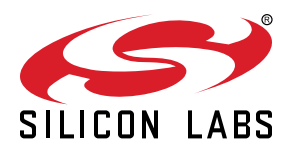

# **EFM32JG12 Wireless Gecko Family Reference Manual**

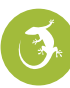

## The EFM32JG12 Wireless Gecko MCUs are the world's most energy-friendly microcontrollers.

EFM32JG12 features a powerful 32-bit ARM $^{\circledR}$  Cortex-M3 and a wide selection of peripherals, including a unique cryptographic hardware engine, True Random Number Generator, and robust capacitive touch sense unit. These features, combined with ultra-low current active and sleep modes, make EFM32JG12 microcontrollers well suited for any battery-powered application, as well as other systems requiring high performance and lowenergy consumption.

Example applications:

- IoT devices and sensors
- Health and fitness
- Smart accessories
- Home automation and security
- Industrial and factory automation

#### **ENERGY FRIENDLY FEATURES**

- ARM Cortex-M3 at 40 MHz
- Ultra low energy operation in active and sleep modes
- Hardware cryptographic engine (AES, ECC, and SHA) and TRNG
- Autonomous low energy sensor interface (LESENSE)
- Rich analog features including ADC, VDAC, OPAMPs, and capacitive touch sense
- Integrated dc-dc converter
- 5 V tolerant I/O

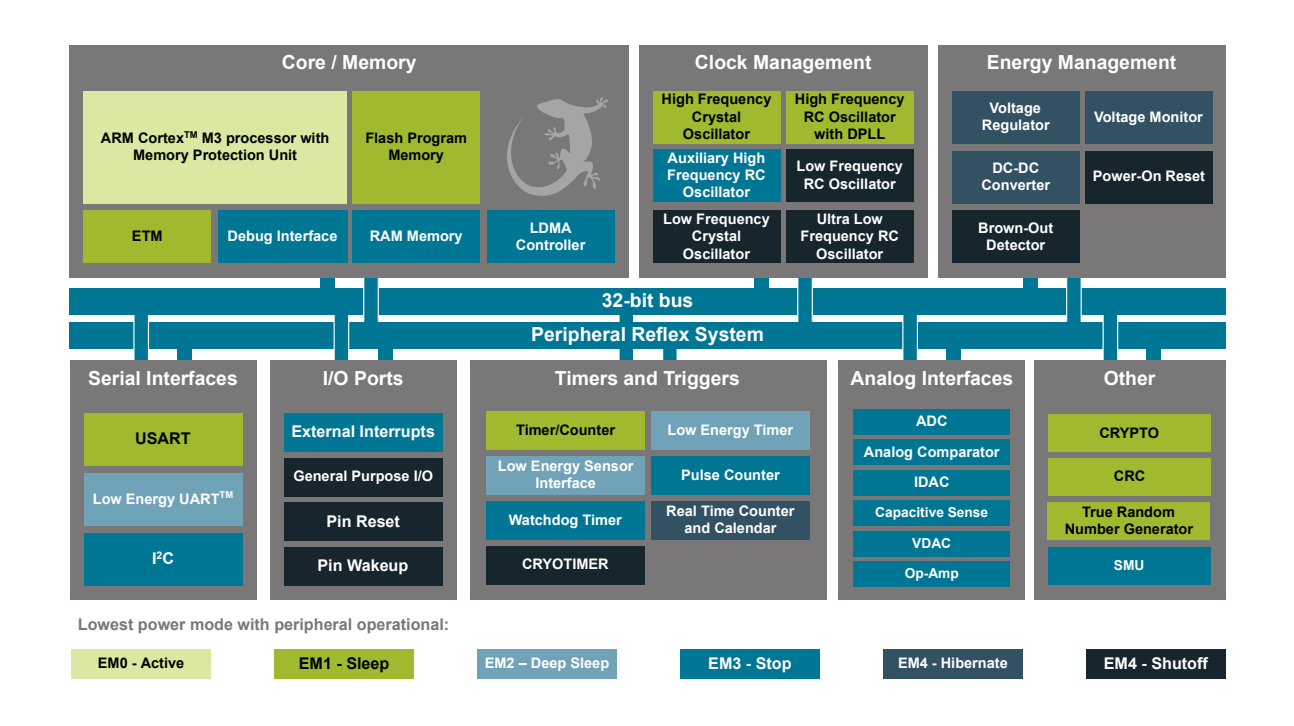

## **Table of Contents**

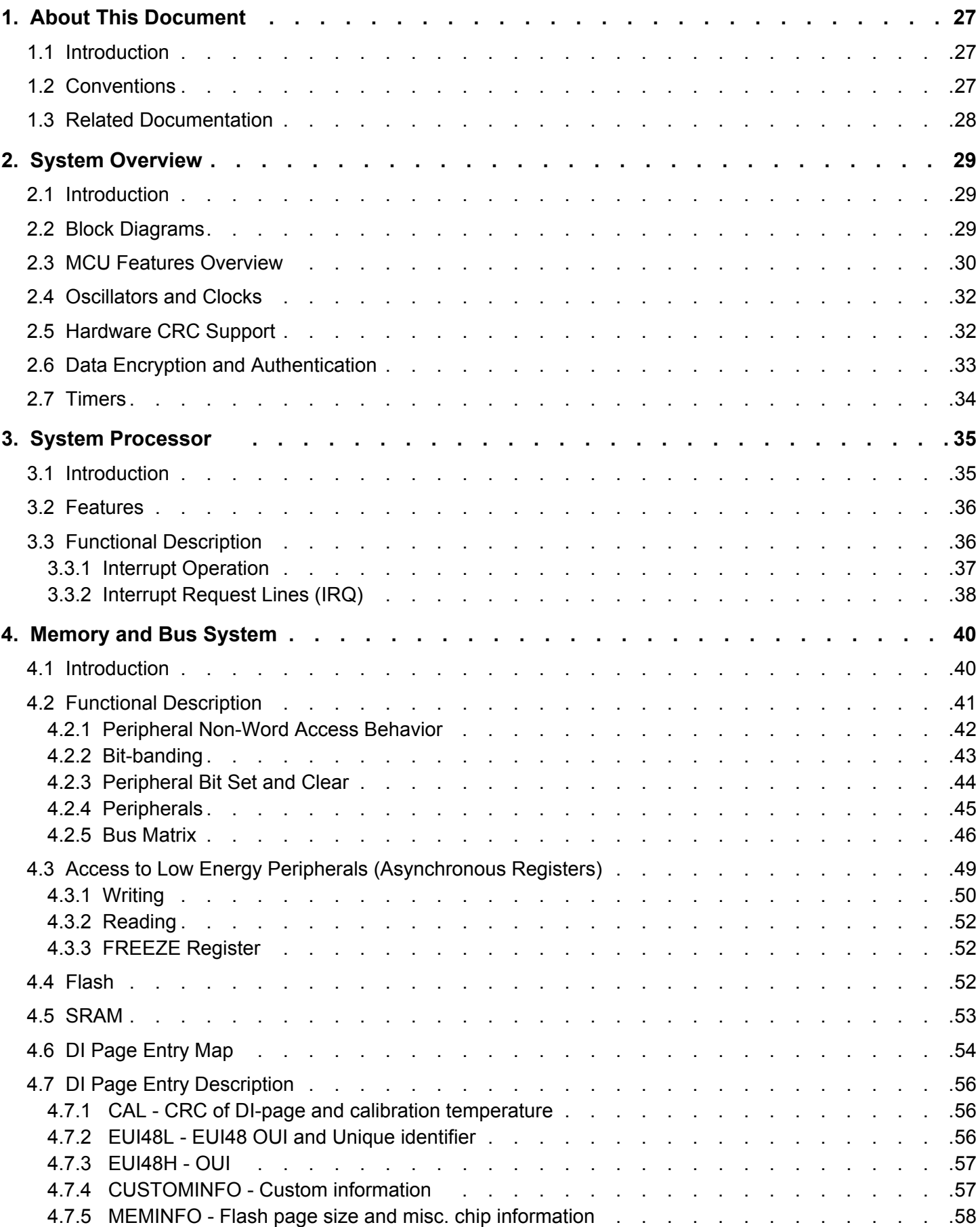

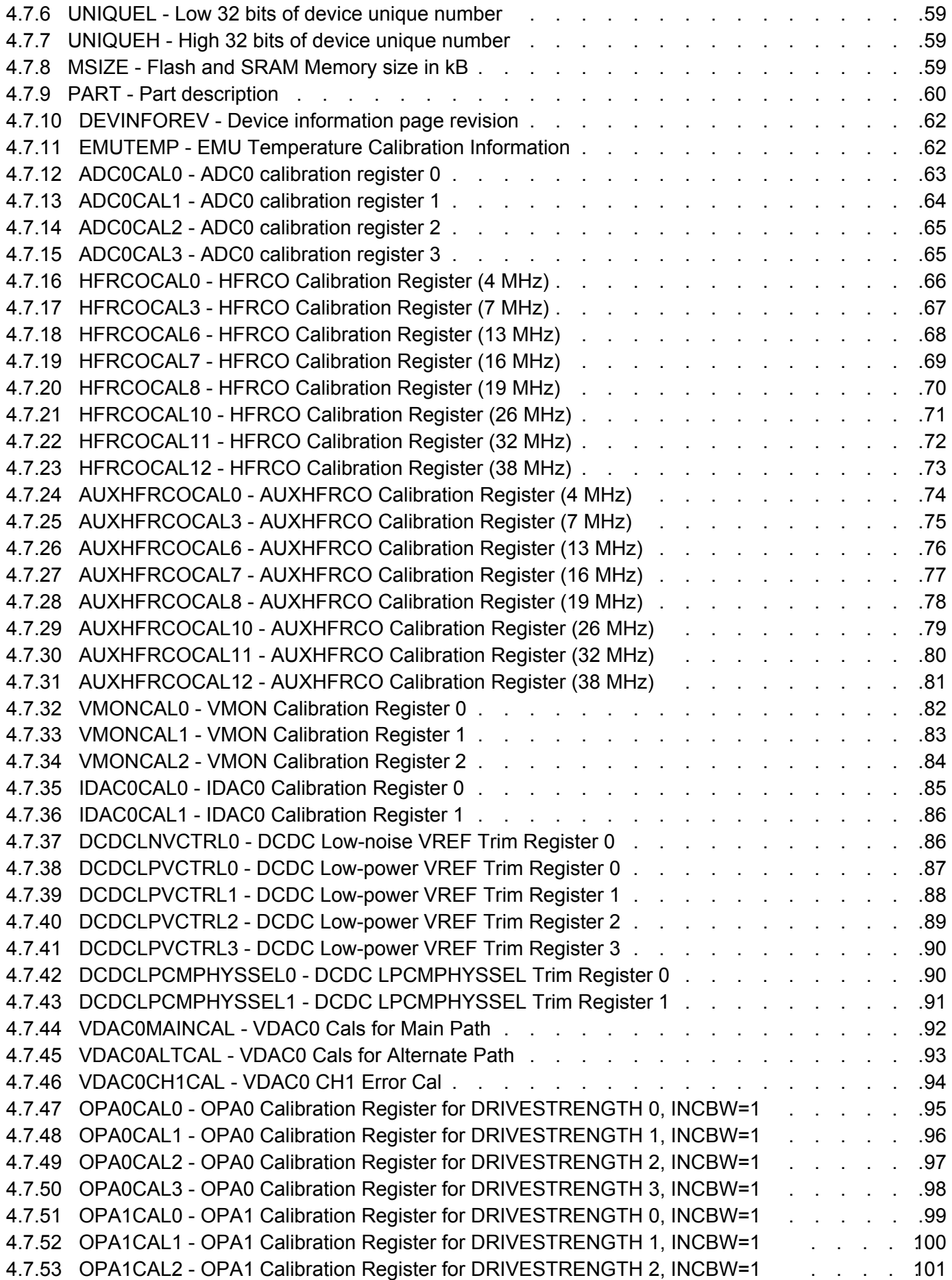

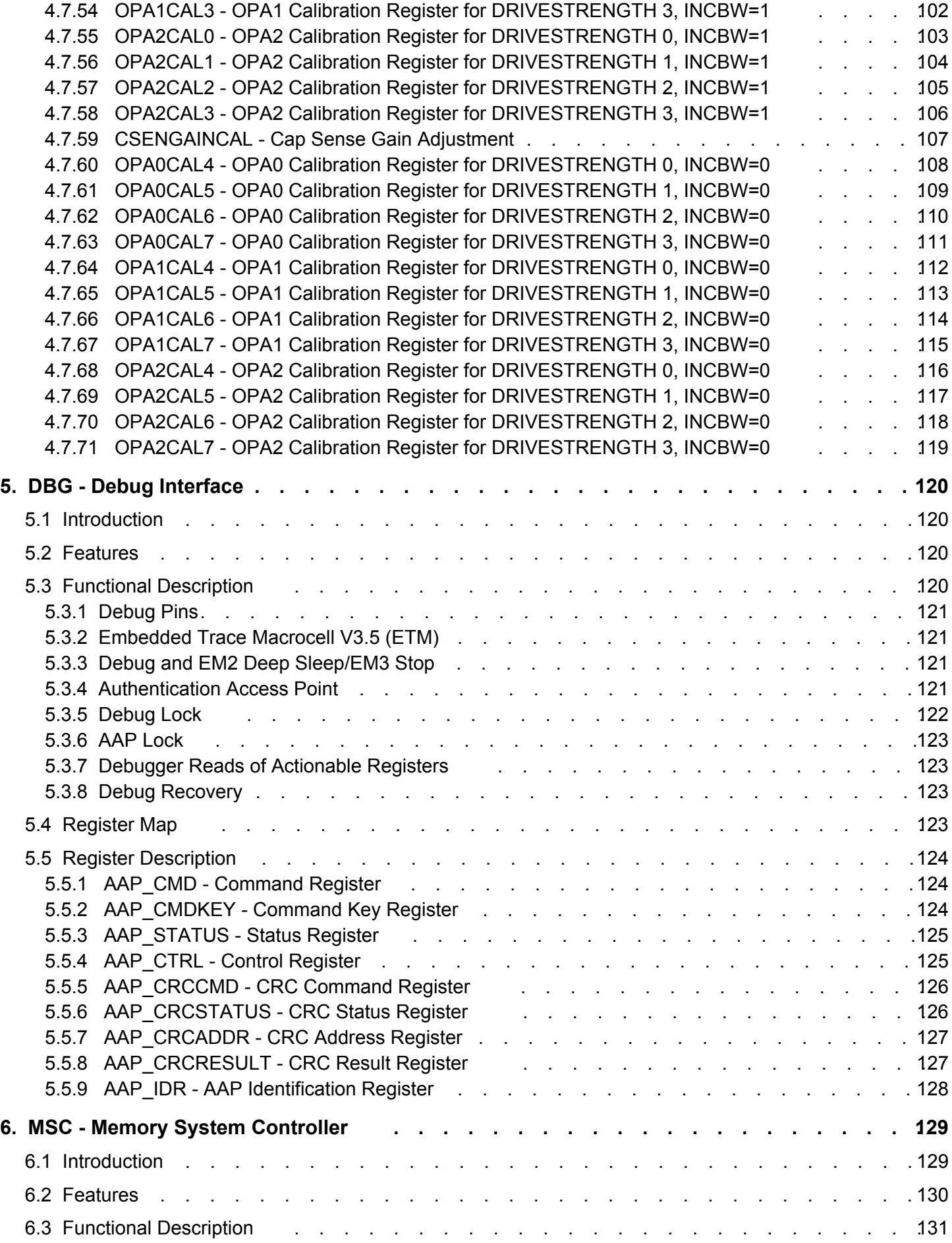

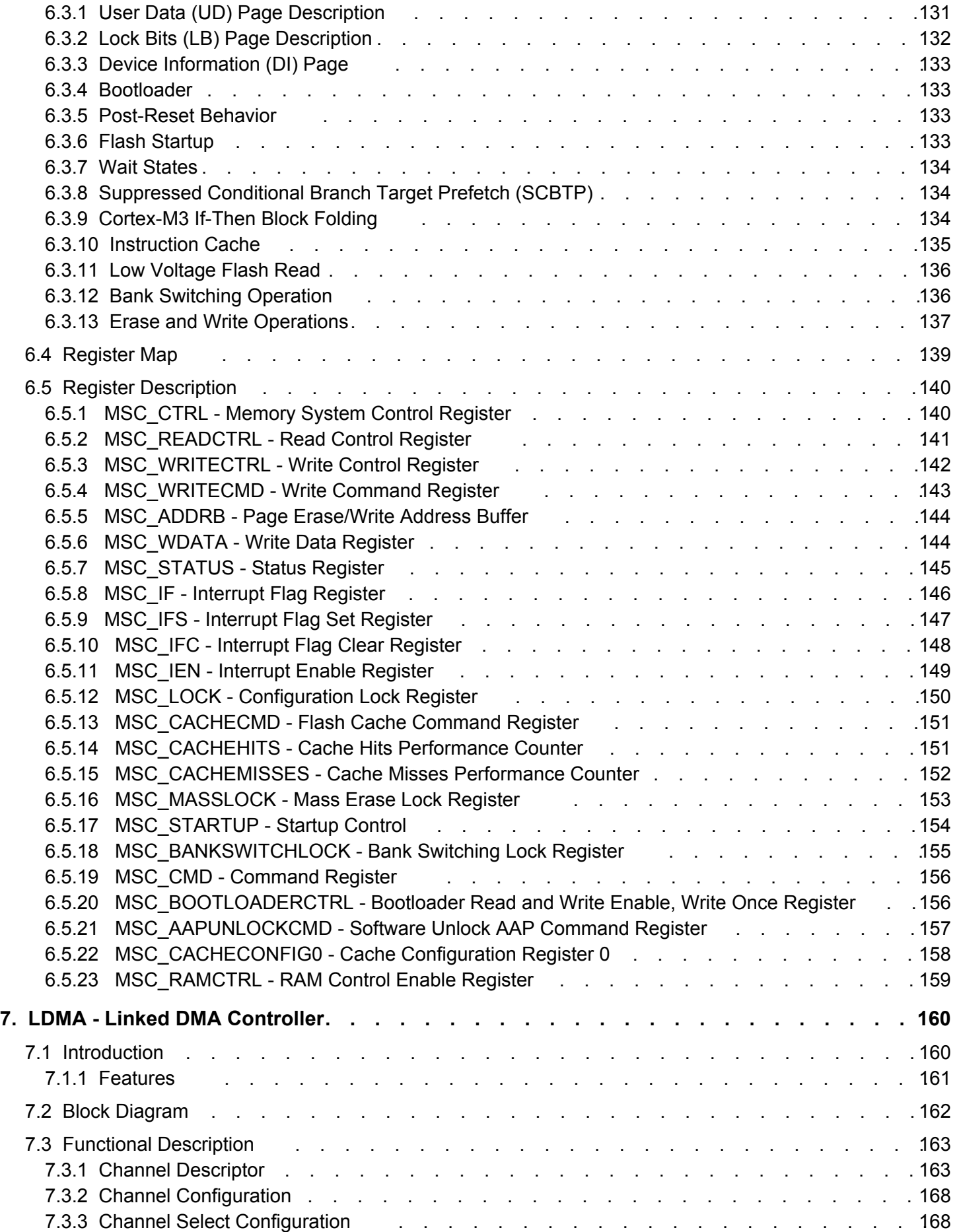

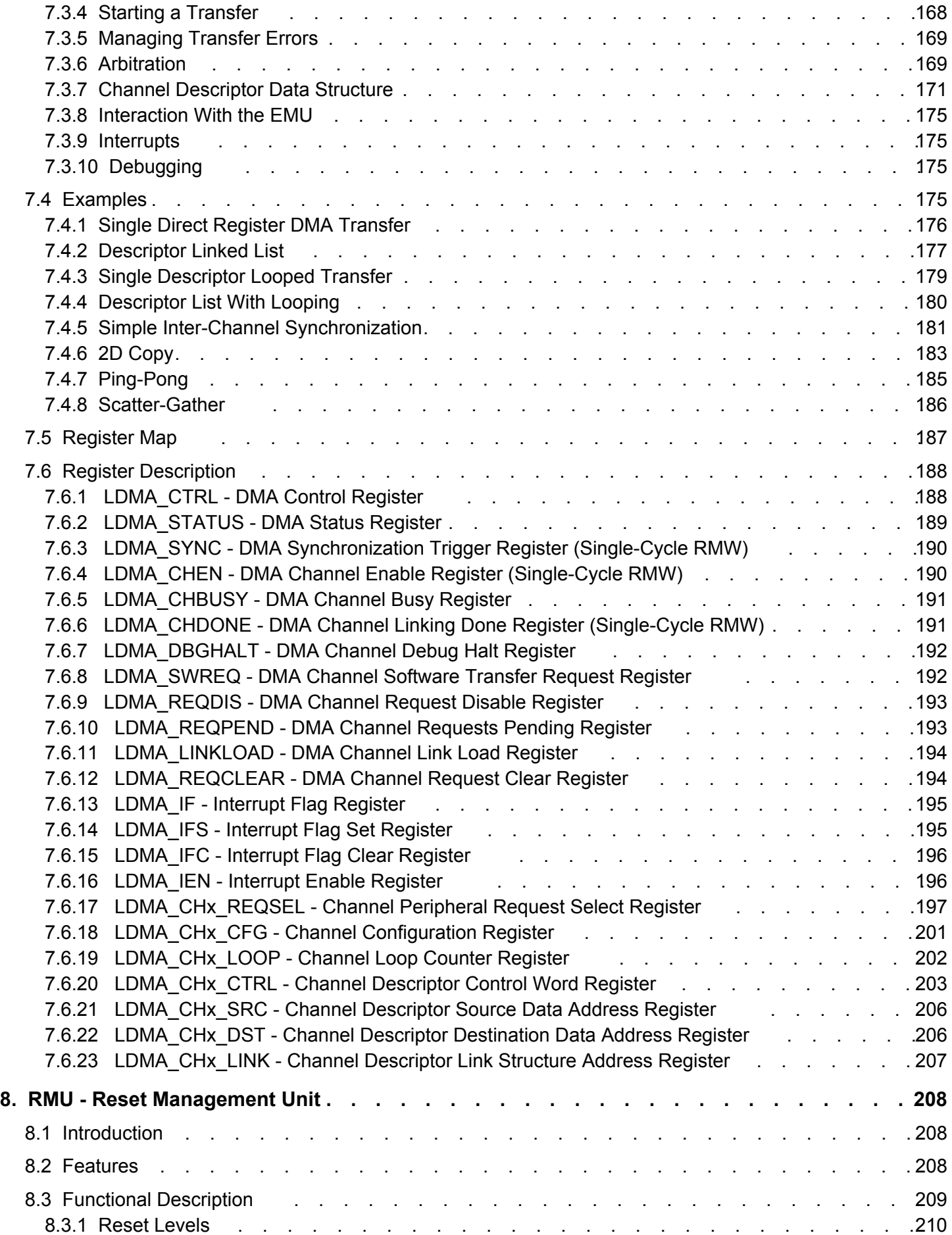

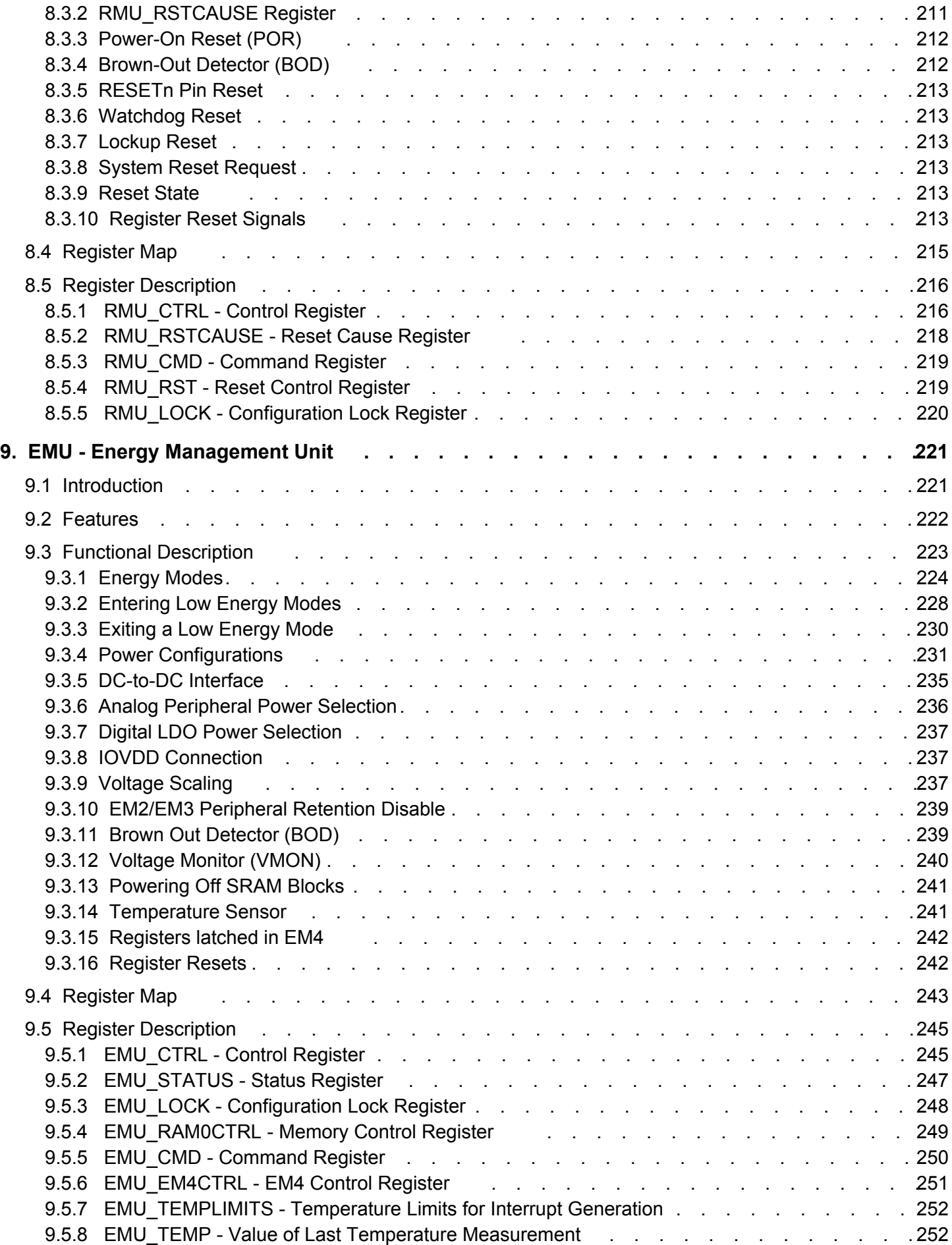

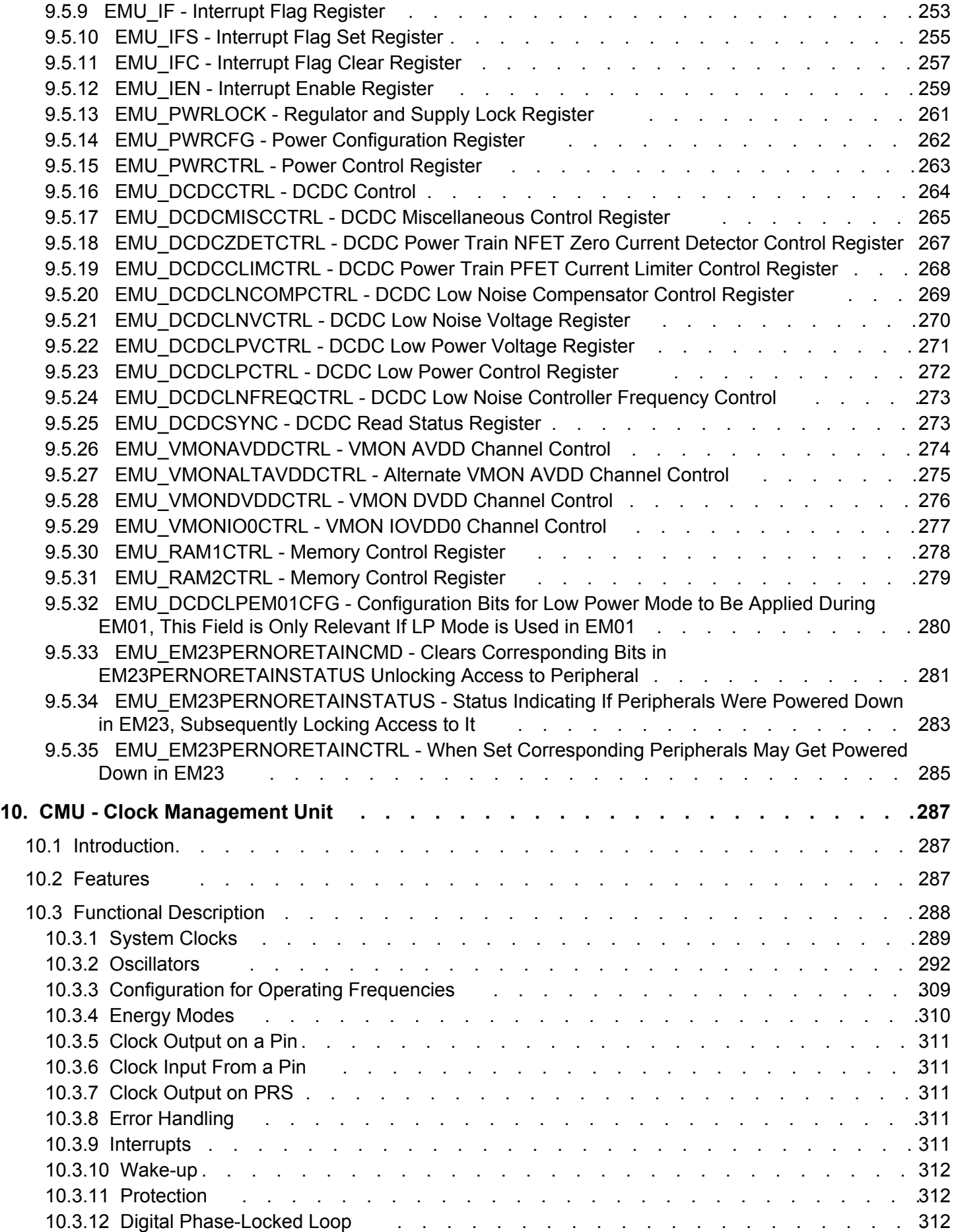

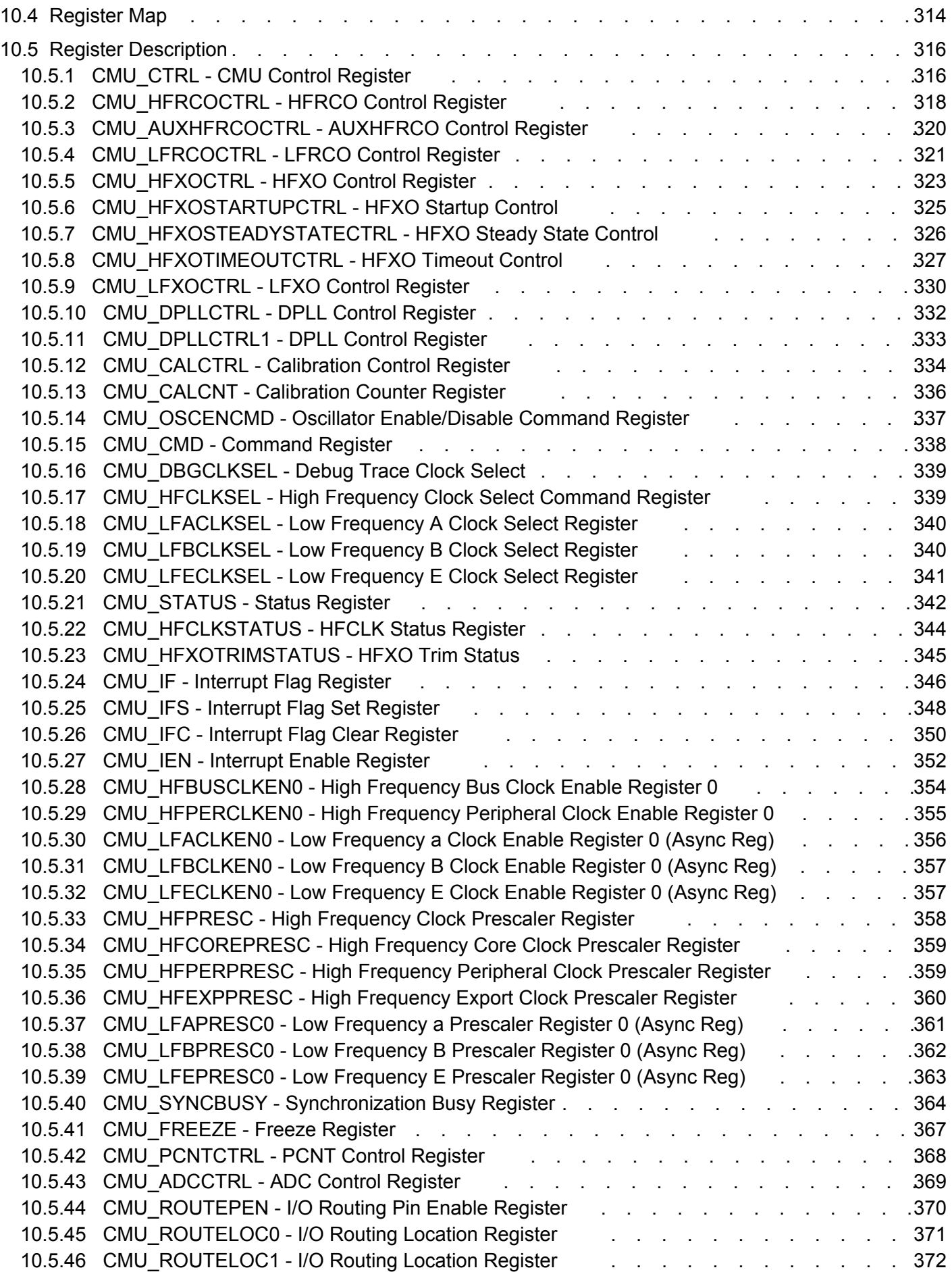

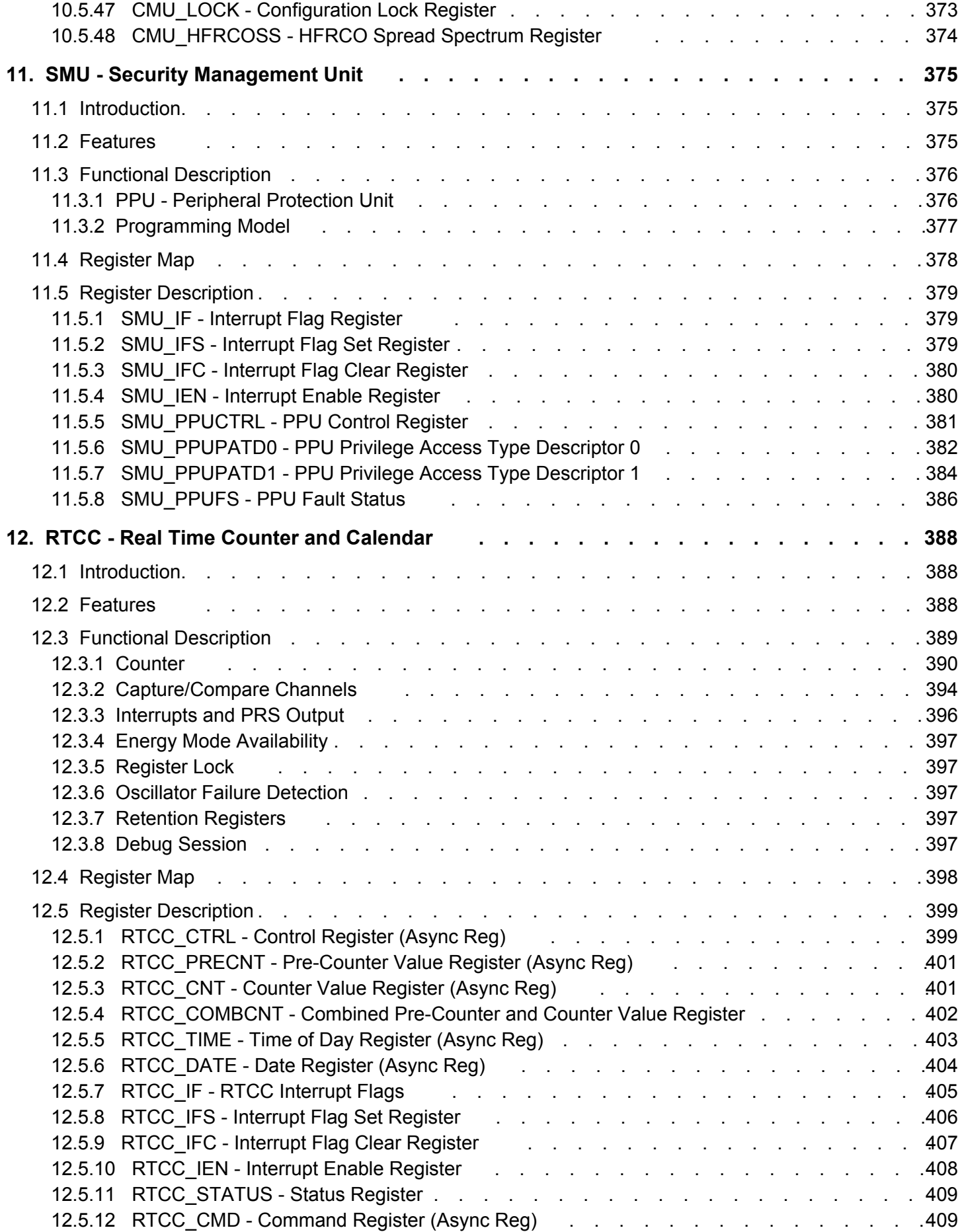

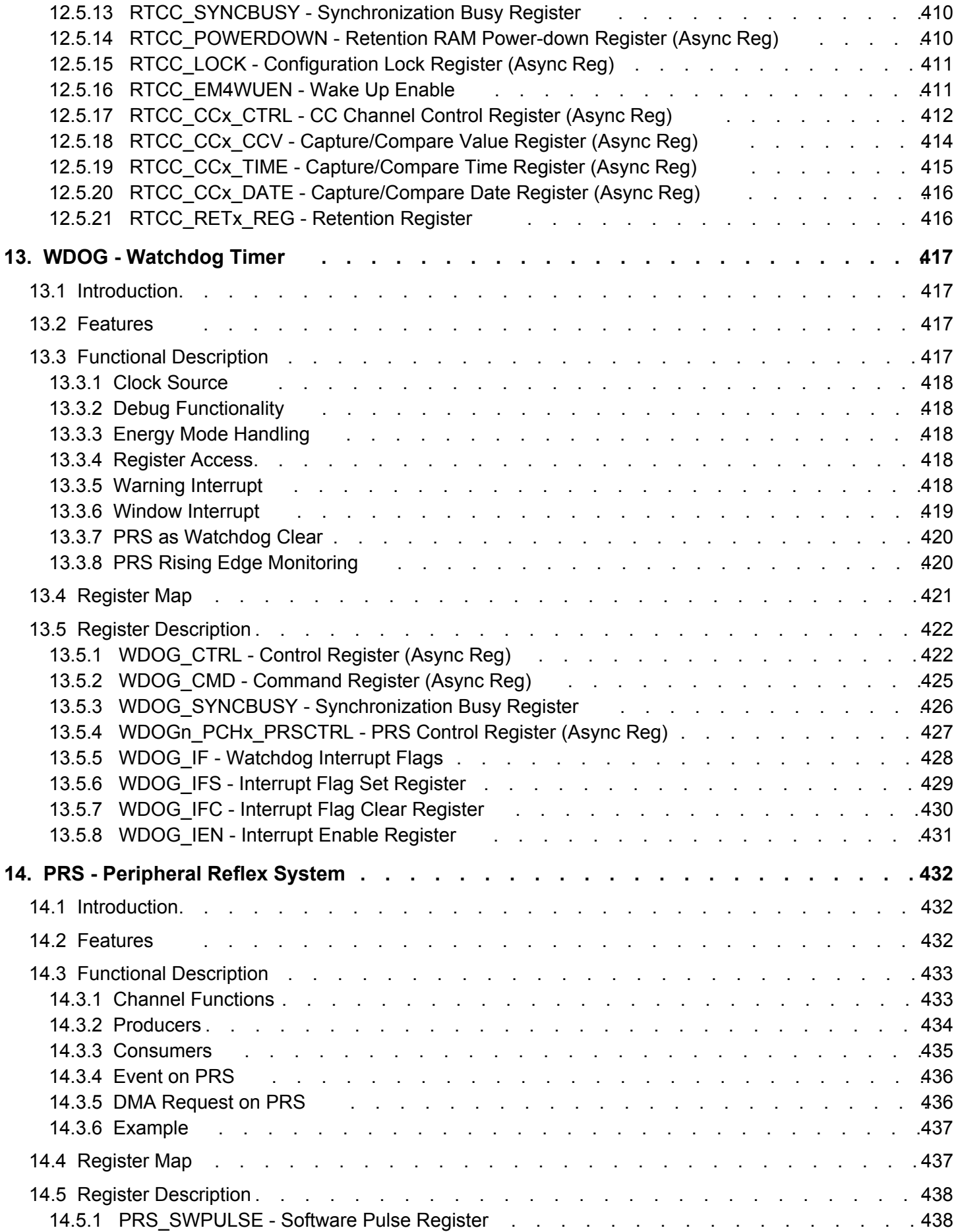

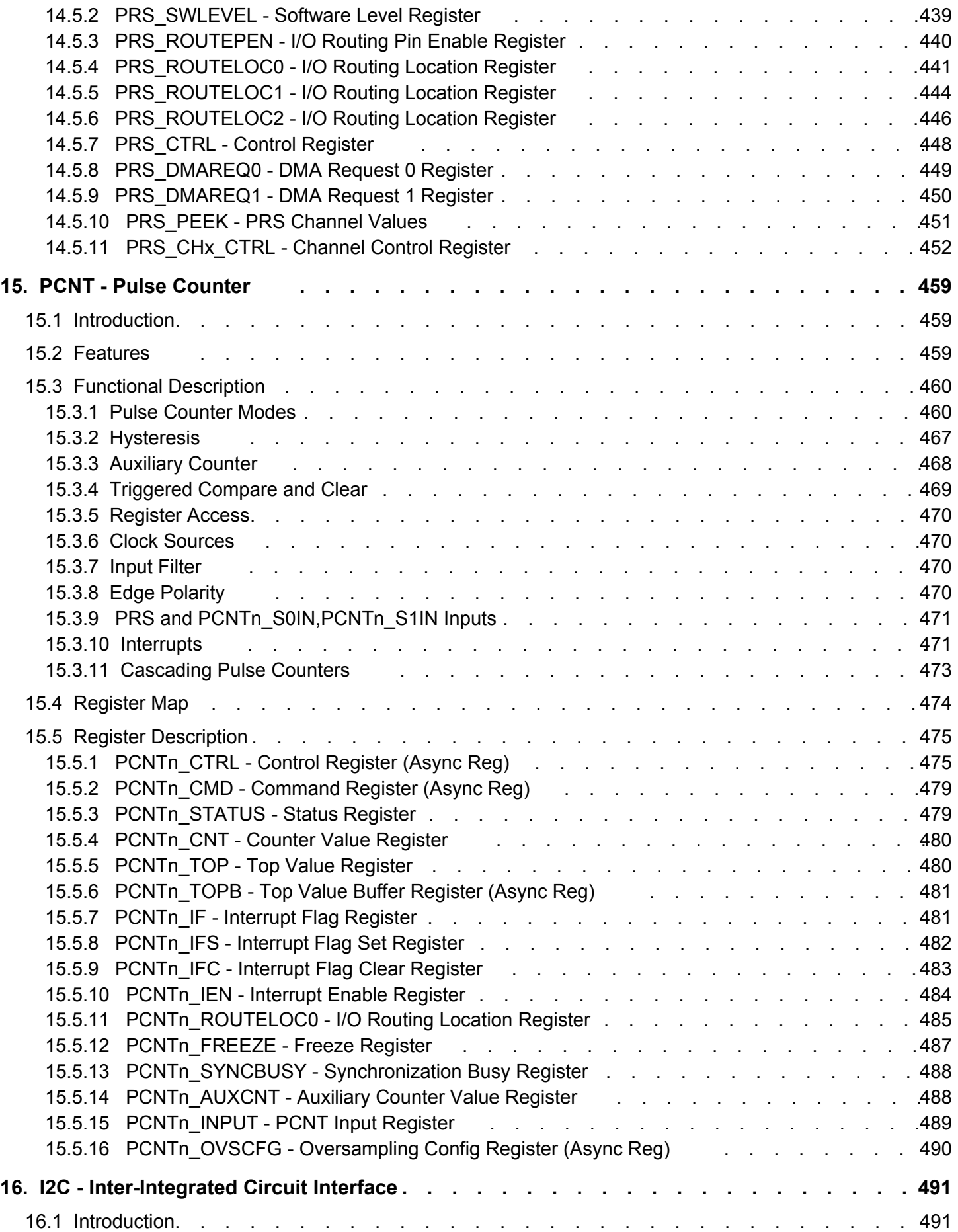

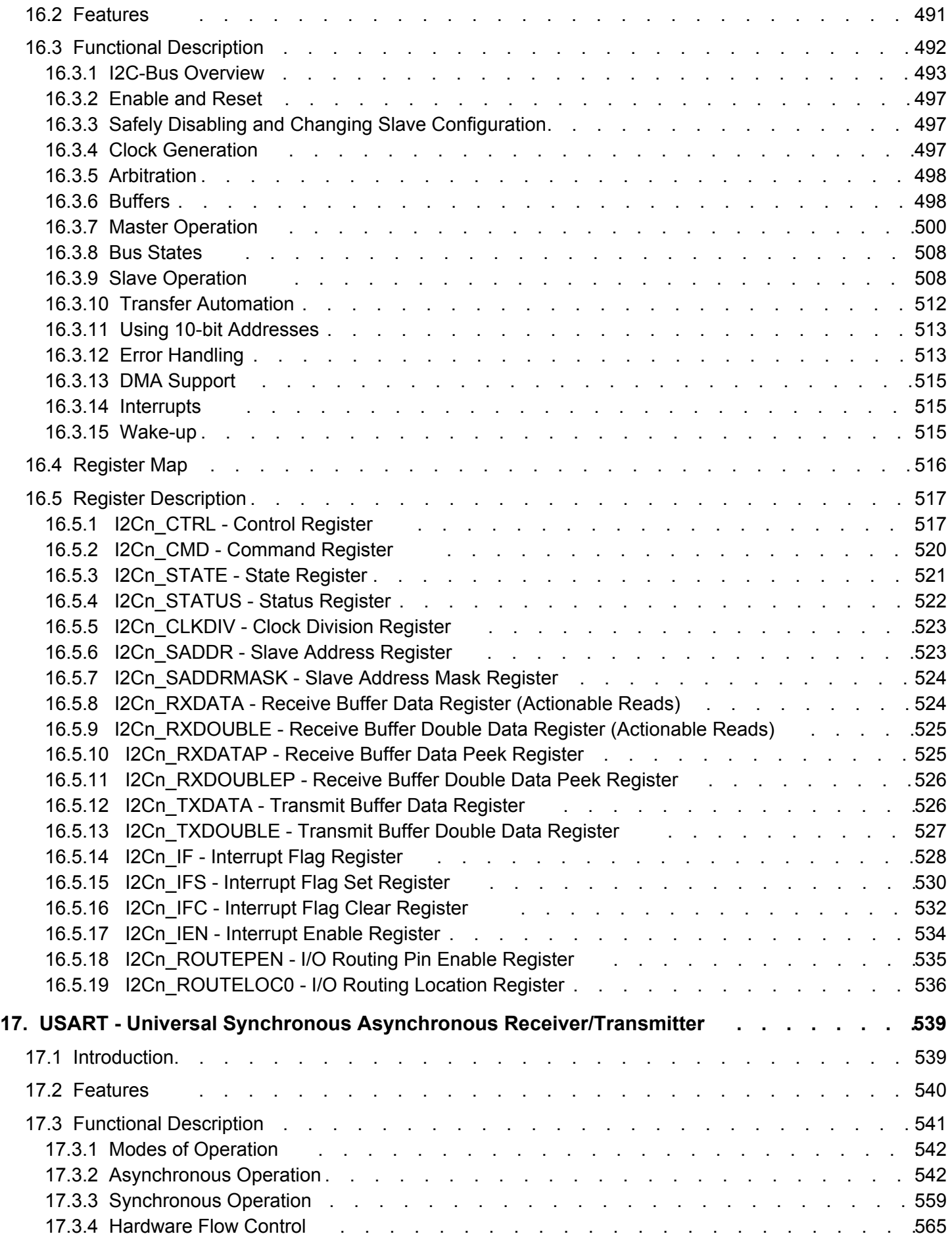

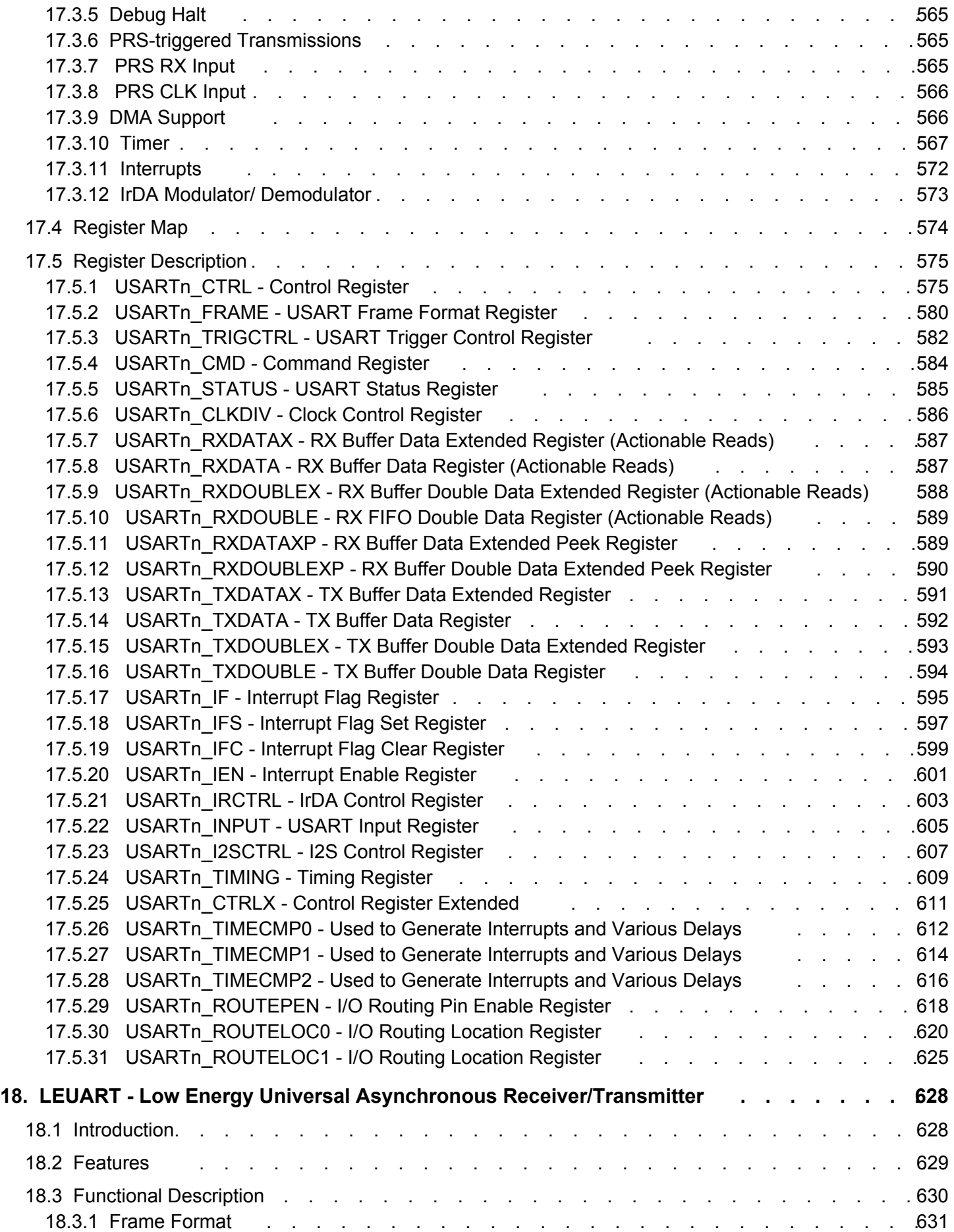

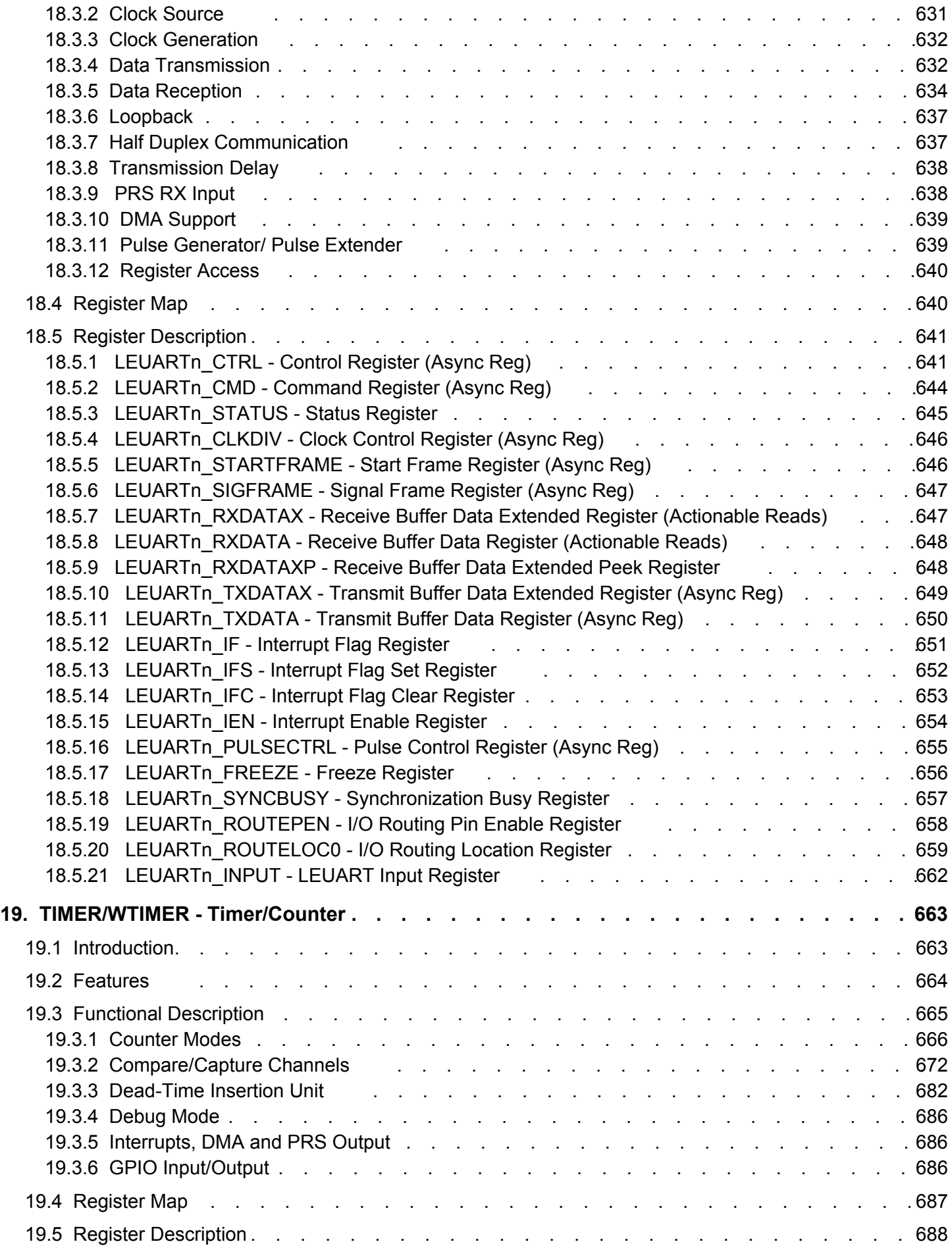

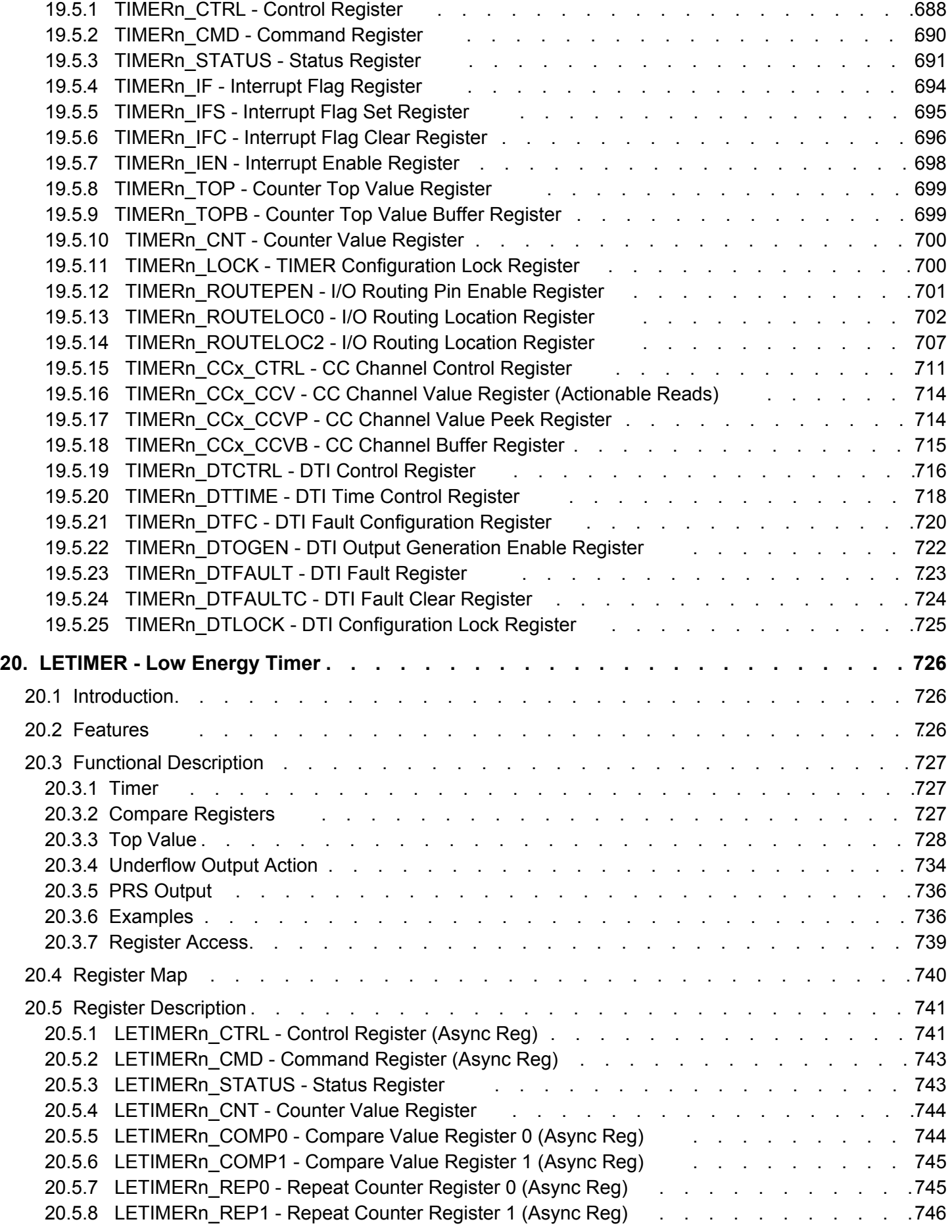

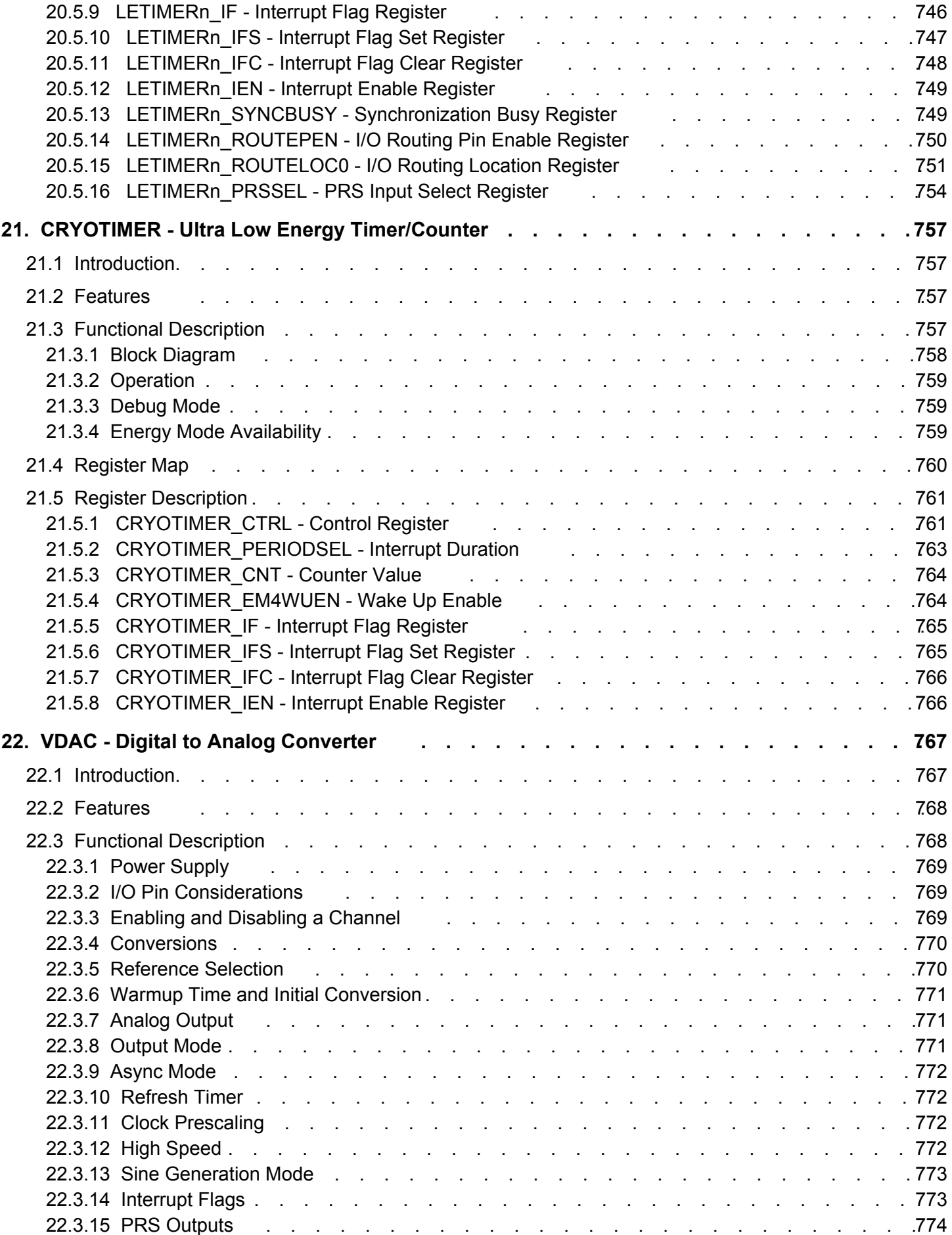

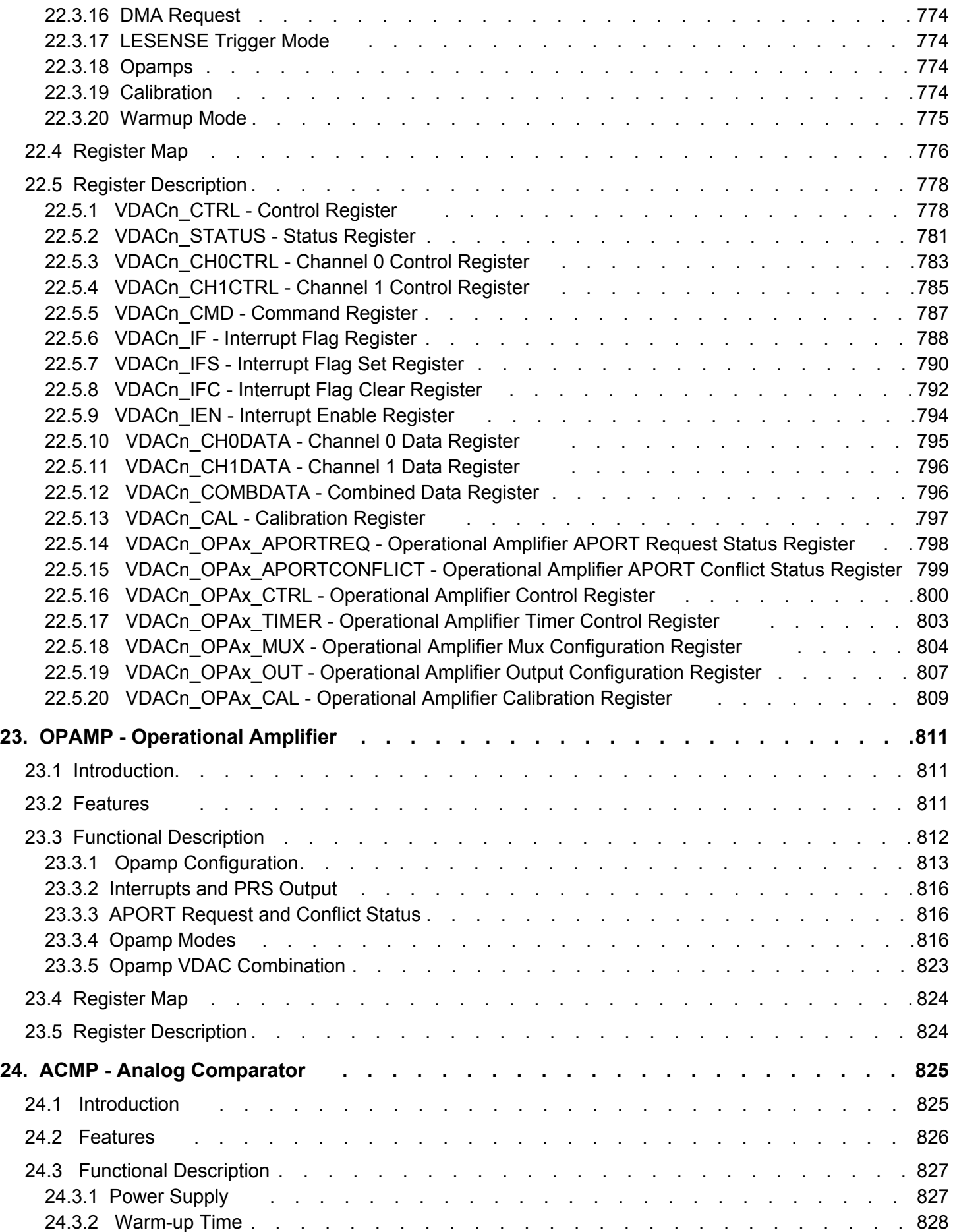

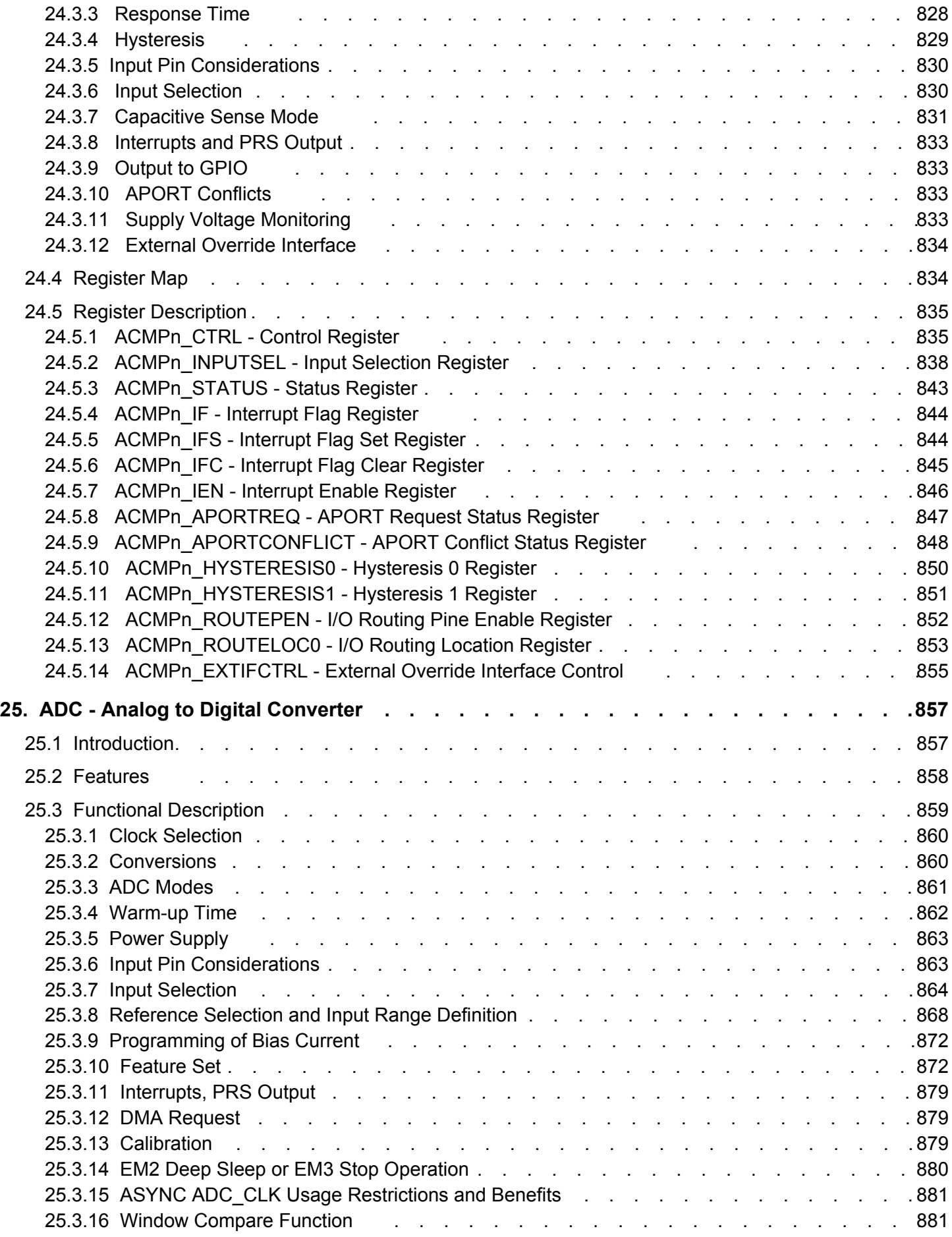

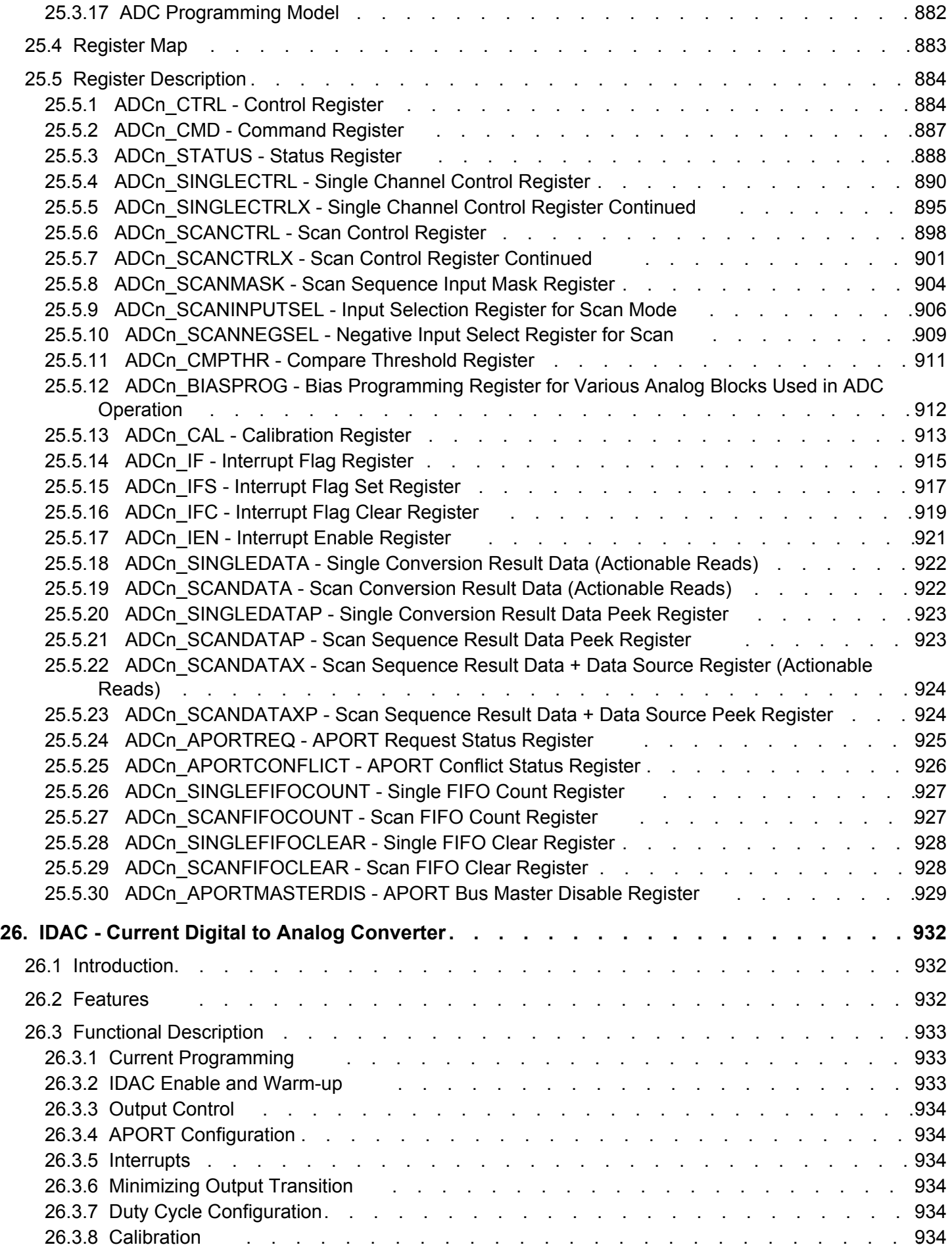

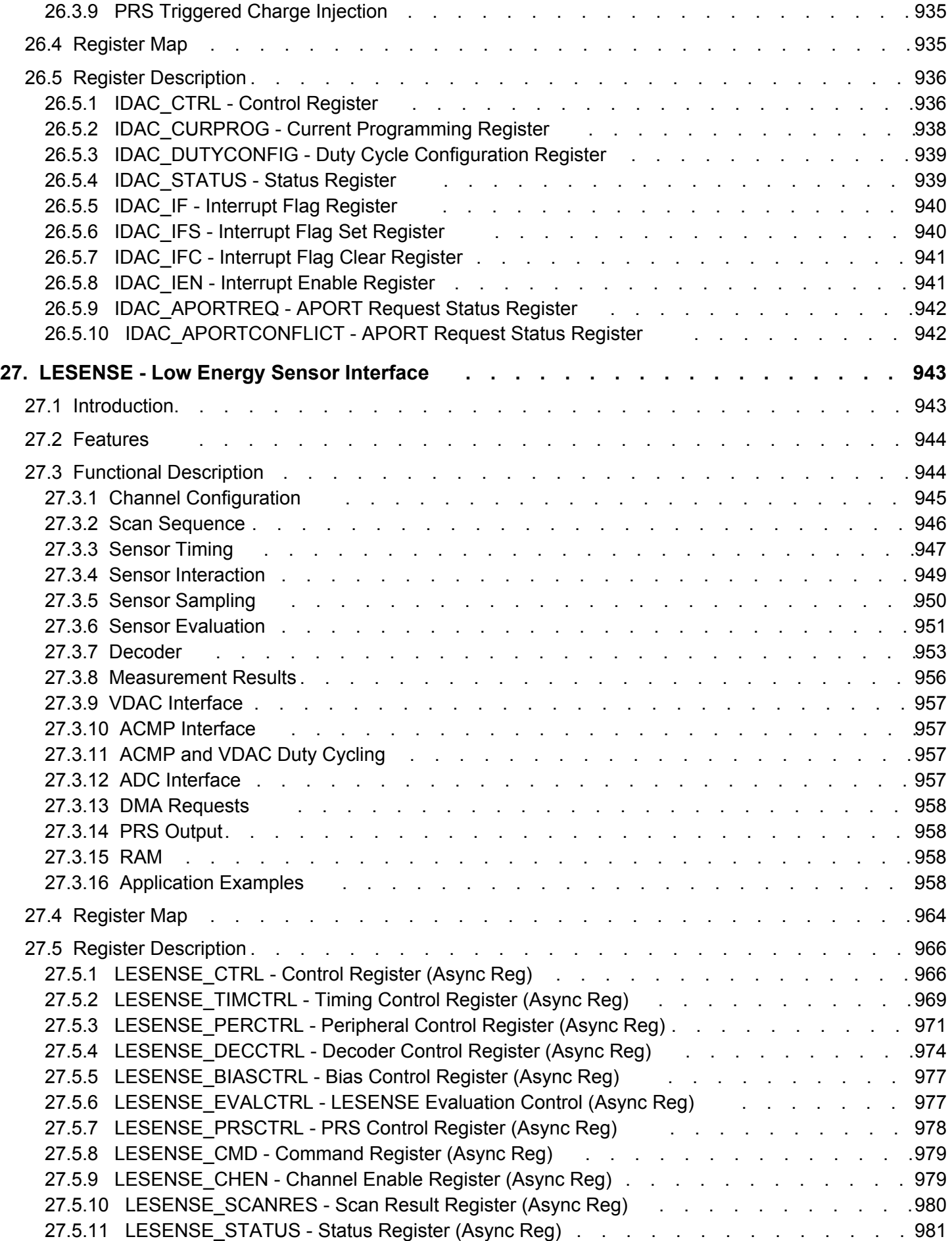

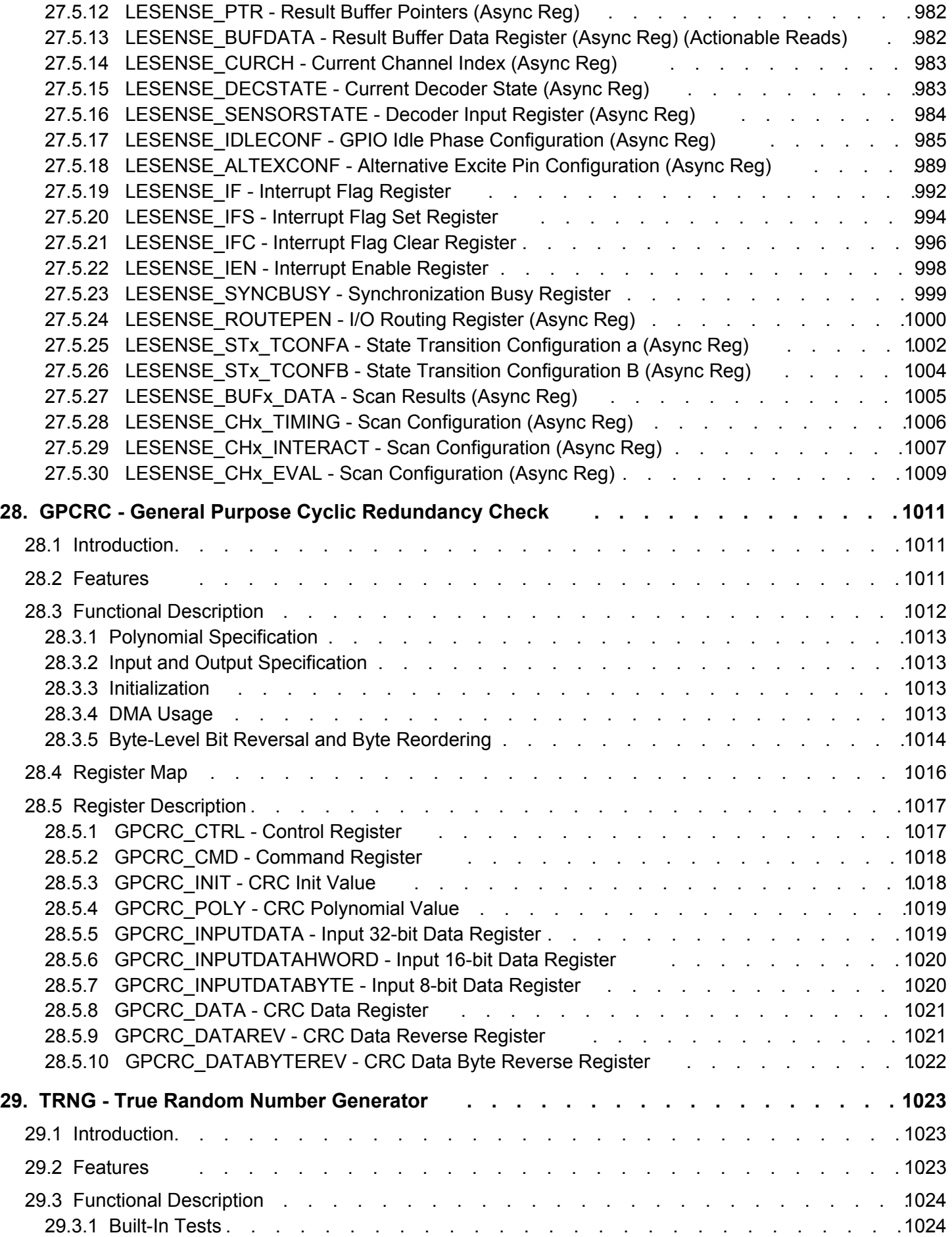

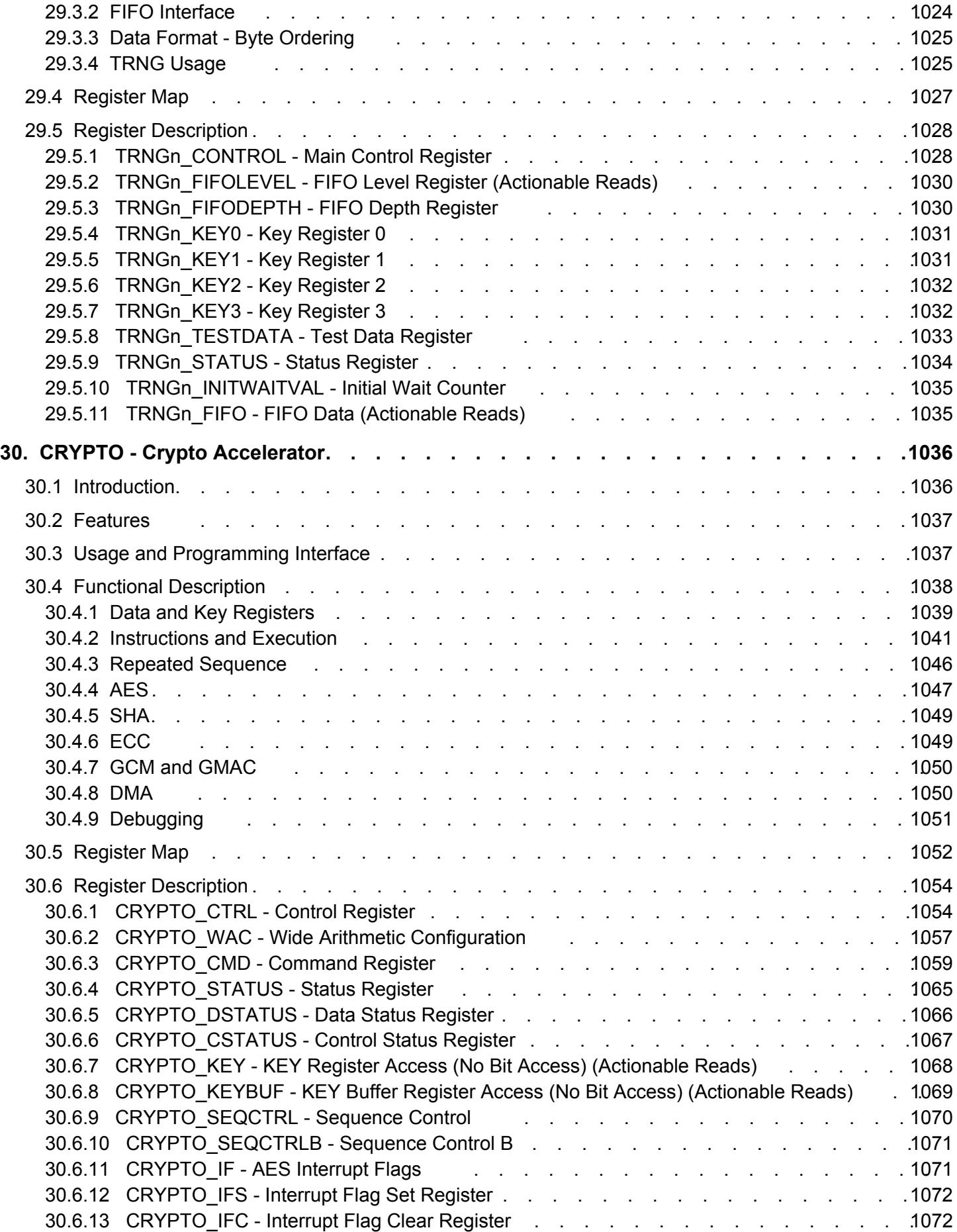

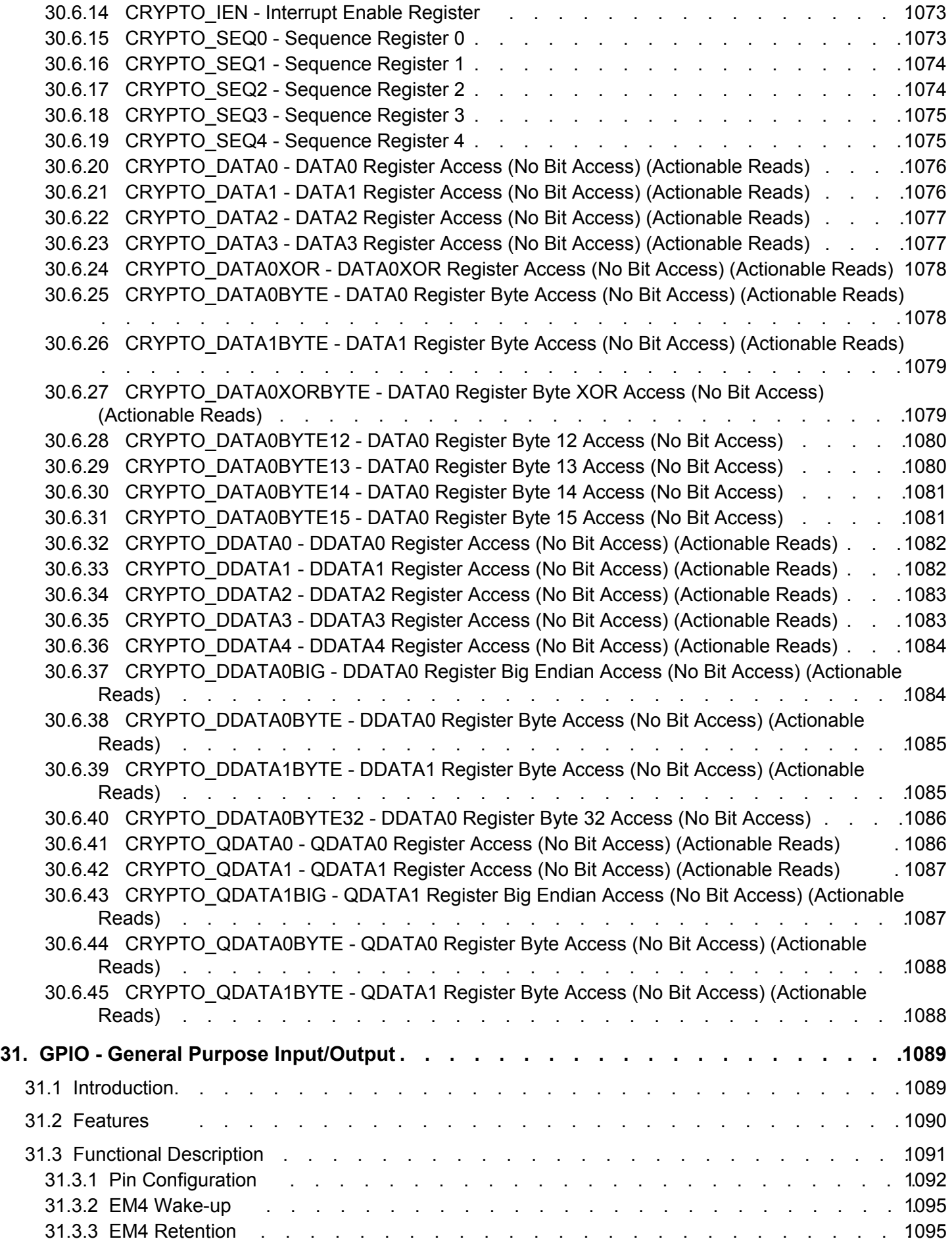

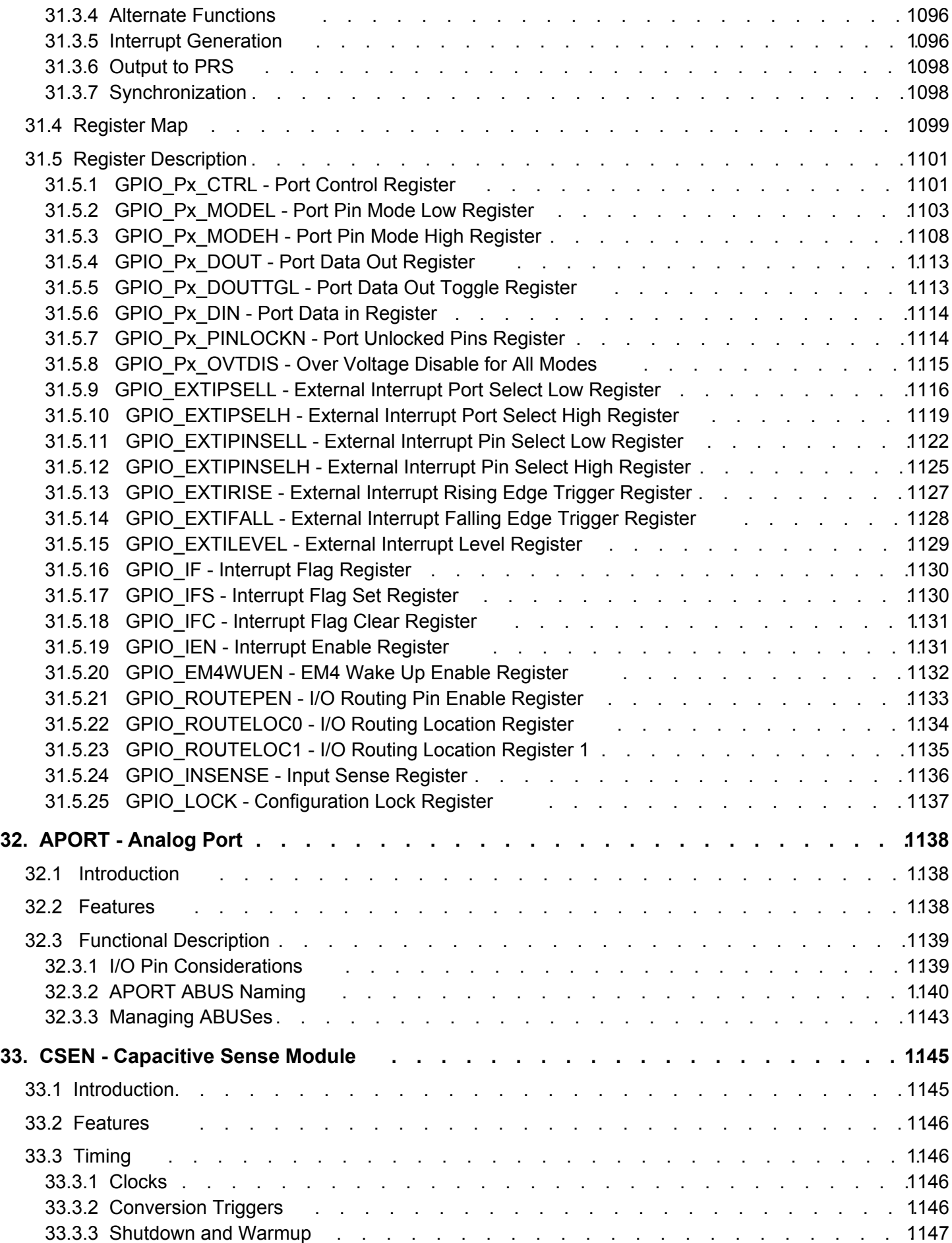

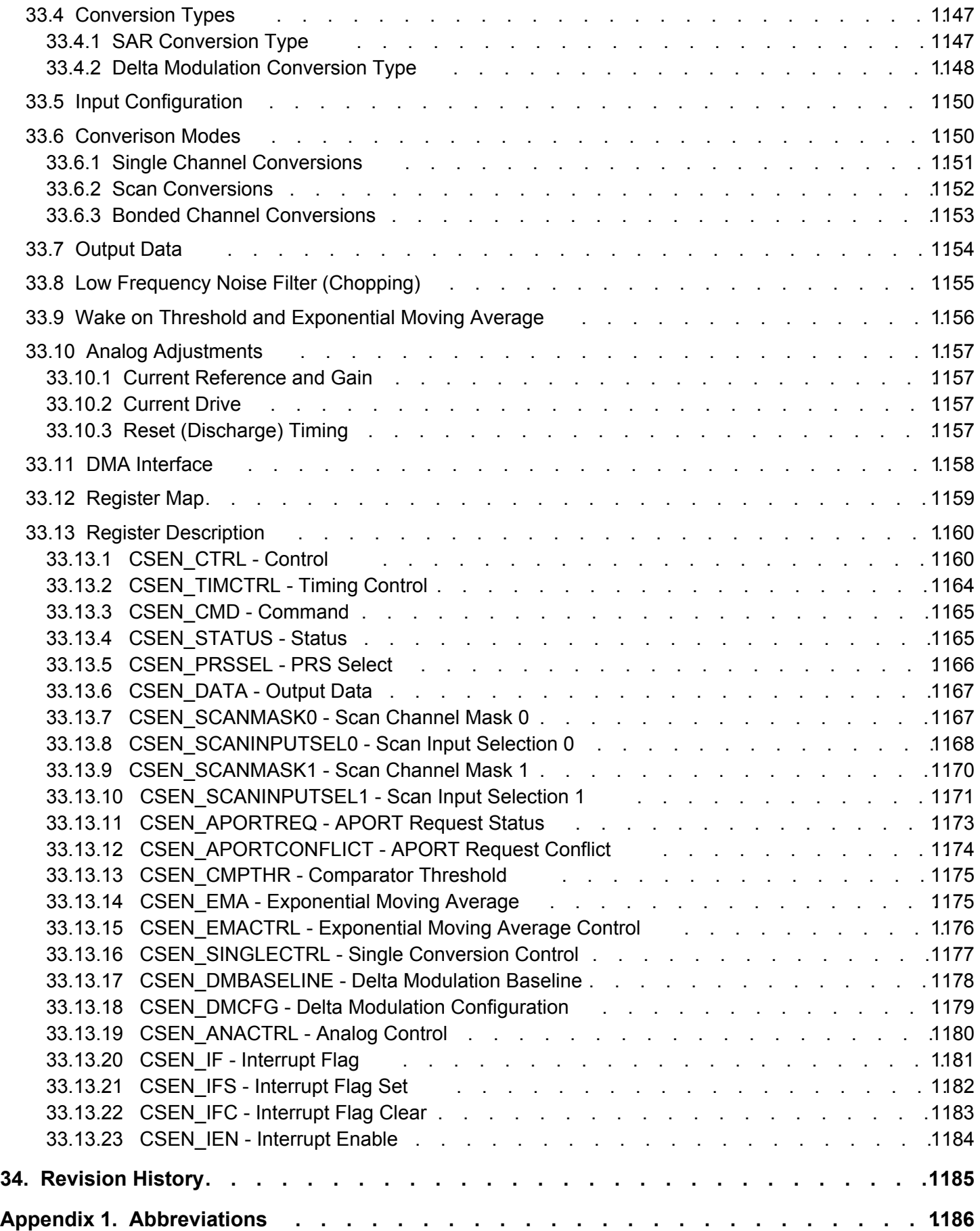

## <span id="page-26-0"></span>**1. About This Document**

## **1.1 Introduction**

This document contains reference material for the EFM32JG12 Wireless Gecko devices. All modules and peripherals in the EFM32JG12 Wireless Gecko devices are described in general terms. Not all modules are present in all devices and the feature set for each device might vary. Such differences, including pinout, are covered in the device data sheets and applicable errata documents.

## **1.2 Conventions**

## **Register Names**

Register names are given with a module name prefix followed by the short register name:

TIMERn\_CTRL - Control Register

The "n" denotes the module number for modules which can exist in more than one instance.

Some registers are grouped which leads to a group name following the module prefix:

GPIO\_Px\_DOUT - Port Data Out Register

The "x" denotes the different ports.

## **Bit Fields**

Registers contain one or more bit fields which can be 1 to 32 bits wide. Bit fields wider than 1 bit are given with start (x) and stop (y) bit [y:x].

Bit fields containing more than one bit are unsigned integers unless otherwise is specified.

Unspecified bit field settings must not be used, as this may lead to unpredictable behaviour.

## **Address**

The address for each register can be found by adding the base address of the module found in the Memory Map (see [Figure 4.2 Sys](#page-40-0)[tem Address Space With Core and Code Space Listing on page 41\)](#page-40-0), and the offset address for the register (found in module Register Map).

## **Access Type**

The register access types used in the register descriptions are explained in Table 1.1 Register Access Types on page 27.

## **Table 1.1. Register Access Types**

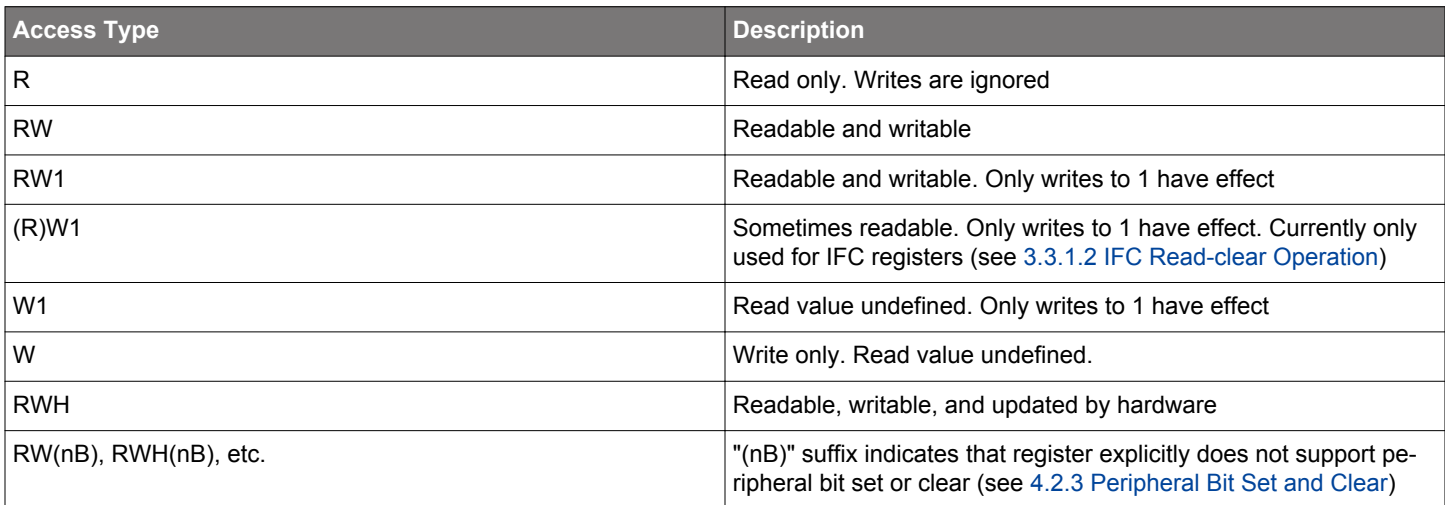

<span id="page-27-0"></span>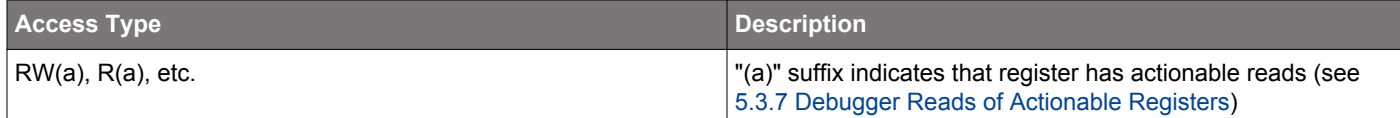

#### **Number format**

**0x** prefix is used for hexadecimal numbers

**0b** prefix is used for binary numbers

Numbers without prefix are in decimal representation.

#### **Reserved**

Registers and bit fields marked with **reserved** are reserved for future use. These should be written to 0 unless otherwise stated in the Register Description. Reserved bits might be read as 1 in future devices.

## **Reset Value**

The reset value denotes the value after reset.

Registers denoted with X have unknown value out of reset and need to be initialized before use. Note that read-modify-write operations on these registers before they are initialized results in undefined register values.

#### **Pin Connections**

Pin connections are given with a module prefix followed by a short pin name:

CMU\_CLKOUT1 (Clock management unit, clock output pin number 1)

The location for the pin names given in the module documentation can be found in the device-specific data sheet.

## **1.3 Related Documentation**

Further documentation on the EFM32JG12 Wireless Gecko devices and the ARM Cortex-M3 can be found at the Silicon Labs and ARM web pages:

[www.silabs.com](http://www.silabs.com)

[www.arm.com](http://www.arm.com)

## <span id="page-28-0"></span>**2. System Overview**

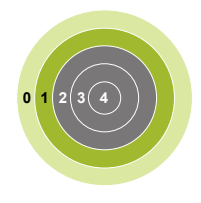

## **Quick Facts**

#### **What?**

The EFM32JG12 Wireless Gecko is a highly integrated, configurable and low power MCU with a complete set of peripherals.

## **Why?**

EFM32JG12 Wireless Gecko features an Cortex-M3 core and a wide selection of peripherals, including a unique cryptographic hardware engine, True Random Number Generator, and robust capacitive touch sense unit, and short wake-up time from energy-saving modes.

#### **How?**

EFM32JG12 Wireless Gecko microcontrollers are well suited for any battery-powered application, as well as other systems requiring high performance and low-energy consumption

#### **2.1 Introduction**

The EFM32 MCUs are the world's most energy friendly microcontrollers. With a unique combination of the powerful 32-bit ARM Cortex-M3, innovative low energy techniques, short wake-up time from energy saving modes, and a wide selection of peripherals, the EFM32JG12 Wireless Gecko microcontroller is well suited for any battery operated application as well as other systems requiring high performance and low-energy consumption.

#### **2.2 Block Diagrams**

The block diagram for the EFM32JG12 Wireless Gecko MCU series is shown in (Figure 2.1 EFM32JG12 Wireless Gecko System-On-Chip Block Diagram on page 29).

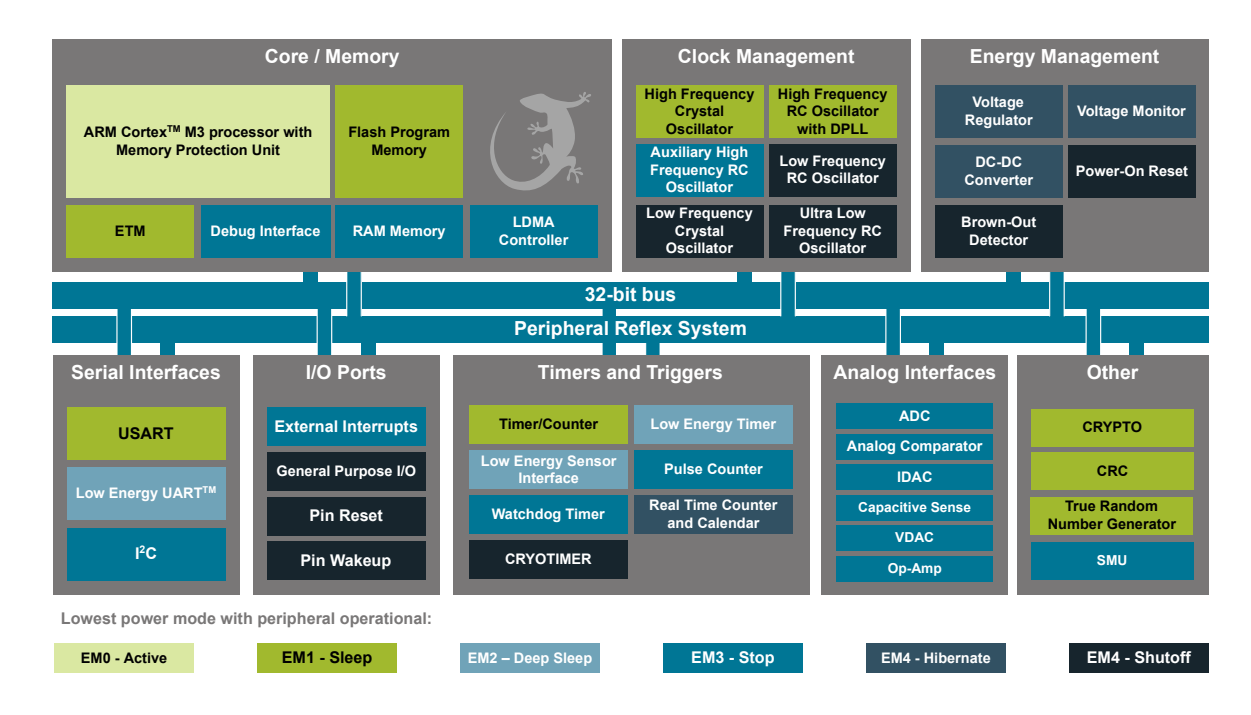

**Figure 2.1. EFM32JG12 Wireless Gecko System-On-Chip Block Diagram**

## <span id="page-29-0"></span>**2.3 MCU Features Overview**

## • **ARMCortex-M3 CPU platform**

- High Performance 32-bit processor @ up to 40 MHz
- Memory Protection Unit
- Wake-up Interrupt Controller

## • **Flexible Energy Management System**

- 5 Energy Modes from EM0 to EM4 provide flexibility between higher performance and low power
- Power routing configurations including DCDC control
- Voltage Monitoring and Brown Out Detection
- State Retention
- **Up to 1024 KB Flash**
	- Read-while-write support
- **Up to 256 KB RAM**
- **Up to 65 General Purpose I/O pins**
	- Configurable push-pull, open-drain, pull-up/down, input filter, drive strength
	- Configurable peripheral I/O locations
	- 16 asynchronous external interrupts
	- Output state retention and wake-up from Shutoff Mode
- **8 Channel DMA Controller**
	- Alternate/primary descriptors with scatter-gather/ping-pong operation
- **12 Channel Peripheral Reflex System**
	- Autonomous inter-peripheral signaling enables smart operation in low energy modes
- **CRYPTO Advanced Encryption Standard Accelerator**
	- AES encryption / decryption, with 128 or 256 bit keys
	- Multiple AES modes of operation, including Counter (CTR), Galois/Counter Mode (GCM), Cipher Block Chaining (CBC), Cipher Feedback (CFB) and Output Feedback (OFB).
	- Accelerated SHA-1 and SHA-2 (SHA-224 / SHA-256)
	- Accelerated Elliptic Curve Cryptography (ECC), with binary or prime fields
	- Flexible 256-bit ALU and sequencer
- **True Random Number Generator (TRNG)**
- **General Purpose Cyclic Redundancy Check**
	- Programmable 16-bit polynomial, fixed 32-bit polynomial

## • **Communication interfaces**

- 4 Universal Synchronous/Asynchronous Receiver/Transmitter
	- UART/SPI/SmartCard (ISO 7816)/IrDA/I2S
	- Triple buffered full/half-duplex operation
	- Hardware flow control
	- 4-16 data bits
- 1 Low Energy UART
	- Autonomous operation with DMA in Deep Sleep Mode
- 2<sup>12</sup>C Interface with SMBus support
	- Address recognition in Stop Mode

## • **Timers/Counters**

- 2 16-bit Timer/Counter
	- 3 or 4 Compare/Capture/PWM channels
	- Dead-Time Insertion on TIMER0
- 2 32-bit Timer/Counter
	- 3 or 4 Compare/Capture/PWM channels
	- Dead-Time Insertion on WTIMER0
- 16-bit Low Energy Timer
- 32-bit Ultra Low Energy Timer/Counter (CRYOTIMER) for periodic wake-up from any Energy Mode
- 32-bit Real-Time Counter and Calendar
- 3-Channel 16-bit Pulse Counter
	- Asynchronous pulse counting/quadrature decoding
- 2 Watchdog Timers with dedicated RC oscillator
- **Ultra low power precision analog peripherals**
	- 12-bit 1 Msamples/s Analog to Digital Converter
		- All APORT input channels available
		- On-chip temperature sensor
		- Single ended or differential operation
		- Conversion tailgating for predictable latency
	- 12-bit 500 ksps Digital to Analog Converter
		- 2 single ended channels/1 differential channel
	- Up to 3 Operational Amplifiers
		- Supports rail-to-rail inputs and outputs
		- Programmable gain
	- Current Digital to Analog Converter
	- Source or sink a configurable constant current
	- 2 Analog Comparator
		- Programmable speed/current
	- Capacitive Sense Module
		- Supports multi-channel scan and multi-channel gang conversions
		- Low power, fast response times
	- Analog Port

## • **Low-energy sensor interface**

- Autonomous sensor monitoring in deep sleep mode
- Wide range of supported sensors, including LC sensors and capacitive touch switches
- **Ultra efficient Power-on Reset and Brown-Out Detector**
- **Debug Interface**
	- 4-pin Joint Test Action Group (JTAG) interface
	- 2-pin serial-wire debug (SWD) interface
	- Embedded Trace Macrocell (ETM)

## <span id="page-31-0"></span>**2.4 Oscillators and Clocks**

EFM32JG12 Wireless Gecko has six different oscillators integrated, as shown in Table 2.1 EFM32JG12 Wireless Gecko Oscillators on page 32.

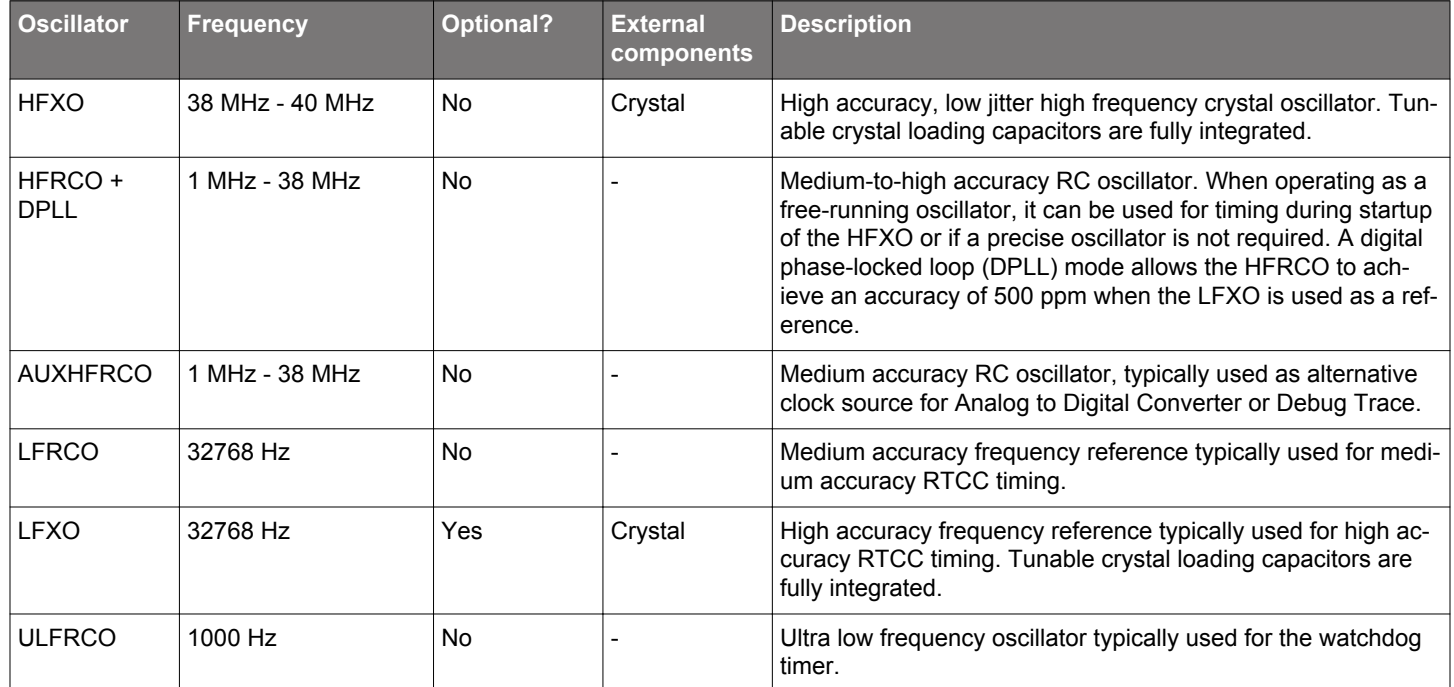

## **Table 2.1. EFM32JG12 Wireless Gecko Oscillators**

The RC oscillators can be calibrated against either of the crystal oscillators in order to compensate for temperature and voltage supply variations. Hardware support is included to measure the frequency of various oscillators against each other.

Oscillator and clock management is available through the Clock Management Unit (CMU), see section [10. CMU - Clock Management](#page-286-0) [Unit f](#page-286-0)or details.

## **2.5 Hardware CRC Support**

EFM32JG12 Wireless Gecko supports a configurable CRC generation in transmit and verification in receive mode:

- 8, 16, 24 or 32 bit CRC value
- Configurable polynomial and initialization value
- Optional inversion of CRC value over air
- Configurable CRC byte ordering
- Support for multiple CRC values calculated and verified per transmitted or received frame

#### <span id="page-32-0"></span>**2.6 Data Encryption and Authentication**

EFM32JG12 Wireless Gecko has hardware support for AES encryption, decryption and authentication modes. These security operations can be performed on data in RAM or any data buffer, without further CPU intervention. The key size is 128 bits.

AES modes of operations directly supported by the EFM32JG12 Wireless Gecko hardware are listed in Table 2.2 AES Modes of Operation With Hardware Support on page 33. In addition to these modes, other modes can also be implemented by using combinations of modes. For example, the CCM mode can be implemented using the CTR and CBC-MAC modes in combination.

## **Table 2.2. AES Modes of Operation With Hardware Support**

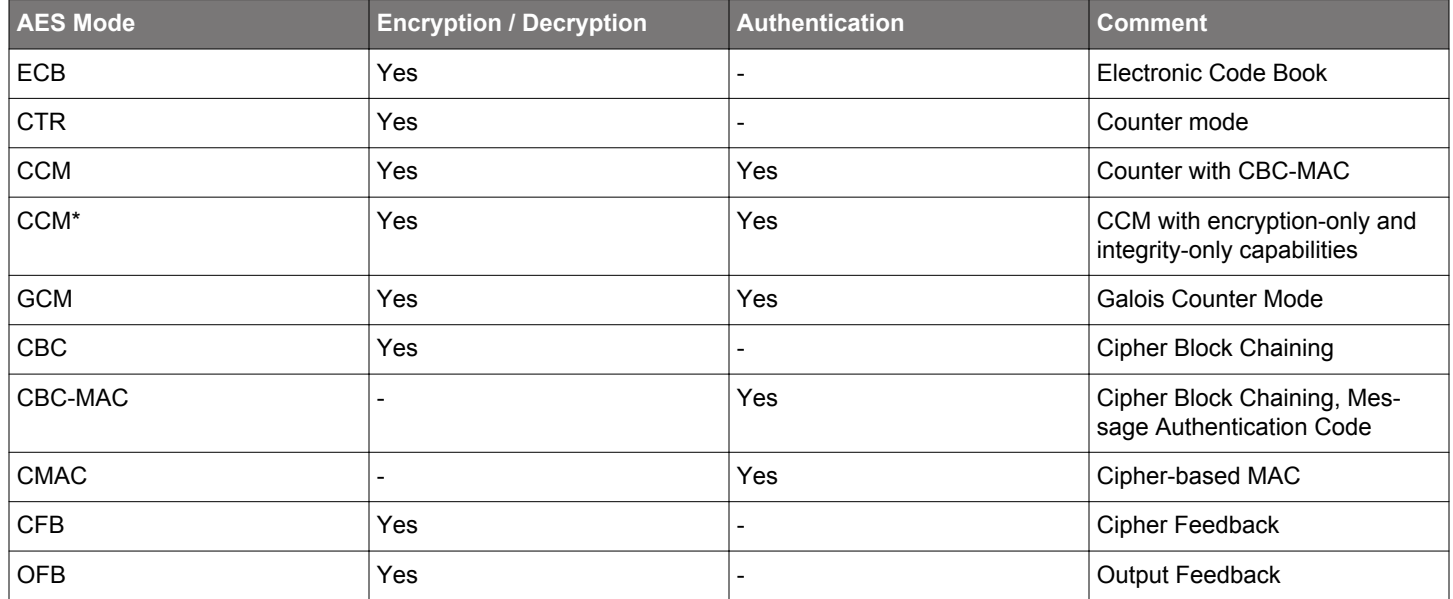

The CRYPTO module can operate directly on data buffers provided by the BUFC module. It is also possible to provide data directly from the embedded Cortex-M3 or via DMA.

A True Random Number Generator (TRNG) module is also included for additional security. The TRNG is a non-deterministic random number generator based on a full hardware solution, and is suitable for cryptographic key generation.

## <span id="page-33-0"></span>**2.7 Timers**

EFM32JG12 Wireless Gecko includes multiple timers, as can be seen from Table 2.3 EFM32JG12 Wireless Gecko Timers Overview on page 34.

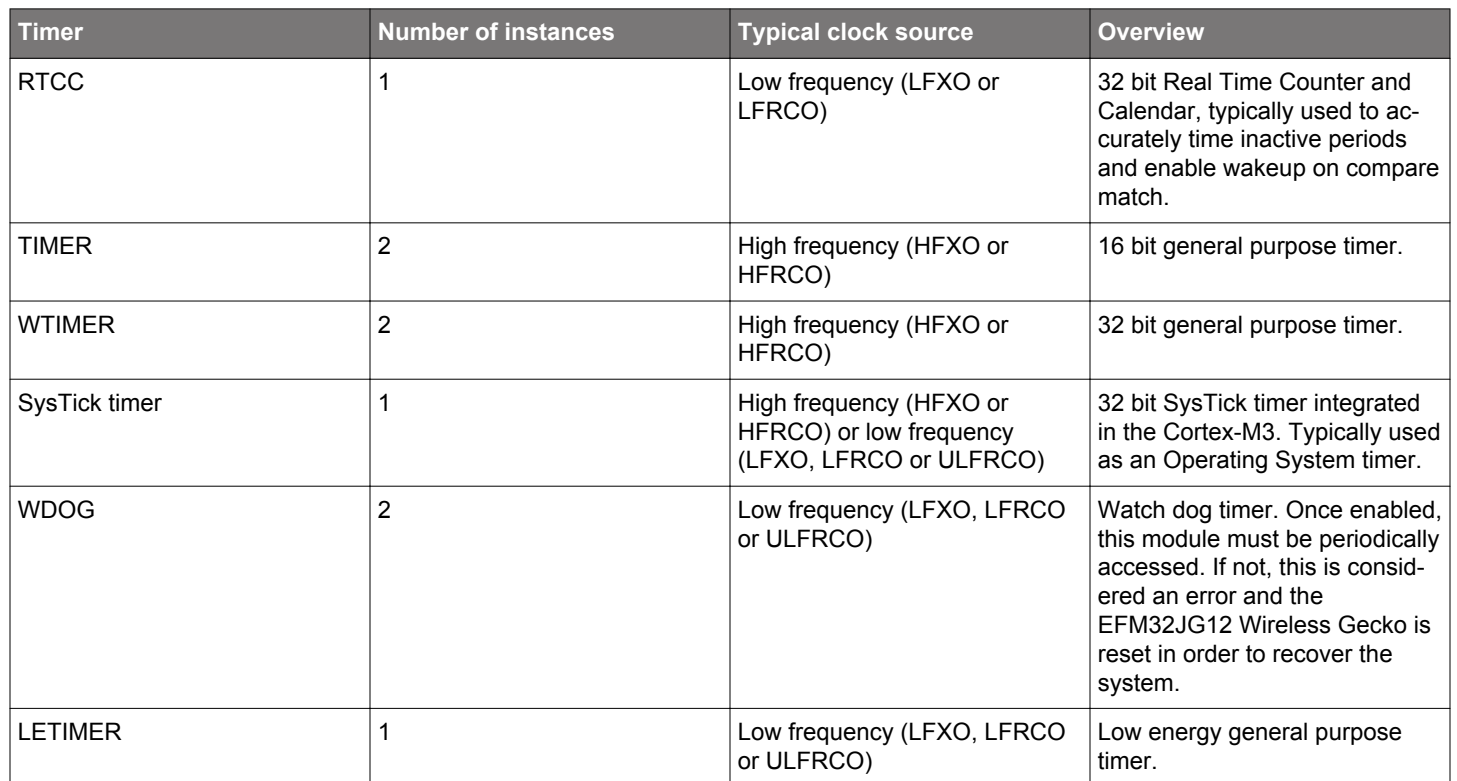

## **Table 2.3. EFM32JG12 Wireless Gecko Timers Overview**

Advanced interconnect features allows synchronization between timers. This includes:

• Start / stop any high frequency timer synchronized with the RTCC

• Trigger RSM state transitions based on compare timer compare match, for instance to provide clock cycle accuracy on frame transmit timing

## <span id="page-34-0"></span>**3. System Processor**

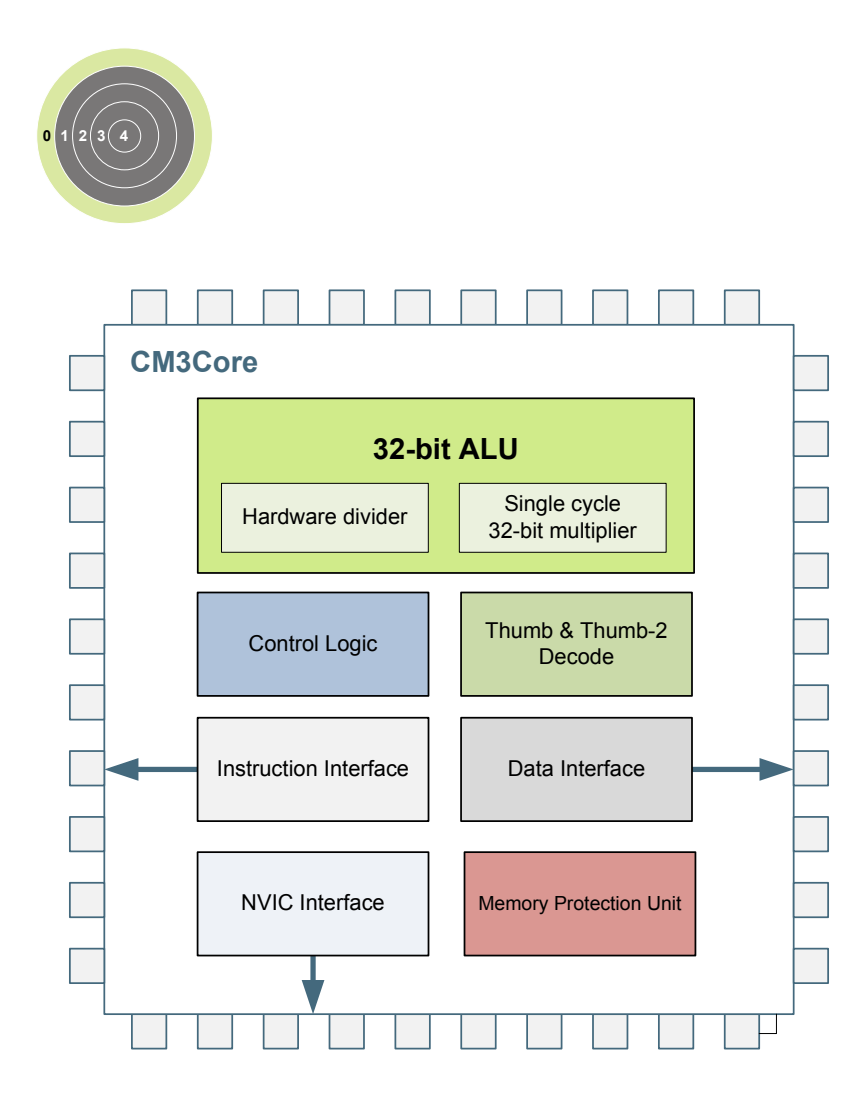

## **Quick Facts**

## **What?**

The industry leading Cortex-M3 processor from ARM is the CPU in the EFM32JG12 Wireless Gecko devices.

## **Why?**

The ARM Cortex-M3 is designed for exceptionally short response time, high code density, and high 32 bit throughput while maintaining a strict cost and power consumption budget.

## **How?**

Combined with the ultra low energy peripherals available in EFM32JG12 Wireless Gecko devices, the Cortex-M3 processor's Harvard architecture, 3 stage pipeline, single cycle instructions, Thumb-2 instruction set support, and fast interrupt handling make it perfect for 8-bit, 16-bit, and 32-bit applications.

## **3.1 Introduction**

The ARM Cortex-M3 32-bit RISC processor provides outstanding computational performance and exceptional system response to interrupts while meeting low cost requirements and low power consumption.

The ARM Cortex-M3 implemented is revision r2p1.

## <span id="page-35-0"></span>**3.2 Features**

- Harvard architecture
	- Separate data and program memory buses (No memory bottleneck as in a single bus system)
- 3-stage pipeline
- Thumb-2 instruction set
	- Enhanced levels of performance, energy efficiency, and code density
- Single cycle multiply and hardware divide instructions
	- 32-bit multiplication in a single cycle
	- Signed and unsigned divide operations between 2 and 12 cycles
- Atomic bit manipulation with bit banding
	- Direct access to single bits of data
	- Two 1MB bit banding regions for memory and peripherals mapping to 32MB alias regions
	- Atomic operation, cannot be interrupted by other bus activities
- 1.25 DMIPS/MHz
- Memory Protection Unit
	- Up to 8 protected memory regions
- 24 bits System Tick Timer for Real Time OS
- Excellent 32-bit migration choice for 8/16 bit architecture based designs
	- Simplified stack-based programmer's model is compatible with traditional ARM architecture and retains the programming simplicity of legacy 8-bit and 16-bit architectures
- Alligned or unaligned data storage and access
	- Contiguous storage of data requiring different byte lengths
	- Data access in a single core access cycle
- Integrated power modes
	- Sleep Now mode for immediate transfer to low power state
	- Sleep on Exit mode for entry into low power state after the servicing of an interrupt
	- Ability to extend power savings to other system components
- Optimized for low latency, nested interrupts

## **3.3 Functional Description**

For a full functional description of the ARM Cortex-M3 implementation in the EFM32JG12 Wireless Gecko family, the reader is referred to the ARM Cortex-M3 documentation provided by ARM.
#### **3.3.1 Interrupt Operation**

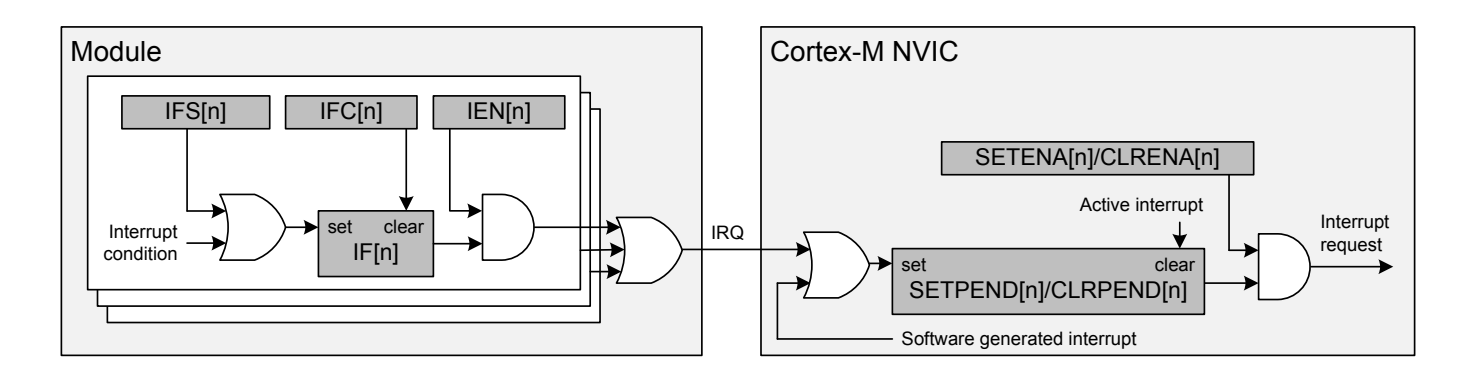

**Figure 3.1. Interrupt Operation**

The interrupt request (IRQ) lines are connected to the Cortex-M3. Each of these lines (shown in [Table 3.1 Interrupt Request Lines](#page-37-0) [\(IRQ\) on page 38](#page-37-0)) is connected to one or more interrupt flags in one or more modules. The interrupt flags are set by hardware on an interrupt condition. It is also possible to set/clear the interrupt flags through the IFS/IFC registers. Each interrupt flag is then qualified with its own interrupt enable bit (IEN register), before being OR'ed with the other interrupt flags to generate the IRQ. A high IRQ line will set the corresponding pending bit (can also be set/cleared with the SETPEND/CLRPEND bits in ISPR0/ICPR0) in the Cortex-M3 NVIC. The pending bit is then qualified with an enable bit (set/cleared with SETENA/CLRENA bits in ISER0/ICER0) before generating an interrupt request to the core. Figure 3.1 Interrupt Operation on page 37 illustrates the interrupt system. For more information on how the interrupts are handled inside the Cortex-M3, the reader is referred to the **ARM Cortex-M3 Technical Reference Manual**.

### **3.3.1.1 Avoiding Extraneous Interrupts**

There can be latencies in the system such that clearing an interrupt flag could take longer than leaving an Interrupt Service Routine (ISR). This can lead to the ISR being re-entered as the interrupt flag has yet to clear immediately after leaving the ISR. To avoid this, when clearing an interrupt flag at the end of an ISR, the user should execute ARM's Data Synchronization Barrier (DSB) instruction. Another approach is to clear the interrupt flag immediately after identifying the interrupt source and then service the interrupt as shown in the pseudo-code below. The ISR typically is sufficiently long to more than cover the few cycles it may take to clear the interrupt status, and also allows the status to be checked for further interrupts before exiting the ISR.

```
 irqXServiceRoutine() {
     do { 
        clearIrqXStatus(); 
        serviceIrqX(); 
     } while(irqXStatusIsActive());
}
```
### **3.3.1.2 IFC Read-clear Operation**

In addition to the normal interrupt setting and clearing operations via the IFS/IFC registers, there is an additional atomic Read-clear operation that can be enabled by setting IFCREADCLEAR=1 in the MSC\_CTRL register. When enabled, reads of peripheral IFC registers will return the interrupt vector (mirroring the IF register), while at the same time clearing whichever interrupt flags are set. This operation is functionally equivalent to reading the IF register and then writing the result immediately back to the IFC register.

# <span id="page-37-0"></span>**3.3.2 Interrupt Request Lines (IRQ)**

# **Table 3.1. Interrupt Request Lines (IRQ)**

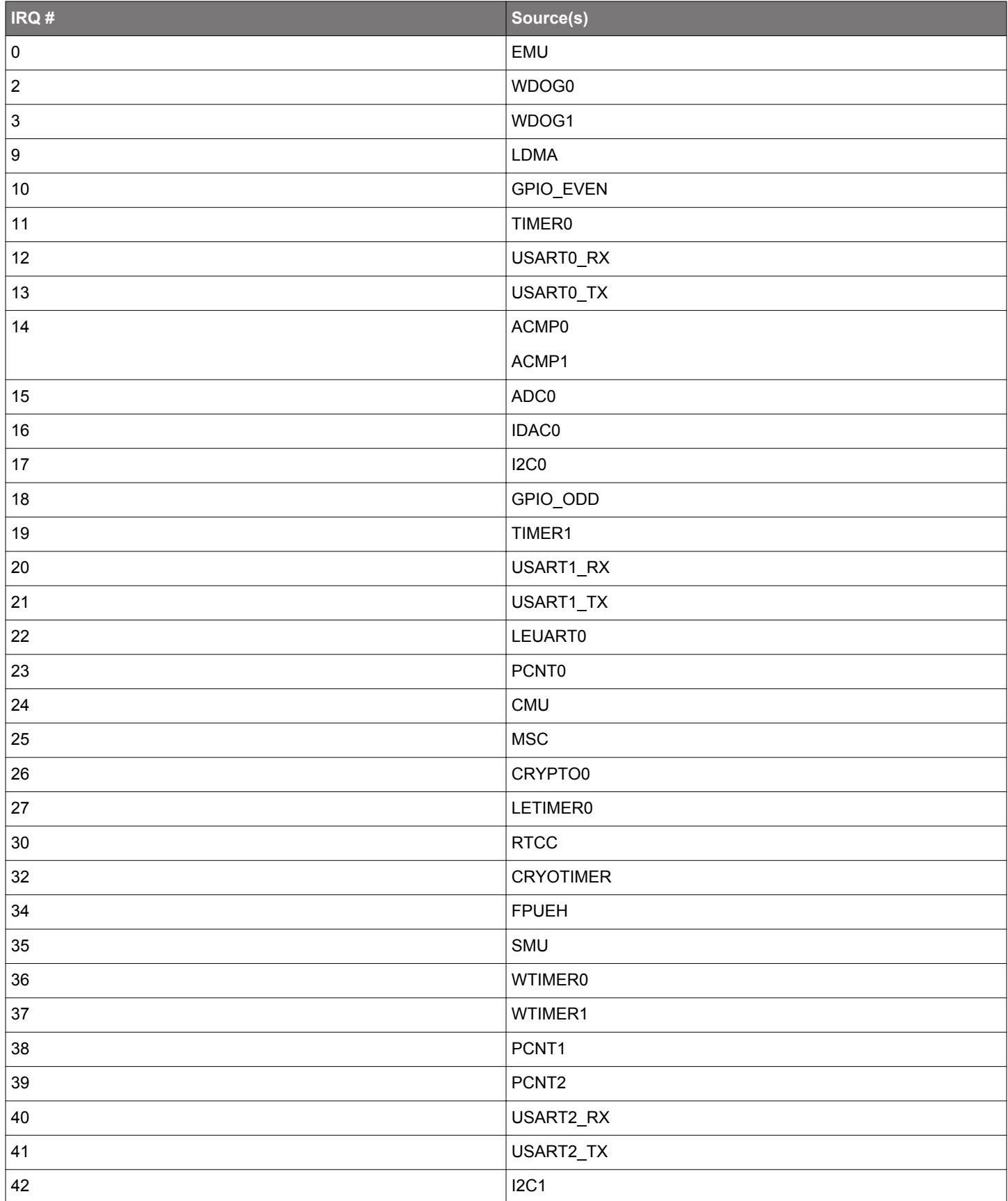

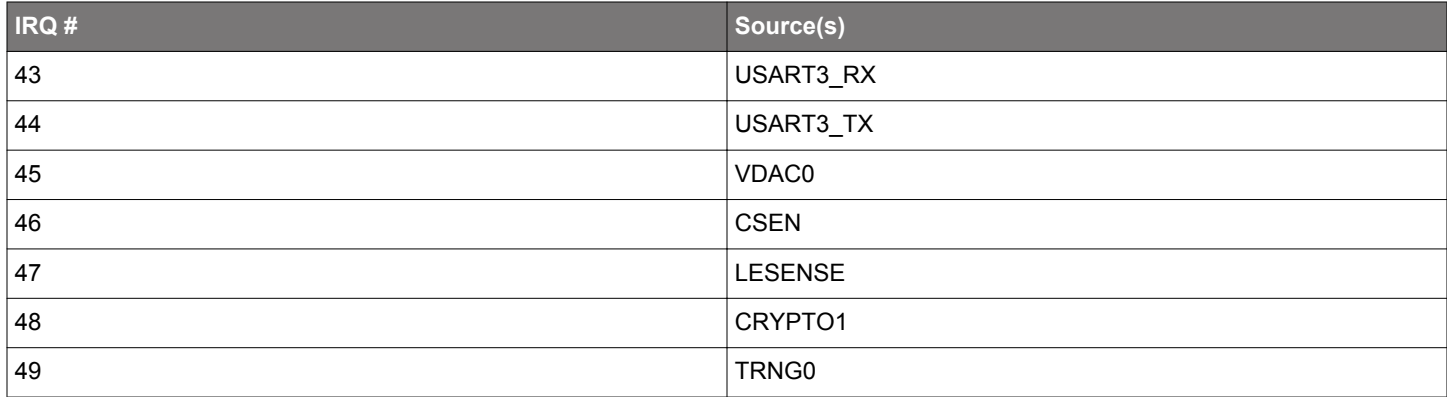

# <span id="page-39-0"></span>**4. Memory and Bus System**

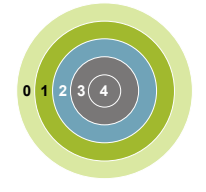

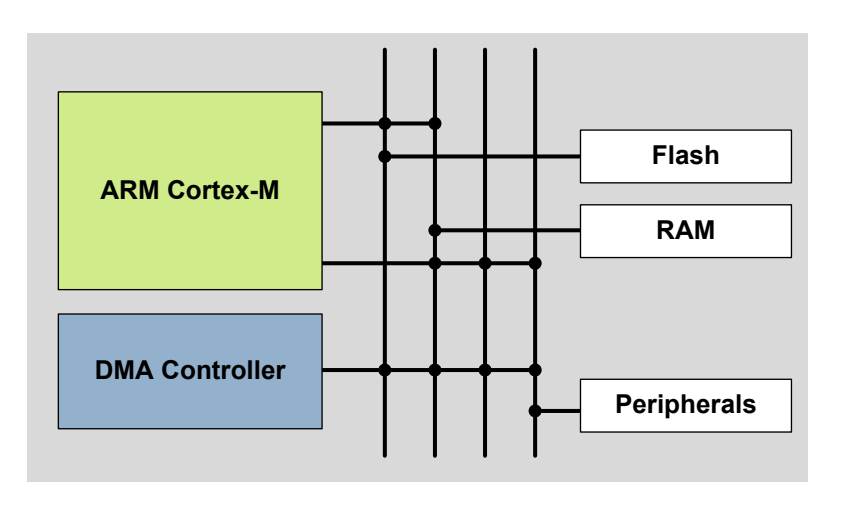

#### **Quick Facts**

### **What?**

A low latency memory system including low energy Flash and RAM with data retention which makes the energy modes attractive.

## **Why?**

RAM retention reduces the need for storing data in Flash and enables frequent use of the ultra low energy modes EM2 Deep Sleep and EM3 Stop.

#### **How?**

Low energy and non-volatile Flash memory stores program and application data in all energy modes and can easily be reprogrammed in system. Low leakage RAM with data retention in EM0 Active to EM3 Stop removes the data restore time penalty, and the DMA ensures fast autonomous transfers with predictable response time.

## **4.1 Introduction**

The EFM32JG12 Wireless Gecko contains an AMBA AHB Bus system to allow bus masters to access the memory mapped address space. A multilayer AHB bus matrix connects the 5 master bus interfaces to the AHB slaves (Figure 4.1 EFM32JG12 Wireless Gecko Bus System on page 40). The bus matrix allows several AHB slaves to be accessed simultaneously. An AMBA APB interface is used for the peripherals, which are accessed through an AHB-to-APB bridge connected to the AHB bus matrix. The 5 AHB bus masters are:

- **Cortex-M3 ICode:** Used for instruction fetches from Code memory (valid address range: 0x00000000 0x1FFFFFFF)
- **Cortex-M3 DCode:** Used for debug and data access to Code memory (valid address range: 0x00000000 0x1FFFFFFF)
- **Cortex-M3 System:** Used for data and debug access to system space. It can access entire memory space except Code memory (valid address range: 0x20000000 - 0xFFFFFFFF)
- **DMA:** Can access the entire memory space except the internal core memory region and the DMEM code region

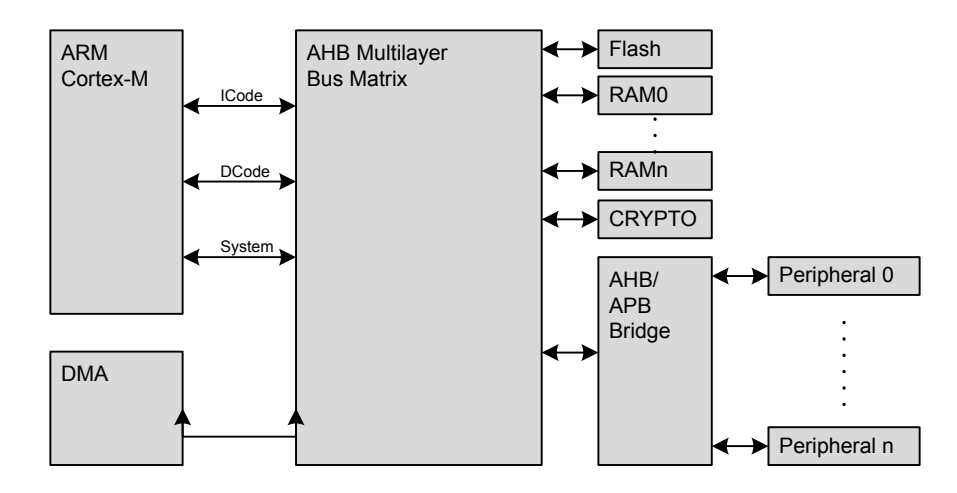

**Figure 4.1. EFM32JG12 Wireless Gecko Bus System**

### **4.2 Functional Description**

The memory segments are mapped together with the internal segments of the Cortex-M3 into the system memory map shown by Figure 4.2 System Address Space With Core and Code Space Listing on page 41.

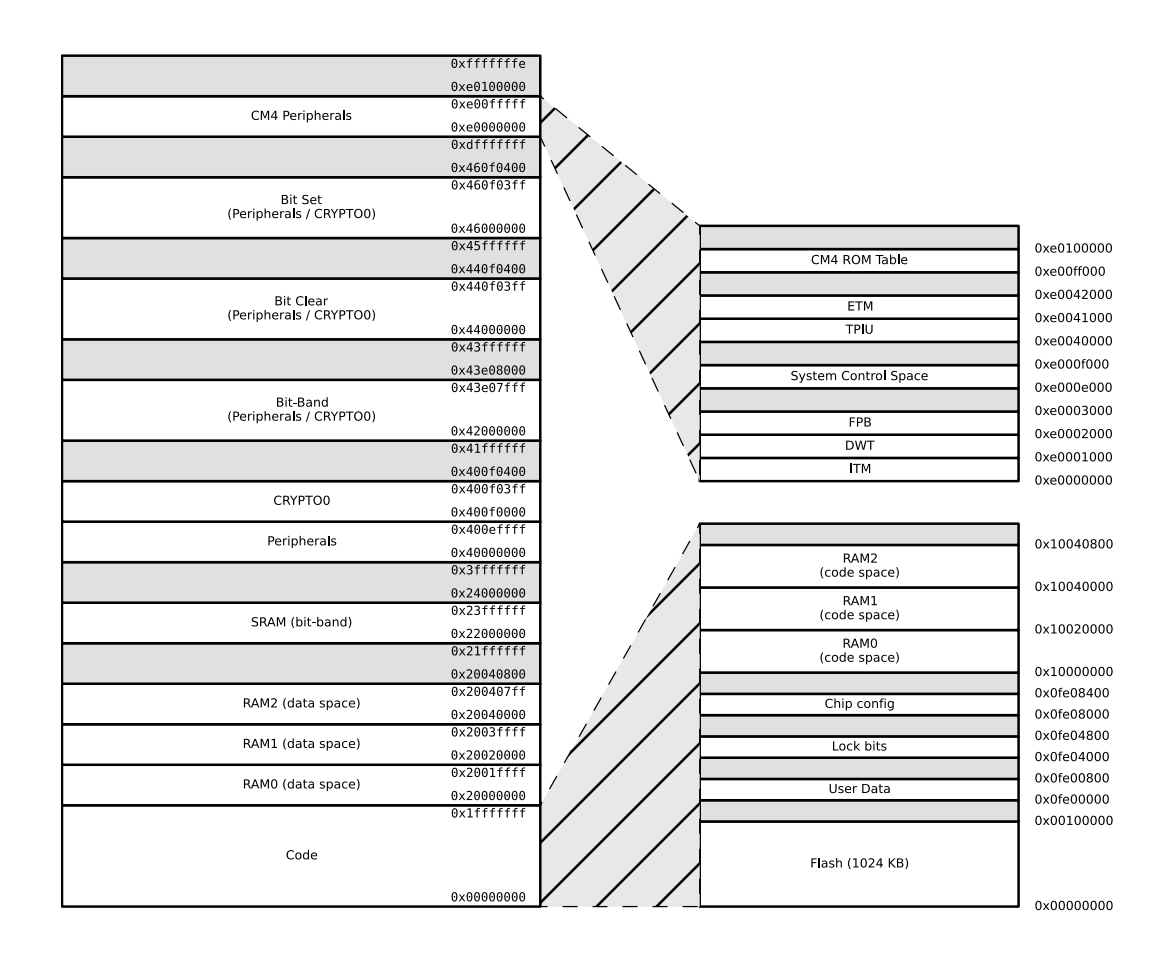

**Figure 4.2. System Address Space With Core and Code Space Listing**

Additionally, the peripheral address map is detailed by [Figure 4.3 System Address Space With Peripheral Listing on page 42.](#page-41-0)

<span id="page-41-0"></span>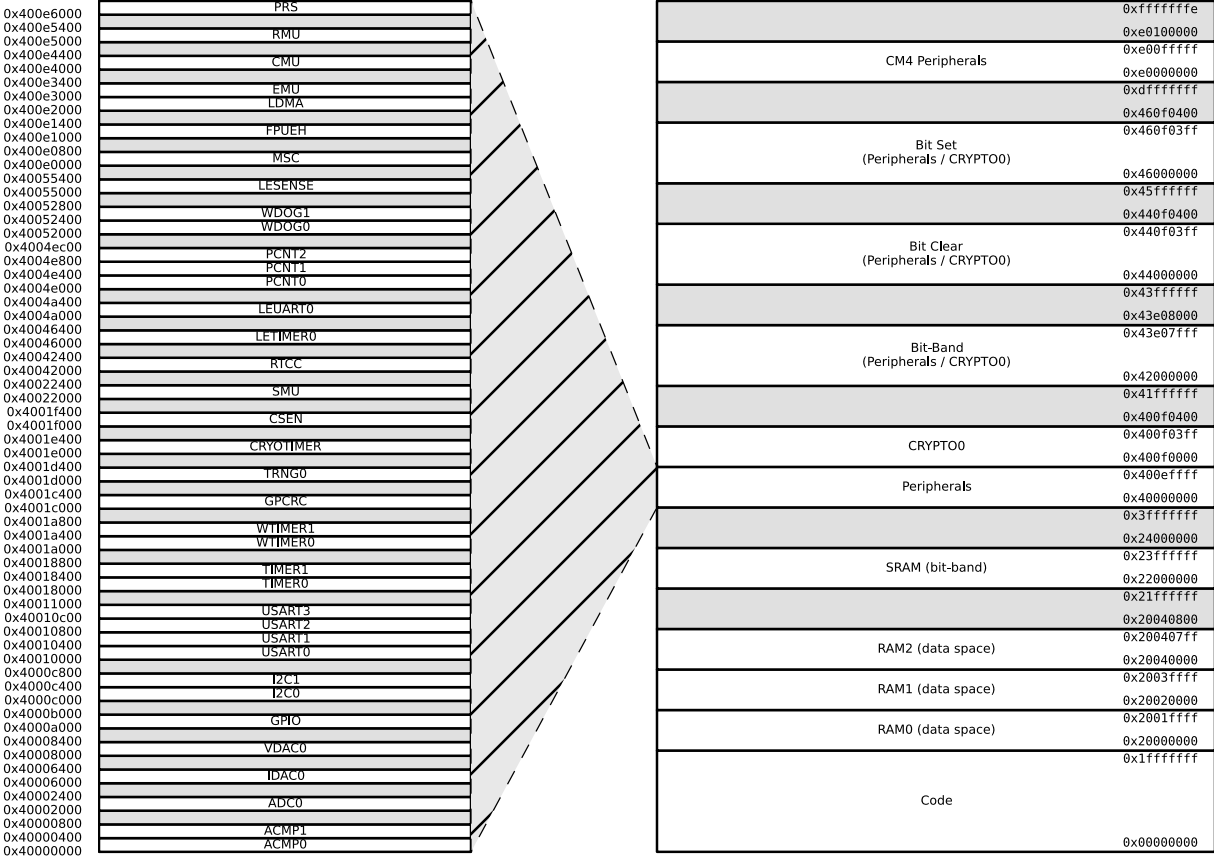

#### **Figure 4.3. System Address Space With Peripheral Listing**

The embedded SRAM is located at address 0x20000000 in the memory map of the EFM32JG12 Wireless Gecko. When running code located in SRAM starting at this address, the Cortex-M3 uses the System bus interface to fetch instructions. This results in reduced performance as the Cortex-M3 accesses stack, other data in SRAM and peripherals using the System bus interface. To be able to run code from SRAM efficiently, the SRAM is also mapped in the code space at address 0x10000000.

When running code from this space, the Cortex-M3 fetches instructions through the I/D-Code bus interface, leaving the System bus interface for data access.

The SRAM mapped into the code space can however only be accessed by the CPU and not any other bus masters, e.g. DMA. See [4.5 SRAM](#page-52-0) for more detailed info on the system SRAM.

#### **4.2.1 Peripheral Non-Word Access Behavior**

When writing to peripheral registers, all accesses are treated as 32-bit accesses. This means that writes to a register need to be large enough to cover all bits of register, otherwise, any uncovered bits may become corrupted from the partial-word transfer. Thus, the safest practice is to always do 32-bit writes to peripheral registers.

When reading, there is generally no issue with partial word accesses, however, note that any read action (e.g. FIFO popping) will be triggered regardless of whether the actual FIFO bit-field was included in the transfer size.

**Note:** The implementation of bit-banding in the core is such that bit-band accesses forward the transfer size info into the actual bus transfer size, so the same restrictions apply to bit-band accesses as apply to normal read/write accesses.

#### <span id="page-42-0"></span>**4.2.2 Bit-banding**

The SRAM bit-band alias and peripheral bit-band alias regions are located at 0x22000000 and 0x42000000 respectively. Read and write operations to these regions are converted into masked single-bit reads and atomic single-bit writes to the embedded SRAM and peripherals of the EFM32JG12 Wireless Gecko.

**Note:** Bit-banding is only available through the CPU. No other AHB masters (e.g. DMA) can perform Bit-banding operations.

Using a standard approach to modify a single register or SRAM bit in the aliased regions, would require software to read the value of the byte, half-word or word containing the bit, modify the bit, and then write the byte, half-word or word back to the register or SRAM address. Using bit-banding, this can be done in a single operation, consuming only two bus cycles. As read-writeback, bit-masking and bit-shift operations are not necessary in software, code size is reduced and execution speed improved.

The bit-band regions allow each bit in the SRAM and Peripheral areas of the memory map to be addressed. To set or clear a bit in the embedded SRAM, write a 1 or a 0 to the following address:

bit\_address = 0x22000000 + (address – 0x20000000) ∙ 32 + bit ∙ 4

where address is the address of the 32-bit word containing the bit to modify, and bit is the index of the bit in the 32-bit word.

To modify a bit in the Peripheral area, use the following address:

bit\_address = 0x42000000 + (address – 0x40000000)  $\cdot$  32 + bit  $\cdot$  4

#### **4.2.3 Peripheral Bit Set and Clear**

The EFM32JG12 Wireless Gecko supports bit set and bit clear access to all peripherals except those listed in Table 4.1 Peripherals that Do Not Support Bit Set and Bit Clear on page 44. The bit set and bit clear functionality (also called Bit Access) enables modification of bit fields (single bit or multiple bit wide) without the need to perform a read-modify-write (though it is functionally equivalent). Also, the operation is contained within a single bus access (for HF peripherals), unlike the Bit-banding operation described in section [4.2.2 Bit-banding](#page-42-0) which consumes two bus accesses per operation. All AHB masters can utilize this feature.

The bit clear aliasing region starts at 0x44000000 and the bit set aliasing region starts at 0x46000000. Thus, to apply a bit set or clear operation, write the bit set or clear mask to the following addresses:

bit clear address = address +  $0x04000000$ 

bit\_set\_address = address + 0x06000000

For bit set operations, bit locations that are 1 in the bit mask will be set in the destination register:

register = (register OR mask)

For bit clear operations, bit locations that are 1 in the bit mask will be cleared in the destination register:

register = (register AND (NOT mask))

**Note:** It is possible to combine bit clear and bit set operations in order to arbitrarily modify multi-bit register fields, without affecting other fields in the same register. In this case, care should be taken to ensure that the field does not have intermediate values that can lead to erroneous behavior. For example, if bit clear and bit set operations are used to change an analog tuning register field from 25 to 26, the field would initially take on a value of zero. If the analog module is active at the time, this could lead to undesired behavior.

The peripherals listed in Table 4.1 Peripherals that Do Not Support Bit Set and Bit Clear on page 44 do not support Bit Access for any registers. All other peripherals do support Bit Access, however, there may be cases of certain registers that do not support it. Such registers have a note regarding this lack of support.

### **Table 4.1. Peripherals that Do Not Support Bit Set and Bit Clear**

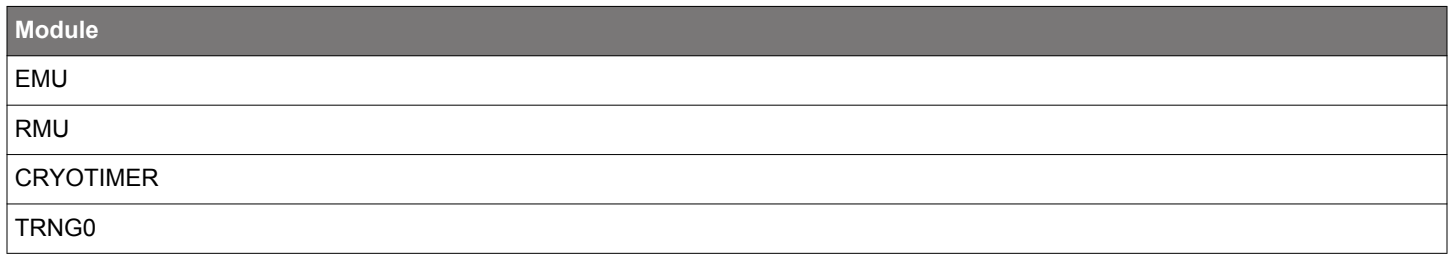

### <span id="page-44-0"></span>**4.2.4 Peripherals**

The peripherals are mapped into the peripheral memory segment, each with a fixed size address range according to Table 4.2 Peripherals on page 45, Table 4.3 Low Energy Peripherals on page 45 , and [Table 4.4 Core Peripherals on page 46](#page-45-0).

# **Table 4.2. Peripherals**

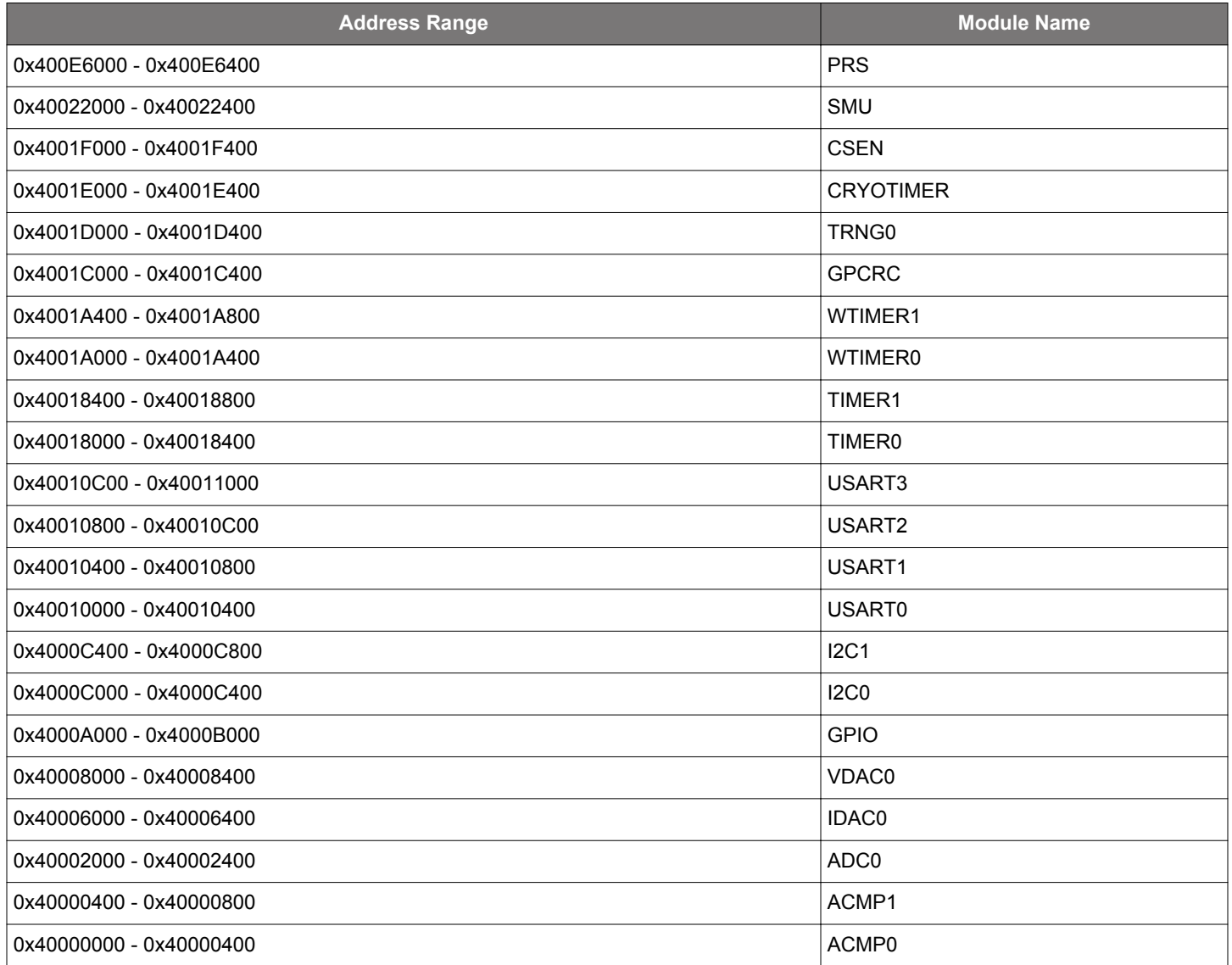

## **Table 4.3. Low Energy Peripherals**

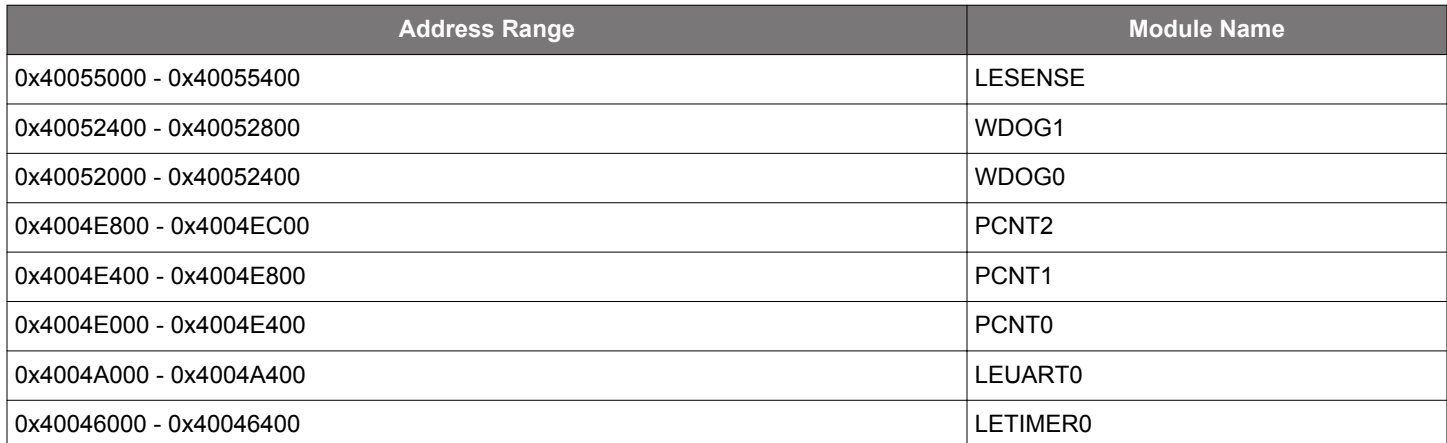

<span id="page-45-0"></span>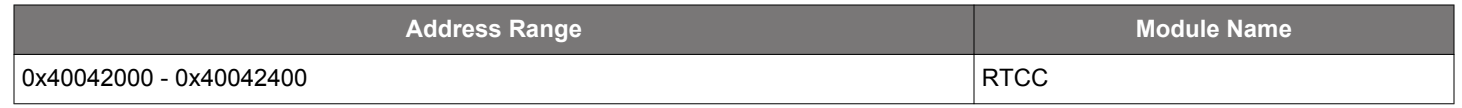

## **Table 4.4. Core Peripherals**

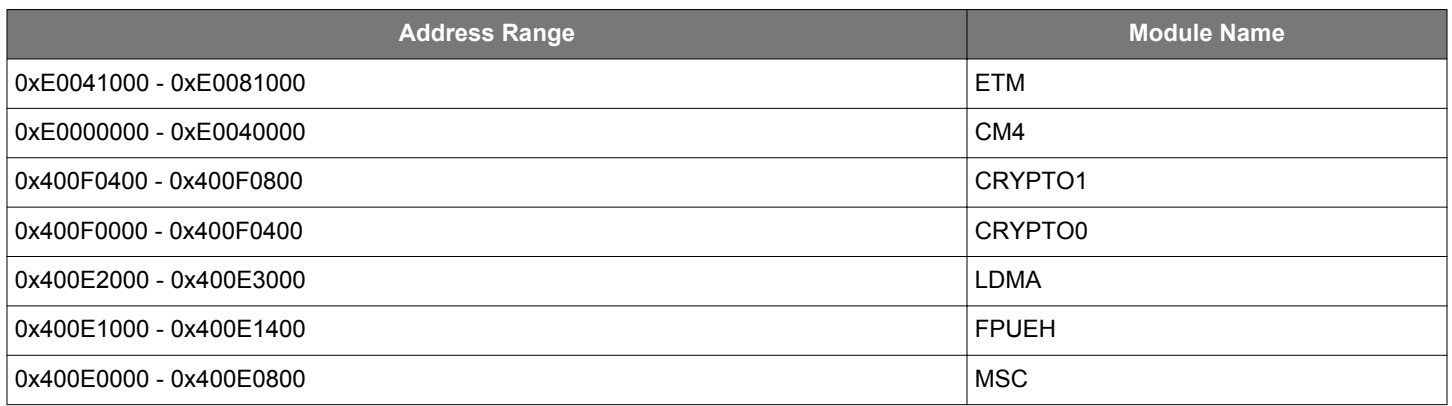

### **4.2.5 Bus Matrix**

The Bus Matrix connects the memory segments to the bus masters as detailed in [4.1 Introduction](#page-39-0).

### **4.2.5.1 Arbitration**

The Bus Matrix uses a round-robin arbitration algorithm which enables high throughput and low latency, while starvation of simultaneous accesses to the same bus slave are eliminated. Round-robin does not assign a fixed priority to each bus master. The arbiter does not insert any bus wait-states during peak interaction. However, one wait state is inserted for master accesses occurring after a prolonged inactive time. This wait state allows for increased power efficiency during master idle time.

### **4.2.5.2 Peripheral Access Performance**

The Bus Matrix is a multi-layer energy optimized AMBA AHB compliant bus with an internal bandwidth of 5x a single AHB interface.

The Cortex-M3, DMA Controller, and peripherals (not peripherals in the low frequency clock domain) run on clocks which can be prescaled separately. Clocks and prescaling are described in more detail in [10. CMU - Clock Management Unit .](#page-286-0) This section describes the expected bus wait states for a peripheral based on its frequency relative to the HFCLK frequency. For this discussion, PERCLK refers to a selected peripheral's clock frequency, which is some integer division of the HFCLK frequency.

#### **4.2.5.2.1 WS0 Mode**

In general, when accessing a peripheral, the latency in number of HFCLK cycles, not including master arbitration, is given by:

Nbus cycles = Nslave cycles ∙ fHFCLK/fPERCLK, best-case write accesses

 $N_{bus\ cycles} = N_{slave\ cycles} \cdot f_{HFCLK}/f_{PERCLK} + 1$ , best-case read accesses

 $N_{bus\ cycles} = (N_{slave\ cycles} + 1) \cdot f_{HFCLK}/f_{PERCLK} - 1$ , worst-case write accesses

 $N_{bus\ cycles} = (N_{slave\ cycles} + 1) \cdot f_{HFCLK}/f_{PERCLK}$ , worst-case read accesses

where N<sub>slave cycles</sub> is the throughput of the slave's bus interface in number of PERCLK cycles per transfer, including any wait cycles introduced by the slave.

#### **Figure 4.4. Bus Access Latency (General Case)**

Note that a latency of **1** cycle corresponds to **0** wait states.

Additionally, for back-to-back accesses to the same peripheral, the throughput in number of cycles per transfer is given by:

 $N_{bus\ cycles}$  =  $N_{slave\ cycles}$   $\cdot$  f<sub>HFCLK</sub>/f<sub>PERCLK</sub>, write accesses

 $N_{bus \, cycles} = (N_{slave \, cycles} + 1) \cdot f_{HFCLK}/f_{PERCLK}$ , read accesses

**Figure 4.5. Bus Access Throughput (Back-to-Back Transfers)**

Lastly, in the highest performing case, where PERCLK equals HFCLK and the slave does not introduce any additional wait states, the access latency in number of cycles is given by:

 $N_{bus\ cycles} = 1$ , write accesses

 $N<sub>bus</sub>$  cycles = 2, read accesses

**Figure 4.6. Bus Access Latency (Max Performance)**

#### **4.2.5.2.2 WS1 Mode**

In general, when accessing a peripheral, the latency in number of HFCLK cycles, not including master arbitration, is given by:

 $N_{bus\ cycles} = N_{slave\ cycles} \cdot f_{HFCLK}/f_{PERCLK} + 2$ , best-case write accesses

 $N_{bus\ cycles} = N_{slave\ cycles} \cdot f_{HFCLK}/f_{PERCLK} + 1$ , best-case read accesses

 $N_{bus\ cycles} = (N_{slave\ cycles} + 1) \cdot f_{HFCLK}/f_{PERCLK} + 1$ , worst-case write accesses

 $N_{bus\ cycles} = (N_{slave\ cycles} + 1) \cdot f_{HFCLK}/f_{PERCLK}$ , worst-case read accesses

where N<sub>slave cycles</sub> is the throughput of the slave's bus interface in number of PERCLK cycles per transfer, including any wait cycles introduced by the slave.

#### **Figure 4.7. Bus Access Latency (General Case)**

Note that a latency of **1** cycle corresponds to **0** wait states.

Additionally, for back-to-back accesses to the same peripheral, the throughput in number of cycles per transfer is given by:

Nbus cycles = max{f<sub>HFCLK</sub>/f<sub>PERCLK</sub>, 2} + N<sub>slave cycles</sub> · f<sub>HFCLK</sub>/f<sub>PERCLK</sub>, write accesses

 $N_{bus \, cycles} = (N_{slave \, cycles} + 1) \cdot f_{HFCLK}/f_{PERCLK}$ , read accesses

#### **Figure 4.8. Bus Access Throughput (Back-to-Back Transfers)**

Lastly, in the highest performing case, where PERCLK equals HFCLK and the slave does not introduce any additional wait states, the access latency in number of cycles is given by:

 $N<sub>bus</sub>$  cycles = 3, write accesses

 $N<sub>bus</sub>$  cycles = 2, read accesses

#### **Figure 4.9. Bus Access Latency (Max Performance)**

#### **4.2.5.2.3 Core Access Latency**

Note that the cycle counts in the equations above is in terms of the HFCLK. When the core is prescaled from the bus clock, the core will see a reduced number of latency cycles given by:

 $N_{core\ cycles}$  = ceiling( $N_{bus\ cycles}$   $\cdot$  f<sub>HFCORECLK</sub>/f<sub>HFCLK</sub>)

where master arbitration is not included.

**Figure 4.10. Core Access Latency**

#### **4.2.5.3 Bus Faults**

System accesses from the core can receive a bus fault in the following condition(s):

- The core attempts to access an address that is not assigned to any peripheral or other system device. These faults can be enabled or disabled by setting the ADDRFAULTEN bit appropriately in MSC\_CTRL.
- The core attempts to access a peripheral or system device that has its clock disabled. These faults can be enabled or disabled by setting the CLKDISFAULTEN bit appropriately in MSC\_CTRL.
- The bus times out during an access. For example, this could happen while trying to synchronize volatile read data during an LE peripheral access. See [10.3.1.1 HFCLK - High Frequency Clock.](#page-289-0) These faults can be enabled or disabled by setting the TIMEOUT-FAULTEN bit appropriately in MSC\_CTRL.

In addition to any condition-specific bus fault control bits, the bus fault interrupt itself can be enabled or disabled in the same way as all other internal core interrupts.

**Note:** The icache flush is not triggered at the event of a bus fault. As a result, when an instruction fetch results in a bus fault, invalid data may be cached. This means that the next time the instruction that caused the bus fault is fetched, the processor core will get the invalid cached data without any bus fault. In order to avoid invalid cached data propagation to the processor core, software should manually invalidate cache by writing 1 to MSC\_CMD\_INVCACHE bitfield at the event of a bus fault.

#### **4.3 Access to Low Energy Peripherals (Asynchronous Registers)**

The Low Energy Peripherals are capable of running when the high frequency oscillator and core system is powered off, i.e. in energy mode EM2 Deep Sleep and in some cases also EM3 Stop. This enables the peripherals to perform tasks while the system energy consumption is minimal.

The Low Energy Peripherals are listed in [Table 4.3 Low Energy Peripherals on page 45.](#page-44-0)

All Low Energy Peripherals are memory mapped, with automatic data synchronization. Because the Low Energy Peripherals are running on clocks asynchronous to the high frequency system clock, there are some constraints on how register accesses are performed, as described in the following sections.

#### **4.3.1 Writing**

Every Low Energy Peripheral has one or more registers with data that needs to be synchronized into the Low Energy clock domain to maintain data consistency and predictable operation. There are two different synchronization mechanisms on the EFM32JG12, immediate synchronization, and delayed synchronization. Immediate synchronization is available for the RTCC, LESENSE and LETIMER, and results in an immediate update of the target registers. Delayed synchronization is used for the remaining Low Energy Peripherals, and for these peripherals, a write operation requires 3 positive edges of the clock on the Low Energy Peripheral being accessed. Registers requiring synchronization are marked "Async Reg" in their description header.

**Note:** On the Gecko series of devices, all LE peripherals are subject to delayed synchronization.

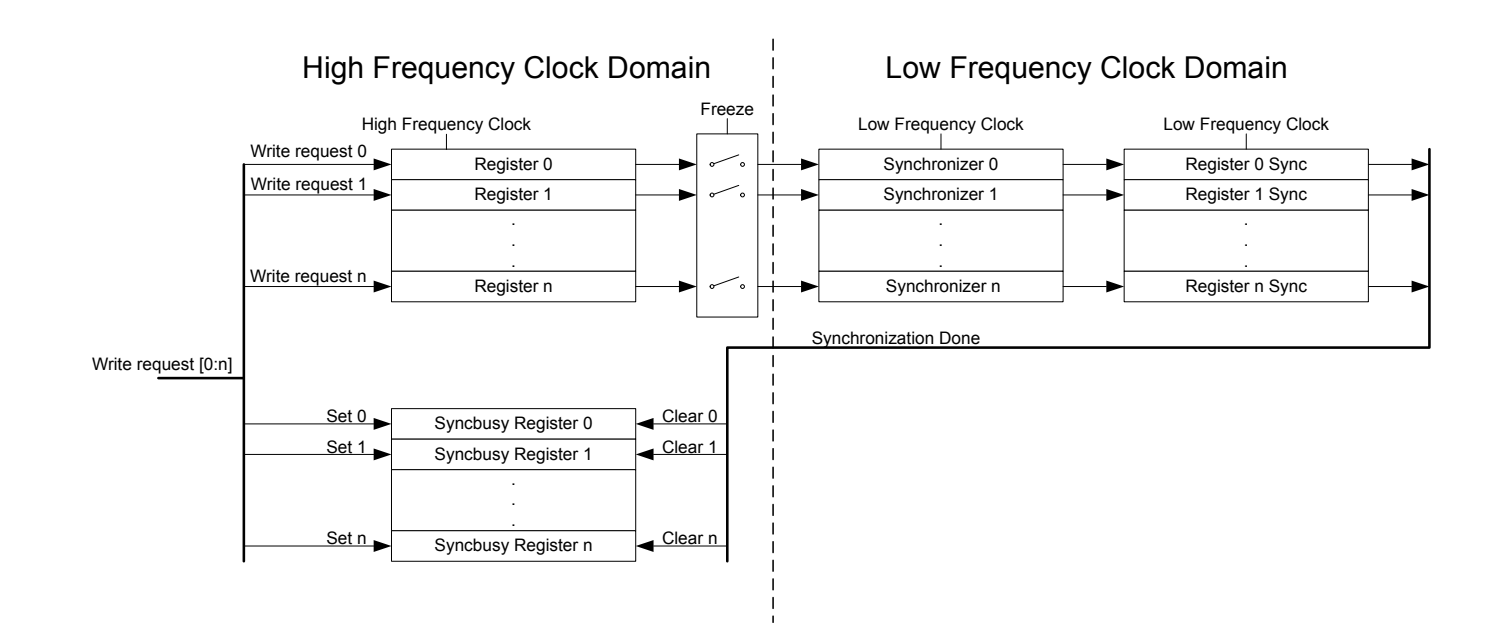

**Figure 4.11. Write Operation to Low Energy Peripherals**

#### **4.3.1.1 Delayed Synchronization**

After writing data to a register which value is to be synchronized into the Low Energy Peripheral using delayed synchronization, a corresponding busy flag in the <module\_name>\_SYNCBUSY register (e.g. LETIMER\_SYNCBUSY) is set. This flag is set as long as synchronization is in progress and is cleared upon completion.

**Note:** Subsequent writes to the same register before the corresponding busy flag is cleared is not supported. Write before the busy flag is cleared may result in undefined behavior. In general the SYNCBUSY register only needs to be observed if there is a risk of multiple write access to a register (which must be prevented). It is not required to wait until the relevant flag in the SYNCBUSY register is cleared after writing a register. E.g., EM2 Deep Sleep can be entered directly after writing a register.

See Figure 4.12 Write Operation to Low Energy Peripherals on page 51 for an overview of the writing mechanism operation.

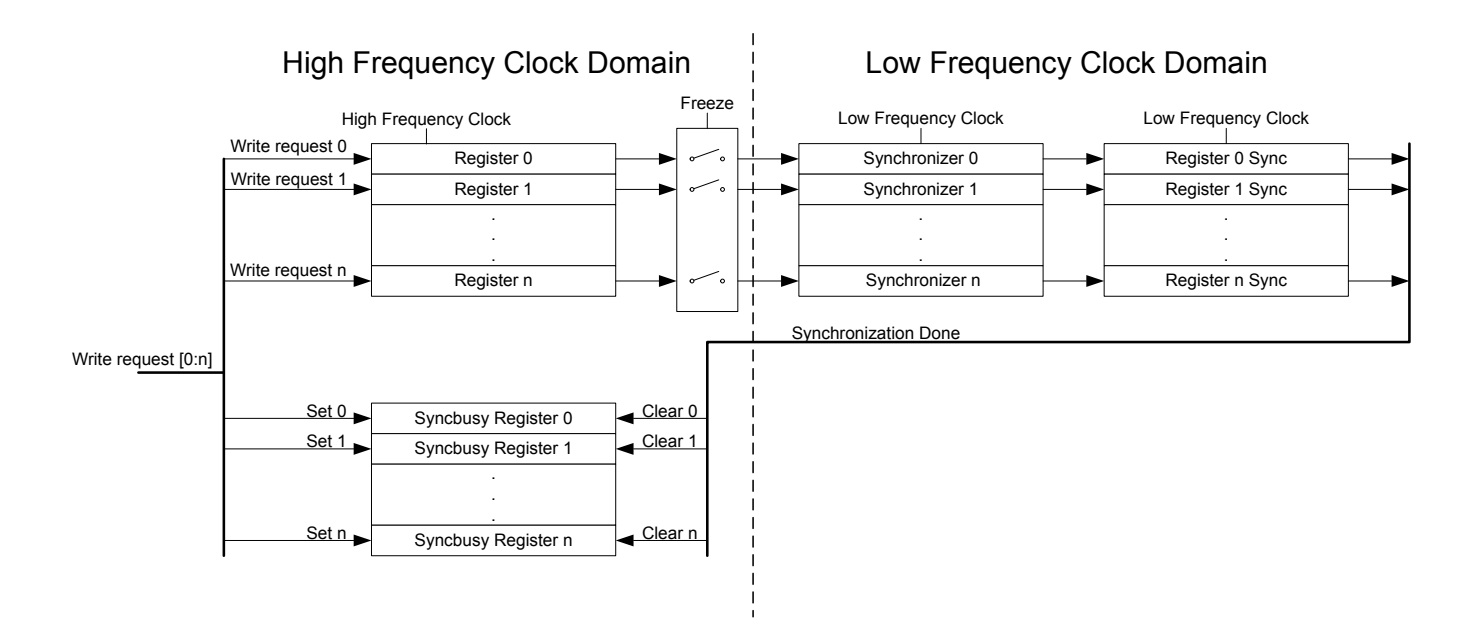

**Figure 4.12. Write Operation to Low Energy Peripherals**

### **4.3.1.2 Immediate Synchronization**

In contrast to the peripherals with delayed synchronization, peripherals with immediate synchronization do not experience a register write delay for most registers. Registers are updated immediately on the peripheral write access. If such a write is done close to an edge on the clock of the peripheral, the write can be delayed until after that clock edge. This will introduce wait-states on the peripheral access.

One exception is made for commands (writing to the CMD register) in peripherals with immediate synchronization. Peripherals with immediate synchronization each have a SYNCBUSY register with a bit for the CMD register status. Commands written to a peripheral with immediate synchronization are not executed before the first peripheral clock after the write. In this period, the SYNCBUSY flag for the command register is set, indicating that the command has not yet been performed.

To maintain compatibility with earlier Gecko series, the SYNCBUSY register reserves placeholders where other register synchronization bits resided. These bits always read 0, indicating that register writes are always safe.

**Note:** If compatibility with earlier Gecko series is a requirement for a given application, the rules that apply to delayed synchronization with respect to SYNCBUSY should also be followed for the peripherals that support immediate synchronization.

#### **4.3.2 Reading**

When reading from a Low Energy Peripheral, the data read is synchronized regardless if it originates in the Low Energy clock domain or High Frequency clock domain. See Figure 4.13 Read Operation From Low Energy Peripherals on page 52 for an overview of the reading operation.

**Note:** Writing a register and then immediately reading the new value of the register may give the impression that the write operation is complete. This may not be the case. Refer to the SYNCBUSY register for correct status of the write operation to the Low Energy Peripheral.

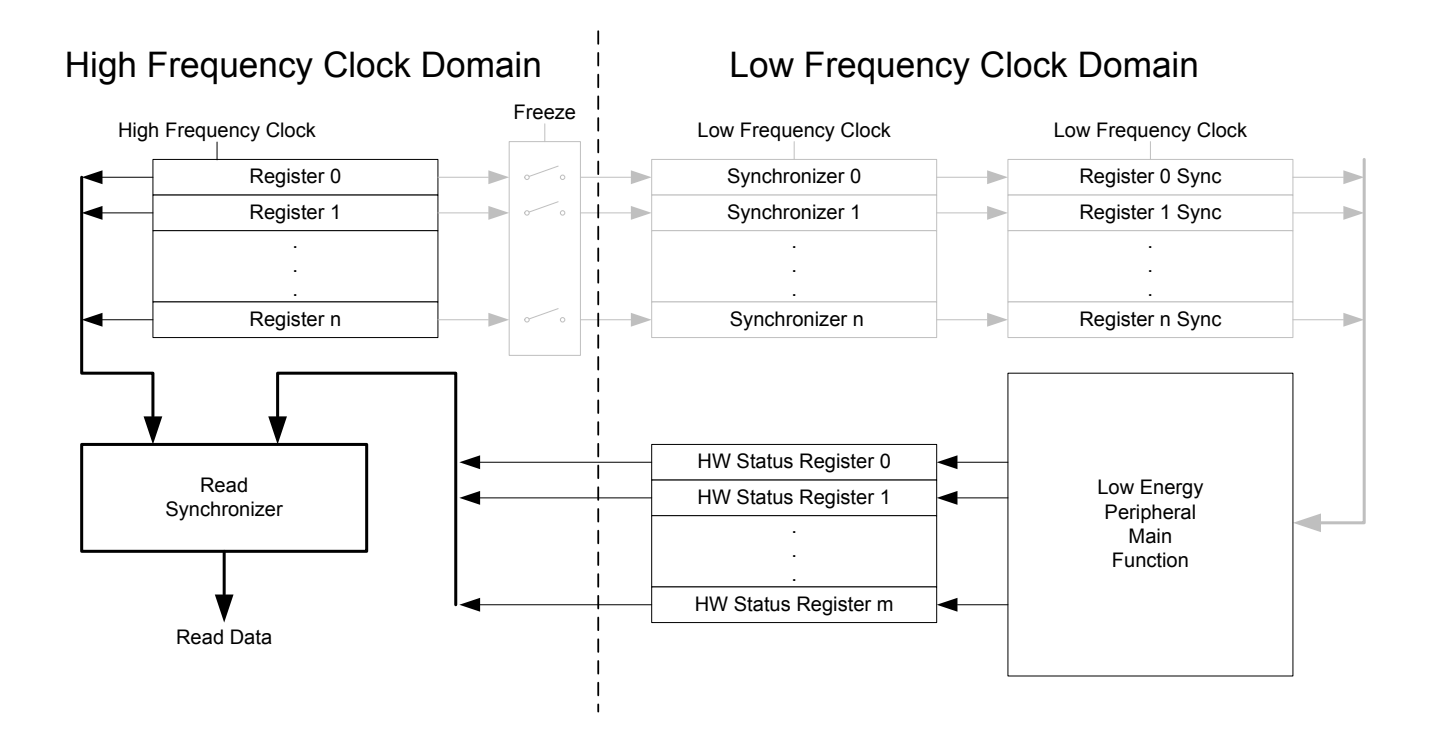

**Figure 4.13. Read Operation From Low Energy Peripherals**

#### **4.3.3 FREEZE Register**

In all Low Energy Peripheral with delayed synchronization there is a <module\_name>\_FREEZE register (e.g. RTCC\_FREEZE). The register contains a bit named REGFREEZE. If precise control of the synchronization process is required, this bit may be utilized. When REGFREEZE is set, the synchronization process is halted allowing the software to write multiple Low Energy registers before starting the synchronization process, thus providing precise control of the module update process. The synchronization process is started by clearing the REGFREEZE bit.

**Note:** The FREEZE register is also present on peripherals with immediate synchronization, but there it has no effect

#### **4.4 Flash**

The Flash retains data in any state and typically stores the application code, special user data and security information. The Flash memory is typically programmed through the debug interface, but can also be erased and written to from software.

- Up to 1024 KB of memory
- Page size of 2 KB (minimum erase unit)
- Minimum 10K erase cycles endurance
- Application code area organized as two equal-sized banks with bank address swap capabilites.
- Greater than 10 years data retention at 85 °C
- Lock-bits for memory protection
- Data retention in any state

### <span id="page-52-0"></span>**4.5 SRAM**

The primary task of the SRAM memory is to store application data. Additionally, it is possible to execute instructions from SRAM, and the DMA may be set up to transfer data between the SRAM, flash and peripherals.

- Up to 256 KB of memory
- Bit-band access support
- Set of RAM blocks may be powered down when not in use
- Data retention of the entire memory in EM0 Active to EM3 Stop

The SRAM memory may be split among two or more different AHB slaves (e.g., RAM0, RAM1, ...) in order to allow simultaneous access to different sections of the memory from two different AHB masters. For example, the Cortex-M3 can access RAM0 while the DMA controller accesses RAM1 in parallel. See [4.1 Introduction](#page-39-0) for AHB slave connectivity details.

**Note:** The individual RAM sections may be smaller on some parts, however, the RAM AHB slaves maintain a contiguous address map. For example, if RAM0 is half-size on a part, then RAM1 is relocated to begin immediately after RAM0's last address. Using the provided software header files and linker scripts allows handling of this remapping in an autonomous manner.

### **4.6 DI Page Entry Map**

The DI page contains production calibration data as well as device identification information. See the peripheral chapters for how each calibration value is to be used with the associated peripheral.

The offset address is relative to the start address of the DI page (see [6.3 Functional Description](#page-130-0)).

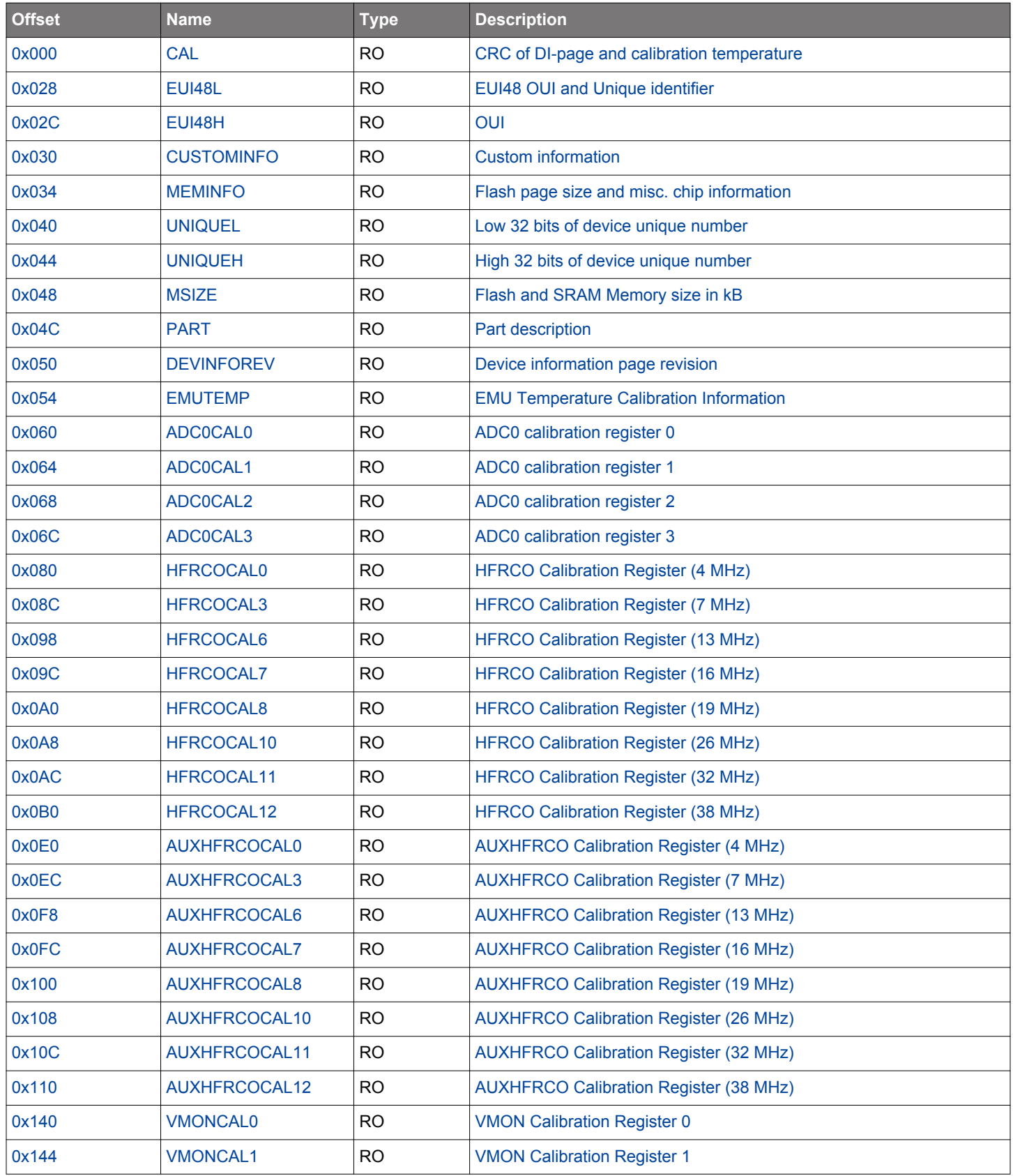

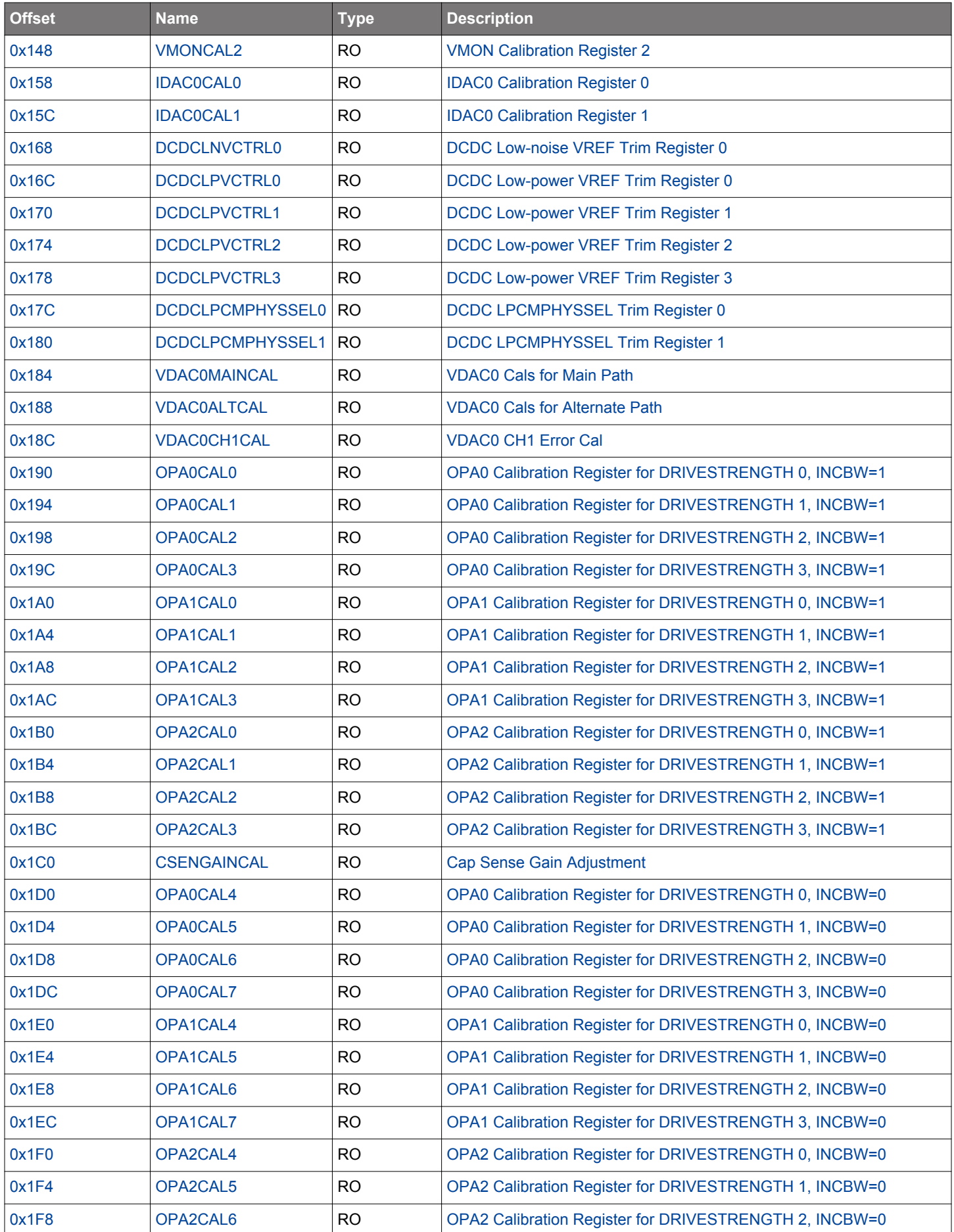

<span id="page-55-0"></span>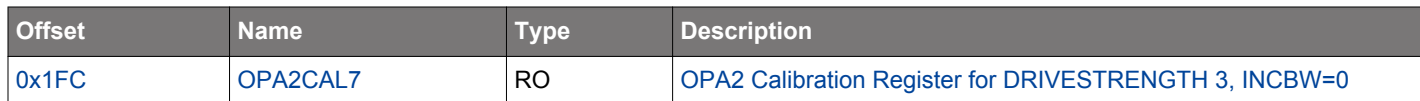

### **4.7 DI Page Entry Description**

# **4.7.1 CAL - CRC of DI-page and calibration temperature**

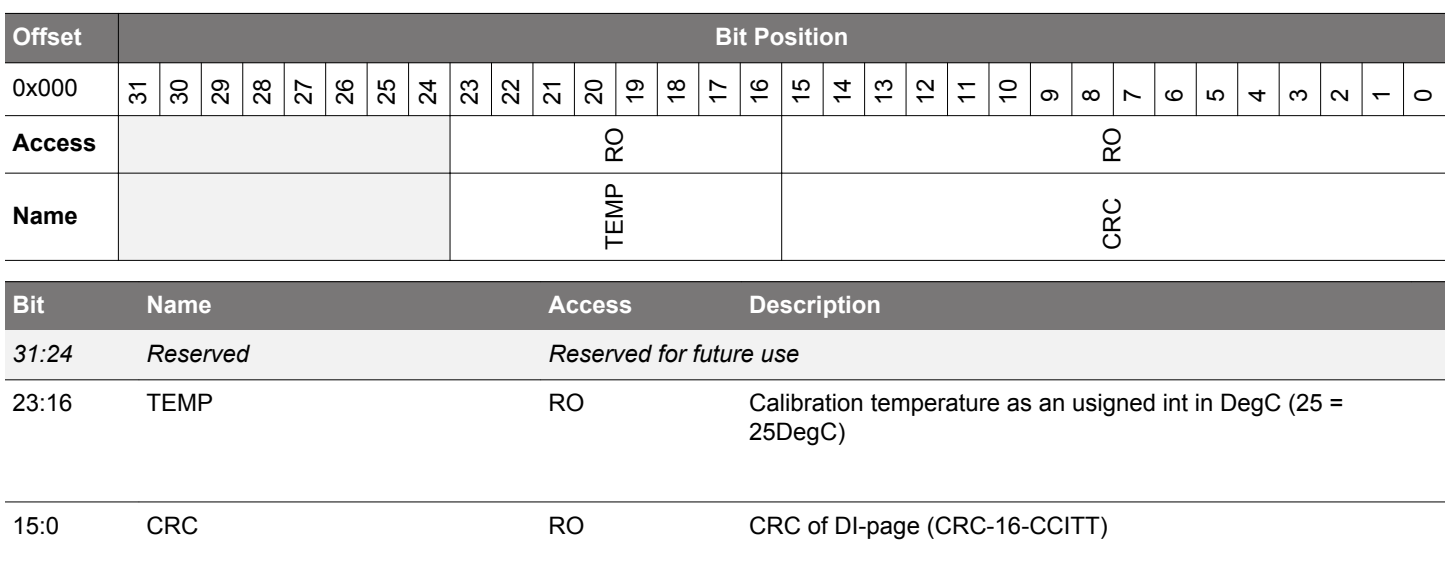

# **4.7.2 EUI48L - EUI48 OUI and Unique identifier**

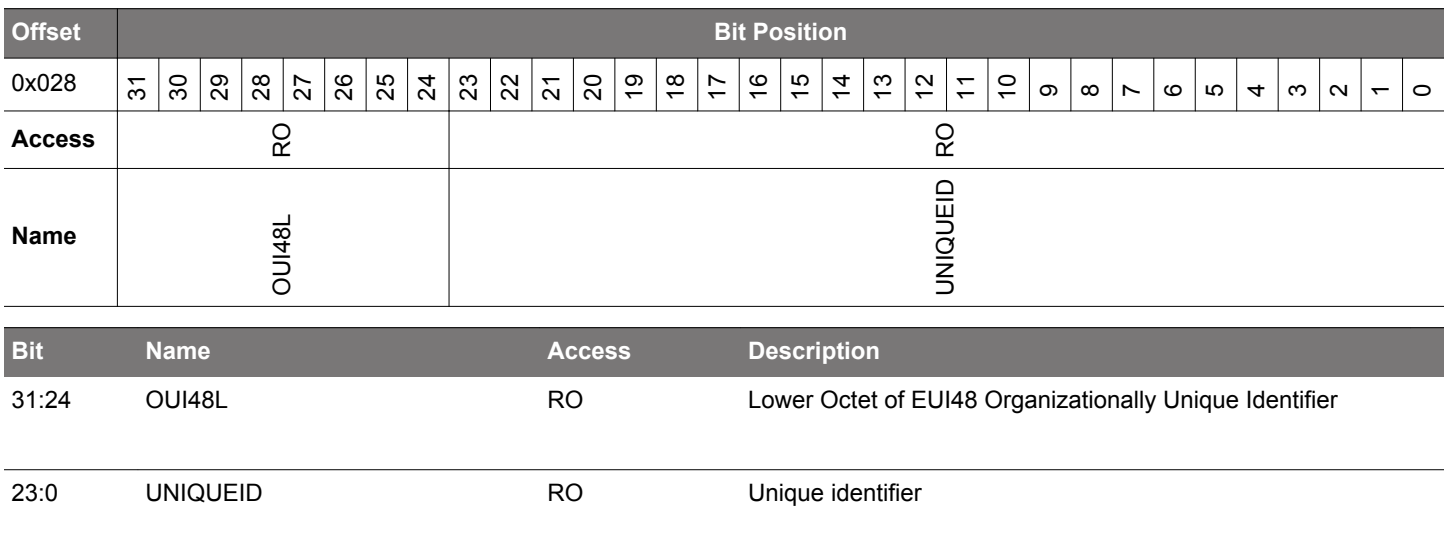

### <span id="page-56-0"></span>**4.7.3 EUI48H - OUI**

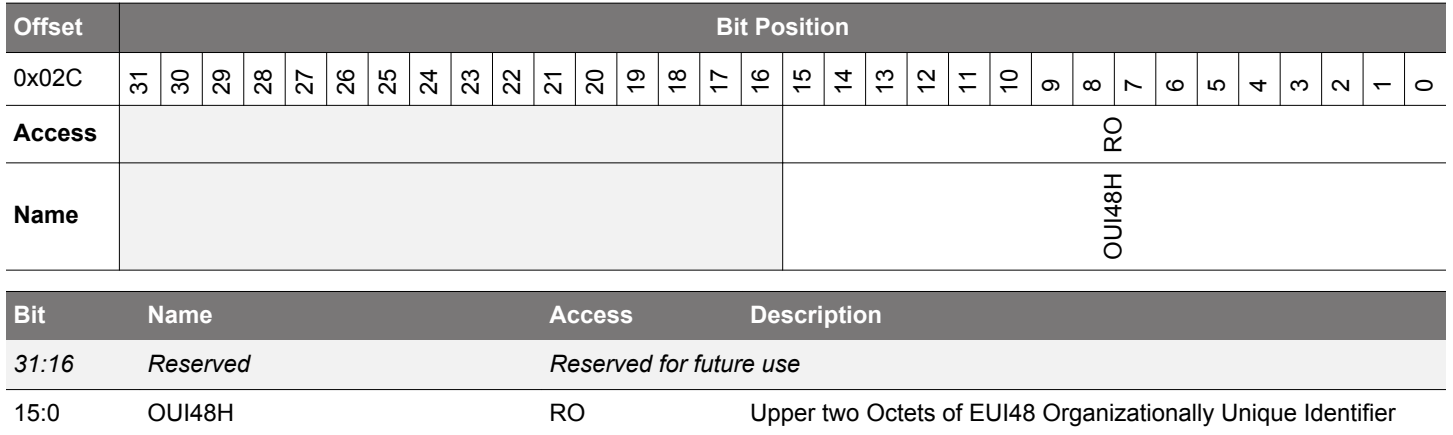

### **4.7.4 CUSTOMINFO - Custom information**

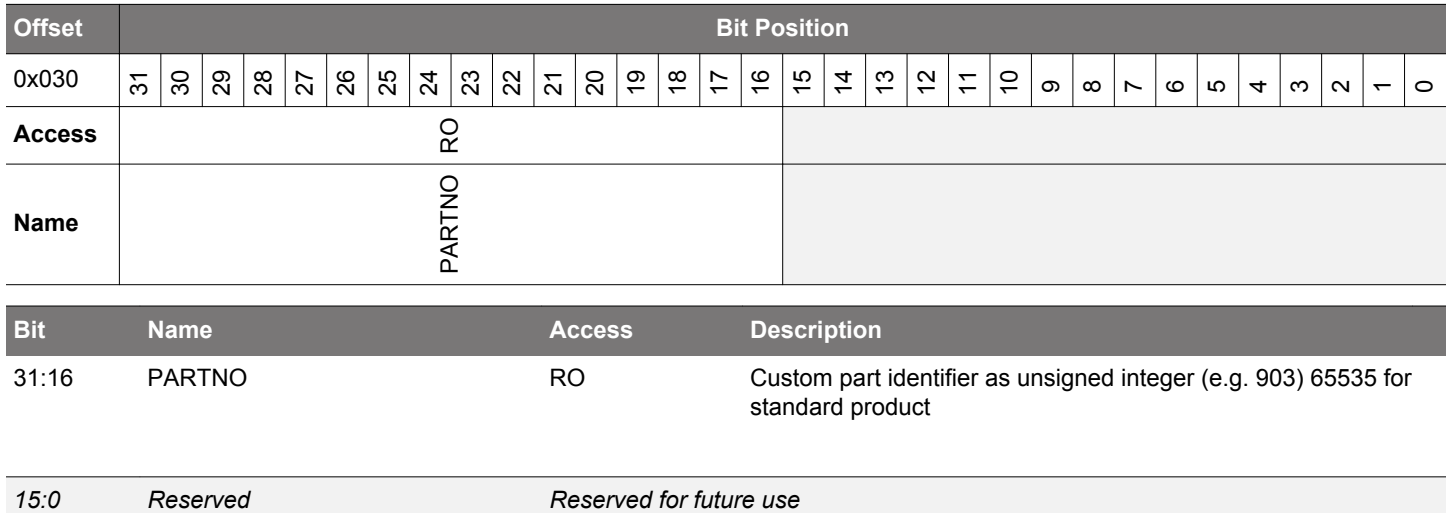

# <span id="page-57-0"></span>**4.7.5 MEMINFO - Flash page size and misc. chip information**

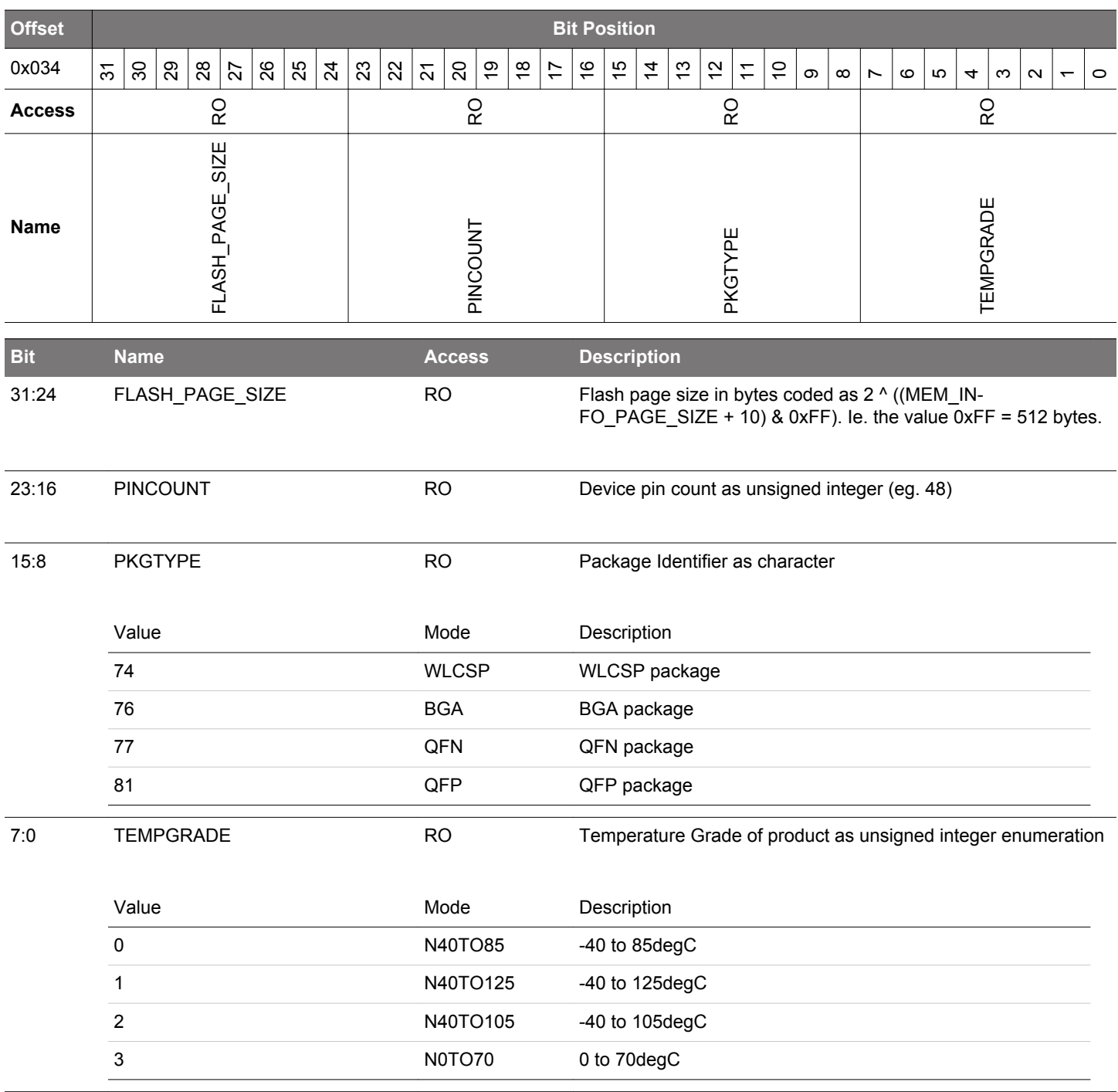

#### <span id="page-58-0"></span>**4.7.6 UNIQUEL - Low 32 bits of device unique number**

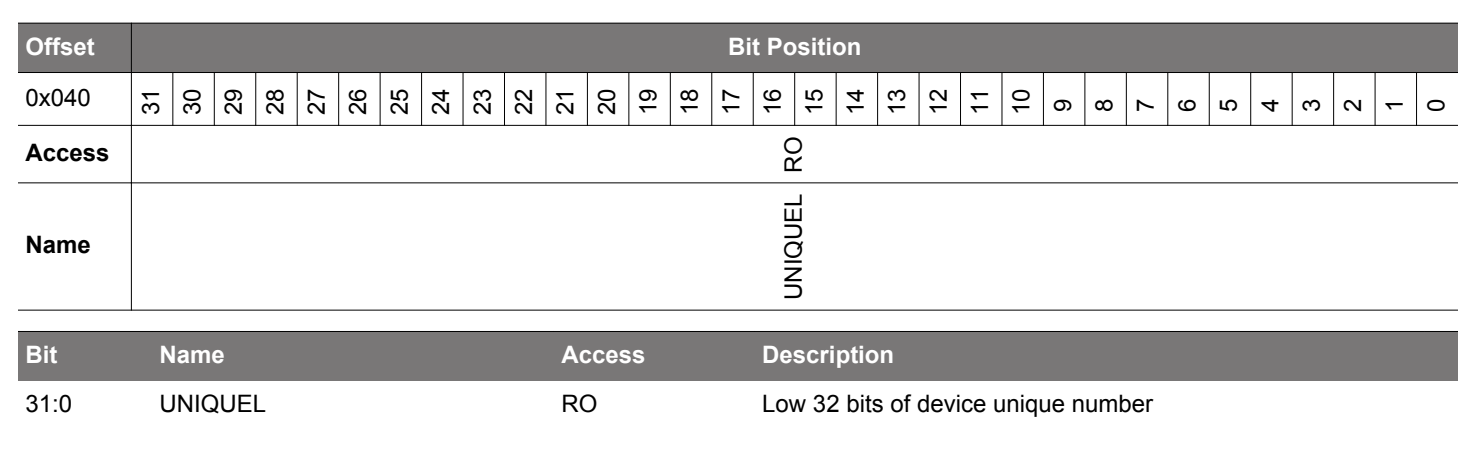

## **4.7.7 UNIQUEH - High 32 bits of device unique number**

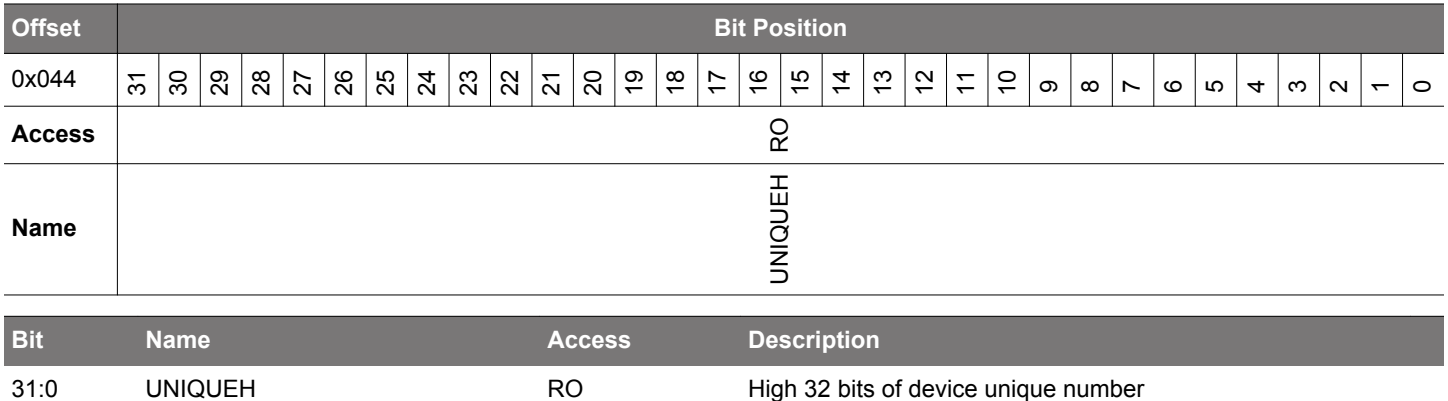

### **4.7.8 MSIZE - Flash and SRAM Memory size in kB**

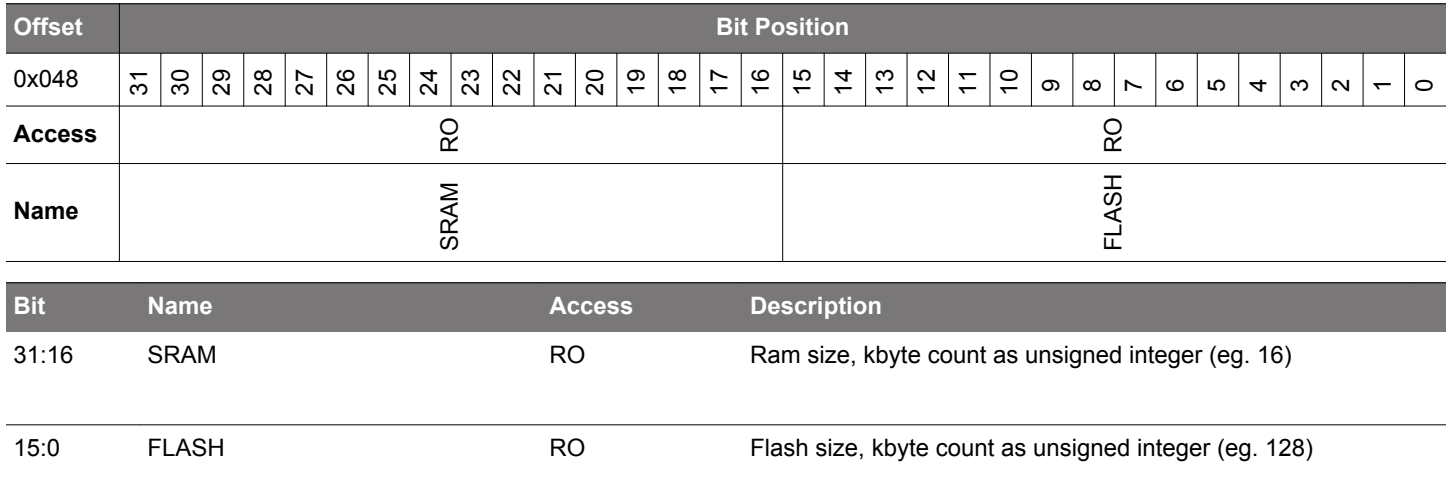

# <span id="page-59-0"></span>**4.7.9 PART - Part description**

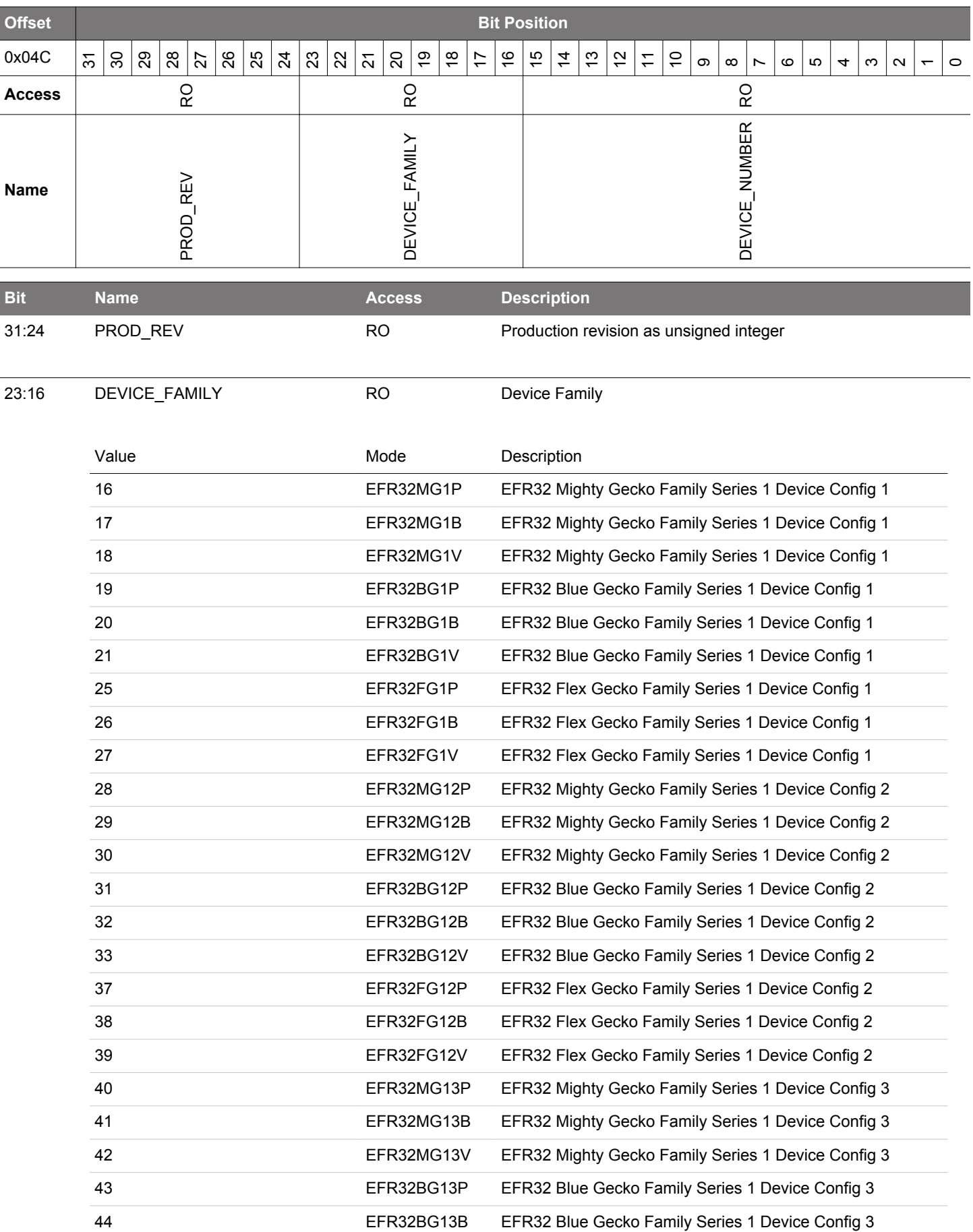

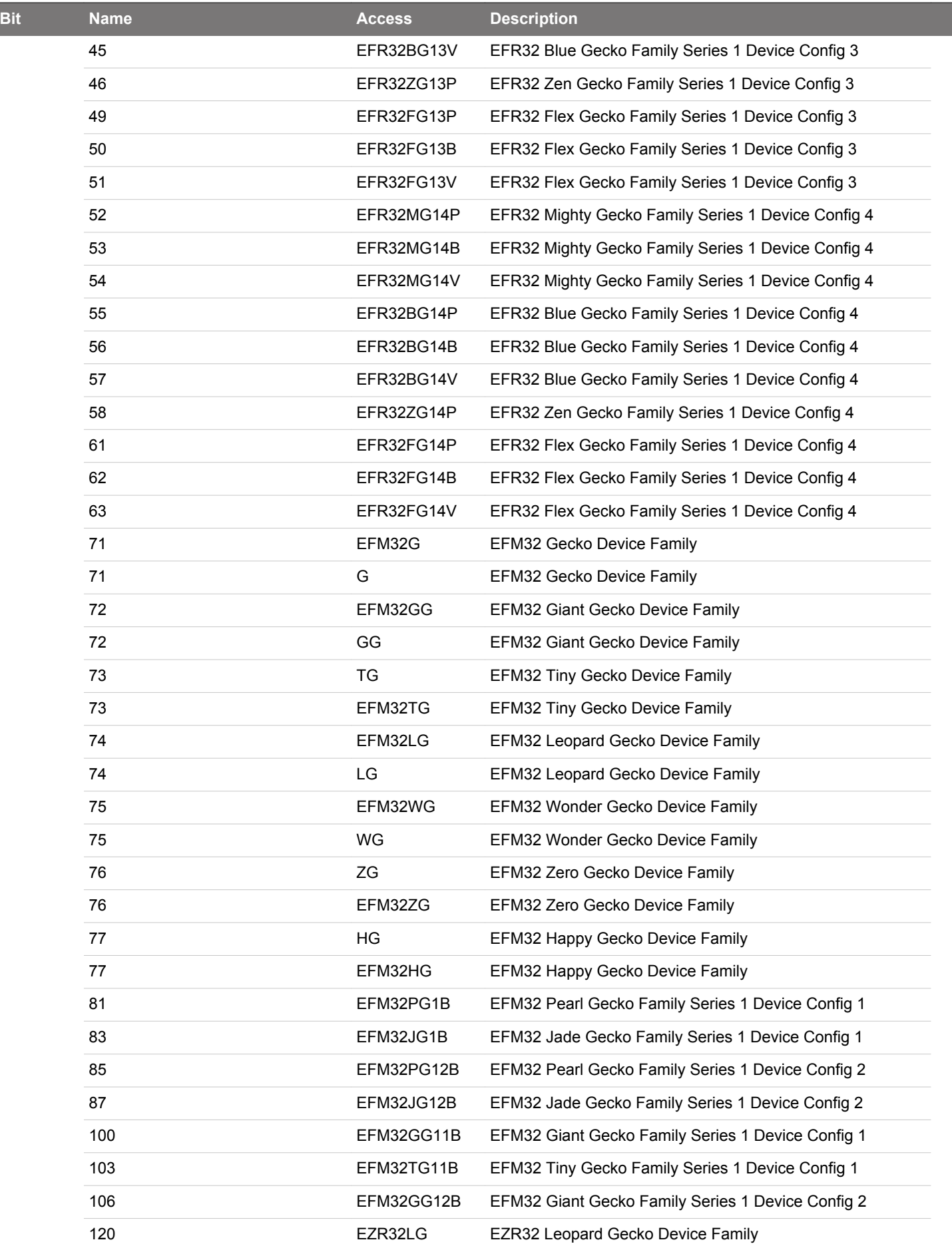

<span id="page-61-0"></span>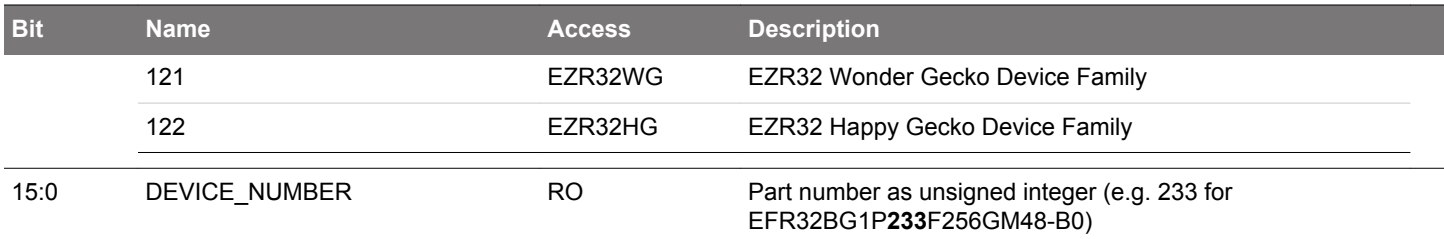

# **4.7.10 DEVINFOREV - Device information page revision**

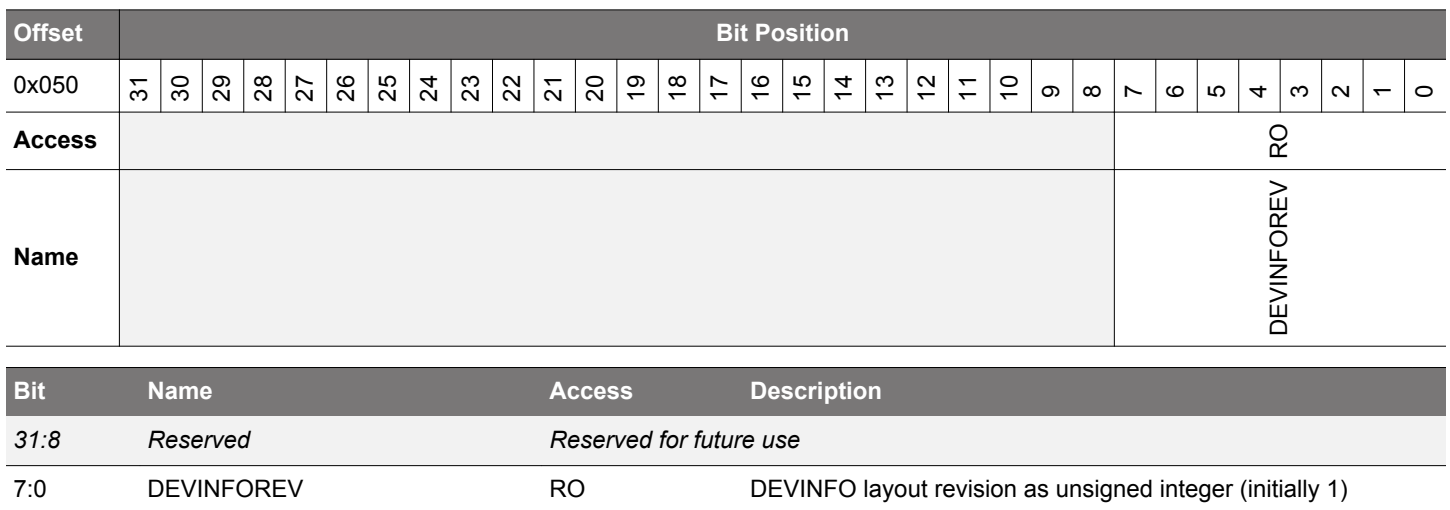

### **4.7.11 EMUTEMP - EMU Temperature Calibration Information**

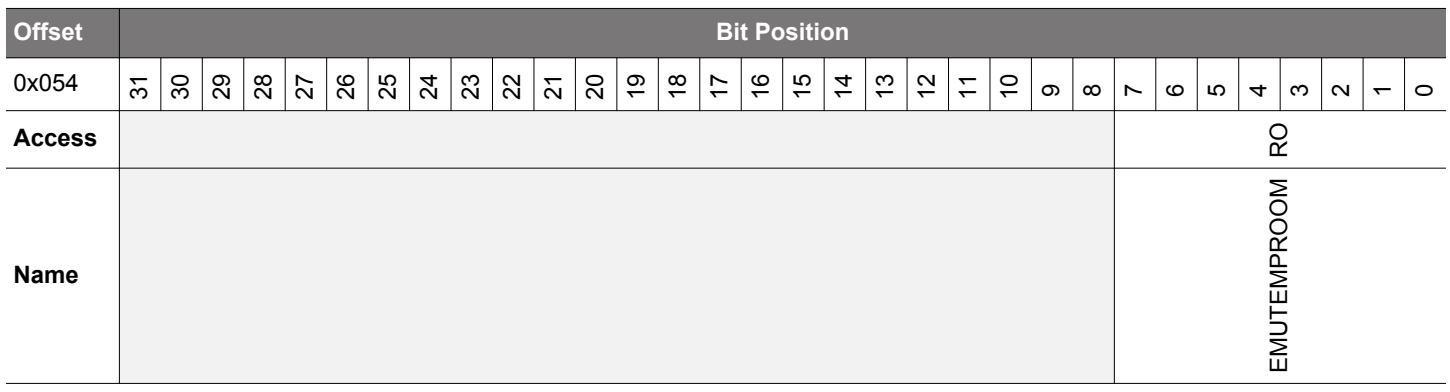

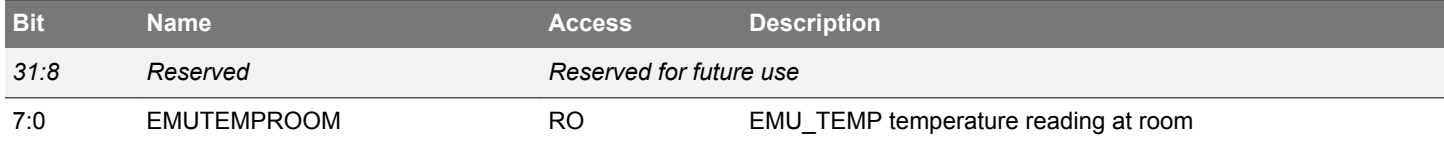

# <span id="page-62-0"></span>**4.7.12 ADC0CAL0 - ADC0 calibration register 0**

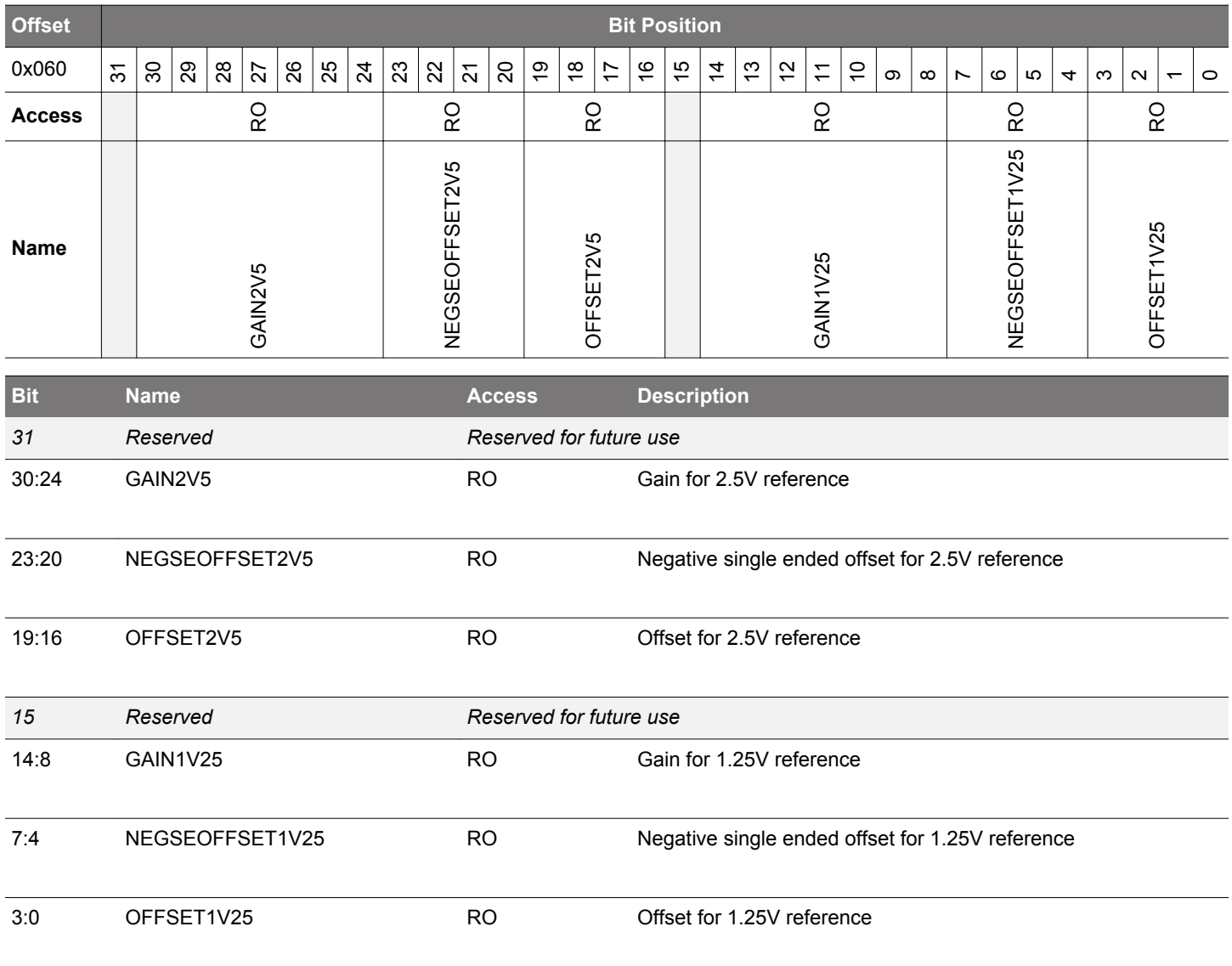

# <span id="page-63-0"></span>**4.7.13 ADC0CAL1 - ADC0 calibration register 1**

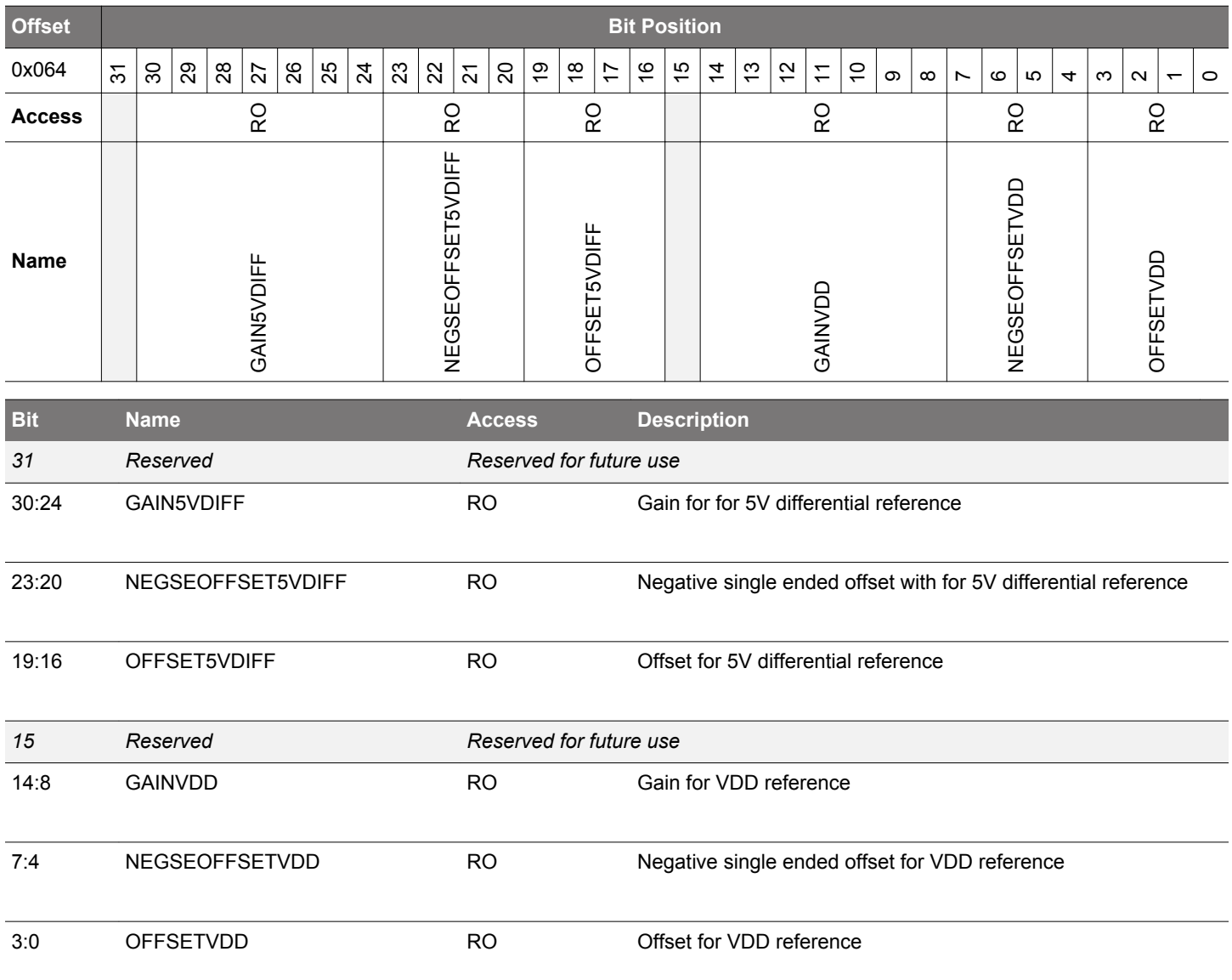

### <span id="page-64-0"></span>**4.7.14 ADC0CAL2 - ADC0 calibration register 2**

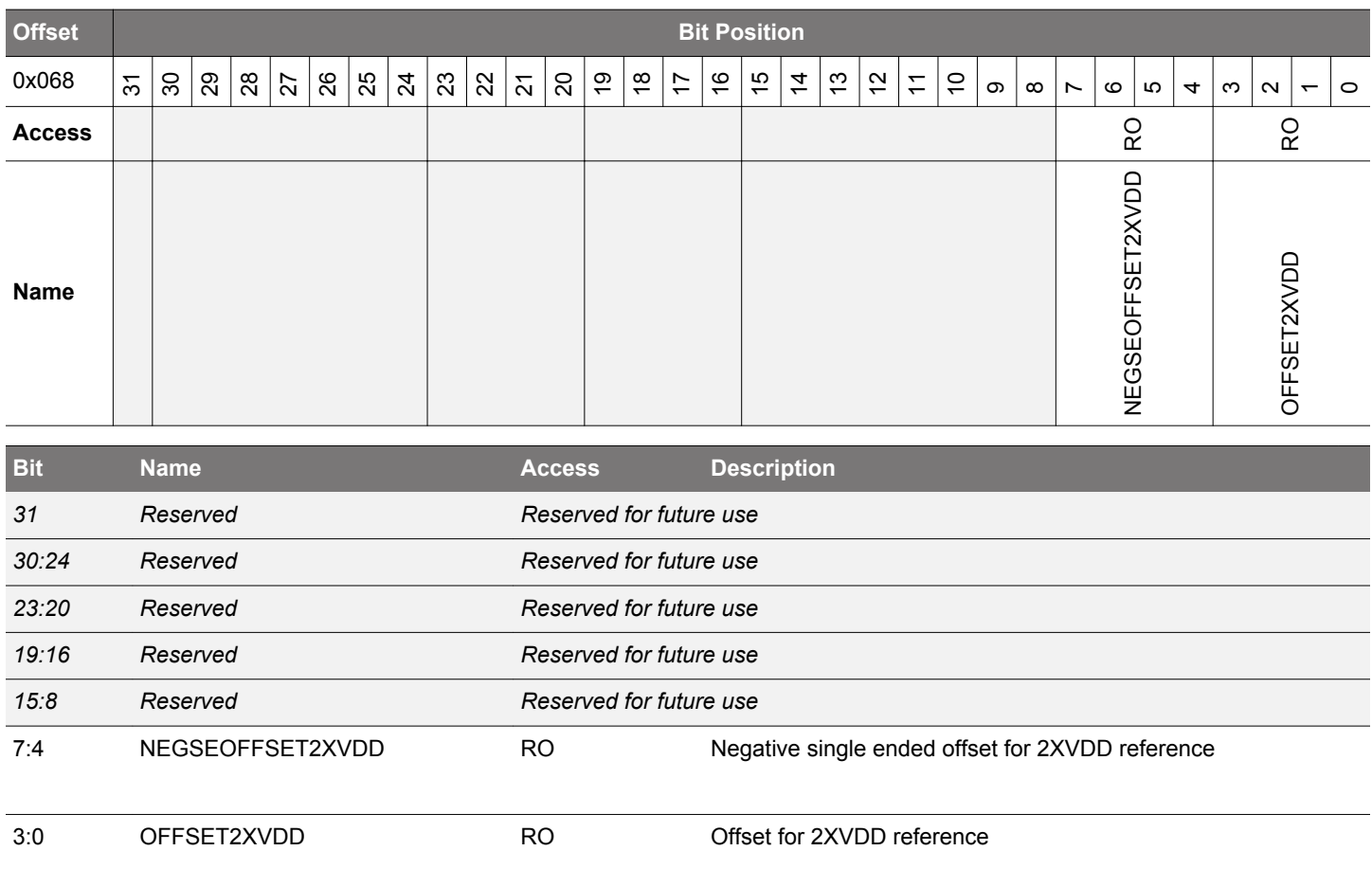

# **4.7.15 ADC0CAL3 - ADC0 calibration register 3**

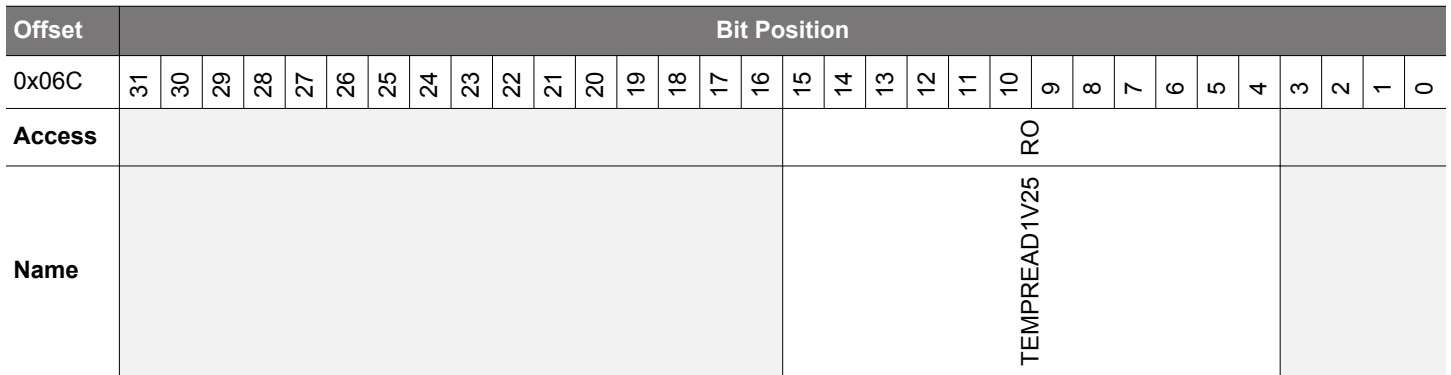

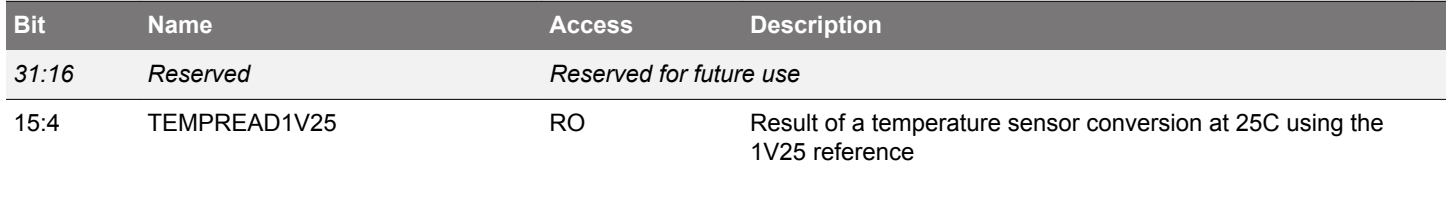

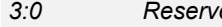

*3:0 Reserved Reserved for future use*

# <span id="page-65-0"></span>**4.7.16 HFRCOCAL0 - HFRCO Calibration Register (4 MHz)**

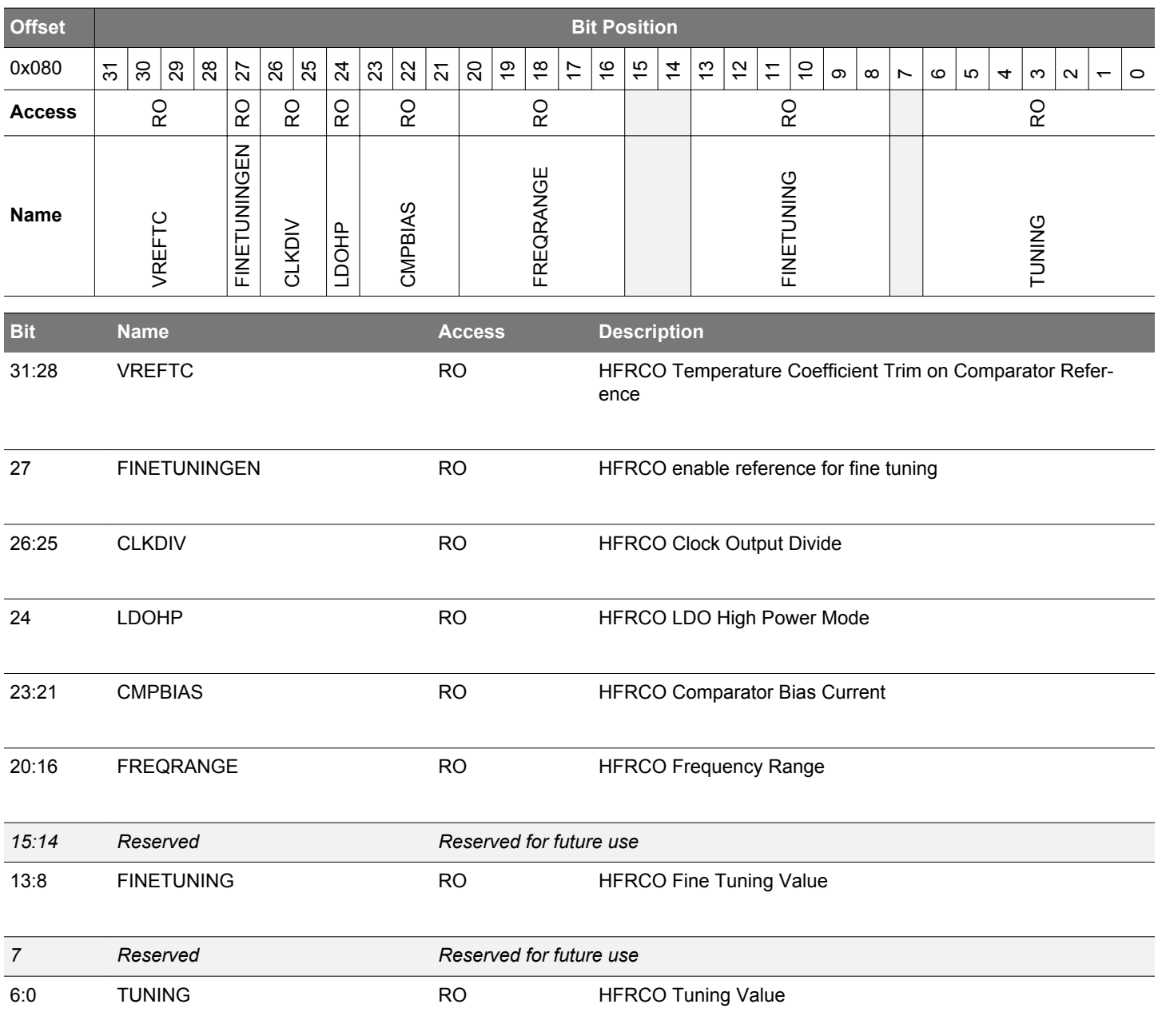

# <span id="page-66-0"></span>**4.7.17 HFRCOCAL3 - HFRCO Calibration Register (7 MHz)**

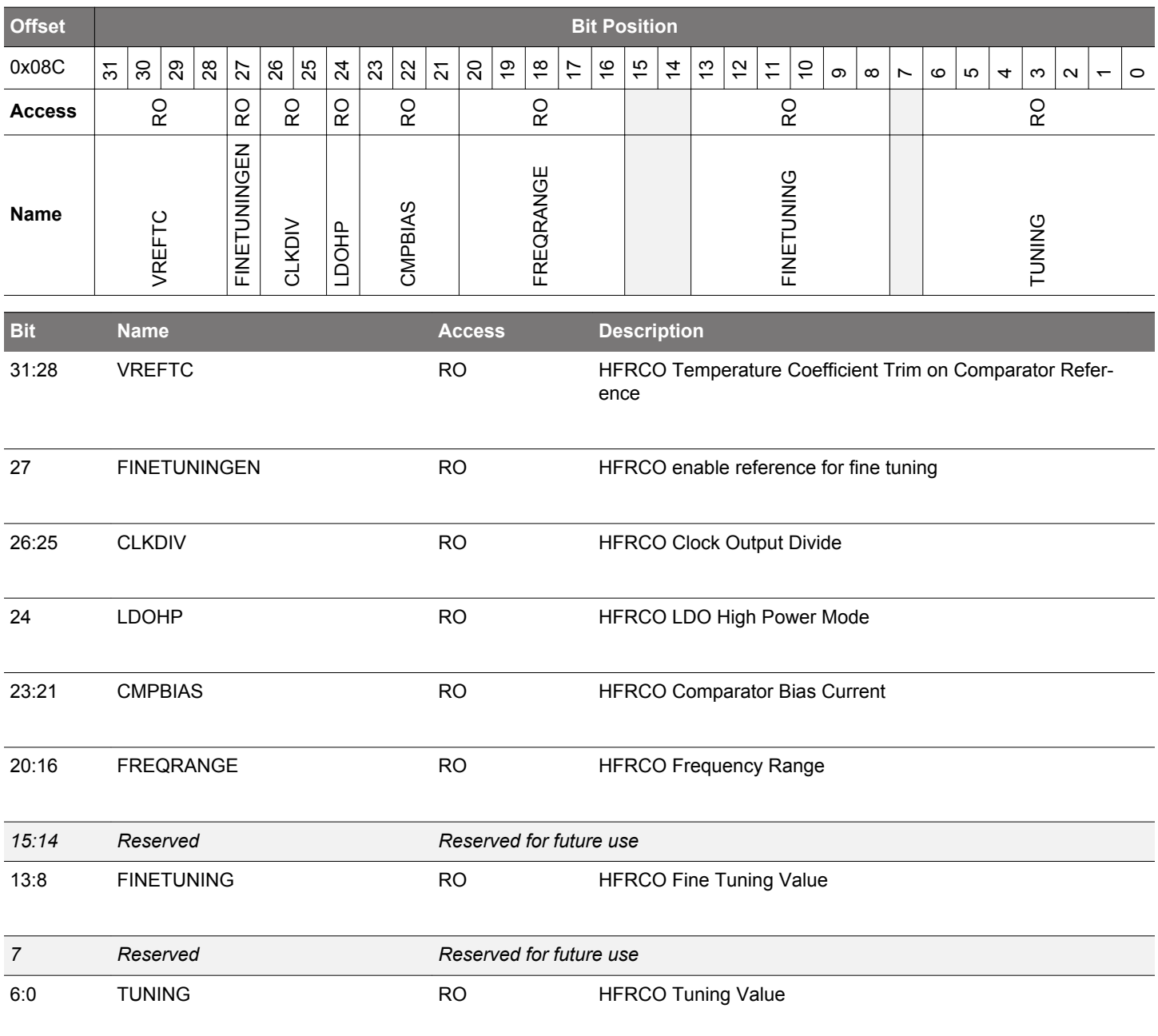

# <span id="page-67-0"></span>**4.7.18 HFRCOCAL6 - HFRCO Calibration Register (13 MHz)**

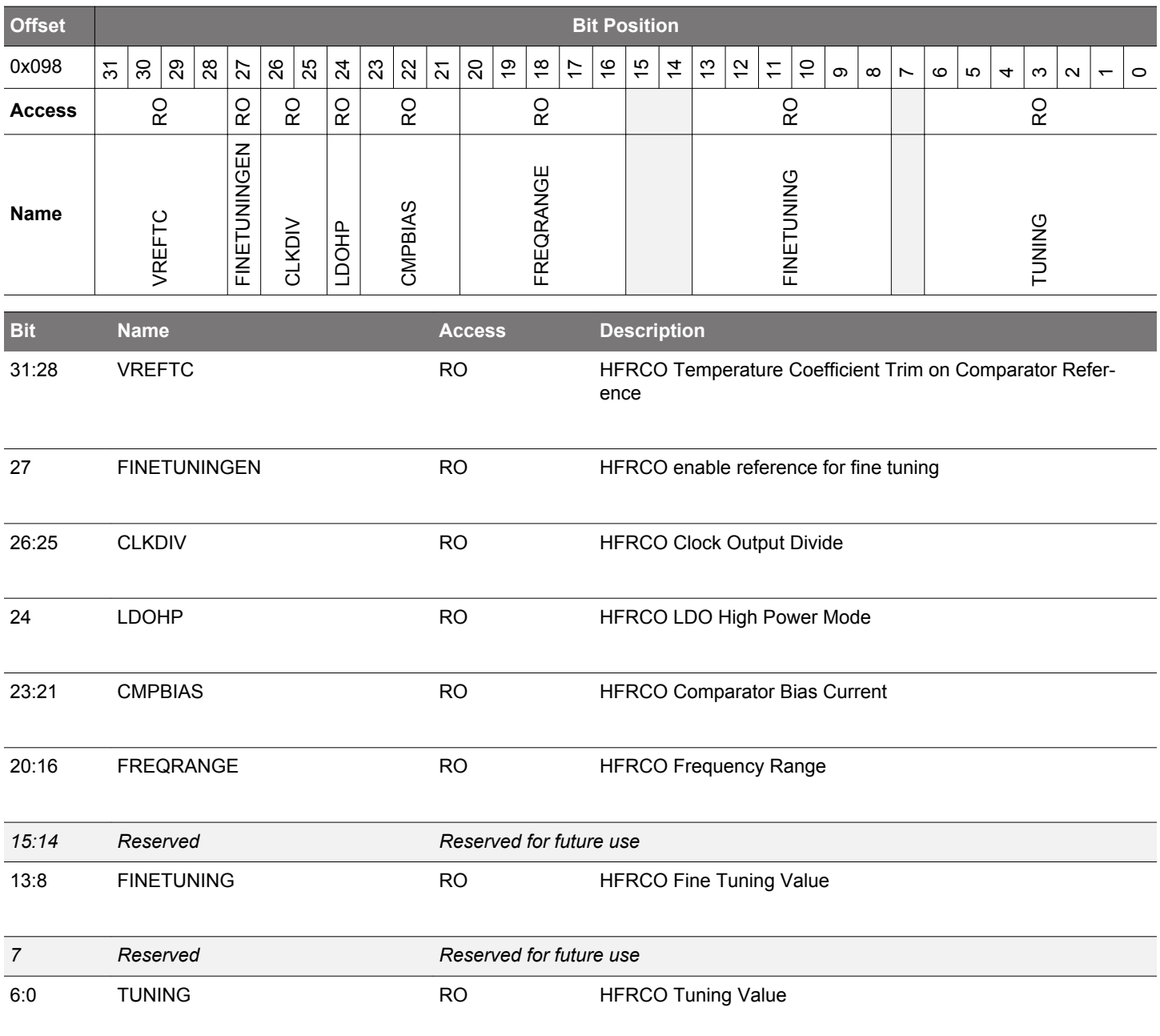

# <span id="page-68-0"></span>**4.7.19 HFRCOCAL7 - HFRCO Calibration Register (16 MHz)**

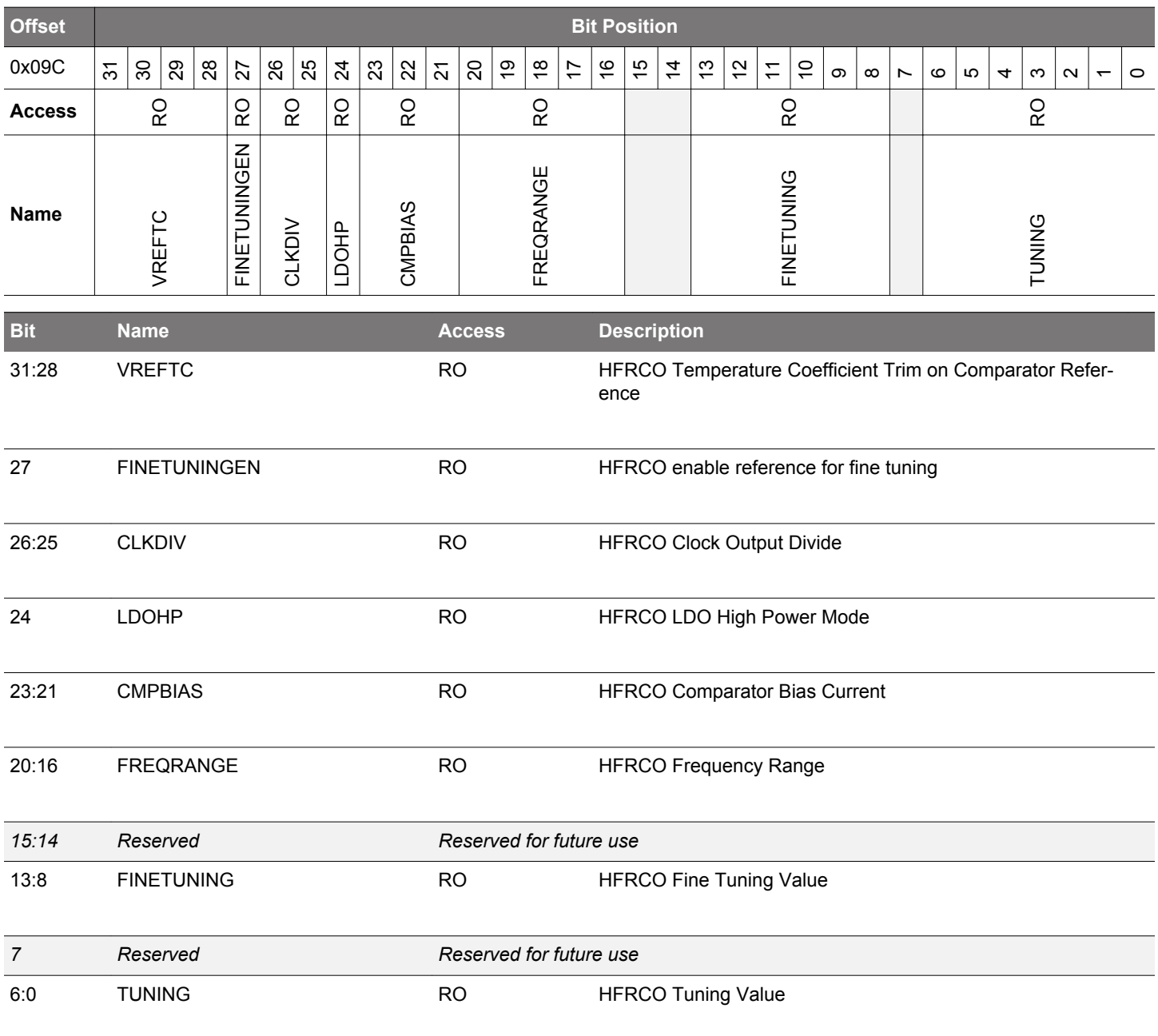

# <span id="page-69-0"></span>**4.7.20 HFRCOCAL8 - HFRCO Calibration Register (19 MHz)**

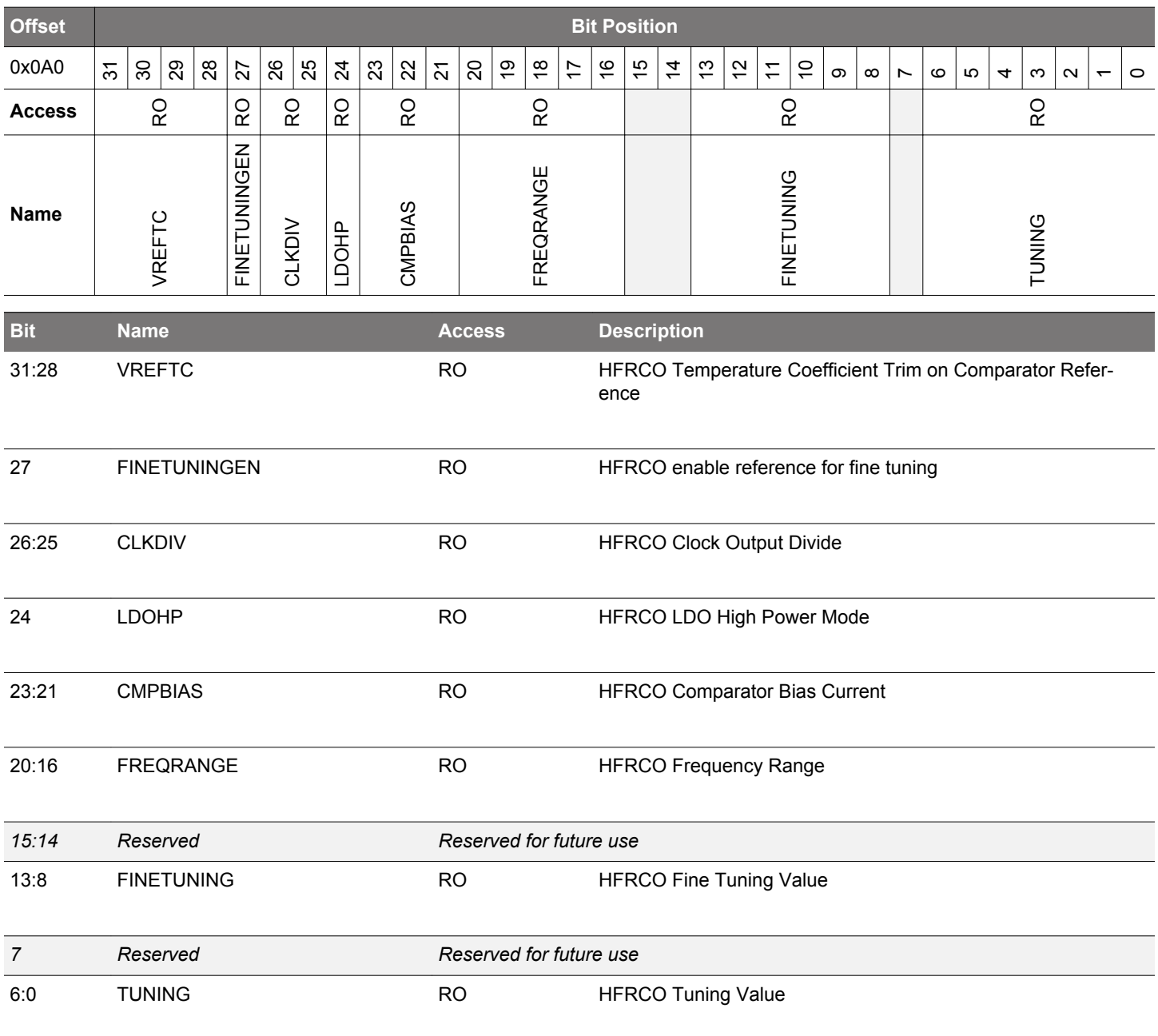

# <span id="page-70-0"></span>**4.7.21 HFRCOCAL10 - HFRCO Calibration Register (26 MHz)**

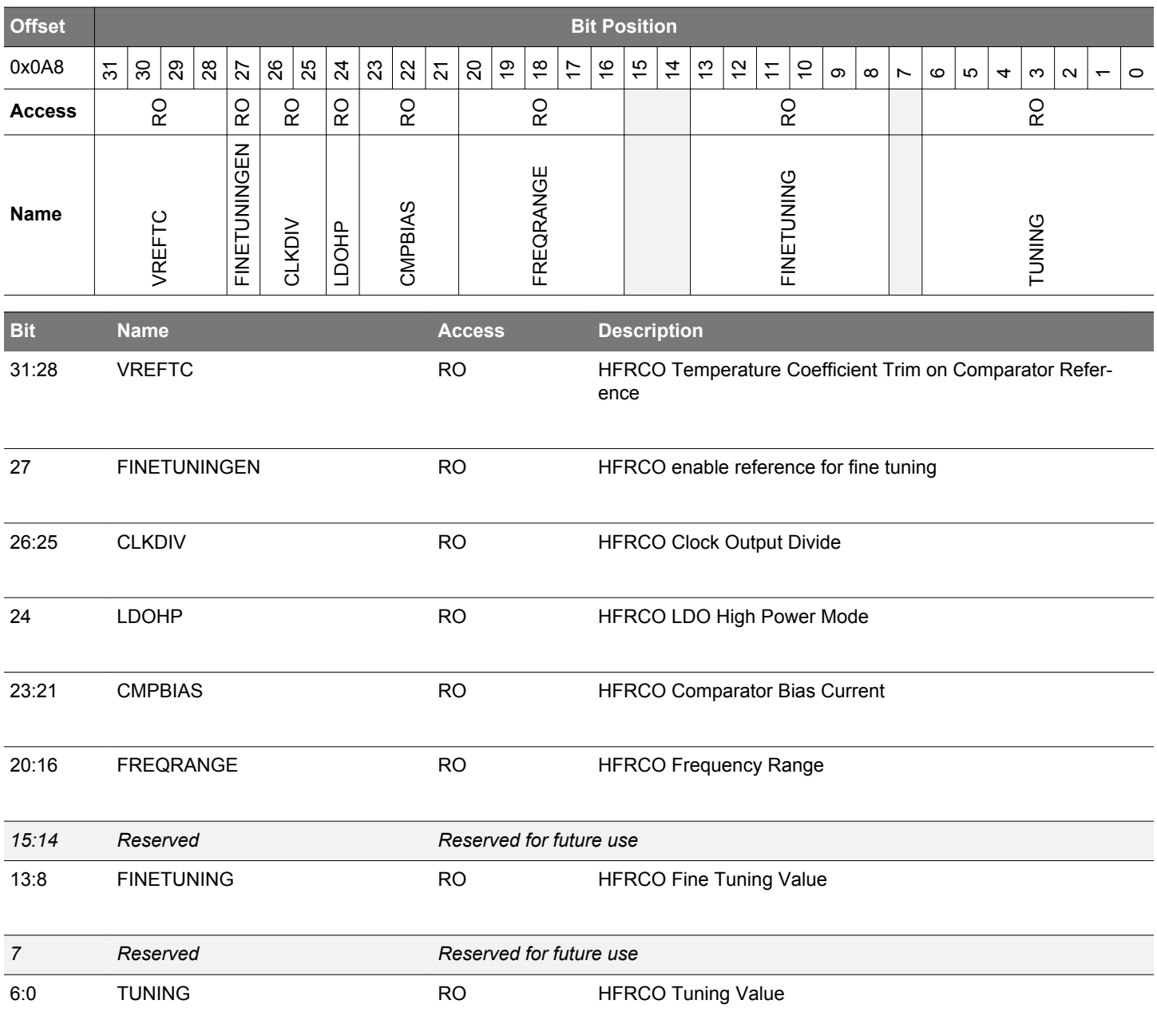

# <span id="page-71-0"></span>**4.7.22 HFRCOCAL11 - HFRCO Calibration Register (32 MHz)**

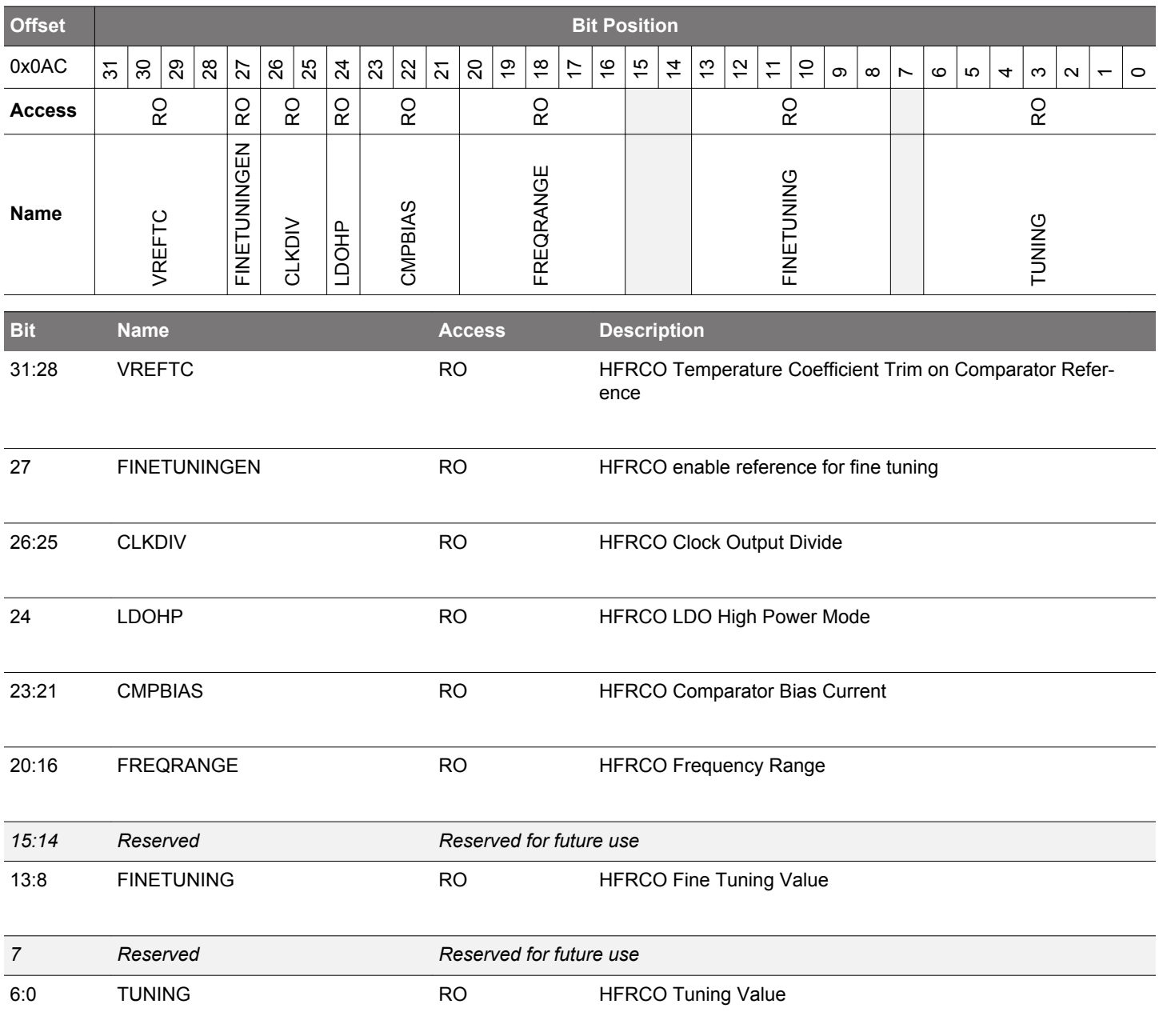
## **4.7.23 HFRCOCAL12 - HFRCO Calibration Register (38 MHz)**

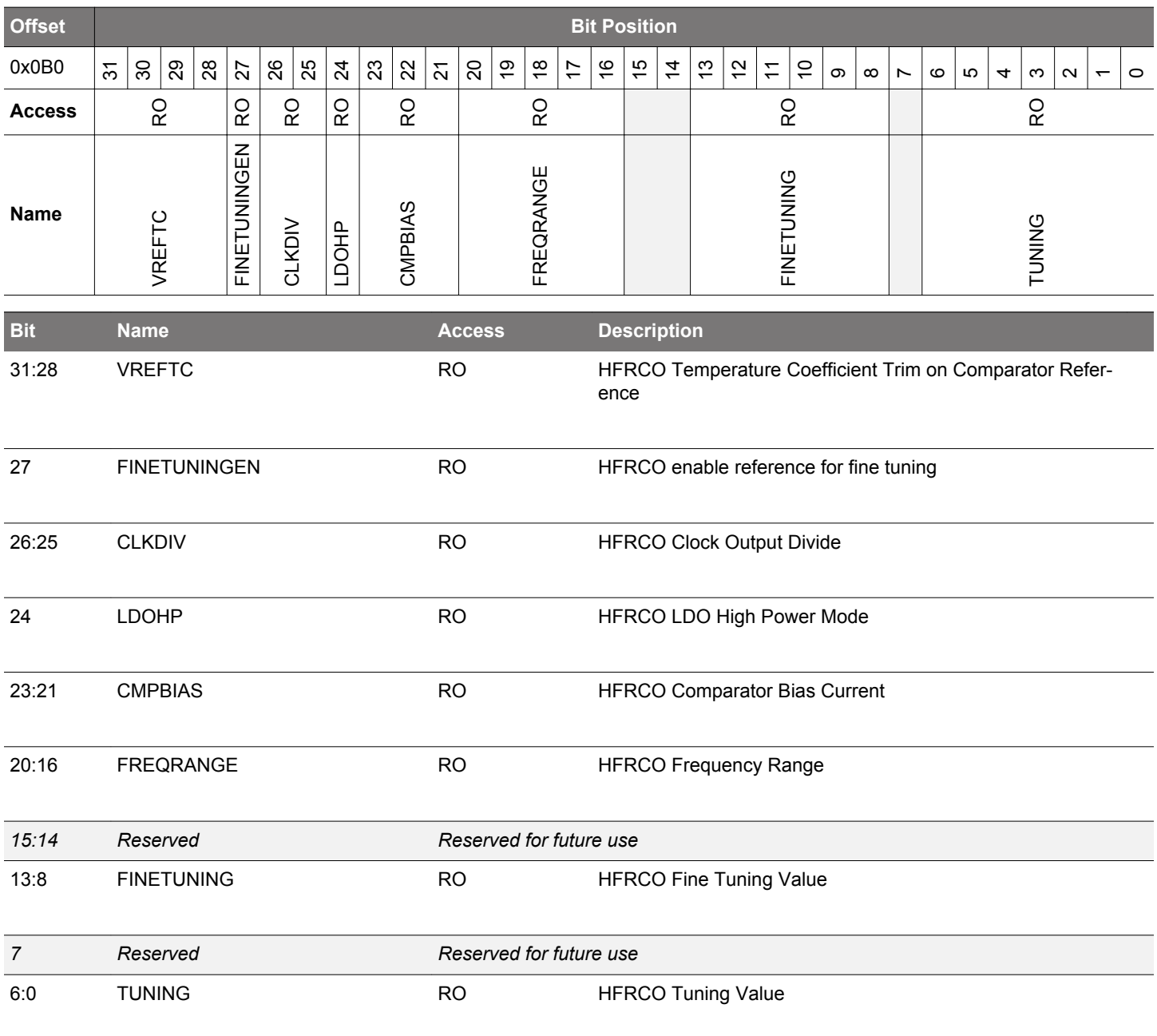

## **4.7.24 AUXHFRCOCAL0 - AUXHFRCO Calibration Register (4 MHz)**

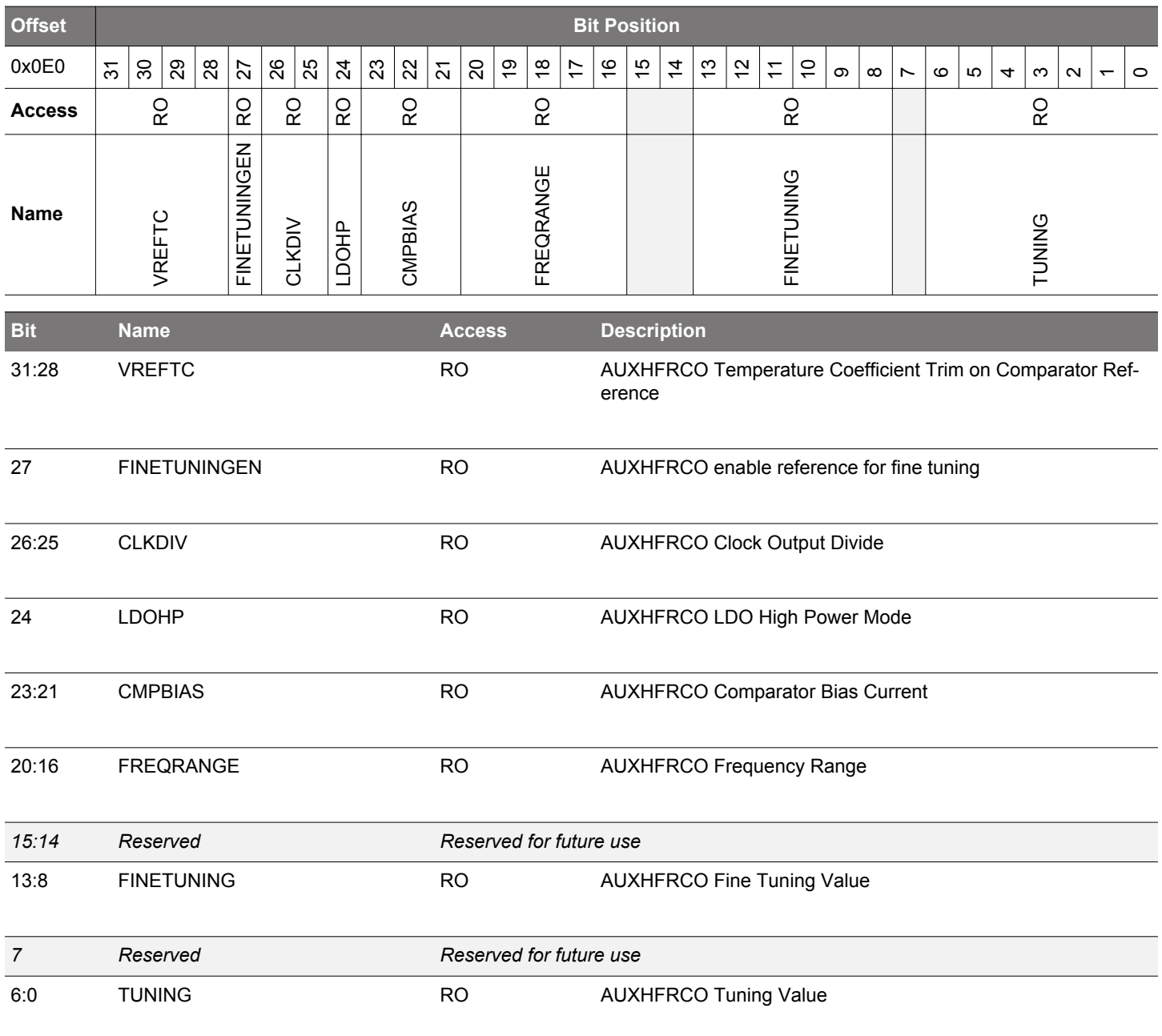

## **4.7.25 AUXHFRCOCAL3 - AUXHFRCO Calibration Register (7 MHz)**

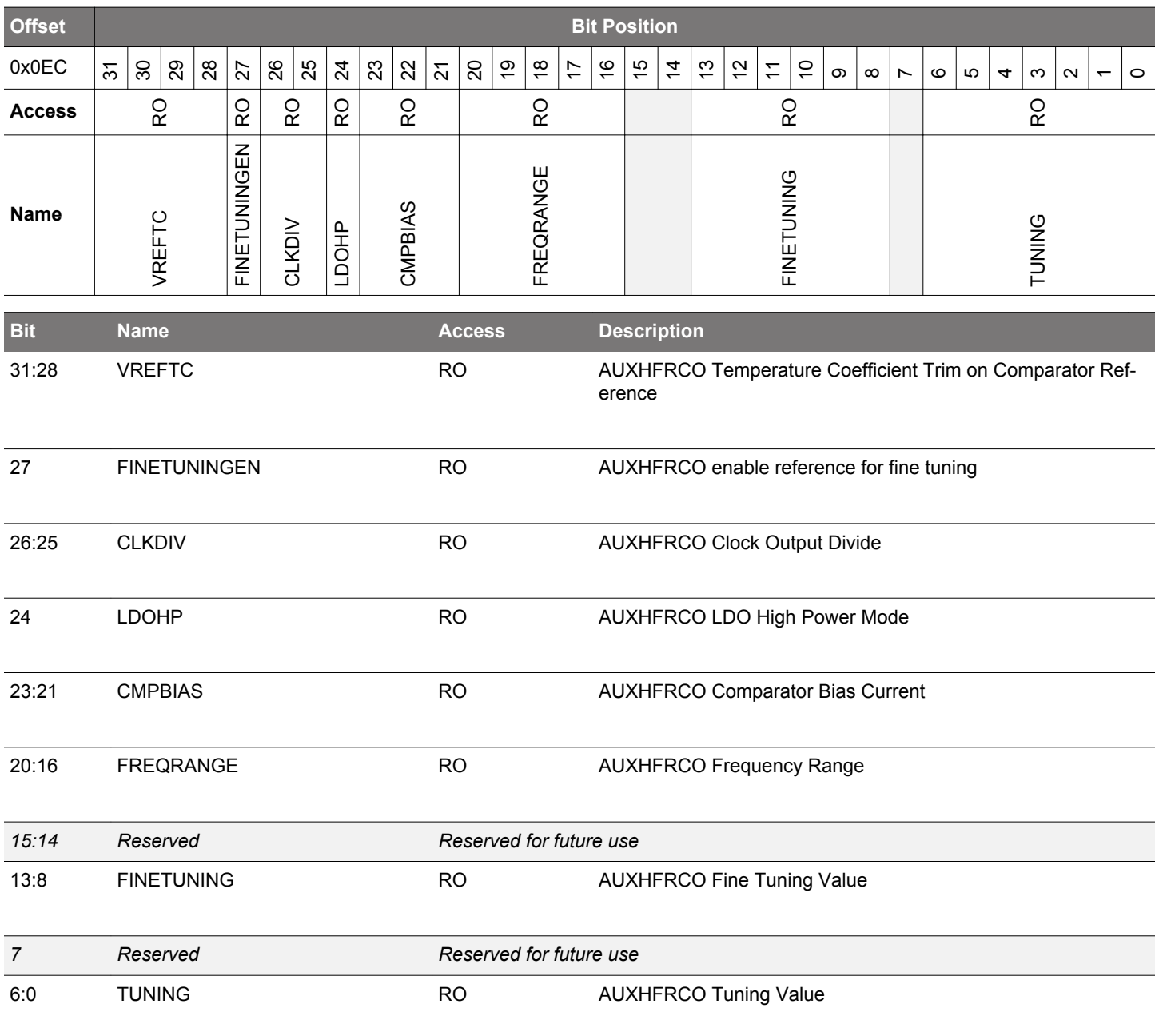

## **4.7.26 AUXHFRCOCAL6 - AUXHFRCO Calibration Register (13 MHz)**

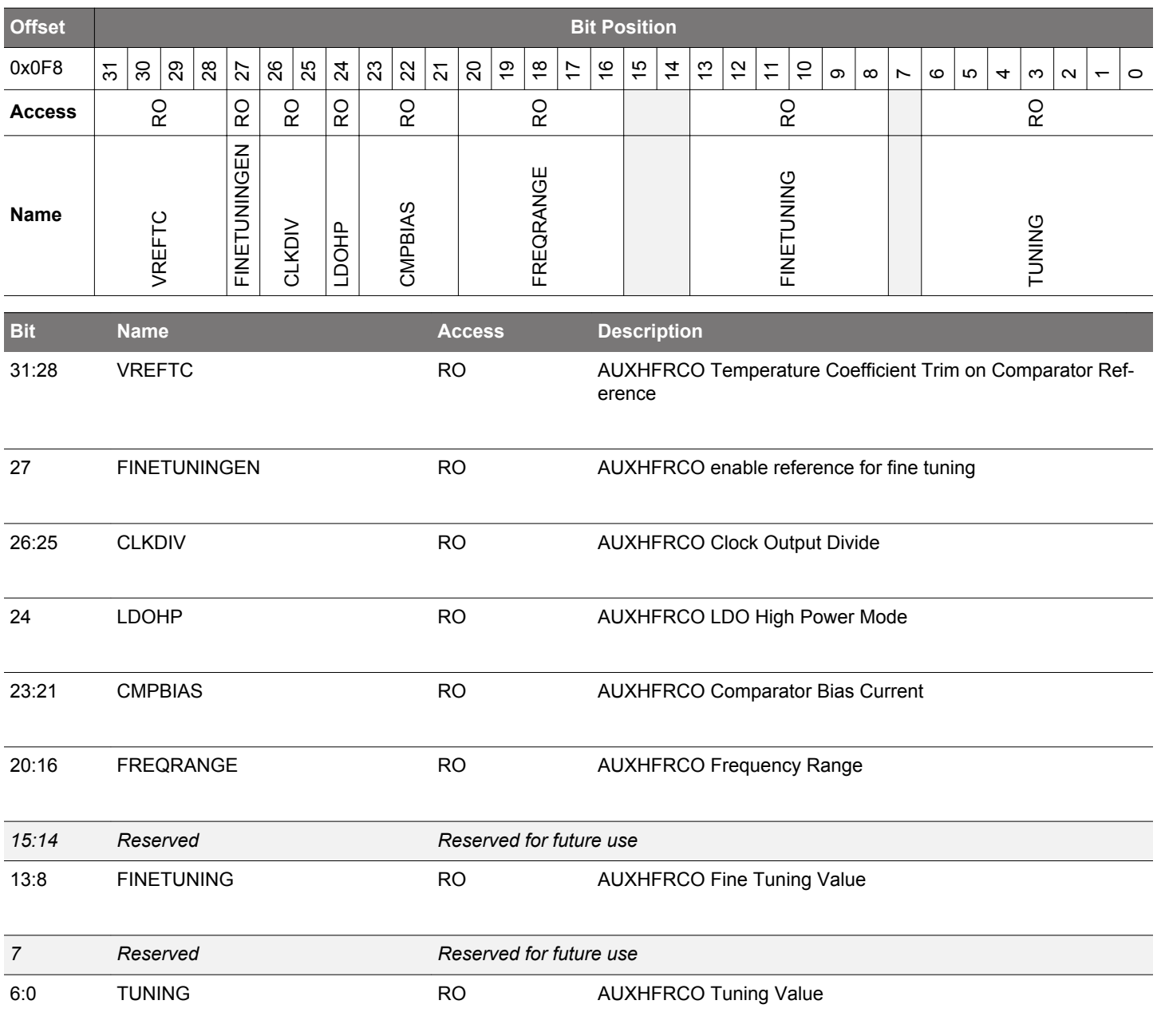

## **4.7.27 AUXHFRCOCAL7 - AUXHFRCO Calibration Register (16 MHz)**

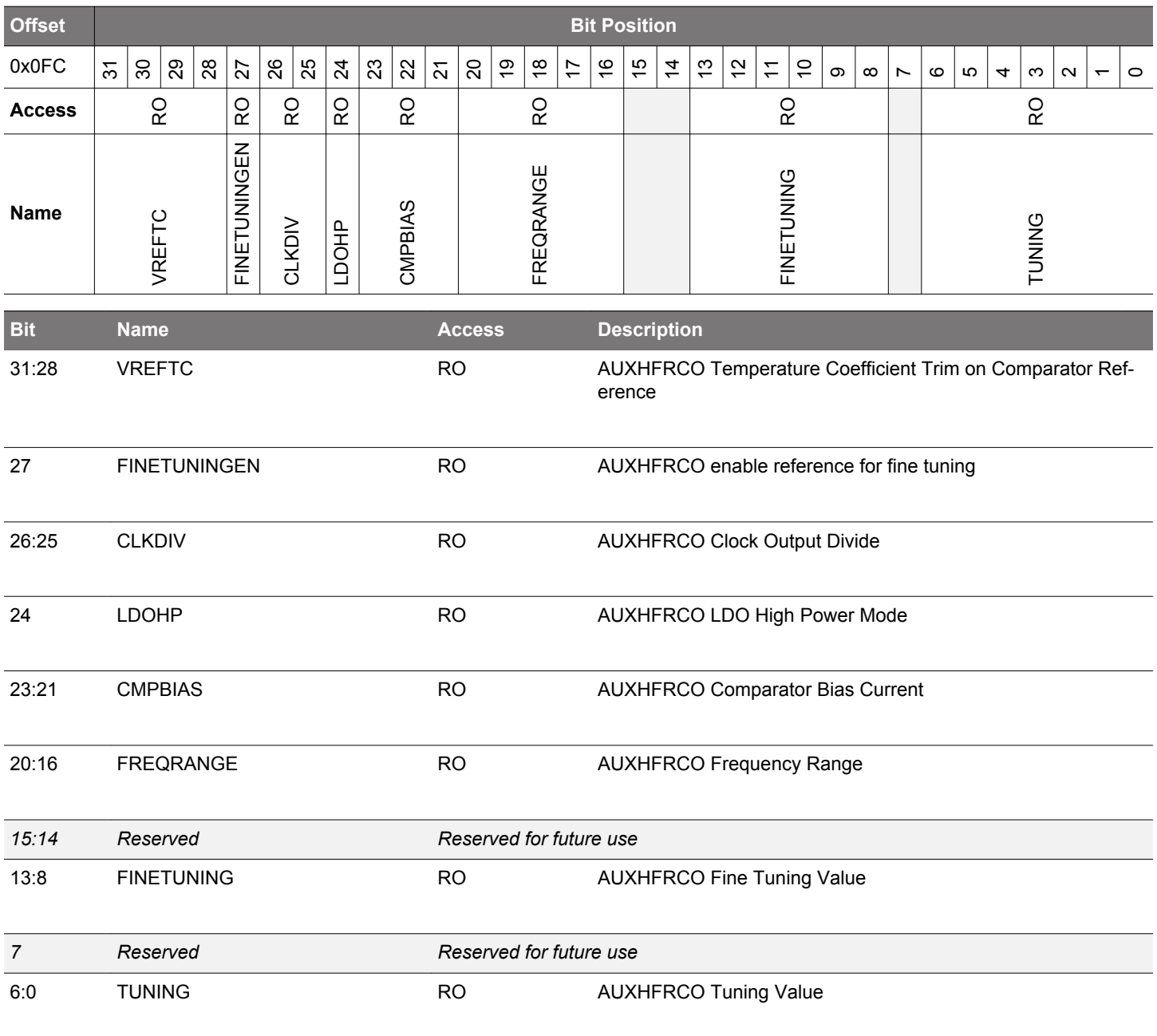

## **4.7.28 AUXHFRCOCAL8 - AUXHFRCO Calibration Register (19 MHz)**

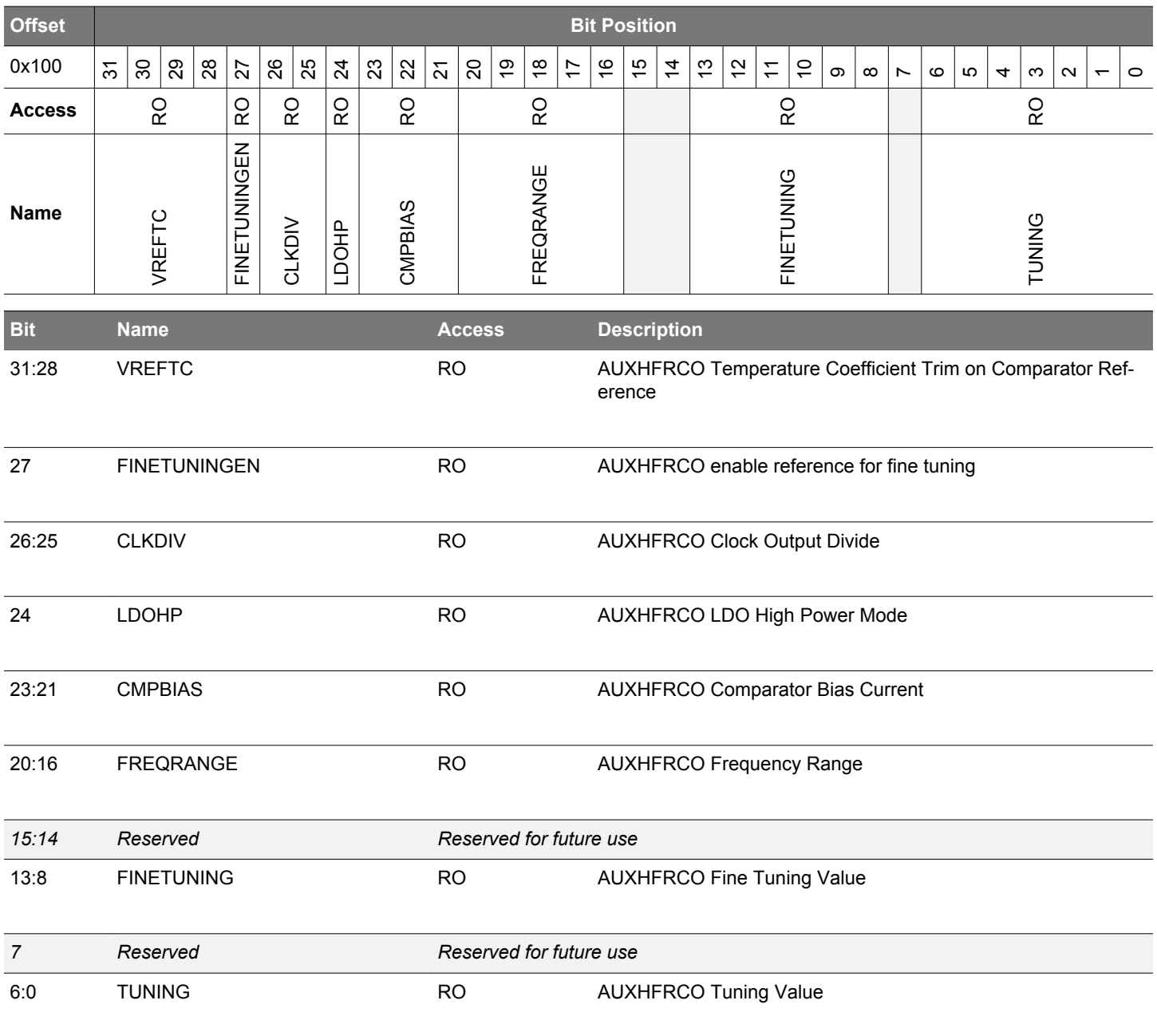

## **4.7.29 AUXHFRCOCAL10 - AUXHFRCO Calibration Register (26 MHz)**

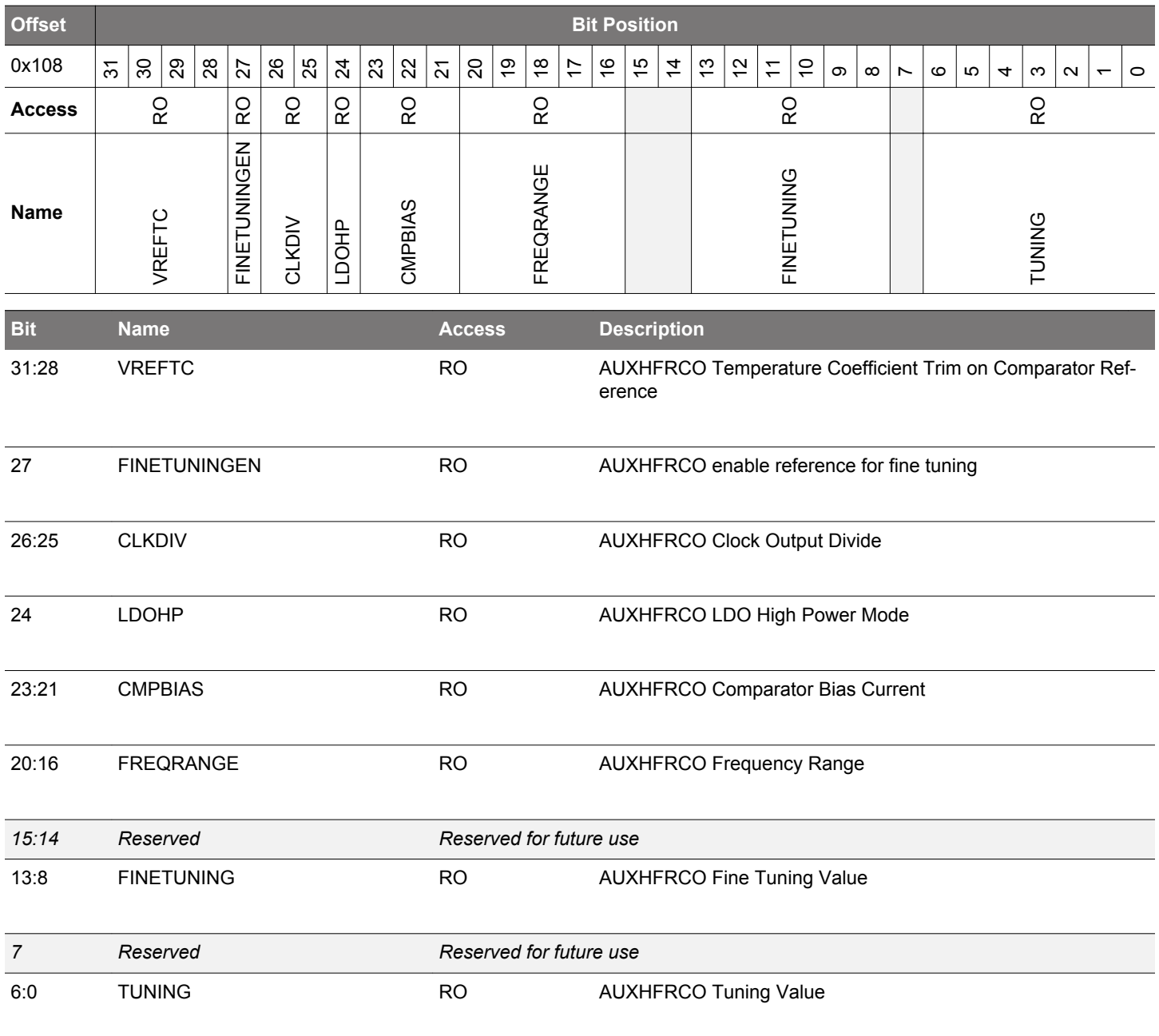

## **4.7.30 AUXHFRCOCAL11 - AUXHFRCO Calibration Register (32 MHz)**

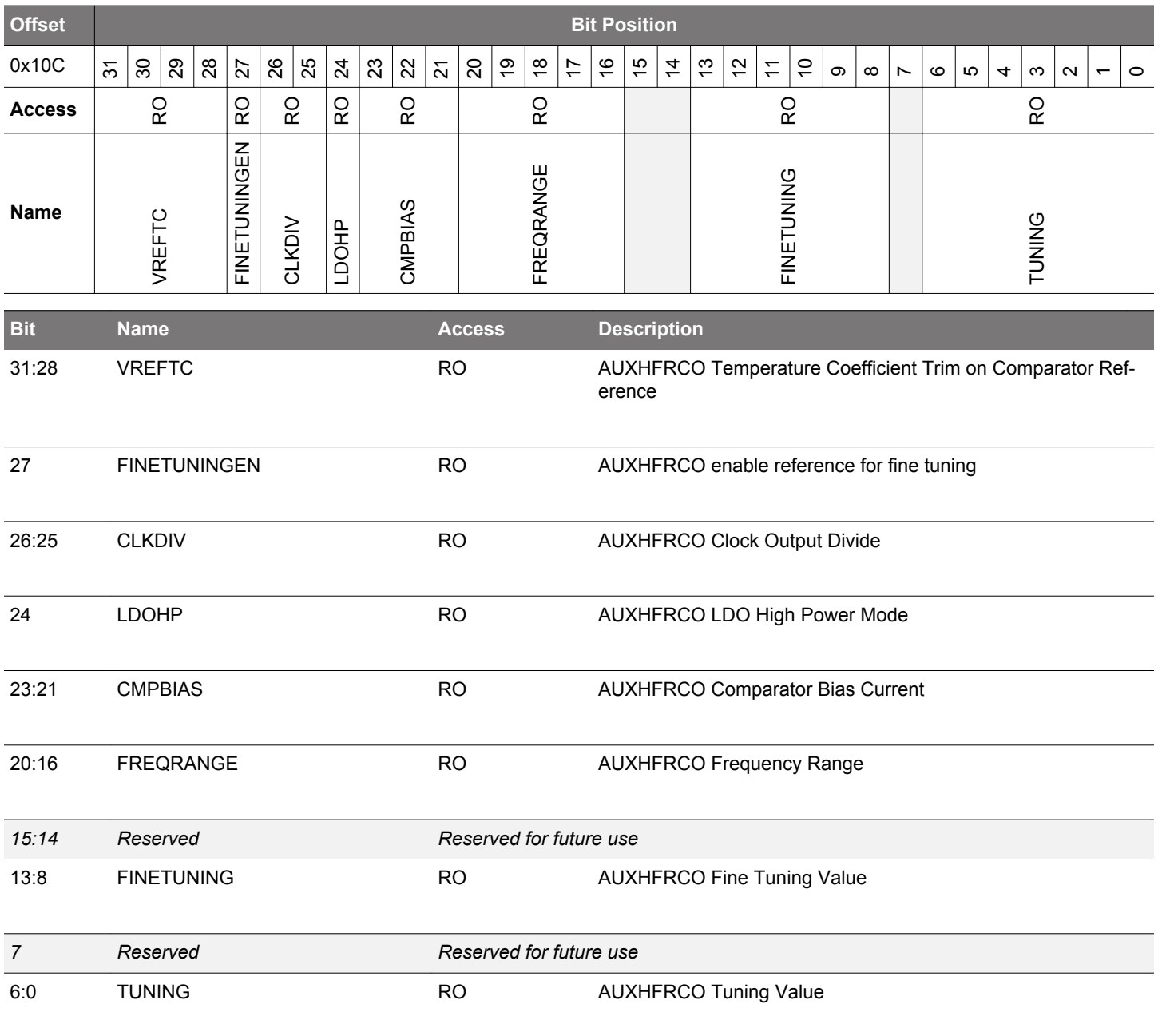

## **4.7.31 AUXHFRCOCAL12 - AUXHFRCO Calibration Register (38 MHz)**

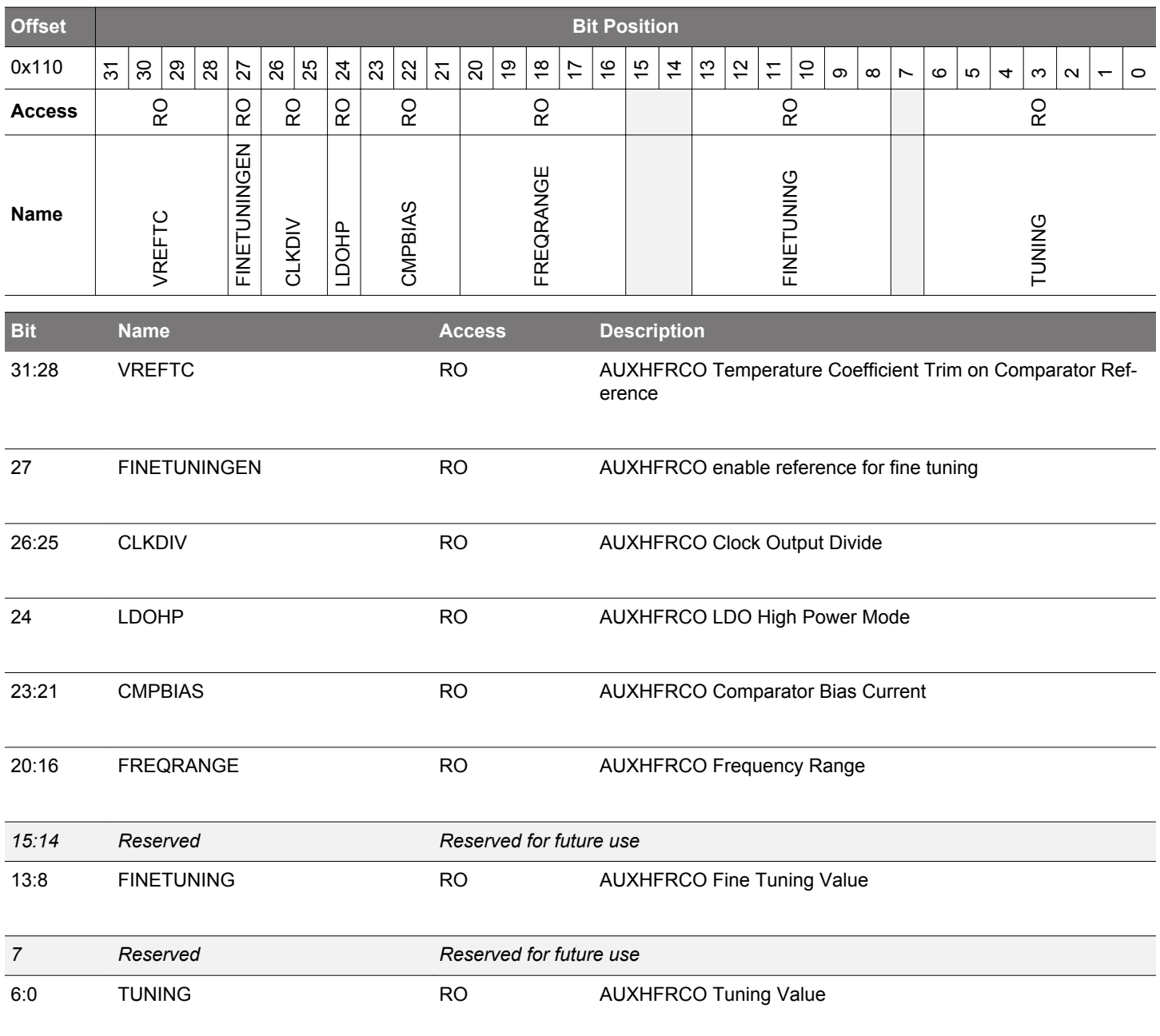

## **4.7.32 VMONCAL0 - VMON Calibration Register 0**

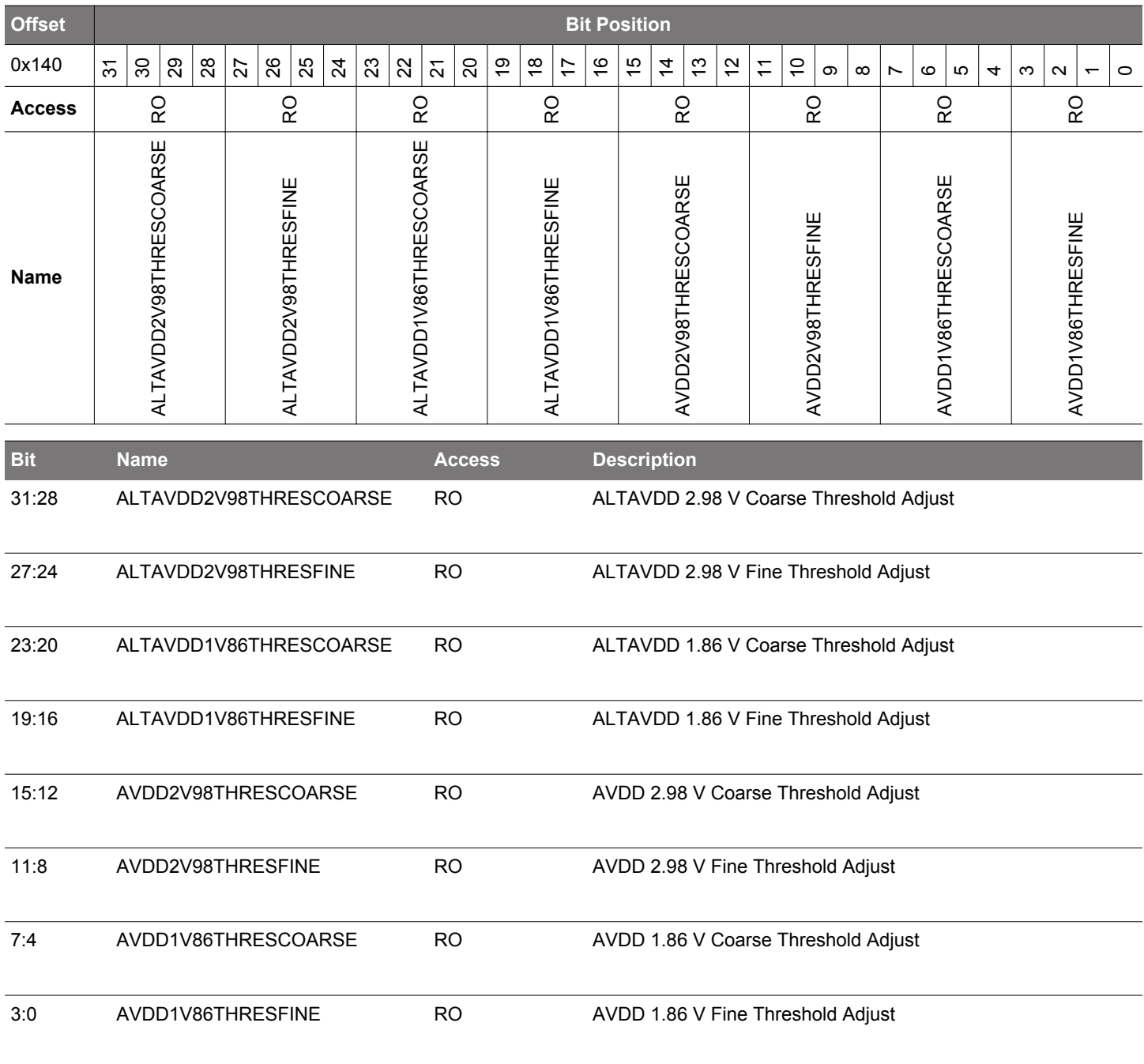

## **4.7.33 VMONCAL1 - VMON Calibration Register 1**

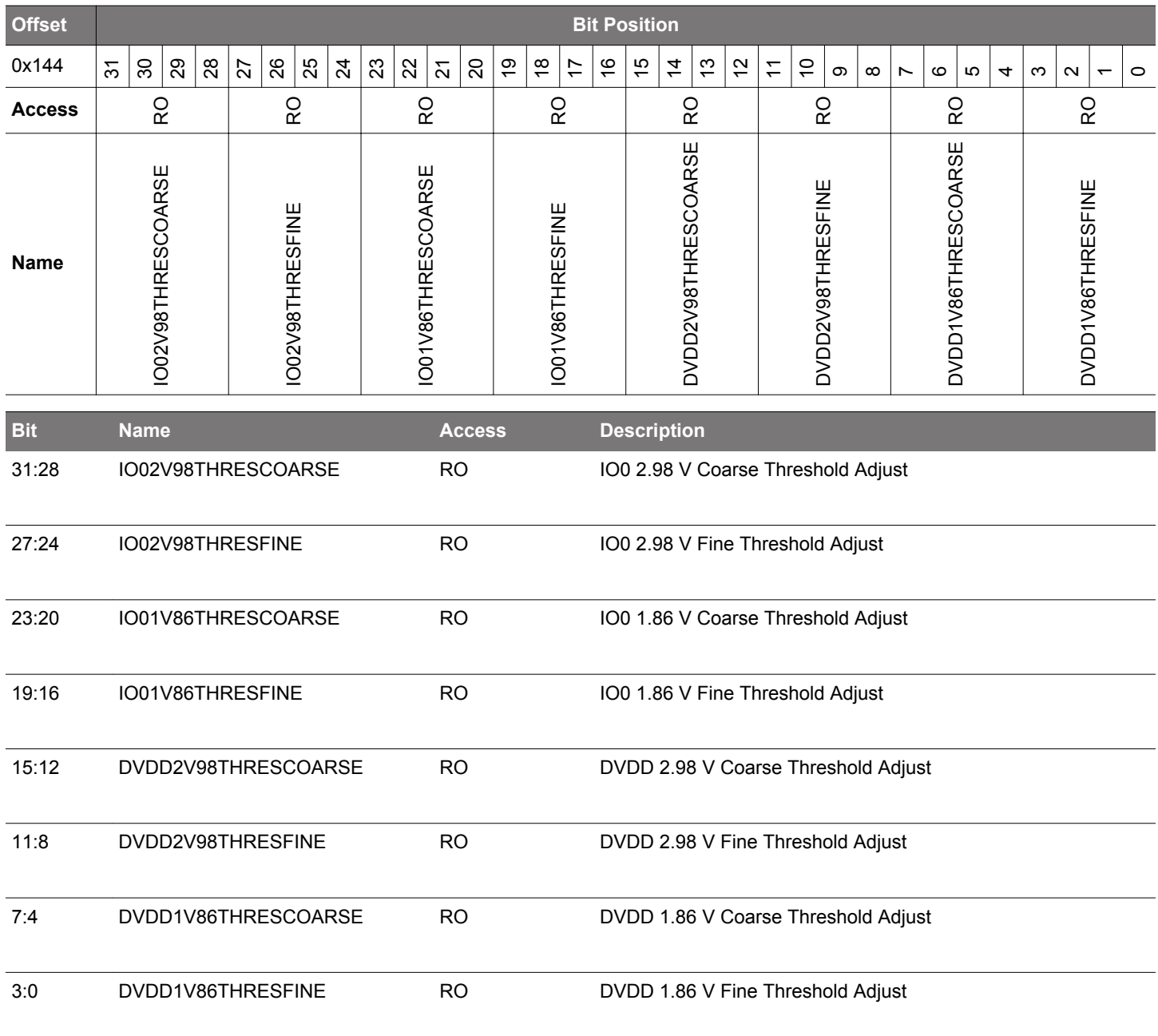

## **4.7.34 VMONCAL2 - VMON Calibration Register 2**

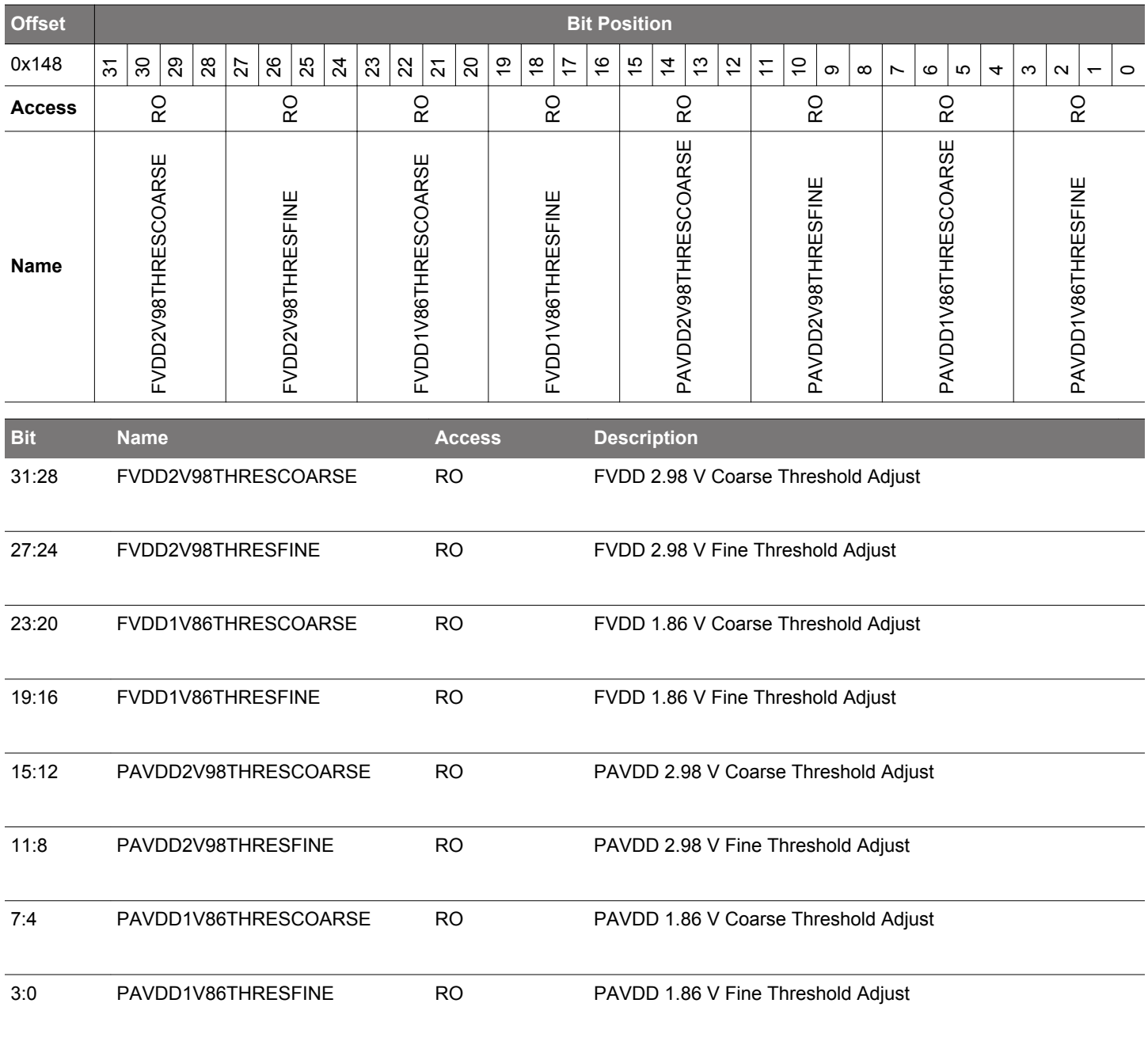

## **4.7.35 IDAC0CAL0 - IDAC0 Calibration Register 0**

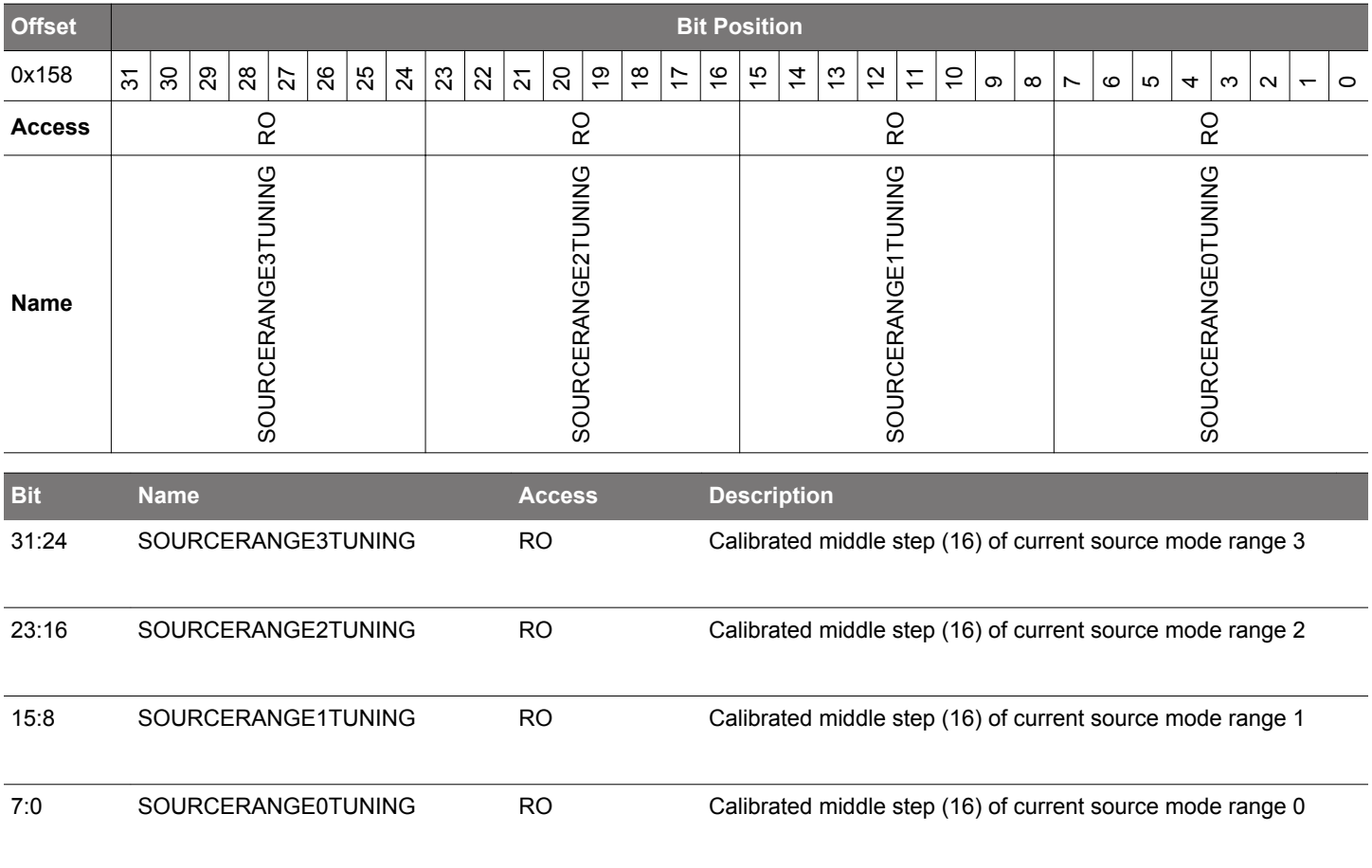

### **4.7.36 IDAC0CAL1 - IDAC0 Calibration Register 1**

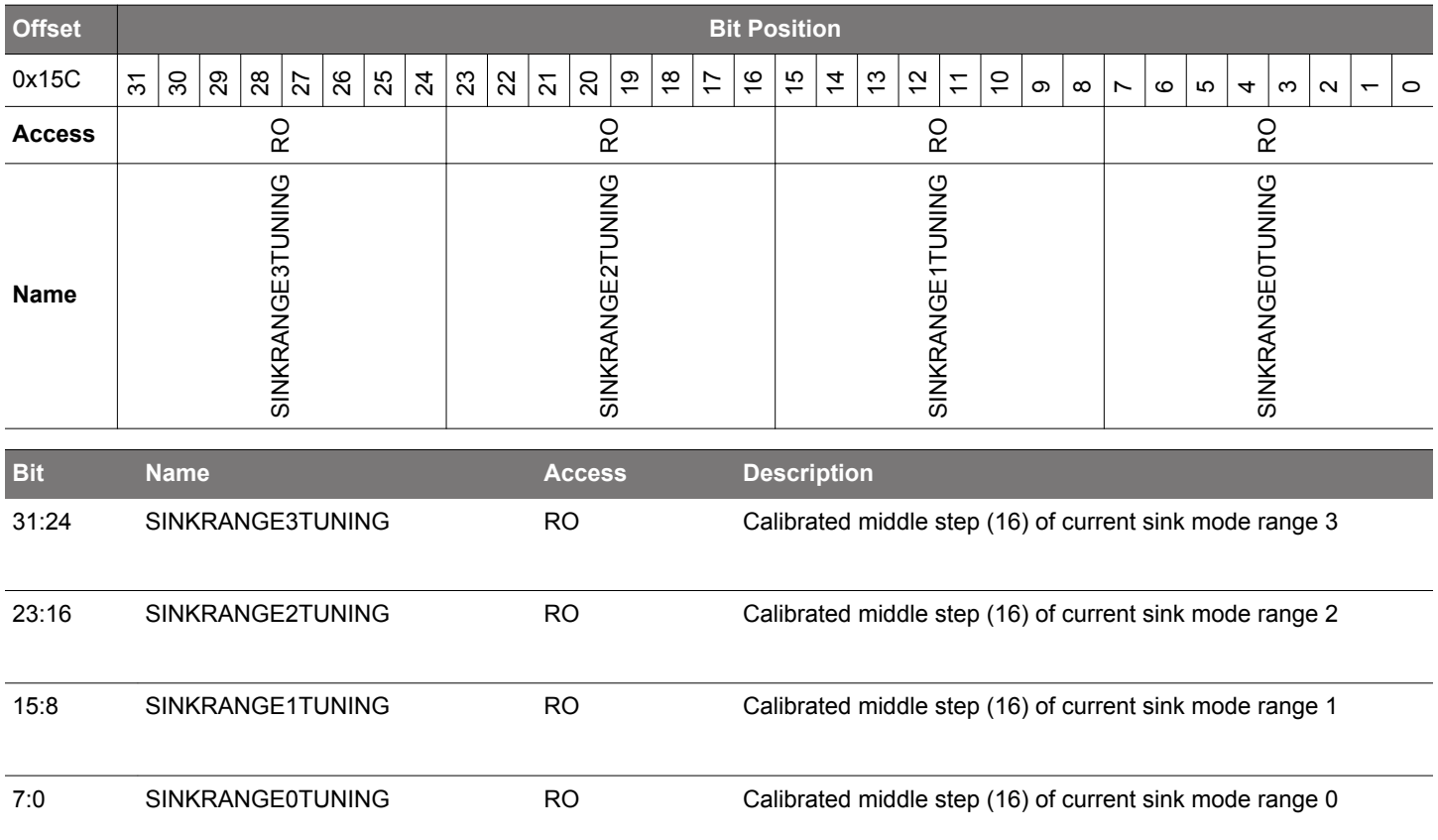

## **4.7.37 DCDCLNVCTRL0 - DCDC Low-noise VREF Trim Register 0**

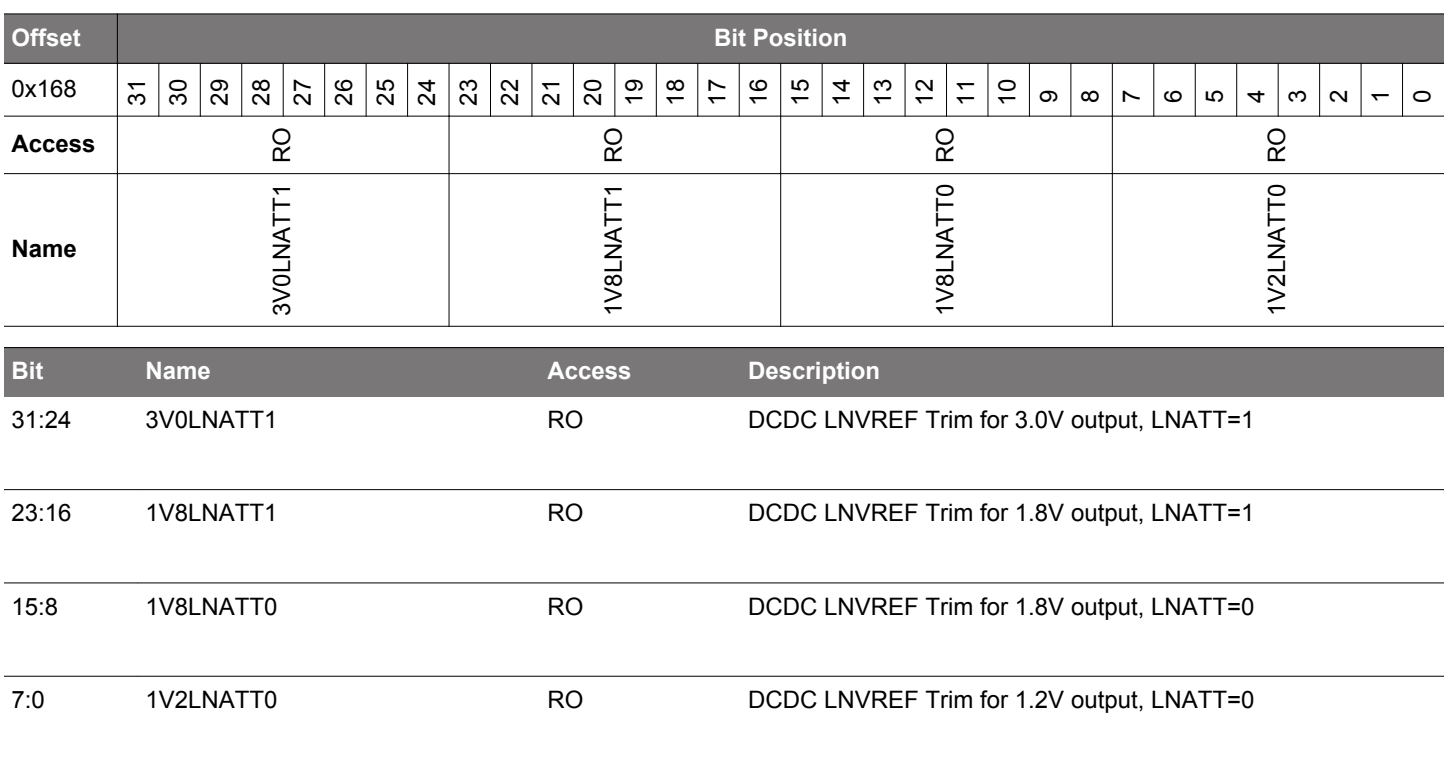

### **4.7.38 DCDCLPVCTRL0 - DCDC Low-power VREF Trim Register 0**

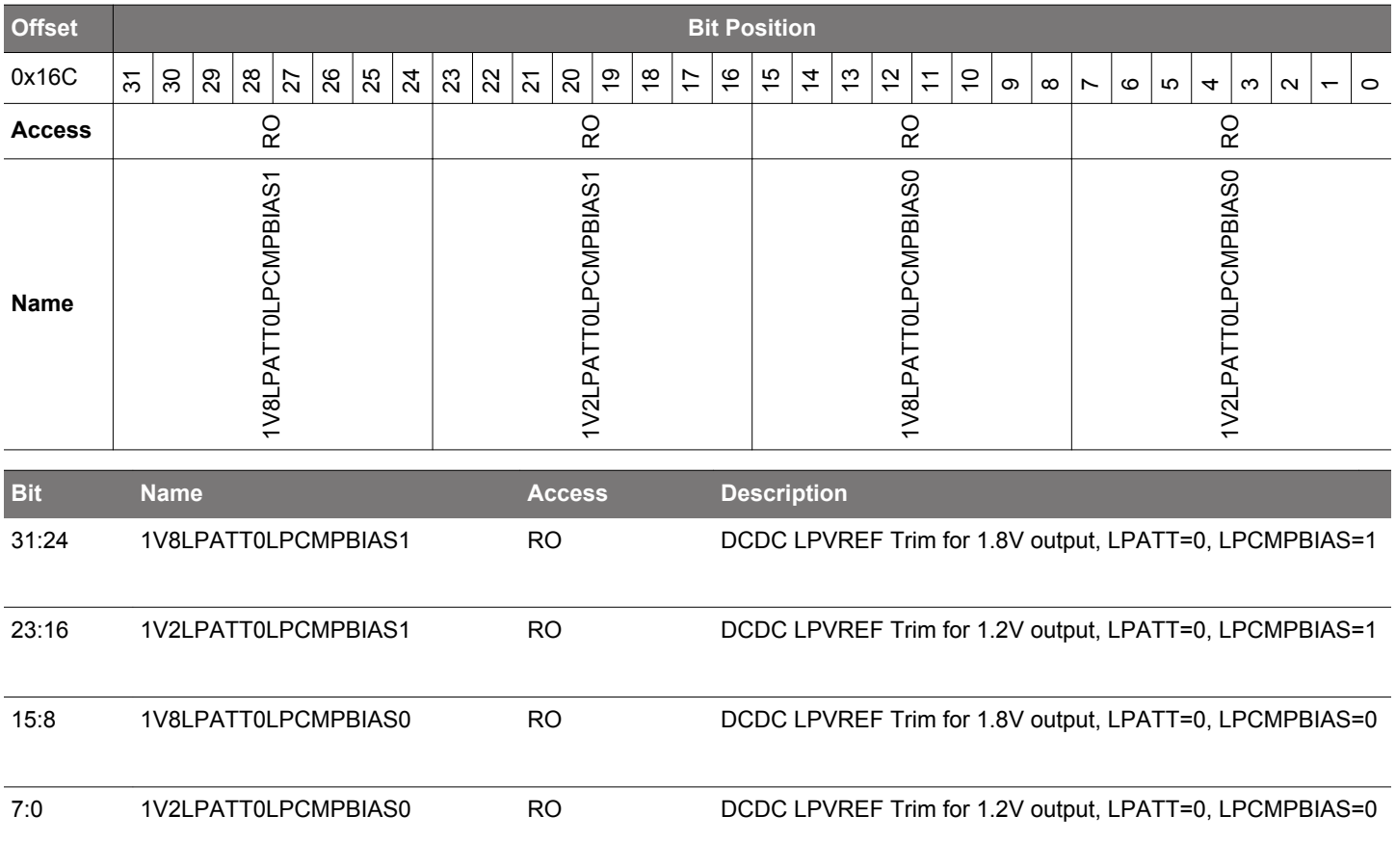

### **4.7.39 DCDCLPVCTRL1 - DCDC Low-power VREF Trim Register 1**

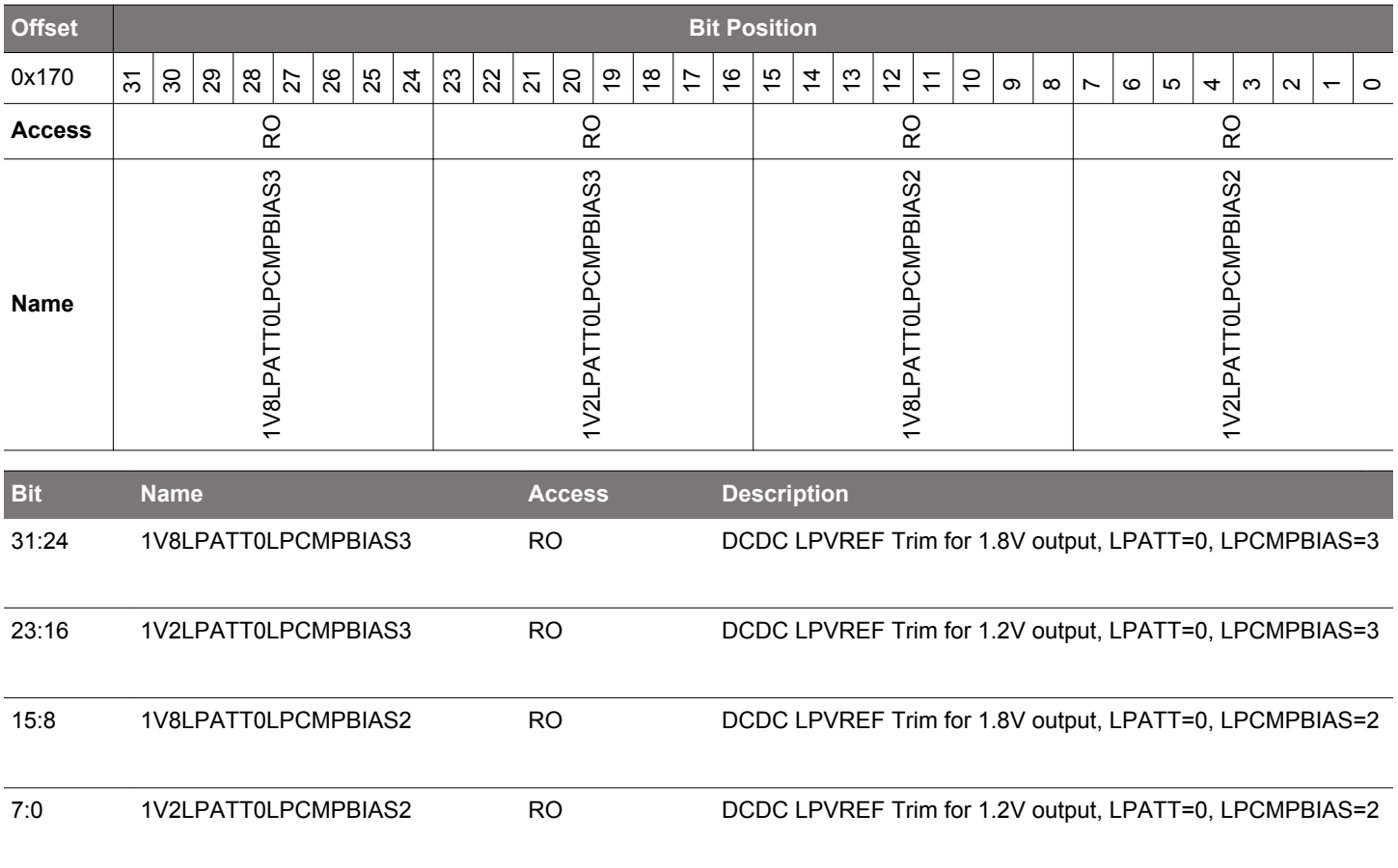

### **4.7.40 DCDCLPVCTRL2 - DCDC Low-power VREF Trim Register 2**

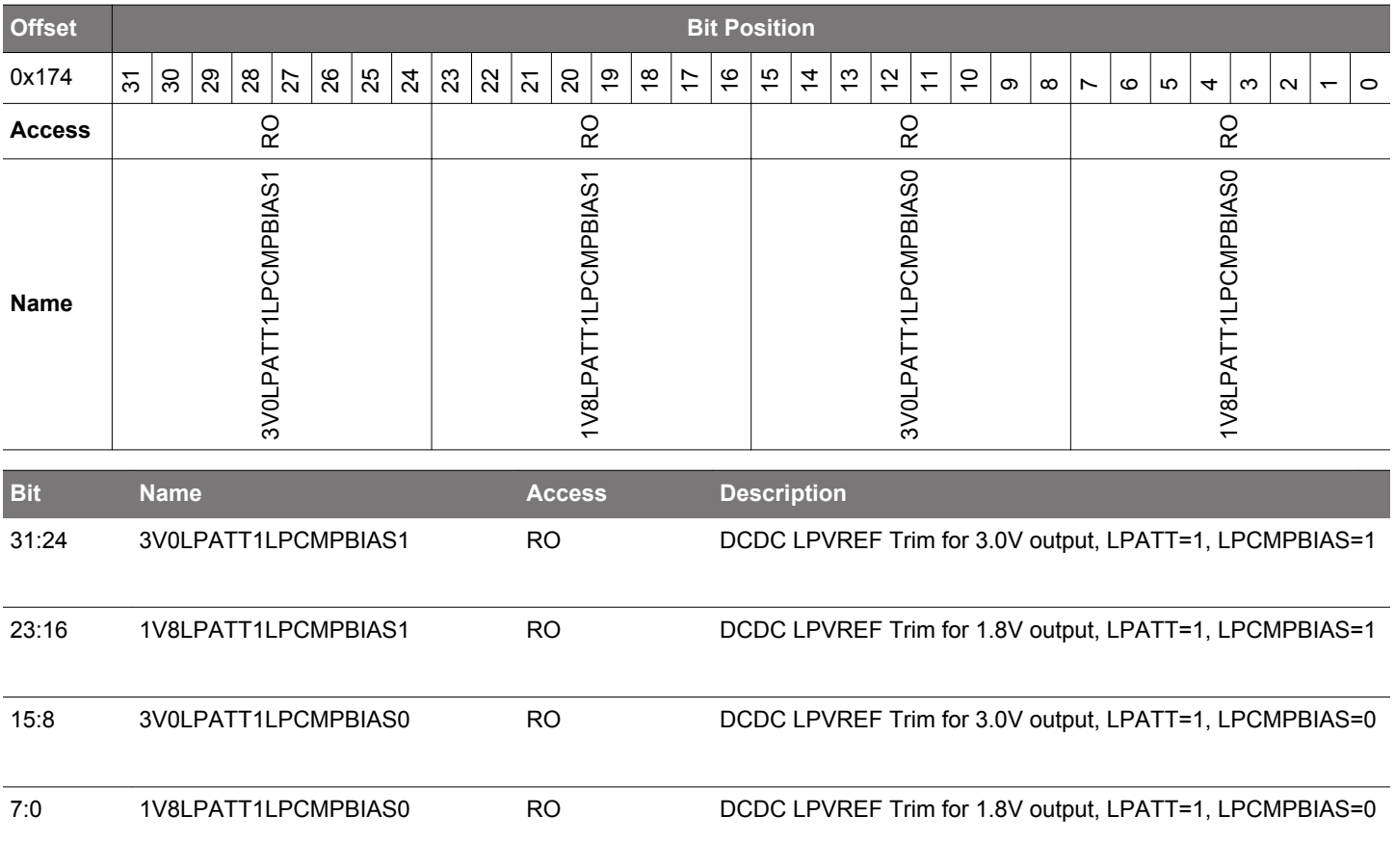

### **4.7.41 DCDCLPVCTRL3 - DCDC Low-power VREF Trim Register 3**

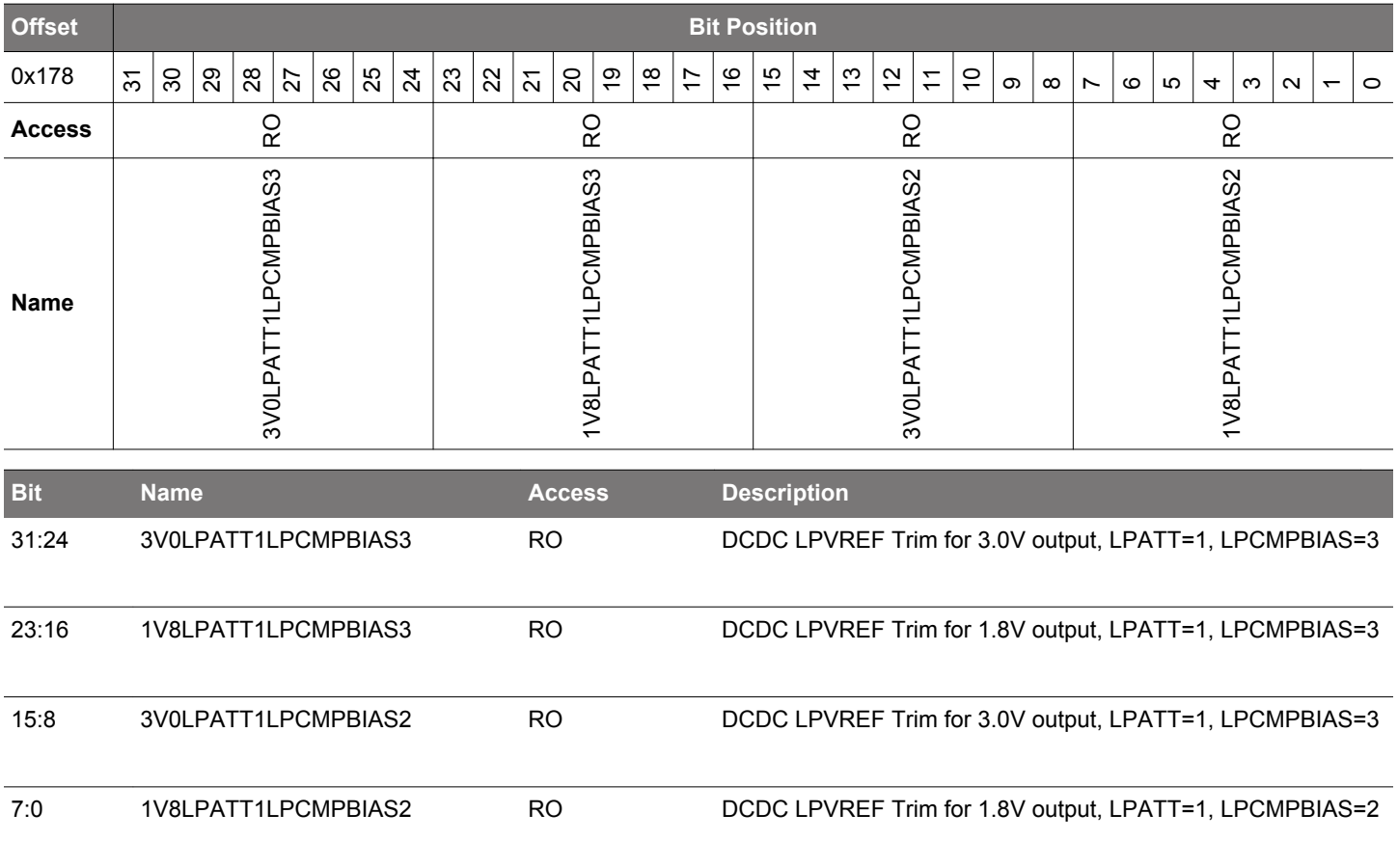

# **4.7.42 DCDCLPCMPHYSSEL0 - DCDC LPCMPHYSSEL Trim Register 0**

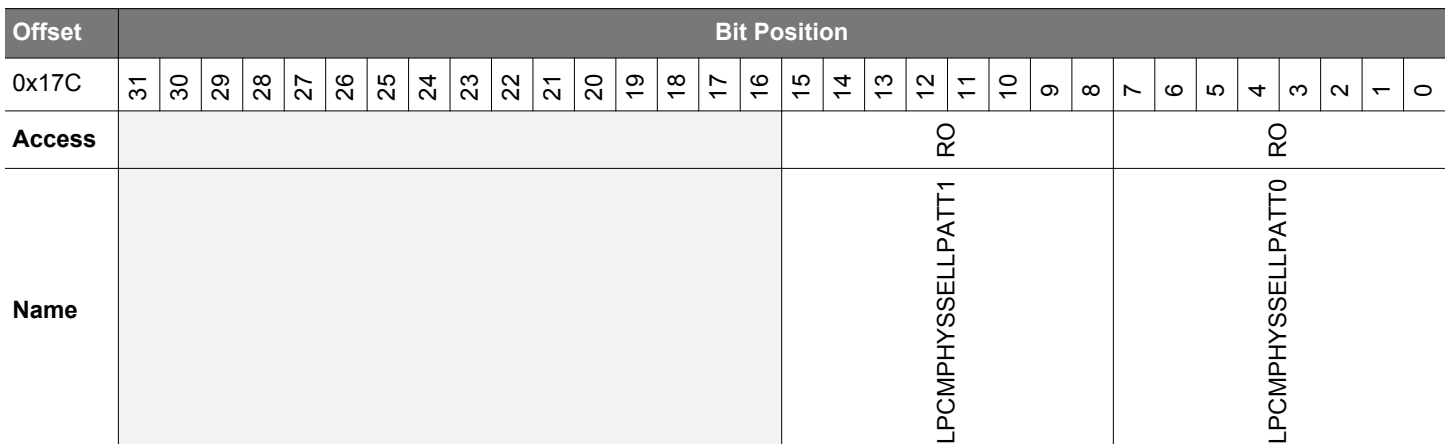

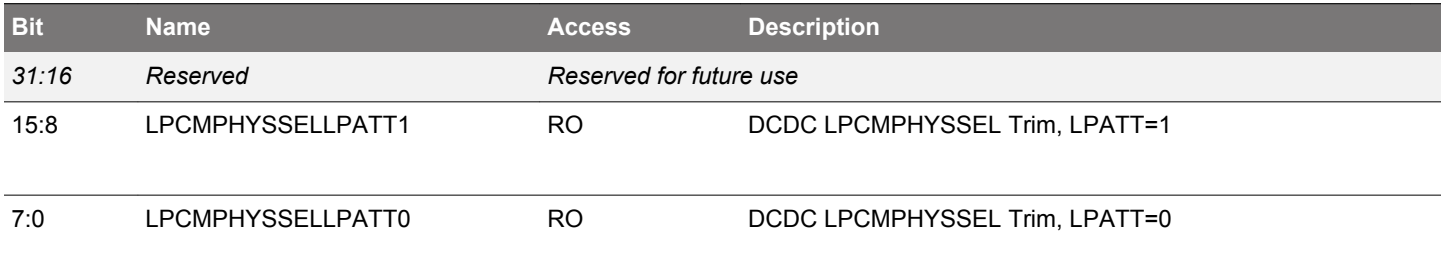

## **4.7.43 DCDCLPCMPHYSSEL1 - DCDC LPCMPHYSSEL Trim Register 1**

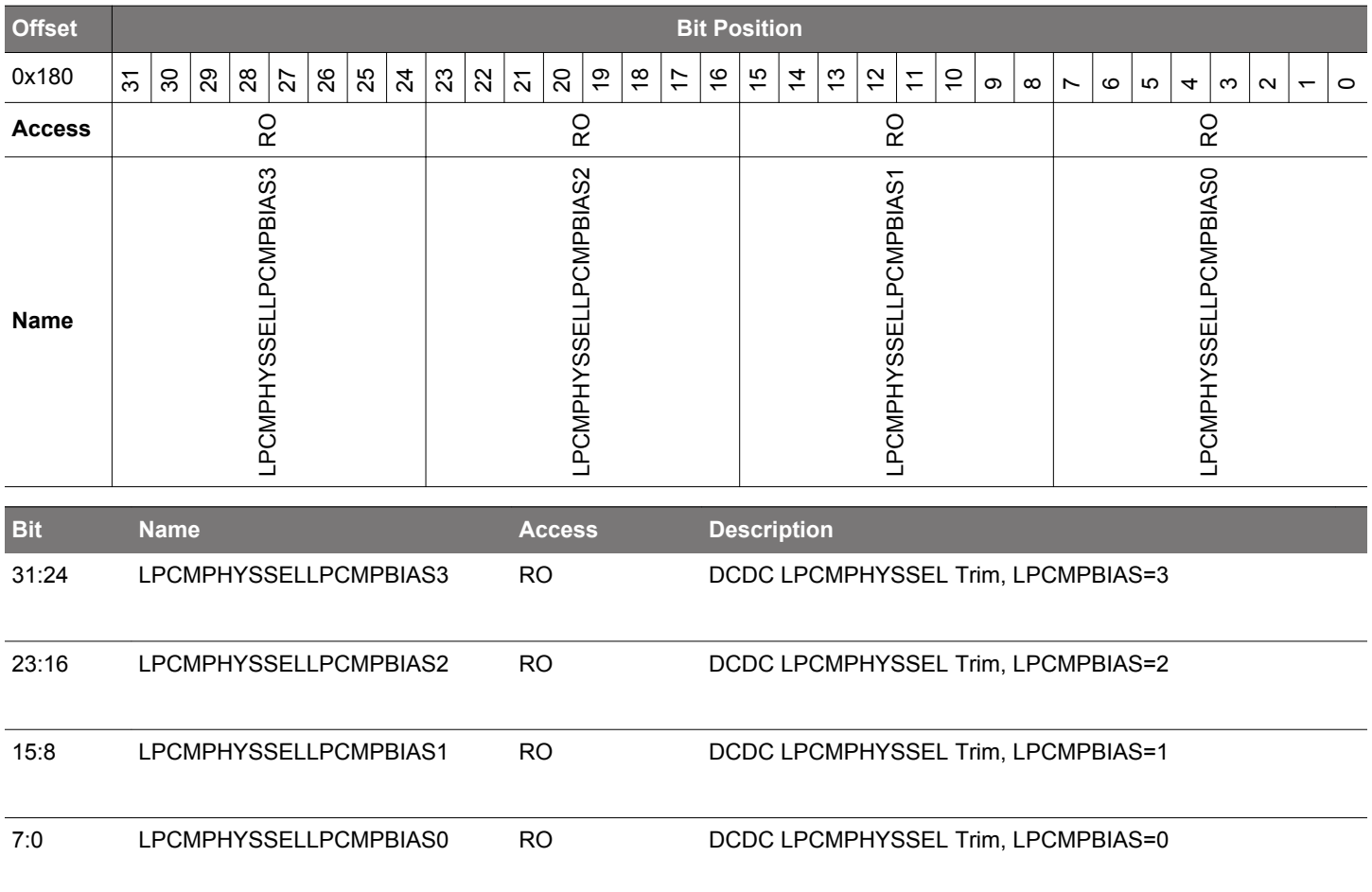

#### **4.7.44 VDAC0MAINCAL - VDAC0 Cals for Main Path**

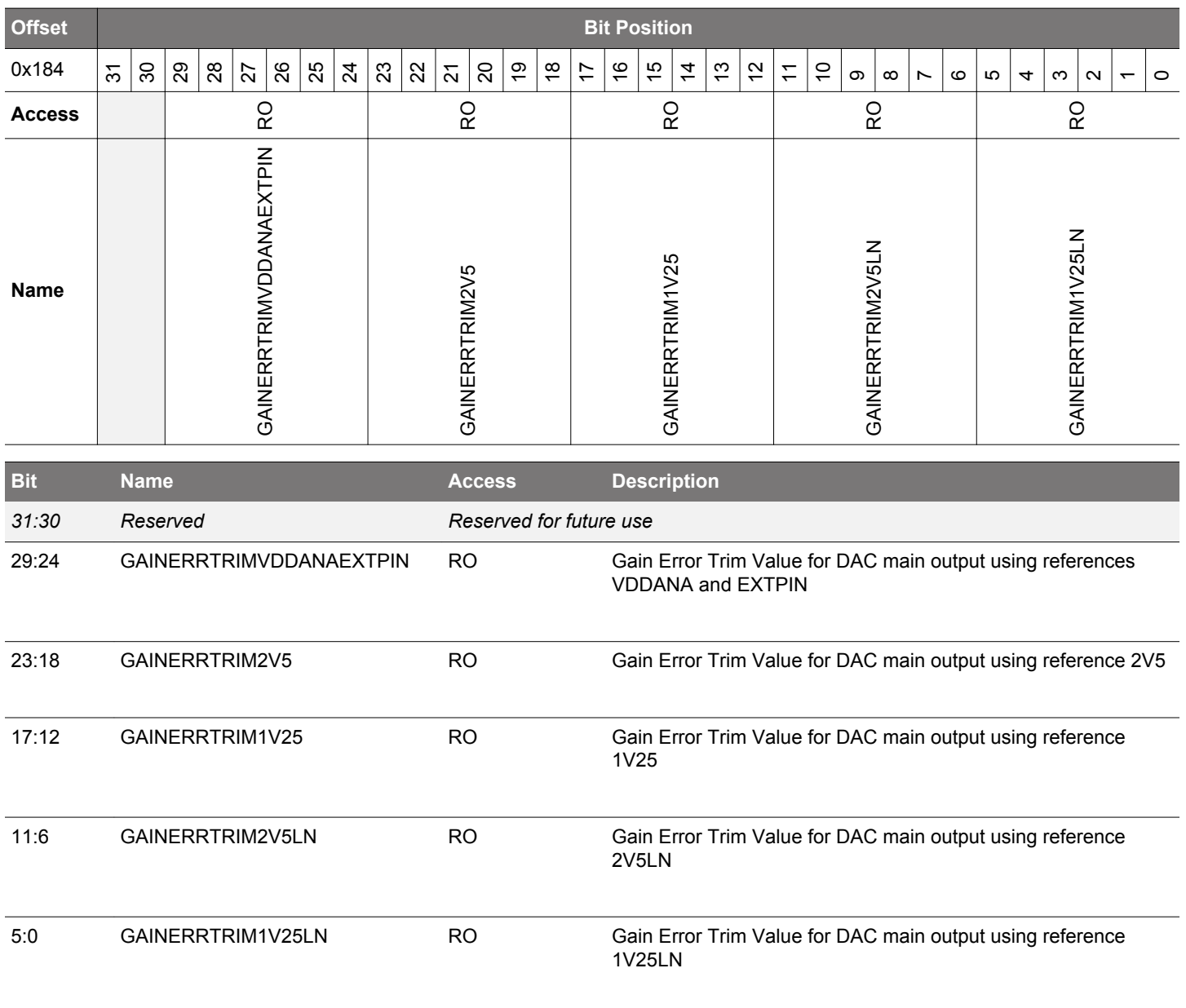

#### **4.7.45 VDAC0ALTCAL - VDAC0 Cals for Alternate Path**

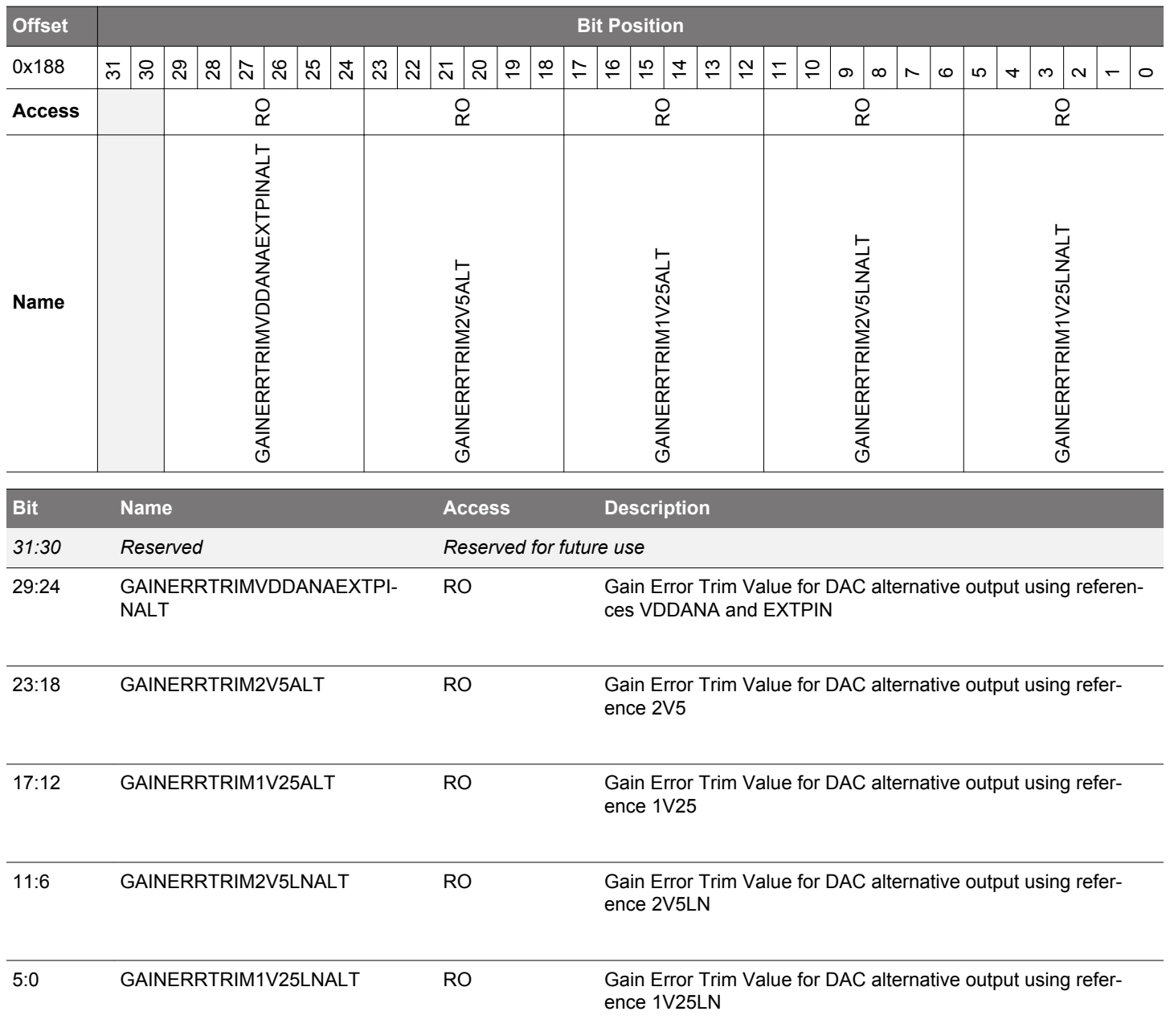

#### **4.7.46 VDAC0CH1CAL - VDAC0 CH1 Error Cal**

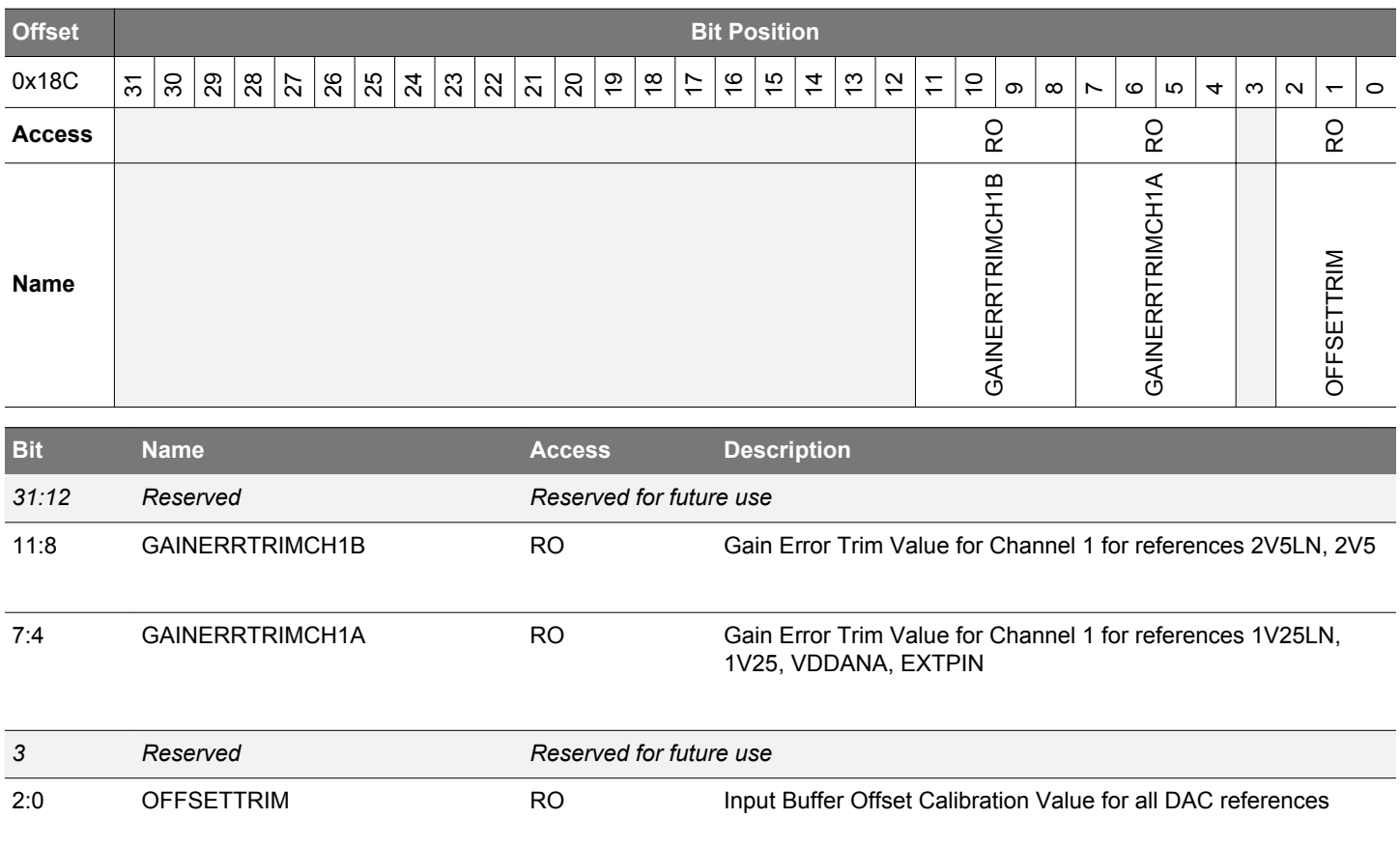

### **4.7.47 OPA0CAL0 - OPA0 Calibration Register for DRIVESTRENGTH 0, INCBW=1**

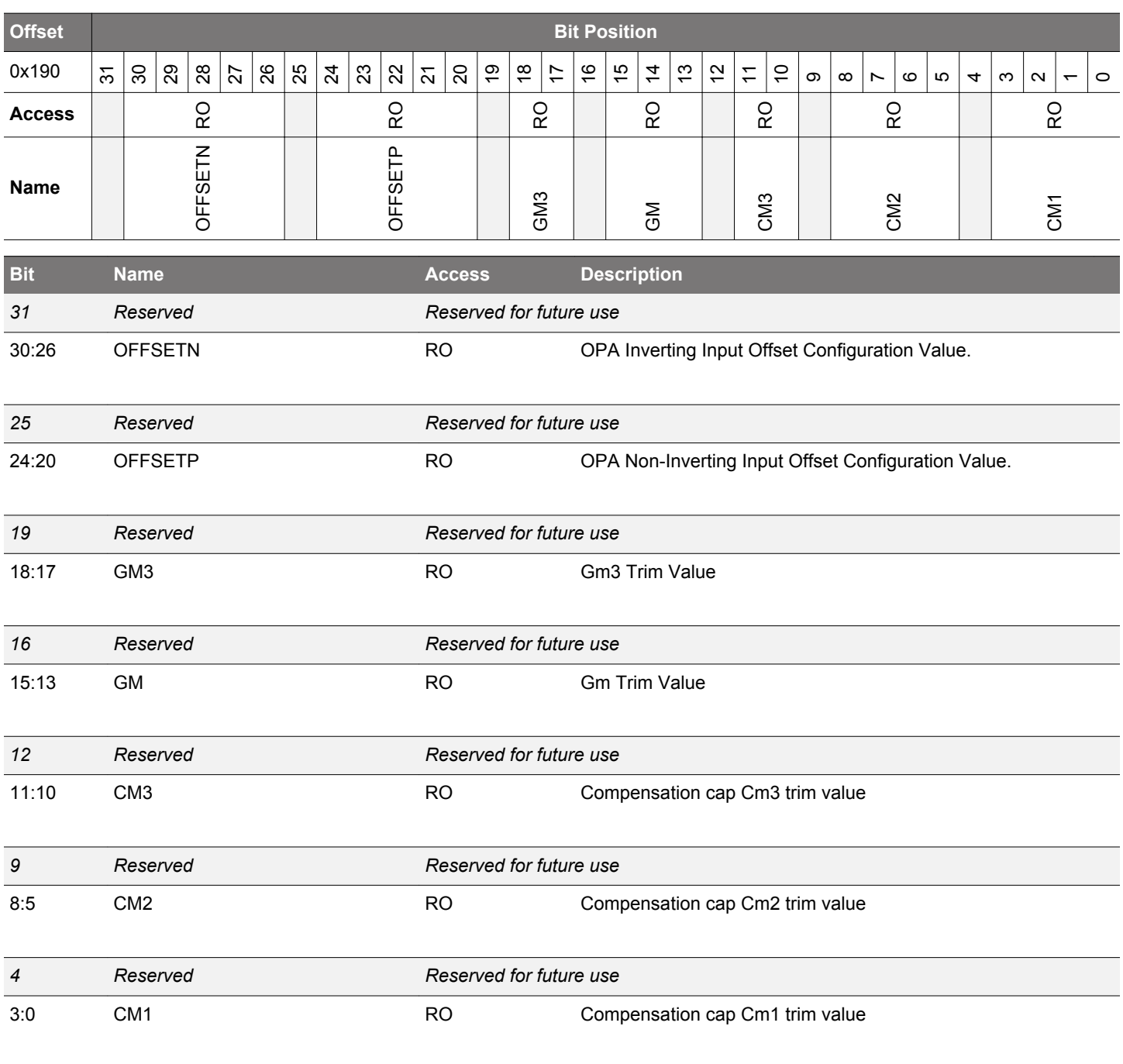

### **4.7.48 OPA0CAL1 - OPA0 Calibration Register for DRIVESTRENGTH 1, INCBW=1**

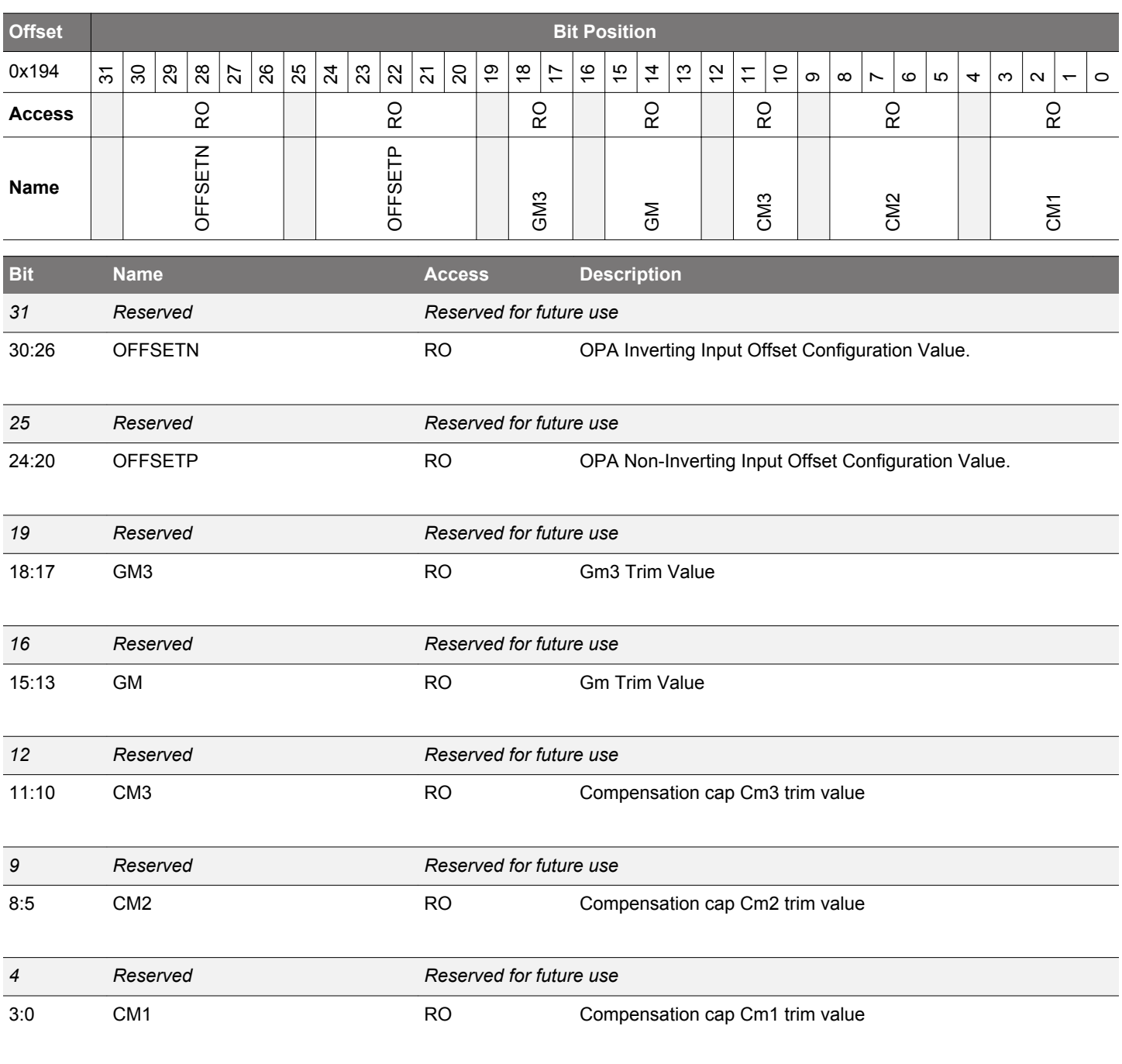

### **4.7.49 OPA0CAL2 - OPA0 Calibration Register for DRIVESTRENGTH 2, INCBW=1**

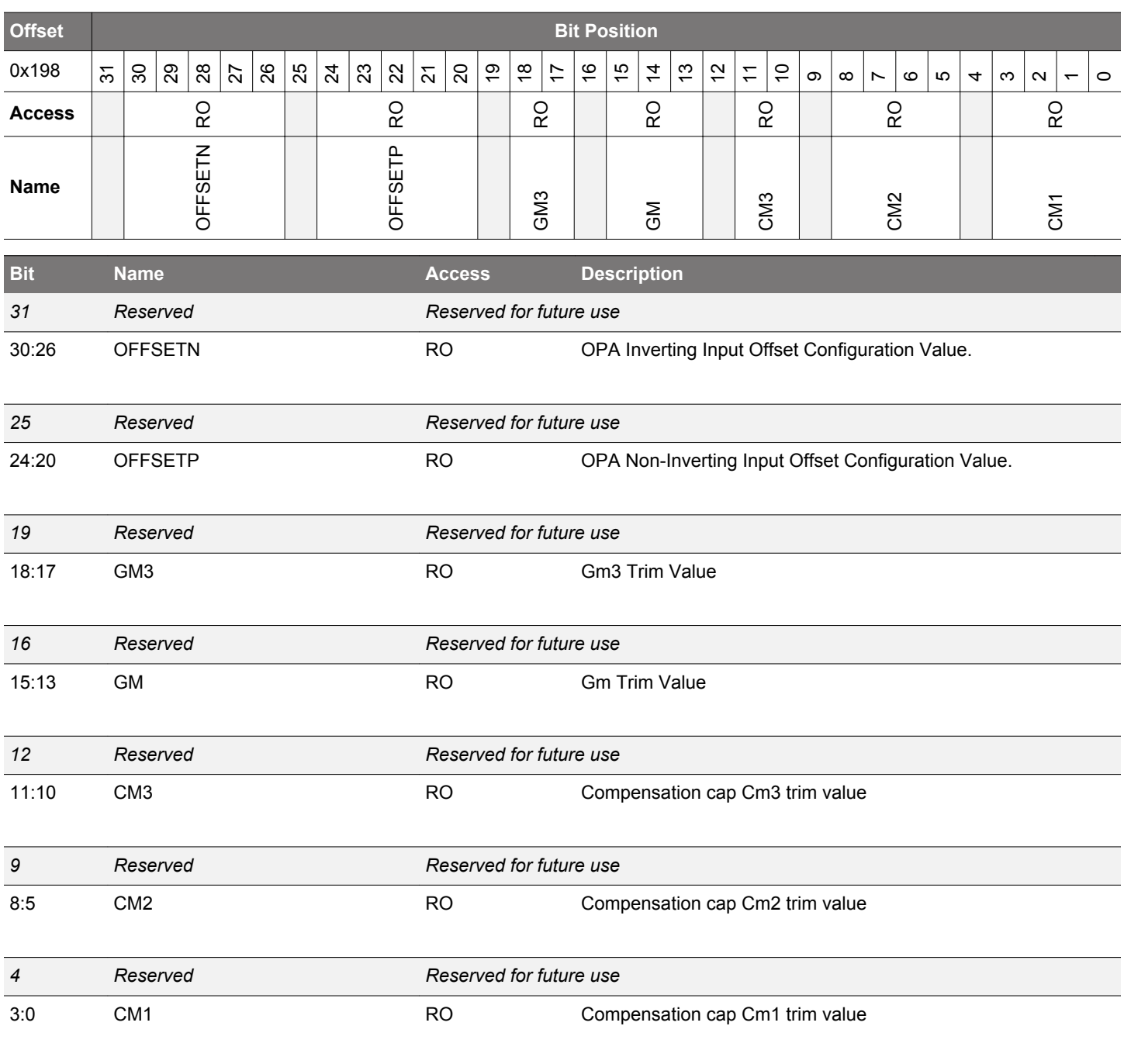

### **4.7.50 OPA0CAL3 - OPA0 Calibration Register for DRIVESTRENGTH 3, INCBW=1**

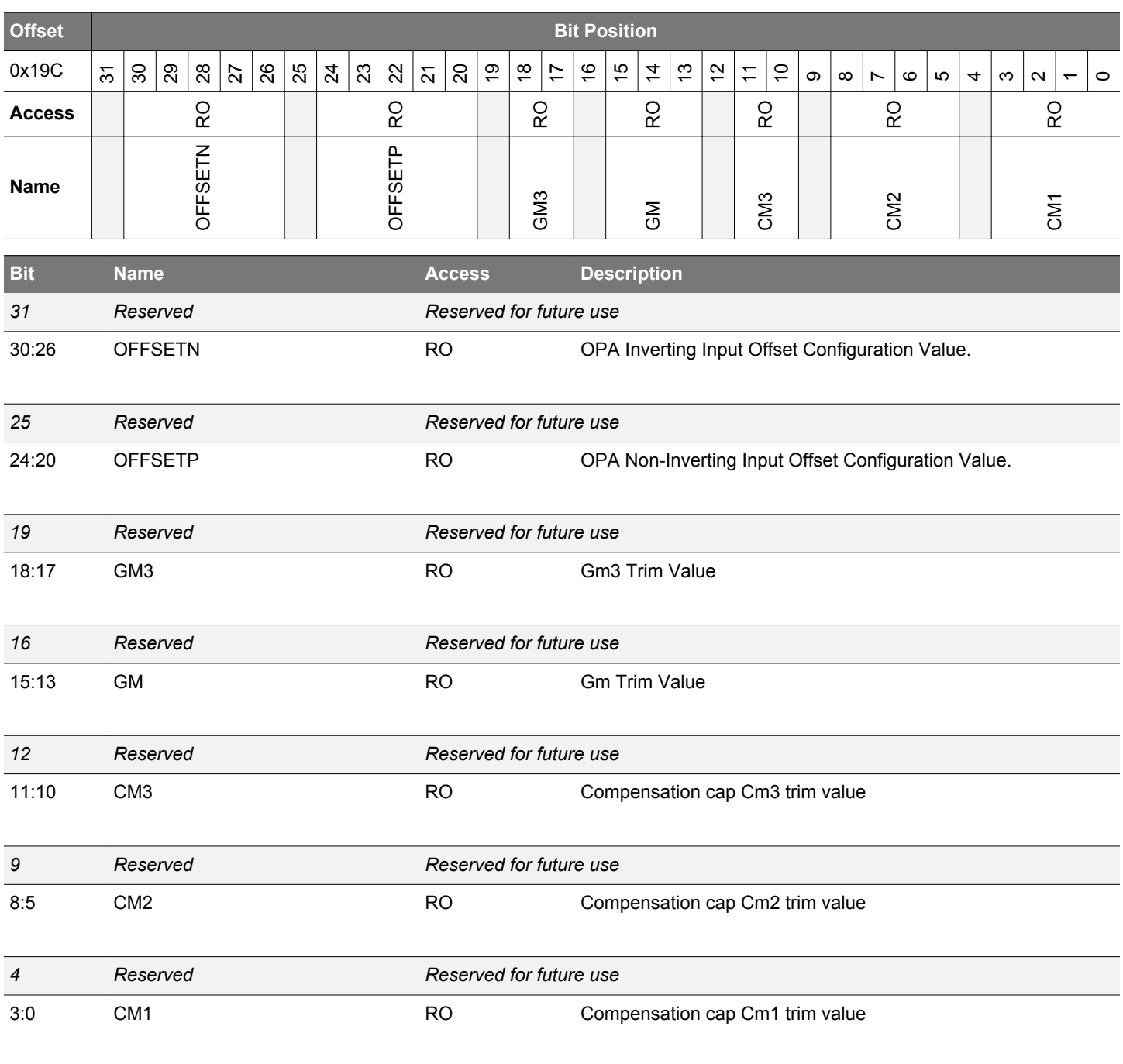

### **4.7.51 OPA1CAL0 - OPA1 Calibration Register for DRIVESTRENGTH 0, INCBW=1**

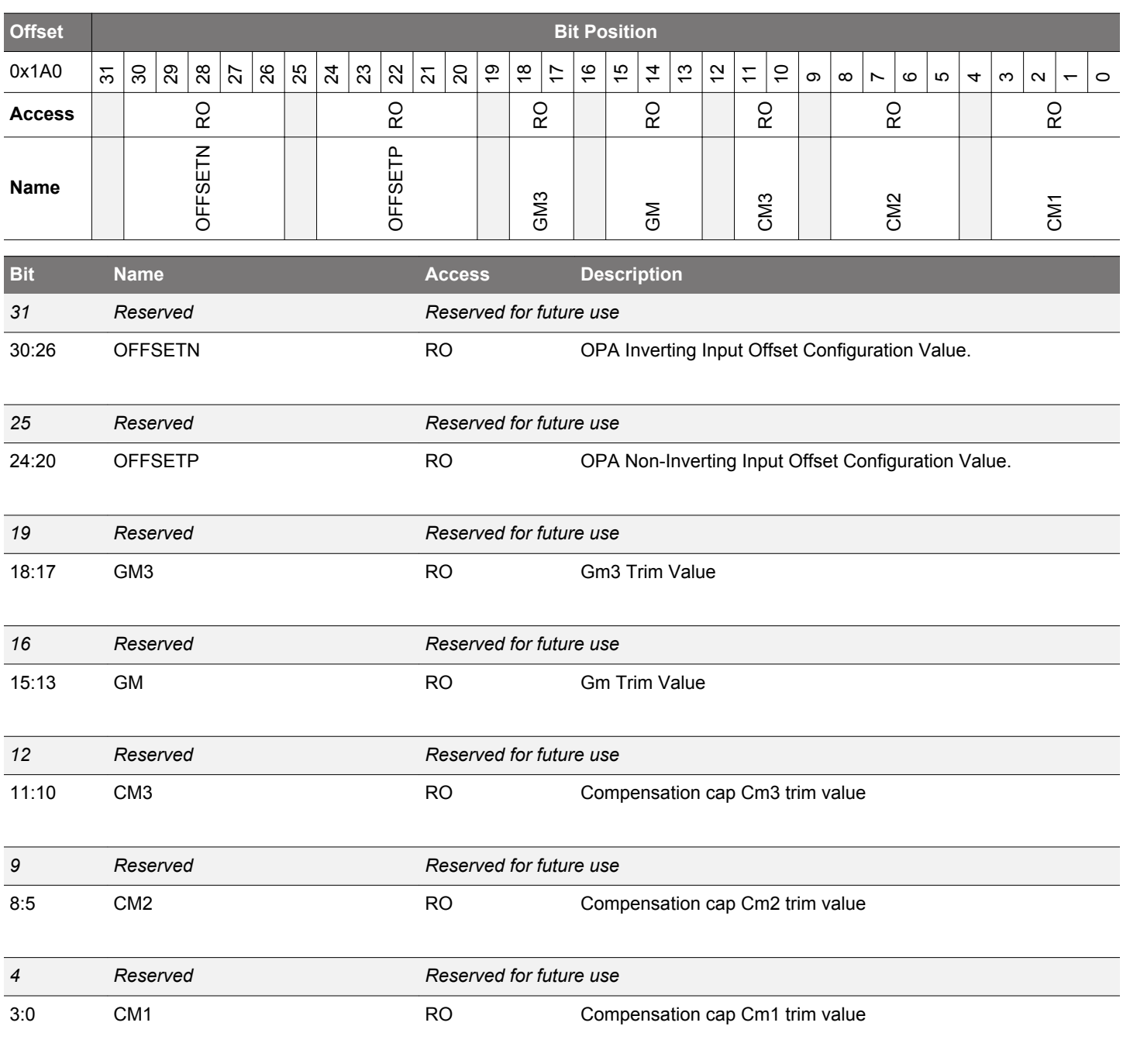

### **4.7.52 OPA1CAL1 - OPA1 Calibration Register for DRIVESTRENGTH 1, INCBW=1**

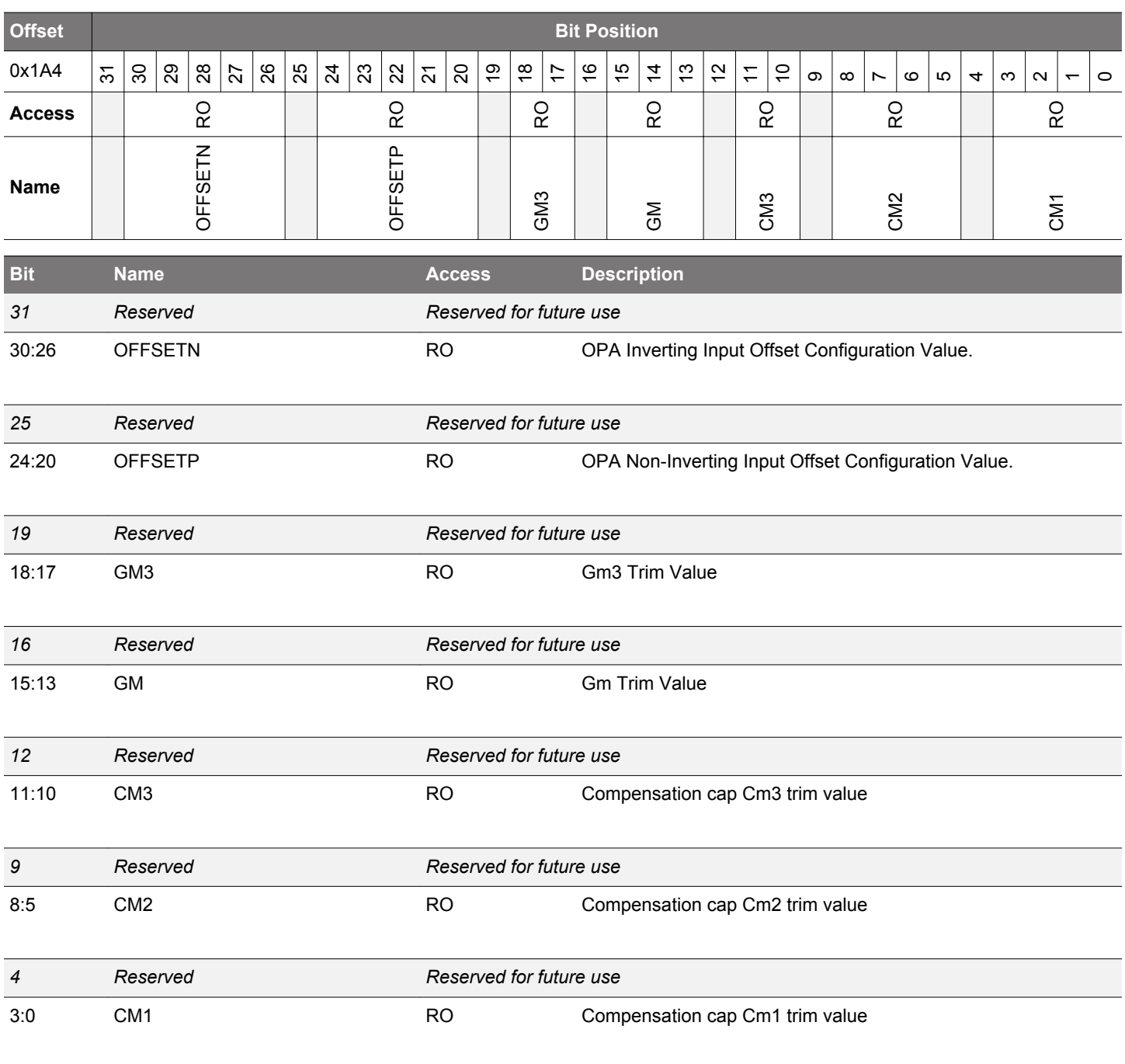

### **4.7.53 OPA1CAL2 - OPA1 Calibration Register for DRIVESTRENGTH 2, INCBW=1**

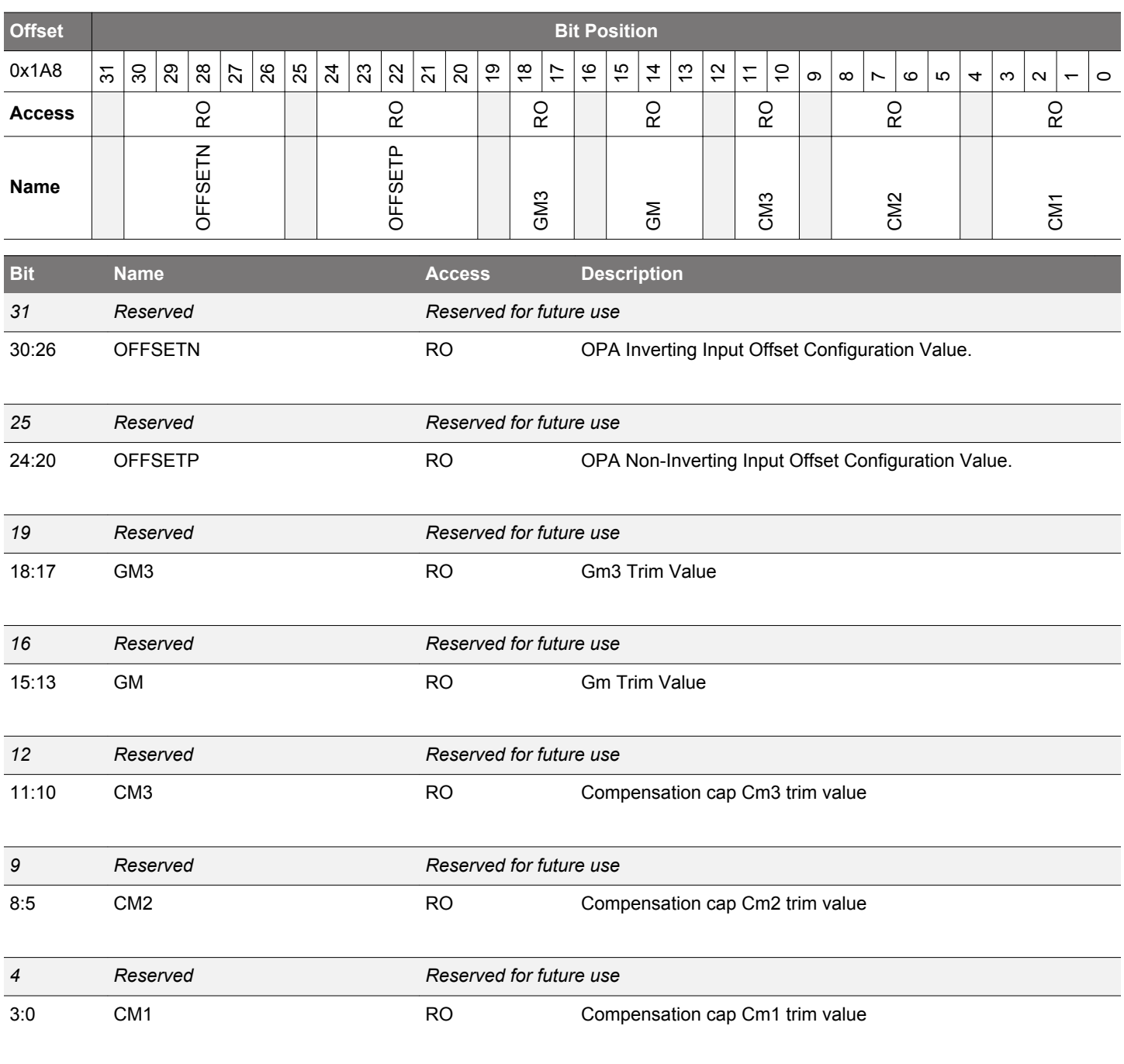

### **4.7.54 OPA1CAL3 - OPA1 Calibration Register for DRIVESTRENGTH 3, INCBW=1**

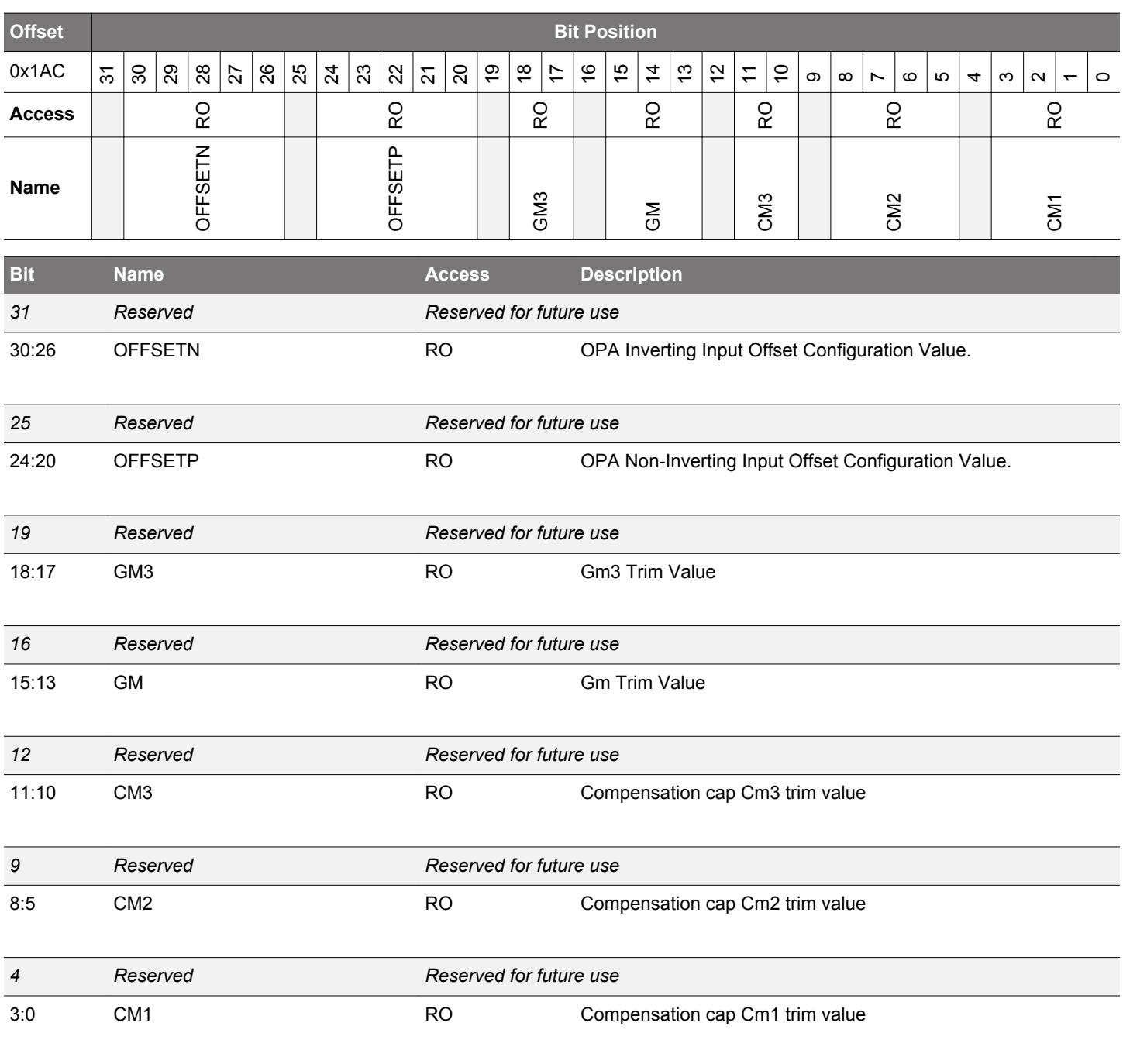

### **4.7.55 OPA2CAL0 - OPA2 Calibration Register for DRIVESTRENGTH 0, INCBW=1**

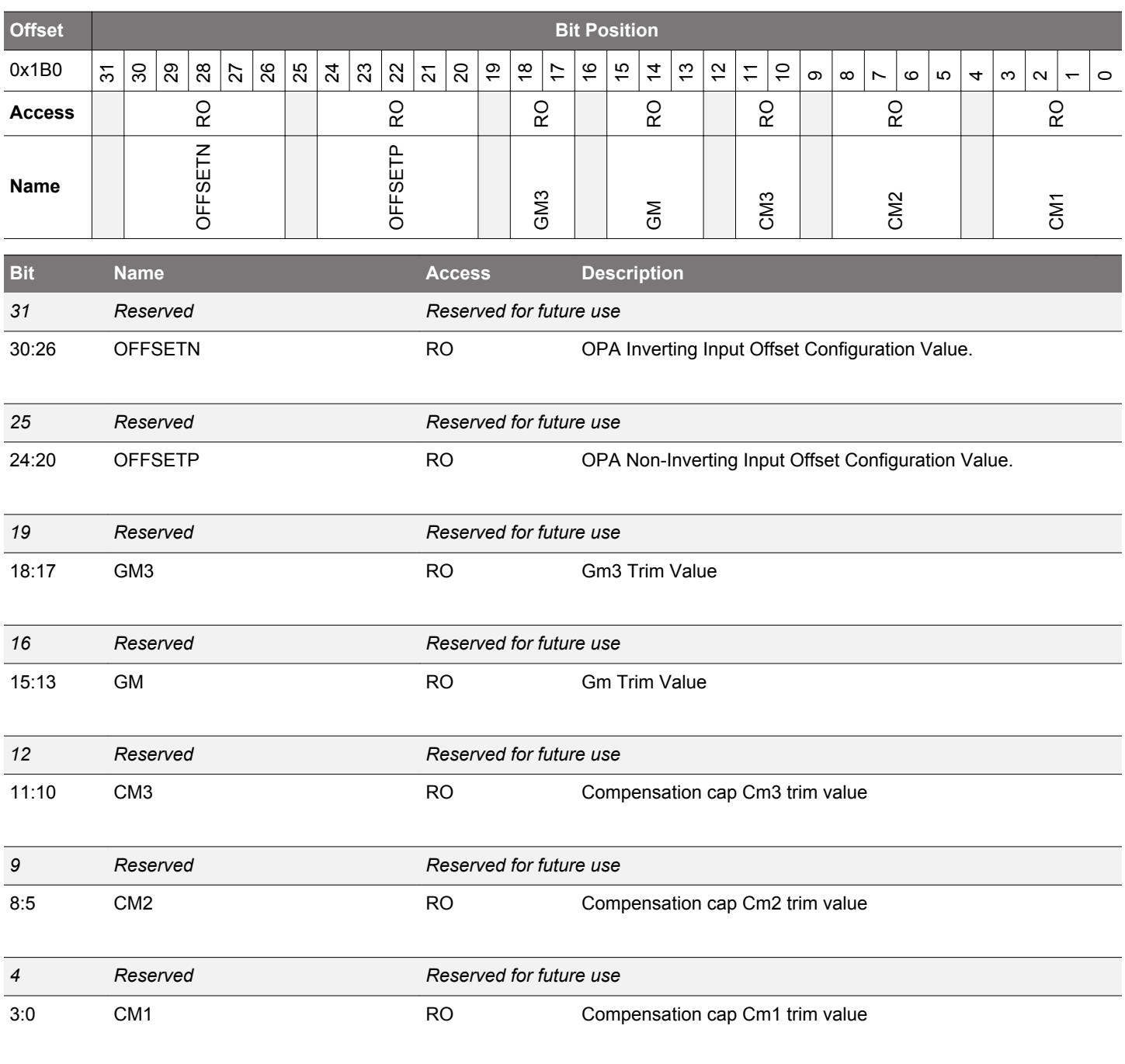

### **4.7.56 OPA2CAL1 - OPA2 Calibration Register for DRIVESTRENGTH 1, INCBW=1**

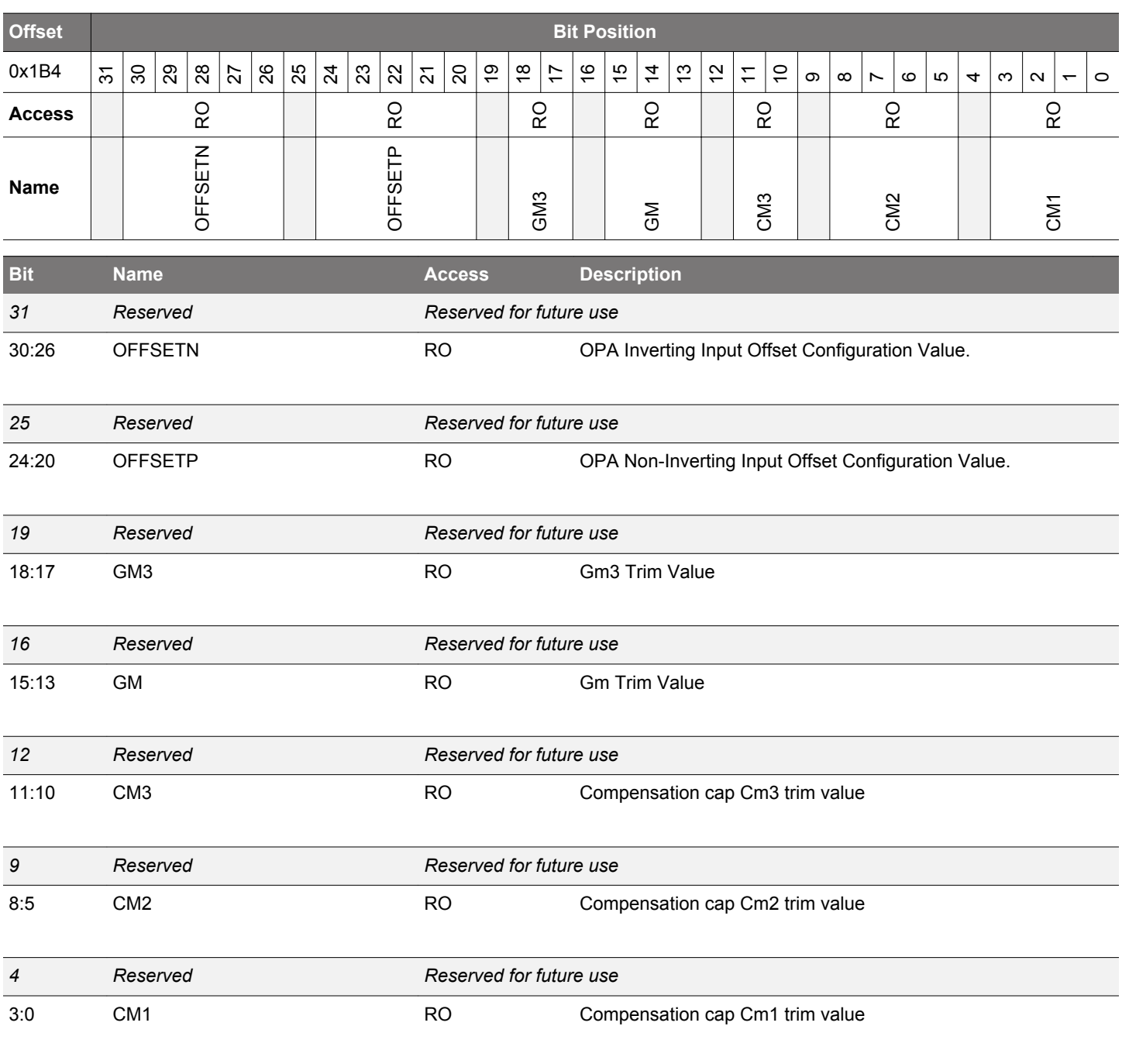

### **4.7.57 OPA2CAL2 - OPA2 Calibration Register for DRIVESTRENGTH 2, INCBW=1**

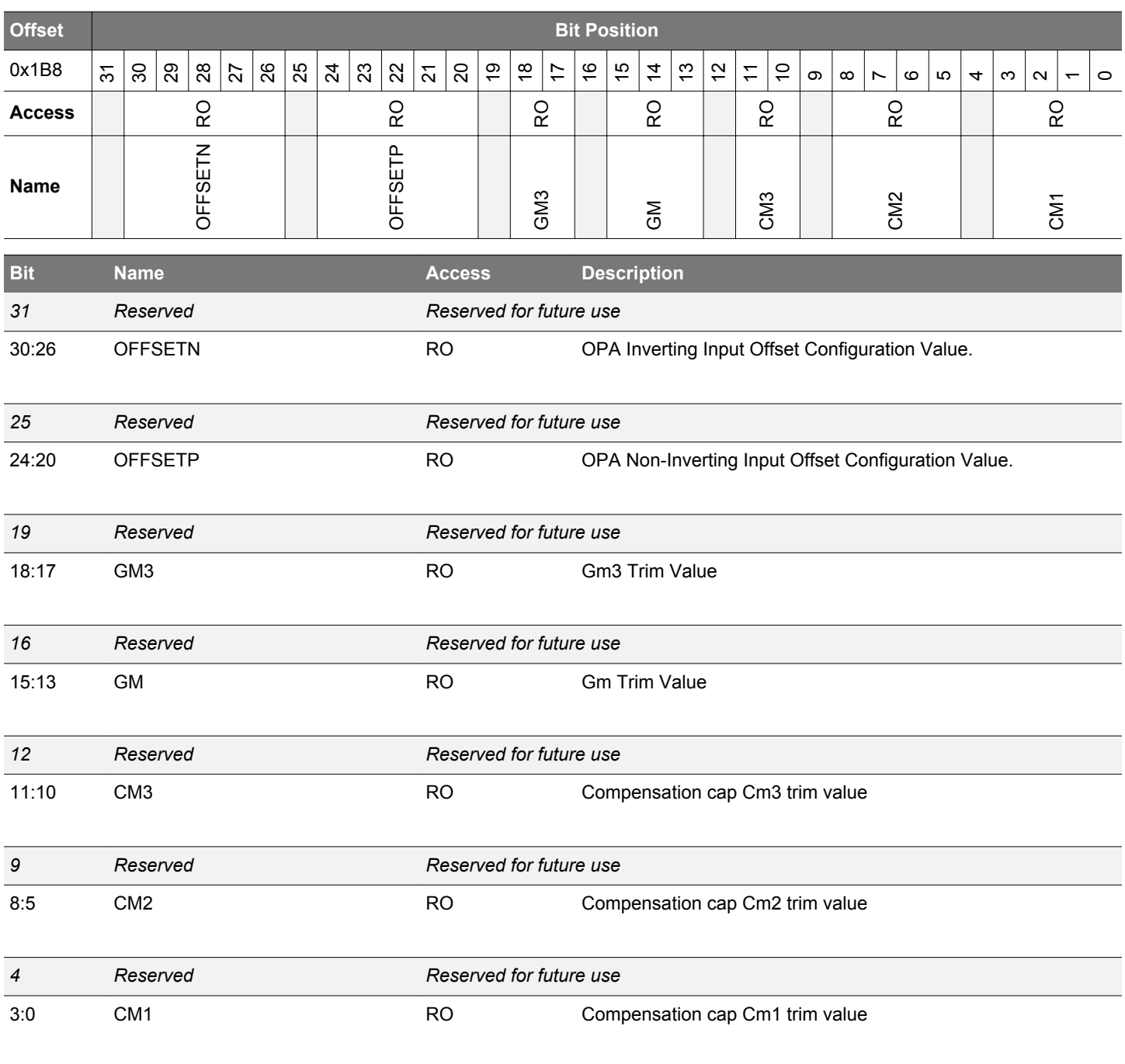

### **4.7.58 OPA2CAL3 - OPA2 Calibration Register for DRIVESTRENGTH 3, INCBW=1**

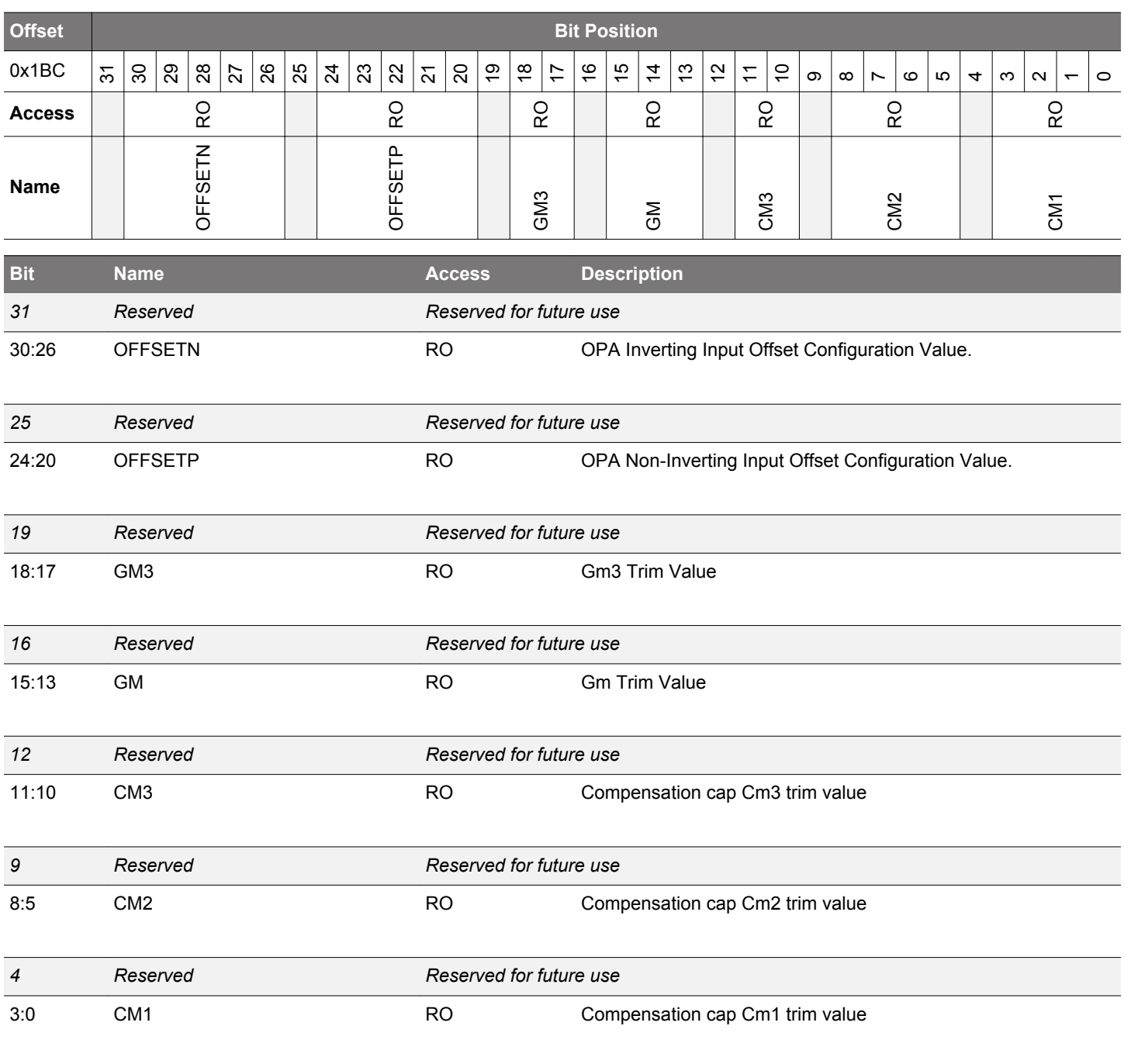

### **4.7.59 CSENGAINCAL - Cap Sense Gain Adjustment**

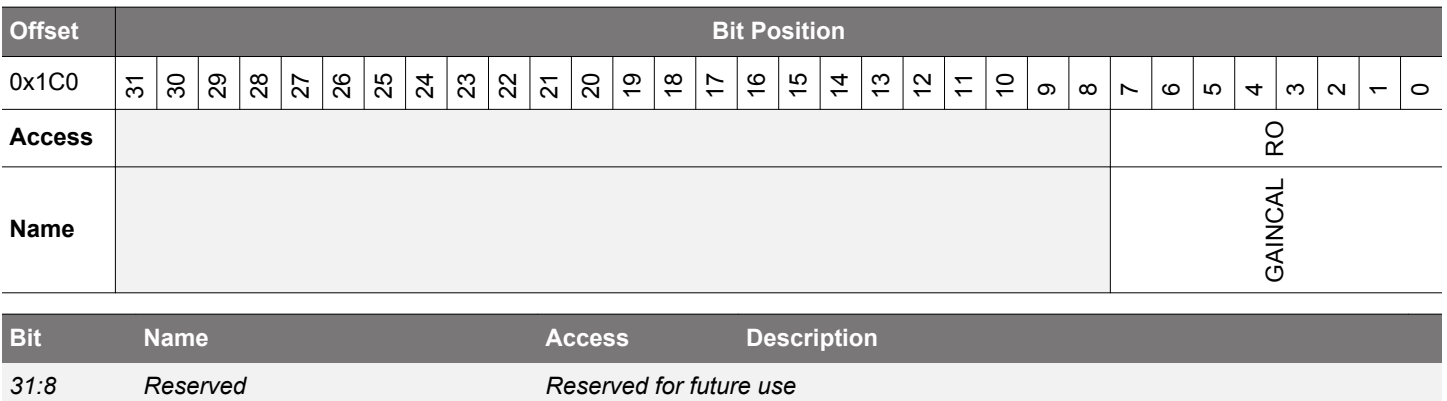

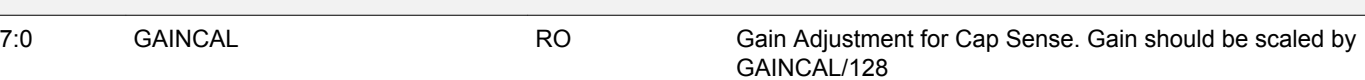

### **4.7.60 OPA0CAL4 - OPA0 Calibration Register for DRIVESTRENGTH 0, INCBW=0**

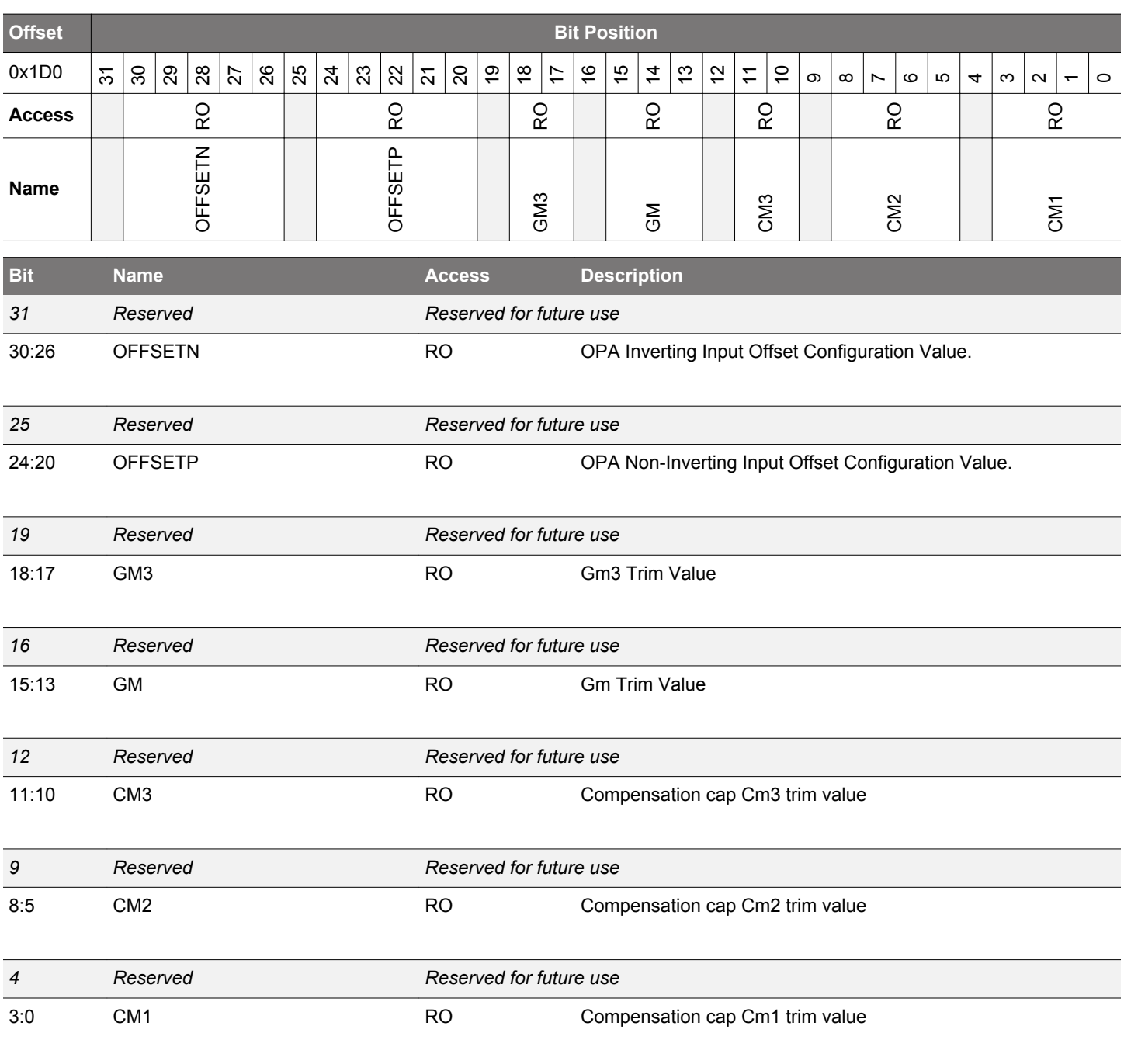
## **4.7.61 OPA0CAL5 - OPA0 Calibration Register for DRIVESTRENGTH 1, INCBW=0**

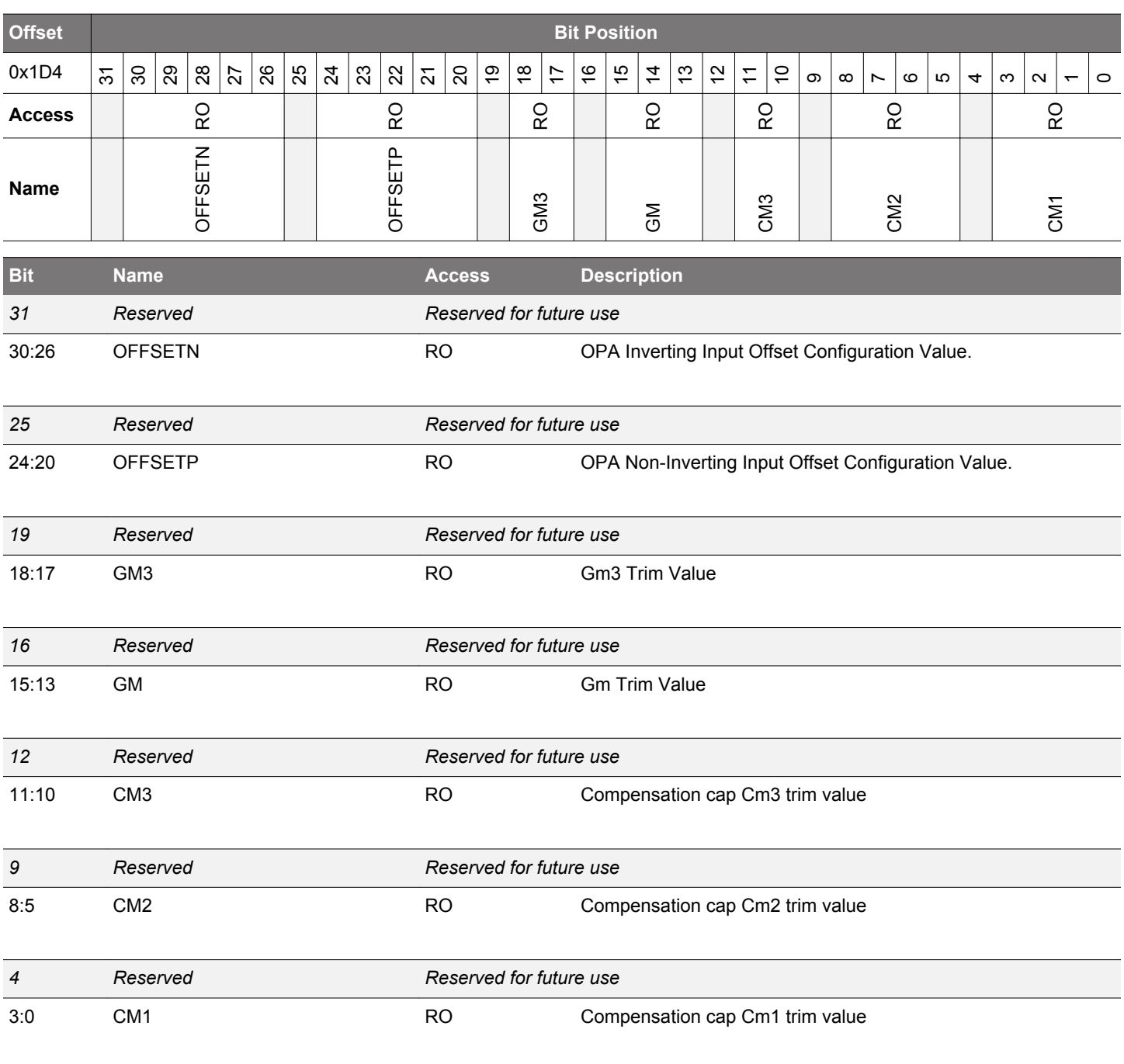

## **4.7.62 OPA0CAL6 - OPA0 Calibration Register for DRIVESTRENGTH 2, INCBW=0**

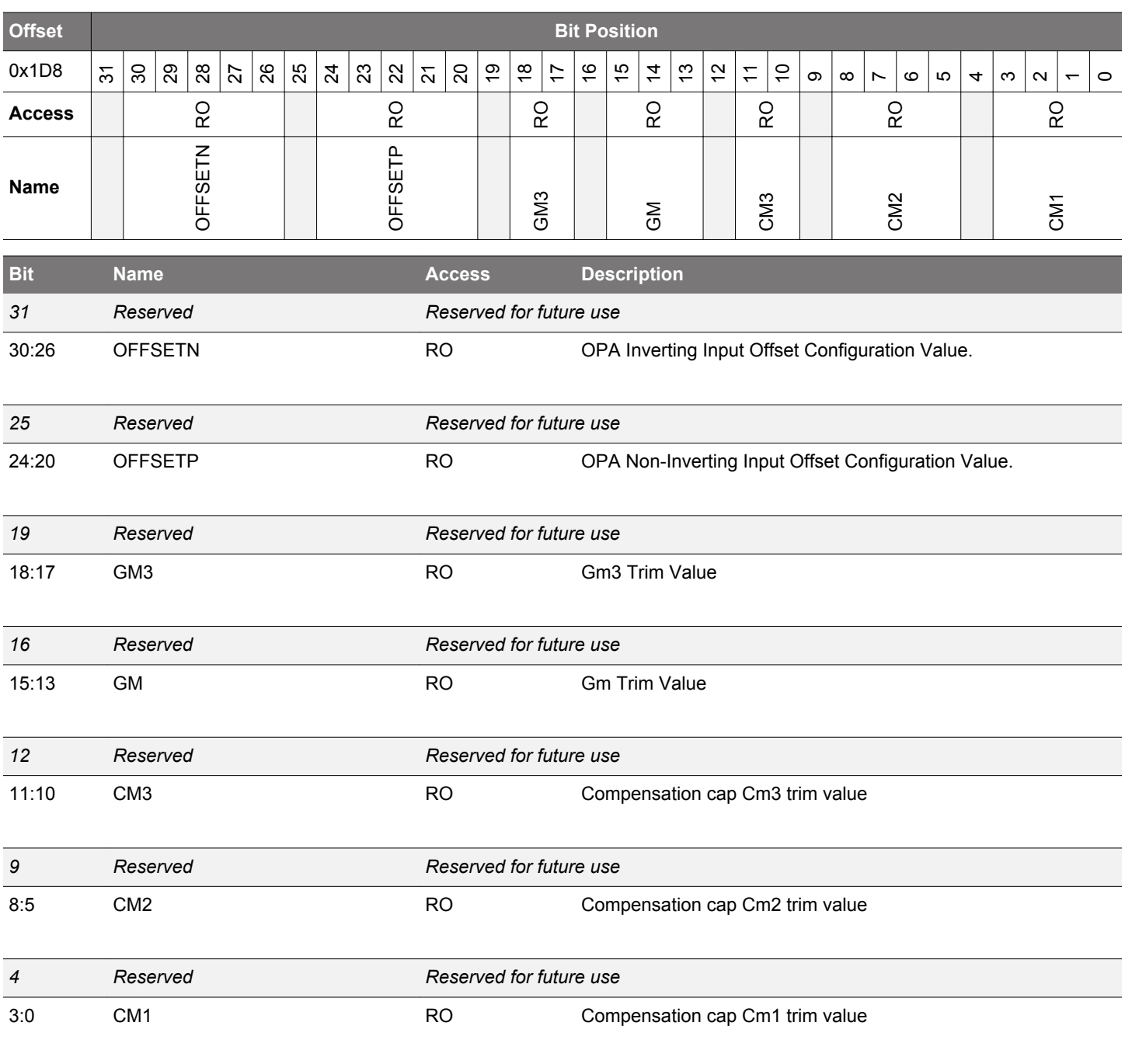

## **4.7.63 OPA0CAL7 - OPA0 Calibration Register for DRIVESTRENGTH 3, INCBW=0**

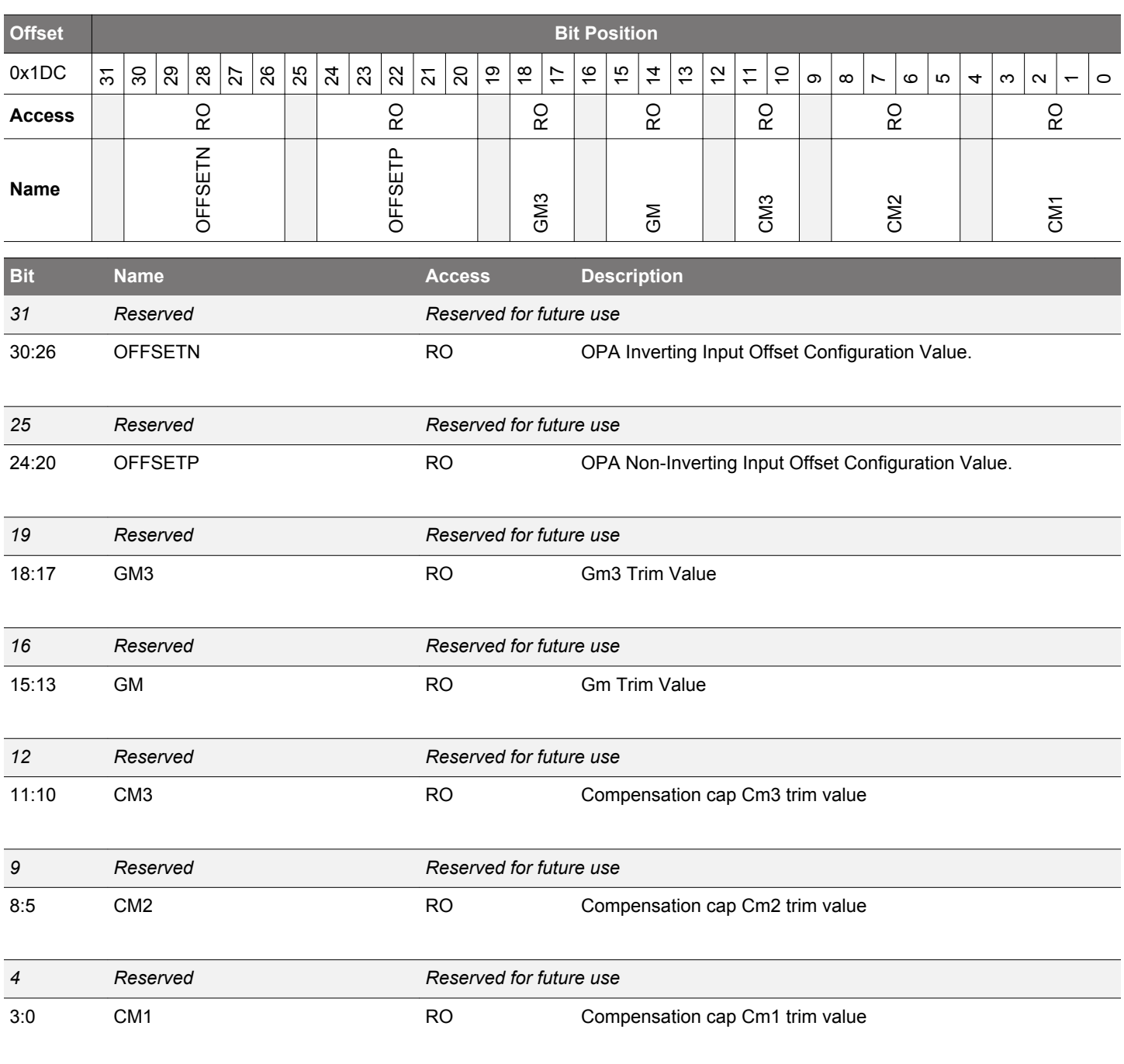

## **4.7.64 OPA1CAL4 - OPA1 Calibration Register for DRIVESTRENGTH 0, INCBW=0**

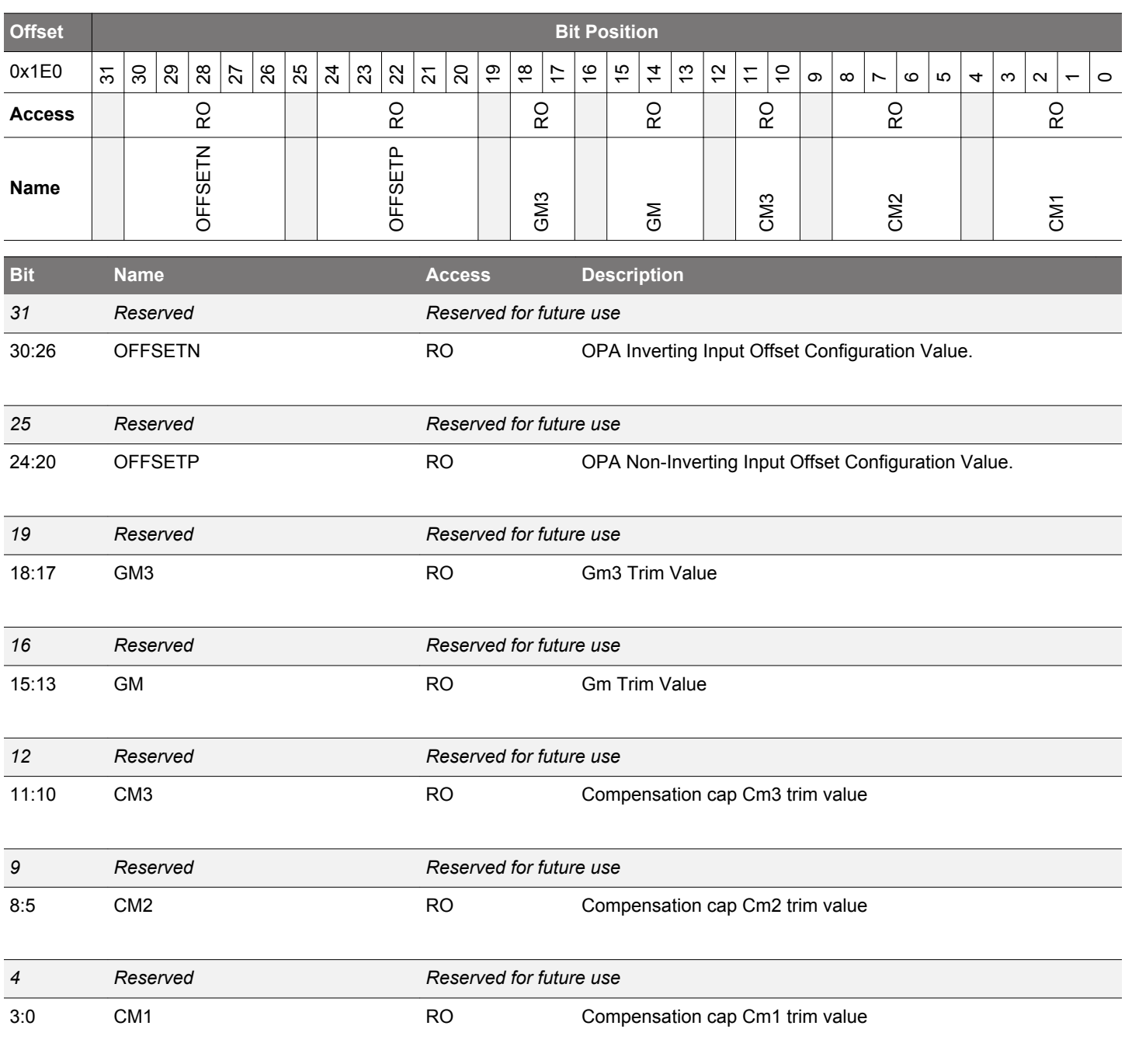

## **4.7.65 OPA1CAL5 - OPA1 Calibration Register for DRIVESTRENGTH 1, INCBW=0**

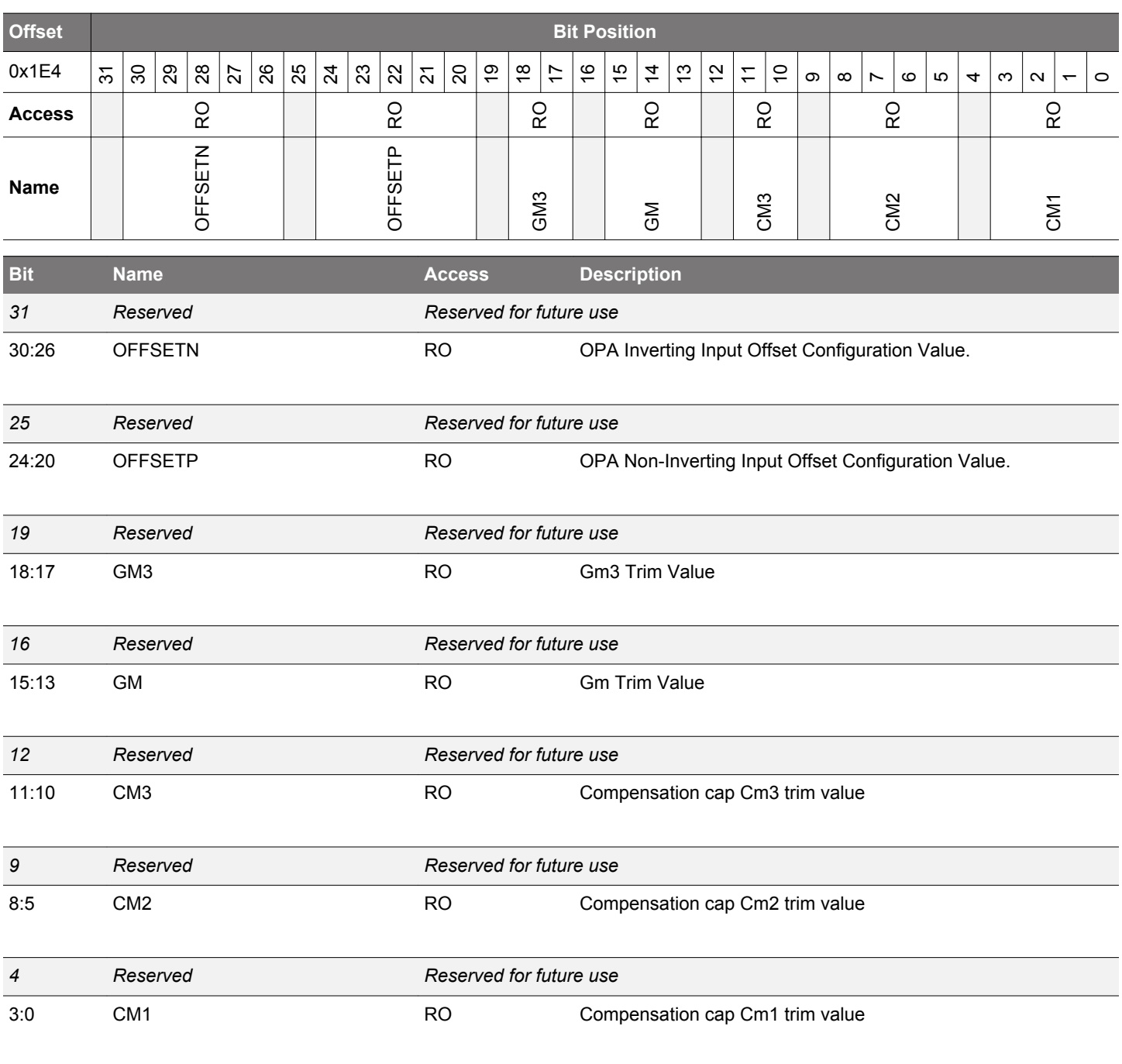

## **4.7.66 OPA1CAL6 - OPA1 Calibration Register for DRIVESTRENGTH 2, INCBW=0**

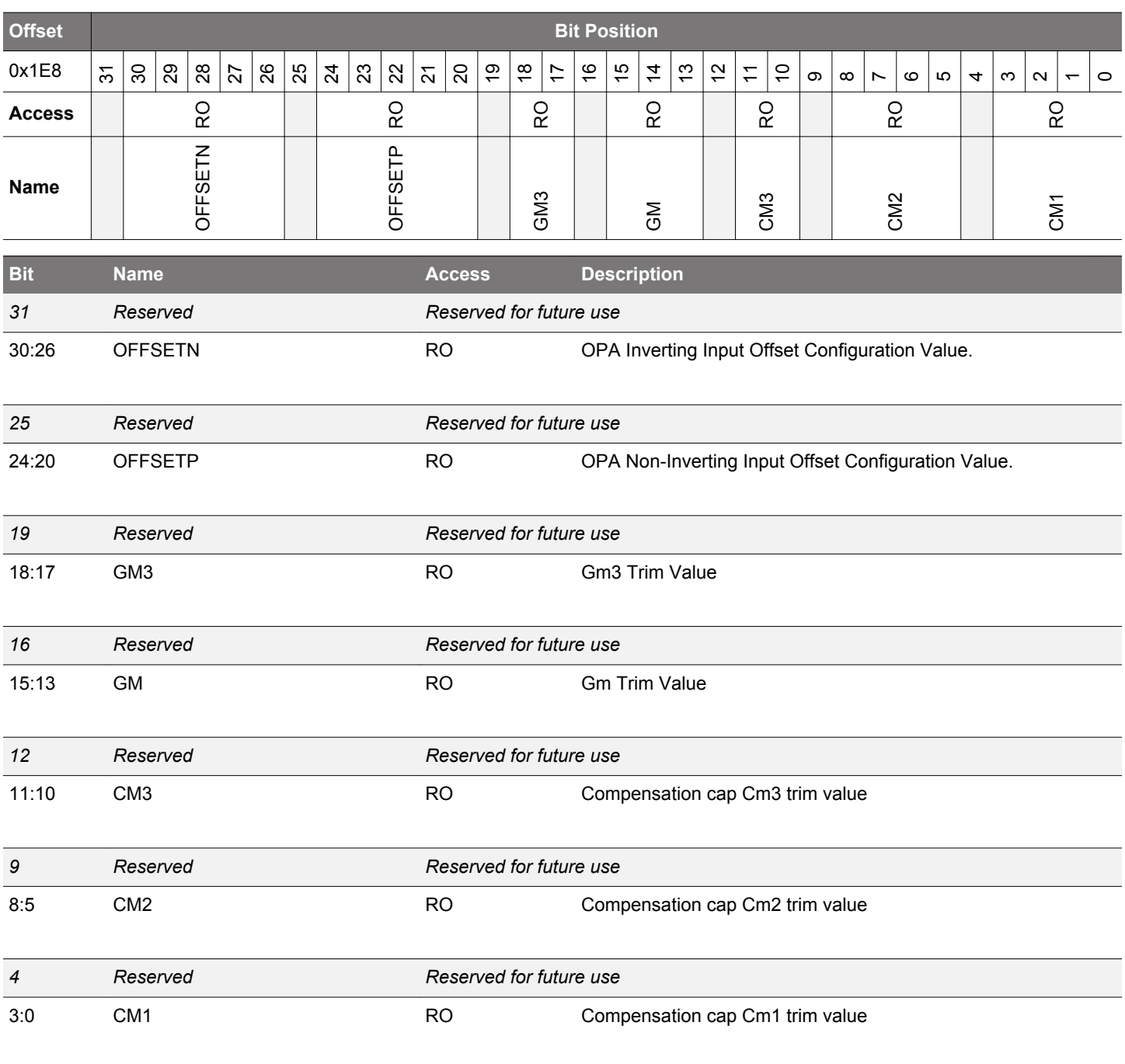

## **4.7.67 OPA1CAL7 - OPA1 Calibration Register for DRIVESTRENGTH 3, INCBW=0**

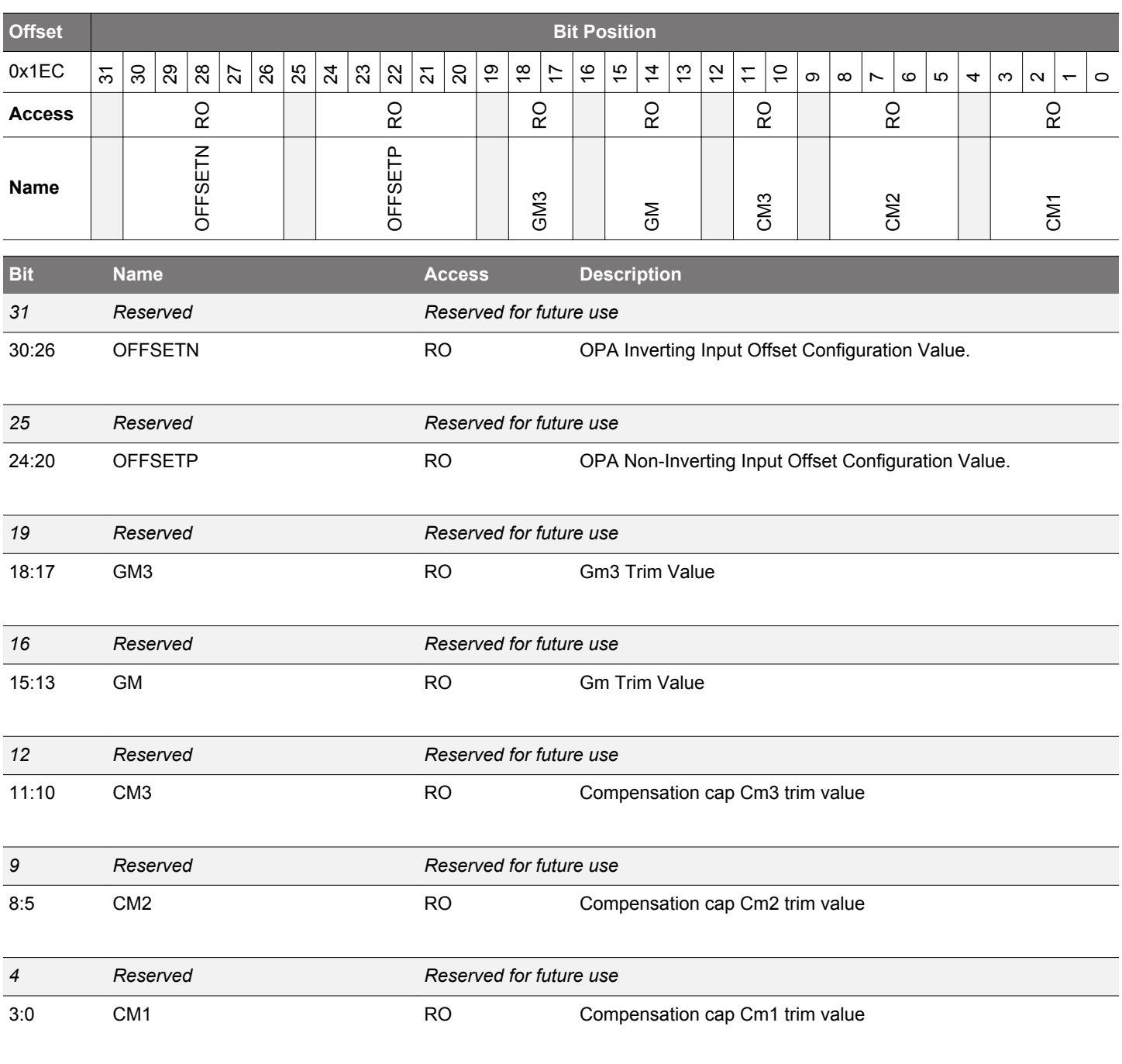

## **4.7.68 OPA2CAL4 - OPA2 Calibration Register for DRIVESTRENGTH 0, INCBW=0**

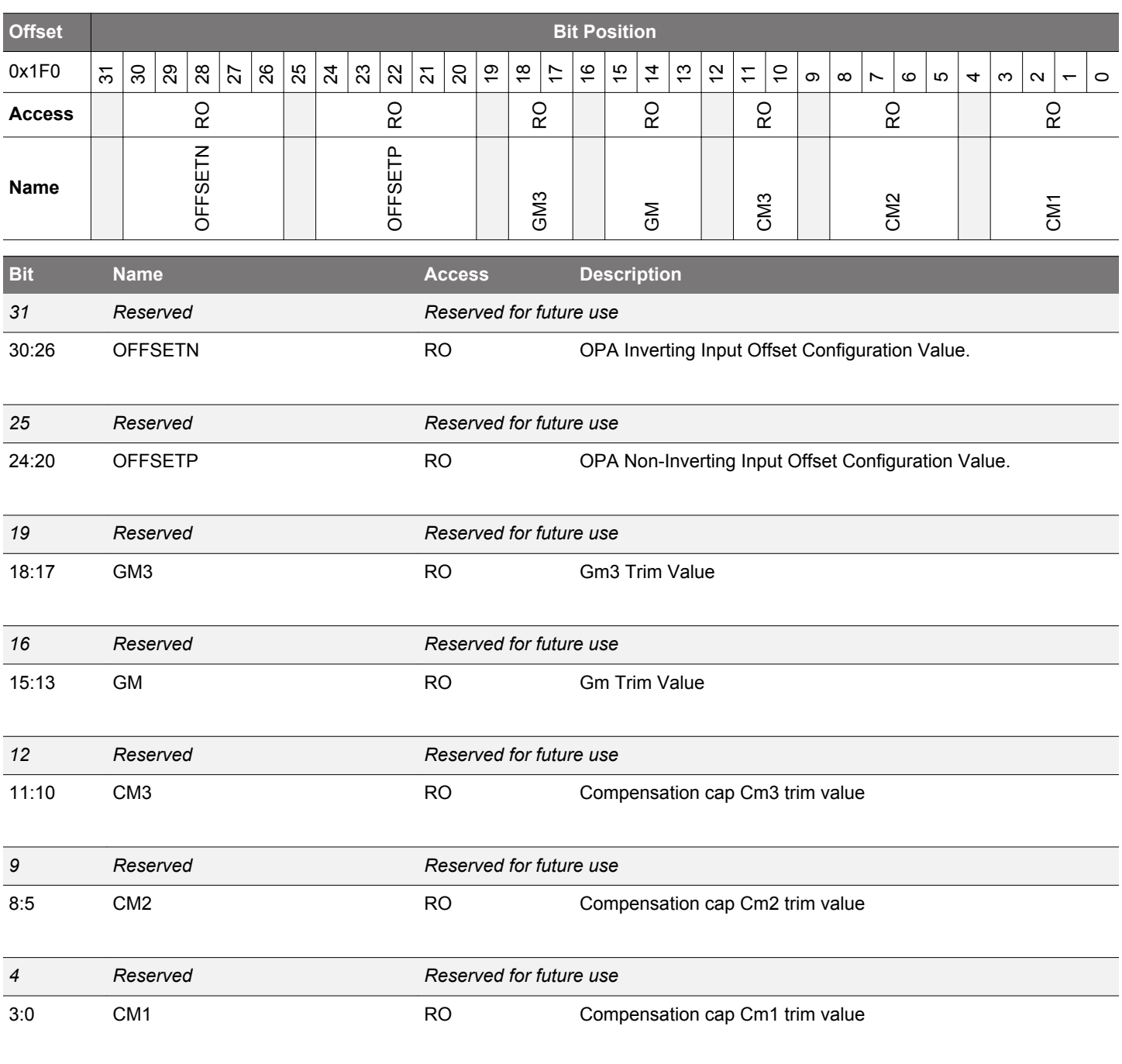

## **4.7.69 OPA2CAL5 - OPA2 Calibration Register for DRIVESTRENGTH 1, INCBW=0**

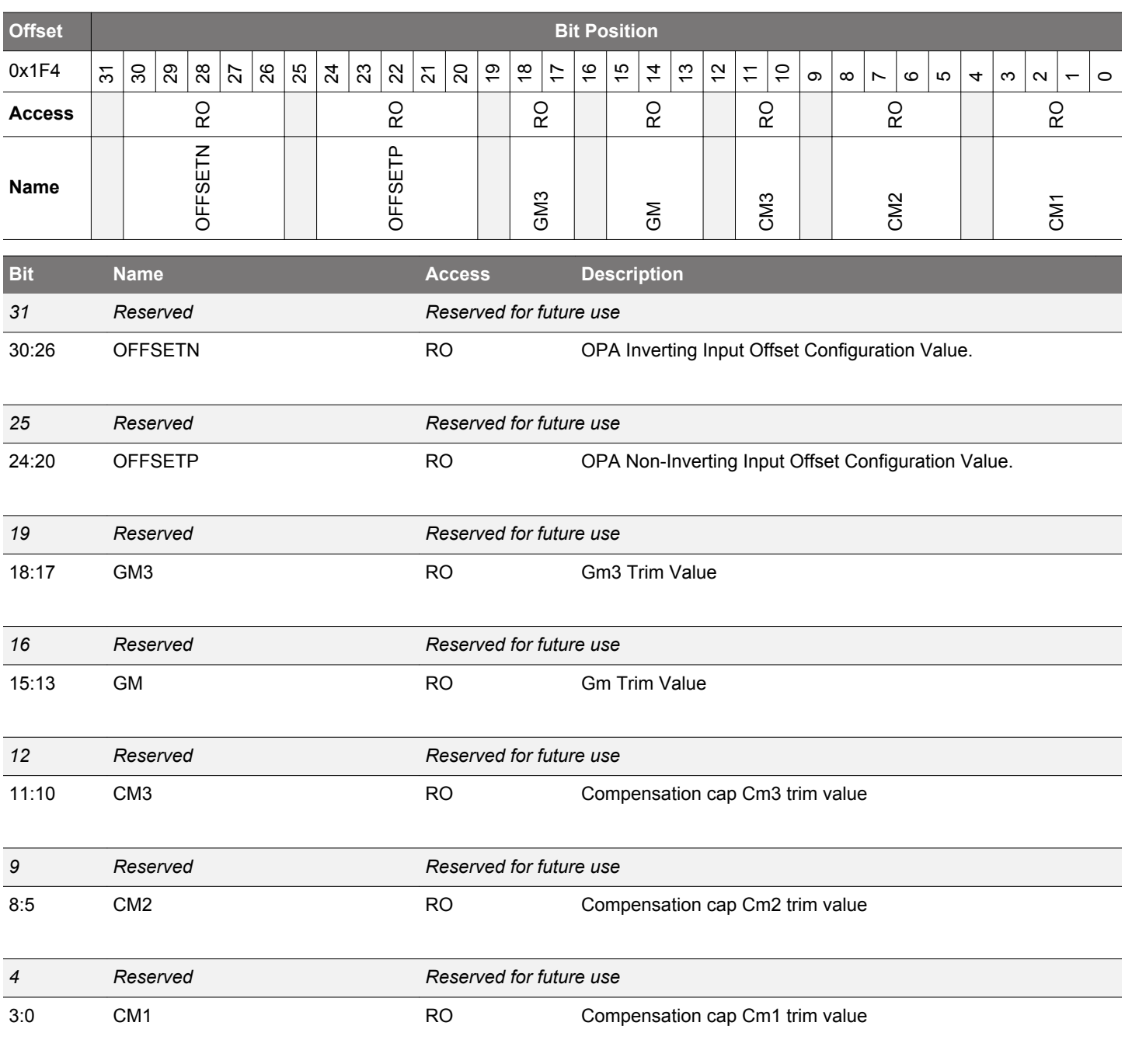

## **4.7.70 OPA2CAL6 - OPA2 Calibration Register for DRIVESTRENGTH 2, INCBW=0**

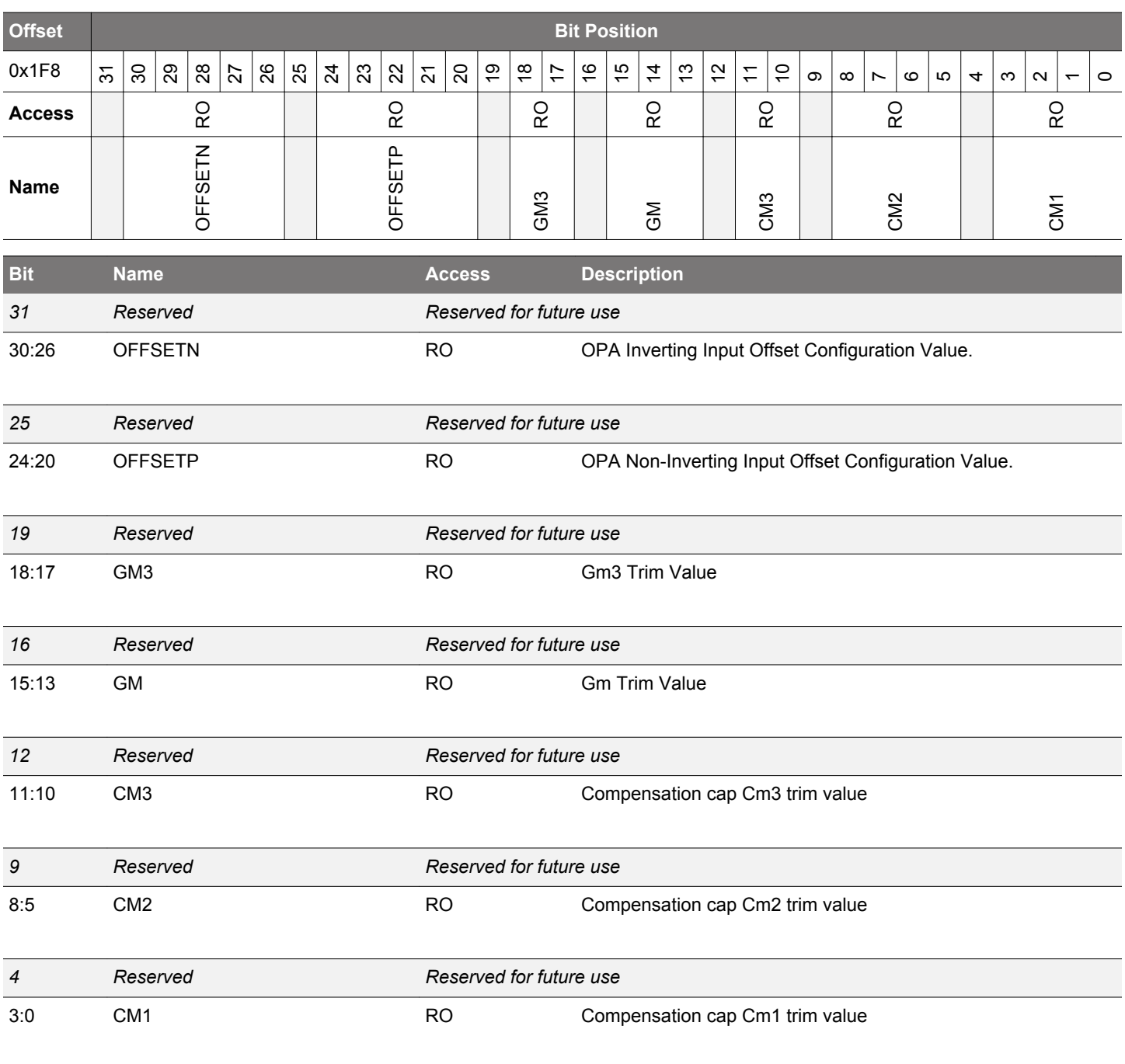

## **4.7.71 OPA2CAL7 - OPA2 Calibration Register for DRIVESTRENGTH 3, INCBW=0**

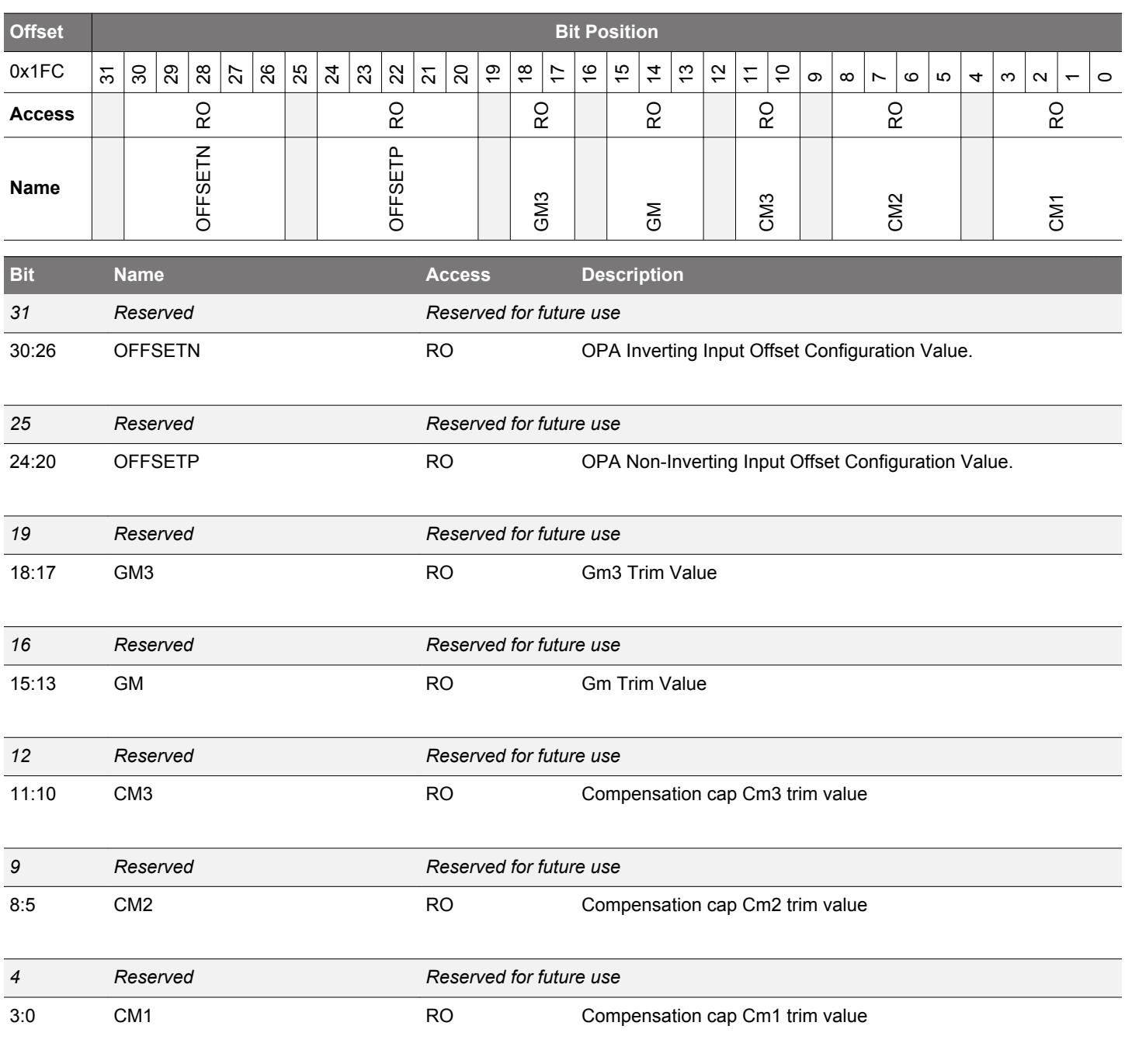

# **5. DBG - Debug Interface**

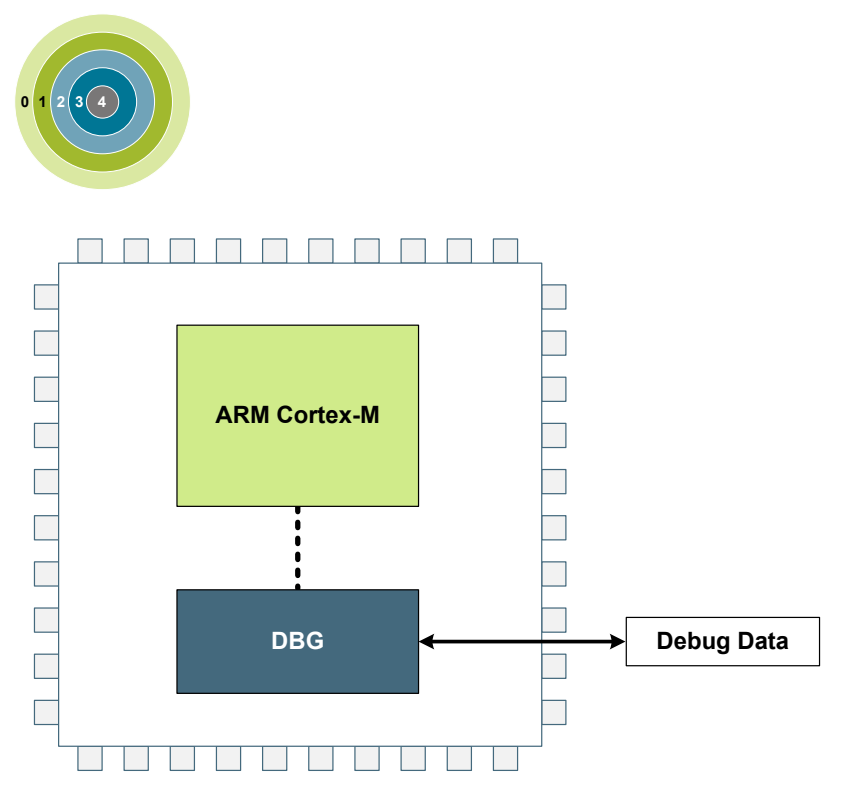

## **Quick Facts**

## **What?**

The Debug Interface is used to program and debug EFM32JG12 Wireless Gecko devices.

### **Why?**

The Debug Interface makes it easy to re-program and update the system in the field, and allows debugging with minimal I/O pin usage.

### **How?**

The Cortex-M3 supports advanced debugging features. EFM32JG12 Wireless Gecko devices can use a minimum of two port pins for debugging or programming. The internal and external state of the system can be examined with debug extensions supporting instruction or data access break and watch points.

### **5.1 Introduction**

The EFM32JG12 Wireless Gecko devices include hardware debug support through a 2-pin serial-wire debug (SWD) interface or a 4-pin Joint Test Action Group (JTAG) interface, as well as an Embedded Trace Module (ETM) for data/instruction tracing.

For more technical information about the debug interface the reader is referred to:

- ARM Cortex-M3 Technical Reference Manual
- ARM CoreSight Components Technical Reference Manual
- ARM Debug Interface v5 Architecture Specification
- IEEE Standard for Test Access Port and Boundary-Scan Architecture, IEEE 1149.1-2013

### **5.2 Features**

- Debug Access Port Serial Wire JTAG (DAP SWJ-DP)
	- Implements the ADIv5 debug interface
- Authentication Access Point (AAP)
	- Implements various user commands
- Flash Patch and Breakpoint (FPB) unit
	- Implement breakpoints and code patches
- Data Watch point and Trace (DWT) unit
	- Implement watch points, trigger resources and system profiling
- Instrumentation Trace Macrocell (ITM)
	- Application-driven trace source that supports printf style debugging
- Embedded Trace Macrocell v3.5 (ETM)
	- Real time instruction and data trace information of the processor

## **5.3 Functional Description**

Operation of the available debug interface is described in the following sections.

### <span id="page-120-0"></span>**5.3.1 Debug Pins**

The following pins are the debug connections for the device:

- Serial Wire Clock Input and Test Clock Input (SWCLKTCK) : This pin is enabled after power-up and has a built-in pull down.
- Serial Wire Data Input/Output and Test Mode Select Input (SWDIOTMS) : This pin is enabled after power-up and has a built-in pullup.
- Test Data Output (TDO): This pin is assigned to JTAG functionality after power-up. However, it remains in high-Z state until the first valid JTAG command is received.
- Test Data Input (TDI): This pin is assigned to JTAG functionality after power-up. However, it remains in high-Z state until the first valid JTAG command is received. Once enabled, the pin has a built-in pull-up.

The debug pins have pull-down and pull-up enabled by default, so leaving them enabled may increase the current consumption if left connected to supply or ground. The debug pins can be enabled and disabled through GPIO\_ROUTEPEN, see [31.3.4.2.3 Disabling De](#page-1095-0)[bug Connections](#page-1095-0). Remember that upon disabling the debug pins, debug contact with the device is lost once the DAP SWJ-DP power request bits are deasserted. By default after power cycle the part's debug pins are in JTAG mode. If during debugging session the pins are switched to SWD mode, a power cycle is required to bring restore the pins to JTAG mode.

### **5.3.2 Embedded Trace Macrocell V3.5 (ETM)**

The ETM makes it possible to trace both instruction and data from the processor in real time. The trace can be controlled through a set of triggering and filtering resources. The resources include 4 address comparators, 2 data value comparators, 2 counters, a context ID comparator and a sequencer. The ETM circuit does not automatically enable an auxiliary clock. If AUXCLK is elected as the ETM clock source, the AUXHFRCO oscillator must be enabled by setting AUXHFRCOEN in CMU\_OSCENCMD before enabling the ETM. Likewise, if switching from AUXCLK to a different source for ETM, the AUXHFRCO must remain enabled until the clock switch has completed.

The trace can be exported through a set of trace pins, which include:

- Trace Clock (TCLK): Functions as a sample clock for the trace. This pin is disabled after reset.
- Trace Data 0 Trace Data 3 (TD0-TD3): The data pins provide the compressed trace stream. These pins are disabled after reset.

For information on how to configure the ETM, see the ARM Embedded Trace Macrocell Architecture Specification. The Trace Clock and Trace Data pins can be enabled through the GPIO. For more information on how to enable the ETM Trace pins, the reader is referred to [31.3.4.2.4 ETM Trace Connections](#page-1095-0).

### **5.3.3 Debug and EM2 Deep Sleep/EM3 Stop**

Leaving the debugger connected when issuing a WFI or WFE to enter EM2 Deep Sleep or EM3 Stop will make the system enter a special EM2 Deep Sleep. This mode differs from regular EM2 Deep Sleep and EM3 Stop in that the high frequency clocks are still enabled, and certain core functionality is still powered in order to maintain debug-functionality. Because of this, the current consumption in this mode is closer to EM1 Sleep and it is therefore important to deassert the power requests in the DAP SWJ-DP and disconnect the debugger before doing current consumption measurements.

### **5.3.4 Authentication Access Point**

The Authentication Acces Point (AAP) is a set of registers that provide a minimal amount of debugging and system level commands. The AAP registers contain commands to issue a FLASH erase, a system reset, a CRC of user code pages, and stalling the system bus. The user must program the APSEL bit field to 255 inside of the ARM DAP SWJ Debug Port SELECT register to access the AAP. The AAP is only accessible from a debugger and not from the core.

#### **5.3.4.1 System Bus Stall**

The system bus can be stalled at any time using the SYSBUSSTALL register bit. Once the SYSBUSSTALL is set, the system bus will remain stalled until SYSBUSSTALL is cleared. While the system bus is stalled, only the registers inside the Cortex-M3, AAP and the debugger can be accessed. The SYSBUSSTALL register is available at all times through the AAP.

#### **5.3.4.2 Command Key**

The AAP uses a command key to enable the DEVICEERASE and SYSRESETREQ AAP commands. The command key must be written with the correct key in order for the commands to execute.

### **5.3.4.3 Device Erase**

The device can be erased by stalling the system bus, writing AAP\_CMDKEY, and then writing the DEVICEERASE register bit. Upon writing the command bit, the ERASEBUSY bit is asserted. The ERASEBUSY bit will be de-asserted once the erase is complete. The SYSRESETREQ bit must then be set to resume a normal debugger session. The DEVICEERASE register is available at all times through the AAP once the CMDKEY is entered.

### **5.3.4.4 System Reset**

The system can be reset by writing AAP\_CMDKEY followed by writing the SYSRESTREQ register bit. This must be done after asserting DEVICEERASE or CRCREQ. Depending on the reset level setting for system reset, asserting SYSRESETREQ will either reset the entire AAP register space or just the SYSRESETREQ bit. See [8.3.1 Reset Levels](#page-209-0) for more details on reset levels. The SYSRESETREQ register is available at all times through the AAP once the CMDKEY is enetered.

### **5.3.4.5 User Flash Page CRC**

The CRCREQ command initiates a CRC calculation on a given Flash Page. The CRC is only available on the Main, User Data, and Lock Bit pages. It is highly recommended that the system bus is stalled before any CRCREQ commands are issued. The CRC calculation uses the on chip CRC block configured in 32 bit CRC mode. The Flash Page address for the CRCREQ command is written to the CRCADDR register. After issuing the CRCREQ, the CRCBUSY flag is asserted. Once the CRCBUSY flag is de-asserted, the resulting page CRC can be found in the CRCRESULT register. Once issuing a CRC command, the CPU is stalled and remains stalled until a system reset occurs. Multiple CRC requests can occur before resetting the system. However, a CRC request that occurs while the CRCBUSY flag is asserted will be ignored. The CRC registers are available at all times through the AAP, even when the device is debug locked.

### **5.3.5 Debug Lock**

The debug access to the Cortex-M3 is locked by clearing the Debug Lock Word (DLW) and resetting the device, see [6.3.2 Lock Bits](#page-131-0) [\(LB\) Page Description](#page-131-0).

When debug access is locked, the debugger can access the DAP SWJ-DP and AAP registers. However, the connection to the Cortex-M3 core and the whole bus-system is blocked. This mechanism is controlled by the Authentication Access Port (AAP) as illustrated by Figure 5.1 AAP - Authentication Access Port on page 122.

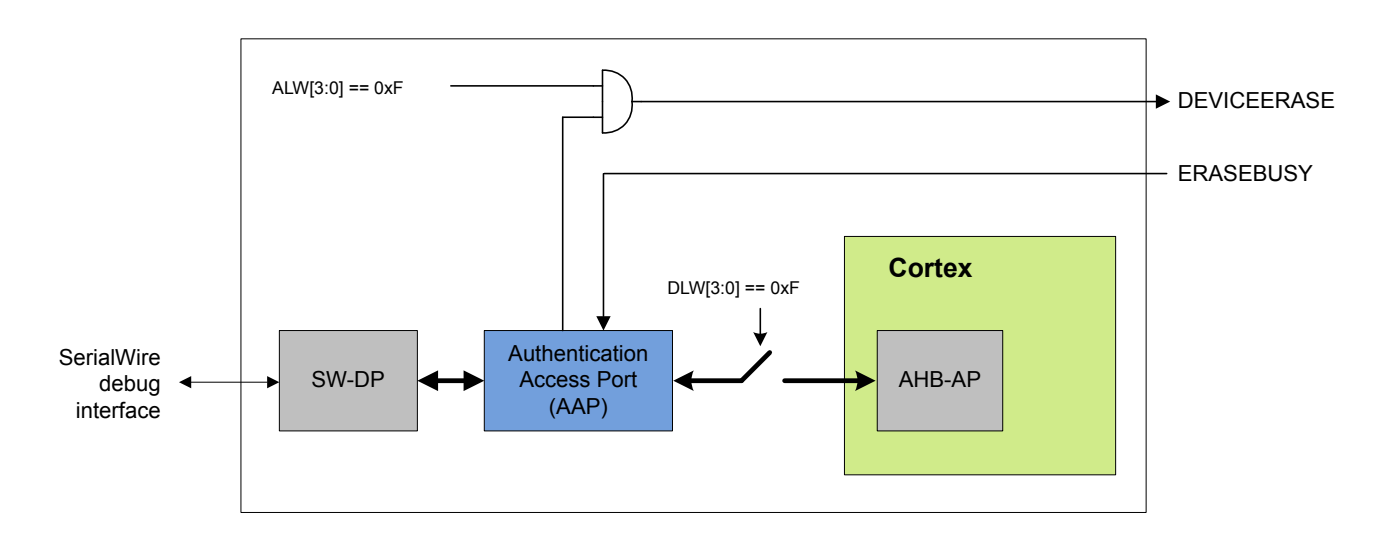

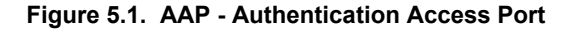

If the DLW is cleared, the device is locked. If the device is locked and the the AAP Lock Word (ALW) has not been cleared, it can be unlocked by writing a valid key to the AAP\_CMDKEY register and then setting the DEVICEERASE bit of the AAP\_CMD register via the debug interface. This operation erases the main block of flash, clears all lock bits, and debug access to the Cortex-M3 and bus-system is enabled. The operation takes tens of mili seconds to complete. Note that the SRAM contents will also be deleted during a device erase, while the UD-page is not erased.

The debugger may read the status of the device erase from the AAP\_STATUS register. When the ERASEBUSY bit is set low after DEVICEERASE of the AAP\_CMD register is set, the debugger may set the SYSRESETREQ bit in the AAP\_CMD register. After reset, the debugger may resume a normal debug session through the AHB-AP.

### **5.3.6 AAP Lock**

Take extreme caution when using this feature. Once the AAP has been locked, the state of the FLASH can not be changed via the debugger.

### **5.3.7 Debugger Reads of Actionable Registers**

Some peripheral registers cause particular actions when read, e.g FIFOs which pop and IFC registers which clear the IF flags when read. This can cause problems when debugging and the user wants to read the value without triggering the read action. For this reason, by default, the peripherals will not execute these triggered actions when an attached debugger is performing the read accesses through the AAP. To override this behavior, the debugger can configure the MASTERTYPE bitfield of the Cortex-M3 AHB Access Port CSW register in order to emulate a core access when performing system bus transfers.

### **Note:**

• Registers with actionable reads are noted in their register descriptions. Refer to [Table 1.1 Register Access Types on page 27.](#page-26-0)

### **5.3.8 Debug Recovery**

Debug recovery is the ability to stall the system bus before the Cortex-M3 executes code. For example, the first few instructions may disconnect the debugger pins. When this occurs it is difficult to connect the debugger and halt the Cortex-M3 before the Cortex-M3 starts to execute. By holding down pin reset, issuing the System Bus Stall AAP instruction, then releasing pin reset, the debugger can stall the system bus before the Cortex-M3 has a chance to execute. Because the system is under reset during this procedure the Debugger can not look for ACK's from the part. Once the system bus is stalled, the FLASH can be erased by issuing the AAP\_CMDKEY and then the writting the DEVICEERASE in the AAP CMD register.

### **5.4 Register Map**

The offset register address is relative to the registers base address.

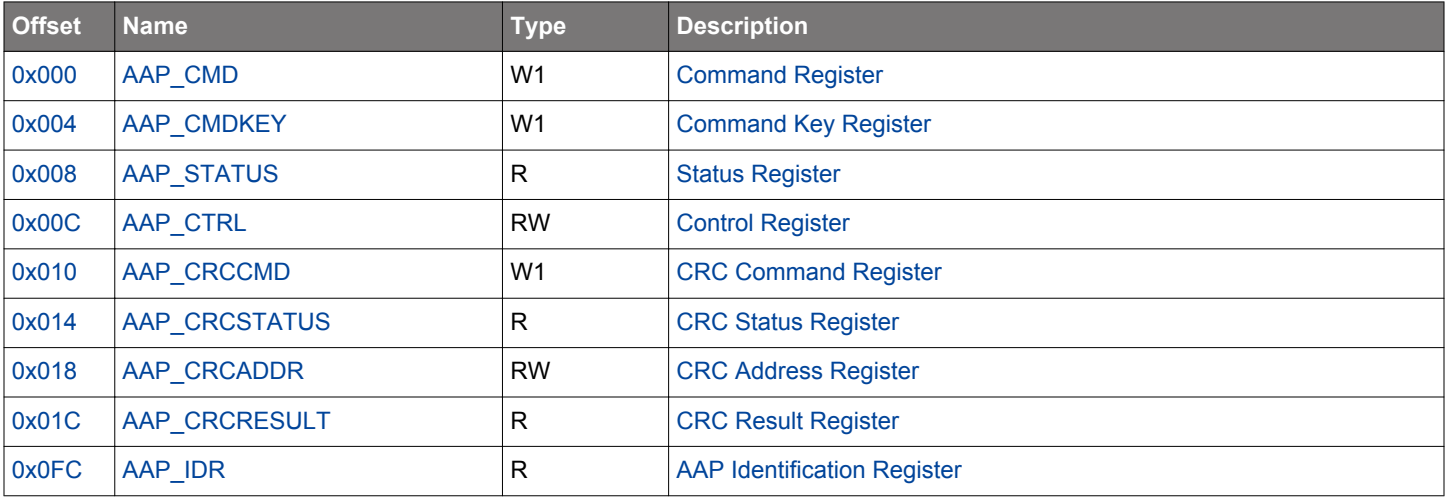

### <span id="page-123-0"></span>**5.5 Register Description**

### **5.5.1 AAP\_CMD - Command Register**

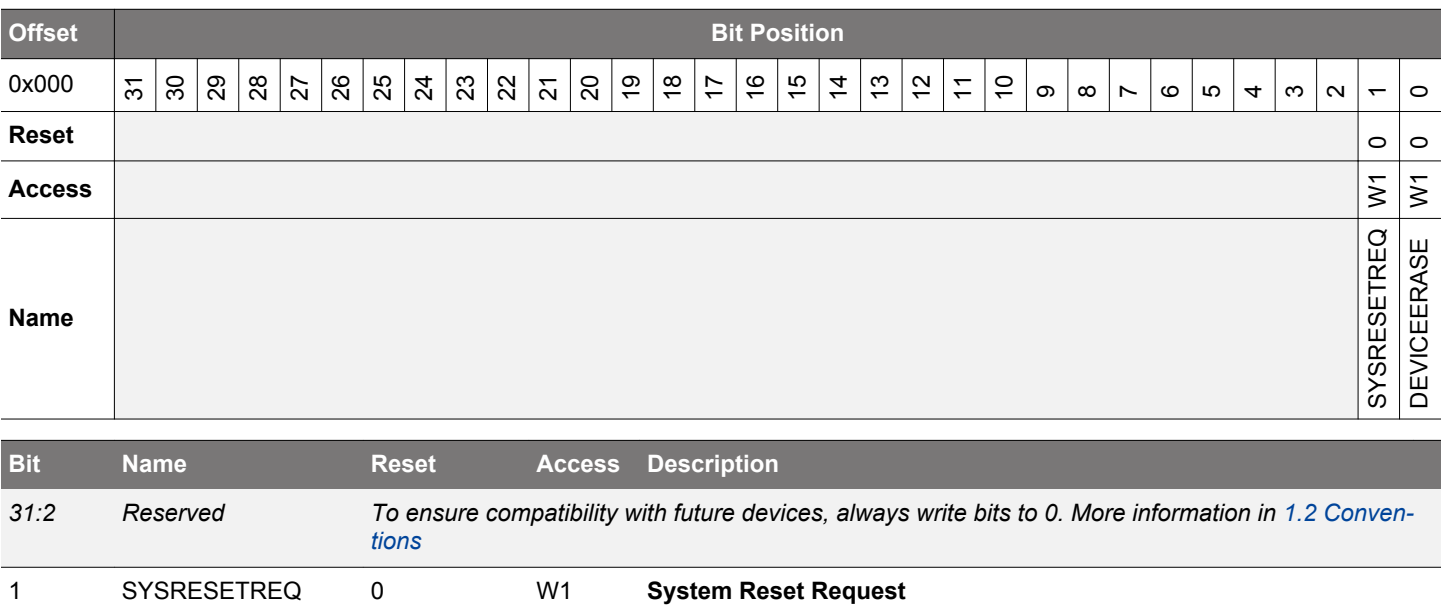

## A system reset request is generated when set to 1. This register is write enabled from the AAP\_CMDKEY register.

## DEVICEERASE 0 W1 **Erase the Flash Main Block, SRAM and Lock Bits**

When set, all data and program code in the main block is erased, the SRAM is cleared and then the Lock Bit (LB) page is erased. This also includes the Debug Lock Word (DLW), causing debug access to be enabled after the next reset. The information block User Data page (UD) is left unchanged, but the User data page Lock Word (ULW) is erased. This register is write enabled from the AAP\_CMDKEY register.

### **5.5.2 AAP\_CMDKEY - Command Key Register**

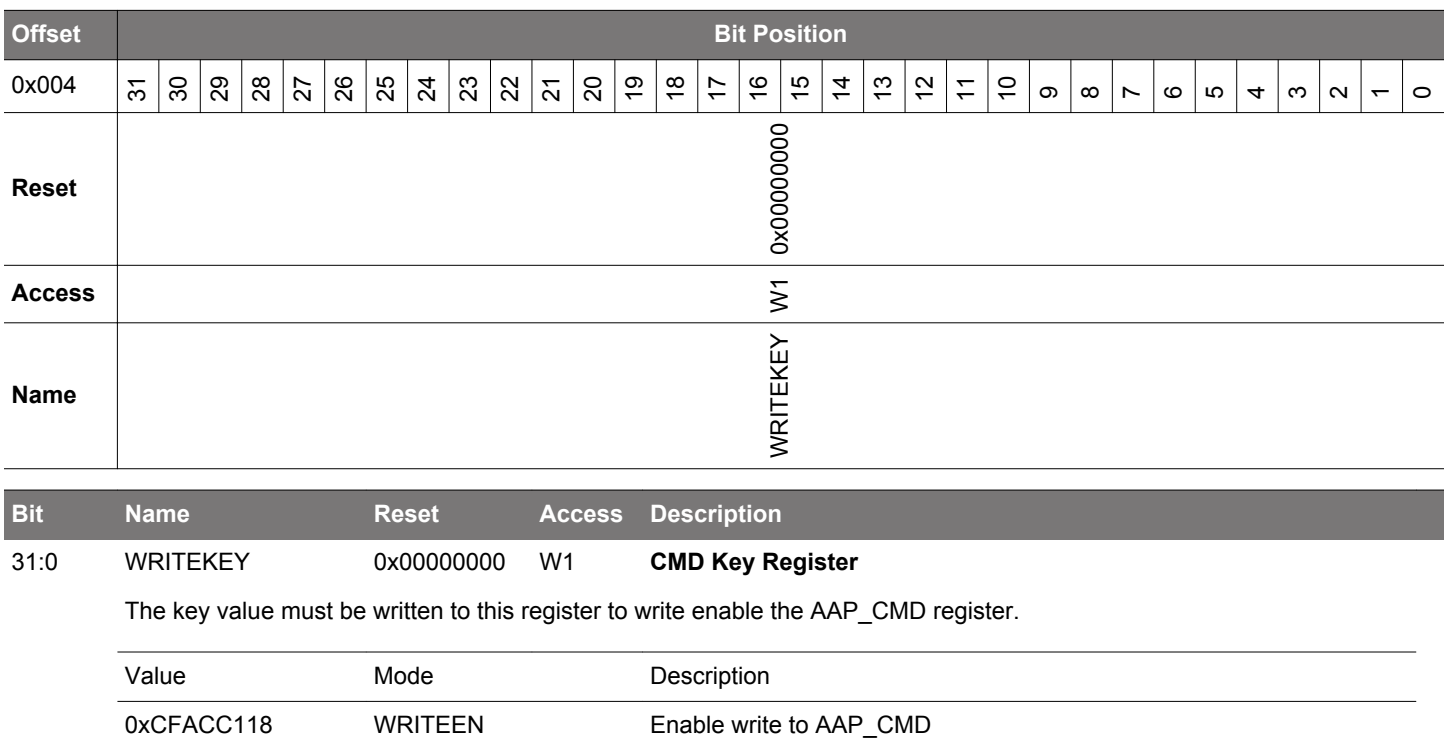

# <span id="page-124-0"></span>**5.5.3 AAP\_STATUS - Status Register**

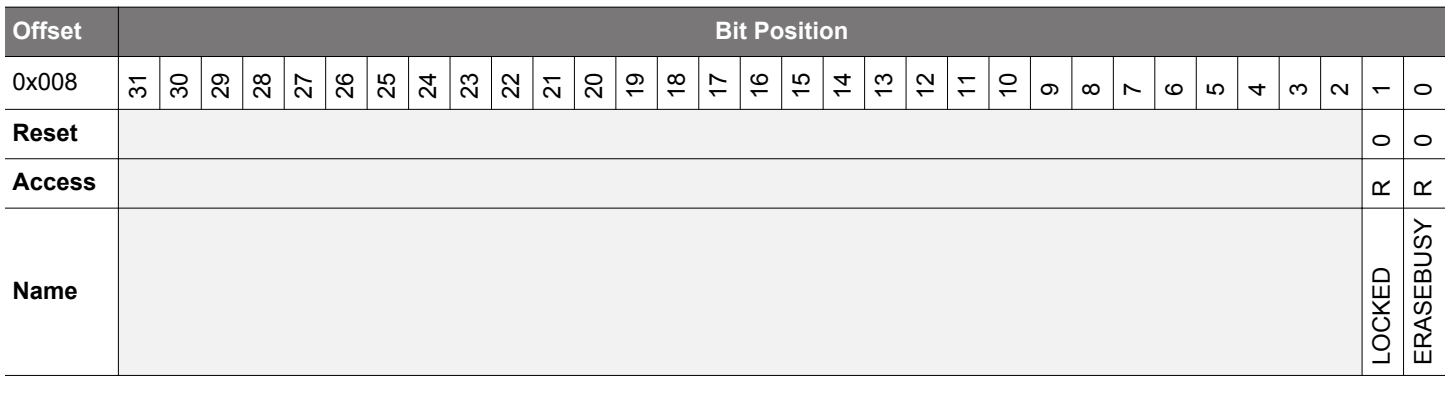

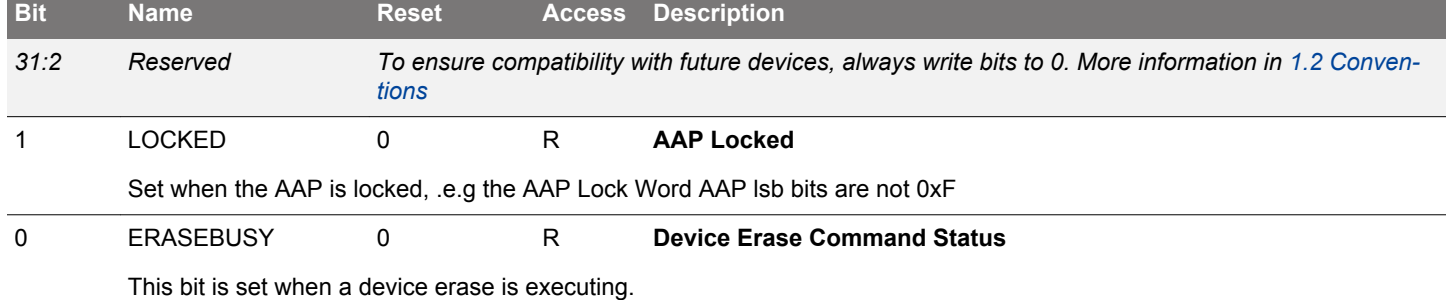

# **5.5.4 AAP\_CTRL - Control Register**

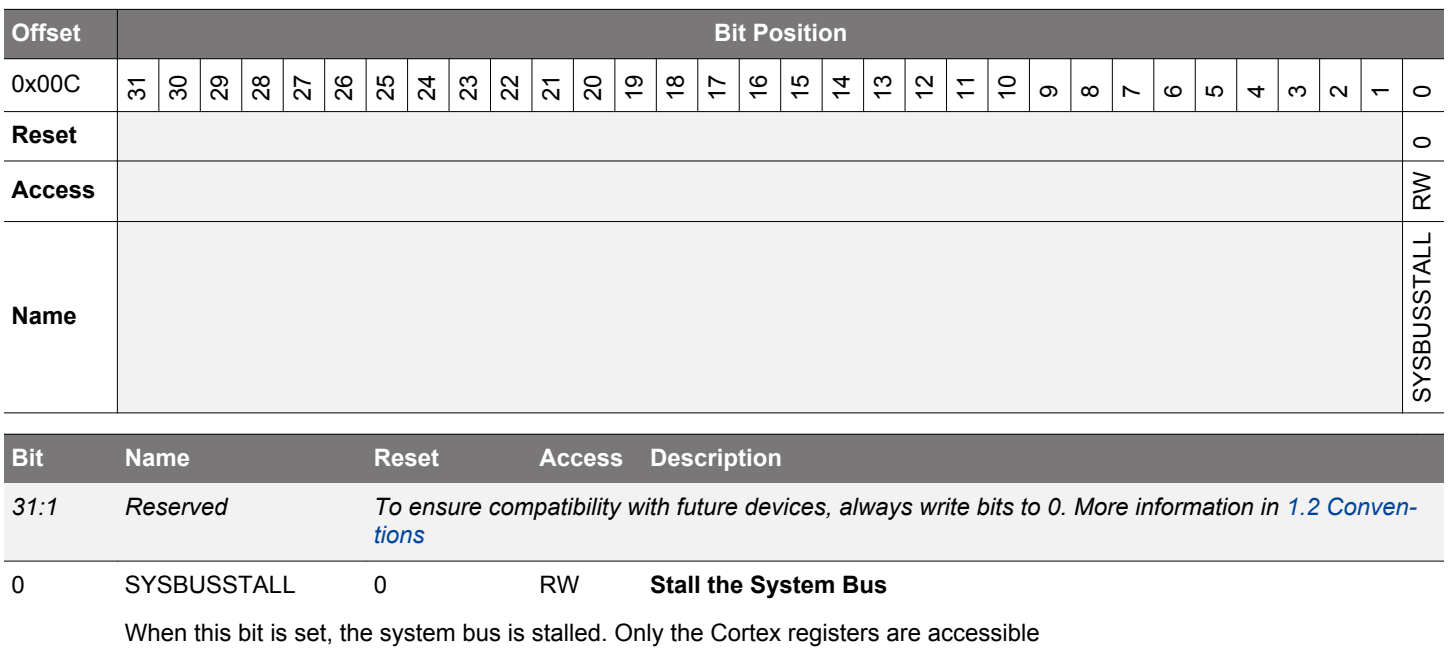

### <span id="page-125-0"></span>**5.5.5 AAP\_CRCCMD - CRC Command Register**

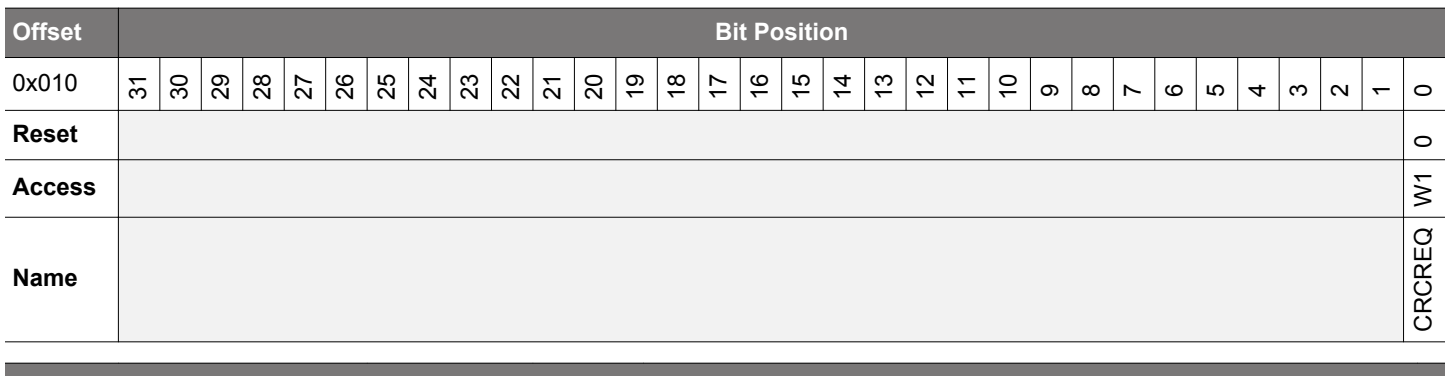

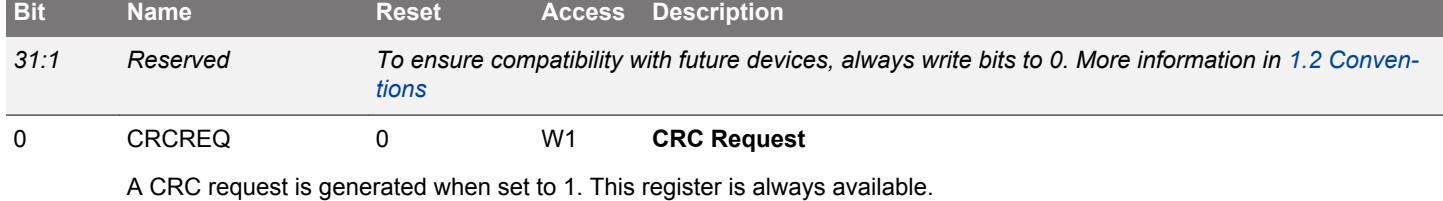

**5.5.6 AAP\_CRCSTATUS - CRC Status Register**

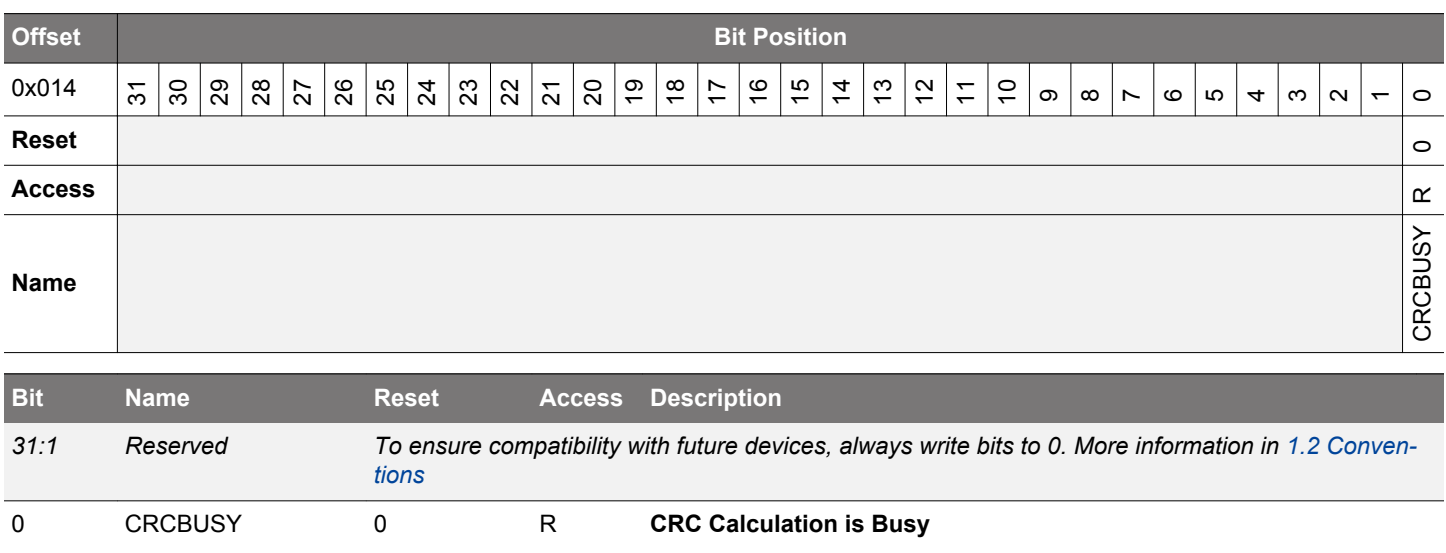

Set when the CRC calculation is executing. Will transition from 1 to 0 on valid data.

# <span id="page-126-0"></span>**5.5.7 AAP\_CRCADDR - CRC Address Register**

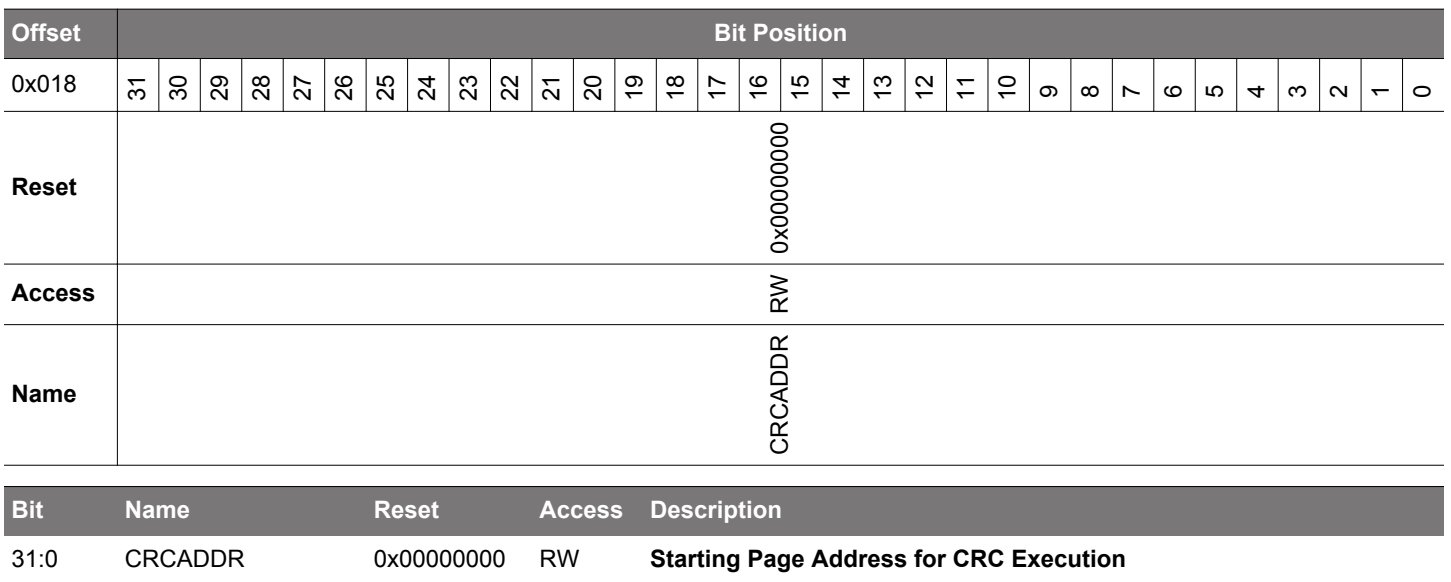

Set this to the address the CRC executes on.

# **5.5.8 AAP\_CRCRESULT - CRC Result Register**

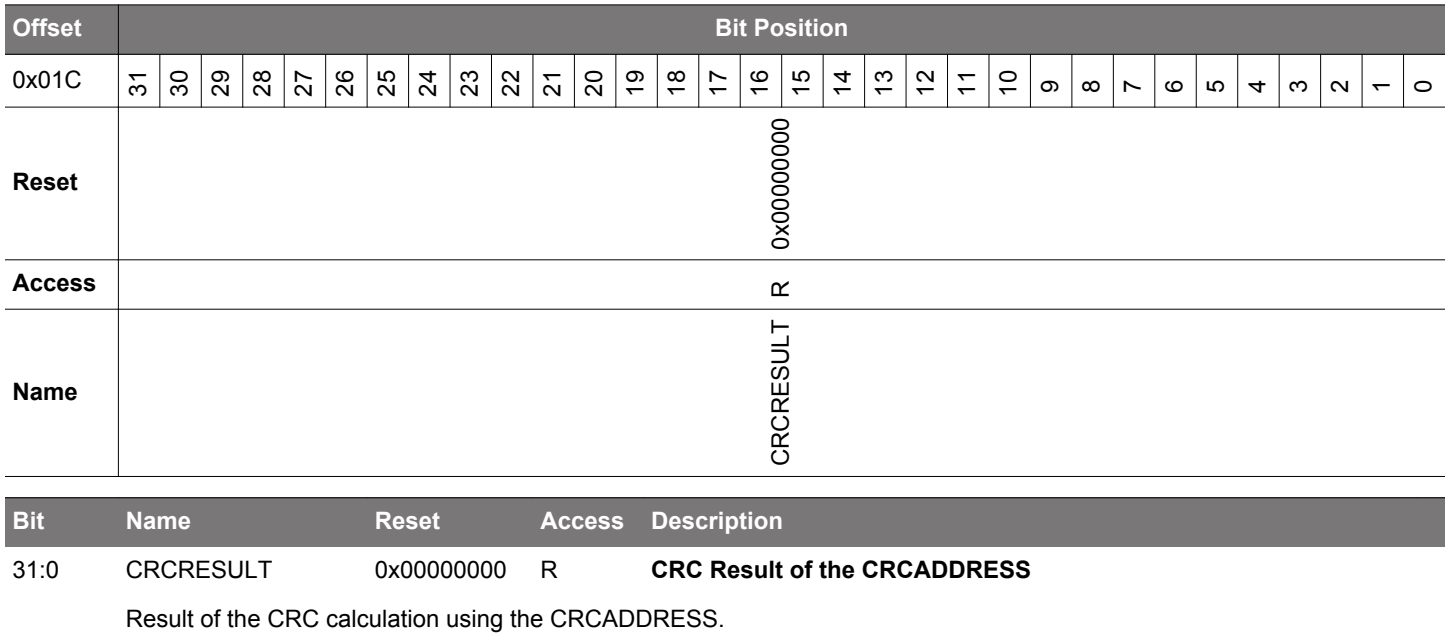

# <span id="page-127-0"></span>**5.5.9 AAP\_IDR - AAP Identification Register**

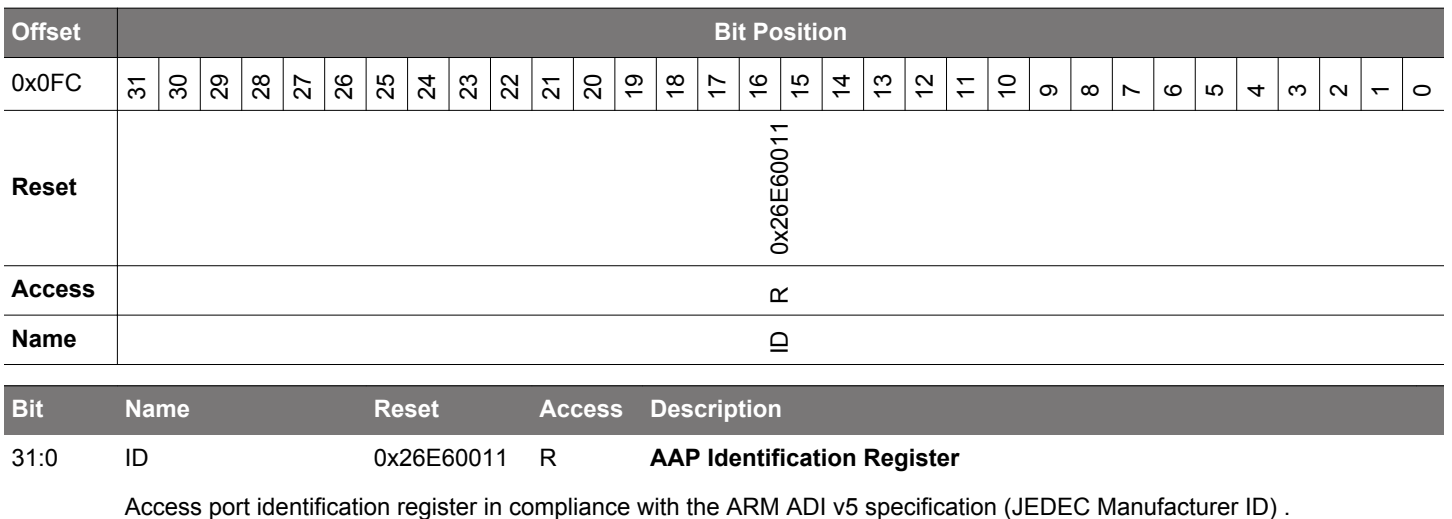

# **6. MSC - Memory System Controller**

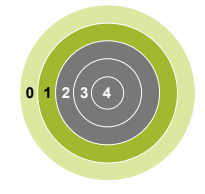

### **Quick Facts**

### **What?**

The user can perform flash memory read, read configuration and write operations through the Memory System Controller (MSC) .

## **Why?**

The MSC allows the application code, user data and flash lock bits to be stored in non-volatile flash memory. Certain memory system functions, such as program memory wait-states and bus faults are also configured from the MSC peripheral register interface, giving the developer the ability to dynamically customize the memory system performance, security level, energy consumption and error handling capabilities to the requirements at hand.

### **How?**

The MSC enables minimum energy consumption by integrating low-energy flash with a charge pump so that a dedicated external supply is not needed for program and erase operations. An easy to use write and erase interface is supported by an internal, fixed-frequency oscillator and automated flash timing and control logic that reduces software complexity without using other timer resources.

Application code may dynamically scale between high energy optimization and high code execution performance through advanced read modes.

A highly efficient instruction cache reduces the number of flash reads significantly, thus saving energy. This holds true even at high operating frequencies because instruction cache hits eliminate otherwise necessary wait states. Built-in performance counters can be used to measure the efficiency of the instruction cache.

### **6.1 Introduction**

The Memory System Controller (MSC) is the program memory unit of the EFM32JG12 Wireless Gecko microcontroller. The flash memory is readable and writable from both the Cortex-M3 and DMA. The flash memory is divided into two blocks; the main block and the information block. Program code is normally written to the main block. Additionally, the information block is available for special user data and flash lock bits. There is also a read-only page in the information block containing system and device calibration data, and bootloader. Read and write operations are supported in the energy modes EM0 Active and EM1 Sleep.

## **6.2 Features**

- AHB read interface
	- Scalable access performance to optimize the Cortex-M3 code interface
		- Zero wait-state access up to 25 MHz
		- Advanced energy optimization functionality
			- Conditional branch target prefetch suppression
			- Cortex-M3 disfolding of if-then (IT) blocks
			- Instruction Cache
	- DMA read support in EM0 Active and EM1 Sleep
- Command and status interface
	- Flash write and erase
		- Accessible from Cortex-M3 in EM0 Active
		- DMA write support in EM0 Active and EM1 Sleep
		- Read-while-write support on parts with 512 kB or more flash
	- Core clock independent flash timing
		- Internal oscillator and internal timers for precise and autonomous flash timing
		- General purpose timers are not occupied during flash erase and write operations
	- Configurable interrupt erase abort
		- Improved interrupt predictability
	- Memory and bus fault control
- Security features
	- Lockable debug access
	- Page lock bits
	- SW mass erase lock bits
	- Authentication Access Port (AAP) lock bits
- End-of-write and end-of-erase interrupts

### **6.3 Functional Description**

The size of the main block is device dependent. The largest size available is 1024 KB (512 pages). The information block has 2 KB available for user data. The information block also contains chip configuration data located in a reserved area. The main block is mapped to address 0x00000000 and the information block is mapped to address 0x0FE00000. Table 6.1 MSC Flash Memory Mapping on page 131 outlines how the flash is mapped in the memory space. All flash memory is organized into 2 KB pages.

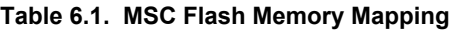

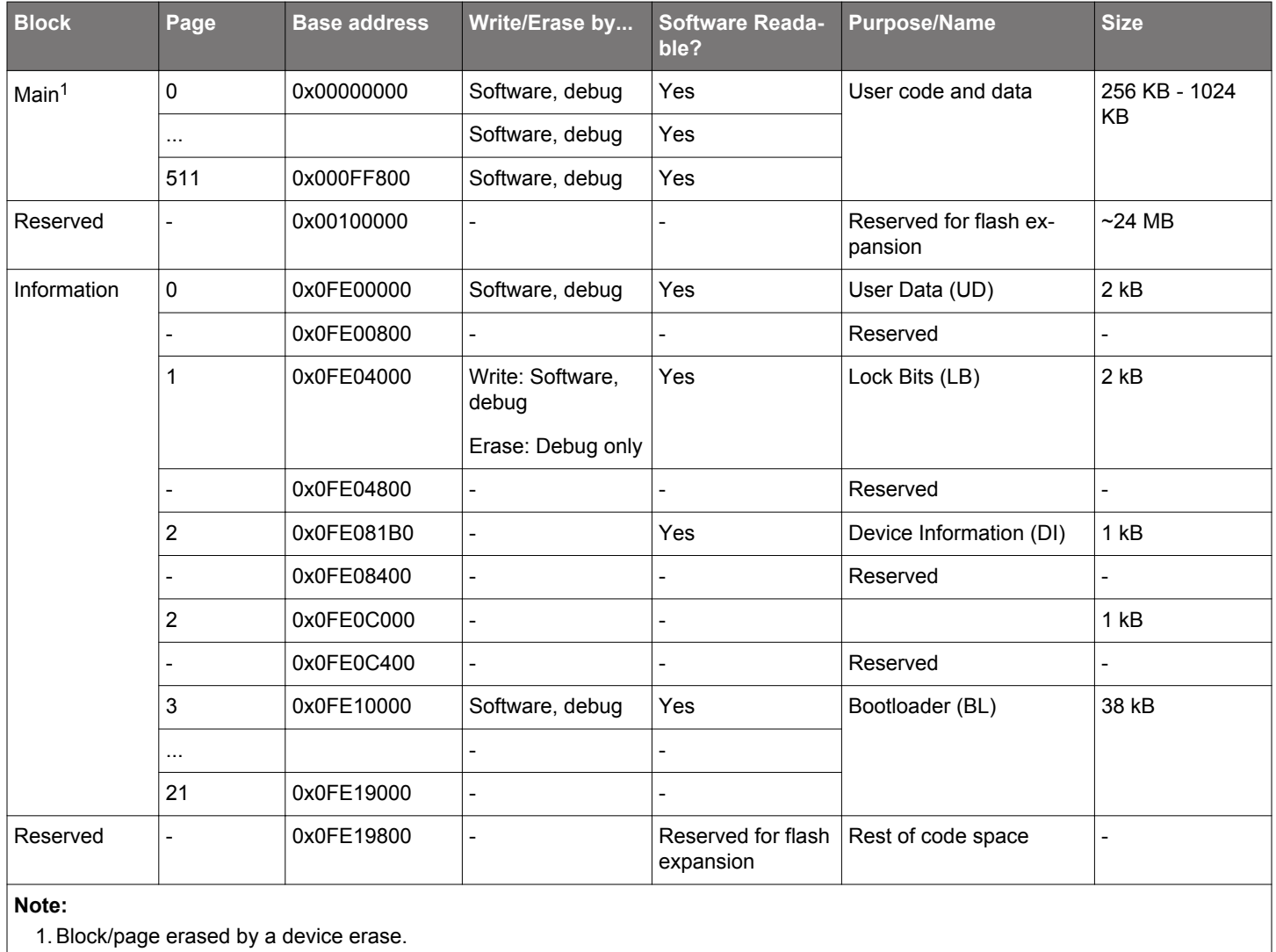

### **6.3.1 User Data (UD) Page Description**

This is the user data page in the information block. The page can be erased and written by software. The page is erased by the ERA-SEPAGE command of the MSC\_WRITECMD register. Note that the page is not erased by a device erase operation. The device erase operation is described in [5.3.4 Authentication Access Point](#page-120-0).

### <span id="page-131-0"></span>**6.3.2 Lock Bits (LB) Page Description**

This page contains the following information:

- Main block Page Lock Words (PLWs)
- User data page Lock Word (ULWs)
- Debug Lock Word (DLW)
- Mass erase Lock Word (MLW)
- Authentication Access Port (AAP) lock word (ALW)
- Bank switch disable (CLW1)
- Bootloader enable (CLW0)
- Pin reset soft (CLW0)

The words in this page are organized as shown in Table 6.2 Lock Bits Page Structure on page 132:

### **Table 6.2. Lock Bits Page Structure**

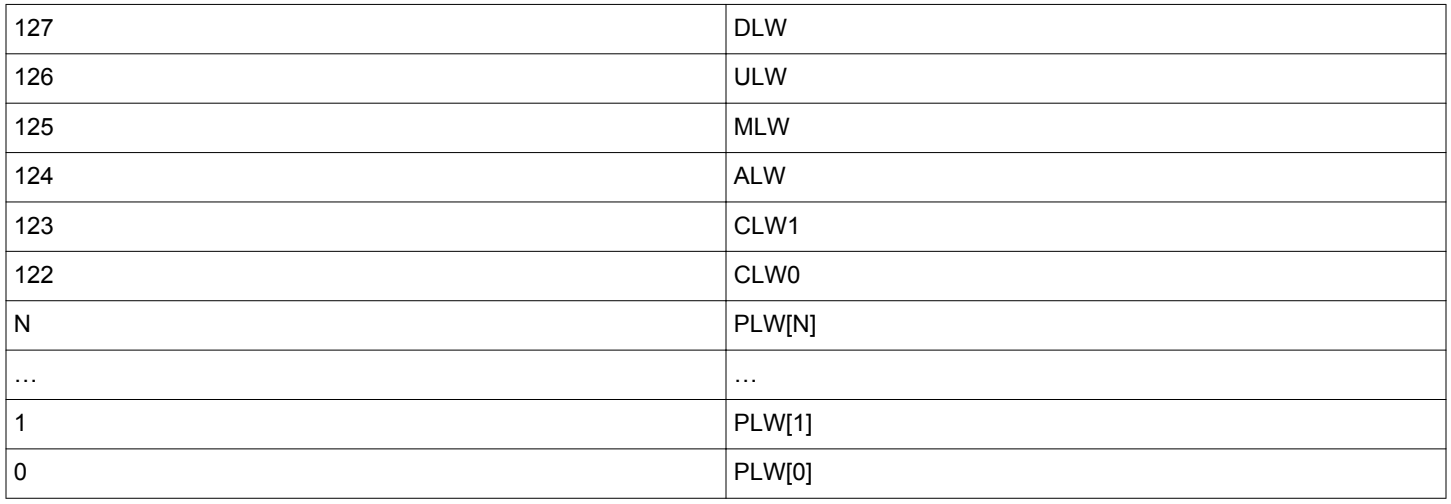

There are 32 page lock bits per page lock word (PLW). Bit 0 refers to the first page and bit 31 refers to the last page within a PLW. Thus, PLW[0] contains lock bits for page 0-31 in the main block, PLW[1] contains lock bits for page 32-63 etc. A page is locked when the bit is 0. A locked page cannot be erased or written.

Word 127 is the debug lock word (DLW). The four LSBs of this word are the debug lock bits. If these bits are 0xF, then debug access is enabled. Debug access to the core is disabled from power-on reset until the DLW is evaluated immediately before the Cortex-M3 starts execution of the user application code. If the bits are not 0xF, then debug access to the core remains blocked.

Word 126 is the user page lock word (ULW). Bit 0 of this word is the User Data Page lock bit. Bit 1 in this word locks the Lock Bits Page. The lock bits can be reset by a device erase operation initiated from the Authentication Access Port (AAP) registers. The AAP is described in more detail in [5.3.4 Authentication Access Point.](#page-120-0) Note that the AAP is only accessible from the debug interface, and cannot be accessed from the Cortex-M3 core.

Word 125 is the mass erase lock word (MLW). For devices that support read-while-write, bit 0 locks the lower half of the flash, preventing mass erase, and bit 1 locks the upper half of the flash. For devices that do not support read-while-write, bit 0 locks the entire flash. The mass erase lock bits will not have any effect on device erases initiated from the Authenitcation Access Port (AAP) registers. The AAP is described in more detail in [5.3.4 Authentication Access Point](#page-120-0).

Word 124 is the Authentication Access Port (AAP) lock word (ALW) and the four LSBs of this word are the lock bits. If these bits are 0xF, then AAP access is enabled. If the bits are not 0xF, AAP is disabled and it is impossible to access the device through the AAP. Bit 31 of the ALW may be used to allow AAP access under controlled conditions. If bit 31 is set to 1, software running on the device can unlock AAP access using the MSC\_AAPUNLOCKCMD register. If bit 31 is cleared to 0, software will not be able to use MSC\_AAPUN-LOCKCMD to unlock AAP access. **NOTE - locking the AAP completely (including the LSBs and bit 31) is irreversible. Once the AAP is locked, it will be impossible to perform an external mass erase and the AAP lock cannot be reset.** The only way to program the device when the AAP is locked is through a boot loader or by SW already loaded into the FLASH.

Word 123 is Configuration Lock Word 1 (CLW1). Bit 0 is the Bank Switch Disable bit. Because the state of erased flash bits is 1, bank switching is disabled on dual-bank devices by default. To enable bank switching, this bit must be written to 0.

Word 122 is Configuration Lock Word 0 (CLW0). Bit 2 is the Pin Reset Soft bit. By default, a pin reset is handled as a soft reset (See [8.3.5 RESETn Pin Reset\)](#page-212-0). Bit 1 is the bootloader enable bit. Because the state of erased flash bits is 1, the bootloader is enabled by default.

**Note:** A hard reset is required in order for changes to the lock bits to take effect. In typical use cases, this will be a power-on reset because pin reset is a soft reset by default (see above).

### **6.3.3 Device Information (DI) Page**

This read-only page holds calibration data from the production test as well as a unique device ID. The page is further described in [4. Memory and Bus System.](#page-39-0)

### **6.3.4 Bootloader**

The system is configured by default to boot from a pre-programmed bootloader automatically after system reset. The bootloader is described in *AN0003: UART Bootloader* ([www.silabs.com/32bit-appnotes\)](http://www.silabs.com/32bit-appnotes). Users can bypass the bootloader by clearing bit 1 in Configuration Lock Word 0 (CLW0) at word 122 in the lock bits page.

After any device reset, the bootloader area is accessible to both software reads and writes. Reading and writing of this area may be disabled with the MSC\_BOOTLOADERCTRL register. Note that this register is write-once, so after writing the register, a reset of the system is required in order to change permissions again.

The bootloader size is 38 kB for this device family.

**Note:** Software should never erase "Reserved" pages when bootloader write/erase is enabled. Doing so may cause the device to become non-functional and irrevocably locked.

#### **6.3.5 Post-Reset Behavior**

Calibration values are automatically written to registers by the MSC before application code startup. The values are also available to read from the DI page for later reference by software. Other information such as the device ID and production date is also stored in the DI page and is readable from software.

If the bootloader is not bypassed, the system will boot up from the bootloader at address 0x0FE10000.

#### **6.3.6 Flash Startup**

On transitions from EM2/3 to EM0, the flash must be powered up. The time this takes depends on the current operating conditions. To have a deterministic startup-time, set STDLY0 in MSC\_STARTUP to 0x64 and clear STDLY1, ASTWAIT, STWSEN and STWS. This will result in a 10 us delay before the flash is ready. The system will wake up before this, but the Cortex will stall on the first access to the flash until it is ready. Execute code from RAM or cache to get a quicker startup.

To get the fastest possible startup when waking, i.e. a startup that depends on the current operating conditions, set STDLY0 to 0x28 and set ASTWAIT in MSC\_STARTUP. When configured this way, the system will poll the flash to determine when it is ready, and then start execution.

For even quicker startup, run code in beginning with a set of wait-states. Set STDLY0 to 0x32, STDLY1 to 0x32, and set ASTWAIT and STWSEN. Then configure STWS in MSC\_STARTUP to the number of waitstates to run with. With this setup, sampling will begin with the given number of waitstates after 5 us, and the system will run with this number of waitstates for the remaining 5 us before returning to normal operation

A recommended setting for MSC\_STARTUP register is to leave STDLY0 at its reset value and set ASTWAIT to one for active sampling Set STWSEN to zero to bypass the second delay period.

Flash wakeup on demand is supported when wakeup from EM2/3 to EM0. Set bit PWRUPONDEMAND of register MSC\_CTRL to one to enable the power up on demand. When enabled during powerup, flash will enter sleep mode and waiting for either pending flash read transaction or software command to MSC\_CMD.PWRUP bit. If software command wakeup, and interrupt of MSC\_IF.PWRUPF will be flaged if the MSC\_IEN.PWRUPF is set

### **Table 6.3. Flash Wait States**

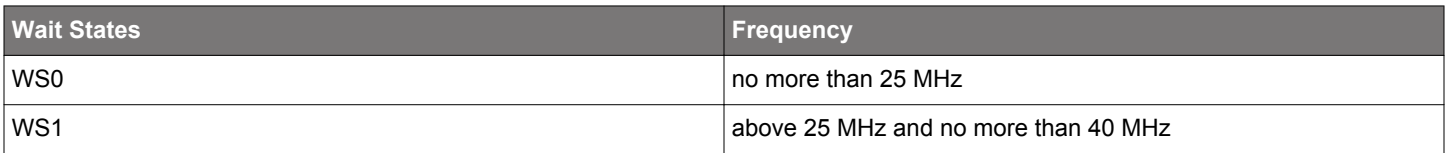

### **6.3.7.1 One Wait State Access**

After reset, the HFCORECLK is normally 19 MHz from the HFRCO and the MODE field of the MSC\_READCTRL register is set to WS1 (one wait-state). Software must not select a zero wait-state mode unless the clock is guaranteed to be 25 MHz or below, otherwise the resulting behavior is undefined. If a HFCORECLK frequency above 25 MHz is to be set by software, the MODE field of the MSC\_READCTRL register must be set to WS1 or WS1SCBTP before the core clock is switched to the higher frequency clock source.

When changing to a lower frequency, the MODE field of the MSC\_READCTRL register must be set to WS0 or WS0SCBTP only after the frequency transition has completed. If the HFRCO is used, wait until the oscillator is stable on the new frequency. Otherwise, the behavior is unpredictable.

### **6.3.7.2 Zero Wait State Access**

At 25 MHz and below, read operations from flash may be performed without any wait-states. Zero wait-state access greatly improves code execution performance at frequencies from 25 MHz and below. By default, the Cortex-M3 uses speculative prefetching and If-Then block folding to maximize code execution performance at the cost of additional flash accesses and energy consumption.

### **6.3.8 Suppressed Conditional Branch Target Prefetch (SCBTP)**

MSC offers a special instruction fetch mode which optimizes energy consumption by cancelling Cortex-M3 conditional branch target prefetches. Normally, the Cortex-M3 core prefetches both the next sequential instruction and the instruction at the branch target address when a conditional branch instruction reaches the pipeline decode stage. This prefetch scheme improves performance while one extra instruction is fetched from memory at each conditional branch, regardless of whether the branch is taken or not. To optimize for low energy, the MSC can be configured to cancel these speculative branch target prefetches. With this configuration, energy consumption is more optimal, as the branch target instruction fetch is delayed until the branch condition is evaluated.

The performance penalty with this mode enabled is source code dependent, but is normally less than 1% for core frequencies from 25 MHz and below. To enable the mode at frequencies from 25 MHz and below write WS0SCBTP to the MODE field of the MSC\_READCTRL register. For frequencies above 25 MHz, use the WS1SCBTP mode, and for frequencies above 40 MHz, use the WS2SCBTP mode. An increased performance penalty per clock cycle must be expected compared to WS0SCBTP mode. The performance penalty in WS1SCBTP/WS2SCBTP mode depends greatly on the density and organization of conditional branch instructions in the code.

#### **6.3.9 Cortex-M3 If-Then Block Folding**

The Cortex-M3 offers a mechanism known as if-then block folding. This is a form of speculative prefetching where small if-then blocks are collapsed in the prefetch buffer if the condition evaluates to false. The instructions in the block then appear to execute in zero cycles. With this scheme, performance is optimized at the cost of higher energy consumption as the processor fetches more instructions from memory than it actually executes. To disable the mode, write a 1 to the DISFOLD bit in the NVIC Auxiliary Control Register; see the Cortex-M3 Technical Reference Manual for details. Normally, it is expected that this feature is most efficient at core frequencies above 25 MHz. Folding is enabled by default.

### **6.3.10 Instruction Cache**

The MSC includes an instruction cache. The instruction cache for the internal flash memory is enabled by default, but can be disabled by setting IFCDIS in MSC\_READCTRL. When enabled, the instruction cache typically reduces the number of flash reads significantly, thus saving energy. In most cases a cache hit-rate of more than 70 % is achievable. When a 32-bit instruction fetch hits in the cache the data is returned to the processor in one clock cycle. Thus, performance is also improved when wait-states are used (i.e. running at frequencies above 25 MHz).

The instruction cache is connected directly to the ICODE bus on the ARM core and functions as a memory access filter between the processor and the memory system, as illustrated in Figure 6.1 Instruction Cache on page 135. The cache consists of an access filter, lookup logic, SRAM, and two performance counters. The access filter checks that the address for the access is to on-chip flash memory (instructions in RAM are not cached). If the address matches, the cache lookup logic and SRAM is enabled. Otherwise, the cache is bypassed and the access is forwarded to the memory system. The cache is then updated when the memory access completes. The access filter also disables cache updates for interrupt context accesses if caching in interrupt context is disabled. The performance counters, when enabled, keep track of the number of cache hits and misses. The cachelines are filled up continuously one word at a time as the individual words are requested by the processor. Thus, not all words of a cacheline might be valid at a given time.

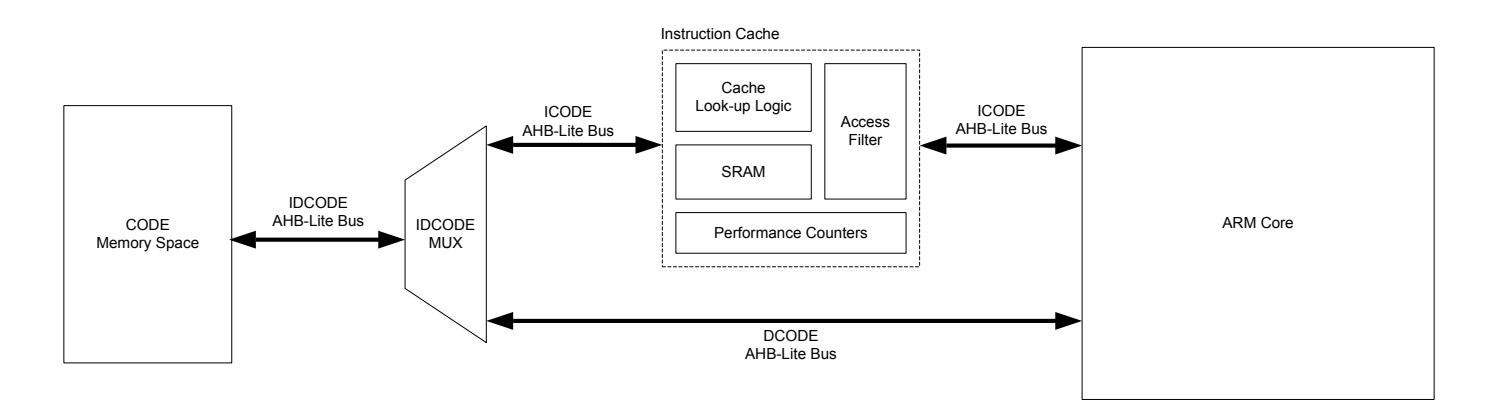

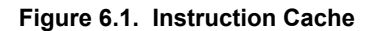

By default, the instruction cache is automatically invalidated when the contents of the flash is changed (i.e. written or erased). In many cases, however, the application only makes changes to data in the flash, not code. In this case, the automatic invalidate feature can be disabled by setting AIDIS in MSC\_READCTRL. The cache can (independent of the AIDIS setting) be manually invalidated by writing 1 to INVCACHE in MSC\_CMD.

**Note:** The instruction cache flush is not triggered at the event of a bus fault. As a result, when an instruction fetch results in a bus fault, invalid data may be cached. This means that the next time the instruction that caused the bus fault is fetched, the processor core will get the invalid cached data without any bus fault. In order to avoid invalid cached data propagation to the processor core, software should manually invalidate the instruction cache by writing 1 to INVCACHE in MSC\_CMD at the event of a bus fault.

In general it is highly recommended to keep the cache enabled all the time. However, for some sections of code with very low cache hitrate more energy-efficient execution can be achieved by disabling the cache temporarily. To measure the hit-rate of a code-section, the built-in performance counters can be used. Before the section, start the performance counters by writing 1 to STARTPC in MSC\_CMD. This starts the performance counters, counting from 0. At the end of the section, stop the performance counters by writing 1 to STOPPC in MSC\_CMD. The number of cache hits and cache misses for that section can then be read from MSC\_CACHEHITS and MSC\_CACHEMISSES respectively. The total number of 32-bit instruction fetches will be MSC\_CACHEHITS + MSC\_CACHEMISSES. Thus, the cache hit-ratio can be calculated as MSC\_CACHEHITS / (MSC\_CACHEHITS + MSC\_CACHEMISSES). When MSC\_CA-CHEHITS overflows the CHOF interrupt flag is set. When MSC\_CACHEMISSES overflows the CMOF interrupt flag is set. These flags must be cleared explicitly by software. The range of the performance counters can thus be extended by increasing a counter in the MSC interrupt routine. The performance counters only count when a cache lookup is performed. If the lookup fails, MSC\_CACHEMISS-ES is increased. If the lookup is successful, MSC\_CACHEHITS is increased. For example, a cache lookup is not performed if the cache is disabled or the code is executed from RAM.

**Note:** When caching of vector fetches and instructions in interrupt routines is disabled (ICCDIS in MSC\_READCTRL is set), the performance counters do not count when these types of fetches occur (i.e. while in interrupt context).

By default, interrupt vector fetches and instructions in interrupt routines are also cached. Some applications may get better cache utilization by not caching instructions in interrupt context. This is done by setting ICCDIS in MSC\_READCTRL. You should only set this bit based on the results from a cache hit ratio measurement. In general, it is recommended to keep the ICCDIS bit cleared. Note that lookups in the cache are still performed, regardless of the ICCDIS setting - but instructions are not cached when cache misses occur inside

the interrupt routine. So, for example, if a cached function is called from the interrupt routine, the instructions for that function will be taken from the cache.

The cache content is not retained in EM2, EM3 and EM4. The cache is therefore invalidated regardless of the setting of AIDIS in MSC\_READCTRL when entering these energy modes. Applications that switch frequently between EM0 and EM2/3 and executes the very same non-looping code almost every time will most likely benefit from putting this code in RAM. The interrupt vectors can also be put in RAM to reduce current consumption even further.

### **6.3.11 Low Voltage Flash Read**

The devices support low voltage flash reads. Because it takes more time to read from flash with a lower voltage supply MSC\_READCTRL.MODE should be programmed accordingly. It is recommended that software should follow certain sequences for supply voltage scaling up and down. See the EMU chapter for details.

Flash write/erase is not supported in low voltage mode. Any write/erase command will be ignored if flash is operated in a low voltage mode and the interrupt flag MSC\_IF.LVEWRITE will be set.

### **6.3.12 Bank Switching Operation**

It is possible to swap the starting addresses of the two flash instances under software control by issuing a bank switch command. The BANKSWITCHED bit in the MSC\_STATUS register indicates if address 0x0 currently points to flash instance 0 or flash instance 1. After power-on reset, flash instance 0 always starts at address 0x0. Writing a 1 to the SWITCHINGBANK bit in the MSC\_CMD register swaps the two flash instances immediately.

The bank switch command must be executed from the bootloader region of flash or RAM, as doing so from one of the main flash instances can result in unpredictable behavior.

**Note:** Bank switching is disabled unless bit 0 of Configuration Lock Word 1 has been programmed to 0 prior to exit from power-on reset.

A typical use of bank switching is described here: During the chip power up sequence, the bootloader fetches parameters from fixed addresses of both flash instances. The parameters could be firmware revision numbers, error checking codes, or other flags. Based on these parameters, the bootloader determines whether or not bank switching is necessary. The bank switching operation must be executed before the CPU transfers execution control to the application in the selected flash instance.

### **6.3.13 Erase and Write Operations**

Both page erase and write operations require that the address is written into the MSC\_ADDRB register. For erase operations, the address may be any within the page to be erased. Load the address by writing 1 to the LADDRIM bit in the MSC\_WRITECMD register. The LADDRIM bit only has to be written once when loading the first address. After each word is written the internal address register ADDR will be incremented automatically by 4. The INVADDR bit of the MSC\_STATUS register is set if the loaded address is outside the flash and the LOCKED bit of the MSC\_STATUS register is set if the page addressed is locked. Any attempts to command erase of or write to the page are ignored if INVADDR or the LOCKED bits of the MSC\_STATUS register are set. To abort an ongoing erase, set the ERASEABORT bit in the MSC\_WRITECMD register.

When a word is written to the MSC\_WDATA register, the WDATAREADY bit of the MSC\_STATUS register is cleared. When this status bit is set, software or DMA may write the next word.

A single word write is commanded by setting the WRITEONCE bit of the MSC WRITECMD register. The operation is complete when the BUSY bit of the MSC\_STATUS register is cleared and control of the flash is handed back to the AHB interface, allowing application code to resume execution.

For a DMA write the software must write the first word to the MSC WDATA register and then set the WRITETRIG bit of the MSC\_WRITECMD register. DMA triggers when the WDATAREADY bit of the MSC\_STATUS register is set.

It is possible to write words twice between each erase by keeping at 1 the bits that are not to be changed. Let us take as an example writing two 16 bit values, 0xAAAA and 0x5555. To safely write them in the same flash word this method can be used:

- Write 0xFFFFAAAA (word in flash becomes 0xFFFFAAAA)
- Write 0x5555FFFF (word in flash becomes 0x5555AAAA)

### **Note:**

- There is a maximum of two writes to the same word between each erase due to a physical limitation of the flash.
- Flash write/erase is not supported in low voltage mode. Any write/erase command will be ignored if flash is operated in a low voltage mode and the interrupt flag MSC\_IF.LVEWRITE will be set.
- During a write or erase, flash read accesses not subject to read-while-write will be stalled, effectively halting code execution from flash. Code execution continues upon write/erase completion. Code residing in RAM may be executed during a write/erase operation regardless of whether read-while-write is enabled or not.

### **6.3.13.1 Read-While-Write**

Parts with 512 kB or 1 MB of flash support read-while-write operation. For example, it is possible for the CPU to execute (read) code from the lower half of the flash while programming or erasing the upper half of the flash and vice versa. Enable read-while-write by setting the RWWEN bit in the MSC\_WRITECTRL register.

The physical flash pages allocated to the lock bits, user data, and bootloader regions are interleaved between the two flash instances as shown below:

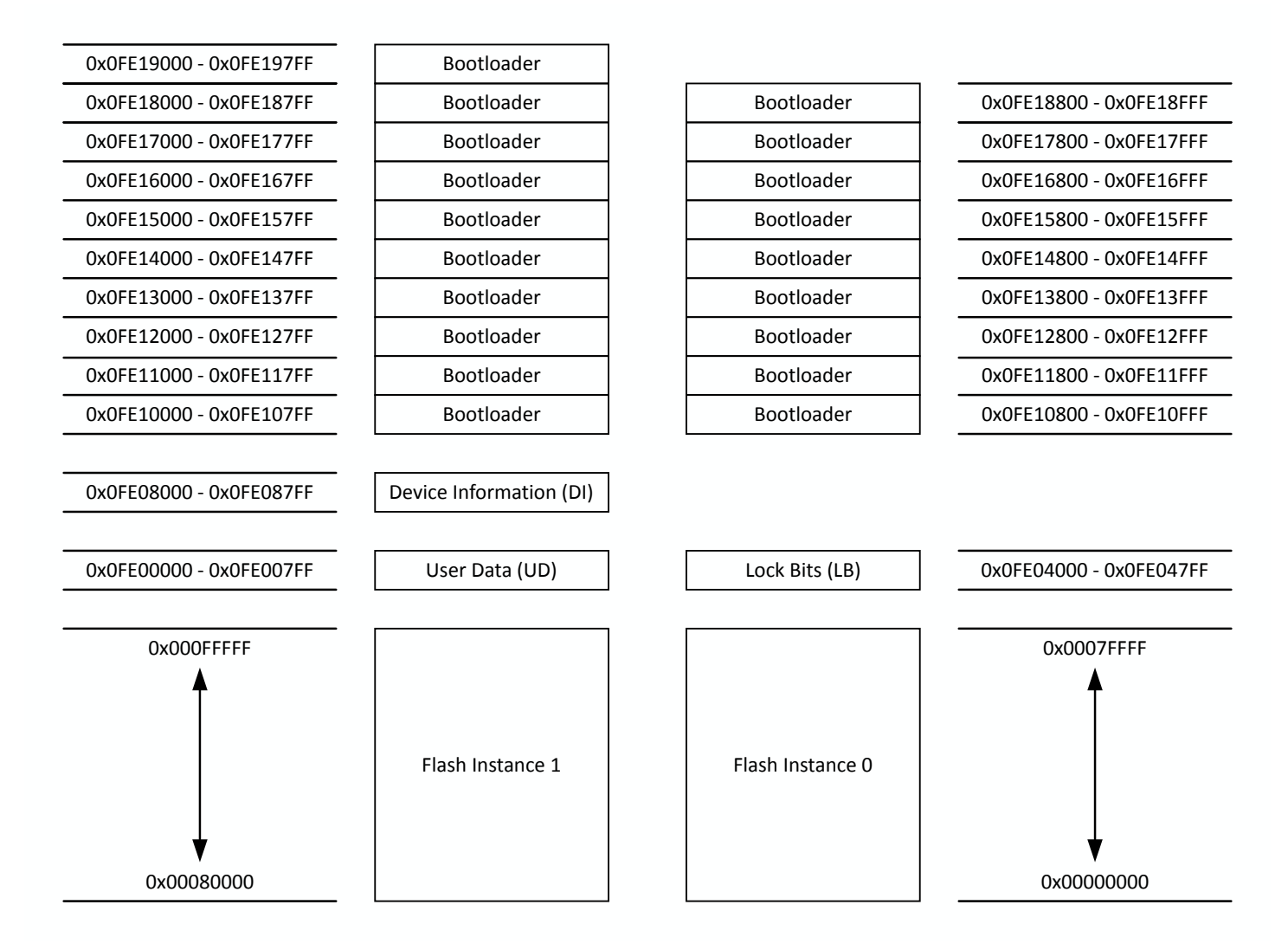

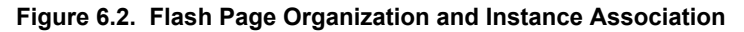

The address ranges for flash instances 0 and 1 in Figure 6.2 Flash Page Organization and Instance Association on page 138 are for a 1 MB device. On a 512 kB device, flash instances 0 and 1 are half the size (256 kB vs. 512 kB) and are mapped starting at 0x0 and 0x40000, respectively, in order provide a contiguous address space. The arrangement of the lock bits, user data, and bootloader pages is the same in both cases.

### **6.3.13.2 Mass Erase**

A mass erase can be initiated from software using ERASEMAIN0 and ERASEMAIN1 in MSC\_WRITECMD. These commands will for devices supporting read-while-write start a masserase on the lower and upper half of the flash respectively. For devices not supporting read-while-write, MASSERASE0 will start a mass erase of the entire flash. Prior to initiating a mass erase, MSC\_MASSLOCK must be unlocked by writing 0x631A to it. After a mass erase has been started, this register can be locked again to prevent runaway code from accidentally triggering a mass erase.

The regular flash page lock bits will not prevent a mass erase. To prevent software from initiating mass erases, use the mass erase lock bits in the mass erase lock word (MLW).

## **6.4 Register Map**

The offset register address is relative to the registers base address.

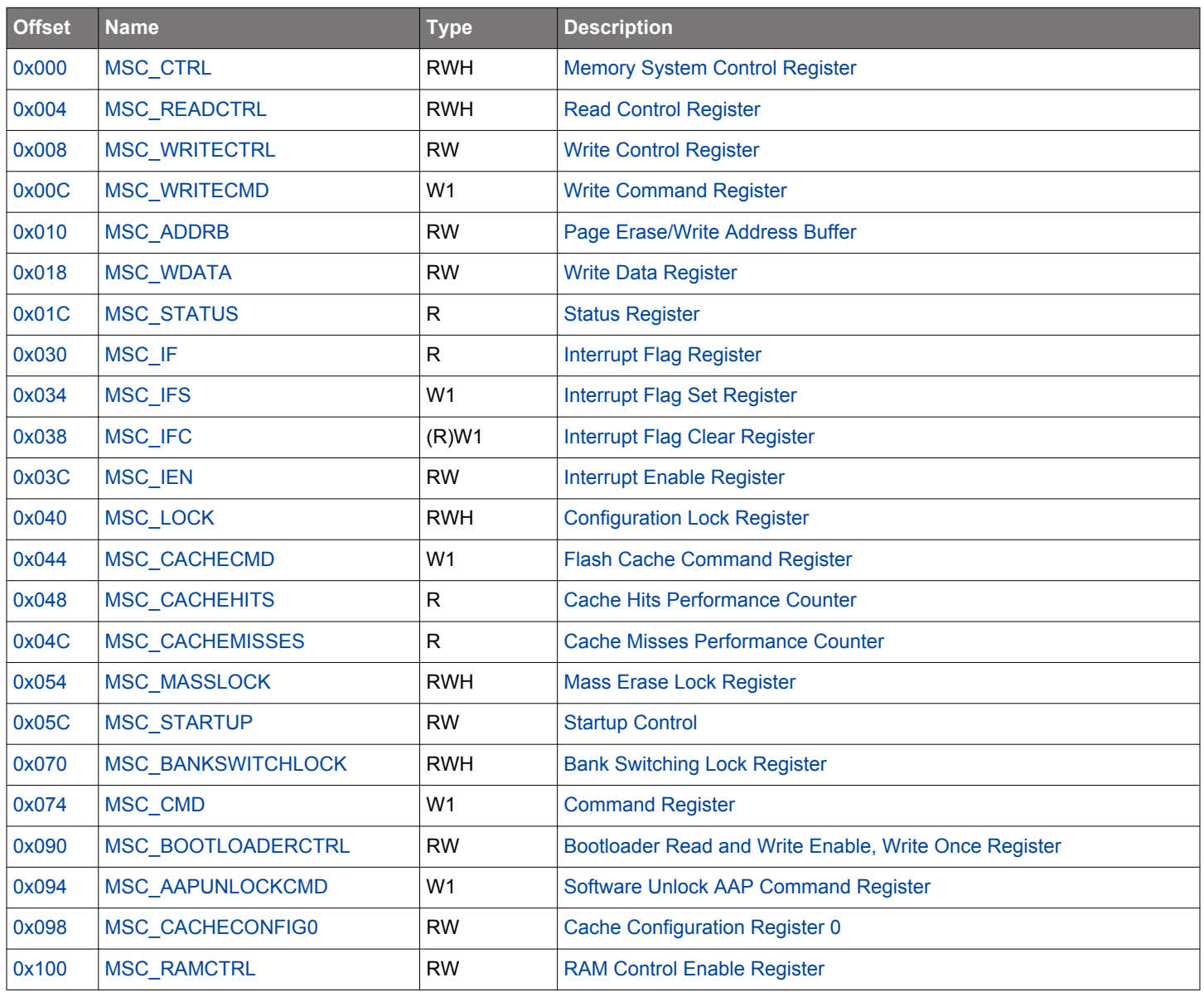

# <span id="page-139-0"></span>**6.5 Register Description**

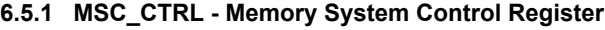

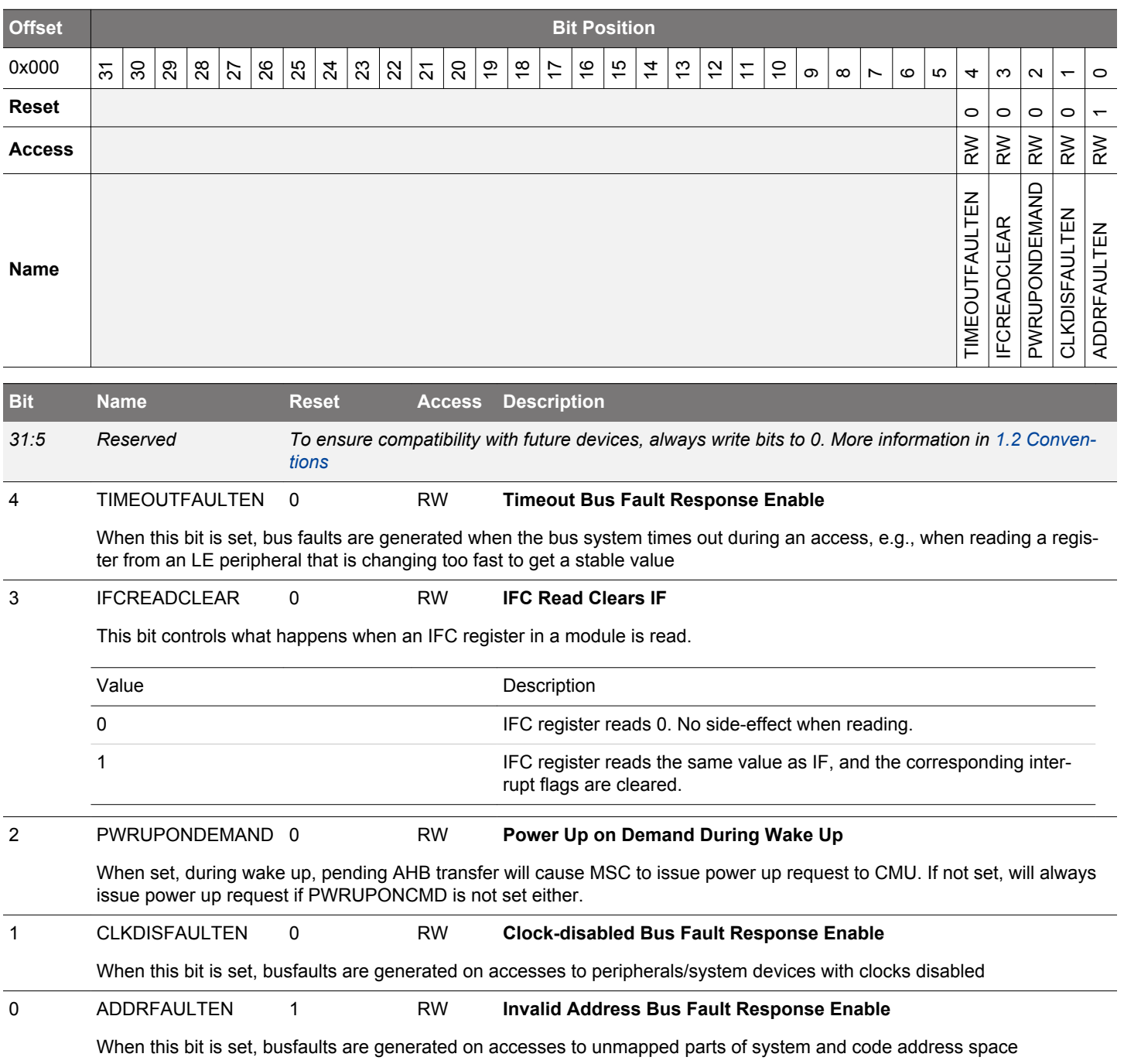

# <span id="page-140-0"></span>**6.5.2 MSC\_READCTRL - Read Control Register**

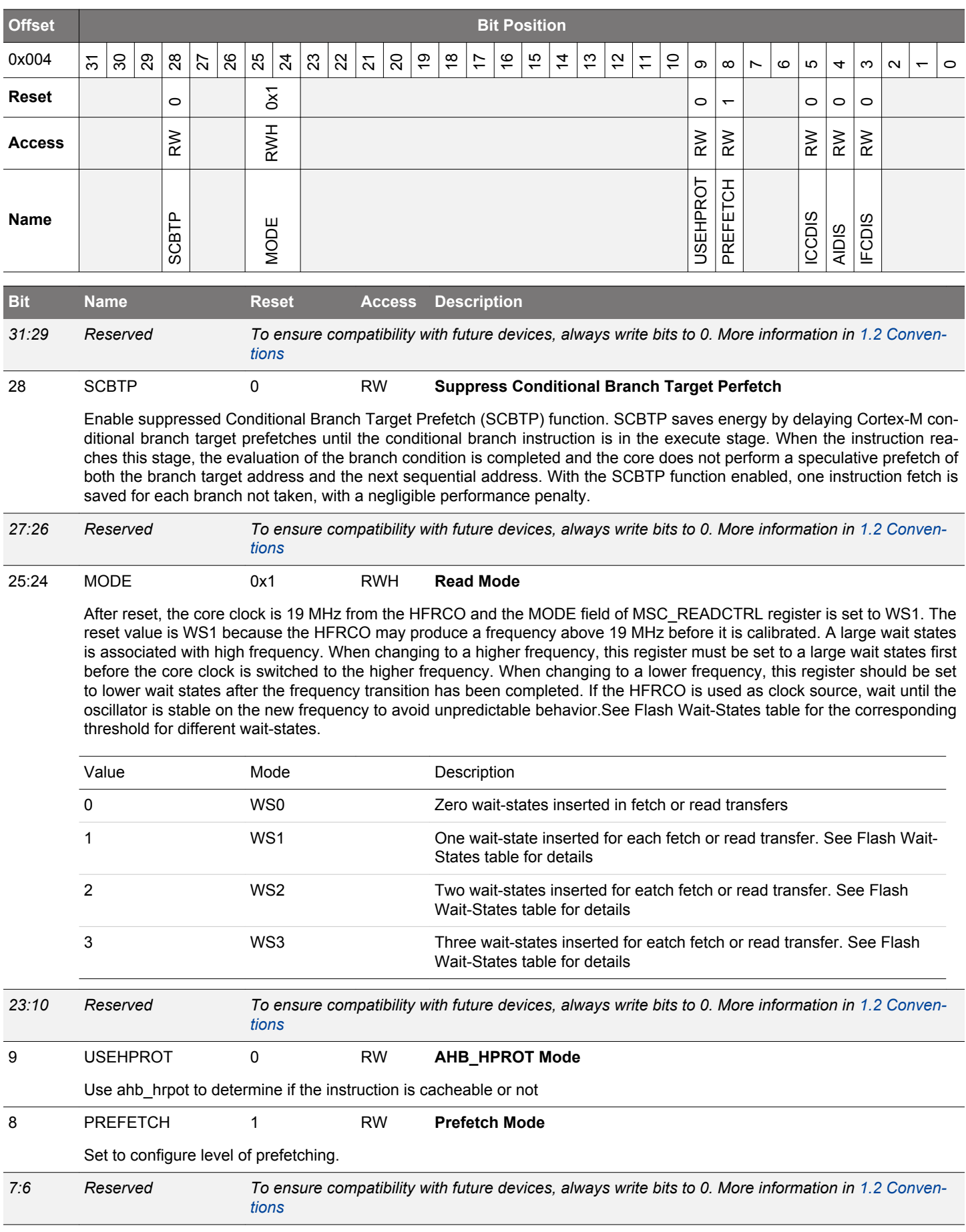

<span id="page-141-0"></span>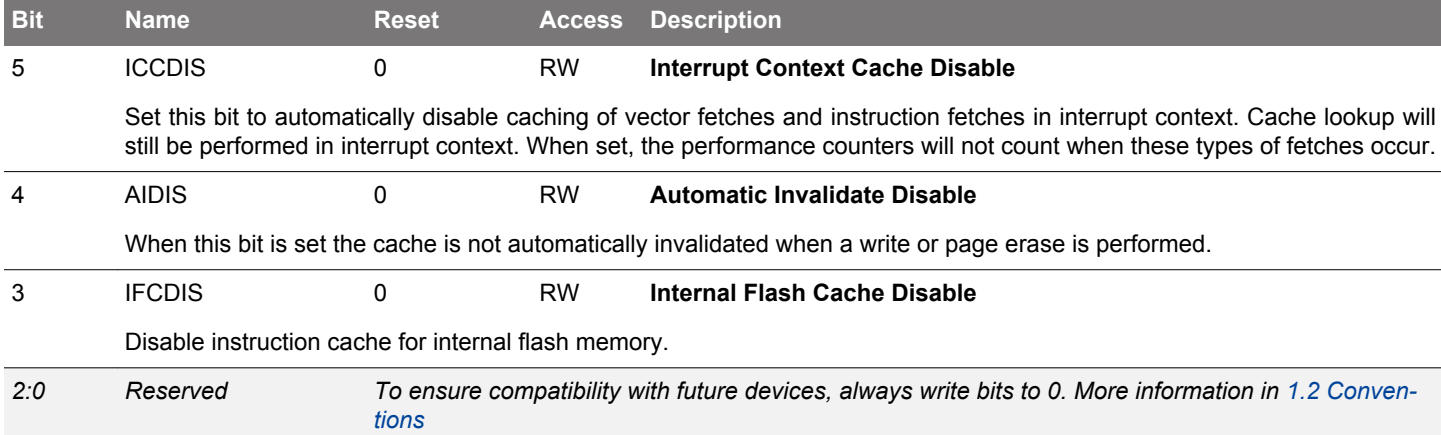

# **6.5.3 MSC\_WRITECTRL - Write Control Register**

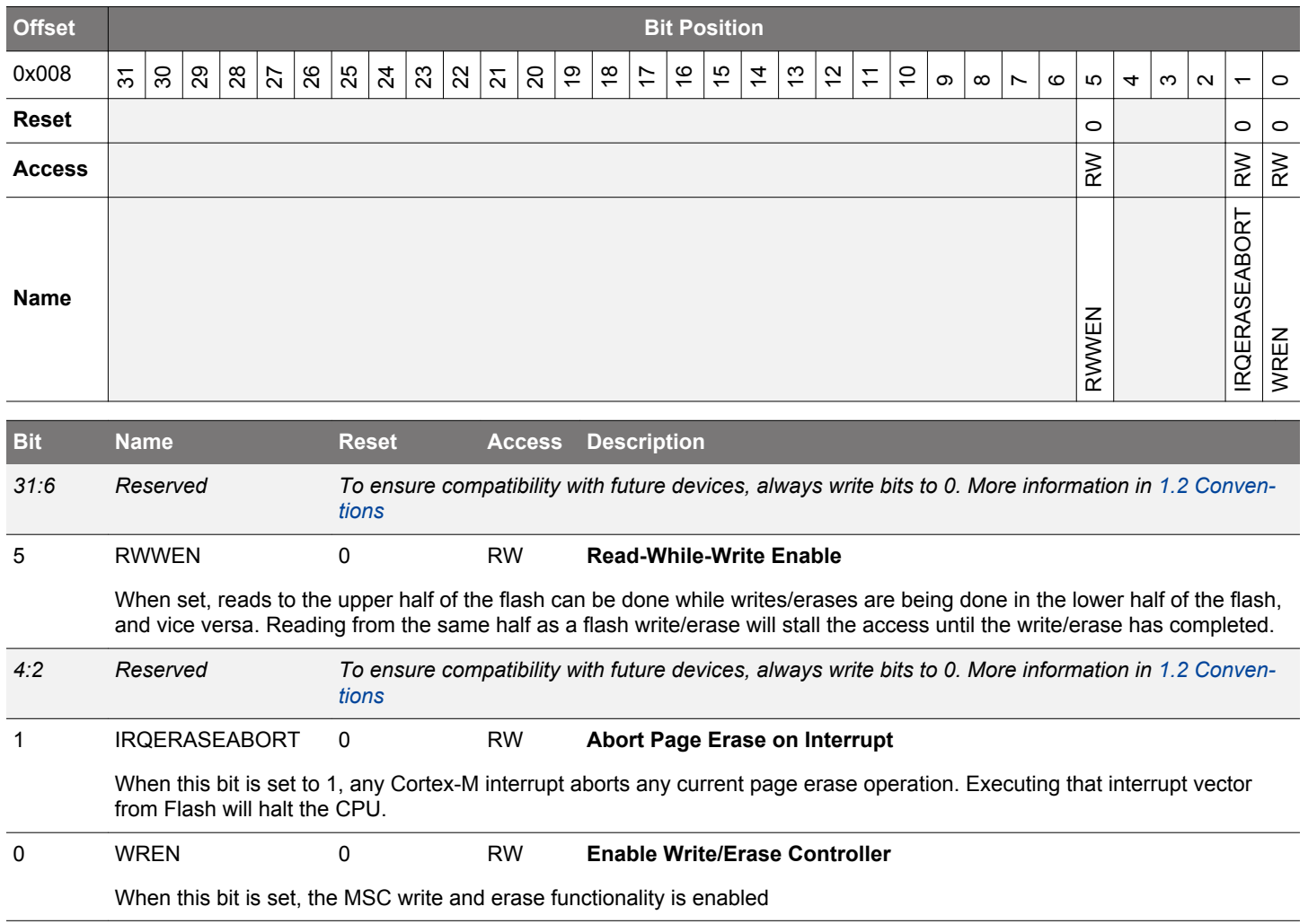

# <span id="page-142-0"></span>**6.5.4 MSC\_WRITECMD - Write Command Register**

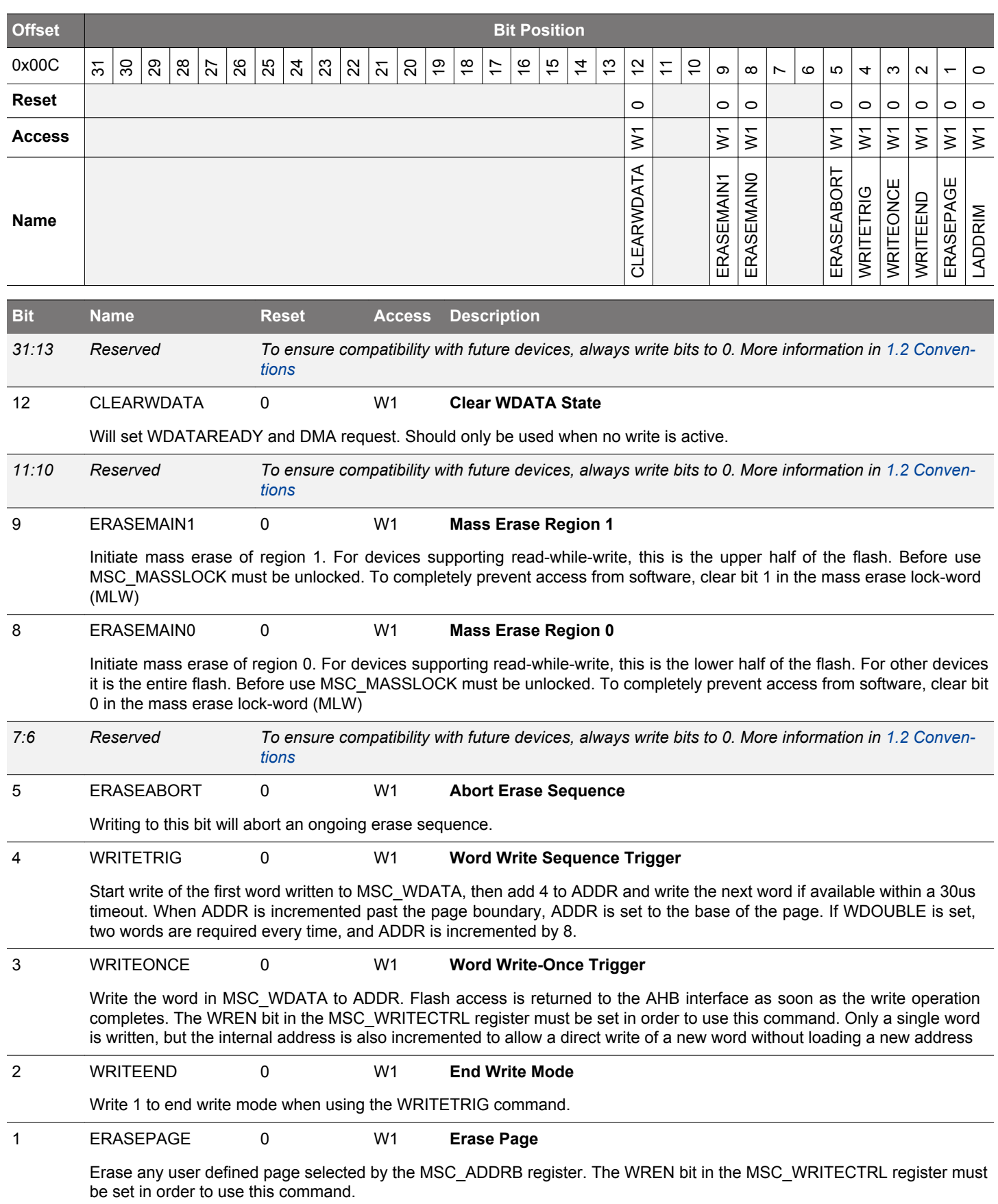

<span id="page-143-0"></span>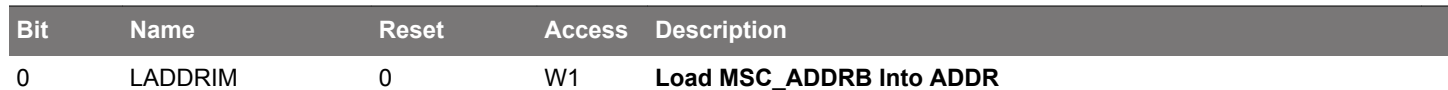

Load the internal write address register ADDR from the MSC\_ADDRB register. The internal address register ADDR is incremented automatically by 4 after each word is written. When ADDR is incremented past the page boundary, ADDR is set to the base of the page.

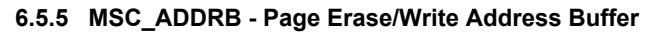

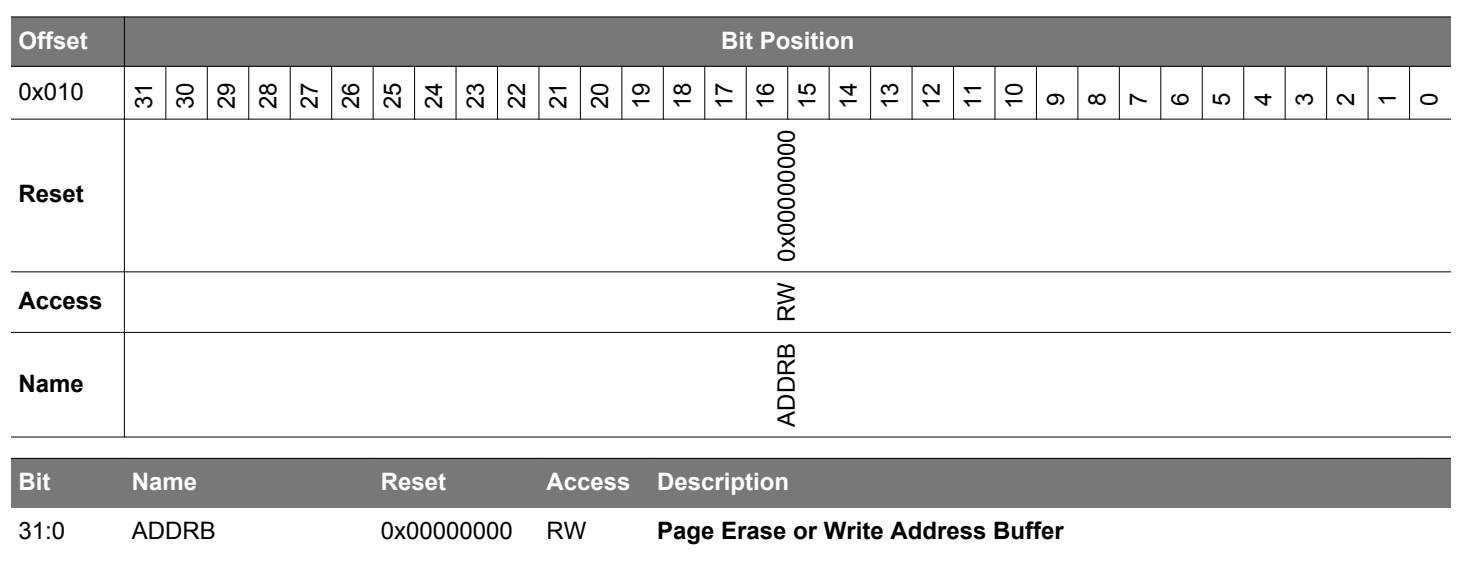

This register holds the page address for the erase or write operation. This register is loaded into the internal MSC\_ADDR register when the LADDRIM field in MSC\_WRITECMD is set.

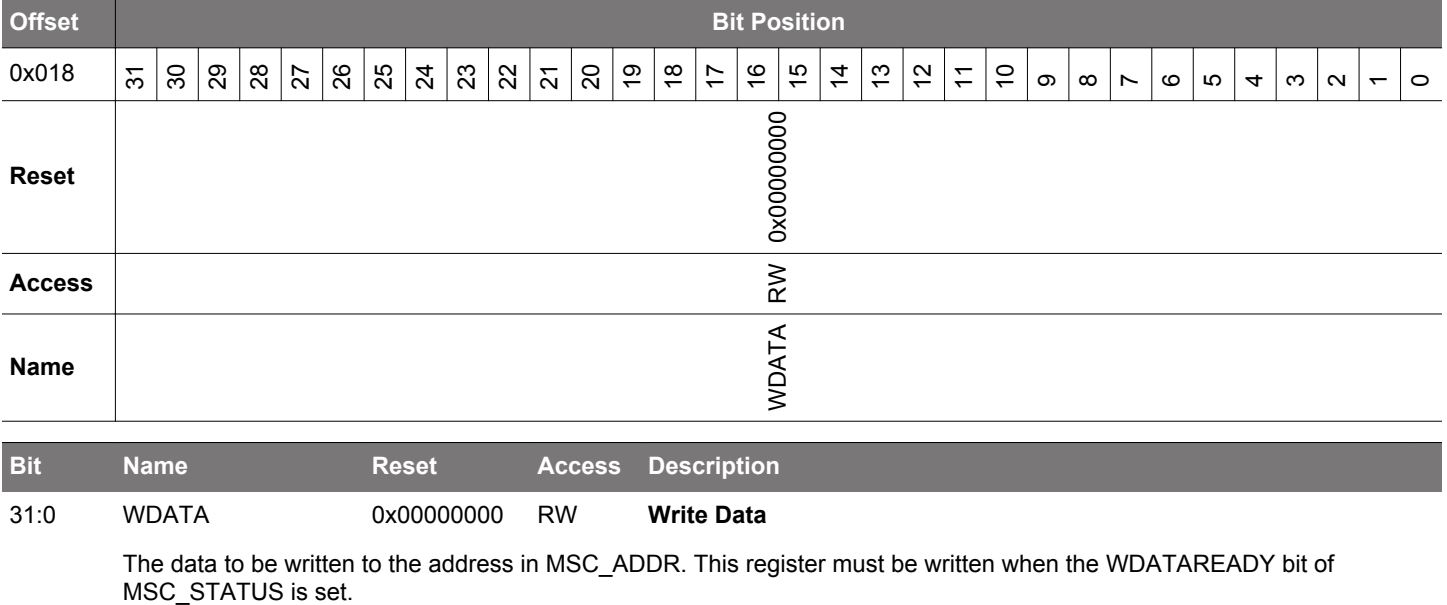

## **6.5.6 MSC\_WDATA - Write Data Register**
# **6.5.7 MSC\_STATUS - Status Register**

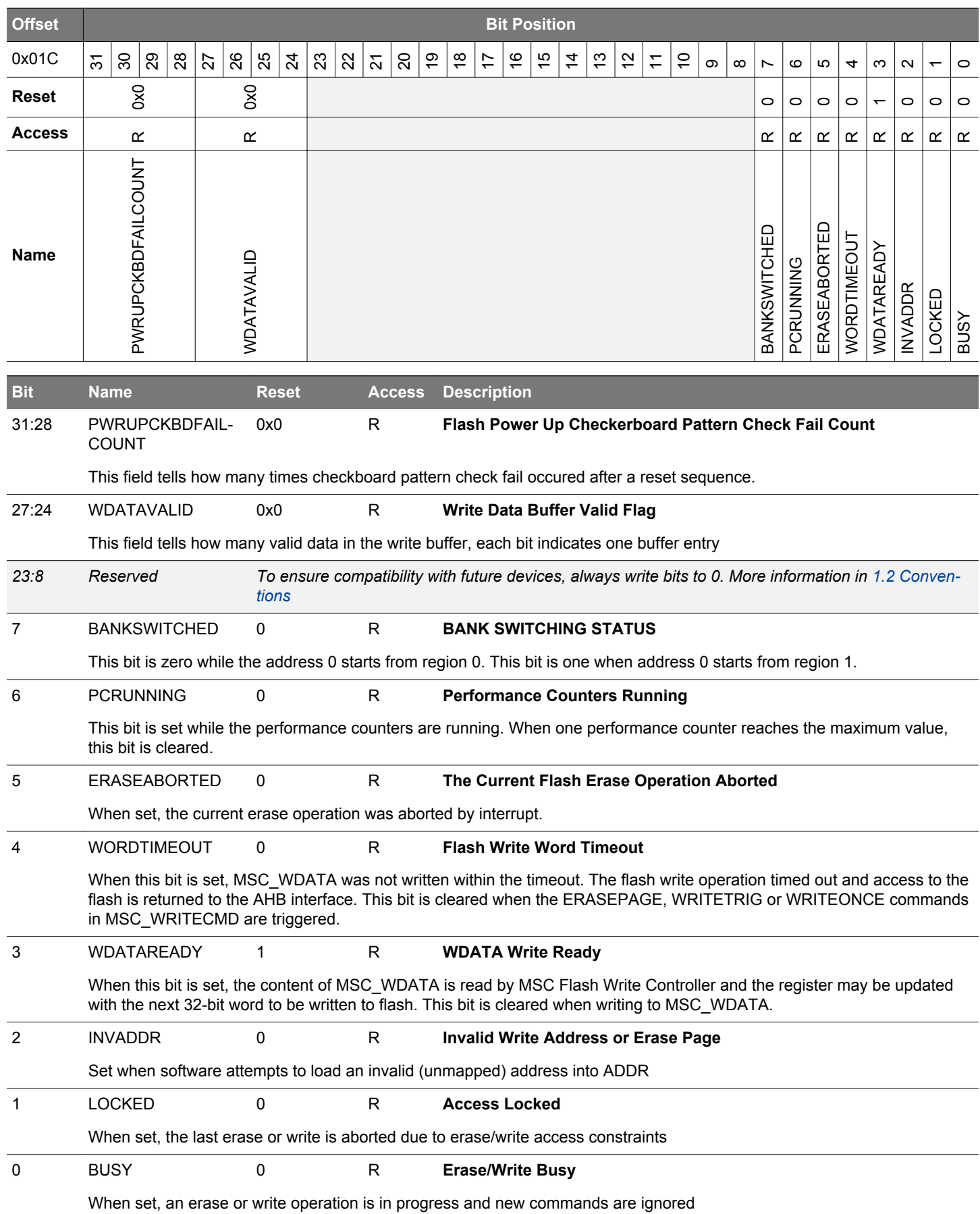

# **6.5.8 MSC\_IF - Interrupt Flag Register**

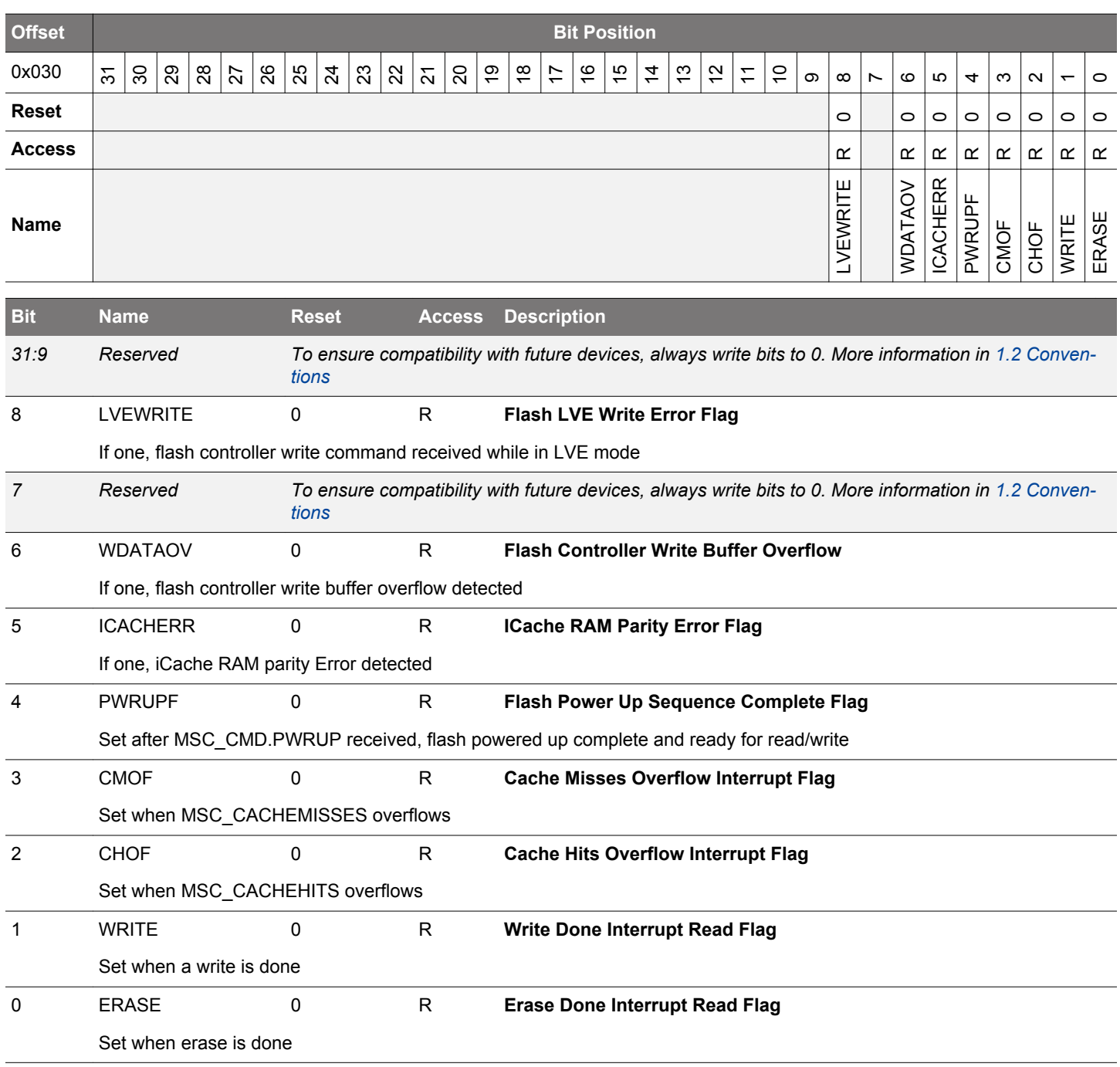

# **6.5.9 MSC\_IFS - Interrupt Flag Set Register**

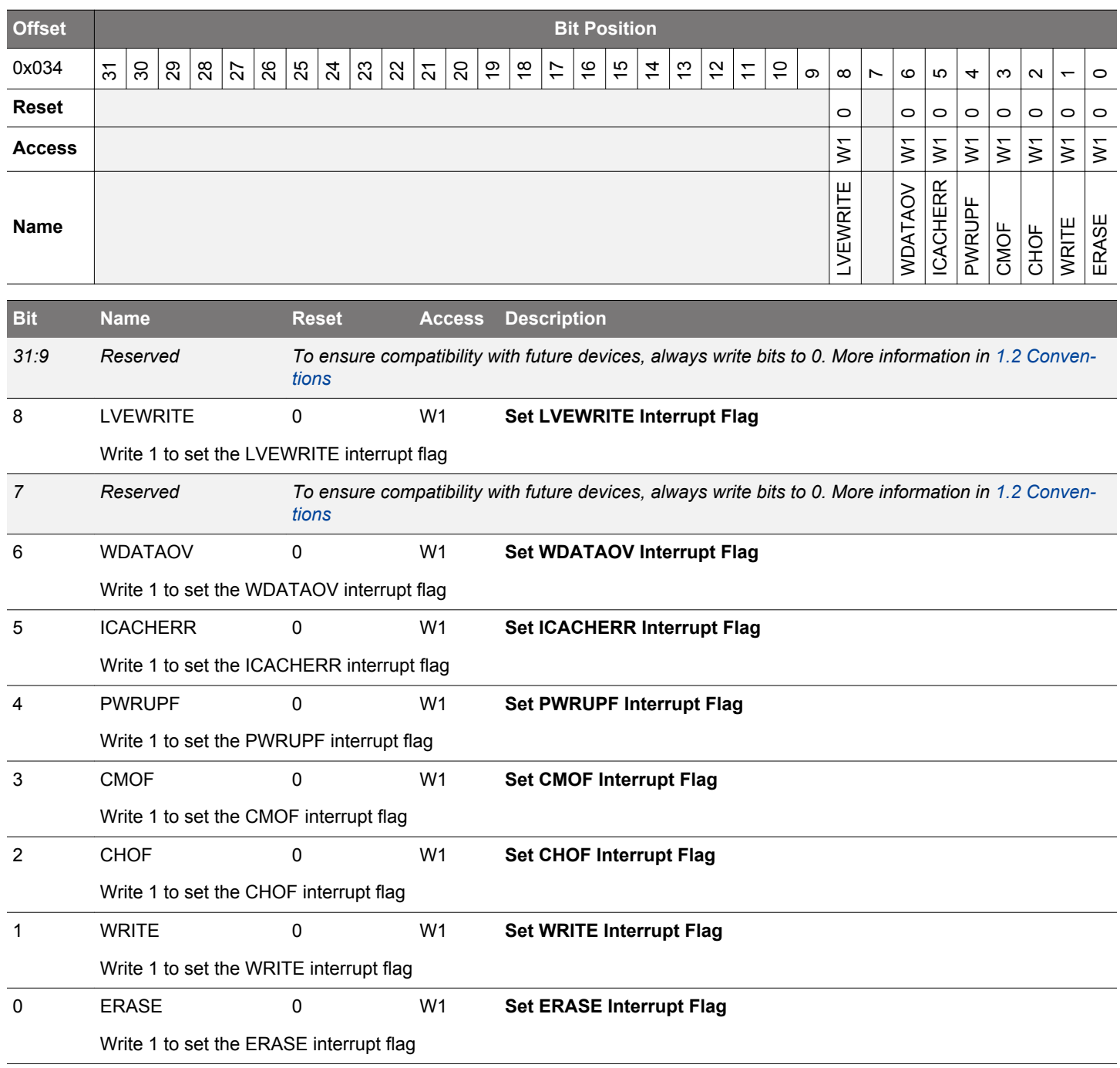

# **6.5.10 MSC\_IFC - Interrupt Flag Clear Register**

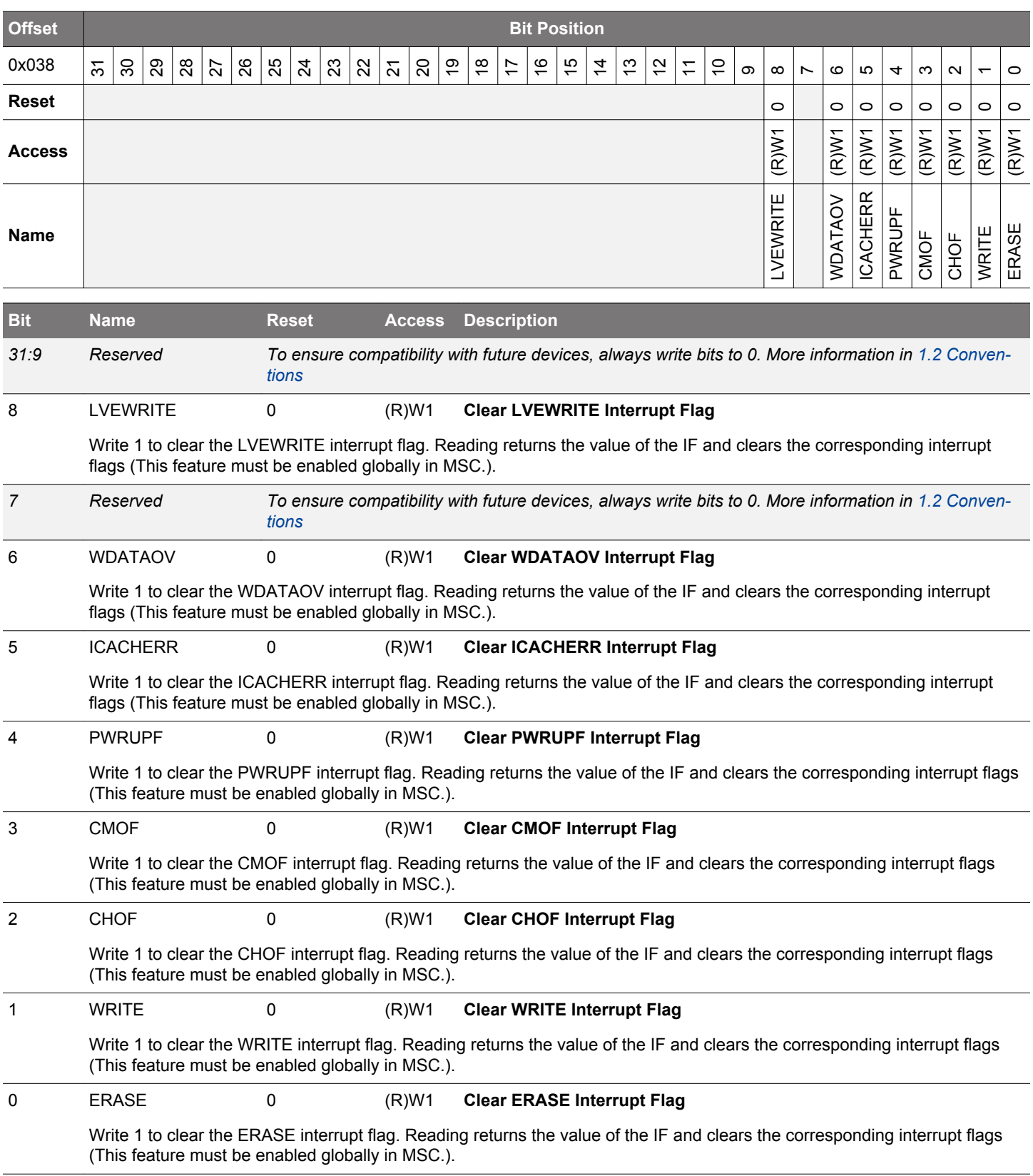

# **6.5.11 MSC\_IEN - Interrupt Enable Register**

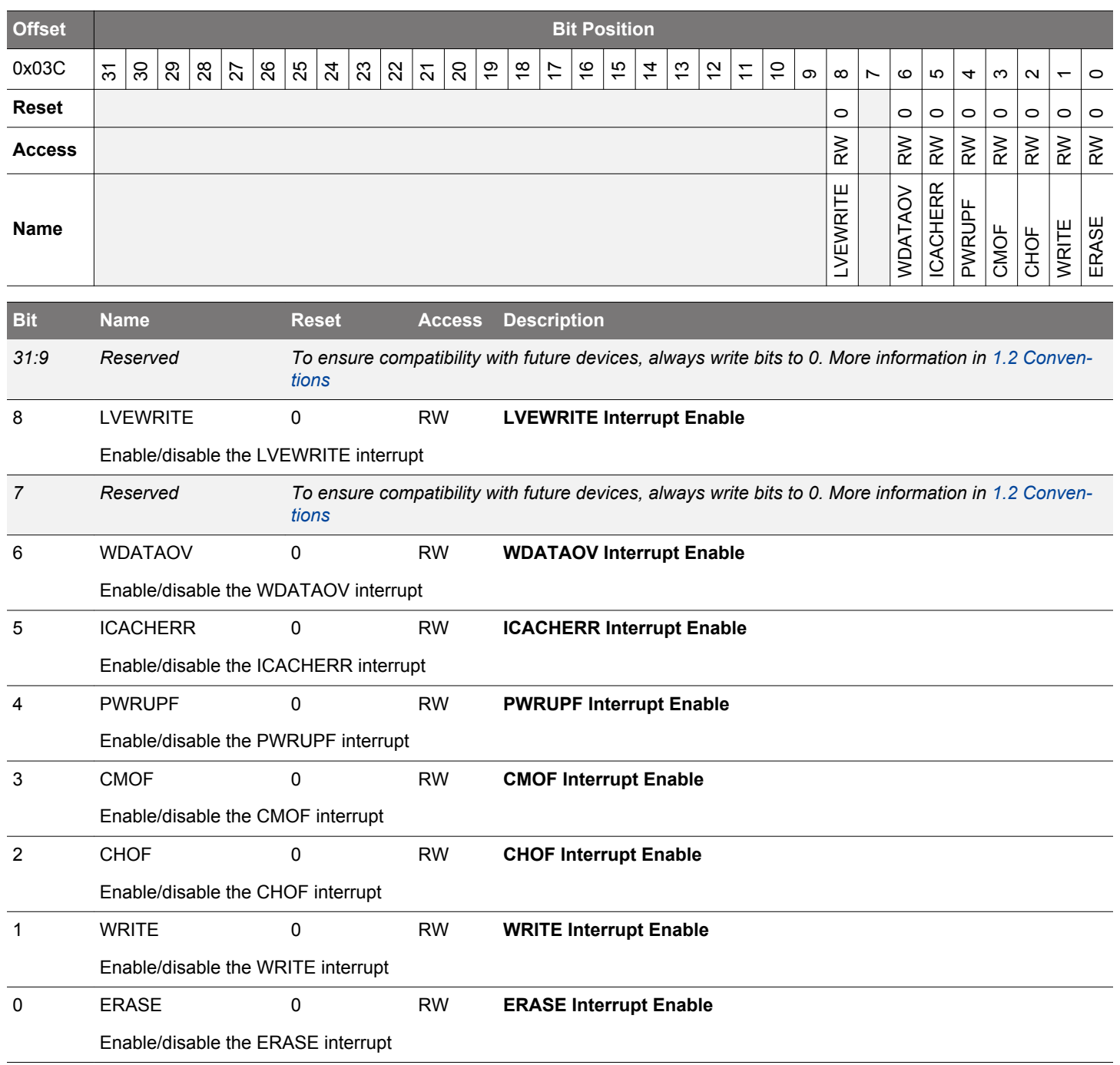

# **6.5.12 MSC\_LOCK - Configuration Lock Register**

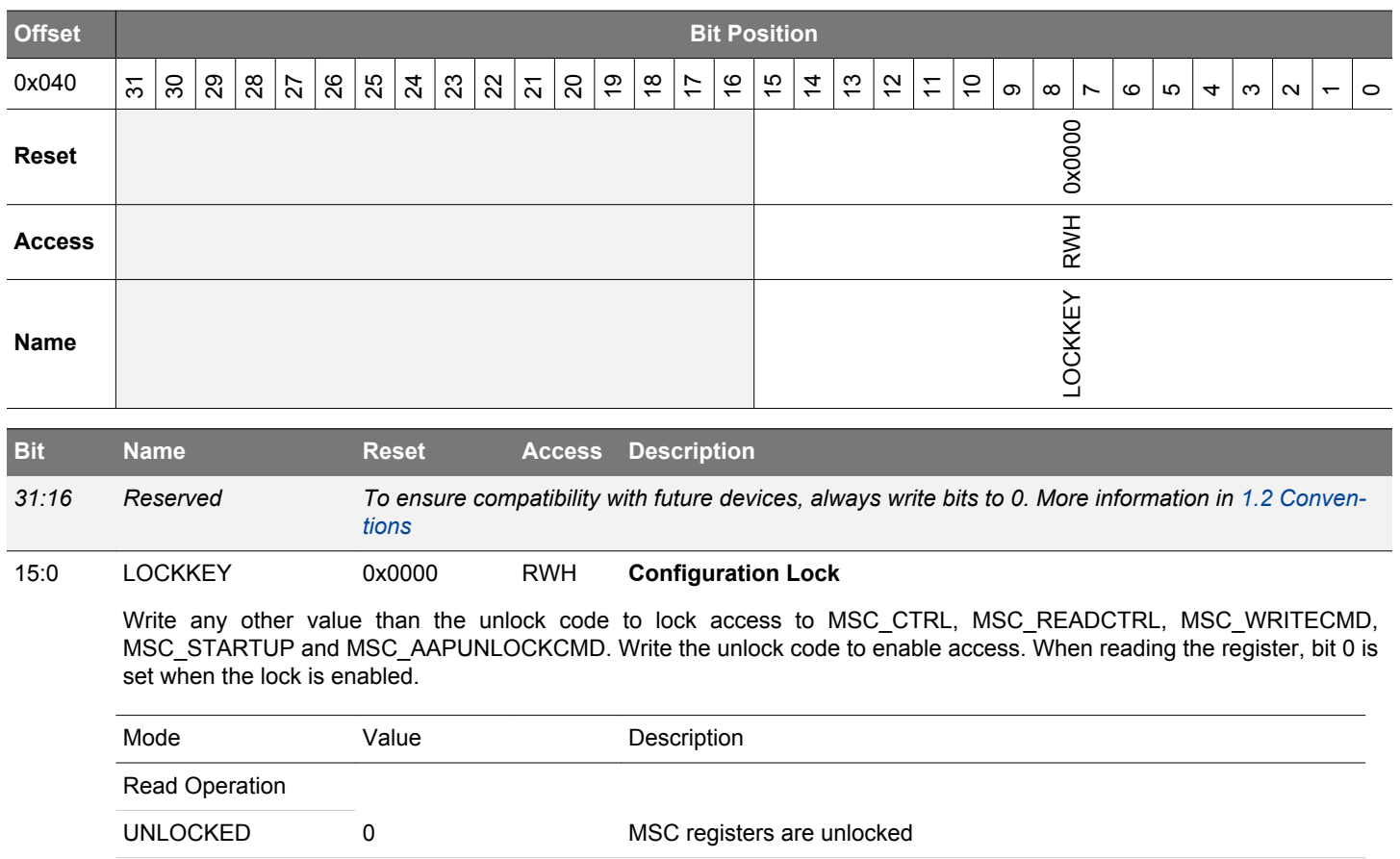

LOCKED 1 1 MSC registers are locked

LOCK 0 Lock MSC registers UNLOCK 0x1B71 Unlock MSC registers

Write Operation

# **6.5.13 MSC\_CACHECMD - Flash Cache Command Register**

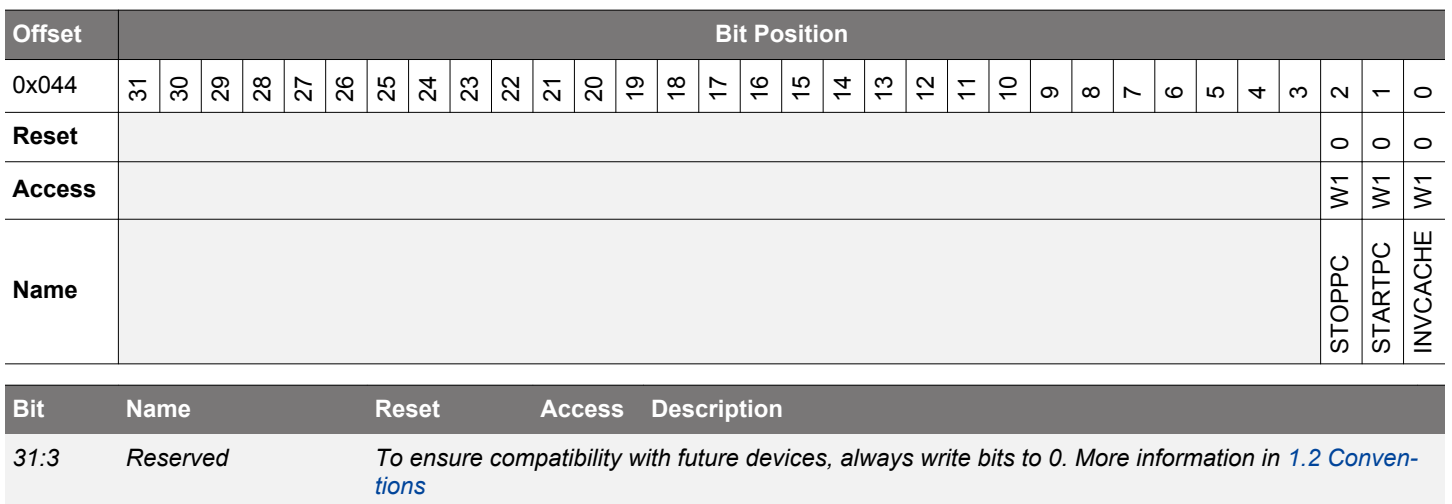

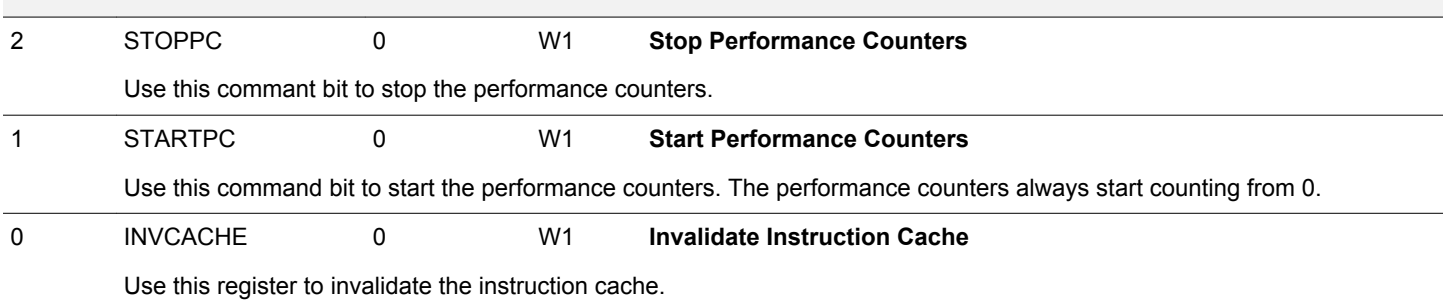

# **6.5.14 MSC\_CACHEHITS - Cache Hits Performance Counter**

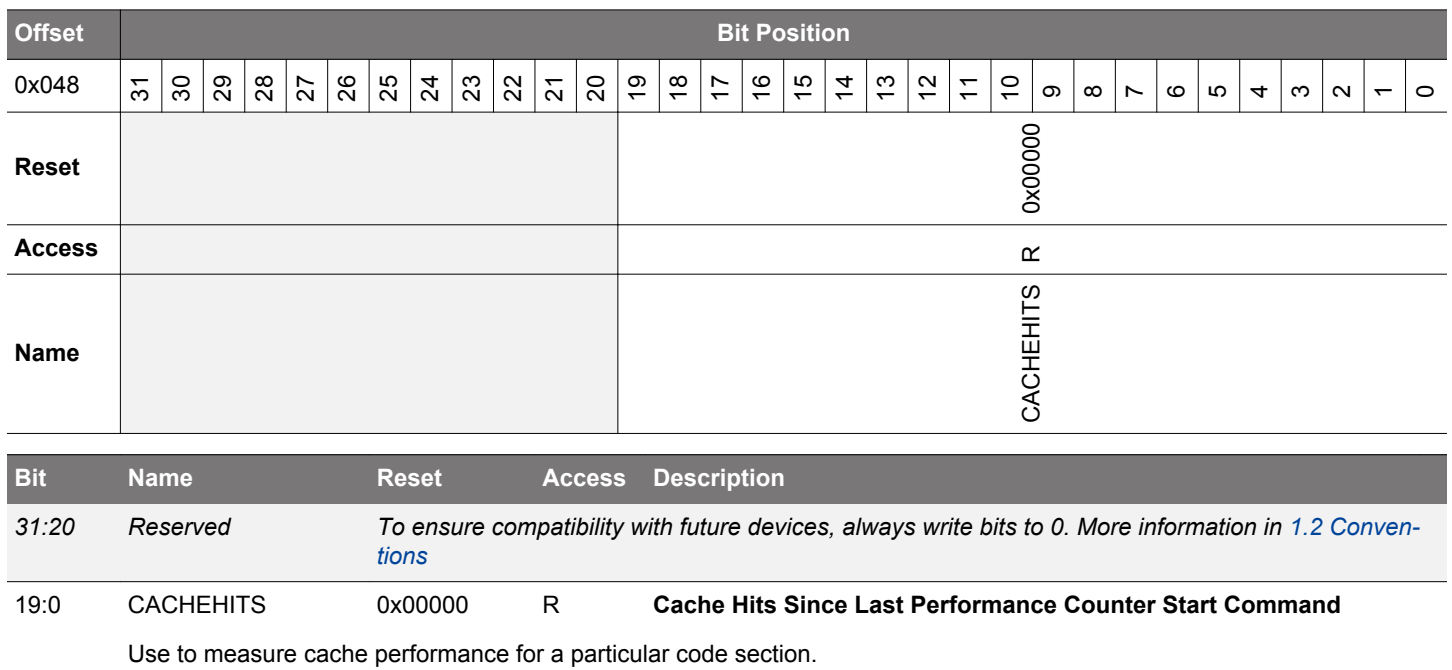

# **6.5.15 MSC\_CACHEMISSES - Cache Misses Performance Counter**

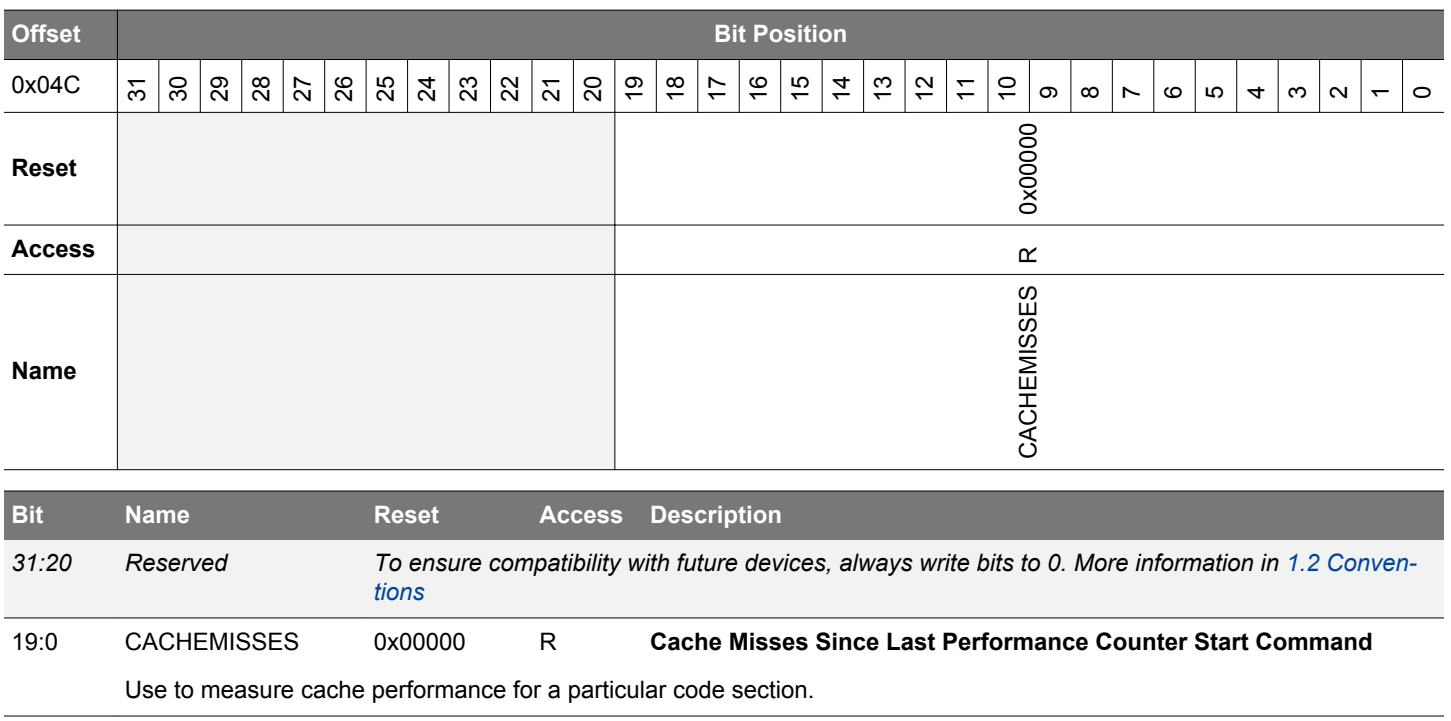

# **6.5.16 MSC\_MASSLOCK - Mass Erase Lock Register**

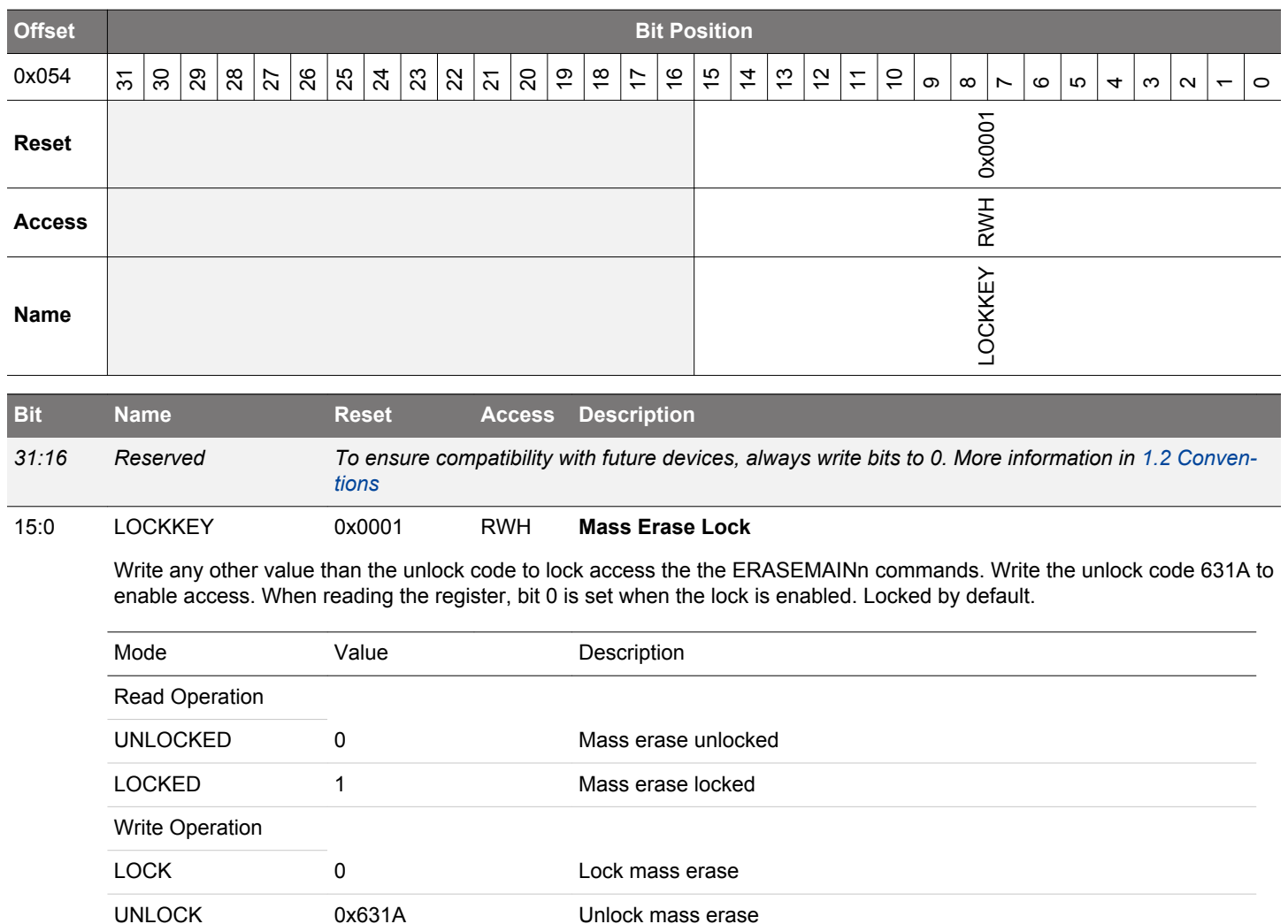

# **6.5.17 MSC\_STARTUP - Startup Control**

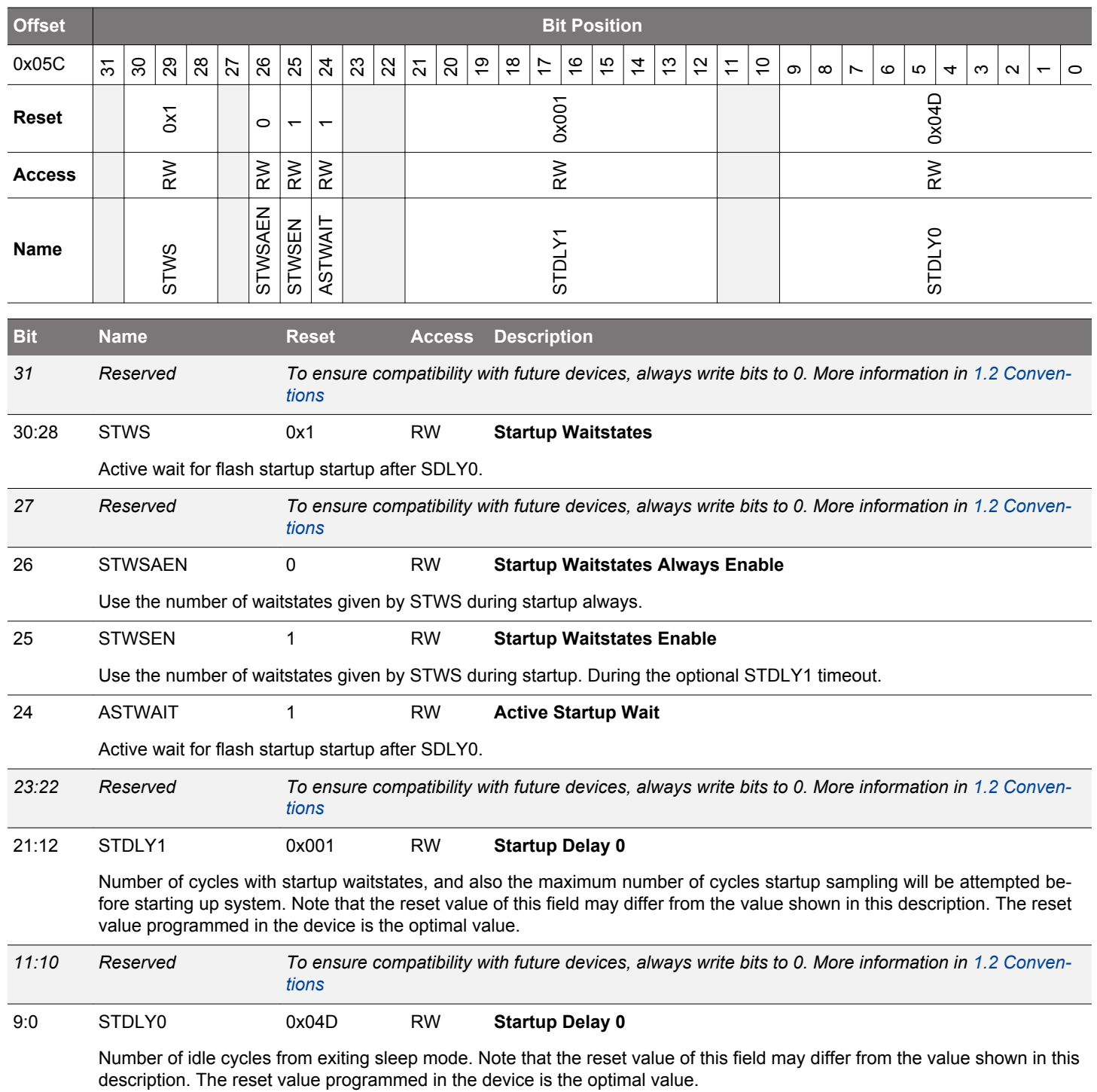

# **6.5.18 MSC\_BANKSWITCHLOCK - Bank Switching Lock Register**

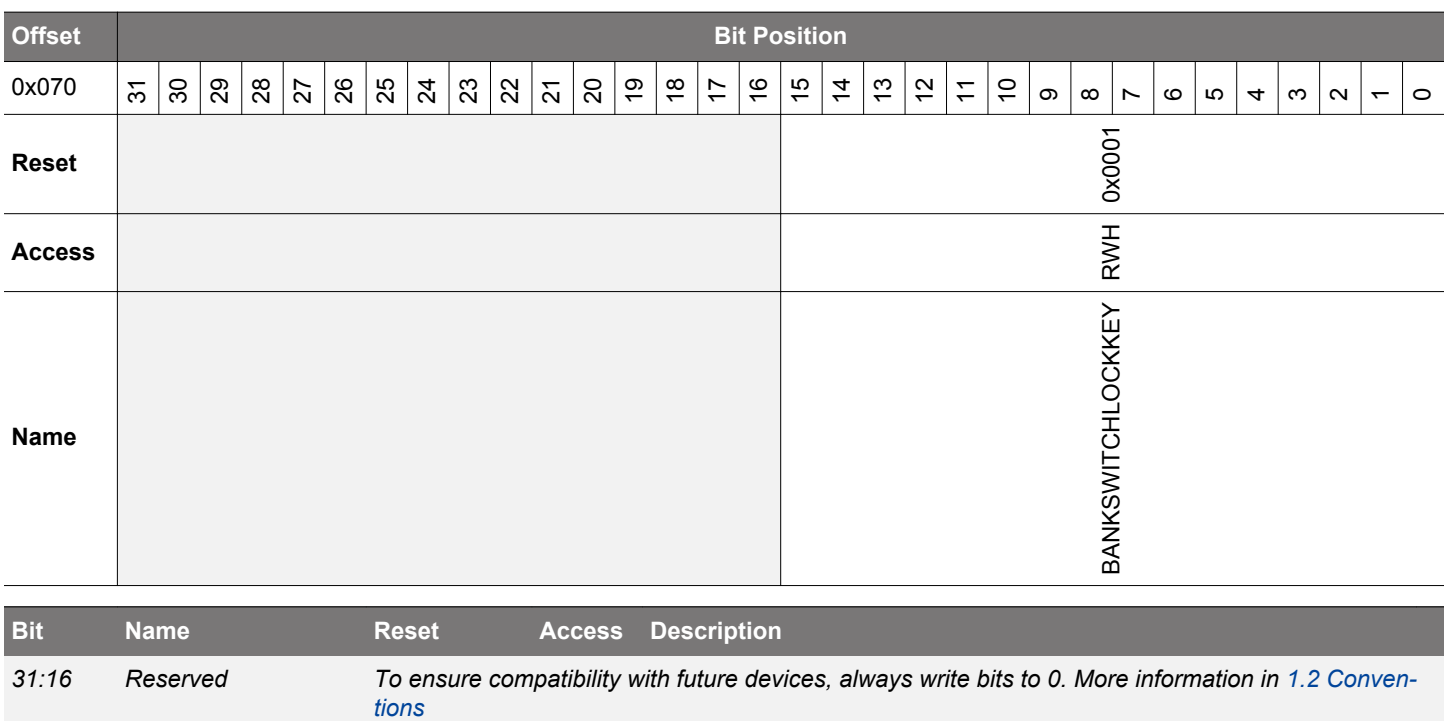

15:0 BANKSWITCHLOCK-KEY 0x0001 RWH **Bank Switching Lock**

> Write any other value than the unlock code to lock access the the BankSwitching commands. Write the unlock code 7C2B to enable access. When reading the register, bit 0 is set when the lock is enabled. Locked by default

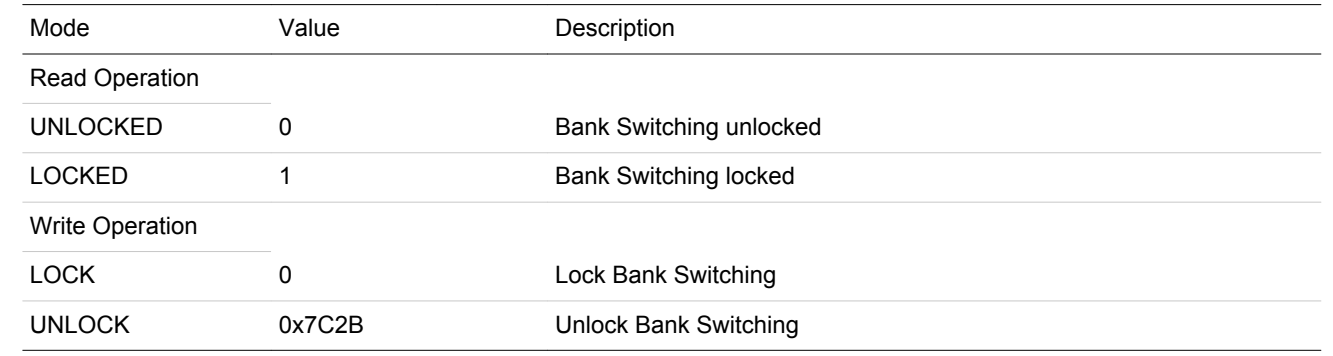

# **6.5.19 MSC\_CMD - Command Register**

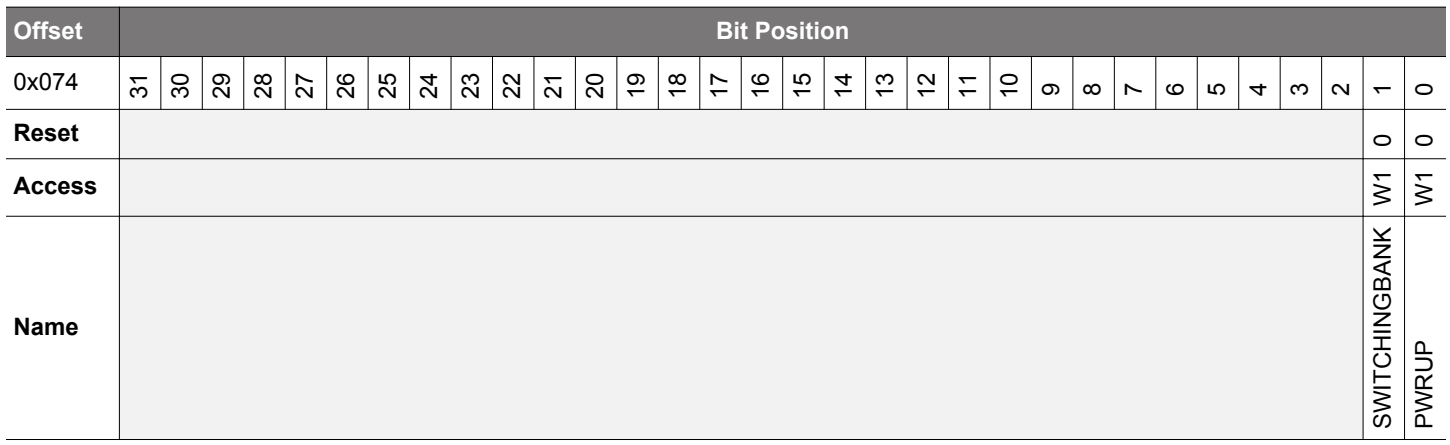

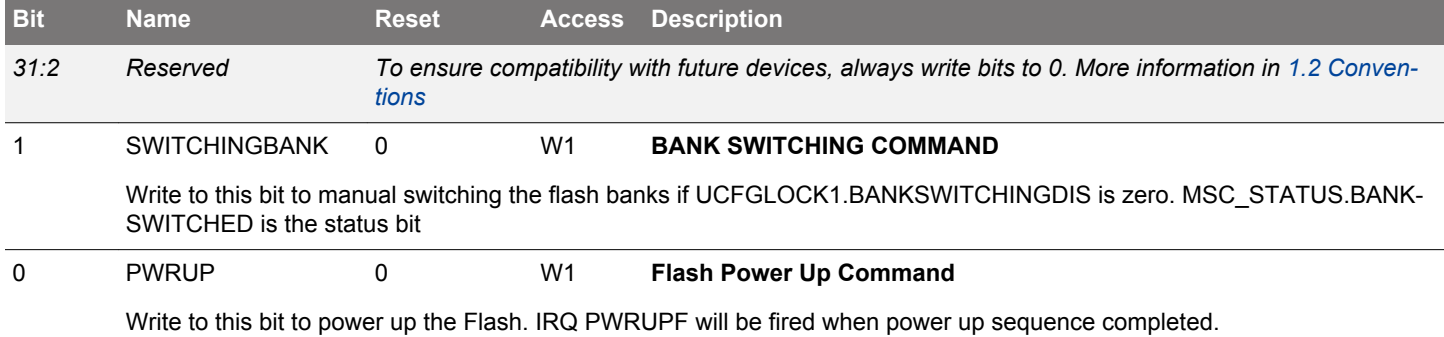

# **6.5.20 MSC\_BOOTLOADERCTRL - Bootloader Read and Write Enable, Write Once Register**

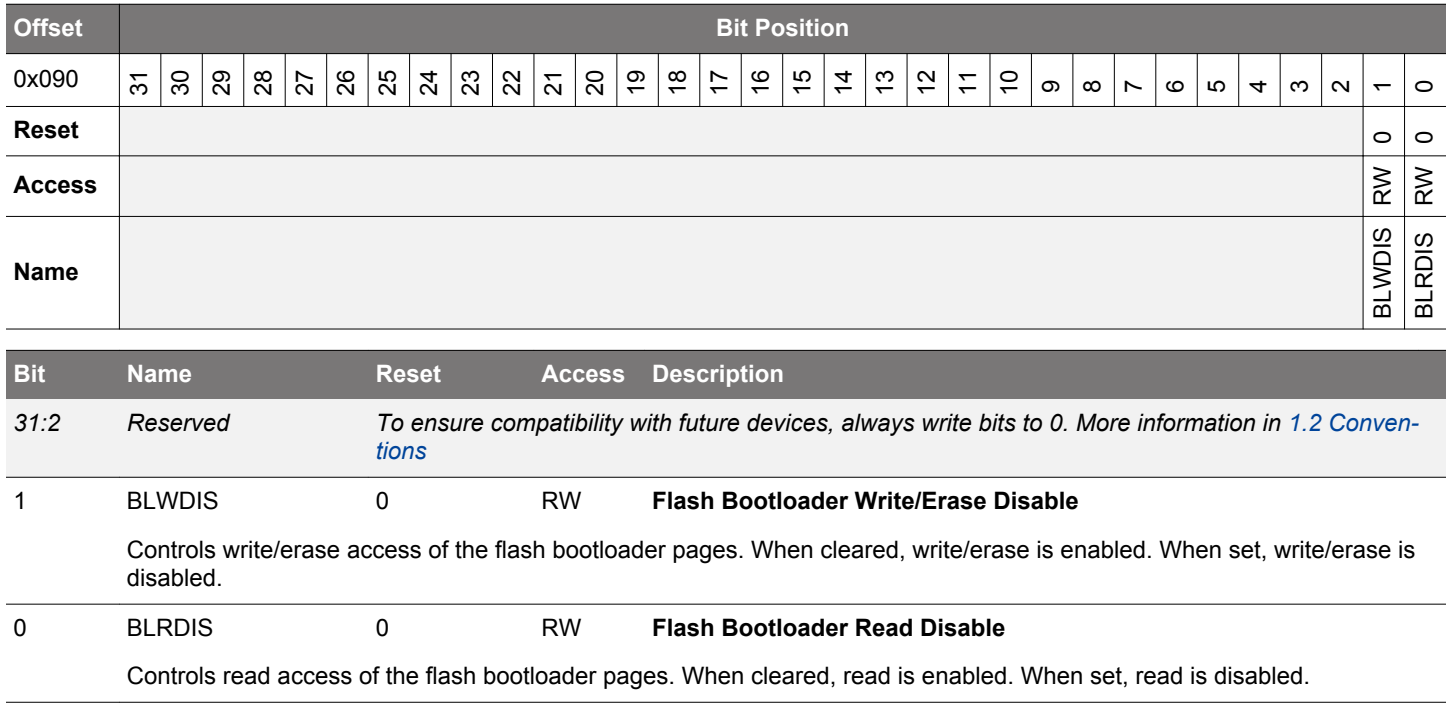

# **6.5.21 MSC\_AAPUNLOCKCMD - Software Unlock AAP Command Register**

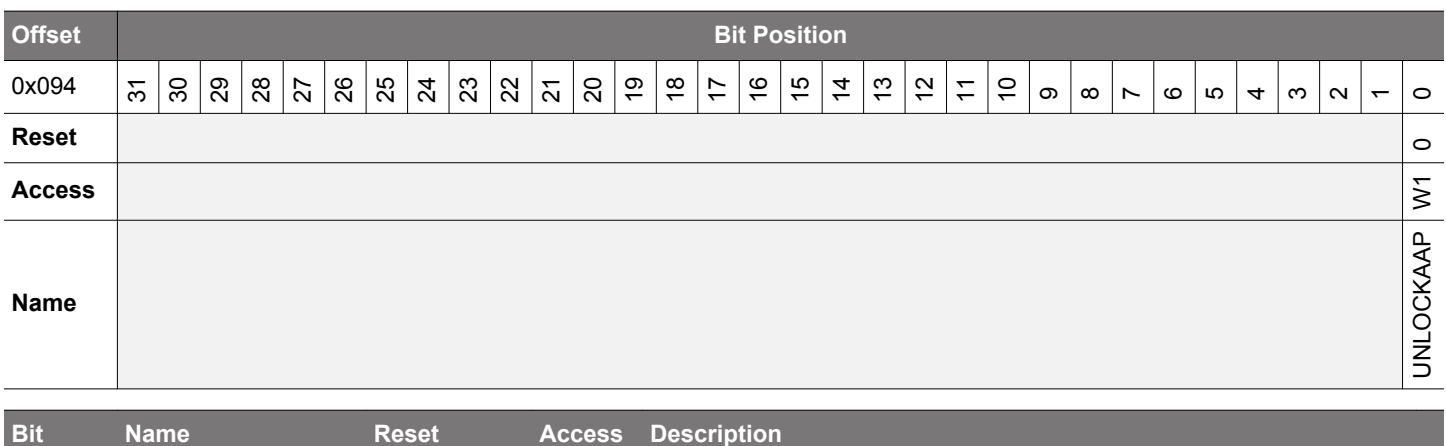

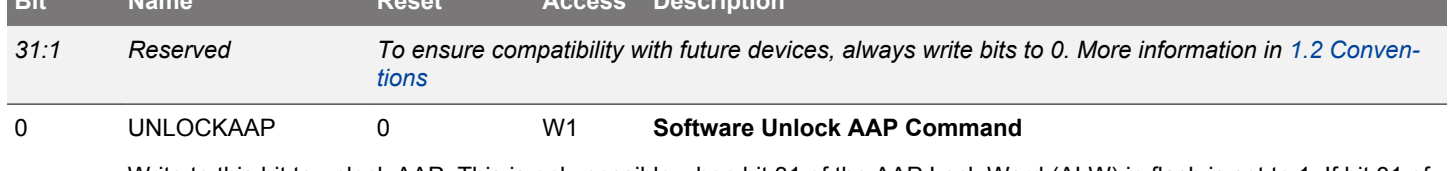

Write to this bit to unlock AAP. This is only possible when bit 31 of the AAP Lock Word (ALW) in flash is set to 1. If bit 31 of the ALW has been cleared to 0, this command has no effect. Register is writable only when MSC\_LOCK is unlocked

# **6.5.22 MSC\_CACHECONFIG0 - Cache Configuration Register 0**

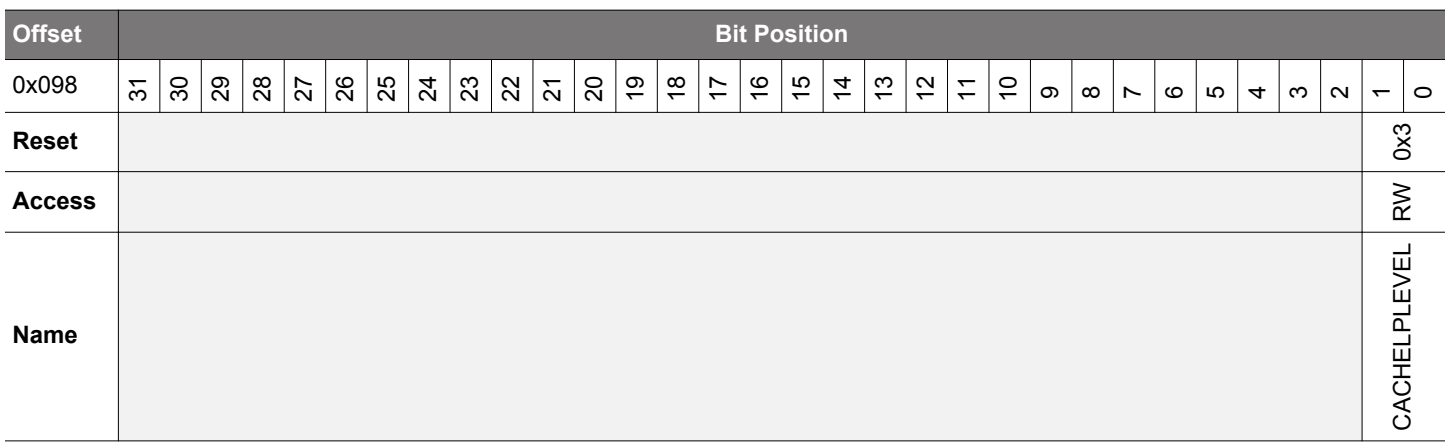

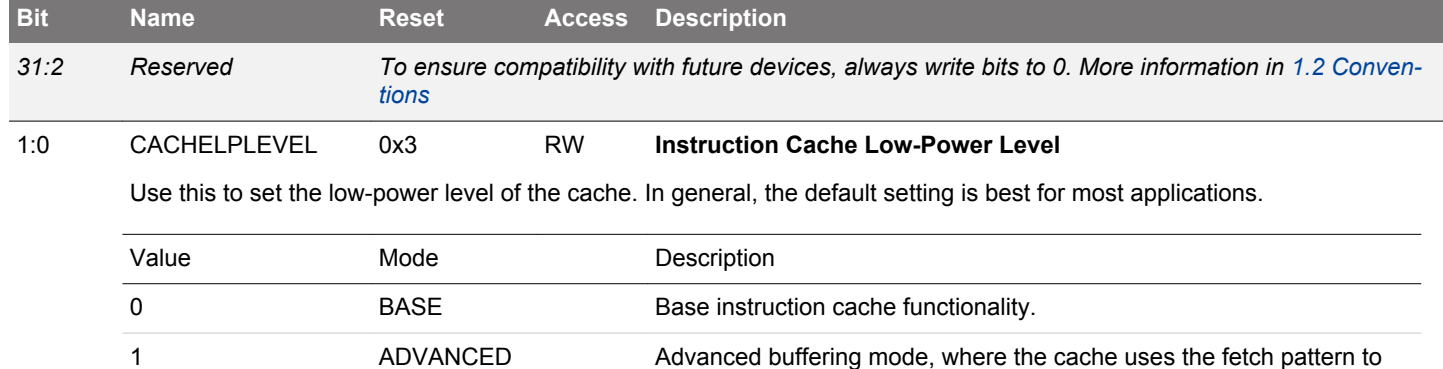

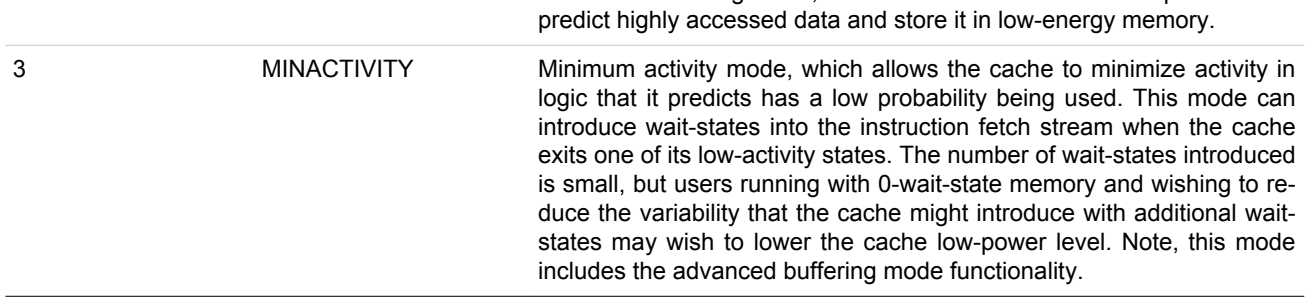

# **6.5.23 MSC\_RAMCTRL - RAM Control Enable Register**

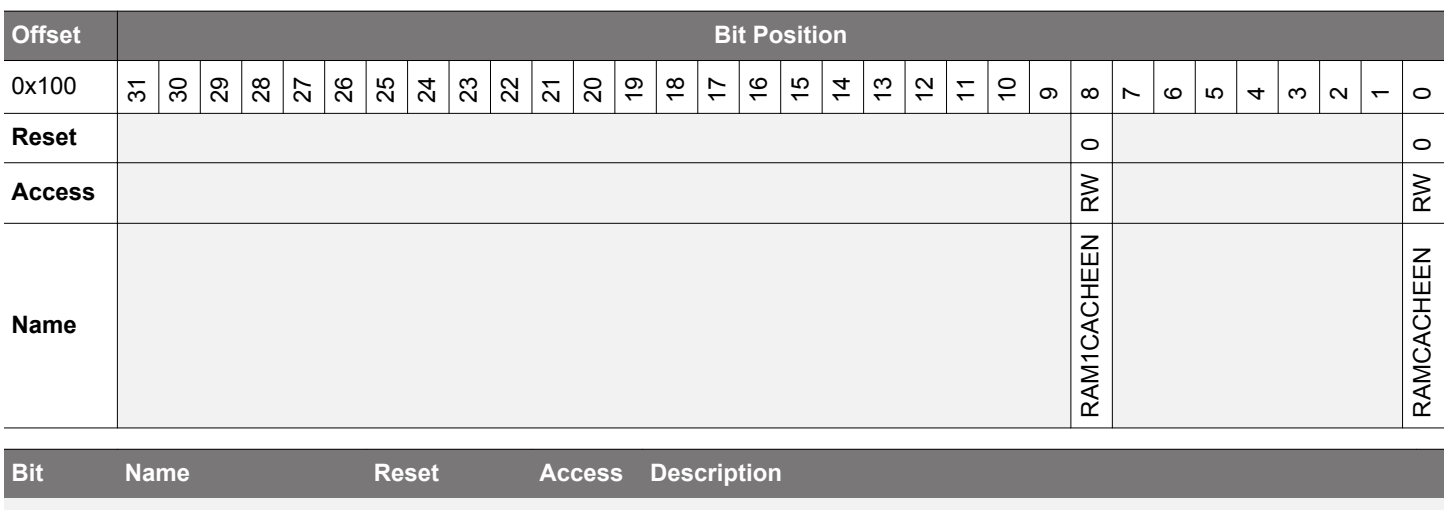

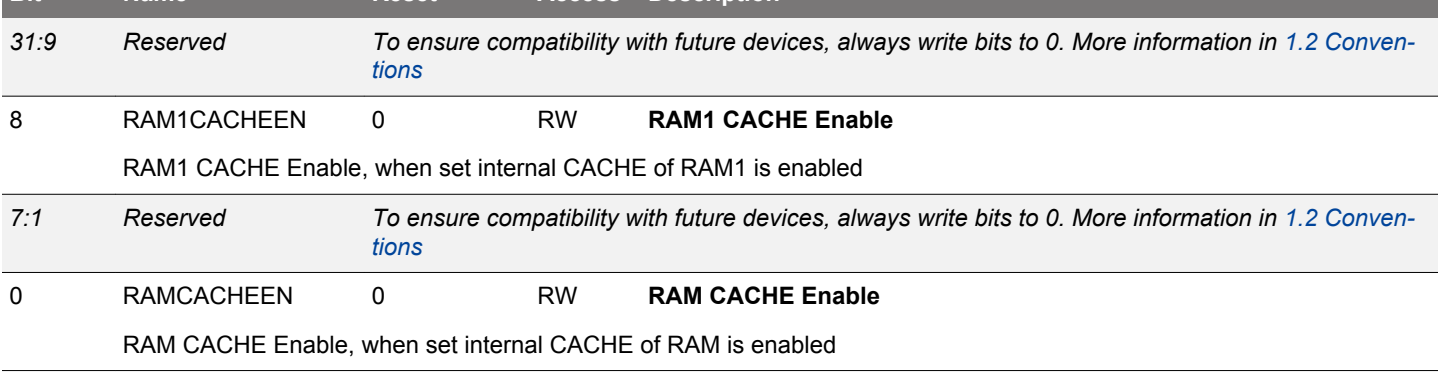

# **7. LDMA - Linked DMA Controller**

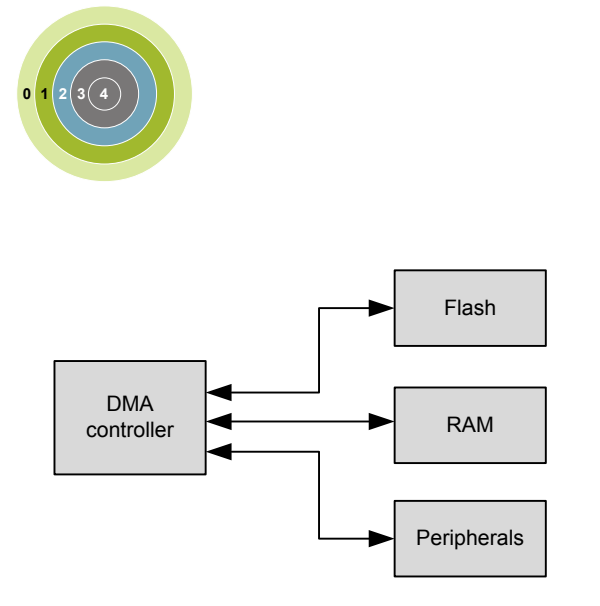

#### **Quick Facts**

# **What?**

The LDMA controller can move data without CPU intervention, effectively reducing the energy consumption for a data transfer.

# **Why?**

The LDMA can perform data transfers more energy efficiently than the CPU and allows autonomous operation in low energy modes. For example the LEUART can provide full UART communication in EM2 Deep Sleep, consuming only a few µA by using the LDMA to move data between the LEUART and RAM.

# **How?**

The LDMA controller has multiple highly configurable, prioritized DMA channels. A linked list of flexible descriptors makes it possible to tailor the controller to the specific needs of an application.

# **7.1 Introduction**

The Linked Direct Memory Access (LDMA) controller performs memory transfer operations independently of the CPU. This has the benefit of reducing the energy consumption and the workload of the CPU, and enables the system to stay in low energy modes while still routing data to memory and peripherals. For example, moving data from the LEUART to memory or memory to LEUART. Each of the DMA channels on the EFM32 can be connected to any of the EFM32 peripherals.

# **7.1.1 Features**

- Flexible Source and Destination transfers
	- Memory-to-memory
	- Memory-to-peripheral
	- Peripheral-to-memory
	- Peripheral-to-peripheral
- DMA transfers triggered by peripherals, software, or linked list
- Single or multiple data transfers for each peripheral or software request
- Inter-channel and hardware event synchronization via trigger and wait functions
- Supports single or multiple descriptors
	- Single descriptor
	- Linked list of descriptors
	- Circular and ping-pong buffers
	- Scatter-Gather
	- Looping
	- Pause and restart triggered by other channels
- Sophisticated flow control which can function without CPU interaction
- Channel arbitration includes:
	- Fixed priority
	- Simple round robin
	- Round robin with programmable multiple interleaved entries for higher priority requesters
- Programmable data size and source and destination address strides
- Programmable interrupt generation at the end of each DMA descriptor execution
- Little-endian/big-endian conversion
- DMA write-immediate function

# **7.2 Block Diagram**

An overview of the LDMA and the modules it interacts with is shown in Figure 7.1 LDMA Block Diagram on page 162.

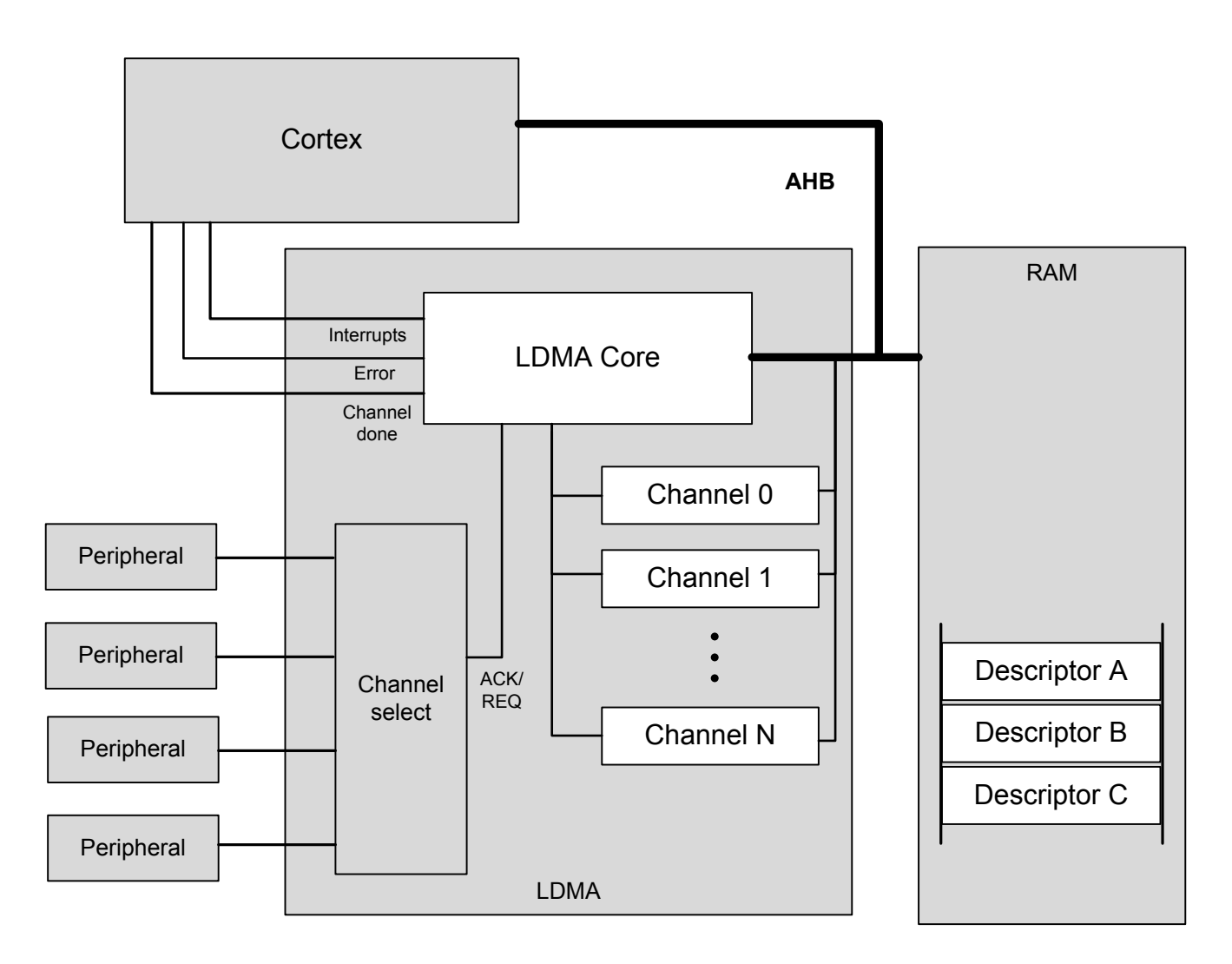

# **Figure 7.1. LDMA Block Diagram**

The Linked DMA Controller consists of three main parts

- A DMA core that executes transfers and communicates status to the core
- A channel select block that routes peripheral DMA requests and acknowledge signals to the DMA
- A set of internal channel configuration registers for tracking the progress of each DMA channel

The DMA has access to all system memory through the AHB bus and the AHB->APB bridge. It can load channel descriptors from memory with no CPU intervention.

# **7.3 Functional Description**

The Linked DMA Controller is highly flexible. It is capable of transferring data between peripherals and memory without involvement from the processor core. This can be used to increase system performance by off-loading the processor from copying large amounts of data or avoiding frequent interrupts to service peripherals needing more data or having available data. It can also be used to reduce the system energy consumption by making the LDMA work autonomously with some EM2/3 peripherals for data transfer without having to wake up the processor core from sleep.

The Linked DMA Controller has 8 independent channels. Each of these channels can be connected to any of the available peripheral DMA transfer request input sources by writing to the channel configuration registers, see [7.3.2 Channel Configuration.](#page-167-0) In addition, each channel can also be triggered directly by software, which is useful for memory-to-memory transfers.

The channel descriptors determine what the Linked DMA Controller will do when it receives DMA transfer request. The initial descriptor is written directly to the LDMA's channel registers. If desired, the initial descriptor can link to additional linked descriptors stored in memory (RAM or Flash). Alternatively, software may also load the initial descriptor by writing the descriptor address to the LDMA\_CHx\_LINK register and then setting the corresponding bit the LDMA\_LINKLOAD register.

Before enabling a channel, the software must take care to properly configure the channel registers including the link address and any linked descriptors. When a channel is triggered, the Linked DMA Controller will perform the memory transfers as specified by the descriptors. A descriptor contains the memory address to read from, the memory address to write to, link address of the next descriptor, the number of bytes to be transferred, etc. The channel descriptor is described in detail in [7.3.7 Channel Descriptor Data Structure.](#page-170-0)

The Linked DMA Controller supports both fixed priority and round robin arbitration. The number of fixed and round robin channels is programmable. For round robin channels, the number of arbitration slots requested for each channel is programmable. Using this scheme, it is possible to ensure that timing-critical transfers are serviced on time.

DMA transfers take place by reading a block of data at a time from the source, storing it in the LDMA's local FIFO, then writing the block out to the destination from the FIFO. Interrupts may optionally be signaled to the CPU's interrupt controller at the end of any DMA transfer or at the completion of a descriptor if the DONEIFSEN bit is set. An AHB error will always generate an interrupt.

# **7.3.1 Channel Descriptor**

Each DMA channel has descriptor registers. A transfer can be initialized by software writing to the registers or by the DMA itself copying a descriptor from RAM to memory. When using a linked list of descriptors the first descriptor should be initialized by the CPU. The DMA itself will then copy linked descriptors to its descriptor registers as required. In addition to manually initializing the first transfer, software may also cause the LDMA to load the initial descriptor by writing the descriptor address to the LDMA\_CHx\_LINK register and then setting the corresponding bit the LDMA\_LINKLOAD register.

The contents of the descriptor registers are dynamically updated during the DMA transfer. The contents of descriptors in memory are not edited by the controller.

Some descriptor field values are only used for linked descriptors. For example, the SRCMODE and DSTMODE bits of the LDMA\_CHx\_CTRL registers determine if a linked descriptor is using relative or absolute addressing. Software writes to the address registers will always use absolute addressing and never set these bits. Therefore, these bits are read only.

# **7.3.1.1 DMA Transfer Size**

A DMA transfer is the smallest unit of data that can be transfered by the LDMA. The LDMA supports byte, half-word and word sized transfers. The SIZE field in the LDMA\_CHx\_CTRL register specifies the data width of one DMA transfer.

# **7.3.1.2 Source/Destination Increments**

The SRCINC and DSTINC in the LDMA\_CHx\_CTRL register determines the increment between DMA transfers. The increment is in units of DMA transfers and using an increment size of 1 will transfer contiguous bytes, half-words, or words depending on the value of the SIZE field. Multiple unit increments are useful for transferring or packing/unpacking alligned data. For example using an increment of 4 with a size of BYTE will transfer word aligned bytes. An increment of 2 units with a size of HALFWORD is suitable for the transfer of word aligned half-word data. The LDMA can also pack or unpack data by using a different increment size for source and destination. For example - to convert from word aligned byte data (unpacked) to contiguous byte data (packed), set the SIZE to BYTE, SRCINC to 4, and DSTINC to 1.

SRCINC or DSTINC may also be set to NONE which will cause the LDMA to read or write the same location for every DMA transfer. This is useful for accessing peripheral FIFO or data registers.

# **7.3.1.3 Block Size**

The block size defines the amount of data transferred in one arbitration. It consists of one or more DMA transfers. See [7.3.6.1 Arbitra](#page-168-0)[tion Priority](#page-168-0) for more details.

# **7.3.1.4 Transfer Count**

The descriptor transfer count defines how many DMA transfers to perform. The number of bytes transferred by the descripter will depend on both the transfer count XFERCNT and the SIZE field settings. TOTAL\_BYTES = XFERCNT \* SIZE

# **7.3.1.5 Descriptor List**

A descriptor list consists of one or more descriptors which are executed in serially. This list may be a simple sequence of descriptors, a loop of descriptors, or a combination of the two.

Each descriptor in the list can be one of several types.

- Single Transfer descriptor: Transfers TOTAL\_BYTES of data and then stops.
- Linked Transfer descriptor: Transfers TOTAL\_BYTES of data and then loads the next linked descriptor.
- Loop Transfer descriptor: Transfers TOTAL\_BYTES of data and performs loop control (see [7.3.2.2 Loop Counter](#page-167-0)).
- Sync descriptor: Handle synchronization of the list with other entities (see [7.3.7.2 SYNC Descriptor Structure\)](#page-172-0).
- WRI descriptor: Writes a value to a location in memory (see [7.3.7.3 WRI Descriptor Structure\)](#page-173-0).

#### **7.3.1.6 Addresses**

Before initiating a transfer, software should write the source address, destination address, and if applicable the link address to the descriptor registers. Alternatively, software may load a descriptor from memory by writing the descriptor address to the LDMA\_CHx\_LINK register and setting the corresponding bit in the LDMA\_LINKLOAD register.

During a DMA transfer, the DMA source and destination address registers are pointers to the next transfer address. The LDMA will update the SRC and DST addresses after each transfer. If software halts a DMA transfer by clearing the enable bit, the SRC and DST addresses will indicate the next transfer address.

When a desriptor is finished the DMA will either halt or load the next (linked) descriptor depending on the value of the LINK field in the LDMA Chx LINK register. After loading a linked descriptor, the descriptor registers will reflect the content of the loaded descriptor. Note that the linked descriptor must be word aligned in memory. The two least significant bits of the LDMA\_CHx\_LINK register are used by the LINK and LINKMODE bits. The two least significant bits of the link address are always zero.

#### **7.3.1.7 Addressing Modes**

The DMA descriptors support absolute addressing or relative addressing. When using relative addressing, the offset is relative to the current contents of the respective address registers. Regardless of the descriptor addressing modes, the address registers always indicate the absolute address. For example, when loading a descriptor using relative SRC addressing, the LDMA will add the descriptor source address (offset) to the contents of the SRCADDR register (base address). After loading, the SRCADDR register will indicate the absolute address of the loaded descriptor.

The initial descriptor must use absolute addressing. The LDMA will ignore the DSTMODE, SRCMODE, and LINKMODE bits for the initial descriptor and interpret the addresses as an absolute addresses.

Relative addressing is most useful for the link address. The initial descriptor will indicate the absolute address of the linked descriptors in memory. The linked descriptors might be an array of structures. In this case the offset between descriptors is constant and is always 4 words or 16 bytes (each descriptor has 4 words). The LINK address is not incremented or decremented after each transfer. Thus, a relative offset of 0x10 may be used for all linked descriptors.

The source and destination addresses also support relative addressing. When using relative addressing with the source or destination address registers, the LDMA adds the relative offset to the current contents of the respective address register. Since the source and destination addresses are normally incremented after each transfer, the final address will point to one unit past the last transfer. Thus, an offset of zero will give the next sequential data address.

See the example [7.4.6 2D Copy](#page-182-0) for an common use of relative addressing.

# **7.3.1.8 Byte Swap**

Enabling byte swap reverses the endianness of the incoming source data read into the LDMA's FIFO. Byte swap is only valid for transfer sizes of word and half-word. Note that linked structure reads are not byte swapped.

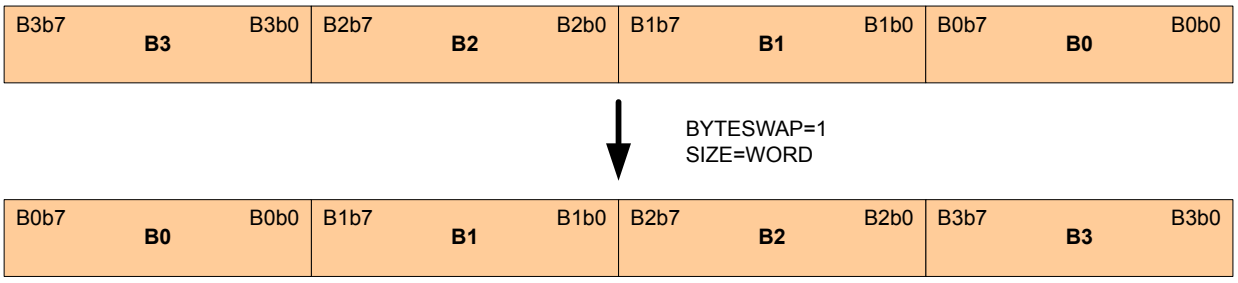

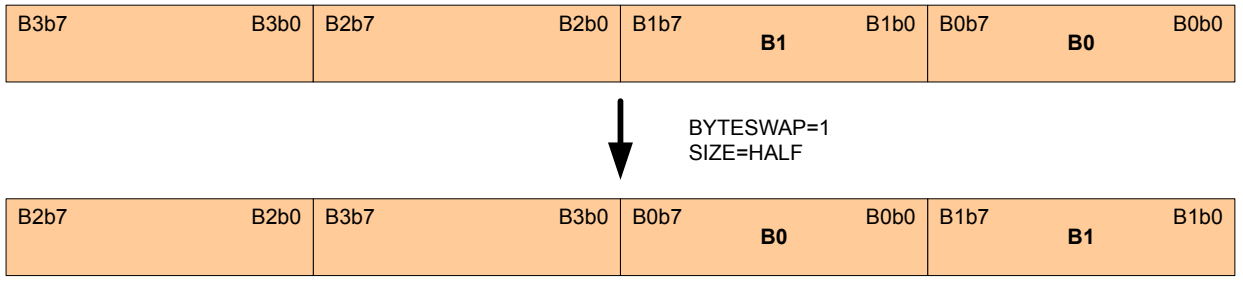

**Figure 7.2. Word and Half-Word Endian Byte Swap Examples**

#### **7.3.1.9 DMA Size and Source/Destination Increment Programming**

The DMA channels' SIZE, SRCINC, and DSTINC bit-fields are programmed to best utilize memory resources. They provide a means for memory packing and unpacking, as well as for matching the size of data being transmitted to or received from an IO peripheral. The following figure shows how 32-bit words of data are read from a memory source into the DMA's internal transfer FIFO, and then written out to the memory destination. The memory organization in bytes is shown as well as the first read to and write from the DMA's FIFO.

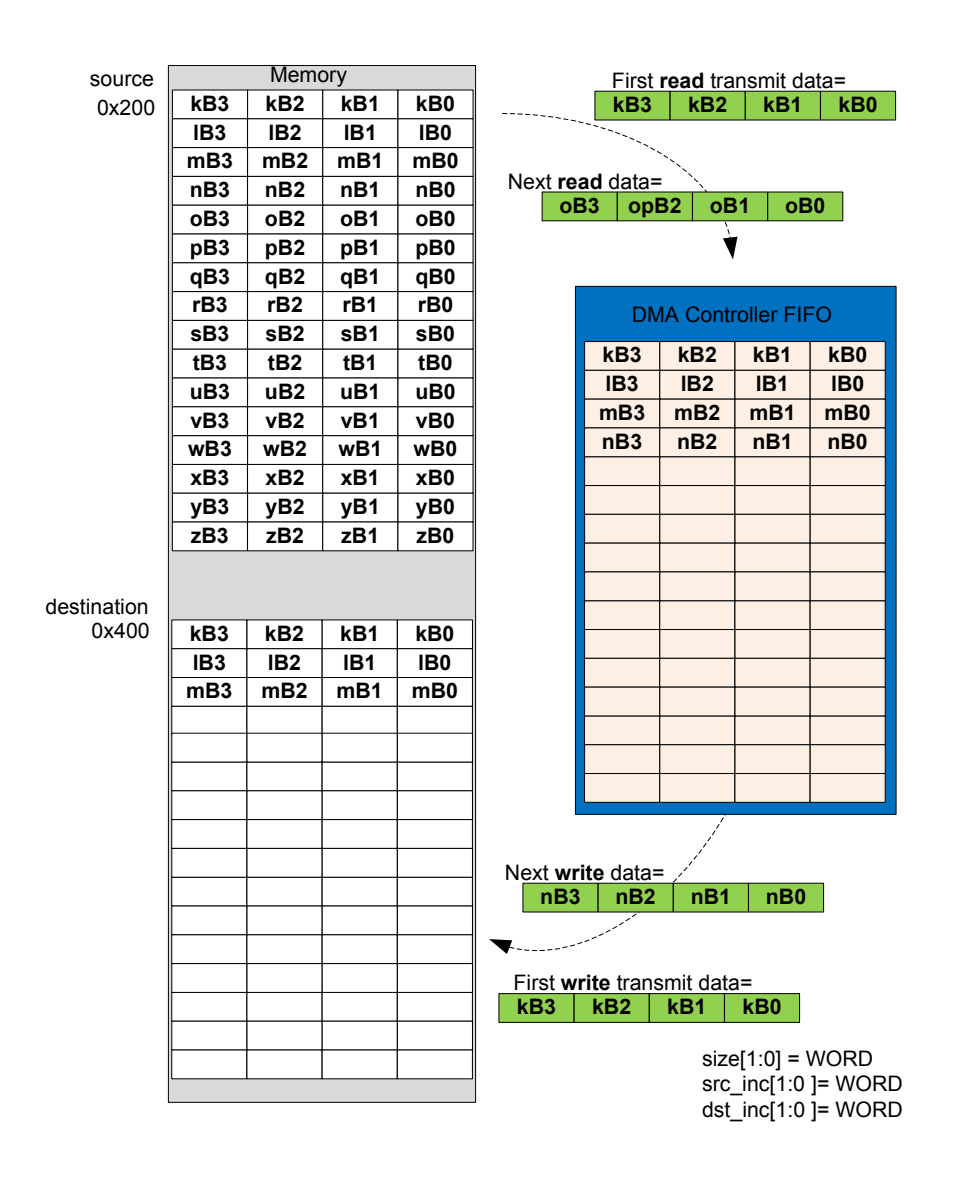

**Figure 7.3. Memory-to-Memory Transfer WORD Size Example**

The next example shows four variations of half-word sized transfers, with all possible combinations of half- and full-word source and destination increments. Note that when the size and source/destination increments are all configured for half-word, the resulting DMA transfer organization is equivalent to the full-word sized transfer in the previous example. The difference is that the half-word configuration requires twice as many DMA transfers.

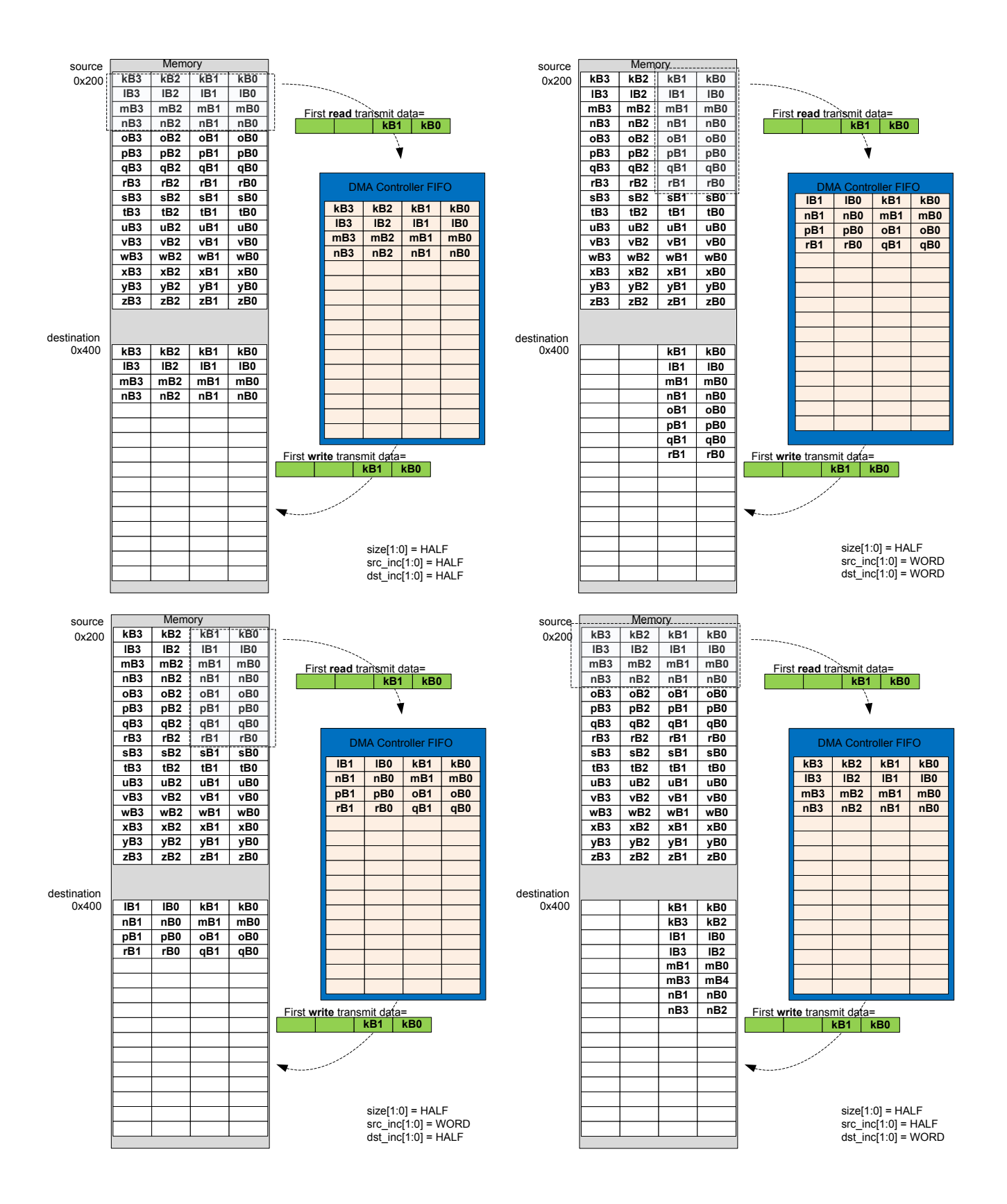

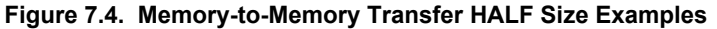

Fields SRCINCSIGN and DSTINCSIGN allow for address decrement. These can be used to mirror an image, for example, in the pixel copy application.

# <span id="page-167-0"></span>**7.3.2 Channel Configuration**

Each DMA channel has associated configuration and loop counter registers for controlling direction of address increment , arbitration slots, and descriptor looping.

#### **7.3.2.1 Address Increment/Decrement**

Normally DMA transfers increment the source and destination addresses after each DMA transfer. Each channel is also capable of decrementing the source and/or destination addresses after each DMA transfer. This may be useful for flipping an array or copying data from tail to head. For example, a data packet might be prepared as an array of data with increasing addresses and then transmitted from the highest address to the lowest address, from tail to head.

After reset the SRCINCSIGN and DSTINCSIGN bits in the LDMA\_CHx\_CFG register are cleared causing the source and destination addresses to increment after each transfer. If the SRCINCSIGN bit is set , the DMA will decrement the source address after each transfer. If the DSTINCSIGN bit in the LDMA CHx CFG register is set, the DMA will decrement the destination address after each transfer. Setting only one of these bits will flip the data. Setting both bits will copy from tail to head, but will not flip the data.

The SRCINCSIGN and DSTINCSIGN bits apply to all descriptors used by that channel. Software should take care to set the starting source and/or destination address to the highest data address when decrementing.

#### **7.3.2.2 Loop Counter**

Each channel has a LDMA\_CHx\_LOOP register that includes a loop counter field. To use looping, software should initialize the loop counter with the desired number of repetitions before enabling the transfer. A descriptor with the DECLOOPCNT bit set to TRUE will repeat the loop and decrement the loop counter until LOOPCNT = 0.

For a looping descriptor, with DECLOOPCNT=1, the LINK address in the LDMA\_CHx\_LINK register is used as the loop address. While LOOPCNT is greater than zero, the descriptor will execute and then the LDMA will load the next descriptor using the address specified in the LDMA\_CHx\_LINK register. This feature enables looping of multiple descriptors. To repeat a single descriptor, the LINK address of the descriptor should point to itself.

After LOOPCNT reaches zero, if the LINK bit in the descriptor LINK word is clear the transfer stops. If the LINK bit is set, the LDMA will load the next sequential descriptor located immediately following the looping descriptor. The behavior of the LINK bit is different for a looping descriptor. This is necessary because the LINK address is re-purposed as the loop address for a looping descriptor.

Note that LOOPCNT sets the number of repeats, not the number of iterations. The total number of loop iterations will be LOOPCNT plus 1. Normally, the LOOPCNT should be set to one or more repeats.

Also note that because there is only one LOOPCNT per channel, software intervention is required to update the LOOPCNT if a sequence of transfers contains multiple loops. It is also possible to use a write immediate DMA data transfer to update the LDMA CHx LOOP register.

# **7.3.3 Channel Select Configuration**

The channel select block determines which peripheral request signal connects to each DMA channel.

This configuration is done by software through the SOURCESEL and SIGSEL fields of the LDMA\_CHn\_REQSEL register. SOURCE-SEL selects the peripheral and SIGSEL picks which DMA request signals to use from the selected peripheral.

# **7.3.4 Starting a Transfer**

A transfer may be started by software, a peripheral request, or a descriptor load.

Software may initiate a transfer by setting the bit for the desired channel in the LDMA\_SREQ register. In this case the channel should set SOURCESEL to NONE to prevent unintentional triggering of the channel by a peripheral.

A peripheral may trigger the channel by configuring the peripheral source and signal as described in 7.3.3 Channel Select Configuration

The LDMA may also be configured to begin a transfer immediately after a new descriptor is loaded by setting the STRUCTREQ field of the LDMA\_CHx\_CTRL register or descriptor word.

This configuration is done by software through the SOURCESEL and SIGSEL fields of the LDMA\_CHn\_REQSEL register. SOURCE-SEL selects the peripheral and SIGSEL picks which DMA request signals to use from the selected peripheral.

#### <span id="page-168-0"></span>**7.3.4.1 Peripheral Transfer Requests**

By default peripherals issue a Single Request (SREQ) when any data is present. For peripherals with a data buffer or FIFO this occurs any time the FIFO is not empty. Upon receiving an SREQ the LDMA will perform one DMA transfer and stop till another request is made.

It is generally more efficient to wait for a peripheral to accumulate data and transfer in a burst. This both reduces overhead of the DMA engine and allows EM2 peripherals to save power by using the LDMA less often. To enable this set the IGNORESREQ bit in the LDMA CHx CTRL register (or descriptor) which will cause the LDMA to ignore SREQ's and wait for a full Request (REQ) signal. When the REQ is received the entire descriptor will be executed. For most peripherals with a FIFO the REQ signal is set when the FIFO is full, or a predetermined threshold has been reached. See the individual peripheral chapters for more information.

# **7.3.5 Managing Transfer Errors**

LDMA transfer errors are normally managed using interrupts. Software should clear the ERROR flag in the bit in the LDMA\_IF register and enable error interrupts by setting the ERROR bit in the LDMA\_IEN register before initiating a DMA transfer.

The LDMA interrupt handler should check the ERROR flag bit in the LDMA\_IF register. If the ERROR flag bit is set, it should then read the CHERROR field in the LDMA\_STATUS register to determine the errant channel. The interrupt handler should reset the channel and clear the ERROR flag bit in the LDMA\_IF register before returning.

#### **7.3.6 Arbitration**

While multiple channels are configured simultaneously the LDMA engine can only be actively copying data for one channel at a time. Arbitration determines which channel is being serviced at any point in time. The LDMA will choose a channel through arbitration, transfer BLOCK SIZE elements of that channel and then arbitrate again choosing another channel to service. This allows high priority channels to be serviced while lower priority channels are in the middle of a transfer.

#### **7.3.6.1 Arbitration Priority**

There are two modes in determining priority when the controller arbitrates: fixed priority and round robin priority.

In fixed priority mode, channel 0 has the highest priority. As the channel number increases, the priority decreases. When the LDMA controller is idle or when a transfer completes, the highest priority channel with an active request is granted the transfer. This mode guarantees smallest latency for the highest priority requesters. It is best suited for systems where peak bandwidth is well below LDMA controller's maximum ability to serve. The drawback of this mode is the possibility of starvation for lowest priority requesters.

In the round robin priority mode, each active requesting channel is serviced in the order of priority. A late arriving request on a higher priority channel will not get serviced until the next round. This mode minimizes the risk of starving low-priority latency-tolerant requesters. The drawback of this mode is higher risk of starving low-latency requesters.

The NUMFIXED field in the LDMA\_CTRL register determines which channels are fixed priority and which are round robin. Channels lower than NUMFIXED are fixed priority while those above it are round robin. A value of 0x0 implies all channels are round robin. A value of 0x4 implies channels 0 through 3 are fixed priority and 4 through 7 are round robin. A value of 7 implies that channels 0 through 6 are fixed and channel 7 is round robin. This is functionally equivalent to having 8 fixed priority channels.

Fixed priority channels always take priority over round robin. As long as NUMFIXED is greater than 0, there is a possibility that a higher priority channel can starve the remaining channels.

To address the drawbacks of using fixed priority or round robin priority the LDMA implements the concept of arbitration slots. This allows for channels to have high bandwidth and low latency while preventing starvation of latency tolerant low priority channels.

Each channel has a two bit ARBSLOT field in its LDM\_CHx\_CFG register. This field only applies to channels marked as round robin (determined by NUMFIXED). The channels in the same arbitration slot are treated equally with round robin scheduling. Channels marked with a higher arbitration slot will get serviced more frequently. By default all channels are placed in arbitration slot 1.

Every time the channels in slot 1 get serviced the channels in slot 2 get serviced twice, those in slot 4 get serviced 4 times, and those in slot 8 get serviced 7 times. The specific arbitration allocation can be seen by the following table. The highest arbitration slot is serviced every other arbitration cycle, allowing for low latency response. If there are no requests from channels in arbitration slot then that slot is immediately skipped.

# **Table 7.1. Arbitration Slot Order**

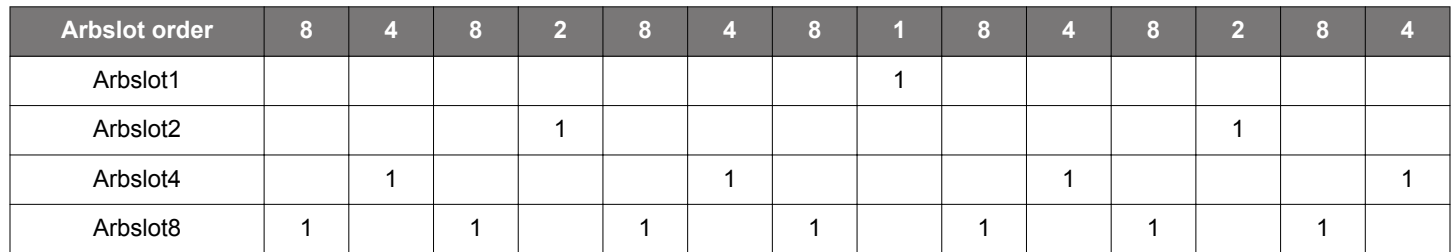

The top row shows the order at which the arbitration slots are executed. The remaining part of the table shows a more visual interpretation of the arbitration order.

For example, if we have one low latency channel (CHNL0) and two latency tolerant channels (CHNL1 and CHNL2). We could use the following settings.

LDMA CTRL.NUMFIXED = 0; set round robin for all channels.

CHNL0\_CFG.ARBSLOTS = TWO;

CHNL1\_CFG.ARBSLOTS = ONE;

CHNL2\_CFG.ARBSLOTS = ONE;

If all channels are constantly requesting transfers, then the arbitration order is: CHNL0, CHNL1, CHNL0, CHNL2, CHNL0, CHNL1, CHNL0, CHNL2, CHNL0, etc

Note, there are no channels assigned to arbitration slot four or eight in this example, so those slots are skipped and the final sequence is ARBSLOT2, ARBSLOT1, ARBSLOT2, ARBSLOT1, etc...

Channel 1 and Channel 2 are selected in round robin order when arbitration slot 1 is executed.

If we replace the ARBSLOTS value for channel 0 with EIGHT, then the sequence would look like the following:

CHNL0, CHNL0, CHNL0, CHNL0, CHNL1, CHNL0, CHNL0, CHNL0, CHNL2, CHNL0, CHNL0, CHNL0, CHNL0, CHNL1, etc.

#### <span id="page-170-0"></span>**7.3.6.2 DMA Transfer Arbitration**

In addition to the inter channel arbitration, software can configure when the controller arbitrates during a DMA transfer. This provides reduced latency to higher priority channels when configuring low priority transfers with more arbitration cycles.

The LDMA provides four bits that configure how many DMA transfers occur before it re-arbitrates. These bits are known as the BLOCK-SIZE bits and they map to the arbitration rate as shown below. For example, if BLOCKSIZE = 4 then the arbitration rate is 6, that is, the controller arbitrates every 6 DMA transfers.

Table 7.2 AHB Bus Transfer Arbitration Interval on page 171 lists the arbitration rates.

#### **Table 7.2. AHB Bus Transfer Arbitration Interval**

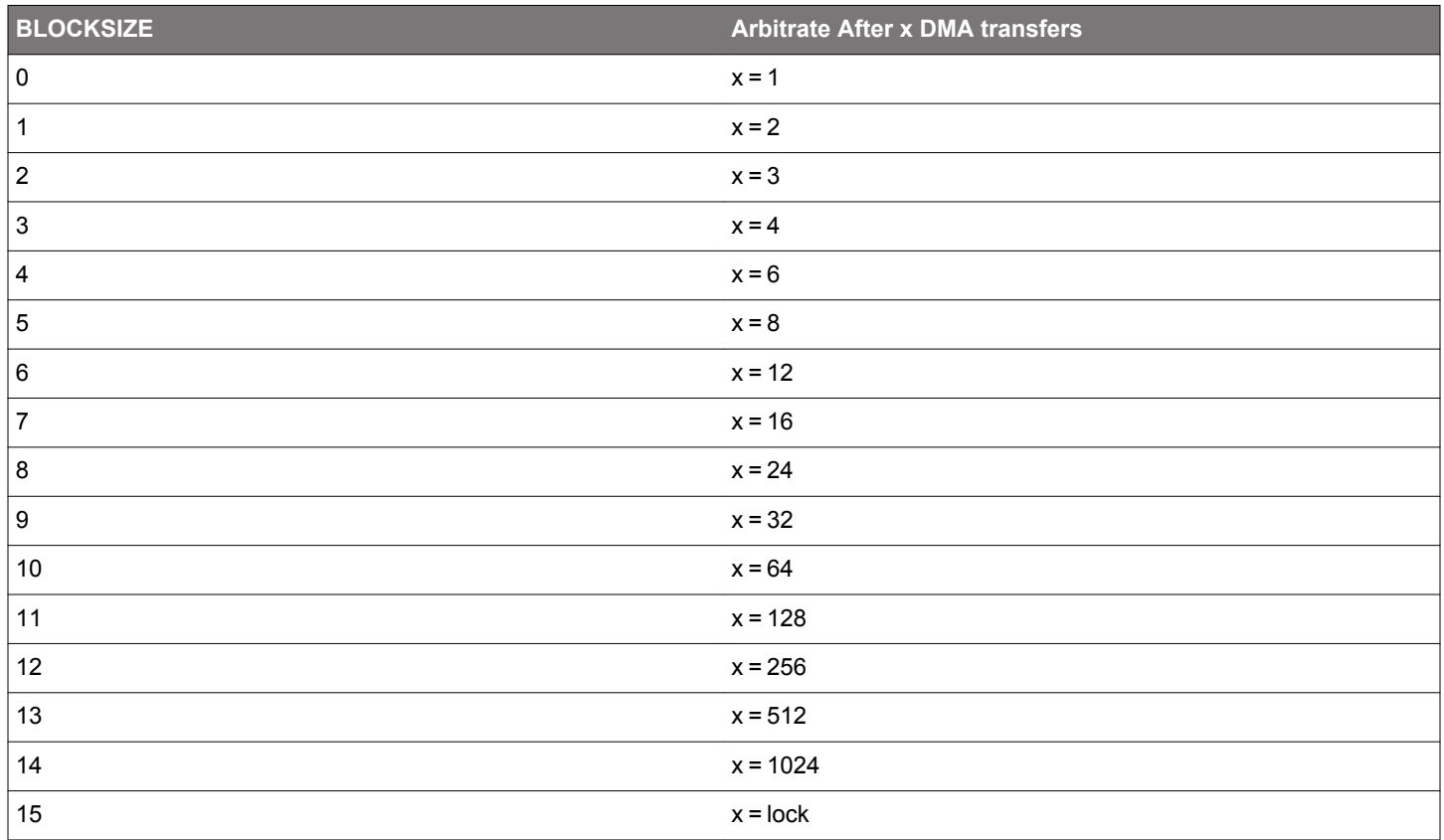

**Note:** Software must take care not to assign a low-priority channel with a large BLOCKSIZE because this prevents the controller from servicing high-priority requests, until it re-arbitrates.

The number of DMA transfers that need to be done is specified by the user in XFERCNT. When XFERCNT > BLOCKSIZE and is not an integer multiple of BLOCKSIZE then the controller always performs sequences of BLOCKSIZE transfers until XFERCNT < BLOCK-SIZE remain to be transferred. The controller performs the remaining XFERCNT transfers at the end of the DMA cycle.

Software must store the value of the BLOCKSIZE bits in the channel control data structure. See [7.3.7.1 XFER Descriptor Structure](#page-171-0) for more information about the location of the BLOCKSIZE bits in the data structure.

# **7.3.7 Channel Descriptor Data Structure**

Each channel descriptor consists of four 32-bit words:

- CTRL control word contains information like transfer count and block size.
- SRC source address points to where to copy data from
- DST destination address points to where to copy data to
- LINK link address points to where to load the next linked descriptor

These words map directly to the LDMA\_CHx\_CTRL, LDMA\_CHx\_SRC, LDMA\_CHx\_DST, and LDMA\_CHx\_LINK registers. The usage of the SRC and DST fields may differ depending on the structure type

There are three different types of descriptor data structures: **XFER, SYNC, and WRI**

# <span id="page-171-0"></span>**7.3.7.1 XFER Descriptor Structure**

This descriptor defines a typical data transfer which may be a Normal, Link, or Loop transfer.

Only this structure type can be written directly into LDMA's registers by the CPU. All descriptors may be linked to. Refer to the register descriptions for additional information.

For specifying XFER structure type, set STRUCTTYPE to 0. See the peripheral register descriptions for information on the fields in this structure.

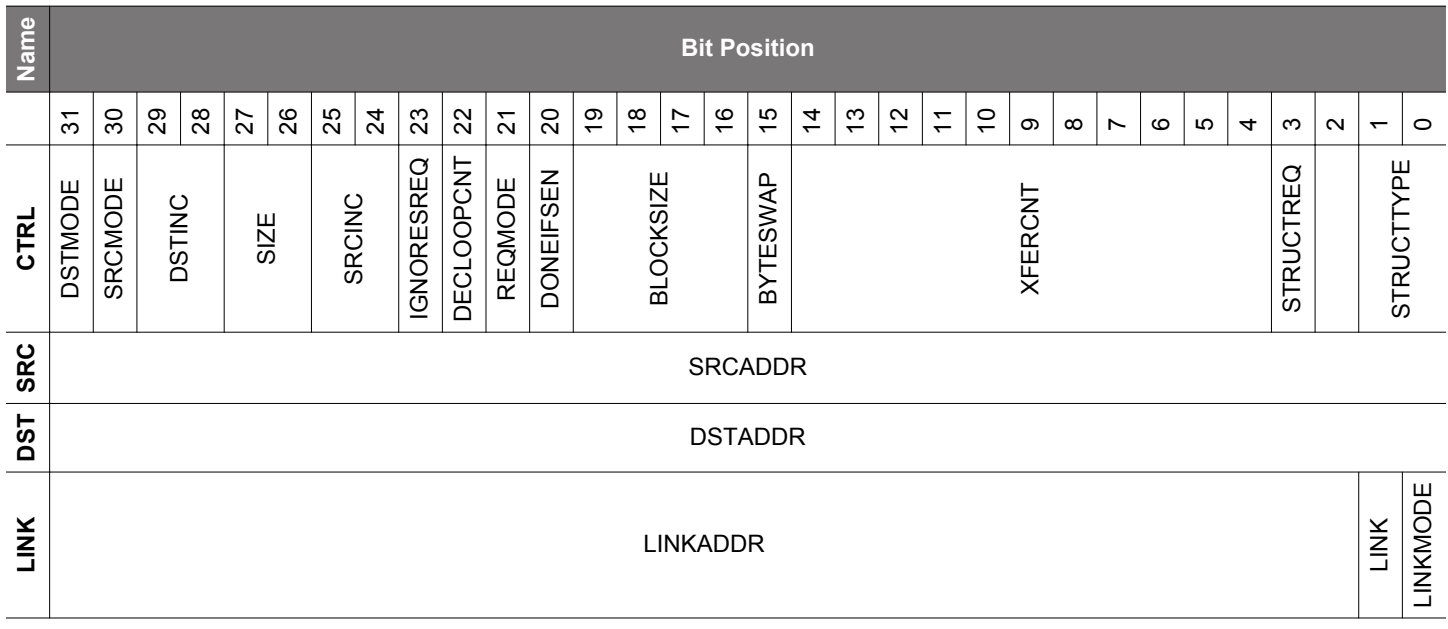

#### <span id="page-172-0"></span>**7.3.7.2 SYNC Descriptor Structure**

This descriptor defines an intra-channel synchronizing structure. It allows the channel to wait for some external stimulus before continuing on to the next descriptor. This structure is also used to provide stimulus to another channel to indicate that it may continue.

For example channel 1 may be configured to transfer a header into a buffer while channel 2 is simultaneously transferring data into the same structure. When channel 1 has completed it can wait for a sync signal from channel 2 before transferring the now complete buffer to a peripheral.

Synch descriptors do nothing until a condition is met. The condition is formed by the SYNCTRIG field in the LDMA\_SYNC register and the MATCHEN and MATCHVAL fields of the descriptor. When (SYNCTRIG & MATCHEN) == (MATCHVAL & MATCHEN) the next descriptor is loaded. In addition to waiting for the condition a Link descriptor can set or clear bits in SYNCTRIG to meet the conditions of another channel and cause it to continue. The CPU also has the ability to set and clear the SYNCTRIG bits from software.

This structure type can only be linked in from memory.

For specifying SYNC structure type, set STRUCTTYPE to 1.

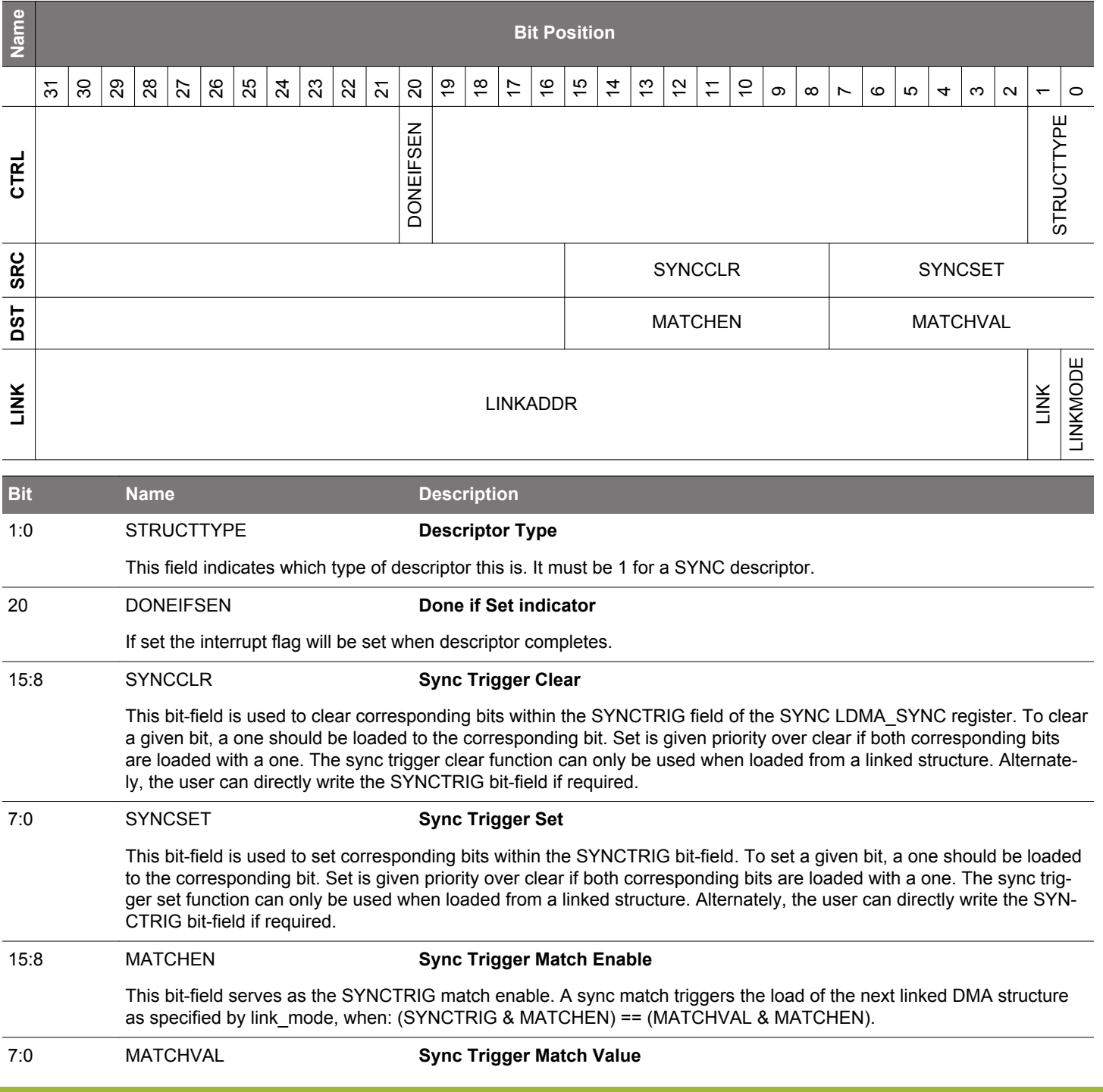

<span id="page-173-0"></span>**Bit Name Description**

This bit-field serves as the SYNCTRIG match value. A sync match triggers the load of the next linked DMA structure as specified by link\_mode, when: (SYNCTRIG & MATCHEN) == (MATCHVAL & MATCHEN).

# **7.3.7.3 WRI Descriptor Structure**

This descriptor defines a write-immediate structure. This allows a list of descriptors to write a value to a register or memory location. For example, if a channel wishes to perform two loops in a descriptor sequence a WRI may be used to program the loop count for the second loop.

This structure type can only be linked in from memory.

For specifying WRI structure type, set STRUCTTYPE to 2.

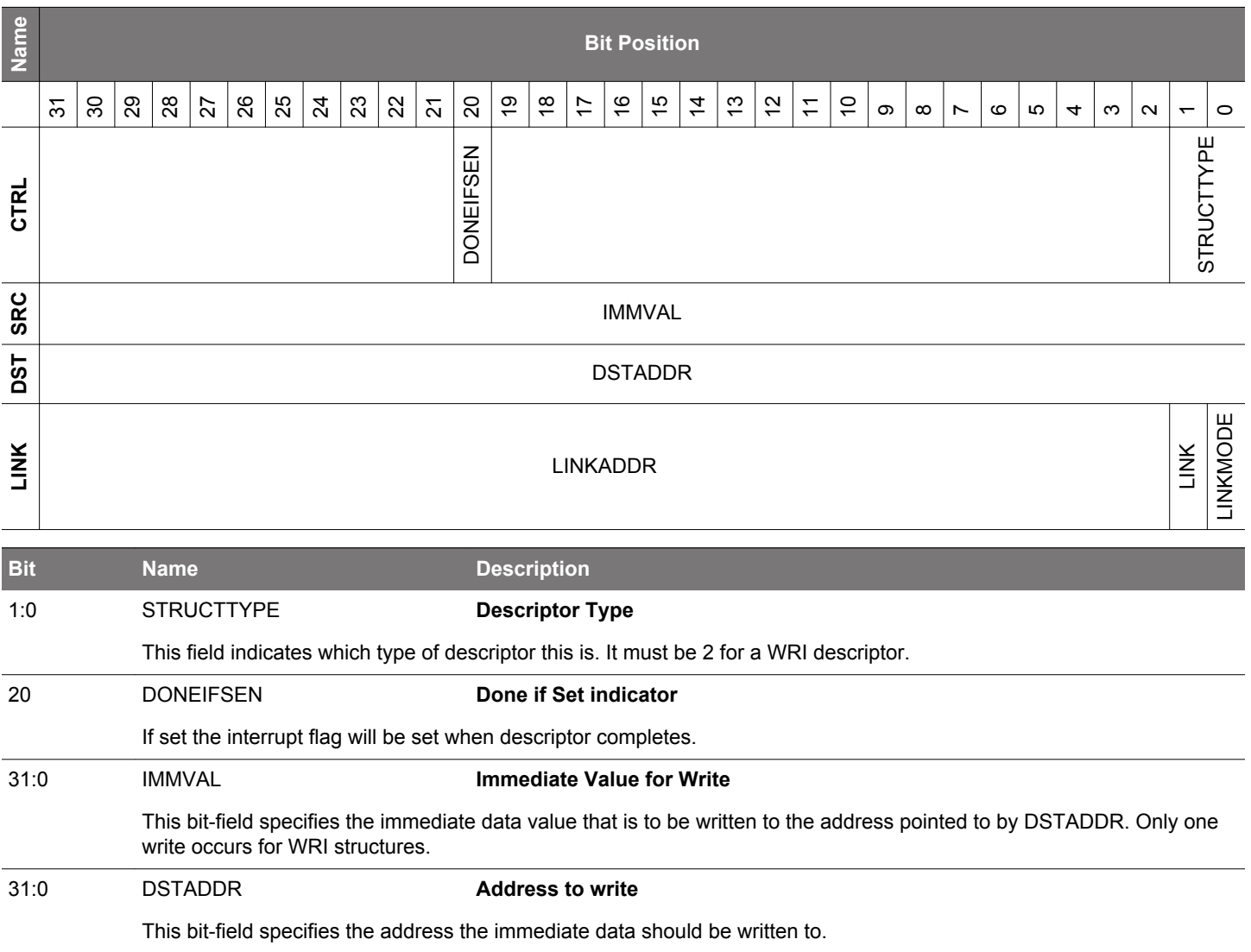

#### **7.3.8 Interaction With the EMU**

The LDMA interacts with the Energy Management Unit (EMU) to allow transfers from a low energy peripheral while in EM2 Deep Sleep. For example, when using the LEUART in EM2 Deep Sleep the EMU can wake up the LDMA sufficiently long to allow data transfers to occur. See section "DMA Support" in the LEUART documentation.

Similarly, when using the ADC in EM2 Deep Sleep or EM3 Stop the EMU can wake up the LDMA as needed to allow data transfers to occur.

Table 7.3 List of Peripherals Capable of Waking Up LDMA in EM2 Deep Sleep or EM3 Stop on page 175 shows complete list of peripherals that are capable of waking up LDMA via EMU in EM2 Deep Sleep or EM3 Stop

#### **Table 7.3. List of Peripherals Capable of Waking Up LDMA in EM2 Deep Sleep or EM3 Stop**

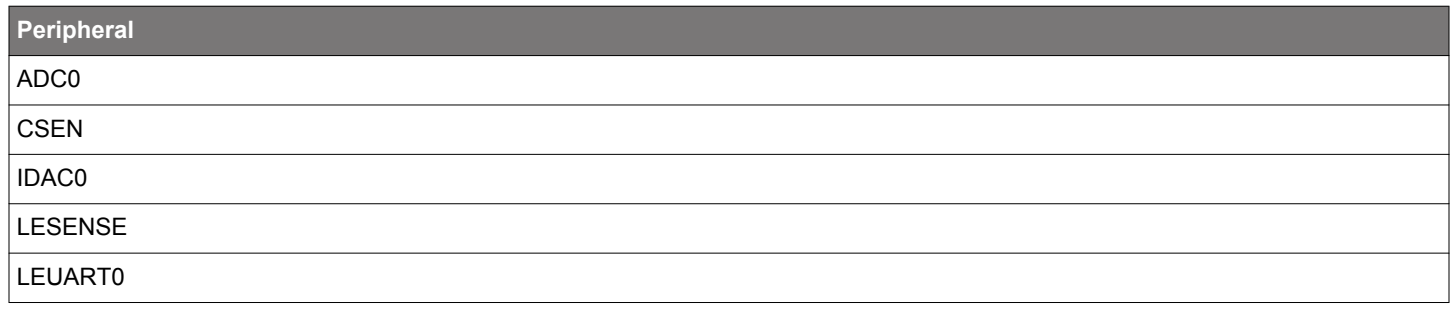

#### **7.3.9 Interrupts**

The LDMA\_IF Interrupt flag register contains one DONE bit for each channel and one combined ERROR bit. When enabled, these interrupts are available as interrupts to the Cortex-M3 core. They are combined into one interrupt vector, DMA\_INT. If the interrupt for the DMA is enabled in the ARM Cortex-M3 core, an interrupt will be made if one or more of the interrupt flags in LDMA\_IF and their corresponding bits in LDMA\_IEN are set.

When a descriptor finishes execution the interrupt flag for that channel will be set if the DONEIFSEN field of the LDMA\_CHx\_LOOP register is set. If LINK and DONEIFSEN are both set when the descriptor completes the interrupt and the linked descriptor will be immediatly loaded. When the final descriptor in a linked list (LINK = 0) is finished the interrupt flag is always set regardless of the state of DONEIFSEN.

# **7.3.10 Debugging**

For a peripheral request DMA transfer, if software sets a bit for a channel in the LDMA\_DBGHALT register then the DMA will halt durring a debug halt and the SRC and DST registers in the debug window will show the transfer in progress. Otherwise, during debug halt the DMA will continue to run and complete the entire transfer causing the descriptor registers to indicate the transfer has completed.

# **7.4 Examples**

This section provides examples of common LDMA usage. All examples assume the LDMA is in the reset state with the channel being configured disabled and LDAM\_CHx\_CFG, LDMA\_CHx\_LOOP, and LDMA\_CHx\_LINK cleared.

# **7.4.1 Single Direct Register DMA Transfer**

This simple example uses only the Channel Descriptor registers directly and does not use linking. Software writes directly to the LDMA channel registers. This example does not use a memory based descriptor list.

This example is suitable for most simple transfers that are limited to transferring one block of data. It supports anything that can be done using a single descriptor. This includes endian conversion and packing/unpacking data. Channel 0 is used for this example.

The LDMA will be used to copy 127 contiguous half words (254 bytes) from 0x0 to 0x1000. It will allow arbitration every 4 transfers and is triggered by a CPU write to the LDMA SWREQ register. The CH0 interrupt flag will be set when the transfer completes since the descriptor does not link to another descriptor.

- Configure LDMA\_CH0\_CTRL
	- $\cdot$  DSTMODE = 0 (absolute)
	- $\cdot$  SRCMODE = 0 (absolute)
	- SIZE = HALFWORD (16 bits)
	- DSTINC =  $0$  (1 half-word)
	- SRCINC =  $0$  (1 half-word)
	- DECLOOPCNT=0 (unused)
	- REQMODE = 1 (one request transfers all data)
	- $\cdot$  BLOCKSIZE = 3 (4 transfers)
	- BYTESWAP=0 (no byte swap)
	- XFERCNT=127 (transfer 127 half words)
	- STRUCTTPYE=0 (TRANSFER)
- Write source address to LDMA\_CH0\_SRC register
- Write destination address to LDMA\_CH0\_DST register
- Configure the LDMA\_CH0REQSEL register for the desired peripheral or select none for a memory-to-memory transfer
- Clear and enable interrupts.
	- Write a 1 to bit 0 of the LDMA\_IFC register to clear the CH0 DONE flag
	- Write a 1 to bit 0 of the LDMA IEN register to enable the CH0 interrupt
- Write a 1 to bit 0 of the LDMA\_CHEN register to enable CH0

The REQMODE field is normally cleared to zero for a peripheral request transfer and will transfer the specified block size for each peripheral request. The REQMODE may be set to 1 for a memory-to-memory transfer or any time it is desired for a single DMA request to initiate complete transfer.

# <span id="page-176-0"></span>**7.4.2 Descriptor Linked List**

This example shows how to use a Linked List of descriptors. Each descriptor has a link address which points to the next descriptor in the list. A descriptor may be removed from the Linked list by altering the Link address of the one before it to point to the one after it. Descriptor Linked lists are useful when handling an array of buffers for communication data. For example, a bad packet can be removed from a receiver queue by simply removing the descriptor from the linked list.

Software loads the first descriptor into the DMA by writing the descriptor address to LDMA\_CHx\_LINK and setting the bit for that channel in the LDMA\_LINKLOAD register. This method is preferred when using a linked list in memory since it treats the first descriptor just like all the others. However, it is also allowed for software to write the first descriptor directly to the LDMA registers.

In this example 4 descriptors are executed in series. the interrupt flag is set after the 2nd and 4th (last) descriptors have completed.

- Prepare a list of descriptors using the XFER structure type in RAM
- Initialize the CTRL, SRC, and DST members as desired
	- Setting STRUCTREQ in the CTRL word for descritpors 2-4 will cause them to begin transfering data as soon as they are loaded.
- Write 0x00000013 to the LINK member of all but the last descriptor
	- LINKMODE = 1 (relative addressing)
	- LINK = 1 (Link to the next descriptor)
	- LINKADDR = 0x00000010 (size of descriptor)
- Set the DONEIFSEN bit in the CTRL member of the 2nd structure so that the interrupt flag will be set when it completes
- Write 0x00000000 to the LINK member of the last descriptor
	- $\cdot$  LINK = 0 (Do not link to the next descriptor)
	- $\cdot$  LINKMODE = 0 (don't care)
	- LINKADDR = 0x00000000 (don't care)

Each descriptor now points to the start of the next descriptor as shown on the left in Figure 7.5 Descriptor Linked List on page 177. To remove a descriptor from the linked list modify the LINK address of the descriptor of the one before to point to the one after. For example to remove the third descriptor, add 0x00000010 to the LINK register of the second descriptor. The second descriptor will now point to the forth descriptor and skip over the third descriptor as shown on the right in Figure 7.5 Descriptor Linked List on page 177.

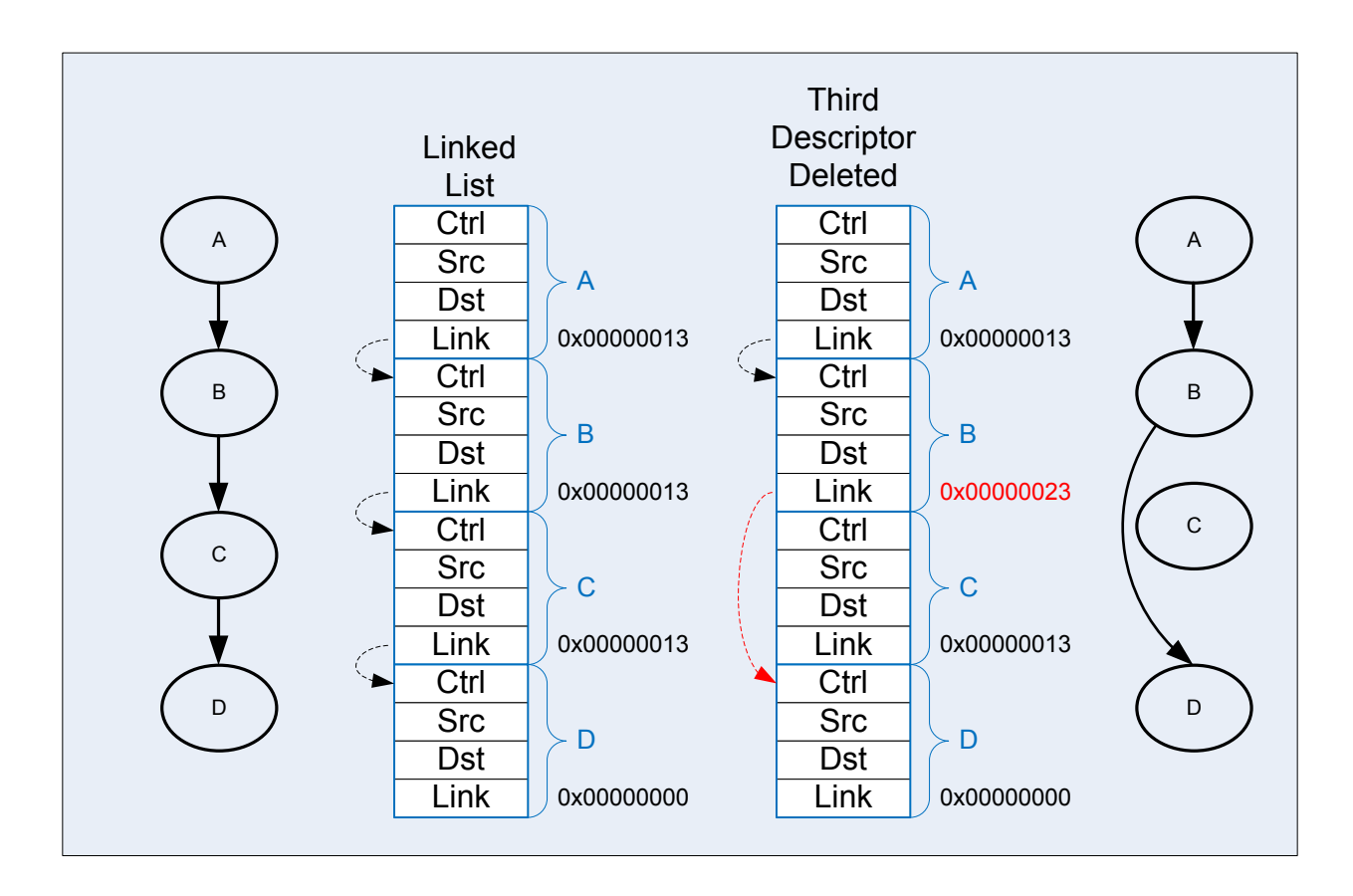

**Figure 7.5. Descriptor Linked List**

To start execution of the linked list of descriptors:

- Write the absolute address of the first descriptor to the LINKADR field of the LDMA\_CH0\_LINK register
- Set the LINK bit of LDMA\_CH0\_LINK register.
- Configure the LDMA\_CH0REQSEL register for the desired peripheral or select none for memory-to-memory
- Clear and enable interrupts as desired
- Set bit 0 in the LDMA\_LINKLOAD register to initiate loading and execution of the first descriptor

Alternativley, software can manually copy the first descriptor contents to the LDMA\_CH0\_CTRL, LDMA\_CH0\_SRC, LDMA\_CH0\_DST, and LDMA\_CH0\_LINK registers and then enable the channel in the LDMA\_CHEN register.

# **7.4.3 Single Descriptor Looped Transfer**

This example demonstrates how to use looping using a single descriptor. This method allows a single DMA transfer to be repeated a specified number of times. The looping descriptor is stored in memory and reloaded by hardware. After a specified number of iterations, the transfer stops.

CH0 is setup to copy 4 words from the ADC FIFO into a 15 word buffer at 0x1000. It repeats 4 times to fill the entire 16 word buffer. An interrupt will fire when the entire 16 words have been transfered.

Initialize the Linked descriptor in memory as follows:

- Configure CTRL member
	- $\cdot$  DSTMODE = 0 (absolute)
	- $\cdot$  SRCMODE = 0 (absolute)
	- $\cdot$  SIZE = WORD
	- $\cdot$  DSTINC = 0 (1 WORD)
	- $\cdot$  SRCINC = 3 (0 WORDS)
	- DECLOOPCNT=1 (decrement loop count)
	- REQMODE=1 (Use XFERCNT)
	- BLOCKSIZE = 4 (4 words)
	- BYTESWAP=0 (no swap)
	- XFERCNT= 4 (4 words)
	- STRUCTTPYE=0 (TRANSFER)
	- IGNORESREQ=1 (ignore single requests)
- Write the address ADC0\_SINGLEDATA register to the SRC member
- Write 0x1000 address to DST member
- Configure the LINKLink member
	- LINK =  $0$  (stop after loop)
	- MODE = 1 (relative link address)
	- LINKADDR = 0 (point to ourself)
- Configure the Channel
	- Write the desired number of repeats to the LDMA\_CH0\_LOOP register
	- SOURCESEL in LDMA\_CH0REQSEL = ADC0 (select the ADC)
	- SIG in LDMA CH0REQSEL = ADC0SCAN (select the scan conversion request)
- Clear and enable interrupts
- Load the descriptor using LINKLOAD as described in [7.4.2 Descriptor Linked List](#page-176-0)

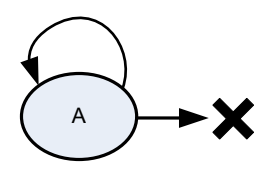

LINKADDR->A DECLOOPCNT=1 LINK=0

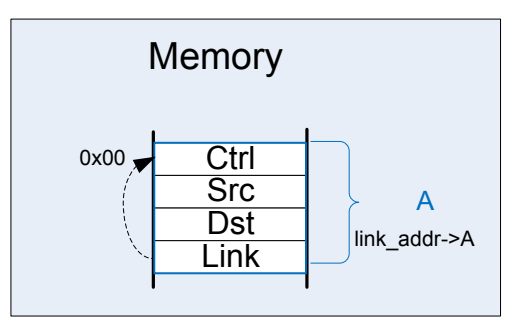

**Figure 7.6. Single Descriptor Looped Transfer**

Note that the looping descriptor must be stored in memory, because it must load itself from the link address in memory on each iteration.

# **7.4.4 Descriptor List With Looping**

This example uses a descriptor list in memory with looping over multiple descriptors. This example also uses the looping feature and continues on with the next sequential descriptor after looping completes.

The descriptor list in memory is shown in figure Figure 7.7 Descriptor List With Looping on page 180. Descriptor A links to descriptor B. Descriptor B has the DECLOOPCNT bit enabled and loops back to the start of descriptor A. The LINK address of descriptor B is used for the loop address. The LINK bit is set to indicate that execution will continue after completion of looping. Once the LOOPCNT reaches zero, the LDMA will load descriptor C. Descriptor C must be located immediately following descriptor B.

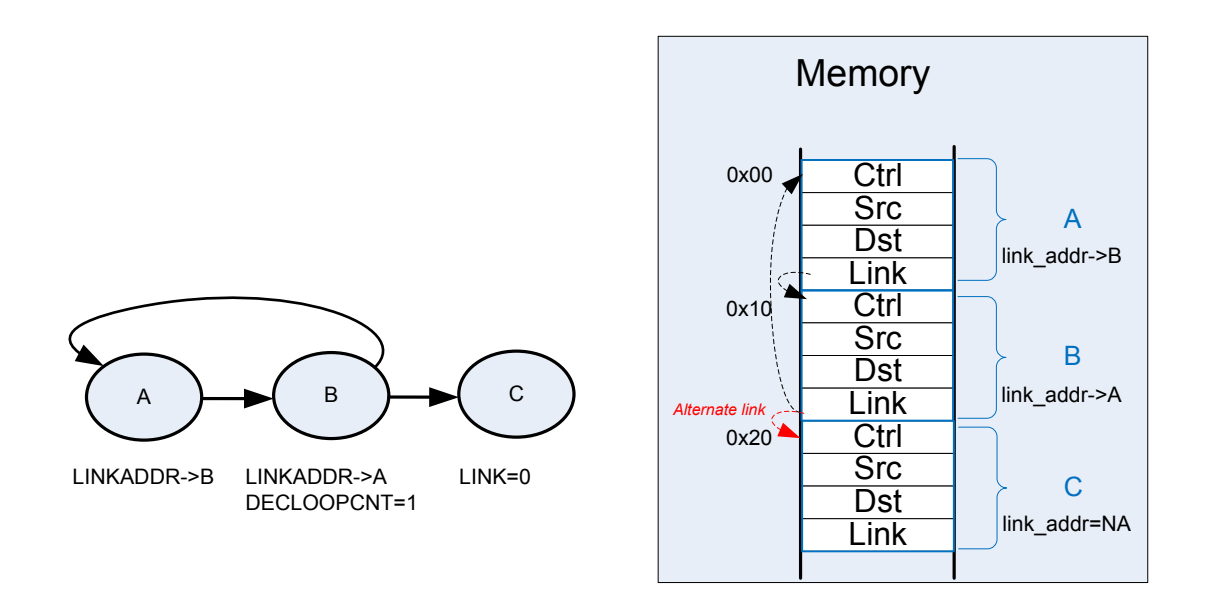

# **Figure 7.7. Descriptor List With Looping**

Initialization is similar to the single looping descriptor with the following modifications.

- Set the LINK bit in descriptors A and B
- write the address of descriptor A into the LIKADDRESS of descriptor B
- write the address of descriptor B into the LIKADDRESS of descriptor A
- Descriptor C must be located immediately after descriptor B in memory
#### **7.4.5 Simple Inter-Channel Synchronization**

The LDMA controller features synchronization structures which allow differing channels and/or hardware events to pause a DMA sequence, and wait for a synchronizing event to restart it.

In this example DMA channel 0 and 1 are tasked with the transfer of different sets of data. Channel 0 has two transfer structures, and channel 1 just one, but channel 0 must wait until channel 1 has completed its transfer before it starts its second transfer structure.

Pausing channel 0 is accomplished by inserting a sync wait structure between the two transfer structures. This sync structure waits on SYNCTRIG[7] to be set by a sync set/clear structure which is controlled by channel 1. Sync structures do not transfer data, they can only set, clear, or wait to match the SYNCTRIG[7:0] bits. Note that sync structures cannot decrement loop counter.

```
LDMA_SYNC
    SYNCTRIG=0x0 (at time 0)
LDMA_CH0
   Structure A @ 0x00 Structure B @ 0x10 Structure C @ 0x20
 CTRL CTRL CTRL
       STRUCTTYPE=XFER STRUCTTYPE=SYNC STRUCTTYPE=XFER
 LINK LINK LINK
      LINKADDR[29:0]=0x00000004 LINKADDR[29:0]=0x00000008 LINKADDR[29:0]=NA
 LINK=1 LINK=1 LINK=0
de la construcción de la construcción de la construcción de la construcción de la construcción de la construcc
                                  MATCHEN=0x80
                                   MATCHVAL=0x80 (waits for SYNCTRIG[7]=1)
LDMA_CH1
   Structure Y @ 0x30 Structure Z @ 0x40
 CTRL CTRL
     STRUCTTYPE=XFER STRUCTTYPE=SYNC
LINK LINK CONTROL CONTROL CONTROL CONTROL CONTROL CONTROL CONTROL CONTROL CONTROL CONTROL CONTROL CONTROL CONT
      LINKADDR[29:0]=0x00000010 LINKADDR=NA
      LINK=1 LINK=0
SRC (1999) - SRC (1999) - SRC (1999) - SRC (1999) - SRC
                                   SRCCLR=0x0
                                   SRCSET=0x80 (sets SYNCTRIG[7])
```
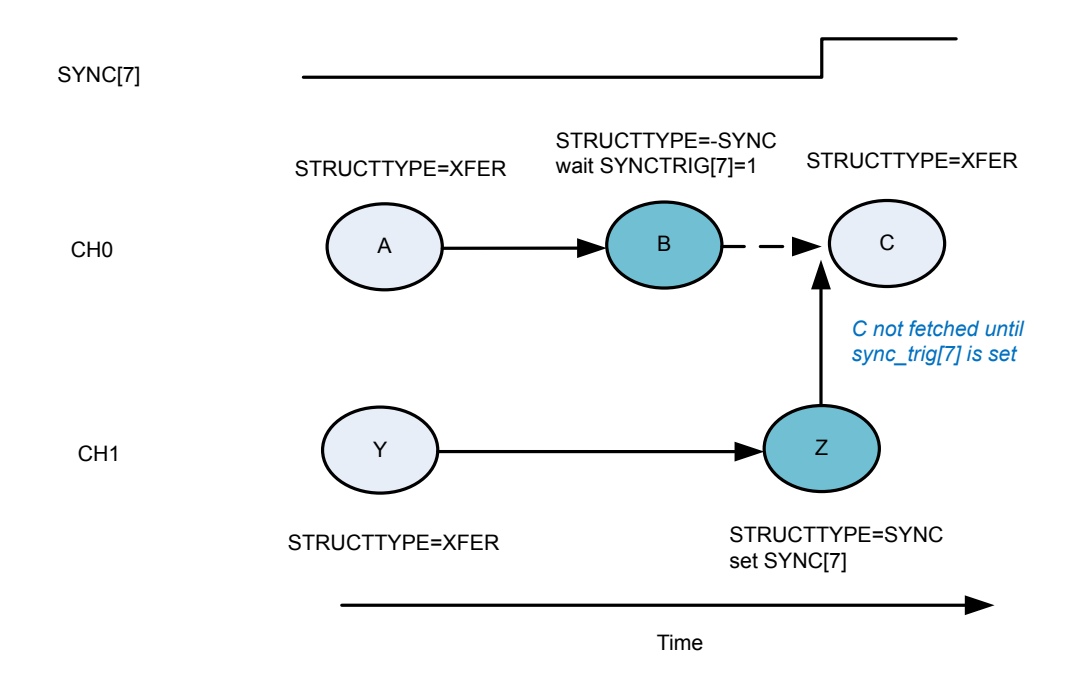

**Figure 7.8. Simple Intra-channel Synchronization Example**

Both A and Y effectively start at the same time. A finishes earlier, then it links to B, which waits for the SYNCTRIG[7] bit to be set before loading C. Y finishes after B is loaded, and it links to sync structure Z, which sets the SYNCTRIG[7] bit. Channel 0 responds to the trigger set by loading C for the final data transfer.

### **7.4.6 2D Copy**

The LDMA can easily perform a 2D copy using a descriptor list with looping. This set up is visualized in Figure 7.9 2D Copy on page 183.

For an application working with graphics, this would mean the ability to copy a rectangle of a given width and height from one picture to another.

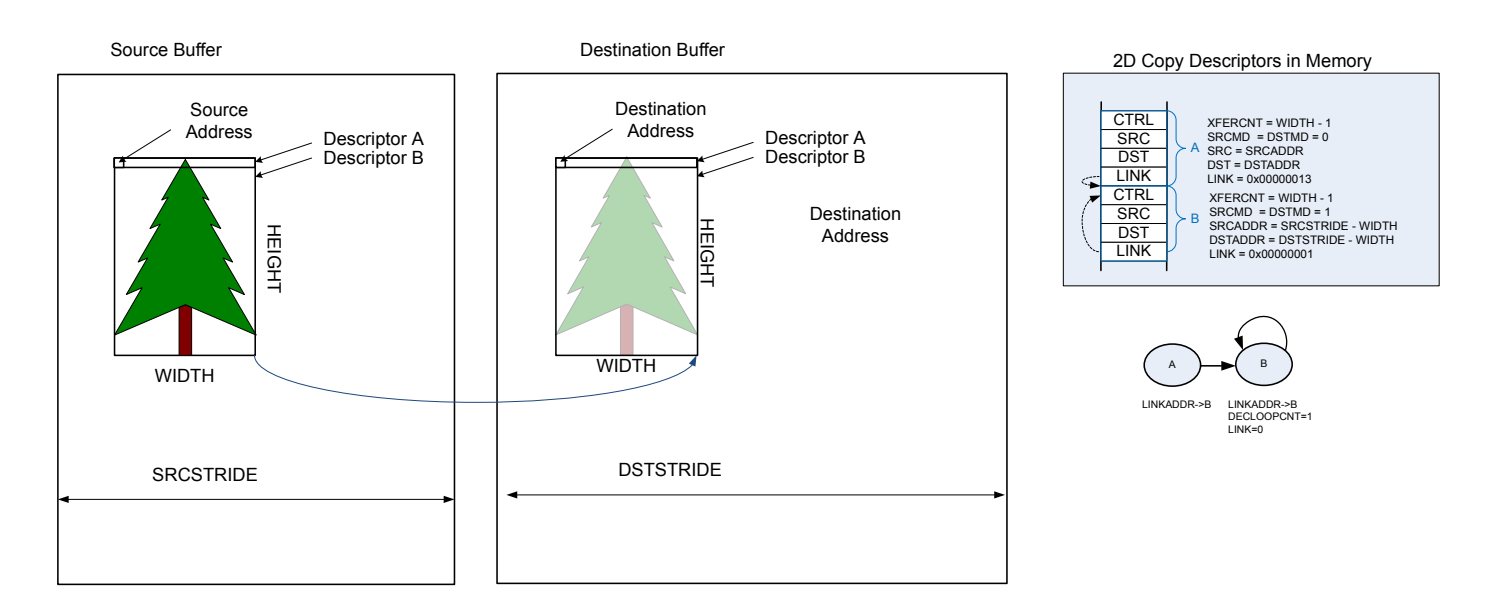

**Figure 7.9. 2D Copy**

The first descriptor will use absolute addressing mode and the source and destination addresses should point to the desired target addresses. The first descriptor will copy only the first row. The XFERCNT of the first descriptor is set to the desired width minus one.

- CTRL
	- XFERCNT = WIDTH 1
	- $\cdot$  SRCMD = 0 (absolute)
	- $\cdot$  DSTMD = 0 (absolute)
- SRCADDR = target source address
- DSTADDR = target destination address
- $\cdot$  LINK = 0x00000013
	- LINK=1
	- LINKMD=1
	- LINKADDR=0x00000010 (point to next descriptor)

The second descriptor will use relative addressing and the source and destination addresses are set to the desired offset. After the completion of the first descriptor, the address registers will point to the last address transferred. Thus, the width must be subtracted from the stride to get the offset. The second descriptor uses looping and the link register has not offset.

- CTRL
	- XFERCNT = WIDTH 1
	- SRCMD = 1 (relative)
	- DSTMD = 1 (relative)
	- DECLOOPCNT = 1
- SRCADDR = desired source offset (SRCSTRIDE-WIDTH)
- DSTADDR = desired destination offset (DSTSTRIDE-WIDTH)
- LINK = 0x00000001
	- LINK=0
	- LINKMD=1 (relative)
	- LINKADDR=0x000000000 (no offset)

Because the first descriptor already transferred one row, the number of looping repeats should be the desired height minus two. Therefore, LOOPCNT should be set to HEIGHT minus two before initiating the transfer.

This same method is easily extended to copy multiple rectangles by linking descriptors together. To initialize the LDMA\_CHx\_LOOP register, precede each descriptor pair described above with a write immediate descriptor which writes the desired value to the LOOPCNT field of the LDMA\_CHx\_LOOP register.

## **7.4.7 Ping-Pong**

Communication peripherals often use ping-pong buffers. Ping-pong buffers allow the CPU to process data in one buffer while a peripheral transmits or receives data in the other buffer.

Both transmit and receive ping-pong buffers are easily implemented using the LDMA. In either case, this requires two descriptors as shown in Figure 7.10 Infinite Ping-Pong Example on page 185. The LINKADDR field of the LINK member should point to the other descriptor. Using two adjacent descriptors and relative link addressing ensures the descriptors are easily reloadable.

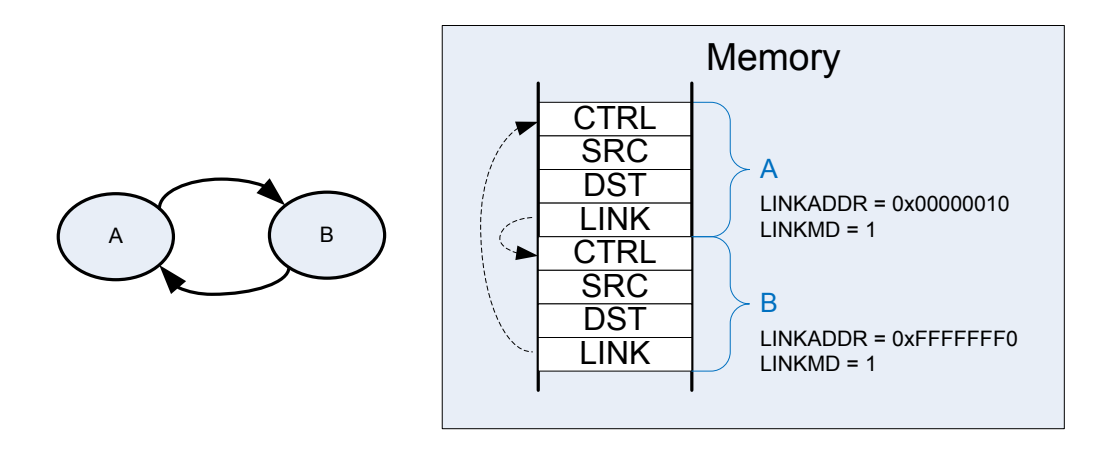

**Figure 7.10. Infinite Ping-Pong Example**

A **receiver** ping-pong buffer controller consists of two buffers and two descriptors stored in memory that point to the two buffers. Once initialized, as the peripheral receives data, it will fill the first buffer. Once the first buffer is full, it will link automatically to the second buffer and generate an interrupt. Software will then process the data in the first buffer while the LDMA is transferring data to the second buffer. For a receiver ping-pong buffer each descriptor should link to the other descriptor. The link bit should be set to provide infinite ping pong between the two buffers. The DONIFS bit in each descriptor should be set to generate an interrupt on the completion of each descriptor.

### • Descriptor A

- CTRL
	- $\cdot$  DONEIFS = 1
	- other settings as desired
- SRCADDR = peripheral source address
- DSTADDR = memory destination address
- LINK = 0x00000013
	- LINKADDR = 0x00000010 (next descriptor)
	- LINK = 1 (link to next descriptor)
	- LINKMD = 1 (relative addressing)
- Descriptor B
	- CTRL
		- $\cdot$  DONEIFS = 1
		- other settings as desired
	- SRCADDR = peripheral source address
	- DSTADDR = memory destination address
	- LINK = 0xFFFFFFFF3
		- LINKADDR = 0xFFFFFFF0 (previous descriptor)
		- LINK = 1 (link to previous descriptor)
		- LINKMD = 1 (relative addressing)

For **transmitter** ping-pong buffer, software will fill the first buffer and then initiate the DMA transfer. The LDMA will transmit the first buffer data while software is filling the second buffer. In this case, the two descriptors should point to each other, but not automatically

continue to the second buffer. The LINK bit should be cleared to zero. Once software has loaded the first buffer, it will use the LINK-LOAD bit to load the first descriptor and transmit the data. The DONIFS need not be set in each descriptor. The DMA will stop and then generate an interrupt at the completion of each descriptor.

- Descriptor A
	- CTRL
		- $\cdot$  DONEIFS = 0
		- other settings as desired
	- SRCADDR = memory source address
	- DSTADDR = peripheral destination address
	- LINK =  $0x00000013$ 
		- LINKADDR = 0x00000010 (next descriptor)
		- $\cdot$  LINK = 0 (link to next descriptor)
		- LINKMD = 1 (relative addressing)
- Descriptor B
	- CTRL
		- $\cdot$  DONEIFS = 0
		- other settings as desired
	- SRCADDR = memory source address
	- DSTADDR = peripheral destination address
	- LINK = 0xFFFFFFFF3
		- LINKADDR = 0xFFFFFFF0 (previous descriptor)
		- LINK = 0 (link to previous descriptor)
		- LINKMD = 1 (relative addressing)

### **7.4.8 Scatter-Gather**

Scatter-Gather in general refers to a process that copies data from multiple locations scattered in memory and gathers the data to a single location in memory, or vice versa. A simple descriptor list allows data gathering. For example, data from a discontiguous list of buffers might be copied to a contiguous sequential array of buffers. The inverse is also possible when a sequential array of buffers is scattered to a discontiguous list of available buffers. See section [7.4.2 Descriptor Linked List](#page-176-0).

Some DMAs which only have two descriptors implement scatter-gather by using one descriptor to modify the other descriptor. While it is possible to implement this same behavior using the LDMA, it is much more straight-forward to just use a simple descriptor list.

# **7.5 Register Map**

The offset register address is relative to the registers base address.

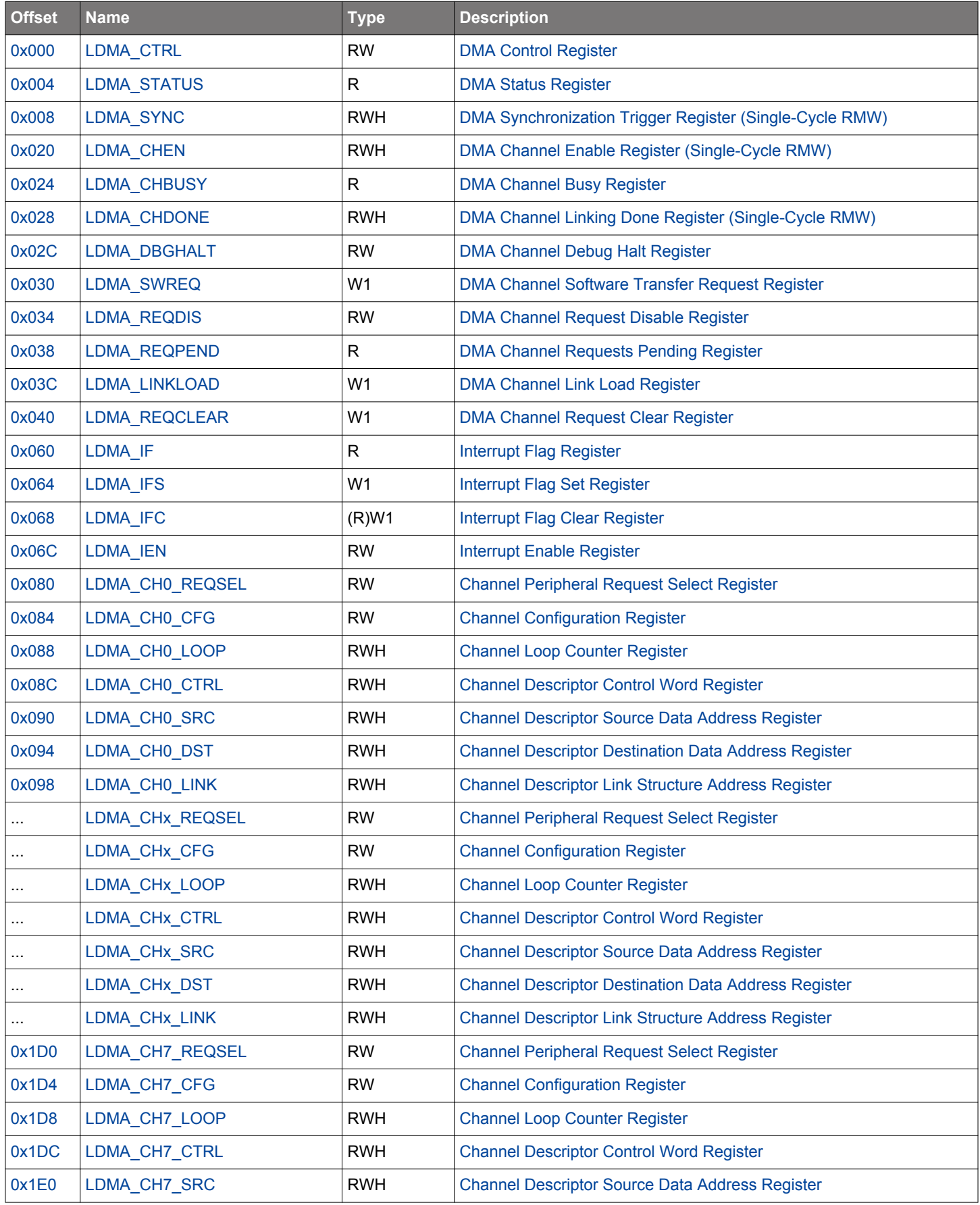

## EFM32JG12 Reference Manual LDMA - Linked DMA Controller

<span id="page-187-0"></span>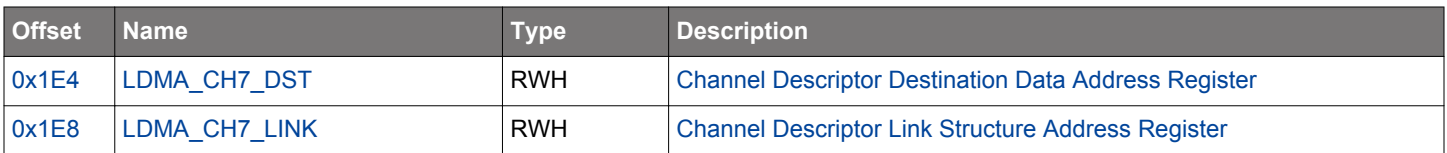

# **7.6 Register Description**

# **7.6.1 LDMA\_CTRL - DMA Control Register**

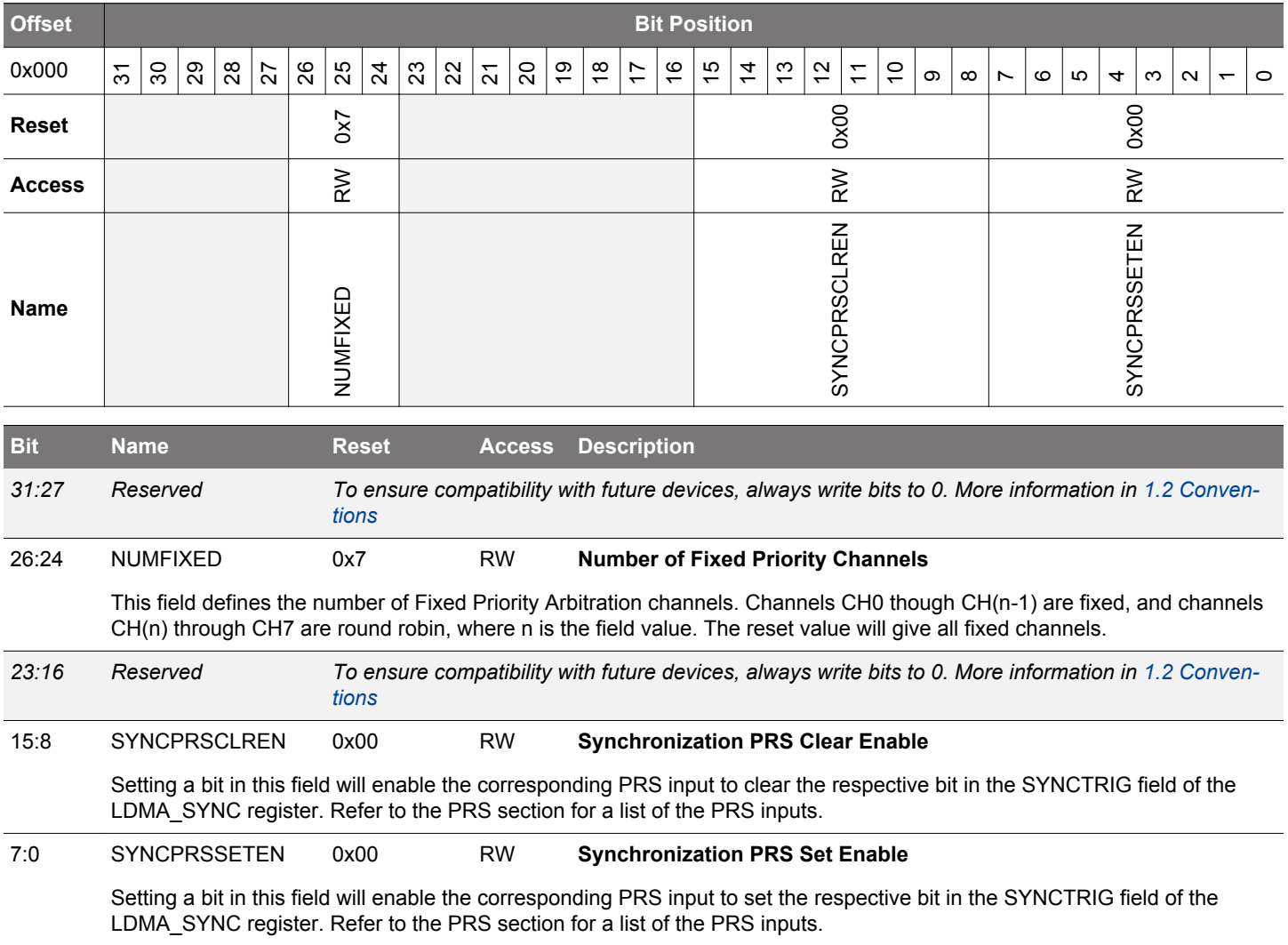

# <span id="page-188-0"></span>**7.6.2 LDMA\_STATUS - DMA Status Register**

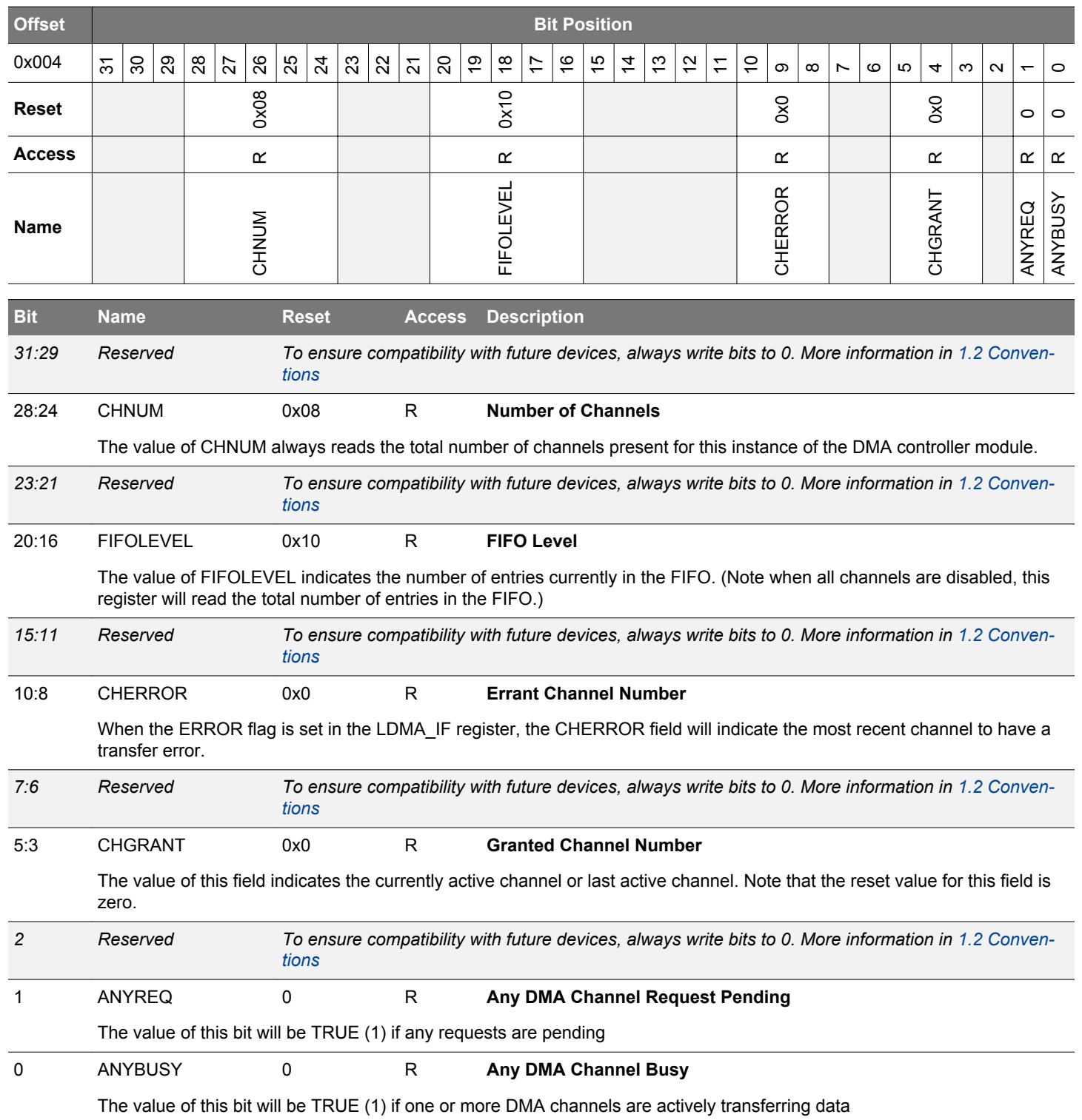

### <span id="page-189-0"></span>**7.6.3 LDMA\_SYNC - DMA Synchronization Trigger Register (Single-Cycle RMW)**

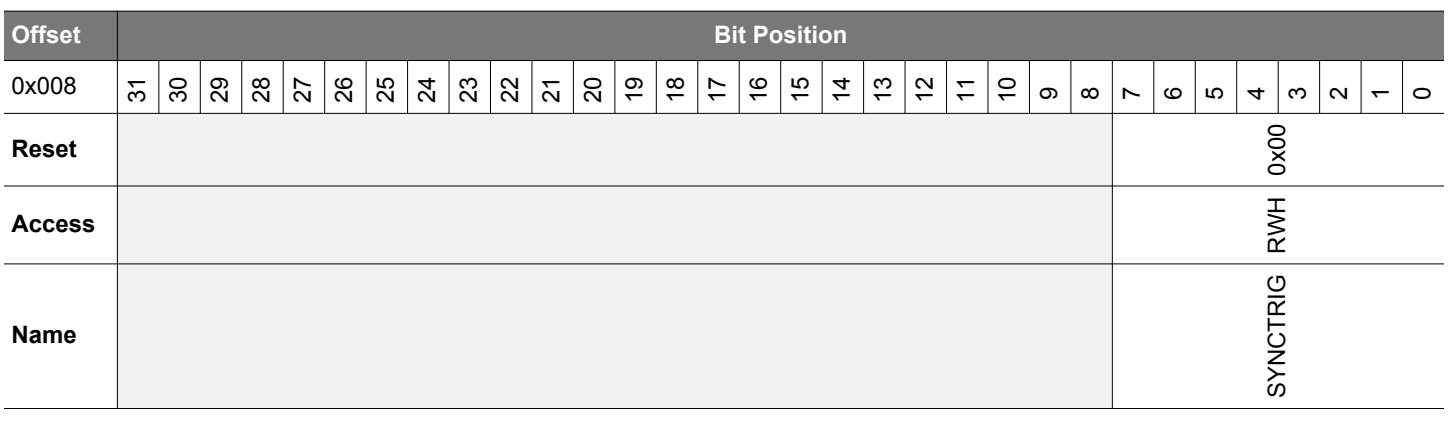

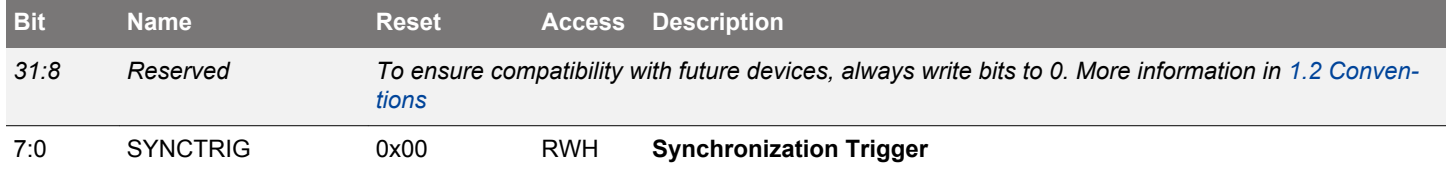

The SYNC trigger field allows a transfer to pause until a specified trigger bit is set or cleared. The SYNC trigger bits may be set and cleared by a SYNC descriptor, PRS signal, or software. Note: software requires to use single-cycle read-modifywrite, detailed in [4.2.3 Peripheral Bit Set and Clear](#page-43-0)

### **7.6.4 LDMA\_CHEN - DMA Channel Enable Register (Single-Cycle RMW)**

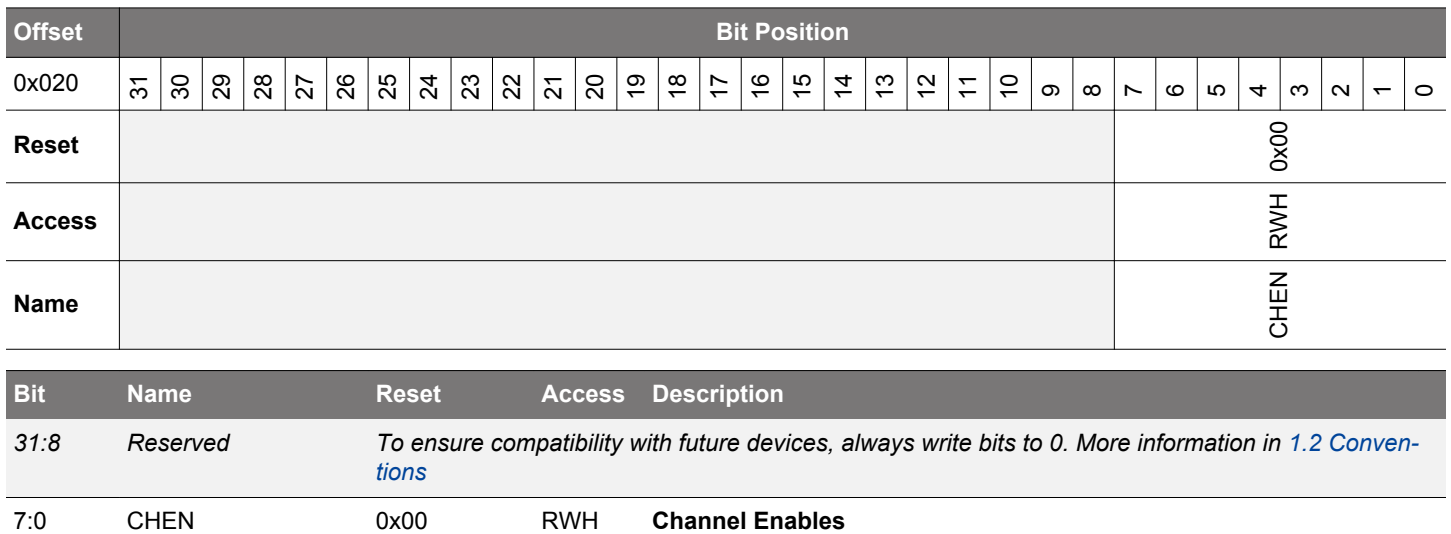

Setting one of these bits will enable the respective DMA channel. If cleared while a transfer is in progress, the current transfer block will complete. The remaining blocks will pause until resumed later by setting this bit again. Note: software requires to use single-cycle read-modify-write, detailed in [4.2.3 Peripheral Bit Set and Clear](#page-43-0)

## <span id="page-190-0"></span>**7.6.5 LDMA\_CHBUSY - DMA Channel Busy Register**

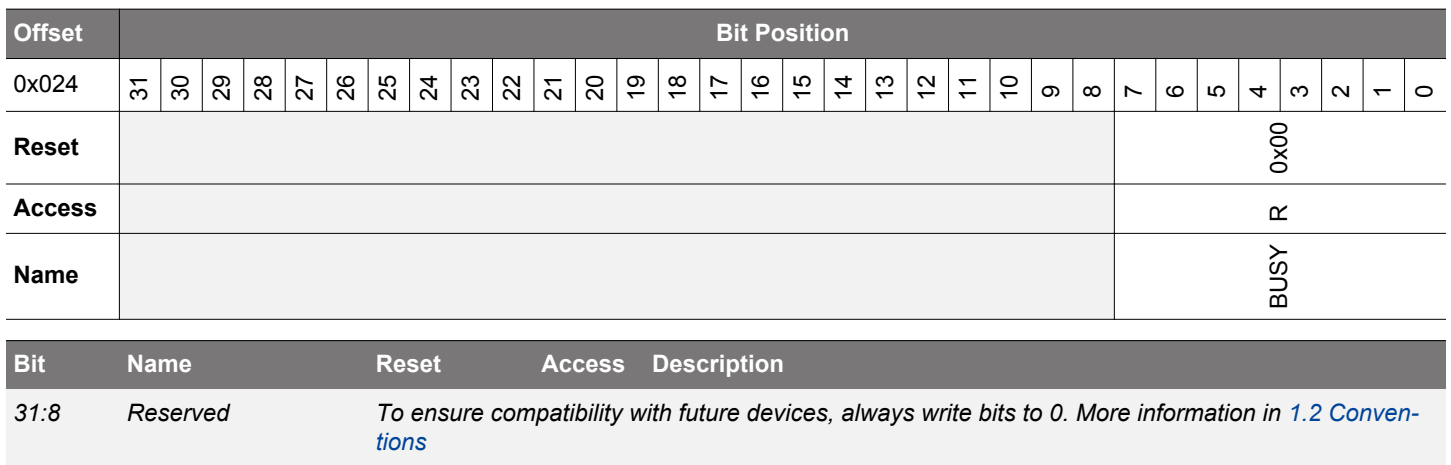

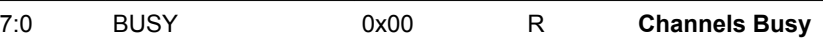

The bits of this field read 1 when the corresponding channel is busy.

## **7.6.6 LDMA\_CHDONE - DMA Channel Linking Done Register (Single-Cycle RMW)**

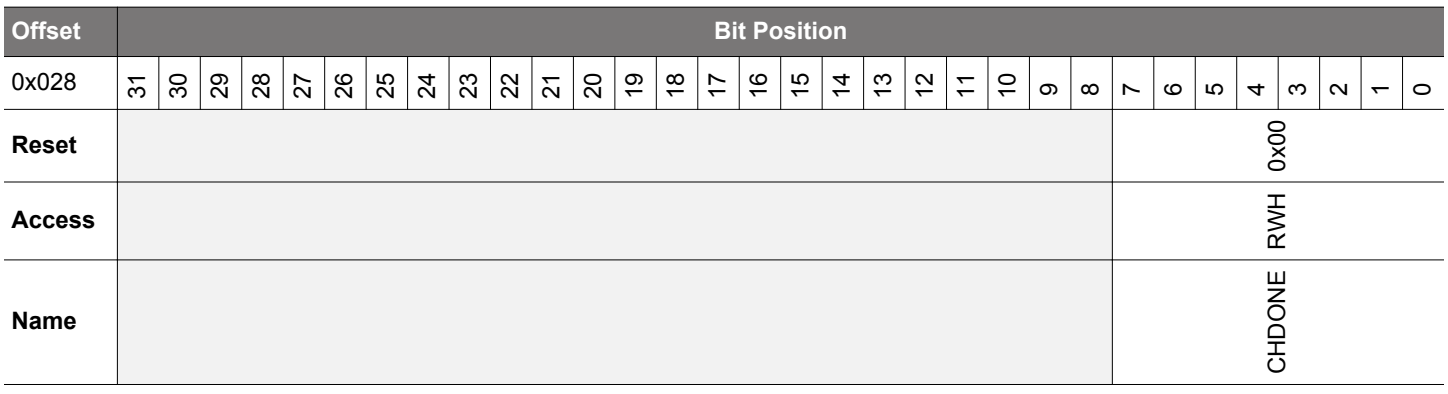

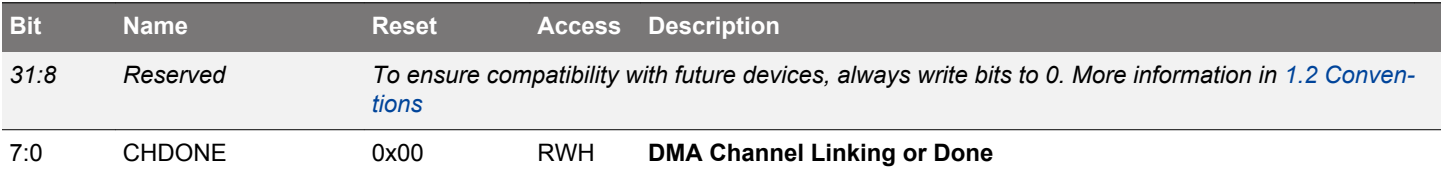

Each DMA channel sets the corresponding bit in this register when the entire transfer is done. The interrupt service routine should clear these bits. Enabling a DMA channel will also clear the corresponding LINKDONE bit. Note: software requires to use single-cycle read-modify-write, detailed in [4.2.3 Peripheral Bit Set and Clear](#page-43-0)

## <span id="page-191-0"></span>**7.6.7 LDMA\_DBGHALT - DMA Channel Debug Halt Register**

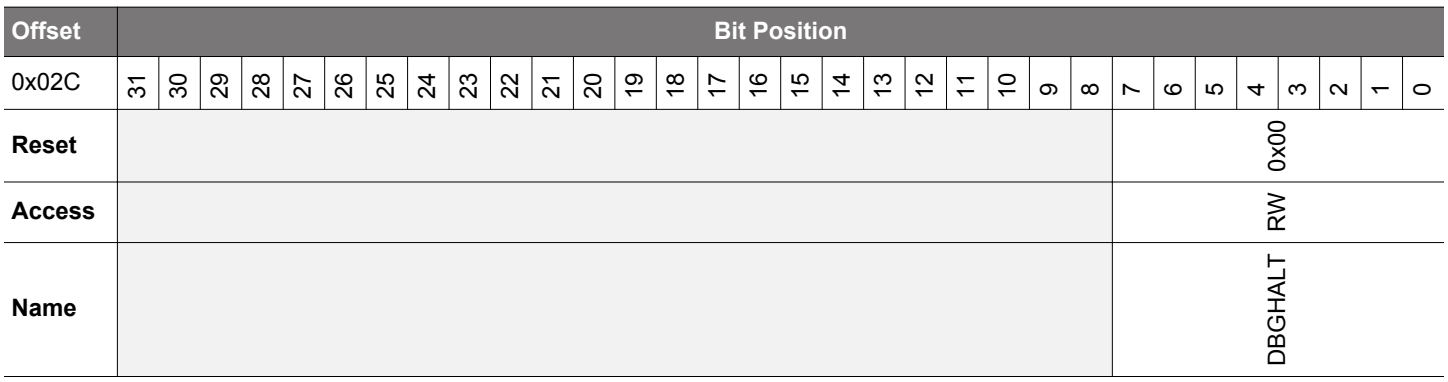

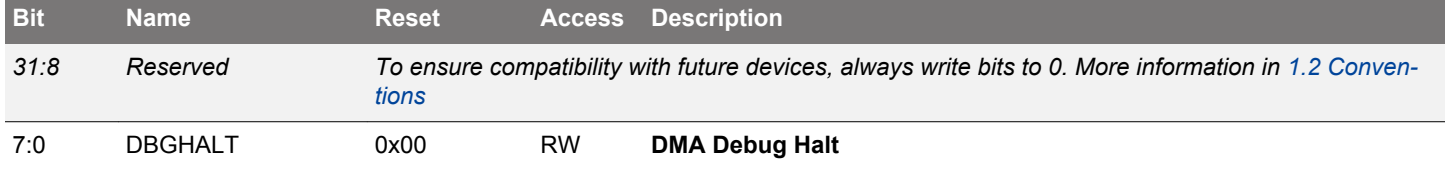

Setting one of these bits will mask the corresponding DMA channel's peripheral request when debugging and the CPU is halted. This may be useful for debugging DMA software.

## **7.6.8 LDMA\_SWREQ - DMA Channel Software Transfer Request Register**

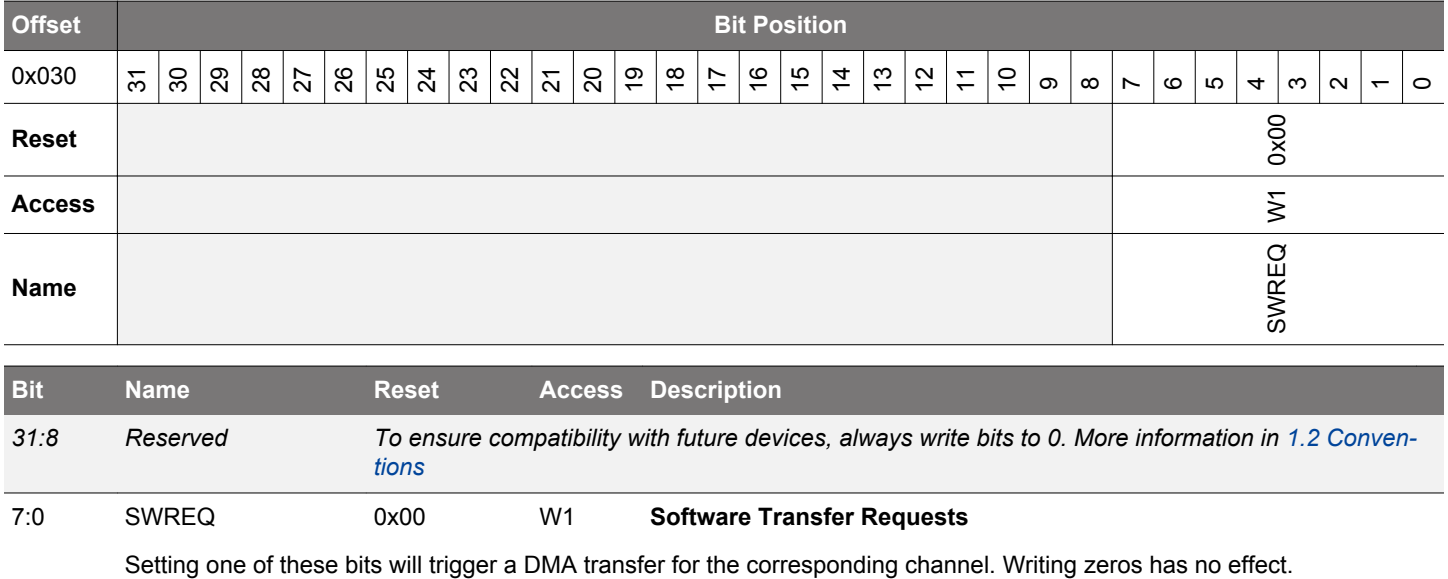

# <span id="page-192-0"></span>**7.6.9 LDMA\_REQDIS - DMA Channel Request Disable Register**

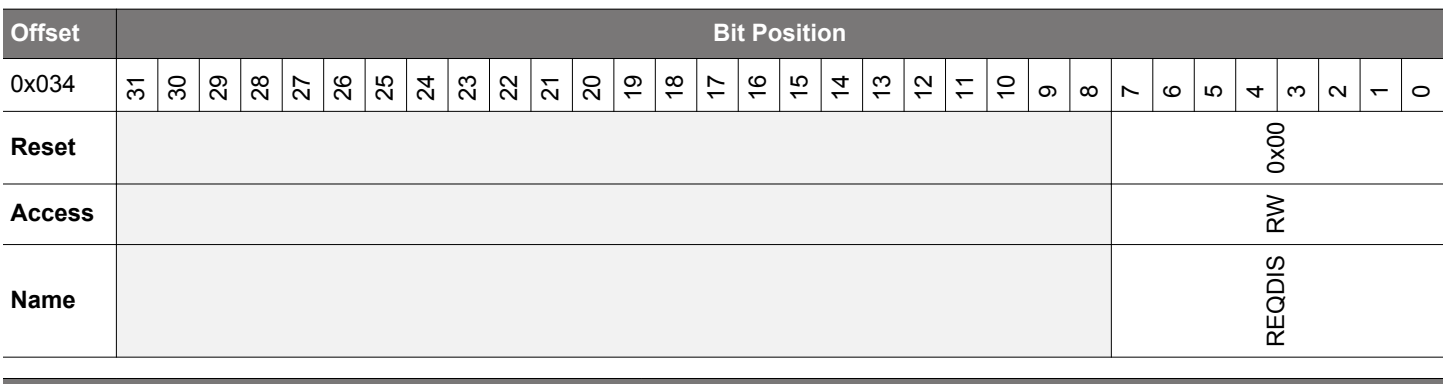

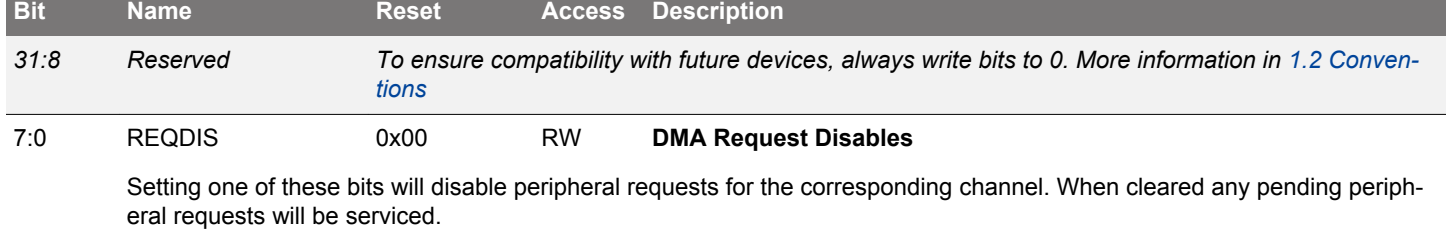

# **7.6.10 LDMA\_REQPEND - DMA Channel Requests Pending Register**

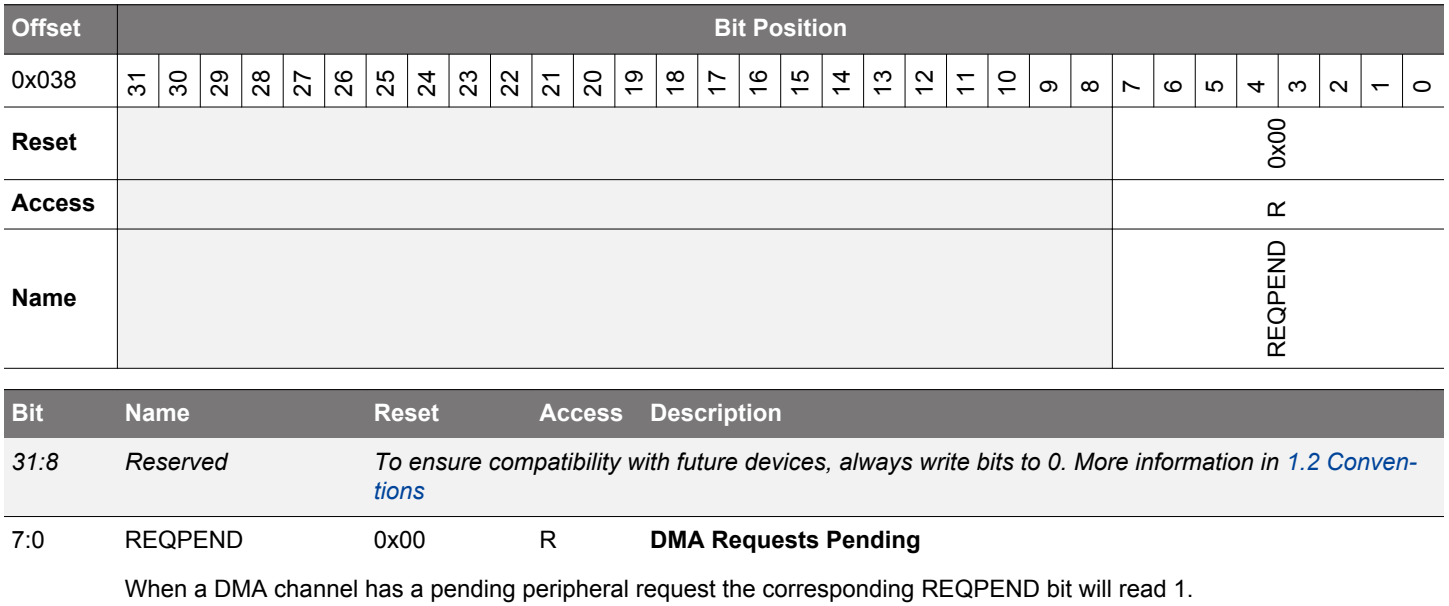

## <span id="page-193-0"></span>**7.6.11 LDMA\_LINKLOAD - DMA Channel Link Load Register**

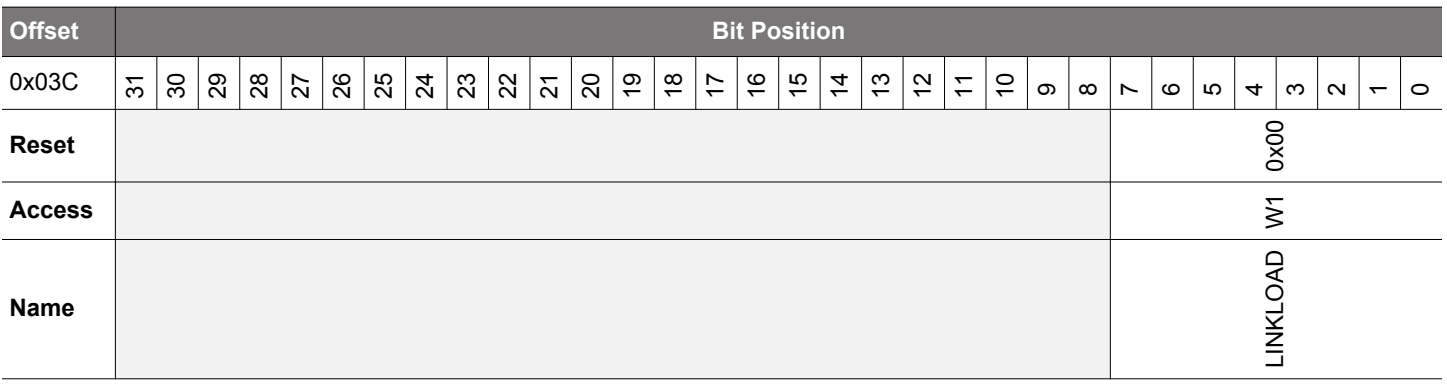

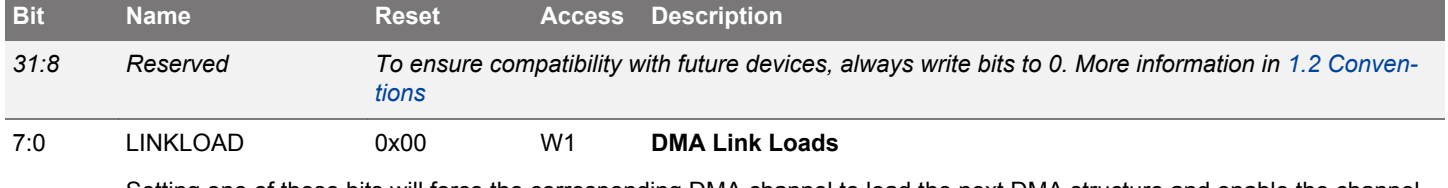

Setting one of these bits will force the corresponding DMA channel to load the next DMA structure and enable the channel. This empowers software to step through a sequence of descriptors.

## **7.6.12 LDMA\_REQCLEAR - DMA Channel Request Clear Register**

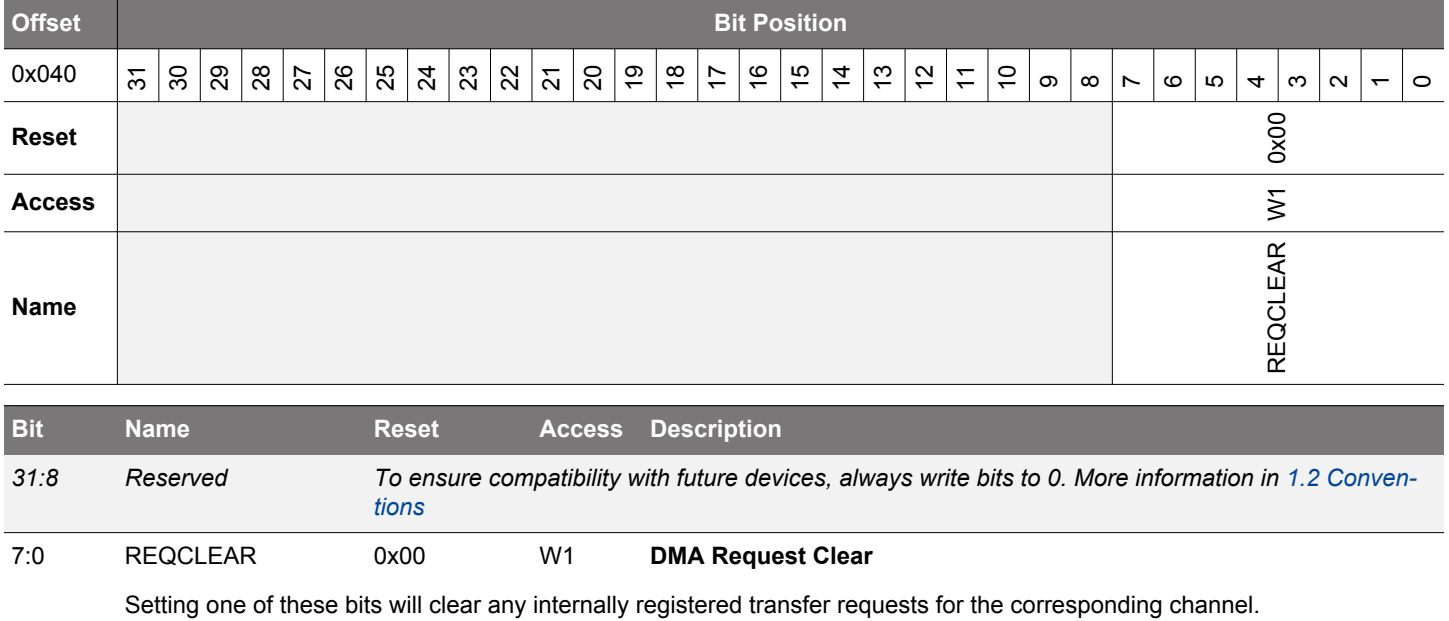

# <span id="page-194-0"></span>**7.6.13 LDMA\_IF - Interrupt Flag Register**

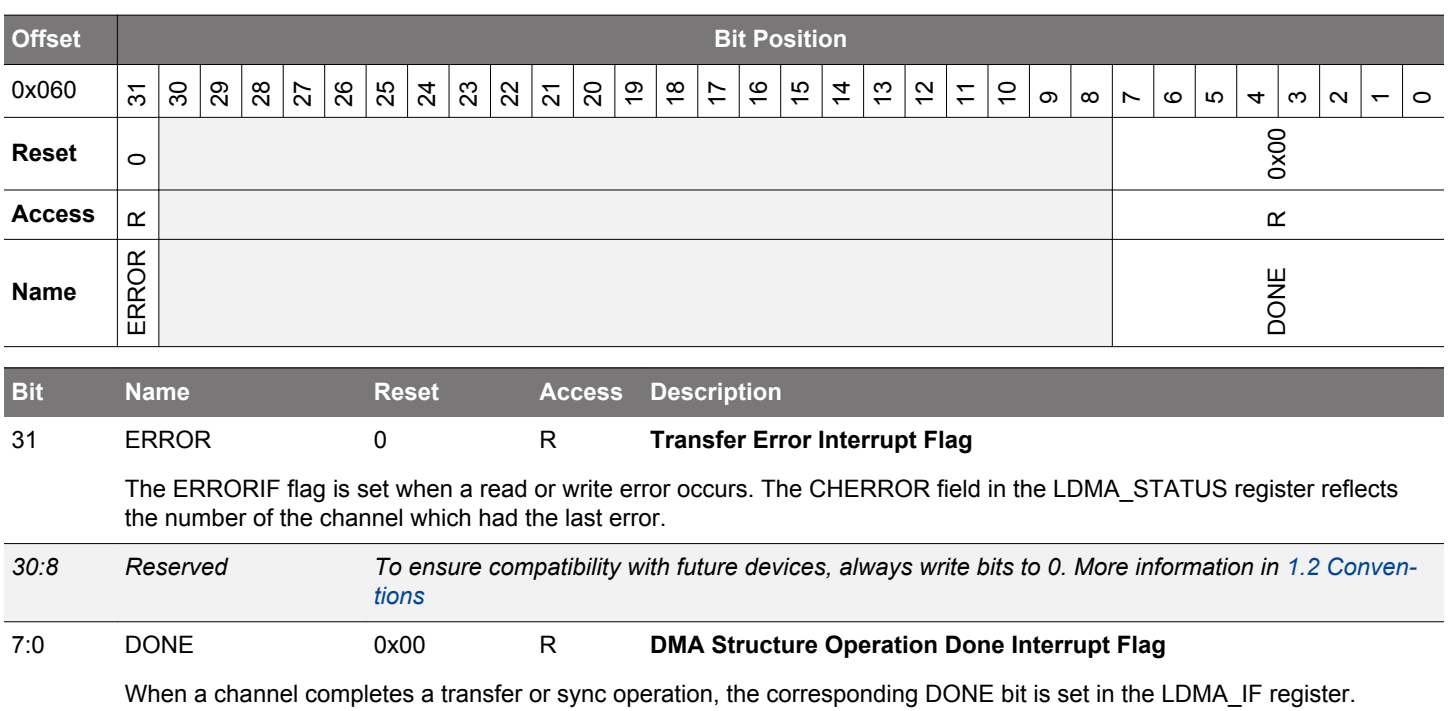

# **7.6.14 LDMA\_IFS - Interrupt Flag Set Register**

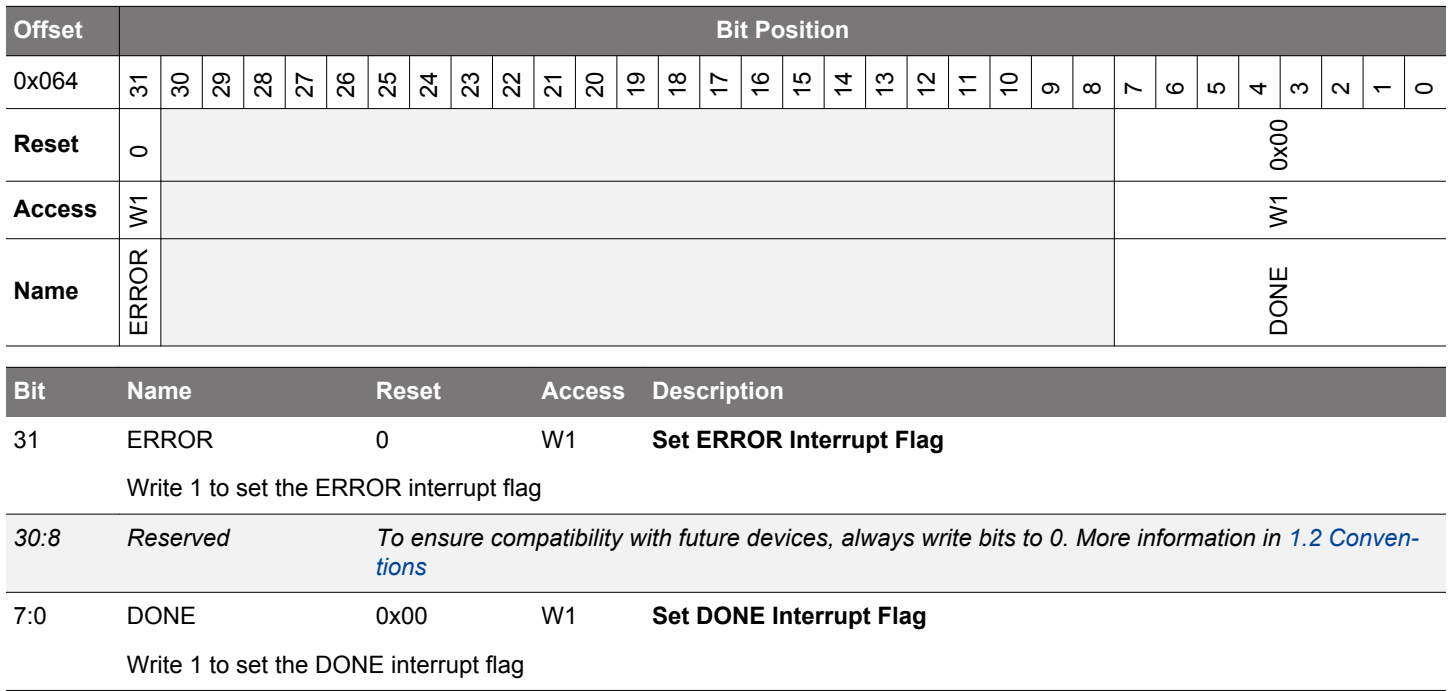

# <span id="page-195-0"></span>**7.6.15 LDMA\_IFC - Interrupt Flag Clear Register**

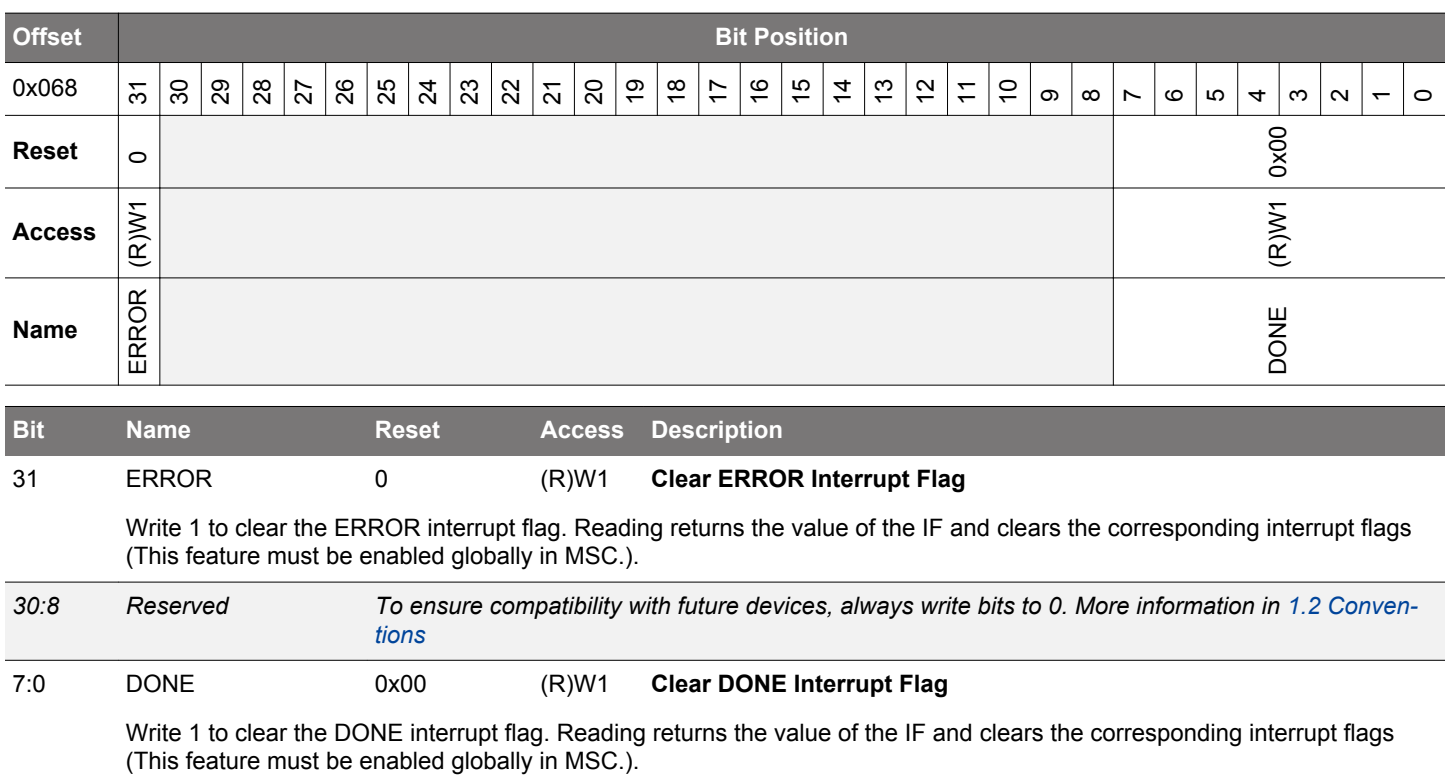

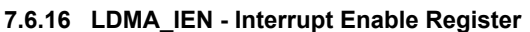

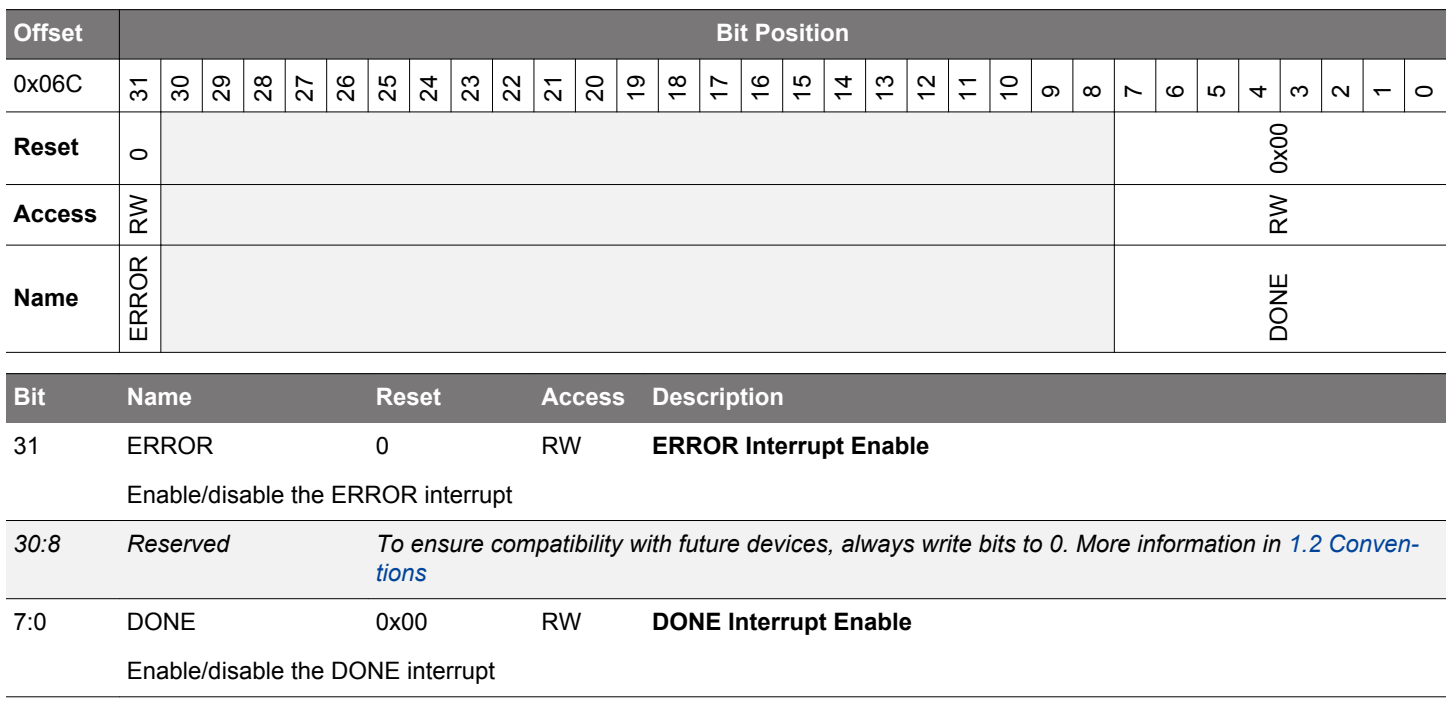

# <span id="page-196-0"></span>**7.6.17 LDMA\_CHx\_REQSEL - Channel Peripheral Request Select Register**

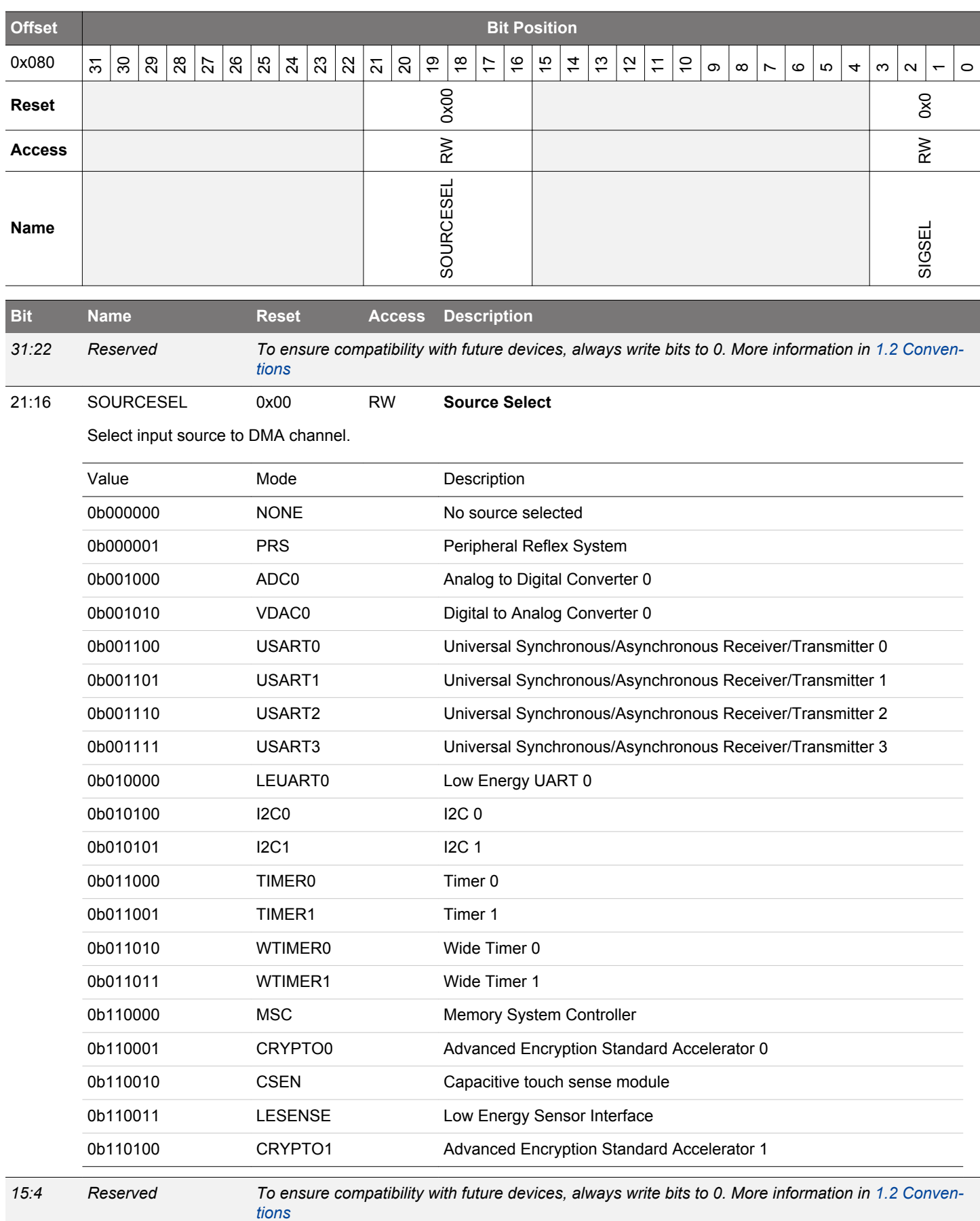

<span id="page-197-0"></span>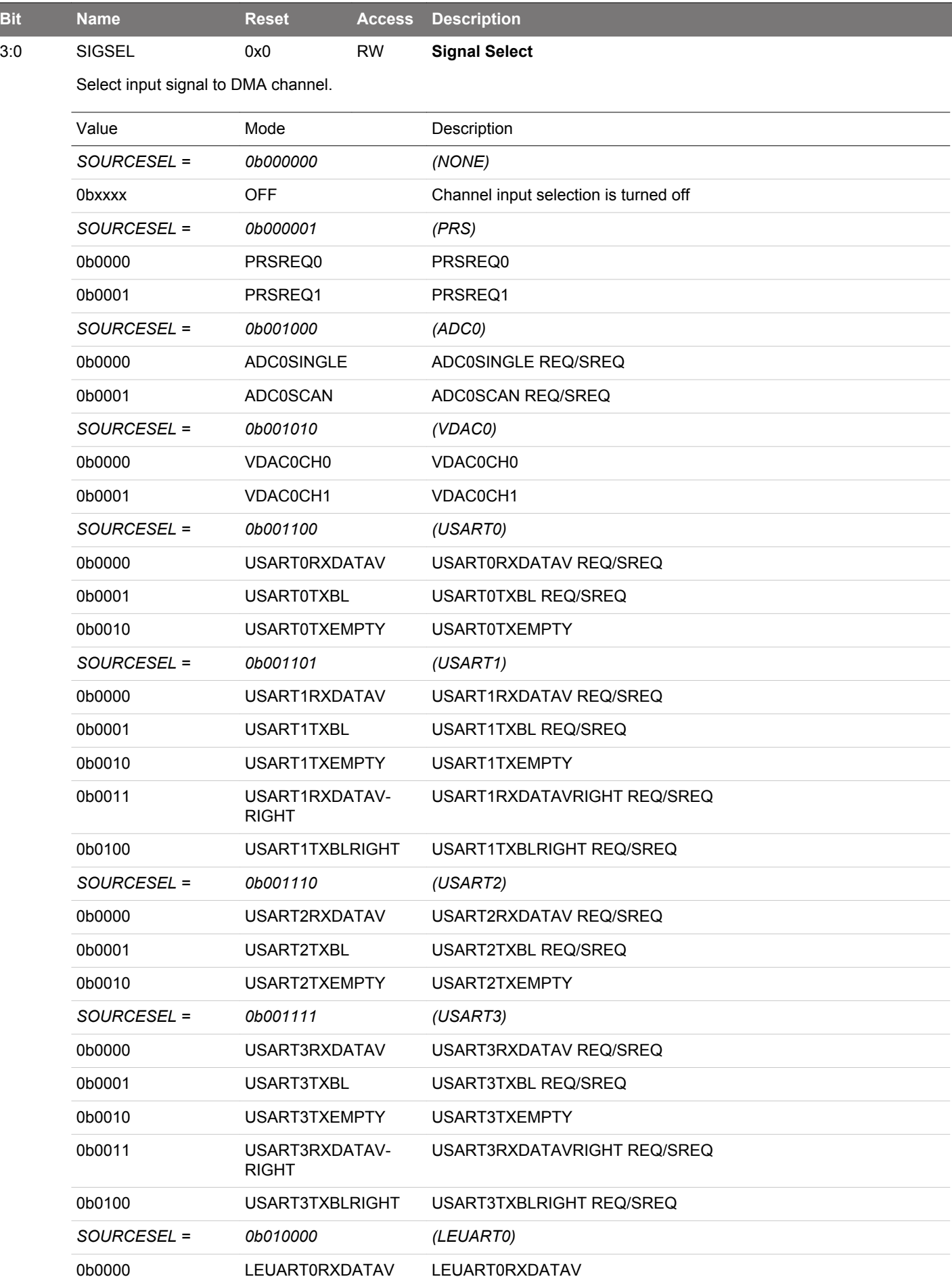

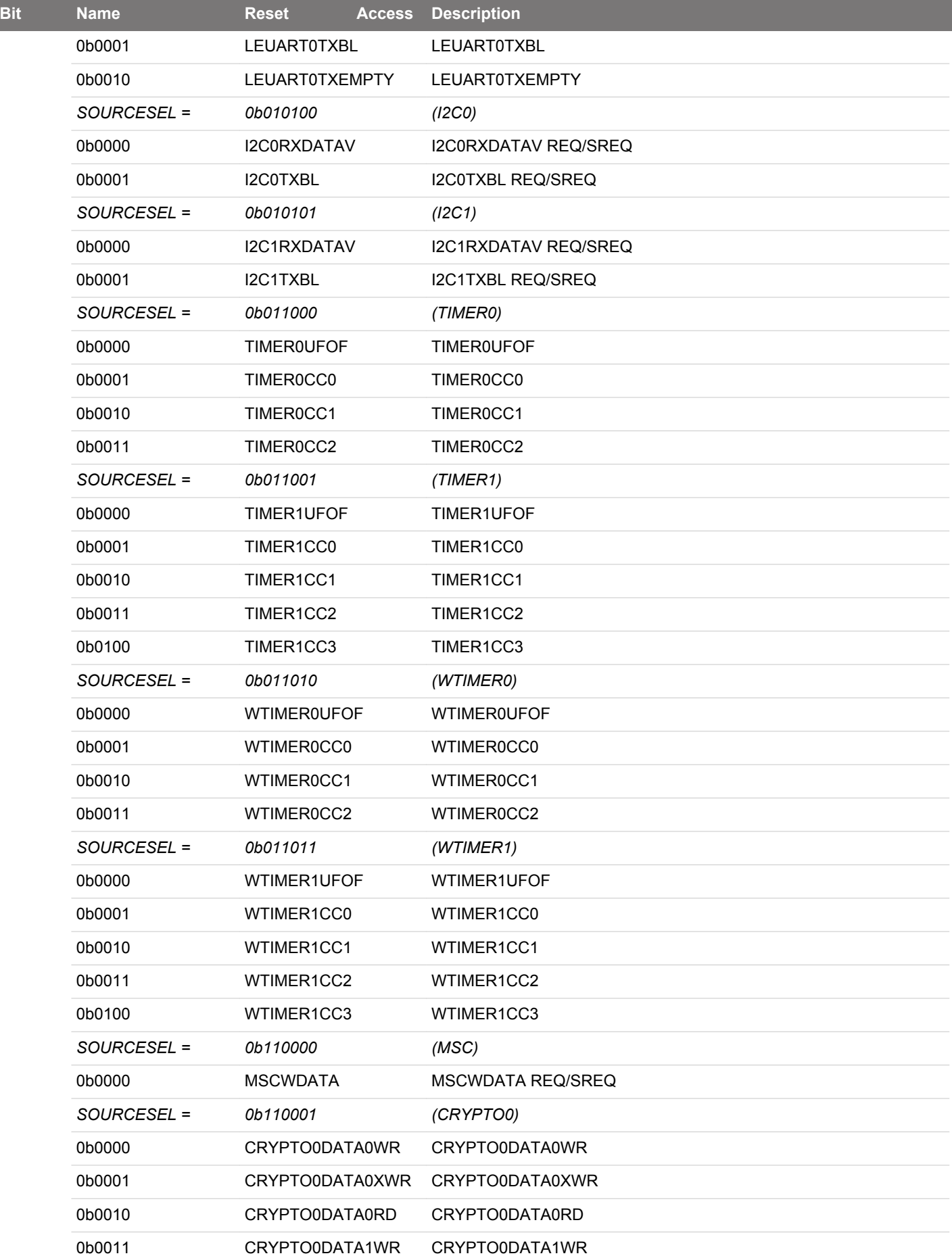

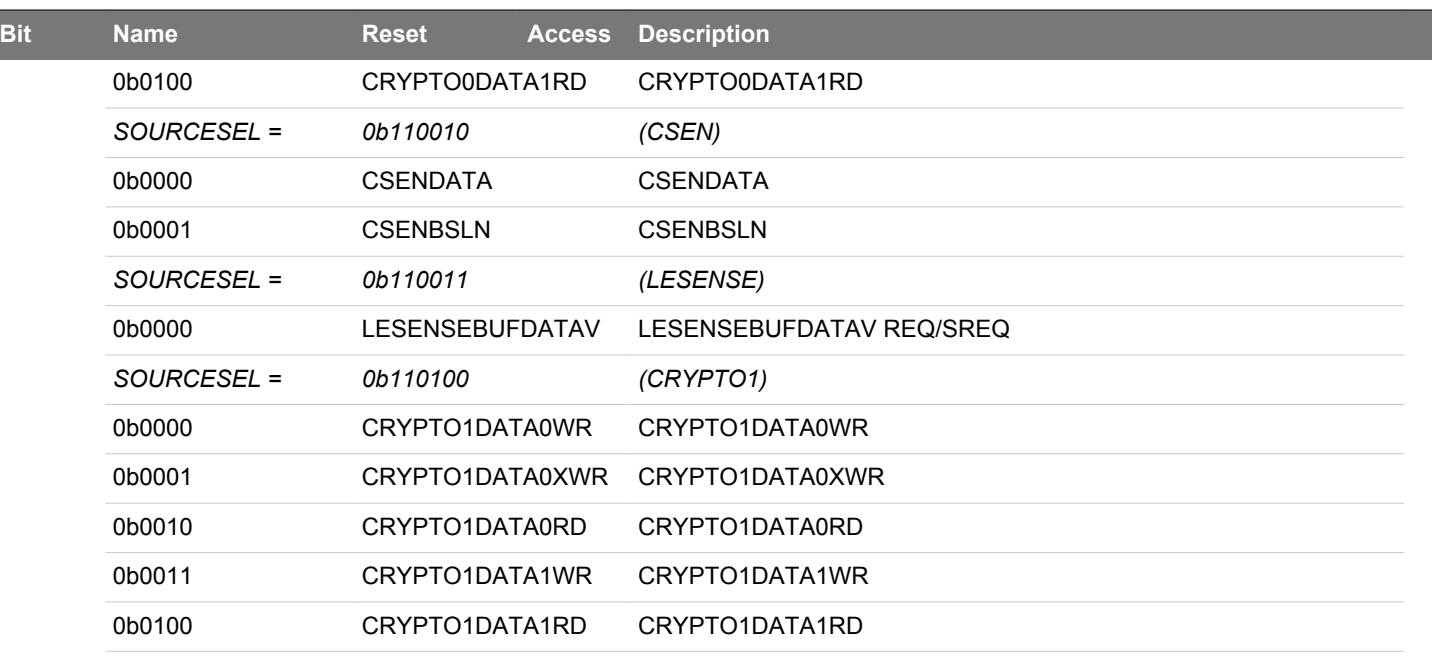

# <span id="page-200-0"></span>**7.6.18 LDMA\_CHx\_CFG - Channel Configuration Register**

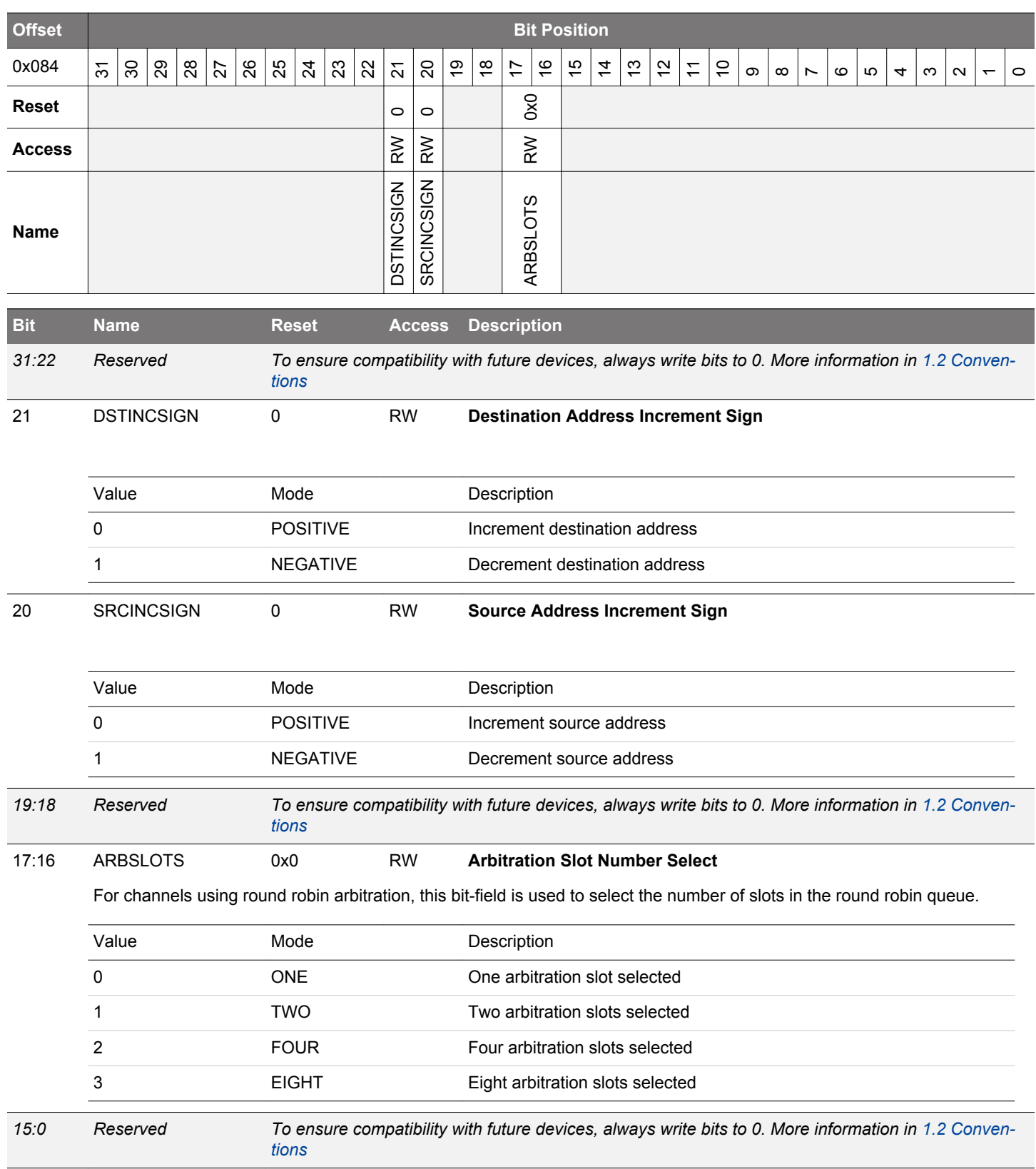

# <span id="page-201-0"></span>**7.6.19 LDMA\_CHx\_LOOP - Channel Loop Counter Register**

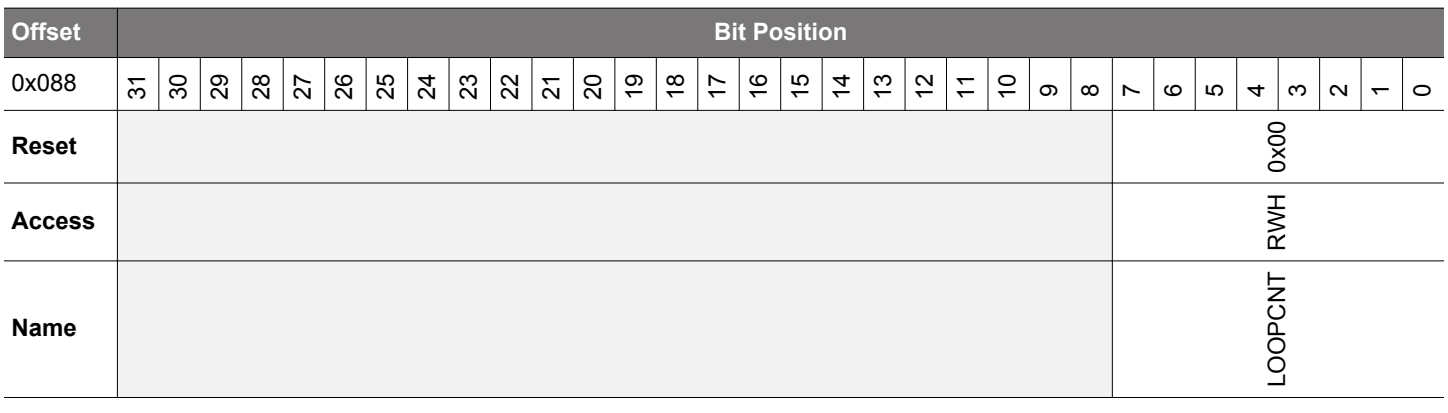

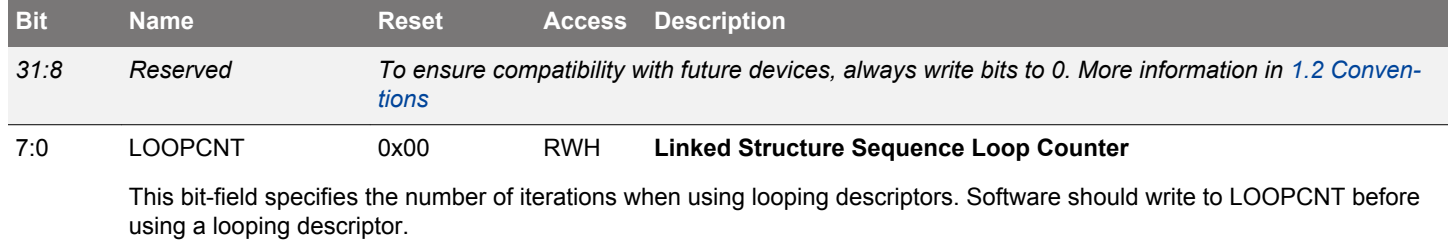

## <span id="page-202-0"></span>**7.6.20 LDMA\_CHx\_CTRL - Channel Descriptor Control Word Register**

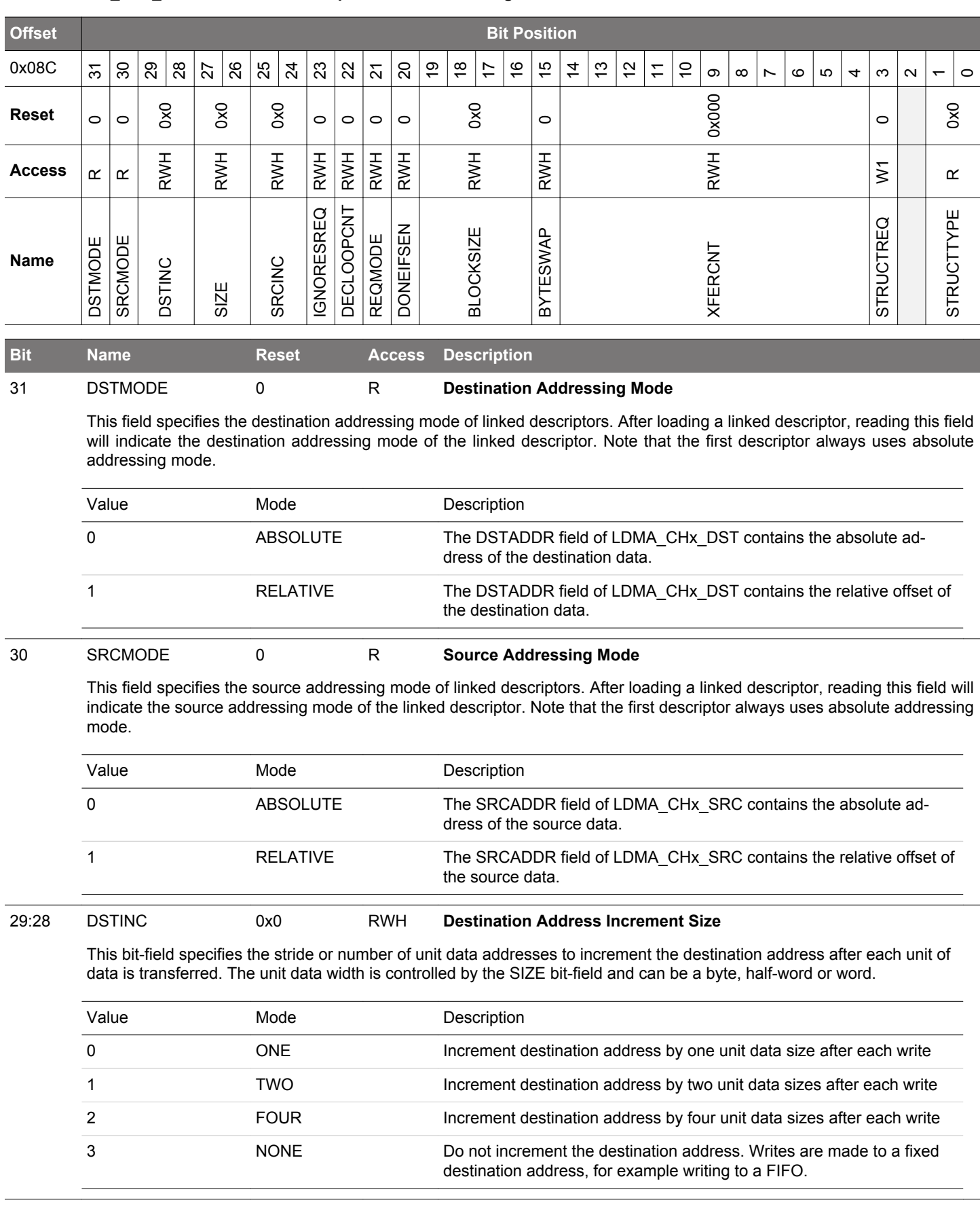

<span id="page-203-0"></span>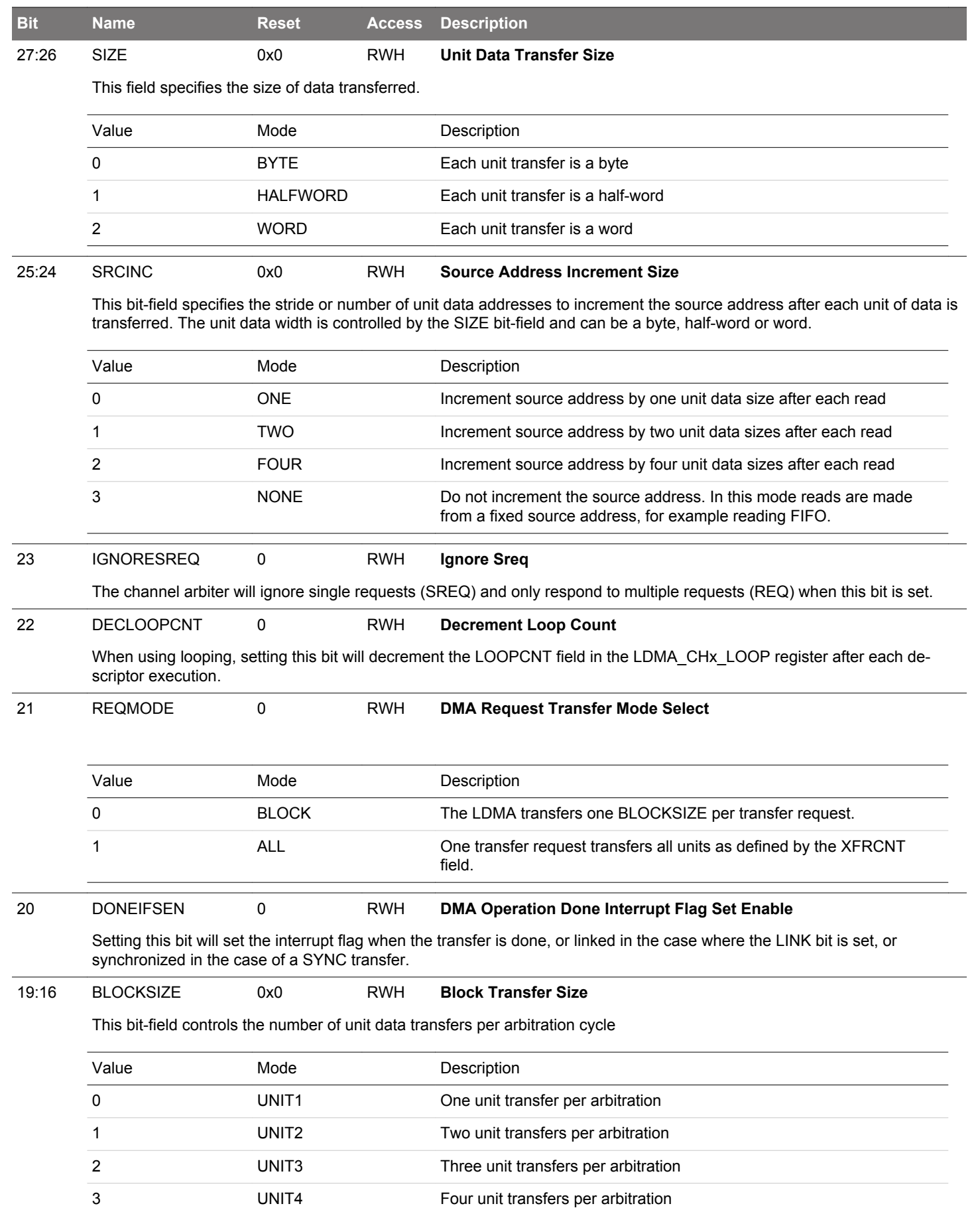

4 UNIT6 UNIT6 Six unit transfers per arbitration

## EFM32JG12 Reference Manual LDMA - Linked DMA Controller

<span id="page-204-0"></span>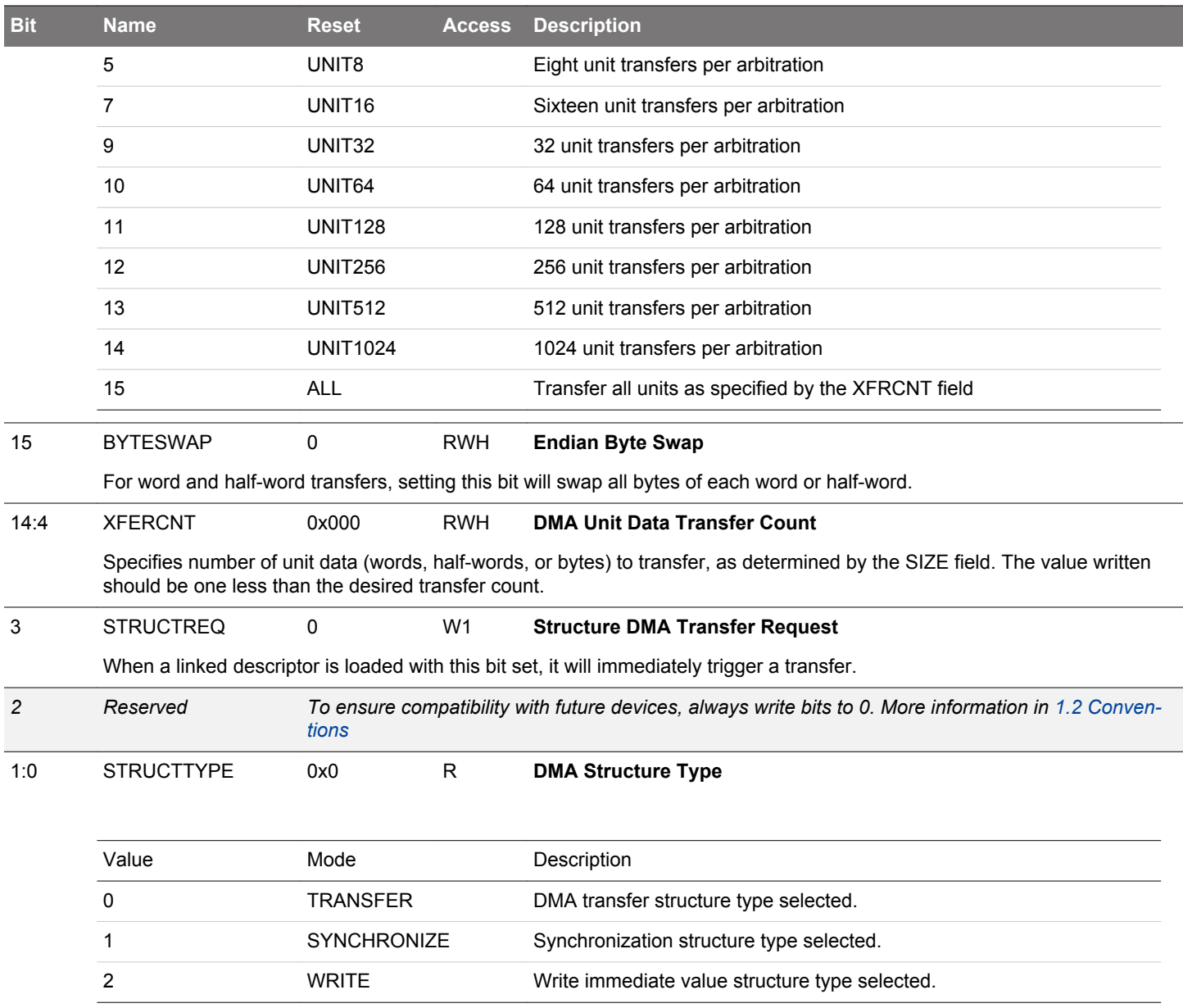

### <span id="page-205-0"></span>**7.6.21 LDMA\_CHx\_SRC - Channel Descriptor Source Data Address Register**

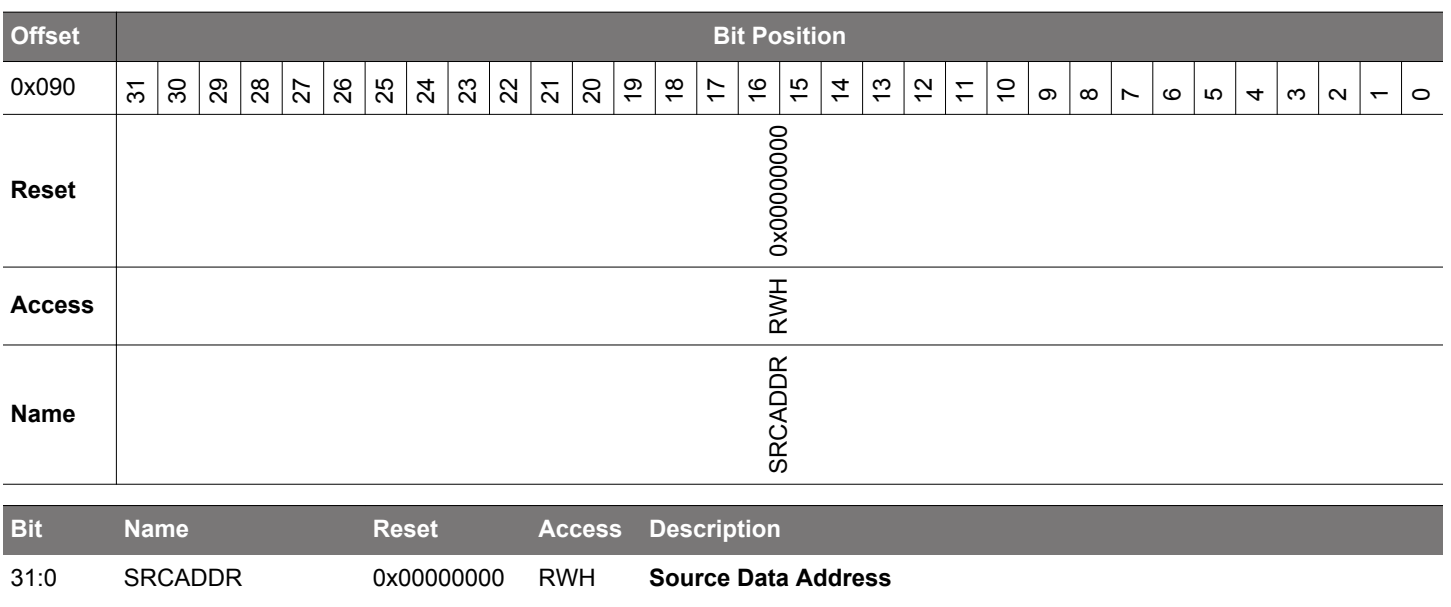

Writing to this register sets the source address. Reading from this register during a DMA transfer will indicate the next source read address. The value of this register is incremented or decremented with each source read.

### **7.6.22 LDMA\_CHx\_DST - Channel Descriptor Destination Data Address Register**

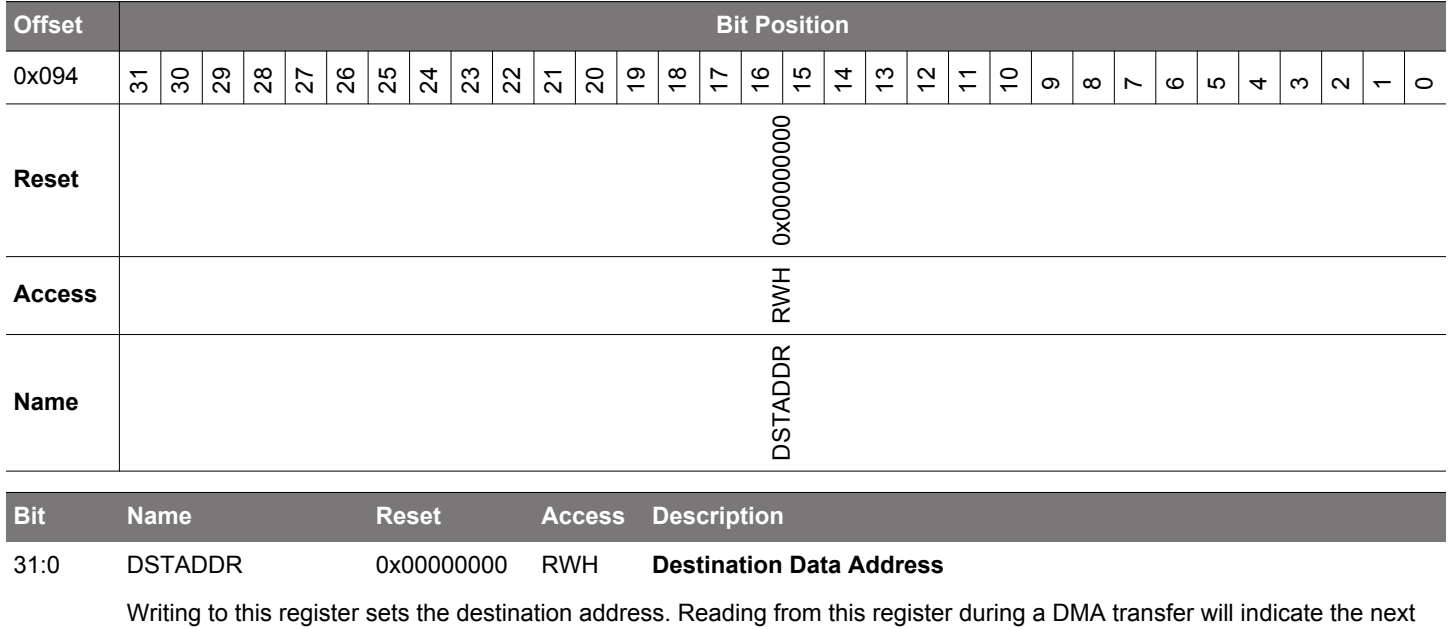

destination write address. This value of this register is incremented or decremented with each destination write.

# <span id="page-206-0"></span>**7.6.23 LDMA\_CHx\_LINK - Channel Descriptor Link Structure Address Register**

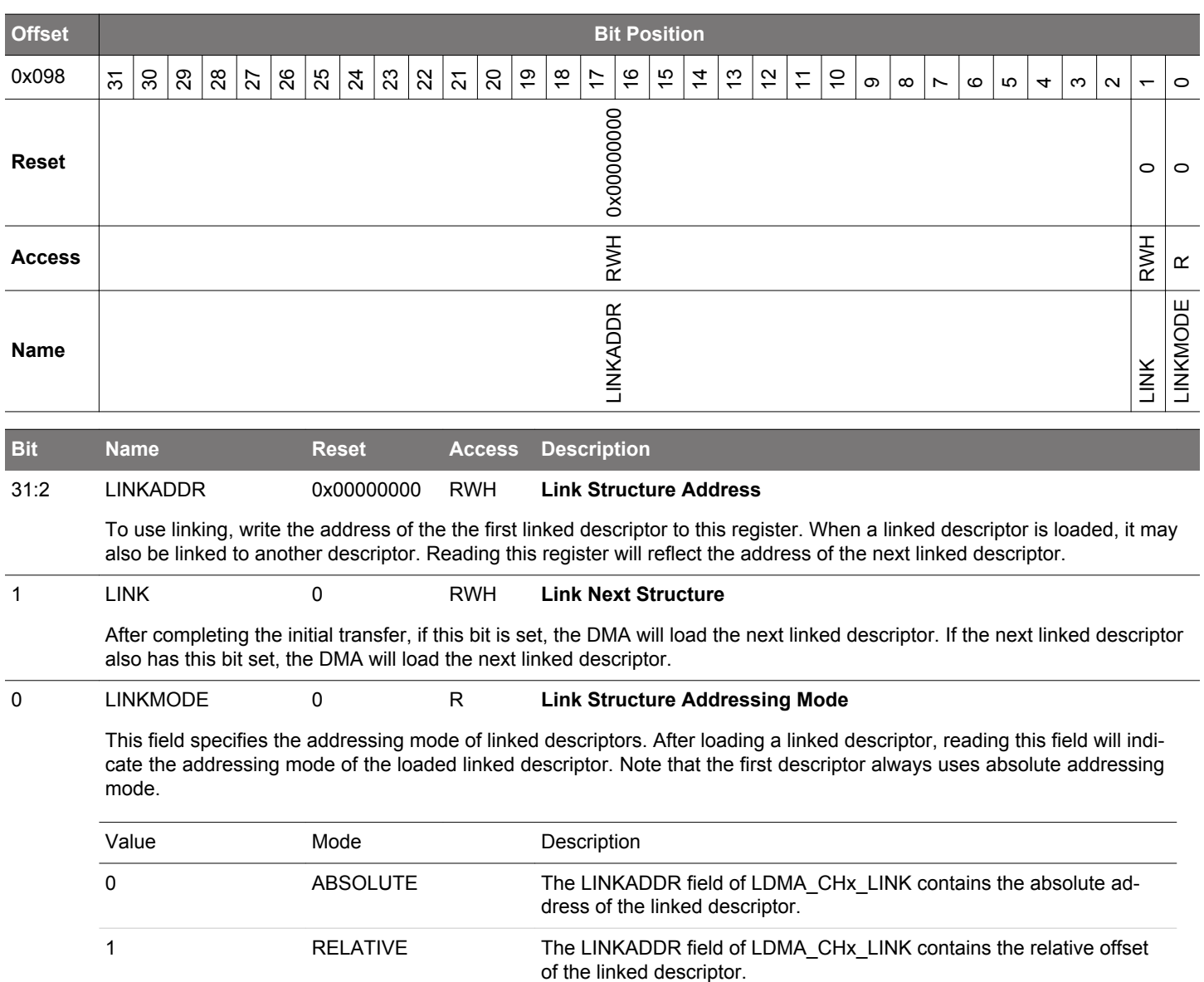

# **8. RMU - Reset Management Unit**

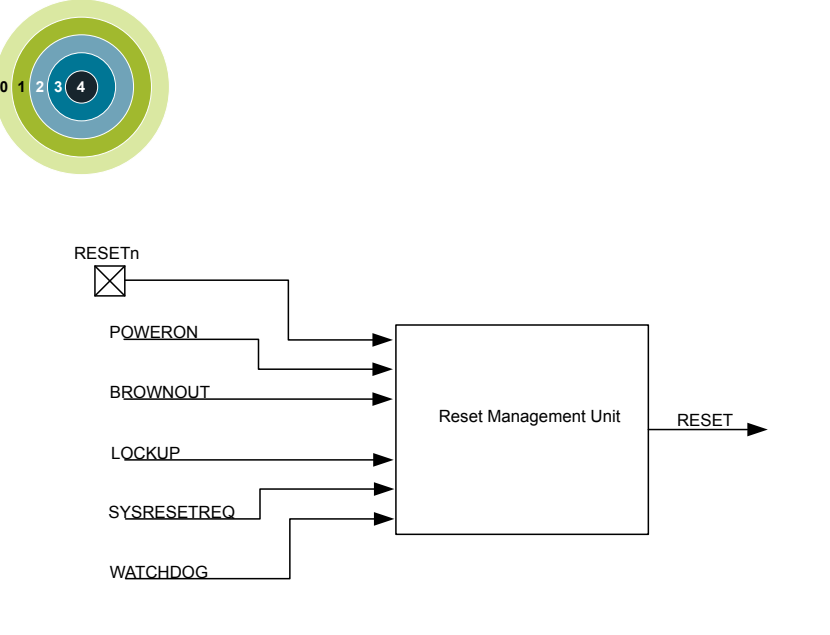

### **Quick Facts**

#### **What?**

The RMU ensures correct reset operation. It is responsible for connecting the different reset sources to the reset lines of the EFM32JG12 Wireless Gecko.

### **Why?**

A correct reset sequence is needed to ensure safe and synchronous startup of the EFM32JG12 Wireless Gecko. In the case of error situations such as power supply glitches or software crash, the RMU provides proper reset and startup of the EFM32JG12 Wireless Gecko.

#### **How?**

The Power-on Reset and Brown-out Detector of the EFM32JG12 Wireless Gecko provides power line monitoring with exceptionally low power consumption. The cause of the reset may be read from a register, thus providing software with information about the cause of the reset.

#### **8.1 Introduction**

The RMU is responsible for handling the reset functionality of the EFM32JG12 Wireless Gecko.

### **8.2 Features**

- Reset sources
	- Power-on Reset (POR)
	- Brown-out Detection (BOD) on the following power domains:
		- Analog Unregulated Power Domain AVDD
		- Digital Unregulated Power Domain DVDD
		- Regulated Digital Domain DECOUPLE (DEC)
	- RESETn pin reset
	- Watchdog reset
	- Software triggered reset (SYSRESETREQ)
	- Core LOCKUP condition
- EM4 Hibernate/Shutoff Detection
- EM4 Hibernate/Shutoff wakeup reset from GPIO pin
- Configurable reset levels
- A software readable register indicates the cause of the last reset

### <span id="page-208-0"></span>**8.3 Functional Description**

The RMU monitors each of the reset sources of the EFM32JG12 Wireless Gecko. If one or more reset sources go active, the RMU applies reset to the EFM32JG12 Wireless Gecko. When the reset sources go inactive the EFM32JG12 Wireless Gecko starts up. At startup the EFM32JG12 Wireless Gecko loads the stack pointer and program entry point from memory, and starts execution. Figure 8.1 RMU Reset Input Sources and Connections on page 209 shows an overview of the reset system on EFM32JG12 Wireless Gecko.

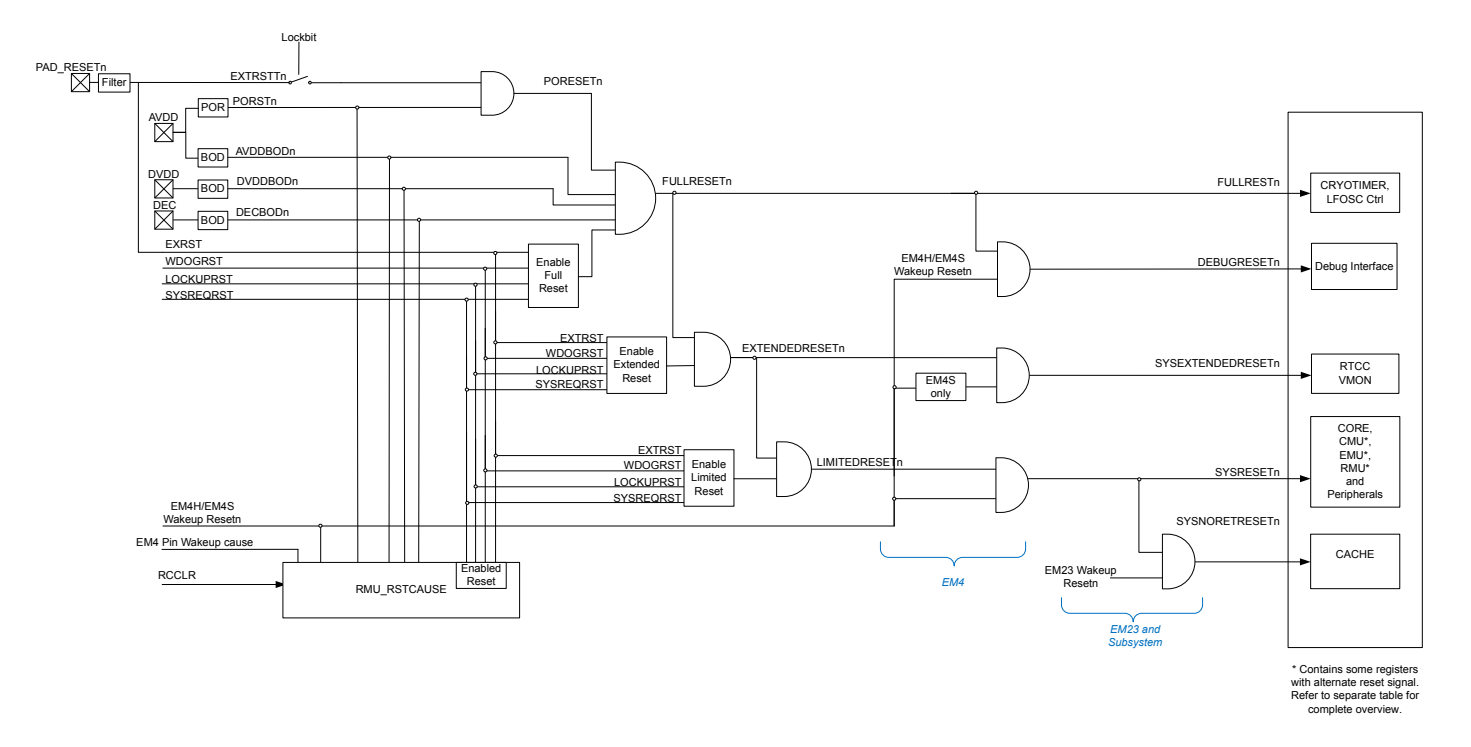

**Figure 8.1. RMU Reset Input Sources and Connections**

### **8.3.1 Reset Levels**

The reset sources on EFM32JG12 Wireless Gecko can be divided in two main groups; Hard resets and Soft resets.

The soft resets can be configured to be either DISABLED, LIMITED, EXTENDED or FULL. The reset level for soft reset sources is configured in the xxxRMODE bitfields in RMU\_CTRL.

### **Table 8.1. Reset Levels**

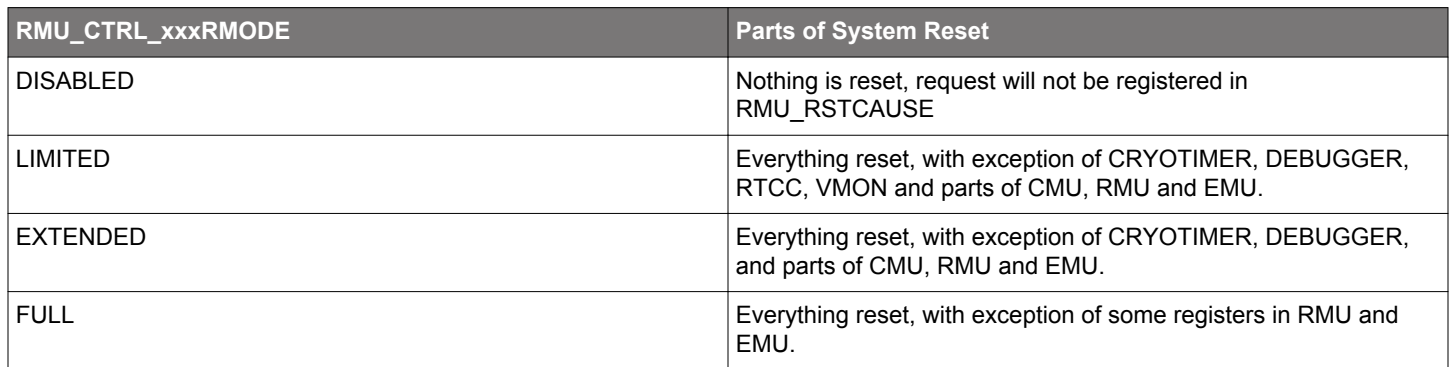

The reset sources resulting in a soft reset are:

- Watchdog reset
- Lockup reset
- System reset request

• Pin reset (Pin reset can be configured to be either a soft or a hard reset, see [8.3.5 RESETn Pin Reset](#page-212-0) for details.)

**Note:** LIMITED and EXTENDED resets are synchronized to HFSRCCLK. If HFSRCCLK is slow, there will be latency on reset assertion. If HFSRCCLK is not running, reset will be asserted after a timeout.

Hard resets will reset the entire chip, the reset sources resulting in a hard reset are:

- Power-on reset
- Brown-out reset
- Pin reset (Pin reset can be configured to be either a soft or a hard reset, see [8.3.5 RESETn Pin Reset](#page-212-0) for details.)

#### **8.3.2 RMU\_RSTCAUSE Register**

Whenever a reset source is active, the corresponding bit in the RMU\_RSTCAUSE register is set. At startup the program code may investigate this register in order to determine the cause of the reset. The register is cleared upon POR and software write to RMU\_CMD\_RCCLR. The register should be cleared after the value has been read at startup, otherwise the register may indicate multiple causes for the reset at next startup.

RMU\_RSTCAUSE should be interpreted according to Table 8.2 RMU Reset Cause Register Interpretation on page 211. In Table 8.2 RMU Reset Cause Register Interpretation on page 211, the reset causes are ordered by severity from right to left. A reset cause bit is invalidated (i.e. can not be trusted) if one of the bits to the right of it does not match the table. X bits are don't care.

**Note:** It is possible to have multiple reset causes. For example, an external reset and a watchdog reset may happen simultaneously.

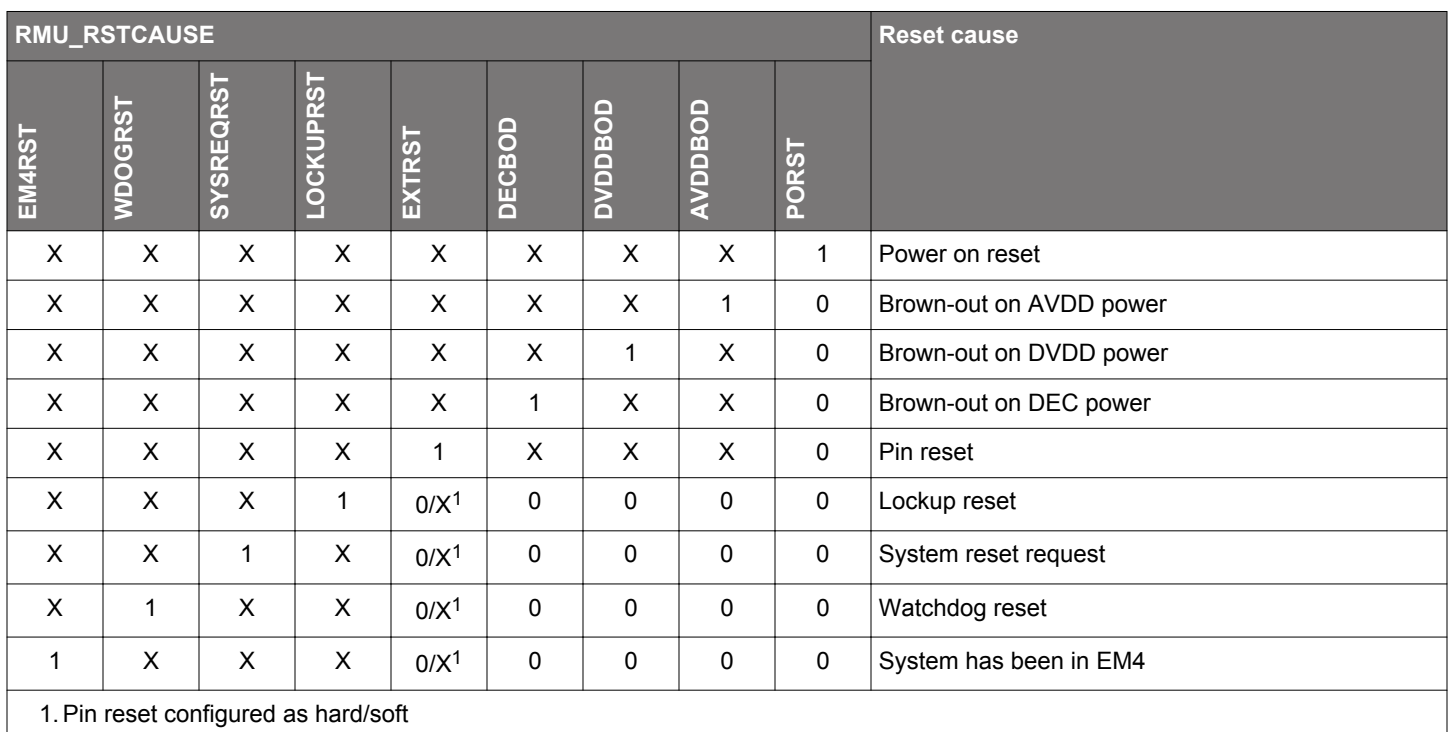

### **Table 8.2. RMU Reset Cause Register Interpretation**

### **8.3.3 Power-On Reset (POR)**

The POR ensures that the EFM32JG12 Wireless Gecko does not start up before the AVDD supply voltage has reached the threshold voltage VPORthr (roughly 1.2V). Before the POR threshold voltage is reached, the EFM32JG12 Wireless Gecko is kept in reset state. The operation of the POR is illustrated in Figure 8.2 RMU Power-on Reset Operation on page 212, with the active low POWERONn reset signal. The reason for the "unknown" region is that the corresponding supply voltage is too low for any reliable operation.

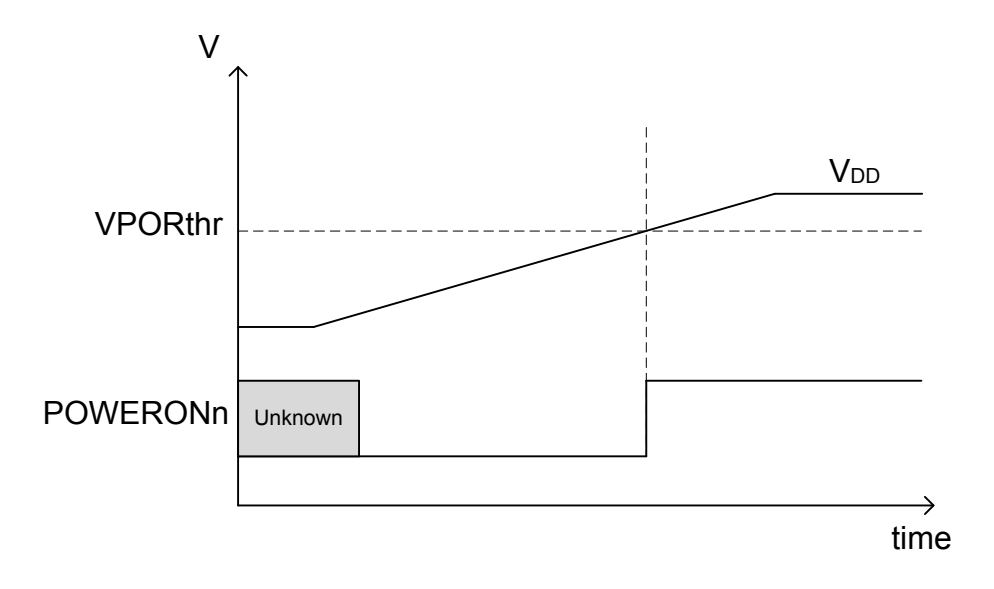

**Figure 8.2. RMU Power-on Reset Operation**

### **8.3.4 Brown-Out Detector (BOD)**

The EFM32JG12 Wireless Gecko has 3 brownout detectors, one for the unregulated power (DVDD), one for the regulated internal power (DECOUPLE), and one for the Analog Power Domain (AVDD). The BODs are constantly monitoring these supply voltages. Whenever the unregulated or regulated power drops below the VBODthr value (see the Electrical Characteristics section of the data sheet for details), or if AVDD drops below the voltage at the DECOUPLE pin, the corresponding active low BROWNOUTn line is held low. The BODs also include hysteresis, which prevents instability in the corresponding BROWNOUTn line when the supply is crossing the VBODthr limit or the AVDD supply drops below the DECOUPLE pin. The operation of the BOD is illustrated in Figure 8.3 RMU Brownout Detector Operation on page 212. The "unknown" regions are handled by the POR module.

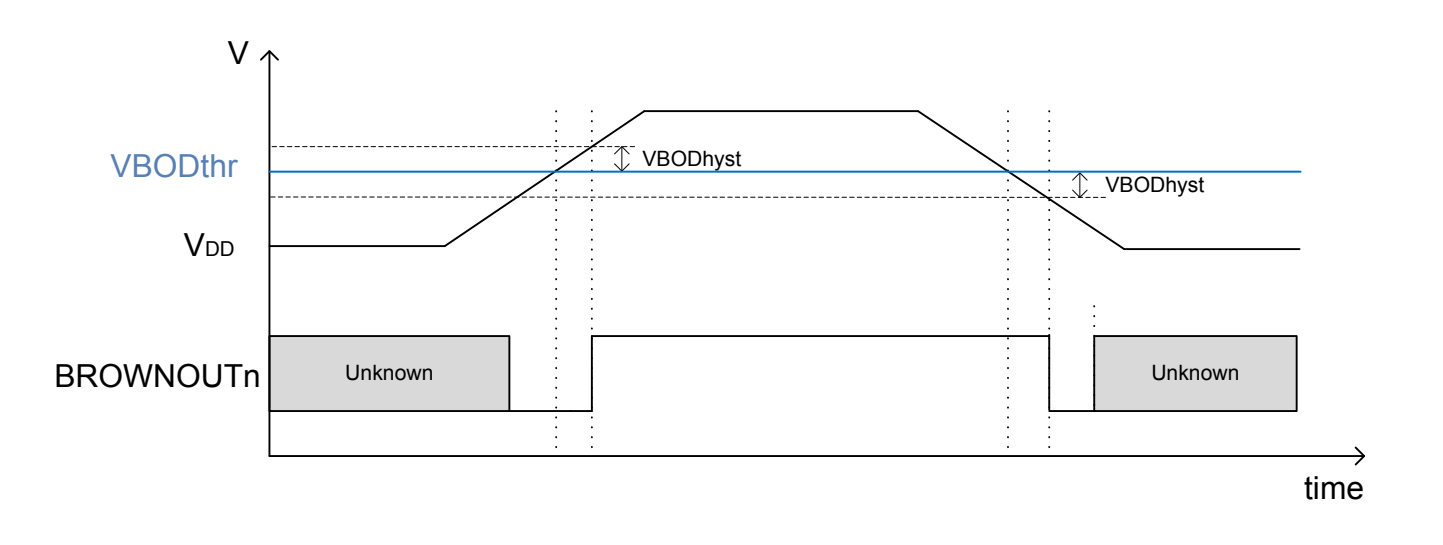

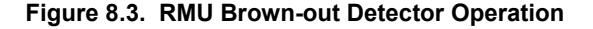

#### <span id="page-212-0"></span>**8.3.5 RESETn Pin Reset**

The pin reset on EFM32JG12 Wireless Gecko can be configured to be either hard or soft. By default, pin reset is configured as a soft reset source. To configure it as a hard reset, clear the PINRESETSOFT bit in CLW0 in the Lock bit page, see [6.3.2 Lock Bits \(LB\) Page](#page-131-0) [Description](#page-131-0) for details. Forcing the RESETn pin low generates a reset of the EFM32JG12 Wireless Gecko. The RESETn pin includes an on-chip pull-up resistor, and can therefore be left unconnected if no external reset source is needed. Also connected to the RESETn line is a filter which prevents glitches from resetting the EFM32JG12 Wireless Gecko.

### **8.3.6 Watchdog Reset**

The Watchdog circuit is a timer which (when enabled) must be cleared by software regularly. If software does not clear it, a Watchdog reset is activated. This functionality provides recovery from a software stalemate. Refer to the Watchdog section for specifications and description. The Watchdog reset can be configured to cause different levels of reset as determined by WDOGRMODE in the RMU\_CTRL register.

#### **8.3.7 Lockup Reset**

A Cortex-M3 lockup is the result of the core being locked up because of an unrecoverable exception following the activation of the processor's built-in system state protection hardware.

A Cortex-M3 lockup gives immediate indication of seriously errant kernel software. This is the result of the core being locked up due to an unrecoverable exception following the activation of the processor's built in system state protection hardware. For more information about the Cortex-M3 lockup conditions see the ARMv7-M Architecture Reference Manual. The Lockup reset does not reset the Debug Interface, unless configured as a FULL reset. The Lockup reset can be configured to cause different levels of reset as determined by the LOCKUPRMODE bits in the RMU\_CTRL register. This includes disabling the reset.

#### **8.3.8 System Reset Request**

Software may initiate a reset (e.g. if it finds itself in a non-recoverable state). By asserting the SYSRESETREQ in the Application Interrupt and Reset Control Register, a reset is issued. The SYSRESETREQ does not reset the Debug Interface, unless configured as a FULL reset. The SYSRESTREQ reset can be configured to cause different levels of reset as determined by SYSRESETRMODE bits in the RMU\_CTRL register. This includes disabling the reset.

### **8.3.9 Reset State**

The RESETSTATE bitfield in RMU\_CTRL is a read-write register intended for software use only, and can be used to keep track of state throughout a reset. This bitfield is only reset by POR and hard pin reset.

### **8.3.10 Register Reset Signals**

[Figure 8.1 RMU Reset Input Sources and Connections on page 209](#page-208-0) shows an overview of how the different parts of the design are affected by the different levels of reset. For RMU, EMU and CMU there are some exceptions. These are given in the following tables.

### **8.3.10.1 Registers With Alternate Reset**

## **Table 8.3. Alternate Reset for Registers in RMU**

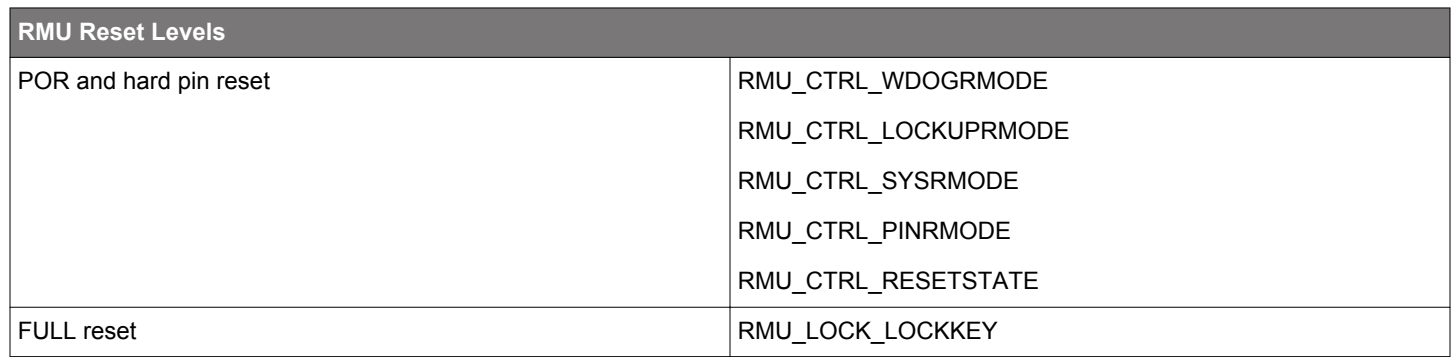

## **Table 8.4. Alternate Reset for Registers in CMU**

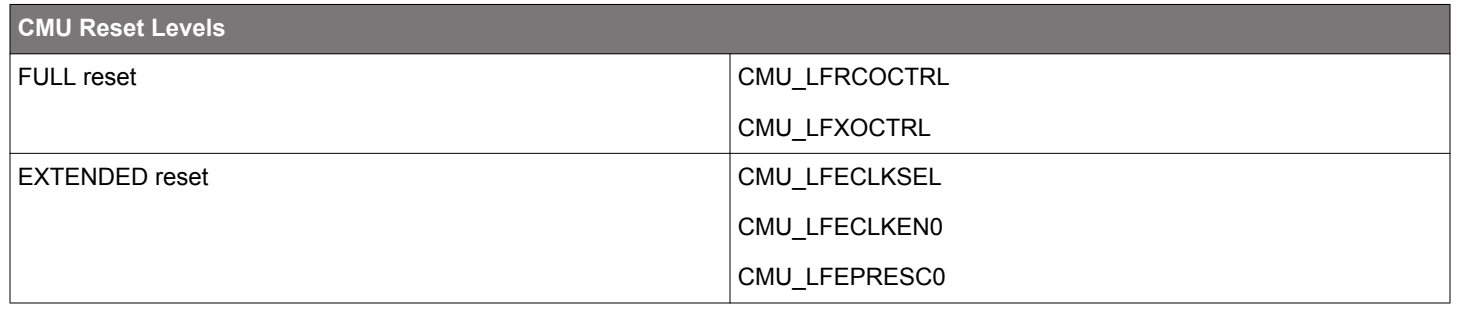

### **Table 8.5. Alternate Reset for Registers in EMU**

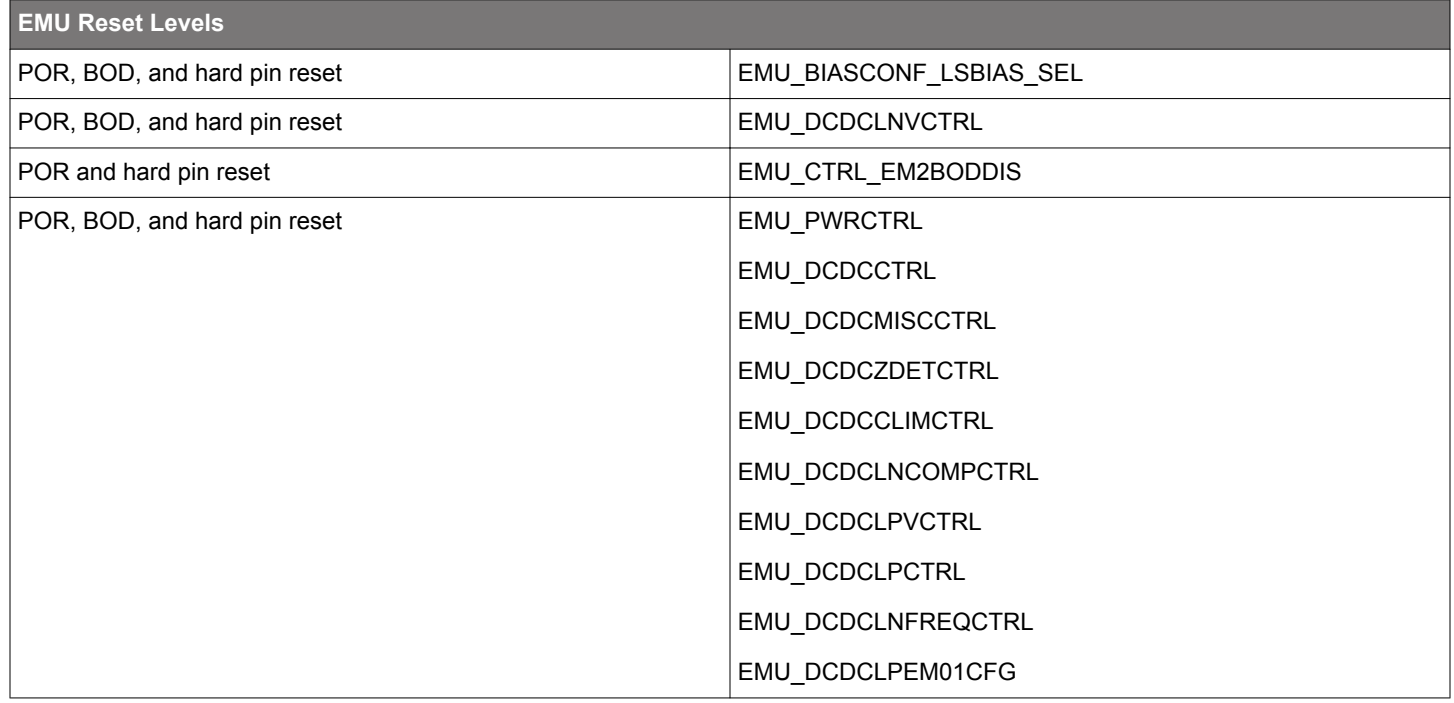

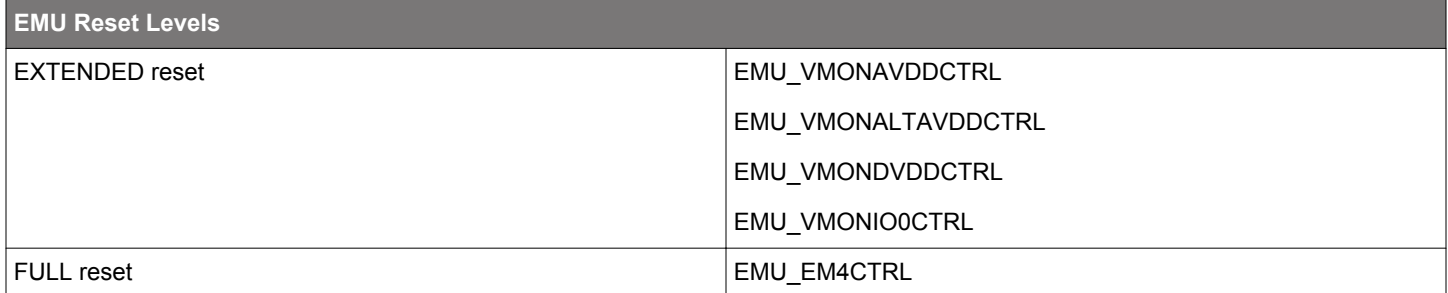

### **8.4 Register Map**

The offset register address is relative to the registers base address.

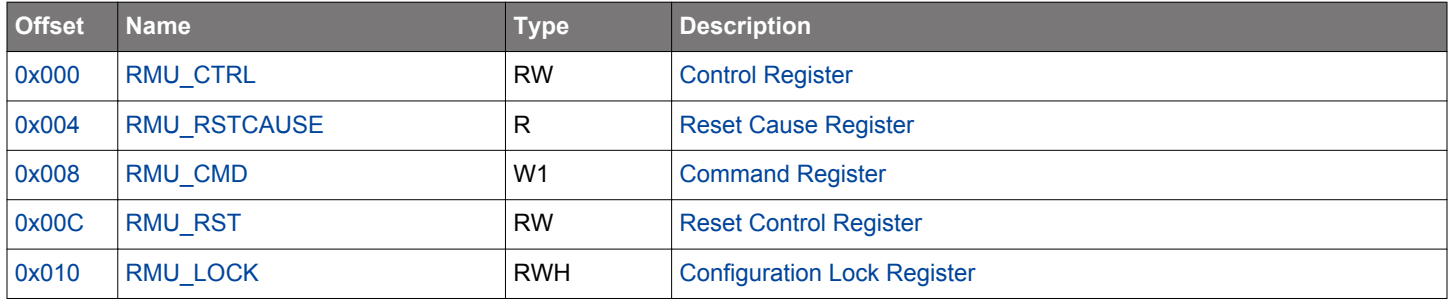

# <span id="page-215-0"></span>**8.5 Register Description**

# **8.5.1 RMU\_CTRL - Control Register**

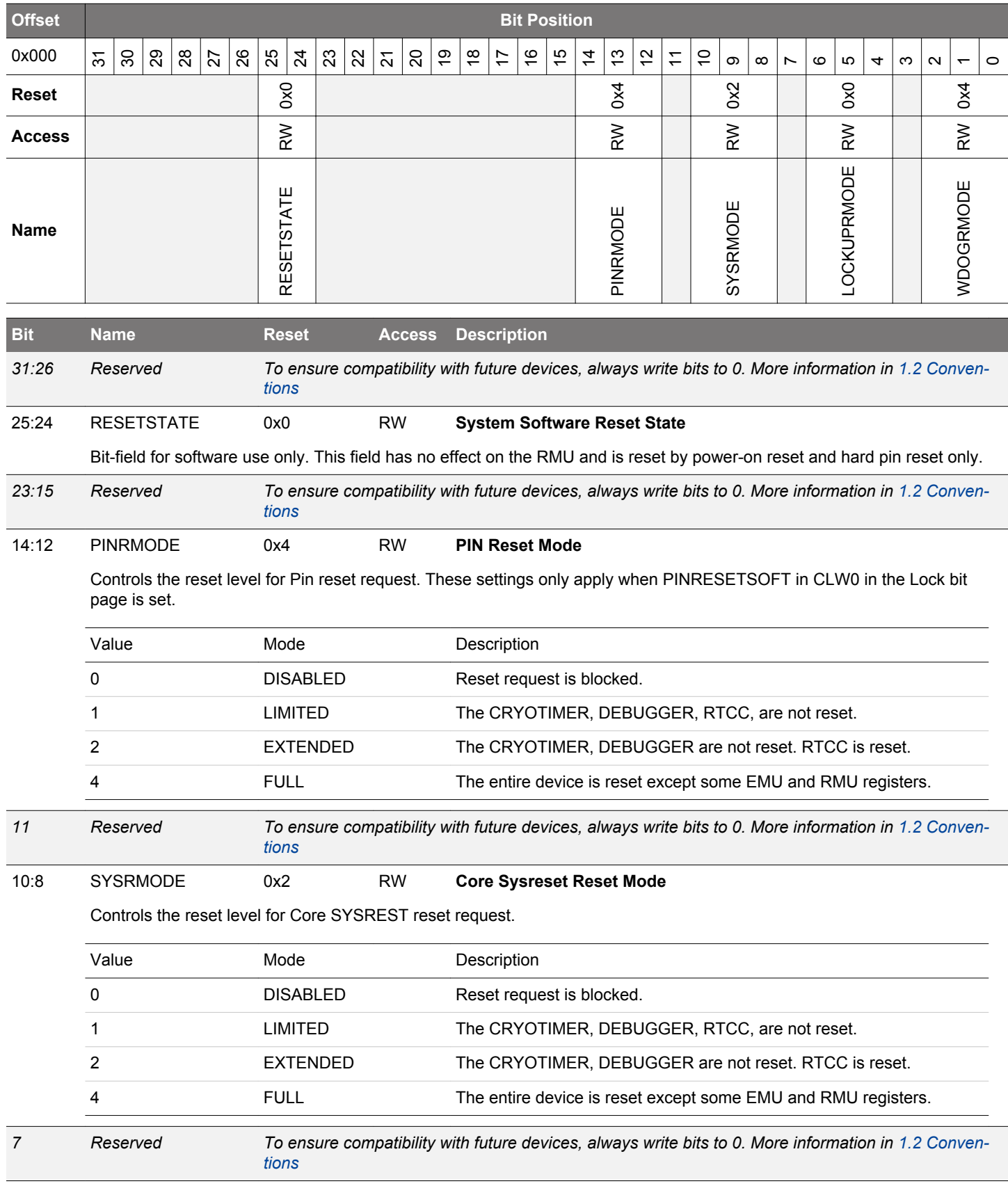
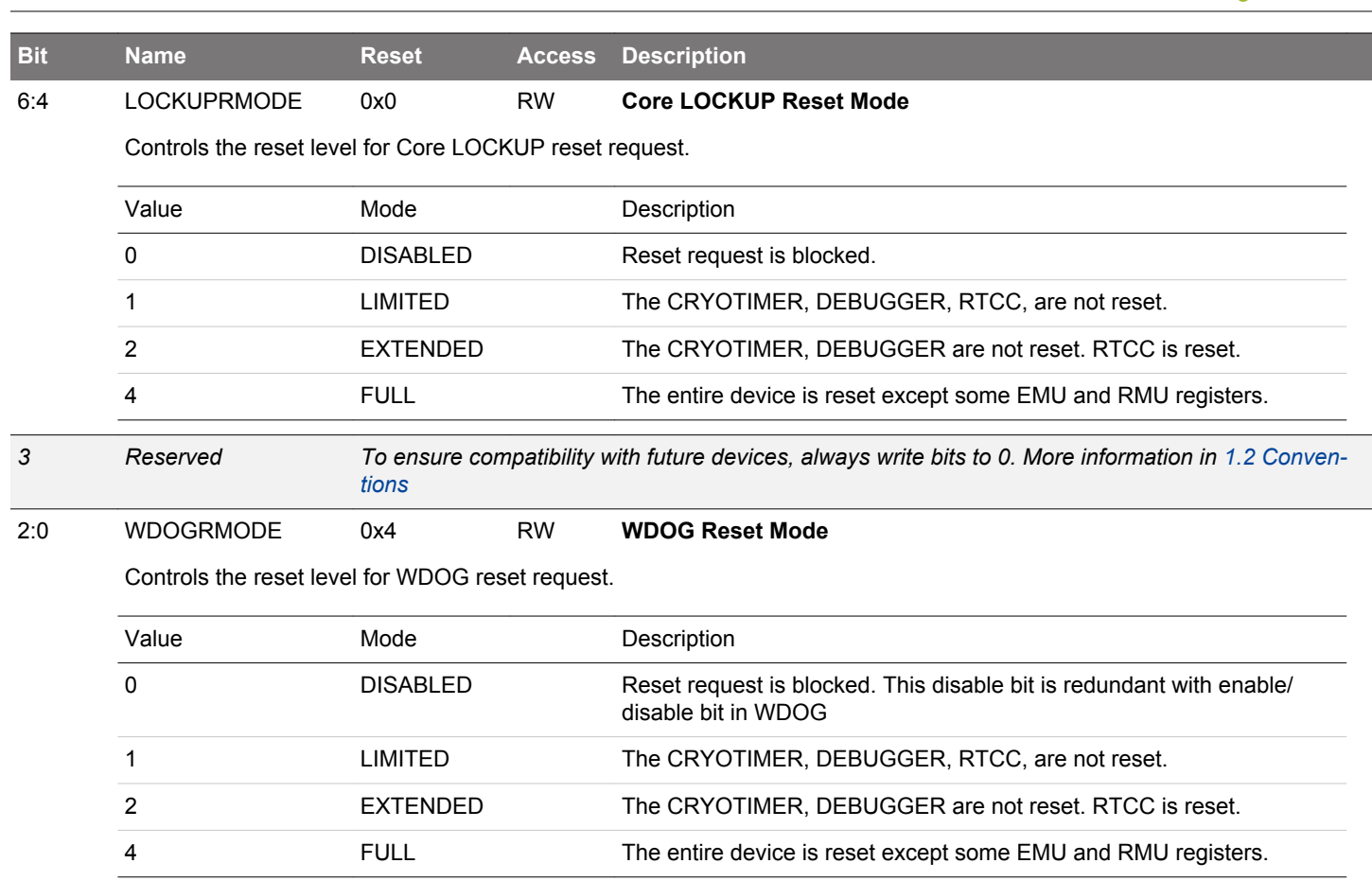

# **8.5.2 RMU\_RSTCAUSE - Reset Cause Register**

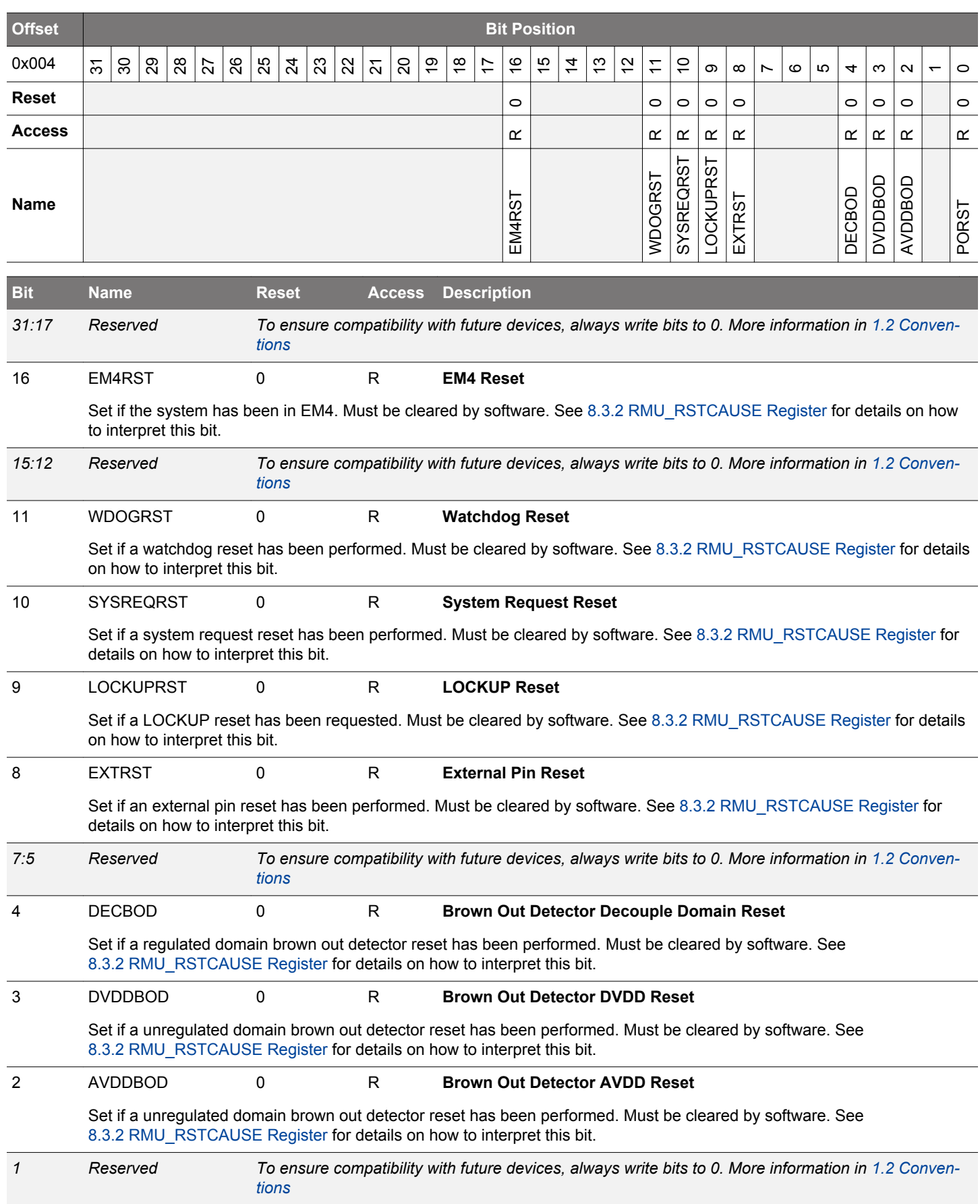

<span id="page-218-0"></span>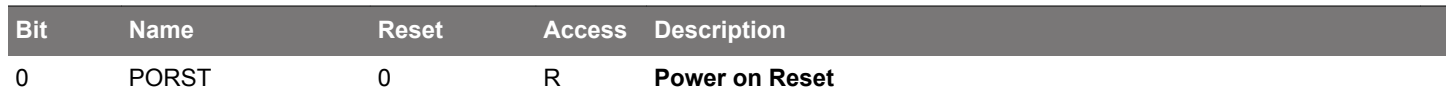

Set if a power on reset has been performed. Must be cleared by software. See [8.3.2 RMU\\_RSTCAUSE Register](#page-210-0) for details on how to interpret this bit.

## **8.5.3 RMU\_CMD - Command Register**

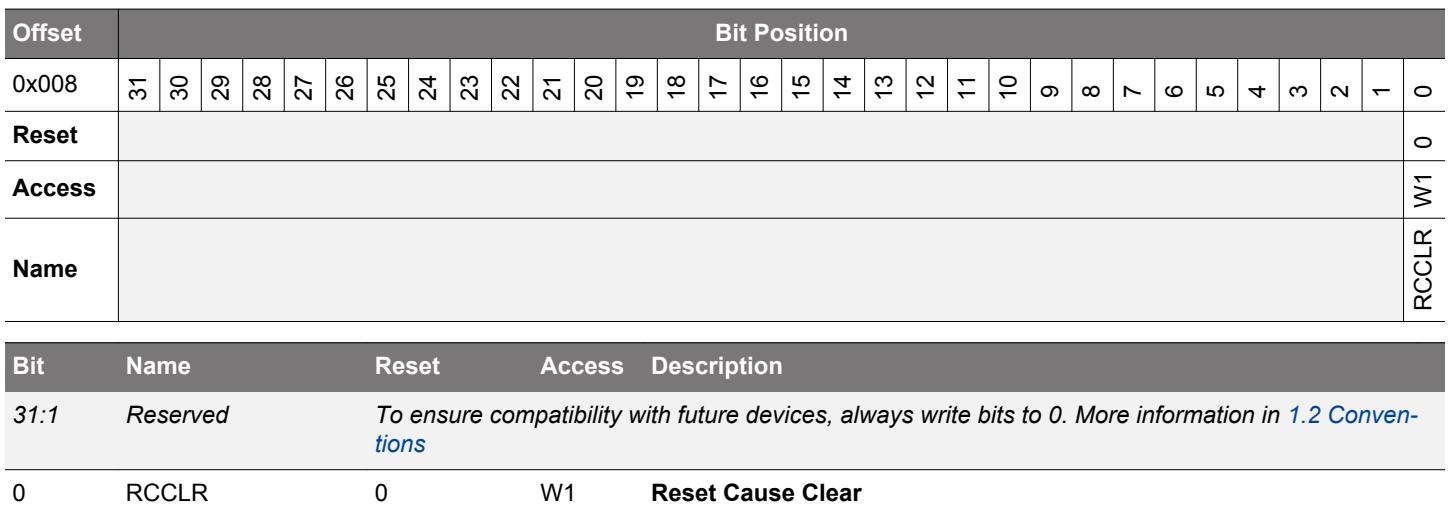

Set this bit to clear the RSTCAUSE register.

## **8.5.4 RMU\_RST - Reset Control Register**

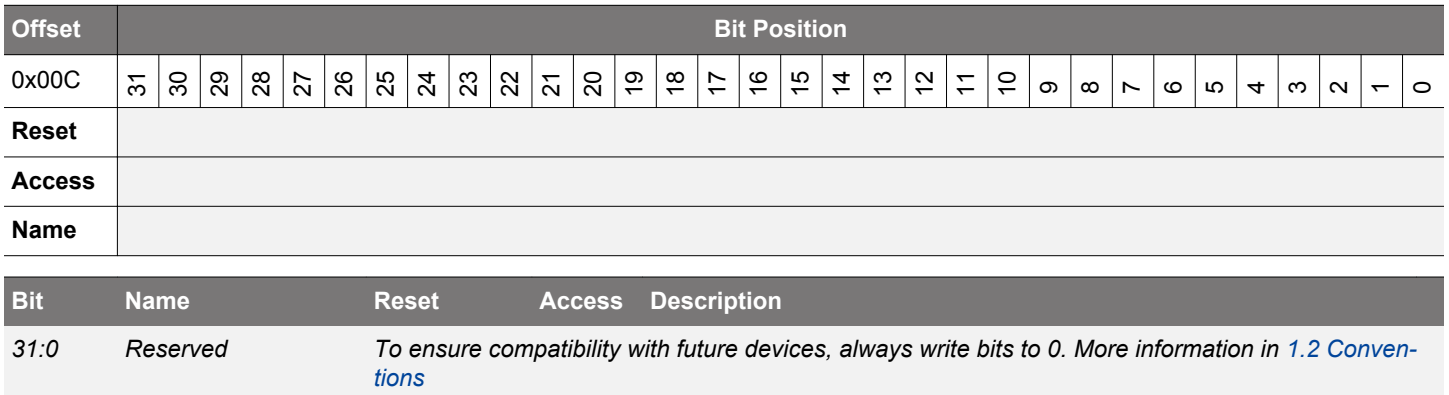

# **8.5.5 RMU\_LOCK - Configuration Lock Register**

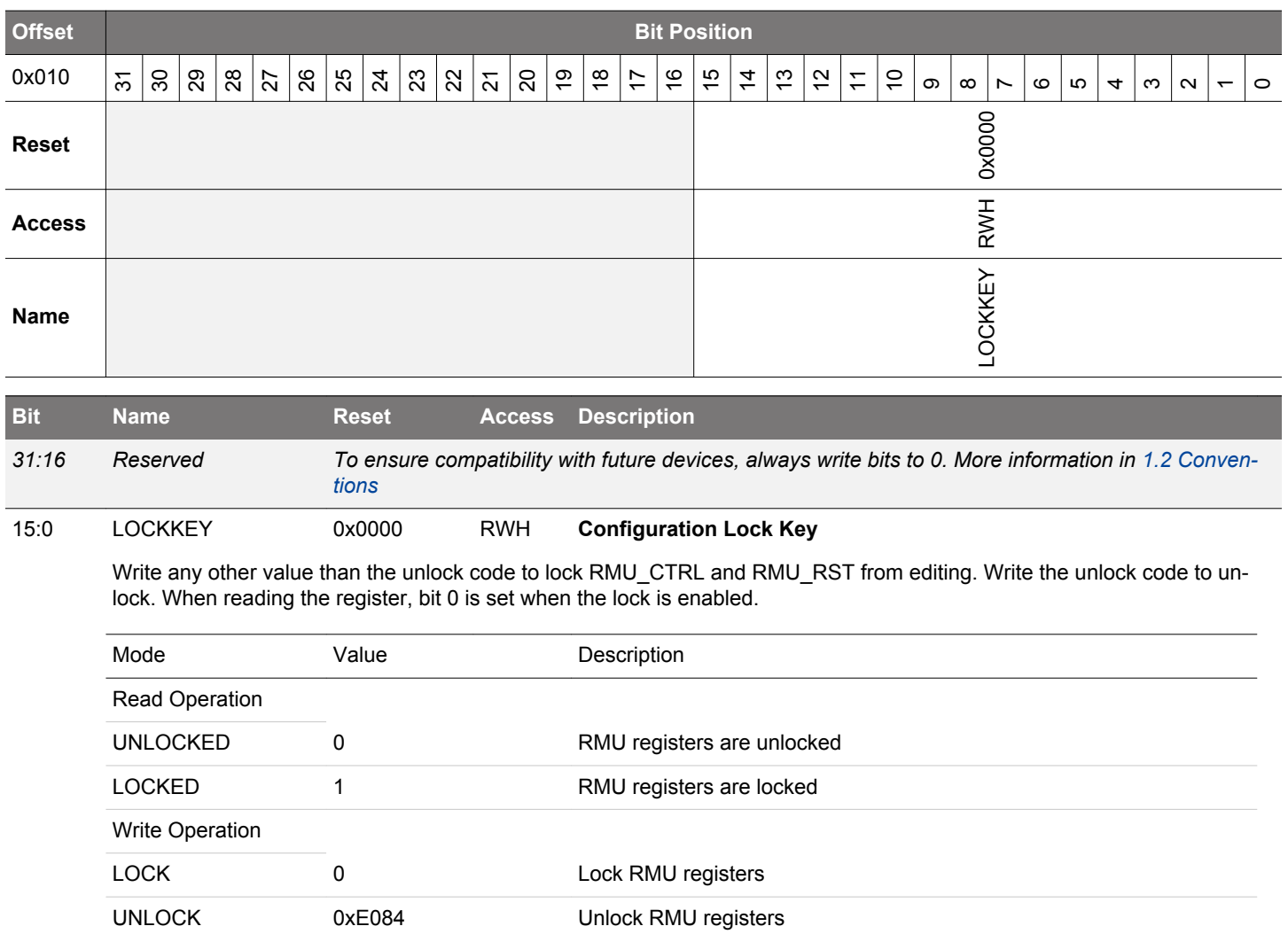

## **9. EMU - Energy Management Unit**

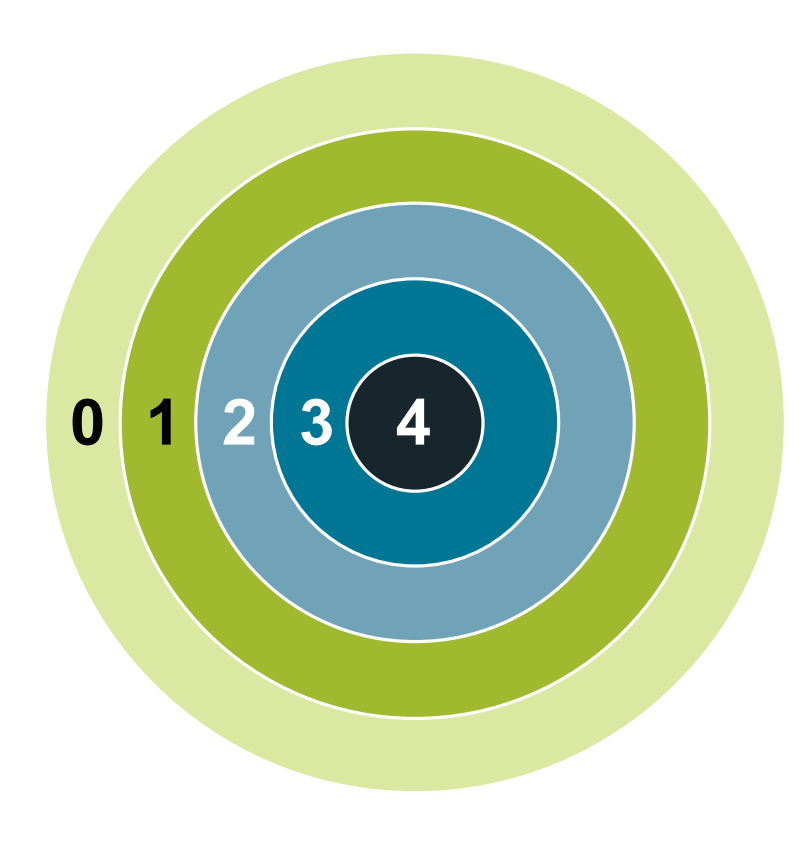

#### **Quick Facts**

## **What?**

The EMU (Energy Management Unit) handles the different low energy modes in EFM32JG12 Wireless Gecko

## **Why?**

The need for performance and peripheral functions varies over time in most applications. By efficiently scaling the available resources in real time to match the demands of the application, the energy consumption can be kept at a minimum.

#### **How?**

With a broad selection of energy modes, a high number of low-energy peripherals available even in EM2 Deep Sleep, and short wake-up time (3 µs from EM2 Deep Sleep and EM3 Stop), applications can dynamically minimize energy consumption during program execution.

#### **9.1 Introduction**

The Energy Management Unit (EMU) manages all the low energy modes (EM) in EFM32JG12 Wireless Gecko. Each energy mode manages whether the CPU and the various peripherals are available. The energy modes range from EM0 Active to EM4 Shutoff. EM0 Active mode provides the highest amount of features, enabling the CPU, and peripherals with the highest clock frequency. EM4 Shutoff Mode provides the lowest power state, allowing the part to return to EM0 Active on a wake-up condition. The EMU also controls the various power routing configurations, internal regulators settings, and voltage monitoring needed for optimal power configuration and protection.

## **9.2 Features**

The primary features of the EMU are listed below:

- Energy Modes control
	- Entry into EM4 Hibernate or EM4 Shutoff
	- Configuration of regulators and clocks for each Energy Mode
	- Configuration of various EM4 Hibernate/Shutoff wake-up conditions
	- Configuration of RAM power and retention settings
	- Configuration of GPIO retention settings
- Power routing configurations
	- DCDC control
	- Internal power switches allowing for extensible system power architecture
- Temperature measurement control and status
- Brown Out Detection
- Voltage Monitoring
	- Four dedicated continuous monitor channels
	- Optional monitor features include interrupt generation and low power mode wake-up
- State Retention
- Voltage Scaling
	- EM0/EM1 voltage scaling
	- EM2/EM3 voltage scaling
	- EM4H voltage scaling

### **9.3 Functional Description**

The EMU is responsible for managing the wide range of energy modes available in EFM32JG12 Wireless Gecko. The block works in harmony with the entire platform to easily transition between energy modes in the most efficient manner possible. The following diagram Figure 9.1 EMU Overview on page 223, shows the relative connectivity to the various blocks in the system.

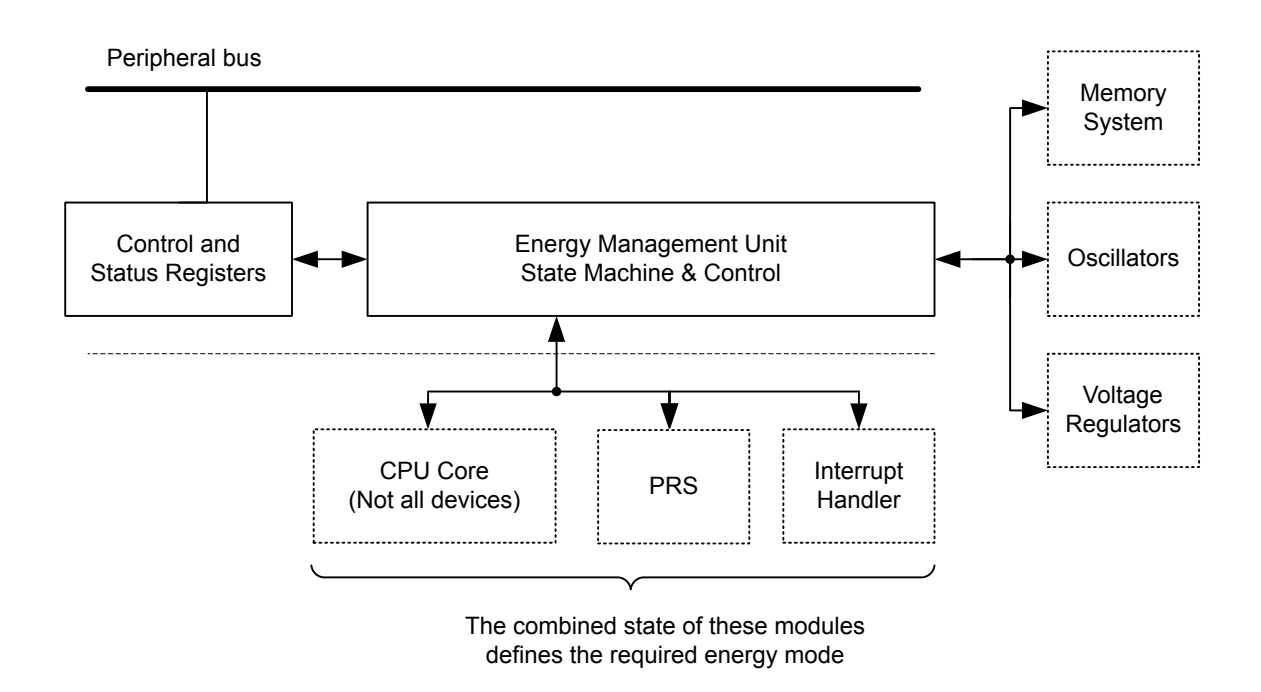

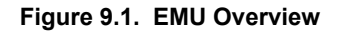

The EMU is available on the peripheral bus. The energy management state machine controls the internal voltage regulators, oscillators, memories, and interrupt system. Events, interrupts, and resets can trigger the energy management state machine to return to the active state. This is further described in the following sections.

The power architecture is highly configurable to meet system power performance needs. Several external power configurations are supported. The EMU allows flexible control of internal DCDC, Digital LDO Regulator, and internal power switching.

## **9.3.1 Energy Modes**

EFM32JG12 Wireless Gecko features six main energy modes, referred to as Energy Mode 0 (EM0 Active) through Energy Mode 4 (EM4 Shutoff). The Cortex-M3 is only available for program execution in EM0 Active. In EM0 Active/EM1 Sleep any peripheral function can be enabled. EM2 Deep Sleep through EM4 Shutoff, also referred to as low energy modes, provide a significantly reduced energy consumption while still allowing a rich set of peripheral functionality. The following Table 9.1 table on page 224 shows the possible transitions between different energy modes.

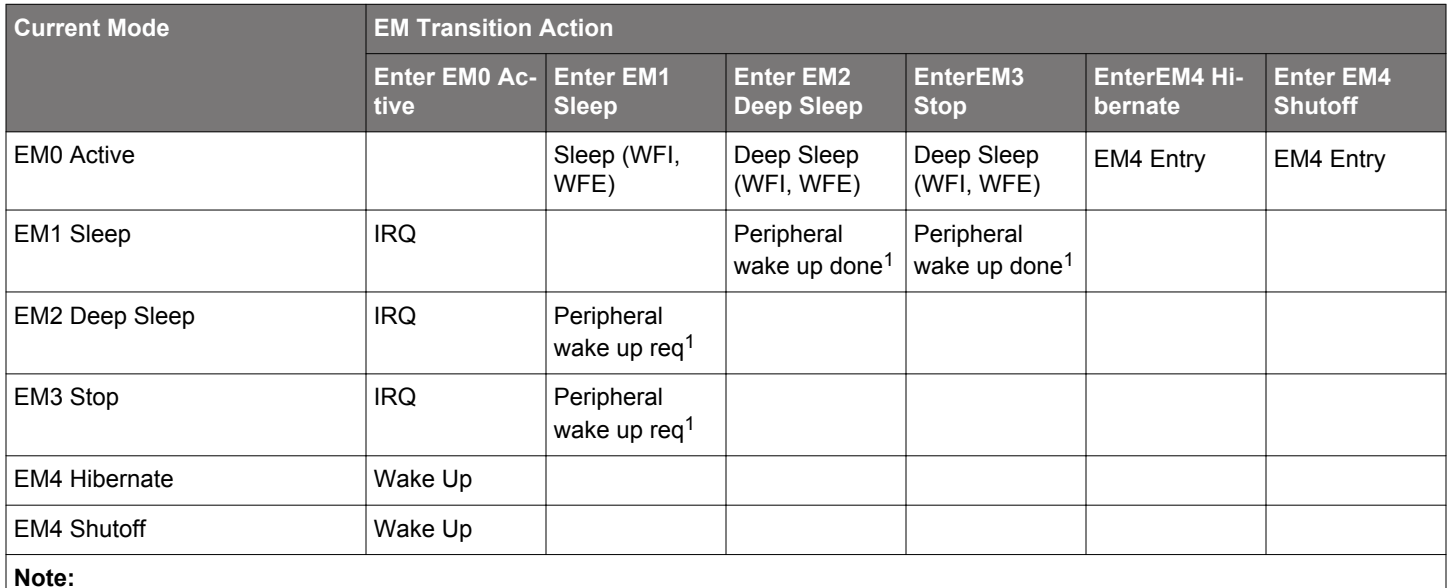

### **Table 9.1. Energy Mode Transitions**

**Note:**

1. Peripheral wake-up from EM2/3 to EM1 and then automatically back to EM2/3 when done.

The CSEN, LESENSE, ADC and LEUART have the ability to temporarily wake up the part from either EM2 Deep Sleep or EM3 Stop to EM1 Sleep in order to transfer data. Once completed, the part is automatically placed back into the EM2 Deep Sleep or EM3 Stop mode.

The Core can always request to go to EM1 Sleep with the WFI or WFE command during EM0 Active. The core will be prevented from entering EM2 Deep Sleep or EM3 Stop if Flash is programming or erasing.

An overview of supported energy modes and available functionality is shown in Table 9.2 EMU Energy Mode Overview on page 224. For each energy mode, the system will typically default to its lowest power configuration, with non-essential clocks and peripherals disabled. Functionality may be then selectively enabled by software.

## **Table 9.2. EMU Energy Mode Overview**

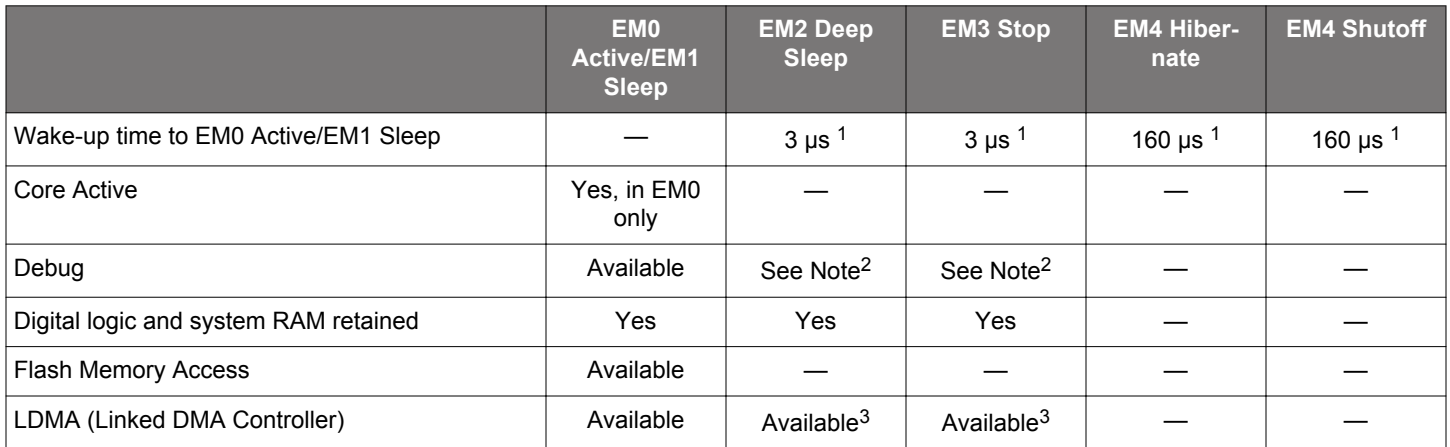

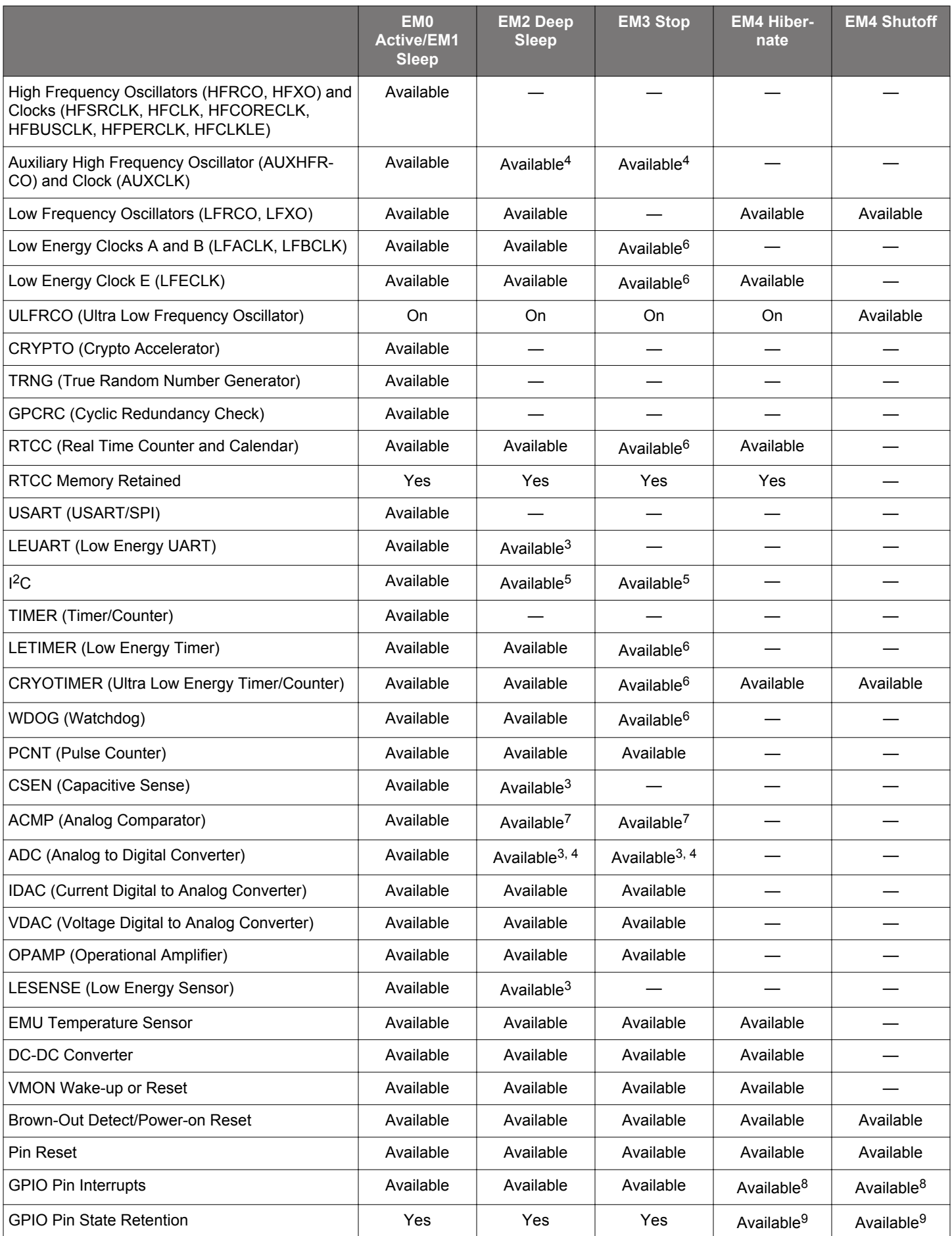

<span id="page-225-0"></span>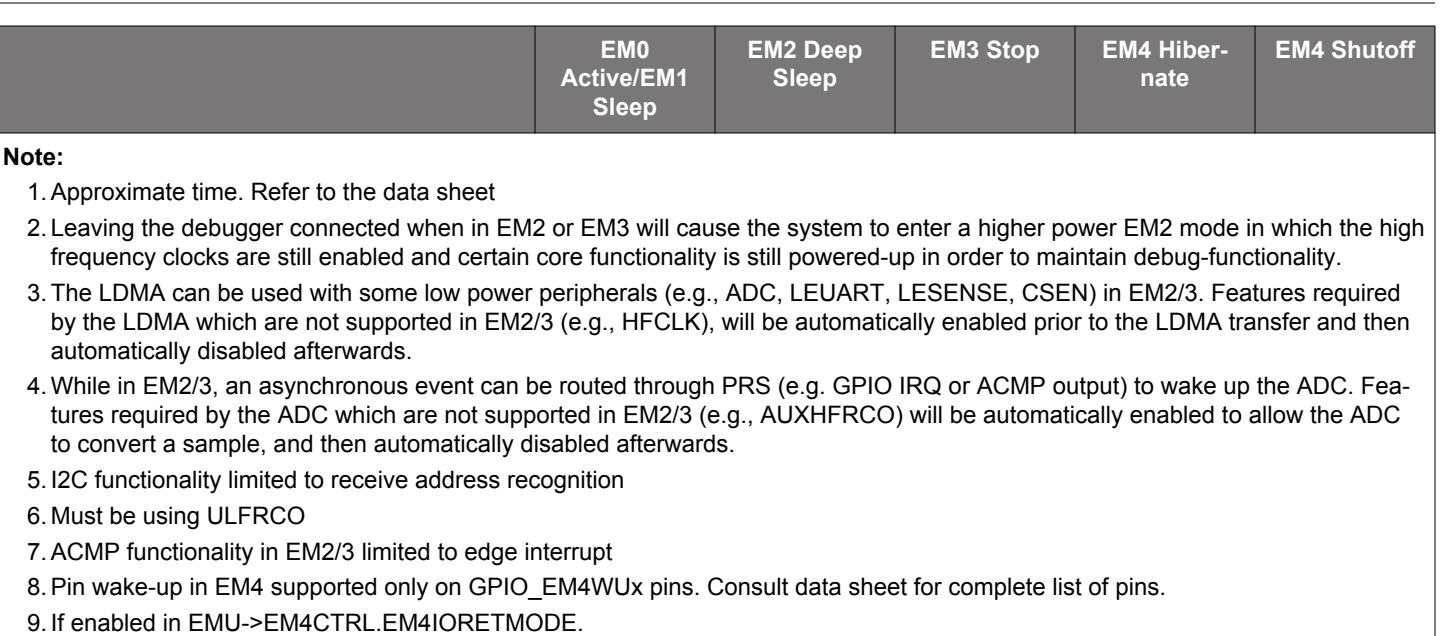

The different energy modes are summarized in the following sections.

## **9.3.1.1 EM0 Active**

EM0 Active provides all system features.

- Cortex-M3 is executing code
- High and low frequency clock trees are active
- All oscillators are available
- All peripheral functionality is available

## **9.3.1.2 EM1 Sleep**

EM1 Sleep disables the core but leaves the remaining system fully available.

- Cortex-M3 is in sleep mode. Clocks to the core are off
- High and low frequency clock trees are active
- All oscillators are available
- All peripheral functionality is available

## **9.3.1.3 EM2 Deep Sleep**

This is the first level into the low power energy modes. Most of the high frequency peripherals are disabled or have reduced functionality. Memory and registers retain their values.

- Cortex-M3 is in sleep mode. Clocks to the core are off.
- High frequency clock tree is inactive
- Low frequency clock tree is active
- The following oscillators are available
	- LFRCO, LFXO, ULFRCO, AUXHFRCO (on demand, if used by the ADC)
- The following low frequency peripherals are available
	- RTCC, WDOG, LEUART, LETIMER, LESENSE, PCNT, CRYOTIMER
- The following analog peripherals are available (with potential limitations on functionality)
	- ADC, IDAC, VDAC, OPAMP, CSEN
- Wake-up to EM0 Active through
	- Peripheral interrupt, reset pin, power on reset, asynchronous pin interrupt, I2C address recognition, or ACMP edge interrupt
- RAM and register values are preserved
- RAM blocks may be optionally powered down for lower power
- GPIO pin state is retained
- RTCC memory is retained
- The dc-dc converter can be configured to remain on in Low Power mode.

## **9.3.1.4 EM3 Stop**

In this low energy mode, all low frequency oscillators (LFXO, LFRCO) and all low frequency clocks derived from them, are stopped, as well as all high frequency clocks. Most peripherals are disabled or have reduced functionality. Memory and registers retain their values.

- Cortex-M3 is in sleep mode. Clocks to the core are off.
- High frequency clock tree is inactive
- All low frequency clock trees derived from the low frequency oscillators (LFXO, LFRCO) are inactive
- The following oscillators are available
- ULFRCO, AUXHFRCO (on demand, if used by the ADC)
- The following low frequency peripherals are available if clocked by the ULFRCO
	- RTCC, WDOG, CRYOTIMER
- The following analog peripherals are available (with potential limitations on functionality)
	- ADC, IDAC, VDAC, OPAMP, CSEN
- Wake-up to EM0 Active through
	- Peripheral interrupt, reset pin, power on reset, asynchronous pin interrupt, I2C address recognition, or ACMP edge interrupt
- RAM and register values are preserved
	- RAM blocks may be optionally powered down for lower power
- GPIO pin state is retained
- RTCC memory is retained
- The dc-dc converter can be configured to remain on in Low Power mode.

## **9.3.1.5 EM4 Hibernate**

The majority of peripherals are shutoff to reduce leakage power. A few selected peripherals are available. System memory and registers do not retain values. GPIO PAD state and RTCC RAM are retained. Wake-up from EM4 Hibernate requires a reset to the system, returning it back to EM0 Active

- Cortex-M3 is off
- High frequency clock tree is off
- Some low frequency clock trees may be active
- The following oscillators are available
	- LFRCO, LFXO, ULFRCO
- The following low frequency peripherals are available
	- RTCC, CRYOTIMER
- Wake-up to EM0 Active through
	- VMON, EMU Temperature Sensor, RTCC, CRYOTIMER, reset pin, power on reset, asynchronous pin interrupt (on GPIO\_EM4WUx pins only)
- GPIO pin state may be retained (depending on EMU->EM4CTRL.EM4IORETMODE configuration)
- RTCC memory is retained
- The dc-dc converter can be configured to remain on in Low Power mode.

## **9.3.1.6 EM4 Shutoff**

EM4 Shutoff is the lowest energy mode of the part. There is no retention except for GPIO PAD state. Wake-up from EM4 Shutoff requires a reset to the system, returning it back to EM0 Active

- Cortex-M3 is off
- High frequency clock tree is off
- Low frequency clock tree may be active
- The following oscillators are available
	- LFRCO, LFXO, ULFRCO
- The following low frequency peripherals are available
	- CRYOTIMER
- Wake-up to EM0 Active through
	- CRYOTIMER, reset pin, power on reset, asynchronous pin interrupt (on GPIO EM4WUx pins only)
- GPIO pin state may be retained (depending on EMU->EM4CTRL.EM4IORETMODE configuration)
- The dc-dc converter configuration is reset to its default Unconfigured configuration (dc-dc converter disabled and bypass switch is off)

## **9.3.2 Entering Low Energy Modes**

The following sections describe the requirements for entering the various energy modes.

**Note:** If Voltage scaling is being used to save system energy, it is important to ensure the proper conditions for entry and exit of EM2 Deep Sleep, EM3 Stop or EM4 Hibernate be met. See [9.3.9.2.1 EM2/EM3 Voltage Scaling Guidelines](#page-237-0) and [9.3.9.3.1 EM4H Voltage](#page-238-0) [Scaling Guidelines](#page-238-0) for details.

## **9.3.2.1 Entry Into EM1 Sleep**

Energy mode EM1 Sleep is entered when the Cortex-M3 executes the Wait For Interrupt (WFI) or Wait For Event (WFE) instruction while the SLEEPDEEP bit the Cortex-M3 System Control Register is cleared. The MCU can re-enter sleep automatically out of an Interrupt Service Routine (ISR) if the SLEEPONEXIT bit in the Cortex-M3 System Control Register is set. Refer to ARM documentation on entering Sleep modes.

Alternately, EM1 Sleep can be entered from either EM2 Deep Sleep or EM3 Stop from a Peripheral Wake-up Request allowing transfers between the Peripheral and System RAM or Flash. On EFM32, ADC, CSEN, IDAC, LESENSE, and LEUART peripherals can request this wake-up event. Refer to their respective register specification to enable this option. The system will return back to EM2 Deep-Sleep or EM3 Stop once the ADC, CSEN, IDAC, LESENSE, or LEUART have completed its transfers and processing.

#### **9.3.2.2 Entry Into EM2 Deep Sleep or EM3 Stop**

Energy mode EM2 Deep Sleep or EM3 Stop may be entered when **all** of the following conditions are true:

- IDAC is currently not updating output.
- Cortex-M3 (if present) is in DEEPSLEEP state
- Flash Program/Erase Inactive
- DMA done with all current requests
- A debugger is not currently connected.

Entry into EM2 Deep Sleep and EM3 Stop can be blocked by setting the EMU\_CTRL->EM2BLOCK bit.

**Note:** When EM2 Deep Sleep or EM3 Stop entry is blocked, the part is not able to enter a lower energy state. The core will be in a sleep state, similar to EM1, where it is waiting for a proper interrupt of other valid wake-up event. Once the blocking conditions are removed, then the part will automatically enter a lower energy state.

Energy mode EM2 Deep Sleep is entered from EM0 Active when the Cortex-M3 executes the Wait For Interrupt (WFI) or Wait For Event (WFE) instruction while the SLEEPDEEP bit in the Cortex-M3 System Control Register is set. The MCU can re-enter DeepSleep automatically out of an Interrupt Service Routine (ISR) if the SLEEPONEXIT bit in the Cortex-M3 System Control Register is set. Refer to ARM documentation on entering Sleep modes.

#### **9.3.2.3 Entry Into EM4 Hibernate or EM4 Shutoff**

Energy mode EM4 Hibernate and EM4 Shutoff is entered through register access.

Software must ensure no modules are active when entering EM4 Hibernate/Shutoff. EM4CTRL->EM4STATE field must be configured to select either Hibernate (EM4H) or Shutoff (EM4S) mode prior to entering EM4.

Software may enter EM4 Hibernate/Shutoff from EM0 Active by writing the sequence 2,3,2,3,2,3,2,3,2 to EM4CTRL->EM4ENTRY bit field. If the EM4BLOCK bit in WDOGn\_CTRL is set, the CPU will be prevented from entering EM4 Hibernate/Shutoff by software request.

An active debugger connection will prevent entry into EM4 Hibernate/Shutoff.

Note that upon entry into EM4 Shutoff, the dc-dc converter configuration is reset to its default (i.e. Unconfigured) configuration. In the Unconfigured configuration, the dc-dc converter will be disabled and the bypass switch will be turned off.

#### **9.3.3 Exiting a Low Energy Mode**

A system in EM2 Deep Sleep and EM3 Stop can be woken up to EM0 Active through regular interrupt requests from active peripherals. Since state and RAM retention is available, the EFM32 is fully restored and can continue to operate as before it went into the Low Energy Mode.

Wake-Up from EM4 Hibernate or EM4 Shutoff is performed through reset. Wake-Up from a specific module must be enabled in that module's EM4WUEN register.

Enabled interrupts that can cause wake-up from a low energy mode are shown in Table 9.3 EMU Wake-Up Triggers from Low Energy Modes on page 230. The wake-up triggers always return the EFM32 to EM0 Active/EM1 Sleep. Additionally, any reset source will return to EM0 Active. VMON-based EM4 Hibernate wake-ups also set the corresponding rise or fall interrupt flag. These flags serve as the wake-up source for EM4 Hibernate and must be cleared by software on EM4 Hibernate exit. Not doing so will result in an immediate wake-up after next EM4 Hibernate entry.

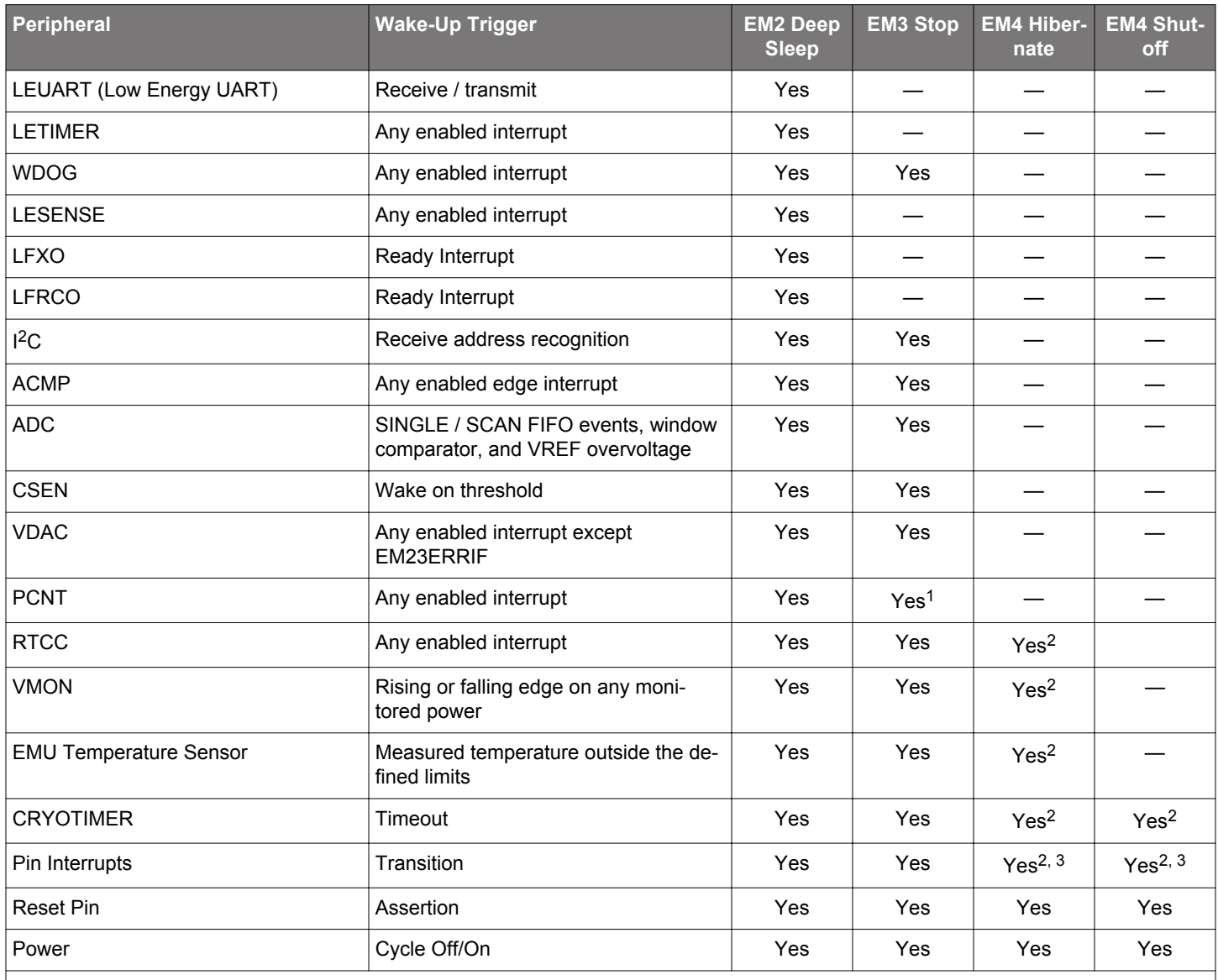

## **Table 9.3. EMU Wake-Up Triggers from Low Energy Modes**

**Note:**

1. When using an external clock

2. Corresponding bit in the module's EM4WUEN must be set.

3. Only available on a subset of the pins. Refer to the data sheet for details.

## **9.3.4 Power Configurations**

The EFM32JG12 Wireless Gecko allows several power configurations with additional options giving flexible power architecture selection.

In order to provide the lowest power consuming solutions, the EFM32JG12 Wireless Gecko comes with a dc-dc module to power internal circuits. The dc-dc requires an external inductor and capacitor (refer to the data sheet for recommended values).

The EFM32JG12 Wireless Gecko has multiple internal power domains: IO Supply (IOVDD), Analog & Flash (AVDD), Input to Digital LDO (DVDD), and Low Voltage Digital Supply (DECOUPLE). Additional detail for each configuration and option is given in the following sections.

When assigning supply sources, the following requirement must be adhered to:

- VREGVDD = AVDD (Must be the highest voltage in the system)
- VREGVDD >= DVDD
- VREGVDD >= IOVDD

The system boots up into a safe power state, but must be immediately programmed to the desired configuration by writing to the EMU\_PWRCFG->PWRCFG bitfield. Out of POR, the PWRCFG is set to UNCONFIGURED, locking access to various power control registers. Once written, the PWRCFG cannot be changed.

#### **9.3.4.1 Power Configuration 0: Unconfigured**

Upon power-on reset (POR) or entry into EM4 Shutoff, the system is configured in a safe state that supports all of the available Power Configurations. The Unconfigured Configuration is shown in the simplified diagram below.

In the Unconfigured Configuration:

- The dc-dc converter's Bypass switch is OFF.
- The internal digital LDO is powered from the AVDD pin (i.e. REGPWRSEL=0 in EMU\_PWRCTRL). Note the maximum allowable current into the LDO when REGPWRSEL=0 is 20 mA. For this reason, immediately after startup firmware should configure RE-GPWRSEL=1 to power the digital LDO from DVDD.
- The analog blocks are powered from the AVDD supply pin (i.e., ANASW=0 in EMU\_PWRCTRL).

After power on, firmware can configure the device to based on the external hardware configuration. Note that the PWRCFG register can only be written once to a valid value and is then locked. This should be done immediately out of boot to select the proper power configuration. The dc-dc and PWRCTRL registers will be locked until the PWRCFG register is configured.

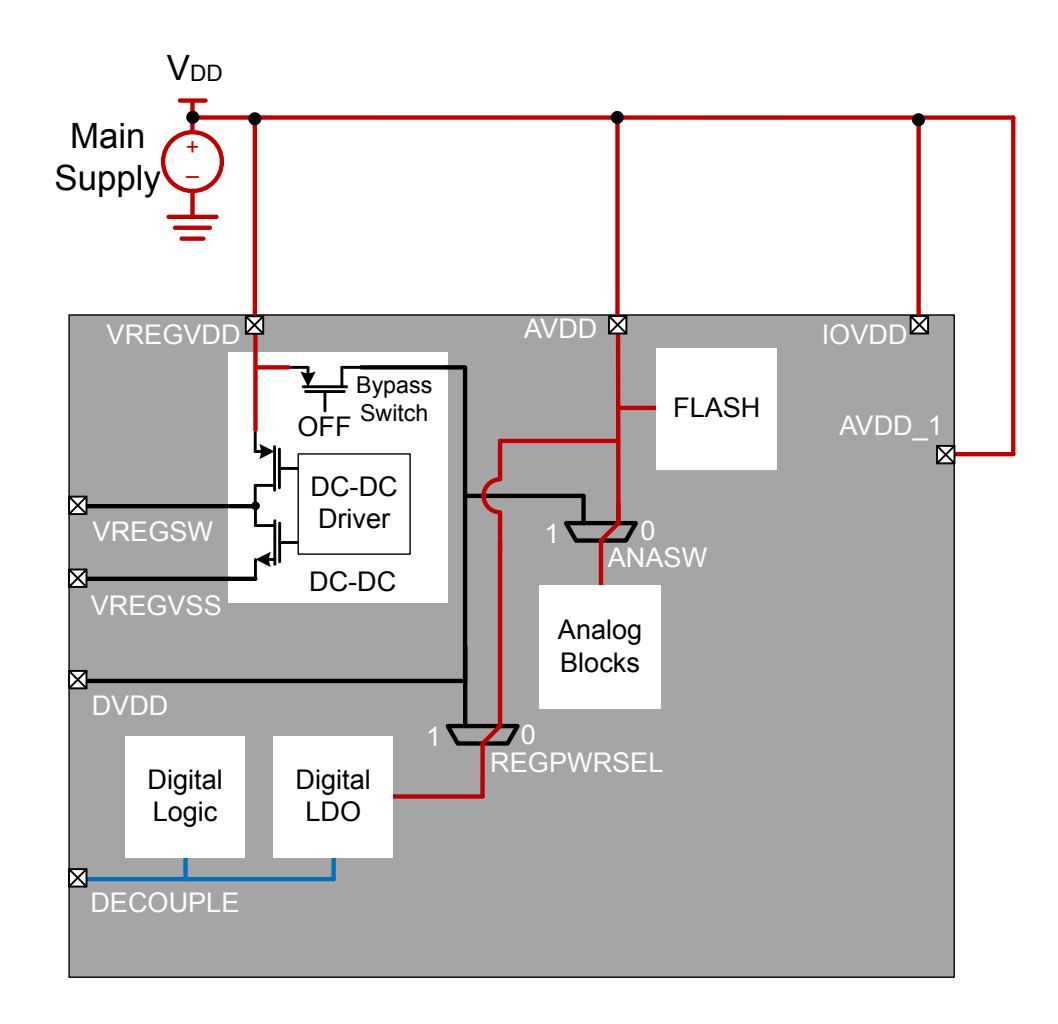

**Figure 9.2. Unconfigured Power Configuration**

#### **9.3.4.2 Power Configuration 1: No DC-DC**

In Power Configuration 1, the dc-dc converter is programmed in Off mode and the Bypass switch is Off. The DVDD pin must be powered externally - typically, DVDD is connected to the main supply. DVDD powers the internal Digital LDO (i.e., REGPWRSEL=1) which powers the digital circuits. IOVDD and AVDD are powered from the main supply as well.

VREGSW must be left disconnected in this configuration.

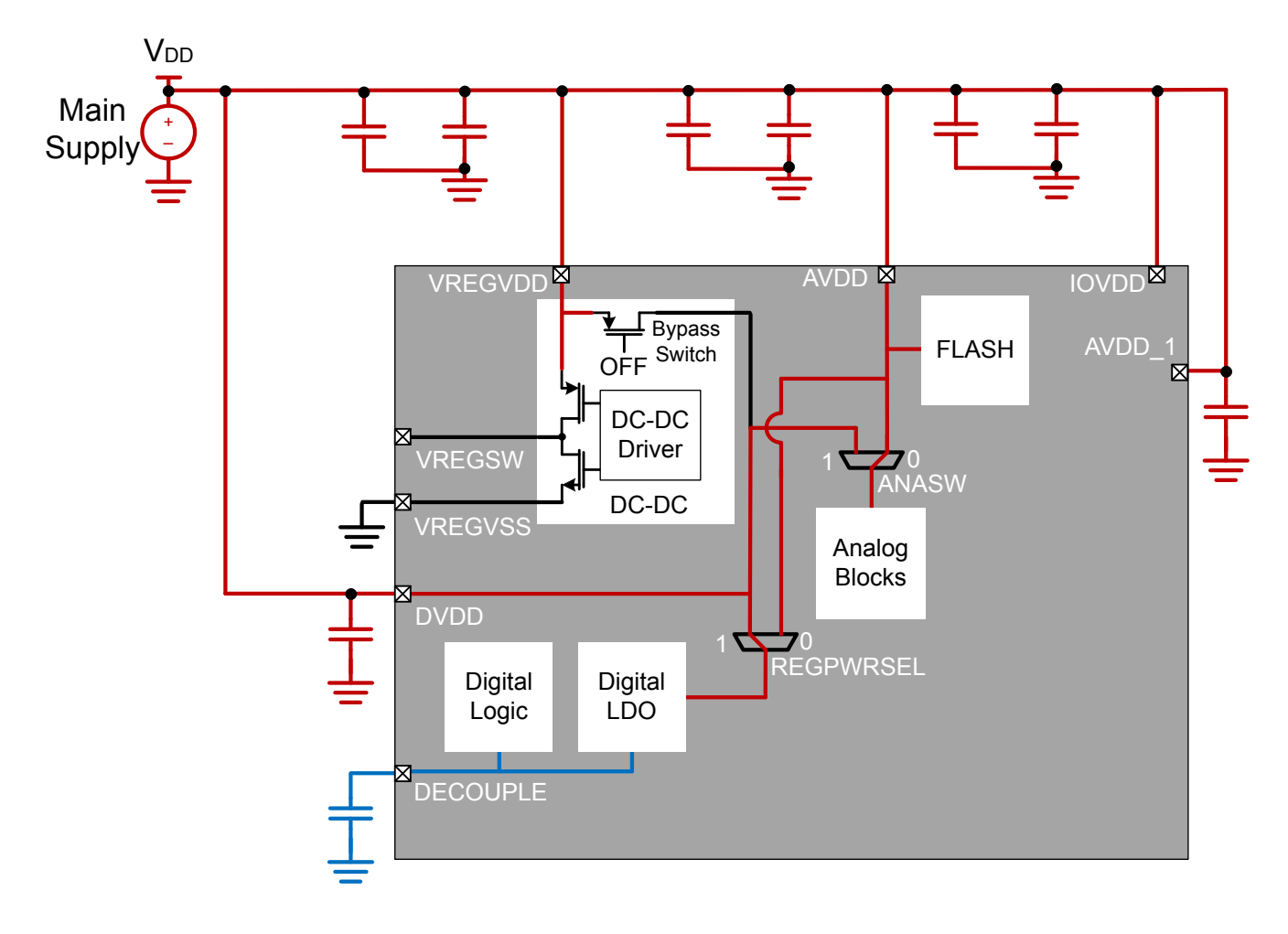

**Figure 9.3. DC-DC Off Power Configuration**

#### **9.3.4.3 Power Configuration 2: DC-DC**

For the lowest power applications, the dc-dc converter can be used to power the DVDD supply.

In Power Configuration 2, the dc-dc Output ( $V_{DCDC}$ ) is connected to DVDD. DVDD powers the internal Digital LDO (i.e., RE-GPWRSEL=1) which powers the digital circuits. AVDD is connected to the main supply voltage. The internal analog blocks may be powered from AVDD or DVDD, depending on the ANASW configuration.

IOVDD could be connected to either the main supply (as shown below) or to  $V_{DCDC}$ , depending on the system IO requirements. Because  $V_{\text{DCDC}}$  will be unpowered (i.e., floating) at startup, if IOVDD is powered from the dc-dc converter then any circuit attached to IOVDD will not be powered until the dc-dc is configured (or the bypass switch is enabled). Refer to [9.3.8 IOVDD Connection](#page-236-0) section for further details and issues that may result when connecting IOVDD to  $V_{\text{DCDC}}$ .

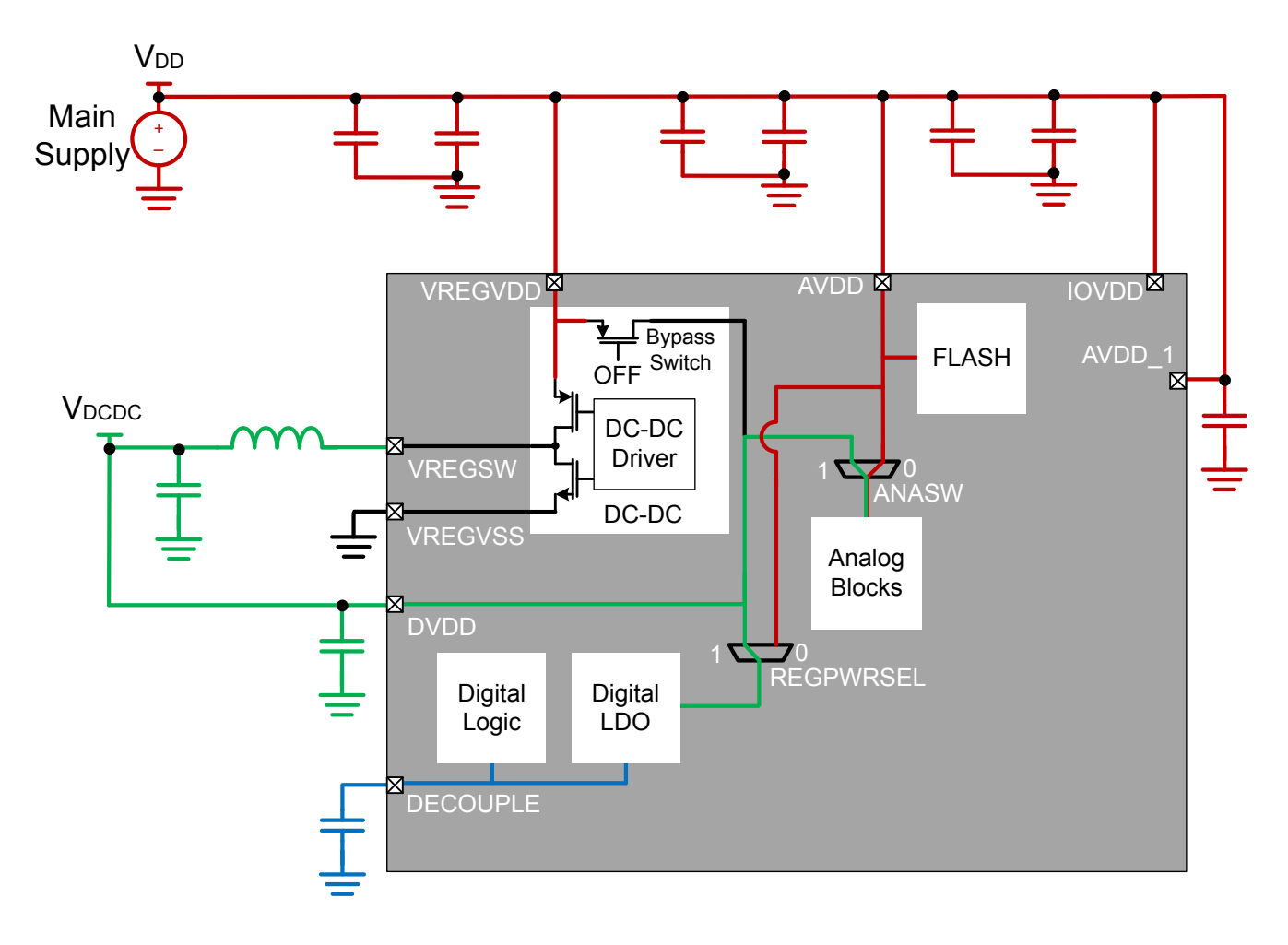

**Figure 9.4. DC-DC Standard Power Configuration**

As the Main Supply voltage approaches the dc-dc output voltage, it eventually reaches a point where becomes inefficient (or impossible) for the dc-dc module to regulate V<sub>DCDC</sub>. At this point, firmware can enable bypass mode, which effectively disables the dc-dc and shorts the Main Supply voltage directly to the dc-dc output. If and when sufficient voltage margin on the Main Supply returns, the system can be switched back into dc-dc regulation mode.

#### **9.3.5 DC-to-DC Interface**

The EFM32JG12 Wireless Gecko devices feature a dc-dc buck converter which requires a single external inductor and a single external capacitor. The converter takes the VREGVDD input voltage and converts it down to an output voltage between VREGVDD and 1.8 V with a peak efficiency of approximately 90% in Low Noise (LN) mode and 85% in Low Power (LP) mode. Refer to the data sheet for full dc-dc specifications.

The dc-dc converter operates in either Low Noise (LN) or Low Power (LP) mode. LN mode is intended for higher current operation (e.g., >= 10 mA), whereas LP mode is intended for very low current operation (e.g., < 10 mA).

In addition, the dc-dc converter supports an unregulated Bypass mode, in which the input voltage is directly shorted to the dc-dc output.

### **9.3.5.1 Bypass Mode**

In Bypass mode, the VREGVDD input voltage is directly shorted to the dc-dc converter output through an internal switch. Consult the data sheet for the Bypass switch impedance specification.

The Bypass Current Limit limits the maximum current drawn from the input supply in Bypass mode. This current limit is enabled by setting the BYPLIMEN bit in the EMU\_DCDCCLIMCTRL register, and the limit value may be adjusted between 20 mA and 320 mA using the BYPLIMSEL bitfield in the EMU\_DCDCMISCCTRL register. When the difference between the DC-DC output voltage (V<sub>DCDC</sub>) and the dc-dc input voltage (VREGVDD) is large, applications should enable the Bypass Current Limit before enabling Bypass mode. For example, if Bypass mode is enabled with VREGVDD=3.8 V and V<sub>DCDC</sub>=1.8 V with a 4.7  $\mu$ F capacitor, the peak current draw may be quite large as it is limited only by the bypass switch on-resistance, which could result in drooping on the input supply voltage. For smaller input / output voltage differences (e.g., VREGVDD=2.4 V and V<sub>DCDC</sub>=1.8 V), it may not be necessary to enable the Bypass Current Limit at all.

Note that the device will see an additional ~10 μA of current draw when both the Bypass Current Limiter and Bypass Mode are enabled. Applications should therefore disable the Bypass Current Limiter (i.e., set BYPLIMEN = 0) after the DVDD voltage has reached the main supply voltage in Bypass Mode.

## **9.3.5.2 Low Power (LP) Mode**

The Low Power (LP) controller operates in a hysteretic mode to keep the output voltage within a defined voltage band. Once the dc-dc output voltage drops below a programmable internal reference, the LP controller generates a pulse train to control the powertrain PFET switch, which charges up the dc-dc output capacitor. When the output voltage is at the programmed upper level, the powertrain PFET is turned off. The output ripple voltage may be quite large (>100 mV) in LP mode.

The LP controller supports load currents up to approximately 10 mA, making it suitable for light loads in EM0 and EM1, as well as EM2, EM3, or EM4 low energy modes.

## **9.3.5.3 Low Noise (LN) Mode**

The Low Noise (LN) controller continuously switches the powertrain NFET and PFET switches to maintain a constant programmed voltage at the DVDD pin. The LN controller supports load current from sub-mA up to 200 mA.

The LN controller switching frequency is programmable using the RCOBAND bitfield in the EMU\_DCDCLNFREQCTRL register. See below for recommended RCOBAND settings for each mode.

The dc-dc Low Noise controller operates in one of two modes:

- 1. Continuous Conduction Mode (CCM)
- 2. Discontinuous Conduction Mode (DCM)

#### **9.3.5.3.1 Low Noise (LN) Continuous Conduction Mode (CCM)**

CCM operation is configured by setting the LNFORCECCM bit in the EMU\_DCDCMISCCTRL register. CCM can be used to improve the dc-dc converter's output transient response time to quick load current changes, which minimizes voltage transients on the dc-dc output.

Note that all references to CCM in the documentation actually refer to Forced Continuous Conduction Mode (FCCM) - that is, if the LNFORCECCM bit is set and the output load current is very low, the dc-dc will be forced to operated in CCM. In this case, the current through the inductor may be negative and current may flow back into the battery.

In CCM, the recommended dc-dc converter switching frequency is 6.4 MHz (RCOBAND = 4).

#### **9.3.5.3.2 Low Noise (LN) Discontinuous Conduction Mode (DCM)**

To enable DCM, the LNFORCECCM bit in EMU\_DCDCMISCCTRL must be cleared before entering LN. Typically, this configuration would occur while the part was in Bypass mode. Once DCM is enabled, the dc-dc should operate in DCM at light load currents. However, as the load current increases, the dc-dc will automatically transition into CCM without software intervention.

The advantage of DCM is improved efficiency for light load currents. However, in DCM the dc-dc has poorer dynamic response to changes in load current, leading to potentially larger changes in the regulated output voltage. For these reasons, DCM is not recommended for applications that expect large instantaneous load current steps. For example, if the dc-dc is in DCM, firmware may need to increment the core clock frequency in small steps to prevent a large sudden load increase.

In DCM, the recommended dc-dc converter switching frequency is 3 MHz (RCOBAND = 0).

#### **9.3.5.4 DC-to-DC Programming Guidelines**

**Note:** Refer to Application Note *AN0948: EFM32 and EFR32 Series 1 Power Configurations and DC-DC*for detailed information on programming the dc-dc. Application Notes can be found on the Silicon Labs website (www.silabs.com/32bit-appnotes) or using the [**Application Notes**] tile in Simplicity Studio.

#### **9.3.6 Analog Peripheral Power Selection**

The analog peripherals (e.g., ULFRCO, LFRCO, LFXO, HFRCO, AUXHFRCO, VMON, IDAC, ADC, CSEN) are powered from an internal analog supply domain, VDDX, ANA. VDDX, ANA may be supplied from either the AVDD or DVDD supply pins, depending on the configuration of the ANASW bit in the EMU\_PWRCTRL register. Changes to the ANASW setting should be made immediately out of reset (i.e., in the Unconfigured Configuration), before all clocks (with the exception of HFRCO and ULFRCO) are enabled. If the DCDC converter is used and ANASW is set to 1, the switch will not take effect until after the DCDC output voltage has reached its target level. To prevent supply transients, firmware should configure and enable the DCDC, configure ANASW, and then enable clocks.

Once ANASW is configured it should not be changed. Note that the flash is always powered from the AVDD pin, regardless of the state of the ANASW bit.

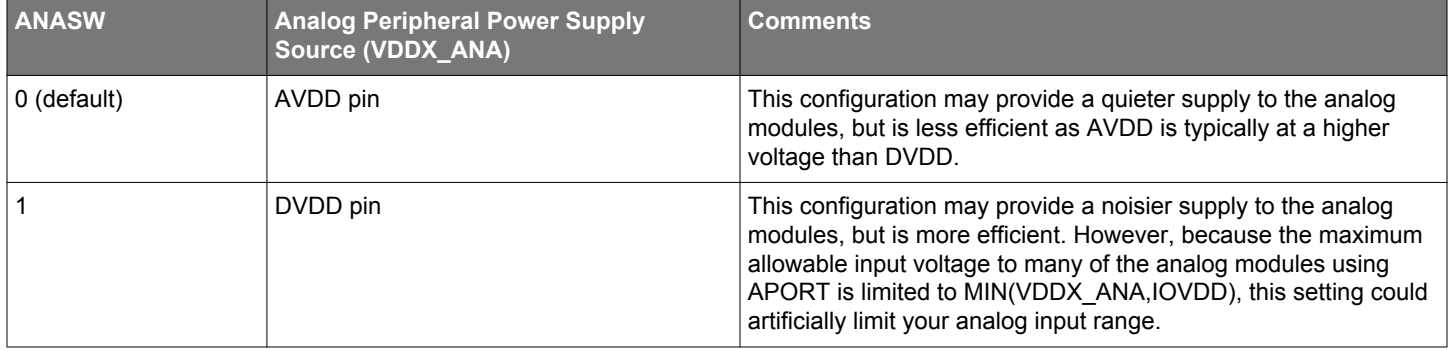

#### **Table 9.4. Analog Peripheral Power Configuration**

#### <span id="page-236-0"></span>**9.3.7 Digital LDO Power Selection**

The digital LDO may be powered from one of two supply pins, depending on the configuration of the REGPWRSEL bit in the EMU\_PWRCTRL register. At startup, the digital is powered from the AVDD pin. When powered from AVDD, the LDO current is limited to 20 mA. Out of startup, firmware should configure and enable the DCDC (if desired) and then set REGPWRSEL=1 before increasing the core clock frequency.

### **Table 9.5. Digital LDO Power Configuration**

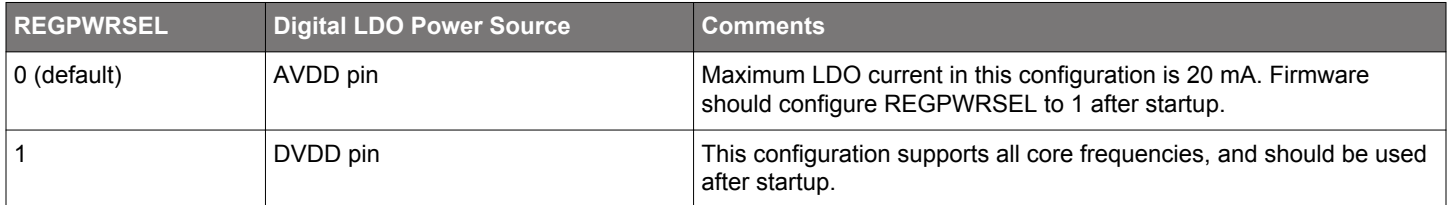

#### **9.3.8 IOVDD Connection**

The IOVDD supply(s) must be less than or equal to AVDD. IOVDD will typically be connected to either the DC-DC Output ( $V_{\text{DCDC}}$ ) or the main supply.

Because  $V_{DCDC}$  will be unpowered (i.e., floating) at startup, if IOVDD is powered from the dc-dc converter then any circuit attached to IOVDD will not be powered until the dc-dc is configured (or the bypass switch is enabled).

**Note:** This constraint can have serious and unintended side-effects. For example, if IOVDD=V<sub>DCDC</sub>:

- 1. It isn't directly possible to program an unprogrammed device on a PCB through the serial wire interface. Programming the device requires IOVDD to be present (i.e., for SWCLK, SWDIO, etc), and IOVDD won't be present until after the part is programmed (i.e., the dc-dc is enabled in firmware to power up  $V_{DCDC}$ ). It is possible to work around this issue, however, by providing an external supply for  $V_{\text{DCDC}}$  during programming.
- 2.Some unprogrammed devices are preloaded with a bootloader. The bootloader is expecting to read a logic high on the SWCLK pin to determine if the bootloader should execute. With no valid IOVDD voltage present, the code may incorrectly decide to execute the bootloader, which will cause the system to wait in the bootloader until a reset occurs.

Additionally, upon entry into EM4 Shutoff, the dc-dc converter configuration is reset to its default (Unconfigured) configuration. If IOVDD  $=$  V<sub>DCDC</sub>, then any circuits attached to IOVDD will remain unpowered until the system is reset to exit EM4 Shutoff, and the dc-dc is configured (or the bypass switch is enabled).

Any application with powering external loads from the dc-dc converter must take into consideration the maximum allowable dc-dc load current. Refer to the data sheet for dc-dc load current specification.

#### **9.3.9 Voltage Scaling**

The voltage scaling feature allows for a tradeoff between power and performance. Voltage scaling applies an adjustment to the supply voltage for the on-chip digital logic and memories. For EM0 and EM1 operation, full device performance is supported when the Voltage Scale Level is set to its highest value. The Voltage Scale Level may be set lower when operating the system at slower clock speeds to save power. Voltage scaling does not affect the input or output range for analog peripherals or digital I/O logic levels. For more information about max system frequency supported for different voltage scaling levels. Refer to the CMU chapter and the data sheet specification tables.

**Note:** Some device sub-systems and operations are only supported at Voltage Scale Level 2.

- Flash write/erase is only supported at Voltage Scale Level 2.
- TRNG operation is only supported at Voltage Scale Level 2.
- HFXO supports only 38-40 MHz crystals and is only supported at Voltage Scale Level 2.

Separate voltage scaling controls are available for the different energy modes. These are as follows:

- EM0/EM1 Voltage Scaling
- EM2/EM3 Voltage Scaling
- EM4H Voltage Scaling

#### <span id="page-237-0"></span>**9.3.9.1 EM0/EM1 Voltage Scaling**

In energy modes EM0 and EM1, the user can dynamically scale voltages between Voltage Scale Level 2 and Voltage Scale Level 0 using the EM01VSCALE2 and EM01VSCALE0 bitfields in EMU\_CMD register. A lower Voltage Scale Level can be used in conjunction with lower processor frequency to reduce power consumption. Once these commands are issued, hardware begins the process of voltage scaling and when done, the VSCALEDONE interrupt is triggered. Users can also poll VSCALEBUSY in EMU\_STATUS which indicates that hardware is busy changing the voltage scale setting when set. VSCALE in EMU\_STATUS shows the current voltage the system is in at any time.

#### **Note:**

- If more than one voltage scaling command is issued in EMU\_CMD simultaneously, the lower voltage scaling level has higher priority. e.g. priority order: EM01VSCALE0 > EM01VSCALE2.
- The reset value of VSCALE for EM0 and EM1 operation is Voltage Scale Level 2.

When voltage scaling up or down, the user should follow the following sequences in order to ensure proper scaling.

## • Voltage Scale Down

- 1. Decrease system clock frequency to the target frequency
- 2. Update the wait states of Flash for the target frequency
- 3. Issue voltage scaling command by setting EM01VSCALE2 or EM01VSCALE0 in EMU\_CMD
- 4. Once Hardware completes voltage scaling up, VSCALEDONE interrupt is set.
- Voltage Scale Up
	- 1. Issue voltage scaling command by setting EM01VSCALE2 or EM01VSCALE0 in EMU\_CMD
	- 2. Wait for hardware to complete voltage scaling. When done, VSCALEDONE interrupt is set.
	- 3. Update the wait states of Flash for the target frequency
	- 4. Increase system clock frequency to the target frequency

Multiple voltage scaling commands are allowed to be issued even when the current voltage scaling is not yet completed. In such a case, the current scaling will be aborted and the last command will be executed. VSCALEDONE interrupt will be issued for every voltage scaling command.

**Note:** When a hard reset occurs, VSCALE will be set to the reset value (Voltage Scale Level 2). In most cases, a soft reset will not affect the current VSCALE level. However, when a soft reset is issued in the middle of the voltage scaling process, the minimum voltage scale level indicated by VSCALE or the EMU\_CMD which triggered the voltage scale operation will be applied and reflected in VSCALE.

## **9.3.9.2 EM2/EM3 Voltage Scaling**

The EM23VSCALE bitfield in EMU\_CTRL allows user to independently setup the voltage scaling value for EM2/EM3 energy mode. The EM23VSCALE in EMU CTRL should be programmed to a level which is less than or equal to VSCALE in EMU STATUS. This means that EM2/EM3 voltage scaling is always a voltage scaling down process. If EM23VSCALE level in EMU\_CTRL is greater than VSCALE level in EMU\_STATUS, the VSCALE level will be implemented in EM2/EM3 instead of EM23VSCALE. Upon EM2/EM3 entry, the system will scale down the voltage to a smaller level between VSCALE or EM23VSCALE.

**Note:** The reset value of EM23VSCALE is Voltage Scale Level 2. Therefore, if user scales EM0/EM1 voltage to Voltage Scale Level 0 (reflected in VSCALE in EMU\_STATUS) and enters EM2/EM3, this VSCALE voltage of Voltage Scale Level 0 is maintained in EM2/EM3 as well since this is smaller level between VSCALE and EM23VSCALE.

## **9.3.9.2.1 EM2/EM3 Voltage Scaling Guidelines**

Note that when using EM23VSCALE in EMU\_CTRL to scale down EM2/EM3, the scaled down voltage in EM2/EM3 is maintained after waking from EM2/EM3 to EM0/EM1. For example, if VSCALE was at Voltage Scale Level 2 prior to EM2/EM3 entry, and EM23VSCALE was set to Voltage Scale Level 0, the system will scale down to Voltage Scale Level 0 on EM2/EM3 entry. When waking up to EM0/ EM1, the system maintains its voltage at Voltage Scale Level 0. Therefore, user must ensure the system clock frequency and Flash wait states are programmed to correct values to support waking up to EM0/EM1 at the lower voltages prior to EM2/EM3 entry.

EM23VSCALEAUTOWSEN bitfield in EMU\_CTRL enables hardware to automatically configure the system clock frequency and Flash wait states to support low voltage operation when waking up to EM0/EM1 from EM2/EM3. Therefore, this obviates the need for user to setup the clock frequency and Flash wait states prior to EM2/EM3 entry with EM23VSCALE. When waking up to EM0/EM1, while using EM23VSCALEAUTOWSEN set to 1, the HFRCO will default to its production calibrated 19 MHz frequency.

## <span id="page-238-0"></span>**9.3.9.3 EM4H Voltage Scaling**

EM4HVSCALE bitfield in EMU\_CTRL allows user to independently setup the voltage scaling levels for EM4H energy mode. The EM4HVSCALE in EMU\_CTRL should be programmed to a level which is smaller than or equal to VSCALE level in EMU\_STATUS or EM23VSCALE in EMU\_CTRL. This means that EM4H voltage scaling is always a voltage scaling down process. If EM4HVSCALE level in EMU\_CTRL is greater than level of VSCALE in EMU\_STATUS or level of EM23VSCALE in EMU\_CTRL, the smaller of VSCALE, EM23VSCALE or EM4HVSCALE levels will be implemented in EM4H.

**Note:** The reset level of EM4HVSCALE is Voltage Scale Level 2. Therefore, if user scales EM0/EM1 voltage to Voltage Scale Level 0 (reflected in VSCALE in EMU\_STATUS) and enters EM4H, this VSCALE voltage of Voltage Scale Level 0 is maintained in EM2/EM3 as well since this is minimum of VSCALE and EM23VSCALE.

### **9.3.9.3.1 EM4H Voltage Scaling Guidelines**

Note that when using EM4HVSCALE in EMU\_CTRL to scale down voltage in EM4H, the scaled down voltage in EM4H is maintained after waking from EM4H to EM0/EM1. For example prior to EM4H entry, if VSCALE was at Voltage Scale Level 2 and EM4HVSCALE was set to Voltage Scale Level 0, the system will scale down to Voltage Scale Level 0 on EM4H entry. When waking up to EM0/EM1, the system maintains its voltage at Voltage Scale Level 0.

#### **9.3.9.4 Voltage Scaling Recommended Use**

Refer to the data sheet for the maximum supported system frequencies for different Voltage Scaling Levels. Use of the lowest voltage scaling level is recommended for maximum power savings. For any voltage scaling level, it is recommend to use the highest frequency for performance benefits.

Voltage can then be scaled to higher voltage scale levels only when higher system clock frequency is required by the application for a period of time after which user can dynamically scale the voltage back to lower voltage scale levels to continue saving power.

#### **9.3.10 EM2/EM3 Peripheral Retention Disable**

Peripherals that are available in EM2 Deep Sleep or EM3 Stop can optionally be powered down during EM2 Deep Sleep or EM3 Stop. This allows lower energy consumption in these energy modes. However, when powering down, these peripherals are independently reset so the registers lose their configuration values. Therefore, they will have to be reconfigured upon wake-up to EM0 Active if they were previously configured to non reset values.

EMU\_EM23PERNORETAINCTRL register can be used to setup unused peripherals for powering down prior to EM2/EM3 entry. Once setup, upon EM2/EM3 entry, all peripherals in the power-down domain will get powered down if all of them are setup to be disabled.

**Note:** User must ensure that the peripherals being powered down should have their clocks disabled in CMU prior to EM2/EM3 entry.

On waking up from EM2/EM3, EMU\_EM23PERNORETAINSTATUS register indicates if the peripherals were powered down by the system and subsequently locked out from register access. Locking out peripherals prevents users from accidentally using peripherals with configurations at their reset state. EMU\_EM23PERNORETAINCMD allows user to unlock these peripherals and hence grant access to their registers for updating their configurations.

#### **9.3.11 Brown Out Detector (BOD)**

The EFM32JG12 Wireless Gecko contains multiple supply brown out detectors (BODs).

#### **9.3.11.1 AVDD BOD**

The EFM32JG12 Wireless Gecko has a fast response BOD on AVDD that is always active. This BOD ensures the minimal supply is provided to the AVDD supply (typically also connected to VREGVDD). Once triggered, the BOD will cause the system to reset.

**Note:** In EM4 Hibernate/Shutoff a low power version of the AVDD BOD, called EM4BOD, is available to trigger a reset at level lower than in other energy modes. All other BODs are disabled during EM4 Hibernate/Shutoff

## **9.3.11.2 DVDD and DECOUPLE BOD**

Additional BODs will monitor DVDD and DECOUPLE during EM0 Active through EM3 Stop. This can cause a reset to the internal logic, but will not cause a power-on reset or reset the EMU or RTCC.

#### **9.3.12 Voltage Monitor (VMON)**

The EFM32 features an extremely low energy Voltage Monitor (VMON) capable of running down to EM4 Hibernate. Trigger points are preloaded but may be reconfigured.

- AVDD X 2
- DVDD
- IOVDD0

#### **Table 9.6. VMON Events**

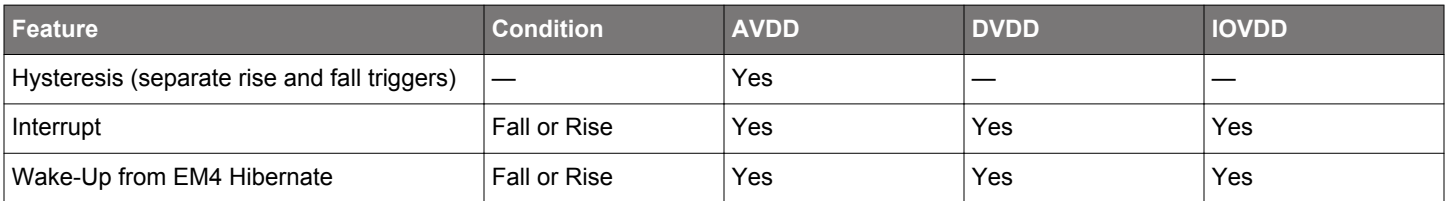

The status of the VMON is reflected in the EMU\_STATUS register.

The status of the sticky interrupt can be found at EMU\_IF. These interrupt flags also serve as the wake-up source of EM4H when the associated RISEWU and FALLWU bits are set. This means that if these flags are set, EM4H entry will result in an immediate wake-up. To prevent this, these must be cleared by software before EM4H entry.

Note that the VMON has offset high hysteresis, specified in the device Data Sheet. For rising edge detection the threshold will be the threshold setting (as described below) +  $V<sub>VMON HST</sub>$ , and for falling edge detection the threshold will simply be the threshold setting.

VMON channels are calibrated at two voltages: 1.86 V and 2.98 V. The calibration results (coarse thresholds and fine thresholds for 1.86 V and 2.98 V) are placed in the VMONCAL registers in the DI page. Using these thresholds it is possible to calculate thresholds for the entire supported VMON VDD range, i.e., 1.62 V to 3.4 V. Using the values given in VMONCAL registers, one can calculate  $T_{1.86}$ ,  $T_{2.98}$ ,  $V_a$  and  $V_b$ .

T1.86 = (10 x VMONCALX\_XVDD1V86THRESCOARSE) + VMONCALX\_XVDD1V86THRESFINE,

T2.98 = (10 x VMONCALX\_XVDD2V98THRESCOARSE) + VMONCALX\_XVDD2V98THRESFINE,

$$
V_a = (1.12) / (T_{2.98} - T_{1.86}),
$$

$$
V_b = 1.86 - (V_a \times T_{1.86}),
$$

#### **Figure 9.5. VMON Calibration Equations**

Now if it is required to find the coarse and fine thresholds for a certain voltage Y, following equation can be used:

$$
Thres_Y = (Y - V_b) / V_a,
$$

$$
Y_{\text{calib}} = (\text{Thres}_{Y} \times V_{a}) + V_{b},
$$

#### **Figure 9.6. VMON Threshold Equations**

Thres<sub>Y</sub> should be rounded to the nearest integer. The least significant digit of the rounded Thres<sub>Y</sub> gives the fine threshold and remaining digits give the coarse threshold for Y. These can now be programmed in the relevant EMU\_VMONXVDDCTRL register as the coarse and fine thresholds. It may not be possible to set threshold exactly for Y. In that case the closest possible voltage is used.  $Y_{\text{calib}}$ gives the value of this closest possible voltage.

Consider the example where it is required to set the AVDD rise threshold to 2.2 V (so Y=2.2 V). This means that the EMU\_VMO-NAVDDCTRL\_RISETHRESCOARSE and EMU\_VMONAVDDCTRL\_RISETHRESFINE need to be programmed. Here are the steps that should be followed:

- Check VMONCAL0 register. It has the VMON AVDD channel calibrated thresholds for 1.86 V and 2.98 V. Lets assume that the following values are present in the associated bitfields:
	- AVDD1V86THRESCOARSE = 3
	- AVDD1V86THRESFINE = 5
	- AVDD2V98THRESCOARSE = 8
	- AVDD2V98THRESFINE = 7
- Using the above numbers and the VMON calibration equations:
	- T<sub>1.86</sub> = 35
	- $T_{2.98} = 87$
	- $V_a = 21.53$  mV
	- $V_b = 1.106 V$
- Using the VMON threshold equations (with Y=2.2 V), Thres $\gamma$  = 51 (rounded from 50.8) and Y<sub>calib</sub> = 2.204 V

EMU\_VMONAVDDCTRL\_RISETHRESCOARSE should be programmed to 5 and EMU\_VMONAVDDCTRL\_RISETHRESFINE should be programmed to 1 (since Thres<sub>Y</sub> = 51). With these programmed values, VMON AVDD rise threshold is set for Y<sub>calib</sub> = 2.204 V, which is the closest programmable threshold.

#### **9.3.13 Powering Off SRAM Blocks**

SRAM blocks may be powered off using the EMU\_RAMxCTRL RAMPOWERDOWN fields. Selected blocks are powered down in order from the highest to lowest address in each bank. The lowest SRAM block in RAM0 cannot be powered off and will always remain powered on for proper system functionality. The stack must be located in retained memory. Refer to the EMU\_RAMxCTRL register descriptions for power configuration options and the associated address ranges.

#### **9.3.14 Temperature Sensor**

EMU provides low energy periodic temperature measurement. A temperature measurement is taken every 250 ms, with the 8-bit result stored in EMU->TEMP register.

**Note:** The EMU temperature sensor is always running (except in EM4 Shutoff) and is independent from the ADC temperature sensor.

The EMU provides the following features around temperature changes

- Wake-Up from EM4 Hibernate on Temperature Change
- Interrupt from High Level Trip
- Interrupt from Low Level Trip

During production test, the EMU temperature sensor for each device is calibrated at room temperature, with the corresponding calibration temperature and reading stored off in the DI page as follows:

- DEVINFO->CAL.TEMP : This bitfield contains the temperature in degrees C at calibration
- DEVINFO->EMUTEMP : This register contains the EMU->TEMP reading at the calibration temperature stored in DEVINFO- >CAL.TEMP

The current calibrated EMU temperature sensor result from EMU->TEMP may be converted to degrees C using the following equation:

 $T_{J.EMU}$  [°C] = ( DEVINFO->CAL.TEMP ) + (TEMPCO<sub>EMxx</sub>) \* [ (DEVINFO->EMUTEMP) - (EMU->TEMP) ]

#### **Figure 9.7. Temperature Calculation**

TEMPCO<sub>EMxx</sub> is a temperature coefficient that varies based on the energy mode at the time of the EMU temperature sensor reading:

- TEMPCO $_{EM01}$  = 0.278 + (DEVINFO->EMUTEMP) / 100
- TEMPCO $_{FM234}$  = 0.268 + (DEVINFO->EMUTEMP) / 100

For maximum accuracy when using the high/low level temperature interrupts, firmware should ensure that  $TEMPCO<sub>FM234</sub>$  is used to set the temperature thresholds in EMU->TEMPLIMITS before entering EM2/3/4. Similarly, when exiting EM2/3/4, the temperature thresholds should be updated using  $TEMPCO<sub>EM01</sub>$ .

Note that an increasing reading in EMU->TEMP corresponds to a decreasing temperature, and vice-versa. If enabled, the TEMPHIGH High Level Limit in EMU-> TEMPLIMITS causes an interrupt flag on a increasing EMU->TEMP reading (i.e., decreasing temperature). Similarly, the TEMPLOW Low Level Limit causes a interrupt flag on a decreasing EMU->TEMP reading (i.e., increasing temperature).

The EMU temperature sensor accuracy is approximately ±10°C over most of the useable temperature range, but may be +15°C at higher temperatures. Accordingly, any use of the EMU temperature sensor should include margin to account for that accuracy.

#### **9.3.15 Registers latched in EM4**

The following registers will be latched when entering EM4. After wake-up from EM4, these registers will be reset and require reprogramming prior to writing the EMU\_CMD\_EM4UNLATCH command.

- CMU\_LFRCOCTRL
- CMU\_LFXOCTRL
- CMU\_LFECLKSEL
- CMU\_LFECLKEN0
- CMU\_LFEPRESC0

## **9.3.16 Register Resets**

Each EMU register requires retaining state in various energy modes and power transitions and will consequently need to be reset with a different condition. The following reset conditions will apply to the appropriate set of registers as marked in the Register Description table.

- Reset with POR or Hard Pin Reset
- Reset with POR, Hard Pin Reset, or any BOD reset
- Reset with SYSEXTENDEDRESETn
- Reset with FULLRESETn (default)

If a register field is not marked with a specific reset condition then it is assumed to be reset with FULLRESETn.

## **9.4 Register Map**

The offset register address is relative to the registers base address.

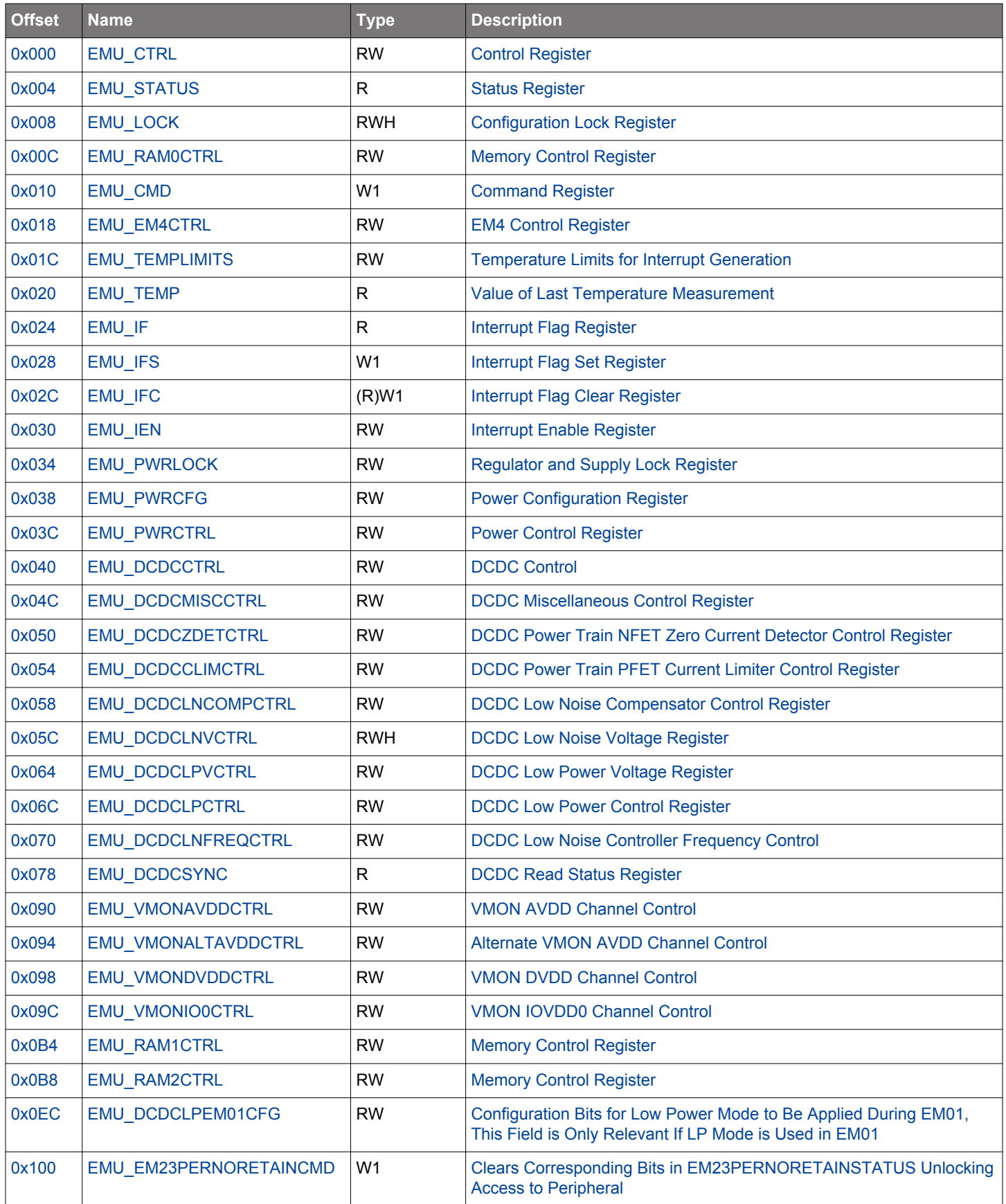

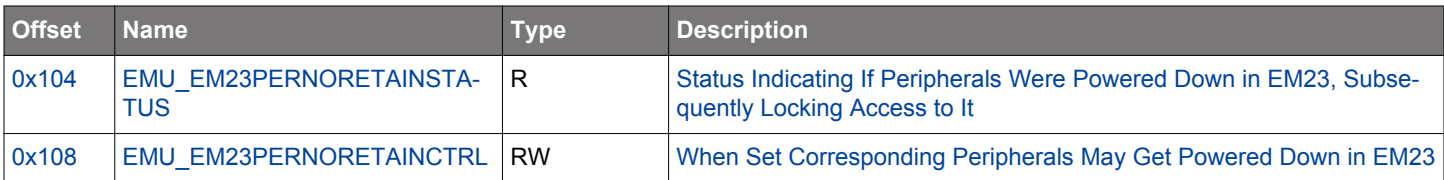

## <span id="page-244-0"></span>**9.5 Register Description**

## **9.5.1 EMU\_CTRL - Control Register**

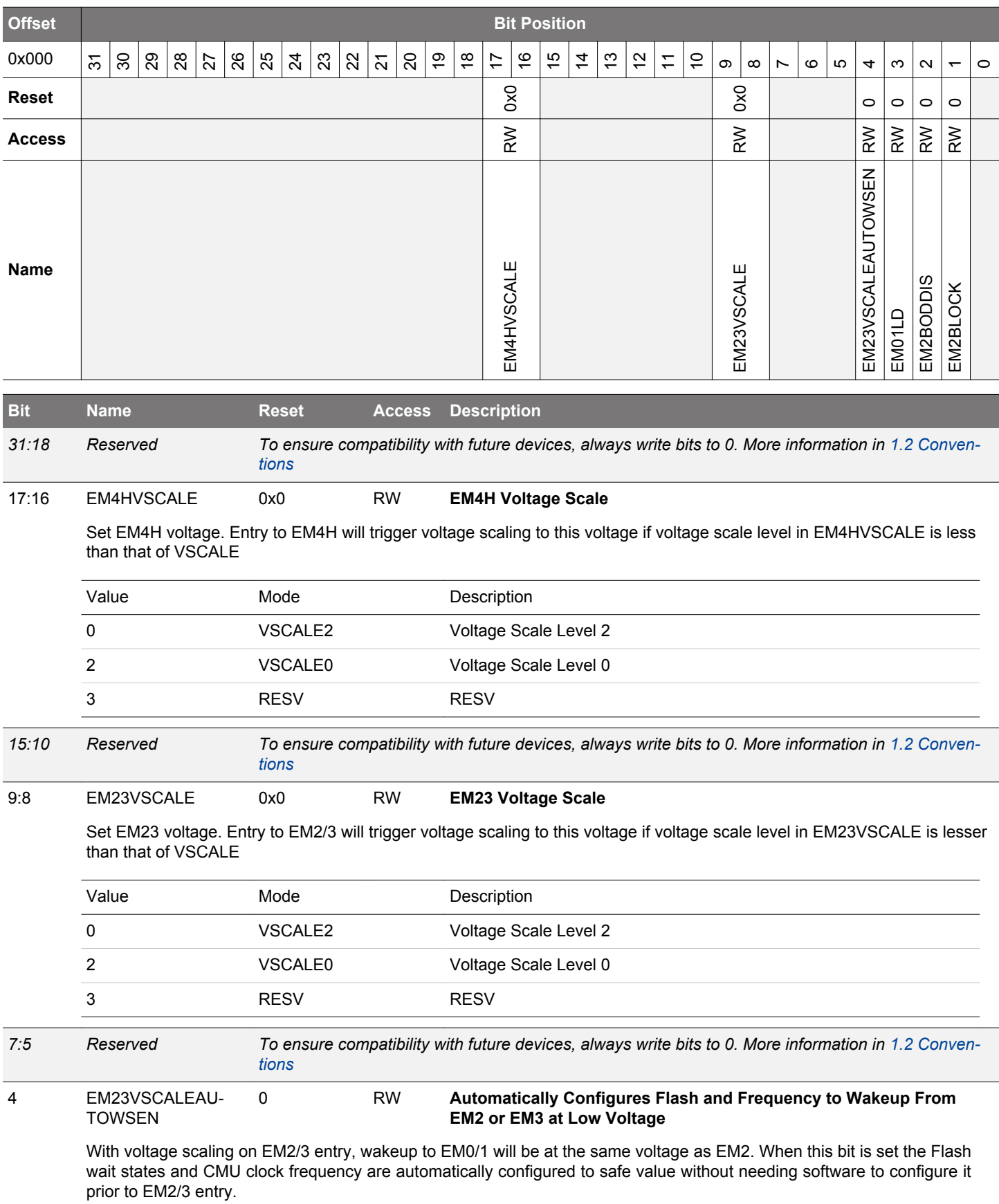

<span id="page-245-0"></span>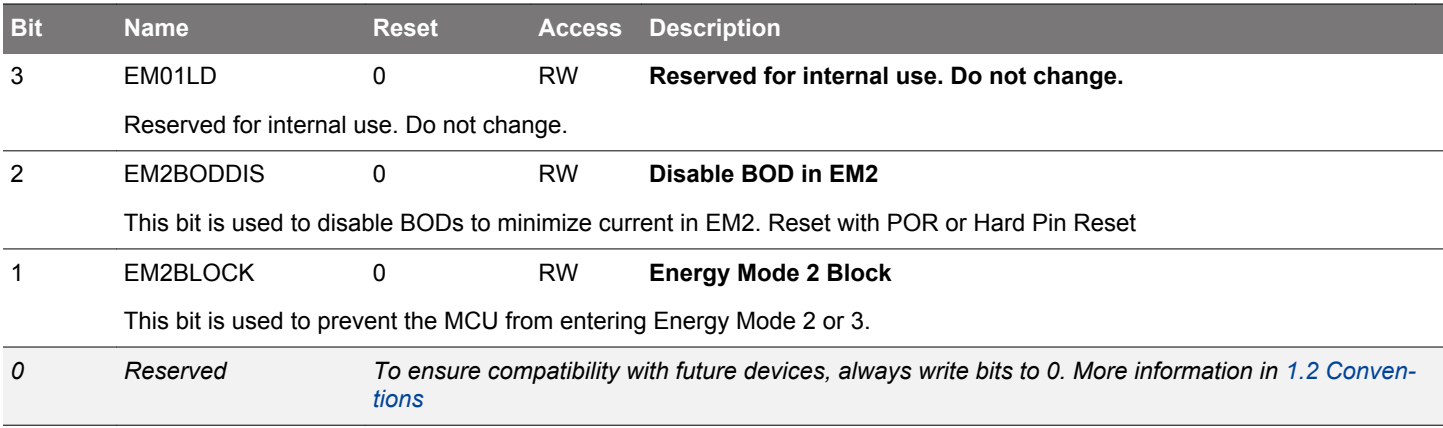

# <span id="page-246-0"></span>**9.5.2 EMU\_STATUS - Status Register**

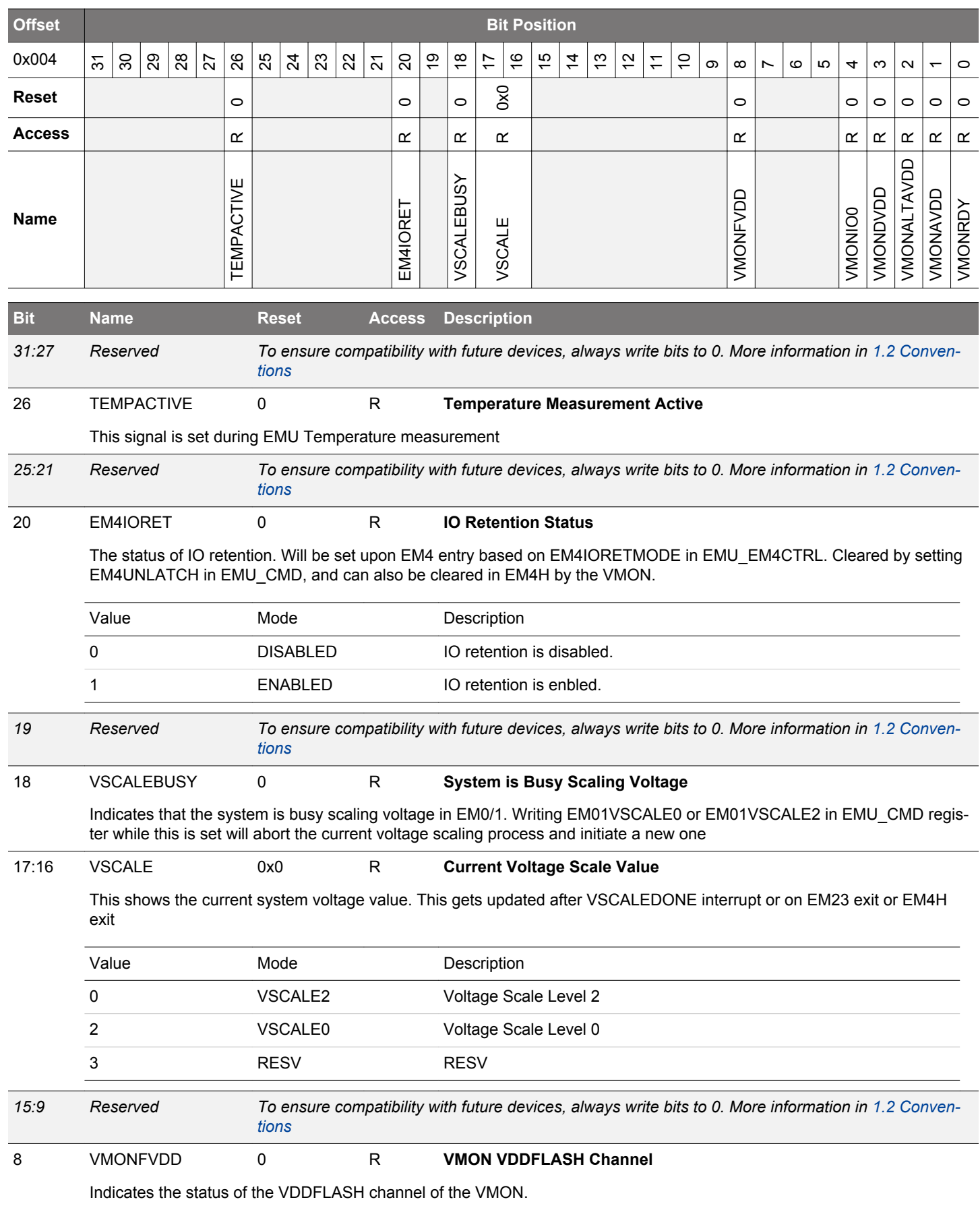

<span id="page-247-0"></span>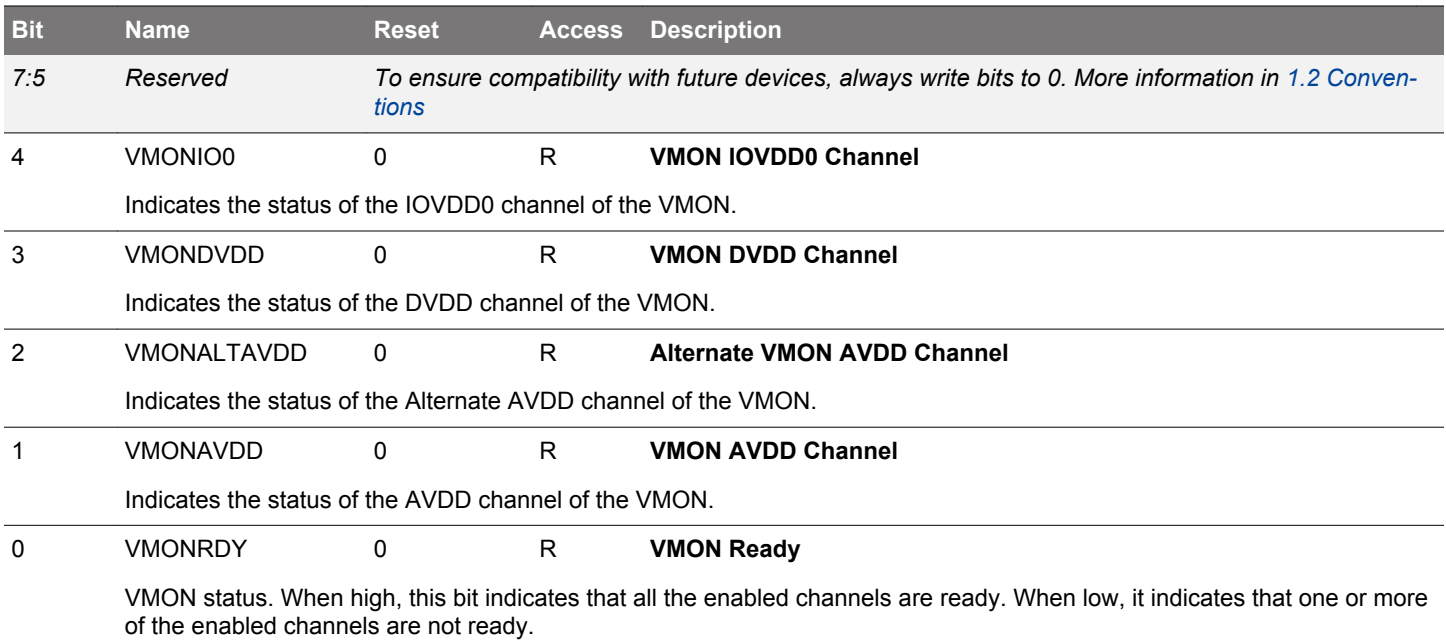

## **9.5.3 EMU\_LOCK - Configuration Lock Register**

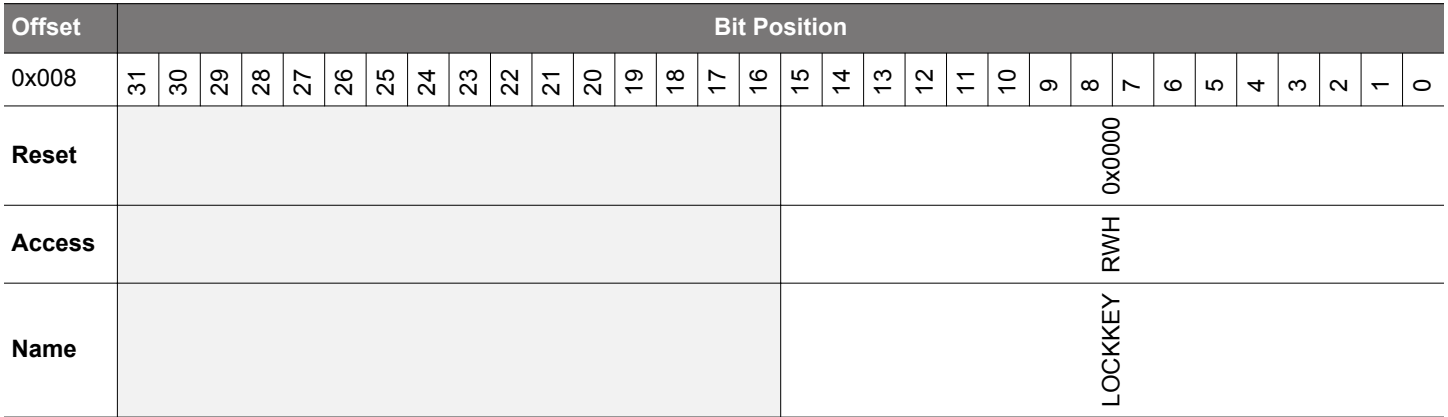

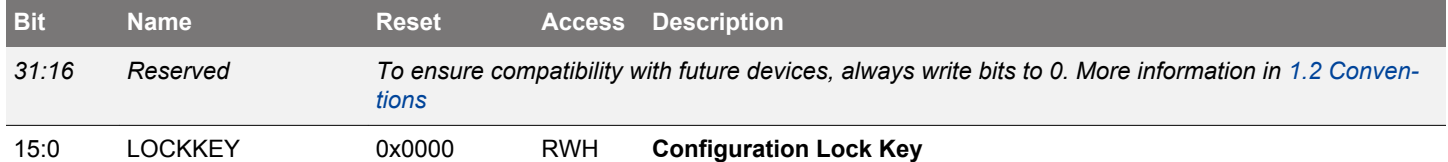

Write any other value than the unlock code to lock all EMU registers, except the interrupt registers and regulator control registers, from editing. Write the unlock code to unlock. When reading the register, bit 0 is set when the lock is enabled.

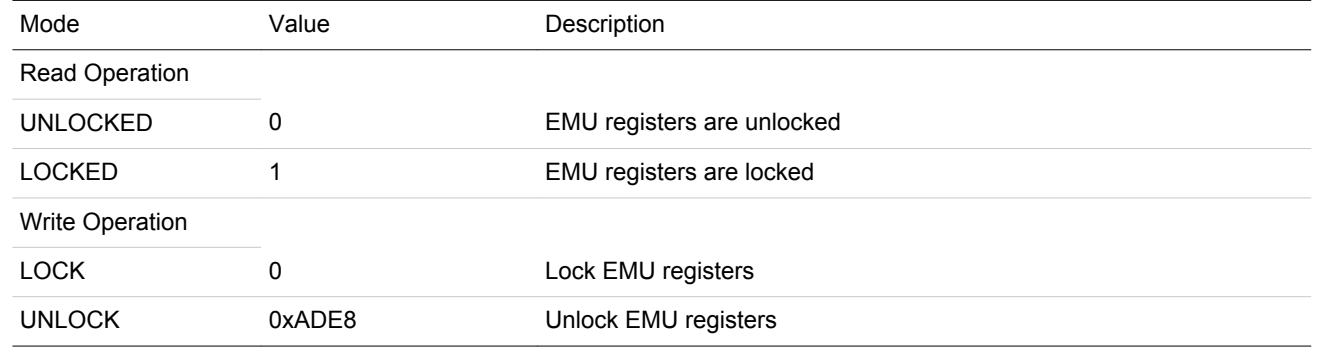

# <span id="page-248-0"></span>**9.5.4 EMU\_RAM0CTRL - Memory Control Register**

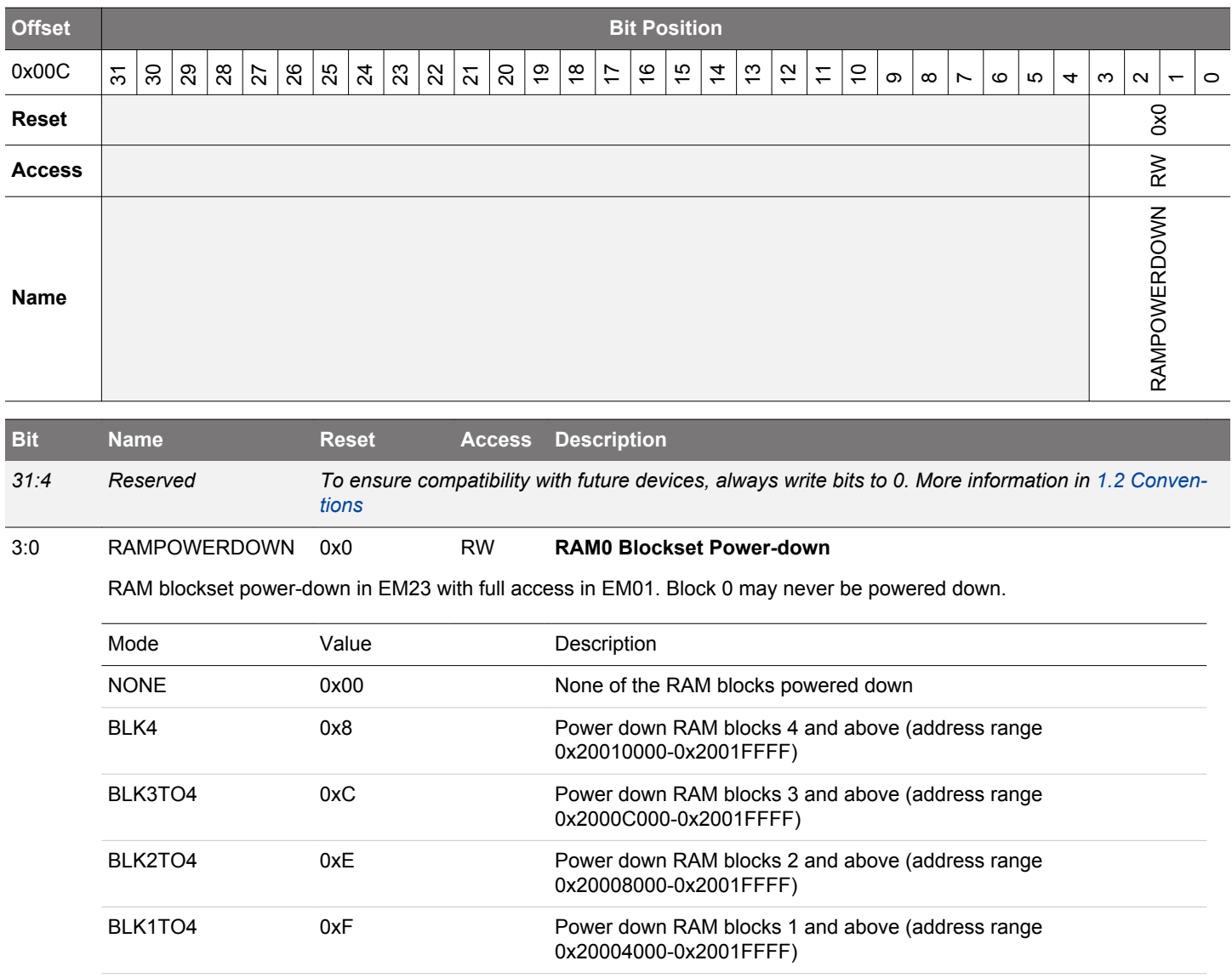

# <span id="page-249-0"></span>**9.5.5 EMU\_CMD - Command Register**

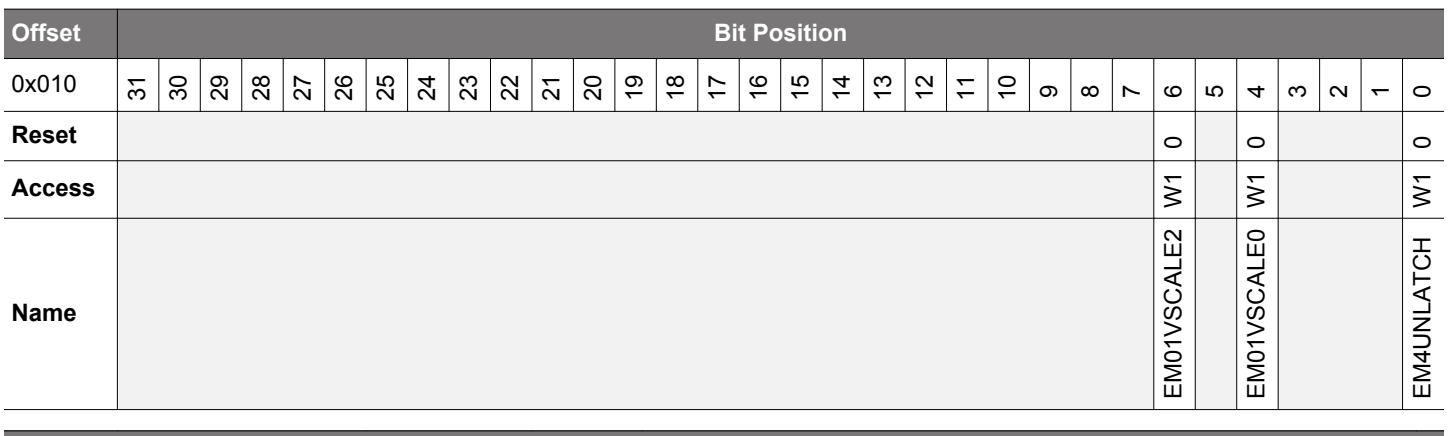

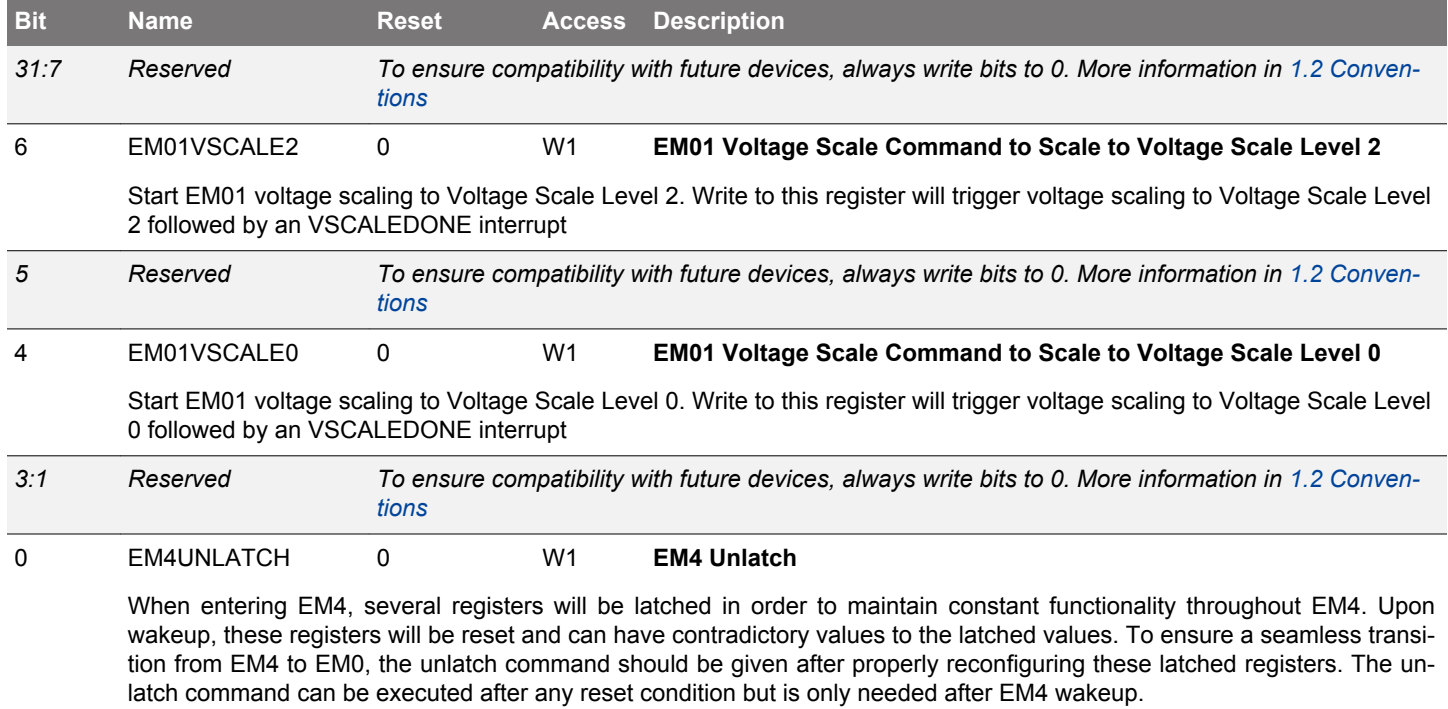

# <span id="page-250-0"></span>**9.5.6 EMU\_EM4CTRL - EM4 Control Register**

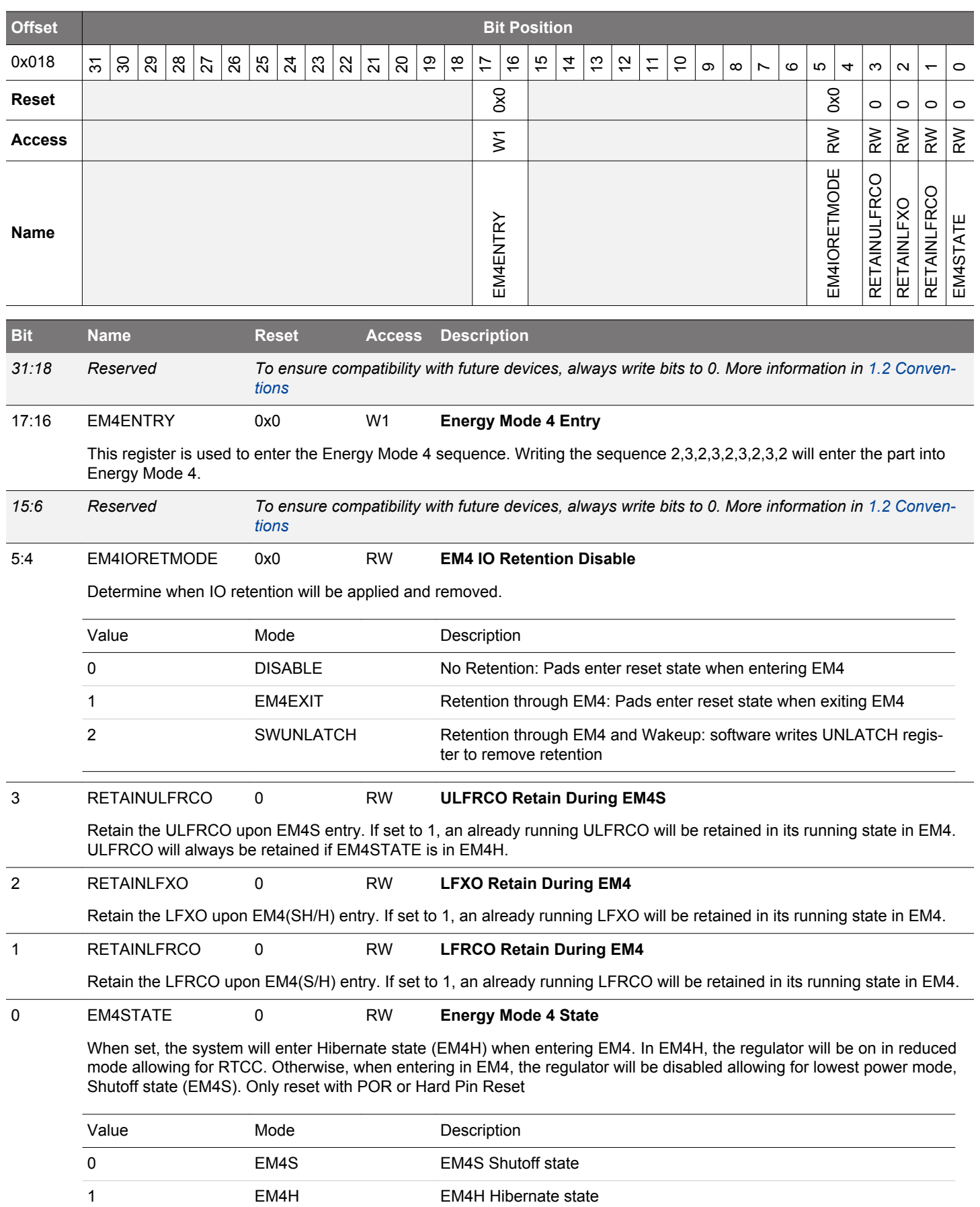

## <span id="page-251-0"></span>**9.5.7 EMU\_TEMPLIMITS - Temperature Limits for Interrupt Generation**

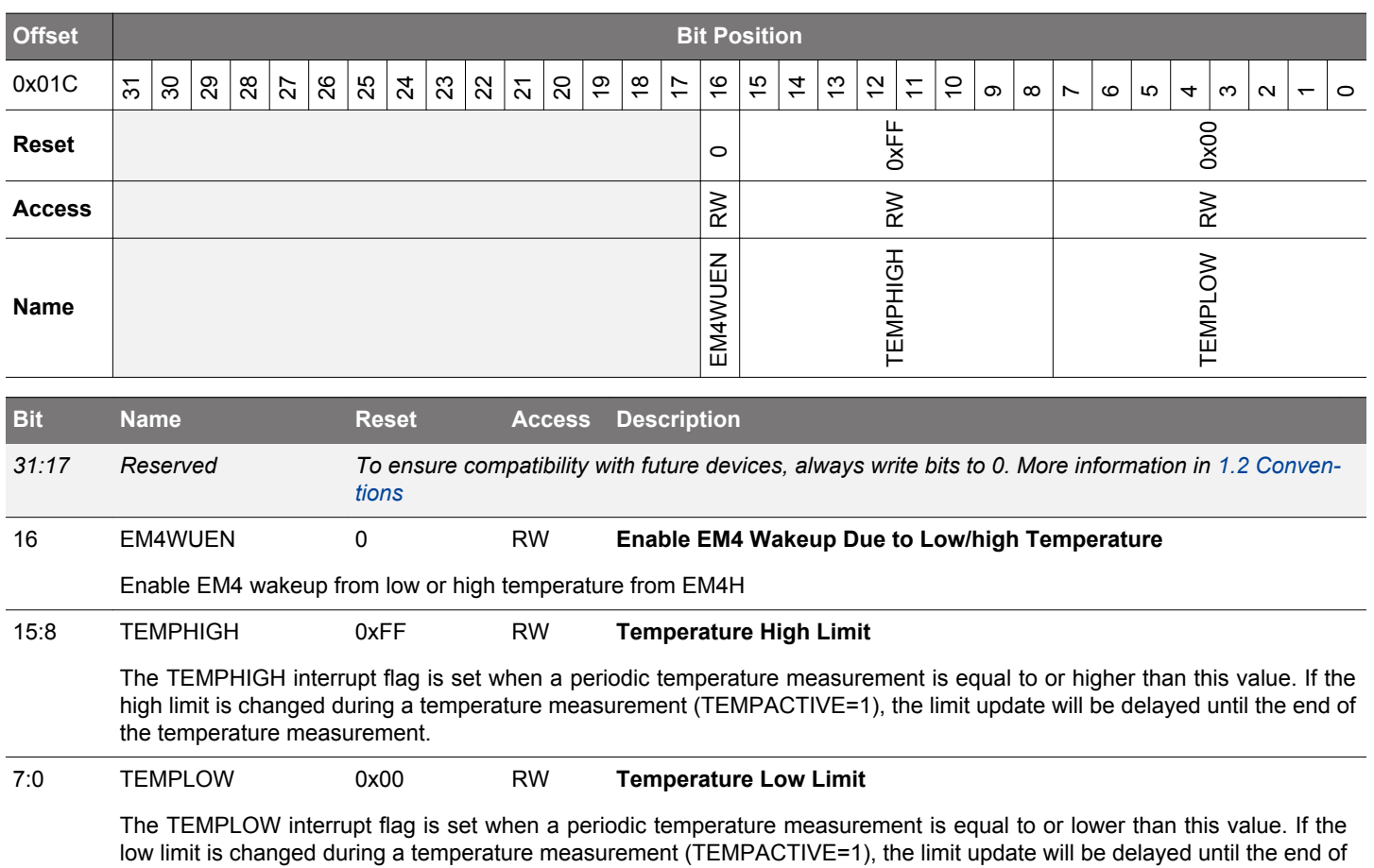

the temperature measurement.

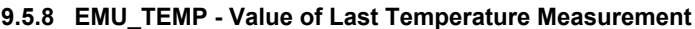

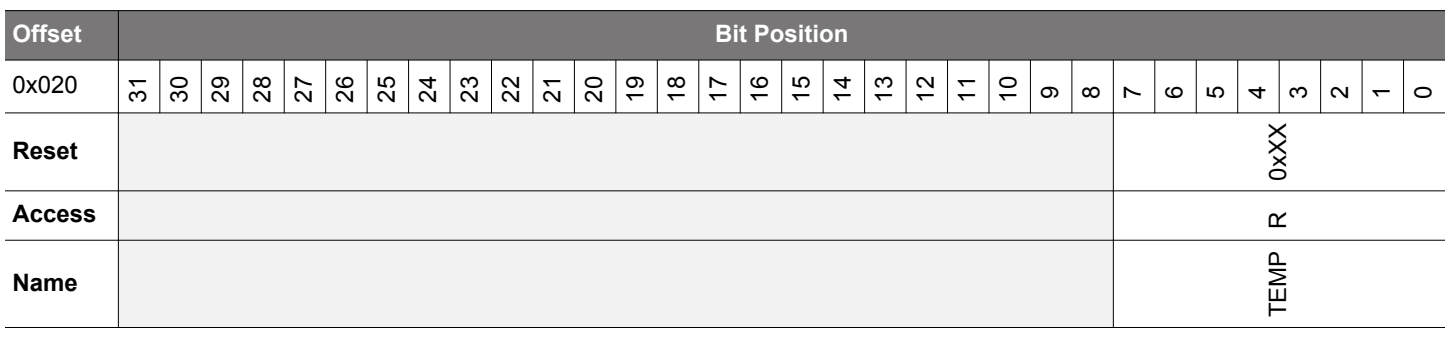

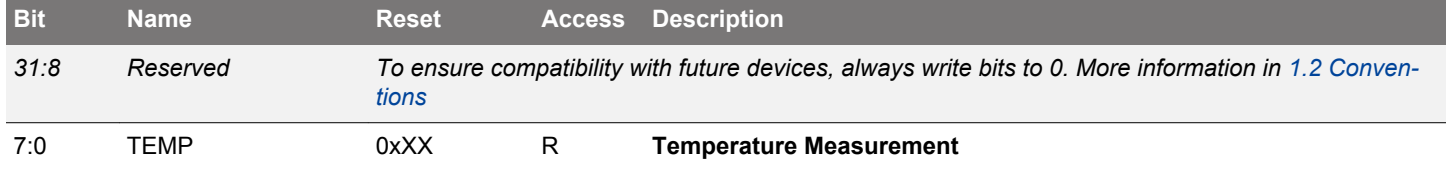

Value of last periodic temperature measurement. Value is asynchronously updated. Value is stable for 250 ms after a temperature-based interrupt (TEMPHIGH, TEMPLOW, or TEMP) and can be read with a single read operation. If register is read not in response to a temperature-based interrupt, multiple readings should be taken until two consecutive values are the same.
# **9.5.9 EMU\_IF - Interrupt Flag Register**

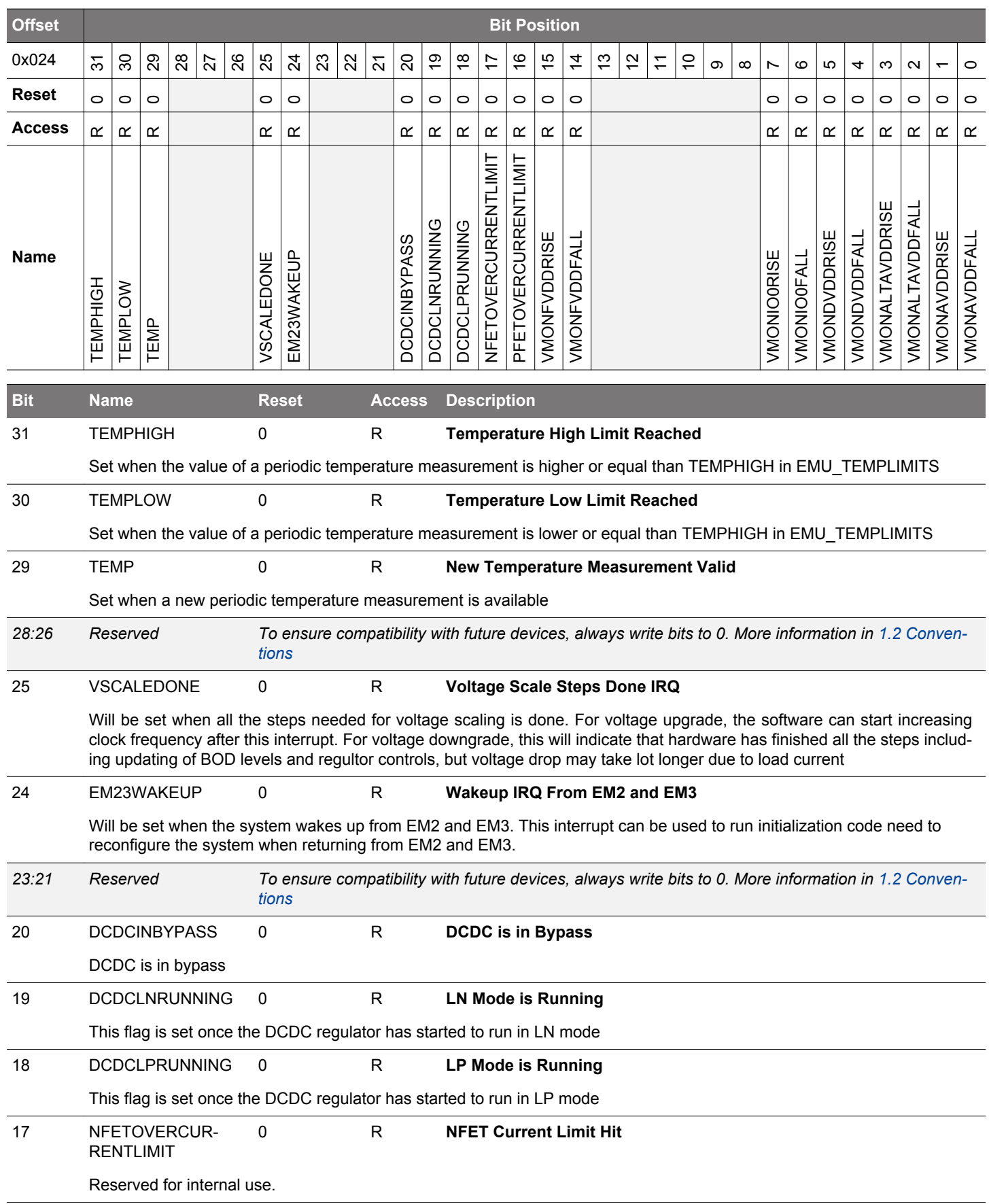

<span id="page-253-0"></span>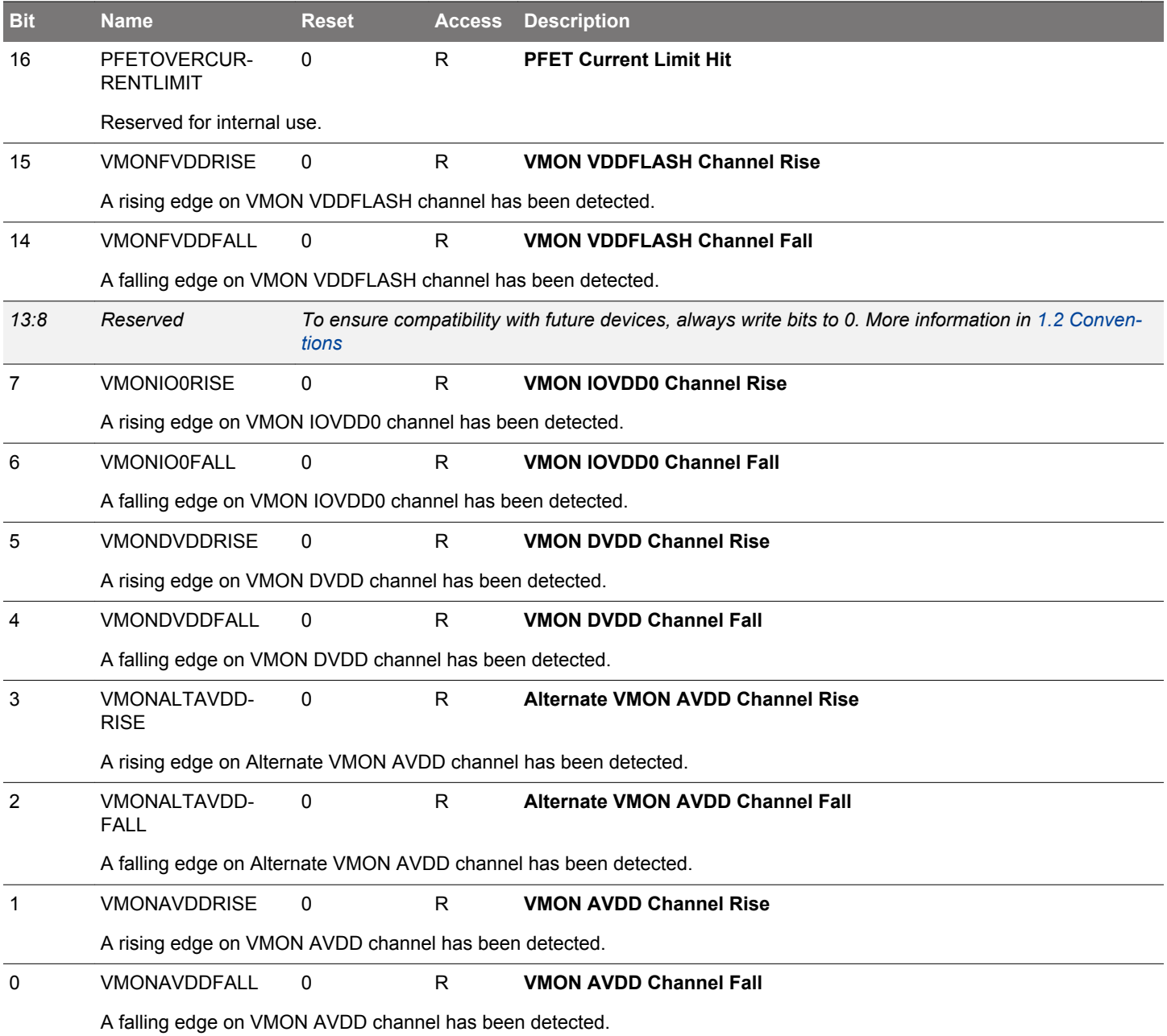

# **9.5.10 EMU\_IFS - Interrupt Flag Set Register**

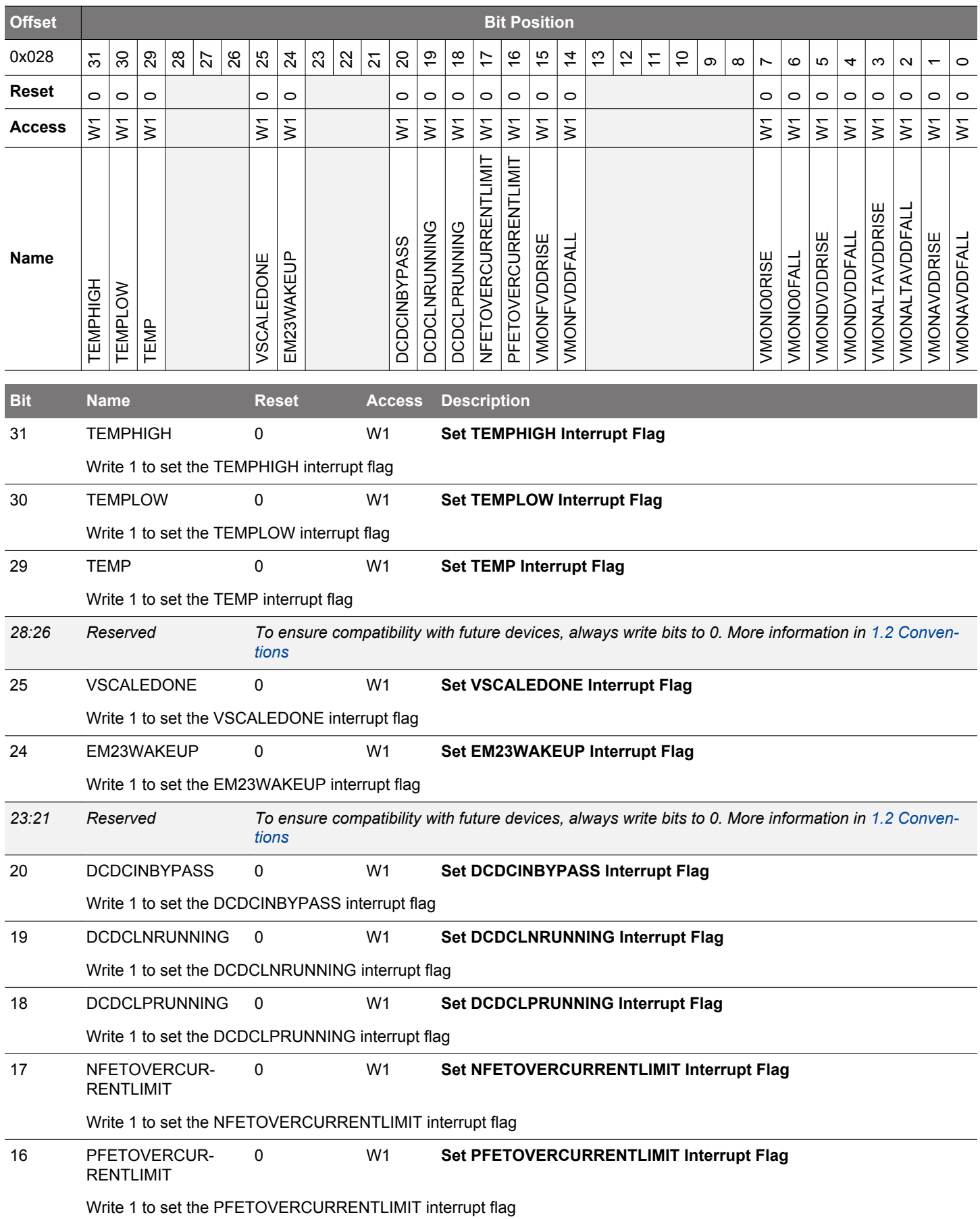

<span id="page-255-0"></span>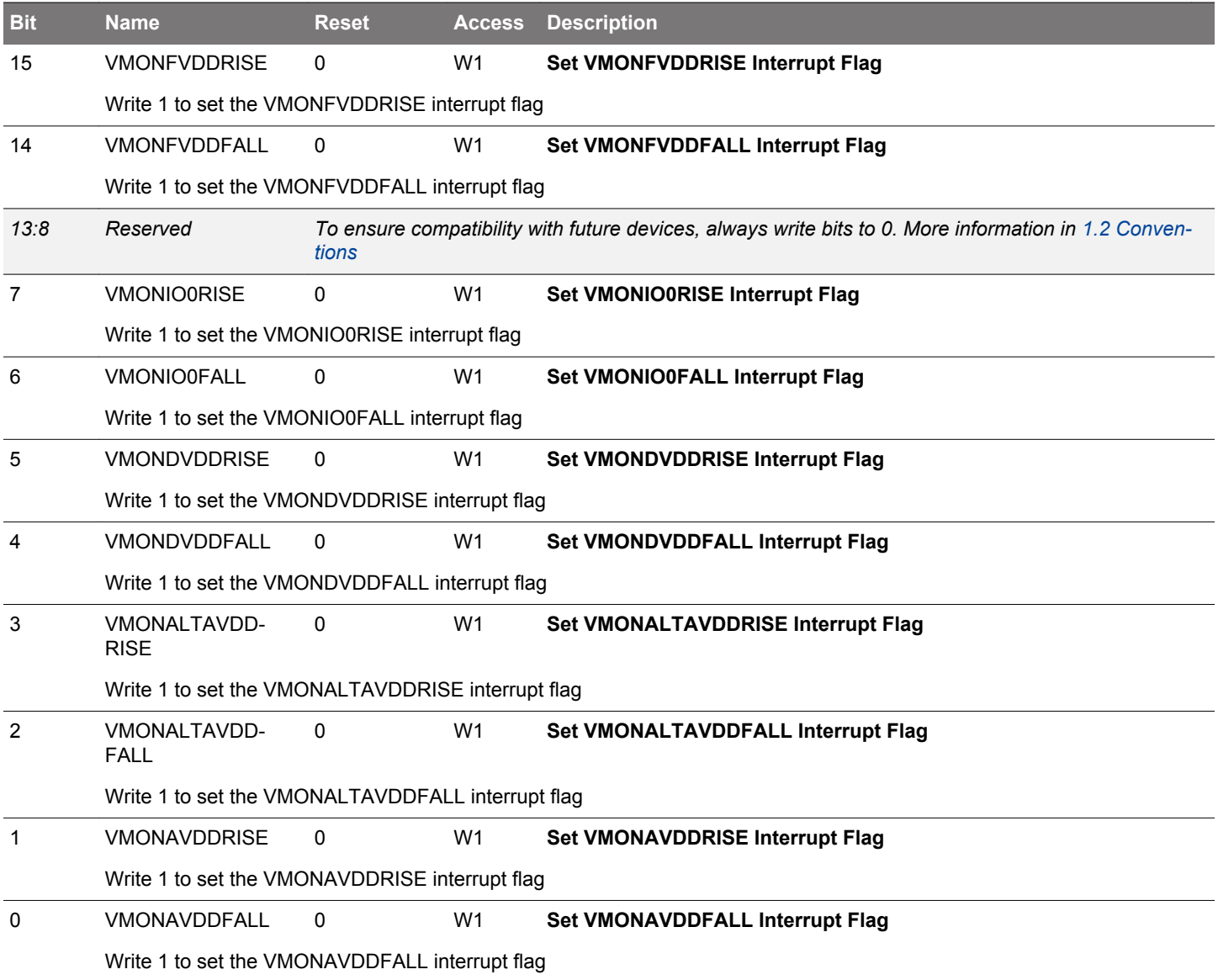

# **9.5.11 EMU\_IFC - Interrupt Flag Clear Register**

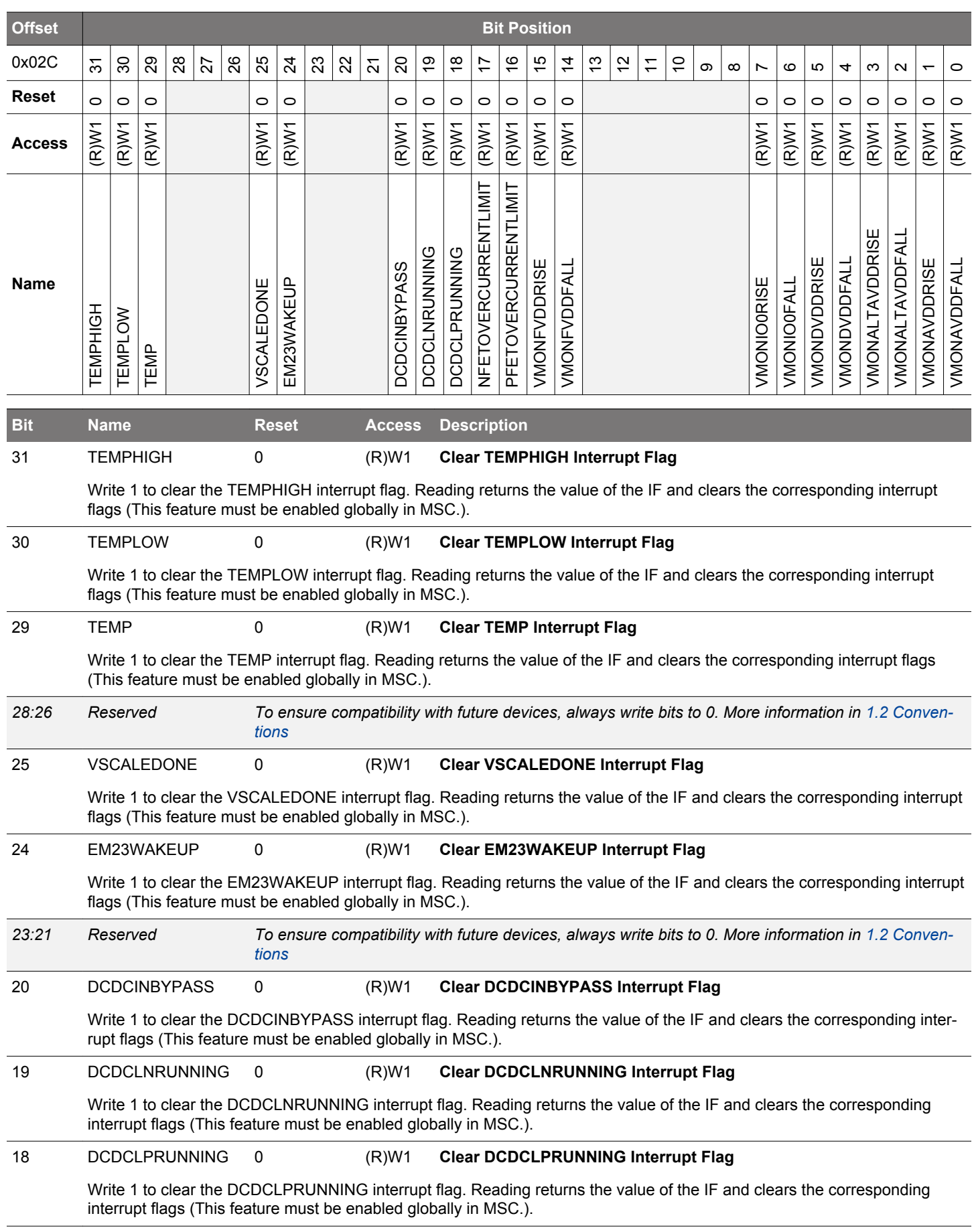

<span id="page-257-0"></span>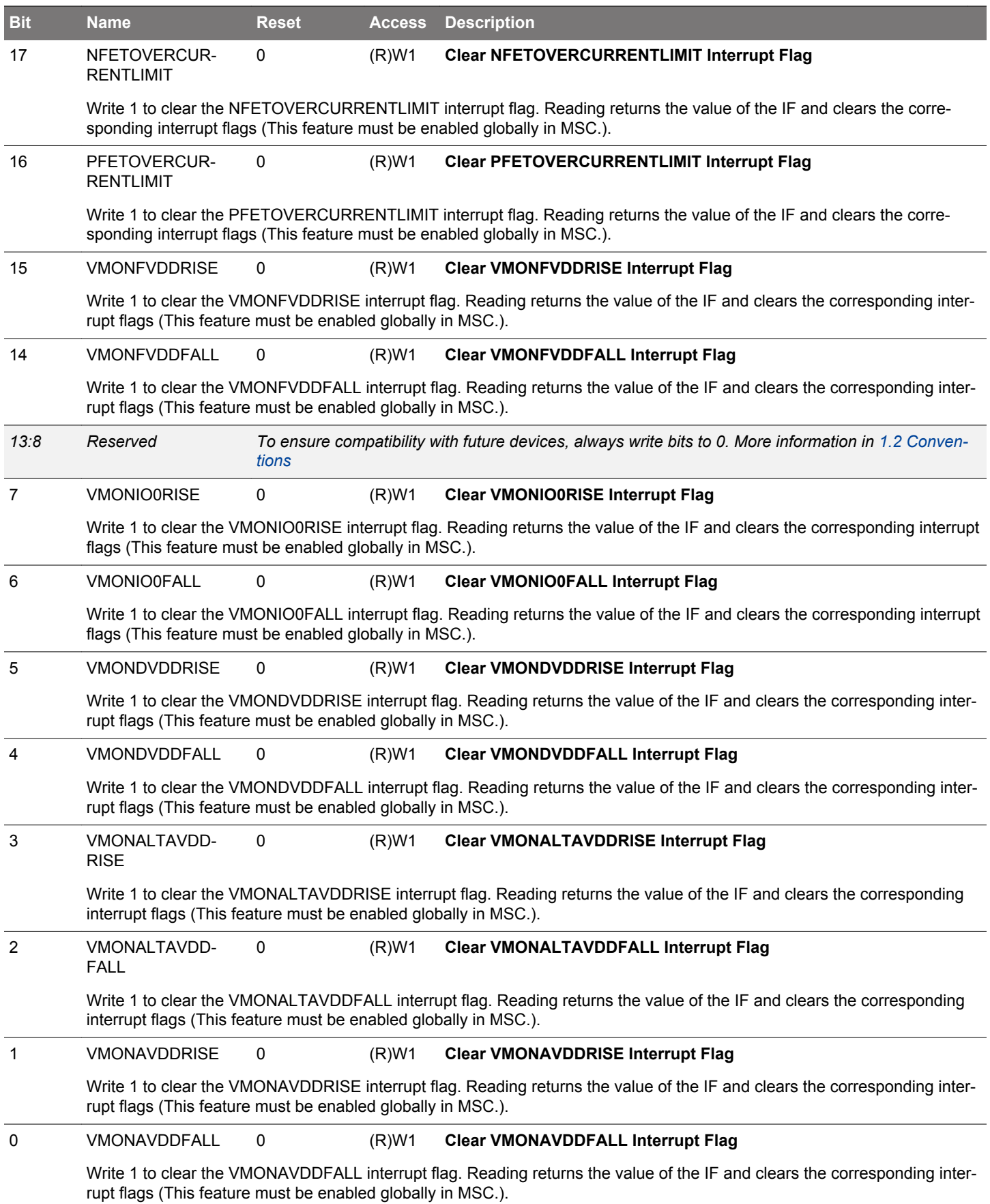

# **9.5.12 EMU\_IEN - Interrupt Enable Register**

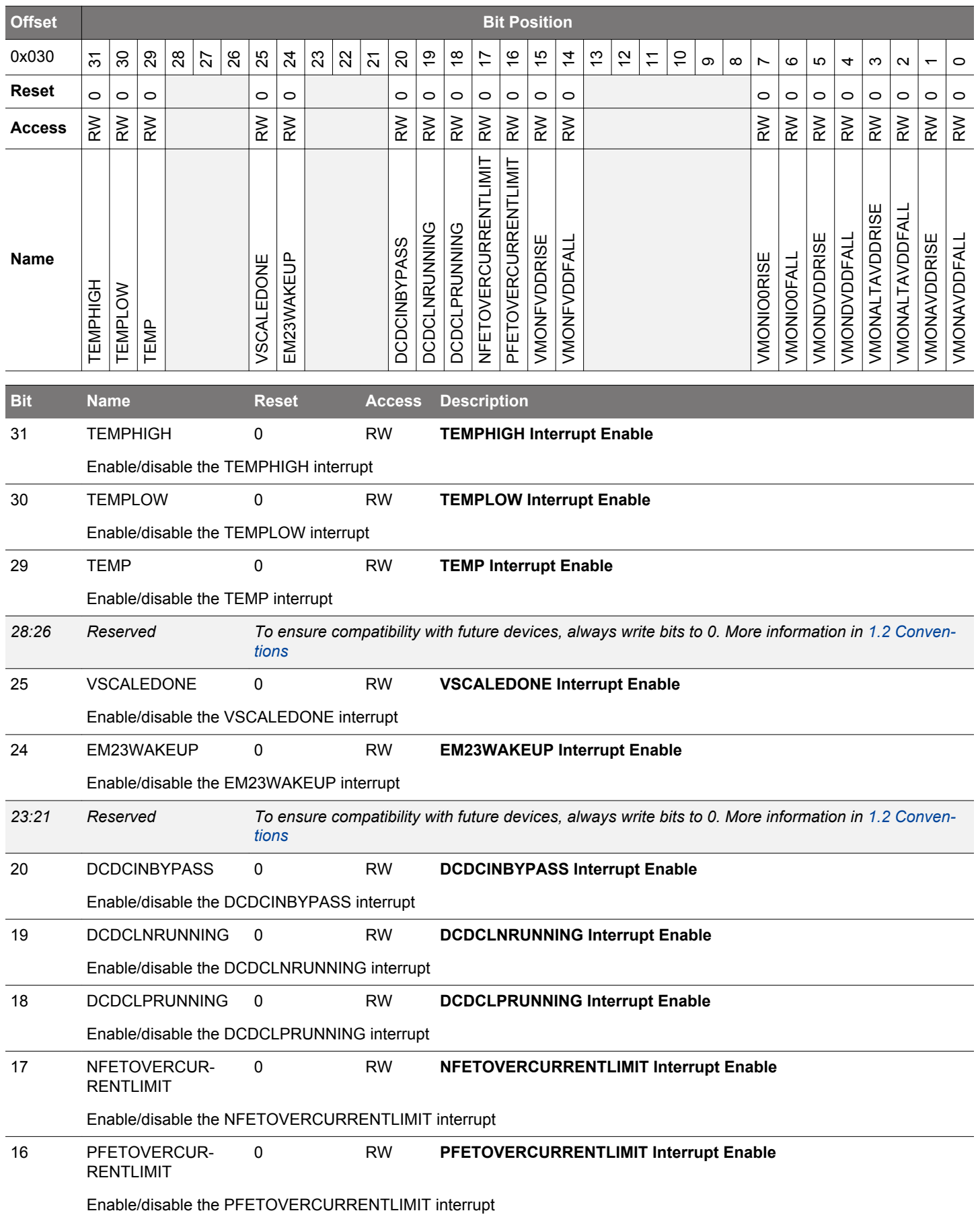

<span id="page-259-0"></span>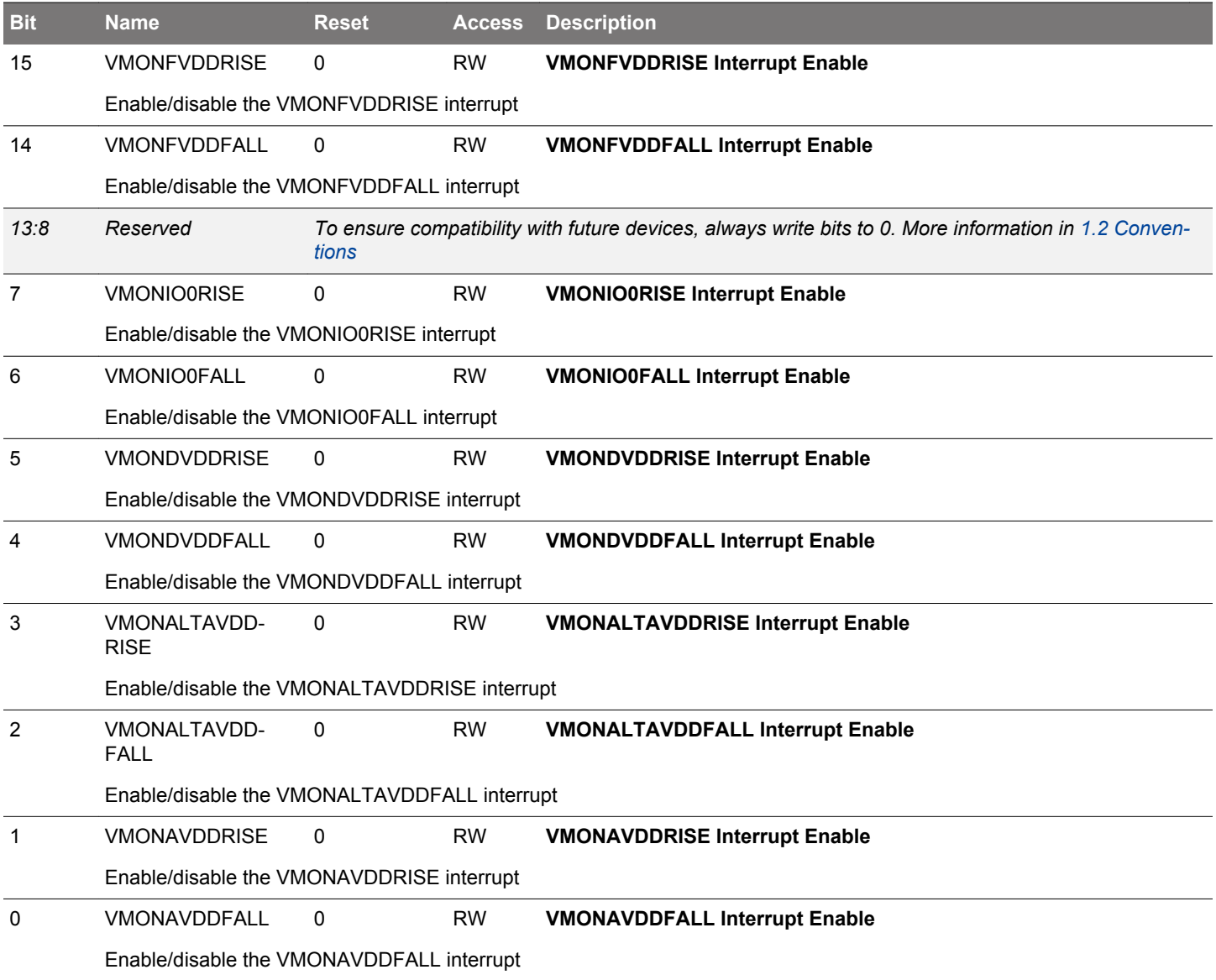

#### **9.5.13 EMU\_PWRLOCK - Regulator and Supply Lock Register**

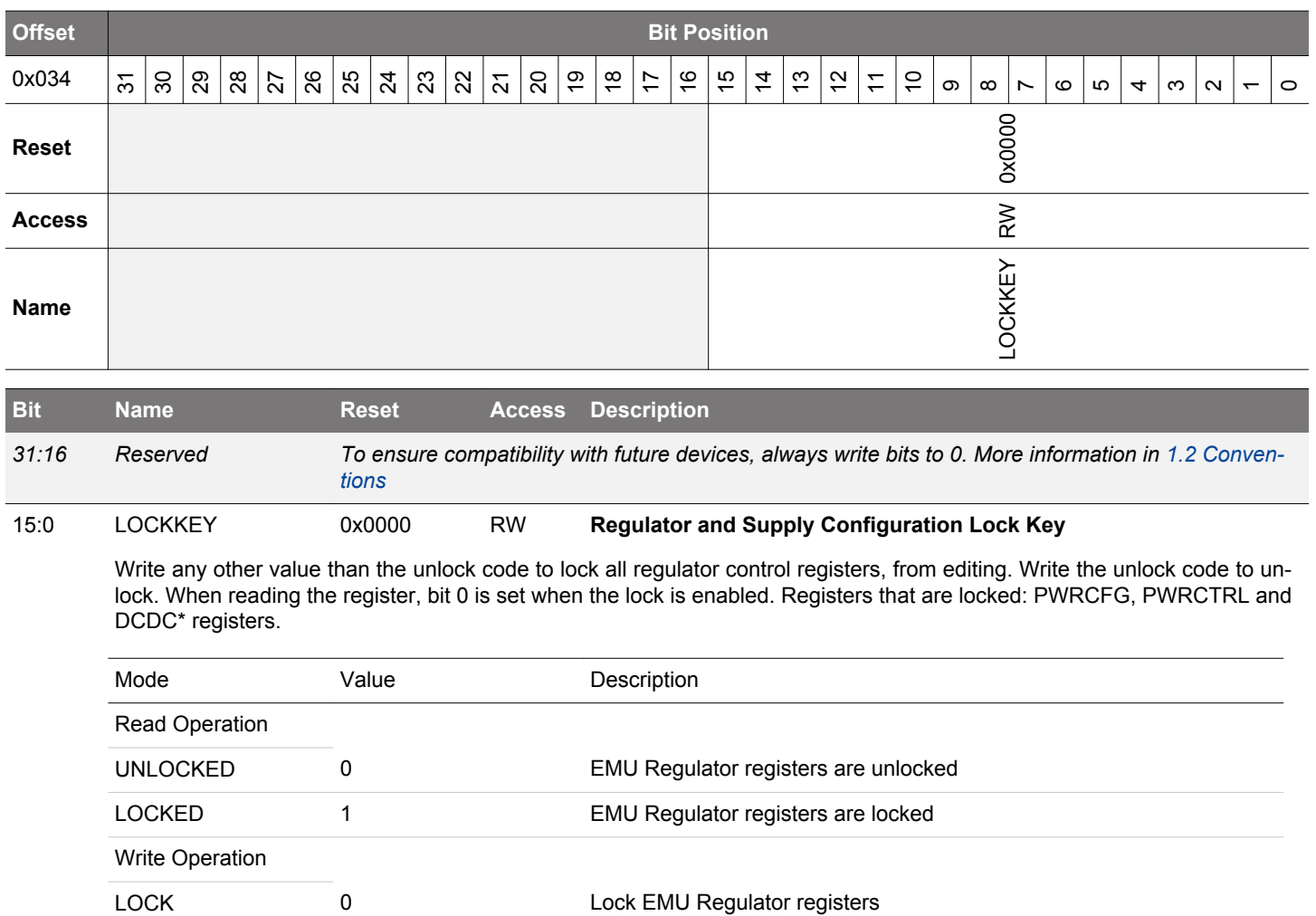

UNLOCK 0xADE8 Unlock EMU Regulator registers

#### **9.5.14 EMU\_PWRCFG - Power Configuration Register**

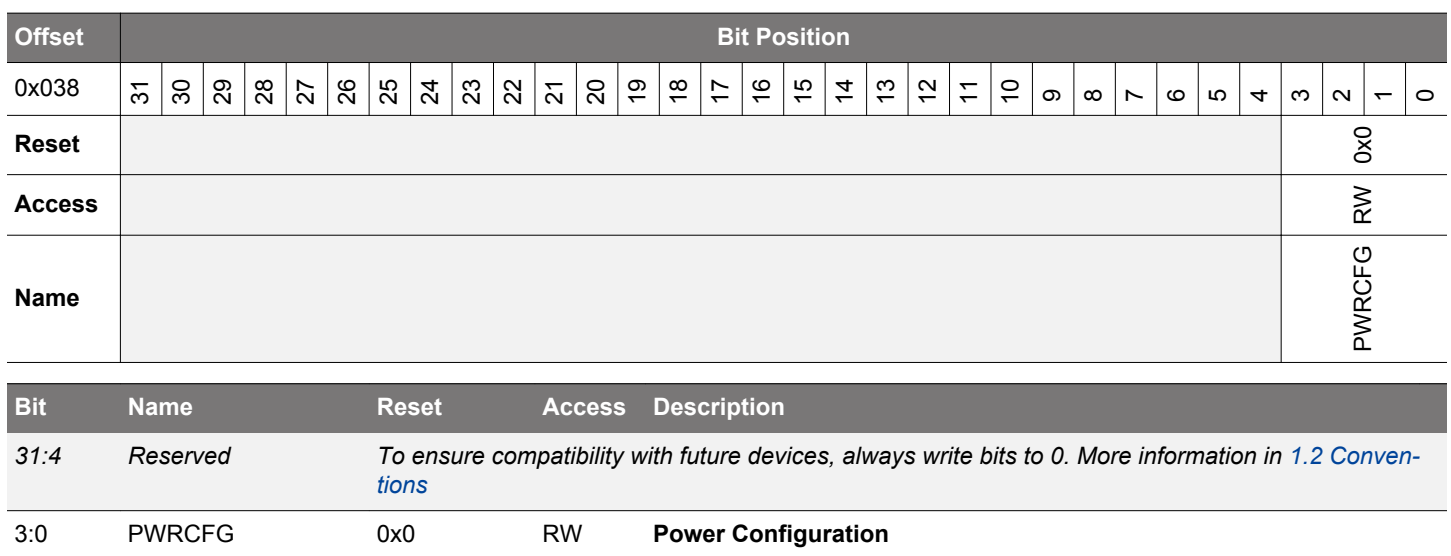

Update this to match the external power configuration. This field can only be written once from its default value. The PWRCTRL register is locked until PWRCFG is configured.

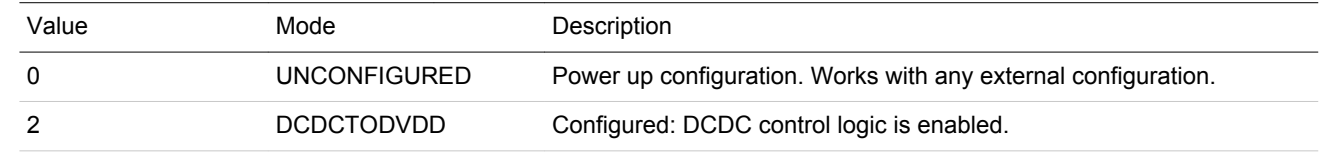

# **9.5.15 EMU\_PWRCTRL - Power Control Register**

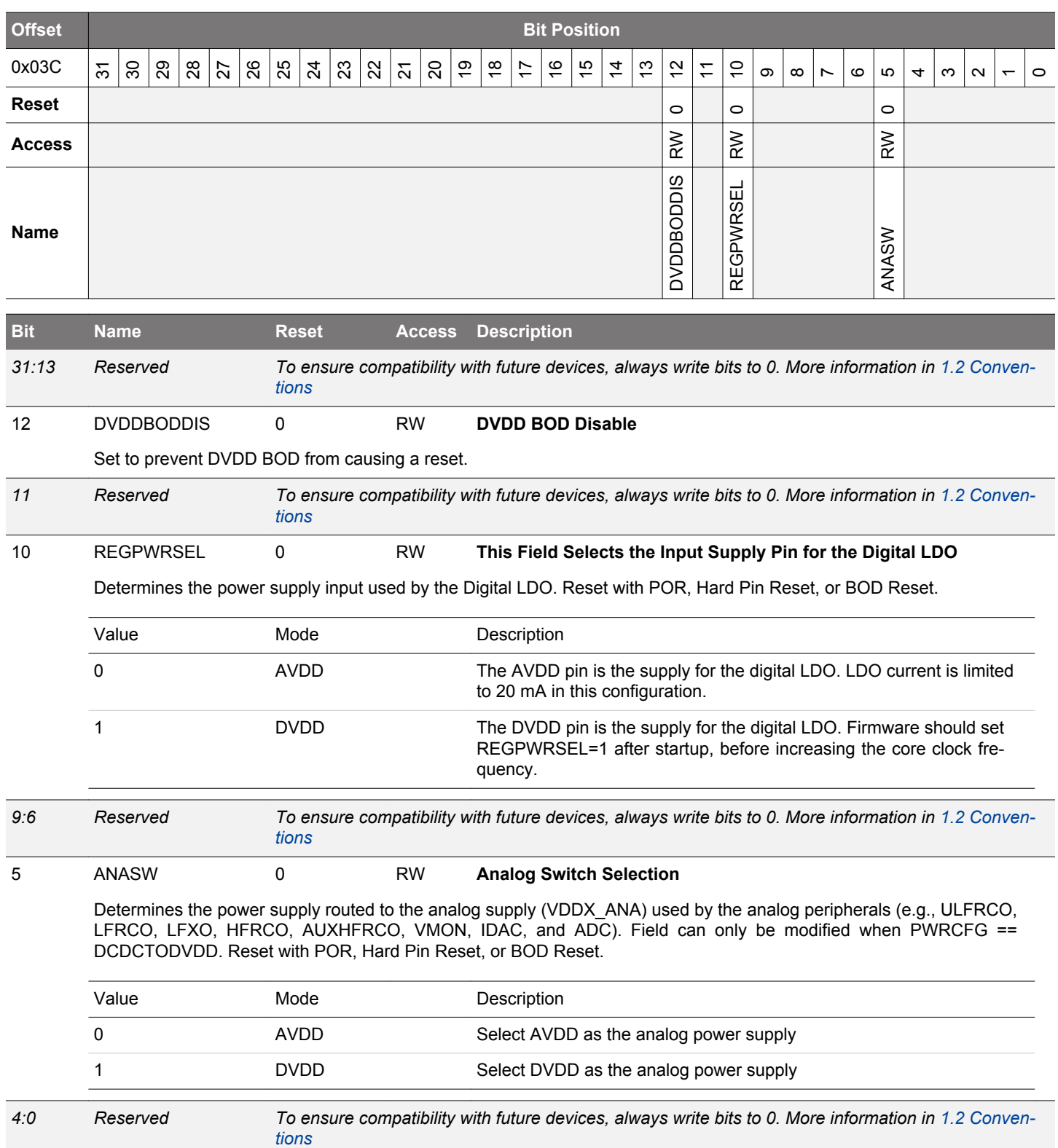

# **9.5.16 EMU\_DCDCCTRL - DCDC Control**

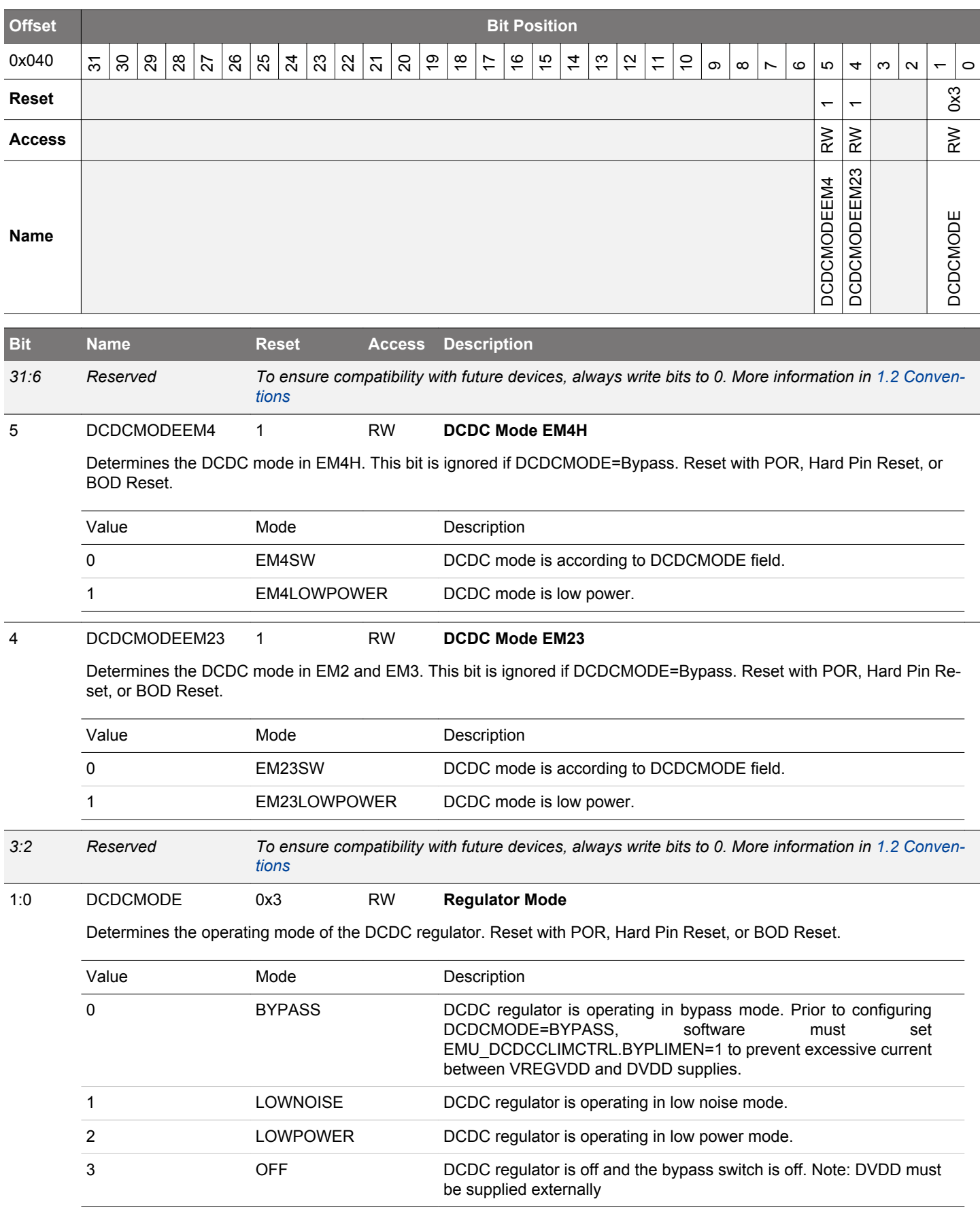

#### **9.5.17 EMU\_DCDCMISCCTRL - DCDC Miscellaneous Control Register**

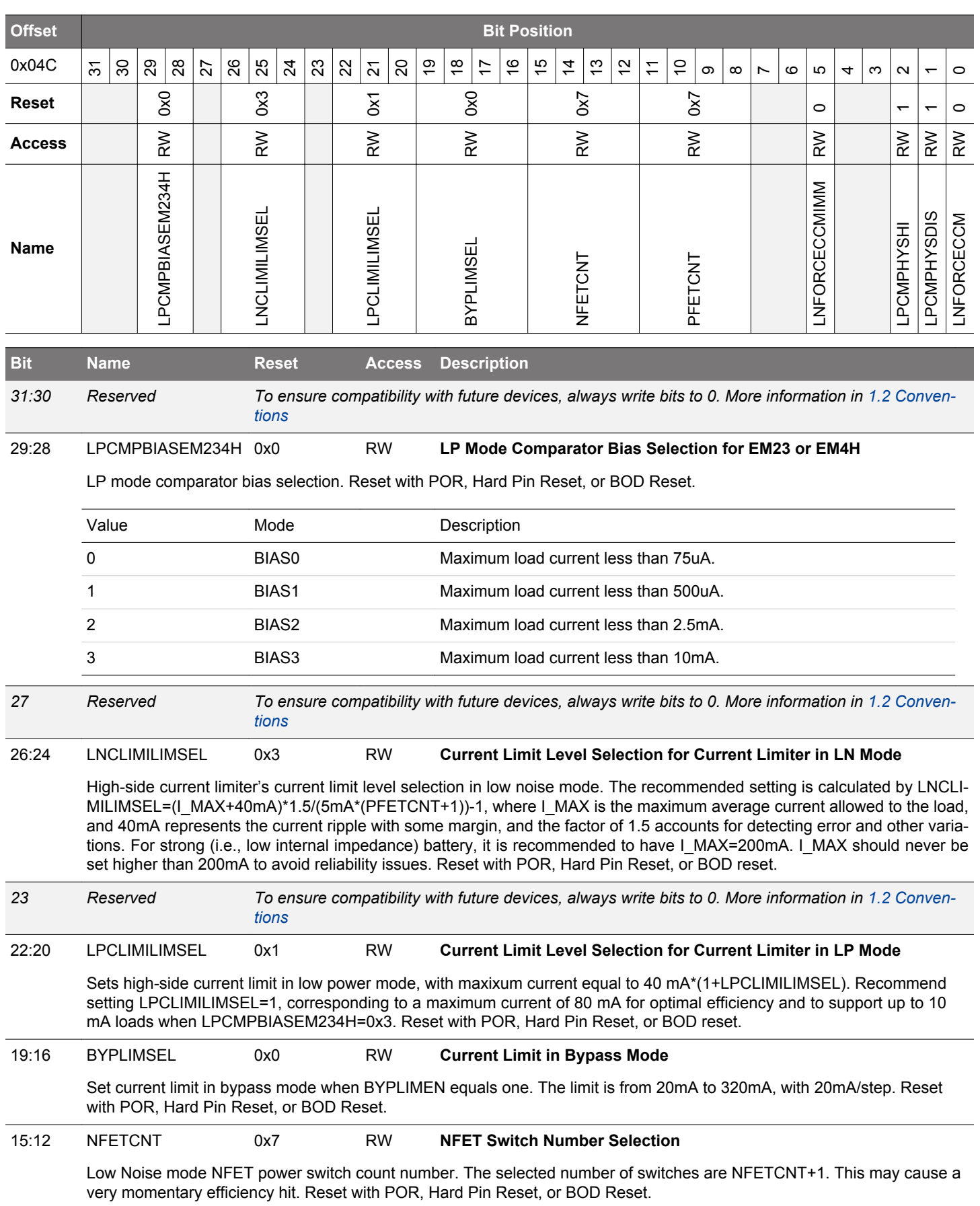

<span id="page-265-0"></span>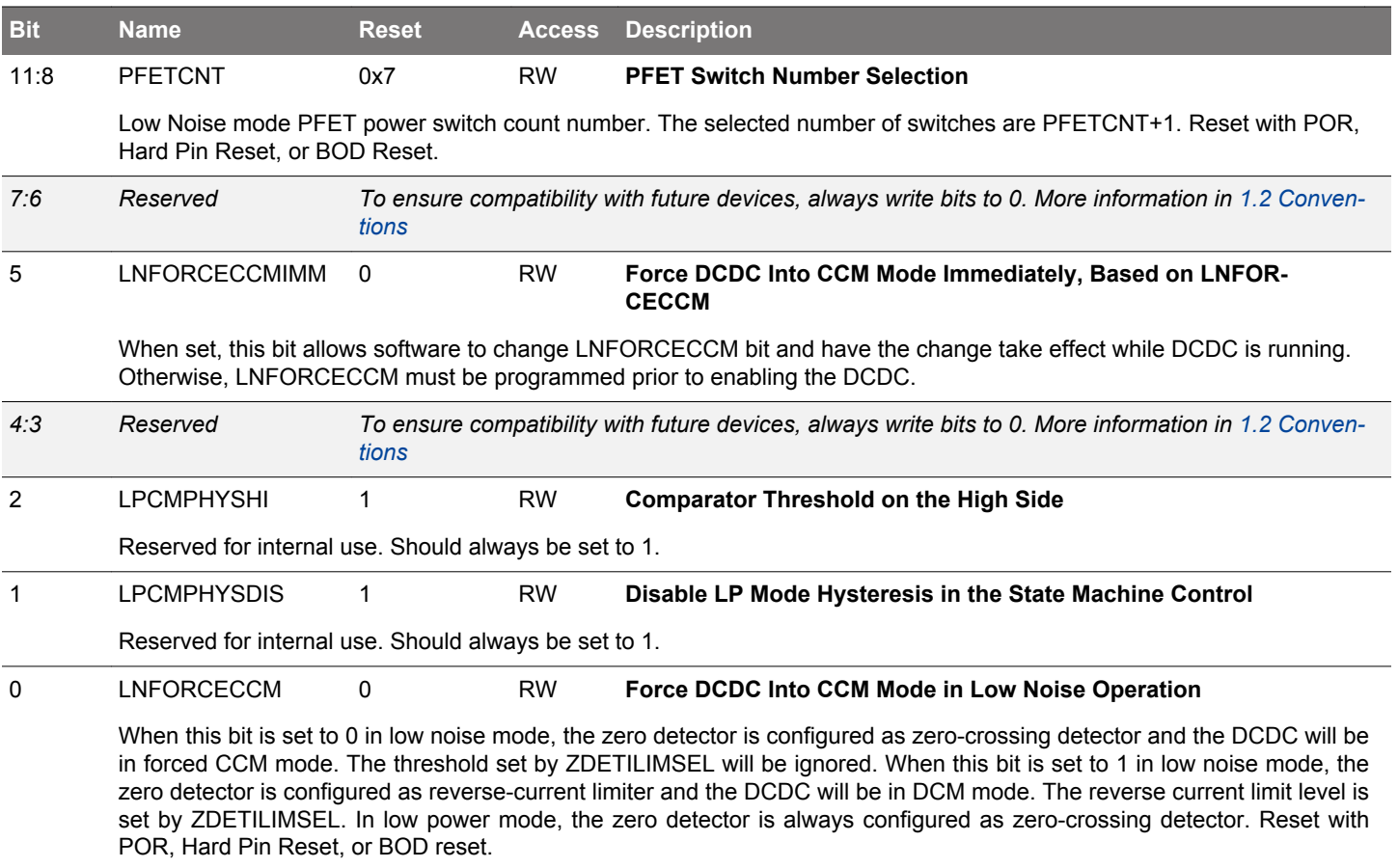

# **9.5.18 EMU\_DCDCZDETCTRL - DCDC Power Train NFET Zero Current Detector Control Register**

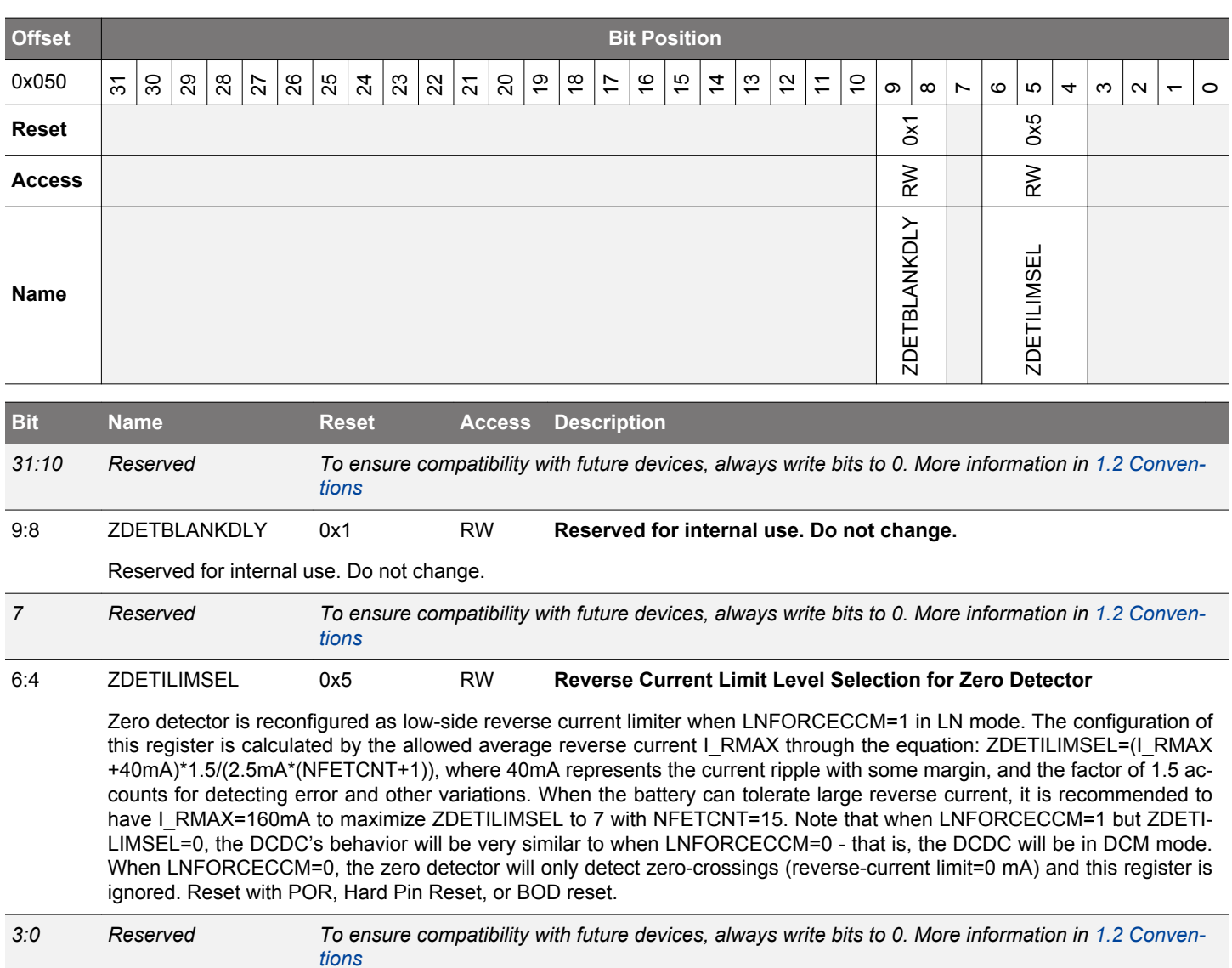

- 
- 

# **9.5.19 EMU\_DCDCCLIMCTRL - DCDC Power Train PFET Current Limiter Control Register**

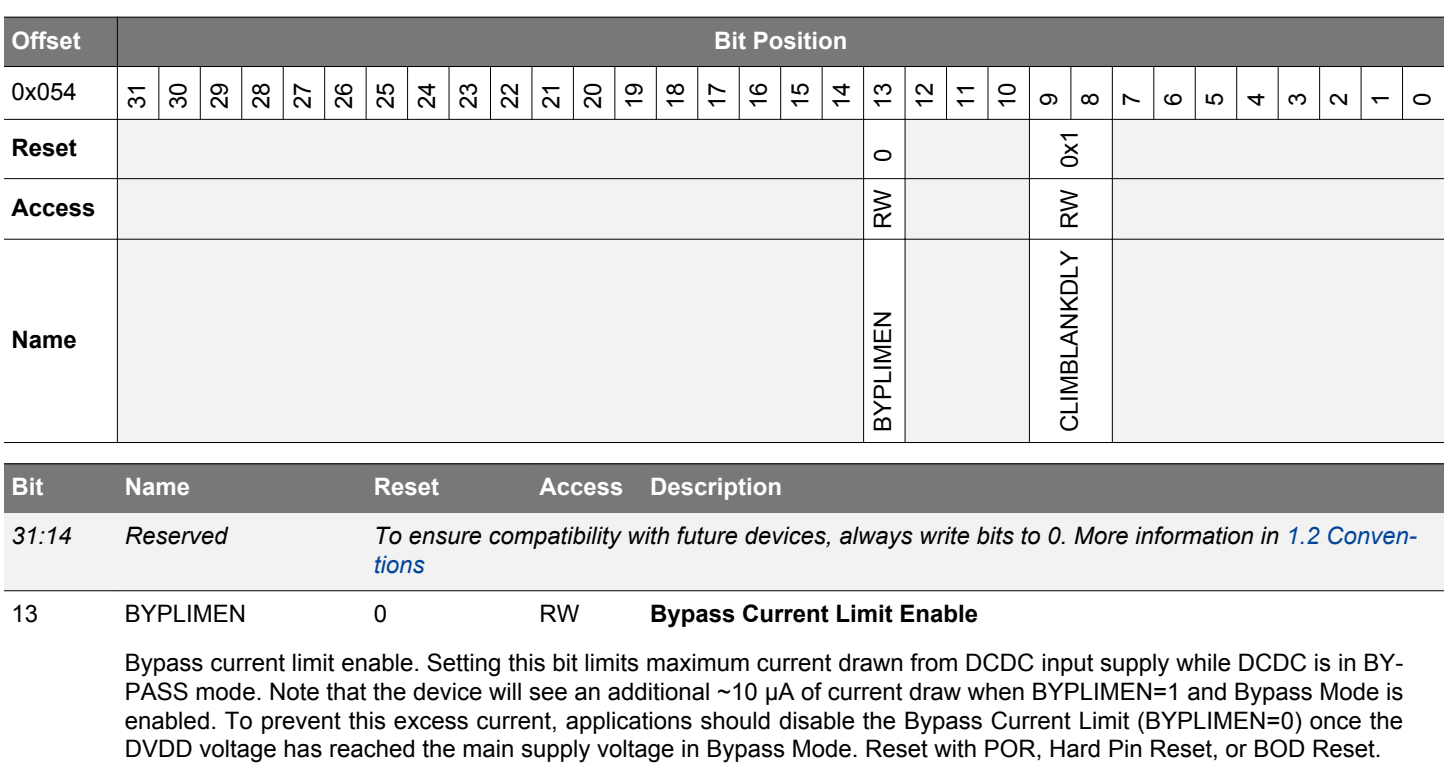

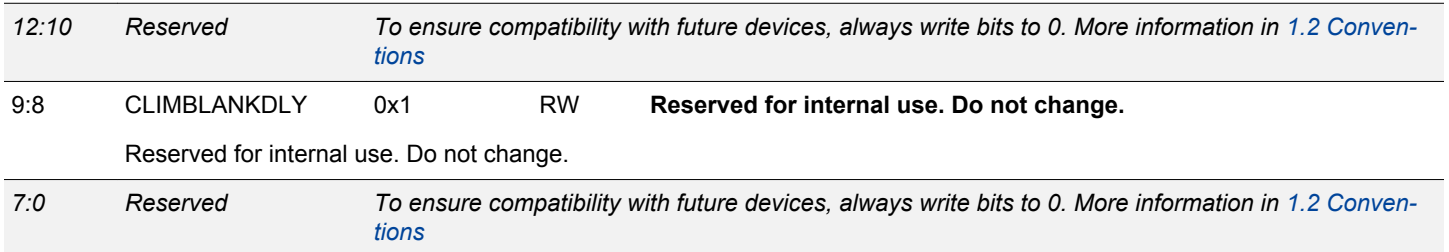

#### **9.5.20 EMU\_DCDCLNCOMPCTRL - DCDC Low Noise Compensator Control Register**

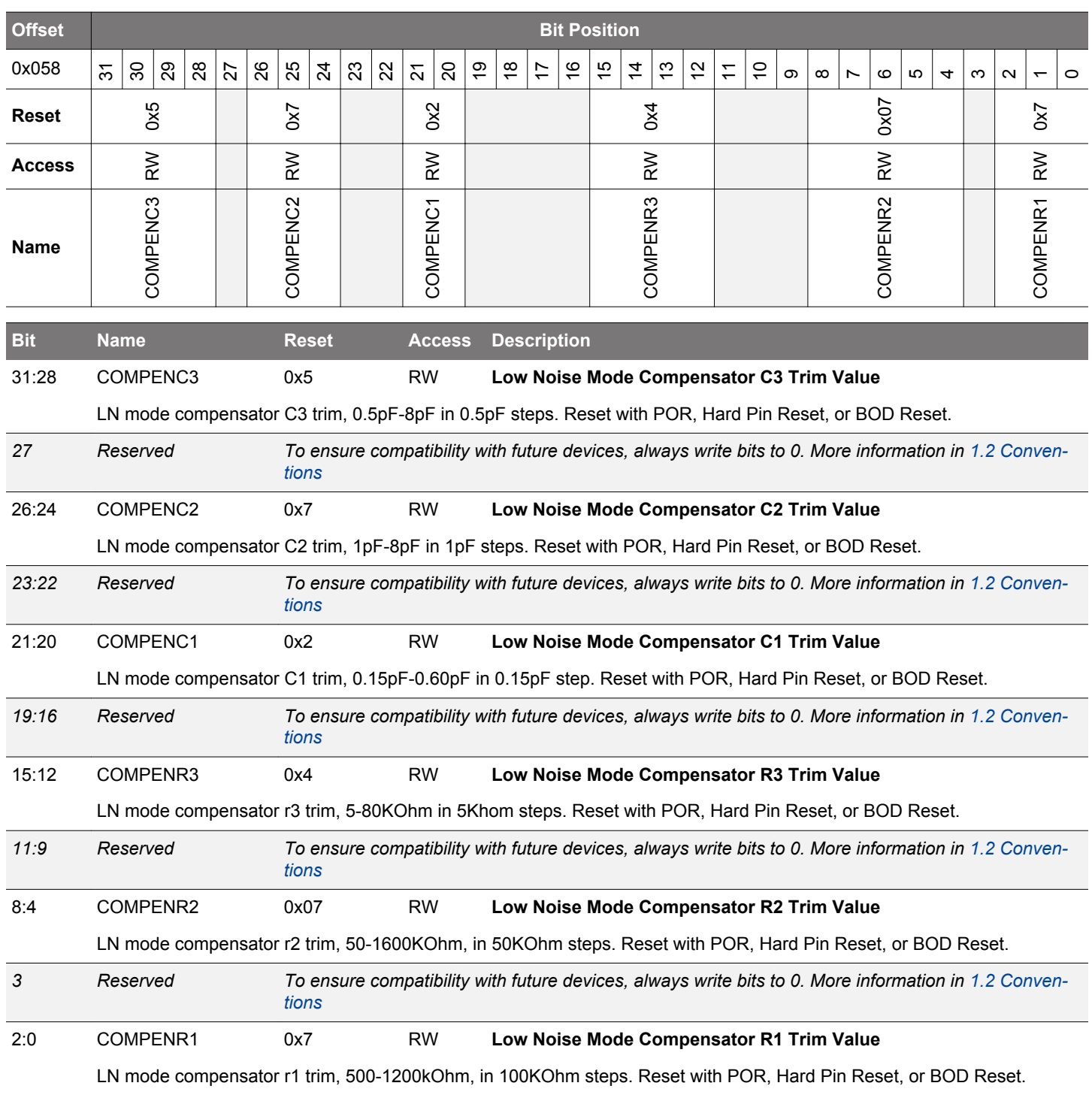

# **9.5.21 EMU\_DCDCLNVCTRL - DCDC Low Noise Voltage Register**

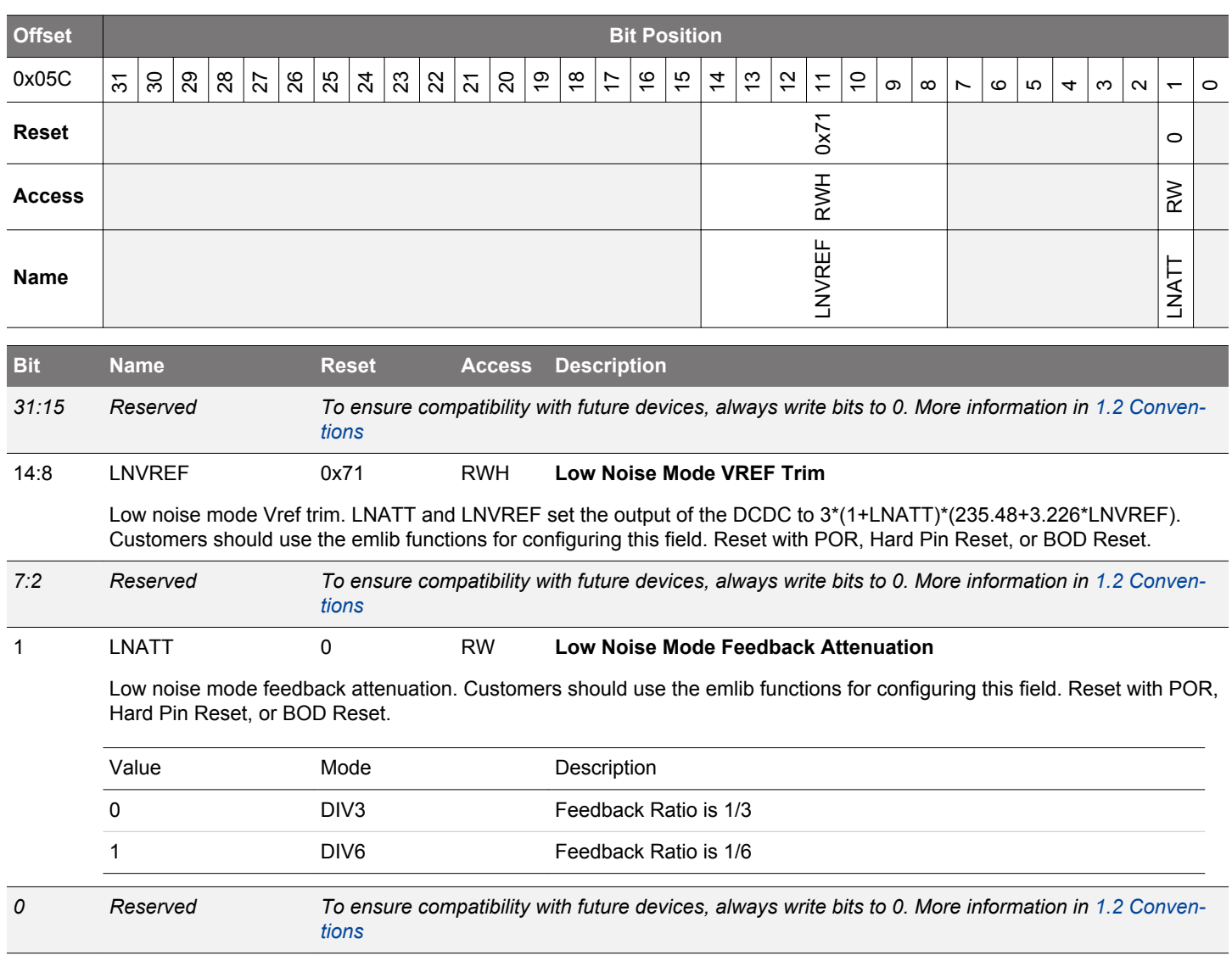

# **9.5.22 EMU\_DCDCLPVCTRL - DCDC Low Power Voltage Register**

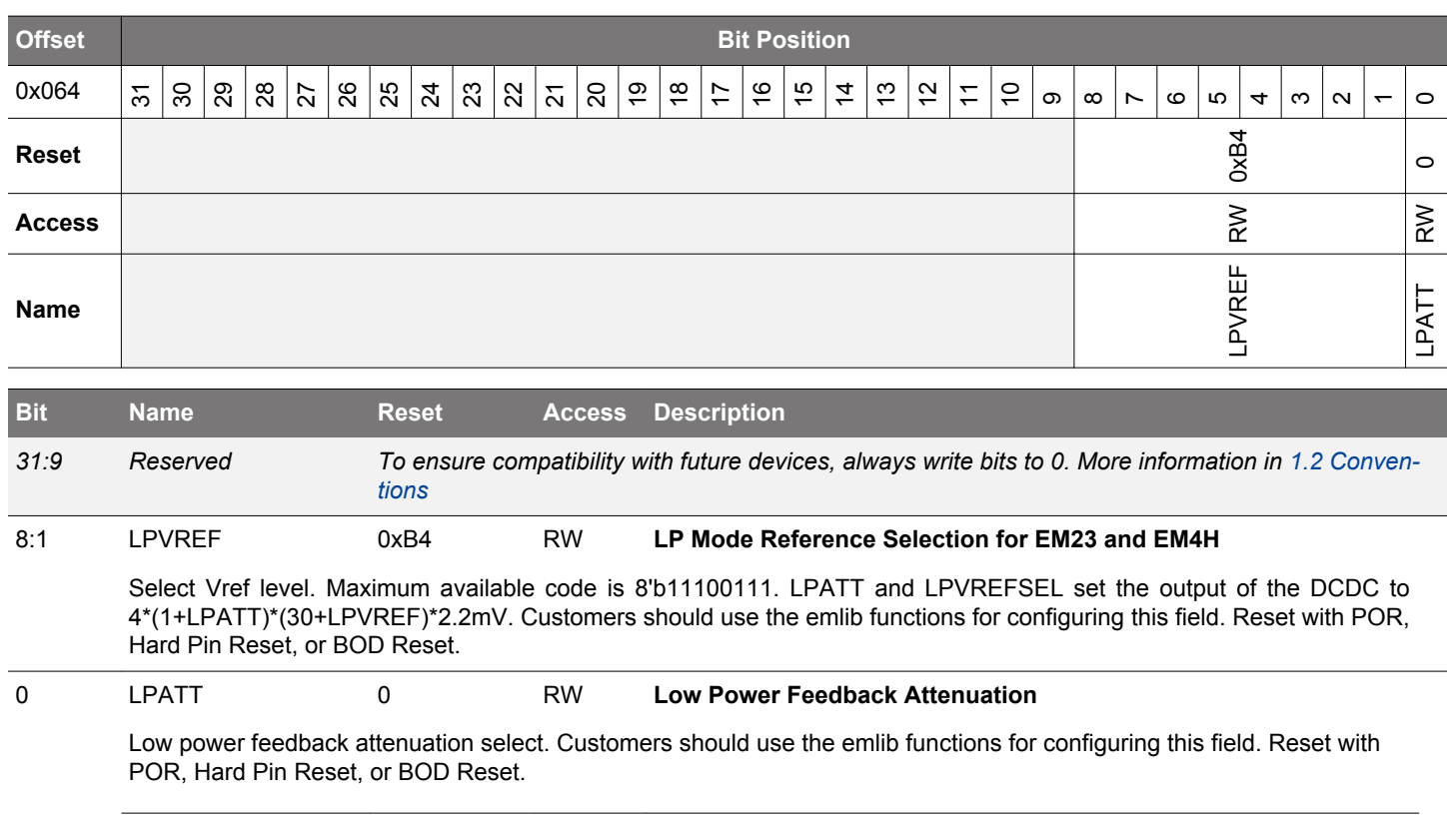

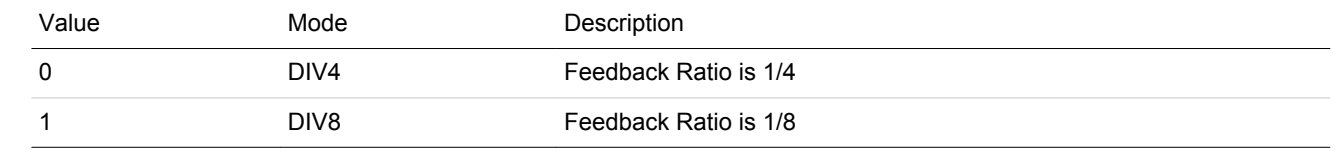

# **9.5.23 EMU\_DCDCLPCTRL - DCDC Low Power Control Register**

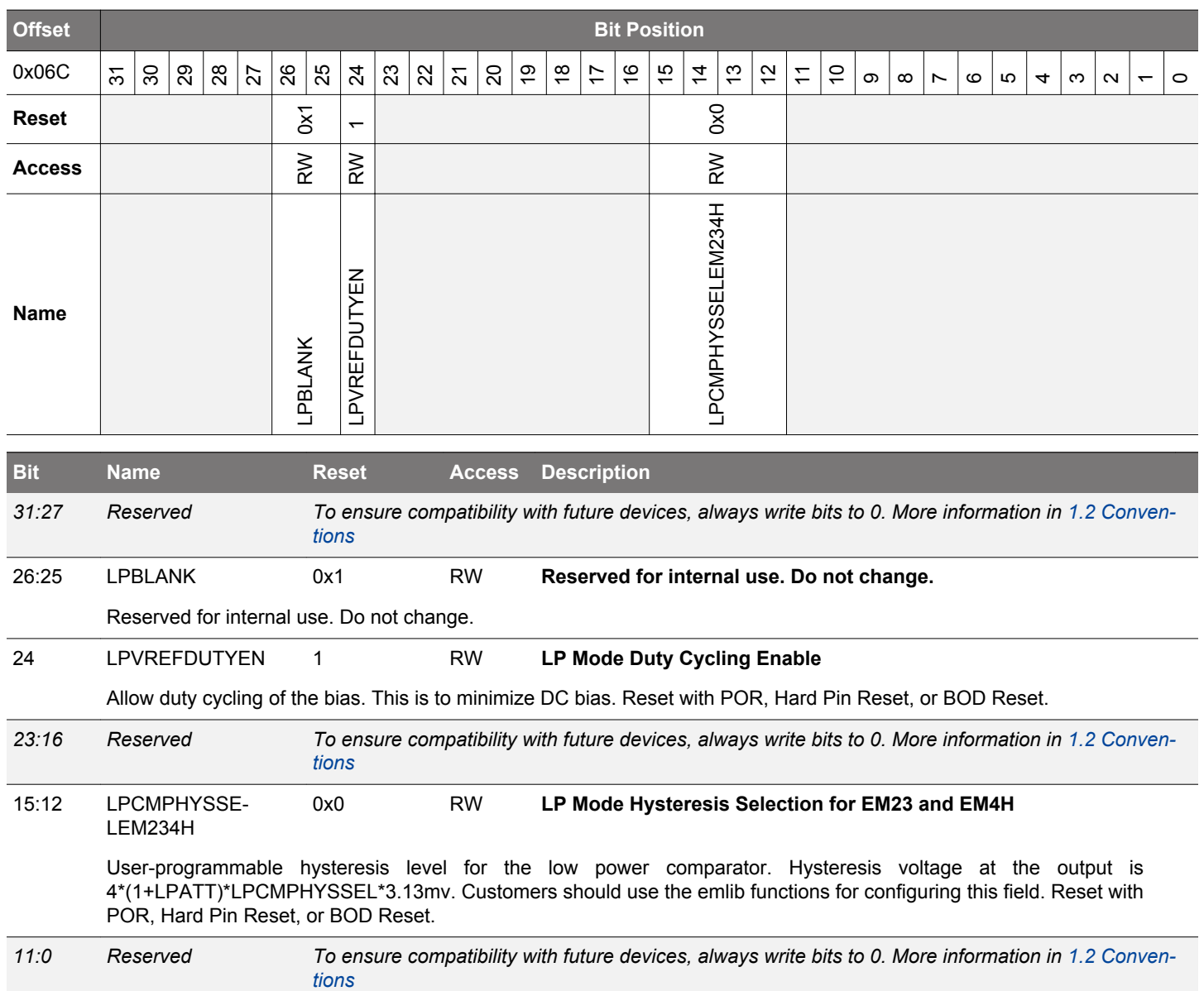

#### **9.5.24 EMU\_DCDCLNFREQCTRL - DCDC Low Noise Controller Frequency Control**

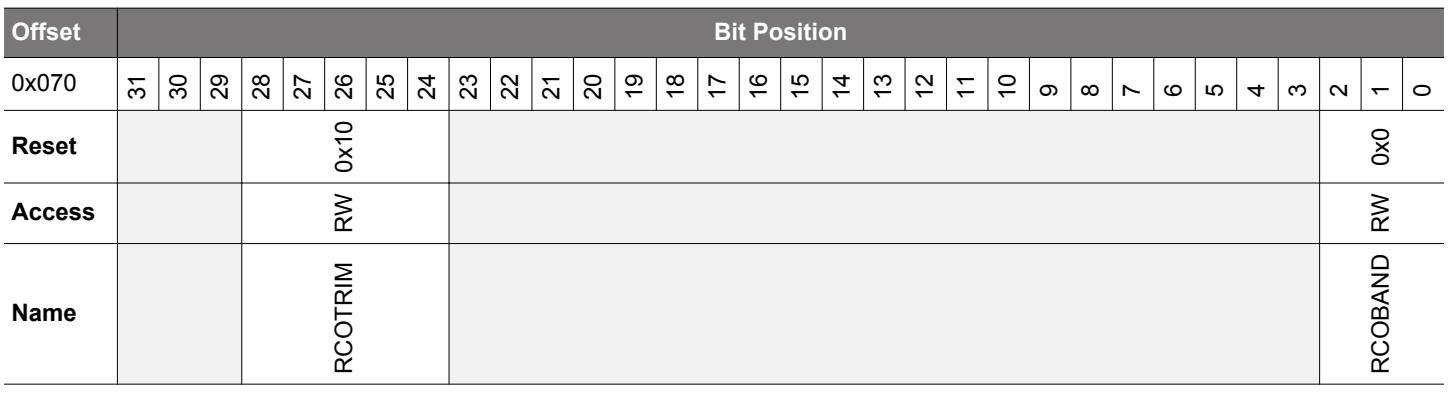

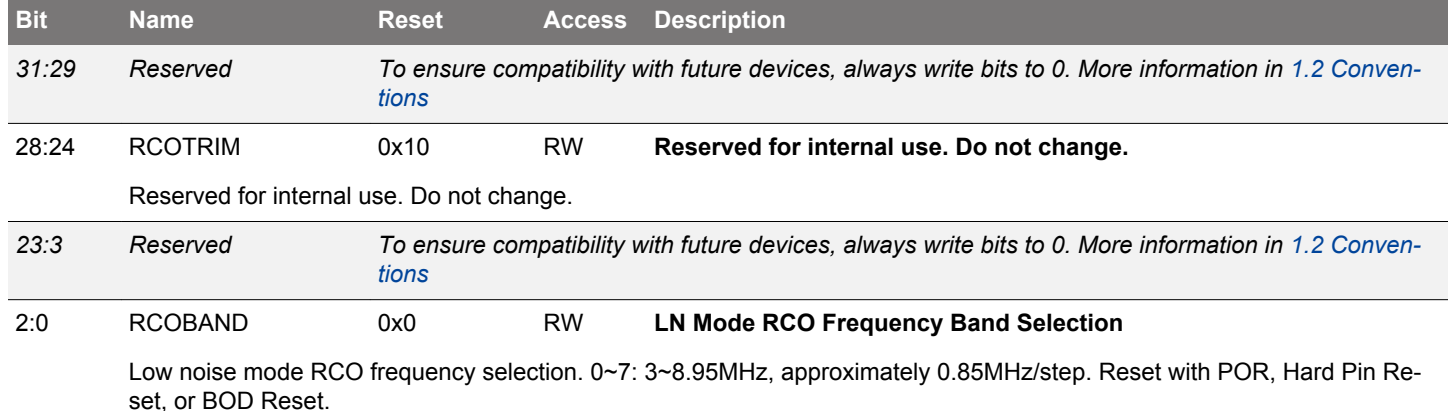

#### **9.5.25 EMU\_DCDCSYNC - DCDC Read Status Register**

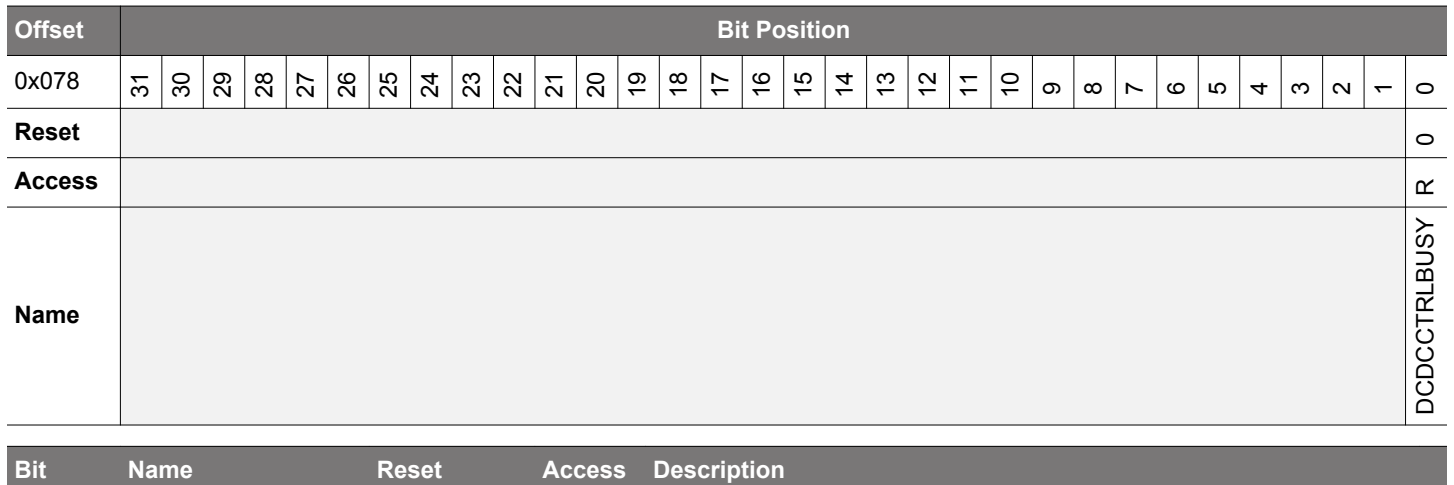

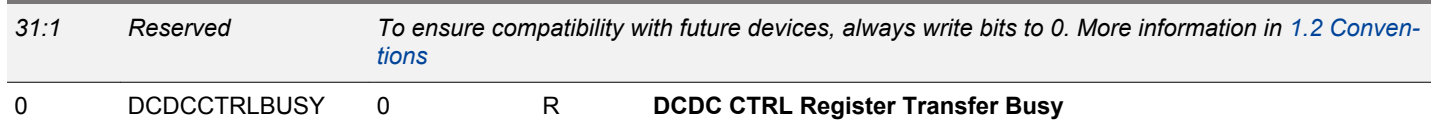

Indicates the status of the DCDCCTRL transfer to the EMU OSC clock domain. Software cannot re-write the DCDCCTRL register until this signal goes low.

# **9.5.26 EMU\_VMONAVDDCTRL - VMON AVDD Channel Control**

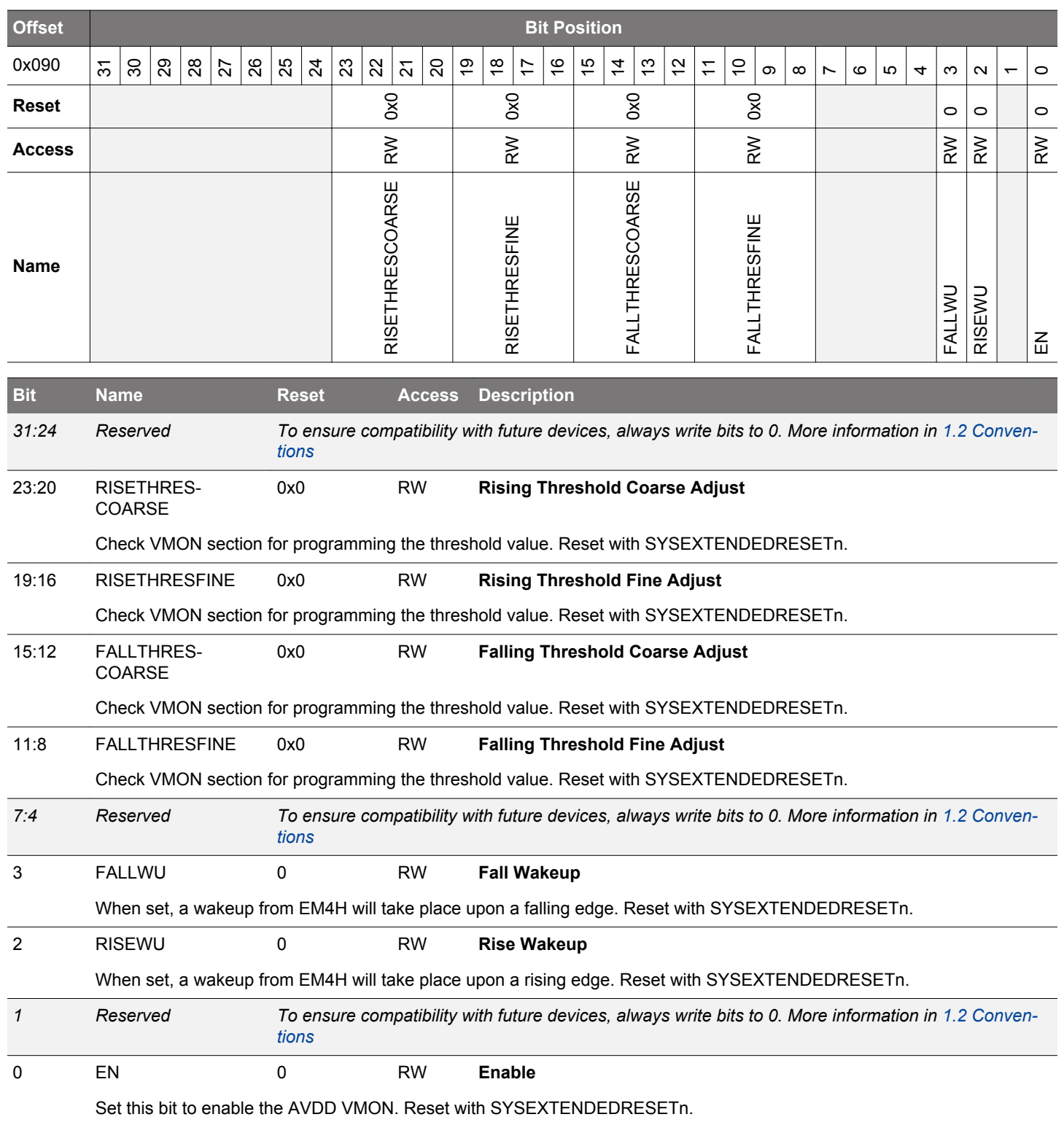

# **9.5.27 EMU\_VMONALTAVDDCTRL - Alternate VMON AVDD Channel Control**

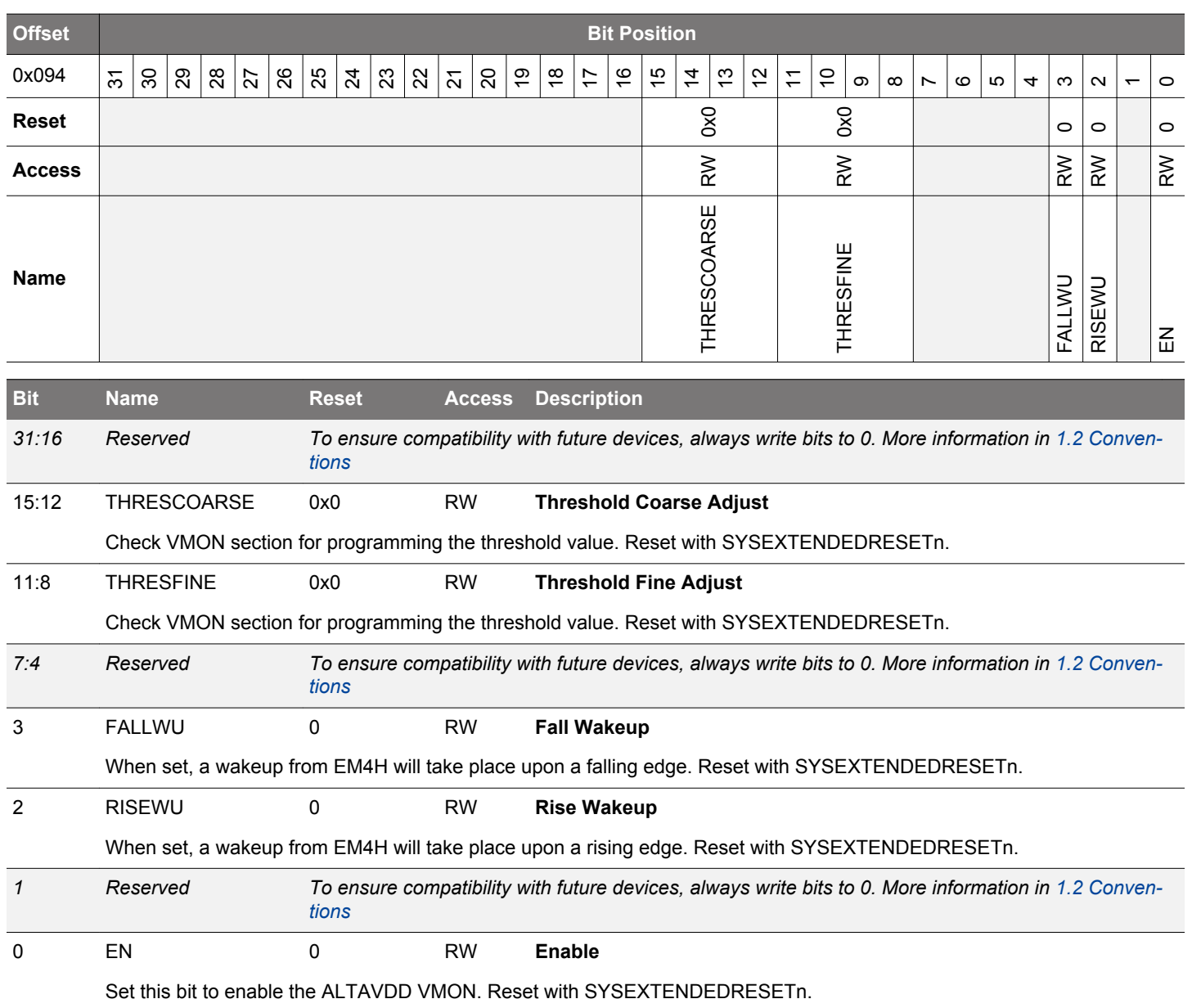

# **9.5.28 EMU\_VMONDVDDCTRL - VMON DVDD Channel Control**

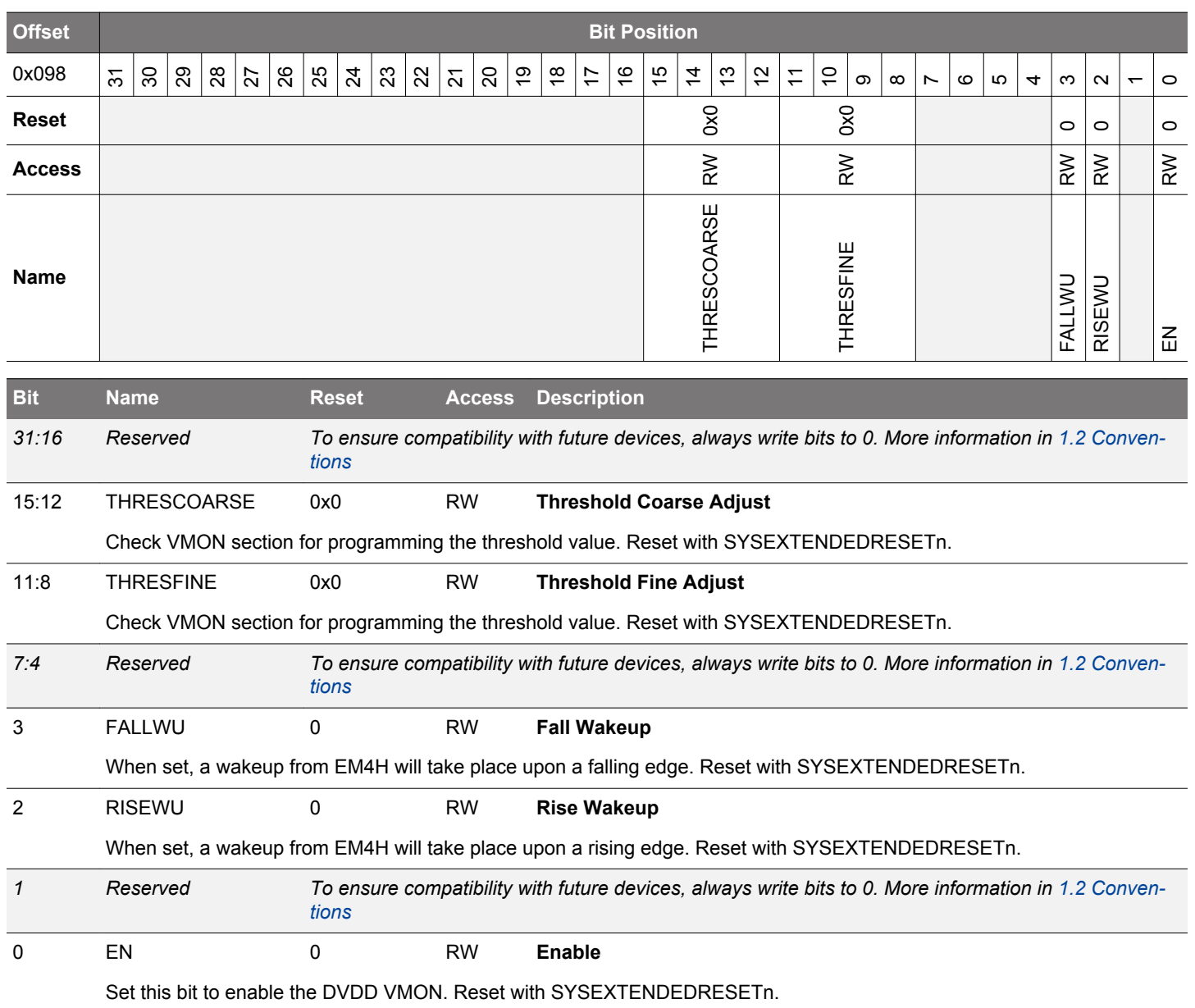

# **9.5.29 EMU\_VMONIO0CTRL - VMON IOVDD0 Channel Control**

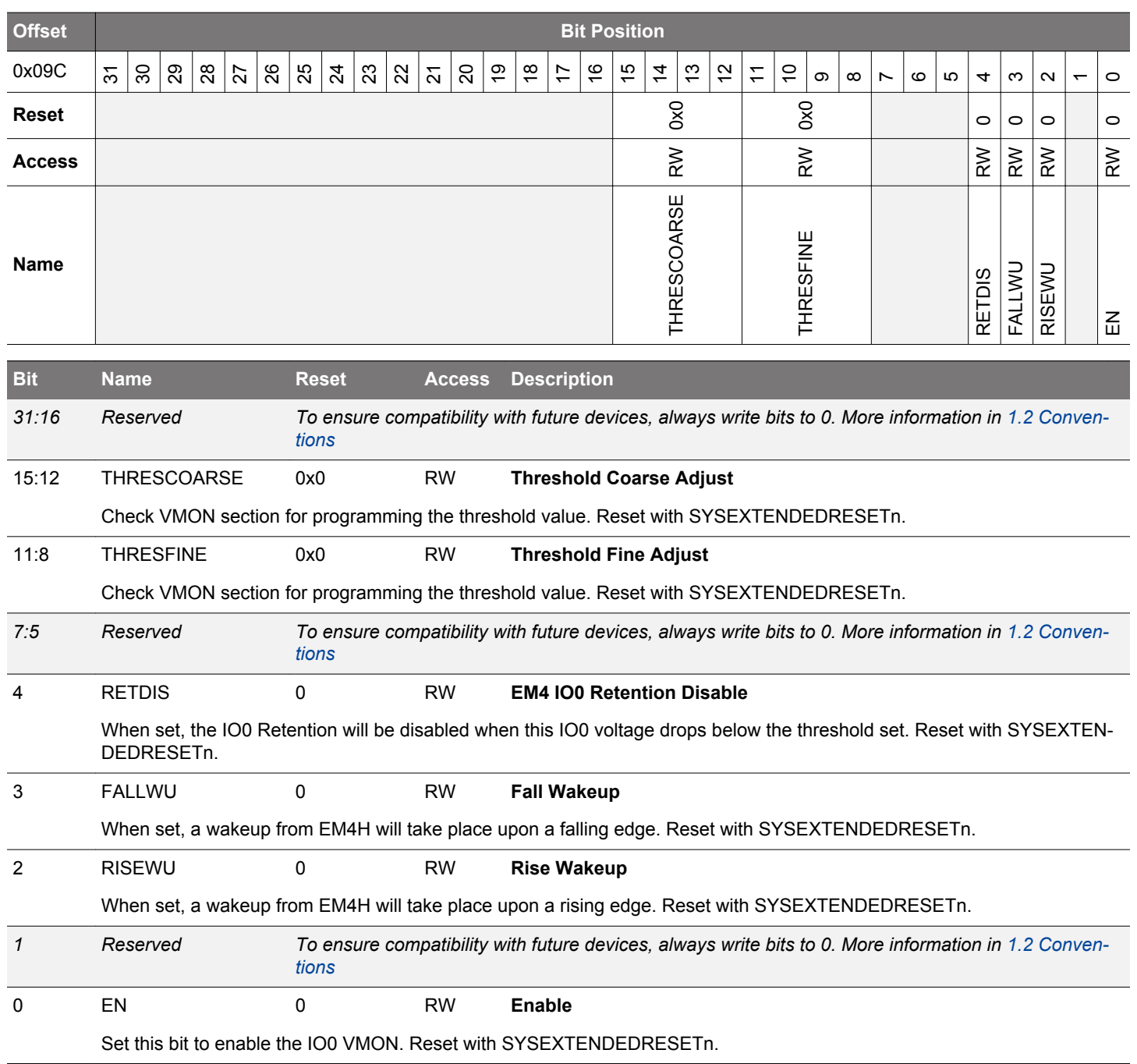

# **9.5.30 EMU\_RAM1CTRL - Memory Control Register**

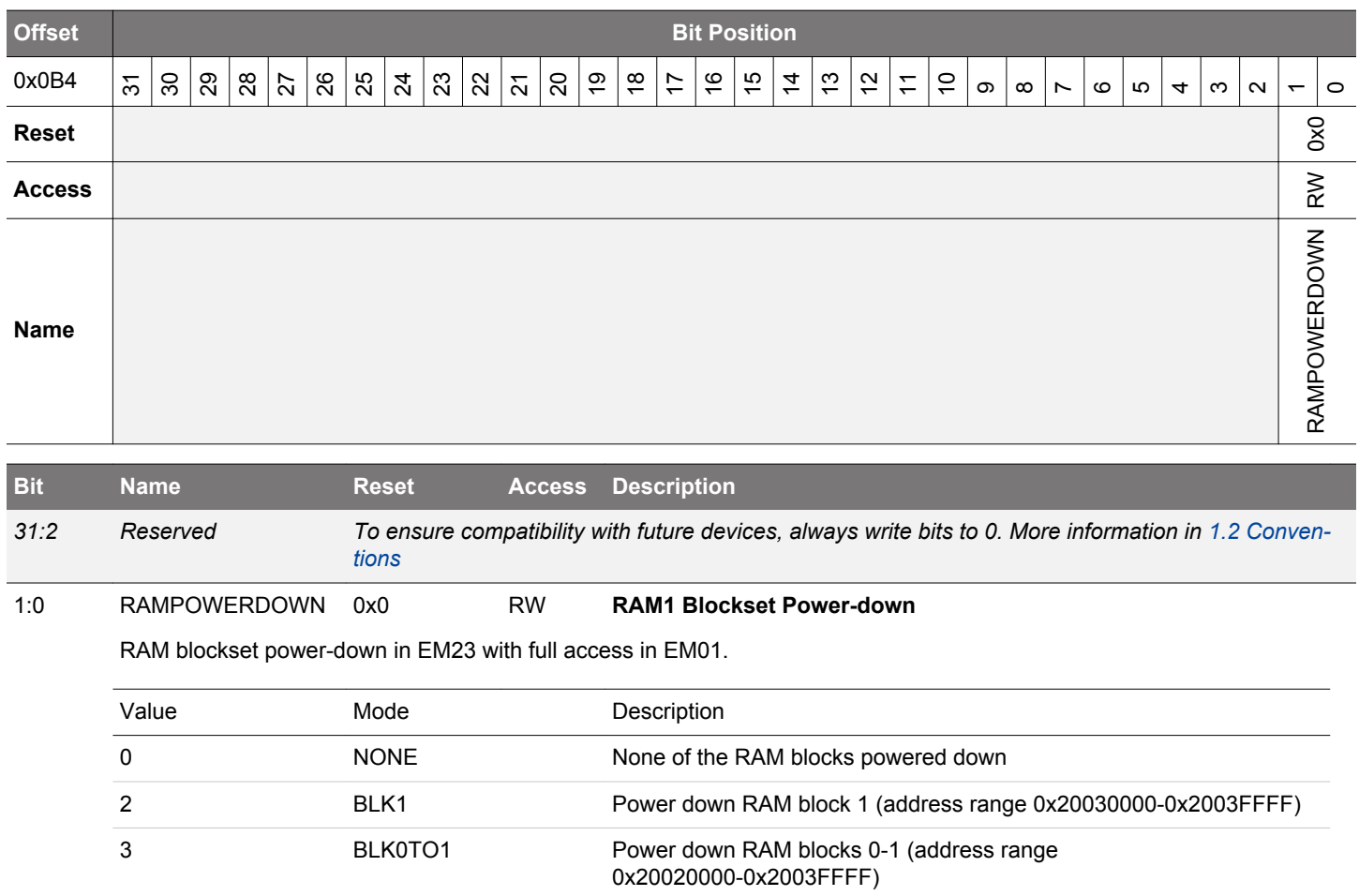

# **9.5.31 EMU\_RAM2CTRL - Memory Control Register**

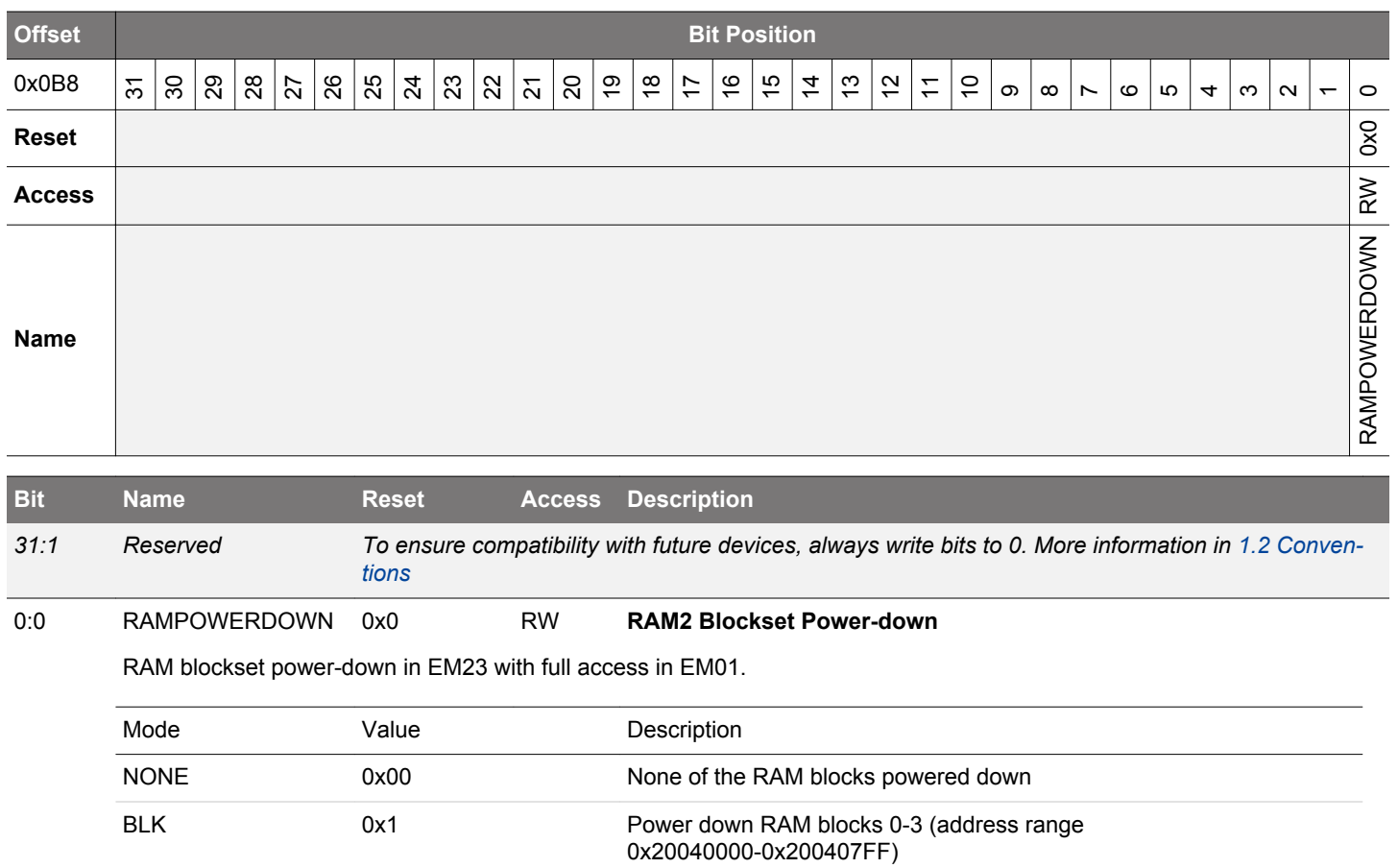

#### **9.5.32 EMU\_DCDCLPEM01CFG - Configuration Bits for Low Power Mode to Be Applied During EM01, This Field is Only Relevant If LP Mode is Used in EM01**

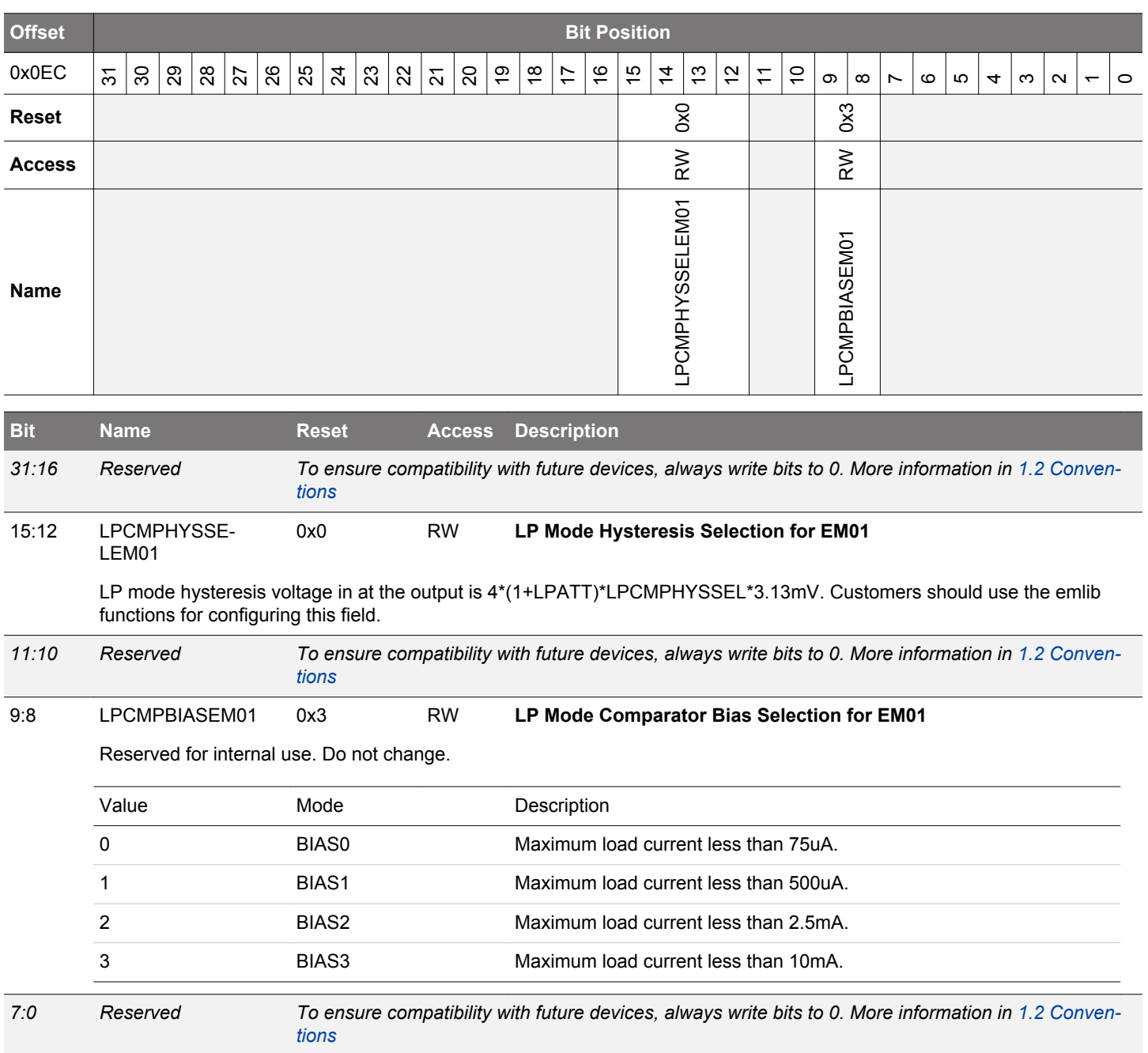

#### **9.5.33 EMU\_EM23PERNORETAINCMD - Clears Corresponding Bits in EM23PERNORETAINSTATUS Unlocking Access to Peripheral**

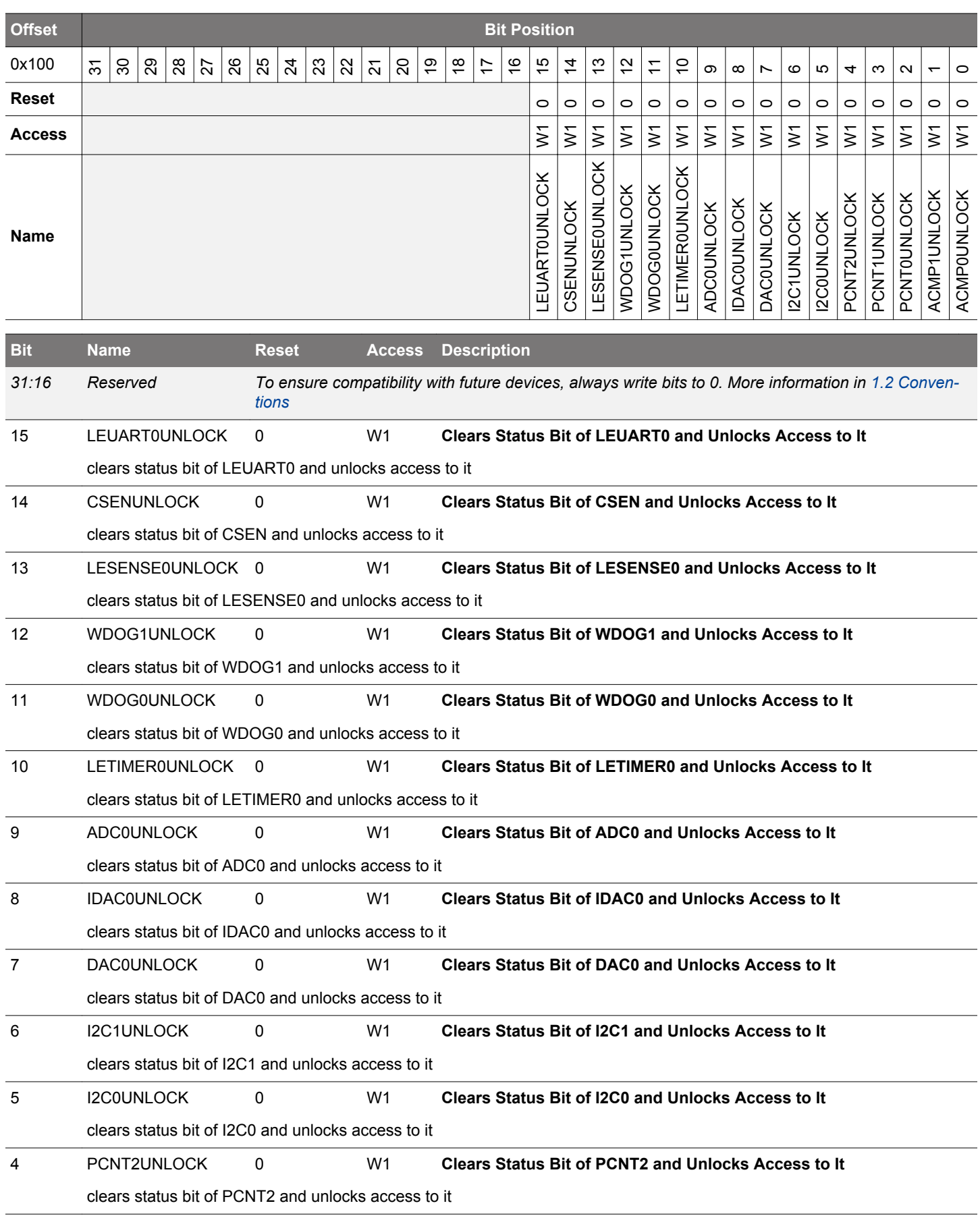

<span id="page-281-0"></span>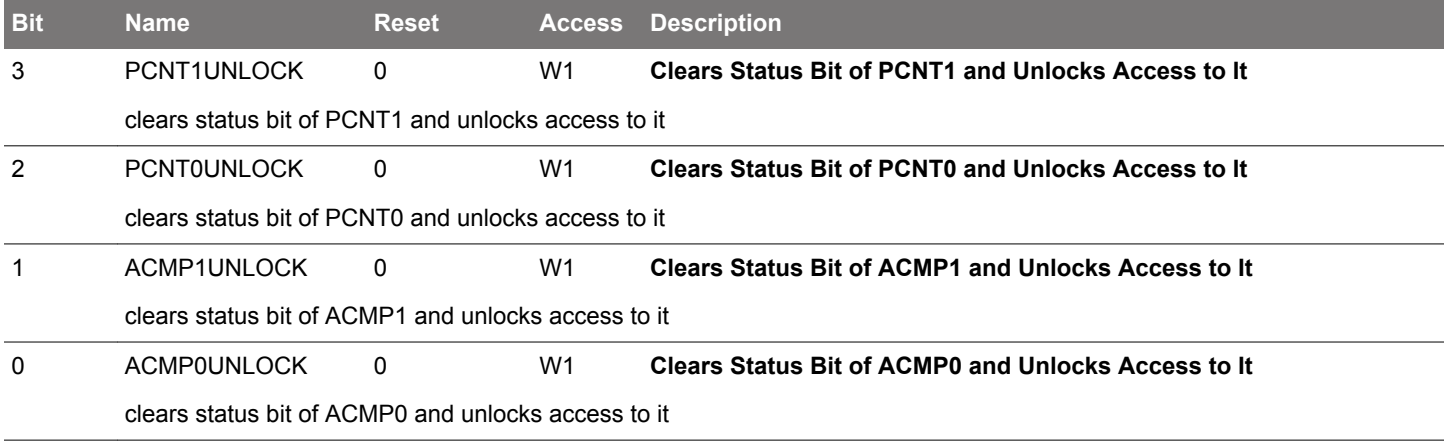

#### **9.5.34 EMU\_EM23PERNORETAINSTATUS - Status Indicating If Peripherals Were Powered Down in EM23, Subsequently Locking Access to It**

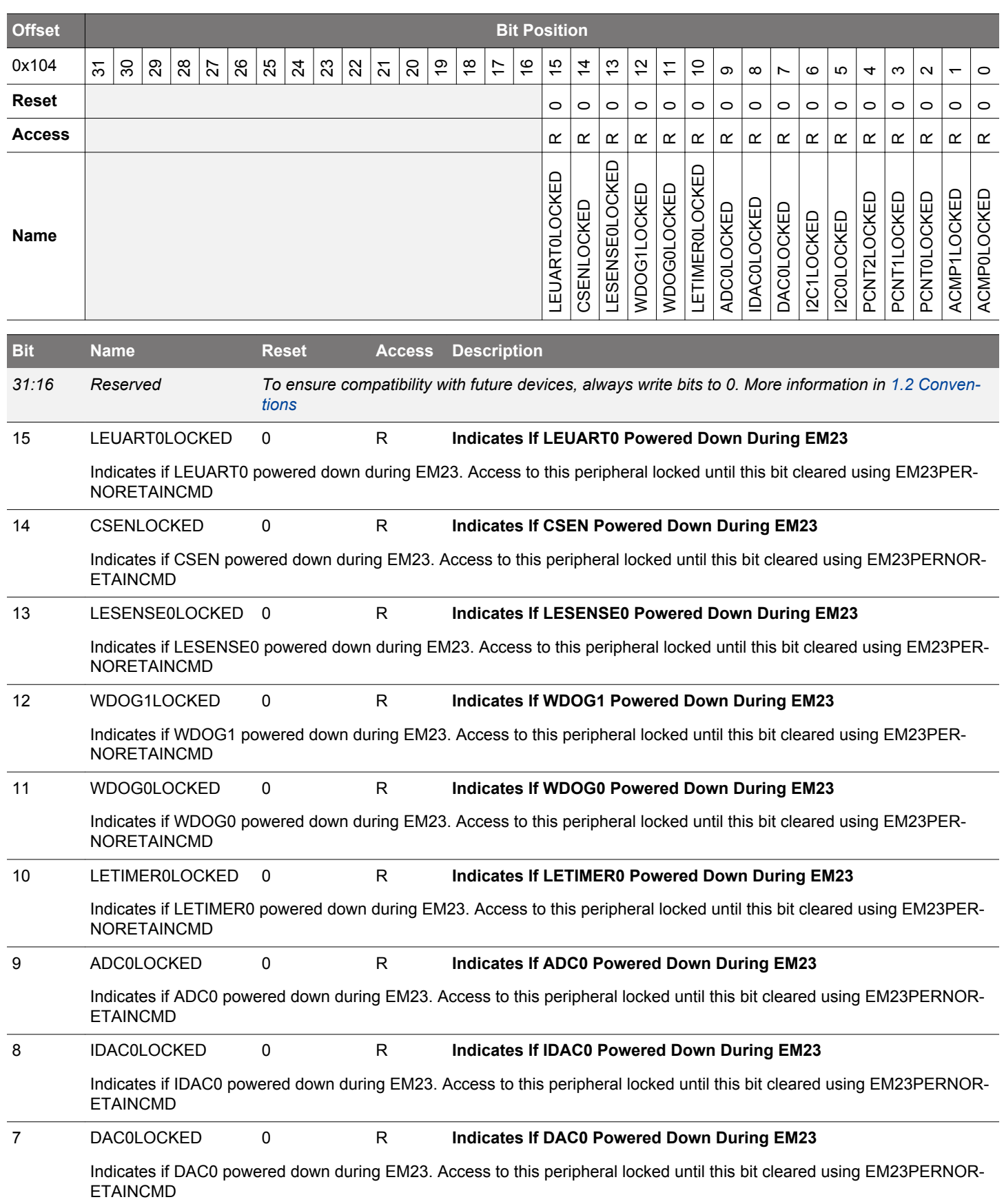

<span id="page-283-0"></span>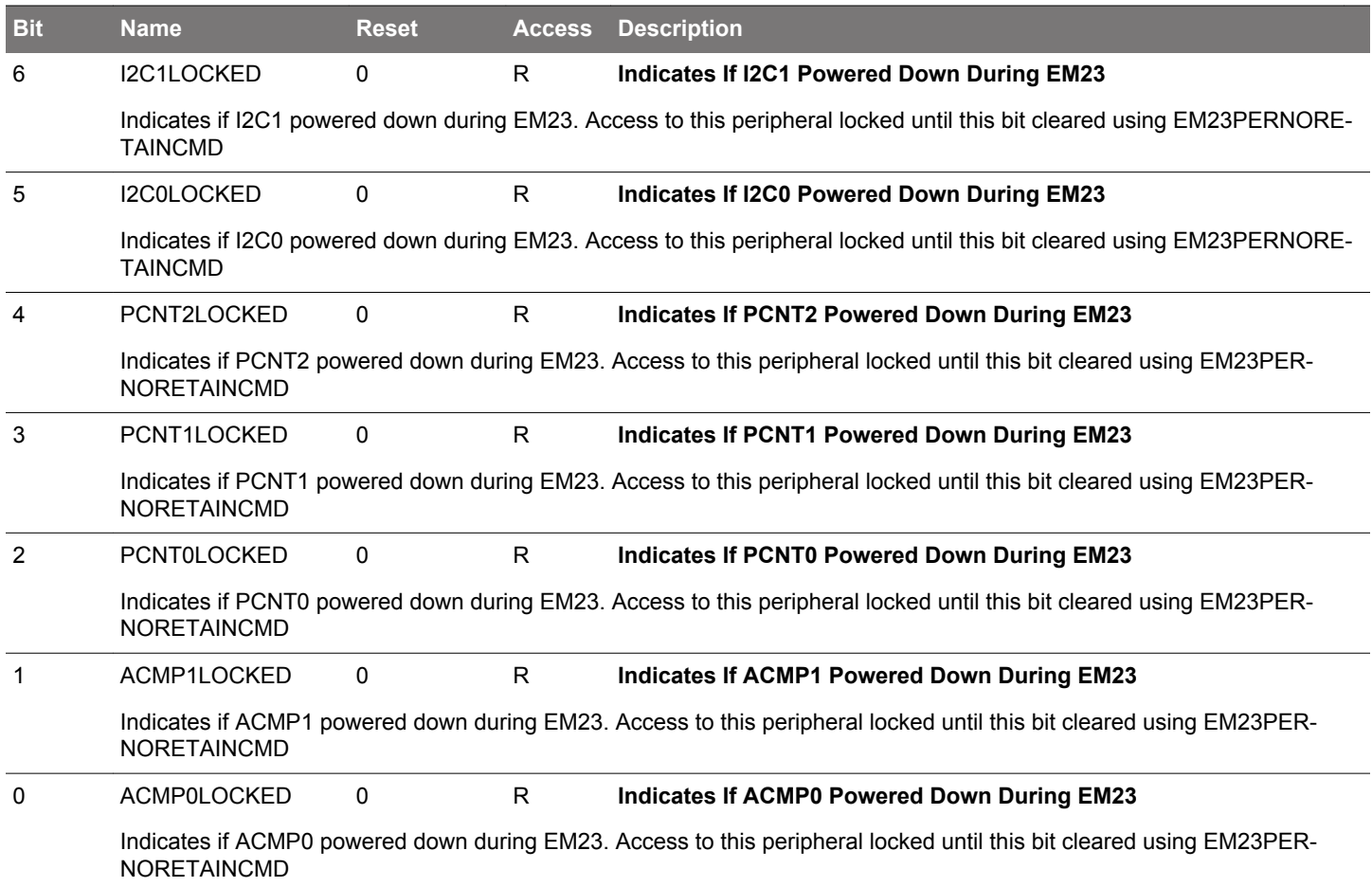

#### **9.5.35 EMU\_EM23PERNORETAINCTRL - When Set Corresponding Peripherals May Get Powered Down in EM23**

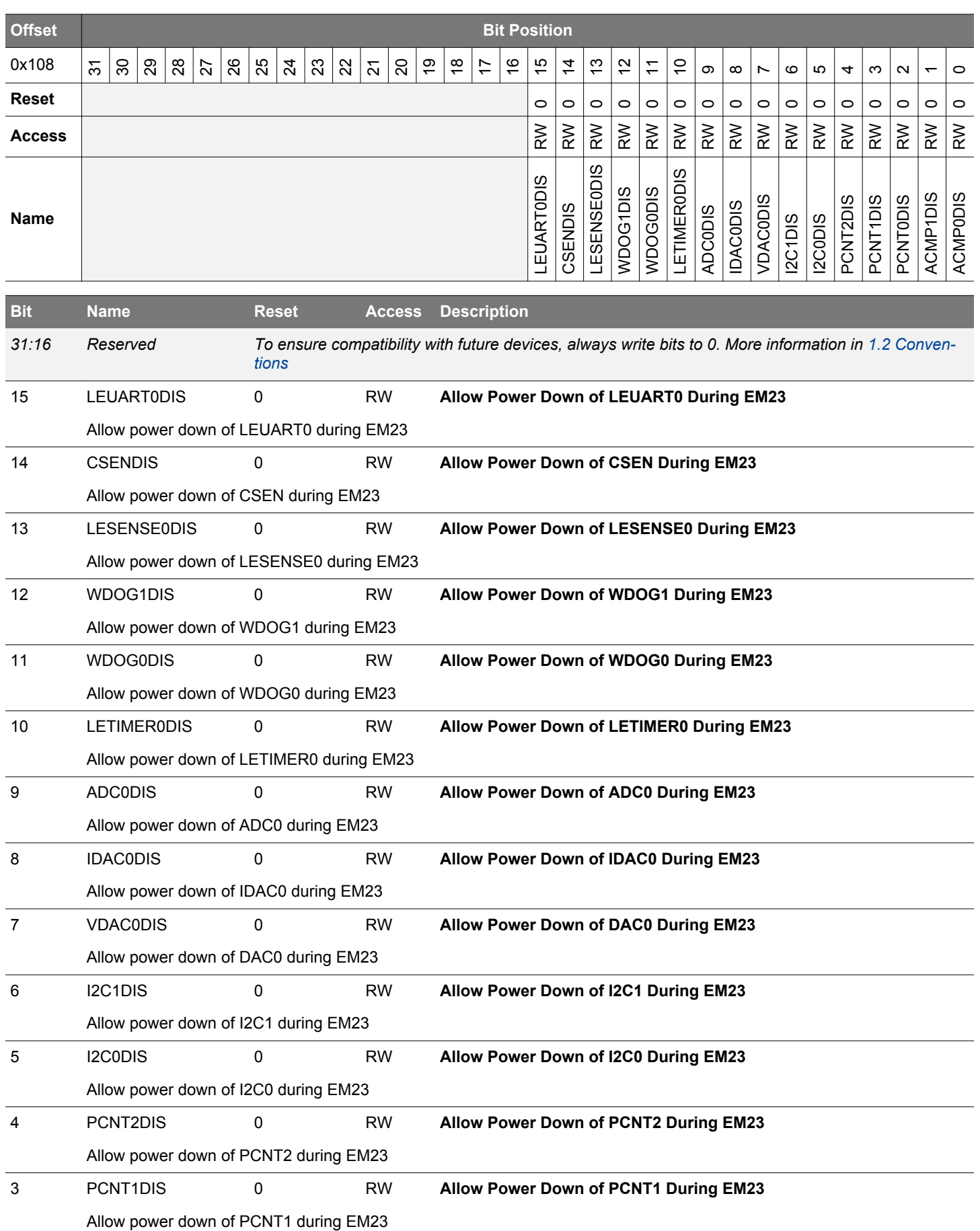

<span id="page-285-0"></span>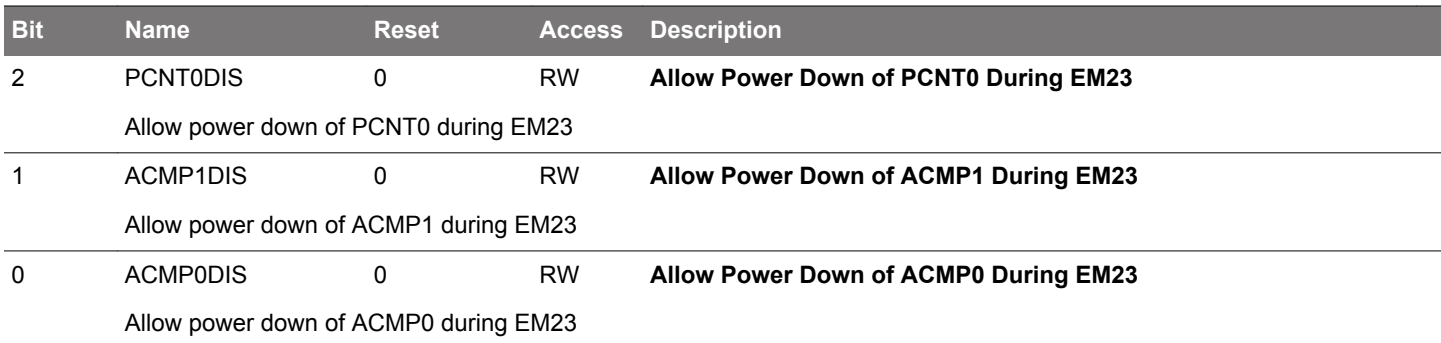

#### **10. CMU - Clock Management Unit**

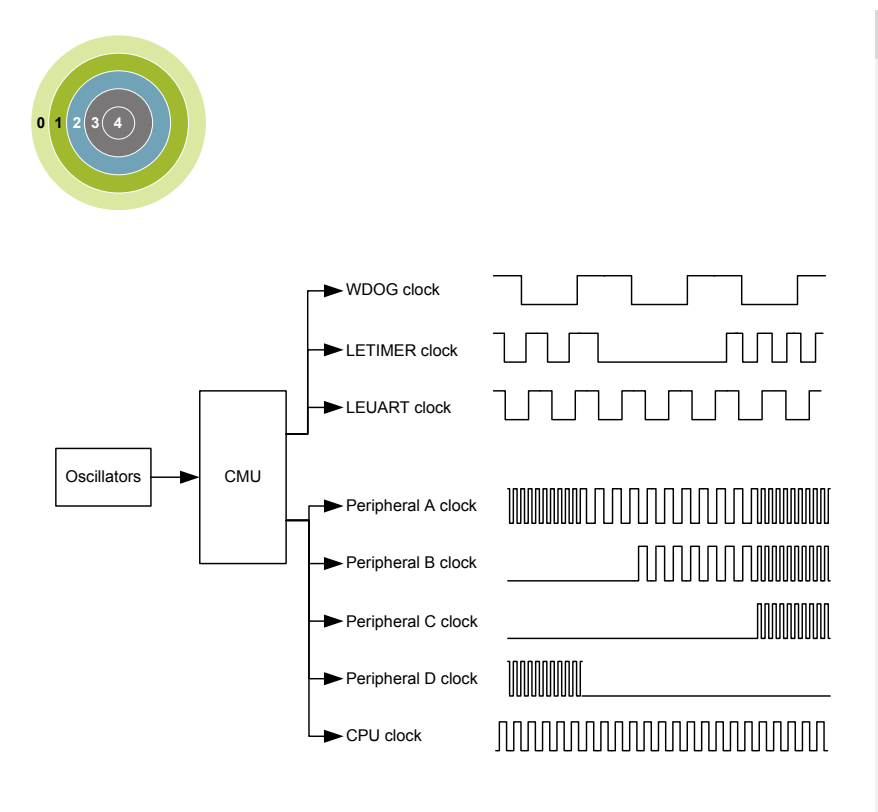

#### **Quick Facts**

#### **What?**

The CMU controls oscillators and clocks. EFM32JG12 Wireless Gecko supports 6 different oscillators with minimized power consumption and short start-up time. The CMU has HW support for calibration of RC oscillators.

#### **Why?**

Oscillators and clocks contribute significantly to the power consumption of an MCU. Low power oscillators combined with a flexible clock control scheme make it possible to minimize the energy consumption in any given application.

#### **How?**

The CMU can configure different clock sources, enable/disable clocks to peripherals on an individual basis and set the prescaler for the different clocks. The short oscillator start-up times makes duty-cycling between active mode and the different low energy modes (EM2 Deep Sleep, EM3 Stop, and EM4 Hibernate/Shutoff) very efficient. The calibration feature ensures high accuracy RC oscillators. Several interrupts are available to avoid CPU polling of flags.

#### **10.1 Introduction**

The Clock Management Unit (CMU) is responsible for controlling the oscillators and clocks in the EFM32JG12 Wireless Gecko. The CMU provides the capability to turn on and off the clock on an individual basis to all peripheral modules in addition to enable/disable and configure the available oscillators. The high degree of flexibility enables software to minimize energy consumption in any specific application by not wasting power on peripherals and oscillators that do not need to be active.

#### **10.2 Features**

- Multiple clock sources available:
	- 38 MHz 40 MHz High Frequency Crystal Oscillator (HFXO)
	- 1 MHz 38 MHz High Frequency RC Oscillator (HFRCO)
	- 1 MHz 38 MHz Auxiliary High Frequency RC Oscillator (AUXHFRCO)
	- 32768 Hz Low Frequency Crystal Oscillator (LFXO)
	- 32768 Hz Low Frequency RC Oscillator (LFRCO)
	- 1000 Hz Ultra Low Frequency RC Oscillator (ULFRCO)
- All oscillator sources are low power.
- Fast start-up times.
- Spectrum-Spreading Digital Phase-Locked Loop.
- Separate prescalers for High Frequency Core Clocks (HFCORECLK), and Peripheral Clocks (HFPERCLK).
- Individual clock prescaler selection for each Low Energy Peripheral.
- Clock gating on an individual basis to core modules and all peripherals.
- Selectable clock output to external pins and/or PRS.
- Wakeup interrupt for LFRCO or LFXO ready allows entry into EM2 Deep Sleep while waiting for low-frequency oscillator startup. This avoids the need for software polling and saves power during oscillator startup.
- Auxiliary 1 MHz 38 MHz RC oscillator (AUXHFRCO), which is asynchronous to the HFSRCCLK system clock, can be selected for ADC operation, LESENSE timing and debug trace.

#### **10.3 Functional Description**

An overview of the high frequency portion of the CMU is shown in Figure 10.1 CMU Overview - High Frequency Portion on page 288. An overview of the low frequency portion is shown in Figure 10.2 CMU Overview - Low Frequency Portion on page 288. These figures show the CMU for the largest device in the EFM32 family. Refer to the Configuration Summary in the device data sheet to see which core, and peripheral modules, and therefore clock connections, are present in a specific device.

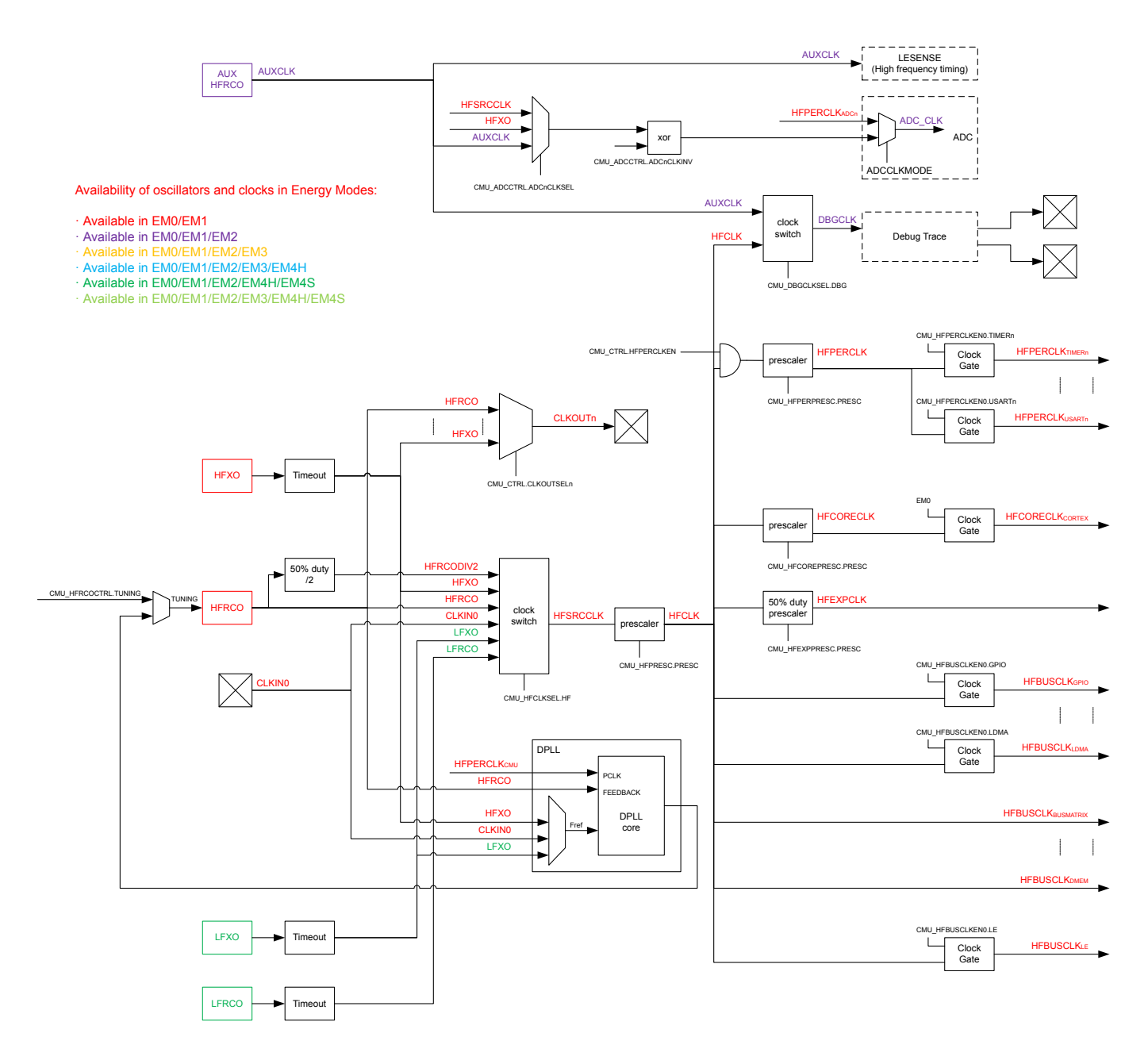

**Figure 10.1. CMU Overview - High Frequency Portion**
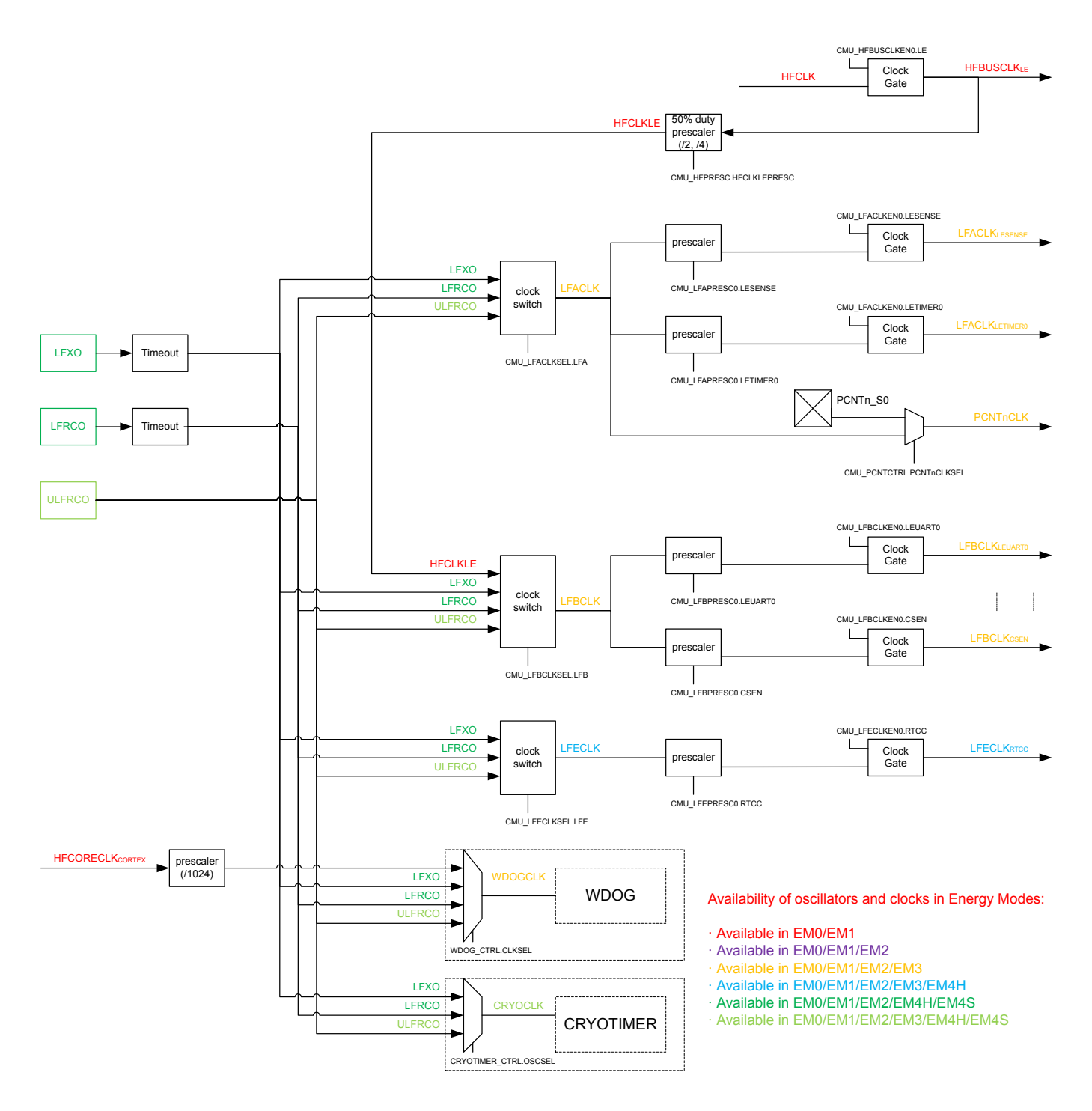

**Figure 10.2. CMU Overview - Low Frequency Portion**

## **10.3.1 System Clocks**

Available system clock sources are detailed in the following sections.

#### **10.3.1.1 HFCLK - High Frequency Clock**

HFSRCCLK is the selected High Frequency Source Clock. HFCLK is an optionally prescaled version of HFSRCCLK. The HFSRCCLK, and therefore HFCLK, can be driven by a high-frequency oscillator, such as HFRCO, HFRCODIV2 (see DPLL [10.3.12.1 Enabling and](#page-311-0) [Disabling](#page-311-0)) or HFXO, or one of the low-frequency oscillators (LFRCO or LFXO). Additionally, HFSRCCLK can also be driven from a pin (CLKIN0) described in [10.3.6 Clock Input From a Pin.](#page-310-0) By default the HFRCO is selected. In most applications, one of the high frequency oscillators will be the preferred choice. To change the selected clock source, write to the HF bitfield in CMU\_HFCLKSEL. The high frequency clock source can also be changed automatically by hardware as explained in [10.3.2.4.1 Automatic HFXO Start](#page-302-0). The currently selected source for HFSRCCLK and HFCLK can be read from CMU\_HFCLKSTATUS. The HFSRCCLK is running in EM0 Active and EM1 Sleep and is automatically stopped in EM2 Deep Sleep. During Voltage Scaling (see [9.3.9 Voltage Scaling](#page-236-0)), if a fixed frequency oscillator source (i.e. HFXO or CLKIN0) exceeds the maximum system frequency supported, it must be disabled or not selected. Likewise, an adjustable oscillator source (i.e. HFRCO or AUXHFRCO) must be configured to not exceed the maximum system frequency supported before voltage scaling is applied.

**Note:** If a low frequency clock (i.e. LFRCO or LFXO) is selected as source clock for HFSRCCLK via the HF bitfield in CMU\_HFCLKSEL, then no register reads should be performed from Low Energy Peripherals for registers which can change value every clock cycle (e.g., a counter register). In addition to the peripherals on LFACLK, LFBCLK and LFECLK, this restriction applies in general to any low frequency peripheral, which is not directly or indirectly clocked from HFSRCCLK (e.g., WDOGn).

HFCLK can optionally be prescaled by setting PRESC in CMU\_HFPRESC to a non-zero value. This prescales HFCLK to all high frequency components and is typically used to save energy in applications where the system is not required to run at the highest frequency. The prescaler setting can be changed dynamically and the new setting takes effect immediately. HFCLK is used by the CMU and drives the prescalers that generate HFCORECLK and HFPERCLK allowing for flexible clock prescaling. The HFBUSCLK, used in for example the bus and memory system, is equal to HFCLK.

## **10.3.1.2 HFCORECLK - High Frequency Core Clock**

HFCORECLK is a prescaled version of HFCLK. This clock drives the Core Modules, which consists of the CPU and modules that are tightly coupled to the CPU (e.g., the cache). The prescale factor for prescaling HFCLK into HFCORECLK is set using the CMU\_HFCOREPRESC register. The setting can be changed dynamically and the new setting takes effect immediately.

**Note:** If HFPERCLK runs faster than HFCORECLK, the number of clock cycles for each bus-access to peripheral modules will increase with the ratio between the clocks. Refer to [4.2.5 Bus Matrix](#page-45-0) for more details.

## **10.3.1.3 HFBUSCLK - High Frequency Bus Clock**

HFBUSCLK is equal to HFCLK. This clock drives the Bus and Memory System. HFBUSCLK is also used to drive the bus interface to the Low Energy Peripherals as described further in [10.3.1.6 LFACLK - Low Frequency a Clock](#page-290-0), [10.3.1.7 LFBCLK - Low Frequency B](#page-290-0) [Clock](#page-290-0) and [10.3.1.8 LFECLK - Low Frequency E Clock.](#page-290-0) Some of the modules that are driven by this clock can be clock gated completely when not in use. This is done by clearing the clock enable bit for the specific module in CMU\_HFBUSCLKEN0. The frequency of HFBUSCLK is equal to the frequency of HFCLK and can therefore only be prescaled by using the PRESC bitfield in CMU\_HFPRESC.

#### **10.3.1.4 HFPERCLK - High Frequency Peripheral Clock**

Like HFCORECLK, HFPERCLK is a prescaled version of HFCLK. This clock drives the High-Frequency Peripherals. All the peripherals that are driven by this clock can be clock gated individually when not in use. This is done by clearing the clock enable bit for the specific peripheral in CMU\_HFPERCLKEN0. All high frequency peripheral clocks can be universally and simultaneously gated by clearing the HFPERCLKEN bit in the CMU CTRL register. The prescale factor for prescaling HFCLK into HFPERCLK is set using the CMU\_HFPERPRESC register. The setting can be changed dynamically and the new setting takes effect immediately.

**Note:** If HFPERCLK runs faster than HFCORECLK, the number of clock cycles for each bus-access to peripheral modules will increase with the ratio between the clocks. For example, if a bus-access normally takes three cycles, it will take 9 cycles of HFCORECLK if HFPERCLK runs three times as fast as HFCORECLK.

#### **10.3.1.5 ADCnCLK - ADC Core Clock**

ADCnCLK is a selectable core clock for ADCn. There are three selectable sources for ADCnCLK: HFSRCCLK, HFXO and AUXHFR-CO. In addition, the ADCnCLK can be disabled, which is the default setting. The selection is configured using the ADCnCLKSEL field in CMU\_ADCCTRL. The ADCnCLKINV bit in CMU\_ADCCTRL can be used to invert ADCnCLK. The ADCnCLKDIV bitfield in CMU\_ADCCTRL can be used to prescale ADCnCLK. The bus interface of ADCn is clocked with HFBUSCLK.

#### <span id="page-290-0"></span>**10.3.1.6 LFACLK - Low Frequency a Clock**

LFACLK is the selected clock for the Low Energy A Peripherals. There are several selectable sources for LFACLK: LFRCO, LFXO and ULFRCO. In addition, the LFACLK can be disabled, which is the default setting. The selection is configured using the LFA field in CMU\_LFACLKSEL.

The bus interface to the Low Energy A Peripherals is clocked by HFBUSCLK<sub>IF</sub> and this clock therefore needs to be enabled when programming a Low Energy (LE) peripheral.

Each Low Energy Peripheral that is clocked by LFACLK has its own prescaler setting and enable bit. The prescaler settings are configured using CMU\_LFAPRESC0 and the clock enable bits can be found in CMU\_LFACLKEN0.

When operating in oversampling mode, the pulse counters are clocked by LFACLK. This is configured for each pulse counter (n) individually by setting PCNTnCLKSEL in CMU\_PCNTCTRL.

#### **10.3.1.7 LFBCLK - Low Frequency B Clock**

LFBCLK is the selected clock for the Low Energy B Peripherals. There are several selectable sources for LFBCLK: LFRCO, LFXO, HFCLKLE and ULFRCO. In addition, the LFBCLK can be disabled, which is the default setting. The selection is configured using the LFB field in CMU\_LFBCLKSEL. The HFCLKLE setting allows the Low Energy B Peripherals to be used as high-frequency peripherals.

The bus interface to the Low Energy B Peripherals is clocked by HFBUSCLK<sub>LE</sub> and this clock therefore needs to be enabled when programming a LE peripheral.

**Note:** If HFCLKLE is selected as LFBCLK, the clock will stop in EM2 Deep Sleep and EM3 Stop.

Each Low Energy Peripheral that is clocked by LFBCLK has its own prescaler setting and enable bit. The prescaler settings are configured using CMU\_LFBPRESC0 and the clock enable bits can be found in CMU\_LFBCLKEN0.

#### **10.3.1.8 LFECLK - Low Frequency E Clock**

LFECLK is the selected clock for the Low Energy E Peripherals. There are several selectable sources for LFECLK: LFRCO, LFXO and ULFRCO. In addition, the LFECLK can be disabled, which is the default setting. The selection is configured using the LFE field in CMU\_LFECLKSEL.

The bus interface to the Low Energy E Peripherals is clocked by HFBUSCLK<sub>LE</sub> and this clock therefore needs to be enabled when programming a LE peripheral.

**Note:** LFECLK is in a different power domain than LFACLK and LFBCLK, which makes it available all the way down to EM4 Hibernate.

Each Low Energy Peripheral that is clocked by LFECLK has its own prescaler setting and enable bit. The prescaler settings are configured using CMU\_LFEPRESC0 and the clock enable bits can be found in CMU\_LFECLKEN0.

#### **10.3.1.9 PCNTnCLK - Pulse Counter N Clock**

Each available pulse counter is driven by its own clock, PCNTnCLK where n is the pulse counter instance number. Each pulse counter can be configured to use an external pin (PCNTn\_S0) or LFACLK as PCNTnCLK.

#### **10.3.1.10 WDOGnCLK - Watchdog Timer Clock**

The Watchdog Timer (WDOGn) can be configured to use one of many different clock sources. Refer to CLKSEL field in WDOGn\_CTRL for a complete list.

## **10.3.1.11 CRYOCLK - CRYOTIMER Clock**

The CRYOTIMER clock can be configured to use one of many different clock sources. Refer to OSCSEL field in CRYOTIMER\_CTRL for a complete list. The CRYOTIMER can also run in EM4 Hibernate/Shutoff provided that its selected clock is kept enabled as configured in EMU\_EM4CTRL.

#### **10.3.1.12 AUXCLK - Auxiliary Clock**

AUXCLK is a 1 MHz - 38 MHz clock driven by a separate RC oscillator, the AUXHFRCO. This clock can be used for ADC operation LESENSE operation. When the AUXHFRCO is selected as the ADCn clock via the ADCnCLKSEL bitfield in the CMU\_ADCCTRL register, or if needed by LESENSE, this clock will become active automatically when needed. Even if the AUXHFRCO has not been enabled explicitly by software, the ADC or LESENSE can automatically start and stop it. The AUXHFRCO is explicitly enabled by writing a 1 to AUXHFRCOEN in CMU\_OSCENCMD. This explicit enabling is required when selecting the AUXCLK for SWO operation.

#### **10.3.1.13 Debug Trace Clock**

The CMU selects the clock used for debug trace via the DBGCLKSEL register. The user can useAUXHFRCO or the HFCLK. The selected debug trace clock will be used to run the Cortex-M3 trace logic.

**Note:** When using AUXHFRCO as the debug trace clock, it must be stopped before entering EM2 or EM3.

#### **10.3.2 Oscillators**

Control of the various oscillators available in the device is detailed in the following sections.

#### **10.3.2.1 Enabling and Disabling**

The different oscillators can typically be enabled and disabled via both hardware and software mechanisms. Enabling via software is done by setting the corresponding enable bit in the CMU\_OSCENCMD register. Disabling via software is done by setting the corresponding disable bit in CMU\_OSCENCMD. Enabling via hardware can be performed by various peripherals and varies per oscillator. Disabling via hardware is typically performed on entry of low energy modes. The enable and disable mechanisms for each of the oscillators are summarized in Table 10.1 Software Based and Hardware Based Enabling and Disabling of Oscillators on page 293 and described in more detail below.

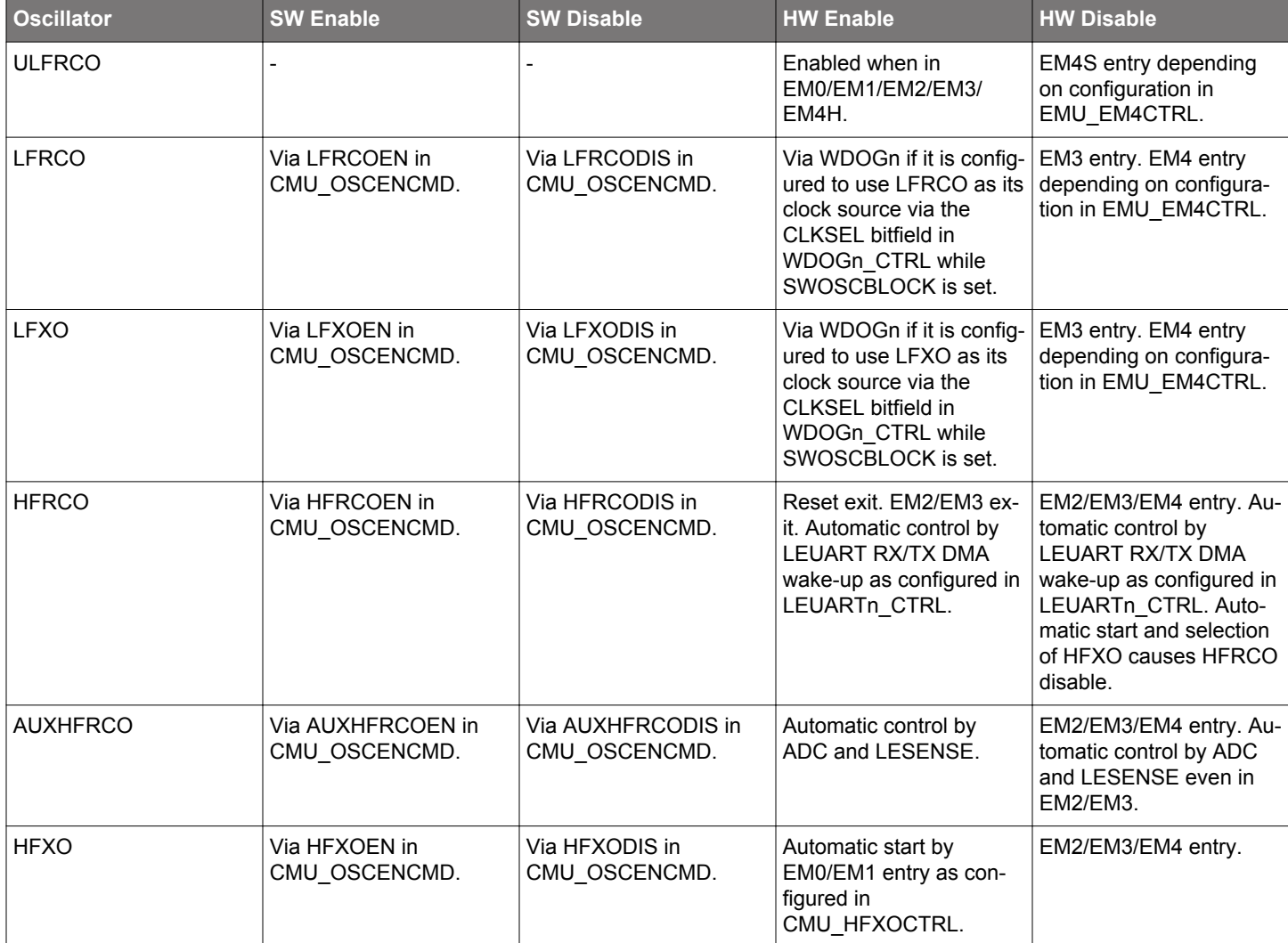

#### **Table 10.1. Software Based and Hardware Based Enabling and Disabling of Oscillators**

#### **10.3.2.1.1 LFRCO and LFXO**

The LFXO and LFRCO can be enabled and disabled by software via the CMU\_OSCENCMD register. WDOGn can be configured to force the LFXO or LFRCO to become (and remain) enabled when such an oscillator is selected as its clock source via the CLKSEL bitfield in the WDOGn CTRL register while SWOSCBLOCK is set. In that case LFXODIS and LFRCODIS commands are blocked. They are automatically disabled when entering EM3. Upon EM4 entry they are default turned off, but they can optionally be retained depending on the EMU\_EM4CTRL configuration. Retaining of the LFXO or LFRCO in EM4 is needed if such an oscillator is required by a specific peripheral in EM4. Retaining can also be used to guarantee quick oscillator availability after EM4 exit.

The oscillators should never be retained in case they are off before entering EM4. The following are the valid ways of using the LFXO/ LFRCO retention mechanism:

- Turn on LFXO/LFRCO always (even in EM4):
	- 1. POR
	- 2. Enable LFXO/LFRCO
	- 3. Enable RETAINLFXO/RETAINLFRCO
	- 4. EM4 entry
	- 5. LFXO/LFRCO are retained and remain running in EM4
	- 6. EM4 wakeup
	- 7. Enable LFXO/LFRCO
	- 8. Set EM4UNLATCH in EMU\_CMD
- Turn off LFXO/LFRCO in EM4:
	- 1. POR
	- 2. Disable RETAINLFXO/RETAINLFRCO (default)
	- 3. Enable LFXO/LFRCO
	- 4. EM4 entry
	- 5. LFXO/LFRCO are off in EM4
	- 6. EM4 wakeup
	- 7. Enable LFXO/LFRCO
	- 8. Set EM4UNLATCH in EMU\_CMD
- Turn on LFXO/LFRCO after EM4 exit:
	- 1. POR
	- 2. Disable RETAINLFXO/RETAINLFRCO (default)
	- 3. Enable LFXO/LFRCO
	- 4. EM4 entry
	- 5. LFXO/LFRCO are off in EM4
	- 6. EM4 wakeup
	- 7. Enable LFXO/LFRCO
	- 8. Set EM4UNLATCH in EMU\_CMD
	- 9. Enable RETAINLFXO/RETAINLFRCO

In summary RETAINLFXO/RETAINLFRCO should either be changed once after POR and kept static, or they can be changed on-the-fly only after asserting EM4UNLATCH.

#### **Note:**

- In order to support usage of LFRCO and LFXO in EM4, their settings are automatically latched upon EM4 entry. These settings remain latched upon wake-up from EM4 to EM0 although the related registers (CMU\_LFRCOCTRL, CMU\_LFXOCTRL, CMU\_LFECLKSEL, CMU\_LFECLKEN0 and CMU\_LEEPRESC0) will have been reset. The registers can be rewritten by software, but they will only affect the LFRCO and LFXO after unlatching their settings by setting EM4UNLATCH in the EMU\_CMD register.
- Turning off the LFRCO and LFXO upon EM4 Hibernate/Shutoff entry is most easily done by using the RETAINLFRCO and RE-TAINLFXO bitfields from the EMU\_EM4CTRL register, which are default such that the LFRCO and LFXO are turned off automatically upon EM4 Hibernate/Shutoff entry. Alternatively the LFRCO and LFXO can be disabled via the CMU\_OSCENCMD register, in which case software should wait for the oscillators to be properly disabled before executing the EM4 Hibernate/Shutoff entry routine.

After enabling the LFRCO (or LFXO), it should not be disabled before it has been signaled to be ready. Similarly, after disabling the LFRCO (or LFXO), it should not be re-enabled before it has been signaled to be non-ready. Before entering EM4, software should check that the LFRCO (or LFXO) is signaled to be ready before allowing or initiating the EM4 entry if that oscillator is required in EM4. Also, to guarantee latching the latest settings, no control write should be ongoing upon EM4 entry as can be checked via the CMU\_SYNCBUSY register. Typical enable and disable sequences are as follows:

```
 CMU->OSCENCMD = CMU_OSCENCMD_LFRCOEN;
 while ((CMU->STATUS & CMU_STATUS_LFRCORDY) != CMU_STATUS_LFRCORDY);
 CMU->OSCENCMD = CMU_OSCENCMD_LFRCODIS;
```
while ((CMU->STATUS & CMU\_STATUS\_LFRCORDY) == CMU\_STATUS\_LFRCORDY);

When the LFXO is disabled, the interface to the LFXTAL\_N and LFXTAL\_P pins are set in a high-Z state. The XTAL oscillations will not stop immediately when LFXO is disabled, but typically die out gradually over some 100 ms. If the LFXO is enabled before XTAL oscillations have had time to reach zero amplitude, startup time can be significantly shorter.

**Note:** The LFRCORDY and LFXORDY interrupts can be used to wake up the system from EM2 Deep Sleep. In this way busy waiting for the LFRCO or LFXO to become ready can be avoided by going into EM2 after enabling these oscillators and sleeping until the interrupt causes a wakeup.

#### **10.3.2.1.2 ULFRCO**

The ULFRCO is automatically enabled in EM0, EM1, EM2, EM3, and EM4H and cannot be controlled via CMU\_OSCENCMD. It is automatically disabled upon entering EM4S unless prevented by the configuration in EMU\_EM4CTRL.

## **10.3.2.1.3 HFRCO**

The HFRCO can be enabled and disabled by software via the CMU\_OSCENCMD register. The HFRCO is disabled automatically when entering EM2, EM3, or EM4. Further hardware based enabling and disabling can be performed by the LEUART when using automatic RX/TX DMA wakeup as controlled by the RXDMAWU and TXDMAWU bits in the LEUARTn CTRL register. An automatic start and selection of the HFXO will lead to an automatic HFRCO disabling. Since HFRCO also serves as the local oscillator for DPLL ([10.3.12 Digital Phase-Locked Loop](#page-311-0)), it is enabled/disabled when DPLL is enabled/disabled.

The supported HFRCO frequency range is from 1 MHz to 38 MHz. The default HFRCO frequency is 19 MHz

## **10.3.2.1.4 HFXO**

The HFXO can be enabled and disabled by software via the CMU\_OSCENCMD register. The HFXO is disabled automatically when entering EM2, EM3, or EM4. Hardware based HFXO enabling can be initiated by various peripherals as configured via theAUTOSTAR-TEM0EM1, and AUTOSTARTSELEM0EM1 bits in the CMU\_HFXOCTRL register. The interaction between hardware based and software based control of the HFXO is further explained in [10.3.2.4.1 Automatic HFXO Start.](#page-302-0)

The supported HFXO frequency range is from 38 MHz to 40 MHz.

After enabling the HFXO, it should not be disabled before it has been signaled to be enabled. Similarly, after disabling the HFXO it should not be re-enabled before it has been signaled to be non-enabled. Typical enable and disable sequences are as follows:

 CMU->OSCENCMD = CMU\_OSCENCMD\_HFXOEN; while ((CMU->STATUS & CMU\_STATUS\_HFXOENS) != CMU\_STATUS\_HFXOENS); CMU->OSCENCMD = CMU\_OSCENCMD\_HFXODIS; while ((CMU->STATUS & CMU STATUS HFXOENS) == CMU STATUS HFXOENS);

#### **10.3.2.1.5 AUXHFRCO**

The AUXHFRCO can be enabled and disabled by software via the CMU\_OSCENCMD register. The AUXHFRCO is disabled automatically when entering EM2, EM3, or EM4. Hardware based AUXHFRCO enabling and disabling is however performed by the ADC module when AUXCLK is selected for its operation and by the LESENSE module making it available even when being in EM2/EM3.

The supported AUXHFRCO frequency range is from 1 MHz to 38 MHz. The default AUXHFRCO frequency is 19 MHz

After enabling the AUXHFRCO, it should not be disabled before it has been signaled to be enabled. Similarly, after disabling the AUXHFRCO, it should not be re-enabled before it has been signaled to be non-enabled. Typical enable and disable sequences are as follows:

```
 CMU->OSCENCMD = CMU_OSCENCMD_AUXHFRCOEN;
while ((CMU->STATUS & CMU_STATUS_AUXHFRCOENS) != CMU_STATUS_AUXHFRCOENS);
 CMU->OSCENCMD = CMU_OSCENCMD_AUXHFRCODIS;
while ((CMU->STATUS & CMU_STATUS_AUXHFRCOENS) == CMU_STATUS_AUXHFRCOENS);
```
**Note:** When using AUXHFRCO as the debug trace clock (as selected in CMU\_DBGCLKSEL), it must be stopped before entering EM2 or EM3.

#### **10.3.2.2 Oscillator Start-up Time and Time-out**

The start-up time differs per oscillator and the usage of an oscillator clock can further be delayed by a time-out. The LFRCO, LFXO and the HFXO have a configurable time-out which is set by software in the (various) TIMEOUT bitfields of the CMU\_LFRCOCTRL, CMU\_LFXOCTRL and CMU\_HFXOTIMEOUTCTRL registers respectively. The time-out delays the assertion of the READY signal for LFRCO, LFXO and HFXO and should allow for enough time for the oscillator to stabilize. The time-out can be optimized for the chosen crystal (for LFXO and HFXO) used in the application. In case LFRCO and/or LFXO has been retained throughout EM4 Hibernate/Shutoff, such retained oscillators can be quickly restarted for use as LFACLK, LFBCLK or LFECLK by using the minimum TIMEOUT settings for them. For the other RC oscillators (HFRCO, AUXHFRCO, and ULFRCO), the start-up time is known and a fixed time-out is used.

There are individual bits in the CMU\_STATUS register for each oscillator indicating the status of the oscillator:

- ENABLED Indicates that the oscillator is enabled
- READY Start-up time including time-out is exceeded

These status bits are located in the CMU\_STATUS register.

Additionaly, the HFXO has a second time-out counter which can be used to achieve deterministic start-up time based on timing from the LFXO, ULFRCO, or LFRCO. This second counter runs off LFECLK and can be programmed via the LFTIMEOUT bitfield in the CMU\_HFXOCTRL register. It can be used when waking up from EM2 when either ULFRCO, LFRCO or LFXO is already running and stable. In this case the HFXO ready assertion can be delayed with the number of LFECLK cycles as programmed in LFTIMEOUT. The HFXO ready signal is asserted when both the TIMEOUT counter (configured via the CMU\_HFXOTIMEOUTCTRL register) and the LFTIMEOUT counter (configured via CMU\_HFXOCTRL register) have timed out as shown in Figure 10.3 CMU Deterministic HFXO startup using LFTIMEOUT on page 297. The TIMEOUT should cover the actual crystal startup time. Typically the time base used for the TIMEOUT counter is not as accurate as the time base accuracy that can be achieved for the LFTIMEOUT counter, specifically if that one is based on the LFXO timing. If LFTIMEOUT is triggered before TIMEOUT is triggered, then the LFTIMEOUTERR bitfield in CMU\_IF will be set to 1. Note that use of LFTIMEOUT requires that the peripheral causing the wake-up is on the LFECLK domain.

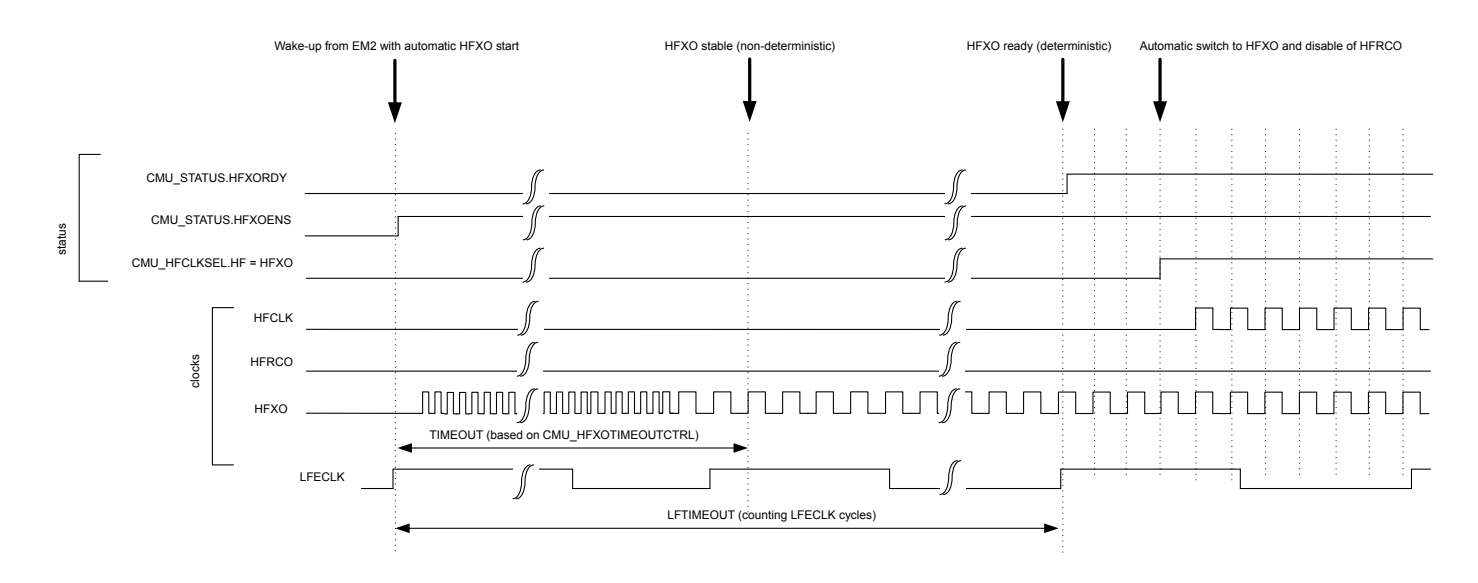

**Figure 10.3. CMU Deterministic HFXO startup using LFTIMEOUT**

The startup behavior of the HFXO also depends on how and how long the HFXO is disabled.

#### **10.3.2.3 Switching Clock Source**

The HFRCO oscillator is a low energy oscillator with extremely short start-up time. Therefore, this oscillator is always chosen by hardware as the clock source for HFCLK when the device starts up (e.g., after reset and after waking up from EM2 Deep Sleep and EM3 Stop). After reset, the HFRCO frequency is 19 MHz.

Software can switch between the different clock sources at run-time. For example, when the HFRCO is the clock source, software can switch to HFXO by writing the field HF in the CMU\_HFCLKSEL command register. See Figure 10.4 CMU Switching from HFRCO to HFXO before HFXO is ready on page 298 for a description of the sequence of events for this specific operation.

**Note:** Before switching the HFCLKSRC to HFXO via the HF bitfield in CMU\_HFCLKSEL it is important to first enable the HFXO. Switching to a disabled oscillator will effectively stop HFSRCCLK and only a reset can recover the system.

When selecting an oscillator which has been enabled, but which is not ready yet, the HFSRCCLK will stop for the duration of the oscillator start-up time since the oscillator driving it is not ready. This effectively stalls the Core Modules and the High-Frequency Peripherals. It is possible to avoid this by first enabling the target oscillator (e.g., HFXO) and then waiting for that oscillator to become ready before switching the clock source. This way, the system continues to run on the HFRCO until the target oscillator (e.g., HFXO) has timed out and provides a reliable clock. This sequence of events is shown in [Figure 10.5 CMU Switching from HFRCO to HFXO after HFXO is](#page-298-0) [ready on page 299](#page-298-0).

A separate flag is set when the oscillator is ready. This flag can also be configured to generate an interrupt.

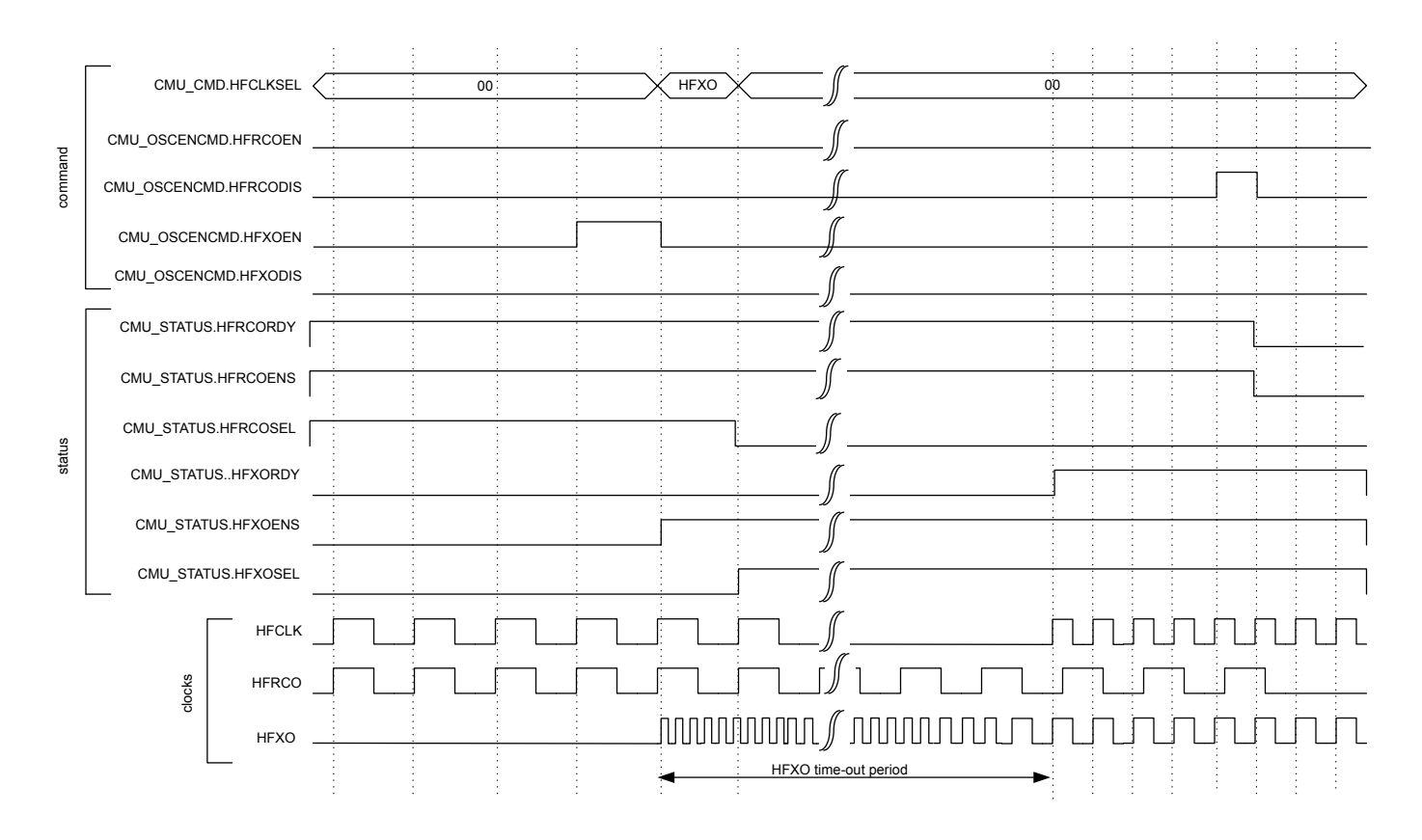

**Figure 10.4. CMU Switching from HFRCO to HFXO before HFXO is ready**

<span id="page-298-0"></span>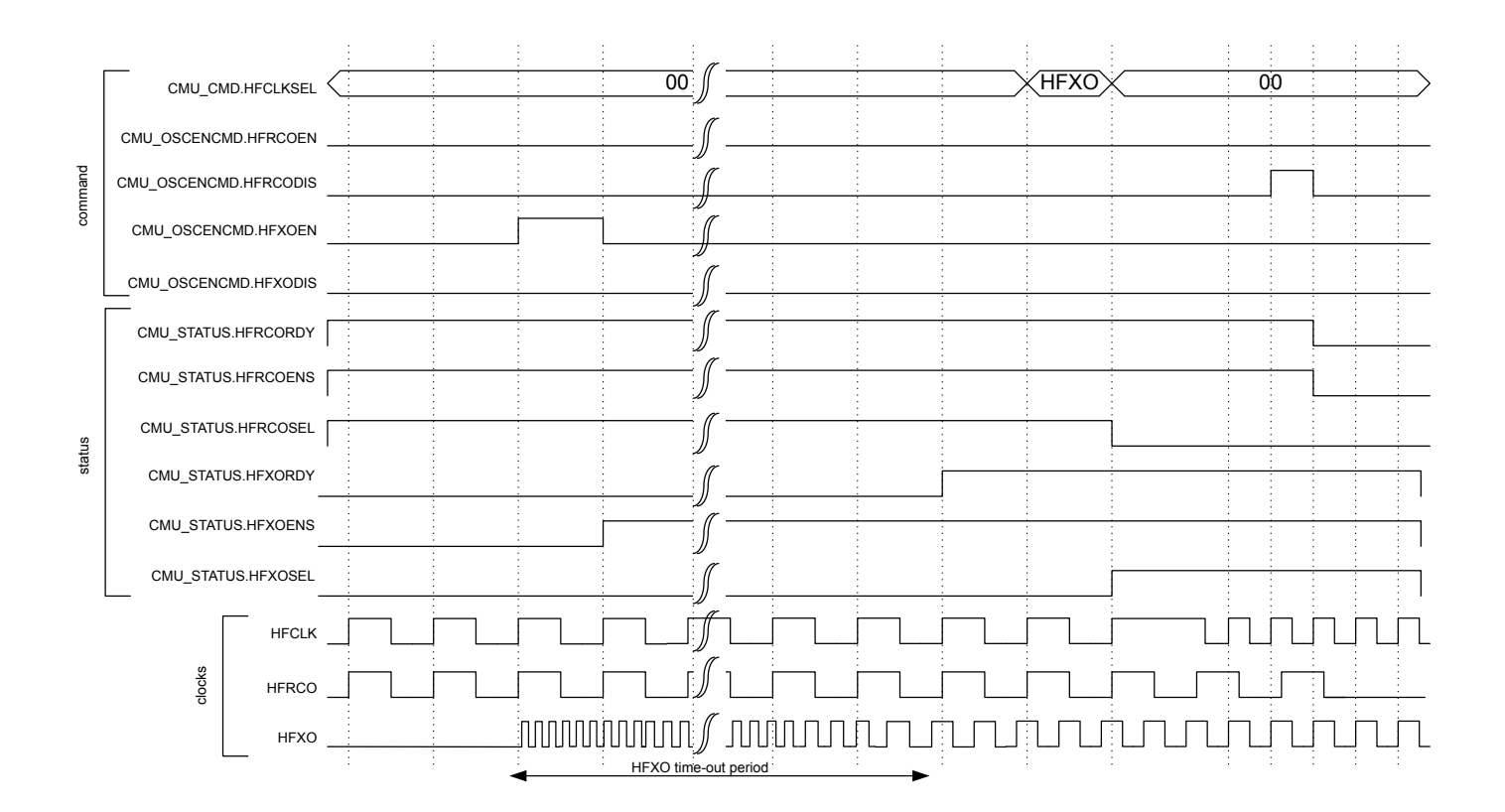

**Figure 10.5. CMU Switching from HFRCO to HFXO after HFXO is ready**

Switching clock source for LFACLK, LFBCLK, and LFECLK is done by setting the LFA, LFB and LFE bitfields in CMU\_LFACLKSEL, CMU\_LFBCLKSEL and CMU\_LFECLKSEL respectively. To ensure no stalls in the Low Energy Peripherals, the clock source should be ready before switching to it.

**Note:** To save energy, remember to turn off all oscillators not in use.

#### **10.3.2.4 HFXO Configuration**

The High Frequency Crystal Oscillator needs to be configured to ensure safe startup for the given crystal. Refer to the device data sheet and application notes for guidelines in selecting correct components and crystals as well as for configuration trade-offs.

The HFXO crystal is connected to the HFXTAL\_N/HFXTAL\_P pins as shown in Figure 10.6 HFXO Pin Connection on page 300

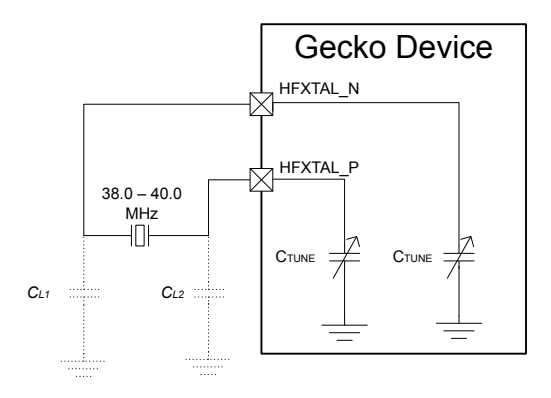

**Figure 10.6. HFXO Pin Connection**

By default the HFXO is started in crystal mode, but it is possible to connect an active external sine wave or square wave clock source to the HFXTAL\_N pin of the HFXO. By configuring the MODE field in CMU\_HFXOCTRL to EXTCLK, the HFXO can be bypassed and the source clock can be provided through the HFXTAL\_N pin.

Upon enabling the HFXO, a hardware state machine sequentially applies the configurable startup state and steady state control settings from the CMU\_HFXOSTARTUPCTRL and CMU\_HFXOSTEADYSTATECTRL registers. Configuration is required for both the startup state and the steady state of the HFXO. After reaching the steady operation state of the HFXO, further optimization can optionally be performed to optimize the HFXO for noise and current consumption. Optimization for noise can be performed by an automatic Peak Detection Algorithm (PDA). Optimization for current can be performed by an automatic Shunt Current Optimization algorithm (SCO). HFXO operation is possible without PDA and SCO at the cost of higher noise and current consumption than required. Note that the HFXO circuit supports only crystals in the frequency range from 38-40 MHz, and is therefore only supported at voltage scale level 2. See [9.3.9 Voltage Scaling](#page-236-0) for more details.

Upon fully disabling the HFXO, the HFXTAL\_N and HFXTAL\_P pins can optionally be automatically pulled to ground as configured via the XTI2GND and XTO2GND bits respectively from the CMU\_HFXOCTRL register. Do not set XTI2GND to 1 when the HFXO is in EXTCLK mode and an external wave is connected.

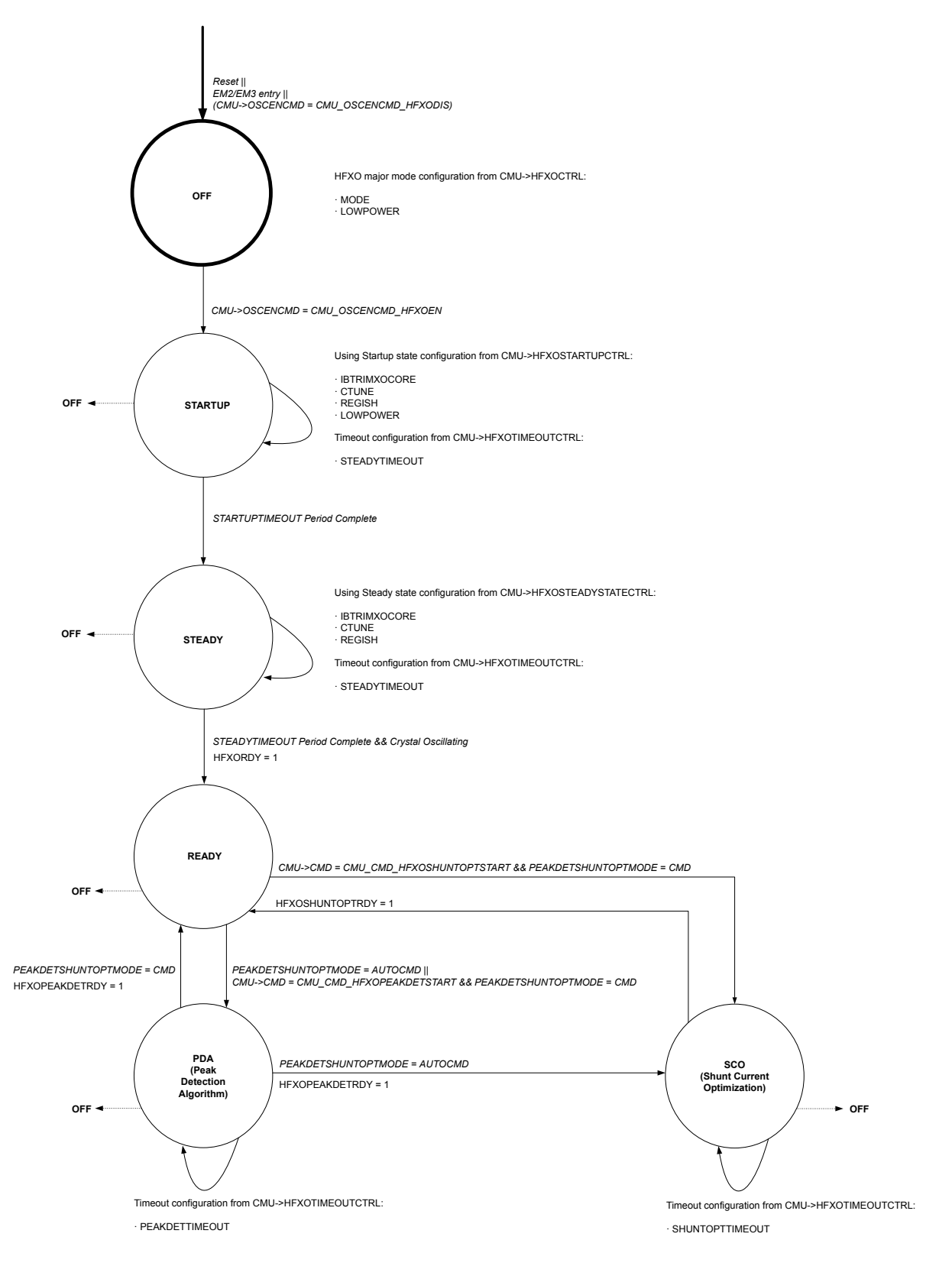

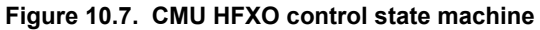

Refer to the device data sheet to find the configuration values for a given crystal. The startup state configuration needs to be written into the IBTRIMXOCORE and CTUNE bitfields of the CMU\_HFXOSTARTUPCTRL register. The duration of the startup phase is configured in the STARTUPTIMEOUT bitfield of the CMU\_HFXOTIMEOUTCTRL register. Similarly, the device data sheet provides the steady

state configuration depending on the crystal's CL, RESR and oscillation frequency. This configuration is programmed into the IBTRIM-XOCORE, REGISH and CTUNE bitfields of the CMU\_HFXOSTEADYSTATECTRL register. The minimum duration of the steady phase is configured in the STEADYTIMEOUT bitfield of the CMU\_HFXOTIMEOUTCTRL register.

All HFXO configuration needs to be performed prior to enabling the HFXO via HFXOEN in CMU\_OSCENCMD unless noted otherwise. The HFXOENS flag in CMU\_STATUS indicates if the HFXO has been successfully enabled. Once the HFXO startup time (STARTUP-TIMEOUT plus STEADYTIMEOUT) has exceeded and oscillations begin, the HFXO is ready for use as indicated by the HFXORDY flag in CMU\_STATUS. If PDA and SCO are enabled, the HFXOPEAKDETRDY and HFXOSHUNTOPTRDY flags in the CMU\_STATUS register indicate when these algorithms are ready and it is advised to also wait for these flags before using the HFXO.

The HFXO crystal bias current may be optimized and set to a value which decreases output phase noise without sacrificing PSR. This is done by programming the recommended IBTRIMXOCORE value into the CMU\_HFXOSTEADYSTATECTRL register. The built-in Peak Detector Algorithm (PDA) performs further optimization to accommodate for process variations. Once PDA is ready as indicated by the HFXOPEAKDETRDY flag, the found optimal bias current setting is available in the IBTRIMXOCORE bitfield of the CMU\_HFXO-TRIMSTATUS register. This IBTRIMXOCORE setting should be saved and can be applied directly during a future HFXO startup as a low noise setting by programming it into the corresponding bitfield in CMU\_HFXOSTEADYSTATECTRL while the HFXO is off.

If low noise is not required, the same PDA algorithm can be configured to optimize the HFXO for low current consumption by enabling LOWPOWER in the CMU\_HFXOCTRL register before starting up the HFXO. The found IBTRIMXOCORE setting can be saved as a future low current setting.

Default PDA is started automatically once the HFXO has become ready. Repeated PDA can be triggered by writing HFXOPEAKDET-START to 1 in the CMU CMD register. PDA can also be triggered only by the command register by configuring PEAKDETSHUNTOPT-MODE to CMD in the CMU\_HFXOCTRL register before starting the HFXO. For PDA to work correctly, the REGISHUPPER bitfield of CMU\_HFXOSTEADYSTATECTRL should be programmed to the value of the steady state REGISH + 3. The PEAKDETTIMEOUT bitfield in the CMU\_HFXOTIMEOUTCTRL register is used to time the PDA steps and needs to be configured according to the device data sheet for the given crystal. The PEAKDETEN bitfield of the CMU\_HFXOSTEADYSTATECTRL register is only used during manual (i.e. fully software controlled) peak detection and is ignored during automatic or command based triggering of the PDA. Note that the manual PDA mode is not recommended for general usage and therefore it is not further described. PDA should not be used when using an external wave as clock source.

Current consumption can be (further) reduced by running Shunt Current Optimization (SCO) after PDA. Once SCO is ready as indicated by the HFXOSHUNTOPTRDY flag, the found optimal regulator output current setting is available in the REGISH bitfield of the CMU\_HFXOTRIMSTATUS register. This REGISH setting should be saved and can be applied directly during a future HFXO startup as a low current setting by programming it into the corresponding bitfield in CMU\_HFXOSTEADYSTATECTRL while the HFXO is off. Normally SCO is run only for initial HFXO start up. The amplitude of the oscillator is not strongly dependent on temperature, but further optimization may be done each time that the temperature changes significantly. In that case, run SCO again by writing HFXOSHUN-TOPTSTART to 1 in the CMU\_CMD register. SCO depends on the LOWPOWER setting in the CMU\_HFXOCTRL and needs to be rerun if that value has been changed.

Default SCO is started automatically once the HFXO has become ready and PDA has finished. Repeated SCO can be triggered by writing HFXOSHUNTOPTSTART to 1 in the CMU CMD register. SCO can also be triggered only by the command register by configuring PEAKDETSHUNTOPTMODE to CMD in the CMU\_HFXOCTRL register before starting the HFXO. For SCO to work correctly, the REGISHUPPER bitfield of CMU\_HFXOSTEADYSTATECTRL should be programmed to the value of the steady state REGISH + 3. The SHUNTOPTTIMEOUT bitfield in the CMU\_HFXOTIMEOUTCTRL register is used to time the SCO steps and needs to be configured according to the device data sheet for the given crystal. The REGSELILOW bitfield of the CMU\_HFXOSTEADYSTATECTRL register is only used during manual (i.e. fully software controlled) shunt current optimization and is ignored during automatic or command based triggering of the SCO. Note that the manual SCO mode is not recommended for general usage and therefore it is not further described.

#### <span id="page-302-0"></span>**10.3.2.4.1 Automatic HFXO Start**

The enabling of the HFXO and its selection as HFSRCCLK source can be performed automatically by hardware. Automatic control of the HFXO is controlled via the AUTOSTARTSELEM0EM1 and AUTOSTARTEM0EM1 bits in the CMU\_HFXOCTRL register. It further depends on the energy mode of the EFM32 .

An automatic HFXO enable is performed only if any of the following conditions are met:

• EFM32 is in EM0/EM1 and AUTOSTARTEM0EM1 or AUTOSTARTSELEM0EM1 are set to 1.

An automatic HFXO select is performed only if any of the following conditions is met:

• EFM32 is in EM0/EM1 and AUTOSTARTSELEM0EM1 is set to 1.

Whenever any of the conditions for automatic HFXO enable is met, software is not allowed to disable the HFXO. An attempt to do so (e.g., by writing 1 to the HFXODIS bit) is ignored and causes the HFXODISERR bit in the CMU\_IF register to be set to 1. Similarly, whenever any of the conditions for automatic HFXO selection is met, software is not allowed to deselect the HFXO as clock source for HFSRCCLK. An attempt to do so (e.g., by selecting another clock source via CMU\_HFCLKSEL) is ignored and causes the HFXODI-SERR bit in the CMU\_IF register to be set to 1. Note that CMUERR is not implied by HFXODISERR. CMUERR will not get set to 1 for the above scenarios in which HFXODISERR gets set.

Software can only disable or deselect the HFXO after removing all of the HFXO automatic enable or select reasons. The HFXO is only disabled by hardware upon EM2, EM3 or EM4 entry.

In case that AUTOSTARTSELEM0EM1 is set to 1 in EM0/EM1 (irrespective of the other autostart bits), the HFXO select will occur immediately, even if HFXO is not ready yet. Upon wake-up into EM0/EM1 this can therefore lead to a relatively long startup time as the system will not start operating from the HFRCO as it would otherwise do.

Note that the user should take care that the settings in the MSC\_READCTRL and CMU\_CTRL registers, as described in [10.3.3 Config](#page-308-0)[uration for Operating Frequencies](#page-308-0), are compatible with HFXO frequency before enabling the HFXO automatic startup feature. A basic automatic HFXO start scenario is shown in Figure 10.8 CMU Automatic Startup and Selection of HFXO on page 303.

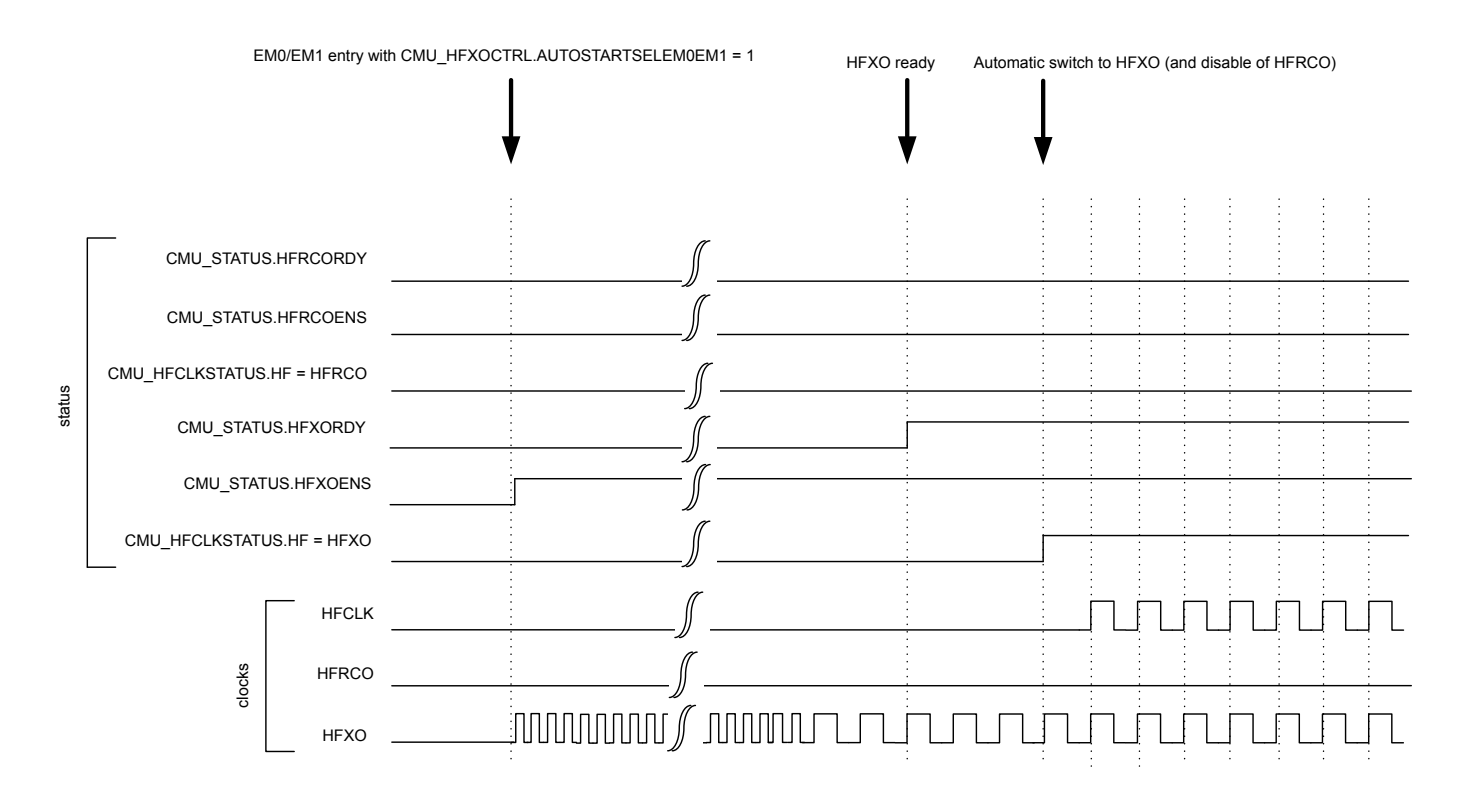

#### **Figure 10.8. CMU Automatic Startup and Selection of HFXO**

If an automatic selection of HFXO is performed, which switches the clock source used for HFSRCCLK, then the HFXOAUTOSW bit in CMU\_IF is set to 1. After automatic enable and selection of the HFXO, the HFRCO is automatically disabled in case it is running. The disabling of a running HFRCO is signalled via the HFRCODIS bit in CMU\_IF. This only applies to the HFRCO. If for example the LFXO was used as HFSRCCLK at the time of automatic selection of the HFXO, the LFXO remains unaffected.

The interaction between automatic HFXO startup and selection with startup and selection of HFRCO is shown in [Figure 10.9 CMU](#page-303-0) [HFRCO Startup/Selection While Awaiting Automatic HFXO Startup/Selection on page 304](#page-303-0).

<span id="page-303-0"></span>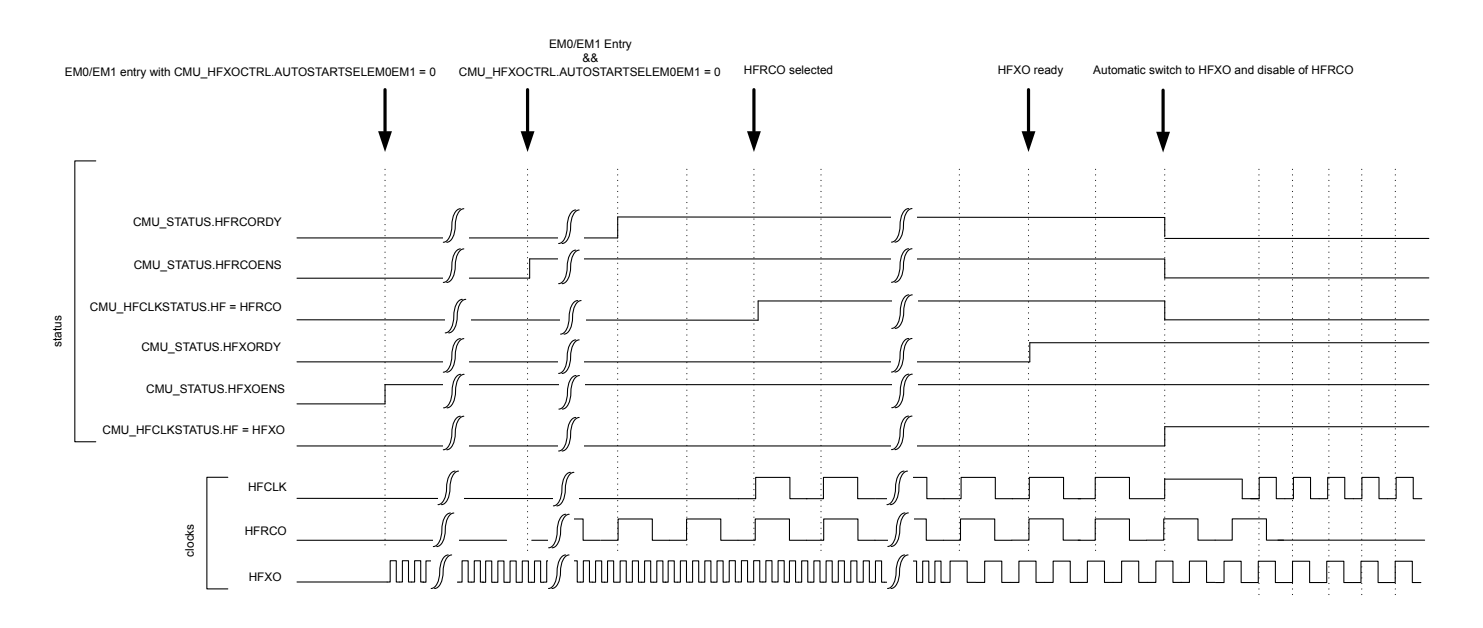

**Figure 10.9. CMU HFRCO Startup/Selection While Awaiting Automatic HFXO Startup/Selection**

#### **10.3.2.5 LFXO Configuration**

The Low Frequency Crystal Oscillator (LFXO) is default configured to ensure safe startup for all crystals. In order to optimize startup time and power consumption for a given crystal, it is possible to adjust the startup gain in the oscillator by programming the GAIN field in CMU\_LFXOCTRL. Recommendations for the GAIN setting are as follows:

1. C0 must be  $< 2$  pF 2. For 12.5 pF < CL < 18 pF, GAIN = 3 3. For 8 pF < CL < 12.5 pF, GAIN = 2 4. For 6 pF  $\leq$  CL  $\leq$  8 pF, GAIN = 1  $5.$  For CL = 6 pF, GAIN = 0

Refer to the device data sheet and application notes for guidelines in selecting correct components and crystals as well as for configuration trade-offs.

The LFXO can be retained on in EM4 Hibernate/Shutoff. In that case its required configuration is latched/retained throughout EM4 even though the CMU\_LFXOCTRL register itself will be reset. Upon EM4 exit, the CMU\_LFXOCTRL register therefore needs to be reconfigured to its original settings and the LFXO needs to be restarted via CMU\_OSCENCMD, before optionally unlatching the retained LFXO configuration by writing 1 to EM4UNLATCH in the EMU\_CMD register. The LFXO startup time is configured via the TIMEOUT bitfield of the CMU\_LFXOCTRL register. If the LFXO has been retained throughout EM4 Hibernate/Shutoff, it can be quickly restarted for use as LFACLK, LFBCLK or LFECLK by using its minimum TIMEOUT setting. While retained, the LFXO can be used down to EM4 Hibernate as source for LFECLK and down to EM4 Shutoff as source for CRYOCLK.

The LFXO crystal is connected to the LFXTAL\_N/LFXTAL\_P pins as shown in Figure 10.10 LFXO Pin Connection on page 305.

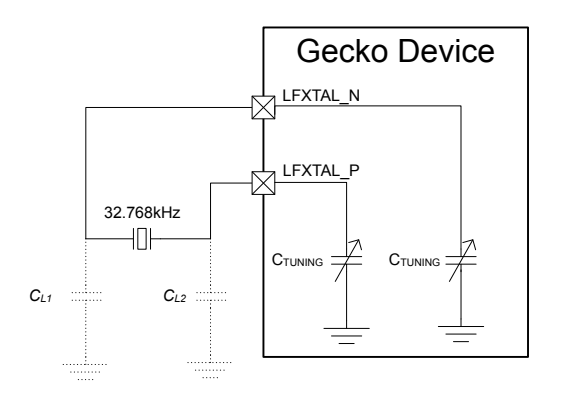

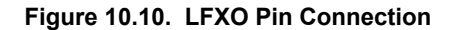

By configuring the MODE field in CMU\_LFXOCTRL, the LFXO can be bypassed, and an external clock source can be connected to the LFXTAL N pin of the LFXO oscillator. If MODE is set to BUFEXTCLK, an external active sine source can be used as clock source. If MODE is set to DIGEXTCLK, an external active CMOS source can be used as clock source.

The LFXO includes on-chip tunable capacitance, which can replace external load capacitors. The TUNING bitfield of the CMU\_LFXOCTRL register is used to tune the internal load capacitance connected between LFXTAL\_P and ground and LFXTAL\_N and ground symmetrically. The capacitance range and step size information is available in the device data sheets. Use the formula below to calculate the TUNING bitfield:

TUNING =  $((\text{desiredTotalLoadCap * 2 - Min(C_{LFXO T})}) / C_{LFXO TS})$ 

## **Figure 10.11. CMU LFXO Tuning Capacitance Equation**

These tunable capacitors can also be used to compensate for temperature drift of the XTAL in software. Crystals normally have a temperature dependency which is given by a parabolic function. The crystal has highest frequency at its turnover temperature, normally 25C. The frequency is reduced following a parabola for higher and lower temperatures. The LFXO offers a mechanism to internally add capacitance on the LFXTAL\_N and LFXTAL\_P pins (in parallel to an optional external load capacitance). The variation in frequency as a function of temperature can therefore be compensated by adjusting the load capacitance. When the temperature compensation scheme is used, the maximum internal capacitance should be used to obtain good frequency matching at the turnover temperature. For higher and lower temperatures software then has the maximum range available to adjust the tuning. The external load capacitance

must then of course be reduced accordingly. Note that the ADC0 ([25. ADC - Analog to Digital Converter](#page-856-0)) includes an embedded temperature sensor and that the EMU ([9. EMU - Energy Management Unit](#page-220-0)) offers a temperature management interface, both of which can be used in combination with this LFXO temperature compensation scheme.

The XTAL oscillation amplitude can be controlled via the HIGHAMPL bitfield in CMU\_LFXOCTRL. Setting HIGHAMPL to 1 will result in higher amplitude, which in turn provides safer operation, somewhat improved duty cycle, and lower sensitivity to noise at the cost of increased current consumption.

The AGC bit of the CMU\_LFXOCTRL register is used to turn on or off the Automatic Gain Control module that adjusts the amplitude of the XTAL. When disabled, the LFXO will run at the startup current and the XTAL will oscillate rail to rail, again providing safer operation, improved duty cycle, and lower sensitivity to noise at the cost of increased current consumption.

## **10.3.2.6 HFRCO and AUXHFRCO Configuration**

It is possible to calibrate the HFRCO and AUXHFRCO to achieve higher accuracy (see the device data sheets for details on accuracy). The frequency is adjusted by changing the TUNING and FINETUNING bitfields in CMU\_HFRCOCTRL and CMU\_AUXHFRCOCTRL. Changing to a higher value will result in a lower frequency. Refer to the data sheet for stepsize details.

The HFRCO can be set to one of several different frequency bands from 1 MHz to 38 MHz by setting the FREQRANGE field in CMU\_HFRCOCTRL. Similarly the AUXHFRCO can be set to one of several different frequency bands from 1 MHz to 38 MHz by setting the FREQRANGE field in CMU\_AUXHFRCOCTRL. The HFRCO and AUXHFRCO frequency bands are calibrated during production test, and the production tested calibration values can be read from the Device Information (DI) page. The DI page contains separate tuning values for various frequency bands. During reset, HFRCO and AUXHFRCO tuning values are set to the production calibrated values for the 19 MHz band, which is the default frequency band. When changing to a different HFRCO or AUXHFRCO band, make sure to also update the TUNING value and other bitfields in the CMU\_HFRCOCTRL and CMU\_AUXHFRCOCTRL registers. Typically the entire register is written with a value obtained from the Device Information (DI) page. Refer to [4.6 DI Page Entry Map](#page-53-0) for information on which frequency band settings are stored in the DI page.

The frequency can be tuned more accurately via the FINETUNING bitfield if fine tuning has been enabled via the FINETUNINGEN bit. Note that there will be a slight increase in the oscillator current consumption when fine tuning is enabled. Note also that changing the value of FINETUNINGEN will result in a frequency shift, regardless of the FINETUNING field value. If the oscillator is to be used at different times with fine tuning enabled and disabled, it should be tuned separately for both settings. The HFRCO and AUXHFRCO contain a local prescaler, which can be used in combination with any FREQRANGE setting. These prescalers allow the output clocks to be divided by 1, 2, or 4 as configured in the CLKDIV bitfield.

When using [10.3.2.8 RC Oscillator Calibration](#page-306-0) to tune HFRCO and AUXHFRCO to the desired frequency, linear search must be used to avoid over clocking the calibration counters. Before changing the FREQRANGE field in CMU\_HFRCOCTRL, TUNING and FINE-TUNING fields should initially be set to the highest value (slowest frequency). After changing the FREQRANGE, linearly step TUNING value until desired frequency is reached. Likewise, before changing the TUNING field, FINETUNING field should initially be set to the highest value (lowest frequency). After changing the TUNING field, linearly step FINETUNING until accuracy is reached.

## **10.3.2.7 LFRCO Configuration**

It is possible to calibrate the LFRCO to achieve higher accuracy (see the device data sheets for details on accuracy). The frequency is adjusted by changing the TUNING bitfield in CMU\_LFRCOCTRL. Changing to a higher value will result in a lower frequency. Refer to the data sheet for stepsize details.

The LFRCO can be retained on in EM4 Hibernate/Shutoff. In that case its required configuration is latched/retained throughout EM4 even though the CMU\_LFRCOCTRL register itself will be reset. Upon EM4 exit the CMU\_LFRCOCTRL register therefore needs to be reconfigured to its original settings and the LFRCO needs to be restarted via CMU\_OSCENCMD, before optionally unlatching the retained LFRCO configuration by writing 1 to EM4UNLATCH in the EMU CMD register. The LFRCO startup time is configured via the TIMEOUT bitfield of the CMU\_LFRCOCTRL register. Default its 16 cycle startup should be used. However, in case the LFRCO has been retained throughout EM4 Hibernate/Shutoff, it can be quickly restarted for use as LFACLK or LFBCLK by using its minimum TIMEOUT setting. While retained, the LFRCO can be used down to EM4 Hibernate as source for LFECLK and down to EM4 Shutoff as source for CRYOCLK.

The LFRCO is also calibrated in production and its TUNING values are set to the correct value during reset.

The LFRCO can be put in duty cycle mode by setting the ENVREF bit in CMU\_LFRCOCTRL to 1 before starting the LFRCO. This will reduce current consumption, but will result in slightly worse accuracy especially at high temperatures. Setting the ENCHOP and/or EN-DEM bitfields to 1 in the CMU\_LFRCOCTRL register will improve the average LFRCO frequency accuracy at the cost of a worse cycleto-cycle accuracy.

#### <span id="page-306-0"></span>**10.3.2.8 RC Oscillator Calibration**

The CMU has built-in HW support to efficiently calibrate the RC oscillators (LFRCO, HFRCO, AUXHFRCO, etc) at run-time. For a complete list of supported oscillators, refer to DOWNSEL and UPSEL fields in CMU\_CALCTRL. See Figure 10.12 HW-support for RC Oscillator Calibration on page 307 for an illustration of this circuit. The concept is to select a reference and compare the RC frequency with the reference frequency. When the calibration circuit is started, one down-counter running on a selectable clock (DOWNSEL in CMU\_CALCTRL) and one up-counter running on a selectable clock (UPSEL in CMU\_CALCTRL) are started simultaneously. The top value for the down-counter must be written to CMU\_CALCNT before calibration is started. The down-counter counts for CMU\_CALCNT +1 cycles. When the down-counter has reached 0, the up-counter is sampled and the CALRDY interrupt flag is set. If CONT in CMU\_CALCTRL is cleared, the counters are stopped after finishing the ongoing calibration. If continuous mode is selected by setting CONT in CMU\_CALCTRL the down-counter reloads the top value and continues counting and the up-counter restarts from 0. Software can then read out the sampled up-counter value from CMU\_CALCNT. The up-counter has counted (the sampled value)+1 cycles. The ratio between the reference and the oscillator subject to the calibration can easily be found using top+1 and sample+1. Overflows of the up-counter will not occur. If the up-counter reaches its top value before the down-counter reaches 0, the up-counter stays at its top value. Calibration can be stopped by writing CALSTOP in CMU\_CMD. With this HW support, it is simple to write efficient calibration algorithms in software.

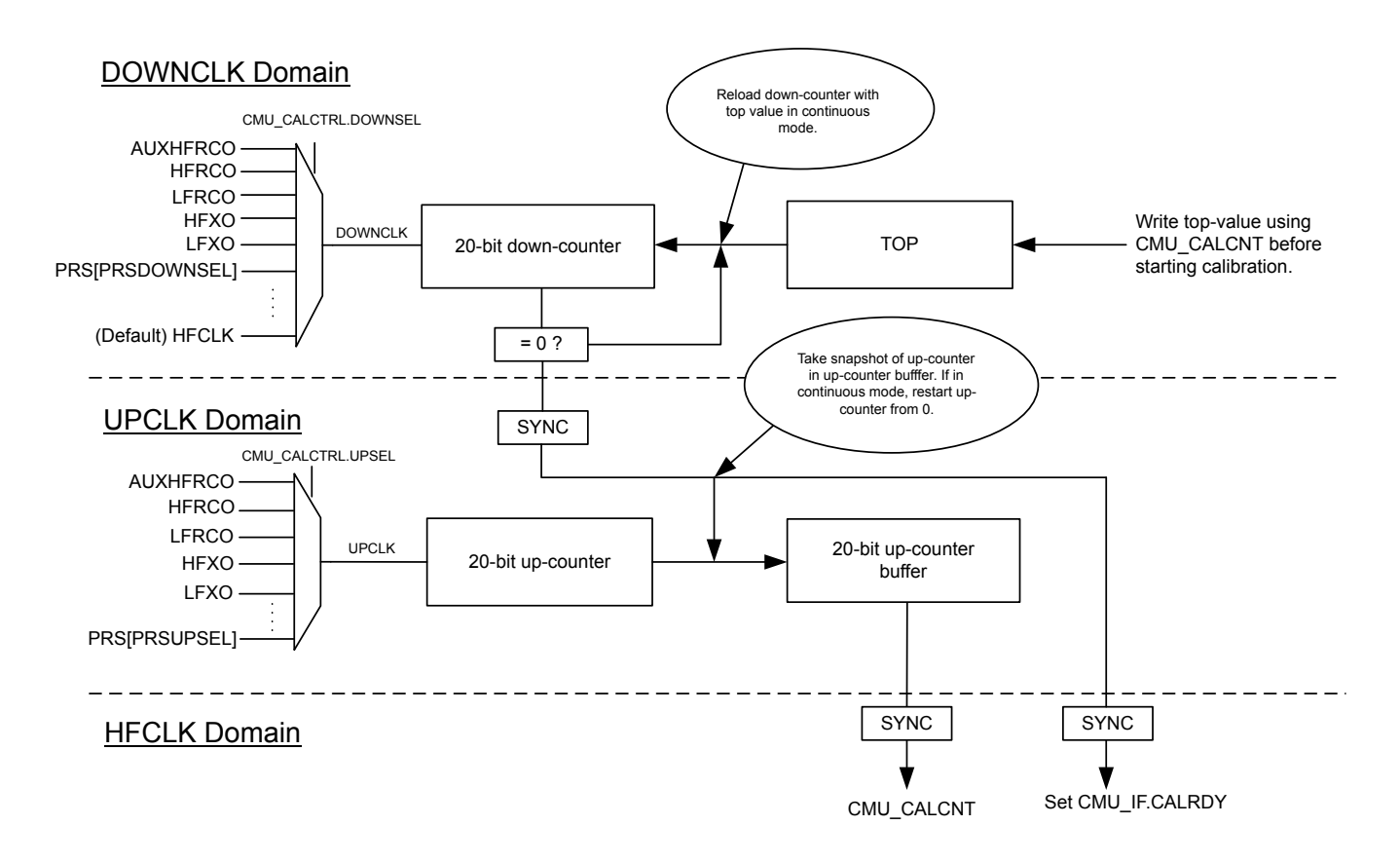

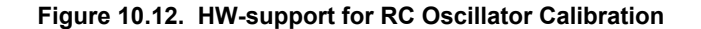

The counter operation for single and continuous mode are shown in [Figure 10.13 Single Calibration \(CONT=0\) on page 308](#page-307-0) and [Fig](#page-307-0)[ure 10.14 Continuous Calibration \(CONT=1\) on page 308](#page-307-0) respectively.

<span id="page-307-0"></span>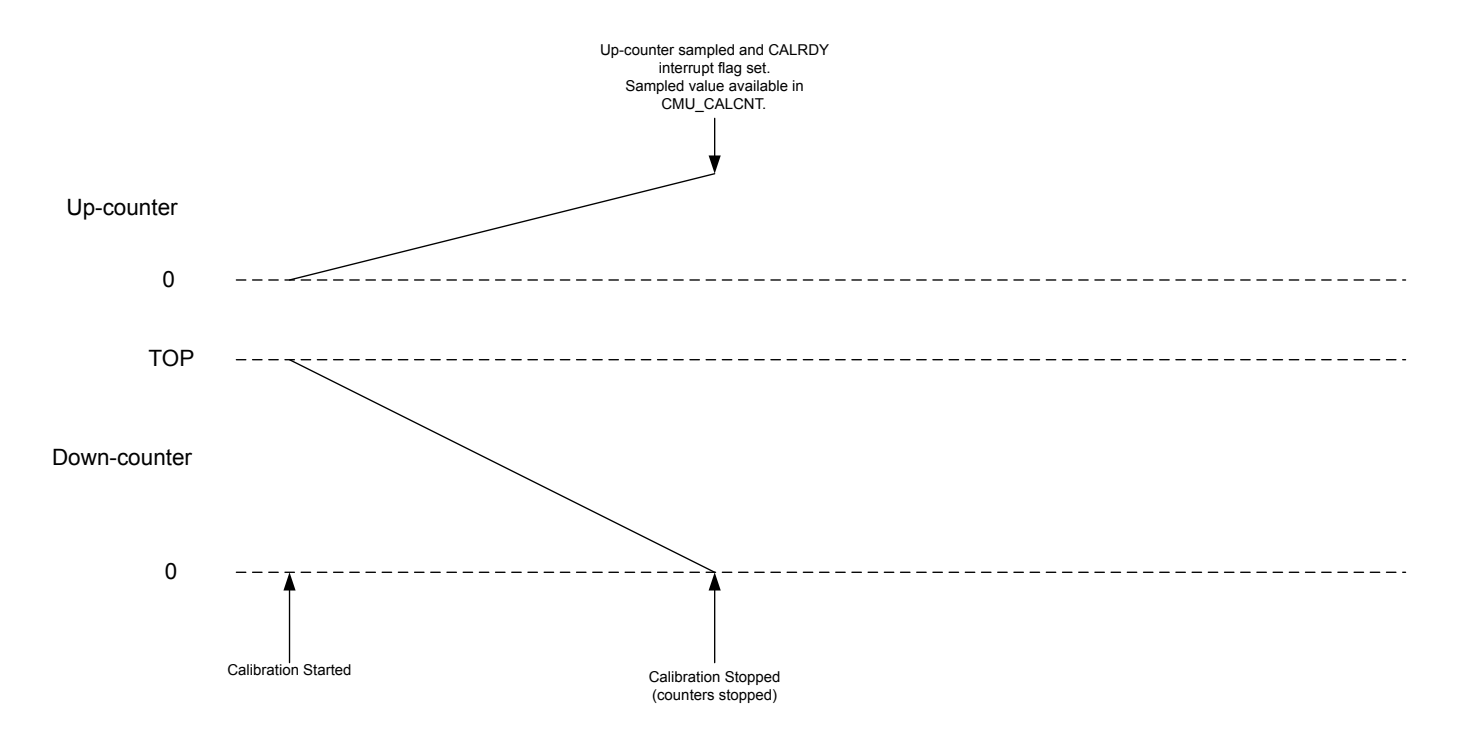

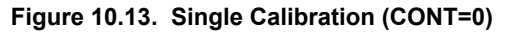

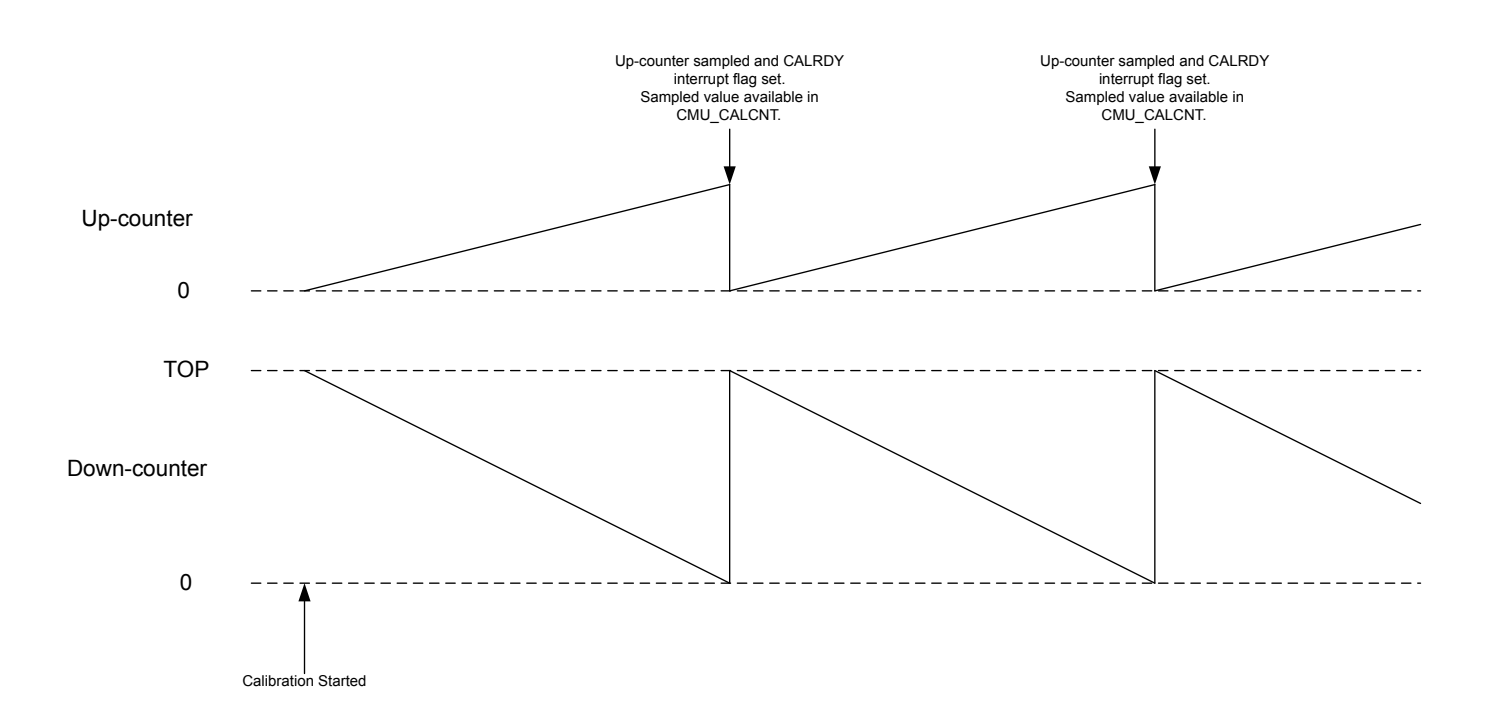

**Figure 10.14. Continuous Calibration (CONT=1)**

#### <span id="page-308-0"></span>**10.3.3 Configuration for Operating Frequencies**

The HFXO is capable of frequencies up to 40 MHz, which allows the EFM32 to run at up to this frequency. However the Memory System Controller (MSC) and the Low Energy Peripheral Interface need to be configured correctly to allow operation at higher frequencies as explained below.

The MODE bitfield in MSC\_READCTRL makes sure the flash is able to operate at the given HFCLK frequency by inserting wait states for flash accesses. The required settings for controlling flash wait states are shown in Table 10.2 MSC Configuration for Operating Frequencies, at VSCALE2: Flash Wait States on page 309. The WSHFLE bitfield in CMU CTRL is used to ensure that the Low Energy Peripheral Interface is able to operate at the given HFBUSCLK<sub>LE</sub> frequency by inserting wait states when using this interface. The required settings are shown in Table 10.4 LE Configuration for Operating Frequencies: Low Energy Peripheral Interface on page 309.

The RAMxCACHEN bits in MSC\_RAMCTRL enable RAM read caching on the specified bank. When RAM read caching is enabled, sequential addresses will be cached when the RAM is read, speeding up sequential accesses such as those typical of DMA operations. A RAM cache operation does require extra energy, so this feature should normally not be used when most accesses are expected to be non-sequential to save power. This feature is only available on certain RAM banks - refer to the MSC\_RAMCTRL register definition.

Before going to a high frequency, make sure the registers in the table have the correct values. When going down in frequency, make sure to keep the registers at the values required by the higher frequency until after the switch has been done.

## **Table 10.2. MSC Configuration for Operating Frequencies, at VSCALE2: Flash Wait States**

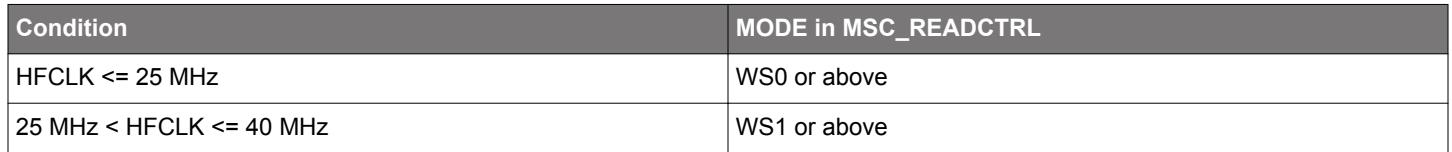

#### **Table 10.3. MSC Configuration for Operating Frequencies, at VSCALE0: Flash Wait States**

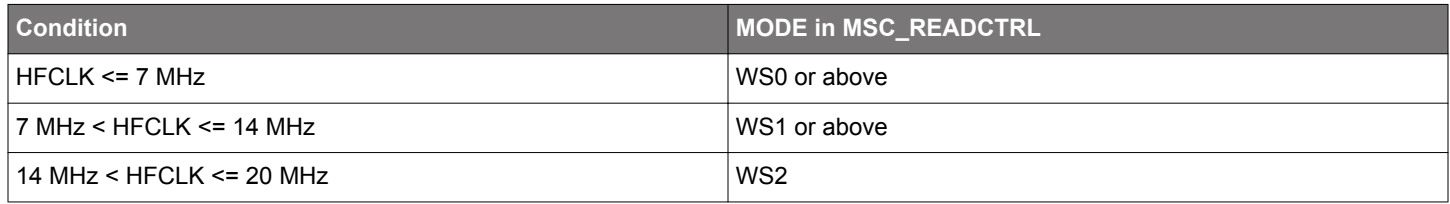

## **Table 10.4. LE Configuration for Operating Frequencies: Low Energy Peripheral Interface**

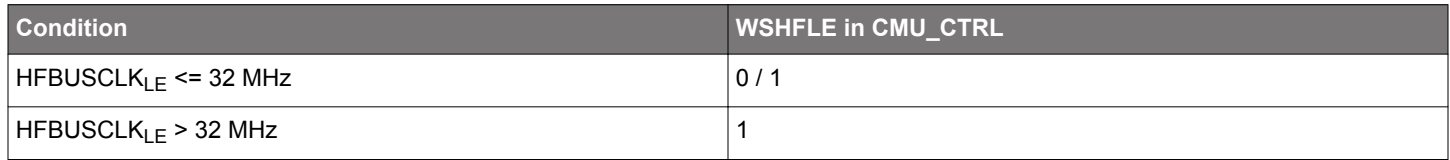

#### **10.3.4 Energy Modes**

The availability of oscillators and system clocks depends on the chosen energy mode. Default the high frequency oscillators (HFRCO, AUXHFRCO, and HFXO) and high frequency clocks (HFSRCLK, HFCLK, HFCORECLK, HFBUSCLK, HFPERCLK, HFCLKLE) are available downto EM1 Sleep. From EM2 Deep Sleep onwards these oscillators and clocks are normally off, although special cases exist as summarized in Table 10.5 Oscillator and Clock Availability in Energy Modes on page 310 and [Table 9.2 EMU Energy Mode](#page-223-0) [Overview on page 224](#page-223-0). The CMU overview figure in [Figure 10.1 CMU Overview - High Frequency Portion on page 288](#page-287-0) and [Figure](#page-287-0) [10.2 CMU Overview - Low Frequency Portion on page 288](#page-287-0) also indicate which oscillators and clocks can be used in what energy modes.

The low frequency oscillators (LFRCO and LFXO) are available in all energy modes except in EM3 Stop when they are off by definition. Default these oscillators are also off in EM4 Hibernate and EM4 Shutoff, but they can be retained on in these states as well if needed. The ultra low frequency oscillator (ULFRCO) is default on in all energy modes, except for EM4 Shutoff, but it can be retained on in that mode as well if needed. The low frequency clocks (LFACLK, LFBCLK, LFECLK, WDOGnCLK, and CRYOCLK) are in various power domains and therefore their availability not only depends on the chosen clock source, but also on the chosen energy mode as indicated in Table 10.5 Oscillator and Clock Availability in Energy Modes on page 310.

#### **Table 10.5. Oscillator and Clock Availability in Energy Modes**

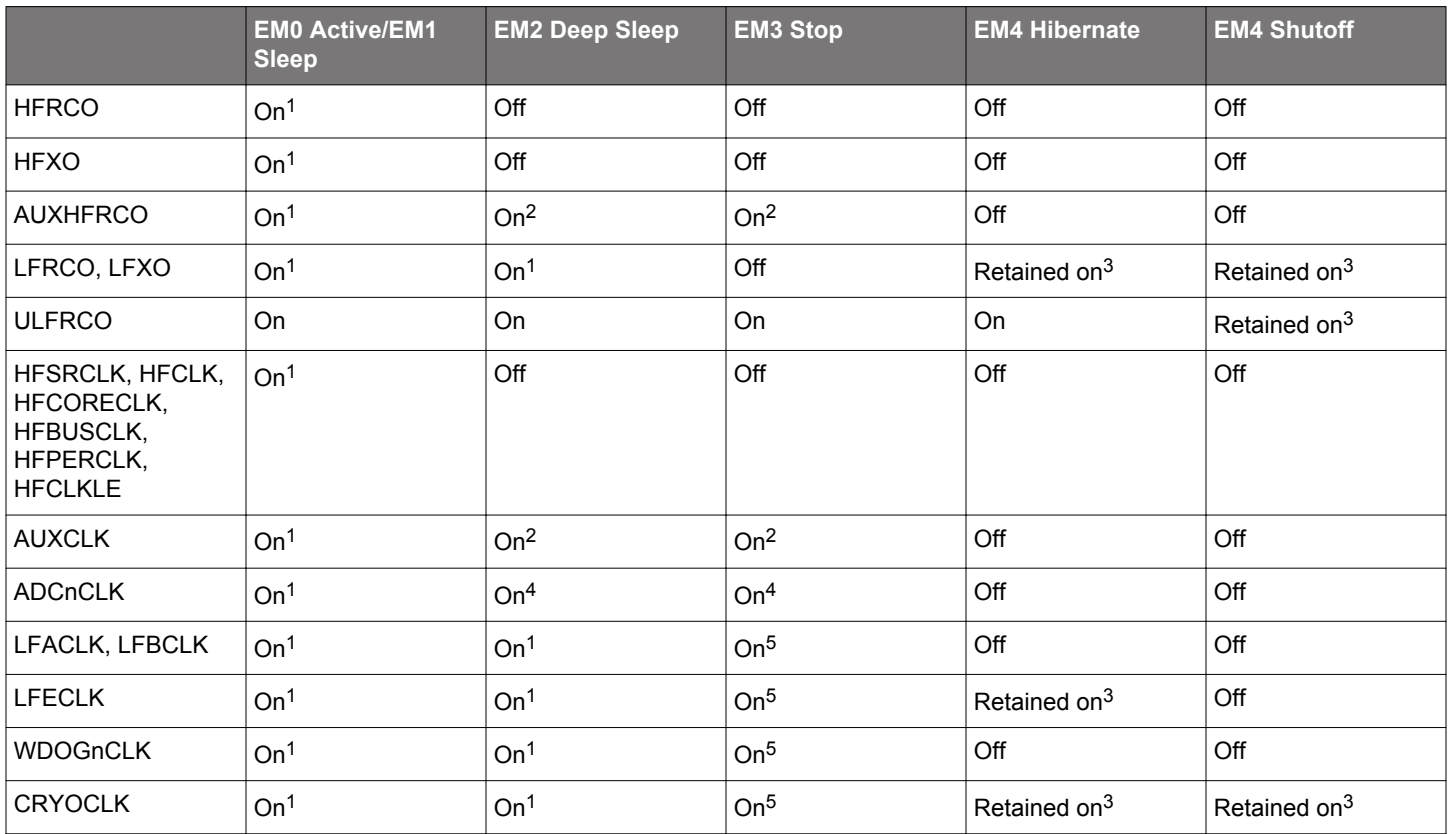

#### **Note:**

1. Under software control.

2. Default off, but kept active if used by the ADC.

3. Default off, but can be retained on.

4. Will be kept on if AUXHFRCO is selected as clock source.

5. On only if ULFRCO is used as clock source.

#### <span id="page-310-0"></span>**10.3.5 Clock Output on a Pin**

It is possible to configure the CMU to output clocks on the CMU\_CLK0, CMU\_CLK1 and CMU\_CLK2 pins. This clock selection is done using the CLKOUTSEL0, CLKOUTSEL1 and CLKOUTSEL2 bitfields respectively in CMU\_CTRL. The required output pins must be enabled in the CMU\_ROUTEPEN register and the pin locations can be configured in the CMU\_ROUTELOC0 register. The following clocks can be output on a pin:

- HFSRCCLK and HFEXPCLK. The HFSRCCLK is the high frequency clock before any prescaling has been applied. The HFEXPCLK is a prescaled version of HFCLK as controlled by the HFEXPPRESC bitfield in the CMU\_HFPRESC register.
- The unqualified clock output from any of the oscillators (ULFRCO, LFRCO, LFXO, HFXO). Note that these unqualified clocks can exhibit glitches or skewed duty-cycle during startup and therefore these clock outputs are normally not used before observing the related ready flag being set to 1 in CMU\_STATUS.
- The qualified clock from any of the oscillators (ULFRCO, LFRCO, LFXO, HFXO, HFRCO, AUXHFRCO). A qualified clock will not have any glitches or skewed duty-cycle during startup. For LFRCO, LFXO and HFXO correct configuration of the TIMEOUT bitfield(s) in CMU\_LFRCOCTRL, CMU\_LFXOCTRL and CMU\_HFXOTIMEOUTCTRL respectively is required to guarantee a properly qualified clock.

HFCLK will not have a 50-50 duty cycle when any other division factor than 1 is used in CMU\_HFPRESC (i.e. if PRESC is not equal to 0). In such a case, the exported HFEXPCLK will therefore also not be 50-50 when its division factor is not set to an even number in CMU\_HFEXPPRESC.

#### **10.3.6 Clock Input From a Pin**

It is possible to configure the CMU to input a low-frequency (< 1 MHz) clock from the CMU\_CLKI0. This clock can be selected to drive HFSRCCLK and DPLL reference using CMU\_HFCLKSEL and CMU\_DPLLCTRL respectively. The required input pin must be enabled in the CMU\_ROUTEPEN register and the pin location can be configured in the CMU\_ROUTELOC1 register.

#### **10.3.7 Clock Output on PRS**

The CMU can be used as a PRS producer. It can output clocks onto PRS which can be selected by a consumer as CMUCLKOUT0, CMUCLKOUT1 and CMUCLKOUT2. The clocks which can be produced via CMUCLKOUT0, CMUCLKOUT1 and CMUCLKOUT2 are selected via the CLKOUTSEL0, CLKOUTSEL1 and CLKOUTSEL2 fields respectively in CMU\_CTRL.

Note that the CLKOUTSEL0 and CLKOUTSEL1 fields are also used for selecting which clock is output onto a pin as described in 10.3.5 Clock Output on a Pin. In contrast with clock output on a pin however, output of a clock onto PRS does not depend on any configuration of the CMU\_ROUTEPEN and CMU\_ROUTELOC0 registers.

## **10.3.8 Error Handling**

Certain restrictions apply to how and when the CMU registers can be configured as is described for the respective registers. Not adhering to these restrictions can lead to unpredictable and non-defined behaviour. Some of these software restrictions are checked in hardware and not adhering to them will cause the CMUERR interrupt flag in CMU\_IF to be set to 1. The restrictions impacting CMUERR are as follows:

- CMU\_HFRCOCTRL should not be written while HFRCOBSY in the CMU\_SYNCBUSY register is set to 1.
- CMU\_AUXHFRCOCTRL should not be written while AUXHFRCOBSY in the CMU\_SYNCBUSY register is set to 1.
- CMU HFXOSTARTUPCTRL, CMU HFXOSTEADYSTATECTRL and CMU HFXOTIMEOUTCTRL should not be written while HFXOBSY in the CMU\_SYNCBUSY register is set to 1. Note that writes to CMU\_HFXOCTRL do not impact CMUERR. Although most of its bitfields need to be configured before enabling the HFXO, it it allowed to change the AUTOSTART bits (i.e. AUTOS-TARTSELEM0EM1 and AUTOSTARTEM0EM1) at any time.
- HFXO should not be enabled before it has been properly disabled (so only enable HFXO when HFXOENS=0 or HFXOBSY=0). Likewise, HFXO should not be disabled before it has been properly enabled (so only disable HFXO when HFXOENS=1 or HFXOB-SY=0).
- CMU\_LFRCOCTRL should not be written while LFRCOBSY in the CMU\_SYNCBUSY register is set to 1. The GMCCURTUNE bitfield should not be written with a differing value while the LFRCOVREFBSY flag is set to 1.
- CMU\_LFXOCTRL should not be written while LFXOBSY in the CMU\_SYNCBUSY register is set to 1.

#### **10.3.9 Interrupts**

The interrupts generated by the CMU module are combined into one interrupt vector. If CMU interrupts are enabled, an interrupt will be made if one or more of the interrupt flags in CMU. IF and their corresponding bits in CMU. IEN are set.

#### <span id="page-311-0"></span>**10.3.10 Wake-up**

The CMU can be (partially) active all the way down to EM4 Shutoff. It can wake up the CPU from EM2 upon LFRCO or LFXO becoming ready as LFRCORDY and LFXORDY can be used as wake-up interrupt.

## **10.3.11 Protection**

It is possible to lock the control- and command registers to prevent unintended software writes to critical clock settings. This is controlled by the CMU\_LOCK register.

#### **10.3.12 Digital Phase-Locked Loop**

The Digital Phase-Locked Loop (DPLL) uses the HFRCO to generate a clock as a ratio of a reference clock source. It provides the following features:

- Frequency-lock mode. Only the output frequency is controlled, phase error is allowed to accumulate between the output and reference clock.
- Phase-lock mode. Both the output frequency and phase are controlled.
- Output frequency =  $FREF^{*}(N+1)/(M+1)$ , where N and M are 12-bit values
- Very fast lock time.
- Very fast transient tracking.
- Low output jitter.
- Lock detection with an interrupt.
- Lock fail detection with interrupts.
- Output spectrum-spreading. The DPLL can randomize the generated output period by a configurable amount of spread.

It is important to note that when DPLL is enabled, the HFRCO output frequency will be generated according to the DPLL configuration.

## **10.3.12.1 Enabling and Disabling**

The DPLL feature can be enabled and disabled by software via the CMU\_OSCENCMD register. The FINETUNINGEN bit in the CMU\_HFRCOCTRL must also be set for proper DPLL operation. When enabled, the DPLL feature controls the output frequency of the HFRCO. Before enabling DPLL, all clock muxes selecting HFRCO should be switched to HFRCODIV2 temporarily until the DPLL is locked, to avoid over-clocking the circuit. After DPLL is enabled and running, the clock muxes may be switched back to HFRCO to use the new output frequency. The DPLL is disabled automatically when entering EM2, EM3, or EM4.

#### **10.3.12.2 Lock Modes**

DPLL provides two lock modes, referred to as frequency-lock loop mode (FREQLL) and phase-lock loop mode (PHASELL). FREQLL mode keeps the DCO frequency-locked to the reference clock, which means the DCO frequency will be accurate. But the phase error can accumulate over time and cause the average frequency error non-zero. FREQLL mode also provide better jitter and transient performance. PHASELL mode keeps the DCO phase-locked to the reference clock, which means the phase error does not accumulate over time and make the average frequency error zero. FREQLL mode should be used unless specific phase requirement exists.

#### **10.3.12.3 Configurations**

Output frequency =  $FREF^{*(N+1)/(M+1)}$ . User should calculate N and M to achieve the target frequency. Note that with N increases, the DCO lock time would increase and DCO jitter would decrease. Both directions are approximately linear. This relationship can be used to select N for a given application to strike a compromise between lock time and output jitter. For example if an ratio of 3 is desired, the DPLL could be configured as {N=299, M=99} for fast lock time but high jitter, or as {N=2999, M=999} for lower jitter but longer lock time. For a good balance, N is suggested to be larger than 300 unless specific lock time is required.

**Note:** All configuration setting should be done before enabling the DPLL. They should not be changed when DPLL is running. The final tunning values can be read back from TUNING and FINETUNING in CMU\_HFRCOCTRL, after DPLL is disabled and DPLLENS in CMU\_STATUS is low.

#### **10.3.12.4 Lock Detection**

The DPLL has 3 different types of output event: ready, lock fail due to period underflow and lock fail due to period overflow. Each of the event has its own interrupt flag. DPLLRDY is set when DPLL successfully locks to the reference clock based on user's configuration. DPLLLOCKFAILLOW is set when DPLL fails to lock because the period lower boundary is hit. DPLLLOCKFAILHIGH is set when DPLL fail to lock because the period upper boundary is hit. If the interrupt flags are set and the corresponding interrupt enable bits in CMU\_IEN are set, the CMU will send out an interrupt request. Based on different interrupt sequence, user should take different actions:

- If DPLLRDY interrupt is received first, it means target clock is ready and it is safe to switch to use DCO's output.
- If DPLLLOCKFAILLOW interrupt is received first, it indicates the RANGE in CMU\_HFRCOCTRL is too small. User should disable DPLL and write a larger value to RANGE, then enable DPLL again to lock.
- If DPLLLOCKFAILHIGH interrupt is received first, it indicates the RANGE in CMU\_HFRCOCTRL is too large. User should disable DPLL and write a smaller value to RANGE, then enable DPLL again to lock.
- If DPLLRDY interrupt is received first and then DPLLLOCKFAILLOW or DPLLLOCKFAILHIGH is received later, it means reference clock drifted over 2% and made DPLL lost its locked status.
	- If AUTORECOVER in CMU\_DPLLCTRL is not set, user should disable DPLL and enable DPLL again to lock.
	- If AUTORECOVER in CMU\_DPLLCTRL is set, hardware would re-lock automatically. When the target frequency is near the boundary of a range, the drift may cause underflow or overflow. In this case the fail interrupt would still be received. User should disable DPLL and modify RANGE in CMU\_HFRCOCTRL in corresponding direction like the second and third cases. Then enable DPLL again to lock.

#### **10.3.12.5 Spectrum Spreading**

Spreading of the DCO output spectrum is accomplished by driving a dedicated 5-bit DCO trim control with a digitally-generated, pseudo-random value. A centered, uniform, random spreading algorithm was selected.The spectrum-spreading pattern is generated by a single 10-bit linear feedback shift register (LFSR). To avoid high correlation between nearby values, a 5-step leap-forward LFSR update method is employed in the DPLL. The DCO output period can be randomized with a peak-to-peak amplitude given approximately by: 2^((SSAMP-1))\*0.2%, where SSAMP is a register field in CMU\_HFRCOSS. The generated random values are applied at regular intervals given by: 4\*T\_DCO\*(SSINV+1), where T\_DCO is DCO period and SSINV is a register field in CMU\_HFRCOSS.

# **10.4 Register Map**

The offset register address is relative to the registers base address.

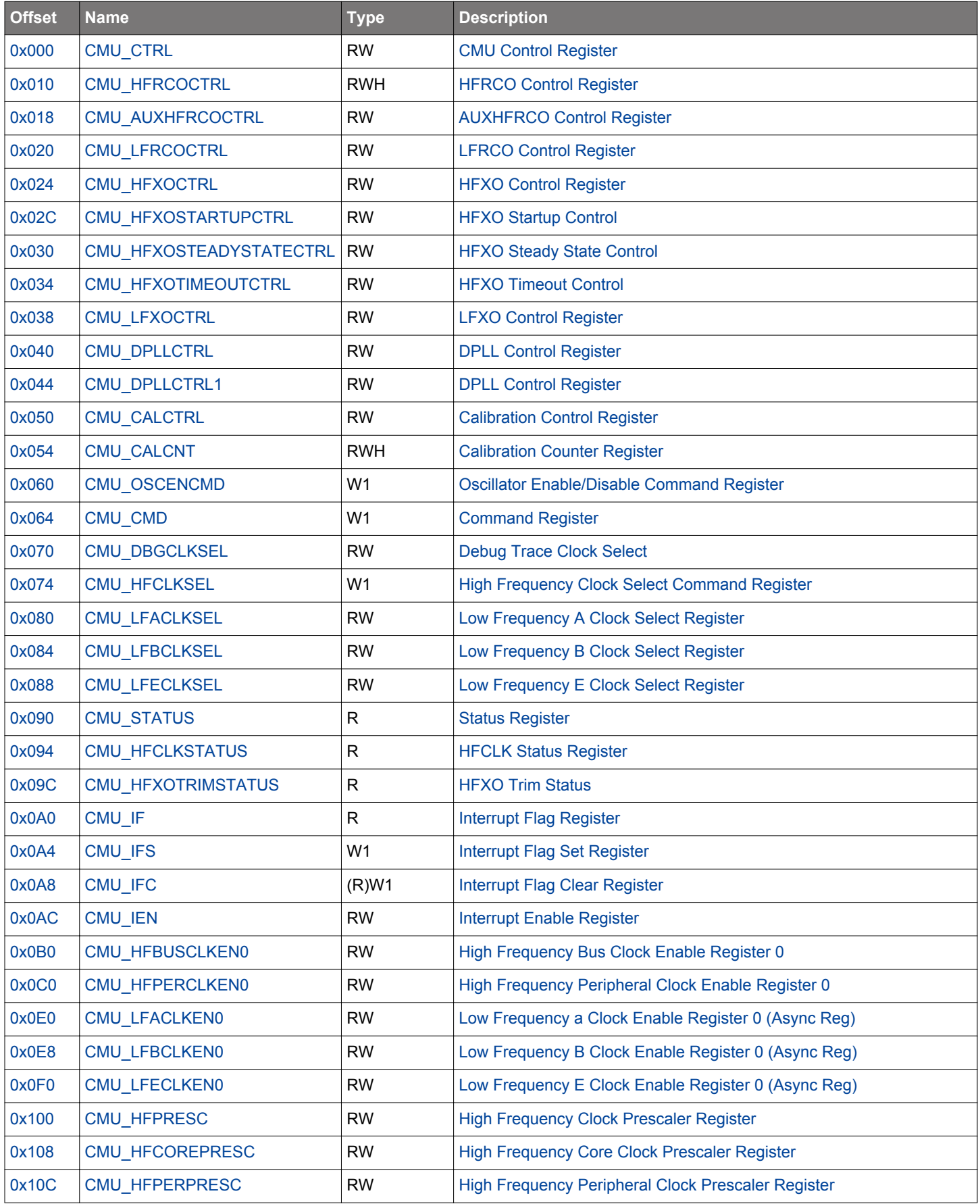

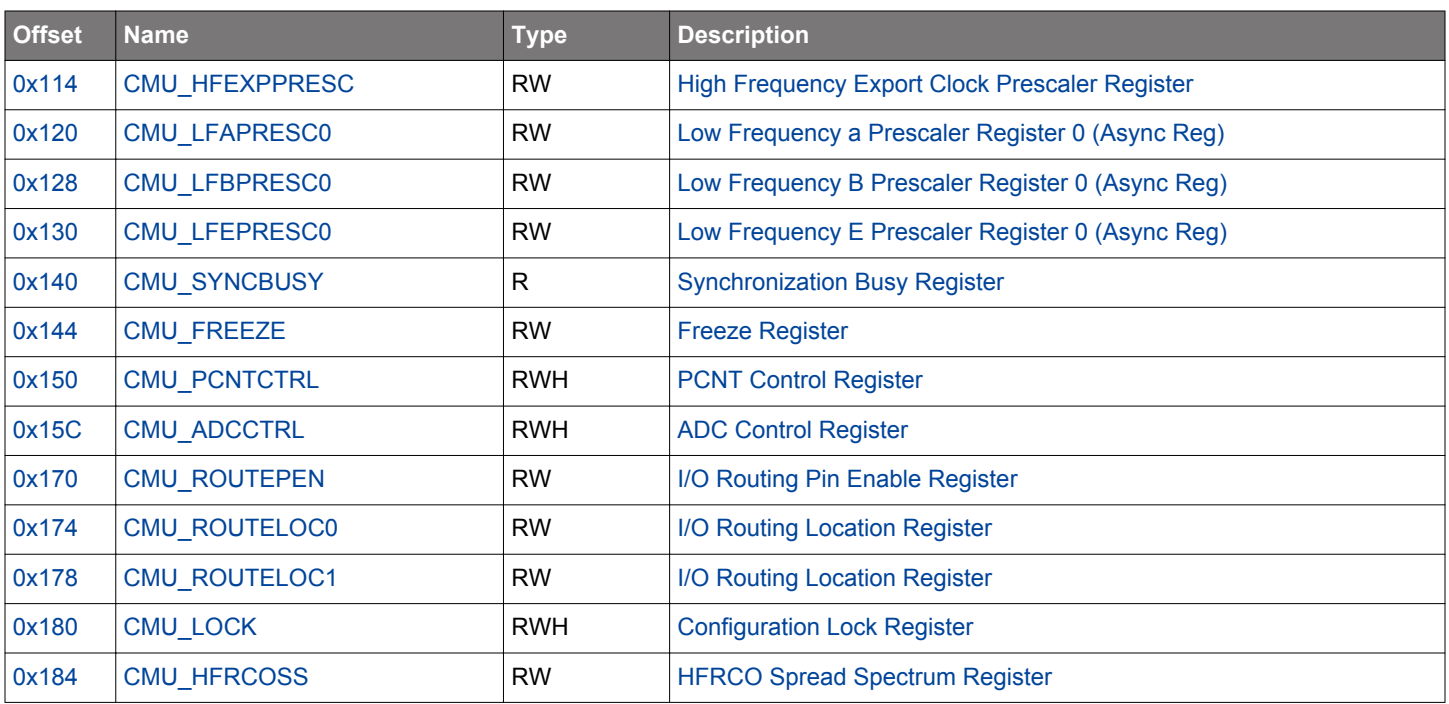

# <span id="page-315-0"></span>**10.5 Register Description**

# **10.5.1 CMU\_CTRL - CMU Control Register**

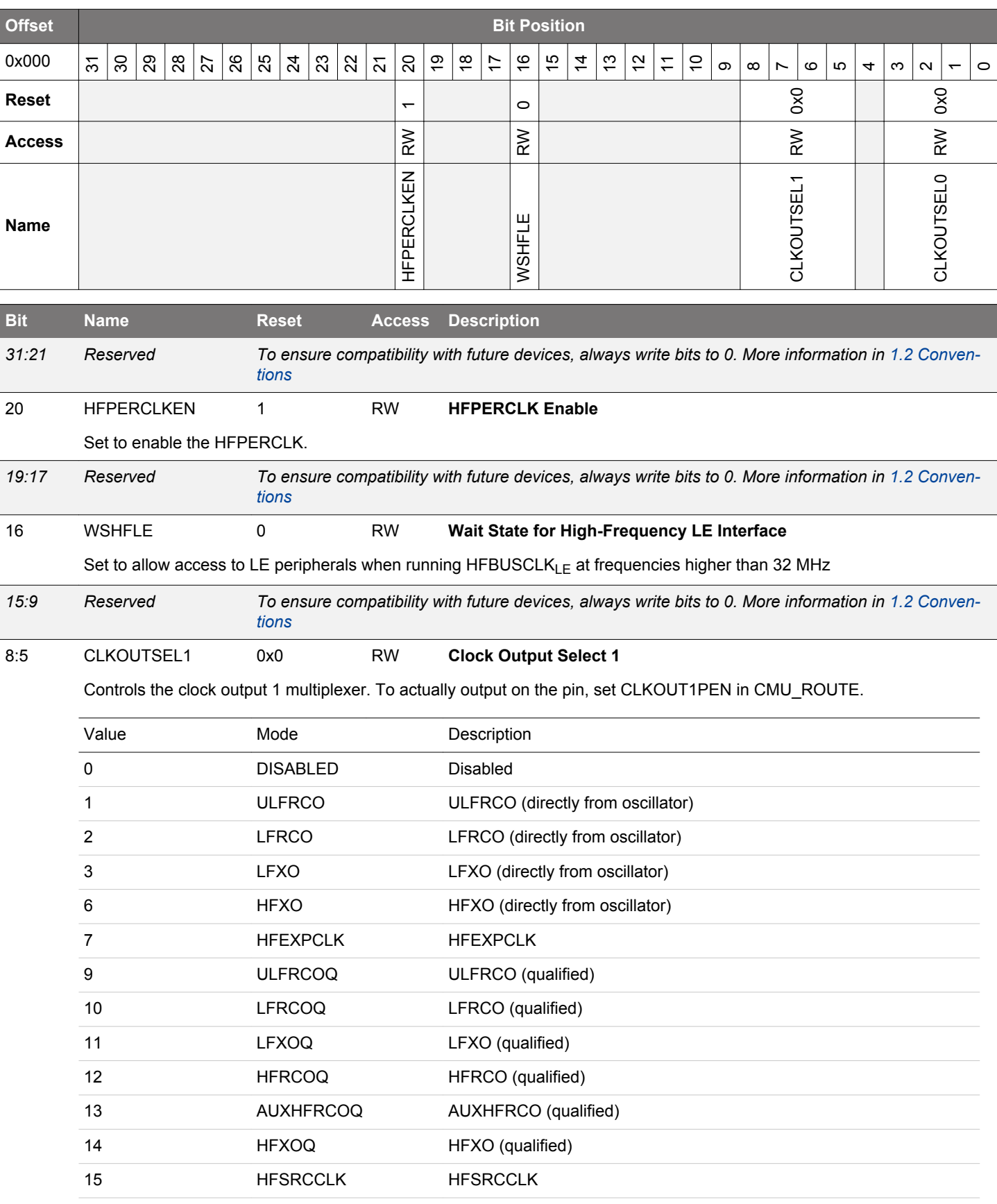

<span id="page-316-0"></span>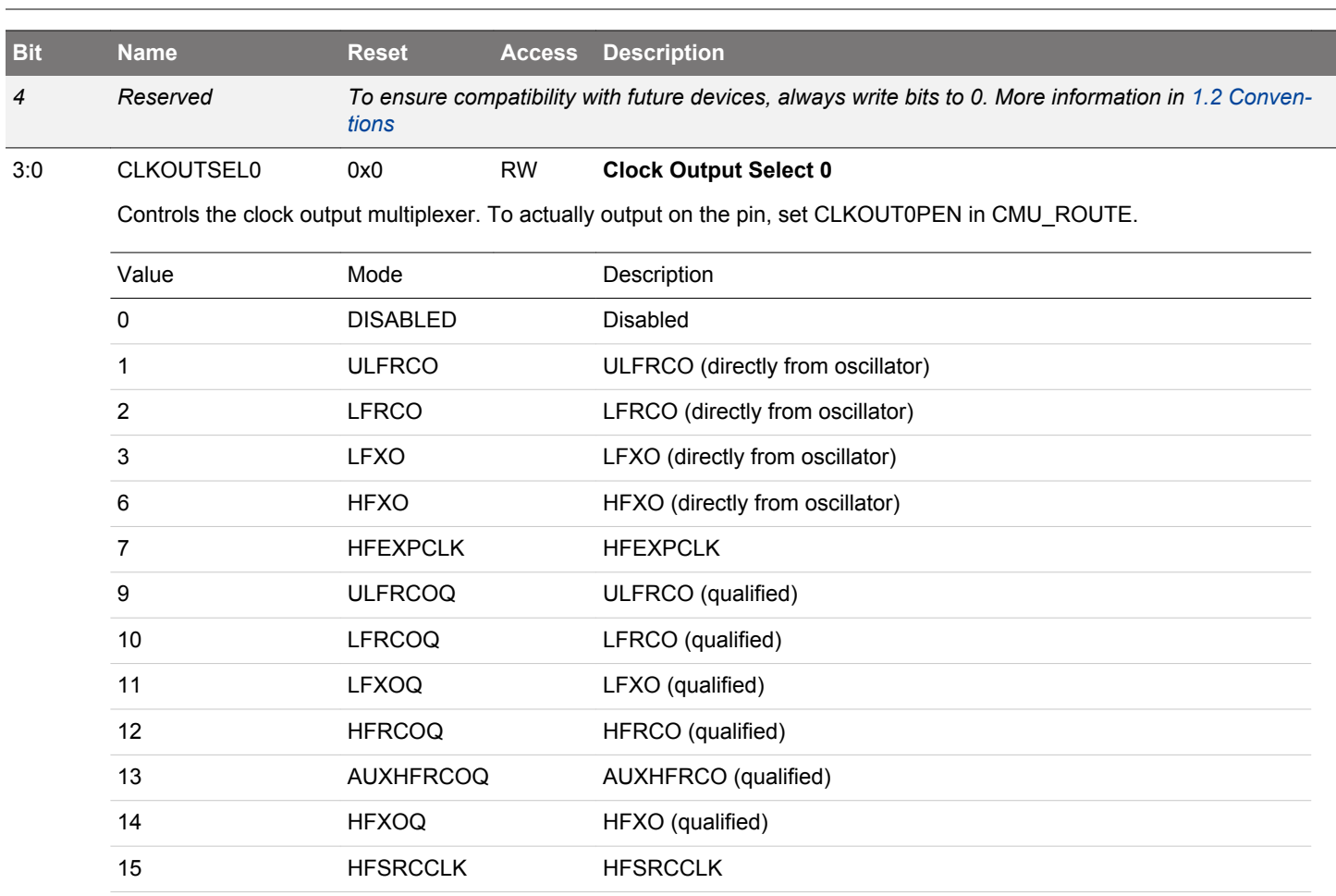

#### <span id="page-317-0"></span>**10.5.2 CMU\_HFRCOCTRL - HFRCO Control Register**

Write this register to set the frequency band in which the HFRCO is to operate. Always update all fields in this register at once by writing the value for the desired band, which has been obtained from the Device Information page entry for that band. The TUNING, FINE-TUNING, FINETUNINGEN and CLKDIV bitfields can be used to tune a specific band (FREQRANGE) of the oscillator to a non-preconfigured frequency. When changing this setting there will be no glitches on the HFRCO output, hence it is safe to change this setting

even while the system is running on the HFRCO. Only write CMU\_HFRCOCTRL when it is ready for an update as indicated by HFRCOBSY=0 in CMU\_SYNCBUSY.

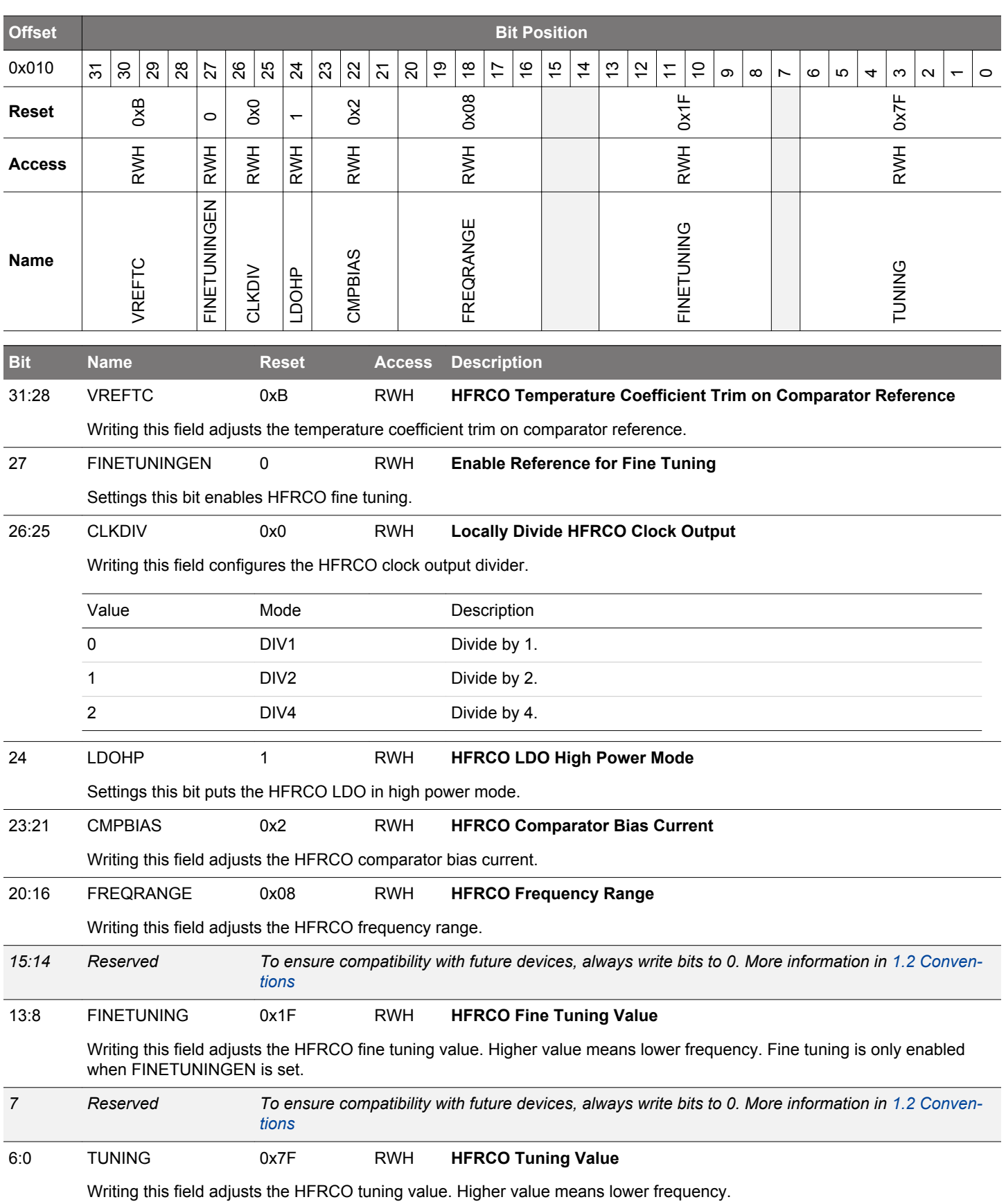

## <span id="page-319-0"></span>**10.5.3 CMU\_AUXHFRCOCTRL - AUXHFRCO Control Register**

Write this register with the production calibrated values from the Device Info pages. The TUNING, FINETUNING, FINETUNINGEN and CLKDIV bitfields can be used to tune a specific band (FREQRANGE) of the oscillator to a non-preconfigured frequency. Only write CMU\_AUXHFRCOCTRL when it is ready for an update as indicated by AUXHFRCOBSY=0 in CMU\_SYNCBUSY.

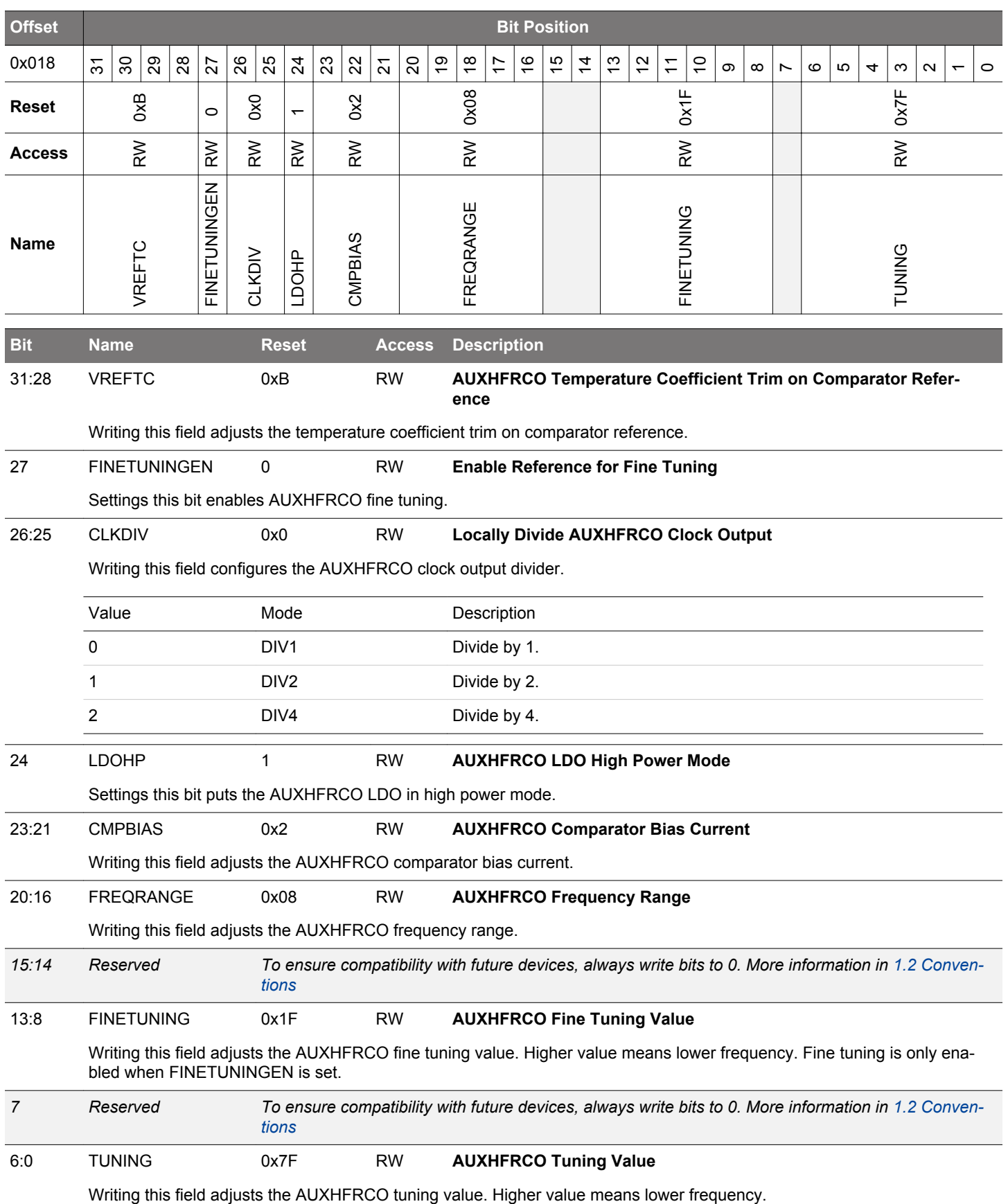

# <span id="page-320-0"></span>**10.5.4 CMU\_LFRCOCTRL - LFRCO Control Register**

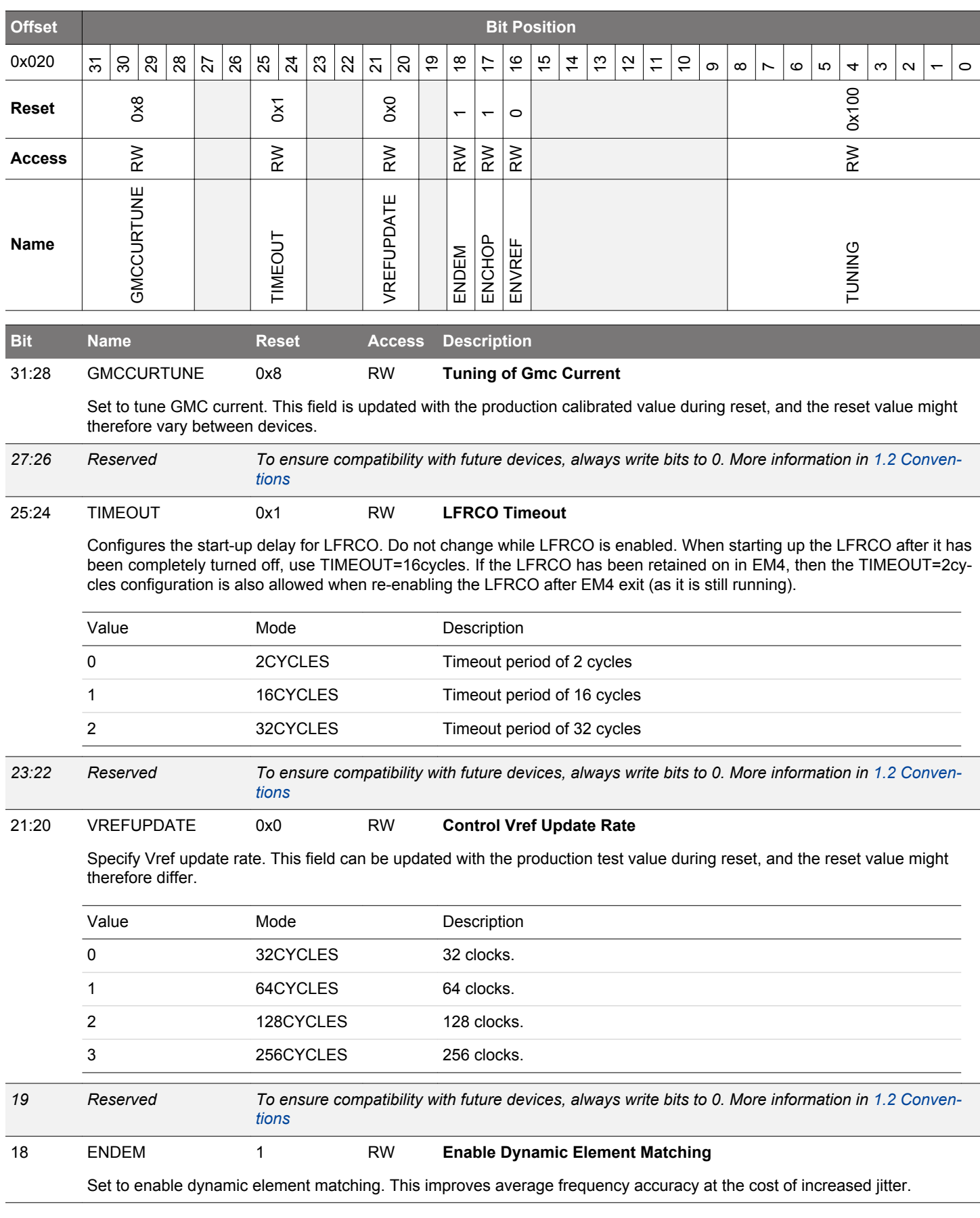

<span id="page-321-0"></span>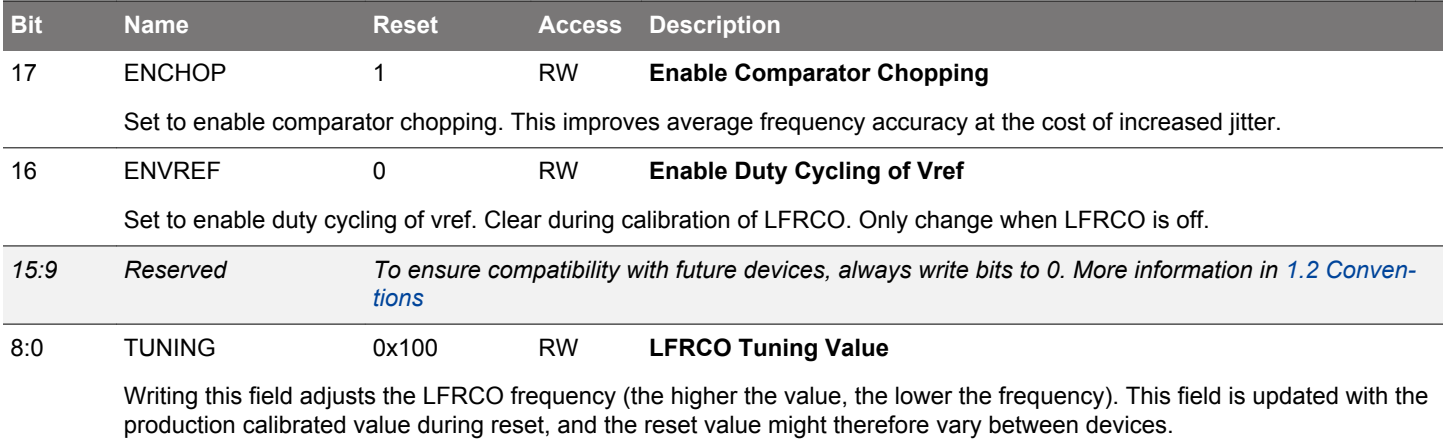

# <span id="page-322-0"></span>**10.5.5 CMU\_HFXOCTRL - HFXO Control Register**

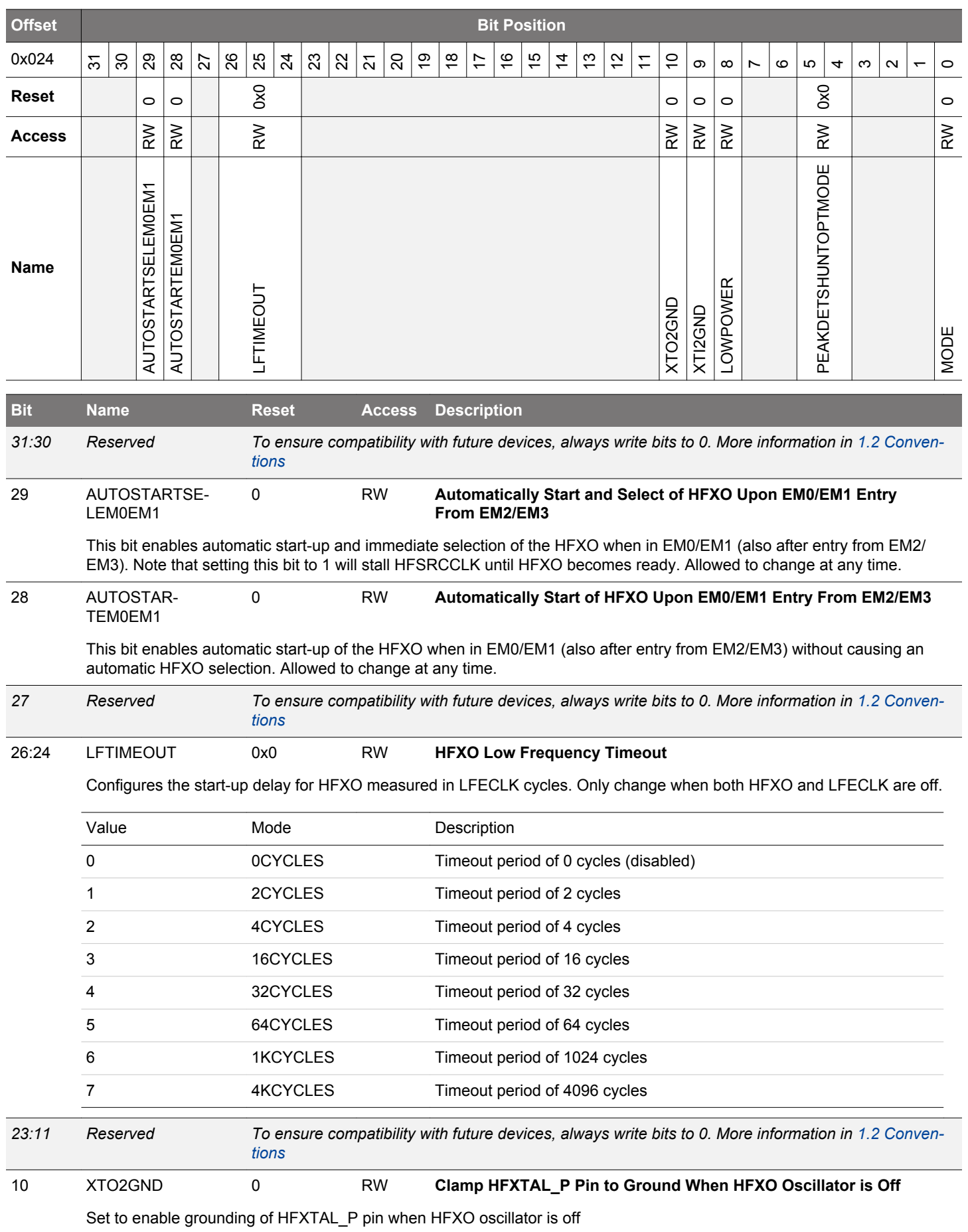

<span id="page-323-0"></span>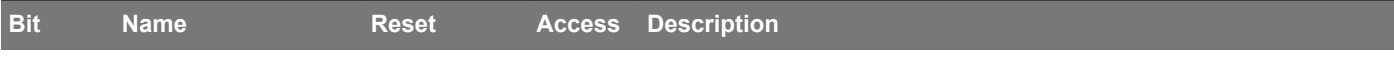

# 9 XTI2GND 0 RW **Clamp HFXTAL\_N Pin to Ground When HFXO Oscillator is Off**

Set to enable grounding of HFXTAL\_N pin when HFXO oscillator is off. Do not enable if MODE=EXTCLK and an external source is supplied.

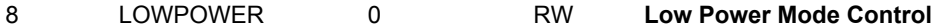

Set LOWPOWER=1 to enable low current consumption.

- *7:6 Reserved To ensure compatibility with future devices, always write bits to 0. More information in [1.2 Conven](#page-26-0)[tions](#page-26-0)*
- 5:4 PEAKDETSHUN-TOPTMODE 0x0 RW **HFXO Automatic Peak Detection and Shunt Current Optimization Mode**

Set to AUTOCMD to allow automatic HFXO peak detection and shunt current optimization (MANUAL mode provides direct control of IBTRIMXOCORE, REGISH, PEAKDETEN, REGSELILOW).

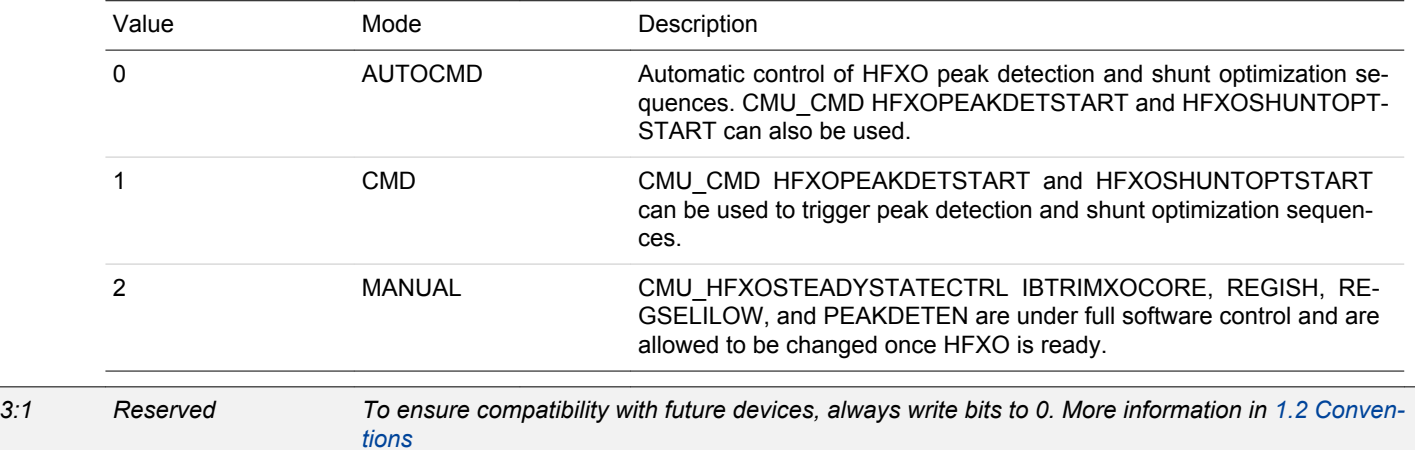

0 MODE 0 RW **HFXO Mode**

Set this to configure the external source for the HFXO. The oscillator setting takes effect when 1 is written to HFXOEN in CMU\_OSCENCMD.

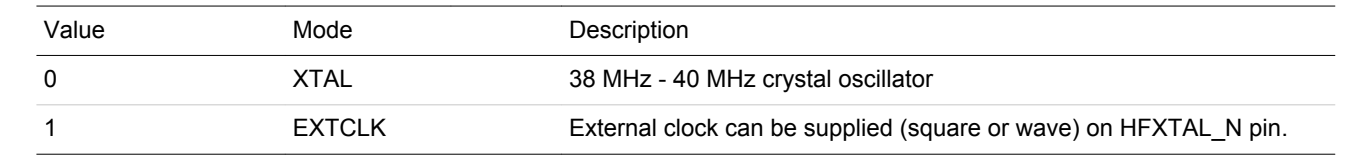
# **10.5.6 CMU\_HFXOSTARTUPCTRL - HFXO Startup Control**

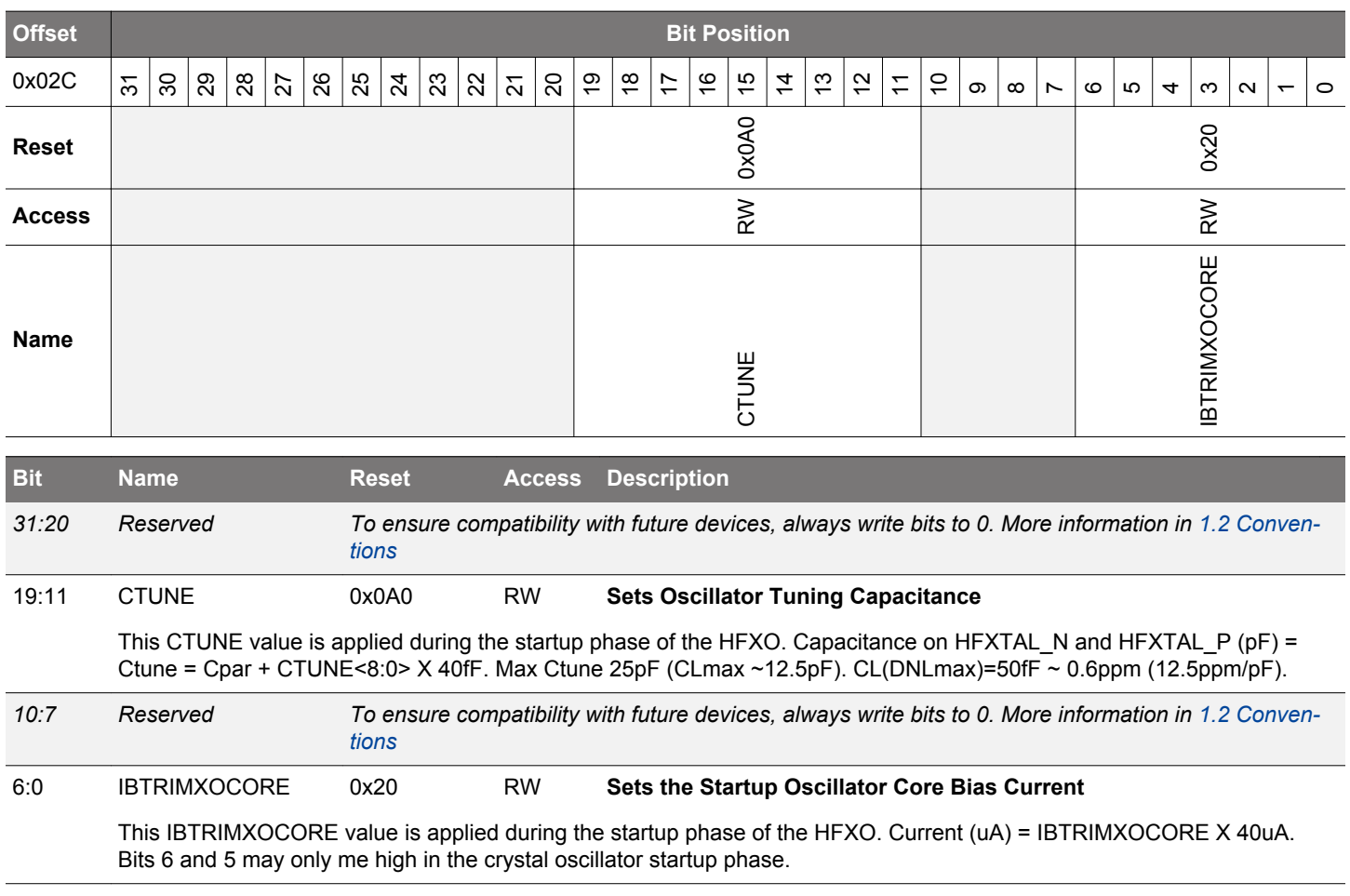

# **10.5.7 CMU\_HFXOSTEADYSTATECTRL - HFXO Steady State Control**

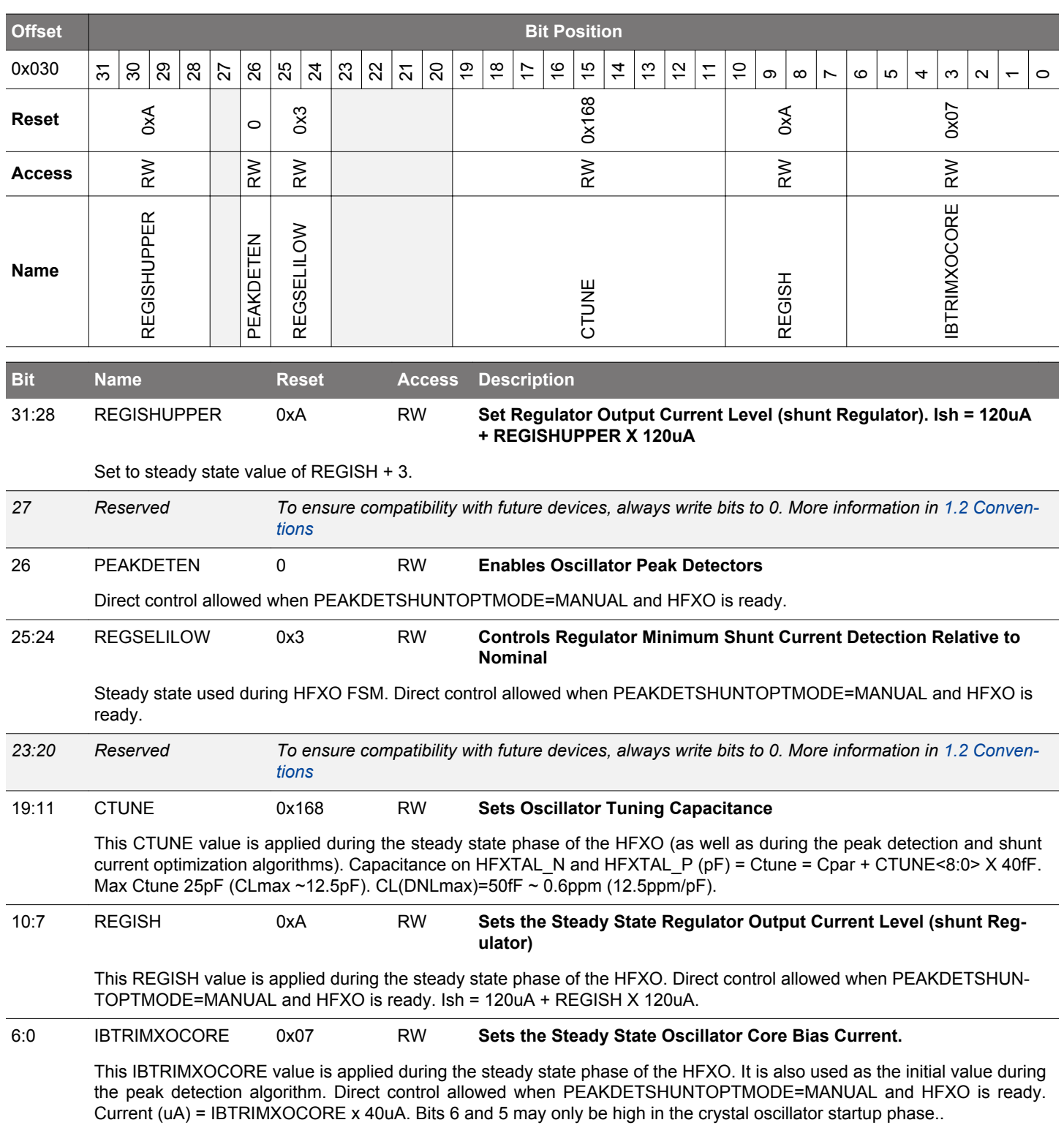

#### **10.5.8 CMU\_HFXOTIMEOUTCTRL - HFXO Timeout Control**

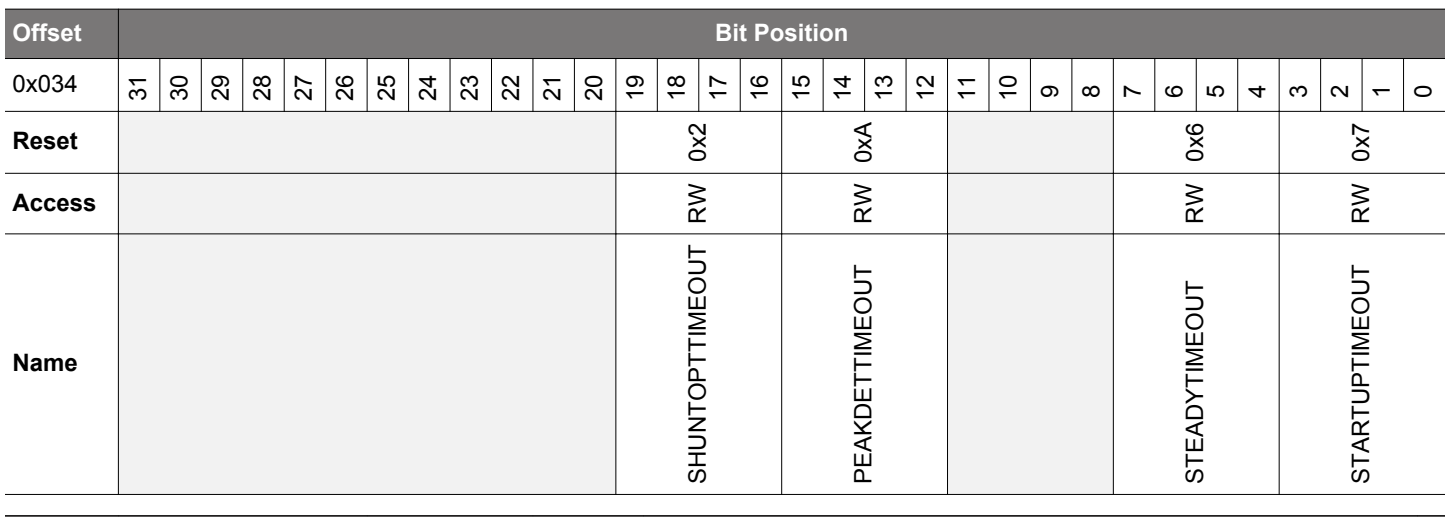

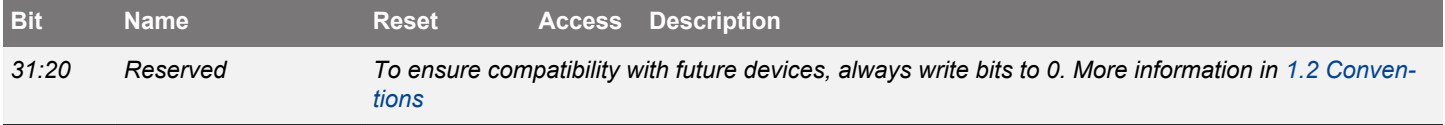

#### 19:16 SHUNTOPTTIME-**OUT** 0x2 RW **Wait Duration in HFXO Shunt Current Optimization Wait State**

Wait duration depends on the chosen XTAL (expected value is around 1 us). Program the desired duration measured in cycles of (at least) 83 ns.

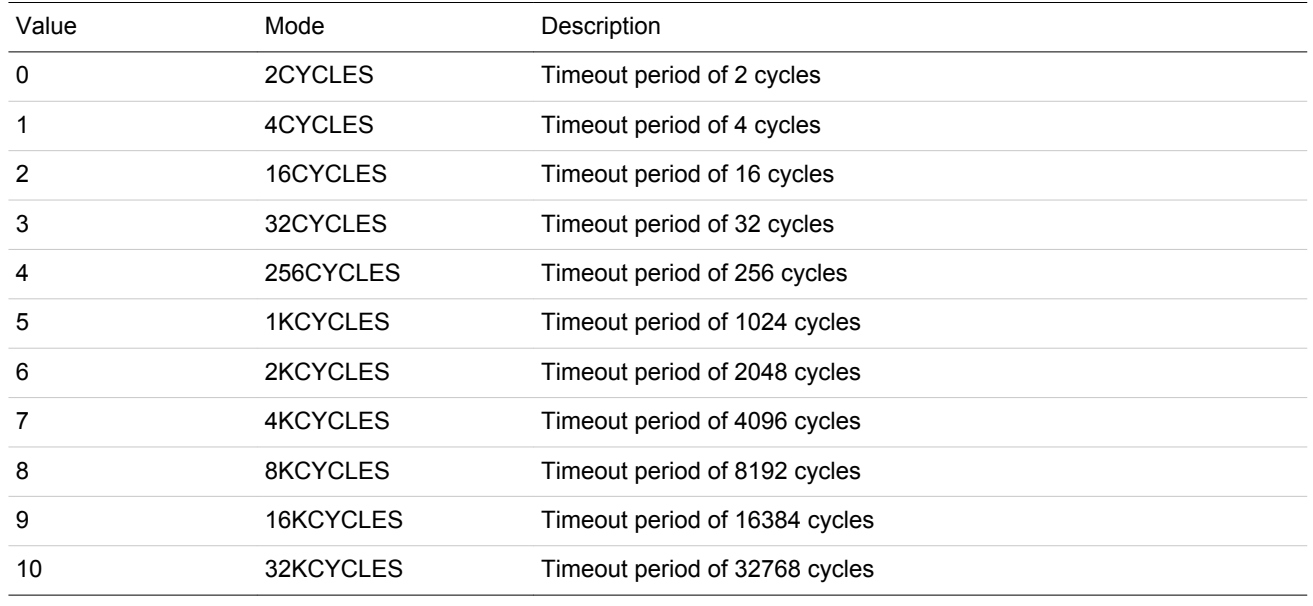

#### 15:12 PEAKDETTIMEOUT 0xA RW **Wait Duration in HFXO Peak Detection Wait State**

Wait duration depends on the chosen XTAL (expected value is between 25 us and 200 us). Program the desired duration measured in cycles of (at least) 83 ns.

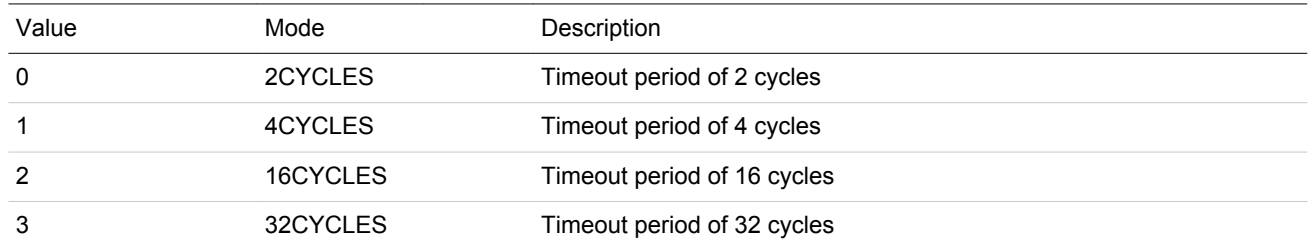

<span id="page-327-0"></span>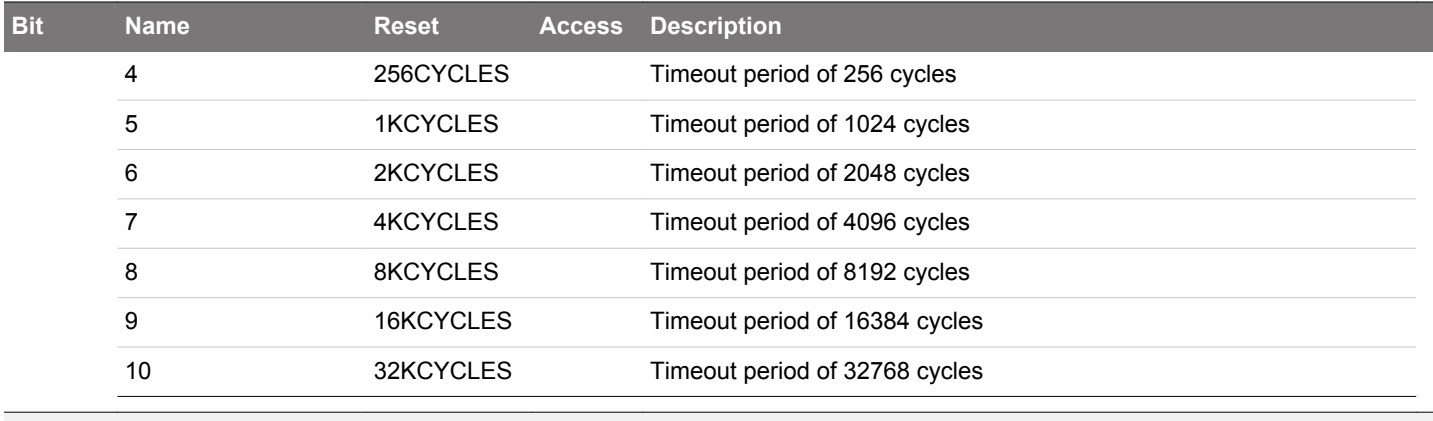

*11:8 Reserved To ensure compatibility with future devices, always write bits to 0. More information in [1.2 Conven](#page-26-0)[tions](#page-26-0)*

7:4 STEADYTIMEOUT 0x6 RW **Wait Duration in HFXO Startup Steady Wait State**

Wait duration depends on the chosen XTAL (expected value is around 100 us). Program the desired duration measured in cycles of (at least) 83 ns.

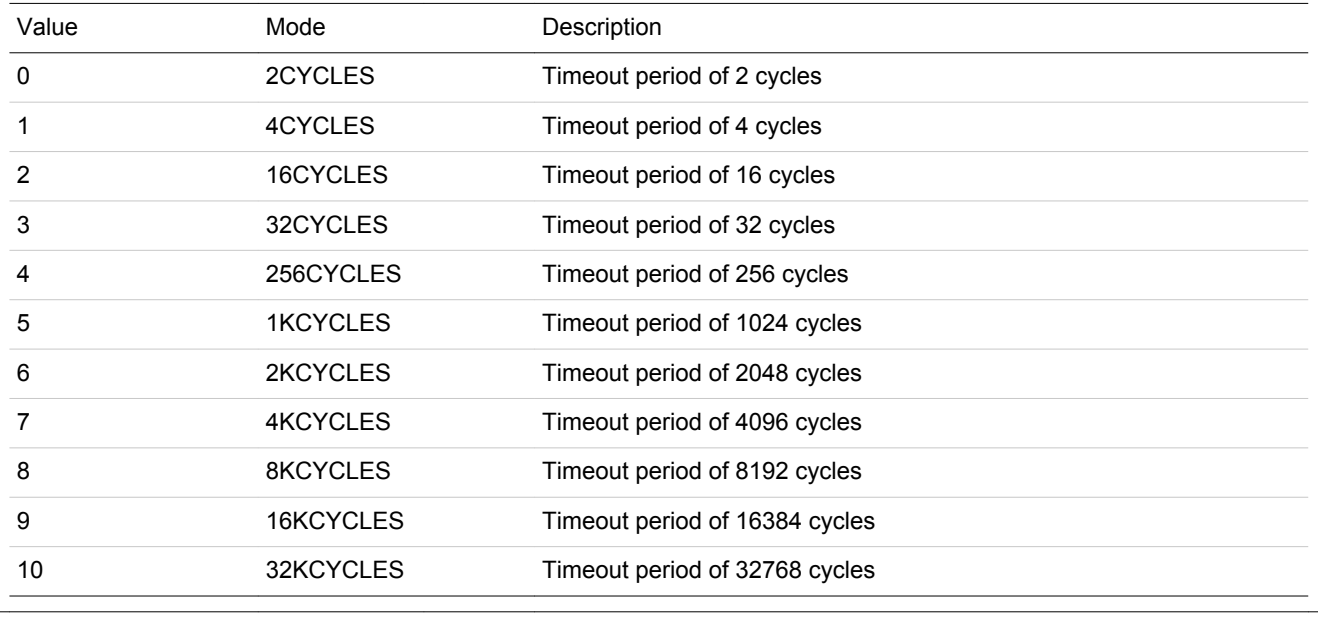

3:0 STARTUPTIMEOUT 0x7 RW **Wait Duration in HFXO Startup Enable Wait State**

Wait duration depends on the chosen XTAL (expected value is between 100 us and 1600 us). Program the desired duration measured in cycles of (at least) 83 ns.

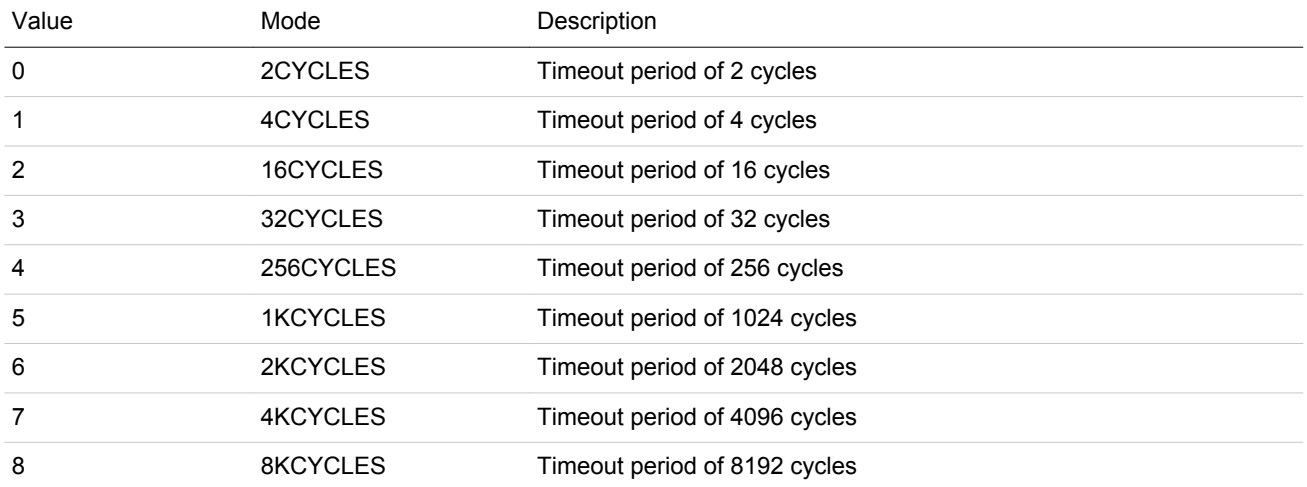

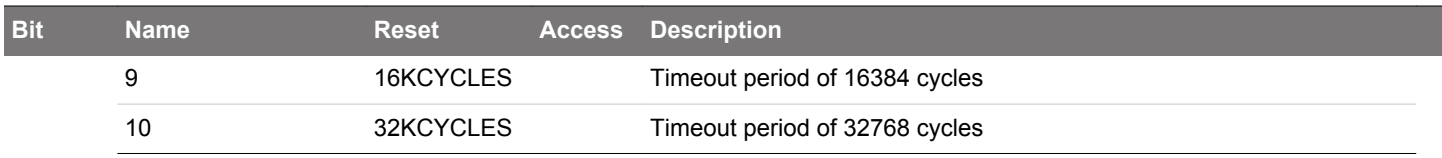

# **10.5.9 CMU\_LFXOCTRL - LFXO Control Register**

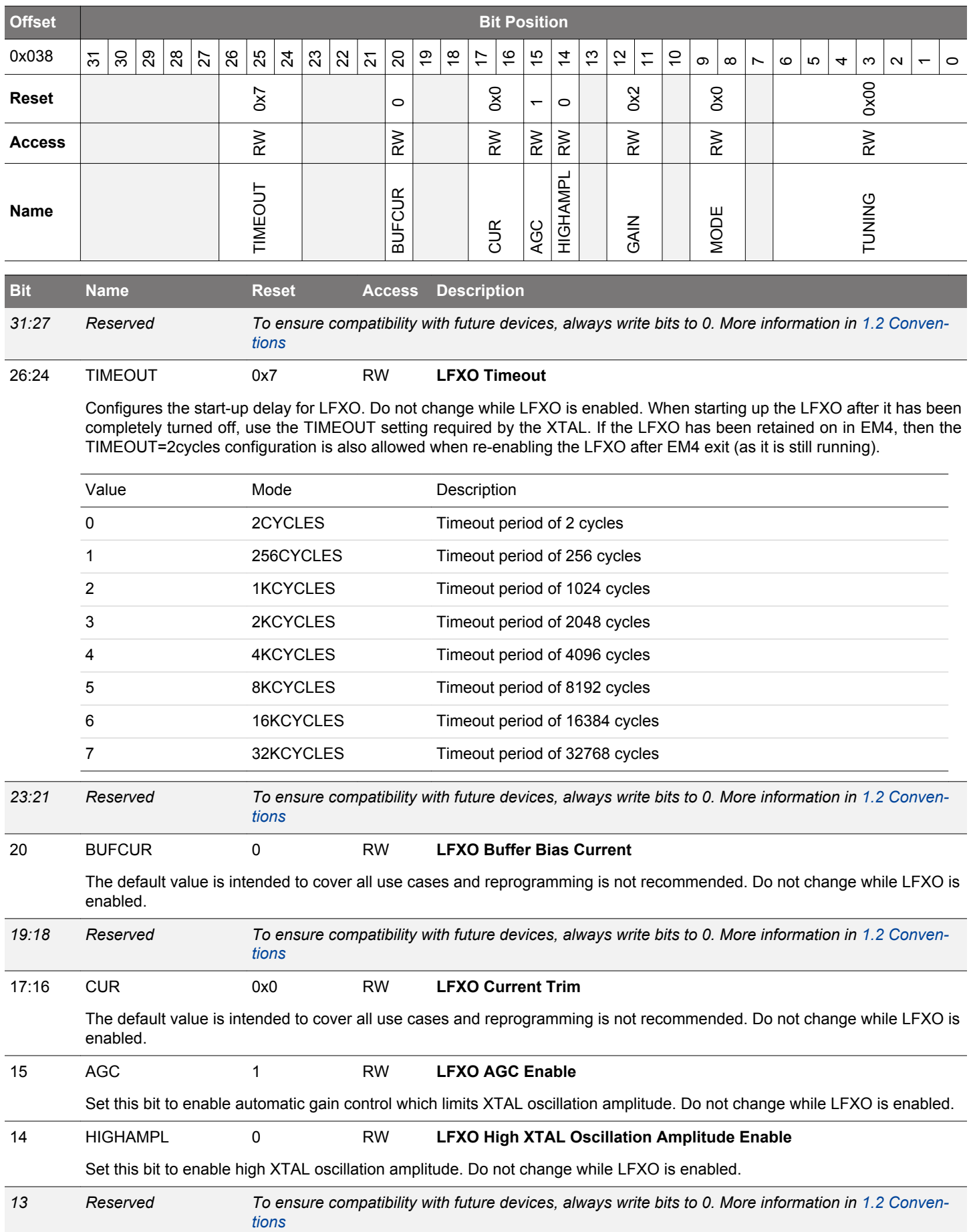

<span id="page-330-0"></span>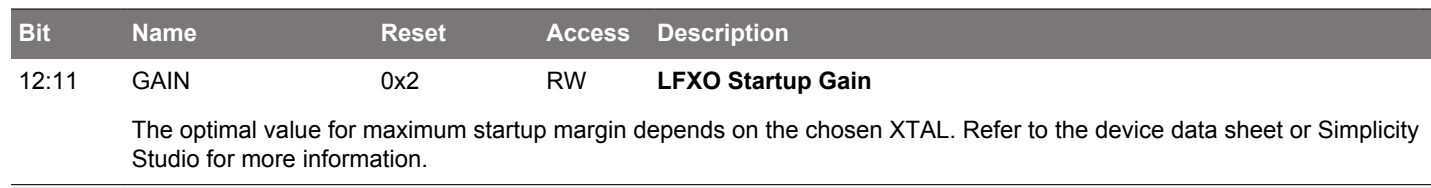

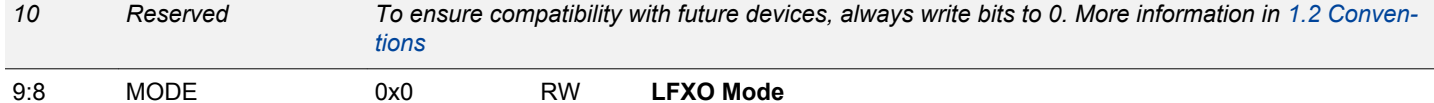

Set this to configure the external source for the LFXO. Do not change while LFXO is enabled. The oscillator setting takes effect when 1 is written to LFXOEN in CMU\_OSCENCMD. The oscillator setting is reset to default when 1 is written to LFXODIS in CMU\_OSCENCMD.

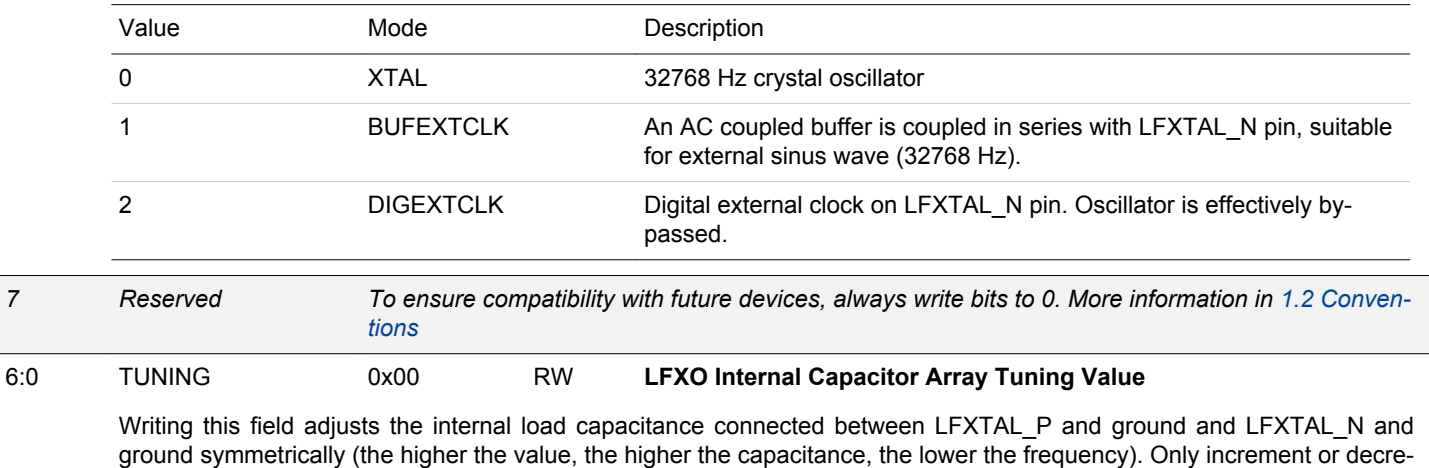

ment by 1 LSB at a time.

# **10.5.10 CMU\_DPLLCTRL - DPLL Control Register**

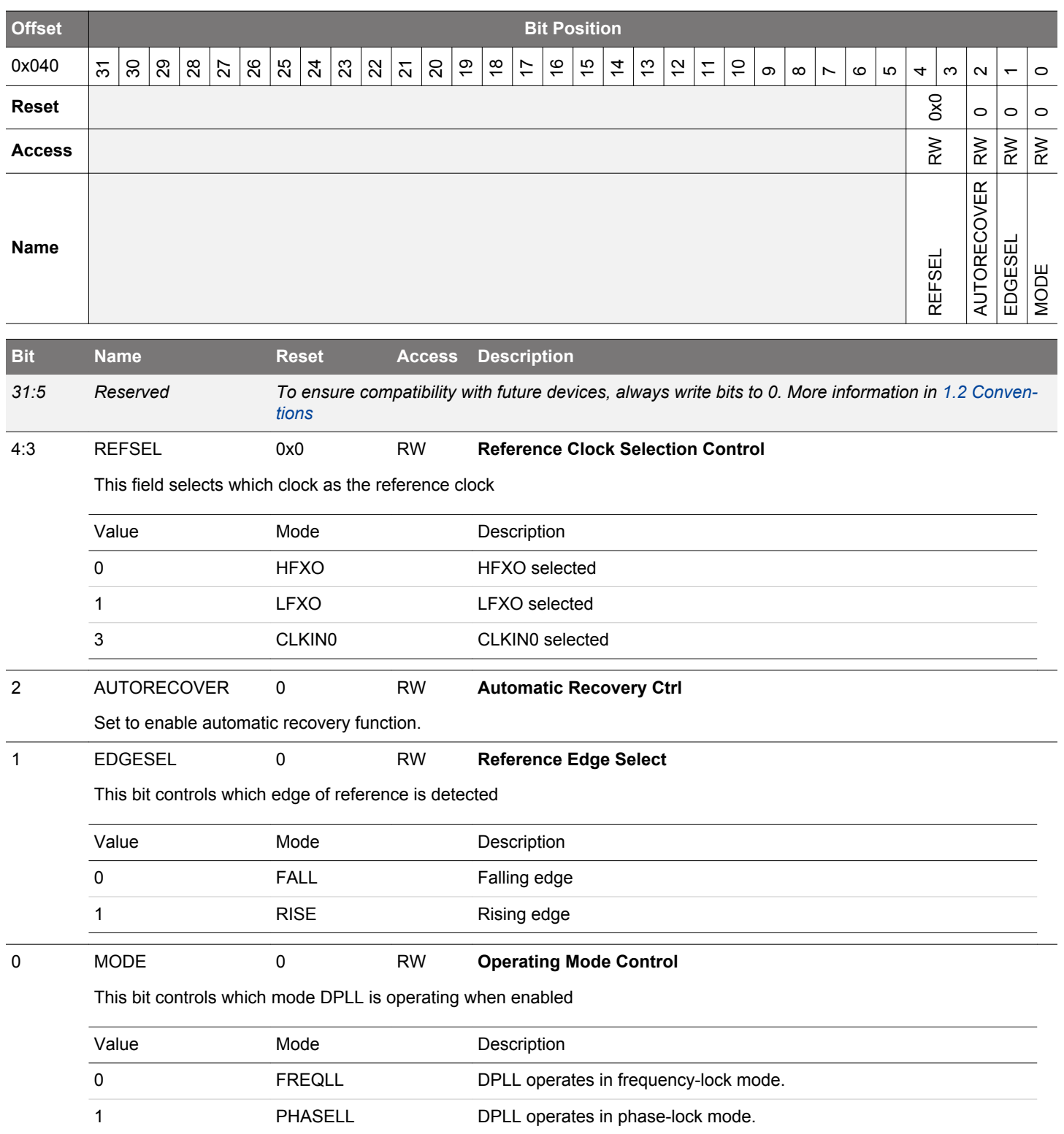

# **10.5.11 CMU\_DPLLCTRL1 - DPLL Control Register**

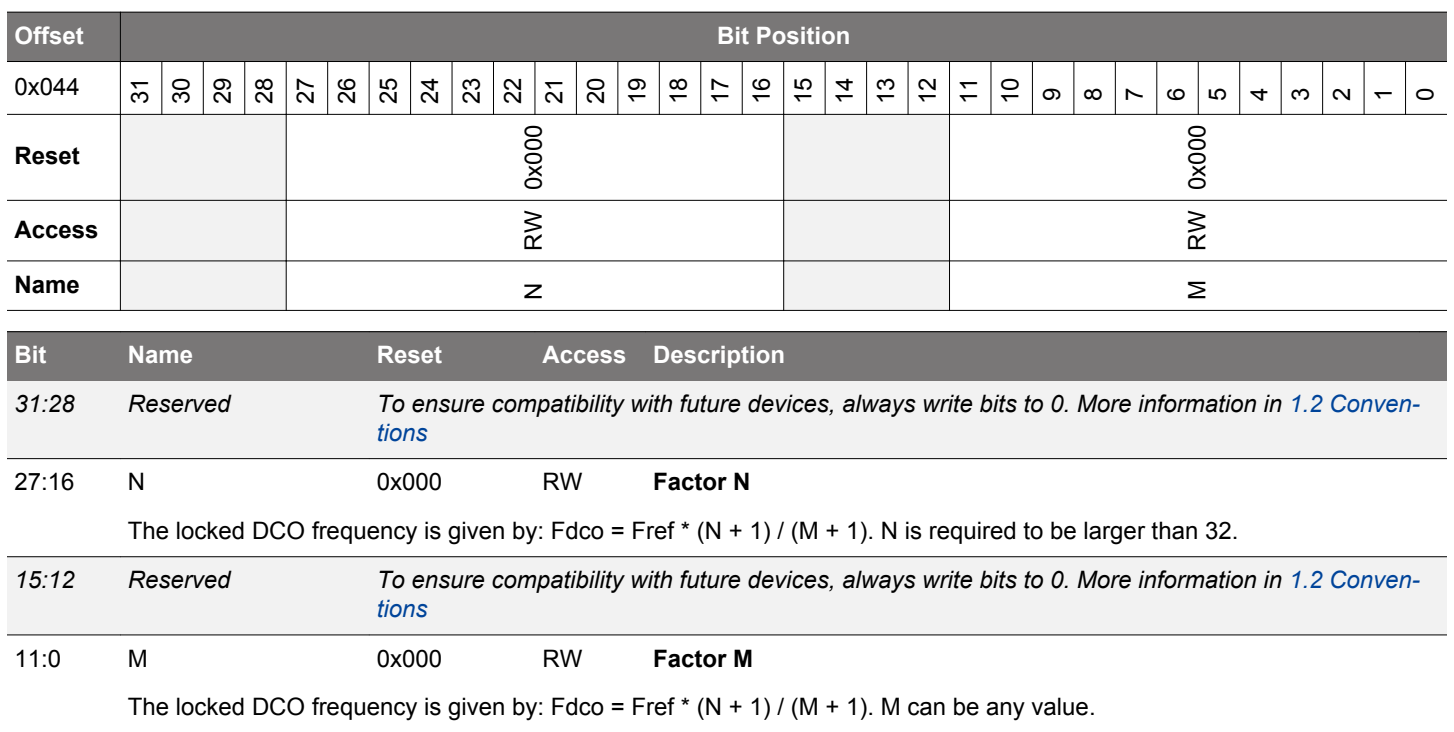

# **10.5.12 CMU\_CALCTRL - Calibration Control Register**

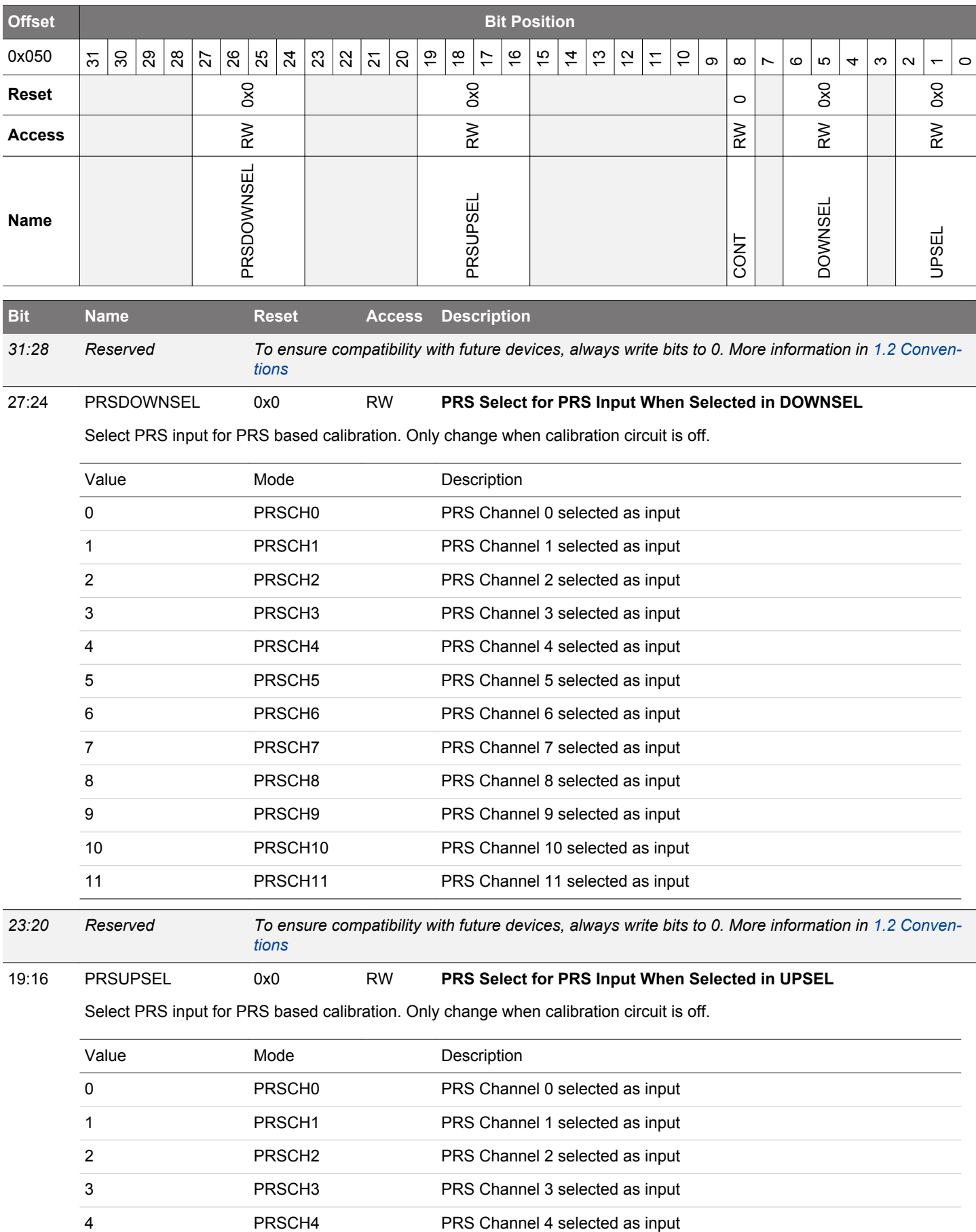

#### EFM32JG12 Reference Manual CMU - Clock Management Unit

<span id="page-334-0"></span>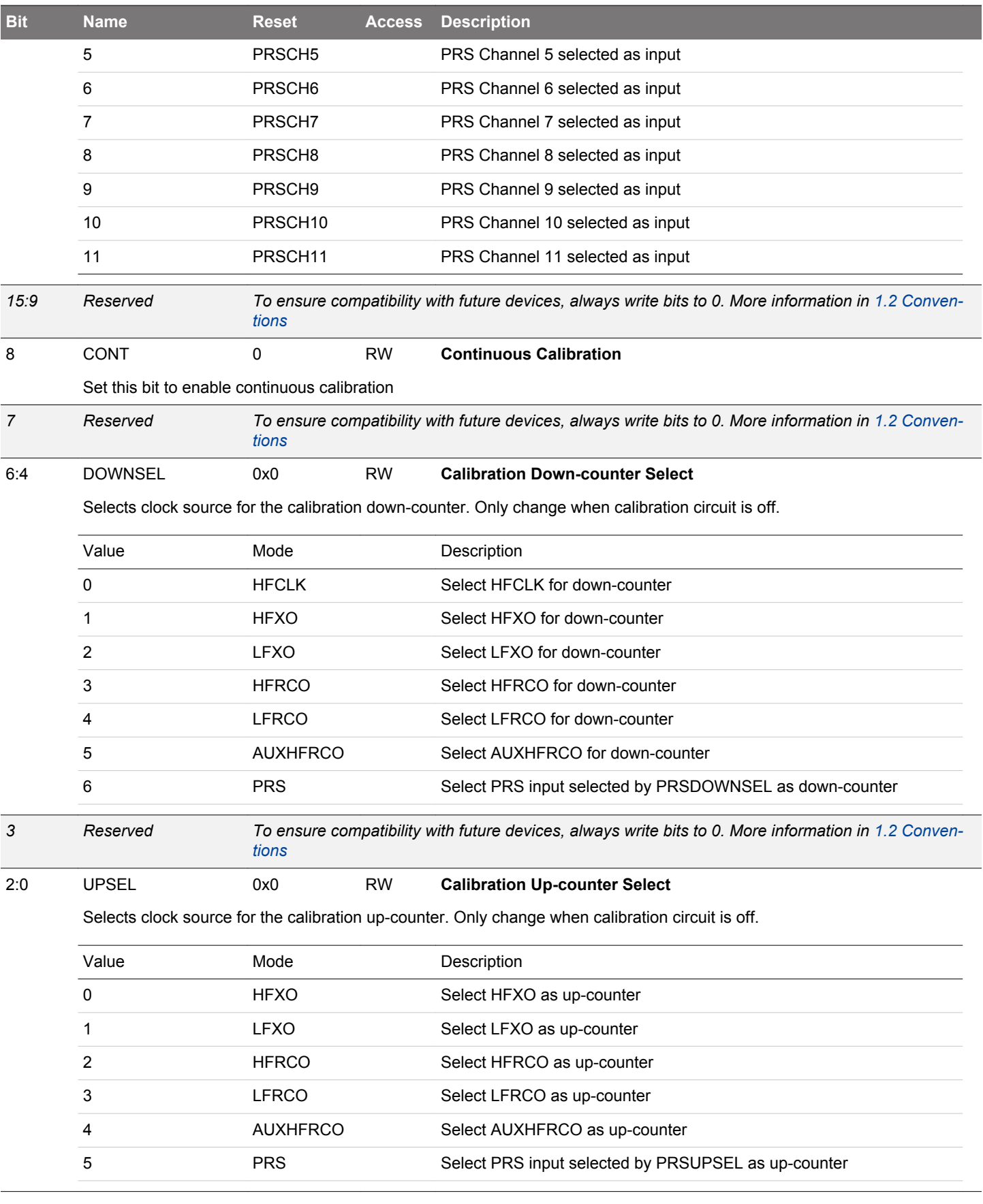

# **10.5.13 CMU\_CALCNT - Calibration Counter Register**

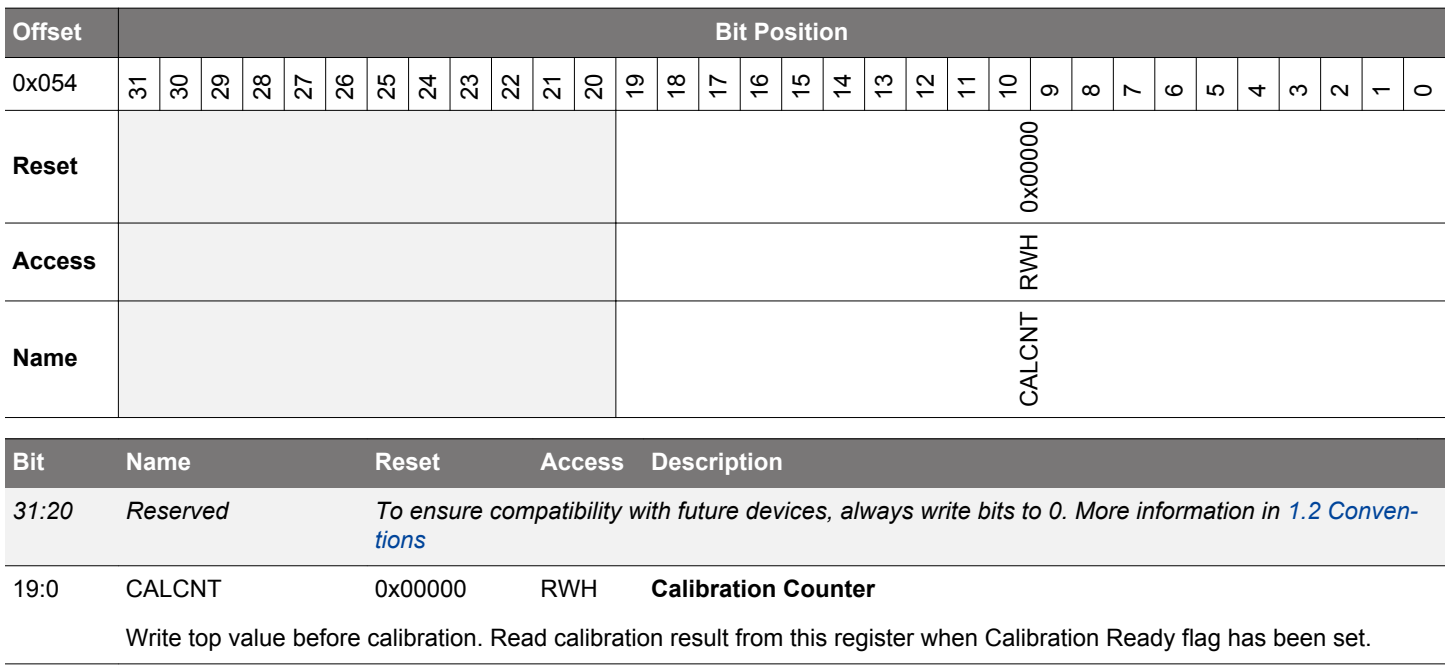

# **10.5.14 CMU\_OSCENCMD - Oscillator Enable/Disable Command Register**

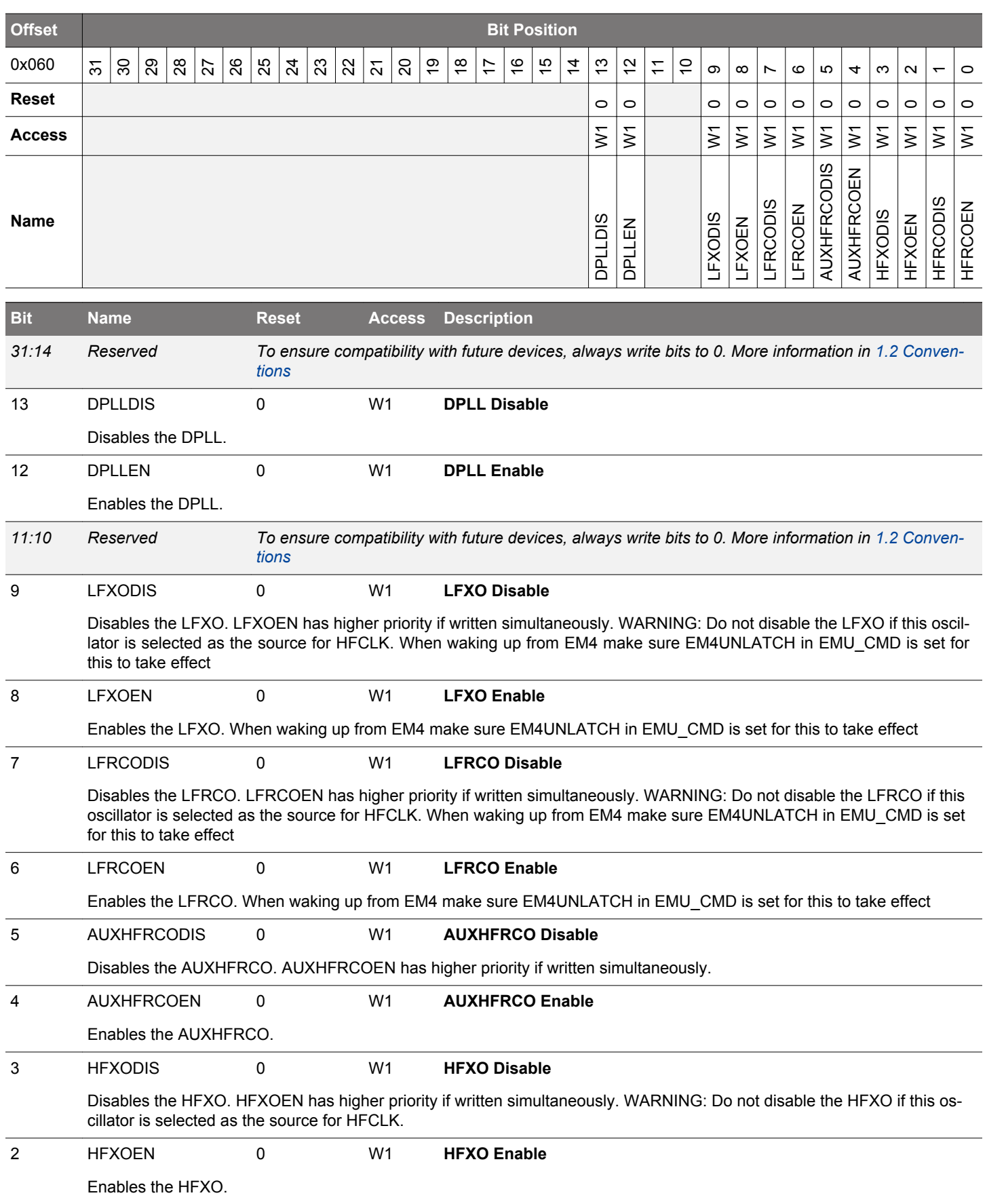

<span id="page-337-0"></span>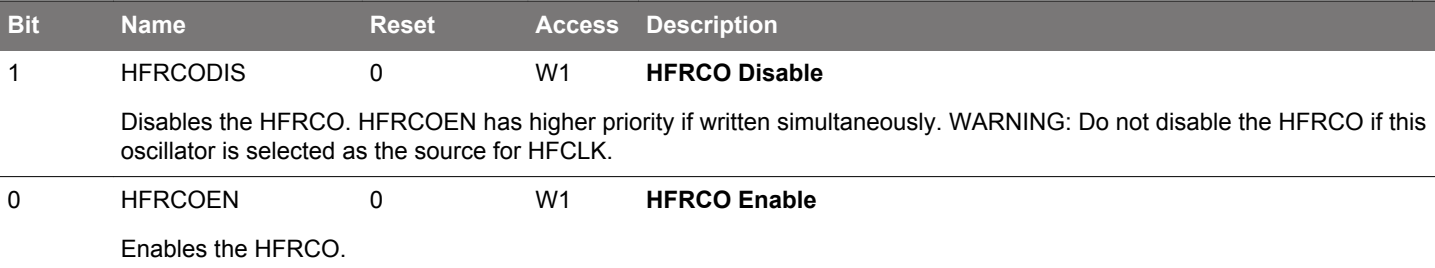

# **10.5.15 CMU\_CMD - Command Register**

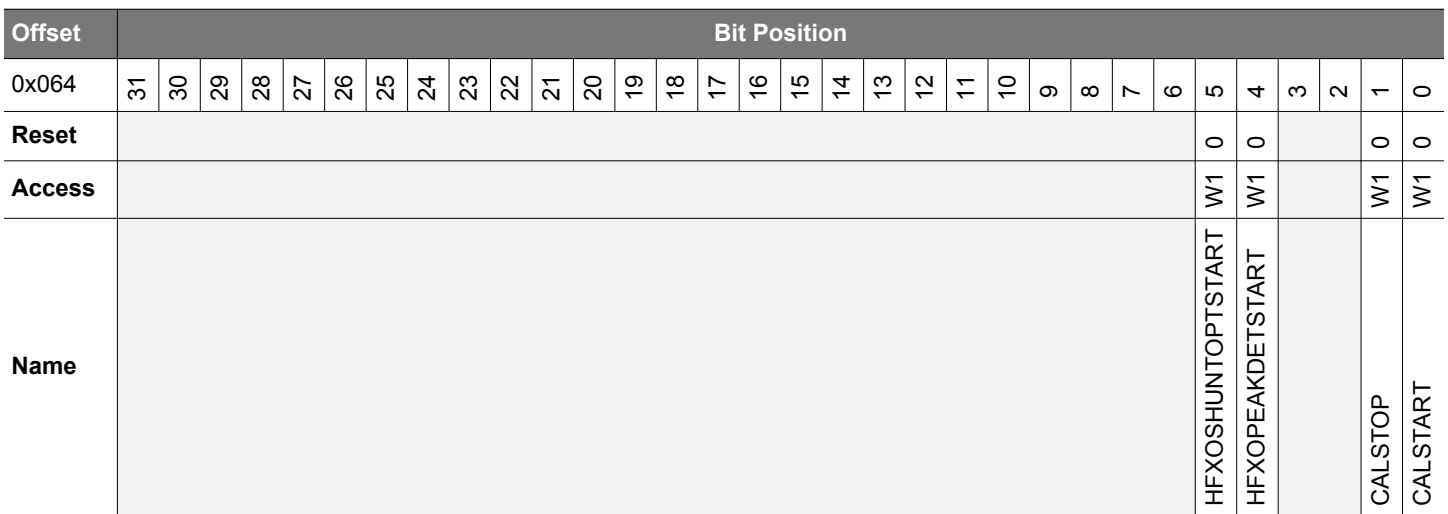

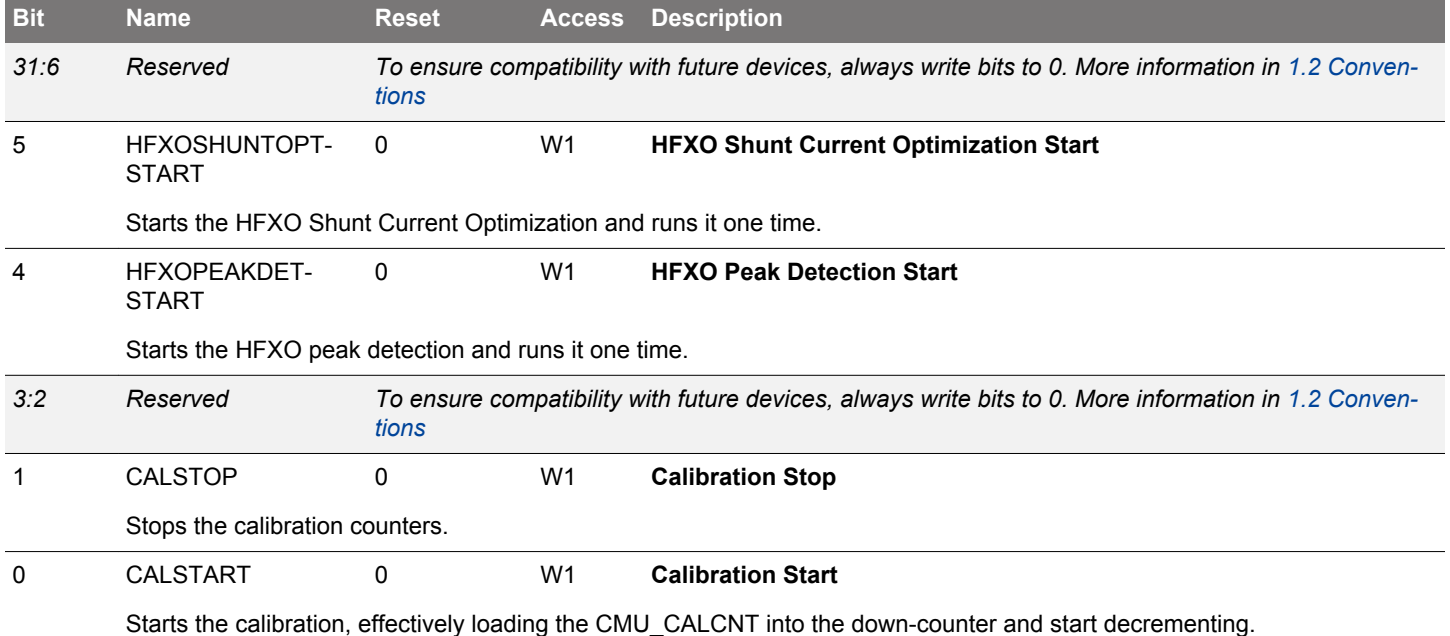

#### **10.5.16 CMU\_DBGCLKSEL - Debug Trace Clock Select**

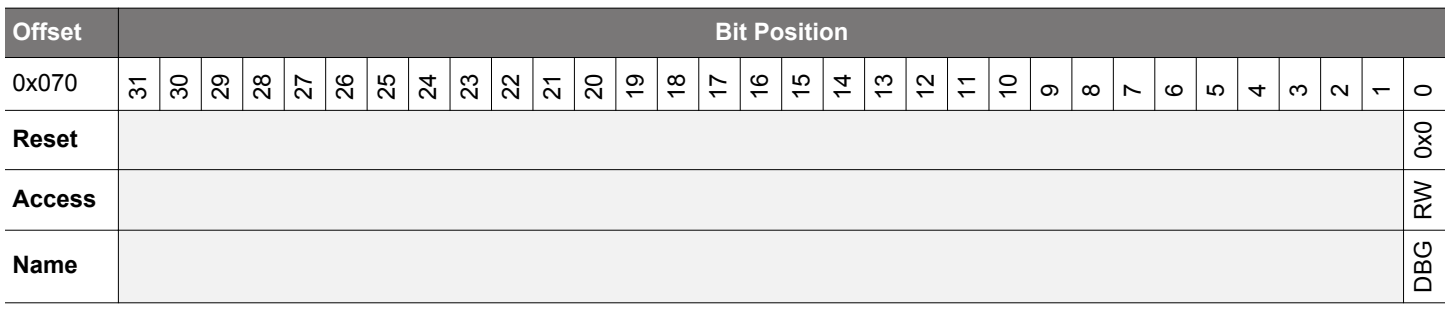

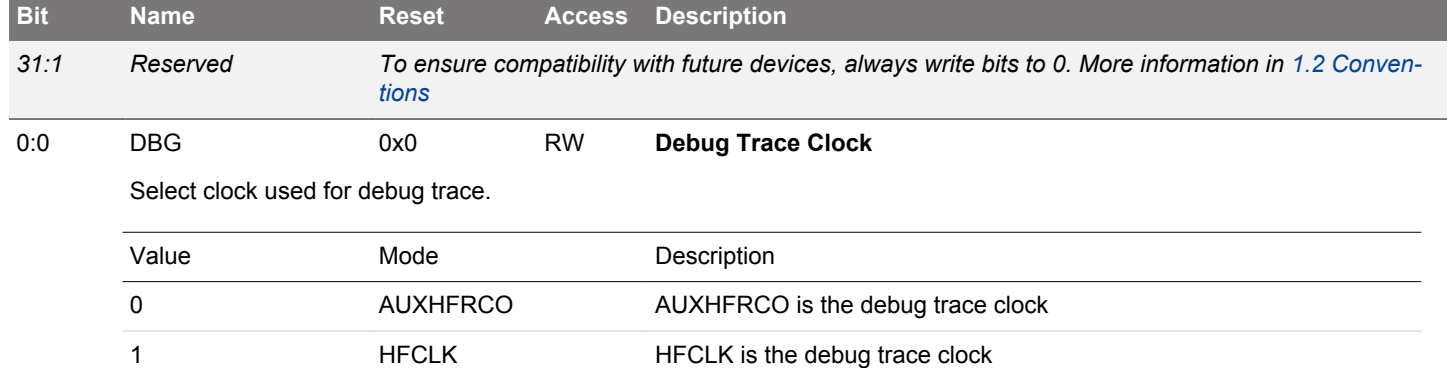

#### **10.5.17 CMU\_HFCLKSEL - High Frequency Clock Select Command Register**

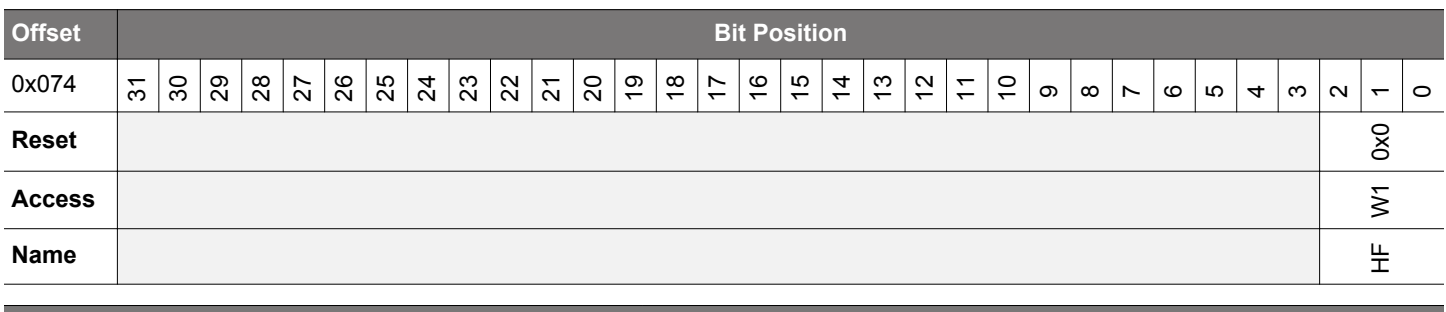

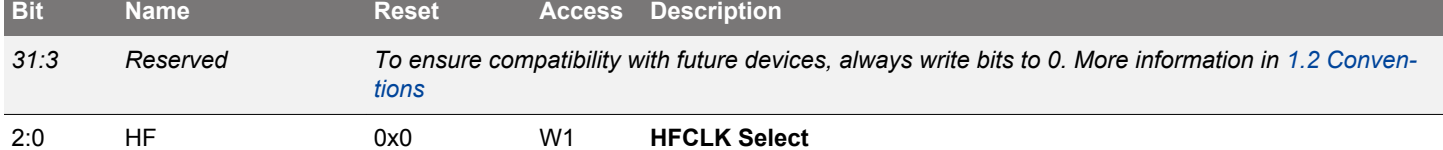

Selects the clock source for HFCLK. Note that selecting an oscillator that is disabled will cause the system clock to stop. Check the status register and confirm that oscillator is ready before switching. If the system can deal with a temporarily stopped system clock, then it is okay to switch to an oscillator as soon as the status register indicates that the oscillator has been enabled successfully.

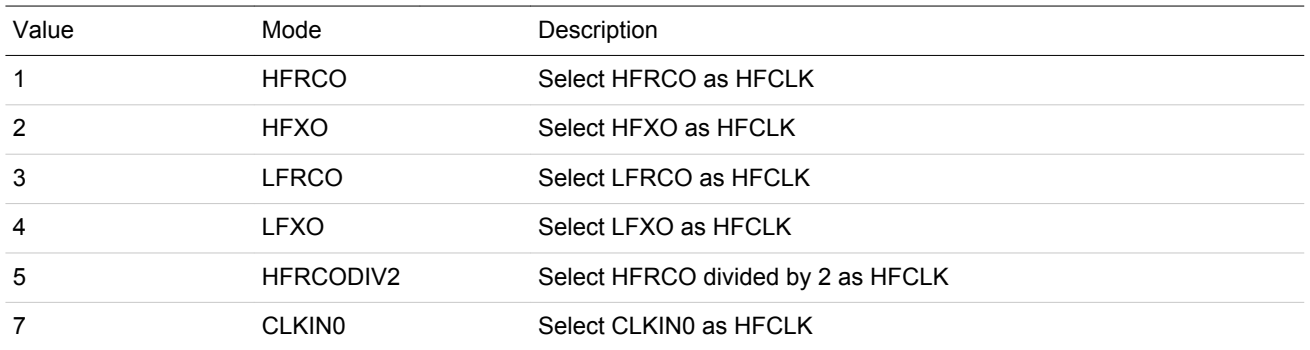

#### **10.5.18 CMU\_LFACLKSEL - Low Frequency A Clock Select Register**

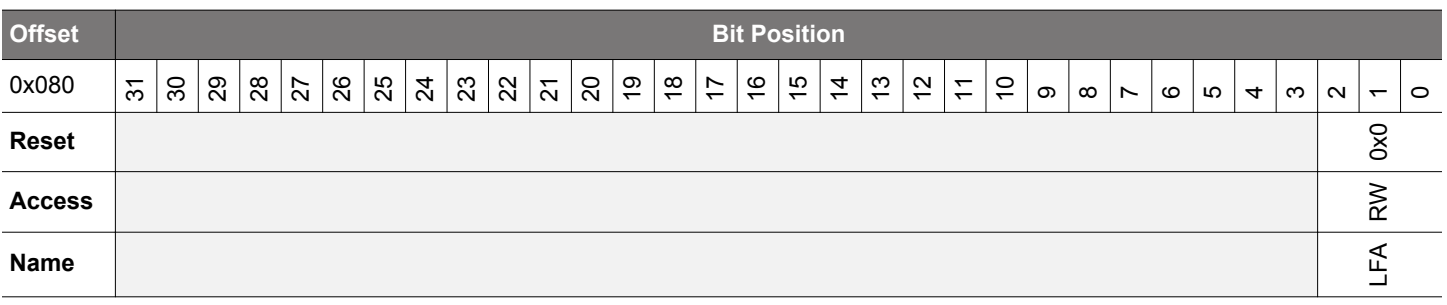

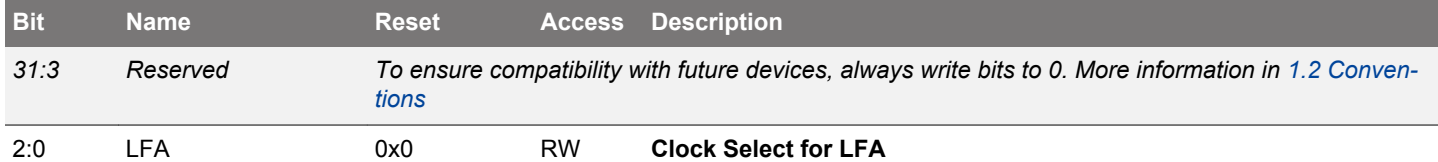

#### Selects the clock source for LFACLK.

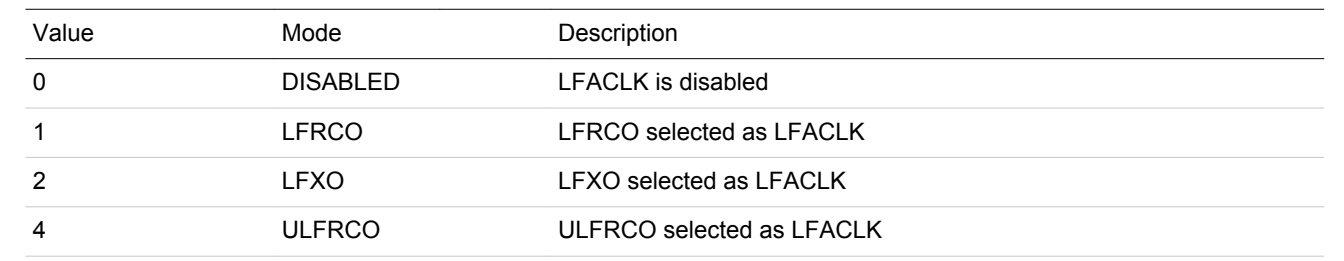

#### **10.5.19 CMU\_LFBCLKSEL - Low Frequency B Clock Select Register**

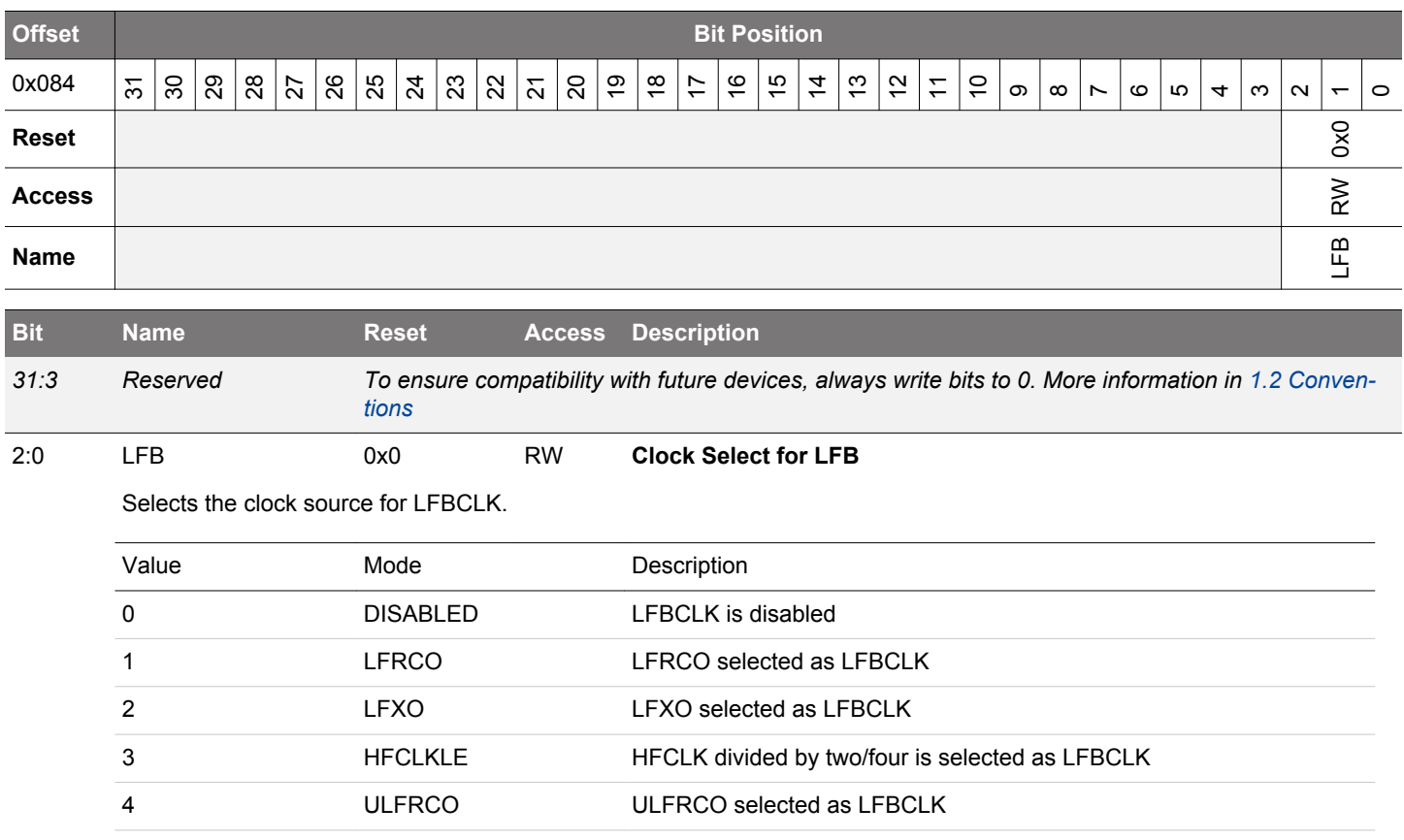

#### **10.5.20 CMU\_LFECLKSEL - Low Frequency E Clock Select Register**

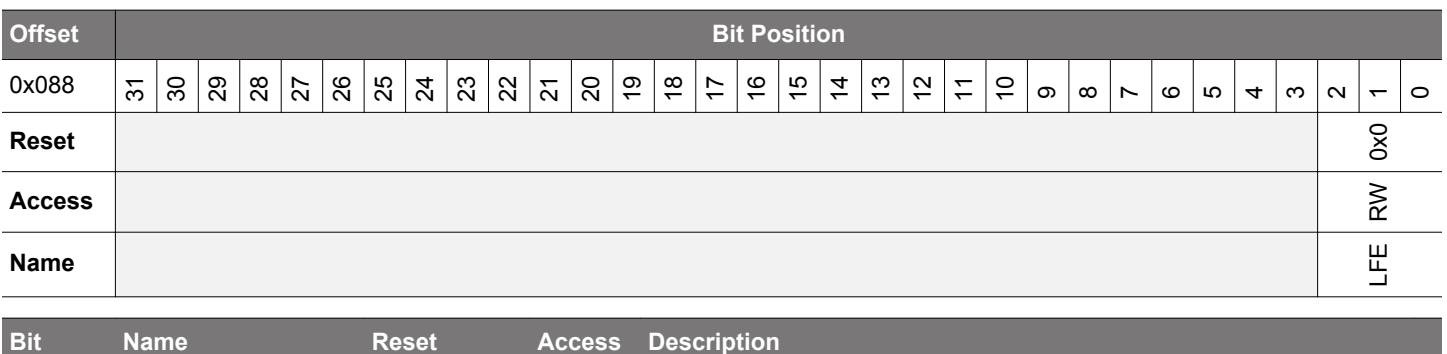

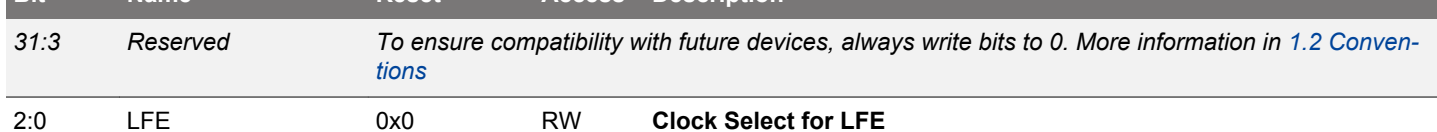

Selects the clock source for LFECLK. When waking up from EM4 make sure EM4UNLATCH in EMU\_CMD is set for this to take effect

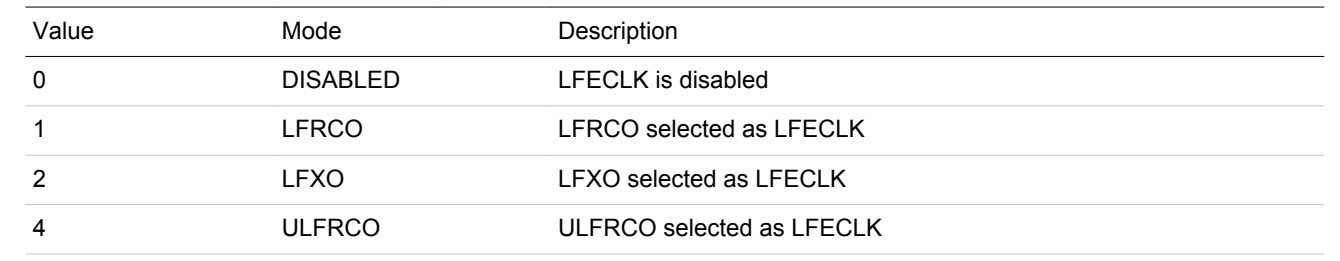

# **10.5.21 CMU\_STATUS - Status Register**

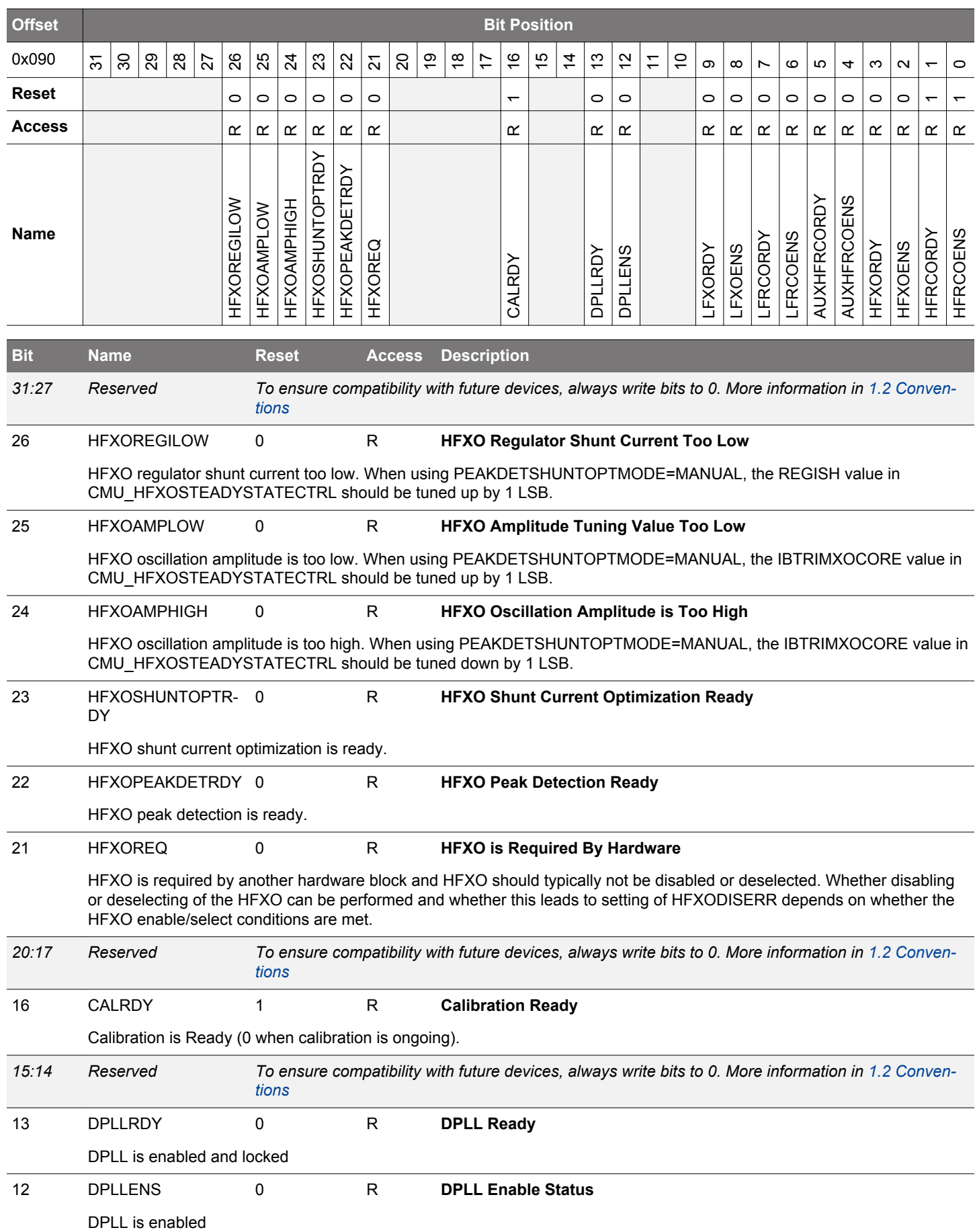

<span id="page-342-0"></span>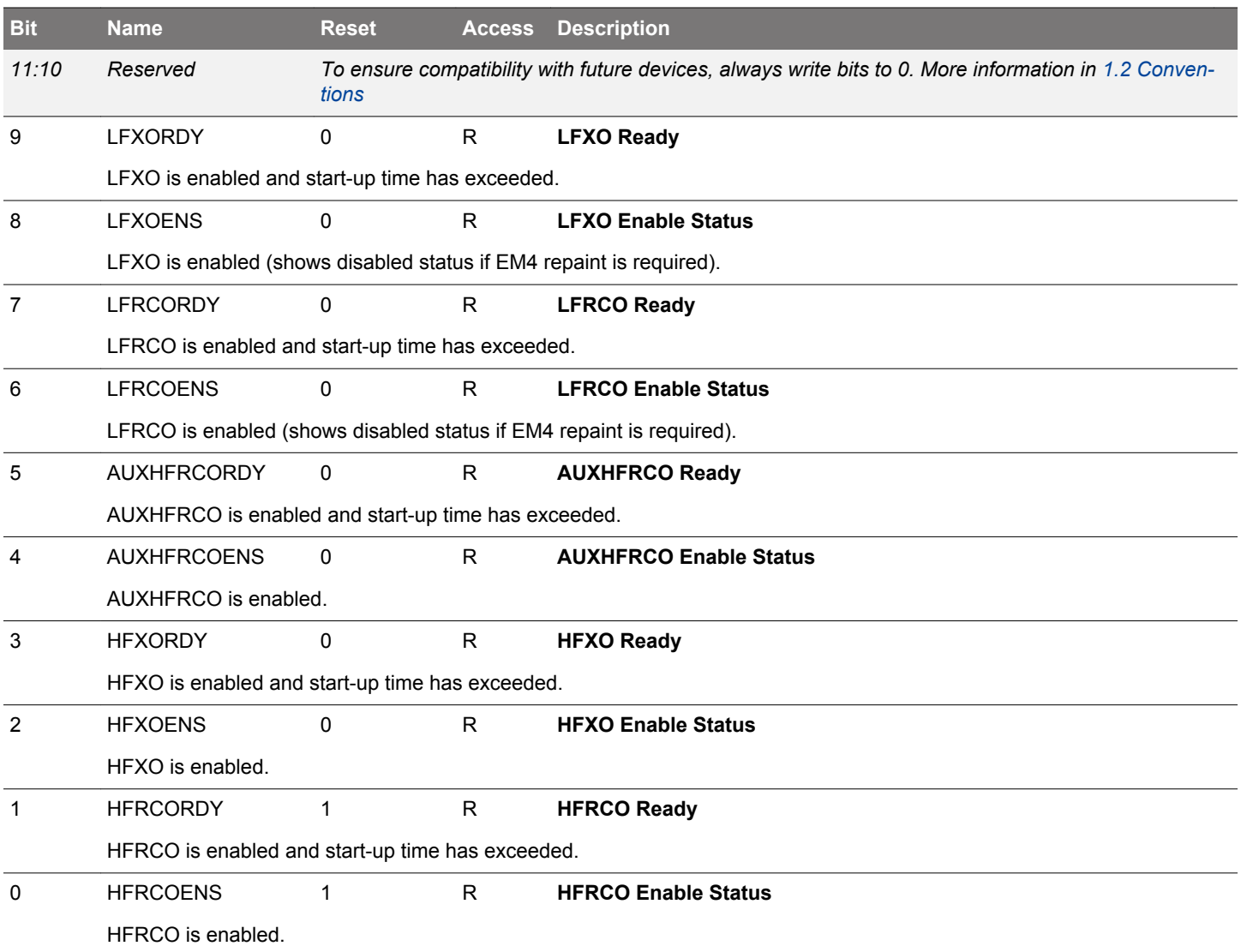

#### **10.5.22 CMU\_HFCLKSTATUS - HFCLK Status Register**

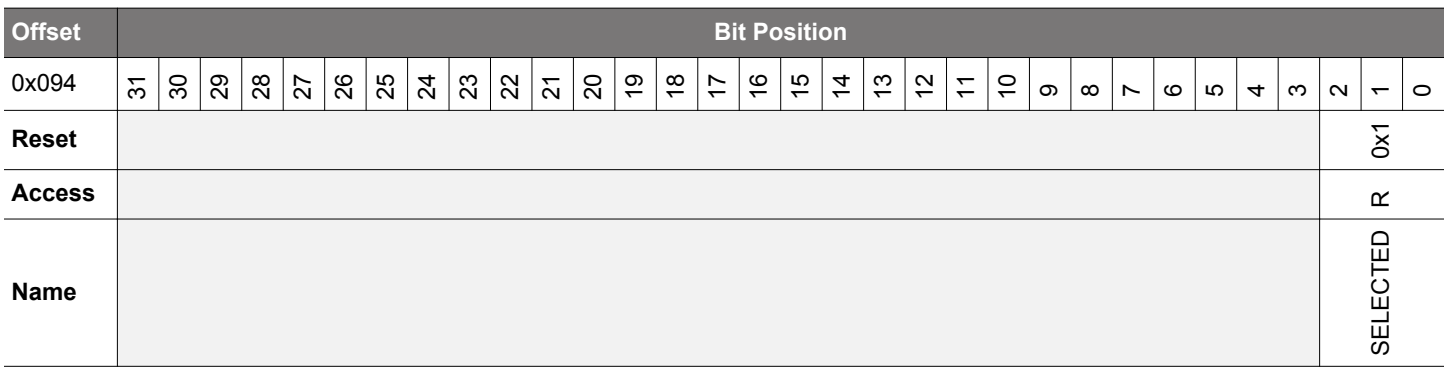

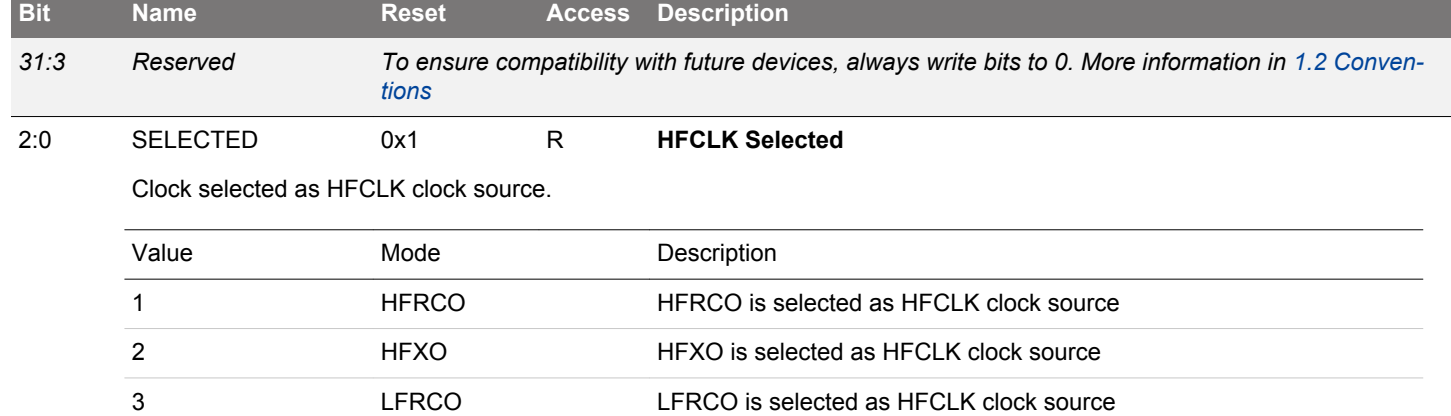

LFXO LFXO is selected as HFCLK clock source

CLKIN0 CLKIN0 is selected as HFCLK clock source

HFRCODIV2 HFRCO divided by 2 is selected as HFCLK clock source

#### **10.5.23 CMU\_HFXOTRIMSTATUS - HFXO Trim Status**

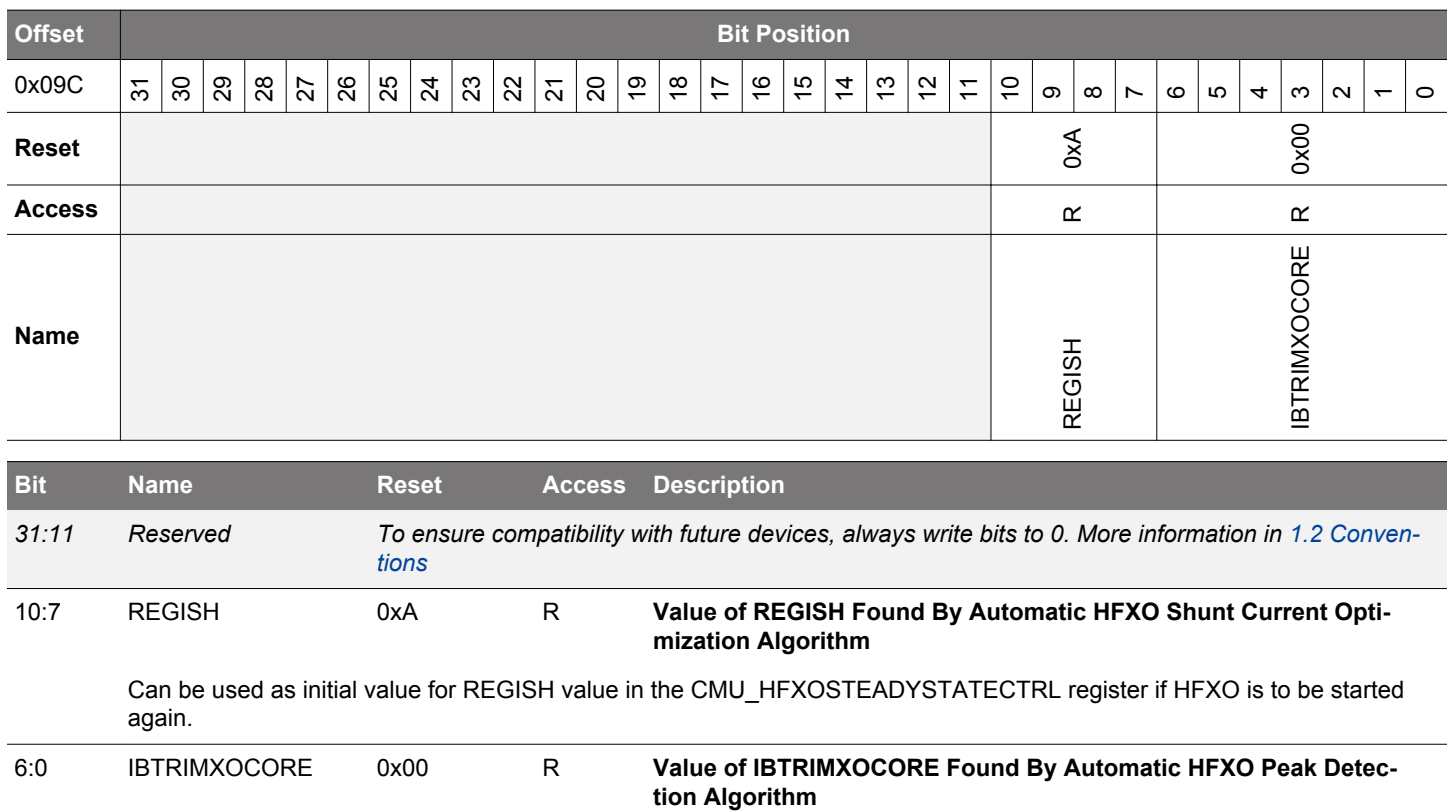

Can be used as initial value for IBTRIMXOCORE in the CMU\_HFXOSTEADYSTATECTRL register if HFXO is to be started again.

# **10.5.24 CMU\_IF - Interrupt Flag Register**

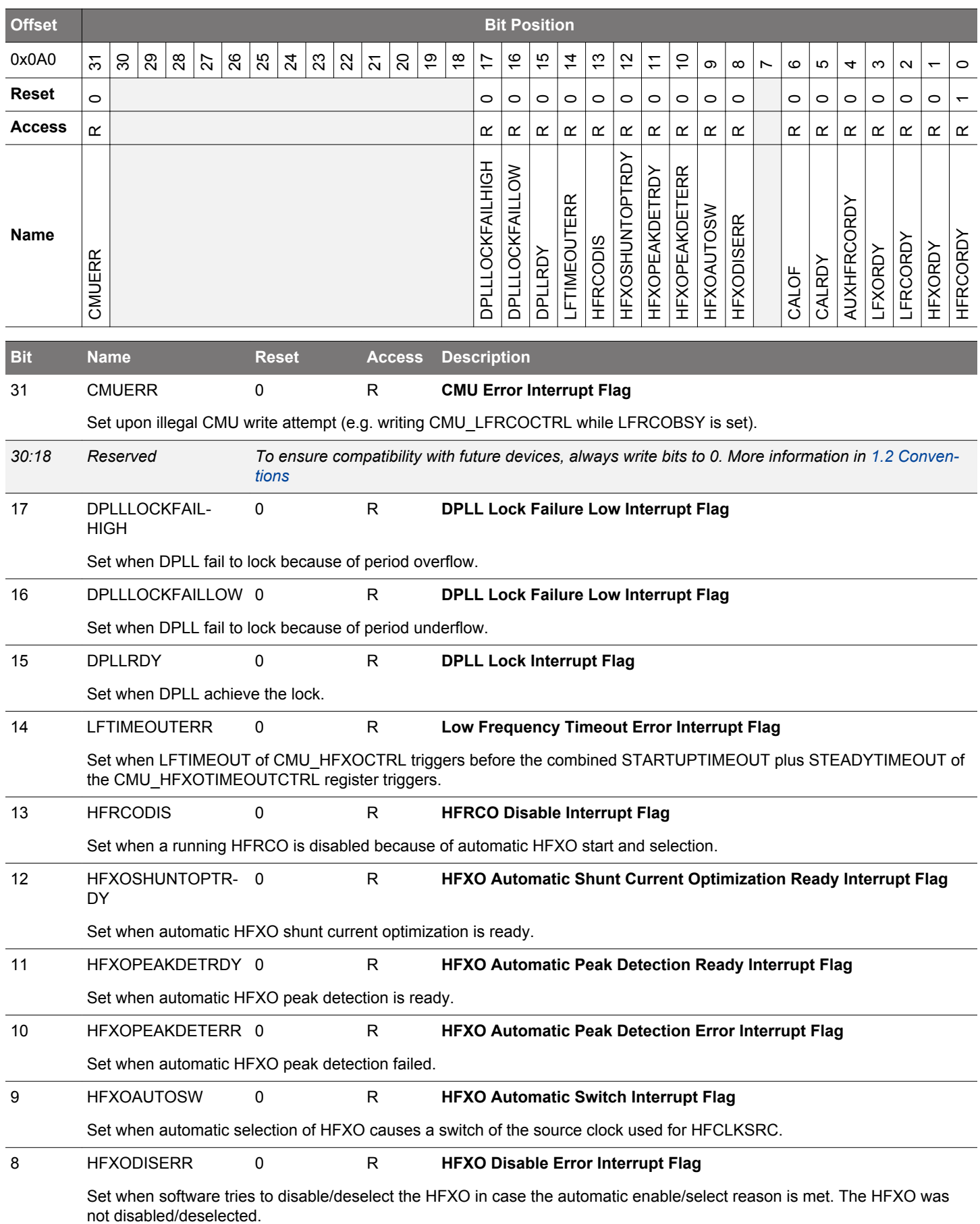

<span id="page-346-0"></span>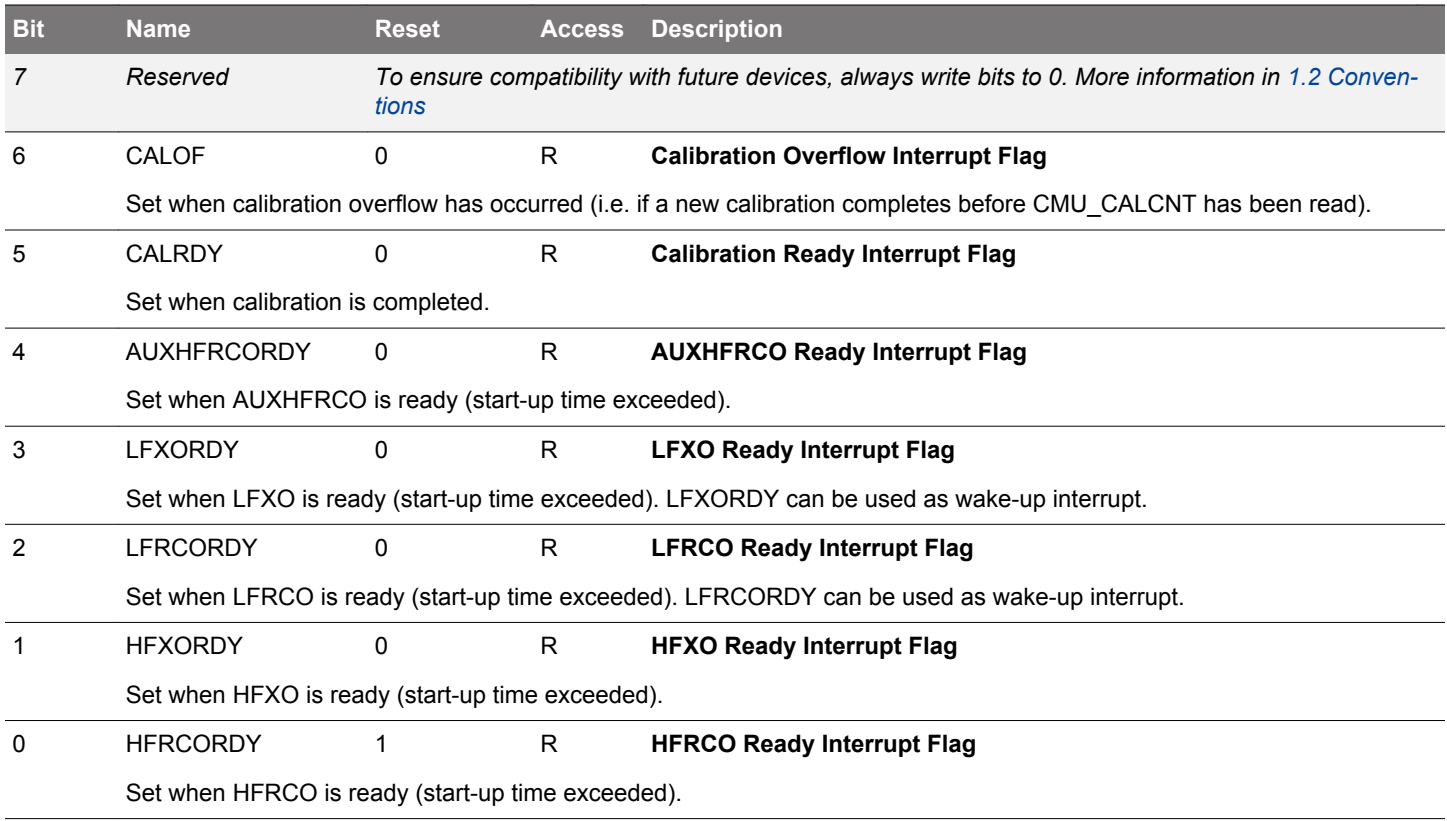

# **10.5.25 CMU\_IFS - Interrupt Flag Set Register**

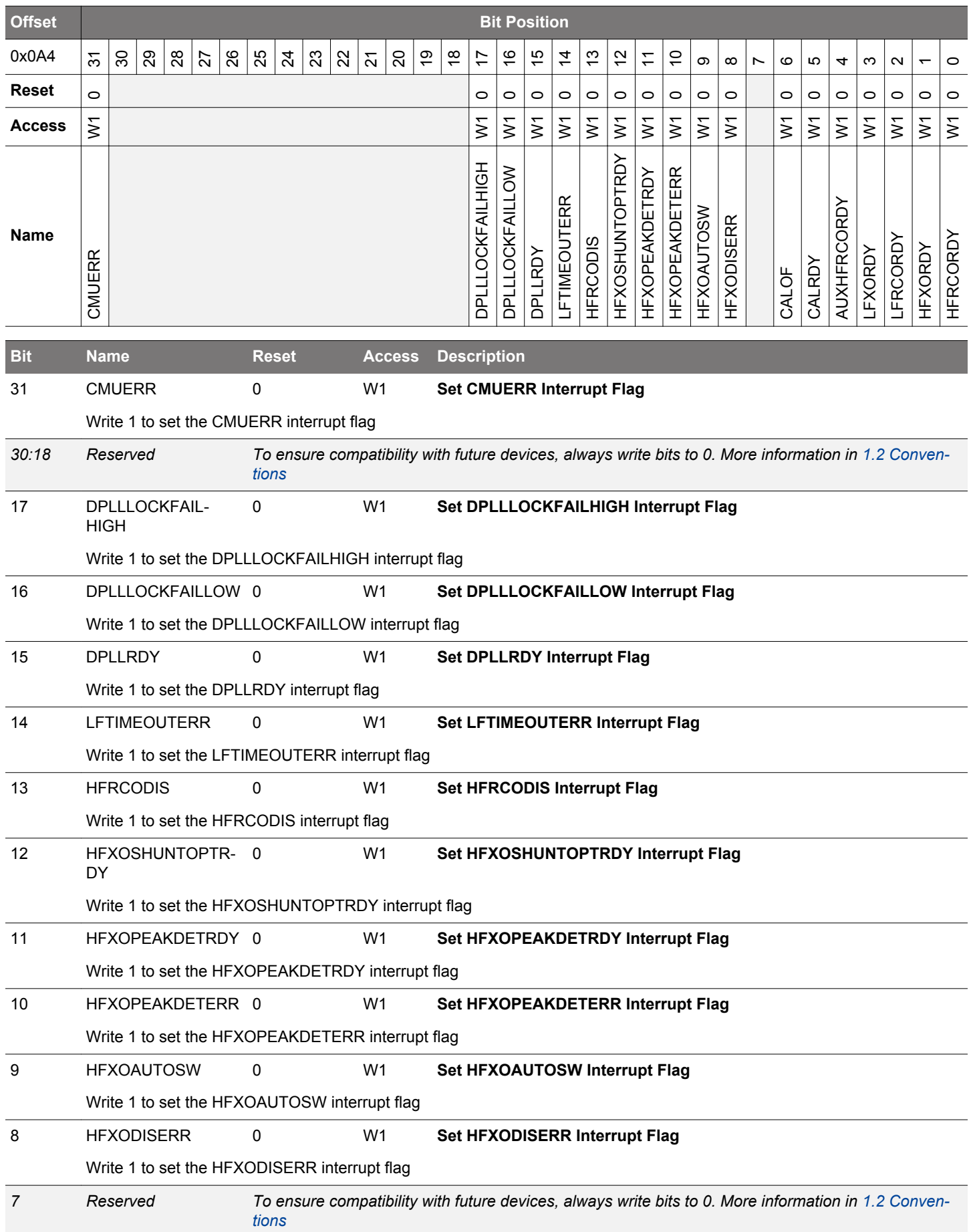

<span id="page-348-0"></span>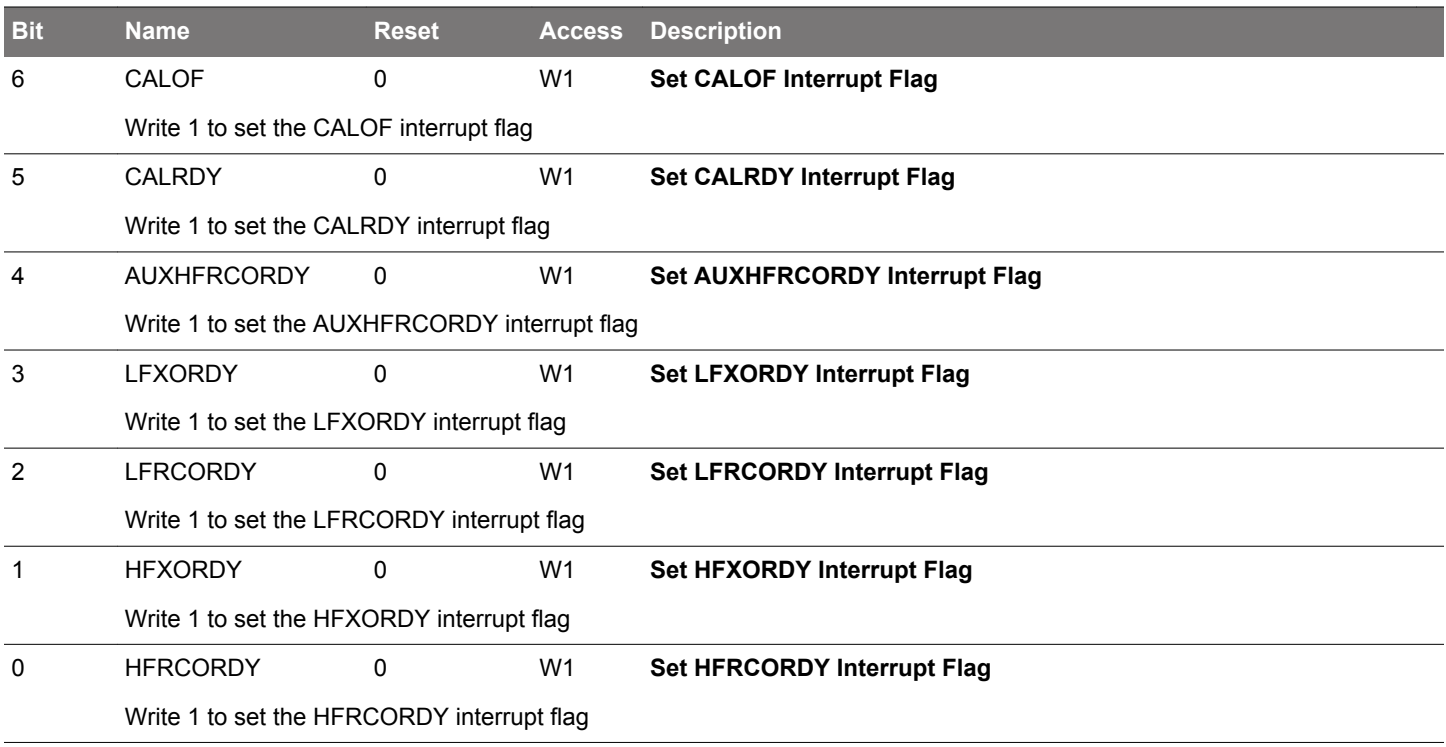

#### **10.5.26 CMU\_IFC - Interrupt Flag Clear Register**

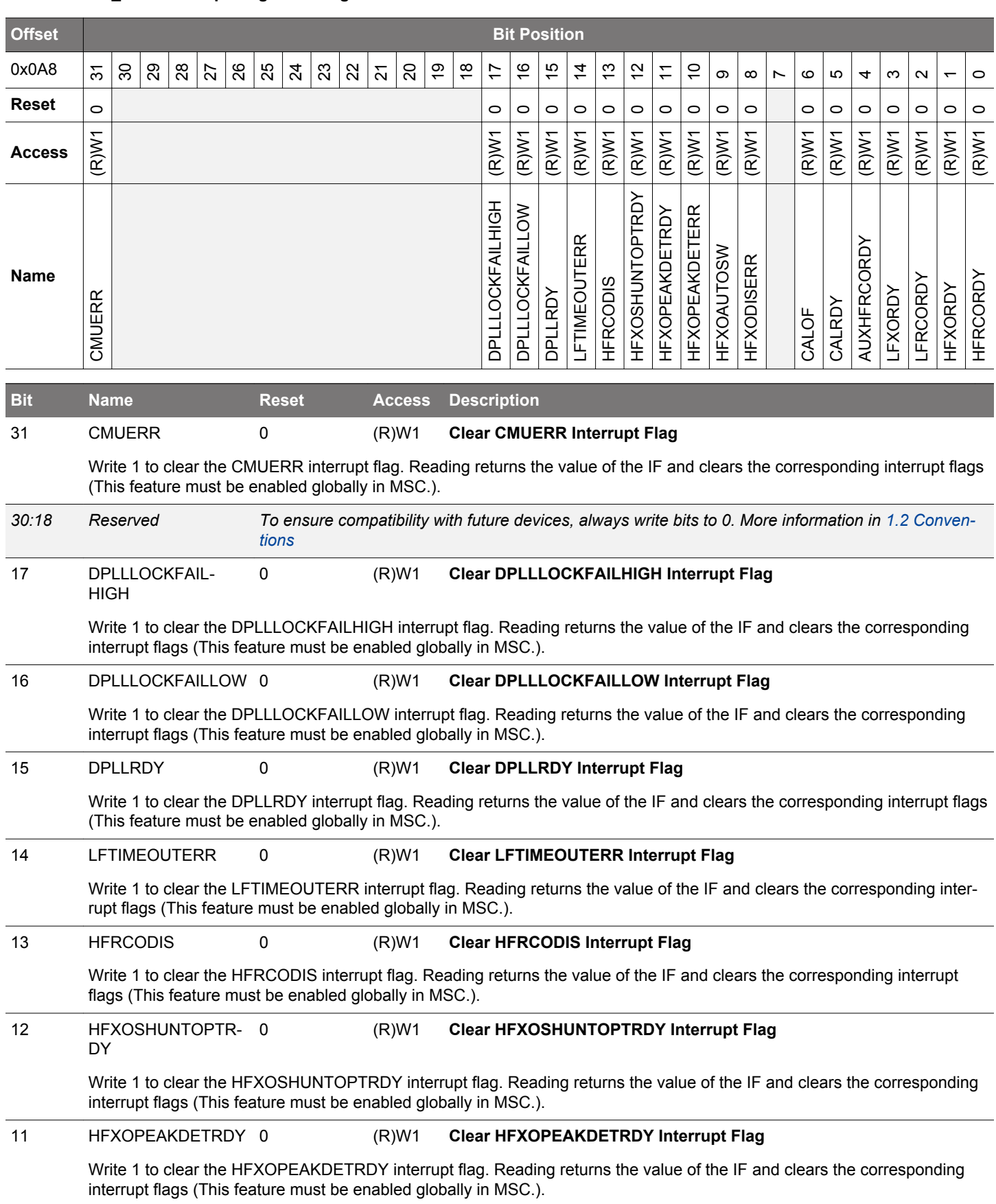

<span id="page-350-0"></span>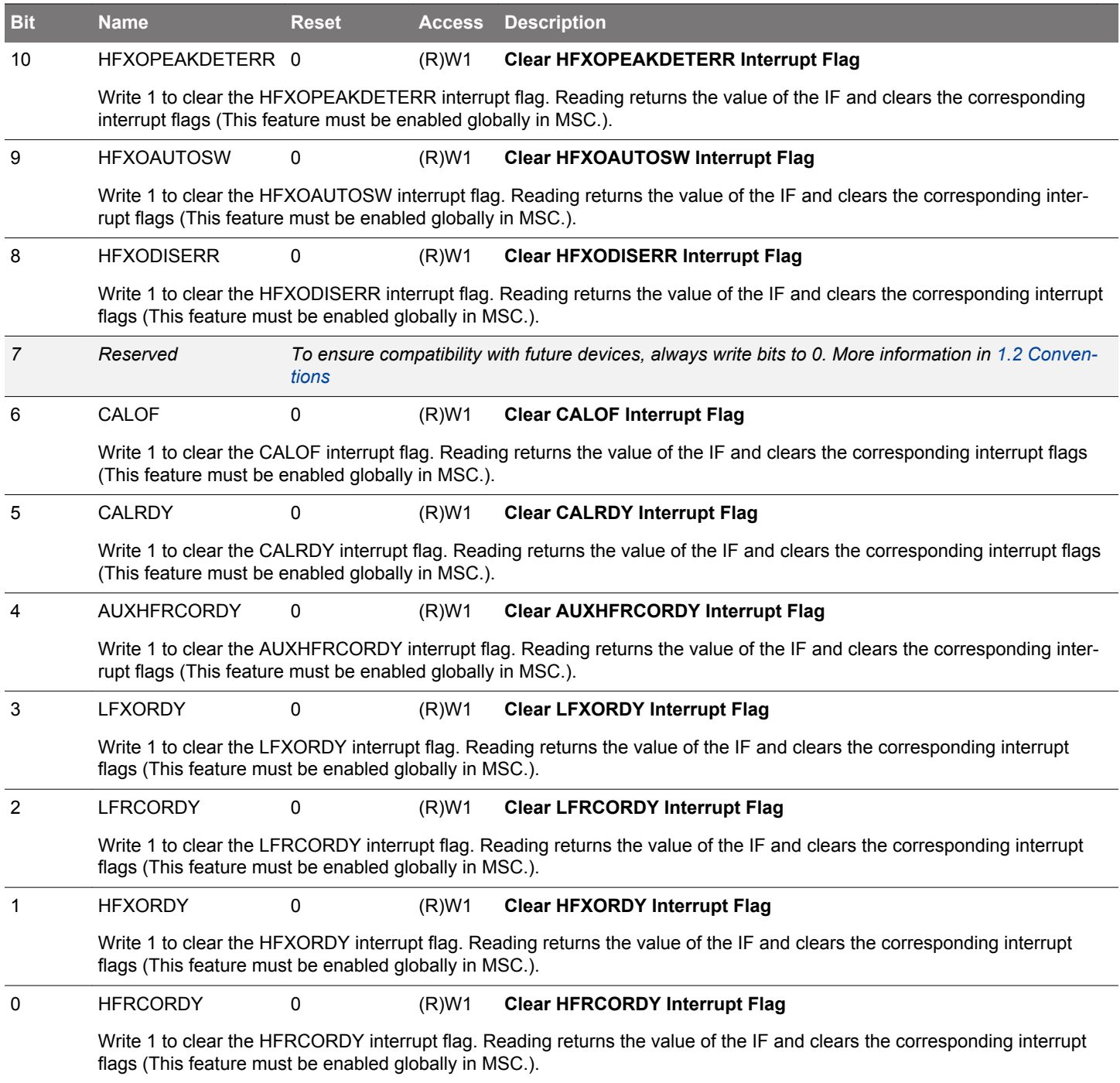

# **10.5.27 CMU\_IEN - Interrupt Enable Register**

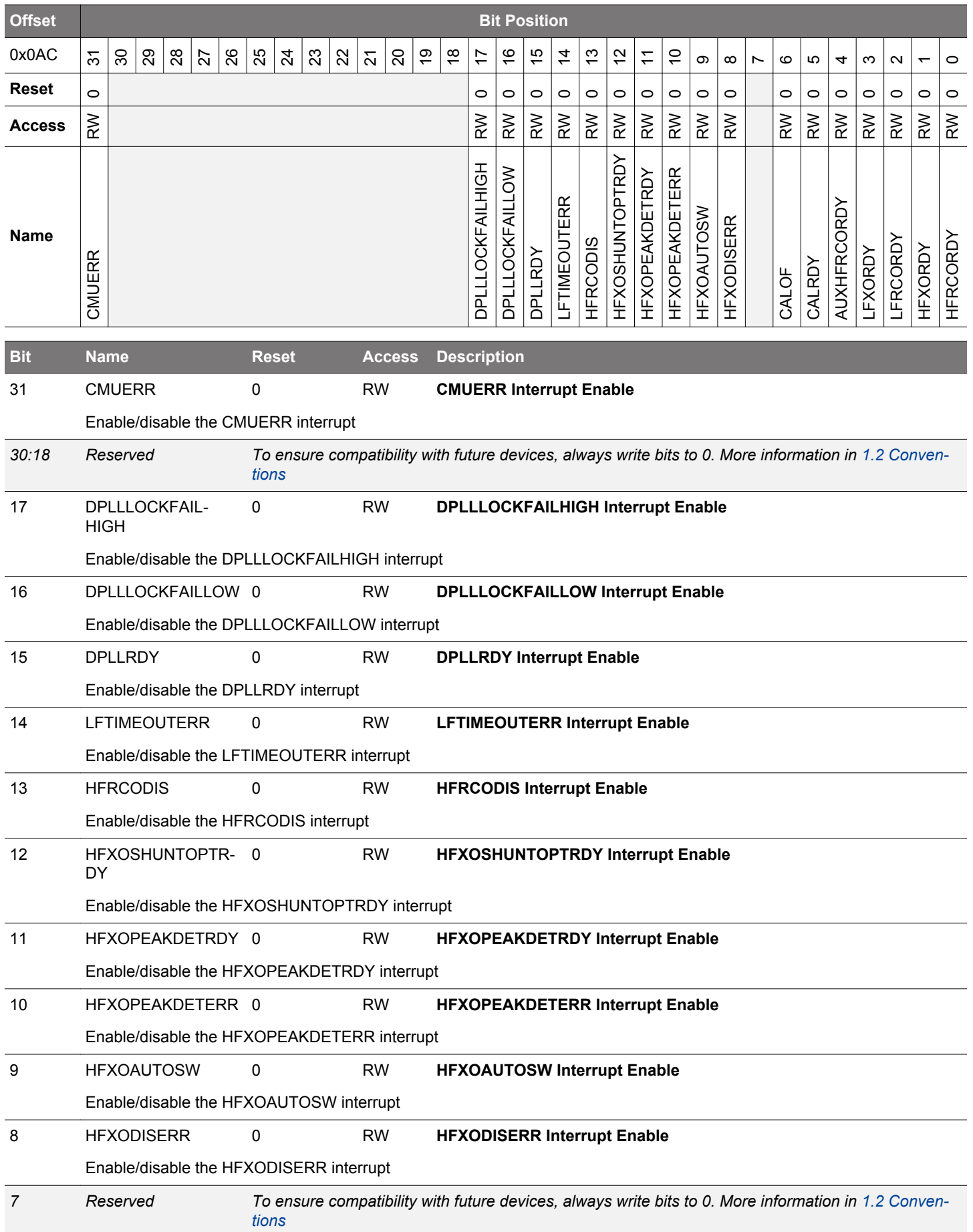

<span id="page-352-0"></span>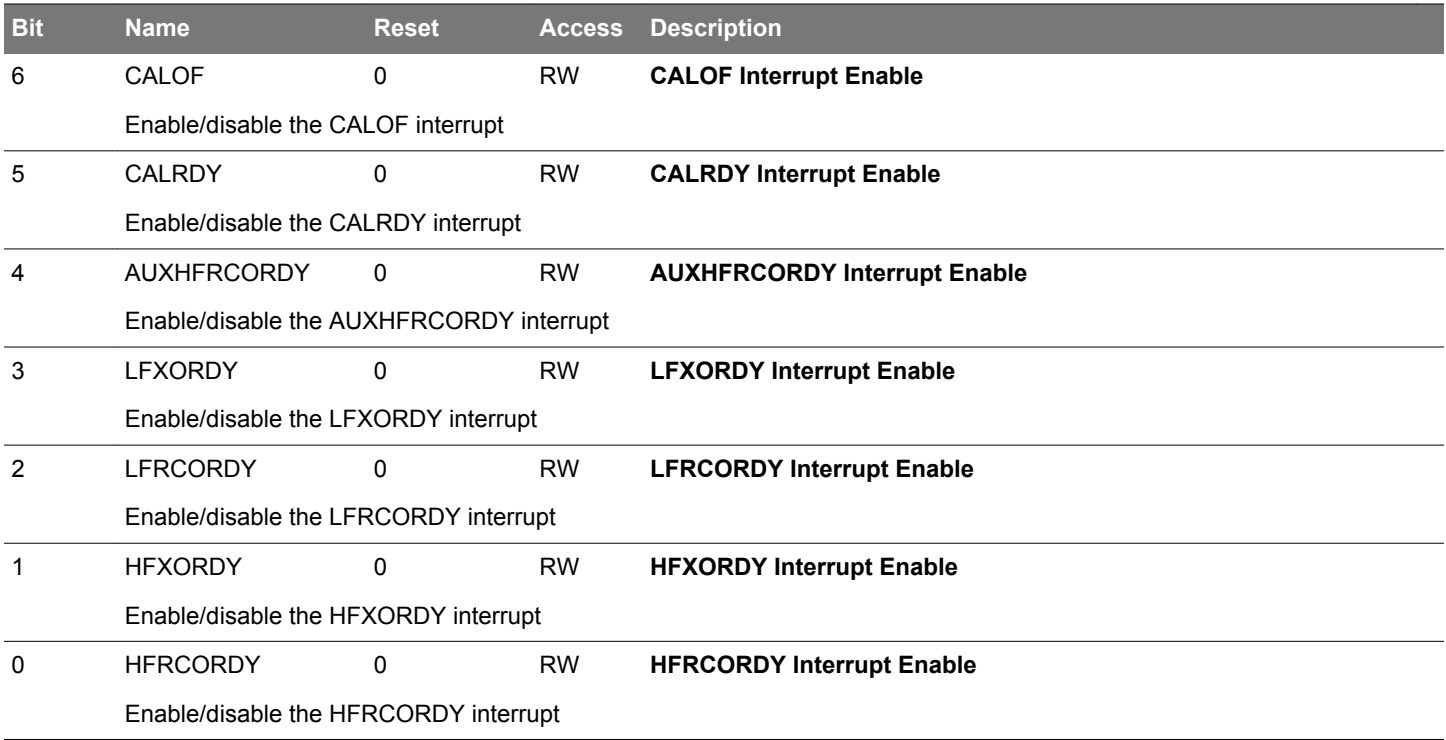

# **10.5.28 CMU\_HFBUSCLKEN0 - High Frequency Bus Clock Enable Register 0**

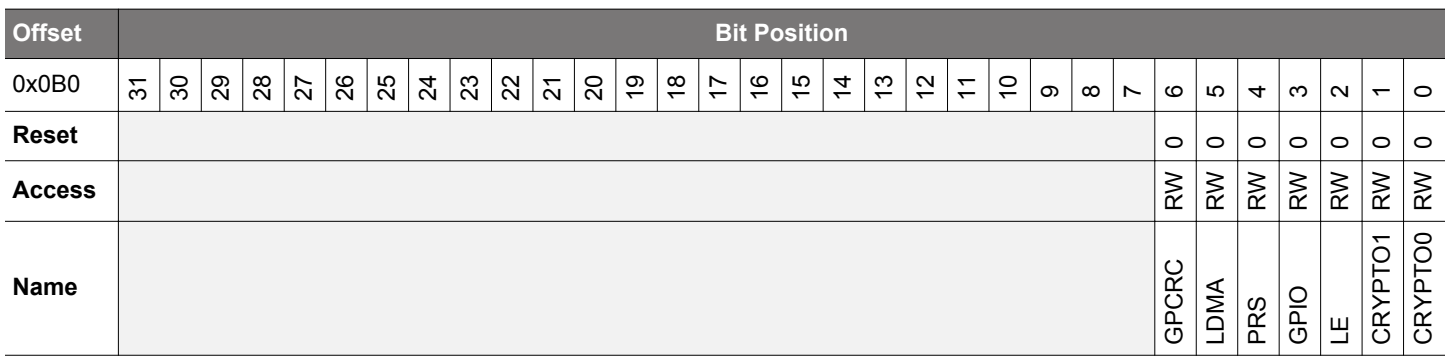

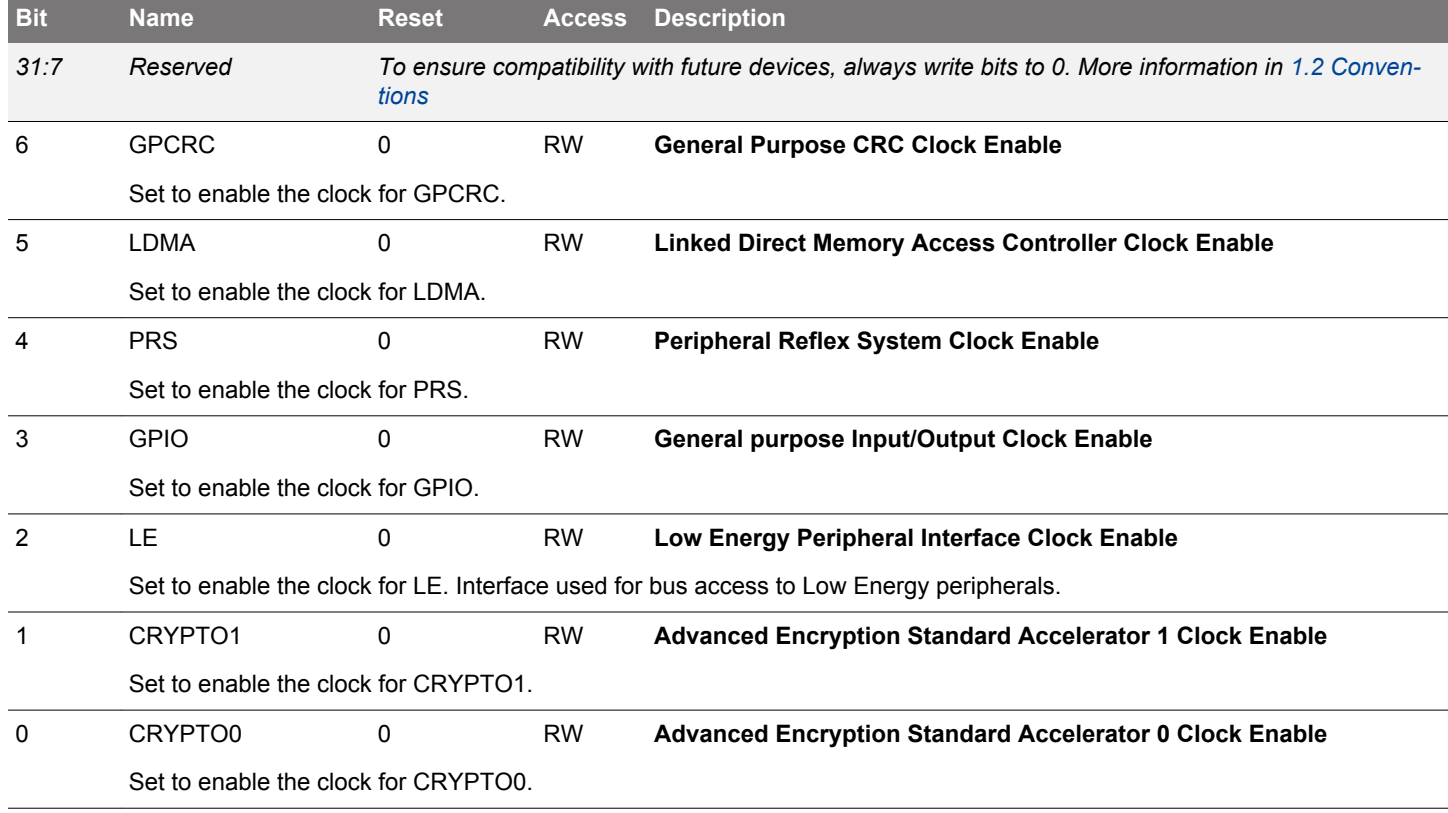

#### **10.5.29 CMU\_HFPERCLKEN0 - High Frequency Peripheral Clock Enable Register 0**

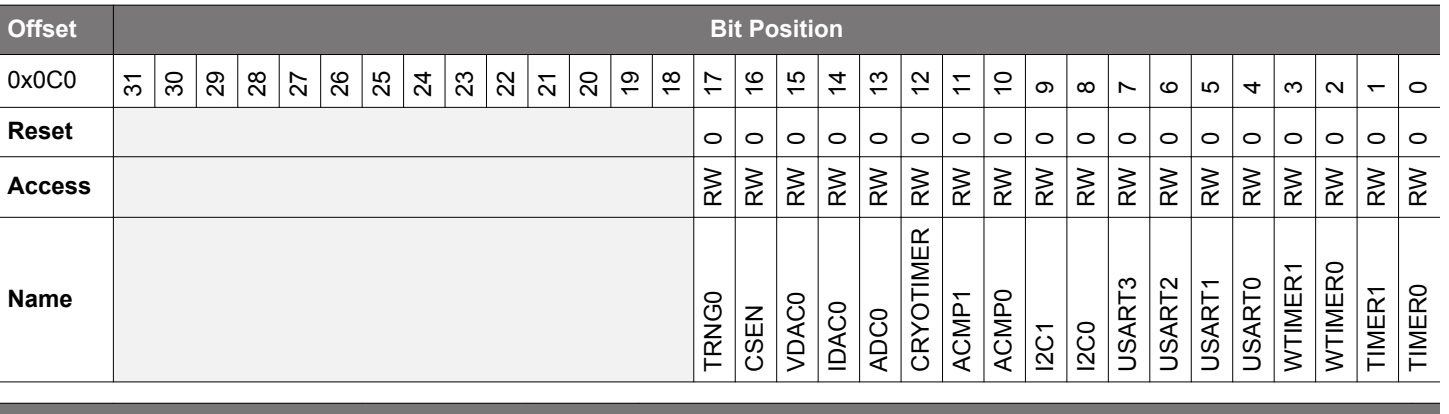

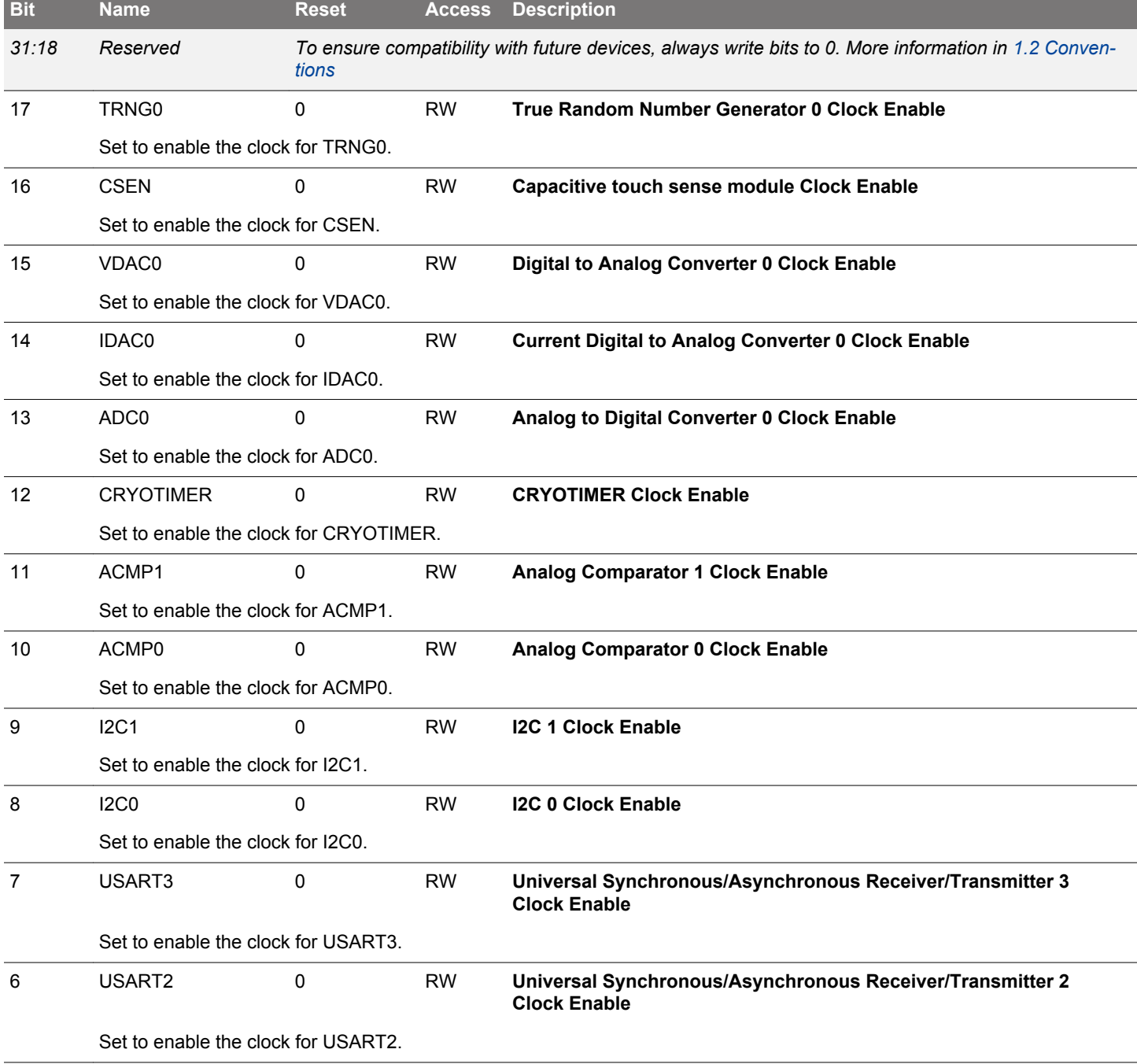

<span id="page-355-0"></span>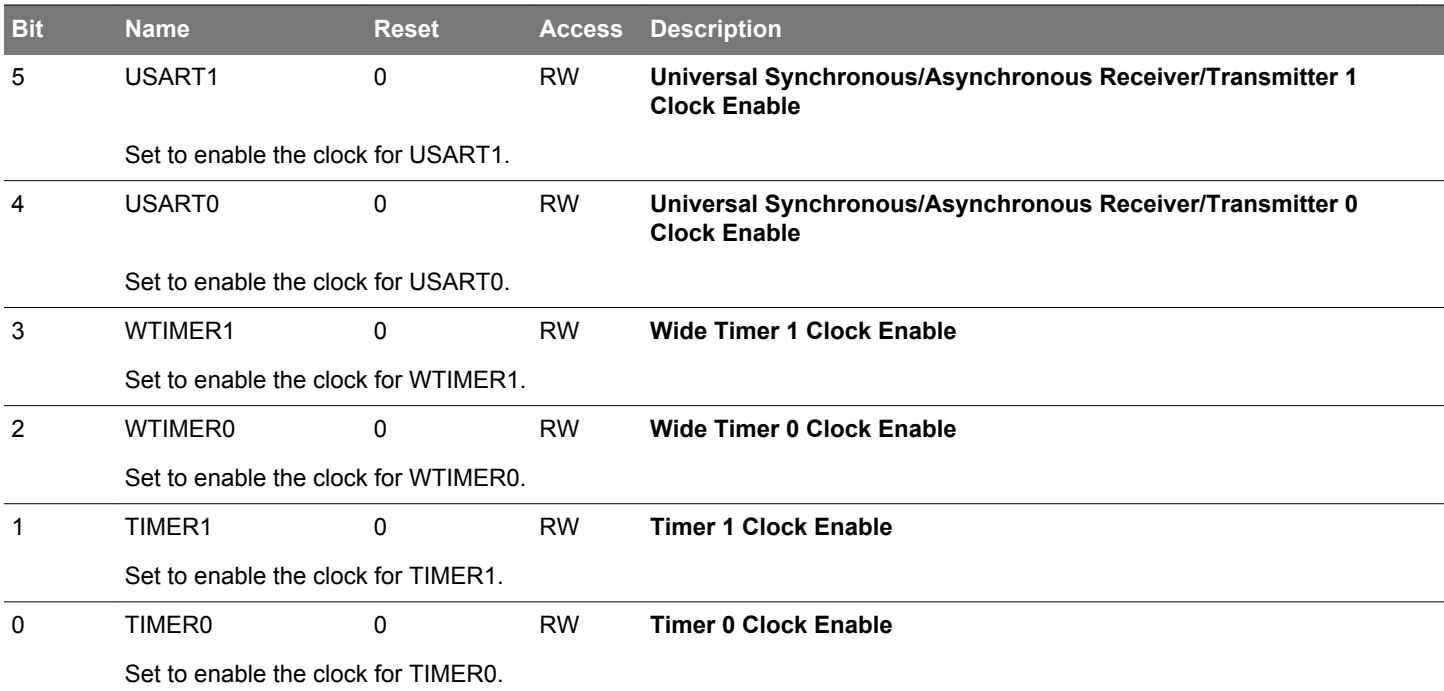

### **10.5.30 CMU\_LFACLKEN0 - Low Frequency a Clock Enable Register 0 (Async Reg)**

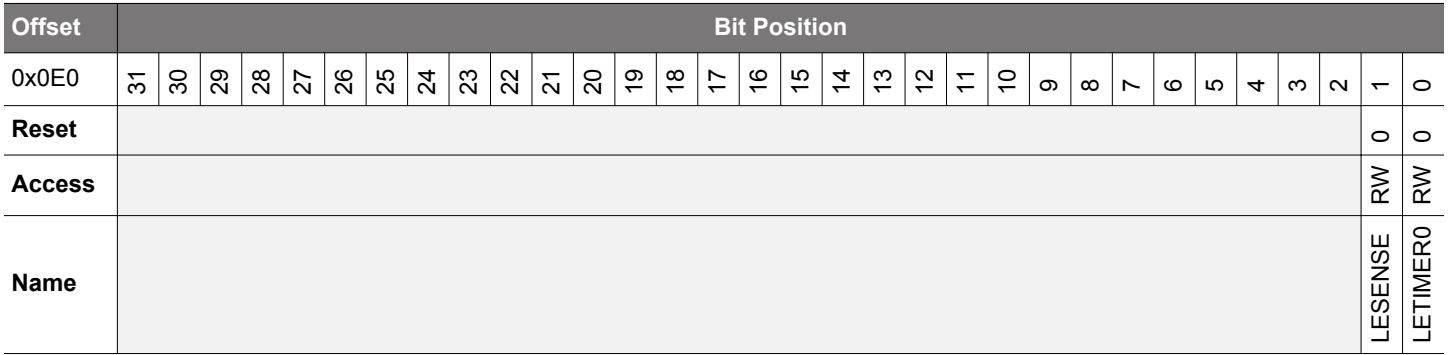

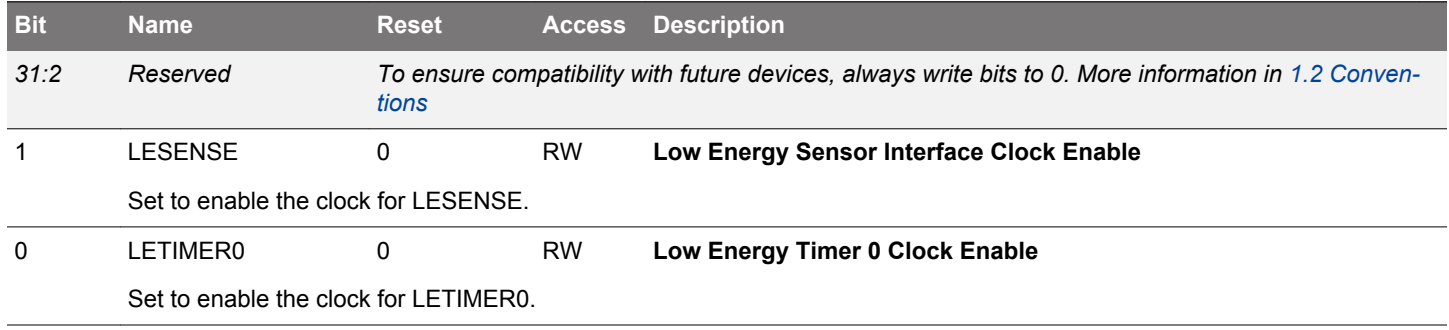

### **10.5.31 CMU\_LFBCLKEN0 - Low Frequency B Clock Enable Register 0 (Async Reg)**

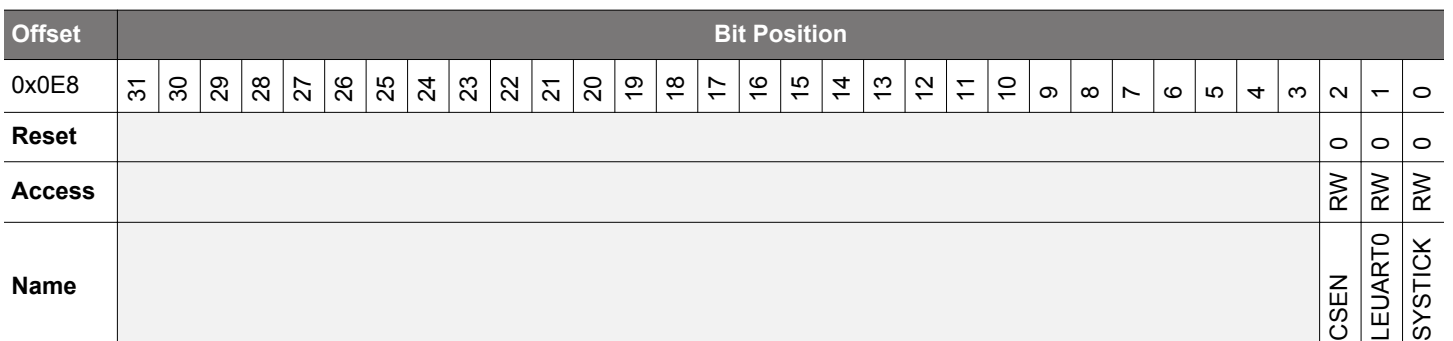

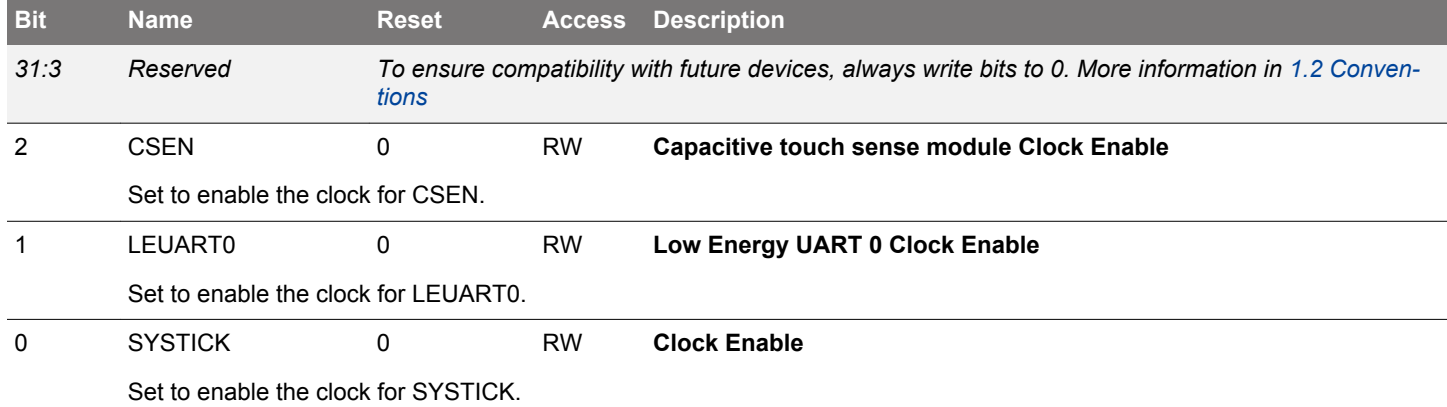

### **10.5.32 CMU\_LFECLKEN0 - Low Frequency E Clock Enable Register 0 (Async Reg)**

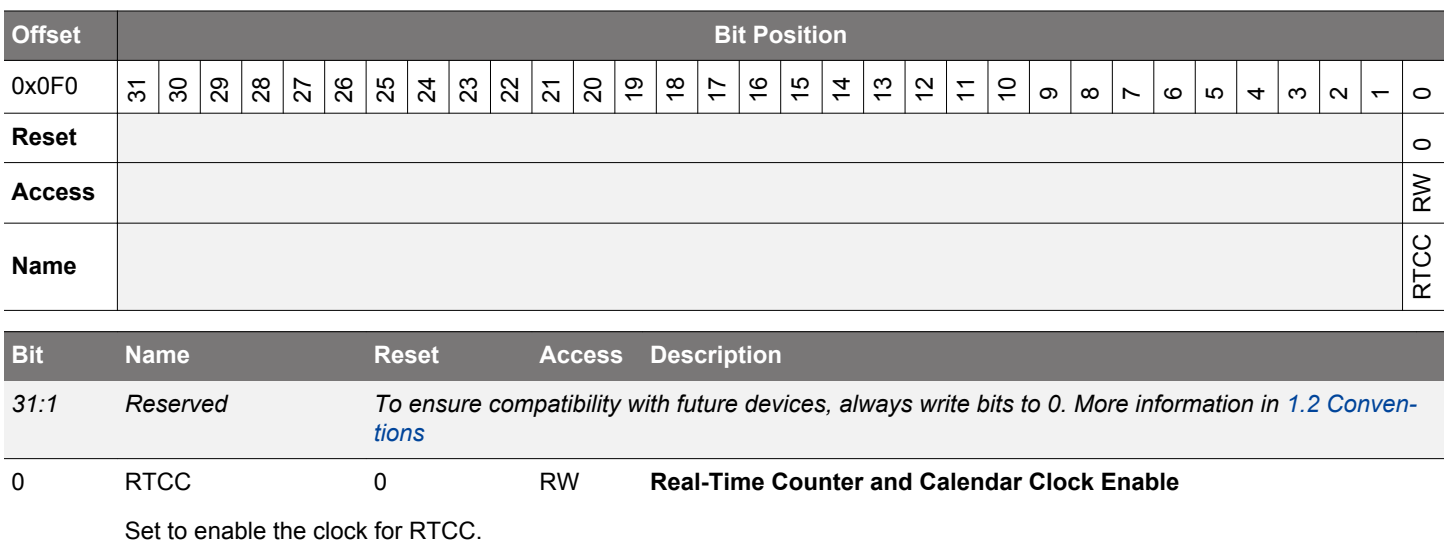

# **10.5.33 CMU\_HFPRESC - High Frequency Clock Prescaler Register**

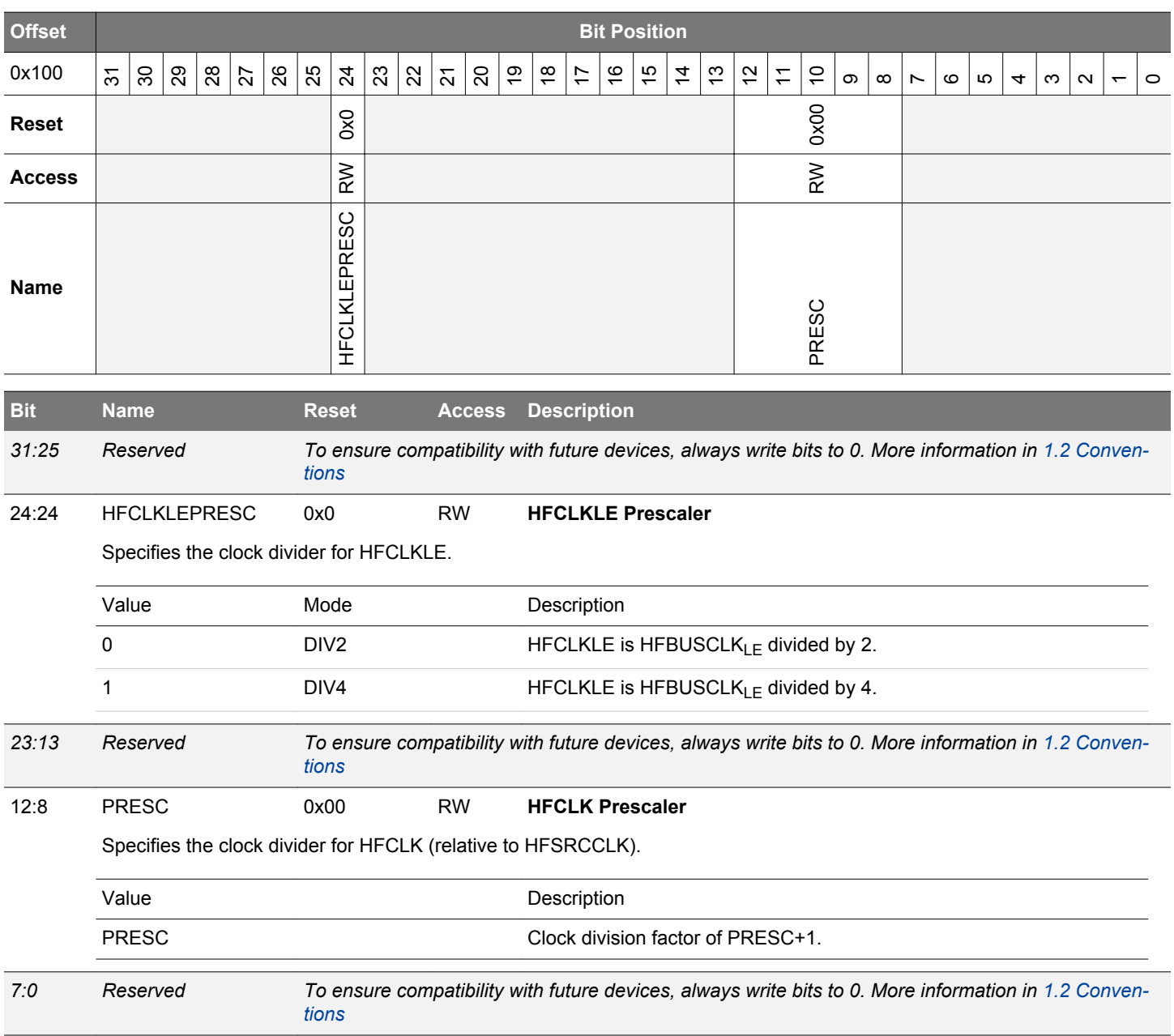

#### **10.5.34 CMU\_HFCOREPRESC - High Frequency Core Clock Prescaler Register**

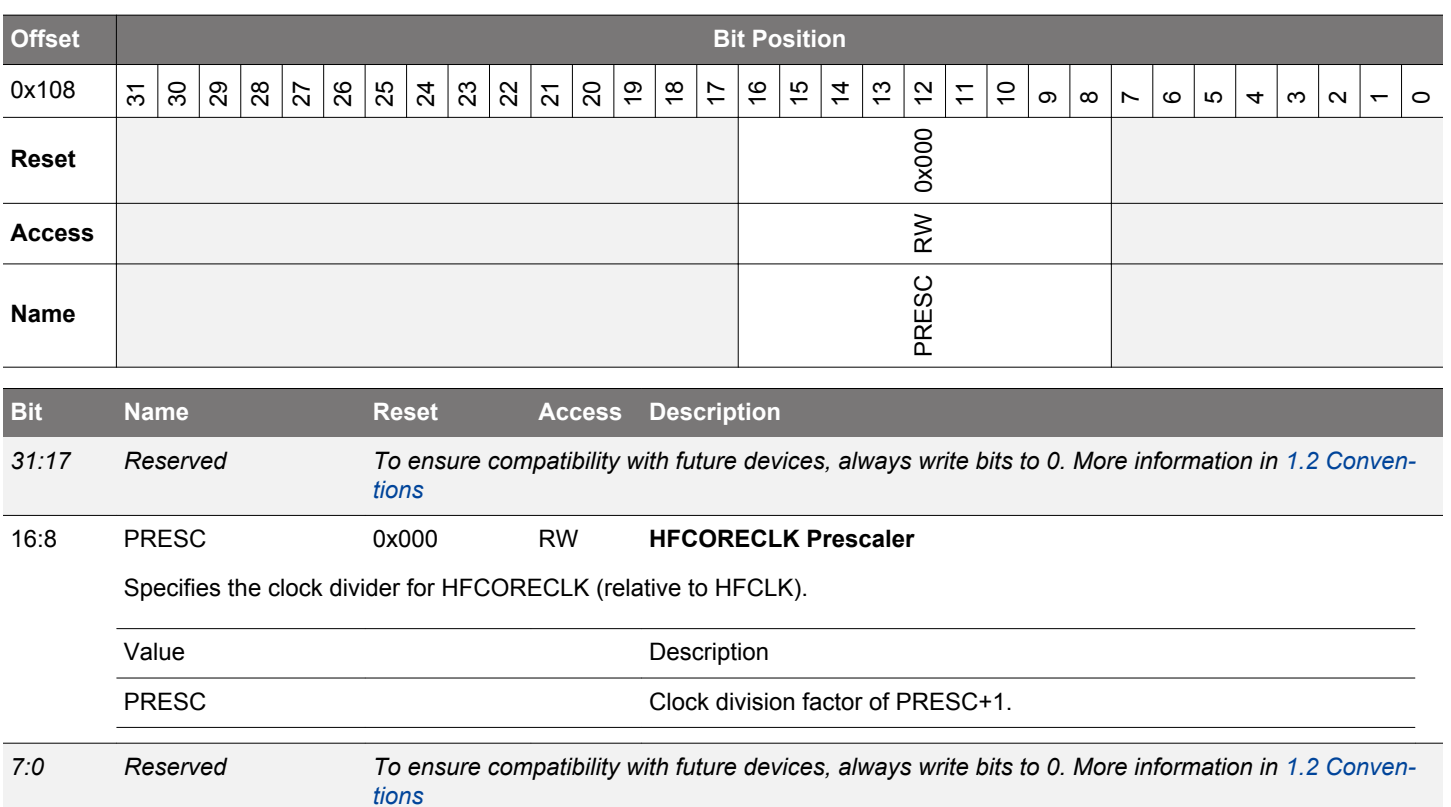

### **10.5.35 CMU\_HFPERPRESC - High Frequency Peripheral Clock Prescaler Register**

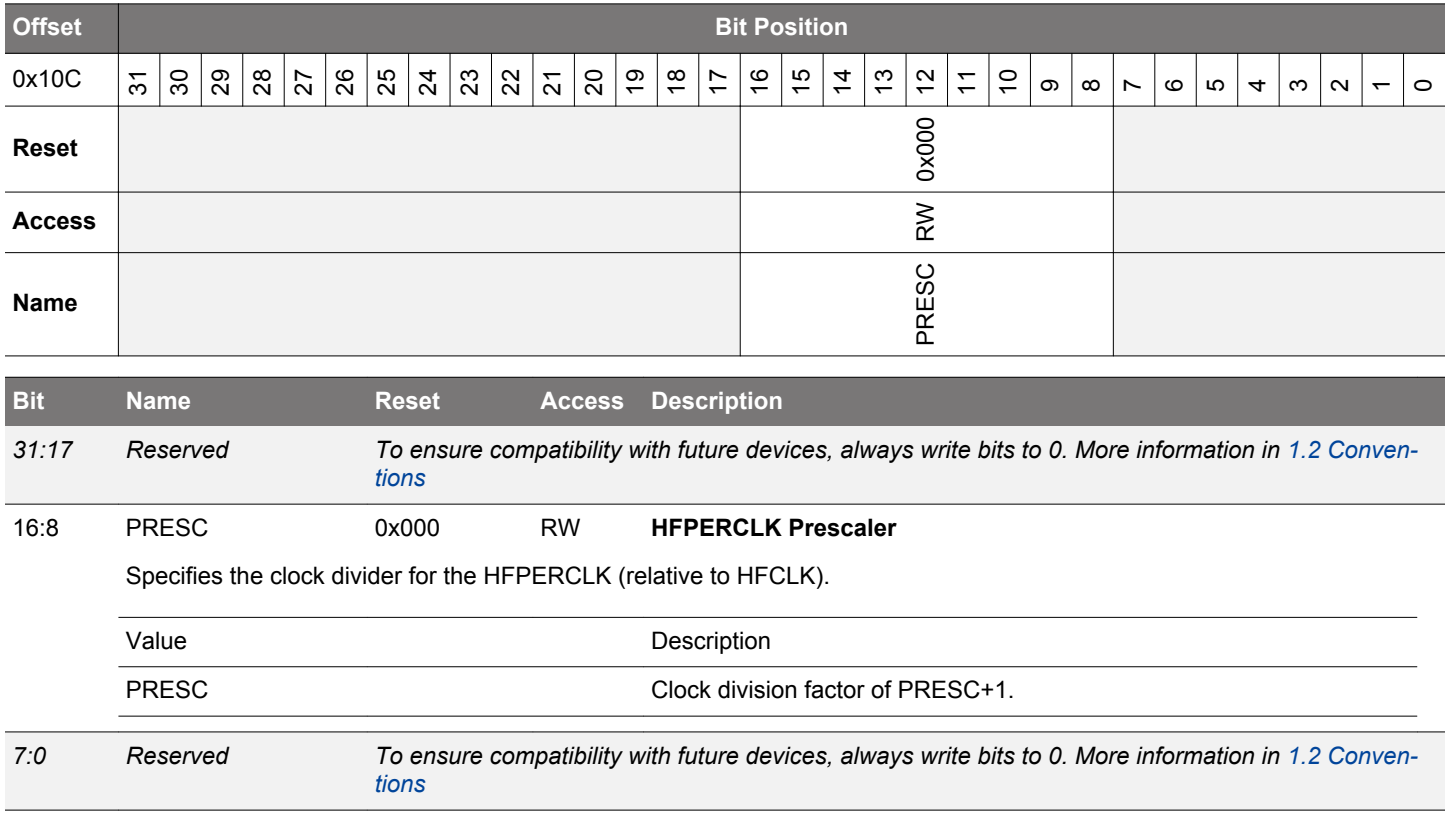

#### **10.5.36 CMU\_HFEXPPRESC - High Frequency Export Clock Prescaler Register**

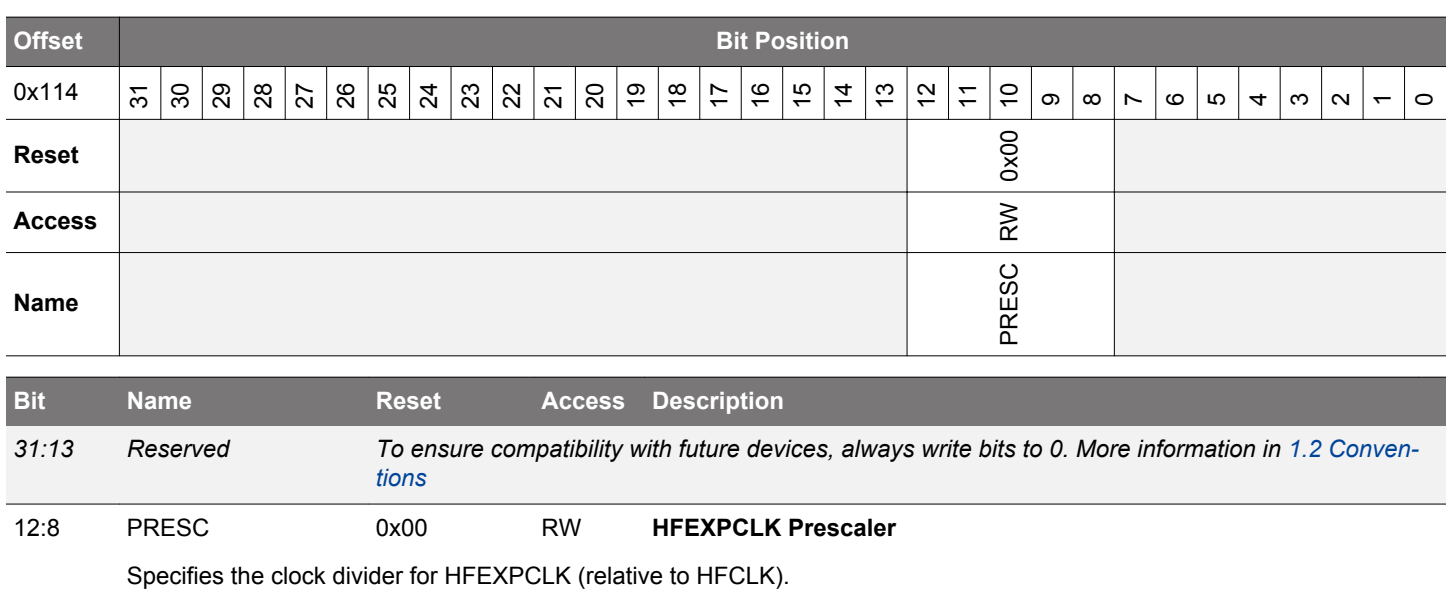

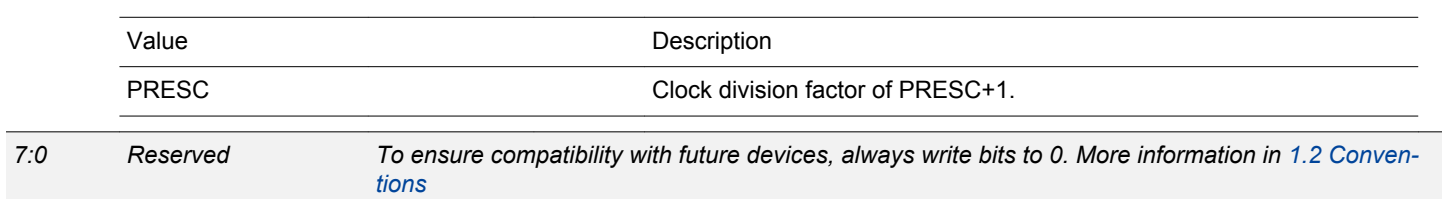
# **10.5.37 CMU\_LFAPRESC0 - Low Frequency a Prescaler Register 0 (Async Reg)**

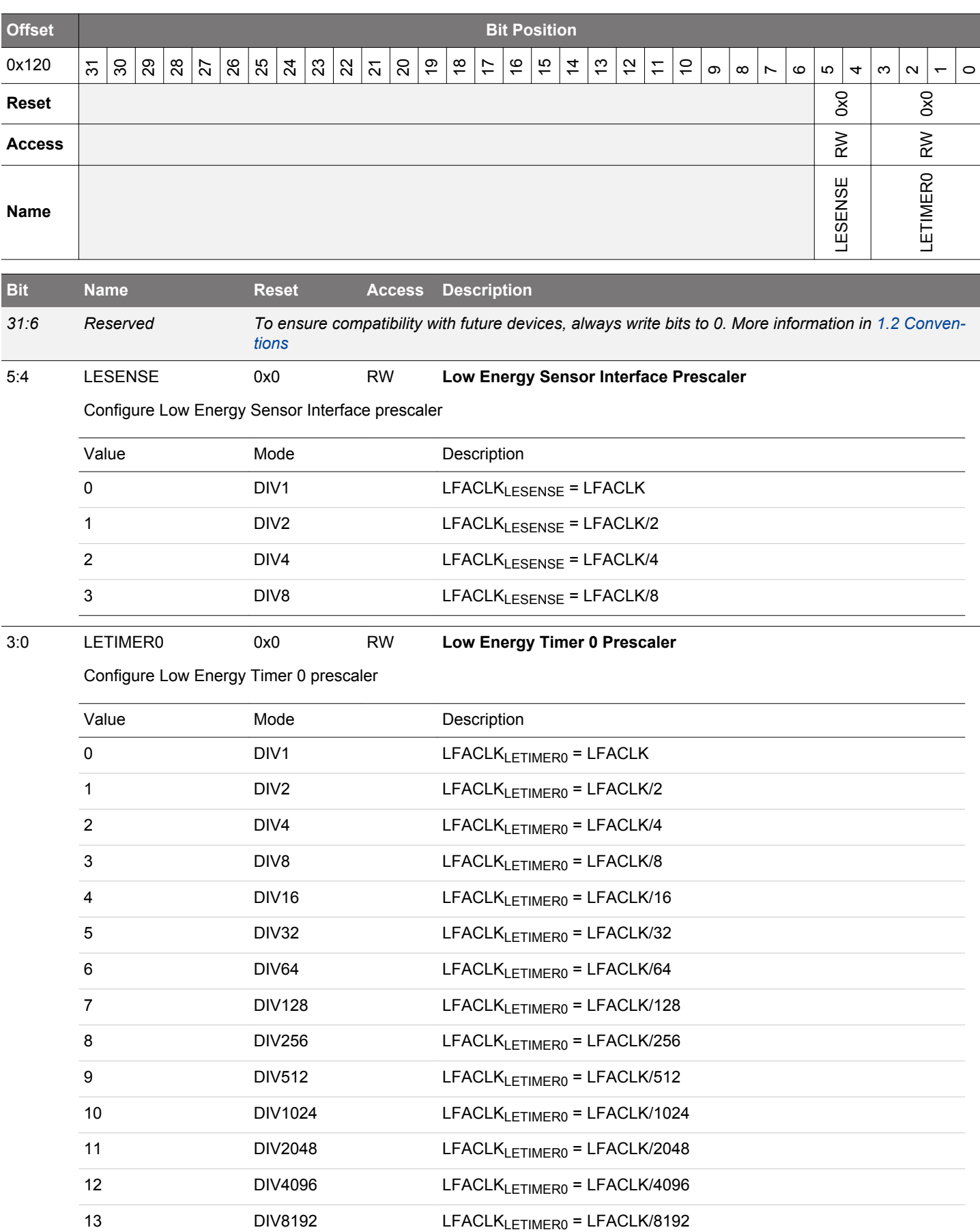

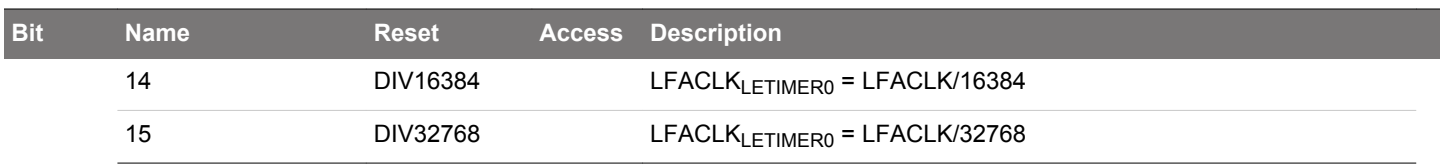

# **10.5.38 CMU\_LFBPRESC0 - Low Frequency B Prescaler Register 0 (Async Reg)**

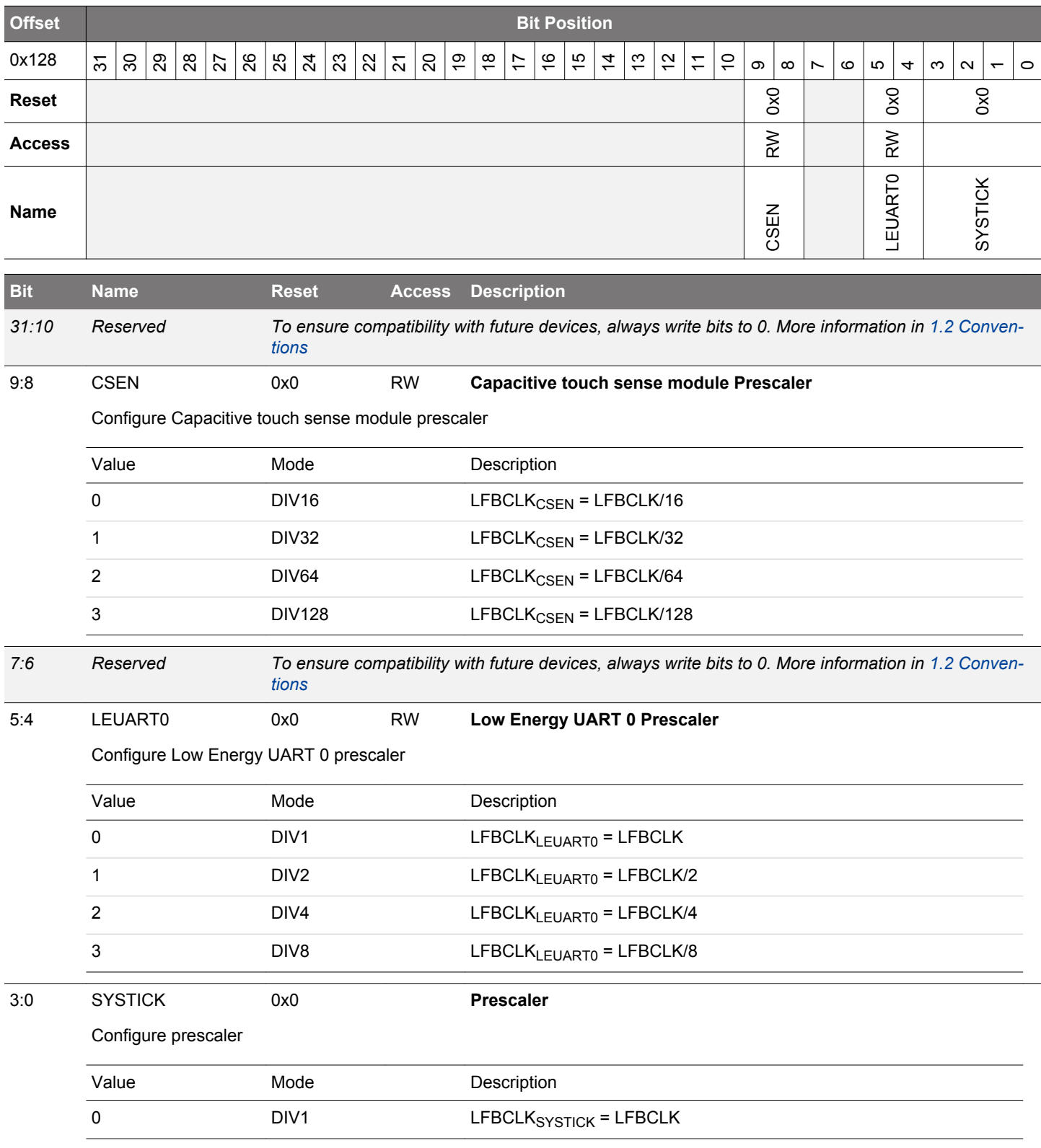

# **10.5.39 CMU\_LFEPRESC0 - Low Frequency E Prescaler Register 0 (Async Reg)**

When waking up from EM4 make sure EM4UNLATCH in EMU\_CMD is set for this to take effect

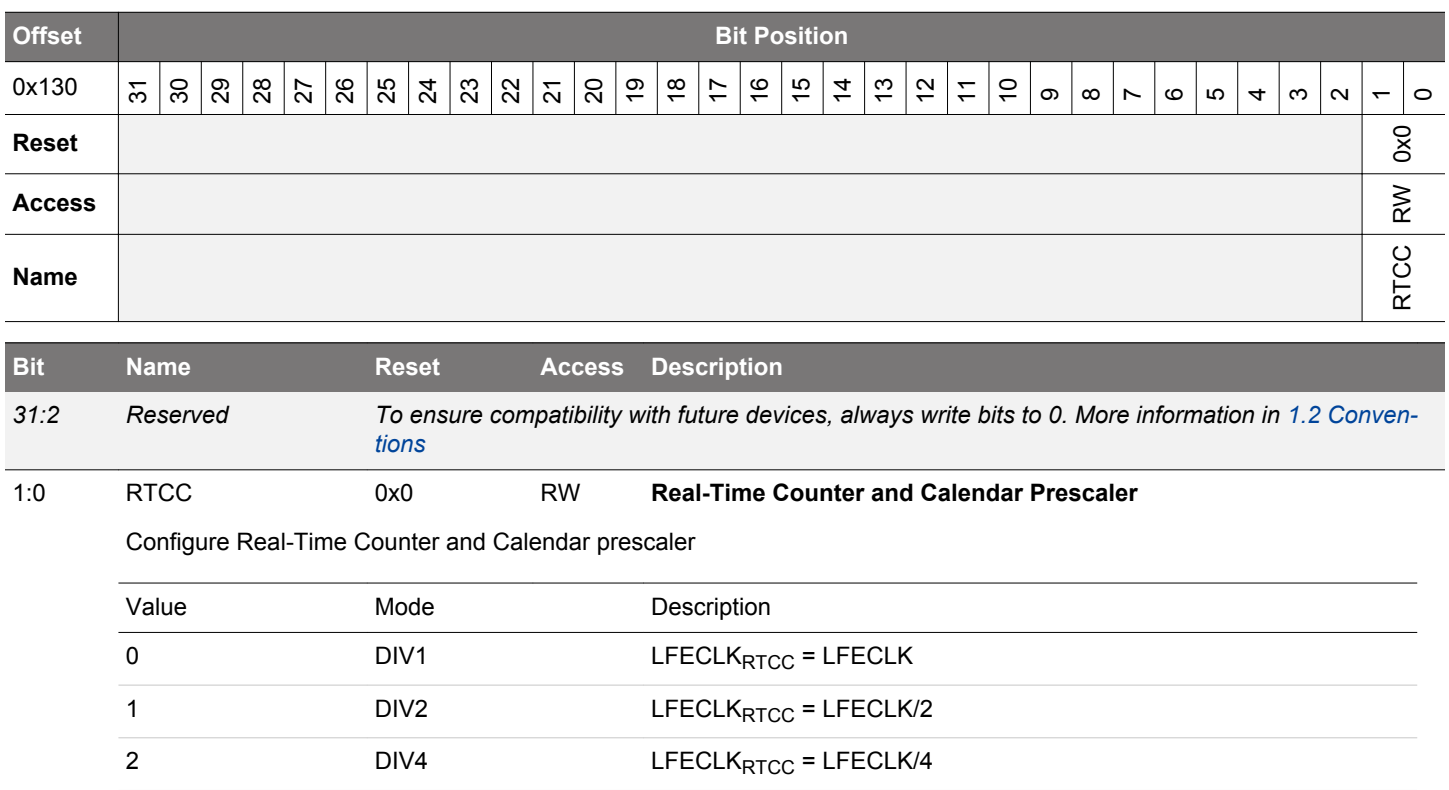

# **10.5.40 CMU\_SYNCBUSY - Synchronization Busy Register**

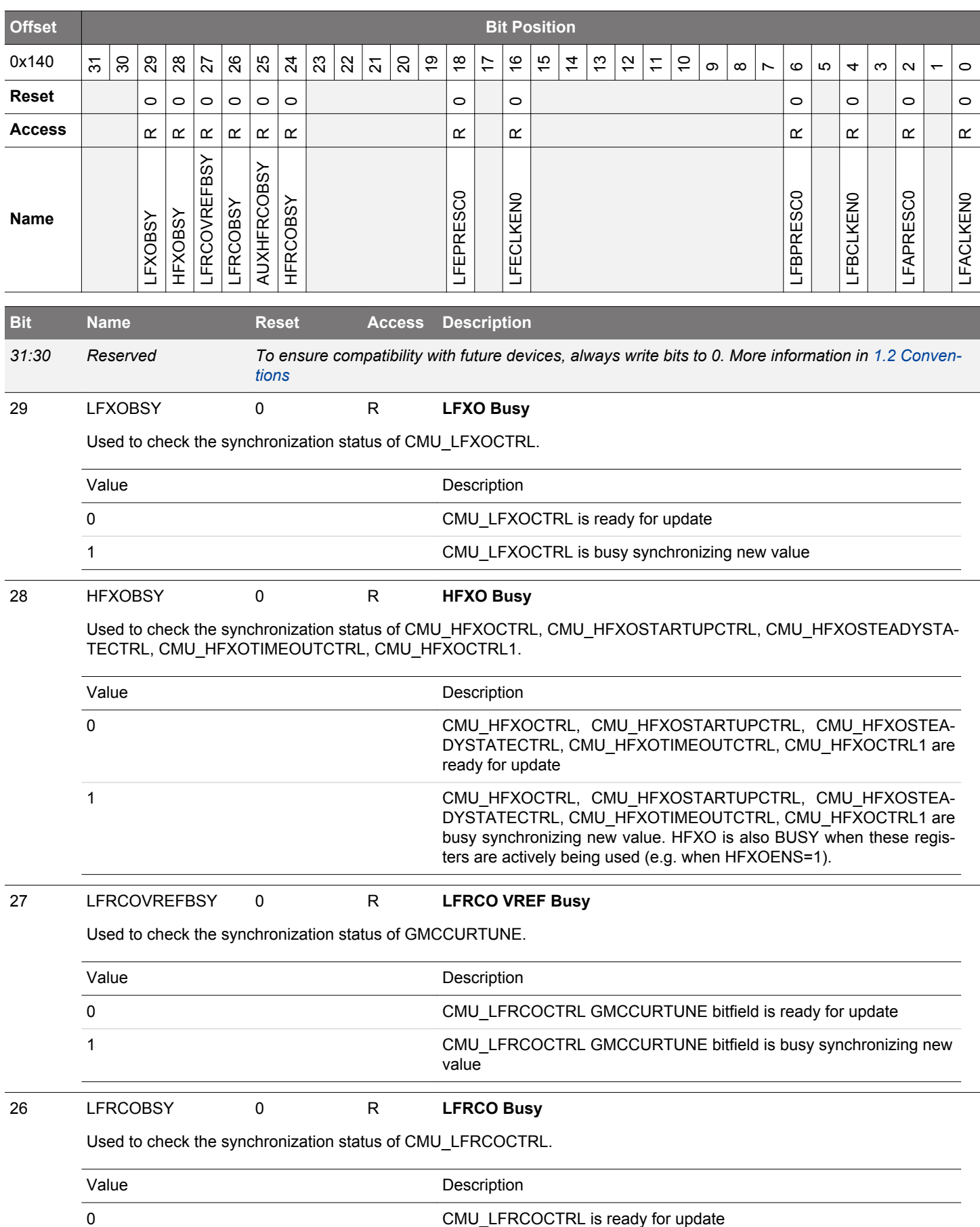

<span id="page-364-0"></span>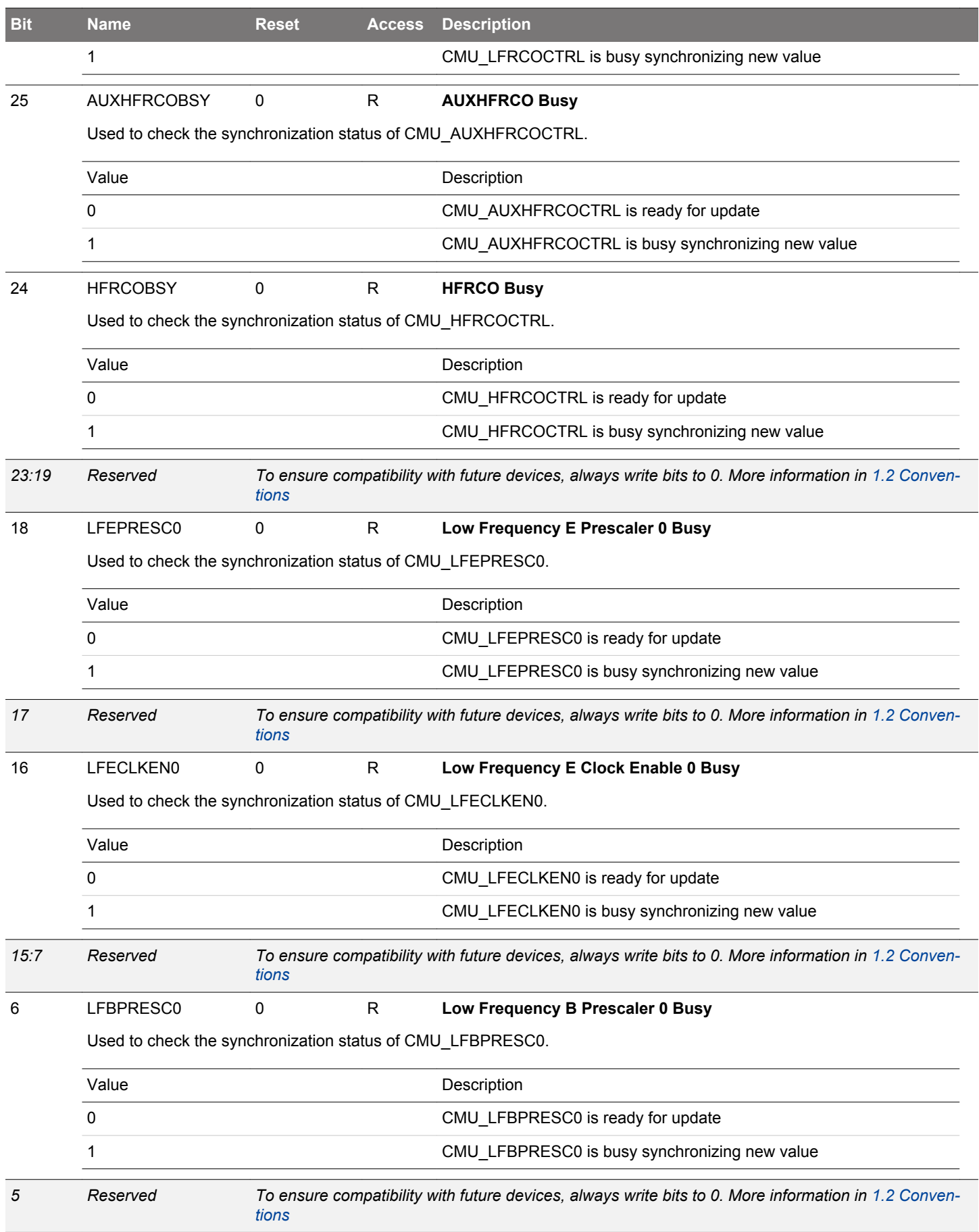

<span id="page-365-0"></span>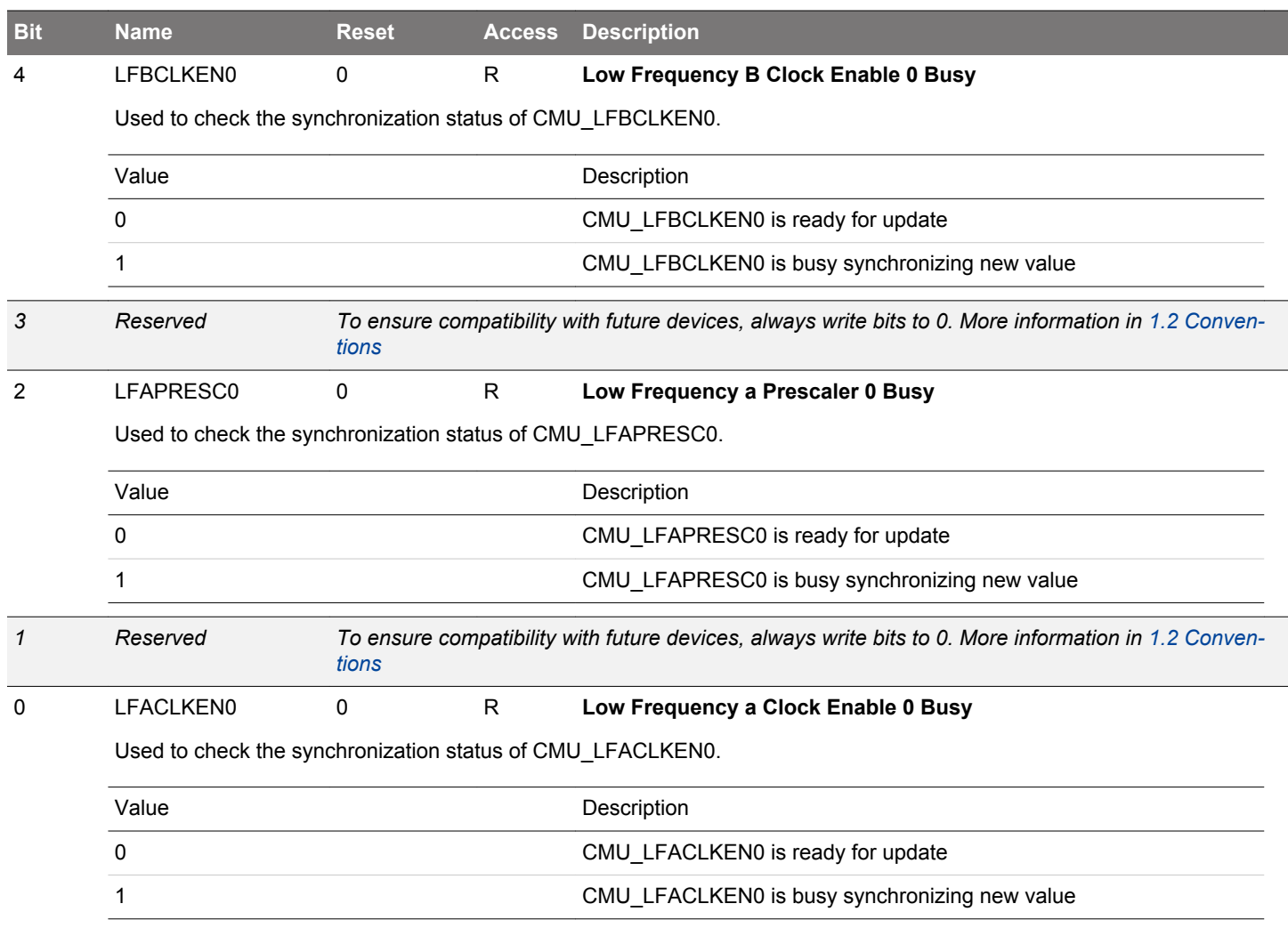

# **10.5.41 CMU\_FREEZE - Freeze Register**

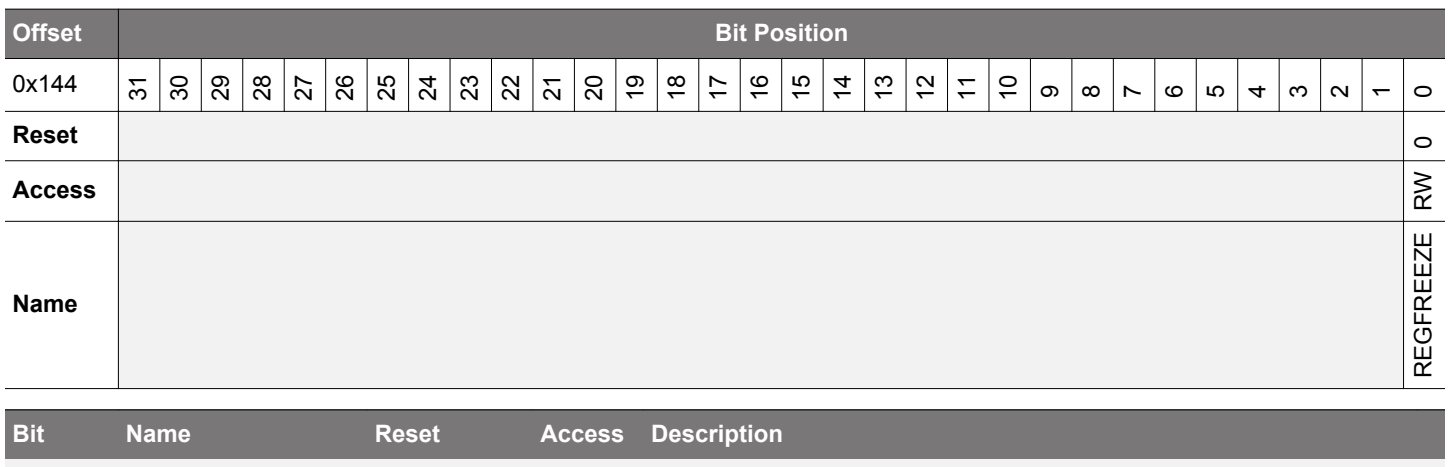

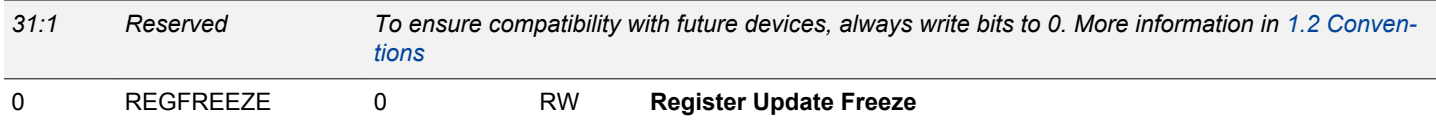

When set, the update of the Low Frequency clock control registers is postponed until this bit is cleared. Use this bit to update several registers simultaneously.

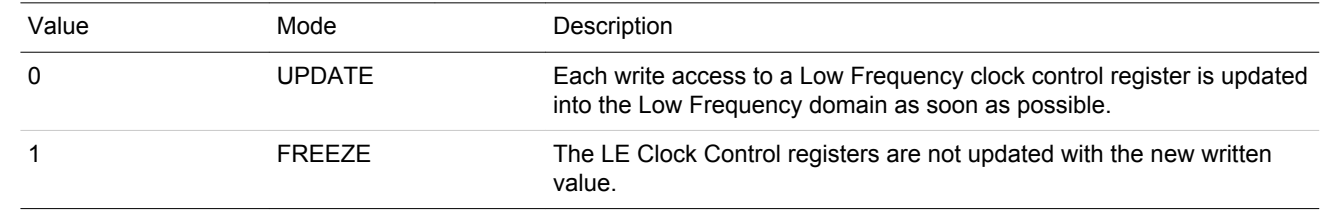

# **10.5.42 CMU\_PCNTCTRL - PCNT Control Register**

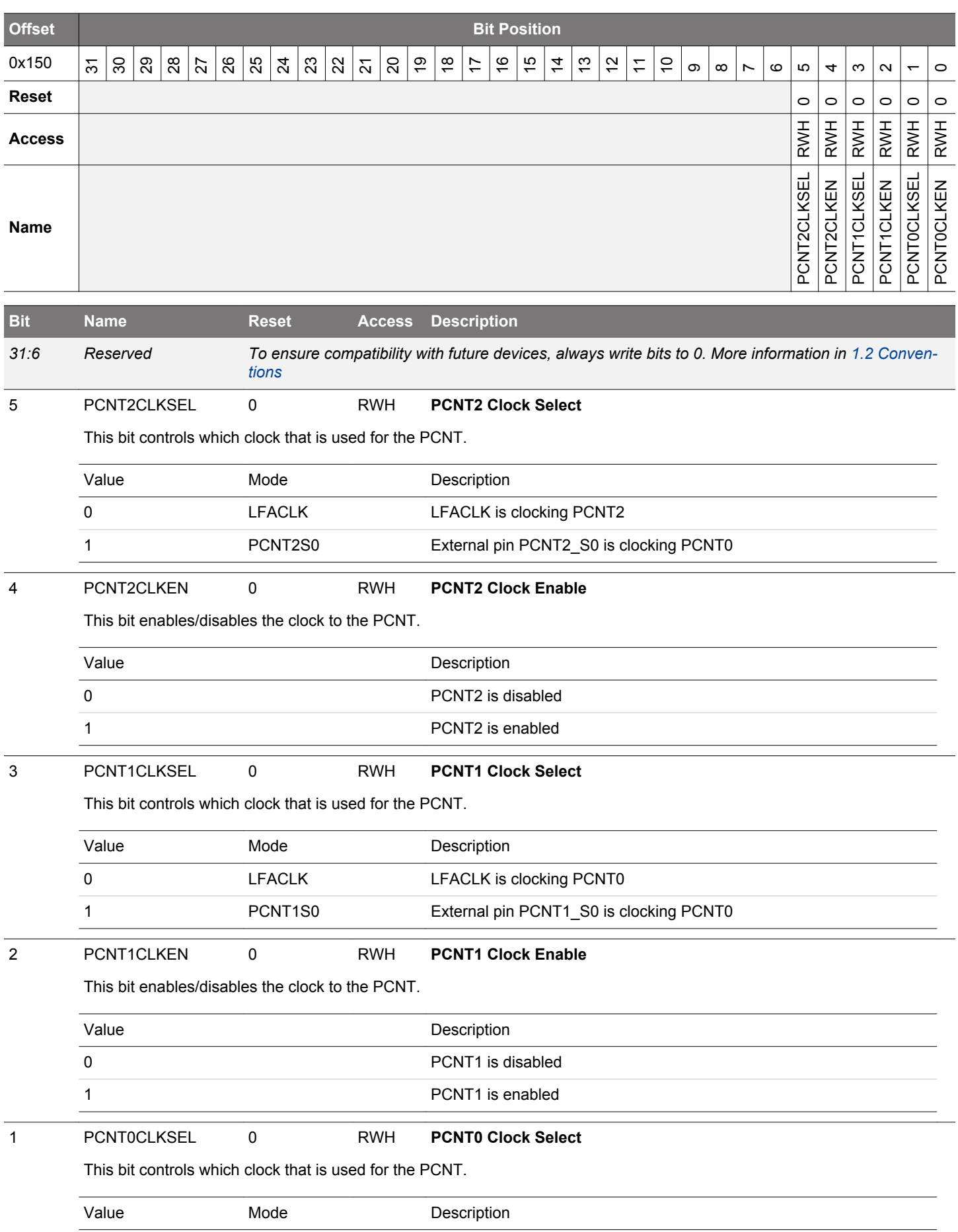

# EFM32JG12 Reference Manual CMU - Clock Management Unit

<span id="page-368-0"></span>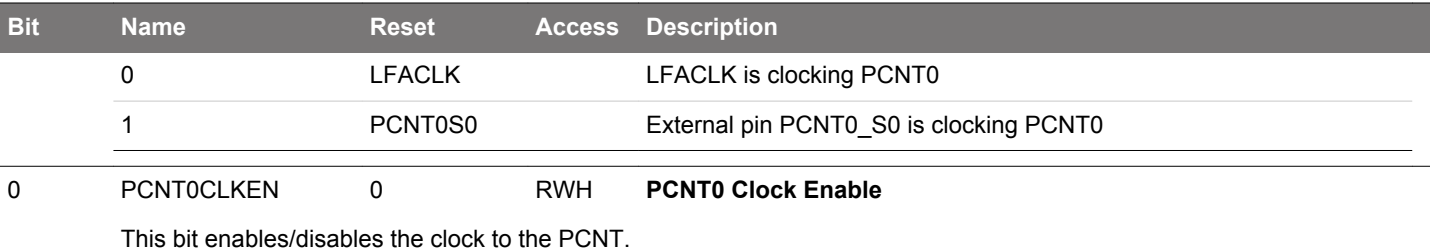

# **10.5.43 CMU\_ADCCTRL - ADC Control Register**

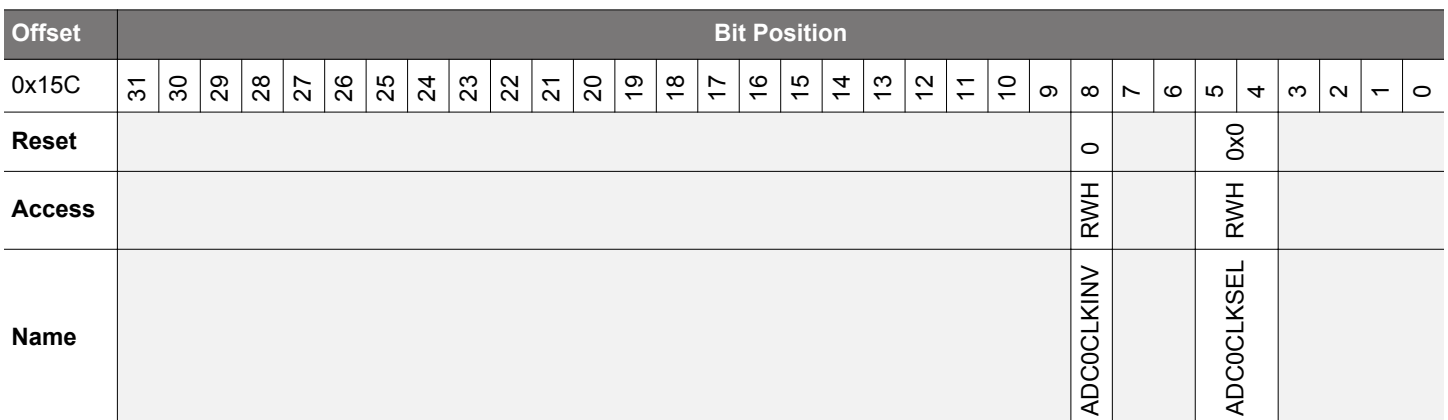

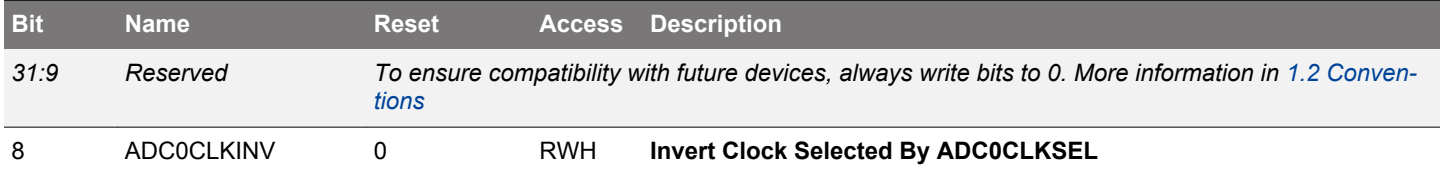

This bit enables inverting the selected clock to ADC0.

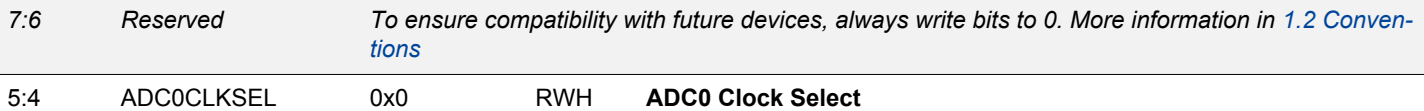

This bit controls which clock is used for ADC0 in case ADCCLKMODE in ADCn\_CTRL is set to ASYNC. It should only be changed when ADCCLKMODE in ADCn\_CTRL is set to SYNC. HFXO should never be selected as clock source for ADC0 when disabling the HFXO (e.g. because of EM2 entry).

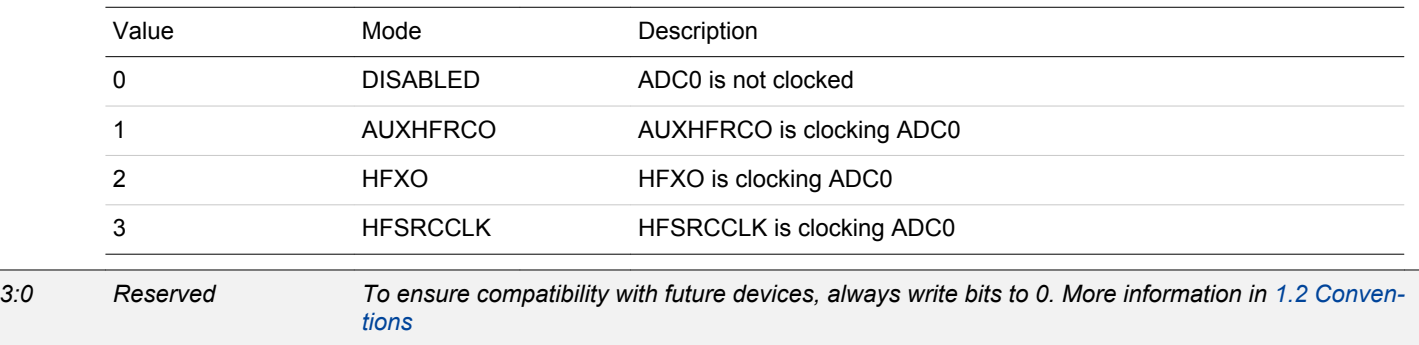

# **10.5.44 CMU\_ROUTEPEN - I/O Routing Pin Enable Register**

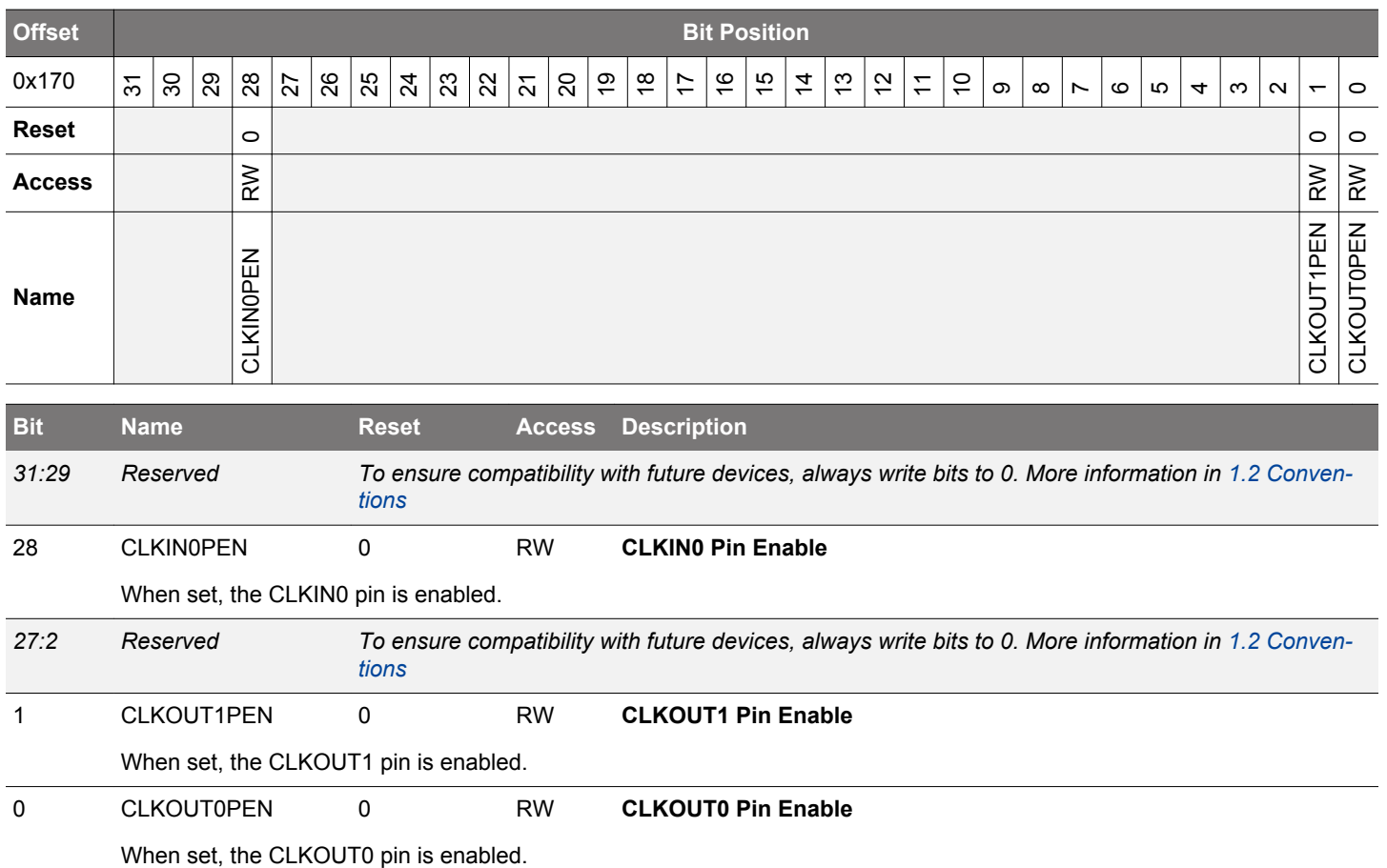

# **10.5.45 CMU\_ROUTELOC0 - I/O Routing Location Register**

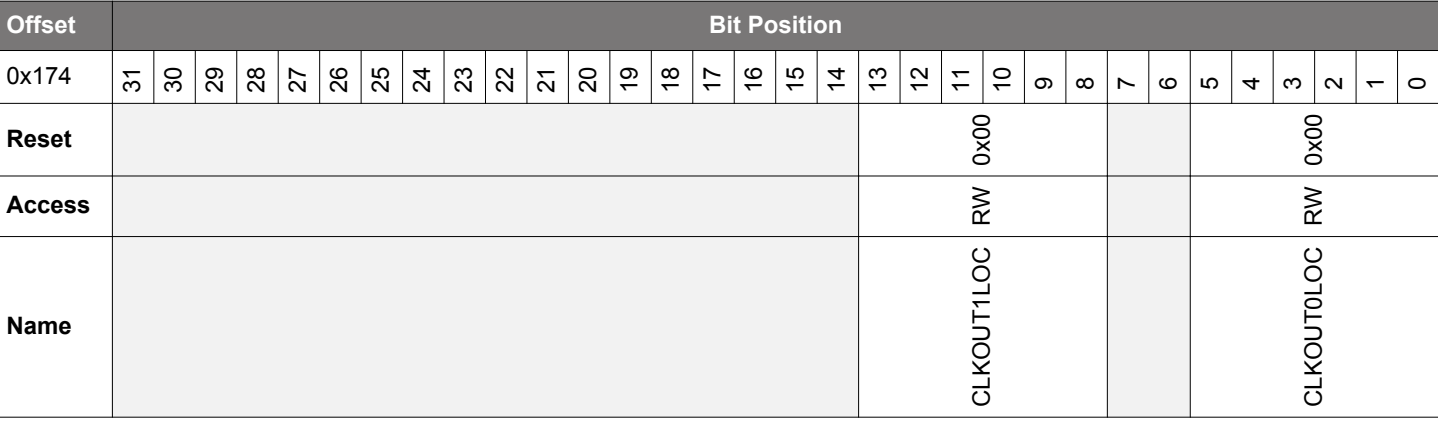

| <b>Bit</b> | <b>Name</b>                          | <b>Reset</b>     | <b>Access</b> | <b>Description</b>                                                                                   |
|------------|--------------------------------------|------------------|---------------|----------------------------------------------------------------------------------------------------|
| 31:14      | Reserved                             | tions            |               | To ensure compatibility with future devices, always write bits to 0. More information in 1.2 Conven- |
| 13:8       | CLKOUT1LOC                           | 0x00             | <b>RW</b>     | <b>I/O Location</b>                                                                                  |
|            | Decides the location of the CLKOUT1. |                  |               |                                                                                                    |
|            | Value                                | Mode             |               | Description                                                                                          |
|            | 0                                    | LOC <sub>0</sub> |               | Location 0                                                                                           |
|            | 1                                    | LOC1             |               | Location 1                                                                                           |
|            | 2                                    | LOC <sub>2</sub> |               | Location 2                                                                                           |
|            | 3                                    | LOC <sub>3</sub> |               | Location 3                                                                                           |
|            | 4                                    | LOC4             |               | Location 4                                                                                           |
|            | 5                                    | LOC <sub>5</sub> |               | Location 5                                                                                           |
|            | 6                                    | LOC6             |               | Location 6                                                                                           |

*7:6 Reserved To ensure compatibility with future devices, always write bits to 0. More information in [1.2 Conven](#page-26-0)[tions](#page-26-0)*

5:0 CLKOUT0LOC 0x00 RW **I/O Location**

Decides the location of the CMU CLKOUT0.

7 LOC7 Location 7

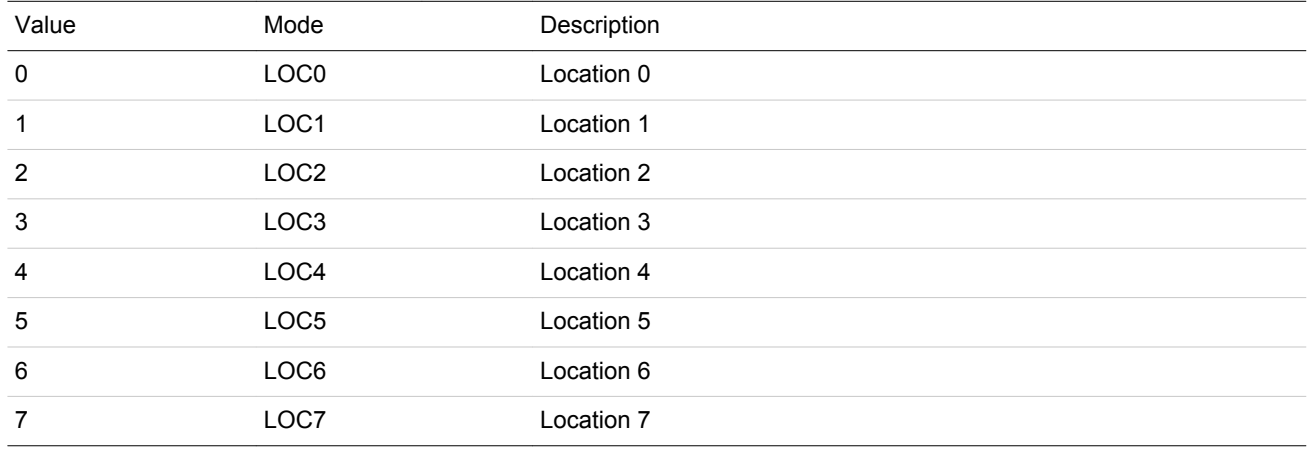

# **10.5.46 CMU\_ROUTELOC1 - I/O Routing Location Register**

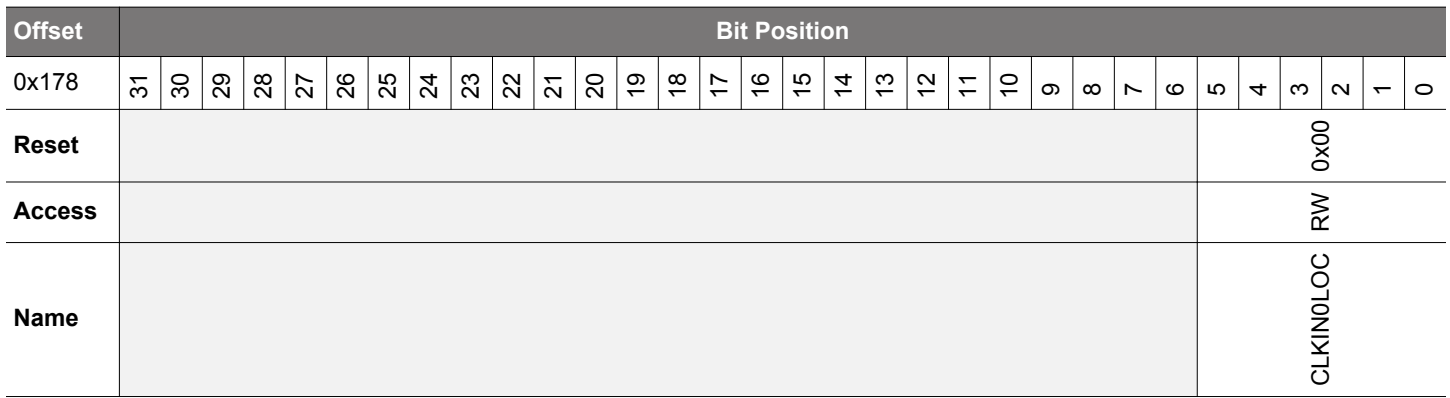

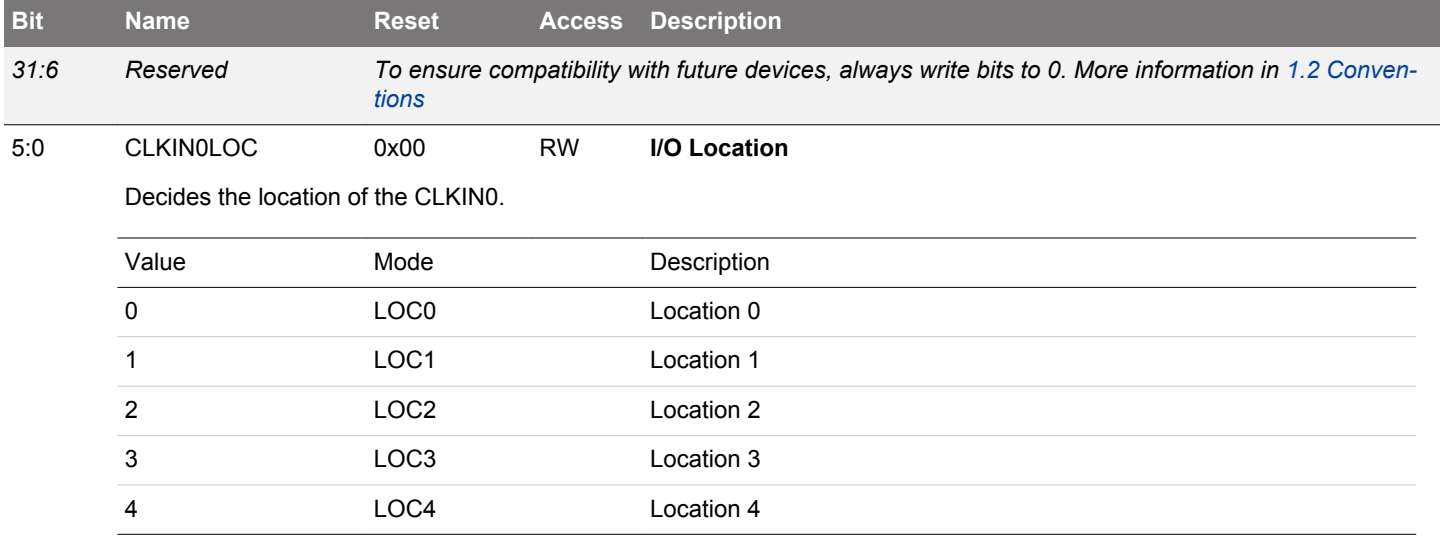

## **10.5.47 CMU\_LOCK - Configuration Lock Register**

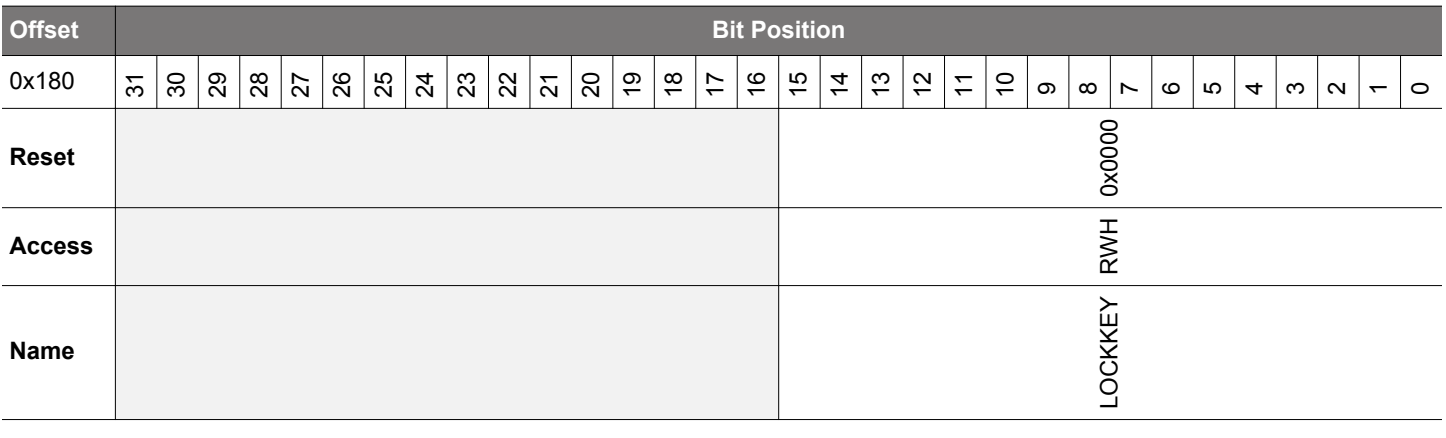

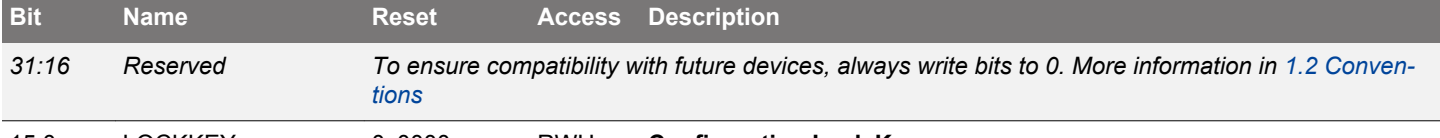

# 15:0 LOCKKEY 0x0000 RWH **Configuration Lock Key**

Write any other value than the unlock code to lock CMU\_CTRL, CMU\_ROUTEPEN, CMU\_ROUTELOC0, CMU\_ROUTE-LOC1, CMU\_HFRCOCTRL, CMU\_AUXHFRCOCTRL, CMU\_LFRCOCTRL, CMU\_ULFRCOCTRL, CMU\_HFXOCTRL, CMU\_HFXOCTRL1, CMU\_HFXOSTARTUPCTRL, CMU\_HFXOSTEADYSTATECTRL, CMU\_HFXOTIMEOUTCTRL, CMU\_LFXOCTRL, CMU\_OSCENCMD, CMU\_CMD, CMU\_DBGCLKSEL, CMU\_HFCLKSEL, CMU\_LFACLKSEL, CMU\_LFBCLKSEL, CMU\_LFECLKSEL, CMU\_HFBUSCLKEN0, CMU\_HFPERCLKEN0, CMU\_HFPRESC, CMU\_HFCOR-EPRESC, CMU\_HFPERPRESC, CMU\_HFEXPPRESC, CMU\_LFACLKEN0, CMU\_LFBCLKEN0, CMU\_LFECLKEN0, CMU\_LFAPRESC0, CMU\_LFBPRESC0, CMU\_LFEPRESC0, CMU\_ADCCTRL and CMU\_PCNTCTRL from editing. Write the unlock code to unlock. When reading the register, bit 0 is set when the lock is enabled.

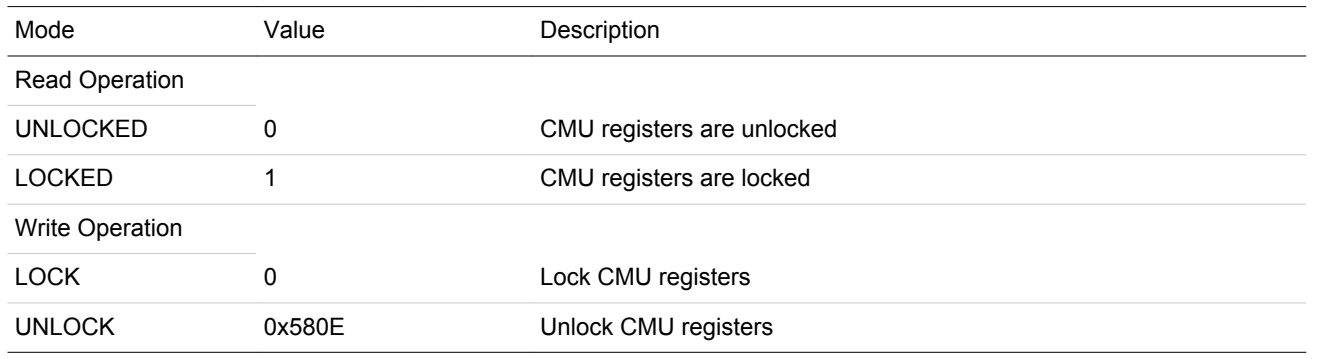

# **10.5.48 CMU\_HFRCOSS - HFRCO Spread Spectrum Register**

*[tions](#page-26-0)*

*[tions](#page-26-0)*

12:8 SSINV 0x00 RW **Spread Spectrum Update Interval** This value sets the update rate of the DCO period for spectrum spreading.

2:0 SSAMP 0x0 RW **Spread Spectrum Amplitude**

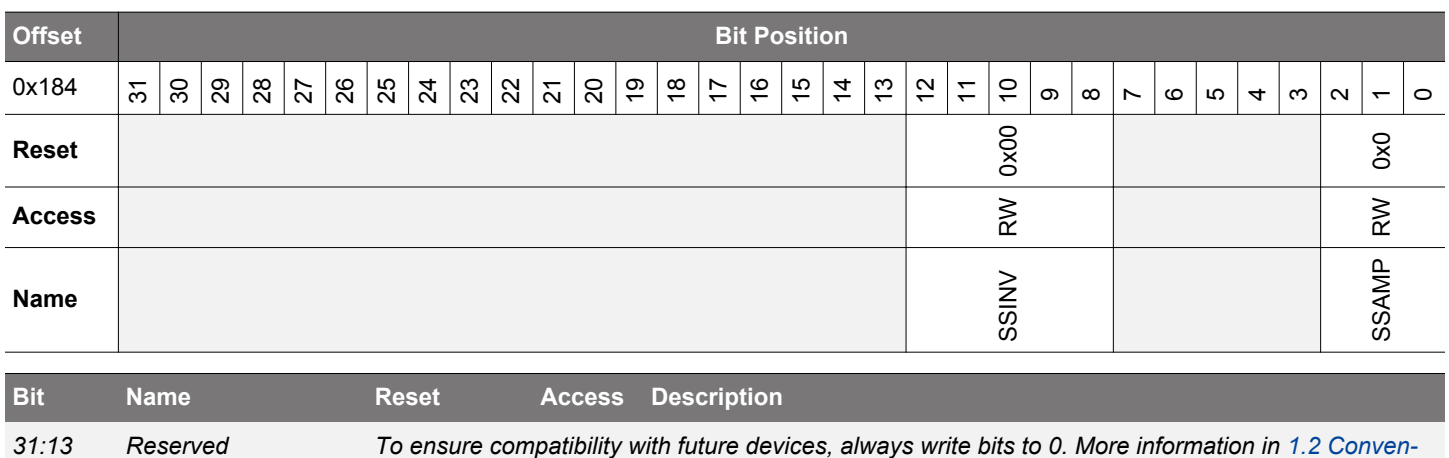

*7:3 Reserved To ensure compatibility with future devices, always write bits to 0. More information in [1.2 Conven-](#page-26-0)*

Randomize DCO output period with a peak-to-peak amplitude. Clear SSAMP would disable spectrum spreading.

# **11. SMU - Security Management Unit**

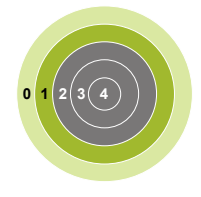

### **Quick Facts**

#### **What?**

The Security Management Unit (SMU) forms the control and status/reporting component of bus-level security in the EFM32JG12 Wireless Gecko.

**Why?**

Enables a robust and low-energy security solution at the system level

**How?**

Hardware context switching and access control provided via BLS components.

#### **11.1 Introduction**

The Security Management Unit (SMU) peripheral adds hardware access control over all of the MCU peripherals that are managed by low level firmware integrated into a Real Timer Operating System (RTOS). The SMU is used in conjuntion with the Cortex-M operating modes (privileged and non-privileged) and the Memory Protection Unit (MPU). The EFM32JG12 Wireless Gecko MCUs include the ARM v7-M MPU that defines configurable access parameters to regions within the entire CPU memory map. The MPU is not covered in detail in this reference manual. For a complete description of the MPU registers etc, consult the ARM v7-M Architecture Reference Manual. The MPU can define up to 8 regions of varying sizes within the memory map, with each region also being able to be split into 8 equal sub-regions. Using these regions, firmware can define rules that enforce privileged and non-privileged accesses to different memory locations. For example, sections of flash can be marked as priviliged access, whereas other areas within the flash can be marked as having non-privileged mode acess. Only privileged mode regions can access other privileged mode regions. Accesses attempted by a non-privileged region to a privileged region will cause a fault. The access permissions can be extended across the entire memory map including the peripheral region.

The Cortex-M starts up in privileged mode and the MPU is disabled after reset which means all regions in the memory map are accessble to the running application code. For many applications this is sufficient and the MPU remains disabled. However, when using a RTOS the kernel requires protection from user code and will switch to privileged mode and create tasks in non-privileged or thread mode. In addition, security is also a concern, so MCU peripherals should be protected to avoid security holes. Adding peripheral security to systems requires an increased number of MPU regions to protect areas such as the peripheral registers, including bit set/clear and bit banding regions. The defined regions are also dynamic based on the task requirements and in many cases the number of regions required exceeds the number of regions that can be enabled by the MPU.

The SMU is used to extend the access controls of each peripheral beyond the number of regions available using the MPU. The SMU peripheral registers provide the configuration and status bits for the Peripheral Protection Unit (PPU) to the CPU. The PPU is the underlying hardware component that operates on the low level bus interfaces within the SoC to derive the status for each peripheral .

## **11.2 Features**

The main features of the SMU are as follows:

- Contains control and status registers for hardware bus level component instances (e.g., the PPU)
- Simplifies RTOS context switching
	- Hardware to complement any software context switching enabled by an MPU
	- Hardware-enforced access control extends capability of the v7-M MPU regions
	- One bit control per peripheral reduces software overhead while dynamically modifying access permissions
- A configurable interrupt line that can be triggered from peripheral access fault events

# **11.3 Functional Description**

An overview of the SMU module within the system is shown in Figure 11.1 Bus-Level Security System View on page 376.

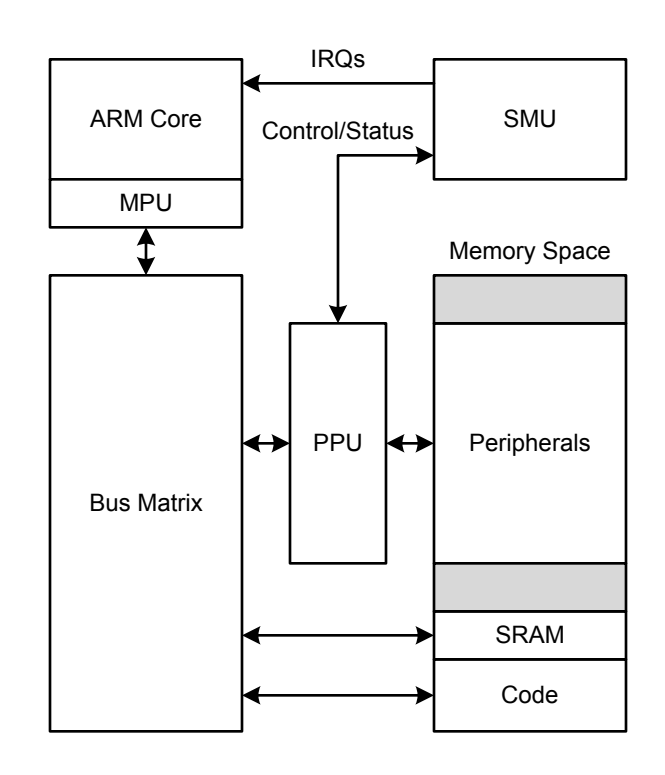

**Figure 11.1. Bus-Level Security System View**

# **11.3.1 PPU - Peripheral Protection Unit**

The number of peripheral memory regions on the device exceeds the number of configurable regions available using the MPU. While it is possible to manage finer granularity of memory security through software, the PPU provides a hardware solution for fine-grained peripheral-level protection to eliminate the performance degradation associated with a partially software-managed solution.

The PPU provides a hardware access barrier to any peripheral that is configured to be protected. When an attempt is made to access a peripheral without the required privilege level, the PPU detects the fault and intercepts the access. No write or read of the peripheral register space occurs, and an all-zero value is returned if the access is a read. See [11.3.2.2 PPU Control](#page-377-0) for more details on how access faults are reported to the CPU.

**Note:** The CPU is the only system bus master in the EFM32JG12 Wireless Gecko that can trigger access faults. All other masters are given full access privileges and have no configurable context switching enabled.

# **11.3.2 Programming Model**

The SMU does not provide any access control out of reset and needs to be configured by software. SMU access controls should be configured along with the MPU configuration. This is typically performed in a bootloader or other low level RTOS kernel/supervisor code prior to user code or other non-privileged code execution. At least one MPU region will be allocated to the entire peripheral region as a full access region (0x4000 0000 - 0x4006 FFFF). An RTOS kernel/supervisor can dynamically allocate peripheral accessibility by maintaining the hardware and software contexts available to each task. In the chart below there are mutiple tasks and the system switches between Task A and Task B via the RTOS handler. There are 16 peripherals shown in the example split between two regions. Task A has rights to access peripherals 0, 1, 4, 5 and 7, whereas task B has rights to access the complement of A (2, 3, and 6). After a Task B IRQ, the privileged OS handler is entered which signals the supervisor to reprogram the regions using the SMU based on an access control list. Control is then handed to Task B in non-privileged mode.

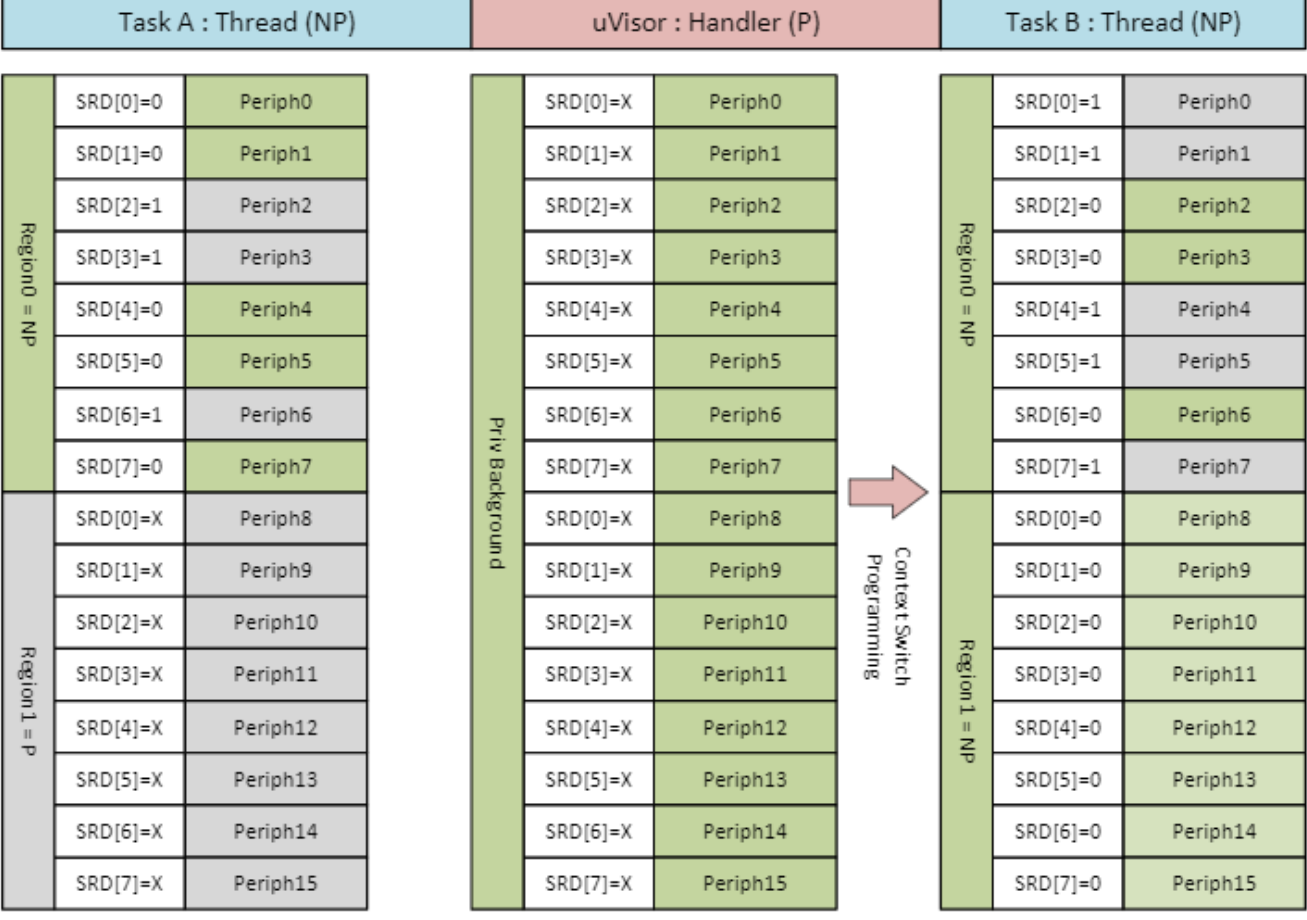

# **Figure 11.2. Peripheral Access Control Example**

All hardware protections happen immediately in response to SMU configuration register writes without any latency cycles. However, since software instructions may be optimized or pipelined, it is important to make sure that software memory barrier instructions are used as needed after any SMU re-configuration before moving on or changing contexts. This ensures that the hardware context switch has taken full effect.

For the remainder of this section, the programming model is split into general SMU controls and component-specific controls (e.g., PPU).

# **11.3.2.1 Interrupt Control/Status**

The SMU follows the standard EFM32JG12 Wireless Gecko interrupt programming model with SMU\_IF/IFS/IFC/IEN registers.

There is one interrupt bit PPUPRIV that will trigger on privilege faults detected by the PPU. Such fault mechanisms are configured as specified in [11.3.2.2 PPU Control.](#page-377-0)

# <span id="page-377-0"></span>**11.3.2.2 PPU Control**

The PPU\_CTRL register provides an ENABLE bit that allows bypassing all PPU checking when set to 0. In this case, the rest of the PPU registers have no effect, and no access faults will occur. This is the reset state of the SMU.

When the ENABLE bit of PPU CTRL register is asserted, access protection is configured on a peripheral-by-peripheral basis using the SMU\_PPUPATDx register(s). Setting a bit in the SMU\_PPUPATDx register to one configures the corresponding peripheral controlled by that bit to privileged access only. The single bit mode control for each peripheral provides fast hardware context switching for peripheral sharing, while still supporting fast software context switches for task-based CPU context switching.

**Note:** The SMU itself is a peripheral which has protection afforded by the PPU. A proper security/privilege context configuration requires setting of the SMU's access control bits properly at startup so that only a top-level task (e.g., a uVisor from ARM) can perform security/privilege context switches.

When a peripheral has access protection configured and the peripheral is accessed with invalid privilege credentials, then an access fault occurs. The corresponding interrupt flag in SMU\_IF is asserted and the ID of the peripheral for which an unpriviliged access was attempted is captured in the PERIPHID bit-field of the [PPU Fault Status](#page-385-0) register (SMU\_PPUFS). This peripheral ID is held stable until all PPU interrupt flags are cleared to ensure that the first unprivileged access that caused the fault is not overwritten due to subsequent faults before being acknowledged by software.

**Note:** In the case of simultaneously occurring faults (which may be possible in some systems), only one of the faults' peripheral IDs will be captured. There is no inherent peripheral priority defined that would result in one peripheral being recognized before another.

### **11.4 Register Map**

The offset register address is relative to the registers base address.

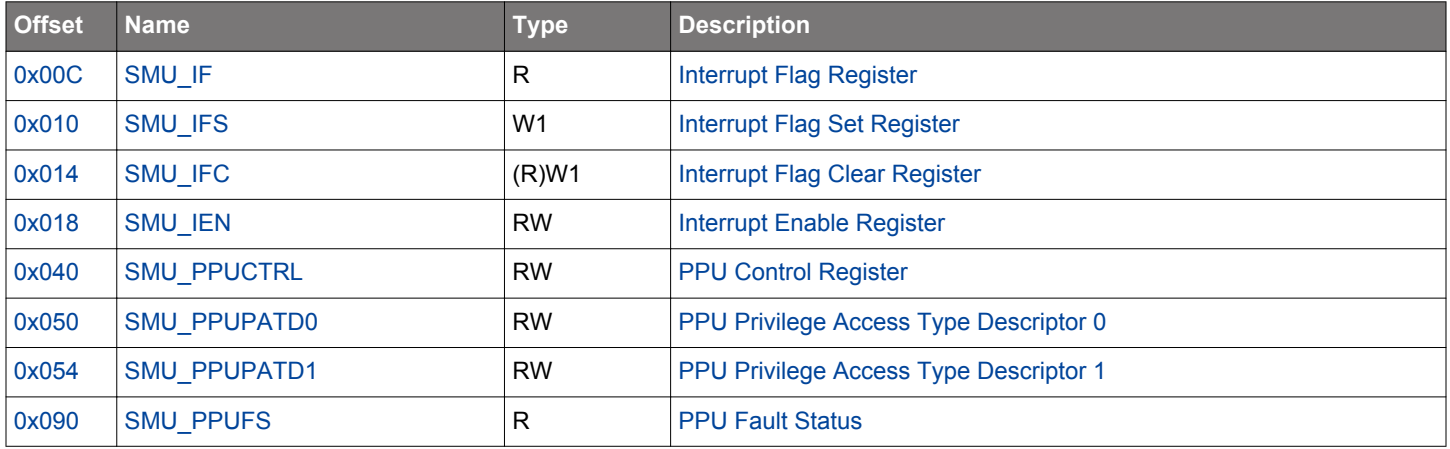

# <span id="page-378-0"></span>**11.5 Register Description**

# **11.5.1 SMU\_IF - Interrupt Flag Register**

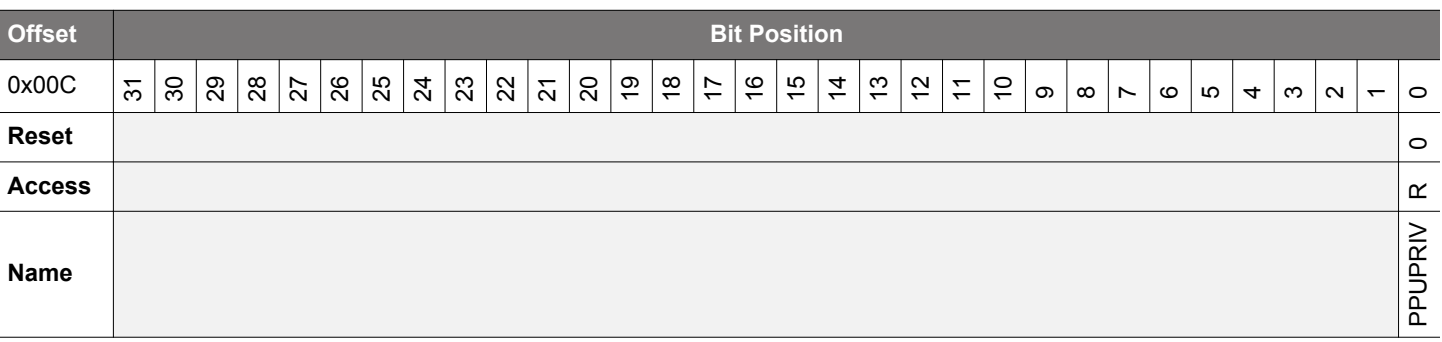

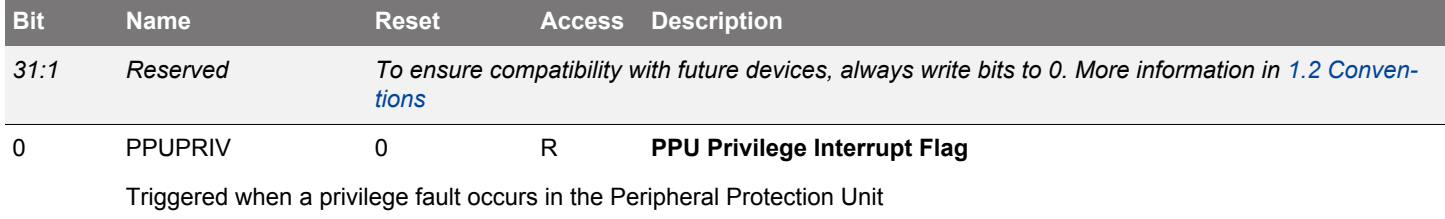

# **11.5.2 SMU\_IFS - Interrupt Flag Set Register**

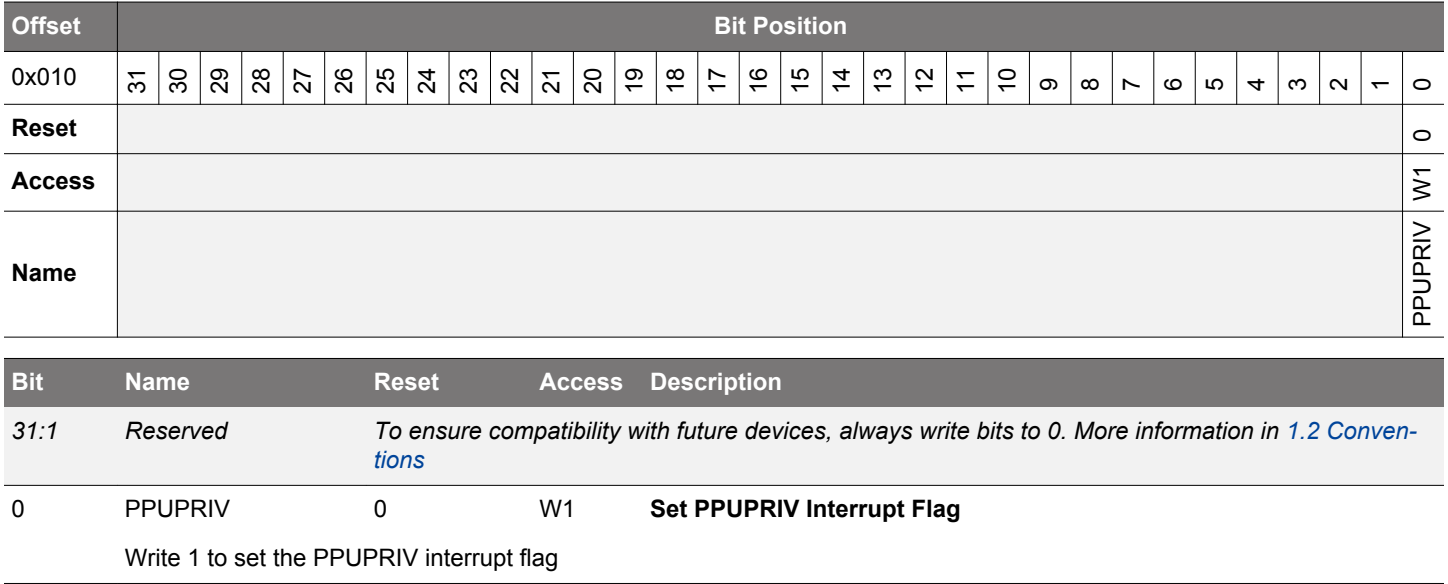

# <span id="page-379-0"></span>**11.5.3 SMU\_IFC - Interrupt Flag Clear Register**

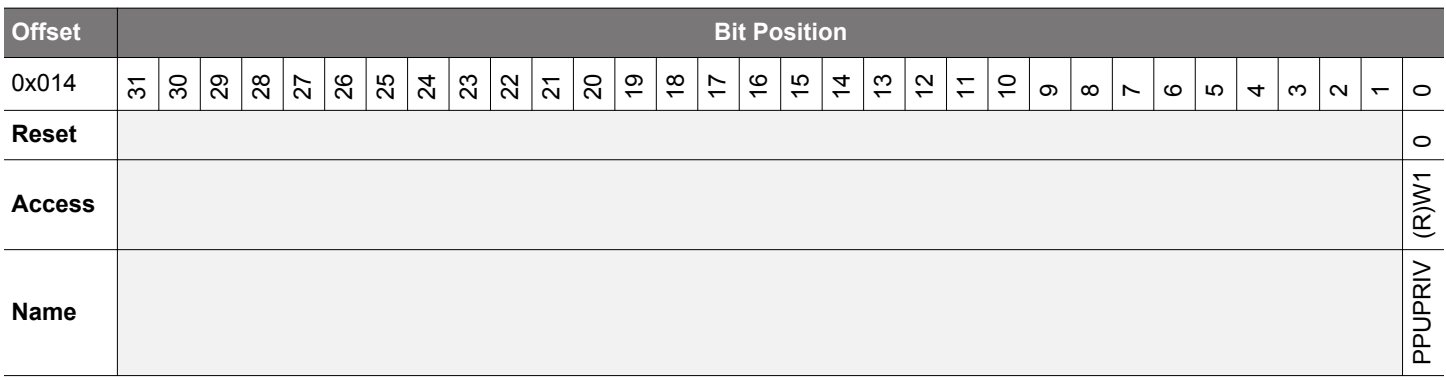

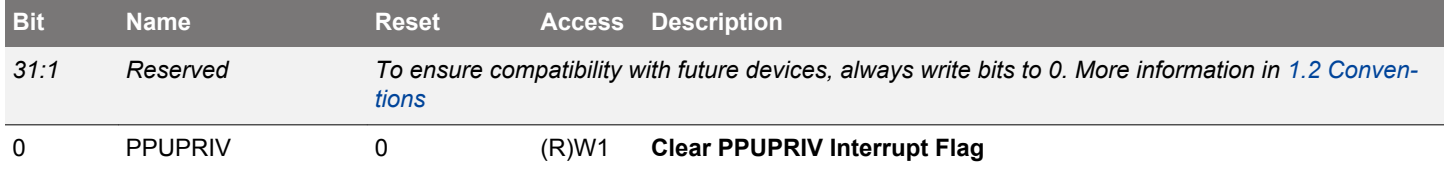

Write 1 to clear the PPUPRIV interrupt flag. Reading returns the value of the IF and clears the corresponding interrupt flags (This feature must be enabled globally in MSC.).

# **11.5.4 SMU\_IEN - Interrupt Enable Register**

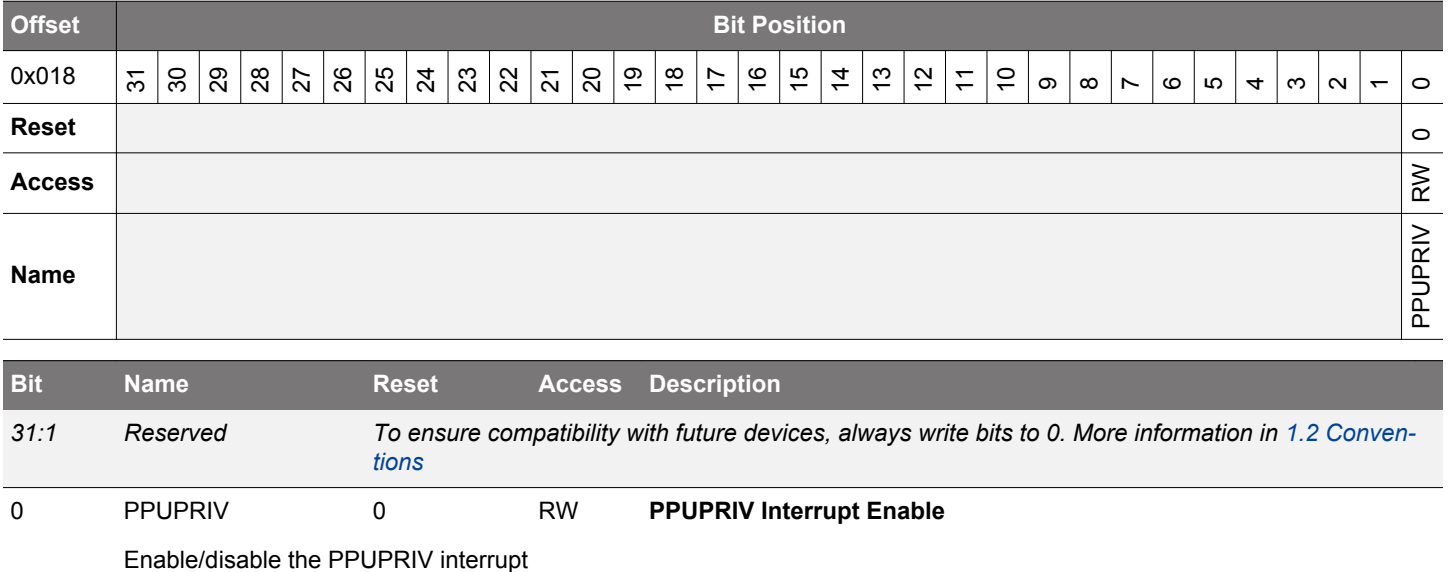

# <span id="page-380-0"></span>**11.5.5 SMU\_PPUCTRL - PPU Control Register**

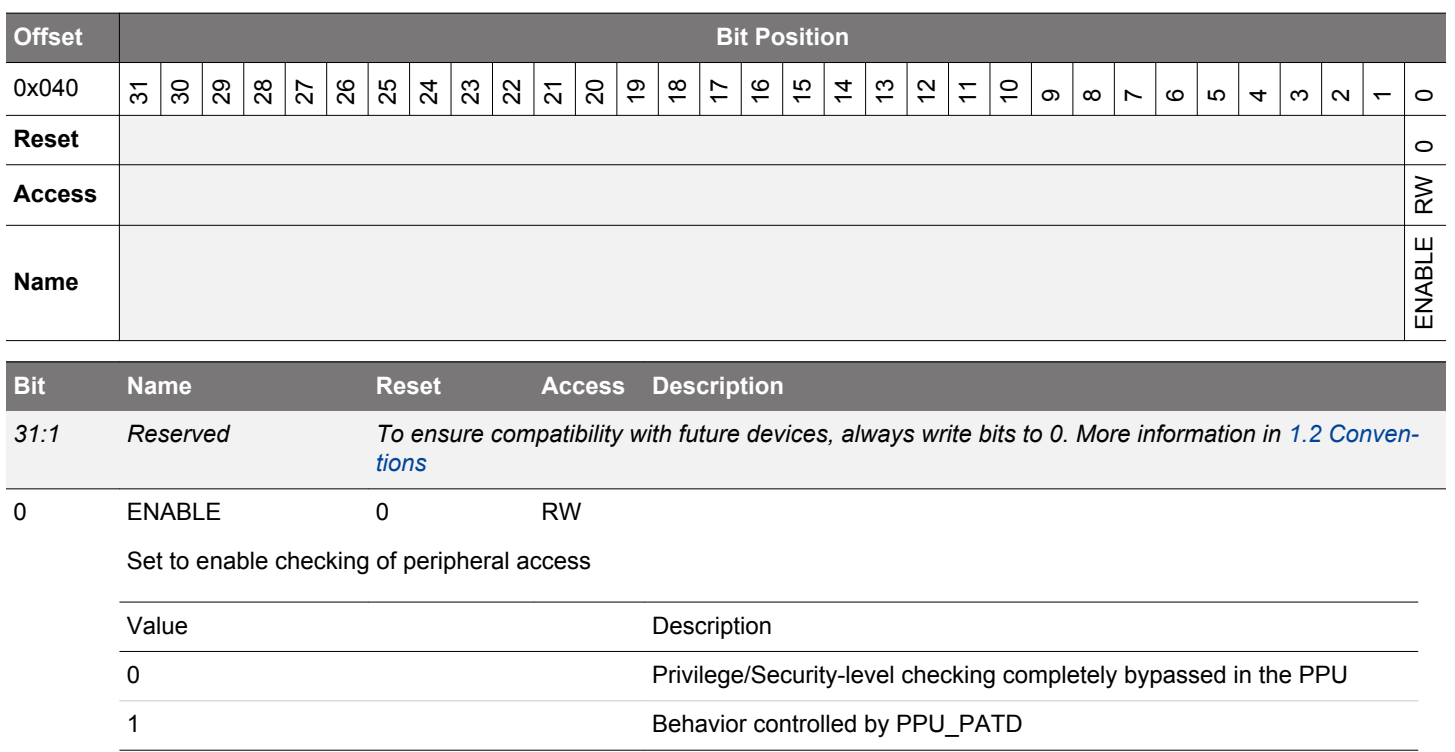

# <span id="page-381-0"></span>**11.5.6 SMU\_PPUPATD0 - PPU Privilege Access Type Descriptor 0**

Set peripheral bits to 1 to mark as privileged access only

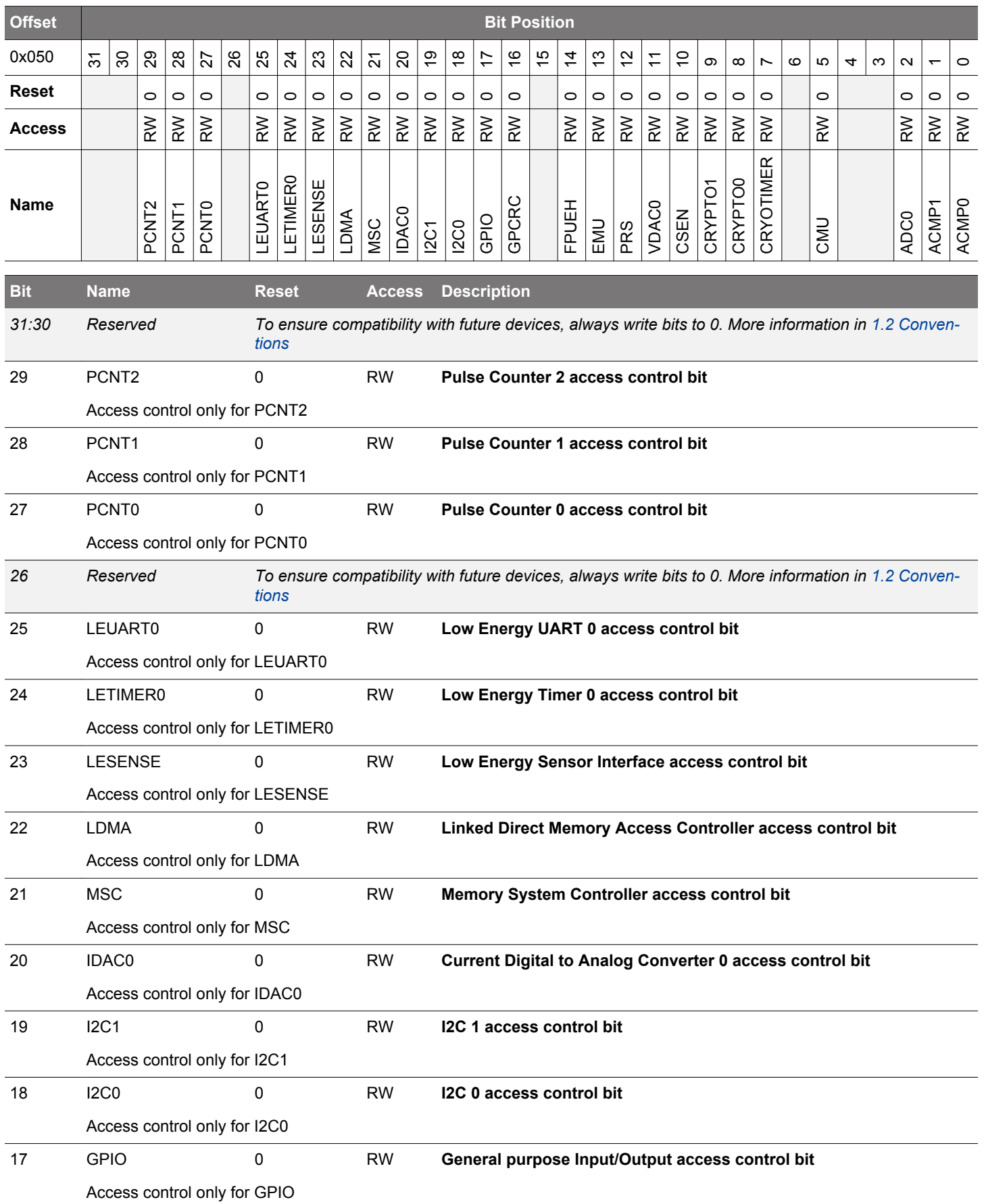

<span id="page-382-0"></span>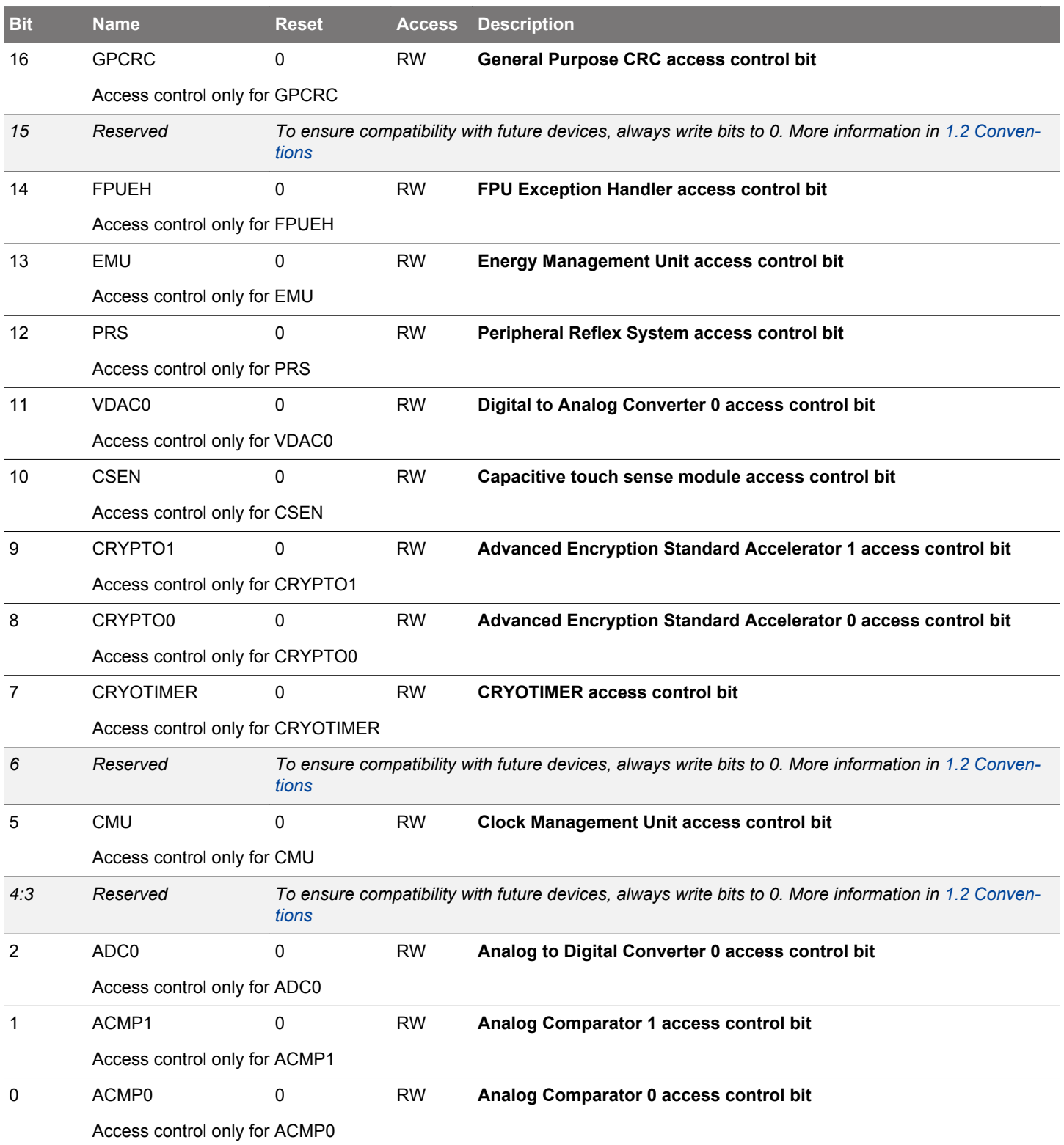

# <span id="page-383-0"></span>**11.5.7 SMU\_PPUPATD1 - PPU Privilege Access Type Descriptor 1**

Set peripheral bits to 1 to mark as privileged access only

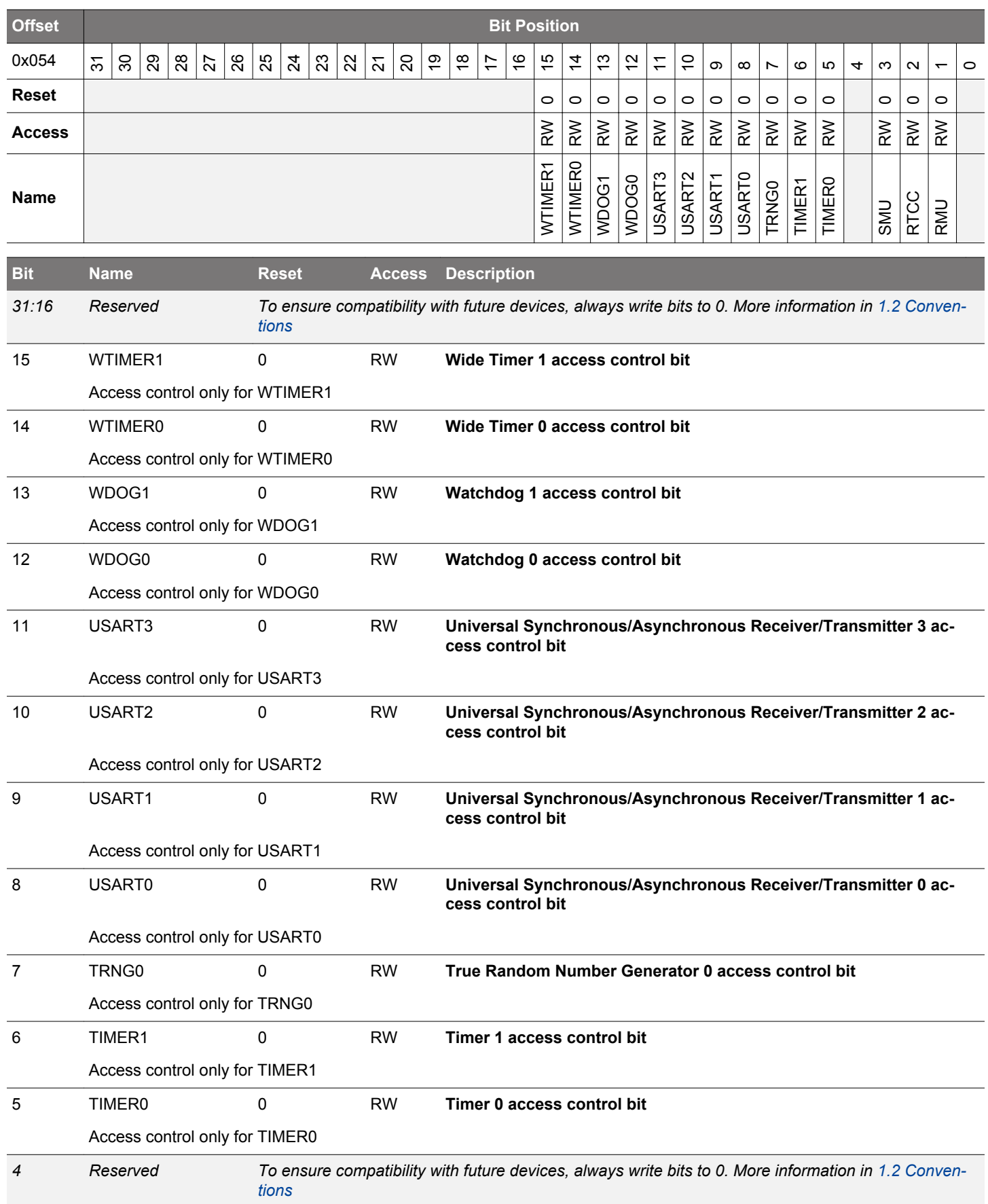

<span id="page-384-0"></span>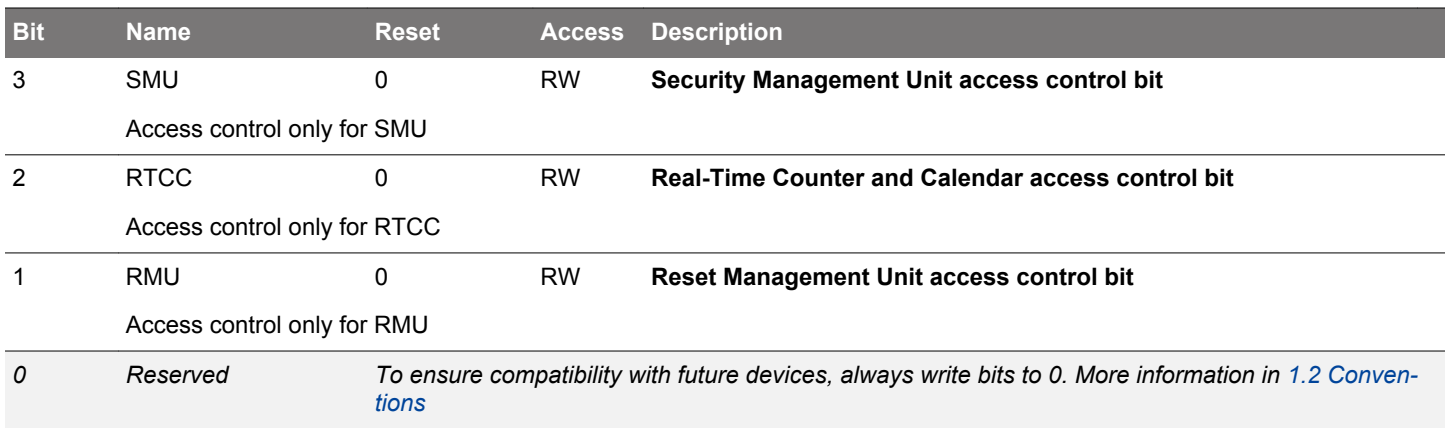

# <span id="page-385-0"></span>**11.5.8 SMU\_PPUFS - PPU Fault Status**

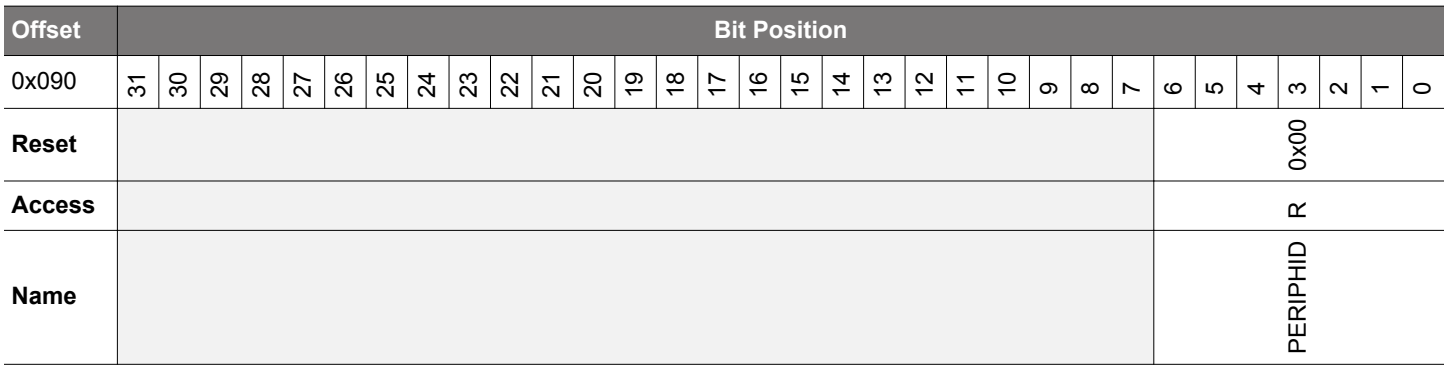

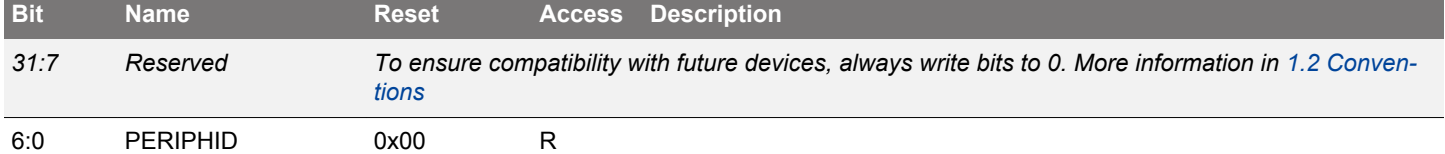

Holds the peripheral ID of the first peripheral that was accessed resulting in an access fault. This ID is not valid unless one of the PPU interrupt flags is set. Any other access faults that occur are not captured until all the PPU interrupt flags are cleared

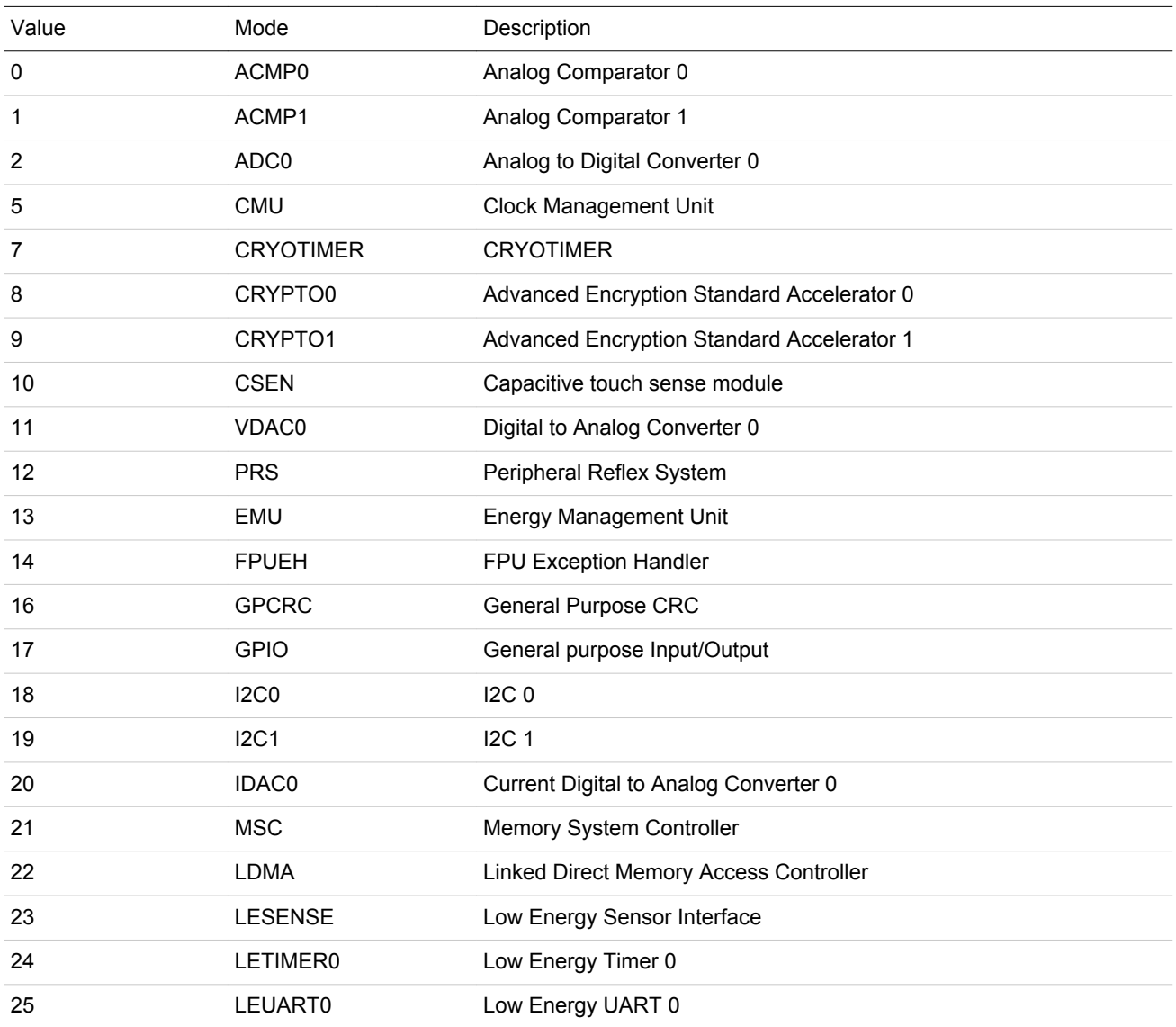

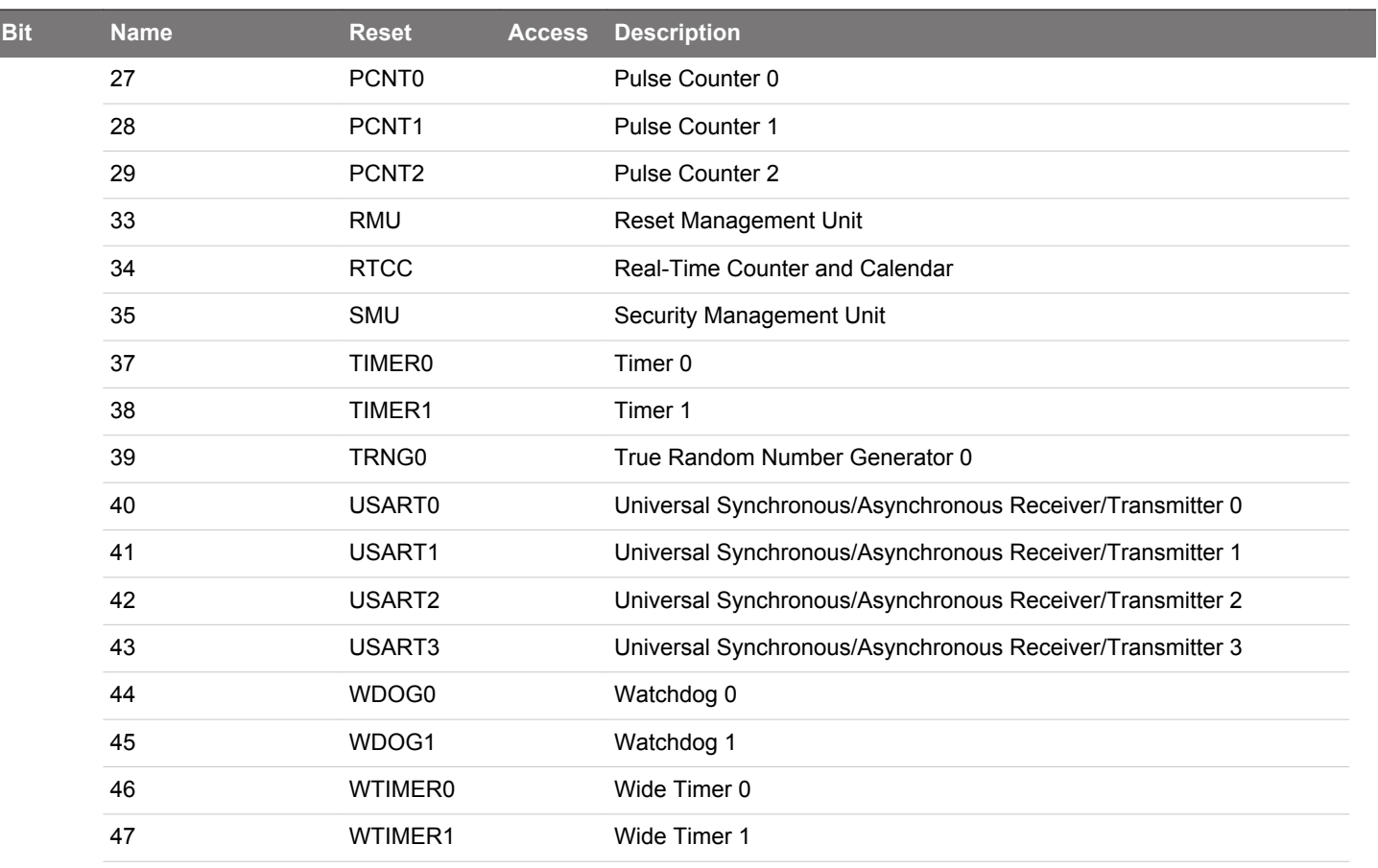

# **12. RTCC - Real Time Counter and Calendar**

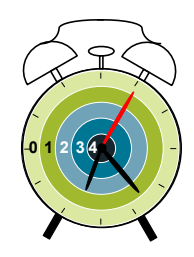

## **Quick Facts**

## **What?**

The Real Time Counter and Calendar (RTCC) is a 32-bit counter ensuring timekeeping in low energy modes. The RTCC also includes a calendar mode for easy time and date keeping. In addition, the RTCC includes 128 bytes of general purpose retention data, allowing persistent data storage in all energy modes except EM4 Shutoff.

### **Why?**

Timekeeping over long time periods while using as little power as possible is required in many low power applications.

### **How?**

A low frequency oscillator is used as clock signal and the RTCC has three different Capture/Compare channels which can trigger wake-up, generate PRS signalling, or capture system events. 32-bit resolution and selectable prescaling allow the system to stay in low energy modes for long periods of time and still maintain reliable timekeeping.

#### **12.1 Introduction**

The Real Time Counter and Calendar (RTCC) contains a 32-bit counter/calendar in combination with a 15-bit pre-counter to allow flexible prescaling of the main counter. The RTCC is available in all energy modes except EM4 Shutoff.

Three individually configurable Capture/Compare channels are available in the RTCC. These can be used to trigger interrupts, generate PRS signals, capture system events, and to wake the device up from a low energy mode. The RTCC also includes 128 bytes of general purpose storage and a Binary Coded Decimal (BCD) calendar mode, enabling easy time and date keeping.

# **12.2 Features**

- 32-bit Real Time Counter.
- 15-bit pre-counter, for flexible frequency scaling or for use as an independent counter.
- EM4 Hibernate operation and wakeup.
- 128 byte general purpose retention data.
- Oscillator failure detection.
- Can continue through system reset; only reset by power loss, pin, or software reset.
- Calendar mode.
	- BCD encoding.
	- Three programmable alarms.
	- Leap year correction.
- Three Capture/Compare registers.
	- Capture of PRS events from other parts of the system.
	- Compare match or input capture can trigger interrupts.
	- Compare register 1, RTCC\_CC1\_CCV can be used as a top value for the main counter.
	- Compare register 0, RTCC\_CC0\_CCV can be used as a top value for the pre-counter.
	- Compare match events are available to other peripherals through the Peripheral Reflex System (PRS).

# **12.3 Functional Description**

The RTCC is a 32-bit up-counter with three Capture/Compare channels. In addition, the RTCC includes a 15-bit pre-counter which can be used as an independent counter or to prescale the main counter. An overview of the RTCC module is shown in Figure 12.1 RTCC Overview on page 389.

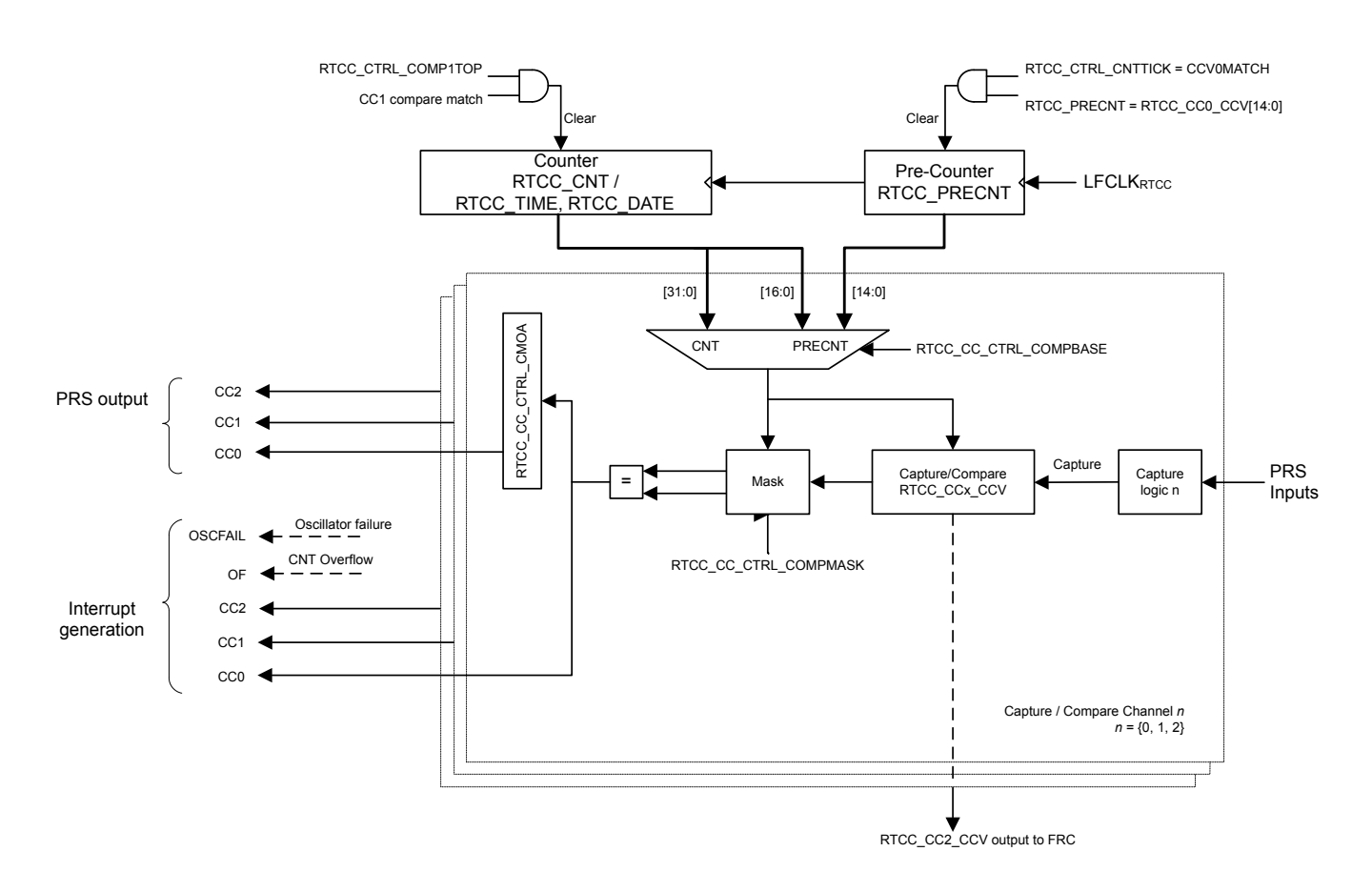

**Figure 12.1. RTCC Overview**

## **12.3.1 Counter**

The RTCC consists of two counters; the 32-bit main counter, RTCC\_CNT (RTCC\_TIME and RTCC\_DATE in calendar mode), and a 15-bit pre-counter, RTCC\_PRECNT. The pre-counter can be used as an independent counter or to generate a specific frequency for the main counter. In both configurations, the pre-counter can be used to generate compare match events or be captured in the Capture/ Compare channels as a result of an external PRS event. Refer to [12.3.2 Capture/Compare Channels](#page-393-0) for details on how to configure the Capture/Compare channels for use with the pre-counter.

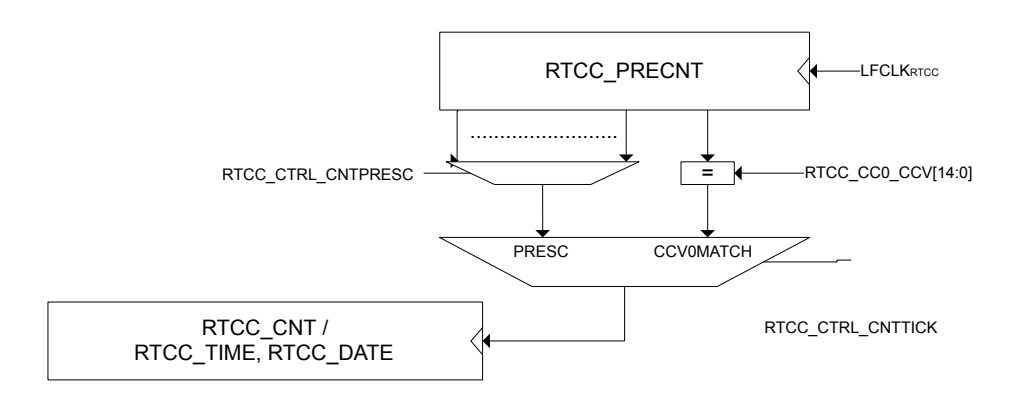

**Figure 12.2. RTCC counters**

The RTCC is enabled by setting the ENABLE bit in RTCC\_CTRL. When the RTCC is enabled, the pre-counter (RTCC\_PRECNT) increments upon each positive clock edge of LFCLK $_{RTCC}$ . If CNTTICK in RTCC CTRL is set to PRESC, the pre-counter will continue to count up, wrapping around to zero when it overflows. If CNTTICK in RTCC\_CTRL is set to CCV0MATCH, the pre-counter will wrap around when it hits the value configured in RTCC\_CC0\_CCV.

The main counter of the RTCC, RTCC\_CNT, has two modes; normal mode and calendar mode. In normal mode, the main counter is available in RTCC\_CNT and increments upon each tick given from the pre-counter. Refer to [12.3.1.1 Normal Mode](#page-390-0) for a description on how to configure the frequency of these ticks. In calendar mode, the counter value is available in RTCC\_TIME and RTCC\_DATE, keeping track of seconds, minutes, hours, day of month, day of week, months, and years, all encoded in BCD format. Refer to [12.3.1.2 Calendar Mode](#page-391-0) for details on this mode. The mode of the main counter is configured in CNTMODE in RTCC\_CTRL. The differences between the two modes are summarized below.

#### • **Normal mode**

- Incremental counter, RTCC\_CNT.
- RTCC\_CCx\_CCV used for Capture/Compare value.
- **Calendar mode**
	- BCD counters, RTCC\_DATE, RTCC\_TIME.
	- RTCC\_CCx\_TIME and RTCC\_CCx\_DATE used for Capture/Compare value.

**Note:** The mode of the RTCC must be configured for CALENDAR mode in RTCC\_CTRL\_CNTMODE before writing to the mode dependent registers, RTCC\_TIME, RTCC\_DATE, RTCC\_CCx\_TIME, and RTCC\_CCx\_DATE. Writes to these registers when in NORMAL mode will be ignored.

# <span id="page-390-0"></span>**12.3.1.1 Normal Mode**

The main counter can receive a tick based on different tappings from the pre-counter, allowing the ticks to be power of 2 divisions of the LFCLK<sub>RTCC</sub>. For more accurate configuration of the tick frequency, RTCC\_CC0\_CCV[14:0] can be used as a top value for RTCC\_PRECNT. When reaching the top value, the main counter receives a tick and the pre-counter wraps around. Table 12.1 RTCC Resolution Vs Overflow,  $F_{LFCLK}$  = 32768 Hz on page 391 summarizes the resolutions available when using a 32768 Hz oscillator as source for LFCLKRTCC.

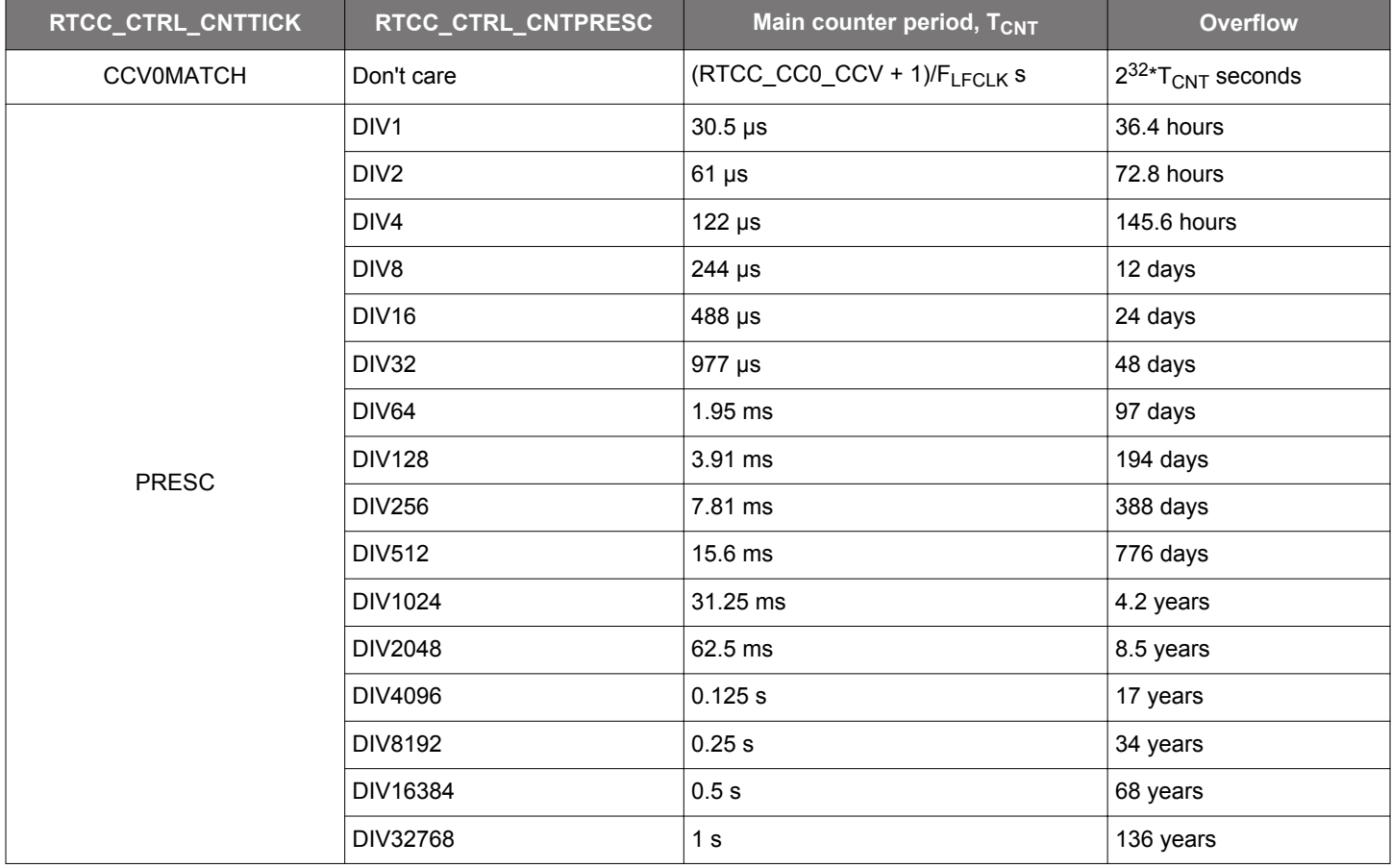

# **Table 12.1. RTCC Resolution Vs Overflow, FLFCLK = 32768 Hz**

By default, the counter will keep counting until it reaches the top value, 0xFFFFFFFF, before it wraps around and continues counting from zero. By setting CCV1TOP in RTCC\_CTRL, a Capture/Compare channel 1 compare match will result in the main counter wrapping to 0. The timer will then wrap around on a channel 1 compare match (RTCC\_CNT = RTCC\_CC1\_CCV). Before using the CCV1TOP setting, make sure to set this bit prior to or at the same time the RTCC is enabled. Setting CCV1TOP after enabling the RTCC (RTCC\_CTRL\_MODE != DISABLED) may cause unintended operation (e.g. if RTCC\_CNT > RTCC\_CC1\_CCV, RTCC\_CNT will wrap when reaching 0xFFFFFFFF rather than RTCC\_CC1\_CCV).

**Note:** If the RTCC is being reconfigured, and capture compare channel 1 has previously been used, a CCV1TOP wrap event might be pending. This would lead to the first tick of the main counter being a wrap to 0. To clear any pending wrap events, use the following procedure before reconfiguring the RTCC:

1. RTCC->CC[1].CTRL = RTCC\_CC\_CTRL\_MODE\_OFF;

2. RTCC->CTRL = RTCC\_CTRL\_CNTTICK\_PRESC | RTCC\_CTRL\_CNTMODE\_NORMAL | RTCC\_CTRL\_ENABLE;

3. rtcc\_cnt\_pre = RTCC->CNT;

- 4. while(RTCC->CNT == rtcc\_cnt\_pre);
- 5. Reconfigure the RTCC

## <span id="page-391-0"></span>**12.3.1.2 Calendar Mode**

The RTCC includes a calendar mode which implements time and date decoding in hardware. Calendar mode is enabled by configuring CNTMODE in RTCC\_CTRL to CALENDAR. When in calendar mode, the counter value is available in RTCC\_TIME and RTCC\_DATE. RTCC TIME shows seconds, minutes, and hours while RTCC DATE shows day of month, month, year, and day of week. RTCC TIME and RTCC\_DATE are encoded in BCD format. In calendar mode, the pre-counter should be configured to give ticks with a period of one second, i.e. RTCC\_CTRL\_CNTTICK should be set to PRESC, and the CNTPRESC bitfield of the RTCC\_CTRL register should be set to DIV32768 if a 32768 Hz clock source is used.

In calendar mode, the time and date registers of the capture compare channels, RTCC\_CCx\_TIME and RTCC\_CCx\_DATE, are used to set compare values. Compare values can be set on seconds, minutes, hours, days, and months. Whether day of week or day of month is used for a Capture/Compare channel, it is configured in RTCC\_CCx\_CTRL\_DAYCC of the respective Capture/Compare channel.

The RTCC will automatically compensate for 28-, 29- (leap year), 30-, and 31-day months. The day of week counter, RTCC\_DATE\_DAYOW, is a three bit counter incrementing when RTCC\_TIME\_HOURT overflows, wrapping around every seventh day. Automatic leap year correction, extending the month of February from 28 to 29 days every fourth year is by default enabled, but can be disabled by setting the LYEARCORRDIS bit in RTCC\_CTRL. The pseudo-code for leap year correction is as follows:

```
if RTCC_DATE_YEART modulo 2 = 0:
    if RTCC_DATE_YEARU modulo 4 = 0:
       leap_year = true
    else: 
       leap_year = false
else: 
    if (RTCC_DATE_YEARU + 2) modulo 4 = 0:
       leap_year = true 
    else:
       leap_year = false
```
The seconds, minute, hour segments are represented in 24-hour BCD format. The month segments are enumerated as shown in Table 12.2 RTCC calendar enumeration on page 392.

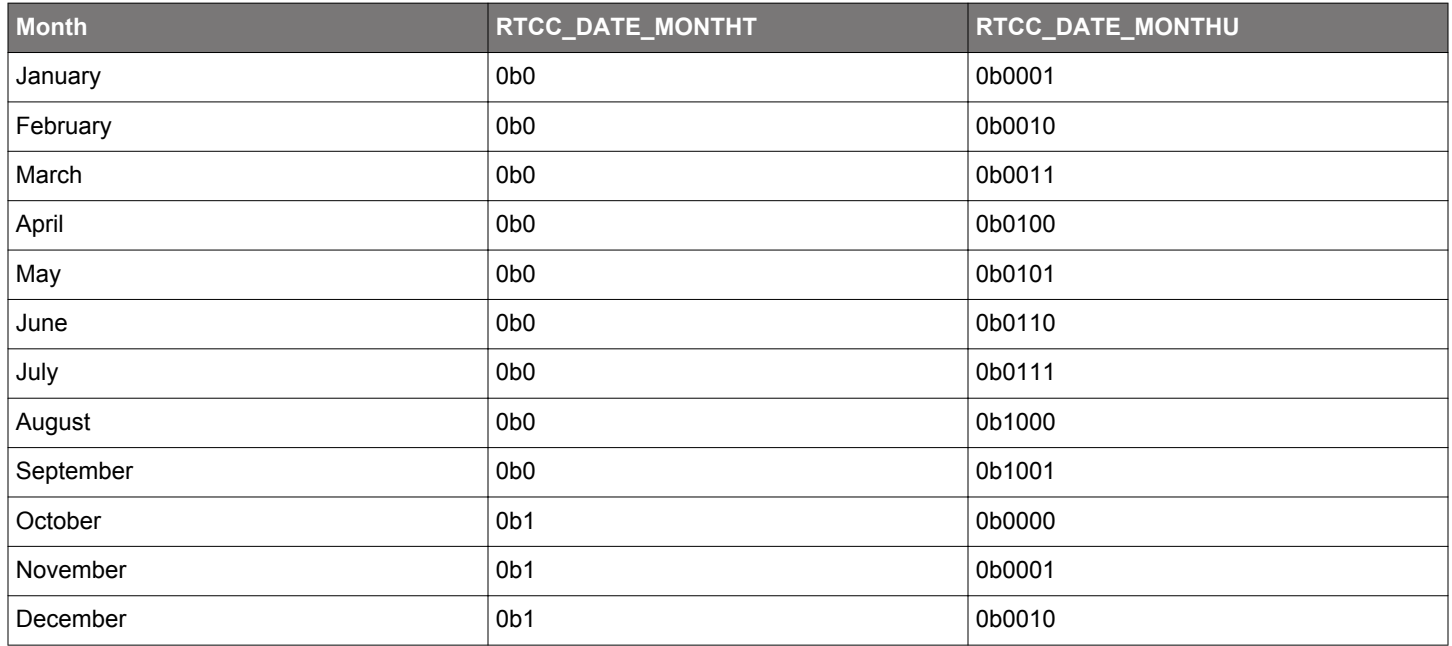

# **Table 12.2. RTCC calendar enumeration**

# **12.3.1.3 RTCC Initialization**

The counters of the RTCC, RTCC\_CNT (RTCC\_TIME and RTCC\_DATE in calendar mode) and RTCC\_PRECNT, can at any time be written by software, as long as the registers are not locked using RTCC\_LOCKKEY. All RTCC registers use the immediate synchronization scheme, described in [4.3.1 Writing.](#page-49-0)

**Note:** Writing to the RTCC\_PRECNT register may alter the frequency of the ticks for the RTCC\_CNT register.

## <span id="page-393-0"></span>**12.3.2 Capture/Compare Channels**

Three capture/compare channels are available in the RTCC. Each channel can be configured as input capture or output compare, by setting the corresponding MODE in the RTCC\_CCx\_CTRL register.

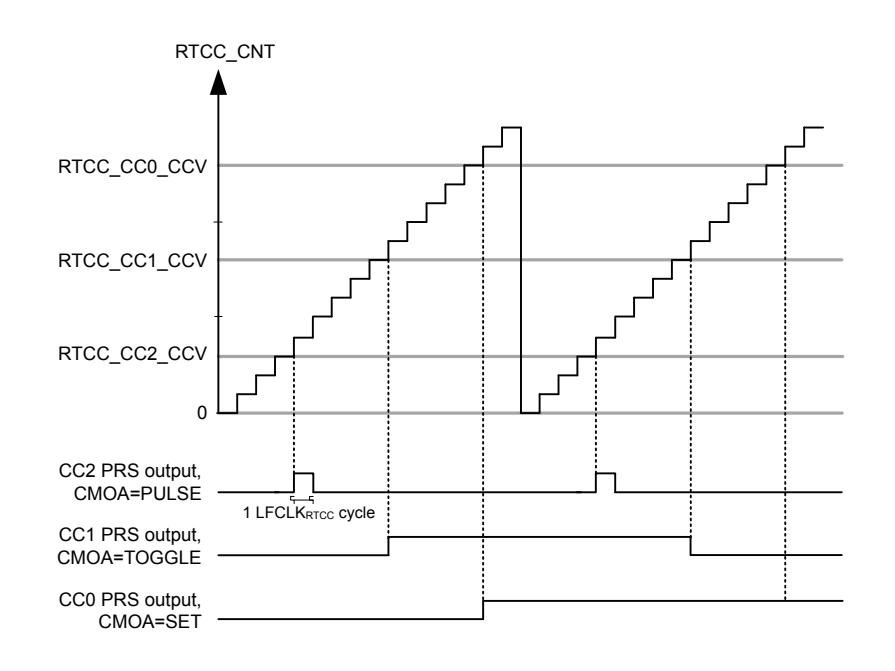

# **Figure 12.3. RTCC Compare match and PRS output illustration**

In input capture mode the RTCC\_CNT (RTCC\_TIME and RTCC\_DATE in calendar mode) register is captured into the RTCC\_CCx\_CCV (RTCC\_CCx\_TIME and RTCC\_CCx\_DATE in calendar mode) register when an edge is detected on the selected PRS input channel. The active capture edge is configured in the ICEDGE control bits.

In output compare mode the compare values are set by writing to the RTCC compare channel registers RTCC\_CCx\_CCV (RTCC\_CCx\_TIME and RTCC\_CCx\_DATE in calendar mode). These values will be compared to the main counter, RTCC\_CNT (RTCC\_TIME and RTCC\_DATE in calendar mode), or a mixture of the main counter and the pre-counter, as illustrated in [Figure](#page-394-0) [12.4 RTCC Compare base illustration on page 395](#page-394-0). Compare base for the capture compare channels is set by configuring COMP-BASE in RTCC\_CCx\_CTRL.

<span id="page-394-0"></span>RTCC\_CCx\_CTRL\_COMPBASE = CNT

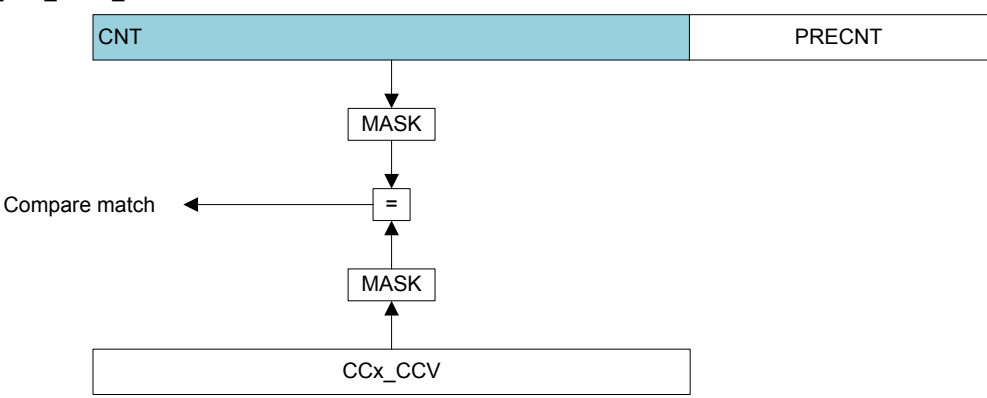

RTCC\_CCx\_CTRL\_COMPBASE = PRECNT

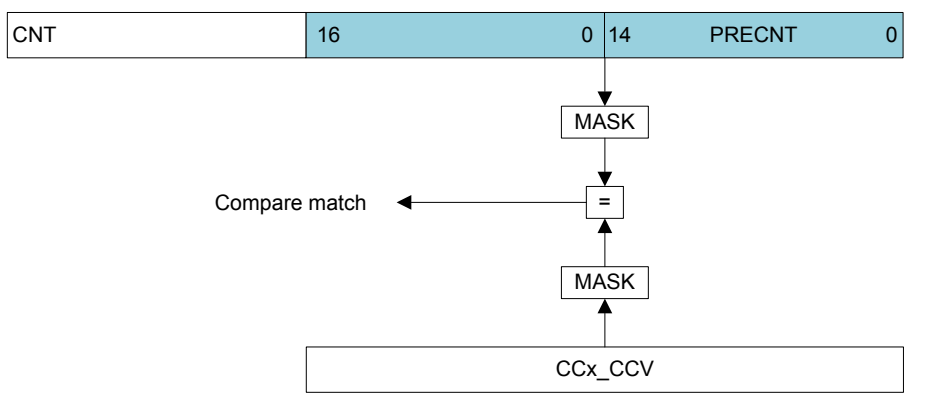

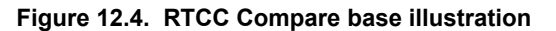

Table 12.3 RTCC Capture/Compare Subjects on page 395 summarizes which registers being subject to comparison for different configurations of RTCC\_CTRL\_CNTMODE and RTCC\_CCx\_CTRL\_COMPBASE.

# **Table 12.3. RTCC Capture/Compare Subjects**

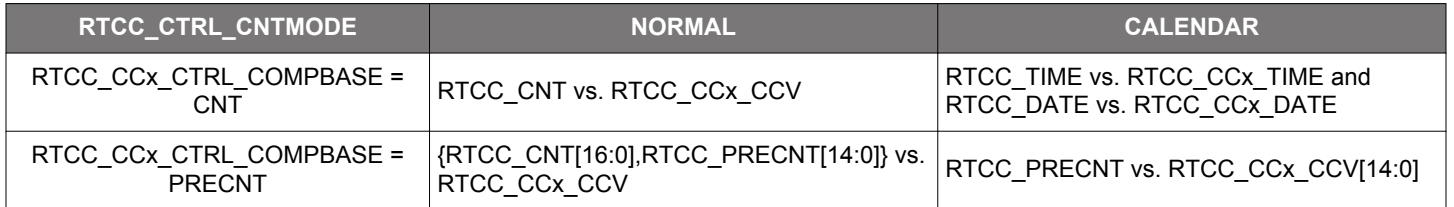

[Figure 12.5 RTCC Compare in calendar mode, COMPBASE = CNT on page 396](#page-395-0) illustrates how the compare events are evaluated when in calendar mode with RTCC\_CCx\_CTRL\_COMPBASE = CNT. The SECU, SECT, MINU, MINT, HOURU, HOURT, MONTHU, and MONTHT bitfields in RTCC\_CCx\_TIME and RTCC\_CCx\_DATE are compared to the corresponding bitfields in RTCC\_DATE and RTCC\_TIME. The DAYU and DAYT bitfields in RTCC\_CCx\_DATE will be compared to {RTCC\_DATE\_DAYOMT, RTCC\_DATE\_DAY-OMU} if DAYCC in RTCC\_CCx\_CTRL is set to MONTH. If DAYCC in RTCC\_CCx\_CTRL is set to WEEK, the DAYU and DAYT bitfields in RTCC\_CCx\_DATE will be compared to {0b000, RTCC\_DATE\_DAYOW}.

<span id="page-395-0"></span>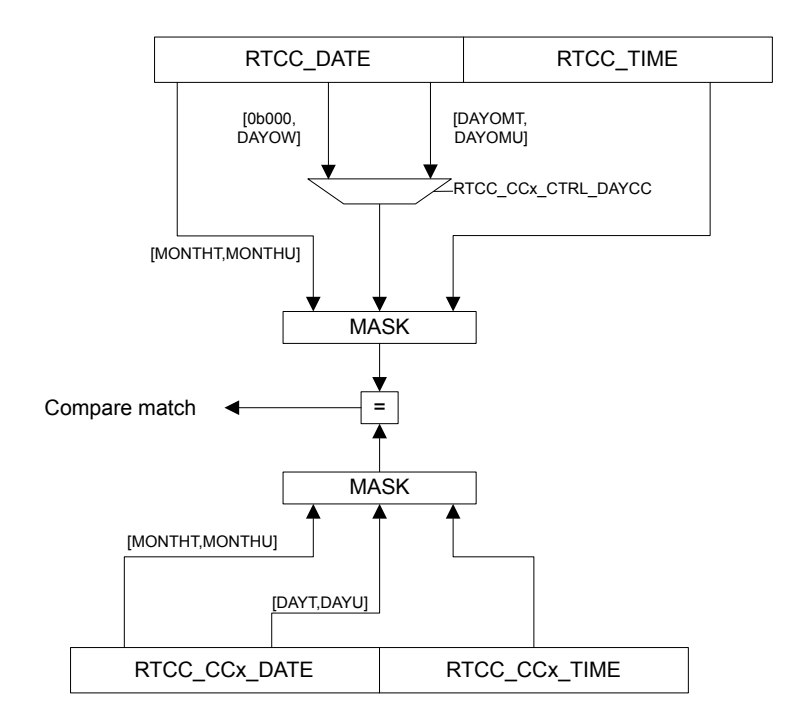

### **Figure 12.5. RTCC Compare in calendar mode, COMPBASE = CNT**

To generate periodically recurring events, it is possible to mask out parts of the compare match values. By configuring COMPMASK in RTCC\_CCx\_CTRL, parts of the compare values will be masked out, limiting which part of the compare register being subject to comparison with the counter. Figure 12.6 RTCC Compare mask illustration, COMPMASK=11 on page 396 illustrates the effect of COMP-MASK when in normal mode and calendar mode.

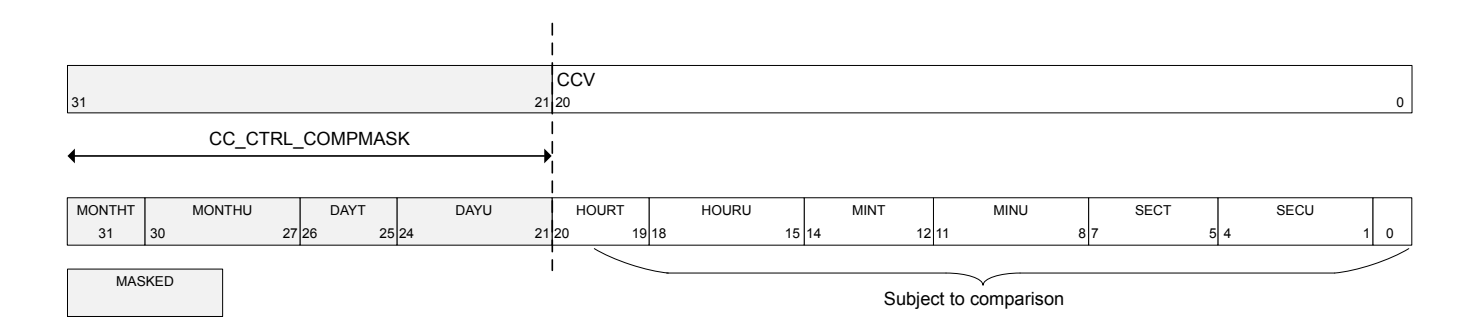

#### **Figure 12.6. RTCC Compare mask illustration, COMPMASK=11**

Upon a compare match, the respective Capture/Compare interrupt flag CCx is set. Additionally, the event selected by the CMOA setting is generated on the corresponding PRS output. This is illustrated in [Figure 12.3 RTCC Compare match and PRS output illustration on](#page-393-0) [page 394.](#page-393-0)

#### **12.3.3 Interrupts and PRS Output**

The RTCC has one interrupt for each of its 3 Capture/Compare channels, CC0, CC1, and CC2. Each Capture/Compare channel has a PRS output with configurable actions upon compare match.

The interrupt flag CNTTICK is set each time the main counter receives a tick (each second in calendar mode). In calendar mode, there are also interrupt flags being set each minute, hour, day, week, and month.

Upon oscillator failure detection, the OSCFAIL flag will be set.
#### **12.3.3.1 Main Counter Tick PRS Output**

To output the ticks for the main counter on PRS, it is possible to use a Capture/Compare channel and mask all the bits, i.e. RTCC\_CCx\_CTRL\_COMPBASE=CNT and RTCC\_CCx\_CTRL\_COMPMASK=31. PRS output of main counter ticks does not work if the main counter is not prescaled.

**Note:** To be able to mask all bits in the main counter, RTCC\_CTRL\_CNTMODE has to be set to CALENDAR. In NORMAL mode, the least significant bit can not be masked out.

#### **12.3.4 Energy Mode Availability**

The RTCC is available in all energy modes except EM4 Shutoff. To enable RTCC operation in EM4 Hibernate, the EMU\_EM4CTRL register in the EMU has to be configured. Any enabled RTCC interrupt will wake the system up from EM4 Hibernate; if EM4WU in RTCC\_EM4WUEN is set. Refer to [9. EMU - Energy Management Unit](#page-220-0) for details on how to configure the EMU.

#### **12.3.5 Register Lock**

To prevent accidental writes to the RTCC registers, the RTCC\_LOCKKEY register can be written to any value other than the unlock value. To unlock the register, write the unlock value to RTCC\_LOCKKEY. Registers affected by this lock are:

- RTCC\_CTRL
- RTCC\_PRECNT
- RTCC\_CNT
- RTCC\_TIME
- RTCC\_DATE
- RTCC\_IEN
- RTCC\_POWERDOWN
- RTCC\_CCx\_CTRL
- RTCC\_CCx\_CCV
- RTCC\_CCx\_TIME
- RTCC\_CCx\_DATE

#### **12.3.6 Oscillator Failure Detection**

To be able to detect OSC failure, the RTCC includes a security mechanism ensuring that at least three OSC cycles are detected within one period of the ULFRCO. If no OSC cycles are detected, the OSCFAIL interrupt flag is set. OSC failure detection is enabled by setting the OSCFDETEN bit in RTCC\_CTRL.

#### **12.3.7 Retention Registers**

The RTCC includes 32 x 32 bit registers which can be retained in all energy modes except EM4 Shutoff. The registers are accessible through the RETx\_REG registers. Retention is by default enabled in EM0 Active through EM4 Hibernate/Shutoff. The registers can be shut off to save power by setting the RAM bit in RTCC\_POWERDOWN.

**Note:** The retention registers are mapped to a RAM instance and have undefined state out of reset.

#### **12.3.8 Debug Session**

By default, the RTCC is halted when code execution is halted from the debugger. By setting the DEBUGRUN bit in the RTCC\_CTRL register, the RTCC will continue to run even when the debugger has halted the system.

# **12.4 Register Map**

The offset register address is relative to the registers base address.

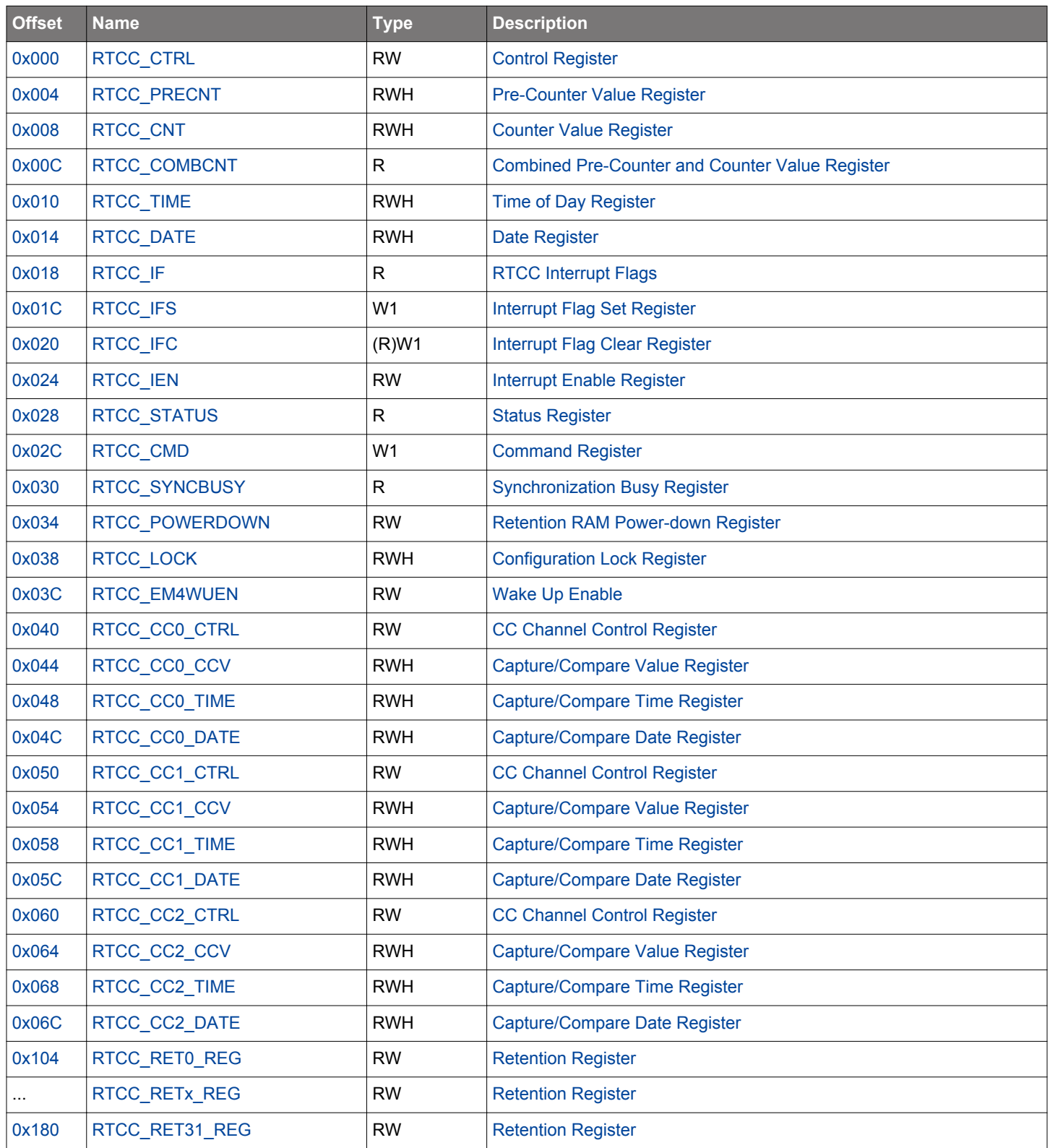

## <span id="page-398-0"></span>**12.5 Register Description**

# **12.5.1 RTCC\_CTRL - Control Register (Async Reg)**

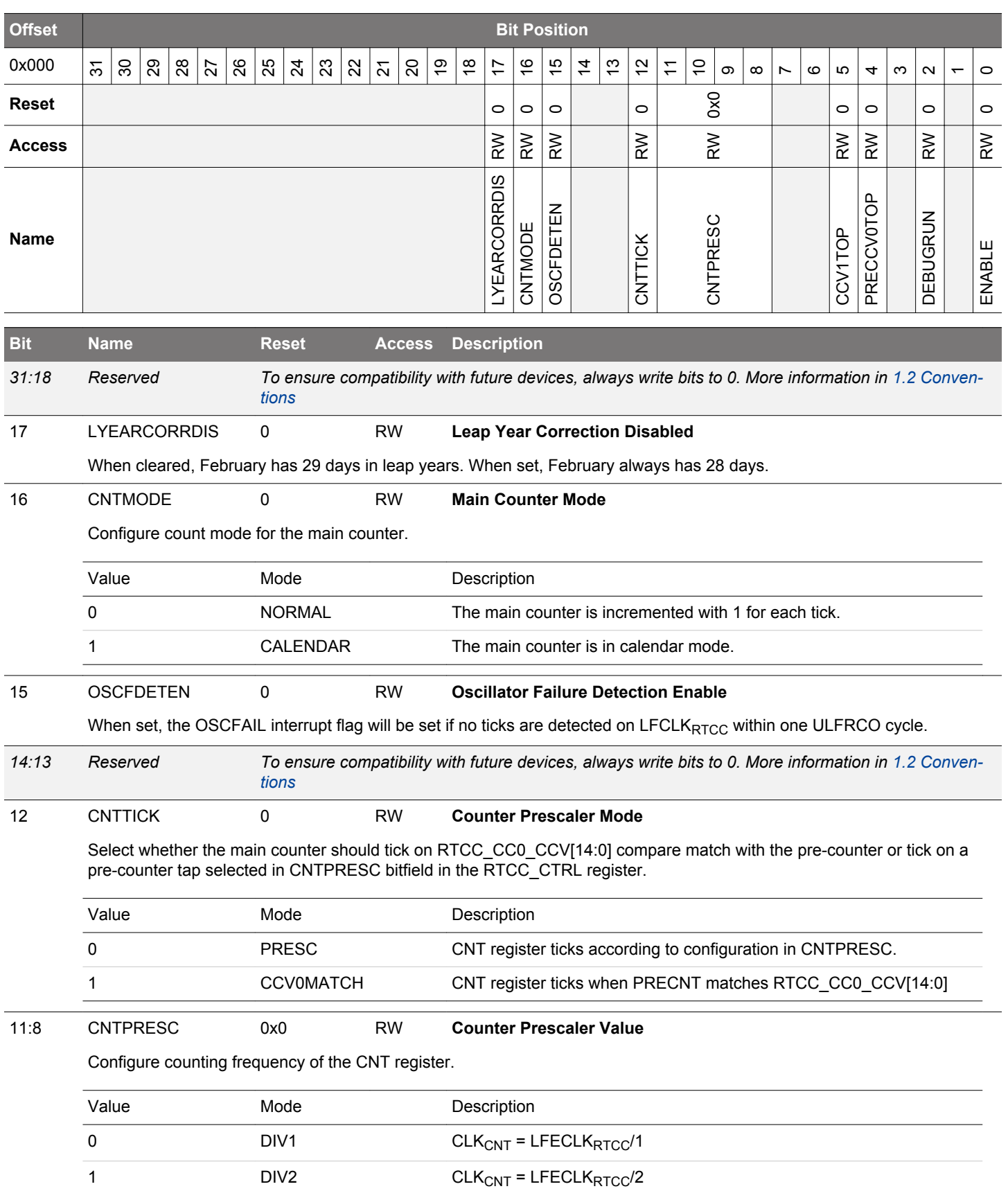

<span id="page-399-0"></span>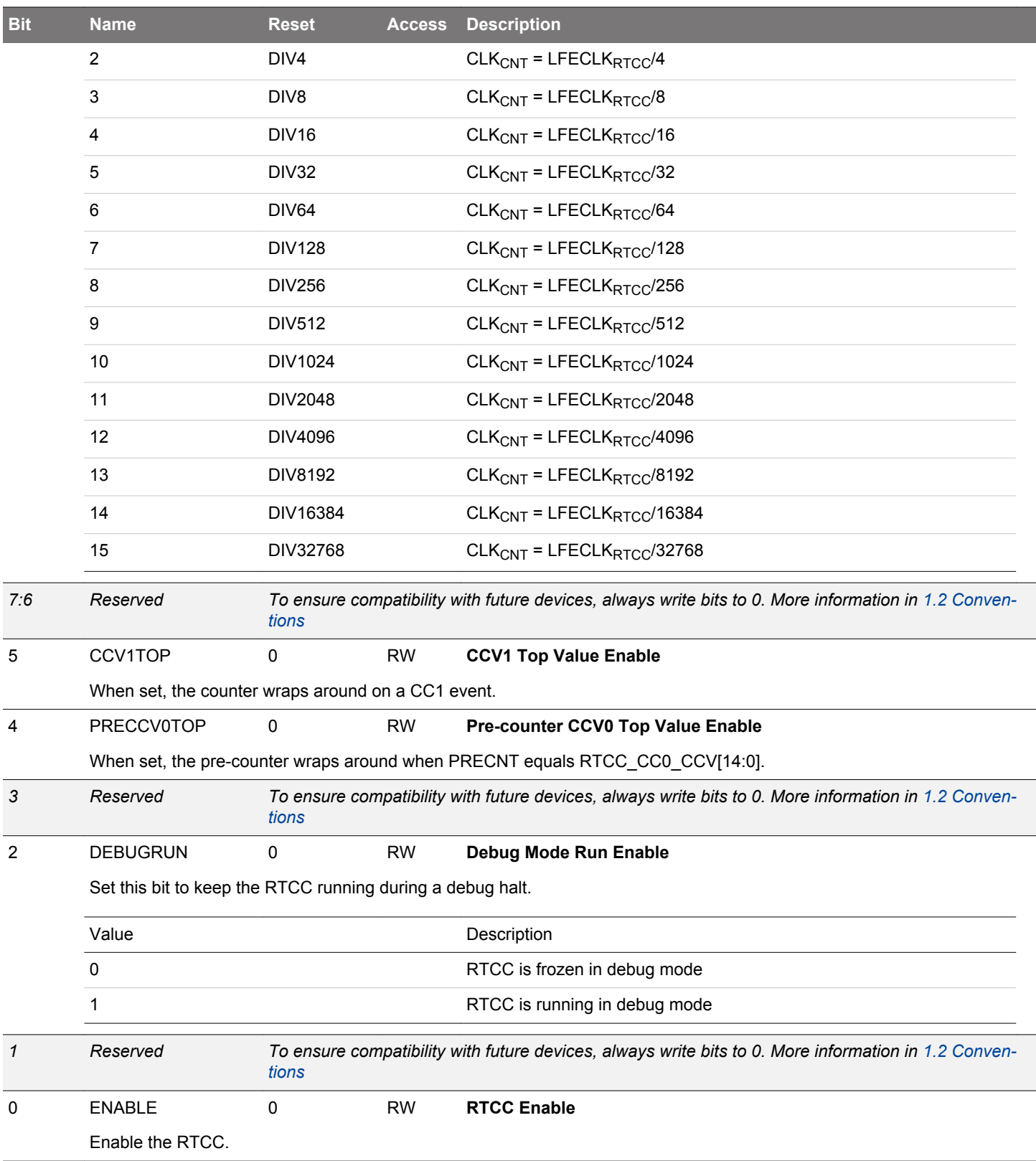

### <span id="page-400-0"></span>**12.5.2 RTCC\_PRECNT - Pre-Counter Value Register (Async Reg)**

For more information about asynchronous registers see [4.3 Access to Low Energy Peripherals \(Asynchronous Registers\).](#page-48-0)

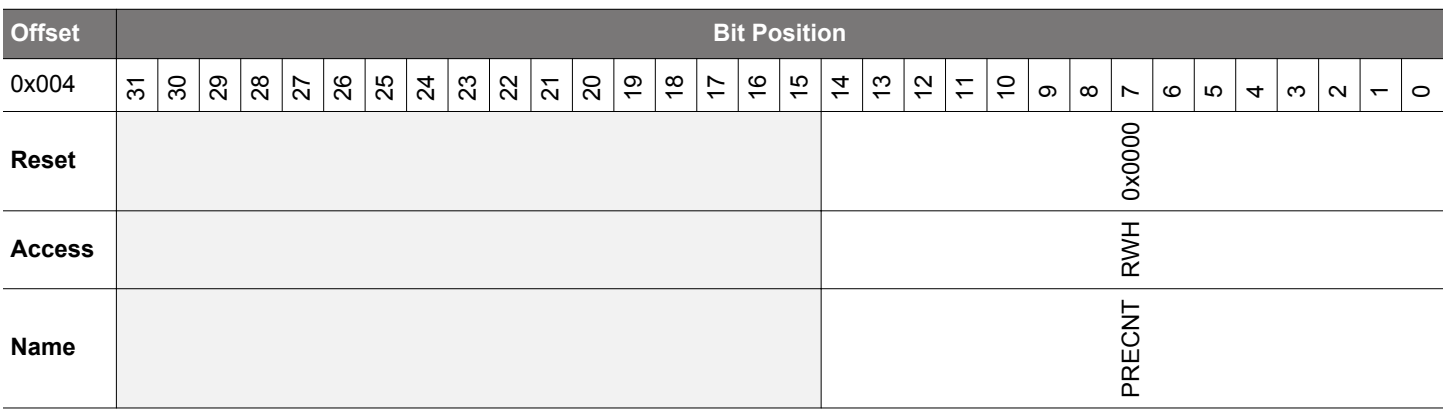

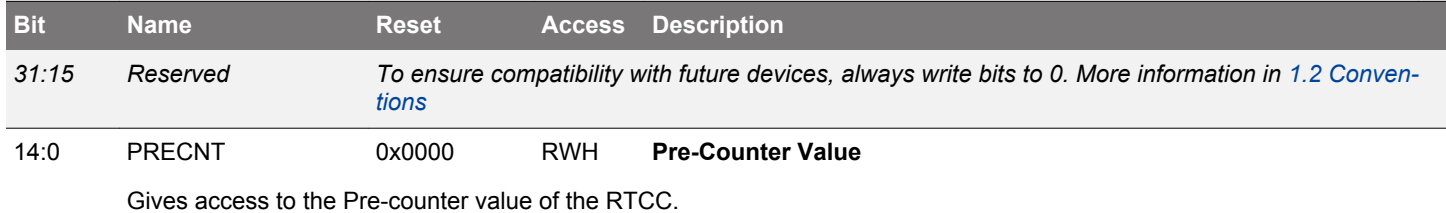

### **12.5.3 RTCC\_CNT - Counter Value Register (Async Reg)**

For more information about asynchronous registers see [4.3 Access to Low Energy Peripherals \(Asynchronous Registers\).](#page-48-0)

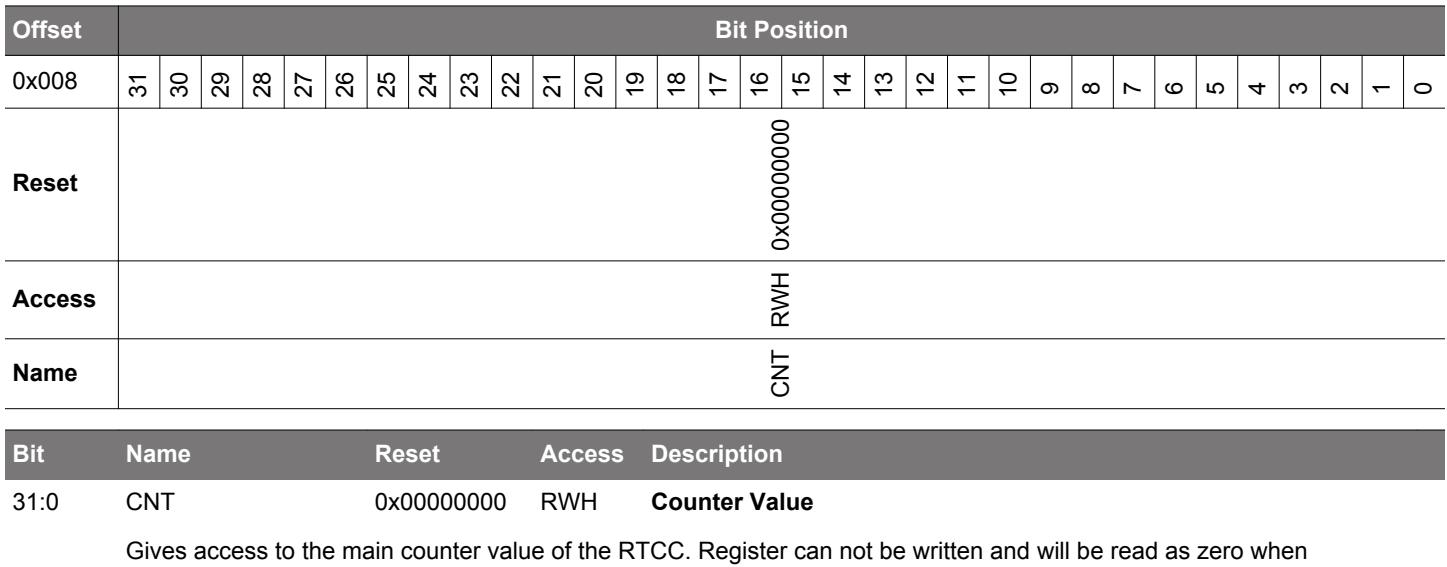

RTCC\_CTRL\_CNTMODE = CALENDAR.

# <span id="page-401-0"></span>**12.5.4 RTCC\_COMBCNT - Combined Pre-Counter and Counter Value Register**

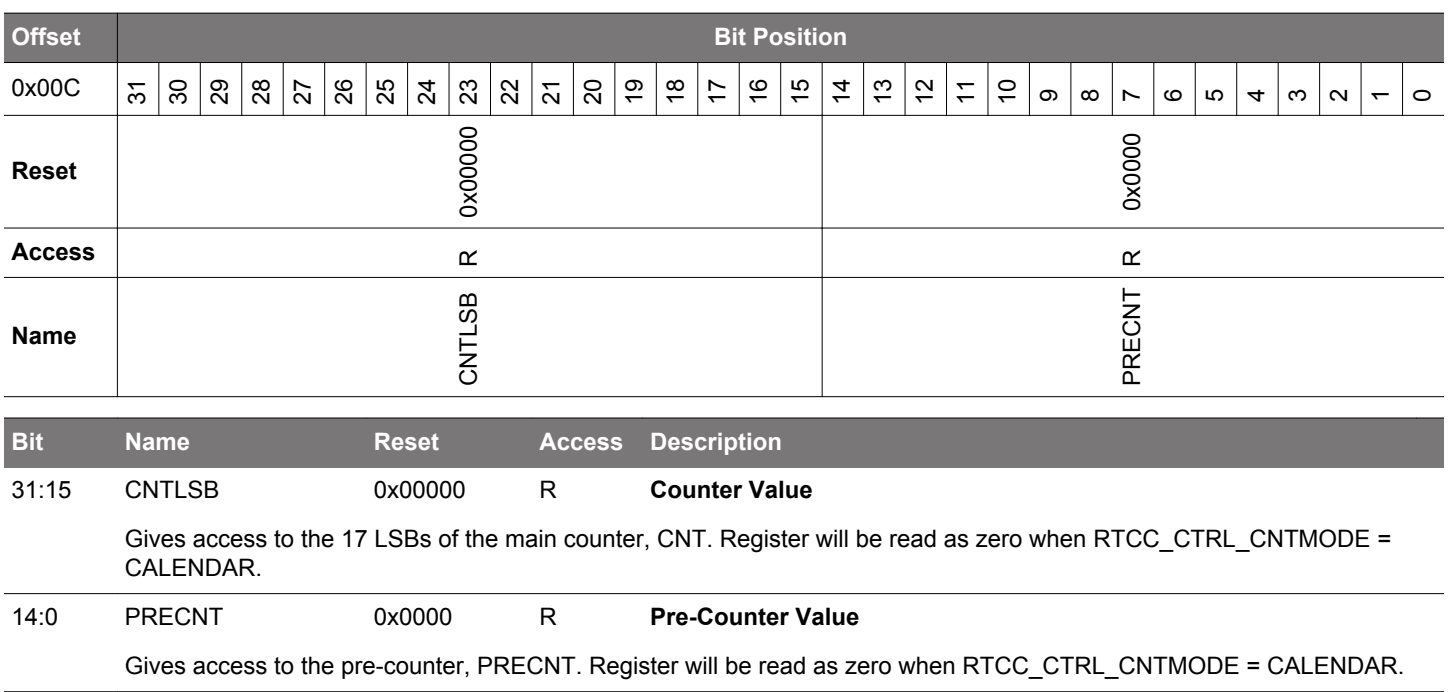

## <span id="page-402-0"></span>**12.5.5 RTCC\_TIME - Time of Day Register (Async Reg)**

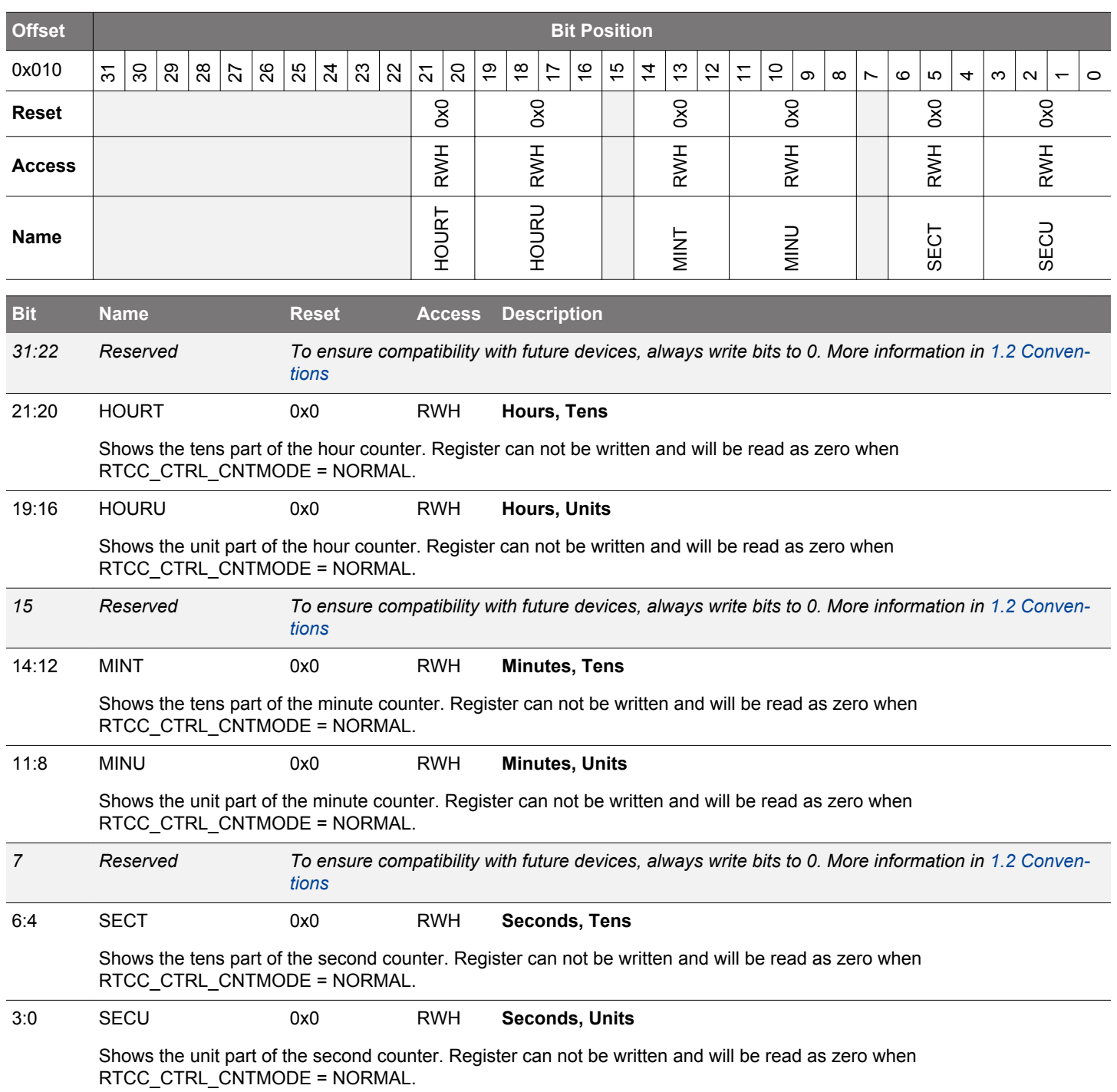

## <span id="page-403-0"></span>**12.5.6 RTCC\_DATE - Date Register (Async Reg)**

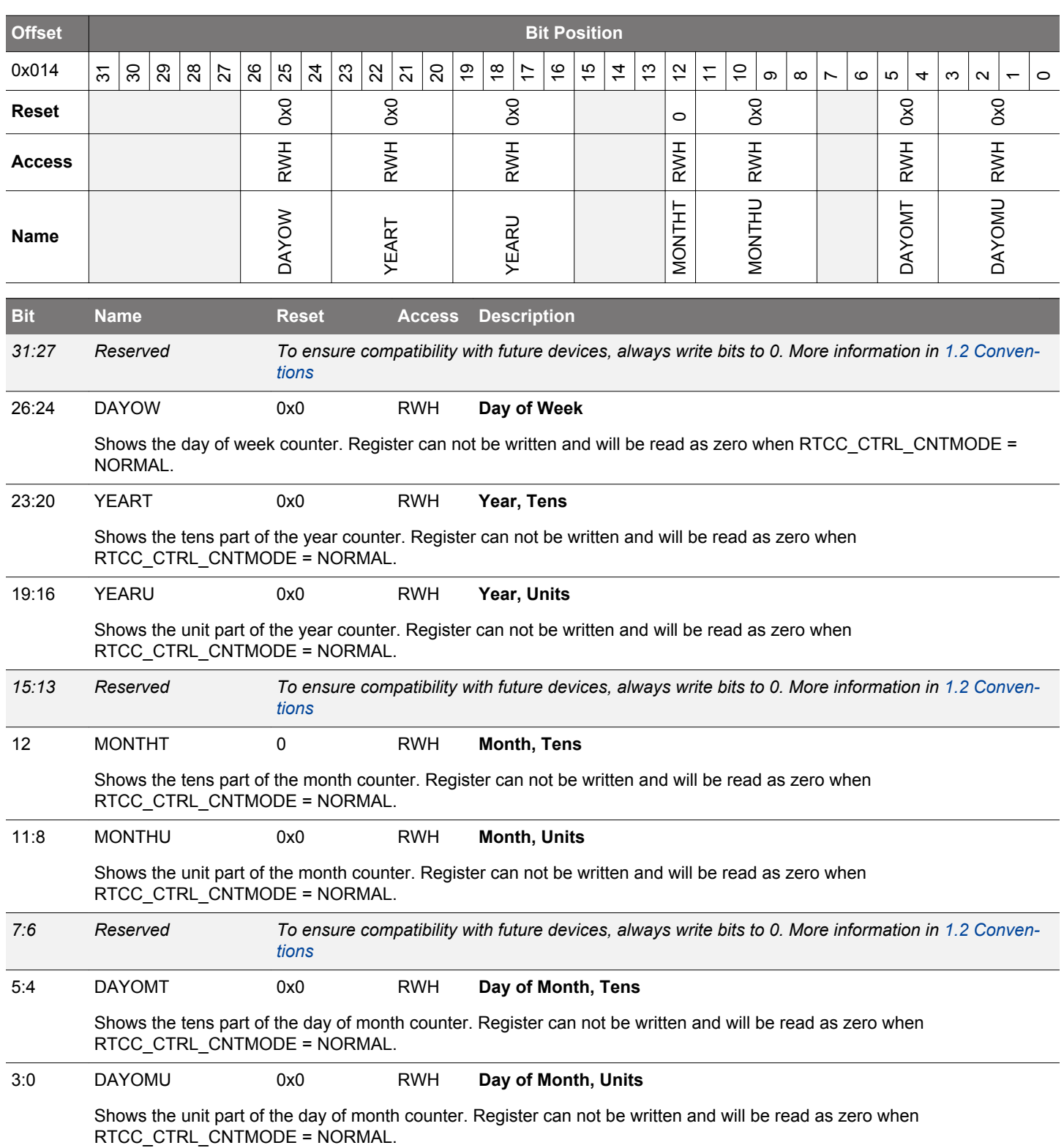

# <span id="page-404-0"></span>**12.5.7 RTCC\_IF - RTCC Interrupt Flags**

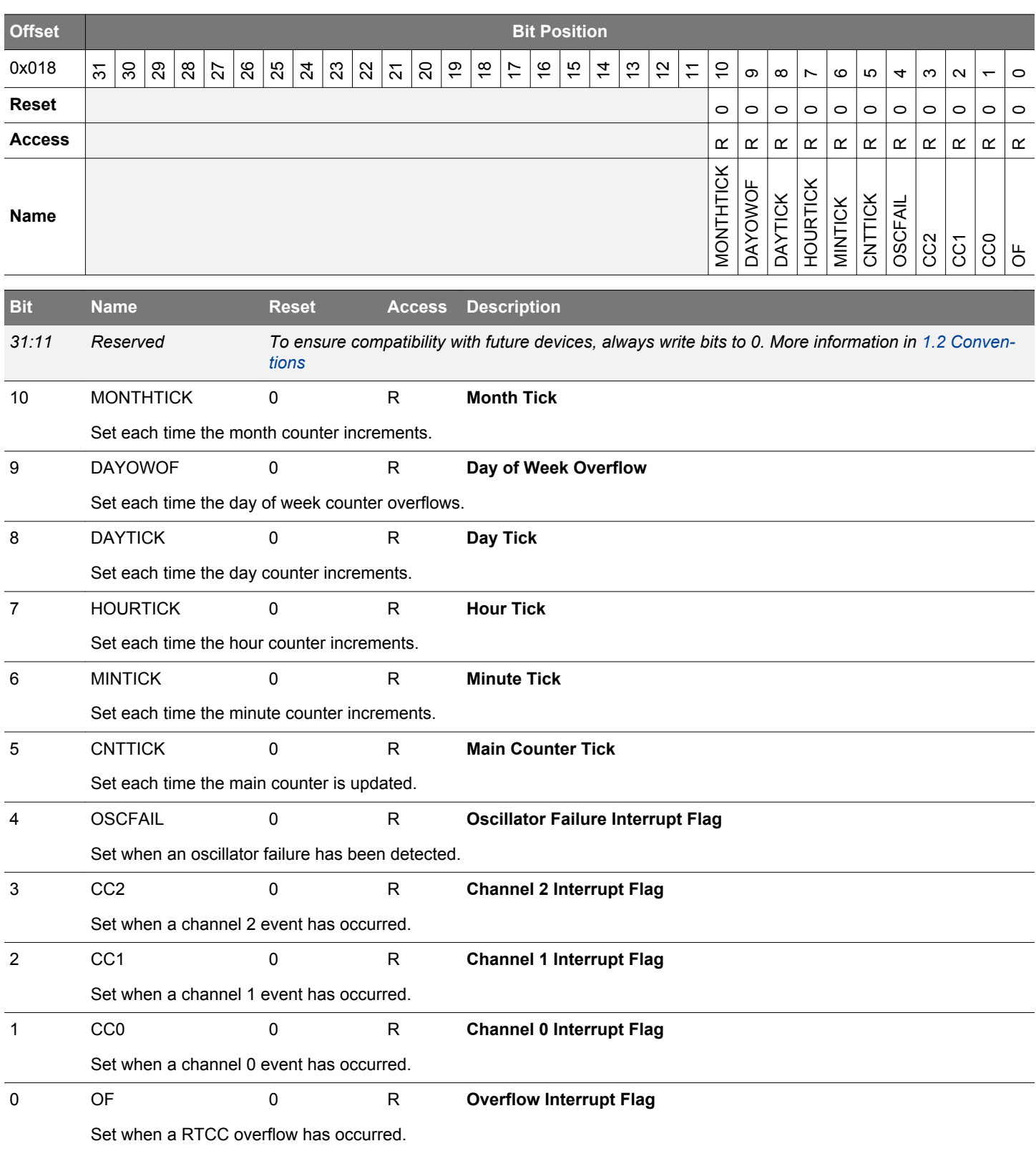

# <span id="page-405-0"></span>**12.5.8 RTCC\_IFS - Interrupt Flag Set Register**

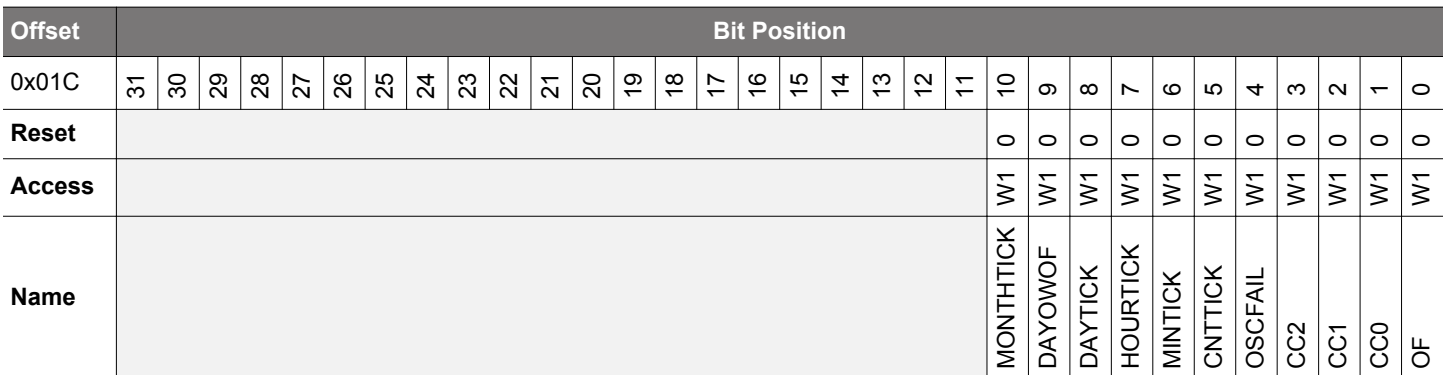

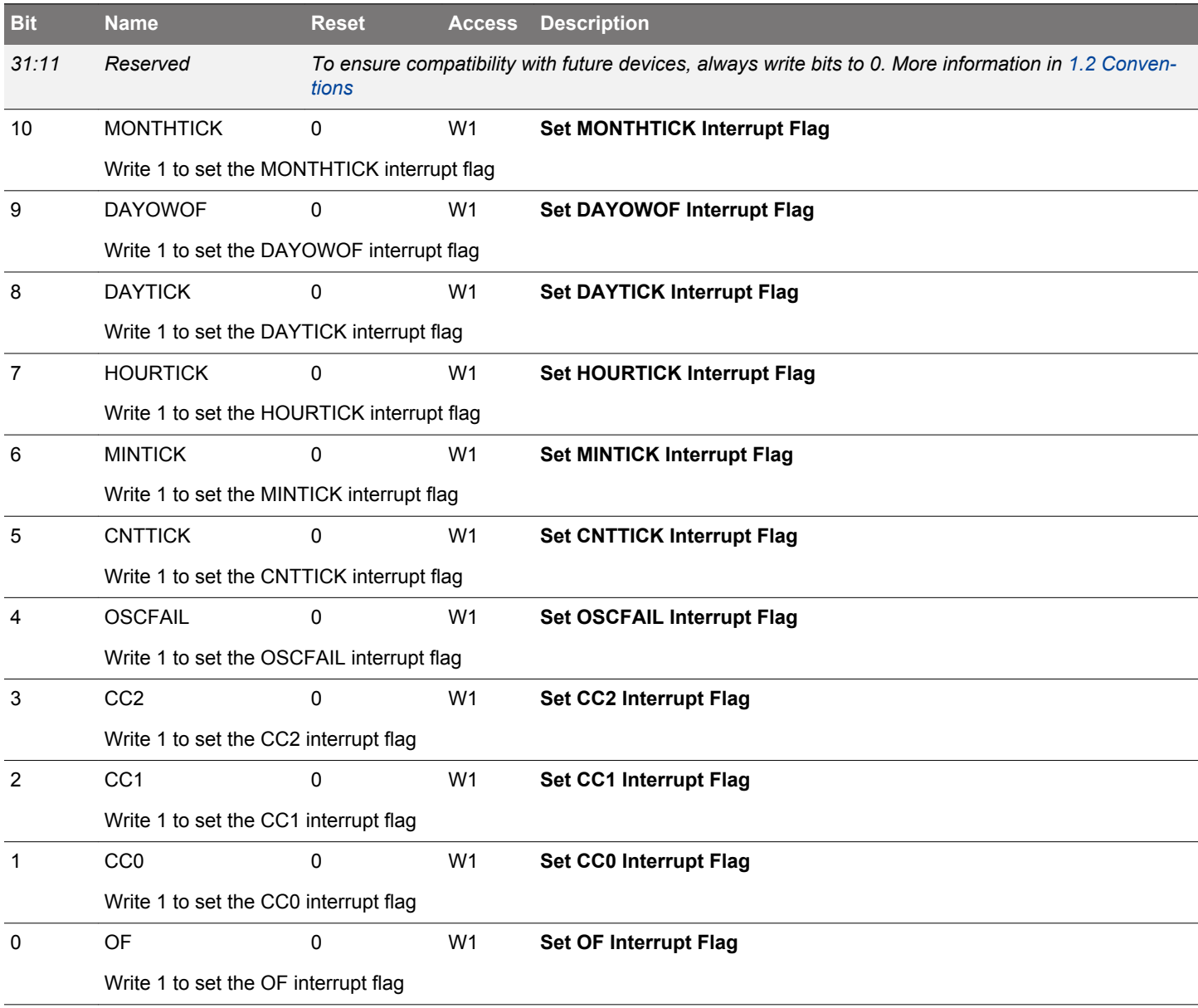

# <span id="page-406-0"></span>**12.5.9 RTCC\_IFC - Interrupt Flag Clear Register**

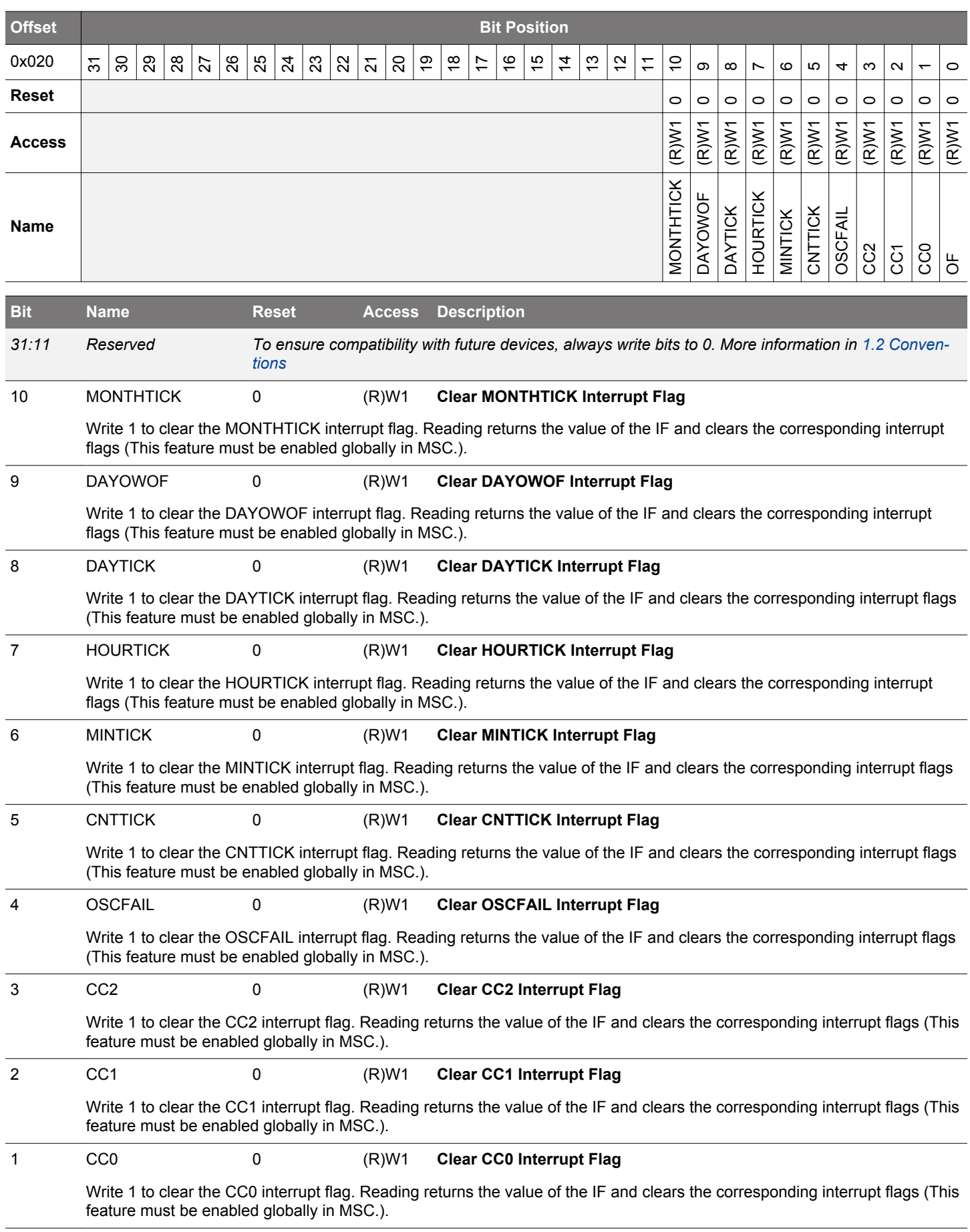

<span id="page-407-0"></span>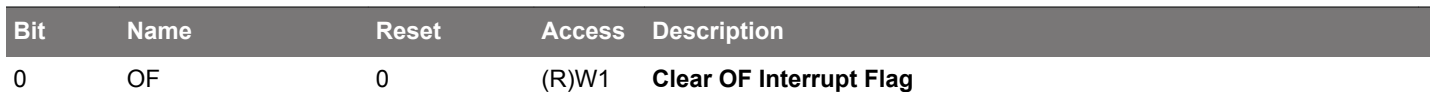

Write 1 to clear the OF interrupt flag. Reading returns the value of the IF and clears the corresponding interrupt flags (This feature must be enabled globally in MSC.).

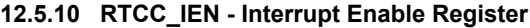

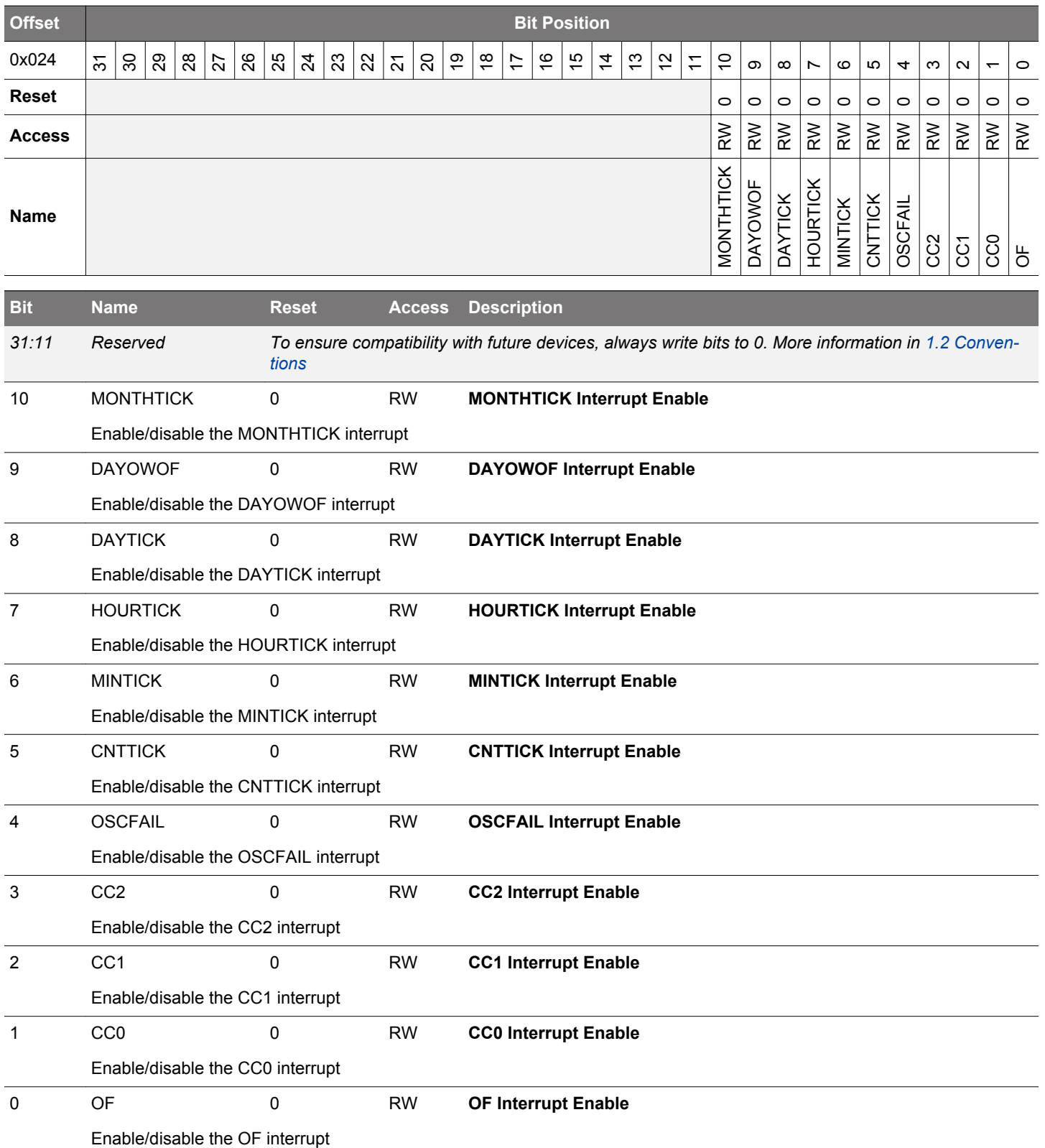

## <span id="page-408-0"></span>**12.5.11 RTCC\_STATUS - Status Register**

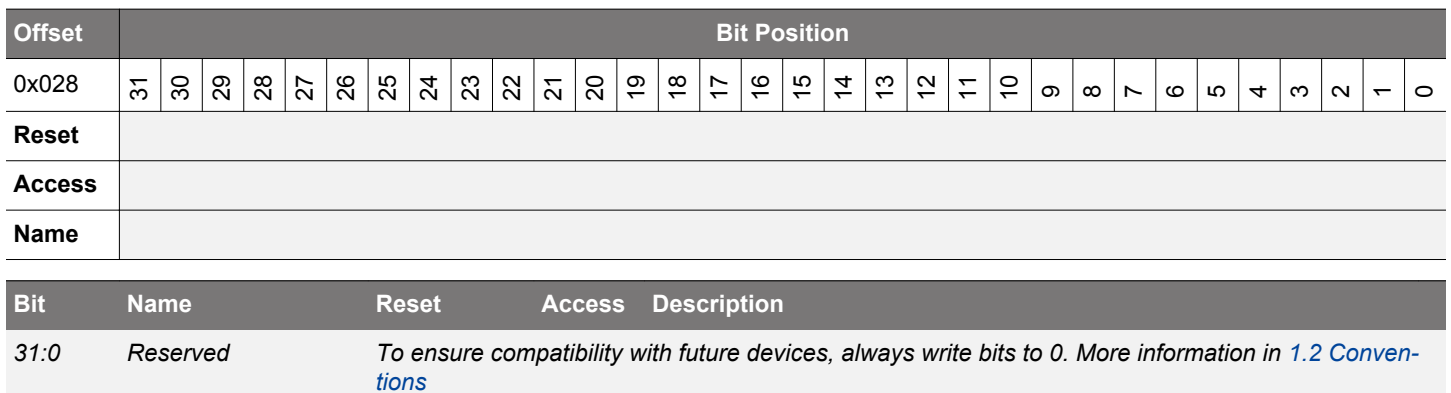

# **12.5.12 RTCC\_CMD - Command Register (Async Reg)**

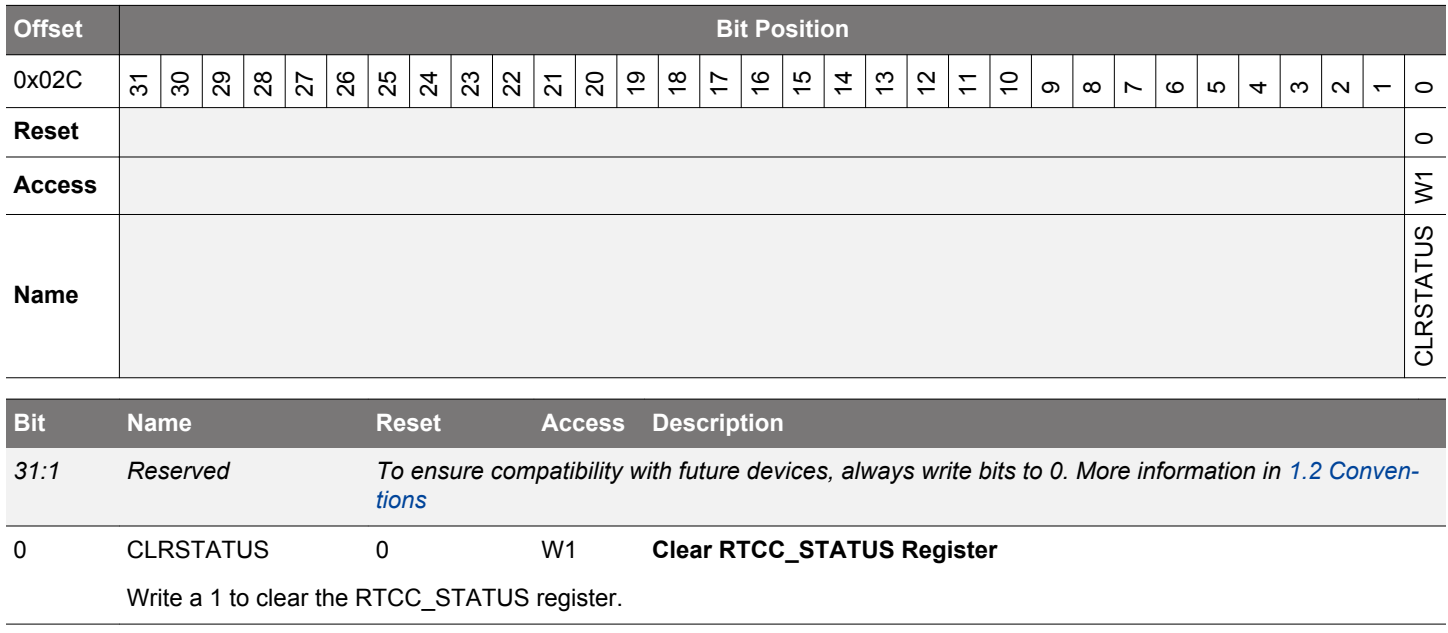

# <span id="page-409-0"></span>**12.5.13 RTCC\_SYNCBUSY - Synchronization Busy Register**

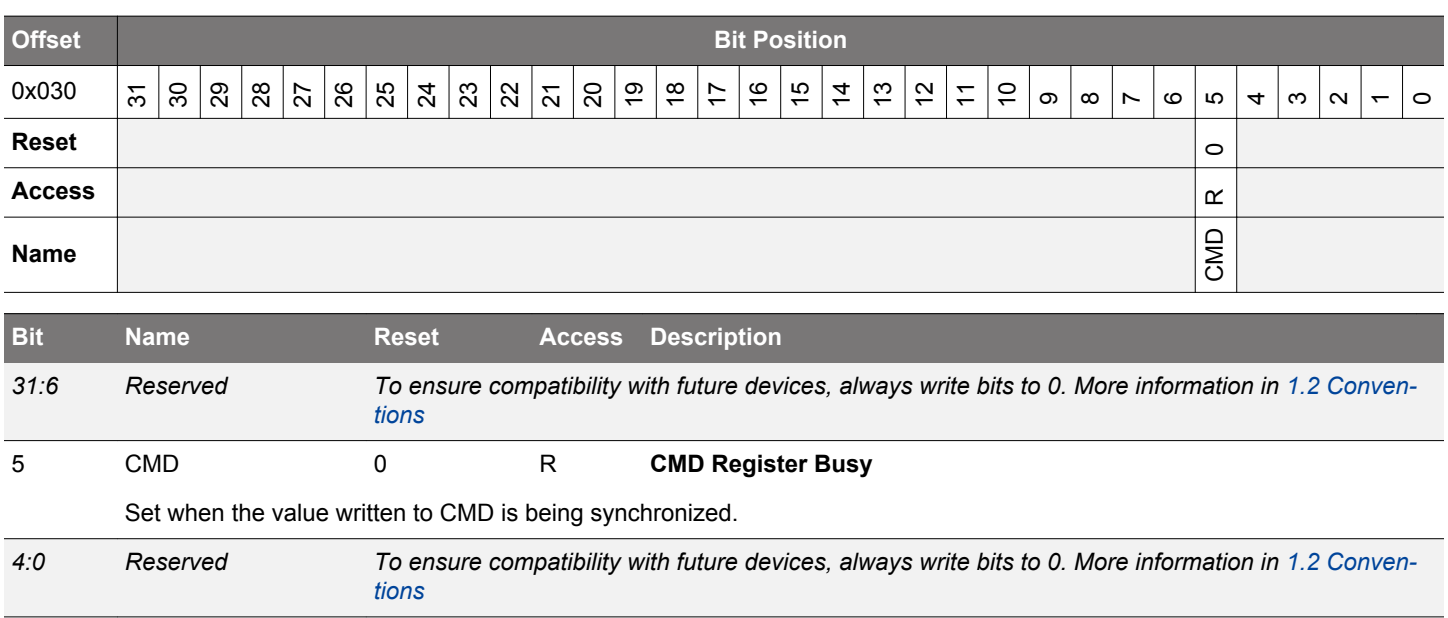

## **12.5.14 RTCC\_POWERDOWN - Retention RAM Power-down Register (Async Reg)**

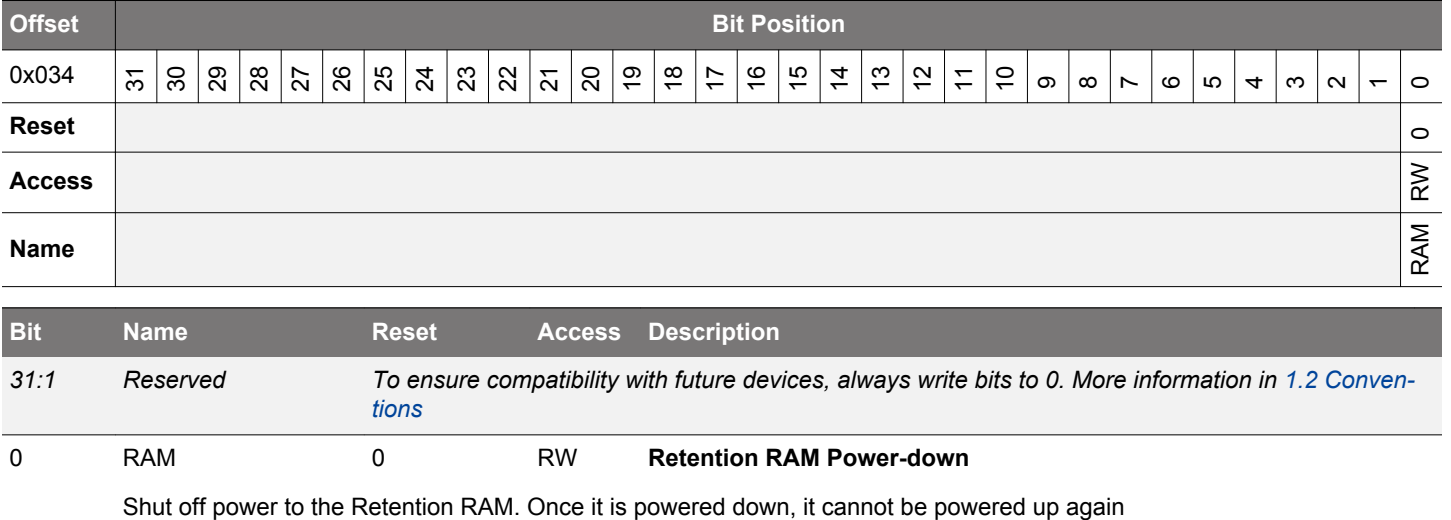

### <span id="page-410-0"></span>**12.5.15 RTCC\_LOCK - Configuration Lock Register (Async Reg)**

For more information about asynchronous registers see [4.3 Access to Low Energy Peripherals \(Asynchronous Registers\).](#page-48-0)

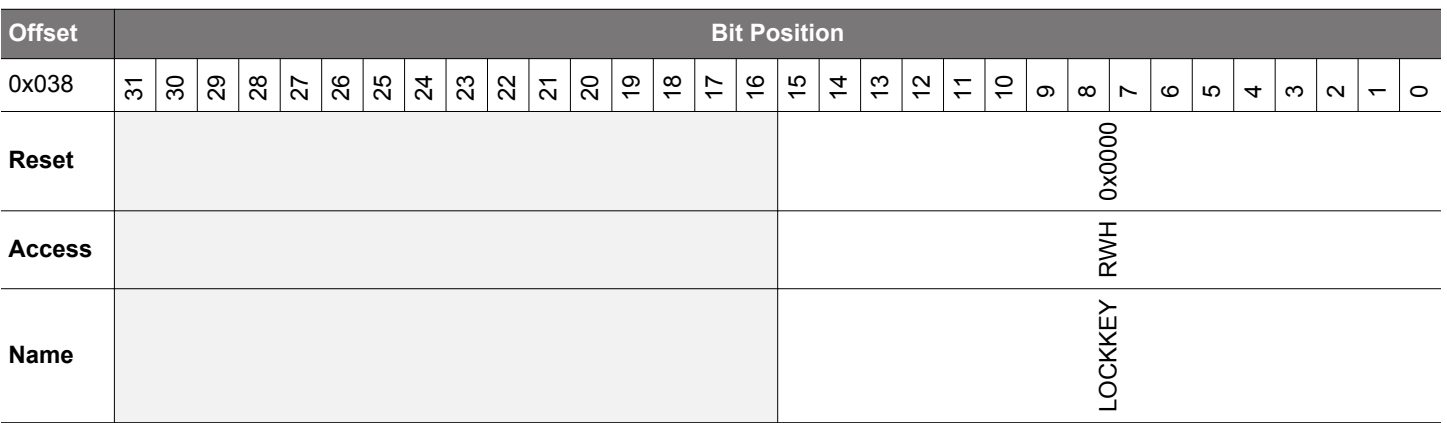

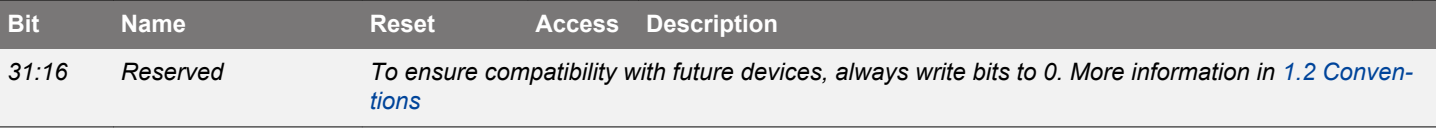

## 15:0 LOCKKEY 0x0000 RWH **Configuration Lock Key**

Write any other value than the unlock code to lock RTCC\_CTRL, RTCC\_PRECNT, RTCC\_CNT, RTCC\_TIME, RTCC\_DATE, RTCC\_IEN, RTCC\_POWERDOWN, and RTCC\_CCx\_XXX registers from editing. Write the unlock code to unlock. When reading the register, bit 0 is set when the lock is enabled.

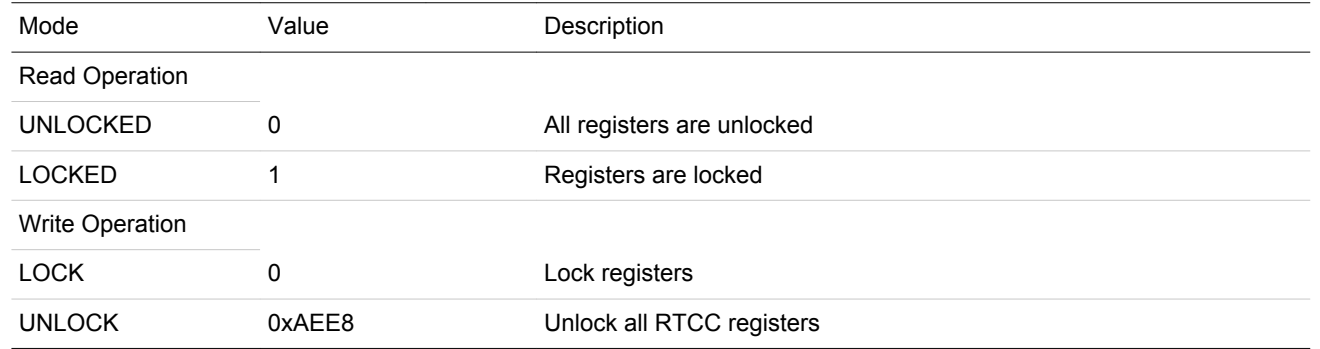

## **12.5.16 RTCC\_EM4WUEN - Wake Up Enable**

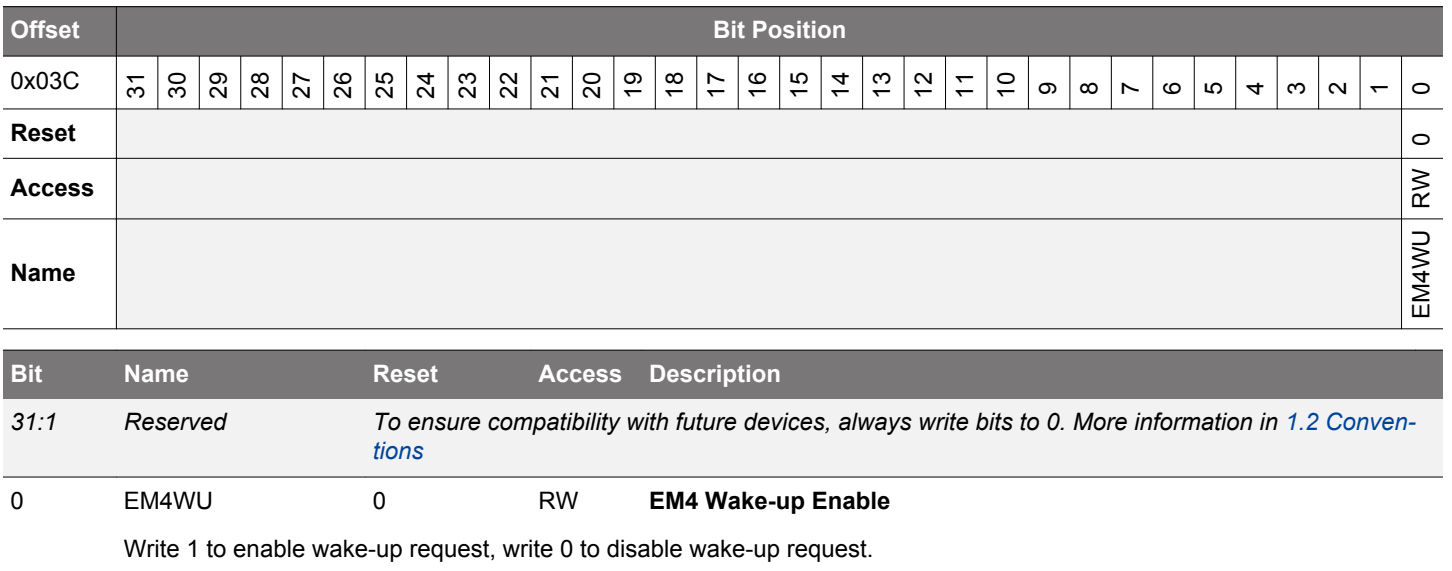

# <span id="page-411-0"></span>**12.5.17 RTCC\_CCx\_CTRL - CC Channel Control Register (Async Reg)**

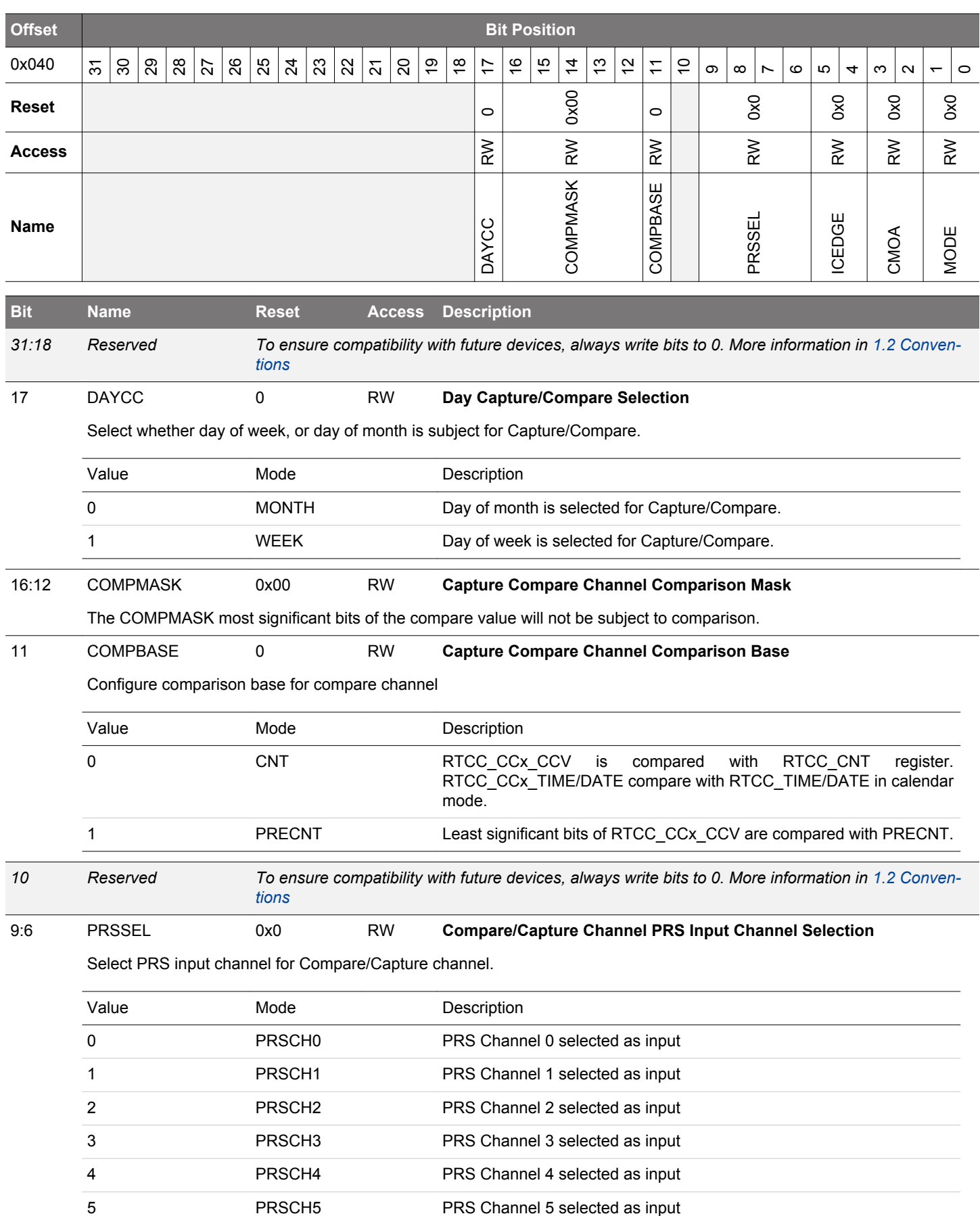

## EFM32JG12 Reference Manual RTCC - Real Time Counter and Calendar

<span id="page-412-0"></span>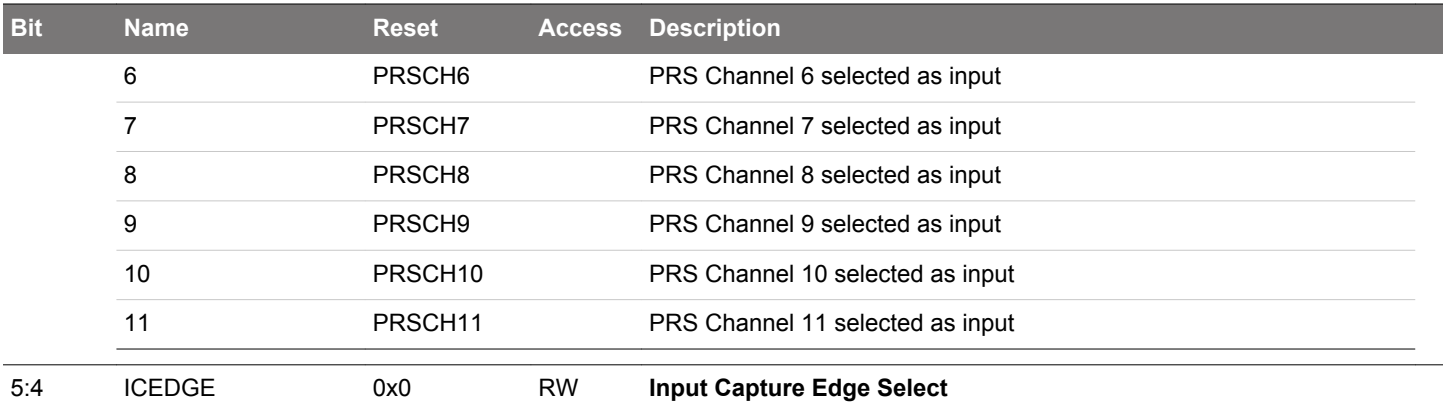

These bits control which edges the PRS edge detector triggers on.

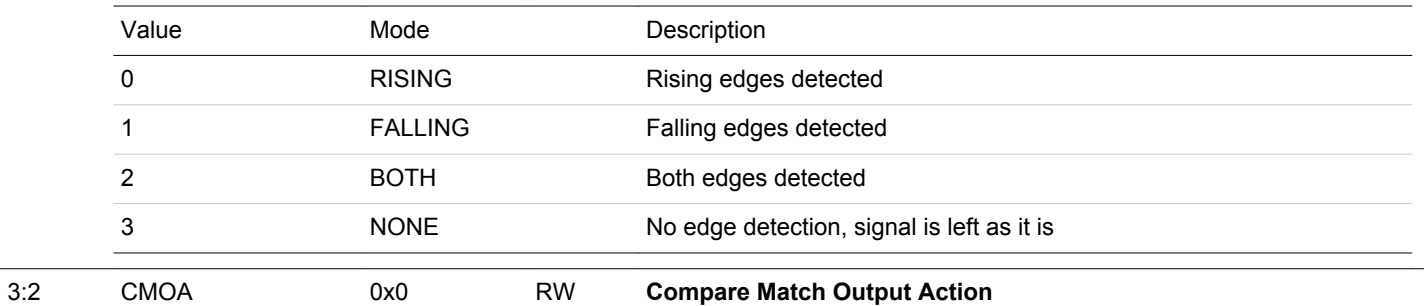

Select output action on compare match.

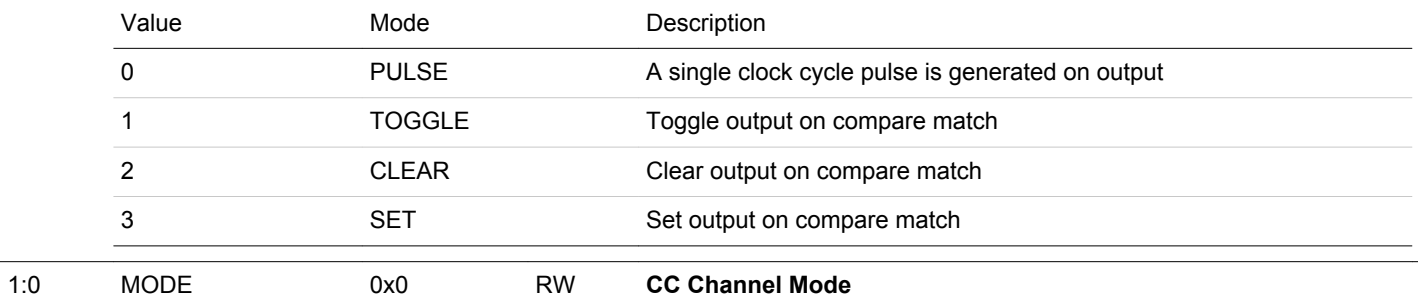

These bits select the mode for Compare/Capture channel.

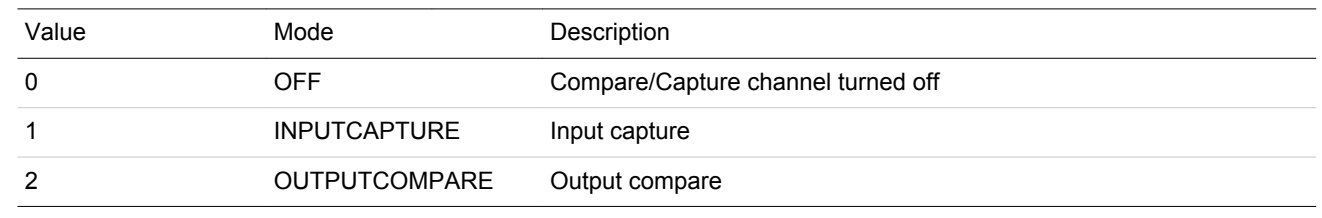

## <span id="page-413-0"></span>**12.5.18 RTCC\_CCx\_CCV - Capture/Compare Value Register (Async Reg)**

For more information about asynchronous registers see [4.3 Access to Low Energy Peripherals \(Asynchronous Registers\).](#page-48-0)

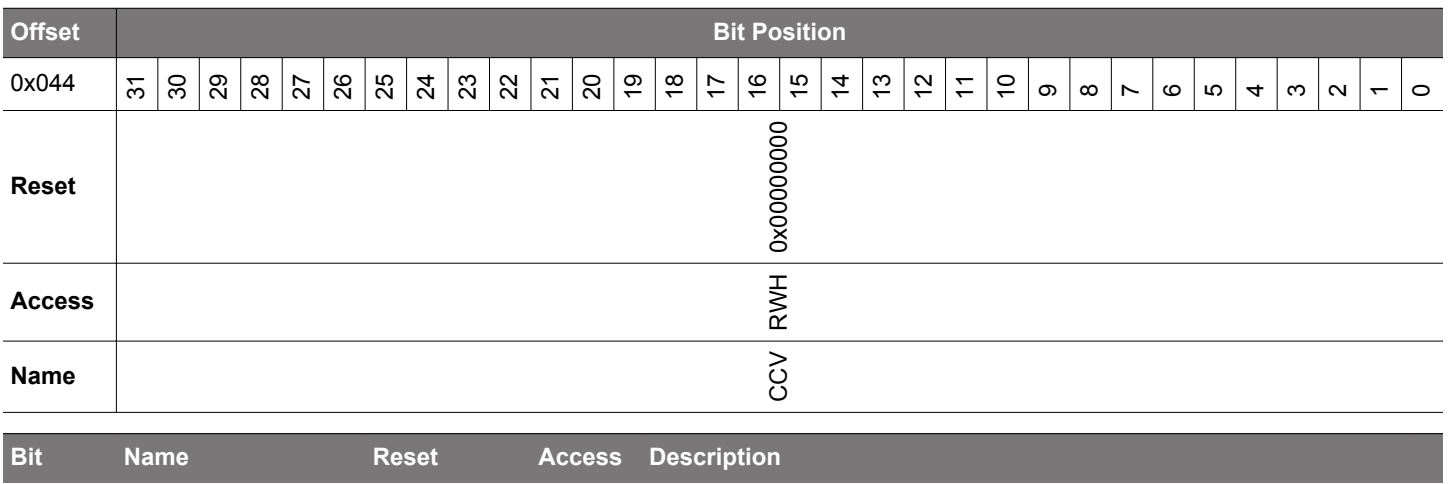

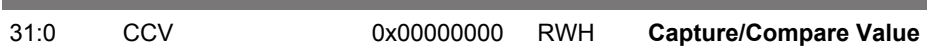

Shows the Capture/Compare Value for the channel. Register can not be written and will be read as zero when RTCC\_CTRL\_CNTMODE = CALENDAR.

# <span id="page-414-0"></span>**12.5.19 RTCC\_CCx\_TIME - Capture/Compare Time Register (Async Reg)**

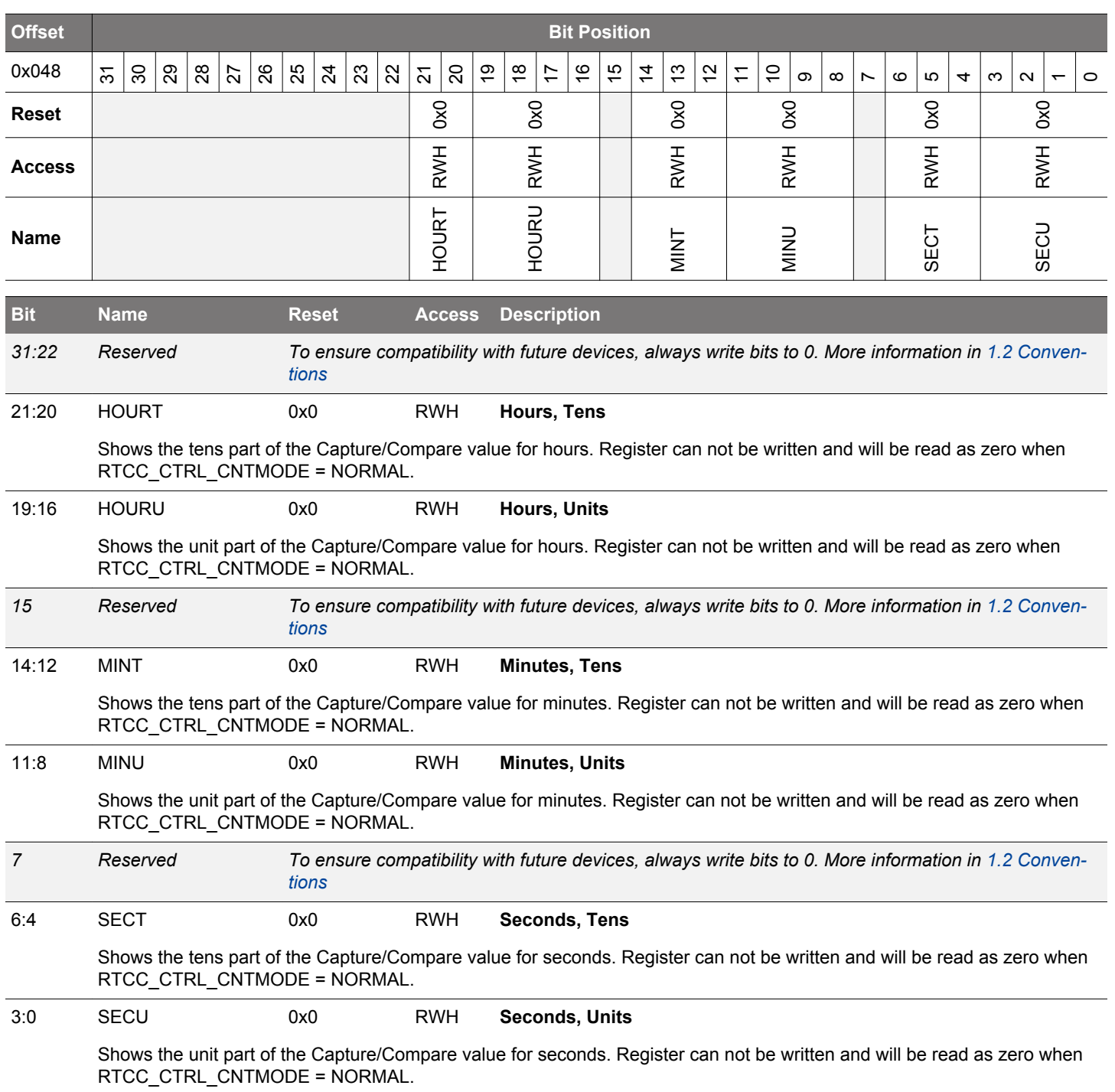

## <span id="page-415-0"></span>**12.5.20 RTCC\_CCx\_DATE - Capture/Compare Date Register (Async Reg)**

For more information about asynchronous registers see [4.3 Access to Low Energy Peripherals \(Asynchronous Registers\).](#page-48-0)

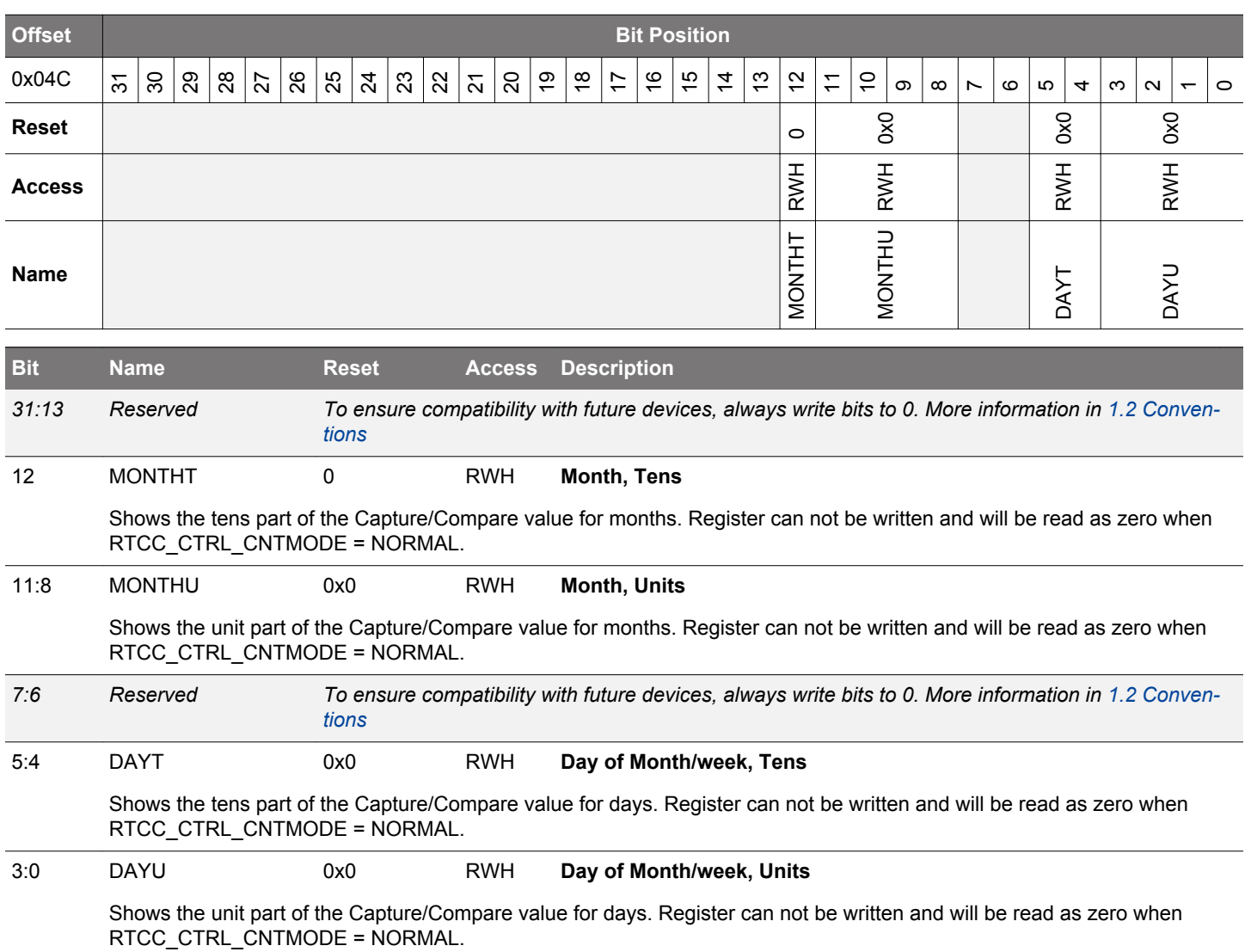

## **12.5.21 RTCC\_RETx\_REG - Retention Register**

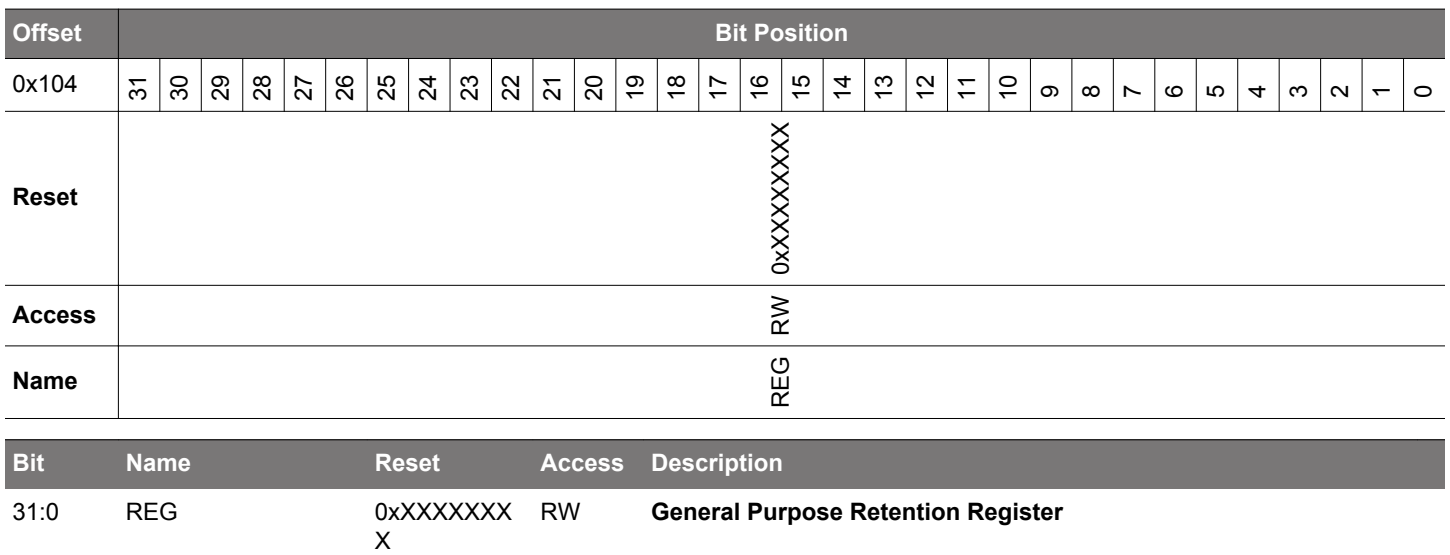

# **13. WDOG - Watchdog Timer**

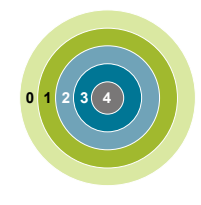

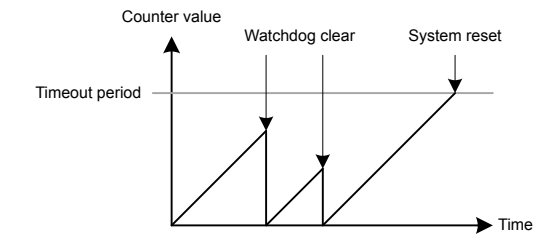

**Quick Facts**

#### **What?**

The Watchdog Timer (WDOG) resets the system in case of a fault condition, and can be enabled in all energy modes as long as the low frequency clock source is available.

### **Why?**

If a software failure or external event renders the MCU unresponsive, a Watchdog timeout will reset the system to a known, safe state.

#### **How?**

An enabled Watchdog Timer implements a configurable timeout period. If the CPU fails to re-start the Watchdog Timer before it times out, a full system reset will be triggered. The Watchdog consumes insignificant power, and allows the device to remain safely in low energy modes for up to 256 seconds at a time.

### **13.1 Introduction**

The purpose of the watchdog timer is to generate a reset in case of a system failure to increase application reliability. The failure can be caused by a variety of events, such as an ESD pulse or a software failure.

### **13.2 Features**

- Clock input from selectable oscillators
	- Internal 32 kHz LFRCO oscillator
	- Internal 1 kHz ULFRCO oscillator
	- External 32.768 kHz LFXO XTAL oscillator
	- HFCORECLK
- Configurable timeout period from 9 to 256k watchdog clock cycles
- Individual selection to keep running or freeze when entering EM2 Deep Sleep or EM3 Stop
- Selection to keep running or freeze when entering debug mode
- Selection to block the CPU from entering Energy Mode 4
- Selection to block the CMU from disabling the selected watchdog clock
- Configurable warning interrupt at 25%,50%, or 75% of the timeout period
- Configurable window interrupt at 12.5%,25%,37.5%,50%,62.5%,75%,87.5% of the timeout period
- Timeout interrupt
- PRS as a watchdog clear
- Interrupt for the event where a PRS rising edge is absent before a software reset

### **13.3 Functional Description**

The watchdog is enabled by setting the EN bit in WDOGn\_CTRL. When enabled, the watchdog counts up to the period value configured through the PERSEL field in WDOGn CTRL. If the watchdog timer is not cleared to 0 (by writing a 1 to the CLEAR bit in WDOGn CMD) before the period is reached, the chip is reset. If a timely clear command is issued, the timer starts counting up from 0 again. The watchdog can optionally be locked by writing the LOCK bit in WDOGn\_CTRL. Once locked, it cannot be disabled or reconfigured by software.

When the EN bit in WDOGn\_CTRL is cleared to 0, the watchdog counter is reset.

#### **13.3.1 Clock Source**

Three clock sources are available for use with the watchdog, through the CLKSEL field in WDOGn\_CTRL. The corresponding clocks must be enabled in the CMU. The SWOSCBLOCK bit in WDOGn\_CTRL can be written to prevent accidental disabling of the selected clocks. Also, setting this bit will automatically start the selected oscillator source when the watchdog is enabled. The PERSEL field in WDOGn CTRL is used to divide the selected watchdog clock, and the timeout for the watchdog timer can be calculated with the formula:

$$
T_{\text{TIMEOUT}} = (2^{3+PERSEL} + 1) / f
$$

where f is the frequency of the selected clock.

When the watchdog is enabled, it is recommended to clear the watchdog before changing PERSEL.

To use this module, the LE interface clock must be enabled in CMU\_HFBUSCLKEN0.

#### **13.3.2 Debug Functionality**

The watchdog timer can either keep running or be frozen when the device is halted by a debugger. This configuration is done through the DEBUGRUN bit in WDOGn\_CTRL. When code execution is resumed, the watchdog will continue counting where it left off.

#### **13.3.3 Energy Mode Handling**

The watchdog timer can be configured to either keep on running or freeze when entering EM2 Deep Sleep or EM3 Stop. The configuration is done individually for each energy mode in the EM2RUN and EM3RUN bits in WDOGn\_CTRL. When the watchdog has been frozen and is re-entering an energy mode where it is running, the watchdog timer will continue counting where it left off. For the watchdog there is no difference between EM0 Active and EM1 Sleep. The watchdog does not run in EM4 Hibernate/Shutoff. If EM4BLOCK in WDOGn CTRL is set, the CPU will be prevented from entering EM4 Hibernate/Shutoff by software request.

#### **Note:**

If the WDOG is clocked by the LFXO or LFRCO, writing the SWOSCBLOCK bit will prevent the CPU from entering EM3 Stop. When running from the ULFRCO, writing the SWOSCBLOCK bit will prevent the CPU from entering EM4 Hibernate/Shutoff.

#### **13.3.4 Register Access**

Since this module is a Low Energy Peripheral, and runs off a clock which is asynchronous to the HFCORECLK, special considerations must be taken when accessing registers. Refer to [4.3 Access to Low Energy Peripherals \(Asynchronous Registers\)](#page-48-0) for a description on how to perform register accesses to Low Energy Peripherals. Note that clearing the EN bit in WDOGn CTRL will reset the WDOG module, which will halt any ongoing register synchronization.

#### **Note:**

Never write to the WDOG registers when it is disabled, except to enable the watchdog by setting the EN bitfield in WDOGn\_CTRL.

#### **13.3.5 Warning Interrupt**

The watchdog implements a warning interrupt which can be configured to occur at approximately 25%, 50%, or 75% of the timeout period through the WARNSEL field of the WDOGn\_CTRL register. This interrupt can be used to wake up the cpu for clearing the watchdog. The warning point for the watchdog timer can be calculated with the formula:

$$
T_{\text{WARNING}} = (2^{3+PERSEL}) \cdot (\text{WARNSEL} / 4) + 1) / f,
$$

where f is the frequency of the selected clock.

When the watchdog is enabled, it is recommended to clear the watchdog before changing WARNSEL.

### **13.3.6 Window Interrupt**

This interrupt occurs when the watchdog is cleared below a certain threshold. This threshold is given by the formula:

 $T_{\text{WARNING}} = (2^{3+PERSEL})$  \* (WINSEL/8) + 1)/f,

where f is the frequency of the selected clock.

This value will be approximately 12.5%, 25%, 37.5%, 50%, 62.5%, 75%, or 87.5% of the timeout value based on the WINSEL field of the WDOGn\_CTRL. Figure 13.2 WDOG Warning, Window, and Timeout on page 419 illustrates the warning, the window, and the timeout interrupts. Also, it shows where the prs rising edge needs to happen. The prs edge detection feature is discussed later.

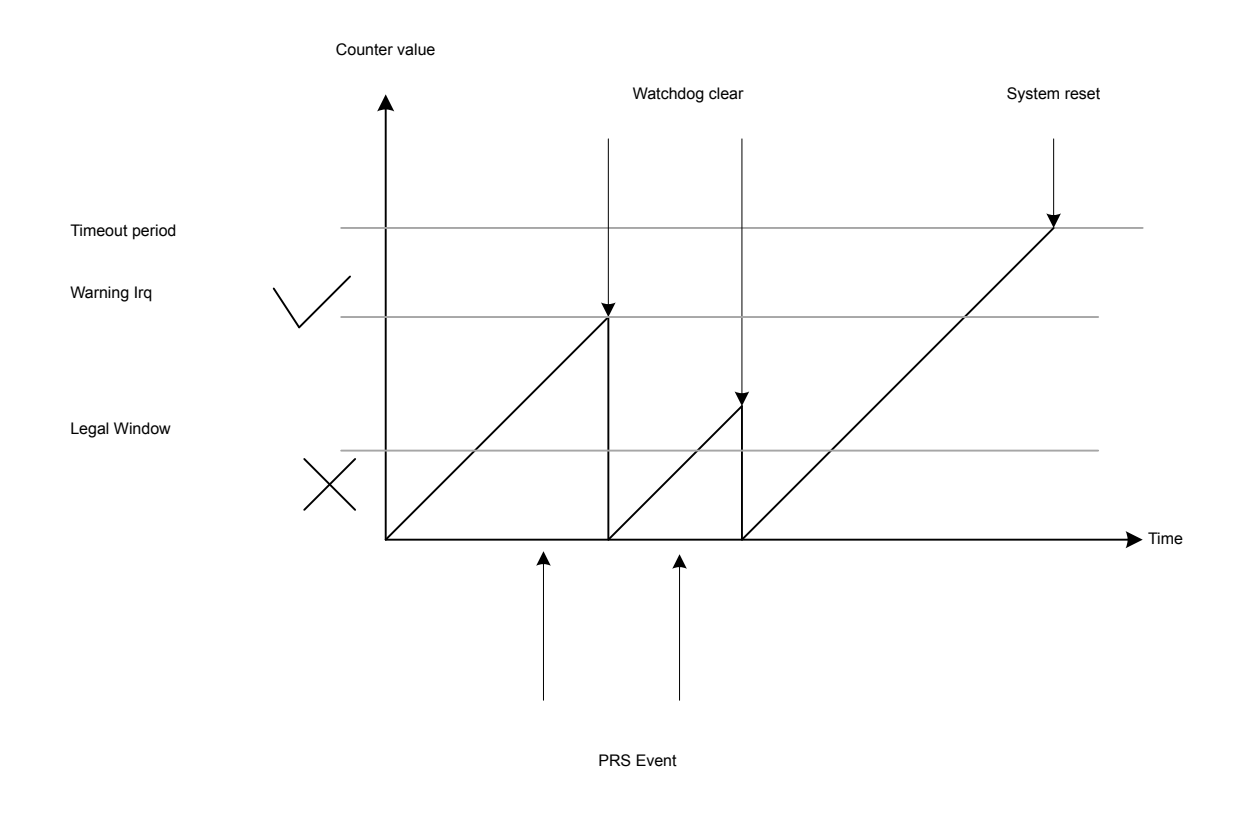

### **Figure 13.2. WDOG Warning, Window, and Timeout**

When the watchdog is enabled, it is recommended to clear the watchdog before changing WINSEL.

#### **13.3.7 PRS as Watchdog Clear**

The first PRS channel (selected by register WDOGn\_PCH0\_PRSCTRL) can be used to clear the watchdog counter. To enable this feature, CLRSRC must be set to 1. Figure 13.2 PRS Clearing WDOG on page 420 shows how the PRS channel takes over the WDOG clear function. Clearing the WDOG with the PRS is mutually exclusive of clearing the WDT by software.

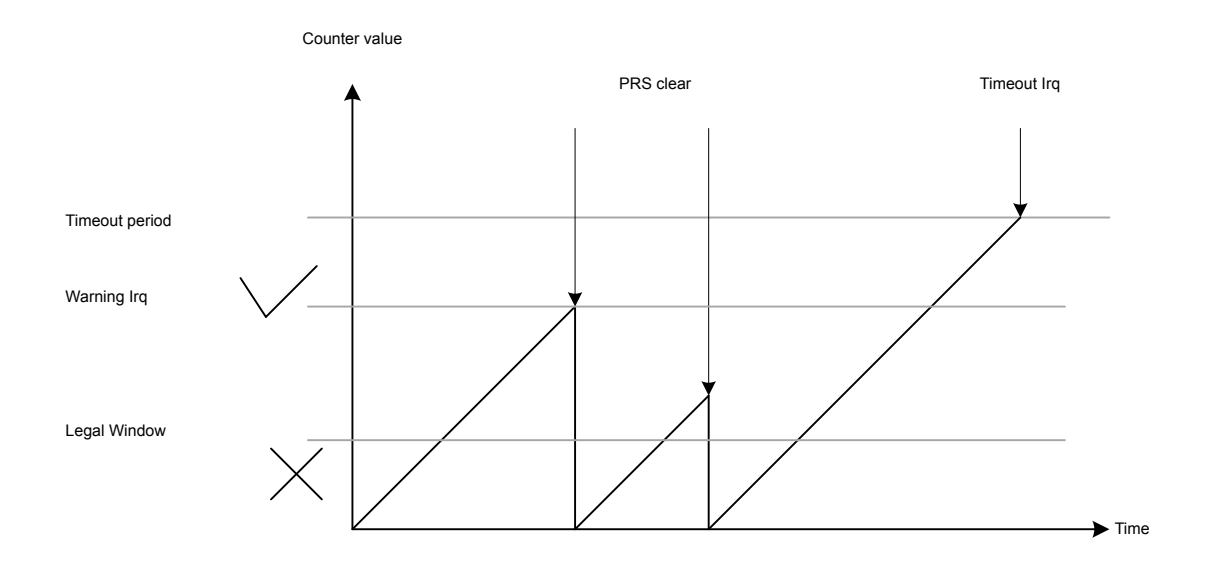

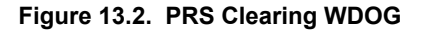

### **13.3.8 PRS Rising Edge Monitoring**

PRS channels can be used to monitor multiple processes. If enabled, every time the watch dog timer is cleared the PRS channels are checked and any channel which has not seen an event can trigger an interrupt.

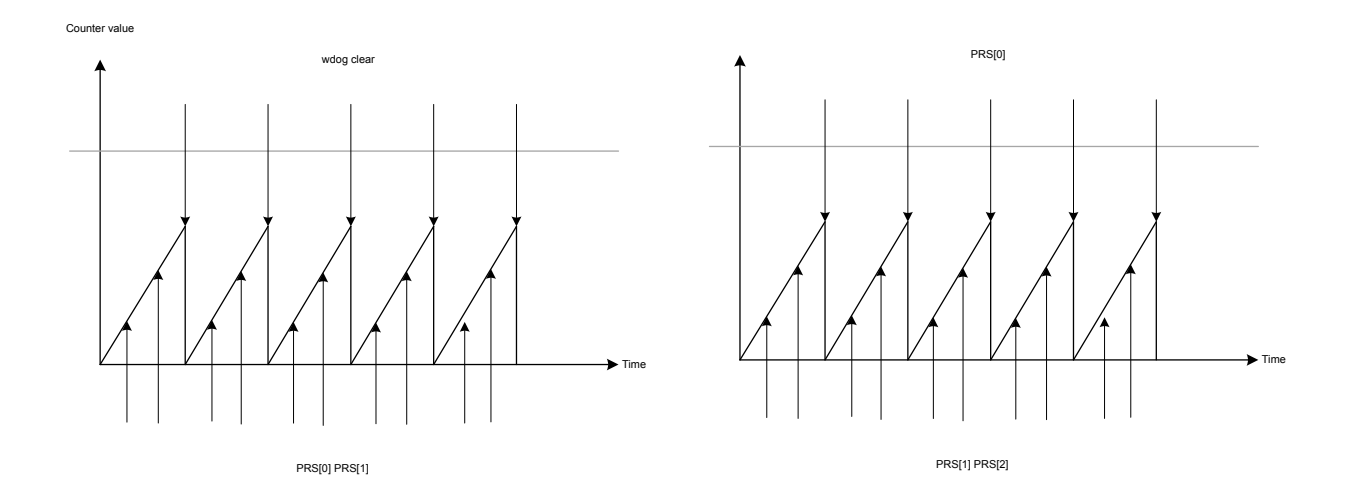

**Figure 13.3. PRS Edge Monitoring in WDOG**

# **13.4 Register Map**

The offset register address is relative to the registers base address.

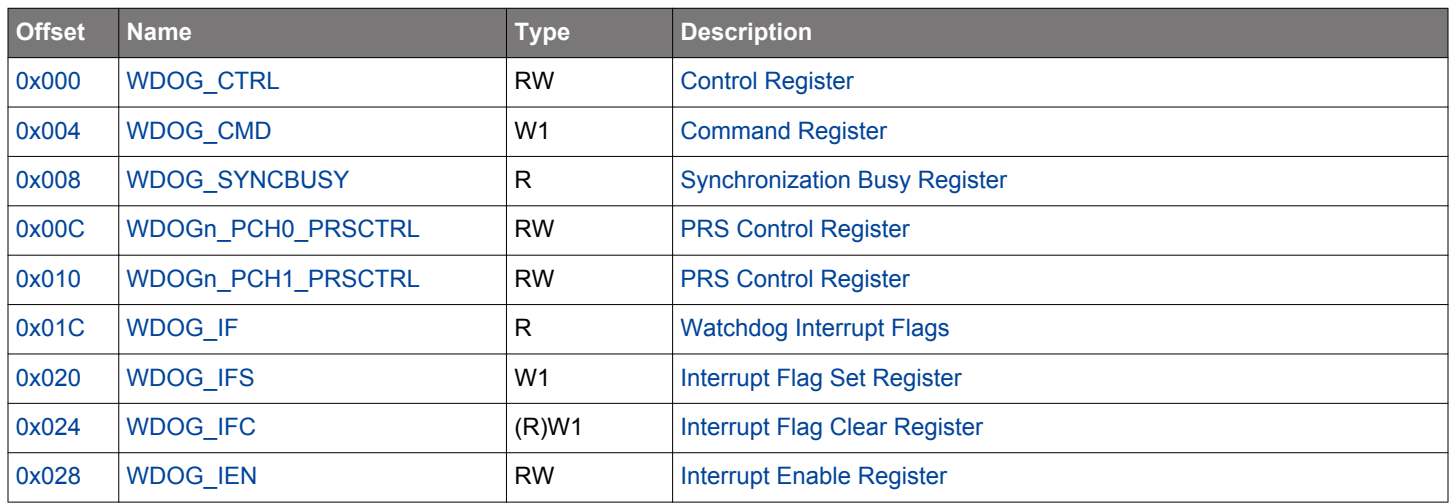

# <span id="page-421-0"></span>**13.5 Register Description**

# **13.5.1 WDOG\_CTRL - Control Register (Async Reg)**

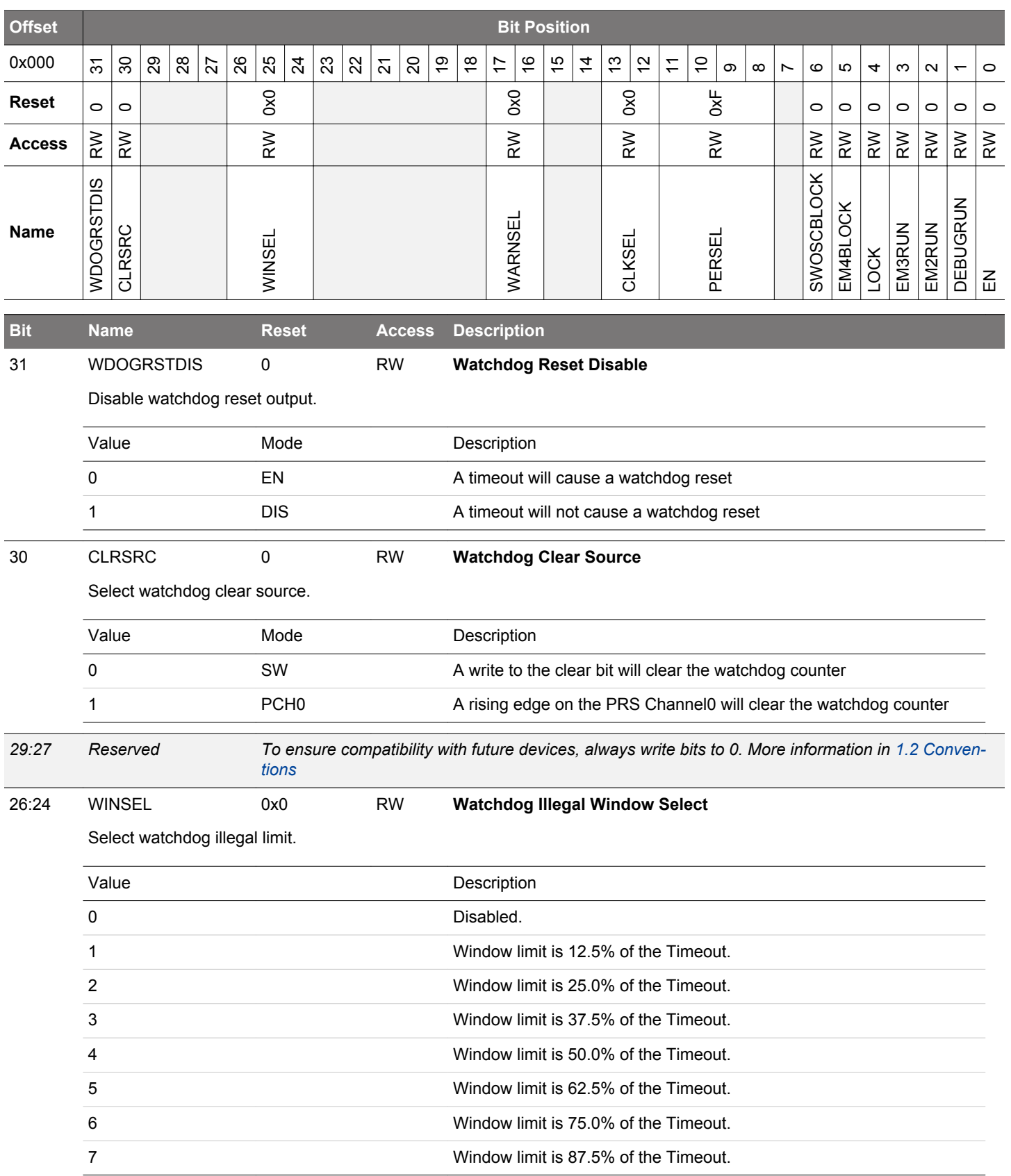

<span id="page-422-0"></span>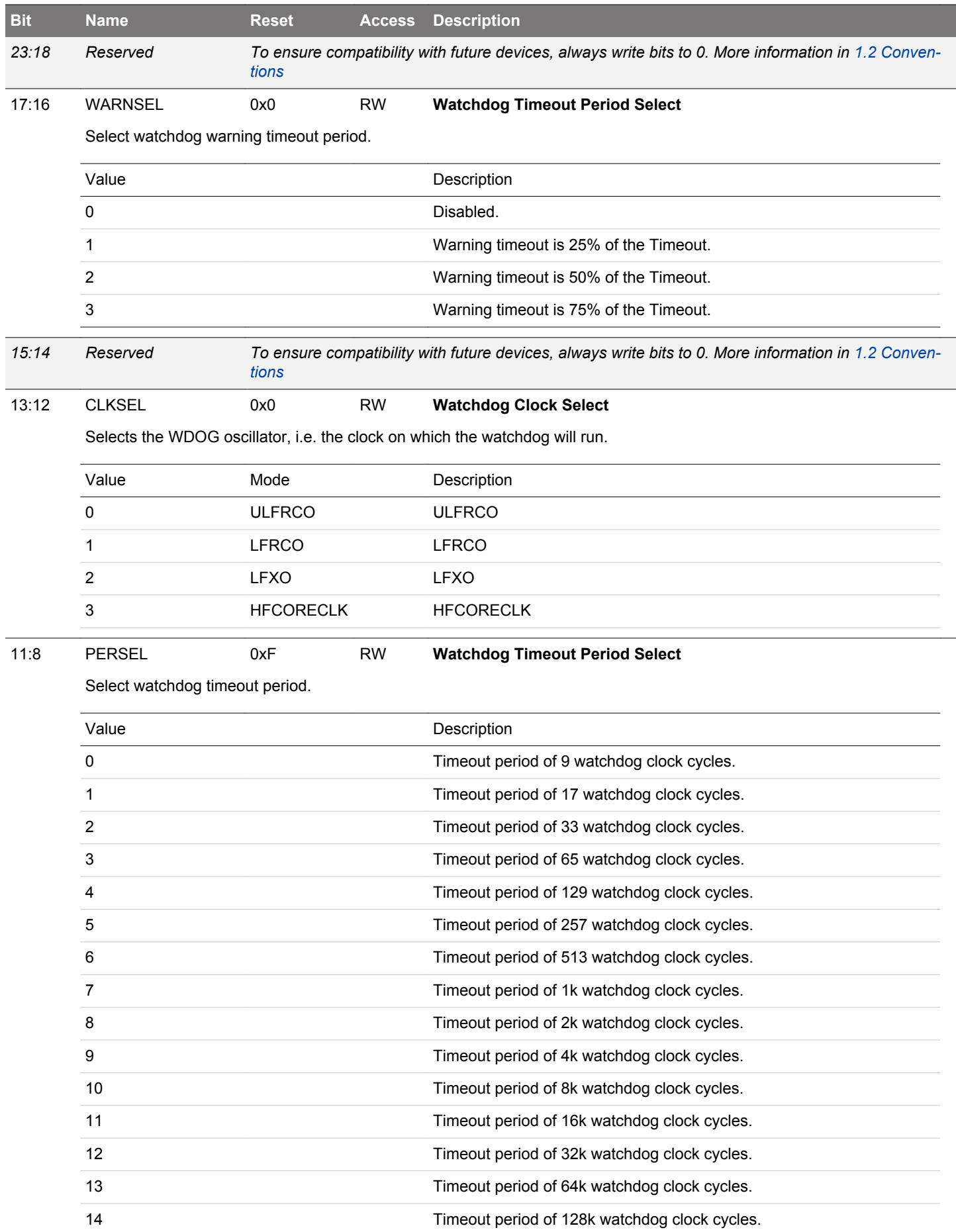

<span id="page-423-0"></span>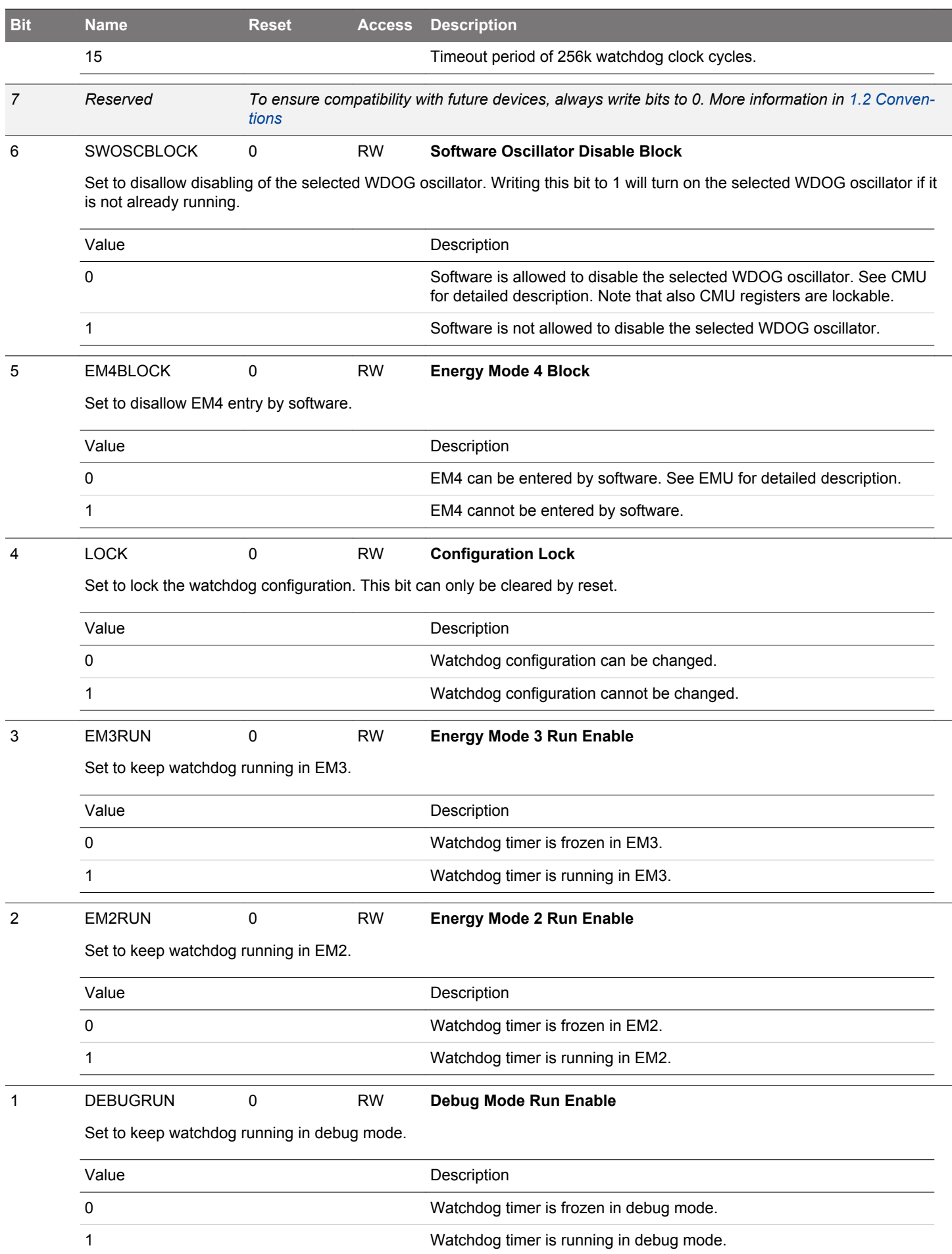

<span id="page-424-0"></span>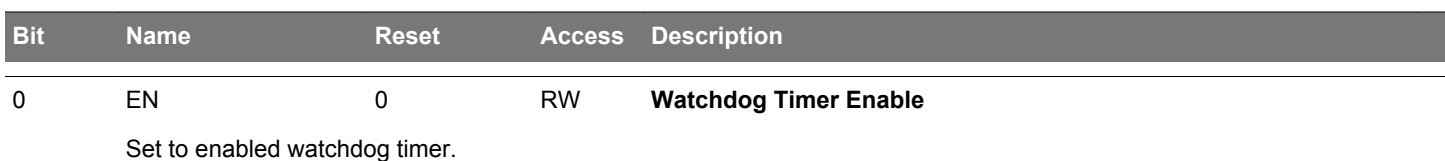

# **13.5.2 WDOG\_CMD - Command Register (Async Reg)**

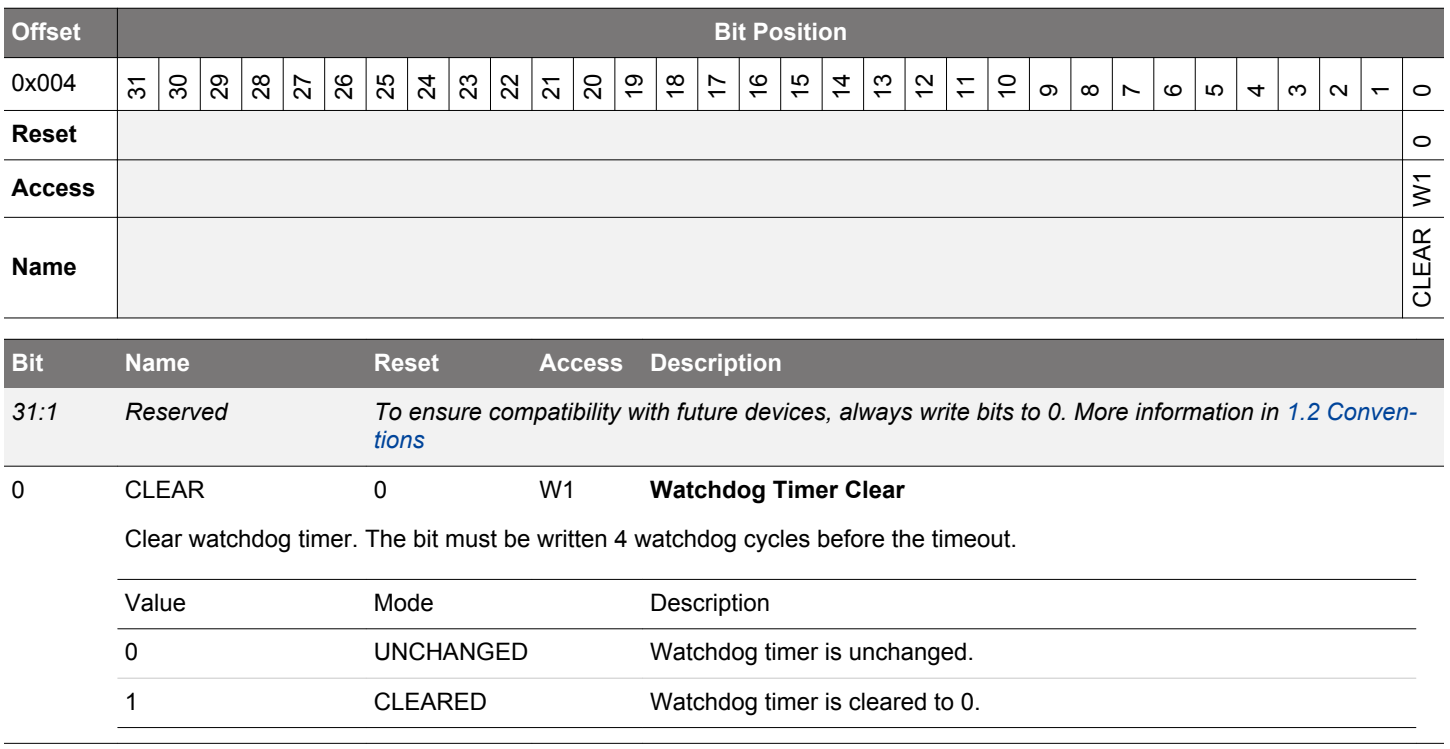

# <span id="page-425-0"></span>**13.5.3 WDOG\_SYNCBUSY - Synchronization Busy Register**

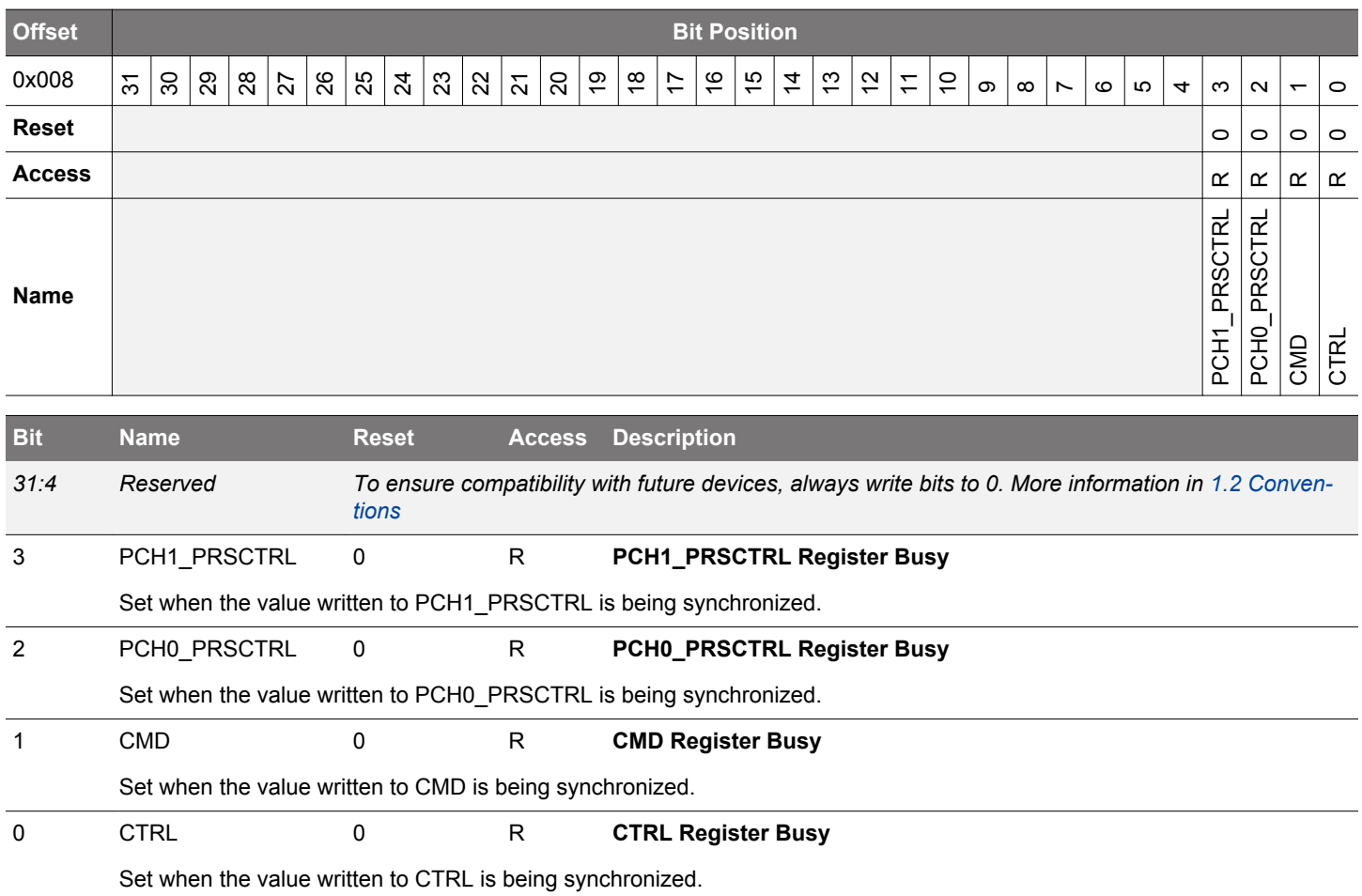

# <span id="page-426-0"></span>**13.5.4 WDOGn\_PCHx\_PRSCTRL - PRS Control Register (Async Reg)**

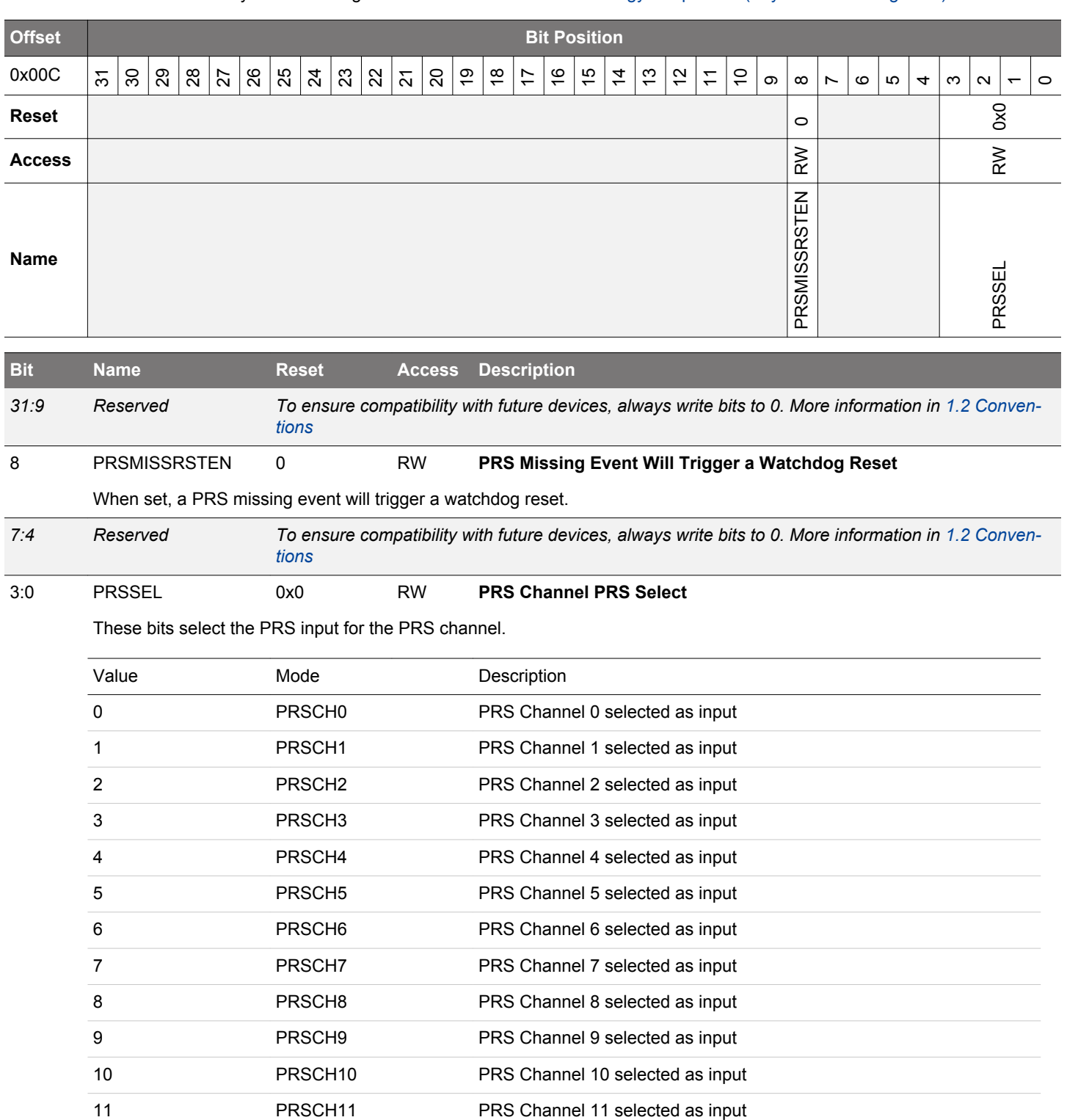

# <span id="page-427-0"></span>**13.5.5 WDOG\_IF - Watchdog Interrupt Flags**

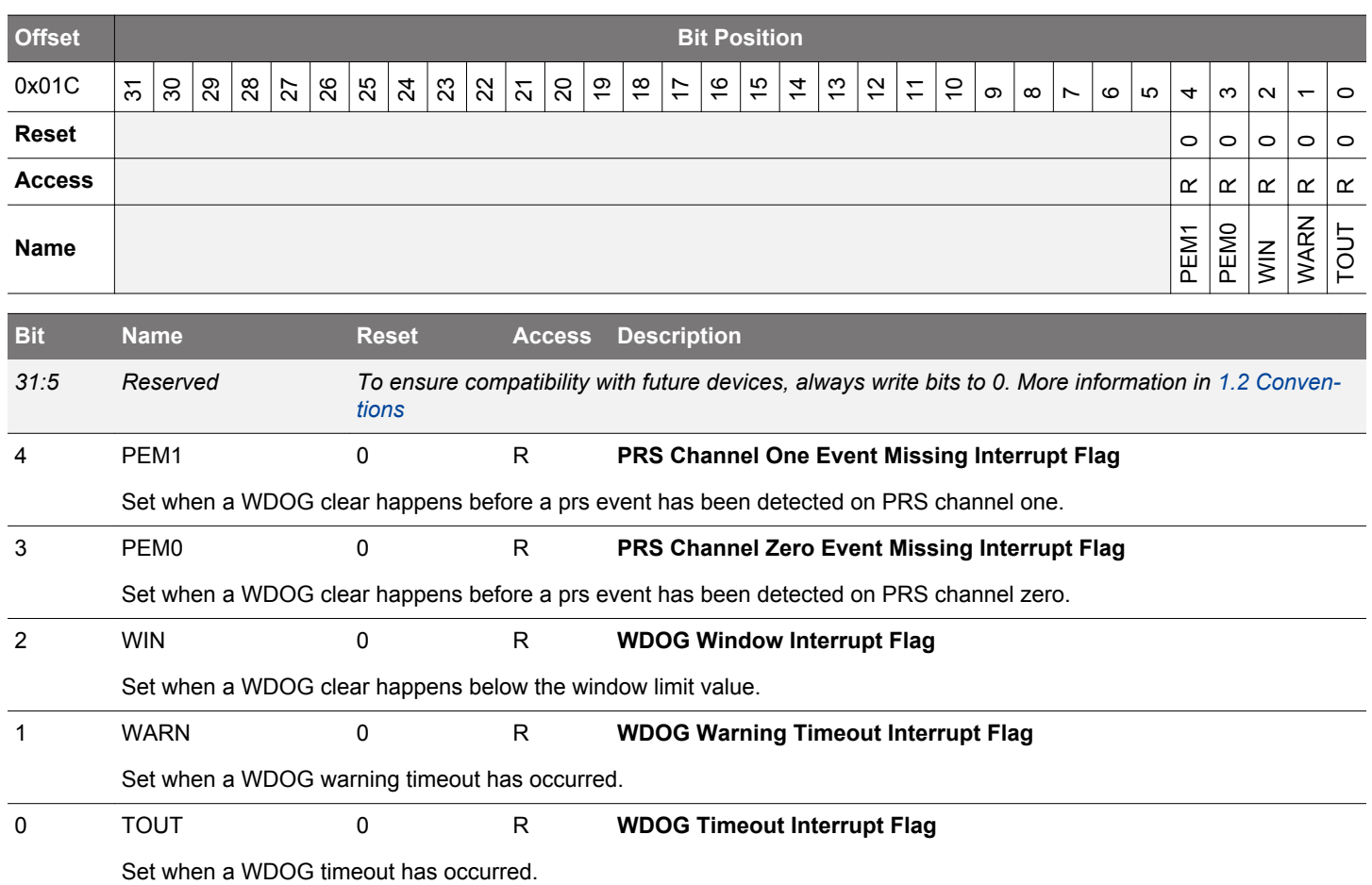

# <span id="page-428-0"></span>**13.5.6 WDOG\_IFS - Interrupt Flag Set Register**

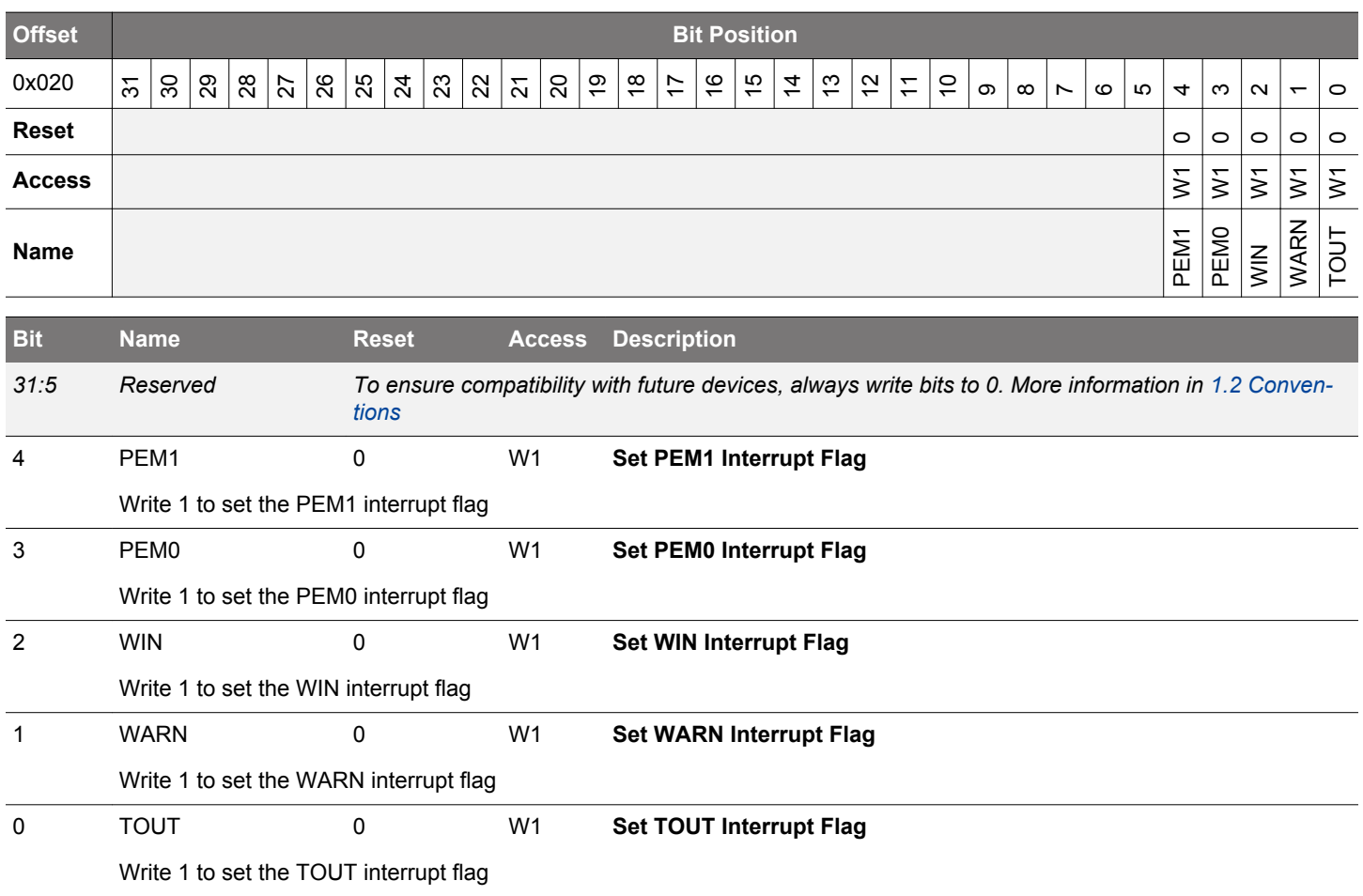

# <span id="page-429-0"></span>**13.5.7 WDOG\_IFC - Interrupt Flag Clear Register**

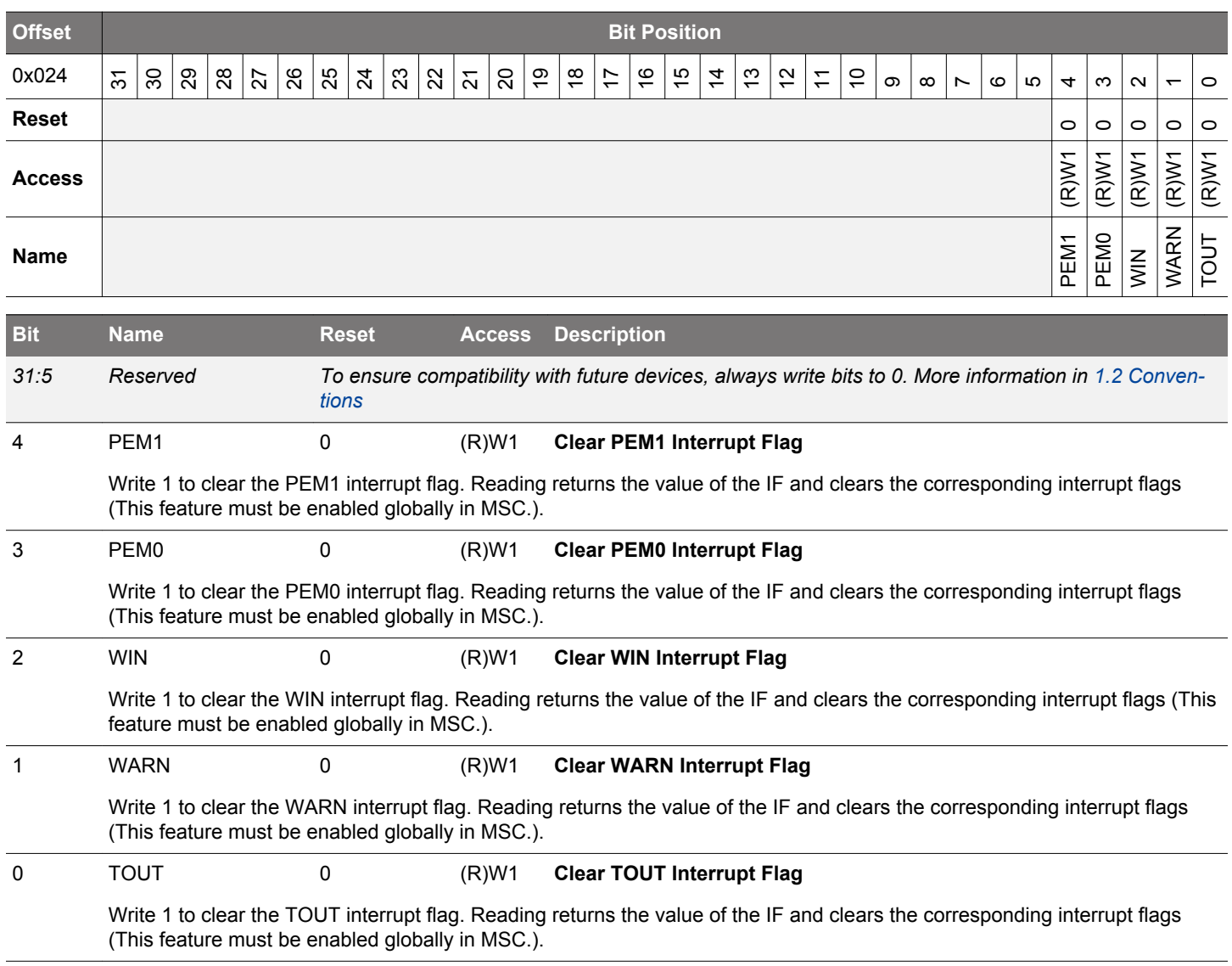

# <span id="page-430-0"></span>**13.5.8 WDOG\_IEN - Interrupt Enable Register**

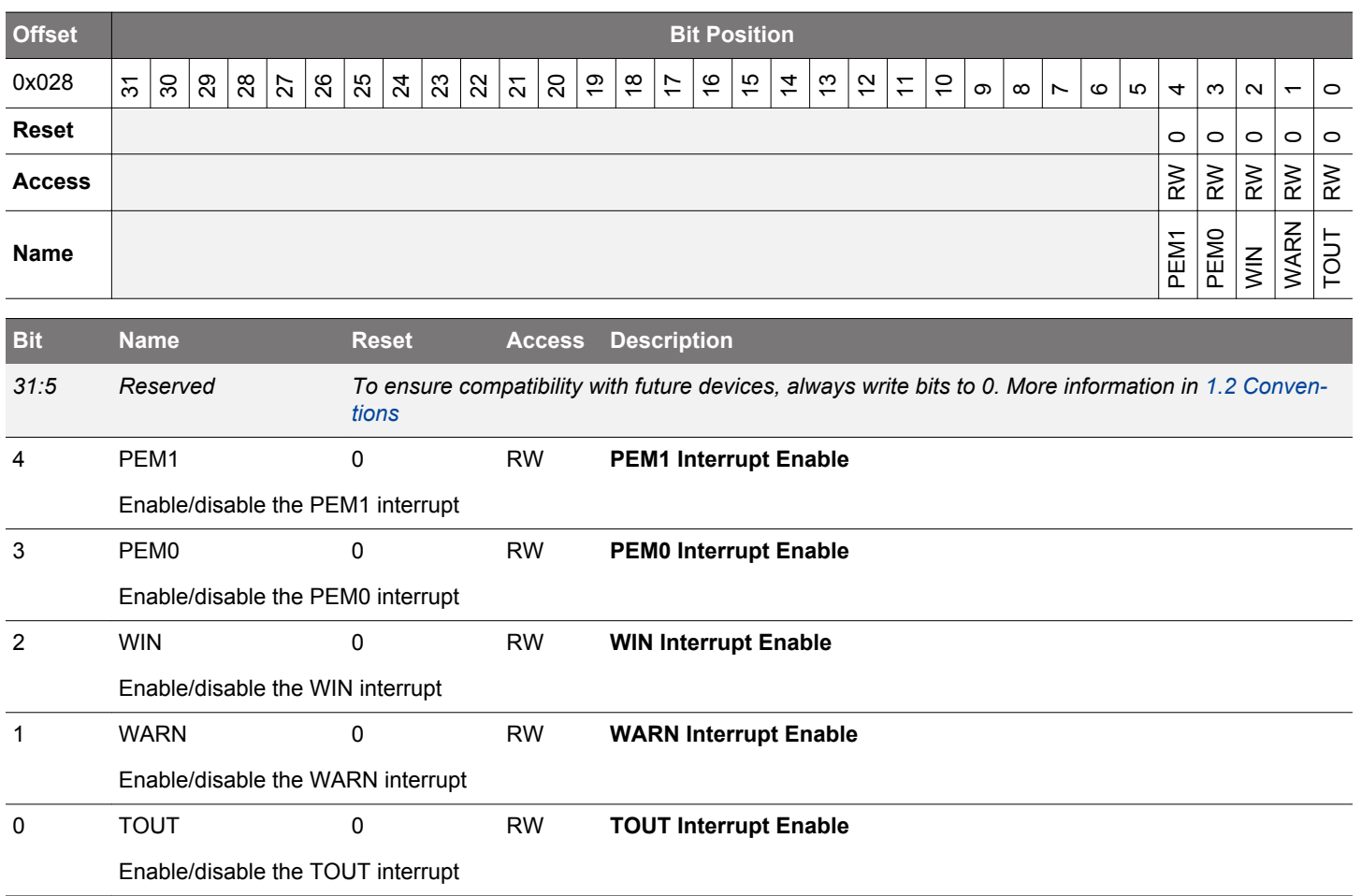

# **14. PRS - Peripheral Reflex System**

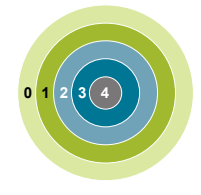

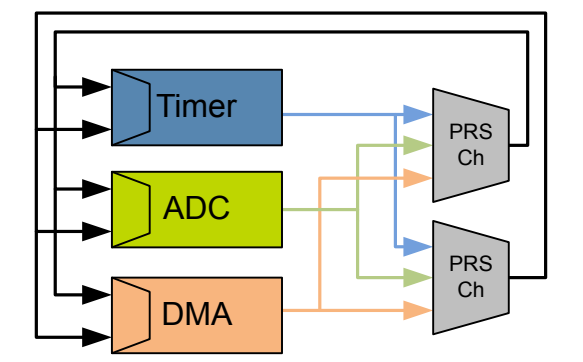

#### **Quick Facts**

#### **What?**

The Peripheral Reflex System (PRS) allows configurable, fast, and autonomous communication between peripherals.

### **Why?**

Events and signals from one peripheral can be used as input signals or triggered by other peripherals. Besides, PRS reduces latency and ensures predictable timing by reducing software overhead and thus current consumption.

#### **How?**

Without CPU intervention the peripherals can send Reflex signals (both pulses and level) to each other in single or chained steps. The peripherals can be set up to perform actions based on the incoming Reflex signals. This results in improved system performance and reduced energy consumption.

### **14.1 Introduction**

The Peripheral Reflex System (PRS) is a network allowing direct communication between different peripheral modules without involving the CPU. Peripheral modules which send out Reflex signals are called producers. The PRS routes these Reflex signals through Reflex channels to consumer peripherals which perform actions depending on the Reflex signals received. The format for the Reflex signals is not given, but edge triggers and other functionality can be applied by the PRS.

#### **14.2 Features**

- 12 Configurable Reflex Channels
	- Each channel can be connected to any producing peripheral, including the PRS channels
	- Consumers can choose which channel to listen to
	- Selectable edge detector (Rising, falling and both edges)
	- Configurable AND and OR between channels
	- Optional channel invert
	- PRS can generate event to CPU
	- Two independent DMA requests based on PRS channels
- Software controlled channel output
	- Configurable level
	- Triggered pulses
### <span id="page-432-0"></span>**14.3 Functional Description**

An overview of the PRS module is shown in Figure 14.1 PRS Overview on page 433. The PRS contains 12 Reflex channels. All channels can select any Reflex signal offered by the producers. The consumers can choose which PRS channel to listen to and perform actions based on the Reflex signals routed through that channel. The Reflex signals can be both edge signals and level signals.

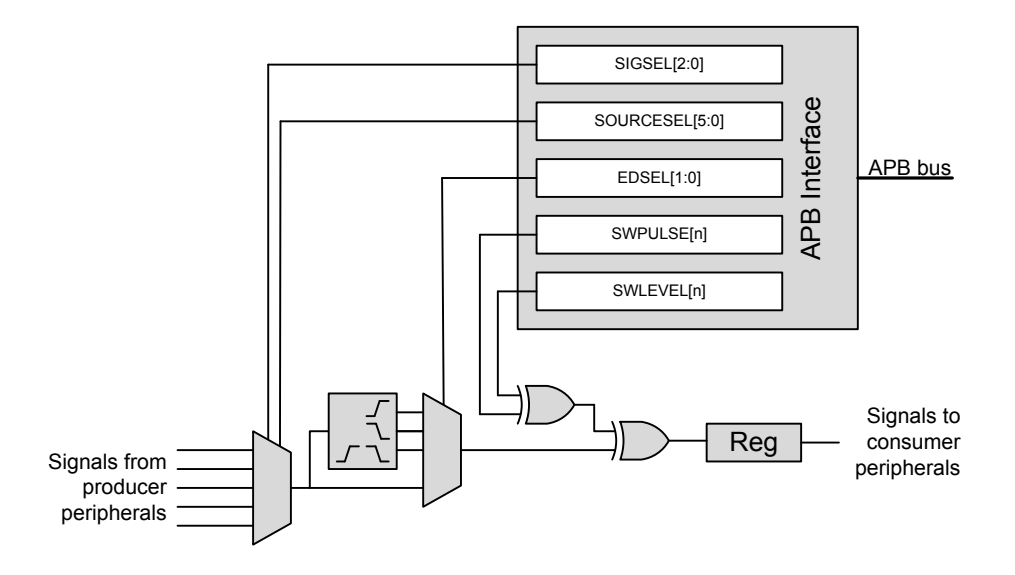

**Figure 14.1. PRS Overview**

### **14.3.1 Channel Functions**

Different functions can be applied to a Reflex signal within the PRS. Each channel includes an edge detector to enable generation of pulse signals from level signals. The PRS channels can also be manually triggered by writing to PRS\_SWPULSE or PRS\_SWLEVEL. SWLEVEL[n] is a programmable level for each channel and holds the value it is programmed to. Setting SWPULSE[n] will cause the PRS channel to output a high pulse that is one HFCLK cycle wide. The SWLEVEL[n] and SWPULSE[n] signals are then XOR'ed with the selected input from the producers to form the output signal sent to the consumers listening to the channel. For example, when SWLEVEL[n] is set, if a producer produces a signal of 1, this will cause a channel output of 0.

### **14.3.1.1 Operational Mode**

Reflex channels can operate in two modes, synchronous or asynchronous. In synchronous mode Reflex signals are clocked on the HFCLK, and can be used by any Reflex consumer. However, this will not work in EM2/EM3, since the HFCLK will be turned off.

Asynchronous Reflex channels are not clocked on HFCLK, and can be used even in EM2/EM3. However, the asynchronous mode can only be used by a subset of the Reflex consumers.

The asynchronous Reflex signals generated by the producers are indicated in the SIGSEL field of PRS\_CHx\_CTRL register. The consumers capable of utilizing asynchronous Reflex signals include the LEUART and the PCNT. The USART can also utilize some particular asynchronous signals. Refer to the respective modules for details on how to configure them to use the PRS.

**Note:** If a Reflex channel with ASYNC field of PRS\_CHx\_CTRL register set to '1' is used in a consumer not supporting asynchronous reflexes, the behaviour is undefined

### **14.3.1.2 Edge Detection and Clock Domains**

Using EDSEL in PRS CHx CTRL, edge detection can be applied to a PRS signal. When edge detection is enabled, changes in the PRS input will result in a pulse on the PRS channel. This requires that the ASYNC bit in PRS\_CHx\_CTRL is cleared. Signals on the PRS input must be at least one HFCLK period wide in order to be detected properly. This applies to all cases when ASYNC is not used in the PRS.

For communication between peripherals on different prescaled clocks (e.g. between peripherals on HFCLK and HFPERCLK), there are two options. One option is to use level signals. No additional action is needed for level signals, but software must make sure that the level signals are held long enough for the destination domain to detect them. The other option is to use pulse signals. For pulse signals, edge detection should be enabled (by configuring EDSEL in PRS\_CHx\_CTRL to positive edge, negative edge, or both) and STRETCH in PRS\_CHx\_CTRL should be set. When edge detection and stretch are enabled on a PRS source, the output on the PRS channel is held long enough for the destination domain to detect the pulse. This also works if there are multiple destination domains running at different frequencies.

### **14.3.1.3 Configurable PRS Logic**

Each PRS channel has three logic functions that can be used by themselves or in combination. The selected PRS source can be AND'ed with the next PRS channel output, OR'ed with the previous PRS channel output and inverted. This is shown in [Figure 14.1 PRS](#page-432-0) [Overview on page 433.](#page-432-0) The order of the functions is important. If OR and AND are enabled at the same time, AND is applied first, and then OR. Note that the previous and next channel options wrap around. Using the ORPREV option on the first PRS channel OR's with the output of the last PRS channel. Likewise, using the ANDNEXT option on the last PRS channel AND's with the output of the first PRS channel.

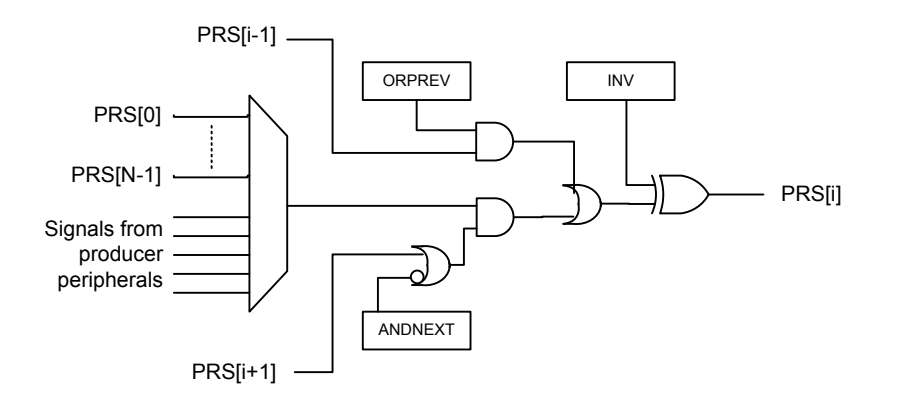

**Figure 14.2. Configurable PRS Logic**

In addition to the logic functions that can combine a PRS channel with one of its neighbors, a PRS channel can also select any other PRS channel as input. This can allow relatively complex logic functions to be created.

### **14.3.2 Producers**

Through SOURCESEL in PRS\_CHx\_CTRL, each PRS channel selects signal producers. Each producer outputs one or more signals which can be selected by setting the SIGSEL field in PRS CHx CTRL. Setting the SOURCESEL bits to 0 (Off) leads to a constant 0 output from the input mux. An overview of the available producers can be found in the SOURCESEL and SIGSEL fields in PRS\_CHx\_CTRL. Note that GPIO producers are selected in the GPIO module using the edge interrupt configuration settings described in [31.3.5.1 Edge Interrupt Generation.](#page-1096-0) GPIOPIN0 uses the selection for the EXTI0 interrupt, GPIOPIN1 uses the selection for the EXTI1 interrupt, and so on.

## **14.3.3 Consumers**

Consumer peripherals (Listed in Table 14.1 Reflex Consumers on page 435) can be set to listen to a PRS channel and perform an action based on the signal received on that channel. While most consumers can handle either only pulse input or only level input, some can handle both pulse and level inputs.

## **Table 14.1. Reflex Consumers**

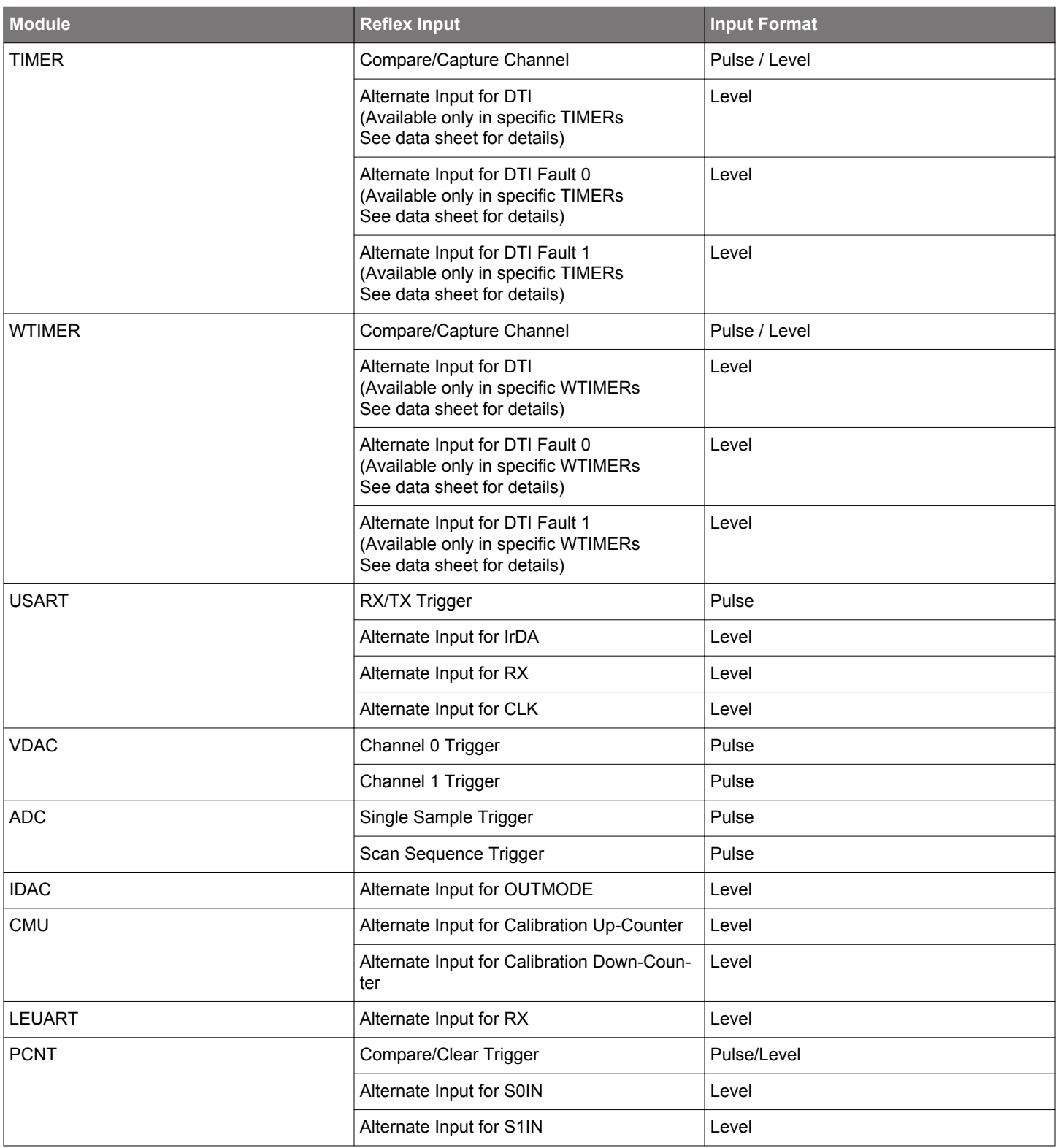

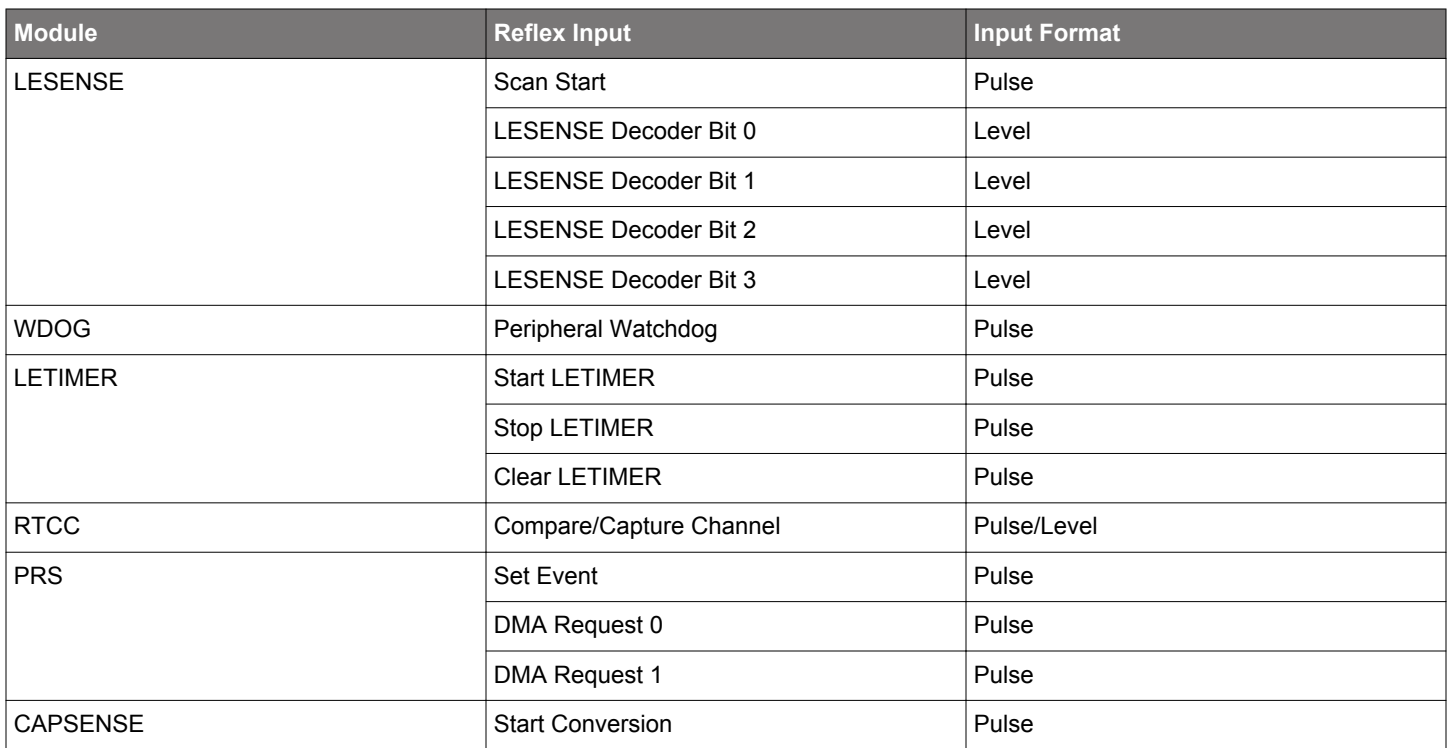

### **14.3.4 Event on PRS**

The PRS can be used to send events to the MCU. This is very useful in combination with the Wait For Event (WFE) instruction. A single PRS channel can be selected for this using SEVONPRSSEL in PRS\_CTRL, and the feature is enabled by setting SEVONPRS in the same register.

Using SEVONPRS, one can e.g. set up a timer to trigger an event to the MCU periodically, every time letting the MCU pass through a WFE instruction in its program. This can help in performance-critical sections where timing is known, and the goal is to wait for an event, then execute some code, then wait for an event, then execute some code and so on.

## **14.3.5 DMA Request on PRS**

Up to two independent DMA requests can be generated by the PRS. The PRS signals triggering the DMA requests are selected using the LDMA\_CHx\_REQSEL register, by setting SOURCESEL to PRS and SIGSEL to either PRSREQ0 or PRSREQ1. The DMA requests are cleared when the DMA services the requests. The requests are set whenever the selected PRS signals are high.

The selected PRS signals must have ASYNC cleared when they are used as inputs to the DMA. Edge detection in the PRS can be enabled to only trigger transfers on edges.

### **14.3.6 Example**

The example below (illustrated in Figure 14.3 TIMER0 Overflow Starting ADC0 Single Conversions Through PRS Channel 5. on page 437) shows how to set up ADC0 to start single conversions every time TIMER0 overflows (one HFPERCLK cycle high pulse), using PRS channel 5:

- Set SOURCESEL in PRS\_CH5\_CTRL to TIMER0 as input to PRS channel 5.
- Set SIGSEL in PRS\_CH5\_CTRL to select the overflow signal (TIMER0OF from TIMER0).
- Configure ADC0 with the desired conversion set-up.
- Set SINGLEPRSEN in ADC0 SINGLECTRL to 1 to enable single conversions to be started by a high PRS input signal.
- Set SINGLEPRSSEL in ADC0 SINGLECTRL to 0x5 to select PRS channel 5 as input to start the single conversion.
- Start TIMER0 with the desired TOP value, an overflow PRS signal is output automatically on overflow.

Note that the ADC results needs to be fetched either by the CPU or DMA.

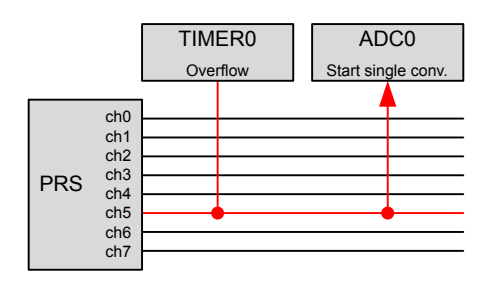

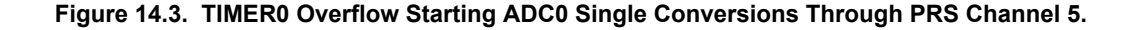

## **14.4 Register Map**

The offset register address is relative to the registers base address.

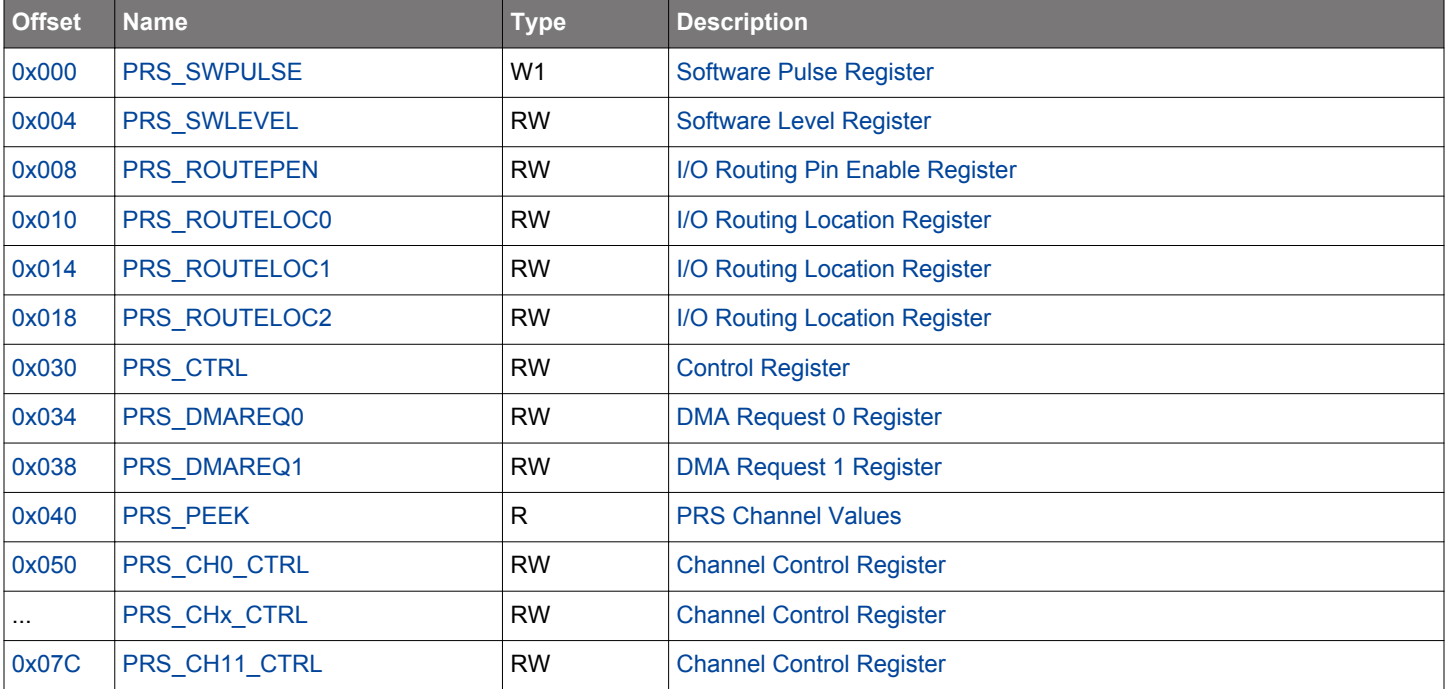

## <span id="page-437-0"></span>**14.5 Register Description**

# **14.5.1 PRS\_SWPULSE - Software Pulse Register**

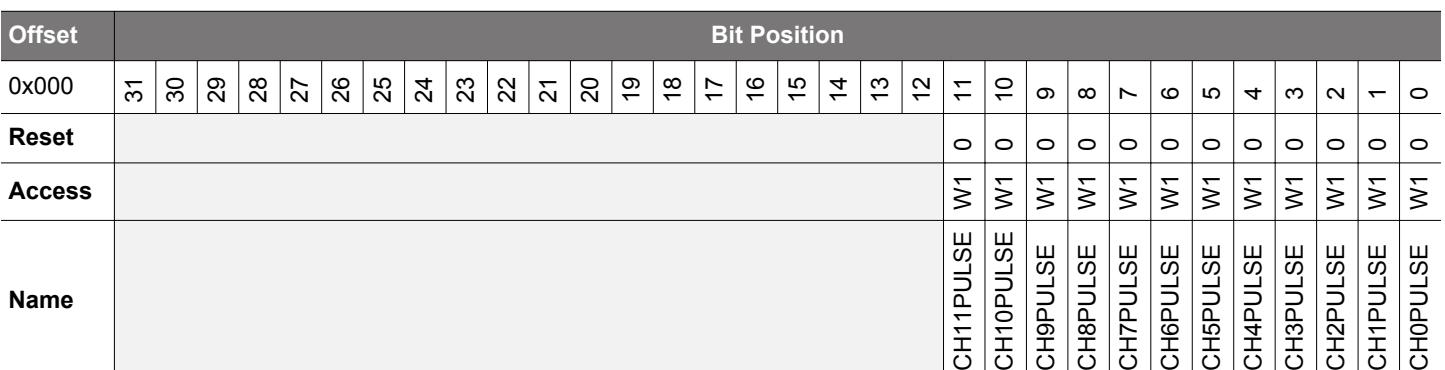

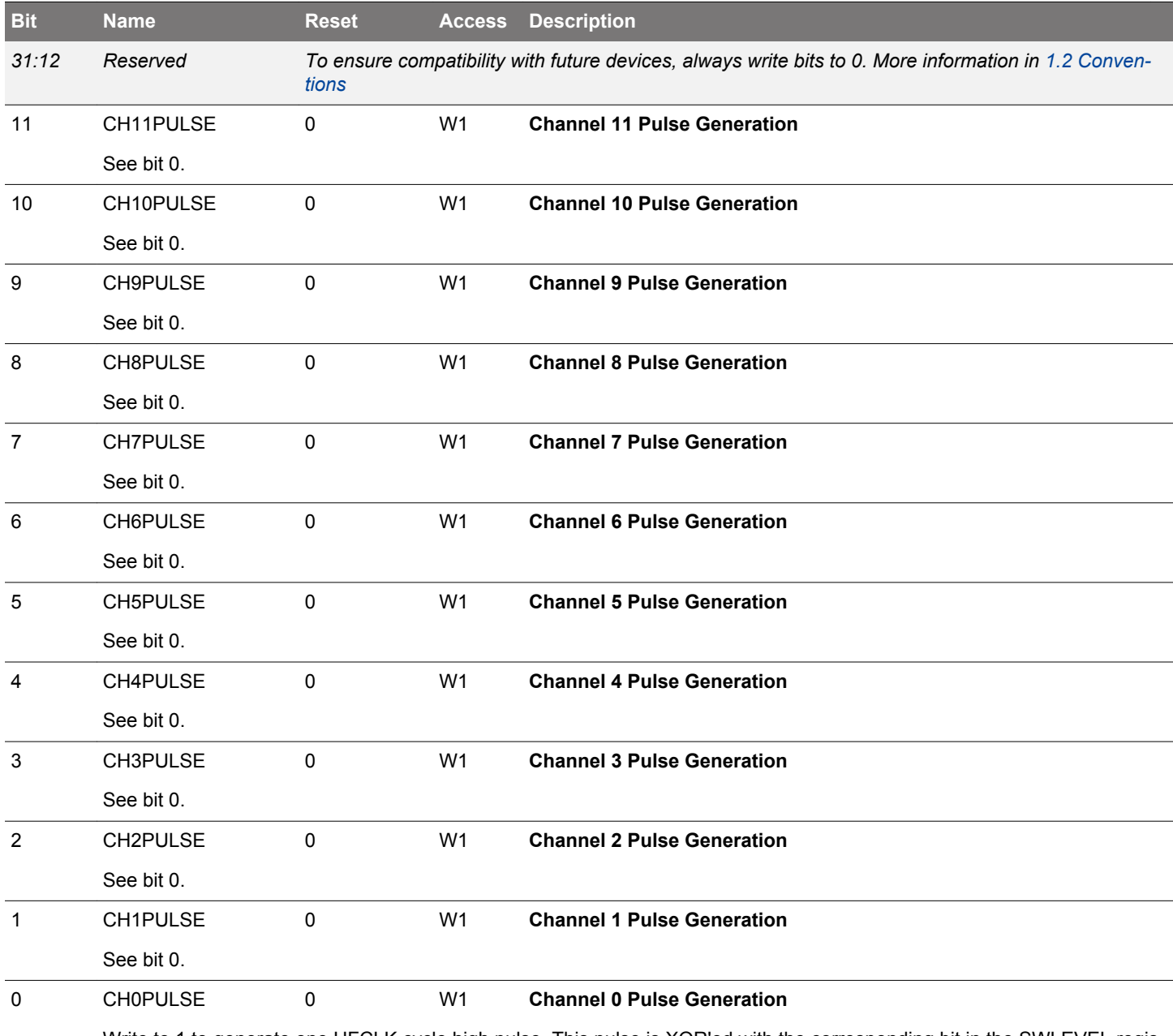

Write to 1 to generate one HFCLK cycle high pulse. This pulse is XOR'ed with the corresponding bit in the SWLEVEL register and the selected PRS input signal to generate the channel output.

# <span id="page-438-0"></span>**14.5.2 PRS\_SWLEVEL - Software Level Register**

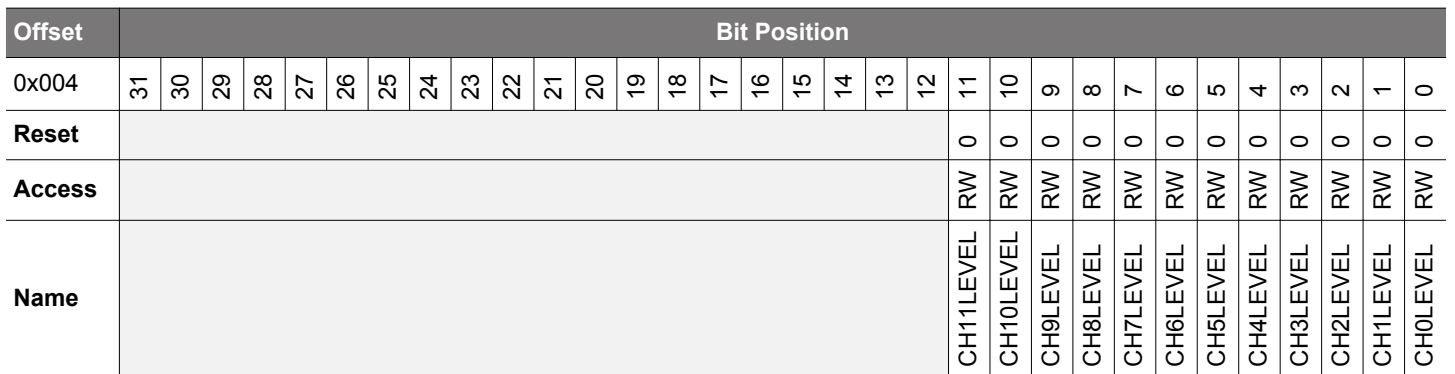

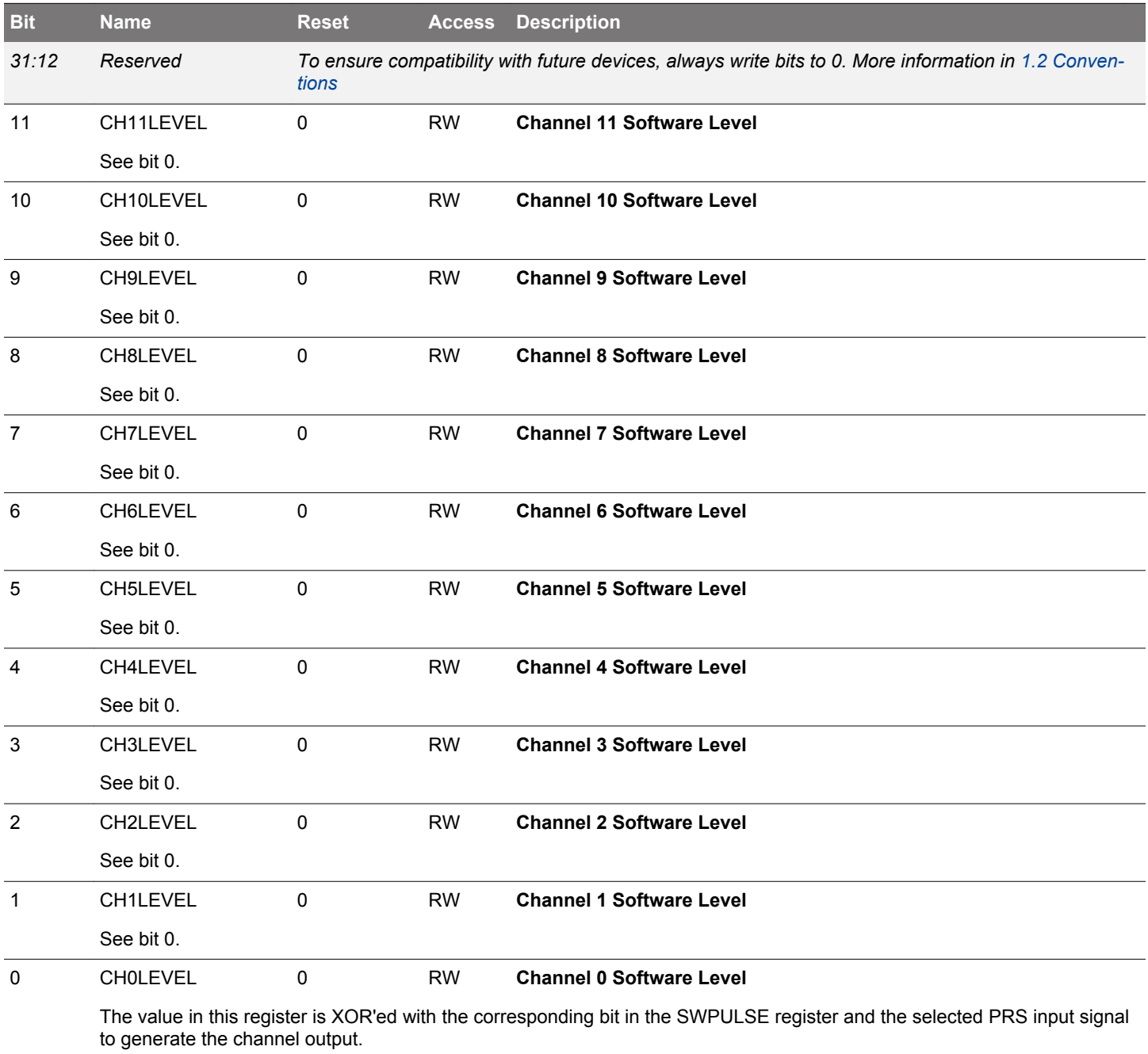

# <span id="page-439-0"></span>**14.5.3 PRS\_ROUTEPEN - I/O Routing Pin Enable Register**

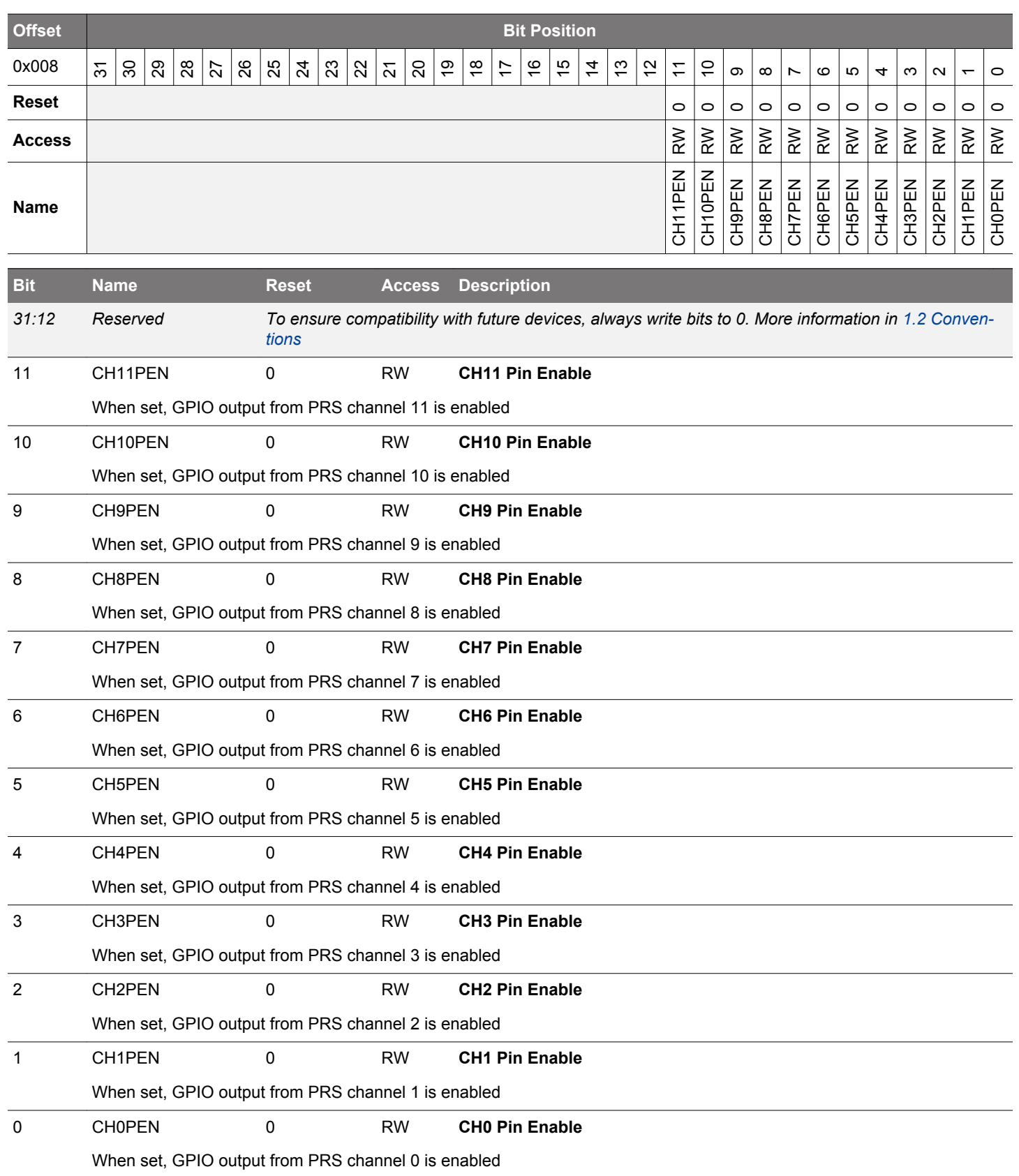

# <span id="page-440-0"></span>**14.5.4 PRS\_ROUTELOC0 - I/O Routing Location Register**

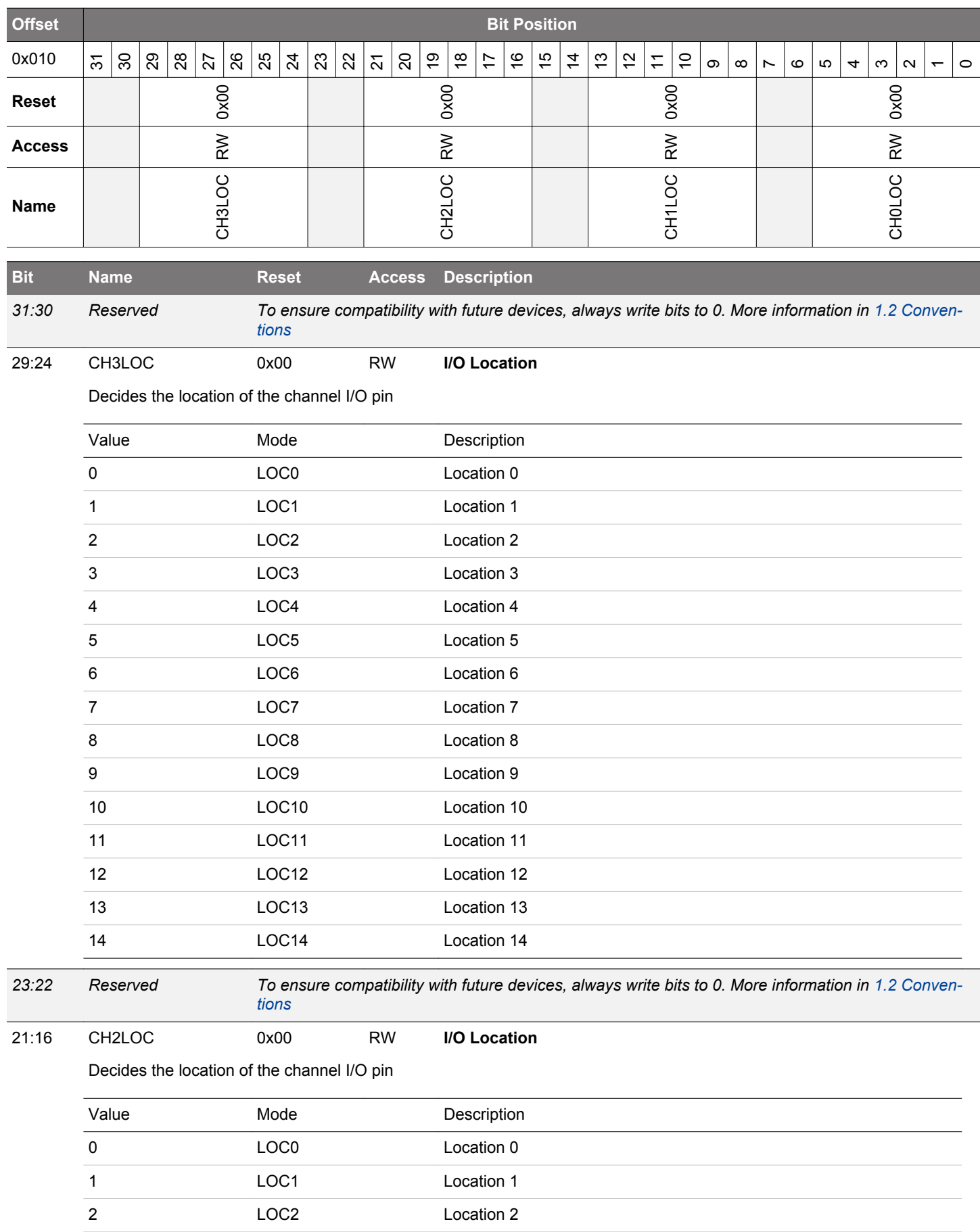

<span id="page-441-0"></span>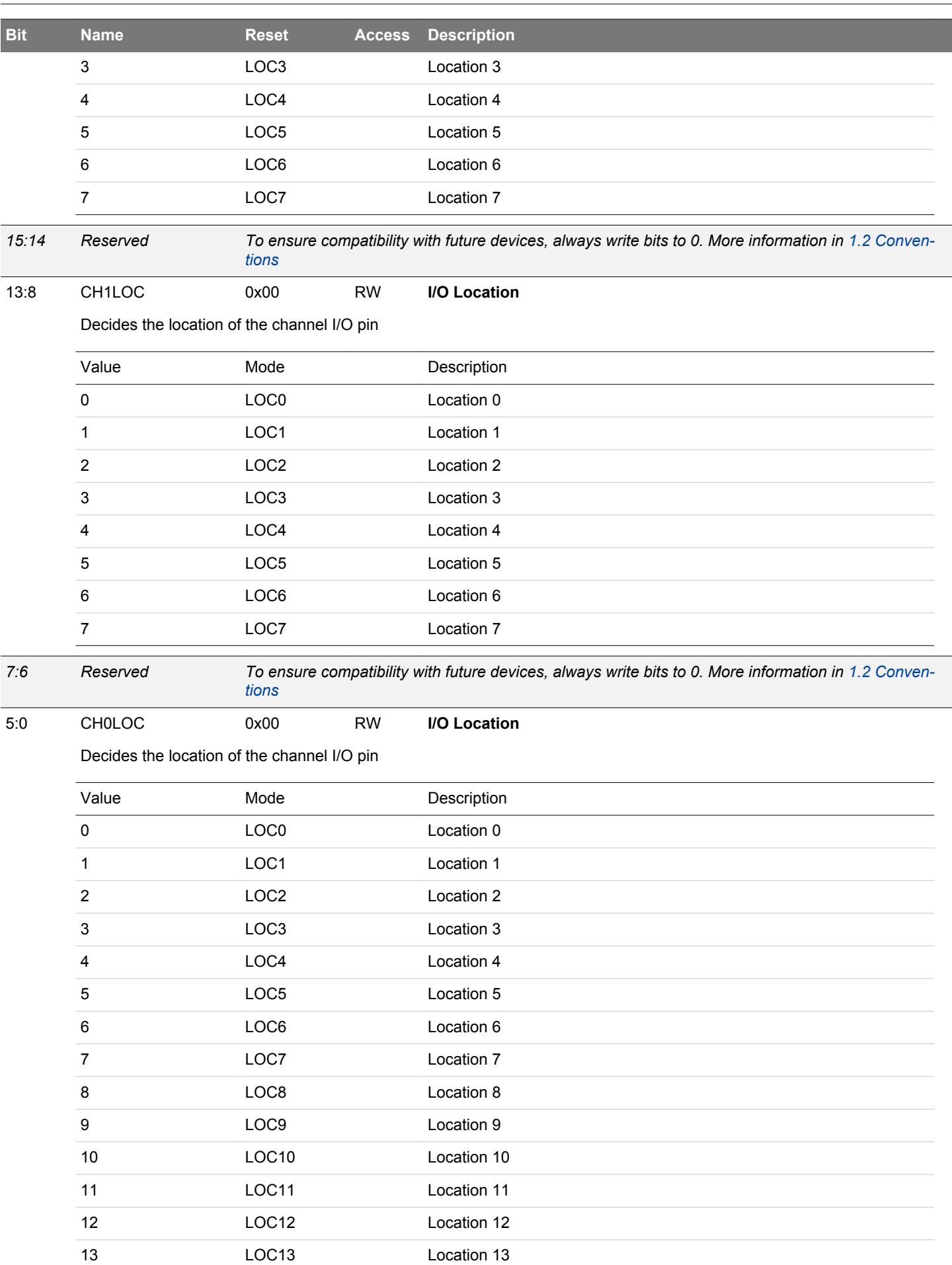

**Bit Name Reset Access Description**

# <span id="page-443-0"></span>**14.5.5 PRS\_ROUTELOC1 - I/O Routing Location Register**

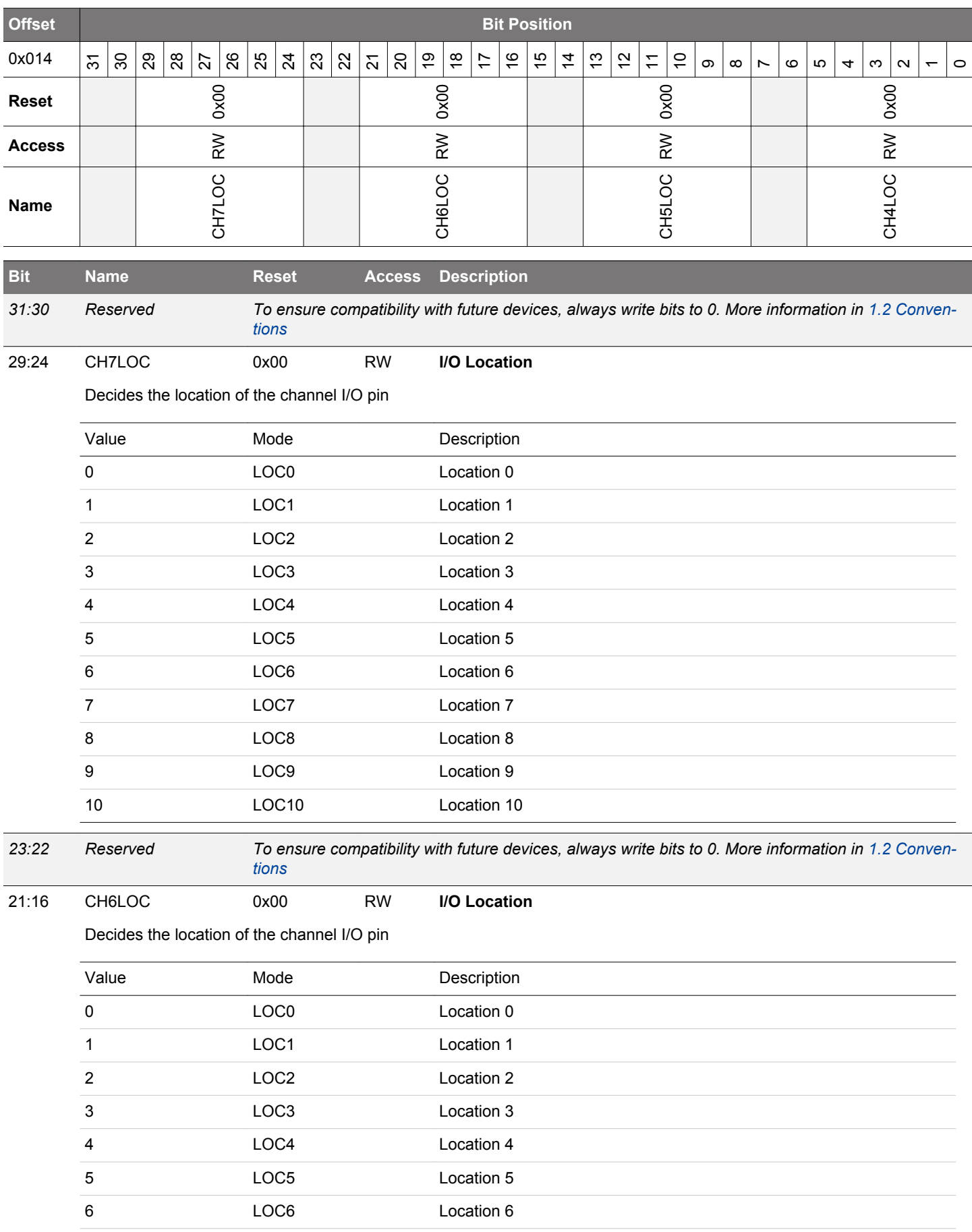

<span id="page-444-0"></span>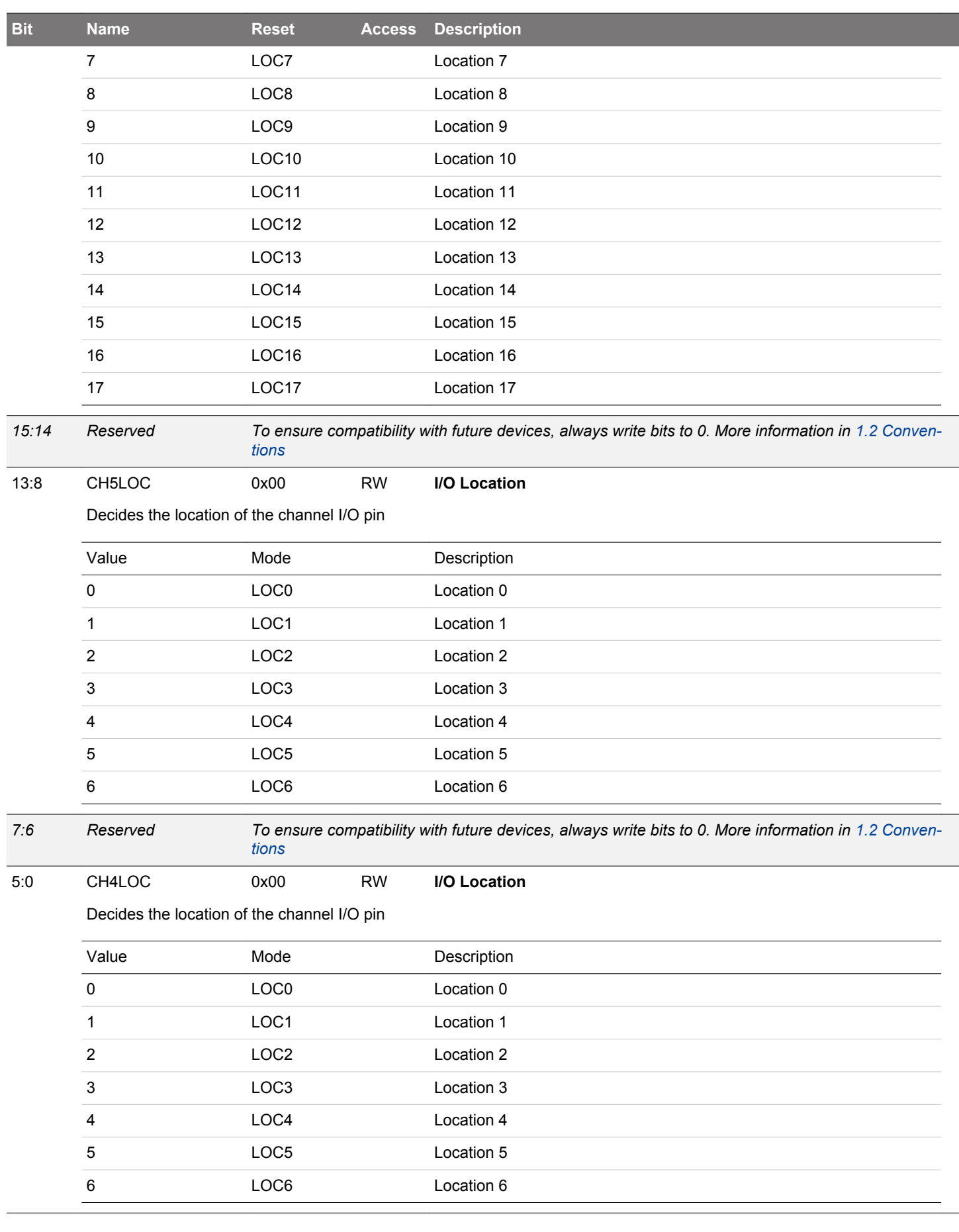

# <span id="page-445-0"></span>**14.5.6 PRS\_ROUTELOC2 - I/O Routing Location Register**

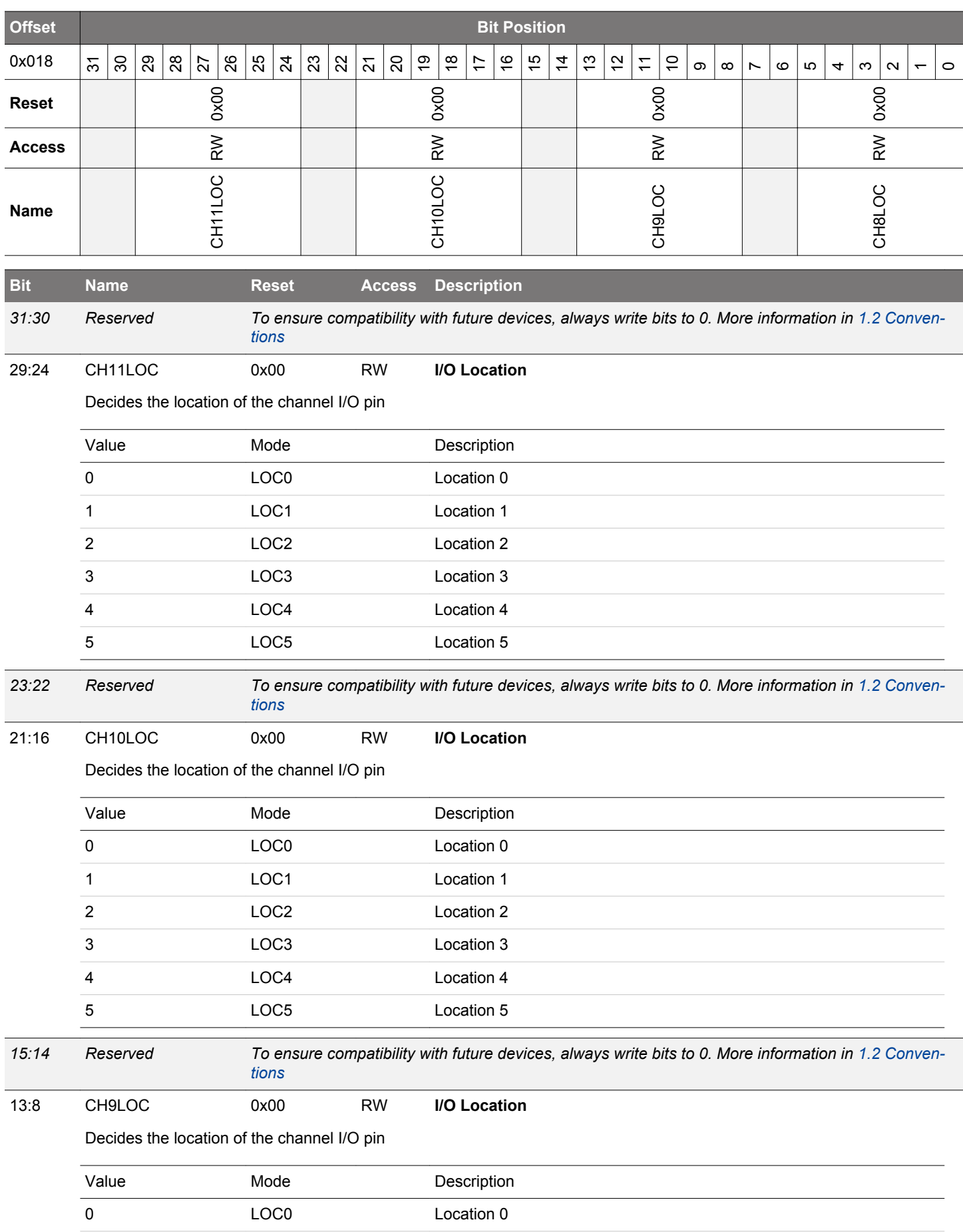

<span id="page-446-0"></span>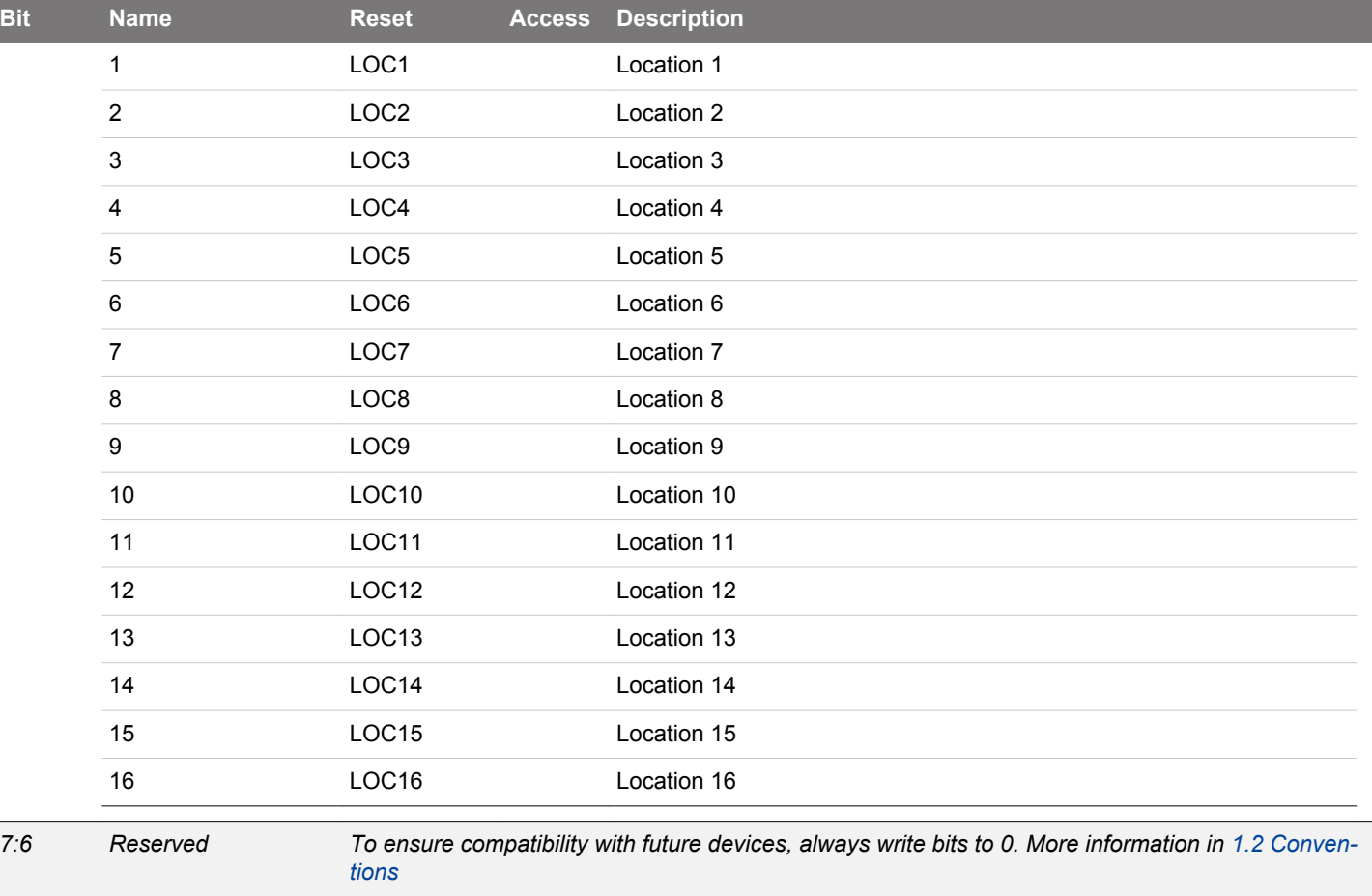

5:0 CH8LOC 0x00 RW **I/O Location**

Decides the location of the channel I/O pin

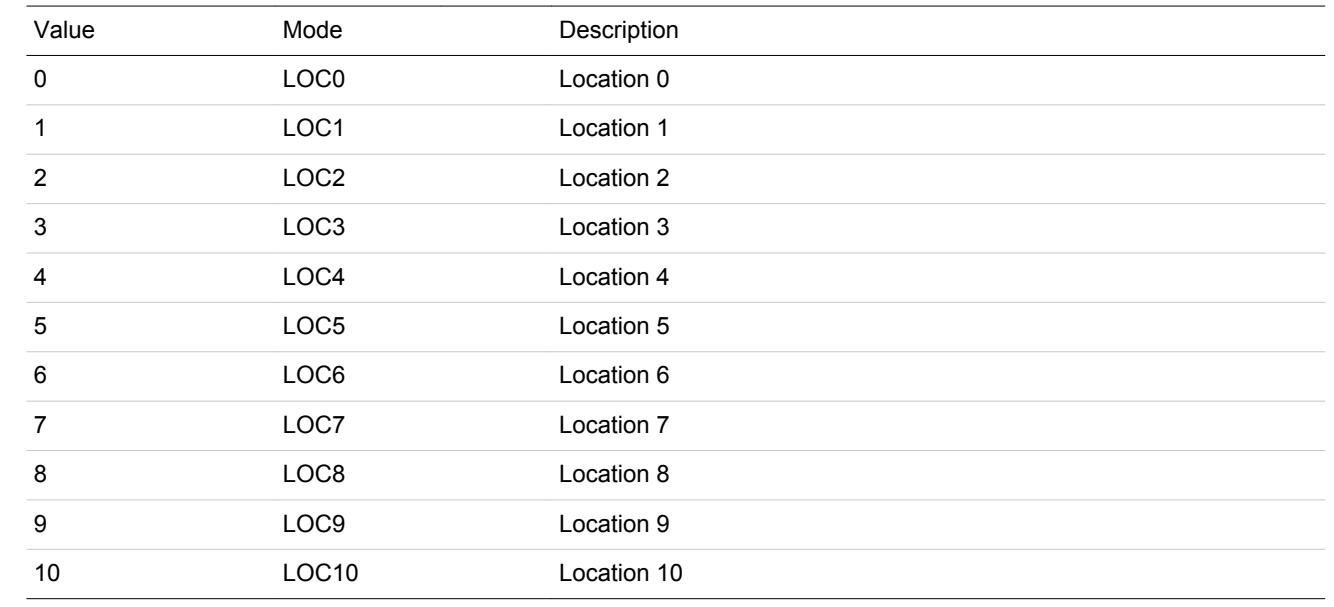

# <span id="page-447-0"></span>**14.5.7 PRS\_CTRL - Control Register**

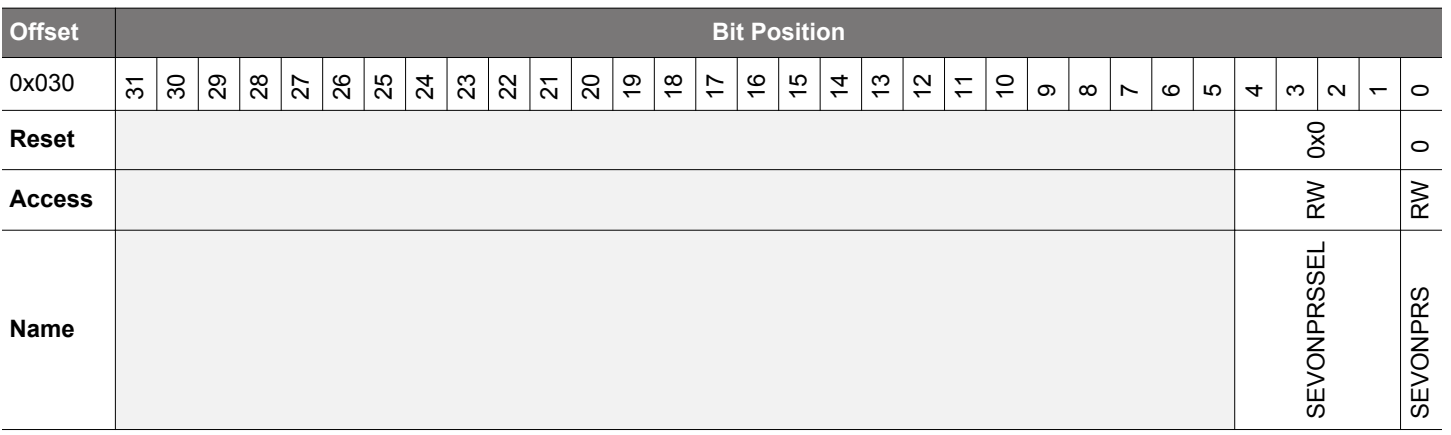

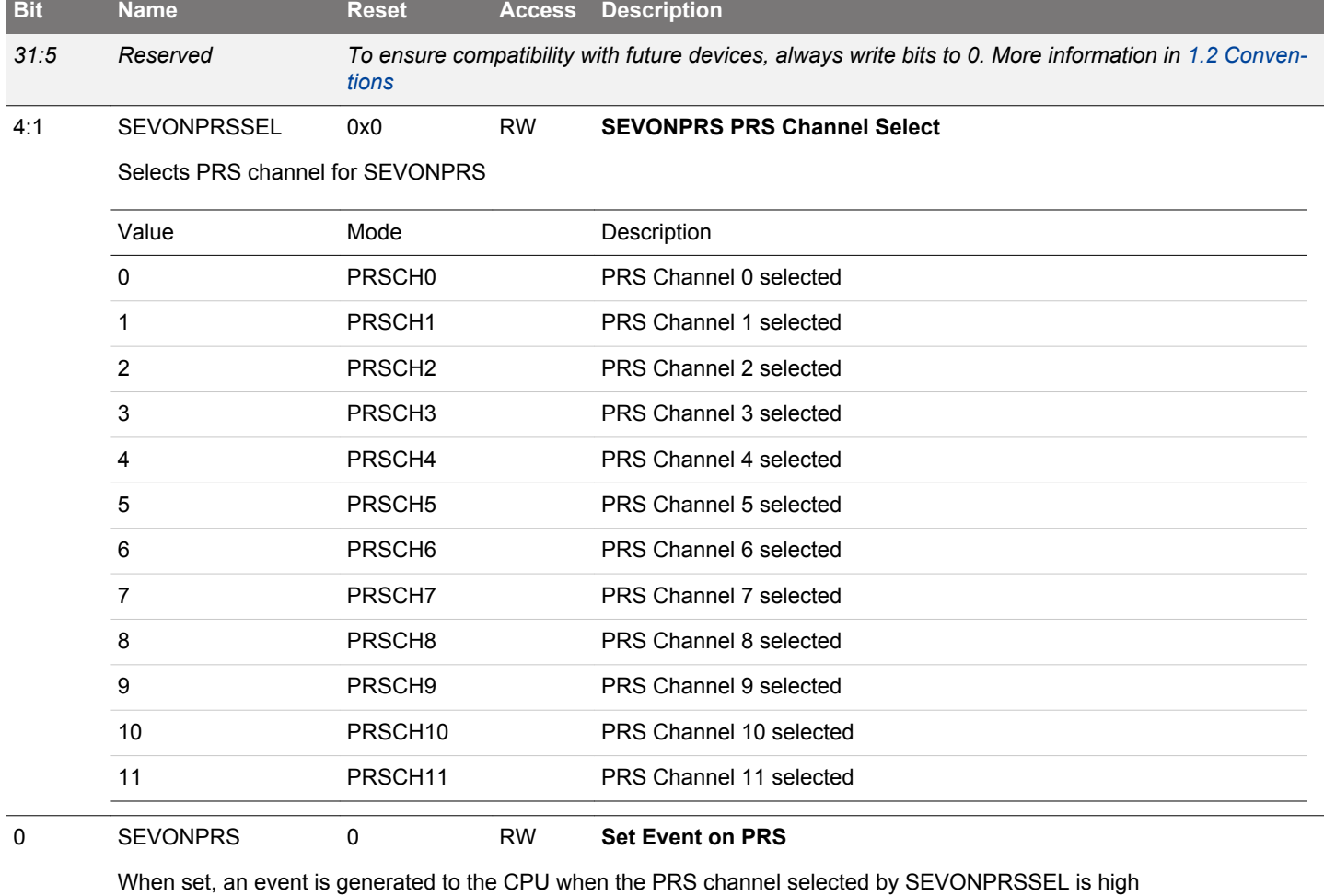

# <span id="page-448-0"></span>**14.5.8 PRS\_DMAREQ0 - DMA Request 0 Register**

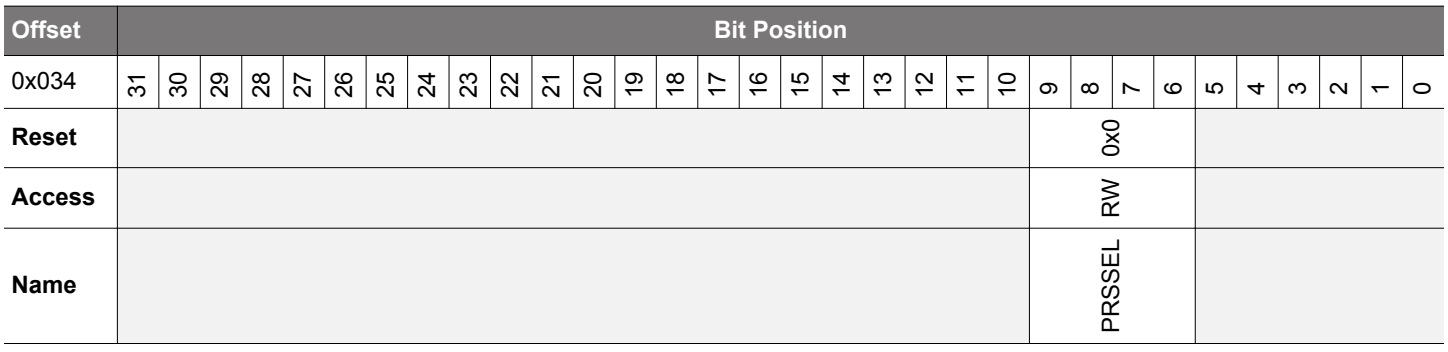

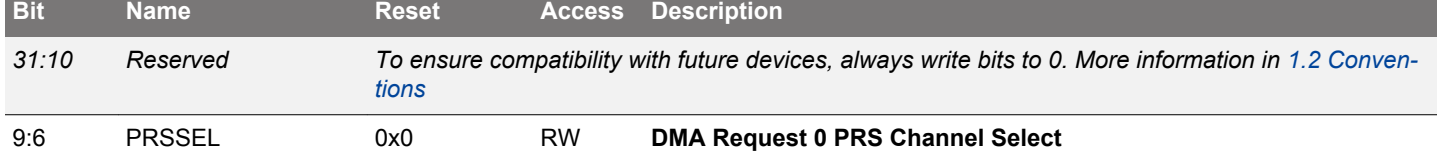

Selects PRS channel for DMA request 0 from the PRS (PRSREQ0).

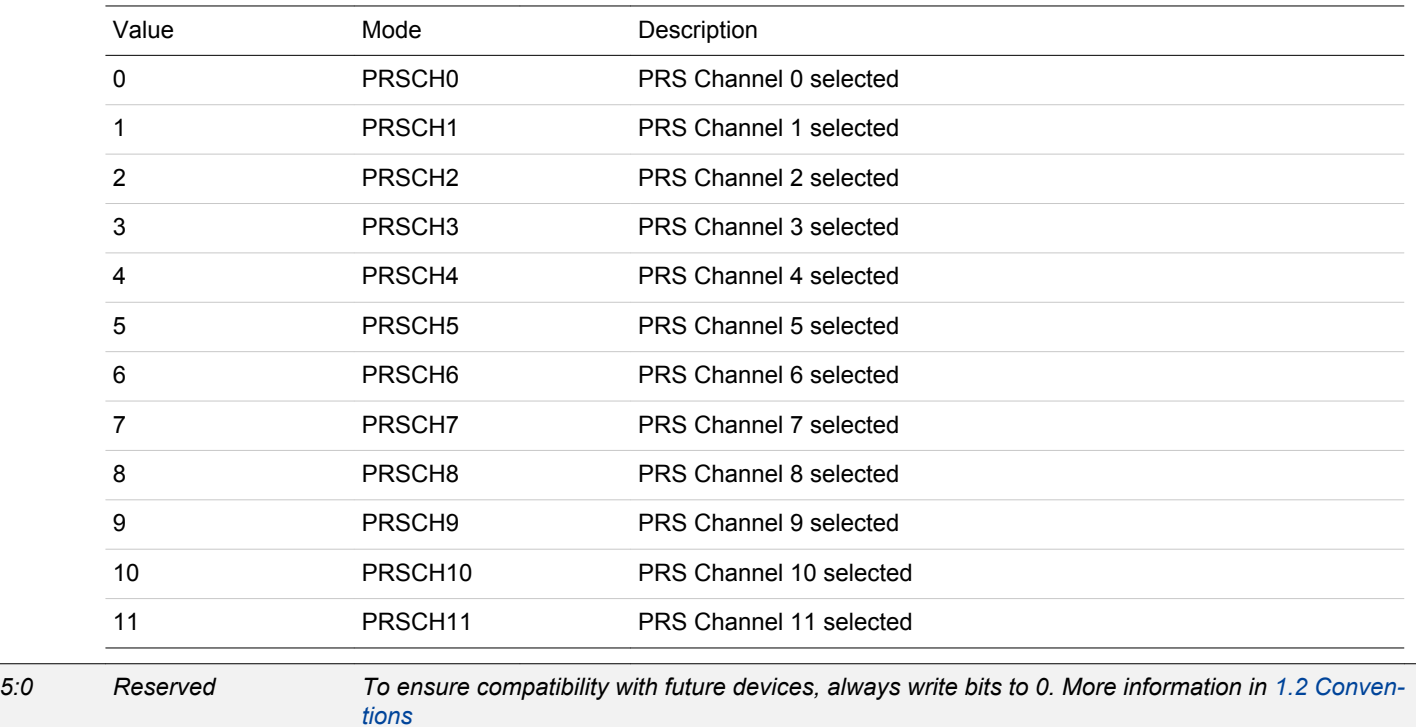

# <span id="page-449-0"></span>**14.5.9 PRS\_DMAREQ1 - DMA Request 1 Register**

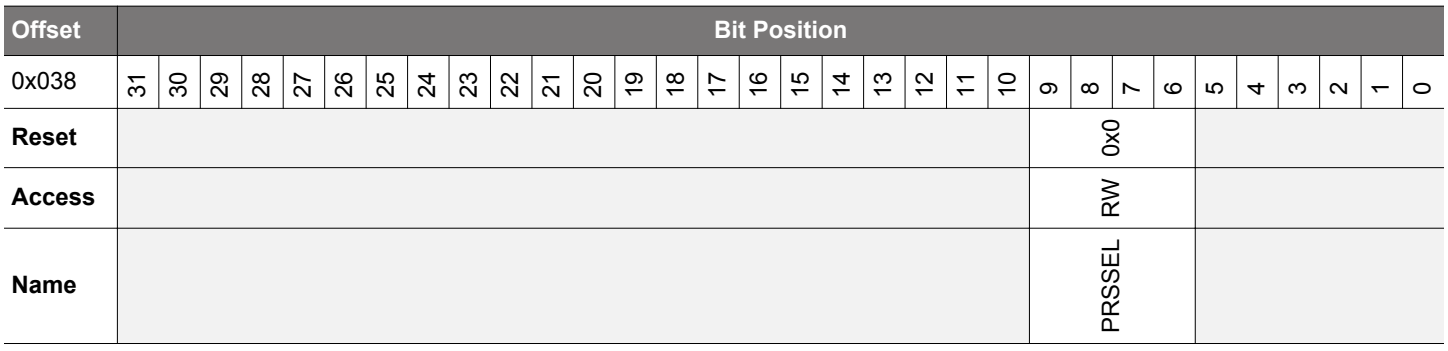

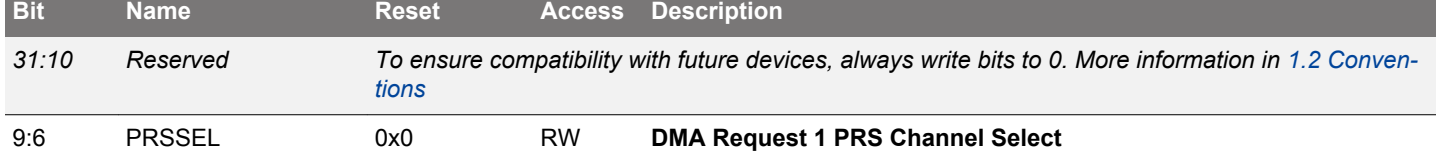

Selects PRS channel for DMA request 1 from the PRS (PRSREQ1).

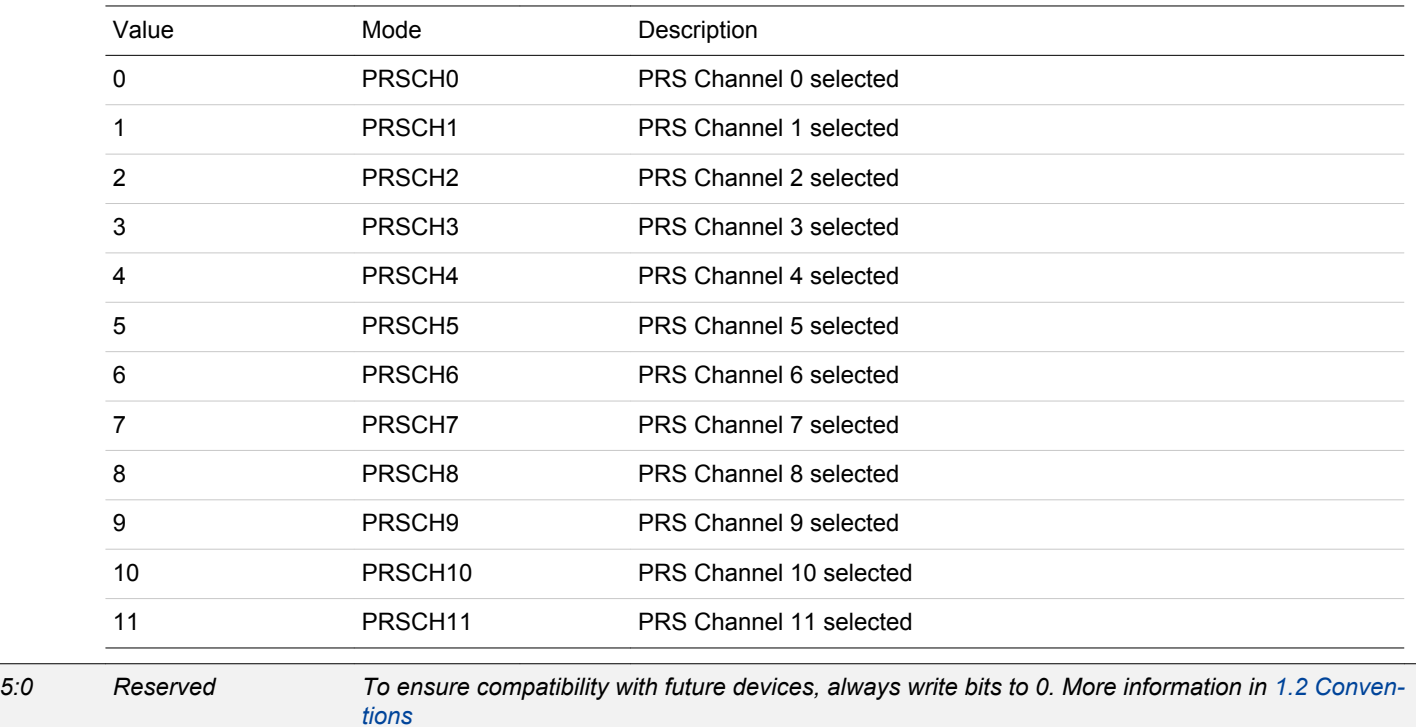

# <span id="page-450-0"></span>**14.5.10 PRS\_PEEK - PRS Channel Values**

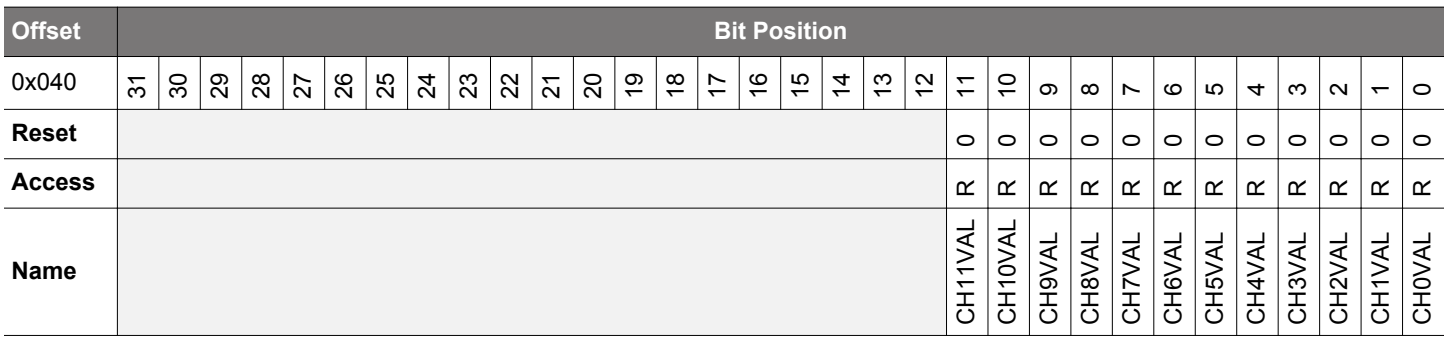

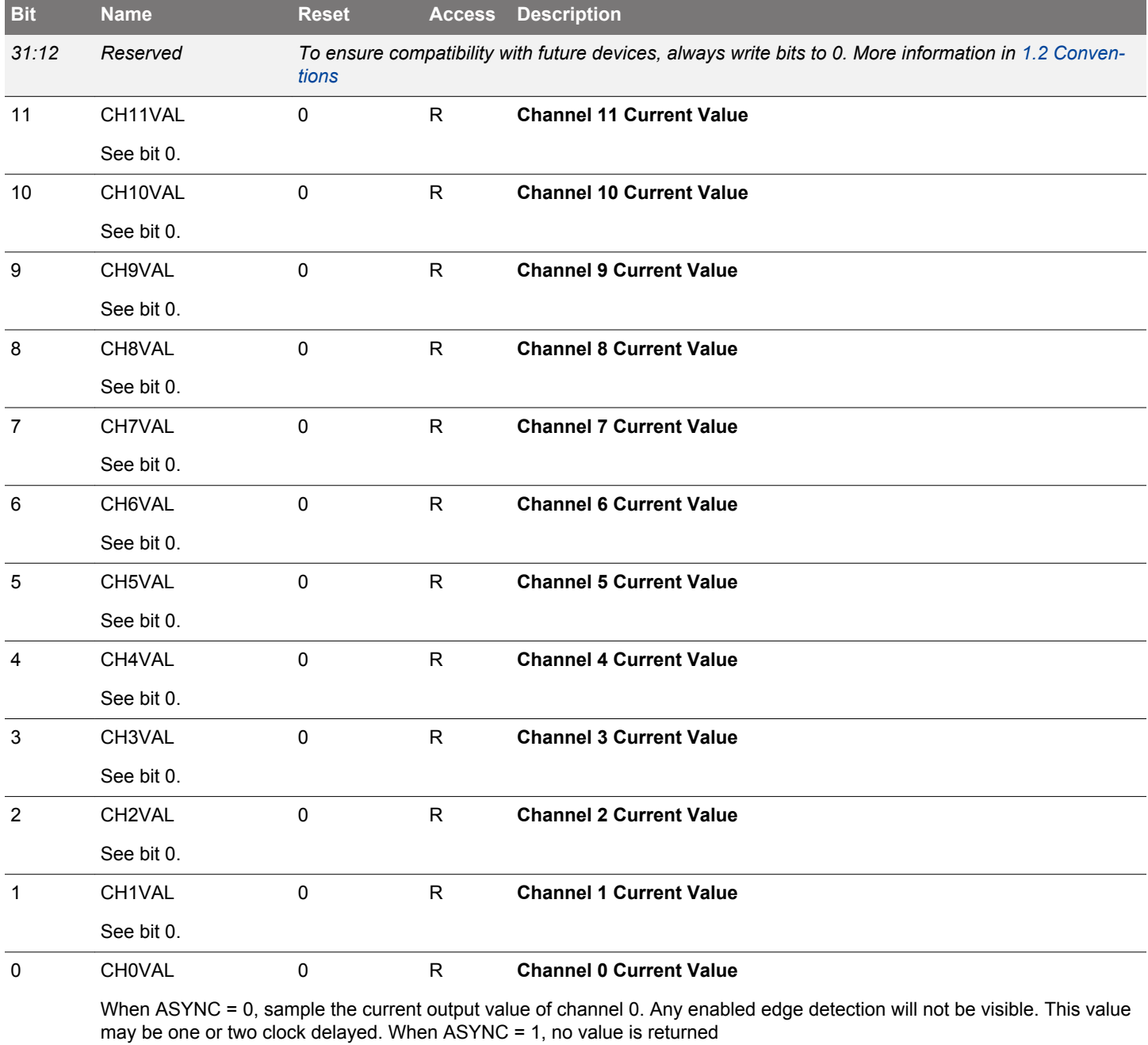

# <span id="page-451-0"></span>**14.5.11 PRS\_CHx\_CTRL - Channel Control Register**

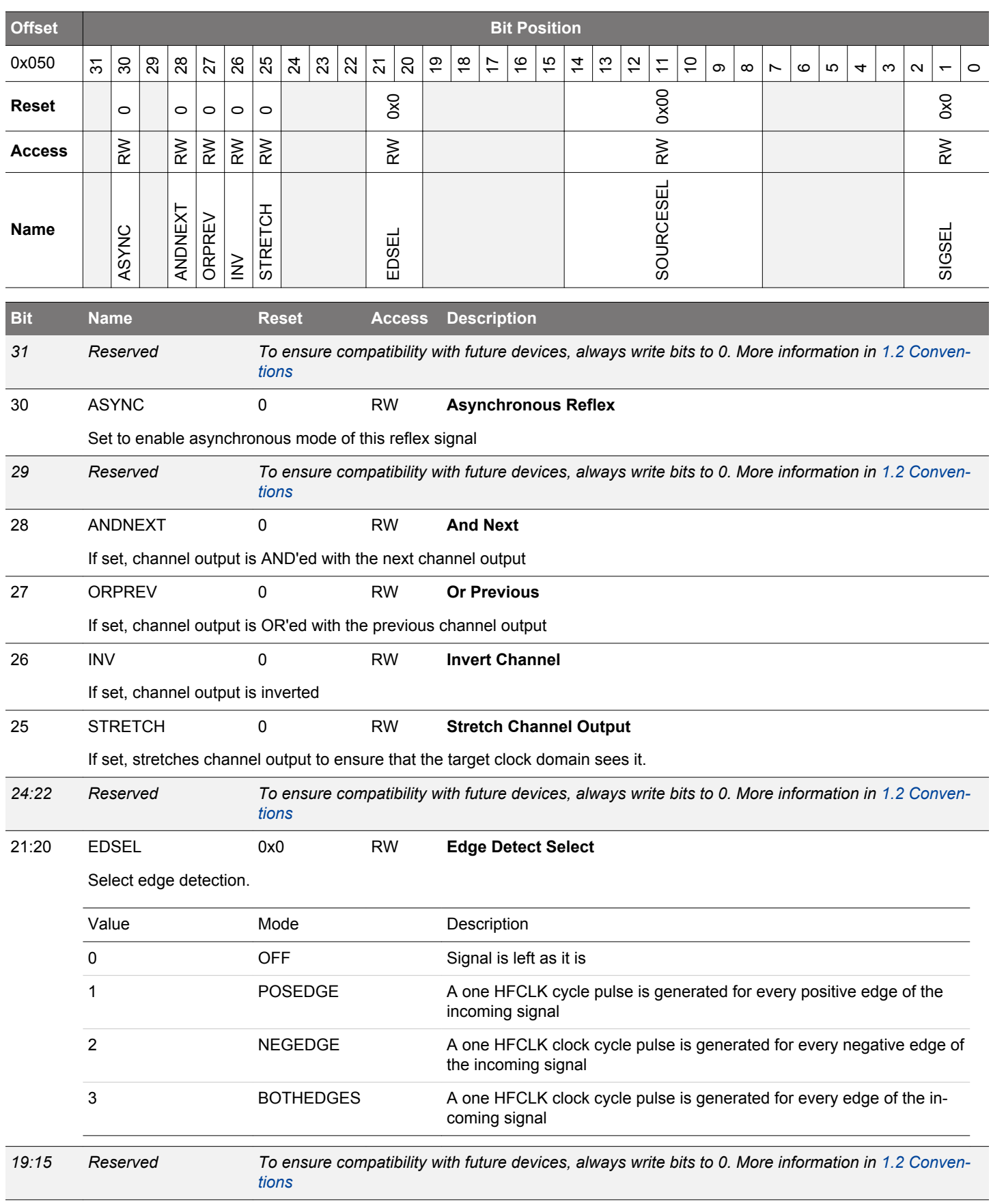

<span id="page-452-0"></span>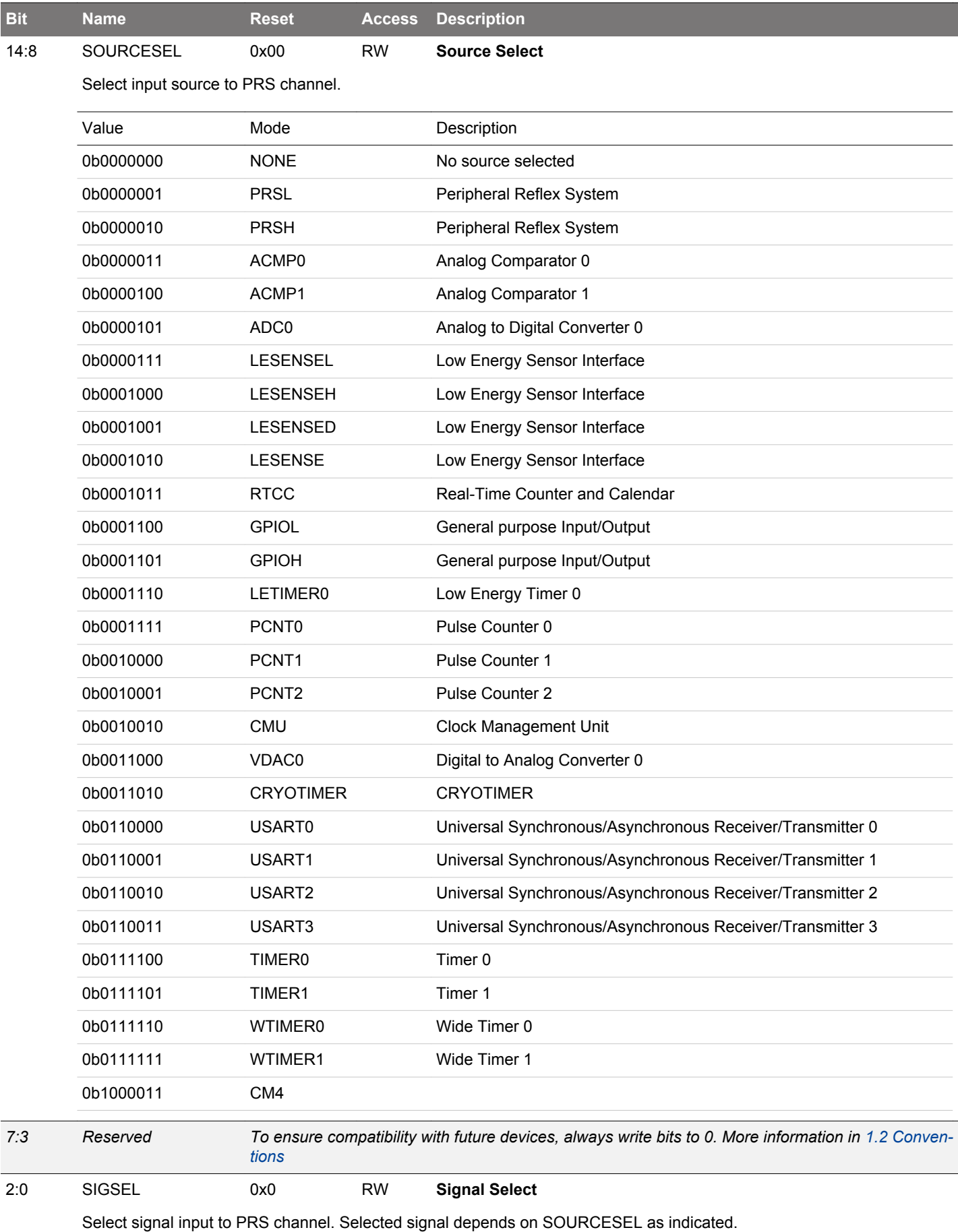

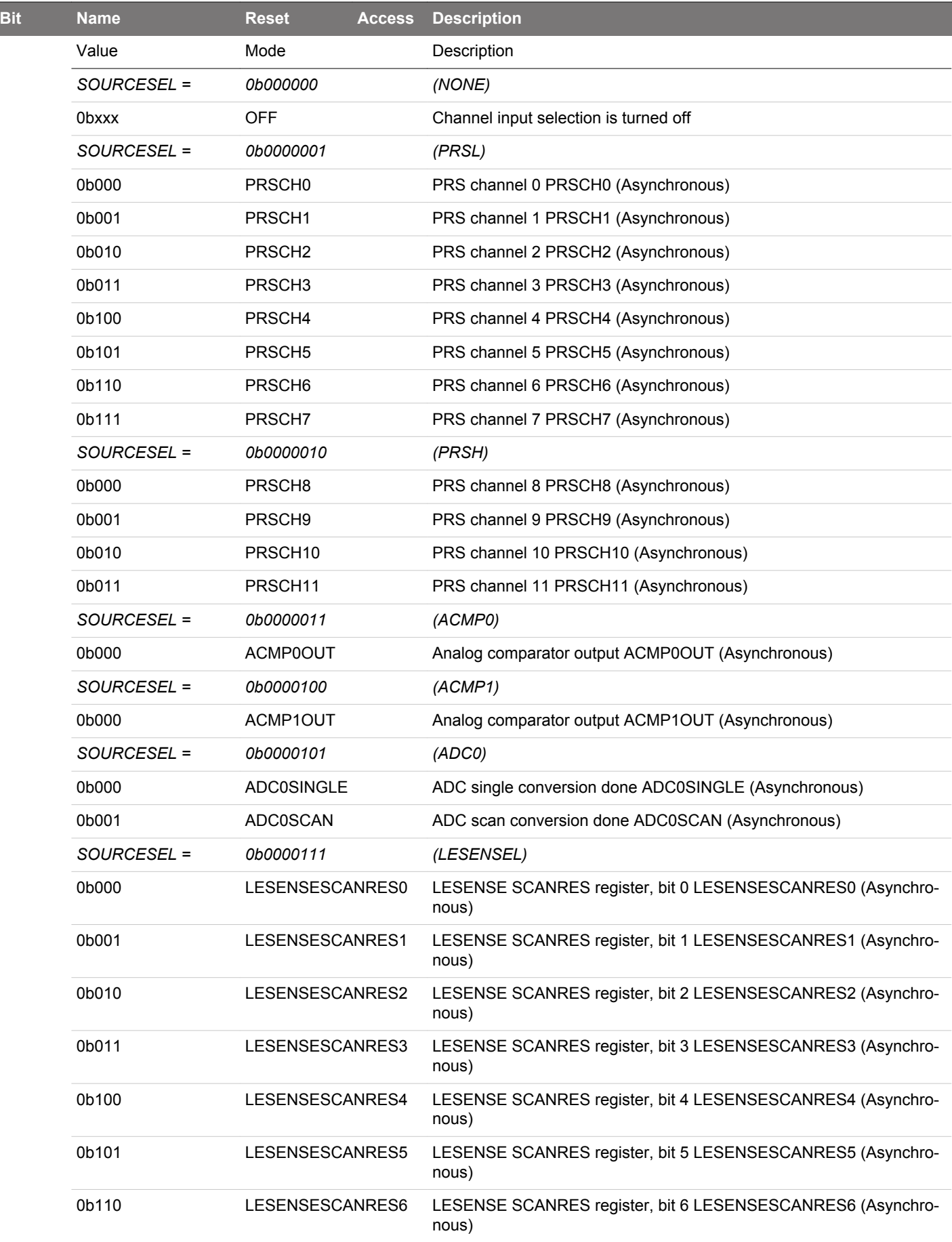

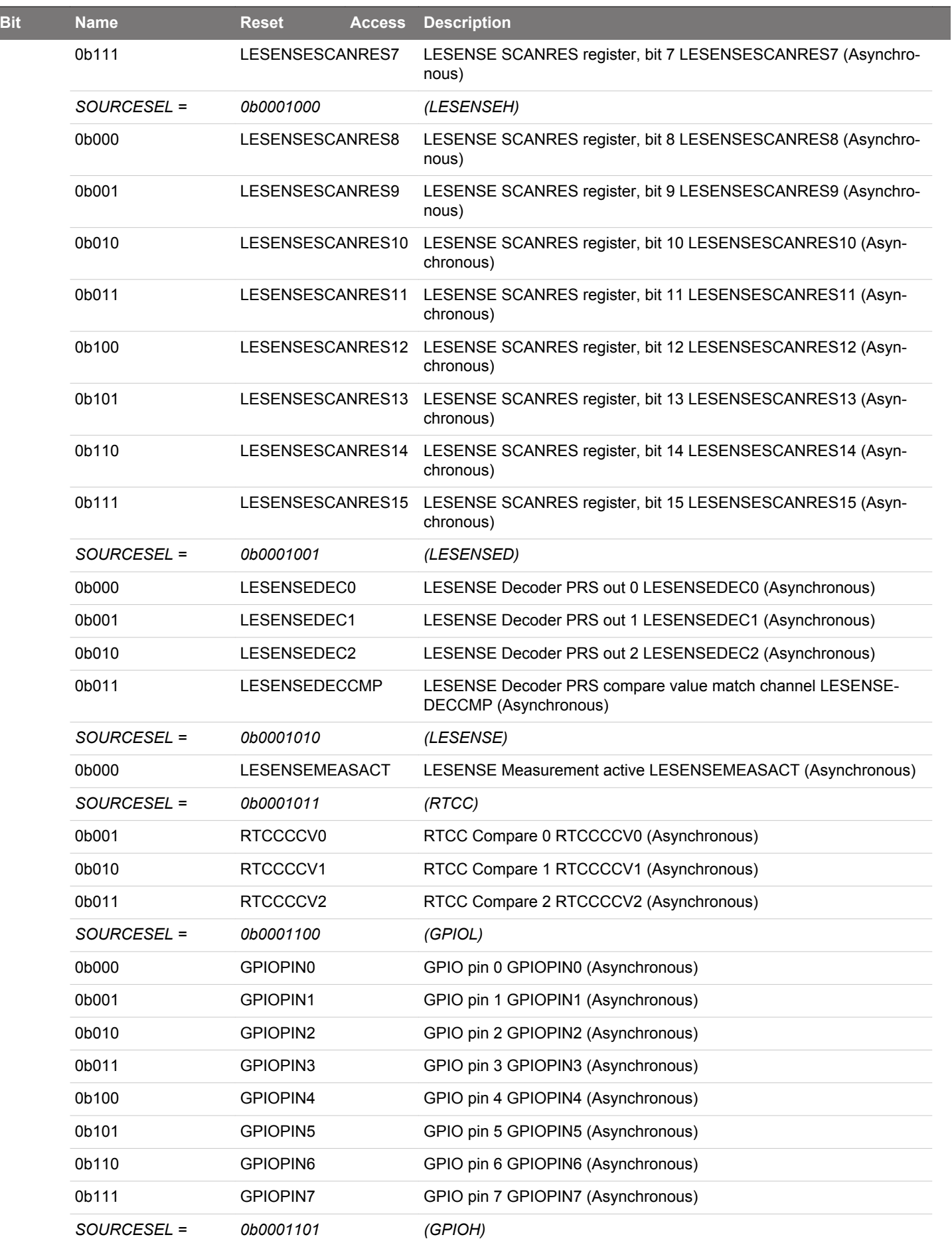

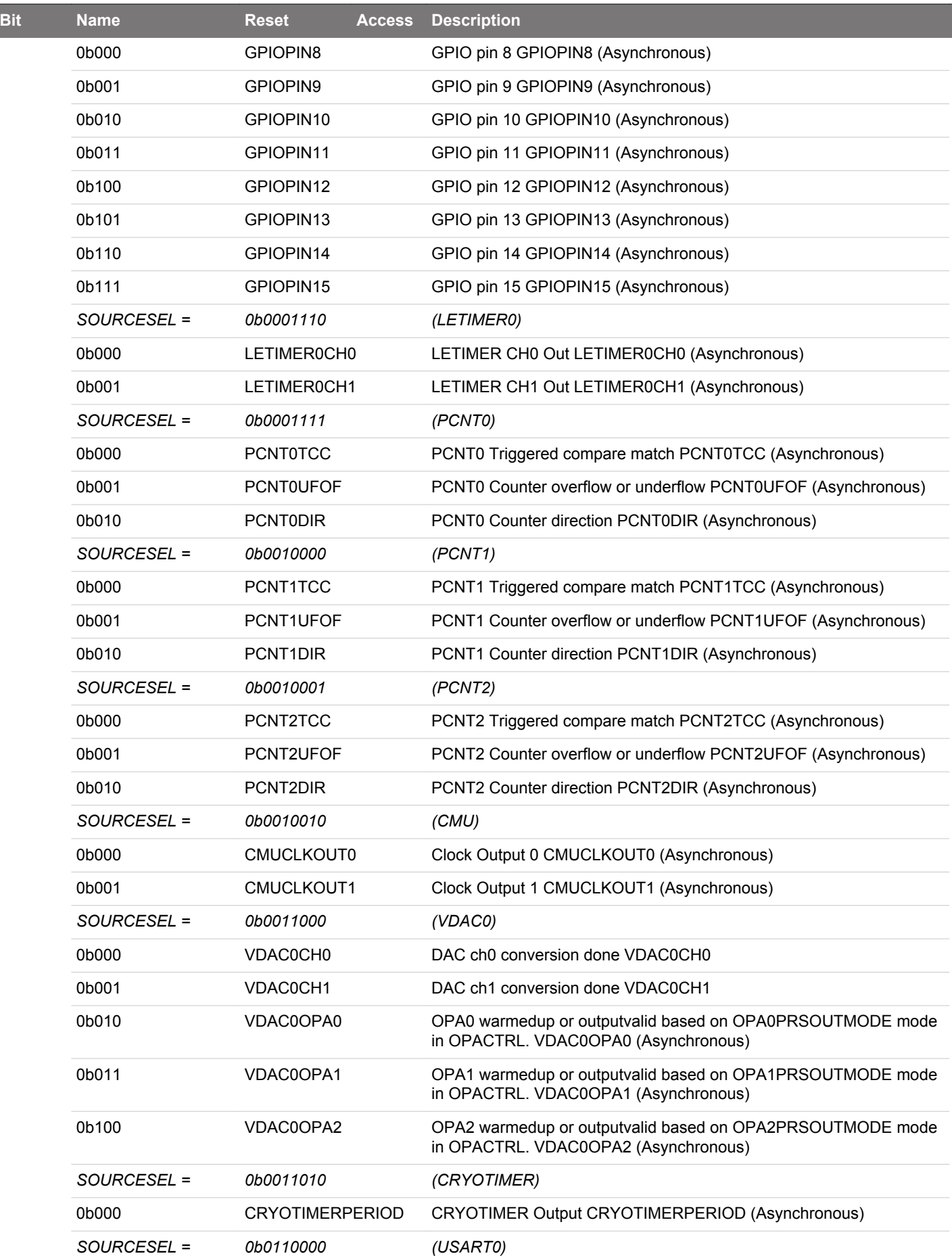

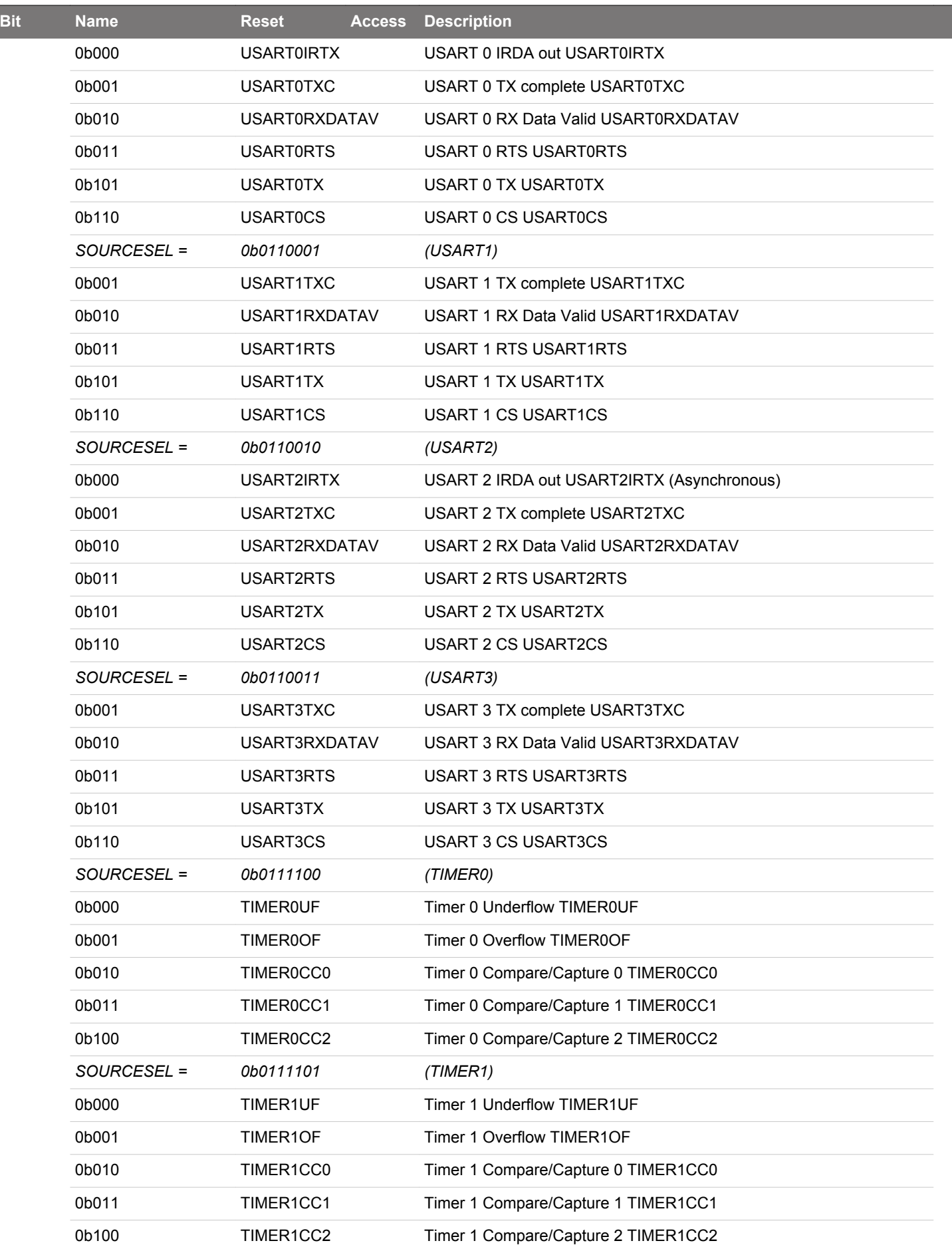

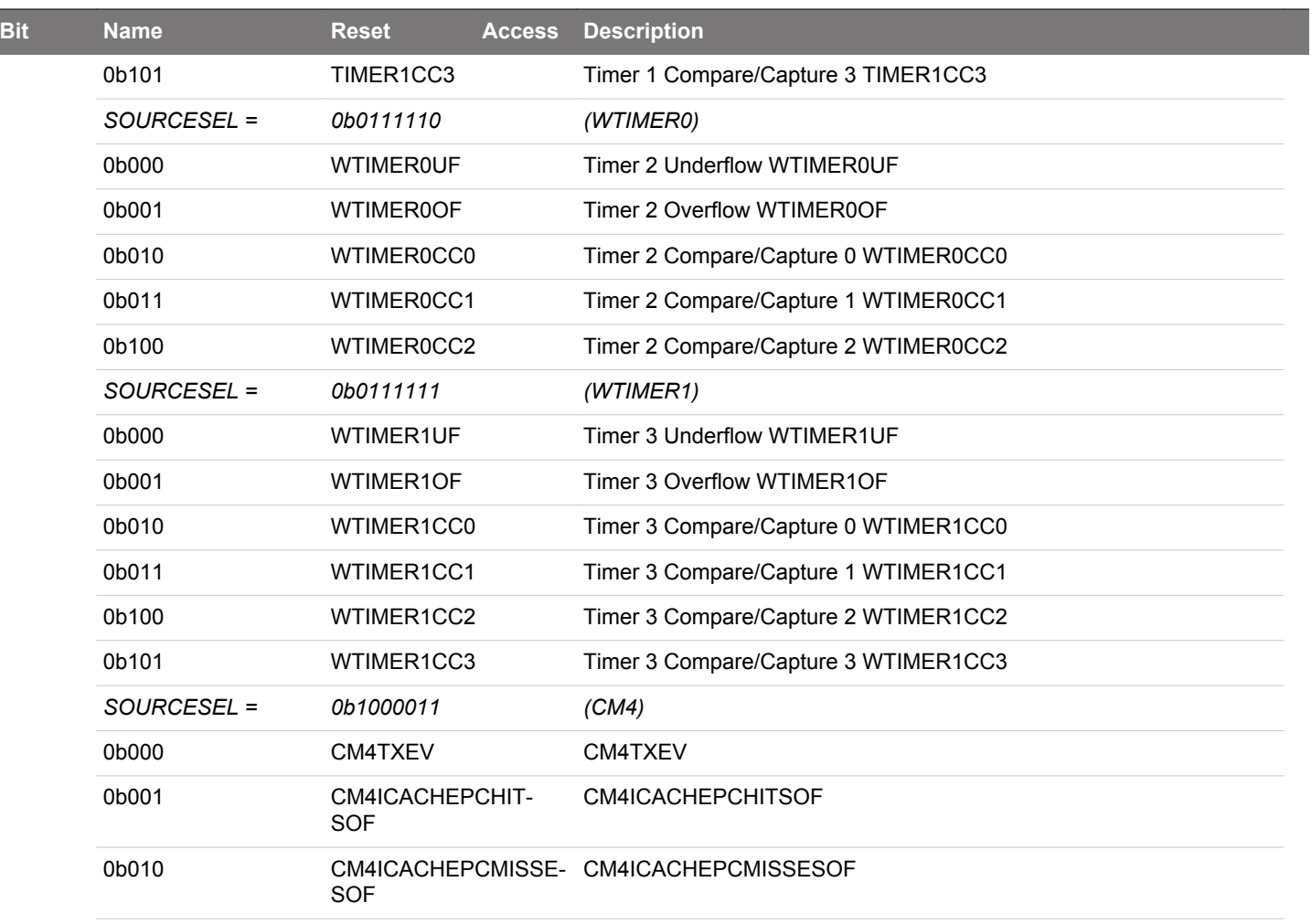

# **15. PCNT - Pulse Counter**

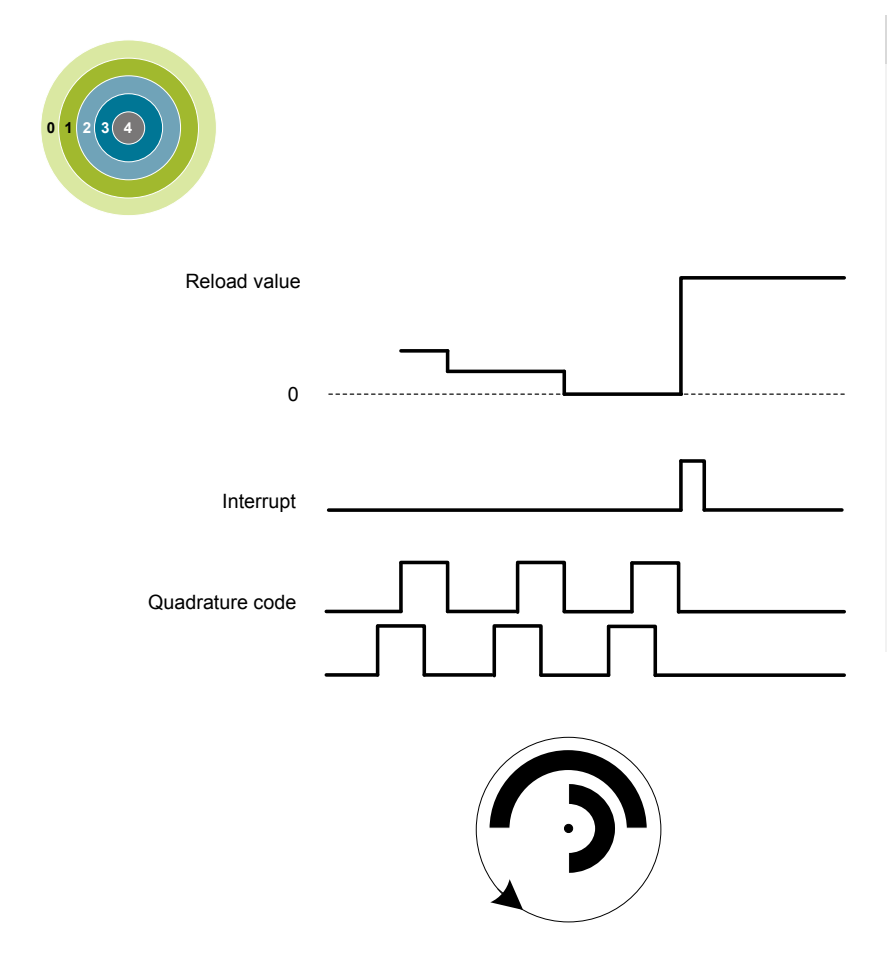

### **Quick Facts**

## **What?**

The Pulse Counter (PCNT) decodes incoming pulses. The module has a quadrature mode which may be used to decode the speed and direction of a mechanical shaft. PCNT can operate in EM0 Active down to EM3 Stop.

## **Why?**

The PCNT generates an interrupt after a specific number of pulses (or rotations), eliminating the need for timing or I/O interrupts and CPU processing to measure pulse widths, etc.

### **How?**

PCNT uses the LFACLK or may be externally clocked from a pin. The module incorporates a 16-bit up/down-counter to keep track of incoming pulses or rotations.

### **15.1 Introduction**

The Pulse Counter (PCNT) can be used for counting incoming pulses on a single input or to decode quadrature encoded inputs in EM0 Active down to EM3 Stop. It can run from the internal LFACLK while counting pulses on the PCNTn S0IN pin. Or, alternately, the PCNTn\_S0IN pin may be used as an external clock source that runs both the PCNT counter and register access.

## **15.2 Features**

- 16-bit counter with reload register
- Auxiliary counter for counting a single direction
- Single input oversampling up/down counter mode
- Externally clocked single input pulse up/down counter mode
- Quadrature decoder modes
	- Externally clocked quadrature decoder 1X mode
	- Oversampling quadrature decoder 1X, 2X and 4X modes
- Interrupt on counter underflow and overflow
- Interrupt when a direction change is detected (quadrature decoder mode only)
- Optional pulse width filter
- Optional input inversion/edge detect select
- Optional inputs from PRS
- Asynchronously triggered compare and clear

## **15.3 Functional Description**

An overview of the PCNT module is shown in Figure 15.1 PCNT Overview on page 460.

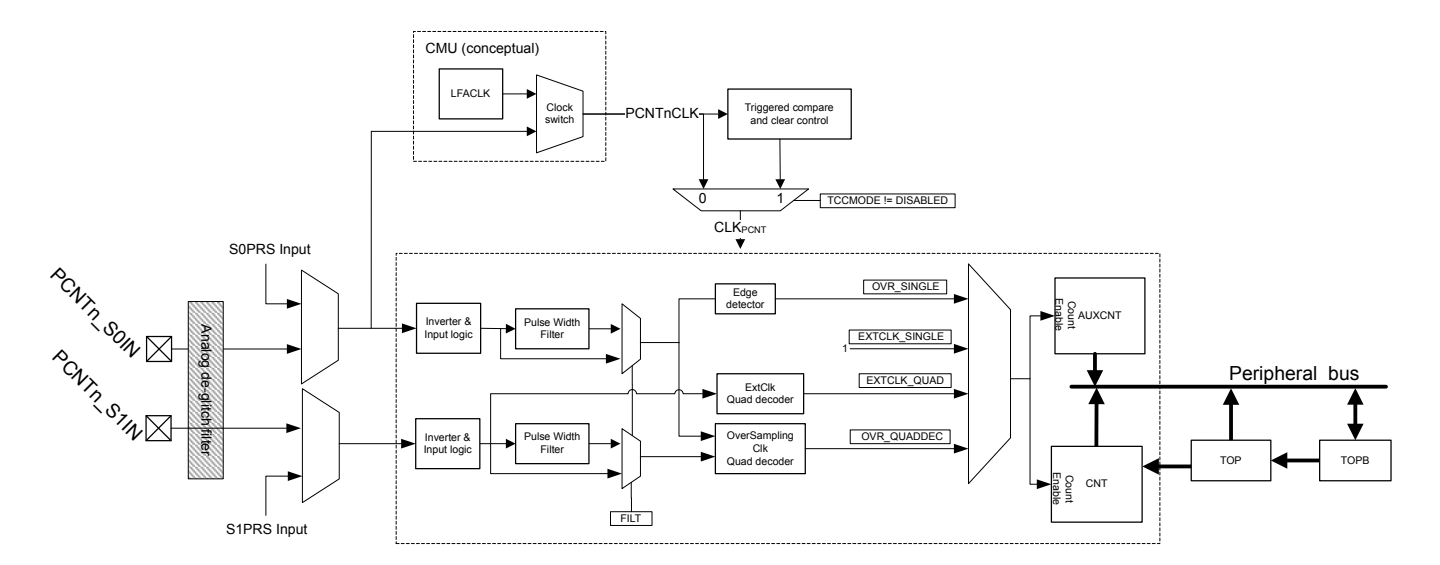

**Figure 15.1. PCNT Overview**

### **15.3.1 Pulse Counter Modes**

The pulse counter can operate in single input oversampling mode (OVSSINGLE), externally clocked single input counter mode (EX-TCLKSINGLE), externally clocked quadrature decoder mode (EXTCLKQUAD) and oversampling quadrature decoder modes(OVS-QUAD1X, OVSQUAD2X and OVSQUAD4X). The following sections describe operation of each of these modes and how they are enabled. Input timing constraints are described in [15.3.6 Clock Sources](#page-469-0) and [15.3.7 Input Filter](#page-469-0).

### **15.3.1.1 Single Input Oversampling Mode**

This mode is enabled by writing OVSSINGLE to the MODE field in the PCNTn\_CTRL register and disabled by writing DISABLE to the same field. The LFACLK clock source to the pulse counter is configured by clearing PCNT0CLKSEL in the CMU\_PCNTCTRL in the Clock Management Unit (CMU).

The optional pulse width filter is enabled by setting the FILT bit in the PCNTn\_CTRL register. Additionally, the PCNTn\_S0IN input may be inverted, so that falling edges are counted, by setting the EDGE bit in the PCNTn\_CTRL register.

If S1CDIR in the PCNTn\_CTRL register is cleared, PCNTn\_S0IN is the only observed input in this mode. The PCNTn\_S0IN input is sampled by the LFACLK and the number of detected positive or negative edges on PCNTn\_S0IN appears in PCNTn\_CNT. The counter may be configured to count down by setting the CNTDIR bit in PCNTn\_CTRL. Default is to count up.

The counting direction can also be controlled externally in this mode by setting S1CDIR. This will make the input value on PCNTn\_S1IN decide the direction counted on a PCNTn\_S0IN edge. If PCNTn\_S1IN is high, the count is done according to CNTDIR in PCNTn\_CTRL. If low, the count direction is opposite.

### **15.3.1.2 Externally Clocked Single Input Counter Mode**

This mode is enabled by writing EXTCLKSINGLE to the MODE field in the PCNTn\_CTRL register and disabled by writing DISABLE to the same field. The external pin clock source is configured by setting PCNT0CLKSEL in the CMU\_PCNTCTRL register ([10. CMU](#page-286-0) -[Clock Management Unit \)](#page-286-0).

Positive edges on PCNTn\_S0IN are used to clock the counter. Similar to the oversampled mode, PCNTn\_S1IN is used to determine the count direction if S1CDIR is set. If not, CNTDIR in PCNTn\_CTRL solely defines count direction.

The digital pulse width filter is not available in this mode. The analog de-glitch filter in the GPIO pads is capable of removing some unwanted noise. However, this mode may be susceptible to spikes and unintended pulses from devices such as mechanical switches, and is therefore most suited to take input from electronic sensors etc. that generate single wire pulses.

### **15.3.1.3 Quadrature Decoder Modes**

Two different types of quadrature decoding is supported in the pulse counter: the externally clocked (Asynchronous) quadrature decoding and the oversampling (Synchronous) quadrature decoding. The externally clocked mode supports 1X quadrature decoding whereas the oversampling mode supports 1X, 2X and 4X quadrature decoding. These modes are described in detail in [15.3.1.4 Externally](#page-461-0) [Clocked Quadrature Decoder Mode](#page-461-0) and [15.3.1.5 Oversampling Quadrature Decoder Mode](#page-463-0) .

### <span id="page-461-0"></span>**15.3.1.4 Externally Clocked Quadrature Decoder Mode**

This mode is enabled by writing EXTCLKQUAD to the MODE field in PCNTn\_CTRL and disabled by writing DISABLE to the same field. The external pin clock source is configured by setting PCNT0CLKSEL in the CMU\_PCNTCTRL register [\(10. CMU - Clock Management](#page-286-0) [Unit \)](#page-286-0).

In this mode, both edges on PCNTn S0IN pin are used to sample PCNTn S1IN pin, in order to decode the quadrature code. A quadrature coded signal contains information about the relative speed and direction of a rotating shaft as illustrated by Figure 15.2 PCNT Quadrature Coding on page 462, hence the direction of the counter register PCNTn\_CNT is controlled automatically.

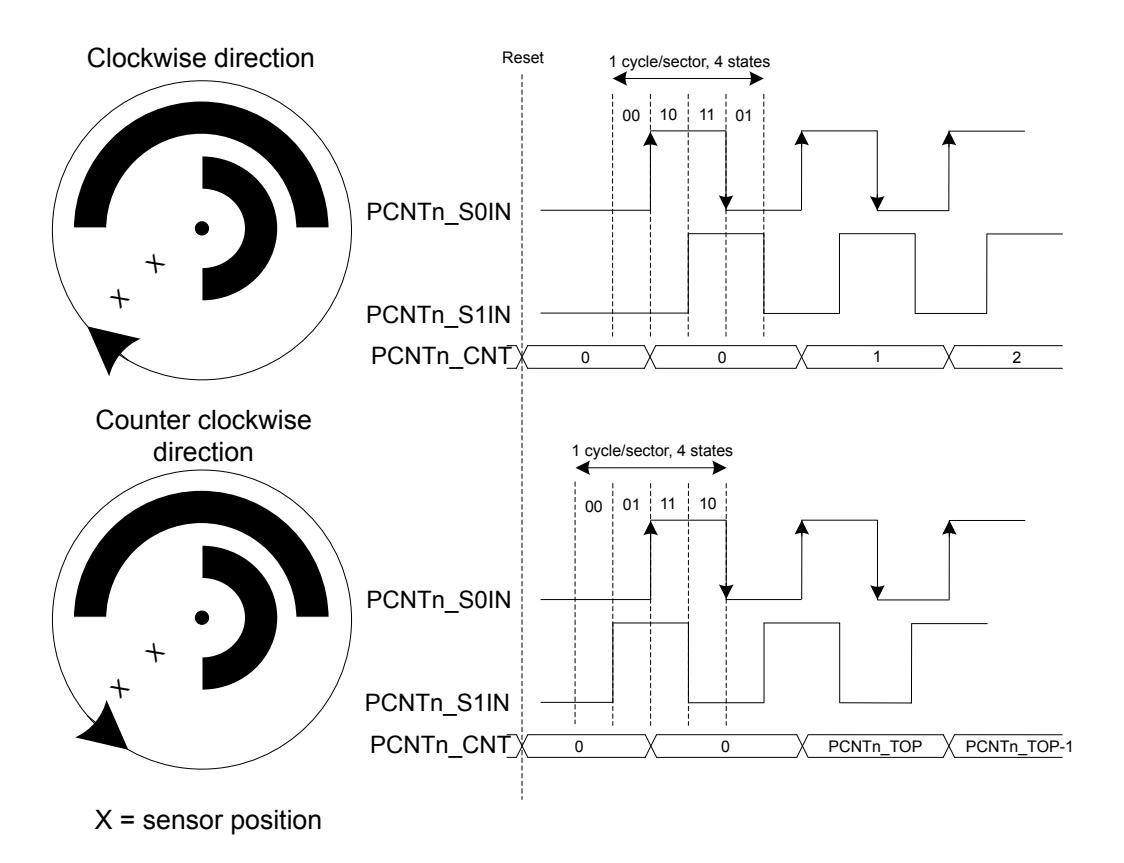

**Figure 15.2. PCNT Quadrature Coding**

If PCNTn S0IN leads PCNTn S1IN in phase, the direction is clockwise, and if it lags in phase the direction is counter-clockwise. Default behavior is illustrated by Figure 15.2 PCNT Quadrature Coding on page 462.

The counter direction may be read from the DIR bit in the PCNTn STATUS register. Additionally, the DIRCNG interrupt in the PCNTn\_IF register is generated when a direction change is detected. When a change is detected, the DIR bit in the PCNTn\_STATUS register must be read to determine the current new direction.

**Note:** The sector disc illustrated in the figure may be finer grained in some systems. Typically, they may generate 2-4 PCNTn\_S0IN wave periods per 360° rotation.

The direction of the quadrature code and control of the counter is generated by the simple binary function outlined by Table 15.1 PCNT QUAD Mode Counter Control Function on page 462. Note that this function also filters some invalid inputs that may occur when the shaft changes direction or temporarily toggles direction.

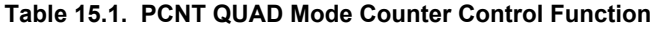

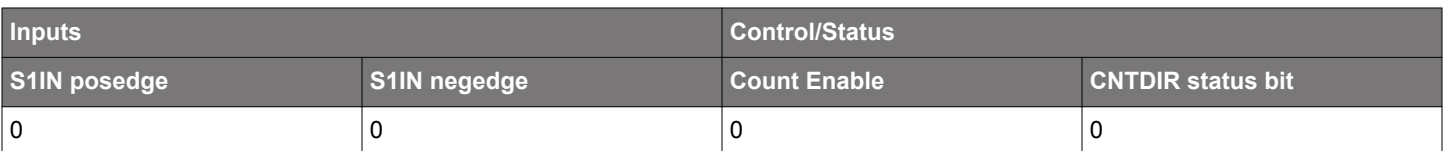

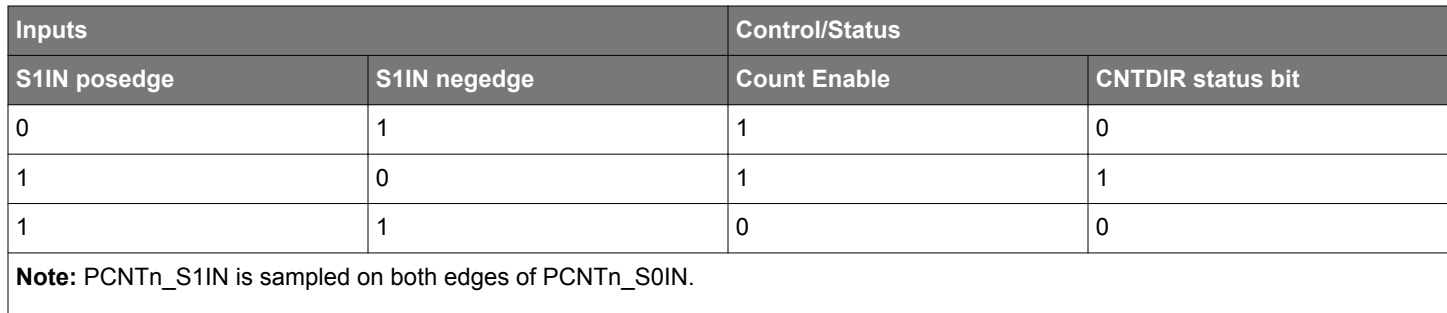

### <span id="page-463-0"></span>**15.3.1.5 Oversampling Quadrature Decoder Mode**

There are three Oversampling Quadrature Decoder Modes supported: 1X , 2X and 4X. These modes are enabled by writing OVS-QUAD1X, OVSQUAD2X and OVSQUAD4X, respectively, to the MODE field in PCNTn\_CTRL and disabled by writing DISABLE to the same field. The LFACLK clock source to the pulse counter must be configured by clearing PCNT0CLKSEL in the CMU\_PCNTCTRL in the Clock Management Unit (CMU), [10. CMU - Clock Management Unit](#page-286-0) .

The optional pulse width filter is enabled by setting the FILT bit in the PCNTn CTRL register. The filter applies to both inputs PCNTn\_S0IN and PCNTn\_S1IN. The filter length is configured by FILTLEN in PCNTn\_OVSCFG register.

Based on the modes selected, the decoder updates the counter on different events. In the OVSQUAD1X mode, the counter is updated on the rising edge of the PCNTn S0IN input when counting up, and on the negedge of the PCNTn S0IN input when counting down. In the OVSQUAD2X mode, the counter is updated on both edges of PCNTn S0IN input. In the OVSQUAD4X mode the counter is updated on both edges of both inputs PCNTn\_S0IN and PCNTn\_S1IN. Table 15.2 PCNT OVSQUAD 1X, 2X and 4X Mode Counter Control Function on page 464 outlines the increment or decrement of the counter based on the Quadrature Mode selected.

**Note:** The decoding behavior of OVSQUAD1X mode is slightly different compared to EXTCLKQUAD mode(also 1X mode). In the EX-TCLKQUAD mode, the counter is updated only on the posedge of S0IN input. However, in the OVSQUAD1X mode, the counter is updated on the posedge of S0IN when counting up and on the negedge of S0IN when counting down.

### **Table 15.2. PCNT OVSQUAD 1X, 2X and 4X Mode Counter Control Function**

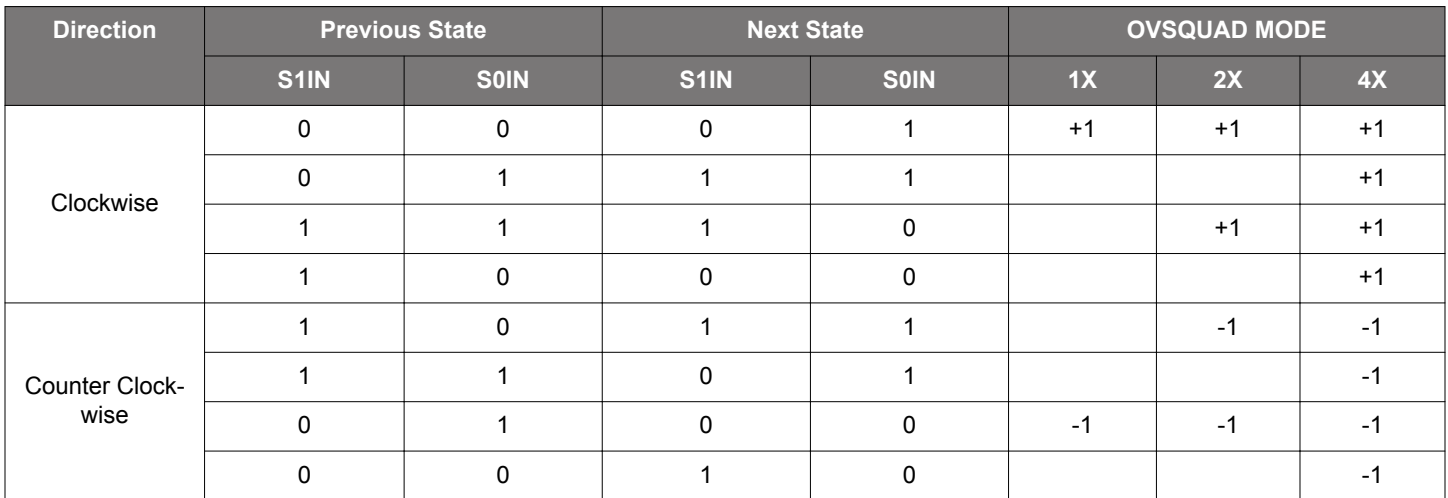

[Figure 15.3 PCNT State Transitions for Different Oversampling Quadrature Decoder Modes on page 465](#page-464-0) illustrates the different states of the quadrature input and the state transitions that updates the counter for the different modes. Each cycle of the input states results in 1 update, 2 updates and 4 updates of the counter for OVSQUAD1X, OVSQUAD2X and OVSQUAD4X modes respectively.

<span id="page-464-0"></span>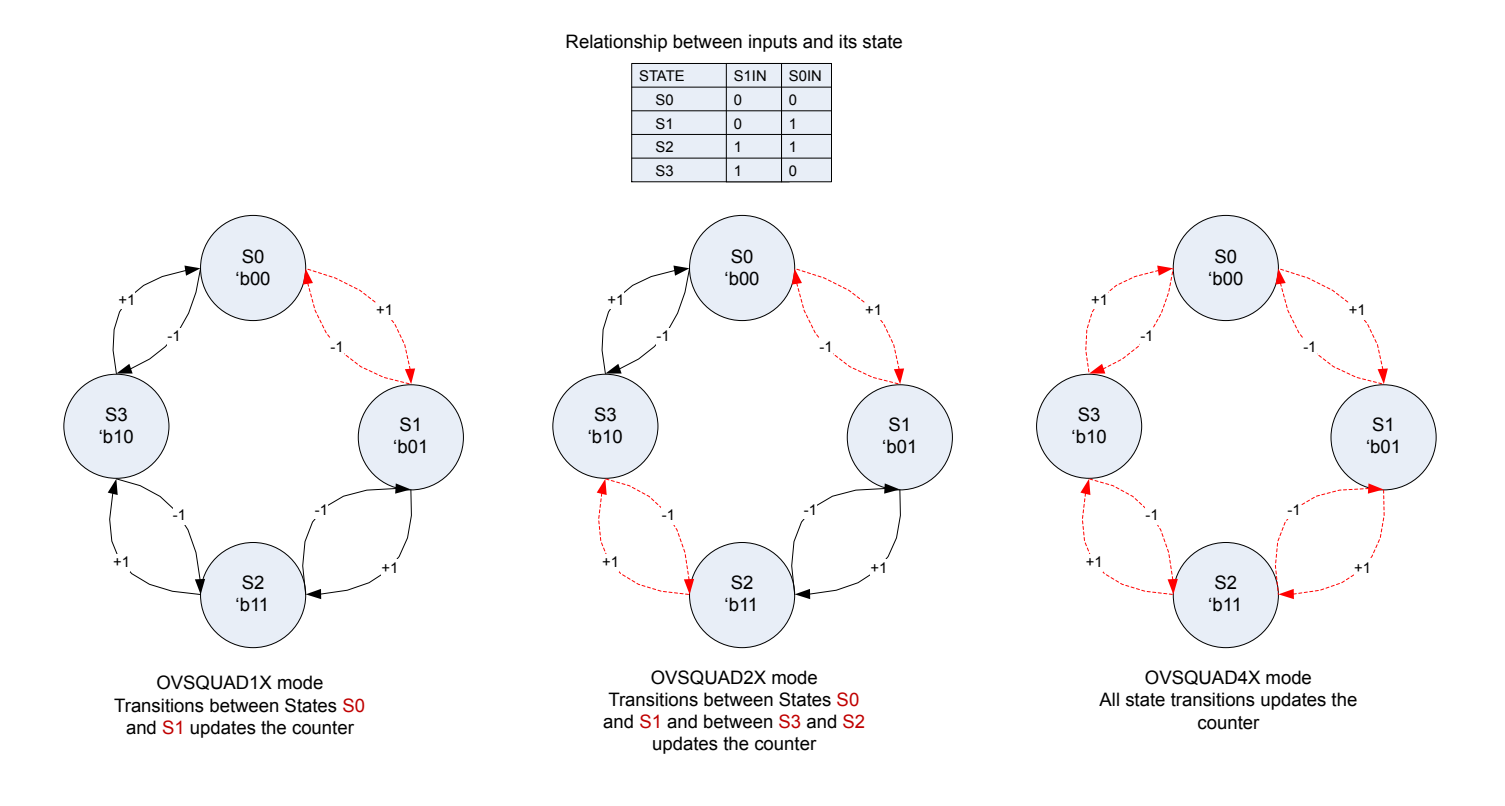

**Figure 15.3. PCNT State Transitions for Different Oversampling Quadrature Decoder Modes**

The counter direction can be read from the DIR bit in PCNTn\_STATUS register. Additionally, the DIRCNG interrupt in the PCNTn\_IF is generated when the direction change is detected. When a change is detected, the DIR bit in the PCNTn\_STATUS register must be read to determine the new direction.

In the oversampling quadrature decoder modes, the maximum input toggle frequency supported is 8KHz. For frequencies of 8KHz and higher, incorrect decoding occurs. The different decoding modes and the counter updates are further illustrated by Figure 15.4 PCNT Oversampling Quadrature Decoder 1X Mode on page 465, [Figure 15.5 PCNT Oversampling Quadrature Decoder 2X Mode on page](#page-465-0) [466](#page-465-0) and [Figure 15.6 PCNT Oversampling Quadrature Decoder 4X Mode on page 466](#page-465-0).

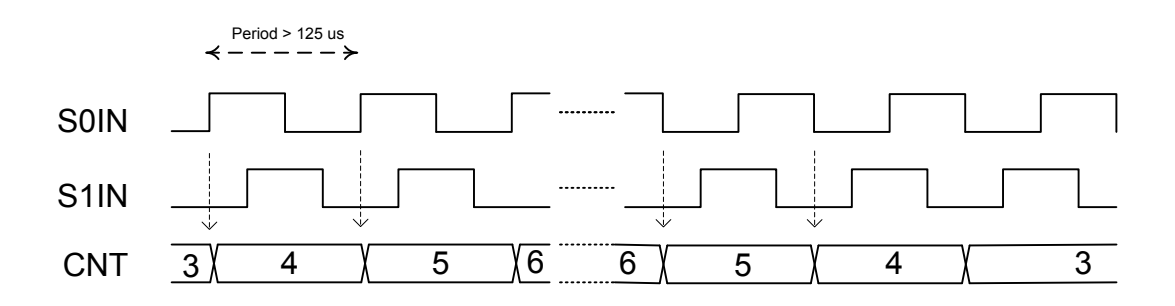

**Figure 15.4. PCNT Oversampling Quadrature Decoder 1X Mode**

<span id="page-465-0"></span>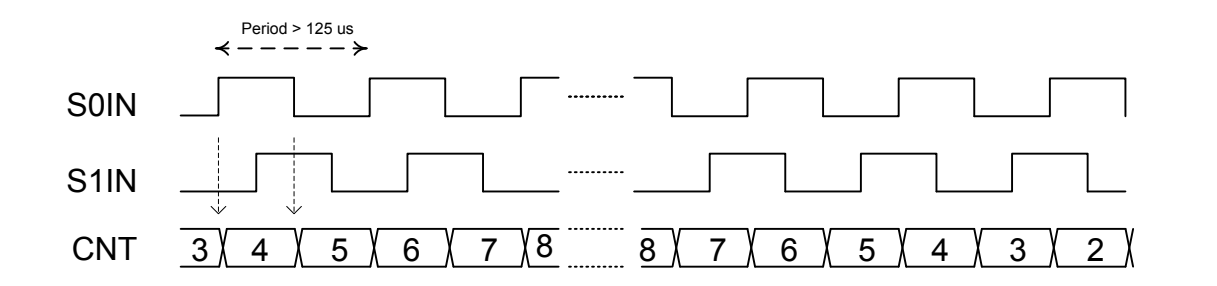

**Figure 15.5. PCNT Oversampling Quadrature Decoder 2X Mode**

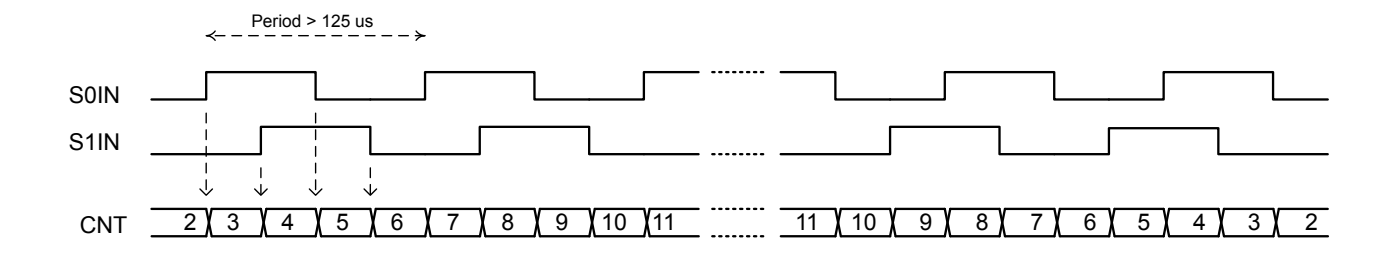

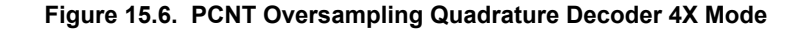

The above modes, by default are prone to flutter effects in the inputs PCNTn\_S0IN and PCNTn\_S1IN. When this occurs, the counter changes directions rapidly causing DIRCNG interrupts and unnecessarily waking the core. To prevent this, set FLUTTERRM in PCNTn\_OVSCFG register. When enabled, flutter is removed, thus preventing unnecessary wakeup of the core. The flutter removal logic works by preventing update of the counter value if the wheel keeps changing direction as a result of flutter. The counter is only updated if the current and previous state transition of the rotation are in the same direction. These state transitions are quadrature decoder mode specific. The highlighted state transitions in [Figure 15.3 PCNT State Transitions for Different Oversampling Quadrature Decoder](#page-464-0) [Modes on page 465](#page-464-0) are the ones considered for the different quadrature decoder modes. Figure 15.7 PCNT Oversampling Quadrature Decoder with Flutter Removal on page 466 shows how the counter is updated for the different quadrature decoder modes with flutter removal FLUTTERRM enabled in PCNTn\_OVSCFG.

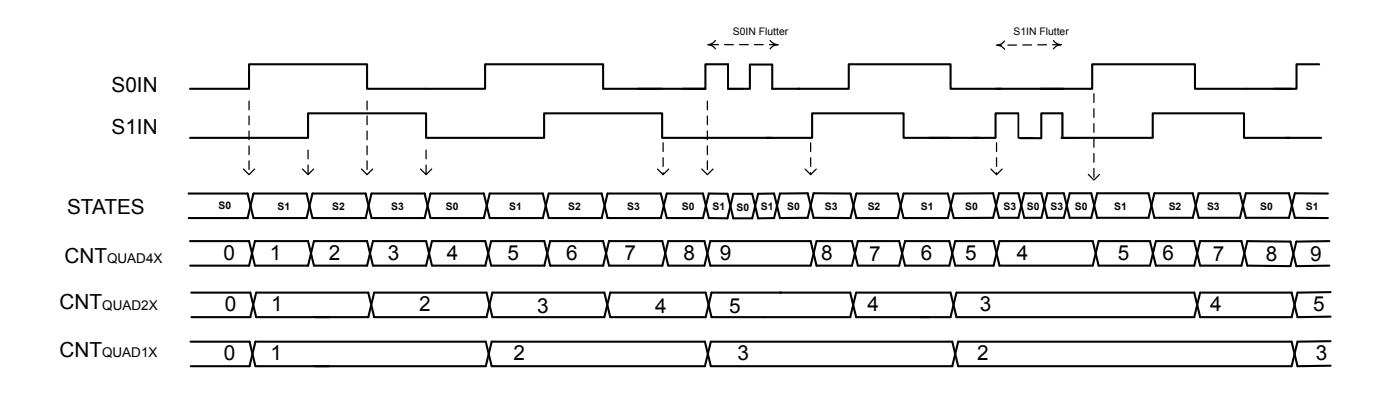

**Figure 15.7. PCNT Oversampling Quadrature Decoder with Flutter Removal**

### **15.3.2 Hysteresis**

By default the pulse counter wraps to 0 when passing the configured top value, and wraps to the top value when counting down from 0. On these events, a system will likely want to wake up to store and track the overflow count. This is fine if the pulse counter is tracking a monotonic value or a value that does not change directions frequently. In the latter scenario, if the counter changes directions around the overflow/underflow point, the system will have to wake up frequently to keep track of the rotations, resulting in higher current consumption.

To solve this, the pulse counter has a way of introducing hysteresis to the counter. When HYST in PCNTn\_CTRL is set, the pulse counter will always wrap to TOP/2 on underflows and overflows. This takes the counter away from the area where it might overflow or underflow, removing the problem. Figure 15.8 PCNT Hysteresis behavior of Counter on page 467 illustrates the hysteresis behavior.

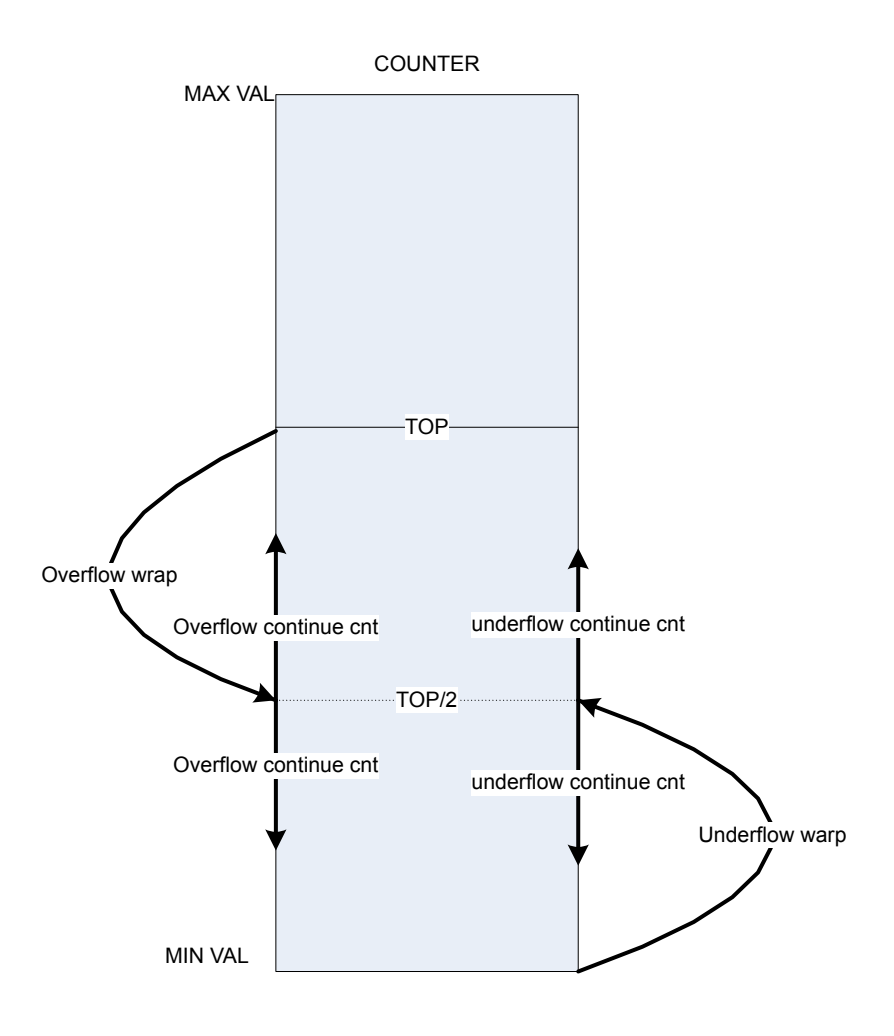

**Figure 15.8. PCNT Hysteresis behavior of Counter**

Given a starting value of 0 for the counter, the absolute count value when hysteresis is enabled can be calculated with the equations Figure 15.9 Absolute Position With Hysteresis and Even TOP Value on page 467 or Figure 15.10 Absolute Position With Hysteresis and Odd TOP Value on page 467, depending on whether the TOP value is even or odd.

 $CNT<sub>abs</sub> = CNT - UF<sub>CNT</sub> x (TOP/2+1) + OF<sub>CNT</sub> x (TOP/2+1)$ 

**Figure 15.9. Absolute Position With Hysteresis and Even TOP Value**

 $CNT<sub>abs</sub> = CNT - UF<sub>CNT</sub> x (TOP/2+1) + OF<sub>CNT</sub> x (TOP/2+2)$ 

**Figure 15.10. Absolute Position With Hysteresis and Odd TOP Value**

### **15.3.3 Auxiliary Counter**

To be able to keep explicit track of counting in one direction in addition to the regular counter which counts both up and down, the auxiliary counter can be used. The pulse counter can, for instance, be configured to keep track of the absolute rotation of the wheel, while at the same time the auxiliary counter can keep track of how much the wheel has reversed.

The auxiliary counter is enabled by configuring AUXCNTEV in PCNTn\_CTRL. It will always count up, but it can be configured whether it should count up on up-events, down-events or both, keeping track of rotation either way or general movement. The value of the auxiliary counter can be read from the PCNTn\_AUXCNT register.

Overflows on the auxiliary counter happen when the auxiliary counter passes the top value of the pulse counter, configured in PCNTn\_TOP. In that event, the AUXOF interrupt flag is set, and the auxiliary counter wraps to 0.

As the auxiliary counter, the main counter can be configured to count only on certain events. This is done through CNTEV in PCNTn\_CTRL, and it is possible like for the auxiliary counter, to make the main counter count on only up and down events. The difference between the counters is that where the auxiliary counter will only count up, the main counter will count up or down depending on the direction of the count event.
#### **15.3.4 Triggered Compare and Clear**

The pulse counter features triggered compare and clear. When enabled, a configurable trigger will induce a comparison between the main counter, PCNTn\_CNT, and the top value, PCNTn\_TOP. After the comparison, the counter is cleared. The trigger for a compare and clear event is configured in the TCCMODE bit-field in PCNTn\_CTRL. There are two options, LFA and PRS. If LFA is selected, the pulse counter will be compared with the top value, and cleared every  $2^N$  LFA clock cycle (where N is the value of TCCPRESC in PCNTn\_CTRL). If a PRS trigger is selected, the active PRS channel is configured in TCCPRSSEL in PCNTn\_CTRL. The PRS input can be inverted by setting TCCPRSPOL, triggering the compare and clear on the negative edge of the PRS input. The PRS input can also be used as a gate for the pulse counter clock. This is enabled by setting PRSGATEEN in PCNTn\_CTRL.

**Note:** When PRSGATEEN is set, the clock to the entire pulse counter will be gated by the PRS input, meaning that register writes will not take effect while the gated clock is inactive.

Comparison with PCNTn TOP can be performed in three ways: range, greater than or equal, and less than or equal. TCCCOMP in PCNTn CTRL configures comparison mode. Upon a compare match, the TCC interrupt is set, and the PRS output from the pulse counter is set. The PRS output will remain set until the next compare and clear event. Triggered compare and clear is intended for use when the pulse counter is configured to count up. In this mode, PCNTn CNT will not wrap to 0 when hitting PCNTn TOP, it will keep counting. In addition, the counter will not overflow, it will rather stop counting, just setting the overflow interrupt flag.

Figure 15.11 PCNT Triggered Compare and Clear on page 469 shows an overview of the control circuitry for triggered compare and clear. The control circuitry includes two positive edge detectors (PED) and glitch filters, used to generate clocks for the pulse counter. The two clock outputs are mutually exclusive: If both edge detectors receive a pulse at the same time, the output pulse from one of them will be postponed until the other edge detectors output pulse has completed.

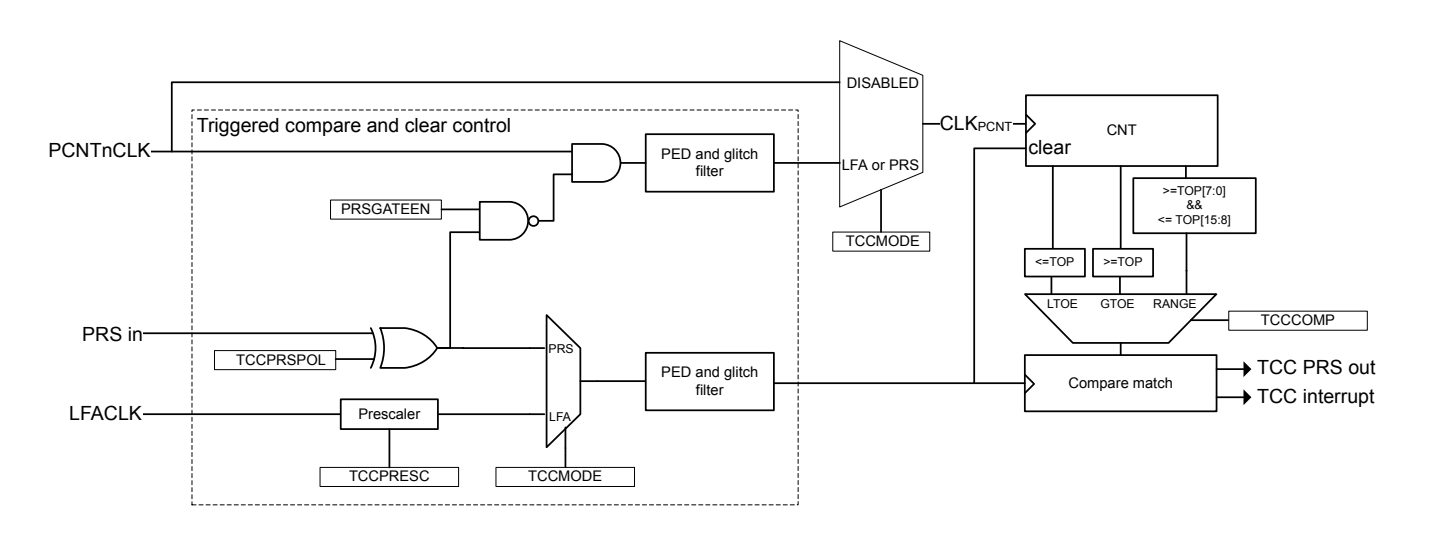

#### **Figure 15.11. PCNT Triggered Compare and Clear**

**Note:** TCCMODE, TCCPRESC, PRSGATEEN, TCCPRSPOL, and TCCPRSSEL in PCNTn\_CTRL should only be altered when RSTEN in PCNTn\_CTRL is set.

#### **15.3.5 Register Access**

The counter-clock domain may be clocked externally. To update the counter-clock domain registers from software in this mode, 2-3 clock pulses on the external clock are needed to synchronize accesses to the externally clocked domain. Clock source switching is controlled from the registers in the CMU ([10. CMU - Clock Management Unit \)](#page-286-0).

When the RSTEN bit in the PCNTn CTRL register is set, the PCNT clock domain is asynchronously held in reset. The reset is synchronously released two PCNT clock edges after the RSTEN bit in the PCNTn\_CTRL register is cleared by software. This asynchronous reset restores the reset values in PCNTn\_TOP, PCNTn\_CNT and other control registers in the PCNT clock domain.

CNTRSTEN works in a similar manner as RSTEN, but only resetting the counter, CNT. Note that the counter is also reset by RSTEN.

AUXCNTRSTEN works in a similar manner as RSTEN, but only resetting the auxiliary counter, PCNTn\_AUXCNT. Note that the auxiliary counter is also reset by RSTEN.

Since this module is a Low Energy Peripheral, and runs off a clock which is asynchronous to the HFCORECLK, special considerations must be taken when accessing registers. Refer to [4.3 Access to Low Energy Peripherals \(Asynchronous Registers\)](#page-48-0) for a description on how to perform register accesses to Low Energy Peripherals.

**Note:** PCNTn TOP and PCNTn CNT are read-only registers. When writing to PCNTn TOPB, make sure that the counter value, PCNTn\_CNT, can not exceed the value written to PCNTn\_TOPB within two clock cycles.

#### **15.3.6 Clock Sources**

The pulse counter may be clocked from two possible clock sources: LFACLK or an external clock. The clock selection is configured by the PCNT0CLKSEL bit in the CMU\_PCNTCTRL in the Clock Management Unit (CMU), [10. CMU - Clock Management Unit](#page-286-0) . The default clock source is the LFACLK.

This PCNT module may also use PCNTn\_S0IN as an external clock to clock the counter (EXTCLKSINGLE mode) and to sample PCNTn\_S1IN (EXTCLKQUAD mode). Setup, hold and max frequency constraints for PCNTn\_S0IN and PCNTn\_S1IN for these modes are specified in the device data sheet.

To use this module, the LE interface clock must be enabled in CMU\_HFBUSCLKEN0, in addition to the module clock in CMU\_PCNTCTRL.

**Note:** PCNT Clock Domain Reset, RSTEN, should be set when changing clock source for PCNT. If changing to an external clock source, the clock pin has to be enabled as input prior to de-asserting RSTEN. Changing clock source without asserting RSTEN results in undefined behaviour.

#### **15.3.7 Input Filter**

An optional pulse width filter is available in OVSSINGLE and OVSQUAD modes, when LFACLK is selected as a clock source for the Pulse Counter in CMU [10. CMU - Clock Management Unit](#page-286-0) . The filter is enabled by writing 1 to the FILT bit in the PCNTn\_CTRL register. When enabled, the high and low periods of PCNTn S0IN and PCNTn S1IN must be stable for a programmable number of consecutive clock cycles before the edge is passed to the edge detector. The filter length should be programmed in FILTLEN field of the PCNTn\_OVSCFG register.

The filter length is given by Figure 15.12 PCNT Input Filter Length Equation on page 470:

#### Filter length = (FILTLEN + 5) LFACLK cycles

#### **Figure 15.12. PCNT Input Filter Length Equation**

The maximum filter length configured is 260 LFACLK cycles.

In EXTCLKSINGLE and EXTCLKQUAD mode, there is no digital pulse width filter available.

#### **15.3.8 Edge Polarity**

The edge polarity can be set by configuring the EDGE bit in the PCNTn\_CTRL register. When this bit is cleared, the pulse counter counts positive edges of PCNTn\_S0IN input. When this bit is set, the pulse counter counts negative edges in OVSSINGLE mode. Also, when the EDGE bit is set in the OVSSINGLE and EXTCLKSINGLE modes, the PCNTn\_S1IN input is inverted. In OVSQUAD 1X-4X modes the EDGE bit inverts both inputs.

**Note:** The EDGE bit in PCNTn\_CTRL has no effect in EXTCLKQUAD mode.

## **15.3.9 PRS and PCNTn\_S0IN,PCNTn\_S1IN Inputs**

It is possible to receive input from PRS on both PCNTn\_S0IN (or PCNTn\_S1IN) by setting S0PRSEN (or S1PRSEN) in PCNTn\_IN-PUT. The PRS channel used can be selected using S0PRSSEL (or S1PRSSEL) in PCNTn\_INPUT.

In the Oversampling quadrature decoder modes, the input frequency should be less than 8KHz to ensure correct functionality.

PCNT module generates three PRS outputs the TCC PRS output, the CNT OF/UF PRS output and the CNT DIR PRS output. The TCC PRS is generated on compare match of TCC event. The CNT OF/UF combined PRS is generated when the counter overflow or underflows. The CNT DIR PRS is a level PRS and indicates the current direction of count of counter CNT

**Note:** S0PRSEN,S1PRSEN,S0PRSSEL,S1PRSSEL should only be altered when RSTEN in PCNTn\_CTRL is set.

#### **15.3.10 Interrupts**

The interrupt generated by PCNT uses the PCNTn\_INT interrupt vector. Software must read the PCNTn\_IF register to determine which module interrupt that generated the vector invocation.

#### **15.3.10.1 Underflow and Overflow Interrupts**

The underflow interrupt flag (UF) is set when the counter counts down from 0. I.e. when the value of the counter is 0 and a new pulse is received. The PCNTn\_CNT register is loaded with the PCNTn\_TOP value after this event.

The overflow interrupt flag (OF) is set when the counter counts up from the PCNTn\_TOP (reload) value. I.e. if PCNTn\_CNT = PCNTn\_TOP and a new pulse is received. The PCNTn\_CNT register is loaded with the value 0 after this event.

#### **15.3.10.2 Direction Change Interrupt**

The PCNTn\_PCNT module sets the DIRCNG interrupt flag (PCNTn\_IF register) for EXTCLKQUAD and OVSQUAD1X-4X modes when the direction of the quadrature code changes. The behavior of this interrupt in the EXTCLKQUAD mode is illustrated by Figure 15.13 PCNT Direction Change Interrupt (DIRCNG) Generation on page 472.

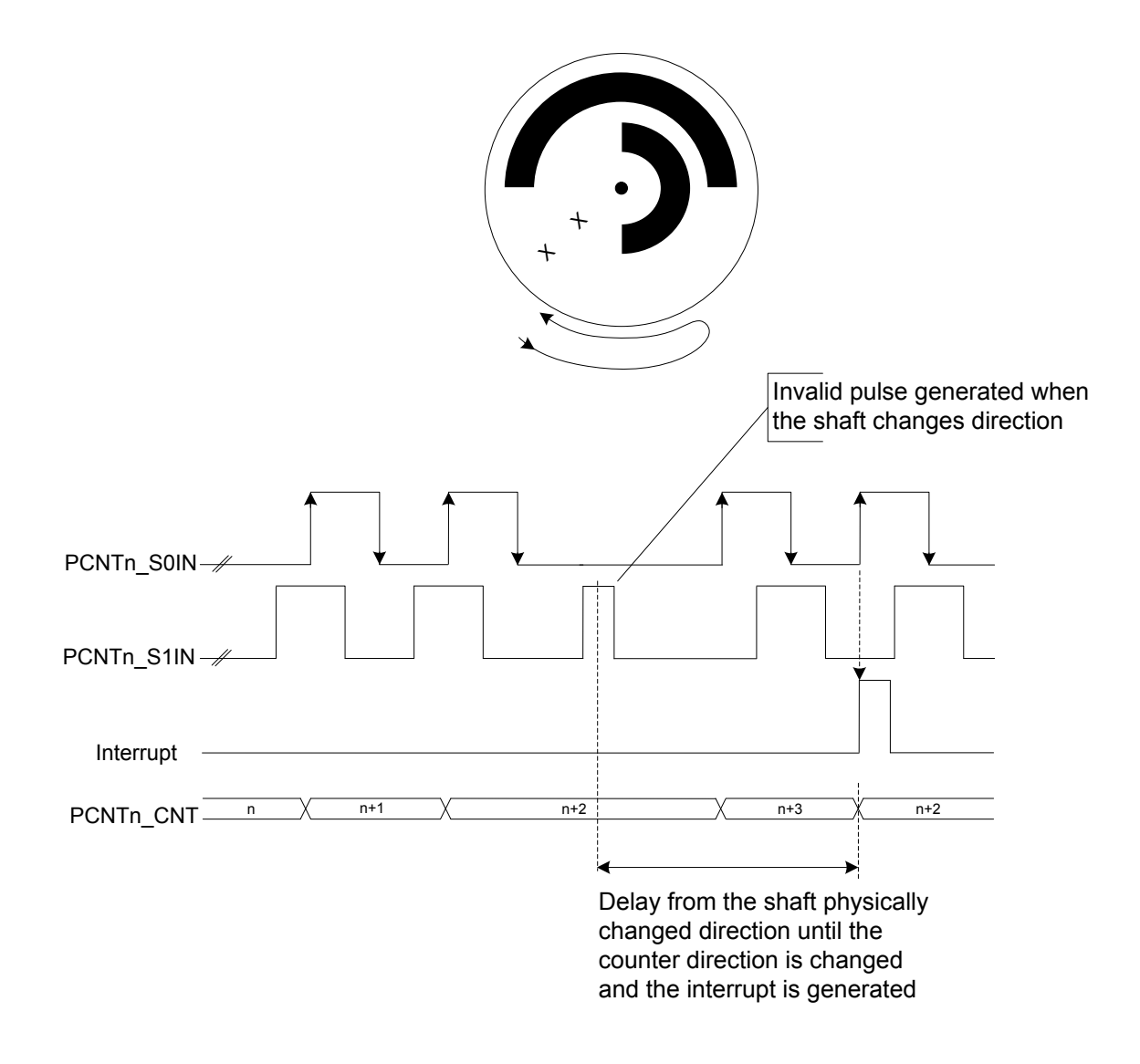

**Figure 15.13. PCNT Direction Change Interrupt (DIRCNG) Generation**

#### **15.3.11 Cascading Pulse Counters**

When two or more Pulse Counters are available, it is possible to cascade them. For example two 16-bit Pulse Counters can be cascaded to form a 32-bit pulse counter. This can be done with the help of the CNT UF/OF PRS and CNT DIR PRS ouputs. The figure Figure 15.14 PCNT Cascading to two 16-bit PCNT to form a 32-bit PCNT on page 473 illustrates this structure.

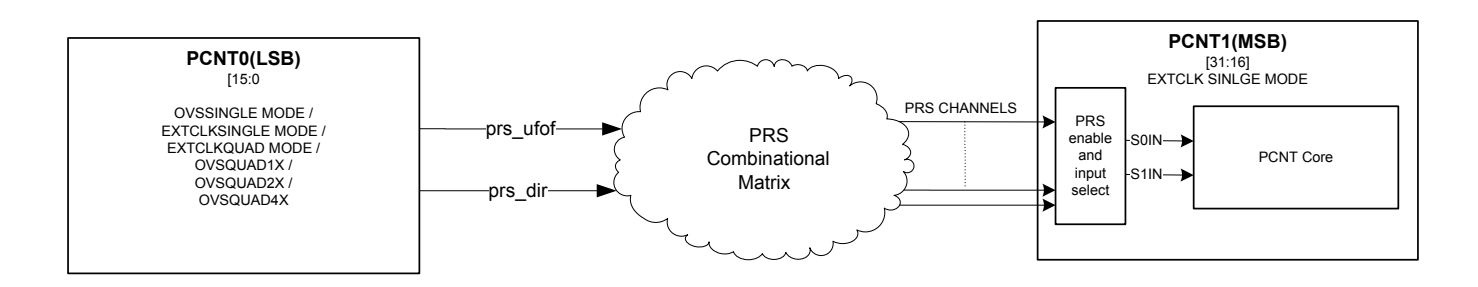

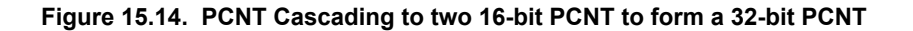

For cascading of Pulse Counters to work, the PCNT1 according to the figure Figure 15.14 PCNT Cascading to two 16-bit PCNT to form a 32-bit PCNT on page 473 should be programmed in EXTCLKSINGLE mode and its S0IN and S1IN inputs should be configured to prs ufof and prs dir of PCNT0 respectively. In addition to this, a strict programming sequence needs to be followed to ensure both PCNTs are in sync with each other.

- Configure PCNT0 registers. eg. PCNT0\_INPUT,PCNT0\_CTRL,PCNT0\_OVSCFG etc.
- Wait for PCNT0\_SYCNBUSY to be cleared to ensure the registers are synchronized to the asynchronous clock domain.
- Hold PCNT0 in sw reset by setting PCNT0\_CTRL\_RSTEN.
- Configure PCNT1\_CTRL to EXTCLKSINLE mode with S1CDIR and CNTDIR bit set. Configure INPUT to accept "prs\_ufof" and "prs\_dir" of PCNT0 on S0IN and S1IN respectively.
- Wait for PCNTn SYCNBUSY to be cleared to ensure the registers are synchronized to the asynchronous clock domain. Use three PRS SWPULSE on the S0IN prs channel to ensure this synchronization.
- Hold PCNT1 in sw reset by setting PCNT1\_CTRL\_RSTEN.
- Clear PCNT1\_CTRL\_RSTEN and synchronize it by asserting two PRS\_SWPULSE on the S0IN input.
- Finally clear PCNT0\_CTRL\_RSTEN and start counting.

**Note:** When RSTEN in PCNTn\_CTRL is set, the TOP value in the Pulse Counter gets cleared. Therefore, in order to update the TOP value while RSTEN is set, assert TOPBHFEN bit in PCNTn\_CTRL. This will update the TOP value with the TOPB value even without having to synchronize the TOPB value. This only works if TOPBHFEN and TOPB are configured while RSTEN in PCNTn\_CTRL is set.

# **15.4 Register Map**

The offset register address is relative to the registers base address.

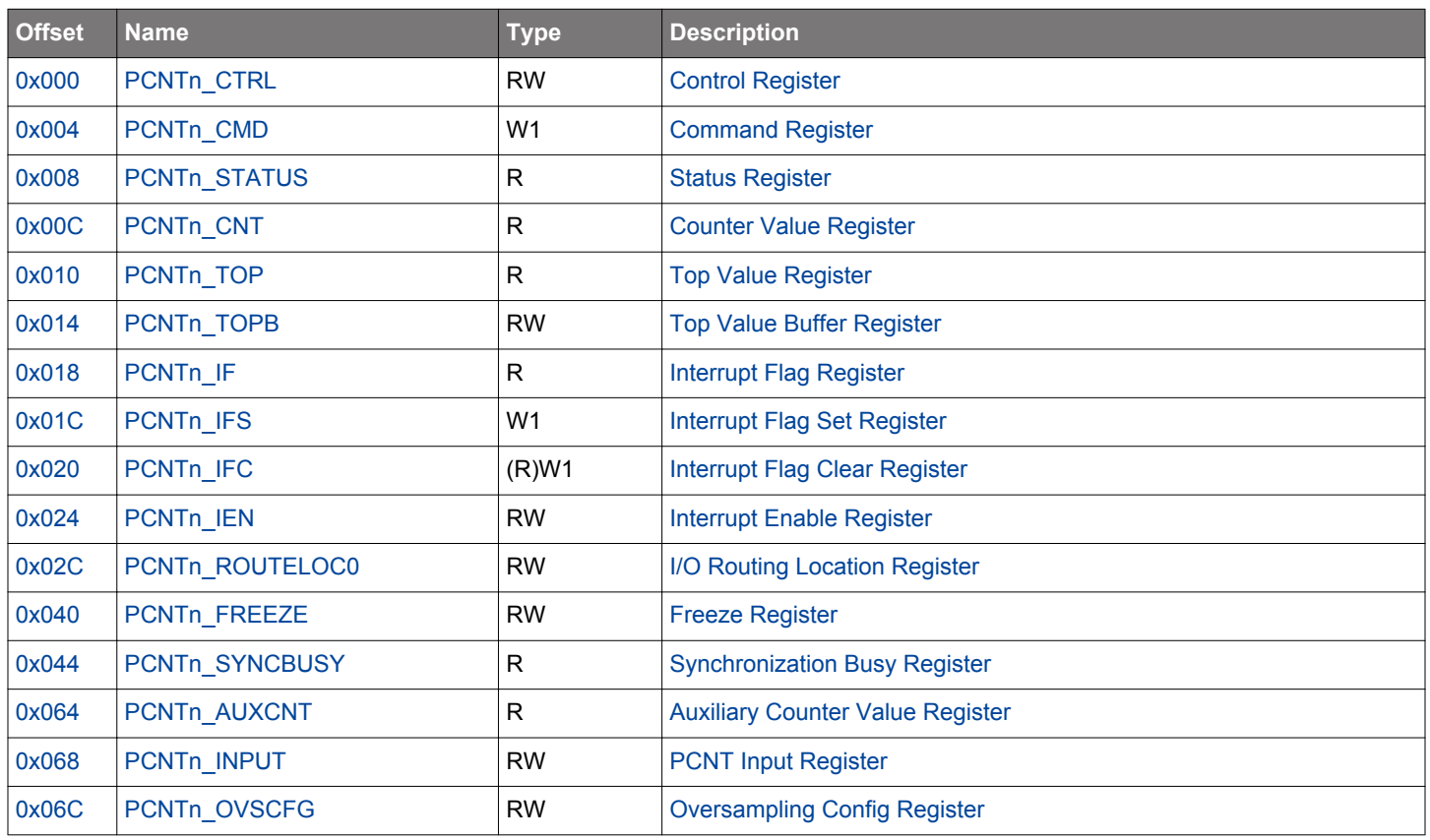

# <span id="page-474-0"></span>**15.5 Register Description**

# **15.5.1 PCNTn\_CTRL - Control Register (Async Reg)**

For more information about asynchronous registers see [4.3 Access to Low Energy Peripherals \(Asynchronous Registers\).](#page-48-0)

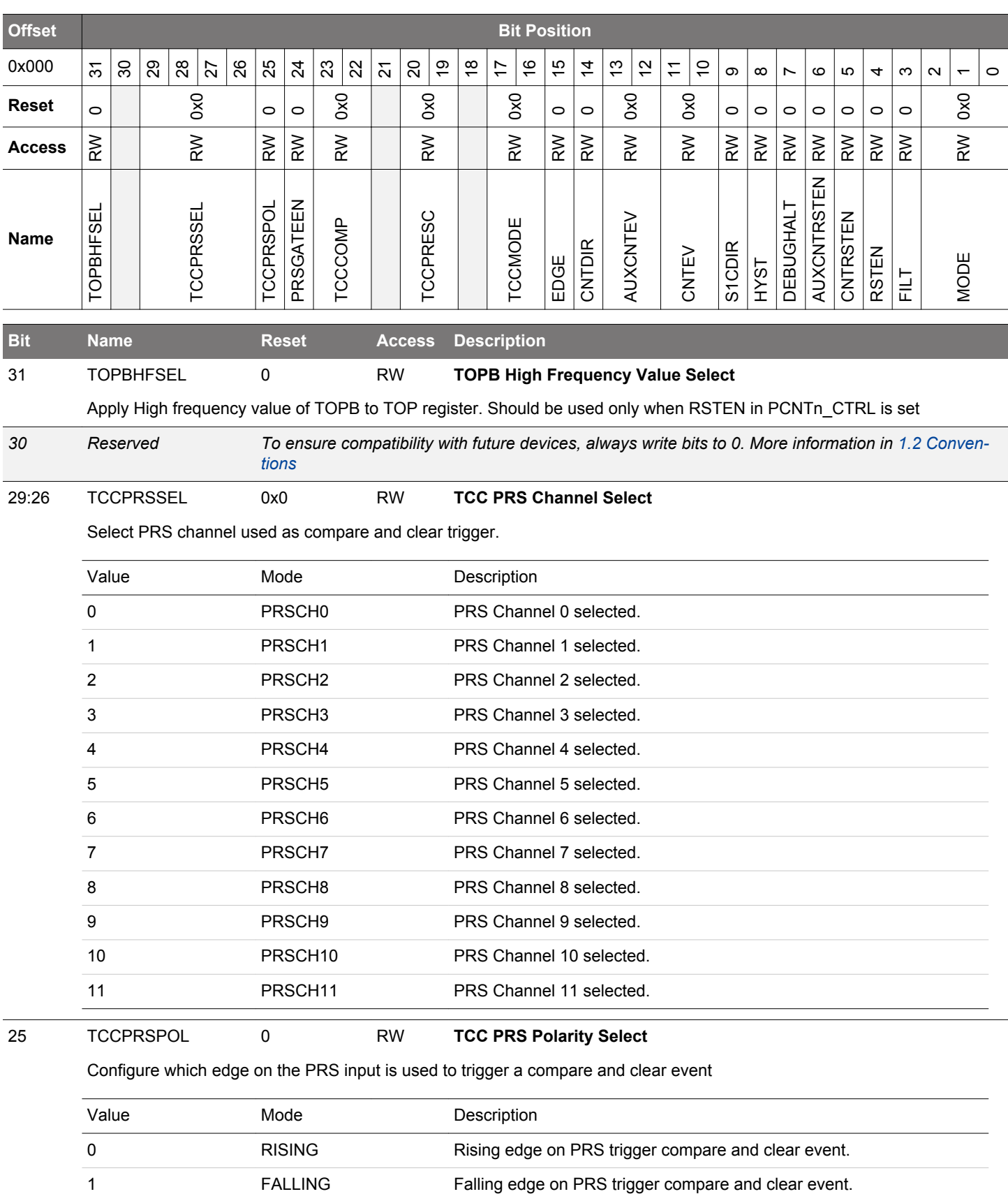

EFM32JG12 Reference Manual PCNT - Pulse Counter

<span id="page-475-0"></span>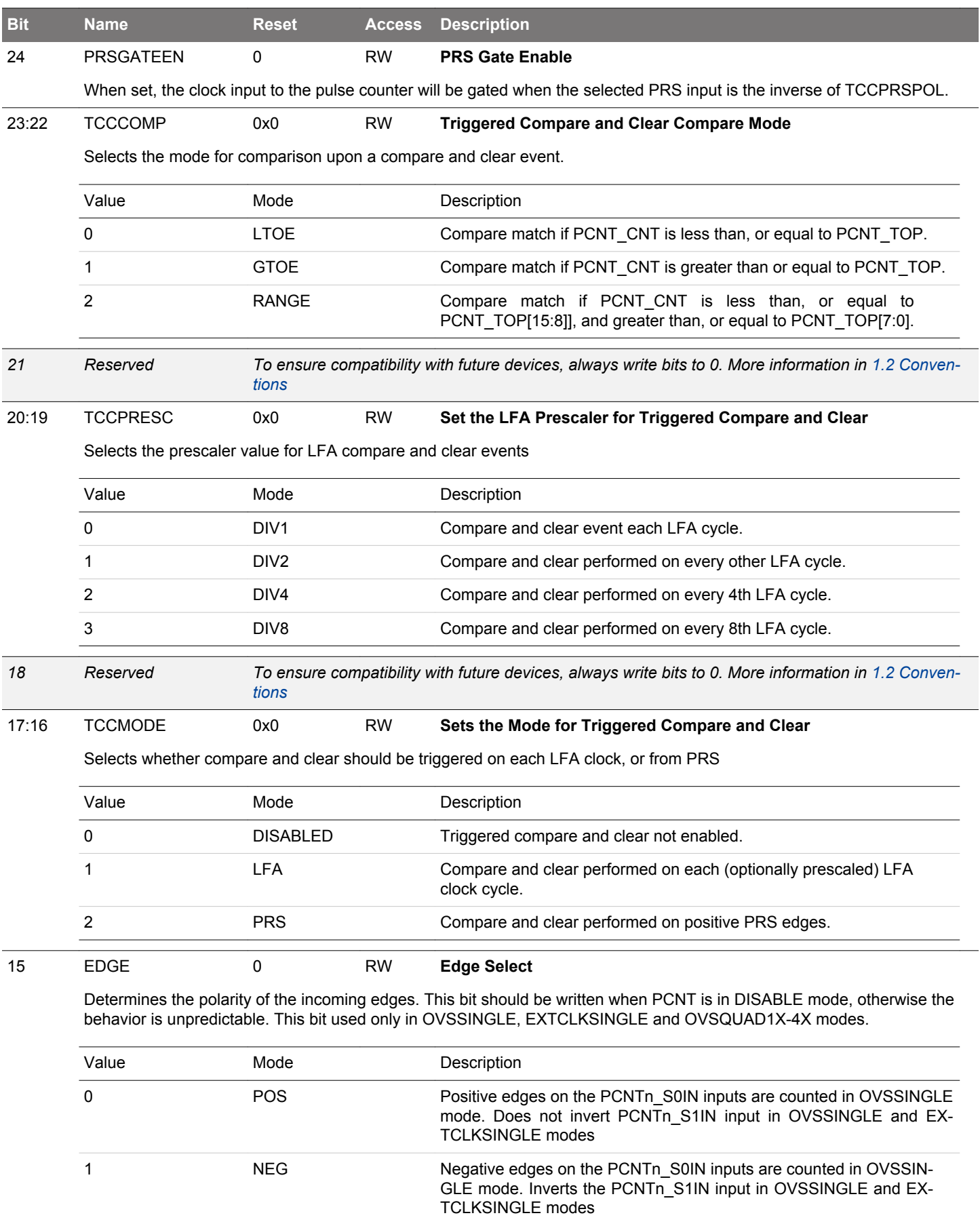

<span id="page-476-0"></span>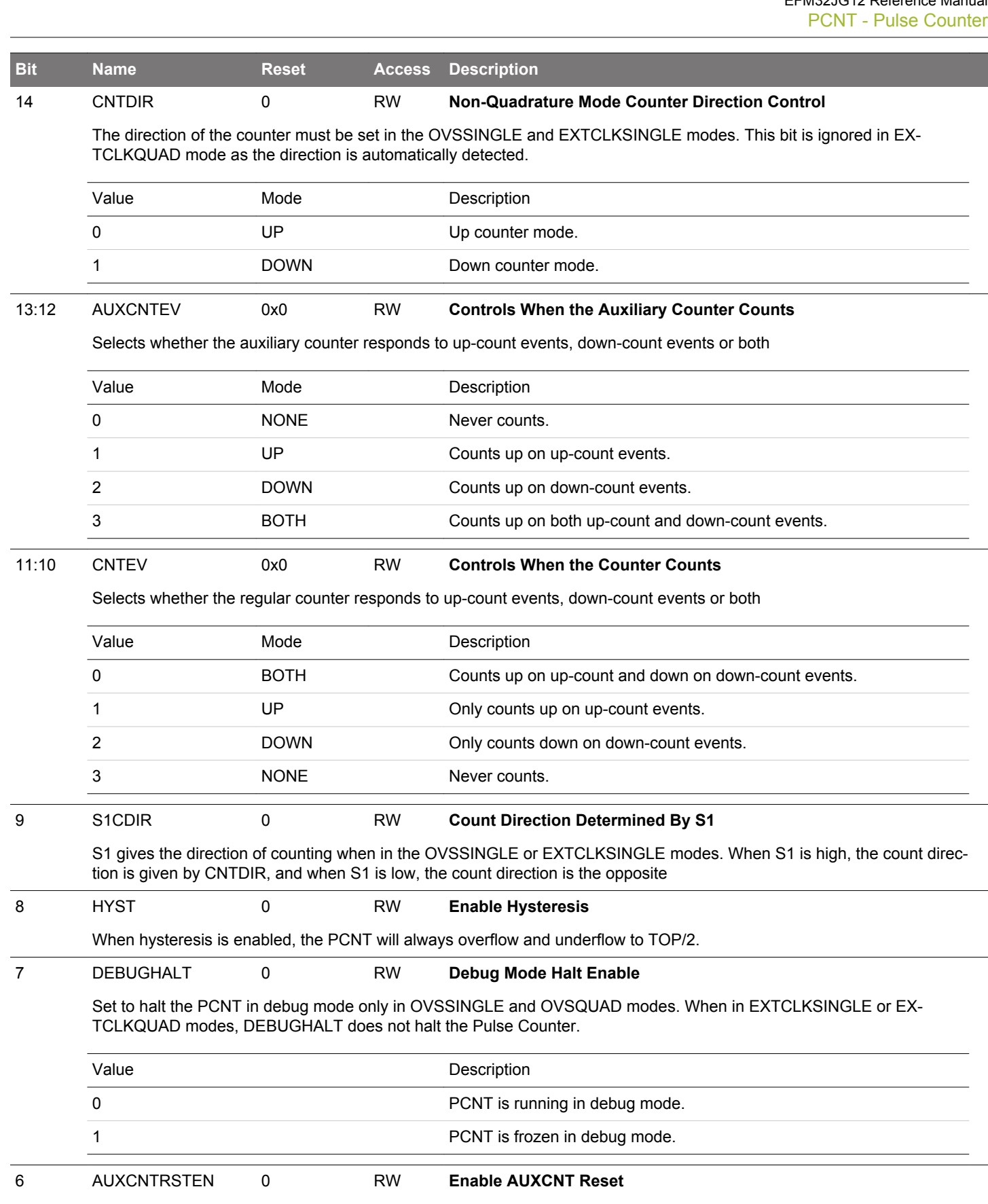

The auxiliary counter, AUXCNT, is asynchronously held in reset when this bit is set. The reset is synchronously released two PCNT clock edges after this bit is cleared. If an external clock is used, the reset should be performed by setting and clearing the bit without pending for SYNCBUSY bit.

<span id="page-477-0"></span>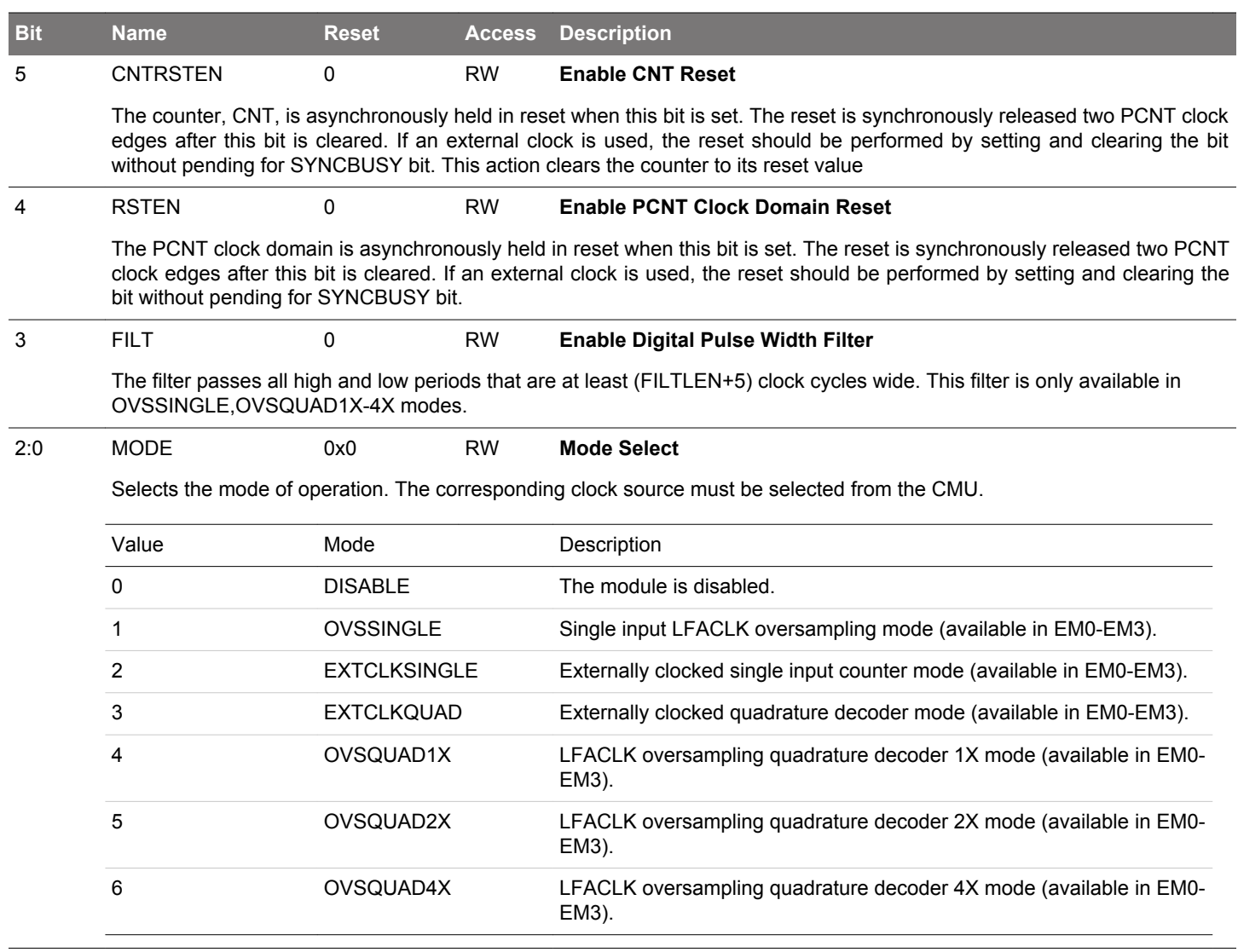

## <span id="page-478-0"></span>**15.5.2 PCNTn\_CMD - Command Register (Async Reg)**

For more information about asynchronous registers see [4.3 Access to Low Energy Peripherals \(Asynchronous Registers\).](#page-48-0)

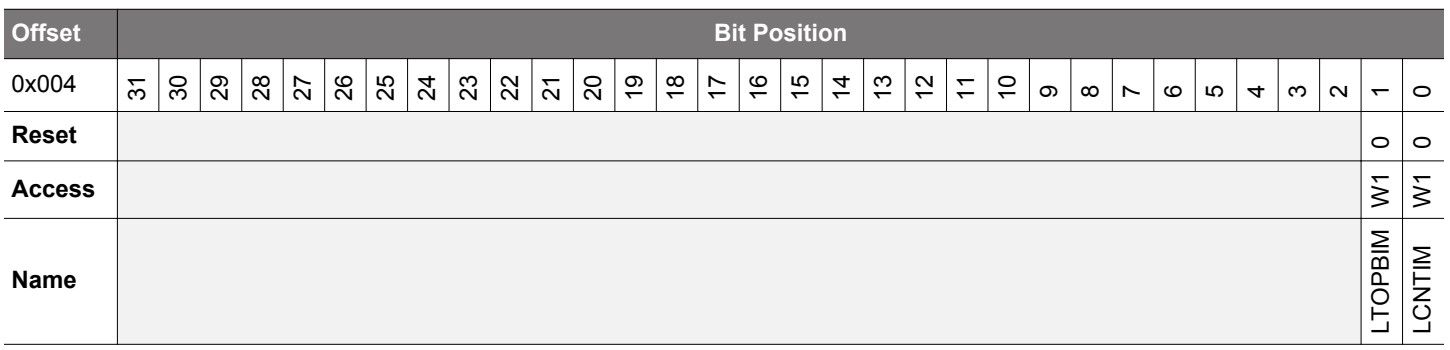

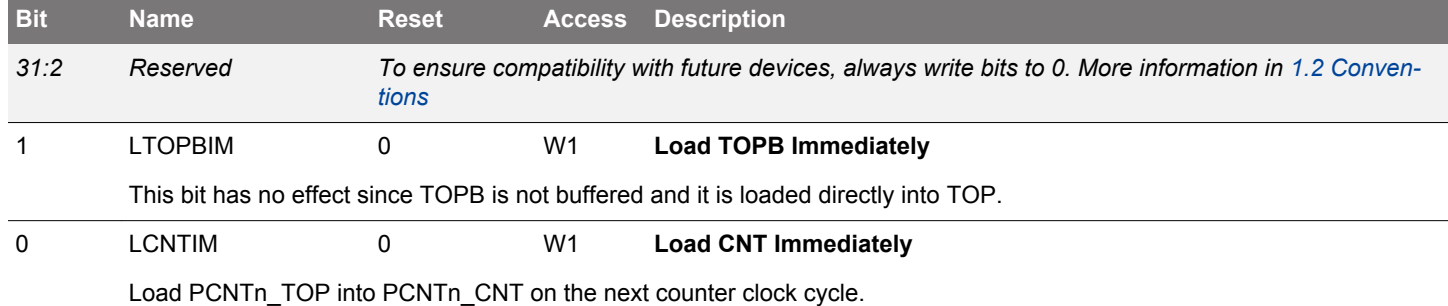

## **15.5.3 PCNTn\_STATUS - Status Register**

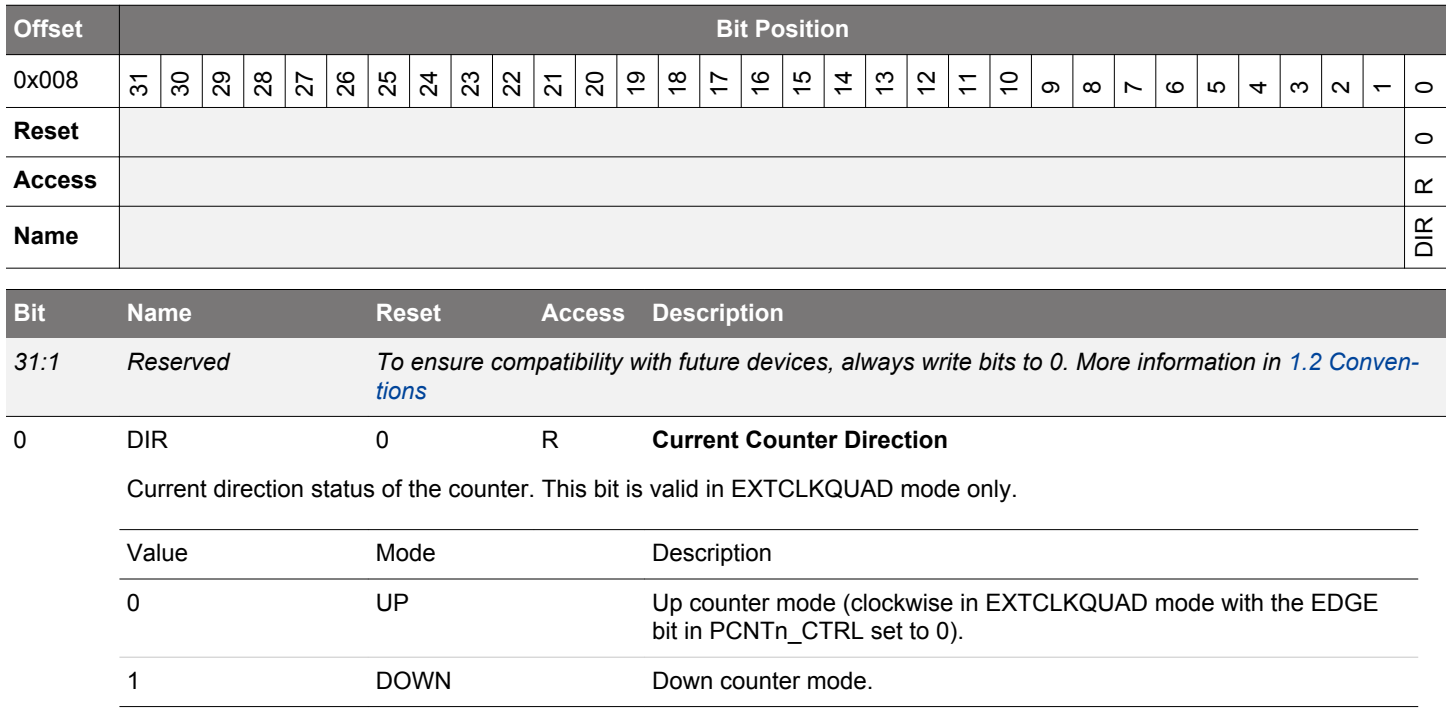

# <span id="page-479-0"></span>**15.5.4 PCNTn\_CNT - Counter Value Register**

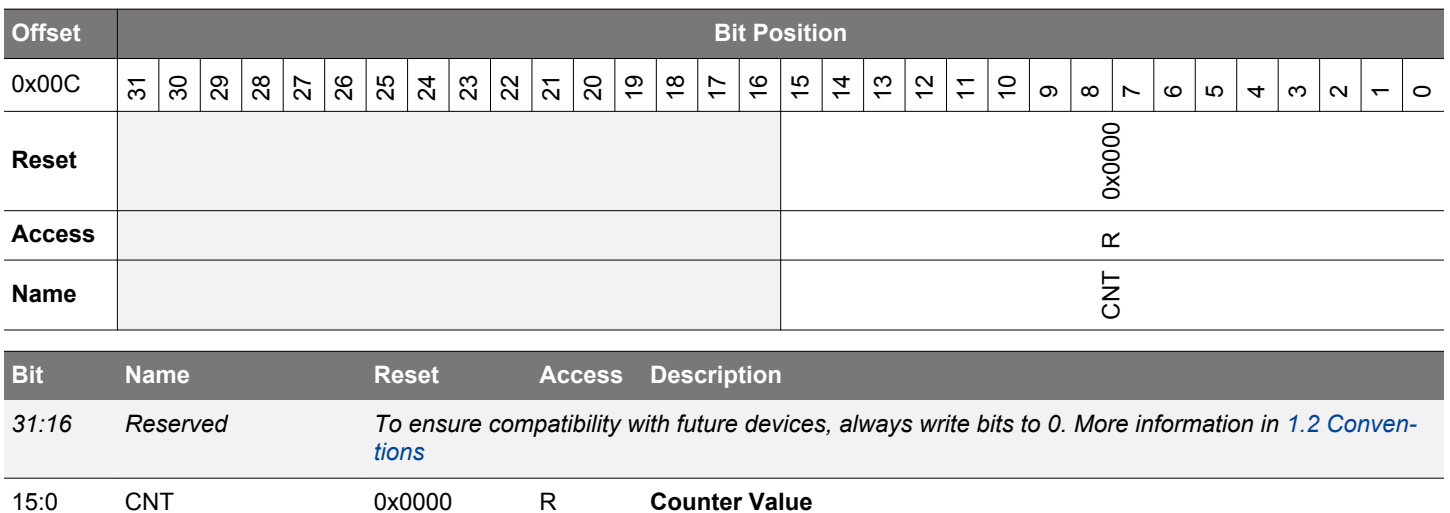

Gives read access to the counter.

# **15.5.5 PCNTn\_TOP - Top Value Register**

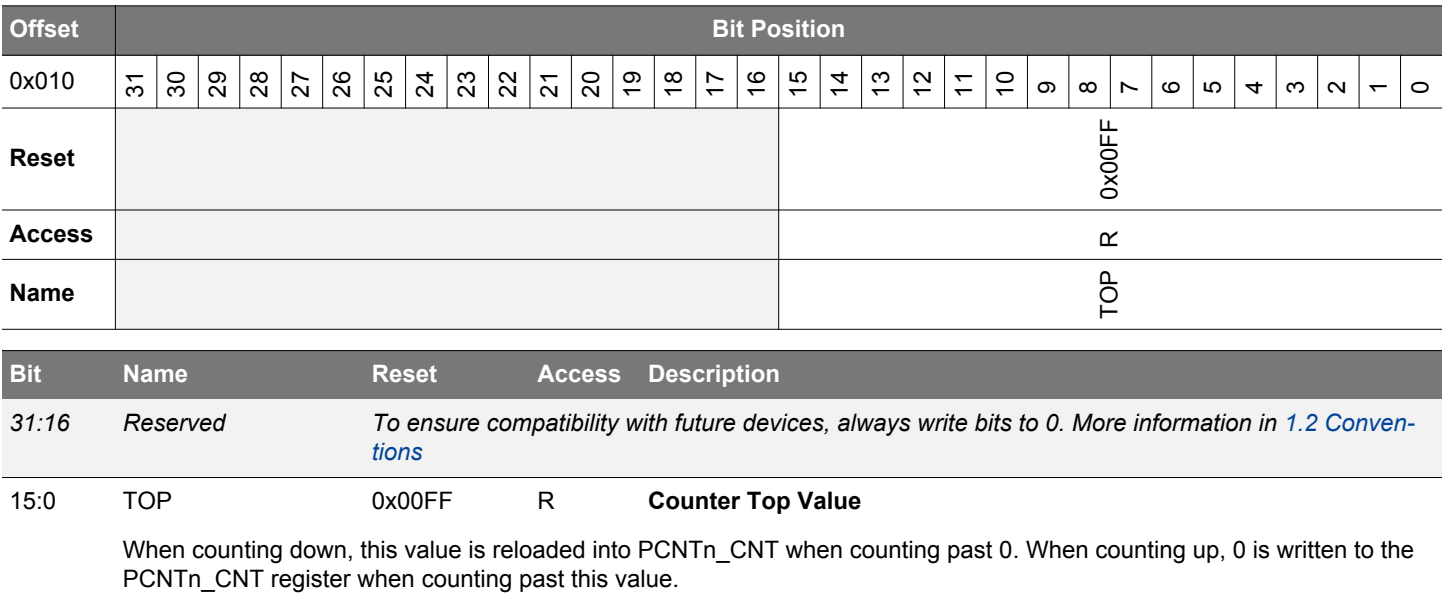

## <span id="page-480-0"></span>**15.5.6 PCNTn\_TOPB - Top Value Buffer Register (Async Reg)**

For more information about asynchronous registers see [4.3 Access to Low Energy Peripherals \(Asynchronous Registers\).](#page-48-0)

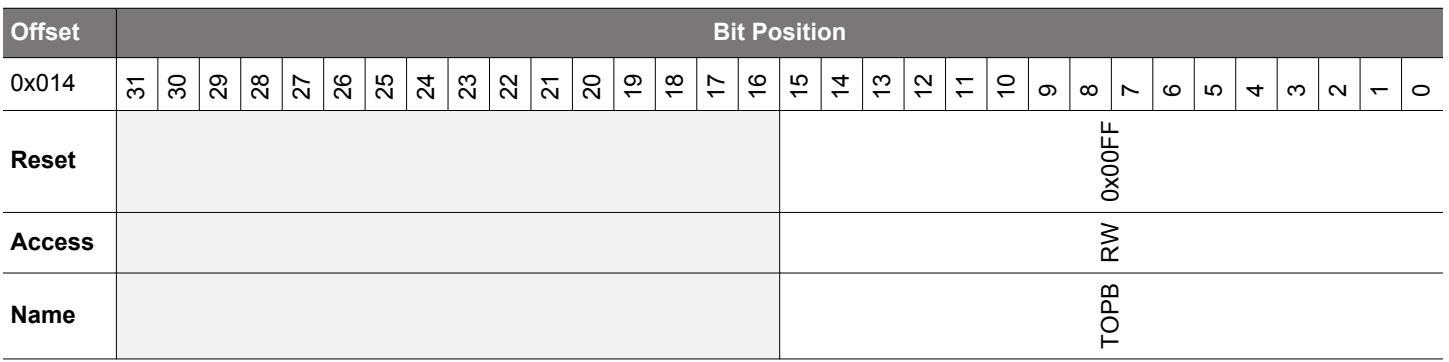

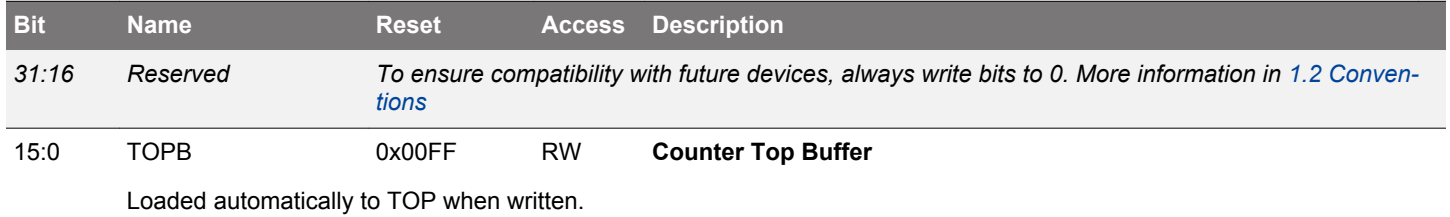

## **15.5.7 PCNTn\_IF - Interrupt Flag Register**

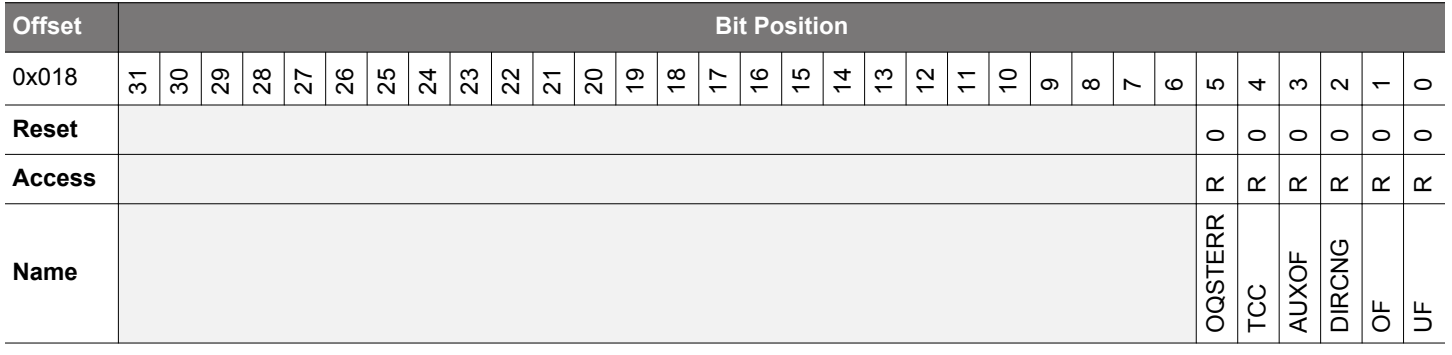

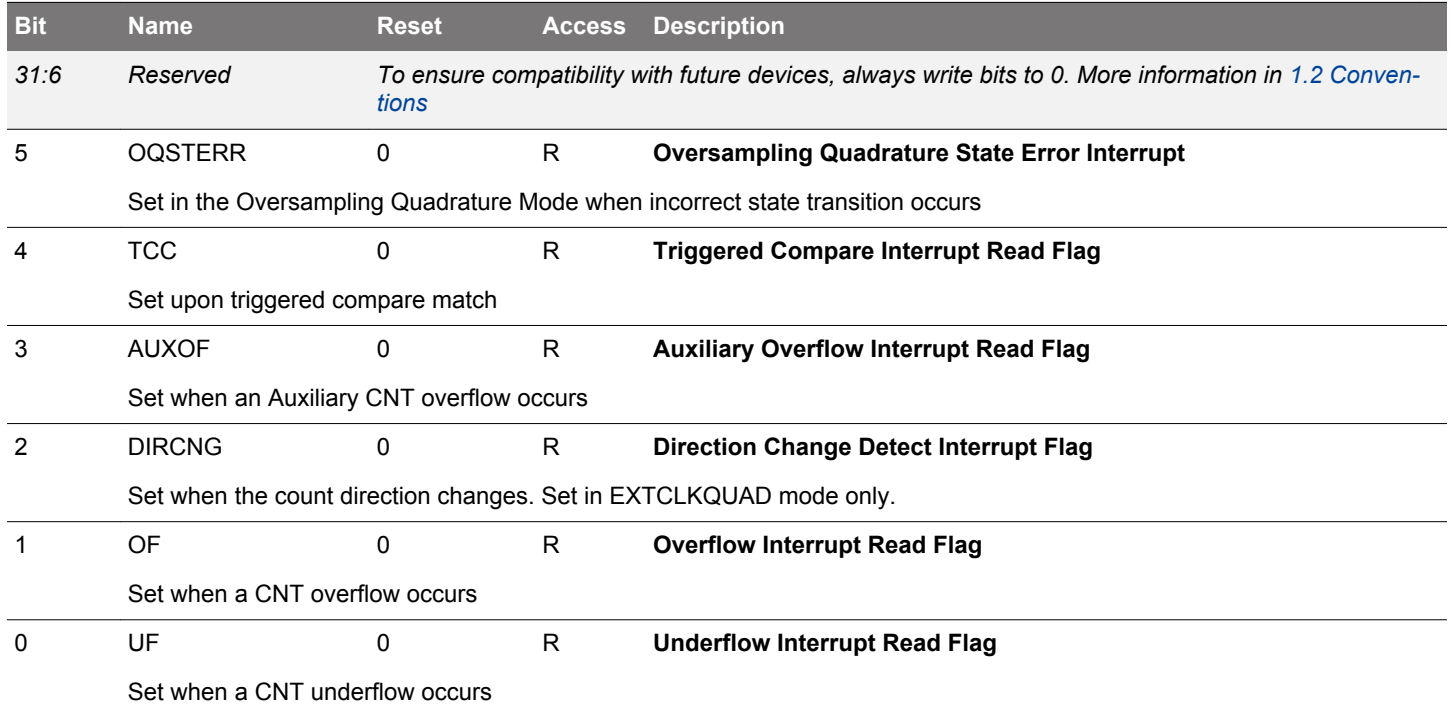

# <span id="page-481-0"></span>**15.5.8 PCNTn\_IFS - Interrupt Flag Set Register**

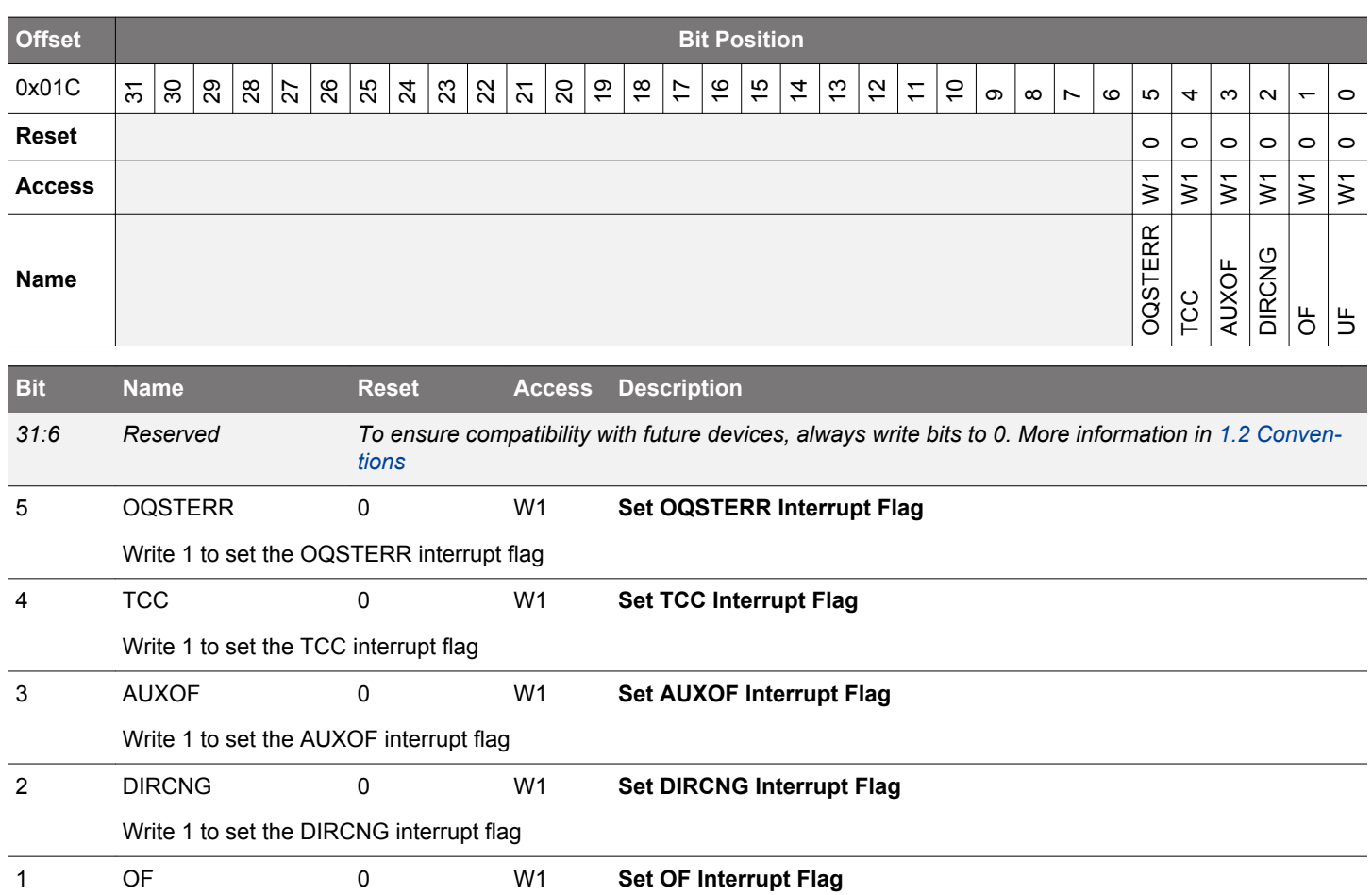

Write 1 to set the OF interrupt flag

0 UF 0 W1 **Set UF Interrupt Flag** Write 1 to set the UF interrupt flag

# <span id="page-482-0"></span>**15.5.9 PCNTn\_IFC - Interrupt Flag Clear Register**

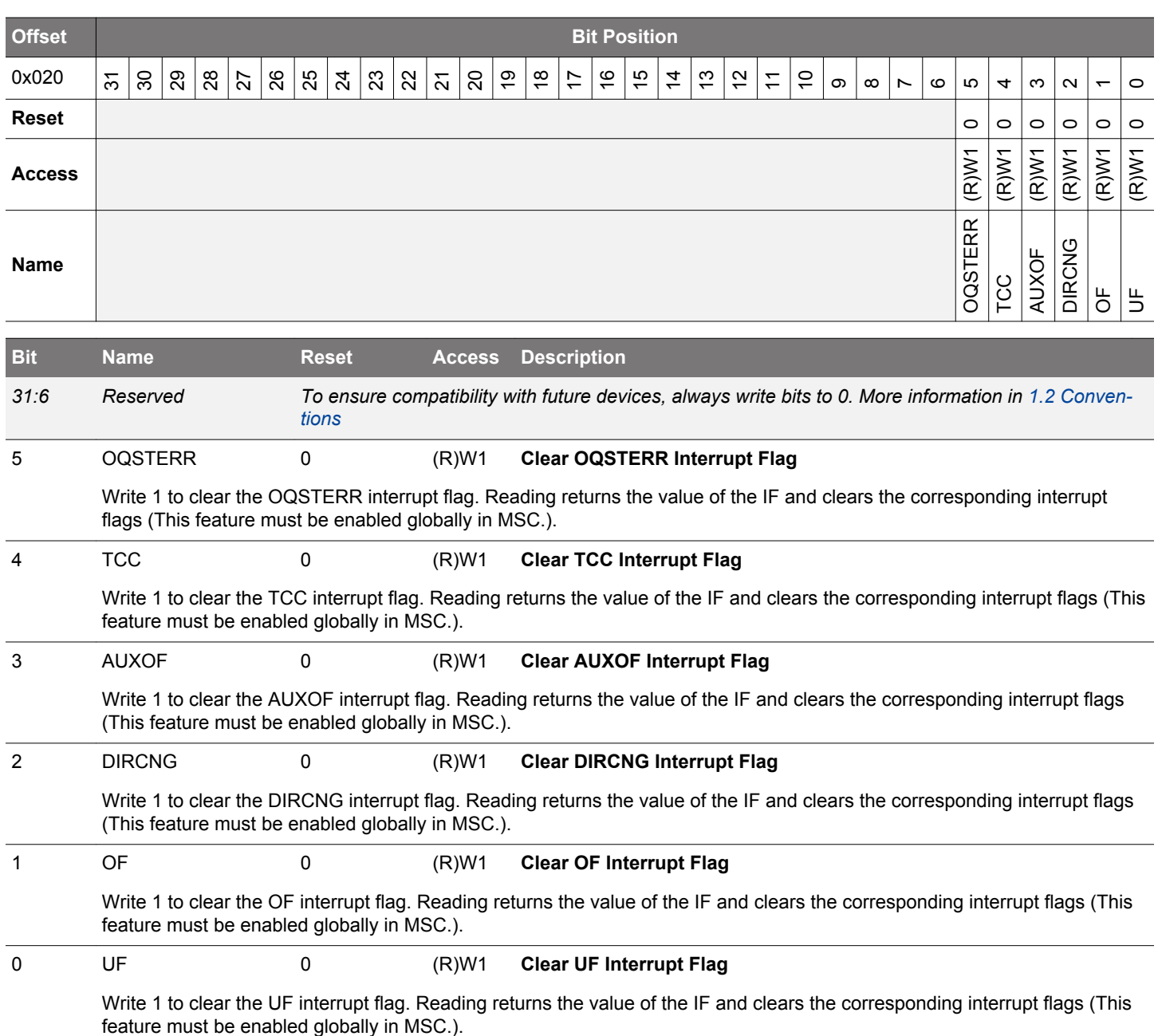

# <span id="page-483-0"></span>**15.5.10 PCNTn\_IEN - Interrupt Enable Register**

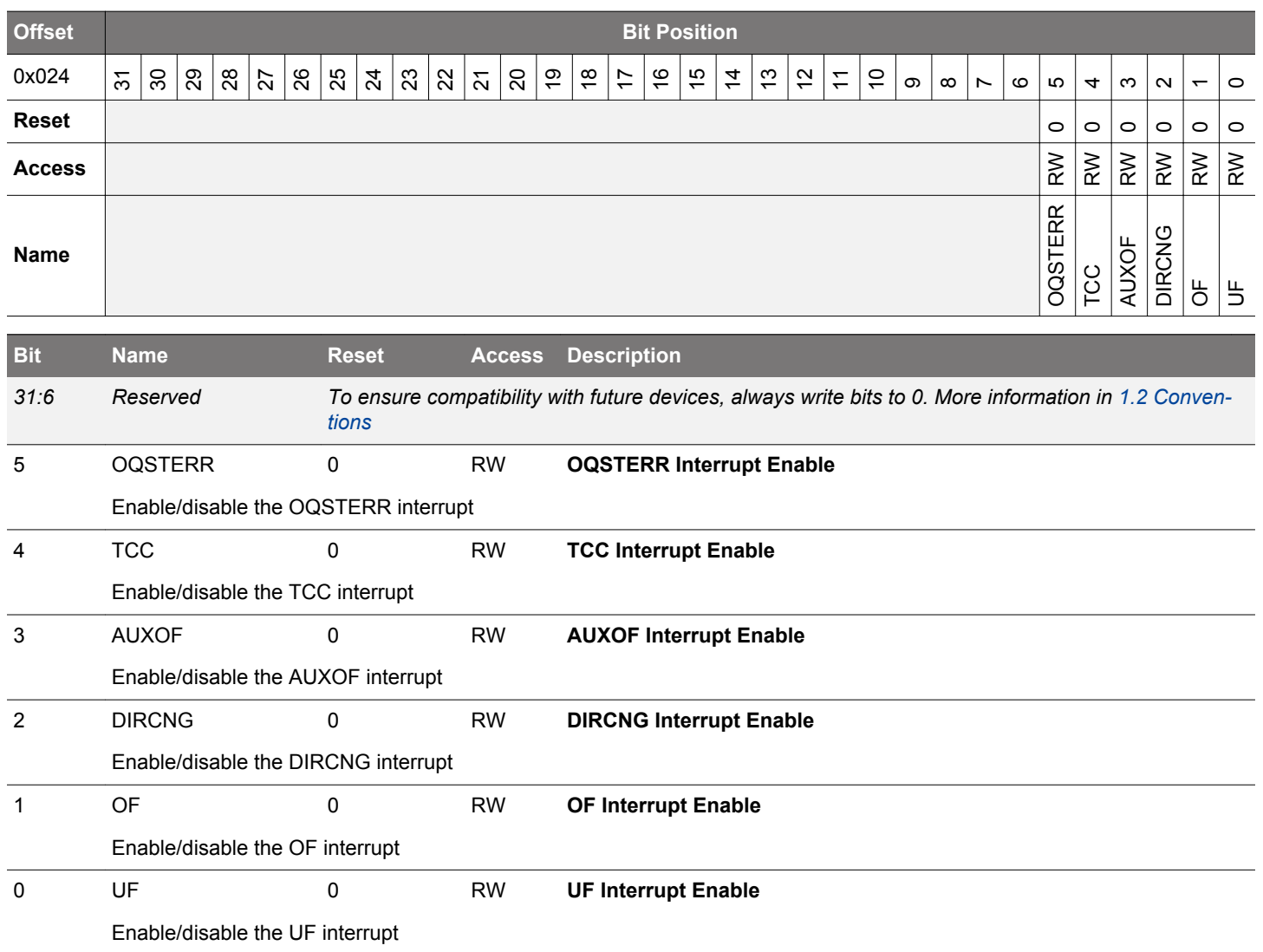

# <span id="page-484-0"></span>**15.5.11 PCNTn\_ROUTELOC0 - I/O Routing Location Register**

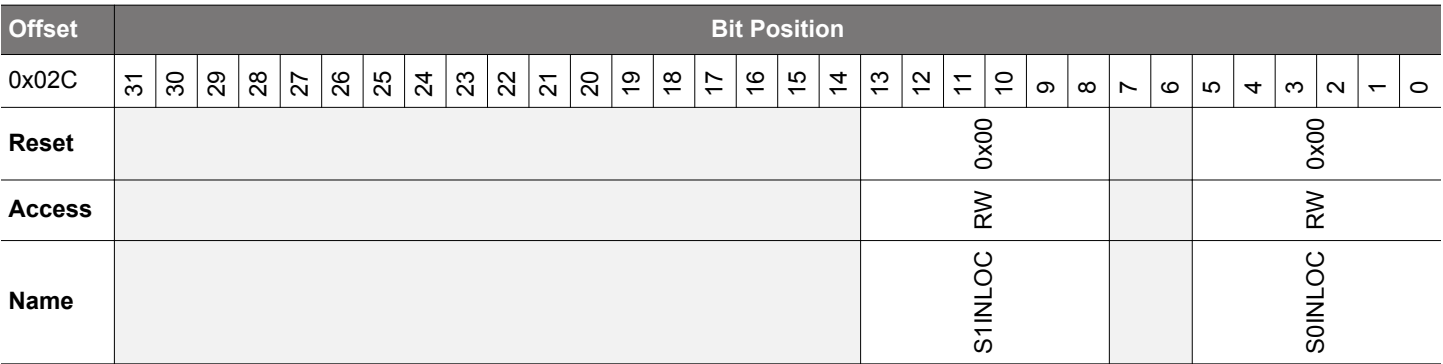

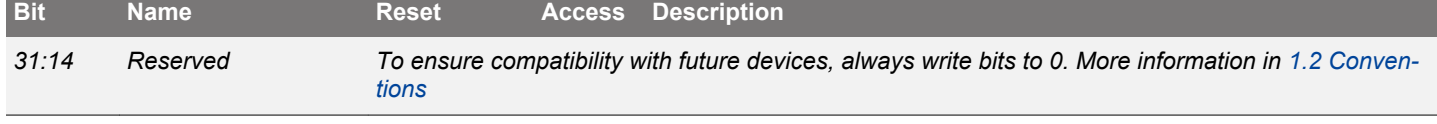

# 13:8 S1INLOC 0x00 RW **I/O Location**

Defines the location of the PCNT S1IN input pin.

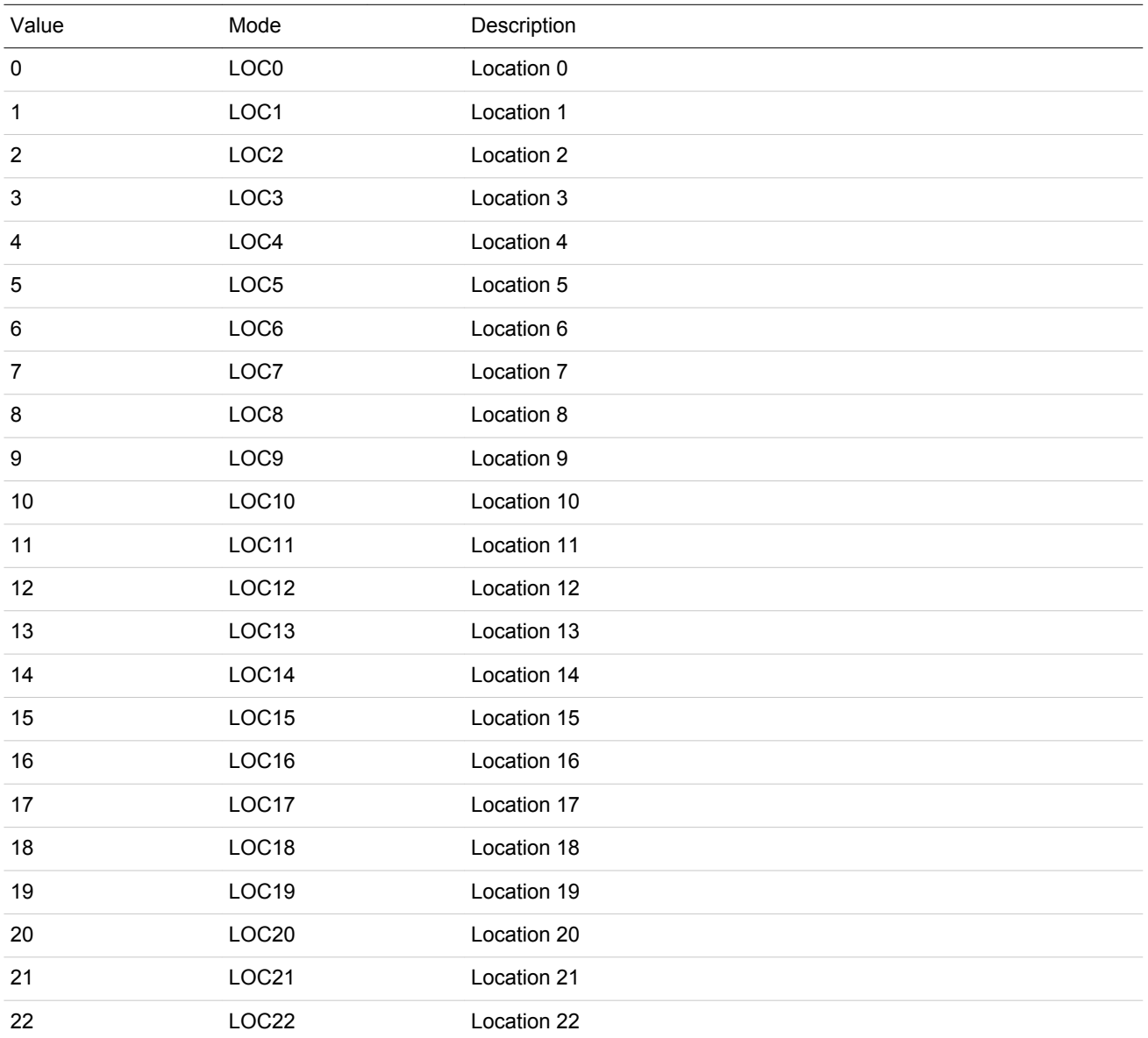

<span id="page-485-0"></span>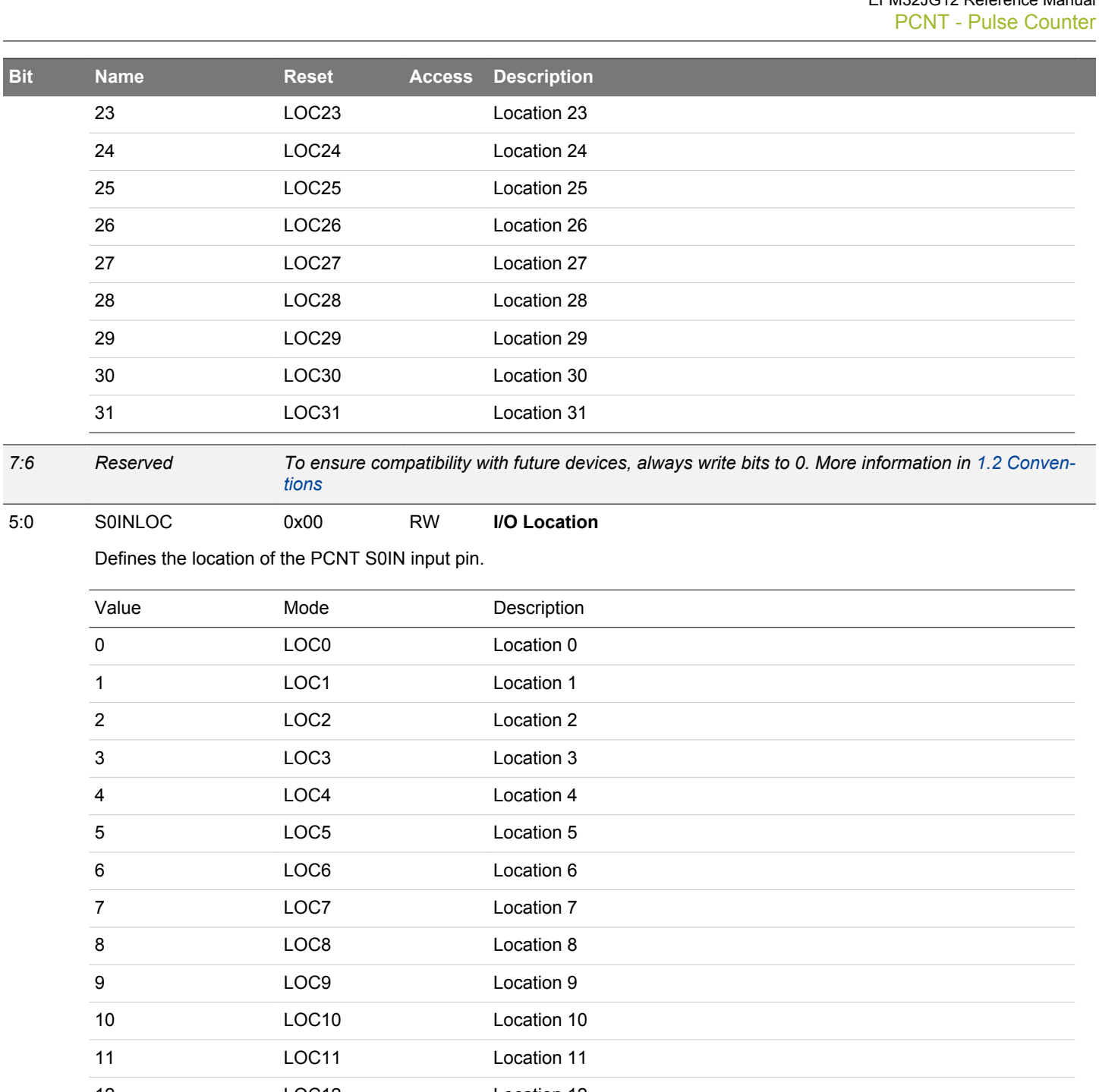

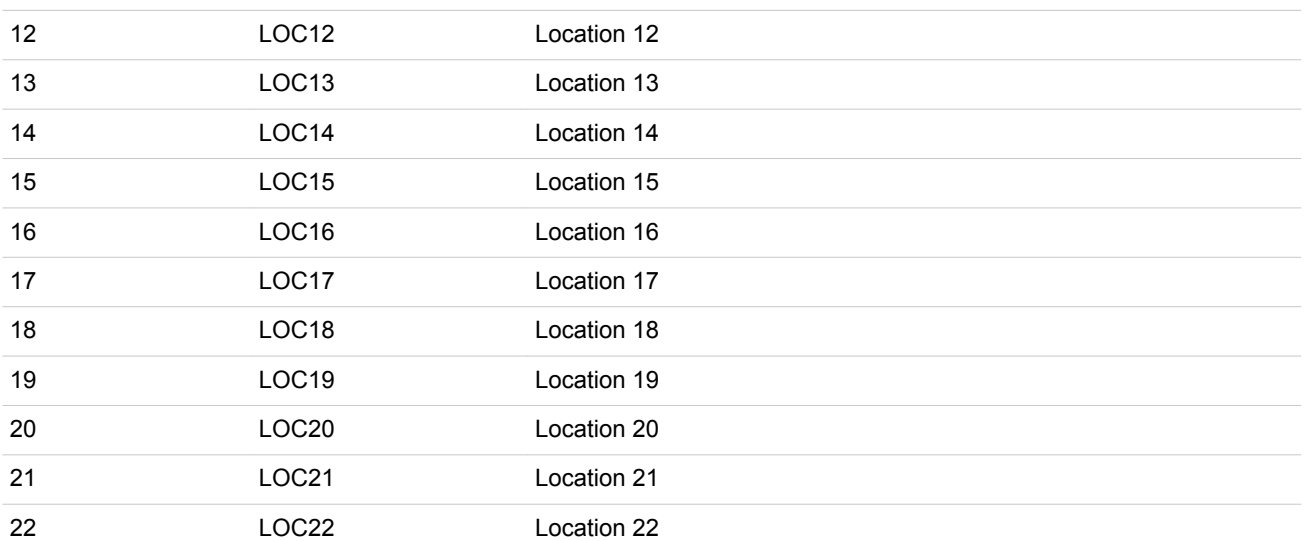

<span id="page-486-0"></span>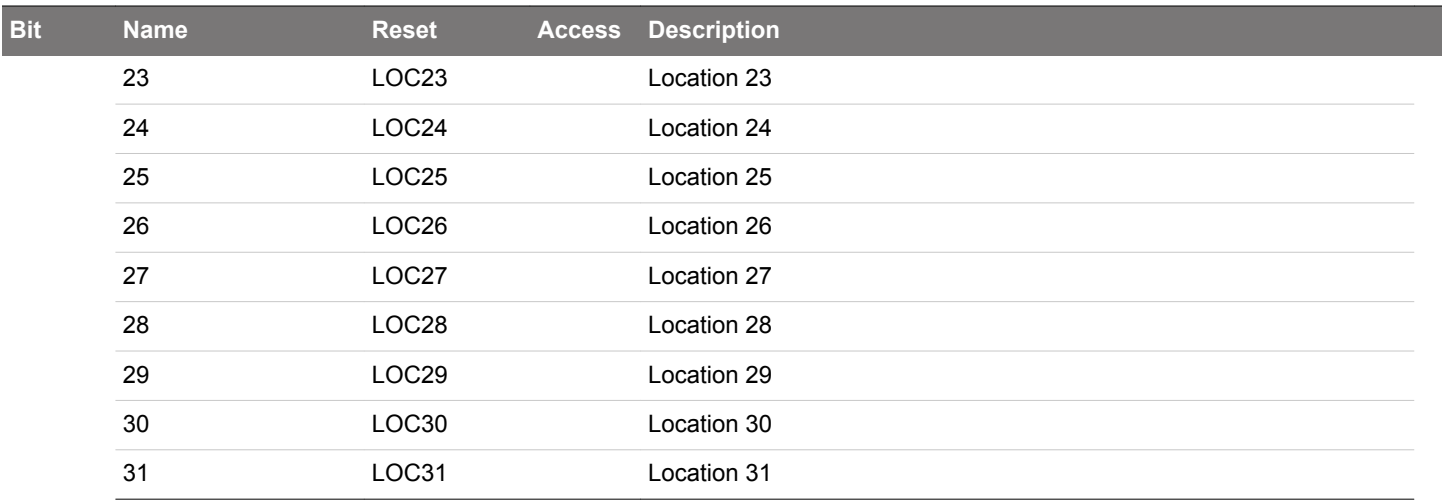

# **15.5.12 PCNTn\_FREEZE - Freeze Register**

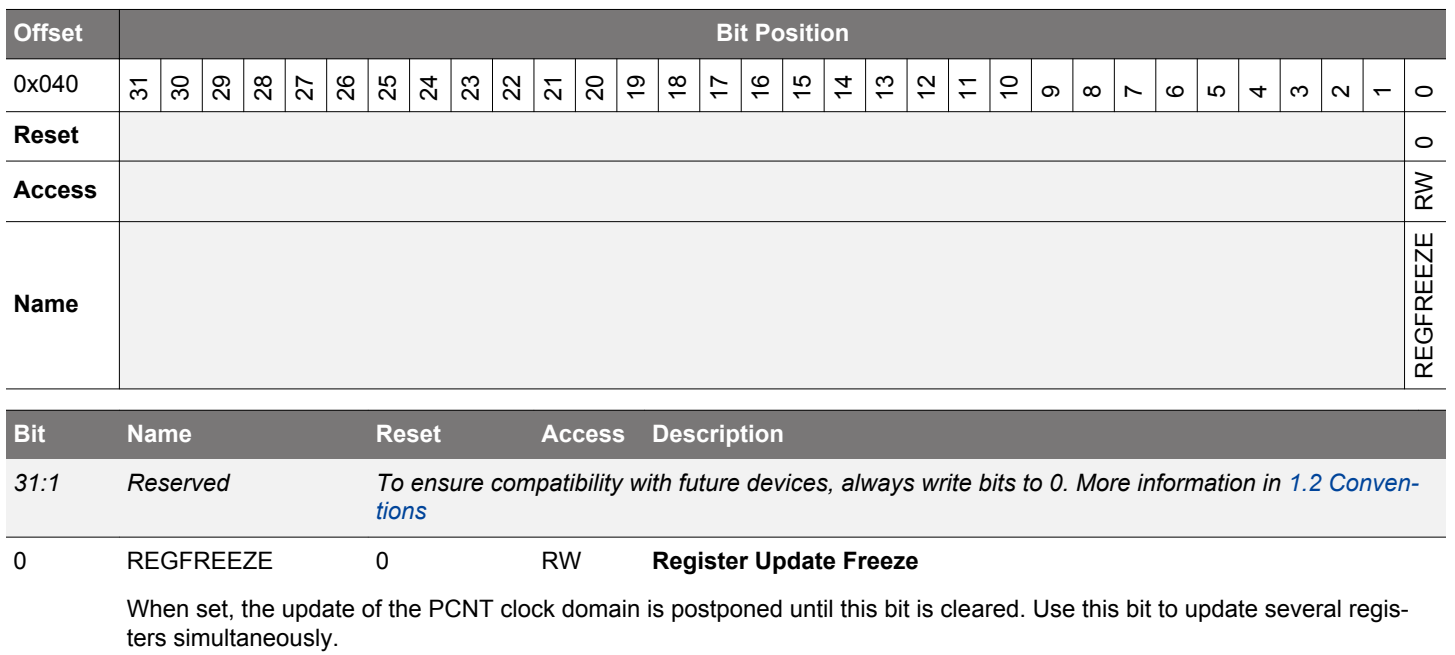

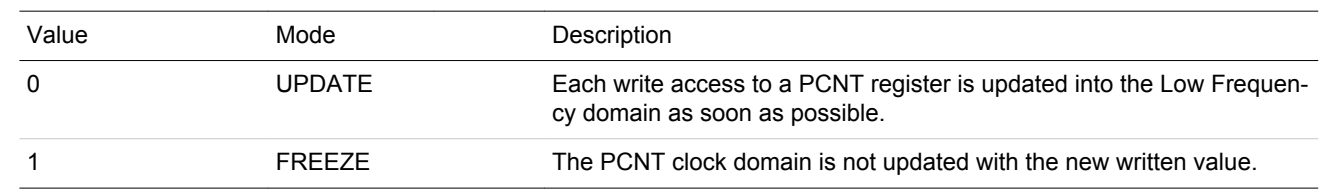

# <span id="page-487-0"></span>**15.5.13 PCNTn\_SYNCBUSY - Synchronization Busy Register**

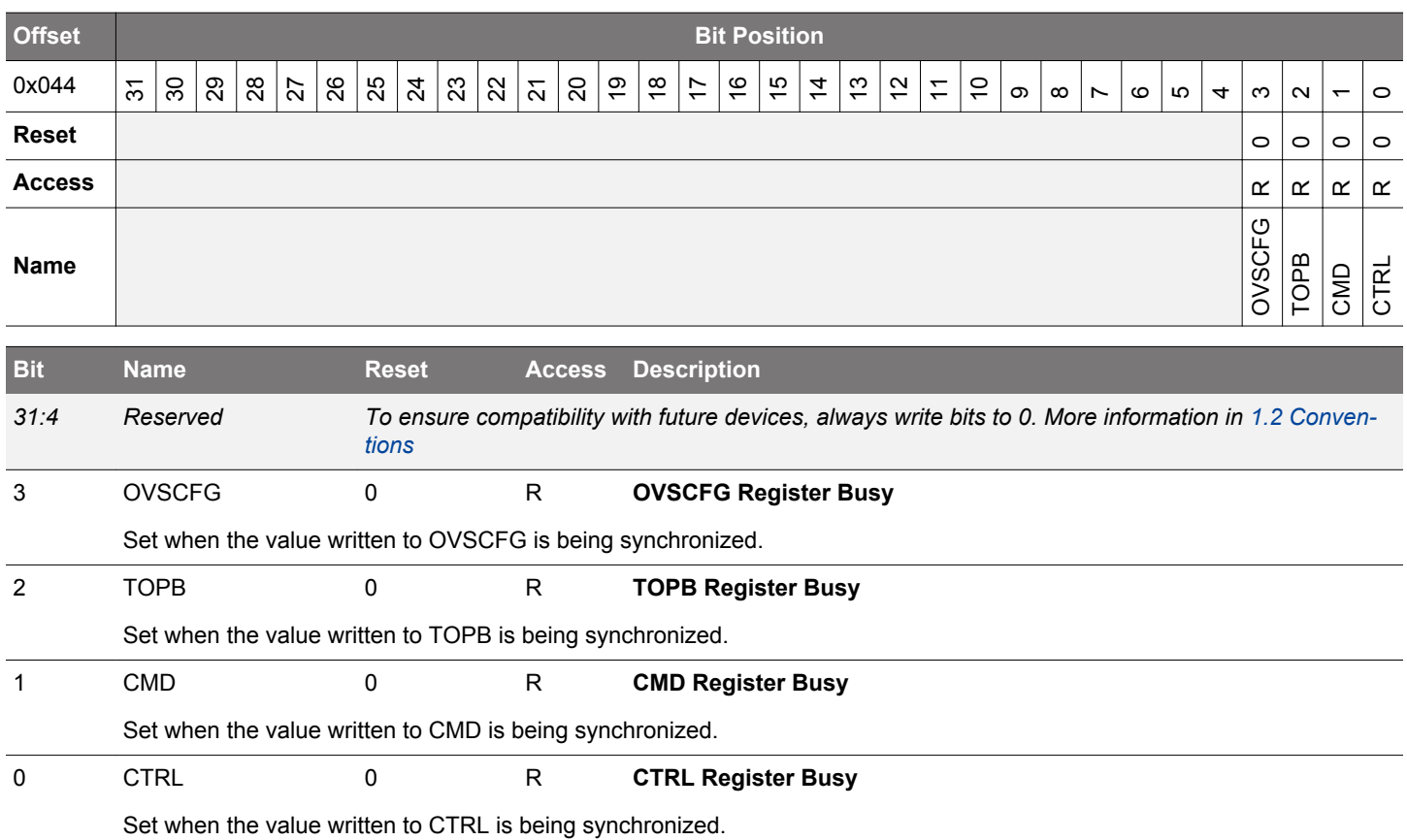

# **15.5.14 PCNTn\_AUXCNT - Auxiliary Counter Value Register**

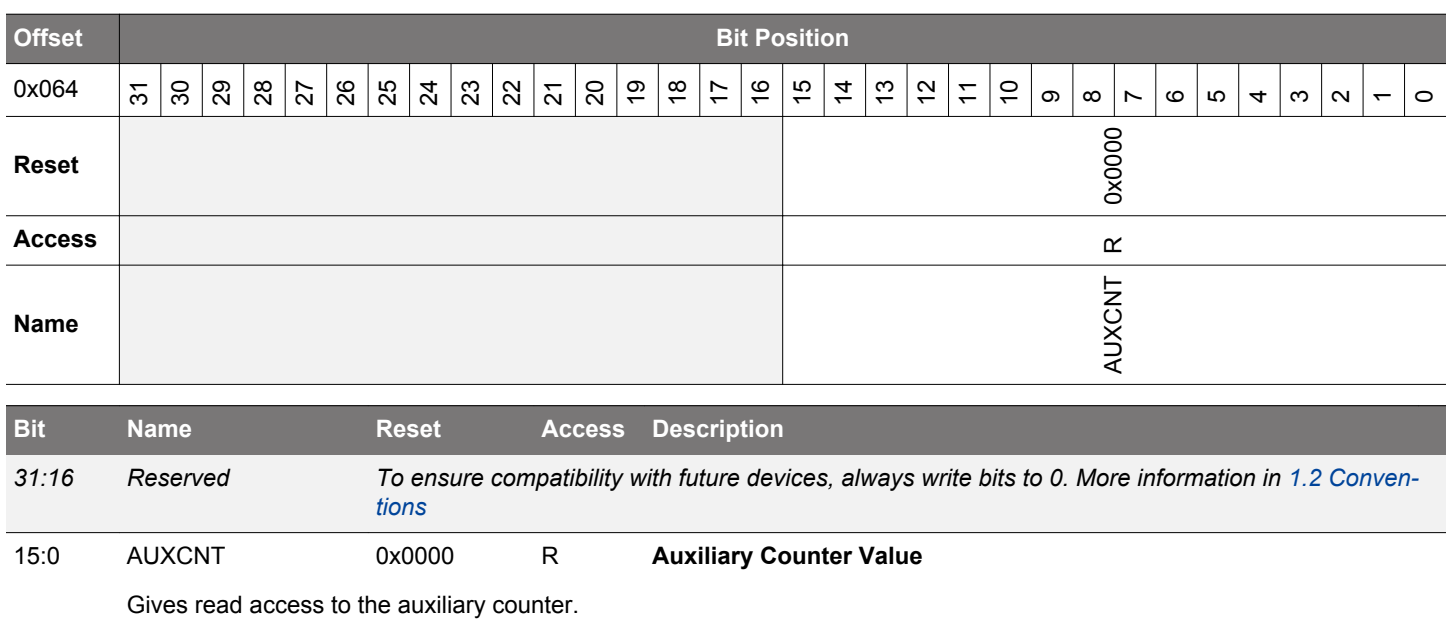

# <span id="page-488-0"></span>**15.5.15 PCNTn\_INPUT - PCNT Input Register**

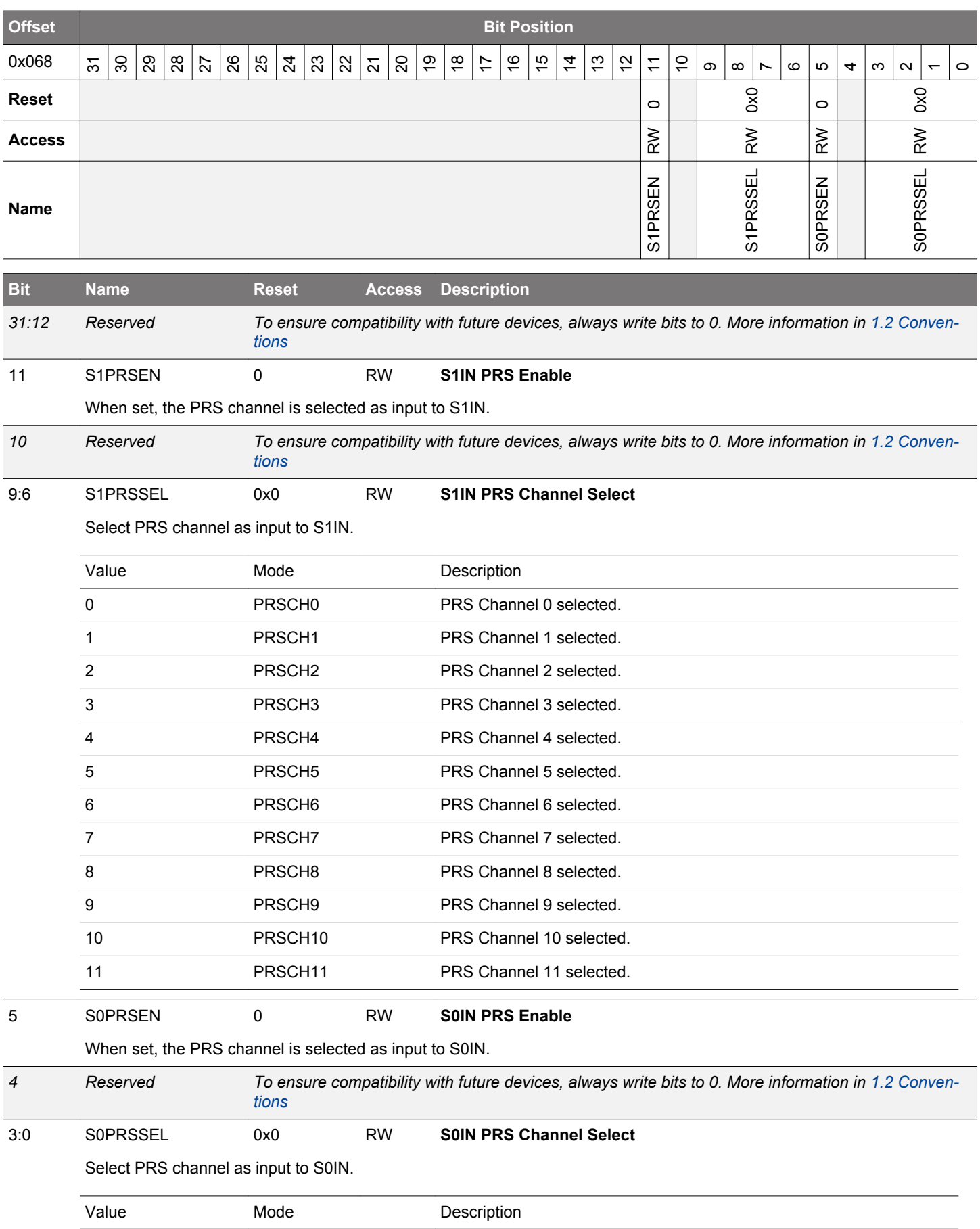

<span id="page-489-0"></span>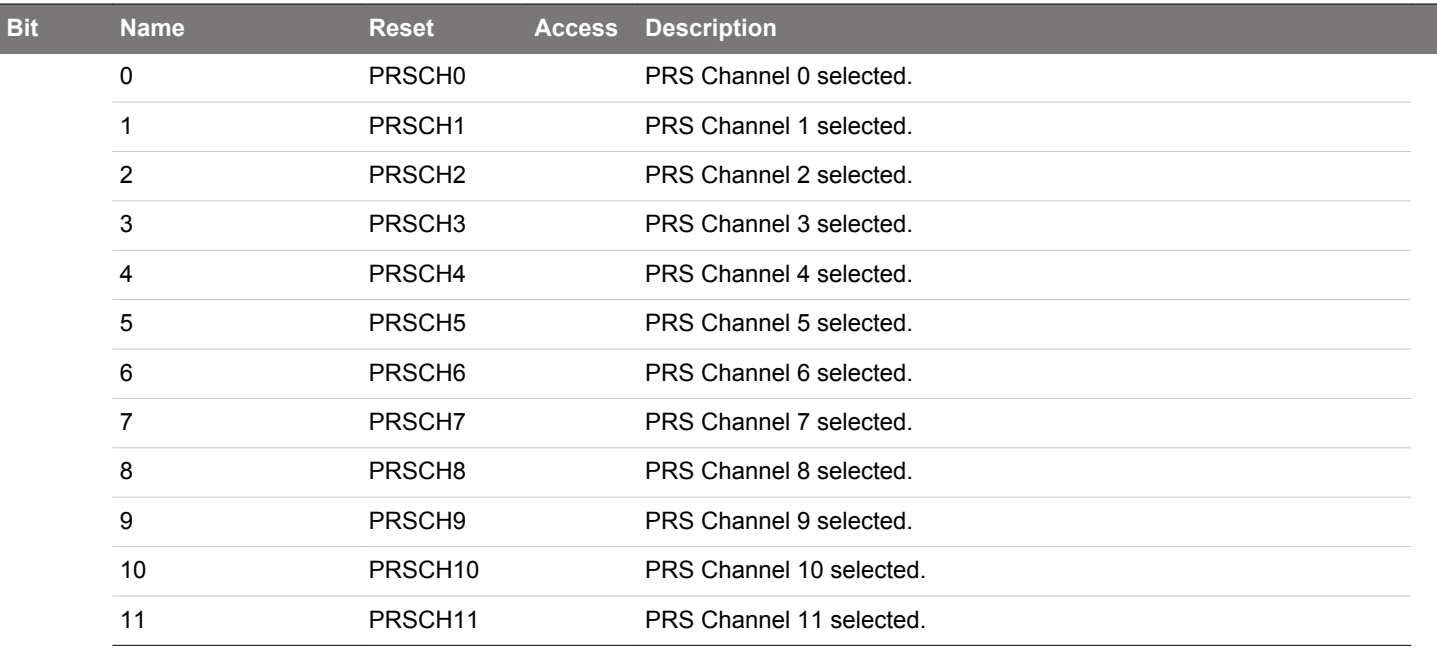

# **15.5.16 PCNTn\_OVSCFG - Oversampling Config Register (Async Reg)**

For more information about asynchronous registers see [4.3 Access to Low Energy Peripherals \(Asynchronous Registers\).](#page-48-0)

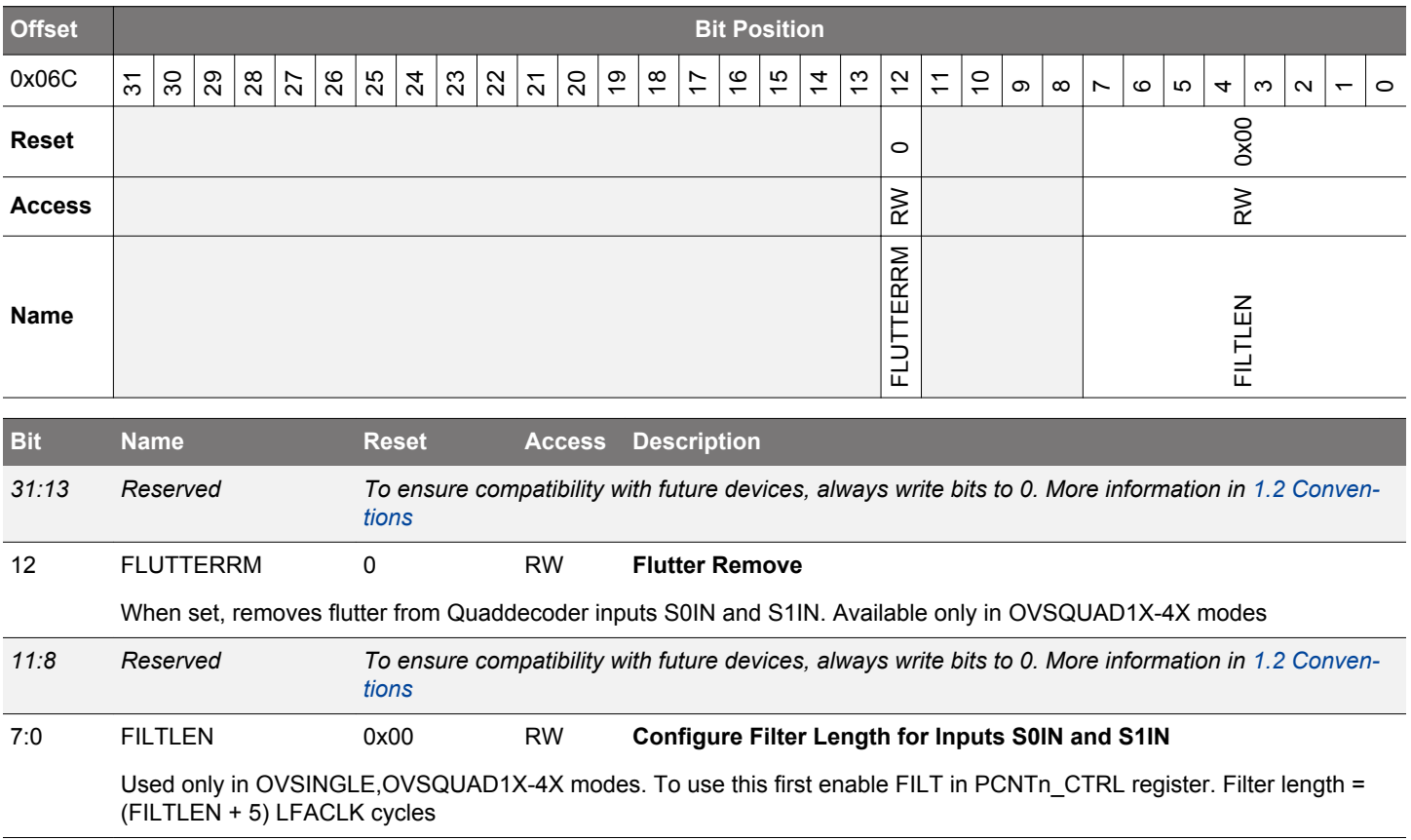

# **16. I2C - Inter-Integrated Circuit Interface**

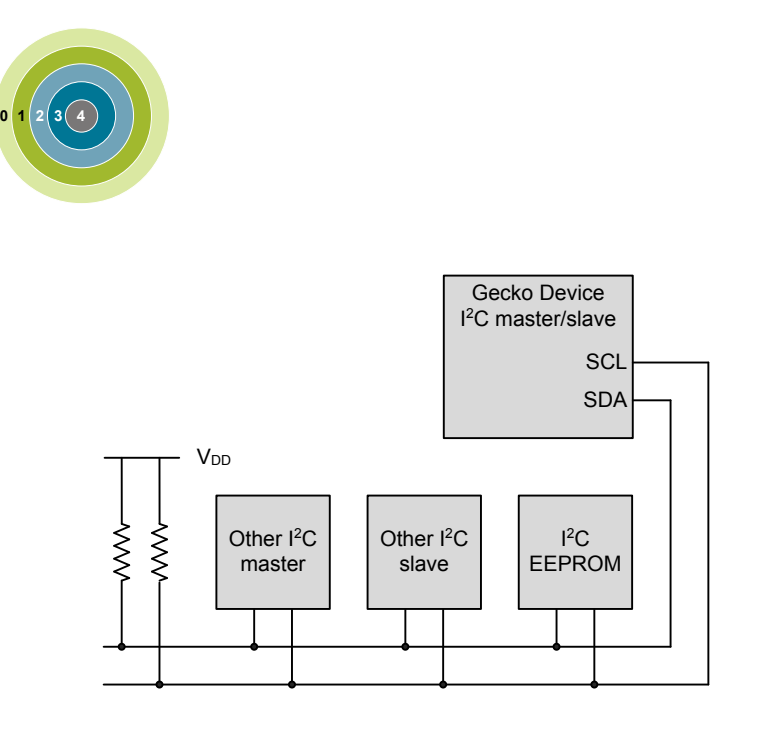

### **Quick Facts**

## **What?**

The  $1^2C$  interface allows communication on  $1^2C$ buses with the lowest energy consumption possible.

## **Why?**

I<sup>2</sup>C is a popular serial bus that enables communication with a number of external devices using only two I/O pins.

## **How?**

With the help of DMA, the  $1^2C$  interface allows  $1^2C$ communication with minimal CPU intervention. Address recognition is available in all energy modes (except EM4), allowing the MCU to wait for data on the  $1^2C$ -bus with sub- $\mu A$  current consumption.

### **16.1 Introduction**

The  $1<sup>2</sup>C$  module provides an interface between the MCU and a serial  $1<sup>2</sup>C$ -bus. It is capable of acting as both a master and a slave and supports multi-master buses. Standard-mode, fast-mode and fast-mode plus speeds are supported, allowing transmission rates all the way from 10 kbit/s up to 1 Mbit/s. Slave arbitration and timeouts are also provided to allow implementation of an SMBus compliant system. The interface provided to software by the  $I<sup>2</sup>C$  module allows precise control of the transmission process and highly automated transfers. Automatic recognition of slave addresses is provided in all energy modes (except EM4).

#### **16.2 Features**

- True multi-master capability
- Support for different bus speeds
	- Standard-mode (Sm) bit rate up to 100 kbit/s
	- Fast-mode (Fm) bit rate up to 400 kbit/s
	- Fast-mode Plus (Fm+) bit rate up to 1 Mbit/s
- Arbitration for both master and slave (allows SMBus ARP)
- Clock synchronization and clock stretching
- Hardware address recognition
	- 7-bit masked address
	- General call address
	- Active in all energy modes (except EM4)
- 10-bit address support
- Error handling
	- Clock low timeout
	- Clock high timeout
	- Arbitration lost
	- Bus error detection
- Separate receive/ transmit 2-level buffers, with additional separate shift registers
- Full DMA support

## <span id="page-491-0"></span>**16.3 Functional Description**

An overview of the I2C module is shown in Figure 16.1 I2C Overview on page 492.

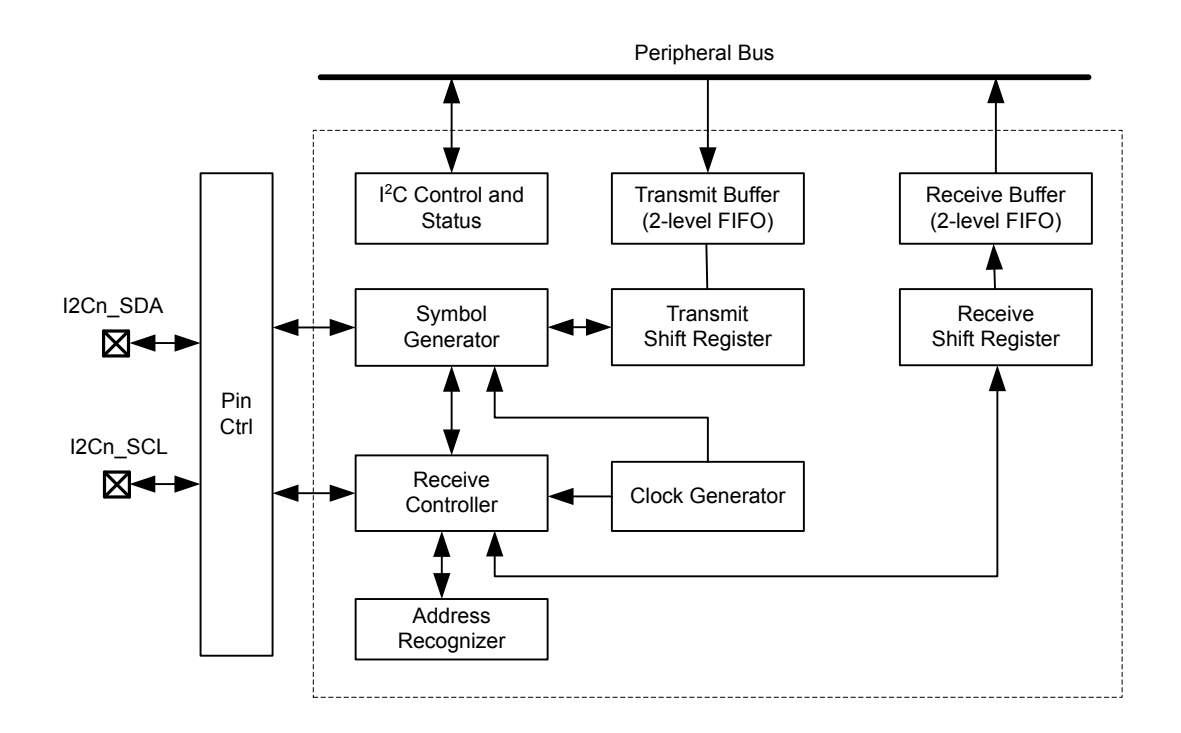

**Figure 16.1. I2C Overview**

#### **16.3.1 I2C-Bus Overview**

The  $1<sup>2</sup>C-bus$  uses two wires for communication; a serial data line (SDA) and a serial clock line (SCL) as shown in Figure 16.2 I2C-Bus Example on page 493. As a true multi-master bus it includes collision detection and arbitration to resolve situations where multiple masters transmit data at the same time without data loss.

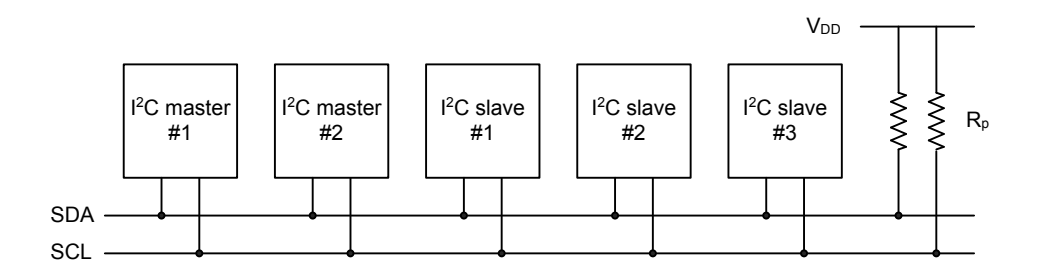

## **Figure 16.2. I2C-Bus Example**

Each device on the bus is addressable by a unique address, and an I<sup>2</sup>C master can address all the devices on the bus, including other masters.

Both the bus lines are open-drain. The maximum value of the pull-up resistor can be calculated as a function of the maximal rise-time **tr** for the given bus speed, and the estimated bus capacitance **Cb** as shown in Figure 16.3 I2C Pull-up Resistor Equation on page 493.

$$
Rp(max) = t_r / (0.8473 \times Cb)
$$

#### **Figure 16.3. I2C Pull-up Resistor Equation**

The maximal rise times for 100 kHz, 400 kHz and 1 MHz  $1<sup>2</sup>C$  are 1 µs, 300 ns and 120 ns respectively.

### **Note:**

- The GPIO drive strength can be used to control slew rate.
- $\cdot$  If V<sub>dd</sub> drops below the voltage on SCL and SDA lines, the MCU could become back powered and pull the SCL and SDA lines low.

#### **16.3.1.1 START and STOP Conditions**

START and STOP conditions are used to initiate and stop transactions on the I<sup>2</sup>C-bus. All transactions on the bus begin with a START condition (S) and end with a STOP condition (P). As shown in Figure 16.4 I2C START and STOP Conditions on page 494, a START condition is generated by pulling the SDA line low while SCL is high, and a STOP condition is generated by pulling the SDA line high while SCL is high.

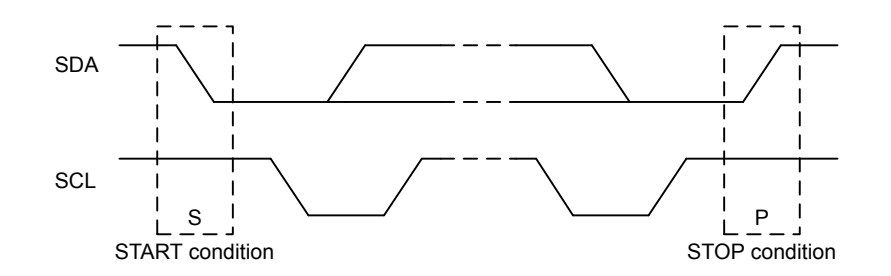

**Figure 16.4. I2C START and STOP Conditions**

The START and STOP conditions are easily identifiable bus events as they are the only conditions on the bus where a transition is allowed on SDA while SCL is high. During the actual data transmission, SDA is only allowed to change while SCL is low, and must be stable while SCL is high. One bit is transferred per clock pulse on the I<sup>2</sup>C-bus as shown in Figure 16.5 I2C Bit Transfer on I<sup>2</sup>C-Bus on page 494.

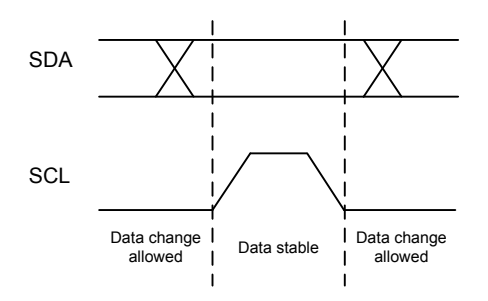

**Figure 16.5. I2C Bit Transfer on I2C-Bus**

### **16.3.1.2 Bus Transfer**

When a master wants to initiate a transfer on the bus, it waits until the bus is idle and transmits a START condition on the bus. The master then transmits the address of the slave it wishes to interact with and a single R/W bit telling whether it wishes to read from the slave (R/W bit set to 1) or write to the slave (R/W bit set to 0).

After the 7-bit address and the R/W bit, the master releases the bus, allowing the slave to acknowledge the request. During the next bitperiod, the slave pulls SDA low (ACK) if it acknowledges the request, or keeps it high if it does not acknowledge it (NACK).

Following the address acknowledge, either the slave or master transmits data, depending on the value of the R/W bit. After every 8 bits (one byte) transmitted on the SDA line, the transmitter releases the line to allow the receiver to transmit an ACK or a NACK. Both the data and the address are transmitted with the most significant bit first.

The number of bytes in a bus transfer is unrestricted. The master ends the transmission after a (N)ACK by sending a STOP condition on the bus. After a STOP condition, any master wishing to initiate a transfer on the bus can try to gain control of it. If the current master wishes to make another transfer immediately after the current, it can start a new transfer directly by transmitting a repeated START condition (Sr) instead of a STOP followed by a START.

Examples of I2C transfers are shown in Figure 16.6 I2C Single Byte Write to Slave on page 495, Figure 16.7 I2C Double Byte Read from Slave on page 495, and Figure 16.8 I2C Single Byte Write, then Repeated Start and Single Byte Read on page 495. The identifiers used are:

- ADDR Address
- DATA Data
- S Start bit
- Sr Repeated start bit
- P Stop bit
- W/R Read(1)/Write(0)
- $\bullet$  A ACK
- N NACK

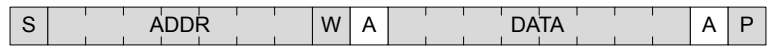

### **Figure 16.6. I2C Single Byte Write to Slave**

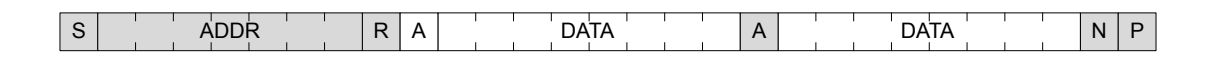

### **Figure 16.7. I2C Double Byte Read from Slave**

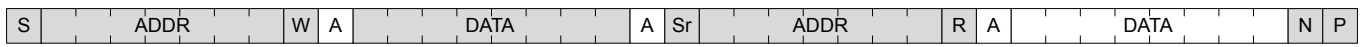

### **Figure 16.8. I2C Single Byte Write, then Repeated Start and Single Byte Read**

### **16.3.1.3 Addresses**

<sup>12</sup>C supports both 7-bit and 10-bit addresses. When using 7-bit addresses, the first byte transmitted after the START-condition contains the address of the slave that the master wants to contact. In the 7-bit address space, several addresses are reserved. These addresses are summarized in Table 16.1 I2C Reserved I<sup>2</sup>C Addresses on page 496, and include a General Call address which can be used to broadcast a message to all slaves on the  $l^2C$ -bus.

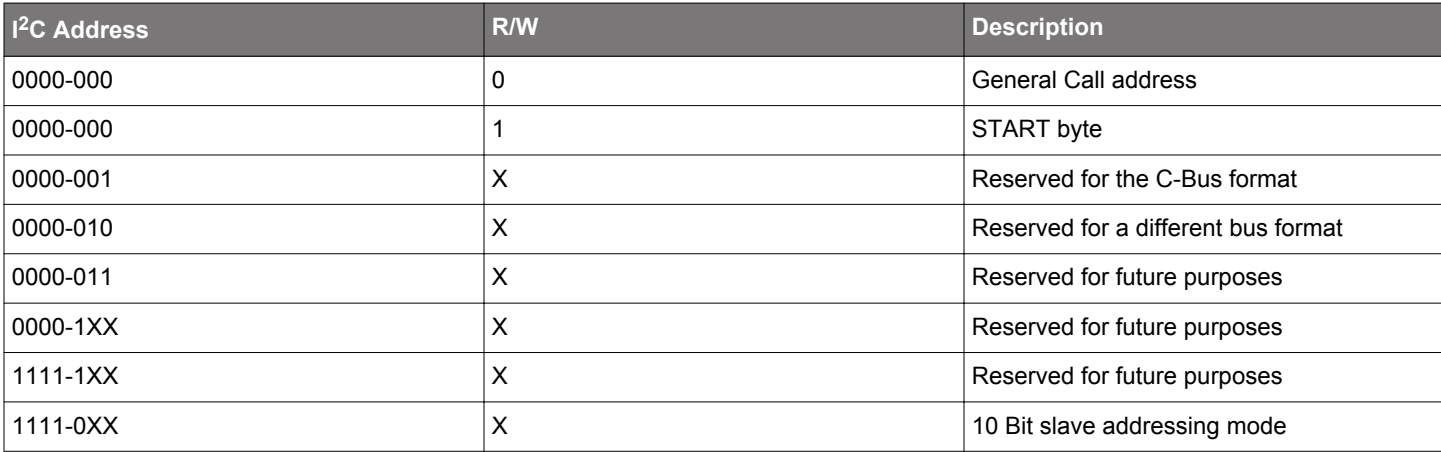

### **Table 16.1. I2C Reserved I2C Addresses**

### **16.3.1.4 10-bit Addressing**

To address a slave using a 10-bit address, two bytes are required to specify the address instead of one. The seven first bits of the first byte must then be 1111 0XX, where XX are the two most significant bits of the 10-bit address. As with 7-bit addresses, the eighth bit of the first byte determines whether the master wishes to read from or write to the slave. The second byte contains the eight least significant bits of the slave address.

When a slave receives a 10-bit address, it must acknowledge both the address bytes if they match the address of the slave.

When performing a master transmitter operation, the master transmits the two address bytes and then the remaining data, as shown in Figure 16.9 I2C Master Transmitter/Slave Receiver with 10-bit Address on page 496.

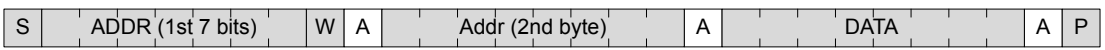

#### **Figure 16.9. I2C Master Transmitter/Slave Receiver with 10-bit Address**

When performing a master receiver operation however, the master first transmits the two address bytes in a master transmitter operation, then sends a repeated START followed by the first address byte and then receives data from the addressed slave. The slave addressed by the 10-bit address in the first two address bytes must remember that it was addressed, and respond with data if the address transmitted after the repeated start matches its own address. An example of this (with one byte transmitted) is shown in Figure 16.10 I2C Master Receiver/Slave Transmitter with 10-bit Address on page 496.

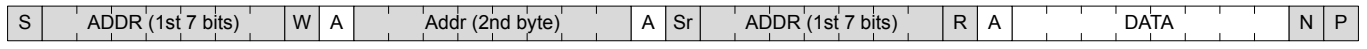

## **Figure 16.10. I2C Master Receiver/Slave Transmitter with 10-bit Address**

#### **16.3.1.5 Arbitration, Clock Synchronization, Clock Stretching**

Arbitration and clock synchronization are features aimed at allowing multi-master buses. Arbitration occurs when two devices try to drive the bus at the same time. If one device drives it low, while the other drives it high, the one attempting to drive it high will not be able to do so due to the open-drain bus configuration. Both devices sample the bus, and the one that was unable to drive the bus in the desired direction detects the collision and backs off, letting the other device continue communication on the bus undisturbed.

Clock synchronization is a means of synchronizing the clock outputs from several masters driving the bus at once, and is a requirement for effective arbitration.

Slaves on the bus are allowed to force the clock output on the bus low in order to pause the communication on the bus and give themselves time to process data or perform any real-time tasks they might have. This is called clock stretching.

Arbitration is supported by the  $12C$  module for both masters and slaves. Clock synchronization and clock stretching is also supported.

## **16.3.2 Enable and Reset**

The  $I^2C$  is enabled by setting the EN bit in the I2Cn\_CTRL register. Whenever this bit is cleared, the internal state of the  $I^2C$  is reset, terminating any ongoing transfers.

Note: When enabling the I<sup>2</sup>C, the ABORT command or the Bus Idle Timeout feature must be applied prior to use even if the BUSY flag is not set.

#### **16.3.3 Safely Disabling and Changing Slave Configuration**

The  $1<sup>2</sup>C$  slave is partially asynchronous, and some precautions are necessary to always ensure a safe slave disable or slave configuration change. These measures should be taken, if (while the slave is enabled) the user cannot guarantee that an address match will not occur at the exact time of slave disable or slave configuration change.

Worst case consequences for an address match while disabling slave or changing configuration is that the slave may end up in an undefined state. To reset the slave back to a known state, the EN bit in I2Cn\_CTRL must be reset. This should be done regardless of whether the slave is going to be re-enabled or not.

### **16.3.4 Clock Generation**

The SCL signal generated by the I<sup>2</sup>C master determines the maximum transmission rate on the bus. The clock is generated as a division of the peripheral clock, and is given by the following equation:

 $f_{\text{SCI}} = f_{\text{HFPERCI K}}/(((N_{\text{low}} + N_{\text{high}}) \times (DIV + 1)) + 8),$ 

## **Figure 16.11. I2C Maximum Transmission Rate**

 $N_{\text{low}}$  and  $N_{\text{high}}$  in combination with the synchronization cycles (discussed below) specify the number of prescaled clock cycles in the low and high periods of the clock signal respectively. The worst case low and high periods of the signal are:

 $T<sub>hich</sub>$  >= ((N<sub>high</sub>) x (DIV + 1) + 4)/ $f<sub>HFPERCLK</sub>$ ,

# $T_{\text{low}}$  >= (N<sub>low</sub> x (DIV + 1) + 4)/f<sub>HFPFRCLK</sub>.

# **Figure 16.12. I2C High and Low Cycles Equations**

In worst case, T<sub>high</sub> and T<sub>low</sub> can be 1 f<sub>HFPERCLK</sub> cycle longer than the number found by above equations due to synchronization uncertainity (i.e., if the synchronization takes 3  $f_{HFPERCLK}$  cycles instead of 2). Similarly, in the worst case the number 8 in the denominator in  $f_{\text{SCL}}$  equation can be 9 (if the synchronization cycles were 3 instead of 2 in T<sub>high</sub> or T<sub>low</sub>) or 10 (if synchronization cycles were 3 in both T<sub>high</sub> and T<sub>low</sub>). The values of N<sub>low</sub> and N<sub>high</sub> and thus the ratio between the high and low parts of the clock signal is controlled by CLHR in the I2Cn\_CTRL register.

**Note:** DIV must be set to 1 during slave mode operation.

#### **16.3.5 Arbitration**

Arbitration is enabled by default, but can be disabled by setting the ARBDIS bit in I2Cn\_CTRL. When arbitration is enabled, the value on SDA is sensed every time the  $12C$  module attempts to change its value. If the sensed value is different than the value the  $12C$  module tried to output, it is interpreted as a simultaneous transmission by another device, and that the  $l^2C$  module has lost arbitration.

Whenever arbitration is lost, the ARBLOST interrupt flag in I2Cn\_IF is set, any lines held are released, and the I<sup>2</sup>C device goes idle. If an I<sup>2</sup>C master loses arbitration during the transmission of an address, another master may be trying to address it. The master therefore receives the rest of the address, and if the address matches the slave address of the master, the master goes into either slave transmitter or slave receiver mode.

**Note:** Arbitration can be lost both when operating as a master and when operating as a slave.

#### **16.3.6 Buffers**

The I2C peripheral includes separate receive and transmit buffers and shift registers.

### **16.3.6.1 Transmit Buffer and Shift Register**

The I<sup>2</sup>C transmitter has a 2-level FIFO transmit buffer and a transmit shift register as shown in [Figure 16.1 I2C Overview on page 492](#page-491-0). A byte is loaded into the transmit buffer by writing to I2Cn\_TXDATA or 2 bytes can be loaded simultaneously in the transmit buffer by writing to I2Cn\_TXDOUBLE. Figure 16.13 I2C Transmit Buffer Operation on page 498 shows the basics of the transmit buffer. When the transmit shift register is empty and ready for new data, the byte from the transmit buffer is then loaded into the shift register. The byte is then kept in the shift register until it is transmitted. When a byte has been transmitted, a new byte is loaded into the shift register (if available in the transmit buffer). If the transmit buffer is empty, then the shift register also remains empty. The TXC flag in I2Cn\_STA-TUS and the TXC interrupt flags in I2Cn IF are then set, signaling that the transmit shift register is out of data. TXC is cleared when new data becomes available, but the TXC interrupt flag must be cleared by software.

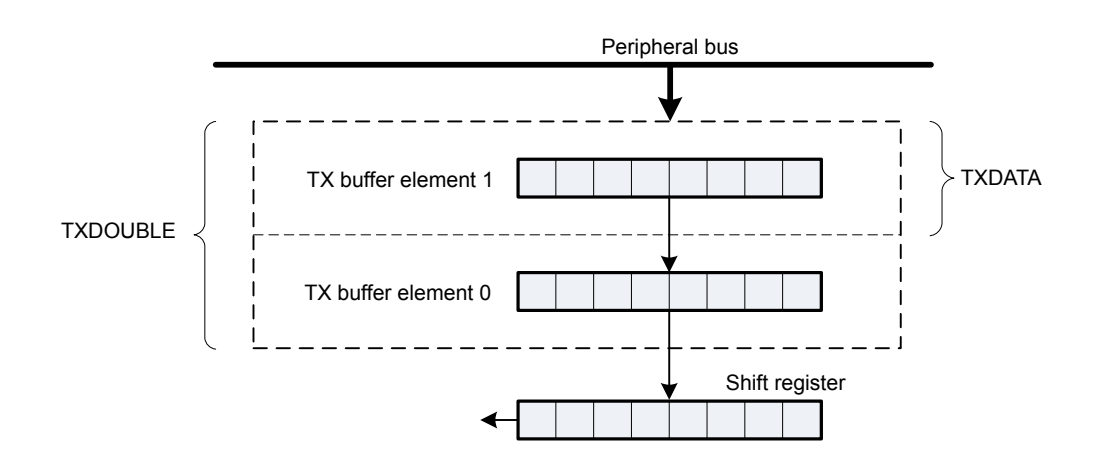

**Figure 16.13. I2C Transmit Buffer Operation**

The TXBL flags in the I2Cn\_STATUS and I2Cn\_IF are used to indicate the level of the transmit buffer. TXBIL in I2Cn\_CTRL controls the level at which these flag bits are set. If TXBIL is cleared, the flags are set whenever the transmit buffer becomes empty (used when transmitting using I2Cn\_TXDOUBLE). If TXBIL is set, the flags are set whenever the transmit buffer goes from full to half-empty or empty (used when transmitting with I2Cn TXDATA). Both the TXBL status flag and the TXBL interrupt flag are cleared automatically when the condition becomes false.

If an attempt is made to write more bytes to the transmit buffer than the space available, the TXOF interrupt flag in I2Cn IF is set, indicating the overflow. The data already in the buffer remains preserved, and no new data is written.

The transmit buffer and the transmit shift register can be cleared by setting command bit CLEARTX in I2Cn\_CMD. This will prevent the  $l^2C$  module from transmitting the data in the buffer and the shift register, and will make them available for new data. Any byte currently being transmitted will not be aborted. Transmission of this byte will be completed.

#### **16.3.6.2 Receive Buffer and Shift Register**

The I<sup>2</sup>C receiver uses a 2-level FIFO receive buffer and a receive shift register as shown in Figure 16.14 I2C Receive Buffer Operation on page 499. When a byte has been fully received by the receive shift register, it is loaded into the receive buffer if there is room for it, making the shift register empty to receive another byte. Otherwise, the byte waits in the shift register until space becomes available in the buffer.

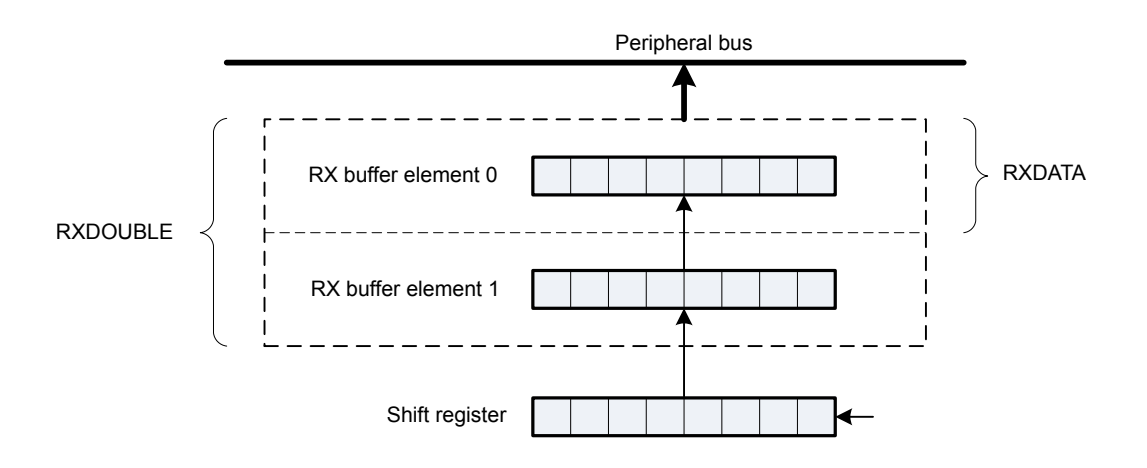

**Figure 16.14. I2C Receive Buffer Operation**

When a byte becomes available in the receive buffer, the RXDATAV in I2Cn STATUS and RXDATAV interrupt flag in I2Cn IF are set. When the buffer becomes full, RXFULL in the I2Cn\_STATUS and I2Cn\_IF are set. The status flags RXDATAV and RXFULL are automatically cleared by hardware when their condition is no longer true. This also goes for the RXDATAV interrupt flag, but the RXFULL interrupt flag must be cleared by software. When the RXFULL flag is set, notifying that the buffer is full, space is still available in the receive shift register for one more byte.

The data can be fetched from the buffer in two ways. I2Cn\_RXDATA gives access to the received byte (if two bytes are received then the one received first is fetched first). I2Cn RXDOUBLE makes it possible to read the two received bytes simultaneously. If an attempt is made to read more bytes from the buffer than available, the RXUF interrupt flag in I2Cn IF is set to signal the underflow, and the data read from the buffer is undefined.

When using I2Cn\_RXDOUBLE to pick data, AUTOACK in I2Cn\_CTRL should be set to 1. This ensures that an ACK is automatically sent out after the first byte is received so that the reception of the next byte can begin. In order to stop receiving data bytes, a NACK must be sent out through the I2Cn\_CMD register.

I2Cn\_RXDATAP and I2Cn\_RXDOUBLEP can be used to read data from the receive buffer without removing it from the buffer. The RXUF interrupt flag in I2Cn IF will never be set as a result of reading from I2Cn\_RXDATAP and I2Cn\_RXDOUBLEP, but the data read through I2Cn\_RXDATAP when the receive buffer is empty is still undefined.

Once a transaction is complete (STOP sent or received), the receive buffer needs to be flushed (all received data must be read) before starting a new transaction.

#### **16.3.7 Master Operation**

A bus transaction is initiated by transmitting a START condition (S) on the bus. This is done by setting the START bit in I2Cn\_CMD. The command schedules a START condition, and makes the  $I<sup>2</sup>C$  module generate a start condition whenever the bus becomes free.

The  $1<sup>2</sup>C-bus$  is considered busy whenever another device on the bus transmits a START condition. Until a STOP condition is detected, the bus is owned by the master issuing the START condition. The bus is considered free when a STOP condition is transmitted on the bus. After a STOP is detected, all masters that have data to transmit send a START condition and begin transmitting data. Arbitration ensures that collisions are avoided.

When the START condition has been transmitted, the master must transmit a slave address (ADDR) with an R/W bit on the bus. If this address is available in the transmit buffer, the master transmits it immediately, but if the buffer is empty, the master holds the  $1<sup>2</sup>C-bus$ while waiting for software to write the address to the transmit buffer.

After the address has been transmitted, a sequence of bytes can be read from or written to the slave, depending on the value of the R/W bit (bit 0 in the address byte). If the bit was cleared, the master has entered a master transmitter role, where it now transmits data to the slave. If the bit was set, it has entered a master receiver role, where it now should receive data from the slave. In either case, an unlimited number of bytes can be transferred in one direction during the transmission.

At the end of the transmission, the master either transmits a repeated START condition (Sr) if it wishes to continue with another transfer, or transmits a STOP condition (P) if it wishes to release the bus. When operating in the master mode, HFPERCLK frequency must be higher than 2 MHz for Standard-mode, 9 MHz for Fast-mode, and 20 MHz for Fast-mode Plus.

#### **16.3.7.1 Master State Machine**

The master state machine is shown in Figure 16.15 I2C Master State Machine on page 501. A master operation starts in the far left of the state machine, and follows the solid lines through the state machine, ending the operation or continuing with a new operation when arriving at the right side of the state machine.

Branches in the path through the state machine are the results of bus events and choices made by software, either directly or indirectly. The dotted lines show where I<sup>2</sup>C-specific interrupt flags are set along the path and the full-drawn circles show places where interaction may be required by software to let the transmission proceed.

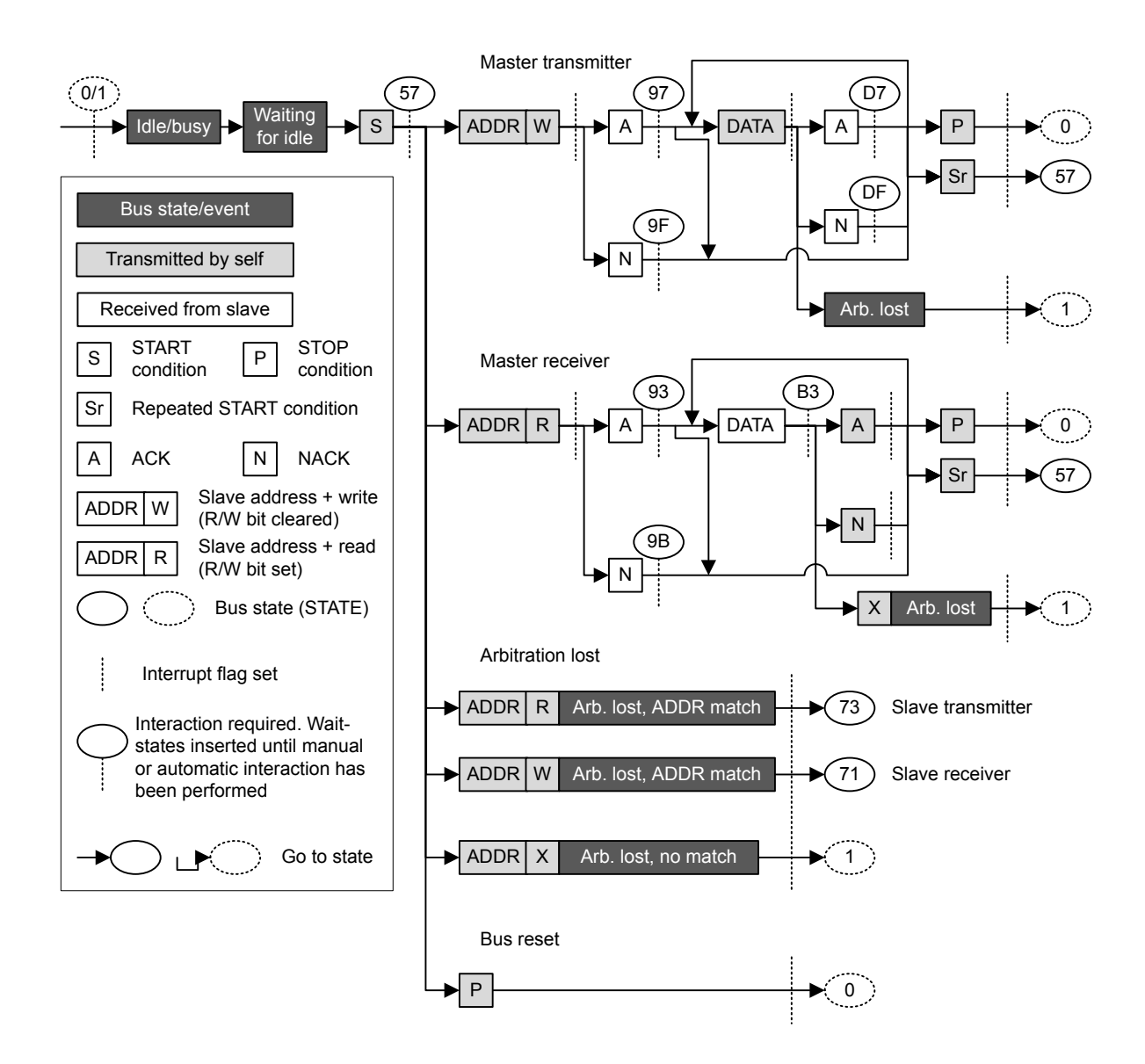

**Figure 16.15. I2C Master State Machine**

### **16.3.7.2 Interactions**

Whenever the  $I<sup>2</sup>C$  module is waiting for interaction from software, it holds the bus clock SCL low, freezing all bus activities, and the BUSHOLD interrupt flag in I2Cn\_IF is set. The action(s) required by software depends on the current state the of the I<sup>2</sup>C module. This state can be read from the I2Cn STATE register.

As an example, [Table 16.3 I2C Master Transmitter on page 504](#page-503-0) shows the different states the  $I^2C$  goes through when operating as a Master Transmitter, i.e., a master that transmits data to a slave. As seen in the table, when a start condition has been transmitted, a requirement is that there is an address and an R/W bit in the transmit buffer. If the transmit buffer is empty, then the BUSHOLD interrupt flag is set, and the bus is held until data becomes available in the buffer. While waiting for the address, I2Cn\_STATE has a value 0x57, which can be used to identify exactly what the  $I^2C$  module is waiting for.

**Note:** The bus would never stop at state 0x57 if the address was available in the transmit buffer.

The different interactions used by the I<sup>2</sup>C module are listed in Table 16.2 I2C Interactions in Prioritized Order on page 502 in a prioritized order. If the  $I<sup>2</sup>C$  module is in such a state that multiple courses of action are possible, then the action chosen is the one that has the highest priority. For example, after sending out a START, if an address is present in the buffer and a STOP is also pending, then the I<sup>2</sup>C will send out the STOP since it has the higher priority.

## **Table 16.2. I2C Interactions in Prioritized Order**

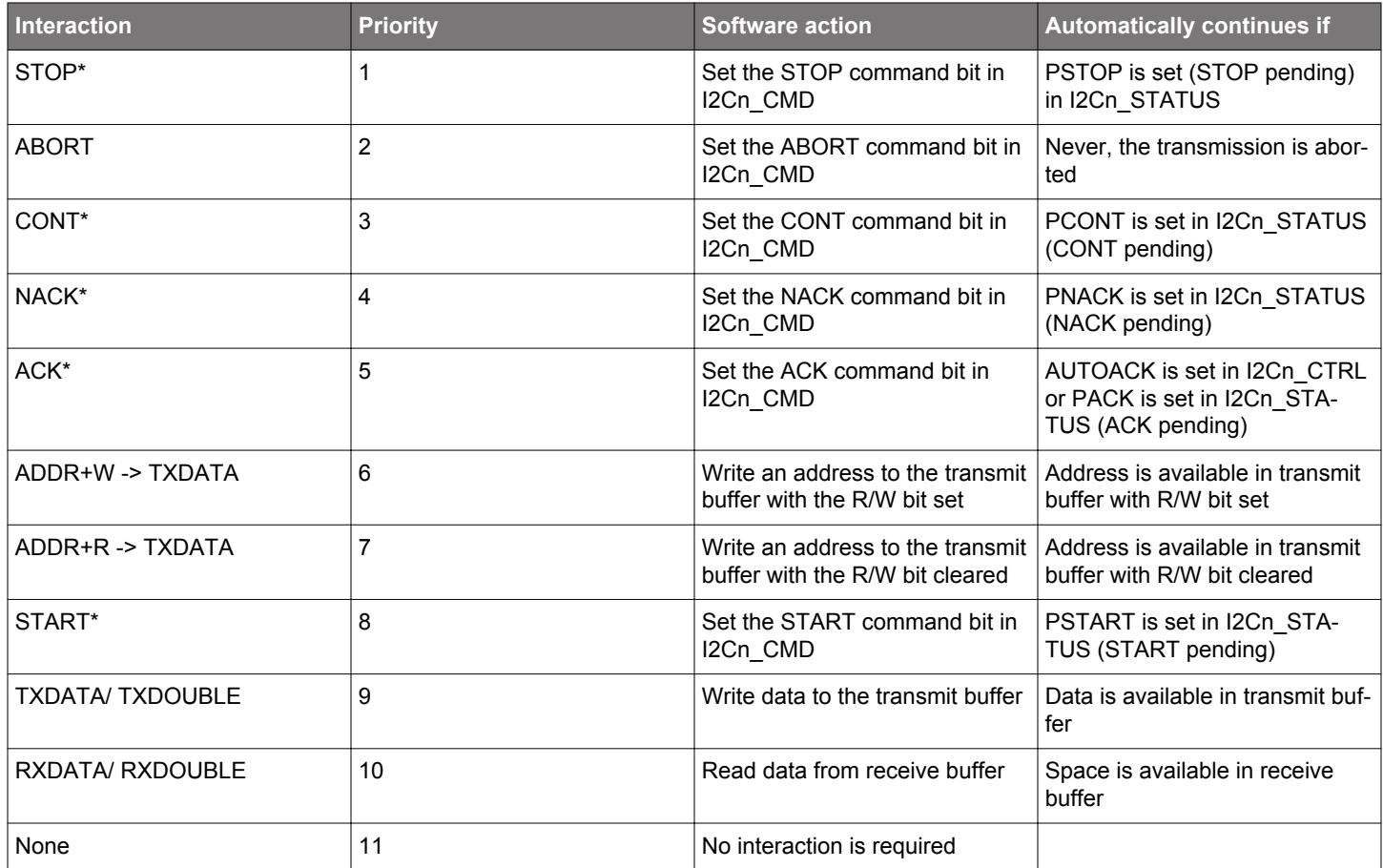

The commands marked with a \* in Table 16.2 I2C Interactions in Prioritized Order on page 502 can be issued before an interaction is required. When such a command is issued before it can be used/consumed by the  $I^2C$  module, the command is set in a pending state, which can be read from the STATUS register. A pending START command can for instance be identified by PSTART having a high value.

Whenever the I<sup>2</sup>C module requires an interaction, it checks the pending commands. If one or a combination of these can fulfill an interaction, they are consumed by the module and the transmission continues without setting the BUSHOLD interrupt flag in I2Cn IF to get an interaction from software. The pending status of a command goes low when it is consumed.

When several interactions are possible from a set of pending commands, the interaction with the highest priority, i.e., the interaction closest to the top of Table 16.2 I2C Interactions in Prioritized Order on page 502 is applied to the bus.

Pending commands can be cleared by setting the CLEARPC command bit in I2Cn\_CMD.

### **16.3.7.3 Automatic ACK Interaction**

When receiving addresses and data, an ACK command in I2Cn CMD is normally required after each received byte. When AUTOACK is set in I2Cn\_CTRL, an ACK is always pending, and the ACK-pending bit PACK in I2Cn\_STATUS is thus always set, even after an ACK has been consumed. This is used when data is picked using I2Cn\_RXDOUBLE and can also be used with I2Cn\_RXDATA in order to reduce the amount of software interaction required during a transfer.

#### **16.3.7.4 Reset State**

After a reset, the state of the  ${}^{12}C$ -bus is unknown. To avoid interrupting transfers on the  ${}^{12}C$ -bus after a reset of the  ${}^{12}C$  module or the entire MCU, the I<sup>2</sup>C-bus is assumed to be busy when coming out of a reset, and the BUSY flag in I2Cn\_STATUS is thus set. To be able to carry through master operations on the  $1<sup>2</sup>C$ -bus, the bus must be idle.

The bus goes idle when a STOP condition is detected on the bus, but on buses with little activity, the time before the  $1^2C$  module detects that the bus is idle can be significant. There are two ways of assuring that the I<sup>2</sup>C module gets out of the busy state.

- Use the ABORT command in I2Cn CMD. When the ABORT command is issued, the I<sup>2</sup>C module is instructed that the bus is idle. The I<sup>2</sup>C module can then initiate master operations.
- Use the Bus Idle Timeout. When SCL has been high for a long period of time, it is very likely that the bus is idle. Set BITO in I2Cn\_CTRL to an appropriate timeout period and set GIBITO in I2Cn\_CTRL. If activity has not been detected on the bus within the timeout period, the bus is then automatically assumed idle, and master operations can be initiated.

**Note:** If operating in slave mode, the above approach is not necessary.

#### <span id="page-503-0"></span>**16.3.7.5 Master Transmitter**

To transmit data to a slave, the master must operate as a master transmitter. Table 16.3 I2C Master Transmitter on page 504 shows the states the I<sup>2</sup>C module goes through while acting as a master transmitter. Every state where an interaction is required has the possible interactions listed, along with the result of the interactions. The table also shows which interrupt flags are set in the different states. The interrupt flags enclosed in parenthesis may be set. If the BUSHOLD interrupt in I2Cn\_IF is set, the module is waiting for an interaction, and the bus is frozen. The value of I2Cn\_STATE will be equal to the values given in the table when the BUSHOLD interrupt flag is set, and can be used to determine which interaction is required to make the transmission continue.

The interrupt flag START in I2Cn IF is set when the I<sup>2</sup>C module transmits the START.

A master operation is started by issuing a START command by setting START in I2Cn\_CMD. ADDR+W, i.e., the address of the slave + the R/W bit is then required by the I<sup>2</sup>C module. If this is not available in the transmit buffer, then the bus is held and the BUSHOLD interrupt flag is set. The value of I2Cn STATE will then be 0x57. As seen in the table, the  $I^2C$  module also stops in this state if the address is not available after a repeated start condition.

To continue, write a byte to I2Cn TXDATA with the address of the slave in the 7 most significant bits and the least significant bit cleared (ADDR+W). This address will then be transmitted, and the slave will reply with an ACK or a NACK. If no slave replies to the address, the response will also be NACK. If the address was acknowledged, the master now has four choices. It can send data by placing it in I2Cn\_TXDATA/ I2Cn\_TXDOUBLE (the master should check the TXBL interrupt flag before writing to the transmit buffer), this data is then transmitted. The master can also stop the transmission by sending a STOP, it can send a repeated start by sending START, or it can send a STOP and then a START as soon as possible. If the master wishes to make another transfer immediately after the current, the preferred way is to start a new transfer directly by transmitting a repeated START instead of a STOP followed by a START. This is so because if a STOP is sent out, then any master wishing to initiate a transfer on the bus can try to gain control of it.

If a NACK was received, the master has to issue a CONT command in addition to providing data in order to continue transmission. This is not standard I2C, but is provided for flexibility. The rest of the options are similar to when an ACK was received.

If a new byte was transmitted, an ACK or NACK is received after the transmission of the byte, and the master has the same options as for when the address was sent.

The master may lose arbitration at any time during transmission. In this case, the ARBLOST interrupt flag in I2Cn IF is set. If the arbitration was lost during the transfer of an address, and SLAVE in I2Cn\_CTRL is set, the master then checks which address was transmitted. If it was the address of the master, then the master goes to slave mode.

After a master has transmitted a START and won any arbitration, it owns the bus until it transmits a STOP. After a STOP, the bus is released, and arbitration decides which bus master gains the bus next. The MSTOP interrupt flag in I2Cn\_IF is set when a STOP condition is transmitted by the master.

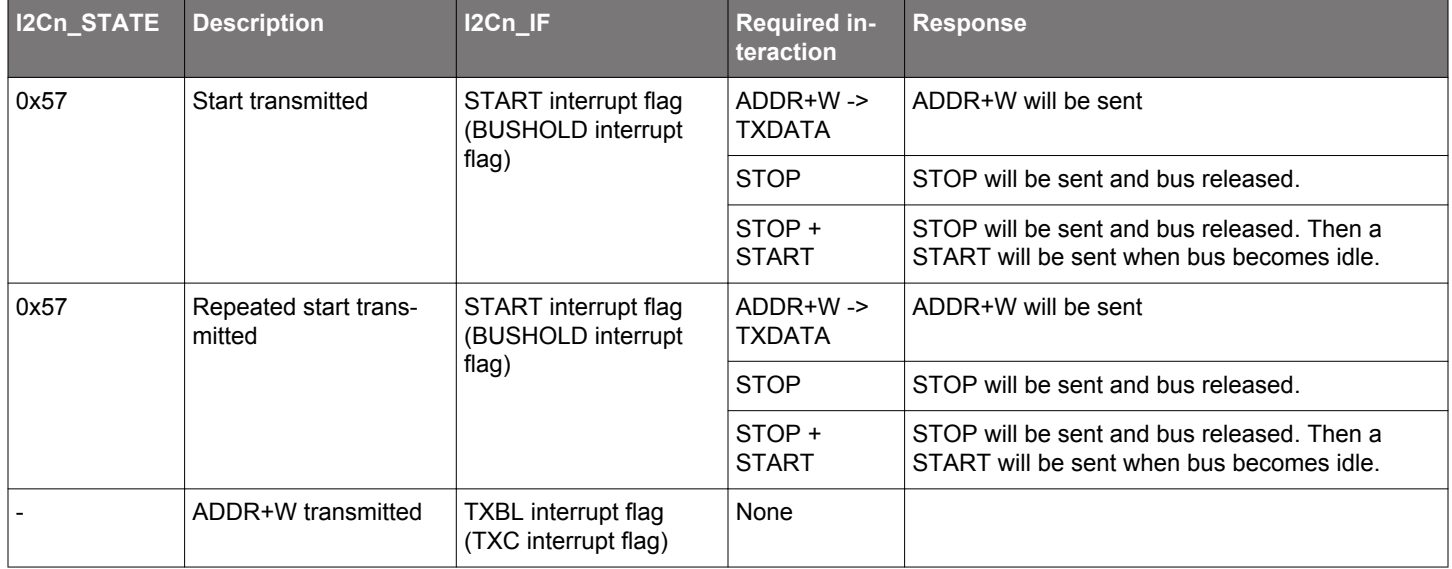

### **Table 16.3. I2C Master Transmitter**
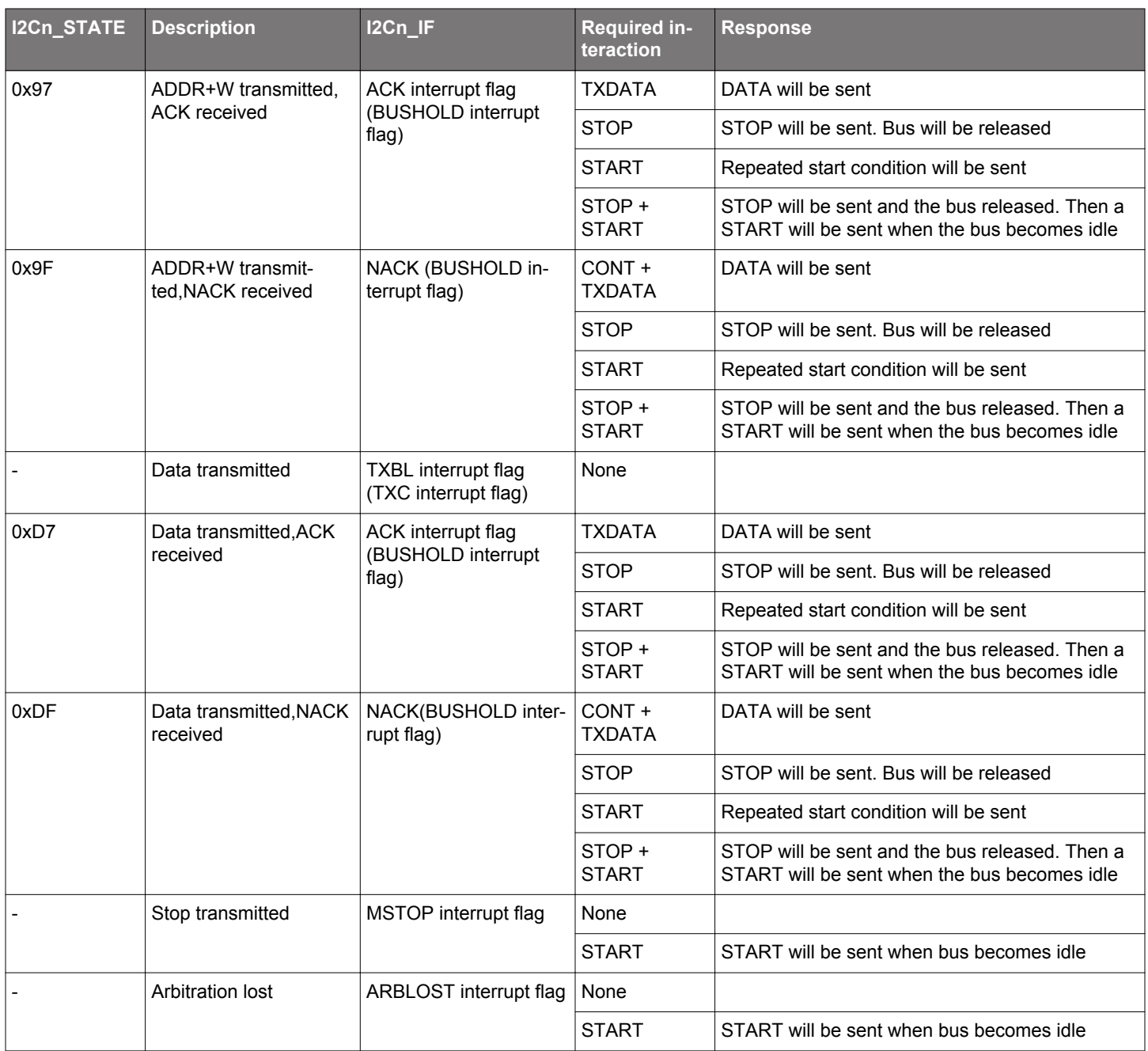

### **16.3.7.6 Master Receiver**

To receive data from a slave, the master must operate as a master receiver, see Table 16.4 I2C Master Receiver on page 506. This is done by transmitting ADDR+R as the address byte instead of ADDR+W, which is transmitted to become a master transmitter. The address byte loaded into the data register thus has to contain the 7-bit slave address in the 7 most significant bits of the byte, and have the least significant bit set.

When the address has been transmitted, the master receives an ACK or a NACK. If an ACK is received, the ACK interrupt flag in I2Cn IF is set, and if space is available in the receive shift register, reception of a byte from the slave begins. If the receive buffer and shift register is full however, the bus is held until data is read from the receive buffer or another interaction is made. Note that the STOP and START interactions have a higher priority than the data-available interaction, so if a STOP or START command is pending, the highest priority interaction will be performed, and data will not be received from the slave.

If a NACK was received, the CONT command in I2Cn CMD has to be issued in order to continue receiving data, even if there is space available in the receive buffer and/or shift register.

After a data byte has been received the master must ACK or NACK the received byte. If an ACK is pending or AUTOACK in I2Cn CTRL is set, an ACK is sent automatically and reception continues if space is available in the receive buffer.

If a NACK is sent, the CONT command must be used in order to continue transmission. If an ACK or NACK is issued along with a START or STOP or both, then the ACK/NACK is transmitted and the reception is ended. If START in I2Cn\_CMD is set alone, a repeated start condition is transmitted after the ACK/NACK. If STOP in I2Cn\_CMD is set, a stop condition is sent regardless of whether START is set. If START is set in this case, it is set as pending.

As when operating as a master transmitter, arbitration can be lost as a master receiver. When this happens the ARBLOST interrupt flag in I2Cn, IF is set, and the master has a possibility of being selected as a slave given the correct conditions.

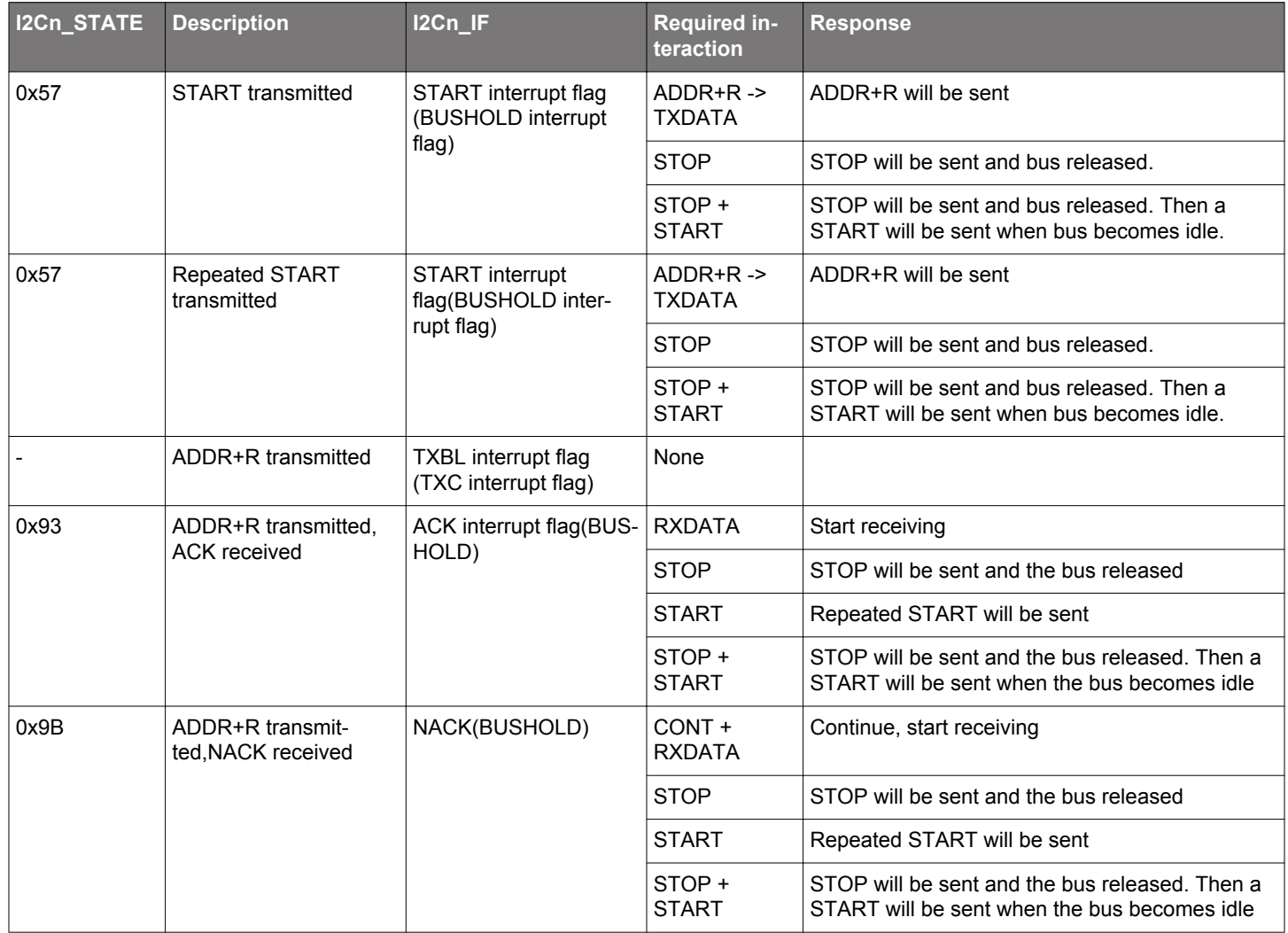

### **Table 16.4. I2C Master Receiver**

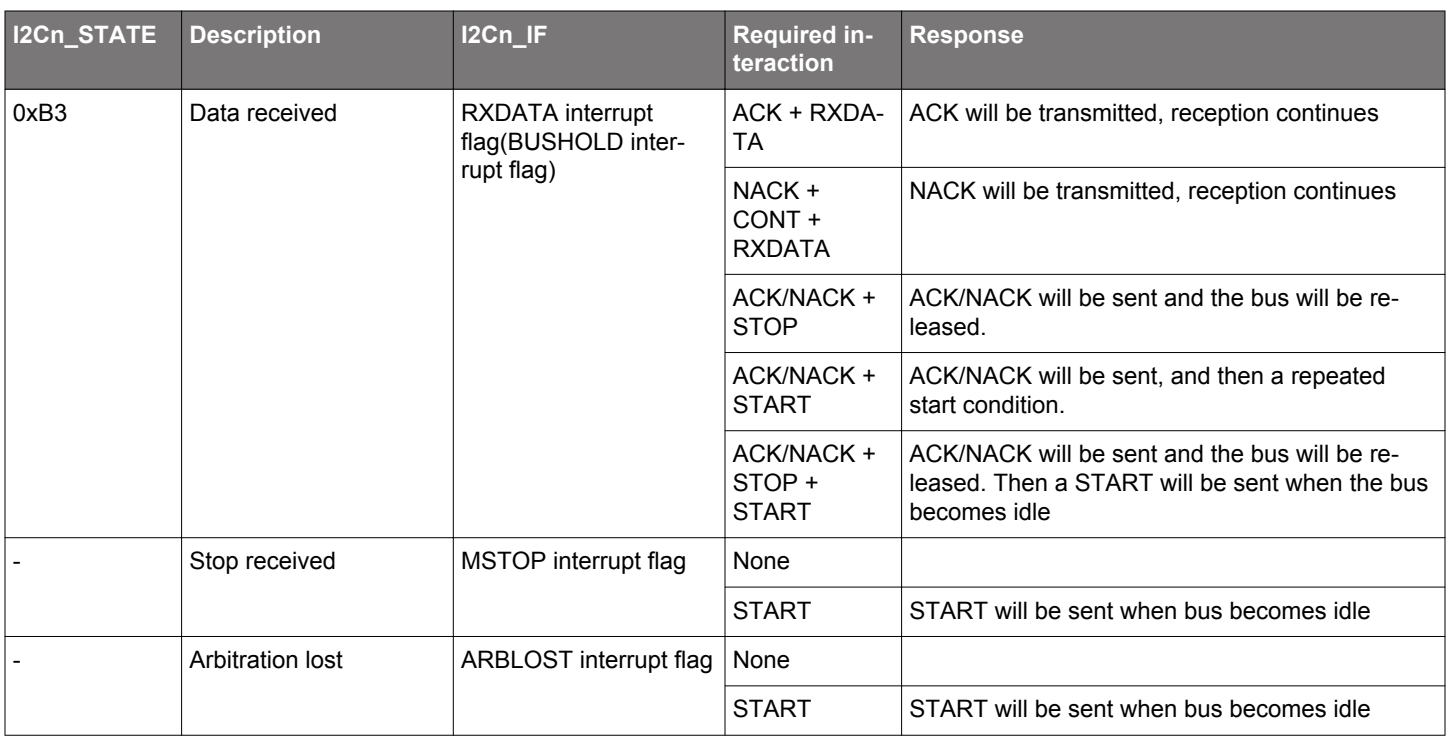

### **16.3.8 Bus States**

The I2Cn\_STATE register can be used to determine which state the  $12C$  module and the  $12C$  bus are in at a given time. The register consists of the STATE bit-field, which shows which state the I2C module is at in any ongoing transmission, and a set of single-bits, which reveal the transmission mode, whether the bus is busy or idle, and whether the bus is held by this I<sup>2</sup>C module waiting for a software response.

The possible values of the STATE field are summarized in Table 16.5 I2C STATE Values on page 508. When this field is cleared, the <sup>12</sup>C module is not a part of any ongoing transmission. The remaining status bits in the I2Cn\_STATE register are listed in Table 16.6 I2C Transmission Status on page 508.

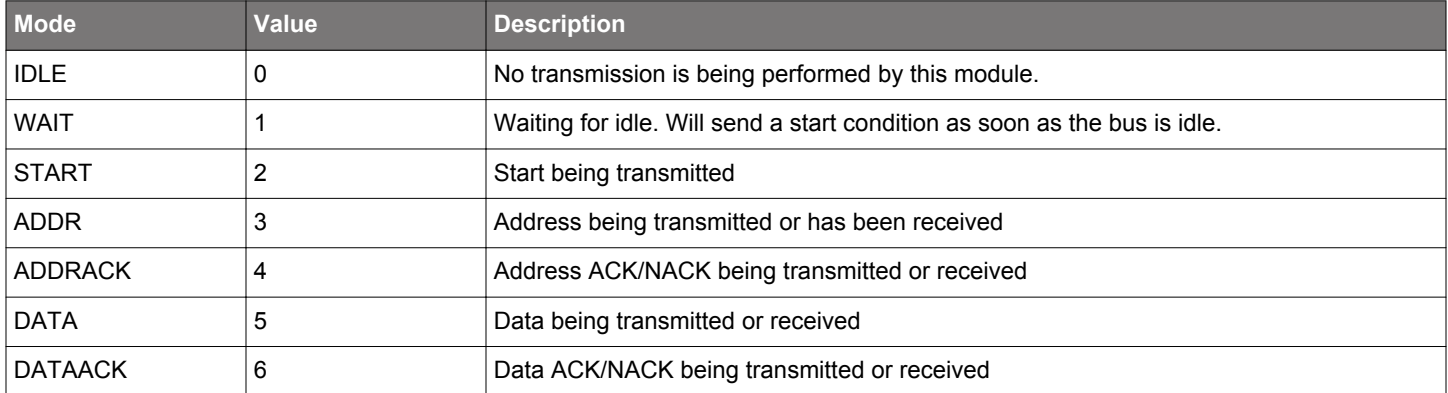

### **Table 16.5. I2C STATE Values**

## **Table 16.6. I2C Transmission Status**

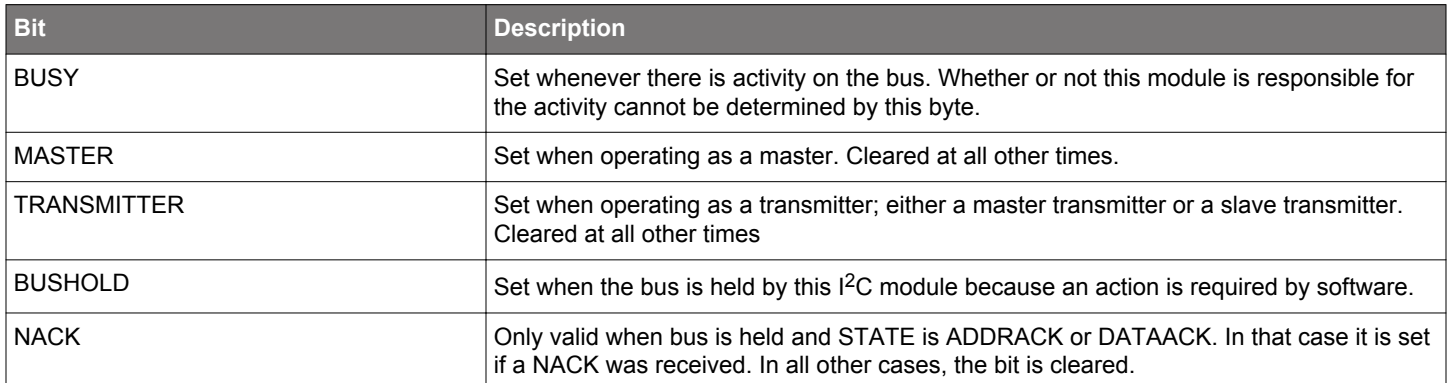

**Note:** I2Cn STATE reflects the internal state of the I<sup>2</sup>C module, and therefore only held constant as long as the bus is held, i.e., as long as BUSHOLD in I2Cn\_STATUS is set.

### **16.3.9 Slave Operation**

The  $I^2C$  module operates in master mode by default. To enable slave operation, i.e., to allow the device to be addressed as an  $I^2C$ slave, the SLAVE bit in I2Cn CTRL must be set. In this case the I<sup>2</sup>C module operates in a mixed mode, both capable of starting transmissions as a master, and being addressed as a slave. When operating in the slave mode, HFPERCLK frequency must be higher than 2 MHz for Standard-mode, 5 MHz for Fast-mode, and 14 MHz for Fast-mode Plus.

#### **16.3.9.1 Slave State Machine**

The slave state machine is shown in Figure 16.16 I2C Slave State Machine on page 509. The dotted lines show where I<sup>2</sup>C-specific interrupt flags are set. The full-drawn circles show places where interaction may be required by software to let the transmission proceed.

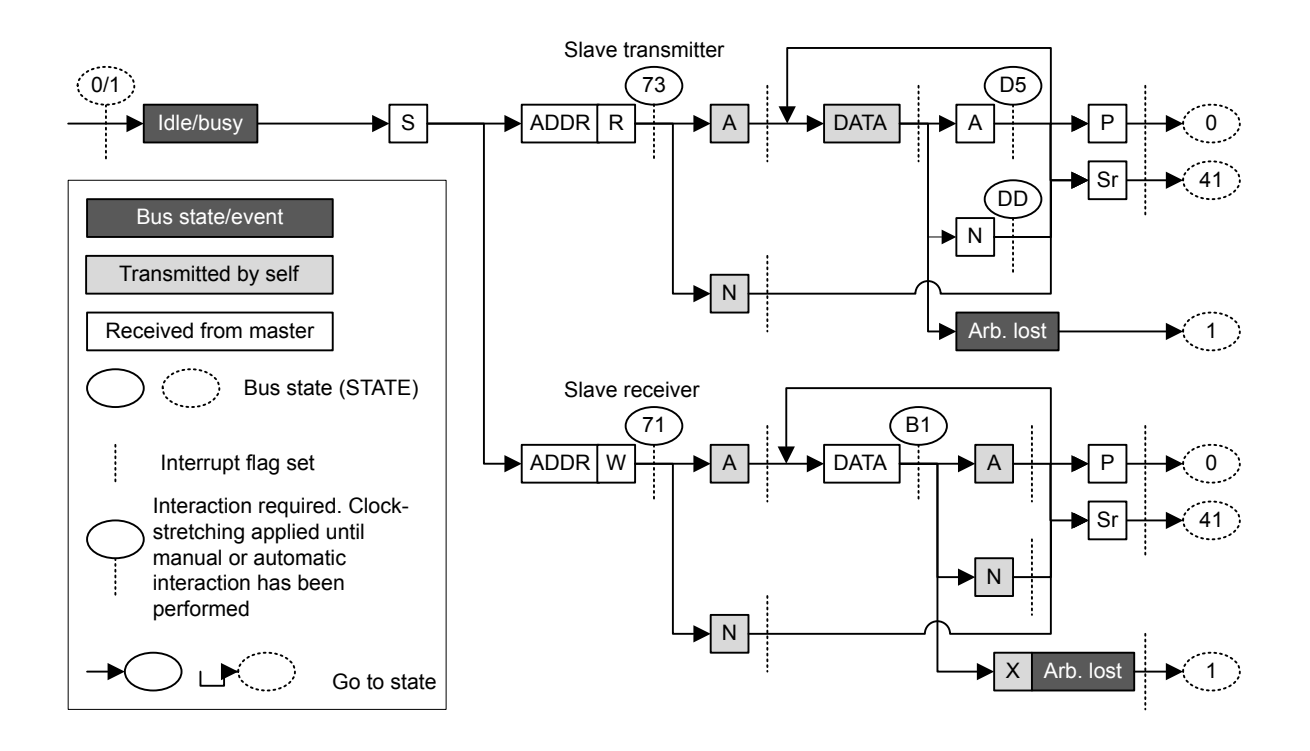

**Figure 16.16. I2C Slave State Machine**

### **16.3.9.2 Address Recognition**

The  $1<sup>2</sup>C$  module provides automatic address recognition for 7-bit addresses. 10-bit address recognition is not fully automatic, but can be assisted by the 7-bit address comparator as shown in [16.3.11 Using 10-bit Addresses](#page-512-0). Address recognition is supported in all energy modes (except EM4).

The slave address, i.e., the address which the  ${}^{12}C$  module should be addressed with, is defined in the I2Cn SADDR register. In addition to the address, a mask must be specified, telling the address comparator which bits of an incoming address to compare with the address defined in I2Cn\_SADDR. The mask is defined in I2Cn\_SADDRMASK, and for every zero in the mask, the corresponding bit in the slave address is treated as a don't-care, i.e., the 0-masked bits are ignored.

An incoming address that fails address recognition is automatically replied to with a NACK. Since only the bits defined by the mask are checked, a mask with a value 0x00 will result in all addresses being accepted. A mask with a value 0x7F will only match the exact address defined in I2Cn\_SADDR, while a mask 0x70 will match all addresses where the three most significant bits in I2Cn\_SADDR and the incoming address are equal.

If GCAMEN in I2Cn CTRL is not set, the start-byte, i.e., the general call address with the R/W bit set is ignored unless it is included in the defined slave address and and the address mask.

When an address is accepted by the address comparator, the decision of whether to ACK or NACK the address is passed to software.

### **16.3.9.3 Slave Transmitter**

When SLAVE in I2Cn CTRL is set, the RSTART interrupt flag in I2Cn IF will be set when repeated START conditions are detected. After a START or repeated START condition, the bus master will transmit an address along with an R/W bit. If there is no room in the receive shift register for the address, the bus will be held by the slave until room is available in the shift register. Transmission then continues and the address is loaded into the shift register. If this address does not pass address recognition, it is automatically NACK'ed by the slave, and the slave goes to an idle state. The address byte is in this case discarded, making the shift register ready for a new address. It is not loaded into the receive buffer.

If the address was accepted and the R/W bit was set (R), indicating that the master wishes to read from the slave, the slave now goes into the slave transmitter mode. Software interaction is now required to decide whether the slave wants to acknowledge the request or not. The accepted address byte is loaded into the receive buffer like a regular data byte. If no valid interaction is pending, the bus is held until the slave responds with a command. The slave can reject the request with a single NACK command.

The slave will in that case go to an idle state, and wait for the next start condition. To continue the transmission, the slave must make sure data is loaded into the transmit buffer and send an ACK. The loaded data will then be transmitted to the master, and an ACK or NACK will be received from the master.

Data transmission can also continue after a NACK if a CONT command is issued along with the NACK. This is not standard I<sup>2</sup>C however.

If the master responds with an ACK, it may expect another byte of data, and data should be made available in the transmit buffer. If data is not available, the bus is held until data is available.

If the response is a NACK however, this is an indication of that the master has received enough bytes and wishes to end the transmission. The slave now automatically goes idle, unless CONT in I2Cn CMD is set and data is available for transmission. The latter is not standard I2C.

The master ends the transmission by sending a STOP or a repeated START. The SSTOP interrupt flag in I2Cn IF is set when the master transmits a STOP condition. If the transmission is ended with a repeated START, then the SSTOP interrupt flag is not set.

**Note:** The SSTOP interrupt flag in I2Cn\_IF will be set regardless of whether the slave is participating in the transmission or not, as long as SLAVE in I2Cn CTRL is set and a STOP condition is detected.

If arbitration is lost at any time during transmission, the ARBLOST interrupt flag in I2Cn\_IF is set, the bus is released and the slave goes idle.

See Table 16.7 I2C Slave Transmitter on page 510 for more information.

### **Table 16.7. I2C Slave Transmitter**

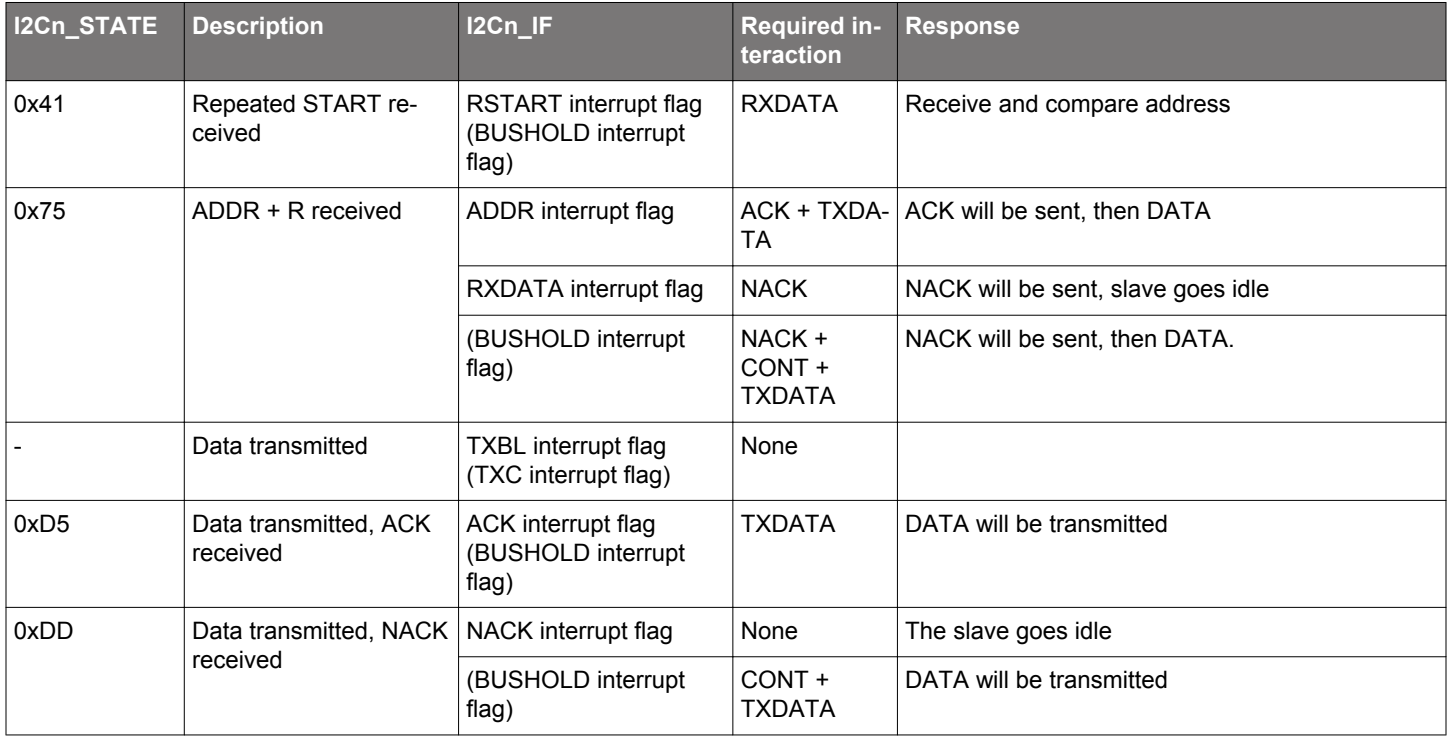

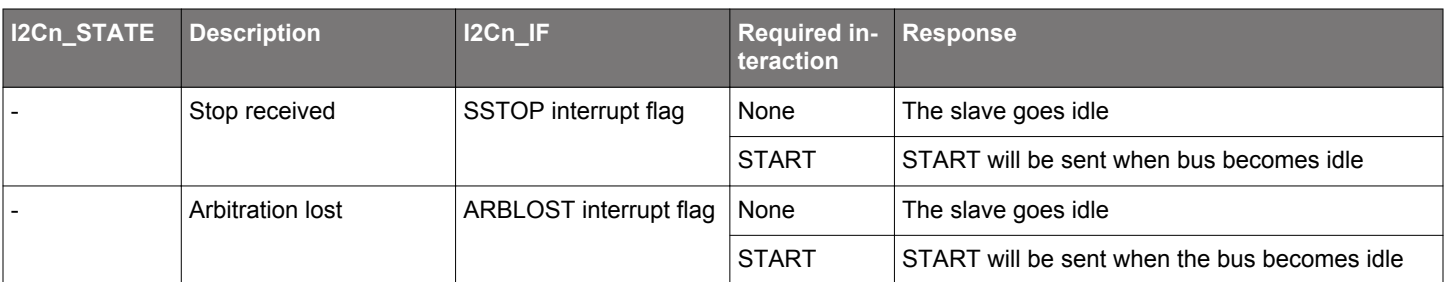

### **16.3.9.4 Slave Receiver**

A slave receiver operation is started in the same way as a slave transmitter operation, with the exception that the address transmitted by the master has the R/W bit cleared (W), indicating that the master wishes to write to the slave. The slave then goes into slave receiver mode.

To receive data from the master, the slave should respond to the address with an ACK and make sure space is available in the receive buffer. Transmission will then continue, and the slave will receive a byte from the master.

If a NACK is sent without a CONT, the transmission is ended for the slave, and it goes idle. If the slave issues both the NACK and CONT commands and has space available in the receive buffer, it will be open for continuing reception from the master.

When a byte has been received from the master, the slave must ACK or NACK the byte. The responses here are the same as for the reception of the address byte.

The master ends the transmission by sending a STOP or a repeated START. The SSTOP interrupt flag is set when the master transmits a STOP condition. If the transmission is ended with a repeated START, then the SSTOP interrupt flag in I2Cn\_IF is not set.

Note: The SSTOP interrupt flag in I2Cn IF will be set regardless of whether the slave is participating in the transmission or not, as long as SLAVE in I2Cn CTRL is set and a STOP condition is detected

If arbitration is lost at any time during transmission, the ARBLOST interrupt flag in I2Cn\_IF is set, the bus is released and the slave goes idle.

See Table 16.8 I2C - Slave Receiver on page 512 for more information.

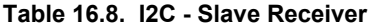

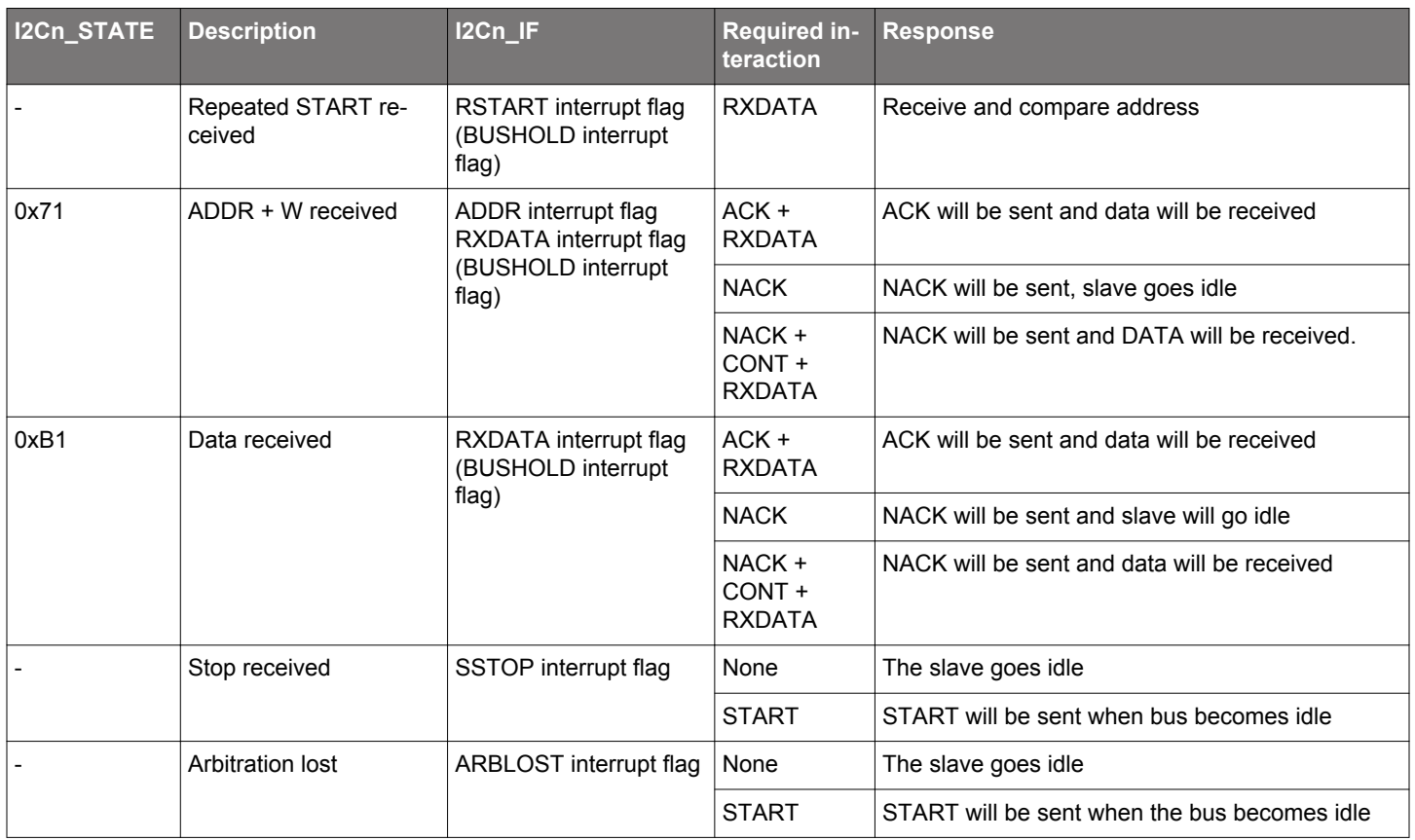

### **16.3.10 Transfer Automation**

The I<sup>2</sup>C can be set up to complete transfers with a minimal amount of interaction.

### <span id="page-512-0"></span>**16.3.10.1 DMA**

DMA can be used to automatically load data into the transmit buffer and load data out from the receive buffer. When using DMA, software is thus relieved of moving data to and from memory after each transferred byte.

### **16.3.10.2 Automatic ACK**

When AUTOACK in I2Cn\_CTRL is set, an ACK is sent automatically whenever an ACK interaction is possible and no higher priority interactions are pending.

### **16.3.10.3 Automatic STOP**

A STOP can be generated automatically on two conditions. These apply only to the master transmitter.

If AUTOSN in I2Cn CTRL is set, the I<sup>2</sup>C module ends a transmission by transmitting a STOP condition when operating as a master transmitter and a NACK is received.

If AUTOSE in I2Cn\_CTRL is set, the I<sup>2</sup>C module always ends a transmission when there is no more data in the transmit buffer. If data has been transmitted on the bus, the transmission is ended after the (N)ACK has been received by the slave. If a START is sent when no data is available in the transmit buffer and AUTOSE is set, then the STOP condition is sent immediately following the START. Software must thus make sure data is available in the transmit buffer before the START condition has been fully transmitted if data is to be transferred.

### **16.3.11 Using 10-bit Addresses**

When using 10-bit addresses in slave mode, set the I2Cn SADDR register to 1111 0XX where XX are the two most significant bits of the 10-bit address, and set I2Cn\_SADDRMASK to 0xFF. Address matches will now be given on all 10-bit addresses where the two most significant bits are correct.

When receiving an address match, the slave must acknowledge the address and receive the first data byte. This byte contains the second part of the 10-bit address. If it matches the address of the slave, the slave should ACK the byte to continue the transmission, and if it does not match, the slave should NACK it.

When the master is operating as a master transmitter, the data bytes will follow after the second address byte. When the master is operating as a master receiver however, a repeated START condition is sent after the second address byte. The address sent after this repeated START is equal to the first of the address bytes transmitted previously, but now with the R/W byte set, and only the slave that found a match on the entire 10-bit address in the previous message should ACK this address. The repeated start should take the master into a master receiver mode, and after the single address byte sent this time around, the slave begins transmission to the master.

### **16.3.12 Error Handling**

**Note:** The setting of GCAMEN and SLAVE fields in the I2Cn\_CTRL register and the registers I2Cn\_SADDR and I2Cn\_ROUTELOC0 are considered static. This means that these need to be set before an  ${}^{12}$ C transaction starts and need to stay stable during the entire transaction.

### **16.3.12.1 ABORT Command**

Some bus errors may require software intervention to be resolved. The  ${}^{12}C$  module provides an ABORT command, which can be set in I2Cn CMD, to help resolve bus errors.

When the bus for some reason is locked up and the I<sup>2</sup>C module is in the middle of a transmission it cannot get out of, or for some other reason the I2C wants to abort a transmission, the ABORT command can be used.

Setting the ABORT command will make the I<sup>2</sup>C module discard any data currently being transmitted or received, release the SDA and SCL lines and go to an idle mode. ABORT effectively makes the I<sup>2</sup>C module forget about any ongoing transfers.

#### **16.3.12.2 Bus Reset**

A bus reset can be performed by setting the START and STOP commands in I2Cn\_CMD while the transmit buffer is empty. A START condition will then be transmitted, immediately followed by a STOP condition. A bus reset can also be performed by transmitting a START command with the transmit buffer empty and AUTOSE set.

### **16.3.12.3 I2C-Bus Errors**

An I<sup>2</sup>C-bus error occurs when a START or STOP condition is misplaced, which happens when the value on SDA changes while SCL is high during bit-transmission on the  $12C$ -bus. If the  $12C$  module is part of the current transmission when a bus error occurs, any data currently being transmitted or received is discarded, SDA and SCL are released, the BUSERR interrupt flag in I2Cn\_IF is set to indicate the error, and the module automatically takes a course of action as defined in Table 16.9 I2C Bus Error Response on page 514.

#### **Table 16.9. I2C Bus Error Response**

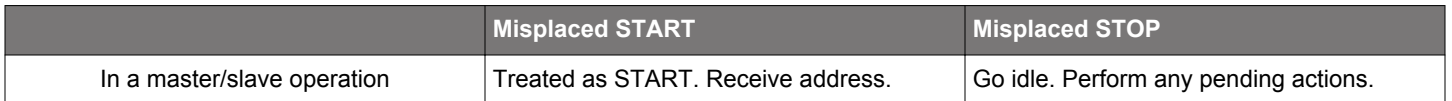

### **16.3.12.4 Bus Lockup**

A lockup occurs when a master or slave on the I<sup>2</sup>C-bus has locked the SDA or SCL at a low value, preventing other devices from putting high values on the bus, and thus making communication on the bus impossible.

Many slave-only devices operating on an I<sup>2</sup>C-bus are not capable of driving SCL low, but in the rare case that SCL is stuck LOW, the advice is to apply a hardware reset signal to the slaves on the bus. If this does not work, cycle the power to the devices in order to make them release SCL.

When SDA is stuck low and SCL is free, a master should send 9 clock pulses on SCL while tristating the SDA. This procedure is performed in the GPIO module after clearing the I2C\_ROUTE register and disabling the I2C module. The device that held the bus low should release it sometime within those 9 clocks. If not, use the same approach as for when SCL is stuck, resetting and possibly cycling power to the slaves.

Lockup of SDA can be detected by keeping count of the number of continuous arbitration losses during address transmission. If arbitration is also lost during the transmission of a general call address, i.e., during the transmission of the STOP condition, which should never happen during normal operation, this is a good indication of SDA lockup.

Detection of SCL lockups can be done using the timeout functionality defined in 16.3.12.6 Clock Low Timeout

#### **16.3.12.5 Bus Idle Timeout**

When SCL has been high for a significant amount of time, this is a good indication of that the bus is idle. On an SMBus system, the bus is only allowed to be in this state for a maximum of 50 µs before the bus is considered idle.

The bus idle timeout BITO in I2Cn\_CTRL can be used to detect situations where the bus goes idle in the middle of a transmission. The timeout can be configured in BITO, and when the bus has been idle for the given amount of time, the BITO interrupt flag in I2Cn\_IF is set. The bus can also be set idle automatically on a bus idle timeout. This is enabled by setting GIBITO in I2Cn CTRL.

When the bus idle timer times out, it wraps around and continues counting as long as its condition is true. If the bus is not set idle using GIBITO or the ABORT command in I2Cn CMD, this will result in periodic timeouts.

**Note:** This timeout will be generated even if SDA is held low.

The bus idle timeout is active as long as the bus is busy, i.e., BUSY in I2Cn STATUS is set. The timeout can be used to get the  $I<sup>2</sup>C$ module out of the busy-state it enters when reset, see [16.3.7.4 Reset State.](#page-502-0)

#### **16.3.12.6 Clock Low Timeout**

The clock timeout, which can be configured in CLTO in I2Cn\_CTRL, starts counting whenever SCL goes low, and times out if SCL does not go high within the configured timeout. A clock low timeout results in CLTOIF in I2Cn\_IF being set, allowing software to take action.

When the timer times out, it wraps around and continues counting as long as SCL is low. An SCL lockup will thus result in periodic clock low timeouts as long as SCL is low.

### **16.3.12.7 Clock Low Error**

The I<sup>2</sup>C module can continue transmission in parallel with another device for the entire transaction, as long as the two communications are identical. A case may arise when (before an arbitration has been decided upon) the  $1<sup>2</sup>C$  module decides to send out a repeated START or a STOP condition while the other device is still sending data. In the I<sup>2</sup>C protocol specifications, such a combination results in an undefined condition. The  $I^2C$  deals with this by generating a clock low error. This means that if the  $I^2C$  is transmitting a repeated START or a STOP condition and another device (another master or a misbehaving slave) pulls SCL low before the  $I<sup>2</sup>C$  sends out the START/STOP condition on SDA, a clock low error is generated. The CLERR interrupt flag is then set in the I2Cn\_IF register, any held lines are released and the  $I^2C$  device goes to idle.

### **16.3.13 DMA Support**

The  $1<sup>2</sup>C$  module has full DMA support. A request for the DMA controller to write to the  $1<sup>2</sup>C$  transmit buffer can come from TXBL (transmit buffer has room for more data). The DMA controller can write to the transmit buffer using the I2Cn TXDATA or the I2Cn TXDOUBLE register. In order to write to the I2Cn\_TXDOUBLE register (i.e., transferring 2 bytes simultaneously to the transmit buffer using the DMA), DMA\_USEBURSTS needs to be set to 1 for the selected DMA channel. This ensures that the transfer is made to the transmit buffer only when both buffer elements are empty. For performing a DMA write to the I2Cn TXDATA register, DMA USEBURSTC needs to be set to 1 for the selected DMA channel. This ensures that a DMA transfer is made even when the transmit buffer is halfempty.

A request for the DMA controller to read from the I<sup>2</sup>C receive buffer can come from RXDATAV (data available in the receive buffer). To receive from I2Cn\_RXDOUBLE (i.e., receive only when both buffer elements are full), DMA\_USEBURSTS needs to be set to 1 for the selected DMA channel. In order to receive from I2Cn\_RXDATA through the DMA, DMA\_USEBURSTC needs to be set to 1. This ensures that the data gets picked up even when the receive buffer is half-full.

#### **16.3.14 Interrupts**

The interrupts generated by the  $I<sup>2</sup>C$  module are combined into one interrupt vector, I2C INT. If  $I<sup>2</sup>C$  interrupts are enabled, an interrupt will be made if one or more of the interrupt flags in I2Cn IF and their corresponding bits in I2Cn IEN are set.

#### **16.3.15 Wake-up**

The I<sup>2</sup>C receive section can be active all the way down to energy mode EM3 Stop, and can wake up the CPU on address interrupt. All address match modes are supported.

## **16.4 Register Map**

The offset register address is relative to the registers base address.

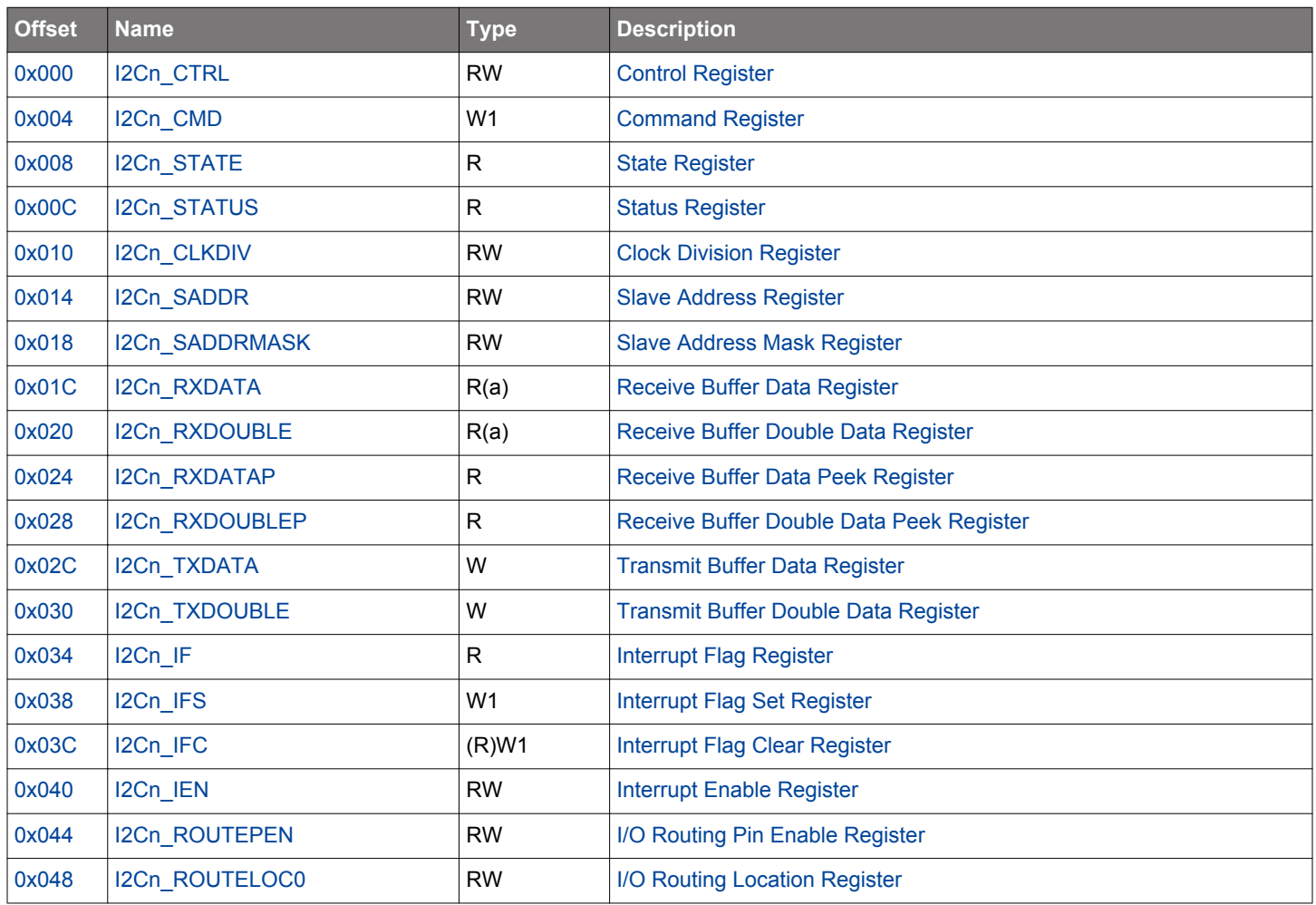

### <span id="page-516-0"></span>**16.5 Register Description**

## **16.5.1 I2Cn\_CTRL - Control Register**

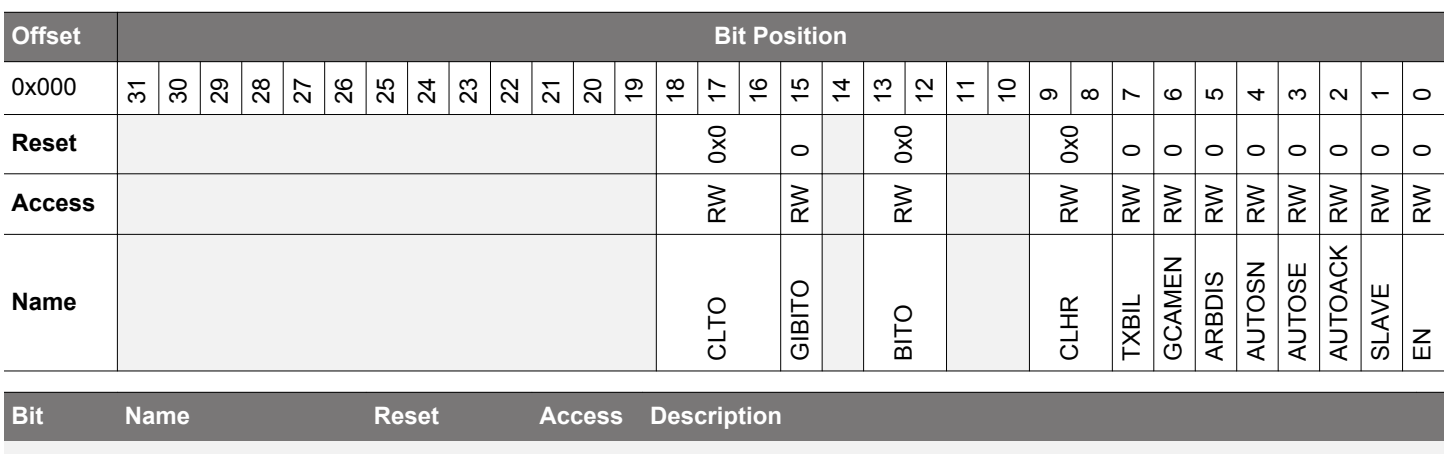

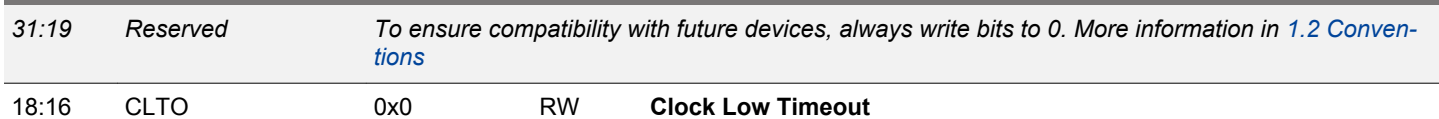

Use to generate a timeout when CLK has been low for the given amount of time. Wraps around and continues counting when the timeout is reached. The timeout value can be calculated by

## $timeout = PCC/(f_{SCL} \times (N_{low} + N_{high}))$

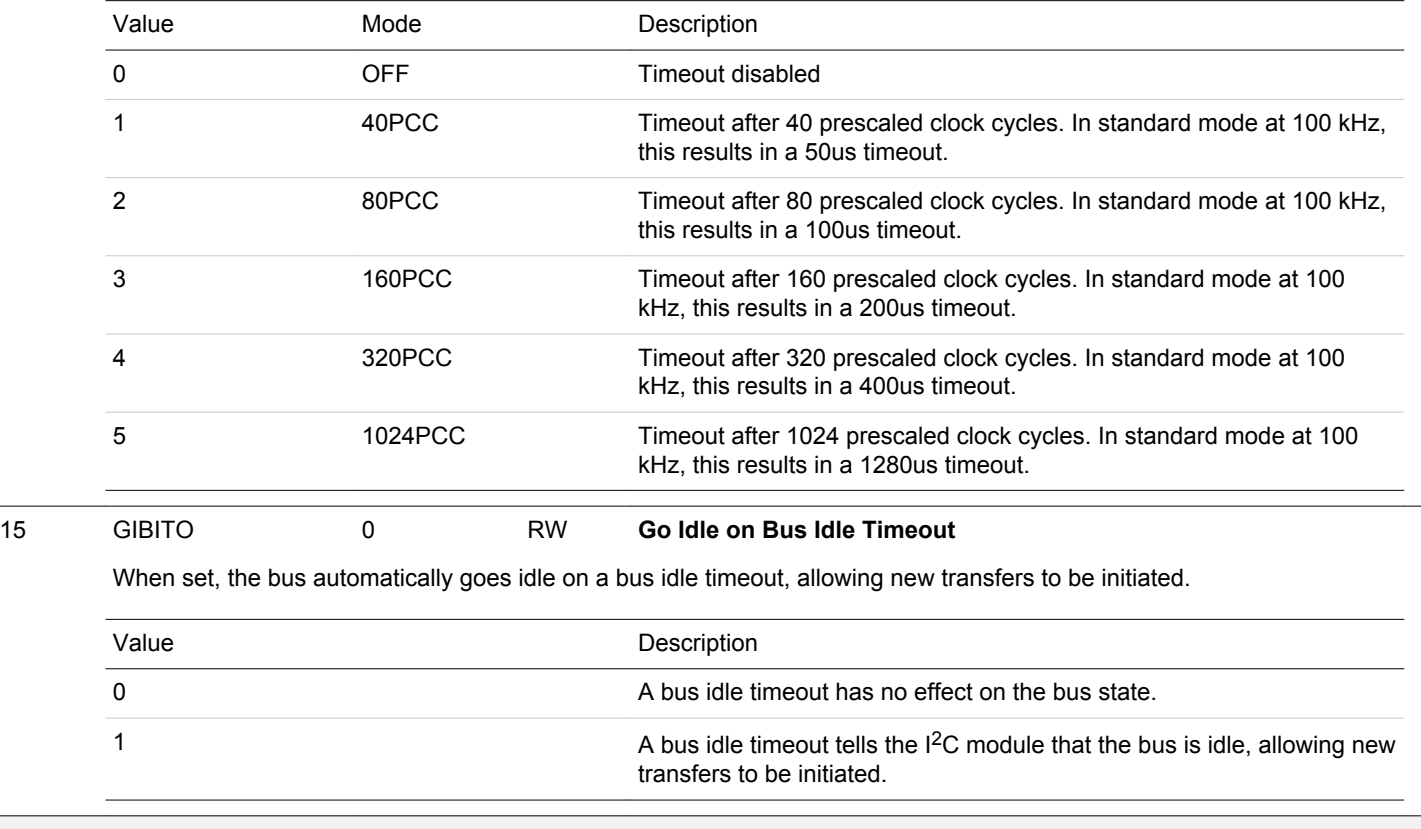

*14 Reserved To ensure compatibility with future devices, always write bits to 0. More information in [1.2 Conven](#page-26-0)[tions](#page-26-0)*

<span id="page-517-0"></span>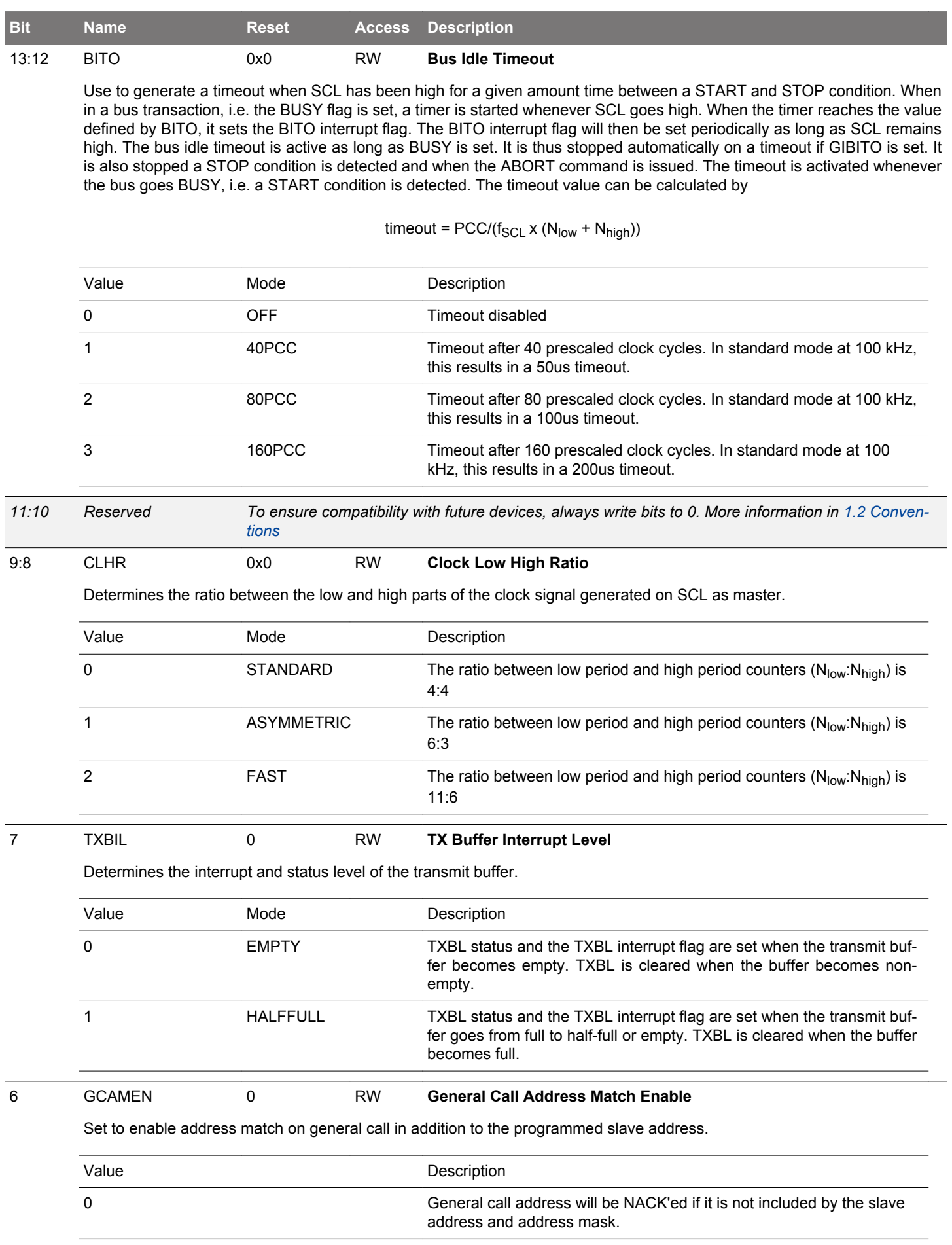

<span id="page-518-0"></span>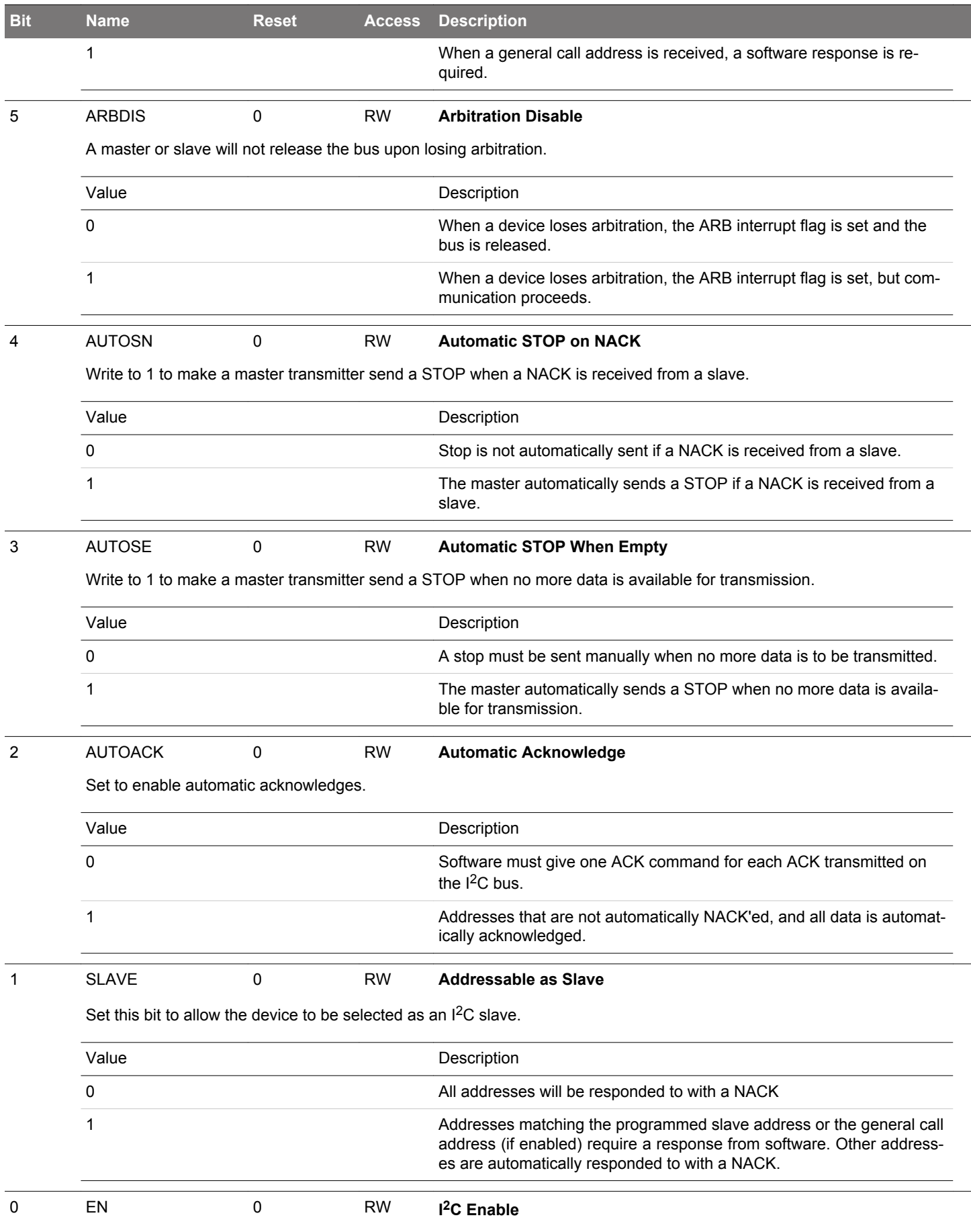

Use this bit to enable or disable the I<sup>2</sup>C module.

## EFM32JG12 Reference Manual I2C - Inter-Integrated Circuit Interface

<span id="page-519-0"></span>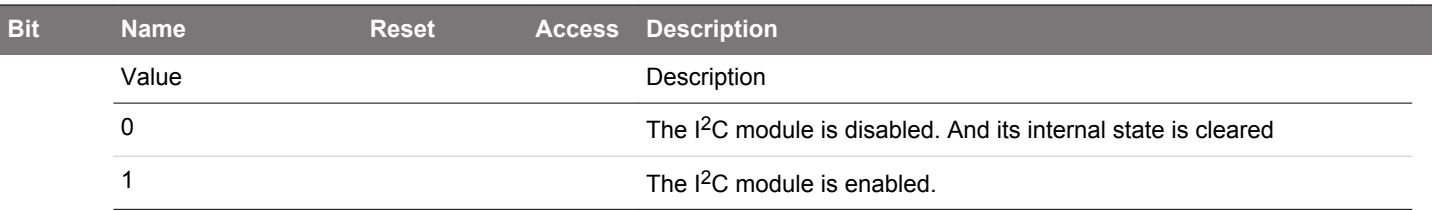

# **16.5.2 I2Cn\_CMD - Command Register**

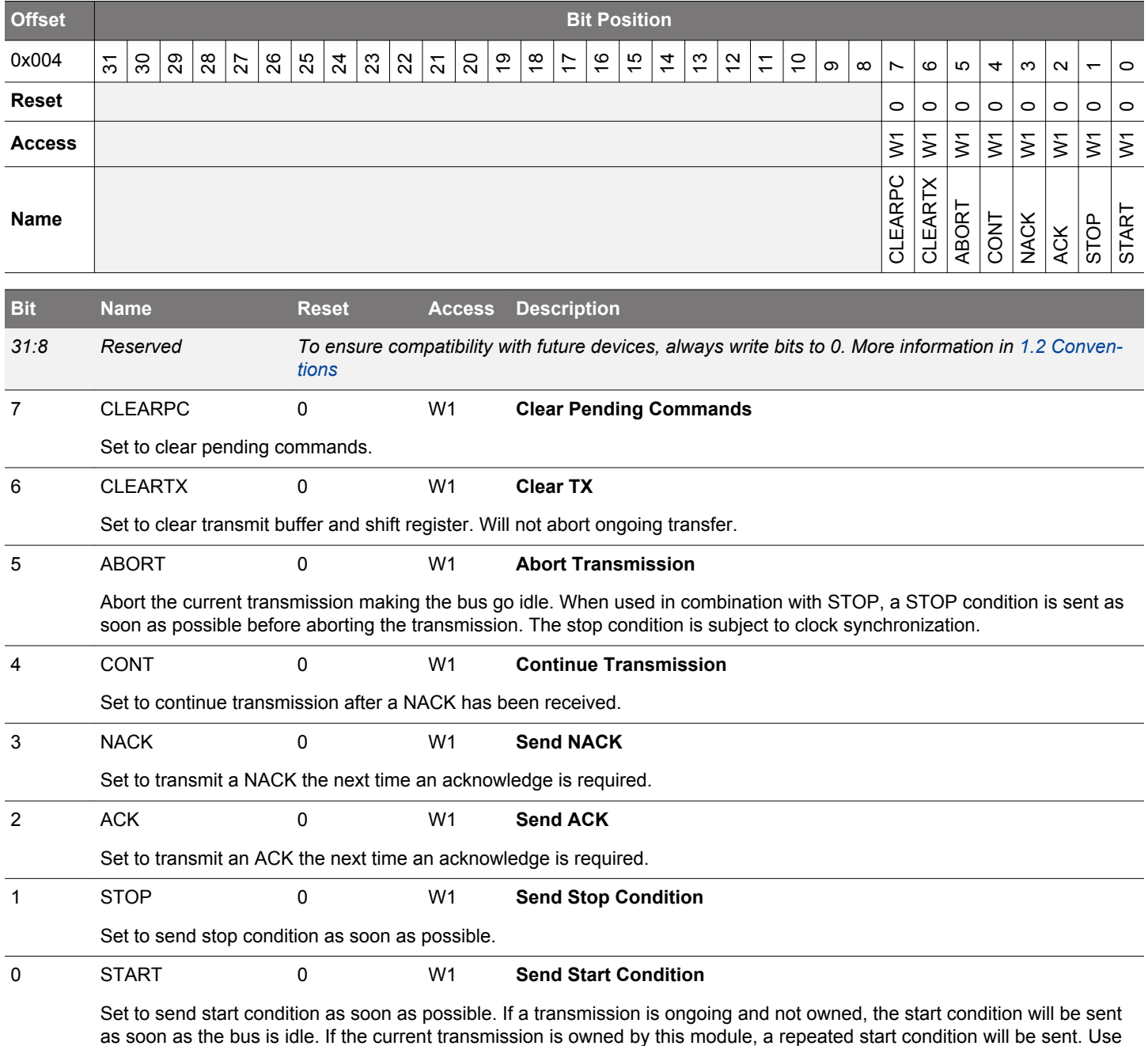

in combination with a STOP command to automatically send a STOP, then a START when the bus becomes idle.

# <span id="page-520-0"></span>**16.5.3 I2Cn\_STATE - State Register**

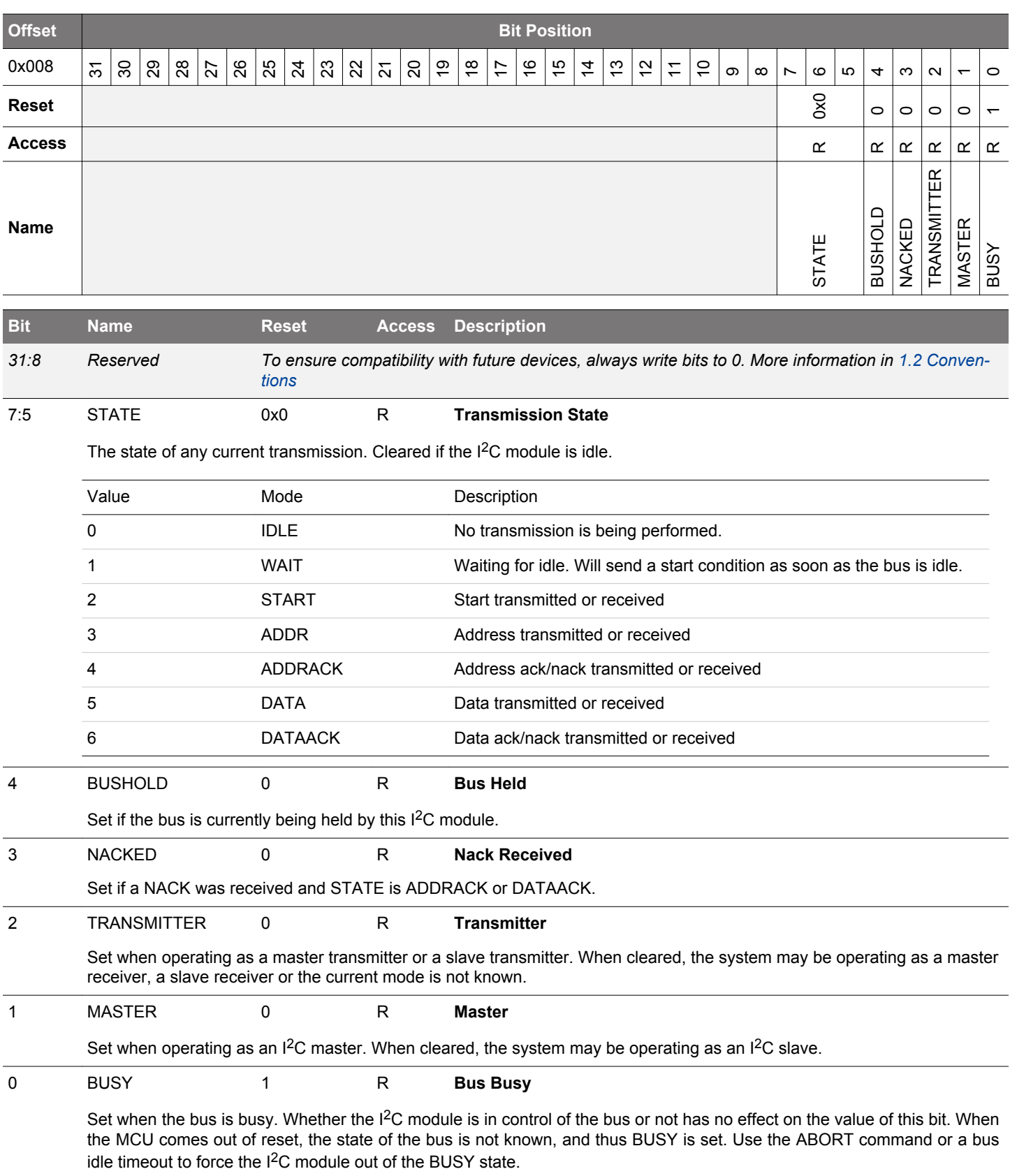

# <span id="page-521-0"></span>**16.5.4 I2Cn\_STATUS - Status Register**

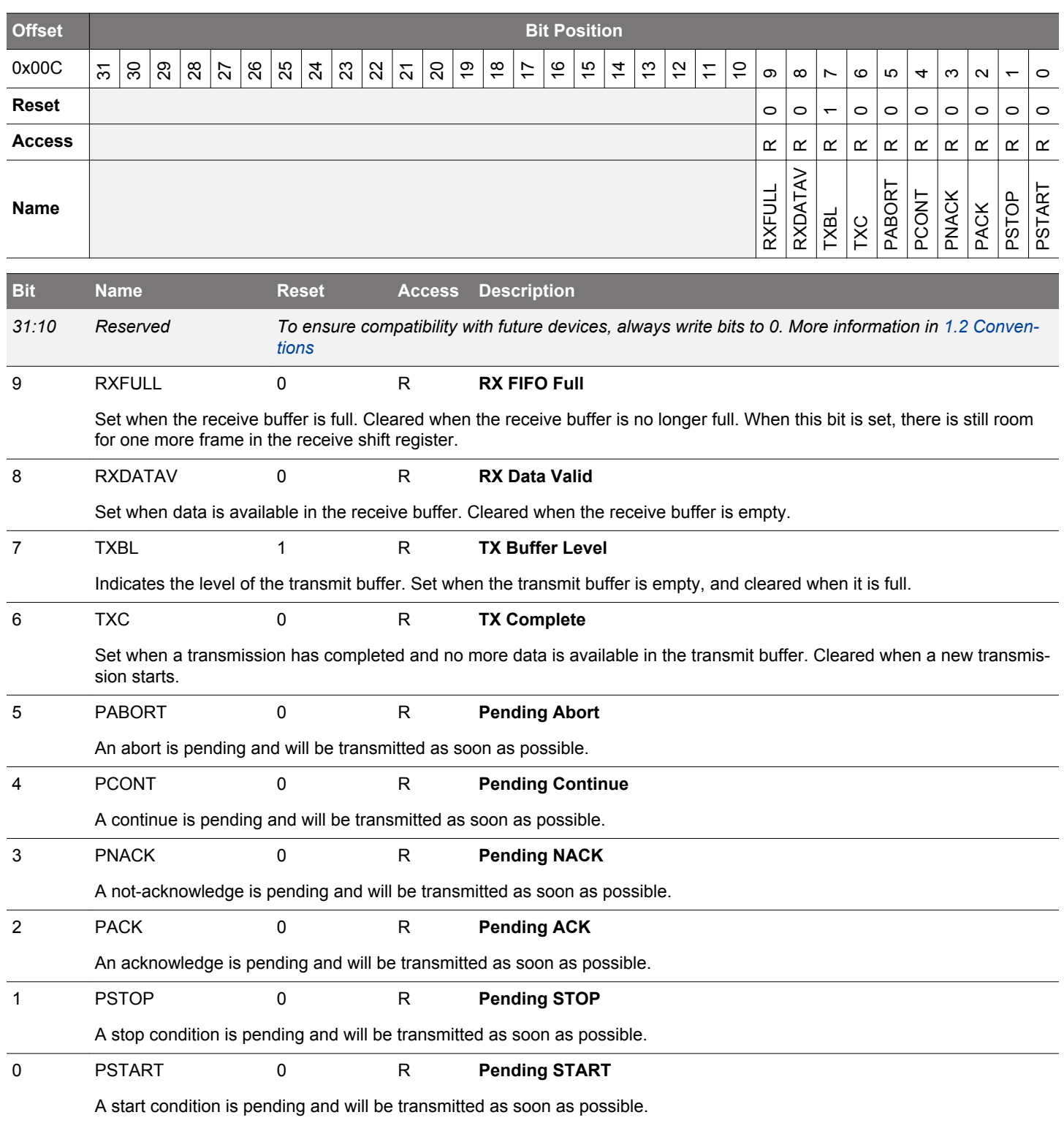

## <span id="page-522-0"></span>**16.5.5 I2Cn\_CLKDIV - Clock Division Register**

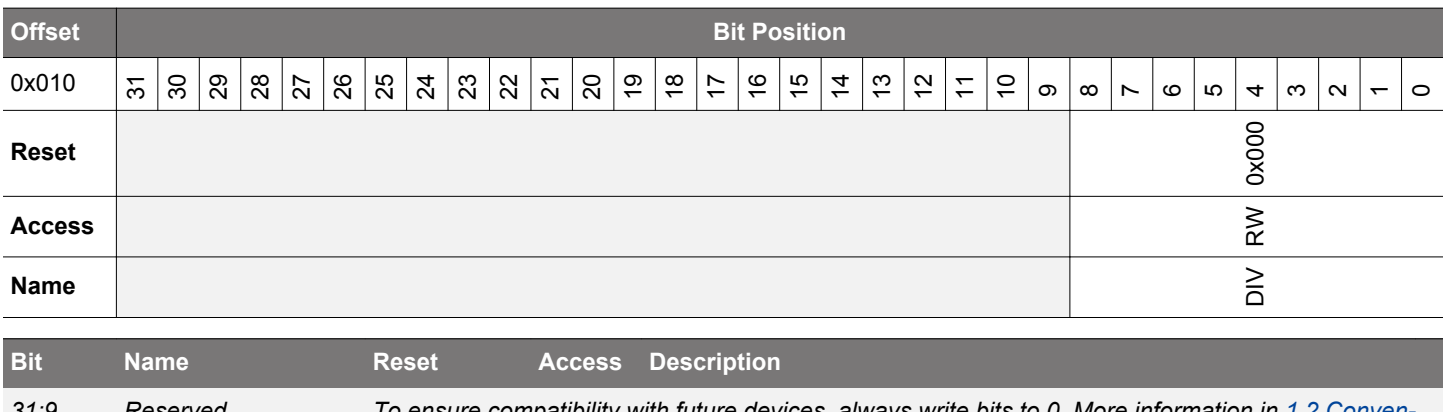

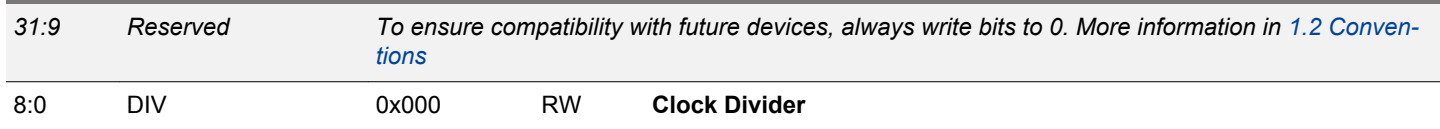

Specifies the clock divider for the I<sup>2</sup>C. Note that DIV must be 1 or higher when slave is enabled.

## **16.5.6 I2Cn\_SADDR - Slave Address Register**

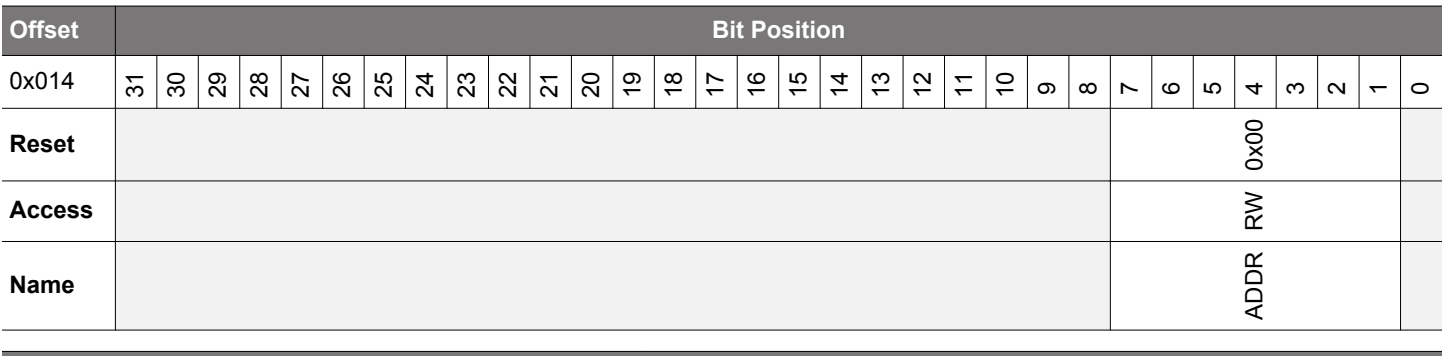

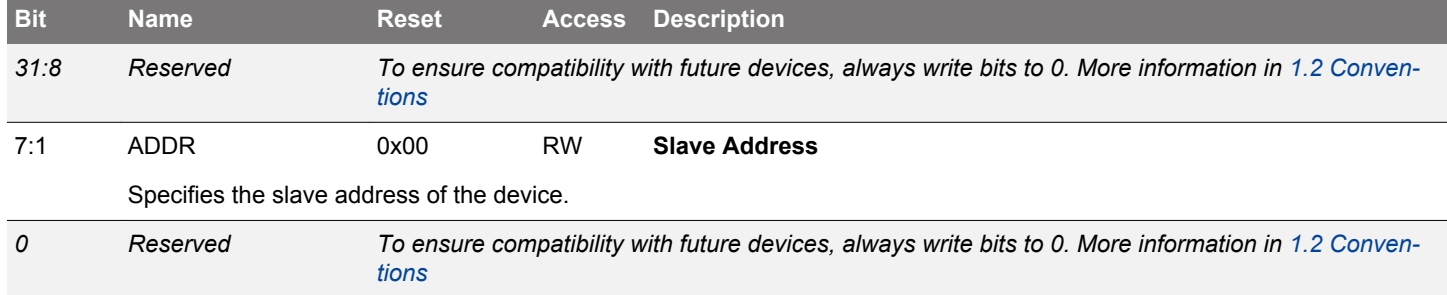

## <span id="page-523-0"></span>**16.5.7 I2Cn\_SADDRMASK - Slave Address Mask Register**

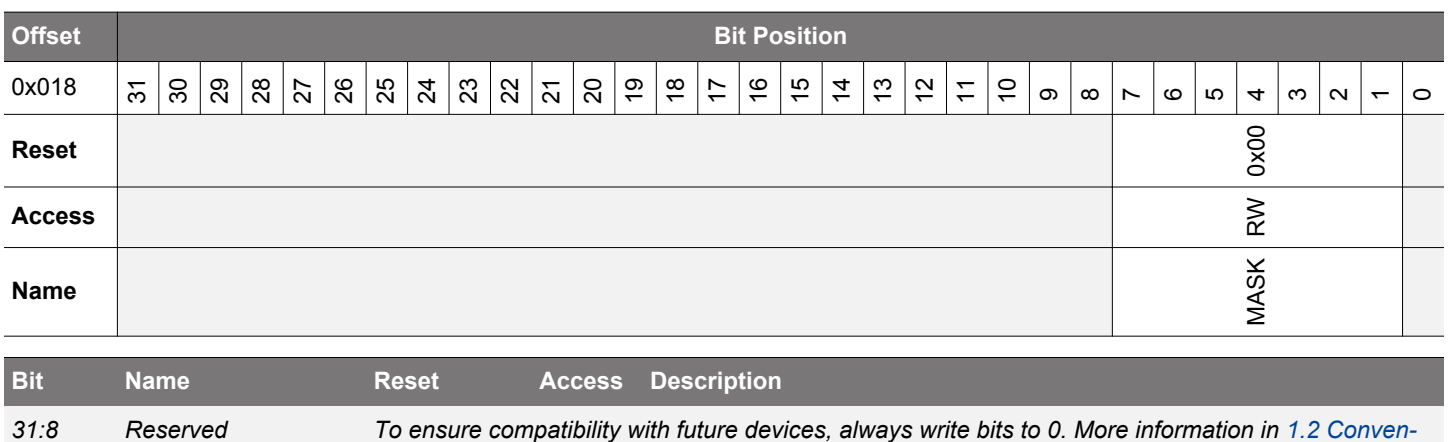

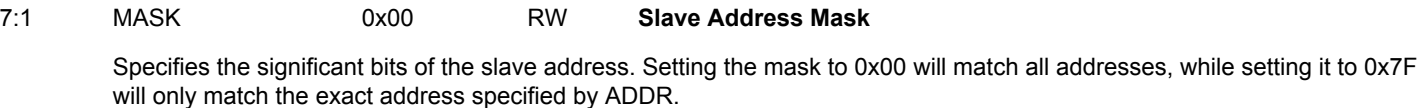

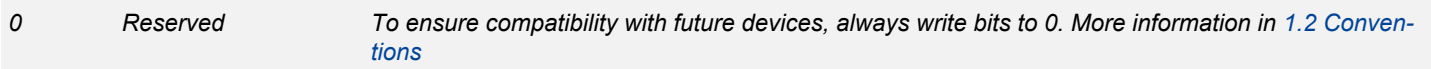

## **16.5.8 I2Cn\_RXDATA - Receive Buffer Data Register (Actionable Reads)**

*[tions](#page-26-0)*

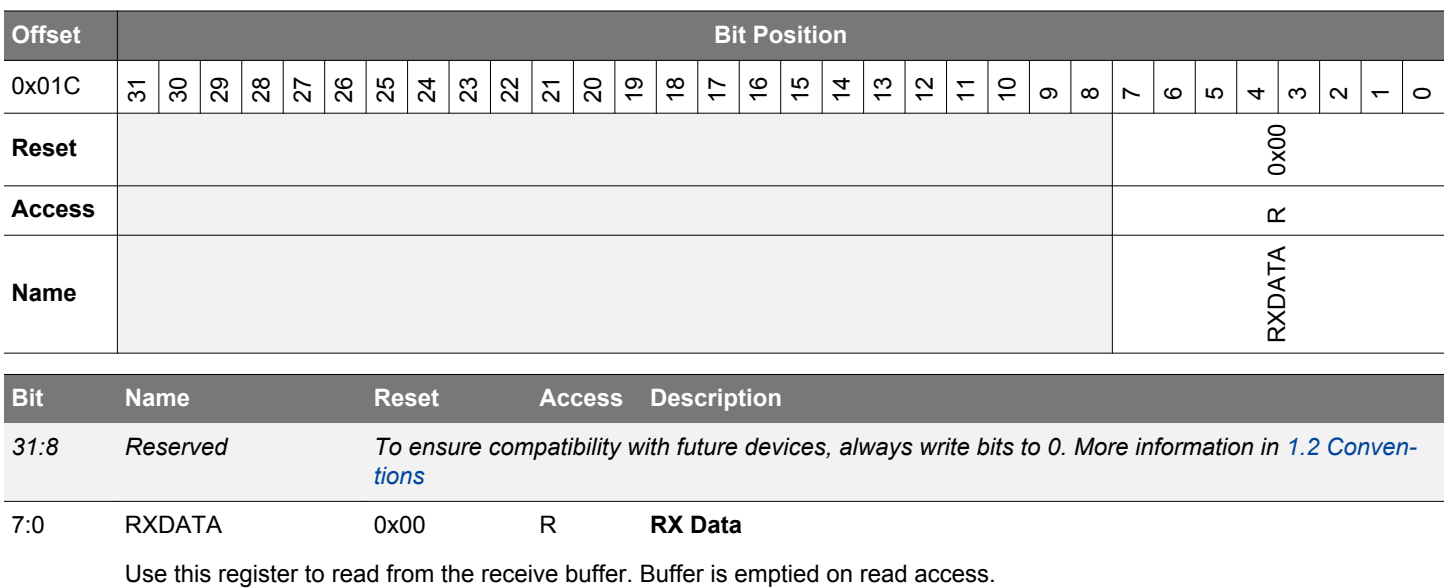

**silabs.com** | Building a more connected world. Rev. 1.0 | 524

## <span id="page-524-0"></span>**16.5.9 I2Cn\_RXDOUBLE - Receive Buffer Double Data Register (Actionable Reads)**

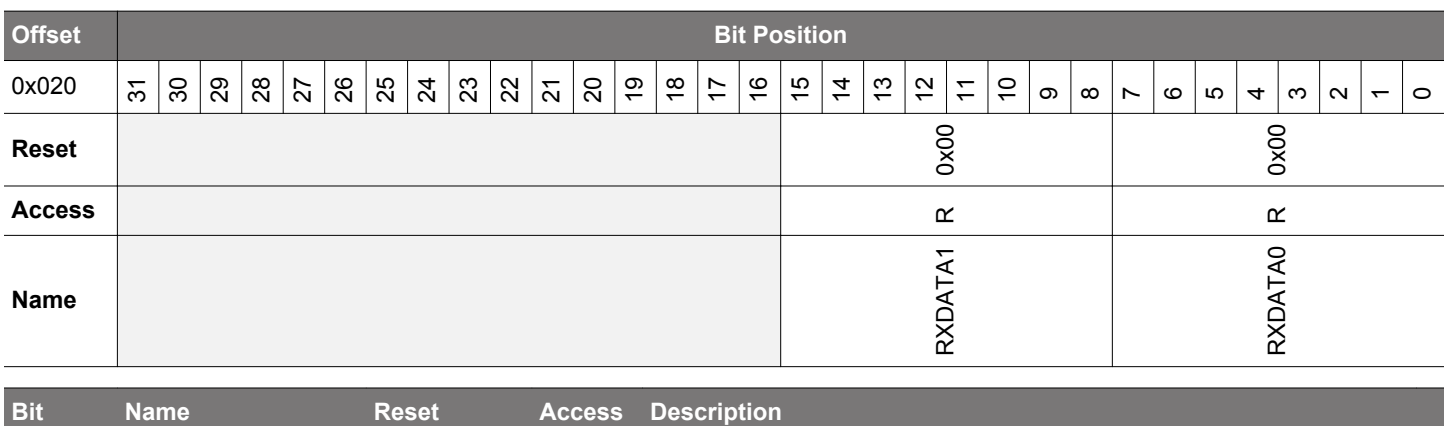

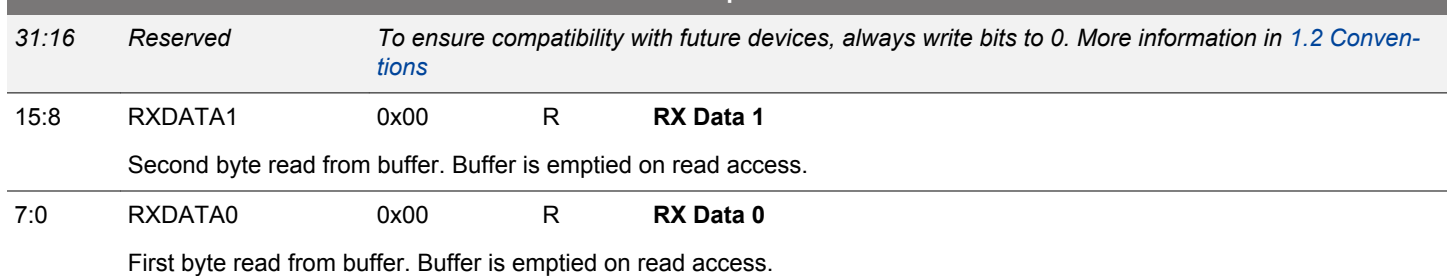

## **16.5.10 I2Cn\_RXDATAP - Receive Buffer Data Peek Register**

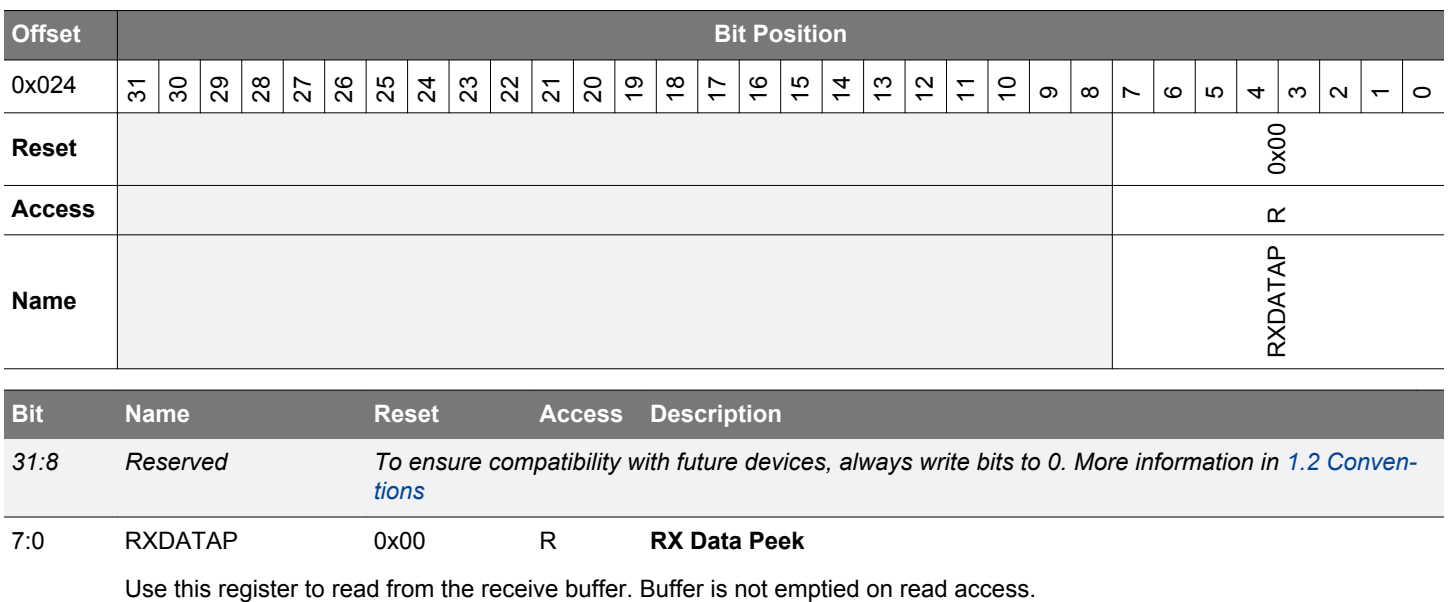

## <span id="page-525-0"></span>**16.5.11 I2Cn\_RXDOUBLEP - Receive Buffer Double Data Peek Register**

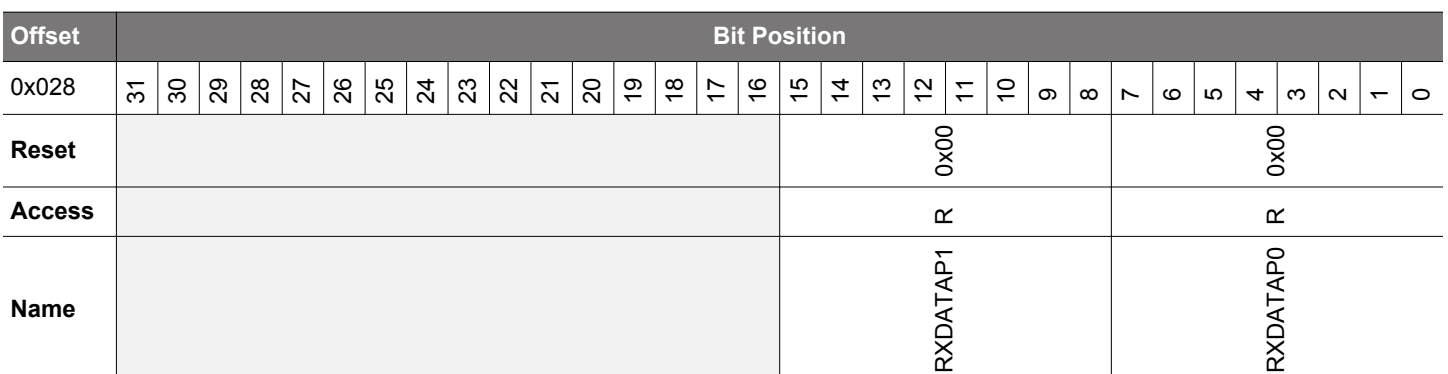

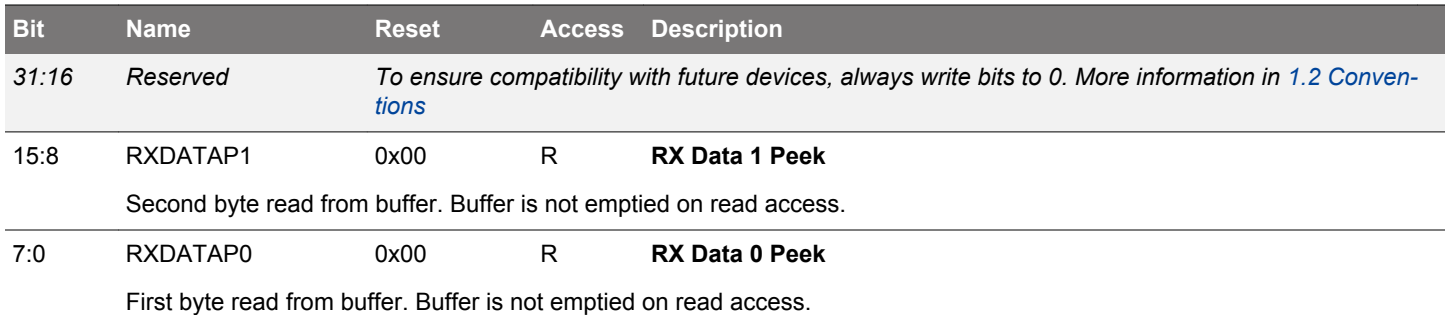

# **16.5.12 I2Cn\_TXDATA - Transmit Buffer Data Register**

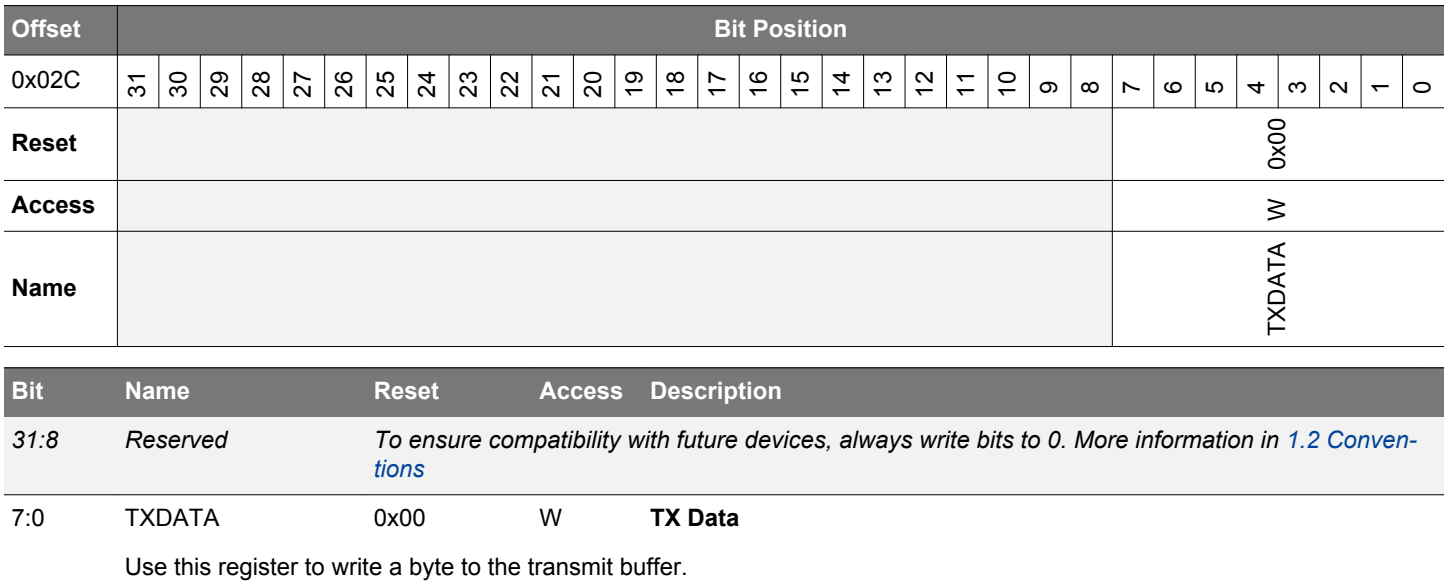

# <span id="page-526-0"></span>**16.5.13 I2Cn\_TXDOUBLE - Transmit Buffer Double Data Register**

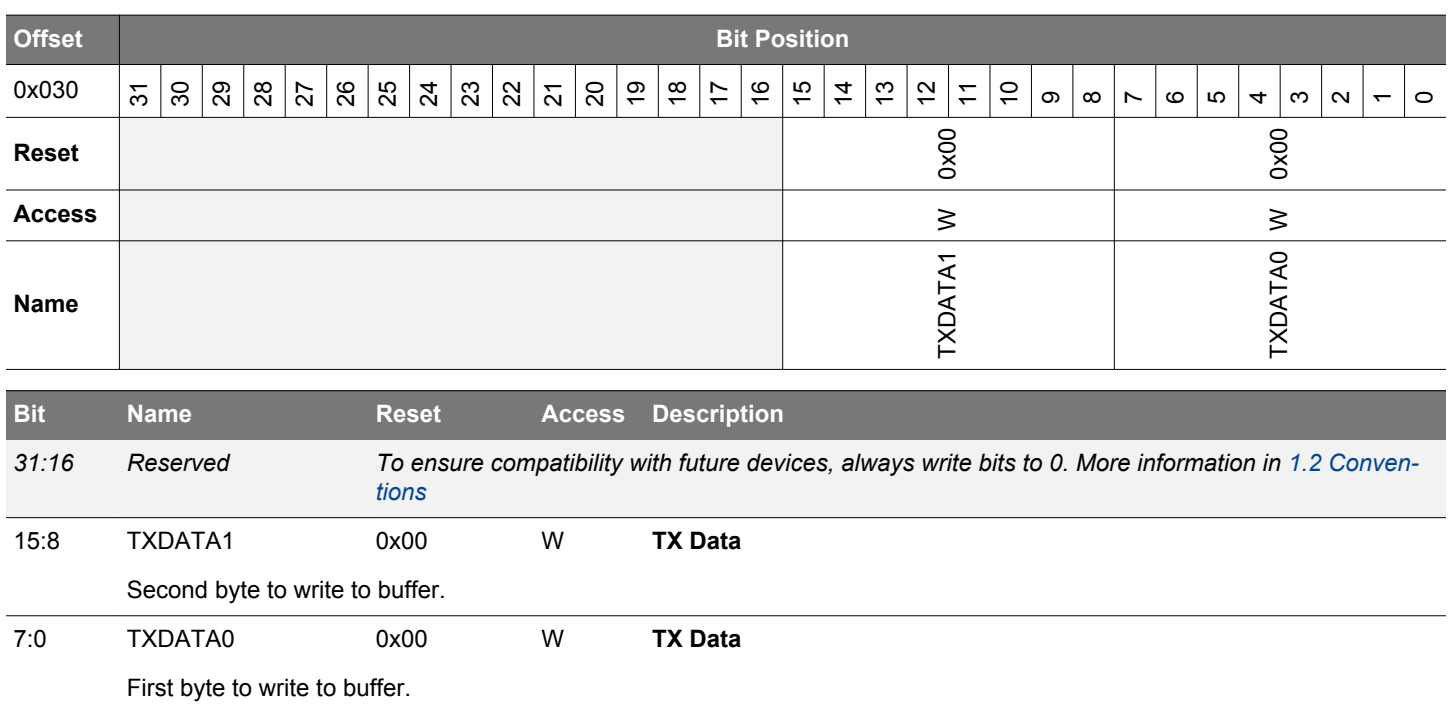

# <span id="page-527-0"></span>**16.5.14 I2Cn\_IF - Interrupt Flag Register**

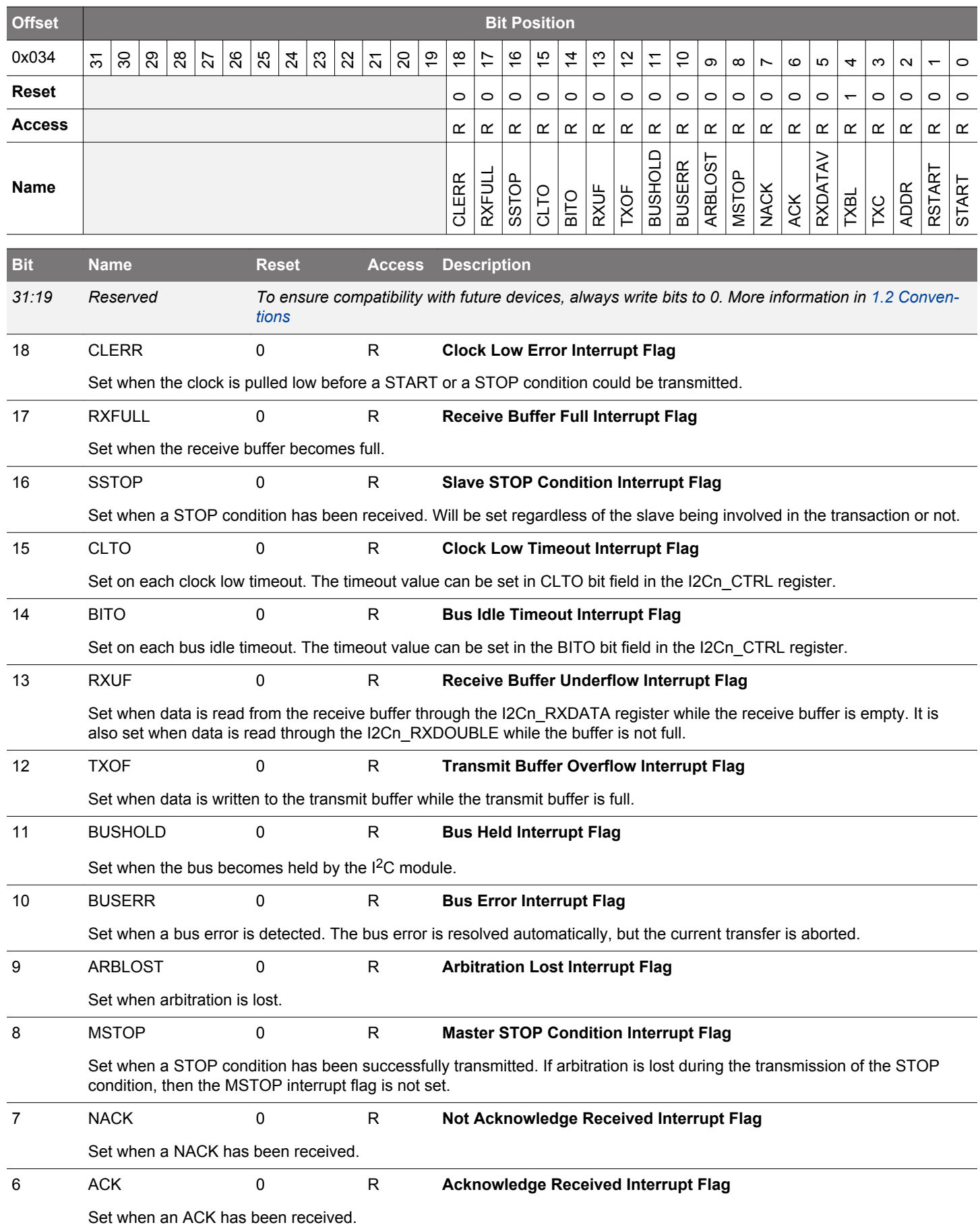

<span id="page-528-0"></span>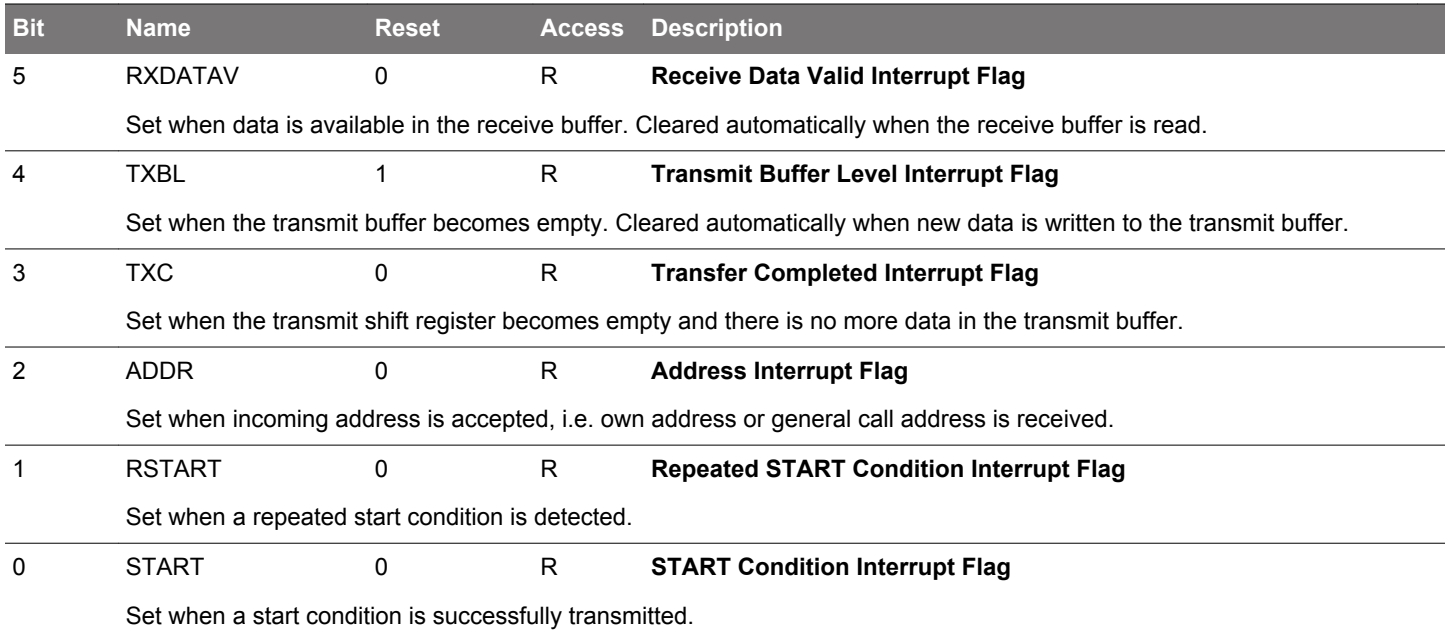

# <span id="page-529-0"></span>**16.5.15 I2Cn\_IFS - Interrupt Flag Set Register**

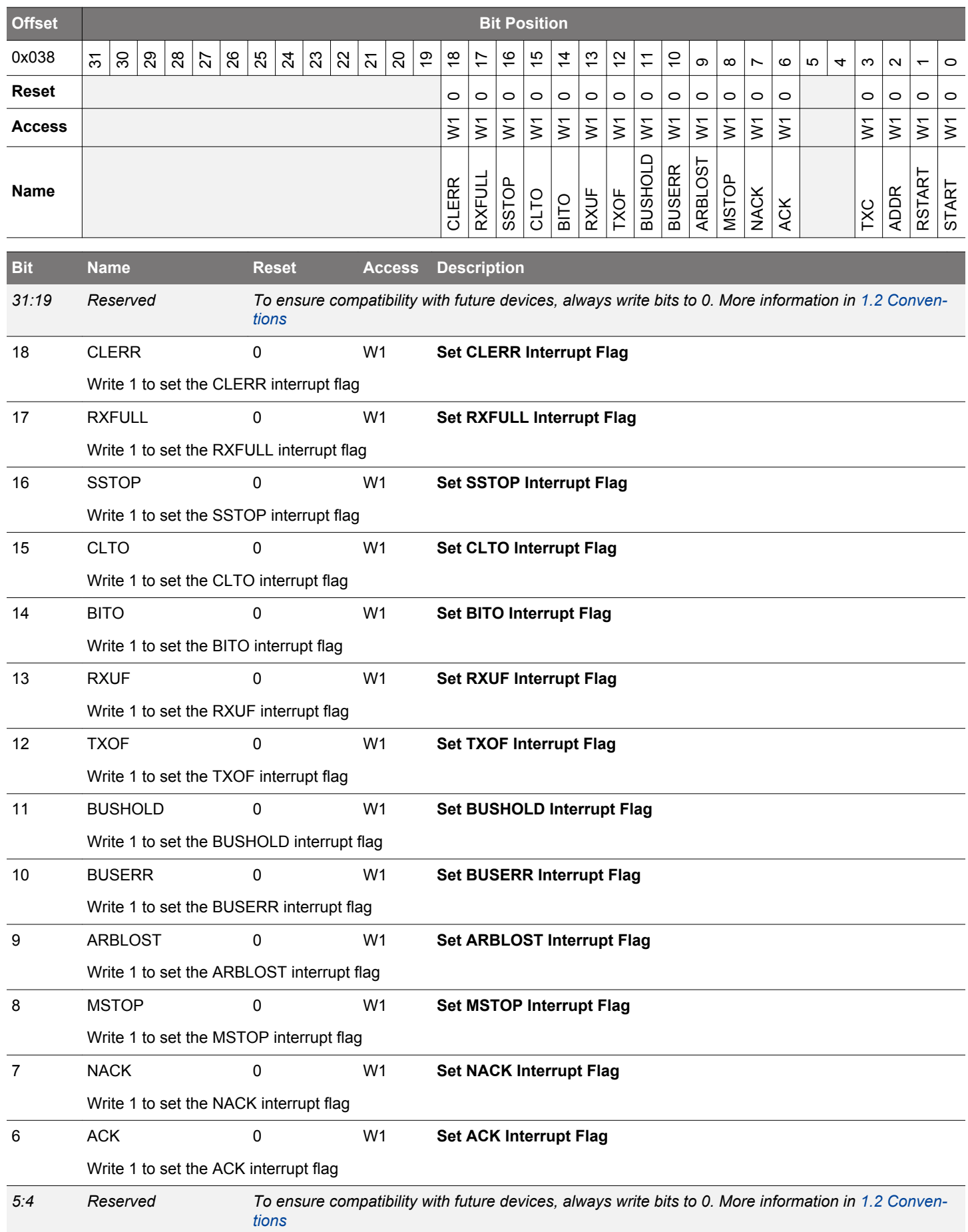

<span id="page-530-0"></span>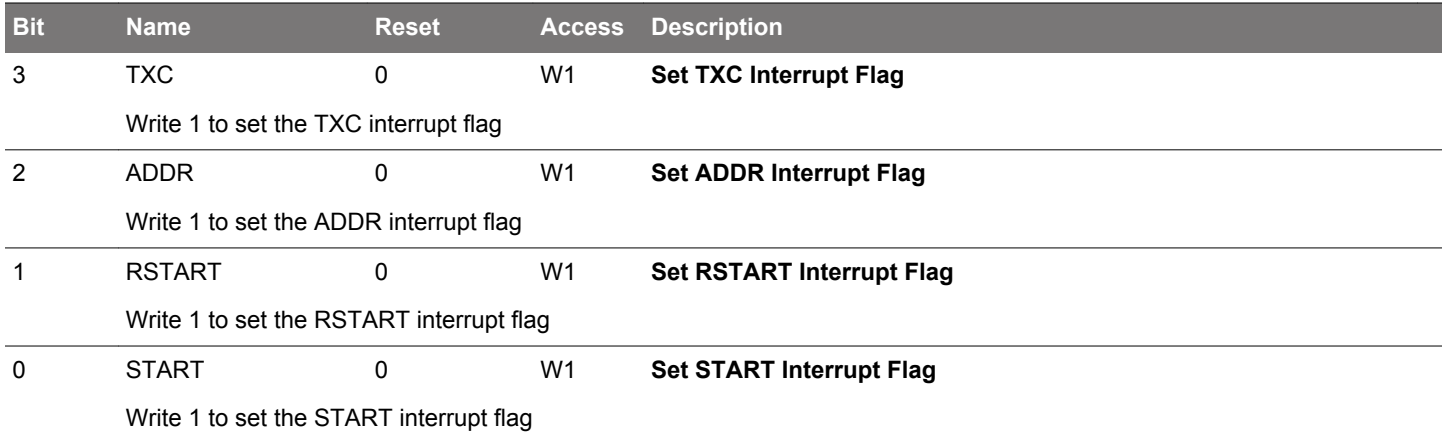

# <span id="page-531-0"></span>**16.5.16 I2Cn\_IFC - Interrupt Flag Clear Register**

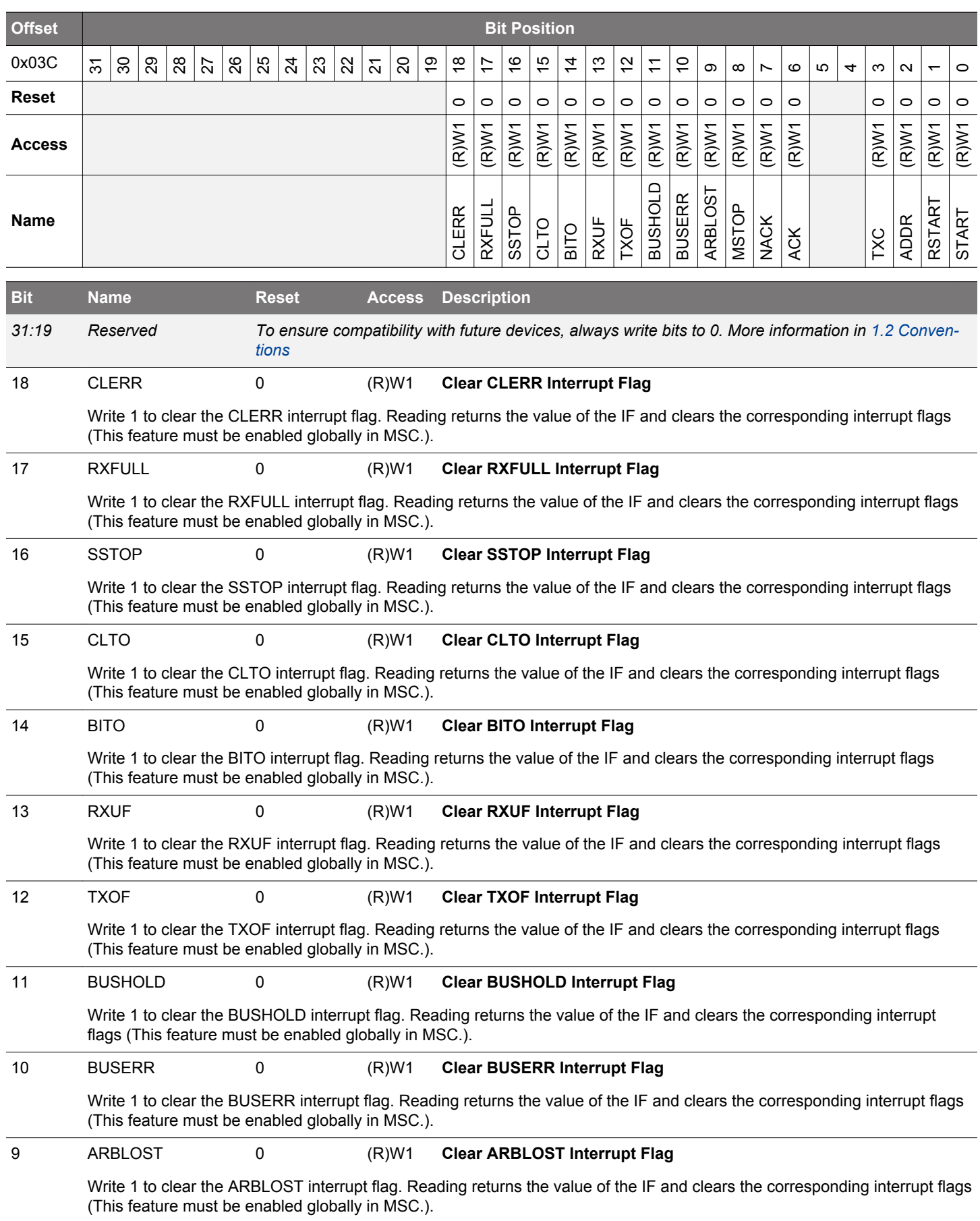

<span id="page-532-0"></span>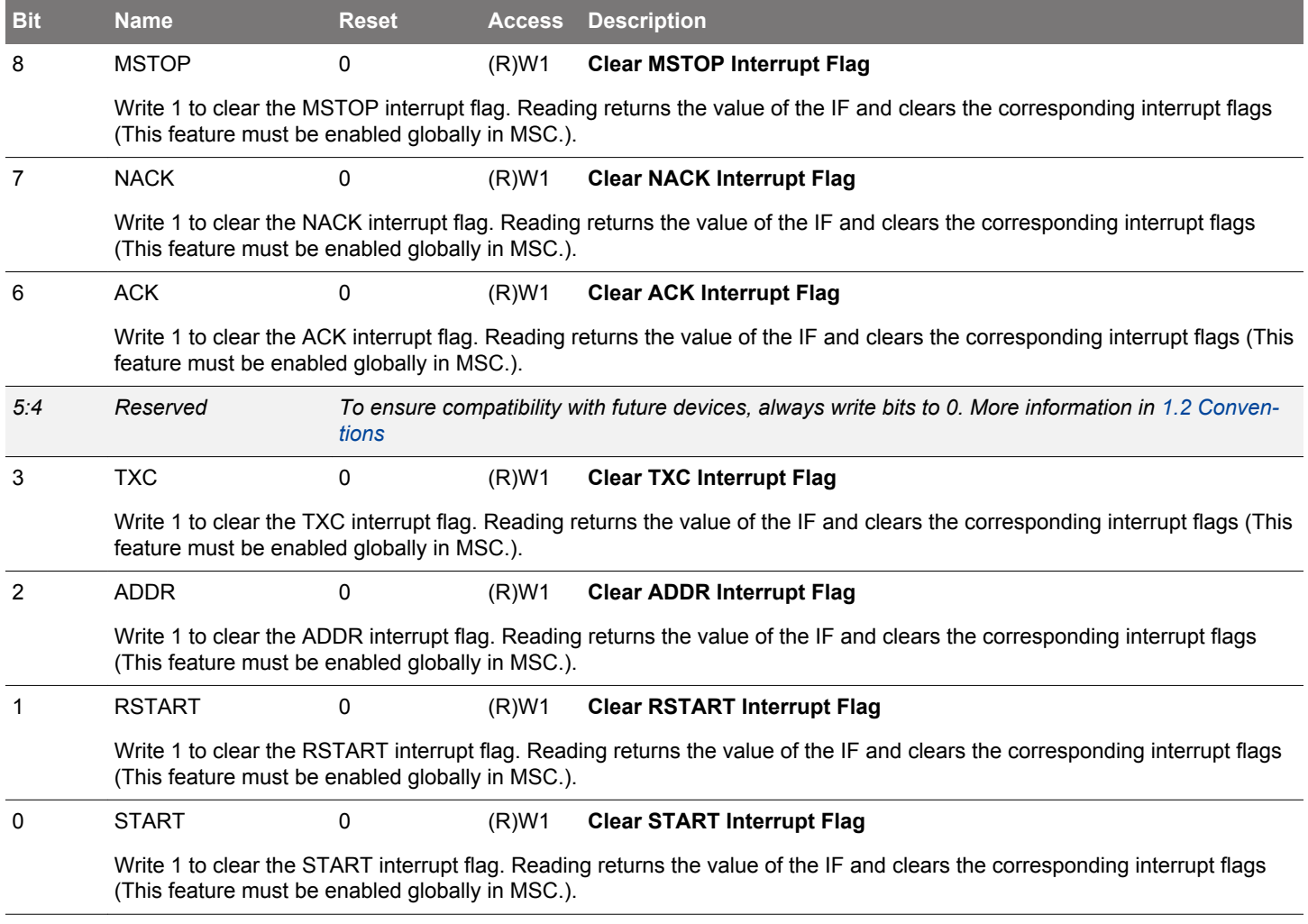

# <span id="page-533-0"></span>**16.5.17 I2Cn\_IEN - Interrupt Enable Register**

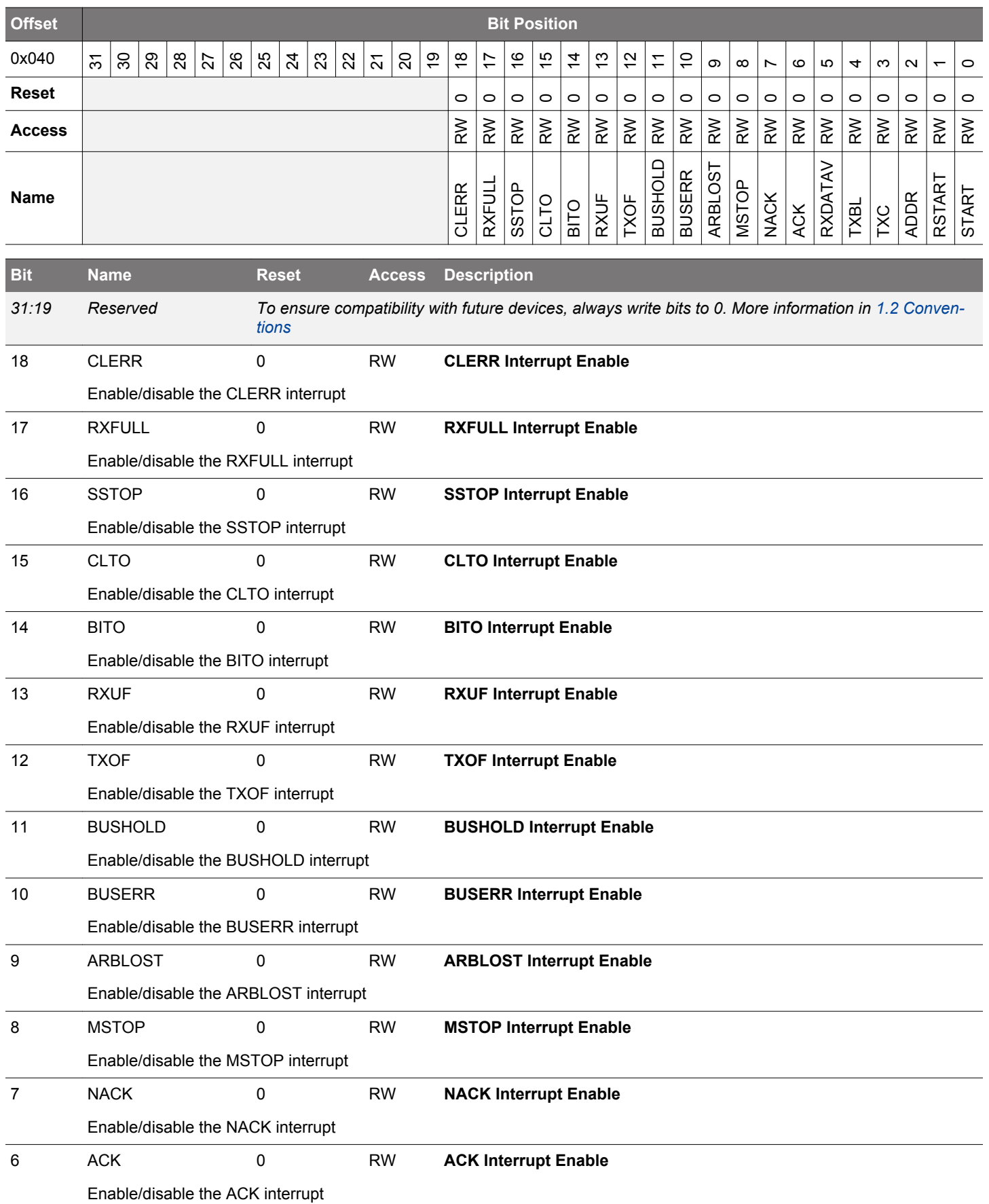

<span id="page-534-0"></span>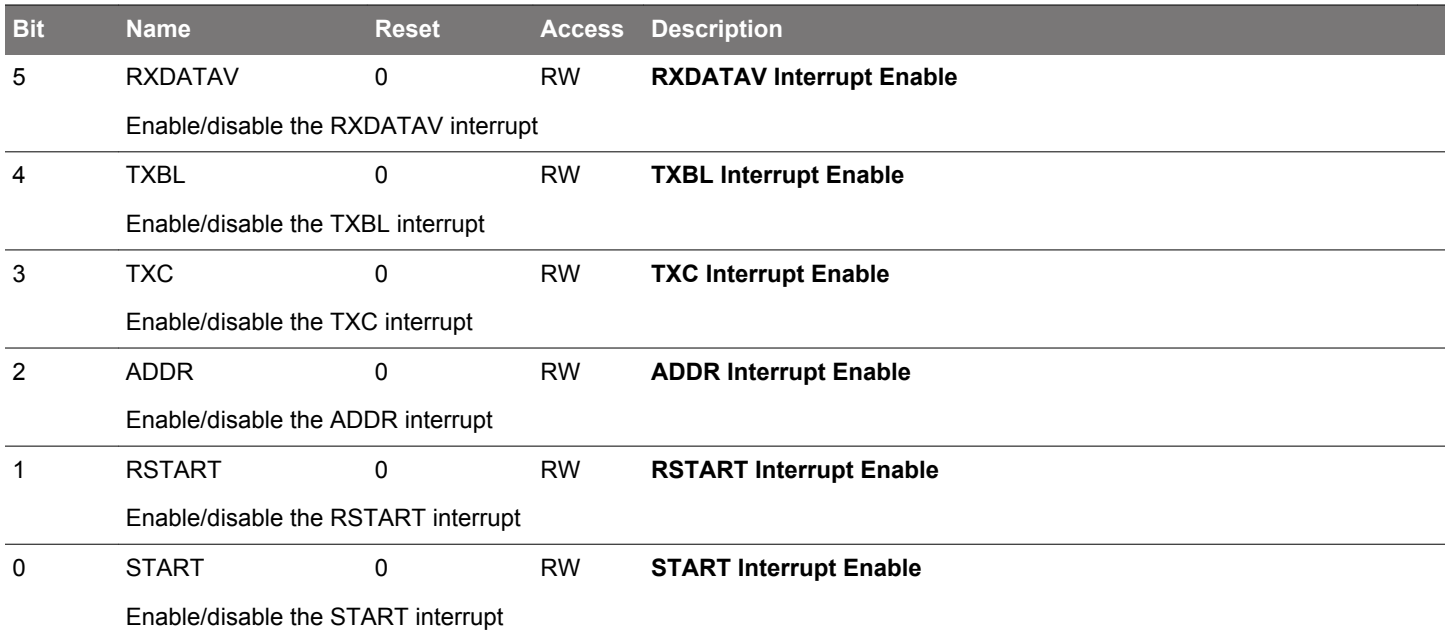

## **16.5.18 I2Cn\_ROUTEPEN - I/O Routing Pin Enable Register**

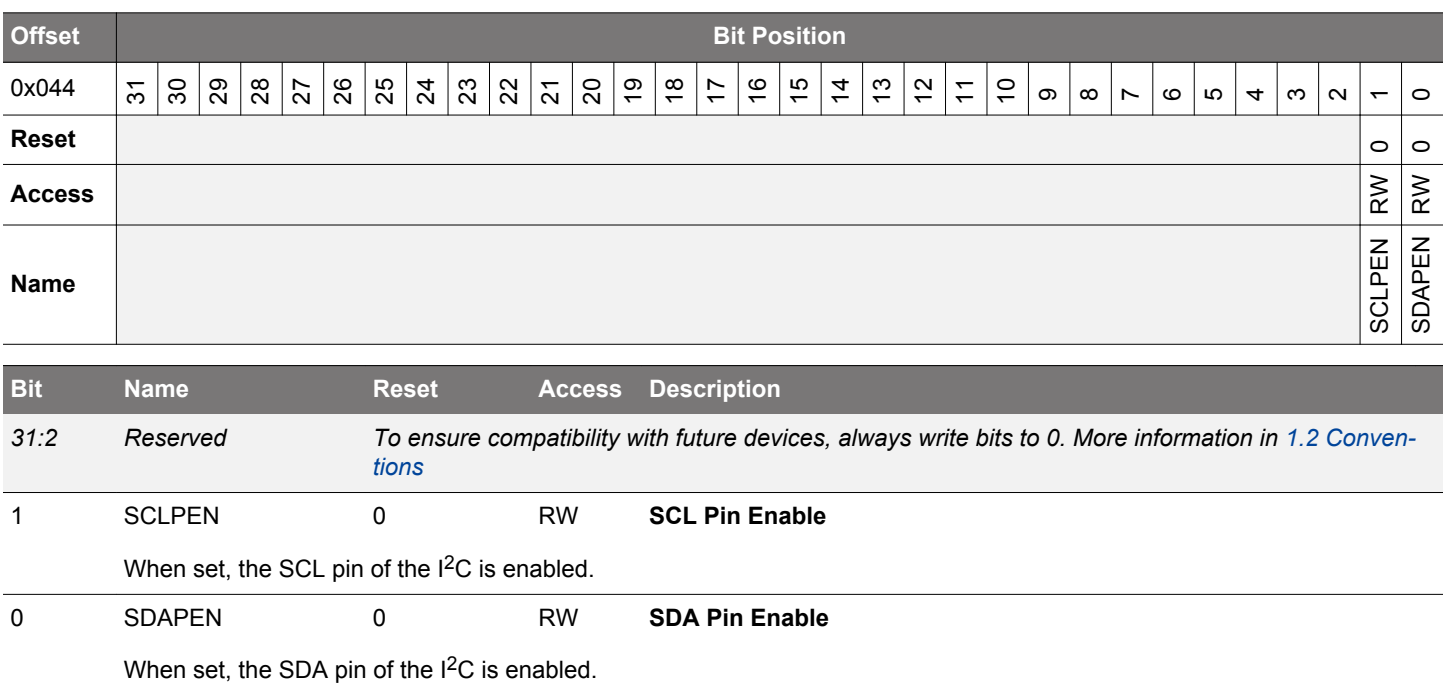

## <span id="page-535-0"></span>**16.5.19 I2Cn\_ROUTELOC0 - I/O Routing Location Register**

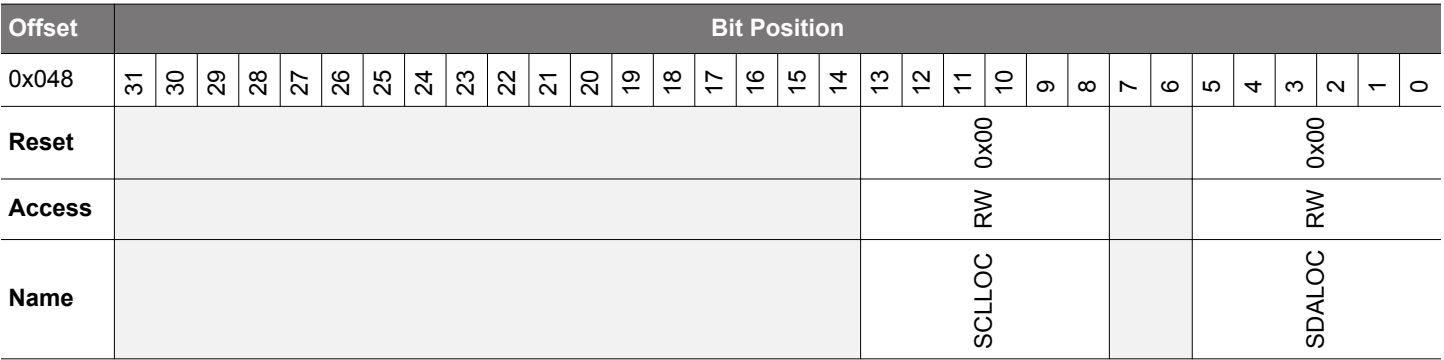

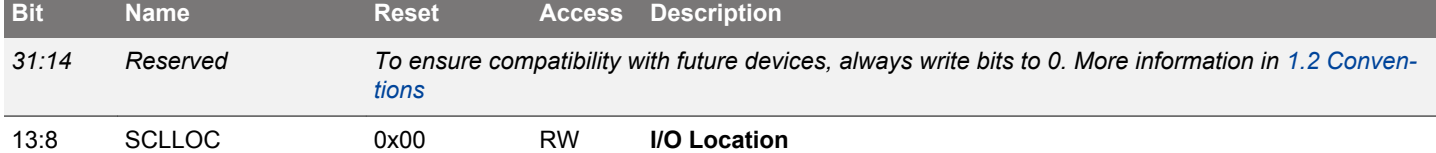

Decides the location of the I<sup>2</sup>C SCL pin.

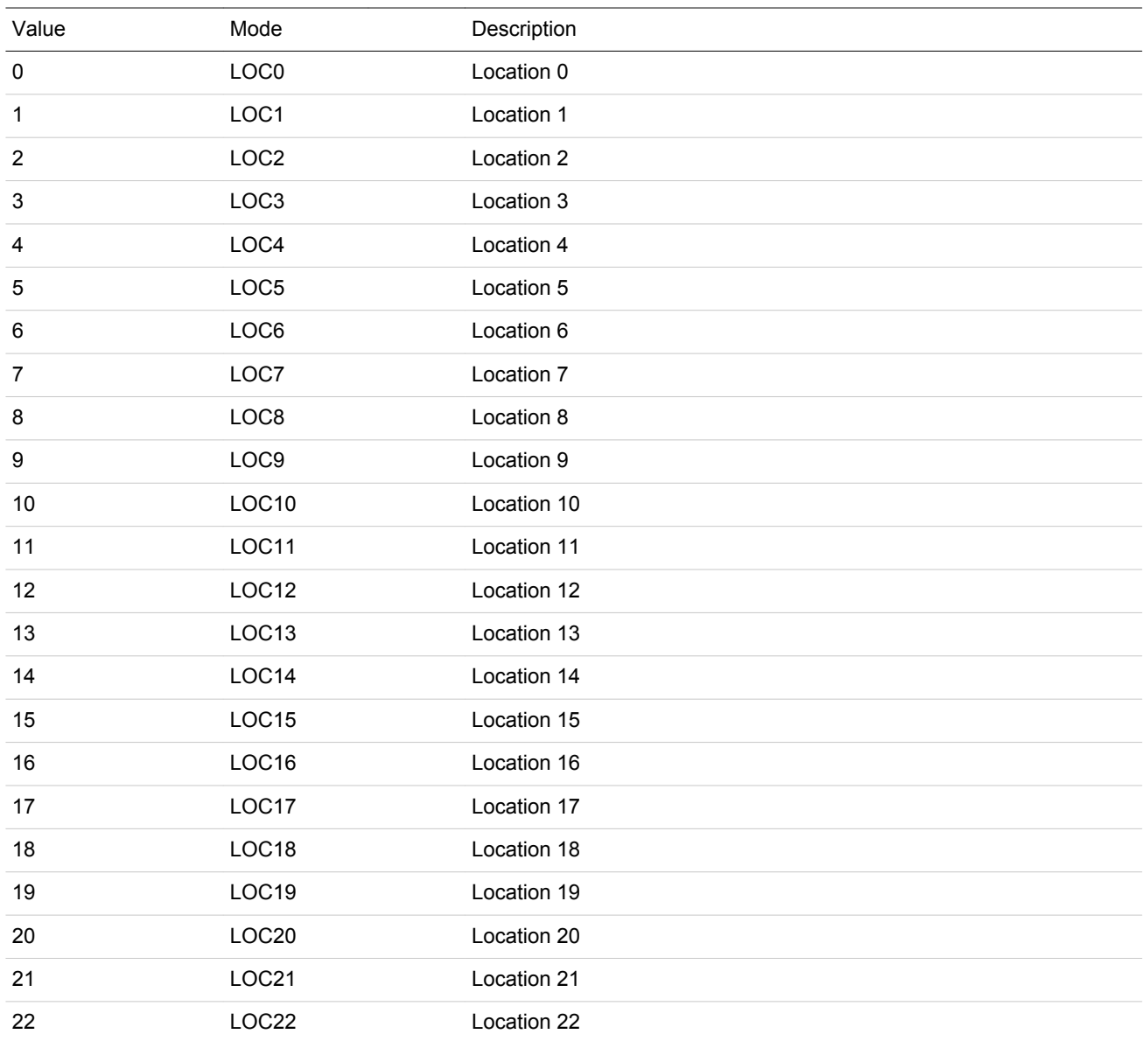

<span id="page-536-0"></span>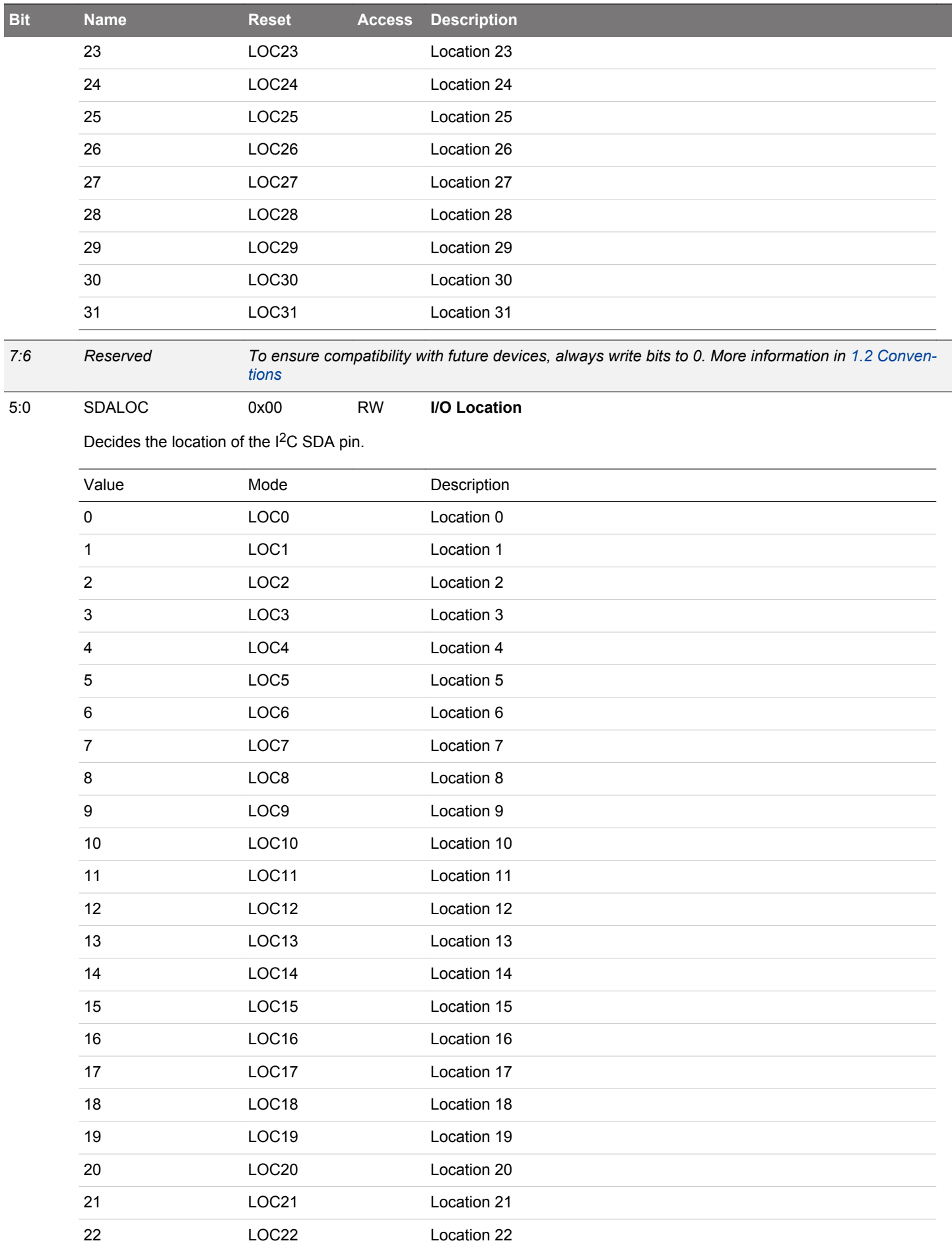

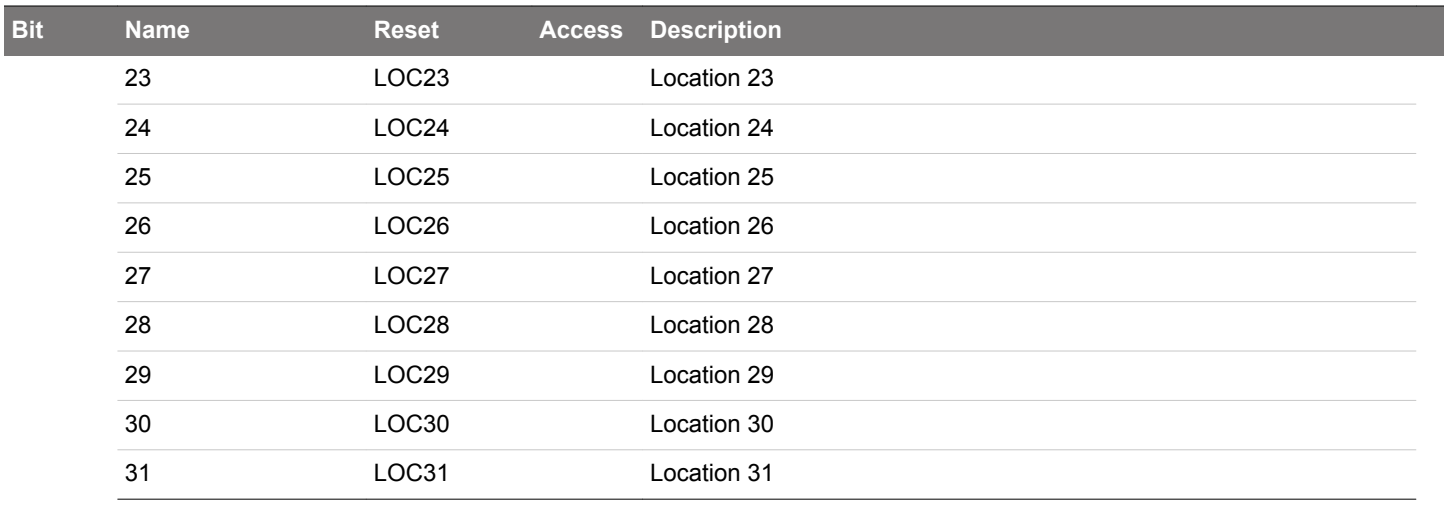

## **17. USART - Universal Synchronous Asynchronous Receiver/Transmitter**

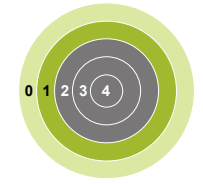

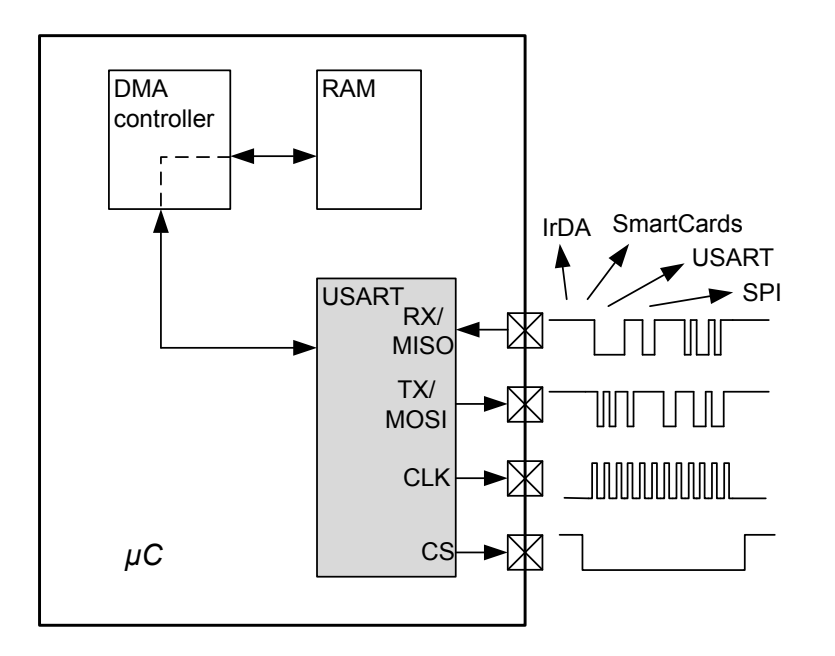

### **Quick Facts**

## **What?**

The USART handles high-speed UART, SPI-bus, SmartCards, and IrDA communication.

### **Why?**

Serial communication is frequently used in embedded systems and the USART allows efficient communication with a wide range of external devices.

## **How?**

The USART has a wide selection of operating modes, frame formats and baud rates. The multiprocessor mode allows the USART to remain idle when not addressed. Triple buffering and DMA support makes high data rates possible with minimal CPU intervention and it is possible to transmit and receive large frames while the MCU remains in EM1 Sleep.

### **17.1 Introduction**

The Universal Synchronous Asynchronous serial Receiver and Transmitter (USART) is a very flexible serial I/O module. It supports full duplex asynchronous UART communication as well as RS-485, SPI, MicroWire and 3-wire. It can also interface with ISO7816 Smart-Cards, and IrDA devices.

## **17.2 Features**

- Asynchronous and synchronous (SPI) communication
- Full duplex and half duplex
- Separate TX/RX enable
- Separate receive / transmit multiple entry buffers, with additional separate shift registers
- Programmable baud rate, generated as an fractional division from the peripheral clock (HFPERCLK<sub>USARTn</sub>)
- Max bit-rate
	- SPI master mode, peripheral clock rate/2
	- SPI slave mode, peripheral clock rate/8
	- UART mode, peripheral clock rate/16, 8, 6, or 4
- Asynchronous mode supports
	- Majority vote baud-reception
	- False start-bit detection
	- Break generation/detection
	- Multi-processor mode
- Synchronous mode supports
	- All 4 SPI clock polarity/phase configurations
	- Master and slave mode
- Data can be transmitted LSB first or MSB first
- Configurable number of data bits, 4-16 (plus the parity bit, if enabled)
	- HW parity bit generation and check
- Configurable number of stop bits in asynchronous mode: 0.5, 1, 1.5, 2
- HW collision detection
- Multi-processor mode
- IrDA modulator
- SmartCard (ISO7816) mode
- I2S mode
- Separate interrupt vectors for receive and transmit interrupts
- Loopback mode
	- Half duplex communication
	- Communication debugging
- PRS RX input
- 8 bit Timer
- Hardware Flow Control
- Automatic Baud Rate Detection
# **17.3 Functional Description**

An overview of the USART module is shown in Figure 17.1 USART Overview on page 541.

This section describes all possible USART features. Refer to the device data sheet to see what features a specific USART instance supports.

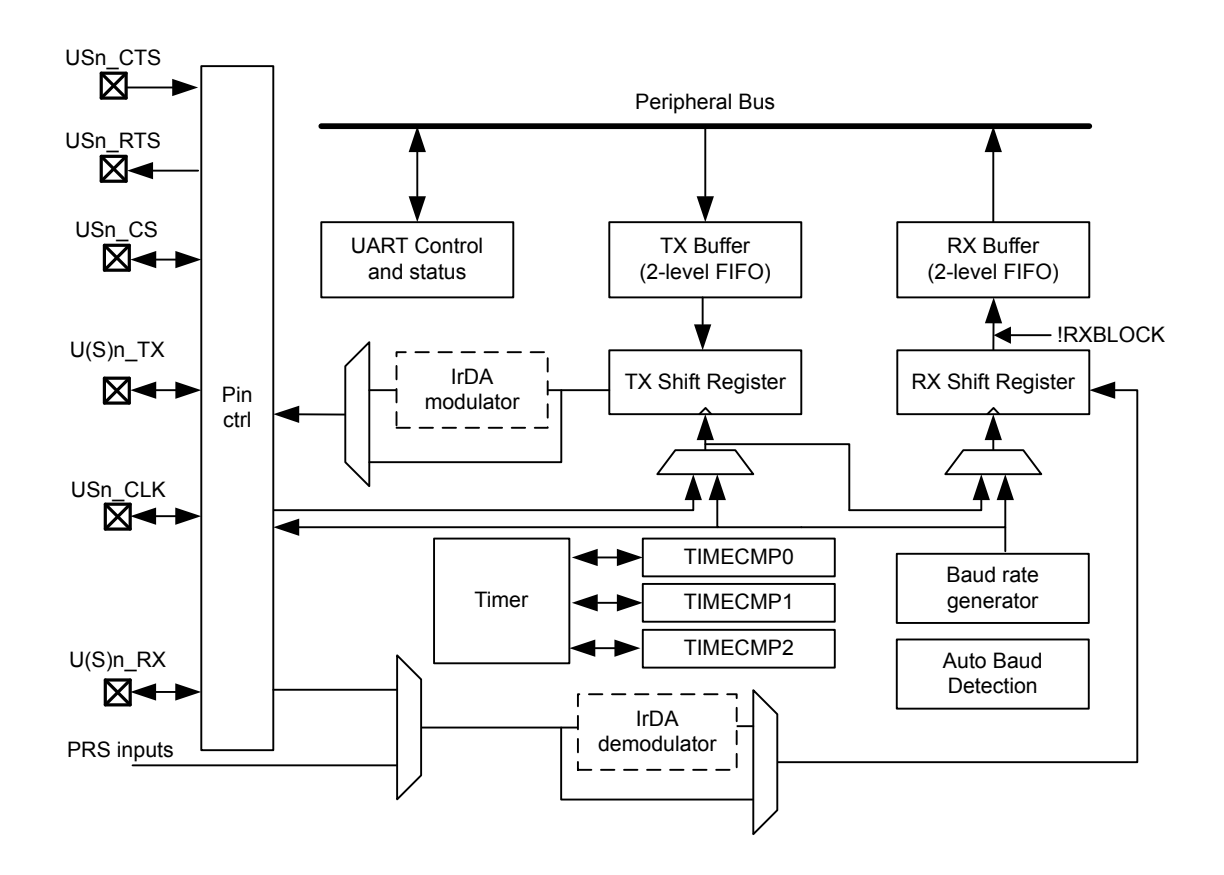

**Figure 17.1. USART Overview**

## **17.3.1 Modes of Operation**

The USART operates in either asynchronous or synchronous mode.

In synchronous mode, a separate clock signal is transmitted with the data. This clock signal is generated by the bus master, and both the master and slave sample and transmit data according to this clock. Both master and slave modes are supported by the USART. The synchronous communication mode is compatible with the Serial Peripheral Interface Bus (SPI) standard.

In asynchronous mode, no separate clock signal is transmitted with the data on the bus. The USART receiver thus has to determine where to sample the data on the bus from the actual data. To make this possible, additional synchronization bits are added to the data when operating in asynchronous mode, resulting in a slight overhead.

Asynchronous or synchronous mode can be selected by configuring SYNC in USARTn\_CTRL. The options are listed with supported protocols in Table 17.1 USART Asynchronous Vs. Synchronous Mode on page 542. Full duplex and half duplex communication is supported in both asynchronous and synchronous mode.

## **Table 17.1. USART Asynchronous Vs. Synchronous Mode**

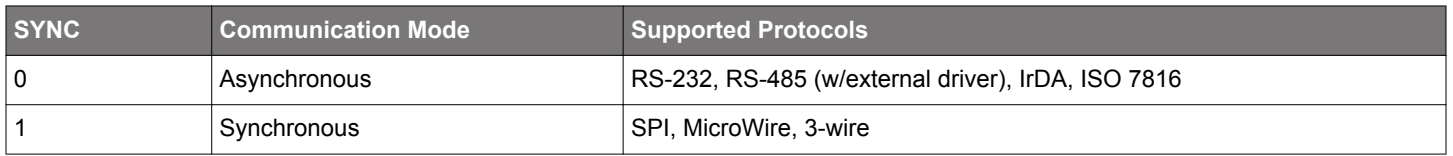

Table 17.2 USART Pin Usage on page 542 explains the functionality of the different USART pins when the USART operates in different modes. Pin functionality enclosed in square brackets is optional, and depends on additional configuration parameters. LOOPBK and MASTER are discussed in [17.3.2.14 Local Loopback](#page-552-0) and [17.3.3.3 Master Mode](#page-560-0) respectively.

# **Table 17.2. USART Pin Usage**

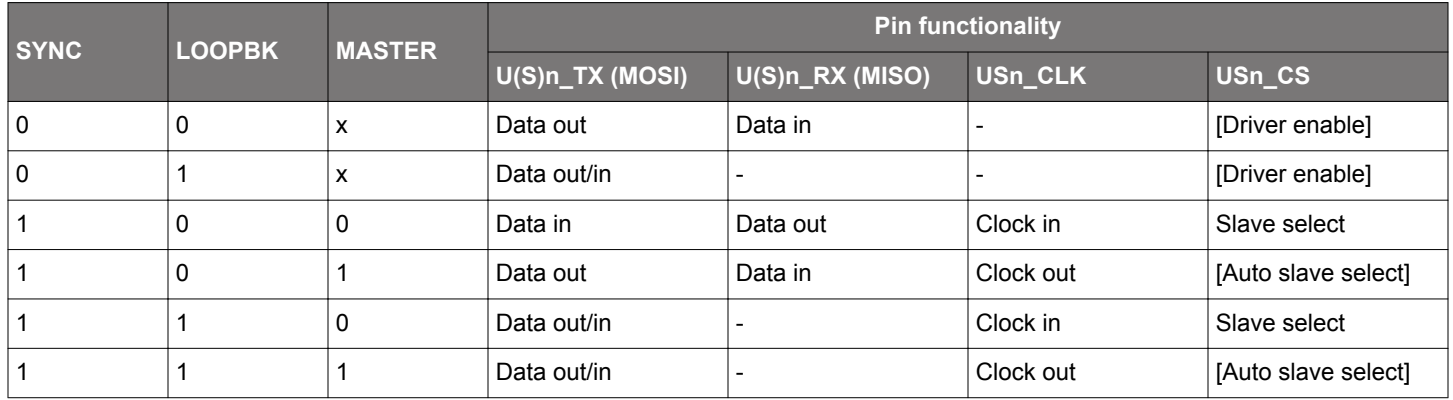

# **17.3.2 Asynchronous Operation**

The USART operates in asynchronous mode when SYNC in USARTn\_CTRL is cleared to 0.

## **17.3.2.1 Frame Format**

The frame format used in asynchronous mode consists of a set of data bits in addition to bits for synchronization and optionally a parity bit for error checking. A frame starts with one start-bit (S), where the line is driven low for one bit-period. This signals the start of a frame, and is used for synchronization. Following the start bit are 4 to 16 data bits and an optional parity bit. Finally, a number of stopbits, where the line is driven high, end the frame. An example frame is shown in Figure 17.2 USART Asynchronous Frame Format on page 543.

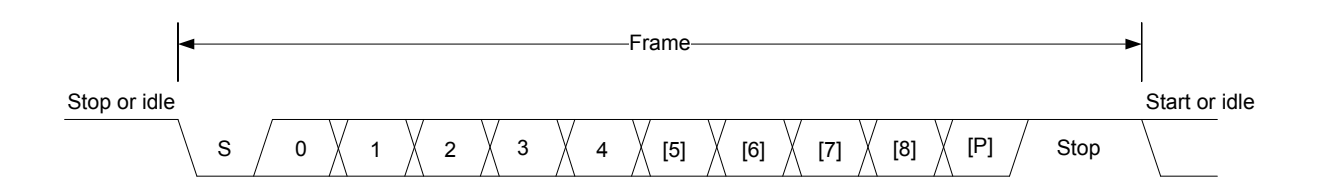

# **Figure 17.2. USART Asynchronous Frame Format**

The number of data bits in a frame is set by DATABITS in USARTn\_FRAME, see Table 17.3 USART Data Bits on page 543, and the number of stop-bits is set by STOPBITS in USARTn\_FRAME, see Table 17.4 USART Stop Bits on page 543. Whether or not a parity bit should be included, and whether it should be even or odd is defined by PARITY, also in USARTn\_FRAME. For communication to be possible, all parties of an asynchronous transfer must agree on the frame format being used.

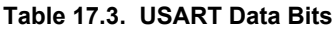

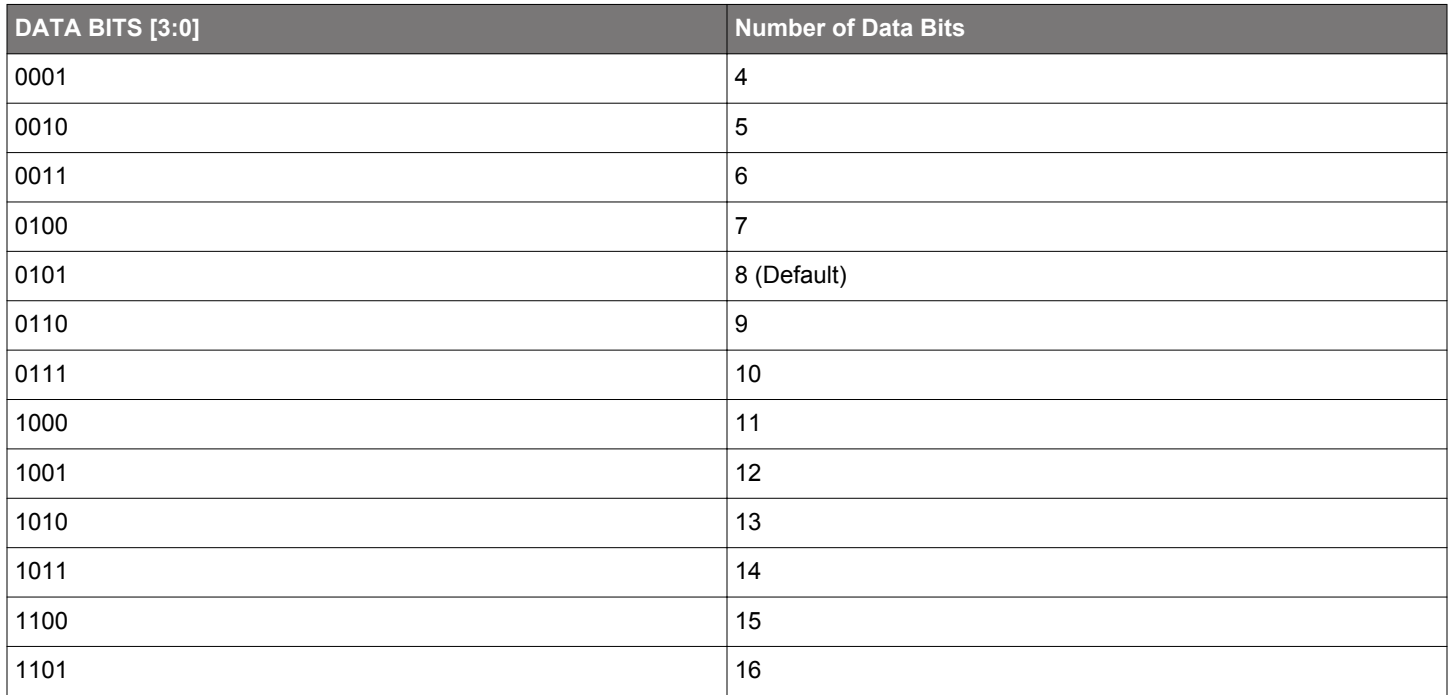

# **Table 17.4. USART Stop Bits**

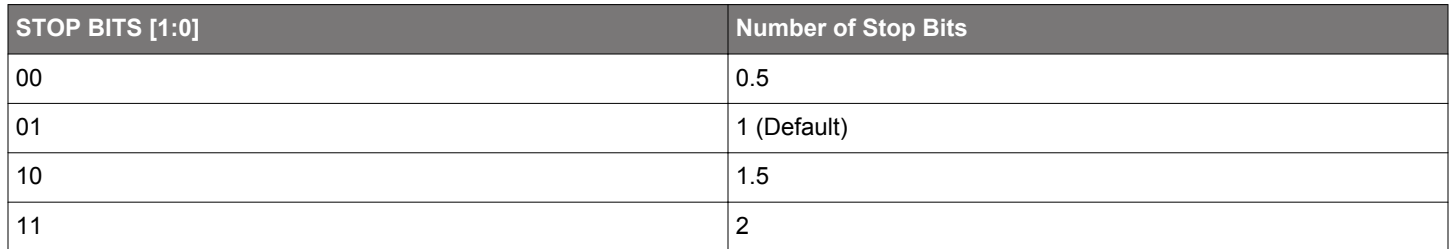

The order in which the data bits are transmitted and received is defined by MSBF in USARTn\_CTRL. When MSBF is cleared, data in a frame is sent and received with the least significant bit first. When it is set, the most significant bit comes first.

The frame format used by the transmitter can be inverted by setting TXINV in USARTn\_CTRL, and the format expected by the receiver can be inverted by setting RXINV in USARTn\_CTRL. These bits affect the entire frame, not only the data bits. An inverted frame has a low idle state, a high start-bit, inverted data and parity bits, and low stop-bits.

# **17.3.2.2 Parity Bit Calculation and Handling**

When parity bits are enabled, hardware automatically calculates and inserts any parity bits into outgoing frames, and verifies the received parity bits in incoming frames. This is true for both asynchronous and synchronous modes, even though it is mostly used in asynchronous communication. The possible parity modes are defined in Table 17.5 USART Parity Bits on page 544. When even parity is chosen, a parity bit is inserted to make the number of high bits (data + parity) even. If odd parity is chosen, the parity bit makes the total number of high bits odd.

# **Table 17.5. USART Parity Bits**

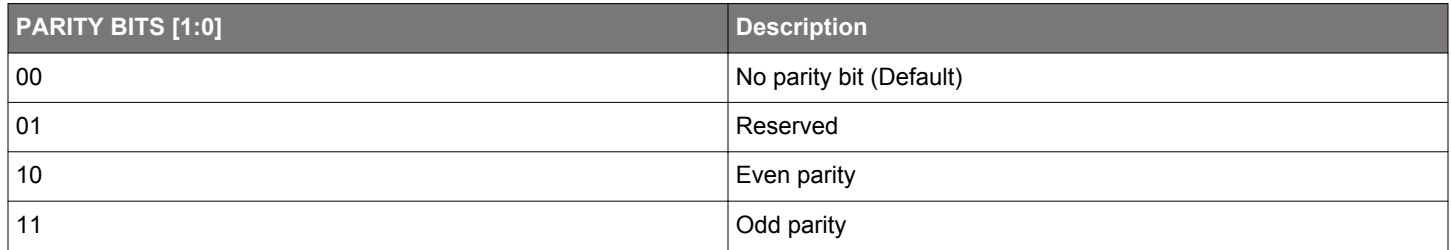

# **17.3.2.3 Clock Generation**

The USART clock defines the transmission and reception data rate. When operating in asynchronous mode, the baud rate (bit-rate) is given by Figure 17.3 USART Baud Rate on page 545.

 $br = f_{HFPERCLK}/(oversample x (1 + USARTn_CLKDIV/256))$ 

# **Figure 17.3. USART Baud Rate**

where f<sub>HFPERCLK</sub> is the peripheral clock (HFPERCLK<sub>USARTn</sub>) frequency and oversample is the oversampling rate as defined by OVS in USARTn\_CTRL, see Table 17.6 USART Oversampling on page 545.

## **Table 17.6. USART Oversampling**

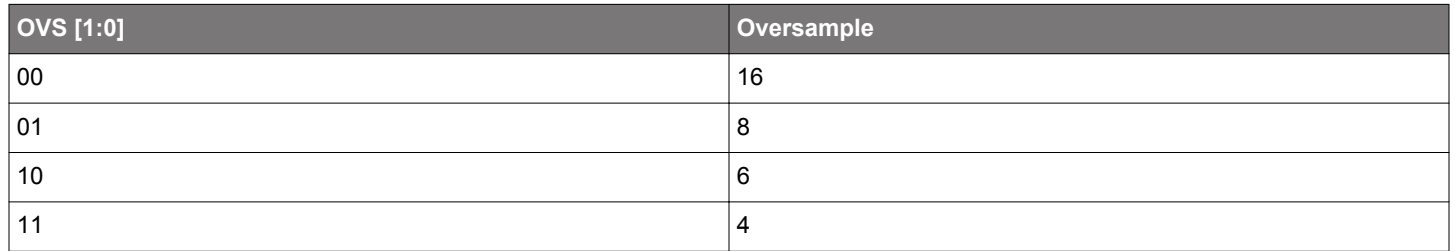

The USART has a fractional clock divider to allow the USART clock to be controlled more accurately than what is possible with a standard integral divider.

The clock divider used in the USART is a 20-bit value, with a 15-bit integral part and an 5-bit fractional part. The fractional part is configured in the lower 5 bits of DIV in USART\_CLKDIV.

Fractional clock division is implemented by distributing the selected fraction over thirty two baud periods. The fractional part of the divider tells how many of these periods should be extended by one peripheral clock cycle.

Given a desired baud rate brdesired, the clock divider USARTn\_CLKDIV can be calculated by using Figure 17.4 USART Desired Baud Rate on page 545:

## USARTn\_CLKDIV = 256 x ( $f_{HFPERCLK}/(oversample x~br>desired) - 1$ )

## **Figure 17.4. USART Desired Baud Rate**

Table 17.7 USART Baud Rates @ 4MHz Peripheral Clock With 20 Bit CLKDIV on page 545 shows a set of desired baud rates and how accurately the USART is able to generate these baud rates when running at a 4 MHz peripheral clock, using 16x or 8x oversampling.

## **Table 17.7. USART Baud Rates @ 4MHz Peripheral Clock With 20 Bit CLKDIV**

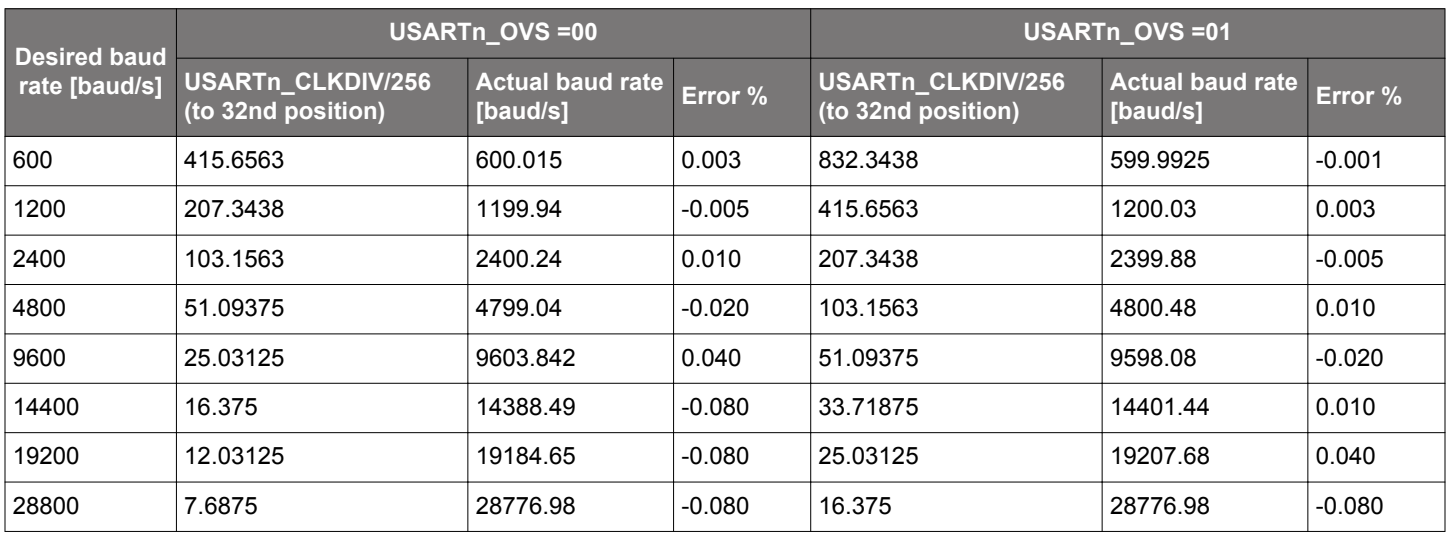

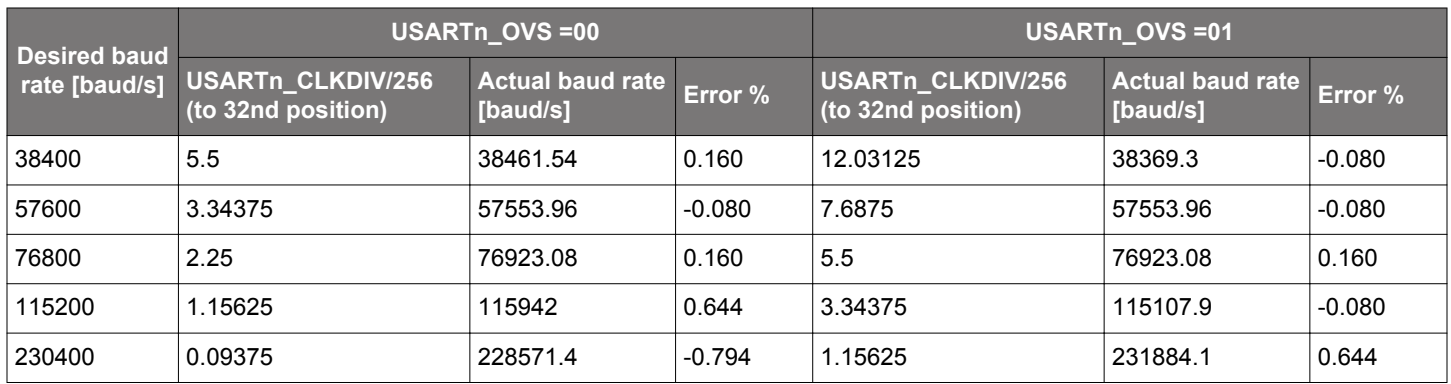

# **17.3.2.4 Auto Baud Detection**

Setting AUTOBAUDEN in USARTn CLKDIV uses the first frame received to automatically set the baud rate provided that it contains 0x55 (IrDA uses 0x00). AUTOBAUDEN can be used in a simple LIN configuration to auto detect the SYNC byte. The receiver will measure the number of local clock cycles between the beginning of the START bit and the beginning of the 8th data bit. The DIV field in USARTn\_CLKDIV will be overwritten with the new value. The OVS in USARTn\_CTRL and the +1 count of the Baud Rate equation are already factored into the result that gets written into the DIV field. To restart autobaud detection, clear AUTOBAUDEN and set it high again. Since the auto baud detection is done over 8 baud times, only the upper 3 bits of the fractional part of the clock divider are populated.

## **17.3.2.5 Data Transmission**

Asynchronous data transmission is initiated by writing data to the transmit buffer using one of the methods described in [17.3.2.6 Trans](#page-546-0)[mit Buffer Operation.](#page-546-0) When the transmission shift register is empty and ready for new data, a frame from the transmit buffer is loaded into the shift register, and if the transmitter is enabled, transmission begins. When the frame has been transmitted, a new frame is loaded into the shift register if available, and transmission continues. If the transmit buffer is empty, the transmitter goes to an idle state, waiting for a new frame to become available.

Transmission is enabled through the command register USARTn\_CMD by setting TXEN, and disabled by setting TXDIS in the same command register. When the transmitter is disabled using TXDIS, any ongoing transmission is aborted, and any frame currently being transmitted is discarded. When disabled, the TX output goes to an idle state, which by default is a high value. Whether or not the transmitter is enabled at a given time can be read from TXENS in USARTn\_STATUS.

When the USART transmitter is enabled and there is no data in the transmit shift register or transmit buffer, the TXC flag in USARTn\_STATUS and the TXC interrupt flag in USARTn\_IF are set, signaling that the transmission is complete. The TXC status flag is cleared when a new frame becomes available for transmission, but the TXC interrupt flag must be cleared by software.

#### <span id="page-546-0"></span>**17.3.2.6 Transmit Buffer Operation**

The transmit-buffer is a multiple entry FIFO buffer. A frame can be loaded into the buffer by writing to USARTn\_TXDATA, USARTn\_TXDATAX, USARTn\_TXDOUBLE or USARTn\_TXDOUBLEX. Using USARTn\_TXDATA allows 8 bits to be written to the buffer, while using USARTn\_TXDOUBLE will write 2 frames of 8 bits to the buffer. If 9-bit frames are used, the 9th bit of the frames will in these cases be set to the value of BIT8DV in USARTn\_CTRL.

To set the 9th bit directly and/or use transmission control, USARTn\_TXDATAX and USARTn\_TXDOUBLEX must be used. USARTn TXDATAX allows 9 data bits to be written, as well as a set of control bits regarding the transmission of the written frame. Every frame in the buffer is stored with 9 data bits and additional transmission control bits. USARTn\_TXDOUBLEX allows two frames, complete with control bits to be written at once. When data is written to the transmit buffer using USARTn\_TXDATAX and USARTn\_TXDOUBLEX, the 9th bit(s) written to these registers override the value in BIT8DV in USARTn\_CTRL, and alone define the 9th bits that are transmitted if 9-bit frames are used. Figure 17.5 USART Transmit Buffer Operation on page 547 shows the basics of the transmit buffer when DATABITS in USARTn\_FRAME is configured to less than 10 bits.

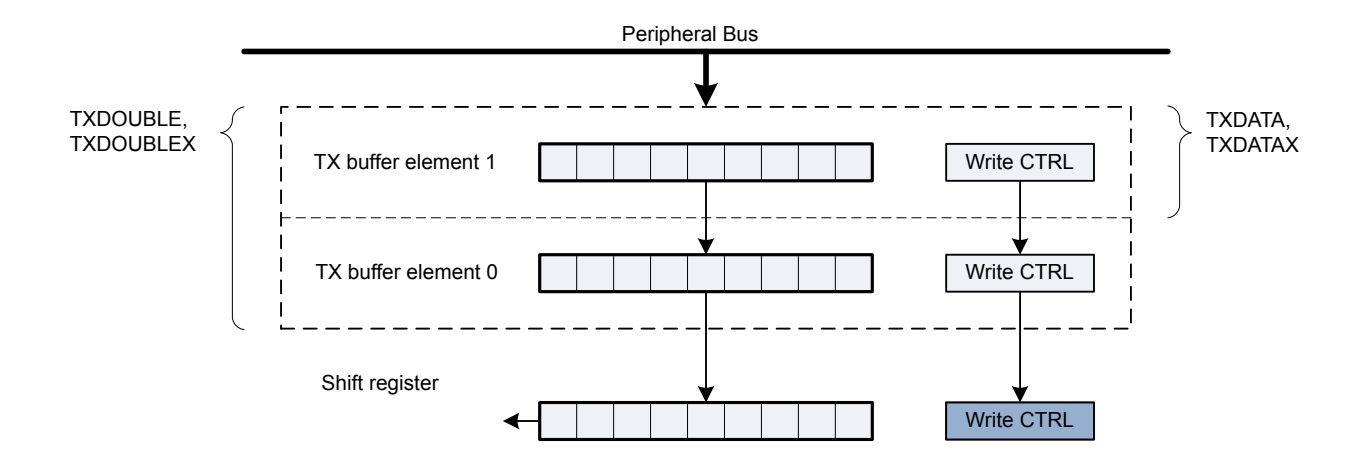

**Figure 17.5. USART Transmit Buffer Operation**

When writing more frames to the transmit buffer than there is free space for, the TXOF interrupt flag in USARTn\_IF will be set, indicating the overflow. The data already in the transmit buffer is preserved in this case, and no data is written.

In addition to the interrupt flag TXC in USARTn\_IF and status flag TXC in USARTn\_STATUS which are set when the transmission is complete, TXBL in USARTn\_STATUS and the TXBL interrupt flag in USARTn\_IF are used to indicate the level of the transmit buffer. TXBIL in USARTn\_CTRL controls the level at which these bits are set. If TXBIL is cleared, they are set whenever the transmit buffer becomes empty, and if TXBIL is set, they are set whenever the transmit buffer goes from full to half-full or empty. Both the TXBL status flag and the TXBL interrupt flag are cleared automatically when their condition becomes false.

There is a TXIDLE status bit in USARTn\_STATUS to provide an indication of when the transmitter is idle. The combined count of TX buffer element 0, TX buffer element 1, and TX shift register is called TXBUFCNT in USARTn\_STATUS. For large frames, the count is only of TX buffer entry 0 and the TX shifter register.

The transmit buffer, including the transmit shift register can be cleared by setting CLEARTX in USARTn\_CMD. This will prevent the USART from transmitting the data in the buffer and shift register, and will make them available for new data. Any frame currently being transmitted will not be aborted. Transmission of this frame will be completed.

## **17.3.2.7 Frame Transmission Control**

The transmission control bits, which can be written using USARTn\_TXDATAX and USARTn\_TXDOUBLEX, affect the transmission of the written frame. The following options are available:

- Generate break: By setting TXBREAK, the output will be held low during the stop-bit period to generate a framing error. A receiver that supports break detection detects this state, allowing it to be used e.g. for framing of larger data packets. The line is driven high before the next frame is transmitted so the next start condition can be identified correctly by the recipient. Continuous breaks lasting longer than a USART frame are thus not supported by the USART. GPIO can be used for this.
- Disable transmitter after transmission: If TXDISAT is set, the transmitter is disabled after the frame has been fully transmitted.
- Enable receiver after transmission: If RXENAT is set, the receiver is enabled after the frame has been fully transmitted. It is enabled in time to detect a start-bit directly after the last stop-bit has been transmitted.
- Unblock receiver after transmission: If UBRXAT is set, the receiver is unblocked and RXBLOCK is cleared after the frame has been fully transmitted.
- Tristate transmitter after transmission: If TXTRIAT is set, TXTRI is set after the frame has been fully transmitted, tristating the transmitter output. Tristating of the output can also be performed automatically by setting AUTOTRI. If AUTOTRI is set TXTRI is always read as 0.

**Note:** When in SmartCard mode with repeat enabled, none of the actions, except generate break, will be performed until the frame is transmitted without failure. Generation of a break in SmartCard mode with repeat enabled will cause the USART to detect a NACK on every frame.

#### **17.3.2.8 Data Reception**

Data reception is enabled by setting RXEN in USARTn CMD. When the receiver is enabled, it actively samples the input looking for a transition from high to low indicating the start baud of a new frame. When a start baud is found, reception of the new frame begins if the receive shift register is empty and ready for new data. When the frame has been received, it is pushed into the receive buffer, making the shift register ready for another frame of data, and the receiver starts looking for another start baud. If the receive buffer is full, the received frame remains in the shift register until more space in the receive buffer is available. If an incoming frame is detected while both the receive buffer and the receive shift register are full, the data in the shift register is overwritten, and the RXOF interrupt flag in USARTn IF is set to indicate the buffer overflow.

The receiver can be disabled by setting the command bit RXDIS in USARTn\_CMD. Any frame currently being received when the receiver is disabled is discarded. Whether or not the receiver is enabled at a given time can be read out from RXENS in USARTn\_STA-TUS.

### **17.3.2.9 Receive Buffer Operation**

When data becomes available in the receive buffer, the RXDATAV flag in USARTn STATUS, and the RXDATAV interrupt flag in USARTn\_IF are set, and when the buffer becomes full, RXFULL in USARTn\_STATUS and the RXFULL interrupt flag in USARTn\_IF are set. The status flags RXDATAV and RXFULL are automatically cleared by hardware when their condition is no longer true. This also goes for the RXDATAV interrupt flag, but the RXFULL interrupt flag must be cleared by software. When the RXFULL flag is set, notifying that the buffer is full, space is still available in the receive shift register for one more frame.

Data can be read from the receive buffer in a number of ways. USARTn\_RXDATA gives access to the 8 least significant bits of the received frame, and USARTn\_RXDOUBLE makes it possible to read the 8 least significant bits of two frames at once, pulling two frames from the buffer. To get access to the 9th, most significant bit, USARTn\_RXDATAX must be used. This register also contains status information regarding the frame. USARTn\_RXDOUBLEX can be used to get two frames complete with the 9th bits and status bits.

When a frame is read from the receive buffer using USARTn\_RXDATA or USARTn\_RXDATAX, the frame is pulled out of the buffer, making room for a new frame. USARTn\_RXDOUBLE and USARTn\_RXDOUBLEX pull two frames out of the buffer. If an attempt is done to read more frames from the buffer than what is available, the RXUF interrupt flag in USARTn\_IF is set to signal the underflow, and the data read from the buffer is undefined.

Frames can be read from the receive buffer without removing the data by using USARTn\_RXDATAXP and USARTn\_RXDOUBLEXP. USARTn\_RXDATAXP gives access the first frame in the buffer with status bits, while USARTn\_RXDOUBLEXP gives access to both frames with status bits. The data read from these registers when the receive buffer is empty is undefined. If the receive buffer contains one valid frame, the first frame in USARTn\_RXDOUBLEXP will be valid. No underflow interrupt is generated by a read using these registers, i.e. RXUF in USARTn\_IF is never set as a result of reading from USARTn\_RXDATAXP or USARTn\_RXDOUBLEXP.

The basic operation of the receive buffer when DATABITS in USARTn\_FRAME is configured to less than 10 bits is shown in Figure 17.6 USART Receive Buffer Operation on page 549.

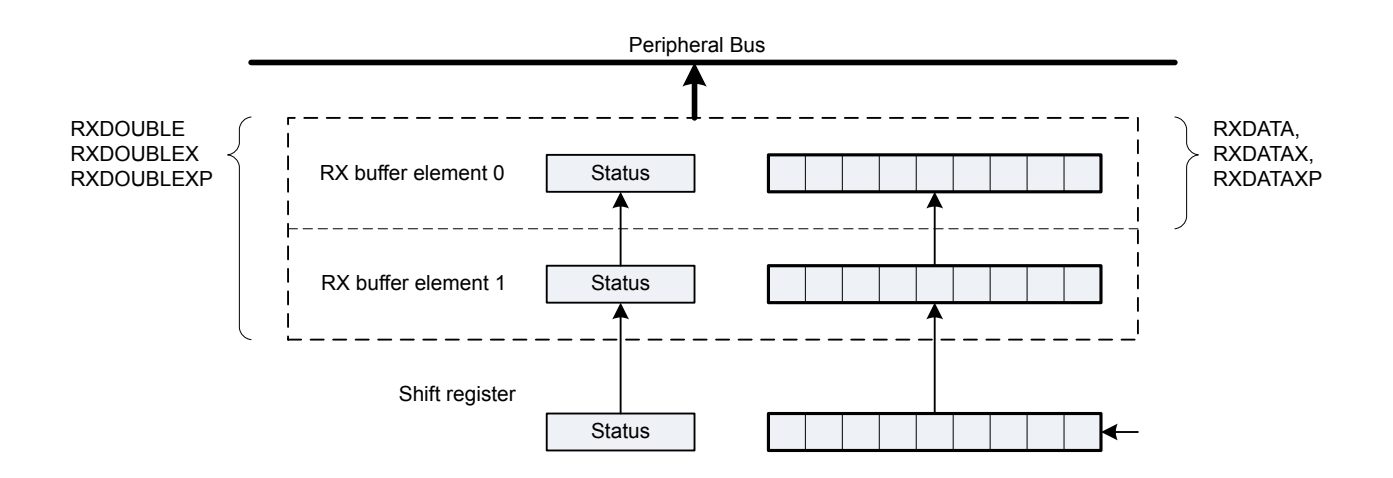

**Figure 17.6. USART Receive Buffer Operation**

The receive buffer, including the receive shift register can be cleared by setting CLEARRX in USARTn\_CMD. Any frame currently being received will not be discarded.

## **17.3.2.10 Blocking Incoming Data**

When using hardware frame recognition, as detailed in [17.3.2.20 Multi-Processor Mode](#page-555-0) and [17.3.2.21 Collision Detection](#page-556-0), it is necessary to be able to let the receiver sample incoming frames without passing the frames to software by loading them into the receive buffer. This is accomplished by blocking incoming data.

Incoming data is blocked as long as RXBLOCK in USARTn\_STATUS is set. When blocked, frames received by the receiver will not be loaded into the receive buffer, and software is not notified by the RXDATAV flag in USARTn\_STATUS or the RXDATAV interrupt flag in USARTn IF at their arrival. For data to be loaded into the receive buffer, RXBLOCK must be cleared in the instant a frame is fully received by the receiver. RXBLOCK is set by setting RXBLOCKEN in USARTn\_CMD and disabled by setting RXBLOCKDIS also in USARTn\_CMD. There is one exception where data is loaded into the receive buffer even when RXBLOCK is set. This is when an address frame is received when operating in multi-processor mode. See [17.3.2.20 Multi-Processor Mode](#page-555-0) for more information.

Frames received containing framing or parity errors will not result in the FERR and PERR interrupt flags in USARTn\_IF being set while RXBLOCK in USARTn\_STATUS is set. Hardware recognition is not applied to these erroneous frames, and they are silently discarded.

#### **Note:**

- If a frame is received while RXBLOCK in USARTn\_STATUS is cleared, but stays in the receive shift register because the receive buffer is full, the received frame will be loaded into the receive buffer when space becomes available even if RXBLOCK is set at that time.
- The overflow interrupt flag RXOF in USARTn IF will be set if a frame in the receive shift register, waiting to be loaded into the receive buffer is overwritten by an incoming frame even though RXBLOCK in USARTn\_STATUS is set.

#### **17.3.2.11 Clock Recovery and Filtering**

The receiver samples the incoming signal at a rate 16, 8, 6 or 4 times higher than the given baud rate, depending on the oversampling mode given by OVS in USARTn\_CTRL. Lower oversampling rates make higher baud rates possible, but give less room for errors.

When a high-to-low transition is registered on the input while the receiver is idle, this is recognized as a start-bit, and the baud rate generator is synchronized with the incoming frame.

For oversampling modes 16, 8 and 6, every bit in the incoming frame is sampled three times to gain a level of noise immunity. These samples are aimed at the middle of the bit-periods, as visualized in Figure 17.7 USART Sampling of Start and Data Bits on page 551. With OVS=0 in USARTn CTRL, the start and data bits are thus sampled at locations 8, 9 and 10 in the figure, locations 4, 5 and 6 for OVS=1 and locations 3, 4, and 5 for OVS=2. The value of a sampled bit is determined by majority vote. If two or more of the three bitsamples are high, the resulting bit value is high. If the majority is low, the resulting bit value is low.

Majority vote is used for all oversampling modes except 4x oversampling. In this mode, a single sample is taken at position 3 as shown in Figure 17.7 USART Sampling of Start and Data Bits on page 551.

Majority vote can be disabled by setting MVDIS in USART CTRL.

If the value of the start bit is found to be high, the reception of the frame is aborted, filtering out false start bits possibly generated by noise on the input.

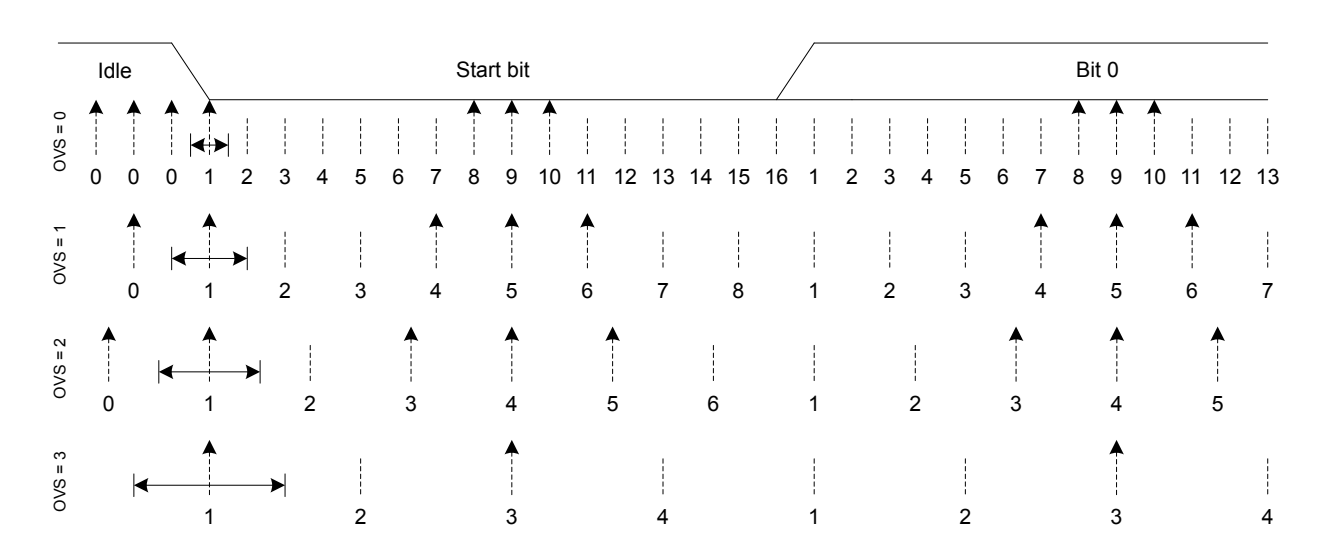

## **Figure 17.7. USART Sampling of Start and Data Bits**

If the baud rate of the transmitter and receiver differ, the location each bit is sampled will be shifted towards the previous or next bit in the frame. This is acceptable for small errors in the baud rate, but for larger errors, it will result in transmission errors.

When the number of stop bits is 1 or more, stop bits are sampled like the start and data bits as seen in [Figure 17.8 USART Sampling of](#page-551-0) [Stop Bits when Number of Stop Bits are 1 or More on page 552](#page-551-0). When a stop bit has been detected by sampling at positions 8, 9 and 10 for normal mode, or 4, 5 and 6 for smart mode, the USART is ready for a new start bit. As seen in [Figure 17.8 USART](#page-551-0) Sampling of [Stop Bits when Number of Stop Bits are 1 or More on page 552,](#page-551-0) a stop-bit of length 1 normally ends at c, but the next frame will be received correctly as long as the start-bit comes after position a for OVS=0 and OVS=3, and b for OVS=1 and OVS=2.

<span id="page-551-0"></span>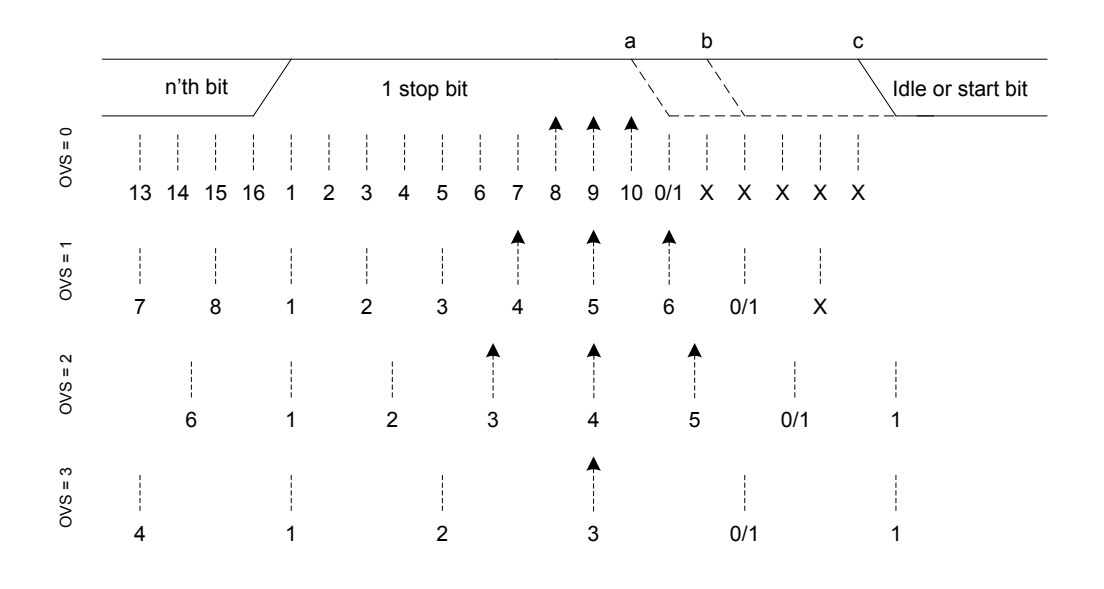

#### **Figure 17.8. USART Sampling of Stop Bits when Number of Stop Bits are 1 or More**

When working with stop bit lengths of half a baud period, the above sampling scheme no longer suffices. In this case, the stop-bit is not sampled, and no framing error is generated in the receiver if the stop-bit is not generated. The line must still be driven high before the next start bit however for the USART to successfully identify the start bit.

#### **17.3.2.12 Parity Error**

When parity bits are enabled, a parity check is automatically performed on incoming frames. When a parity error is detected in an incoming frame, the data parity error bit PERR in the frame is set, as well as the interrupt flag PERR in USARTn\_IF. Frames with parity errors are loaded into the receive buffer like regular frames.

PERR can be accessed by reading the frame from the receive buffer using the USARTn RXDATAX, USARTn RXDATAXP, USARTn\_RXDOUBLEX or USARTn\_RXDOUBLEXP registers.

If ERRSTX in USARTn\_CTRL is set, the transmitter is disabled on received parity and framing errors. If ERRSRX in USARTn\_CTRL is set, the receiver is disabled on parity and framing errors.

#### **17.3.2.13 Framing Error and Break Detection**

A framing error is the result of an asynchronous frame where the stop bit was sampled to a value of 0. This can be the result of noise and baud rate errors, but can also be the result of a break generated by the transmitter on purpose.

When a framing error is detected in an incoming frame, the framing error bit FERR in the frame is set. The interrupt flag FERR in USARTn IF is also set. Frames with framing errors are loaded into the receive buffer like regular frames.

FERR can be accessed by reading the frame from the receive buffer using the USARTn\_RXDATAX, USARTn\_RXDATAXP, USARTn\_RXDOUBLEX or USARTn\_RXDOUBLEXP registers.

If ERRSTX in USARTn\_CTRL is set, the transmitter is disabled on parity and framing errors. If ERRSRX in USARTn\_CTRL is set, the receiver is disabled on parity and framing errors.

### <span id="page-552-0"></span>**17.3.2.14 Local Loopback**

The USART receiver samples U(S)n\_RX by default, and the transmitter drives U(S)n\_TX by default. This is not the only option however. When LOOPBK in USARTn\_CTRL is set, the receiver is connected to the U(S)n\_TX pin as shown in Figure 17.9 USART Local Loopback on page 553. This is useful for debugging, as the USART can receive the data it transmits, but it is also used to allow the USART to read and write to the same pin, which is required for some half duplex communication modes. In this mode, the U(S)n TX pin must be enabled as an output in the GPIO.

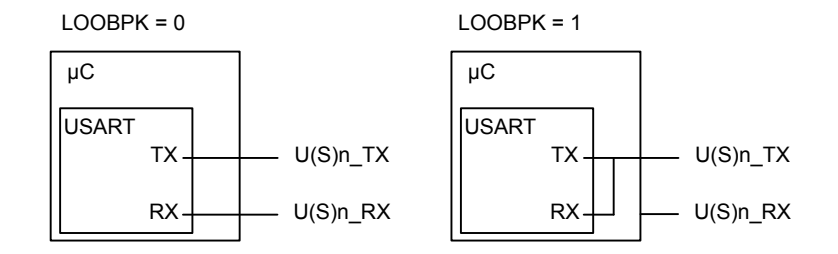

**Figure 17.9. USART Local Loopback**

## **17.3.2.15 Asynchronous Half Duplex Communication**

When doing full duplex communication, two data links are provided, making it possible for data to be sent and received at the same time. In half duplex mode, data is only sent in one direction at a time. There are several possible half duplex setups, as described in the following sections.

## **17.3.2.16 Single Data-link**

In this setup, the USART both receives and transmits data on the same pin. This is enabled by setting LOOPBK in USARTn CTRL, which connects the receiver to the transmitter output. Because they are both connected to the same line, it is important that the USART transmitter does not drive the line when receiving data, as this would corrupt the data on the line.

When communicating over a single data-link, the transmitter must thus be tristated whenever not transmitting data. This is done by setting the command bit TXTRIEN in USARTn\_CMD, which tristates the transmitter. Before transmitting data, the command bit TXTRI-DIS, also in USARTn CMD, must be set to enable transmitter output again. Whether or not the output is tristated at a given time can be read from TXTRI in USARTn STATUS. If TXTRI is set when transmitting data, the data is shifted out of the shift register, but is not put out on U(S)n\_TX.

When operating a half duplex data bus, it is common to have a bus master, which first transmits a request to one of the bus slaves, then receives a reply. In this case, the frame transmission control bits, which can be set by writing to USARTn\_TXDATAX, can be used to make the USART automatically disable transmission, tristate the transmitter and enable reception when the request has been transmitted, making it ready to receive a response from the slave.

The timer, [17.3.10 Timer,](#page-566-0) can also be used to add delay between the RX and TX frames so that the interrupt service routine has time to process data that was just received before transmitting more data. Also hardware flow control is another method to insert time for processing the frame. RTS and CTS can be used to halt either the link partner's transmitter or the local transmitter. See the section on hardware flow control[,17.3.4 Hardware Flow Control,](#page-564-0) for more details.

Tristating the transmitter can also be performed automatically by the USART by using AUTOTRI in USARTn\_CTRL. When AUTOTRI is set, the USART automatically tristates U(S)n\_TX whenever the transmitter is idle, and enables transmitter output when the transmitter goes active. If AUTOTRI is set TXTRI is always read as 0.

**Note:** Another way to tristate the transmitter is to enable wired-and or wired-or mode in GPIO. For wired-and mode, outputting a 1 will be the same as tristating the output, and for wired-or mode, outputting a 0 will be the same as tristating the output. This can only be done on buses with a pull-up or pull-down resistor respectively.

#### **17.3.2.17 Single Data-link With External Driver**

Some communication schemes, such as RS-485 rely on an external driver. Here, the driver has an extra input which enables it, and instead of tristating the transmitter when receiving data, the external driver must be disabled.

This can be done manually by assigning a GPIO to turn the driver on or off, or it can be handled automatically by the USART. If AU-TOCS in USARTn CTRL is set, the USn CS output is automatically activated a configurable number of baud periods before the transmitter starts transmitting data, and deactivated a configurable number of baud periods after the last bit has been transmitted and there is no more data in the transmit buffer to transmit. The number of baud periods are controlled by CSSETUP and CSHOLD in USARTn TIMING. This feature can be used to turn the external driver on when transmitting data, and turn it off when the data has been transmitted.

The timer, [17.3.10 Timer,](#page-566-0) can also be used to configure CSSETUP and CSHOLD values between 1 to 256 baud-times by using TCMPVAL0, TCMPVAL1, or TCMPVAL2 for the TX sequencer.

USn\_CS is immediately deasserted when the transmitter becomes disabled.

Figure 17.10 USART Half Duplex Communication with External Driver on page 554 shows an example configuration where USn\_CS is used to automatically enable and disable an external driver.

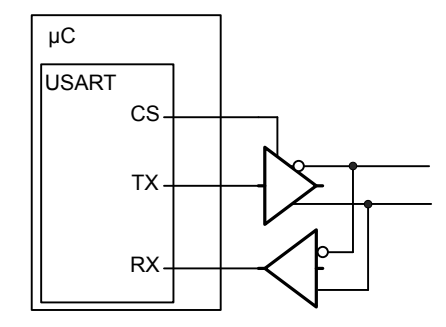

## **Figure 17.10. USART Half Duplex Communication with External Driver**

The USn\_CS output is active low by default, but its polarity can be changed with CSINV in USARTn\_CTRL. AUTOCS works regardless of which mode the USART is in, so this functionality can also be used for automatic chip/slave select when in synchronous mode (e.g. SPI).

## **17.3.2.18 Two Data-links**

Some limited devices only support half duplex communication even though two data links are available. In this case software is responsible for making sure data is not transmitted when incoming data is expected.

TXARXnEN in USARTn\_TRIGCTRL may be used to automatically start transmission after the end of the RX frame plus any TXSTDE-LAY and CSSETUP delay in USARTn\_TIMING. For enabling the receiver either use RXENAT in USARTn\_TXDATAX or RXATXnEN in USARTn\_TRIGCTRL.

# **17.3.2.19 Large Frames**

As each frame in the transmit and receive buffers holds a maximum of 9 bits, both the elements in the buffers are combined when working with USART-frames of 10 or more data bits.

To transmit such a frame, at least two elements must be available in the transmit buffer. If only one element is available, the USART will wait for the second element before transmitting the combined frame. Both the elements making up the frame are consumed when transmitting such a frame.

When using large frames, the 9th bits in the buffers are unused. For an 11 bit frame, the 8 least significant bits are thus taken from the first element in the buffer, and the 3 remaining bits are taken from the second element as shown in Figure 17.11 USART Transmission of Large Frames on page 555. The first element in the transmit buffer, i.e. element 0 in Figure 17.11 USART Transmission of Large Frames on page 555 is the first element written to the FIFO, or the least significant byte when writing two bytes at a time using USARTn\_TXDOUBLE.

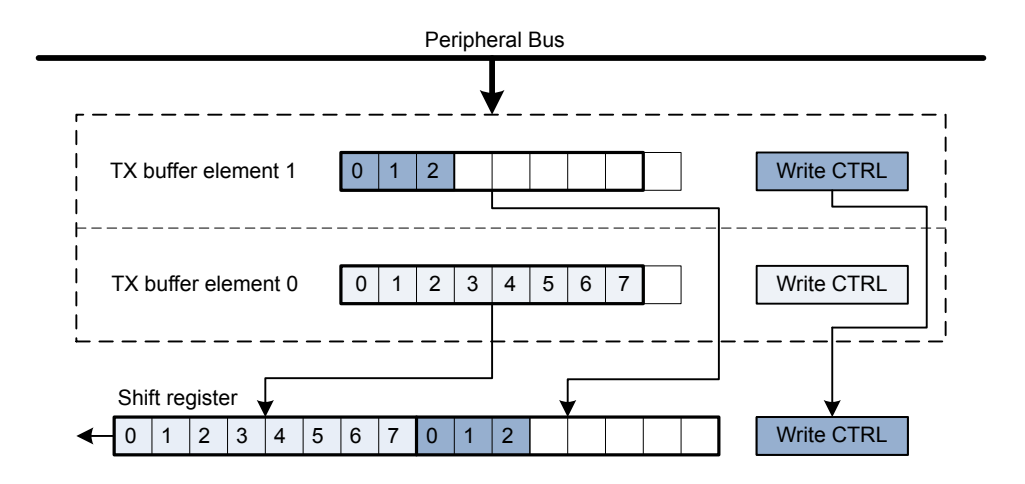

**Figure 17.11. USART Transmission of Large Frames**

As shown in Figure 17.11 USART Transmission of Large Frames on page 555, frame transmission control bits are taken from the second element in FIFO.

The two buffer elements can be written at the same time using the USARTn\_TXDOUBLE or USARTn\_TXDOUBLEX register. The TXDATAX0 bitfield then refers to buffer element 0, and TXDATAX1 refers to buffer element 1.

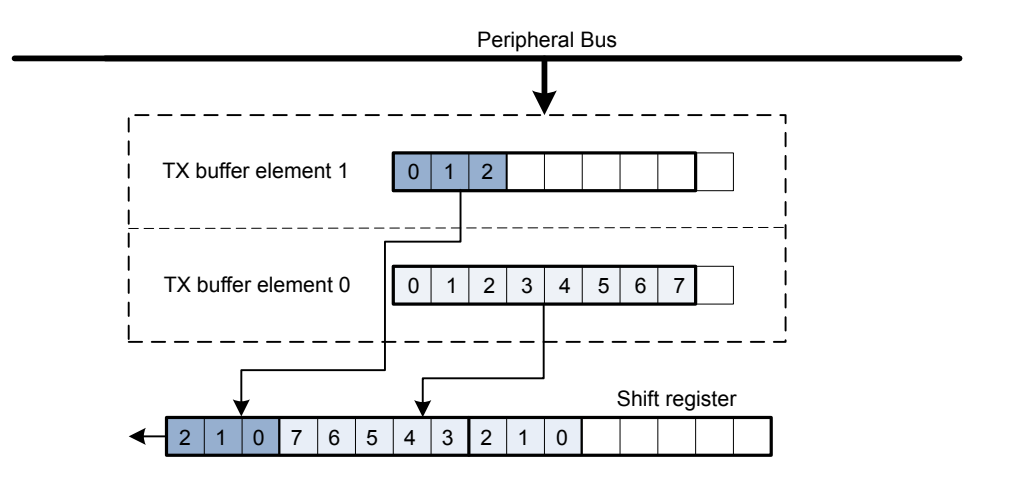

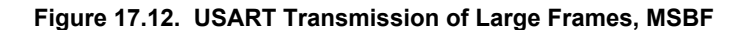

Figure 17.12 USART Transmission of Large Frames, MSBF on page 555 illustrates the order of the transmitted bits when an 11 bit frame is transmitted with MSBF set. If MSBF is set and the frame is smaller than 10 bits, only the contents of transmit buffer 0 will be transmitted.

<span id="page-555-0"></span>When receiving a large frame, BYTESWAP in USARTn CTRL determines the order the way the large frame is split into the two buffer elements. If BYTESWAP is cleared, the least significant 8 bits of the received frame are loaded into the first element of the receive buffer, and the remaining bits are loaded into the second element, as shown in Figure 17.13 USART Reception of Large Frames on page 556. The first byte read from the buffer thus contains the 8 least significant bits. Set BYTESWAP to reverse the order.

The status bits are loaded into both elements of the receive buffer. The frame is not moved from the receive shift register before there are two free spaces in the receive buffer.

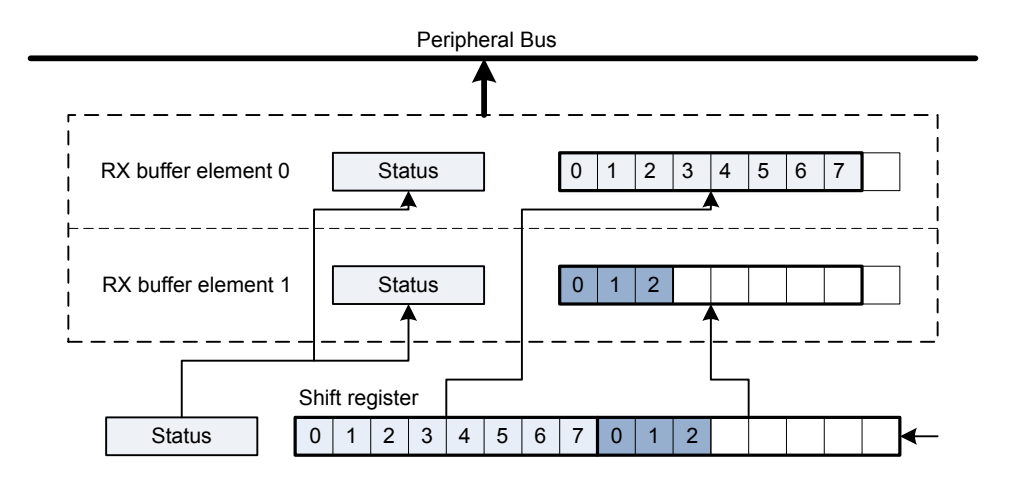

## **Figure 17.13. USART Reception of Large Frames**

The two buffer elements can be read at the same time using the USARTn\_RXDOUBLE or USARTn\_RXDOUBLEX register. RXDATA0 then refers to buffer element 0 and RXDATA1 refers to buffer element 1.

Large frames can be used in both asynchronous and synchronous modes.

## **17.3.2.20 Multi-Processor Mode**

To simplify communication between multiple processors, the USART supports a special multi-processor mode. In this mode the 9th data bit in each frame is used to indicate whether the content of the remaining 8 bits is data or an address.

When multi-processor mode is enabled, an incoming 9-bit frame with the 9th bit equal to the value of MPAB in USARTn\_CTRL is identified as an address frame. When an address frame is detected, the MPAF interrupt flag in USARTn\_IF is set, and the address frame is loaded into the receive register. This happens regardless of the value of RXBLOCK in USARTn\_STATUS.

Multi-processor mode is enabled by setting MPM in USARTn\_CTRL, and the value of the 9th bit in address frames can be set in MPAB. Note that the receiver must be enabled for address frames to be detected. The receiver can be blocked however, preventing data from being loaded into the receive buffer while looking for address frames.

Basic usage of the multi-processor mode is as follows:

- 1.All slaves enable multi-processor mode and, enable and block the receiver. They will now not receive data unless it is an address frame. MPAB in USARTn\_CTRL is set to identify frames with the 9th bit high as address frames.
- 2. The master sends a frame containing the address of a slave and with the 9th bit set
- 3.All slaves receive the address frame and get an interrupt. They can read the address from the receive buffer. The selected slave unblocks the receiver to start receiving data from the master.
- 4. The master sends data with the 9th bit cleared
- 5. Only the slave with RX enabled receives the data. When transmission is complete, the slave blocks the receiver and waits for a new address frame.

When a slave has received an address frame and wants to receive the following data, it must make sure the receiver is unblocked before the next frame has been completely received in order to prevent data loss.

BIT8DV in USARTn\_CTRL can be used to specify the value of the 9th bit without writing to the transmit buffer with USARTn\_TXDATAX or USARTn TXDOUBLEX, giving higher efficiency in multi-processor mode, as the 9th bit is only set when writing address frames, and 8-bit writes to the USART can be used when writing the data frames.

## <span id="page-556-0"></span>**17.3.2.21 Collision Detection**

The USART supports a basic form of collision detection. When the receiver is connected to the output of the transmitter, either by using the LOOPBK bit in USARTn\_CTRL or through an external connection, this feature can be used to detect whether data transmitted on the bus by the USART did get corrupted by a simultaneous transmission by another device on the bus.

For collision detection to be enabled, CCEN in USARTn\_CTRL must be set, and the receiver enabled. The data sampled by the receiver is then continuously compared with the data output by the transmitter. If they differ, the CCF interrupt flag in USARTn\_IF is set. The collision check includes all bits of the transmitted frames. The CCF interrupt flag is set once for each bit sampled by the receiver that differs from the bit output by the transmitter. When the transmitter output is disabled, i.e. the transmitter is tristated, collisions are not registered.

## **17.3.2.22 SmartCard Mode**

In SmartCard mode, the USART supports the ISO 7816 I/O line T0 mode. With exception of the stop-bits (guard time), the 7816 data frame is equal to the regular asynchronous frame. In this mode, the receiver pulls the line low for one baud, half a baud into the guard time to indicate a parity error. This NAK can for instance be used by the transmitter to re-transmit the frame. SmartCard mode is a half duplex asynchronous mode, so the transmitter must be tristated whenever not transmitting data.

To enable SmartCard mode, set SCMODE in USARTn\_CTRL, set the number of databits in a frame to 8, and configure the number of stopbits to 1.5 by writing to STOPBITS in USARTn\_FRAME.

The SmartCard mode relies on half duplex communication on a single line, so for it to work, both the receiver and transmitter must work on the same line. This can be achieved by setting LOOPBK in USARTn\_CTRL or through an external connection. The TX output should be configured as open-drain in the GPIO module.

When no parity error is identified by the receiver, the data frame is as shown in Figure 17.14 USART ISO 7816 Data Frame Without Error on page 558. The frame consists of 8 data bits, a parity bit, and 2 stop bits. The transmitter does not drive the output line during the guard time.

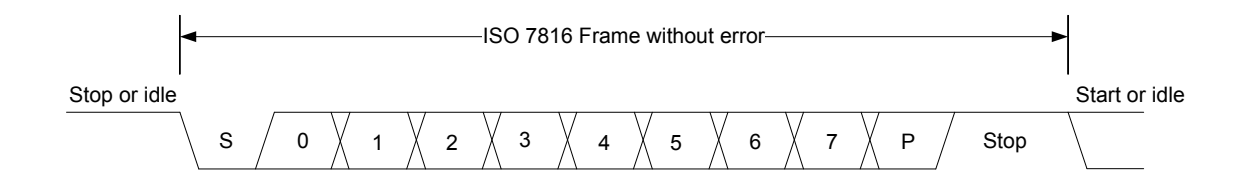

**Figure 17.14. USART ISO 7816 Data Frame Without Error**

If a parity error is detected by the receiver, it pulls the line I/O line low after half a stop bit, see Figure 17.15 USART ISO 7816 Data Frame With Error on page 558. It holds the line low for one bit-period before it releases the line. In this case, the guard time is extended by one bit period before a new transmission can start, resulting in a total of 3 stop bits.

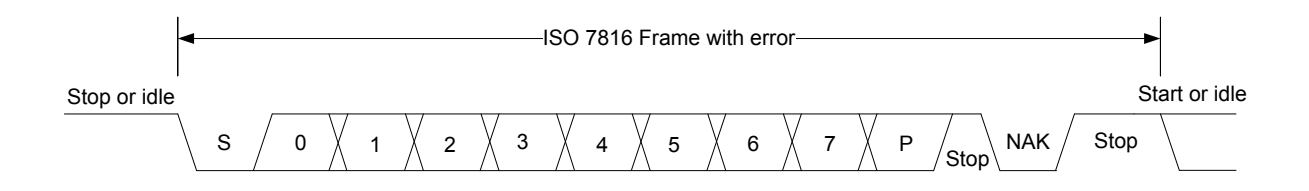

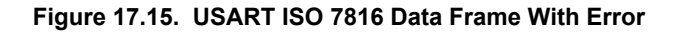

On a parity error, the NAK is generated by hardware. The NAK generated by the receiver is sampled as the stop-bit of the frame. Because of this, parity errors when in SmartCard mode are reported with both a parity error and a framing error.

When transmitting a T0 frame, the USART receiver on the transmitting side samples position 16, 17 and 18 in the stop-bit to detect the error signal when in 16x oversampling mode as shown in Figure 17.16 USART [SmartCard Stop Bit Sampling](#page-558-0) on page 559. Sampling at this location places the stop-bit sample in the middle of the bit-period used for the error signal (NAK).

If a NAK is transmitted by the receiver, it will thus appear as a framing error at the transmitter, and the FERR interrupt flag in USARTn IF will be set. If SCRETRANS USARTn CTRL is set, the transmitter will automatically retransmit a NACK'ed frame. The transmitter will retransmit the frame until it is ACK'ed by the receiver. This only works when the number of databits in a frame is configured to 8.

Set SKIPPERRF in USARTn\_CTRL to make the receiver discard frames with parity errors. The PERR interrupt flag in USARTn\_IF is set when a frame is discarded because of a parity error.

<span id="page-558-0"></span>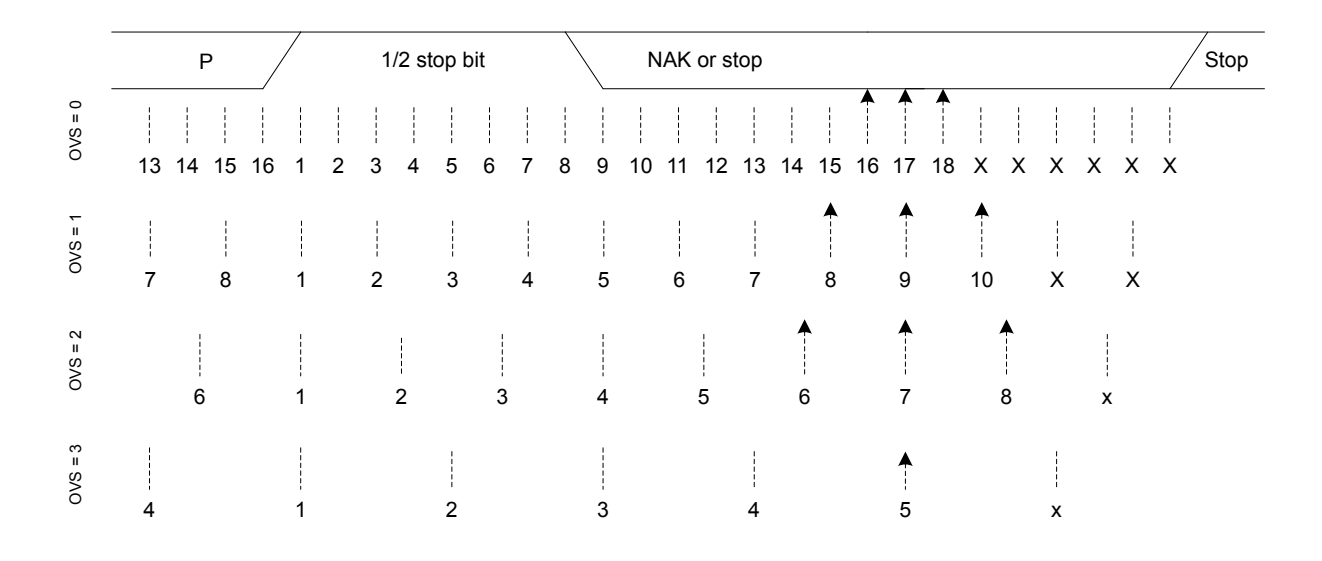

**Figure 17.16. USART SmartCard Stop Bit Sampling**

For communication with a SmartCard, a clock signal needs to be generated for the card. This clock output can be generated using one of the timers. See the ISO 7816 specification for more info on this clock signal.

SmartCard T1 mode is also supported. The T1 frame format used is the same as the asynchronous frame format with parity bit enabled and one stop bit. The USART must then be configured to operate in asynchronous half duplex mode.

#### **17.3.3 Synchronous Operation**

Most of the features in asynchronous mode are available in synchronous mode. Multi-processor mode can be enabled for 9-bit frames, loopback is available and collision detection can be performed.

## **17.3.3.1 Frame Format**

The frames used in synchronous mode need no start and stop bits since a single clock is available to all parts participating in the communication. Parity bits cannot be used in synchronous mode.

The USART supports frame lengths of 4 to 16 bits per frame. Larger frames can be simulated by transmitting multiple smaller frames, i.e. a 22 bit frame can be sent using two 11-bit frames, and a 21 bit frame can be generated by transmitting three 7-bit frames. The number of bits in a frame is set using DATABITS in USARTn\_FRAME.

The frames in synchronous mode are by default transmitted with the least significant bit first like in asynchronous mode. The bit-order can be reversed by setting MSBF in USARTn\_CTRL.

The frame format used by the transmitter can be inverted by setting TXINV in USARTn\_CTRL, and the format expected by the receiver can be inverted by setting RXINV, also in USARTn\_CTRL.

## **17.3.3.2 Clock Generation**

The bit-rate in synchronous mode is given by Figure 17.17 USART Synchronous Mode Bit Rate on page 560. As in the case of asynchronous operation, the clock division factor have a 15-bit integral part and a 5-bit fractional part.

 $br = f_{HFPERCLK}/(2 \times (1 + USARTn_CLKDIV/256))$ 

### **Figure 17.17. USART Synchronous Mode Bit Rate**

Given a desired baud rate brdesired, the clock divider USARTn\_CLKDIV can be calculated using Figure 17.18 USART Synchronous Mode Clock Division Factor on page 560

USARTn\_CLKDIV = 256 x ( $f_{HFPERCLK}/(2 \times$  brdesired) - 1)

#### **Figure 17.18. USART Synchronous Mode Clock Division Factor**

When the USART operates in master mode, the highest possible bit rate is half the peripheral clock rate. When operating in slave mode however, the highest bit rate is an eighth of the peripheral clock:

- Master mode:  $br_{max} = f_{HFPERCLK}/2$
- Slave mode:  $br_{max} = f_{HFPERCLK}/8$

On every clock edge data on the data lines, MOSI and MISO, is either set up or sampled. When CLKPHA in USARTn\_CTRL is cleared, data is sampled on the leading clock edge and set-up is done on the trailing edge. If CLKPHA is set however, data is set-up on the leading clock edge, and sampled on the trailing edge. In addition to this, the polarity of the clock signal can be changed by setting CLKPOL in USARTn\_CTRL, which also defines the idle state of the clock. This results in four different modes which are summarized in Table 17.8 USART SPI Modes on page 560. Figure 17.19 USART SPI Timing on page 560 shows the resulting timing of data setup and sampling relative to the bus clock.

## **Table 17.8. USART SPI Modes**

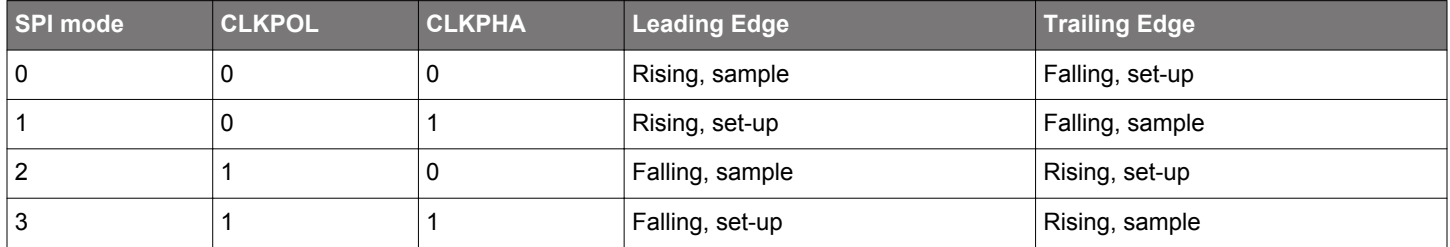

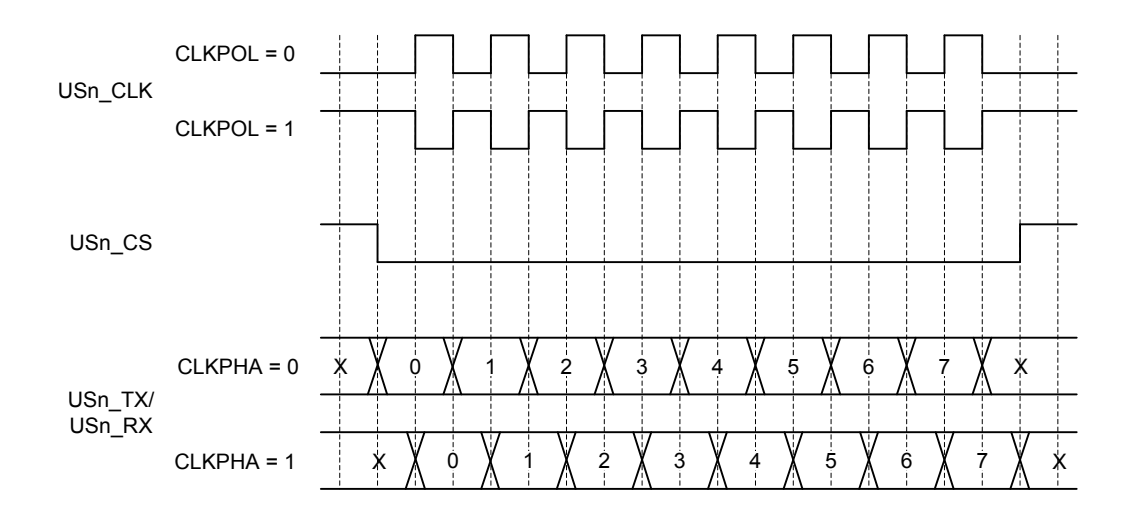

**Figure 17.19. USART SPI Timing**

If CPHA=1, the TX underflow flag, TXUF, will be set on the first setup clock edge of a frame in slave mode if TX data is not available. If CPHA=0, TXUF is set if data is not available in the transmit buffer three HFPERCLK cycles prior to the first sample clock edge. The

<span id="page-560-0"></span>RXDATAV flag is updated on the last sample clock edge of a transfer, while the RX overflow interrupt flag, RXOF, is set on the first sample clock edge if the receive buffer overflows. When a transfer has been performed, interrupt flags TXBL and TXC are updated on the first setup clock edge of the succeeding frame, or when CS is deasserted.

## **17.3.3.3 Master Mode**

When in master mode, the USART is in full control of the data flow on the synchronous bus. When operating in full duplex mode, the slave cannot transmit data to the master without the master transmitting to the slave. The master outputs the bus clock on USn\_CLK.

Communication starts whenever there is data in the transmit buffer and the transmitter is enabled. The USART clock then starts, and the master shifts bits out from the transmit shift register using the internal clock.

When there are no more frames in the transmit buffer and the transmit shift register is empty, the clock stops, and communication ends. When the receiver is enabled, it samples data using the internal clock when the transmitter transmits data. Operation of the RX and TX buffers is as in asynchronous mode.

# **17.3.3.4 Operation of USn\_CS Pin**

When operating in master mode, the USn CS pin can have one of two functions, or it can be disabled.

If USn CS is configured as an output, it can be used to automatically generate a chip select for a slave by setting AUTOCS in USARTn CTRL. If AUTOCS is set, USn CS is activated before a transmission begins, and deactivated after the last bit has been transmitted and there is no more data in the transmit buffer.

The time between when CS is asserted and the first bit is transmitted can be controlled using the USART Timer and with CSSETUP in USARTn TIMING. Any of the three comparators can be used to set this delay. If new data is ready for transmission before CS is deasserted, the data is sent without deasserting CS in between. CSHOLD in USARTn\_TIMING keeps CS asserted after the end of frame for the number of baud-times specified.

By default, USn\_CS is active low, but its polarity can be inverted by setting CSINV in USARTn\_CTRL.

When USn\_CS is configured as an input, it can be used by another master that wants control of the bus to make the USART release it. When USn CS is driven low, or high if CSINV is set, the interrupt flag SSM in USARTn IF is set, and if CSMA in USARTn CTRL is set, the USART goes to slave mode.

# **17.3.3.5 AUTOTX**

A synchronous master is required to transmit data to a slave in order to receive data from the slave. In some cases, only a few words are transmitted and a lot of data is then received from the slave. In that case, one solution is to keep feeding the TX with data to transmit, but that consumes system bandwidth. Instead AUTOTX can be used.

When AUTOTX in USARTn CTRL is set, the USART transmits data as long as there is available space in the RX shift register for the chosen frame size. This happens even though there is no data in the TX buffer. The TX underflow interrupt flag TXUF in USARTn\_IF is set on the first word that is transmitted which does not contain valid data.

During AUTOTX the USART will always send the previous sent bit, thus reducing the number of transitions on the TX output. So if the last bit sent was a 0, 0's will be sent during AUTOTX and if the last bit sent was a 1, 1's will be sent during AUTOTX.

## **17.3.3.6 Slave Mode**

When the USART is in slave mode, data transmission is not controlled by the USART, but by an external master. The USART is therefore not able to initiate a transmission, and has no control over the number of bytes written to the master.

The output and input to the USART are also swapped when in slave mode, making the receiver take its input from USn\_TX (MOSI) and the transmitter drive USn\_RX (MISO).

To transmit data when in slave mode, the slave must load data into the transmit buffer and enable the transmitter. The data will remain in the USART until the master starts a transmission by pulling the USn CS input of the slave low and transmitting data. For every frame the master transmits to the slave, a frame is transferred from the slave to the master. After a transmission, MISO remains in the same state as the last bit transmitted. This also applies if the master transmits to the slave and the slave TX buffer is empty.

If the transmitter is enabled in synchronous slave mode and the master starts transmission of a frame, the underflow interrupt flag TXUF in USARTn\_IF will be set if no data is available for transmission to the master.

If the slave needs to control its own chip select signal, this can be achieved by clearing CSPEN in the ROUTE register. The internal chip select signal can then be controlled through CSINV in the CTRL register. The chip select signal will be CSINV inverted, i.e. if CSINV is cleared, the chip select is active and vice versa.

#### **17.3.3.7 Synchronous Half Duplex Communication**

Half duplex communication in synchronous mode is very similar to half duplex communication in asynchronous mode as detailed in [17.3.2.15 Asynchronous Half Duplex Communication](#page-552-0). The main difference is that in this mode, the master must generate the bus clock even when it is not transmitting data, i.e. it must provide the slave with a clock to receive data. To generate the bus clock, the master should transmit data with the transmitter tristated, i.e. TXTRI in USARTn\_STATUS set, when receiving data. If 2 bytes are expected from the slave, then transmit 2 bytes with the transmitter tristated, and the slave uses the generated bus clock to transmit data to the master. TXTRI can be set by setting the TXTRIEN command bit in USARTn\_CMD.

**Note:** When operating as SPI slave in half duplex mode, TX has to be tristated (not disabled) during data reception if the slave is to transmit data in the current transfer.

#### **17.3.3.8 I2S**

I2S is a synchronous format for transmission of audio data. The frame format is 32-bit, but since data is always transmitted with MSB first, an I2S device operating with 16-bit audio may choose to only process the 16 msb of the frame, and only transmit data in the 16 msb of the frame.

In addition to the bit clock used for regular synchronous transfers, I2S mode uses a separate word clock. When operating in mono mode, with only one channel of data, the word clock pulses once at the start of each new word. In stereo mode, the word clock toggles at the start of new words, and also gives away whether the transmitted word is for the left or right audio channel; A word transmitted while the word clock is low is for the left channel, and a word transmitted while the word clock is high is for the right.

When operating in I2S mode, the CS pin is used as a the word clock. In master mode, this is automatically driven by the USART, and in slave mode, the word clock is expected from an external master.

#### **17.3.3.9 Word Format**

The general I2S word format is 32 bits wide, but the USART also supports 16-bit and 8-bit words. In addition to this, it can be specified how many bits of the word should actually be used by the USART. These parameters are given by FORMAT in USARTn\_I2SCTRL.

As an example, configuring FORMAT to using a 32-bit word with 16-bit data will make each word on the I2S bus 32-bits wide, but when receiving data through the USART, only the 16 most significant bits of each word can be read out of the USART. Similarly, only the 16 most significant bits have to be written to the USART when transmitting. The rest of the bits will be transmitted as zeroes.

# **17.3.3.10 Major Modes**

The USART supports a set of different I2S formats as shown in Table 17.9 USART I2S Modes on page 563, but it is not limited to these modes. MONO, JUSTIFY and DELAY in USARTn\_I2SCTRL can be mixed and matched to create an appropriate format. MONO enables mono mode, i.e. one data stream instead of two which is the default. JUSTIFY aligns data within a word on the I2S bus, either left or right which can bee seen in figures [Figure 17.22 USART Left-Justified I2S Waveform on page 564](#page-563-0) and [Figure 17.23 USART](#page-563-0) [Right-Justified I2S Waveform on page 564](#page-563-0). Finally, DELAY specifies whether a new I2S word should be started directly on the edge of the word-select signal, or one bit-period after the edge.

# **Table 17.9. USART I2S Modes**

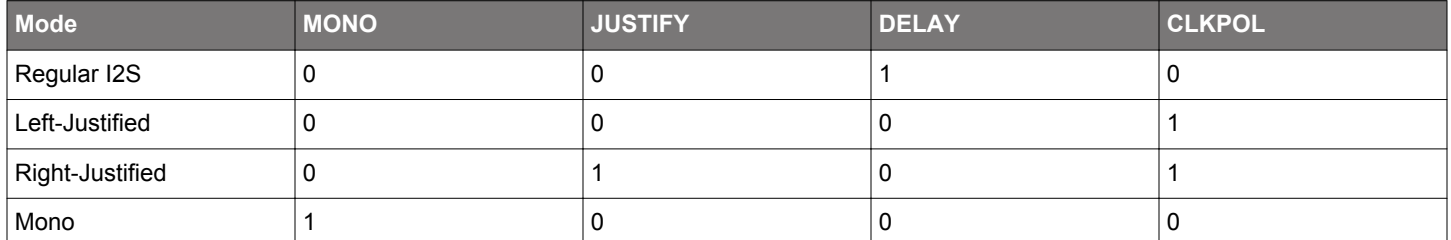

The regular I2S waveform is shown in Figure 17.20 USART Standard I2S Waveform on page 563 and Figure 17.21 USART Standard I2S Waveform (Reduced Accuracy) on page 563. The first figure shows a waveform transmitted with full accuracy. The wordlength can be configured to 32-bit, 16-bit or 8-bit using FORMAT in USARTn\_I2SCTRL. In the second figure, I2S data is transmitted with reduced accuracy, i.e. the data transmitted has less bits than what is possible in the bus format.

Note that the msb of a word transmitted in regular I2S mode is delayed by one cycle with respect to word select

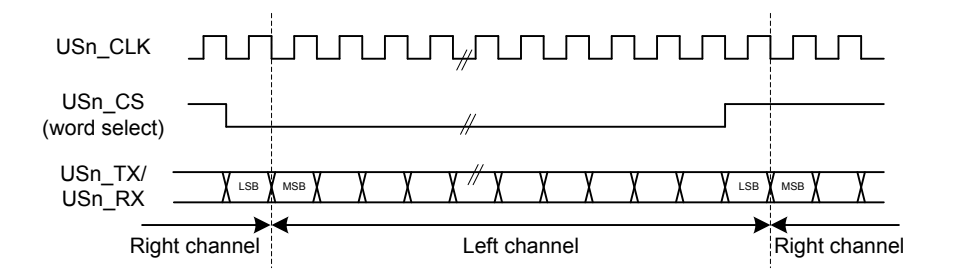

**Figure 17.20. USART Standard I2S Waveform**

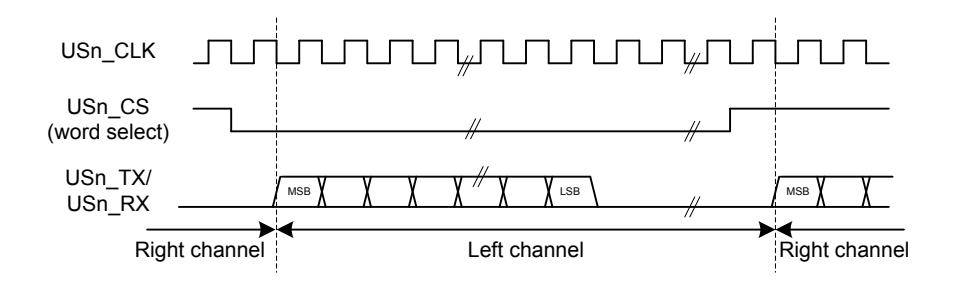

**Figure 17.21. USART Standard I2S Waveform (Reduced Accuracy)**

A left-justified stream is shown in [Figure 17.22 USART Left-Justified I2S Waveform on page 564.](#page-563-0) Note that the MSB comes directly after the edge on the word-select signal in contradiction to the regular I2S waveform where it comes one bit-period after.

<span id="page-563-0"></span>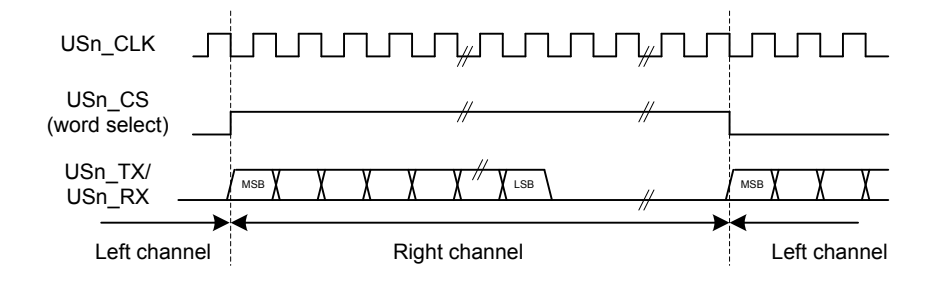

**Figure 17.22. USART Left-Justified I2S Waveform**

A right-justified stream is shown in Figure 17.23 USART Right-Justified I2S Waveform on page 564. The left and right justified streams are equal when the data-size is equal to the word-width.

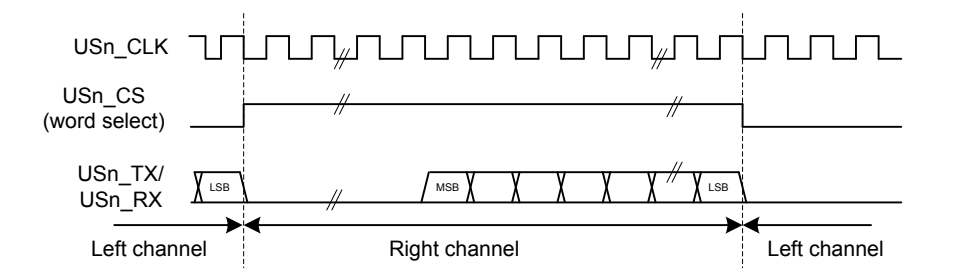

**Figure 17.23. USART Right-Justified I2S Waveform**

In mono-mode, the word-select signal pulses at the beginning of each word instead of toggling for each word. Mono I2S waveform is shown in Figure 17.24 USART Mono I2S Waveform on page 564.

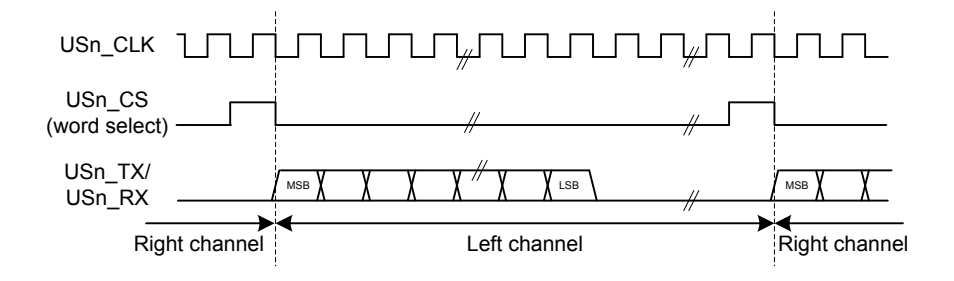

**Figure 17.24. USART Mono I2S Waveform**

### <span id="page-564-0"></span>**17.3.3.11 Using I2S Mode**

When using the USART in I2S mode, DATABITS in USARTn\_FRAME must be set to 8 or 16 data-bits. 8 databits can be used in all modes, and 16 can be used in the modes where the number of bytes in the I2S word is even. In addition to this, MSBF in USARTn\_CTRL should be set, and CLKPOL and CLKPHA in USARTn\_CTRL should be cleared.

The USART does not have separate TX and RX buffers for left and right data, so when using I2S in stereo mode, the application must keep track of whether the buffers contain left or right data. This can be done by observing TXBLRIGHT, RXDATAVRIGHT and RXFULLRIGHT in USARTn\_STATUS. TXBLRIGHT tells whether TX is expecting data for the left or right channel. It will be set with TXBL if right data is expected. The receiver will set RXDATAVRIGHT if there is at least one right element in the buffer, and RXFULL-RIGHT if the buffer is full of right elements.

When using I2S with DMA, separate DMA requests can be used for left and right data by setting DMASPLIT in USARTn\_I2SCTRL.

In both master and slave mode the USART always starts transmitting on the LEFT channel after being enabled. In master mode, the transmission will stop if TX becomes empty. In that case, TXC is set. Continuing the transmission in this case will make the data-stream continue where it left off. To make the USART start on the LEFT channel after going empty, disable and re-enable TX.

#### **17.3.4 Hardware Flow Control**

Hardware flow control can be used to hold off the link partner's transmission until RX buffer space is available. Use RTSPEN and CTSPEN in USARTn\_ROUTEPEN to allocate the hardware flow control to GPIOs. RTS is an out going signal which indicates that RX buffer space is available to receive a frame. The link partner is being requested to send its data when RTS is asserted. CTS is an incoming signal to stop the next TX data from going out. When CTS is negated, the frame currently being transmitted is completed before stopping. CTS indicates that the link partner has RX buffer space available, and the local transmitter is clear to send. Also use CTSEN in USARTn\_CTLX to enable the CTS input into the TX sequencer. For debug use set DBGHALT in USARTn\_CTRLX which will force the RTS to request one frame from the link partner when the CPU core single steps.

#### **17.3.5 Debug Halt**

When DBGHALT in USART CTRLX is clear, RTS is only dependent on the RX buffer having space available to receive data. Incoming data is always received until both the RX buffer is full and the RX shift register is full regardless of the state of DBGHALT or chip halt. Additional incoming data is discarded. When DBGHALT is set, RTS deasserts on RX buffer full or when chip halt is high. However, a low pulse detected on chip halt will keep RTS asserted when no frame is being received. At the start of frame reception, RTS will deassert if chip halt is high and DBGHALT is set. This behavior allows single stepping to pulse the chip halt low for a cycle, and receive the next frame. The link partner must stop transmitting when RTS is deasserted, or the RX buffer could overflow. All data in the transmit buffer is sent out even when chip halt is asserted; therefore, the DMA will need to be set to stop sending the USART TX data during chip halt.

## **17.3.6 PRS-triggered Transmissions**

If a transmission must be started on an event with very little delay, the PRS system can be used to trigger the transmission. The PRS channel to use as a trigger can be selected using TSEL in USARTn\_TRIGCTRL. When a positive edge is detected on this signal, the receiver is enabled if RXTEN in USARTn\_TRIGCTRL is set, and the transmitter is enabled if TXTEN in USARTn\_TRIGCTRL is set. Only one signal input is supported by the USART.

The AUTOTX feature can also be enabled via PRS. If an external SPI device sets a pin high when there is data to be read from the device, this signal can be routed to the USART through the PRS system and be used to make the USART clock data out of the external device. If AUTOTXTEN in USARTn\_TRIGCTRL is set, the USART will transmit data whenever the PRS signal selected by TSEL is high given that there is enough room in the RX buffer for the chosen frame size. Note that if there is no data in the TX buffer when using AUTOTX, the TX underflow interrupt will be set.

AUTOTXTEN can also be combined with TXTEN to make the USART transmit a command to the external device prior to clocking out data. To do this, disable TX using the TXDIS command, load the TX buffer with the command and enable AUTOTXTEN and TXTEN. When the selected PRS input goes high, the USART will now transmit the loaded command, and then continue clocking out while both the PRS input is high and there is room in the RX buffer

## **17.3.7 PRS RX Input**

The USART can be configured to receive data directly from a PRS channel by setting RXPRS in USARTn\_INPUT. The PRS channel used is selected using RXPRSSEL in USARTn\_INPUT. This way, for example, a differential RX signal can be input to the ACMP and the output routed via PRS to the USART.

# **17.3.8 PRS CLK Input**

The USART can be configured to receive clock directly from a PRS channel by setting CLKPRS in USARTn\_INPUT. The PRS channel used is selected using CLKPRSSEL in USARTn\_INPUT. This is useful in synchronous slave mode and can together with RX PRS input be used to input data from PRS.

## **17.3.9 DMA Support**

The USART has full DMA support. The DMA controller can write to the transmit buffer using the registers USARTn\_TXDATA, USARTn\_TXDATAX, USARTn\_TXDOUBLE and USARTn\_TXDOUBLEX, and it can read from the receive buffer using the registers USARTn\_RXDATA, USARTn\_RXDATAX, USARTn\_RXDOUBLE and USARTn\_RXDOUBLEX. This enables single byte transfers, 9 bit data + control/status bits, double byte and double byte + control/status transfers both to and from the USART.

A request for the DMA controller to read from the USART receive buffer can come from the following source:

- Data available in the receive buffer
- Data available in the receive buffer and data is for the RIGHT I2S channel. Only used in I2S mode.

A write request can come from one of the following sources:

- Transmit buffer and shift register empty. No data to send.
- Transmit buffer has room for more data. This does not check the TXBIL for half full. For DMA use, it is either full or empty.
- Transmit buffer has room for RIGHT I2S data. Only used in I2S mode

Even though there are two sources for write requests to the DMA, only one should be used at a time, since the requests from both sources are cleared even though only one of the requests are used.

In some cases, it may be sensible to temporarily stop DMA access to the USART when an error such as a framing error has occurred. This is enabled by setting ERRSDMA in USARTn\_CTRL.

For Synchronous mode full duplex operation, if both receive buffer and transmit buffer are served by DMA, to make sure receive buffer is not overflowed the settings below should be followed.

- The DMA channel that serves receive buffer should have higher priority than the DMA channel that serves transmit buffer.
- TXBL should be used as write request for transmit buffer DMA channel.
- IGNORESREQ should be set for both DMA channel.

## <span id="page-566-0"></span>**17.3.10 Timer**

In addition to the TX sequence timer, there is a versatile 8 bit timer that can generate up to three event pulses. These pulses can be used to create timing for a variety of uses such as RX timeout, break detection, response timeout, and RX enable delay. Transmission delay, CS setup, inter-character spacing, and CS hold use the TX sequence counter. The TX sequencer counter can use the three 8 bit compare values or preset values for delays. There is one general counter with three comparators. Each comparator has a start source, a stop source, a restart enable, and a timer compare value. The start source enables the comparator, resets the counter, and starts the counter. If the counter is already running, the start source will reset the counter and restart it.

Any comparator could start the counter using the same start source but have different timing events programmed into TCMPVALn in USARTn\_TIMECMPn. The TCMP0, TCMP1, or TCMP2 events can be preempted by using the comparator stop source to disable the comparator before the counter reaches TCMPVAL0, TCMPVAL1, or TCMPVAL2. If one comparator gets disabled while the other comparator is still enabled, the counter continues counting. By default the counter will count up to 256 and stop unless a RESTARTEN is set in one of the USARTn\_TIMECMPn registers. By using RESTARTEN and an interval programmed into TCMPVAL, an interval timer can be set up. The TSTART field needs to be changed to DISABLE to stop the interval timer. The timer stops running once all of the comparators are disabled. If a comparator's start and stop sources both trigger the same cycle, the TCMPn event triggers, the comparator stays enabled, and the counter begins counting from zero.

The TXDELAY, CSSETUP, ICS, and CSHOLD in USARTn\_TIMING are used to program start of transmission delay, chip select setup delay, inter-character space, and chip select hold delay. Either a preset value of 0, 1, 2, 3, or 7 can be used for any of these delays; or the value in TCMPVALn may be used to set the delay. Using the preset values leaves the TCMPVALn free for other uses. The same TCMPVALn may be used for multiple events that require the same timing. The transmit sequencer's counter can run in parallel with the timer's counter. The counters and controls are shown in [Figure 17.25 USART Timer Block Diagram on page 568](#page-567-0).

<span id="page-567-0"></span>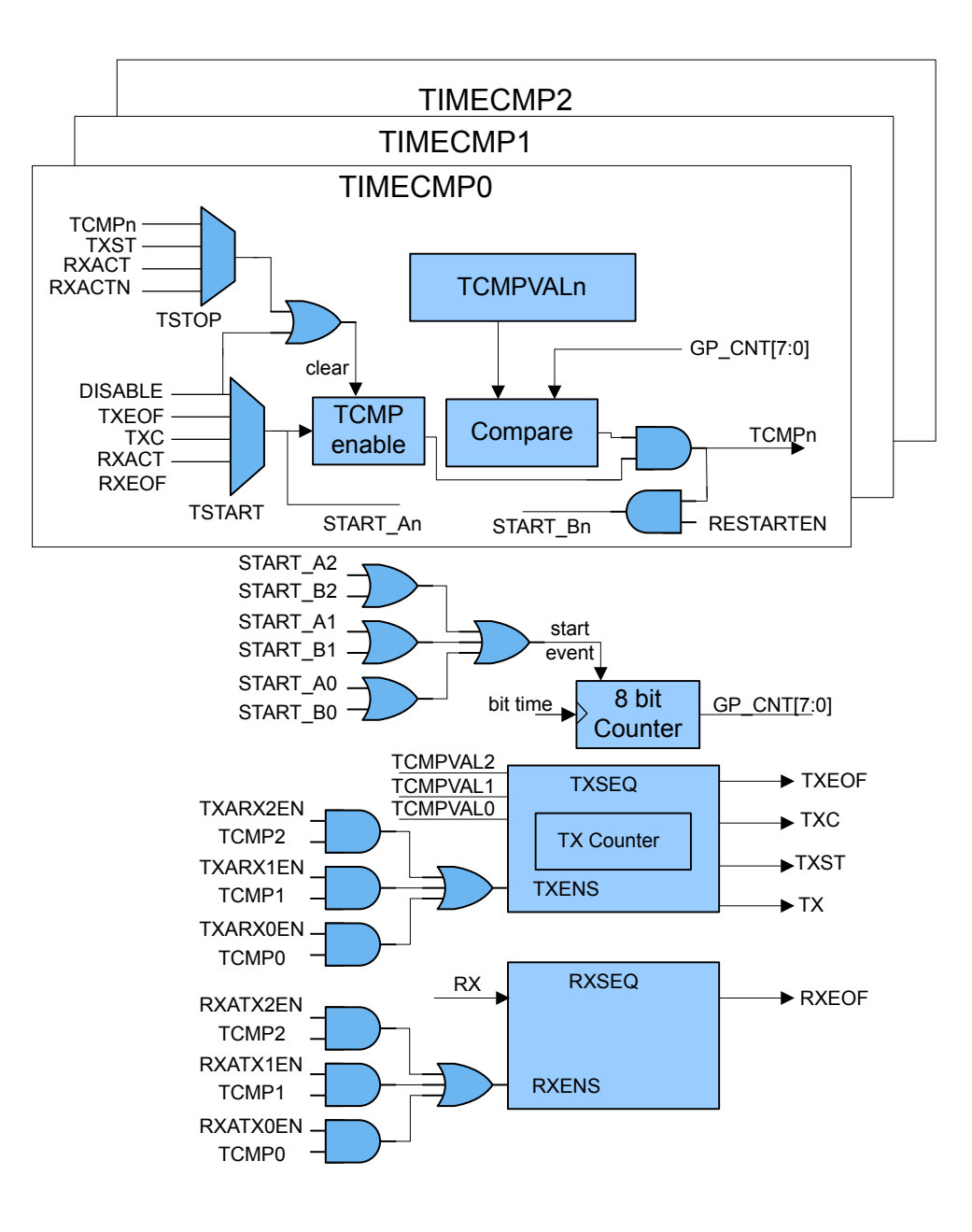

**Figure 17.25. USART Timer Block Diagram**

The following sections will go into more details on programming the various usage cases.

# **Table 17.10. USART Application Settings for USARTn\_TIMING and USARTn\_TIMECMPn**

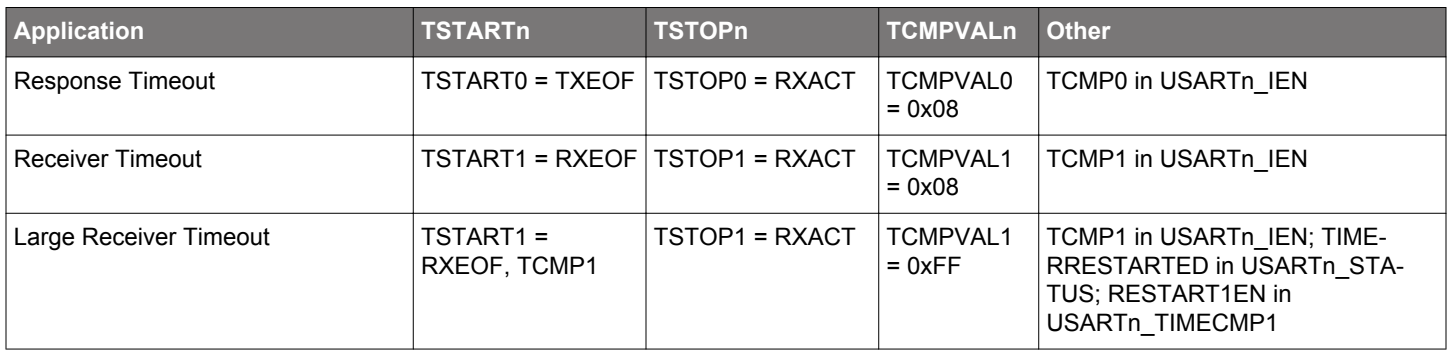

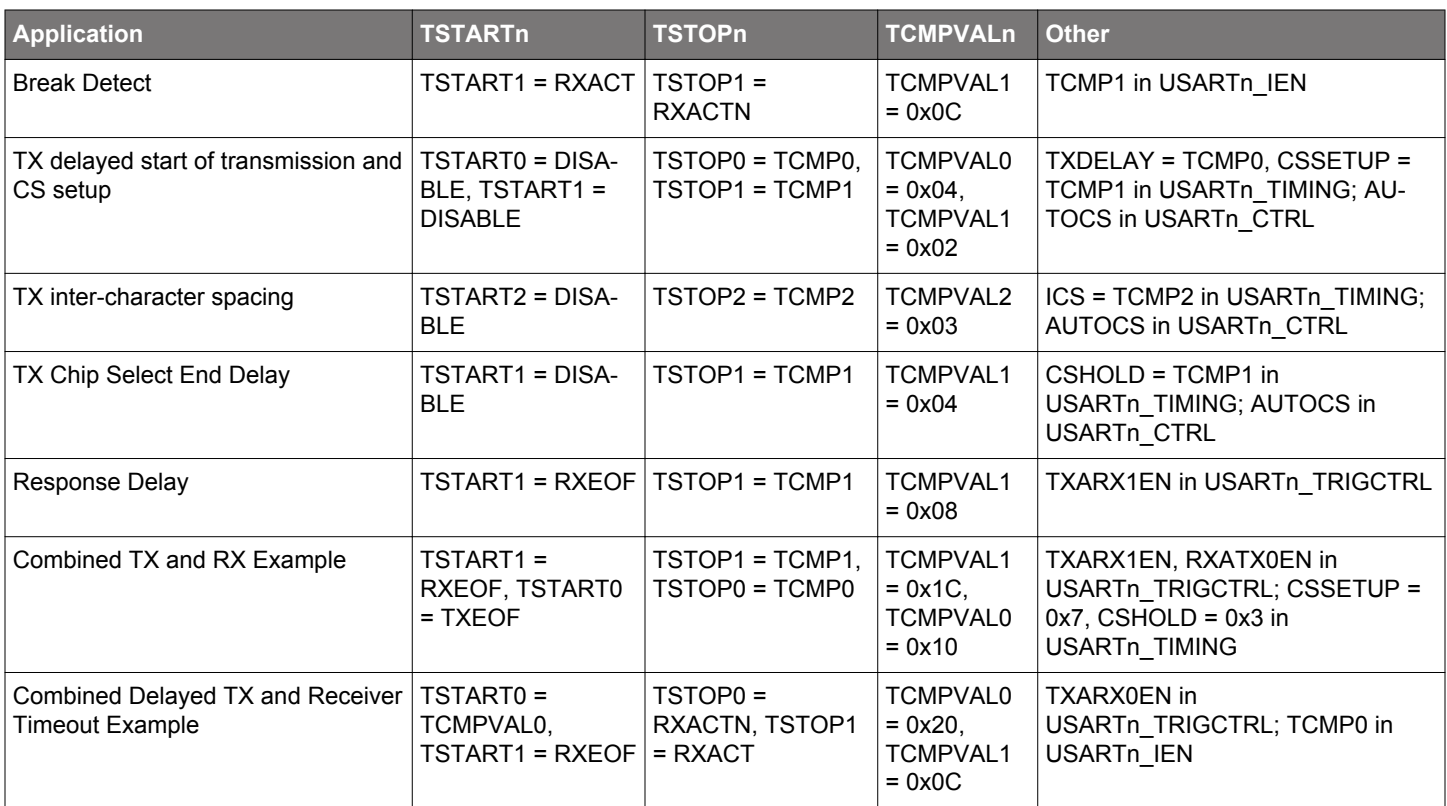

[Table 17.10 USART Application Settings for USARTn\\_TIMING and USARTn\\_TIMECMPn on page 568](#page-567-0) shows some examples of how the USART timer can be programmed for various applications. The following sections will describe more details for each applications shown in the table.

# **17.3.10.1 Response Timeout**

Response Timeout is when a UART master sends a frame and expects the slave to respond within a certain number of baud-times. Refer to [Table 17.10 USART Application Settings for USARTn\\_TIMING and USARTn\\_TIMECMPn on page 568](#page-567-0) for specific register settings. Comparator 0 will be looking for TX end of frame to use as the timer start source. For this example, a receiver start of frame RXACT has not been detected for 8 baud-times, and the TCMP0 interrupt in USARTn\_IF is set. If an RX start bit is detected before the 8 baud-times, comparator 0 is disabled before the TCMP0 event can trigger.

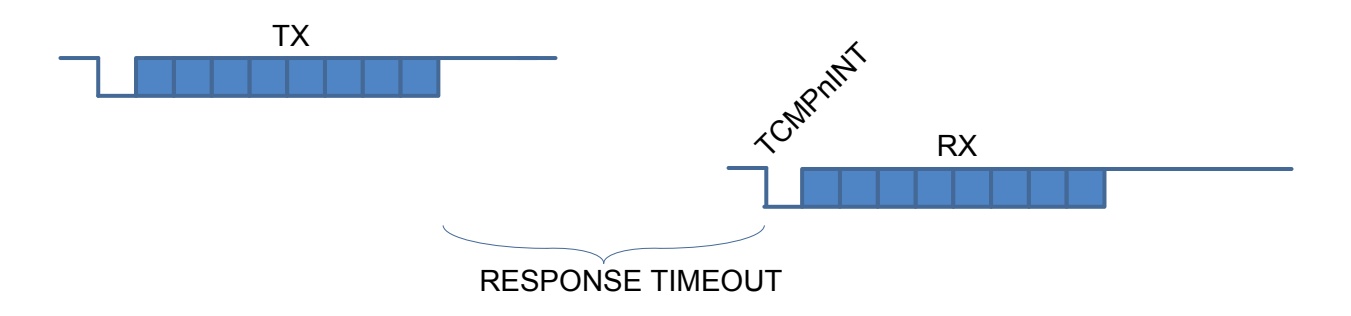

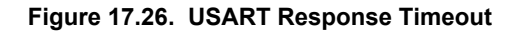

## **17.3.10.2 RX Timeout**

A receiver timeout function can be implemented by using the RX end of frame to start comparator 1 and look for the RX start bit RXACT to disable the comparator. See [Table 17.10 USART Application Settings for USARTn\\_TIMING and USARTn\\_TIMECMPn on page 568](#page-567-0) for details on setting up this example. As long as the next RX start bit occurs before the counter reaches the comparator 1 value TCMPVAL1, the interrupt will not get set. In this example the RX Timeout was set to 8 baud-times. To get an RX timeout larger than 256 baud-times, RESTART1EN in USARTn TIMER can used to restart the counter when it reaches TCMPVAL1. By setting TCMPVAL1 in USARTn TIMING to 0xFF, an interrupt will be generated after 256 baud-times. An interrupt service routine can then increment a memory location until the desired timeout is reached. Once the RX start bit is detected, comparator 1 will be disabled. If TIMERRESTARTED in USARTn\_STATUS is clear, the TCMP1 interrupt is the first interrupt after RXEOF.

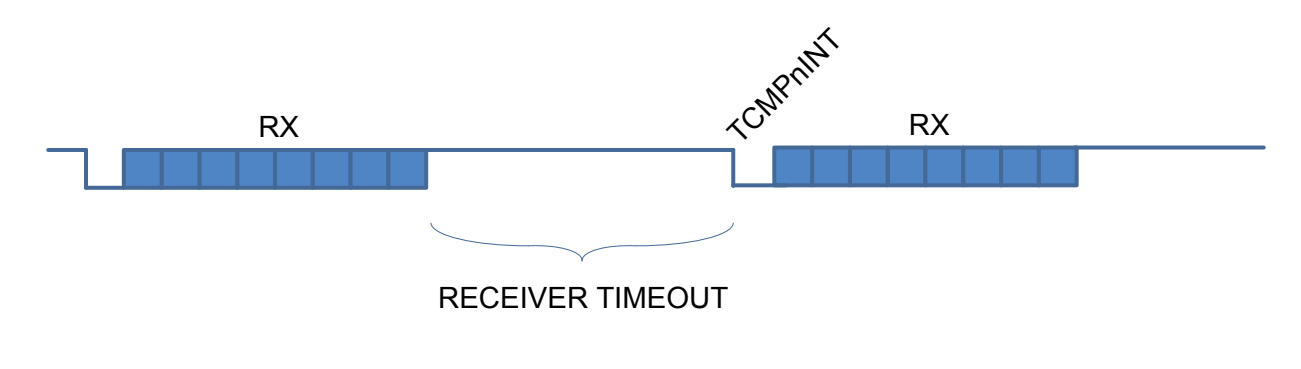

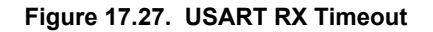

## **17.3.10.3 Break Detect**

LIN bus and half-duplex UARTs can take advantage of the timer configured for break detection where RX is held low for a number of baud-times to indicate a break condition. Table 17.10 USART [Application Settings for USARTn\\_TIMING and USARTn\\_TIMECMPn on](#page-567-0) [page 568](#page-567-0) shows the settings for this mode. Each time RX is active (default of low) such as for a start bit, the timer begins counting. If the counter reaches 12 baud-times before RX goes to inactive RXACTN (default of high), an interrupt is asserted.

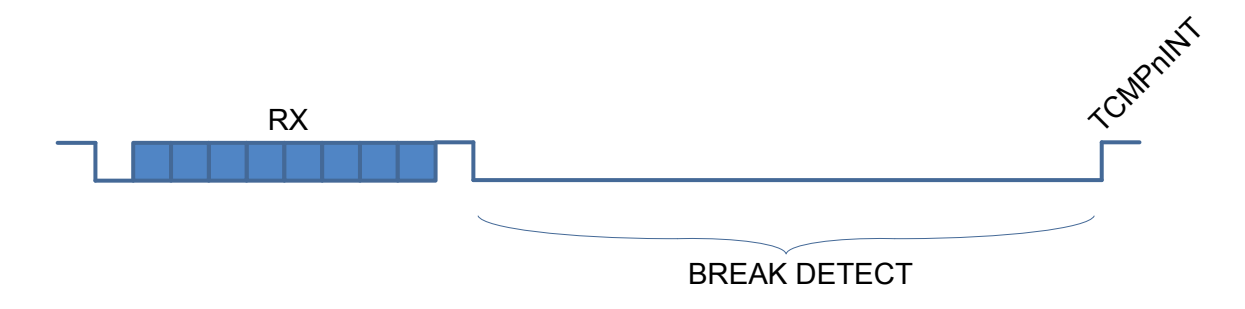

**Figure 17.28. USART Break Detection**

### **17.3.10.4 TX Start Delay**

Some applications may require a delay before the start of transmission. This example in Figure 17.29 USART TXSEQ Timing on page 571 shows the TXSEQ timer used to delay the start of transmission by 4 baud times before the start of CS, and by 2 baud times with CS asserted. See [Table 17.10 USART Application Settings for USARTn\\_TIMING and USARTn\\_TIMECMPn on page 568](#page-567-0) for details on how to configure this mode. The TX sequencer could be enabled on PRS and start the TXSEQ counter running for 4 baud times as programmed in TCMPVAL0. Then CS is asserted for 2 baud times before the transmitter begins sending TX data. TXDELAY in USARTn\_TIMING is the initial delay before any CS assertion, and CSSETUP is the delay during CS assertion. There are several small preset timing values such as 1, 2, 3, or 7 that can be used for some of the TX sequencer timing which leaves TCMPVAL0, TCMPVAL1, and TCMPVAL2 free for other uses.

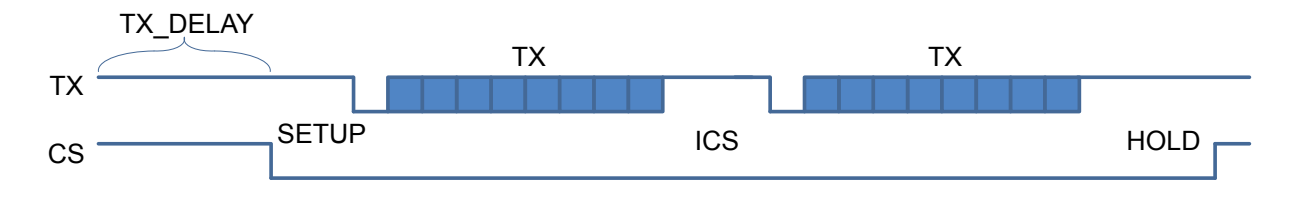

**Figure 17.29. USART TXSEQ Timing**

#### **17.3.10.5 Inter-Character Space**

In addition to delaying the start of frame transmission, it is sometimes necessary to also delay the time between each transmit character (inter-character space). After the first transmission, the inter-character space will delay the start of all subsequent transmissions until the transmit buffer is empty. See [Table 17.10 USART Application Settings for USARTn\\_TIMING and USARTn\\_TIMECMPn on page](#page-567-0) [568](#page-567-0) for details on setting up this example. For this example in Figure 17.29 USART TXSEQ Timing on page 571 ICS is set to TCMP2 in USARTn\_TIMING. To keep CS asserted during the inter-character space, set AUTOCS in USARTn\_CTRL. There are a few small preset timing values provided for TX sequence timing. Using these preset timing values can free up the TCMPVALn for other uses. For this example, the inter-character space is set to 0x03 and a preset value could be used.

#### **17.3.10.6 TX Chip Select End Delay**

The assertion of CS can be extended after the final character of the frame by using CSHOLD in USARTn TIMING. See [Table](#page-567-0) [17.10 USART Application Settings for USARTn\\_TIMING and USARTn\\_TIMECMPn on page 568](#page-567-0) for details on setting up this example. AUTOCS in USARTn\_CTRL needs to be set to extend the CS assertion after the last TX character is transmitted as shown in Figure 17.29 USART TXSEQ Timing on page 571.

## **17.3.10.7 Response Delay**

A response delay can be used to hold off the transmitter until a certain number of baud-times after the RX frame. See [Table](#page-567-0) [17.10 USART Application Settings for USARTn\\_TIMING and USARTn\\_TIMECMPn on page 568](#page-567-0) for details on setting up this example. TXARX1EN in USARTn\_TRIGCTRL tells the TX sequencer to trigger after RX EOF plus tcmp1val baud times.

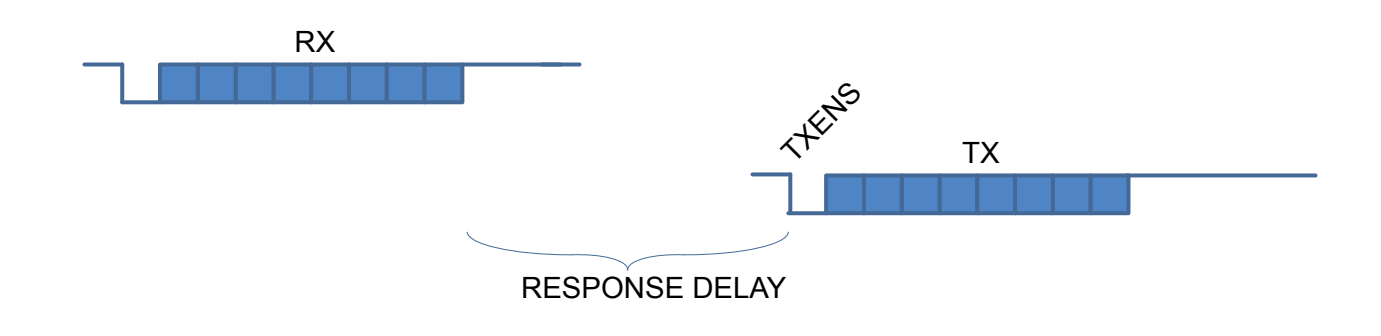

**Figure 17.30. USART Response Delay**

#### **17.3.10.8 Combined TX and RX Example**

This example describes how to alternate between TX and RX frames. This has a 28 baud-time space after RX and a 16 baud-time space after TX. The TSTART1 in USARTn\_TIMECMP1 is set to RXEOF which uses the the receiver end of frame to start the timer. The TSTOP1 is set to TCMP1 to generate an event after 28 baud times. Set TXARX1EN in USARTn\_TRIGCTRL, and the transmitter is held off until 28 baud times. TCMPVAL in USARTn TIMECMP1 is set to 0x1C for 28 baud times. By setting TSTART0 in USARTn\_TIMECMP0 to TXEOF, the timer will be started after the transmission has completed. RXATX0EN in USARTn\_TRIGCTRL is used to delay enabling of the receiver until 16 baud times after the transmitter has completed. Write 0x10 into TCMPVAL of USARTn\_TIMECMP0 for a 16 baud time delay. CS is also asserted 7 baud-times before start of transmission by setting CSSETUP to 0x7 in USARTn\_TIMING. To keep CS asserted for 3 baud-times after transmission completes, CSHOLD is set to 0x3 in USARTn\_TIM-ING. See [Table 17.10 USART Application Settings for USARTn\\_TIMING and USARTn\\_TIMECMPn on page 568](#page-567-0) for details on setting up this example.

### **17.3.10.9 Combined TX Delay and RX Break Detect**

This example describes how to delay TX transmission after an RX frame and how to have a break condition signal an interrupt. See [Table 17.10 USART Application Settings for USARTn\\_TIMING and USARTn\\_TIMECMPn on page 568](#page-567-0) for details on setting up this example. The TX delay is set up by using transmit after RX, TXARX0EN in USARTn\_TRIGCTRL to start the timer. TSTART0 in USARTn\_TIMECMP0 is set to RXEOF which enables the transitter of the timer delay. For this example TCMPVAL in USARTn\_TIMECMP0 is set to 0x20 to create a 32 baud-time delay between the end of the RX frame and the start of the TX frame. The break detect is configured by setting TSTART1 to RXACT to detect the start bit, and setting TSTOP1 to RXACTN to detect RX going high. In this case the interrupt asserts after RX stays low for 12 baud-times, so TCMPVAL1 is set to 0x0C.

#### **17.3.10.10 Other Stop Conditions**

There is also a timer stop on TX start using the TXST setting in TSTOP of USARTn\_TIMECMPn. This can be used to see that the DMA has not written to the TXBUFFER for a given time.

#### **17.3.11 Interrupts**

The interrupts generated by the USART are combined into two interrupt vectors. Interrupts related to reception are assigned to one interrupt vector, and interrupts related to transmission are assigned to the other. Separating the interrupts in this way allows different priorities to be set for transmission and reception interrupts.

The transmission interrupt vector groups the transmission-related interrupts generated by the following interrupt flags:

- TXC
- TXBL
- TXOF
- CCF
- TXIDLE

The reception interrupt on the other hand groups the reception-related interrupts, triggered by the following interrupt flags:

- RXDATAV
- RXFULL
- RXOF
- RXUF
- PERR
- FERR
- MPAF
- SSM
- TCMPn

If USART interrupts are enabled, an interrupt will be made if one or more of the interrupt flags in USART\_IF and their corresponding bits in USART\_IEN are set.

#### **17.3.12 IrDA Modulator/ Demodulator**

The IrDA modulator implements the physical layer of the IrDA specification, which is necessary for communication over IrDA. The modulator takes the signal output from the USART module, and modulates it before it leaves the USART. In the same way, the input signal is demodulated before it enters the actual USART module. The modulator implements the original Rev. 1.0 physical layer and one high speed extension which supports speeds from 2.4 kbps to 1.152 Mbps.

The data from and to the USART is represented in a NRZ (Non Return to Zero) format, where the signal value is at the same level through the entire bit period. For IrDA, the required format is RZI (Return to Zero Inverted), a format where a "1" is signalled by holding the line low, and a "0" is signalled by a short high pulse. An example is given in Figure 17.31 USART Example RZI Signal for a given Asynchronous USART Frame on page 573.

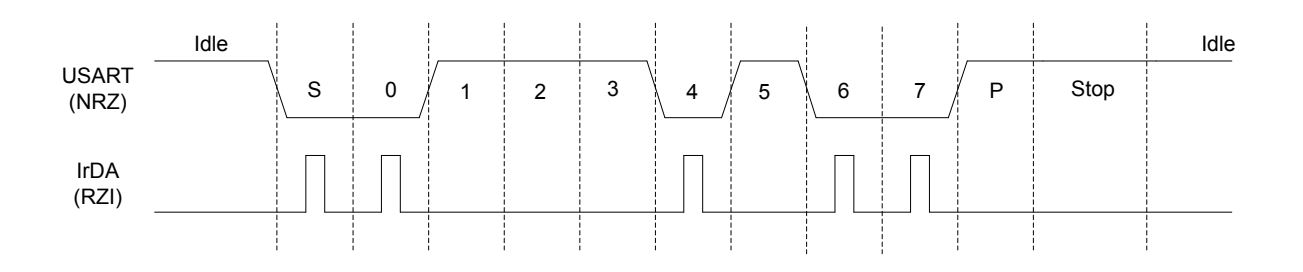

# **Figure 17.31. USART Example RZI Signal for a given Asynchronous USART Frame**

The IrDA module is enabled by setting IREN. The USART transmitter output and receiver input is then routed through the IrDA modulator.

The width of the pulses generated by the IrDA modulator is set by configuring IRPW in USARTn\_IRCTRL. Four pulse widths are available, each defined relative to the configured bit period as listed in Table 17.11 USART IrDA Pulse Widths on page 573.

## **Table 17.11. USART IrDA Pulse Widths**

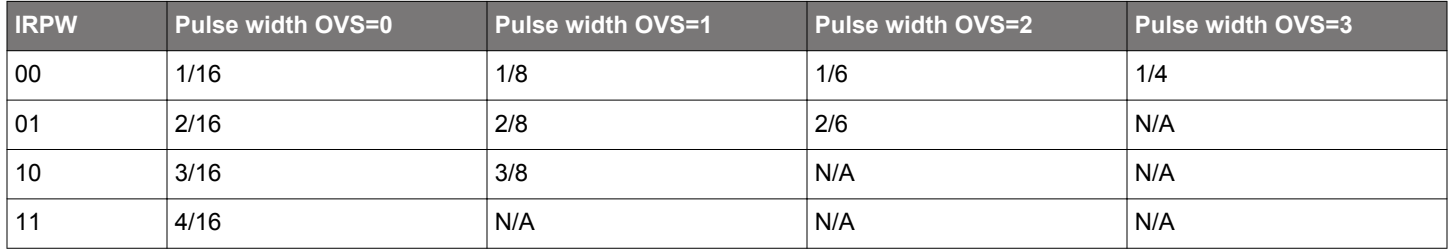

By default, no filter is enabled in the IrDA demodulator. A filter can be enabled by setting IRFILT in USARTn\_IRCTRL. When the filter is enabled, an incoming pulse has to last for 4 consecutive clock cycles to be detected by the IrDA demodulator.

Note that by default, the idle value of the USART data signal is high. This means that the IrDA modulator generates negative pulses, and the IrDA demodulator expects negative pulses. To make the IrDA module use RZI signalling, both TXINV and RXINV in USARTn\_CTRL must be set.

The IrDA module can also modulate a signal from the PRS system, and transmit a modulated signal to the PRS system. To use a PRS channel as transmitter source instead of the USART, set IRPRSEN in USARTn\_IRCTRL high. The channel is selected by configuring IRPRSSEL in USARTn\_IRCTRL.

# **17.4 Register Map**

The offset register address is relative to the registers base address.

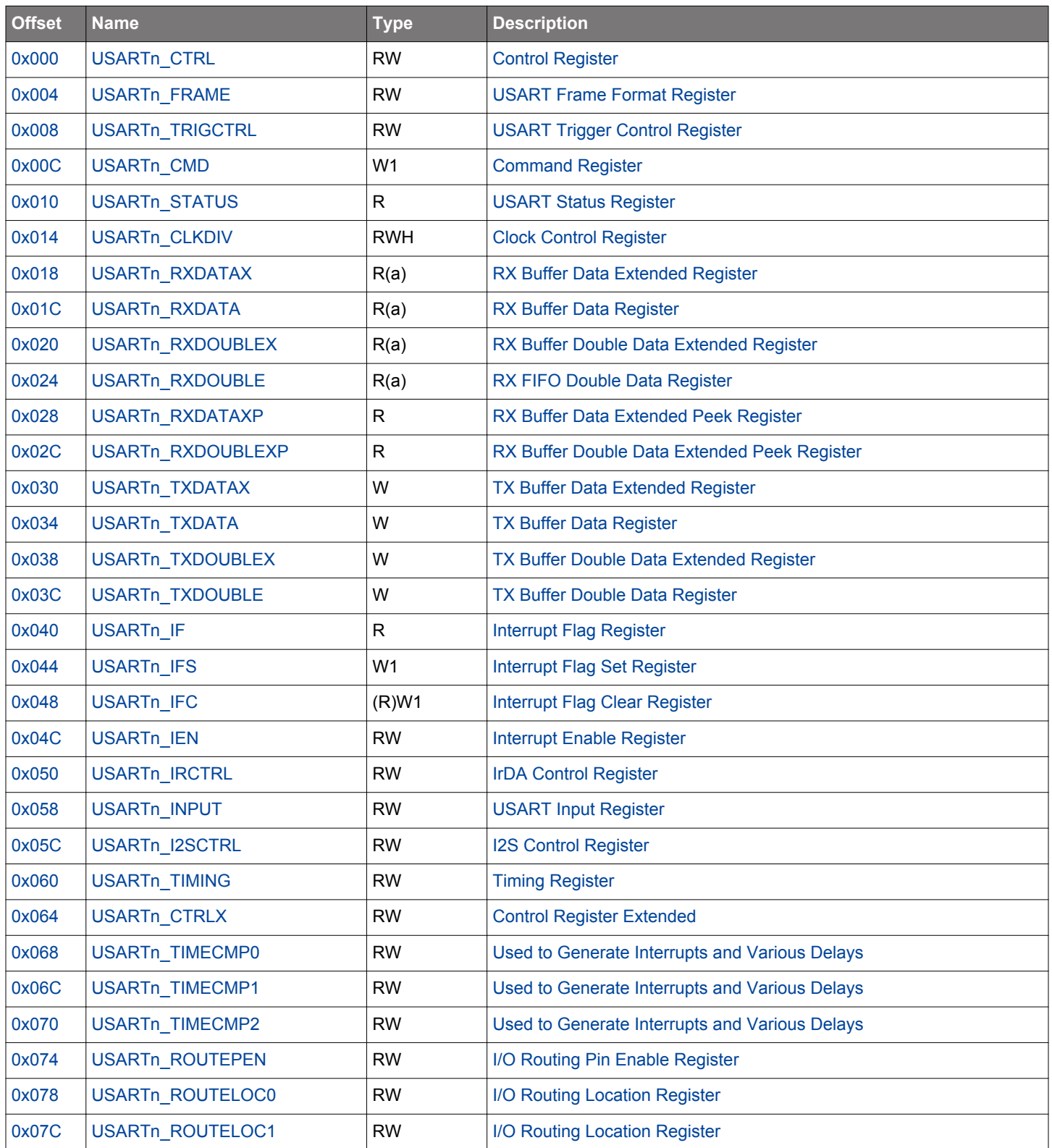

# <span id="page-574-0"></span>**17.5 Register Description**

# **17.5.1 USARTn\_CTRL - Control Register**

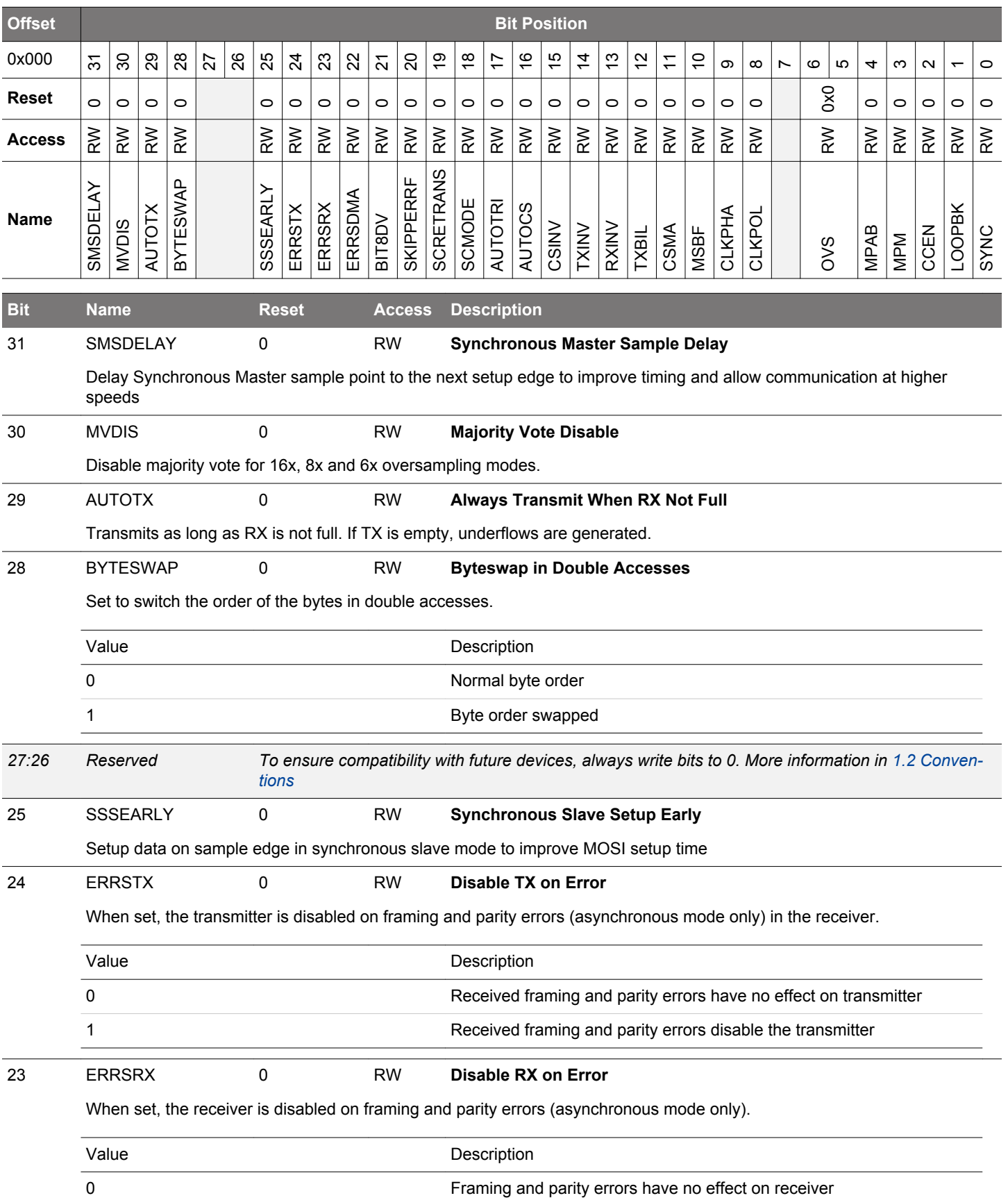

<span id="page-575-0"></span>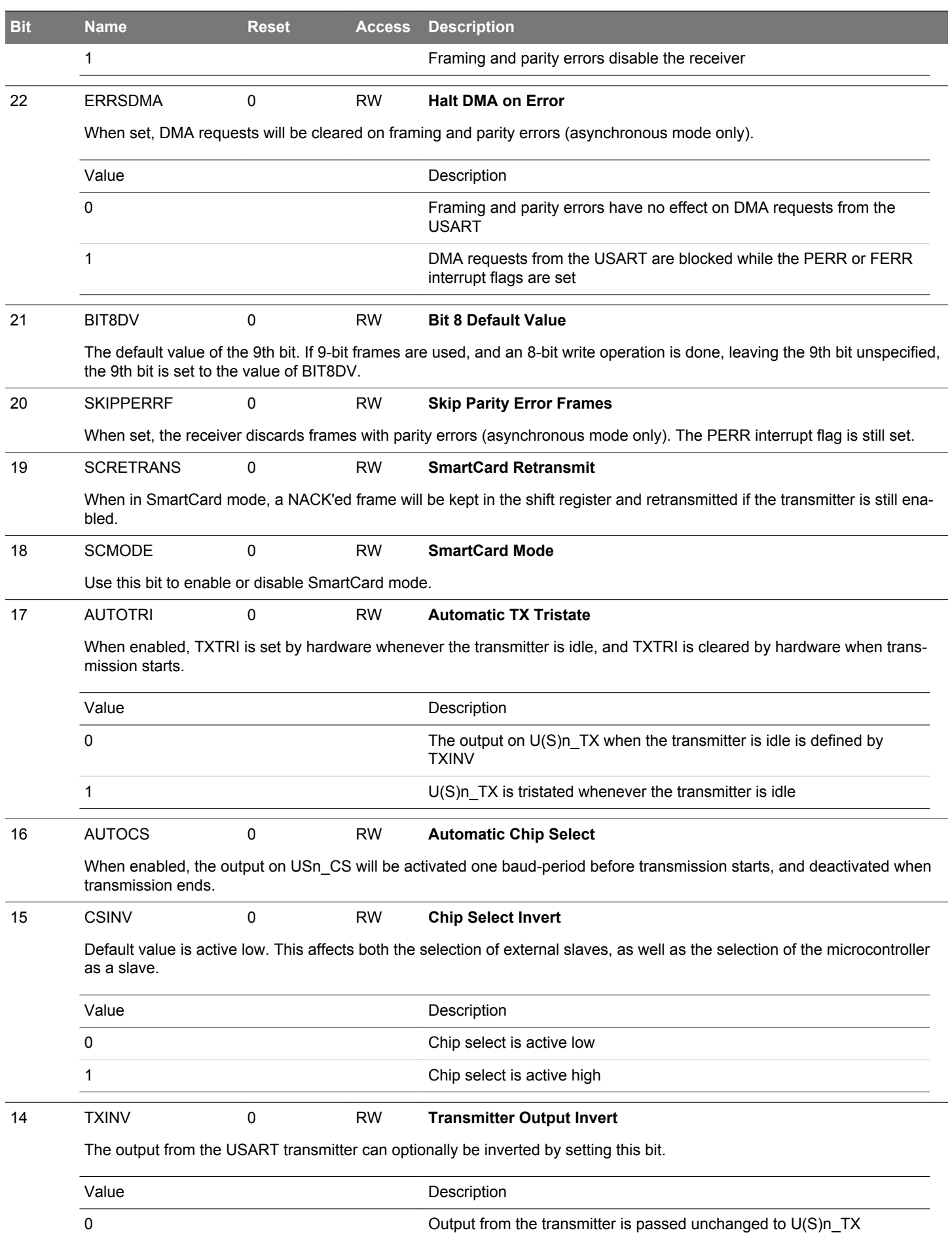
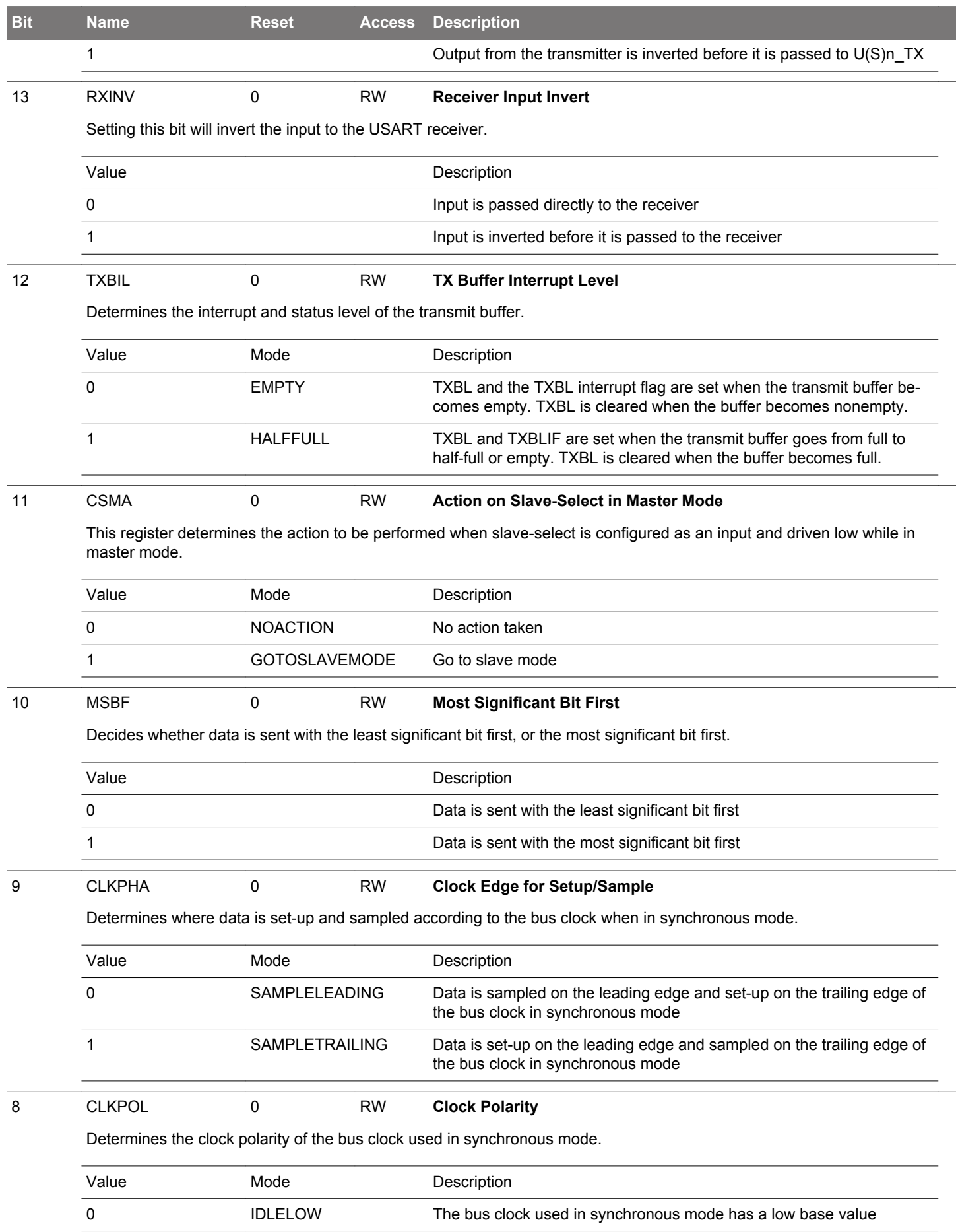

EFM32JG12 Reference Manual USART - Universal Synchronous Asynchronous Receiver/Transmitter

| <b>Bit</b> | <b>Name</b>                                                                                                    | Reset                                                                                                    | <b>Access</b> | <b>Description</b>                                                                                                    |  |
|------------|----------------------------------------------------------------------------------------------------|----------------------------------------------------------------------------------------------------|---------------|----------------------------------------------------------------------------------------------------|--|
|            | 1                                                                                                    | <b>IDLEHIGH</b>                                                                                               |               | The bus clock used in synchronous mode has a high base value                                                                                                    |  |
| 7          | Reserved                                                                                                    | To ensure compatibility with future devices, always write bits to 0. More information in 1.2 Conven-<br>tions |               |                                                                                                    |  |
| 6:5        | <b>OVS</b>                                                                                                    | 0x0                                                                                                    | <b>RW</b>     | Oversampling                                                                                                    |  |
|            | Sets the number of clock periods in a UART bit-period. More clock cycles gives better robustness, while less clock cycles<br>gives better performance.                         |                                                                                                    |               |                                                                                                    |  |
|            | Value                                                                                                    | Mode                                                                                                    |               | Description                                                                                                    |  |
|            | 0                                                                                                    | X16                                                                                                    |               | Regular UART mode with 16X oversampling in asynchronous mode                                                                                                    |  |
|            | 1                                                                                                    | X <sub>8</sub>                                                                                                |               | Double speed with 8X oversampling in asynchronous mode                                                                                                    |  |
|            | 2                                                                                                    | X <sub>6</sub>                                                                                                |               | 6X oversampling in asynchronous mode                                                                                                    |  |
|            | 3                                                                                                    | X4                                                                                                    |               | Quadruple speed with 4X oversampling in asynchronous mode                                                                                                    |  |
| 4          | <b>MPAB</b>                                                                                                    | 0                                                                                                    | <b>RW</b>     | <b>Multi-Processor Address-Bit</b>                                                                                                    |  |
|            | Defines the value of the multi-processor address bit. An incoming frame with its 9th bit equal to the value of this bit marks<br>the frame as a multi-processor address frame. |                                                                                                    |               |                                                                                                    |  |
| 3          | <b>MPM</b>                                                                                                    | 0                                                                                                    | <b>RW</b>     | <b>Multi-Processor Mode</b>                                                                                                    |  |
|            | Multi-processor mode uses the 9th bit of the USART frames to tell whether the frame is an address frame or a data frame.                                                       |                                                                                                    |               |                                                                                                    |  |
|            | Value                                                                                                    |                                                                                                    |               | Description                                                                                                    |  |
|            | 0                                                                                                    |                                                                                                    |               | The 9th bit of incoming frames has no special function                                                                                                    |  |
|            | 1                                                                                                    |                                                                                                    |               | An incoming frame with the 9th bit equal to MPAB will be loaded into<br>the receive buffer regardless of RXBLOCK and will result in the MPAB<br>interrupt flag being set |  |
| 2          | <b>CCEN</b>                                                                                                    | $\mathbf 0$                                                                                                   | <b>RW</b>     | <b>Collision Check Enable</b>                                                                                                    |  |
|            | Enables collision checking on data when operating in half duplex modus.                                                                                                    |                                                                                                    |               |                                                                                                    |  |
|            | Value                                                                                                    |                                                                                                    |               | Description                                                                                                    |  |
|            | 0                                                                                                    |                                                                                                    |               | Collision check is disabled                                                                                                    |  |
|            | 1                                                                                                    |                                                                                                    |               | Collision check is enabled. The receiver must be enabled for the check<br>to be performed                                                                                |  |
| 1          | <b>LOOPBK</b>                                                                                                    | 0                                                                                                    | <b>RW</b>     | <b>Loopback Enable</b>                                                                                                    |  |
|            | Allows the receiver to be connected directly to the USART transmitter for loopback and half duplex communication.                                                              |                                                                                                    |               |                                                                                                    |  |
|            | Value                                                                                                    |                                                                                                    |               | Description                                                                                                    |  |
|            | 0                                                                                                    |                                                                                                    |               | The receiver is connected to and receives data from U(S)n_RX                                                                                                    |  |
|            | 1                                                                                                    |                                                                                                    |               | The receiver is connected to and receives data from U(S)n_TX                                                                                                    |  |
| 0          | <b>SYNC</b>                                                                                                    | 0                                                                                                    | <b>RW</b>     | <b>USART Synchronous Mode</b>                                                                                                    |  |
|            | Determines whether the USART is operating in asynchronous or synchronous mode.                                                                                                 |                                                                                                    |               |                                                                                                    |  |
|            | Value                                                                                                    |                                                                                                    |               | Description                                                                                                    |  |
|            | 0                                                                                                    |                                                                                                    |               | The USART operates in asynchronous mode                                                                                                    |  |

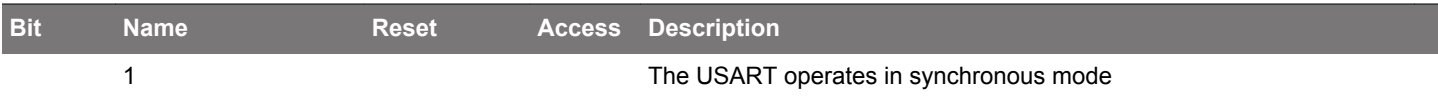

## **17.5.2 USARTn\_FRAME - USART Frame Format Register**

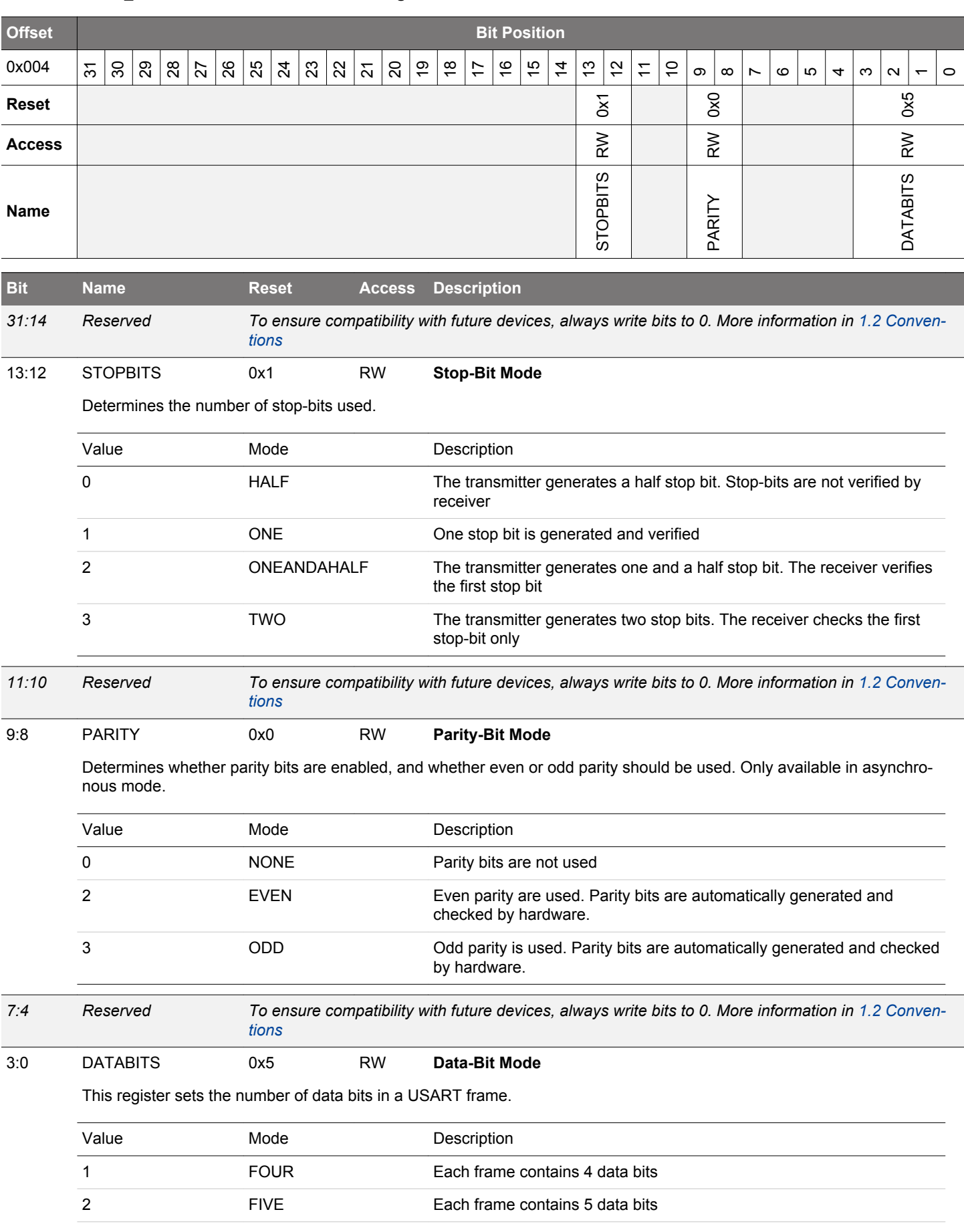

## EFM32JG12 Reference Manual USART - Universal Synchronous Asynchronous Receiver/Transmitter

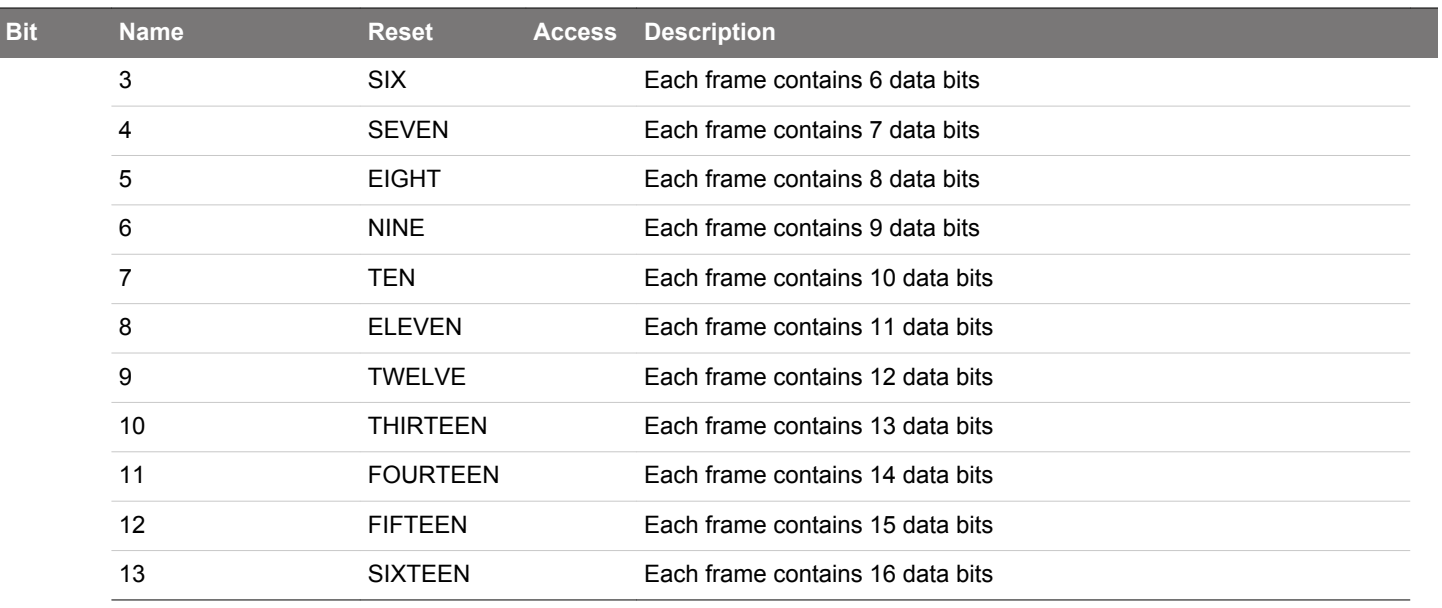

## **17.5.3 USARTn\_TRIGCTRL - USART Trigger Control Register**

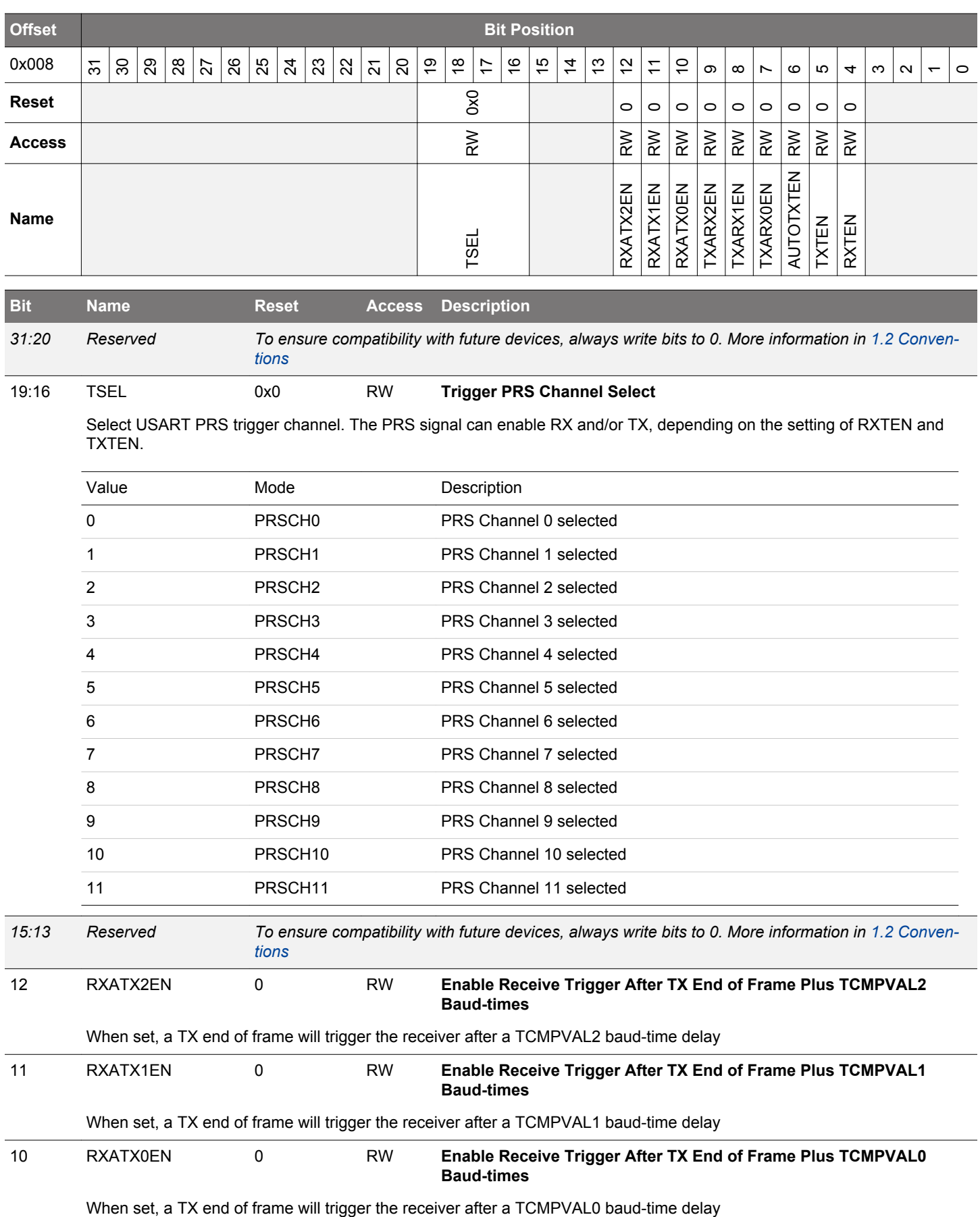

EFM32JG12 Reference Manual USART - Universal Synchronous Asynchronous Receiver/Transmitter

<span id="page-582-0"></span>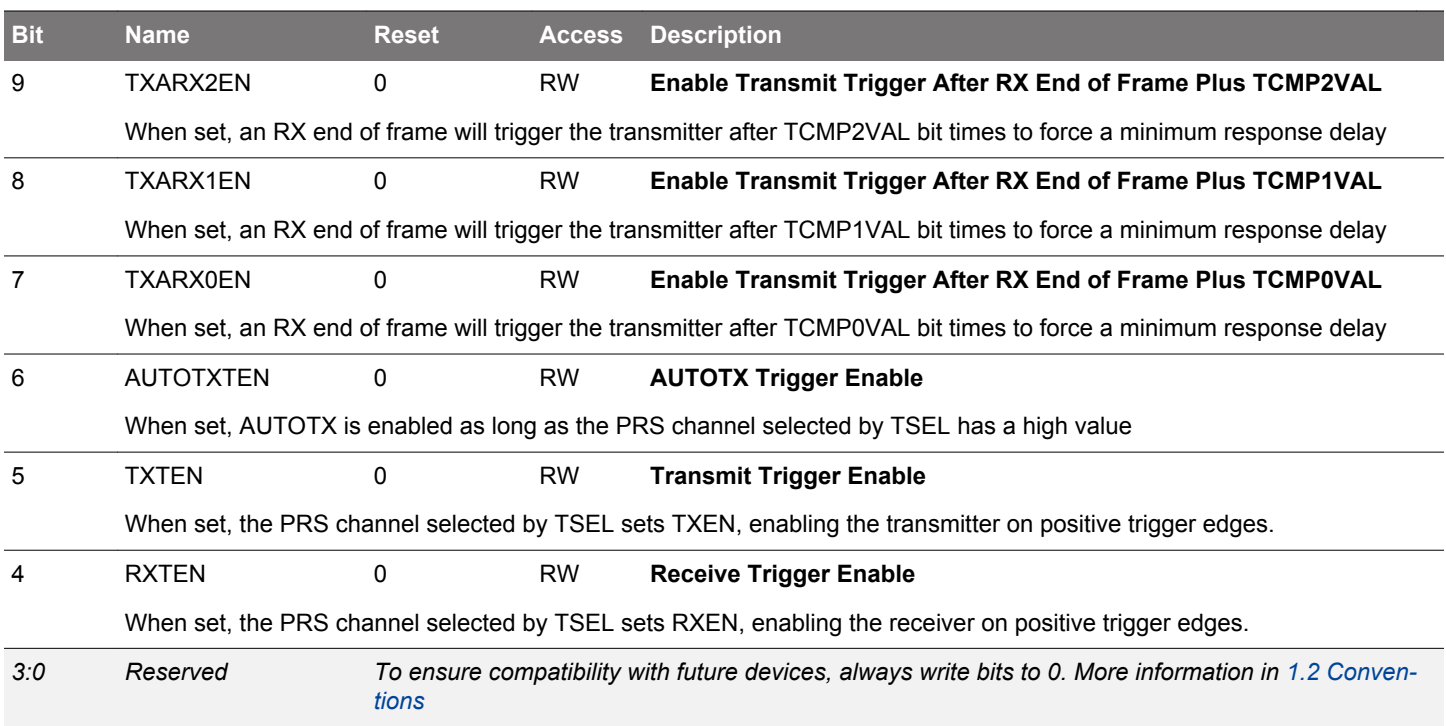

## **17.5.4 USARTn\_CMD - Command Register**

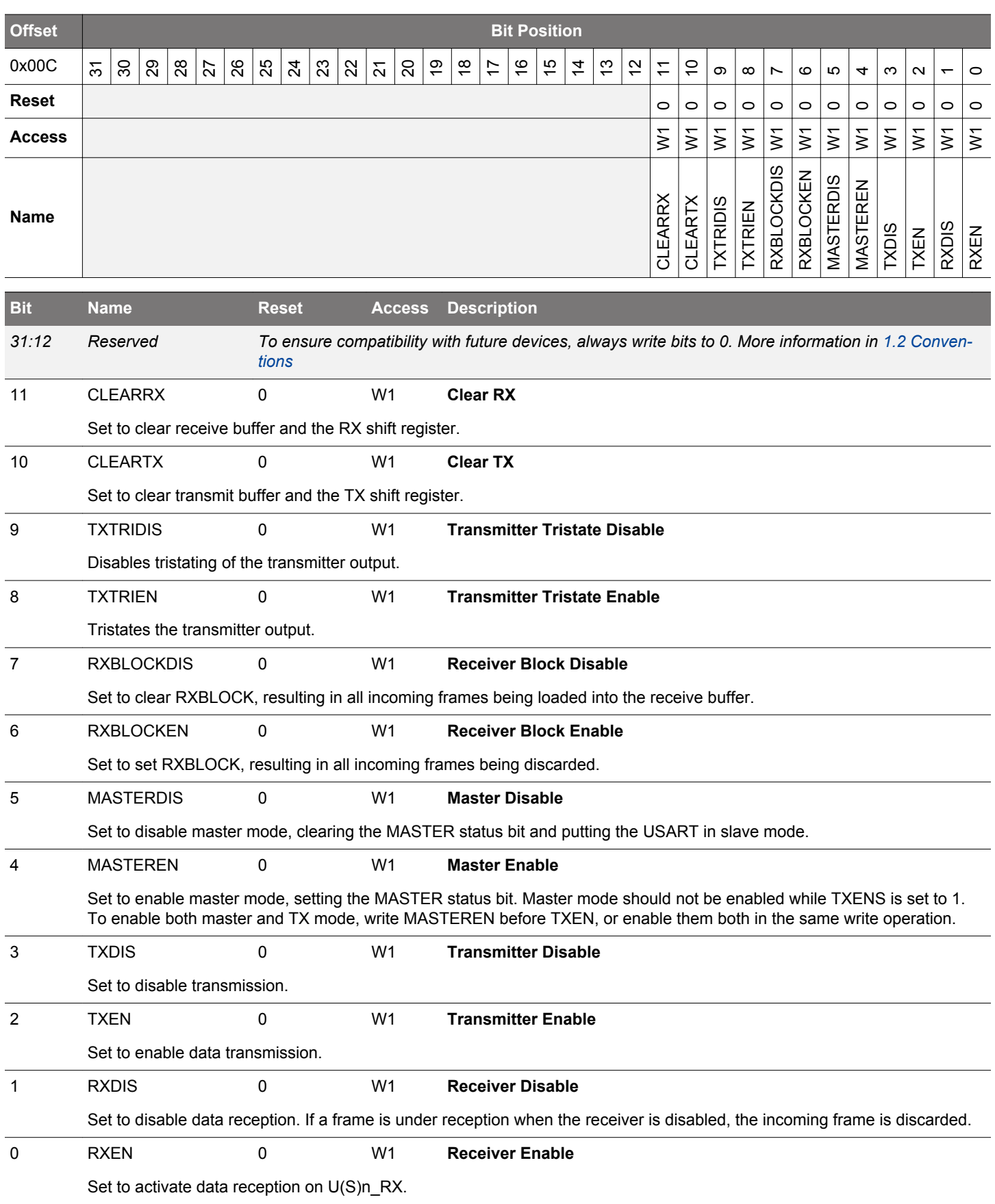

## **17.5.5 USARTn\_STATUS - USART Status Register**

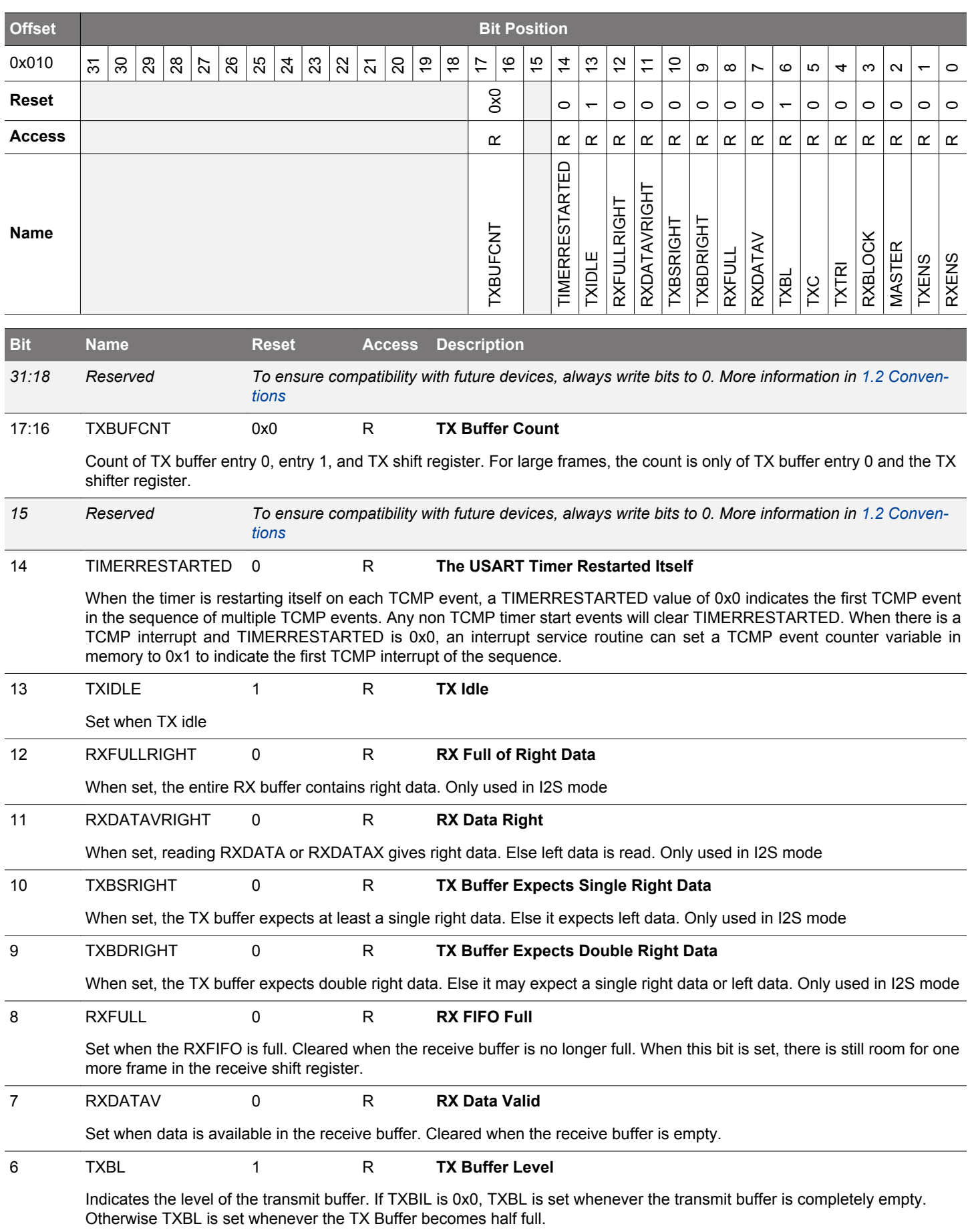

<span id="page-585-0"></span>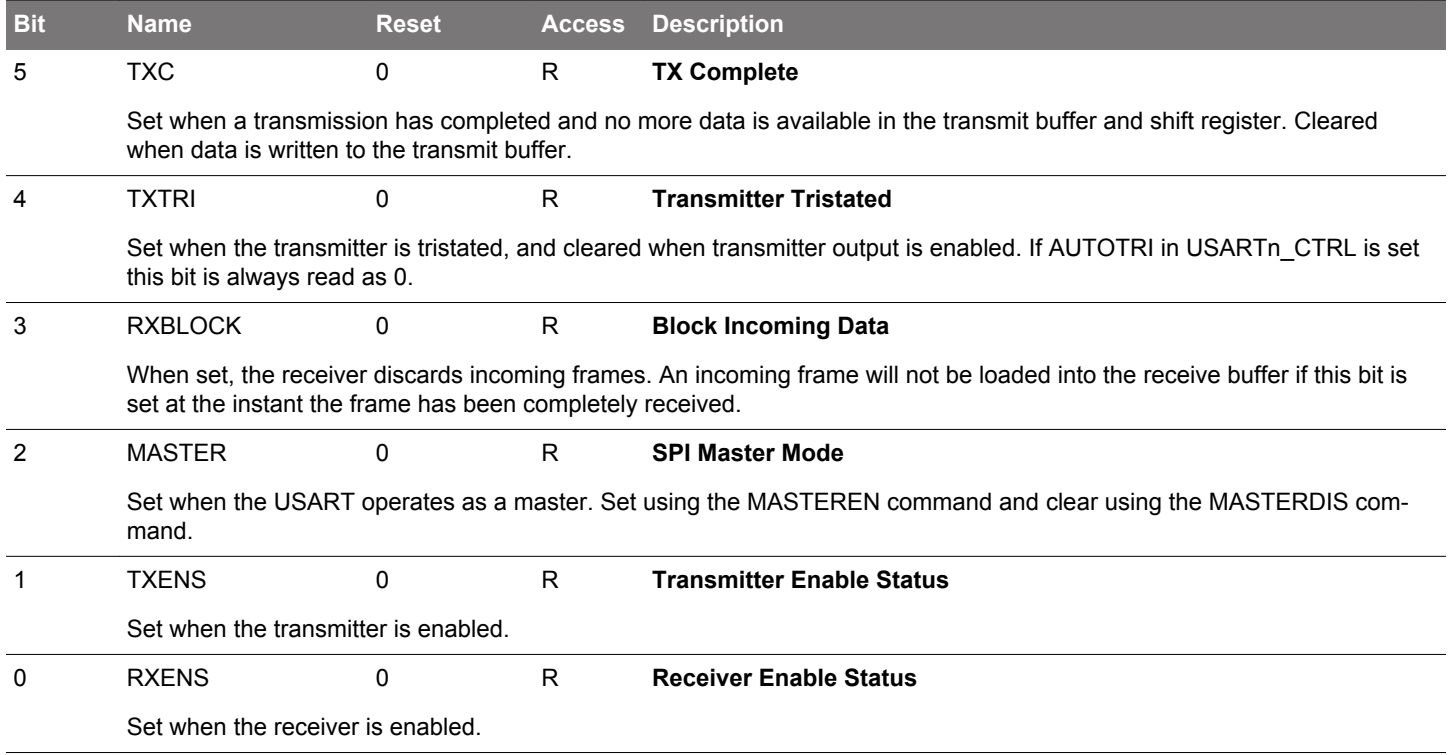

# **17.5.6 USARTn\_CLKDIV - Clock Control Register**

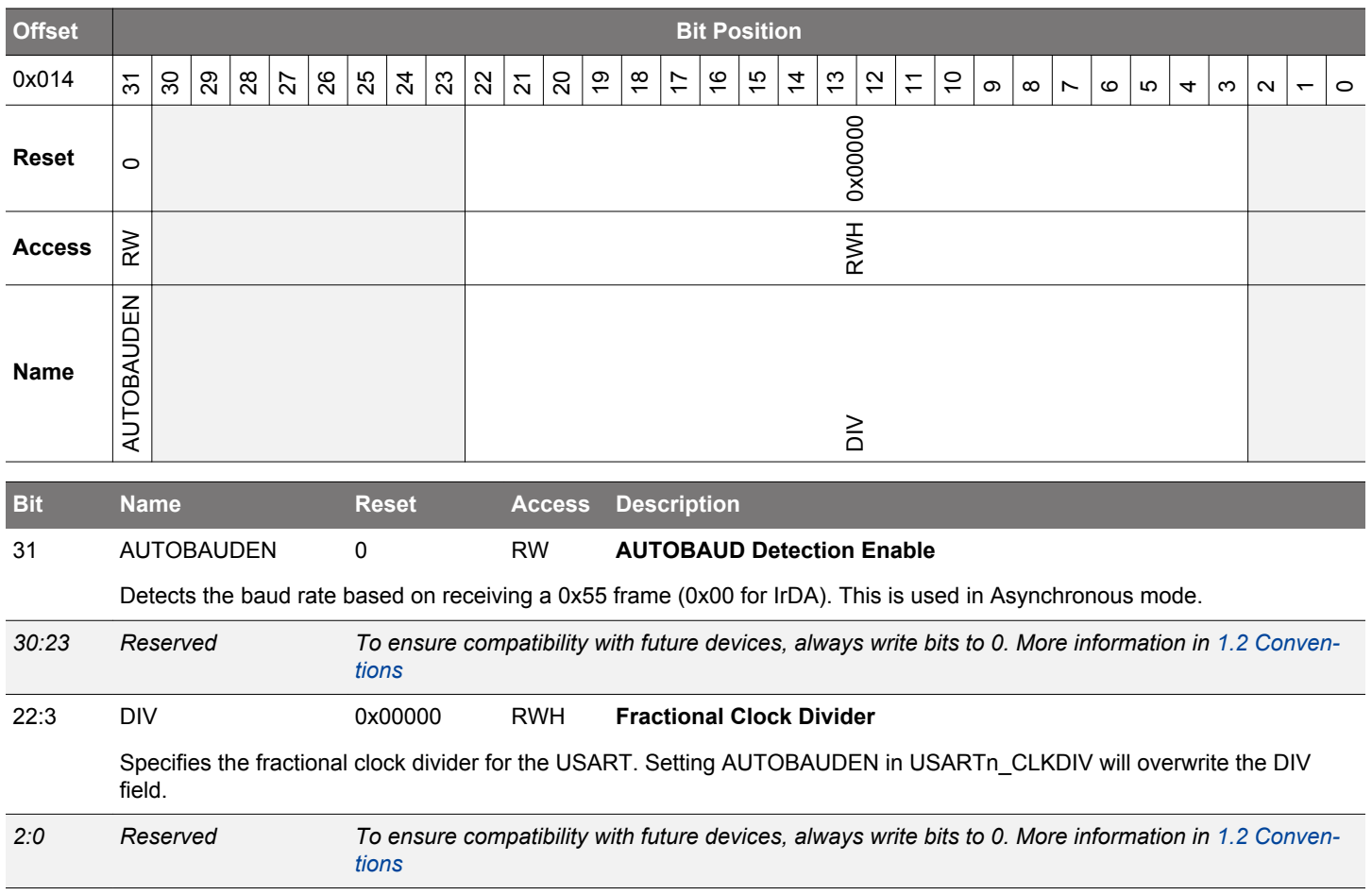

### **17.5.7 USARTn\_RXDATAX - RX Buffer Data Extended Register (Actionable Reads)**

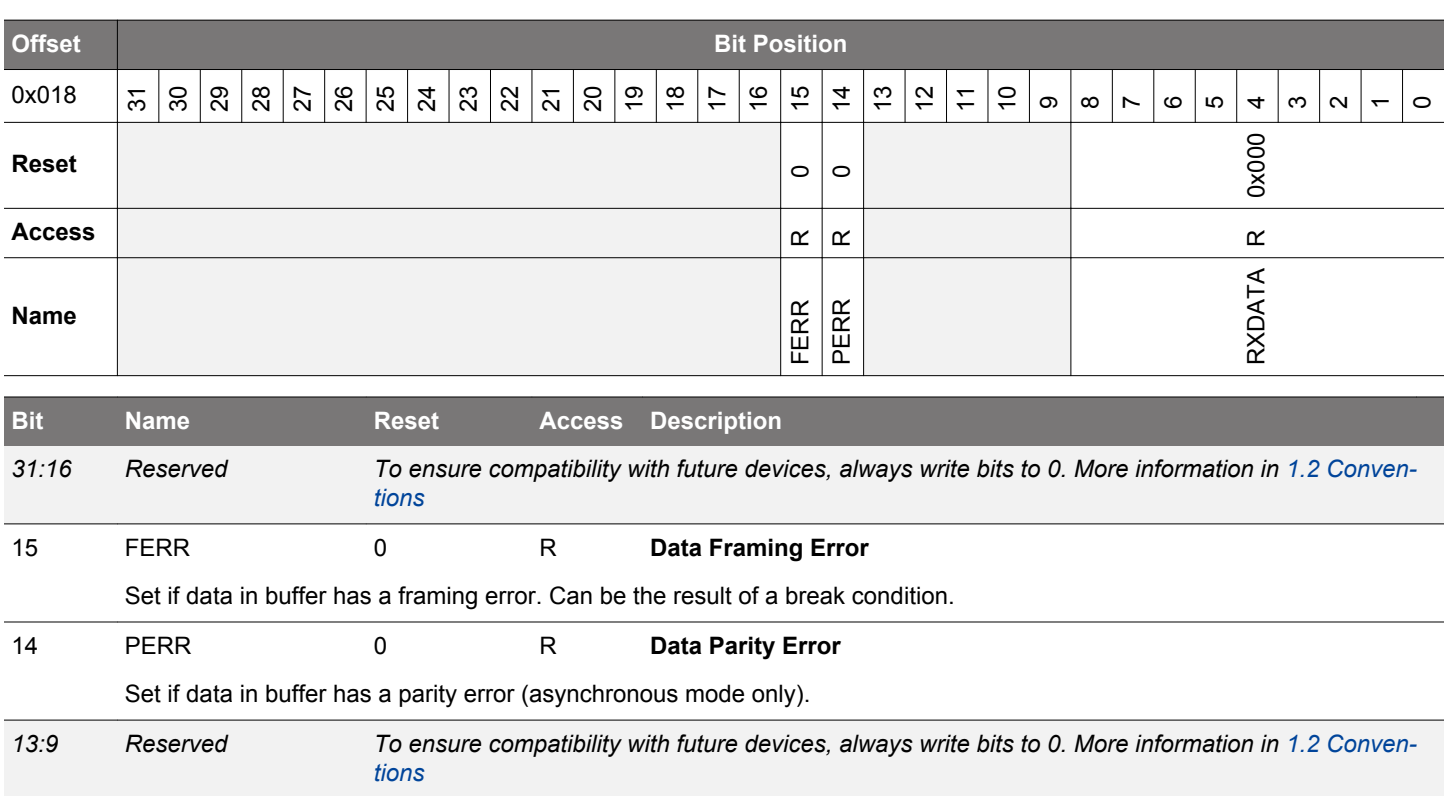

Use this register to access data read from the USART. Buffer is cleared on read access.

### **17.5.8 USARTn\_RXDATA - RX Buffer Data Register (Actionable Reads)**

8:0 RXDATA 0x000 R **RX Data**

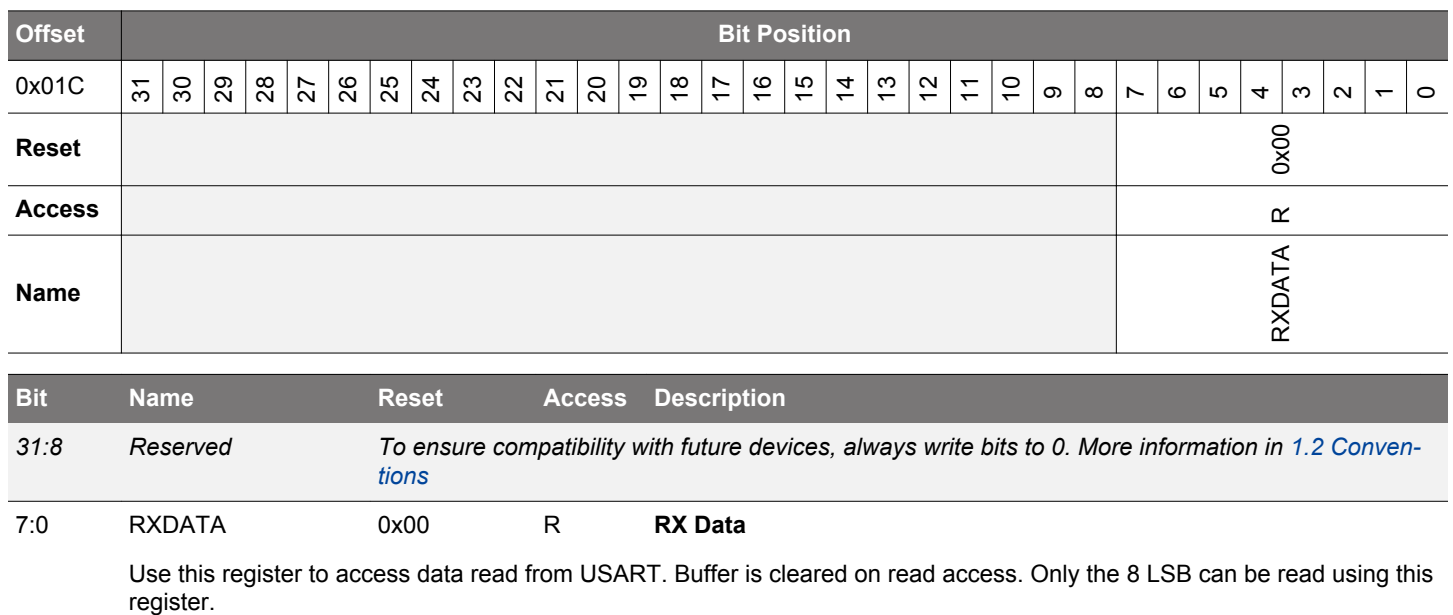

## **17.5.9 USARTn\_RXDOUBLEX - RX Buffer Double Data Extended Register (Actionable Reads)**

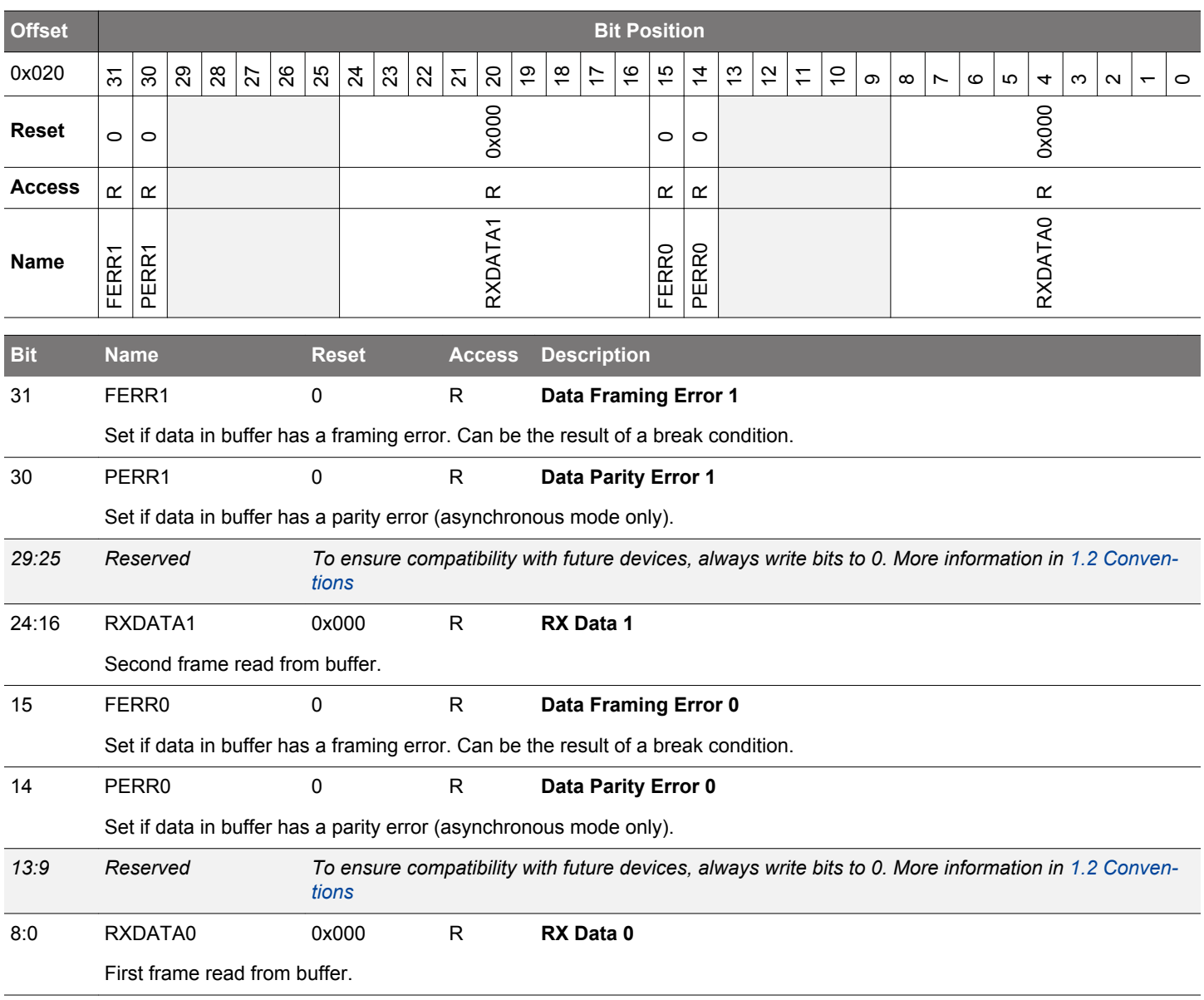

### **17.5.10 USARTn\_RXDOUBLE - RX FIFO Double Data Register (Actionable Reads)**

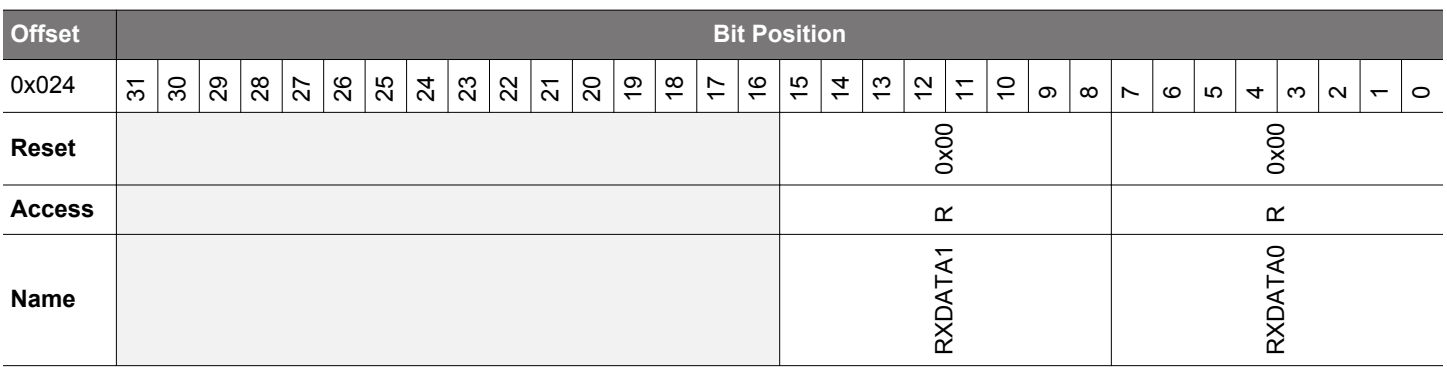

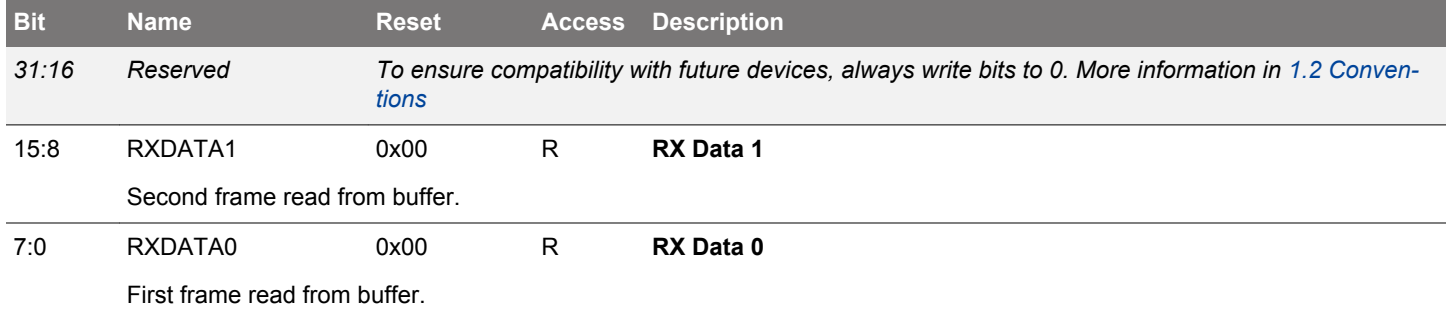

## **17.5.11 USARTn\_RXDATAXP - RX Buffer Data Extended Peek Register**

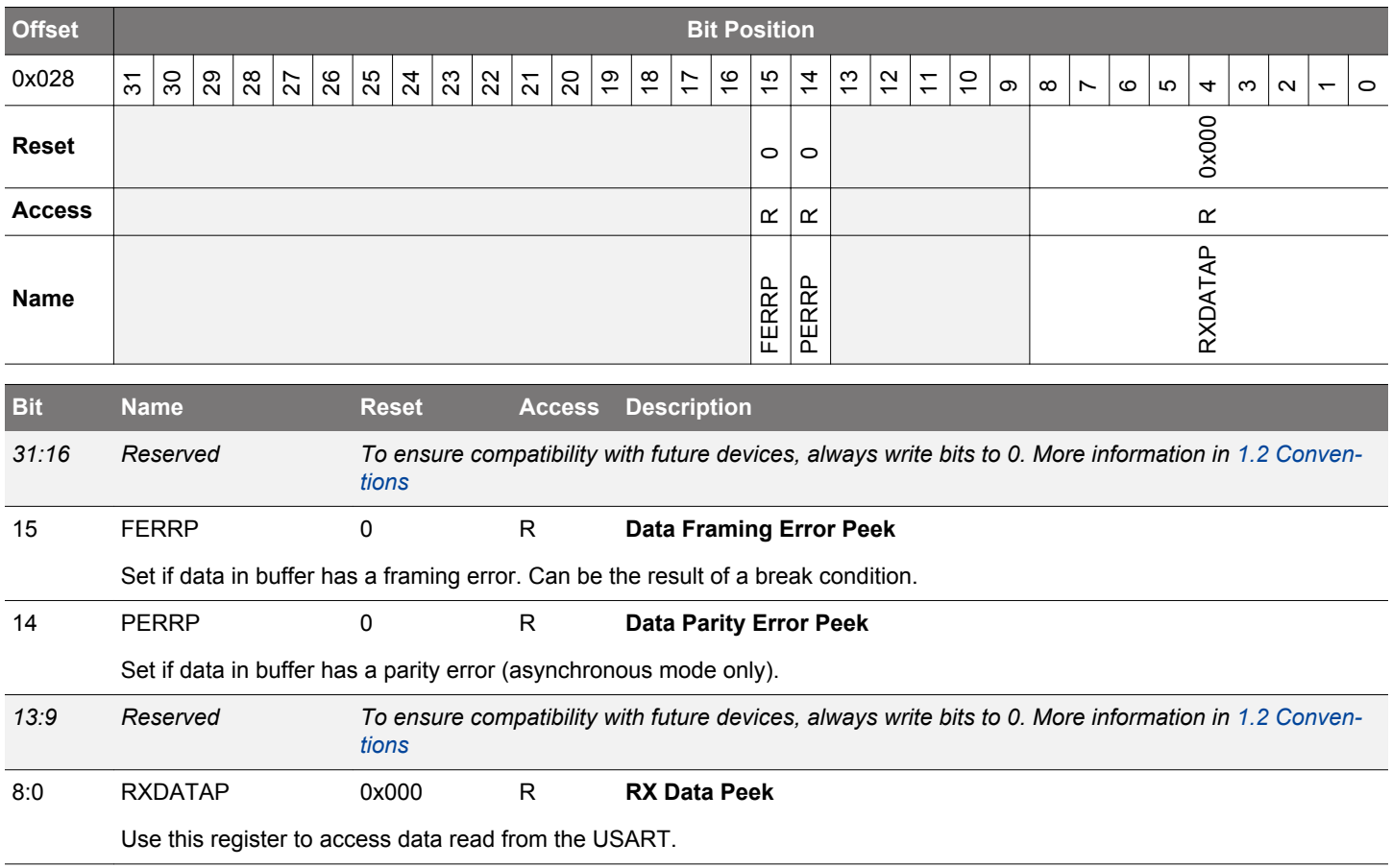

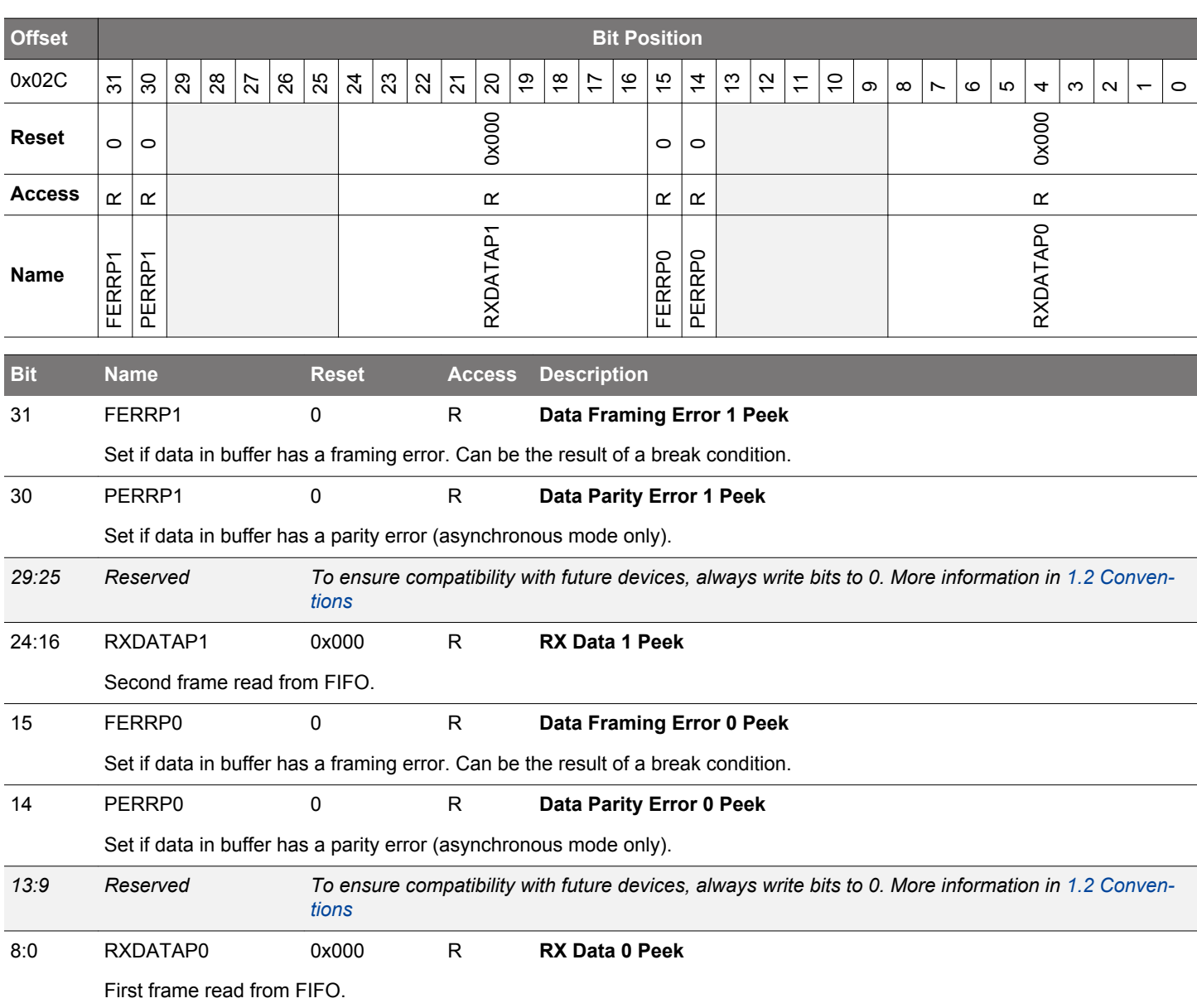

## **17.5.12 USARTn\_RXDOUBLEXP - RX Buffer Double Data Extended Peek Register**

## **17.5.13 USARTn\_TXDATAX - TX Buffer Data Extended Register**

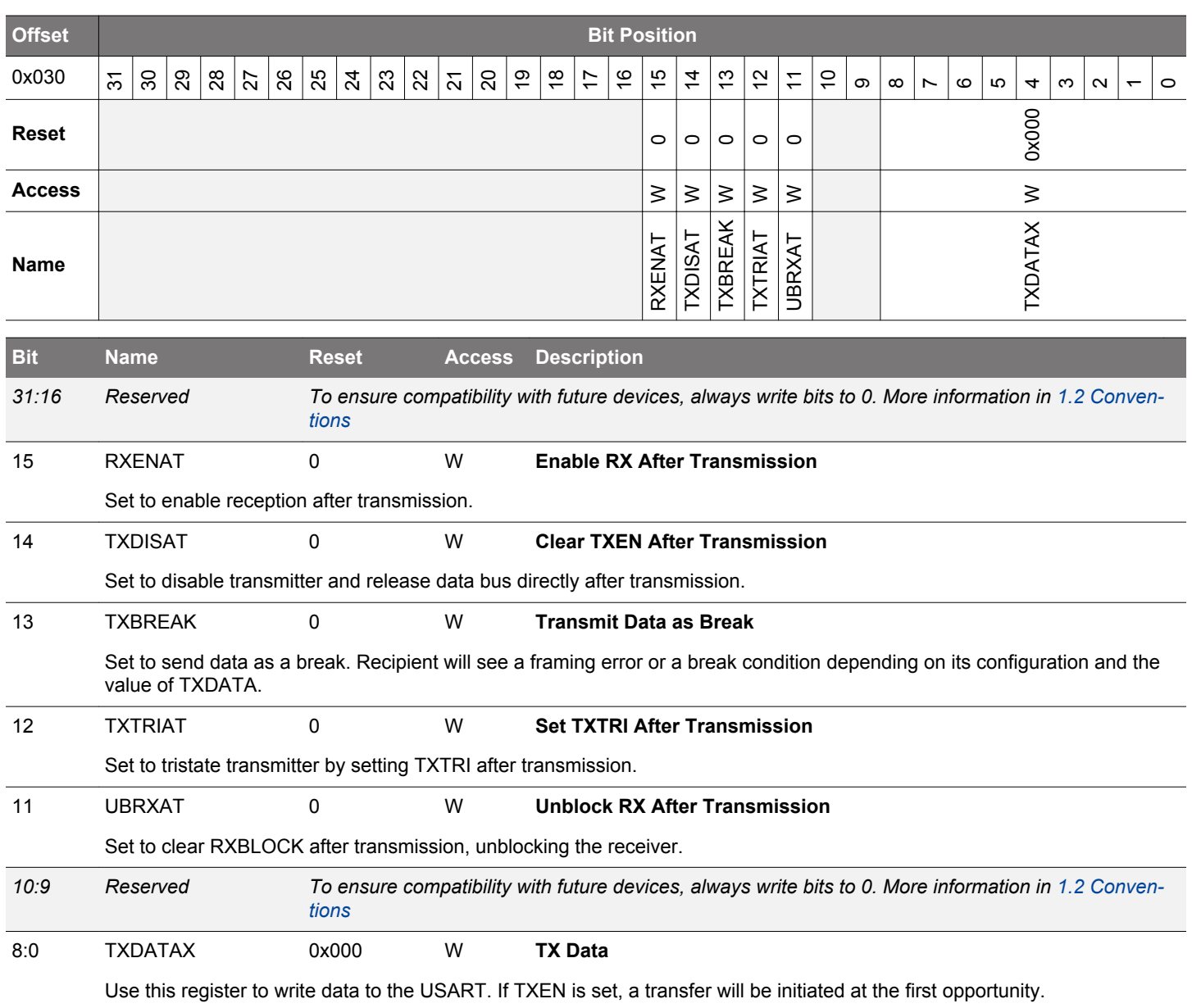

## **17.5.14 USARTn\_TXDATA - TX Buffer Data Register**

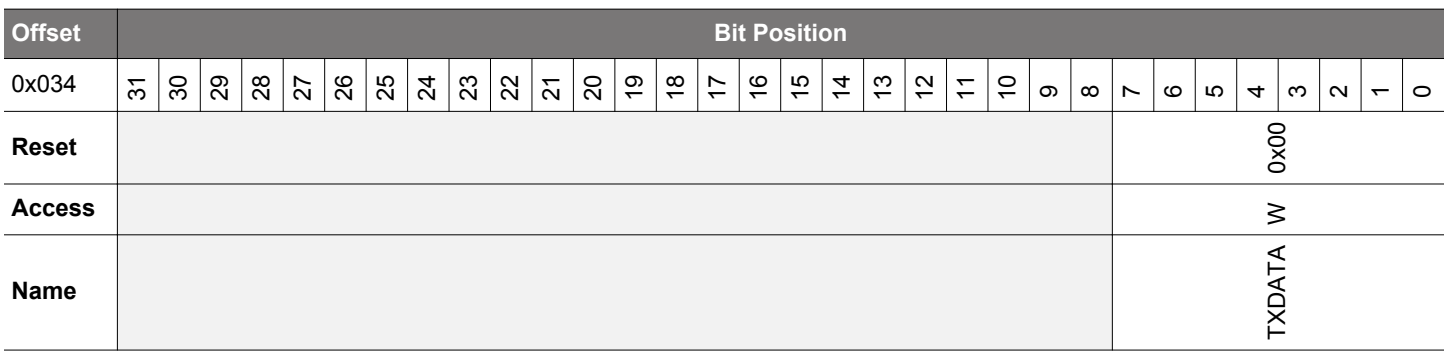

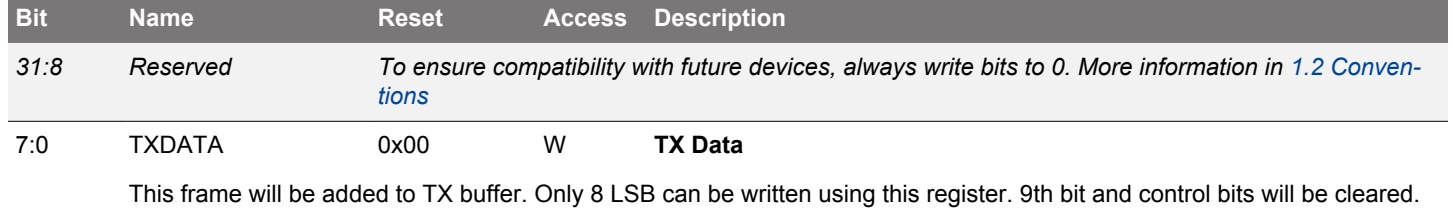

#### **Offset Bit Position** 0x038  $\frac{1}{3}$ 30 29 28 27 <u>ଞ୍ଜା ଅ</u> 24 23  $\mathcal{Z}$  $\overline{2}$ 20 19  $\frac{\infty}{\infty}$ 17  $\frac{1}{2}$ 15  $\ddot{4}$  $\frac{1}{2}$  $\tilde{c}$  $\overline{1}$  $\overline{a}$  $\infty$  $\infty$  $\overline{\phantom{0}}$  $\circ$  $\overline{5}$ 4ო  $\overline{\mathbf{C}}$  $\overline{\phantom{0}}$ 0**Reset**  $\vert_{\bigcirc}$  $\circ$  $\circ$  $\circ$  $\circ$ 0x000  $\circ$  $\circ$  $\circ$  $\circ$  $\circ$ 0x000 Access  $|\geq$  $\geq$  $\geq$  $\geq$  $\geq$  $\geq$  $\geq$  $\geq$  $\geq$  $\geq$  $\geq$  $\geq$ **Name** RXENAT1 TXDISAT1 TXBREAK1 TXTRIAT1 UBRXAT1 TXDATA1 RXENAT0 TXDISAT0 TXBREAK0 TXTRIAT0 UBRXAT0 TXDATA0 **Bit Name Reset Access Description** 31 RXENAT1 0 W **Enable RX After Transmission** Set to enable reception after transmission. 30 TXDISAT1 0 W **Clear TXEN After Transmission** Set to disable transmitter and release data bus directly after transmission. 29 TXBREAK1 0 W **Transmit Data as Break** Set to send data as a break. Recipient will see a framing error or a break condition depending on its configuration and the value of USARTn\_TXDATA. 28 TXTRIAT1 0 W **Set TXTRI After Transmission** Set to tristate transmitter by setting TXTRI after transmission. 27 UBRXAT1 0 W **Unblock RX After Transmission** Set clear RXBLOCK after transmission, unblocking the receiver. *26:25 Reserved To ensure compatibility with future devices, always write bits to 0. More information in [1.2 Conven](#page-26-0)[tions](#page-26-0)* 24:16 TXDATA1 0x000 W **TX Data** Second frame to write to FIFO. 15 RXENAT0 0 W **Enable RX After Transmission** Set to enable reception after transmission. 14 TXDISAT0 0 W **Clear TXEN After Transmission** Set to disable transmitter and release data bus directly after transmission. 13 TXBREAK0 0 W **Transmit Data as Break** Set to send data as a break. Recipient will see a framing error or a break condition depending on its configuration and the value of TXDATA. 12 TXTRIAT0 0 W **Set TXTRI After Transmission** Set to tristate transmitter by setting TXTRI after transmission. 11 UBRXAT0 0 W **Unblock RX After Transmission** Set clear RXBLOCK after transmission, unblocking the receiver. *10:9 Reserved To ensure compatibility with future devices, always write bits to 0. More information in [1.2 Conven](#page-26-0)[tions](#page-26-0)* 8:0 TXDATA0 0x000 W **TX Data** First frame to write to buffer.

#### **17.5.15 USARTn\_TXDOUBLEX - TX Buffer Double Data Extended Register**

## **17.5.16 USARTn\_TXDOUBLE - TX Buffer Double Data Register**

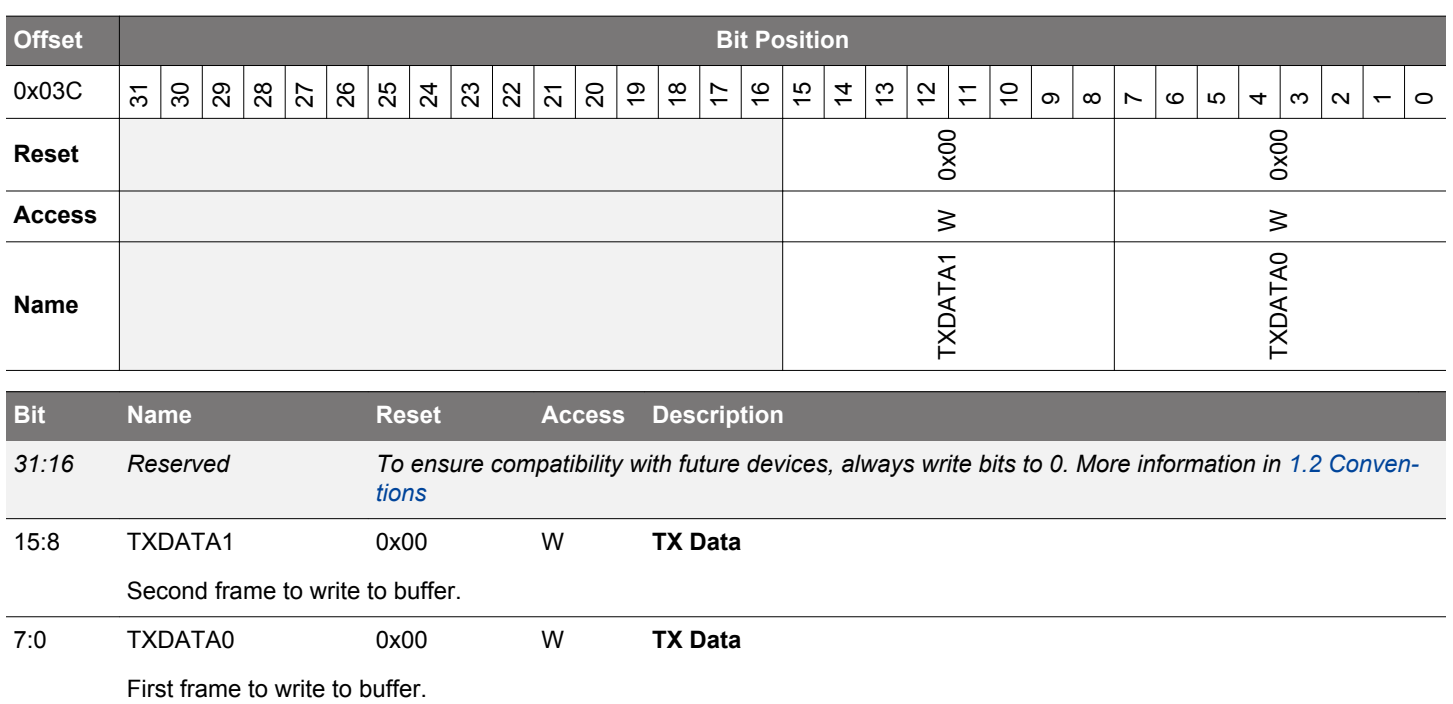

## **17.5.17 USARTn\_IF - Interrupt Flag Register**

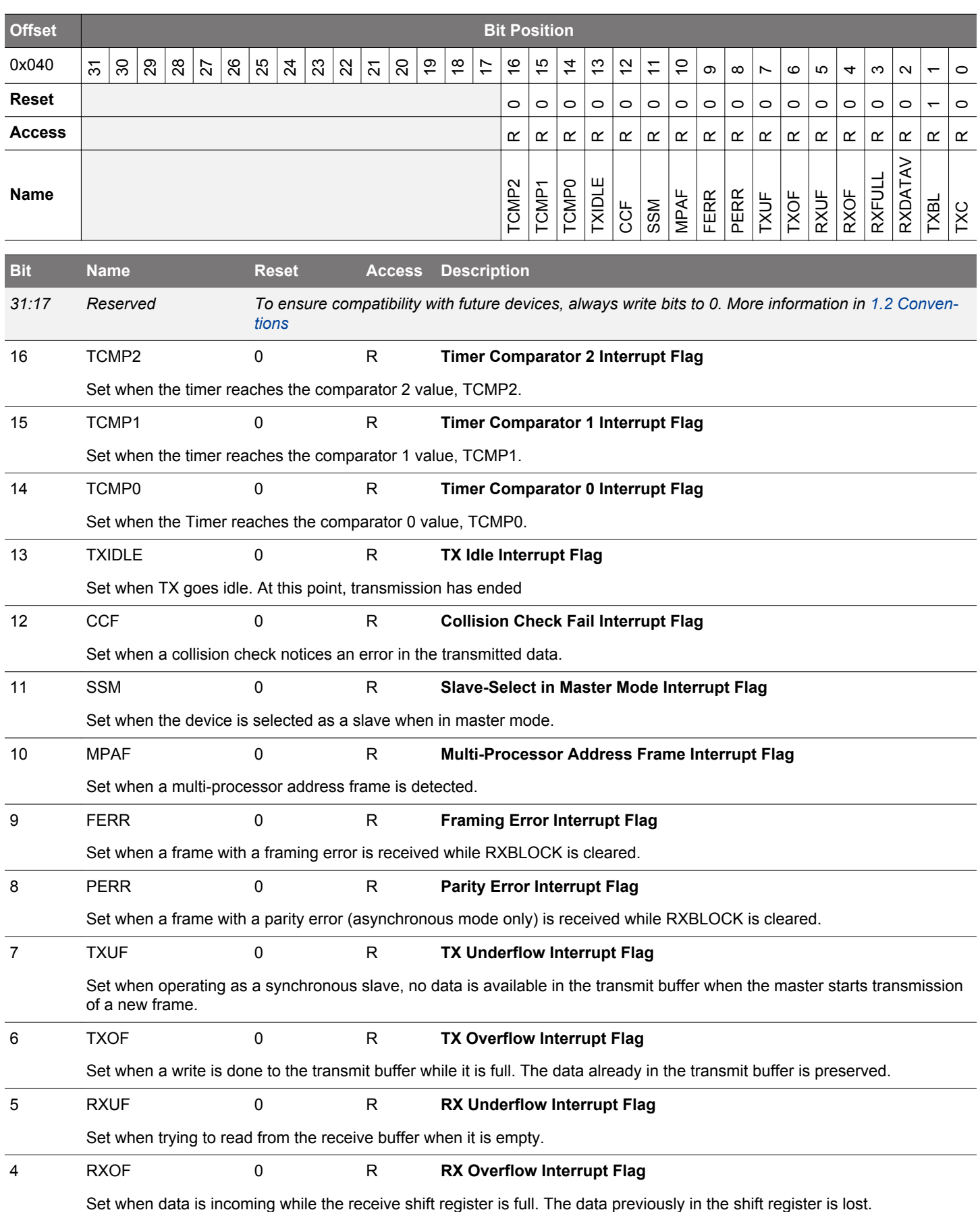

<span id="page-595-0"></span>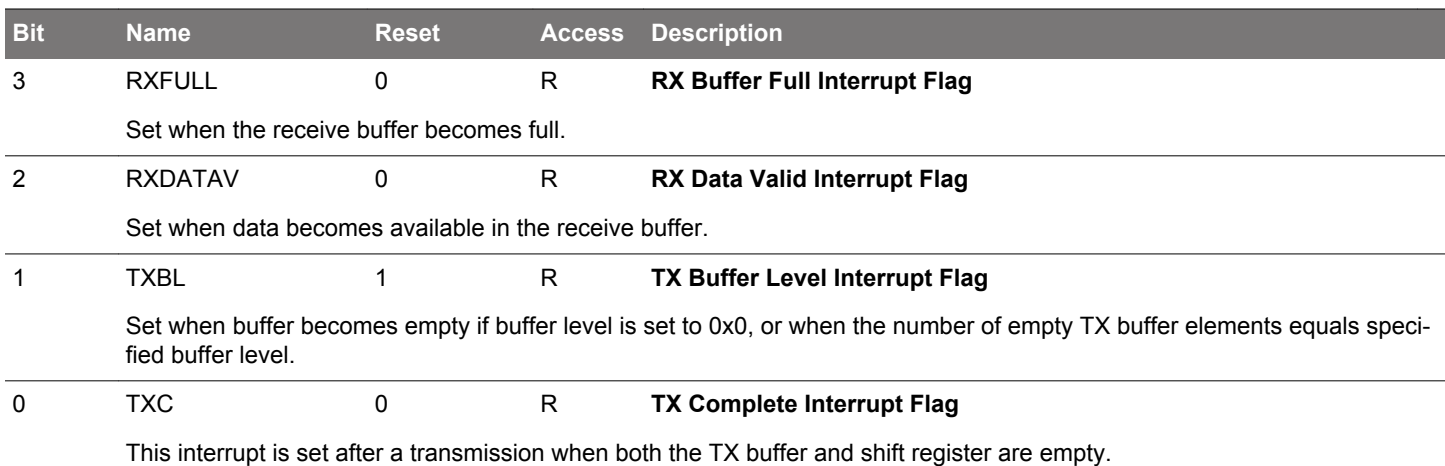

## **17.5.18 USARTn\_IFS - Interrupt Flag Set Register**

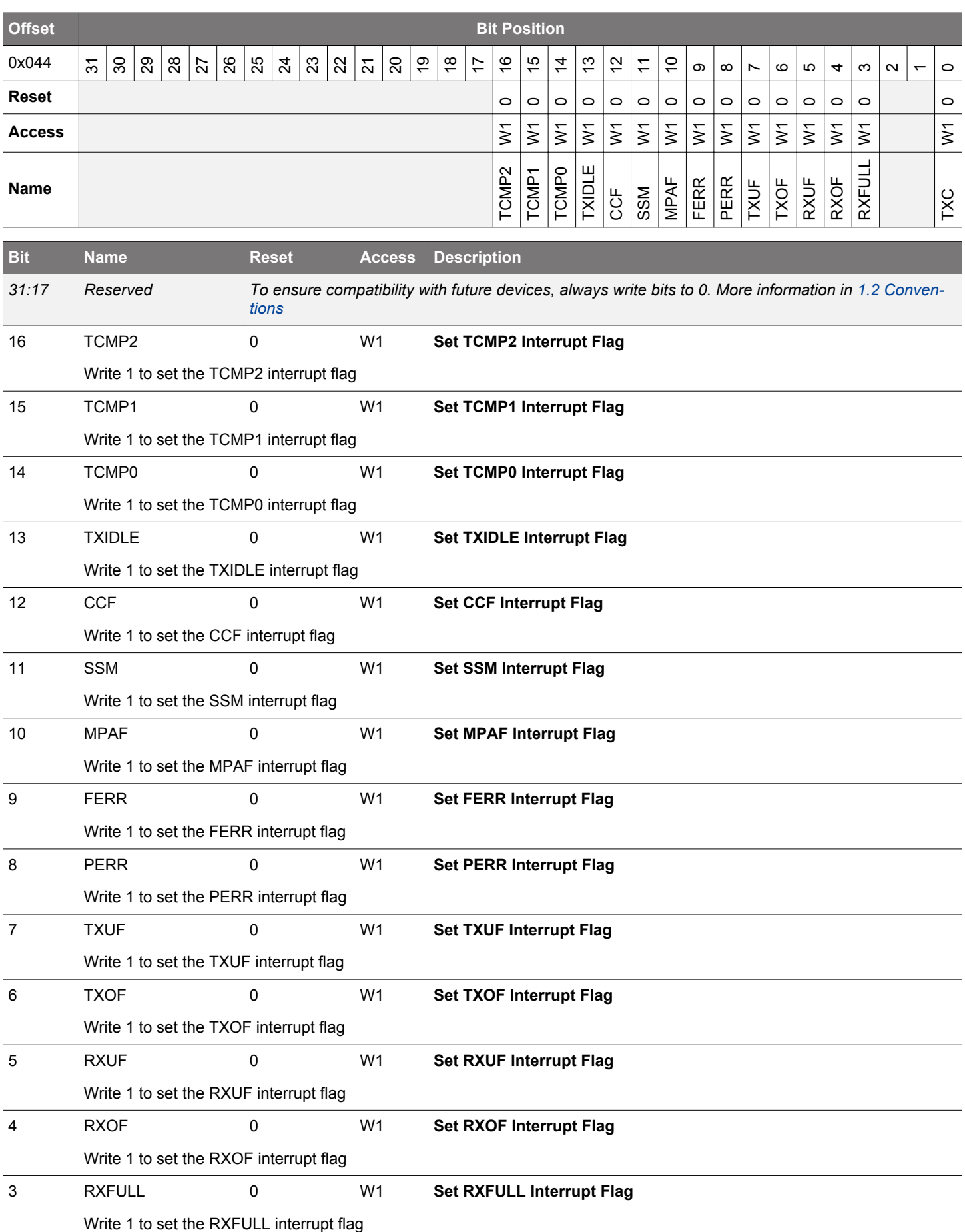

<span id="page-597-0"></span>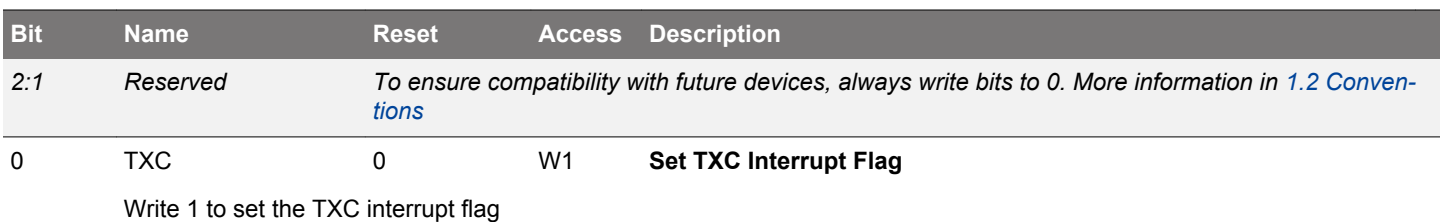

## **17.5.19 USARTn\_IFC - Interrupt Flag Clear Register**

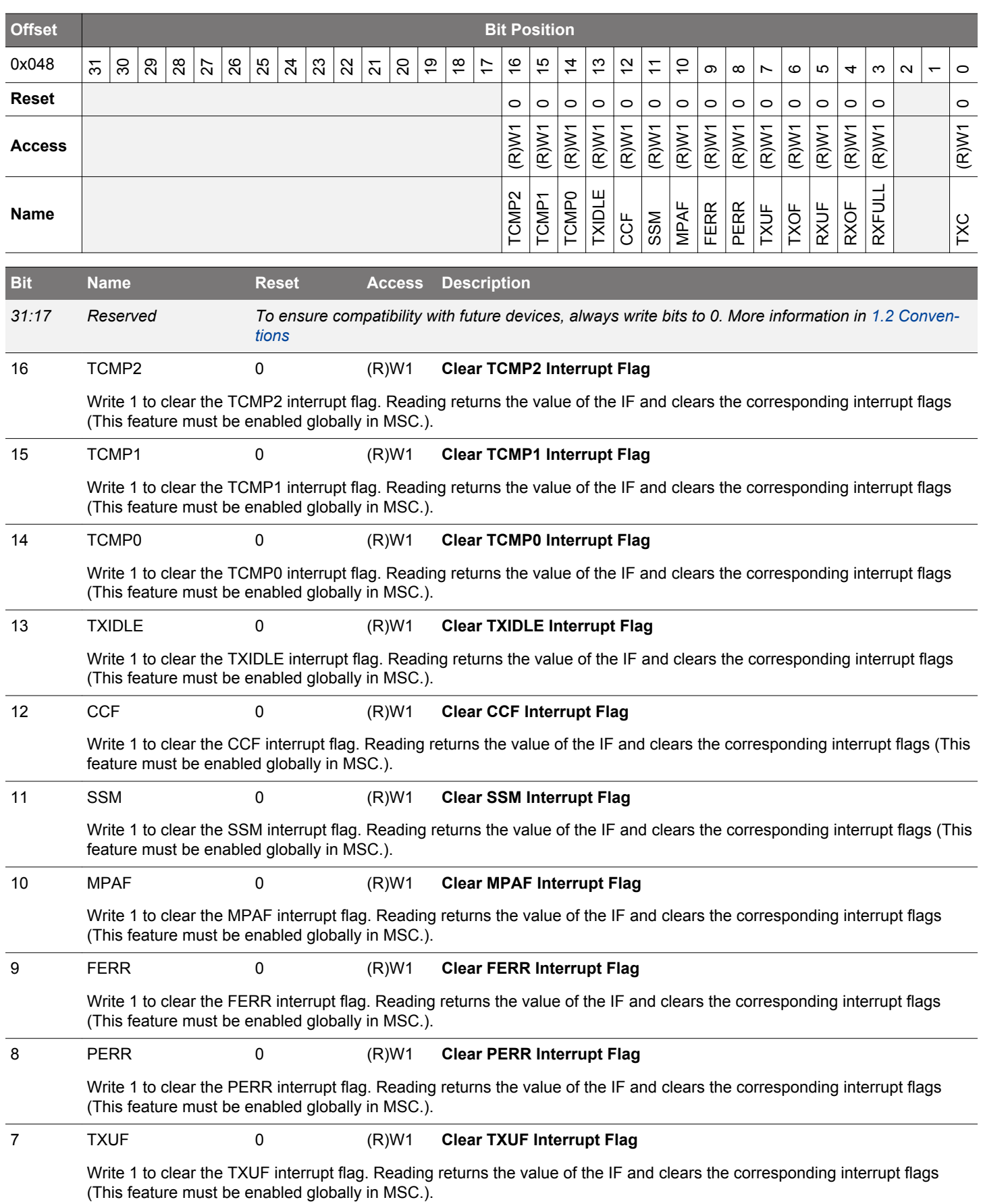

<span id="page-599-0"></span>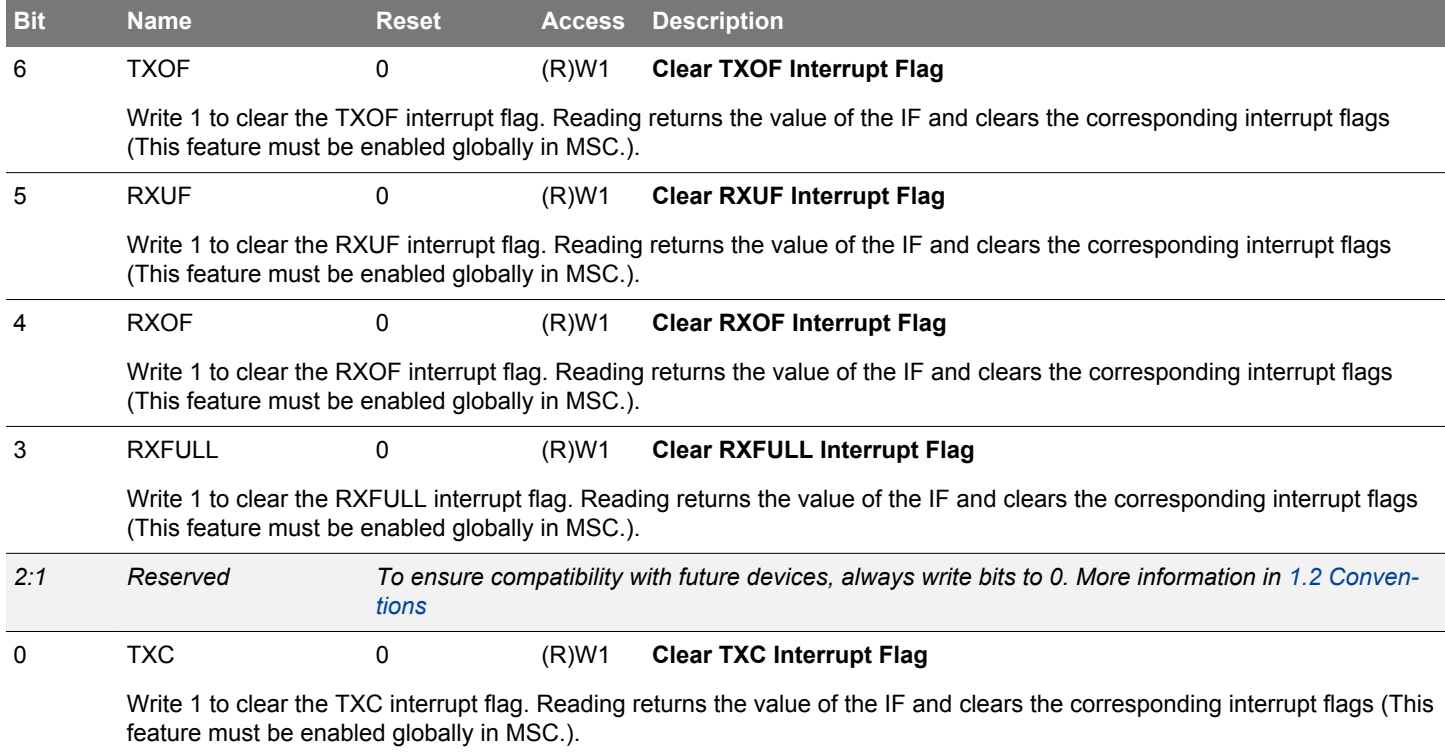

## **17.5.20 USARTn\_IEN - Interrupt Enable Register**

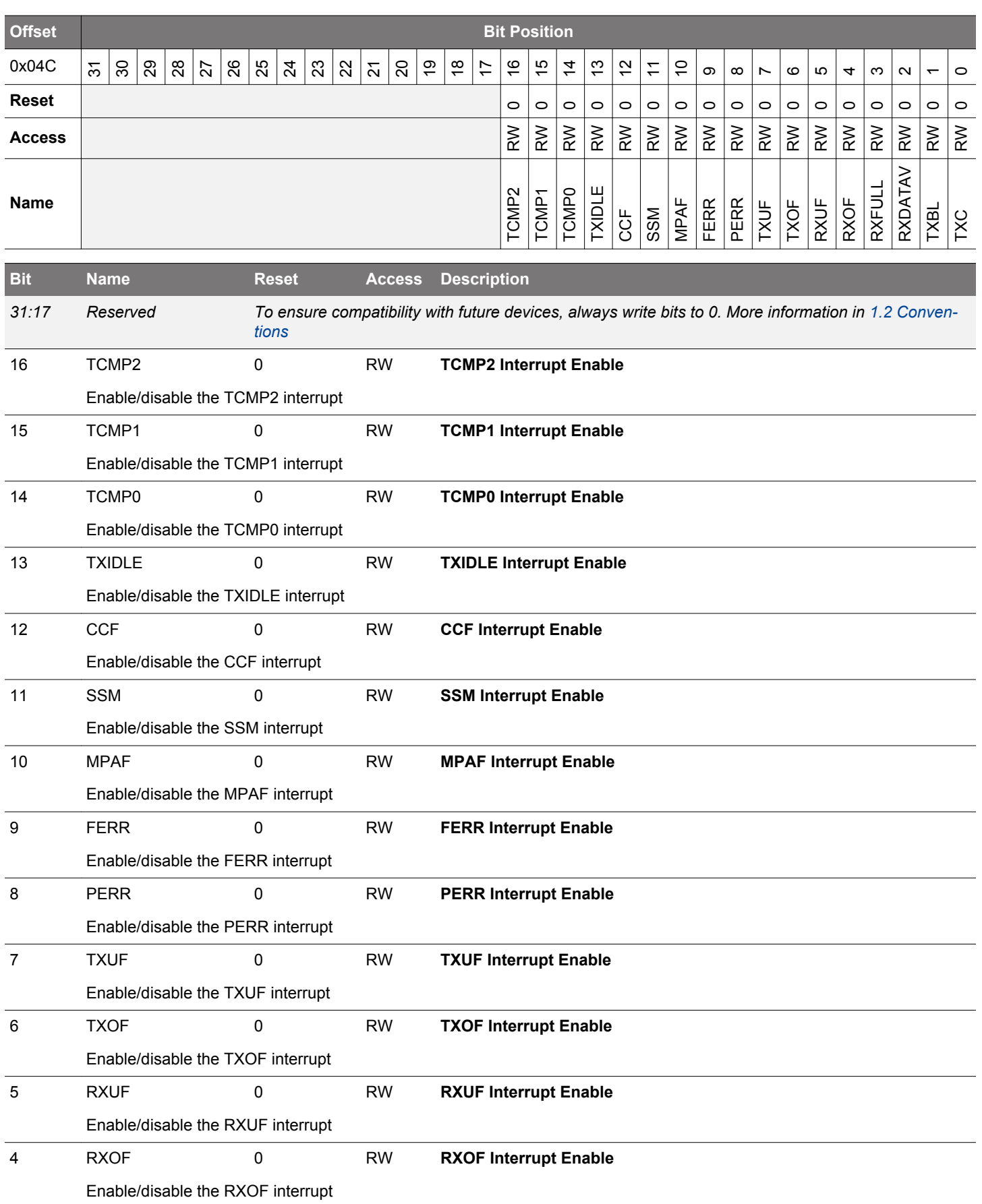

<span id="page-601-0"></span>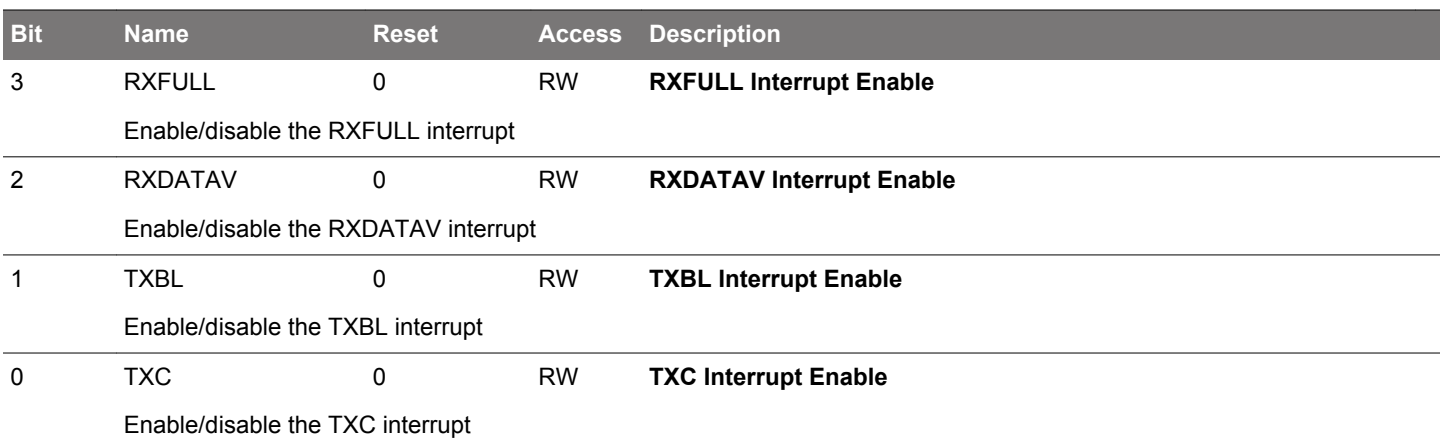

## **17.5.21 USARTn\_IRCTRL - IrDA Control Register**

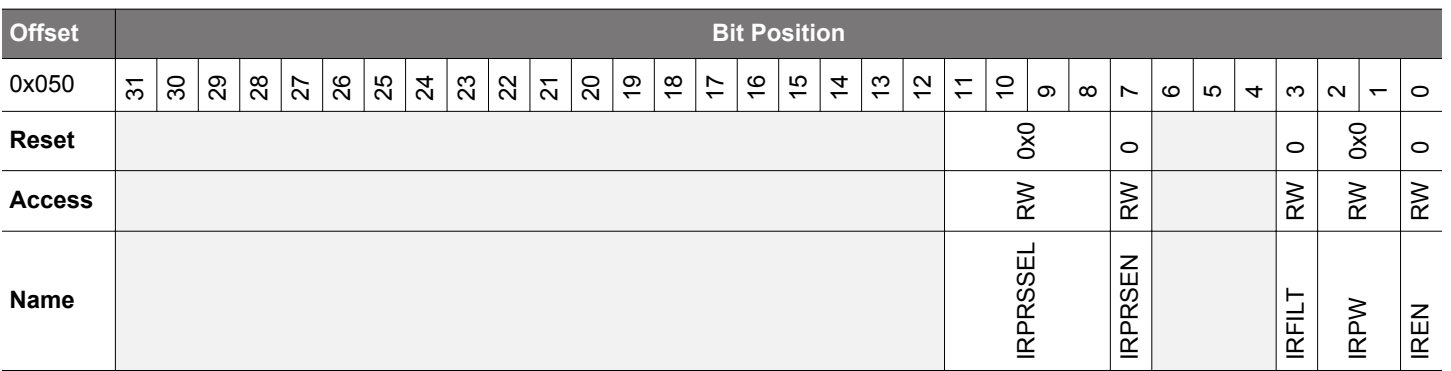

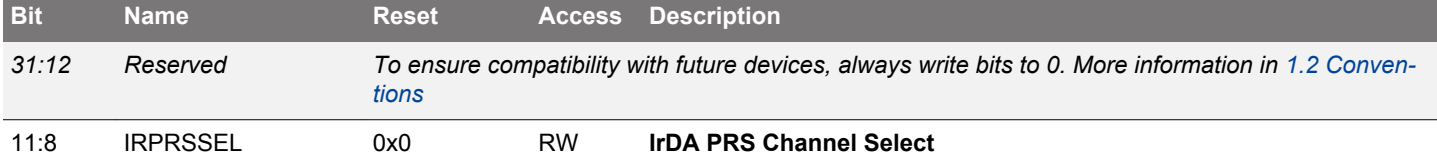

A PRS can be used as input to the pulse modulator instead of TX. This value selects the channel to use.

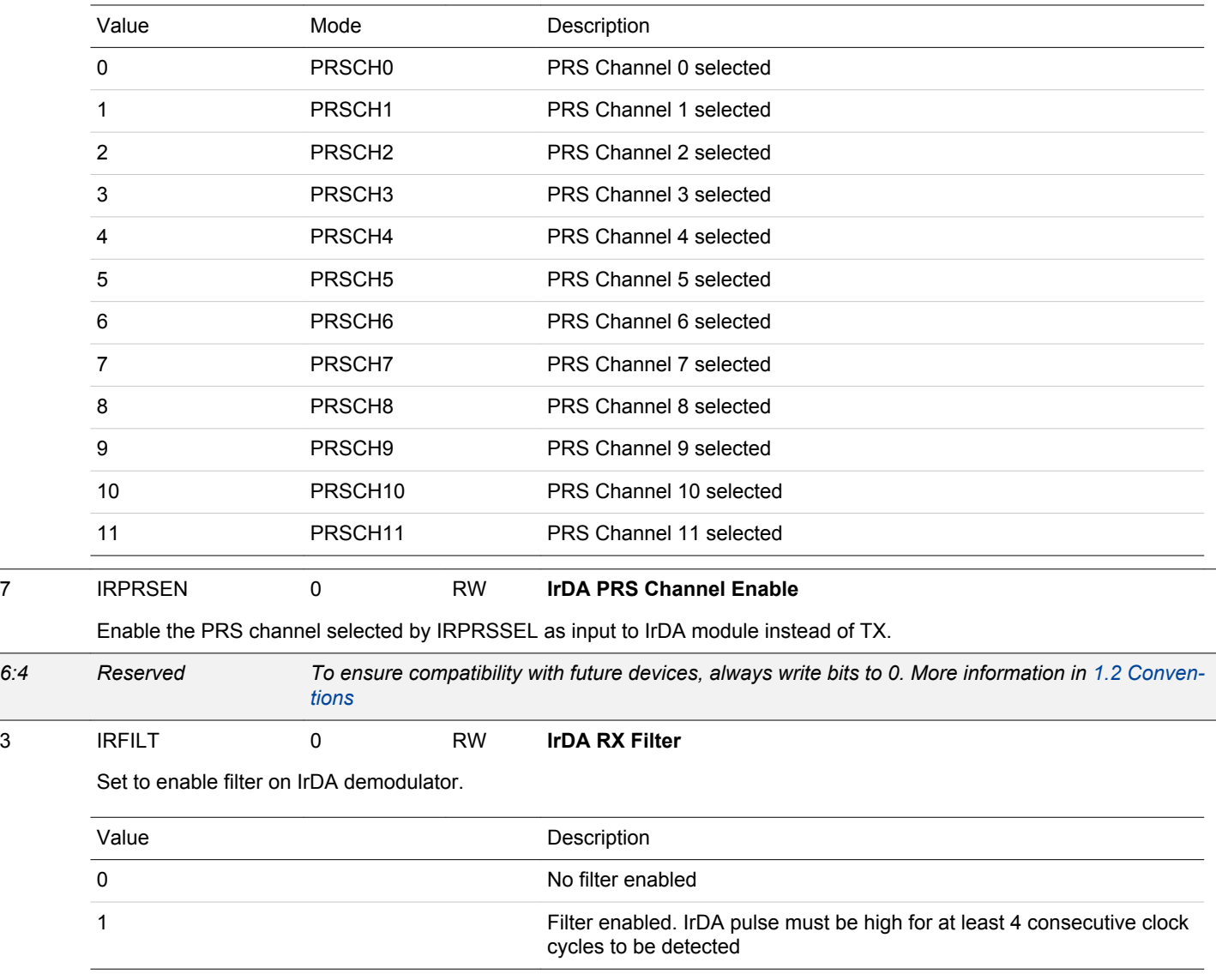

<span id="page-603-0"></span>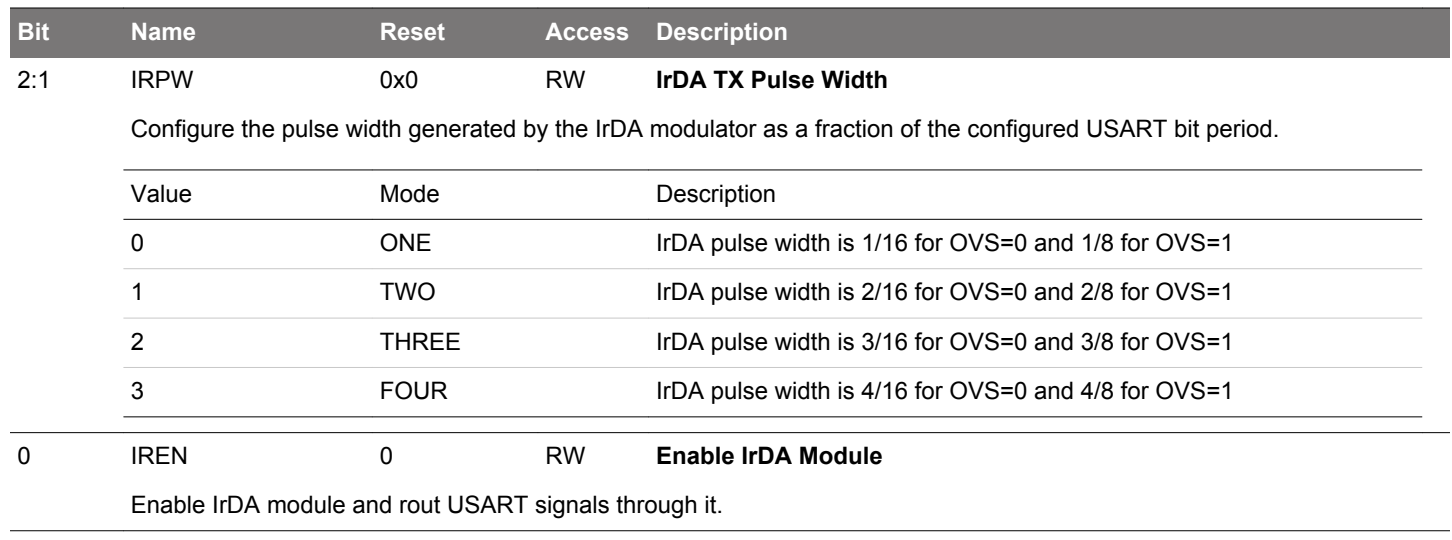

## **17.5.22 USARTn\_INPUT - USART Input Register**

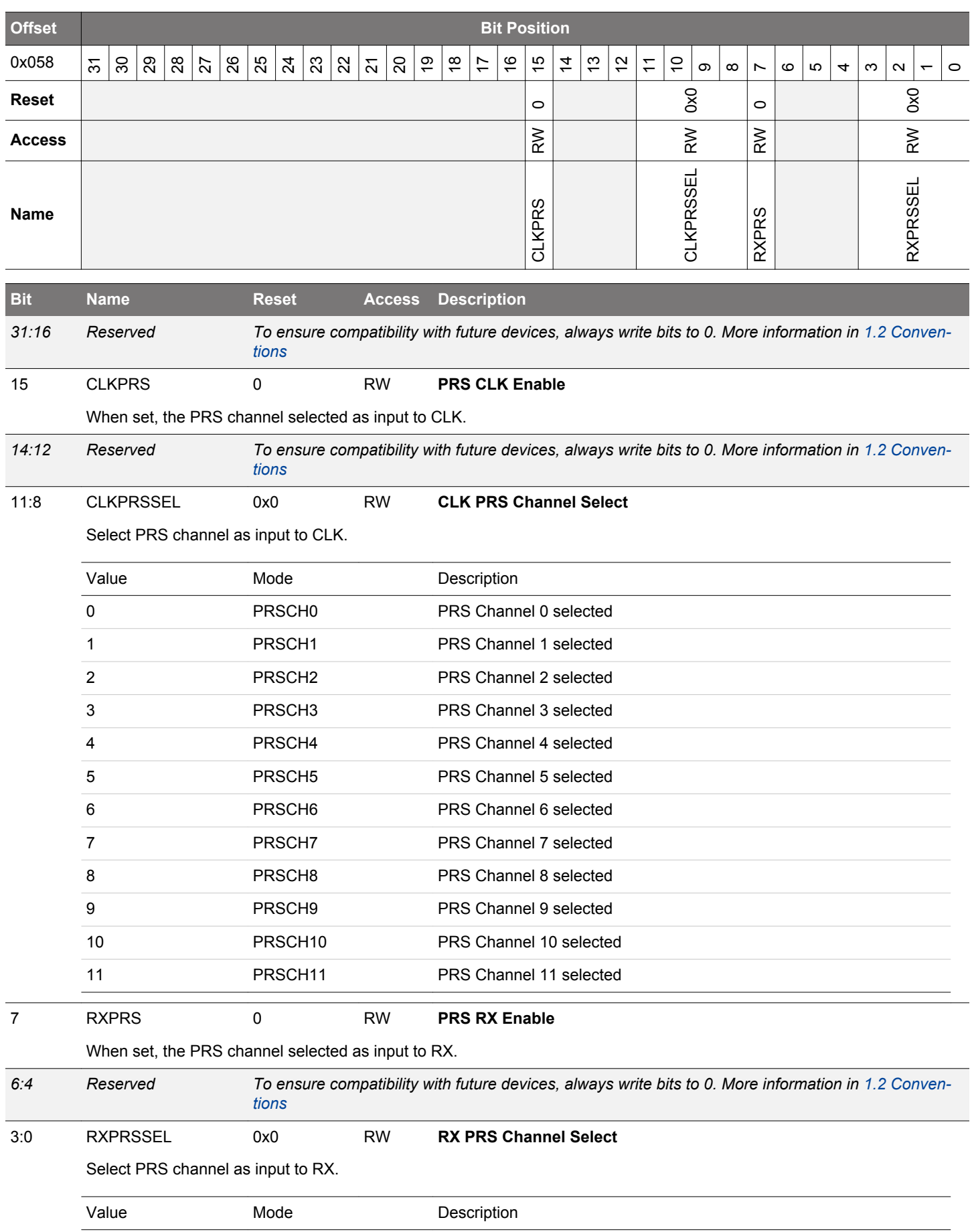

## EFM32JG12 Reference Manual USART - Universal Synchronous Asynchronous Receiver/Transmitter

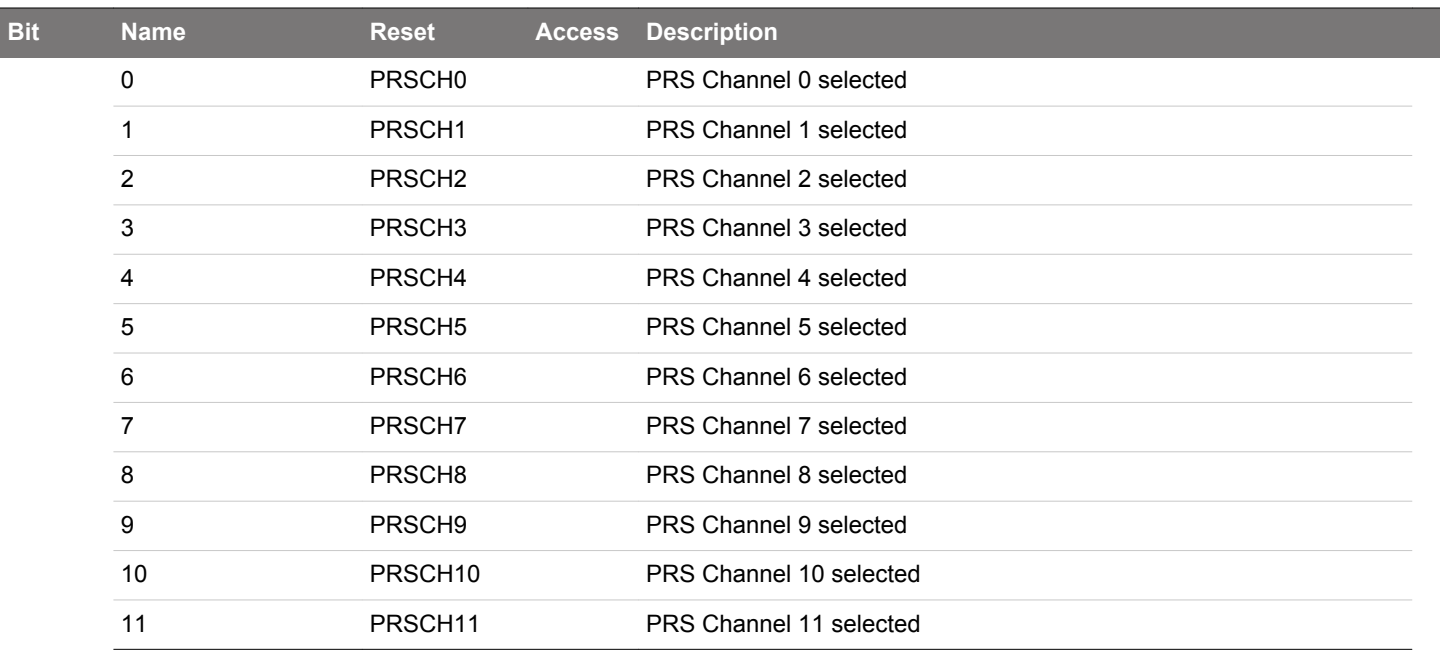

## **17.5.23 USARTn\_I2SCTRL - I2S Control Register**

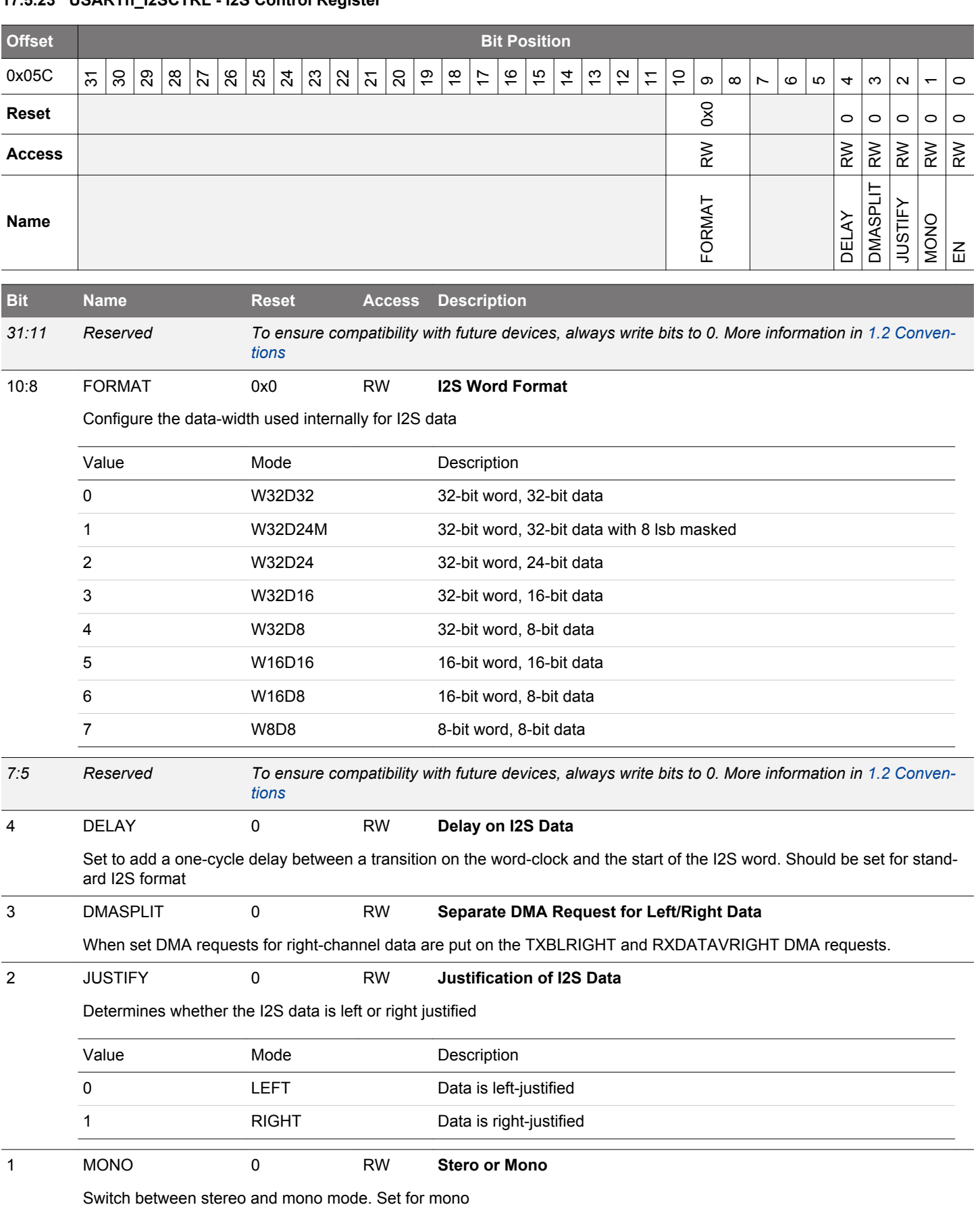

<span id="page-607-0"></span>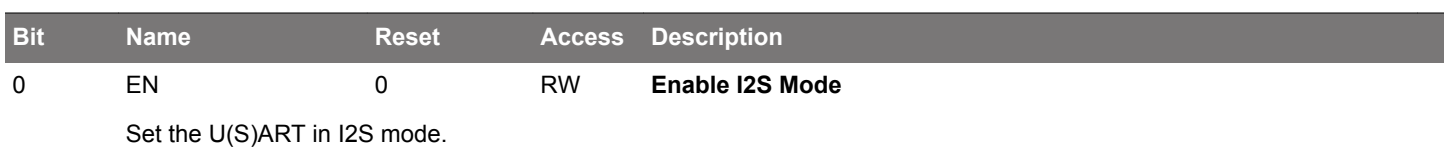

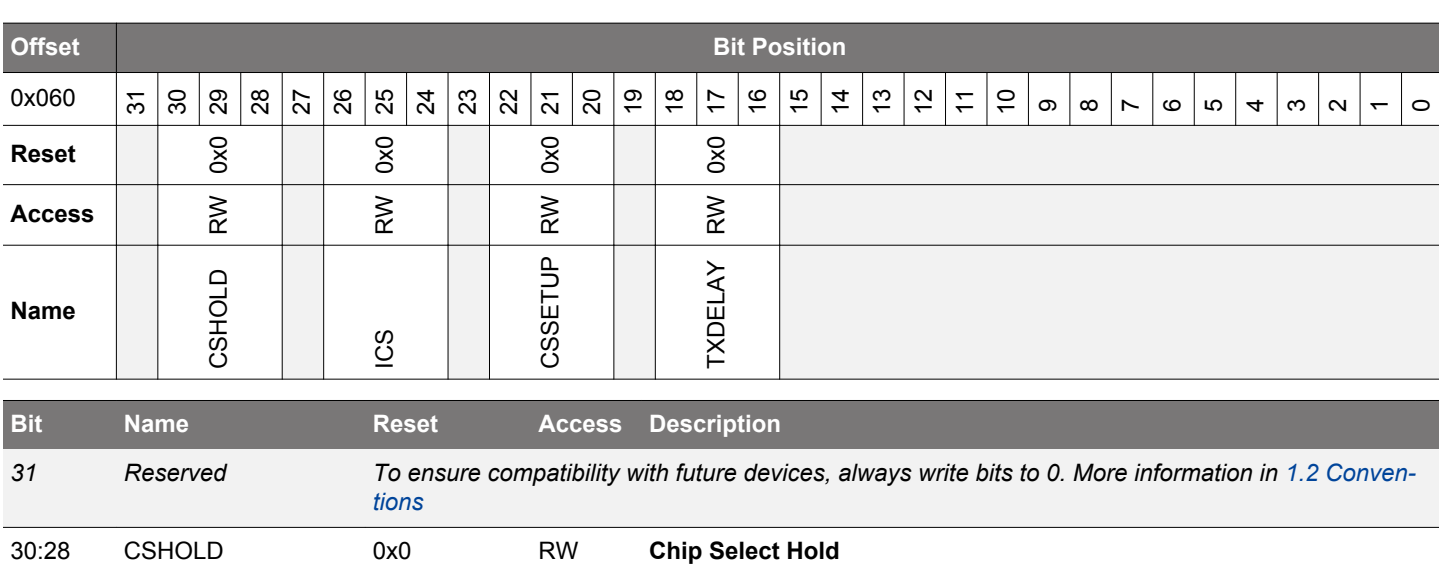

### **17.5.24 USARTn\_TIMING - Timing Register**

Chip Select will be asserted after the end of frame transmission. When using TCMPn, normally set TIMECMPn\_TSTART to DISABLE to stop general timer and to prevent unwanted interrupts.

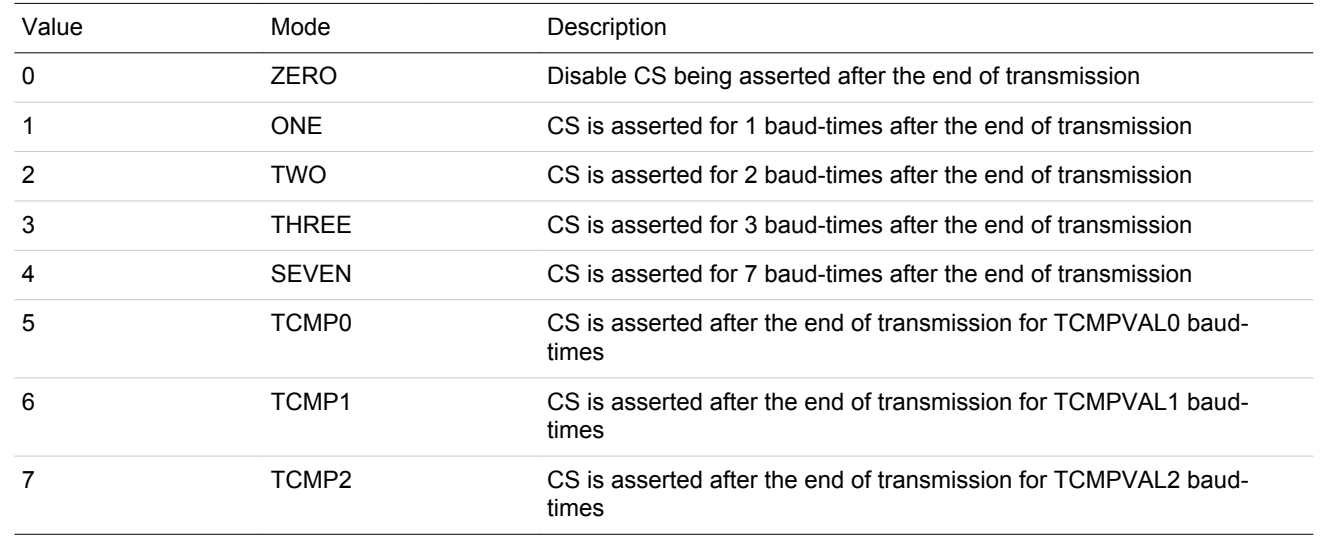

*27 Reserved To ensure compatibility with future devices, always write bits to 0. More information in [1.2 Conven](#page-26-0)[tions](#page-26-0)*

26:24 ICS 0x0 RW **Inter-character Spacing**

Inter-character spacing after each TX frame while the TX buffer is not empty. When using USART\_TIMECMPn, normally set TSTART to DISABLE to stop general timer and to prevent unwanted interrupts.

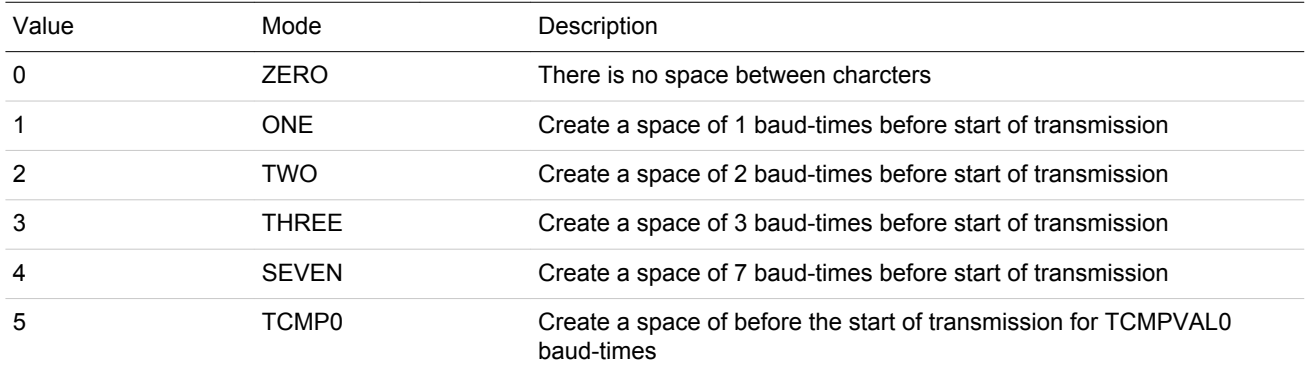

EFM32JG12 Reference Manual USART - Universal Synchronous Asynchronous Receiver/Transmitter

<span id="page-609-0"></span>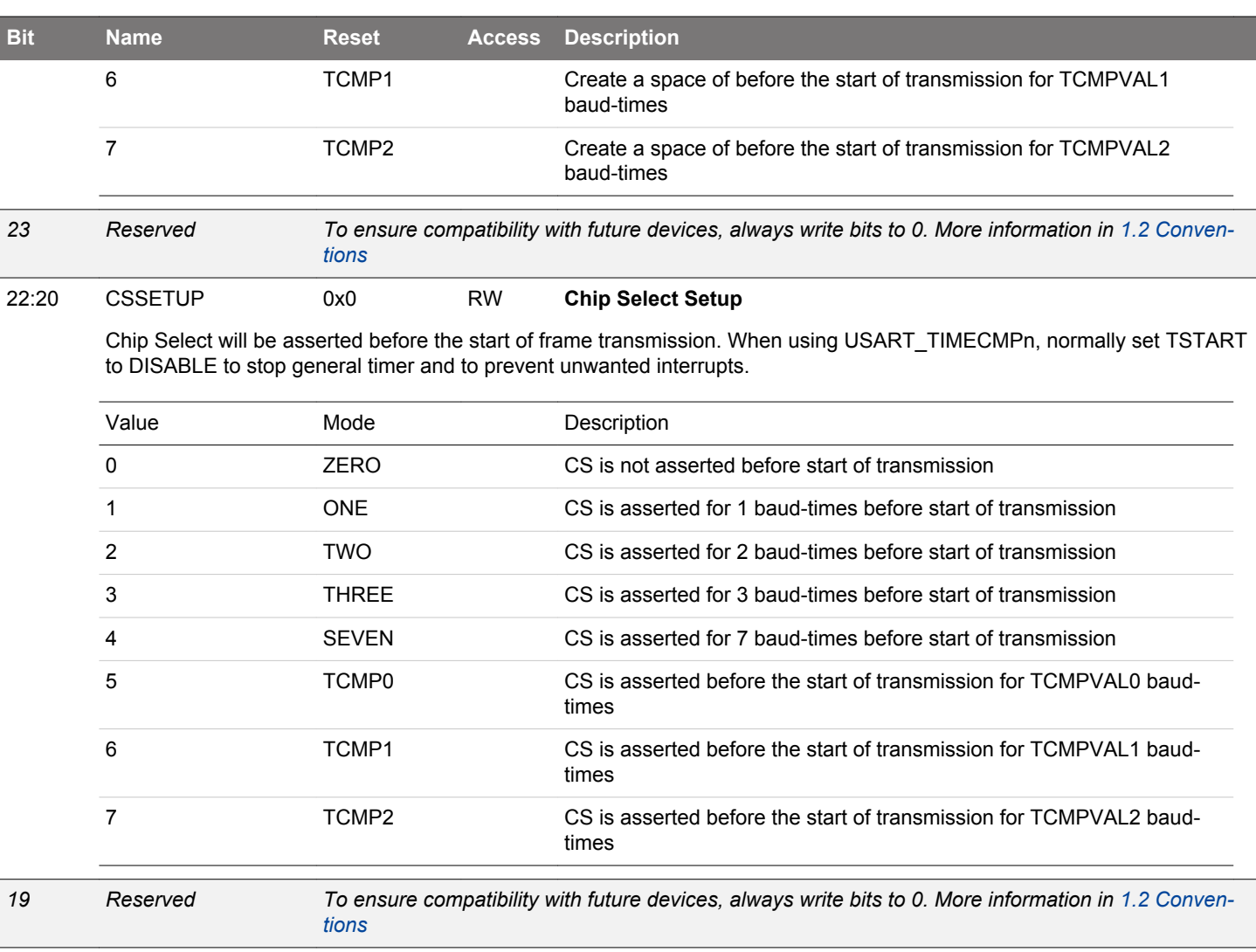

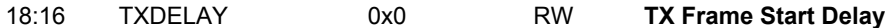

*[tions](#page-26-0)*

Number of baud-times to delay the start of frame transmission. When using USART\_TIMECMPn, normally set TSTART to DISABLE to stop general timer and to prevent unwanted interrupts.

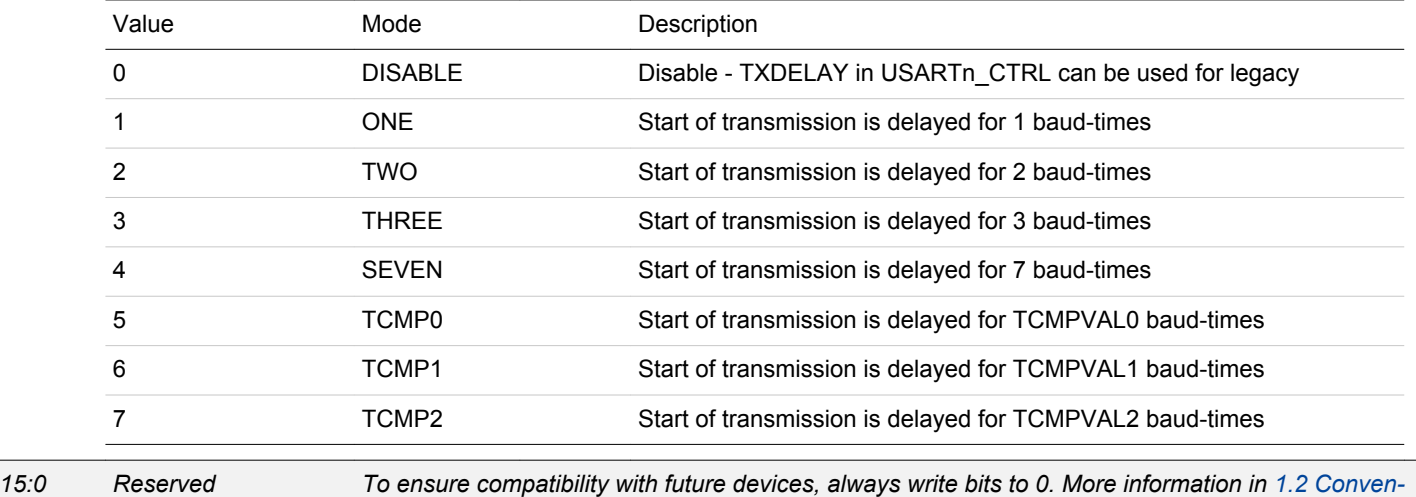

## **17.5.25 USARTn\_CTRLX - Control Register Extended**

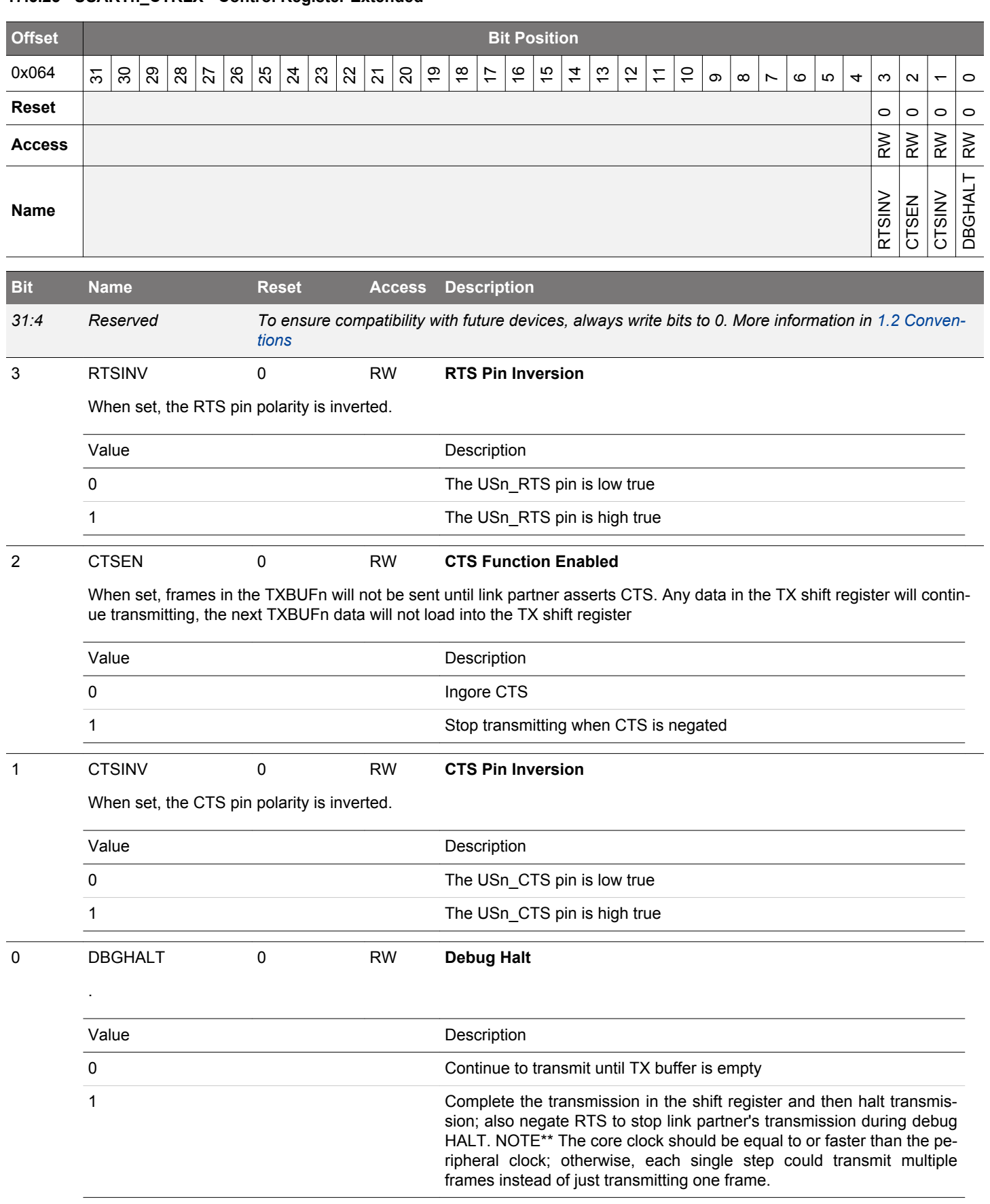

## **17.5.26 USARTn\_TIMECMP0 - Used to Generate Interrupts and Various Delays**

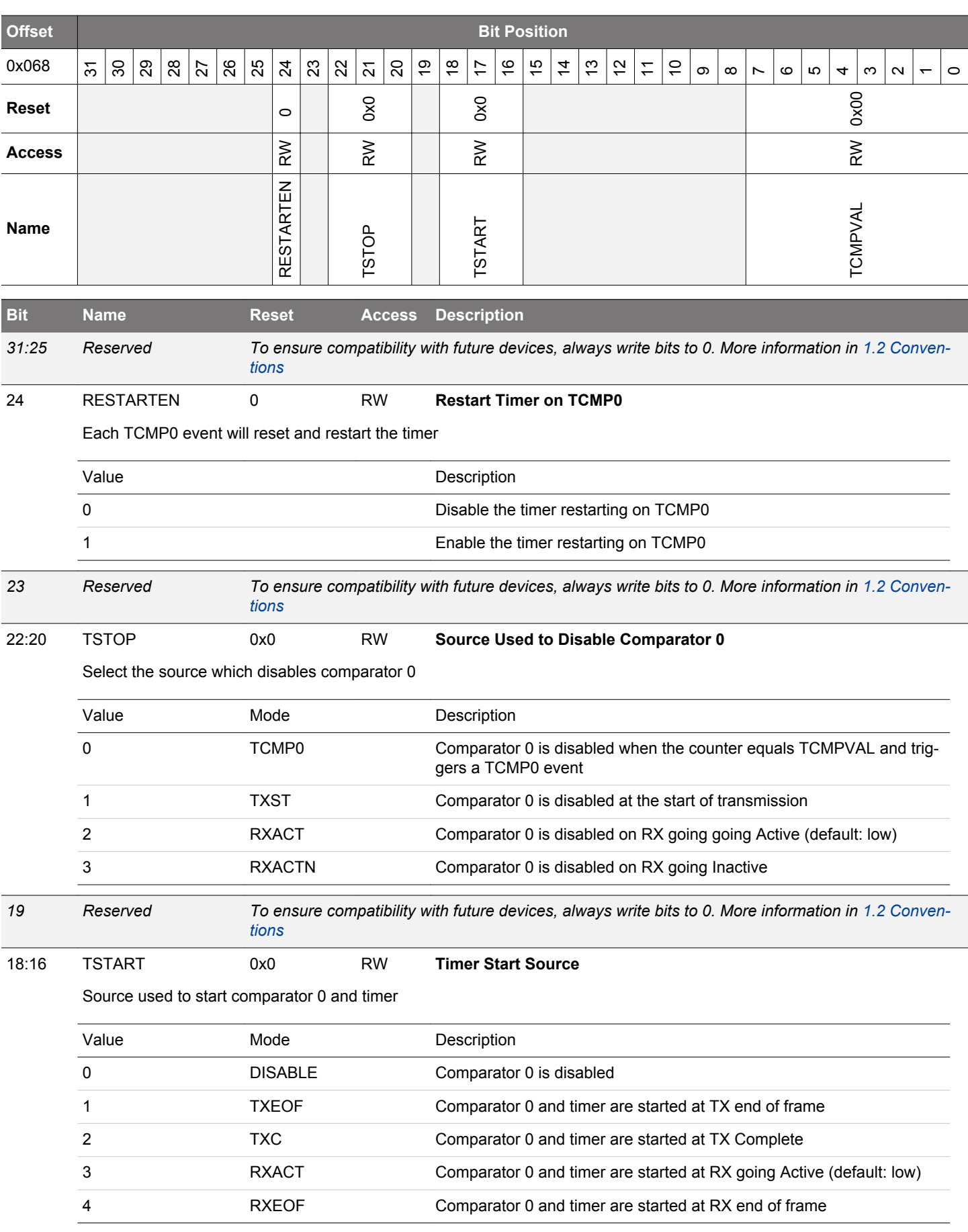
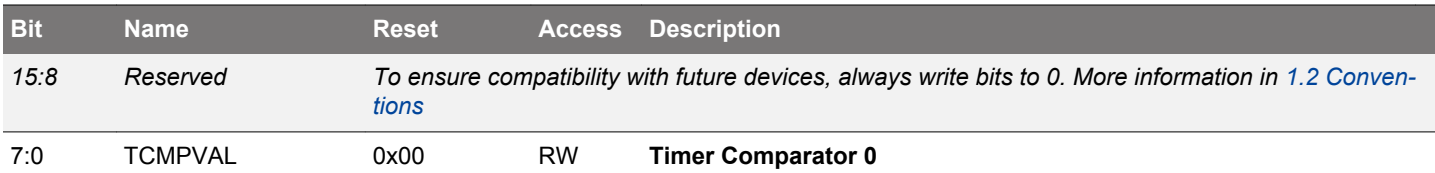

When the timer equals TCMPVAL, this signals a TCMP0 event and sets the TCMP0 flag. This event can also be used to enable various USART functionality. A value of 0x00 represents 256 baud times.

# **17.5.27 USARTn\_TIMECMP1 - Used to Generate Interrupts and Various Delays**

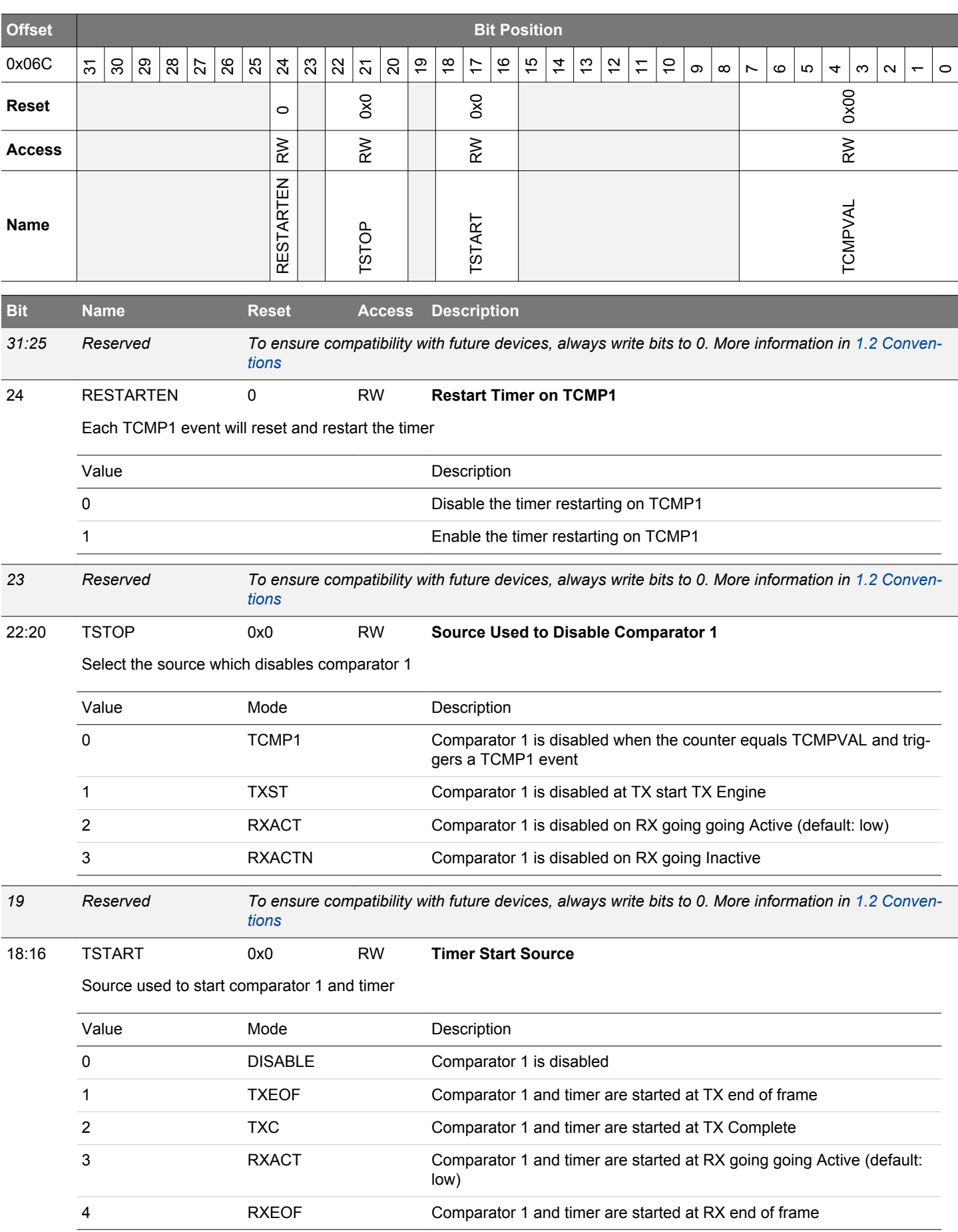

<span id="page-614-0"></span>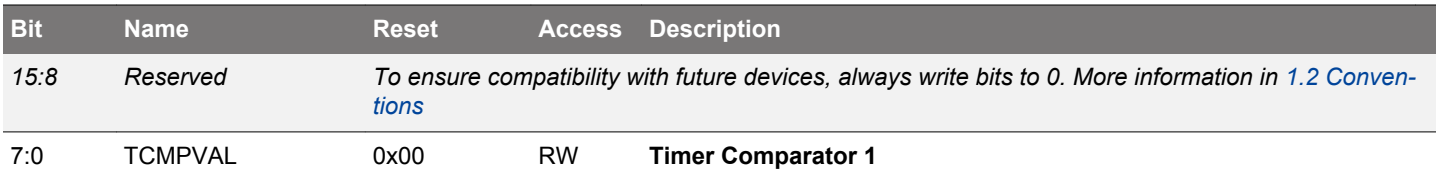

When the timer equals TCMPVAL, this signals a TCMP1 event and sets the TCMP1 flag. This event can also be used to enable various USART functionality. A value of 0x00 represents 256 baud times.

# **17.5.28 USARTn\_TIMECMP2 - Used to Generate Interrupts and Various Delays**

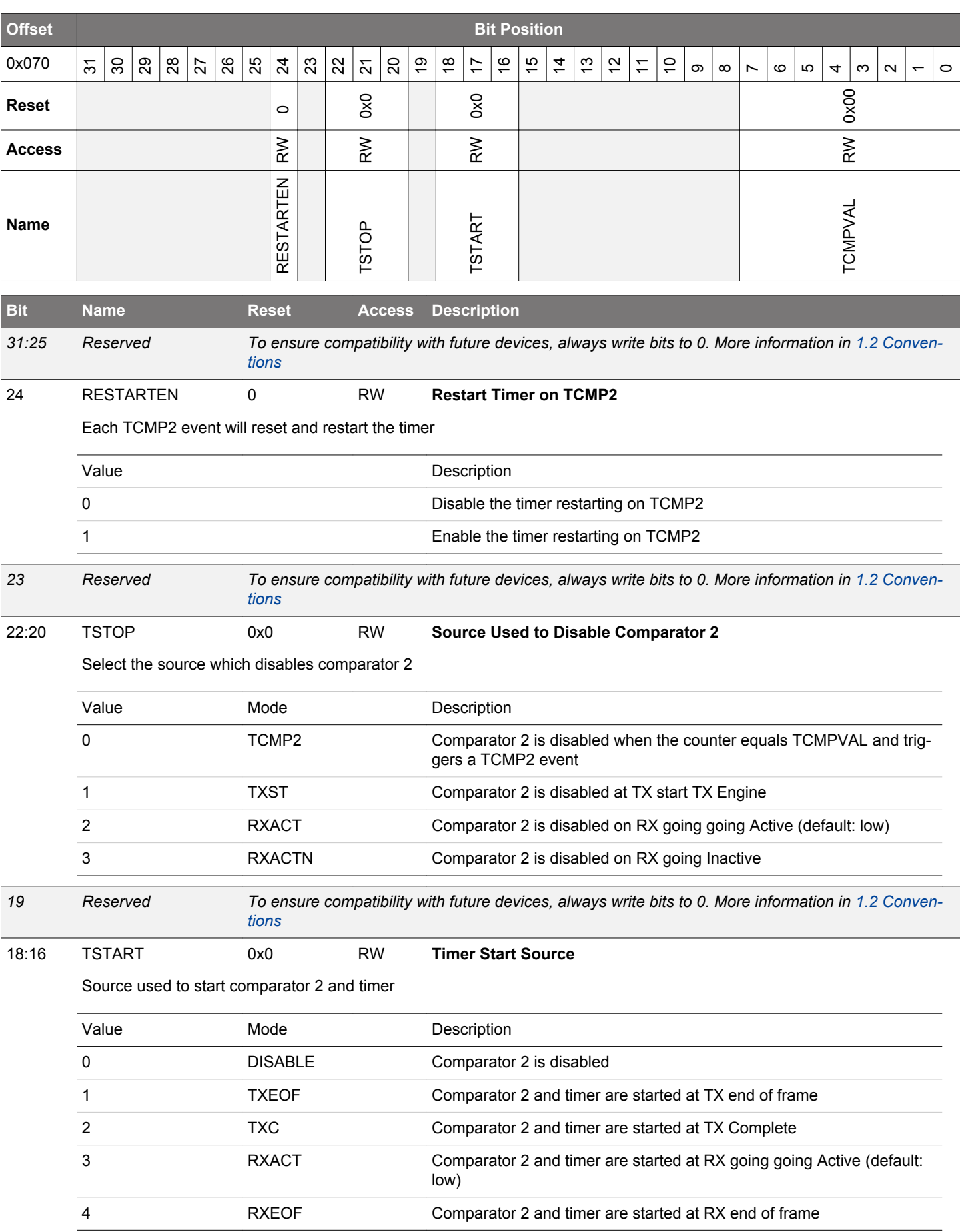

<span id="page-616-0"></span>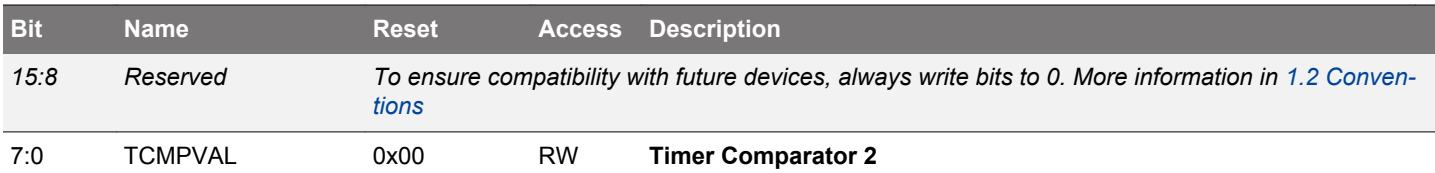

When the timer equals TCMPVAL, this signals a TCMP2 event and sets the TCMP2 flag. This event can also be used to enable various USART functionality. A value of 0x00 represents 256 baud times.

# **17.5.29 USARTn\_ROUTEPEN - I/O Routing Pin Enable Register**

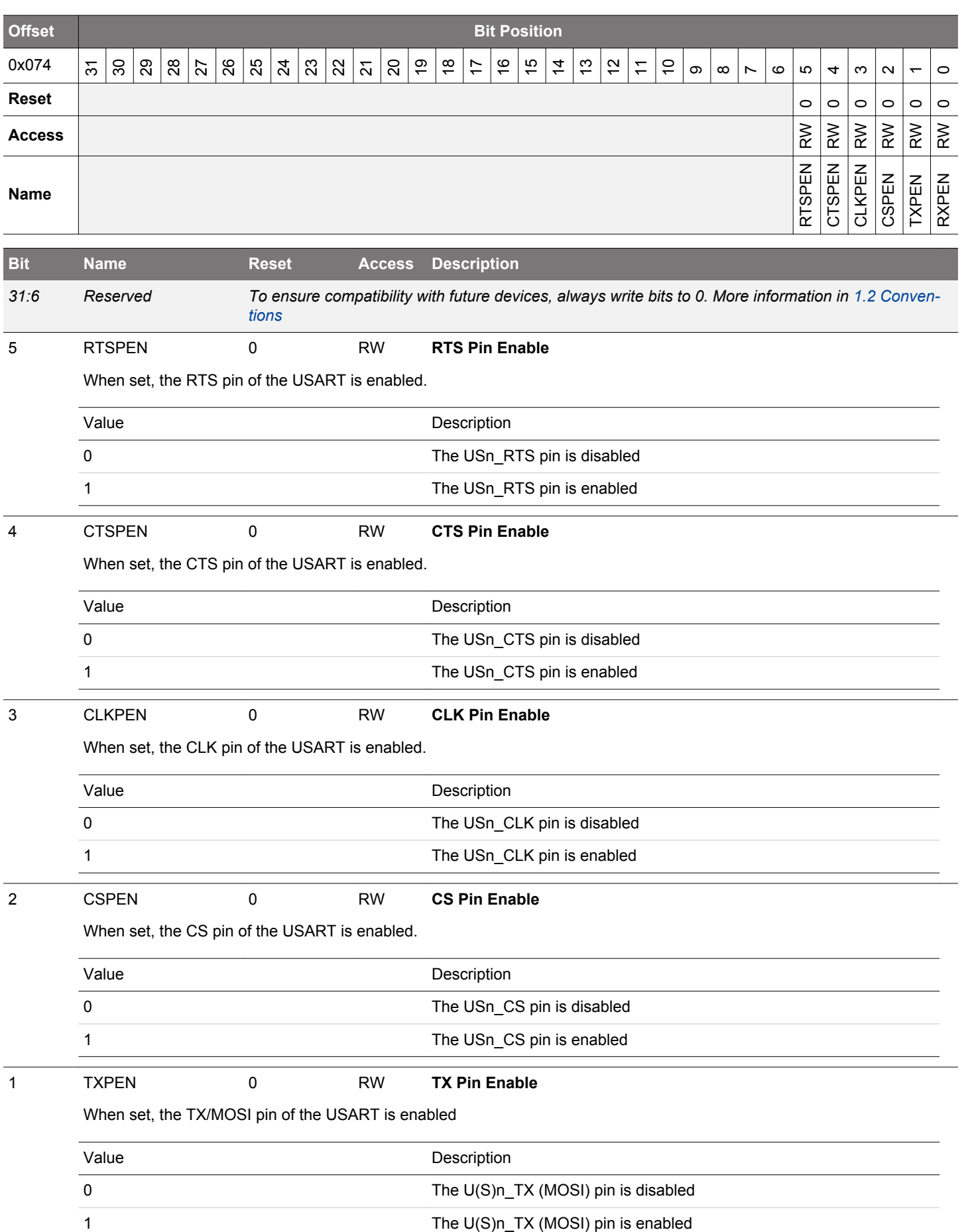

<span id="page-618-0"></span>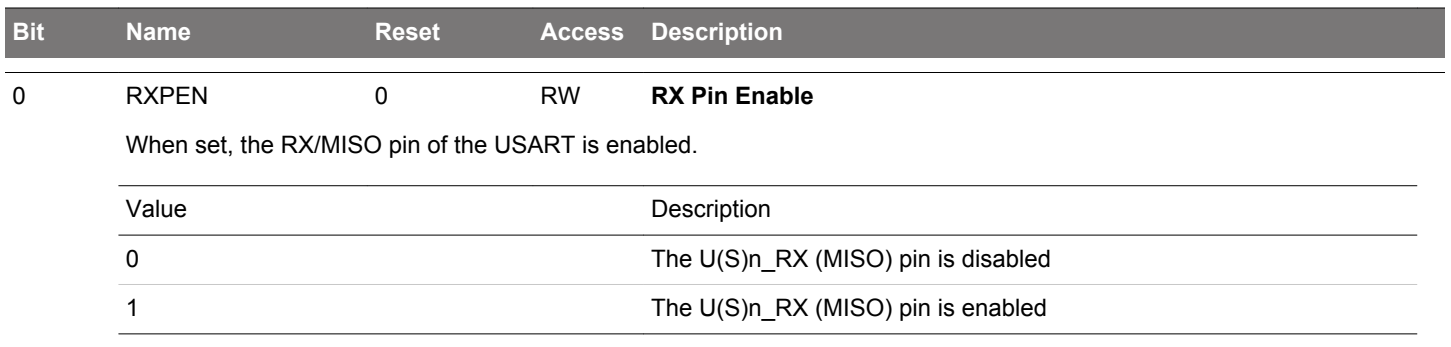

# **17.5.30 USARTn\_ROUTELOC0 - I/O Routing Location Register**

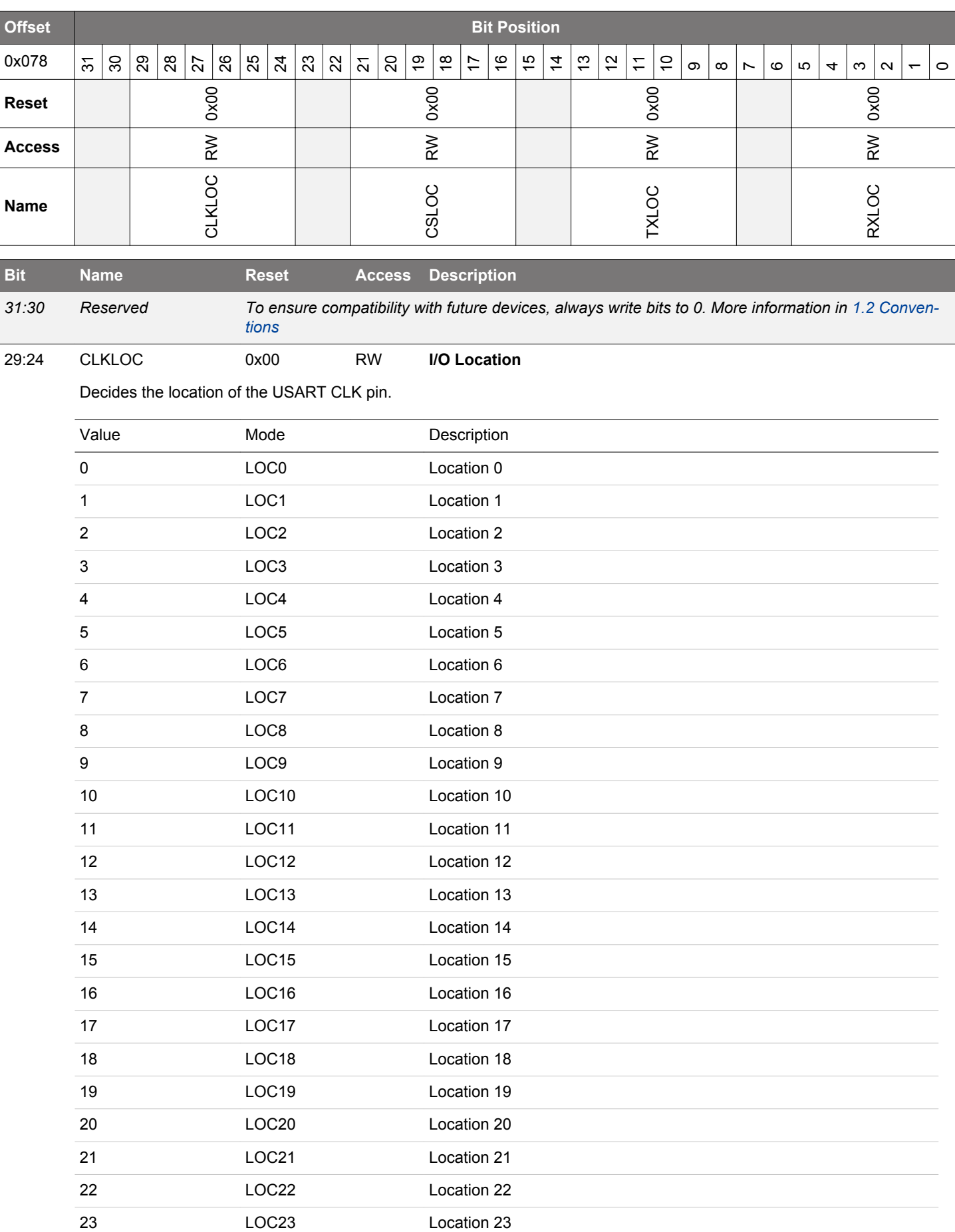

<span id="page-620-0"></span>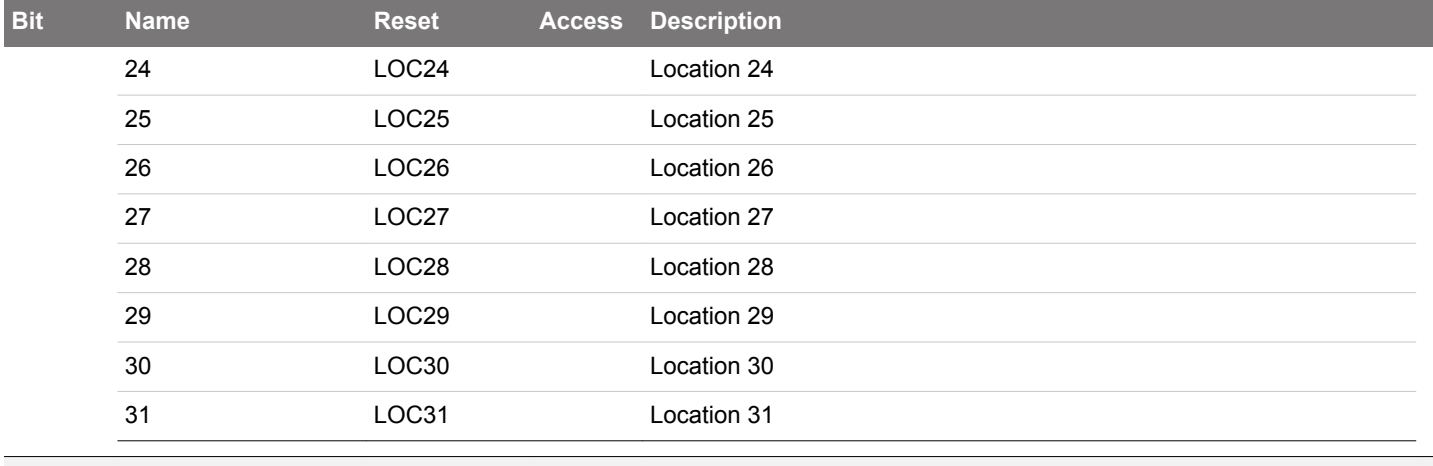

*23:22 Reserved To ensure compatibility with future devices, always write bits to 0. More information in [1.2 Conven](#page-26-0)[tions](#page-26-0)*

21:16 CSLOC 0x00 RW **I/O Location**

Decides the location of the USART CS pin.

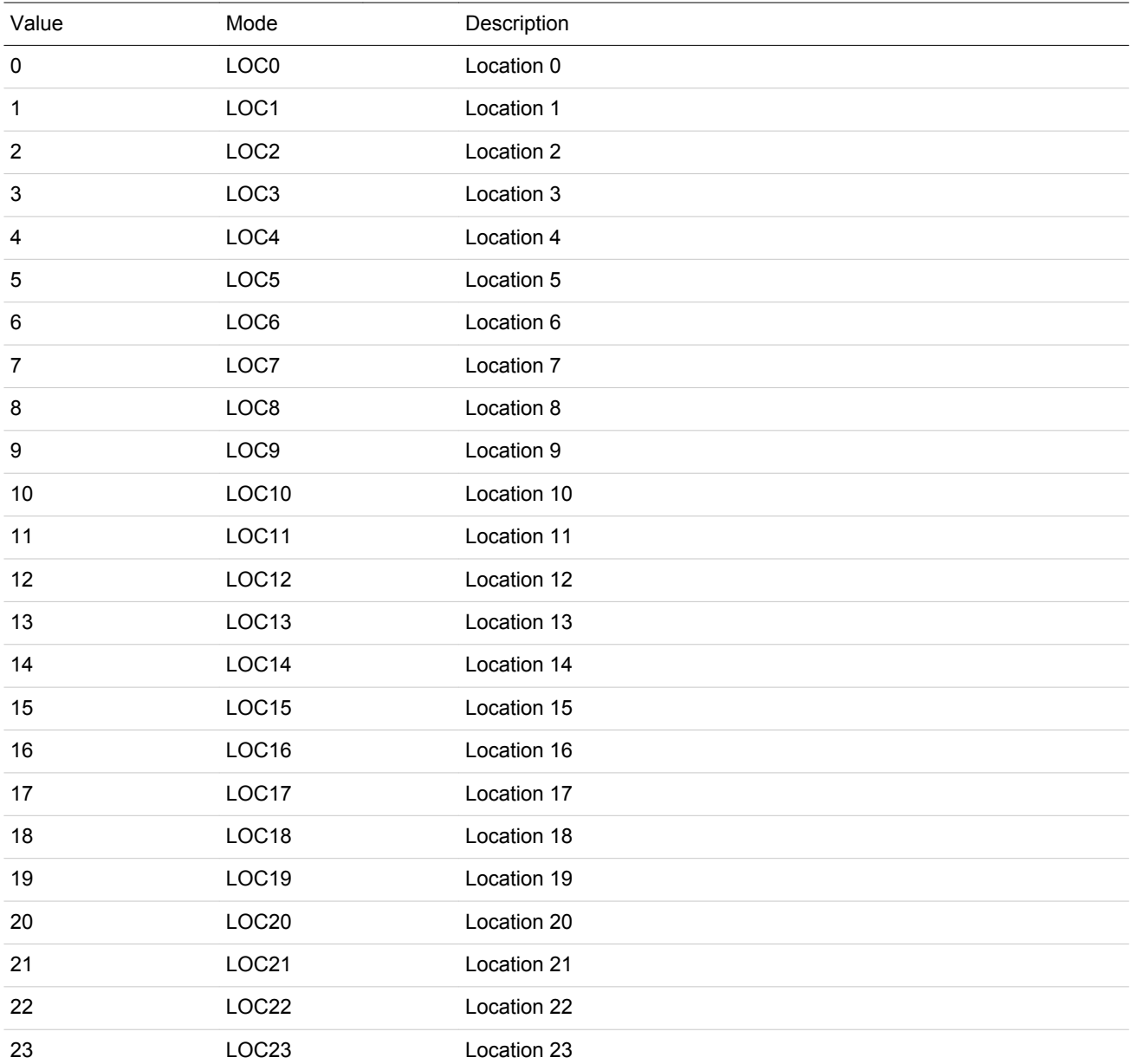

<span id="page-621-0"></span>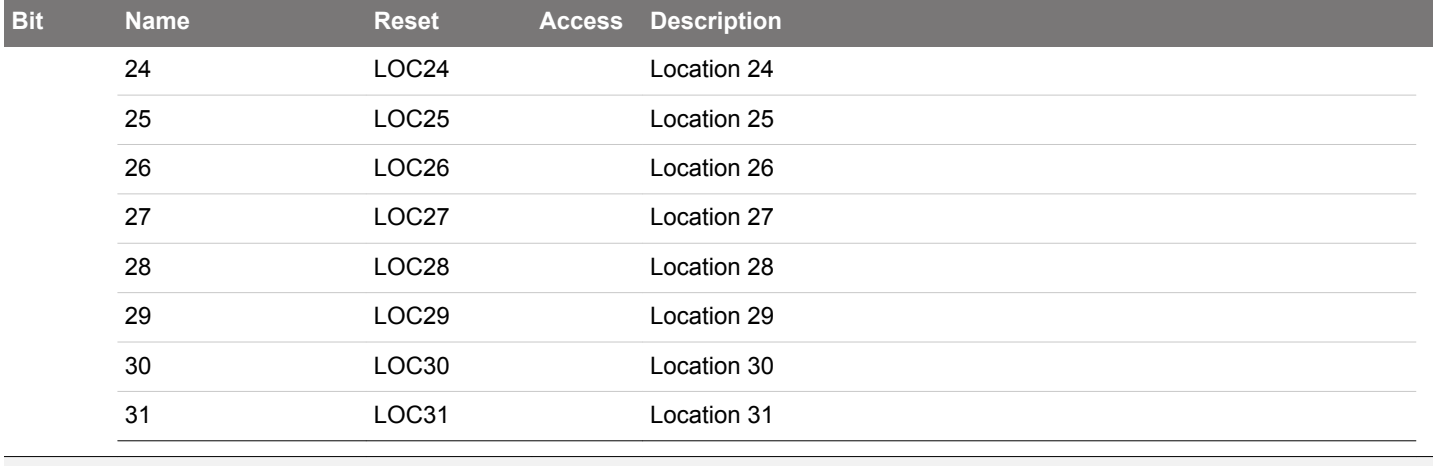

*15:14 Reserved To ensure compatibility with future devices, always write bits to 0. More information in [1.2 Conven](#page-26-0)[tions](#page-26-0)*

13:8 TXLOC 0x00 RW **I/O Location**

# Decides the location of the USART TX pin.

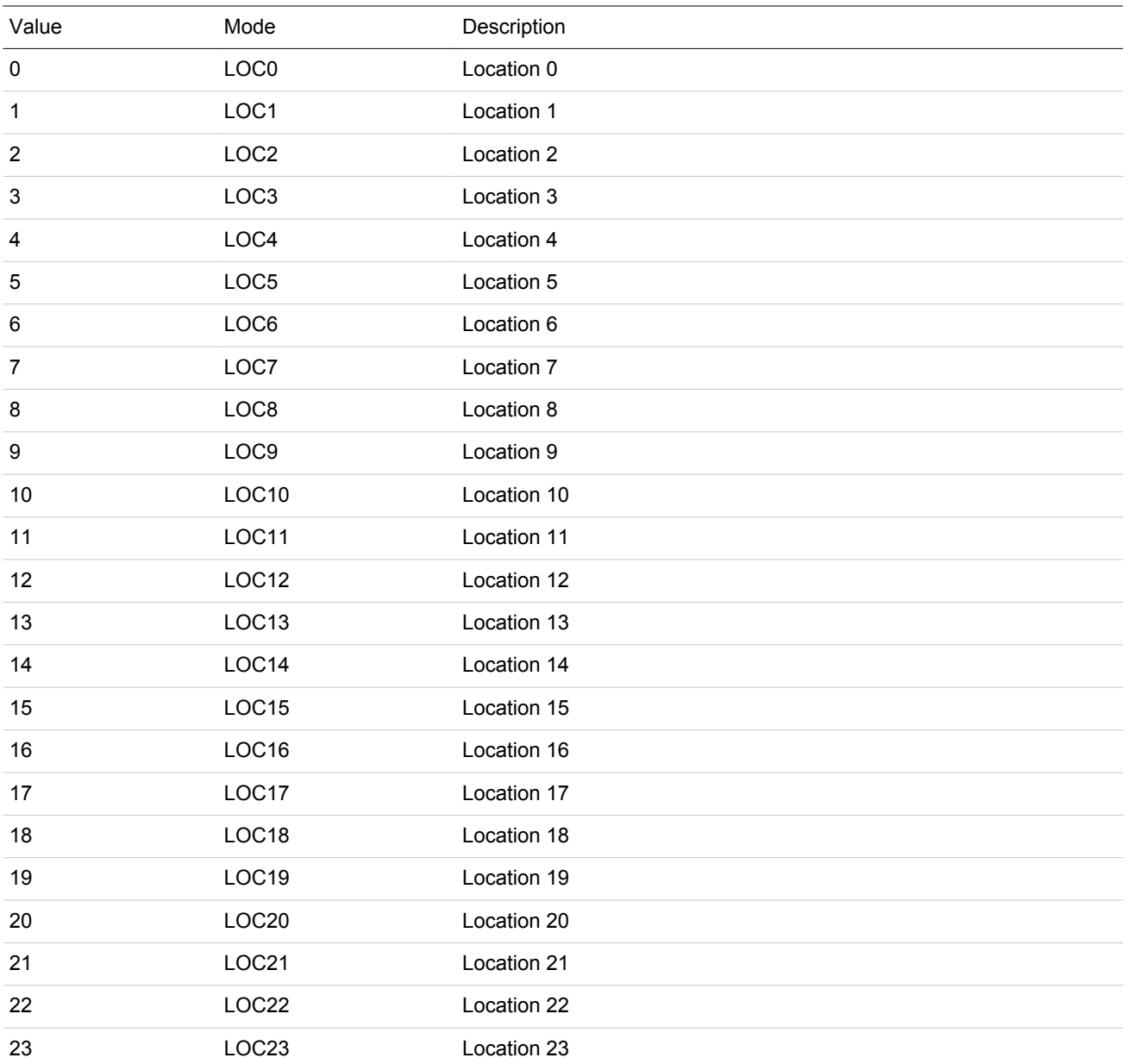

<span id="page-622-0"></span>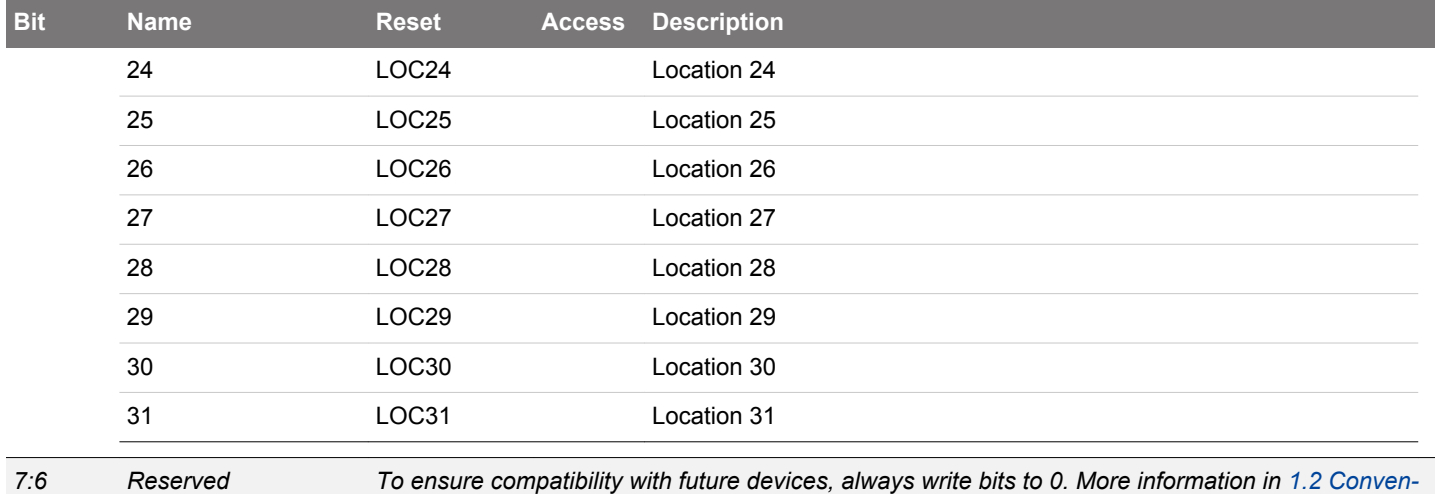

5:0 RXLOC 0x00 RW **I/O Location**

Decides the location of the USART RX pin.

*[tions](#page-26-0)*

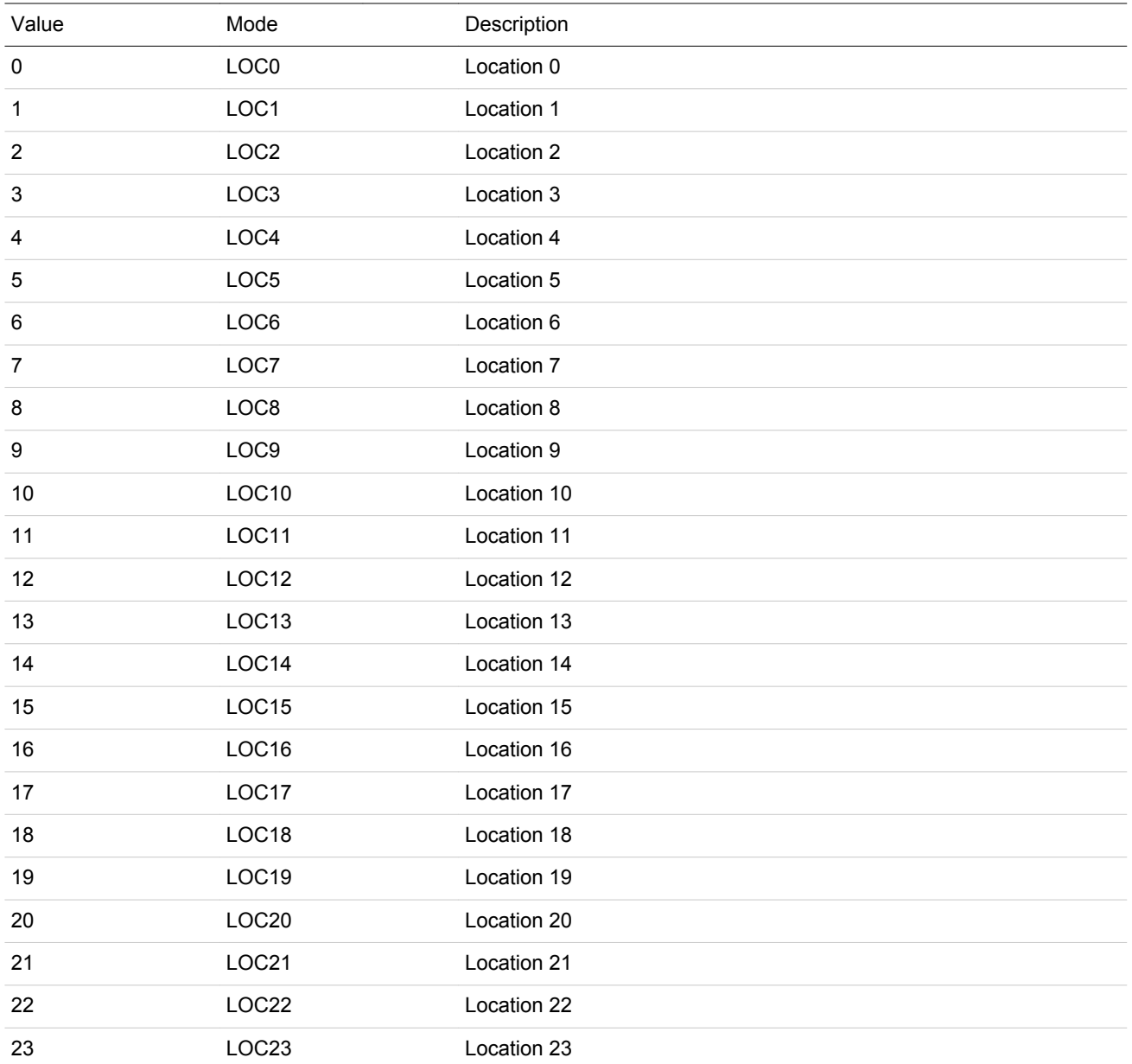

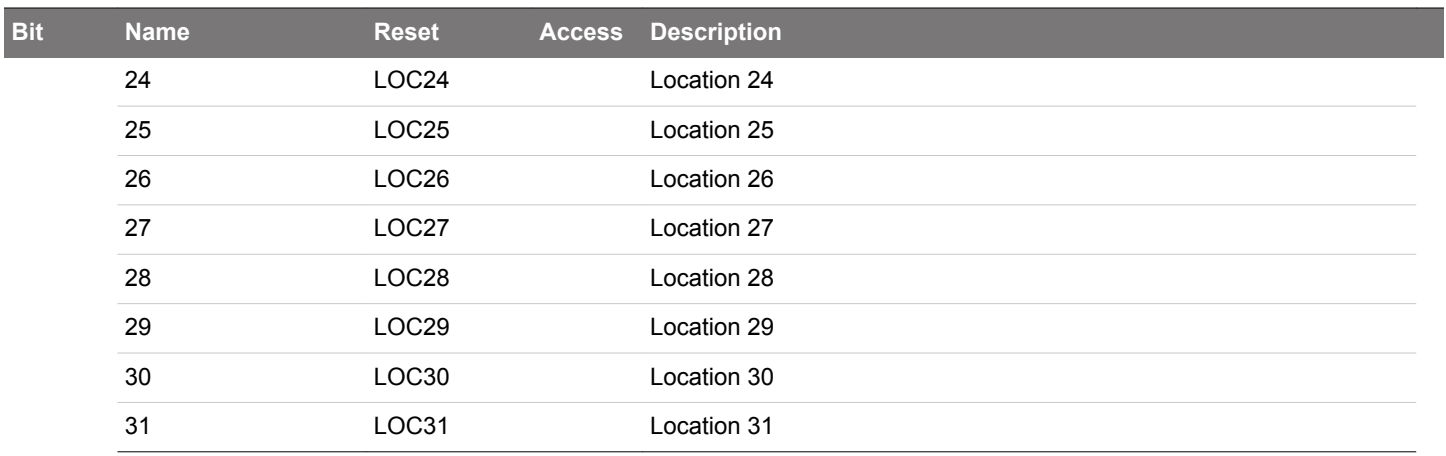

# **17.5.31 USARTn\_ROUTELOC1 - I/O Routing Location Register**

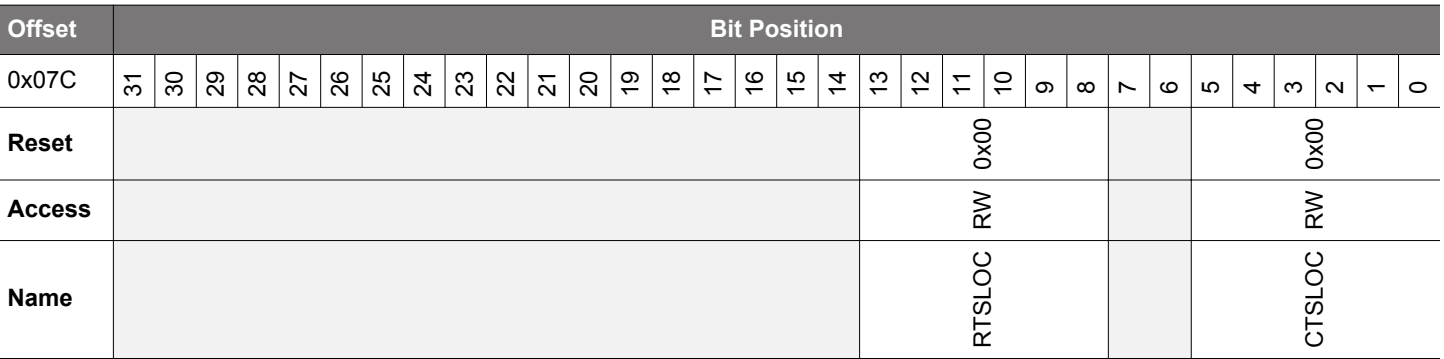

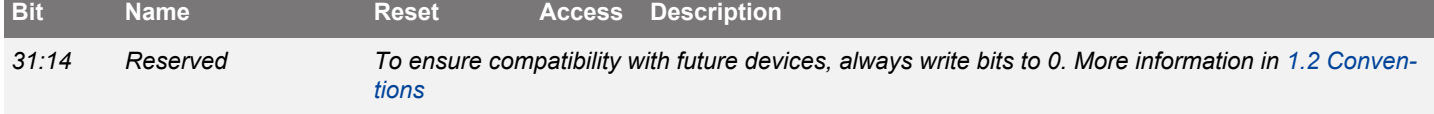

13:8 RTSLOC 0x00 RW **I/O Location**

Decides the location of the USART RTS pin.

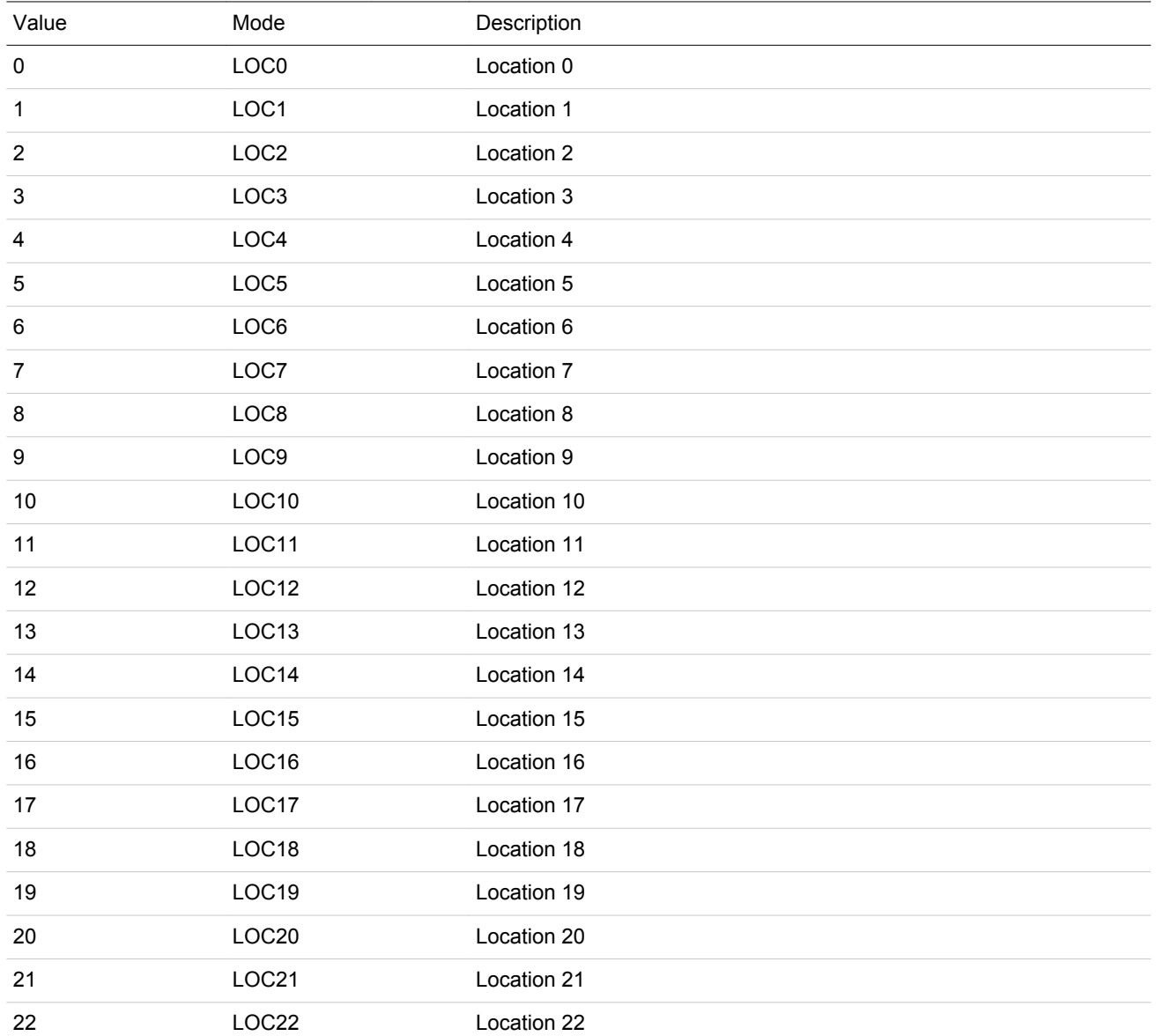

<span id="page-625-0"></span>

| <b>Bit</b> | <b>Name</b> | <b>Reset</b>      | <b>Access</b> | <b>Description</b> |
|------------|-------------|-------------------|---------------|--------------------|
|            | 23          | LOC23             |               | Location 23        |
|            | 24          | LOC <sub>24</sub> |               | Location 24        |
|            | 25          | LOC <sub>25</sub> |               | Location 25        |
|            | 26          | LOC <sub>26</sub> |               | Location 26        |
|            | 27          | LOC27             |               | Location 27        |
|            | 28          | LOC <sub>28</sub> |               | Location 28        |
|            | 29          | LOC29             |               | Location 29        |
|            | 30          | LOC30             |               | Location 30        |
|            | 31          | LOC31             |               | Location 31        |

*7:6 Reserved To ensure compatibility with future devices, always write bits to 0. More information in [1.2 Conven](#page-26-0)[tions](#page-26-0)*

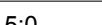

5:0 CTSLOC 0x00 RW **I/O Location**

Decides the location of the USART CTS pin.

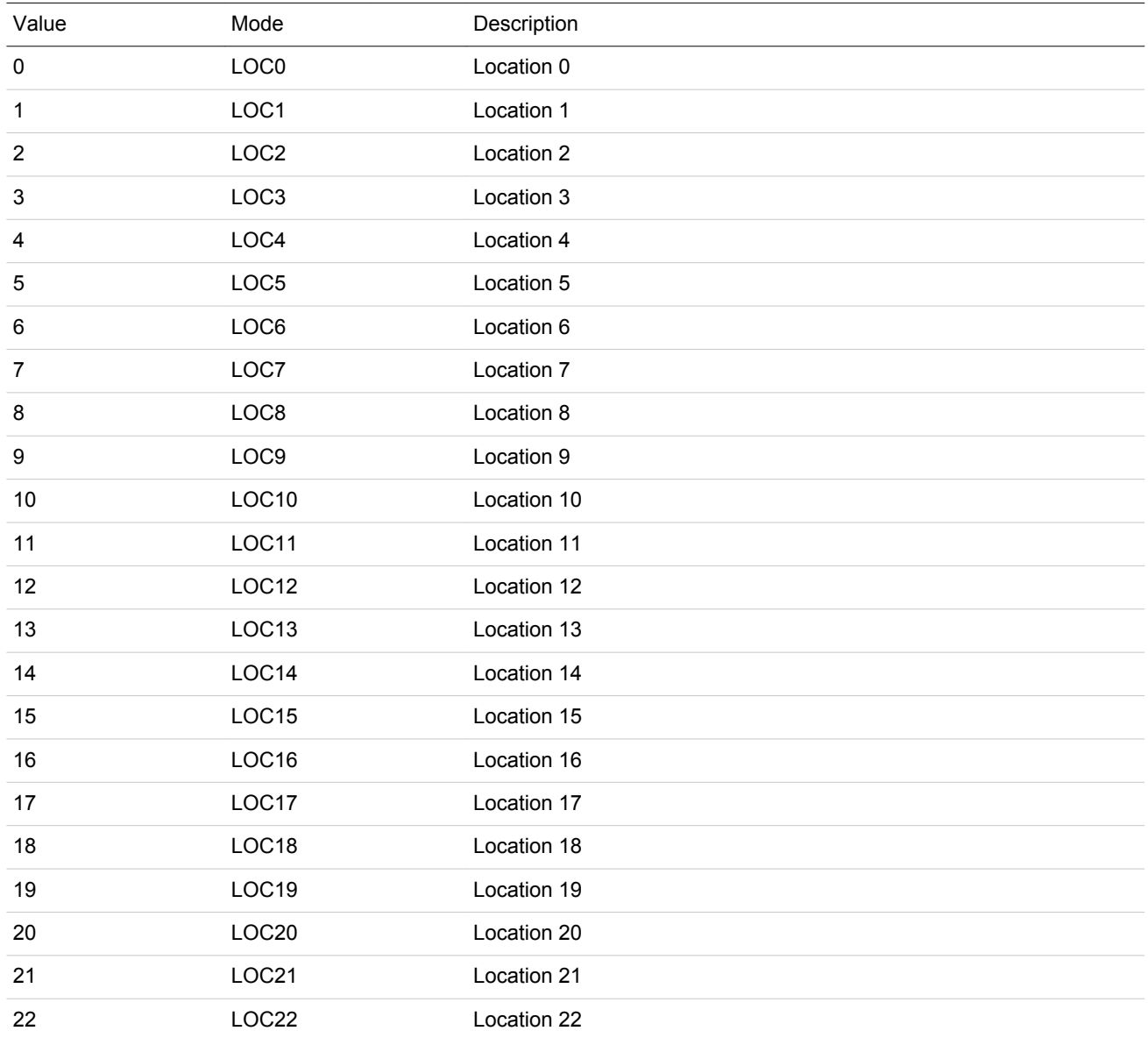

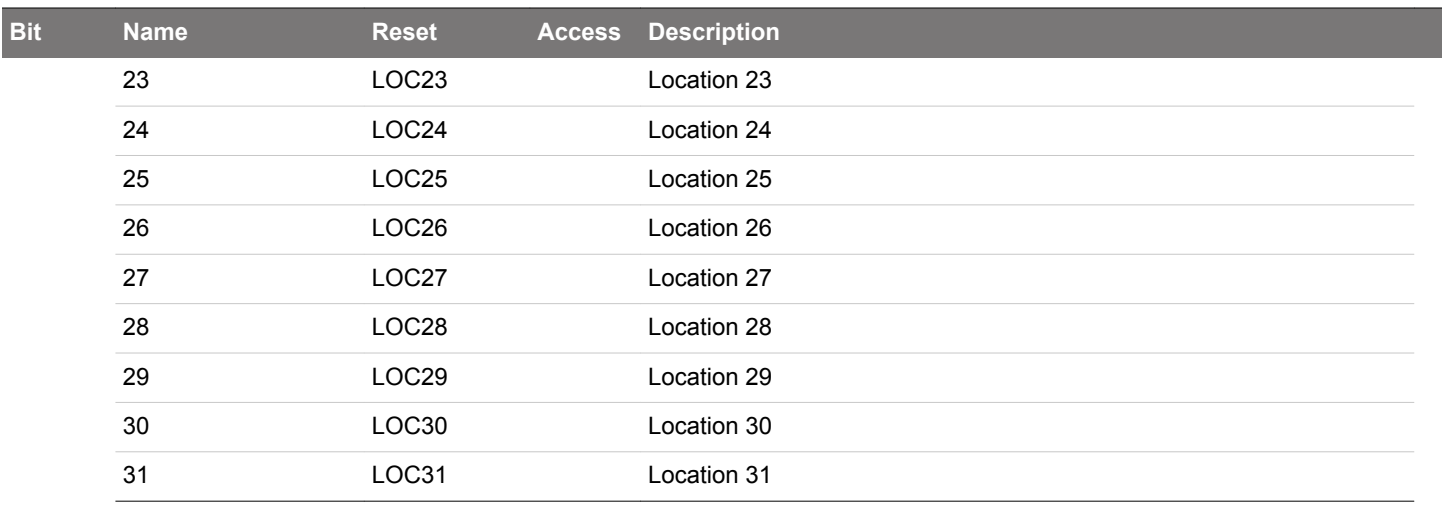

# **18. LEUART - Low Energy Universal Asynchronous Receiver/Transmitter**

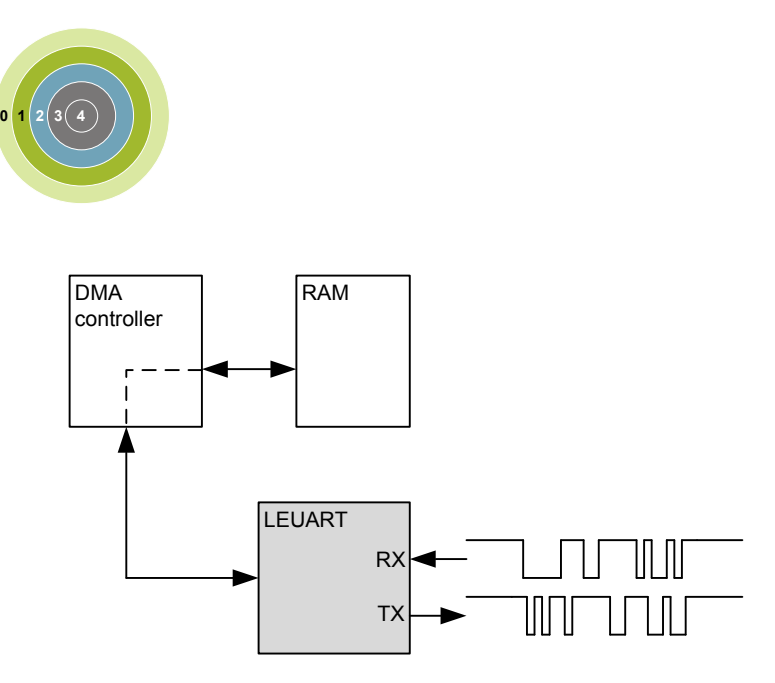

#### **Quick Facts**

#### **What?**

The LEUART provides full UART communication using a low frequency 32.768 kHz clock, and has special features for communication without CPU intervention.

#### **Why?**

It allows UART communication to be performed in low energy modes, using only a few µA during active communication and only 150 nA when waiting for incoming data.

#### **How?**

A low frequency clock signal allows communication with less energy. Using DMA, the LEUART can transmit and receive data with minimal CPU intervention. Special UART-frames can be configured to help control the data flow, further automating data transmission.

### **18.1 Introduction**

The unique Low Energy UART (LEUART) is a UART that allows two-way UART communication on a strict power budget. Only a 32.768 kHz clock is needed to allow UART communication up to 9600 baud.

Even when the system is in low energy mode EM2 Deep Sleep (with most core functionality turned off), the LEUART can wait for an incoming UART frame while having an extremely low energy consumption. When a UART frame is completely received, the CPU can quickly be woken up. Alternatively, multiple frames can be transferred via the Direct Memory Access (DMA) module into RAM memory before waking up the CPU.

Received data can optionally be blocked until a configurable start frame is detected. A signal frame can be configured to generate an interrupt indicating the end of a data transmission. The start frame and signal frame can be used in combination to handle higher level communication protocols.

Similarly, data can be transmitted in EM2 Deep Sleep either on a frame-by-frame basis with data from the CPU or through use of the DMA.

The LEUART includes all necessary hardware support to make asynchronous serial communication possible with minimal software overhead and low energy consumption.

#### **18.2 Features**

- Low energy asynchronous serial communications
- Full/half duplex communication
- Separate TX / RX enable
- Separate double buffered transmit buffer and receive buffer
- Programmable baud rate, generated as a fractional division of the LFBCLK
	- Supports baud rates from 300 baud to 9600 baud
- Can use a high frequency clock source for even higher baud rates
- Configurable number of data bits: 8 or 9 (plus parity bit, if enabled)
- Configurable parity: off, even or odd
	- HW parity bit generation and check
- Configurable number of stop bits, 1 or 2
- Capable of sleep-mode wake-up on received frame
	- Either wake-up on any received byte or
	- Wake up only on specified start and signal frames
- Supports transmission and reception in EM0 Active, EM1 Sleep and EM2 Deep Sleep with
	- Full DMA support
	- Specified start-frame can start reception automatically
- IrDA modulator (pulse generator, pulse extender)
- Multi-processor mode
- Loopback mode
	- Half duplex communication
	- Communication debugging
- PRS RX input

# **18.3 Functional Description**

An overview of the LEUART module is shown in Figure 18.1 LEUART Overview on page 630.

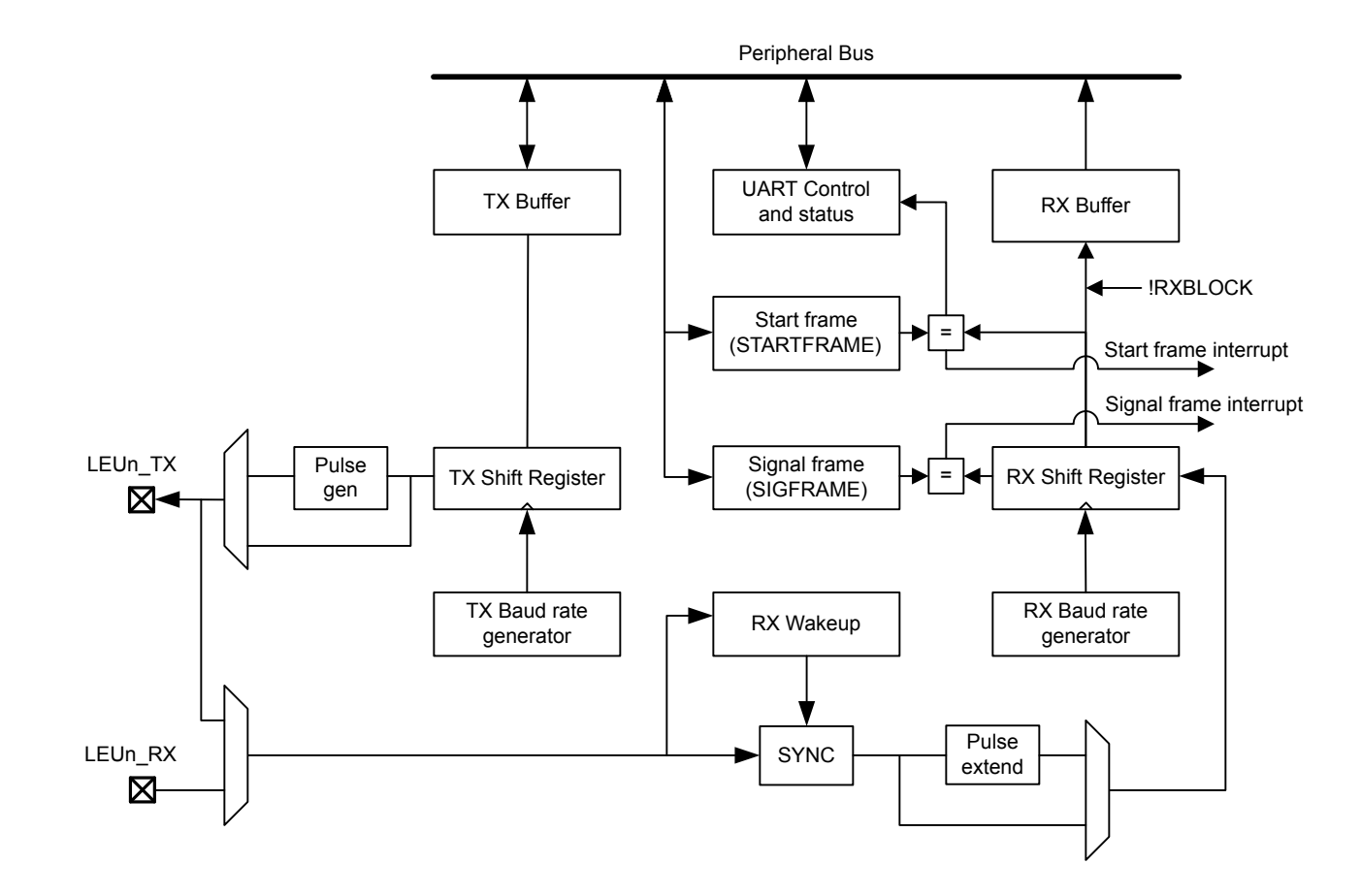

**Figure 18.1. LEUART Overview**

#### **18.3.1 Frame Format**

The frame format used by the LEUART consists of a set of data bits in addition to bits for synchronization and optionally a parity bit for error checking. A frame starts with one start-bit (S), where the line is driven low for one bit-period. This signals the start of a frame, and is used for synchronization. Following the start bit are 8 or 9 data bits and an optional parity bit. The data is transmitted with the least significant bit first. Finally, a number of stop-bits, where the line is driven high, end the frame. The frame format is shown in Figure 18.2 LEUART Asynchronous Frame Format on page 631.

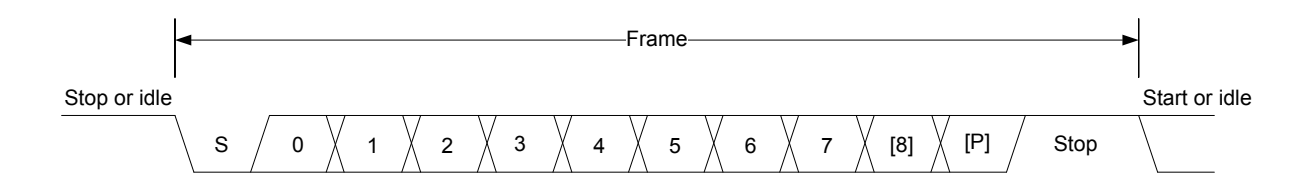

# **Figure 18.2. LEUART Asynchronous Frame Format**

The number of data bits in a frame is set by DATABITS in LEUARTn CTRL, and the number of stop-bits is set by STOPBITS in LEUARTn\_CTRL. Whether or not a parity bit should be included, and whether it should be even or odd is defined by PARITY in LEUARTn\_CTRL. For communication to be possible, all parties of an asynchronous transfer must agree on the frame format being used.

The frame format used by the LEUART can be inverted by setting INV in LEUARTn\_CTRL. This affects the entire frame, resulting in a low idle state, a high start-bit, inverted data and parity bits, and low stop-bits. INV should only be changed while the receiver is disabled.

#### **18.3.1.1 Parity Bit Calculation and Handling**

Hardware automatically inserts parity bits into outgoing frames and checks the parity bits of incoming frames. The possible parity modes are defined in Table 18.1 LEUART Parity Bit on page 631. When even parity is chosen, a parity bit is inserted to make the number of high bits (data + parity) even. If odd parity is chosen, the parity bit makes the total number of high bits odd. When parity bits are disabled, which is the default configuration, the parity bit is omitted.

# **Table 18.1. LEUART Parity Bit**

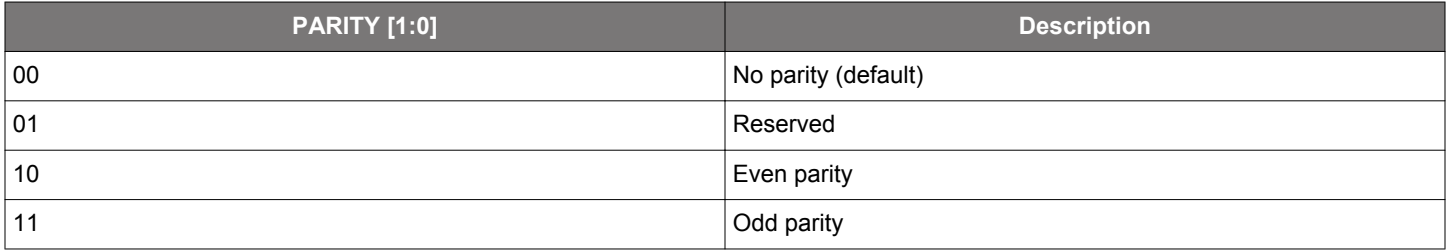

See [18.3.5.4 Parity Error](#page-634-0) for more information on parity bit handling.

#### **18.3.2 Clock Source**

The LEUART clock source is selected by the LFB bit field the CMU\_LFBCLKSEL register. The clock is prescaled by the LEUARTn bitfield in the CMU\_LFBPRESC0 register and enabled by the LEUARTn bit in the CMU\_LFBCLKEN0. See [Figure 10.2 CMU Overview -](#page-287-0) [Low Frequency Portion on page 288](#page-287-0) for a diagram of the clocking structure.

To use this module, the LE interface clock must be enabled in CMU\_HFBUSCLKEN0, in addition to the module clock.

#### **18.3.3 Clock Generation**

The LEUART clock defines the transmission and reception data rate. The clock generator employs a fractional clock divider to allow baud rates that are not attainable by integral division of the 32.768 kHz clock that drives the LEUART.

The clock divider used in the LEUART is a 14-bit value, with a 9-bit integral part and a 5-bit fractional part. The baud rate of the LEUART is given by :

#### br = fLEUARTn / (1 + LEUARTn\_CLKDIV / 256)

#### **Figure 18.3. LEUART Baud Rate Equation**

where fLEUARTn is the clock frequency supplied to the LEUART. The value of LEUARTn\_CLKDIV thus defines the baud rate of the LEUART. The integral part of the divider is right-aligned in the upper 24 bits of LEUARTn\_CLKDIV and the fractional part is left-aligned in the lower 8 bits. The divider is thus a 256th of LEUARTn\_CLKDIV as seen in the equation.

As an example let us assume fLEUART = 22.5 kHz and the value of DIV in LEUARTn CLKDIV is 0x0028 (LEUARTn CLKDIV = 0x00000140). The baud rate = 22.5 kHz /  $(1 + 0x140 / 256)$  = 22.5 kHz / 2.25 = 10 kHz.

For a desired baud rate br<sub>DESIRED</sub>, LEUARTn\_CLKDIV can be calculated by using:

#### LEUARTn\_CLKDIV = 256 x (fLEUARTn/br $_{\text{DESIRED}}$  - 1)

#### **Figure 18.4. LEUART CLKDIV Equation**

It's important to note that this equation results in a 32bit value for the LEUARTn CLKDIV register but only bits [16:3] are valid and all others must be 0. For example if we have a 32 kHz clock and whish to achieve a baud rate of 10 kHz the equation above results in a LEUARTn\_CLKDIV value of 0x233. However, the actual value of the register will be 0x230 since bits [2:0] cannot be set. This limits the best achievable acuracy. In this example the actual baud rate will be 32 kHz / (1+ 0x230 / 255) = 10.039 kHz instead of 32 kHz / (1+  $0x233 / 255$ ) = 10.002 kHz.

Table 18.2 LEUART Baud Rates on page 632 lists a set of desired baud rates and the closest baud rates reachable by the LEUART with a 32.768 kHz clock source. It also shows the average baud rate error.

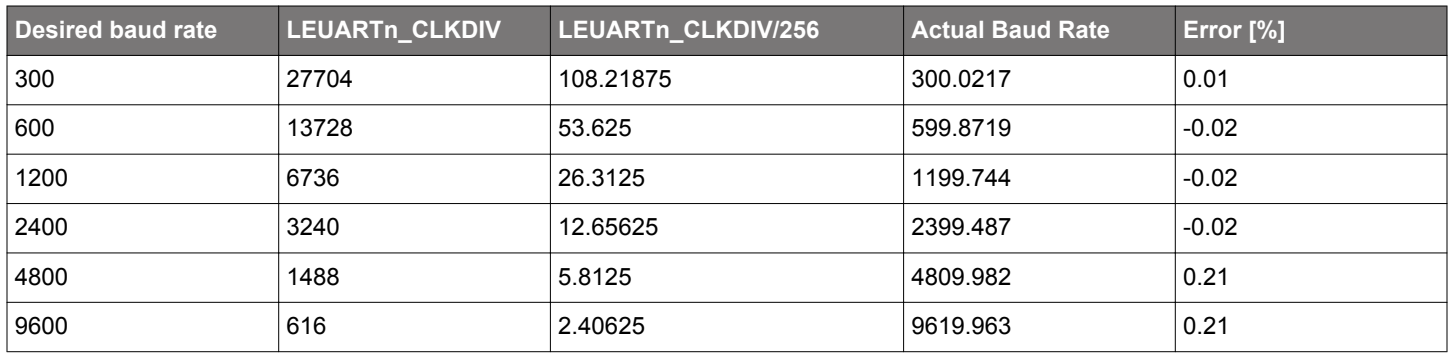

#### **Table 18.2. LEUART Baud Rates**

#### **18.3.4 Data Transmission**

Data transmission is initiated by writing data to the transmit buffer using one of the methods described in [18.3.4.1 Transmit Buffer Oper](#page-632-0)[ation.](#page-632-0) When the transmit shift register is empty and ready for new data, a frame from the transmit buffer is loaded into the shift register, and if the transmitter is enabled, transmission begins. When the frame has been transmitted, a new frame is loaded into the shift register if available, and transmission continues. If the transmit buffer is empty, the transmitter goes to an idle state, waiting for a new frame to become available. Transmission is enabled through the command register LEUARTn\_CMD by setting TXEN, and disabled by setting TXDIS. When the transmitter is disabled using TXDIS, any ongoing transmission is aborted, and any frame currently being transmitted is discarded. When disabled, the TX output goes to an idle state, which by default is a high value. Whether or not the transmitter is enabled at a given time can be read from TXENS in LEUARTn\_STATUS. After a transmission, when there is no more data in the shift register or transmit buffer, the TXC flag in LEUARTn\_STATUS and the TXC interrupt flag in LEUARTn\_IF are set, signaling that the transmitter is idle. The TXC status flag is cleared when a new byte becomes available for transmission, but the TXC interrupt flag must be cleared by software.

#### <span id="page-632-0"></span>**18.3.4.1 Transmit Buffer Operation**

A frame can be loaded into the transmit buffer by writing to LEUARTn\_TXDATA or LEUARTn\_TXDATAX. Using LEUARTn\_TXDATA allows 8 bits to be written to the buffer. If 9 bit frames are used, the 9th bit will in that case be set to the value of BIT8DV in LEUARTn\_CTRL. To set the 9th bit directly and/or use transmission control, LEUARTn\_TXDATAX must be used. When writing data to the transmit buffer using LEUARTn\_TXDATAX, the 9th bit written to LEUARTn\_TXDATAX overrides the value in BIT8DV, and alone defines the 9th bit that is transmitted if 9-bit frames are used.

If a write is attempted to the transmit buffer when it is not empty, the TXOF interrupt flag in LEUARTn\_IF is set, indicating the overflow. The data already in the buffer is in that case preserved, and no data is written.

In addition to the interrupt flag TXC in LEUARTn\_IF and the status flag TXC in LEUARTn\_STATUS which are set when the transmitter becomes idle, TXBL in LEUARTn\_STATUS and the TXBL interrupt flag in LEUARTn\_IF are used to indicate the level of the transmit buffer. Whenever the transmit buffer becomes empty, these flags are set high. Both the TXBL status flag and the TXBL interrupt flag are cleared automatically when data is written to the transmit buffer.

There is also TXIDLE status in LEUART\_STATUS which can be used to detect when the transmit state machine is in the idle state.

The transmit buffer, including the TX shift register can be cleared by setting command bit CLEARTX in LEUARTn\_CMD. This will prevent the LEUART from transmitting the data in the buffer and shift register, and will make them available for new data. Any frame currently being transmitted will not be aborted. Transmission of this frame will be completed. An overview of the operation of the transmitter is shown in Figure 18.5 LEUART Transmitter Overview on page 633.

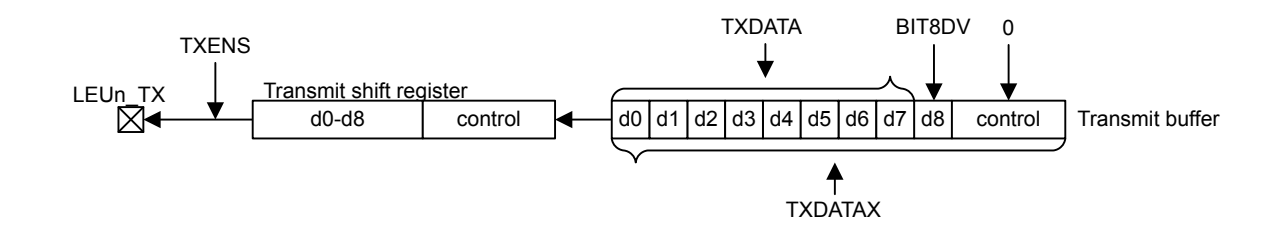

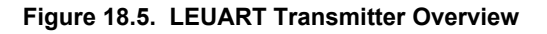

#### **18.3.4.2 Frame Transmission Control**

The transmission control bits, which can be written using LEUARTn\_TXDATAX, affect the transmission of the written frame. The following options are available:

- Generate break: By setting TXBREAK, the output will be held low during the first stop-bit period to generate a framing error. A receiver that supports break detection detects this state, allowing it to be used e.g. for framing of larger data packets. The line is driven high for one bit period before the next frame is transmitted so the next start condition can be identified correctly by the recipient. Continuous breaks lasting longer than an UART frame are thus not supported by the LEUART. GPIO can be used for this. Note that when AUTOTRI in LEUARTn CTRL is used, the transmitter is not tristated before the high-bit after the break has been transmitted.
- Disable transmitter after transmission: If TXDISAT is set, the transmitter is disabled after the frame has been fully transmitted.
- Enable receiver after transmission: If RXENAT is set, the receiver is enabled after the frame has been fully transmitted. It is enabled in time to detect a start-bit directly after the last stop-bit has been transmitted.

The transmission control bits in the LEUART cannot tristate the transmitter. This is performed automatically by hardware if AUTOTRI in LEUARTn\_CTRL is set. See [18.3.7 Half Duplex Communication](#page-636-0) for more information on half duplex operation.

#### **18.3.5 Data Reception**

Data reception is enabled by setting RXEN in LEUARTn\_CMD. When the receiver is enabled, it actively samples the input looking for a transition from high to low indicating the start bit of a new frame. When a start bit is found, reception of the new frame begins if the receive shift register is empty and ready for new data. When the frame has been received, it is pushed into the receive buffer, making the shift register ready for another frame of data, and the receiver starts looking for another start bit. If the receive buffer is full, the received frame remains in the shift register until more space in the receive buffer is available.

If an incoming frame is detected while both the receive buffer and the receive shift register are full, the data in the receive shift register is overwritten, and the RXOF interrupt flag in LEUARTn\_IF is set to indicate the buffer overflow.

The receiver can be disabled by setting the command bit RXDIS in LEUARTn\_CMD. Any frame currently being received when the receiver is disabled is discarded. Whether or not the receiver is enabled at a given time can be read out from RXENS in LEUARTn\_STA-TUS.

The receive buffer,can be cleared by setting command bit CLEARRX in LEUARTn\_CMD. This will make it avaliable for new data. Any frame currently being received will not be aborted and will become the first received frame when complete.

#### **18.3.5.1 Receive Buffer Operation**

When data becomes available in the receive buffer, the RXDATAV flag in LEUARTn\_STATUS and the RXDATAV interrupt flag in LEUARTn\_IF are set. Both the RXDATAV status flag and the RXDATAV interrupt flag are cleared by hardware when data is no longer available, i.e. when data has been read out of the buffer.

Data can be read from receive buffer using either LEUARTn\_RXDATA or LEUARTn\_RXDATAX. LEUARTn\_RXDATA gives access to the 8 least significant bits of the received frame, while LEUARTn\_RXDATAX must be used to get access to the 9th, most significant bit. The LEUARTn\_RXDATAX register also contains status information regarding the frame.

When a frame is read from the receive buffer using LEUARTn\_RXDATA or LEUARTn\_RXDATAX, the frame is removed from the buffer, making room for a new one. If an attempt is done to read more frames from the buffer than what is available, the RXUF interrupt flag in LEUARTn\_IF is set to signal the underflow, and the data read from the buffer is undefined.

Frames can also be read from the receive buffer without removing the data by using LEUARTn\_RXDATAXP, which gives access to the frame in the buffer including control bits. Data read from this register when the receive buffer is empty is undefined. No underflow interrupt is generated by a read using LEUARTn RXDATAXP, i.e. the RXUF interrupt flag is never set as a result of reading from LEUARTn\_RXDATAXP.

An overview of the operation of the receiver is shown in Figure 18.6 LEUART Receiver Overview on page 634.

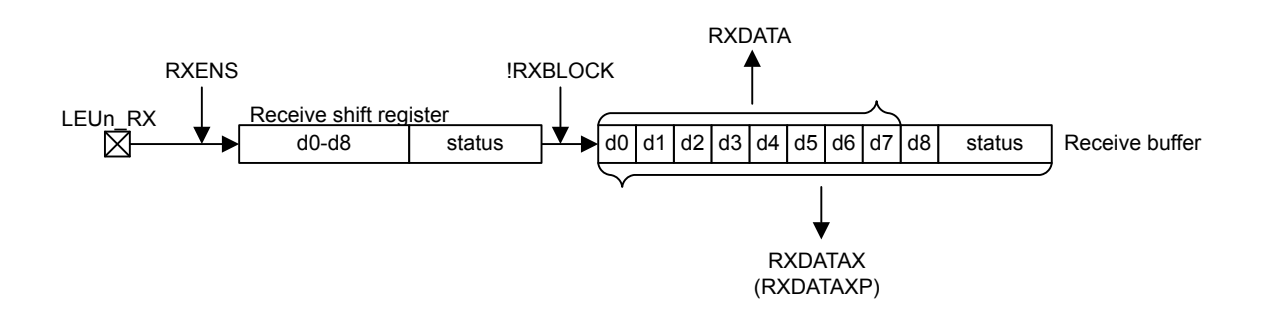

**Figure 18.6. LEUART Receiver Overview**

#### <span id="page-634-0"></span>**18.3.5.2 Blocking Incoming Data**

When using hardware frame recognition, as detailed in [18.3.5.6 Programmable Start Frame,](#page-635-0) [18.3.5.7 Programmable Signal Frame,](#page-635-0) and [18.3.5.8 Multi-Processor Mode,](#page-635-0) it is necessary to be able to let the receiver sample incoming frames without passing the frames to software by loading them into the receive buffer. This is accomplished by blocking incoming data.

Incoming data is blocked as long as RXBLOCK in LEUARTn STATUS is set. When blocked, frames received by the receiver will not be loaded into the receive buffer, and software is not notified by the RXDATAV bit in LEUARTn\_STATUS or the RXDATAV interrupt flag in LEUARTn\_IF at their arrival. For data to be loaded into the receive buffer, RXBLOCK must be cleared in the instant a frame is fully received by the receiver. RXBLOCK is set by setting RXBLOCKEN in LEUARTn\_CMD and disabled by setting RXBLOCKDIS also in LEUARTn\_CMD. There are two exceptions where data is loaded into the receive buffer even when RXBLOCK is set. The first is when an address frame is received when in operating in multi-processor mode as shown in [18.3.5.8 Multi-Processor Mode](#page-635-0). The other case is when receiving a start-frame when SFUBRX in LEUARTn\_CTRL is set; see [18.3.5.6 Programmable Start Frame](#page-635-0)

Frames received containing framing or parity errors will not result in the FERR and PERR interrupt flags in LEUARTn. IF being set while RXBLOCK is set. Hardware recognition is not applied to these erroneous frames, and they are silently discarded.

#### **Note:**

- If a frame is received while RXBLOCK in LEUARTn STATUS is cleared, but stays in the receive shift register because the receive buffer is full, the received frame will be loaded into the receive buffer when space becomes available even if RXBLOCK is set at that time.
- The overflow interrupt flag RXOF in LEUARTn IF will be set if a frame in the receive shift register, waiting to be loaded into the receive buffer is overwritten by an incoming frame even though RXBLOCK is set.

#### **18.3.5.3 Data Sampling**

The receiver samples each incoming bit as close as possible to the middle of the bit-period. Except for the start-bit, only a single sample is taken of each of the incoming bits.

The length of a bit-period is given by 1 + LEUARTn\_CLKDIV/256, as a number of 32.768 kHz clock periods. Let the clock cycle where a start-bit is first detected be given the index 0. The optimal sampling point for each bit in the UART frame is then given by the following equation:

 $S_{\text{oot}}(n)$  = n (1 + LEUARTn\_CLKDIV/256) + LEUARTn\_CLKDIV/512

#### **Figure 18.7. LEUART Optimal Sampling Point**

where n is the bit-index.

Since samples are only done on the positive edges of the 32.768 kHz clock, the actual samples are performed on the closest positive edge, i.e. the edge given by the following equation:

S(n) = floor(n x (1 + LEUARTn\_CLKDIV/256) + LEUARTn\_CLKDIV/512)

#### **Figure 18.8. LEUART Actual Sampling Point**

The sampling location will thus have jitter according to difference between  $S_{\text{oot}}$  and S. The start-bit is found at  $n=0$ , then follows the data bits, any parity bit, and the stop bits.

If the value of the start-bit is found to be high, then the start-bit is discarded, and the receiver waits for a new start-bit.

#### **18.3.5.4 Parity Error**

When the parity bit is enabled, a parity check is automatically performed on incoming frames. When a parity error is detected in a frame, the data parity error bit PERR in the frame is set, as well as the interrupt flag PERR. Frames with parity errors are loaded into the receive buffer like regular frames.

PERR can be accessed by reading the frame from the receive buffer using the LEUARTn\_RXDATAX register.

#### <span id="page-635-0"></span>**18.3.5.5 Framing Error and Break Detection**

A framing error is the result of a received frame where the stop bit was sampled to a value of 0. This can be the result of noise and baud rate errors, but can also be the result of a break generated by the transmitter on purpose.

When a framing error is detected, the framing error bit FERR in the received frame is set. The interrupt flag FERR in LEUARTn IF is also set. Frames with framing errors are loaded into the receive buffer like regular frames.

FERR can be accessed by reading the frame from the receive buffer using the LEUARTn\_RXDATAX or LEUARTn\_RXDATAXP registers.

#### **18.3.5.6 Programmable Start Frame**

The LEUART can be configured to start receiving data when a special start frame is detected on the input. This can be useful when operating in low energy modes, allowing other devices to gain the attention of the LEUART by transmitting a given frame.

When SFUBRX in LEUARTn CTRL is set, an incoming frame matching the frame defined in LEUARTn STARTFRAME will result in RXBLOCK in LEUARTn\_STATUS being cleared. This can be used to enable reception when a specified start frame is detected. If the receiver is enabled and blocked, i.e. RXENS and RXBLOCK in LEUARTn\_STATUS are set, the receiver will receive all incoming frames, but unless an incoming frame is a start frame it will be discarded and not loaded into the receive buffer. When a start frame is detected, the block is cleared, and frames received from that point, including the start frame, are loaded into the receive buffer.

An incoming start frame results in the STARTF interrupt flag in LEUARTn IF being set, regardless of the value of SFUBRX in LEUARTn\_CTRL. This allows an interrupt to be made when the start frame is detected.

When 8 data-bit frame formats are used, only the 8 least significant bits of LEUARTn\_STARTFRAME are compared to incoming frames. The full length of LEUARTn\_STARTFRAME is used when operating with frames consisting of 9 data bits.

**Note:** The receiver must be enabled for start frames to be detected. In addition, a start frame with a parity error or framing error is not detected as a start frame.

#### **18.3.5.7 Programmable Signal Frame**

As well as the configurable start frame, a special signal frame can be specified. When a frame matching the frame defined in LEUARTn\_SIGFRAME is detected by the receiver, the SIGF interrupt flag in LEUARTn\_IF is set. As for start frame detection, the receiver must be enabled for signal frames to be detected.

One use of the programmable signal frame is to signal the end of a multi-frame message transmitted to the LEUART. An interrupt will then be triggered when the packet has been completely received, allowing software to process it. Used in conjunction with the programmable start frame and DMA, this makes it possible for the LEUART to automatically begin the reception of a packet on a specified start frame, load the entire packet into memory, and give an interrupt when reception of a packet has completed. The device can thus wait for data packets in EM2 Deep Sleep, and only be woken up when a packet has been completely received.

A signal frame with a parity error or framing error is not detected as a signal frame.

#### **18.3.5.8 Multi-Processor Mode**

To simplify communication between multiple processors and maintain compatibility with the USART, the LEUART supports a multi-processor mode. In this mode the 9th data bit in each frame is used to indicate whether the content of the remaining 8 bits is data or an address.

When multi-processor mode is enabled, an incoming 9-bit frame with the 9th bit equal to the value of MPAB in LEUARTn\_CTRL is identified as an address frame. When an address frame is detected, the MPAF interrupt flag in LEUARTn IF is set, and the address frame is loaded into the receive register. This happens regardless of the value of RXBLOCK in LEUARTn\_STATUS.

Multi-processor mode is enabled by setting MPM in LEUARTn CTRL. The mode can be used in buses with multiple slaves, allowing the slaves to be addressed using the special address frames. An addressed slave, which was previously blocking reception using RXBLOCK, would then unblock reception, receive a message from the bus master, and then block reception again, waiting for the next message. See the USART for a more detailed example.

**Note:** The programmable start frame functionality can be used for automatic address matching, enabling reception on a correctly configured incoming frame.

An address frame with a parity error or a framing error is not detected as an address frame. The Start, Signal, and address frames should not be set to match the same frame since each of these uses separate synchronization to the peripherial clock domain.

#### <span id="page-636-0"></span>**18.3.6 Loopback**

The LEUART receiver samples LEUn\_RX by default, and the transmitter drives LEUn\_TX by default. This is not the only configuration however. When LOOPBK in LEUARTn\_CTRL is set, the receiver is connected to the LEUn\_TX pin as shown in Figure 18.9 LEUART Local Loopback on page 637. This is useful for debugging, as the LEUART can receive the data it transmits, but it is also used to allow the LEUART to read and write to the same pin, which is required for some half duplex communication modes. In this mode, the LEUn TX pin must be enabled as an output in the GPIO.

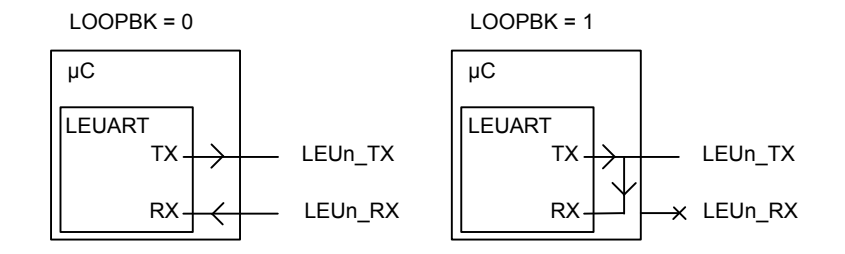

**Figure 18.9. LEUART Local Loopback**

#### **18.3.7 Half Duplex Communication**

When doing full duplex communication, two data links are provided, making it possible for data to be sent and received at the same time. In half duplex mode, data is only sent in one direction at a time. There are several possible half duplex setups, as described in the following sections.

#### **18.3.7.1 Single Data-link**

In this setup, the LEUART both receives and transmits data on the same pin. This is enabled by setting LOOPBK in LEUARTn CTRL, which connects the receiver to the transmitter output. Because they are both connected to the same line, it is important that the LEUART transmitter does not drive the line when receiving data, as this would corrupt the data on the line.

When communicating over a single data-link, the transmitter must thus be tristated whenever not transmitting data. If AUTOTRI in LEUARTn\_CTRL is set, the LEUART automatically tristates LEUn\_TX whenever the transmitter is inactive. It is then the responsibility of the software protocol to make sure the transmitter is not transmitting data whenever incoming data is expected.

The transmitter can also be tristated from software by configuring the GPIO pin as an input and disabling the LEUART output on LEUn TX.

**Note:** Another way to tristate the transmitter is to enable wired-and or wired-or mode in GPIO. For wired-and mode, outputting a 1 will be the same as tristating the output, and for wired-or mode, outputting a 0 will be the same as tristating the output. This can only be done on buses with a pull-up or pull-down resistor respectively.

#### **18.3.7.2 Single Data-link With External Driver**

Some communication schemes, such as RS-485 rely on an external driver. Here, the driver has an extra input which enables it, and instead of Tristating the transmitter when receiving data, the external driver must be disabled. The USART has hardware support for automatically turning the driver on and off. When using the LEUART in such a setup, the driver must be controlled by a GPIO. Figure 18.10 LEUART Half Duplex Communication with External Driver on page 638 shows an example configuration using an external driver.

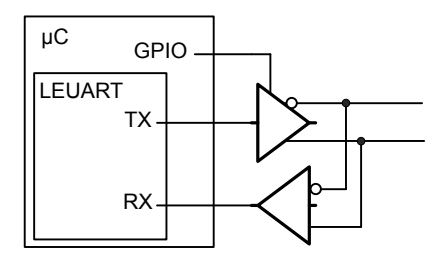

#### **Figure 18.10. LEUART Half Duplex Communication with External Driver**

#### **18.3.7.3 Two Data-links**

Some limited devices only support half duplex communication even though two data links are available. In this case software is responsible for making sure data is not transmitted when incoming data is expected.

#### **18.3.8 Transmission Delay**

By configuring TXDELAY in LEUARTn\_CTRL, the transmitter can be forced to wait a number of bit-periods from when it is ready to transmit data, to when it actually transmits the data. This delay is only applied to the first frame transmitted after the transmitter has been idle. When transmitting frames back-to-back the delay is not introduced between the transmitted frames.

This is useful on half duplex buses, because the receiver always returns received frames to software during the first stop-bit. The bus may still be driven for up to 3 bit periods, depending on the current frame format. Using the transmission delay, a transmission can be started when a frame is received, and it is possible to make sure that the transmitter does not begin driving the output before the frame on the bus is completely transmitted.

To route the UART TX and RX signals to a pin first select the desired pins using the RXLOC and TXLOC fields in the LEUARTn\_ROU-TELOC0 register. Then enable the connection using TXPEN and RXPEN in the LEUARTn\_ROUTPEN register. See the device data sheet for mappings between UART locations (LOC0, LOC1, etc.) and device pins (PA0, PA1, etc.).

#### **18.3.9 PRS RX Input**

In addition to receiving data on an external pin the LEUART can be configured to receive data directly from a PRS channel by setting RX\_PRS in LEUARTn\_INPUT. The PRS channel used can be selected using RX\_PRS\_SEL in LEUARTn\_INPUT. See the PRS chapter for more details on the PRS block.

For example the output of a comparator could be routed to the LEUART through the PRS to allow for receiving a signal with low peakto-peak voltage or a significant DC offset.

#### **18.3.10 DMA Support**

The LEUART has full DMA support in energy modes EM0 Active – EM2 Deep Sleep. The DMA controller can write to the transmit buffer using the registers LEUARTn\_TXDATA and LEUARTn\_TXDATAX, and it can read from receive buffer using the registers LEUARTn\_RXDATA and LEUARTn\_RXDATAX. This enables single byte transfers and 9 bit data + control/status bits transfers both to and from the LEUART. The DMA will start up the HFRCO and run from this when it is waken by the LEUART in EM2. The HFRCO is disabled once the transaction is done.

A request for the DMA controller to read from the receive buffer can come from one of the following sources:

• Receive buffer full

A write request can come from one of the following sources:

- Transmit buffer and shift register empty. No data to send.
- Transmit buffer empty

In some cases, it may be sensible to temporarily stop DMA access to the LEUART when a parity or framing error has occurred. This is enabled by setting ERRSDMA in LEUARTn CTRL. When this bit is set, the DMA controller will not get requests from the receive buffer if a framing error or parity error is detected in the received byte. The ERRSDMA bit applies only to the RX DMA.

When operating in EM2 Deep Sleep, the DMA controller must be powered up in order to perform the transfer. This is automatically performed for read operations if RXDMAWU in LEUARTn\_CTRL is set and for write operations if TXDMAWU in LEUARTn\_CTRL is set. To make sure the DMA controller still transfers bits to and from the LEUART in low energy modes, these bits must thus be configured accordingly.

**Note:** When RXDMAWU or TXDMAWU is set, the system will not be able to go to EM2 Deep Sleep/EM3 Stop before all related LEUART DMA requests have been processed. This means that if RXDMAWU is set and the LEUART receives a frame, the system will not be able to go to EM2 Deep Sleep/EM3 Stop before the frame has been read from the LEUART. In order for the system to go to EM2 during the last byte transmission, LEUART\_CTRL\_TXDMAWU must be cleared in the DMA interrupt service routine. This is because TXBL will be high during that last byte transfer.

#### **18.3.11 Pulse Generator/ Pulse Extender**

The LEUART has an optional pulse generator for the transmitter output, and a pulse extender on the receiver input. These are enabled by setting PULSEEN in LEUARTn\_PULSECTRL, and with INV in LEUARTn\_CTRL set, they will change the output/input format of the LEUART from NRZ to RZI as shown in Figure 18.11 LEUART - NRZ vs. RZI on page 639.

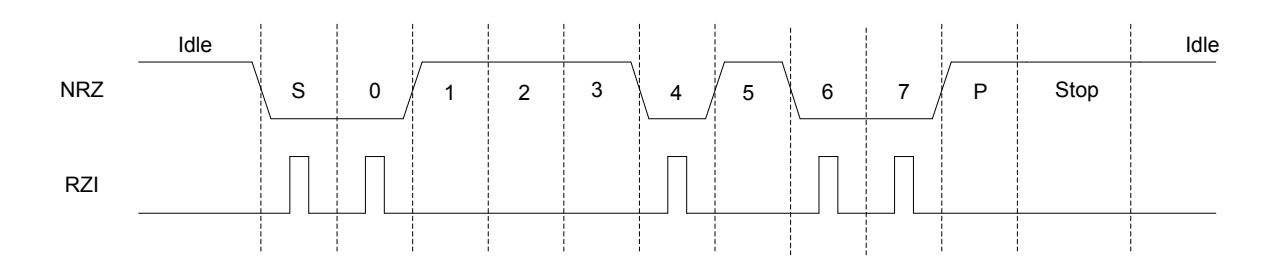

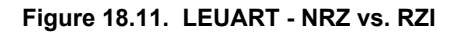

If PULSEEN in LEUARTn\_PULSECTRL is set while INV in LEUARTn\_CTRL is cleared, the output waveform will look like RZI shown in Figure 18.11 LEUART - NRZ vs. RZI on page 639, only inverted.

The width of the pulses from the pulse generator can be configured using PULSEW in LEUARTn\_PULSECTRL. The generated pulse width is PULSEW + 1 cycles of the 32.768 kHz clock, which makes pulse width from 31.25µs to 500µs possible.

Since the incoming signal is only sampled on positive clock edges, the width of the incoming pulses must be at least two 32.768 kHz clock periods wide for reliable detection by the LEUART receiver. They must also be shorter than half a UART bit period.

At 2400 baud or lower, the pulse generator is able to generate RZI pulses compatible with the IrDA physical layer specification. The external IrDA device must generate pulses of sufficient length for successful two-way communication.

PULSEFILT in the LEUARTn\_PULSECTRL register can be used to extend the minimum receive pulse width from 2 clock periods to 3 clock periods.

#### **18.3.11.1 Interrupts**

The interrupts generated by the LEUART are combined into one interrupt vector. If LEUART interrupts are enabled, an interrupt will be made if one or more of the interrupt flags in LEUARTn\_IF and their corresponding bits in LEUART\_IEN are set.

# **18.3.12 Register Access**

Since this module is a Low Energy Peripheral, and runs off a clock which is asynchronous to the HFCORECLK, special considerations must be taken when accessing registers. Refer to [4.3 Access to Low Energy Peripherals \(Asynchronous Registers\)](#page-48-0) for a description on how to perform register accesses to Low Energy Peripherals.

The registers LEUARTn\_FREEZE and LEUARTn\_SYNCBUSY are used for synchronization of this peripheral.

#### **18.4 Register Map**

The offset register address is relative to the registers base address.

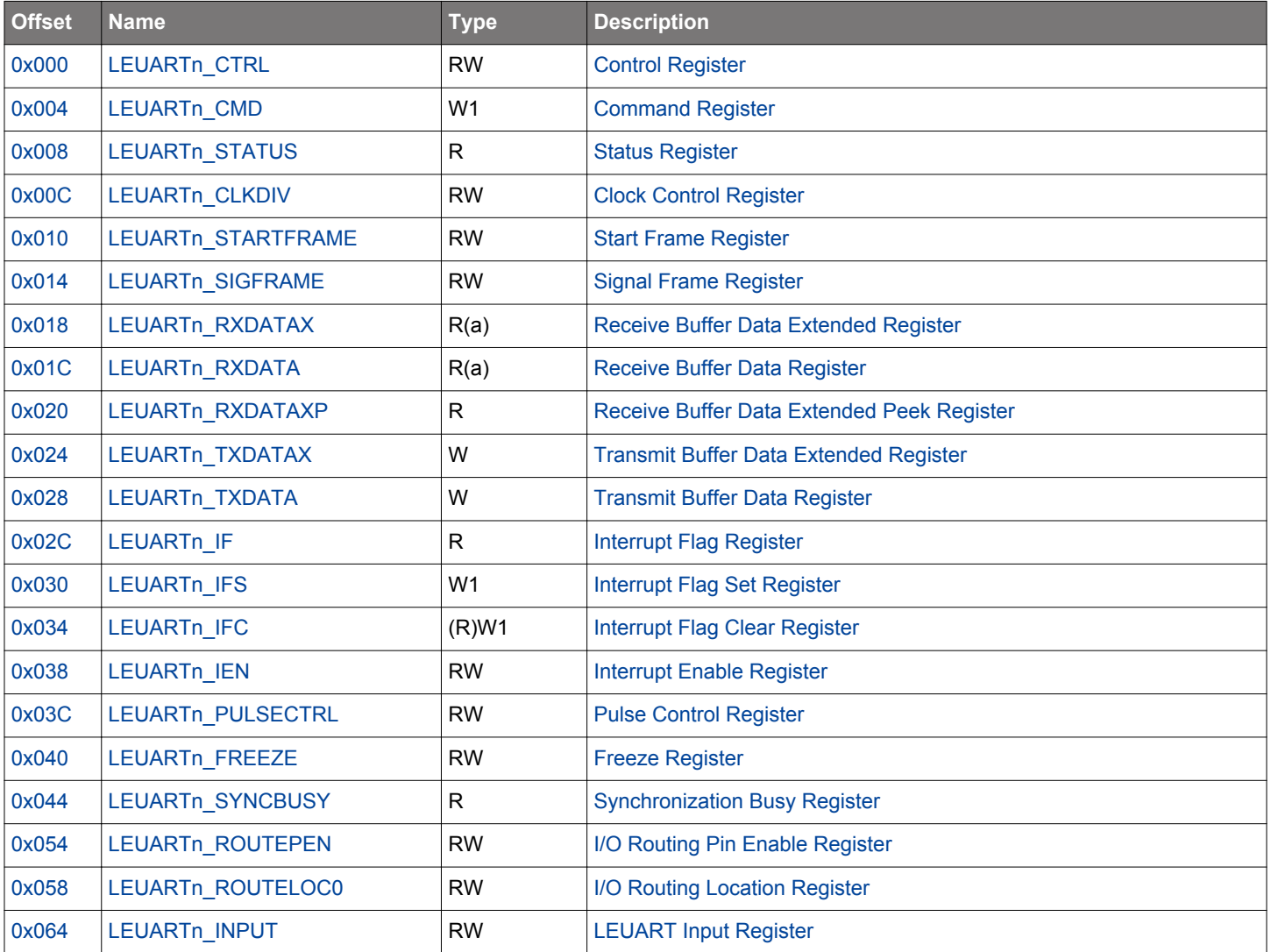

# <span id="page-640-0"></span>**18.5 Register Description**

# **18.5.1 LEUARTn\_CTRL - Control Register (Async Reg)**

For more information about asynchronous registers see [4.3 Access to Low Energy Peripherals \(Asynchronous Registers\).](#page-48-0)

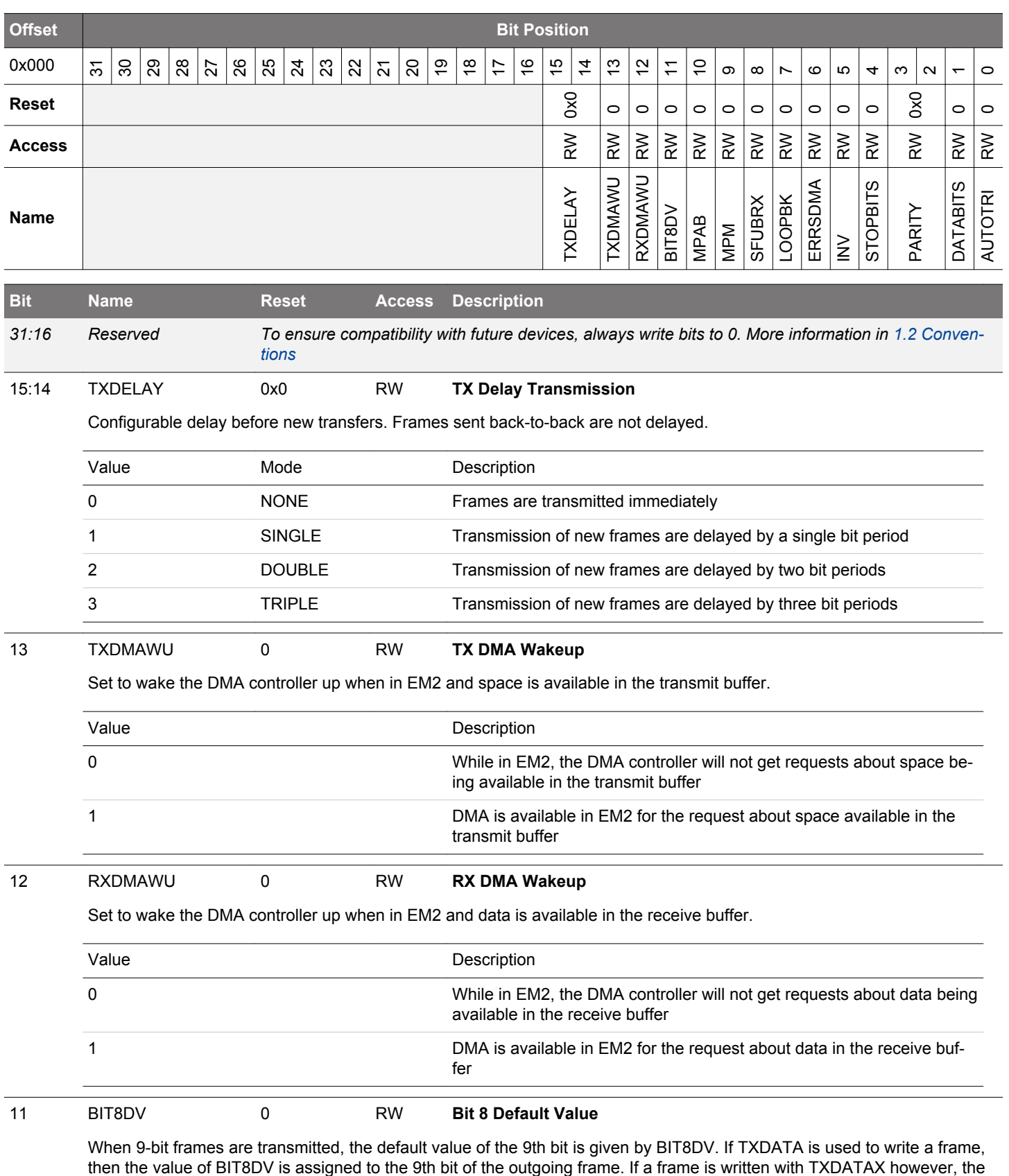

default value is overridden by the written value.

<span id="page-641-0"></span>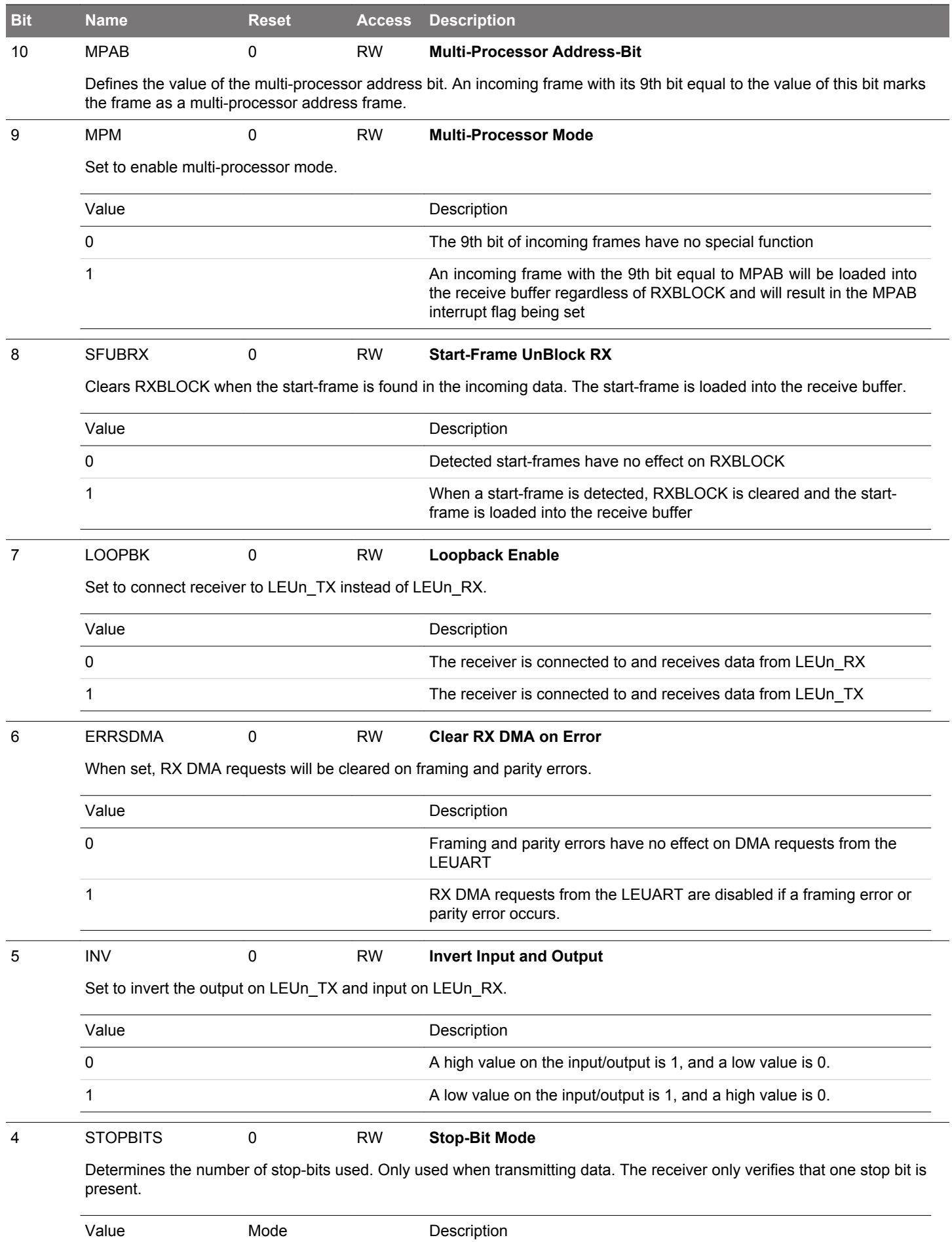

# EFM32JG12 Reference Manual LEUART - Low Energy Universal Asynchronous Receiver/Transmitter

<span id="page-642-0"></span>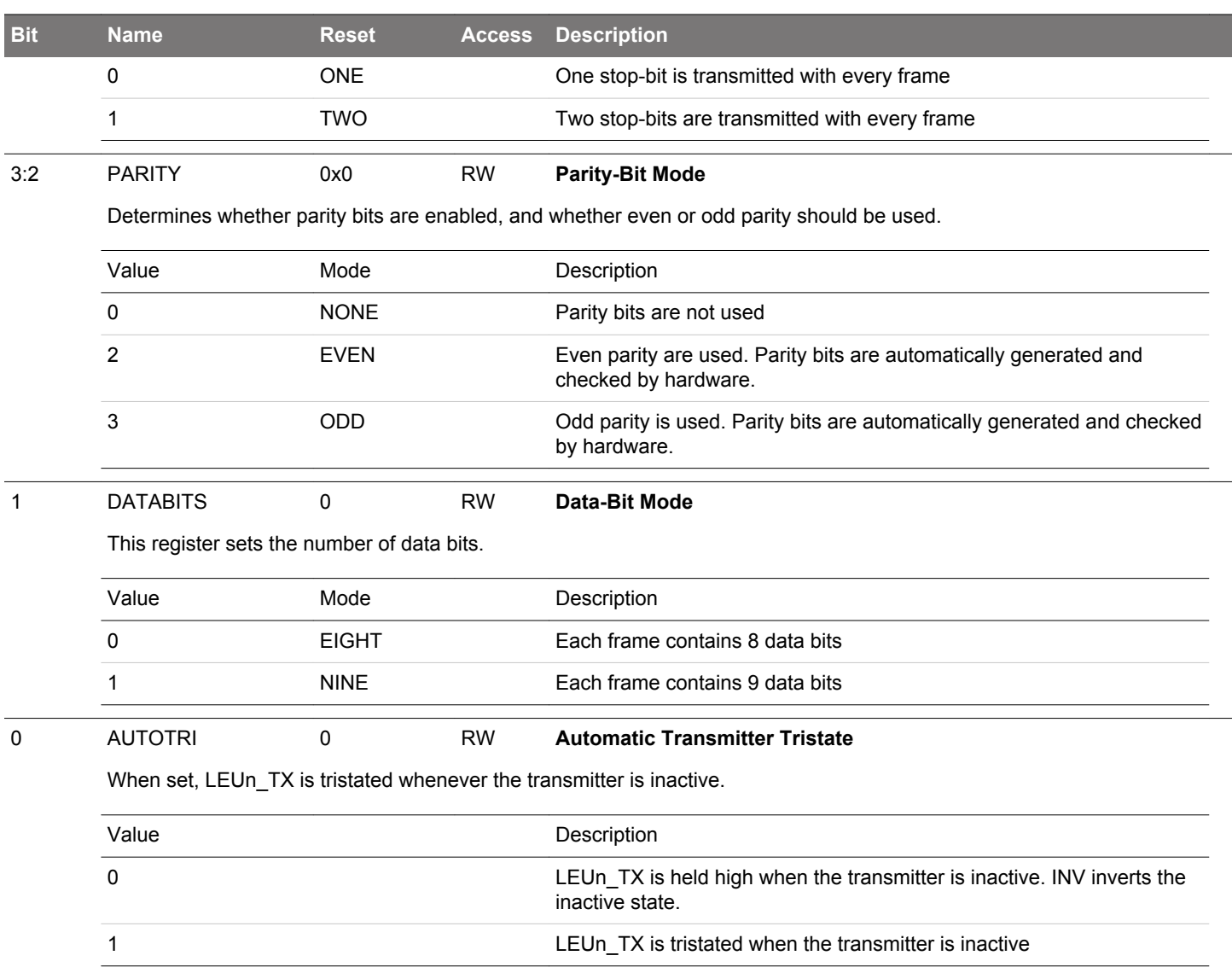

# <span id="page-643-0"></span>**18.5.2 LEUARTn\_CMD - Command Register (Async Reg)**

For more information about asynchronous registers see [4.3 Access to Low Energy Peripherals \(Asynchronous Registers\).](#page-48-0)

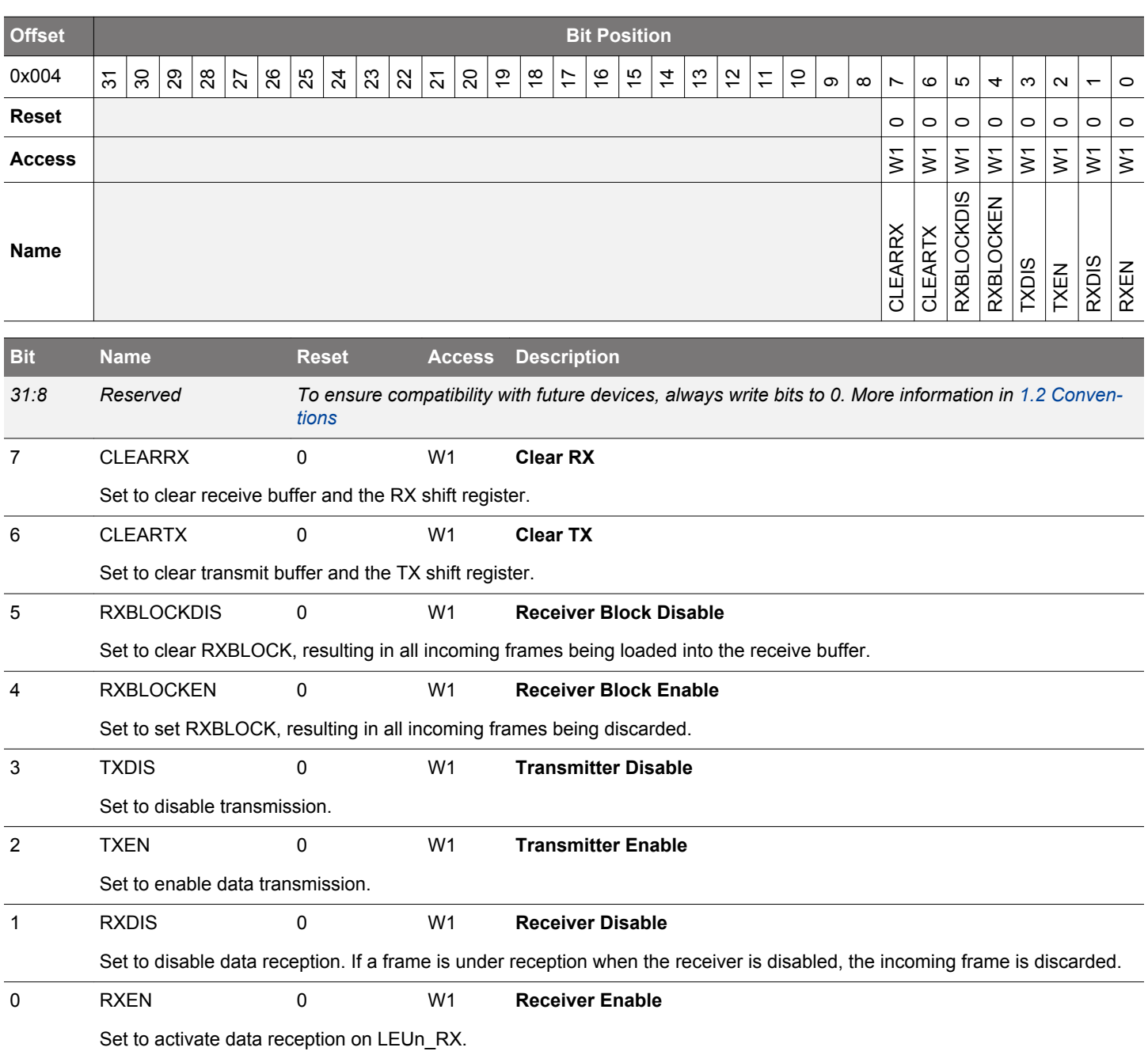

# <span id="page-644-0"></span>**18.5.3 LEUARTn\_STATUS - Status Register**

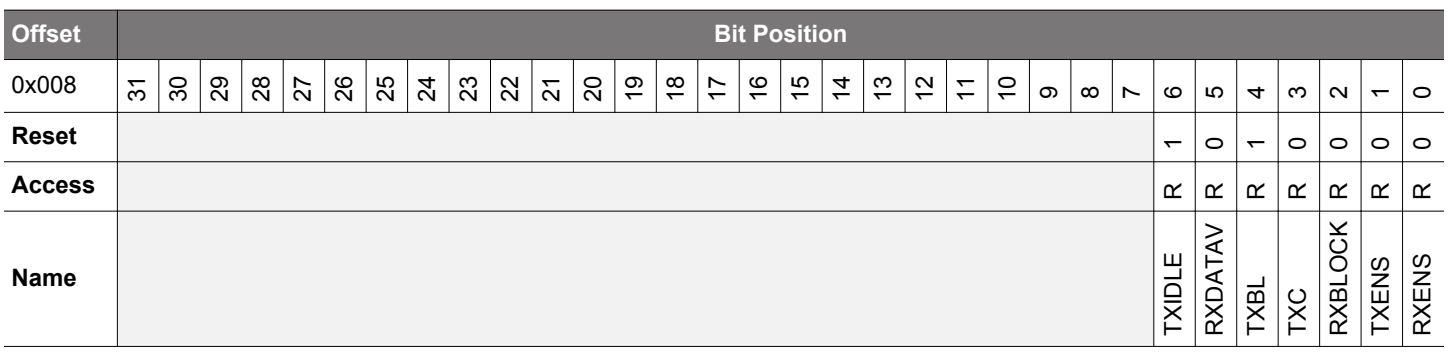

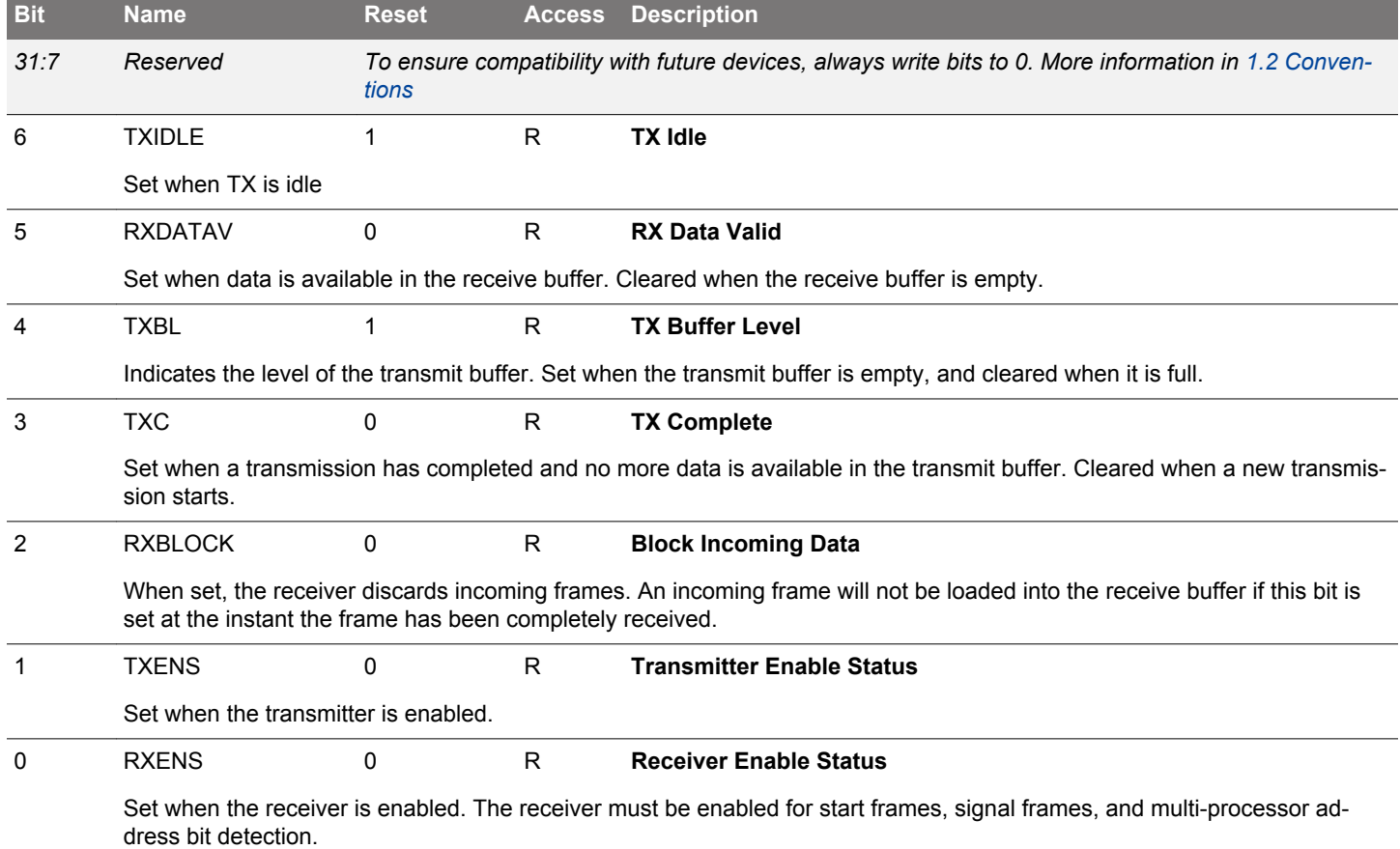

# <span id="page-645-0"></span>**18.5.4 LEUARTn\_CLKDIV - Clock Control Register (Async Reg)**

For more information about asynchronous registers see [4.3 Access to Low Energy Peripherals \(Asynchronous Registers\).](#page-48-0)

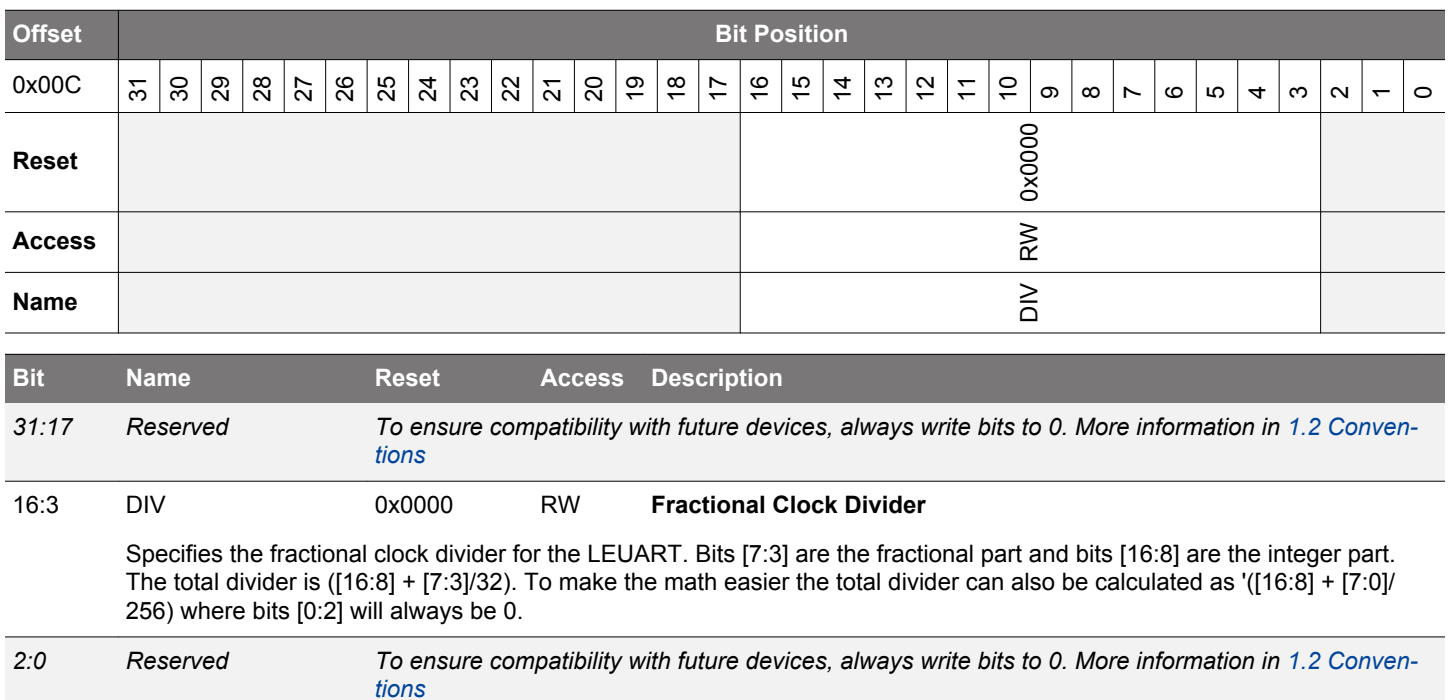

# **18.5.5 LEUARTn\_STARTFRAME - Start Frame Register (Async Reg)**

For more information about asynchronous registers see [4.3 Access to Low Energy Peripherals \(Asynchronous Registers\).](#page-48-0)

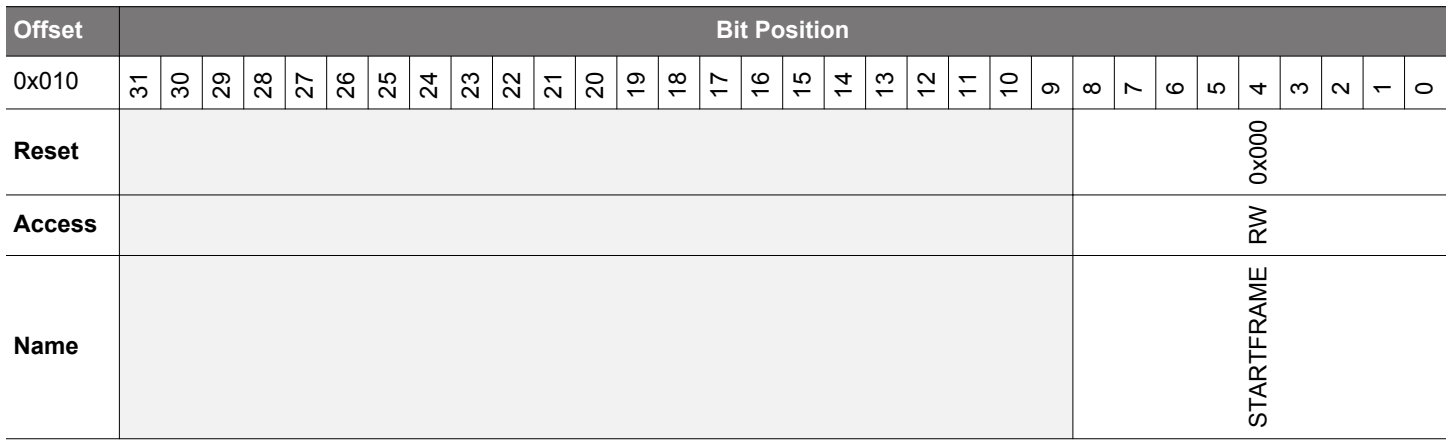

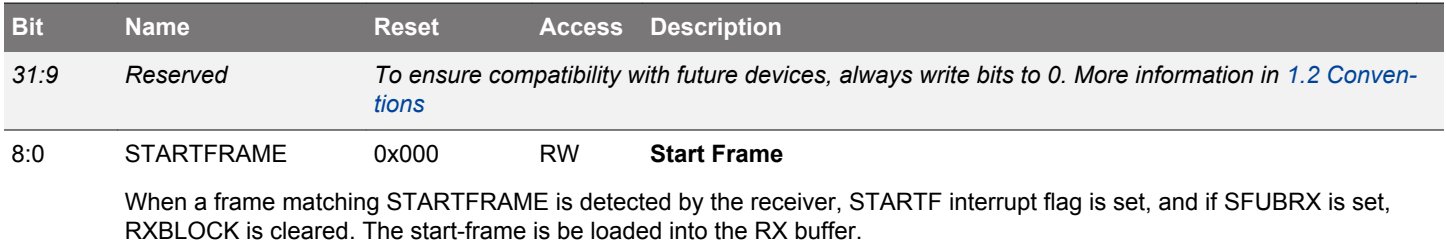

# <span id="page-646-0"></span>**18.5.6 LEUARTn\_SIGFRAME - Signal Frame Register (Async Reg)**

For more information about asynchronous registers see [4.3 Access to Low Energy Peripherals \(Asynchronous Registers\).](#page-48-0)

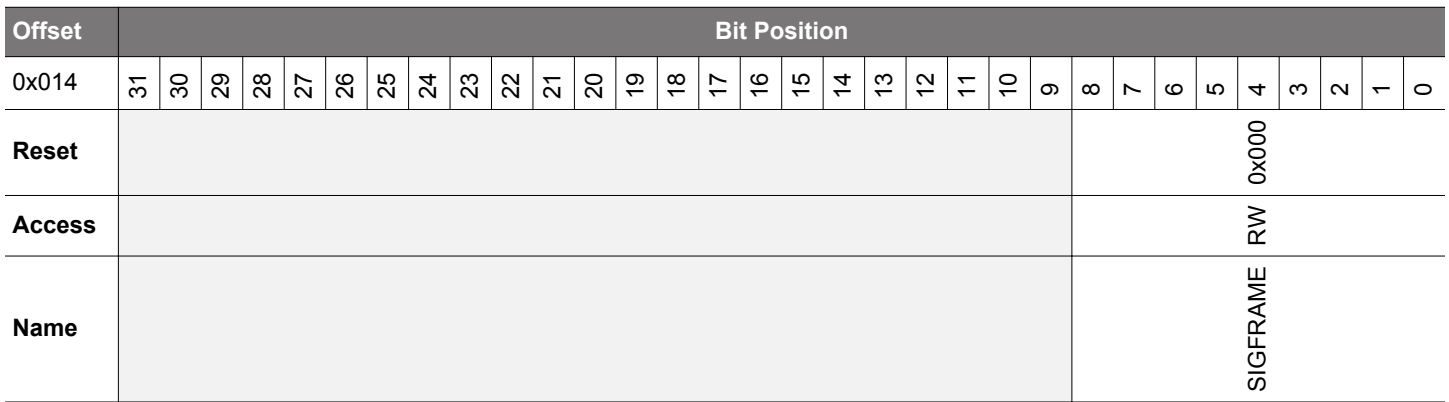

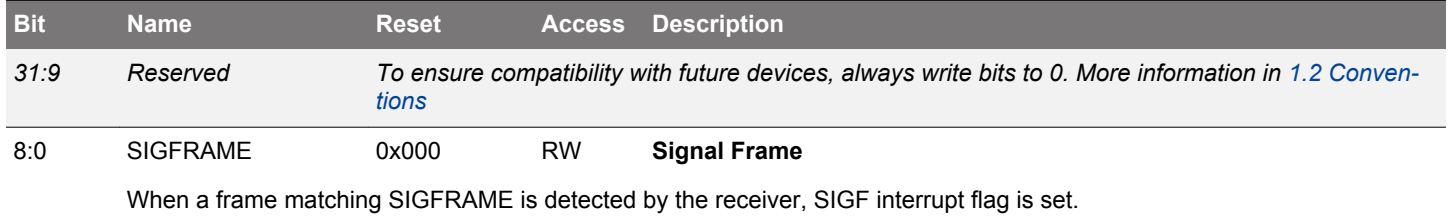

# **18.5.7 LEUARTn\_RXDATAX - Receive Buffer Data Extended Register (Actionable Reads)**

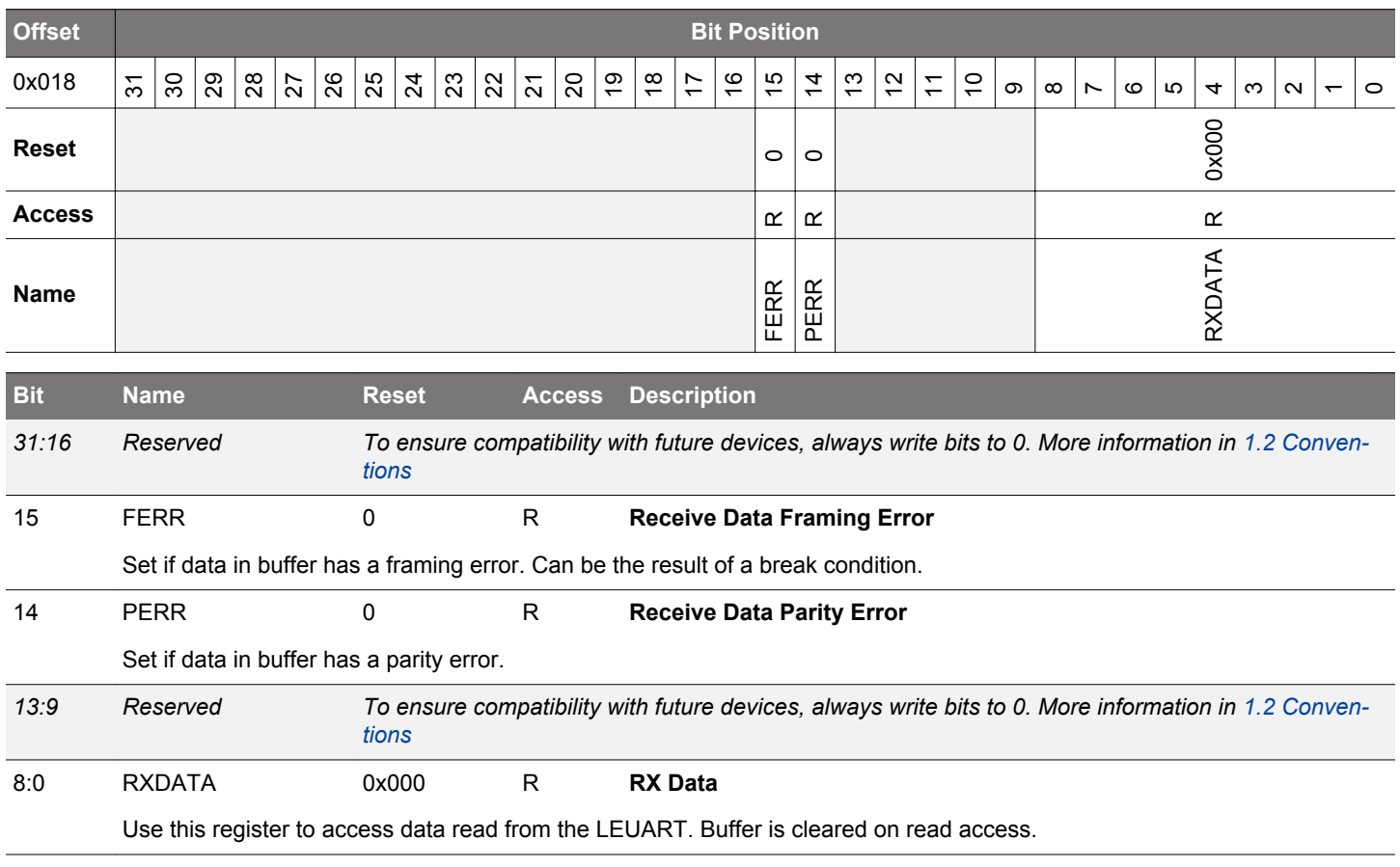

# <span id="page-647-0"></span>**18.5.8 LEUARTn\_RXDATA - Receive Buffer Data Register (Actionable Reads)**

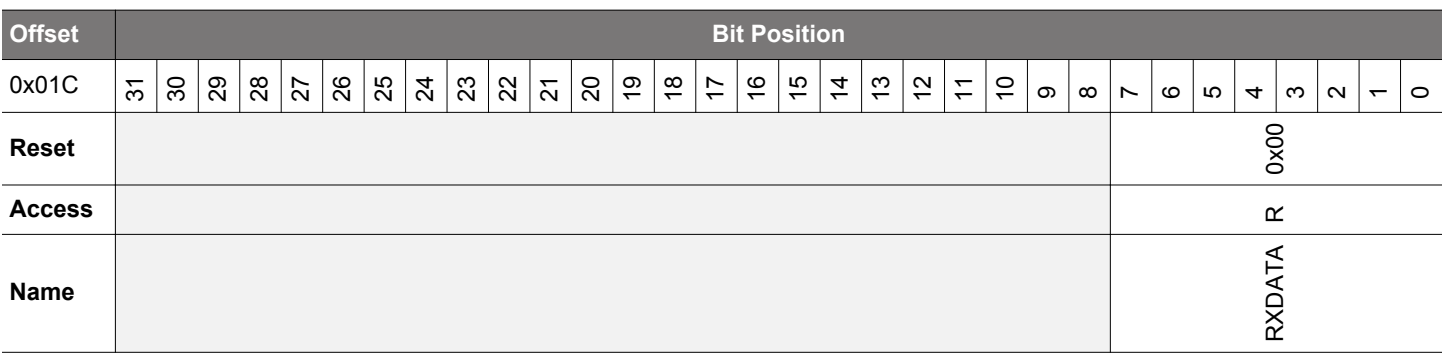

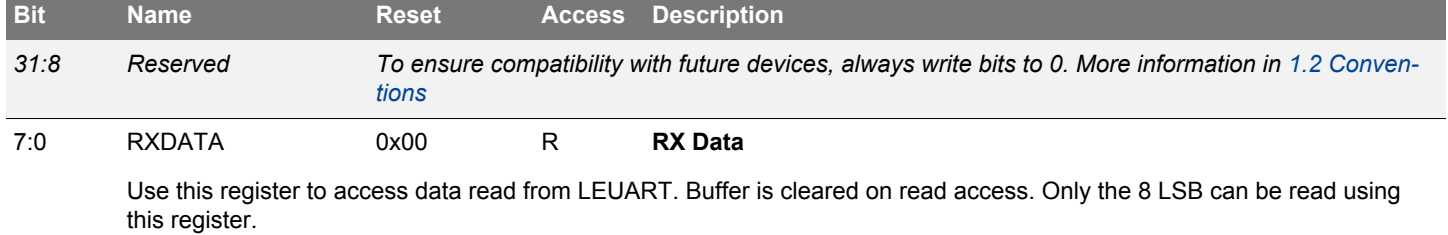

# **18.5.9 LEUARTn\_RXDATAXP - Receive Buffer Data Extended Peek Register**

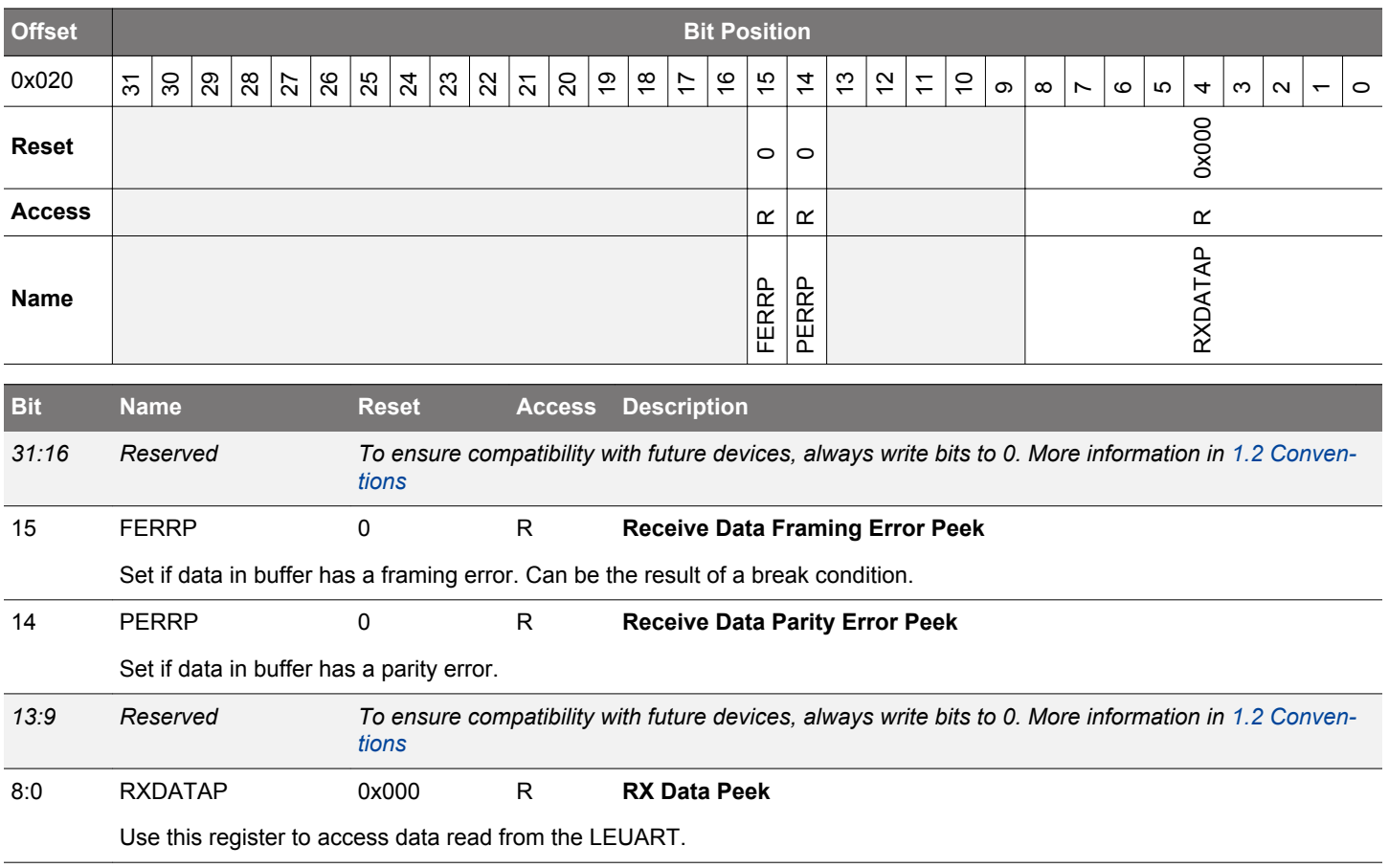
## **18.5.10 LEUARTn\_TXDATAX - Transmit Buffer Data Extended Register (Async Reg)**

For more information about asynchronous registers see [4.3 Access to Low Energy Peripherals \(Asynchronous Registers\).](#page-48-0)

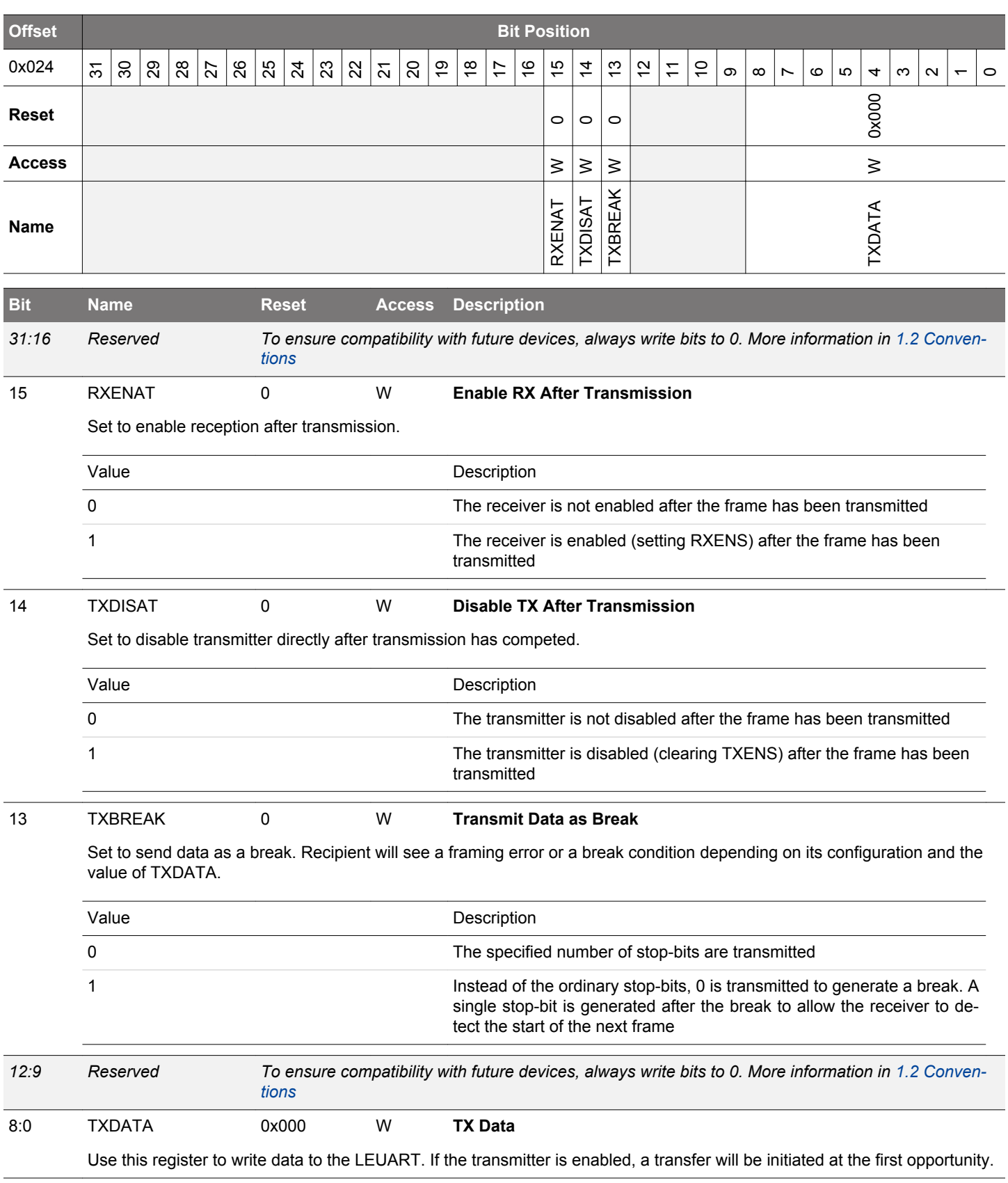

## **18.5.11 LEUARTn\_TXDATA - Transmit Buffer Data Register (Async Reg)**

For more information about asynchronous registers see [4.3 Access to Low Energy Peripherals \(Asynchronous Registers\).](#page-48-0)

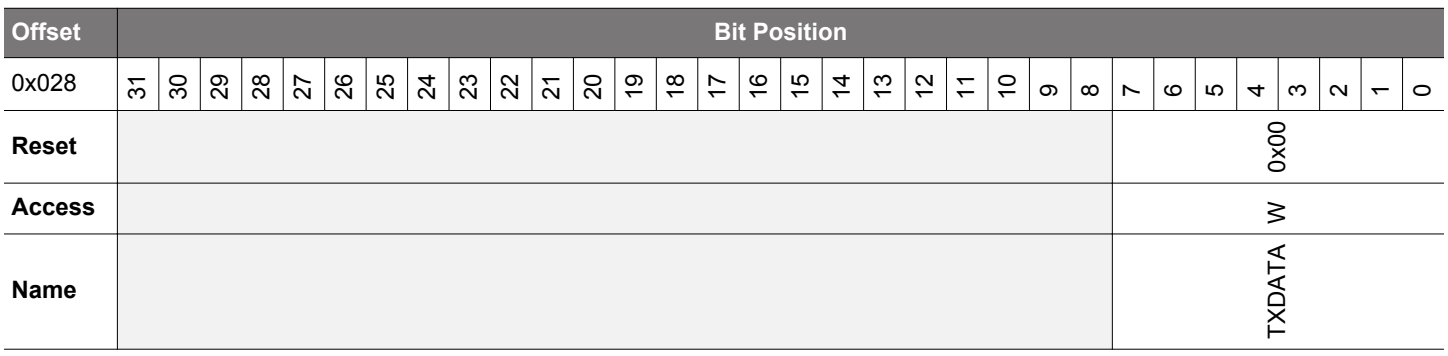

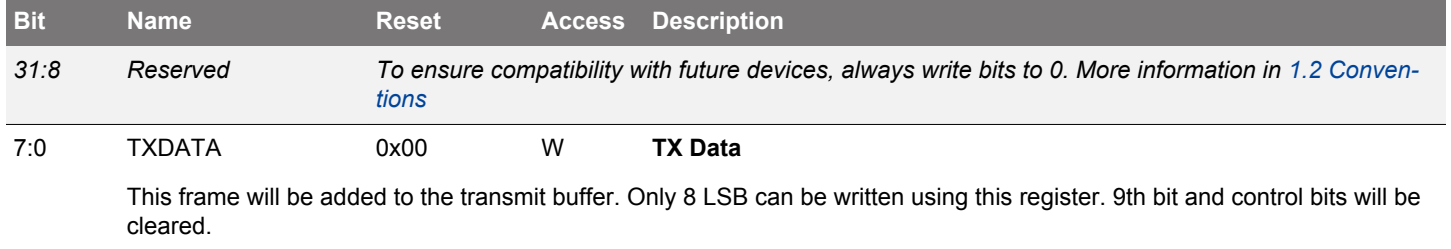

# **18.5.12 LEUARTn\_IF - Interrupt Flag Register**

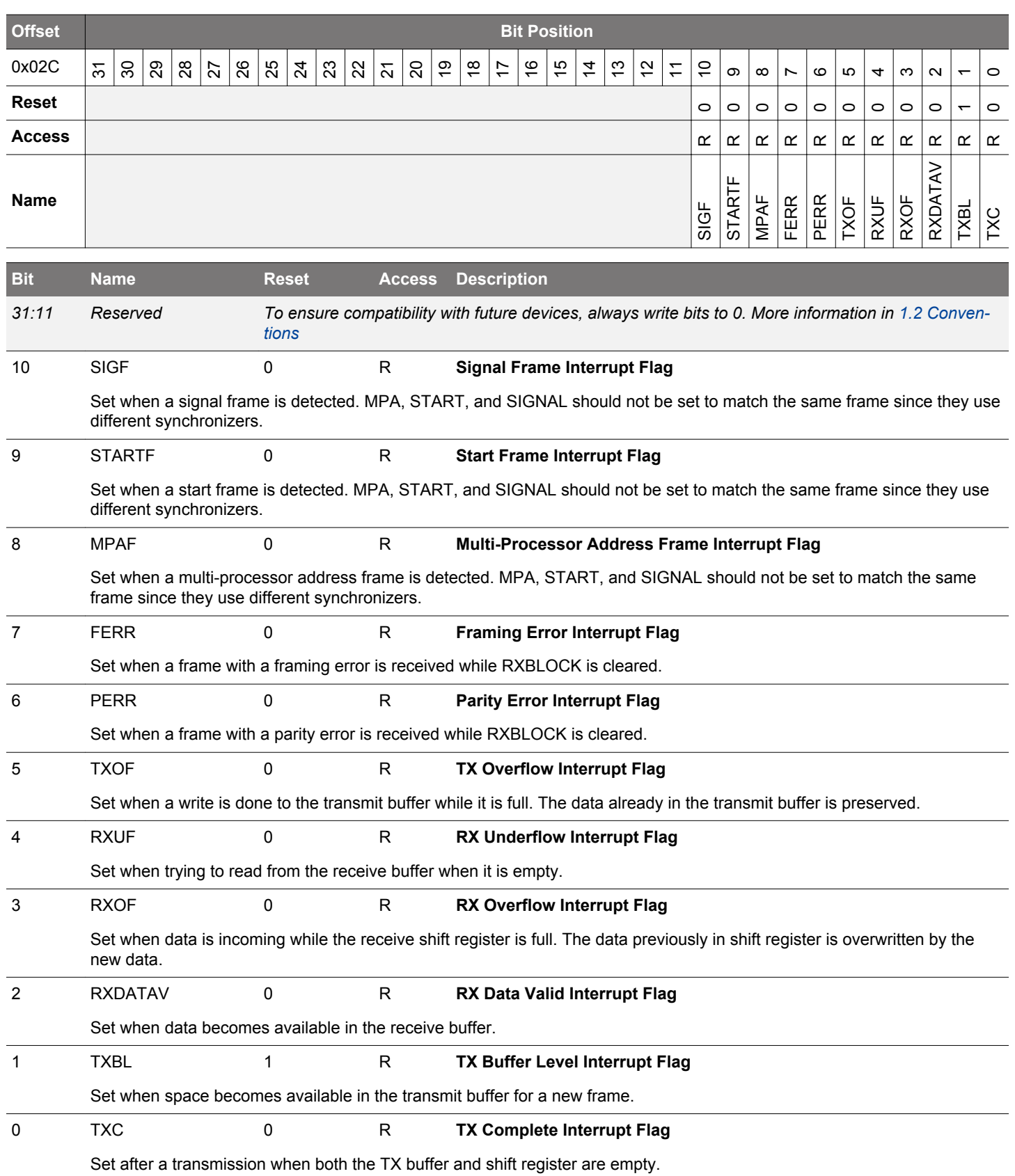

# **18.5.13 LEUARTn\_IFS - Interrupt Flag Set Register**

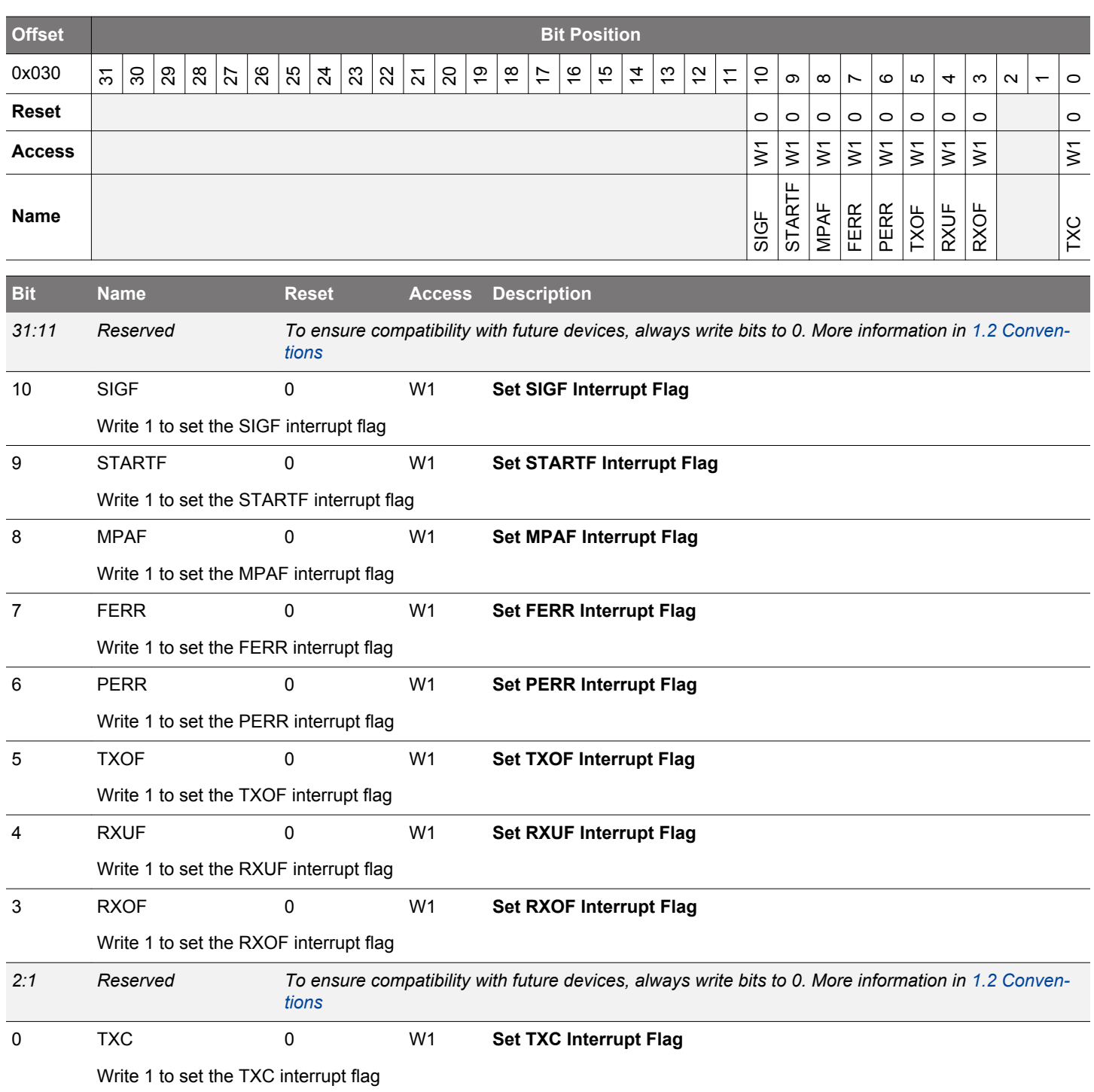

# **18.5.14 LEUARTn\_IFC - Interrupt Flag Clear Register**

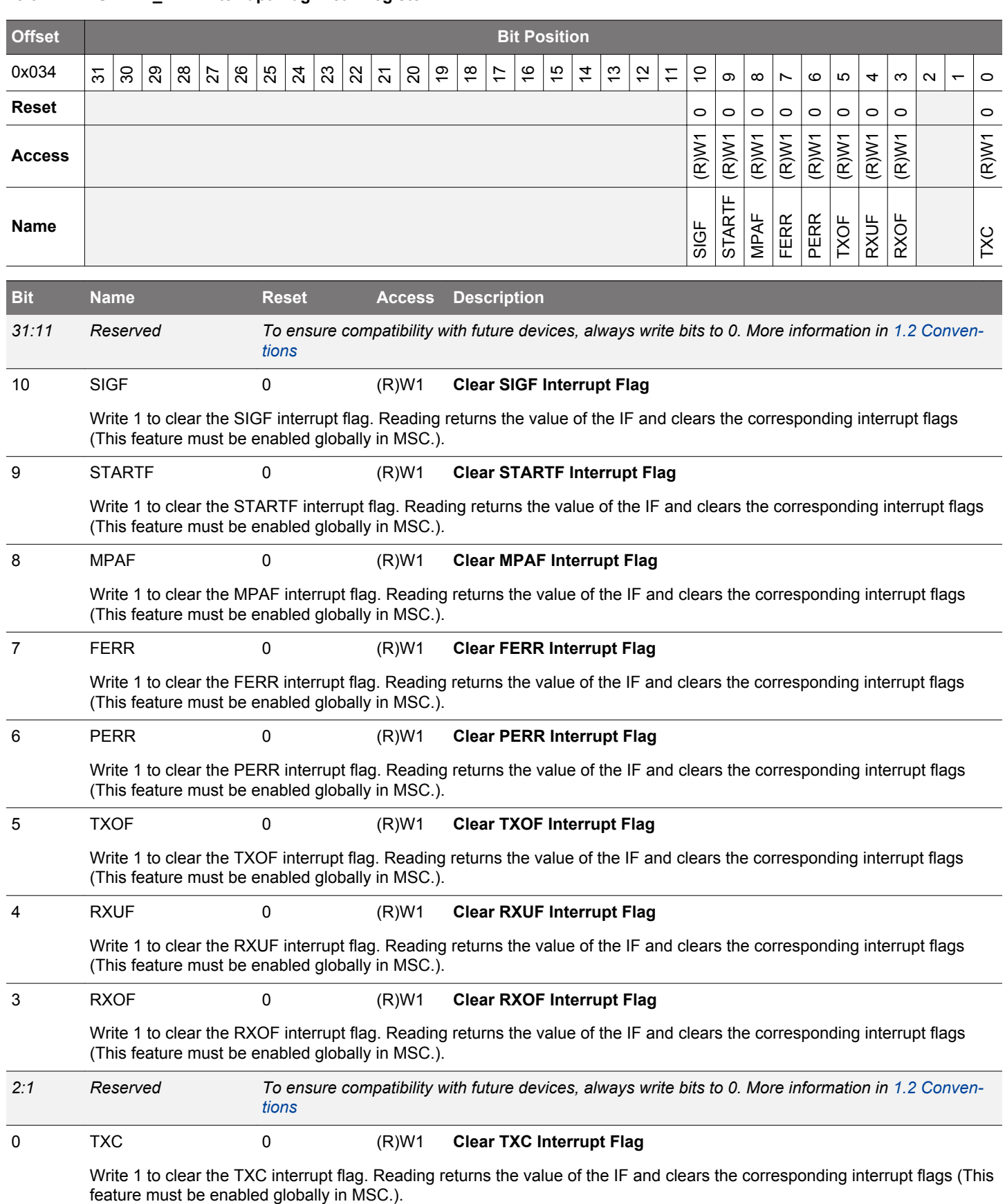

# **18.5.15 LEUARTn\_IEN - Interrupt Enable Register**

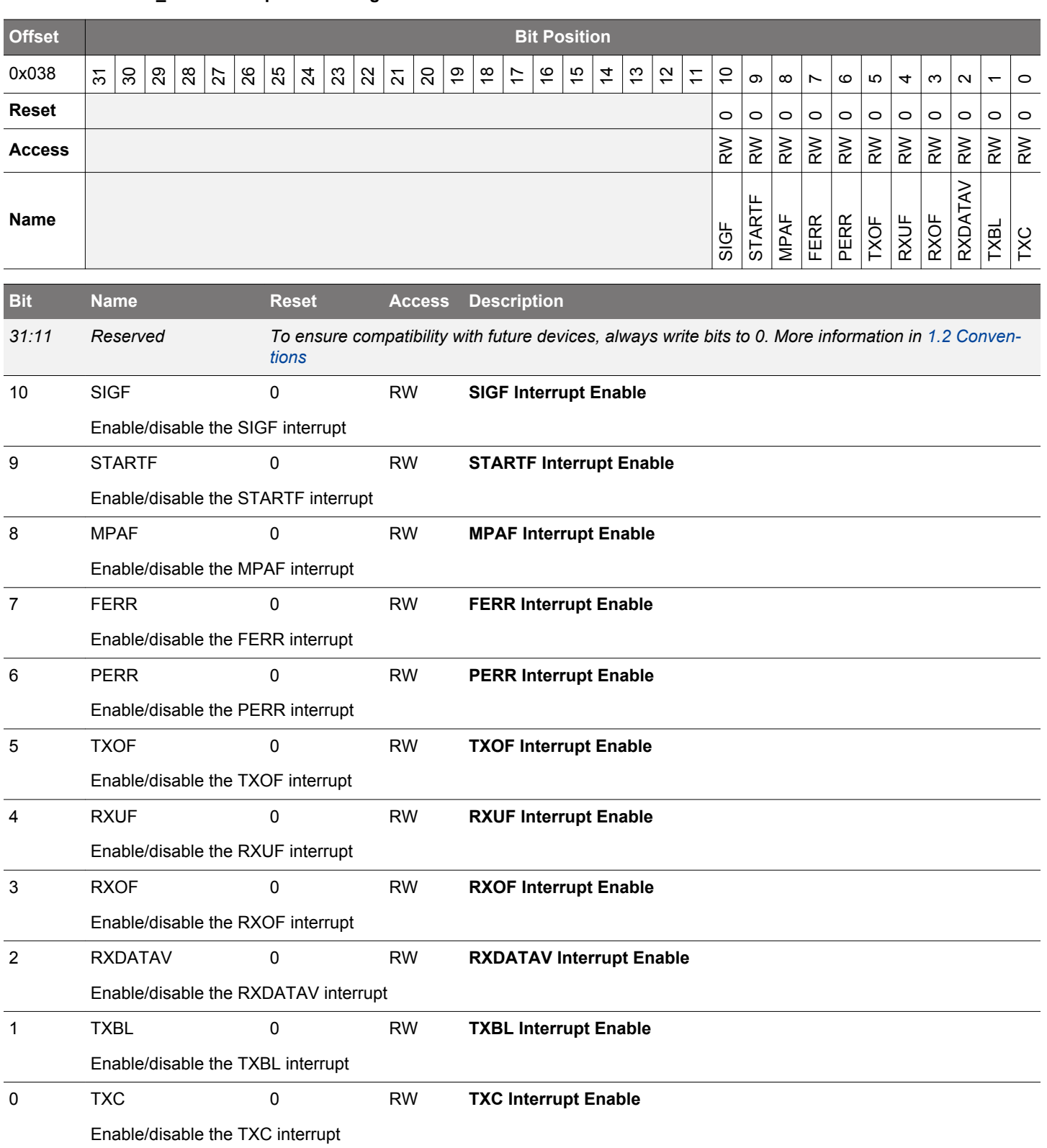

## **18.5.16 LEUARTn\_PULSECTRL - Pulse Control Register (Async Reg)**

For more information about asynchronous registers see [4.3 Access to Low Energy Peripherals \(Asynchronous Registers\).](#page-48-0)

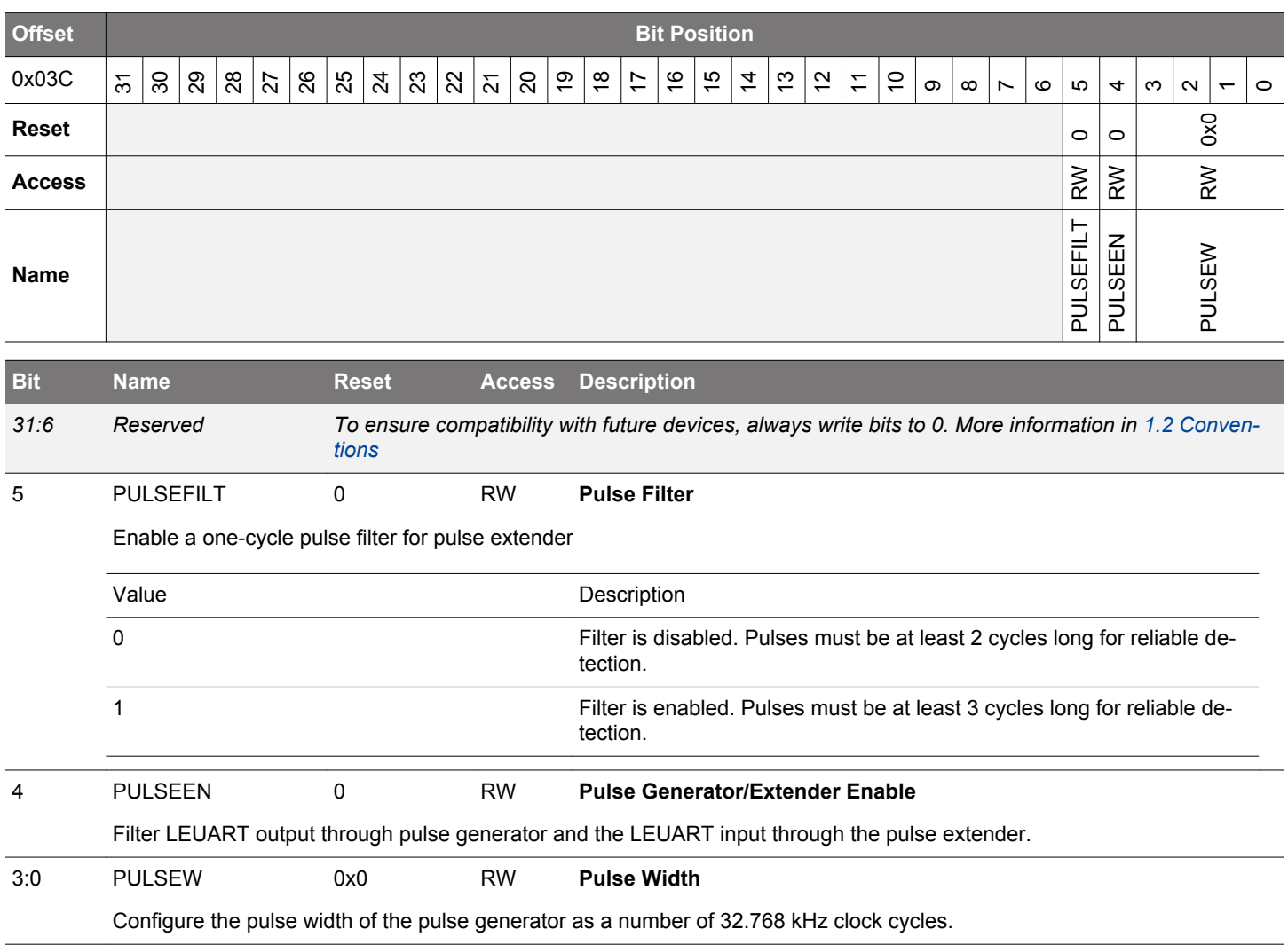

# **18.5.17 LEUARTn\_FREEZE - Freeze Register**

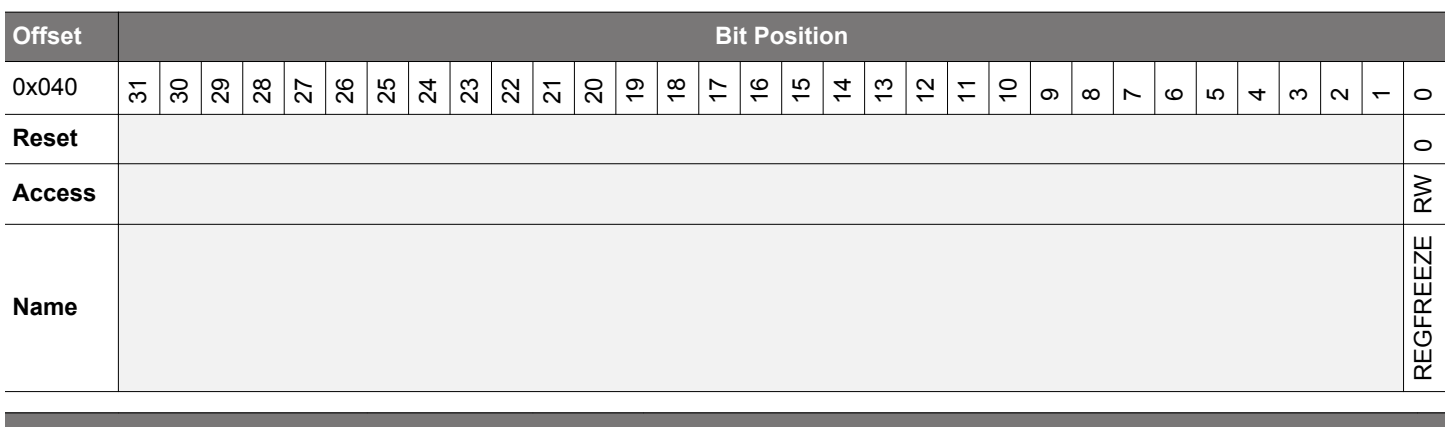

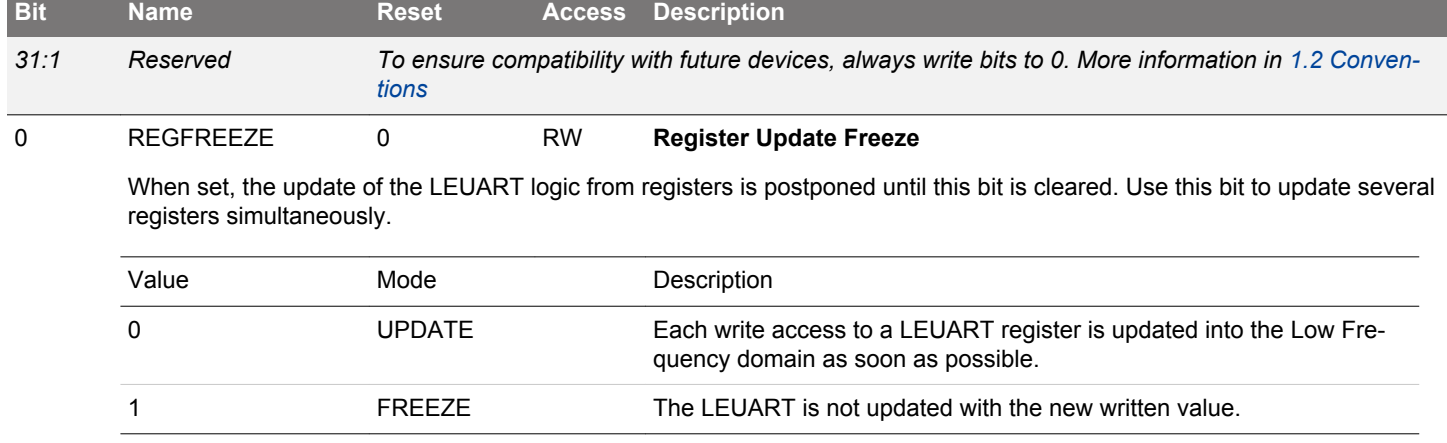

# **18.5.18 LEUARTn\_SYNCBUSY - Synchronization Busy Register**

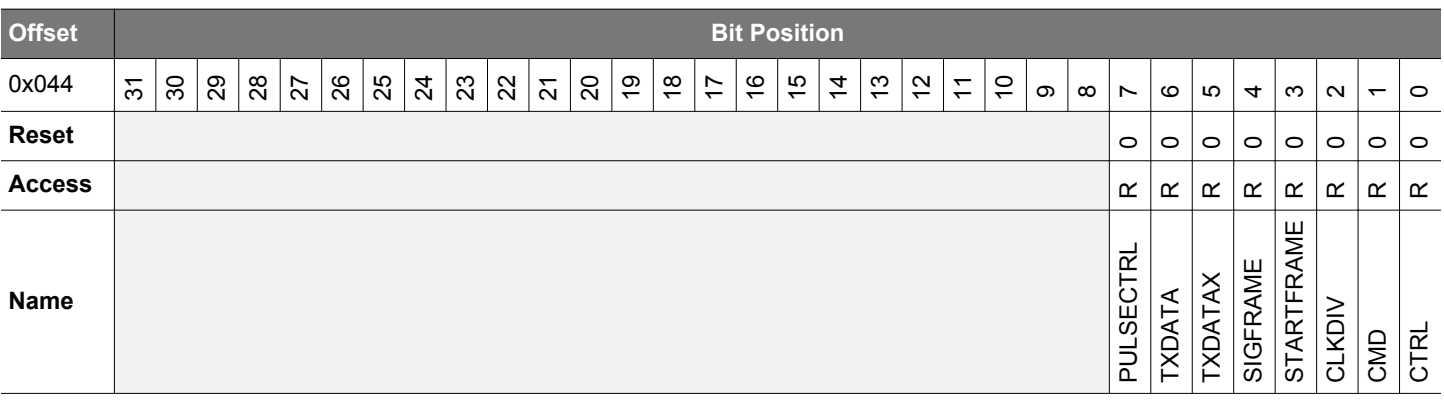

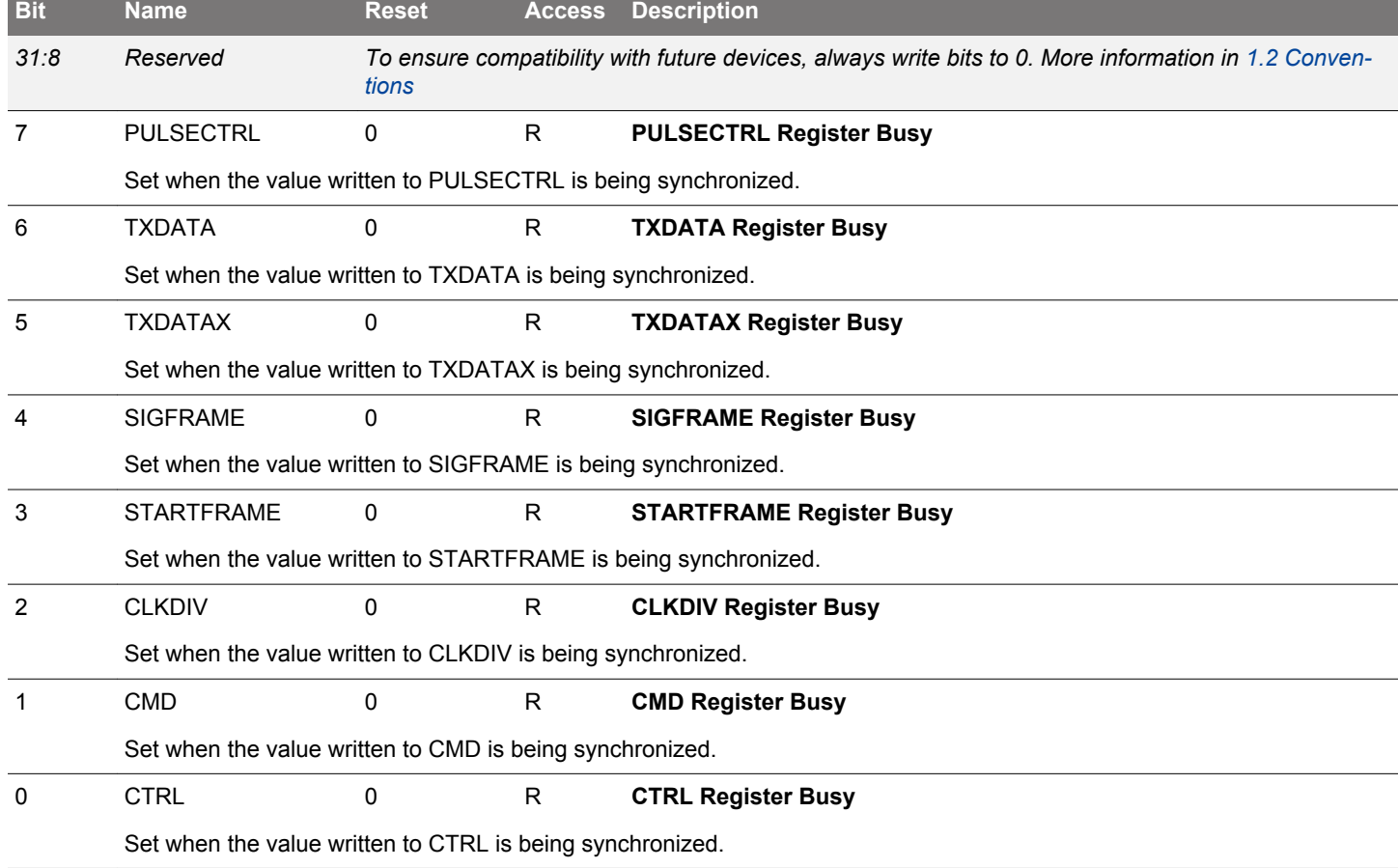

# **18.5.19 LEUARTn\_ROUTEPEN - I/O Routing Pin Enable Register**

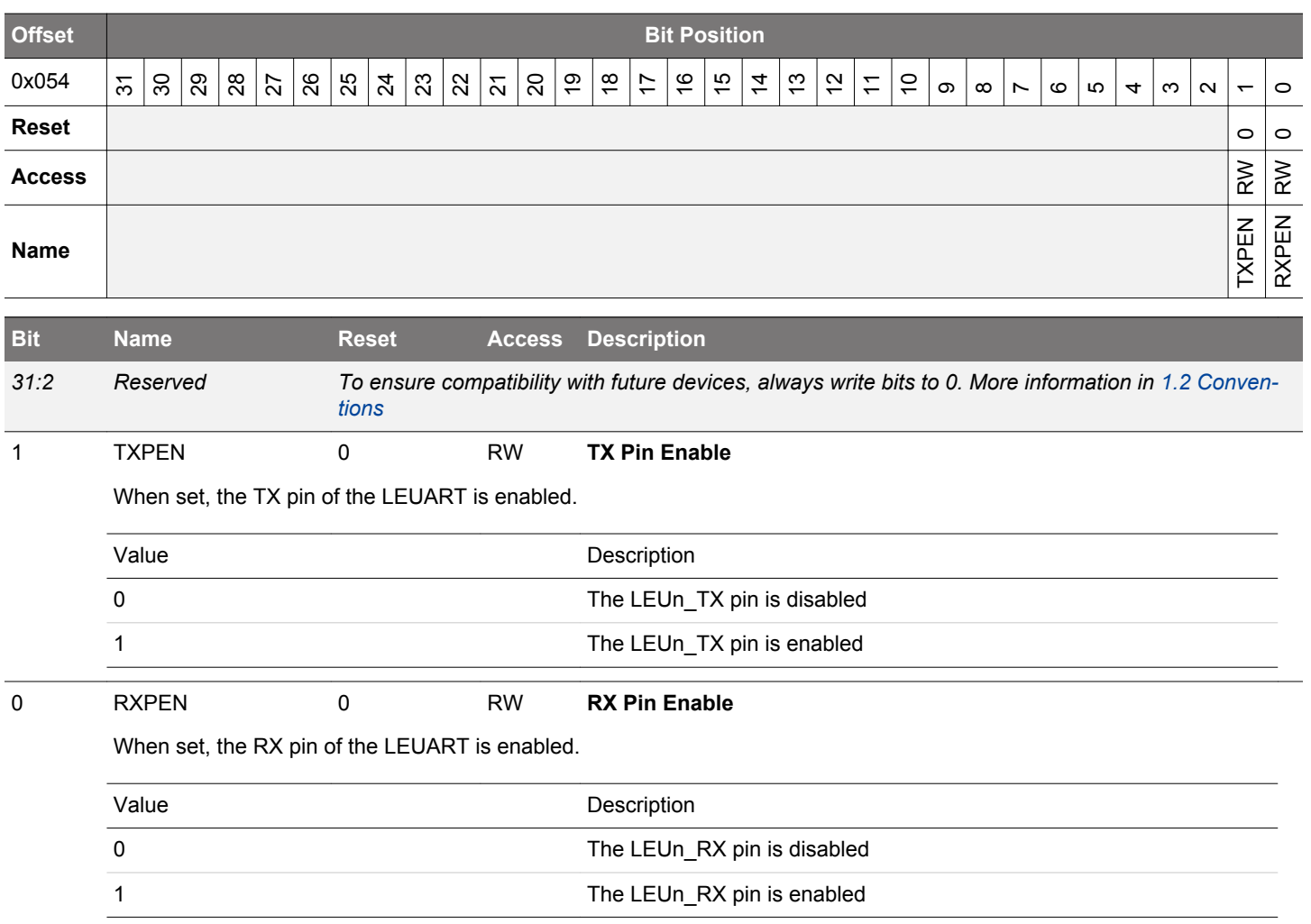

# **18.5.20 LEUARTn\_ROUTELOC0 - I/O Routing Location Register**

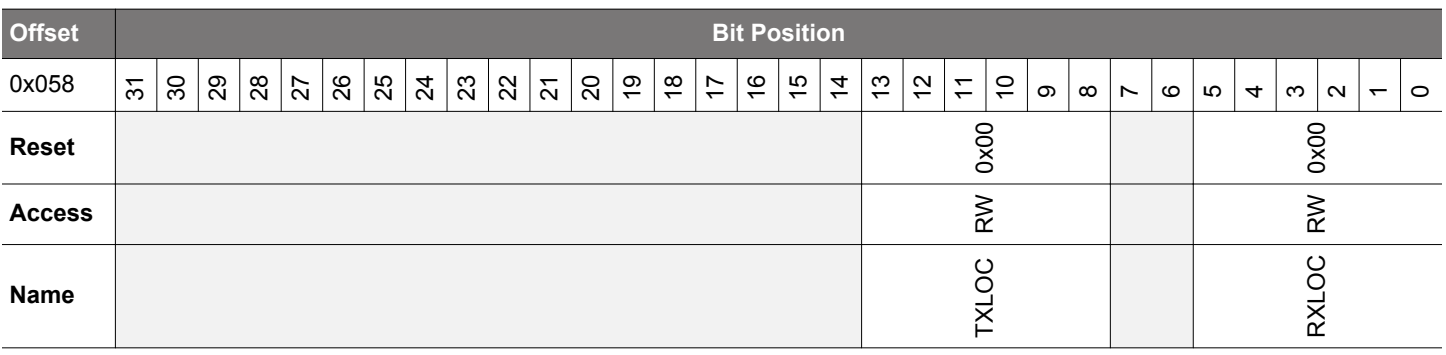

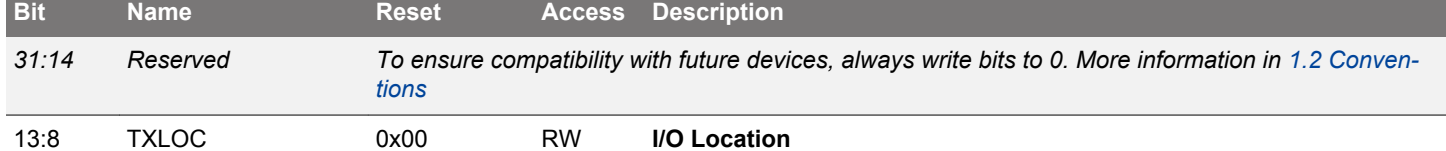

Decides the location of the LEUART TX pin. See the device data sheet for the mapping between location and physical pins.

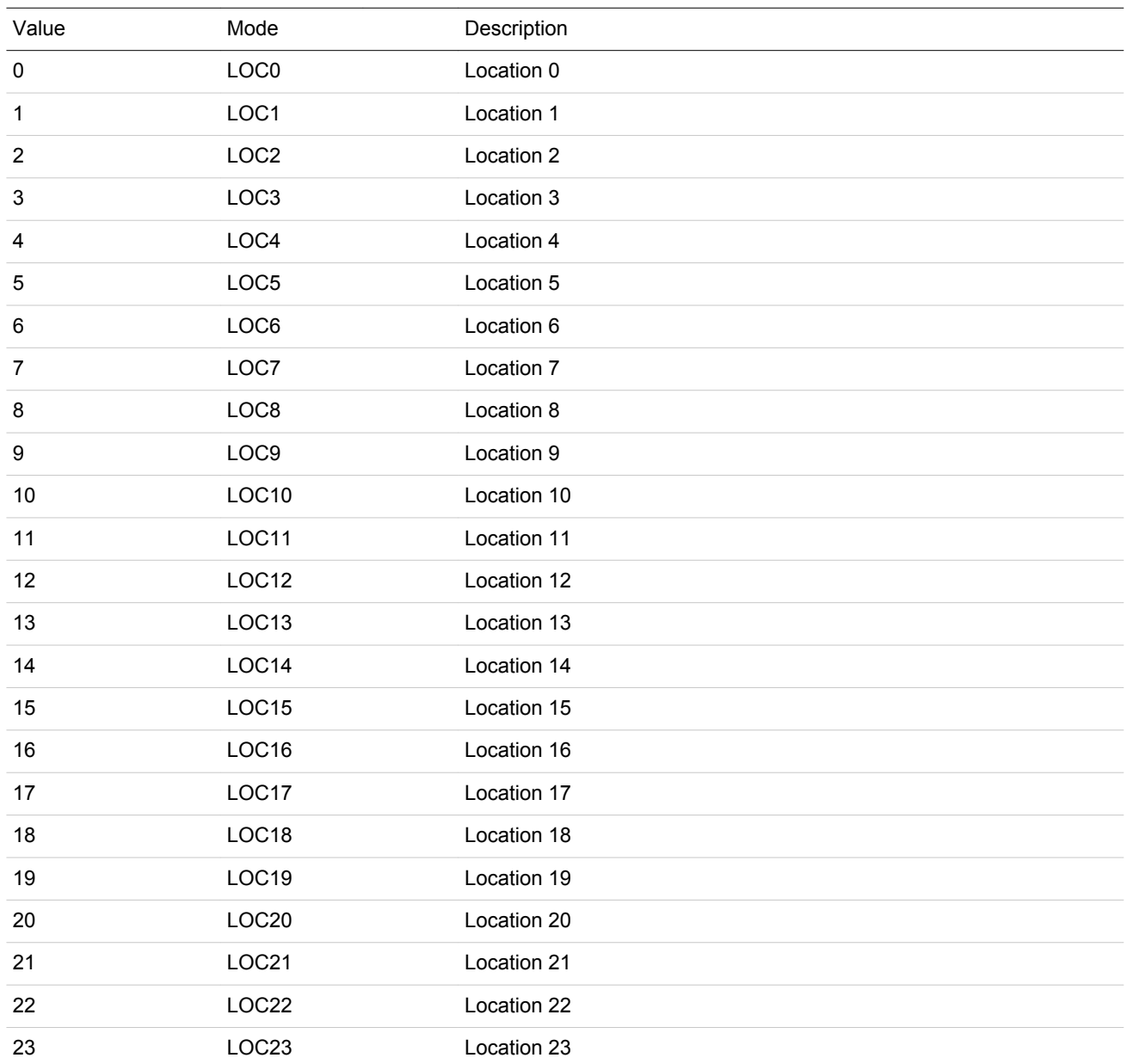

EFM32JG12 Reference Manual LEUART - Low Energy Universal Asynchronous Receiver/Transmitter

<span id="page-659-0"></span>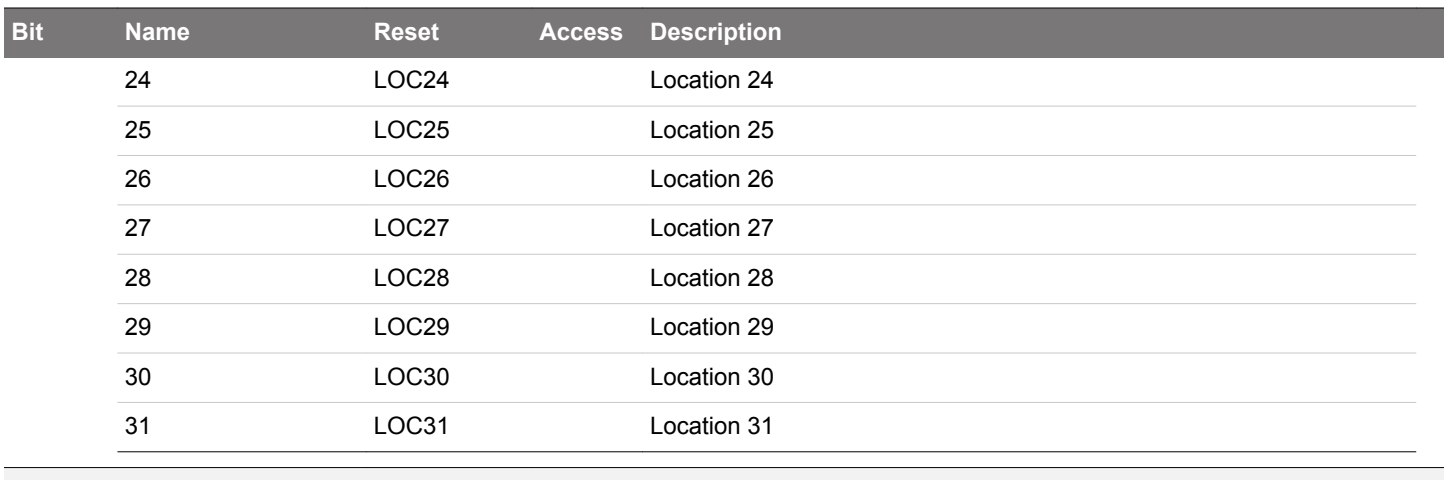

*7:6 Reserved To ensure compatibility with future devices, always write bits to 0. More information in [1.2 Conven](#page-26-0)[tions](#page-26-0)*

5:0 RXLOC 0x00 RW **I/O Location**

Decides the location of the LEUART RX pin. See the device data sheet for the mapping between location and physical pins.

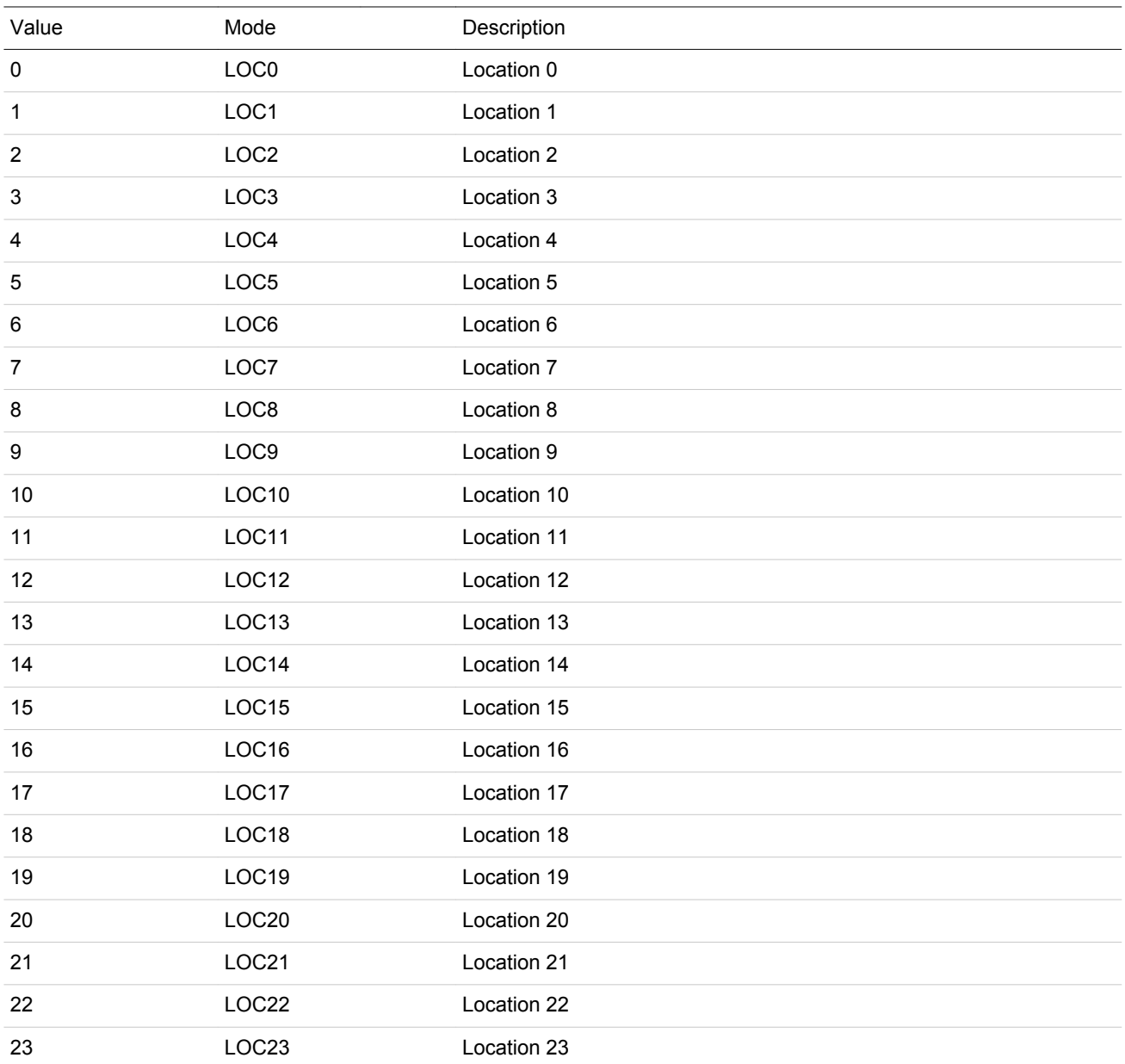

# EFM32JG12 Reference Manual LEUART - Low Energy Universal Asynchronous Receiver/Transmitter

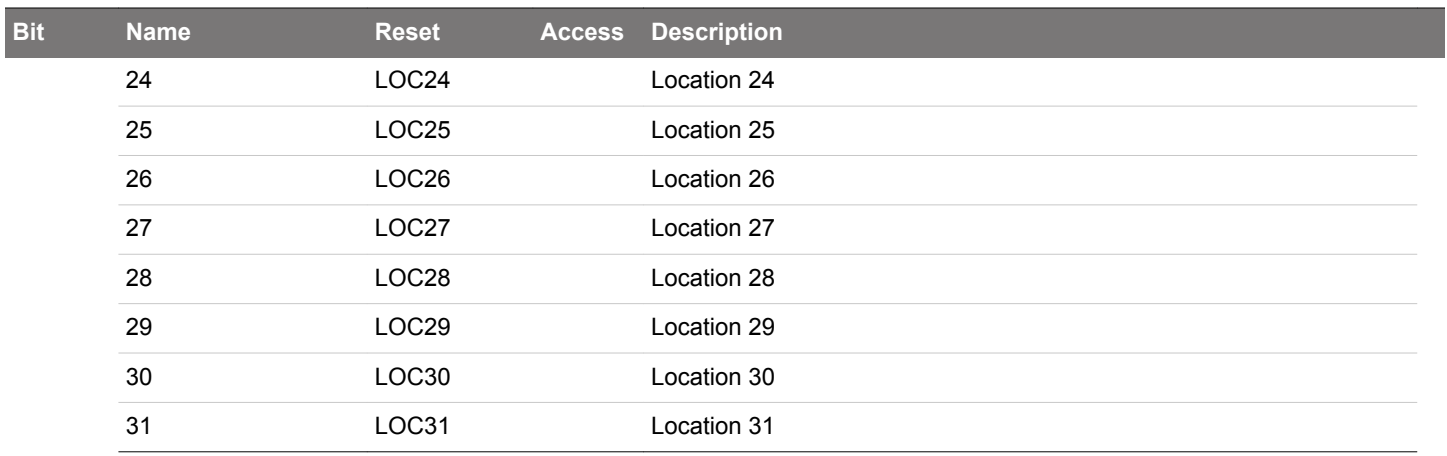

# **18.5.21 LEUARTn\_INPUT - LEUART Input Register**

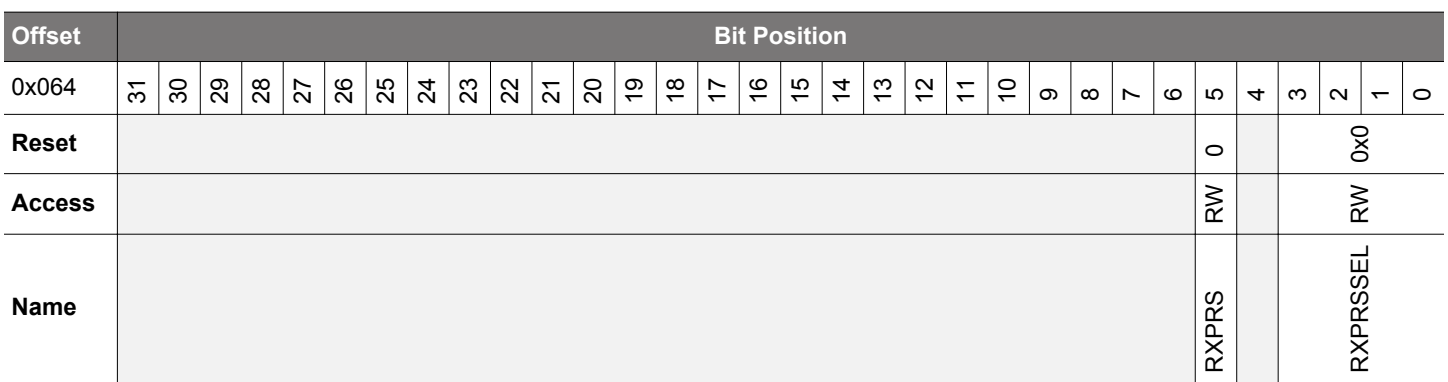

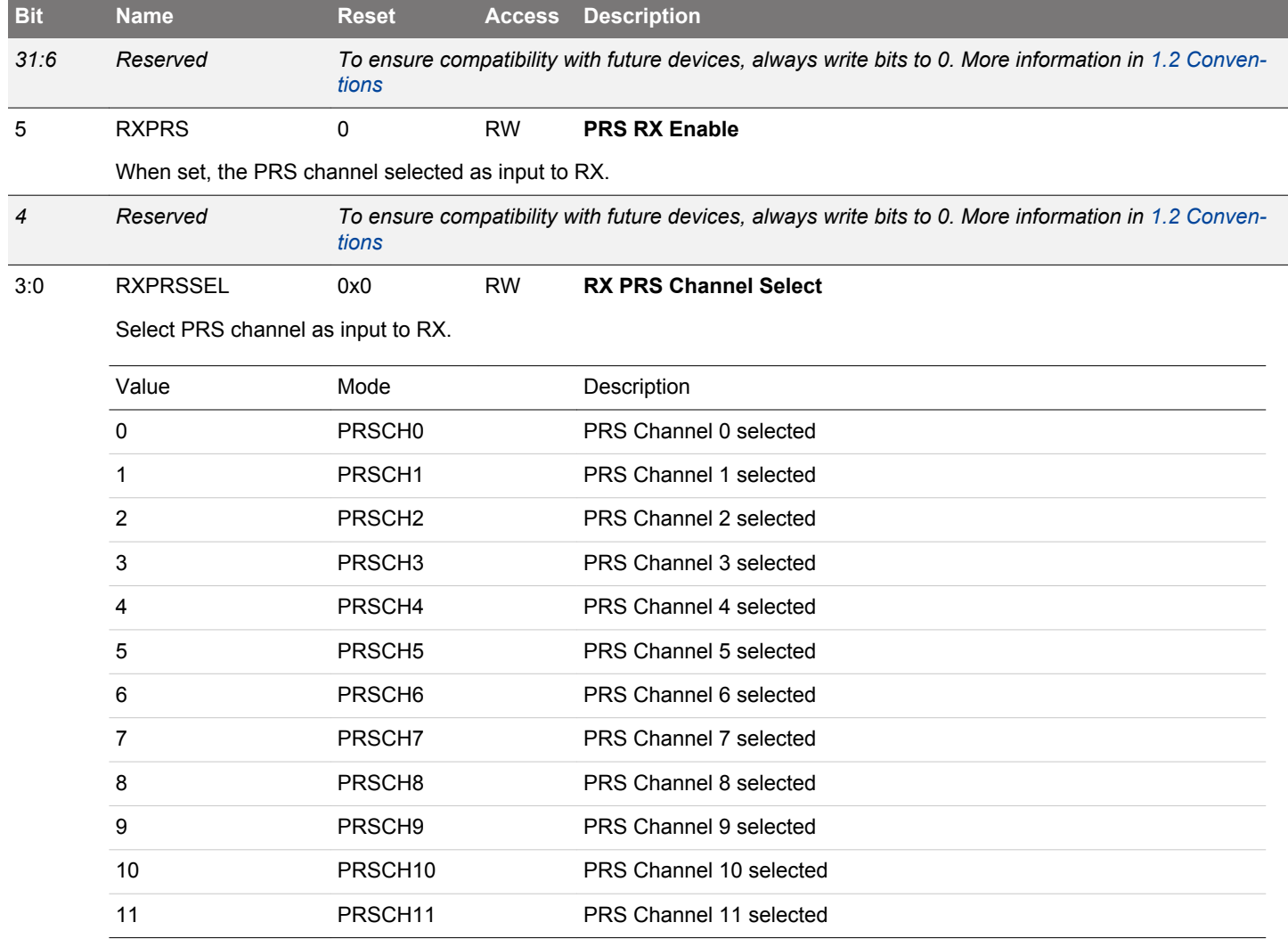

# **19. TIMER/WTIMER - Timer/Counter**

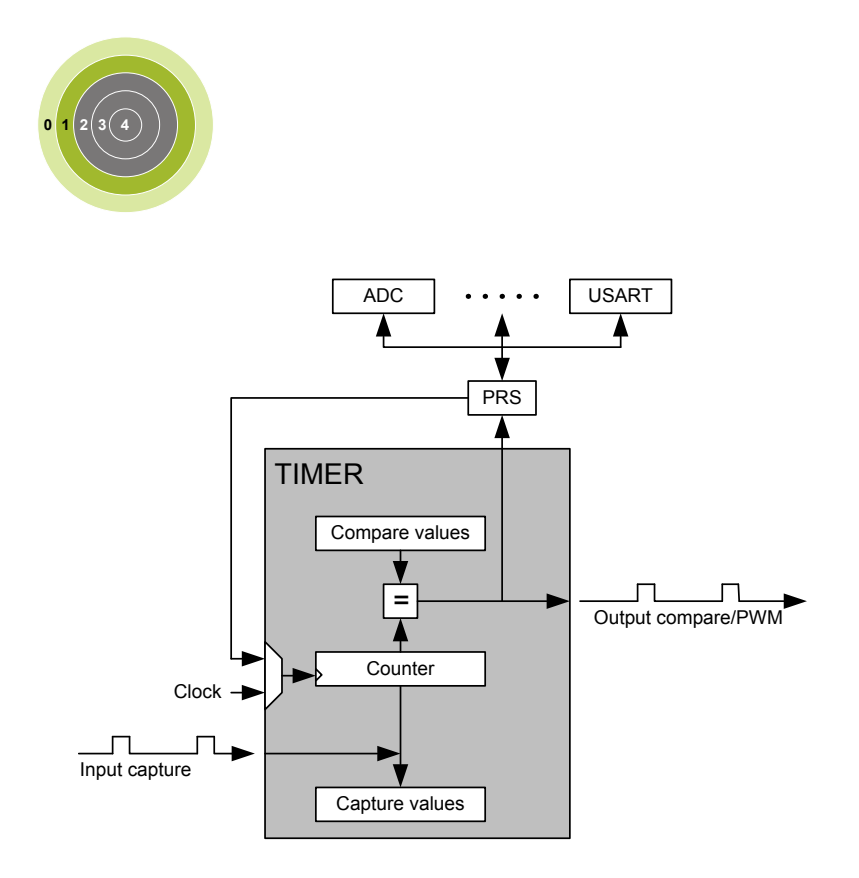

#### **Quick Facts**

## **What?**

The TIMER (Timer/Counter) keeps track of timing and counts events, generates output waveforms, and triggers timed actions in other peripherals.

## **Why?**

Most applications have activities that need to be timed accurately with as little CPU intervention and energy consumption as possible.

#### **How?**

The flexible 16/32-bit timer can be configured to provide PWM waveforms with optional dead-time insertion (e.g. motor control) or work as a frequency generator. The timer can also count events and control other peripherals through the PRS, which offloads the CPU and reduces energy consumption.

#### **19.1 Introduction**

The general purpose timer has 3 or 4 compare/capture channels for input capture and compare/Pulse-Width Modulation (PWM) output.

The TIMER and WTIMER peripherals are identical except for the timer width. A TIMER is 16-bits wide and a WTIMER is 32-bits wide. Some timers also include a Dead-Time Insertion module suitable for motor control applications.

Refer to the device data sheet to determine the capabilities (capture/compare channel count and DTI) of each timer instance.

## **19.2 Features**

- 16/32-bit auto reload up/down counter
	- Dedicated 16/32-bit reload register which serves as counter maximum
- 3 or 4 Compare/Capture channels
	- Individually configurable as either input capture or output compare/PWM
- Multiple Counter modes
	- Count up
	- Count down
	- Count up/down
	- Quadrature Decoder
	- Direction and count from external pins
- 2x Count Mode
- Counter control from PRS or external pin
	- Start
	- Stop
	- Reload and start
- Inter-Timer connection
	- Allows 32-bit counter mode
	- Start/stop synchronization between several timers
- Input Capture
	- Period measurement
	- Pulse width measurement
	- Two capture registers for each capture channel
		- Capture on either positive or negative edge
		- Capture on both edges
	- Optional digital noise filtering on capture inputs
- Output Compare
	- Compare output toggle/pulse on compare match
	- Immediate update of compare registers
- PWM
	- Up-count PWM
	- Up/down-count PWM
	- Predictable initial PWM output state (configured by SW)
	- Buffered compare register to ensure glitch-free update of compare values
- Clock sources
	- HFPERCLK<sub>TIMERn</sub>
		- 10-bit Prescaler
	- External pin
	- Peripheral Reflex System
- Debug mode
	- Configurable to either run or stop when processor is stopped (halt/breakpoint)
- Interrupts, PRS output and/or DMA request on:
	- Underflow
	- Overflow
	- Compare/Capture event
- Dead-Time Insertion Unit
	- Complementary PWM outputs with programmable dead-time
		- Dead-time is specified independently for rising and falling edge
			- 10-bit prescaler
			- 6-bit time value
		- Outputs have configurable polarity
		- Outputs can be set inactive individually by software.
	- Configurable action on fault
		- Set outputs inactive
		- Clear output
		- Tristate output
	- Individual fault sources
		- One or two PRS signals
		- Debugger
			- Support for automatic restart
		- Core lockup
	- Configuration lock

## **19.3 Functional Description**

An overview of the TIMER/WTIMER module is shown in Figure 19.1 TIMER/WTIMER Block Overview on page 665 and it consists of a 16/32 bit up/down counter with 3 Compare/Capture channels connected to pins TIMn\_CC0, TIMn\_CC1, and TIMn\_CC2.

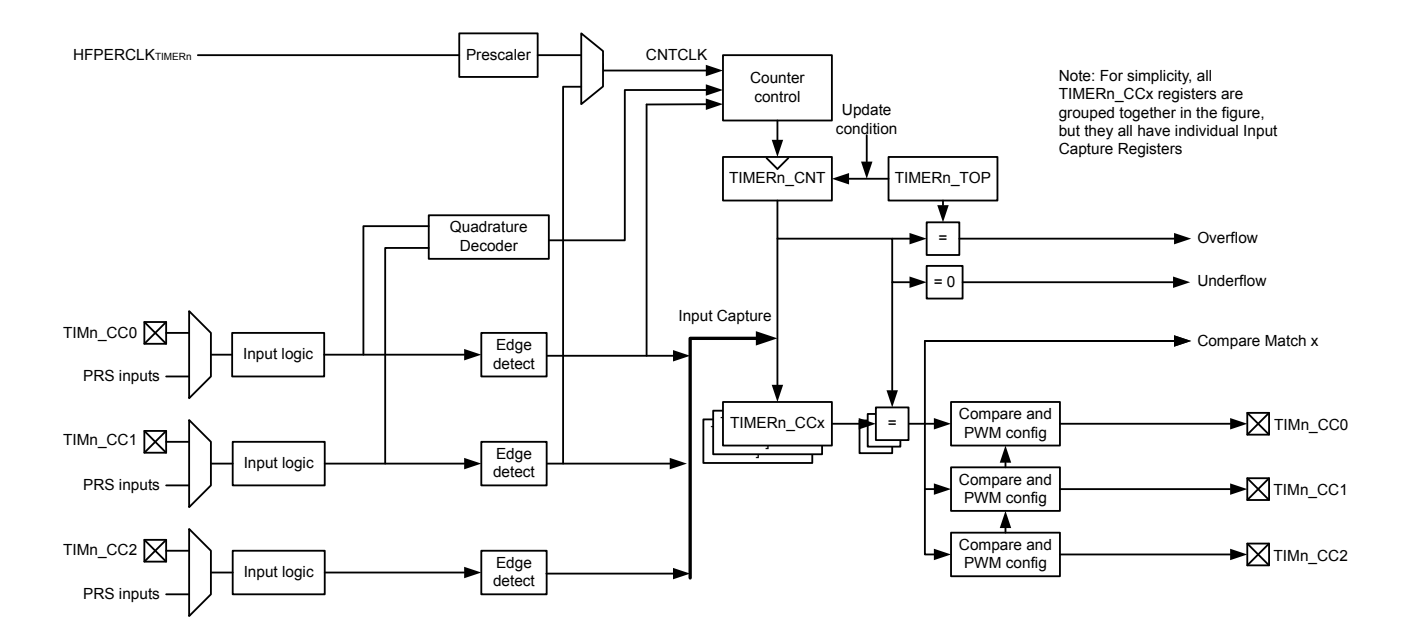

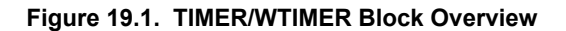

WTIMERs (Wide TIMERs) are 32-bit variants of the TIMER/WTIMER module.

## <span id="page-665-0"></span>**19.3.1 Counter Modes**

The timer consists of a counter that can be configured to the following modes:

- 1. Up-count: Counter counts up until it reaches the value in TIMERn\_TOP, where it is reset to 0 before counting up again.
- 2. Down-count: The counter starts at the value in TIMERn\_TOP and counts down. When it reaches 0, it is reloaded with the value in TIMERn\_TOP.
- 3. Up/Down-count: The counter starts at 0 and counts up. When it reaches the value in TIMERn\_TOP, it counts down until it reaches 0 and starts counting up again.
- 4. Quadrature Decoder: Two input channels where one determines the count direction, while the other pin triggers a clock event.

In addition, to the TIMER/WTIMER modes listed above, the TIMER/WTIMER also supports a 2x Count Mode. In this mode the counter increments/decrements by 2. The 2x Count Mode intended use is to generate 2x PWM frequency when the Compare/Capture channel is put in PWM mode. The 2x Count Mode can be enabled by setting the X2CNT bitfield in the TIMERn\_CTRL register.

The counter value can be read or written by software at any time by accessing the CNT field in TIMERn\_CNT.

#### **19.3.1.1 Events**

Overflow is set when the counter value shifts from TIMERn\_TOP to the next value when counting up. In up-count mode and Quadrature Decoder mode the next value is 0. In up/down-count mode, the next value is TIMERn\_TOP-1.

Underflow is set when the counter value shifts from 0 to the next value when counting down. In down-count mode and Quadrature Decoder mode, the next value is TIMERn\_TOP. In up/down-count mode the next value is 1.

An update event occurs on overflow in up-count mode and on underflow in down-count or up/down count mode. Additionally, an update event also occurs on overflow and underflow in Quadrature Decoder Mode. This event is used to time updates of buffered values.

## **19.3.1.2 Operation**

Figure 19.2 TIMER/WTIMER Hardware Timer/Counter Control on page 667 shows the hardware Timer/Counter control. Software can start or stop the counter by setting the START or STOP bits in TIMERn\_CMD. The counter value (CNT in TIMERn\_CNT) can always be written by software to any 16/32-bit value.

It is also possible to control the counter through either an external pin or PRS input. This is done through the input logic for the Compare/Capture Channel 0. The Timer/Counter allows individual actions (start, stop, reload) to be taken for rising and falling input edges. This is configured in the RISEA and FALLA fields in TIMERn CTRL. The reload value is 0 in up-count and up/down-count mode and TOP in down-count mode.

The RUNNING bit in TIMERn STATUS indicates if the timer is running or not. If the SYNC bit in TIMERn CTRL is set, the timer is started/stopped/reloaded (external pin or PRS) when any of the other timers are started/stopped/reloaded.

The DIR bit in TIMERn\_STATUS indicates the counting direction of the timer at any given time. The counter value can be read or written by software through the CNT field in TIMERn\_CNT. In Up/Down-Count mode the count direction will be set to up if the CNT value is written by software.

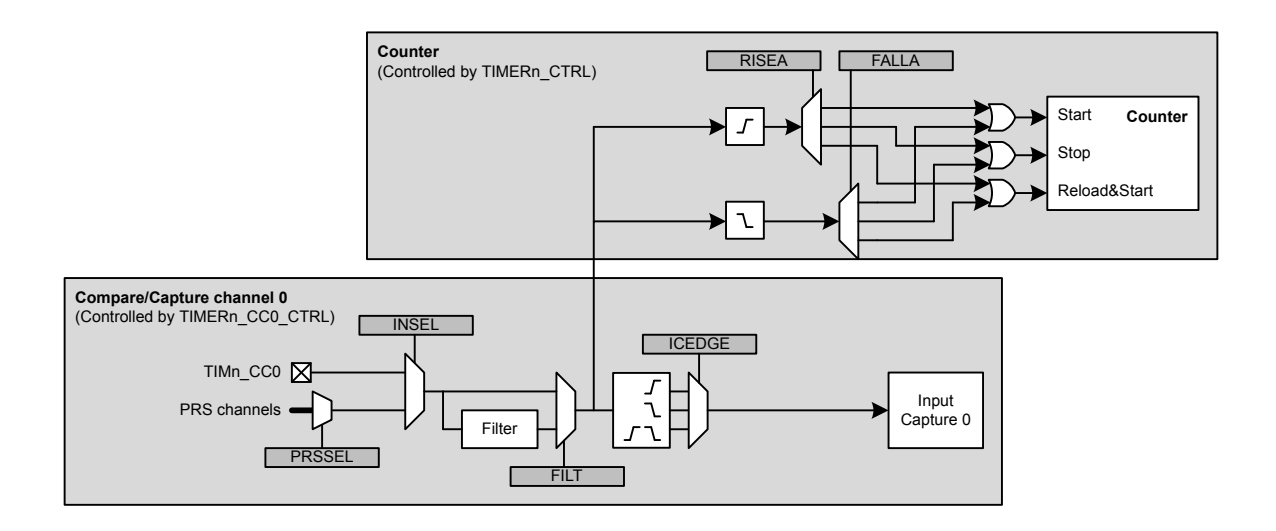

**Figure 19.2. TIMER/WTIMER Hardware Timer/Counter Control**

## **19.3.1.3 Clock Source**

The counter can be clocked from several sources, which are all synchronized with the peripheral clock (HFPERCLK). See Figure 19.3 TIMER/WTIMER Clock Selection on page 667.

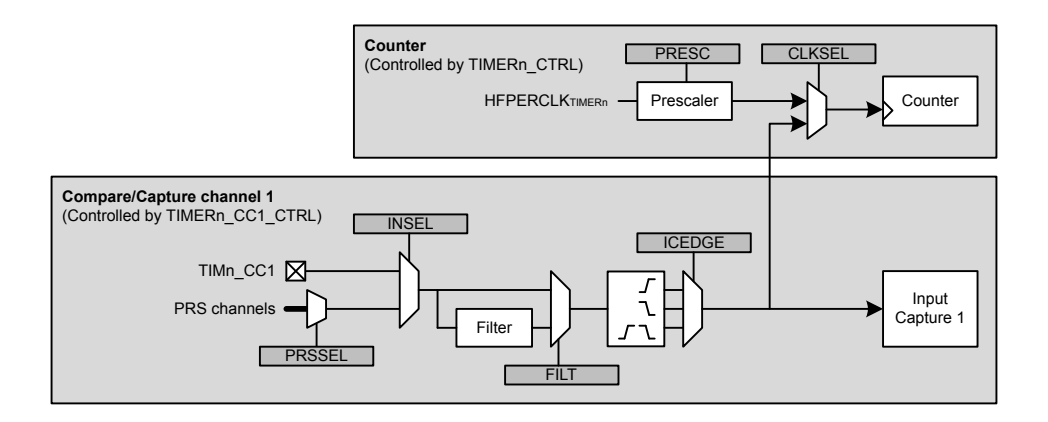

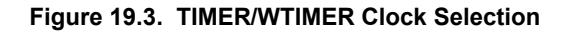

## **19.3.1.4 Peripheral Clock (HFPERCLK)**

The peripheral clock (HFPERCLK) can be used as a source with a configurable prescale factor of 2^PRESC, where PRESC is an integer between 0 and 10, which is set in PRESC in TIMERn\_CTRL. However, if 2x Count Mode is enabled and the Compare/Capture channels are put in PWM mode, the CC output is updated on both clock edges so prescaling the peripheral clock will produce an incorrect result. The prescaler is stopped and reset when the timer is stopped.

#### **19.3.1.5 Compare/ Capture Channel 1 Input**

The timer can also be clocked by positive and/or negative edges on the Compare/Capture channel 1 input. This input can either come from the TIMn CC1 pin or one of the PRS channels. The input signal must not have a higher frequency than  $f_{HFPFRClK}/3$  when running from a pin input or a PRS input with FILT enabled in TIMERn\_CCx\_CTRL. When running from PRS without FILT, the frequency can be as high as f<sub>HFPERCLK</sub>. Note that when clocking the timer from the same pulse that triggers a start (through RISEA/FALLA in TIMERn\_CTRL), the starting pulse will not update the Counter Value.

#### **19.3.1.6 Underflow/Overflow From Neighboring Timer**

All timers are linked together (see Figure 19.4 TIMER/WTIMER Connections on page 668), allowing timers to count on overflow/ underflow from the lower numbered neighbouring timers to form a 32-bit or 48-bit timer. Note that all timers must be set to same count direction and less significant timer(s) can only be set to count up or down.

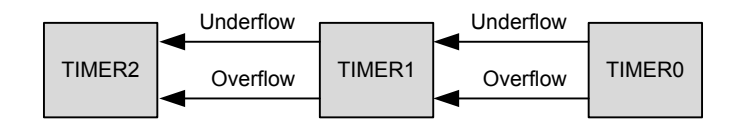

**Figure 19.4. TIMER/WTIMER Connections**

#### **19.3.1.7 One-Shot Mode**

By default, the counter counts continuously until it is stopped. If the OSMEN bit is set in the TIMERn\_CTRL register, however, the counter is disabled by hardware on the first *update event* (see [19.3.1.1 Events](#page-665-0)). Note that when the counter is running with CC1 as clock source (0b01 in CLKSEL in TIMERn\_CTRL) and OSMEN is set, a CC1 capture event will not take place on the *update event* (CC1 rising edge) that stops the timer.

## **19.3.1.8 Top Value Buffer**

The TIMERn\_TOP register can be altered either by writing it directly or by writing to the TIMER\_TOPB (buffer) register. When writing to the buffer register the TIMERn\_TOPB register will be written to TIMERn\_TOP on the next *update event*. Buffering ensures that the TOP value is not set below the actual count value. The TOPBV flag in TIMERn\_STATUS indicates whether the TIMERn\_TOPB register contains data that has not yet been written to the TIMERn\_TOP register (see Figure 19.5 TIMER/WTIMER TOP Value Update Functionality on page 669).

**Note:** When writing to TIMERn\_TOP register directly, the TIMERn\_TOPB register value will be invalidated and the TOPBV flag will be cleared. This prevents TIMERn\_TOP register from being immediately updated by an existing valid TIMERn\_TOPB value during the next *update event*.

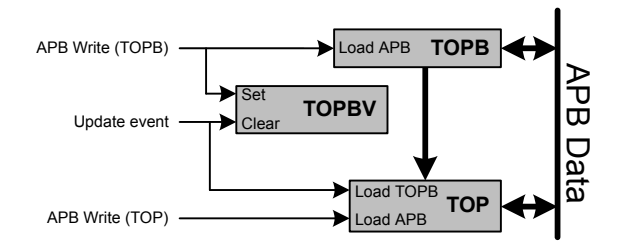

**Figure 19.5. TIMER/WTIMER TOP Value Update Functionality**

## **19.3.1.9 Quadrature Decoder**

Quadrature Decoding mode is used to track motion and determine both rotation direction and position. The Quadrature Decoder uses two input channels that are 90 degrees out of phase (see Figure 19.6 TIMER/WTIMER Quadrature Encoded Inputs on page 670).

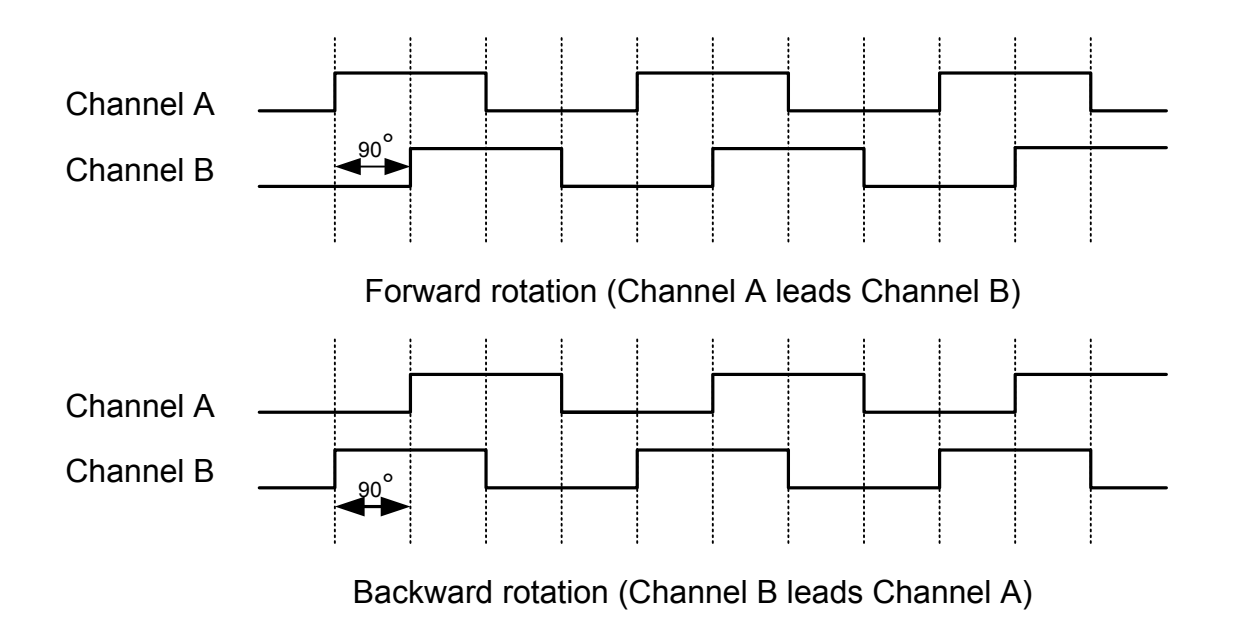

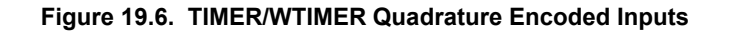

In the timer these inputs are tapped from the Compare/Capture channel 0 (Channel A) and 1 (Channel B) inputs before edge detection. The Timer/Counter then increments or decrements the counter, based on the phase relation between the two inputs. The Quadrature Decoder Mode supports two channels, but if a third channel (Z-terminal) is available, this can be connected to an external interrupt and trigger a counter reset from the interrupt service routine. By connecting a periodic signal from another timer as input capture on Compare/Capture Channel 2, it is also possible to calculate speed and acceleration.

**Note:** In Quadrature Decoder mode, overflow and underflow triggers an *update event.*

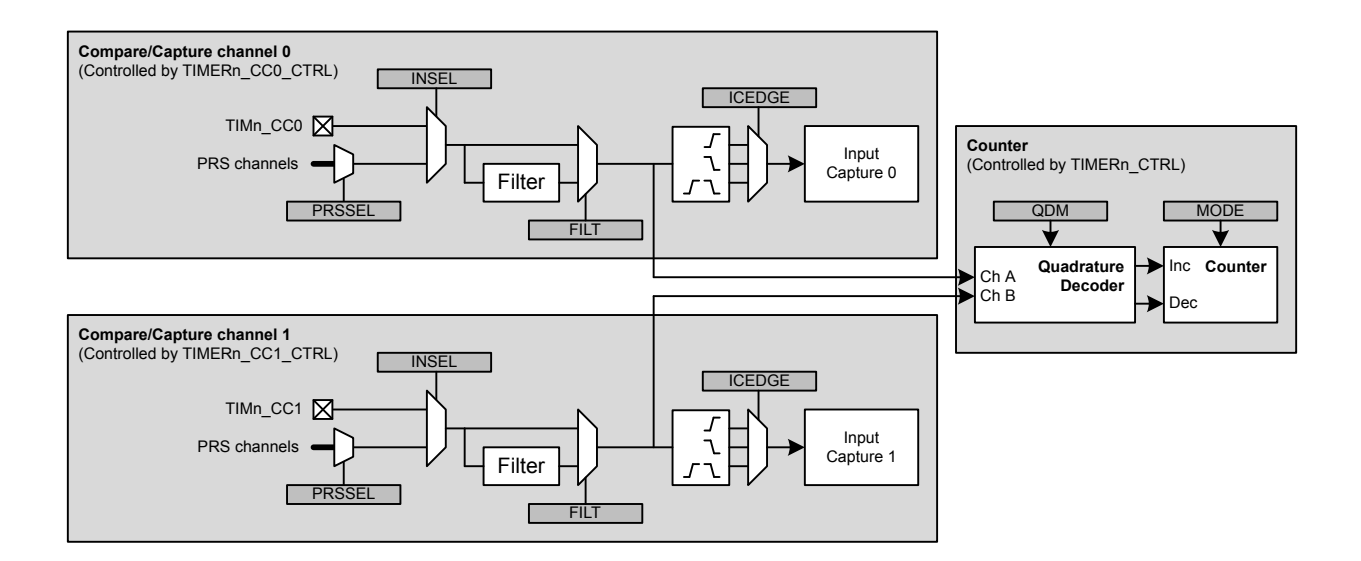

**Figure 19.7. TIMER/WTIMER Quadrature Decoder Configuration**

The Quadrature Decoder can be set in either X2 or X4 mode, which is configured in the QDM bit in TIMERn\_CTRL. See Figure 19.7 TIMER/WTIMER Quadrature Decoder Configuration on page 670

## **19.3.1.10 X2 Decoding Mode**

In X2 Decoding mode, the counter increments or decrements on every edge of Channel A, see Table 19.1 TIMER/WTIMER Counter Response in X2 Decoding Mode on page 671 and Figure 19.8 TIMER/WTIMER X2 Decoding Mode on page 671.

## **Table 19.1. TIMER/WTIMER Counter Response in X2 Decoding Mode**

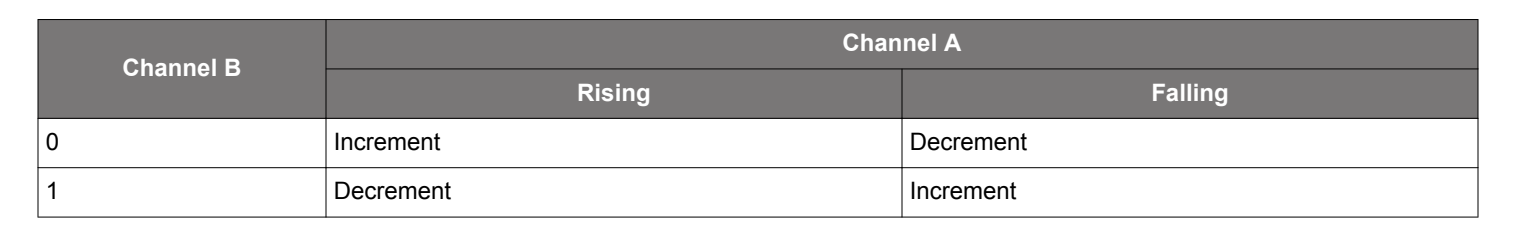

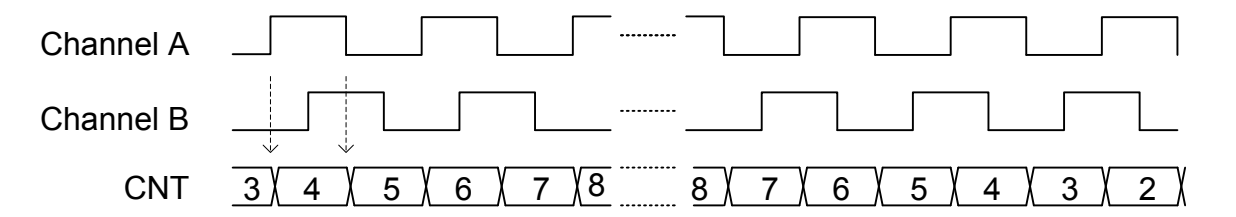

## **Figure 19.8. TIMER/WTIMER X2 Decoding Mode**

#### **19.3.1.11 X4 Decoding Mode**

In X4 Decoding mode, the counter increments or decrements on every edge of Channel A and Channel B, see Figure 19.9 TIMER/ WTIMER X4 Decoding Mode on page 671 and Table 19.2 TIMER/WTIMER Counter Response in X4 Decoding Mode on page 671.

## **Table 19.2. TIMER/WTIMER Counter Response in X4 Decoding Mode**

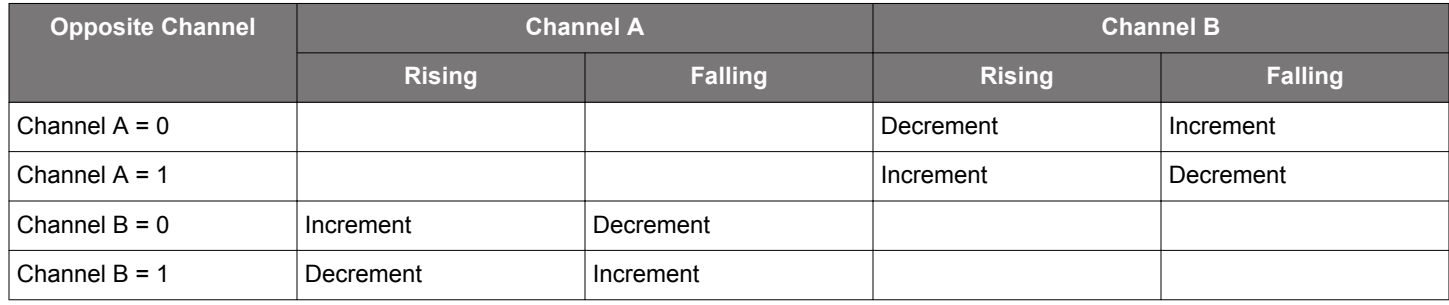

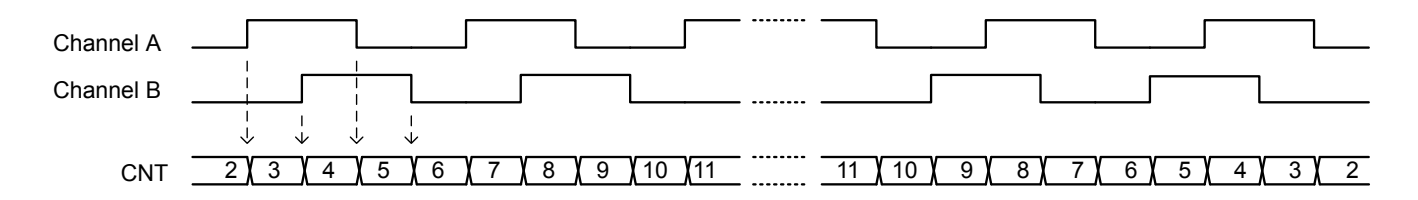

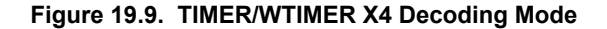

#### **19.3.1.12 TIMER/WTIMER Rotational Position**

To calculate a position Figure 19.10 TIMER/WTIMER Rotational Position Equation on page 672 can be used.

$$
pos° = (CNT/X \times N) \times 360°
$$

#### **Figure 19.10. TIMER/WTIMER Rotational Position Equation**

where  $X =$  Encoding type and  $N =$  Number of pulses per revolution.

## **19.3.2 Compare/Capture Channels**

The timer contains 3 Compare/Capture channels, which can be configured in the following modes:

- 1. Input Capture
- 2. Output Compare
- 3. PWM

## **19.3.2.1 Input Pin Logic**

Each Compare/Capture channel can be configured as an input source for the Capture Unit or as external clock source for the timer (see Figure 19.11 TIMER/WTIMER Input Pin Logic on page 672). Compare/Capture channels 0 and 1 are the inputs for the Quadrature Decoder Mode. The input channel can be filtered before it is used, which requires the input to remain stable for 5 cycles in a row before the input is propagated to the output.

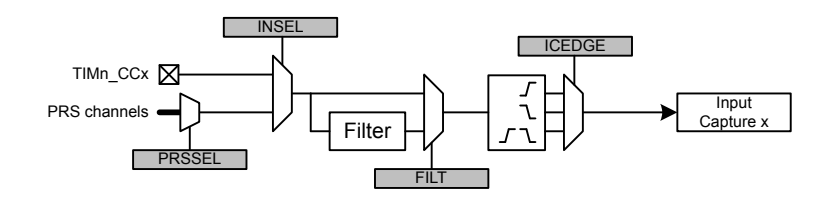

**Figure 19.11. TIMER/WTIMER Input Pin Logic**

#### **19.3.2.2 Compare/Capture Registers**

The Compare/Capture channel registers are prefixed with TIMERn\_CCx\_, where the x stands for the channel number. Since the Compare/Capture channels serve three functions (input capture, compare, PWM), the behavior of the Compare/Capture registers (TIMERn\_CCx\_CCV) and buffer registers (TIMERn\_CCx\_CCVB) change depending on the mode the channel is set in.

## **19.3.2.3 Input Capture**

In Input Capture Mode, the counter value (TIMERn\_CNT) can be captured in the Compare/Capture Register (TIMERn\_CCx\_CCV) (see Figure 19.12 TIMER/WTIMER Input Capture on page 673). The CCPOL bits in TIMERn\_STATUS indicate the polarity of the edge that triggered the capture in TIMERn\_CCx\_CCV.

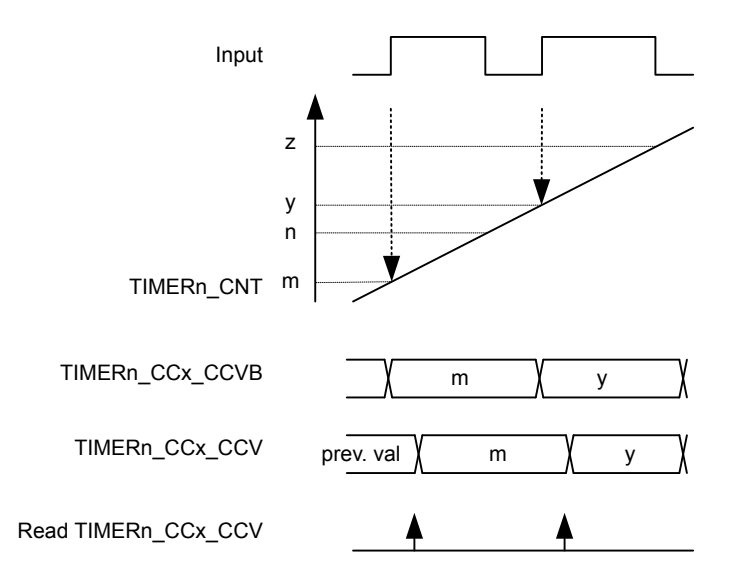

## **Figure 19.12. TIMER/WTIMER Input Capture**

The Compare/Capture Buffer Register (TIMERn\_CCx\_CCVB) and the TIMERn\_CCx\_CCV register form double-buffered capture registers allowing two subsequent capture events to take place before a read-out is required. The first capture can always be read from TIMERn\_CCx\_CCV, and reading this address will load the next capture value into TIMERn\_CCx\_CCV from TIMERn\_CCx\_CCVB if it contains valid data. The CC value can be read without altering the FIFO contents by reading TIMERn\_CCx\_CCVP. TIMERn\_CCx\_CCVB can also be read without altering the FIFO contents. The ICV flag in TIMERn\_STATUS indicates if there is a valid unread capture in TIMERn\_CCx\_CCV. In this mode, TIMERn\_CCx\_CCV is read-only.

In the case where a capture is triggered while both TIMERn\_CCx\_CCV and TIMERn\_CCx\_CCVB contain unread capture values, the buffer overflow interrupt flag (ICBOF in TIMERn IF) will be set. On overflow new capture values will overwrite the value in TIMERn\_CCx\_CCVB and the value of TIMERn\_CCx\_CCV will remain unchanged. TIMERn\_CCx\_CCV will always contain the oldest unread value and TIMERn\_CCx\_CCVB will always contain the newest value.

**Note:** In input capture mode, the timer will only trigger interrupts when it is running.

#### **19.3.2.4 Period/Pulse-Width Capture**

Period and/or pulse-width capture can only be possible with Channel 0 (CC0), because this is the only channel that can start and stop the timer. This can be done by setting the RISEA field in TIMERn\_CTRL to Clear&Start, and select the wanted input from either external pin or PRS, see Figure 19.13 TIMER/WTIMER Period and/or Pulse width Capture on page 674. For period capture, the Compare/ Capture Channel should then be set to input capture on a rising edge of the same input signal. To capture the width of a high pulse, the Compare/Capture Channel should be set to capture on a falling edge of the input signal. To measure the low pulse-width of a signal, opposite polarities should be chosen.

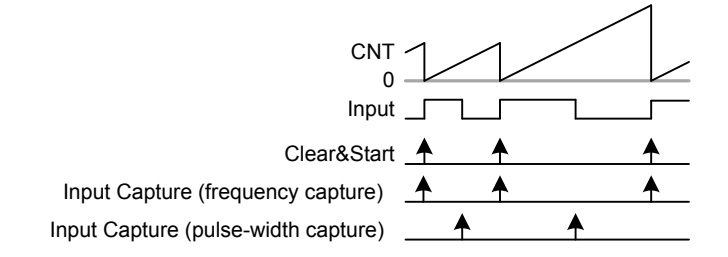

**Figure 19.13. TIMER/WTIMER Period and/or Pulse width Capture**

## **19.3.2.5 Compare**

Each Compare/Capture channel contains a comparator which outputs a compare match if the contents of TIMERn\_CCx\_CCV matches the counter value, see Figure 19.14 TIMER/WTIMER Block Diagram Showing Comparison Functionality on page 675. In compare mode, each compare channel can be configured to either set, clear or toggle the output on an event (compare match, overflow or underflow). The output from each channel is represented as an alternative function on the port it is connected to, which needs to be enabled for the CC outputs to propagate to the pins.

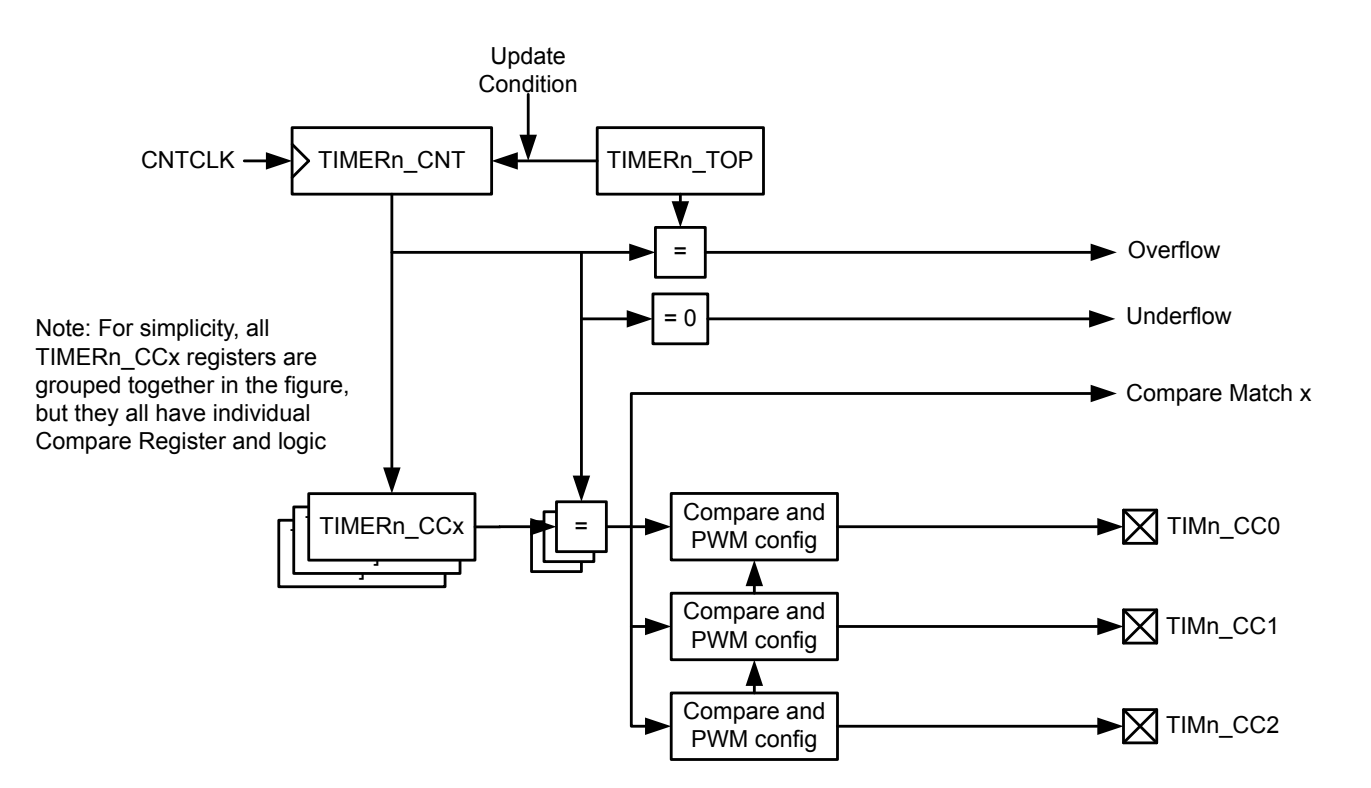

**Figure 19.14. TIMER/WTIMER Block Diagram Showing Comparison Functionality**

The compare output is delayed by one cycle to allow for full 0% to 100% PWM generation. If occurring in the same cycle, match action will have priority over overflow or underflow action.

The input selected (through PRSSEL, INSEL and FILTSEL in TIMERn\_CCx\_CTRL) for the CC channel will also be sampled on compare match and the result is found in the CCPOL bits in TIMERn\_STATUS. It is also possible to configure the CCPOL to always track the inputs by setting ATI in TIMERn\_CTRL.

The COIST bit in TIMERn CCx CTRL is the initial state of the compare/PWM output. The COIST bit can also be used as an initial value to the compare outputs on a reload-start when RSSCOIST is set in TIMERn\_CTRL. Also the resulting output can be inverted by setting OUTINV in TIMERn\_CCx\_CTRL. It is recommended to turn off the CC channel before configuring the output state to avoid any pulses on the output. The CC channel can be turned off by setting MODE to OFF in TIMER\_CCx\_CTRL. The following figure shows the output logic for the TIMER/WTIMER module.

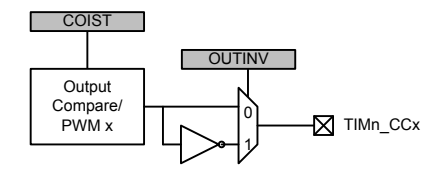

**Figure 19.15. TIMER/WTIMER Output Logic**

#### **19.3.2.6 Compare Mode Registers**

When running in Output Compare or PWM mode, the value in TIMERn\_CCx\_CCV will be compared against the count value. In Compare mode the output can be configured to toggle, clear or set on compare match, overflow, and underflow through the CMOA, COFOA and CUFOA fields in TIMERn CCx CTRL. TIMERn CCx CCV can be accessed directly or through the buffer register TIMERn CCx CCVB, see Figure 19.16 TIMER/WTIMER Output Compare/PWM Buffer Functionality Detail on page 676. When writing to the buffer register, the value in TIMERn CCx CCVB will be written to TIMERn CCx CCV on the next *update event*. This functionality ensures glitch free PWM outputs. The CCVBV flag in TIMERn\_STATUS indicates whether the TIMERn\_CCx\_CCVB register contains data that has not yet been written to the TIMERn\_CCx\_CCV register. Note that when writing 0 to TIMERn\_CCx\_CCVB in updown count mode the CCV value is updated when the timer counts from 0 to 1. Thus, the compare match for the next period will not happen until the timer reaches 0 again on the way down.

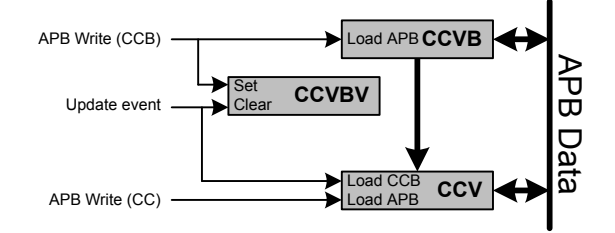

**Figure 19.16. TIMER/WTIMER Output Compare/PWM Buffer Functionality Detail**

## **19.3.2.7 Frequency Generation (FRG)**

Frequency generation (see Figure 19.17 TIMER/WTIMER Up-count Frequency Generation on page 677) can be achieved in compare mode by:

- Setting the counter in up-count mode
- Enabling buffering of the TOP value.
- Setting the CC channels overflow action to toggle

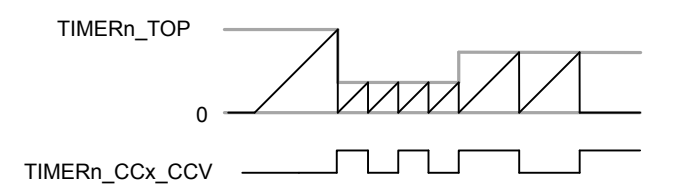

## **Figure 19.17. TIMER/WTIMER Up-count Frequency Generation**

The output frequency is given by Figure 19.18 TIMER/WTIMER Up-count Frequency Generation Equation on page 677

 $f_{FRG}$  =  $f_{HFPERCLK}/$  ( 2 $'(PRESC + 1)$  x (TOP + 1) x 2)

# **Figure 19.18. TIMER/WTIMER Up-count Frequency Generation Equation**

The figure below provides cycle accurate timing and event generation information for frequency generation.

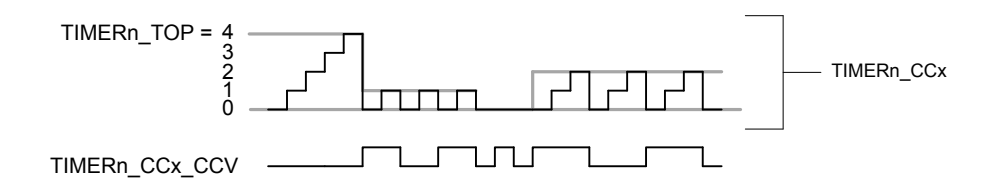

**Figure 19.19. TIMER/WTIMER Up-count Frequency Generation Detail**

## **19.3.2.8 Pulse-Width Modulation (PWM)**

In PWM mode, TIMERn\_CCx\_CCV is buffered to avoid glitches in the output. The settings in the Compare Output Action configuration bits are ignored in PWM mode and PWM generation is only supported for up-count and up/down-count mode.

#### **19.3.2.9 Up-count (Single-slope) PWM**

If the counter is set to up-count and the Compare/Capture channel is put in PWM mode, single slope PWM output will be generated (see Figure 19.20 TIMER/WTIMER Up-count PWM Generation on page 678). In up-count mode the PWM period is TOP+1 cycles and the PWM output will be high for a number of cycles equal to TIMERn\_CCx\_CCV. This means that a constant high output is achieved by setting TIMERn\_CCx\_CCV to TOP+1 or higher. The PWM resolution (in bits) is then given by Figure 19.21 TIMER/WTIMER Up-count PWM Resolution Equation on page 678.

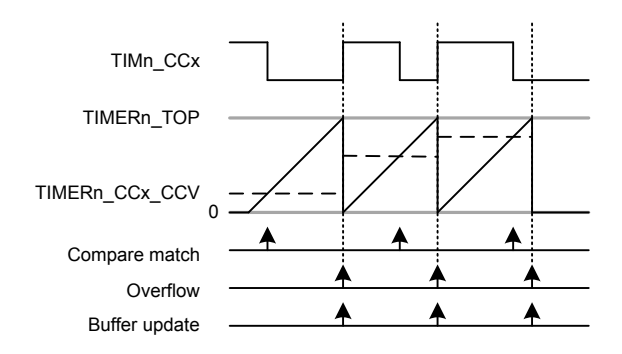

## **Figure 19.20. TIMER/WTIMER Up-count PWM Generation**

RPWMup = log(TOP+1)/log(2)

#### **Figure 19.21. TIMER/WTIMER Up-count PWM Resolution Equation**

The PWM frequency is given by Figure 19.22 TIMER/WTIMER Up-count PWM Frequency Equation on page 678:

 $f_{\text{PWM}_{\text{unidown}}} = f_{\text{HFPERCLK}} / (2^{\text{APRESC}} \times (TOP + 1))$ 

## **Figure 19.22. TIMER/WTIMER Up-count PWM Frequency Equation**

The high duty cycle is given by Figure 19.23 TIMER/WTIMER Up-count Duty Cycle Equation on page 678

 $DS<sub>up</sub> = CCVx/(TOP+1)$ 

## **Figure 19.23. TIMER/WTIMER Up-count Duty Cycle Equation**

The figure below provides cycle accurate timing and event generation information for up-count mode.

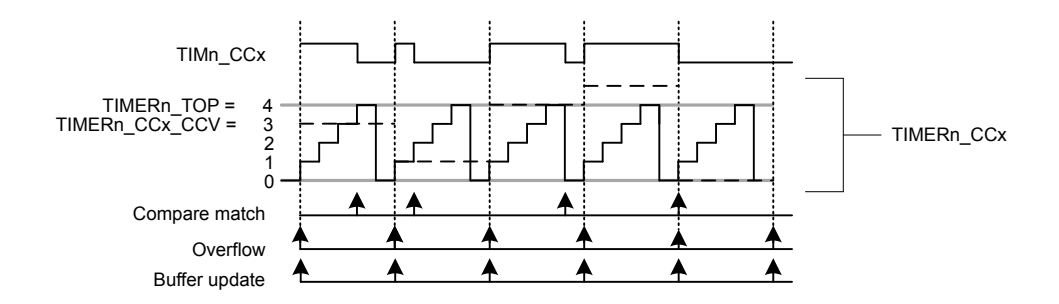

**Figure 19.24. TIMER/WTIMER Up-count PWM Generation Detail**

#### **19.3.2.10 2x Count Mode (Up-count)**

When the timer is set in 2x mode, the TIMER/WTIMER will count up by two. This will in effect make any odd Top value be rounded down to the closest even number. Similarly, any odd CC value will generate a match on the closest lower even value as shown in Figure 19.25 TIMER/WTIMER CC out in 2x mode on page 679

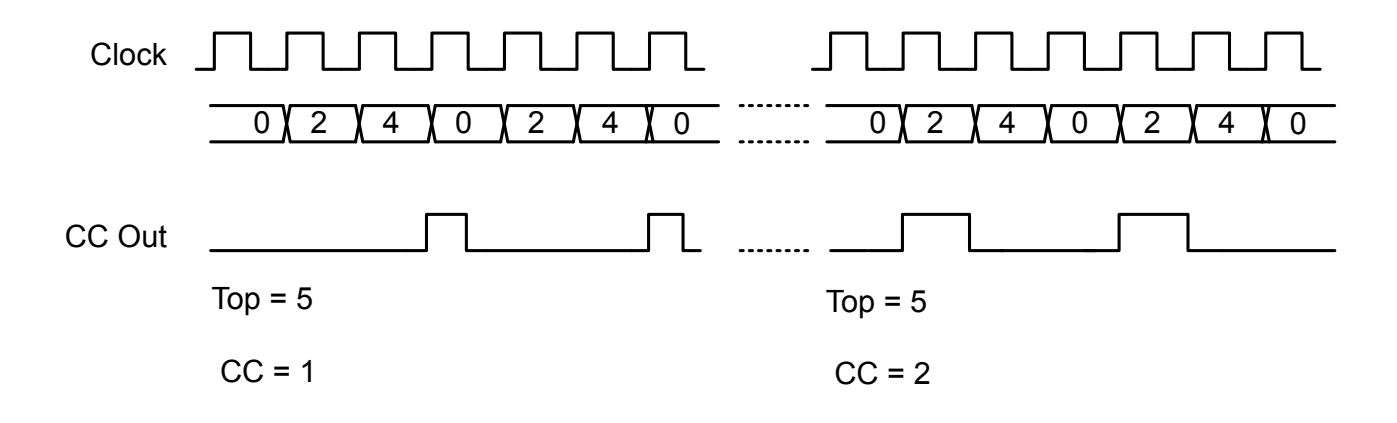

**Figure 19.25. TIMER/WTIMER CC out in 2x mode**

The PWM resolution is given by Figure 19.26 TIMER/WTIMER 2x PWM Resolution Equation on page 679.

 $R_{\text{PWM}_{\text{2xmode}}} = \log(TOP/2+1)/\log(2)$ 

#### **Figure 19.26. TIMER/WTIMER 2x PWM Resolution Equation**

The PWM frequency is given by Figure 19.27 TIMER/WTIMER 2x Mode PWM Frequency Equation( Up-count) on page 679:

 $f_{\text{PWM}_{2xmode}} = f_{\text{HFPERCLK}}/f_{\text{loor}}(TOP/2)+1$ 

## **Figure 19.27. TIMER/WTIMER 2x Mode PWM Frequency Equation( Up-count)**

The high duty cycle is given by Figure 19.28 TIMER/WTIMER 2x Mode Duty Cycle Equation on page 679

 $DS_{2xmode} = CCVx/((floor(TOP/2)+1)*2)$ 

## **Figure 19.28. TIMER/WTIMER 2x Mode Duty Cycle Equation**

#### **19.3.2.11 Up/Down-count (Dual-slope) PWM**

If the counter is set to up-down count and the Compare/Capture channel is put in PWM mode, dual slope PWM output will be generated by Figure 19.29 TIMER/WTIMER Up/Down-count PWM Generation on page 680.The resolution (in bits) is given by Figure 19.30 TIMER/WTIMER Up/Down-count PWM Resolution Equation on page 680.

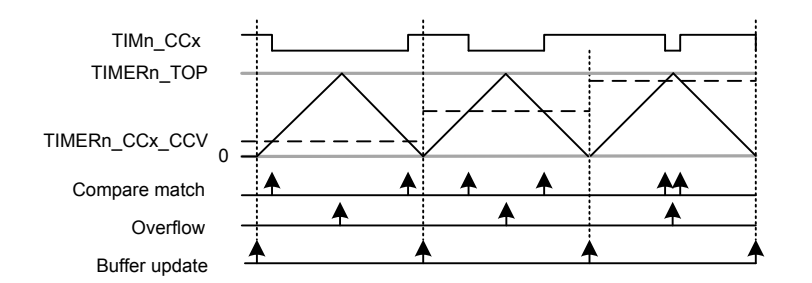

## **Figure 19.29. TIMER/WTIMER Up/Down-count PWM Generation**

 $R_{\text{PWM}_{\text{UD}/\text{down}}} = \log(TOP+1)/\log(2)$ 

## **Figure 19.30. TIMER/WTIMER Up/Down-count PWM Resolution Equation**

The PWM frequency is given by Figure 19.31 TIMER/WTIMER Up/Down-count PWM Frequency Equation on page 680:

 $f_{\text{PWM}_{\text{unallow}}} = f_{\text{HFPERCLK}} / (2 \text{'} (\text{PRESC+1)} \times \text{TOP})$ 

## **Figure 19.31. TIMER/WTIMER Up/Down-count PWM Frequency Equation**

The high duty cycle is given by Figure 19.32 TIMER/WTIMER Up/Down-count Duty Cycle Equation on page 680

DSup/down = CCVx/TOP

#### **Figure 19.32. TIMER/WTIMER Up/Down-count Duty Cycle Equation**

The figure below provides cycle accurate timing and event generation information for up-count mode.

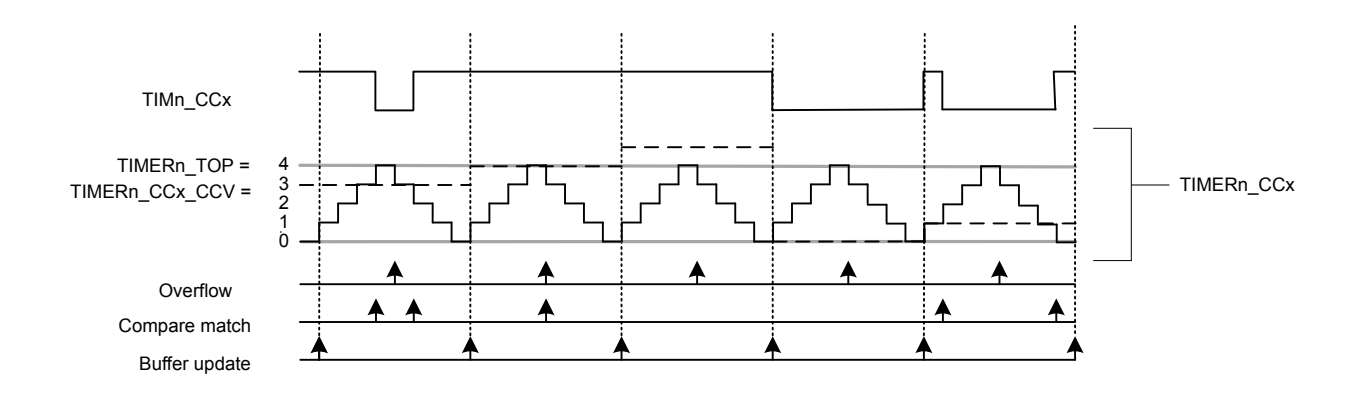

**Figure 19.33. TIMER/WTIMER Up/Down-count PWM Generation**

#### **19.3.2.12 2x Count Mode (Up/Down-count)**

When the timer is set in 2x mode, the TIMER/WTIMER will count up/down by two. This will in effect make any odd Top value be rounded down to the closest even number. Similarly, any odd CC value will generate a match on the closest lower even value as shown in Figure 19.34 TIMER/WTIMER CC out in 2x mode on page 681

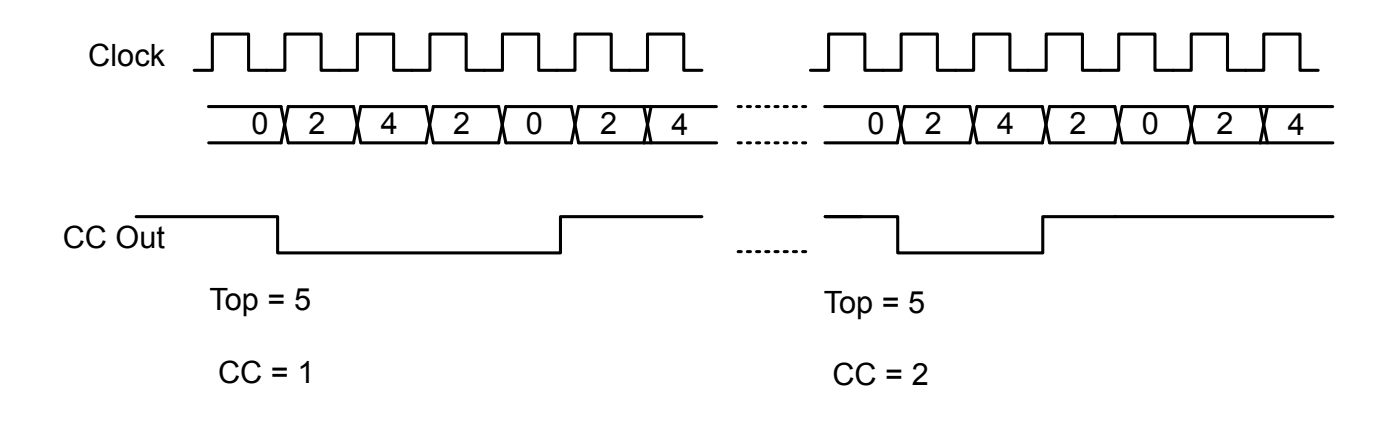

#### **Figure 19.34. TIMER/WTIMER CC out in 2x mode**

Figure 19.35 TIMER/WTIMER 2x PWM Resolution Equation on page 681.

 $R_{\text{PWM}_{\text{2xmode}}} = \log(TOP/2+1)/\log(2)$ 

## **Figure 19.35. TIMER/WTIMER 2x PWM Resolution Equation**

The PWM frequency is given by Figure 19.36 TIMER/WTIMER 2x Mode PWM Frequency Equation( Up/Down-count) on page 681:

 $f_{\text{PWM}_{\text{2}-\text{mode}}} = f_{\text{HFPERCLK}}/$  (floor(TOP/2)\*2)

## **Figure 19.36. TIMER/WTIMER 2x Mode PWM Frequency Equation( Up/Down-count)**

The high duty cycle is given by two equations based on the CCVx values.Figure 19.37 TIMER/WTIMER 2x Mode Duty Cycle Equation for CCVx = 1 or CCVx = even on page 681 and Figure 19.38 TIMER/WTIMER 2x Mode Duty Cycle Equation for all other CCVx = odd values on page 681

 $DS_{2xmode} = (CCVx*2)/(floor(TOP/2)*4)$ 

## **Figure 19.37. TIMER/WTIMER 2x Mode Duty Cycle Equation for CCVx = 1 or CCVx = even**

 $DS_{2xmode} = (CCVx*2 - CCVx)/(floor(TOP/2)*4)$ 

#### **Figure 19.38. TIMER/WTIMER 2x Mode Duty Cycle Equation for all other CCVx = odd values**

#### **19.3.2.13 Timer Configuration Lock**

To prevent software errors from making changes to the timer configuration, a configuration lock is available similar to DTI configuration Lock. Writing any value but 0xCE80 to LOCKKEY in TIMERn LOCK results in TIMERn CTRL, TIMERn CMD, TIMERn TOP, TIMERn\_CNT, TIMERn\_CCx\_CTRL and TIMERn\_CCx\_CCV\_being locked from writing. To unlock the registers, write 0xCE80 to LOCKKEY in TIMERn\_LOCK. The value of TIMERn\_LOCK is 1 when the lock is active, and 0 when the registers are unlocked.

#### **19.3.3 Dead-Time Insertion Unit**

Some of the timers include a Dead-Time Insertion module suitable for motor control applications. Refer to the device data sheet to check if a timer has this feature. The example settings in this section are for TIMER0, but identical settings can be used for other timers with DTI as well. The Dead-Time Insertion Unit aims to make control of brushless DC (BLDC) motors safer and more efficient by introducing complementary PWM outputs with dead-time insertion and fault handling, see Figure 19.39 TIMER/WTIMER Dead-Time Insertion Unit Overview on page 682.

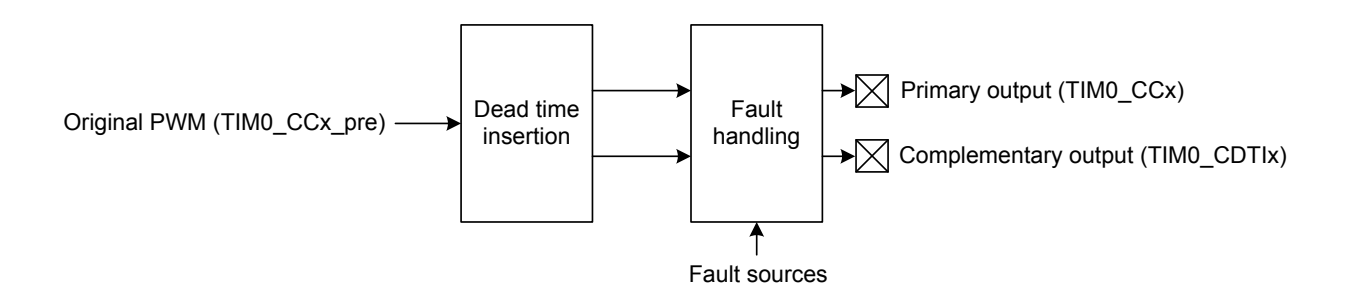

**Figure 19.39. TIMER/WTIMER Dead-Time Insertion Unit Overview**

When used for motor control, the PWM outputs TIM0\_CC0, TIM0\_CC1 and TIM0\_CC2 are often connected to the high-side transistors of a triple half-bridge setup (UH, VH and WH), and the complementary outputs connected to the respective low-side transistors (UL, VL, WL shown in Figure 19.40 TIMER/WTIMER Triple Half-Bridge on page 682). Transistors used in such a bridge often do not open/ close instantaneously, and using the exact complementary inputs for the high and low side of a half-bridge may result in situations where both gates are open. This can give unnecessary current-draw and short circuit the power supply. The DTI unit provides deadtime insertion to deal with this problem.

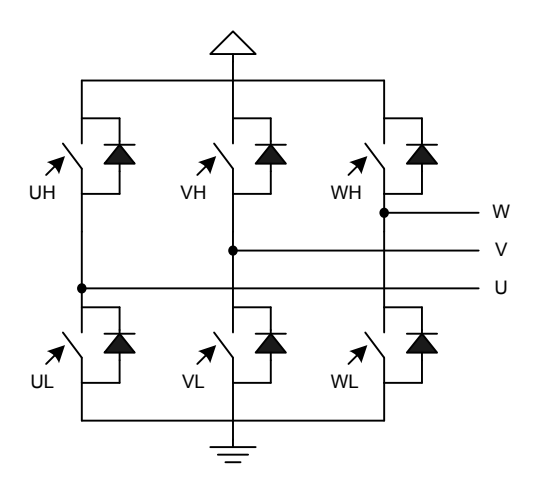

**Figure 19.40. TIMER/WTIMER Triple Half-Bridge**

For each of the 3 compare-match outputs of TIMER0, an additional complementary output is provided by the DTI unit. These outputs, named TIM0\_CDTI0, TIM0\_CDTI1 and TIM0\_CDTI2 are provided to make control of e.g. 3-channel BLDC or permanent magnet AC (PMAC) motors possible using only a single timer, see [Figure 19.41 TIMER/WTIMER Overview of Dead-Time Insertion Block for a Sin](#page-682-0)[gle PWM channel on page 683](#page-682-0).

<span id="page-682-0"></span>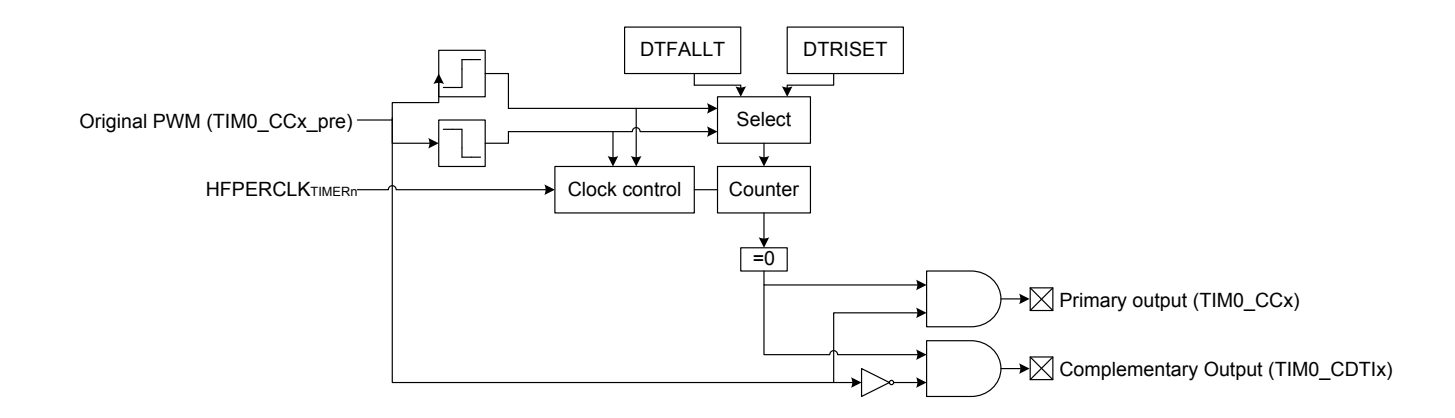

## **Figure 19.41. TIMER/WTIMER Overview of Dead-Time Insertion Block for a Single PWM channel**

The DTI unit is enabled by setting DTEN in TIMER0 DTCTRL. In addition to providing the complementary outputs, the DTI unit then also overrides the compare match outputs from the timer.

The DTI unit gives the rising edges of the PWM outputs and the rising edges of the complementary PWM outputs a configurable time delay. By doing this, the DTI unit introduces a dead-time where both the primary and complementary outputs in a pair are inactive as seen in Figure 19.42 TIMER/WTIMER Polarity of Both Signals are Set as Active-High on page 683.

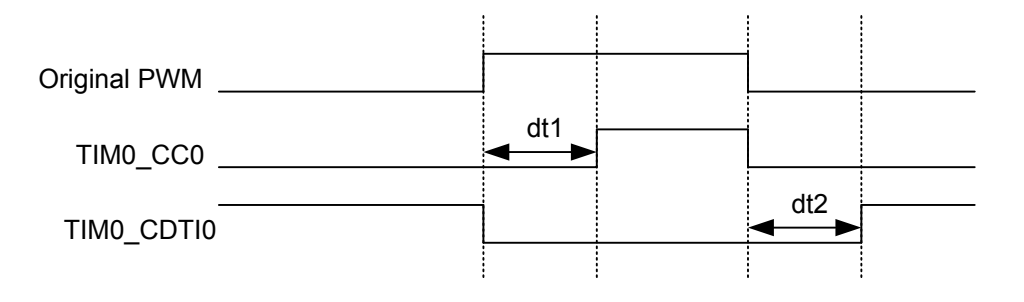

# **Figure 19.42. TIMER/WTIMER Polarity of Both Signals are Set as Active-High**

Dead-time is specified individually for the rising and falling edge of the original PWM. These values are shared across all the three PWM channels of the DTI unit. A single prescaler value is provided for the DTI unit, meaning that both the rising and falling edge deadtimes share prescaler value. The prescaler divides the HFPERCLK $_{\text{TIMERn}}$  by a configurable factor between 1 and 1024, which is set in the DTPRESC field in TIMER0 DTTIME. The rising and falling edge dead-times are configured in DTRISET and DTFALLT in TIM-ER0 DTTIME to any number between 1-64 HFPERCLK $_{\text{TIMER}}$  cycles.

The DTAR and DTFATS bits in TIMER0\_DTCTRL control the DTI output behavior when the timer stops. By default the DTI block stops when the timer is stopped. Setting the DTAR bit will cause the DTI to output on channel 0 to continue when the timer is stopped. DTAR effects only channel 0. See [19.3.3.2 PRS Channel as a Source](#page-684-0) for an example of when this can be used. While in this mode the undivided HFPERCLK\_TIMER0 (DTPRESC=0) is always used regardless of programmed DTPRESC value in TIMER0\_DTTIME. This means that rise and fall dead times are calculated assuming DTPRESC = 0.

When the timer stops DTI outputs are frozen by default, preserving their last state. To allow the outputs to go to a safe state as programmed in the DTFA field of TIMER0\_DTFC register and set the DTFATS bitfield in the TIMER0\_DTCTRL reg. Note that when DTAR is also set, DTAR has priority over DTFATS for DTI channel 0 output.

The following table shows the DTI output when the timer is halted.

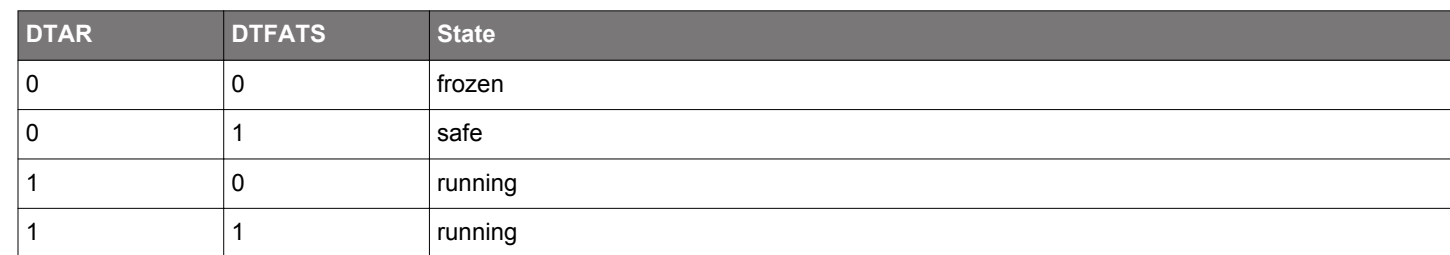

## **Table 19.3. DTI Output When Timer Halted**

#### **19.3.3.1 Output Polarity**

The value of the primary and complementary outputs in a pair will never be set active at the same time by the DTI unit. The polarity of the outputs can be changed if this is required by the application. The active values of the primary and complementary outputs are set by the DTIPOL and DTCINV bits in the TIMER0\_DTCTRL register. The DTIPOL bit of this register specifies the base polarity. If DTIPOL =0, then the outputs are active-high, and if DTIPOL = 1 they are active-low. The relative phase of the primary and complementary outputs is not changed by DTIPOL, as the polarity of both outputs is changed, see Figure 19.43 TIMER/WTIMER Output Polarities on page 684.

In some applications, it may be required that the primary outputs are active-high, while the complementary outputs are active-low. This can be accomplished by manipulating the DTCINV bit of the TIMER0\_DTCTRL register, which inverts the polarity of the complementary outputs relative to the primary outputs. As an example, DTIPOL = 0 and DTCINV = 0 results in outputs with opposite phase and activehigh states. Similarly, DTIPOL = 1 and DTCINV = 1 results in outputs with equal phase and the primary output will be active-high while the complementary will be active-low.

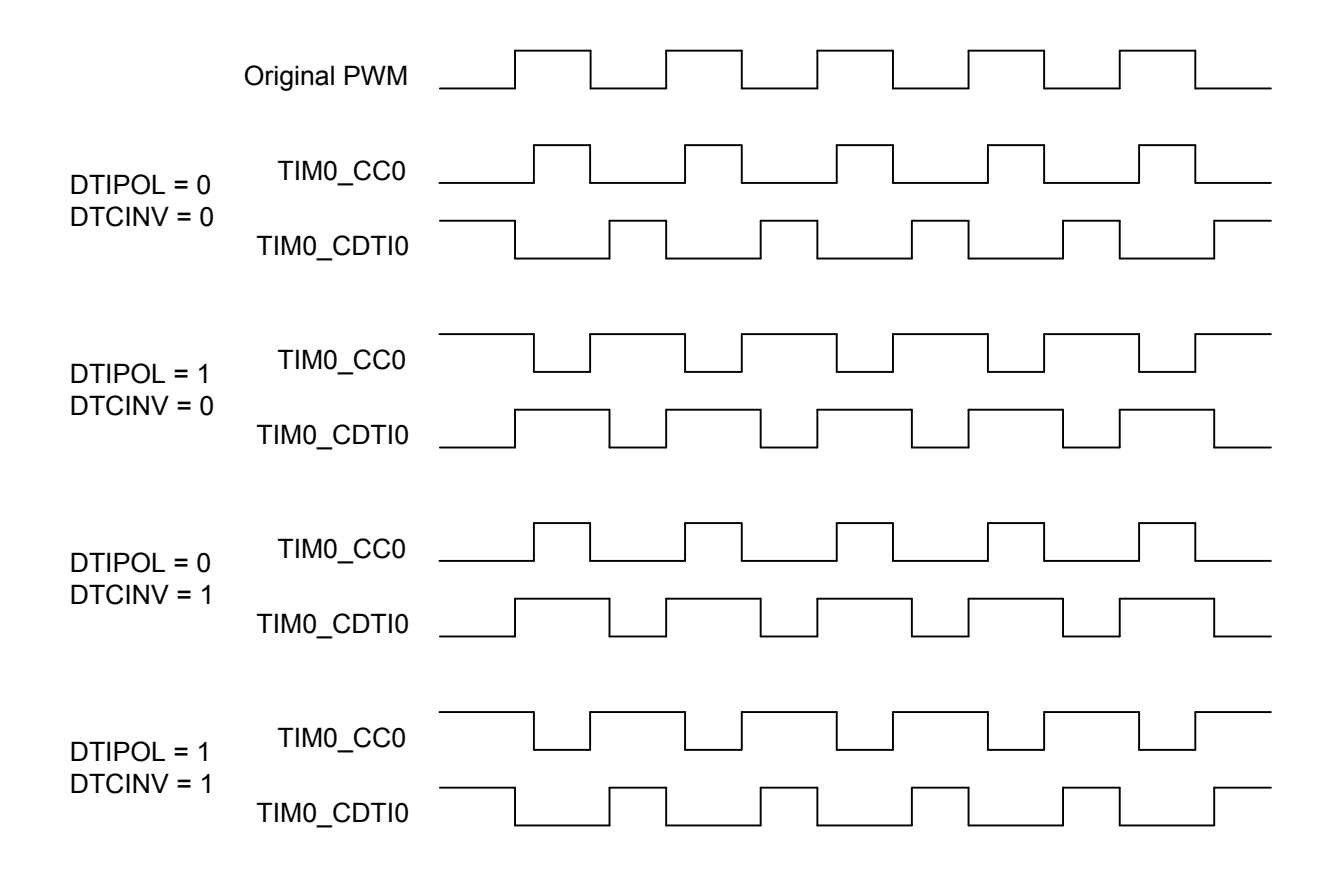

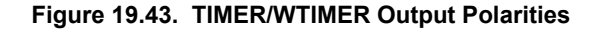

Output generation on the individual DTI outputs can be disabled by configuring TIMER0\_DTOGEN. When output generation on an output is disabled that output will go to and stay in its inactive state.
#### **19.3.3.2 PRS Channel as a Source**

A PRS channel can be used as input to the DTI module instead of the PWM output from the timer for DTI channel 0. Setting DTPRSEN in TIMER0\_DTCTRL will override the source of the first DTI channel, driving TIM0\_CC0 and TIM0\_CDTI0, with the value on the PRS channel. The rest of the DTI channels will continue to be driven by the PWM output from the timer. The input PRS channel is chosen by configuring DTPRSSEL in TIMER0 DTCTRL. Note that the timer must be running even when PRS is used as DTI source. However, if it is required to keep the DTI channel 0 running even when the timer is stopped, set DTAR in TIMER0\_DTCTRL. When this bit is set, it uses DTPRESC=0 regardless of the value programmed in DTPRESC in TIMER0 DTTIME.

The DTI prescaler, set by DTPRESC in TIMER0\_DTTIME determines the accuracy with which the DTI can insert dead-time into a PRS signal. The maximum dead-time error equals 2<sup>DTPRESC</sup> clock cycles. With zero prescaling, the inserted dead-times are therefore accurate, but they may be inaccurate for larger prescaler settings.

#### **19.3.3.3 Fault Handling**

The fault handling system of the DTI unit allows the outputs of the DTI unit to be put in a well-defined state in case of a fault. This hardware fault handling system enables a fast reaction to faults, reducing the possibility of damage to the system.

The fault sources which trigger a fault in the DTI module are determined by the bitfields of TIMER0\_DTFC register. Any combination of the available error sources can be selected:

- PRS source 0, determined by DTPRS0FSEL in TIMER0\_DTFC
- PRS source 1, determined by DTPRS1FSEL in TIMER0 DTFC
- Debugger
- Core Lockup

One or two PRS channels can be used as an error source. When PRS source 0 is selected as an error source, DTPRS0FSEL determines which PRS channel is used for this source. DTPRS1FSEL determines which PRS channel is selected as PRS source 1. Note that for Core Lockup, the LOCKUPRDIS in RMU\_CTRL must be set. Otherwise this will generate a full reset of the chip.

#### **19.3.3.4 Action on Fault**

When a fault occurs, the bit representing the fault source is set in TIMER0\_DTFAULT register, and the outputs from the DTI unit are set to a well-defined state. The following options are available, and can be enabled by configuring DTFACT in TIMER0\_DTFC:

- Set outputs to inactive level
- Clear outputs
- Tristate outputs

With the first option enabled, the output state in case of a fault depends on the polarity settings for the individual outputs. An output set to be active high will be set low if a fault is detected, while an output set to be active low will be driven high.

When a fault occurs, the fault source(s) can be read out from TIMER0\_DTFAULT register.

Additionally a fault action can also be triggered when the timer stops if DTFATS in TIMER0\_DTCTRL is set. This allows the DTI output to go to safe state programmed in DTFACT in TIMER0\_DTFC when timer stops. When DTAR and DTFATS in TIMER0\_DTCTRL are both set, DTI channel 0 keeps running even when the timer stops. This is useful when DTI channel 0 has an input coming from PRS.

#### **19.3.3.5 Exiting Fault State**

When a fault is triggered by the PRS system, software intervention is required to re-enable the outputs of the DTI unit. This is done by manually clearing bits in TIMER0\_DTFAULT register. If the fault source as determined by checking TIMER0\_DEFAULT is the debugger alone, the outputs can be automatically restarted when the debugger exits. To enable automatic restart set DTDAS in TIMER0\_DCTRL. When an automatic restart occurs the DTDBGF bit in TIMER0\_DTFAULT will be automatically cleared by hardware. If any other bits in the TIMER0\_DTFAULT register are set when the hardware clears DTDBGF the DTI module will not exit the fault state.

#### **19.3.3.6 DTI Configuration Lock**

To prevent software errors from making changes to the DTI configuration, a configuration lock is available. Writing any value but 0xCE80 to LOCKKEY in TIMER0\_DTLOCK results in TIMER0\_DTFC, TIMER0\_DTCTRL, TIMER0\_DTTIME and TIMER0\_ROUTE being locked from writing. To unlock the registers, write 0xCE80 to LOCKKEY in TIMER0\_DTLOCK. The value of TIMER0\_DTLOCK is 1 when the lock is active, and 0 when the registers are unlocked.

#### **19.3.4 Debug Mode**

When the CPU is halted in debug mode, the timer can be configured to either continue to run or to be frozen. This is configured in DEBUGRUN in TIMERn\_CTRL.

#### **19.3.5 Interrupts, DMA and PRS Output**

The timer has 3 different types of output events:

- Counter Underflow
- Counter Overflow
- Compare match or input capture (one per Compare/Capture channel)

Each of the events has its own interrupt flag. Also, there is one interrupt flag for each Compare/Capture channel which is set on buffer overflow in capture mode. Buffer overflow happens when a new capture pushes an old unread capture out of the TIMERn\_CCx\_CCV/ TIMERn\_CCx\_CCVB register pair.

If the interrupt flags are set and the corresponding interrupt enable bits in TIMERn IEN are set high, the timer will send out an interrupt request. Each of the events will also lead to a one HFPERCLK<sub>TIMERn</sub> cycle high pulse on individual PRS outputs. Setting PRSOCNF to LEVEL in TIMERn\_CCx\_CTRL will make the compare match PRS output follow the compare match output, instead of outputting one HFPERCLK<sub>TIMERn</sub> cycle high pulse. Interrupts are cleared by setting the corresponding bit in the TIMERn\_IFC register.

Each of the events will also set a DMA request when they occur. The different DMA requests are cleared when certain acknowledge conditions are met, see Table 19.4 TIMER/WTIMER DMA Events on page 686. Events which clear the DMA requests do not clear interrupt flags. Software must still manually clear the interrupt flag if interrupts are in use.

If DMACLRACT is set in TIMERn\_CTRL, the DMA request is cleared when the triggered DMA channel is active, without having to access any timer registers. This is useful in cases where a timer event is used to trigger a DMA transfer that does not target the CCV or CCVB register.

#### **Table 19.4. TIMER/WTIMER DMA Events**

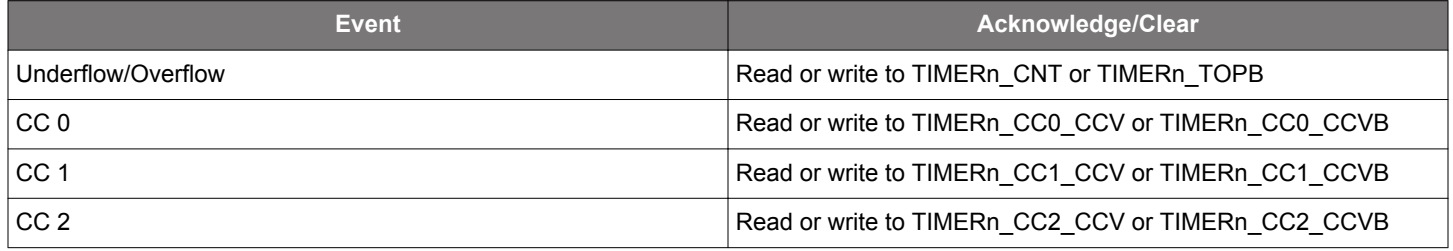

#### **19.3.6 GPIO Input/Output**

The TIMn\_CCx inputs/outputs and TIM0\_CDTIx outputs are accessible as alternate functions through GPIO. Each pin connection can be enabled/disabled separately by setting the corresponding CCxPEN or CDTIxPEN bits in TIMERn\_ROUTE. The LOCATION bits in the same register can be used to move all enabled pins to alternate pins. See the device data sheet for the mapping between block locations (LOC0, LOC1, etc.) and actual device pins (PA0, PA1, etc.).

## **19.4 Register Map**

The offset register address is relative to the registers base address.

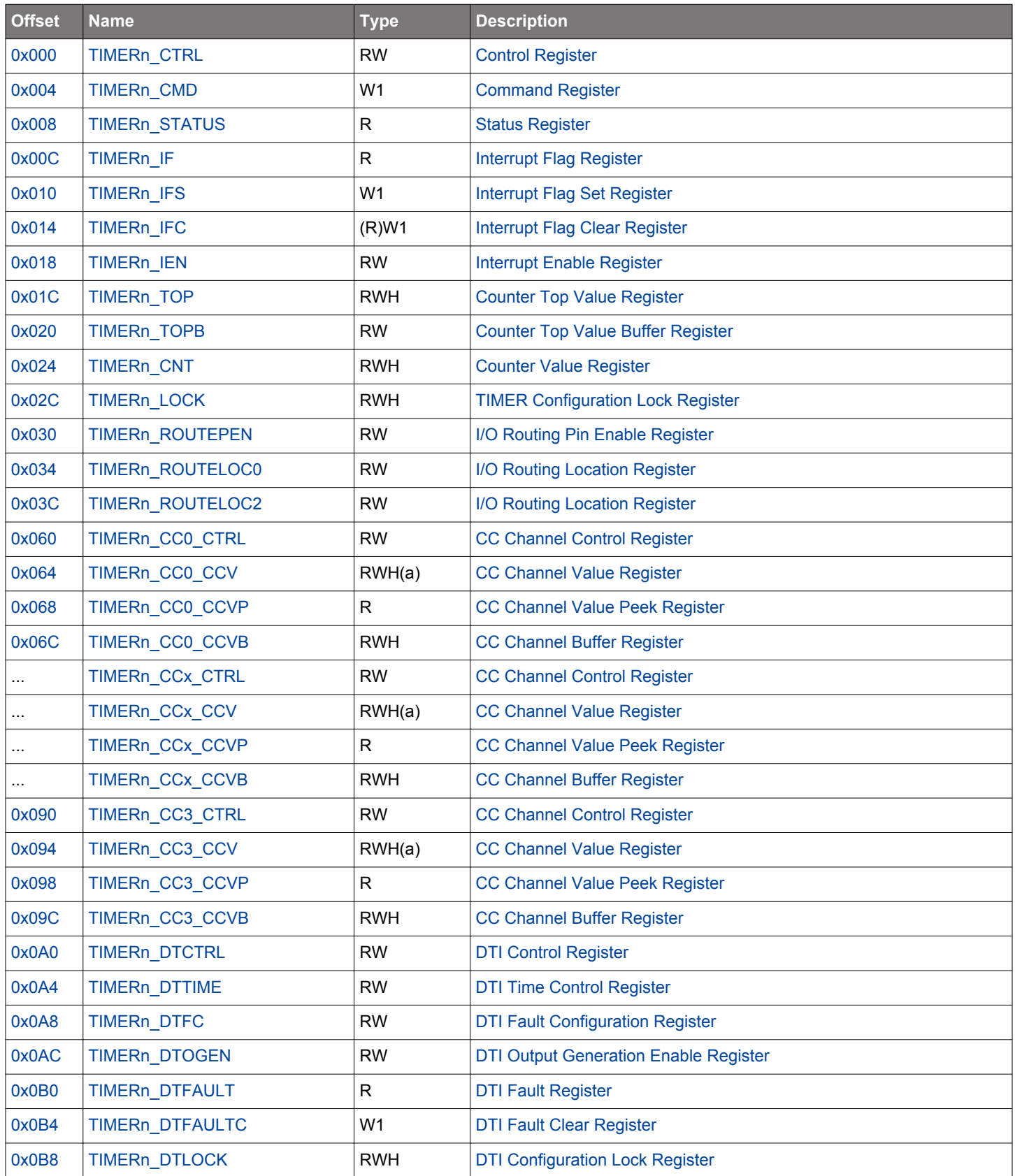

## <span id="page-687-0"></span>**19.5 Register Description**

# **19.5.1 TIMERn\_CTRL - Control Register**

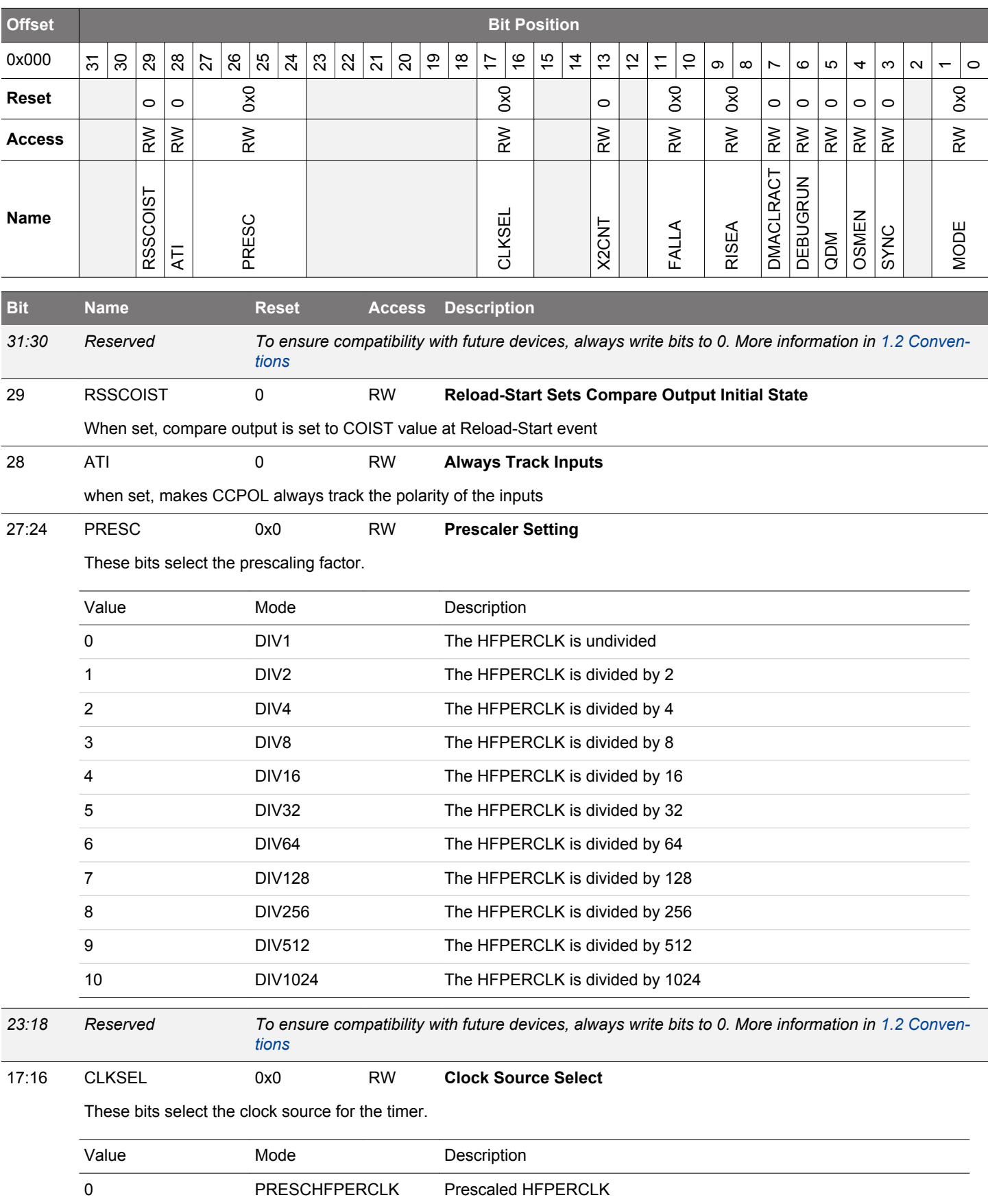

<span id="page-688-0"></span>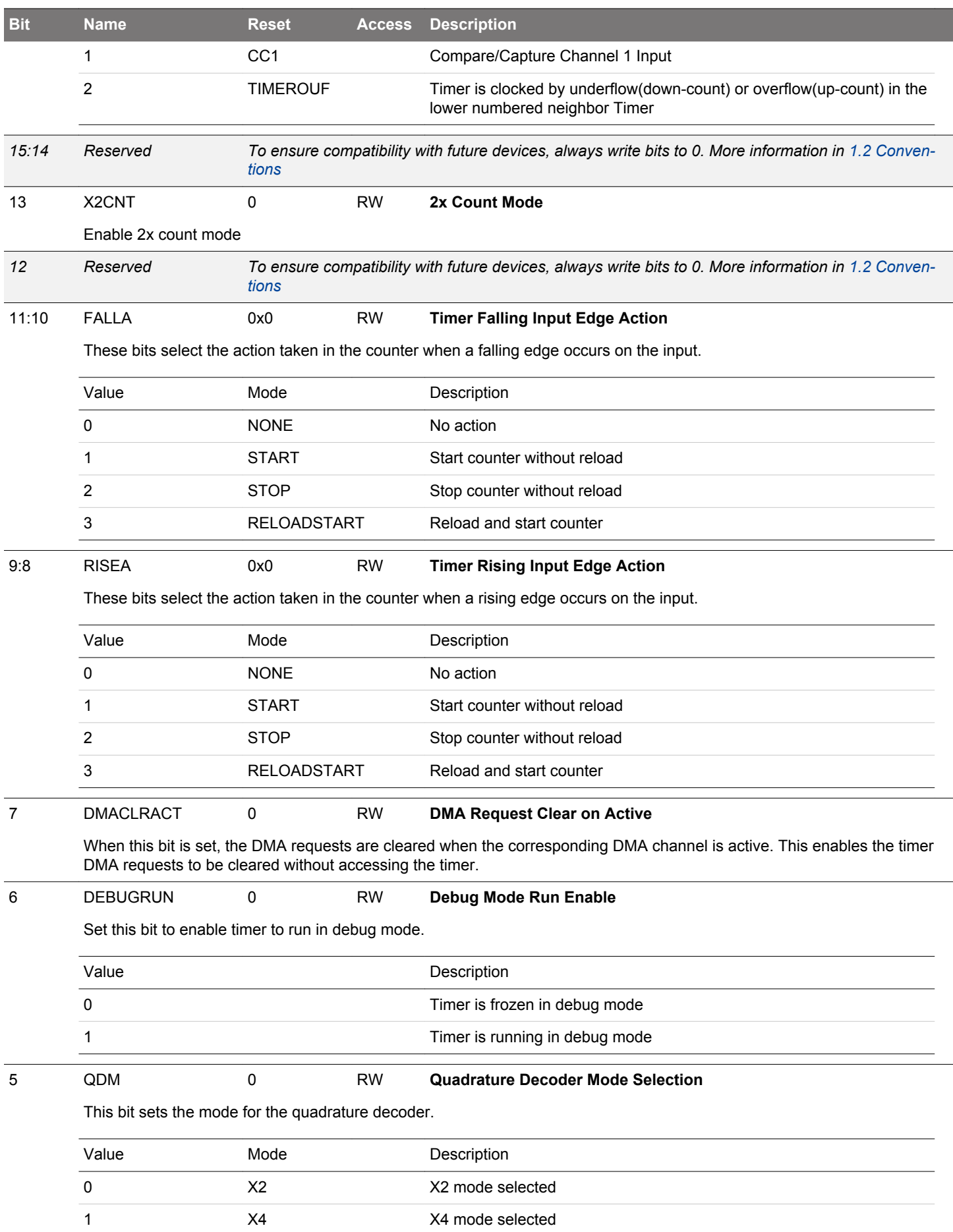

<span id="page-689-0"></span>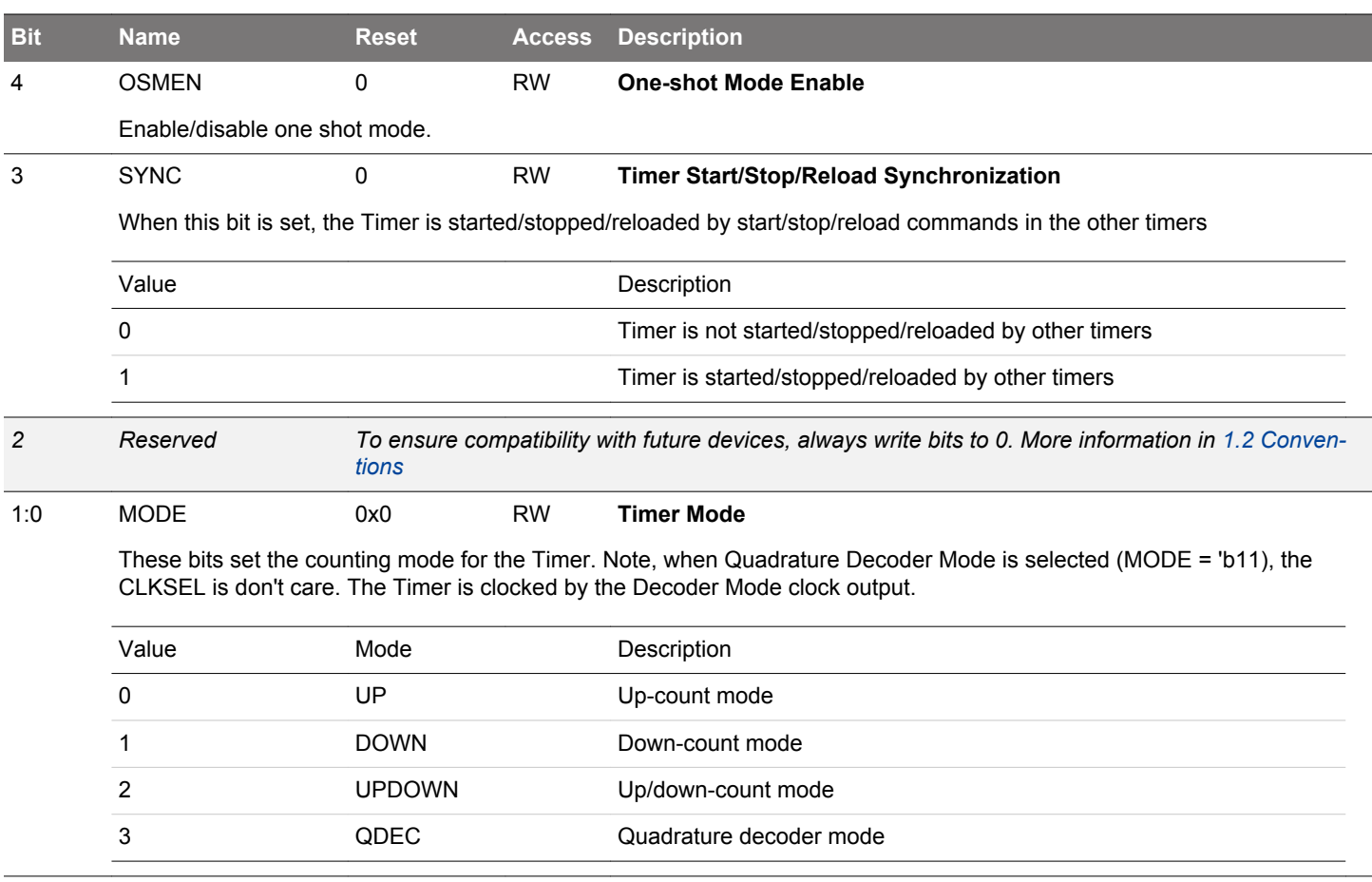

# **19.5.2 TIMERn\_CMD - Command Register**

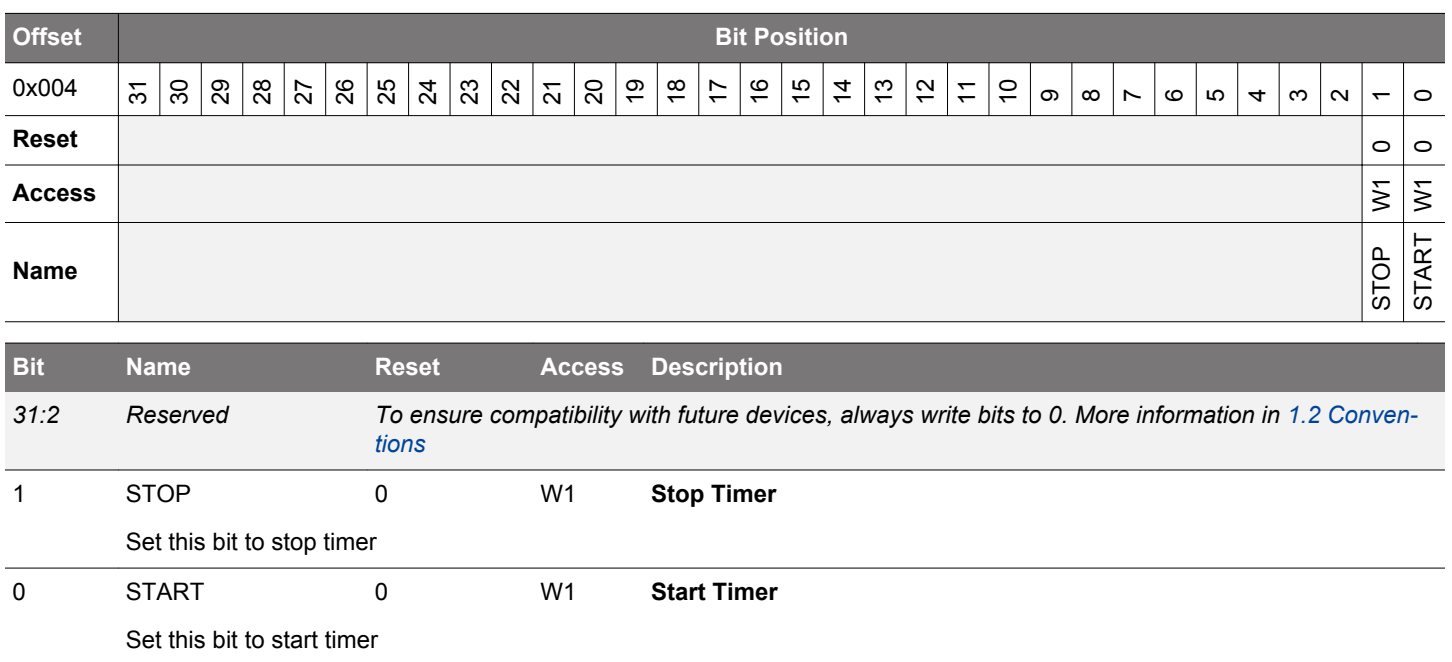

#### <span id="page-690-0"></span>**19.5.3 TIMERn\_STATUS - Status Register**

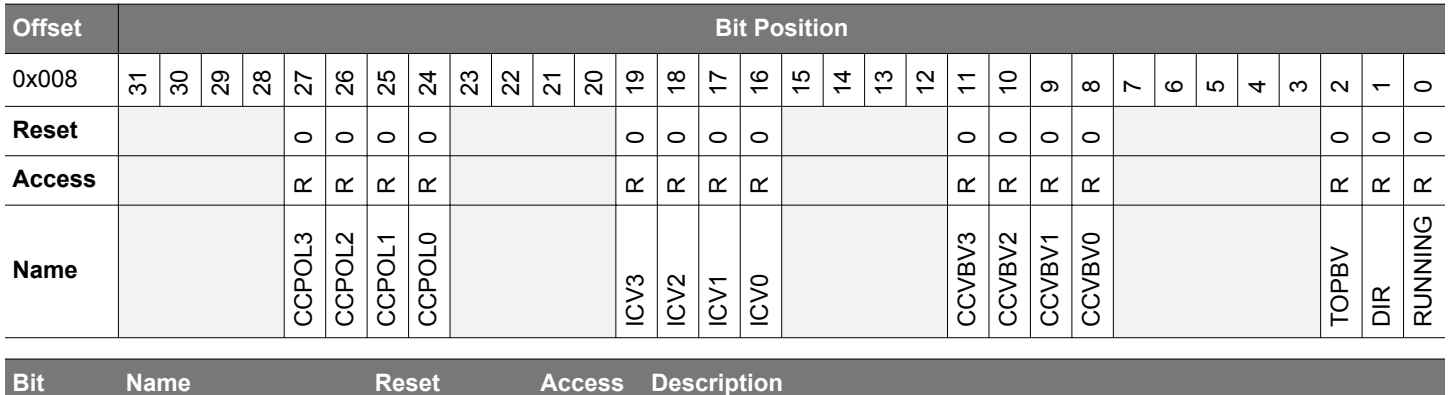

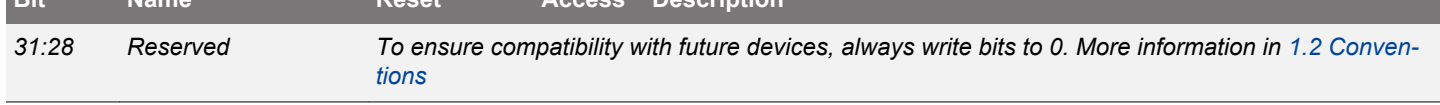

## 27 CCPOL3 0 R **CC3 Polarity**

In Input Capture mode, this bit indicates the polarity of the edge that triggered capture in TIMERn\_CC3\_CCV. In Compare/PWM mode, this bit indicates the polarity of the selected input to CC channel 3. These bits are cleared when CCMODE is written to 0b00 (Off).

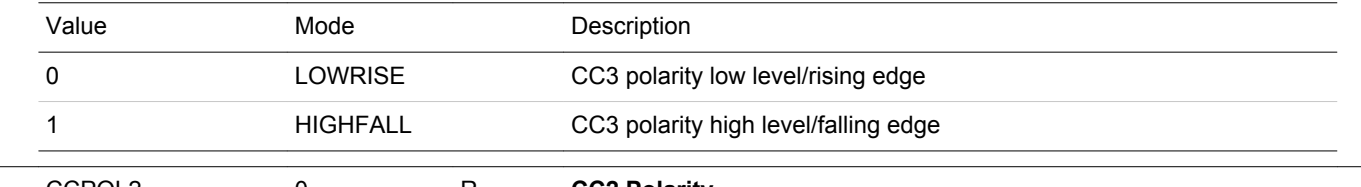

## 26 CCPOL2 0 R **CC2 Polarity**

In Input Capture mode, this bit indicates the polarity of the edge that triggered capture in TIMERn\_CC2\_CCV. In Compare/PWM mode, this bit indicates the polarity of the selected input to CC channel 2. These bits are cleared when CCMODE is written to 0b00 (Off).

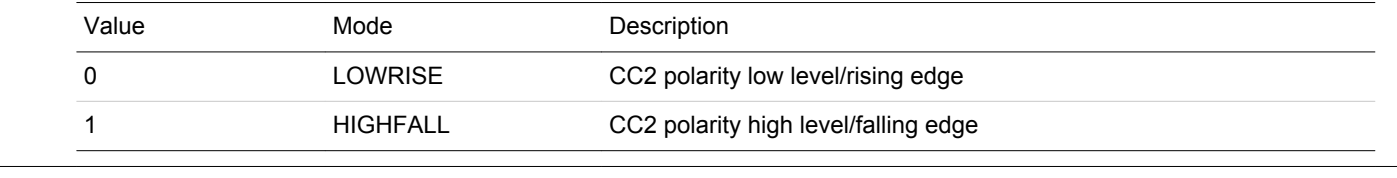

## 25 CCPOL1 0 R **CC1 Polarity**

In Input Capture mode, this bit indicates the polarity of the edge that triggered capture in TIMERn\_CC1\_CCV. In Compare/PWM mode, this bit indicates the polarity of the selected input to CC channel 1. These bits are cleared when CCMODE is written to 0b00 (Off).

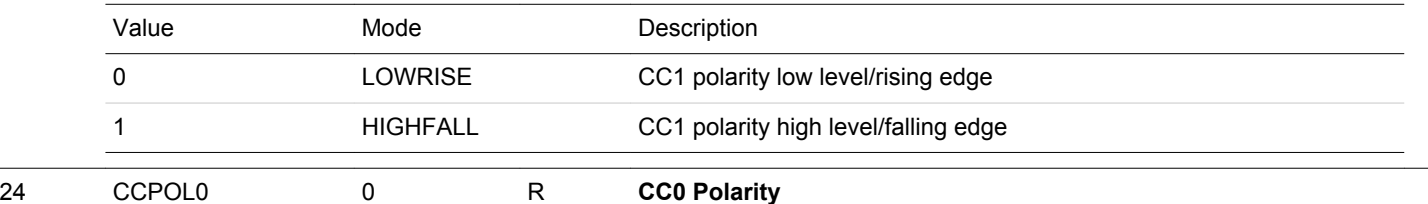

In Input Capture mode, this bit indicates the polarity of the edge that triggered capture in TIMERn CC0 CCV. In Compare/PWM mode, this bit indicates the polarity of the selected input to CC channel 0. These bits are cleared when CCMODE is written to 0b00 (Off).

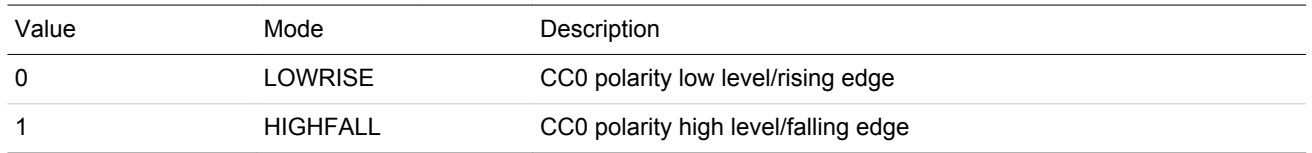

<span id="page-691-0"></span>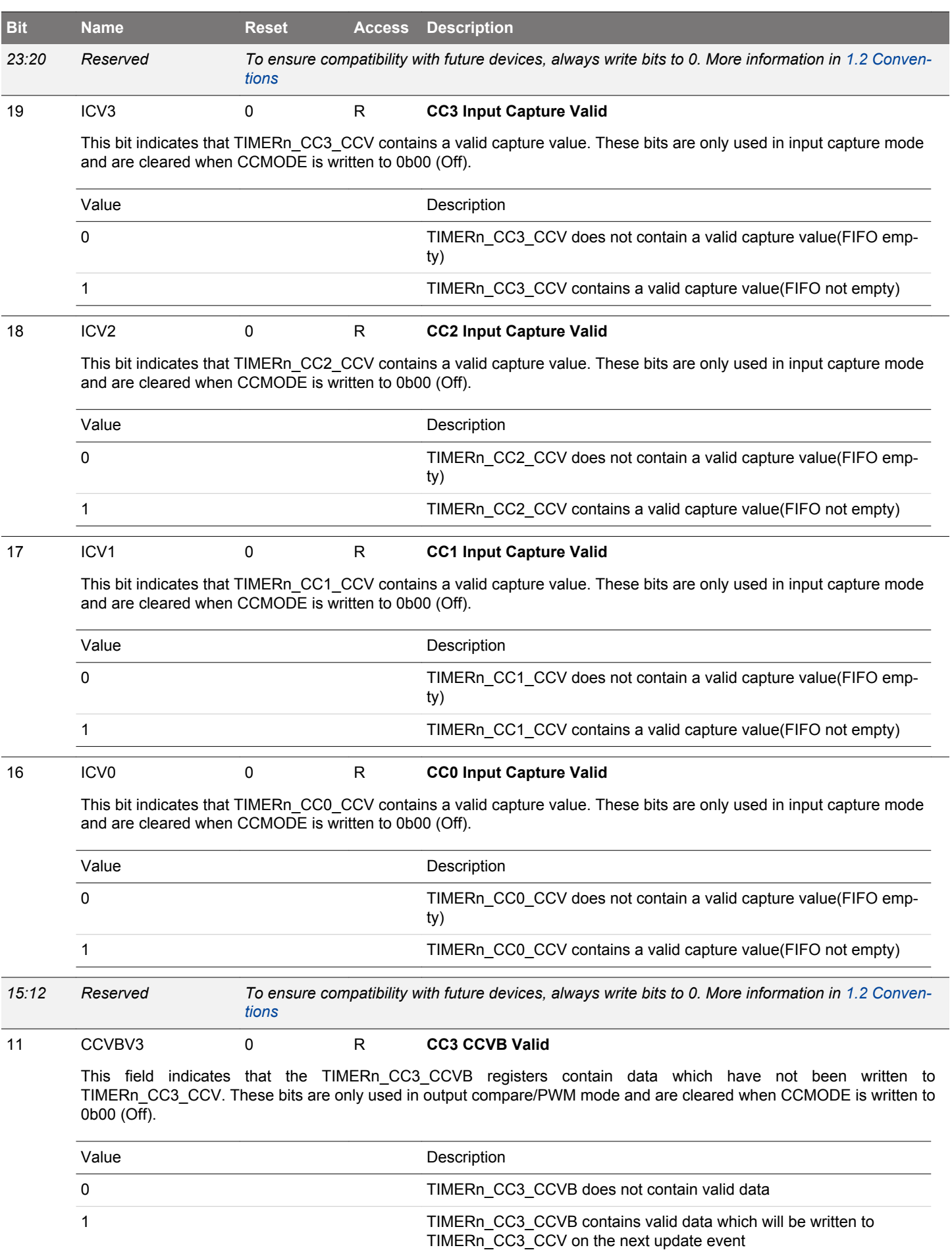

<span id="page-692-0"></span>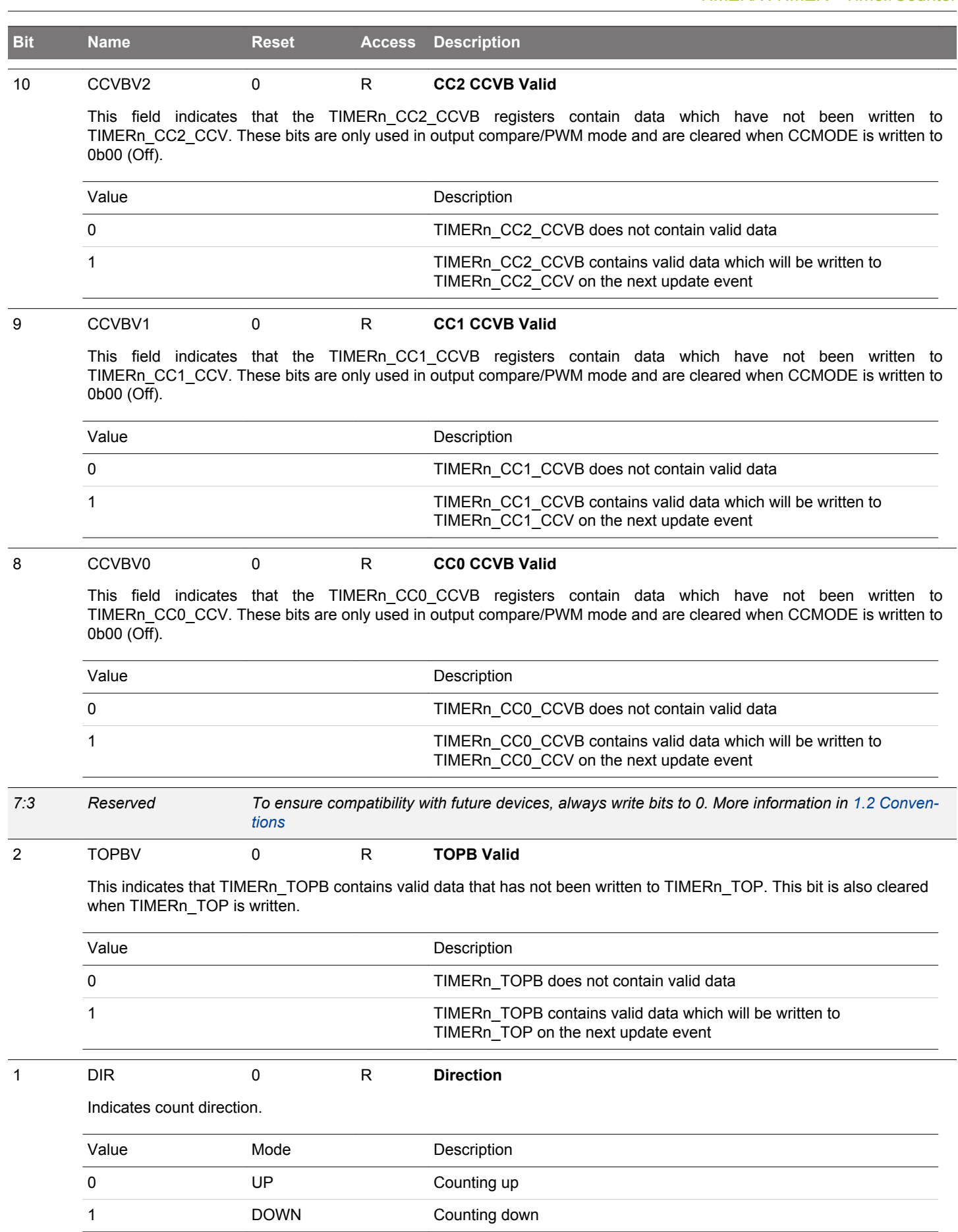

## EFM32JG12 Reference Manual TIMER/WTIMER - Timer/Counter

<span id="page-693-0"></span>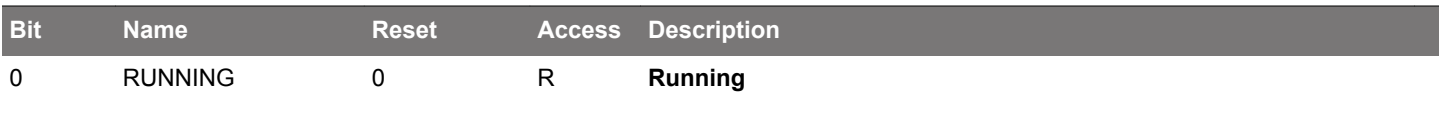

Indicates if timer is running or not.

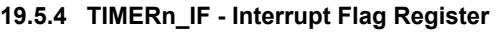

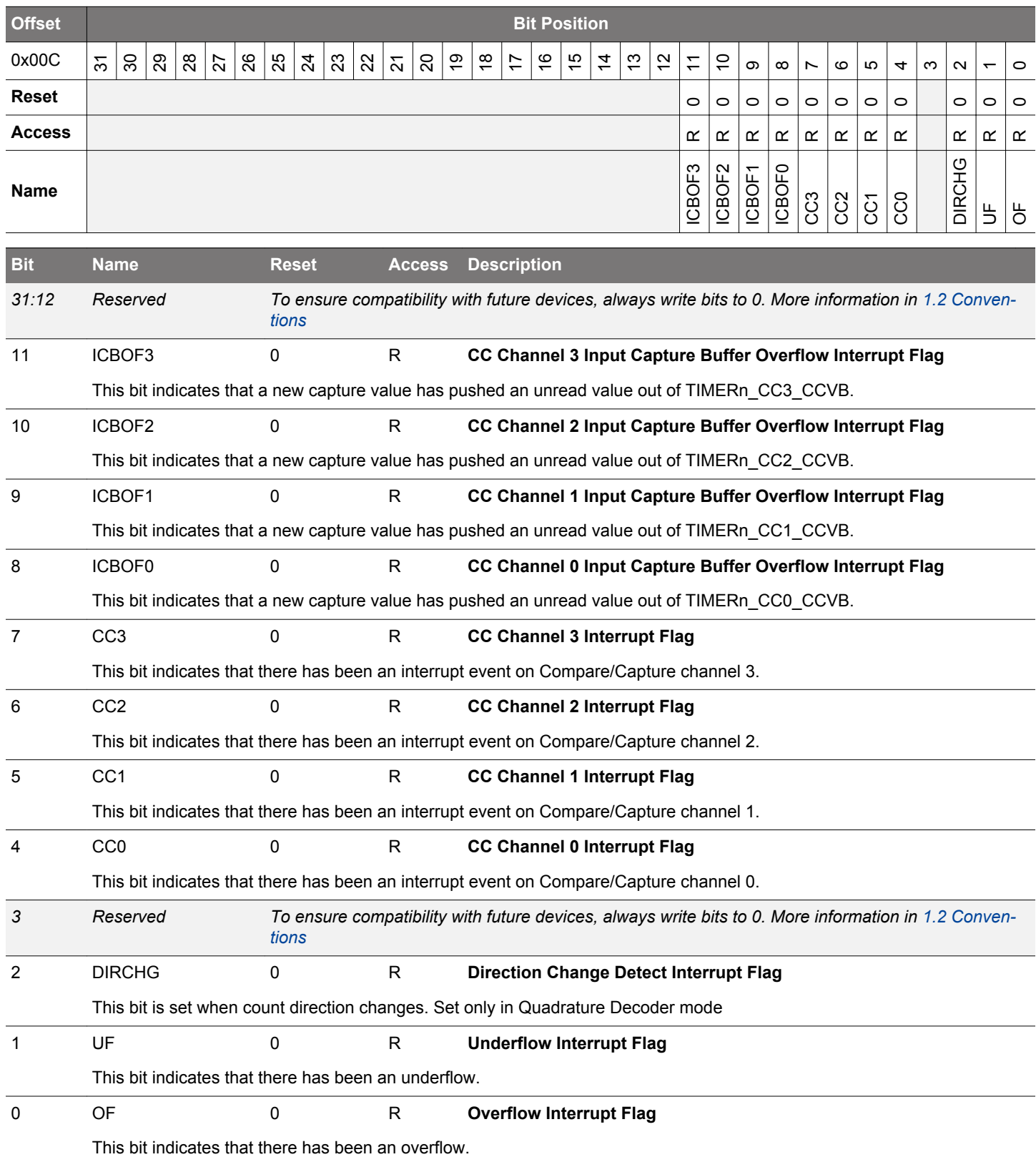

# <span id="page-694-0"></span>**19.5.5 TIMERn\_IFS - Interrupt Flag Set Register**

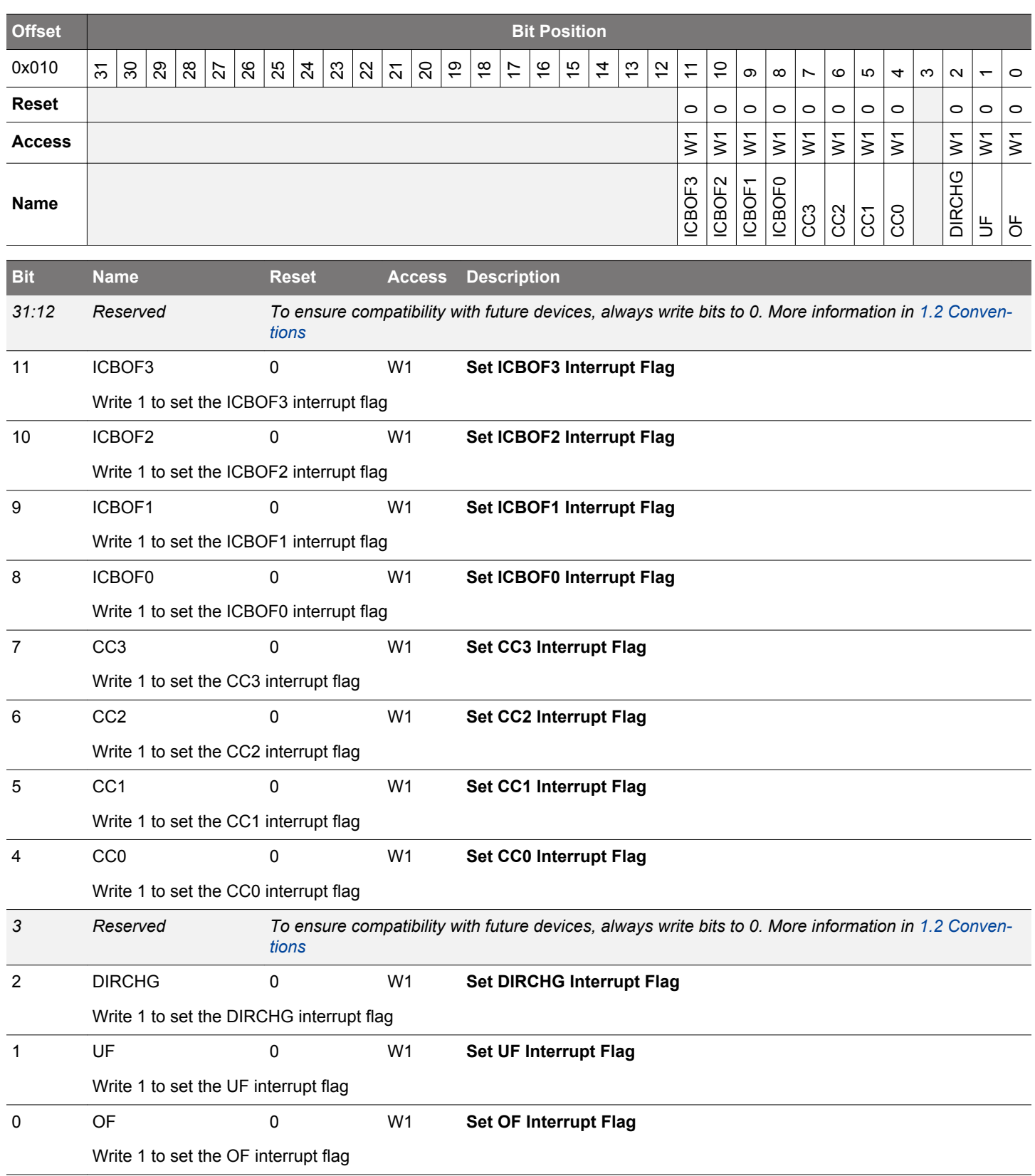

# <span id="page-695-0"></span>**19.5.6 TIMERn\_IFC - Interrupt Flag Clear Register**

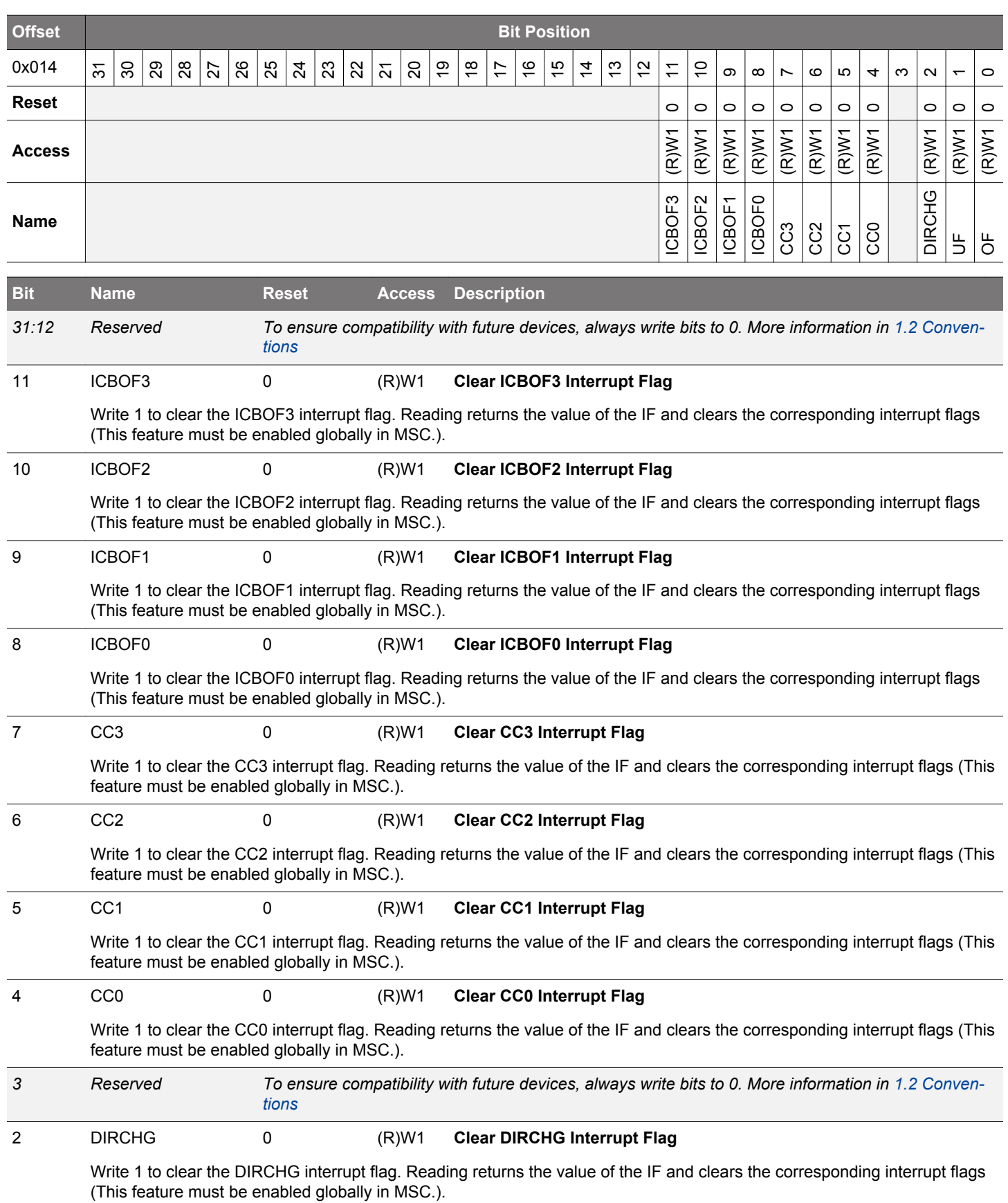

<span id="page-696-0"></span>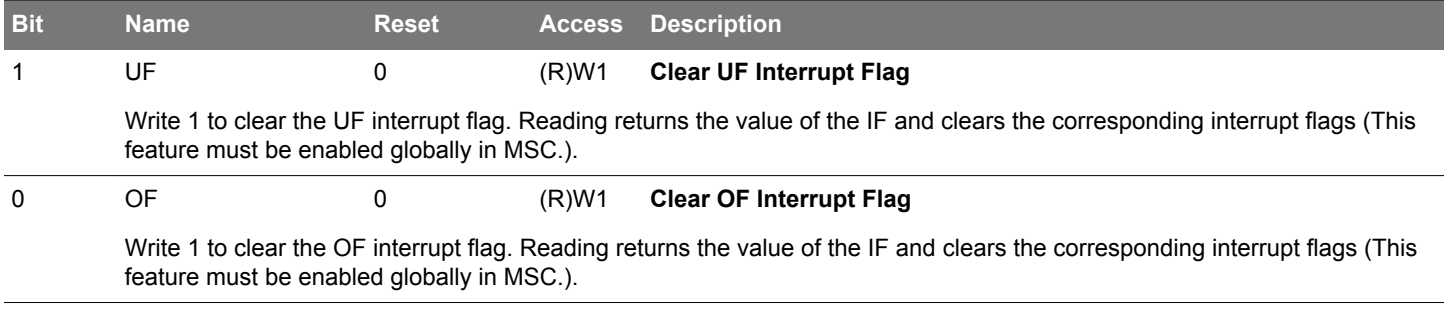

# <span id="page-697-0"></span>**19.5.7 TIMERn\_IEN - Interrupt Enable Register**

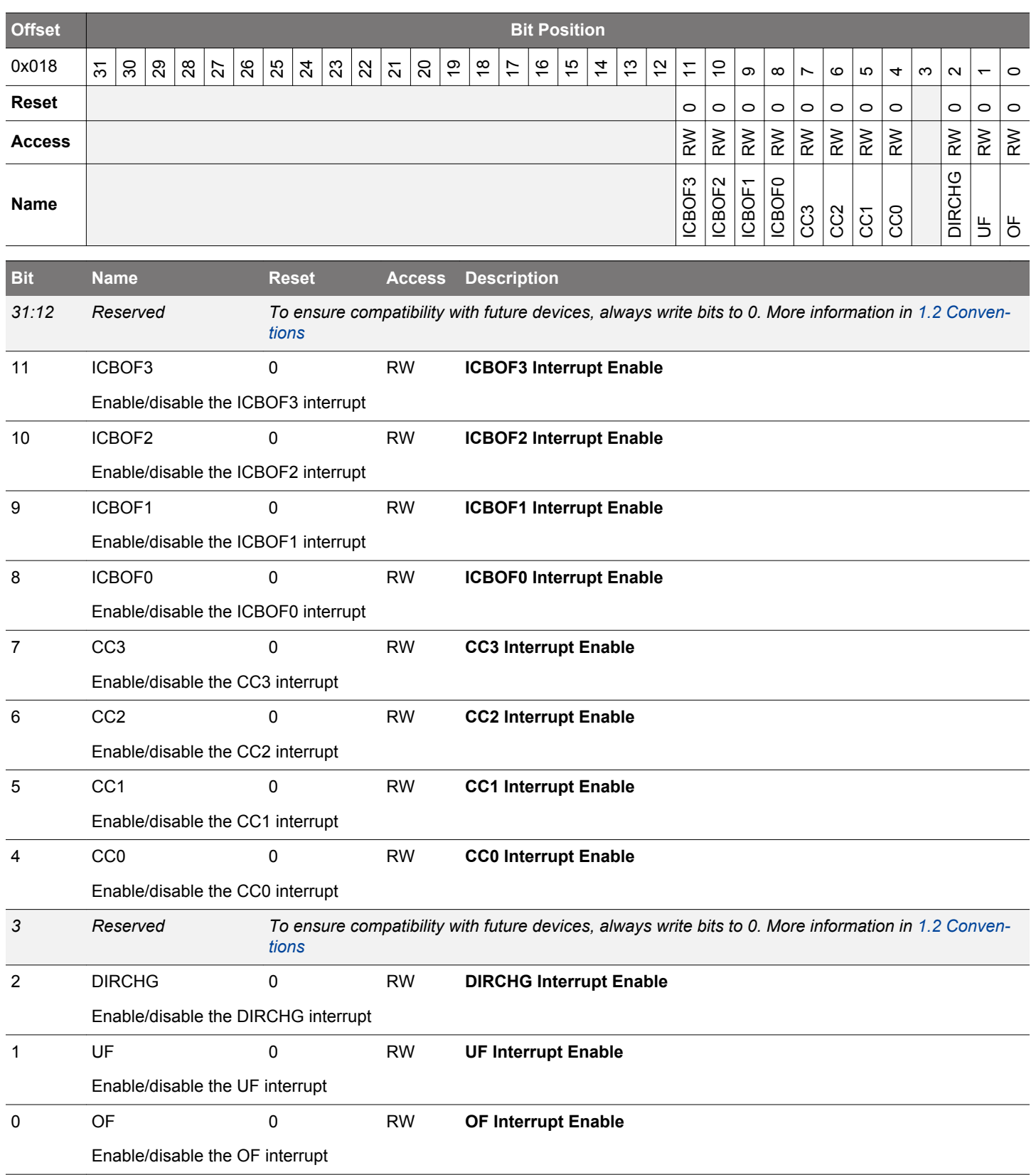

# <span id="page-698-0"></span>**19.5.8 TIMERn\_TOP - Counter Top Value Register**

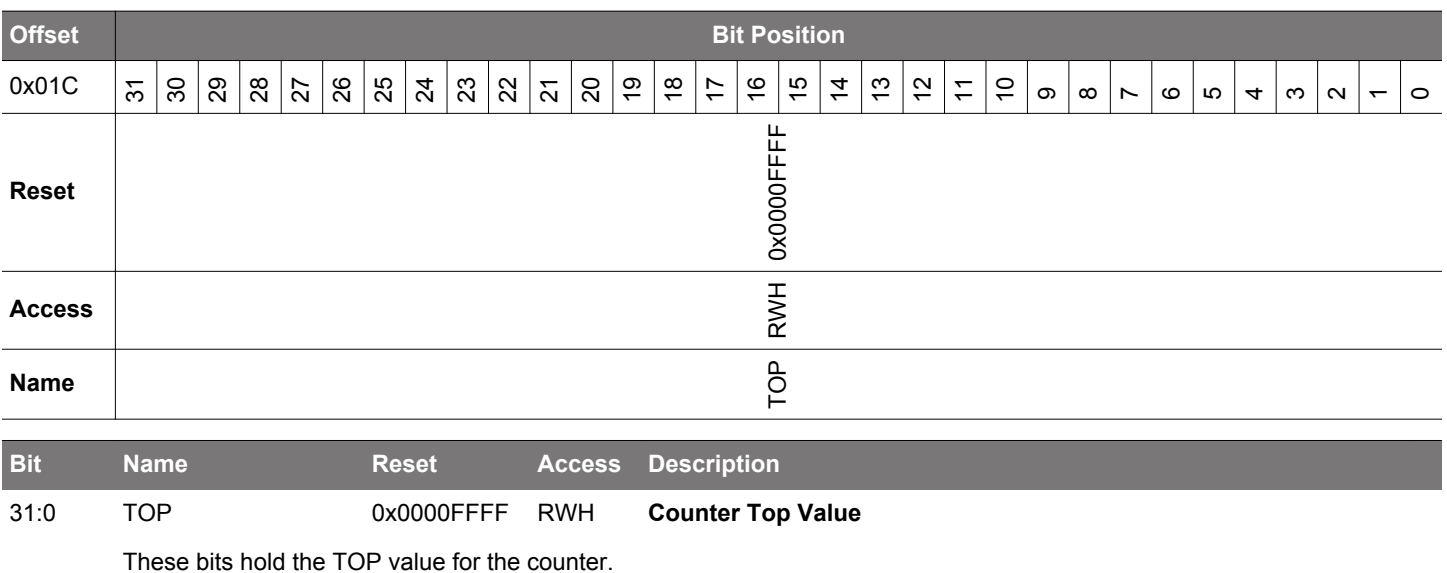

## **19.5.9 TIMERn\_TOPB - Counter Top Value Buffer Register**

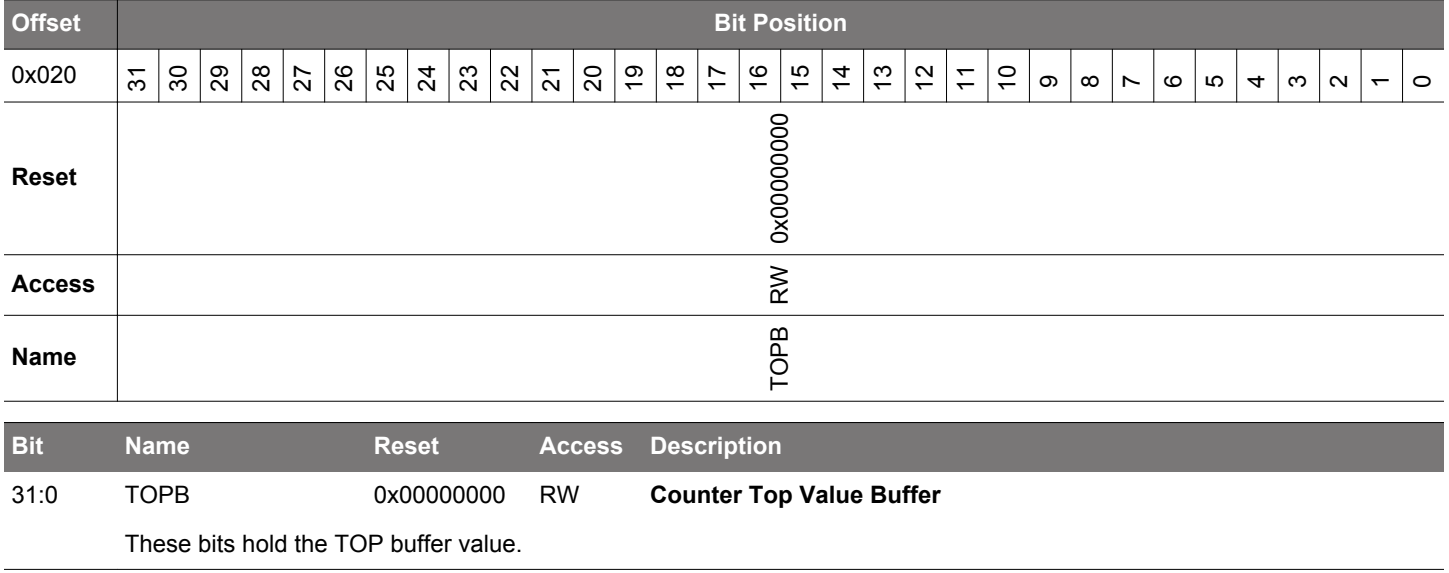

#### <span id="page-699-0"></span>**19.5.10 TIMERn\_CNT - Counter Value Register**

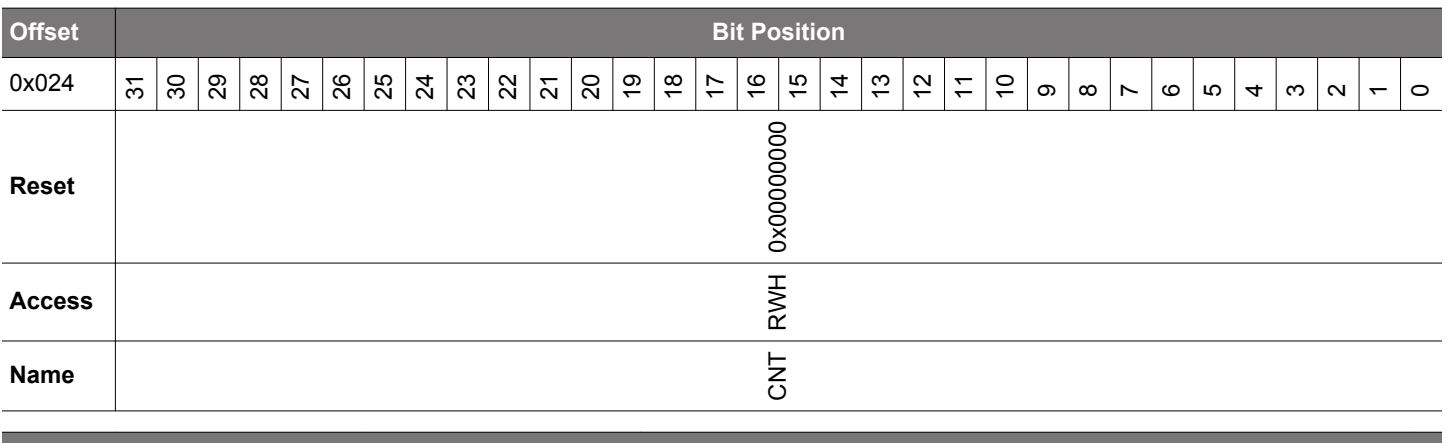

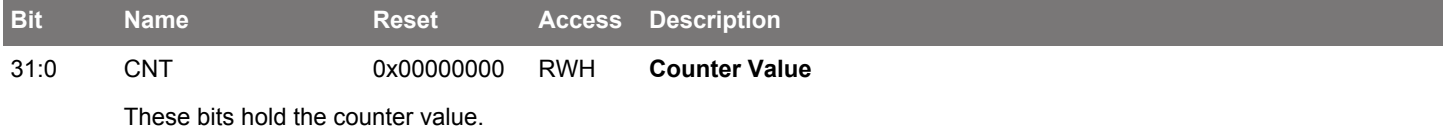

#### **19.5.11 TIMERn\_LOCK - TIMER Configuration Lock Register**

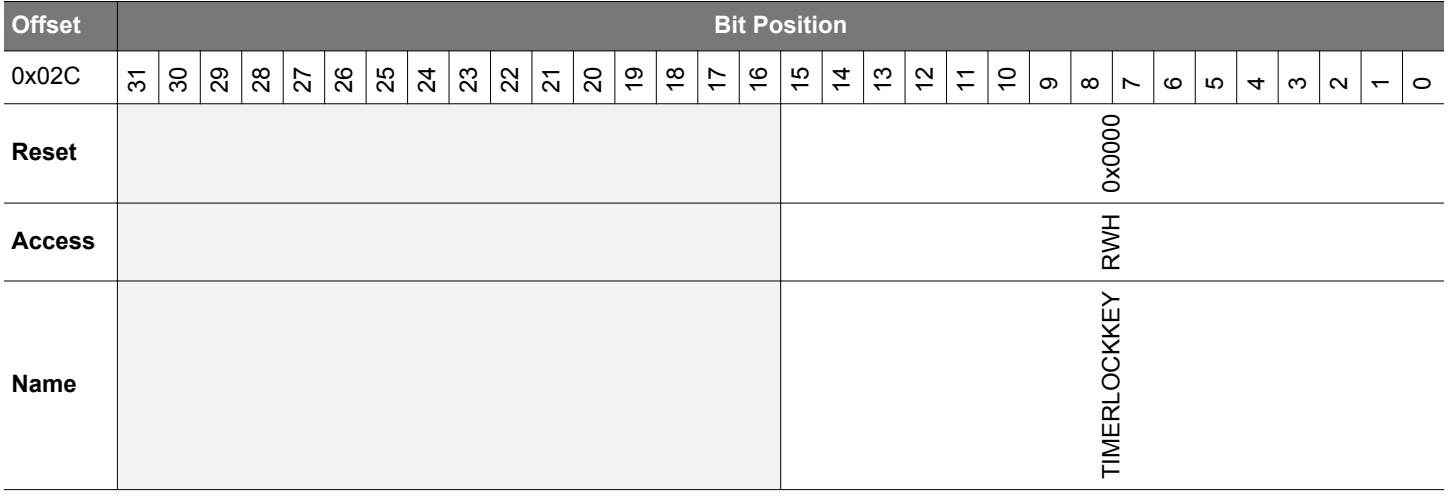

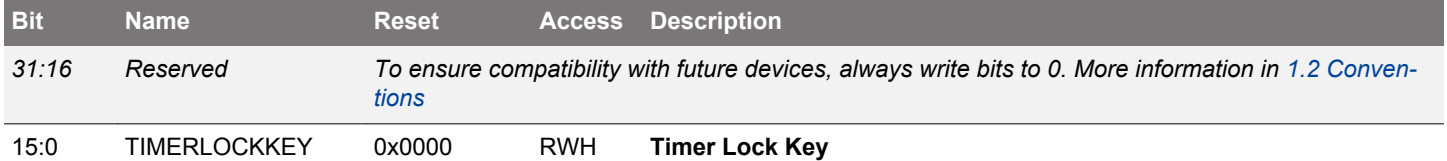

Write any other value than the unlock code to lock TIMERn\_CTRL, TIMERn\_CMD, TIMERn\_TOP, TIMERn\_CNT, TIMERn\_CCx\_CTRL and TIMERn\_CCx\_CCV from editing. Write the unlock code to unlock. When reading the register, bit 0 is set when the lock is enabled.

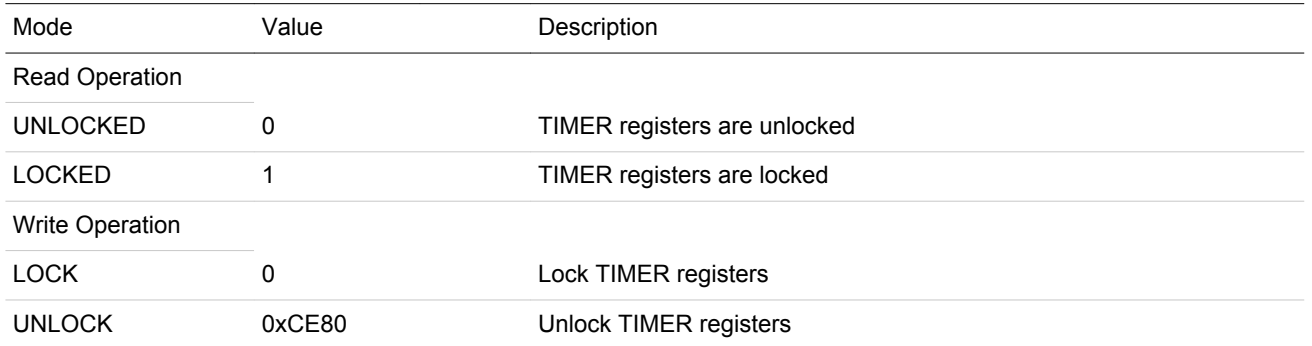

# <span id="page-700-0"></span>**19.5.12 TIMERn\_ROUTEPEN - I/O Routing Pin Enable Register**

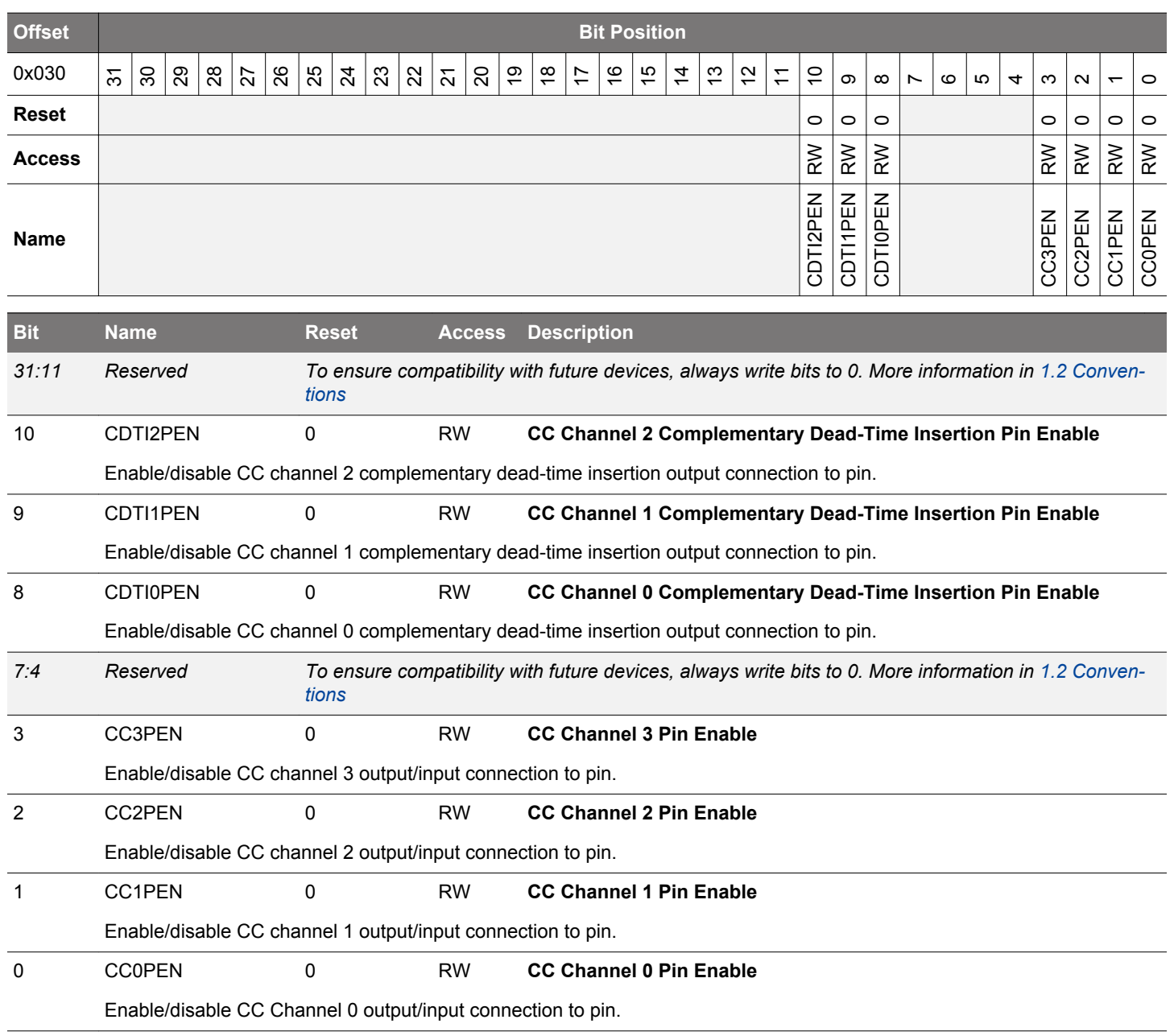

# <span id="page-701-0"></span>**19.5.13 TIMERn\_ROUTELOC0 - I/O Routing Location Register**

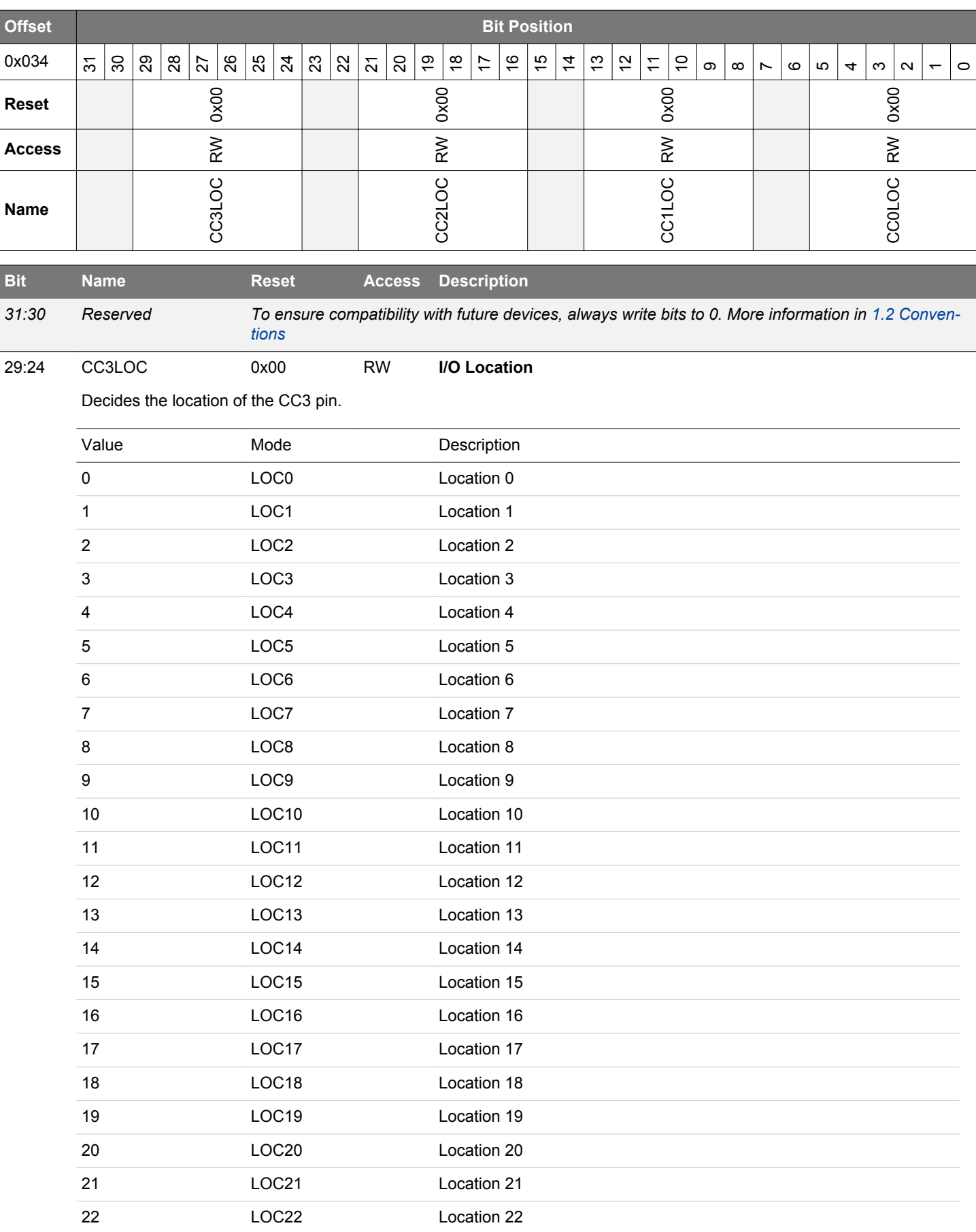

<span id="page-702-0"></span>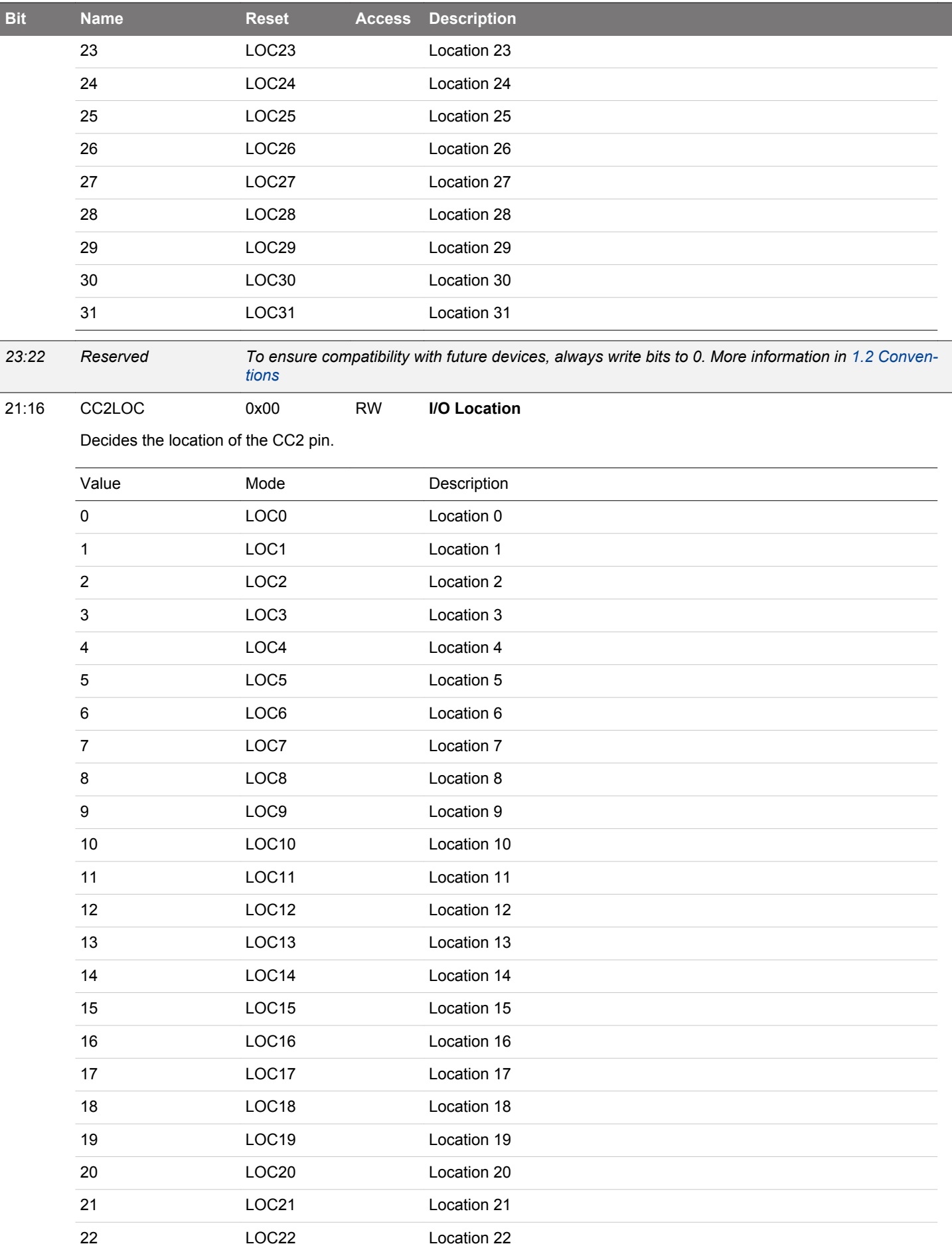

<span id="page-703-0"></span>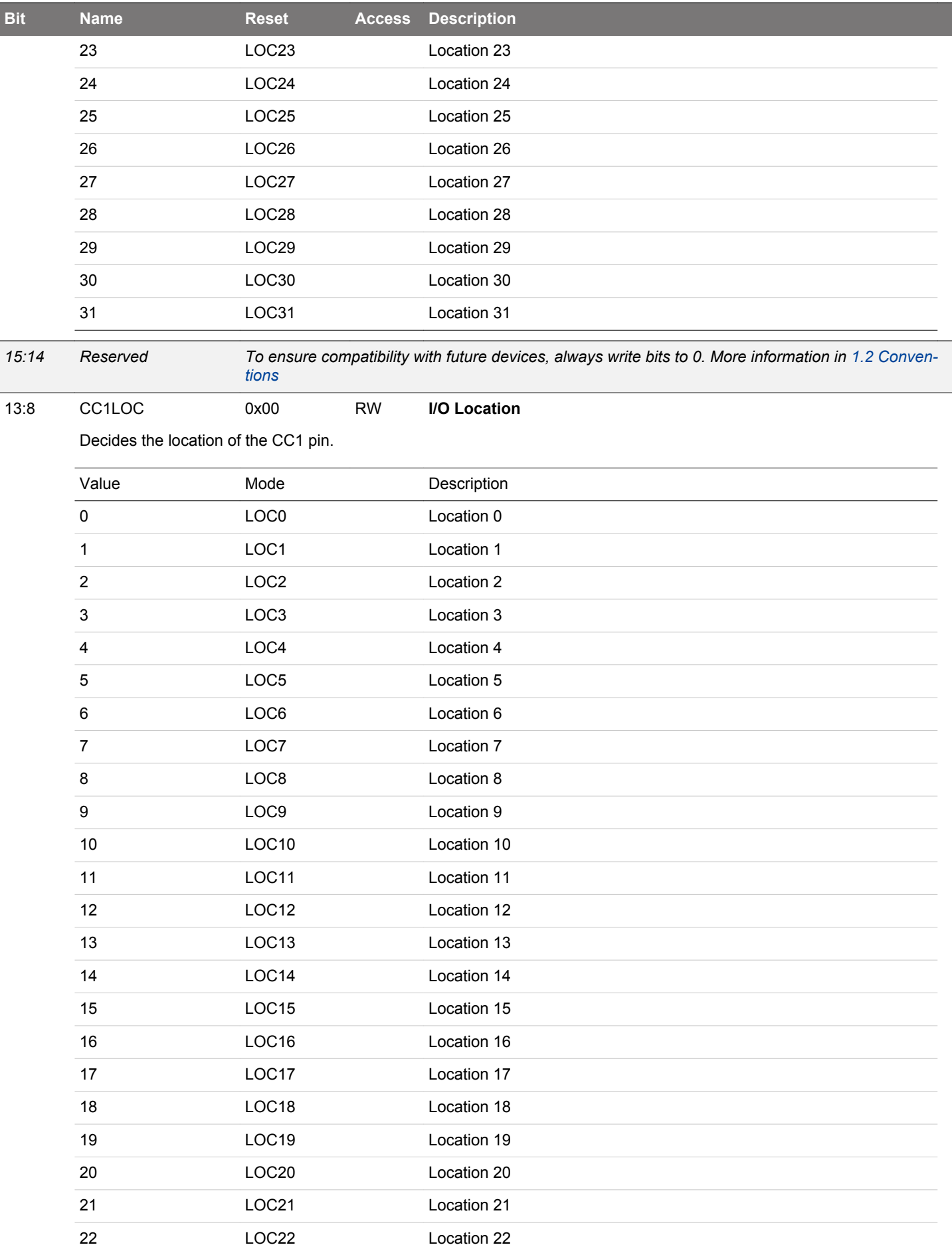

<span id="page-704-0"></span>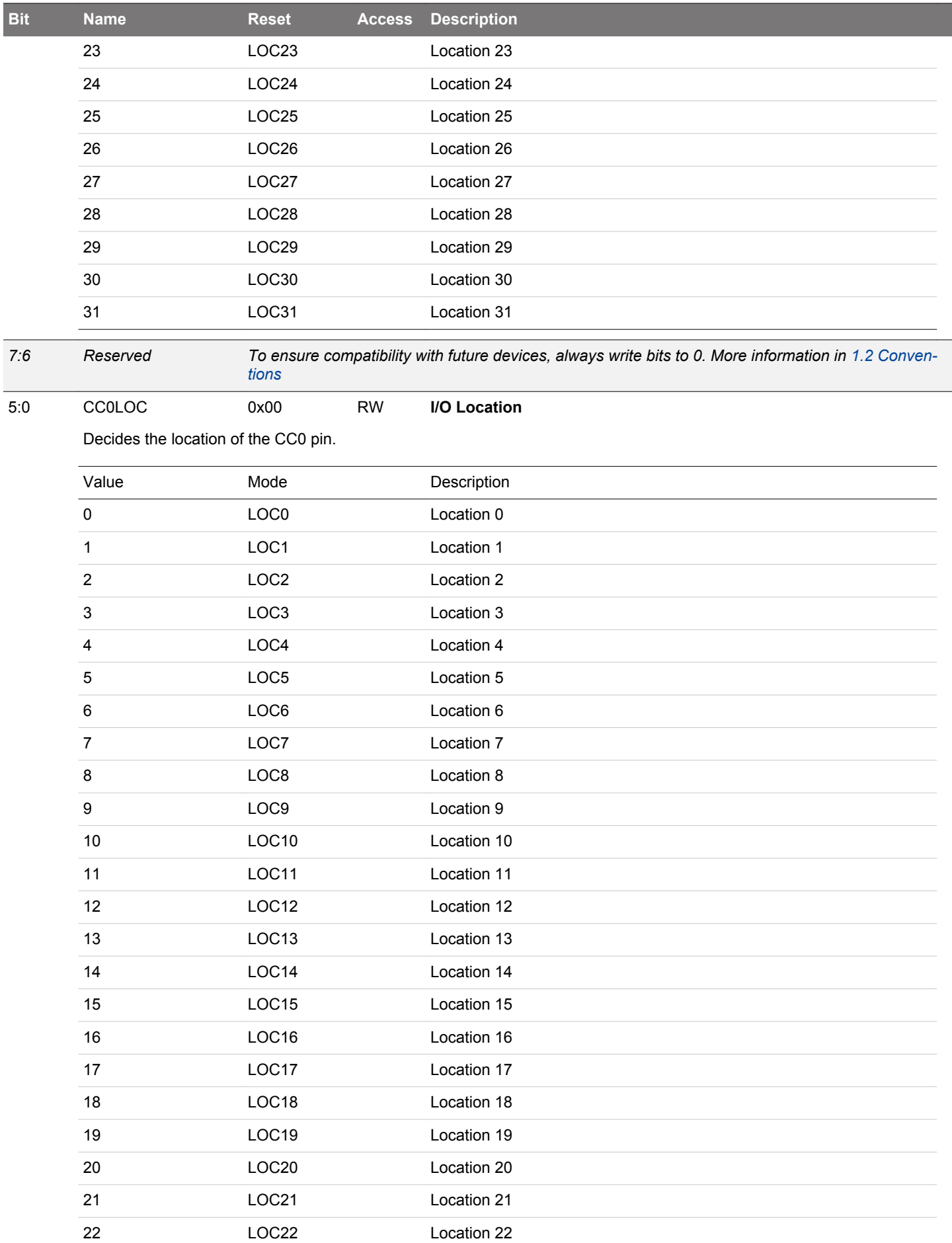

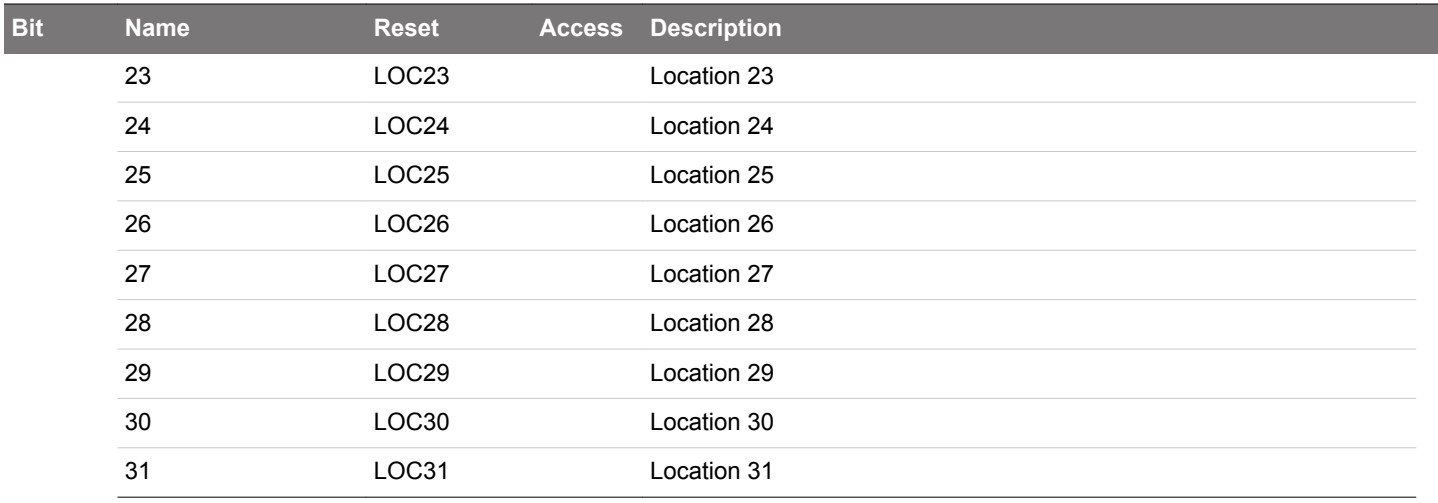

# <span id="page-706-0"></span>**19.5.14 TIMERn\_ROUTELOC2 - I/O Routing Location Register**

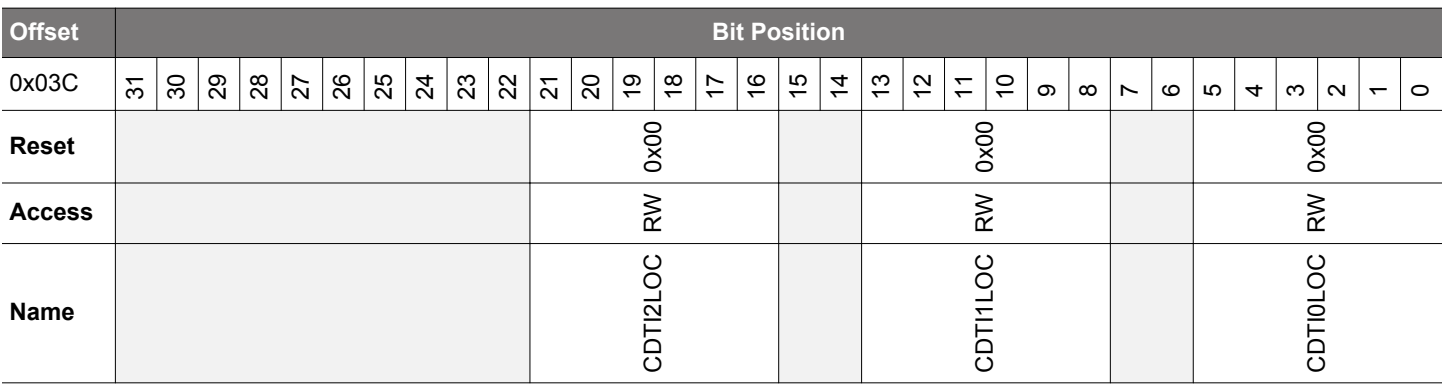

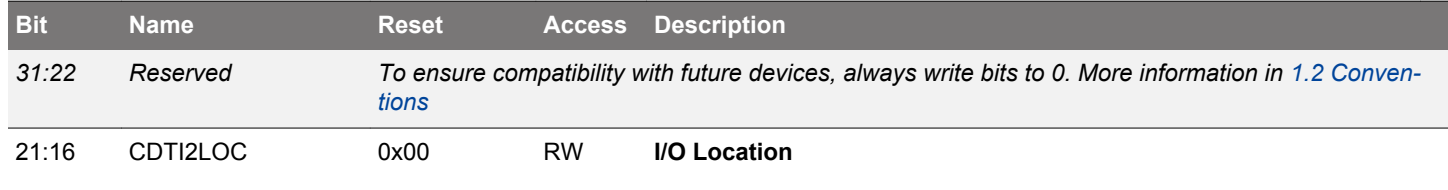

Decides the location of the CDTI2 pin.

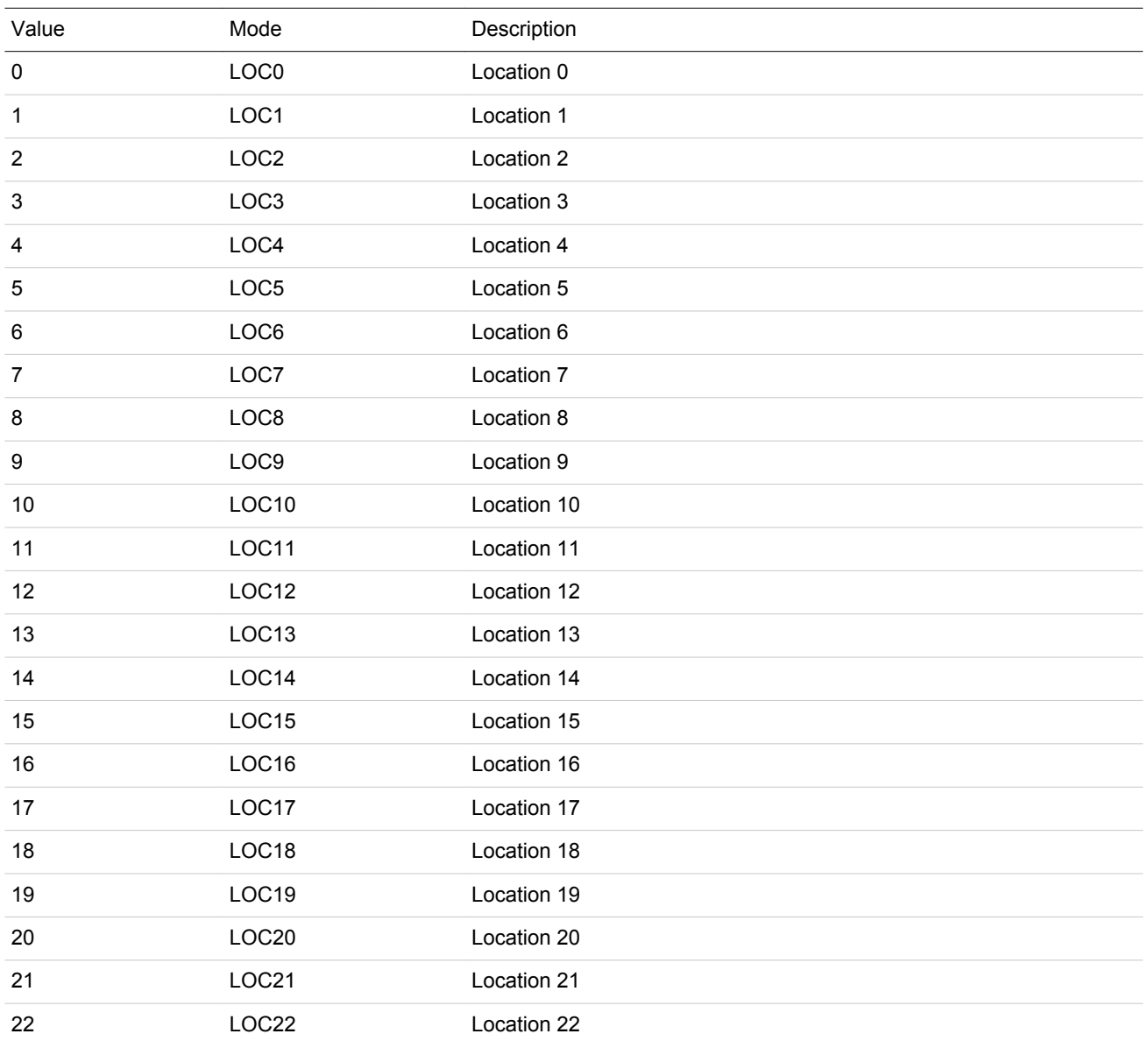

<span id="page-707-0"></span>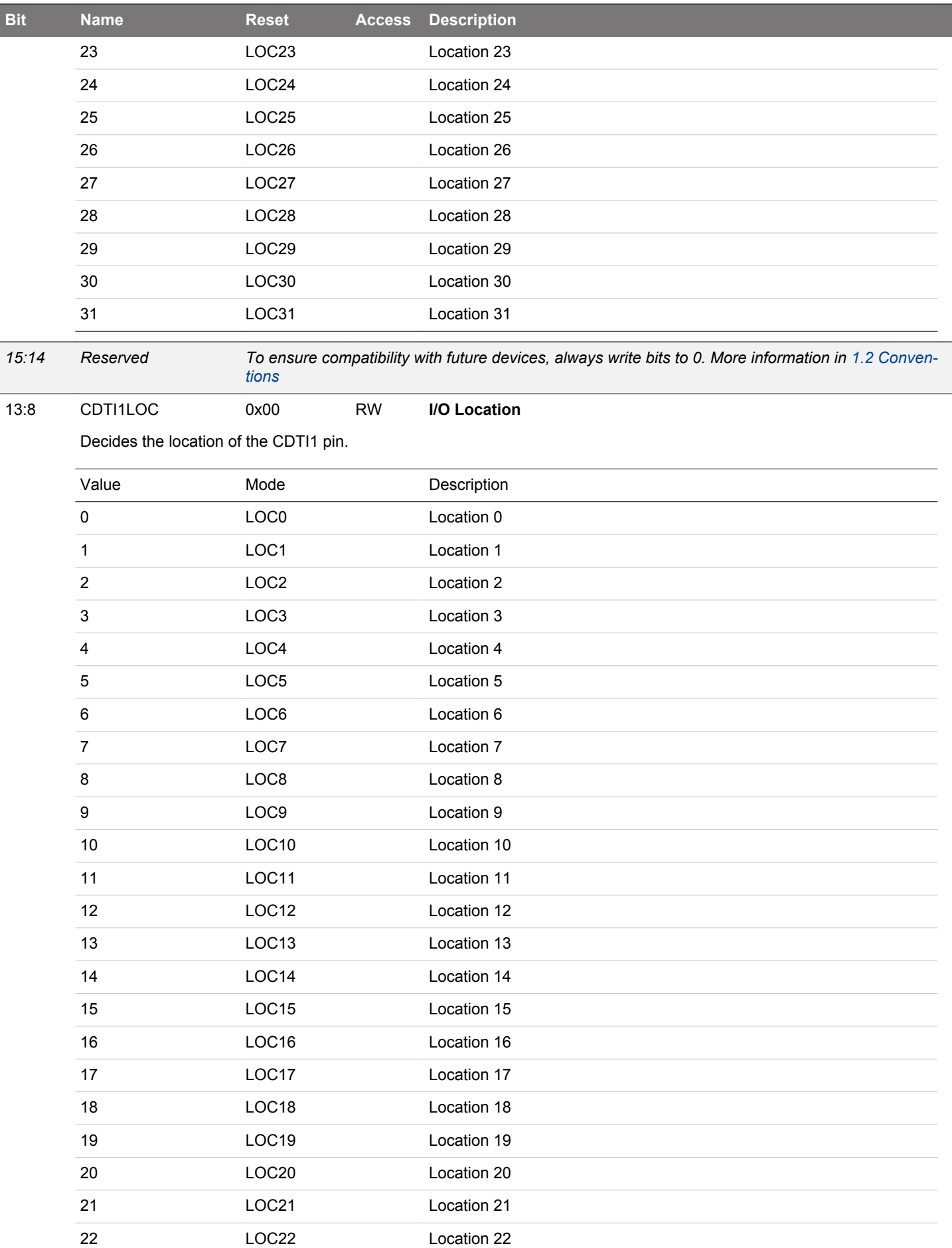

<span id="page-708-0"></span>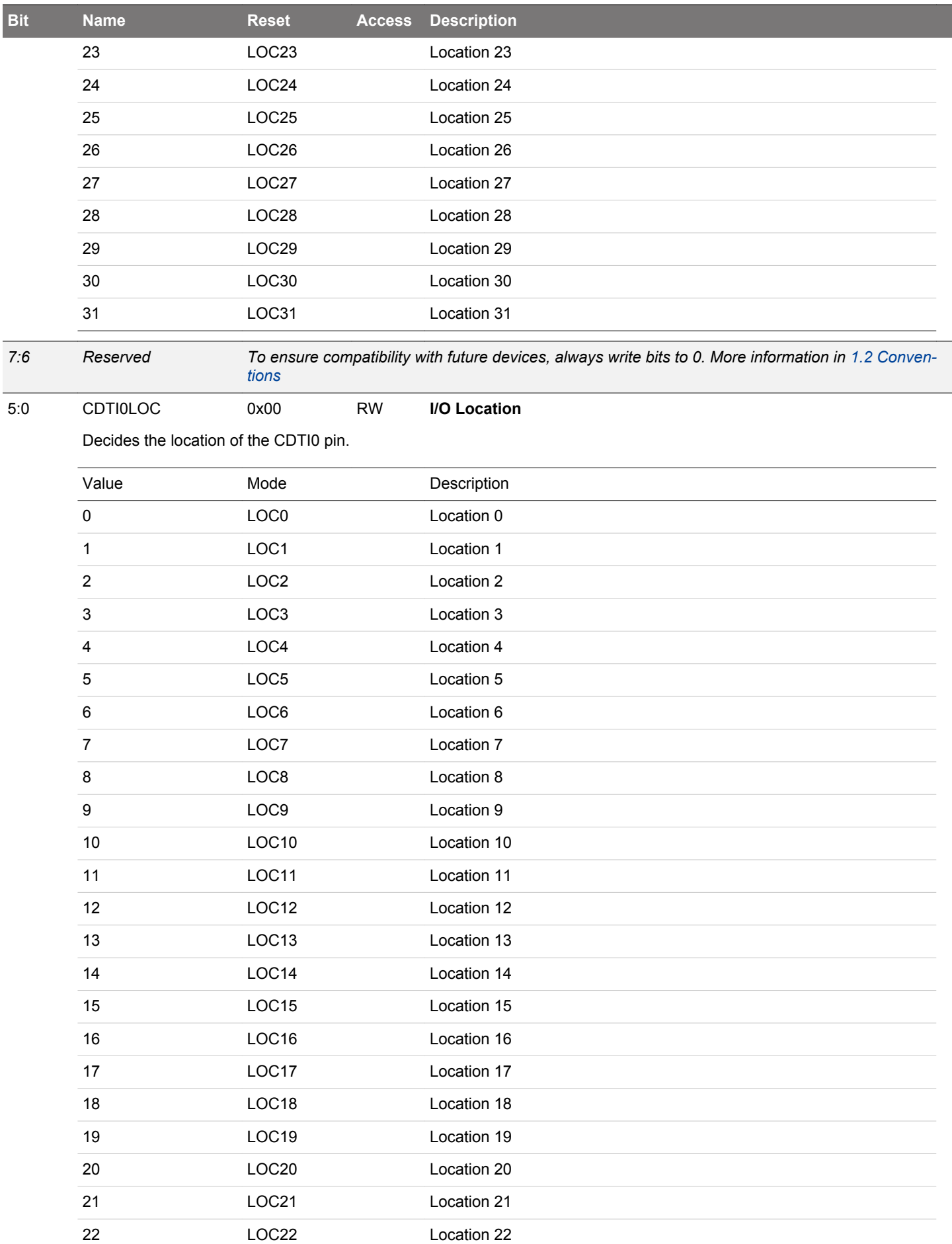

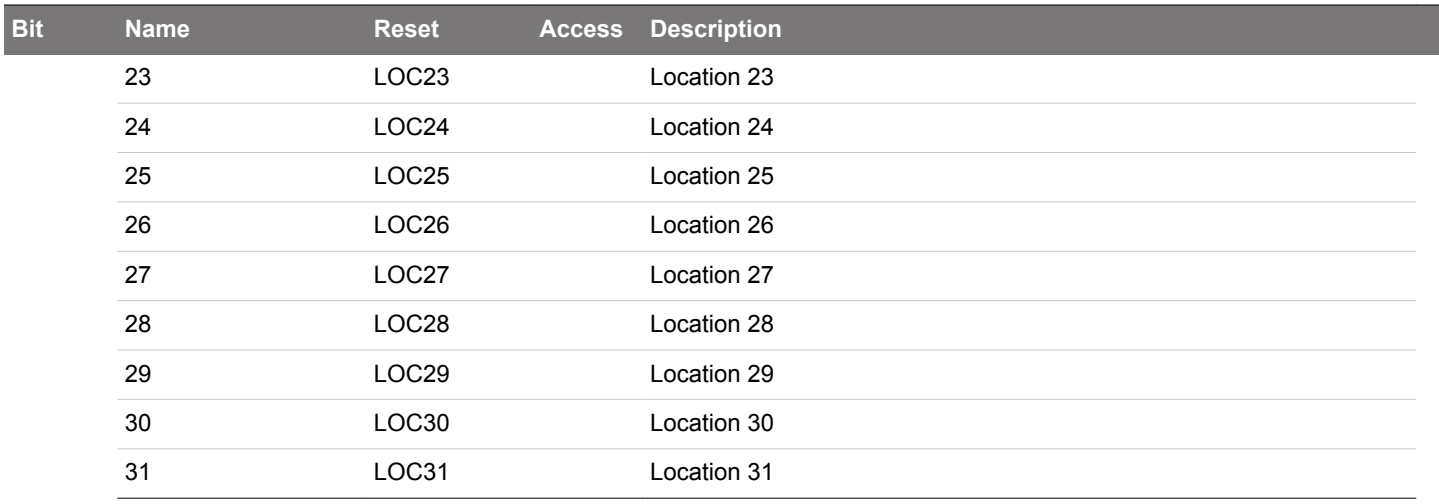

# <span id="page-710-0"></span>**19.5.15 TIMERn\_CCx\_CTRL - CC Channel Control Register**

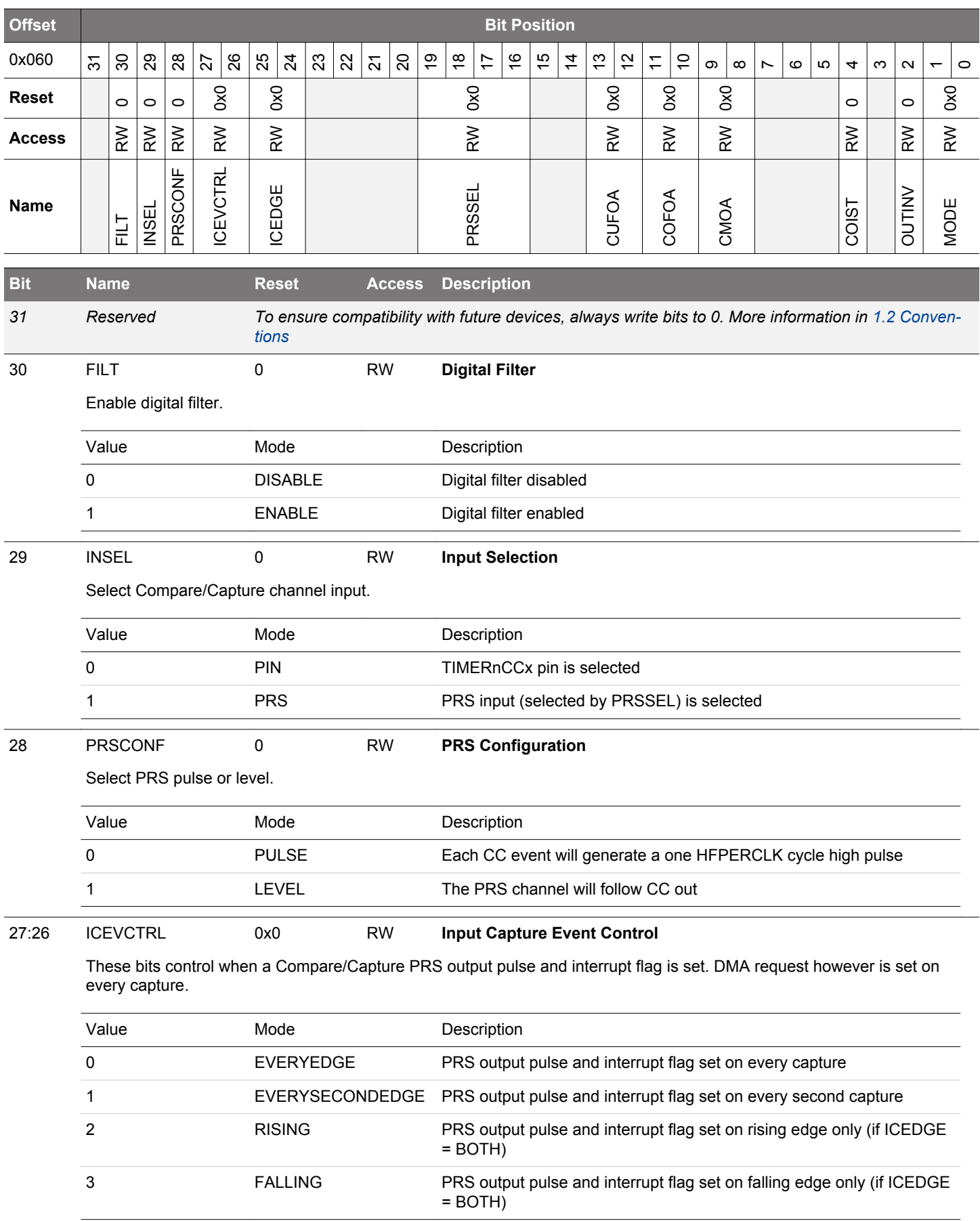

<span id="page-711-0"></span>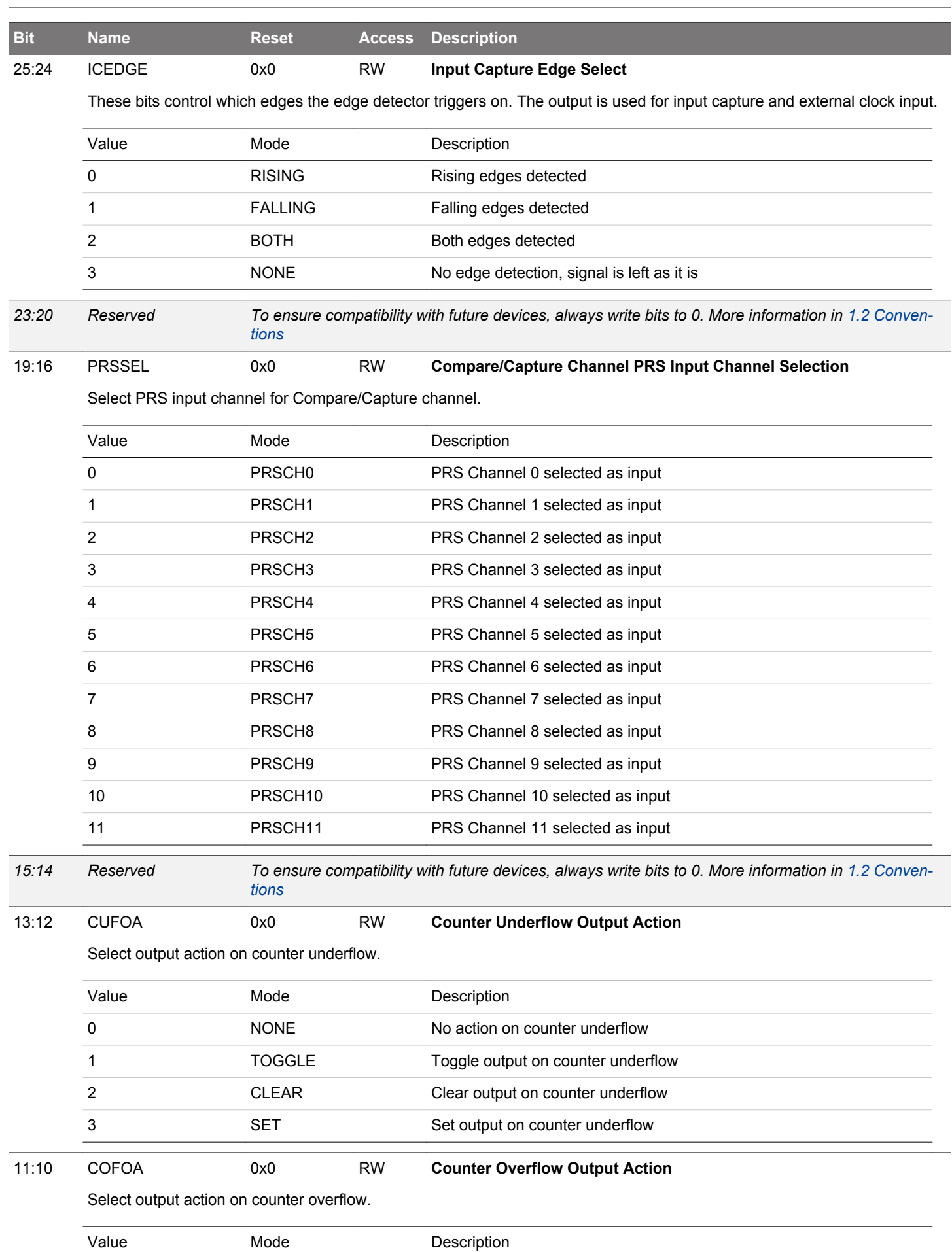

#### EFM32JG12 Reference Manual TIMER/WTIMER - Timer/Counter

<span id="page-712-0"></span>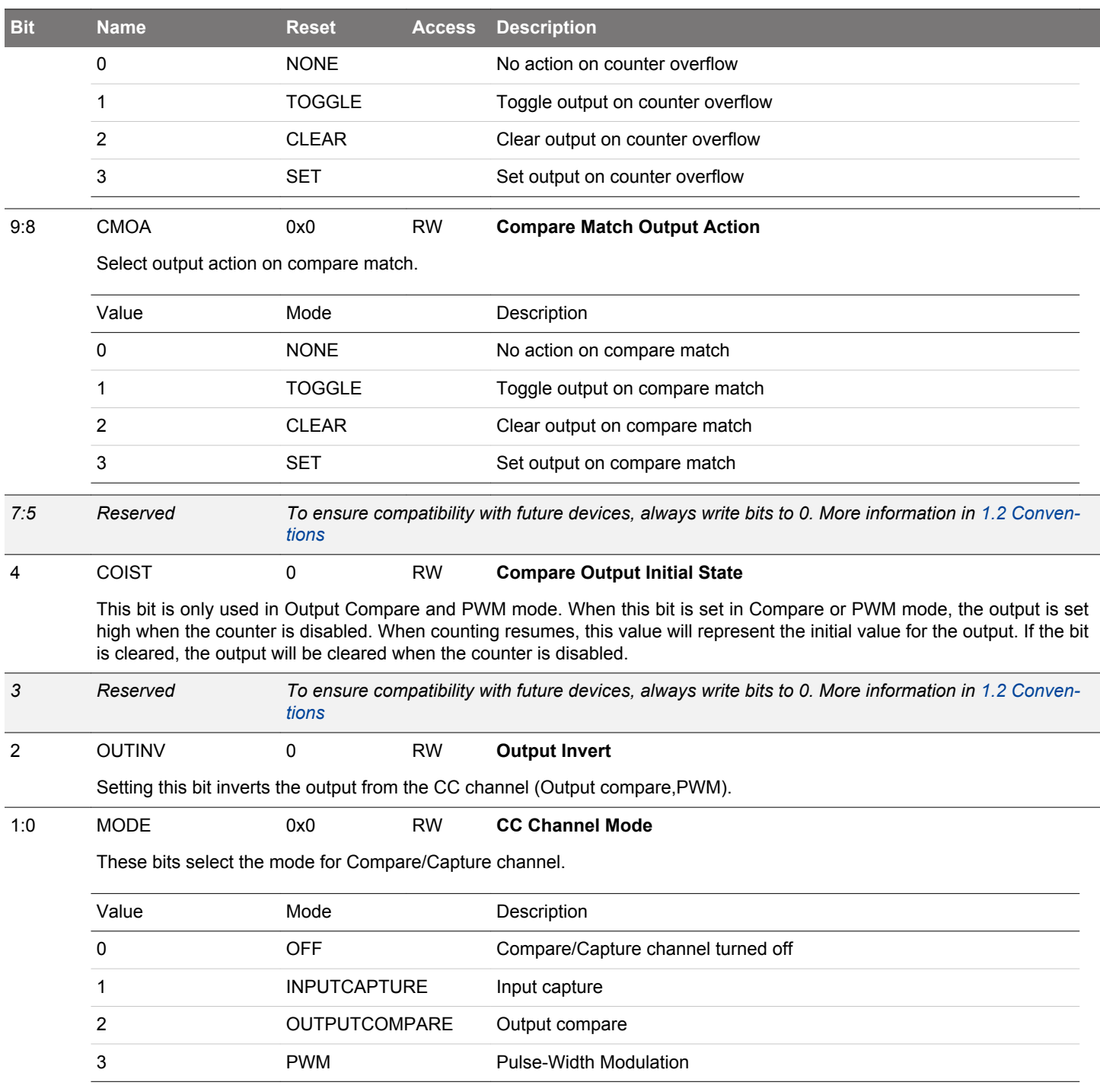

#### <span id="page-713-0"></span>**19.5.16 TIMERn\_CCx\_CCV - CC Channel Value Register (Actionable Reads)**

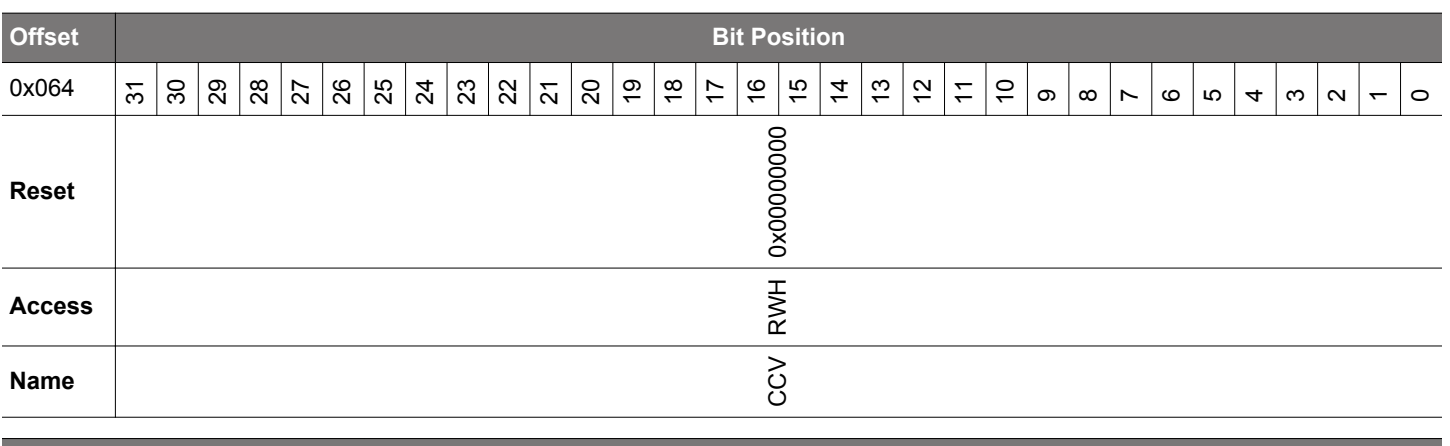

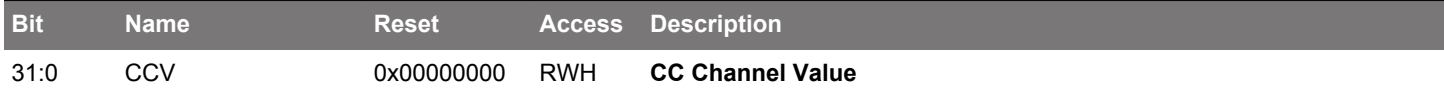

In input capture mode, this field holds the first unread capture value. When reading this register in input capture mode, the contents of the TIMERn\_CCx\_CCVB register will be written to TIMERn\_CCx\_CCV in the next cycle. In compare mode, this fields holds the compare value.

## **19.5.17 TIMERn\_CCx\_CCVP - CC Channel Value Peek Register**

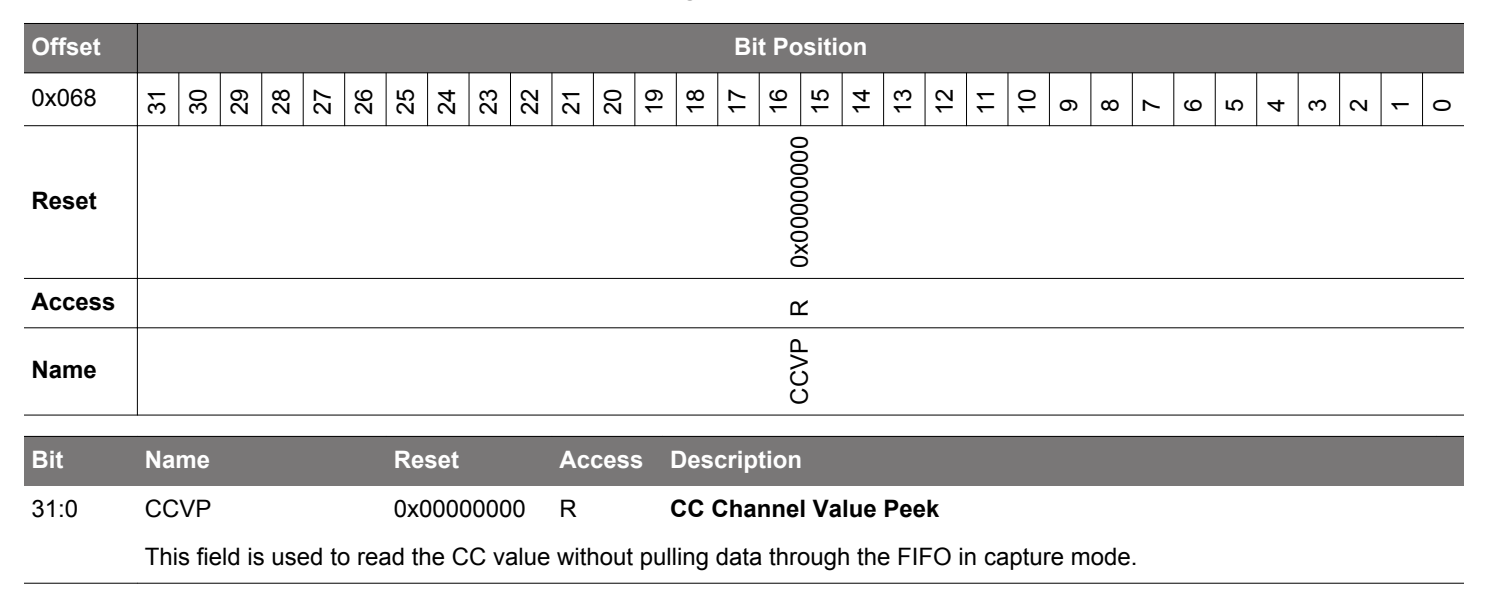

# <span id="page-714-0"></span>**19.5.18 TIMERn\_CCx\_CCVB - CC Channel Buffer Register**

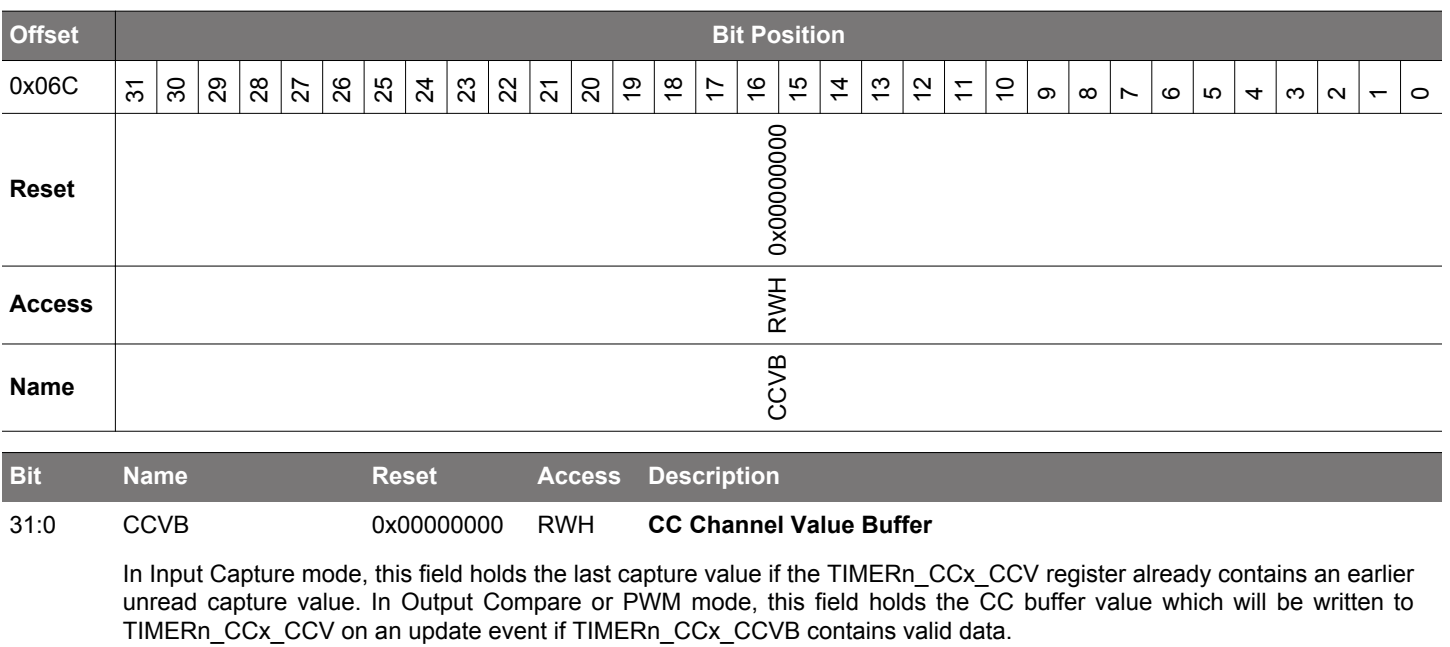

# <span id="page-715-0"></span>**19.5.19 TIMERn\_DTCTRL - DTI Control Register**

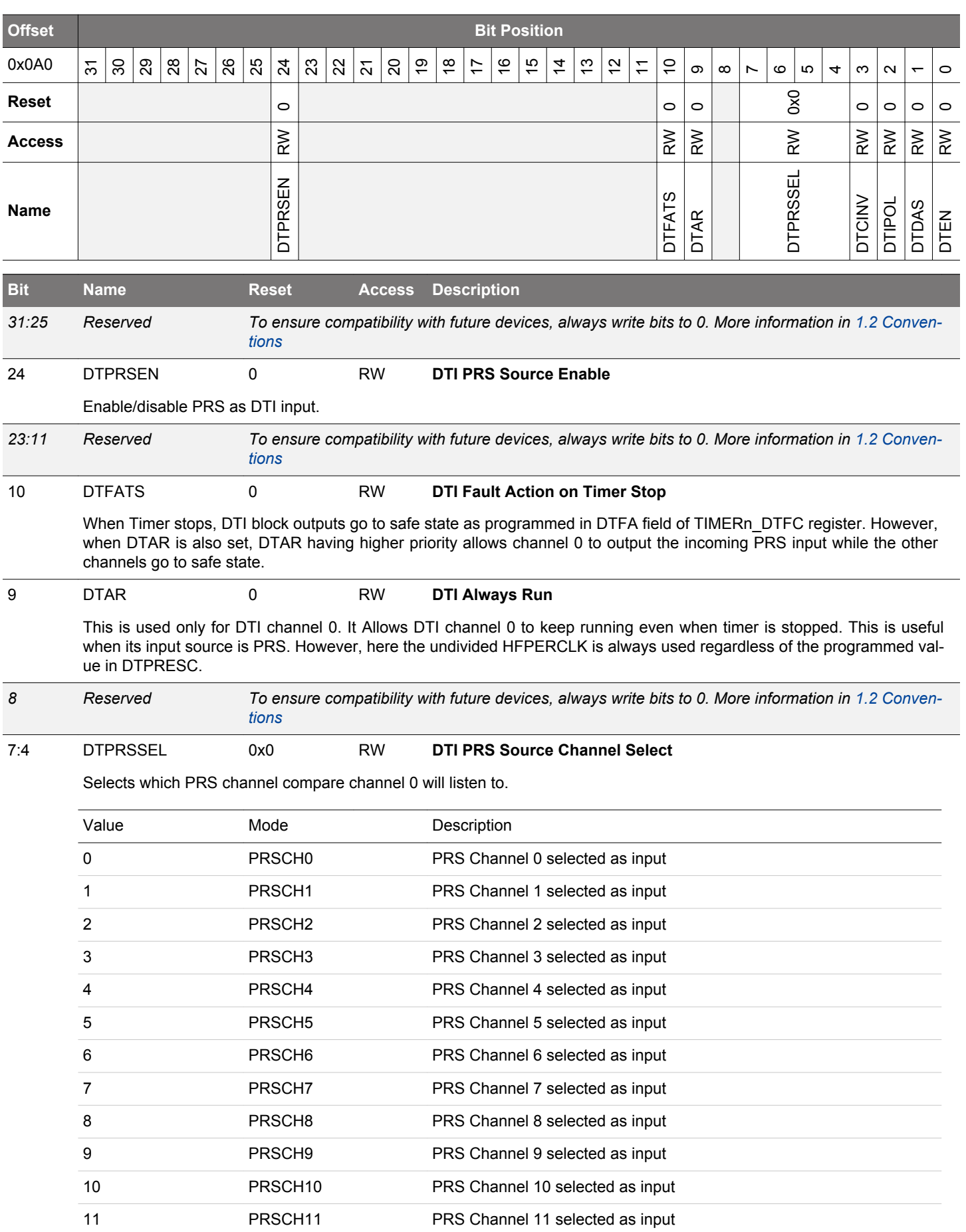

<span id="page-716-0"></span>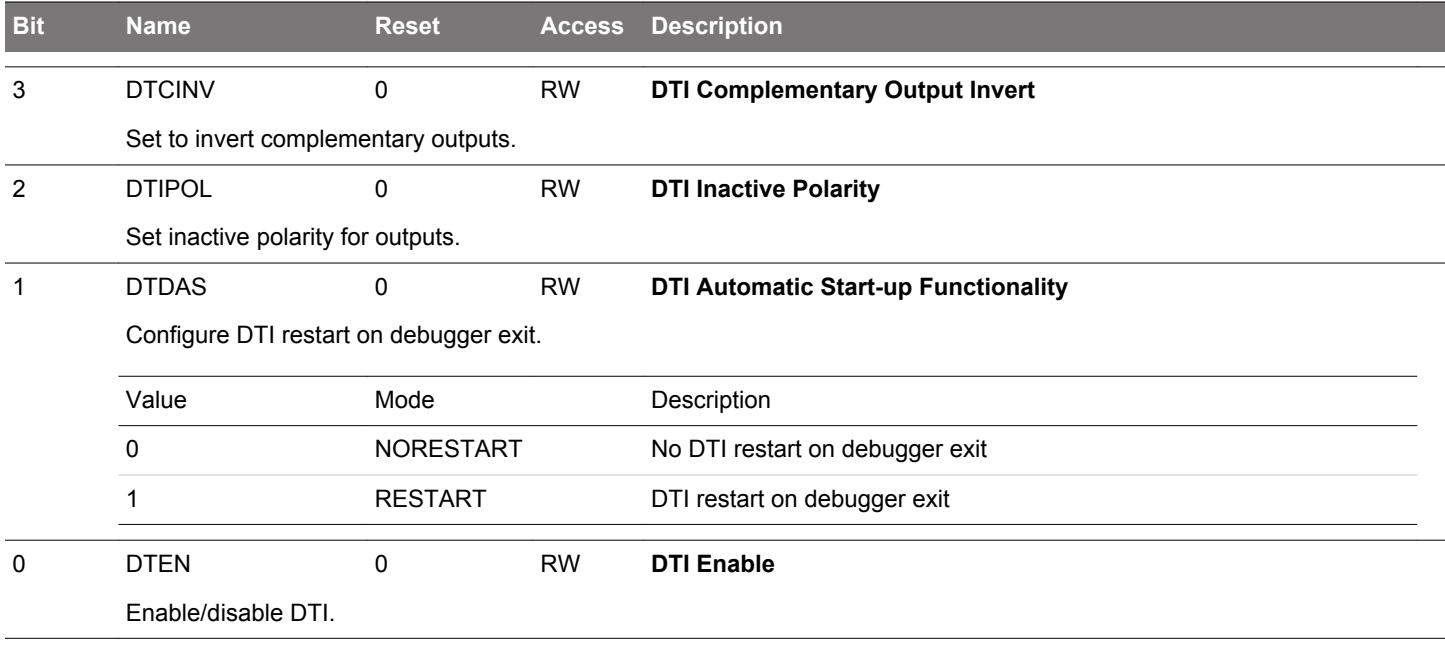

# <span id="page-717-0"></span>**19.5.20 TIMERn\_DTTIME - DTI Time Control Register**

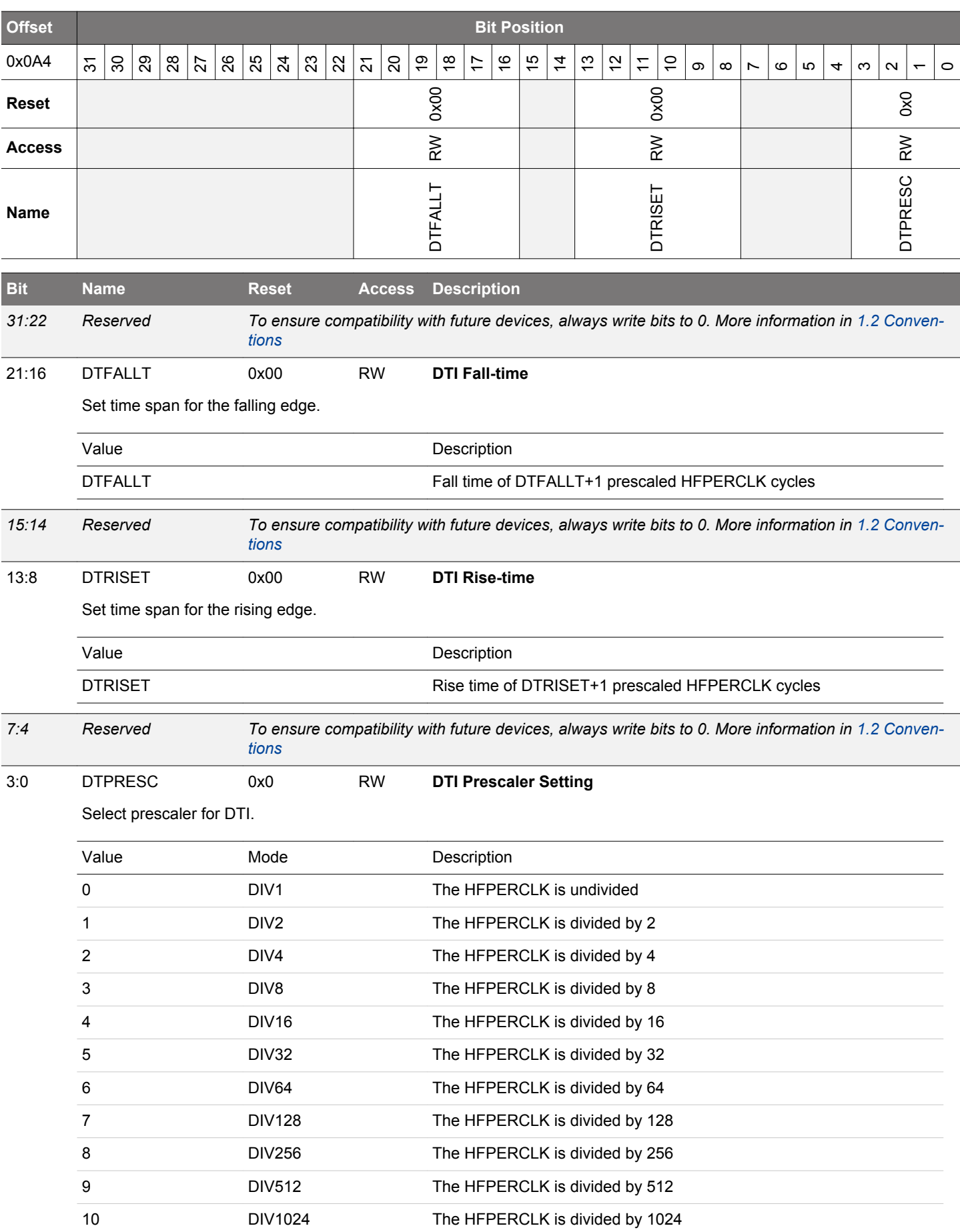

**Bit Name Reset Access Description**

# <span id="page-719-0"></span>**19.5.21 TIMERn\_DTFC - DTI Fault Configuration Register**

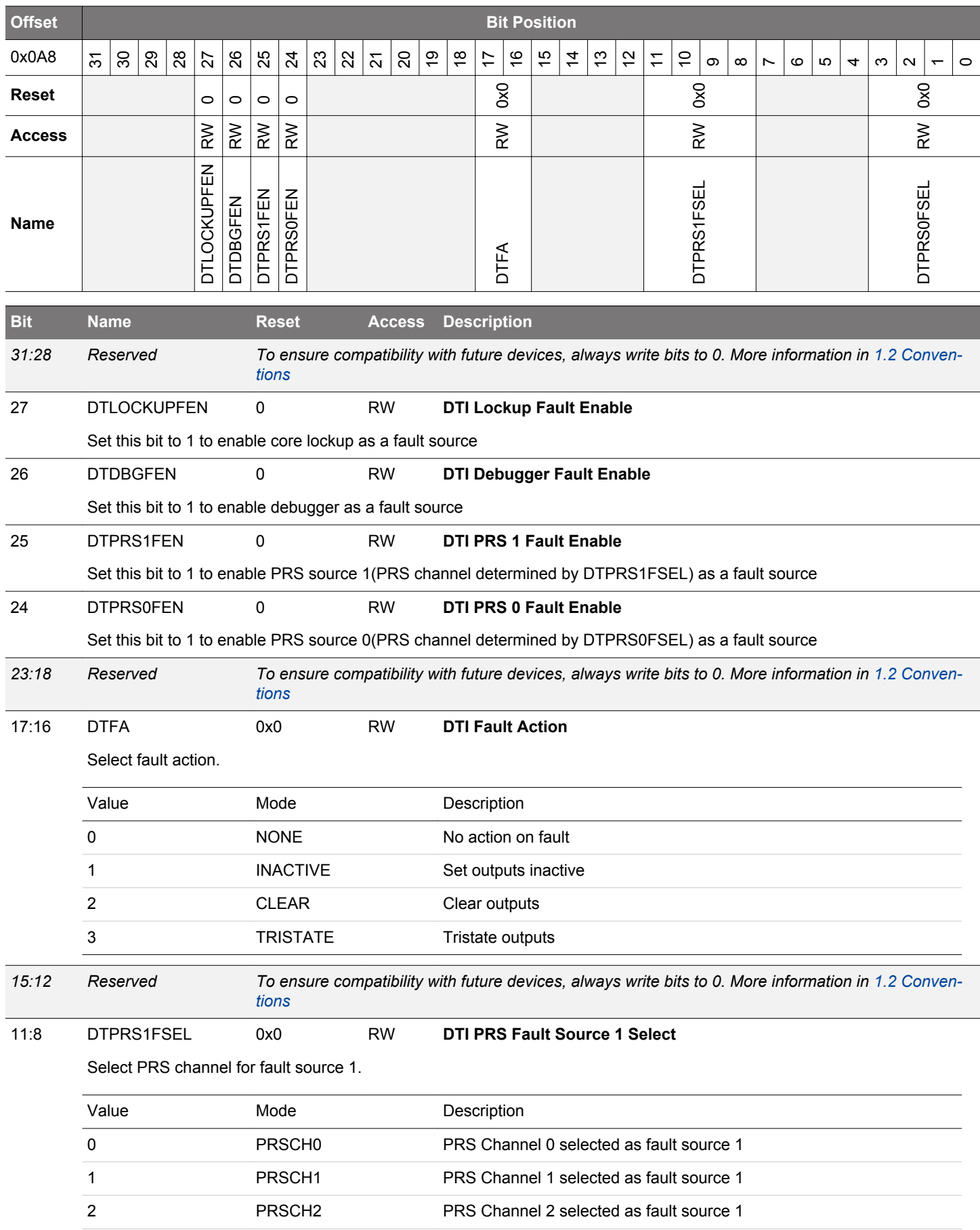
# EFM32JG12 Reference Manual TIMER/WTIMER - Timer/Counter

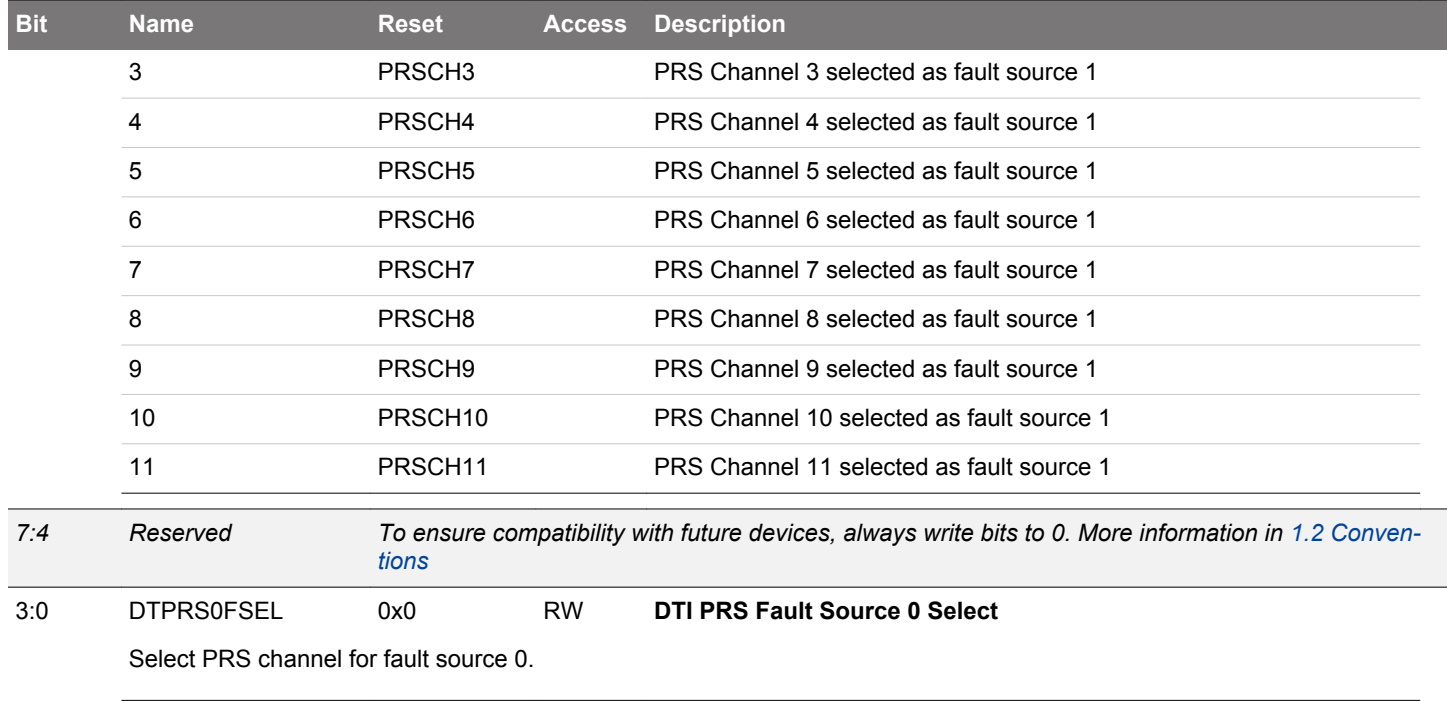

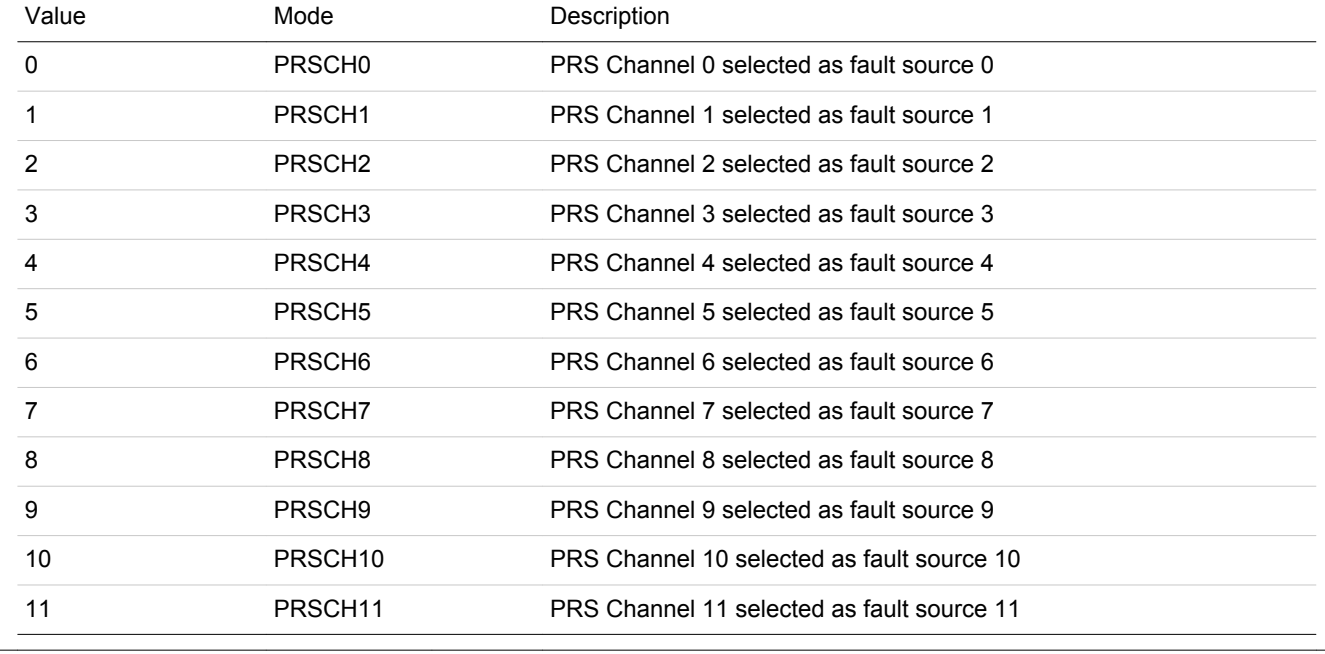

# **19.5.22 TIMERn\_DTOGEN - DTI Output Generation Enable Register**

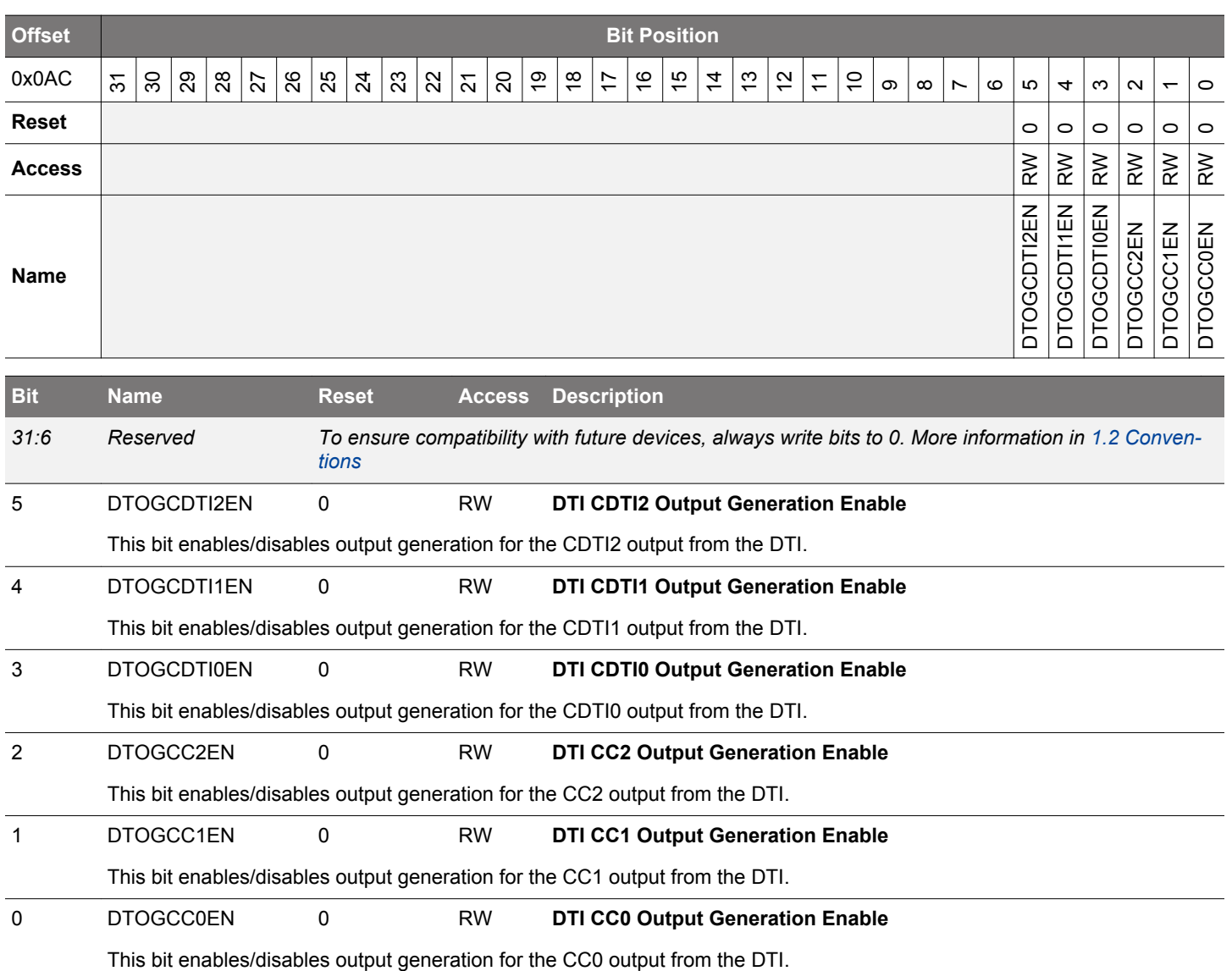

## **19.5.23 TIMERn\_DTFAULT - DTI Fault Register**

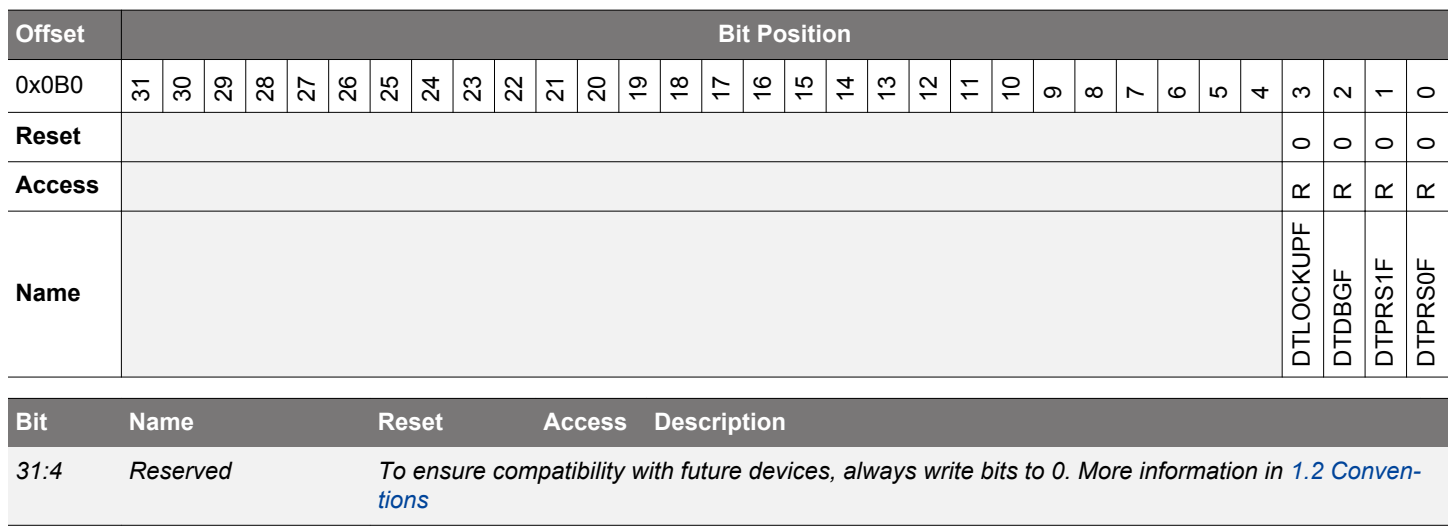

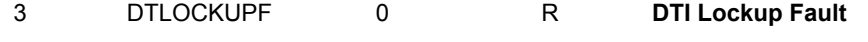

2 DTDBGF 0 R **DTI Debugger Fault**

This bit is set to 1 if a core lockup fault has occurred and DTLOCKUPFEN is set to 1. The TIMER0\_DTFAULTC register can be used to clear fault bits.

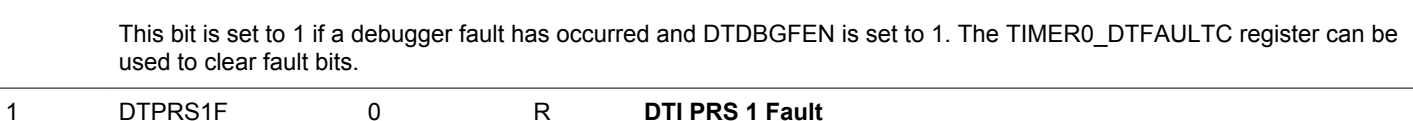

This bit is set to 1 if a PRS 1 fault has occurred and DTPRS1FEN is set to 1. The TIMER0\_DTFAULTC register can be used to clear fault bits.

0 DTPRS0F 0 R **DTI PRS 0 Fault**

This bit is set to 1 if a PRS 0 fault has occurred and DTPRS0FEN is set to 1. The TIMER0\_DTFAULTC register can be used to clear fault bits.

# **19.5.24 TIMERn\_DTFAULTC - DTI Fault Clear Register**

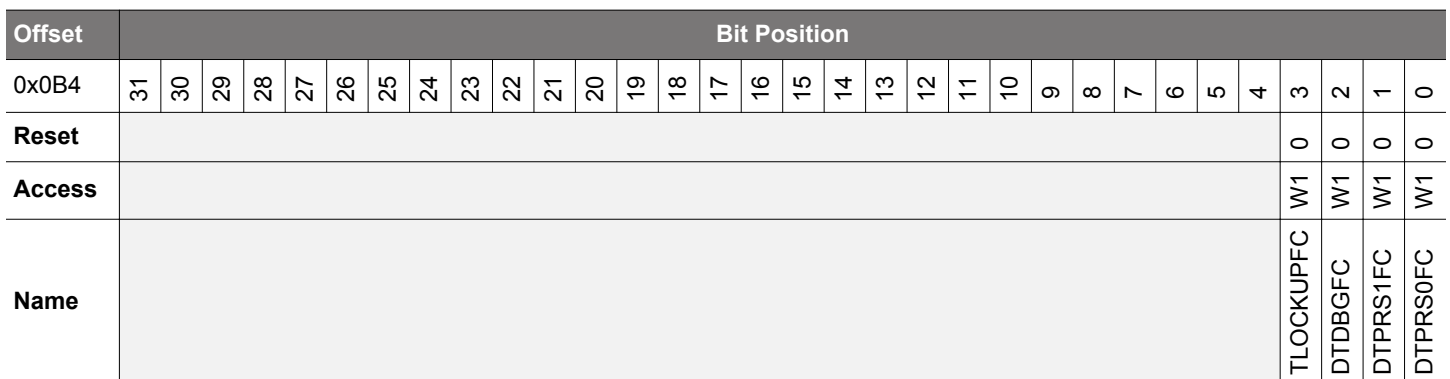

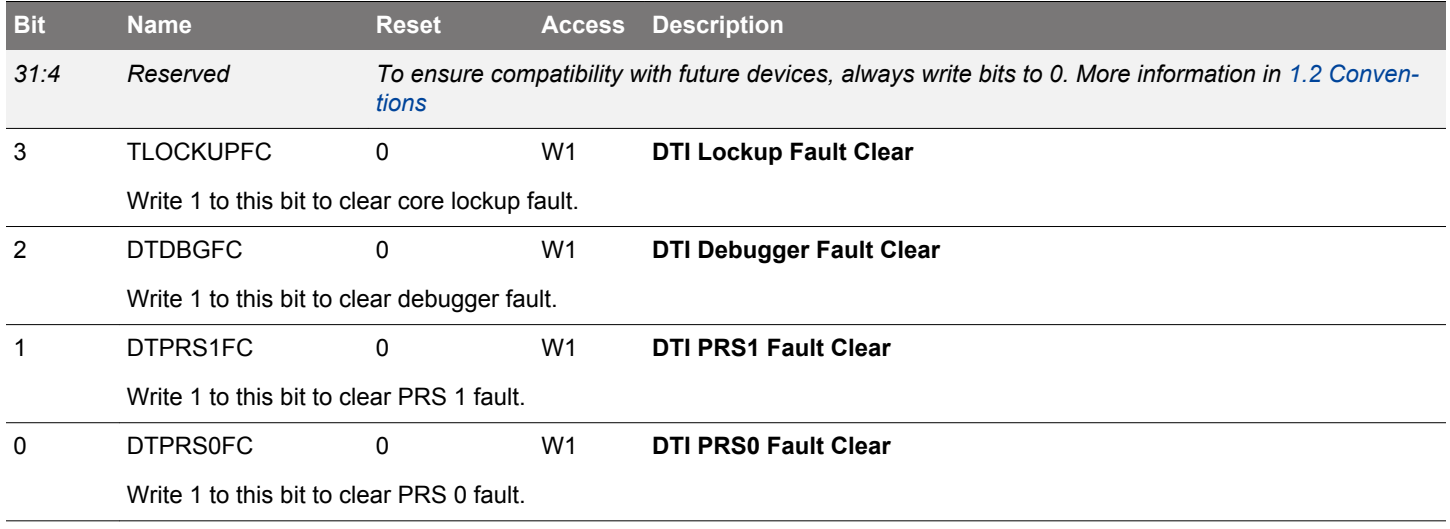

# **19.5.25 TIMERn\_DTLOCK - DTI Configuration Lock Register**

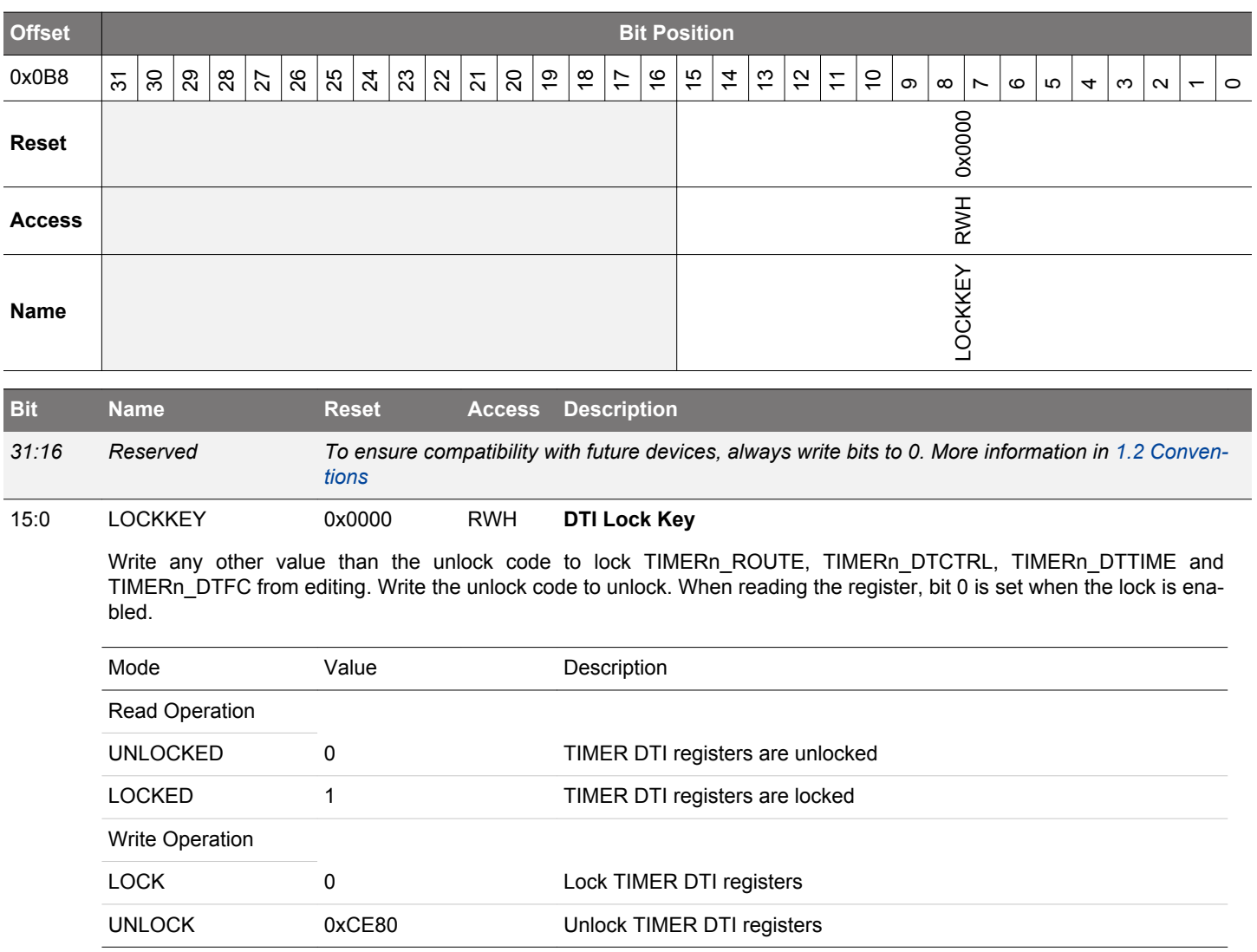

# **20. LETIMER - Low Energy Timer**

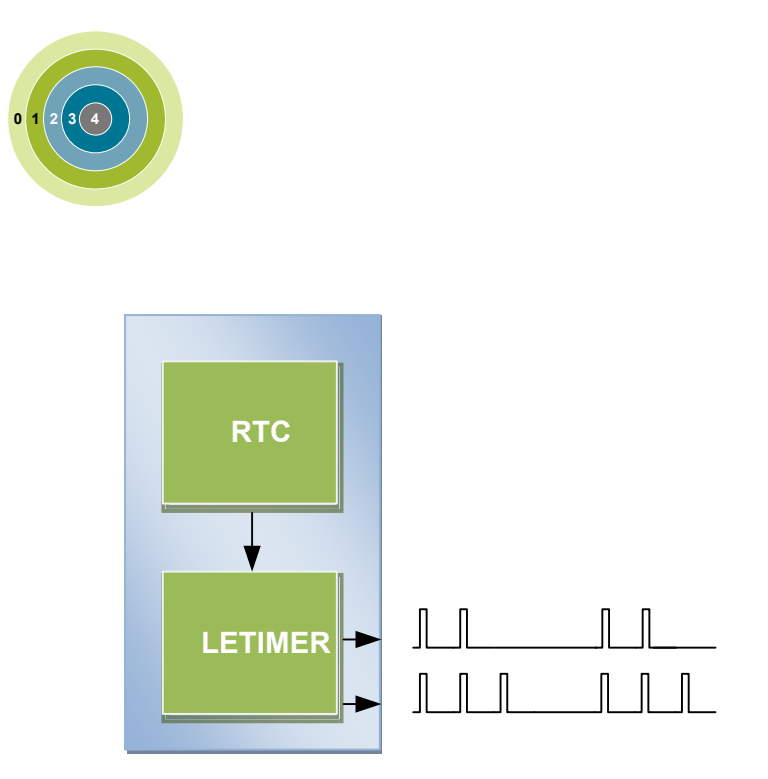

## **Quick Facts**

### **What?**

The LETIMER is a down-counter that can keep track of time and output configurable waveforms. Running on a 32768 Hz clock, the LETIMER is available in EM0 Active, EM1 Sleep, EM2 Deep Sleep, and EM3 Stop.

### **Why?**

The LETIMER can be used to provide repeatable waveforms to external components while remaining in EM2 Deep Sleep. It is well suited for applications such as metering systems or to provide more compare values than available in the RTC.

### **How?**

With buffered repeat and top value registers, the LE-TIMER can provide glitch-free waveforms at frequencies up to 16 kHz. It can be coupled with RTC using PRS, allowing advanced time-keeping and wake-up functions in EM2 Deep Sleep and EM3 Stop

### **20.1 Introduction**

The unique LETIMER<sup>TM</sup>, the Low Energy Timer, is a 16-bit timer that is available in energy mode EM0 Active, EM1 Sleep, EM2 Deep Sleep, and EM3 Stop. Because of this, it can be used for timing and output generation when most of the device is powered down, allowing simple tasks to be performed while the power consumption of the system is kept at an absolute minimum.

The LETIMER can be used to output a variety of waveforms with minimal software intervention. It can also be connected to the Real Time Counter (RTC) using PRS, and can be configured to start counting on compare matches from the RTC.

## **20.2 Features**

- 16-bit down count timer
- 2 Compare match registers
- Compare register 0 can be top timer top value
- Compare registers can be double buffered
- Double buffered 8-bit Repeat Register
- Same clock source as the Real Time Counter
- LETIMER can be triggered (started) by an RTC event via PRS or by software
- LETIMER can be started, stopped, and/or cleared by PRS
- 2 output pins can optionally be configured to provide different waveforms on timer underflow:
	- Toggle output pin
	- Apply a positive pulse (pulse width of one  $LFACLE_{LETIMER}$  period)
	- PWM
- Interrupt on:
	- Compare matches
	- Timer underflow
	- Repeat done
- Optionally runs during debug
- PRS Output

#### **20.3 Functional Description**

An overview of the LETIMER module is shown in Figure 20.1 LETIMER Overview on page 727. The LETIMER is a 16-bit down-counter with two compare registers, LETIMERn\_COMP0 and LETIMERn\_COMP1. The LETIMERn\_COMP0 register can optionally act as a top value for the counter. The repeat counter LETIMERn REP0 allows the timer to count a specified number of times before it stops. Both the LETIMERn COMP0 and LETIMERn REP0 registers can be double buffered by the LETIMERn COMP1 and LETI-MERn, REP1 registers to allow continuous operation. The timer can generate a single pin output, or two linked outputs.

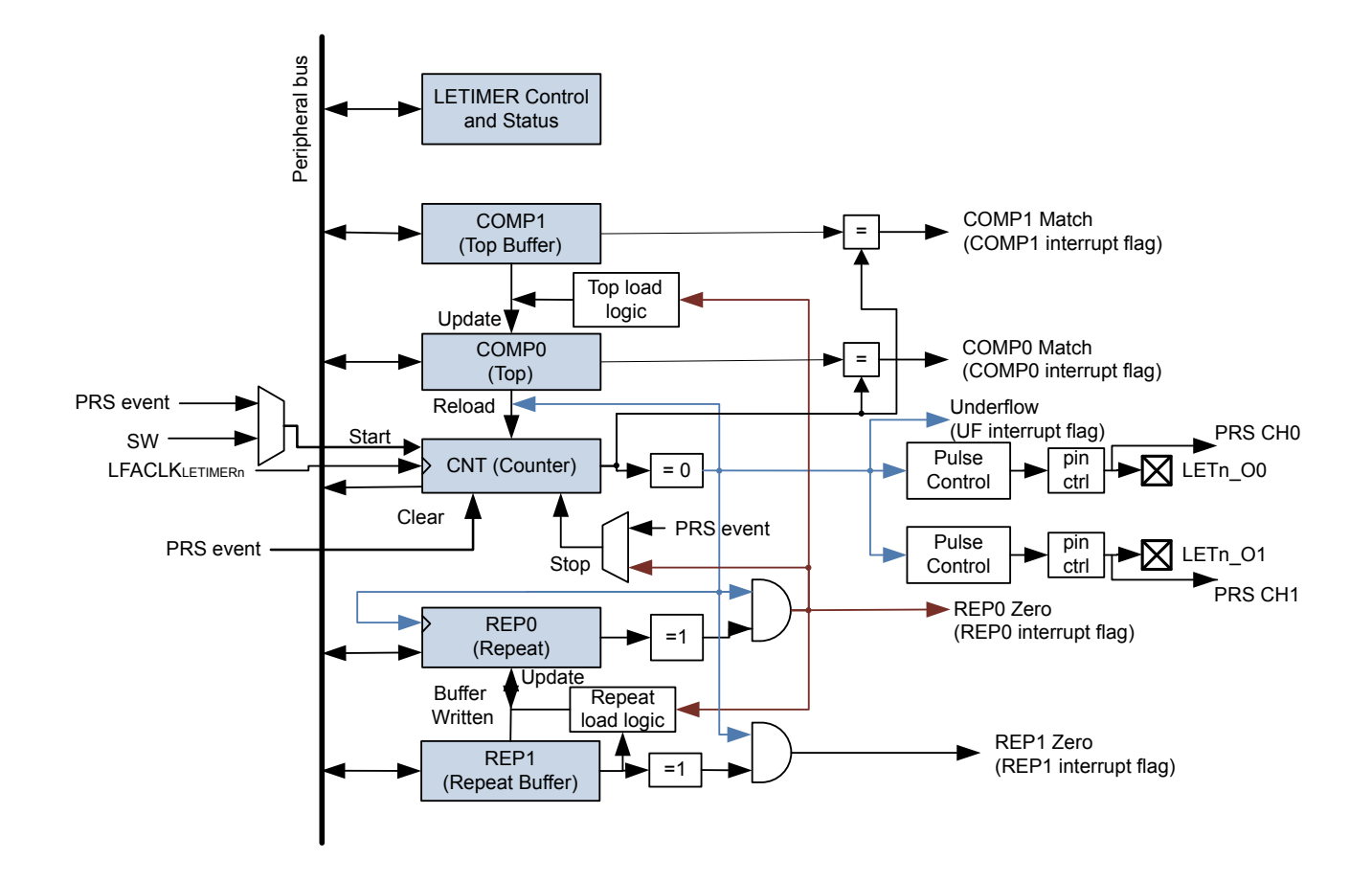

**Figure 20.1. LETIMER Overview**

#### **20.3.1 Timer**

The timer is started by setting command bit START in LETIMERn CMD, and stopped by setting the STOP command bit in the same register. RUNNING in LETIMERn STATUS is set as long as the timer is running. The timer can also be started on external signals, such as a compare match from the Real Time Counter. If START and STOP are set at the same time, STOP has priority, and the timer will be stopped.

The timer value can be read using the LETIMERn\_CNT register. The value can be written, and it can also be cleared by setting the CLEAR command bit in LETIMERn\_CMD. If the CLEAR and START commands are issued at the same time, the timer will be cleared, then start counting at the top value.

#### **20.3.2 Compare Registers**

The LETIMER has two compare match registers, LETIMERn\_COMP0 and LETIMERn\_COMP1. Each of these compare registers are capable of generating an interrupt when the counter value LETIMERn CNT becomes equal to their value. When LETIMERn CNT becomes equal to the value of LETIMERn COMP0, the interrupt flag COMP0 in LETIMERn IF is set, and when LETIMERn CNT becomes equal to the value of LETIMERn\_COMP1, the interrupt flag COMP1 in LETIMERn\_IF is set.

### **20.3.3 Top Value**

If COMP0TOP in LETIMERn\_CTRL is set, the value of LETIMERn\_COMP0 acts as the top value of the timer, and LETIMERn\_COMP0 is loaded into LETIMERn\_CNT on timer underflow. If COMP0TOP is cleared to 0, the timer wraps around to 0xFFFF. The underflow interrupt flag UF in LETIMERn IF is set when the timer reaches zero.

### **20.3.3.1 Buffered Top Value**

If BUFTOP in LETIMERn\_CTRL is set, the value of LETIMERn\_COMP0 is buffered by LETIMERn\_COMP1. In this mode, the value of LETIMERn\_COMP1 is loaded into LETIMERn\_COMP0 every time LETIMERn\_REP0 is about to decrement to 0. This can for instance be used in conjunction with the buffered repeat mode to generate continually changing output waveforms.

Write operations to LETIMERn COMP0 have priority over buffer loads.

### **20.3.3.2 Repeat Modes**

By default, the timer wraps around to the top value or 0xFFFF on each underflow, and continues counting. The repeat counters can be used to get more control of the operation of the timer, including defining the number of times the counter should wrap around. Four different repeat modes are available, see Table 20.1 LETIMER Repeat Modes on page 728.

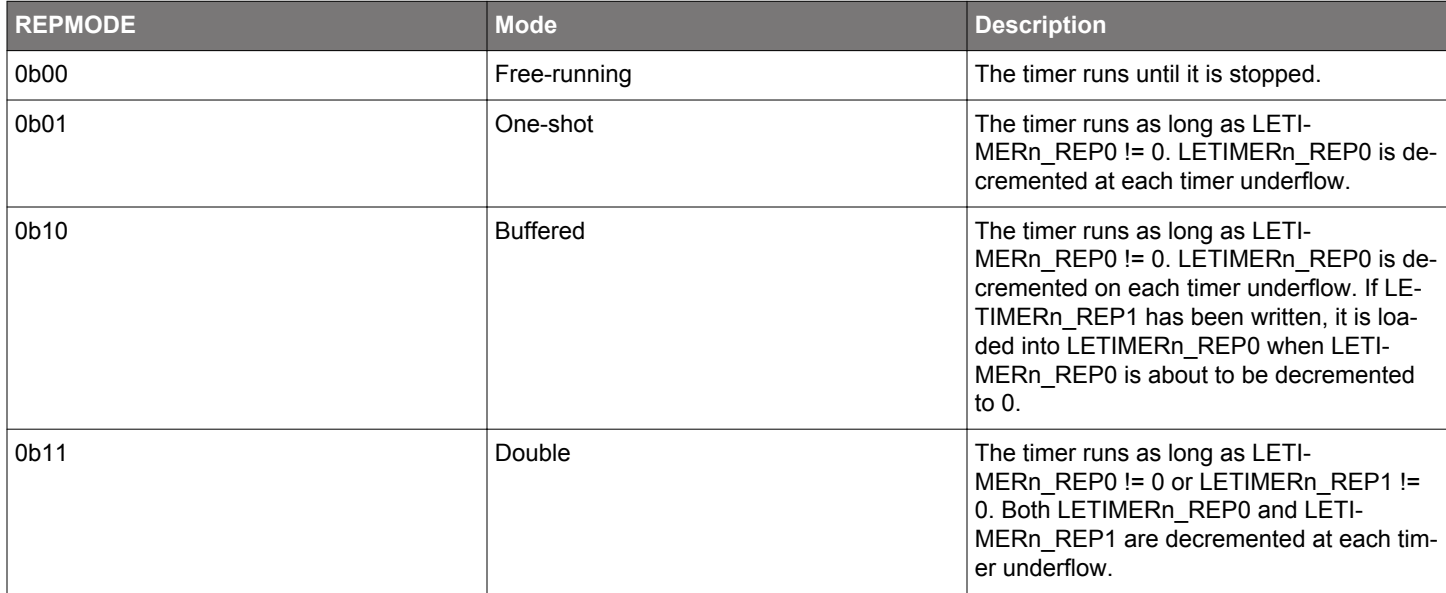

## **Table 20.1. LETIMER Repeat Modes**

The interrupt flags REP0 and REP1 in LETIMERn\_IF are set whenever LETIMERn\_REP0 or LETIMERn\_REP1 are decremented to 0 respectively. REP0 is also set when the value of LETIMERn\_REP1 is loaded into LETIMERn\_REP0 in buffered mode.

#### **20.3.3.3 Free-Running Mode**

In free-running mode, the LETIMER acts as a regular timer and the repeat counter is disabled. When started, the timer runs until it is stopped using the STOP command bit in LETIMERn\_CMD. A state machine for this mode is shown in Figure 20.2 LETIMER State Machine for Free-running Mode on page 729 .

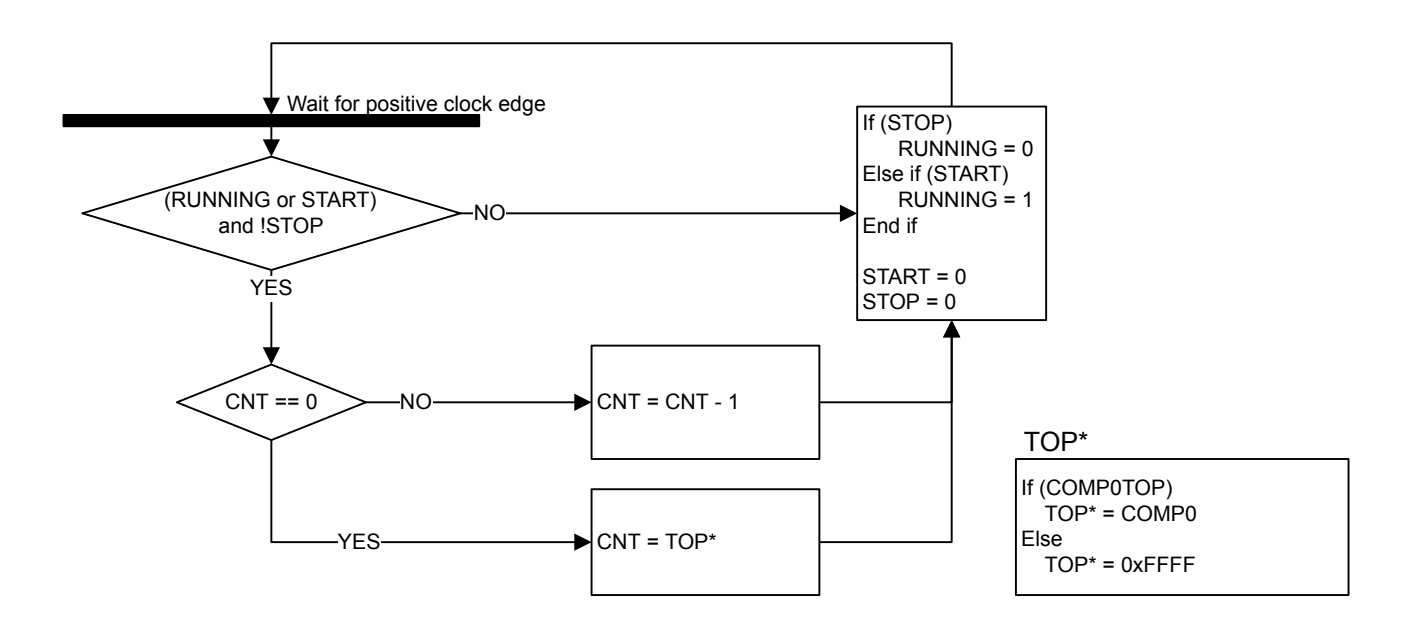

**Figure 20.2. LETIMER State Machine for Free-running Mode**

Note that the CLEAR command bit in LETIMERn CMD always has priority over other changes to LETIMERn CNT. When the clear command is used, LETIMERn\_CNT is set to 0 and an underflow event will not be generated when LETIMERn\_CNT wraps around to the top value or 0xFFFF. Since no underflow event is generated, no output action is performed. LETIMERn\_REP0, LETIMERn\_REP1, LETIMERn\_COMP0 and LETIMERn\_COMP1 are also left untouched.

### **20.3.3.4 One-shot Mode**

The one-shot repeat mode is the most basic repeat mode. In this mode, the repeat register LETIMERn\_REP0 is decremented every time the timer underflows, and the timer stops when LETIMERn\_REP0 goes from 1 to 0. In this mode, the timer counts down LETI-MERn\_REP0 times, i.e. the timer underflows LETIMERn\_REP0 times.

**Note:** Write operations to LETIMERn\_REP0 have priority over the timer decrement event. If LETIMERn\_REP0 is assigned a new value in the same cycle as a timer decrement event occurs, the timer decrement will not occur and the new value is assigned.

LETIMERn\_REP0 can be written while the timer is running to allow the timer to run for longer periods at a time without stopping. Figure 20.3 LETIMER One-shot Repeat State Machine on page 730 .

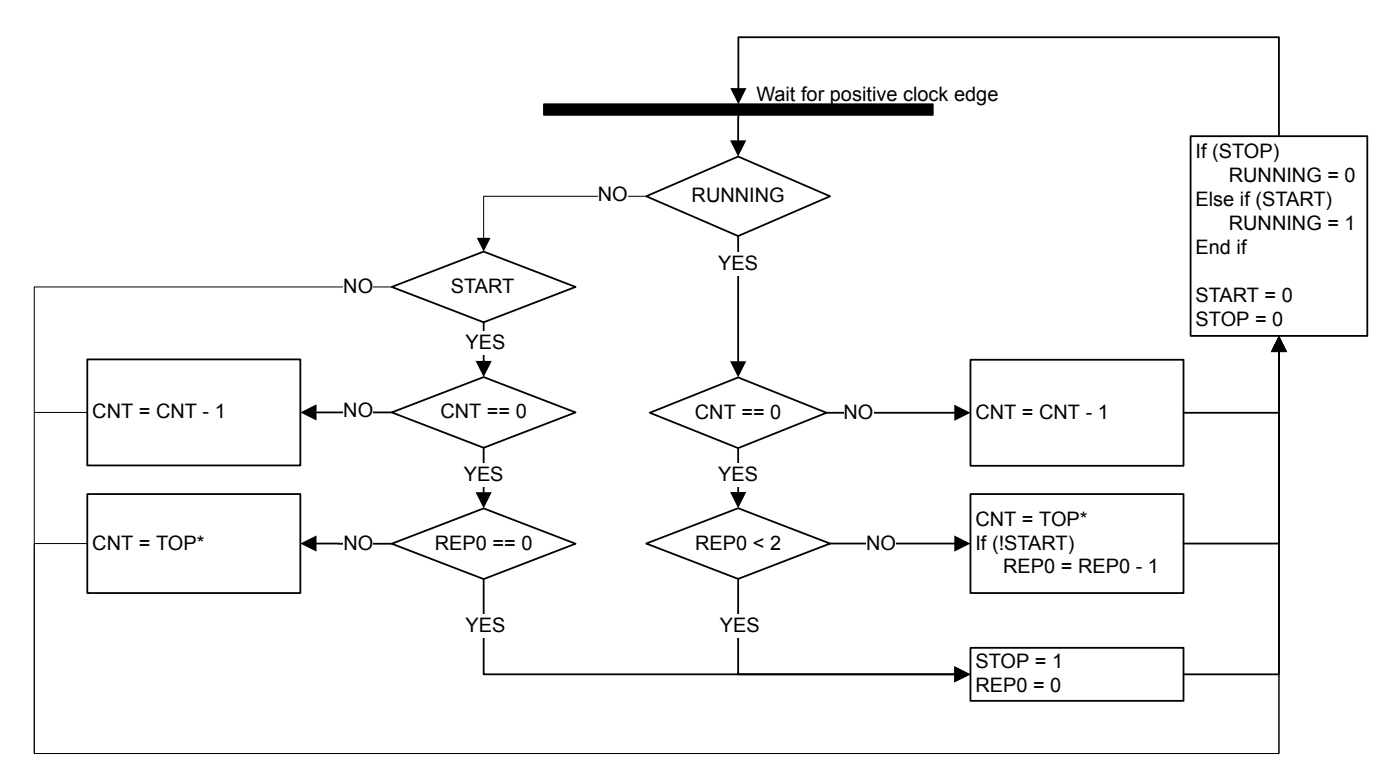

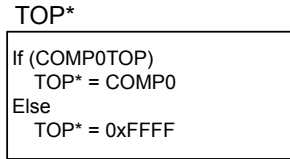

**Figure 20.3. LETIMER One-shot Repeat State Machine**

#### **20.3.3.5 Buffered Mode**

The Buffered repeat mode allows buffered timer operation. When started, the timer runs LETIMERn\_REP0 number of times. If LETI-MERn\_REP1 has been written since the last time it was used and it is nonzero, LETIMERn\_REP1 is then loaded into LETI-MERn REP0, and counting continues the new number of times. The timer keeps going as long as LETIMERn REP1 is updated with a nonzero value before LETIMERn REP0 is finished counting down. The timer top value (LETIMERn COMP0) may also optionally be buffered by setting BUFTOP in LETIMERn\_CTRL.

If the timer is started when both LETIMERn\_CNT and LETIMERn\_REP0 are zero but LETIMERn\_REP1 is non-zero, LETIMERn\_REP1 is loaded into LETIMERn\_REP0, and the counter counts the loaded number of times.

Used in conjunction with a buffered top value, both the top and repeat values of the timer may be buffered, and the timer can for instance be set to run 4 times with period 7 (top value 6), 6 times with period 200, then 3 times with period 50.

A state machine for the buffered repeat mode is shown in Figure 20.4 LETIMER Buffered Repeat State Machine on page 731.  $REPI<sub>USED</sub>$  shown in the state machine is an internal variable that keeps track of whether the value in LETIMERn\_REP1 has been loaded into LETIMERn\_REP0 or not. The purpose of this is that a value written to LETIMERn\_REP1 should only be counted once. REP1<sub>USED</sub> is cleared whenever LETIMERn\_REP1 is written.

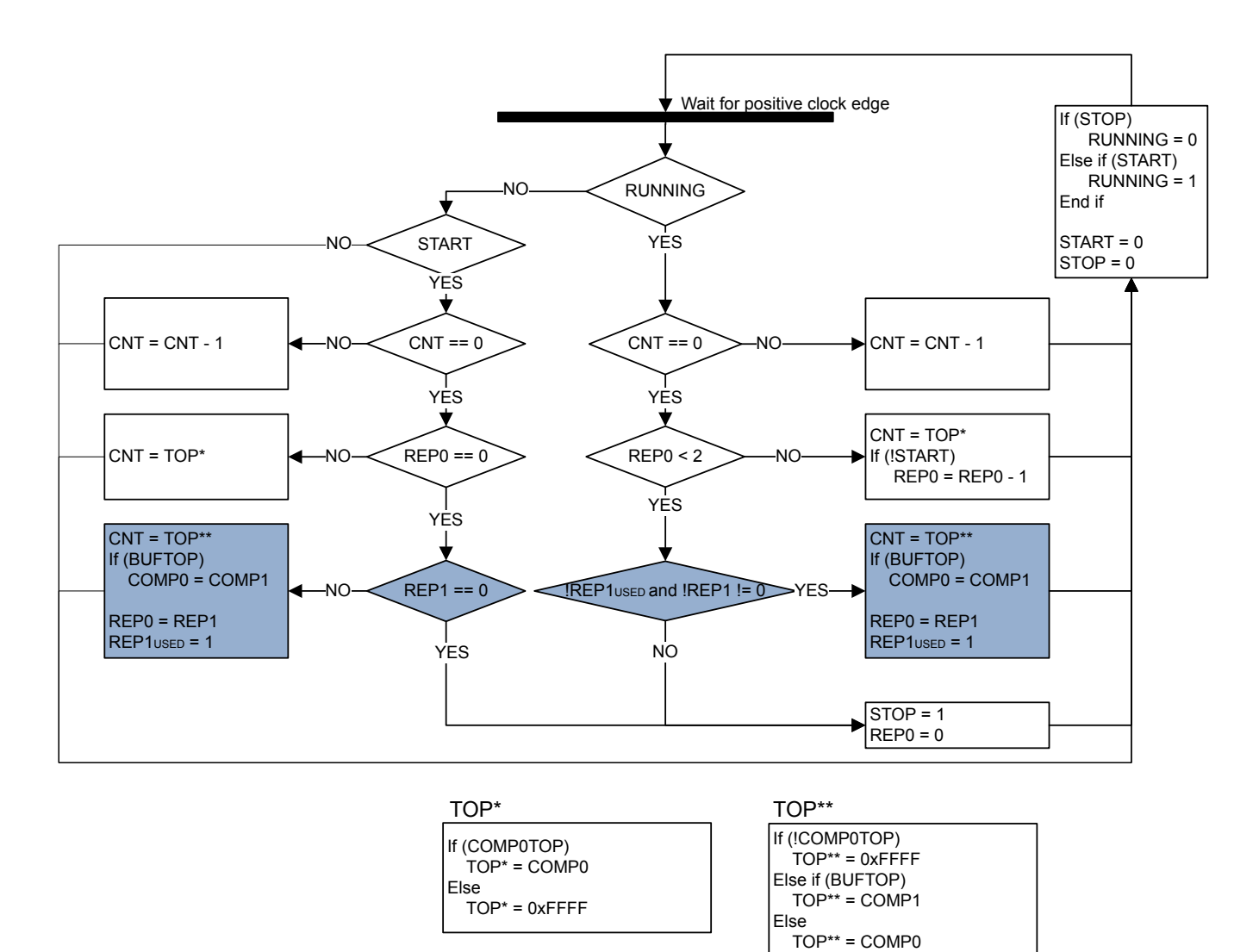

**Figure 20.4. LETIMER Buffered Repeat State Machine**

#### **20.3.3.6 Double Mode**

The Double repeat mode works much like the one-shot repeat mode. The difference is that, where the one-shot mode counts as long as LETIMERn\_REP0 is larger than 0, the double mode counts as long as either LETIMERn\_REP0 or LETIMERn\_REP1 is larger than 0. As an example, say LETIMERn\_REP0 is 3 and LETIMERn\_REP1 is 10 when the timer is started. If no further interaction is done with the timer, LETIMERn\_REP0 will now be decremented 3 times, and LETIMERn\_REP1 will be decremented 10 times. The timer counts a total of 10 times, and LETIMERn REP0 is 0 after the first three timer underflows and stays at 0. LETIMERn REP0 and LETI-MERn REP1 can be written at any time. After a write to either of these, the timer is guaranteed to underflow at least the written number of times if the timer is running. Use the Double repeat mode to generate output on both the LETIMER outputs at the same time. The state machine for this repeat mode can be seen in Figure 20.5 LETIMER Double Repeat State Machine on page 732.

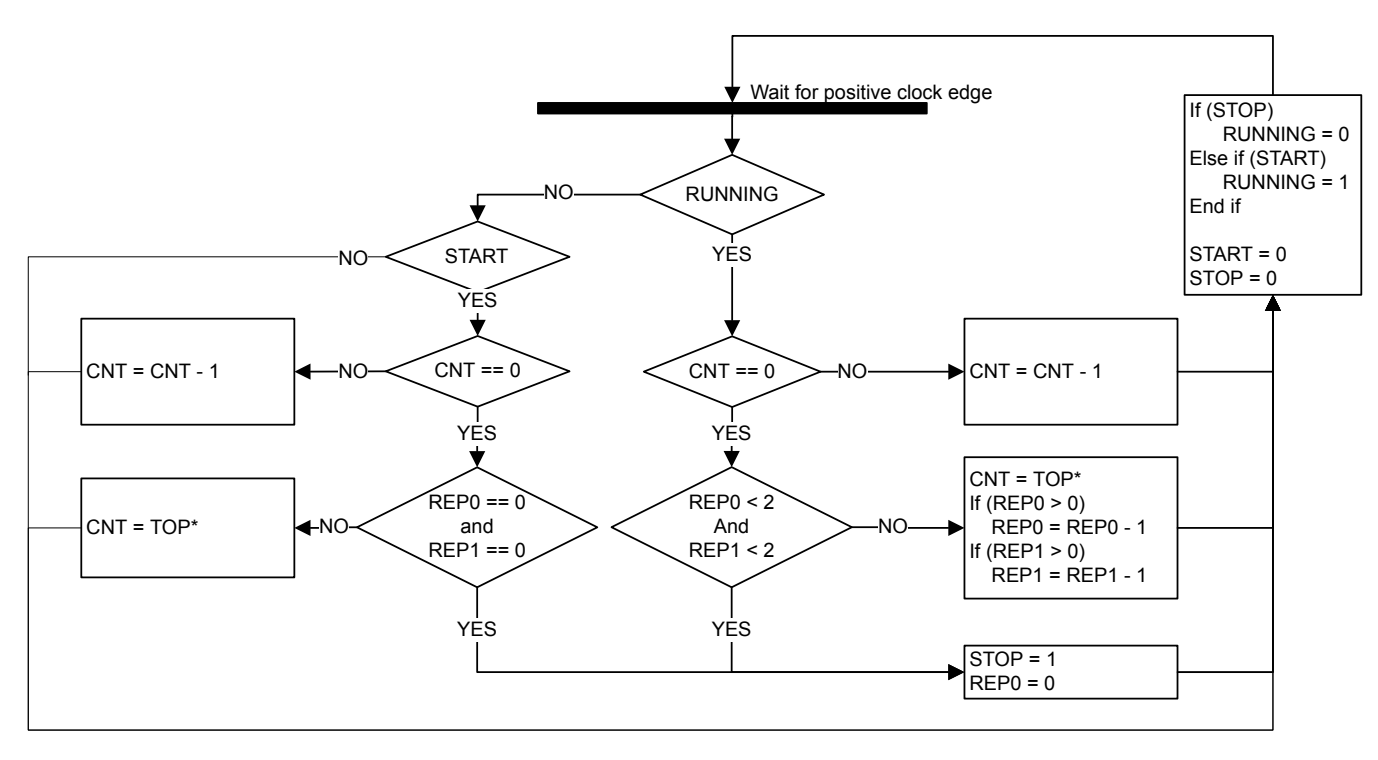

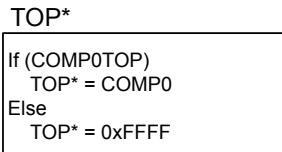

#### **Figure 20.5. LETIMER Double Repeat State Machine**

#### **20.3.3.7 Clock Source**

The LETIMER clock source and its prescaler value are defined in the Clock Management Unit (CMU). The LFACLK<sub>LETIMERn</sub> has a frequency given by Figure 20.6 LETIMER Clock Frequency on page 732.

fLFACKL\_LETIMERn = 32768/2LETIMERn

#### **Figure 20.6. LETIMER Clock Frequency**

where the exponent LETIMERn is a 4 bit value in the CMU\_LFAPRESC0 register.

To use this module, the LE interface clock must be enabled in CMU\_HFBUSCLKEN0, in addition to the module clock.

### **20.3.3.8 PRS Input Triggers**

The LETIMER can be configured to start, stop, and/or clear based on PRS inputs. The diagram showing the functions of the PRS input triggers is shown in Figure 20.7 LETIMER PRS Input Triggers on page 733.

There are 12 PRS inputs to the LETIMER. PRSSTARTSEL, PRSSTOPSEL, and PRSCLEARSEL select which PRS inputs are used to start, stop, and/or clear the LETIMER. PRSSTARTMODE, PRSSTOPMODE, and PRSCLEARMODE select which edge or edge(s) can trigger the start, stop, and/or clear action.The PRSSTARTEN, PRSSTOPEN, and PRSCLEAREN signals shown in the diagram are derived from the PRSSTARTMODE, PRSSTOPMODE, and PRSCLEARMODE fields; if the corresponding bit field is set to NONE, the feature is disabled.

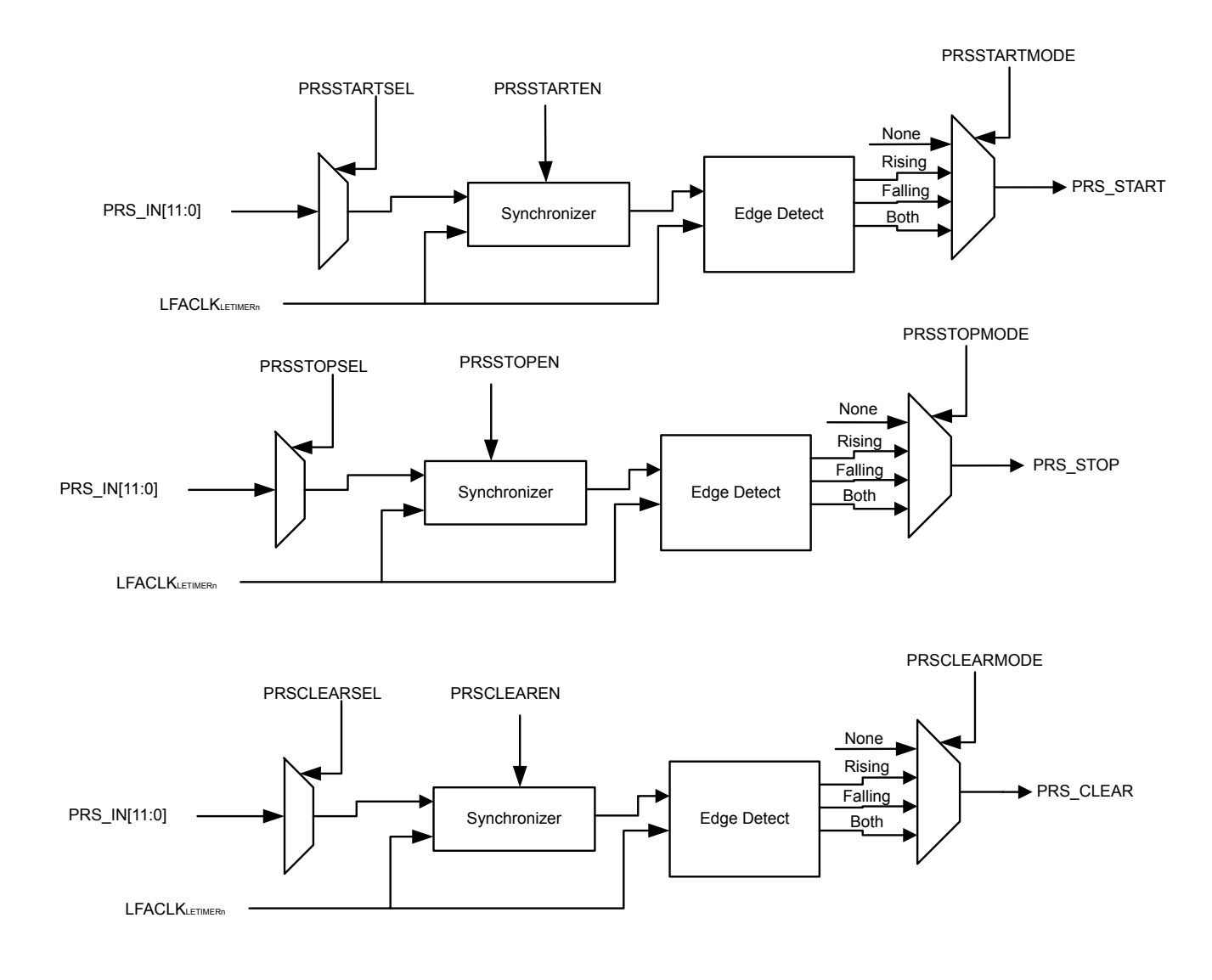

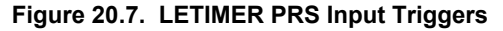

#### **20.3.3.9 Debug**

If DEBUGRUN in LETIMERn CTRL is cleared, the LETIMER automatically stops counting when the CPU is halted during a debug session, and resumes operation when the CPU continues. Because of synchronization, the LETIMER is halted two clock cycles after the CPU is halted, and continues running two clock cycles after the CPU continues. RUNNING in LETIMERn\_STATUS is not cleared when the LETIMER stops because of a debug-session.

Set DEBUGRUN in LETIMERn\_CTRL to allow the LETIMER to continue counting even when the CPU is halted in debug mode.

### **20.3.4 Underflow Output Action**

For each of the repeat registers, an underflow output action can be set. The configured output action is performed every time the counter underflows while the respective repeat register is nonzero. In PWM mode, the output is similarly only changed on COMP1 match if the repeat register is nonzero. As an example, the timer will perform 7 output actions if LETIMERn\_REP0 is set to 7 when starting the timer in one-shot mode and leaving it untouched.

The output actions can be set by configuring UFOA0 and UFOA1 in LETIMERn CTRL. UFOA0 defines the action on output 0, and is connected to LETIMERn\_REP0, while UFOA1 defines the action on output 1 and is connected to LETIMERn\_REP1. The possible actions are defined in Table 20.2 LETIMER Underflow Output Actions on page 734.

## **Table 20.2. LETIMER Underflow Output Actions**

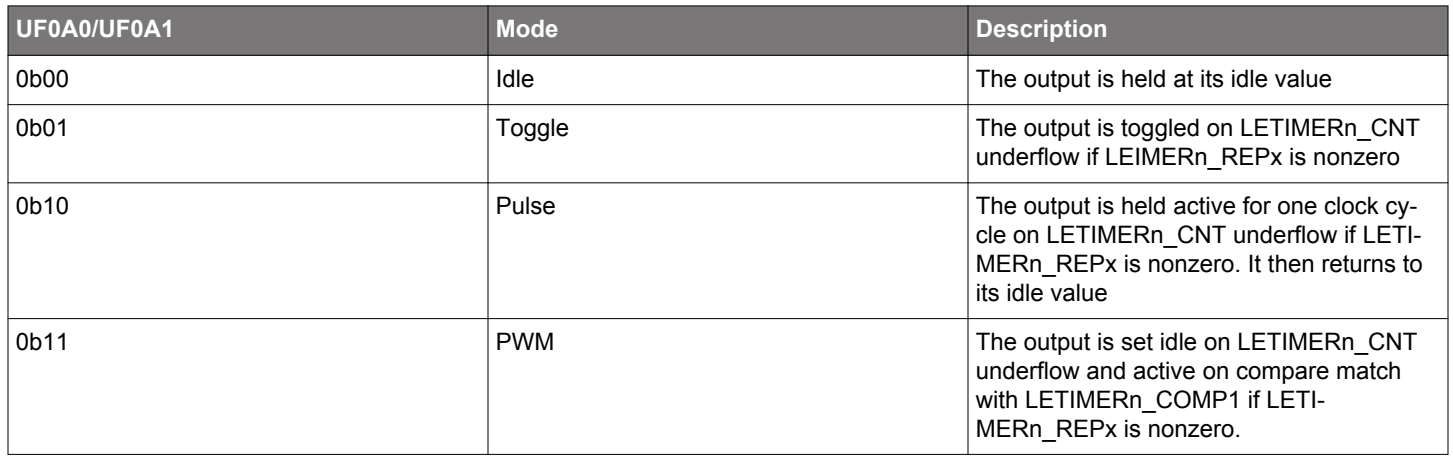

#### **Note:**

- For the Pulse and PWM modes, the outputs will return to their idle states regardless of the state of the corresponding LETI-MERn\_REPx registers. They will only be set active if the LETIMERn\_REPx registers are nonzero however.
- For free-running mode, LETIMERn\_REP0 != 0 for output generation to be enabled.

The polarity of the outputs can be set individually by configuring OPOL0 and OPOL1 in LETIMERn\_CTRL. When these are cleared, their respective outputs have a low idle value and a high active value. When they are set, the idle value is high, and the active value is low.

When using the toggle action, the outputs can be driven to their idle values by setting their respective CTO0/CTO1 command bits in LETIMERn CTRL. This can be used to put the output in a well-defined state before beginning to generate toggle output, which may be important in some applications. The command bit can also be used while the timer is running.

Some simple waveforms generated with the different output modes are shown in [Figure 20.8 LETIMER Simple Waveforms Output on](#page-734-0) [page 735](#page-734-0). For the example, REPMODE in LETIMERn\_CTRL has been cleared, COMP0TOP also in LETIMERn\_CTRL has been set and LETIMERn\_COMP0 has been written to 3. As seen in the figure, LETIMERn\_COMP0 now decides the length of the signal periods. For the toggle mode, the period of the output signal is 2(LETIMERn\_COMP0 + 1), and for the pulse modes, the periods of the output signals are LETIMERn\_COMP0+1. Note that the pulse outputs are delayed by one period relative to the toggle output. The pulses come at the end of their periods.

<span id="page-734-0"></span>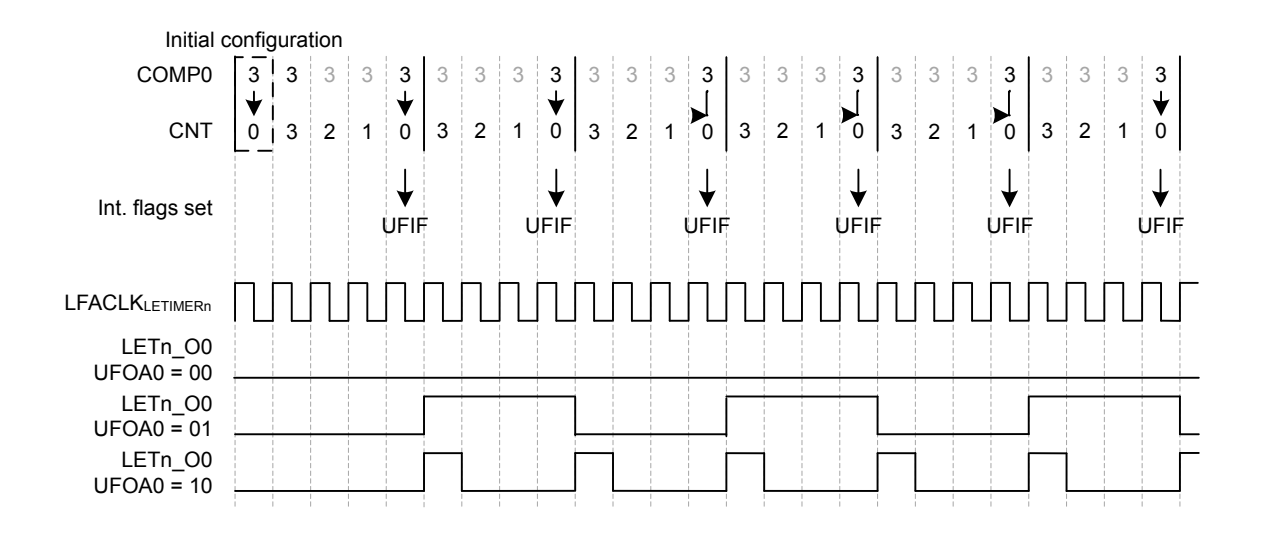

**Figure 20.8. LETIMER Simple Waveforms Output**

For the example in Figure 20.9 LETIMER Repeated Counting on page 735, the One-shot repeat mode has been selected, and LETI-MERn REP0 has been written to 3. The resulting behavior is pretty similar to that shown in Figure 6, but in this case, the timer stops after counting to zero LETIMERn\_REP0 times. By using LETIMERn\_REP0 the user has full control of the number of pulses/toggles generated on the output.

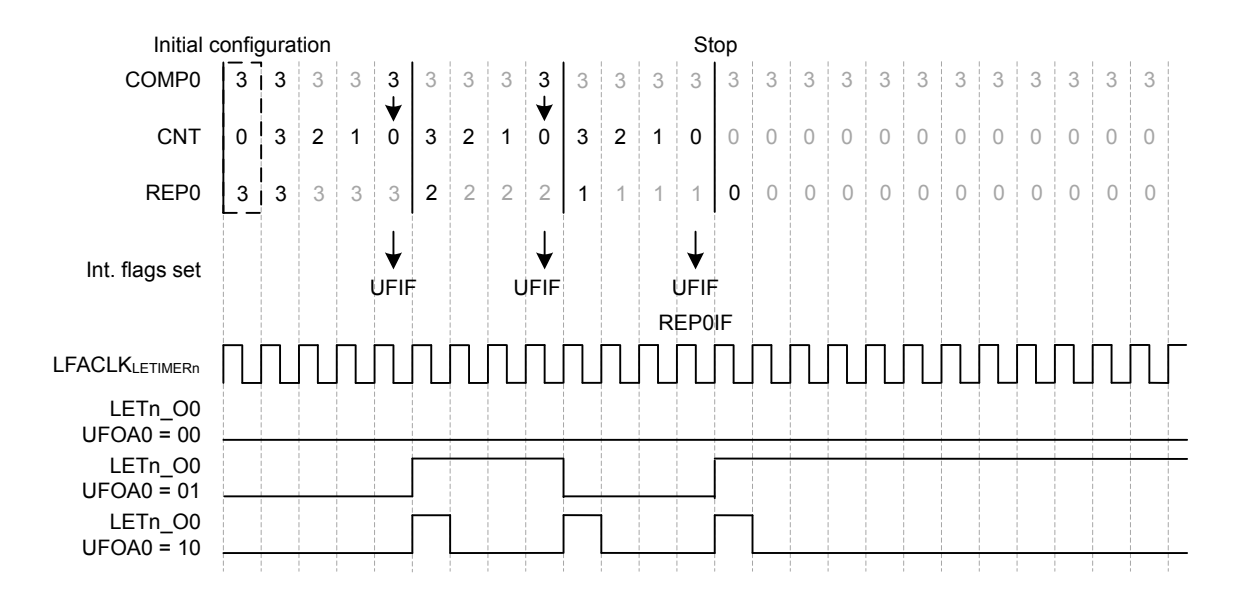

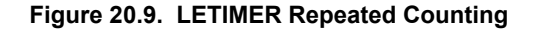

Using the Double repeat mode, output can be generated on both the LETIMER outputs. [Figure 20.10 LETIMER Dual Output on page](#page-735-0) shows an example of this. UFOA0 and UFOA1 in LETIMERn\_CTRL are configured for pulse output and the outputs are configured for low idle polarity. As seen in the figure, the number written to the repeat registers determine the number of pulses generated on each of the outputs.

<span id="page-735-0"></span>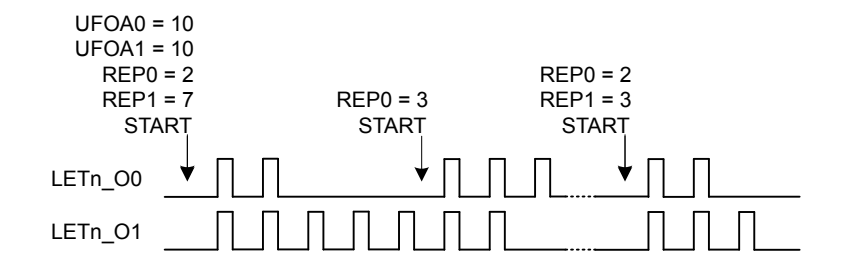

**Figure 20.10. LETIMER Dual Output**

## **20.3.5 PRS Output**

The LETIMER outputs can be routed out onto the PRS system. Enabling the PRS connection can be done by setting SOURCESEL to LETIMERx and SIGSEL to LETIMERxCHn in PRS\_CHx\_CTRL. The PRS register description can be found in [14.5 Register Description](#page-437-0)

#### **20.3.6 Examples**

This section presents a couple of usage examples for the LETIMER.

#### **20.3.6.1 Triggered Output Generation**

If both LETIMERn\_CNT and LETIMERn\_REP0 are 0 in buffered mode, and COMP0TOP and BUFTOP in LETIMERn\_CTRL are set, the values of LETIMERn\_COMP1 and LETIMERn\_REP1 are loaded into LETIMERn\_CNT and LETIMERn\_REP0 respectively when the timer is started. If no additional writes to LETIMERn\_REP1 are done before the timer stops, LETIMERn\_REP1 determines the number of pulses/toggles generated on the output, and LETIMERn COMP1 determines the period lengths.

As the RTC can be used via PRS to start the LETIMER, the RTC and LETIMER can thus be combined to generate specific pulse-trains at given intervals. Software can update LETIMERn\_COMP1 and LETIMERn\_REP1 to change the number of pulses and pulse-period in each train, but if changes are not required, software does not have to update the registers between each pulse train.

For the example in Figure 20.11 LETIMER Triggered Operation on page 737, the initial values cause the LETIMER to generate two pulses with 3 cycle periods, or a single pulse 3 cycles wide every time the LETIMER is started. After the output has been generated, the LETIMER stops, and is ready to be triggered again.

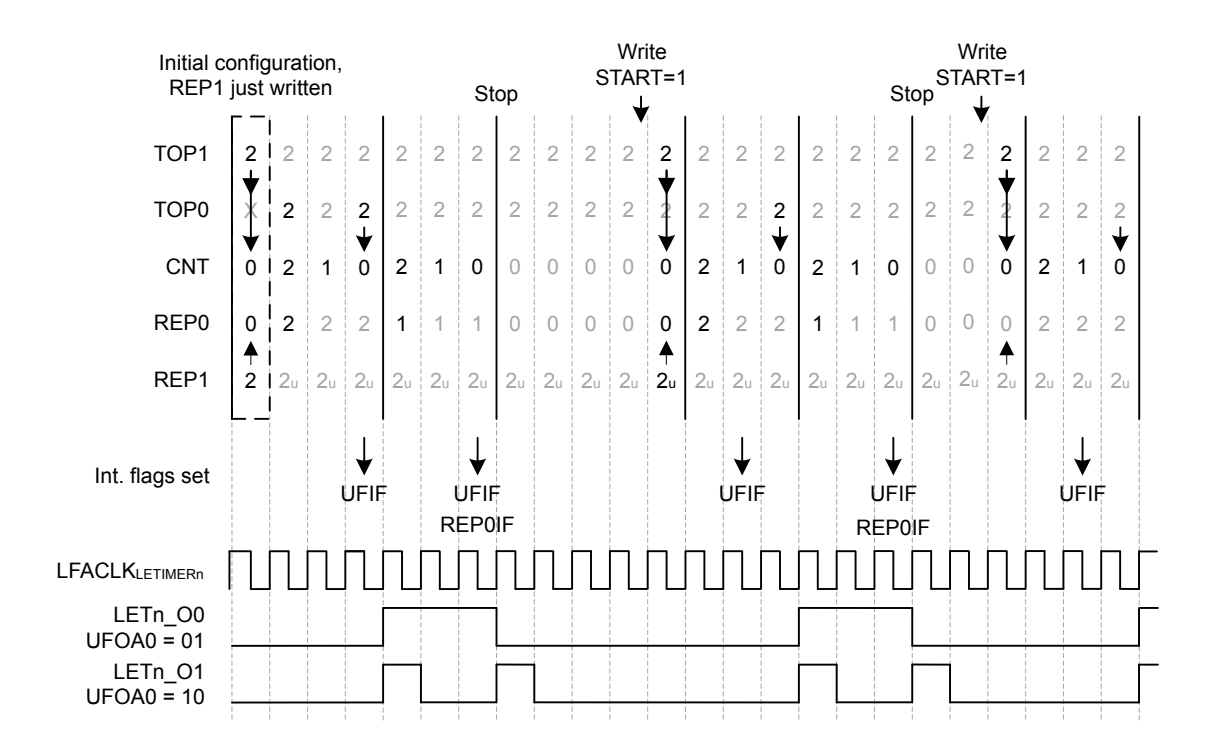

**Figure 20.11. LETIMER Triggered Operation**

#### <span id="page-737-0"></span>**20.3.6.2 Continuous Output Generation**

In some scenarios, it might be desired to make LETIMER generate a continuous waveform. Very simple constant waveforms can be generated without the repeat counter as shown in Figure 20.8 LETIMER [Simple Waveforms Output](#page-734-0) on page 735, but to generate changing waveforms, using the repeat counter and buffer registers can prove advantageous.

For the example in Figure 20.12 LETIMER Continuous Operation on page 738, the goal is to produce a pulse train consisting of 3 sequences with the following properties:

- 3 pulses with periods of 3 cycles
- 4 pulses with periods of 2 cycles
- 2 pulses with periods of 3 cycles

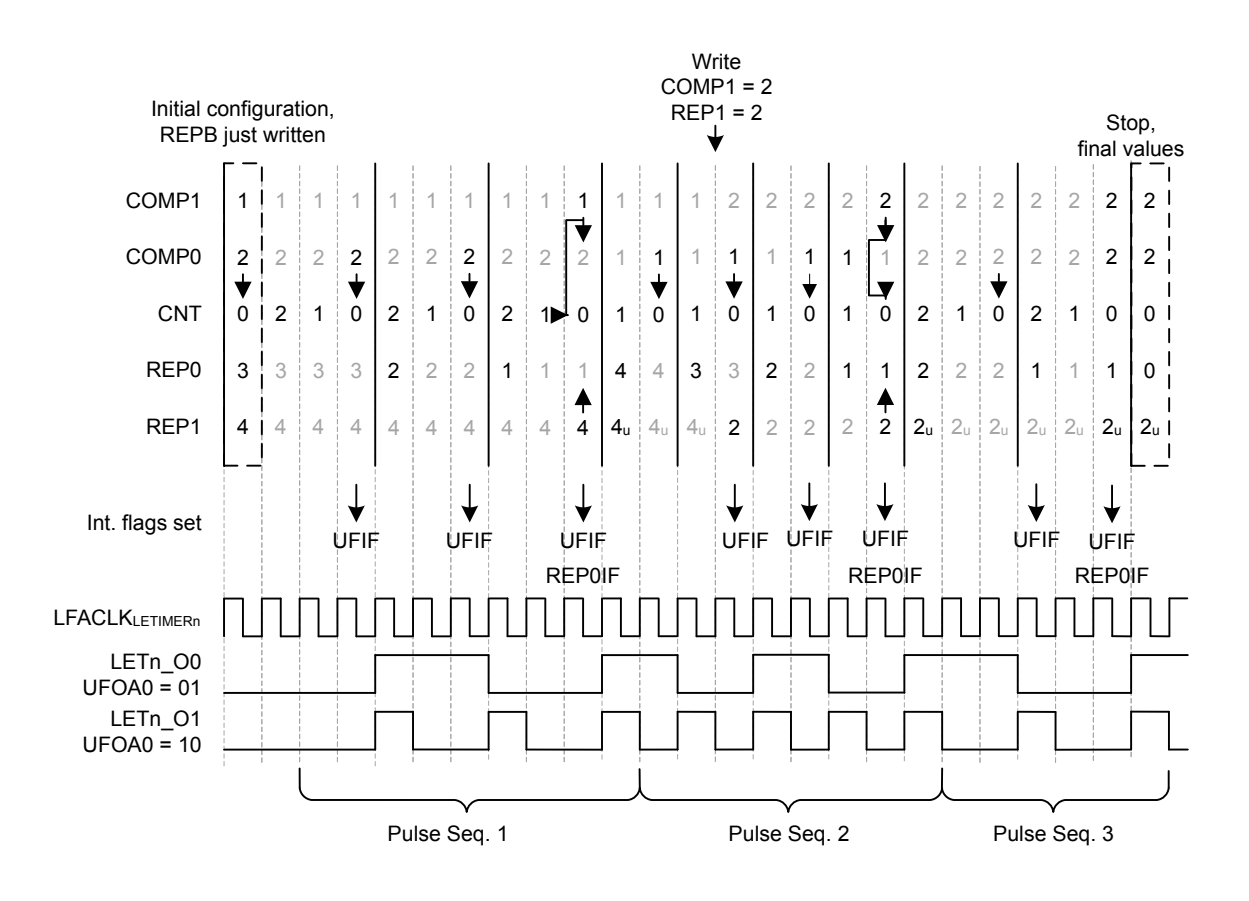

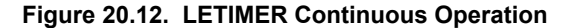

The first two sequences are loaded into the LETIMER before the timer is started.

LETIMERn\_COMP0 is set to 2 (cycles – 1), and LETIMERn\_REP0 is set to 3 for the first sequence, and the second sequence is loaded into the buffer registers, i.e. COMP1 is set to 1 and LETIMERn\_REP1 is set to 4.

The LETIMER is set to trigger an interrupt when LETIMERn\_REP0 is done by setting REP0 in LETIMERn\_IEN. This interrupt is a good place to update the values of the buffers. Last but not least REPMODE in LETIMERn CTRL is set to buffered mode, and the timer is started.

In the interrupt routine the buffers are updated with the values for the third sequence. If this had not been done, the timer would have stopped after the second sequence.

The final result is shown in Figure 20.12 LETIMER Continuous Operation on page 738. The pulse output is grouped to show which sequence generated which output. Toggle output is also shown in the figure. Note that the toggle output is not aligned with the pulse outputs.

**Note:** Multiple LETIMER cycles are required to write a value to the LETIMER registers. The example in [Figure 20.12 LETIMER Contin](#page-737-0)[uous Operation on page 738](#page-737-0) assumes that writes are done in advance so they arrive in the LETIMER as described in the figure.

Figure 20.13 LETIMER LETIMERn CNT Not Initialized to 0 on page 739 shows an example where the LETIMER is started while LETIMERn CNT is nonzero. In this case the length of the first repetition is given by the value in LETIMERn CNT.

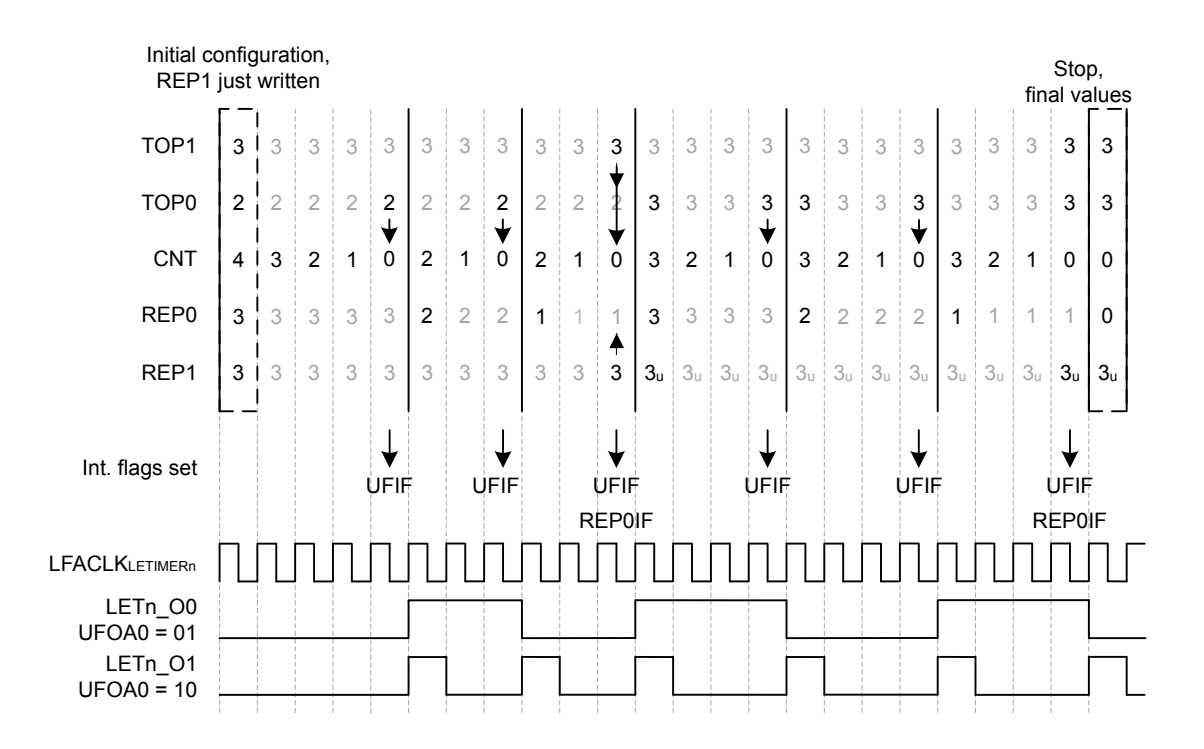

**Figure 20.13. LETIMER LETIMERn\_CNT Not Initialized to 0**

#### **20.3.6.3 PWM Output**

There are several ways of generating PWM output with the LETIMER, but the most straight-forward way is using the PWM output mode. This mode is enabled by setting UFOA0 or UFOA1 in LETIMERn CTRL to 3. In PWM mode, the output is set idle on timer underflow, and active on LETIMERn\_COMP1 match, so if for instance COMP0TOP = 1 and OPOL0 = 0 in LETIMERn\_CTRL, LETI-MERn\_COMP0 determines the PWM period, and LETIMERn\_COMP1 determines the active period.

The PWM period in PWM mode is LETIMERn\_COMP0 + 1. There is no special handling of the case where LETIMERn\_COMP1 > LE-TIMERn\_COMP0, so if LETIMERn\_COMP1 > LETIMERn\_COMP0, the PWM output is given by the idle output value. This means that for OPOLx = 0 in LETIMERn CTRL, the PWM output will always be 0 for at least one clock cycle, and for OPOLx = 1 LETI-MERn CTRL, the PWM output will always be 1 for at least one clock cycle.

To generate a PWM signal using the full PWM range, invert OPOLx when LETIMERn\_COMP1 is set to a value larger than LETI-MERn\_COMP0.

#### **20.3.6.4 Interrupts**

The interrupts generated by the LETIMER are combined into one interrupt vector. If the interrupt for the LETIMER is enabled, an interrupt will be made if one or more of the interrupt flags in LETIMERn IF and their corresponding bits in LETIMER IEN are set.

#### **20.3.7 Register Access**

This module is a Low Energy Peripheral, and supports immediate synchronization. For description regarding immediate synchronization, the reader is referred to [4.3.1 Writing.](#page-49-0)

# **20.4 Register Map**

The offset register address is relative to the registers base address.

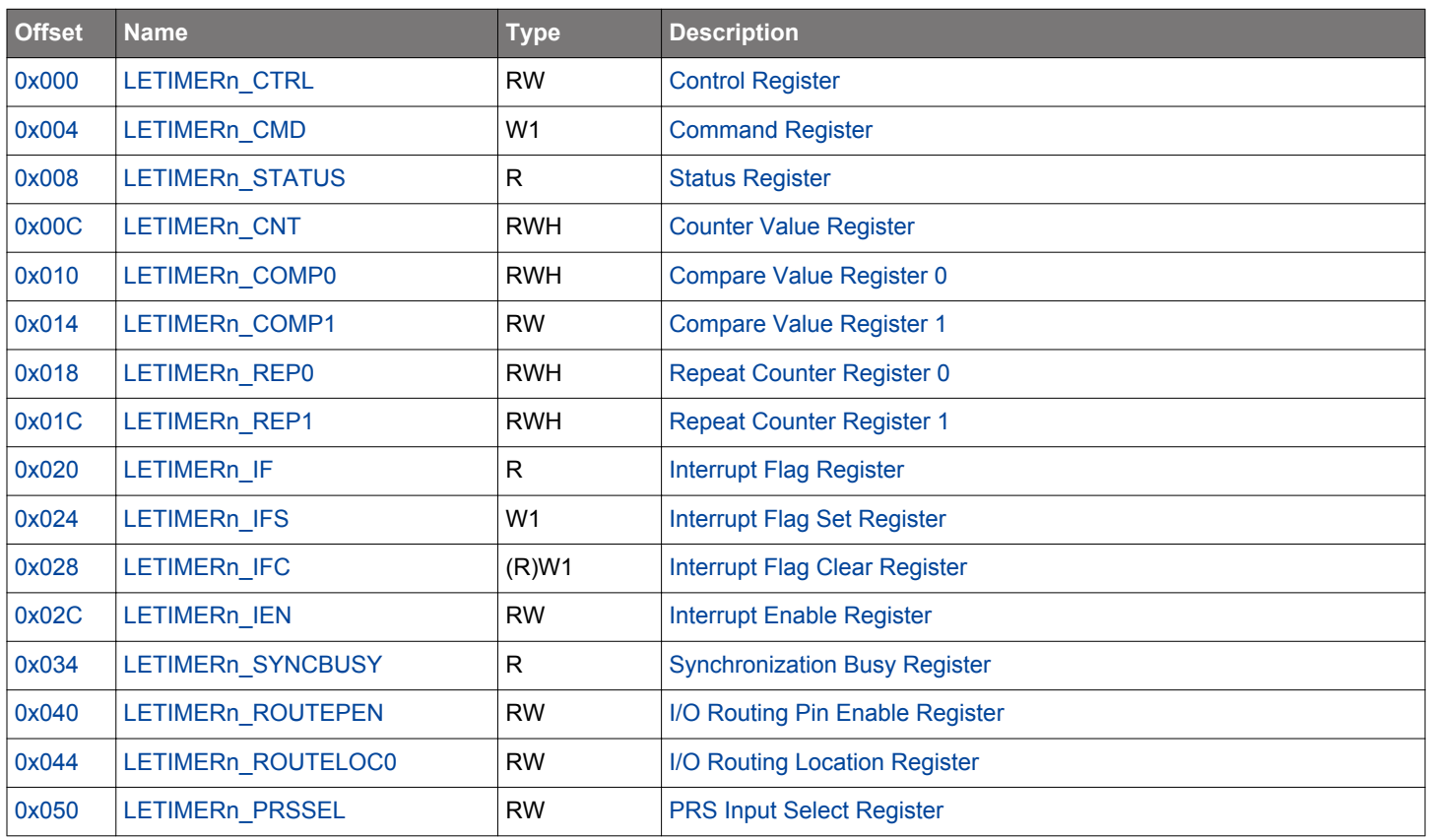

## <span id="page-740-0"></span>**20.5 Register Description**

# **20.5.1 LETIMERn\_CTRL - Control Register (Async Reg)**

For more information about asynchronous registers see [4.3 Access to Low Energy Peripherals \(Asynchronous Registers\).](#page-48-0)

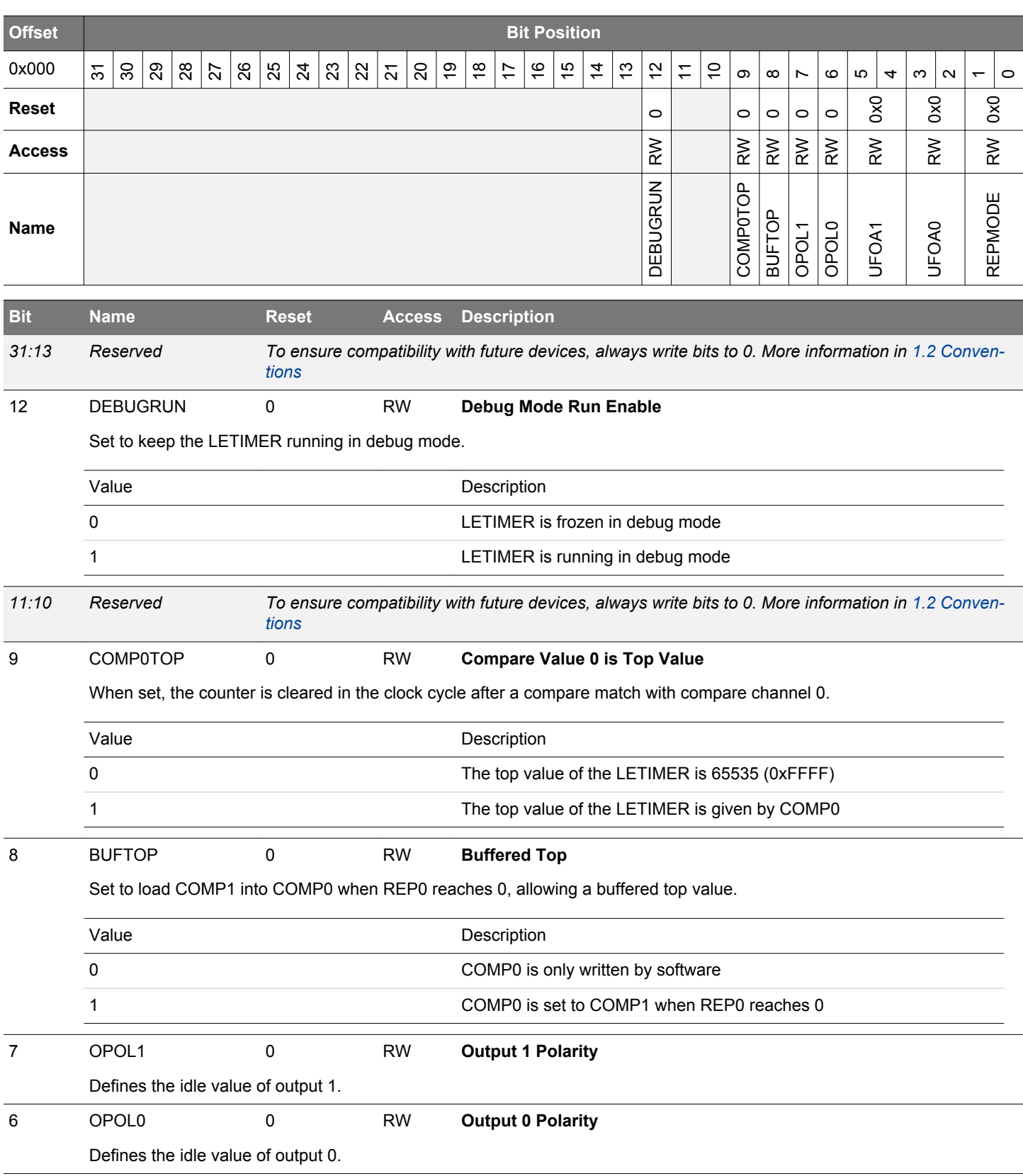

<span id="page-741-0"></span>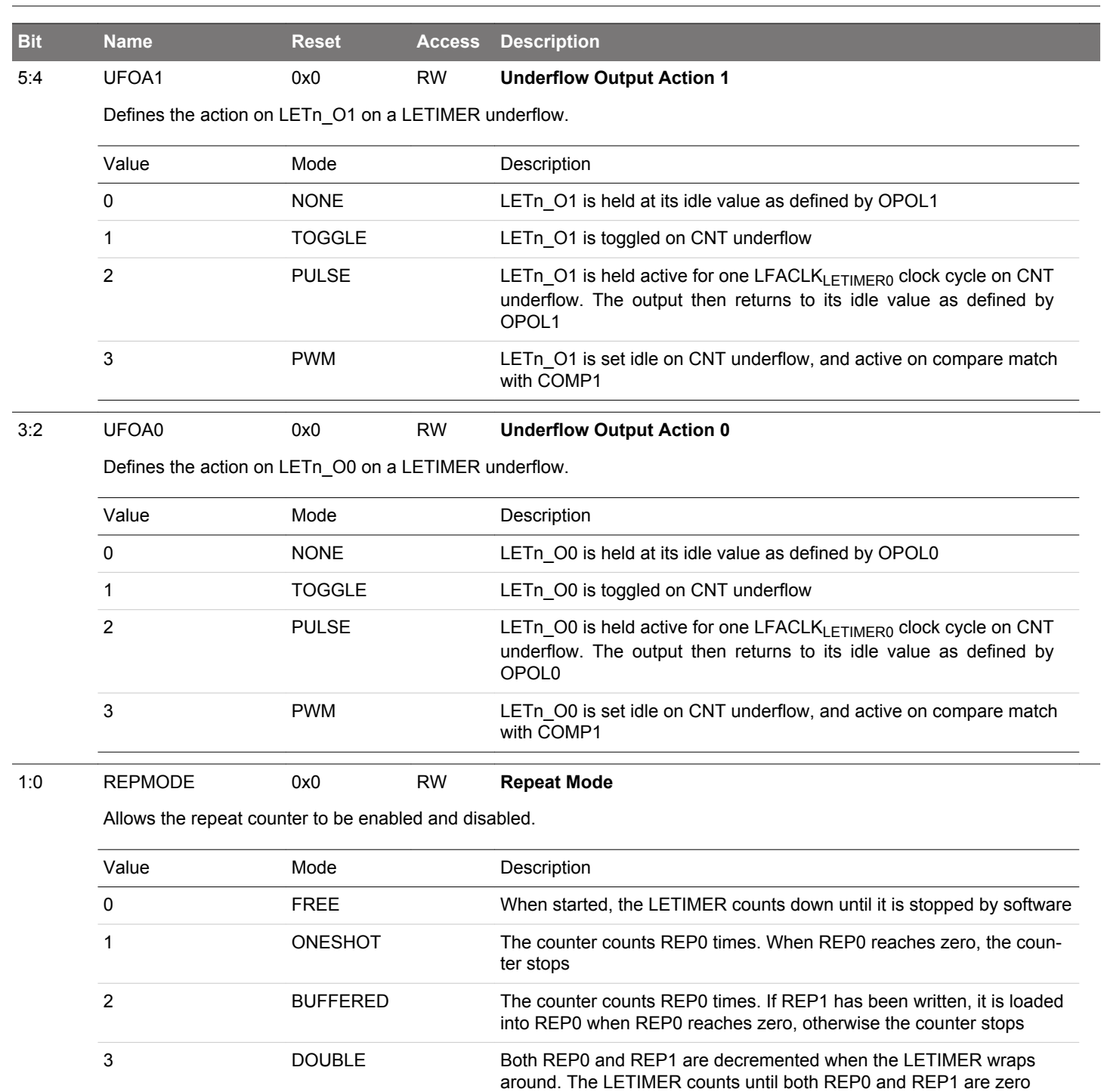

## <span id="page-742-0"></span>**20.5.2 LETIMERn\_CMD - Command Register (Async Reg)**

For more information about asynchronous registers see [4.3 Access to Low Energy Peripherals \(Asynchronous Registers\).](#page-48-0)

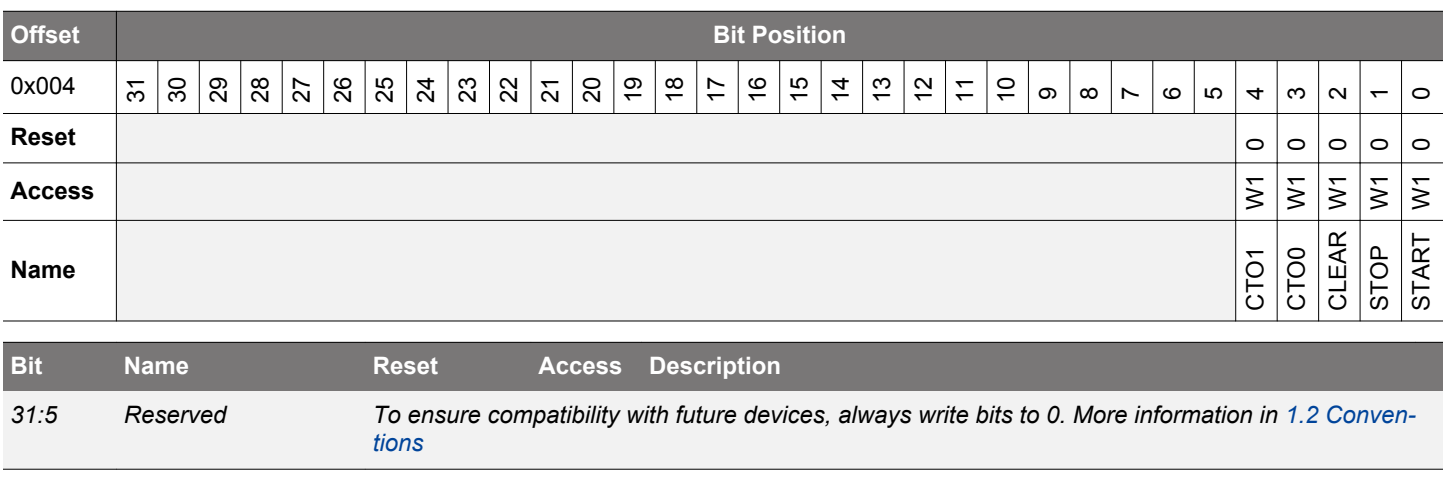

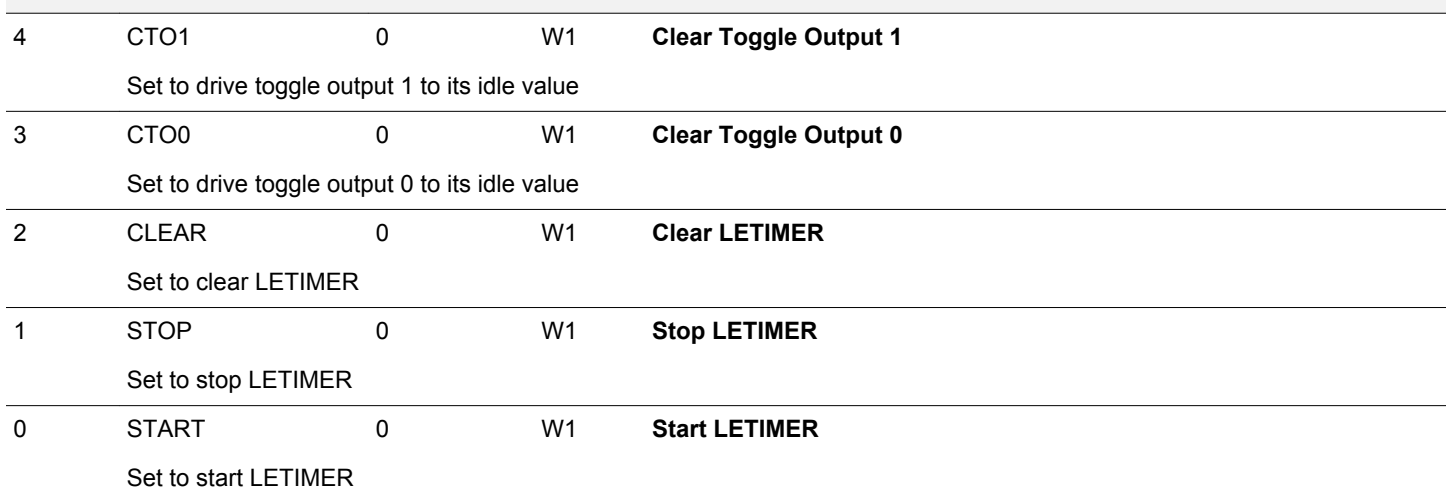

# **20.5.3 LETIMERn\_STATUS - Status Register**

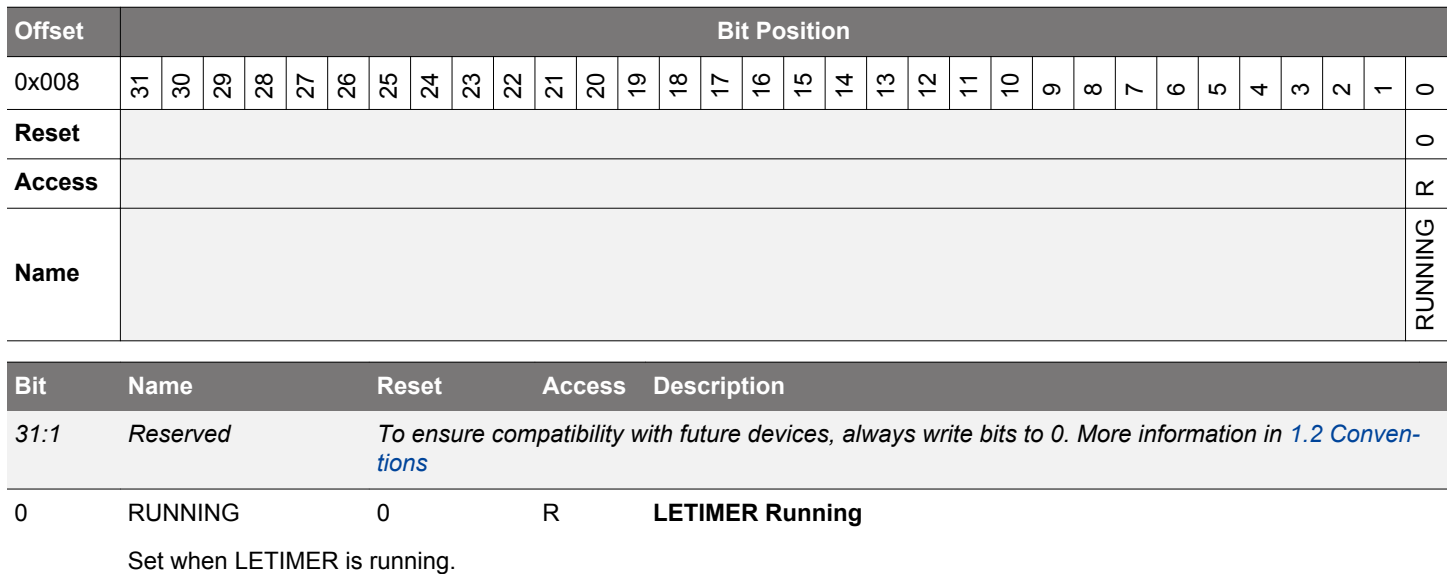

## <span id="page-743-0"></span>**20.5.4 LETIMERn\_CNT - Counter Value Register**

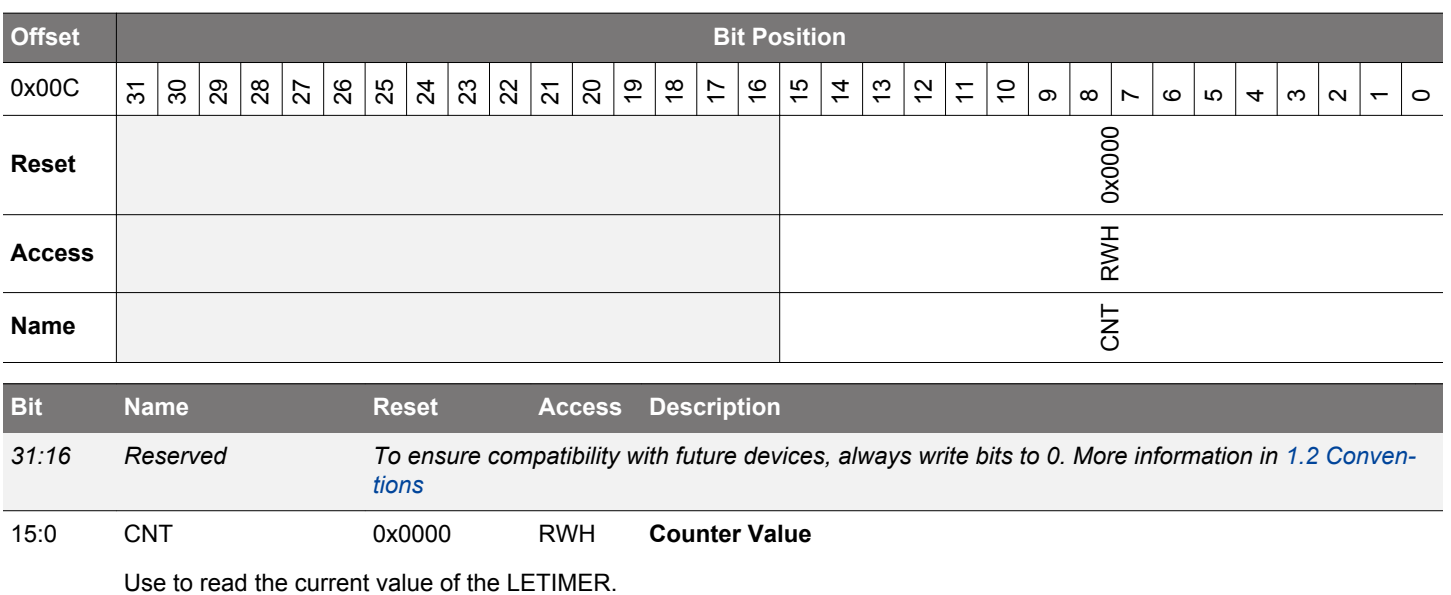

## **20.5.5 LETIMERn\_COMP0 - Compare Value Register 0 (Async Reg)**

For more information about asynchronous registers see [4.3 Access to Low Energy Peripherals \(Asynchronous Registers\).](#page-48-0)

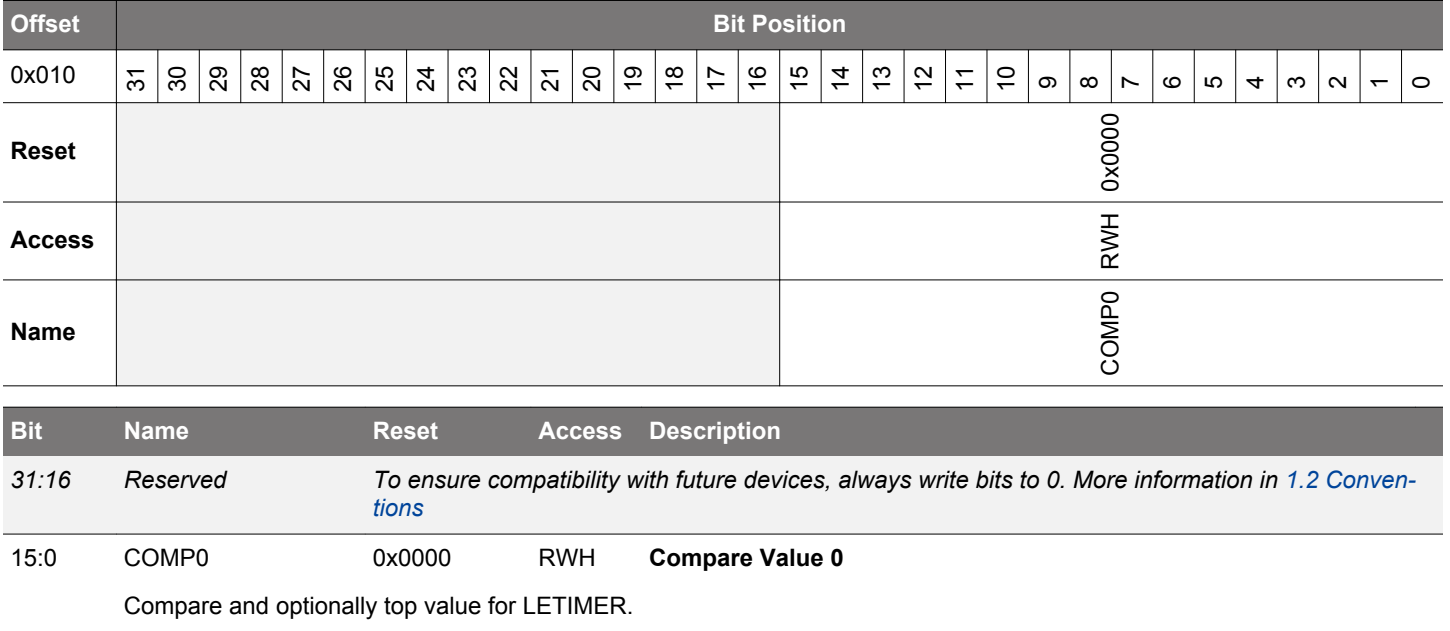

## <span id="page-744-0"></span>**20.5.6 LETIMERn\_COMP1 - Compare Value Register 1 (Async Reg)**

For more information about asynchronous registers see [4.3 Access to Low Energy Peripherals \(Asynchronous Registers\).](#page-48-0)

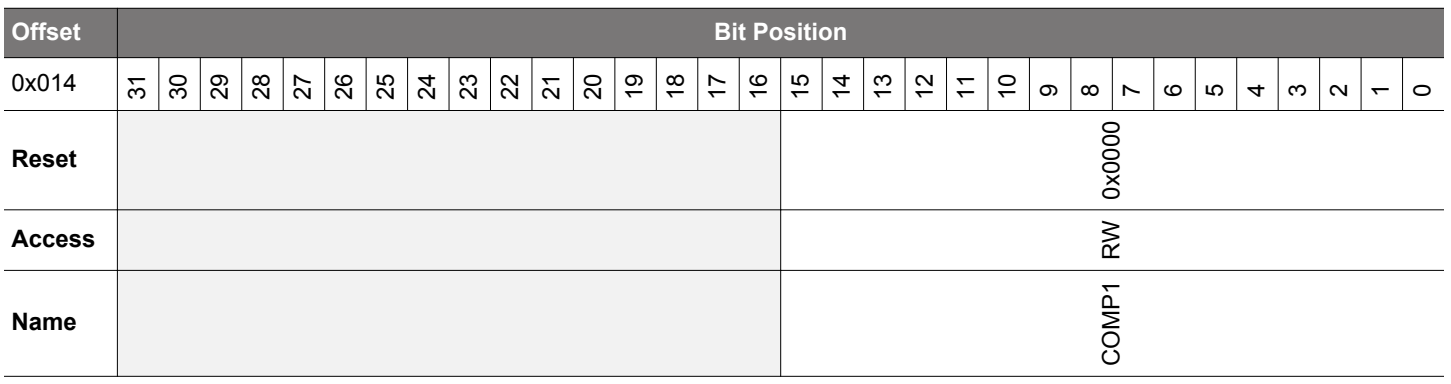

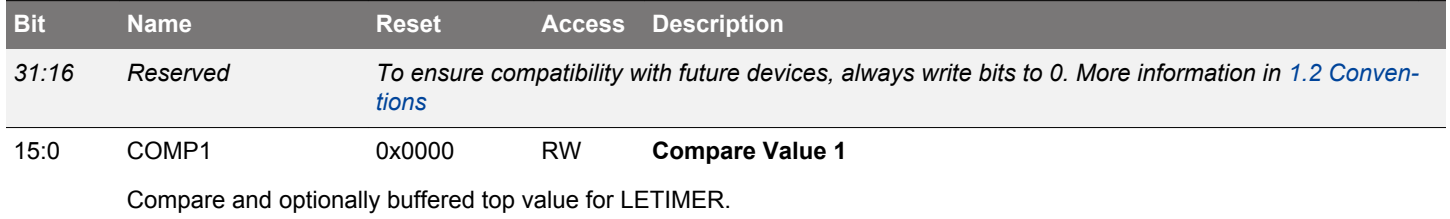

## **20.5.7 LETIMERn\_REP0 - Repeat Counter Register 0 (Async Reg)**

For more information about asynchronous registers see [4.3 Access to Low Energy Peripherals \(Asynchronous Registers\).](#page-48-0)

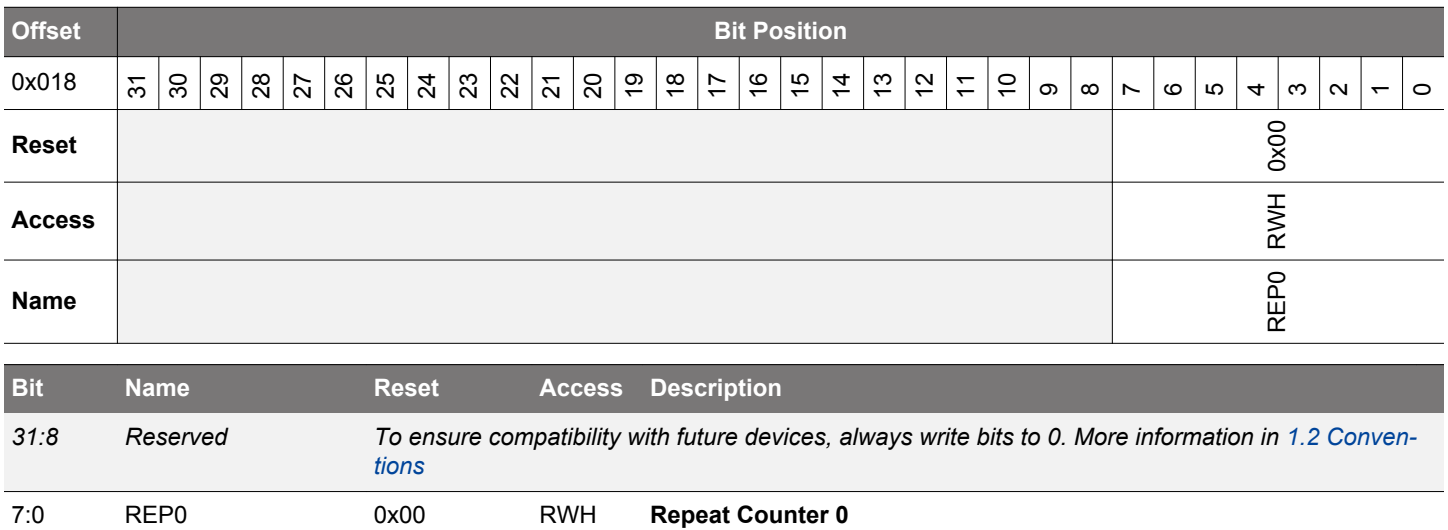

Optional repeat counter.

## <span id="page-745-0"></span>**20.5.8 LETIMERn\_REP1 - Repeat Counter Register 1 (Async Reg)**

For more information about asynchronous registers see [4.3 Access to Low Energy Peripherals \(Asynchronous Registers\).](#page-48-0)

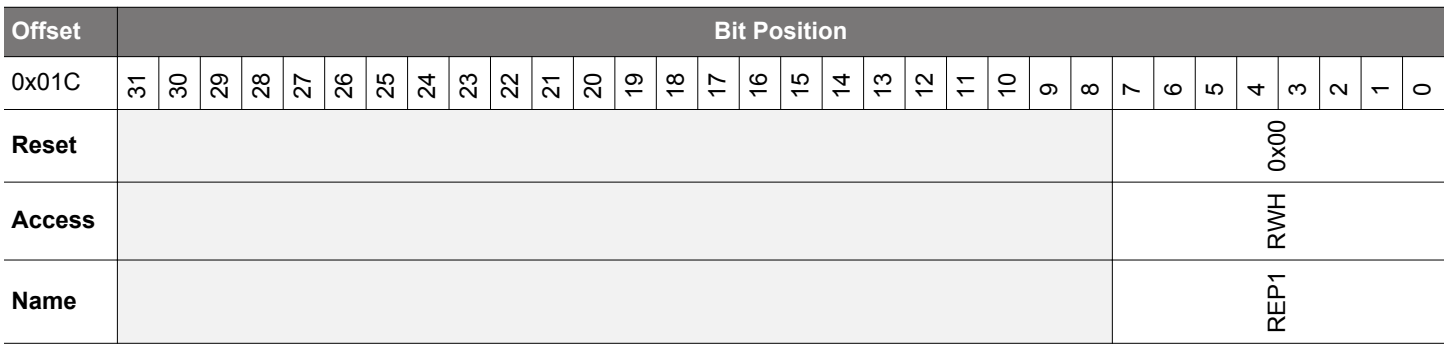

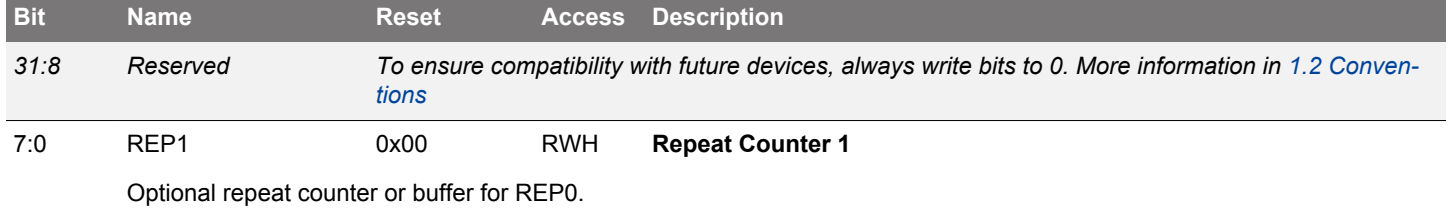

## **20.5.9 LETIMERn\_IF - Interrupt Flag Register**

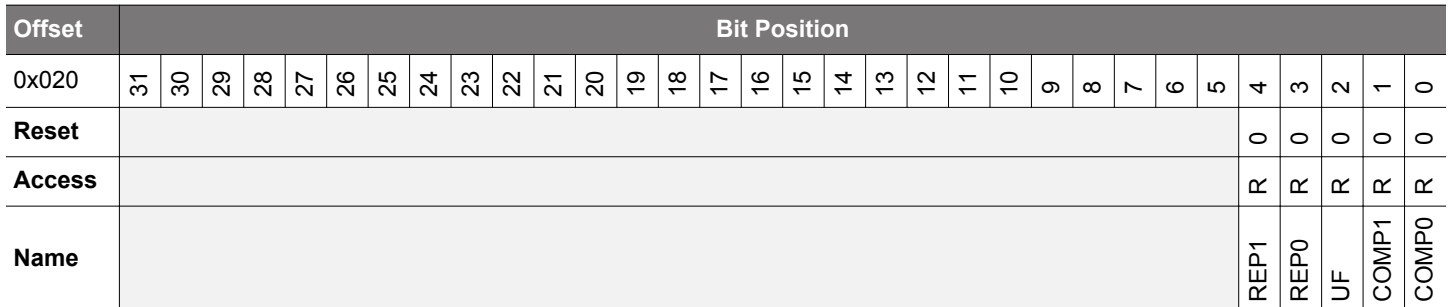

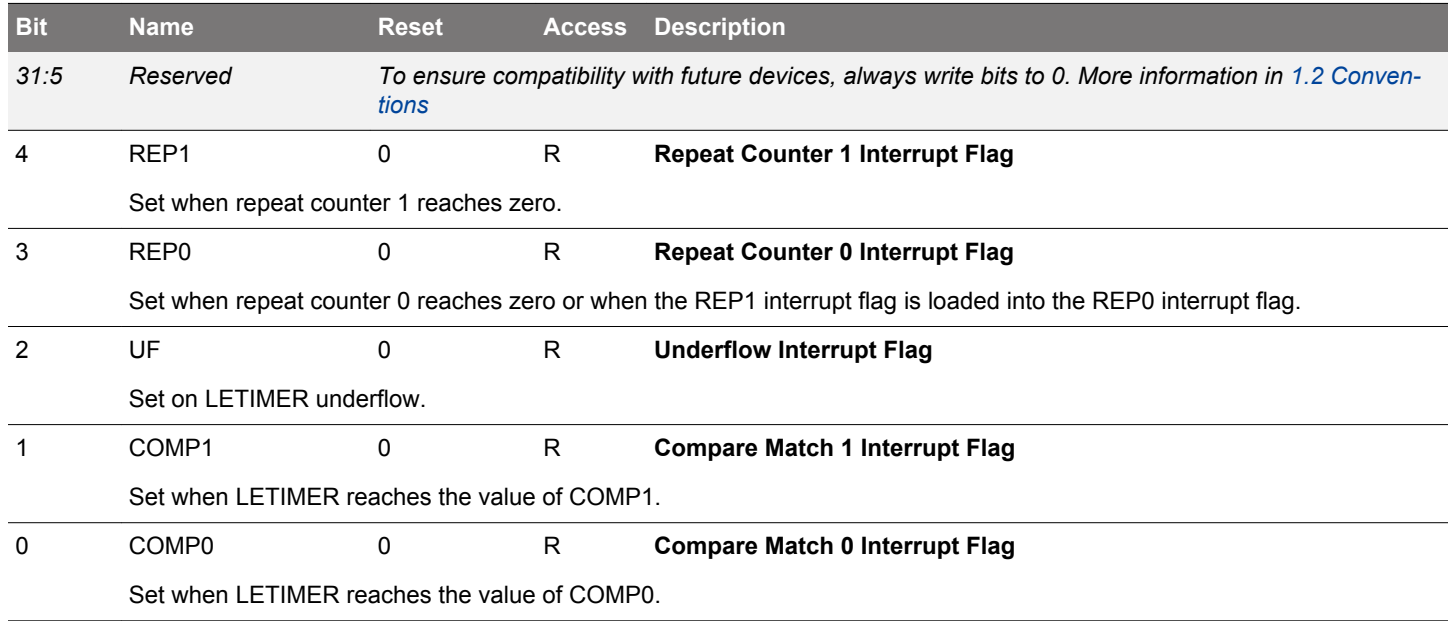

# <span id="page-746-0"></span>**20.5.10 LETIMERn\_IFS - Interrupt Flag Set Register**

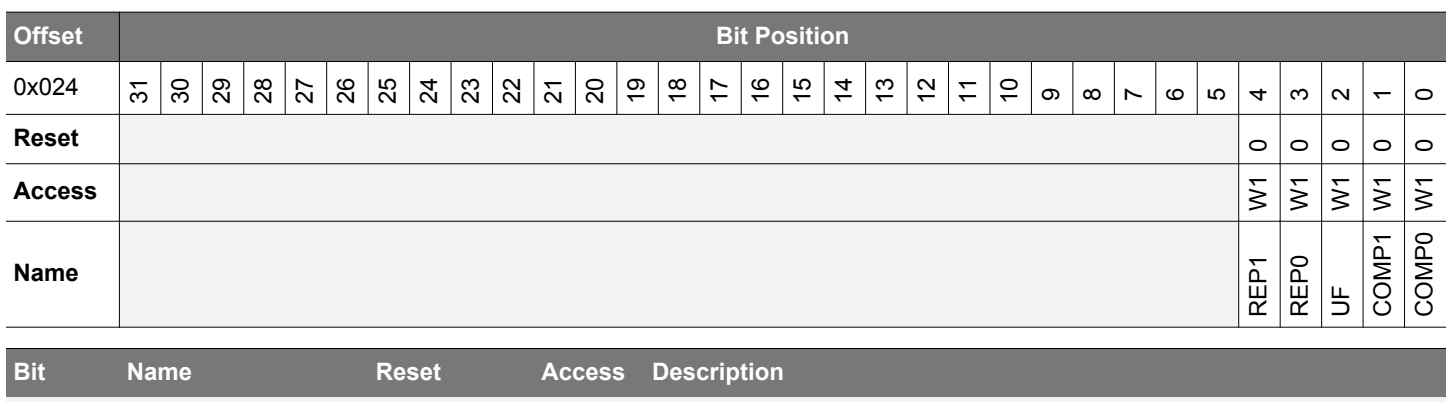

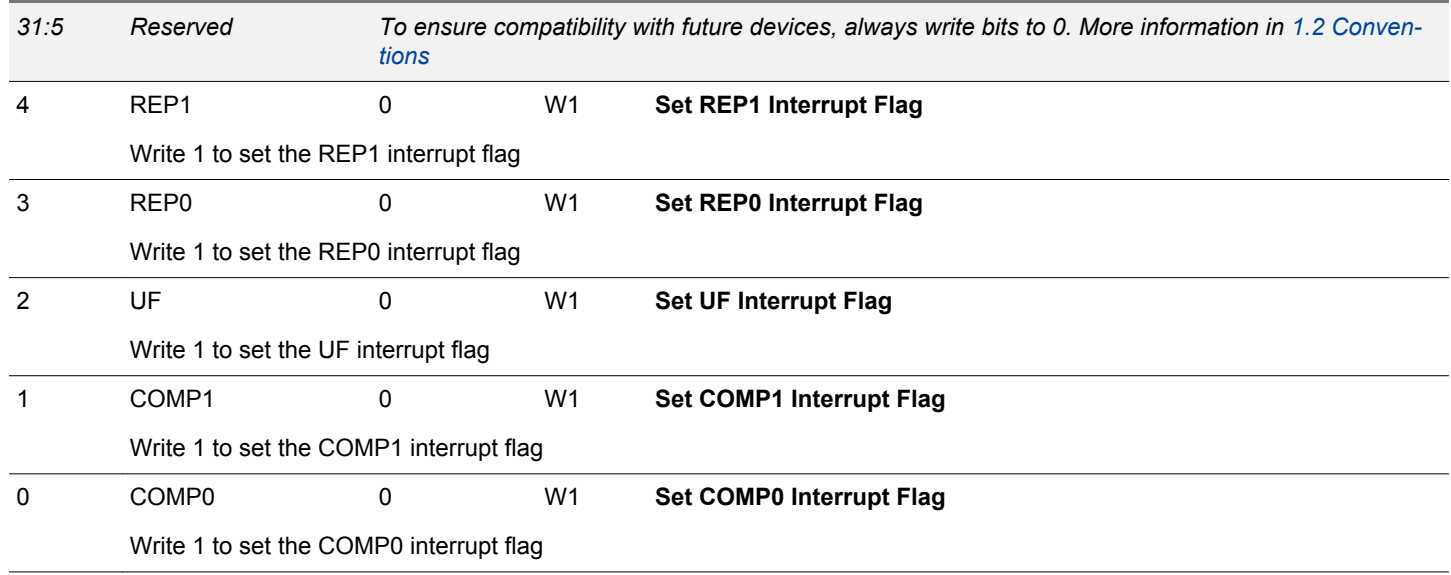

# <span id="page-747-0"></span>**20.5.11 LETIMERn\_IFC - Interrupt Flag Clear Register**

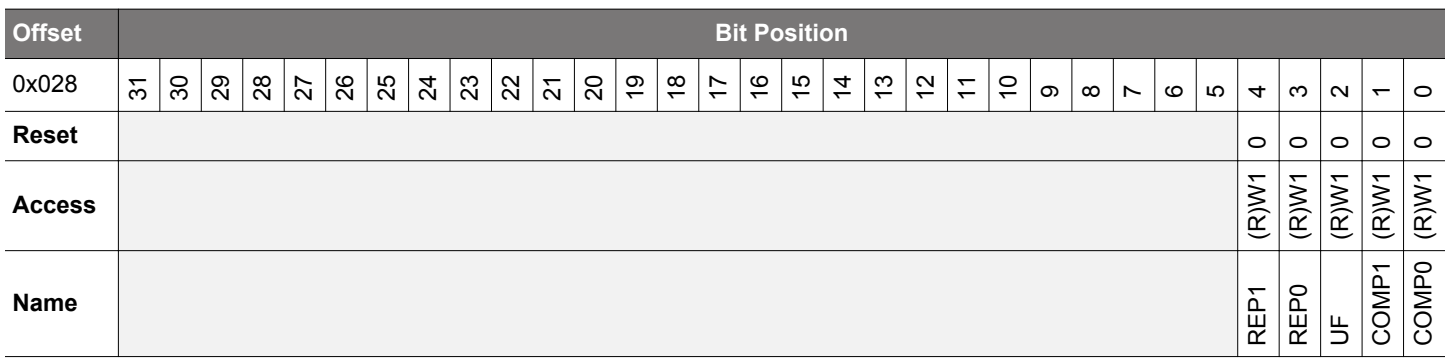

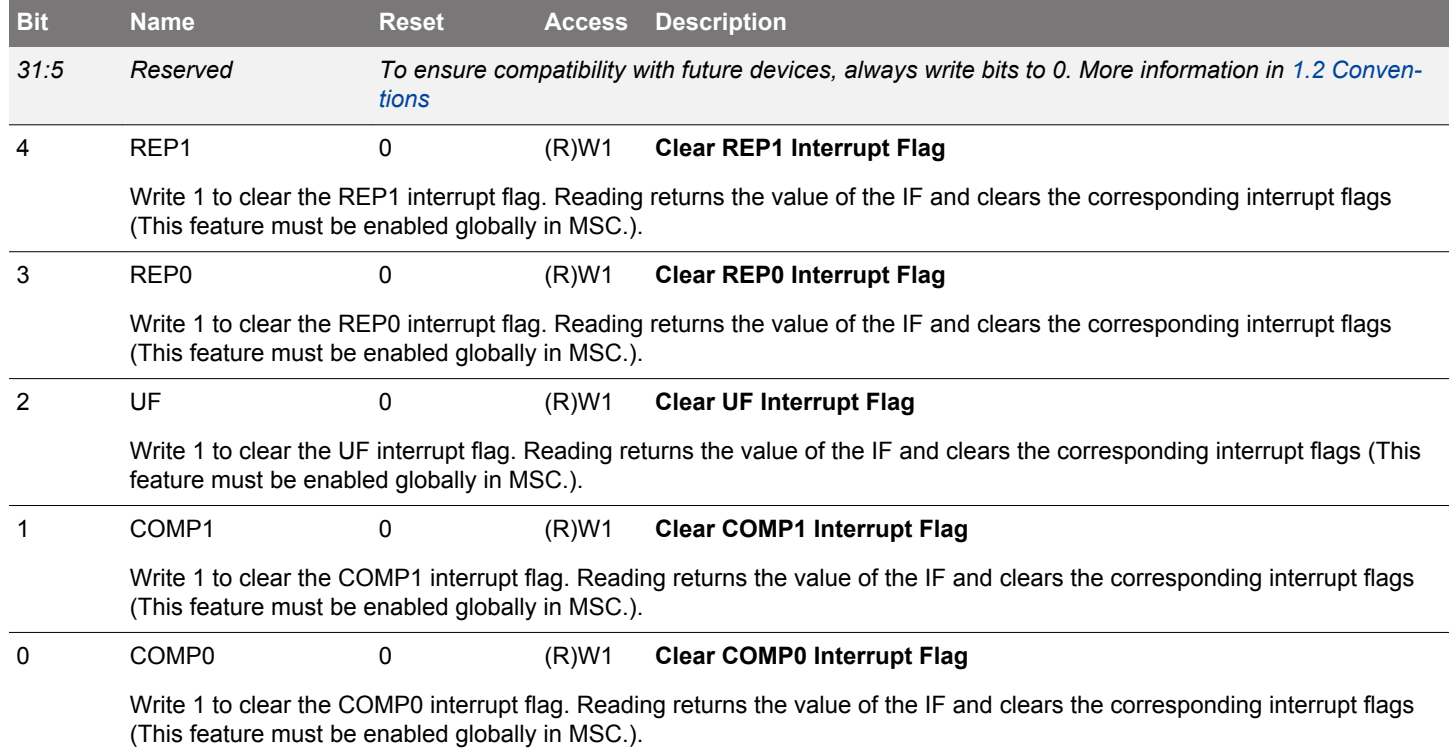

# <span id="page-748-0"></span>**20.5.12 LETIMERn\_IEN - Interrupt Enable Register**

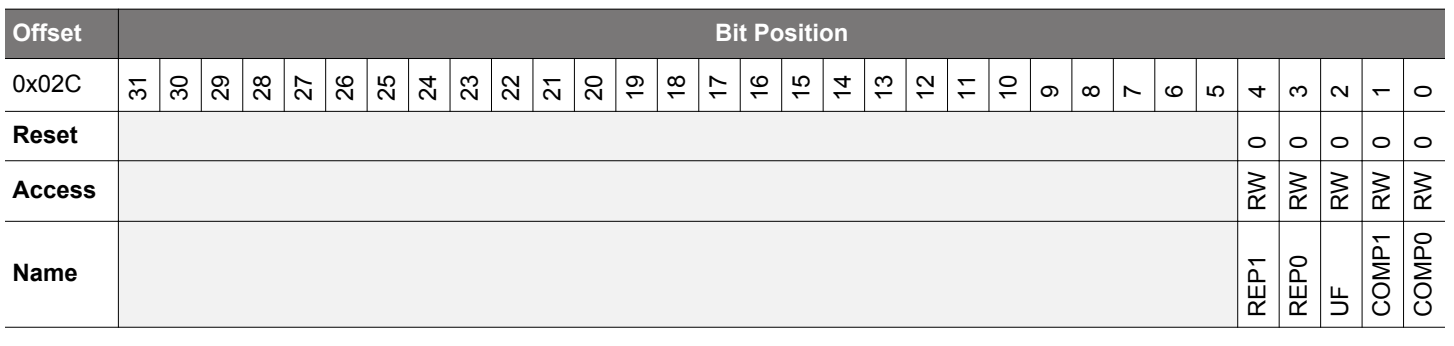

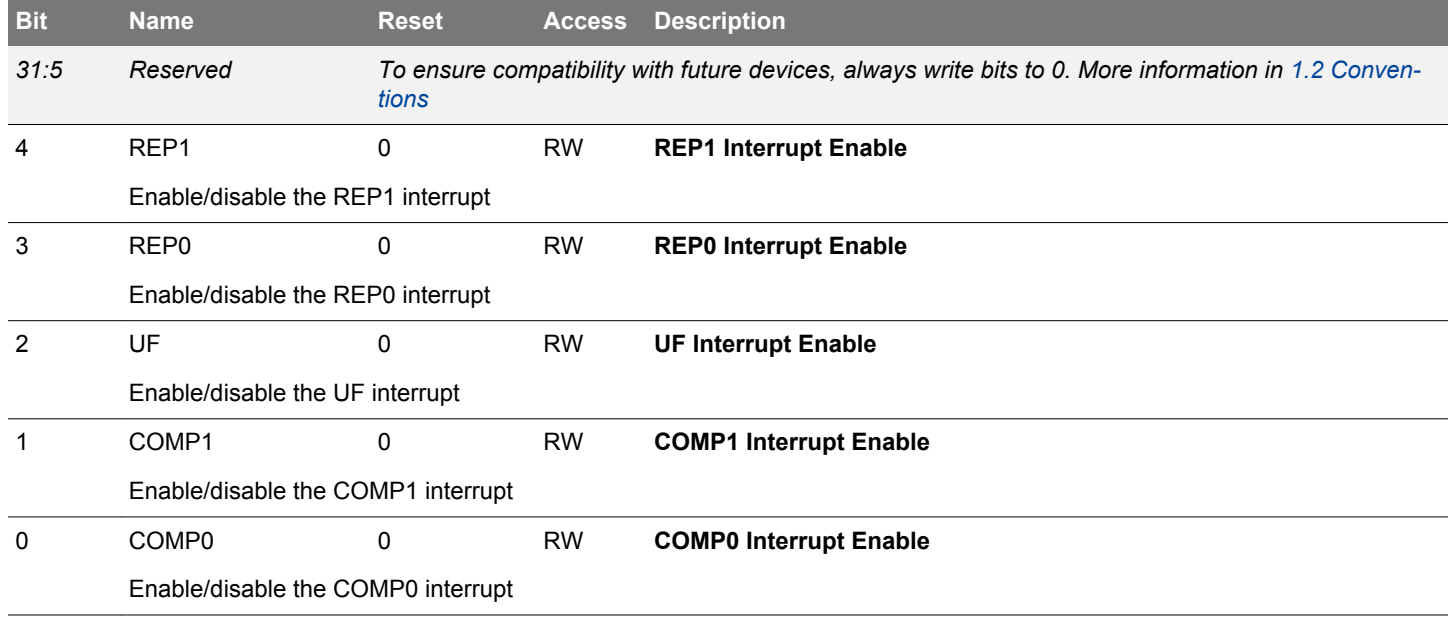

# **20.5.13 LETIMERn\_SYNCBUSY - Synchronization Busy Register**

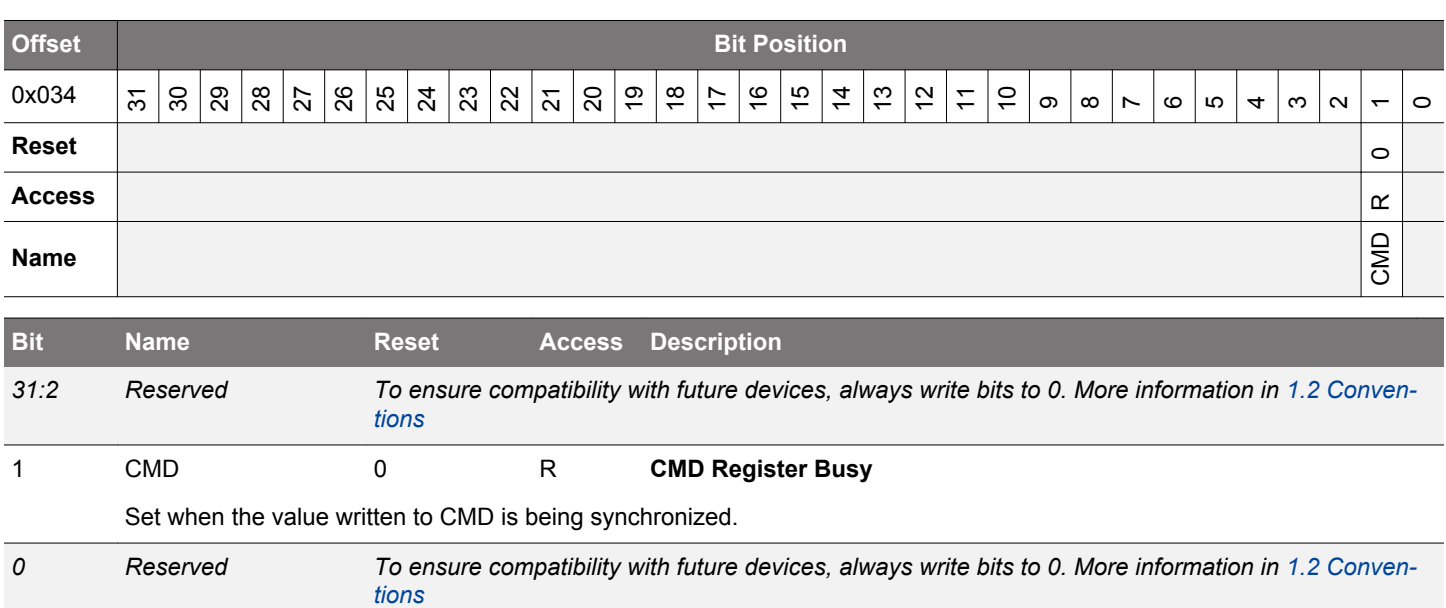

# <span id="page-749-0"></span>**20.5.14 LETIMERn\_ROUTEPEN - I/O Routing Pin Enable Register**

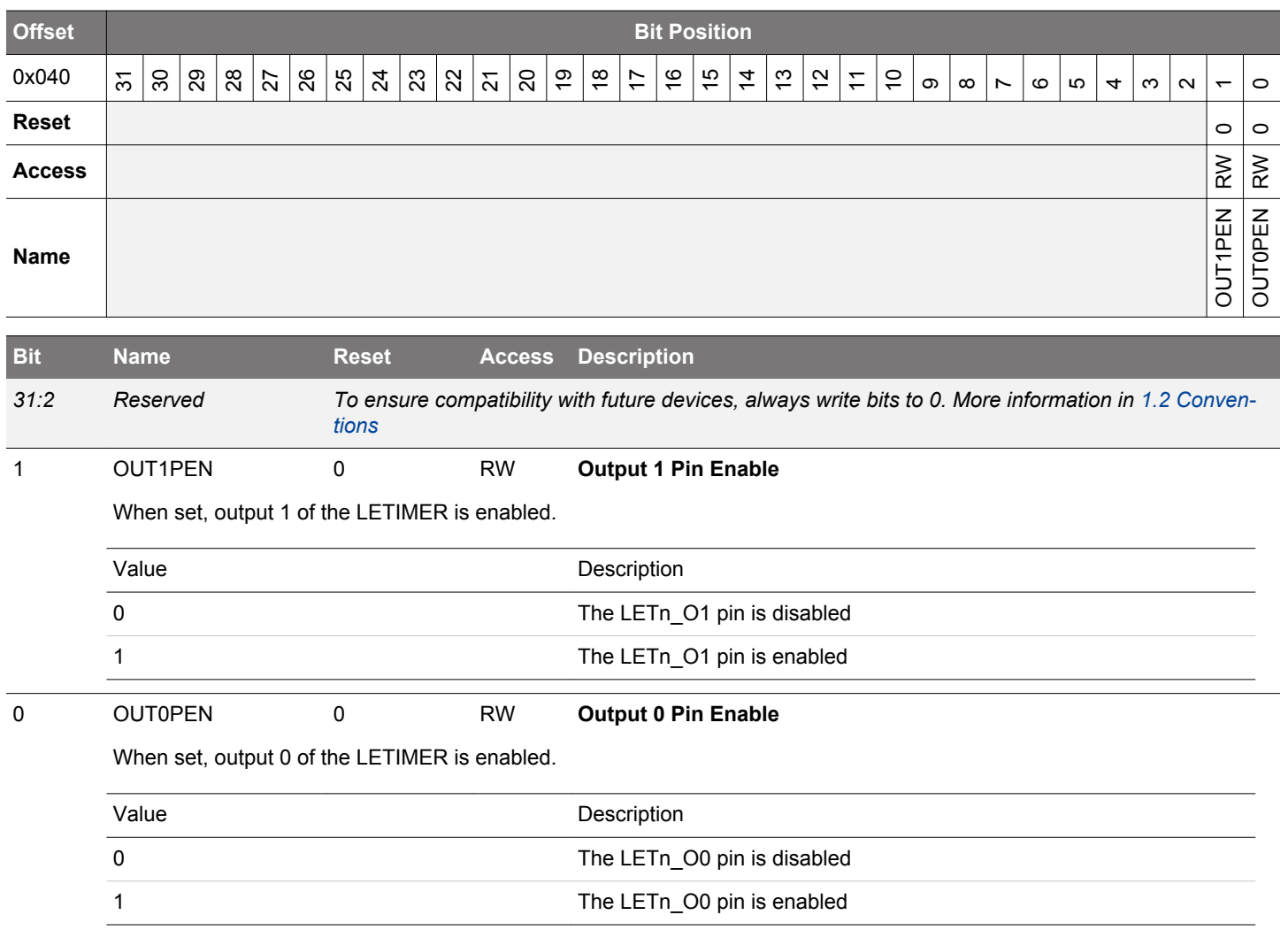

# <span id="page-750-0"></span>**20.5.15 LETIMERn\_ROUTELOC0 - I/O Routing Location Register**

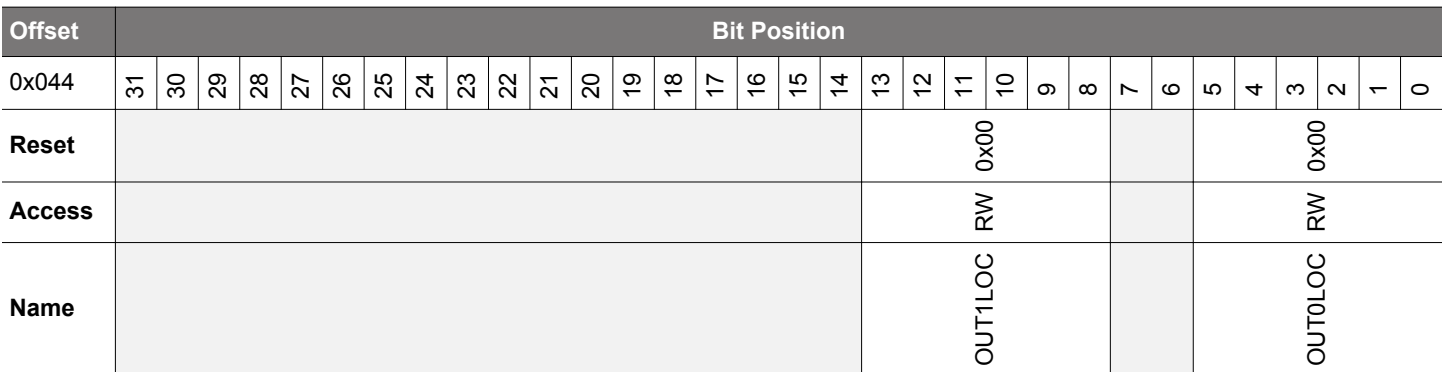

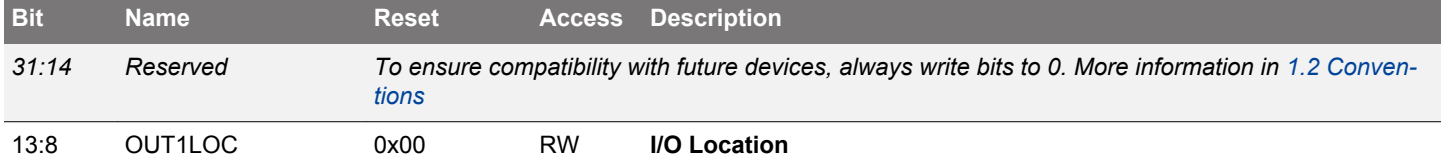

Decides the location of the LETIMER OUT1 pin.

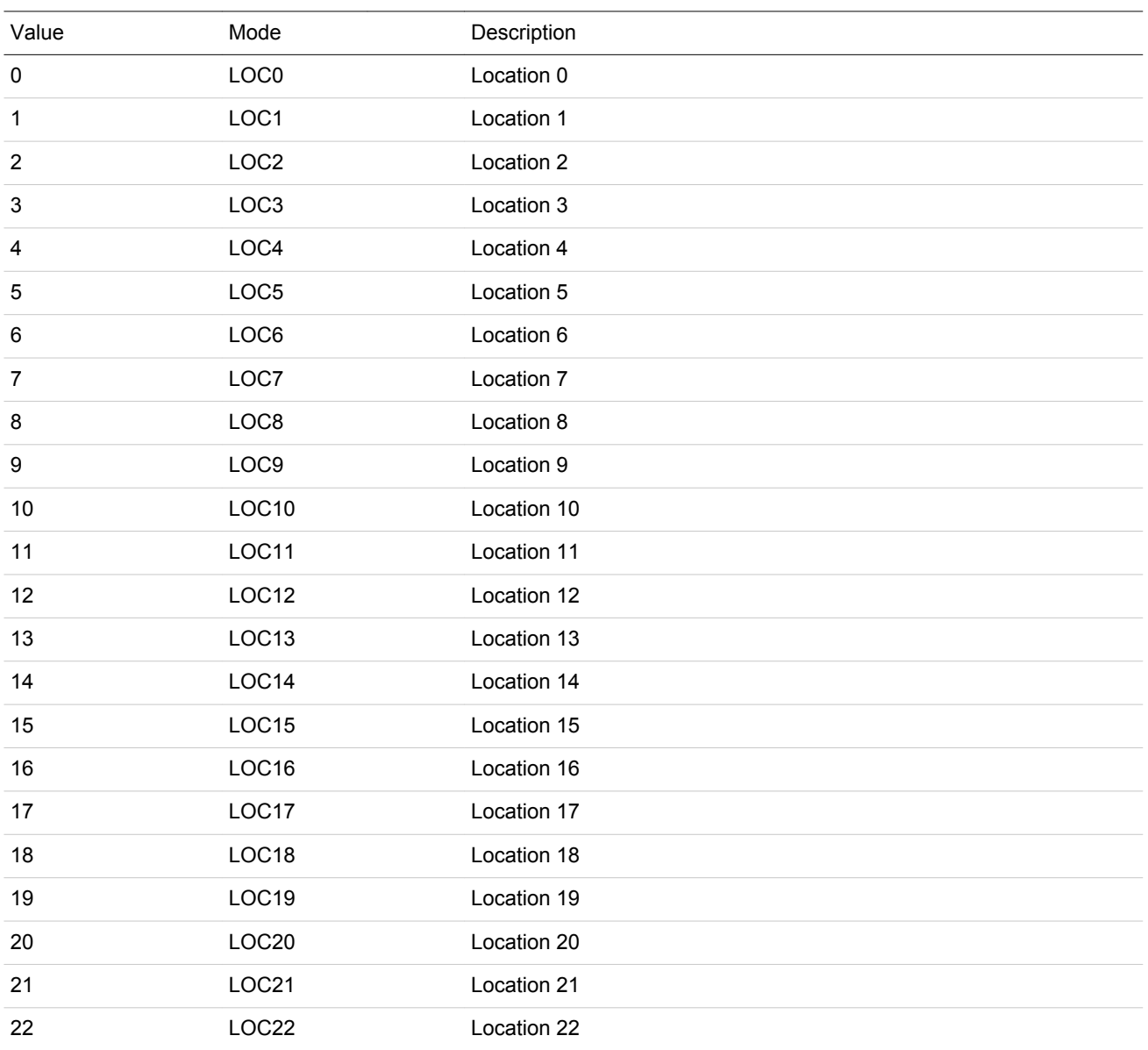

<span id="page-751-0"></span>

| 23<br>LOC <sub>23</sub><br>Location 23<br>24<br>LOC <sub>24</sub><br>Location 24<br>25<br>LOC25<br>Location 25<br>26<br>LOC <sub>26</sub><br>Location 26<br>27<br>LOC <sub>27</sub><br>Location 27<br>28<br>LOC <sub>28</sub><br>Location 28<br>29<br>LOC <sub>29</sub><br>Location 29<br>30<br>LOC30<br>Location 30<br>31<br>LOC31<br>Location 31 | <b>Bit</b> | <b>Name</b> | <b>Reset</b> | <b>Access</b> | <b>Description</b> |
|----------------------------------------------------------------------------------------------------|------------|-------------|--------------|---------------|--------------------|
|                                                                                                    |            |             |              |               |                    |
|                                                                                                    |            |             |              |               |                    |
|                                                                                                    |            |             |              |               |                    |
|                                                                                                    |            |             |              |               |                    |
|                                                                                                    |            |             |              |               |                    |
|                                                                                                    |            |             |              |               |                    |
|                                                                                                    |            |             |              |               |                    |
|                                                                                                    |            |             |              |               |                    |
|                                                                                                    |            |             |              |               |                    |

*7:6 Reserved To ensure compatibility with future devices, always write bits to 0. More information in [1.2 Conven](#page-26-0)[tions](#page-26-0)*

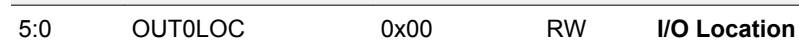

Decides the location of the LETIMER OUT0 pin.

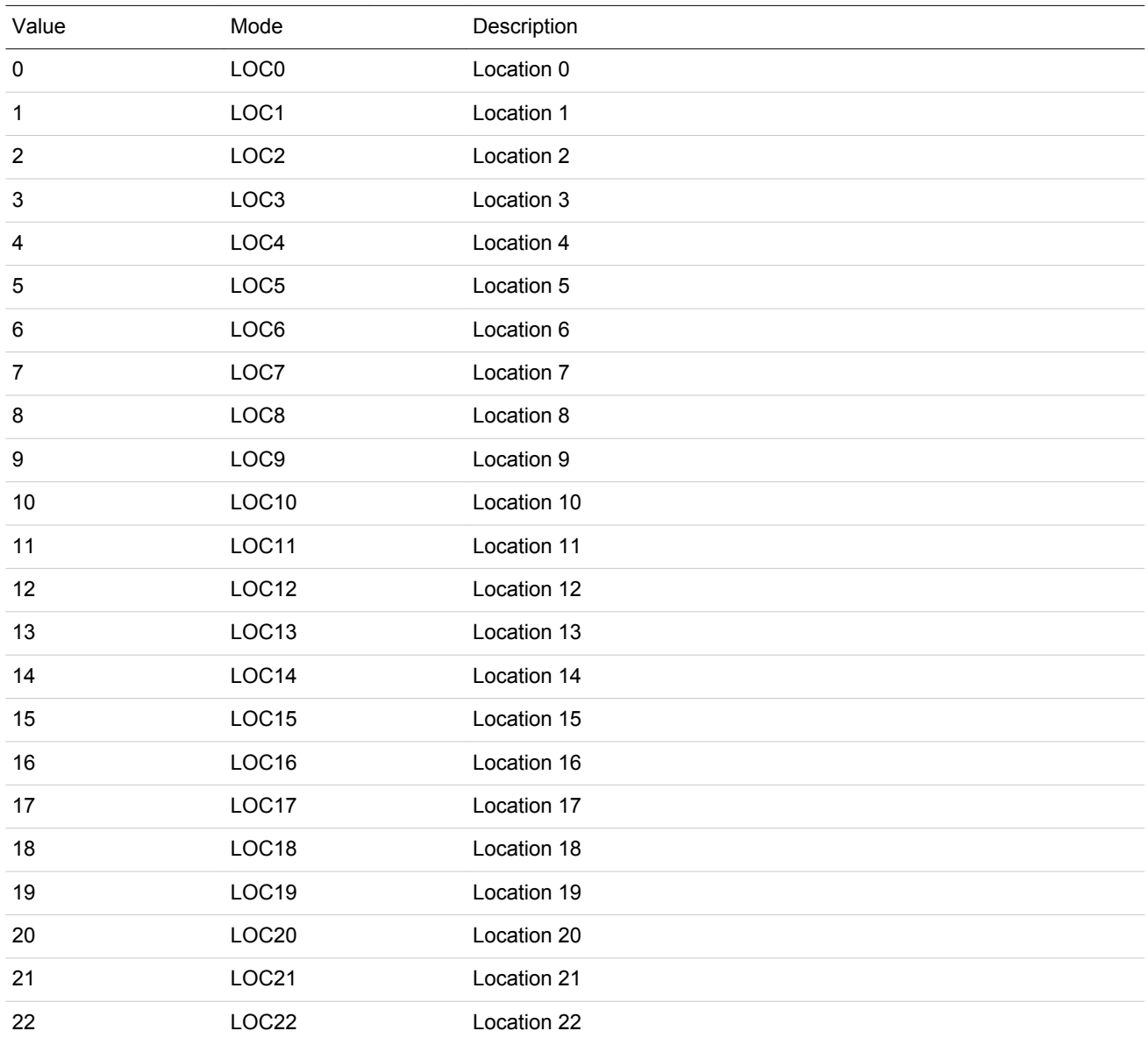

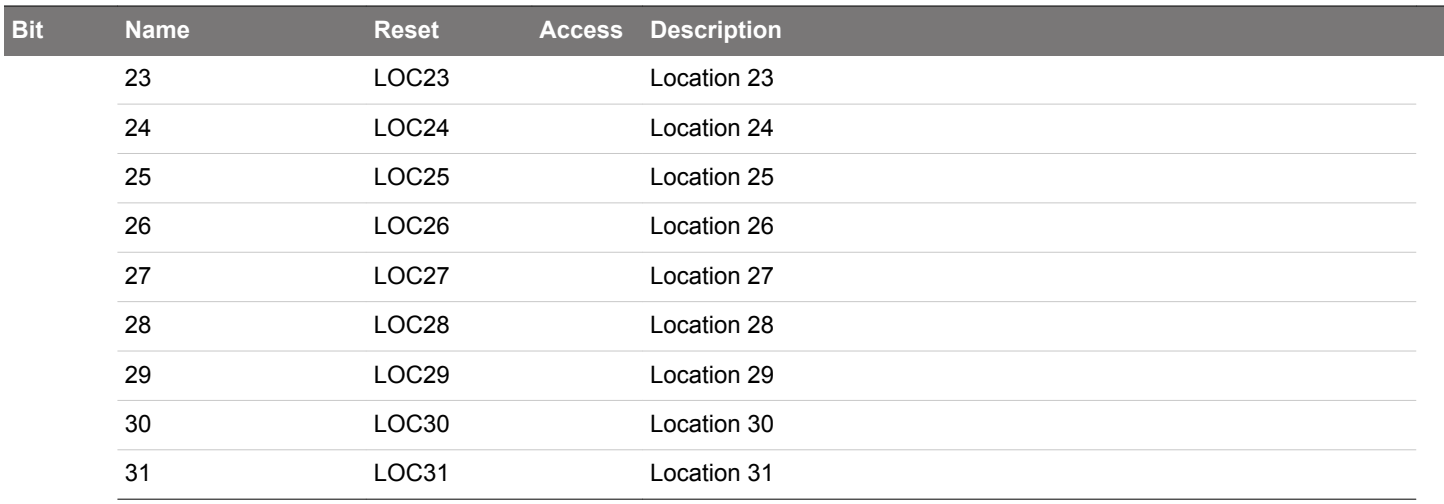

# <span id="page-753-0"></span>**20.5.16 LETIMERn\_PRSSEL - PRS Input Select Register**

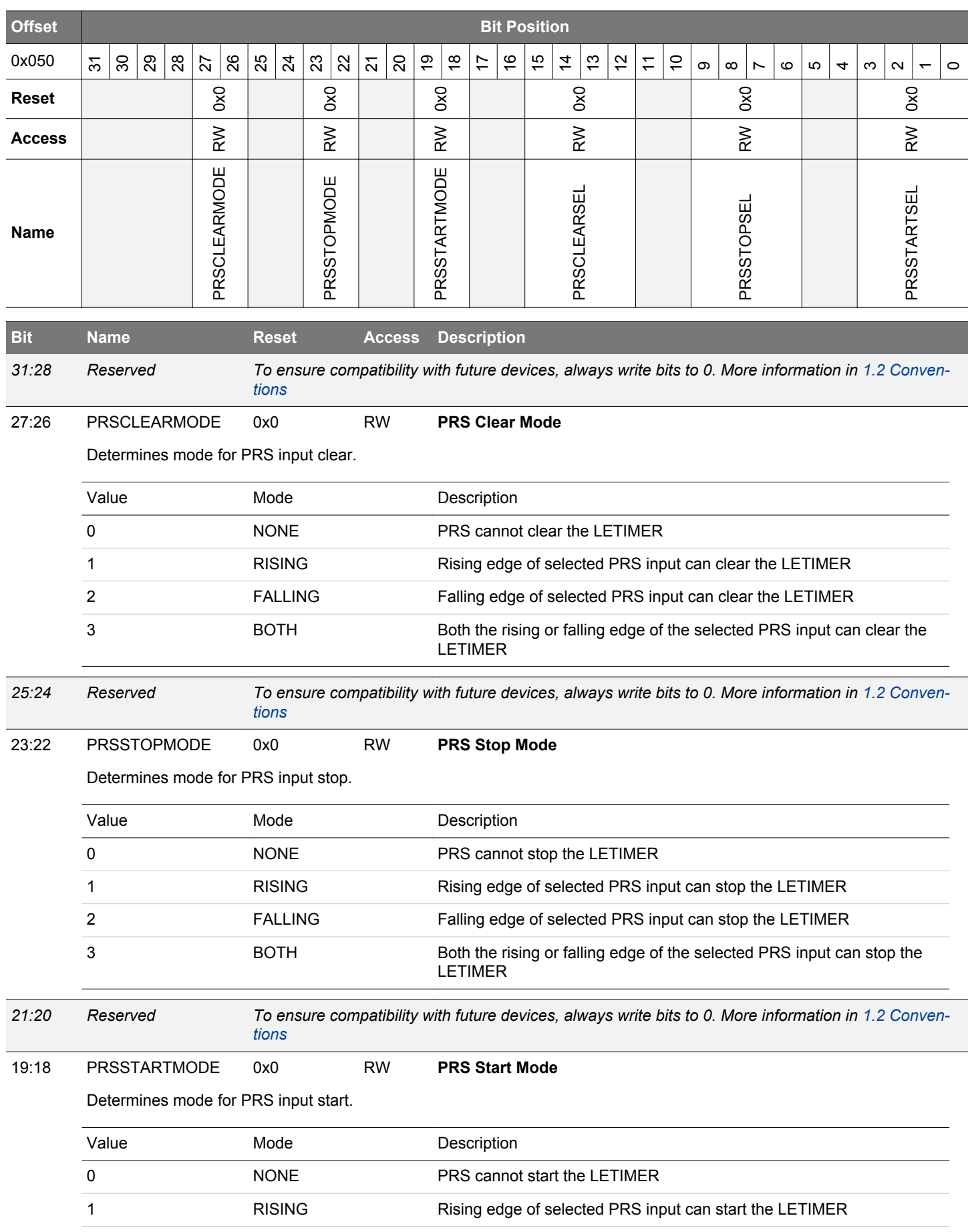

EFM32JG12 Reference Manual LETIMER - Low Energy Timer

<span id="page-754-0"></span>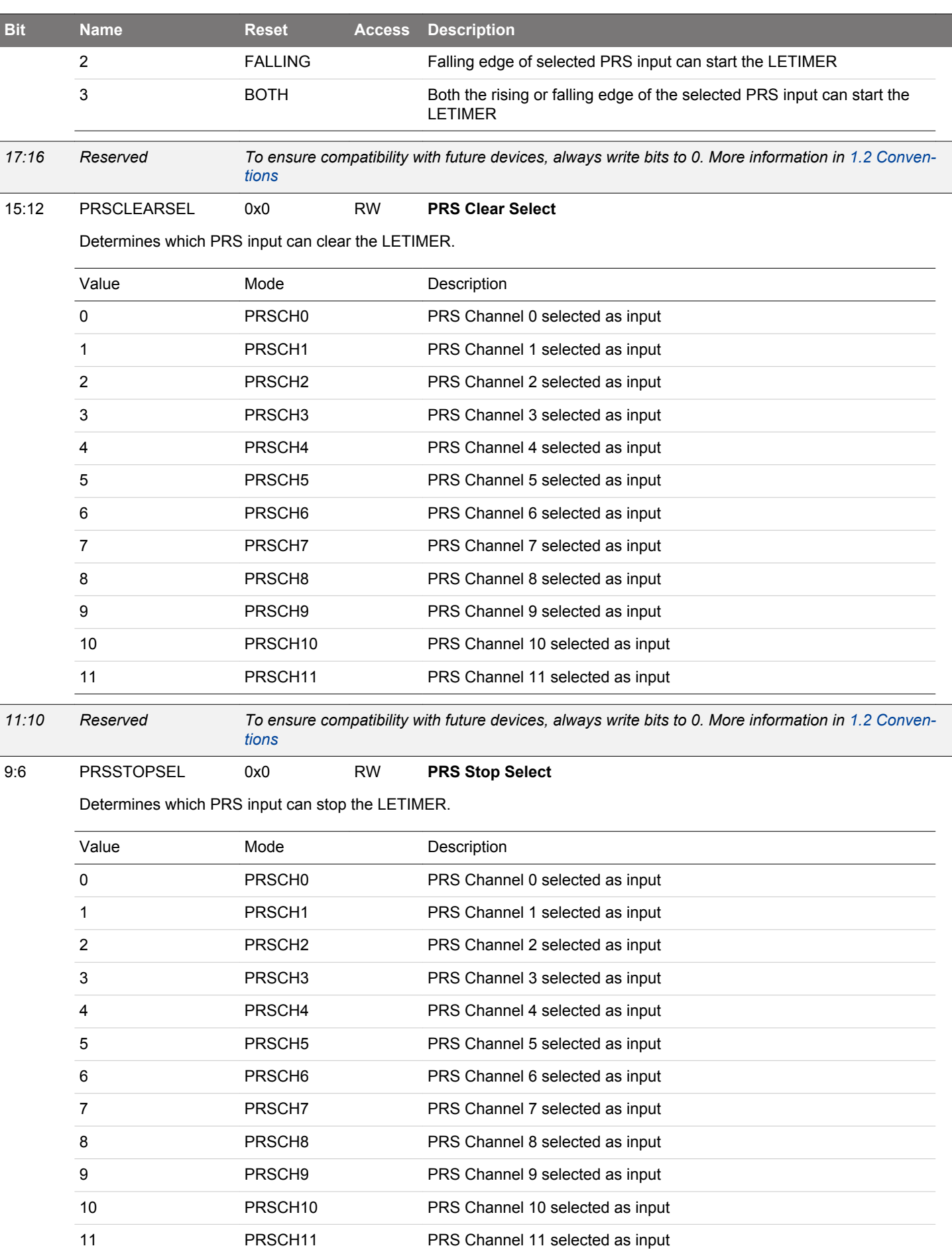

<span id="page-755-0"></span>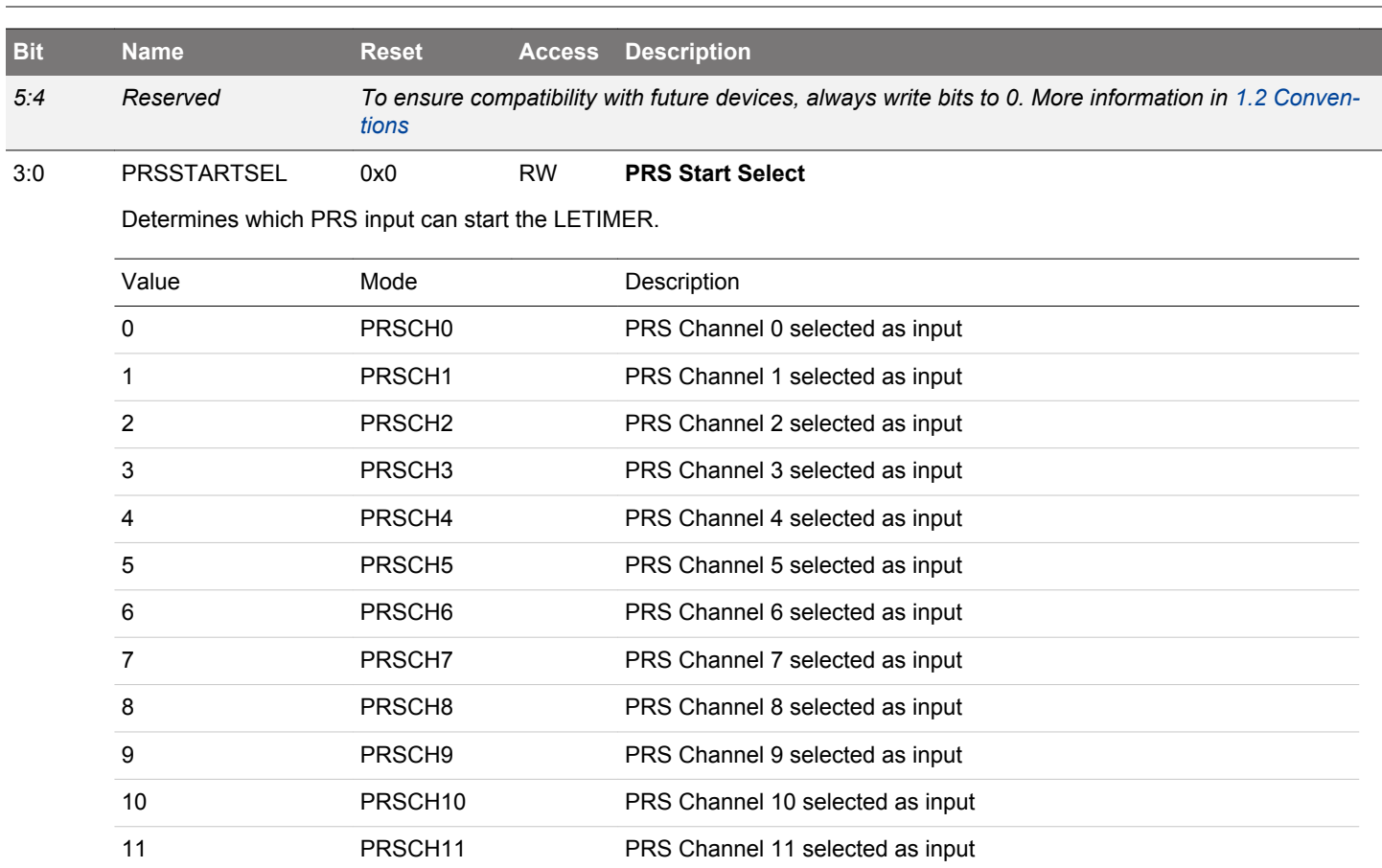
# **21. CRYOTIMER - Ultra Low Energy Timer/Counter**

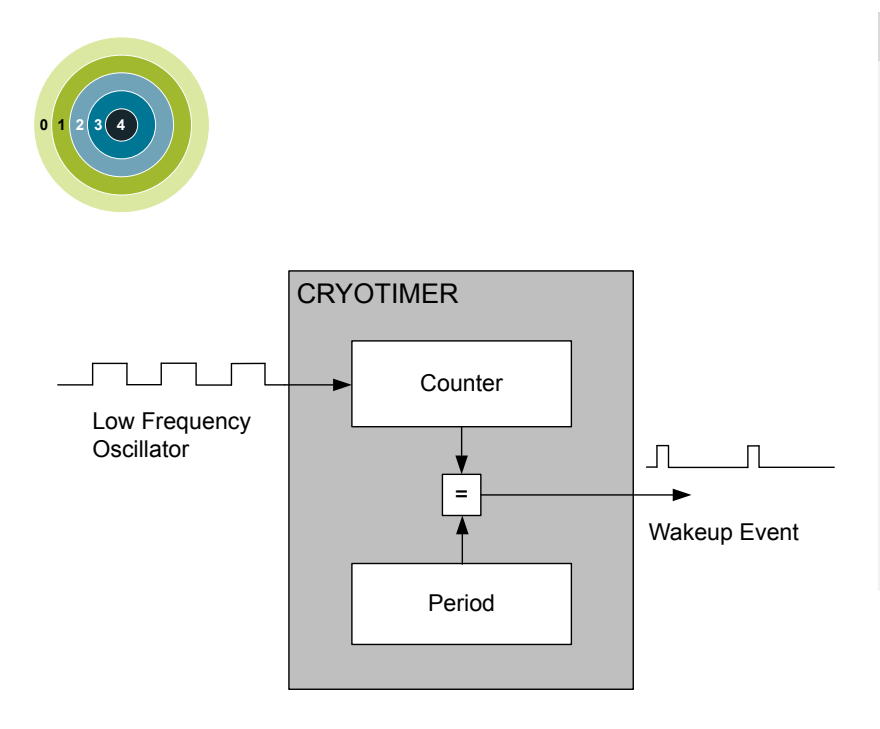

#### **Quick Facts**

# **What?**

The CRYOTIMER is a timer capable of providing wakeup events/interrupts after deterministic intervals in all energy modes, including EM4.

# **Why?**

The CRYOTIMER enables the chip to remain in the lowest energy modes for long durations, while keeping track of time and being able to wake up at regular intervals, all with an absolute minimum current consumption.

## **How?**

Using a counter running on a prescaled Low Frequency Oscillator, the CRYOTIMER can provide periodic wakeup events with a very wide period range.

# **21.1 Introduction**

The CRYOTIMER is a 32 bit counter which operates on a low frequency oscillator, and is capable of running in all energy modes. It can provide periodic wakeup events and PRS signals which can be used to wake up peripherals from any energy mode. The CRYOTIMER provides a very wide range of periods for the interrupts facilitating flexible ultra-low energy operation.

Because of its simplicity, the CRYOTIMER is a lower energy solution for periodically waking up the MCU compared to the RTCC.

# **21.2 Features**

- 32 bit Counter
- Works in all the energy modes
- Only External and Power-On resets reset the CRYOTIMER
- Interrupt/wake up event after deterministic intervals
- PRS Output
- Debug mode
	- Configurable to either run or stop when processor is stopped (break)

#### **21.3 Functional Description**

# **21.3.1 Block Diagram**

An overview of the CRYOTIMER is shown in Figure 21.1 CRYOTIMER Block Overview on page 758.

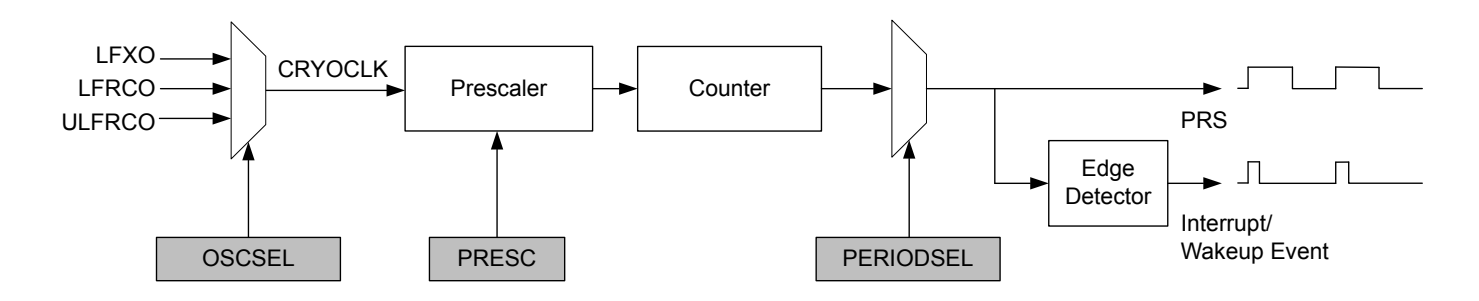

**Figure 21.1. CRYOTIMER Block Overview**

#### **21.3.2 Operation**

The desired low frequency oscillator for the CRYOTIMER operation can be selected by using OSCSEL in CRYOTIMER\_CTRL. The selection must be made before enabling the CRYOTIMER, and it must be ensured that the selected oscillator is ready. This can be checked by observing LFXORDY or LFRCORDY (depending upon the oscillator selection) in CMU\_STATUS. Note that the ULFRCO is always ready.

By default the CRYOTIMER is held in reset. It can be started by setting EN in CRYOTIMER\_CTRL. The CRYOTIMER, when running, is reset by clearing EN.

The timer counts at a frequency determined by PRESC in CRYOTIMER\_CTRL. This value should be set before the CRYOTIMER is enabled. Setting PRESC to 0 gives the maximum resolution, while higher values allow longer periods, see Table 21.1 CRYOTIMER Resolution vs Maximum Wakeup Event/Interrupt Period, FCRYOCLK = 32768 Hz on page 759.

The 32-bit Counter provides 32 different options for selecting the duration between the Wakeup events. The selected duration is specified by CRYOTIMER\_PERIODSEL. It should be configured before the CRYOTIMER is enabled.

 $T_{WII}$  = (2<sup>PRESC</sup> x 2<sup>PERIODSEL</sup>)/f<sub>CRYOCLK</sub>

## **Figure 21.2. Duration Between the CRYOTIMER Wakeup Events in Seconds**

## **Table 21.1. CRYOTIMER Resolution vs Maximum Wakeup Event/Interrupt Period, FCRYOCLK = 32768 Hz**

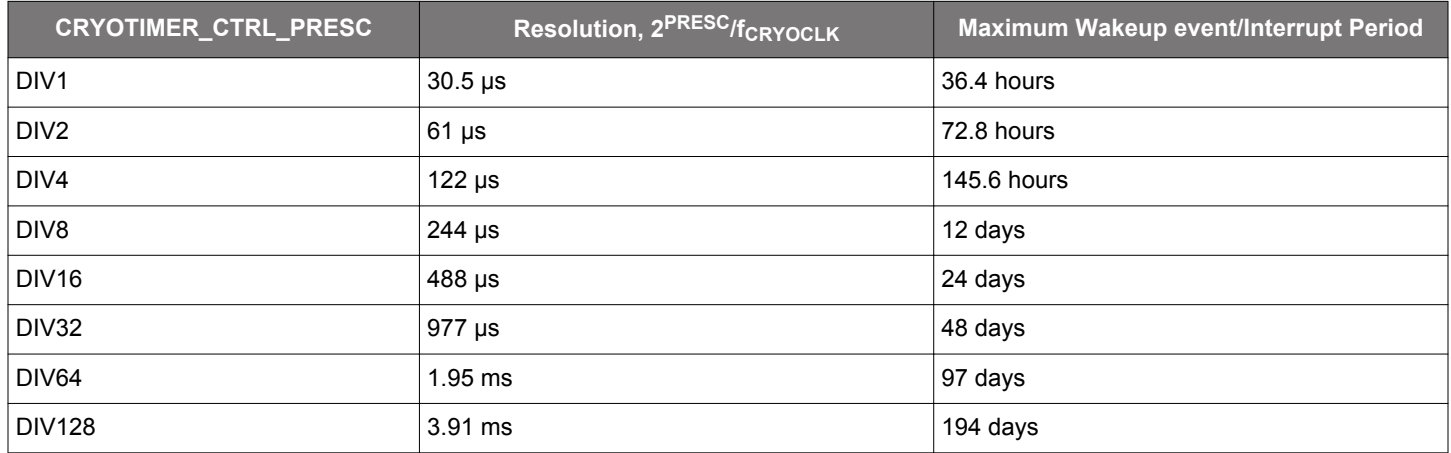

The 32-bit counter value of the CRYOTIMER can be read using the CRYOTIMER\_CNT register.

The PRS output pulses of the CRYOTIMER are 1 CRYOCLK clock cycle wide. However, if the PRESC and PERIODSEL are both set to 0, the width of these pulses will be half CRYOCLK time period.

The CRYOTIMER wakeup events set the flag in the CRYOTIMER\_IF. Interrupt on this event can be enabled by using the CRYOTIM-ER\_IEN register.

The CRYOTIMER is always reset by the External Pin and Power-On resets. Additionally, by using EMU\_CTRL, it can also be configured to reset by Watchdog, lockup, and system request resets.

**Note:** The CRYOTIMER configuration bits/registers should only be changed when EN in CRYOTIMER\_CTRL is cleared.

# **21.3.3 Debug Mode**

When the CPU is halted in debug mode, the CRYOTIMER can be configured to either continue to run or to be frozen. This is configured using DEBUGRUN in CRYOTIMER\_CTRL.

#### **21.3.4 Energy Mode Availability**

The CRYOTIMER is available in all energy modes. Wakeup from EM2 Deep Sleep and EM3 Stop to EM0 Active can be performed using the regular interrupt as discussed in 21.3.2 Operation. To generate wakeup events during EM4 Hibernate/Shutoff, EM4WU in CRYOTIMER\_EM4WUEN must be set to 1. Since the interrupt flag serves as the wakeup source, it must be cleared by software after exiting a low energy mode. Refer to [9. EMU - Energy Management Unit](#page-220-0) for details on how to configure the EMU.

# **21.4 Register Map**

The offset register address is relative to the registers base address.

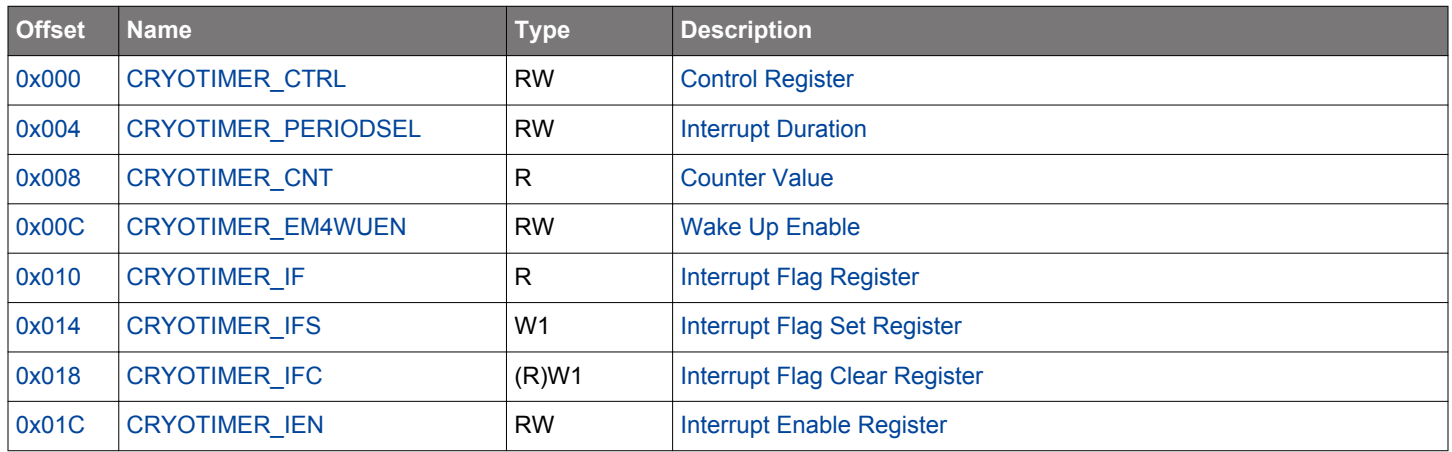

# <span id="page-760-0"></span>**21.5 Register Description**

# **21.5.1 CRYOTIMER\_CTRL - Control Register**

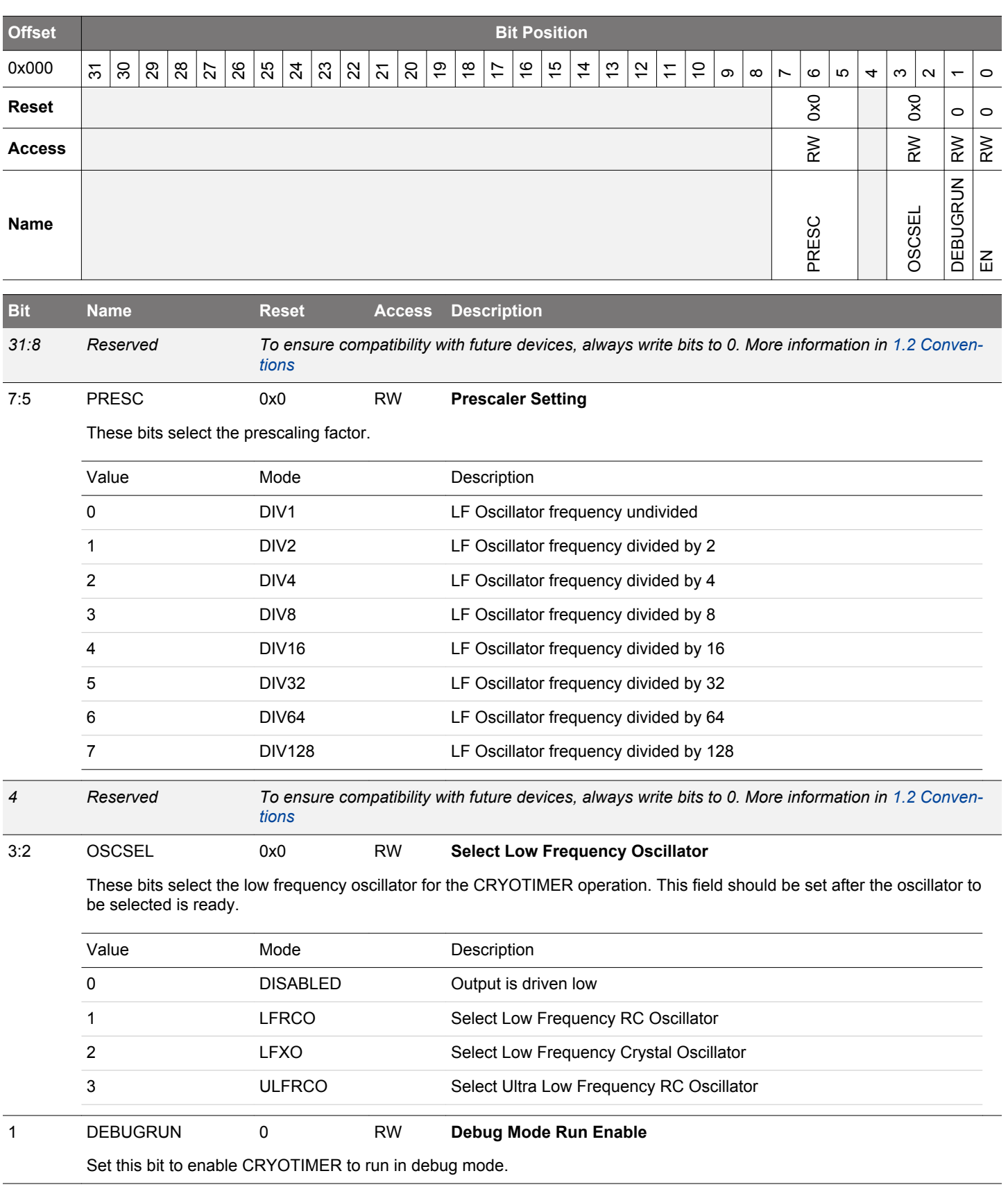

<span id="page-761-0"></span>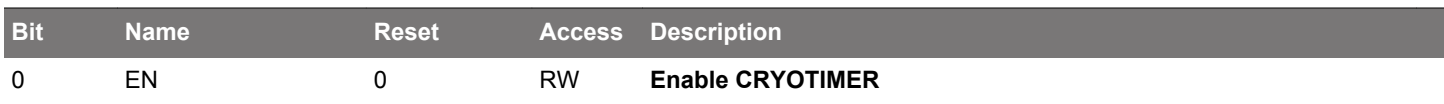

Set this bit to start the CRYOTIMER. Clear this bit to reset the CRYOTIMER. This bit should be set after the oscillator to be selected is ready.

# <span id="page-762-0"></span>**21.5.2 CRYOTIMER\_PERIODSEL - Interrupt Duration**

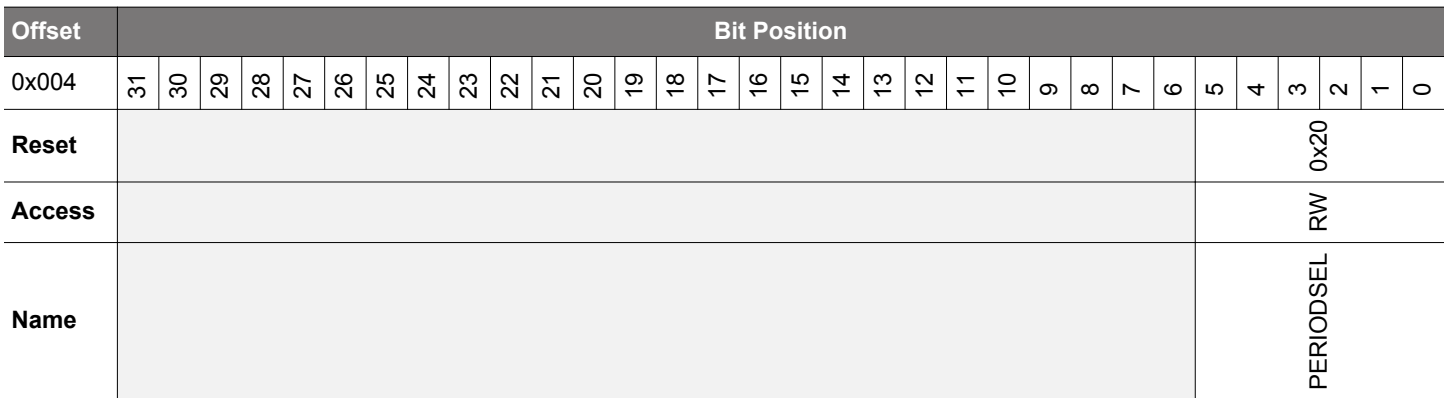

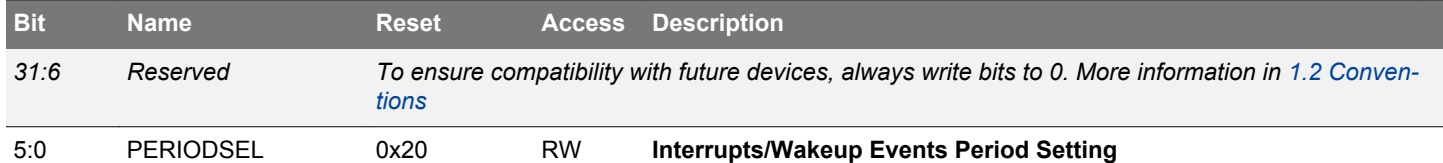

Defines the duration between the Interrupts/Wakeup events based on the pre-scaled clock.

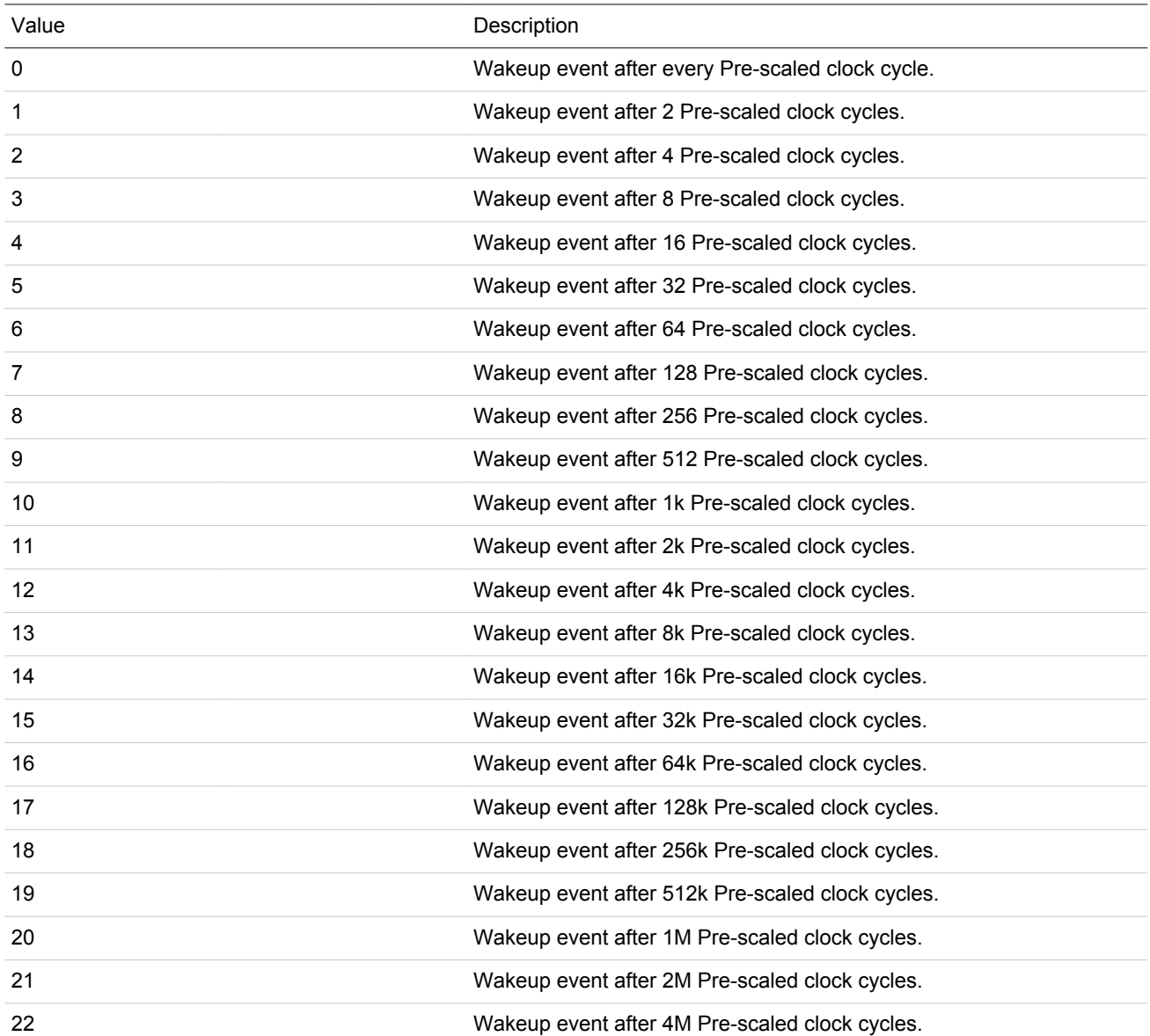

<span id="page-763-0"></span>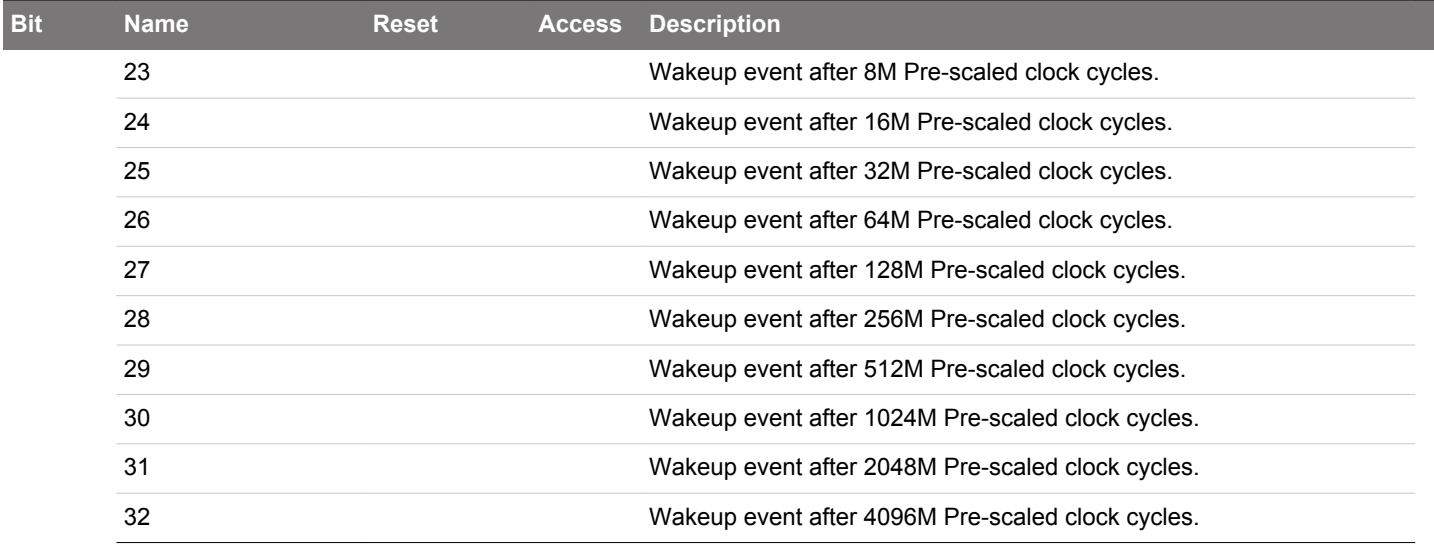

# **21.5.3 CRYOTIMER\_CNT - Counter Value**

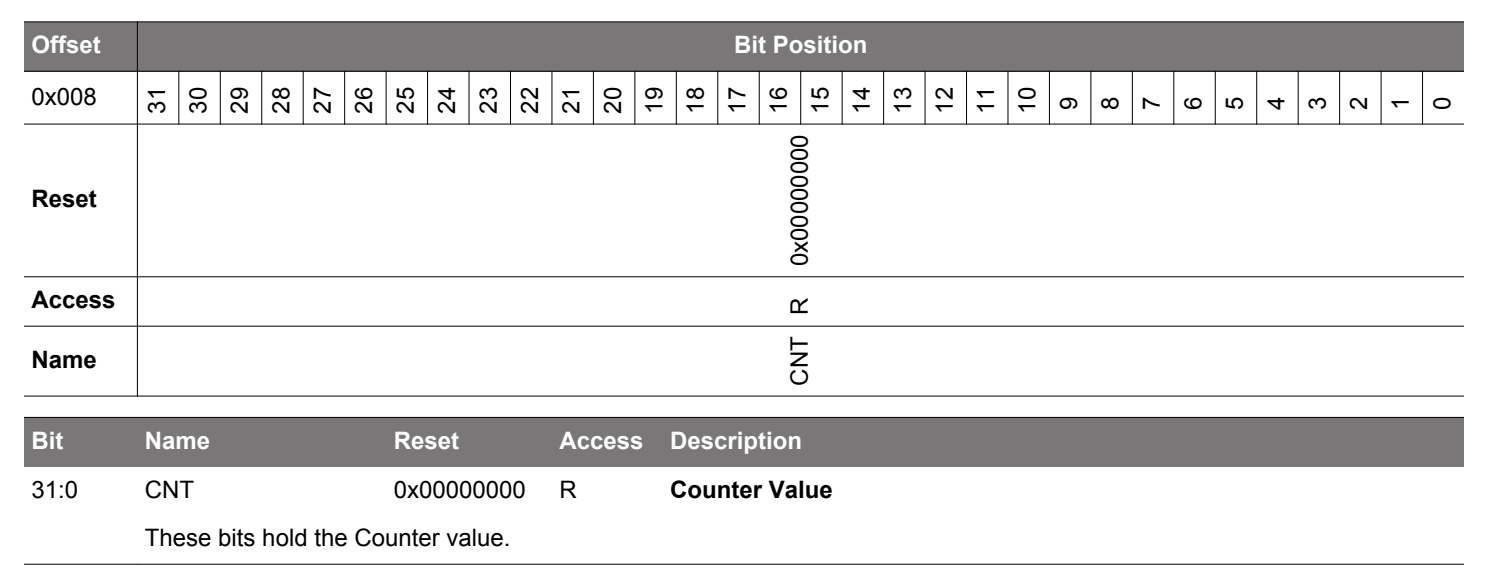

# **21.5.4 CRYOTIMER\_EM4WUEN - Wake Up Enable**

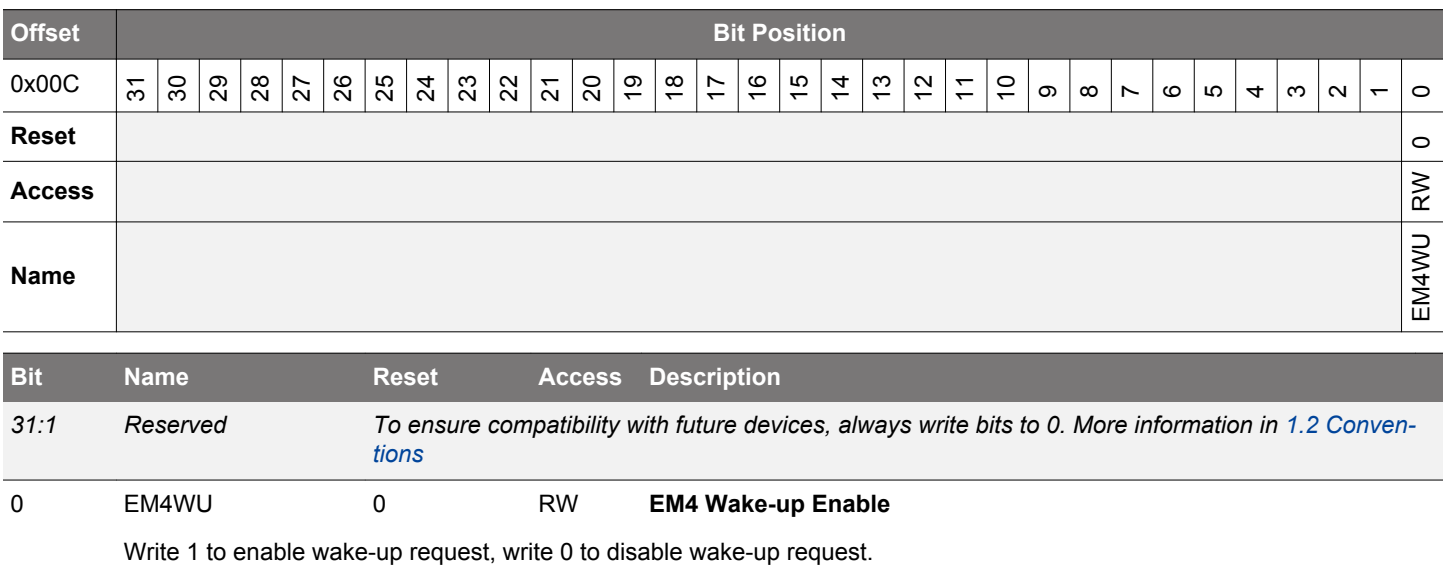

# <span id="page-764-0"></span>**21.5.5 CRYOTIMER\_IF - Interrupt Flag Register**

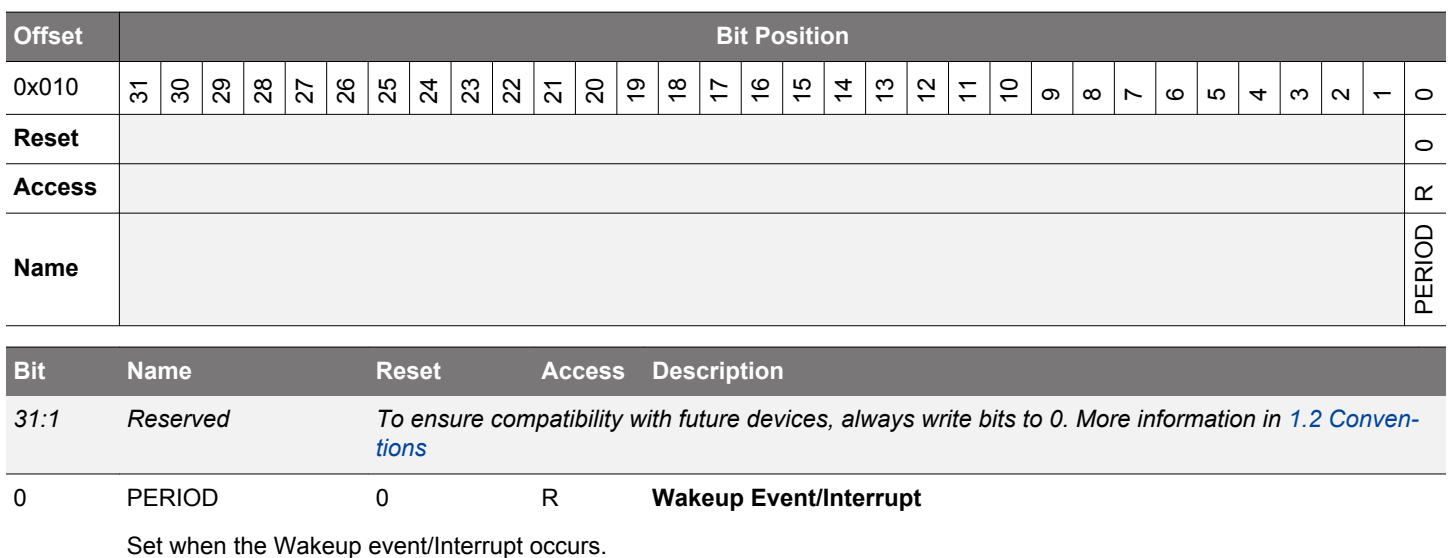

# **21.5.6 CRYOTIMER\_IFS - Interrupt Flag Set Register**

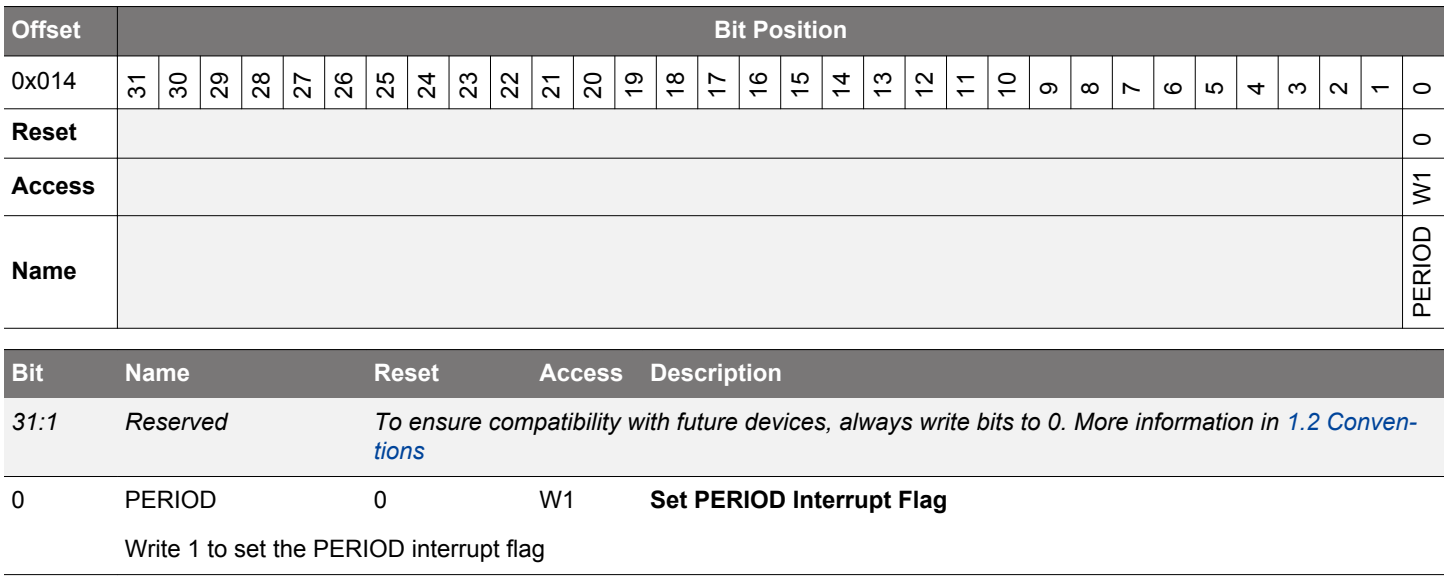

# <span id="page-765-0"></span>**21.5.7 CRYOTIMER\_IFC - Interrupt Flag Clear Register**

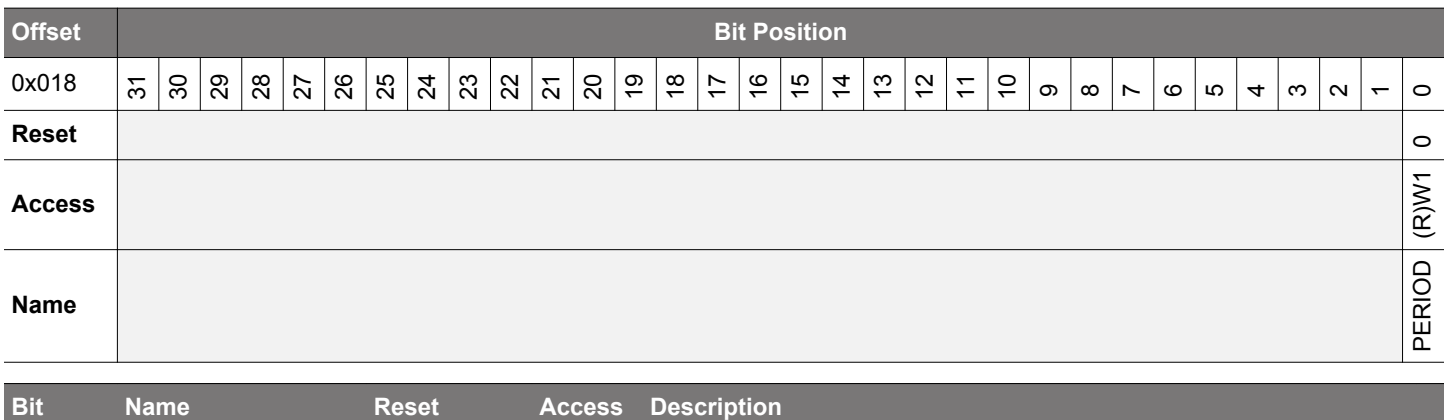

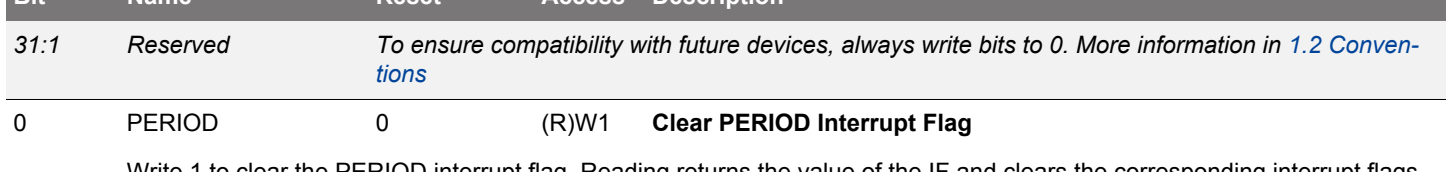

Write 1 to clear the PERIOD interrupt flag. Reading returns the value of the IF and clears the corresponding interrupt flags (This feature must be enabled globally in MSC.).

# **21.5.8 CRYOTIMER\_IEN - Interrupt Enable Register**

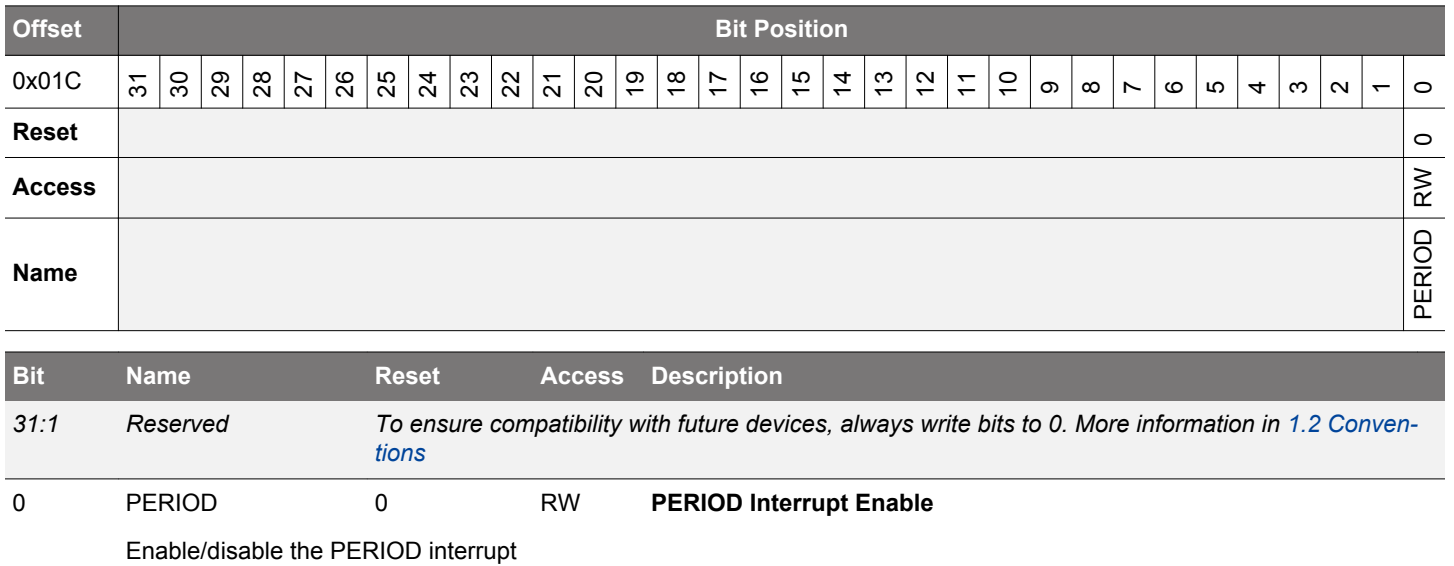

# **22. VDAC - Digital to Analog Converter**

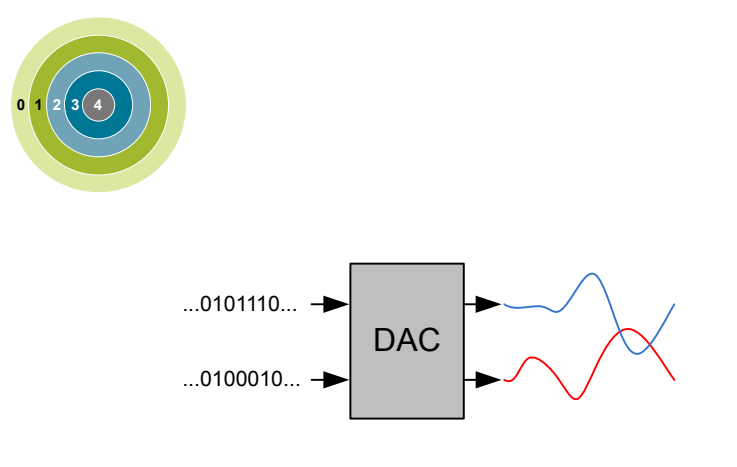

### **Quick Facts**

## **What?**

The VDAC is designed for low energy consumption, but can also provide very good performance. It can convert digital values to analog signals at up to 500 kilo samples/second with 12-bit accuracy.

# **Why?**

The VDAC can be used to generate accurate analog signals for sound, sensors and other applications, using only a limited amount of energy.

#### **How?**

The VDAC can generate high-resolution analog signals while the MCU is operating at low frequencies and with low total power consumption. Using DMA and a timer, the VDAC can be used to generate waveforms without any CPU intervention. The VDAC is available down to Energy Mode 3.

#### **22.1 Introduction**

The Voltage Digital to Analog Converter (VDAC) can convert a digital value to an analog output voltage. The VDAC is fully differential rail-to-rail, with 12-bit resolution. It has two single ended output buffers which can be combined into one differential output. The VDAC may be used for a number of different applications such as sensor interfaces or sound output.

# **22.2 Features**

- 500 ksamples/s operation
- Two single ended output channels
	- Can be combined into one differential output
- Integrated prescaler with division factor selectable between 1-128
- Selectable voltage reference
	- Internal low noise 2.5 V
	- Internal low noise 1.25 V
	- Internal low power 2.5 V
	- Internal low power 1.25 V
	- AVDD
	- External Pin Reference
- Conversion triggers
	- Data write
	- PRS input
	- Refresh timer
	- LESENSE
- Automatic refresh timer
	- Selection from 16-64 DAC\_CLK cycles
	- Individual refresh enable for each channel
- Interrupt generation on buffer empty or finished conversion
- Separate interrupt flags for each channel
- PRS output pulse on finished conversion
	- Separate line for each channel
- DMA request on buffer empty
	- Separate request for each channel
- Support for offset and gain calibration
- Output to dedicated pins or APORT bus
- Internal connections to ADC and ACMP
- Sine generation mode
- Asynchronous clocking mode

# **22.3 Functional Description**

An overview of the VDAC module is shown in the figure below.

<span id="page-768-0"></span>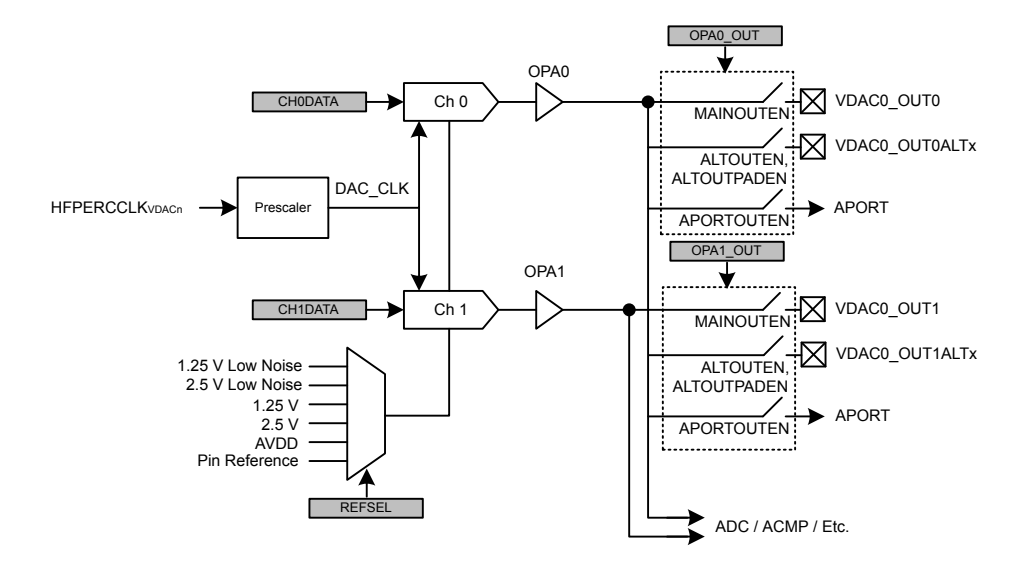

**Figure 22.1. VDAC Overview**

#### **22.3.1 Power Supply**

The VDAC module power  $(V_{OPA})$  is derived from the AVDD supply pin.

## **22.3.2 I/O Pin Considerations**

The maximum usable analog signal that can be seen on external VDAC outputs depends on several factors: whether the signal is routed through the APORT, whether overvoltage is enabled, and on the IOVDD/AVDD supply voltages, as shown in the Table 22.1 Maximum Usable IO Voltage on page 769 table.

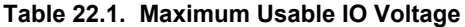

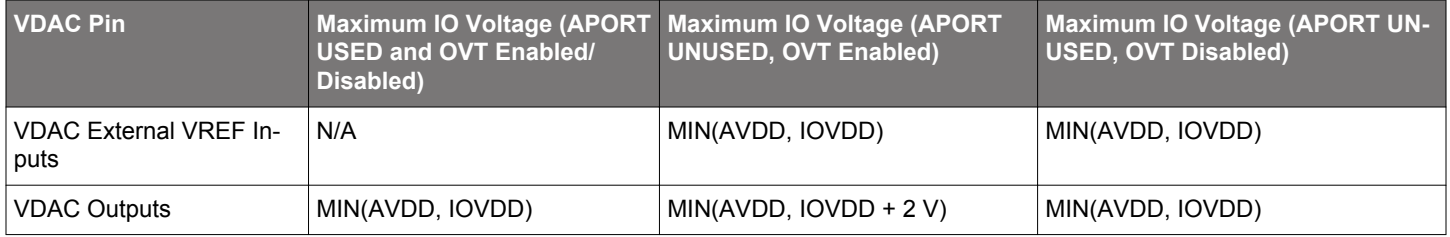

#### **22.3.3 Enabling and Disabling a Channel**

A VDAC channel is enabled by writing 1 to the CHxEN and disabled by writing 1 to CHxDIS in VDACn\_CMD. The channel enabled status can be read by polling the CHxENS bit in VDACn\_STATUS. This bit will go high immediately following a write to CHxEN. After disabling a channel the CHxENS bit will stay high until the VDAC channel is completely disabled.

Software should configure the VDAC before enabling a channel. Software *must not* write to any of the following registers while *either* CH0ENS or CH1ENS are set:

- VDACn\_CTRL
- VDACn\_CHxCTRL
- VDACn\_OPAxTIMER

A VDAC channel will not begin driving its output before it is enabled *and* has received a conversion trigger, see [22.3.4.3 Conversion](#page-769-0) [Trigger.](#page-769-0) After a channel is enabled it will listen for trigger sources specified in TRIGMODE in VDACn\_CHxCTRL. If TRIGMODE is set to SW, SWPRS or SWREFRESH and a value was written to CHxDATA or COMBDATA before enabling the channel a conversion will start immediately when the channel is enabled. When disabling a channel any pending triggers are flushed.

## <span id="page-769-0"></span>**22.3.4 Conversions**

The VDAC consists of two channels (channel 0 and 1) with separate 12-bit data registers (VDACn\_CH0DATA and VDACn\_CH1DATA). These can be used to produce two independent single ended outputs or the channel 0 register can be used to drive both outputs in differential mode. The VDAC supports two conversion modes: continuous and sample/off.

## **22.3.4.1 Continuous Mode**

In continuous mode the VDAC channels will drive their outputs continuously with the data in the VDACn CHxDATA registers. A channel is configured in continuous mode by programming the CONVMODE bitfield in VDACn\_CHxCTRL to CONTINUOUS. This mode will maintain the output voltage and no manual refresh is needed.

In continuous mode the SETTLETIME field in VDACn OPAxTIMER should be programmed to zero to achive the maximum update rate.

## **22.3.4.2 Sample/Off Mode**

In sample/off mode the VDAC will only drive the output for a limited time per conversion. A channel is configured in sample/off mode by programming the CONVMODE bitfield in VDACn\_CHxCTRL to SAMPLEOFF. How long the channel should drive the output can be controlled by programming the SETTLETIME field in the VDACn\_OPAxTIMER register. The VDAC will drive the output for SETTLE-TIME  $f_{DACCLK}$  cycles before tristating the output again (and therefore if SETTLETIME is set to zero, the output will never be driven when using sample/off mode).

## **22.3.4.3 Conversion Trigger**

Conversions can only be done while a channel is enabled, see [22.3.3 Enabling and Disabling a Channel](#page-768-0).

If TRIGMODE is programmed to SW, SWPRS or SWREFRESH a conversion can be started by writing to the VDACn CHxDATA register. The data registers are also mapped to a combined data register, VDACn\_COMBDATA, where the data values for both channels can be written simultaneously. Writing to this register will trigger all enabled channels.

If TRIGMODE is programmed to PRS or SWPRS, a conversion can be started by an incoming pulse on the PRS channel selected in PRSSEL in VDACn\_CHxCTRL. The PRSASYNC bit in VDACn\_CHxCTRL determines if the VDAC expects a PRS pulse coming from a synchronous or asynchronous PRS producer.

If TRIGMODE is programmed to REFRESH or SWREFRESH a conversion will start on an overflow of the internal refresh timer. See [22.3.10 Refresh Timer.](#page-771-0)

If TRIGMODE is programmed to LESENSE a conversion will start when the LESENSE block sends a request. This setting needs to be selected whenever the channel is under LESENE control.

# **22.3.4.4 PRS Triggers**

PRS triggers can be used to set a constant sample frequency, for instance by using a TIMER. In order to get a jitter-free sample rate, set DACCLKMODE to SYNC, set the CH0PRESCRST bit and clear the PRSASYNC bit. Note that this is only possible for channel 0.

The PRSASYNC bit tells whether the VDAC expects a synchronous PRS producer or not. When this bit is cleared, the PRS pulse must come from a synchronous producer and HFPERCLK must be running (this clock is turned off in EM2 and below). When PRSASYNC is set, the corresponding PRS channels should also bet configued as asynchronous (see the PRS chapter).

When either DACCLKMODE is set to ASYNC or the PRSASYNC bit is set, the sample frequency cannot be guaranteed to be jitter-free with respect to the PRS pulses.

The PRS frequency should never be higher than 0.5 MHz (the fastest possible sample rate). In addition the PRS frequency should not be higher than  $f_{HPPERCLK}/12$  (in synchronous mode). If the PRS frequency is set too high, some PRS pulses will be dropped and the output can jitter.

# **22.3.5 Reference Selection**

These voltage references are available and are selected by programming the REFSEL field in VDACn\_CTRL.

- Internal 1.25 V Low Noise Bandgap Reference
- Internal 2.5 V Low Noise Bandgap Reference
- Internal 1.25 V Low Power Bandgap Reference
- Internal 2.5 V Low Power Bandgap Reference
- AVDD

• External Pin

### **22.3.6 Warmup Time and Initial Conversion**

When a channel is first enabled it needs to warm up. This is performed automatically during the first conversion. The time required to warm up depends on the programmed DRIVESTRENGTH field in VDACn\_OPAx\_CTRL. In Table 22.2 VDAC Warmup Time on page 771 the minimum WARMUPTIME field for each drive strength is specified. Software is responsible for programming the correct value to WARMUPTIME before enabling a channel. If the time is programmed too short, an undefined voltage may be output until the VDAC settles.

The CHxWARM bits in VDACn\_STATUS are set when the warmup period has completed.

A consequence of the warmup period is that in continuous mode, the first conversion might take longer than the following conversions. In order to make sure all samples have the same timing, perform a dummy conversion to make the VDAC settle to a known voltage first.

## **Table 22.2. VDAC Warmup Time**

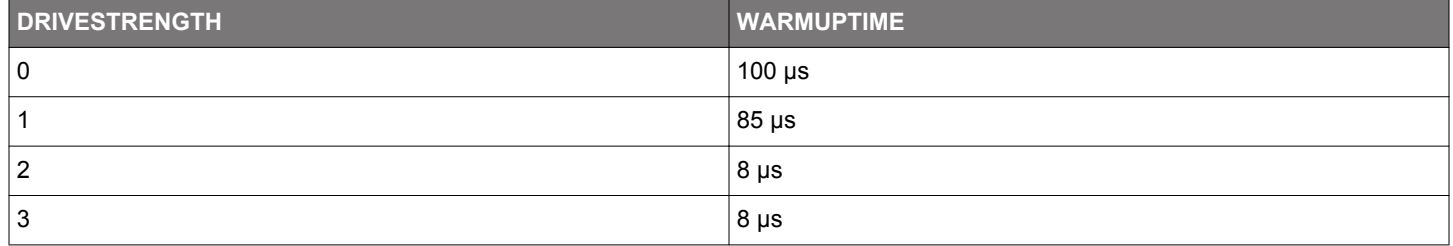

## **22.3.7 Analog Output**

The output selection for each VDAC channel is configured in the VDACn\_OPAx\_OUT registers. Each VDAC channel has its own main output pin, VDACn\_OUTx, that can be enabled with MAINOUTEN. In addition, several alternate outputs can be selected. These are enabled by first setting ALTOUTEN and then setting the corresponding bit(s) in ALTOUTPADEN. The VDAC output can also be routed to APORT by setting APORTOUTEN and configuring the APORTOUTSEL field to select the desired APORT.

The VDAC outputs also have direct internal connections to ADCs and ACMPs. These outputs are always enabled and can be selected by configuring the input selection for the ADC/ACMP.

In sample/off mode the VDAC will only drive the output for the duration programmed in SETTLETIME (in VDACn\_OPAx\_TIMER register) for each incoming conversion trigger. In continuous mode the VDAC will continue to drive the output until the channel is disabled. However, note that also in this mode a conversion trigger is needed before the output is enabled. See [22.3.3 Enabling and Disabling a](#page-768-0) [Channel](#page-768-0) and [22.3.4.3 Conversion Trigger](#page-769-0).

#### **22.3.8 Output Mode**

The two VDAC channels can act as two separate single ended channels or be combined into one differential channel. This is selected through the DIFF bit in VDACn\_CTRL.

#### **22.3.8.1 Single Ended Output**

When operating in single ended mode, the channel 0 output is on VDACn\_OUT0 and the channel 1 output is on VDACn\_OUT1. The output voltage can be calculated using Figure 22.2 VDAC Single Ended Output Voltage on page 771

 $V_{OUT}$  =  $V_{VDACn}$   $_{OUTx}$  -  $V_{SS}$  =  $V_{ref}$  x CHxDATA/4095

# **Figure 22.2. VDAC Single Ended Output Voltage**

where CHxDATA is a 12-bit unsigned integer.

#### **22.3.8.2 Differential Output**

When operating in differential mode, both VDAC outputs are used. The differential conversion uses VDACn CH0DATA as source. The positive output is on VDACn\_OUT1 and the negative output is on VDACn\_OUT0. Since the output can be negative, it is expected that

<span id="page-771-0"></span>the data is written in 2's complement form with the MSB of the 12-bit value being the signed bit. The output voltage can be calculated using Figure 22.3 VDAC Differential Output Voltage on page 772:

# VOUT = V<sub>VDACn\_OUT1</sub> - V<sub>VDACn\_OUT0</sub> = V<sub>ref</sub> x CH0DATA/2047

# **Figure 22.3. VDAC Differential Output Voltage**

where CH0DATA is a 12-bit signed integer. The common mode voltage is  $V_{ref}/2$ .

When using differential mode, the user must make sure that both channels are set up identically. I.e. VDACn CH0CTRL and VDACn\_CH1CTRL must be programmed to identical values (with the exception that the PRSSEL bitfield is allowed to be programmed differently for usage together with the OUTENPRS feature). Similarly the user must program VDACn\_OPA0TIMER and VDACn\_OPA1TIMER to identical values.

#### **22.3.9 Async Mode**

The VDAC is default clocked from HFPERCLK, which is automatically turned off in EM2/3. In order to allow VDAC operation in EM2/3 an internal oscillator can be selected for the VDAC by setting the DACCLKMODE bitfield in VDACn\_CTRL to ASYNC. Before entering EM2/3 software must make sure the channel is enabled first by polling CHxENS in VDACn\_STATUS. Entering EM2/3 with an enabled VDAC channel while DACCLKMODE is set to SYNC is a programming error and will lead to EM23ERRIF getting set to 1.

In asynchronous mode both VDAC channels are not necessarily triggered synchronous to each other and therefore the user should not assume that e.g. PRS, refresh or VDACn\_COMBDATA based conversion triggers are observed by both channels at the same time. In differential mode both channels will operate in lock step, even while using the asynchronous clocking mode.

## **22.3.10 Refresh Timer**

The VDAC incluces an internal refresh timer. The refresh timer is automatically started if a channel selects either REFRESH or SWRE-FRESH for TRIGMODE and the channel is enabled. The refresh timer will count the number of  $f_{DAC-CLK}$  cycles programmed in RE-FRESHPERIOD before wrapping and generating a conversion trigger.

## **22.3.11 Clock Prescaling**

The VDAC has an internal clock prescaler, which can divide the input clock by any factor between 1 and 128, by setting the PRESC field in VDACn\_CTRL. The resulting DAC\_CLK is used by the converter core and the frequency is given by Figure 22.4 VDAC Clock Prescaling on page 772 :

# $f_{DAC CLK} = f_{INCLK} / (PRESC + 1)$

#### **Figure 22.4. VDAC Clock Prescaling**

where  $f_{IN\,CLK}$  is the input clock frequency. The  $f_{DAC\,CLK}$  must be programmed to be at most 1 MHz. When the DACCLKMODE is set to SYNC, the input clock frequency is  $f_{HFPERCLK}$ . When DACCLKMODE is set to ASYNC, an internal 12Mhz oscillator is used. In this mode it is required that the PRESC field be program to 11 or higher.

The prescaler runs continuously when either of the channels are enabled. When running with a prescaler setting higher than 0, there will be an unpredictable delay from the time the conversion was triggered to the time the actual conversion takes place. This is because the conversions are controlled by the prescaled clock and the conversion can arrive at any time during a prescaled clock (DAC\_CLK) period. A second reason for unpredictable delay between a trigger and the associated conversion is that the activity on one channel can impact whether the VDAC reference is warm or not and therefore it can impact whether warmup is required when using the other channel. The uncertainty related to the clock prescaler can be addressed by using CH0PRESCRST. If the CH0PRESCRST bit in VDACn CTRL is set, the prescaler will be reset every time a conversion is triggered on channel 0. This leads to a predictable latency between channel 0 trigger and conversion (assuming the warmup sequence is deterministic as well). If channel 0 is used in continuous mode, the warmup sequence will only apply to its first conversion and software can use the CH0WARM status bit to determine if the VDAC has warmed up.

# **22.3.12 High Speed**

The VDAC is able to do conversions up to 400 ksamples/s. In order to reach the maximum conversion rate it is recommended to configure the VDAC in the following way:

- 1. Make f<sub>DAC\_CLK</sub> 1 Mhz
- 2. Set TRIGMODE to SW
- 3. Program SETTLETIME in OPAx\_TIMER to 0
- 4. Set up a DMA transfer from a buffer in RAM to CHxDATA
- 5. Set CONVMODE to CONTINUOUS

## **22.3.13 Sine Generation Mode**

The VDAC contains an automatic sine-generation mode, which is enabled by setting the SINEMODE bit in VDACn\_CTRL. In this mode, the VDAC data is overridden with a conversion data taken from a sine lookup table. The sine signal is controlled by the PRS line selected by CH0PRSSEL in VDACn CH0CTRL. When the line is high, a sine wave will be produced. Each period, starting at 0 degrees, is made up of 16 samples and the frequency is given by Figure 22.5 VDAC Sine Generation on page 773. In case OUTENPRS equals 1, lowering the PRS line selected by CH0PRSSEL will reset the sine output to 0 degrees resulting in a voltage of Vref/2 on the output channel. In case OUTENPRS equals 0, lowering the PRS line selected by CH0PRSSEL will stop progress of the sine wave at the sample currently being output (and the sine will therefore not be reset to 0 degrees when raising the PRS line again).

# $f_{\text{sine}} = f_{\text{HFPERCLK}} / 32 \times (\text{PRESC} + 1)$

# **Figure 22.5. VDAC Sine Generation**

Sine mode is supported only for the fastest configuration of the VDAC in continuous mode. Therefore the CONVMODE bitfield needs to be set to CONTINUOUS and the SETTLETIME bitfield in VDACn\_OPAxTIMER need to be programmed to zero for the used channel(s) in order to use sine generation mode. The TRIGMODE bitfield needs to be programmed to PRS for any channel used for sine generation mode. The other trigger modes are not supported.

The SINE wave will be output on channel 0 and therefore requires that this channel is enabled by writing 1 to CH0EN in the VDACn CMD register. If DIFF is set in VDACn CTRL, the sine wave will be output on both channels, but inverted. Note that when OUTENPRS in VDACn CTRL is set, the sine output will be reset to 0 degrees when the PRS line selected by CH1PRSSEL is low.

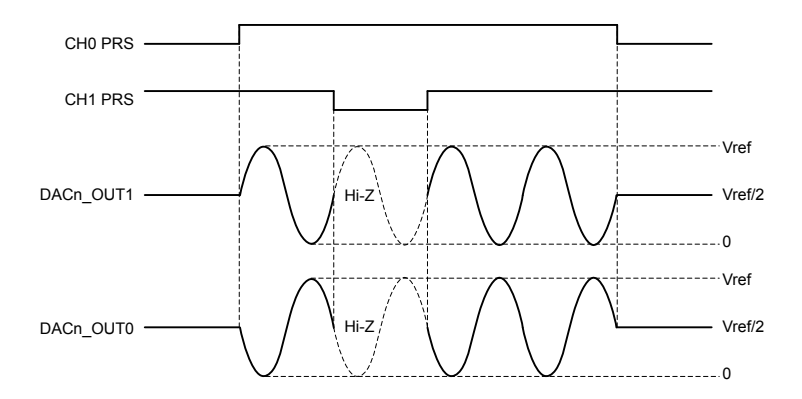

**Figure 22.6. VDAC Sine Mode**

#### **22.3.14 Interrupt Flags**

The VDAC has several interrupt flags, indicating state transitions and error conditions.

In addition to the VDAC interrupt flags the VDAC registers contain interrupt flags for the OPAMP modules. See The OPAMP chapter for more information on these flags.

# **22.3.14.1 Conversion Done**

The Conversion Done (CHxCD) interrupt flags are set when a conversion is complete. The flags are set after a channel has driven the output with the new code for the time programmed in SETTLETIME in VDACn\_OPAxTIMER.

# **22.3.14.2 Buffer Level**

The Buffer Level (CHxBL) interrupt flags are set when there is space available in CHxDATA. These flags are initially set, get cleared when CHxDATA is written and set again when the value is used for a conversion.

## **22.3.14.3 Overflow/Underflow**

If CHxDATA is written to while CHxBL is cleared, the channel overflow flag (CHxOF) will be set. If a new conversion is triggered (e.g. via PRS) before data is written to CHxDATA (CHxDATA is empty) the channel underflow flag (CHxUF) will be set.

## **22.3.14.4 EM2/3 Sleep Error**

The VDAC can only operate in EM2/3 when DACCLKMODE is set to ASYNC. If EM2 or EM3 is entered while a channel is enabled and DACCLKMODE is set to SYNC the EM23ERRIF flag will be set.

## **22.3.15 PRS Outputs**

The VDAC has two PRS outputs which will carry a one cycle (HFPERCLK) high pulse when the corresponding channel has finished a conversion. Only available when DACCLKMODE is set to SYNC.

## **22.3.16 DMA Request**

Each channel sends a DMA request when there is space in the channel's data register (VDACn\_CHxDATA). These registers are initially empty and also become empty every time a conversion is triggered. The request is cleared when VDACn\_CHxDATA is written.

## **22.3.17 LESENSE Trigger Mode**

The VDAC can be controlled by LESENSE by programming the TRIGMODE field in VDACn\_CHxCTRL to LESENSE. In LESENSE mode the conversion data can come from either VDACn CHxDATA registers or LESENSE registers, depending on the LESENSE configuration. The trigger events are also controlled by the LESENSE state machine. See the LESENSE chapter for more information.

## **22.3.18 Opamps**

The VDAC includes a set of highly configurable opamps that can be accessed with the VDAC registers. OPA0 and OPA1 is used for the output stages of the two VDAC channels, but can be used as standalone opamps if the VDAC channels are not in use. Opamps with higher numbers are completely standalone. For a detailed description see the OPAMP chapter.

## **22.3.19 Calibration**

The VDAC contains a calibration register, VDACn\_CAL, where calibration values for both offset and gain correction can be written. The required (gain) calibration values depend on the chosen reference and on whether the main or alternative VDAC output is used. The Device Information page provides the required trim values depending on reference choice and output selection in the DEVIN-FO\_VDACnMAINCAL, DEVINFO\_VDACnALTCAL, and DEVINFO\_VDACnCH1CAL locations.

The OPAMPs contain a calibration register, VDACn OPAx CAL, where calibration values for both offset and gain correction can be written. The required calibration settings depend on the chosen DRIVESTRENGTH. The required calibration values can be found in the Device Information pages. For a given OPAMP x, the calibration settings for DRIVESTRENGTH n can be found in DEVINFO OPAx-CALn.

#### **22.3.19.1 Channel 1 Calibration**

For channel 1, the factory calibration values are only accurate for the main output. When using the alternative outputs or APORT, the error on the output may be larger than the data sheet values (even when loading values from DEVINFO\_VDACn\_ALTCAL). To get accurate output from channel 1, either use the main output or perform manual calibration.

## **22.3.19.2 Manual Calibration**

To manually calibrate the VDAC:

- 1. Enable CH0 and CH1 in their desired modes
- 2. Set both channel outputs to 80% of full-scale by setting VDACn\_CHxDATA = 0xCCC
- 3. Measure CH0 output and sweep VDACn\_CAL.GAINERRTRIM until the smallest calibration error is found
- 4. Measure CH1 output and sweep VDACn\_CAL.GAINERRTRIMCH1 until the smallest calibration error is found

The calibration error is given by

# $e = abs(V_{out}/(V_{REF} * 0.8) - 1)$

# **Figure 22.7. Calibration Error**

where  $V_{\text{out}}$  is the measured voltage at the pin and  $V_{\text{REF}}$  is the reference voltage.

Note that even if only CH1 is going to be used, the full calibration procedure should be followed. It is permissible to skip CH1 calibration if only CH0 is used. The following parameters influence the calibration. A change in any of these might require a re-calibration:

- VDACn CTRL.REFSEL
- VDACn OPAx\_OUT.MAINOUTEN
- VDACn OPAx OUT.ALTOUTEN
- VDACn OPAx CTRL.DRIVESTRENGTH

# **22.3.20 Warmup Mode**

If the WARMUPMODE field in VDACn\_CTRL is set to KEEPINSTANDBY, the VDAC keeps internal bias currents running between conversions. It does not reduce the startup time, but it can help reduce noise from the VDAC to other analog peripherals, like the ADC or ACMP.

# **22.4 Register Map**

The offset register address is relative to the registers base address.

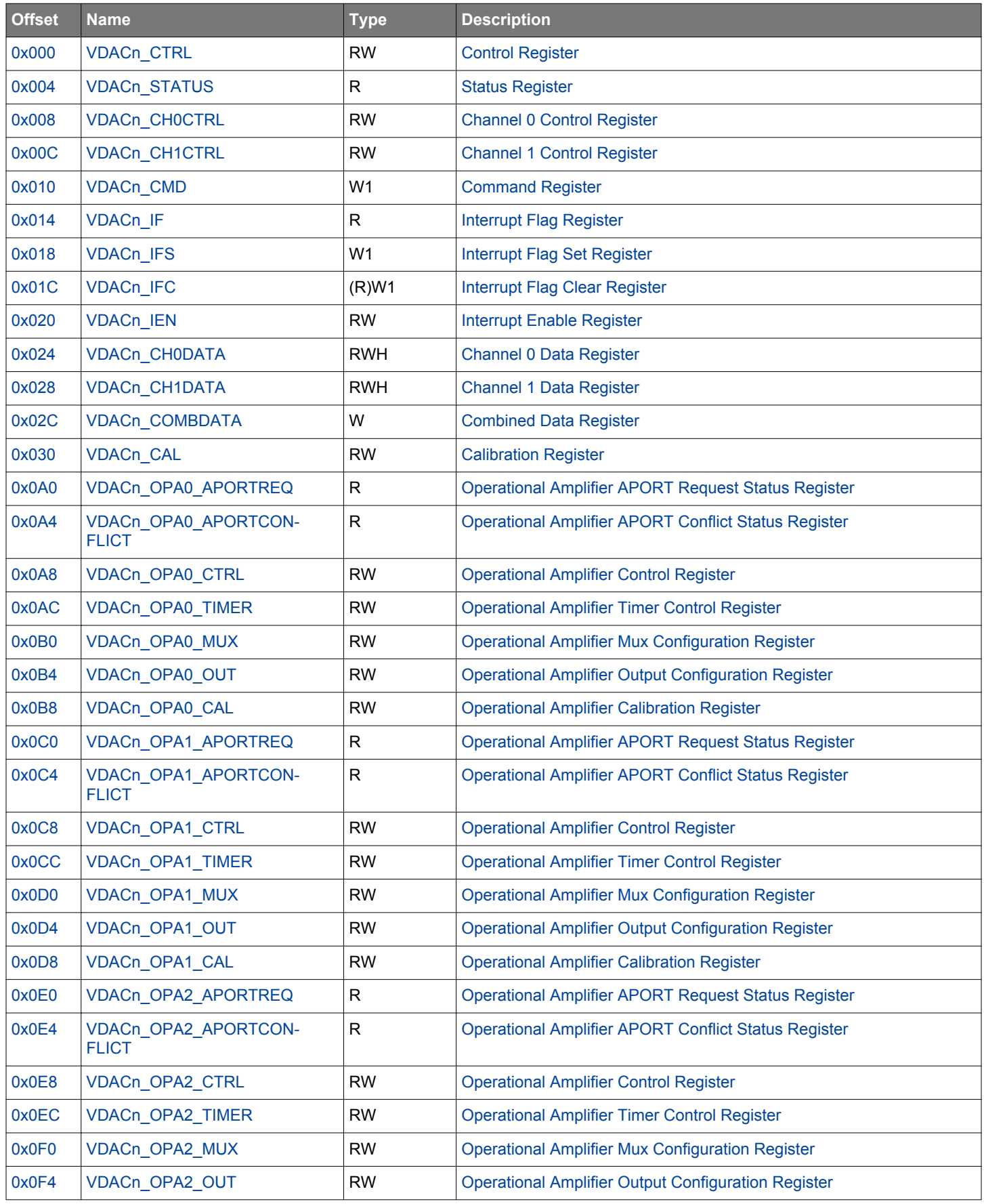

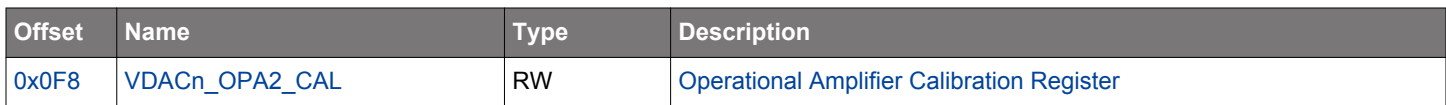

# <span id="page-777-0"></span>**22.5 Register Description**

# **22.5.1 VDACn\_CTRL - Control Register**

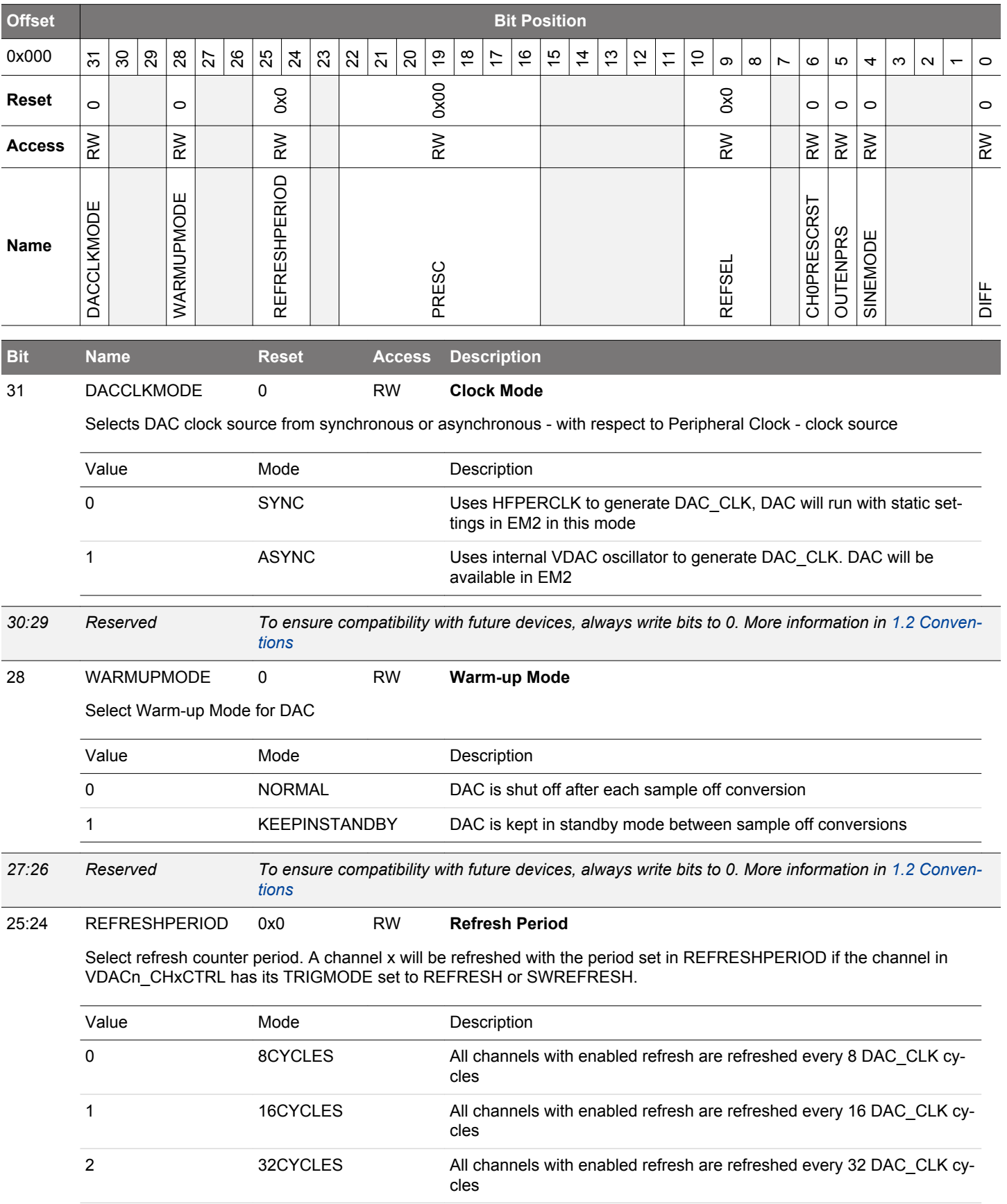

<span id="page-778-0"></span>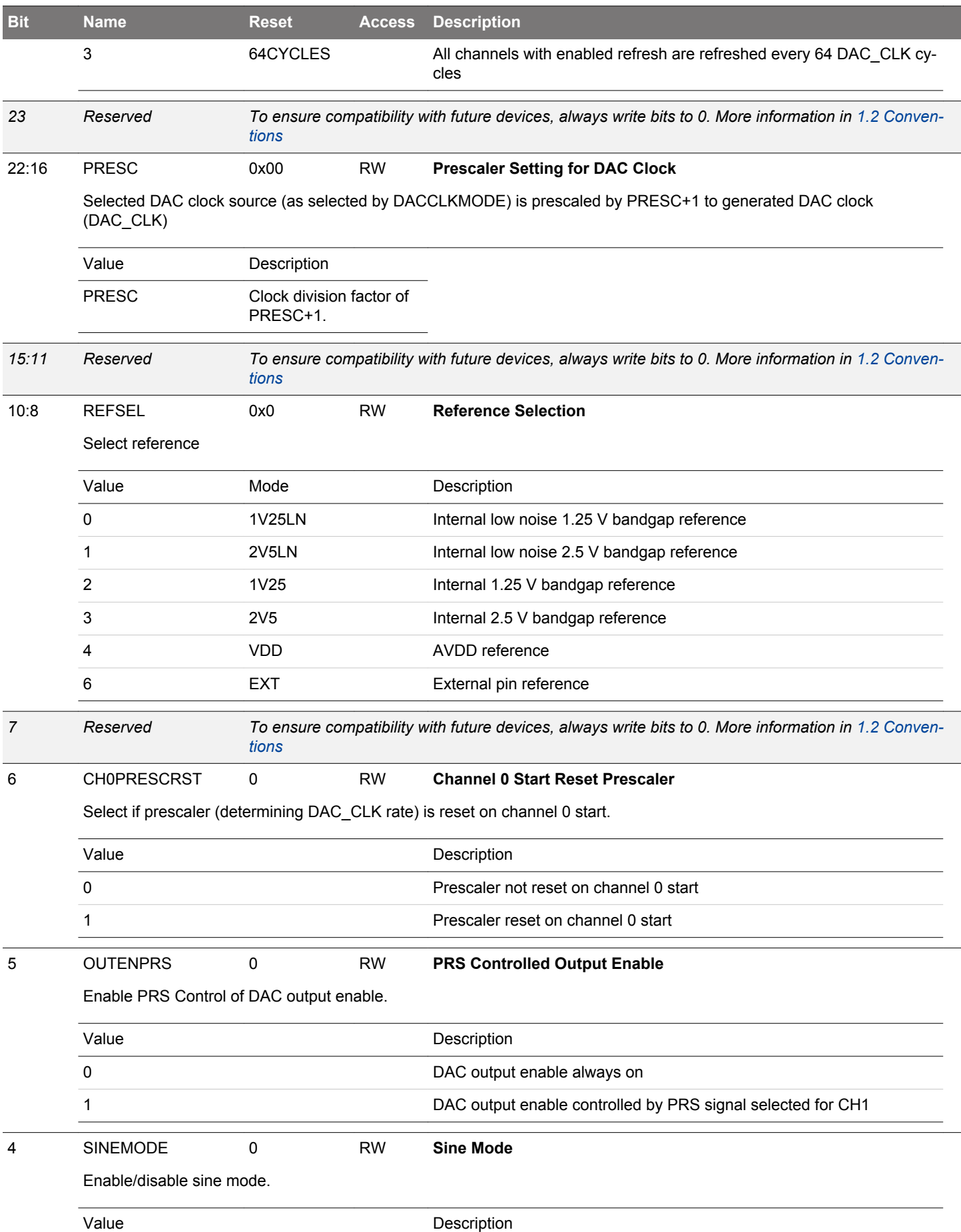

<span id="page-779-0"></span>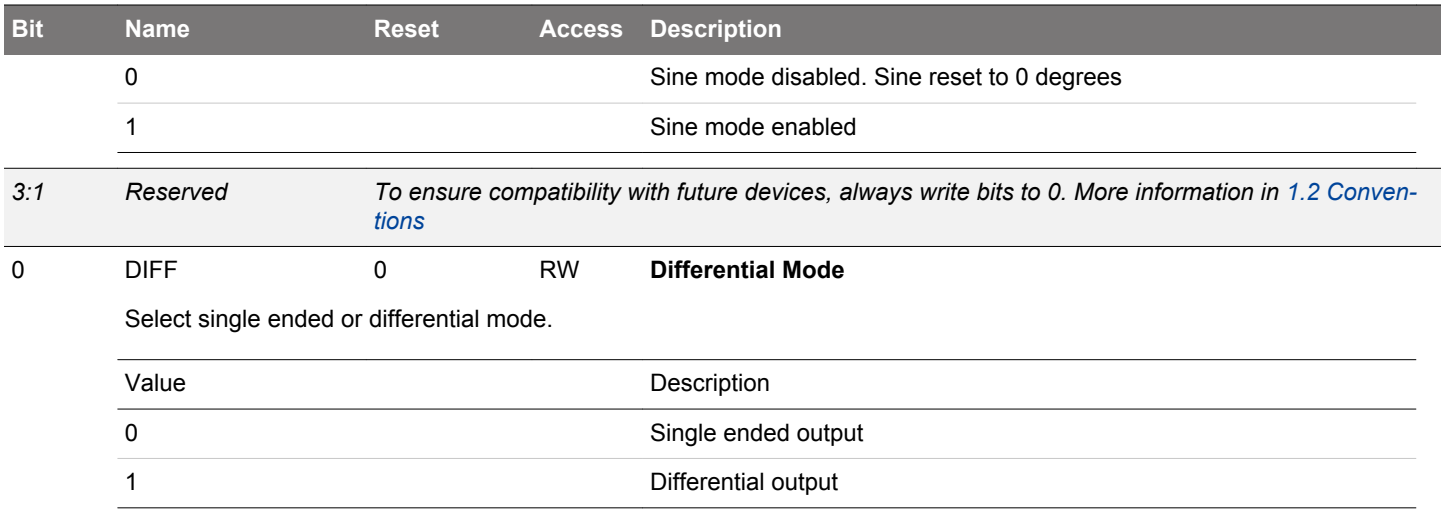

# <span id="page-780-0"></span>**22.5.2 VDACn\_STATUS - Status Register**

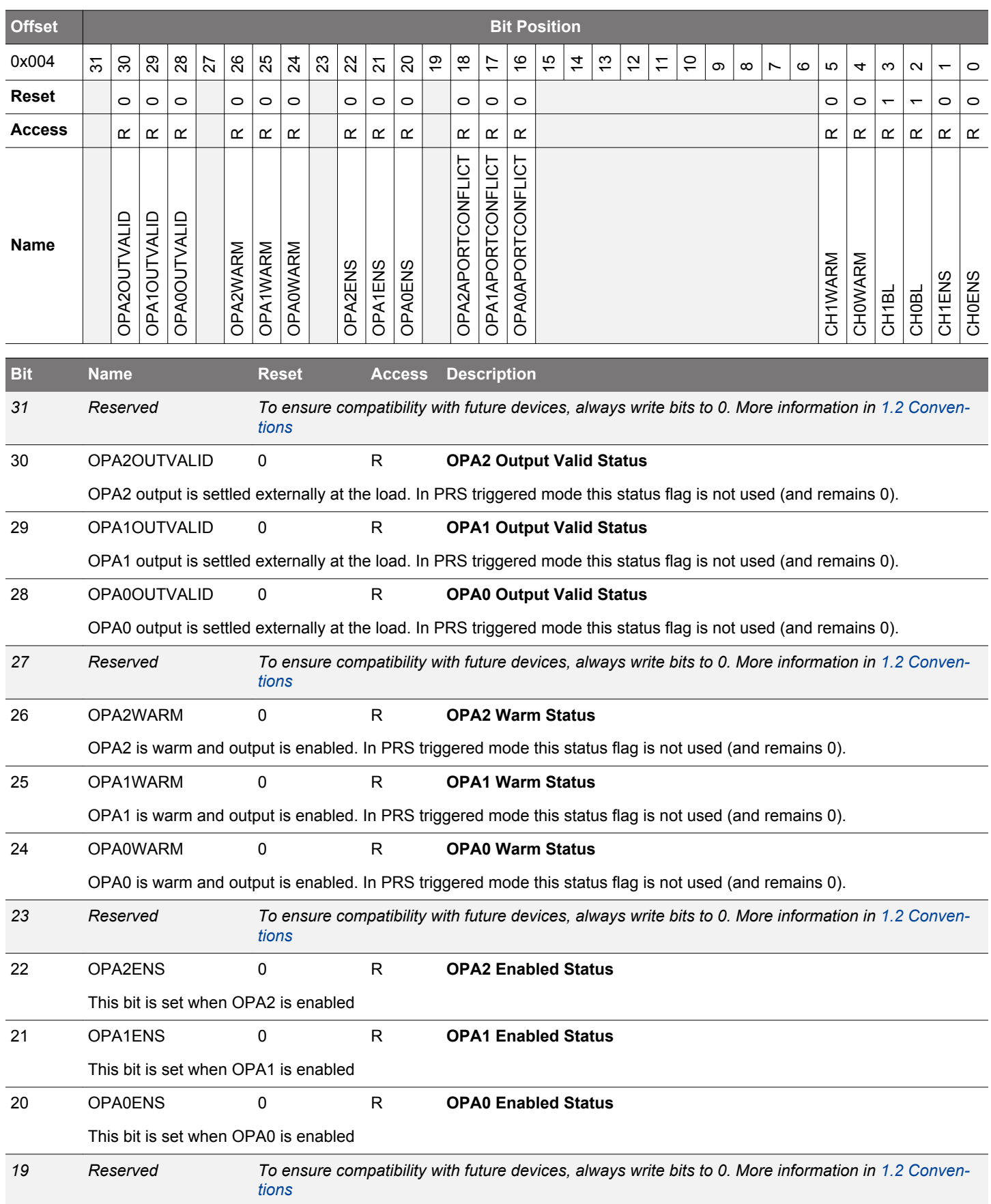

<span id="page-781-0"></span>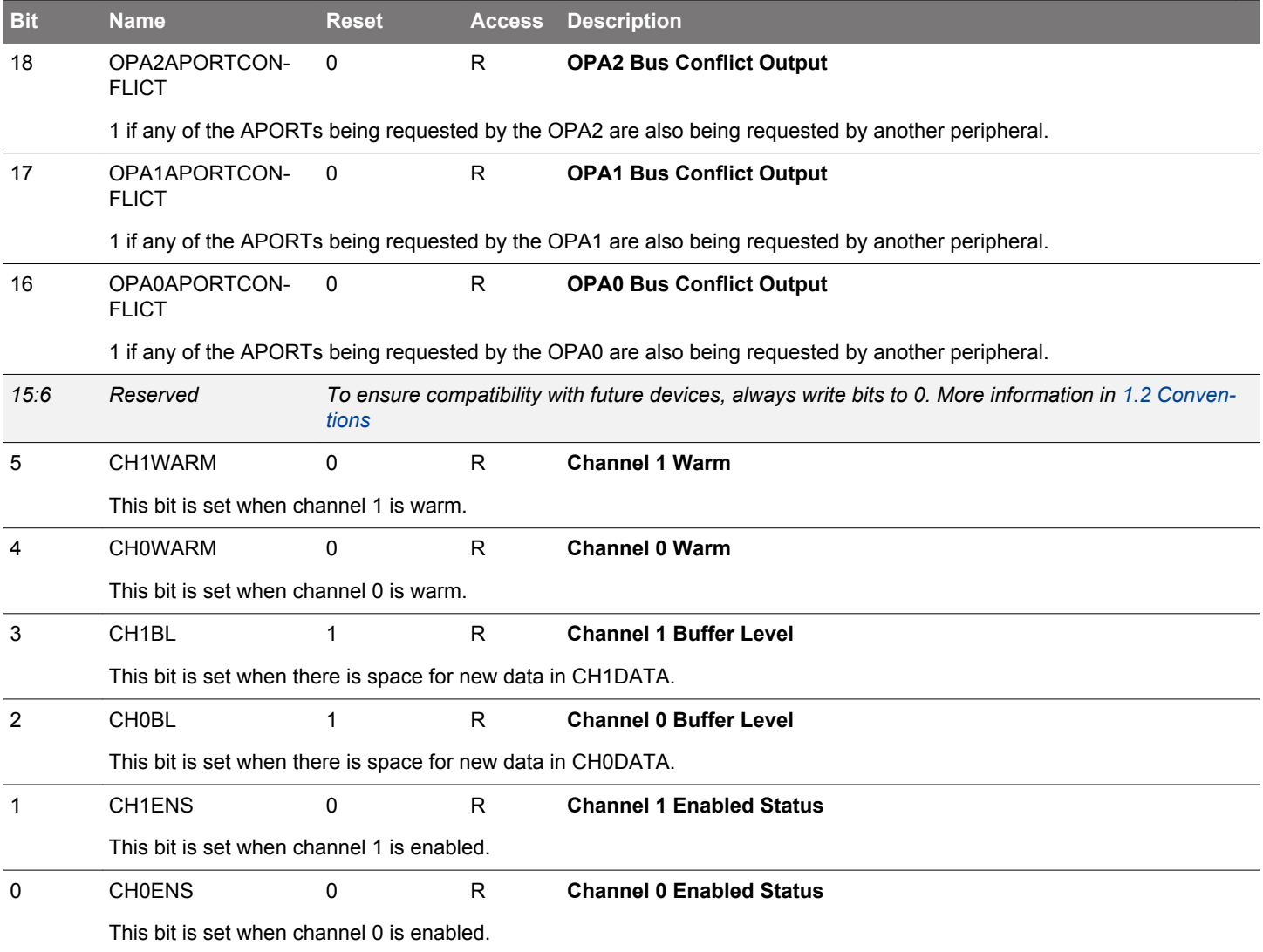

# <span id="page-782-0"></span>**22.5.3 VDACn\_CH0CTRL - Channel 0 Control Register**

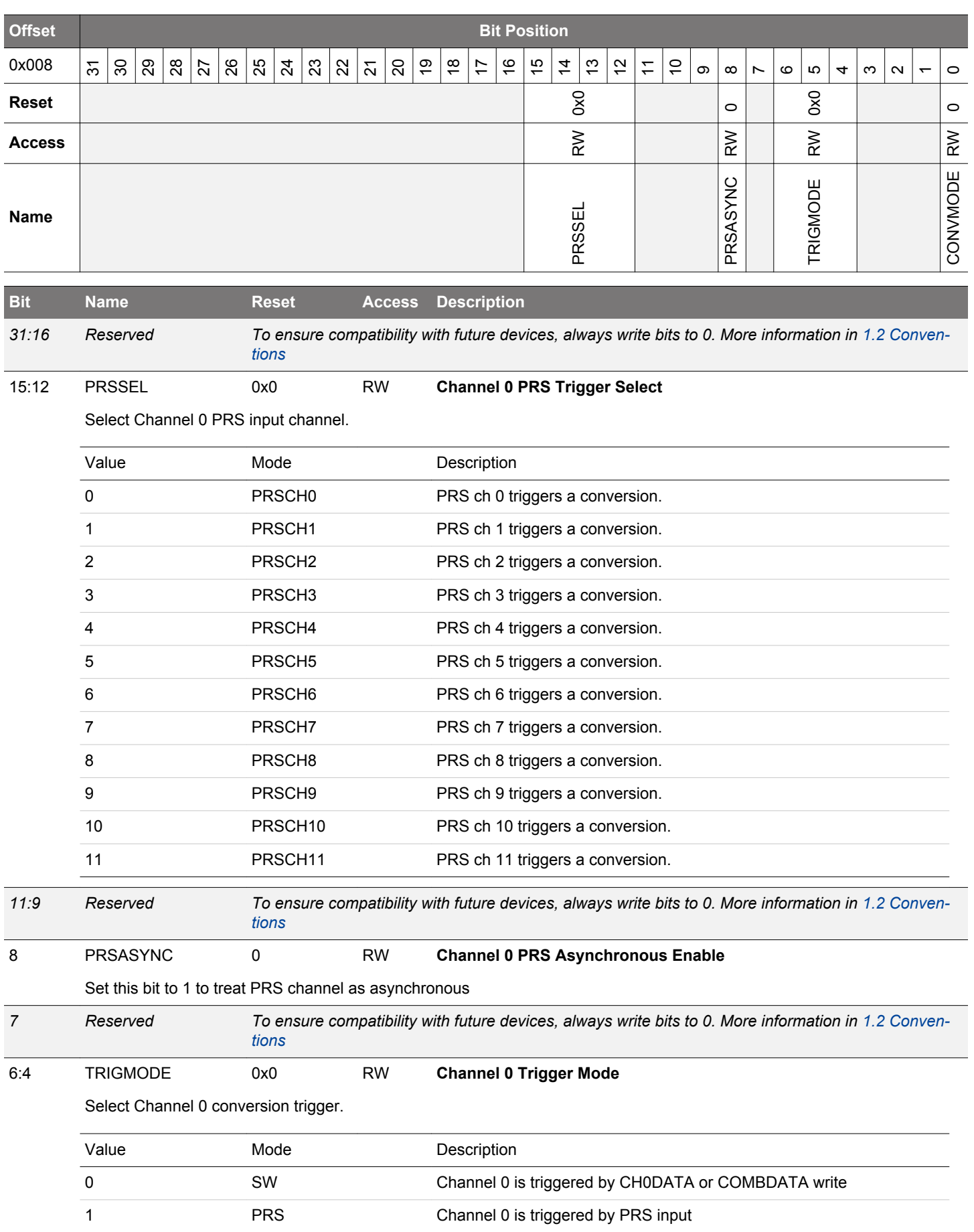

<span id="page-783-0"></span>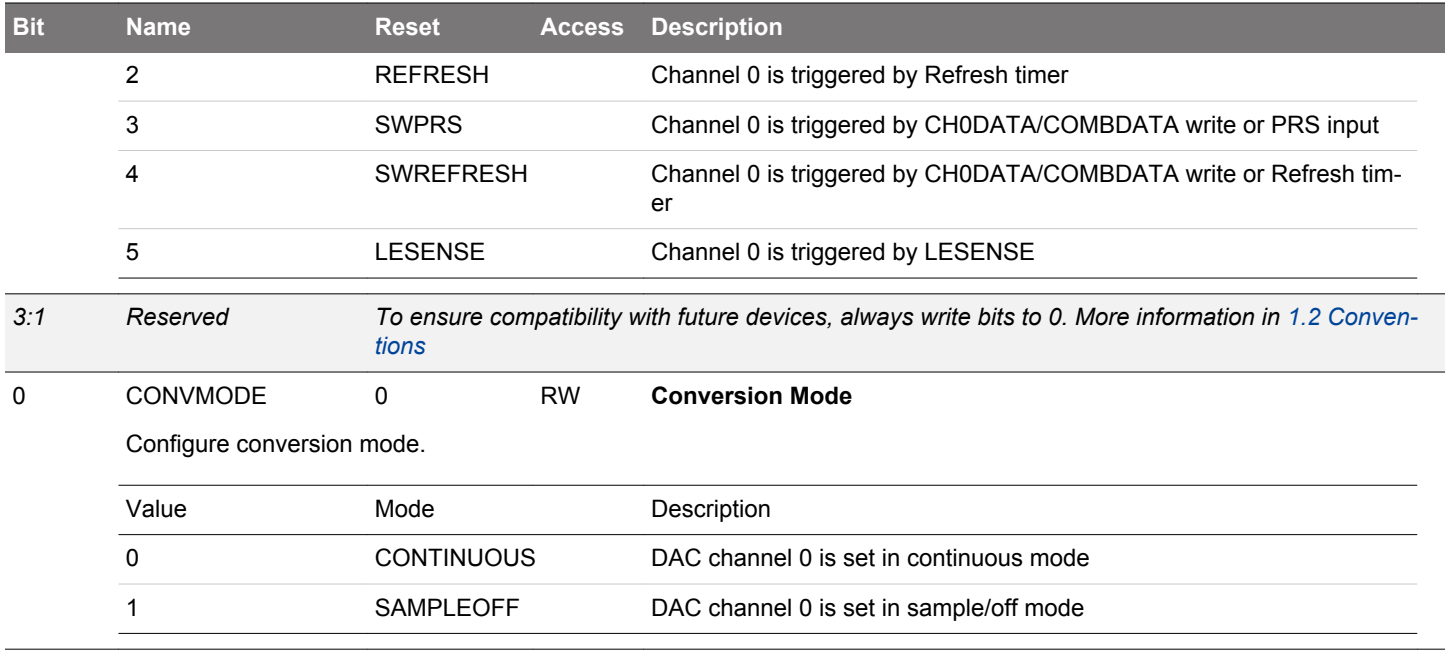

# <span id="page-784-0"></span>**22.5.4 VDACn\_CH1CTRL - Channel 1 Control Register**

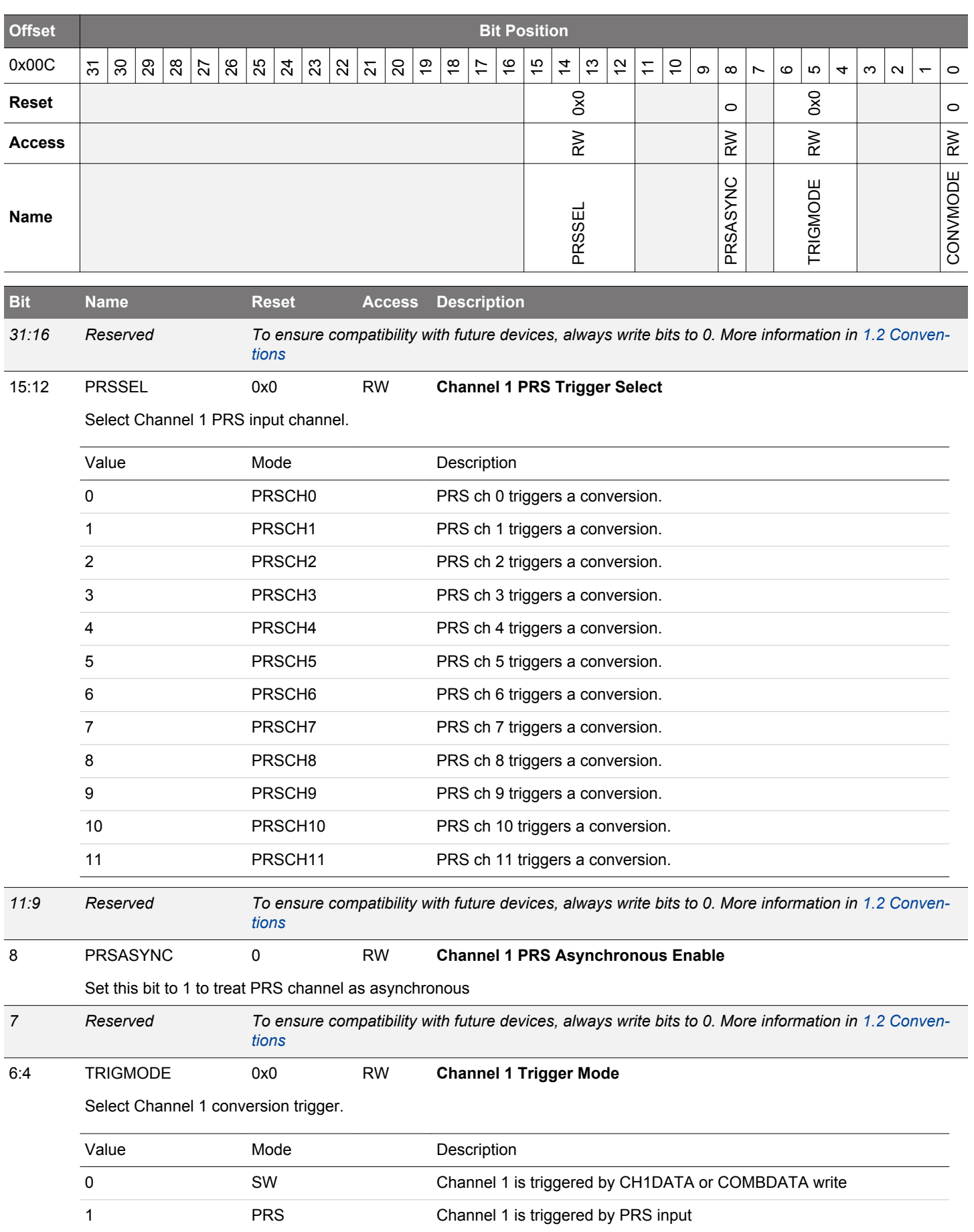

<span id="page-785-0"></span>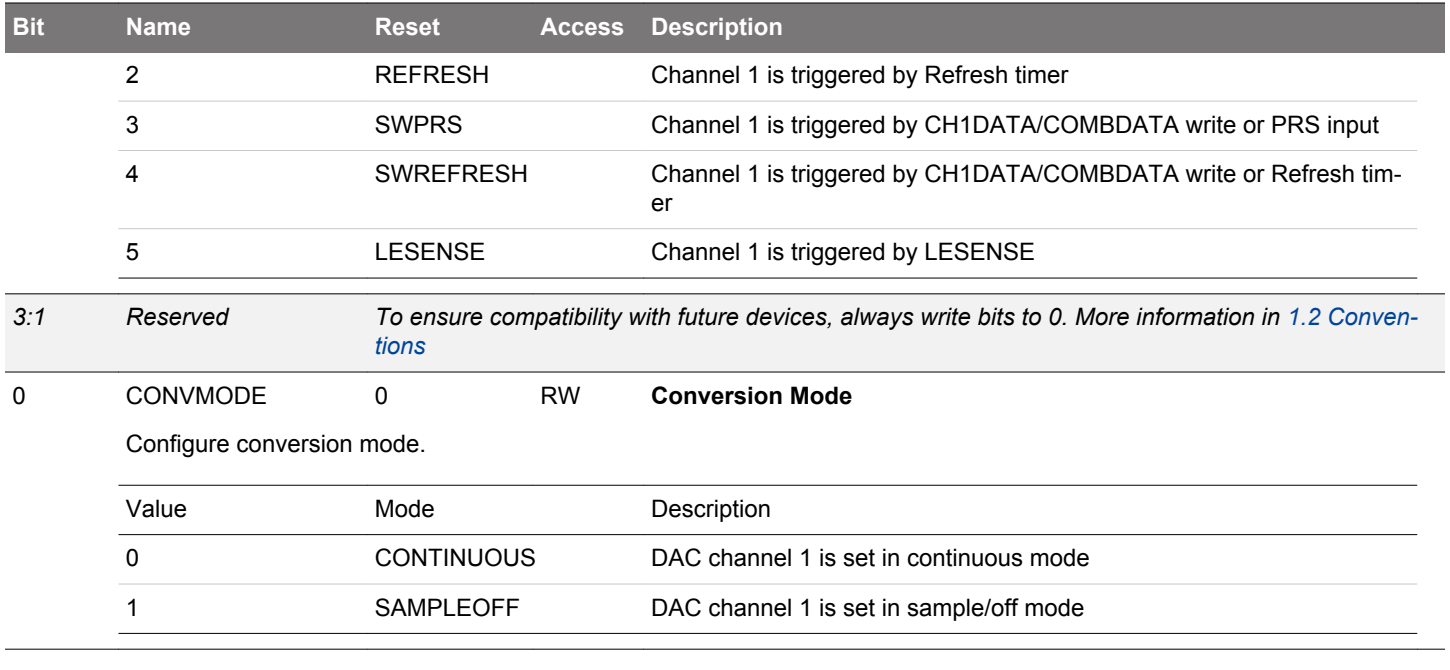

# <span id="page-786-0"></span>**22.5.5 VDACn\_CMD - Command Register**

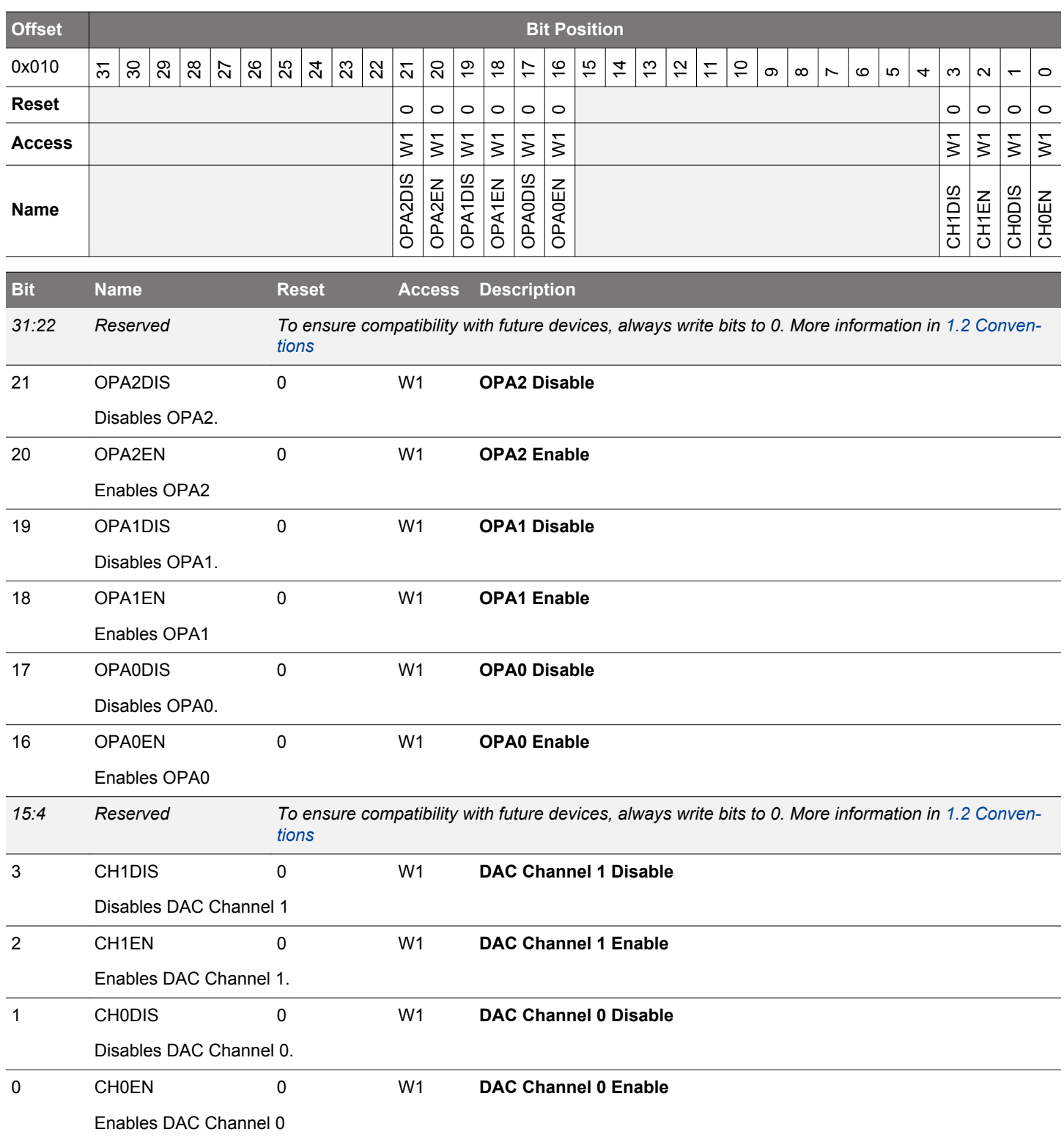

# <span id="page-787-0"></span>**22.5.6 VDACn\_IF - Interrupt Flag Register**

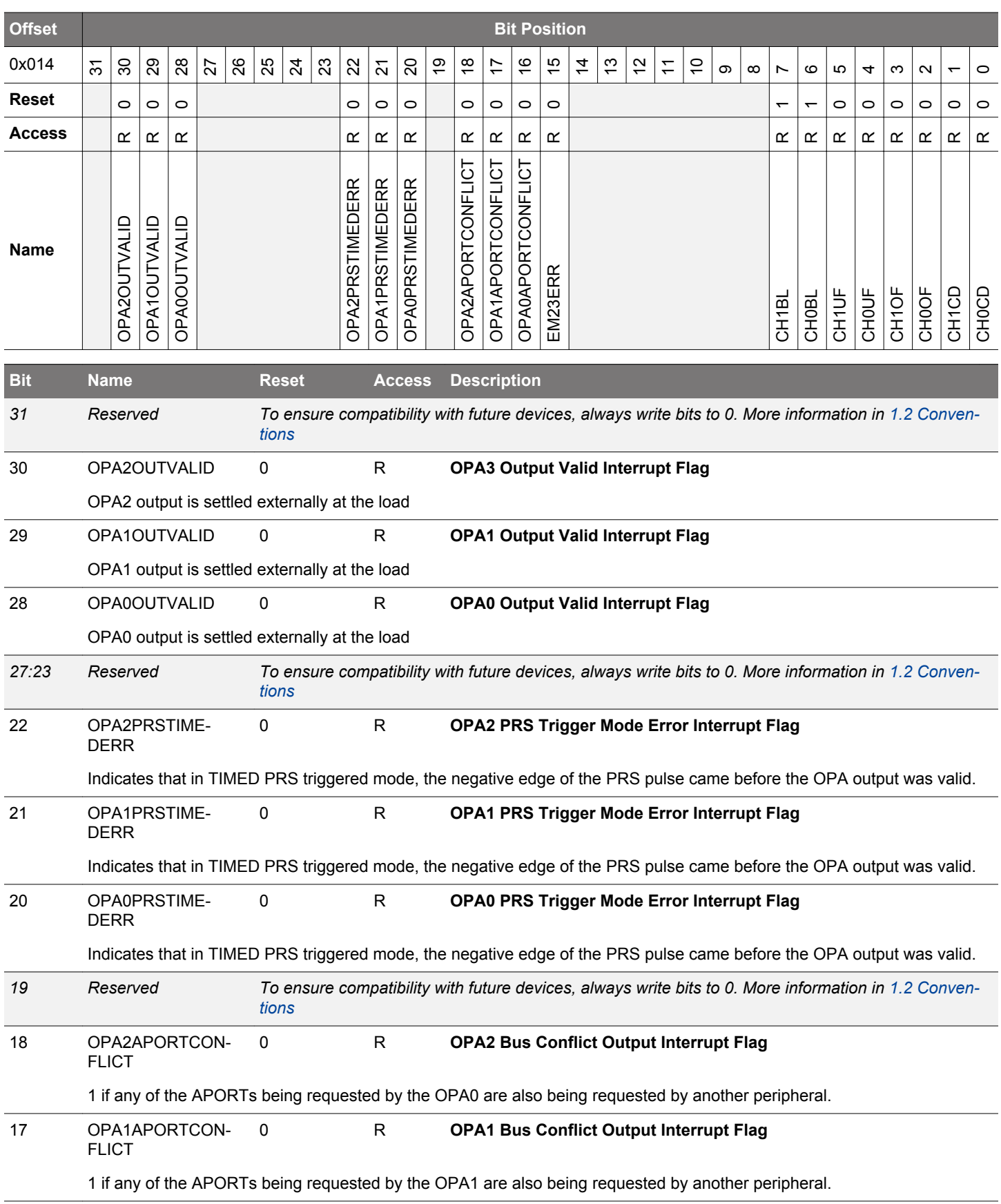

<span id="page-788-0"></span>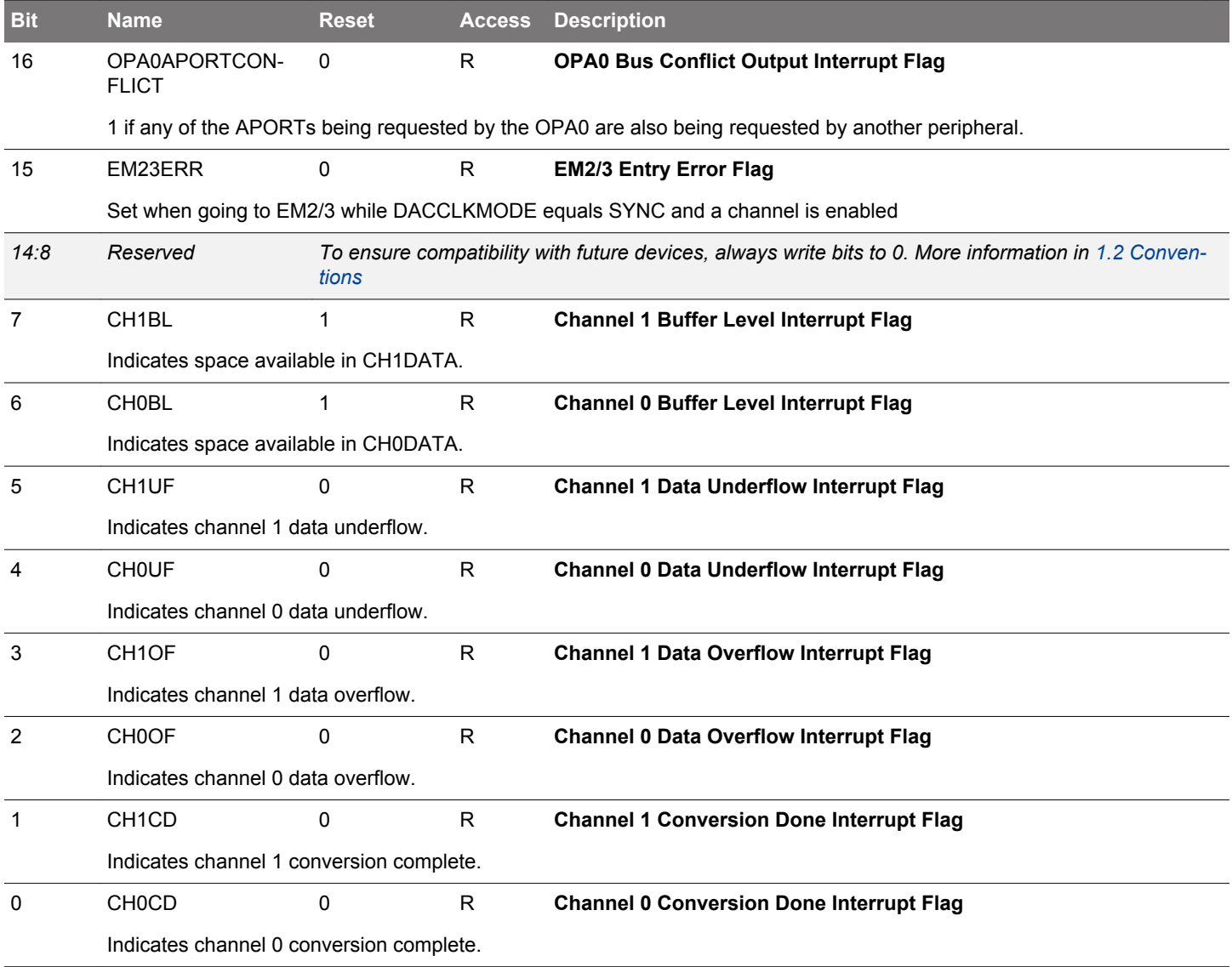

# <span id="page-789-0"></span>**22.5.7 VDACn\_IFS - Interrupt Flag Set Register**

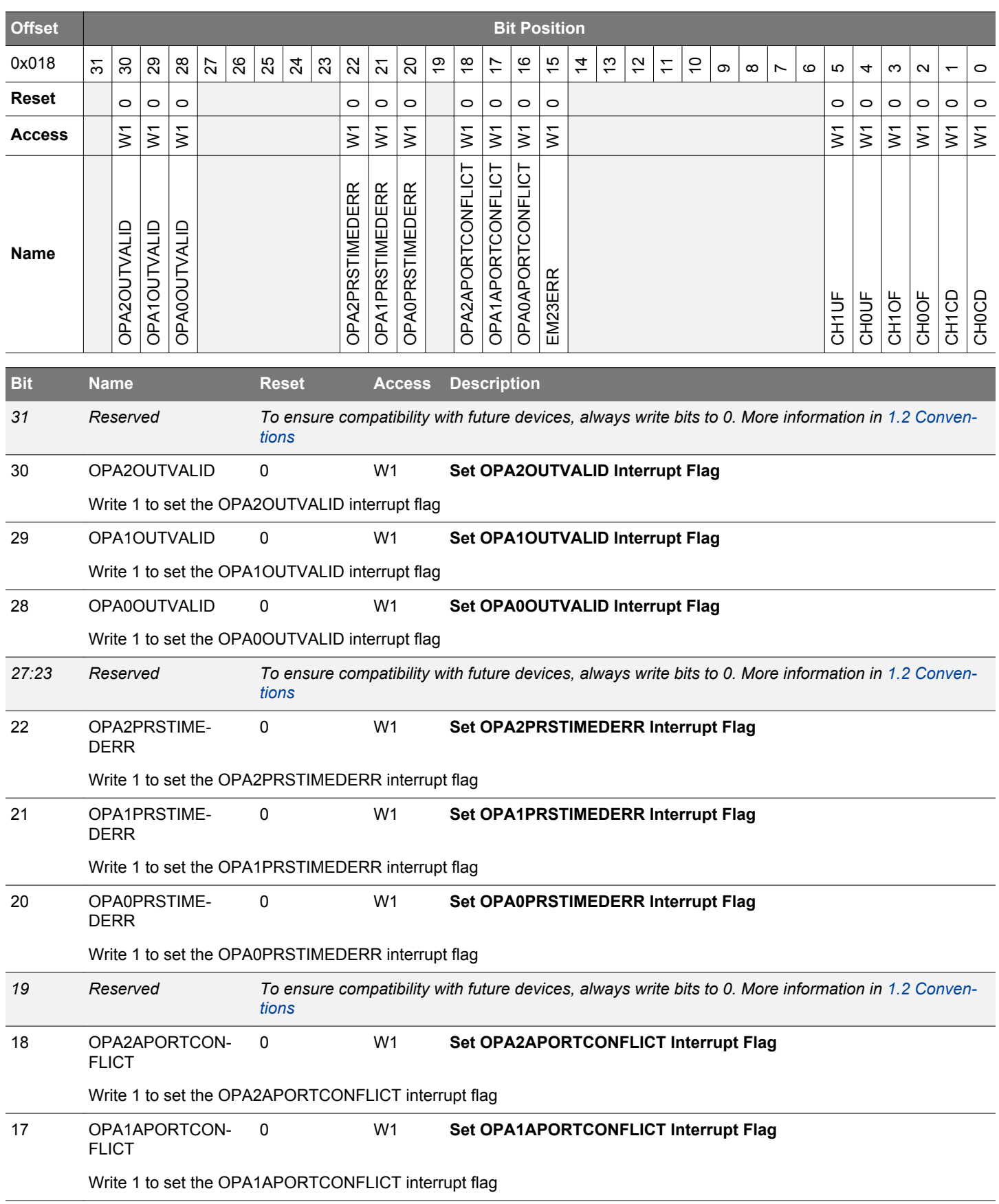

<span id="page-790-0"></span>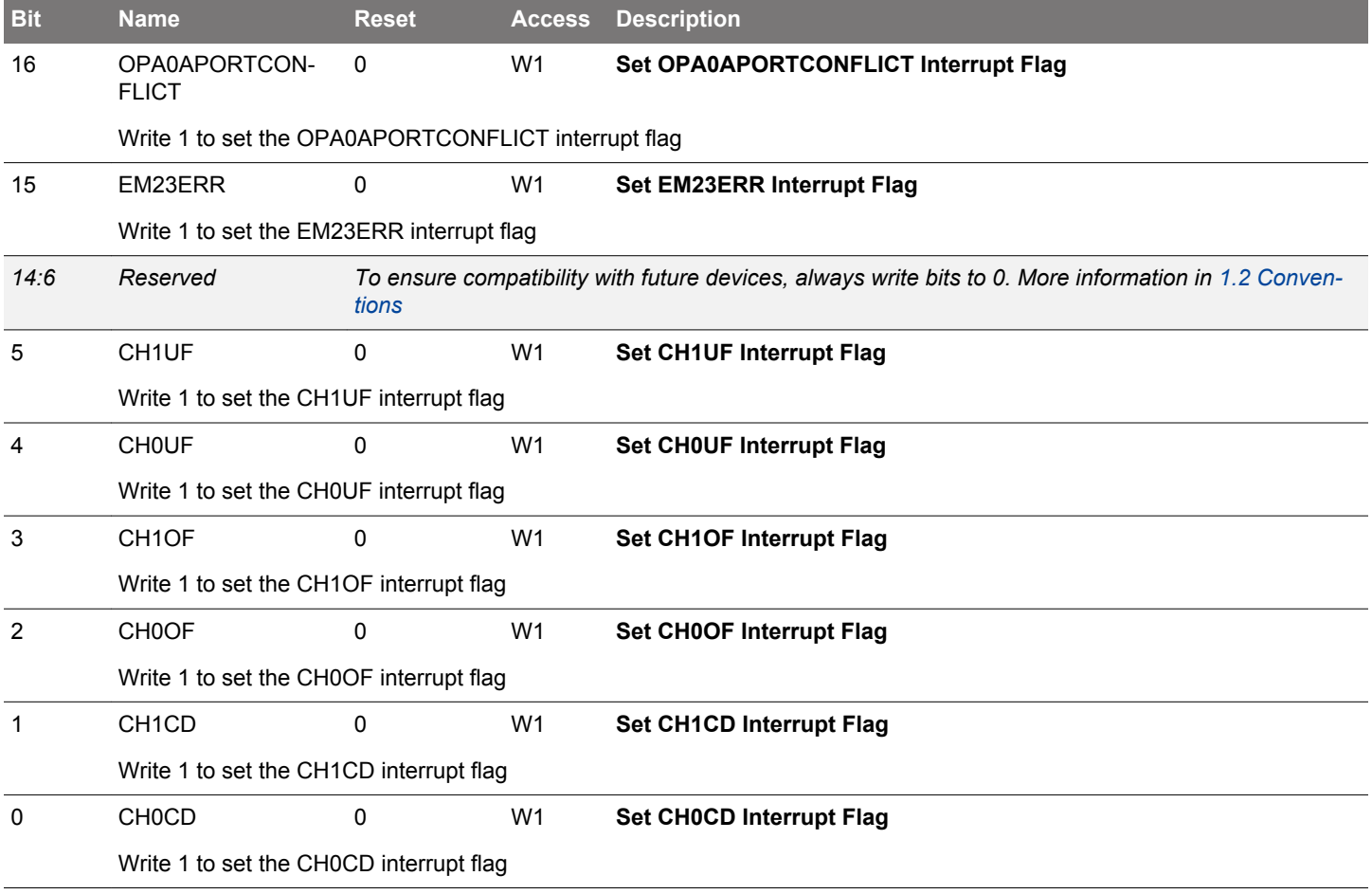

# <span id="page-791-0"></span>**22.5.8 VDACn\_IFC - Interrupt Flag Clear Register**

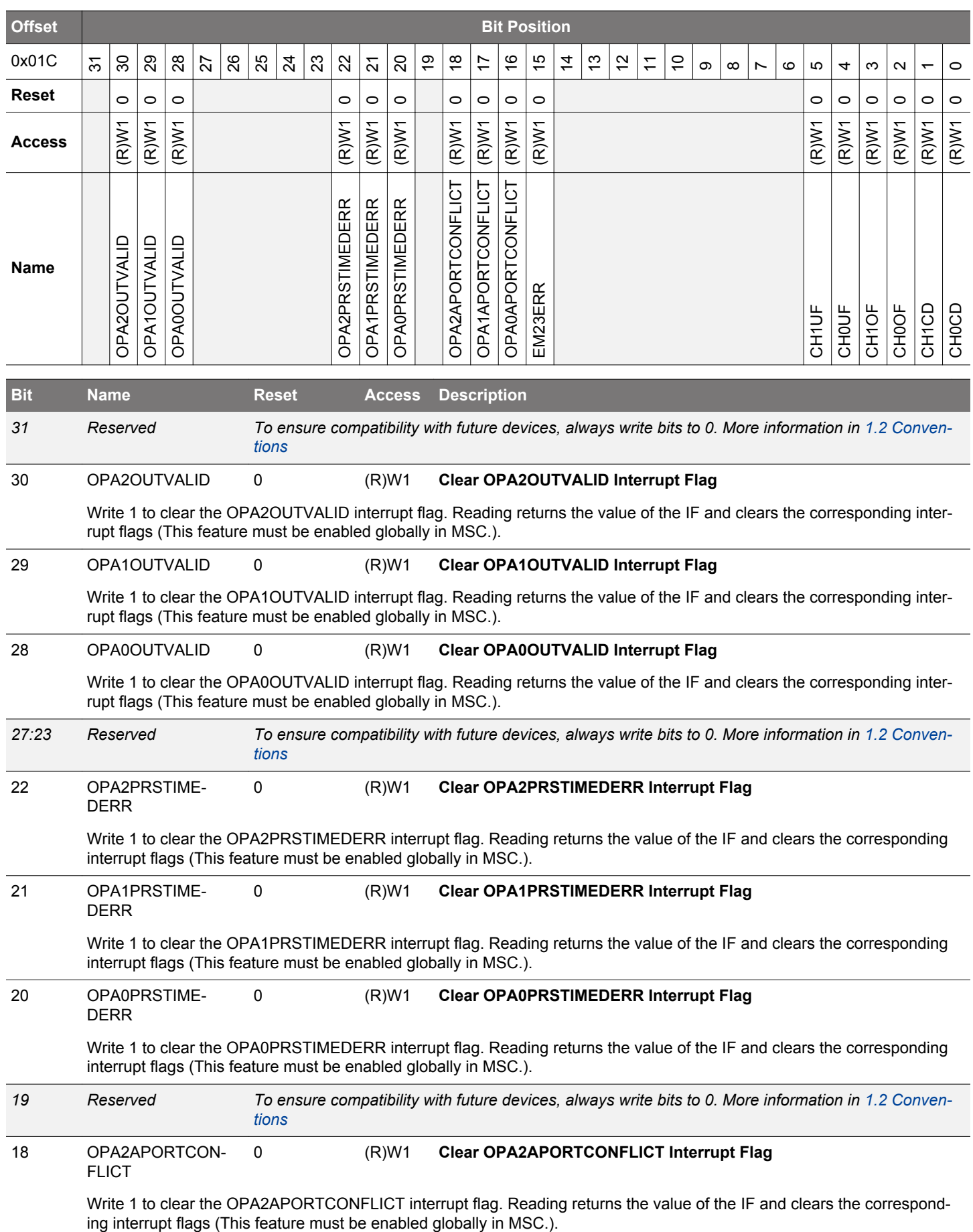
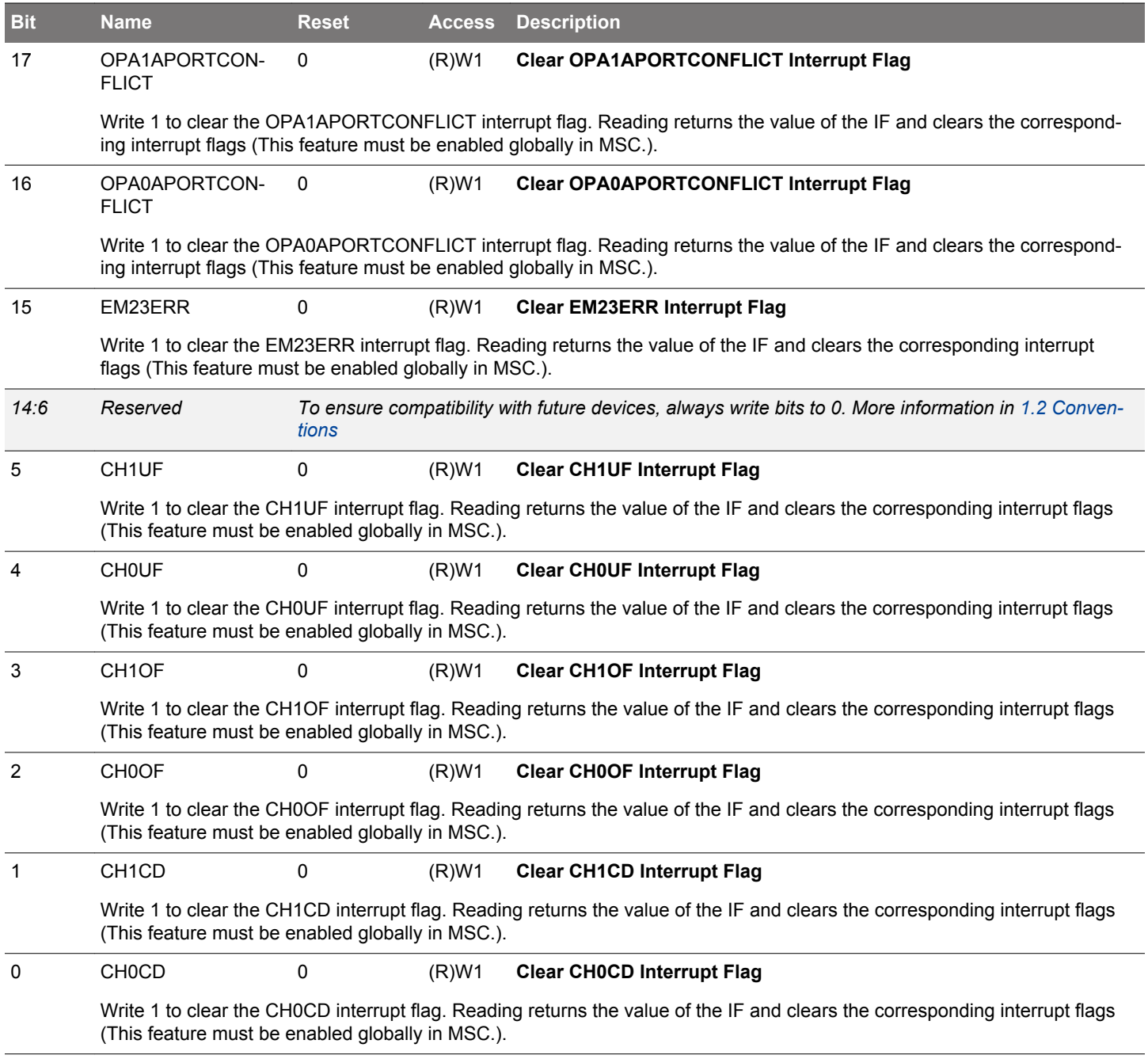

# **22.5.9 VDACn\_IEN - Interrupt Enable Register**

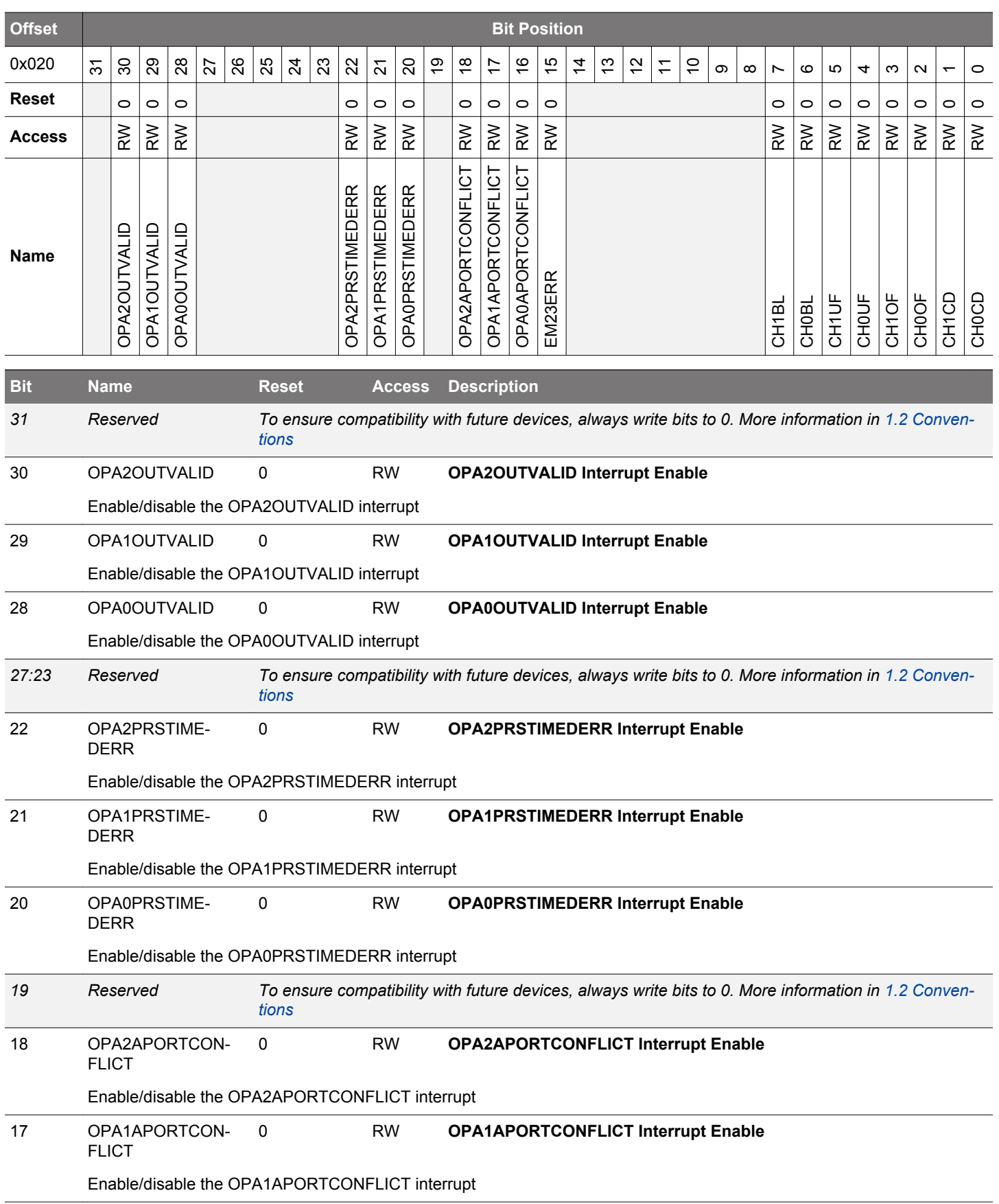

<span id="page-794-0"></span>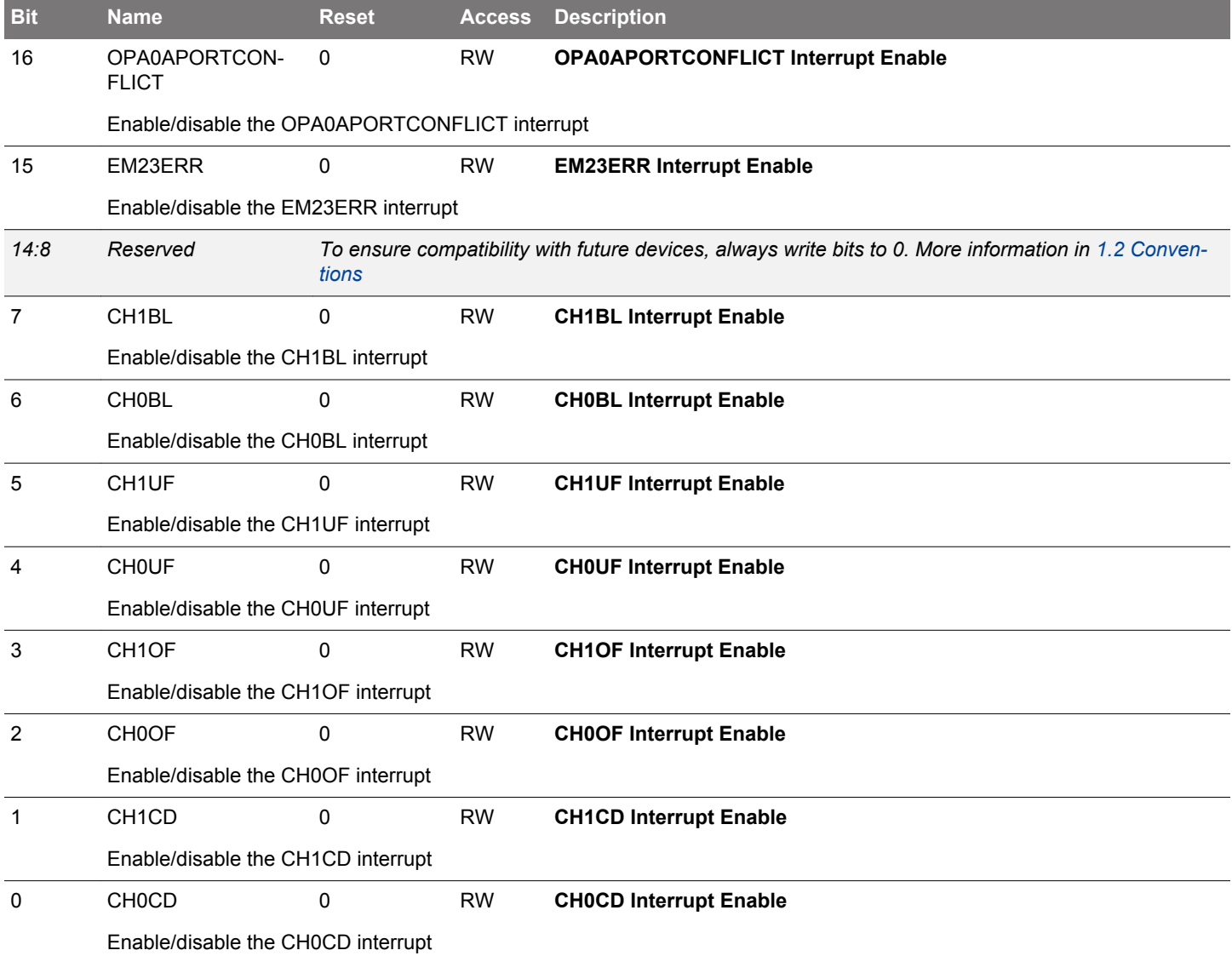

# **22.5.10 VDACn\_CH0DATA - Channel 0 Data Register**

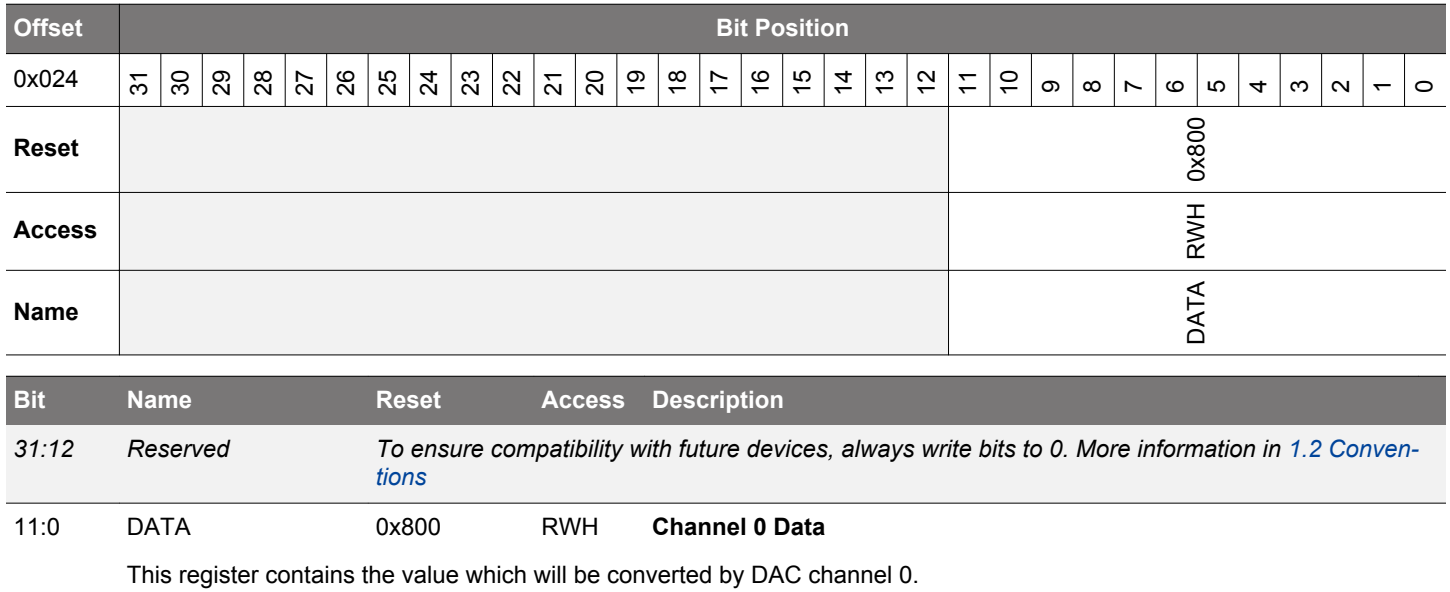

# **22.5.11 VDACn\_CH1DATA - Channel 1 Data Register**

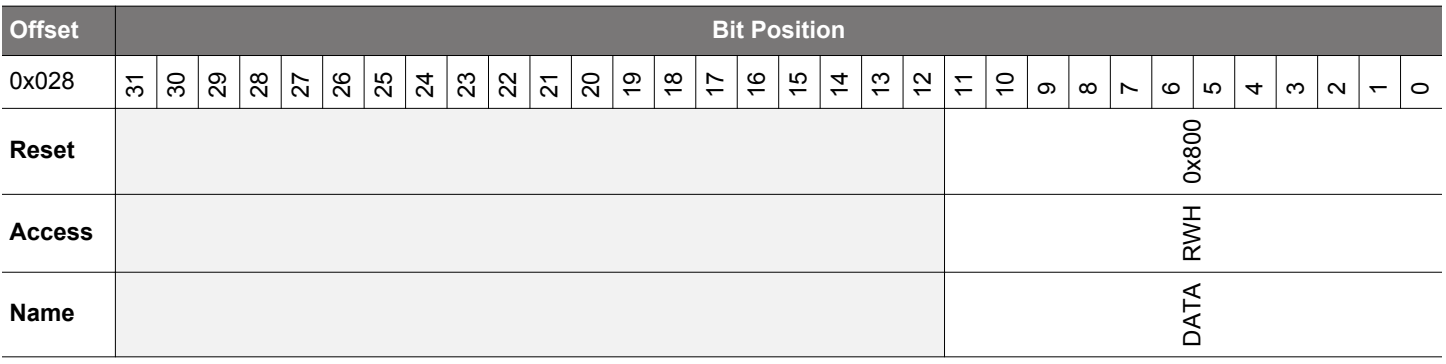

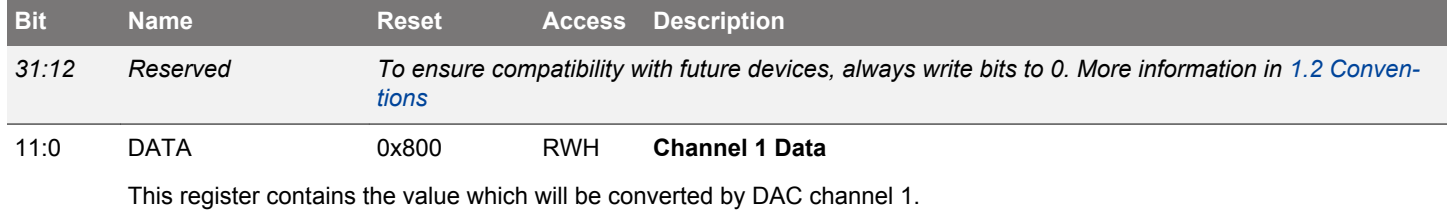

# **22.5.12 VDACn\_COMBDATA - Combined Data Register**

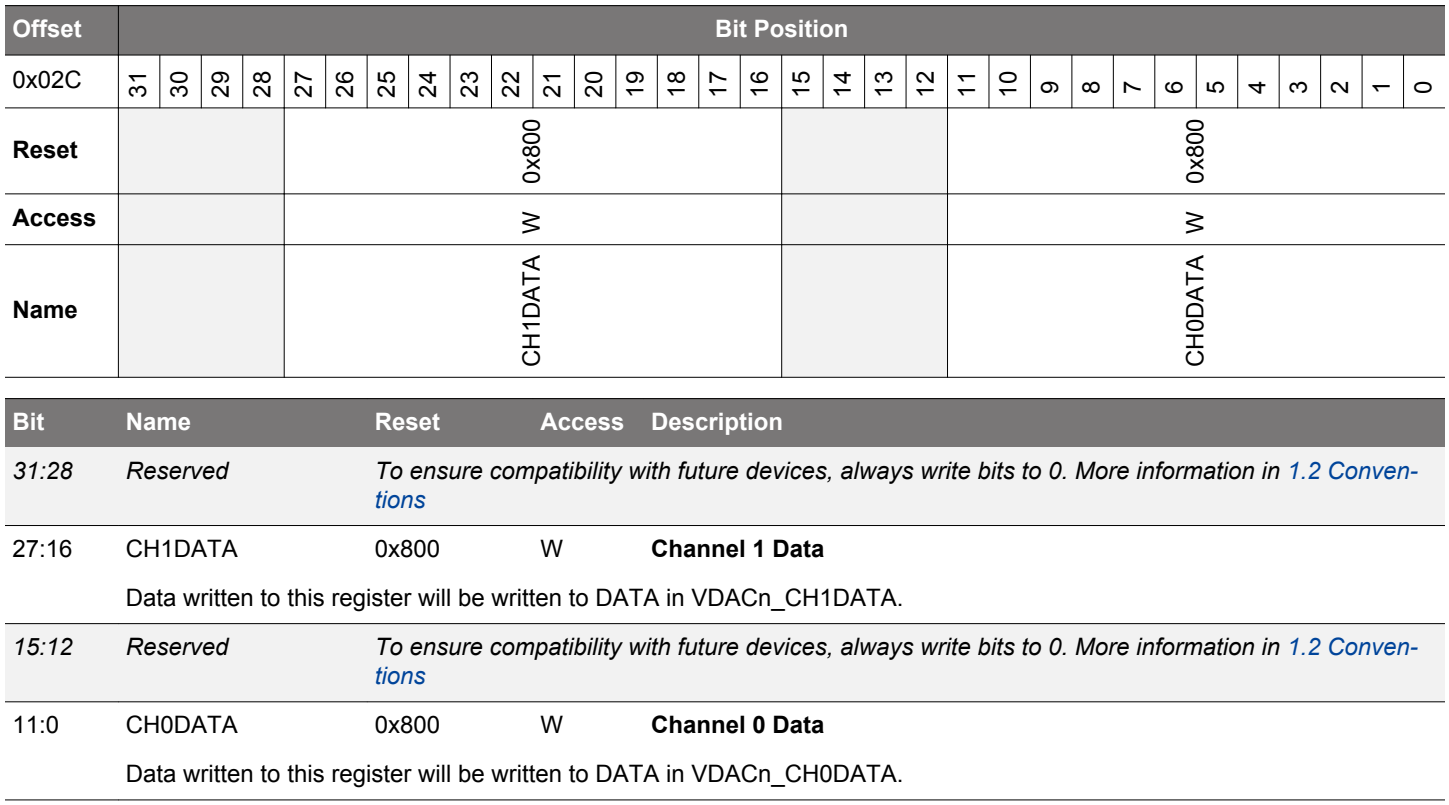

# **22.5.13 VDACn\_CAL - Calibration Register**

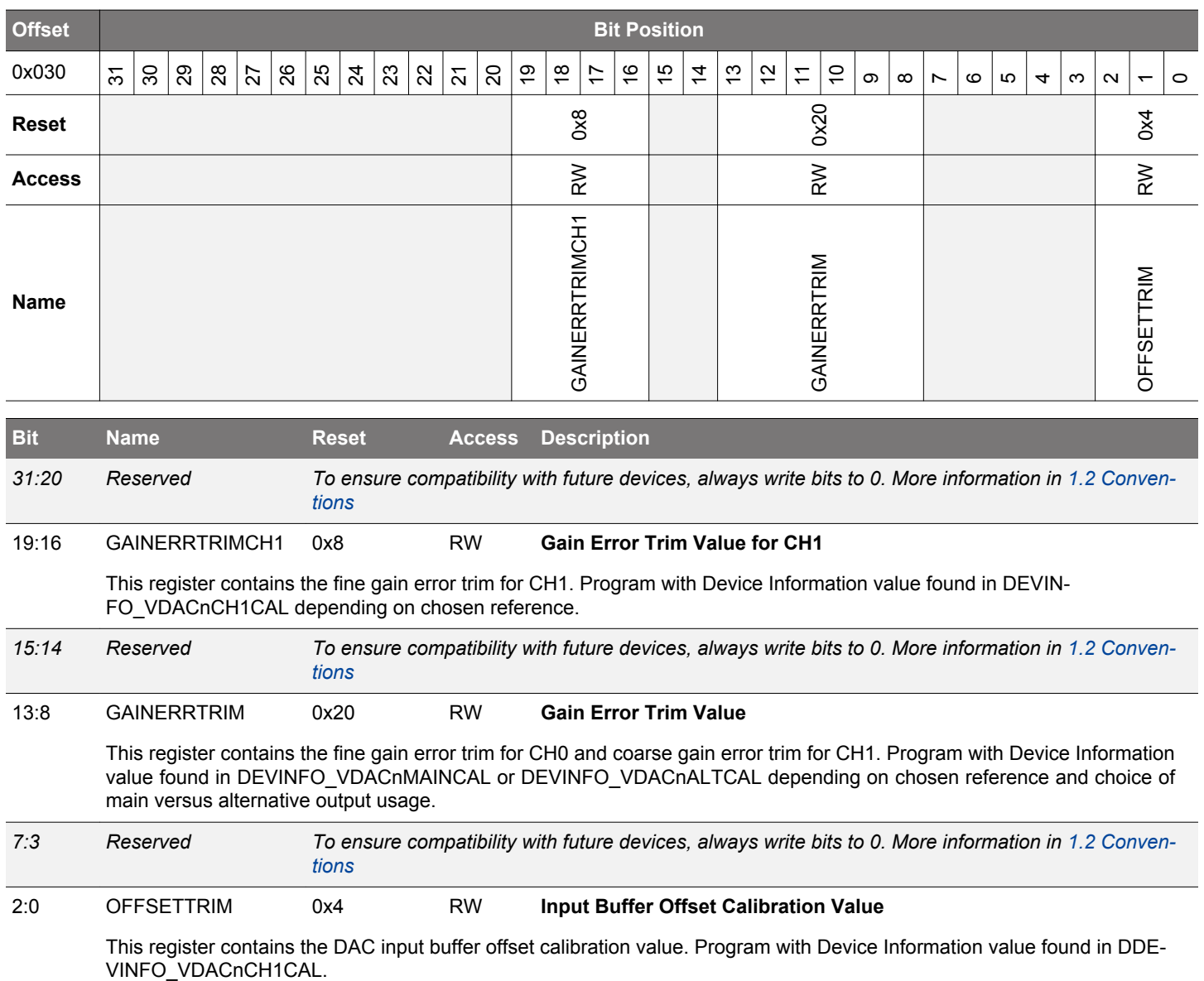

# **22.5.14 VDACn\_OPAx\_APORTREQ - Operational Amplifier APORT Request Status Register**

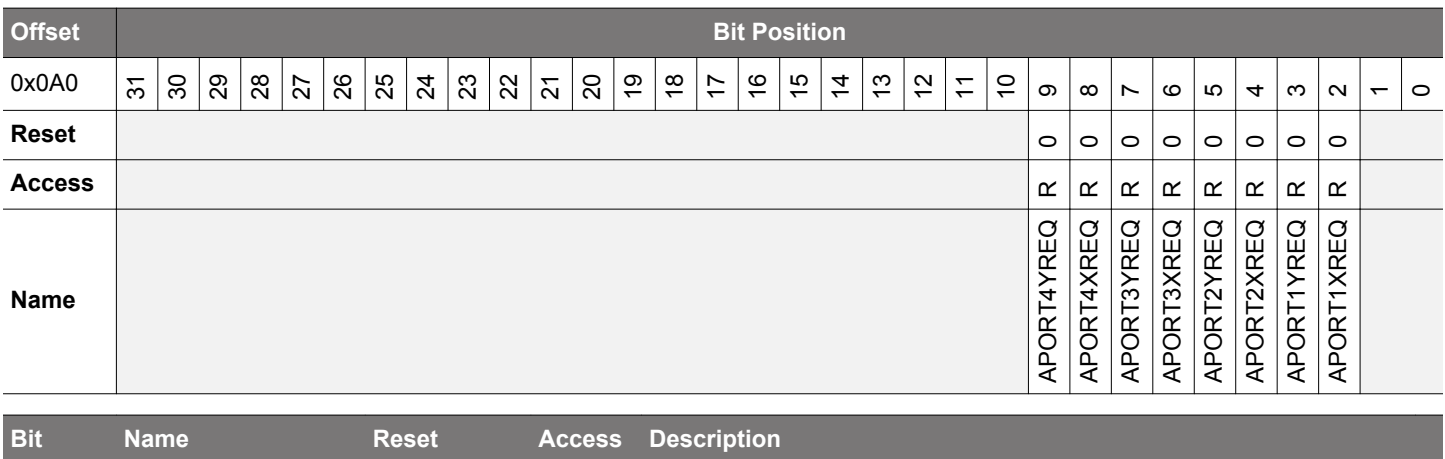

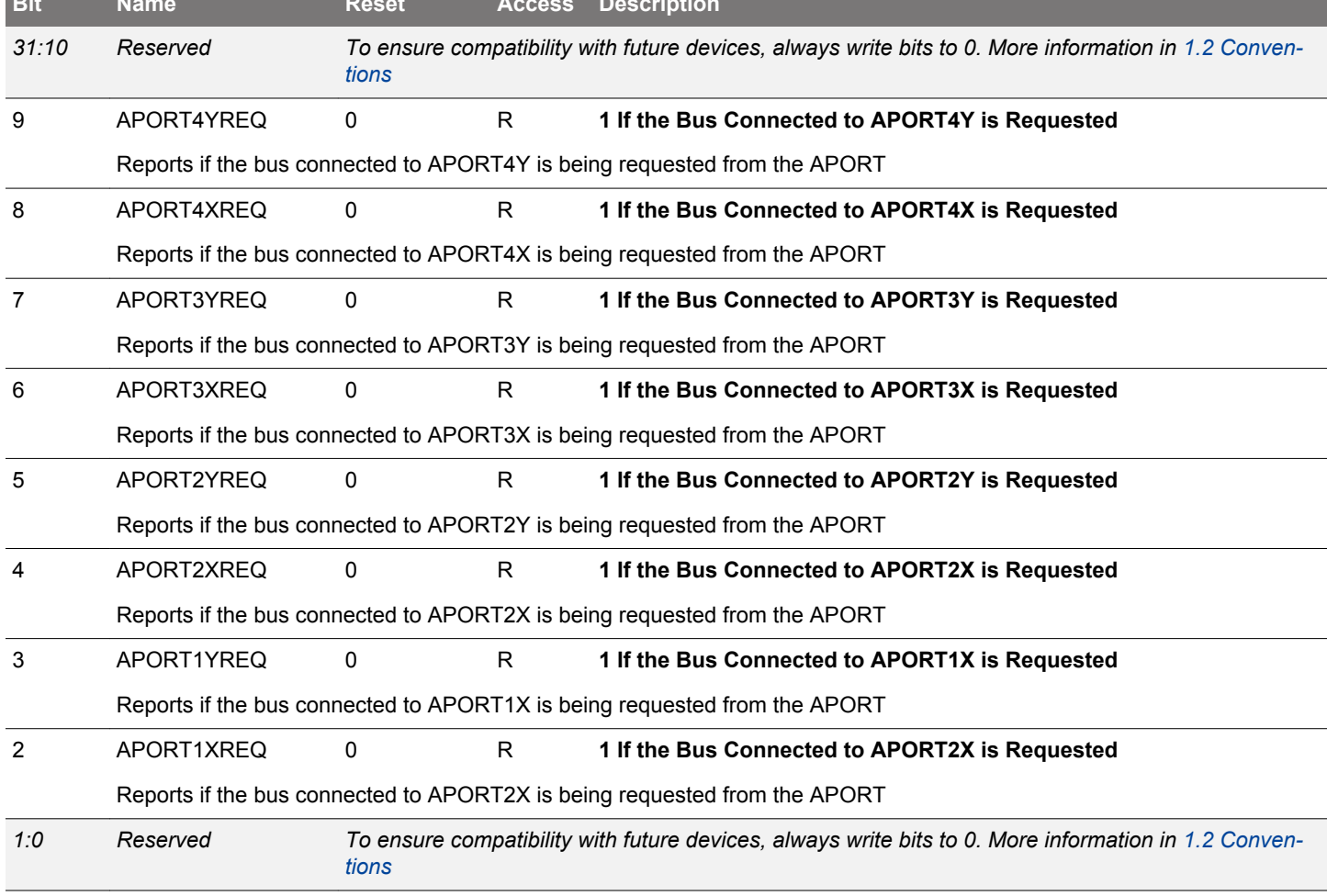

# **22.5.15 VDACn\_OPAx\_APORTCONFLICT - Operational Amplifier APORT Conflict Status Register**

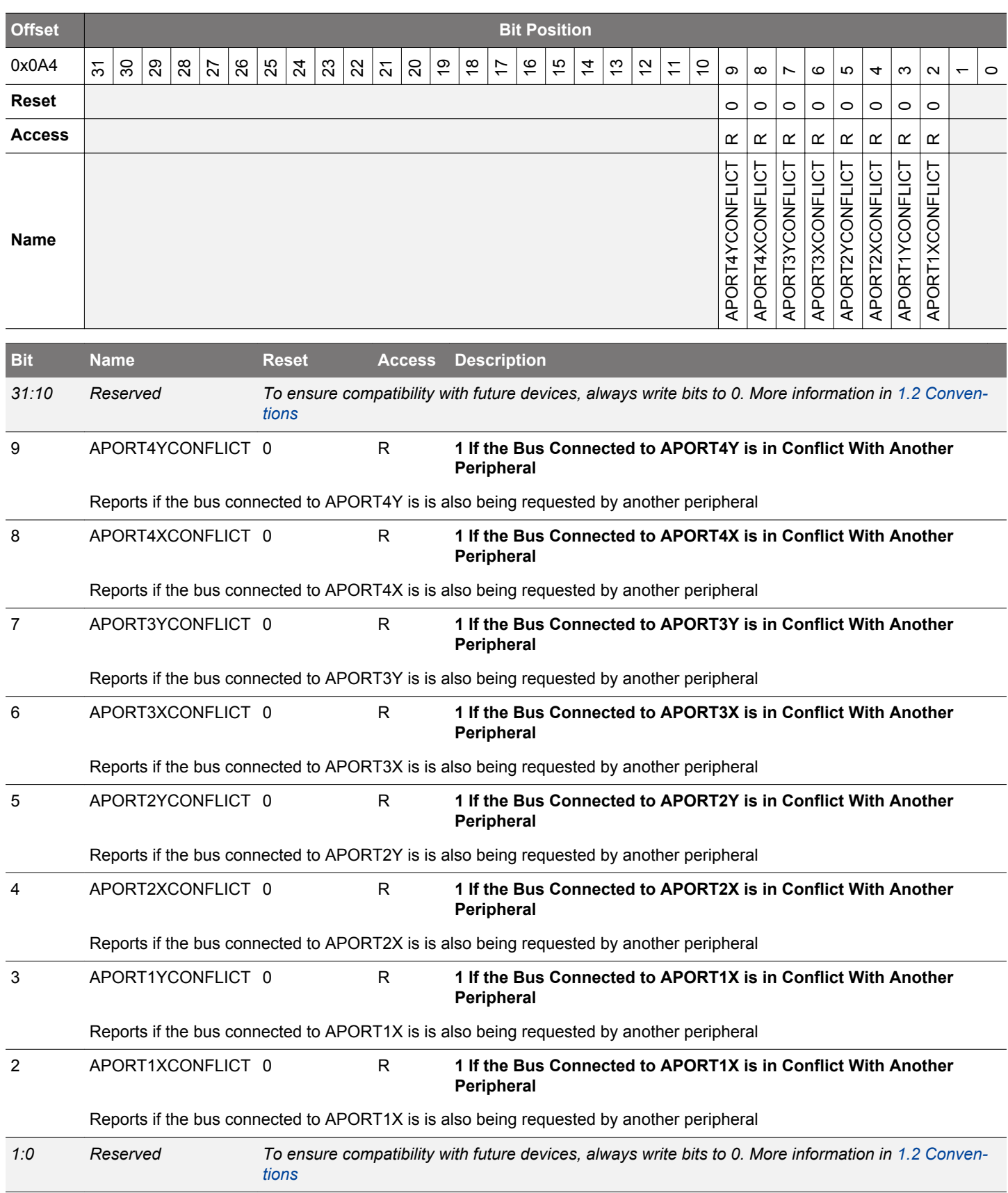

# **22.5.16 VDACn\_OPAx\_CTRL - Operational Amplifier Control Register**

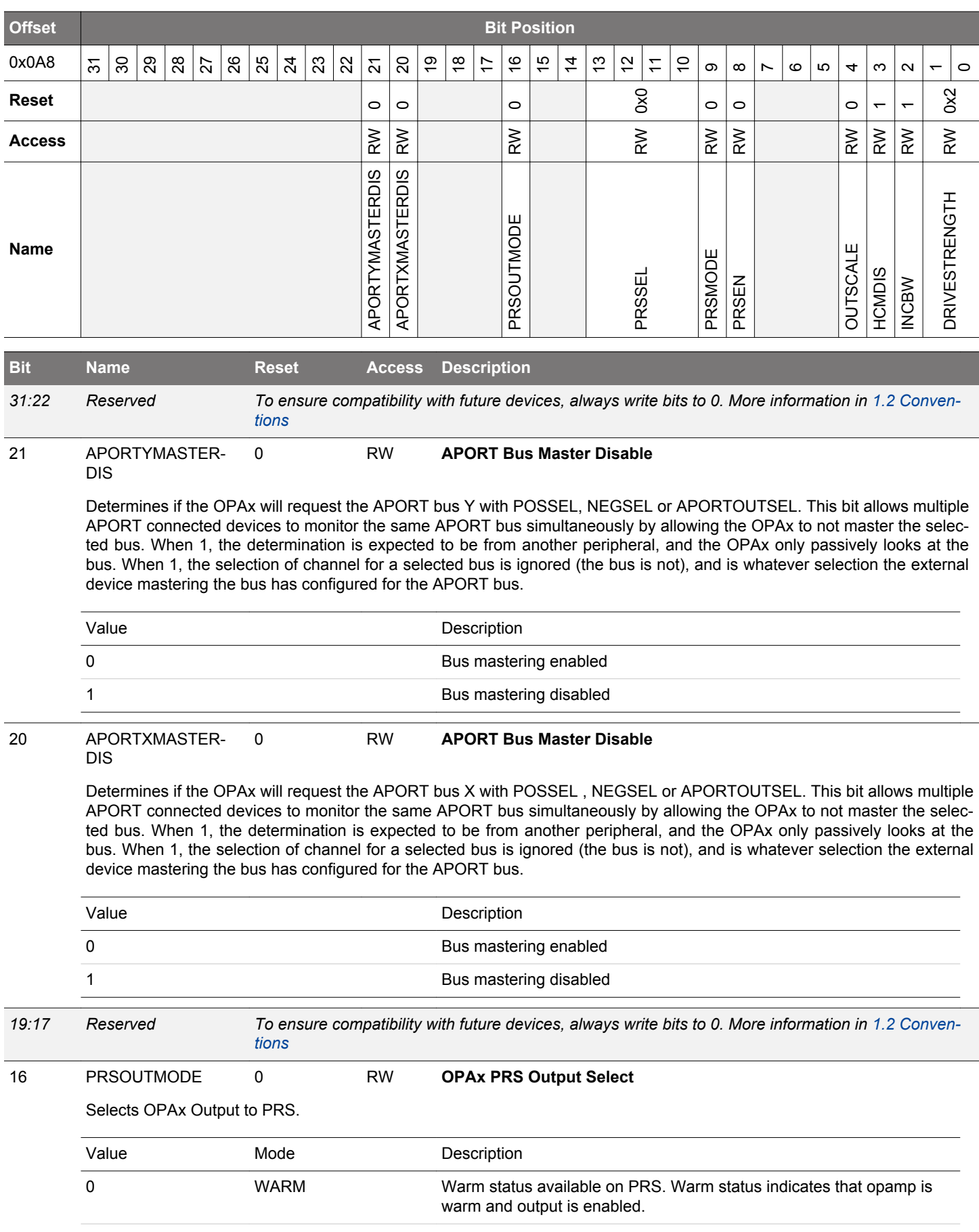

<span id="page-800-0"></span>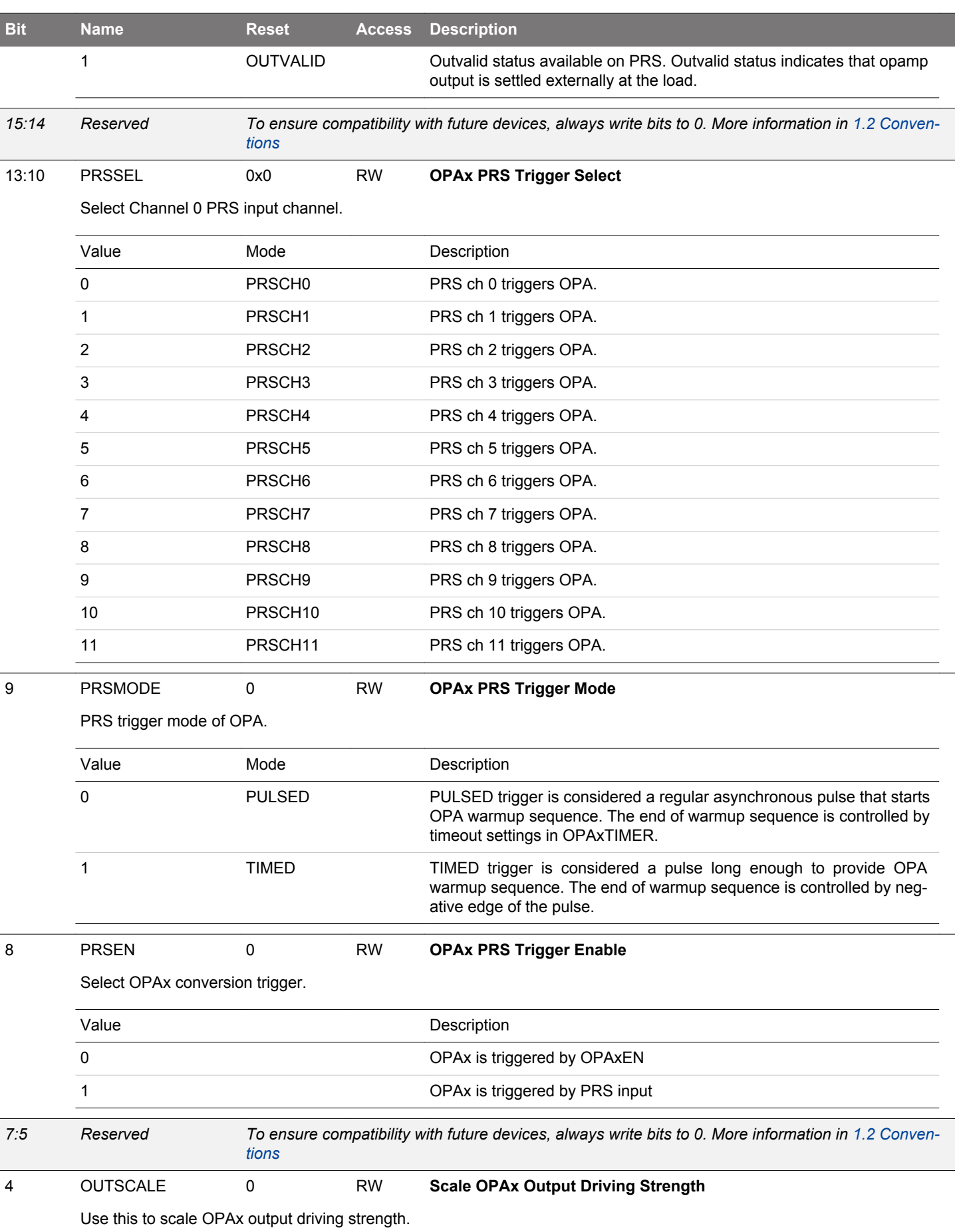

# EFM32JG12 Reference Manual VDAC - Digital to Analog Converter

<span id="page-801-0"></span>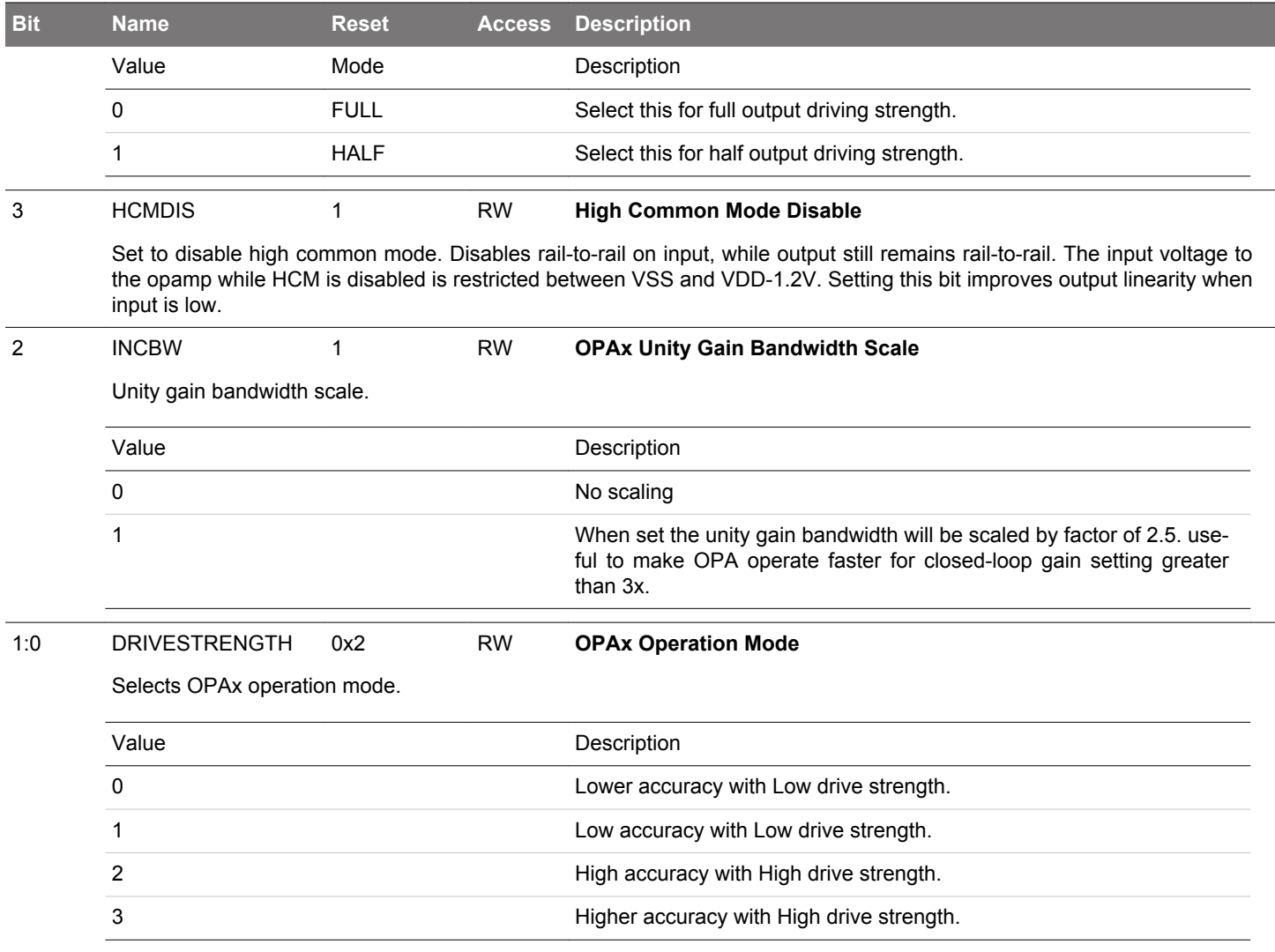

# **22.5.17 VDACn\_OPAx\_TIMER - Operational Amplifier Timer Control Register**

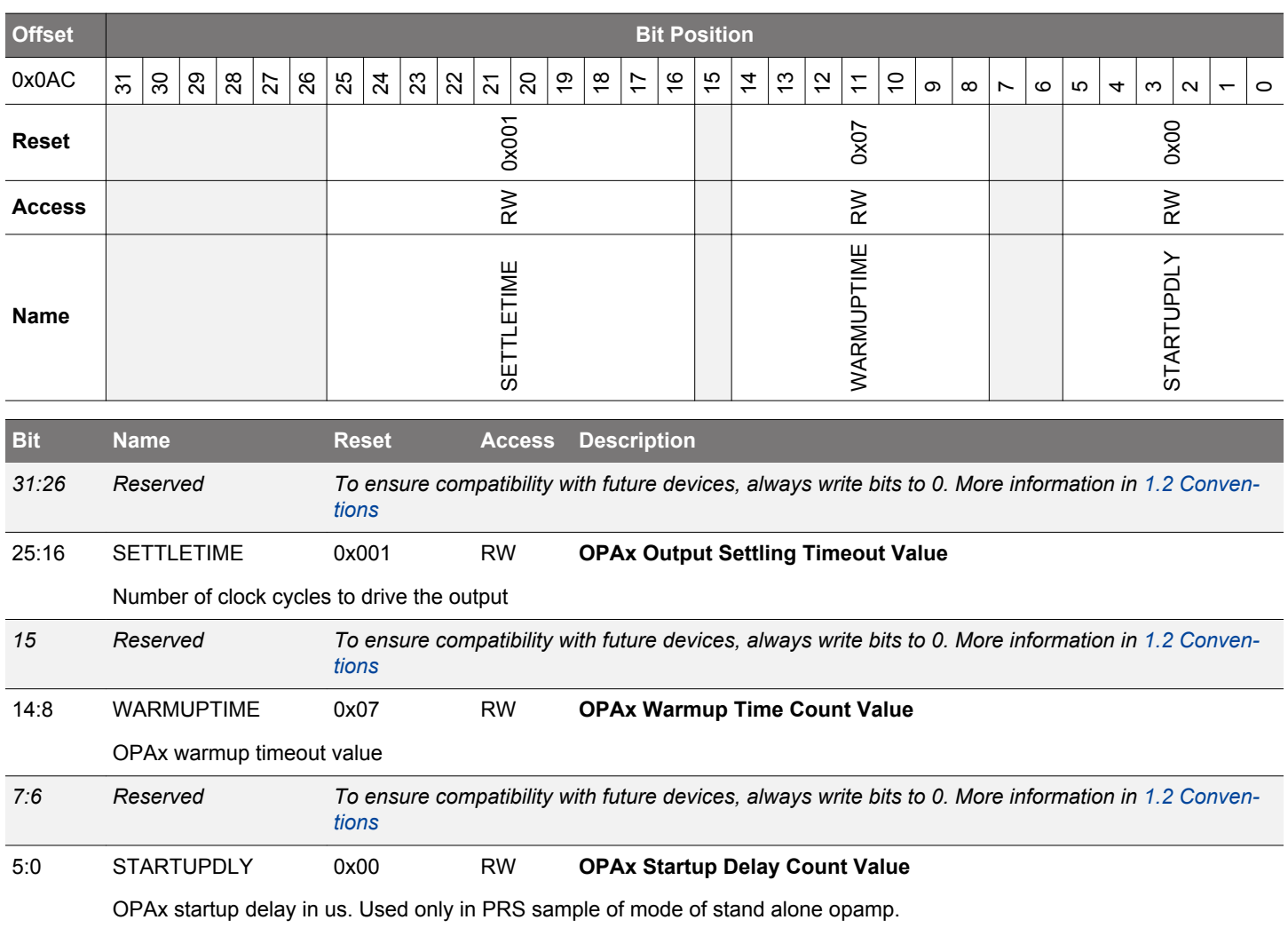

# **22.5.18 VDACn\_OPAx\_MUX - Operational Amplifier Mux Configuration Register**

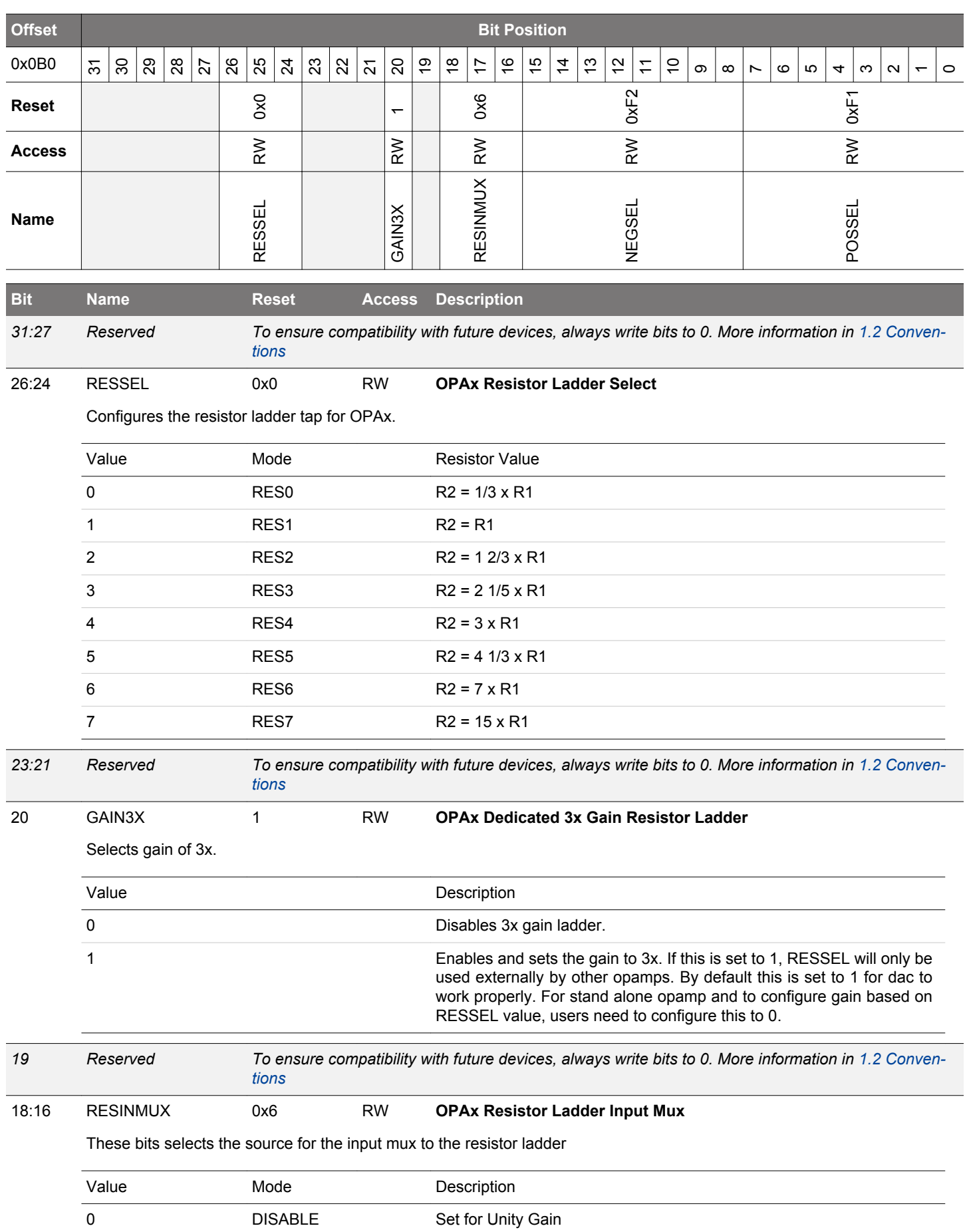

<span id="page-804-0"></span>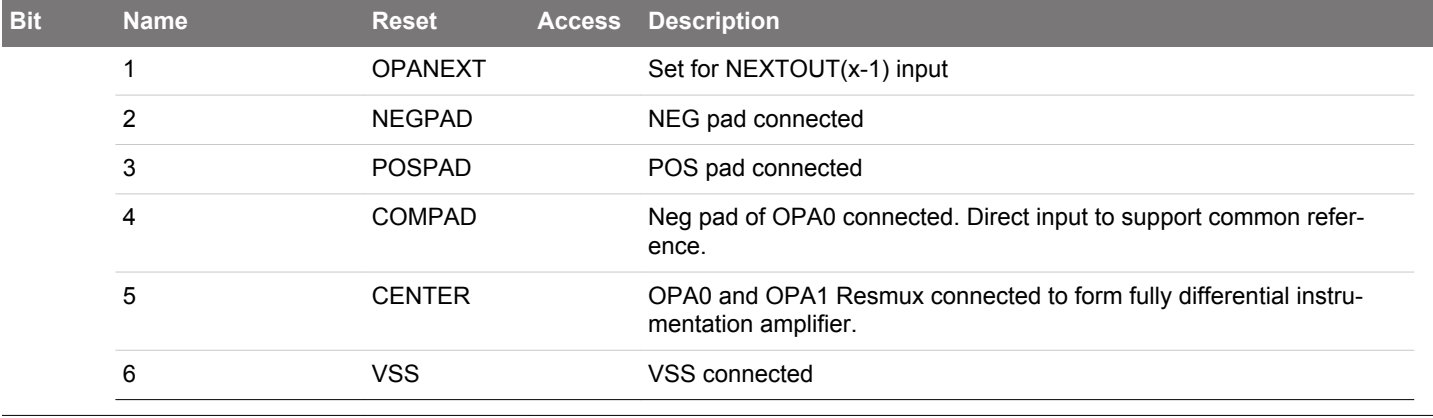

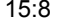

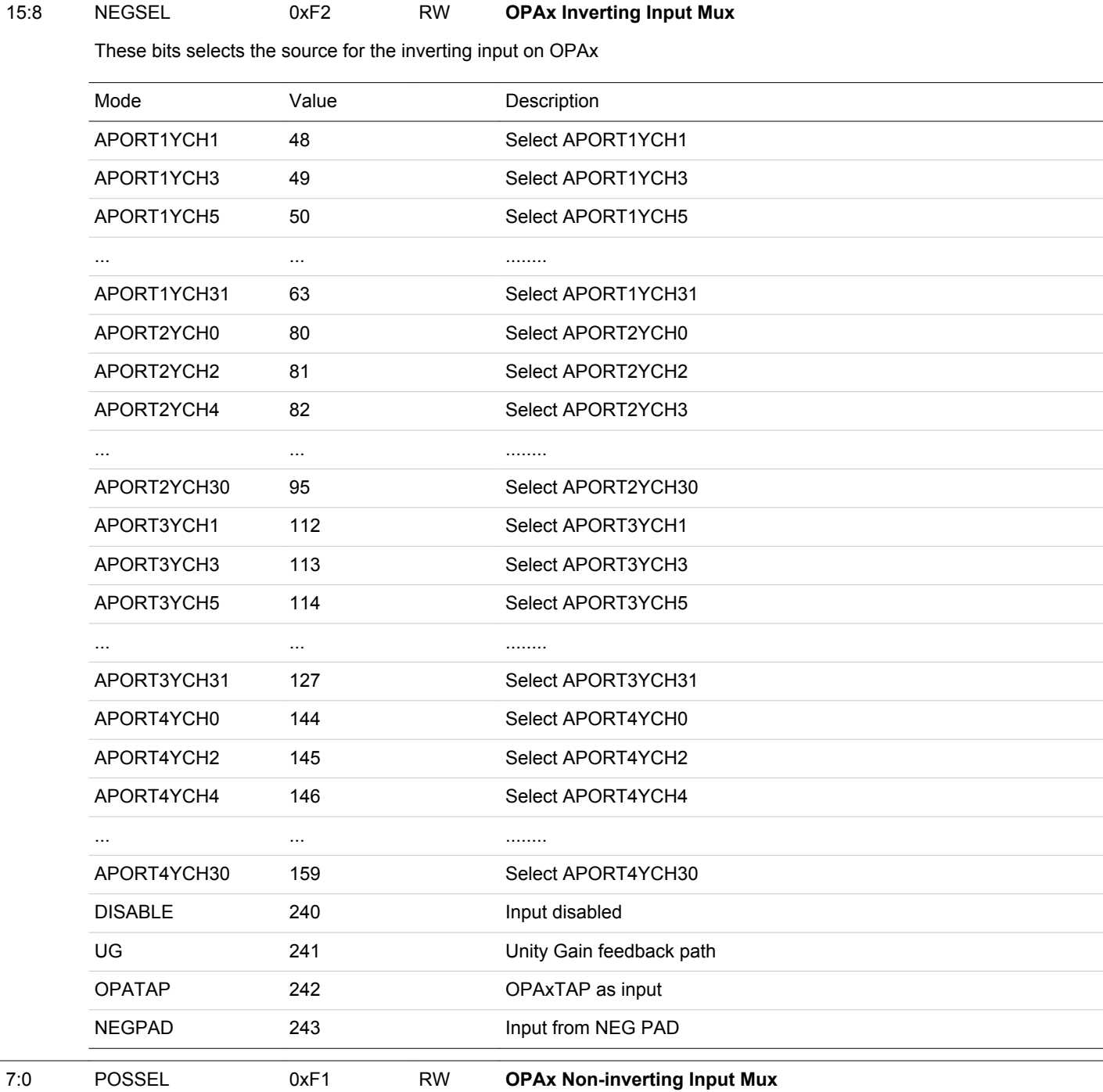

These bits selects the source for the non-inverting input on OPAx

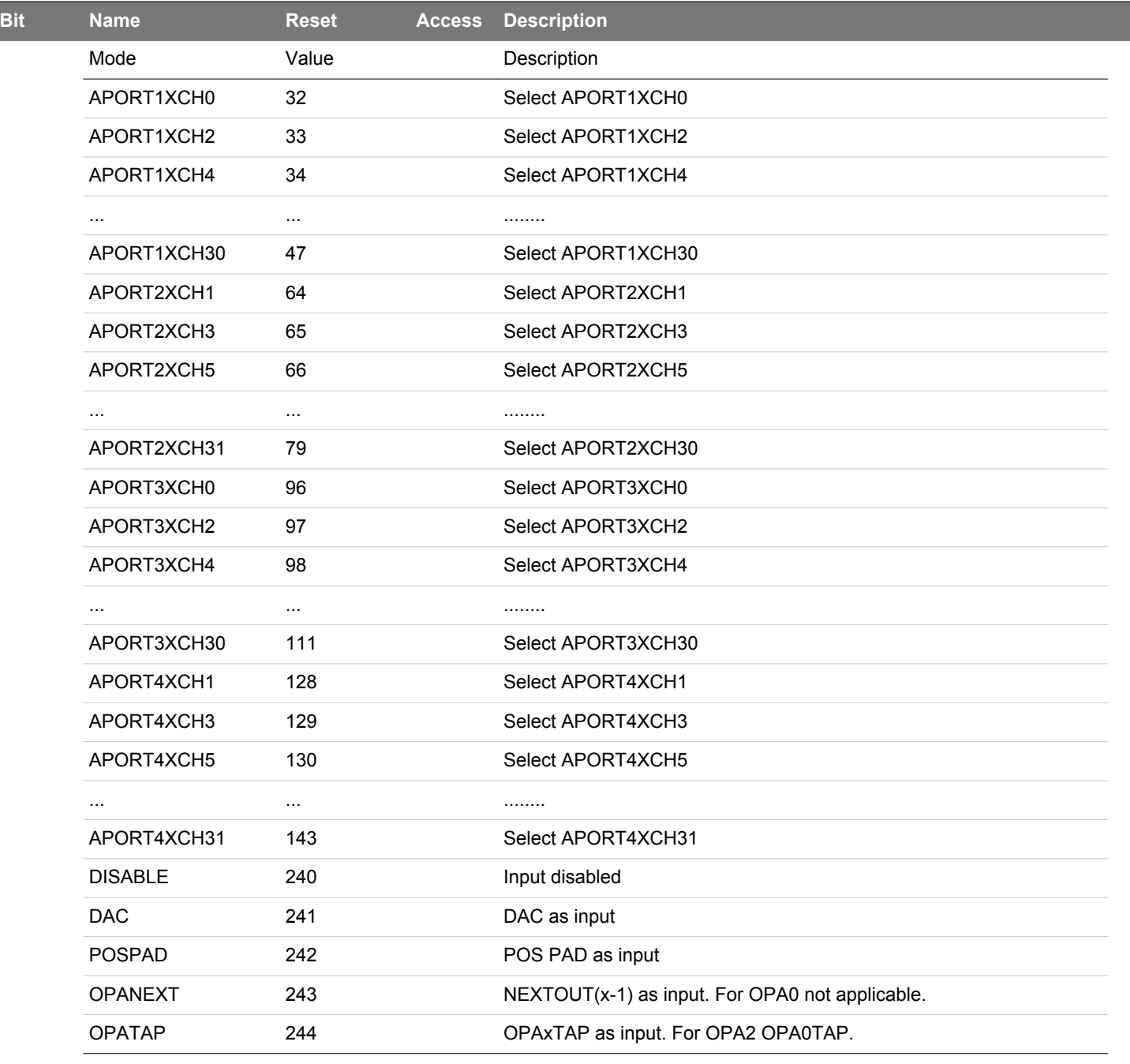

# **22.5.19 VDACn\_OPAx\_OUT - Operational Amplifier Output Configuration Register**

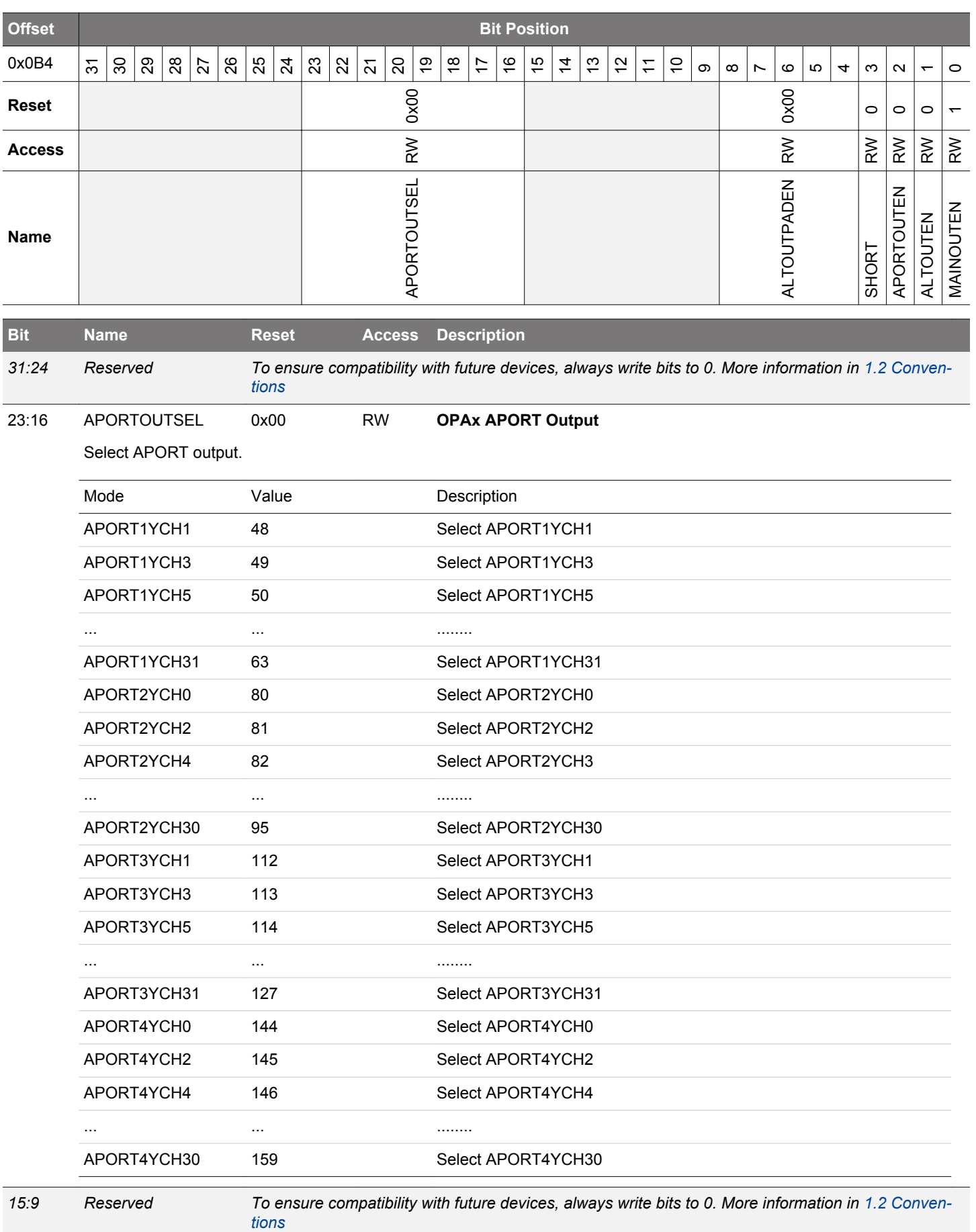

**silabs.com** | Building a more connected world. **Rev. 1.0** | 807

<span id="page-807-0"></span>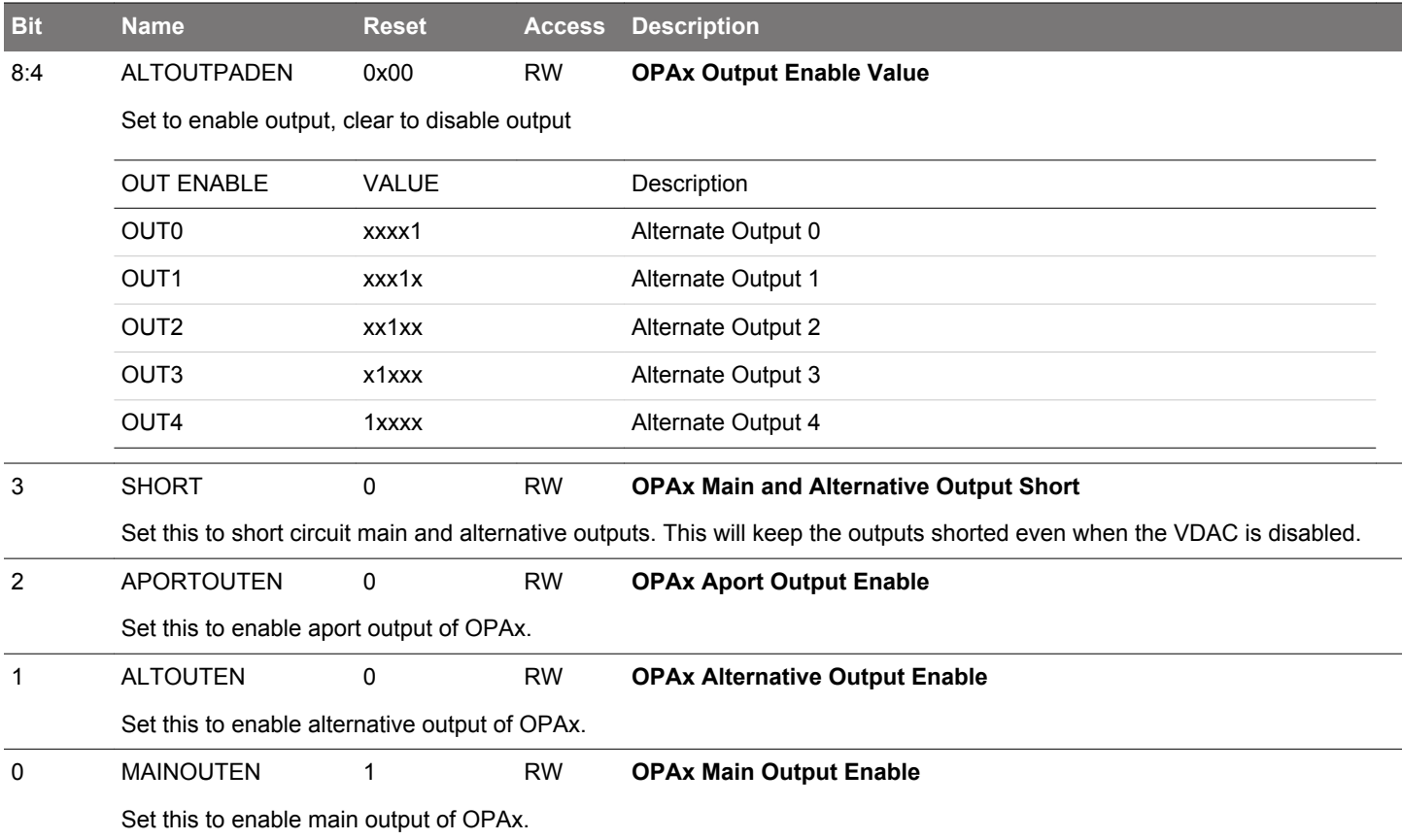

# **22.5.20 VDACn\_OPAx\_CAL - Operational Amplifier Calibration Register**

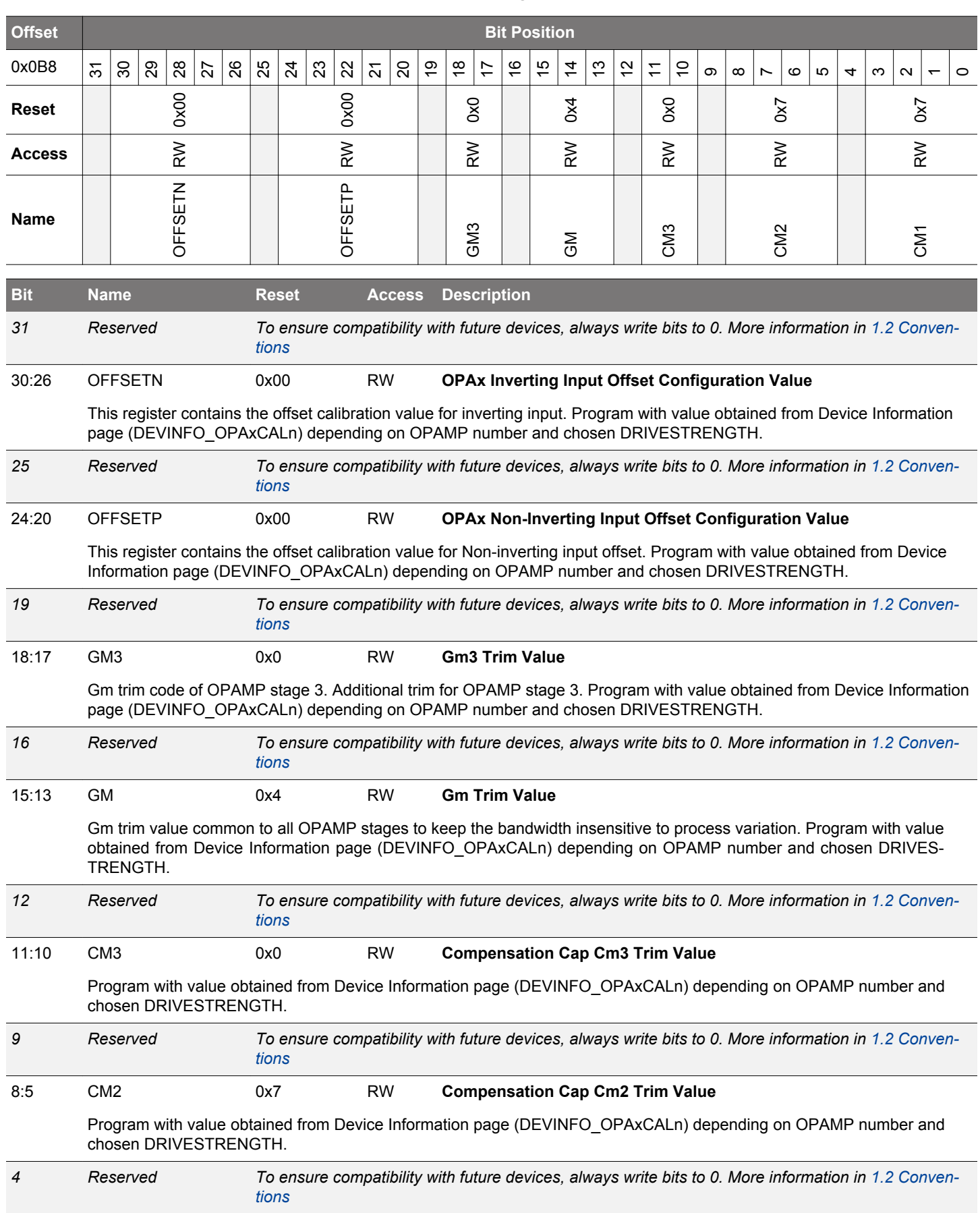

<span id="page-809-0"></span>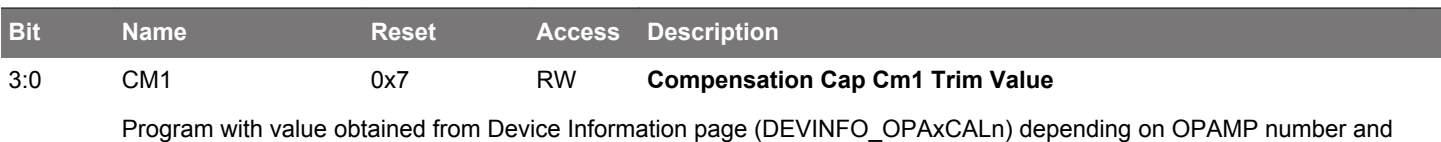

chosen DRIVESTRENGTH.

# **23. OPAMP - Operational Amplifier**

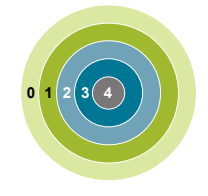

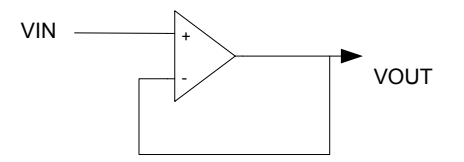

#### **Quick Facts**

#### **What?**

The opamps are low power amplifiers with a high degree of flexibility targeting a wide variety of standard opamp application areas. With flexible gain and interconnection built-in, they can be configured to support multiple common opamp functions. All pins are available externally for filter configurations. Each opamp has a rail-to-rail input and a rail-to-rail output.

#### **Why?**

The opamps are included not only to save energy on a PCB compared to standalone opamps but also to reduce system cost by replacing external opamps.

#### **How?**

Two of the opamps are made available as part of the VDAC, while the other opamps are standalone. In addition to popular differential-to-single ended and differential-to-differential driver modes, an ADC unity gain buffer mode configuration makes it possible to isolate kickback noise. The opamps can also be configured as a multi-step cascaded PGA, and for all of the built-in modes no external components are necessary.

#### **23.1 Introduction**

The opamps are highly configurable general purpose opamps, suitable for simple filters and buffer applications. The 3 opamps can be configured to support various operational amplifier functions through a network of muxes with possibilities of selecting ranges of on-chip non-inverting and inverting gain configurations and selecting between outputs to various destinations. The opamps can also be configured with external feedback in addition to supporting cascade connections between two or three opamps. The opamps are rail-to-rail in and out. A user selectable mode has been added to optimize linearity, in which case the input voltage to the opamp is restricted to a range between VSS and AVDD-1.2V.

#### **23.2 Features**

- 3 individually configurable opamps
- Opamps support rail-to-rail inputs and outputs
- Supports the following functions
	- General opamp mode
	- Voltage follower unity gain
	- Inverting input PGA
	- Non-inverting PGA
	- Cascaded inverting PGA
	- Cascaded non-inverting PGA
	- Two opamp differential amplifier
	- Three opamp differential amplifier
	- Dual buffer ADC driver
- Programmable gain
- Programmable drive strength
- Programmable start delay, warmup and settle time
- Connection to APORT
- Enable / Disable via PRS

• Output status to PRS

#### **23.3 Functional Description**

The 3 opamps can be configured to perform various opamp functions through a network of muxes. An overview of the opamps are shown in Figure 23.1 OPAMP System Overview on page 812. Two of the 3 opamps are part of the VDAC, while the others are standalone. The outputs of the opamps can be routed to the ADC and ACMP. All 3 opamps can also take input from pins. Since OPA0 and OPA1 are part of the VDAC, special considerations needs to be taken when both VDAC channel 0/channel 1 and OPA0/OPA1 are used. For detailed explanation, refer to [23.3.5 Opamp VDAC Combination](#page-822-0).

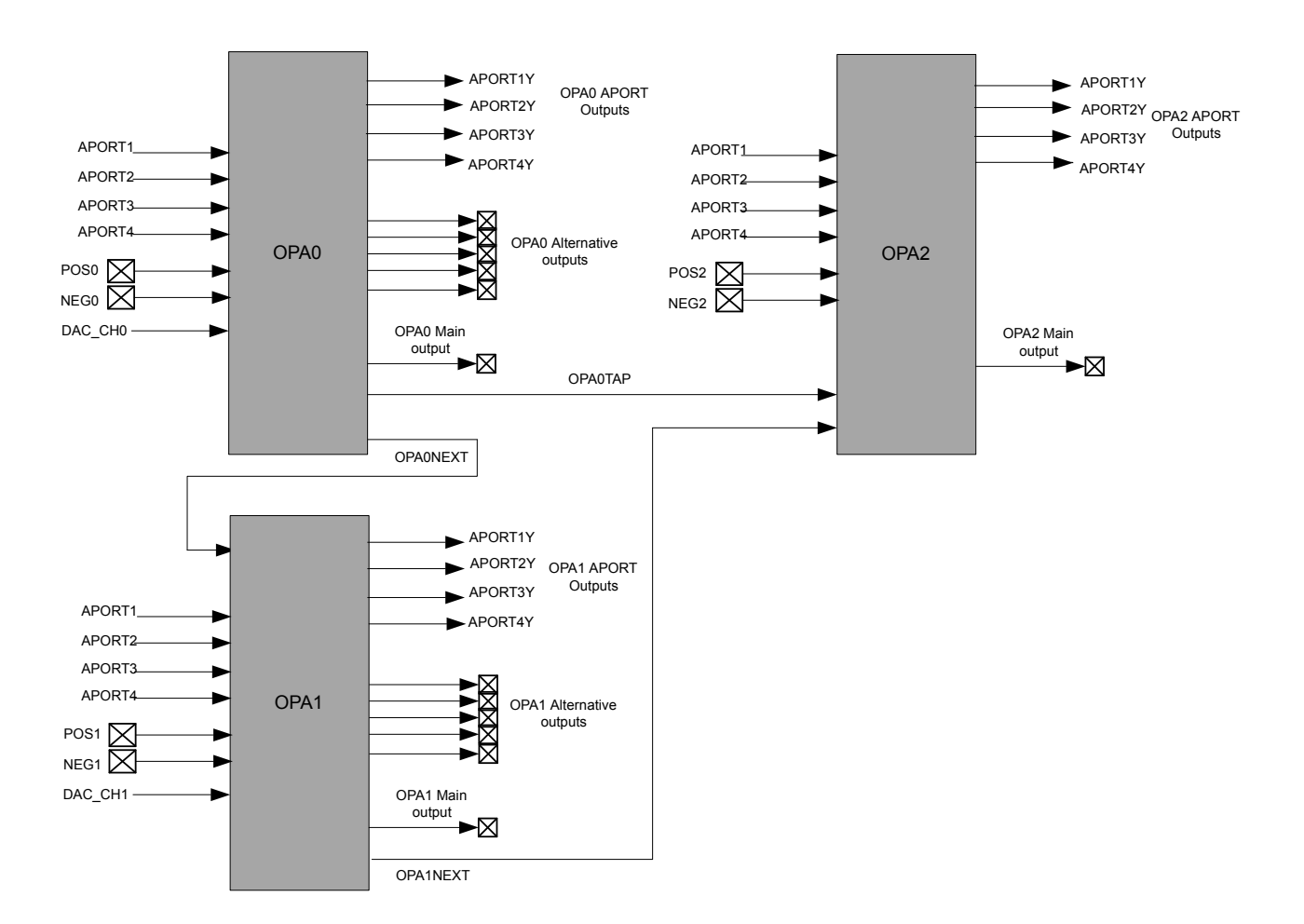

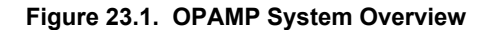

There is a set of input muxes for each opamp, making it possible to select various input sources. A more detailed view of the 3 opamps, including the mux network is shown in [Figure 23.2 OPAMP](#page-812-0) Overview on page 813. The POSSEL mux connected to the positive input makes it possible to select a pin, another opamp output, or tap from the resistor network. Similarly, the NEGSEL mux on the negative input makes it possible to select a pin or a feedback path as its source. The feedback path can be unity gain, 3x gain, or selected from the resistor network for programmable gain. Each opamp has several outputs, a main output, an alternative output network, APORT output and a next output. These outputs make it possible to route the output to a pin, another opamp input, the ADC, the ACMP, or into the feedback path. For details regarding configuring the outputs, see [23.3.1.8 Output Configuration.](#page-814-0) In addition, there is also a mux to configure the resistor ladder for connection to VSS, a pin, or another opamp output.

<span id="page-812-0"></span>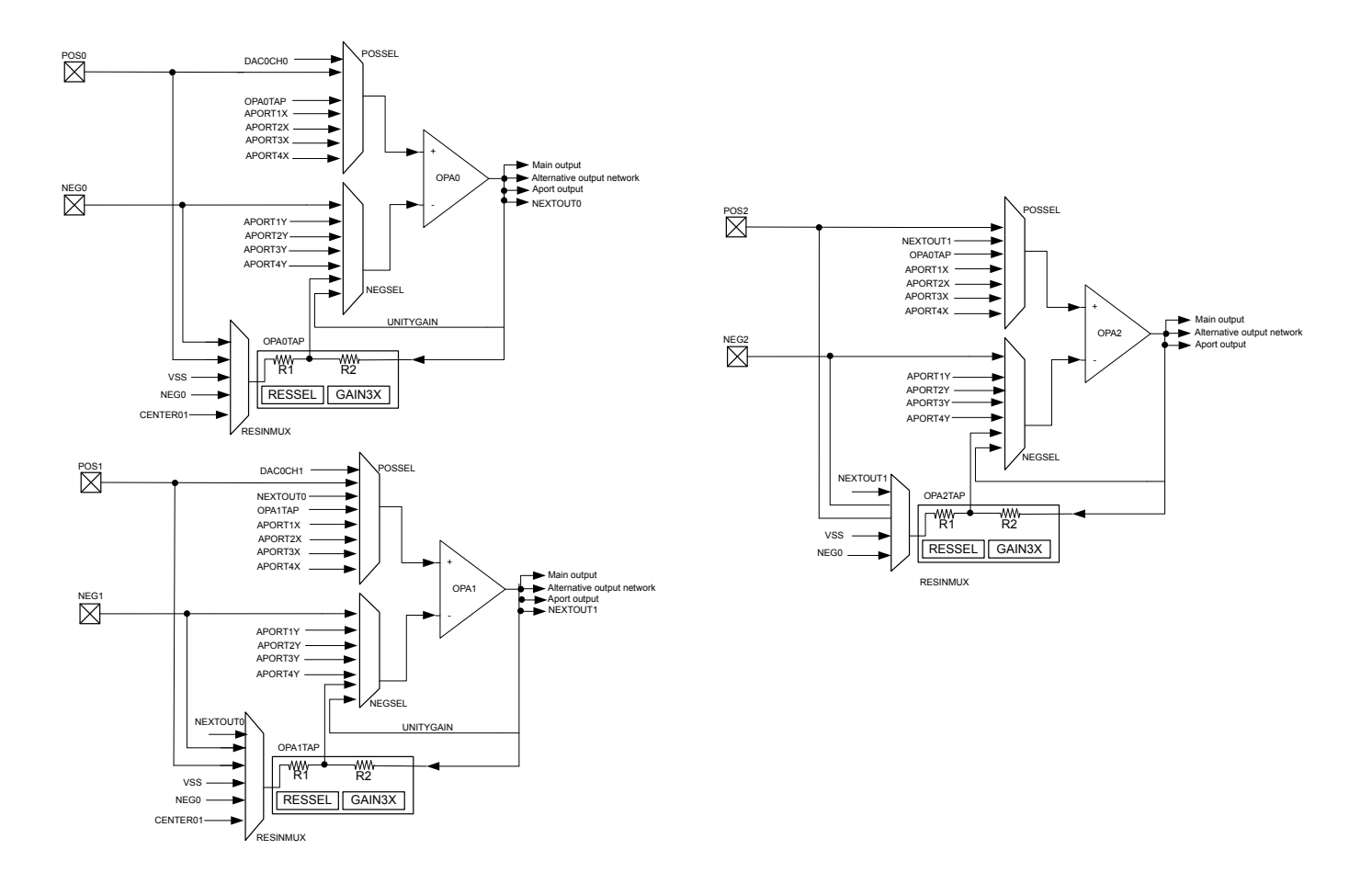

**Figure 23.2. OPAMP Overview**

### **23.3.1 Opamp Configuration**

Since two of the 3 OPAMPs (OPA0, OPA1) are part of the VDAC, the opamp configuration registers are located in the VDAC.

Each OPAMP can be enabled by setting OPAxEN in VDACn\_CMD and can be disabled by setting OPAxDIS in VDACn\_CMD. The enabled status of each OPAMP can be read by polling the OPAxENS bit in VDACn\_STATUS. OPAxENS goes high immediately after an OPAxEN is written and goes low when OPAxDIS is written and after OPAMP is completely disabled.

Software *must not* write to the following registers while OPAxENS set.

- VDACn OPAx CTRL
- VDACn OPAx TIMER
- VDACn\_OPAx\_MUX

#### **23.3.1.1 Enable Sources**

Opamp can be enabled either with software or PRS. The default source is software. Setting PRSEN to 1 in VDACn\_OPAx\_CTRL enables PRS mode. In PRS mode, opamp has two options, which are selectable with PRSMODE in VDACn\_OPAx\_CTRL. If PRSMODE is configured to TIMED, opamp is turned on on the positive edge of PRS and stays on until PRS goes low. If PRSMODE is configured to PULSED, opamp is turned on the positive edge of PRS and stays on based on the timer configurations in VDACn\_OPAxTIMER. The PRS channel is selected by PRSSEL in VDACn\_OPAx\_CTRL.

#### **23.3.1.2 Warmup Time**

When an opamp is enabled some initialization time is required. The warm up period is programmable with WARMUPTIME in VDACn OPAx TIME. The OPAxWARM bit in VDACn STATUS are set when the warmup period has completed.

The warm up period depends on the selected DRIVESTRENGTH in VDACn\_OPAx\_CTRL.

## **Table 23.1. OPAMP Warmup Time**

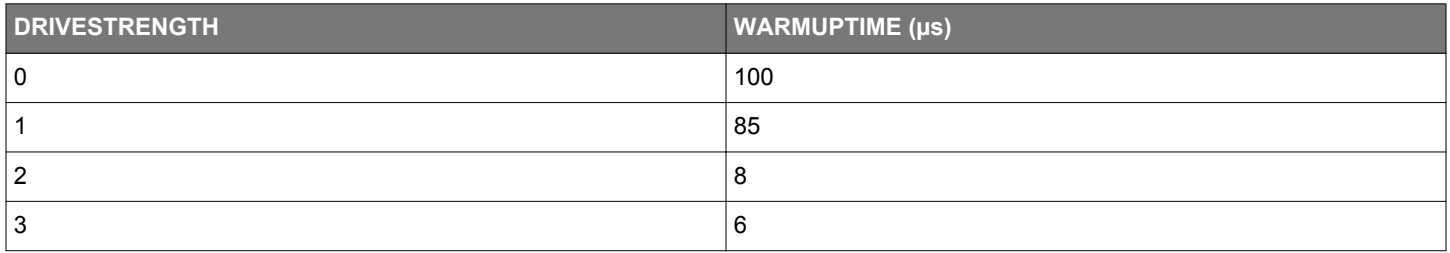

#### **23.3.1.3 Settle Time**

After an opamp is enabled and the warmed-up time has elapsed the output settles externally. The settle period is programmable with SETTLETIME in VDACn\_OPAx\_TIME. The OPAxOUTVALID bit in VDACn\_STATUS is set when the settle period has completed. When in use by the VDAC the default settling time is used.

The settling period depends on the load at opamp output and DRIVESTRENGTH of the opamp. Table 23.2 OPAMP Settling Time on page 814 specifies SETTLETIME settings for a load of 1KOhm and 75pF.

### **Table 23.2. OPAMP Settling Time**

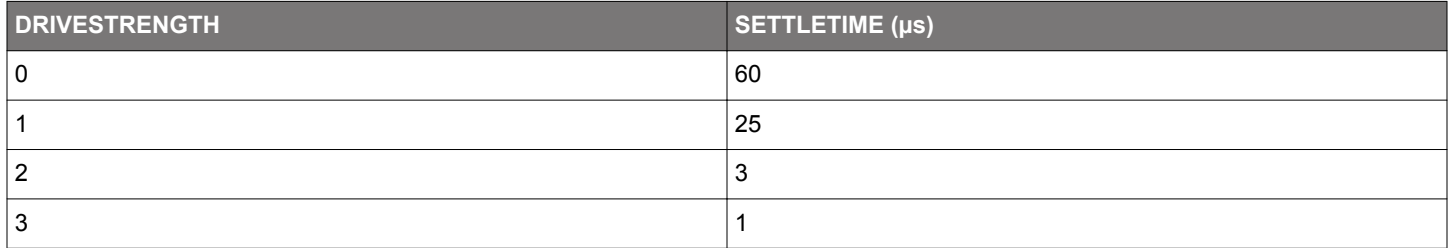

### **23.3.1.4 Startup Delay**

Each opamp has an option to delay the warm up period. The startup delay is programmable with STARTDLY in VDACn\_OPAx\_TIME. If STARTDLY is programmed to a non-zero value, the opamp is warmed up after STARTDLY+WARMUPTIME, and the output settles after STARTDLY+WARMUPTIME+SETTLETIME.

### **23.3.1.5 Power Supply**

The opamp module power ( $V_{OPA}$ ) is derived from the AVDD supply pin.

### **23.3.1.6 I/O Pin Considerations**

The maximum usable analog signal that can be applied to external opamp inputs (or seen on external opamp outputs) depends on several factors: whether the signal is routed through the APORT, whether High Linearity mode is used, whether overvoltage is enabled, and on the IOVDD/AVDD supply voltages, as shown in the Table 23.3 Maximum Usable IO Voltage on page 814 table.

### **Table 23.3. Maximum Usable IO Voltage**

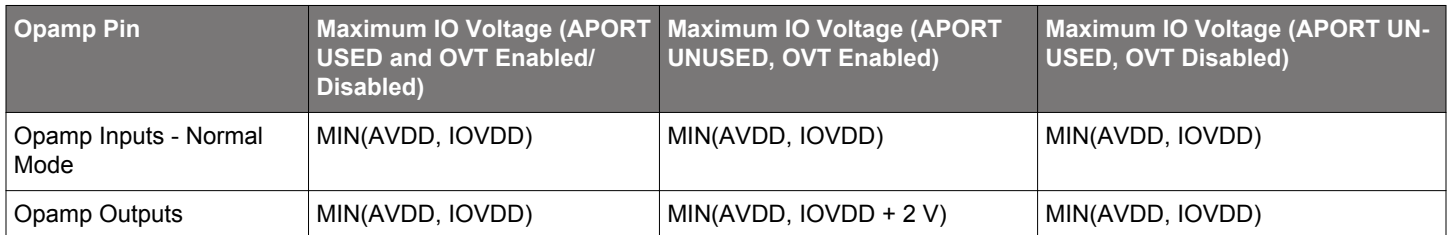

#### <span id="page-814-0"></span>**23.3.1.7 Input Configuration**

The inputs to the opamps are controlled through a set of input muxes. The mux connected to the positive input is configured by the POSSEL bit-field in the VDACn\_OPAx\_MUX register. Similarly, the mux connected to the negative input is configured by setting the NEGSEL bit-field in VDACn OPAx MUX. The input into the resistor ladder can be configured by setting the RESINMUX bit-field in VDACn\_OPAx\_MUX.

#### **23.3.1.8 Output Configuration**

Each opamp has three outputs: the main output, an alternative output network with lower drive strength, and an APORT output with low drive strength. These three outputs can be configured as shown in Figure 23.3 Opamp Output Stage Overview on page 815. The main output can be used to drive the main output by setting MAINOUTEN in VDACn\_OPAx\_OUT. The alternative output can drive the alternative output network by setting ALTOUTEN in VDACn\_OPAx\_OUT. The APORT output can drive the APORT selection mux by setting APORTOUTEN in VDACn\_OPAx\_OUT.

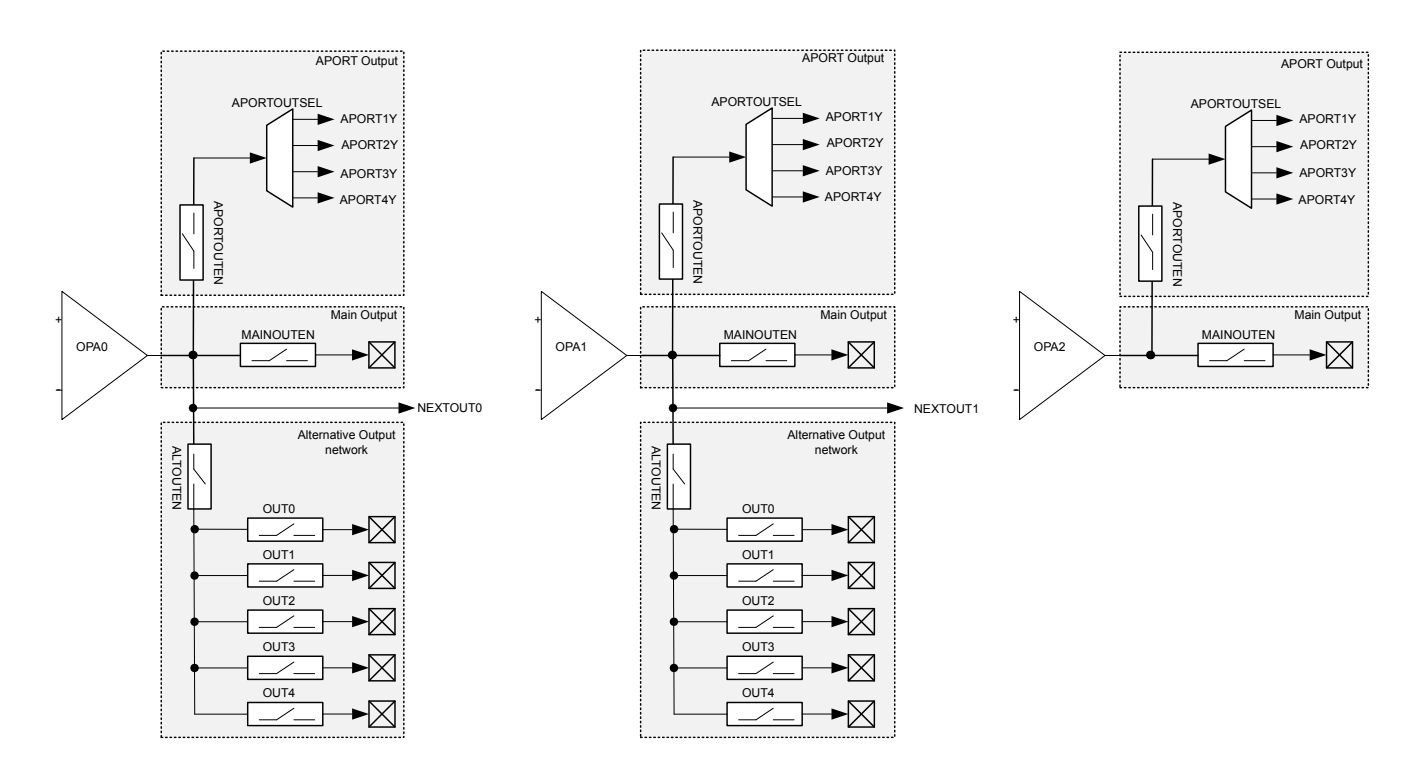

**Figure 23.3. Opamp Output Stage Overview**

The alternative output network consists of connections to pins and a connection to the next opamp. The connections to pins can be individually enabled by configuring ALTOUTPADEN in te VDACn\_OPAx\_OUT register. For cascaded opamp configurations, each opamp has a NEXTOUT connection.

The opamp outputs can also be routed to APORT1Y, APORT2Y, APORT3Y, and APORT4Y. The APORT channel can be selected by configuring APORTOUTSEL in VDACn\_OPAx\_OUT.

The opamps are also routed internally to the ADC. OPA0 and OPA1 are routed through the POSMUX of the ADC, and OPA2 is routed through the NEGMUX of the ADC. See [25.3.7 Input Selection](#page-863-0) in the ADC chapter for information on how to configure the ADC input mux.

In addition, OPA0 and OPA1 are internally routed to both the POSMUX and NEGMUX of ACMP. See [24.3.6 Input Selection](#page-829-0) in the ACMP chapter for information on how to configure the ACMP input mux.

The main and alternate outputs of each opamp can be shorted together by setting the SHORT bit-field in VDACn\_OPAx\_OUT.

### **23.3.1.9 Gain Programming**

The feedback path of each mux includes a resistor ladder that can be used to select a set of gain values. Gain is configured by the RESSEL bit-field located in the VDACn\_OPAx\_MUX register. Gain values are determined by the resistor ladder based on ratio of R2/R1. It is also possible to bypass the resistor ladder in unity gain mode. In addition, there is also a preconfigured resistor ladder with

3X gain. The 3x gain resistor ladder is enabled by setting GAIN3X in VDACn\_OPAx\_MUX. By default all opamps are configured in 3x gain mode. When using RESSEL, GAIN3X should be set to zero.

#### **23.3.1.10 Offset Calibration**

Each opamp has a calibration register, VDACn\_OPAx\_CAL, where calibration values for both offset and gain correction can be written. The required calibration settings depend on the chosen DRIVESTRENGTH. The default calibration settings stored in VDACn\_OPAx\_CAL are for DRIVESTRENGTH=2. If an opamp is being reconfigured, the required calibration settings for DRIVES-TRENGTH=n can be found in DEVINFO\_OPAxCALn. Offsets can be programmed through the OFFSETP and OFFSETN bitfields of VDACn\_OPAx\_CAL.

#### **23.3.1.11 Disabling of Rail-to-Rail Operation**

Each opamp can have its input rail-to-rail stage disabled by setting the HCMDIS in VDACn\_OPAx\_CTRL. Disabling the rail-to-rail input stage improves linearity of the opamp, thus improving the total harmonic distortion (THD) at the cost of reduced input signal swing.

#### **23.3.1.12 Unity Gain Bandwidth Scaling**

Unity gain bandwidth of an opamp can be scaled setting the INCBW bit in VDACn\_OPAx\_CTRL. Note that this setting is used only when closed loop gain is greater than 3X. With this setting is enabled, the opamp is not unity gain stable.

#### **23.3.1.13 Opamp Output Scaling**

Opamp output drive strength is scaled by one half when the OUTSCALE bit in VDACn\_OPAx\_CTRL is set.

#### **23.3.2 Interrupts and PRS Output**

Each opamp has an interrupt flag OPAxOUTVALID in VDACn\_IF that is set when the output is settled externally at the load. An interrupt will be requested if the OPAxOUTVALID interrupt flag in VDACn IF is set and enabled by the OPAxOUTVALID bit in VDACn IEN.

The OPAxERRPRSMODE interrupt flag in VDACn\_IF indicates a protocol error when the opamp is triggered in PRS TIMED mode. This flag is set if the negative edge of the PRS pulse came before the output to opamp is valid. The interrupt flag is enabled by the OPAx-ERRPRSMODE bit in VDACn\_IEN.

An interrupt can also be requested when an APORT bus conflict occurs if the OPAxAPORTCONFLICT interrupt flag in VDACn\_IF is set and enabled through by the OPAxAPORTCONFLICT bit in VDACn\_IEN.

One of two aynchronous PRS outputs can be enabled for each opamp by setting PRSOUTMODE in VDACn\_OPAx\_CTRL. If PRSOUT-MODE is WARM, opamp warm-up status is available. If PRSOUTMODE is OUTVALID, opamp output valid status is available.

### **23.3.3 APORT Request and Conflict Status**

The opamps are connected to pins through the APORT system. To help debug over-utilization of APORT resources, the opamps provide request and conflict status information. The request status of APORT buses is visible through the DACn\_OPAx\_APORTREQ register.

If an APORT bus conflict occurs, it is reported in the DACn\_OPAx\_APORTCONFLICT register. An APORT conflict occurs if an opamp requests the same bus at the same time as another analog peripheral. In addition an APORT conflict is reported if any two of NEGSEL, POSSEL or APORTOUTSEL are configured to request the same APORT bus.

It is possible for the opamps to passively monitor APORT buses without controlling the switches and creating bus conflicts. This can be done by setting APORTXMASTERDIS or APORTYMASTERDIS in the DACn\_OPAx\_CTRL register.

#### **23.3.4 Opamp Modes**

The opamps can perform several different functions by configuring the internal signal routing between the opamps. The modes available are described in the following sections.

### **23.3.4.1 General Opamp Mode**

In this mode, the resistor ladder is isolated from the feedback path, and the input signal routing is defined by POSSEL and NEGSEL in VDACn\_OPAx\_MUX. The output signal routing is defined by the setting of VDACn\_OPAx\_OUT.

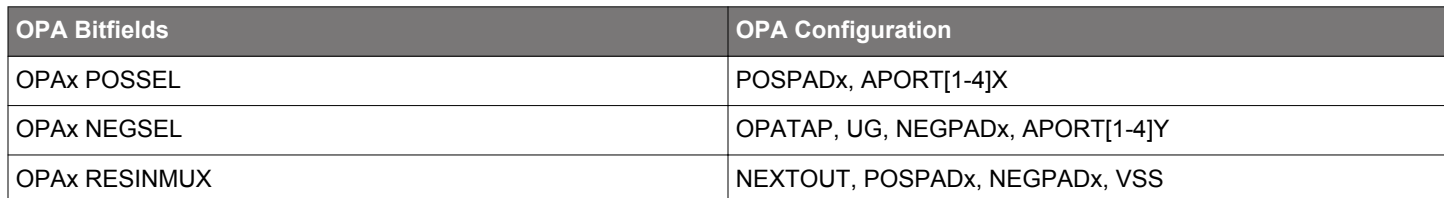

## **Table 23.4. General Opamp Mode Configuration**

#### **23.3.4.2 Voltage Follower Unity Gain**

In this mode, the unity gain feedback path is selected for the negative input by setting the NEGSEL bit-field to UG in the VDACn\_OPAx\_MUX register as shown in Figure 23.4 Voltage Follower Unity Gain Overview on page 817. The positive input is selected by the POSSEL bit-field in VDACn\_OPAx\_MUX, and the output is configured by VDACn\_OPAx\_OUT register.

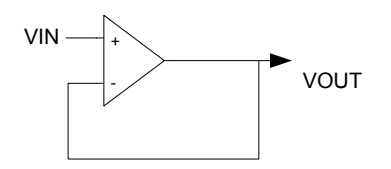

#### **Figure 23.4. Voltage Follower Unity Gain Overview**

#### **Table 23.5. Voltage Follower Unity Gain Configuration**

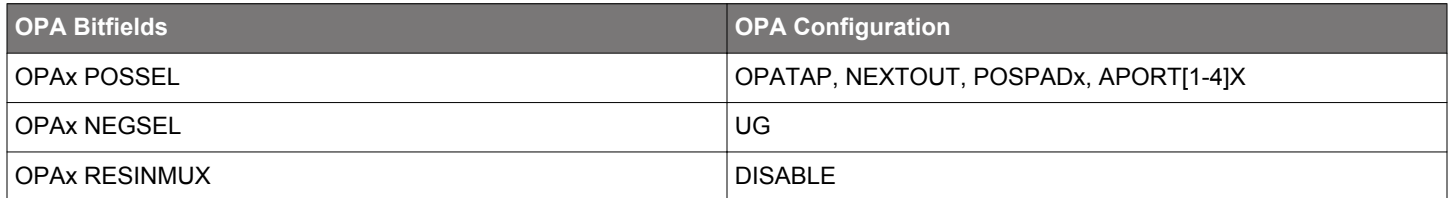

#### **23.3.4.3 Inverting Input PGA**

Figure 23.5 Inverting Input PGA Overview on page 817 shows the inverting input PGA configuration. In this mode, the negative input is connected to the resistor ladder by setting the NEGSEL bit-field to OPATAP in the VDACn\_OPAx\_MUX register. This setting provides a programmable gain on the negative input, which is set by the RESSEL bit-field in VDACn\_OPAx\_MUX. Signal ground for the positive input can come from off-chip by setting the POSSEL bit-field to PAD or APORT in VDACn\_OPAx\_MUX. In addition, the output is configured by VDACn\_OPAx\_OUT register.

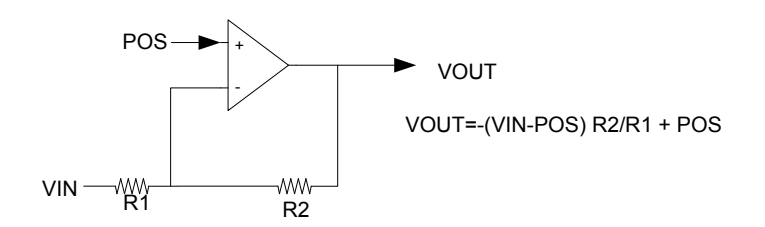

**Figure 23.5. Inverting Input PGA Overview**

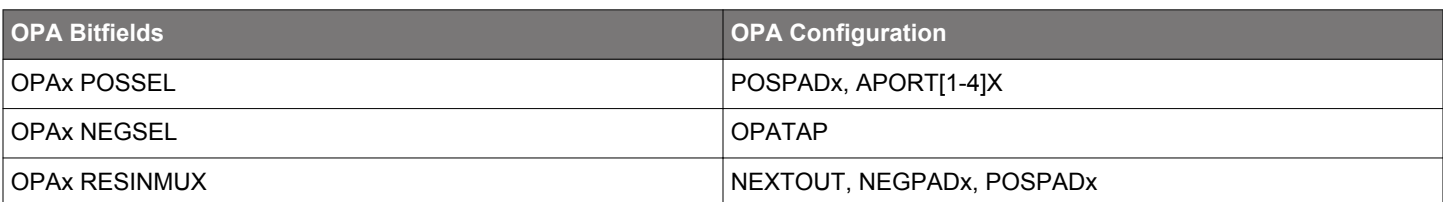

### **Table 23.6. Inverting Input PGA Configuration**

#### **23.3.4.4 Non-inverting PGA**

Figure 23.6 Non-inverting PGA Overview on page 818 shows the non-inverting input configuration. In this mode, the negative input is connected to the resistor ladder by setting the NEGSEL bit-field to OPATAP in VDACn\_OPAx\_MUX. This setting provides a programmable gain on the negative input, which is set by the RESSEL bit-field in VDACn\_OPAx\_MUX. In addition, the RESINMUX bit-field must be set to VSS or NEGPAD in VDACn\_OPAx\_MUX. The positive input is selected by the POSSEL bit-field, and the output is configured by VDACn\_OPAx\_OUT register.

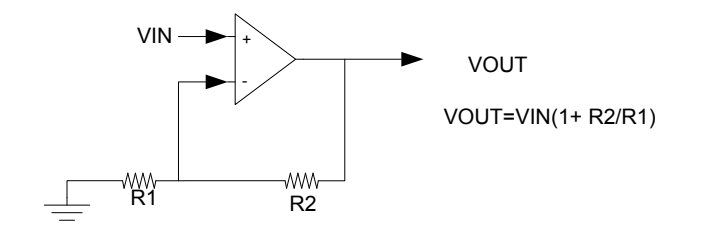

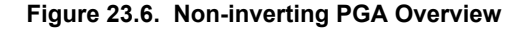

### **Table 23.7. Non-inverting PGA Configuration**

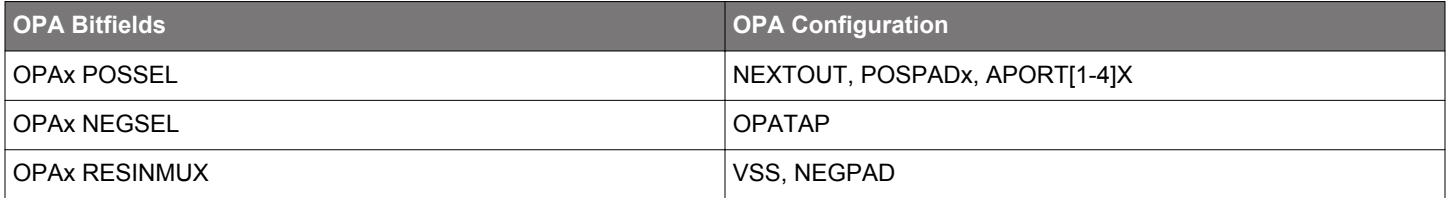

### **23.3.4.5 Cascaded Inverting PGA**

This mode enables the opamp signals to be internally configured to cascade two or more opamps in inverting mode as shown in [Figure](#page-818-0) [23.7 Cascaded Inverting PGA Overview on page 819.](#page-818-0) In both cases, the positive input is connected to signal ground by setting the POSSEL bit-field to PAD or APORT in VDACn\_OPAx\_MUX. When cascaded, the negative input is connected to the resistor ladder by setting the NEGSEL bit-field to OPATAP in VDACn\_OPAx\_MUX. The input to the resistor ladder is configured by the RESINMUX bitfield in VDACn\_OPAx\_MUX.

<span id="page-818-0"></span>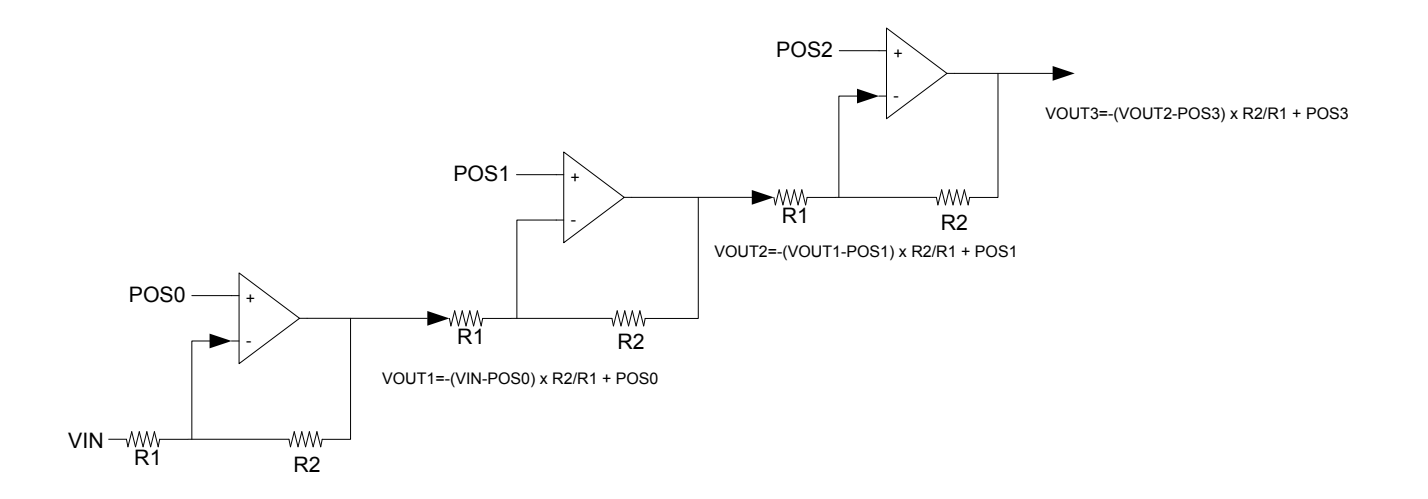

### **Figure 23.7. Cascaded Inverting PGA Overview**

Table 23.8 Cascaded Inverting PGA Configuration on page 819 shows cascaded non-inverting PGA with OPA0,OPA1 and OPA2. The output from OPA0 is connected to OPA1 to create the second stage by setting the RESINMUX field to OPANEXT in VDACn\_OPA1\_MUX. The last stage is created by setting the RESINMUX bit-field to OPANEXT in VDACn\_OPA2MUX.

#### **Table 23.8. Cascaded Inverting PGA Configuration**

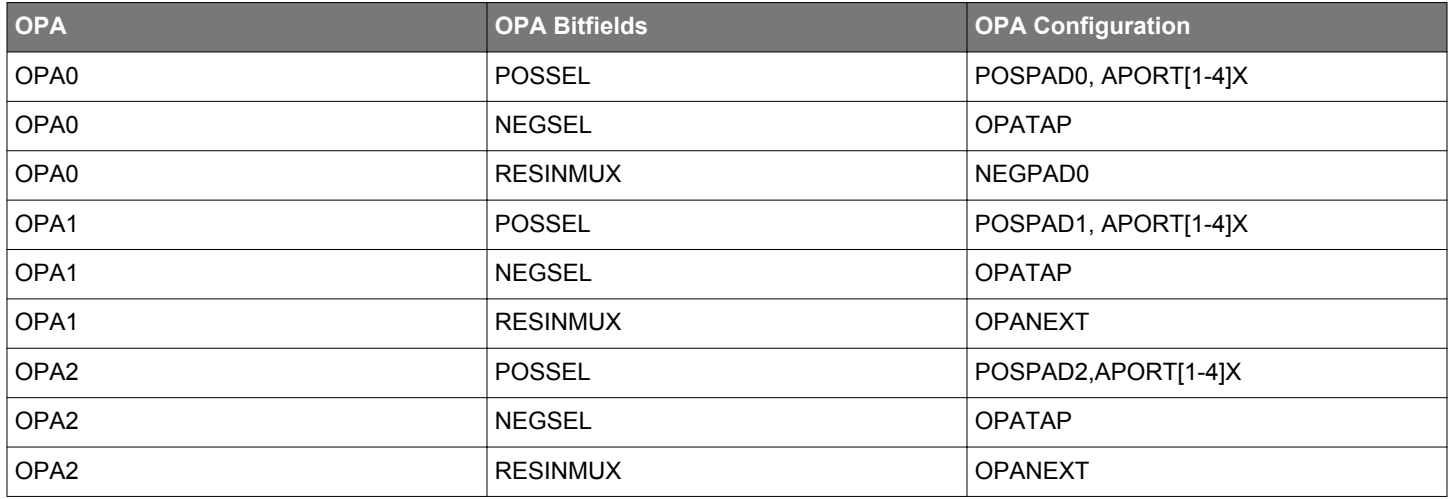

### **23.3.4.6 Cascaded Non-inverting PGA**

This mode enables the opamp signals to be internally configured to cascade two or more opamps in non-inverting mode as shown in [Figure 23.8 Cascaded Non-inverting PGA Overview on page 820.](#page-819-0) The negative input for all opamps will be connected to the resistor ladder by setting the NEGSEL bit-field to OPATAP. In addition the resistor ladder input must be set to VSS or NEGPADx by configuring the RESINMUX bit-field in VDACn\_OPAx\_MUX.

<span id="page-819-0"></span>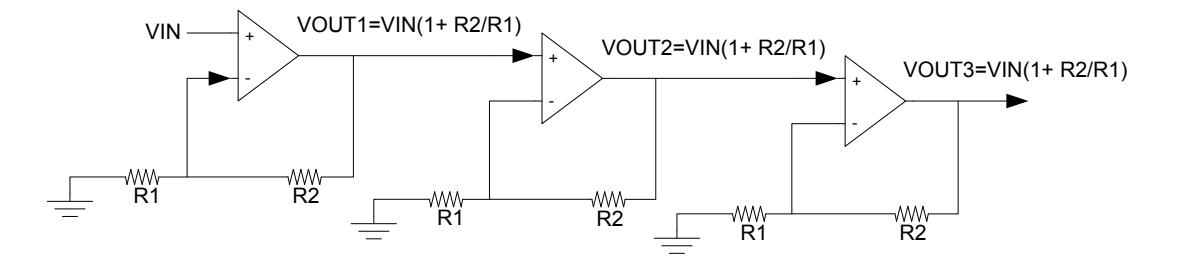

### **Figure 23.8. Cascaded Non-inverting PGA Overview**

Table 23.9 Cascaded Non-inverting PGA Configuration on page 820 shows cascaded non-inverting PGA with OPA0,OPA1 and OPA2. When cascaded, the positive input on OPA0 is configured by the OPA0 POSSEL bit-field in VDACn\_OPA0\_MUX. The output from OPA0 is connected to OPA1 to create the second stage by setting the POSSEL field to OPANEXT in VDACn\_OPA1\_MUX. The last stage is created by setting the POSSEL bit-field to OPANEXT in VDACn\_OPA2\_MUX.

#### **Table 23.9. Cascaded Non-inverting PGA Configuration**

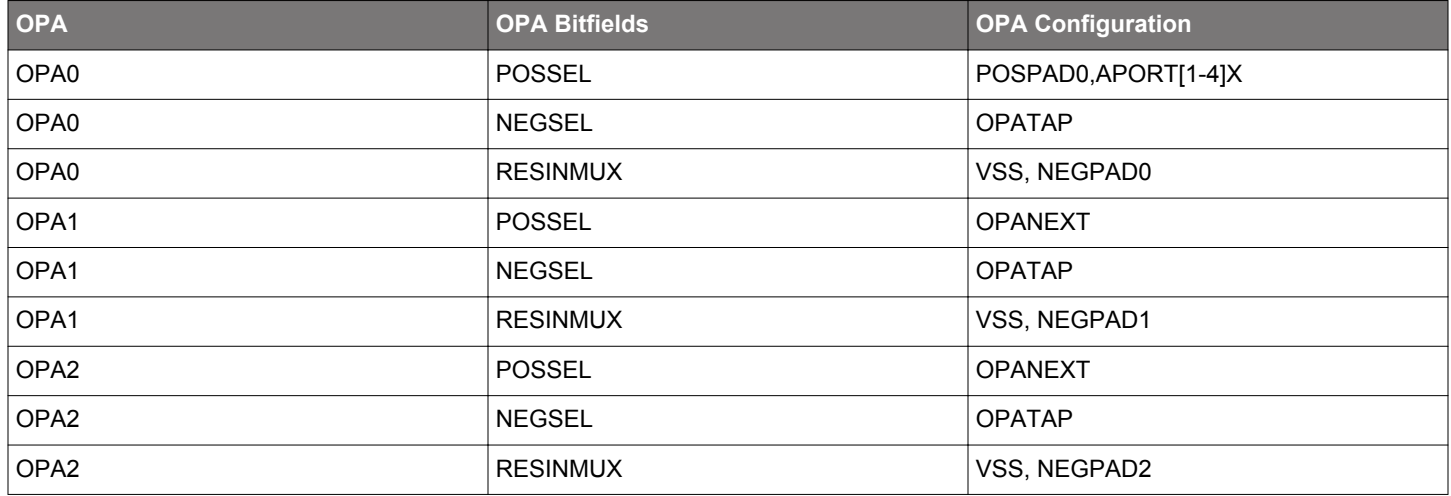

### **23.3.4.7 Two Opamp Differential Amplifier**

This mode allows OPA0 and OPA1 or OPA1 and OPA2 to be internally connected to form a two opamp differential amplifier as shown in [Figure 23.9 Two Op-amp Differential Amplifier Overview on page 821](#page-820-0). When using OPA0 and OPA1, the positive input of OPA0 can be connected to any input by setting the POSSEL bit-field in VDACn\_OPA0\_MUX. The OPA0 feedback path must be configured for unity gain by setting the NEGSEL bit-field to UG in VDACn OPA0 MUX. In addition, the OPA0 RESINMUX bit-field must be set to DISABLED. The OPA0 NEXTOUT output must be connected to OPA1 by setting the RESINMUX bit-field to OPANEXT in VDAC n OPA1 MUX. The positive input onof OPA1 is selected by the POSSELbit-field in VDACn OPA1 MUX. The OPA1 output is configured by DACn\_OPA1\_OUT.

When using OPA1 and OPA2, the positive input of OPA1 can be connected to any input by setting the POSSEL bit-field in VDACn OPA1 MUX. The OPA1 feedback path must be configured for unity gain by setting the NEGSEL bit-field to UG in VDACn\_OPA1\_MUX. In addition, the OPA1 RESINMUX bit-field must be set to DISABLED. The OPA1 NEXTOUT output must be connected to OPA2 by setting the RESINMUX bit-field to OPANEXT in VDACn\_OPA2\_MUX. The positive input of OPA2 is selected by the POSSEL bit-field in VDACn\_OPA2\_MUX. The OPA2 output is configured by DACn\_OPA2\_OUT.

<span id="page-820-0"></span>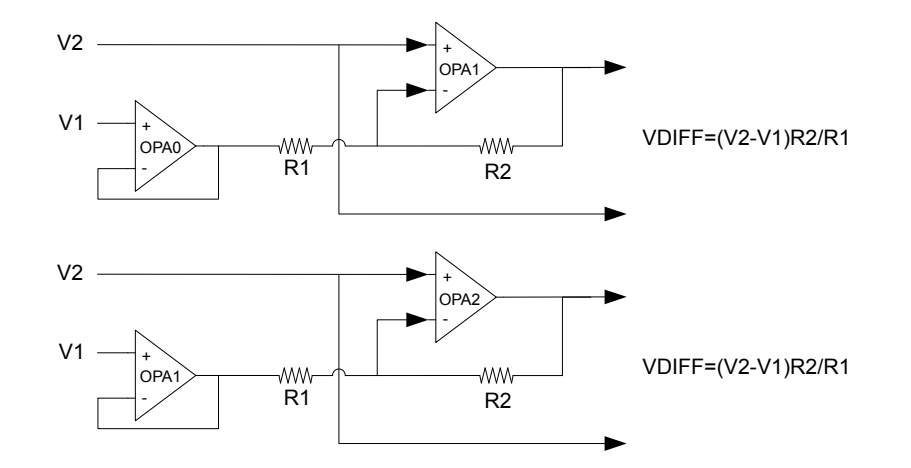

### **Figure 23.9. Two Op-amp Differential Amplifier Overview**

## **Table 23.10. OPA0/OPA1 Differential Amplifier Configuration**

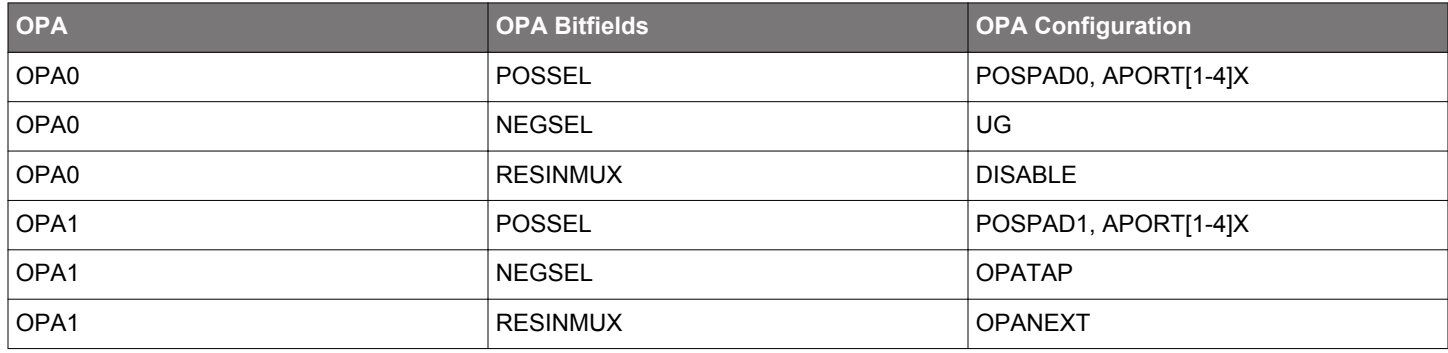

### **Table 23.11. OPA1/OPA2 Differential Amplifier Configuration**

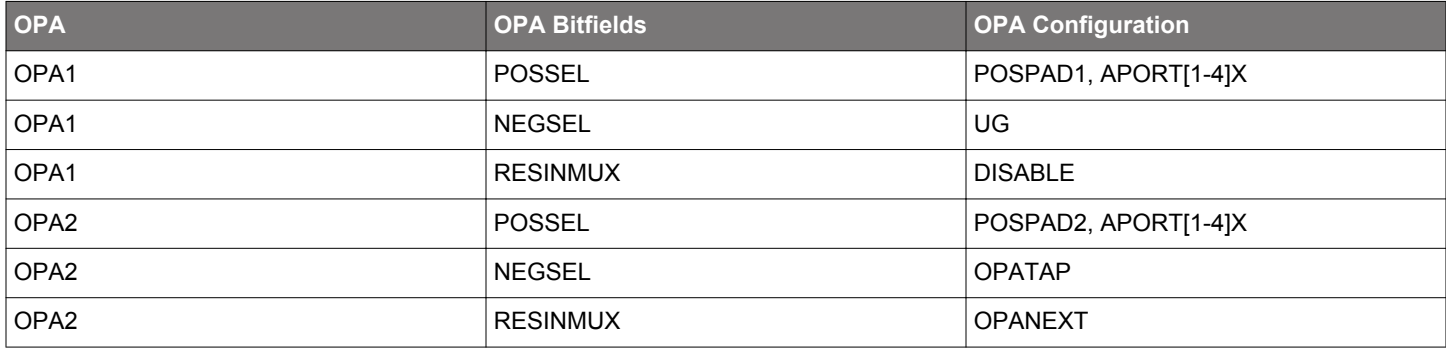

#### **23.3.4.8 Three Opamp Differential Amplifier**

This mode allows the three opamps to be internally configured to form a three opamp differential amplifier as shown in [Figure](#page-821-0) [23.10 Three Op-amp Differential Amplifier Overview on page 822](#page-821-0). For both OPA0 and OPA1, the positive input can be connected to any input by configuring the OPA0 POSSEL and OPA1 POSSEL bitfields in VDACn\_OPA0\_MUX and VDACn\_OPA1\_MUX, respectivley. The OPA0 and OPA1 feedback paths must be configured for unity gain by setting the OPA0 NEGSEL and OPA1 NEGSEL bitfields to UG in VDACn\_OPA0\_MUX and VDACn\_OPA1\_MUX respectivley. In addition the OPA0 RESINMUX and OPA1 RESINMUX bitfields must be set to DISABLED. The OPA1 output must be connected to OPA2 by setting RESINMUX to OPANEXT in VDACn\_OPA2\_MUX and the OPA2 POSSEL must be set to OPATAP. The OPA2 output is configured by the DACn\_OPA2\_OUT register.

<span id="page-821-0"></span>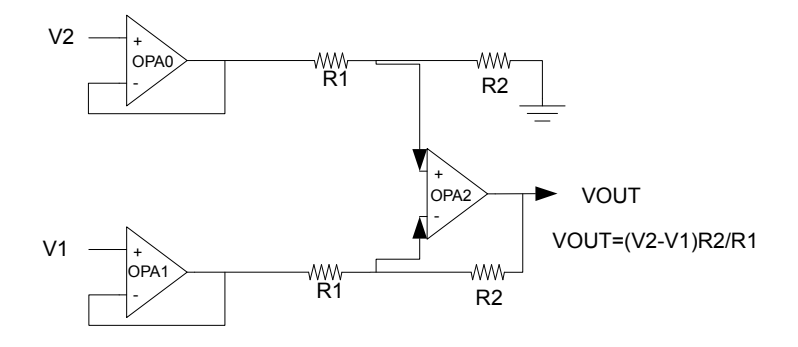

### **Figure 23.10. Three Op-amp Differential Amplifier Overview**

The gain for the Three Opamp Differential Amplifier is determined by the combination of the gain settings of OPA0 and OPA2. Gain values of 1/3, 1 and 3, are available and programmed as shown in the table below.

#### **Table 23.12. Three Opamp Differential Amplifier Gain Programming**

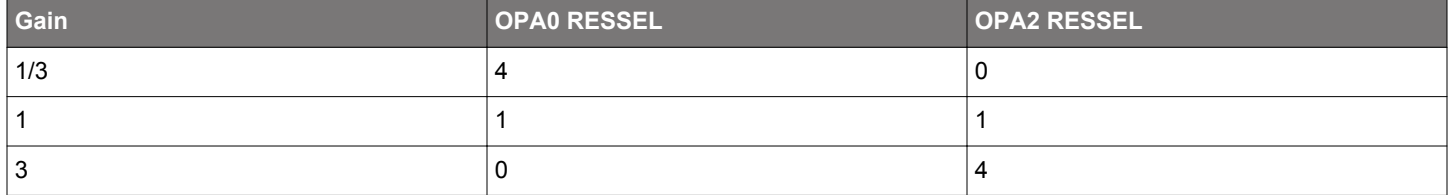

### **Table 23.13. Three Opamp Differential Amplifier Configuration**

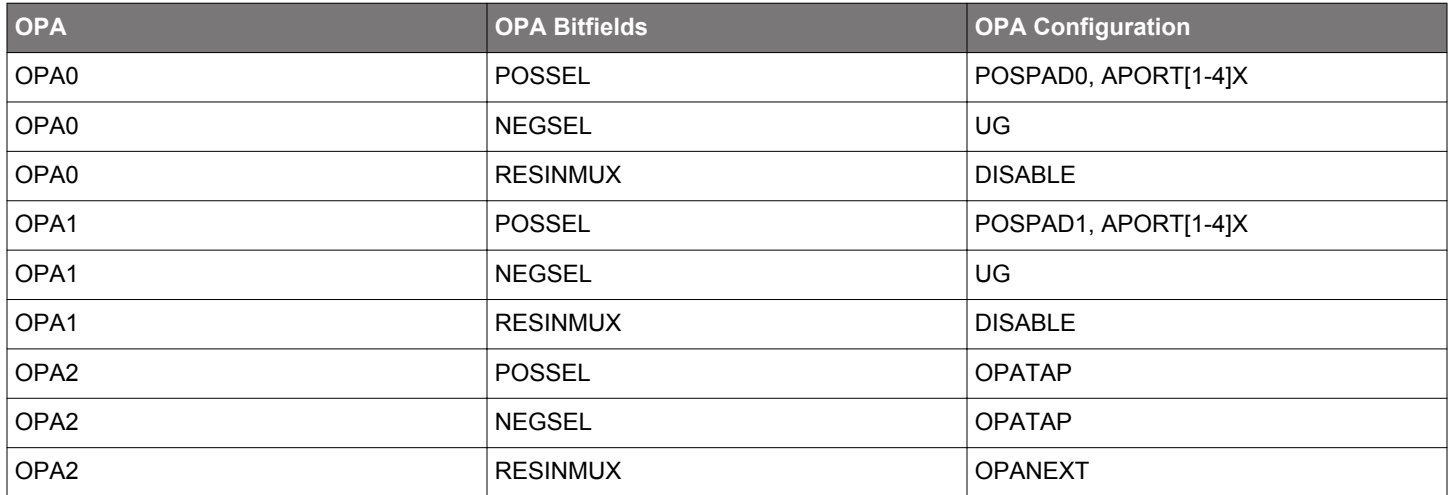

#### **23.3.4.9 Instrumentation Amplifier**

OPA0 and OPA1 can form a fully differential instrumentation amplifier by setting RESINMUX to CENTER for both opamps in VDACn\_OPA0\_MUX and VDACn\_OPA1\_MUX. Configuring RESINMUX to CENTER makes a connection between resistor ladder of the opamps as shown in [Figure 23.11 Instrumentation Amplifier Overview on page 823.](#page-822-0)

<span id="page-822-0"></span>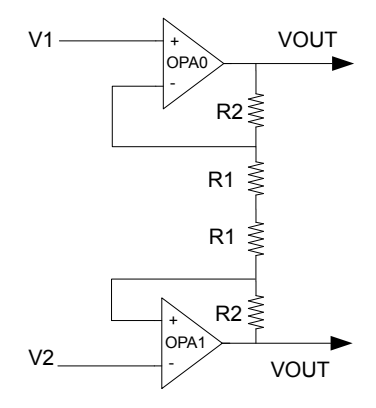

**Figure 23.11. Instrumentation Amplifier Overview**

#### **23.3.4.10 Common Reference**

It is possible to configure all opamps to have a common reference by setting the RESINMUX to COMPAD in VDACn\_OPAx\_MUX. When RESINMUX of all opamps is set to COMPAD mode, the NEGPAD input of OPA0 is used.

#### **23.3.4.11 Dual Buffer ADC Driver**

It is possible to use any two of the opamps to form a Dual Buffer ADC driver as shown in Figure 23.12 Dual Buffer ADC Driver Overview on page 823. Both opamps used must be configured in the same way. The positive input is configured by setting the 0PAx POS-SEL to PAD, and the negative input is connected to the resistor ladder by setting NEGSEL to OPATAP in VDACn\_OPAx\_MUX. The output from the opamps can be configure to drive pins through the alternative output network or the APORT. The ADC can sample pins that the opamps are driving through the APORT.

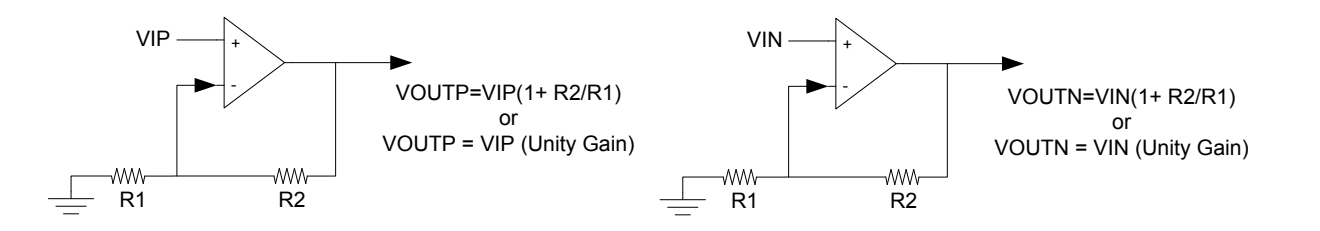

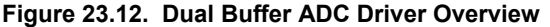

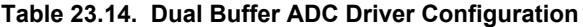

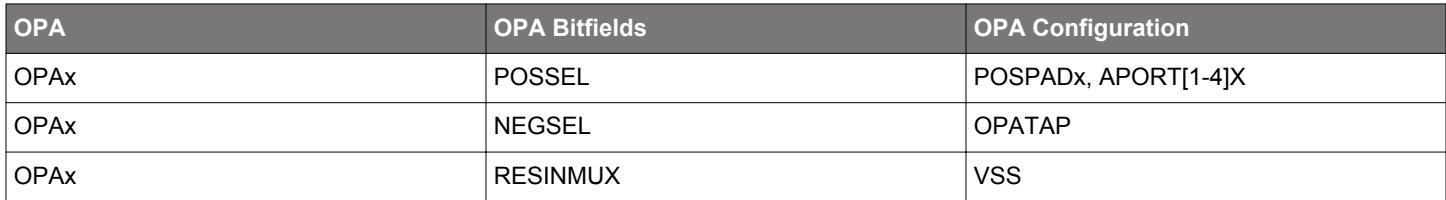

#### **23.3.5 Opamp VDAC Combination**

Since two of the OPAMPs are part of the VDAC, it is not possible to use both VDAC channels and all 3 OPAMPs at the same time. If both VDAC channels are used, OPA0 and OPA1 can not be used as stand-alone opamp. However, it is possible to use one of the VDAC channels in combination with OPA0 or OPA1. OPA1 is available when VDAC channel 0 is in use, and OPA0 is available when VDAC channel 1 is used.

## **23.4 Register Map**

The register map of the opamp can be found in [22.4 Register Map](#page-775-0) in the VDAC chapter.

## **23.5 Register Description**

The register description of the opamp can be found in [22.5 Register Description](#page-777-0) in the VDAC chapter.

# **24. ACMP - Analog Comparator**

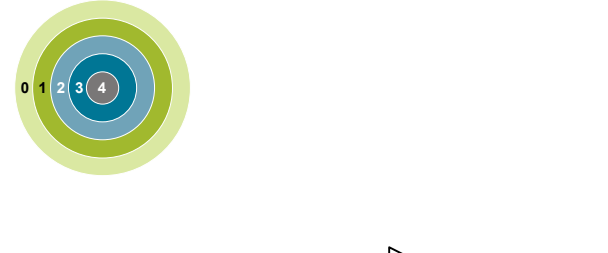

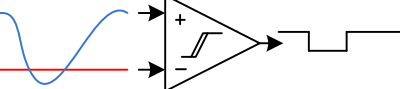

#### **Quick Facts**

### **What?**

The Analog Comparator (ACMP) compares two analog signals and returns a digital value telling which is greater.

### **Why?**

Applications often do not need to know the exact value of an analog signal, only if it has passed a certain threshold. Often the voltage must be monitored continuously, which requires extremely low power consumption.

#### **How?**

Available down to Energy Mode 3 and using as little as 100 nA, the ACMP can wake up the system when input signals pass the threshold. The analog comparator can compare two analog signals or one analog signal and a highly configurable internal reference.

#### **24.1 Introduction**

The Analog Comparator compares the voltage of two analog inputs and outputs a digital signal indicating which input voltage is higher. Inputs can either be from internal references or from external pins. Response time, and thereby the current consumption, can be configured by altering the current supply to the comparator.

## **24.2 Features**

- Up to 160 selectable external I/O inputs for both positive and negative inputs
	- Up to 48 I/O can be used as a dividable reference
- 5 selectable internal inputs
	- VDAC channel 0 voltage as a reference
	- VDAC channel 1 voltage as a reference
	- Dividable Internal 1.25 V bandgap reference voltage
	- Dividable Internal 2.5 V bandgap reference voltage
	- Dividable VACMPVDD reference voltage
- Voltage supply monitoring
- Low power mode for internal  $V_{DD}$  and bandgap references
- Selectable hysteresis
	- 8 values
	- Values can be positive or negative
	- Dividable references have scale for both both output values, allowing for even larger hysteresis
- Selectable response time
- Asynchronous interrupt generation on selectable edges
	- Rising edge
	- Falling edge
	- Both edges
- Operational in EM0 Active down to EM3 Stop
- Dedicated capacitive sense mode with up to 8 inputs
	- Adjustable internal resistor
- Configurable output when inactive
- Comparator output direct on PRS
- Comparator output on GPIO through alternate functionality
	- Output inversion available

## **24.3 Functional Description**

An overview of the ACMP is shown in Figure 24.1 ACMP Overview on page 827 .

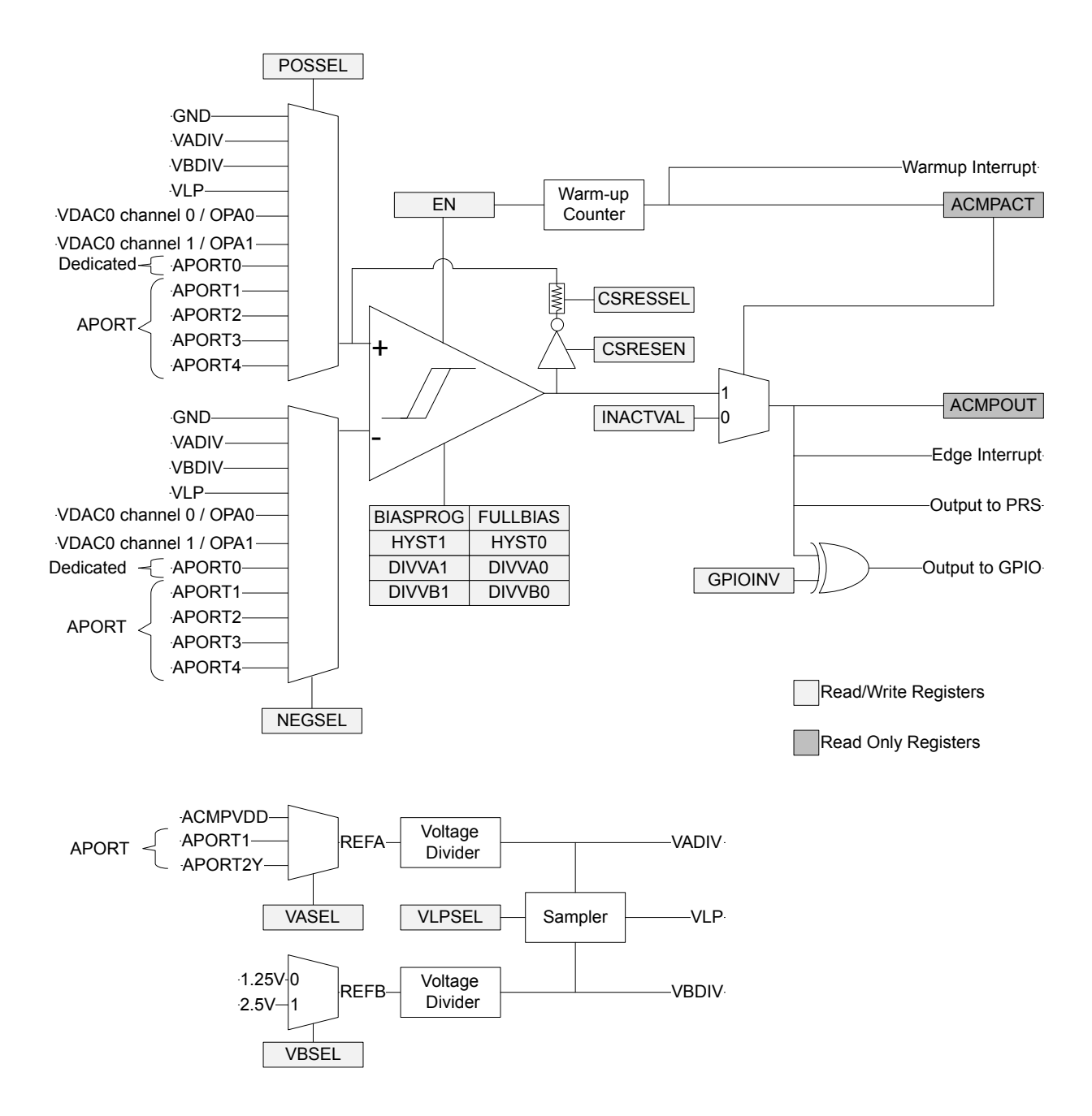

**Figure 24.1. ACMP Overview**

The comparator has two analog inputs: one positive and one negative. When the comparator is active, the output indicates which of the two input voltages is higher. When the voltage on the positive input is higher than the voltage on the negative input, the digital output is high and vice versa.

The output of the comparator can be read in the ACMPOUT bit in ACMPn\_STATUS. It is possible to switch inputs while the comparator is enabled, but all other configuration should only be changed while the comparator is disabled.

### **24.3.1 Power Supply**

The comparator power supply (VACMPVDD) can be configured to be AVDD, DVDD, or IOVDD using the PWRSEL bitfield in ACMPn\_CTRL. By default, VACMPVDD is set to AVDD.

#### **24.3.2 Warm-up Time**

The analog comparator is enabled by setting the EN bit in ACMPn\_CTRL. The comparator requires some time to stabilize after it is enabled. This time period is called the warm-up time. The warm-up period is self-timed and will complete within 5µs after EN is set.

During warm-up and when the comparator is disabled, the output level of the comparator is set to the value of the INACTVAL bit in ACMPn\_CTRL. When the warm-up time is over, the ACMPACT bit in ACMPn\_STATUS is set to 1 to indicate that the comparator is active.

An edge interrupt will be generated if the edge interrupt is enabled and the value set in INACTVAL differs from ACMPOUT when the comparator transitions from warm-up to active.

Software should wait until the warm-up period is over before entering EM2 or EM3, otherwise no comparator interrupts will be detected. EM1 can still be entered during warm-up. After the warm-up period is completed, interrupts will be detected in EM2 and EM3.

#### **24.3.3 Response Time**

There is a delay from when the input voltage changes polarity to when the output toggles. This delay is called the response time and can be altered by increasing or decreasing the bias current to the comparator through the BIASPROG and FULLBIAS fields in the ACMPn\_CTRL register. The current and speed of the circuit increase as the values of FULLBIAS and BIASPROG are increased from their minimum setting of FULLBIAS=0 BIASPROG=0b00000 to the maximum setting FULLBIAS=1 BIASPROG=0b11111 (maximum). The setting of FULLBIAS has a greater affect on current and speed than the setting of BIASPROG. See the part data sheet for specific current and response times related to the setting of these fields.

If FULLBIAS is set, to avoid glitches the highest hysteresis level should be used.
### **24.3.4 Hysteresis**

When the hysteresis level is set to a non-zero value, the digital output will not toggle until the positive input voltage is at a voltage equal to the hysteresis level above or below the negative input voltage (see Figure 24.3 Hysteresis on page 829 ). This feature can be used to avoid continual comparator output changes due to noise when the positive and negative inputs are nearly equal by requiring the input difference to exceed the hysteresis threshold.

In the analog comparator, hysteresis can be configured to 8 different levels. Level 0 is no hysteresis. Hysteresis is configured through the HYST field in ACMPn\_HYSTERESIS0 and ACMPn\_HYSTERESIS1 registers. The hysteresis value can be positive or negative. The comparator will output a 1 if:

### POSSEL - NEGSEL > HYST

There are two hysteresis registers, ACMPn\_HYSTERESIS0 and ACMPn\_HYSTERESIS1, as the ACMP supports asymmetric hysteresis. ACMPn\_HYSTERESIS0 are the hysteresis values used when the comparator output is 0; ACMPn\_HYSTERESIS1 are the values used when the comparator output is 1. The user must set both registers to the same values if symmetric hysteresis is desired.

Along with the HYST field, the ACMPn\_HYSTERESIS0/1 registers include the DIVVA and DIVVB fields. This allows the user to implement even larger hysteresis when comparing against VADIV or VBDIV, as the reference voltage can vary with the comparator output, also.

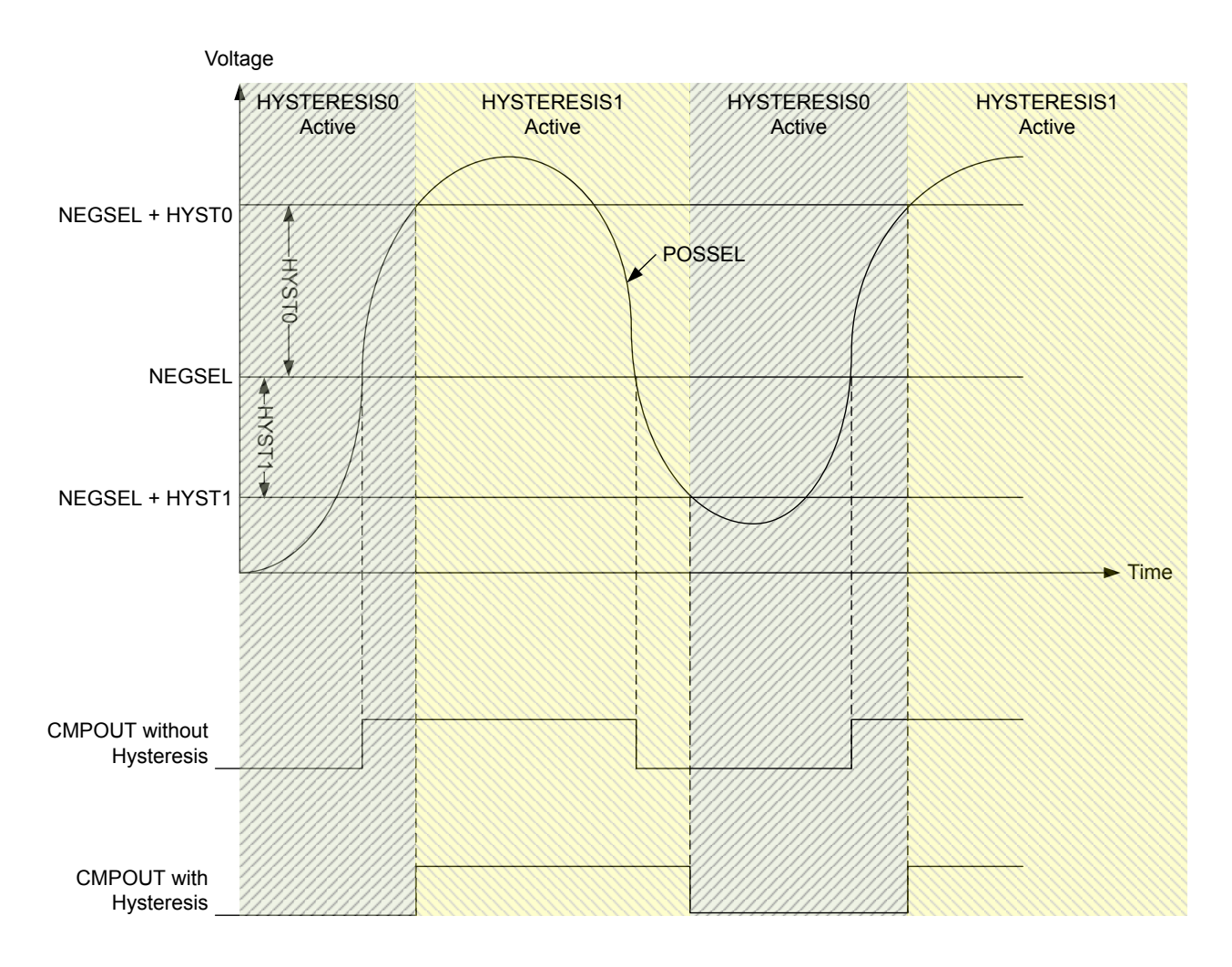

**Figure 24.3. Hysteresis**

### **24.3.5 Input Pin Considerations**

For external ACMP inputs routed through the APORT, the maximum supported analog input voltage will be limited to the MIN(V<sub>ACMPVDD</sub>, IOVDD) (where V<sub>ACMPVDD</sub> is selected by the PWRSEL bitfield in ACMPn\_CTRL). Note that pins configured as ACMP inputs should disable OVT (by setting the corresponding GPIO\_Px\_OVTDIS bit) to reduce any potential distortion introduced by the OVT circuitry.

### **24.3.6 Input Selection**

The POSSEL and NEGSEL fields in ACMPn\_INPUTSEL control the input connections to the positive and negative inputs of the comparator. The user can select external GPIO pins on the chip, or select a number of internal chip voltages. Pins are selected by configuring channels on APORT buses. Not all selectable channels are available on a given device, as different devices within a family may not implement or bring out all of the I/O defined for that family. Refer to the data sheet for channel availability and pin mapping.

There are limitations on the POSSEL and NEGSEL connections that can be made. The user cannot select an X-bus for both POSSEL and NEGSEL simultaneously, nor a Y-bus for both POSSEL and NEGSEL simultaneously. The second limitation is that when using the feedback resistor only X-bus selections can be made for POSSEL. (The resistor only physically exists on the positive input of the comparator).

The user may also select from a number of internal voltages. VADIV and VBDIV are two dividable voltages. VADIV can be VACMPVDD divided, or the user can choose to select inputs from a number of APORT buses. VBDIV consists of two dividable band-gap references of either 1.25V or 2.5V. Each of these voltages have dividers in the ACMPn\_HYSTERESIS0/1 registers. The formula for the division of these voltages is:

### VADIV = VA ⋅ ( (DIVVA+1) / 64 )

## **Figure 24.3. VA Voltage Division**

### $VBDIV = VB \cdot ((DIVVB + 1) / 64)$

### **Figure 24.4. VB Voltage Division**

Either VADIV and VBDIV can also be used as an input to a lower power reference: VLP. Which of the two is used is configured via the VLPSEL field in ACMPn INPUTSEL. If the user selects VLP as an input source, then VADIV or VBDIV cannot be used as the source for the other input.

**Note:** The VLP should not be selected as an input source when the external override interface is enabled.

The POSSEL and NEGSEL fields also allow input from the on-chip VDAC channel 0 or VDAC channel 1.

ACMP can be configured to operate with a selected level of accuracy depending on the setting of ACCURACY in ACMPn\_CTRL. The default is low-accuracy mode where ACMP operates with lower accuracy but consumes less current. When higher accuracy is needed the user can set ACCURACY=1 at the cost of higher current consumption.

## **24.3.7 Capacitive Sense Mode**

The analog comparator includes specialized hardware for capacitive sensing of passive push buttons. Such buttons are traces on the PCB laid out in a way that creates a parasitic capacitor between the button and the ground node. Because a human finger will have a small intrinsic capacitance to ground, the capacitance of the button will increase when the button is touched. The capacitance is measured by including the capacitor in a free-running RC oscillator (see [Figure 24.5 Capacitive Sensing Setup](#page-831-0) on page 832 ). The frequency produced will decrease when the button is touched compared to when it is not touched. By measuring the output frequency with a timer (via the PRS), the change in capacitance can be detected.

The analog comparator contains a feedback loop including an optional internal resistor. This resistor is enabled by setting the CSRE-SEN bit in ACMPn\_INPUTSEL. The resistance can be set to any of 8 values by configuring the CSRESSEL bits in ACMPn\_INPUTSEL. The source for VADIV is set to VACMPVDD by setting field VASEL=0 in ACMPn\_INPUTSEL. The oscillation rails are defined by the VA-DIV fields in registers ACMPn HYSTERESIS0/1. The user should select VADIV as the source for NEGSEL, and APORTXCHc for POSSEL in ACMPn\_INPUTSEL. When enabled, the comparator output will oscillate between the rails defined by VADIV in ACMPn\_HYSTERESIS0/1.

<span id="page-831-0"></span>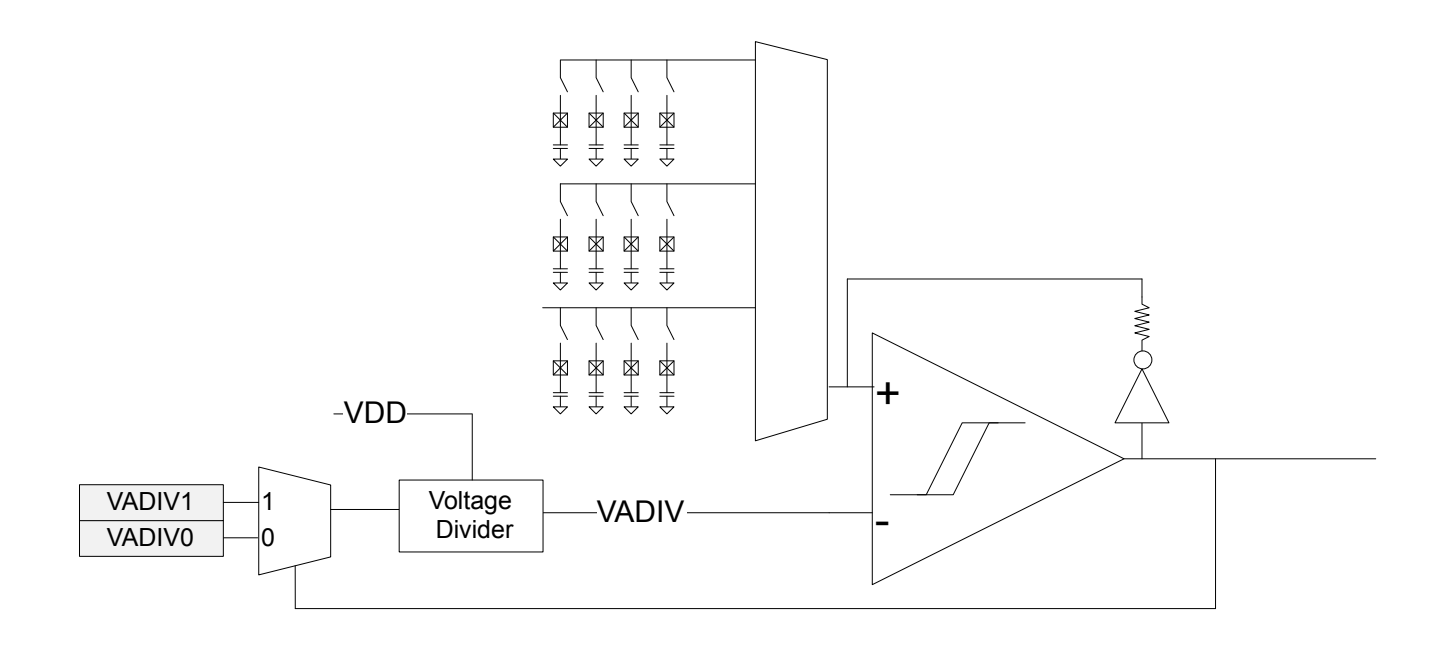

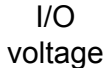

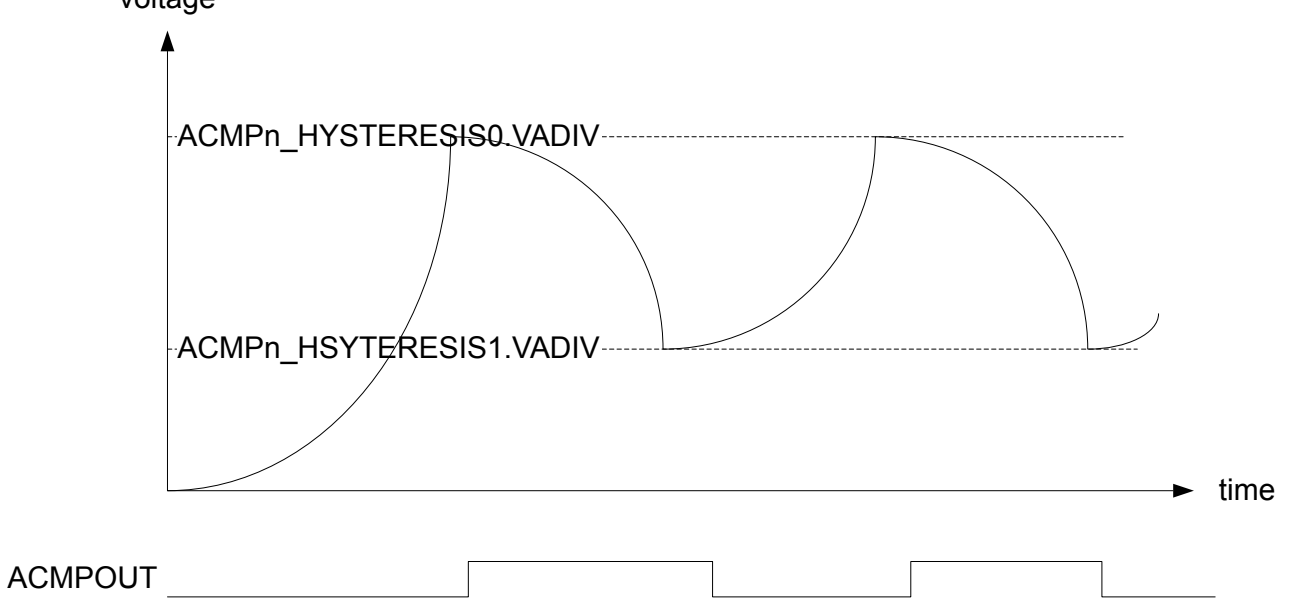

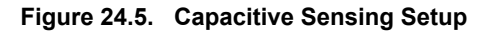

#### **24.3.8 Interrupts and PRS Output**

The analog comparator includes an edge triggered interrupt flag (EDGE in ACMPn\_IF). If either IRISE and/or IFALL in ACMPn\_CTRL is set, the EDGE interrupt flag will be set on rising and/or falling edge of the comparator output respectively. An interrupt request will be sent if the EDGE interrupt flag in ACMPn\_IF is set and enabled through the EDGE bit in ACMPn\_IEN. The edge interrupt can also be used to wake up the device from EM3 Stop-EM1 Sleep.

The analog comparator includes the interrupt flag WARMUP in ACMPn IF which is set when a warm-up sequence has finished. An interrupt request will be sent if the WARMUP interrupt flag in ACMPn\_IF is set and enabled through the WARMUP bit in ACMPn\_IEN.

The analog comparator can also generate an interrupt if a bus conflict occurs. An interrupt request will be sent if the APORTCONFLICT interrupt flag in ACMPn\_IF is set and enabled through the APORTCONFLICT bit in ACMPn\_IEN.

The synchronized comparator output is also available as a PRS output signal.

### **24.3.9 Output to GPIO**

The output from the comparator and the capacitive sense output are available as alternate functions to the GPIO pins. Set the ACMP-PEN bit in ACMPn\_ROUTE to enable the output to a pin and the LOCATION bits to select the output location. The GPIO-pin must also be set as output. The output to the GPIO can be inverted by setting the GPIOINV bit in ACMPn CTRL.

### **24.3.10 APORT Conflicts**

The analog comparator connects to chip pins through APORT buses. It is possible that another APORT client is using a given APORT bus. To help debugging over-utilization of APORT resources the ACMP provides a number of status registers. The ACMPn\_APOR-TREQ gives the user visibility into what APORT buses the ACMP is requesting given the setting of registers ACMPn\_INPUTSEL and ACMPn\_CTRL. ACMPn\_APORTCONFLICT indicates if any of the selections are in conflict, internally or externally.

For example, if the user selects APORT1XCH0 for POSSEL and APORT3XCH1 for NEGSEL, then bits APORT1XCONFLICT and APORT3XCONFLICT would be 1 in register ACMPn\_APORTCONFLICT, as it is illegal for POSSEL and NEGSEL to both select an Xbus simultaneously.

If the user wishes the ACMP to monitor the same pin as another APORT client within the system, the ACMP can be configured to not attempt to control the switches on an APORT bus via the fields APORTXMASTERDIS, APORTYMASTERDIS, and APORTVMASTER-DIS in ACMPn\_CTRL. APORTXMASTERDIS and APORTYMASTERDIS control if the X or Y bus selected via POSSEL or NEGESEL is mastered or not. APORTVMASTERDIS controls if either the X or Y bus selection of VASEL is mastered or not. When bus mastering is disabled, it is the other APORT client that determines which pin is connected to the APORT bus.

#### **24.3.11 Supply Voltage Monitoring**

The ACMP can be used to monitor supply voltages. The ACMP can select which voltage it uses via PWRSEL in ACMPn\_CTRL. This voltage can be selected for VADIV using VASEL=0 in ACMPn\_INPUTSEL and divided to a voltage with the band-gap reference range using DIVVA in registers ACMPn HYSTERESIS0/1. The band-gap reference voltage can also be scaled via DIVVB in registers ACMPn HYSTERESIS0/1 to provide a voltage higher or lower than the scaled VA voltage for comparison.

### **24.3.12 External Override Interface**

The ACMP can be controlled by an external module, for instance LESENSE. In this mode, the external module will take control of the positive input mux control signal, which is normally controlled by ACMP\_INPUTSEL\_POSSEL. Only the APORTs are selectable for the positive input mux in this mode. Which APORT(s) used is configured in ACMP\_EXTIFCTRL\_APORTSEL. Additionally, the VLP should not be selected for the negative input mux in this mode.

**Note:** When the ACMP is controlled by the external interace, the ACMP warmup time may take up to 30 μs.

ACMP\_EXTIFCTRL\_APORTSEL also controls the base value for the positive input mux control signal. The external module will be able to add an offset to this base. The resulting mux configuration can be calculated using Figure 24.6 POSSEL in External Override Mode on page 834. The external module controls EXT\_OFFSET, while EXT\_BASE is controlled by ACMP. See register description of ACMP\_EXTIFCTRL\_APORTSEL to see values of EXT\_BASE.

### POSSEL = EXT\_BASE + EXT\_OFFSET

### **Figure 24.6. POSSEL in External Override Mode**

**Note:** If only one APORT in a pair is used, the external module needs to be programmed to only use the channels that the ACMP has control of.

The external module is also able to override DIVVA and DIVVB in ACMP\_HYSTERESIS0/HYSTERESIS1. This needs to be enabled in the external module. If the external module does not override DIVVA/DIVVB, the configuration in ACMP\_HYSTERESIS0/HYSTERE-SIS1 will be used.

To enable the external override interface these steps must be performed:

- Configure the parts of the ACMP that will not be overridden, i.e. everything except ACMP\_INPUTSEL\_POSSEL and possibly ACMP\_HYSTERESIS0/HYSTERESIS1. Make sure ACMP\_CTRL\_EN is set.
- Configure and enable the external override interface in ACMP\_EXTIFCTRL.
- Check for APORT conflicts in ACMP\_APORTCONFLICT.
- Wait for ACMP\_STATUS\_EXTIFACT to go high, indicating that the interface is ready to use.

#### **24.4 Register Map**

The offset register address is relative to the registers base address.

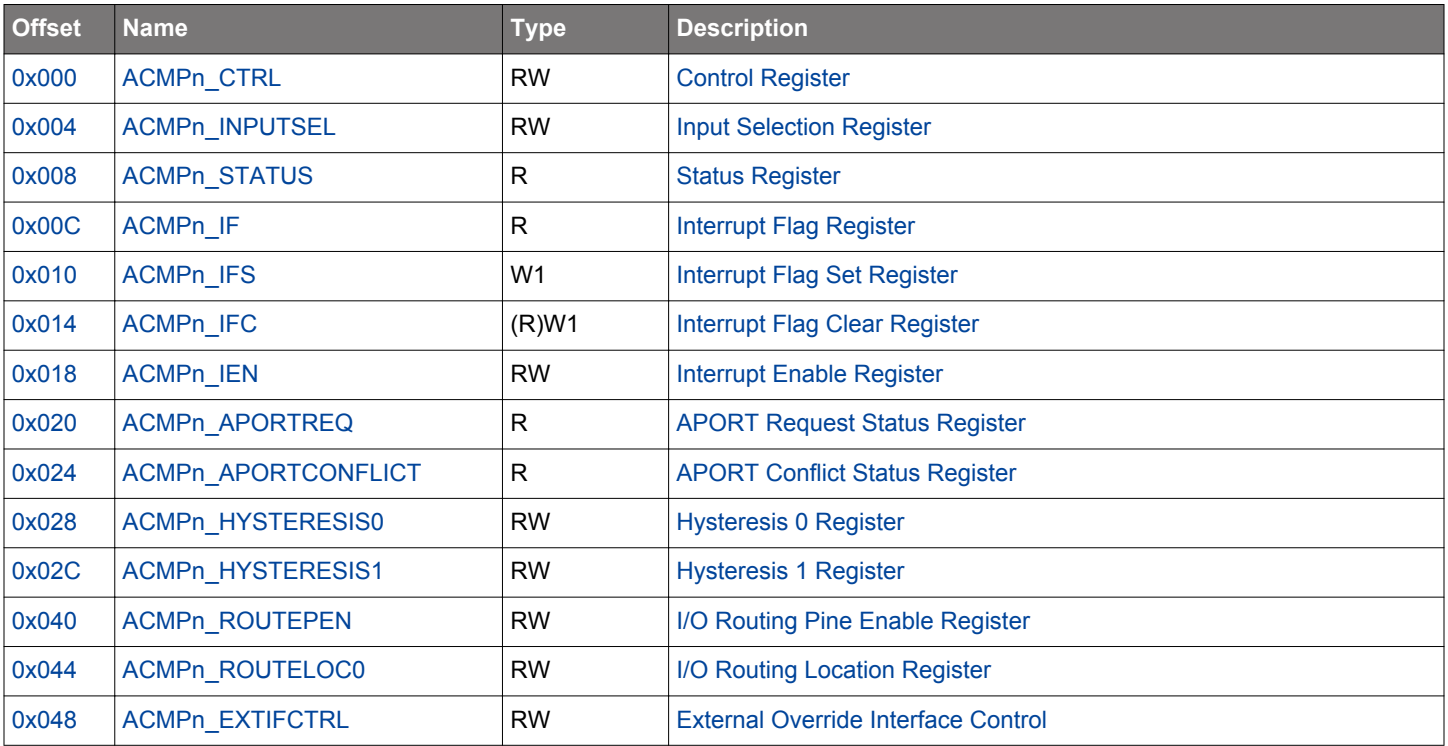

# <span id="page-834-0"></span>**24.5 Register Description**

# **24.5.1 ACMPn\_CTRL - Control Register**

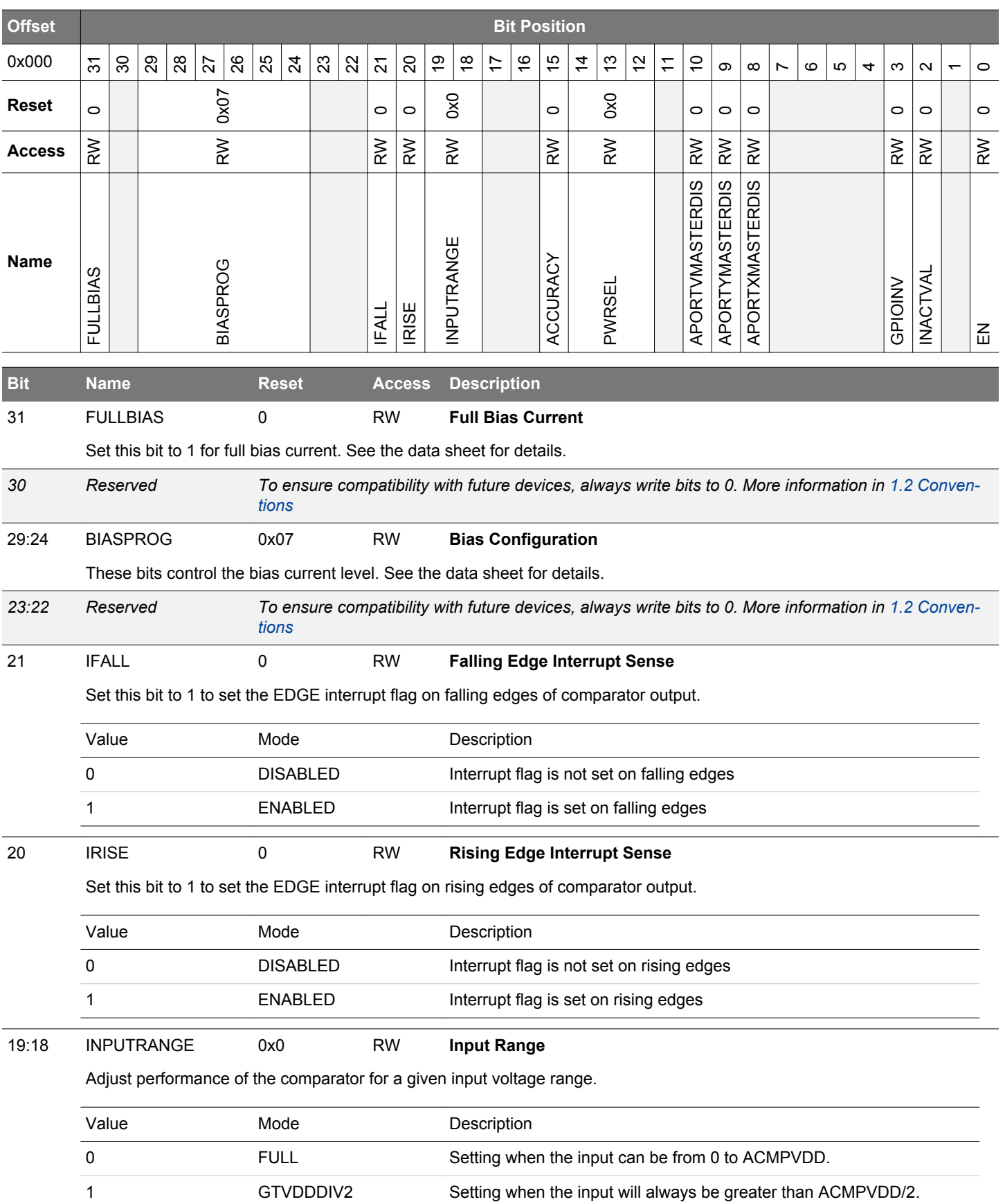

<span id="page-835-0"></span>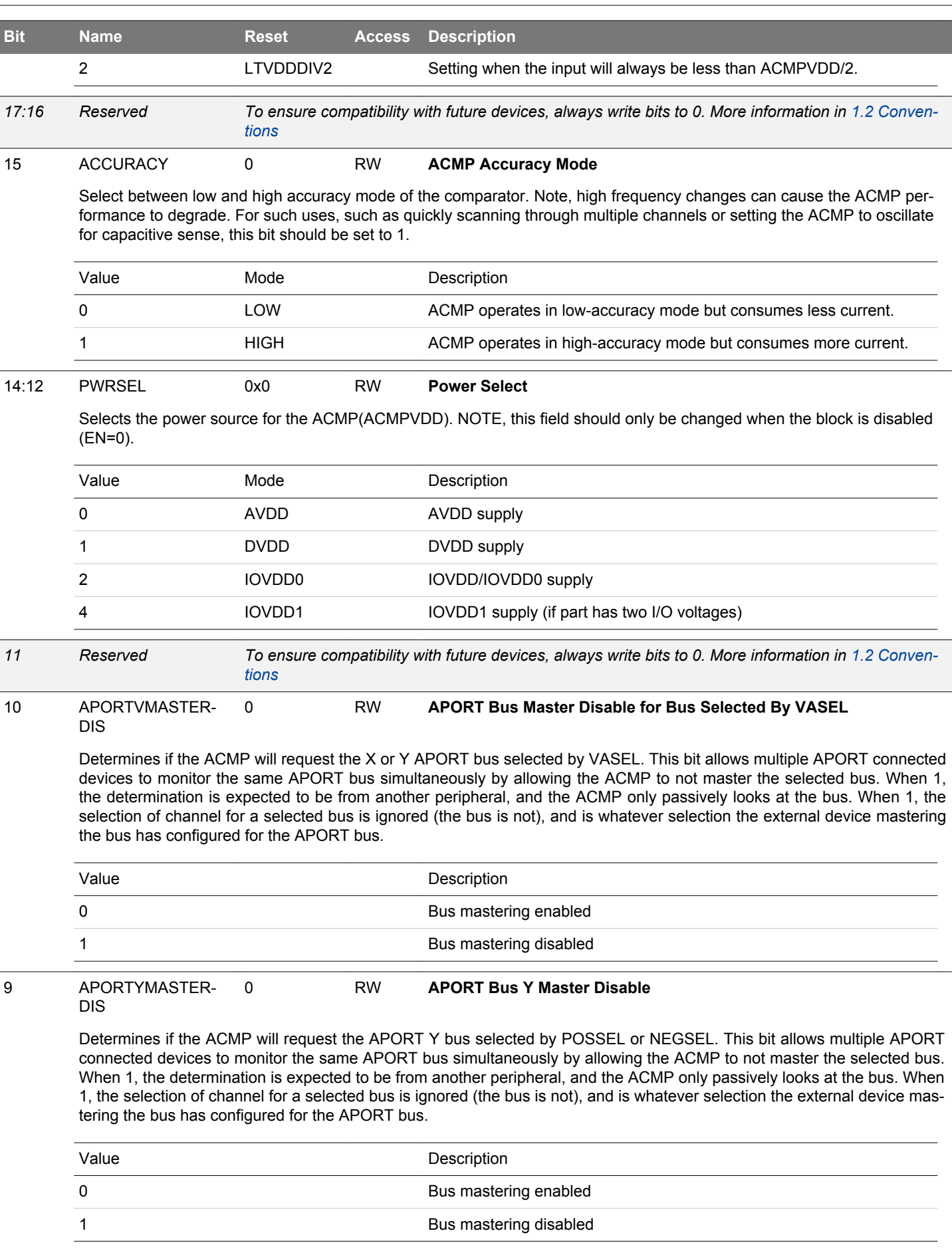

<span id="page-836-0"></span>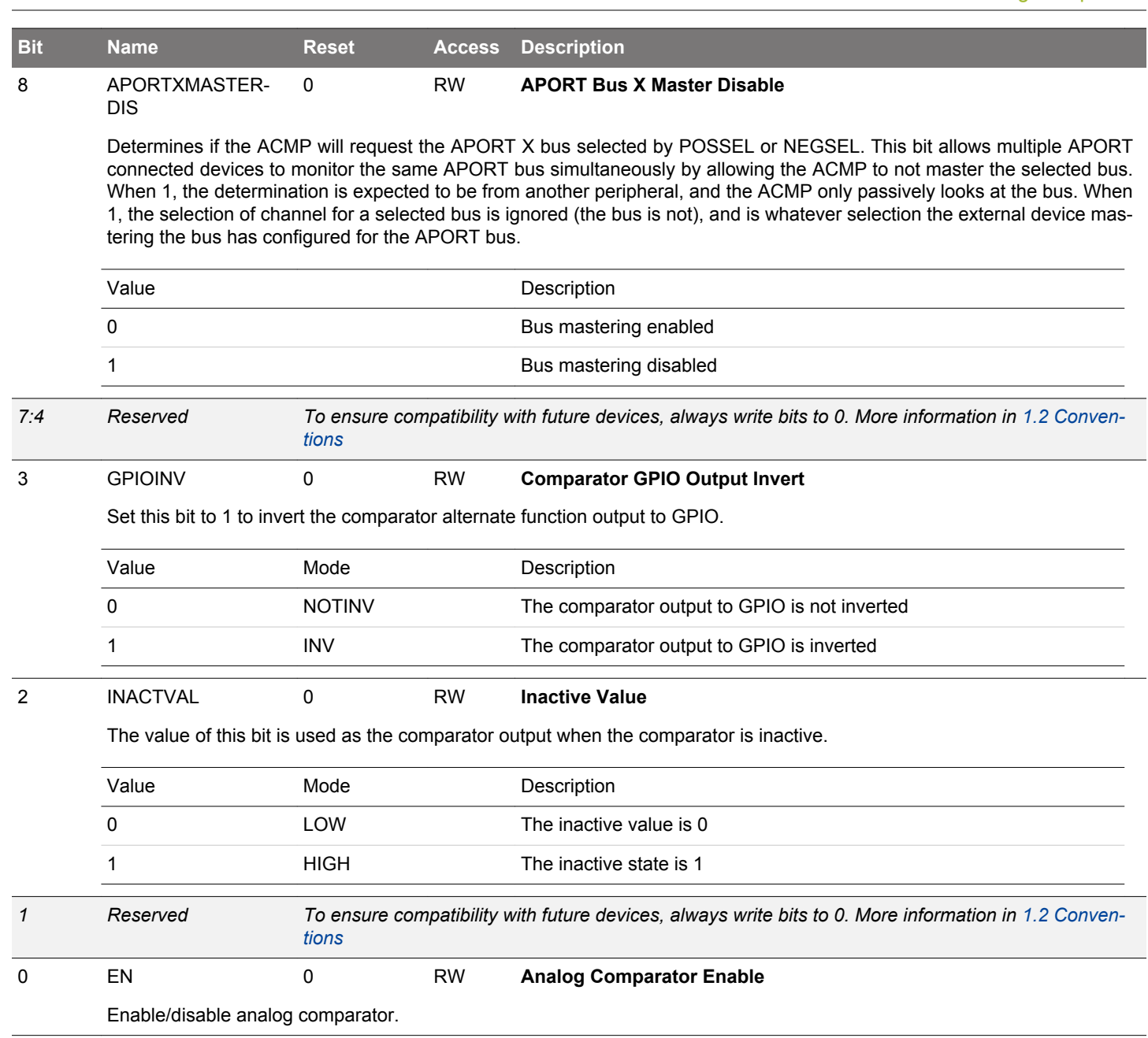

# <span id="page-837-0"></span>**24.5.2 ACMPn\_INPUTSEL - Input Selection Register**

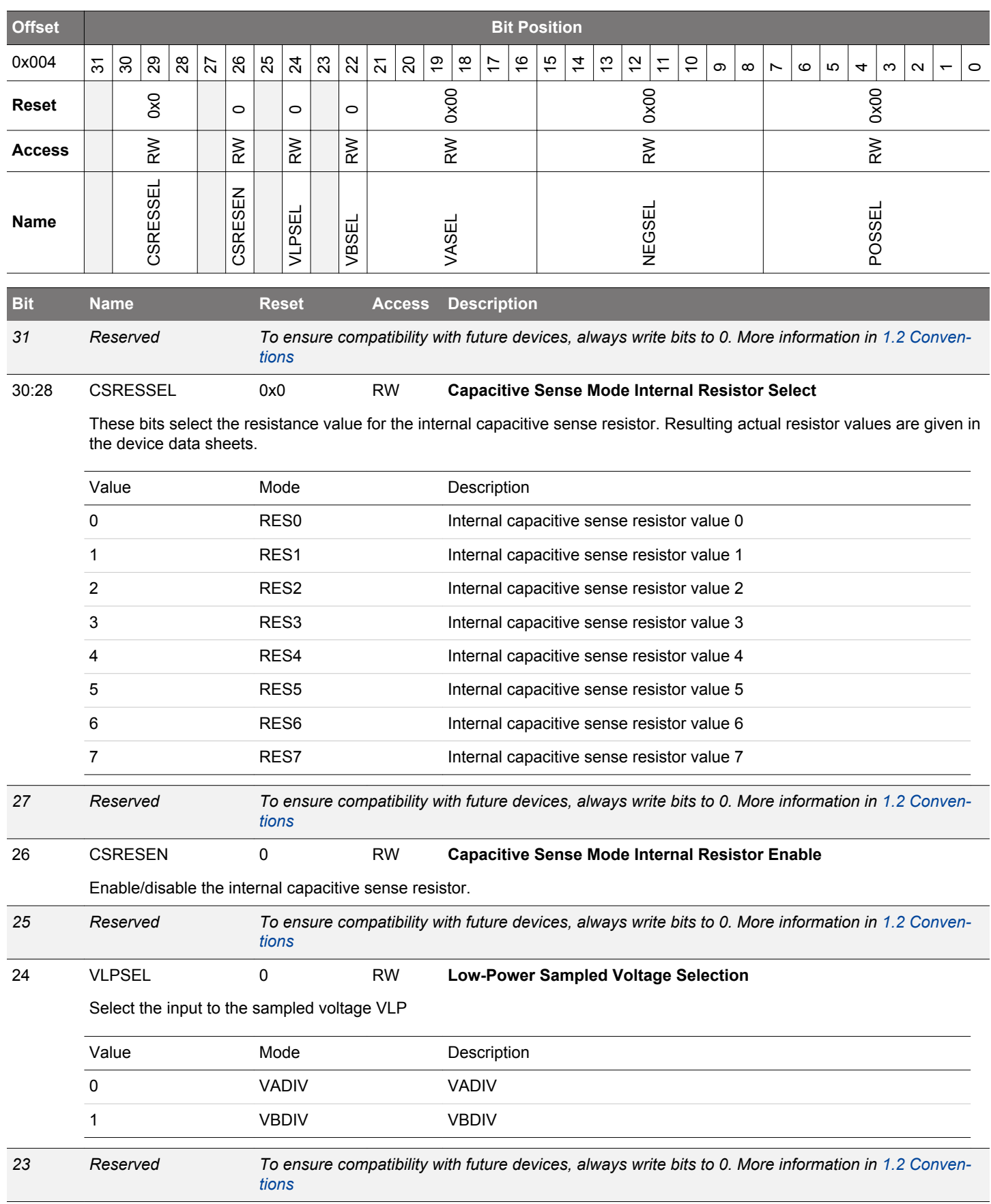

<span id="page-838-0"></span>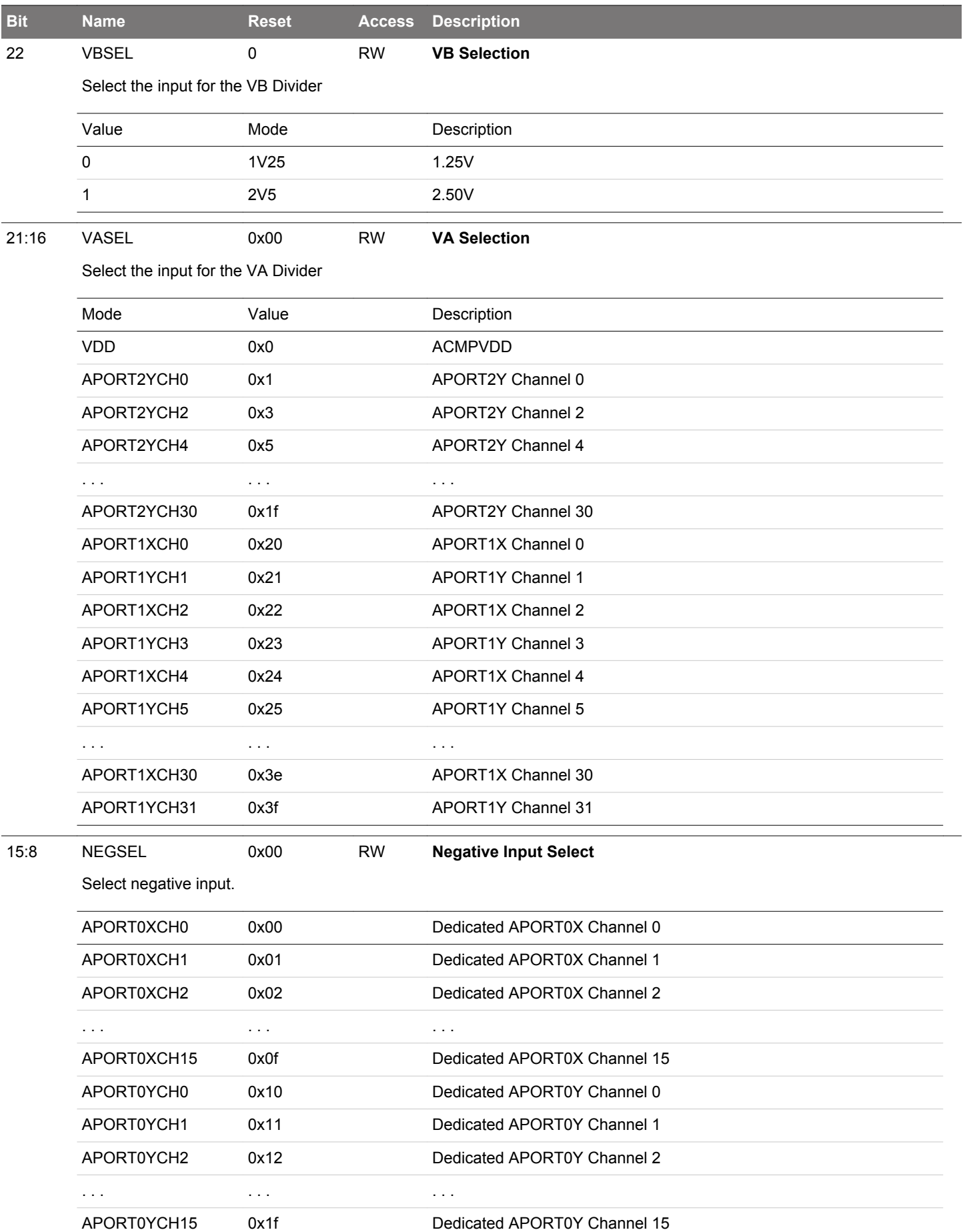

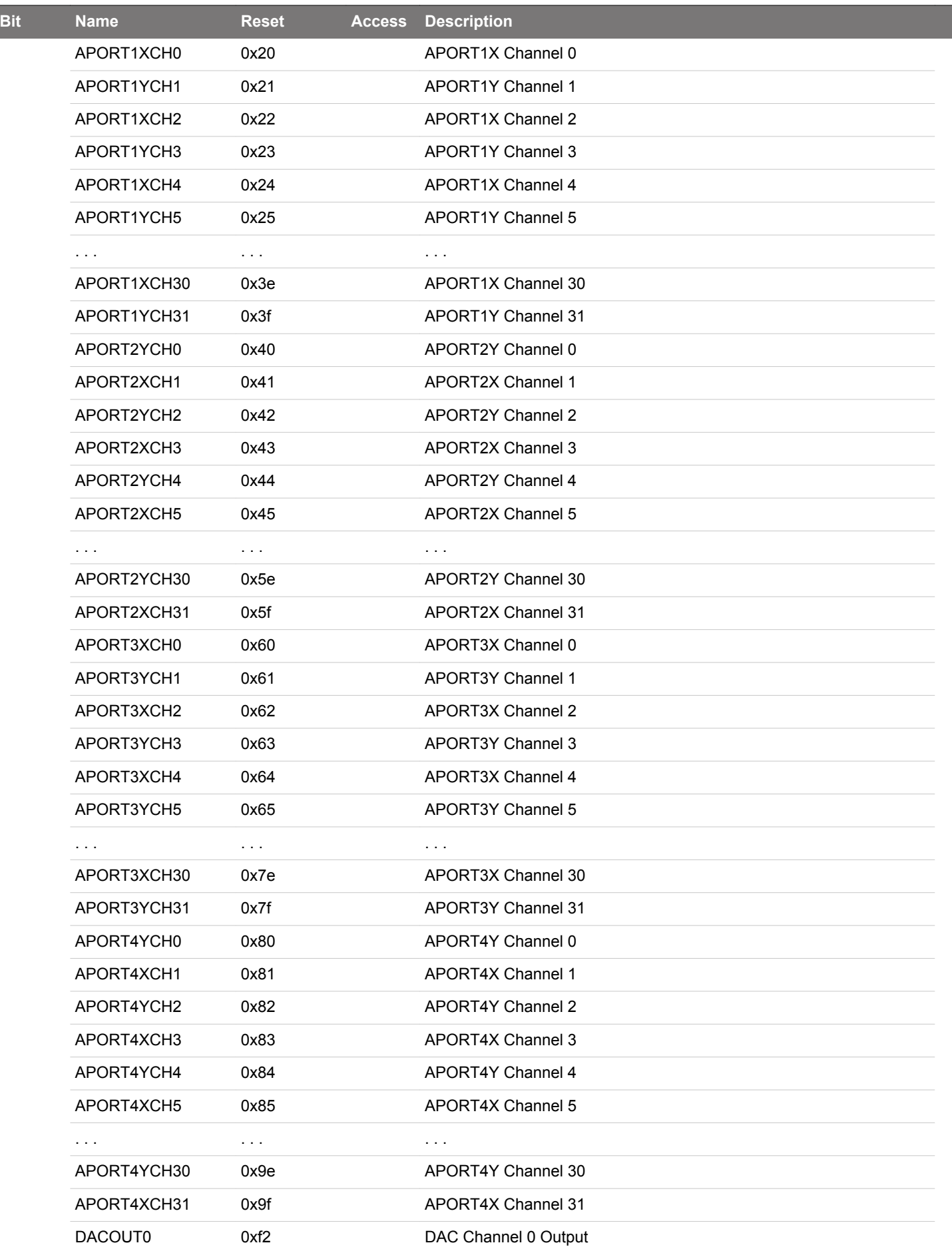

<span id="page-840-0"></span>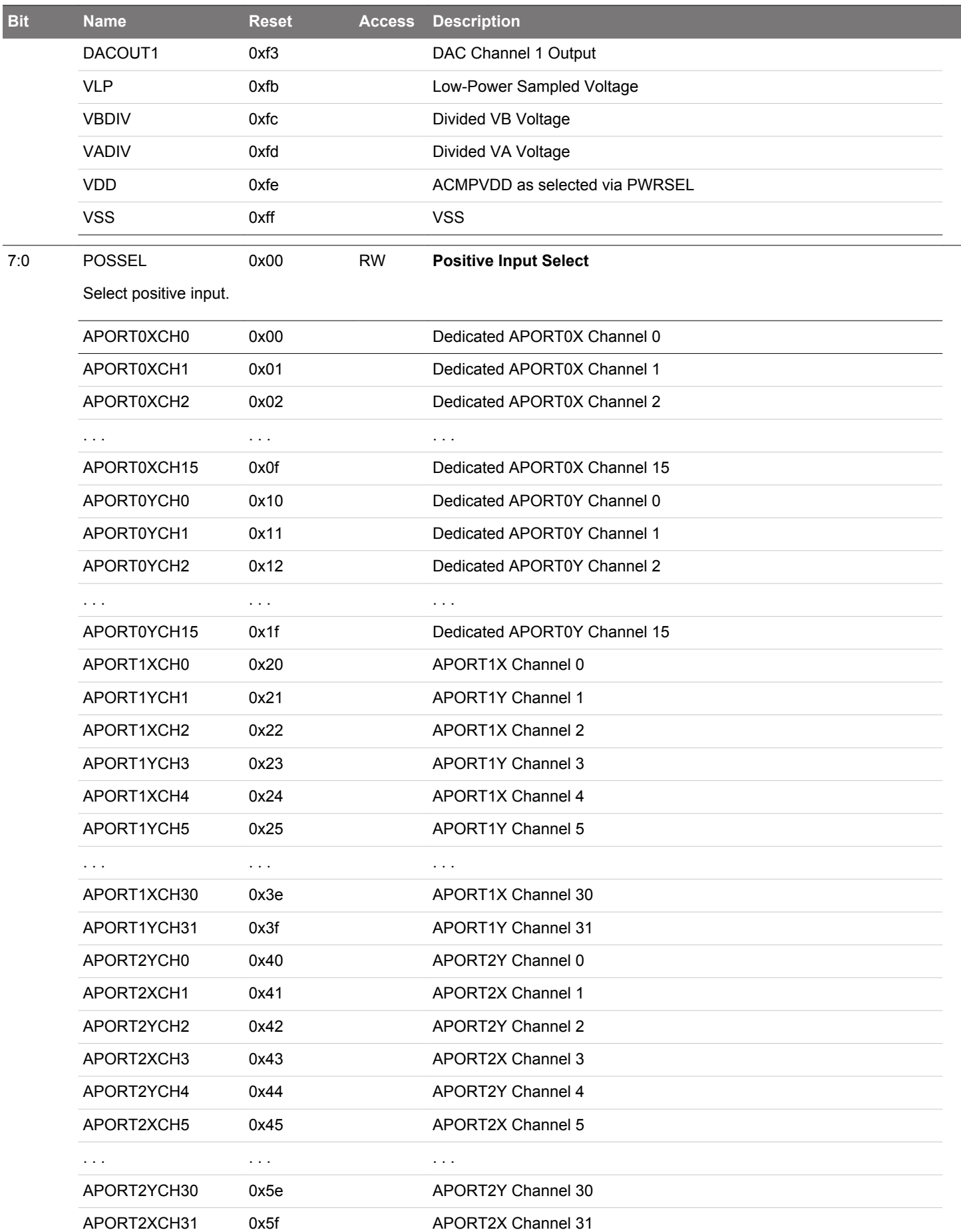

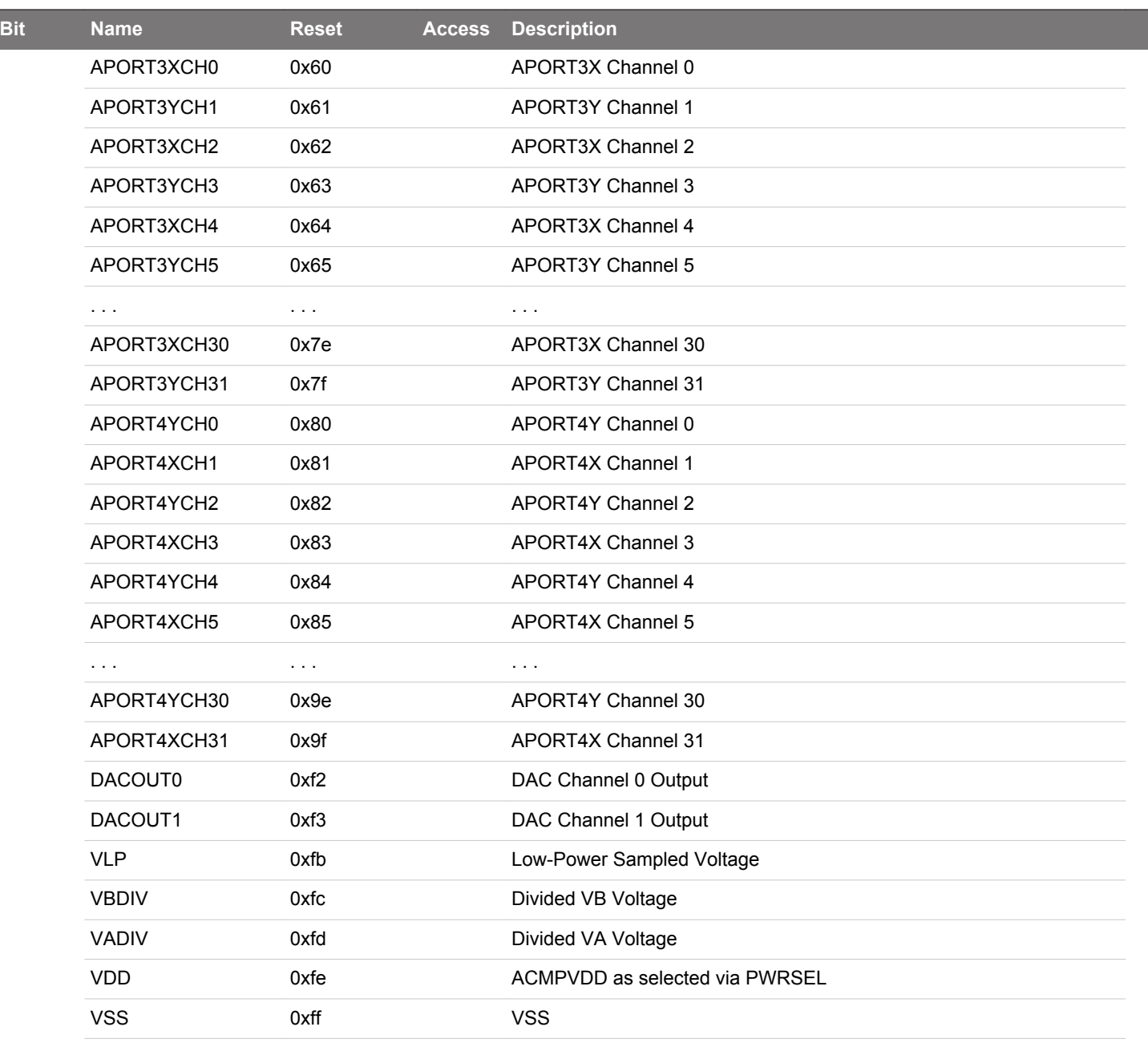

# <span id="page-842-0"></span>**24.5.3 ACMPn\_STATUS - Status Register**

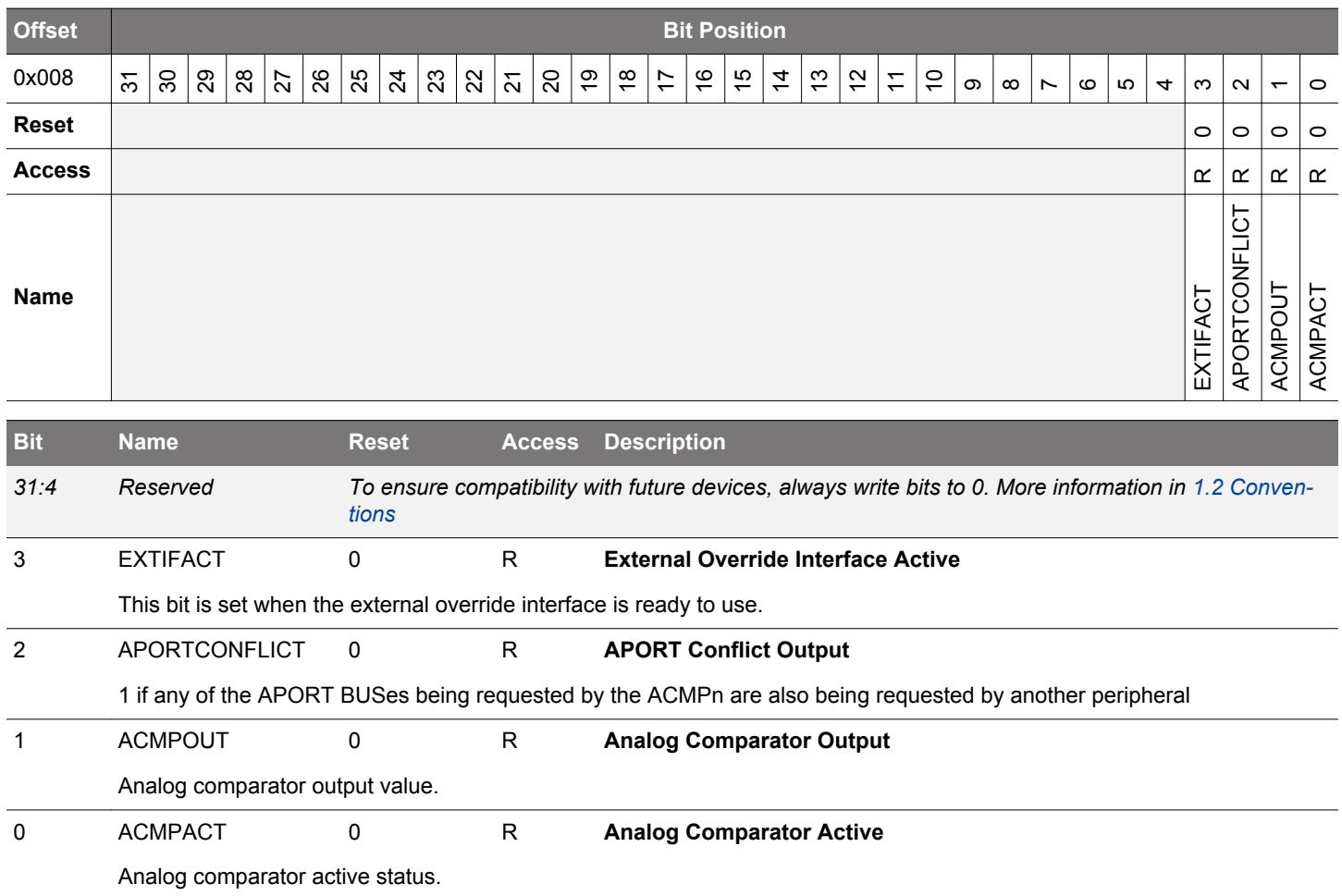

## <span id="page-843-0"></span>**24.5.4 ACMPn\_IF - Interrupt Flag Register**

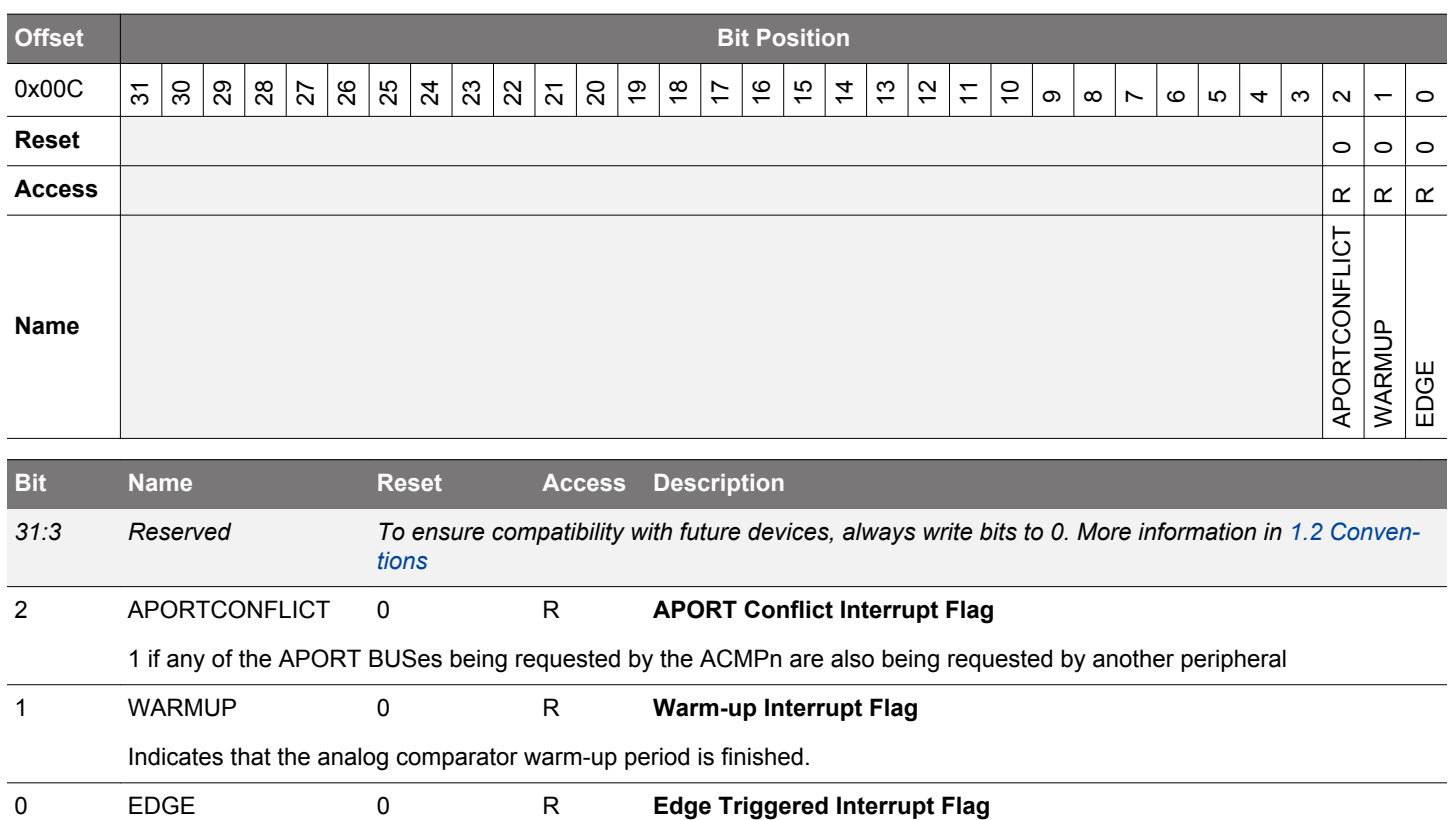

Indicates that there has been a rising or falling edge on the analog comparator output.

# **24.5.5 ACMPn\_IFS - Interrupt Flag Set Register**

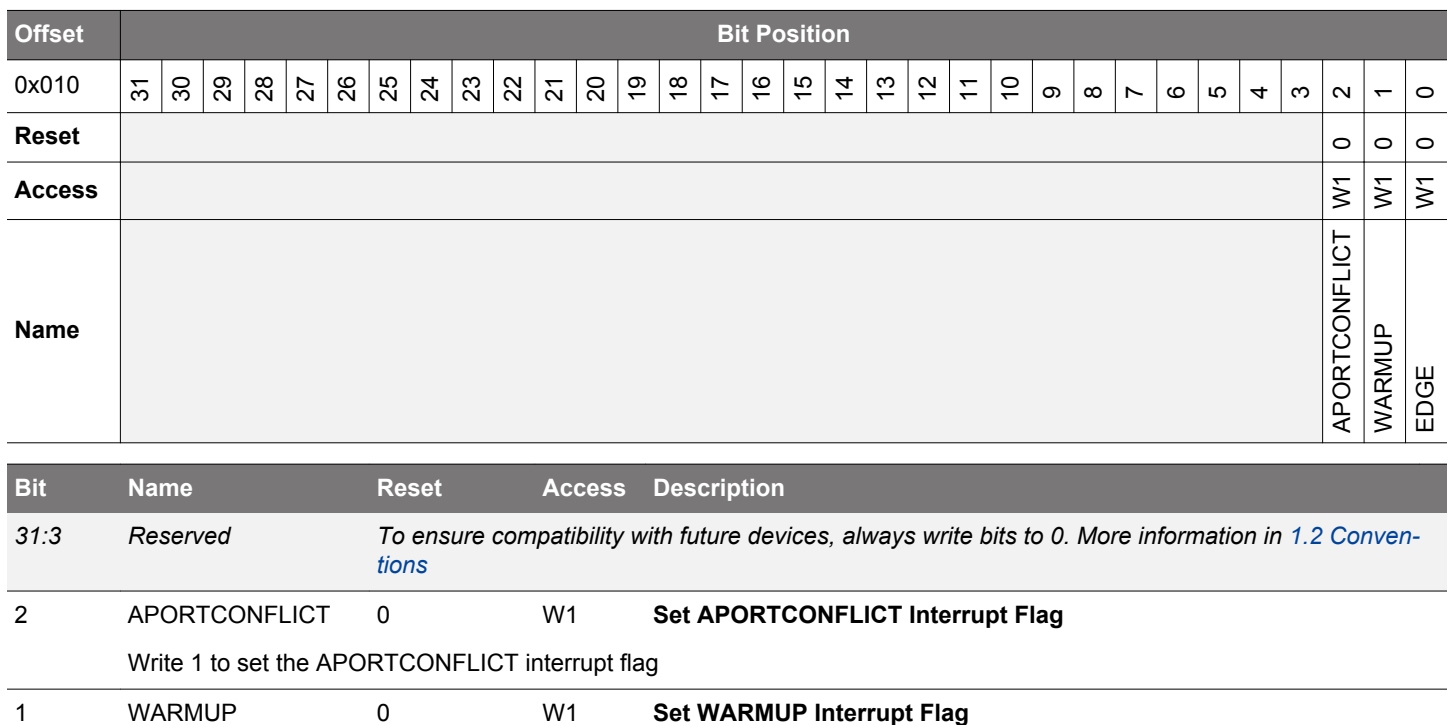

Write 1 to set the WARMUP interrupt flag

EDGE 0 W1 **Set EDGE Interrupt Flag**

Write 1 to set the EDGE interrupt flag

# <span id="page-844-0"></span>**24.5.6 ACMPn\_IFC - Interrupt Flag Clear Register**

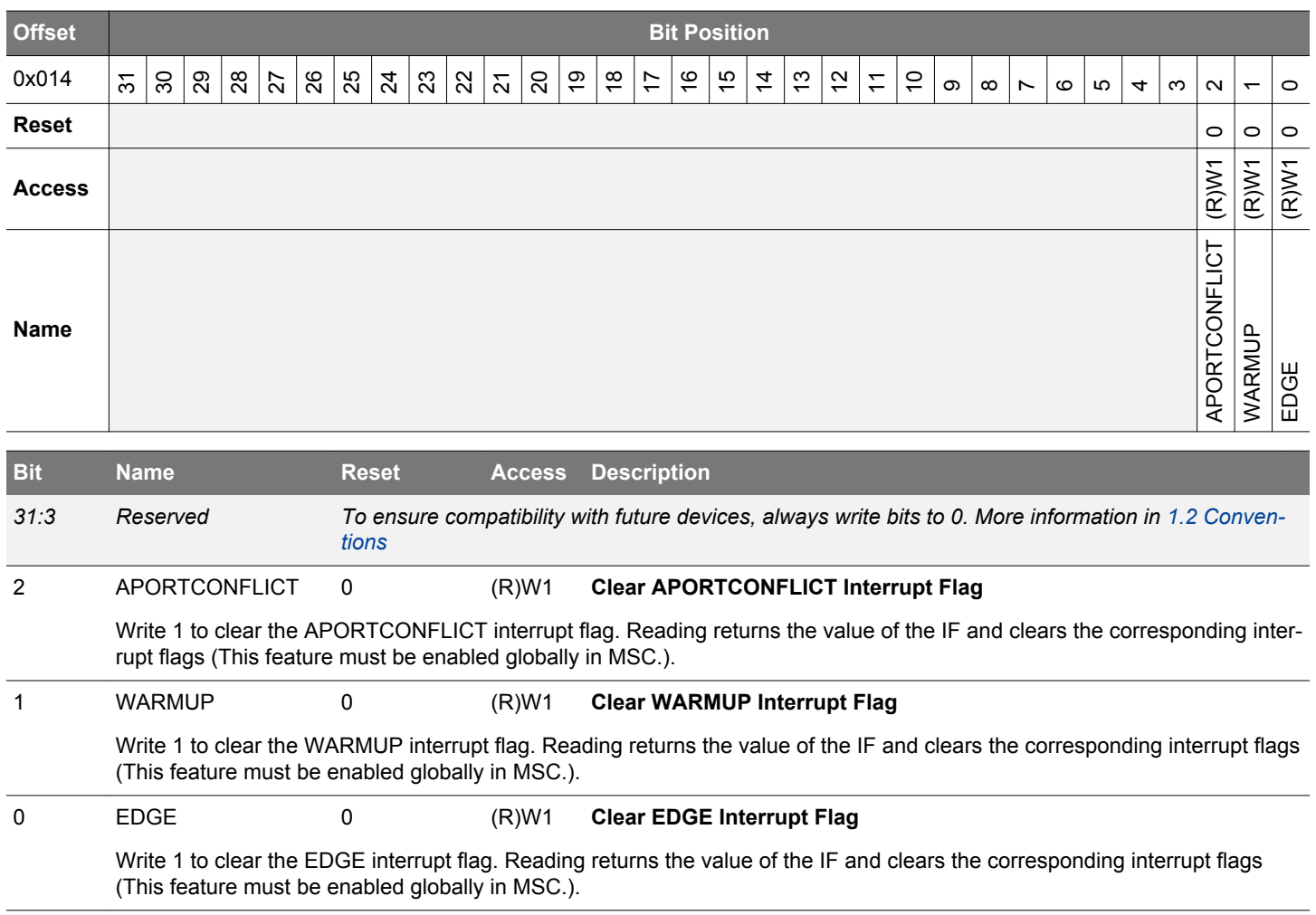

# <span id="page-845-0"></span>**24.5.7 ACMPn\_IEN - Interrupt Enable Register**

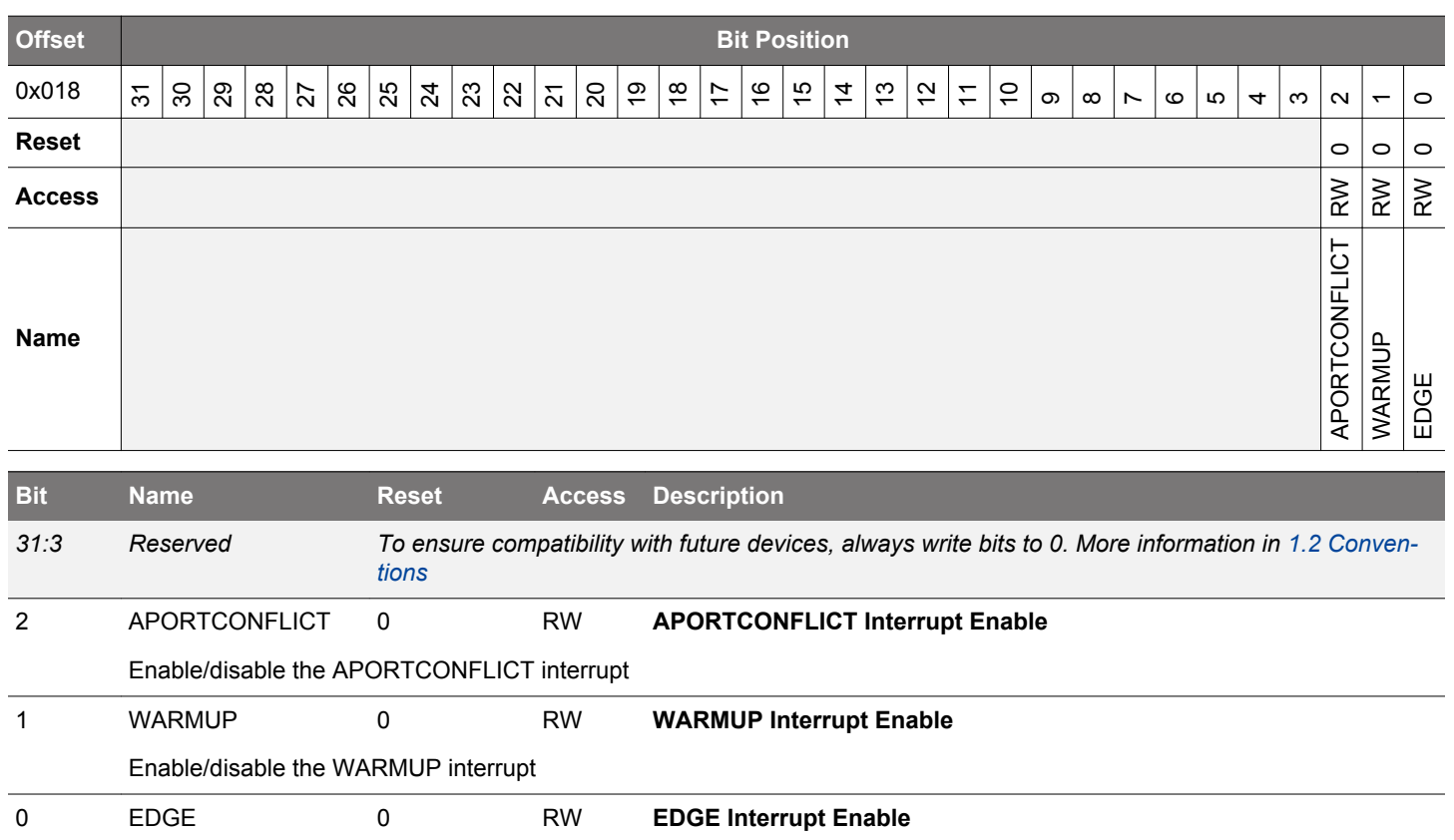

Enable/disable the EDGE interrupt

# <span id="page-846-0"></span>**24.5.8 ACMPn\_APORTREQ - APORT Request Status Register**

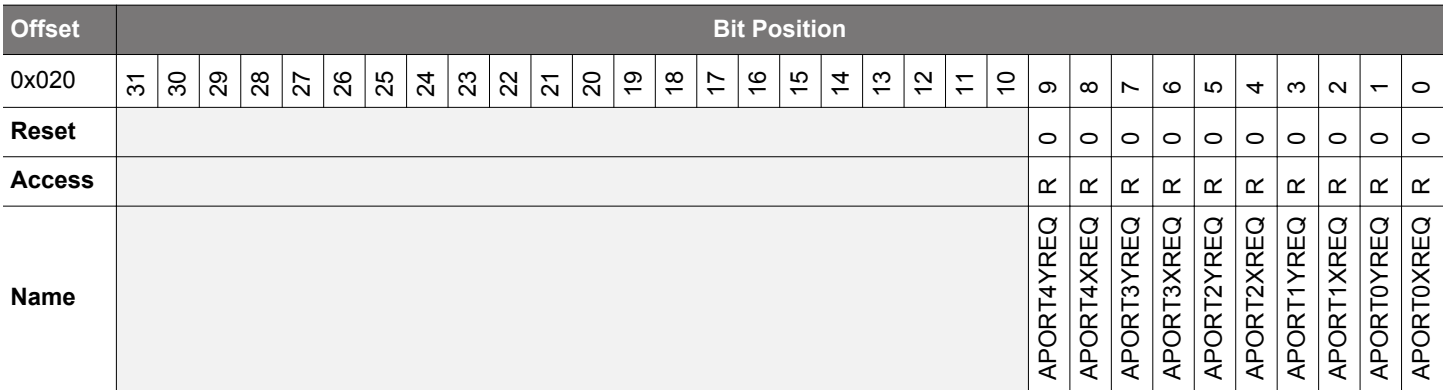

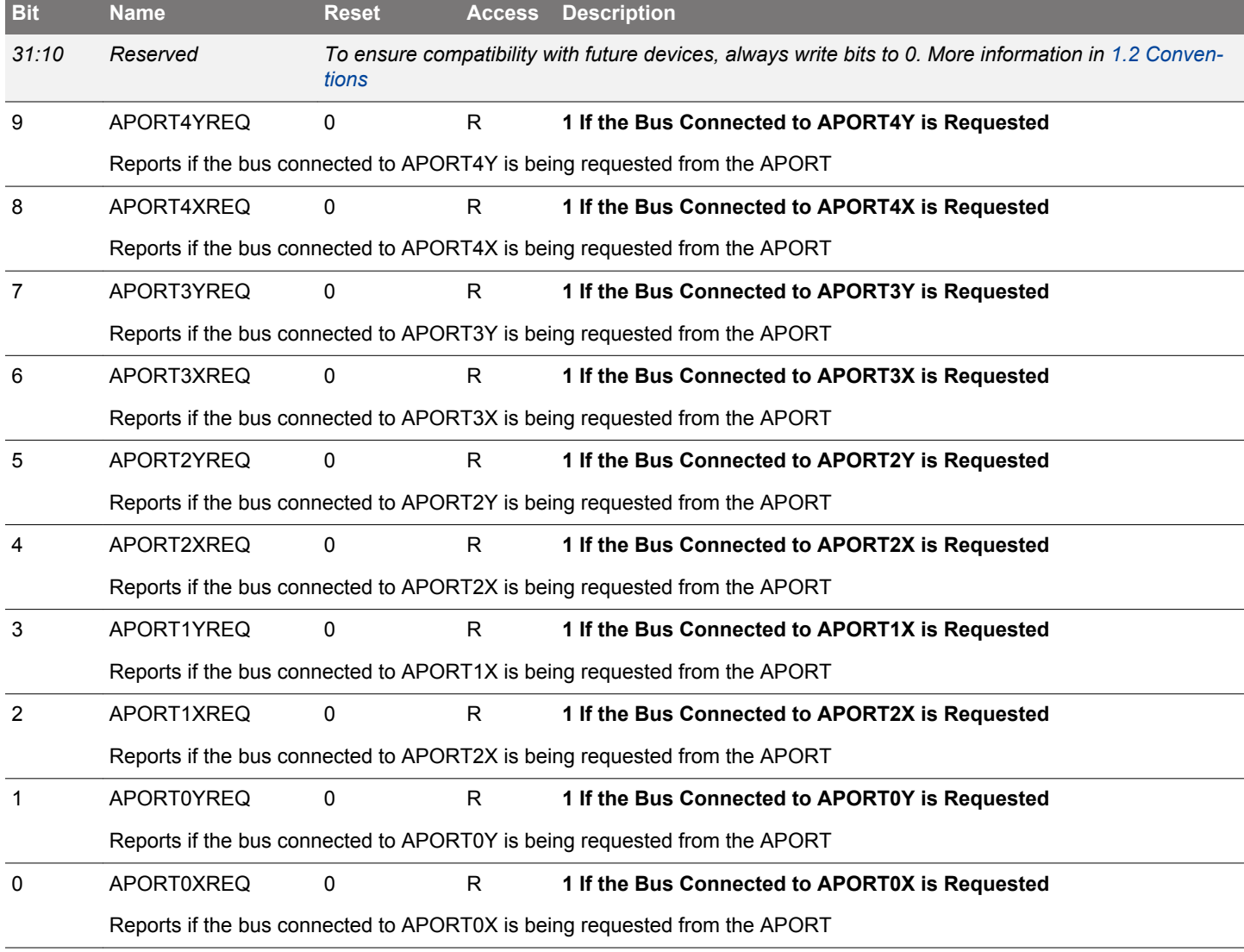

# <span id="page-847-0"></span>**24.5.9 ACMPn\_APORTCONFLICT - APORT Conflict Status Register**

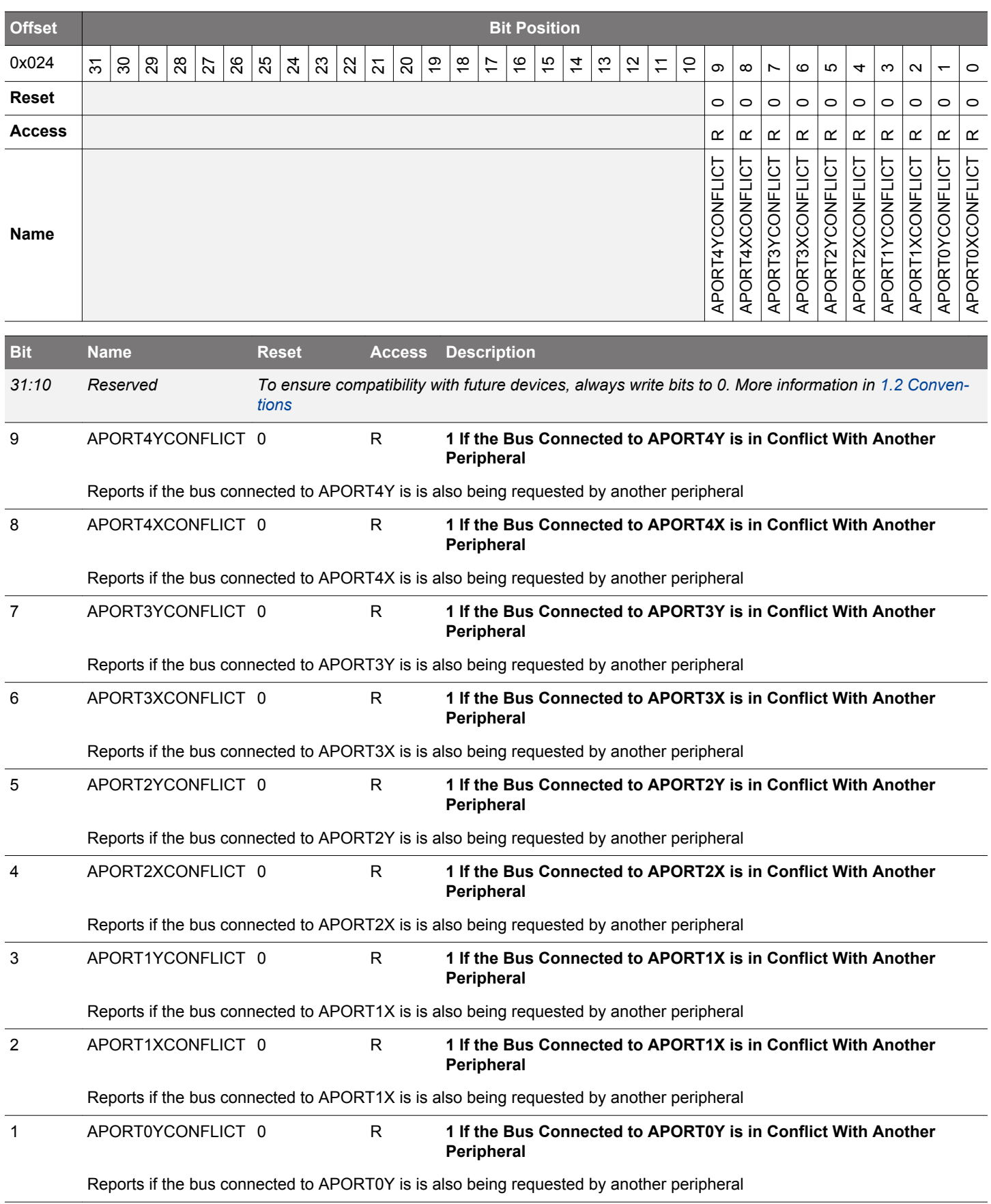

<span id="page-848-0"></span>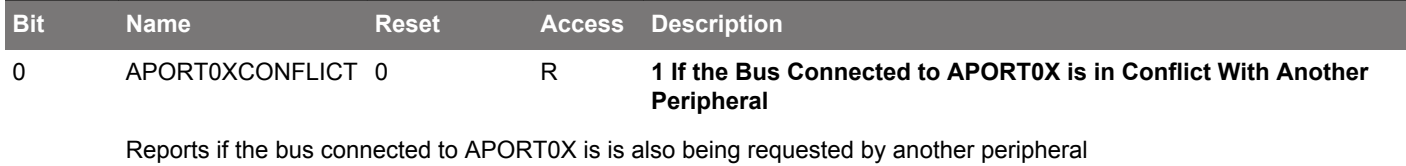

# <span id="page-849-0"></span>**24.5.10 ACMPn\_HYSTERESIS0 - Hysteresis 0 Register**

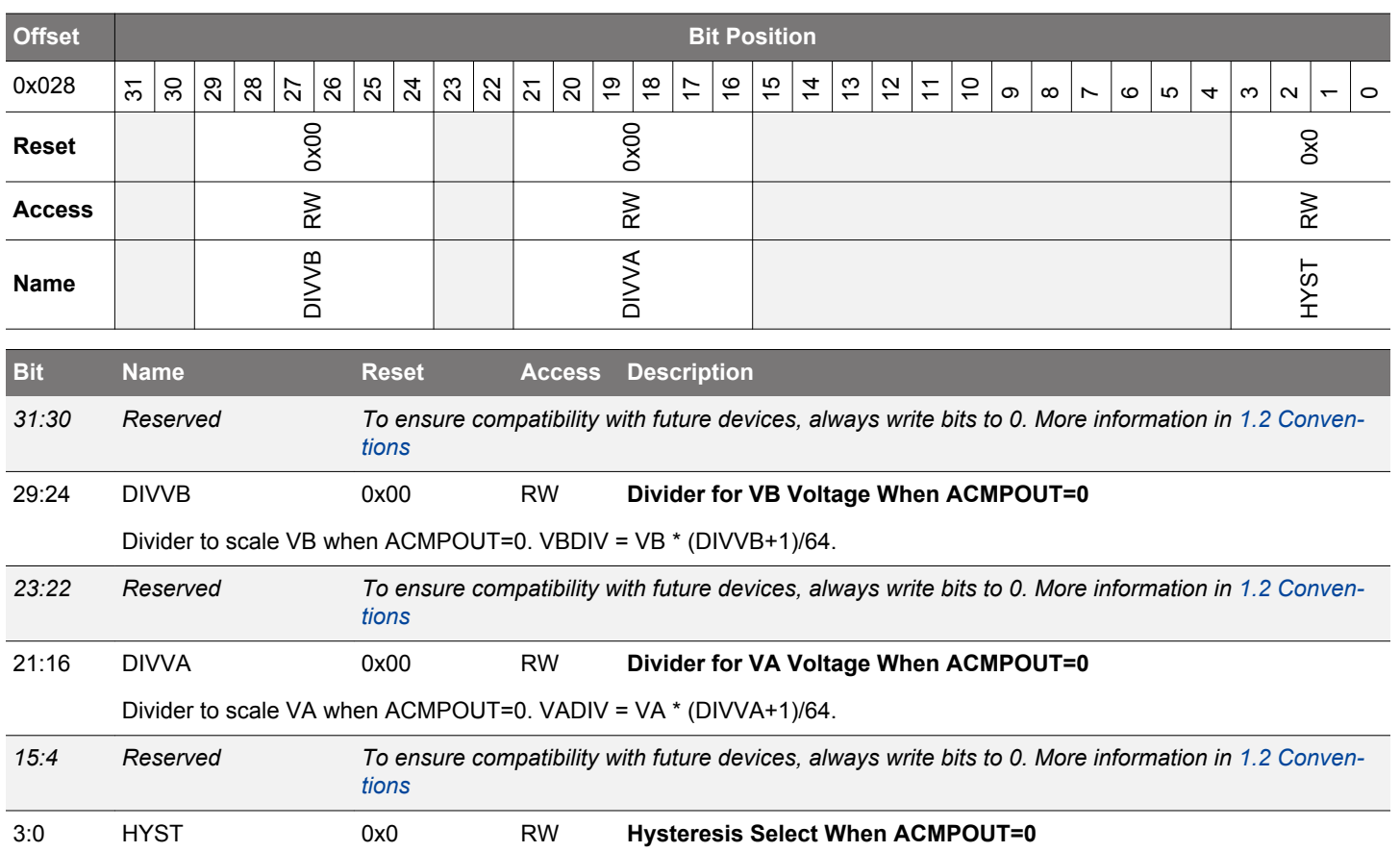

Select hysteresis level when comparator output is 0. The hysteresis levels can vary, please see the electrical characteristics for the device for more information.

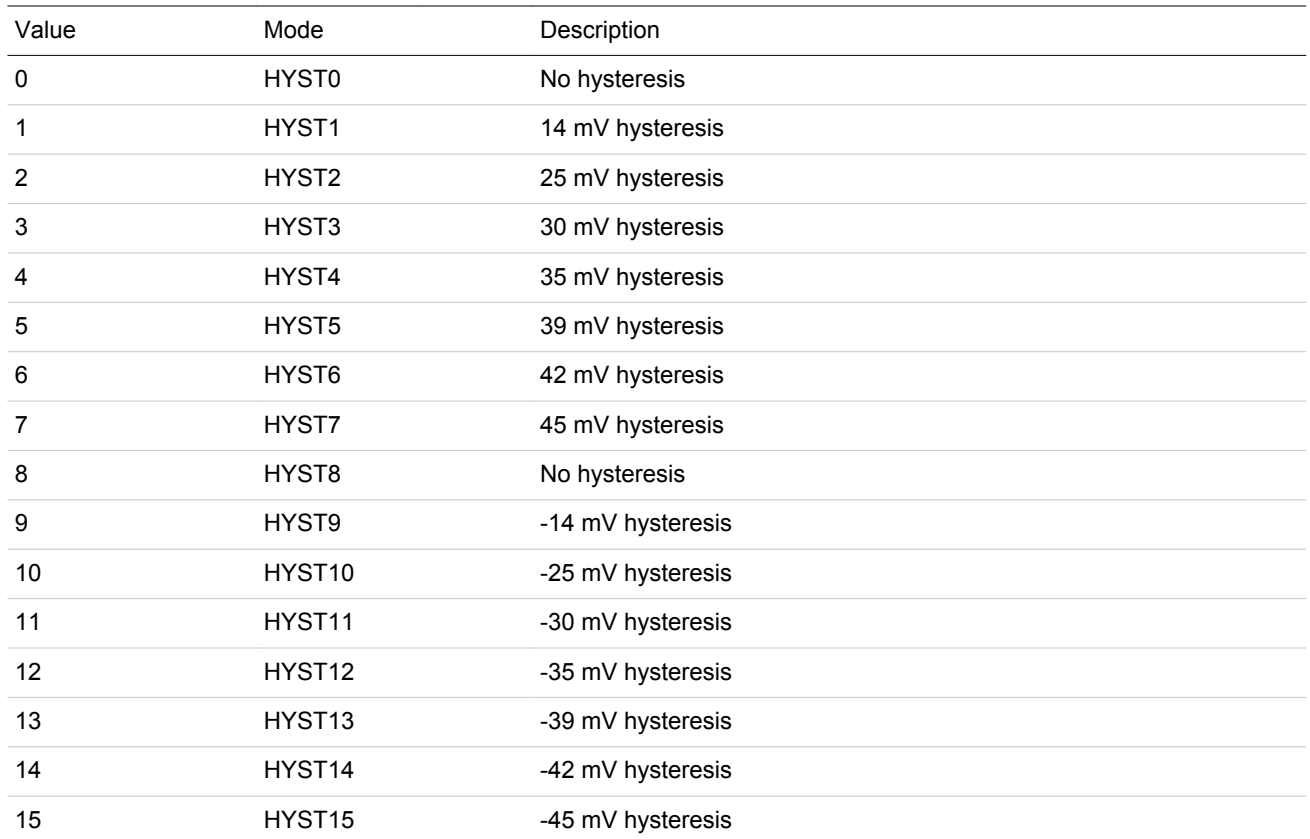

# <span id="page-850-0"></span>**24.5.11 ACMPn\_HYSTERESIS1 - Hysteresis 1 Register**

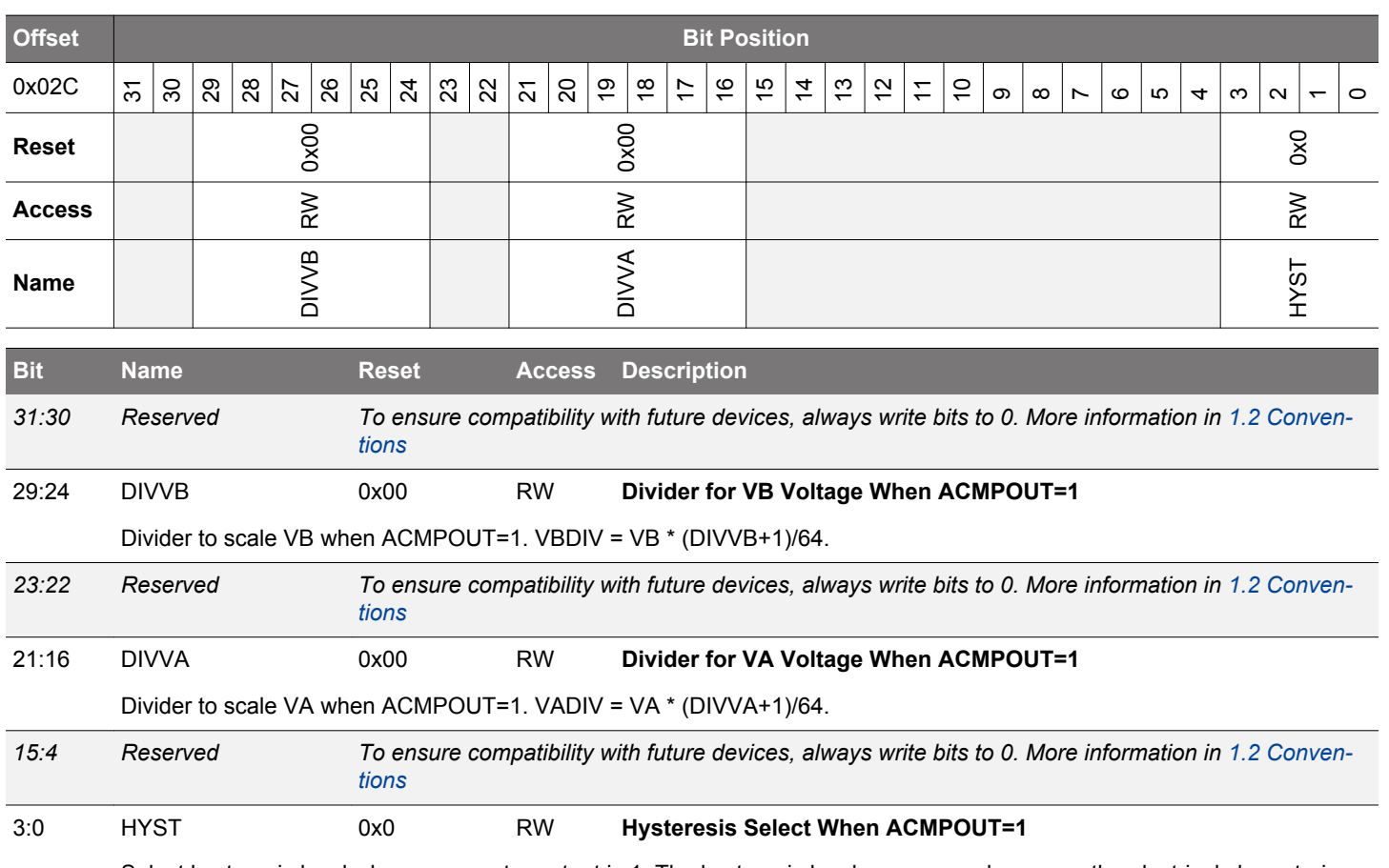

Select hysteresis level when comparator output is 1. The hysteresis levels can vary, please see the electrical characteristics for the device for more information.

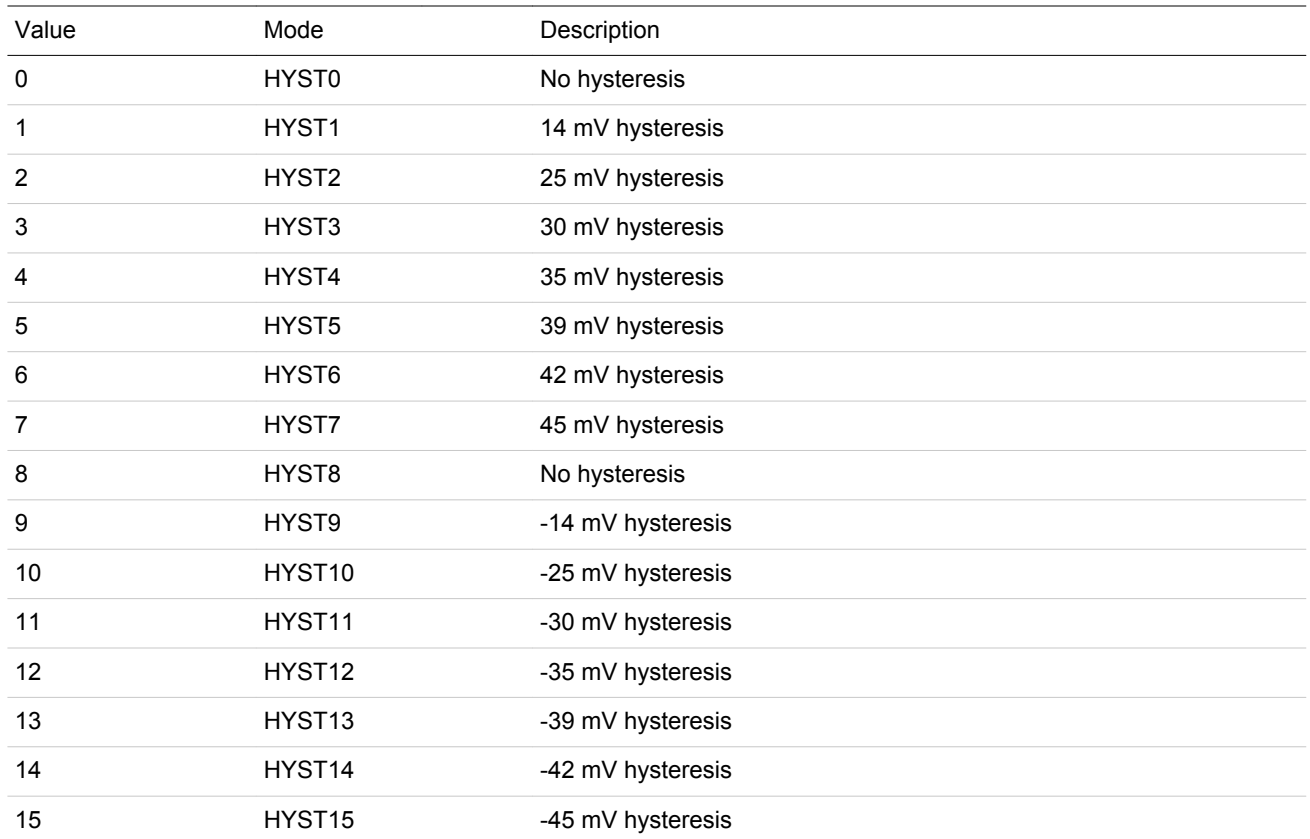

# <span id="page-851-0"></span>**24.5.12 ACMPn\_ROUTEPEN - I/O Routing Pine Enable Register**

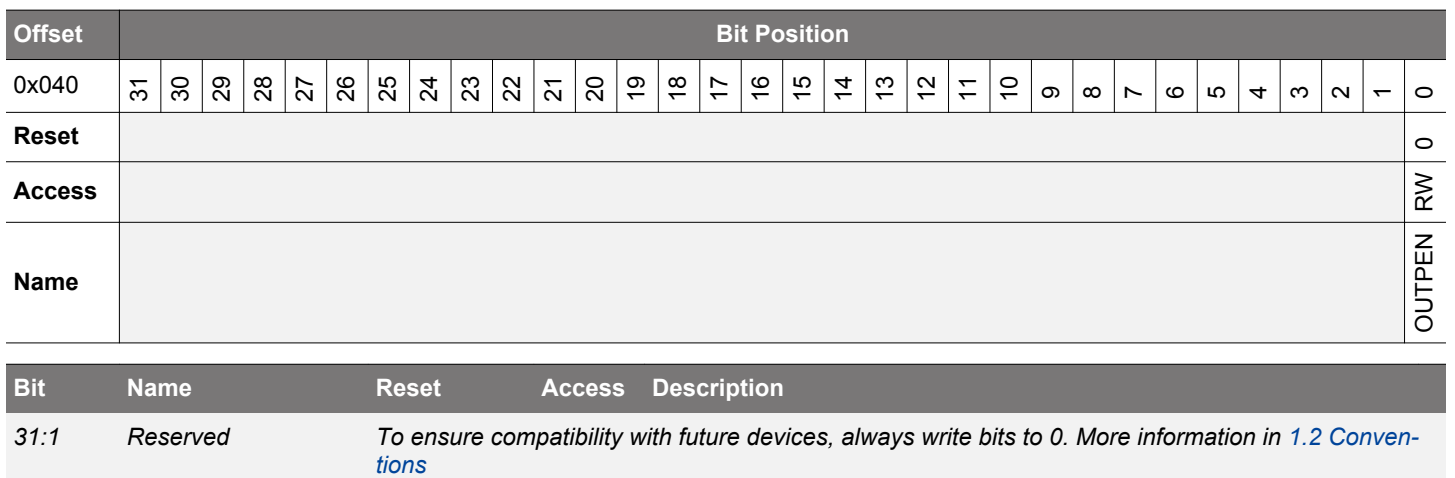

OUTPEN 0 RW **ACMP Output Pin Enable**

Enable/disable analog comparator output to pin.

# <span id="page-852-0"></span>**24.5.13 ACMPn\_ROUTELOC0 - I/O Routing Location Register**

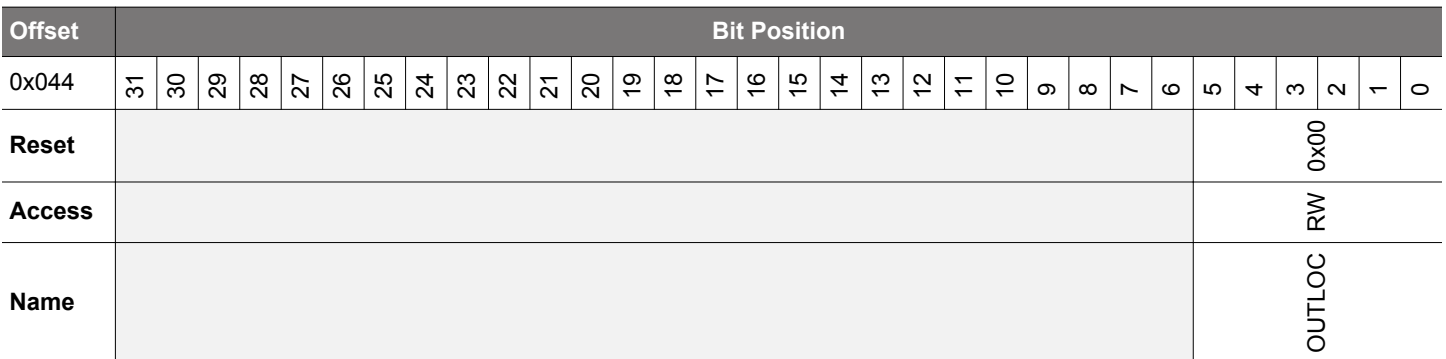

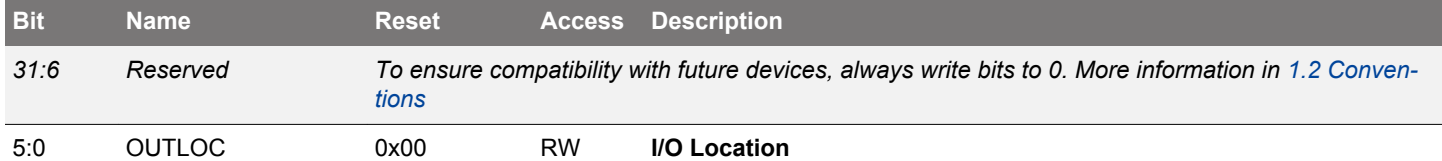

Decides the location of the OUT pin.

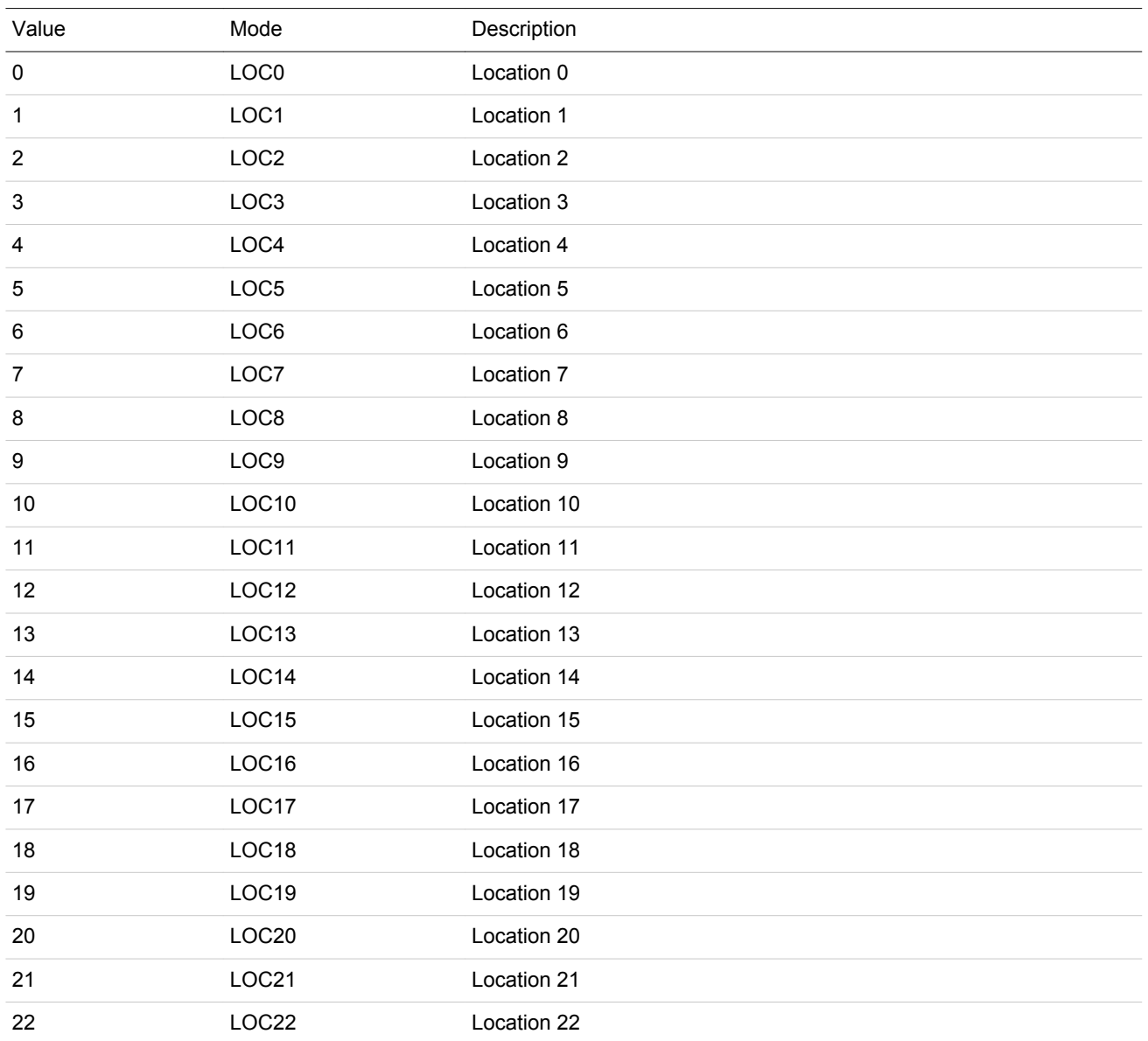

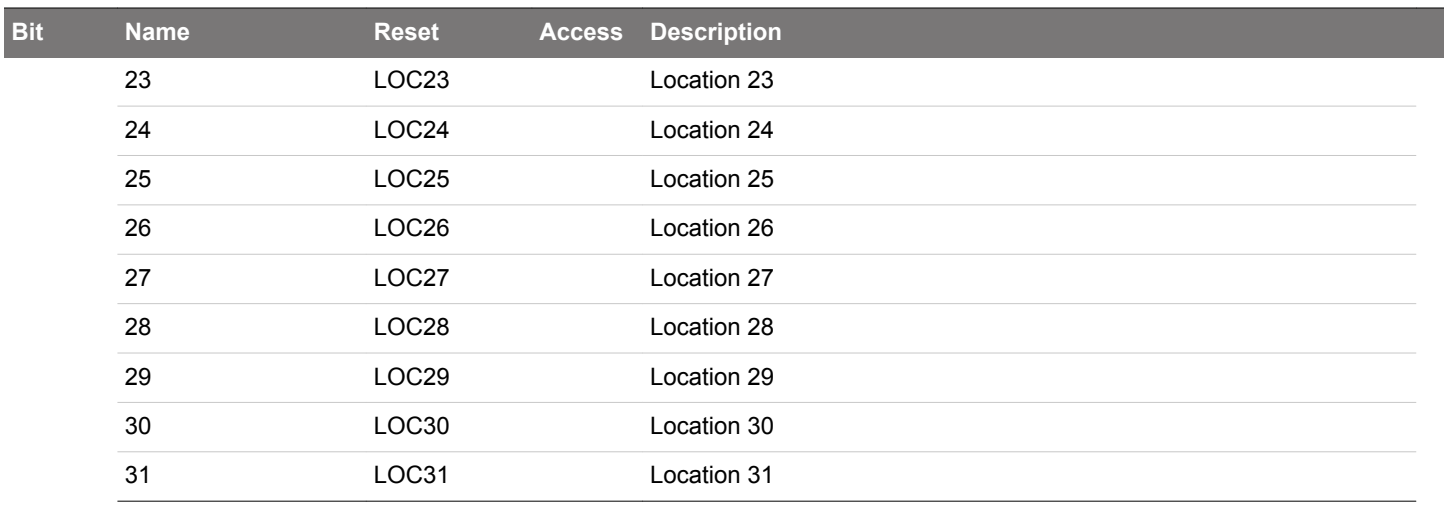

# <span id="page-854-0"></span>**24.5.14 ACMPn\_EXTIFCTRL - External Override Interface Control**

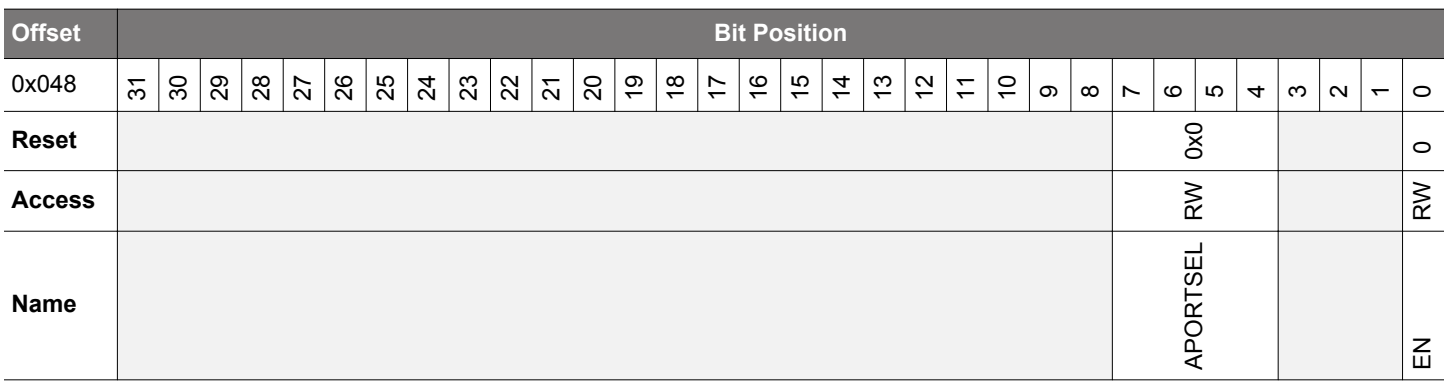

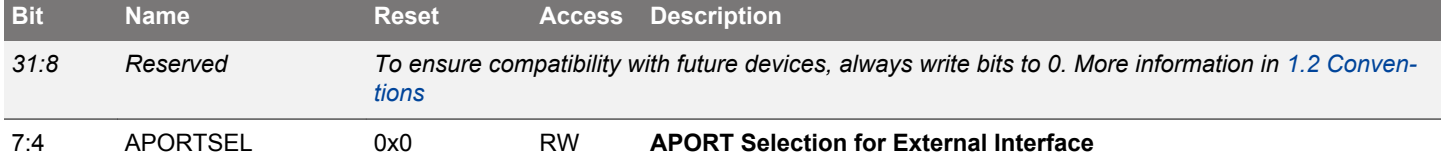

Decides which APORT(s) the ACMP will use when controlled by an external module.

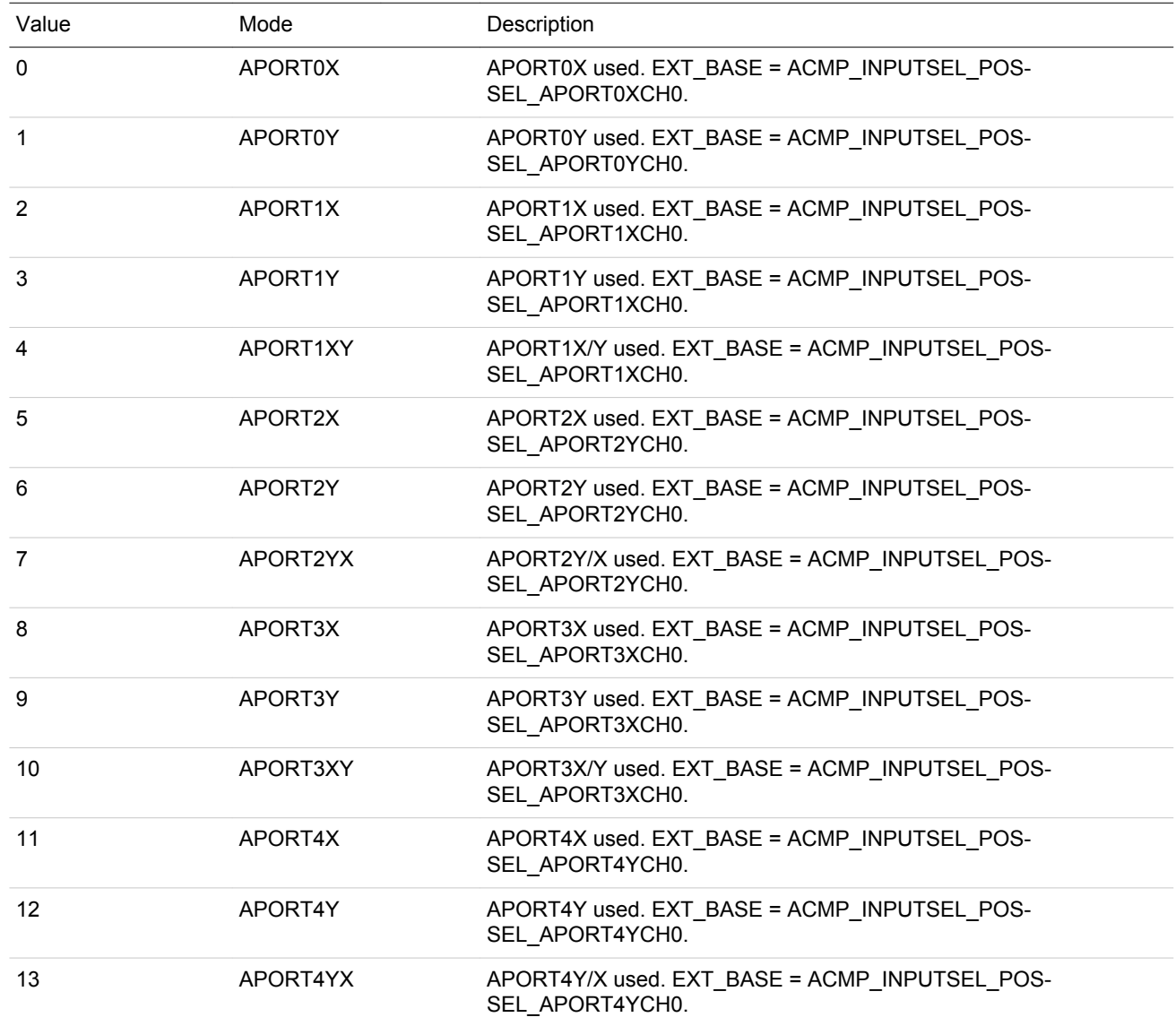

<span id="page-855-0"></span>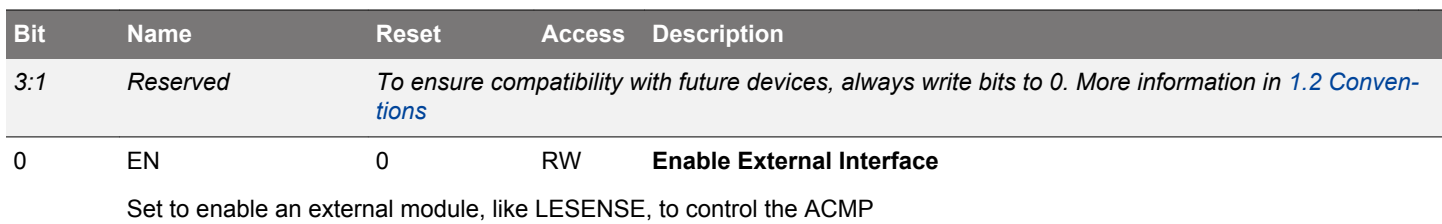

# **25. ADC - Analog to Digital Converter**

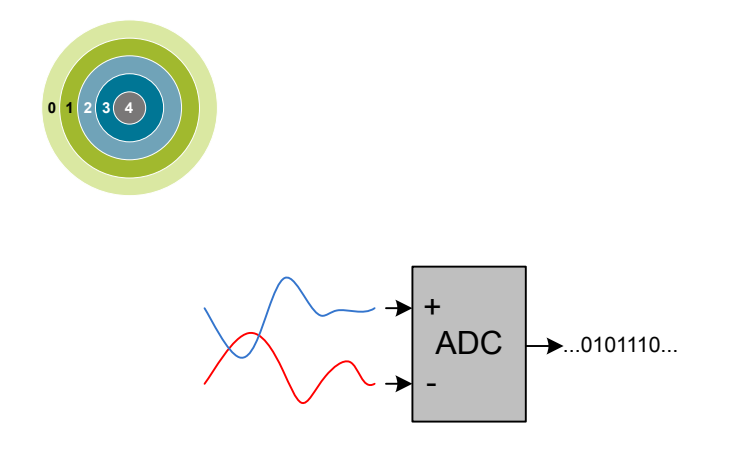

## **Quick Facts**

### **What?**

The ADC is used to convert analog signals into a digital representation and features low-power, autonomous operation.

## **Why?**

In many applications there is a need to measure analog signals and record them in a digital representation, without exhausting the energy source.

#### **How?**

A low power ADC samples up to 32 input channels in a programmable sequence. With the help of PRS and DMA, the ADC can operate without CPU intervention in EM2 Deep Sleep and EM3 Stop, minimizing the number of powered up resources. The ADC can further be duty-cycled to reduce the energy consumption.

#### **25.1 Introduction**

The ADC uses a Successive Approximation Register (SAR) architecture, with a resolution of up to 12 bits at up to one million samples per second (1 Msps). The integrated input multiplexer can select from external I/Os and several internal signals.

## **25.2 Features**

- Programmable resolution (6/8/12-bit)
	- 13 conversion clock cycles for a 12-bit conversion
	- Maximum 1 Msps @ 12-bit
	- Maximum 1.6 Msps @ 6-bit
- Configurable acquisition time
- Externally controllable conversion start time using PRS in TIMED mode
- Integrated prescaler for conversion clock generation
	- Selectable clock division factor from 1 to 128
- Wide conversion clock range: 32 kHz to 16 MHz
- Can be run during EM2 Deep Sleep and EM3 Stop, waking up the system upon various enabled interrupts
- Can be run during EM2 Deep Sleep and EM3 Stop with DMA enabled to pull data from the FIFOs without waking up the system
- Supports up to 144 external input channels and several internal inputs
	- Includes temperature sensor and random number generator function
- Left or right adjusted results
	- Results in 2's complement representation
	- Differential results sign extended to 32-bits results
- Programmable scan sequence
	- Up to 32 configurable samples in scan sequence
	- Mask to select which pins are included in the sequence
	- Triggered by software or PRS input
	- One shot or repetitive mode
	- Oversampling available
	- Four deep FIFO to store conversion data along with channel ID and option to overwrite old data when full
	- Programmable watermark (DVL) to generate SCAN interrupt
	- Supports overflow and underflow interrupt generation
	- Supports window compare function
	- Conversion tailgating support for predictable periodic scans
- Programmable single channel conversion
	- Triggered by software or PRS input
	- Can be interleaved between two scan sequences
	- One shot or repetitive mode
	- Oversampling available
	- Four deep FIFO to store conversion data with option to overwrite old data when full
	- programmable watermark (DVL) to generate SINGLE interrupt
	- Supports overflow and underflow interrupt generation
	- Supports window compare function
- Hardware oversampling support
	- 1st order accumulate and dump filter
	- From 2 to 4096 oversampling ratio (OSR)
	- Results in 16-bit representation
	- Enabled individually for scan sequence and single channel mode
	- Common OSR select
- Programmable and preset input full scale (peak-to-peak) range (VFS) with selectable reference sources
	- VFS=1.25 V using internal VBGR reference
	- VFS=2.5 V using internal VBGR reference
	- VFS=AVDD with AVDD as reference source
	- VFS=5 V with internal VBGR reference
	- Single ended external reference
	- Differential external reference
	- VFS=2xAVDD with AVDD as reference source
	- User-programmable dividers for flexible VFS options from internal, external or supply voltage reference sources
- Support for offset and gain calibration
- Interrupt generation and/or DMA request when
	- Programmable number of converted data available in the single FIFO (also generates DMA request)
	- Programmable number of converted data available in the scan FIFO (also generates DMA request)
	- Single FIFO overflow or underflow
	- Scan FIFO overflow or underflow
	- Latest Single conversion tripped compare logic
	- Latest Scan conversion tripped compare logic
	- Analog over-voltage interrupt
	- Programming Error interrupt due to APORT Bus Request conflict or NEGSEL programming error

## **25.3 Functional Description**

An overview of the ADC is shown in Figure 25.1 ADC Overview on page 859.

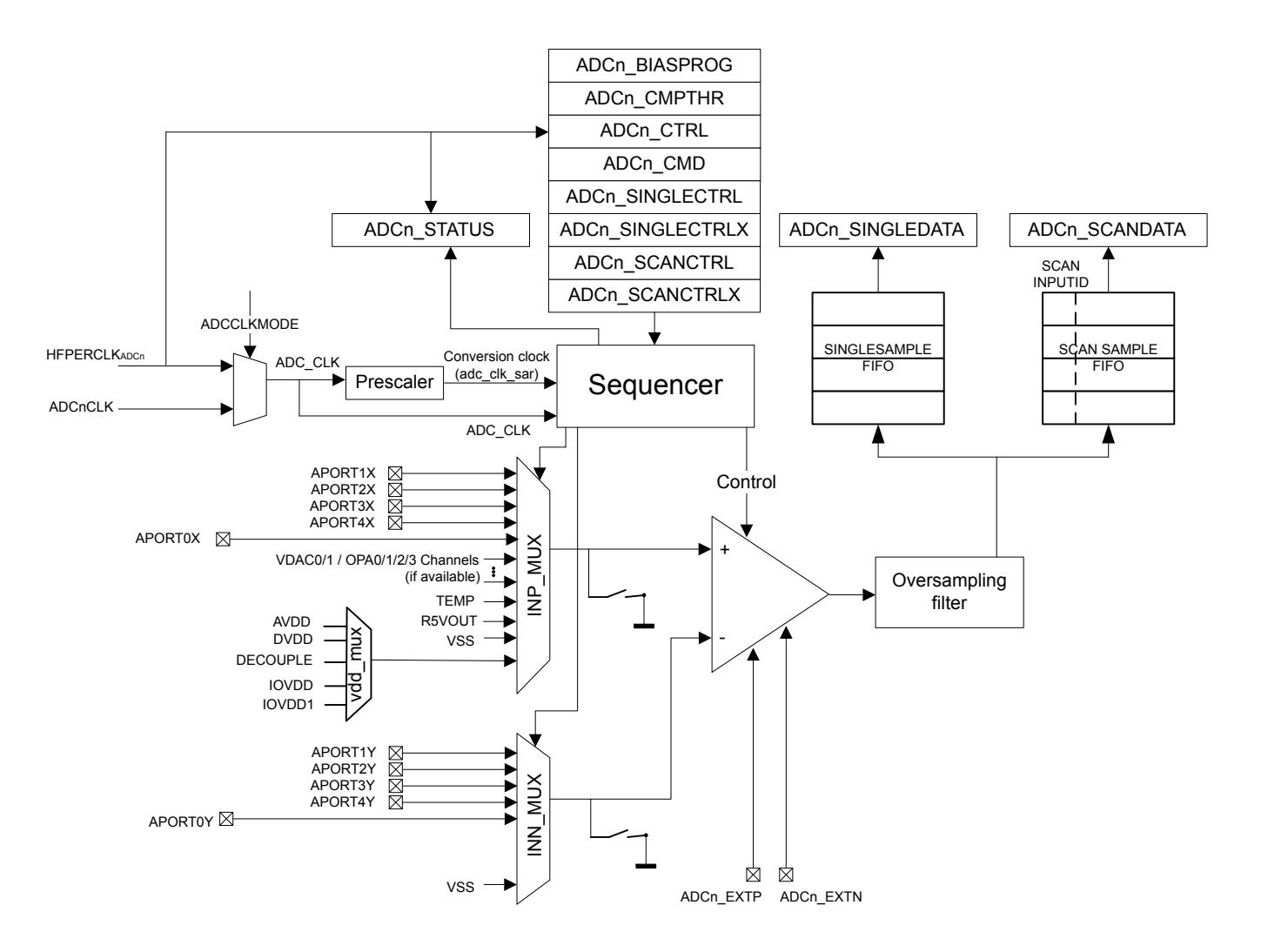

**Figure 25.1. ADC Overview**

### **25.3.1 Clock Selection**

The ADC logic is partitioned into two clock domains: HFPERCLK and ADC CLK. The HFPERCLK domain contains the register interface logic, APORT request logic and portions of FIFO read logic. The HFPERCLK is the default clock for the ADC peripheral. The rest of the ADC is clocked by the ADC\_CLK domain. The ADC\_CLK is chosen by ADCCLKMODE bit in the ADCn\_CTRL register.

The ADC CLK is the main clock for the ADC engine. If the ADCCLKMODE is set to SYNC, the ADC CLK is equal to the HFPERCLK and the ADC operates in synchronous mode. If the ADCCLKMODE is set to ASYNC, the ADC\_CLK is ASYNCCLK and the ADC operates in asynchronous mode. This distinction is important to understand as there are additional system restrictions and benefits to running the ADC in asynchronous mode detailed in [25.3.15 ASYNC ADC\\_CLK Usage Restrictions and Benefits.](#page-880-0)

**Note:** Whenever ADC is being used in asynchronous mode, then HFPERCLK must be at least 1.5 times higher than the ADC\_CLK.

The ADC has an internal clock prescaler, controlled by PRESC bits in ADCn\_CTRL, which can divide the ADC\_CLK by any factor between 1 and 128 to generate the conversion clock (adc clk sar) for the ADC. This adc clk sar is also used to generate acquisition timing. Note that the maximum clock frequency for adc\_clk\_sar is 16 MHz. The ADC warmup time is determined by ADC\_CLK and not by adc\_clk\_sar.

ASYNCCLK is a clock source from the CMU which is considered asynchronous to HFPERCLK. The CMU\_ADCCTRL register can be programmed to request and use ASYNCCLK. It has multiple choices for its source, including AUXHFRCO, HFXO and HFSRCCLK, and can optionally be inverted. If the chosen source for ASYNCCLK is not active at the time of request, the CMU enables the source oscillator upon receiving the request, and shuts down the oscillator when the ADC stops requesting the clock. Consult the CMU chapter for details of how to program the clock sources for the ASYNCCLK and oscillator start-up time details.

Software may choose a clock request generation scheme by programming the ASYNCCLKEN and WARMMODE of the ADCn\_CTRL register. If the ASYNCCLKEN is set to ASNEEDED with WARMMODE set to NORMAL, the ADC requests ASYNCCLK only when a conversion trigger is activated. The ASYNCCLK request is withdrawn after the conversion is complete. All other options keep the ASYNCCLK request "ON" until software programs these fields otherwise or changes the ADCCLKMODE to SYNC.

For EM2 Deep Sleep or EM3 Stop operation of the ADC, the ADC CLK must be configured for AUXHFRCO as this is the only available option during EM2 Deep Sleep or EM3 Stop. The ADC CLK source should not be changed as the system enters or exits various energy modes, otherwise measurement inaccuracies will result.

## **25.3.2 Conversions**

A conversion consists of two phases: acquisition and approximation. The input is sampled in the acquisition phase before it is converted to digital representation during the approximation phase. The acquisition time can be configured independently for scan sequence and single channel conversions (see [25.3.3 ADC Modes](#page-860-0)) by setting AT in ADCn SINGLECTRL/ADCn SCANCTRL. The acquisition times can be set to 1, 2, 3 or any integer power of 2 from 4 to 256 adc clk sar cycles.

**Note:** For high impedance sources the acquisition time should be adjusted to allow enough time for the internal sample capacitor to fully charge. The minimum acquisition time for sampling at 1 Msps and typical input loading is 187.5 ns.

The ADC uses one adc\_clk\_sar cycle per output bit in the approximation phase plus 1 extra adc\_clk\_sar cycle.

$$
T_{conv} = (T_{accq} + (N + 1) \times T_{adc\_clk\_sar}) \times OVSRSEL
$$

Where  $T_{\text{a}c\alpha}$  is the acquisition time set by the AT bit field, N is the resolution (in bits), and OVSRSEL is the oversampling ratio according to the OVSRSEL field in ADCn\_CTRL when oversampling is enabled (see [25.3.10.6 Oversampling\)](#page-876-0).

## **Figure 25.2. ADC Total Conversion Time Per Output**

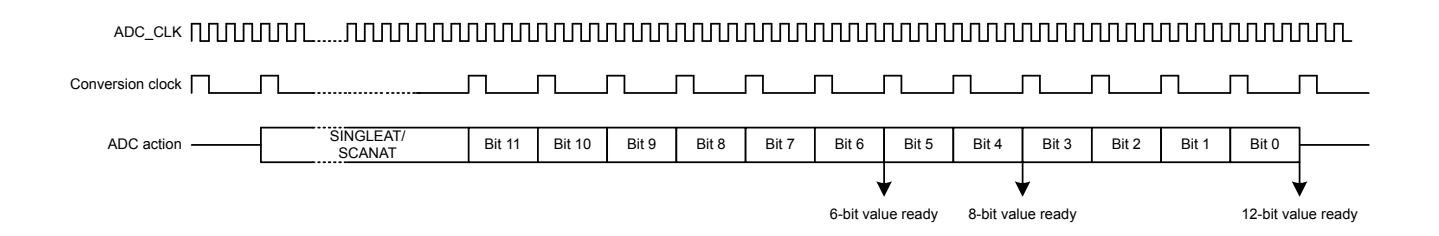

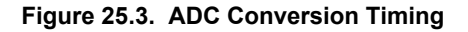

### <span id="page-860-0"></span>**25.3.3 ADC Modes**

The ADC contains two programmable modes: single channel mode and scan mode. Both modes have separate configuration registers and a four-deep FIFO for conversion results. Both modes may be set up to run only once per trigger or to automatically repeat after each operation. The scan mode has priority over the single channel mode. However by default, if scan sequence is running, a triggered single channel conversion will be interleaved between two scan samples.

### **25.3.3.1 Single Channel Mode**

Single channel mode can be used to convert a single channel either once per trigger or repetitively. The configuration of single channel mode is done using the ADCn SINGLECTRL and ADCn SINGLECTRLX registers and the result FIFO can be read through the ADCn\_SINGLEDATA register. The DVL field of the ADCn\_SINGLECTRLX controls the FIFO watermark crossing which sets the SIN-GLEDV bit in ADCn\_STATUS high and is cleared when the data is read and the number of unread data samples falls below the DVL threshold. The user can choose to throw out new samples or overwrite the old samples when the FIFO becomes full by programming the FIFOOFACT field of the ADCn\_SINGLECTRLX register. Single channel results can also be read through ADCn\_SINGLEDATAP without popping the FIFO, returning its latest element. The DIFF field in ADCn SINGLECTRL selects whether differential or single ended inputs are used and POSSEL and NEGSEL selects the input signal(s). The CMPEN bit in the ADCn\_SINGLECTRL register enables the window compare function, and the latest converted data is compared against values programmed into the ADGT and ADLT fields of the ADCn\_CMPTHR register and generates SINGLECMP interrupts if enabled. The window compare function allows for compare triggering both within (if ADGT less than ADLT) or out of (if ADGT greater than ADLT) window.

## **25.3.3.2 Scan Mode**

Scan mode is used to perform conversions across multiple channels, sweeping a set of selected inputs in a sequence. The configuration of scan mode is done in the ADCn\_SCANCTRL and ADCn\_SCANCTRLX registers. It has similar controls and data read mechanisms to single channel mode. There are two key differences between single channel mode and scan mode: the input sequence is programmed differently, and it has additional information in the result to indicate the channel on which the conversion was acquired. [25.3.7 Input Selection](#page-863-0) explains how the input sequence is chosen. When the scan sequence is triggered, the ADC samples all inputs that are included in the mask (ADCn\_SCANMASK), starting at the lowest pin number. DIFF in ADCn\_SCANCTRL selects whether single ended or differential inputs are used. The FIFO data is tagged with SCANINPUTID and can be read along with the scan data using ADCn\_SCANDATAX register. The ADCn\_SCANDATAXP can be used to read the latest valid entry from the scan FIFO without popping it. There is also a ADCn SCANDATA register that contains results without the SCANINPUTID appended.

**Note:** If using scan mode with ADCn SCANCTRL REP = 1 and ADCn SCANCTRLX REPDELAY = NODELAY, the last channel in the scan will report a SCANINPUTID of 0. Using ADCn\_SCANCTRLX\_REPDELAY with any value other than NODELAY will report the correct SCANINPUTID.

### **25.3.4 Warm-up Time**

After power-on, the ADC requires some time for internal bias currents and references to settle prior to starting a conversion. This time period is called the warm-up time. Warm-up timing is performed by hardware. Software must program the number of ADC\_CLK cycles required to count at least 1 µs in the TIMEBASE field of the ADCn CTRL register. TIMEBASE only affects the timing of the warm-up sequence and is not dependent on adc clk sar. When enabling the ADC or changing references between samples, the ADC is automatically warmed up for 5 us (5 times the period indicated by TIMEBASE).

Normally, the ADC will be warmed up only when samples are requested and is shut off when there are no more samples waiting. However, if lower latency is needed, configuring the WARMUPMODE field in ADCn\_CTRL allows the ADC and/or reference to stay warm between samples, reducing the warm-up time or eliminating it altogether. Figure 25.4 ADC [Analog Power Consumption With Different](#page-862-0) [WARMUPMODE Settings on page 863](#page-862-0) shows the effects on analog power consumption in scenarios using different WARMUPMODE settings.

The user can program which reference should be kept warm in the CHCONREFWARMIDLE bitfield in the ADCn\_CTRL register. By default the scan mode reference is kept warm. The user can also choose to keep the single channel mode reference warm or to keep the last used reference warm. If the default setting is kept (scan mode reference is to be kept warm) and if the single-mode reference setting is different than scan-mode, then single mode conversions will first warmup its reference for 5 us before a conversion can begin.

Various warmup modes are described here:

- NORMAL: This is the lowest power option for general-purpose use and low sampling rates (below 35 ksps). The ADC and references are shut off when there are no samples waiting. The ADC does not consume any power when it is shut down. A 5 µs warmup time will be initiated prior to every conversion. Figure a in [Figure 25.4 ADC Analog Power Consumption With Different WARMUP-](#page-862-0)[MODE Settings on page 863](#page-862-0) shows this mode.
- KEEPINSTANDBY: This mode is suitable for infrequent sampling of lower impedance inputs, and is the lowest power option for sampling rates between about 35 and 125 ksps. It may also be useful for lower sampling rates where latency is important. The reference selected for scan mode is kept warm, but the ADC is powered down. The ADC will initiate a 1 µs warmup period before a conversion begins. Because the reference is kept warm, the ADC will consume a small amount of standby current when it is not converting. Figure b in [Figure 25.4 ADC Analog Power Consumption With Different WARMUPMODE Settings on page 863](#page-862-0) shows this mode.
- KEEPINSLOWACC: This mode is useful for high-impedance inputs which are sampled infrequently. It is similar to KEEPINSTAND-BY, but continuously tracks the input, keeping the input multiplexer connected to the APORT bus. This mode consumes little more power than KEEPINSTANDBY mode (about 2 µA extra) when a conversion is not in progress. This allows the user to avoid programming long acquisition time that would otherwise be necessary for high-impedance inputs when ADC wakes up to full power mode, thereby reducing the total current consumption per conversion.
- KEEPADCWARM: This mode provides the lowest latency and allows for maximum sampling rates. The ADC and reference circuitry remain powered on even when conversions are not in progress. Figure c in [Figure 25.4 ADC Analog Power Consumption With Dif](#page-862-0)[ferent WARMUPMODE Settings on page 863](#page-862-0) shows this mode. This mode consumes the most power, but as soon as a trigger event occurs, the acquisition and conversion begin with no warm-up time. Note that if KEEPADCWARM mode is set and HFXO is selected as the ADC clock source, the HFXO will remain on in EM2.

When KEEPADCWARM is chosen, ADC is termed as being in continuous operation. When any other warmup mode is chosen, ADC is termed to be in duty-cycled operation.

When entering EM2 Deep Sleep or EM3 Stop, if the ADC is not going to be used, it should be returned to an idle state and WARMUP-MODE in ADCn CTRL written to 0. Refer to [25.3.17 ADC Programming Model](#page-881-0) for more information on placing the ADC in an idle state. If the ADC is going to be used in these low energy modes, the user can use any of the WARMUPMODE settings, but should be mindful of the power consumption that comes along with the different mode settings. For EM2 Deep Sleep or EM3 Stop operation, the ADC clock source must be configured to use AUXHFRCO.

<span id="page-862-0"></span>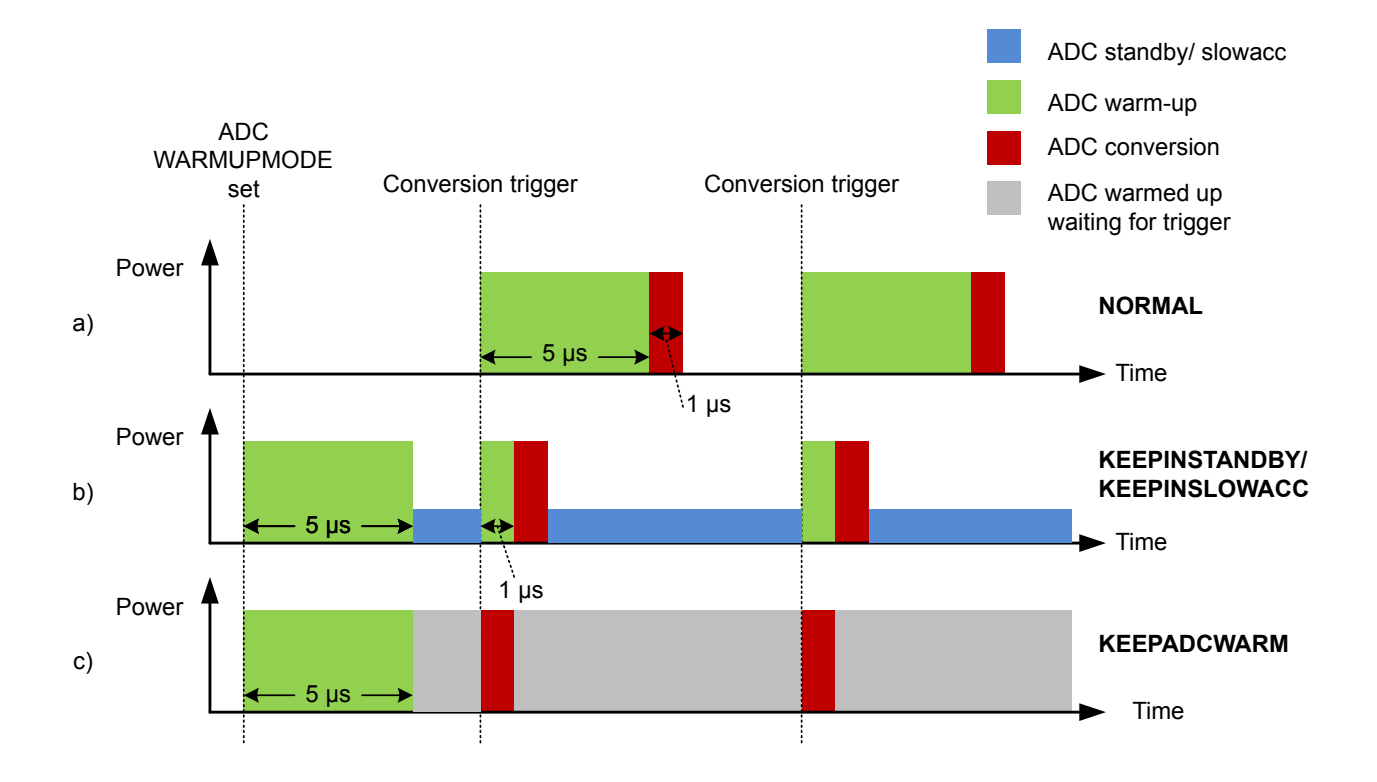

## **Figure 25.4. ADC Analog Power Consumption With Different WARMUPMODE Settings**

**Note:** When using any warm-up mode other than NORMAL, always switch back to the NORMAL mode before switching to another warm-up mode.

#### **25.3.5 Power Supply**

The ADC block power (V<sub>ADC</sub>) is derived from the VDDX\_ANA supply rail. VDDX\_ANA can be selected from the AVDD or DVDD supply pins using the EMU\_PWRCTRL\_ANASW bit field.

## **25.3.6 Input Pin Considerations**

For external ADC inputs routed through the APORT, the maximum supported analog input voltage will be limited to the MIN( $V_{ADC}$ , IOVDD) (where  $V_{ADC}$  is VDDX ANA, as described in 25.3.5 Power Supply). Note that pins configured as ADC inputs should disable OVT (by setting the corresponding GPIO\_Px\_OVTDIS bit) to reduce any potential distortion introduced by the OVT circuitry.

ADC external reference inputs are not routed through the APORT, and the maximum supported analog input voltage for an external reference will also be limited to the  $MIN(V_{ADC}$ , IOVDD).

### <span id="page-863-0"></span>**25.3.7 Input Selection**

The ADC samples and converts the analog voltage differential at its positive and negative voltage inputs. The input multiplexers of the ADC can connect these inputs to one of several internal nodes (e.g., temperature sensor) or to external signals via analog ports (APORT0, APORT1, APORT2, APORT3 or APORT4).

The analog ports APORT1, APORT2, APORT3, and APORT4 connect to external pins via analog buses (BUSAX, BUSAY, BUSBX, etc.) which are shared among other analog peripherals on the device. APORT1 through APORT4 are each 32 channels wide with connections to two sub-buses: a 16-channel X bus and a 16-channel Y bus. In the ADC module, all X buses connect to the INP\_MUX and all Y buses connect to the INN\_MUX as shown in Figure 25.5 APORT Connection to the ADC on page 864. Connections to the X and Y sub-buses alternate channels on the APORT. On APORT1 and APORT3, even-numbered channels connect to the X bus, and oddnumbered channels connect to the Y bus. On APORT2 and APORT4, even-numbered channels connect to the Y bus and odd-numbered channels connect to the X bus. The APORT to BUS mappings may vary from device to device, Refer to the APORT Client Map in the device data sheet for exact mappings.

Unlike APORT1 through APORT4, APORT0 is not a shared resource. It consists of a 16-channel X bus and a 16-channel Y bus, each with dedicated I/O pin connections. Note that APORT0 is not available on all device families.

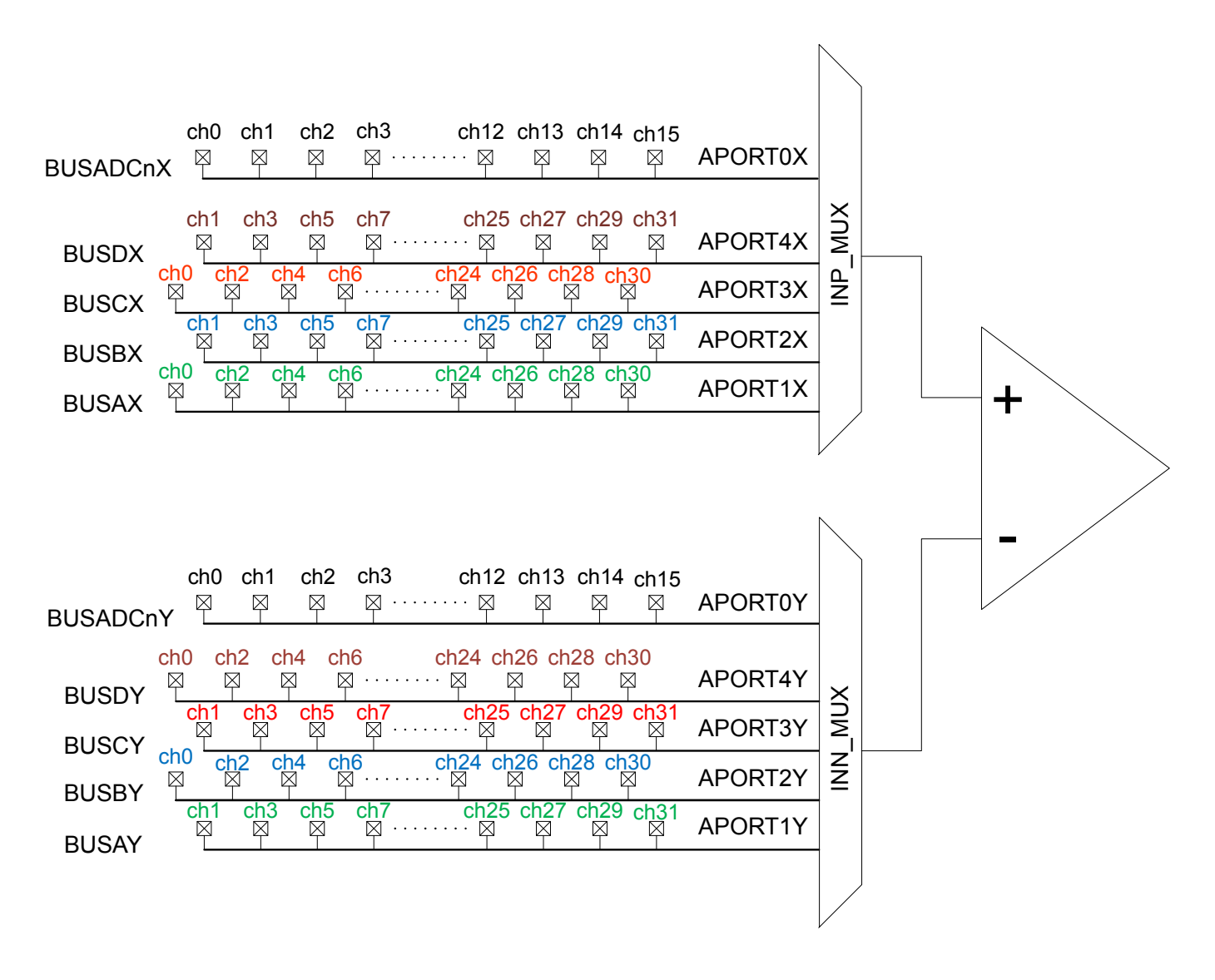

**Figure 25.5. APORT Connection to the ADC**

For differential measurements, one input must be chosen from an X bus and the other from a Y bus. Choosing both inputs from an X bus or both from a Y bus will generate a PROGERR interrupt (if enabled) of NEGSELCONF type. The PROGERR type can be checked in the ADCn STATUS register.

The mapping and availability for external I/O connections to ADC0 inputs is shown in device data sheet.
Multiple peripherals may request the same shared system bus (BUSAX, BUSAY, BUSBX, etc.). When this happens, a conflict status is generated and that bus is kept floating. If this happens with the ADC, the PROGERR field in ADCn\_STATUS is set to BUSCONF, and an interrupt may be generated (if enabled). When connecting dedicated I/Os through APORT0, all inputs are available to APORT0X and APORT0Y and no bus conflict is possible. Refer to [25.3.7.3 APORT Conflicts](#page-867-0) for more information on identifying and resolving bus conflicts.

**Note:** The internal inputs can only be sampled in single channel, single-ended mode. NEGSEL should be fixed to VSS for these conversions.

#### **25.3.7.1 Configuring ADC Inputs in Single Channel Mode**

In single channel mode, the ADCn SINGLECTRL register provides the POSSEL and NEGSEL selection for positive and negative channel selection of the ADC. The APORT Client Map provides external pin to internal bus channel mapping enumeration for a particular device. Software can also choose internal nodes for POSSEL.

For single-ended conversions on external (APORT-connected) signals, POSSEL and NEGSEL are fully configurable. However, when performing conversions on internal signals, NEGSEL must be set to VSS. This NEGSEL reconfigurability feature in single-ended mode may not be available in all devices. If compatibility with devices that do not support this feature is desired, NEGSEL should be set to VSS for all single channel single-ended conversions.

Note that in both the POSSEL and NEGSEL fields, it is possible to choose inputs from both X and Y buses, even though X channels are physically connected to the positive mux (INP\_MUX) and Y channels are physically connected to the negative mux (INN\_MUX). For single-ended operation (DIFF = 0), if the positive input is chosen from a Y channel the ADC performs a negative single ended conversion and automatically inverts the result at the end, producing a positive result. For differential conversions (DIFF = 1), if a Y channel is chosen for the positive input and an X channel is chosen for the negative input, the ADC result will be inverted to produce the correct polarity.

Refer to device-specific data sheet for specific pin connection options. Note that the same I/O pin may appear in multiple locations.

#### **25.3.7.2 Configuring ADC Inputs in Scan Mode**

In scan mode, the ADC can sample and convert up to 32 external channels on each conversion trigger. Internal channels are not available in scan mode. The ADC's scanner logic automatically changes the input mux settings between conversions, eliminating the need for firmware intervention.

The ADC scanner logic is controlled by a set of 32 logical channels called SCANINPUTIDs. The 32 SCANINPUTIDs are arranged in four groups of 8 channels each. Each channel group can point to a predefined series of 8 sequential channels on any of the available APORTs. The ADCn\_SCANINPUTSEL register is used to configure which group of physical APORT channels each of the SCANINPU-TID channel groups map to. For example, selecting APORT1CH16TOCH23 in the INPUT7TO0SEL field selects APORT1CH16 for SCANINPUTID0, APORT1CH17 for SCANINPUTID1, APORT1CH18 for SCANINPUTID2, and so on.

The four SCANINPUTID groups are fully independent and may be selected from any APORT in any combination. It is possible also to repeat the same selection in multiple groups. For example, the user may select APORT2CH0TOCH7 for all four of the SCANINPUTID groups.

In many cases, the user application will not require all 32 channels of the scanner to be converted. Each of the scanner channels may be individually enabled according to the needs of the system. The ADCn\_SCANMASK register is used to enable and disable individual SCANINPUTIDs. The bits in the ADCnSCANMASK register correspond one-to-one with the SCANINPUTID channel numbers. During a scan operation, the ADC scanner logic will convert only the enabled SCANINPUTIDs, in order from lowest to highest.

In single-ended mode, all conversions performed by the ADC will be relative to VSS. For any enabled SCANINPUTID, the selected APORT channel will be connected to the ADC with the opposite ADC input terminal connected to VSS. Note that the channel groups selected in ADCn\_SCANINPUTSEL point to a block of 8 channels on an APORT, which includes both X and Y channels. Depending on the channels enabled by ADCn\_SCANMASK, the ADC may perform conversions on the X or the Y bus associated with that APORT.

Figure 25.6 ADC Single-ended Scan Mode Example on page 866 shows an example of a single-ended scan configuration. In this example, ADCn\_SCANINPUTSEL has been configured to place APORT1CH16TO23 in the first, third, and fourth channel groups. APORT4CH8TO15 has been placed in the second channel group. ADCn\_SCANMASK selects six of these channels for inclusion in the scan. When an ADC scan is initiated with this configuration, the ADC begins at SCANINPUTID0 and converts each enabled channel in turn. This scan configuration results in a set of six single-ended ADC conversions: PF0, PF3, PA5, PA5, PF7, and PF4.

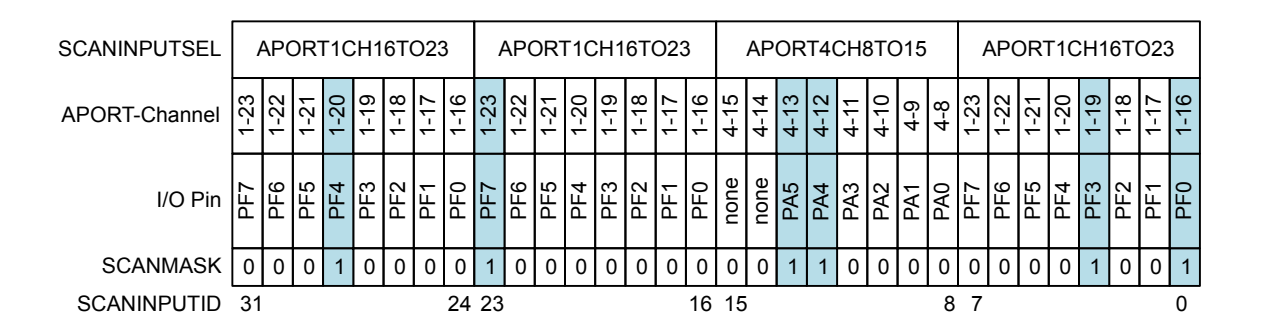

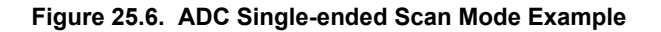

In differential mode, the default operation of the ADC scanner is to perform a differential measurement between the selected APORT channel and the next channel on that APORT. For example, if the enabled SCANINPUTID points to APORT1CH6, the ADC will perform a differential conversion between APORT1CH6 and APORT1CH7.

There are two exceptions to this rule, listed in order of precedence:

- 1. When converting SCANINPUTID15, the differential conversion will be performed between the channel selected by SCANINPU-TID15 and the channel selected by SCANINPUTID8.
- 2. When APORTnCH31 is the selected input, the differential conversion will be performed between APORTnCH31 and APORTnCH0.

[Figure 25.7 ADC Differential Scan Mode Example on page 867](#page-866-0) shows an example of a differential scan configuration. In this example, ADCn\_SCANINPUTSEL has been configured to place APORT1CH16TO23 in the first, third, and fourth channel groups. APORT4CH8TO15 has been placed in the second channel group. ADCn\_SCANMASK selects three channels pairs for inclusion in the scan. When an ADC scan is initiated with this configuration, the ADC begins at SCANINPUTID0 and converts each enabled channel in turn. This scan configuration results in a set of three differential ADC conversions: PF0-PF1, PF2-PF3, and PA4-PA5.

<span id="page-866-0"></span>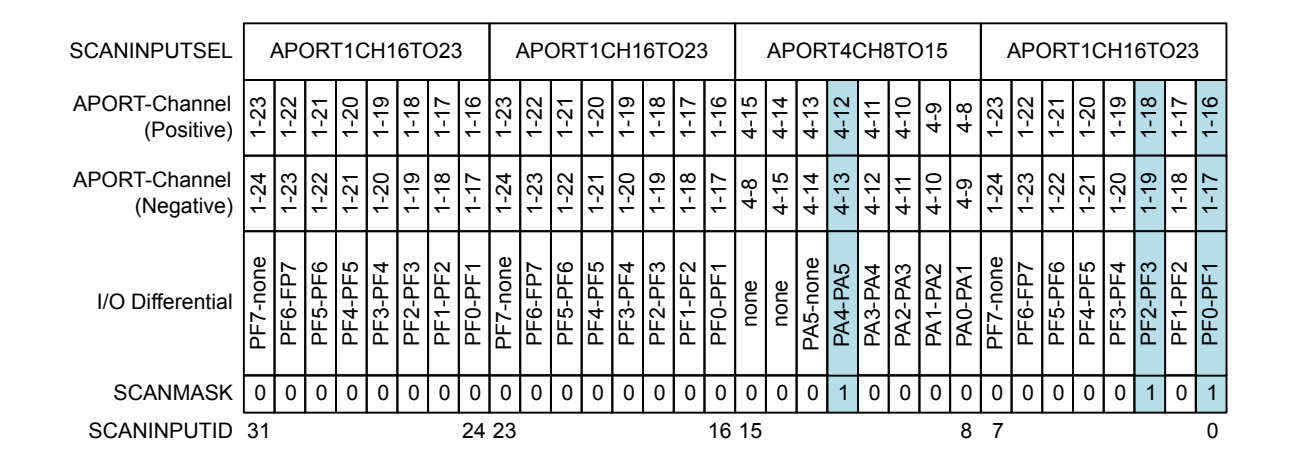

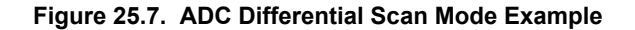

In certain applications it may be desirable to perform differential conversions on several channels against a common voltage. The ADCn SCANNEGSEL register allows eight of the SCANINPUTIDs to re-map the negative terminal of a differential conversion to a common channel. In the first ADCn\_SCANINPUTSEL group, the negative input for SCANINPUT 0, 2, 4, and 6 may be re-mapped to any of the odd-numbered channels in that group (SCANINPUT 1, 3, 5, or 7). Likewise, in the second ADCn\_SCANINPUTSEL group, the negative input for SCANINPUT 9, 11, 13, and 15 may be re-mapped to any of the even-numbered channels in that group (SCANIN-PUT 8, 10, 12, or 14).

Figure 25.8 ADC Differential Scan Mode Re-mapping Negative Input Selections on page 867 shows the effects of the ADCn\_SCAN-NEGSEL register on the re-mappable inputs. The left side of the figure shows the default channel mapping, and the right side of the figure shows how ADCn SCANNEGSEL can be programmed to map the same negative input on up to four channels.

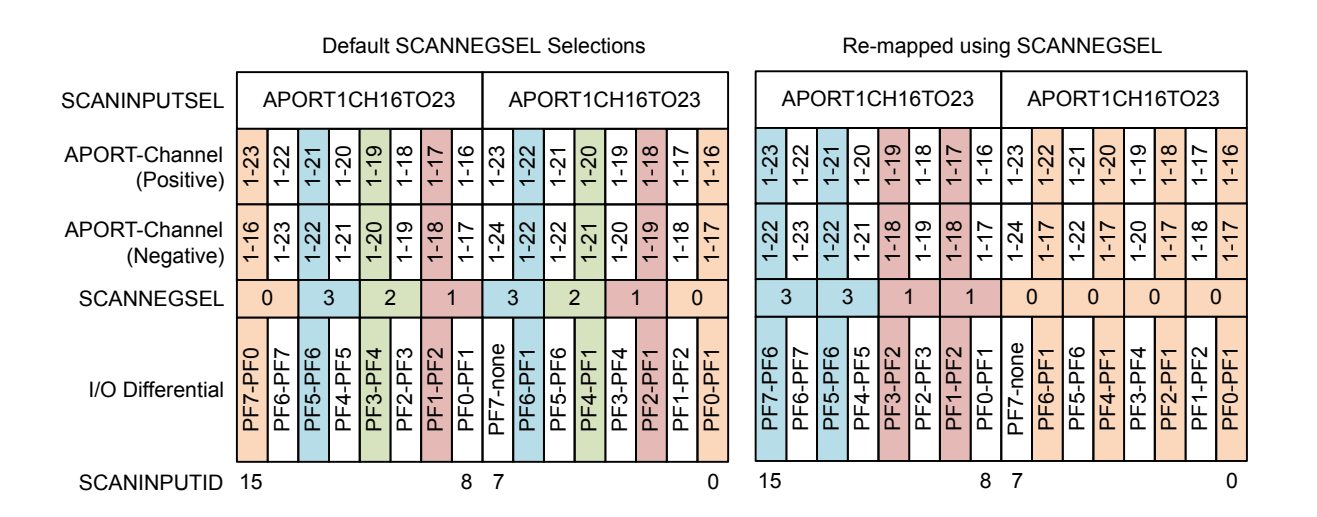

**Figure 25.8. ADC Differential Scan Mode Re-mapping Negative Input Selections**

#### <span id="page-867-0"></span>**25.3.7.3 APORT Conflicts**

The ADC shares common analog buses connected to its APORTs (1-4) with other analog peripherals (see device-specific data sheet). As the ADC performs single or scan conversions, it requests the shared buses and sends selections for the control switches to connect the desired I/O pins. If another analog peripheral requests the same shared bus at the same time, there will be a collision and none of the peripherals will be granted control of that bus.

To help debug over-utilization of APORT resources, the ADC hardware provides status information in local registers. The ADCn APORTREQ register gives the user visibility into which APORT(s) the ADC is requesting given the setting of the input selection registers. ADCn APORTCONFLICT reports any conflicts that occur. If PROGERR in ADCn IEN is set, any conflict generates an interrupt. The PROGERR field in the ADCn\_STATUS register indicates whether the programming error happened as a result of an APORT bus conflict (BUSCONF) or from a negative-input selection conflict (NEGSELCONF). If the PROGERR interrupt occurred due to a negative selection conflict, then the interrupt can be cleared by software only after correcting the conflict. If a software clear is attempted without correcting the configuration, the interrupt will be cleared for one clock cycle but then it will trigger again as the invalid configuration still persists.

**Note:** The ADC requests shared bus connections as soon as that bus is selected in the input select registers, even if the ADC is not performing any conversions. This means that by using the APORT request, the ADC will acquire the associated shared analog bus, preventing other peripherals from using it. The bus will be released only when the input select registers are changed.

It is possible for the ADC to passively monitor shared bus signals without controlling the switches and creating bus conflicts. This can be done by setting the ADCn\_APORTMASTERDIS register. When ADCn\_APORTMASTERDIS is used, channel selection defers to the peripheral acting as the bus master for that shared bus, and no bus conflict will occur. The ADC will connect its input to the shared bus, but the specific channel will be controlled by the peripheral designated as the bus master.

#### **25.3.8 Reference Selection and Input Range Definition**

The full scale voltage (VFS) of the ADC is defined as the full input range, from the lowest possible input voltage to the highest. For single-ended conversions, the input range on the selected positive input is from 0 to VFS. For differential conversions, the input to the converter is the difference between the positive and negative input selections. This can range from -VFS/2 to +VFS/2.

VFS for the converter is determined by a combination of the selected voltage reference (VREF) and programmable divider circuits on the ADC input and voltage reference paths. Users have full control over the VREF and divider selections, offering a very flexible and wide selection of VFS values. In most applications however, it is not necessary to adjust VFS beyond a set of common pre-defined choices. For the simplest VFS configuration, refer to [25.3.8.1 Basic Full-Scale Voltage Configuration](#page-868-0). If the application requires a VFS configuration not available in the pre-defined choices, [25.3.8.2 Advanced Full-Scale Voltage Configuration](#page-869-0) covers additional configuration options.

#### <span id="page-868-0"></span>**25.3.8.1 Basic Full-Scale Voltage Configuration**

Basic configuration of the VFS (full scale voltage) for the converter is done by programming the REF bitfield in ADCn\_SINGLECTRL (for single channel mode) or ADCn\_SCANCTRL (for scan mode) to any of the pre-defined options. The list of available pre-defined VFS options is:

- VFS = 1.25 V using internal VBGR as the reference source
- VFS = 2.5 V using internal VBGR as the reference source
- VFS = AVDD using AVDD as the reference source (AVDD ≤ 3.6 V)
- VFS = 5 V using internal VBGR as the reference source
- VFS = ADCn\_EXTP external pin as a single-ended reference source (1.2 V 3.6 V)
- VFS = ADCn\_EXTP ADCn\_EXTN external pins as a differential reference source. ( 1.2 V 3.6 V difference)
- VFS = 2 x AVDD using AVDD as the reference source (AVDD ≤ 3.6 V)

The maximum and minimum input voltage which the ADC can recognize at any external pin is limited to the minimum of the  $V_{ADC}$  and IOVDD supply voltages (where VADC is VDDX\_ANA, as described in [25.3.5 Power Supply](#page-862-0)). If VFS is configured to be larger than the supply range, the full ADC range will not be available. For example, with a 3.3 V supply and VFS configured to 5 V, the input voltage for single-ended conversions will be limited to 0 to 3.3 V, though the effective VFS is still 5 V.

The ADC uses a chip-level bias circuit to provide bias current for its operation. For highest accuracy when using a VBGR-derived internal bandgap reference source, GPBIASACC in ADCn\_BIASPROG should be cleared to 0 (HIGHACC). This will allow the ADC to enable high-accuracy mode from the bias circuitry during conversions. When AVDD or an external pin reference option is used, software may set GPBIASACC in ADCn\_BIASPROG to 1 (LOWACC) to conserve energy. Note that VDAC and dc-dc usage may also switch the chip-level bias to high- accuracy mode (even if GPBIASACC is set to LOWACC), potentially impacting ADC results. For example, if ADC is doing a conversion with GPBIASACC set to LOWACC and VDAC also starts a conversion using the internal low noise reference, then the chip-level bias circuit will be automatically switched to high-accuracy mode (potentially corrupting results of the on-going ADC conversion). Similarly, dc-dc startup automatically switches the chip-level bias circuit to high-accuracy mode for a short time, i.e., if dc-dc startup happens when ADC is doing a conversion (with GPBIASACC set to LOWACC), ADC results may get corrupted. DC-DC startup automatically switches the bias circuit to high-accuracy mode for 25 µs. It is during this time that ADC conversions with the GPBIASACC set to LOWACC should be avoided.

If the pre-defined VFS options do not suit the particular application, refer to [25.3.8.2 Advanced Full-Scale Voltage Configuration](#page-869-0) for more advanced VFS options.

#### <span id="page-869-0"></span>**25.3.8.2 Advanced Full-Scale Voltage Configuration**

For most applications, the pre-defined VFS options described in [25.3.8.1 Basic Full-Scale Voltage Configuration](#page-868-0) are suitable. Advanced VFS configurations are also possible by programming the REF bitfield in ADCn\_SINGLECTRL or ADCn\_SCANCTRL to the CONF option. Programming the REF bitfield to CONF allows the user to select the specific VREF source and adjust the programmable input and reference divider options directly.

The general procedure for programming an advanced VFS configuration is as follows:

- 1. Select the voltage reference source using VREFSEL.
- 2. Configure VREFATTFIX and VREFATT so that the reference voltage at the ADC is between 0.7 and 1.05 V.
- 3. Configure VINATT to achieve the desired full-scale voltage.

The VREFSEL field in ADCn\_SINGLECTRLX or ADCn\_SCANCTRLX selects the voltage reference source. The ADC can choose from the following voltage reference (VREF) sources:

- VBGR: An internal 0.83 V bandgap reference voltage. This is the most precise internal reference source available.
- VDDXWATT: An attenuated version of the AVDD supply voltage. The attenuation factor is determined by the VREFATTFIX and/or VREFATT bit fields.
- VREFPWATT: An external reference source applied to the ADCn EXTP pin, and attenuated by the attenuation factor (determined by the VREFATTFIX and/or VREFATT bit fields). This is the appropriate choice for external reference inputs greater than 1.05 V.
- VREFP: An external reference source applied to the ADCn EXTP pin, without any attenuation. This is the appropriate choice for external reference inputs between 0.7 V and 1.05 V.
- VENTROPY: A very low internal reference voltage (approx. 0.1 V). This option is intended to be used only with the ADC inputs tied internally to VSS, for generating random noise at the ADC output.
- VREFPNWATT: A differential version of VREFPWATT, with the reference source applied to the ADCn EXTP and ADCn EXTN pins and attenuated. This is the appropriate choice where a differential reference of greater than 1.05 V is required.
- VREFPN: A differential version of VREFP, with the reference source applied to the ADCn\_EXTP and ADCn\_EXTN pins and no attenuation. This is the appropriate choice where a differential reference of between 0.7 V and 1.05 V is required.
- VBGRLOW: An internal 0.78 V bandgap reference voltage.

The ADC reference voltage should be attenuated to a lower voltage when using AVDD or the external reference source. A simple method for a wide range of reference sources is to set VREFATTFIX to 1. The VREF attenuation factor (ATT<sub>VRFF</sub>) can then be selected between 1/3 (when VREFATT is greater than 0), and 1/4 (when VREFATT is equal to 0). For reference sources between 1.2 V and 3.6 V, ATT<sub>VREF</sub> = 1/3 is the best choice. ATT<sub>VREF</sub> = 1/4 can be used with references from 1.6 V to 3.8 V, with slight performance degradation.

Finer granularity on  $ATT_{VREF}$  is possible as well, by clearing VREFATTFIX to 0, and setting the VREFATT field. For optimal performance with VREFATTFIX = 0, the attenuated ADC reference input should be limited to between 0.7 V and 1.05 V. When VREFATTFIX is cleared to 0,  $ATT_{VREF}$  is set according to the equation:

ATT<sub>VREF</sub> = (VREFATT + 6) / 24 for VREFATT < 13, and (VREFATT - 3) / 12 for VREFATT  $\geq$  13

#### **Figure 25.9. ATTVREF: VREF Attenuation Factor**

The ADC input also includes a programmable attenuator. The VIN attenuator is used to widen the available input range of the ADC beyond the reference source. The VIN attenuation factor (ATT<sub>VIN</sub>) is determined by the VINATT field according to the equation:

ATT<sub>VIN</sub> = VINATT / 12 for VINATT  $\geq$  3 (settings 0, 1, and 2 are not allowable values for VINATT)

#### **Figure 25.10. ATTVIN: VIN Attenuation Factor**

VFS can be calculated by the formula given below for any given VREF source, VREF attenuation, and VIN attenuation:

#### $VFS = 2 \cdot VREF \cdot ATT_{VREF} / ATT_{VIN}$

VREF is selected in the VREFSEL bitfield, and

ATT<sub>VREF</sub> is the VREF attenuation factor, determined by VREFATT or VREFATTFIX

 $ATT<sub>VIN</sub>$  is the VIN attenuation factor, determined by VINATT

#### **Figure 25.11. VFS: Full-Scale Input Range**

The maximum and minimum input voltage which the ADC can recognize at any external pin is limited to the minimum of the  $V_{ADC}$  and IOVDD supply voltages (where V<sub>ADC</sub> is VDDX\_ANA, as described in [25.3.5 Power Supply](#page-862-0)). If VFS is configured to be larger than the supply range, the full ADC range will not be available. For example, with a 3.3 V supply and VFS configured to 5 V, the input voltage for single-ended conversions will be limited to 0 to 3.3 V, though the effective VFS is still 5 V.

The ADC uses a chip-level bias circuit to provide bias current for its operation. For highest accuracy when using a VBGR-derived internal bandgap reference source, GPBIASACC in ADCn\_BIASPROG should be cleared to 0 (HIGHACC). This will allow the ADC to enable high-accuracy mode from the bias circuitry during conversions. When AVDD or an external pin reference option is used, software may set GPBIASACC in ADCn\_BIASPROG to 1 (LOWACC) to conserve energy. Note that VDAC and dc-dc usage may also switch the chip-level bias to high- accuracy mode (even if GPBIASACC is set to LOWACC), potentially impacting ADC results. For example, if ADC is doing a conversion with GPBIASACC set to LOWACC and VDAC also starts a conversion using the internal low noise reference, then the chip-level bias circuit will be automatically switched to high-accuracy mode (potentially corrupting results of the on-going ADC conversion). Similarly, dc-dc startup automatically switches the chip-level bias circuit to high-accuracy mode for a short time, i.e., if dc-dc startup happens when ADC is doing a conversion (with GPBIASACC set to LOWACC), ADC results may get corrupted. DC-DC startup automatically switches the bias circuit to high-accuracy mode for 25 µs. It is during this time that ADC conversions with the GPBIASACC set to LOWACC should be avoided.

The combination of VREF,  $ATT_{VREF}$  and  $ATT_{VIN}$  can produce a wide range of full-scale voltage options for the converter. Table 25.1 Advanced VFS Configuration: VREF = AVDD on page 871 shows some example VFS configurations using AVDD as a reference source.

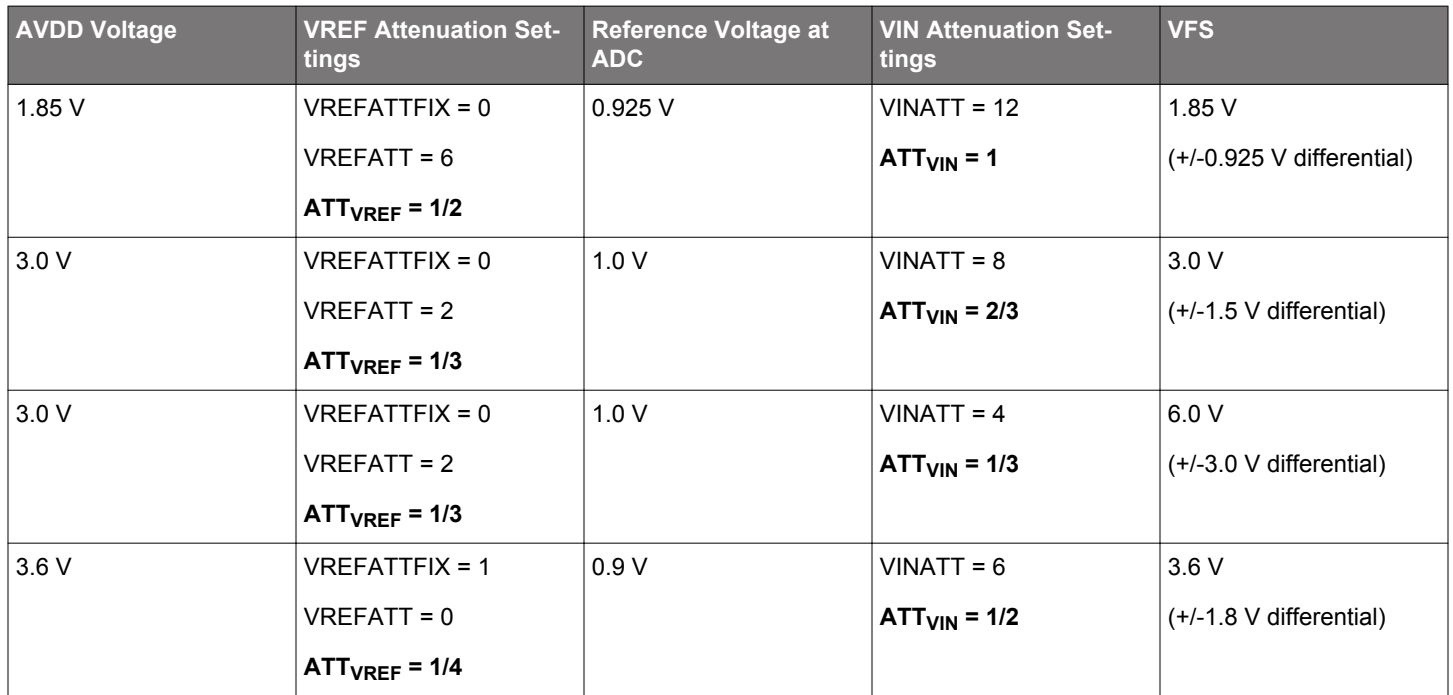

#### **Table 25.1. Advanced VFS Configuration: VREF = AVDD**

#### <span id="page-871-0"></span>**25.3.9 Programming of Bias Current**

The ADC uses a chip-level bias generator to provide bias current for its operation. The ADC's internal bias can be scaled by ADCBIA-SPROG field of the ADCn\_BIASPROG register. At lower conversion speeds, the ADCBIASPROG can be used to lower active power. Some commonly used settings are given in the ADCBIASPROG register description. For proper operation, the ADC conversion speed must be scaled accordingly. The scale factor is calculated as:

Bias scale factor = (1- ADCBIASPROG[2:0]/8) / (1+3∙ADCBIASPROG[3])

#### **Figure 25.12. Bias Scale Factor**

The bias programming register also includes the VFAULTCLR bit field. If VREFOF interrupt is enabled and it is triggered, then the user needs to set this bit in the ISR before clearing the interrupt flag. This bit then needs to be reset after the interrupt flag is cleared in order to enable the VREFOV flag to trigger on the next VREFOV condition.

The bias current settings should only be changed while the ADC is disabled (i.e. in NORMAL warm-up mode and no conversion in progress).

#### **25.3.10 Feature Set**

The following sections explain different ADC features.

#### **25.3.10.1 Conversion Tailgating**

Scan conversions have priority over single channel conversions. This means that if scan and single triggers are received simultaneously, or even if the scan is received later when ADC is being warmed up for performing a single conversion, the scan conversion will have priority and will be done before the single conversion. However, a scan trigger will not interrupt in the middle of a single conversion, i.e., if the single conversion is in the acquisition or approximation phase, then the scan will have to wait for the single conversion to complete. If a scan sequence is triggered by a timer on a periodic basis, single channel conversion that started just before a scan trigger can delay the start of the scan sequence, thus causing jitter in sample rate. To solve this, conversion tailgating can be chosen by setting TAILGATE in ADCn CTRL. When this bit is set, any triggered single channels will wait for the next scan sequence to finish before activating (see Figure 25.13 ADC Conversion Tailgating on page 872). The single channel will then follow immediately after the scan sequence. In this way, the scan sequence will always start immediately when triggered, provided that the period between the scan triggers is big enough to allow the single sample conversion that was triggered to finish before the next scan trigger arrives. Note that if tailgating is set and a single channel conversion is triggered, it will indefinitely wait for a scan conversion before starting the single channel conversion.

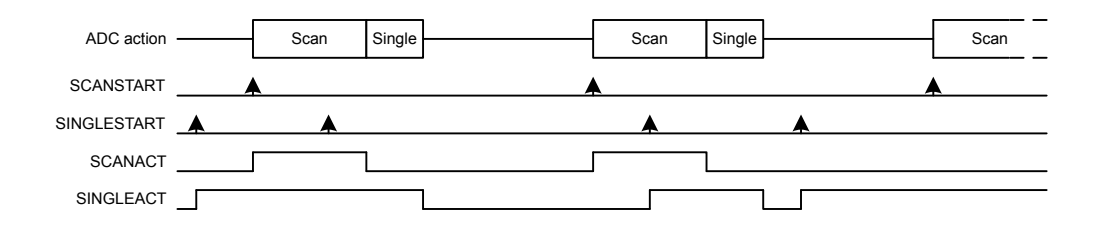

**Figure 25.13. ADC Conversion Tailgating**

#### **25.3.10.2 Repetitive Mode**

Both single channel and scan mode can be run as a one shot conversion or in repetitive mode. The REP bitfield in ADCn\_SIN-GLECTRL/ADCn\_SCANCTRL registers can be used to activate the repetitive mode for single and scan respectively. In order to achieve the maximum sampling rate of 1 Msps, repetitive mode should be used.

It is also possible to have a programmable delay between these repetitive conversions. The REPDELAY bitfield in the ADCn SIN-GLECTRLX and ADCn\_SCANCTRLX registers can be used to set the delay between two repeated conversions in single channel and scan mode respectively. For single channel mode when a single conversion in repetitive mode ends, the user programmed REPDELAY is inserted and then the next single conversion is re triggered after the delay period is over. For scan mode the REPDELAY is inserted after the entire scan sequence ends. Once the delay period is over, scan mode is internally re-triggered. Note that when the ADC is in SYNC mode and REPDELAY is set to generate a delay, it takes an additional 5 HFPERCLK cycles after the trigger before the next conversion begins. If REPDELAY is set to NODELAY, the next conversion begins immediately, without any delay or additional HFPERCLKs. The [25.3.10.1 Conversion Tailgating](#page-871-0) explains how the single channel and scan mode conversions can push each other out of phase. Conversion tailgating can be chosen in repetitive mode as well in order to ensure that the scan sequence will always start immediately when triggered, provided the scan REPDELAY chosen is big enough for the single conversion to finish. The status flags SINGLEACT and SCANACT stay high throughout the repeat mode, i.e., even during the delay period. The flags show that the conversions are either active or pending. Whether the ADC turns off or stays warmed up between these repeated conversions depends on the WARMUPMODE chosen in the ADCn\_CTRL register. When using single channel mode with repeat mode and REPDELAY enabled, then once the ADC has started operation (i.e., singleact status flag has gone high) then no new single conversion triggers (software START/ PRS triggers) should be sent to the ADC until the ADC has stopped converting (i.e., singleact status flag has gone low). The same applies to scan sequence conversions.

#### **25.3.10.3 Conversion Trigger**

The conversion modes can be activated by writing a 1 to the SINGLESTART or SCANSTART bit in the ADCn\_CMD register. The conversions can be stopped by writing a 1 to the SINGLESTOP or SCANSTOP bit in the ADCn\_CMD register. A START command will have priority over a STOP command. When the ADC is stopped in the middle of a conversion, the result buffer is cleared (the FIFO contents for any prior conversions are still intact). Every time a STOP command is issued, the user should wait for the corresponding status flag (SINGLEACT/SCANACT) to go low and then either read all the data in the FIFO or send the corresponding FIFOCLEAR command. The SINGLEACT and SCANACT bits in ADCn\_STATUS are set high when the modes are actively converting or have pending conversions.

It is also possible to trigger conversions from PRS signals. The PRS is treated as an asynchronous trigger. Setting PRSEN in ADCn\_SINGLECTRL/ADCn\_SCANCTRL enables triggering from PRS input. Which PRS channel to listen to is defined by PRSSEL in ADCn\_SINGLECTRLX/ADCn\_SCANCTRLX. When PRS trigger is selected, it is still possible to trigger a conversion from software. Refer to the PRS chapter for more information on how to set up the PRS channels. When the conversions are triggered using the ADCn\_CMD register, then the SINGLEACT and SCANACT bits in the ADCn\_STATUS are set as soon as the START command is written to the register. When the conversion is triggered using PRS, it takes some cycles from the time PRS trigger is received until the SINGLEACT and SCANACT bits are set due to the synchronization requirement. If SINGLEACT is already high then sending a new START command or a new PRS trigger for a single conversion will not have any impact as ADC already has a single conversion ongoing or a single conversion pending (single conversion can be pending if ADC is busy running a scan sequence). The same rules apply for SCANACT and SCAN START and PRS triggers. When software issues a SINGLE/SCAN STOP command, it must wait until SINGLEACT/ SCANACT flag goes low before issuing a new START.

The PRS may trigger the ADC in two possible ways, configured by PRSMODE in ADCn SINGLECTRLX/ADCn SCANCTRLX. In PULSED mode, a PRS pulse triggers the ADC to start the ADC\_CLK (if not already enabled), warm up (if not already warm), start the acquisition period, and perform the conversion. This is identical to issuing a START command from software. In this mode, the input sampling finishes at the end of the acquisition period (AT).

If the ADC CLK and the source of the trigger (START command or PRS pulse) are not synchronous, the frequency of the input sampling (FS), will experience a  $1_{1/2}$  to  $2_{1/2}$  ADC. CLK cycle jitter due to synchronization requirements.

To precisely control the sample frequency, the PRSMODE can be set to TIMED mode. In this mode, a long PRS pulse is expected to trigger the ADC and its negative edge directly finishes input sampling and starts the approximation phase, giving precise sampling frequency management. The restriction is that the PRS pulse has to be long enough to start the ADC\_CLK (if not already enabled), and finish the acquisition period based on the AT field in ADCn\_SINGLECTRL/ADCn\_SCANCTRL. The PRS pulse needs to be high when AT event finishes. If it is not high when AT finishes, then it is ignored and input sampling finishes after AT event has ended (a two cycle latency is added to the conversion in this scenario). In this case, the ADC sets the PRSTIMEDERR interrupt flag.

If the PRS pulse is too long (e.g., FS = 32kHz), the analog ADC start can be delayed to save power. The CONVSTARTDELAY along with its EN in the ADCn SINGLECTRLX or ADCn SCANCTRLx can be programmed to implement a 0 to 8 microseconds delay. The microsecond tick is counted by TIMEBASE with ADC\_CLK similar to warmup case. This saves power as the ADC is not enabled until the last possible microsecond before the fall edge of the PRS arrives to open the sampling switch and to start the approximation phase. Figure 25.14 ADC PRS Timed Mode with ASNEEDED ADC CLK Request on page 874) shows PRS Timed mode triggering with CONVSTARTDELAY and ASNEEDED ADC\_CLK request. See that power is saved by both delaying the ADC EN and by requesting the ADC\_CLK only during ADC operation. This is especially useful in saving power when running the ADC in EM2 Deep Sleep or EM3 Stop power mode with low sampling frequency.

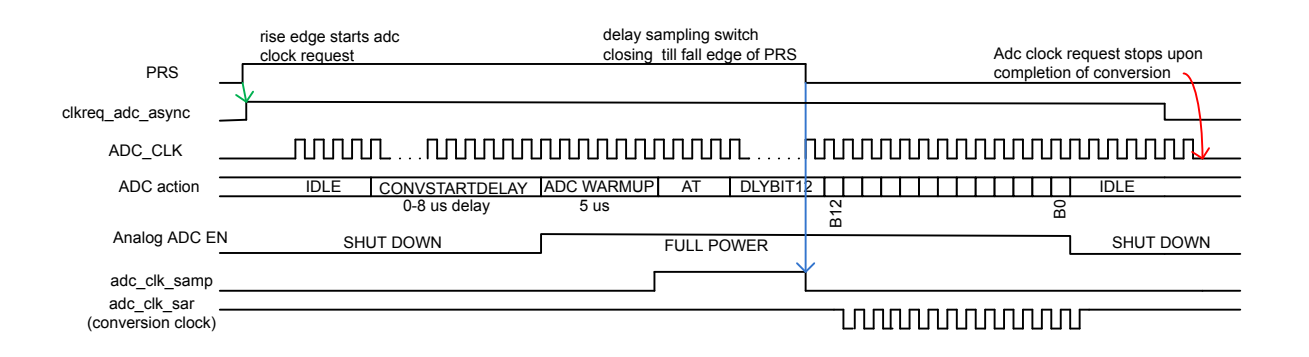

#### **Figure 25.14. ADC PRS Timed Mode with ASNEEDED ADC\_CLK Request**

When a PRS pulse is received, if the ADC CLK is not running (ASNEEDED mode), then the ADC requests the clock by setting clkreq\_adc\_async high. If the chosen clock source (HFXO/ HFSRCCLK/ AUXHFRCO) is already running, then it takes 5 ADC\_CLK cycles after the clock request is asserted for the ADC\_CLK to start. HFXO and HFSRCCLK (if chosen as ADC clock source) need to be already running before ADC sends out the clock request. If AUXHFRCO is chosen as the ADC clock source, and it is not already

running, then the CMU automatically turns it on when the ADC sends a clock request. In such a case, it takes (7 ADC\_CLK cycles + the oscillator startup time) for the ADC\_CLK to start. The oscillator startup time can be found in the device data sheet.

When triggering repeat mode using PRS and then stopping the triggered mode using STOP command, ensure that the PRS pulse used to generate the repeat mode has gone low by the time the STOP command is issued. If the PRS pulse continues to stay high after ADC has stopped the ongoing conversion, then it will be picked as a new trigger to start a new conversion.

#### **Note:**

- The conversion settings should not be changed while the ADC is running. Doing so may lead to unpredictable behavior.
- The adc\_clk\_sar phase is always reset by a conversion trigger as long as a conversion is not in progress. This gives predictable latency from the time of the trigger to the time the conversion starts, regardless of when in the trigger occurs.
- Software and LESENSE should not trigger conversions if PRS Timed mode is selected and PRSEN is set to 1 in the ADCn\_SIN-GLECTRL/ADCn\_SCANCTRL register.
- If the PRS Timed mode is being used, the acquisition time (AT) must be set greater than 0.

Scan conversions can be triggered using LESENSE as well. LESENSE only triggers one input conversion at a time (not the whole sequence of 32 possible inputs). The input to be converted using LESENSE must be configured by the user in the ADCn\_SCANINPUT-SEL register before triggering the conversion, i.e., one of the 32 inputs chosen in the ADCn\_SCANINPUTSEL register must be the one that is to be converted using LESENSE. The ADCn\_SCANMASK is not used for LESENSE triggered conversions. Instead, the user can select which input should be converted through LESENSE inside the LESENSE settings (LESENSE\_CHX). The results of LESENSE triggered conversions are not loaded in the FIFO/ DATA registers but are instead available in the LESENSE register. Similarly, the SCAN interrupt flag is not set on completion of a LESENSE triggered conversion (because that flag is set only when the data is written to the Scan FIFO). When there is a LESENSE triggered conversion going on or pending, the SCANACT status flag is set. The SCAN-PEND interrupt flag is set when a software/PRS triggered scan goes pending because a LESENSE triggered scan is running (software/PRS triggered scan will start after the currently running LESENSE scan conversion completes). Similarly, SCANEXTPEND interrupt flag is set when the LESENSE triggered scan conversion goes pending because a software/PRS triggered scan is running. LESENSE triggered conversions can be stopped at any time using the SCANSTOP command in the ADCn CMD register. Note that the LESENSE triggered conversion cannot trigger the Scan repeat mode.

The DBGHALT bit-field in the ADCn\_CTRL register can be used to choose the ADC behavior in debug mode. If this bit is set to 1, then in debug mode ADC completes the current conversions and then halts. This means that all conversion triggers that were received before the debug halt occurred will be serviced before the ADC halts. All conversion triggers received after the ADC was halted, will be serviced when the debug mode is not halted any more. If the repetitive mode is running (in repetitive mode ADC keeps doing conversions until the user sends a software STOP) and a debug mode halt occurs, then the ADC will gracefully complete the current on-going conversion and then halt. The repetitive mode conversions will restart as soon as the debug mode is not halted any more.

#### **25.3.10.4 Output Results**

ADC output results are presented in 2's complement form and the format for single ended and differential conversions are given in Table 25.2 ADC Single Ended Conversion on page 876 and Table 25.3 ADC Differential Conversion on page 876, respectively. If differential mode is selected, the results are sign extended up to 32-bits (shown in [Table 25.5 ADC Results Representation on page](#page-876-0) [877](#page-876-0)).

### **Table 25.2. ADC Single Ended Conversion**

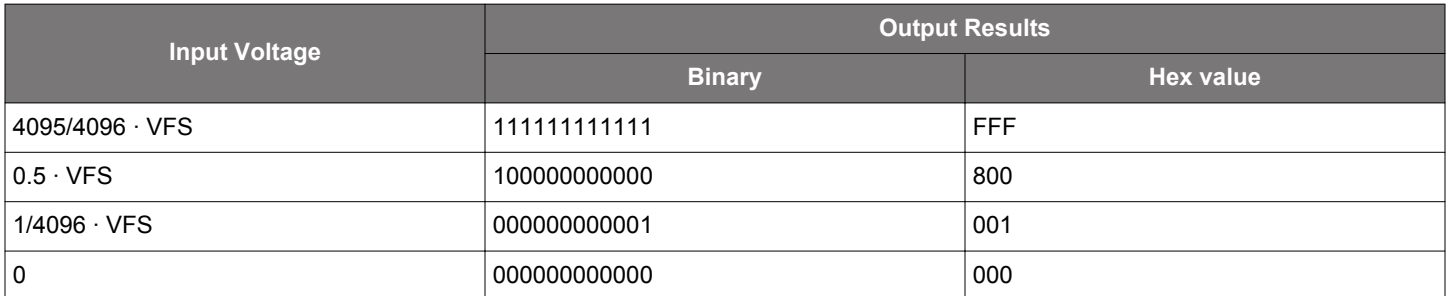

## **Table 25.3. ADC Differential Conversion**

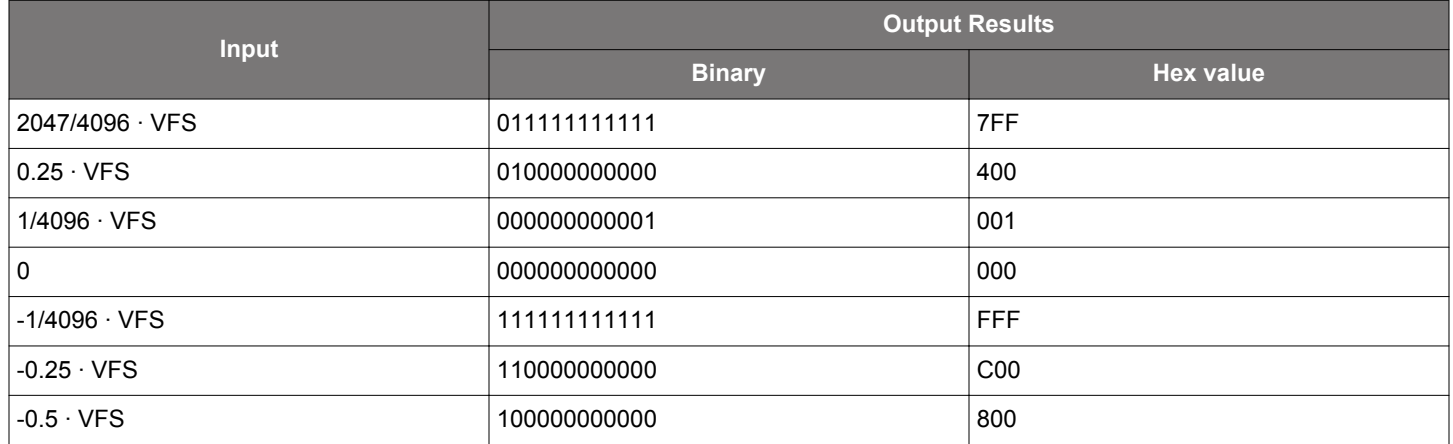

### **25.3.10.5 Resolution**

The ADC performs 12-bit conversions by default. However, if full 12-bit resolution is not needed, it is possible to speed up the conversion by selecting a lower resolution (6 or 8 bits). For more information on the accuracy of the ADC, the reader is referred to the electrical characteristics section for the device.

#### <span id="page-876-0"></span>**25.3.10.6 Oversampling**

To achieve higher accuracy, hardware oversampling can be enabled individually for each mode (Set RES in ADCn\_SINGLECTRL/ ADCn\_SCANCTRL to 0x3). The oversampling rate (OVSRSEL in ADCn\_CTRL) can be set to any integer power of 2 from 2 to 4096 and the configuration is shared between the scan and single channel mode (OVSRSEL field in ADCn\_CTRL).

With oversampling, each input is sampled at 12-bits of resolution a number of times (given by OVSRSEL), and the results are filtered by a first order accumulate and dump filter to form the end result. The data presented in the ADCn\_SINGLEDATA and ADCn\_SCANDATA registers are the direct contents of the accumulation register (sum of samples). However, if the oversampling ratio is set higher than 16x, the accumulated results are shifted to fit the MSB in bit 15 as shown in Table 25.4 Oversampling Result Shifting and Resolution on page 877.

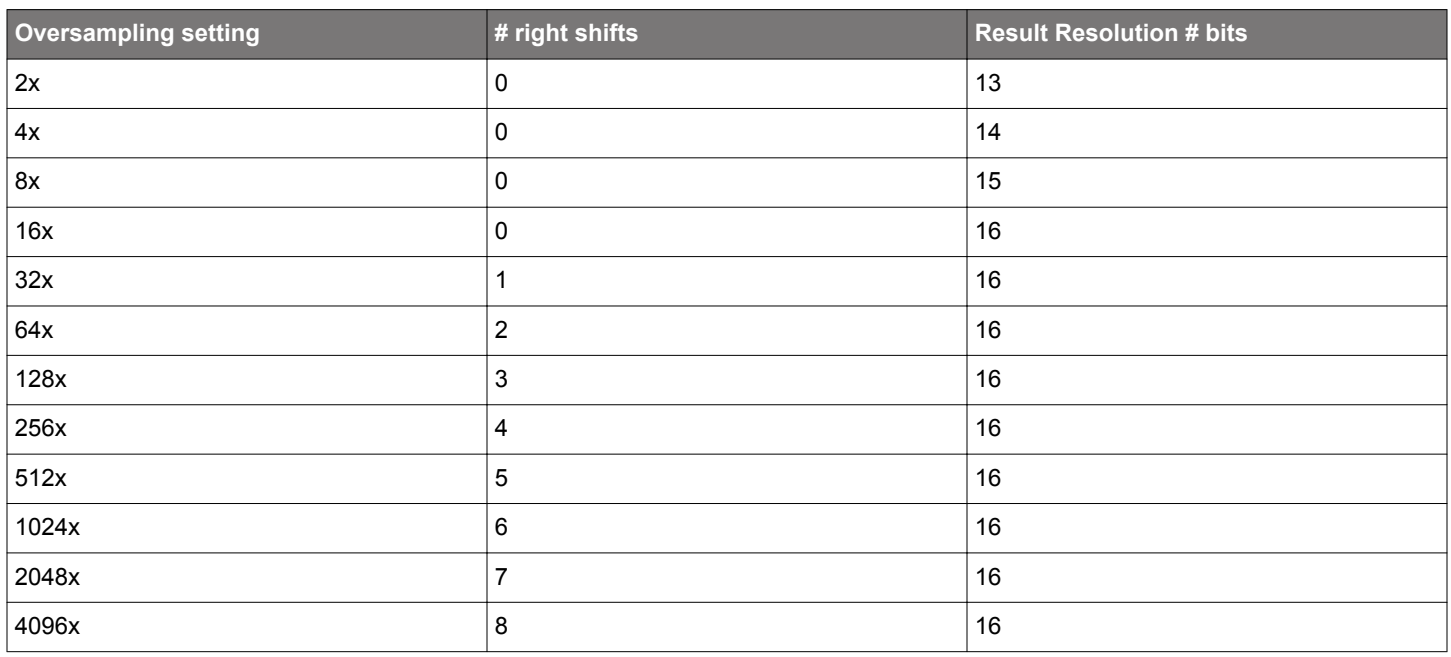

#### **Table 25.4. Oversampling Result Shifting and Resolution**

#### **25.3.10.7 Adjustment**

By default, all results are right adjusted, with the LSB of the result in bit position 0 (zero). In differential mode the signed bit is extended up to bit 31, but in single ended mode the bits above the result are read as 0. By setting ADJ in ADCn\_SINGLECTRL/ ADCn SCANCTRL, the results are left adjusted as shown in Table 25.5 ADC Results Representation on page 877. When left adjusted, the MSB is always placed on bit 15 and sign extended to bit 31. All bits below the conversion result are read as 0 (zero).

#### **Table 25.5. ADC Results Representation**

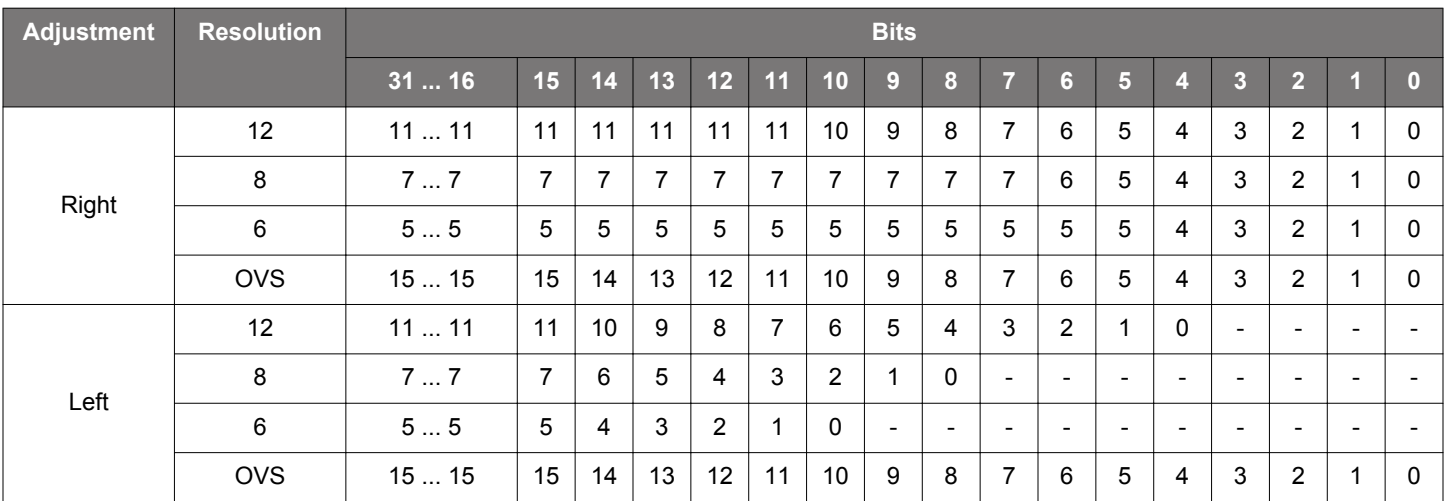

#### **25.3.10.8 Channel Connection**

The inputs are connected to the analog ADC at the beginning of the acquisition phase and are disconnected at the end of the acquisition phase. The time when the APORT switches are closed (for the next input to be converted) can be controlled by the CHCONMODE bitfield in the ADCn CTRL register. By default, this field is set to the MAXSETTLE option. For MAXSETTLE, APORT switches are closed on the next input as soon as the acquisition phase for the current conversion is complete. This means that the APORT switches are closed approximately 12 adc clk sar cycles (assuming 12 bit resolution) before the acquisition phase of the current conversion starts, giving APORT switches maximum time to settle. The time for which APORT switches should be closed before the acquisition phase starts, should be the same for all inputs in order to get consistent results. This means that if the ADC is warmed up with CHCON-REFWARMIDLE set to 0 (scan reference warmed up and the APORT switches for the first scan channel closed) and a single trigger comes in, the single conversion will have to wait 12 adc clk sar cycles before it can start (even if single is using the same reference as scan). In this case, it might be more suitable to switch to the MAXRESP option in the CHCONMODE bitfield. In MAXRESP, the APORT switches for the upcoming conversion are closed just before the acquisition phase starts. This gives less settling time to the APORT switches but removes the extra waiting time before a conversion can start (which could be the case with MAXSETTLE as discussed above).

#### **25.3.10.9 Temperature Measurement**

The ADC includes an internal temperature sensor. This sensor is measured during production test and the temperature readout from the ADC at production temperature, ADC0CAL3\_TEMPREAD1V25, is given in the Device Information (DI) page. The production temperature, CAL\_TEMP, is also given in this page. The temperature sensor slope, V\_TS\_SLOPE (mV/degree Celsius), for the sensor is found in the data sheet for the device. Using the 1.25 V VFS option and 12-bit resolution, the temperature can be calculated according to the following formula (VFS in the formula is 1250 mV) :

T<sub>CELSIUS</sub> = CAL\_TEMP - (ADC0CAL3\_TEMPREAD1V25 - ADC\_result) ∙ VFS / (4096⋅ V\_TS\_SLOPE)

#### **Figure 25.15. ADC Temperature Measurement**

#### **Note:**

- The minimum acquisition time for the temperature reference is found in the electrical characteristics for the device. If using the 1.25 V reference, extra acquisition time is required. In this case the AT field of ADCn\_SINGLECTRL or ADCn\_SCANCTRL should be set to a value of 9 or higher.
- For the most accurate temperature sensor results, GPBIASACC in ADCn\_BIASPROG should be set to 0 to keep the bias in HIGH-ACC mode.
- If the device has more than one ADC, all ADCs may not be equipped with the temperature sensor. See the device data sheet.

#### **25.3.10.10 ADC as a Random Number Generator**

The ADC can be used as a random number generator. This is done by:

- 1. Choose the REF in the ADCn SINGLECTRL as CONF, setting the VREFSEL in the ADCn SINGLECTRLX as VENTROPY and VINATT in the same register to its maximum value of 15.
- 2. Set DIFF to 1 and RES to 0 in the ADCn\_SINGLECTRL register.
- 3. Trigger a single channel conversion and then read ADCn\_SINGLEDATA register when the conversion finishes.

The LSB[2:0] of each sample will be a random number. In this mode, the POSSEL or NEGSEL in ADCn\_SINGLECTRL can be connected to VSS or any other noisy input.

#### **25.3.11 Interrupts, PRS Output**

The single and scan modes have separate SINGLE and SCAN interrupt flags indicating whether corresponding FIFO contains DVL # of valid conversion data. Corresponding interrupt enable bit has to be set in ADCn\_IEN in order to generate interrupts. For these interrupts, there is no software clear mechanism by writing to ADCn\_IFC. The user needs to read enough data from the interrupted FIFO to ensure it contains less than DVL # of elements. The ADCn\_SINGLEFIFOCOUNT/ADCn\_SCANFIFOCOUNT can provide number of valid elements remaining in corresponding FIFO. The FIFO can also be cleared by ADCn\_SINGLEFIFOCLEAR/ADCn\_SCANFIFO-CLEAR, but any existing data will be lost by this operation.

In addition to the SINGLE and SCAN interrupt flags, there is separate scan and single channel result overflow interrupt flag which signals that a result from a scan or single channel FIFO has been overwritten before being read. There is also separate scan and single channel result underflow interrupt flag which signals that a FIFO read was issued when the FIFO was empty.

There is separate scan and single compare interrupt flag which signals a compare match with latest sample if the CMPEN in ADCn\_SINGLECTRL/ADCn\_SCANCTRL is enabled.

ADC has two separate PRS outputs, one for single channel and one for scan sequence. A finished conversion results in a one ADC CLK cycle pulse, which is output to the Peripheral Reflex System (PRS). Note that the PRS pulse for scan is generated once after every channel conversion in the scan sequence.

#### **25.3.12 DMA Request**

The ADC has two DMA request lines, SINGLEREQ and SCANREQ, which are set when a single or scan FIFO receives DVL# of samples. The requests are cleared when the corresponding single or scan result register is read and corresponding FIFO count reaches lower than DVL. It also has two additional DMA Single request lines, SINGLESREQ and SCANSREQ, that are set when the corresponding FIFO is not empty.

#### **25.3.13 Calibration**

The ADC supports offset and gain calibration to correct errors due to process and temperature variations. This must be done individually for each reference used. For each reference, it needs to be repeated for single-ended, negative single-ended (see [25.3.7 Input Se](#page-863-0)[lection](#page-863-0) for details) and differential measurement. The ADC calibration (ADCn\_CAL) register contains register fields for calibrating offset and gain for both single and scan mode. The gain and offset calibration are done in single channel mode, but the resulting calibration values can be used for both single and scan mode.

Gain and offset for various references and modes are calibrated during production and the calibration values for these can be found in the Device Information page. During reset, the gain and offset calibration registers are loaded with the production calibration values for the 1V25 reference. Others can be loaded as needed or the user can perform calibration on the fly using the particular reference and mode to be used and write the result in the ADCn\_CAL before starting the ADC conversion with them.

#### **25.3.13.1 Offset Calibration**

Offset calibration must be performed prior to gain calibration. Follow these steps for the offset calibration in single mode:

- 1. Select the desired full scale configuration by setting the REF bit field of the ADCn\_SINGLECTRL register.
- 2. Set the AT bit field of the ADCn SINGLECTRL register to 16CYCLES.
- 3.Set the POSSEL and NEGSEL of the ADCn\_SINGLECTRL register to VSS, and set the DIFF to 1 for enabling differential input if calibrating for DIFF measurement. During calibration, the ADC samples represent the code coming out of the analog. Thus, since the input voltage is 0, the expected ADC output is 0b100000000000 in differential mode, 0b000000000000 in single-ended mode and 0b111111111111 in negative single-ended mode.
- 4.A binary search is used to find the offset calibration value. Set the CALEN to 1, and OFFSETINVMODE to 1 (if calibrating for negative single-ended conversion) in the ADCn\_CAL register. If user is performing negative single-ended calibration, the SINGLEOFF-SETINV provides the offset else SINGLEOFFSET bit provides the offset (for both single-ended and differential offset calibration). Start with 0b0000 (or 0b1111 if doing calibration for differential mode) in SINGLEOFFSET or with 0b1000 in SINGLEOFFSETINV (if calibrating for negative single-ended conversion). Set the SINGLESTART bit in the ADCn\_CMD register to perform a 12-bit conversion and read the ADCn\_SINGLEDATA register. The offset is (ADCn\_SINGLEDATA - expected ADC output). Calculate this and write [3:0] of the result into SINGLEOFFSET or SCANOFFSETINV (if doing negative single-ended conversion). The user repeats till ADCn SINGLEDATA matches expected ADC output. The ADC has a 8LSB built in negative offset to allow for negative offset correction. So, with default offset value, which corrects for the negative offset, the converted ADCn\_SINGLEDATA would match expected ADC output if there were no offset. To get better noise immunity, the sampling phase can be repeated with Oversampling enabled. The result of the binary search is written to the SINGLEOFFSET (or SINGLEOFFSETINV) field of the ADCn CAL register.

#### **25.3.13.2 Gain Calibration**

Offset calibration must be performed prior to gain calibration. The Gain Calibration is done in the following manner:

- 1. Select an external ADC channel for single channel conversion (a differential channel can also be used).
- 2.Apply an external voltage on the selected ADC input channel. This voltage should correspond to the top of the ADC input range for the selected reference.
- 3.Set SINGLEGAIN[6:0] to 64 in the ADCn\_CAL and measure gain, repeat gain calibration walking the 1 in SINGLEGAIN[6] to SIN-GLEGAIN[0] till sampled ADCn SINGLEDATA matches expected value. This is done by setting CALEN in ADCn CAL set to 1 and performing single channel, reading in the raw ADC code from the ADCn\_SINGLEDATA and comparing it with expected code, i.e. 0b111111111111 for single-ended or differential conversion, and 0b000000000000 for negative single-ended conversion. The target value is ideally the top of the ADC input range, but it is recommended to use a value a couple of LSBs below in order to avoid overshooting. The result of the binary search is written to the SINGLEGAIN field of the ADCn\_CAL register.

For the VDD reference and external reference, there is no hardware gain calibration. Calibration can be done by software after taking a sample.

#### **25.3.14 EM2 Deep Sleep or EM3 Stop Operation**

The ADC can operate in EM2 Deep Sleep or EM3 Stop mode. For EM2 Deep Sleep or EM3 Stop operation the ADC\_CLK must be selected as AUXHFRCO. The section [25.3.1 Clock Selection](#page-859-0) describes how to choose AUXHFRCO as the ADC\_CLK. The AUXHFR-CO can be kept on for as long as sample conversion is needed or it can be requested by trigger event and after the conversion is done, the AUXHFRCO can be shut down. The second option saves power at the expense of the delay to start the AUXHFRCO oscillator. All the trigger modes are available in EM2 Deep Sleep or EM3 Stop as well.

While in EM2 Deep Sleep or EM3 Stop, the ADC can wake the system to EM0 Active on enabled interrupts. Following interrupts can wake up the system to EM0 Active:

- SINGLE or SCAN interrupt indicating that the corresponding FIFO has reached the DVL watermark.
- Overflow interrupt (SINGLEOF or SCANOF)
- Underflow interrupt (SINGLEUF or SCANUF), triggered if DMA pops more data than present in the FIFO while the system is asleep
- Compare interrupt (SINGLECMP or SCANCMP)
- Over voltage interrupt (VREFOV)

The ADC can also work with the DMA so that the system does not have to wake up to consume data. This can happen if the SCAN or SINGLE interrupt is disabled and the SINGLEDMAWU or SCANDMAWU in the ADCn CTRL is set. The DMA will be triggered by the ADC when DVL samples become available in the corresponding FIFO. The DMA will then pop all the elements of the corresponding FIFO and put the system back into the low power state. A system-level wake up will occur upon the DMA done interrupt. Note that other enabled ADC interrupts can still wake up the system when operating with the DMA. For example, the user can configure the window compare function to trip when the result reaches a certain threshold while gathering ADC data in EM2 Deep Sleep or EM3 Stop.

The ADC works with the EMU to wake up the system or the DMA. It takes 2 us from the time the ADC request a wakeup to start of the peripheral clocks. In this ASYNC mode of ADC CLK, it takes 6 HFPERCLK cycles to read a single entry from the single or scan FIFO. So, with a 20MHz HFPERCLK, it takes about 4 us per DMA wakeup to empty a full FIFO (4 entries). This restricts the sampling rate in EM2 Deep Sleep or EM3 Stop in order to avoid FIFO overflows.

The AUXHFRCO power can be reduced by reducing the clock speed, and the user may adjust the ADCBIASPROG field in the ADCn BIASPROG register to reduce active power of the ADC during the conversions, thus reducing power even more in EM2 Deep Sleep/EM3 Stop. Refer to the data sheet for relevant power consumption numbers.

If the ADC is not to be used in EM2 Deep Sleep or EM3 Stop, then the user should ensure that the ADC is not busy before going to the low power mode. [25.3.17 ADC Programming Model](#page-881-0) explains how to ensure the ADC is not busy. If the chip enters EM2 Deep Sleep or EM3 Stop when ADC is busy without using AUXHFRCO, then the ADC clock will stop but the ADC will stay on, resulting in higher supply current. If this occurs, the EM23ERR interrupt flag will be set. Software will see this interrupt flag only when the chip wakes up.

#### **25.3.15 ASYNC ADC\_CLK Usage Restrictions and Benefits**

When the ADC\_CLK is chosen to come from ASYNCCLK, (ADCCLKMODE is set to ASYNC), the ADC\_CLK and the ADC peripheral clock are considered asynchronous and this adds some restrictions:

- Due to a synchronization delay, accessing the following registers takes extra time (up to additional 7 HFPERCLK cycles): ADCn\_SINGLEDATA, ADCn\_SCANDATA, ADCn\_SINGLEDATAP, ADCn\_SCANDATAP, ADCn\_SCANDATAX, ADCn\_SCANDA-TAXP, ADCn\_SINGLEFIFOCOUNT, ADCn\_SCANFIFOCOUNT, ADCn\_SINGLEFIFOCLEAR, ADCn\_SCANFIFOCLEAR.
- The safe time to change the ADCn\_SINGLECTRL, ADCn\_SINGLECTRLX, ADCn\_SCANCTRL, ADCn\_SCANCTRLx, ADCn\_SCA-NINPUTSEL, ADCn\_SCANNEGSEL or ADCn\_SCANMASK register is when SINGLEACT/SCANACT in the ADCn\_STATUS is 0 with no pending trigger event. The user can enforce this by writing the SINGLESTOP or SCANSTOP in the ADCn\_CMD register and ensuring no trigger event can come before modifying the registers.
- When the ADC needs to run in EM2 Deep Sleep or EM3 Stop, only AUXHFRCO can provide the ADC\_CLK to the ADC. Thus the user needs to set ASYNC mode of ADCCLKMODE and setup the CMU to provide the AUXHFRCO clock as ASYNCCLK.
- If the ADC needs to run on a particular adc clk sar frequency to achieve a sample rate and the HFPERCLK is not a proper multiple for such clock frequency, a higher frequency system clock, HFRCO, can be chosen to be ADC\_CLK using ASYNC mode. This allows HFPERCLK to be set to an optimum value from a system view point.
- ASYNC mode can also help with digital noise mitigation as this clock is asynchronous (not balanced) with the system clock. Moreover, the user can use the invert option to invert the source of ASYNCCLK helping in noise mitigation further.
- Whenever ADC is being used in asynchronous mode, then HFPERCLK must be at least 1.5 times higher than the ADC\_CLK.
- With ASNEEDED setting for ASYNCCLK request, the ADC\_CLK power can be reduced.

#### **25.3.16 Window Compare Function**

The ADC supports a window compare function on both the latest single and scan outputs. The compare thresholds, ADGT and ADLT, are defined in the ADCn\_CMPTHR register. These are 16-bit values and their format must match the type of conversion (single-ended or differential) the user is trying to compare with. For example, a 12-bit differential conversion is sign extended to 16 bits while a 12-bit single-ended conversion result would get zero padded to 16-bit result before comparing with ADGT and ADLT. If over-sampling is enabled, the conversion result could grow to 16-bits. There is a single set of ADLT and ADGT threshold for both single and scan compare. The user can however enable single or scan compare logic individually by enabling CMPEN in ADCn\_SINGLECTRL or ADCn\_SCANCTRL register.

The user can perform comparison both within or outside of the window defined by the ADGT and ADLT. If the ADLT is greater than ADGT, the ADC compares if the current sample is within the window. Otherwise, the ADC compares if the current sample is outside of the window.

#### <span id="page-881-0"></span>**25.3.17 ADC Programming Model**

The ADC configuration registers are considered static and can only be updated when (1) ADC is in SYNC mode and (2) ADC is idle. ADC is considered busy when it is doing conversions (either the SINGLEACT or SCANACT status flag is high) or when it is warmed up (one of the following status flags is high: WARM, SINGLEREFWARM, SCANREFWARM). The following registers are considered ADC configuration registers: CMU\_ADCCTRL, ADCn\_CTRL, ADCn\_SINGLECTRL, ADCn\_SINGLECTRLX, ADCn\_SCANCTRL, ADCn\_SCANCTRLX, ADCn\_SCANINPUTSEL, ADCn\_SCANNEGSEL, ADCn\_IEN, ADCn\_BIASPROG, ADCn\_SCANMASK, ADCn\_CAL and ADCn\_CMPTHR.

From reset, the ADC is in SYNC mode by default. The user can program the configuration registers as needed. If PRS is to be used, PRSEN in ADCn\_SINGLECTRL/ADCn\_SCANCTRL should be set after all other configuration is complete. Once configuration is complete, the ADC is ready to receive triggers. The user must ensure that no LESENSE triggers come in during the time the ADC configuration registers are being updated.

After the ADC has been used to perform conversions, the user must ensure that the ADC is idle before updating the configuration registers. The first step is to ensure that no new triggers (PRS, LESENSE) are being issued. It can take a few cycles from when a trigger is received to when SINGELACT/SCANACT flags go high due to synchronization requirement. If it is unclear when the triggers were issued and if those are under synchronization or not, the user should add a small delay before checking the status flags. If the SINGLE-ACT/SCANACT status flags are high, the corresponding STOP command should be issued and the user should wait until the SINGLE-ACT/SCANACT flags go low. If the ADC was warmed up, then the WARMUPMODE should be changed to NORMAL and then the user should wait on WARM, SINGLEREFWARM and SCANREFWARM flags until those go low. Now the ADC is idle.

If both LESENSE scan and PRS/software scan conversions are taking place, then since there are two scans occurring, the SCAN STOP command needs to be issued twice. The user can check the SCANPENDING status flag. If the flag is set then the user needs to send out 2 SCAN STOP commands. After sending out the first SCAN STOP, the user needs to wait until the SCANPENDING flag goes low. Then the second SCAN STOP command should be issued and the user should wait on the SCANACT status flag to go low.

#### **Note:**

When switching ADCCLKMODE in the ADCn\_CTRL register, use the appropriate sequence below:

- SYNC to ASYNC:
	- 1. Disable ADC interrupts
	- 2. Clear the FIFOs
	- 3. Switch the ADCCLKMODE

If the ADC is to be used in ASYNC clock mode with WARMUPMODE set to KEEPADCWARM, then both ADCCLKMODE and WARMUPMODE fields in the ADCn\_CTRL register should be set to the desired values in the same register write. This will ensure that the ADC power-on sequence is valid.

- ASYNC TO SYNC:
	- 1. Disable ADC interrupts
	- 2. Switch the ADCCLKMODE
	- 3. Clear the FIFOs

The FIFOs are cleared by writing 1 to the ADCn\_SCANFIFOCLEAR and ADCn\_SINGLEFIFOCLEAR registers.

When switching from ASYNC to SYNC, ensure that the ASYNC clock is turned off before doing the switch.

## **25.4 Register Map**

The offset register address is relative to the registers base address.

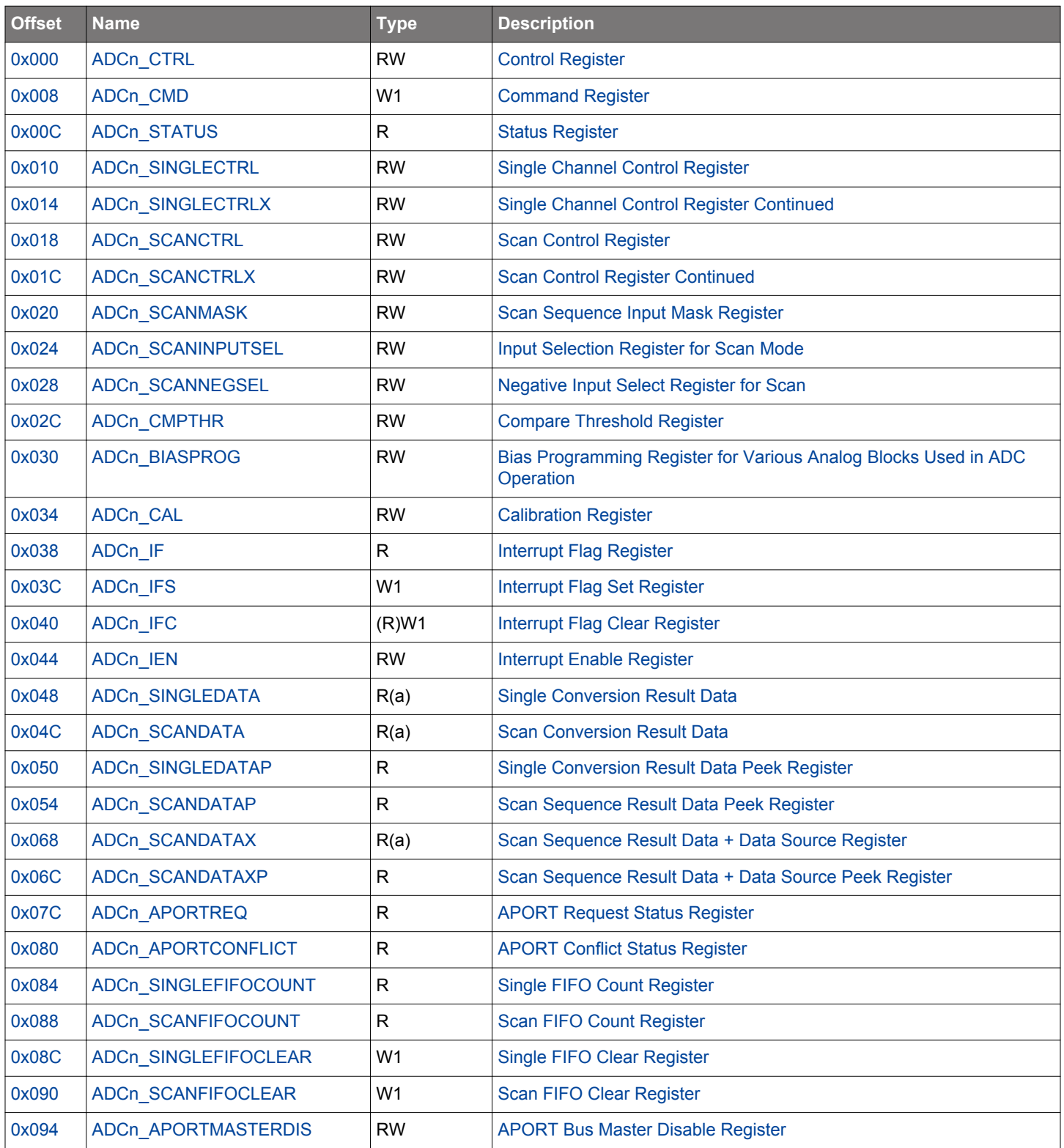

## <span id="page-883-0"></span>**25.5 Register Description**

# **25.5.1 ADCn\_CTRL - Control Register**

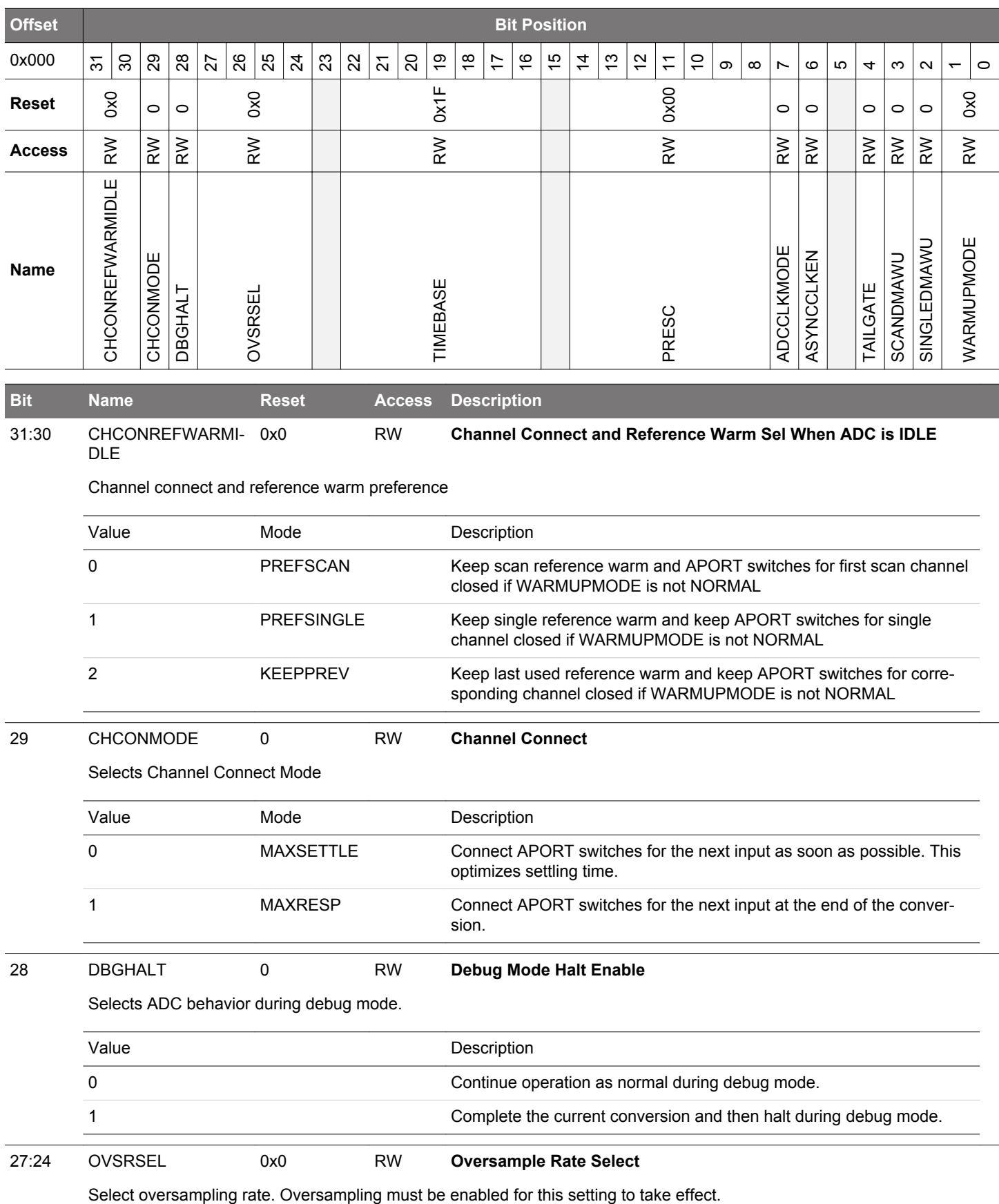

# EFM32JG12 Reference Manual ADC - Analog to Digital Converter

<span id="page-884-0"></span>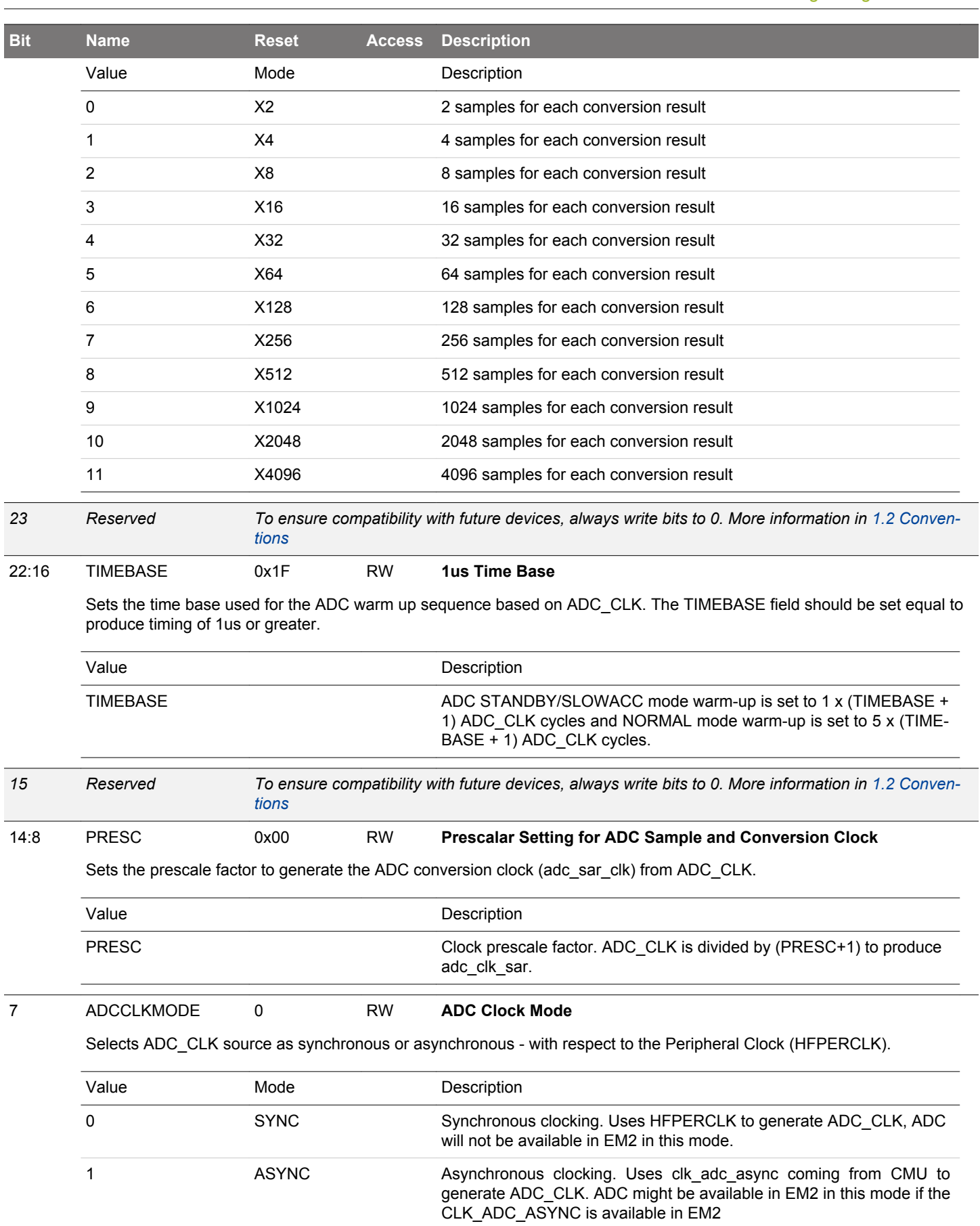

<span id="page-885-0"></span>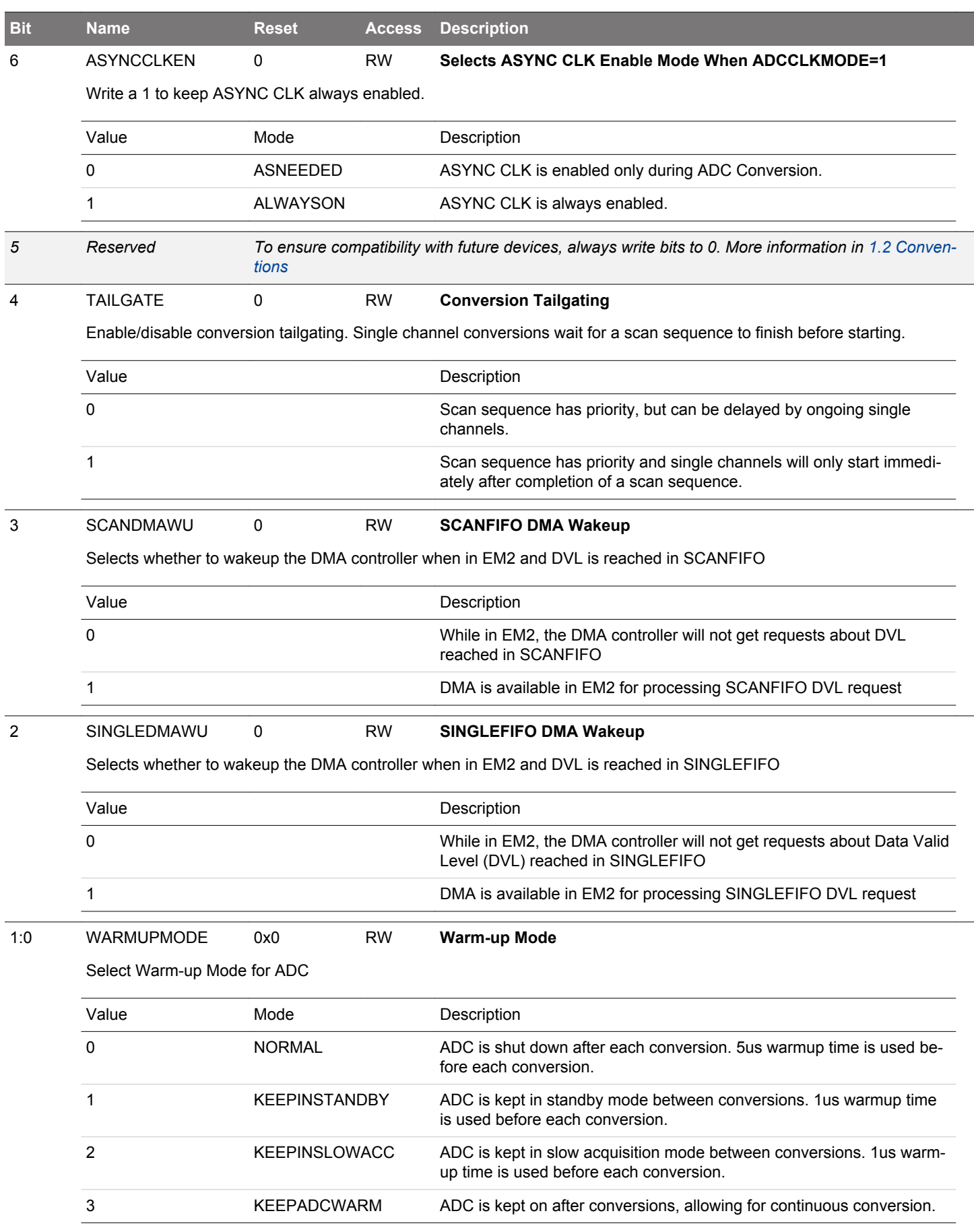

# <span id="page-886-0"></span>**25.5.2 ADCn\_CMD - Command Register**

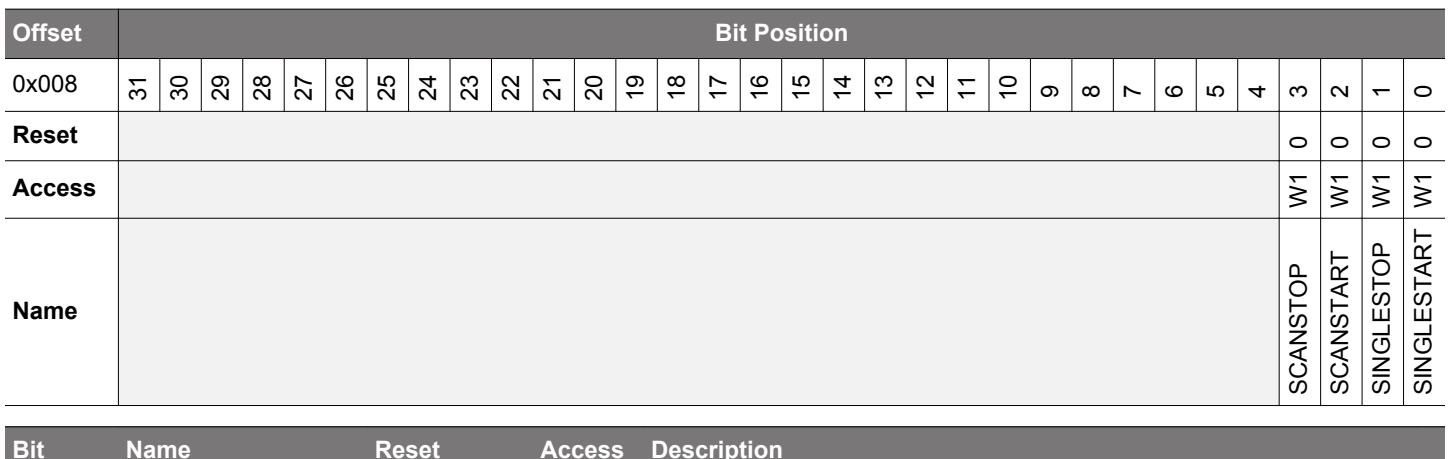

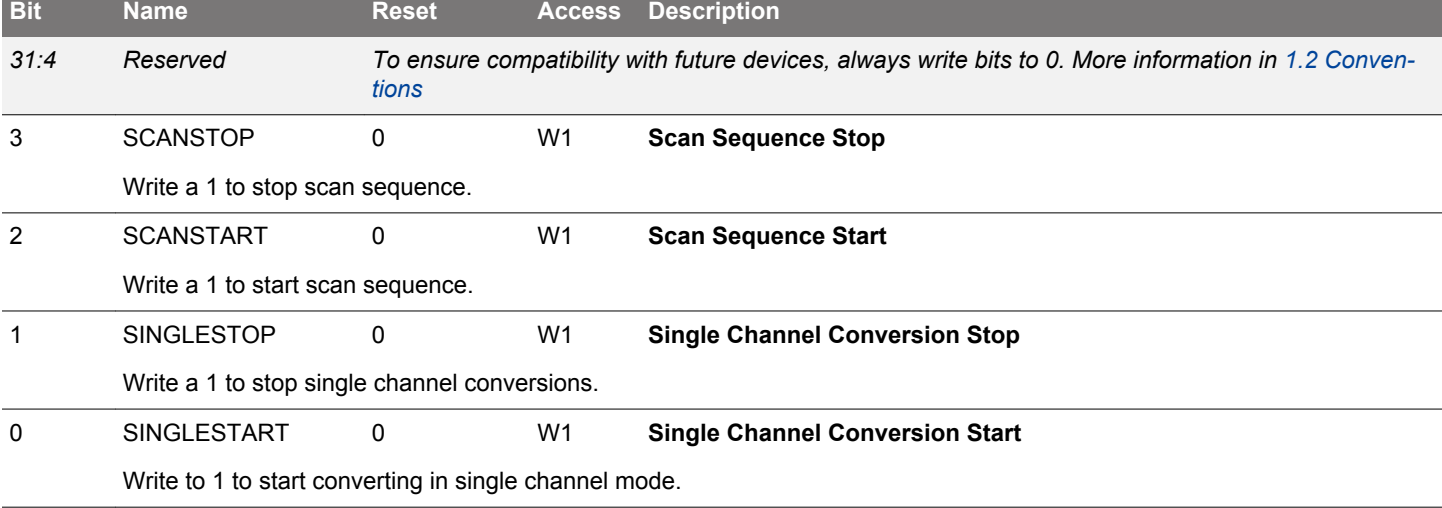

# <span id="page-887-0"></span>**25.5.3 ADCn\_STATUS - Status Register**

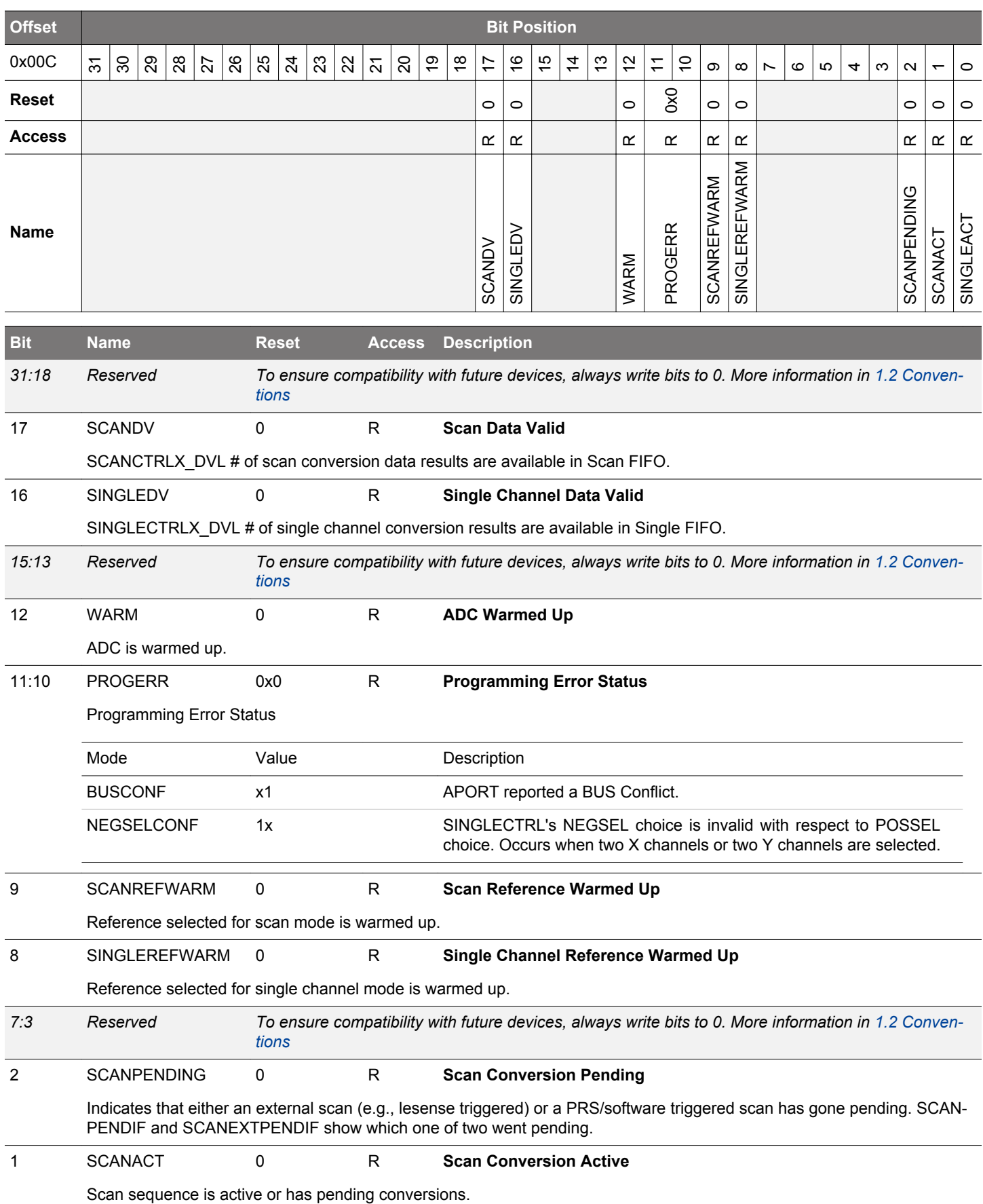

<span id="page-888-0"></span>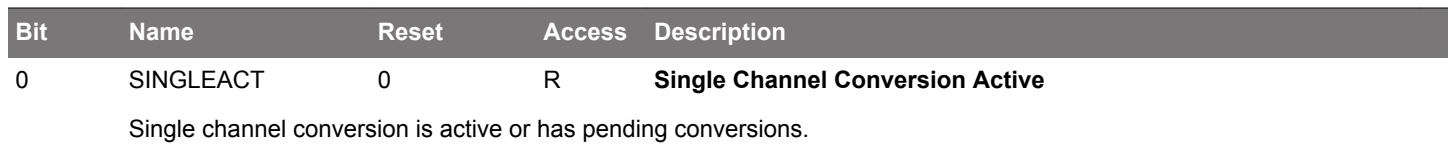

# <span id="page-889-0"></span>**25.5.4 ADCn\_SINGLECTRL - Single Channel Control Register**

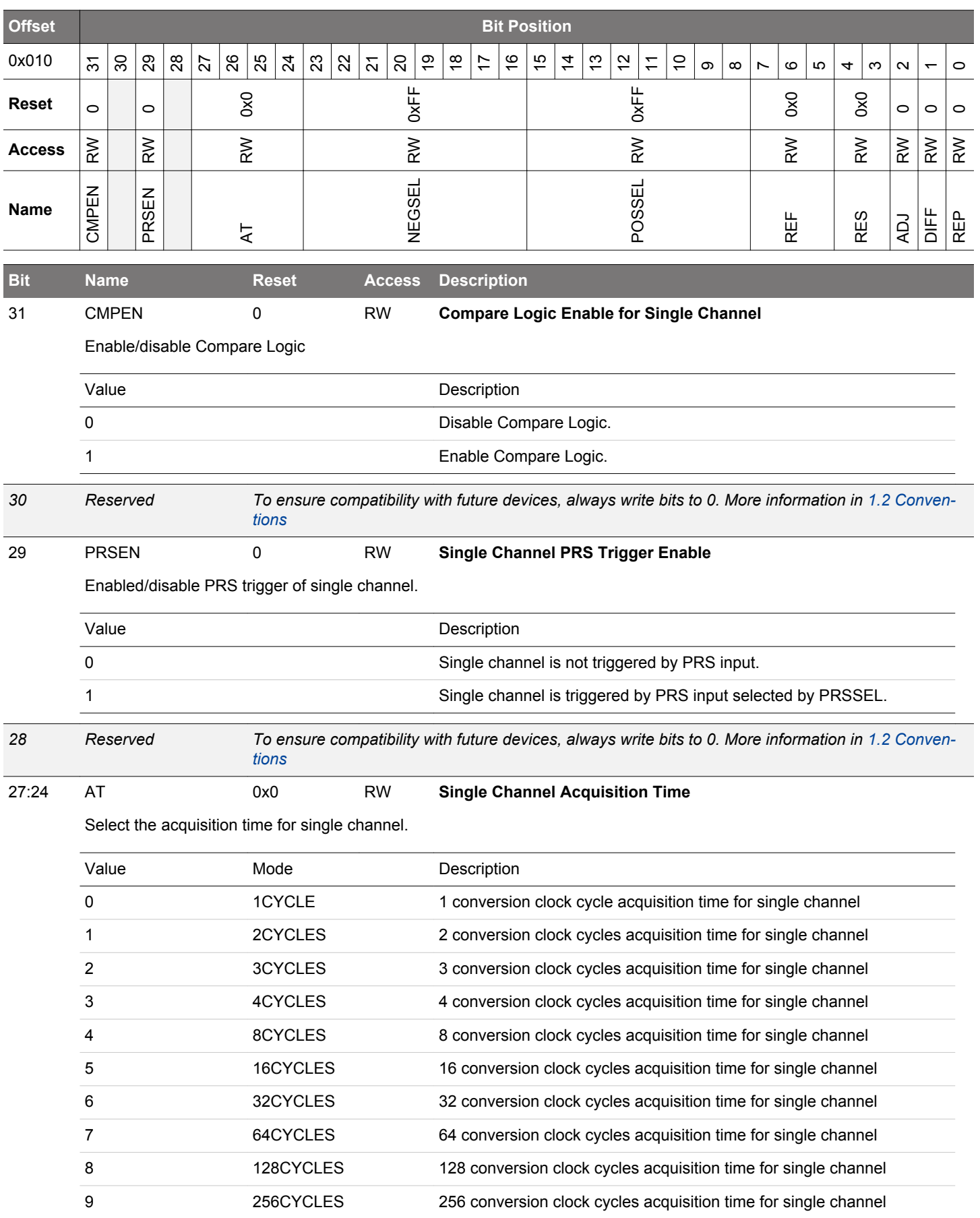

<span id="page-890-0"></span>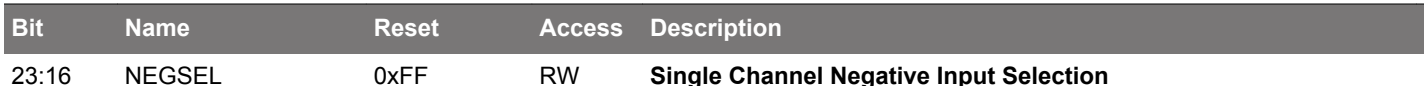

Selects the negative input to the ADC for Single Channel Differential mode (in case of singled ended mode, the negative input is grounded). The user can choose any of the 32 channels of any of the 5 BUSes but must ensure that POSSEL and NEGSEL are chosen from different resources (X or Y) BUS. In case of an invalid configuration, the ADC will perform a single-ended sampling and issue a BUSCONFLICT IRQ.

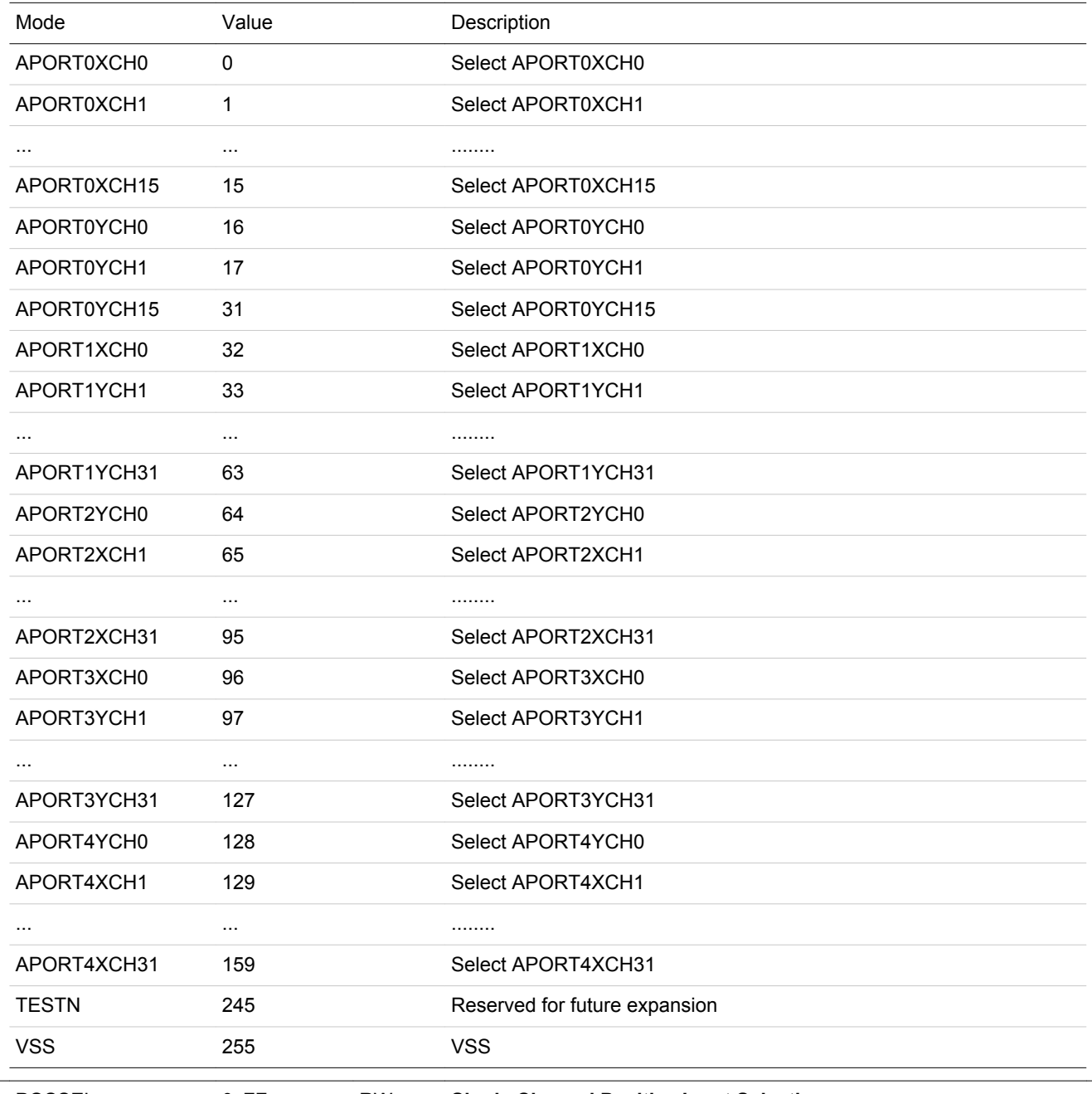

15:8 POSSEL 0xFF RW **Single Channel Positive Input Selection**

Selects the positive input to the ADC for single channel operation. Software can choose any of the 32 channels of any BUS as positive input. In DIFF mode POSSEL and NEGSEL need to be chosen from different resources (X or Y). If an X BUS is connected to POSSEL, only a Y BUS can connect to NEGSEL, and vice-versa. The user can also select some internal nodes as positive input for single-ended sampling. These internal nodes cannot be sampled differentially.

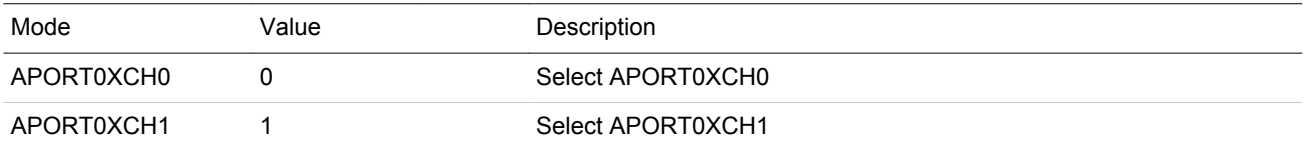

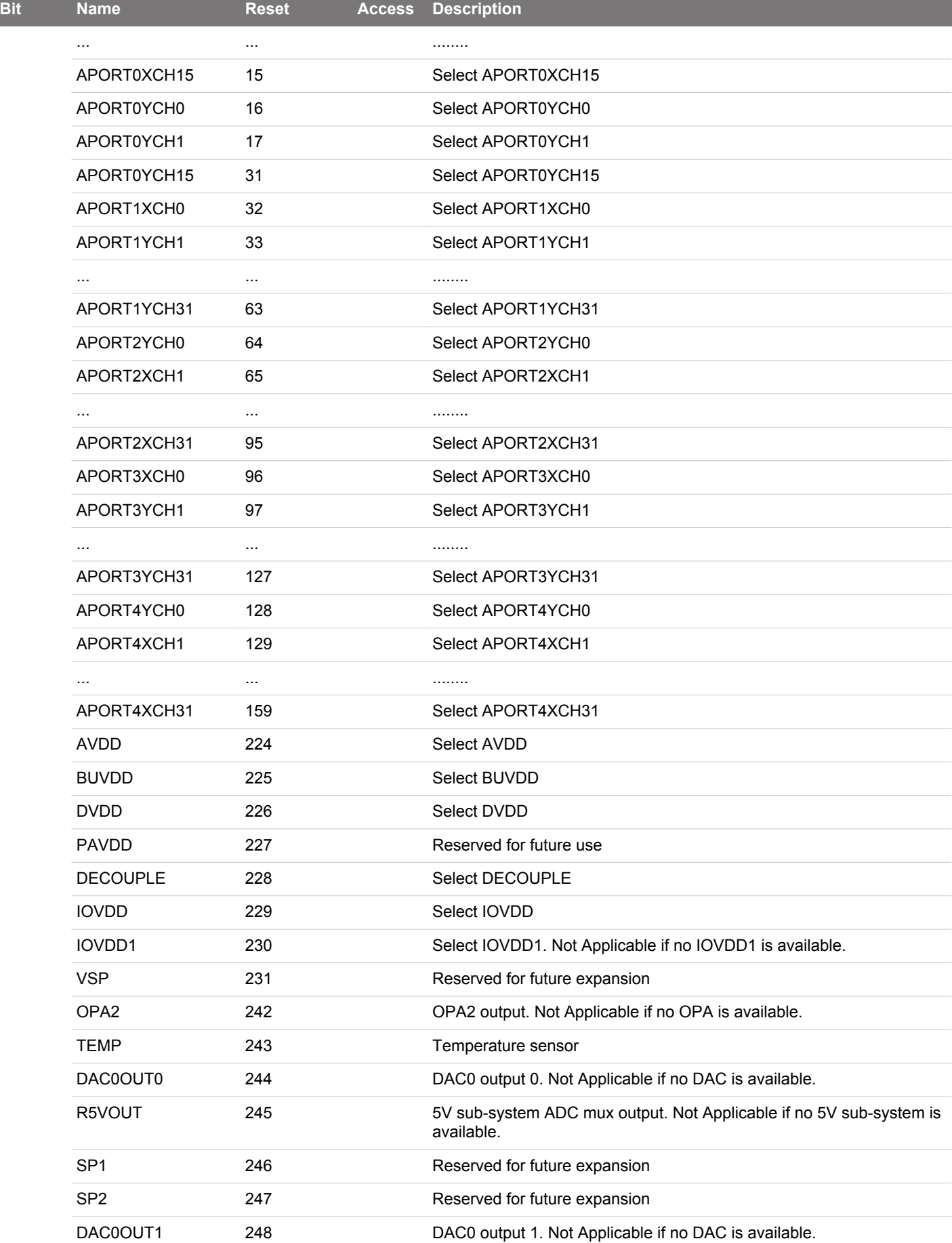

## EFM32JG12 Reference Manual ADC - Analog to Digital Converter

<span id="page-892-0"></span>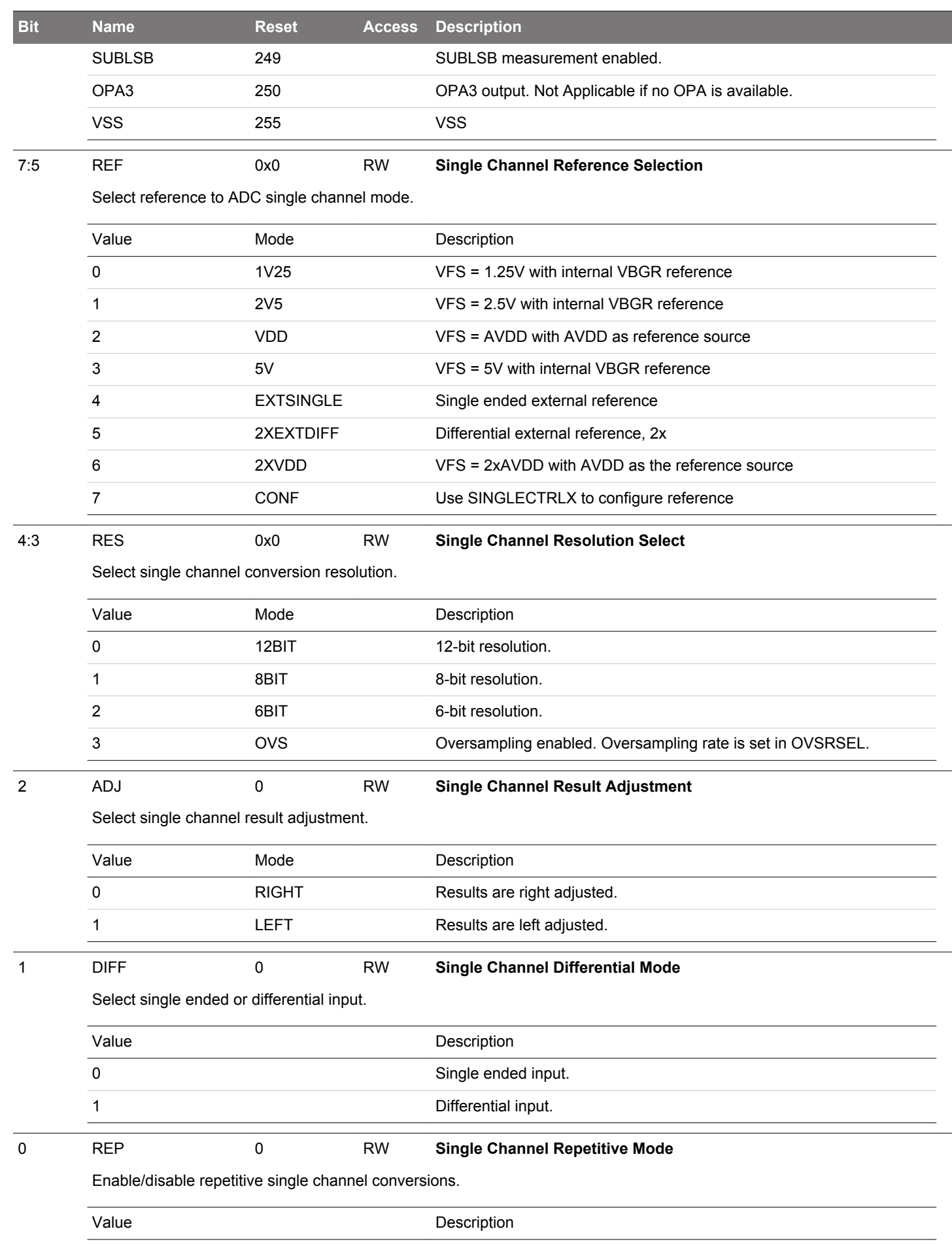

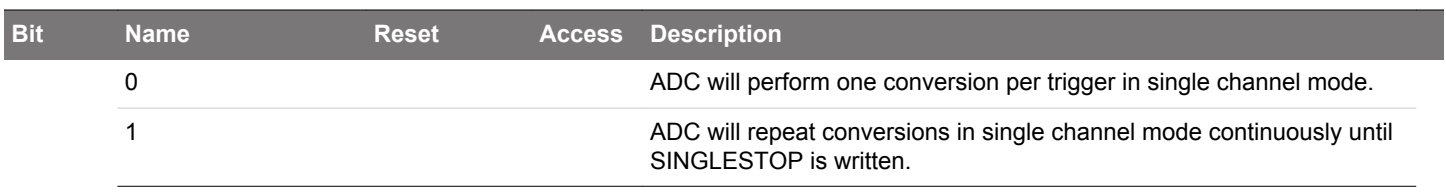

# <span id="page-894-0"></span>**25.5.5 ADCn\_SINGLECTRLX - Single Channel Control Register Continued**

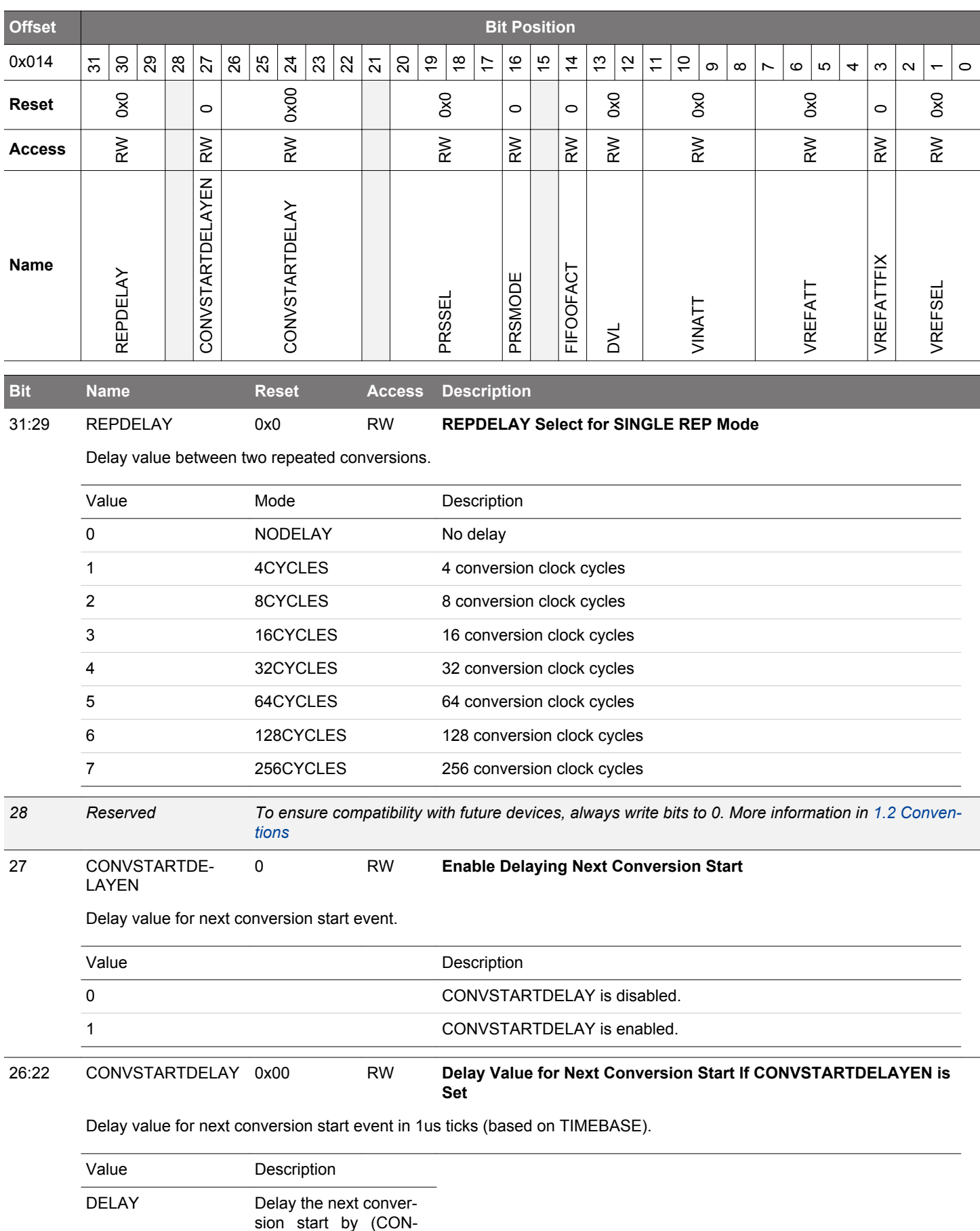

VSTARTDELAY+1) us

<span id="page-895-0"></span>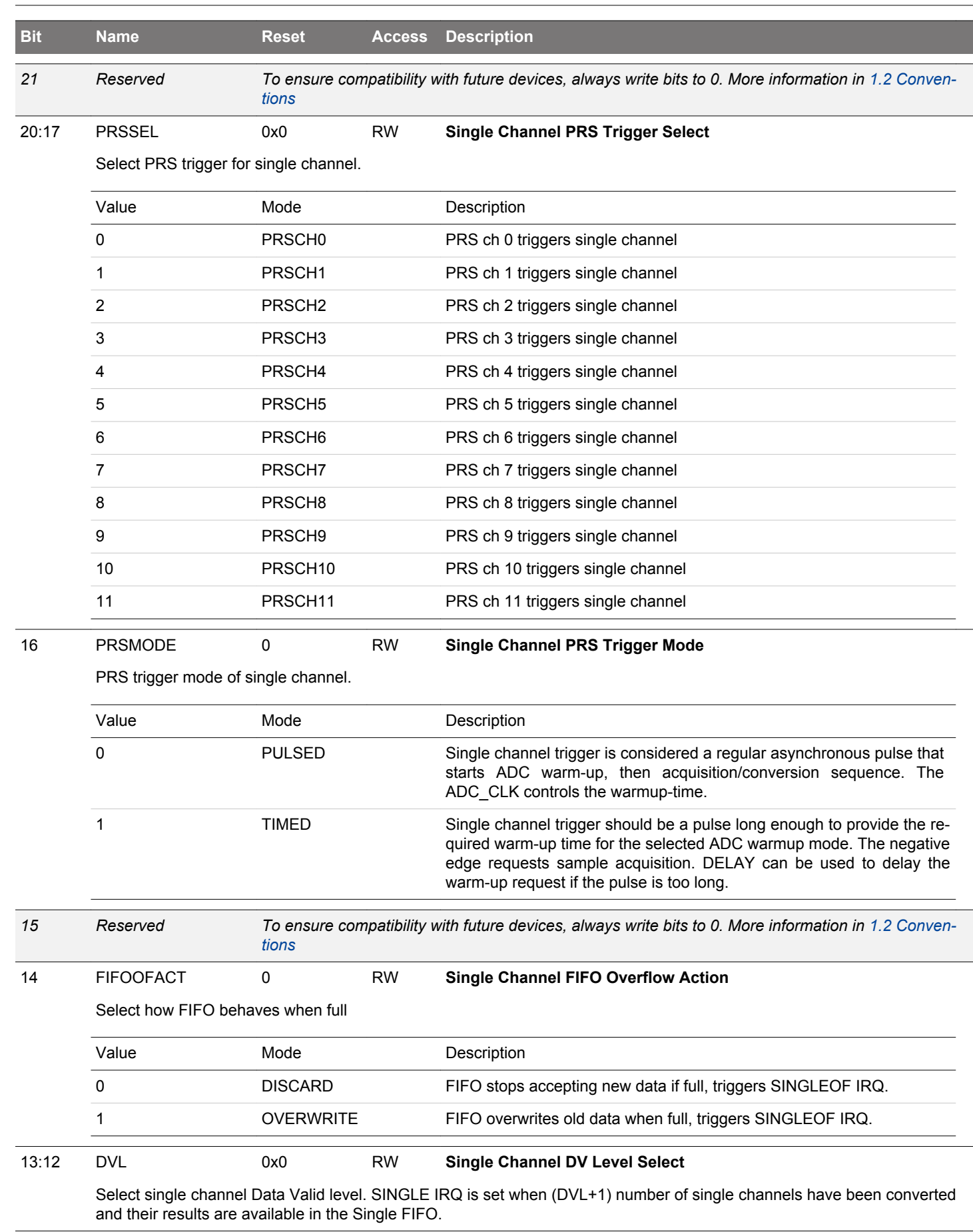

## EFM32JG12 Reference Manual ADC - Analog to Digital Converter

<span id="page-896-0"></span>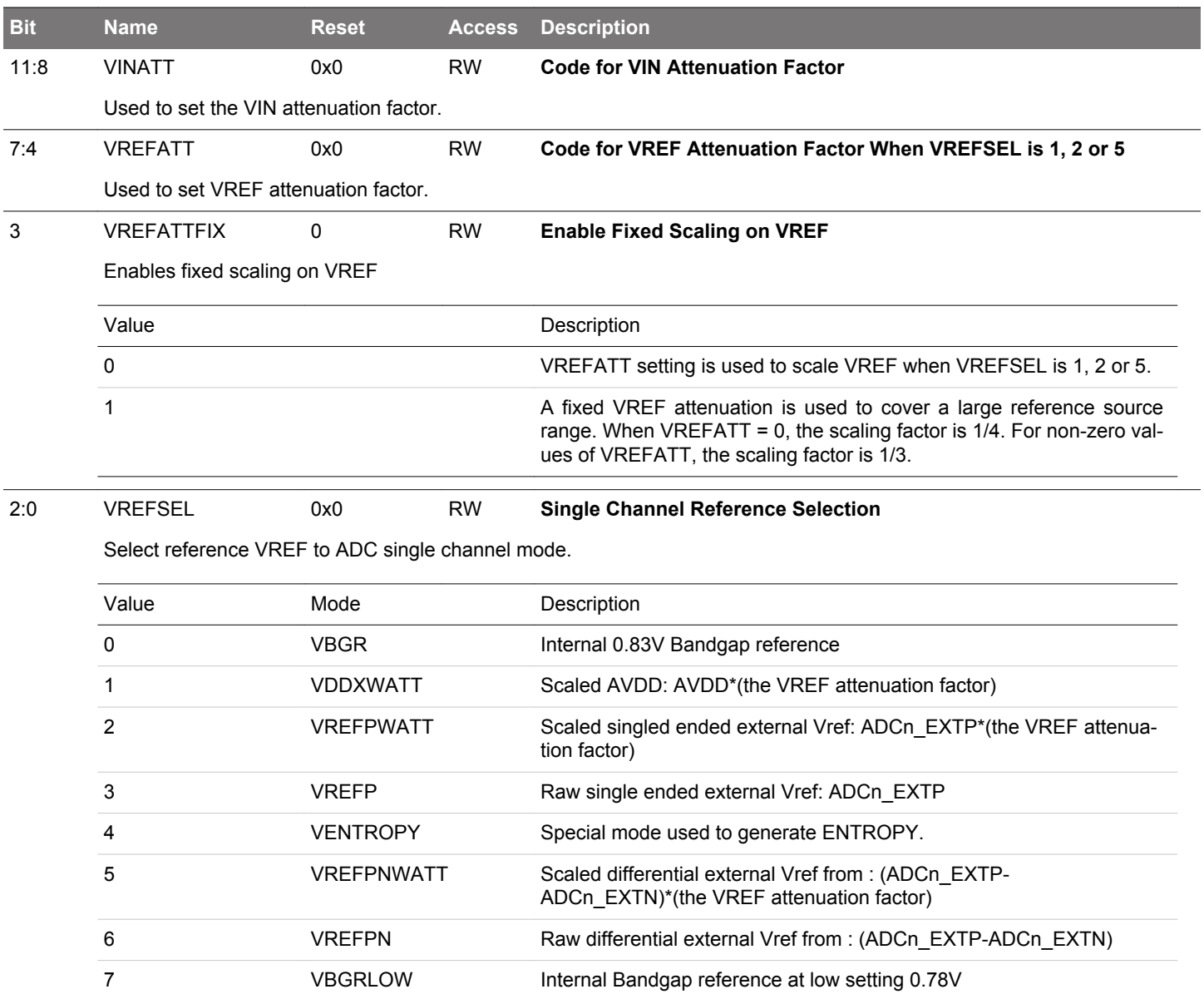

# <span id="page-897-0"></span>**25.5.6 ADCn\_SCANCTRL - Scan Control Register**

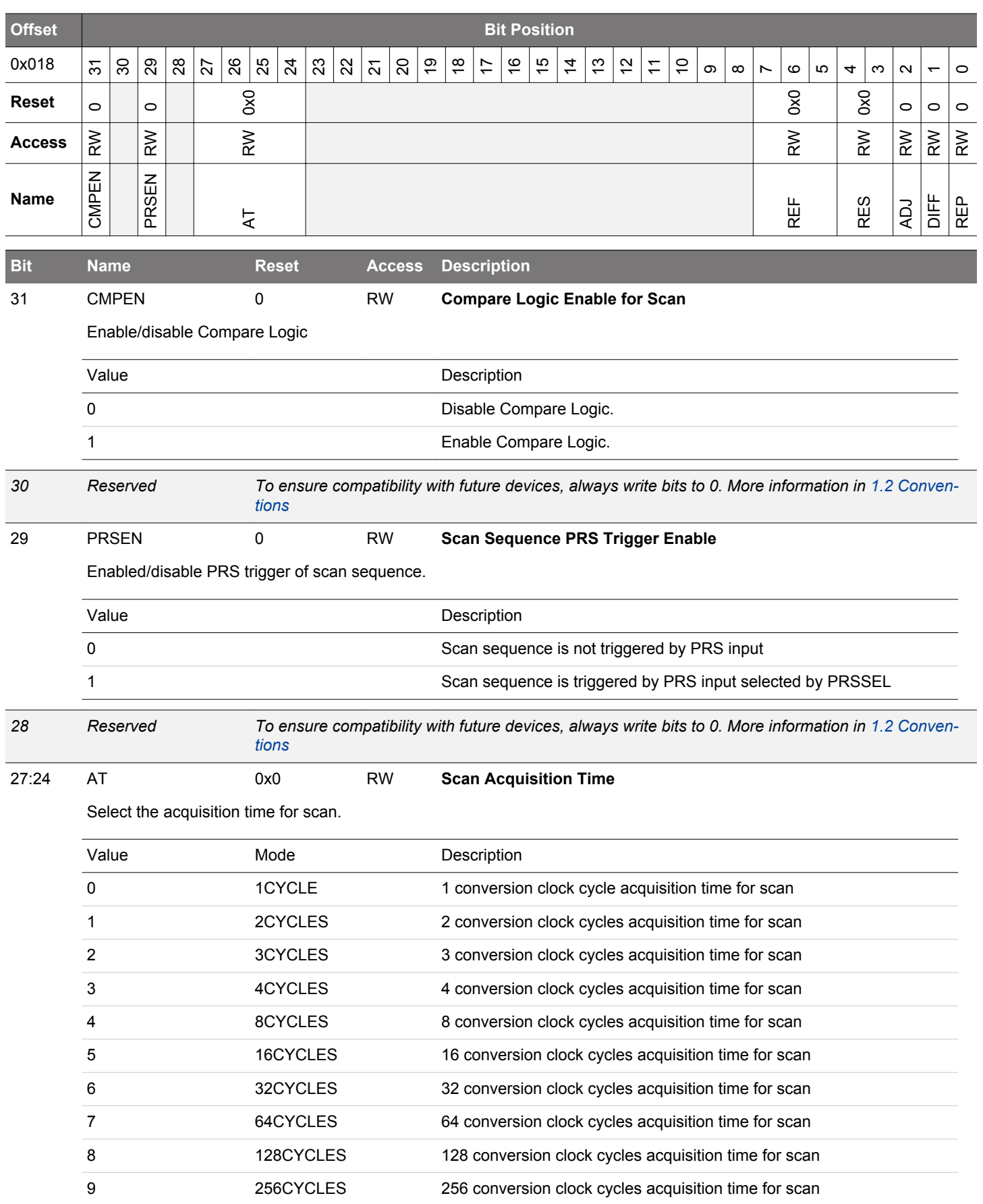

<span id="page-898-0"></span>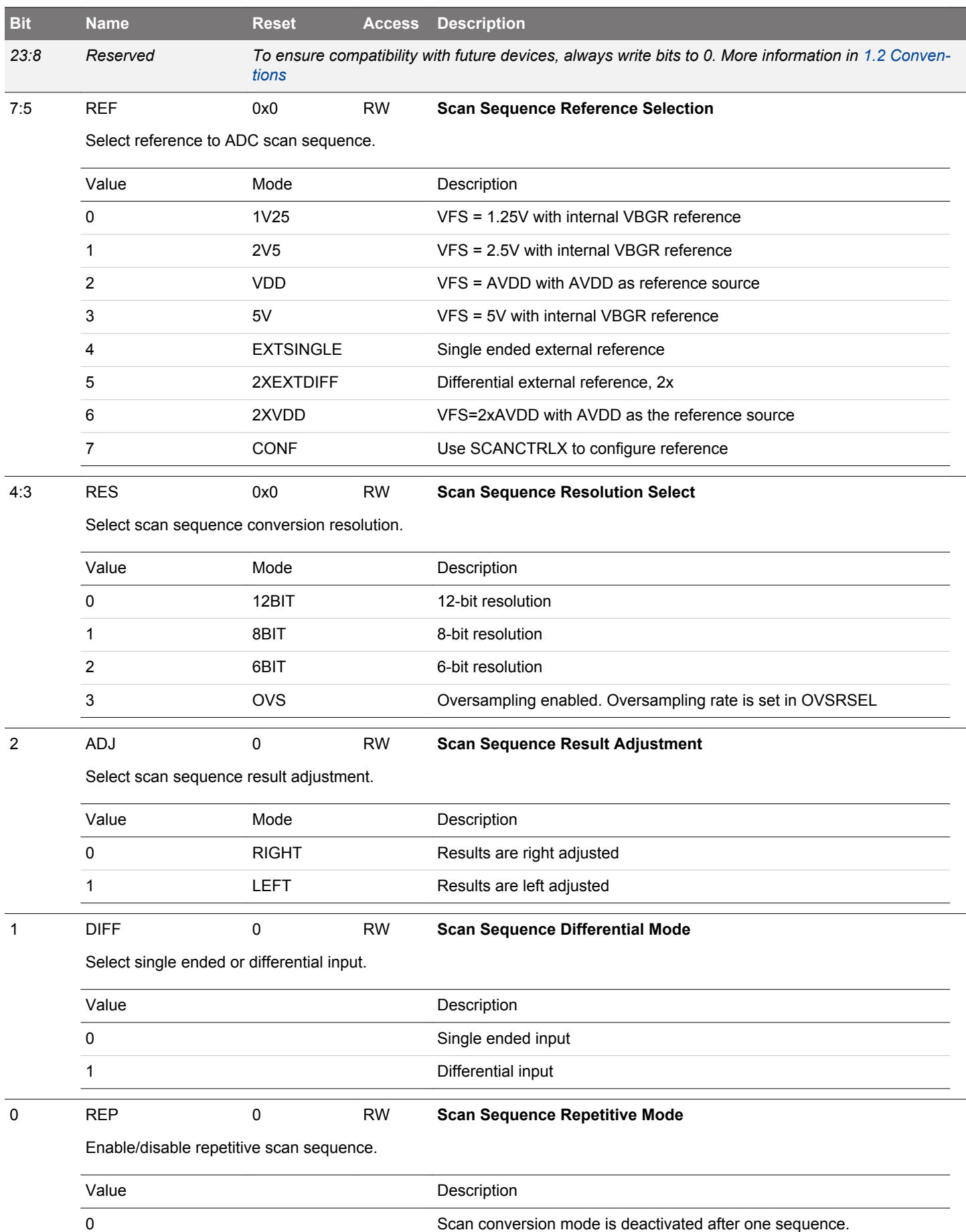

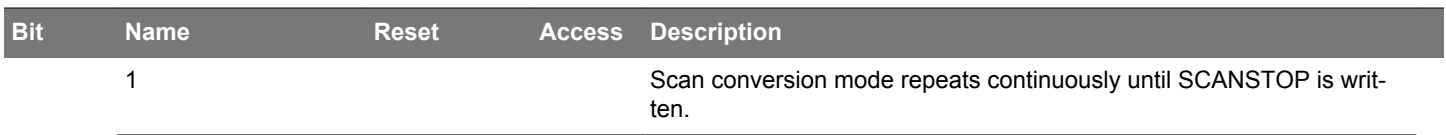
# **25.5.7 ADCn\_SCANCTRLX - Scan Control Register Continued**

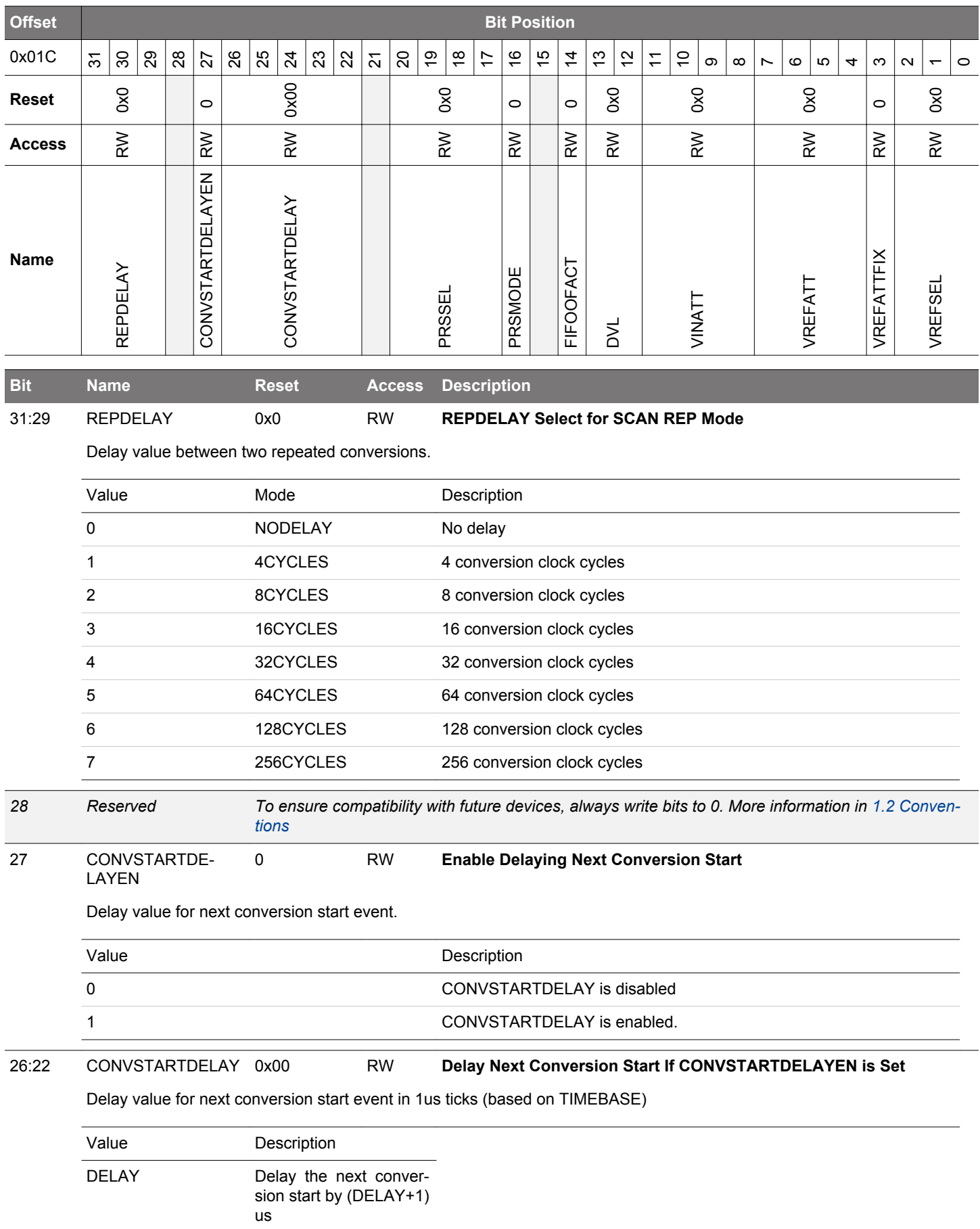

<span id="page-901-0"></span>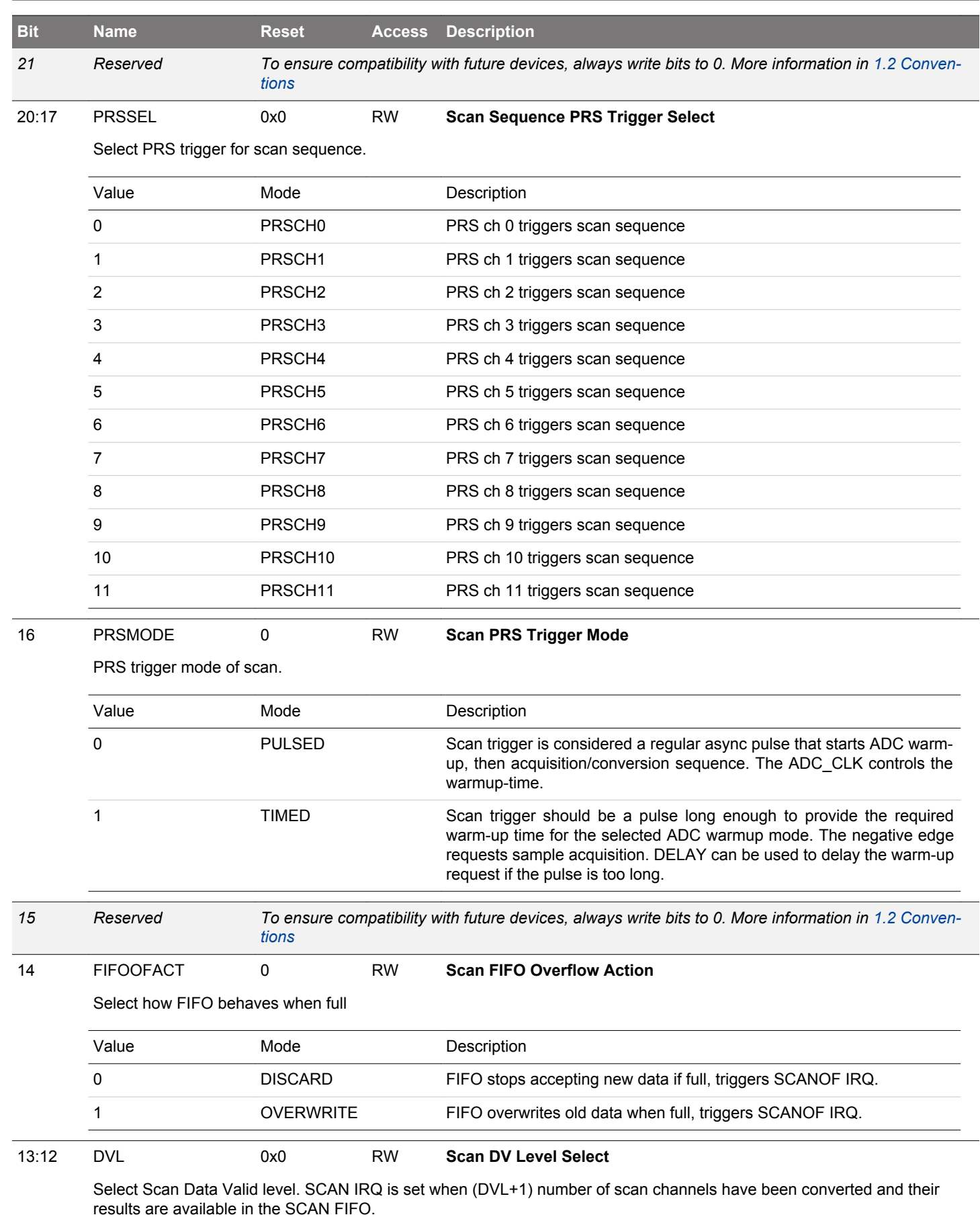

## EFM32JG12 Reference Manual ADC - Analog to Digital Converter

<span id="page-902-0"></span>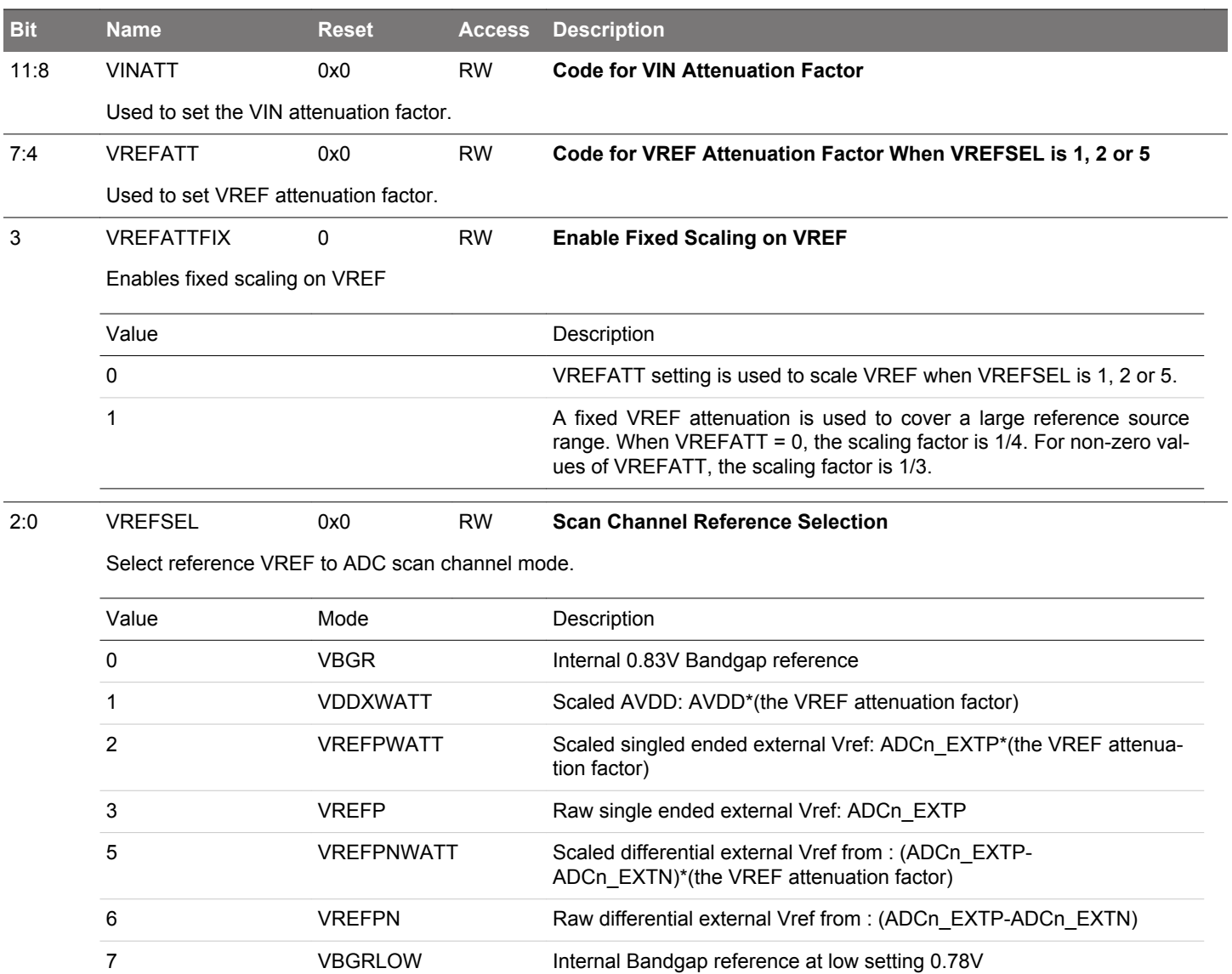

#### **25.5.8 ADCn\_SCANMASK - Scan Sequence Input Mask Register**

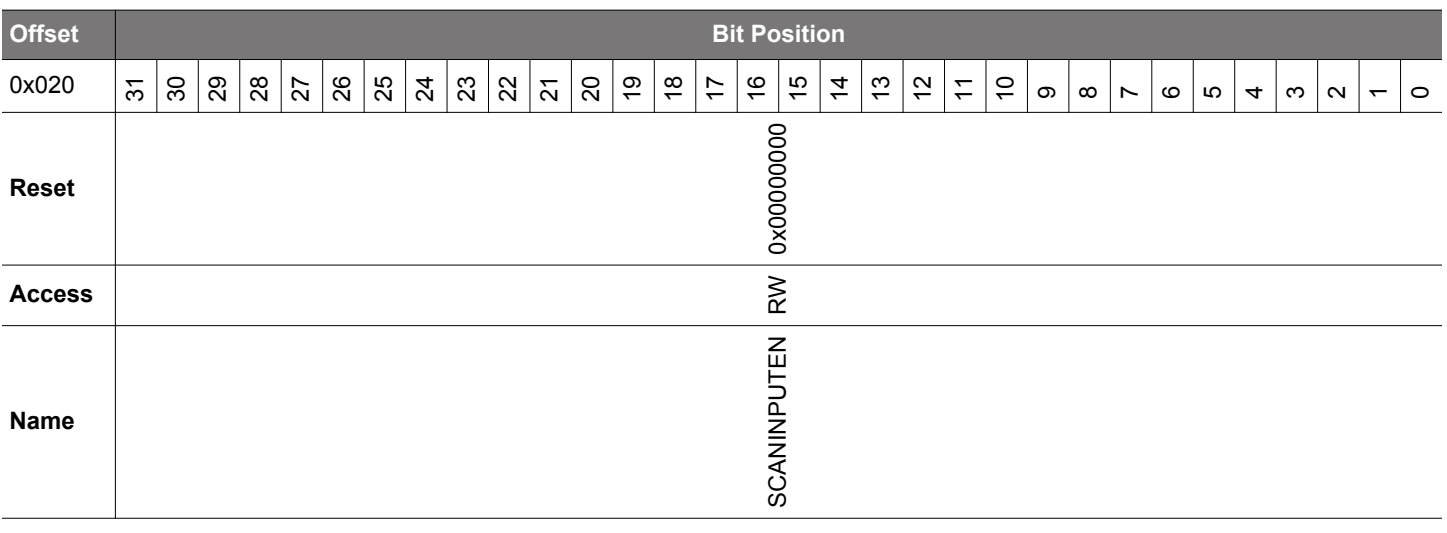

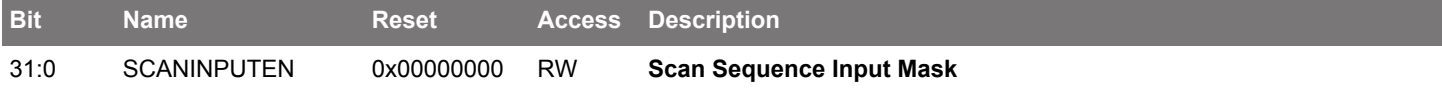

Set one or more bits in this mask to select which inputs are included in scan sequence in either single ended or differential mode. This works with SCANINPUTSEL register. The SCANINPUTSEL chooses 32 possible channels for single-ended or 32 pairs of possible channels for differential scanning from BUSes. These chosen channels are referred as ADCn\_INPUTx in the description. Four even inputs from first group of 8 ADCn\_INPUTx and four odd inputs from second group of 8 ADCn\_INPUTx have programmable NEGSEL, defined in SCANNEGSEL register. If the SCANMASK is set to 0 and scan conversion is triggered, ADC will do a conversion with garbage results since no inputs were enabled for conversion.

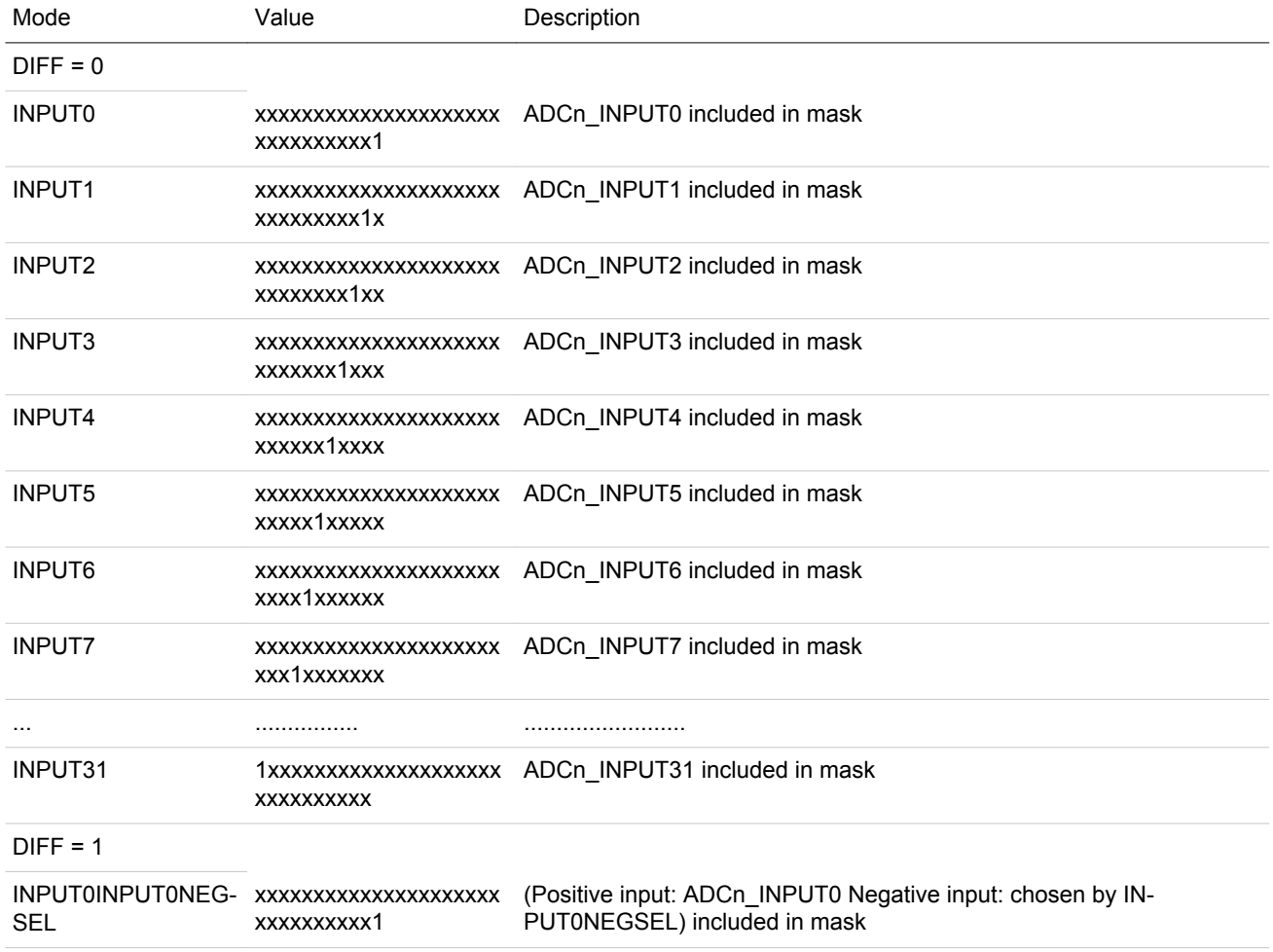

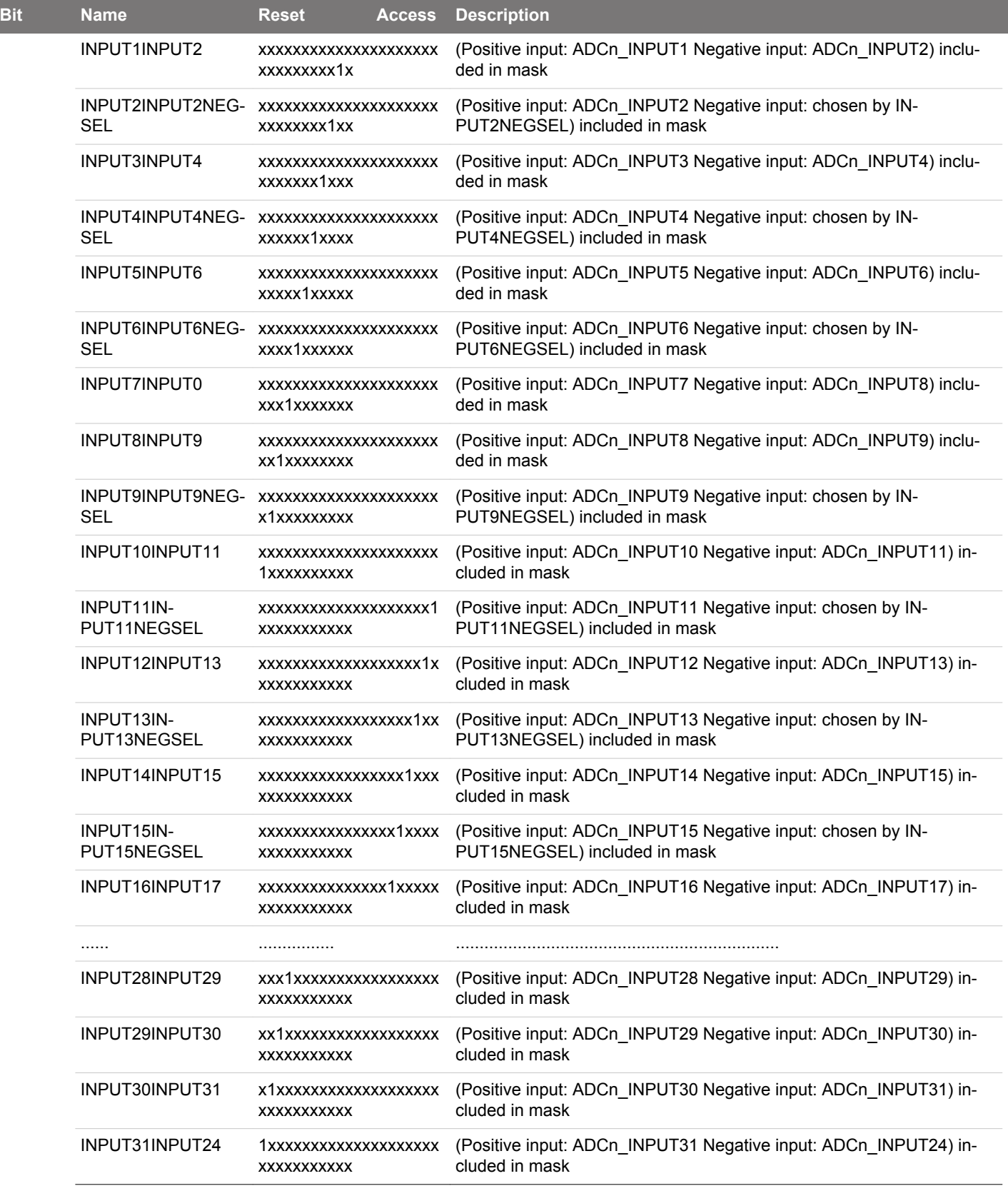

# **25.5.9 ADCn\_SCANINPUTSEL - Input Selection Register for Scan Mode**

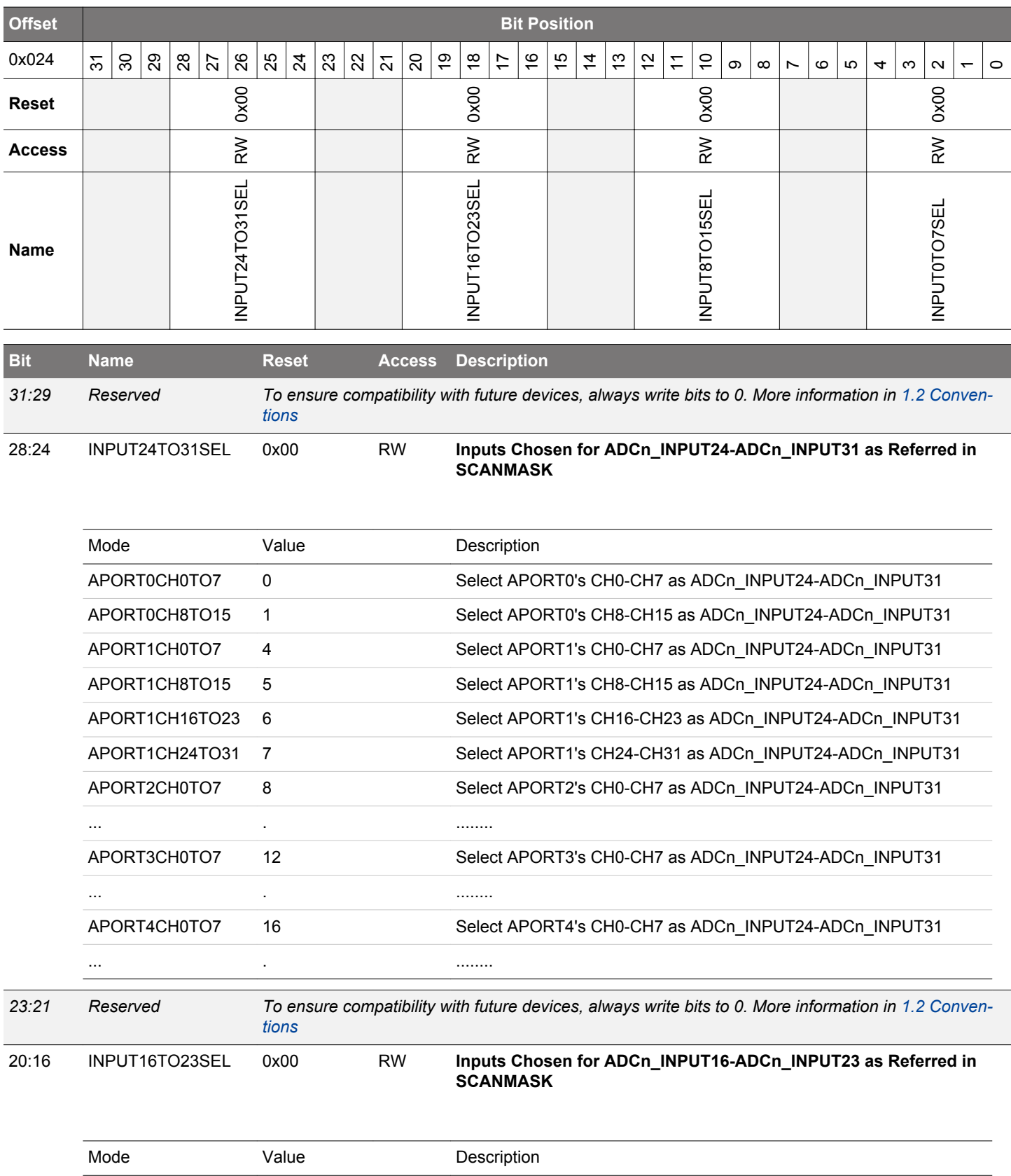

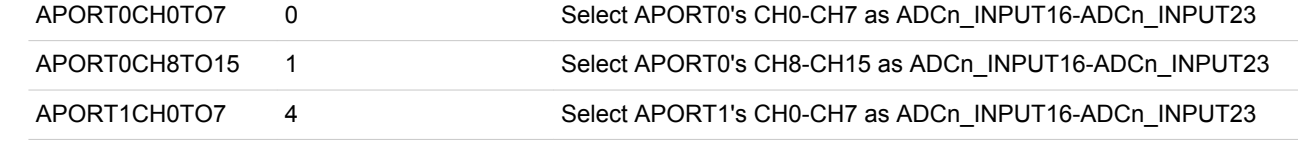

<span id="page-906-0"></span>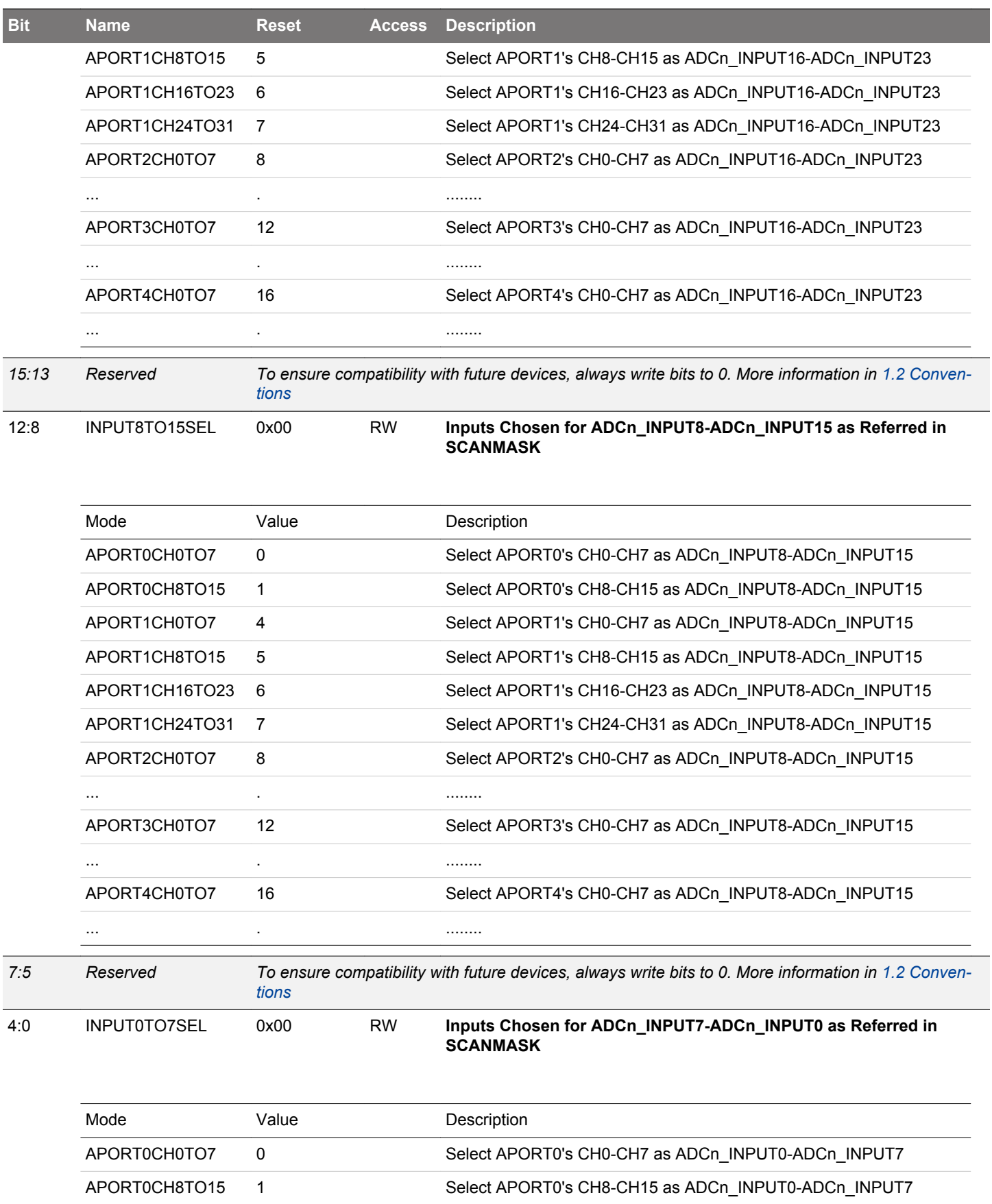

APORT1CH0TO7 4 Select APORT1's CH0-CH7 as ADCn\_INPUT0-ADCn\_INPUT7

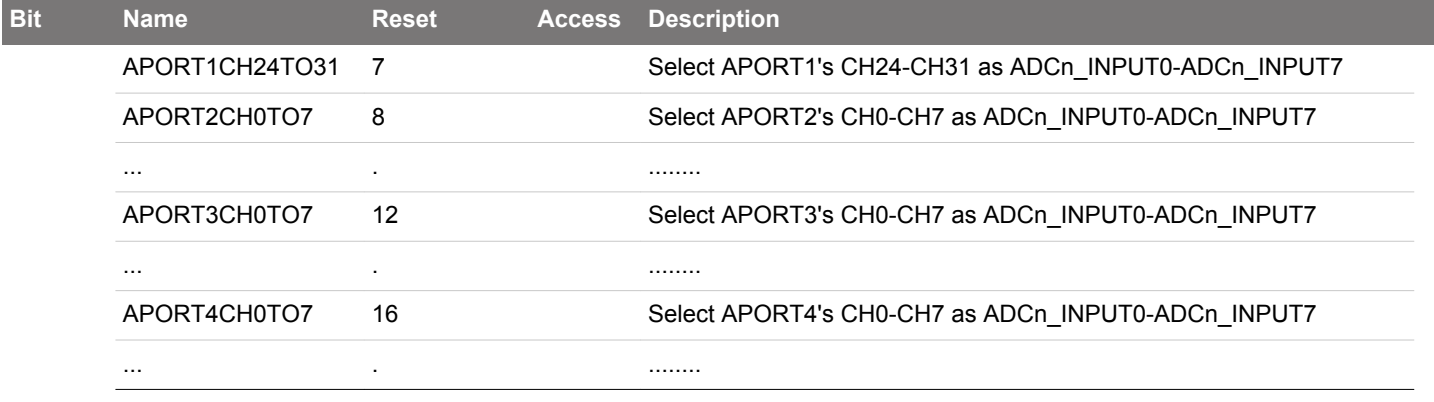

## **25.5.10 ADCn\_SCANNEGSEL - Negative Input Select Register for Scan**

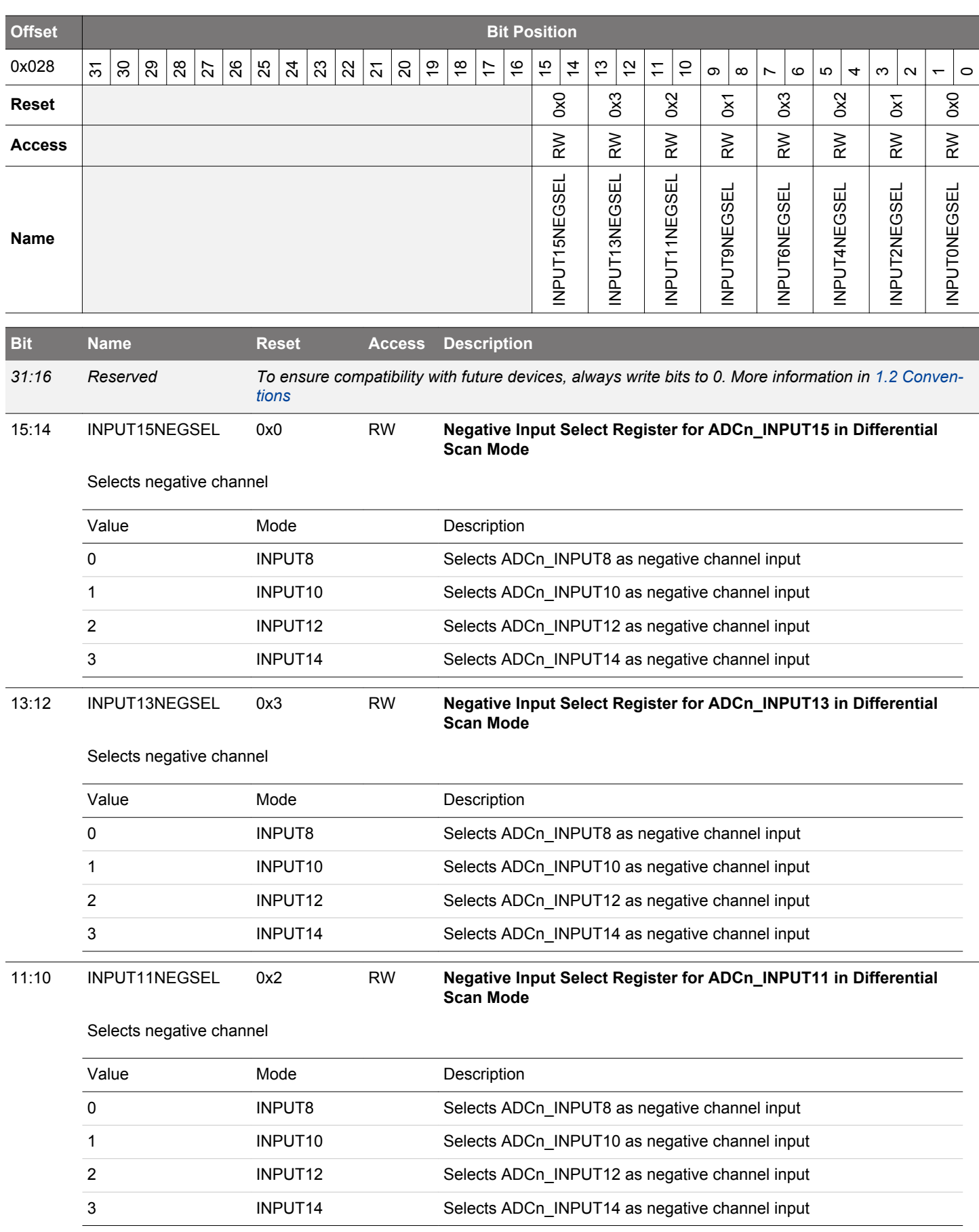

<span id="page-909-0"></span>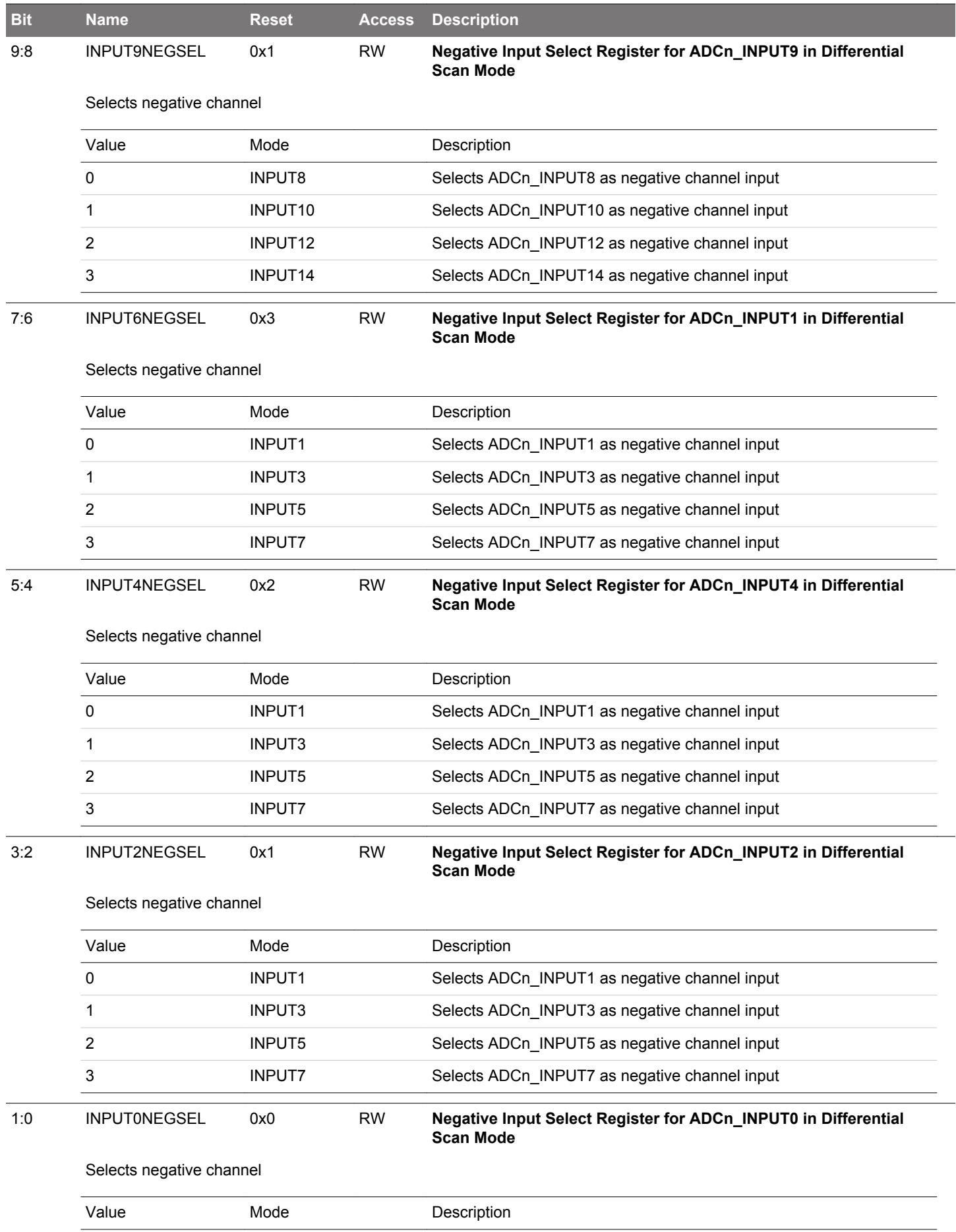

## EFM32JG12 Reference Manual ADC - Analog to Digital Converter

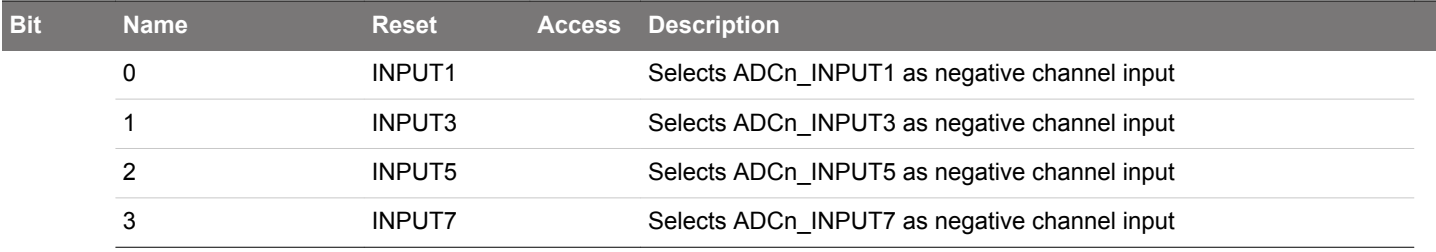

# **25.5.11 ADCn\_CMPTHR - Compare Threshold Register**

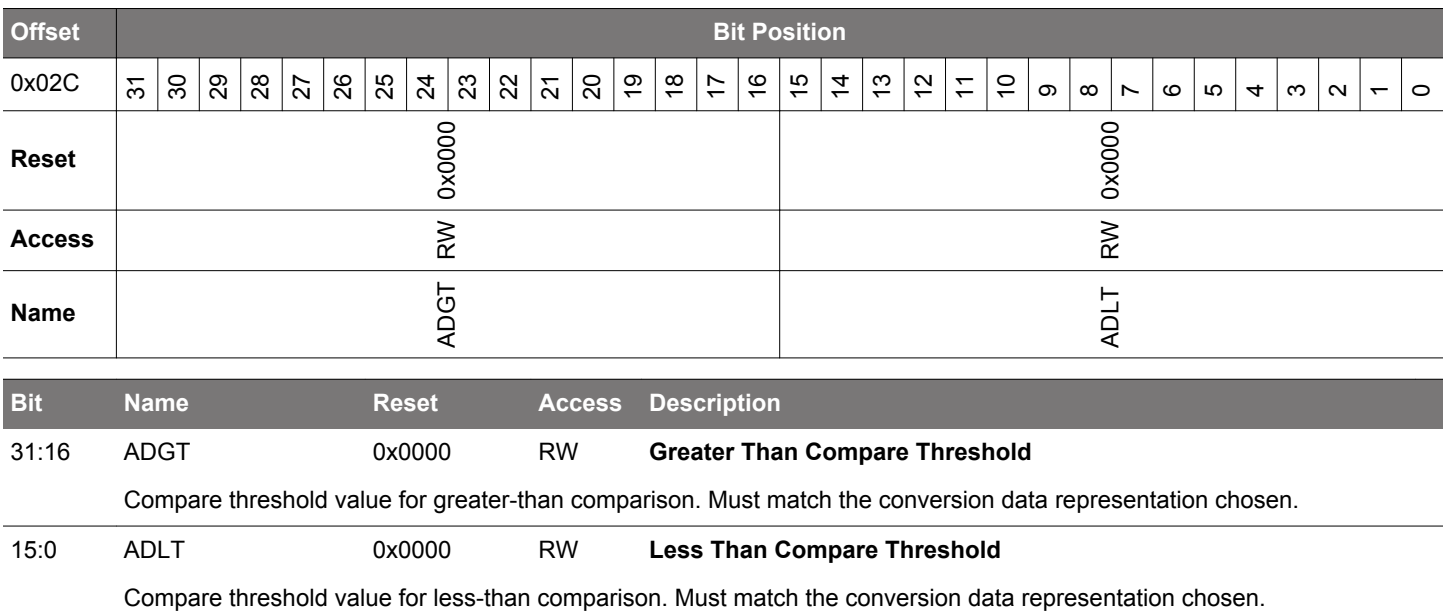

### **25.5.12 ADCn\_BIASPROG - Bias Programming Register for Various Analog Blocks Used in ADC Operation**

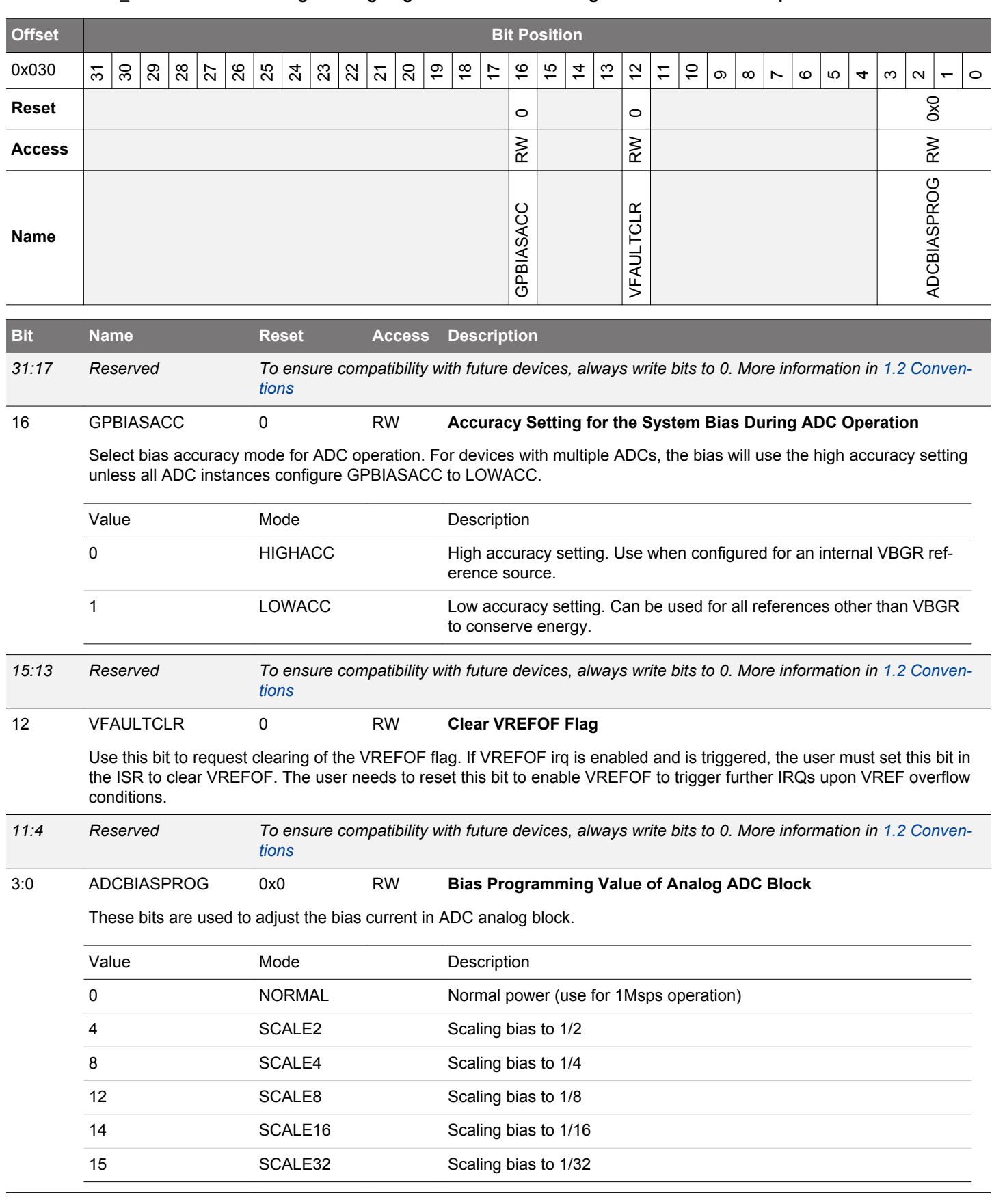

# **25.5.13 ADCn\_CAL - Calibration Register**

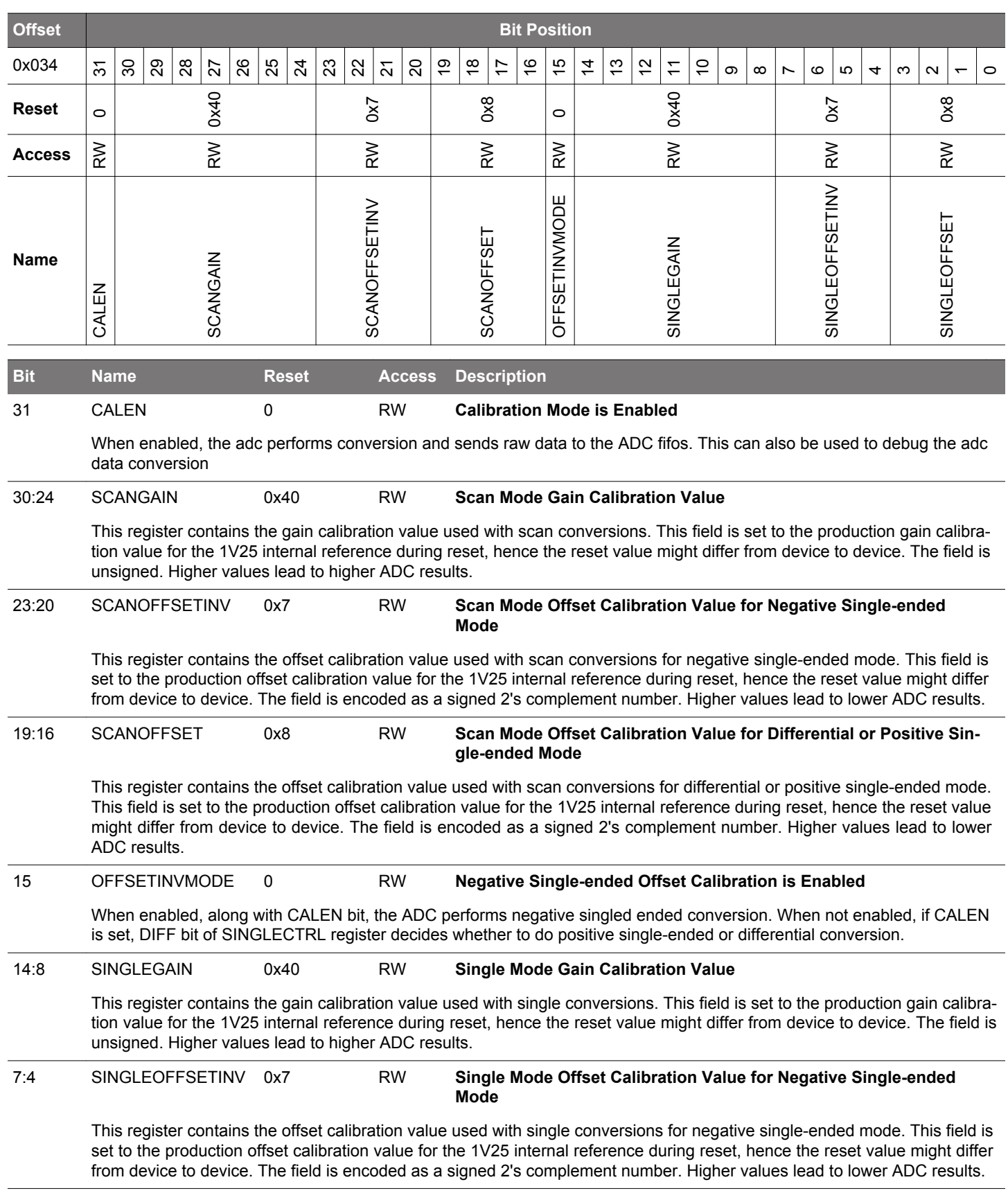

<span id="page-913-0"></span>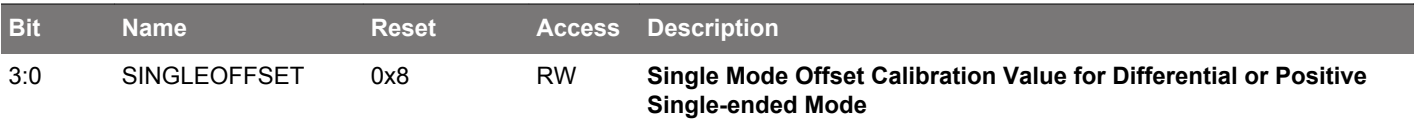

This register contains the offset calibration value used with single conversions for differential or positive single-ended mode. This field is set to the production offset calibration value for the 1V25 internal reference during reset, hence the reset value might differ from device to device. The field is encoded as a signed 2's complement number. Higher values lead to lower ADC results.

# **25.5.14 ADCn\_IF - Interrupt Flag Register**

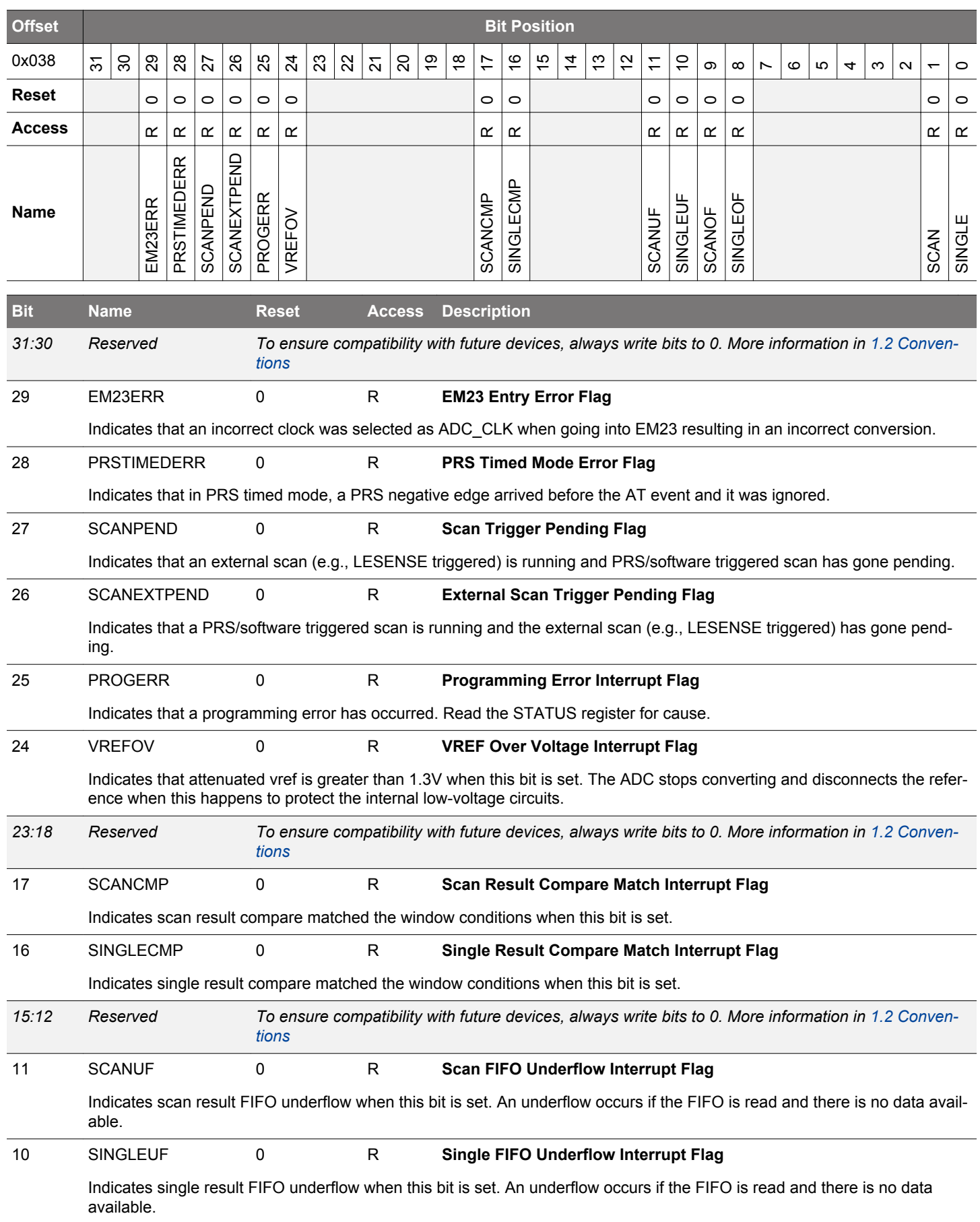

<span id="page-915-0"></span>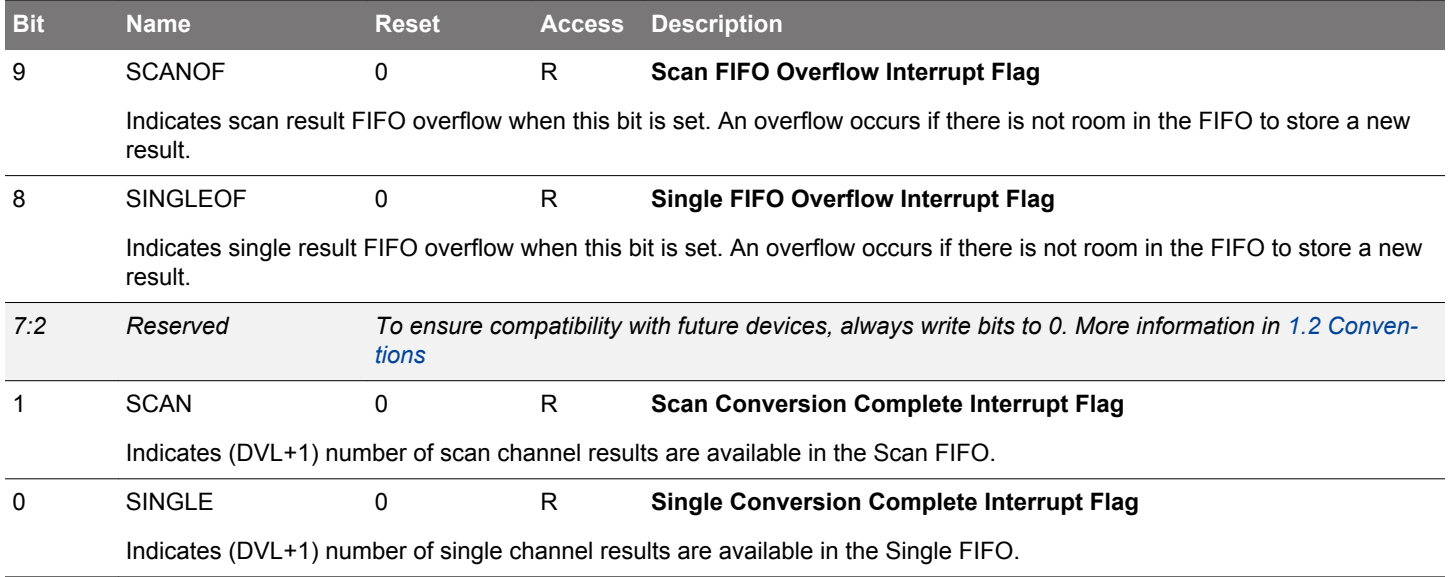

# **25.5.15 ADCn\_IFS - Interrupt Flag Set Register**

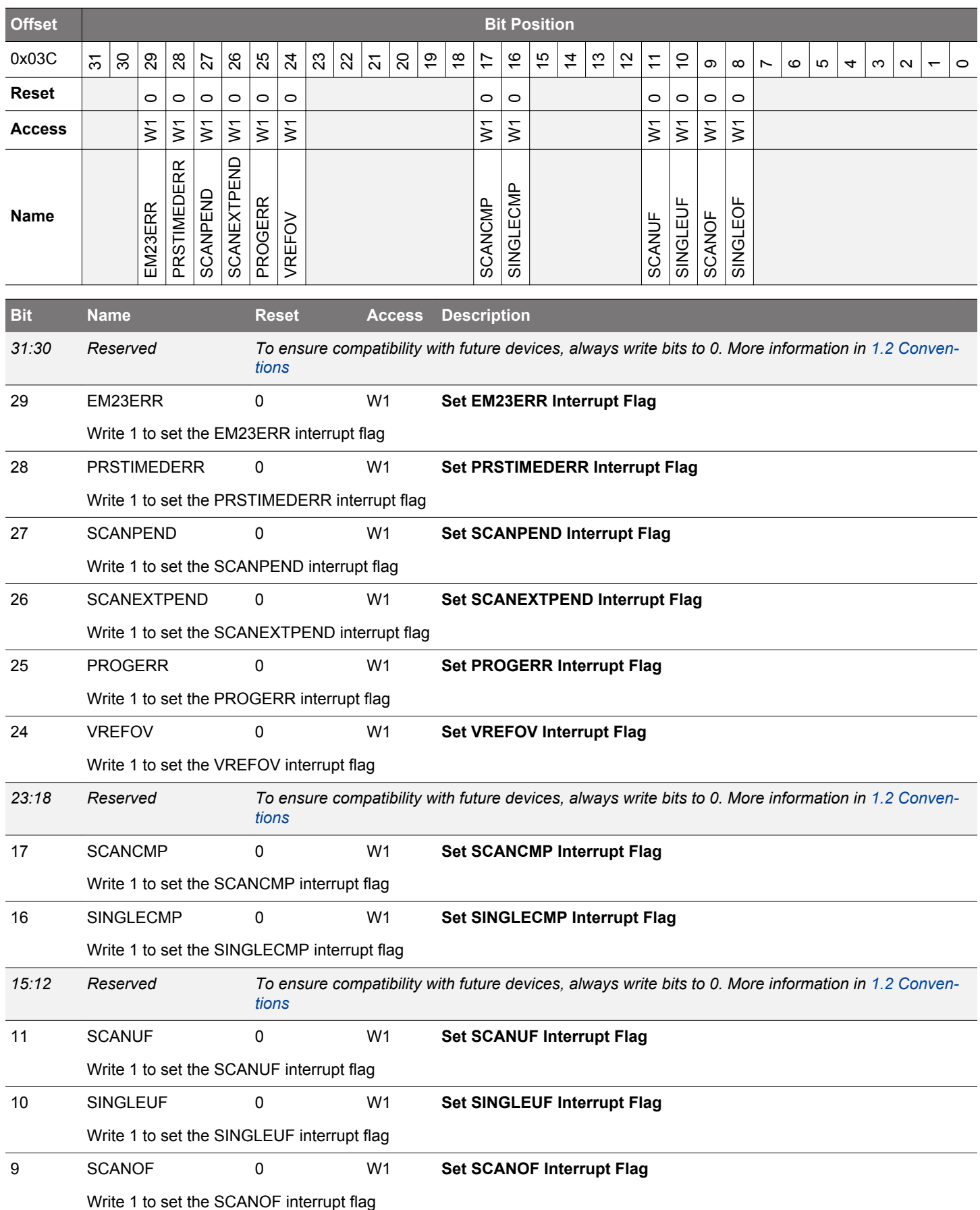

<span id="page-917-0"></span>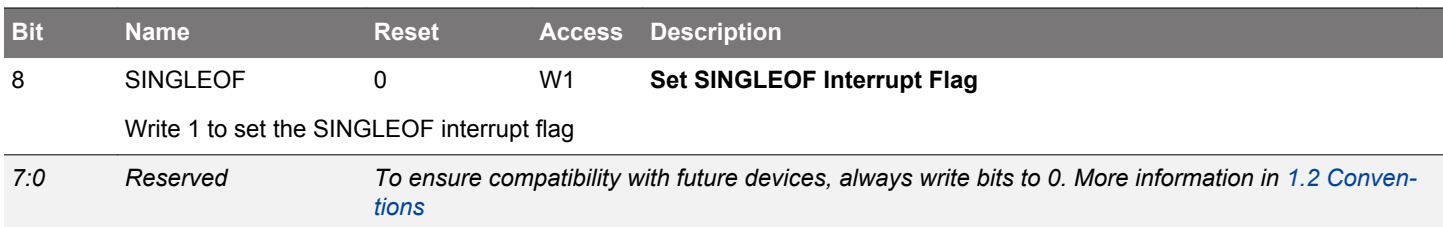

# **25.5.16 ADCn\_IFC - Interrupt Flag Clear Register**

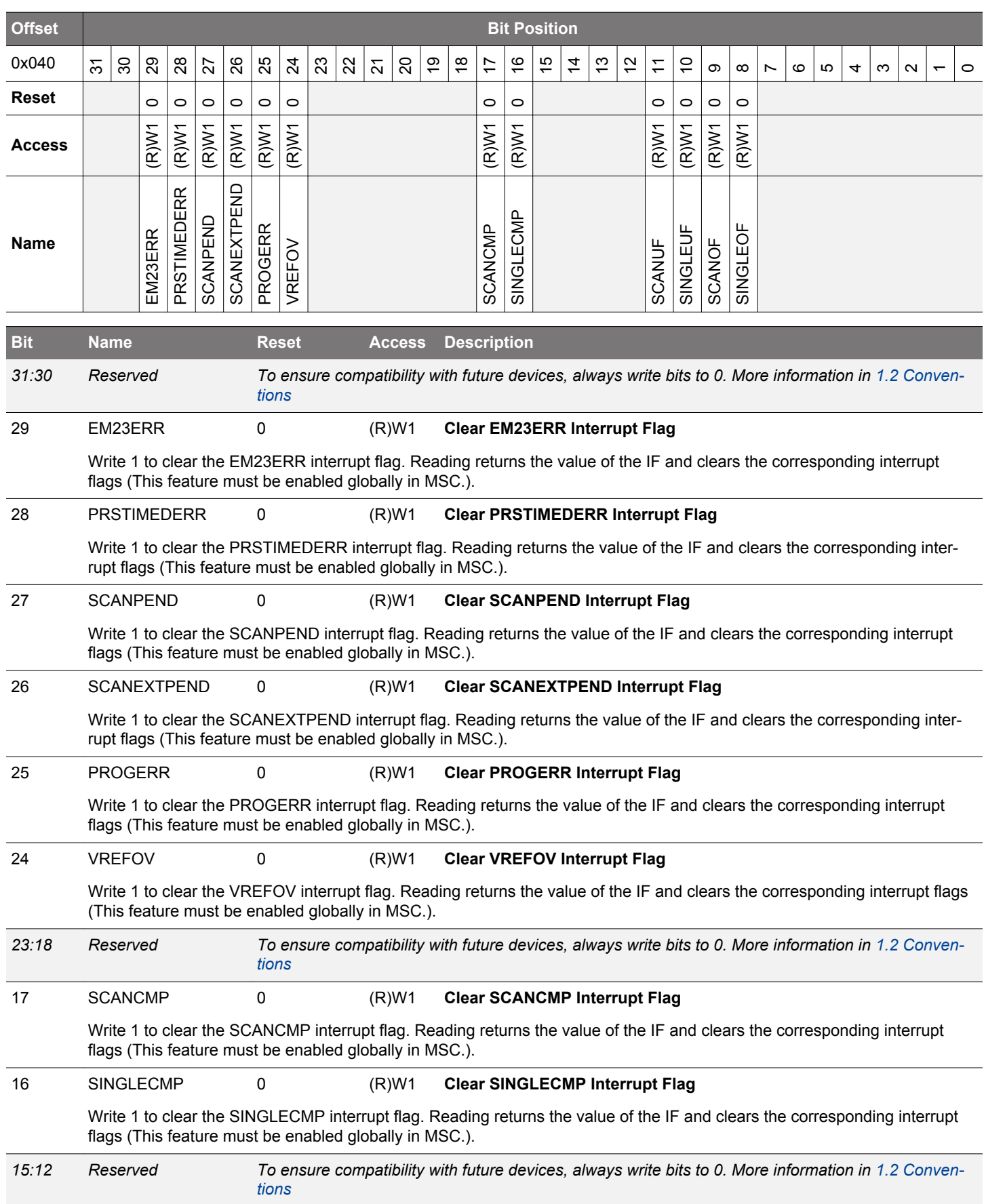

<span id="page-919-0"></span>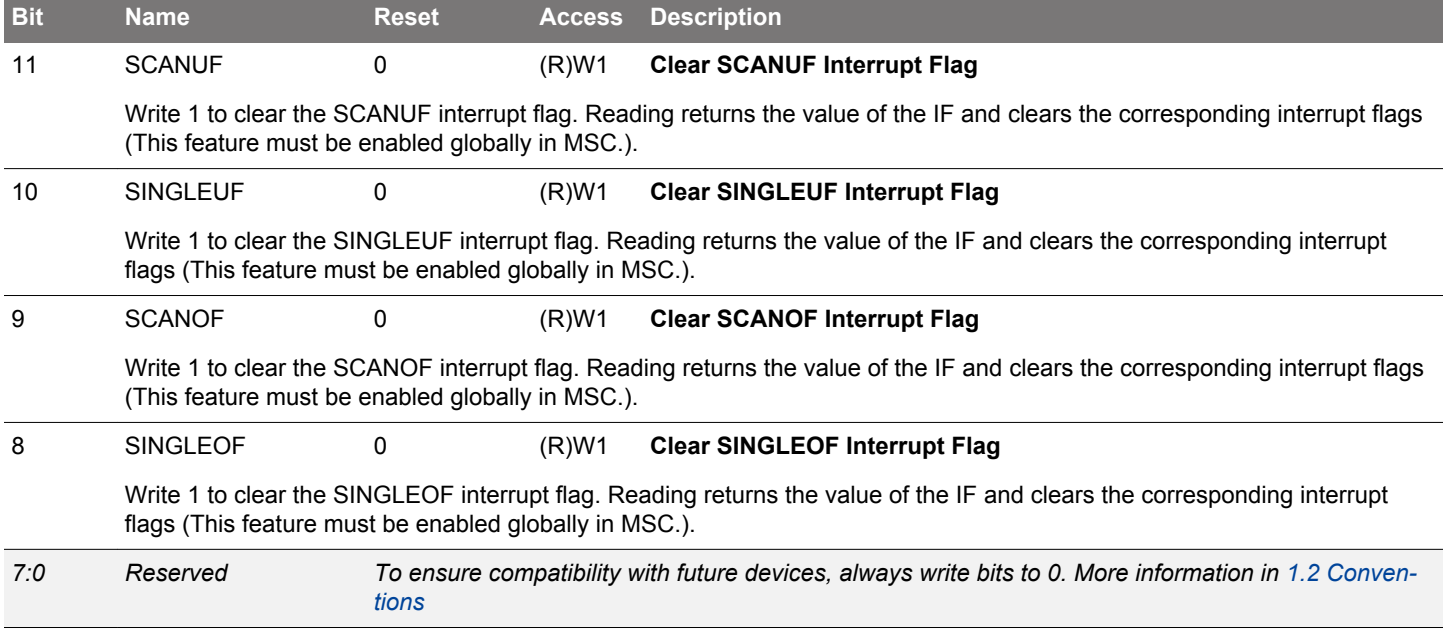

# **25.5.17 ADCn\_IEN - Interrupt Enable Register**

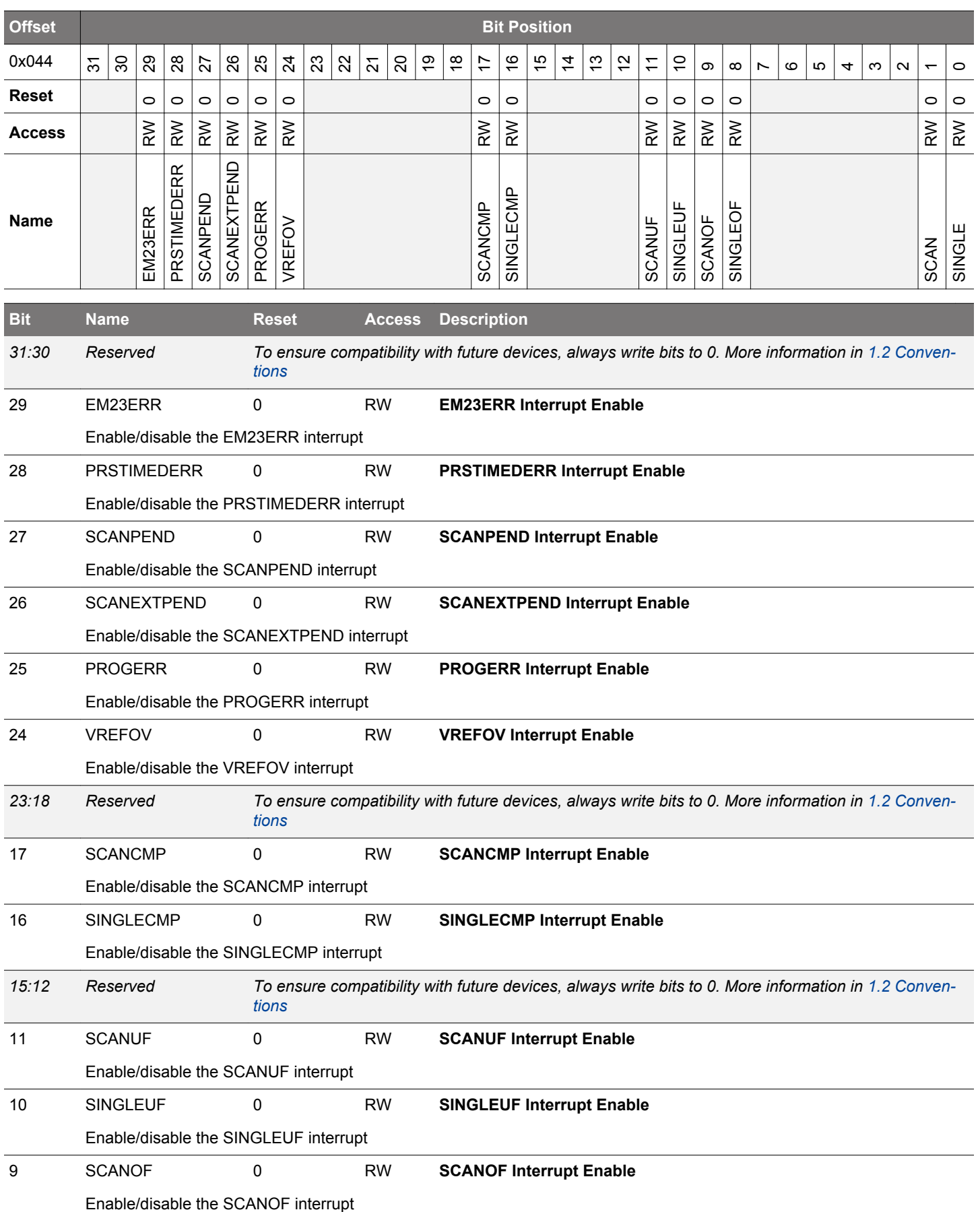

<span id="page-921-0"></span>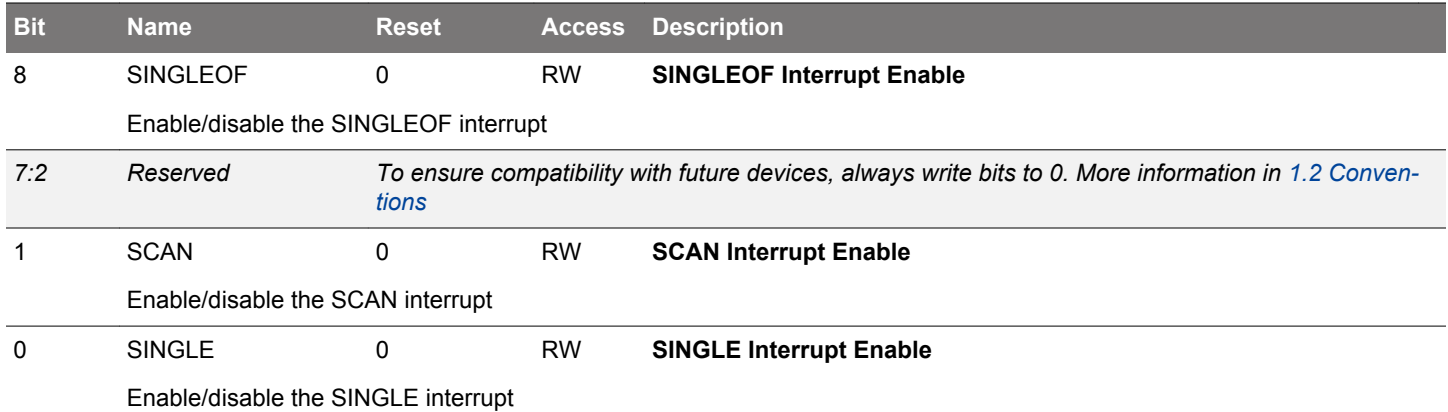

# **25.5.18 ADCn\_SINGLEDATA - Single Conversion Result Data (Actionable Reads)**

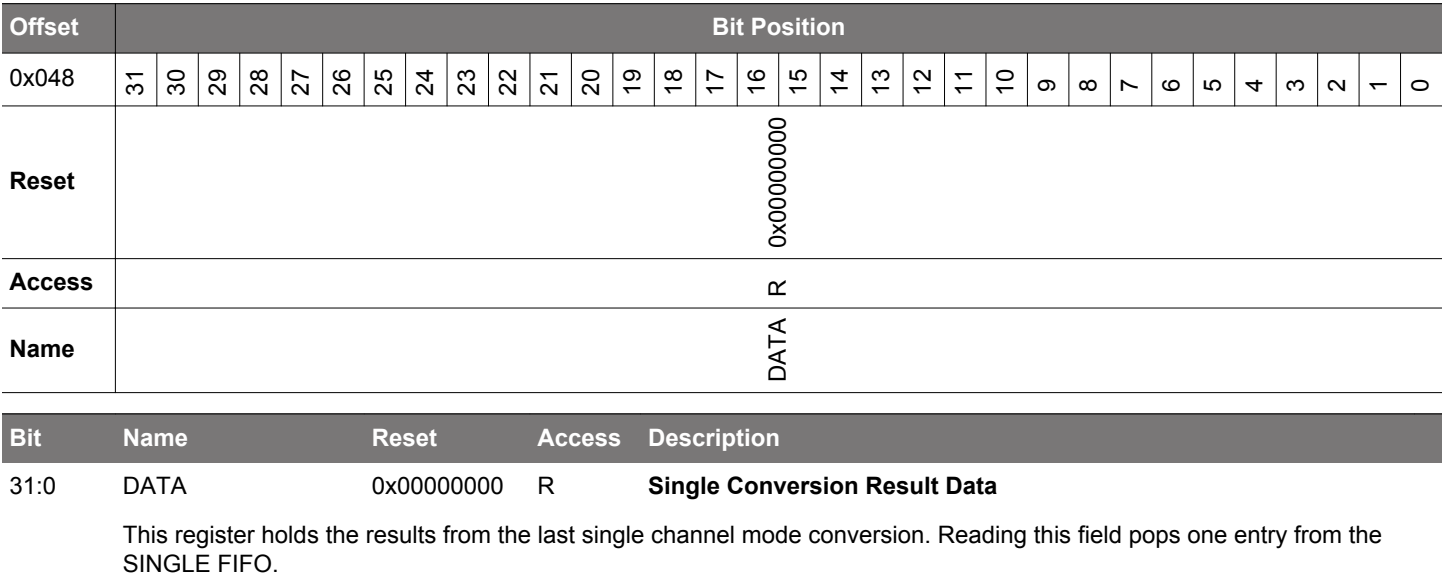

# **25.5.19 ADCn\_SCANDATA - Scan Conversion Result Data (Actionable Reads)**

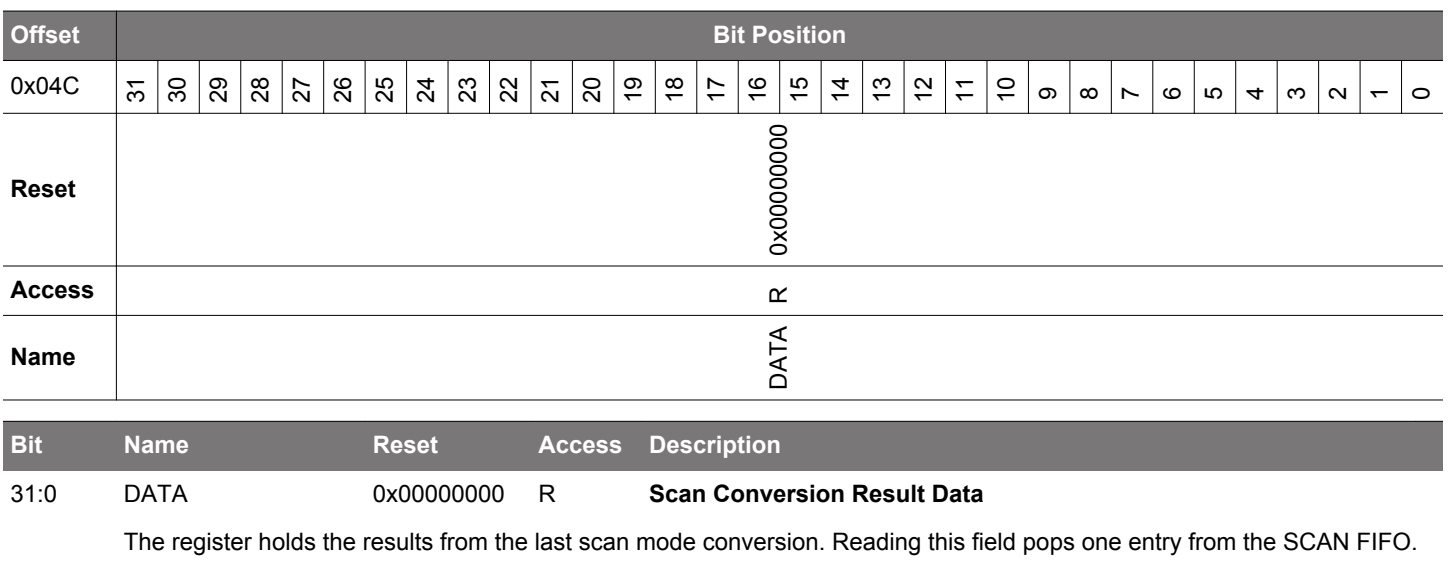

### **25.5.20 ADCn\_SINGLEDATAP - Single Conversion Result Data Peek Register**

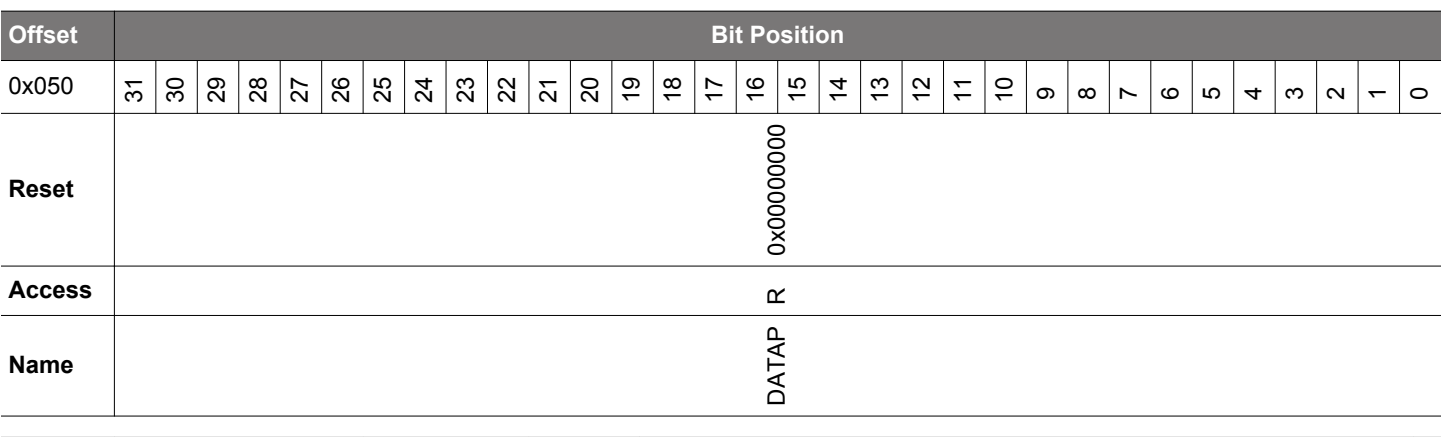

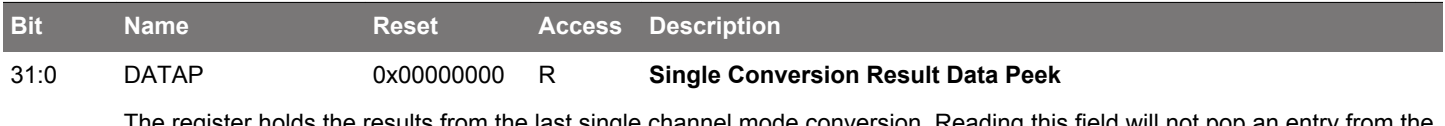

The register holds the results from the last single channel mode conversion. Reading this field will not pop an entry from the SINGLE FIFO.

## **25.5.21 ADCn\_SCANDATAP - Scan Sequence Result Data Peek Register**

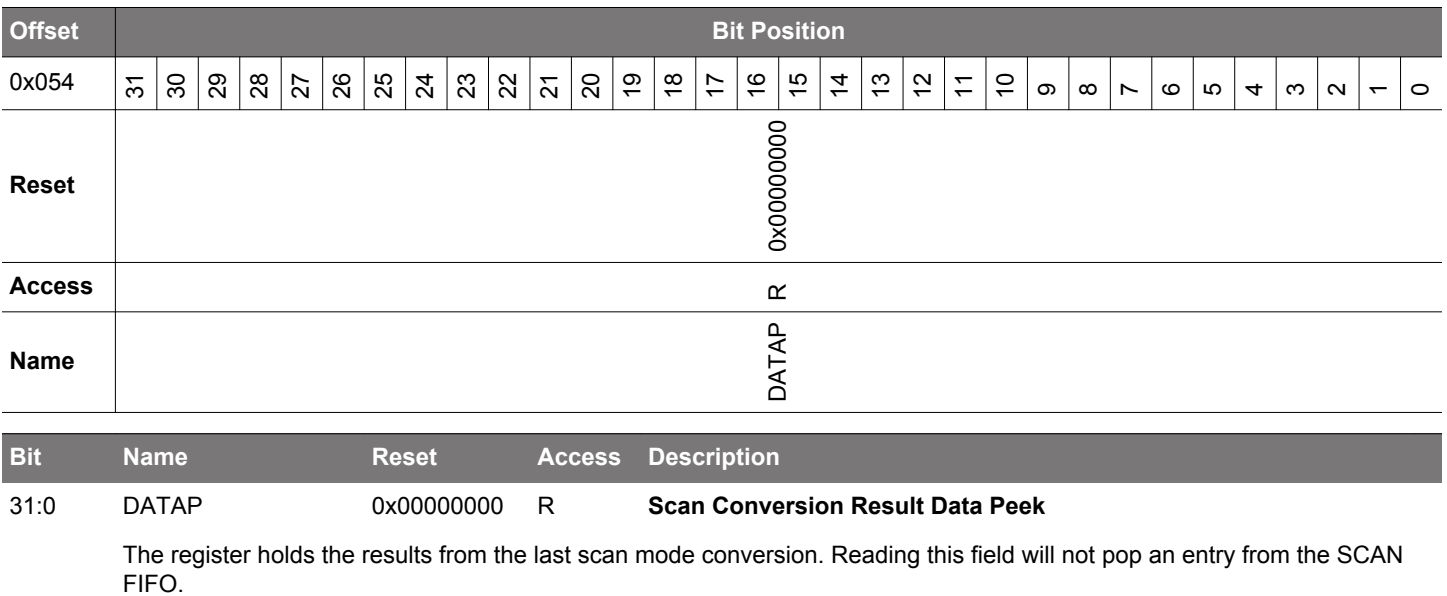

### **25.5.22 ADCn\_SCANDATAX - Scan Sequence Result Data + Data Source Register (Actionable Reads)**

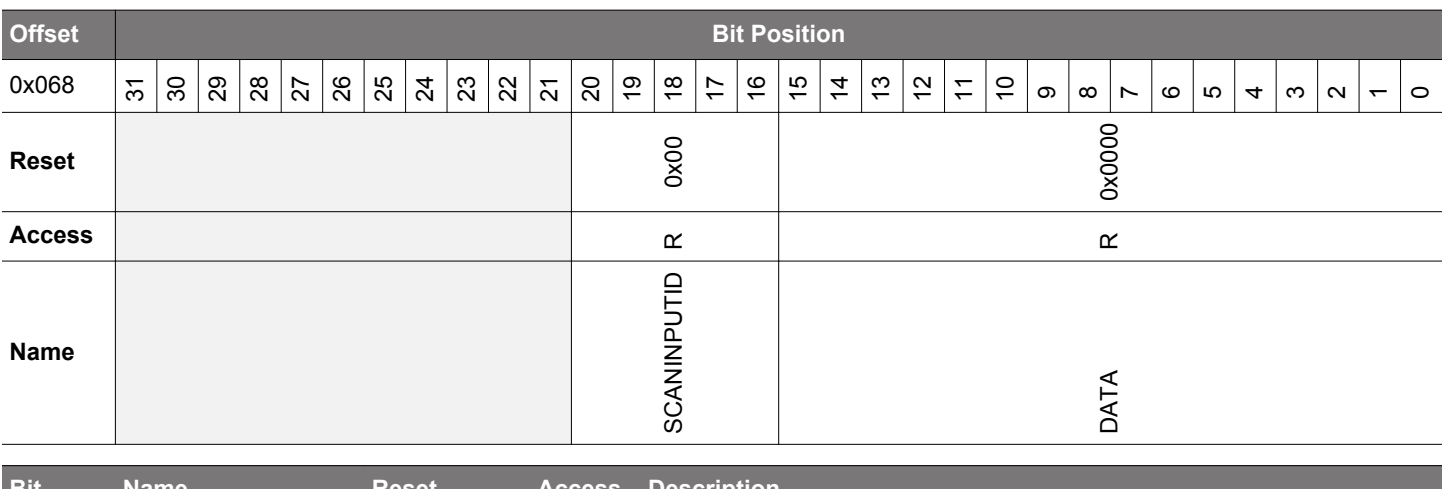

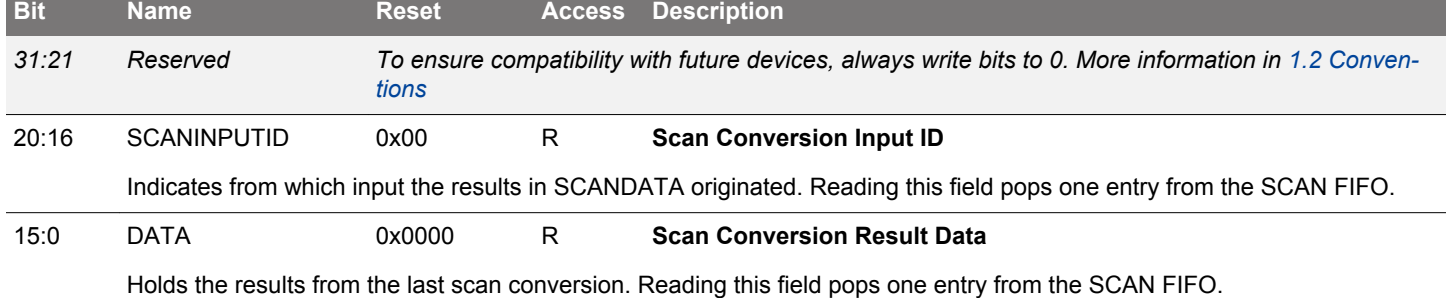

## **25.5.23 ADCn\_SCANDATAXP - Scan Sequence Result Data + Data Source Peek Register**

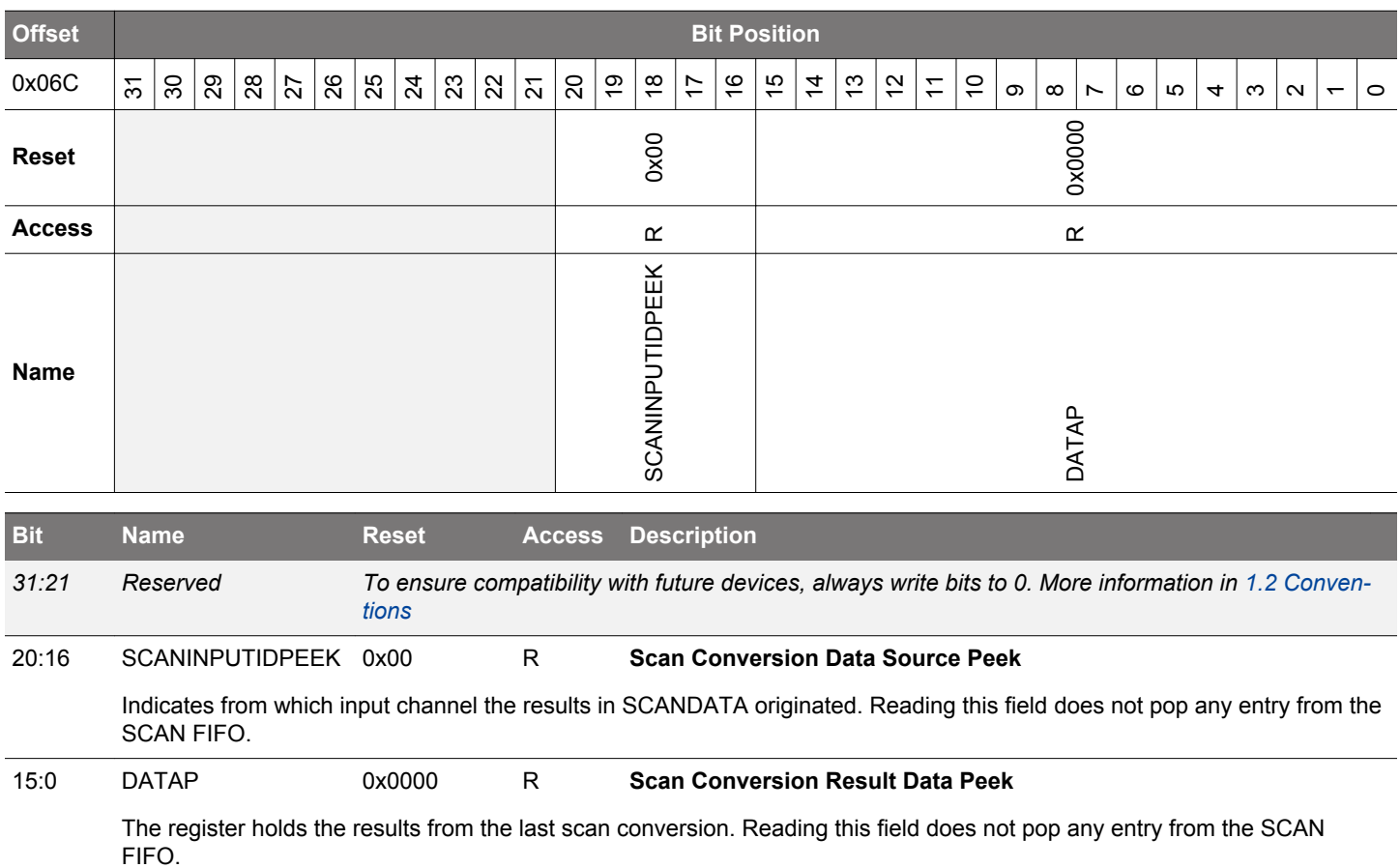

## **25.5.24 ADCn\_APORTREQ - APORT Request Status Register**

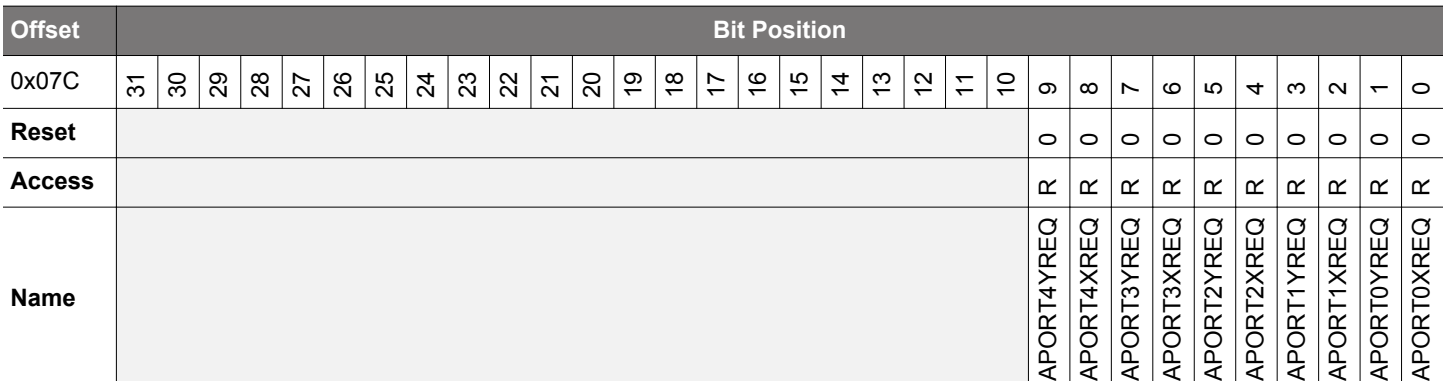

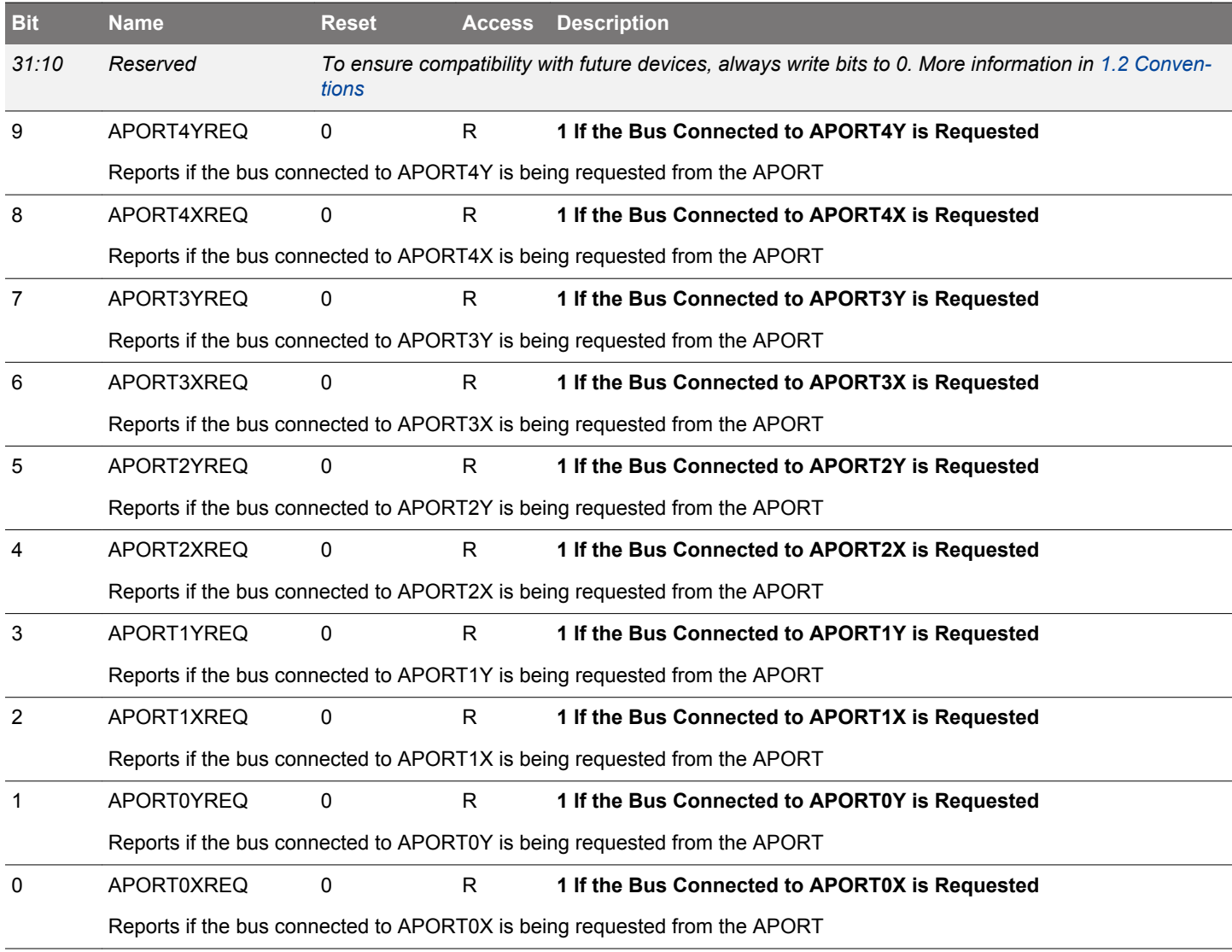

## **25.5.25 ADCn\_APORTCONFLICT - APORT Conflict Status Register**

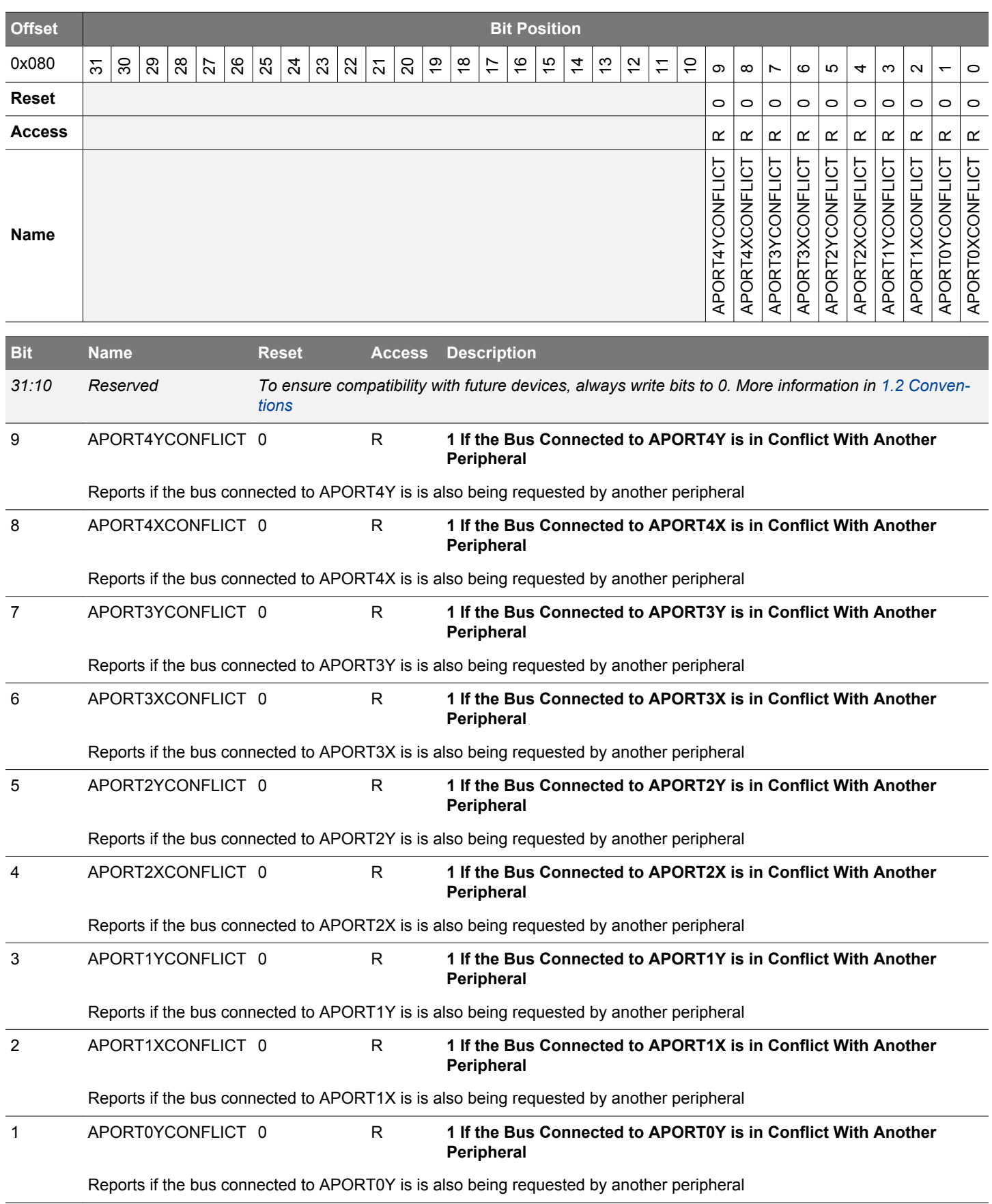

<span id="page-926-0"></span>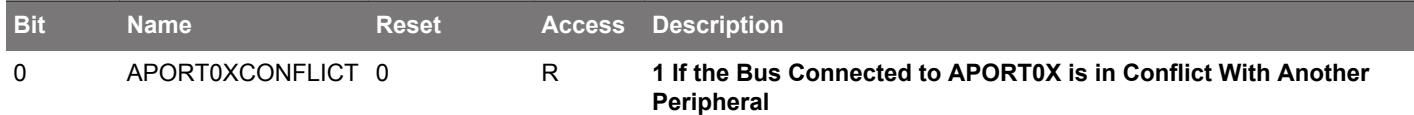

Reports if the bus connected to APORT0X is is also being requested by another peripheral

# **25.5.26 ADCn\_SINGLEFIFOCOUNT - Single FIFO Count Register**

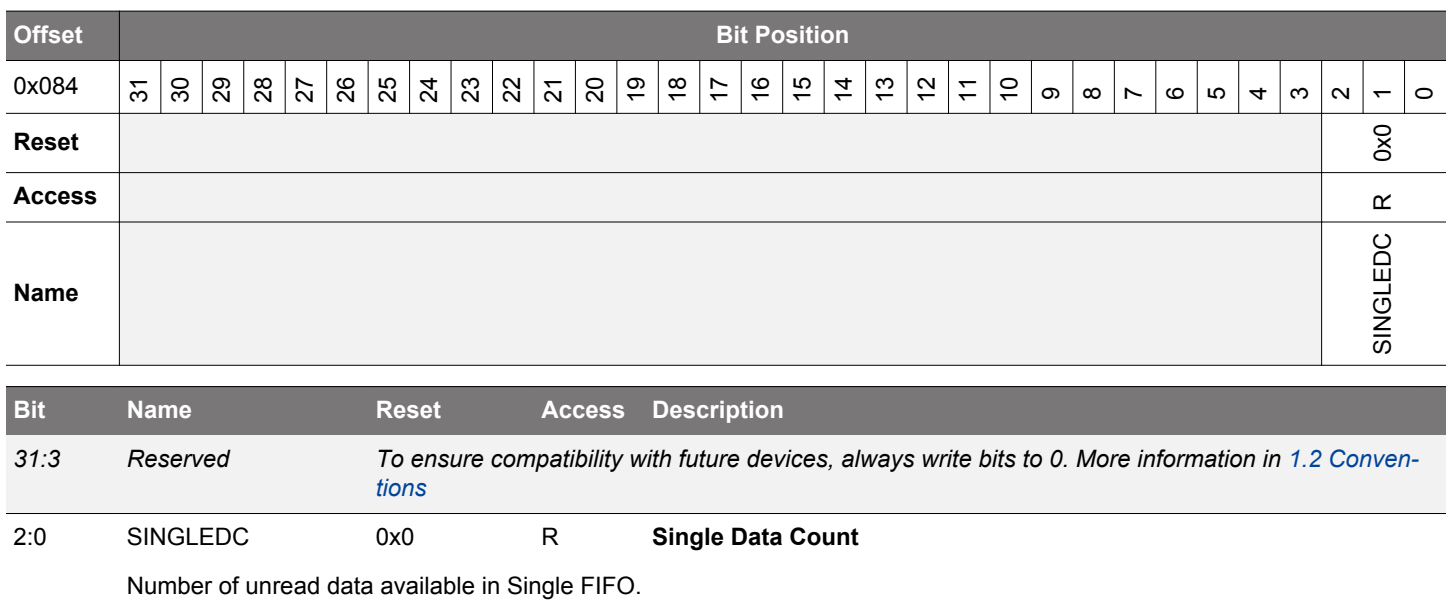

## **25.5.27 ADCn\_SCANFIFOCOUNT - Scan FIFO Count Register**

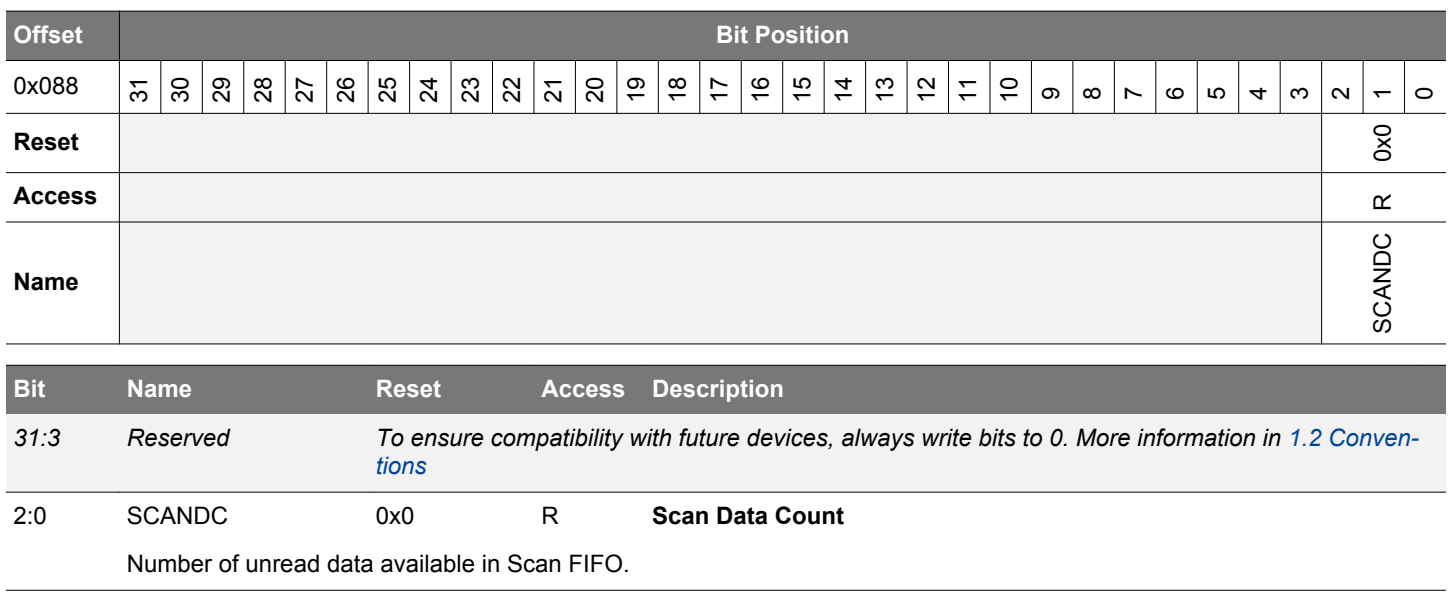

## **25.5.28 ADCn\_SINGLEFIFOCLEAR - Single FIFO Clear Register**

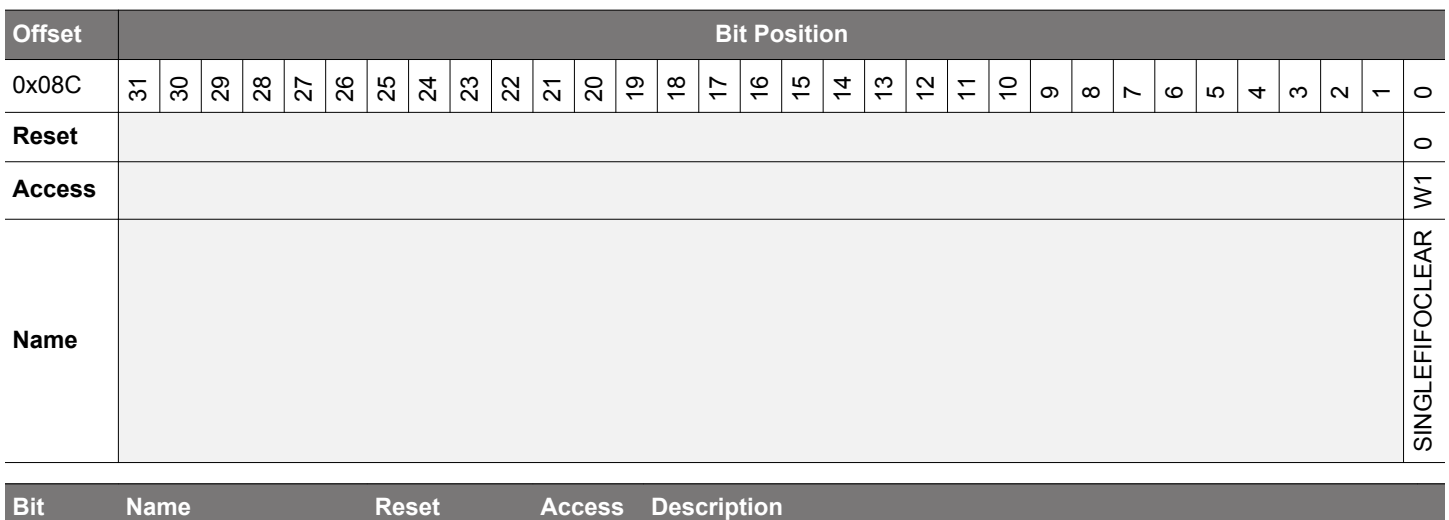

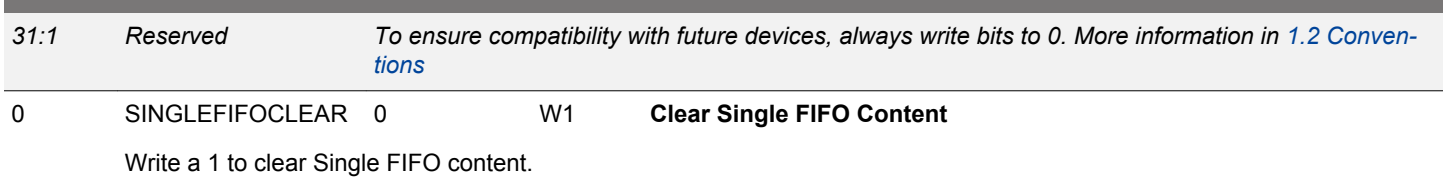

## **25.5.29 ADCn\_SCANFIFOCLEAR - Scan FIFO Clear Register**

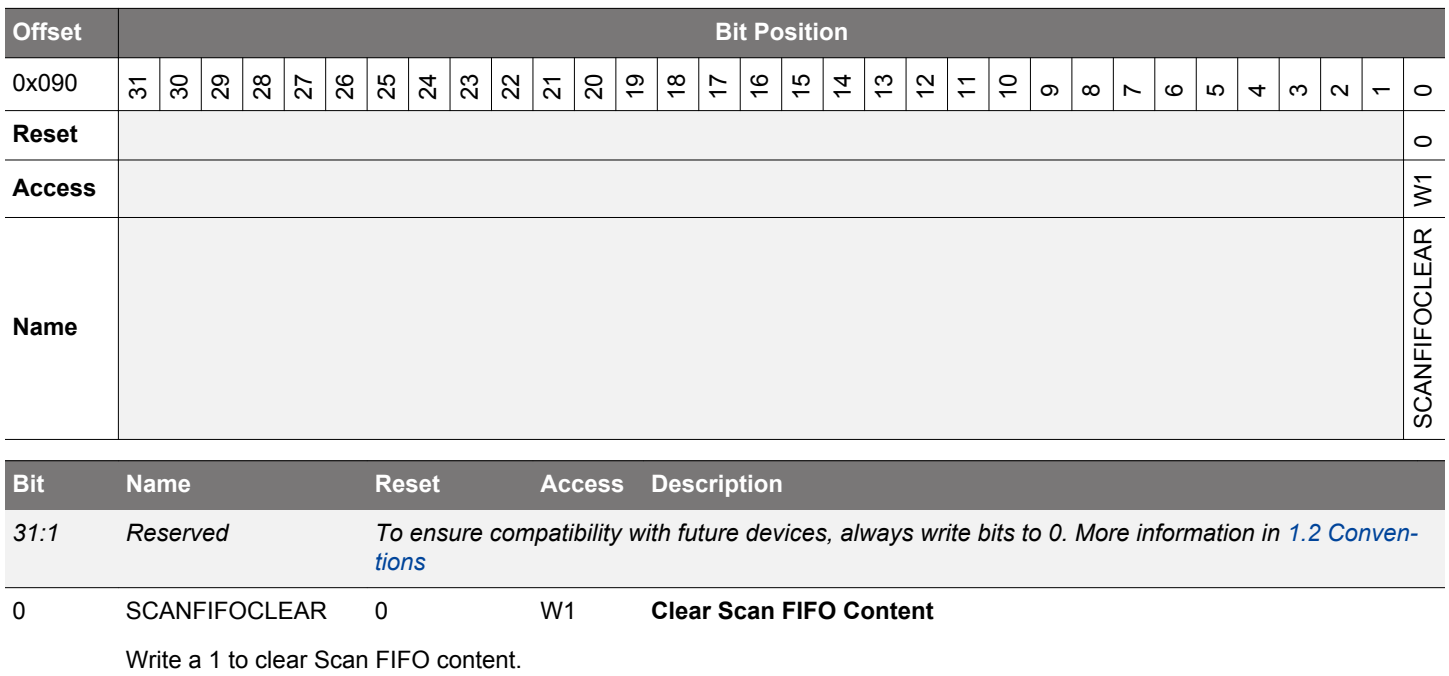

## **25.5.30 ADCn\_APORTMASTERDIS - APORT Bus Master Disable Register**

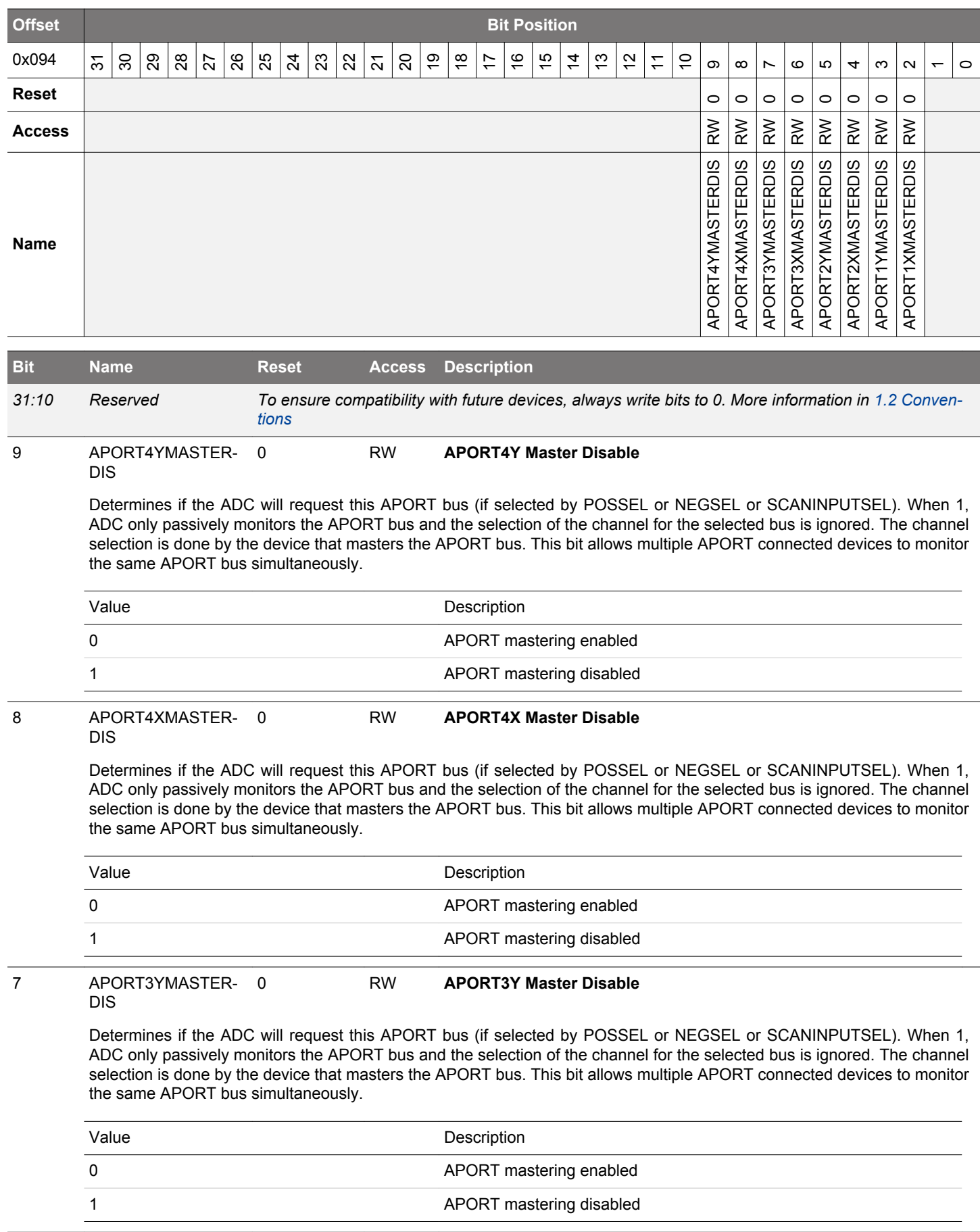

<span id="page-929-0"></span>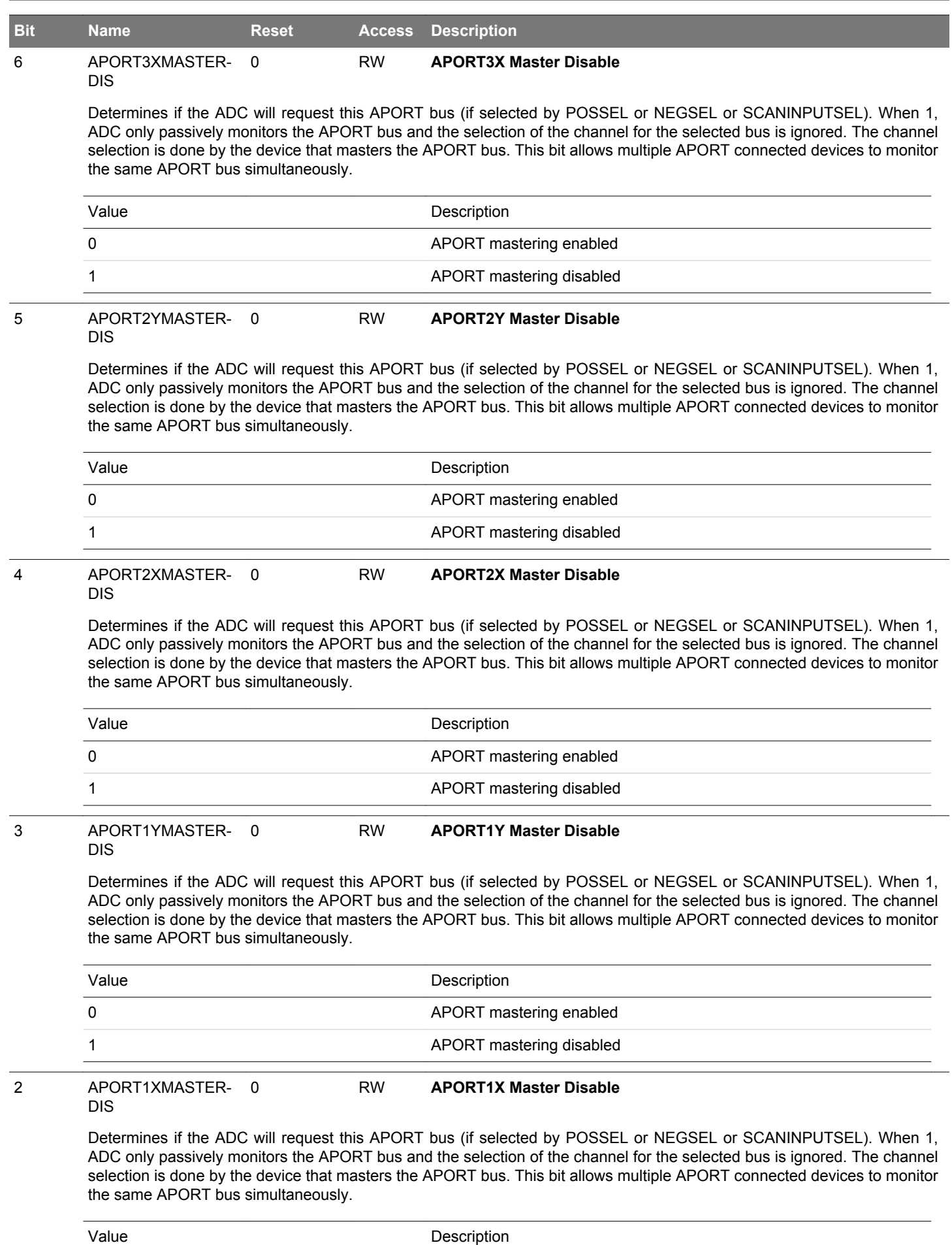

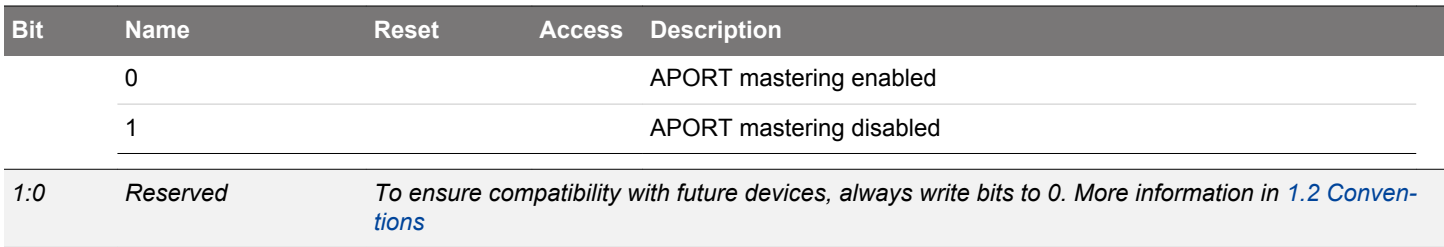

## **26. IDAC - Current Digital to Analog Converter**

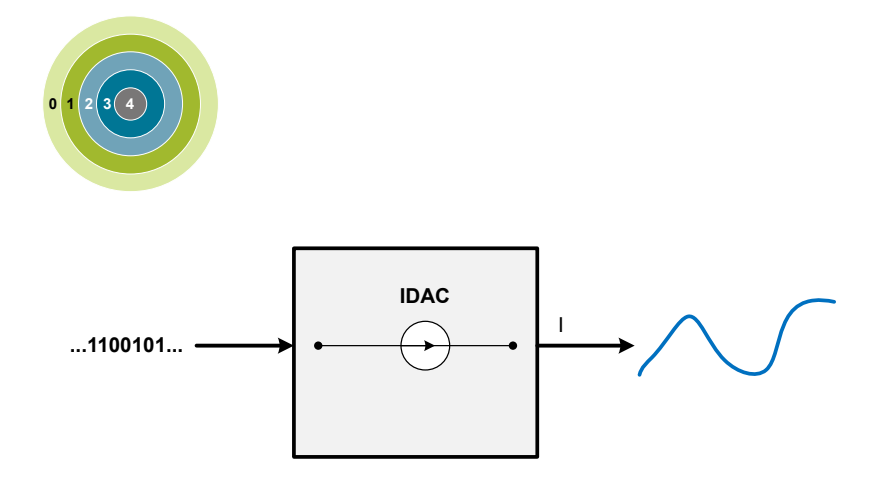

### **Quick Facts**

### **What?**

The IDAC can sink or source a configurable constant current.

### **Why?**

The IDAC can be used to bias external circuits or (in conjunction with the ADC) measure capacitance by injecting a controlled current into a component.

### **How?**

In addition to providing a constant current, the IDAC can be switched on and off with a PRS signal all the way down to EM3.

### **26.1 Introduction**

The current digital to analog converter (IDAC) can source or sink a configurable constant current from APORT and/or main pad (OUT-PAD). The current is configurable with several ranges of various step sizes.

#### **26.2 Features**

- Can source and sink current
- Programmable constant output current
	- Selectable current range between 0.05 µA and 64 µA
	- Each range is linearly programmable in 32 steps
	- Support for current calibration
- Support for manual and PRS triggered output enable
- Available in EM0-EM3

#### **26.3 Functional Description**

An overview of the IDAC module is shown in Figure 26.1 IDAC Overview on page 933. The IDAC is designed to source or sink a programmable current which can be controlled by setting the range and the step in the RANGESEL and STEPSEL bitfields in IDAC\_CURRPROG register. The IDAC output enable can be controlled by software or PRS. The IDAC is enabled by setting EN in IDAC\_CTRL.

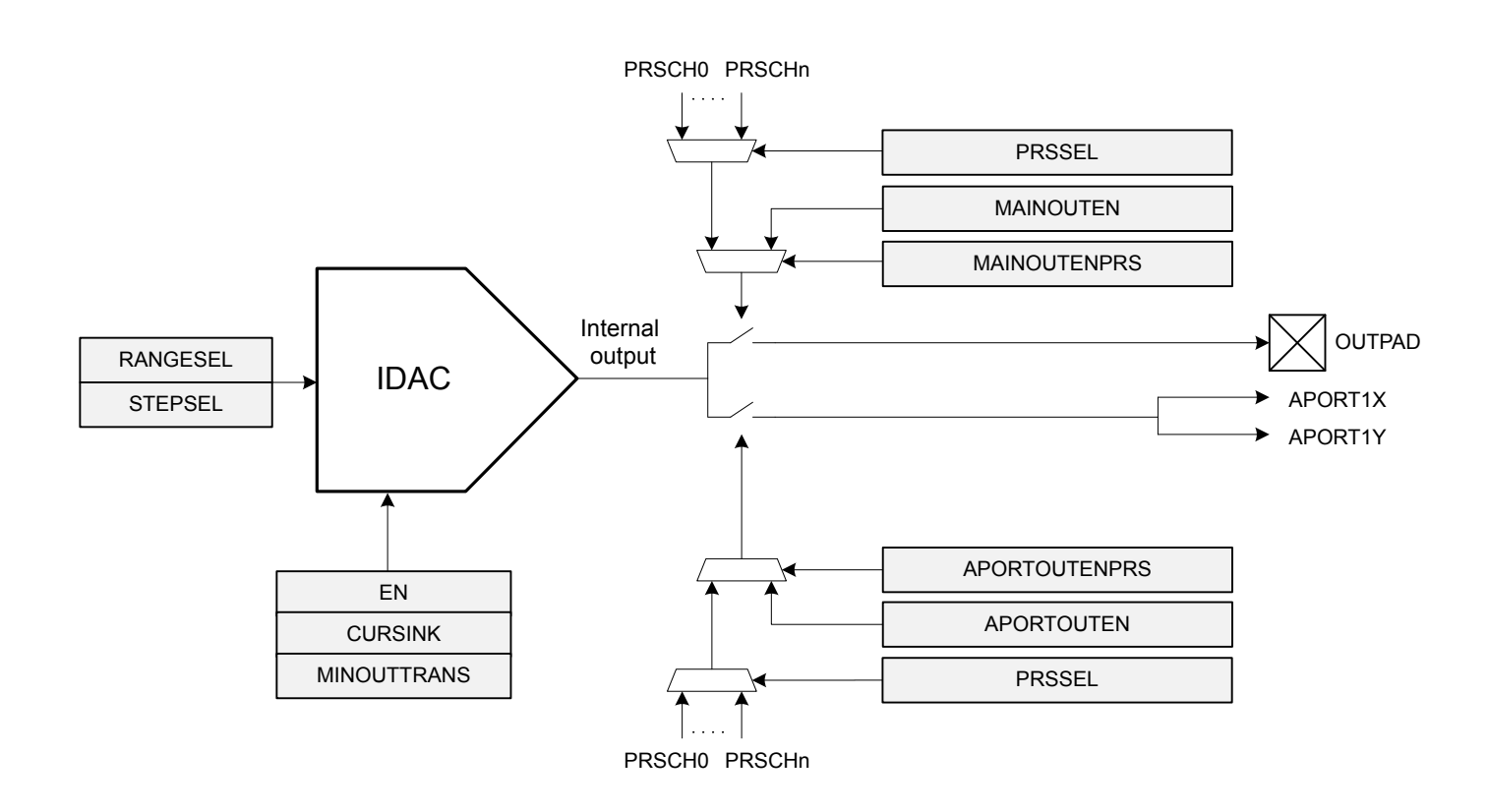

**Figure 26.1. IDAC Overview**

#### **26.3.1 Current Programming**

The four different current ranges can be selected by configuring the RANGESEL bitfield in IDAC\_CURRPROG. The current output in each range is linearly programmable in 32 steps, and is controlled by the STEPSEL bitfield in IDAC CURRPROG. These current ranges and their step sizes are shown in Table 26.1 Range Selection on page 933.

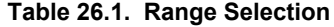

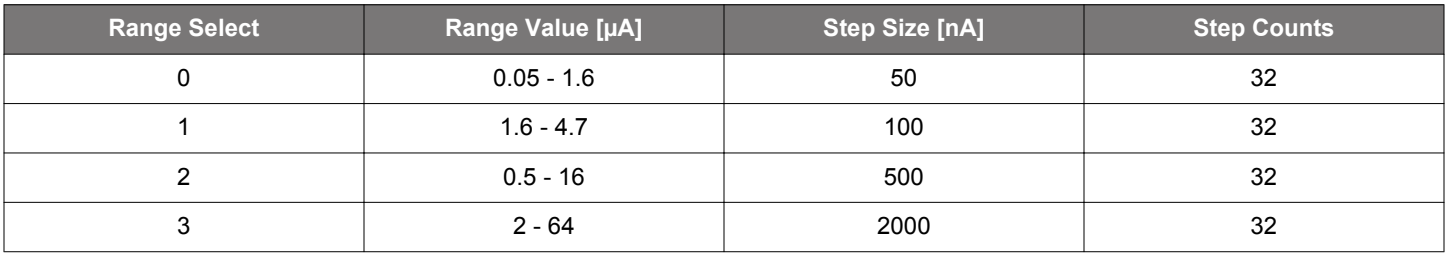

#### **26.3.2 IDAC Enable and Warm-up**

The IDAC is enabled by setting the EN bit in IDAC CTRL. When this bit is set, the IDAC must stabilize before its output current is stable.

It is important to wait until the IDAC is warmed up, or until any current programming is complete and the output current is stabilized, before entering EM1, EM2, or EM3.

#### **26.3.3 Output Control**

The IDAC output enable is controlled separately for APORT and main pad. If APORTOUTENPRS/MAINOUTENPRS is set, output enable is controlled by PRS, else it is controlled by software via APORTOUTEN/MAINOUTEN.

#### **26.3.4 APORT Configuration**

The IDAC APORT outputs can be routed to pins through the APORT system. Note that the IDAC has only two local APORT interfaces APORT1X and APORT1Y, which are connected to the APORT BUSCX and BUSCY, respectively. The pins are selected by requesting an APORT channel in APORTOUTSEL in IDAC CTRL. For mapping between APORT channel and physical pin, please refer to data sheet. The IDAC can be in either master or slave mode when connecting to the APORT. By default the IDAC is in master mode. To enable slave mode, set APORTMASTERDIS in IDAC\_CTRL. As IDAC is only capable of driving an APORT channel, only master mode is meaningful for IDAC. If the IDAC is in master mode, and another module is currently driving the requested channel, the APORTCON-FLICT bitfield in IDAC\_STATUS will be set together with APORT1XCONFLICT or APORT1YCONFLICT in IDAC\_APORTCONFLICT. The APORTCONFLICT can also be configured to trigger an interrupt, see 26.3.5 Interrupts for details.

#### **26.3.5 Interrupts**

The APORTCONFLICT interrupt flag in the IDAC\_IF register indicates that a conflict has occurred when requesting a channel from the APORT. The APORTCONFLICT interrupt can be enabled by setting the APORTCONFLICT bit in IDAC\_IEN, or cleared by setting the APORTCONFLICT bit in IDAC\_IFC.

#### **26.3.6 Minimizing Output Transition**

If the internal output of the IDAC differs from the voltage at the output pin, enabling the output can cause an unwanted transition. To minimize this transition, it is possible to charge or discharge the internal output node before enabling the output to the pin. Setting MIN-OUTTRANS in IDAC\_CTRL when the IDAC is sourcing current connects the internal node to GND. Alternatively, setting MINOUT-TRANS when the IDAC is sinking current connects the internal output node to VDD. Setting APORTOUTEN/MAINOUTEN when MIN-OUTTRANS is set will halt the charge/discharge until either APORTOUTEN/MAINOUTEN is cleared or MINOUTTRANS is cleared.

#### **26.3.7 Duty Cycle Configuration**

The references for the IDAC can be duty-cycled, meaning that it can source current at very low overhead current consumption at the cost of response time and accuracy. By default duty-cycling is enabled in EM2 and EM3 and disabled in EM0 and EM1. Setting EM2DUTYCYCLEDIS in IDAC\_DUTYCONFIG will disable duty cycling in EM2 and EM3. Note that sinking current can not be done with duty-cycled references so measures needs to be taken to always disable duty-cycling while sinking current.

#### **26.3.8 Calibration**

The IDAC can be calibrated to accurately compensate for process, supply voltage and temperature variations. During the production test, the middle step of each range is calibrated at room temperature. The TUNING bitfield in the IDAC\_CAL register can be used to do further calibration of each step with an external resistor connected to IDAC\_OUT. The calibrated tuning value for each band can be read from the Device Information (DI) page.

#### **26.3.9 PRS Triggered Charge Injection**

The amount of charge sourced or sunk by the IDAC can be controlled by the PRS (e.g., using a timer as producer) via the output switch. Figure 26.2 IDAC Charge Injection Example on page 935 shows a case where the IDAC is configured to periodically supply charge using the PRS. The amount of charge injected is proportional to the the period the IDAC is on. The total charge injected is the current multiplied by the time the output switch is enabled.

The PRS system is enabled by setting APORTOUTENPRS/MAINOUTENPRS in IDAC\_CTRL, and the PRS channel is selected by PRSSEL in IDAC\_CTRL. To generate the periodic control signal, the TIMER module can be used, by configuring for example a CC channel to compare match with a configurable level.

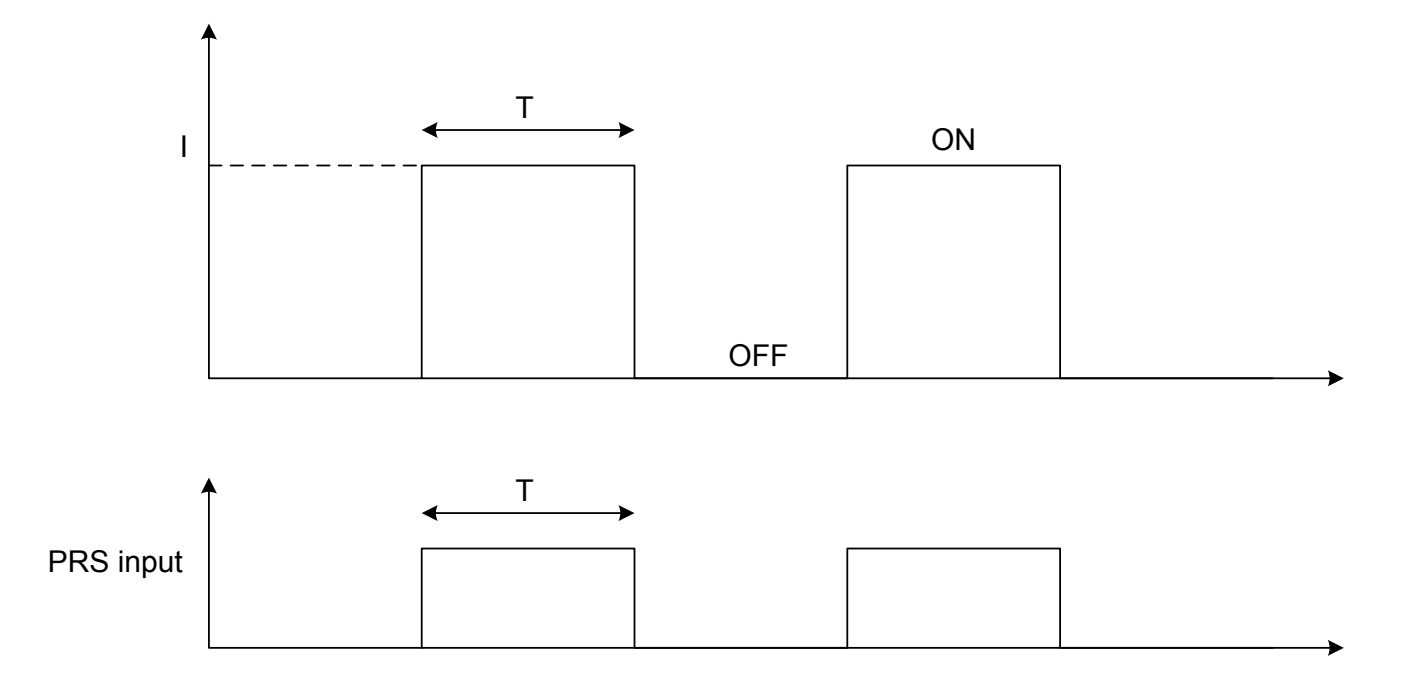

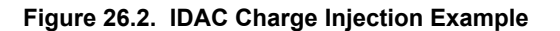

#### **26.4 Register Map**

The offset register address is relative to the registers base address.

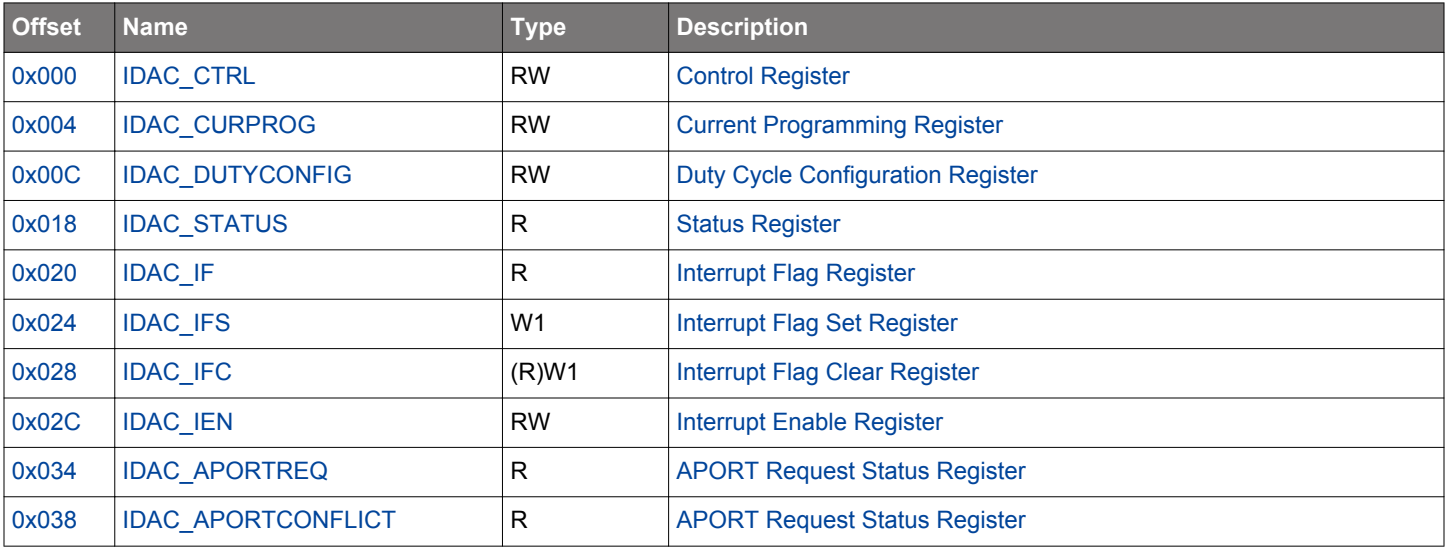

## <span id="page-935-0"></span>**26.5 Register Description**

# **26.5.1 IDAC\_CTRL - Control Register**

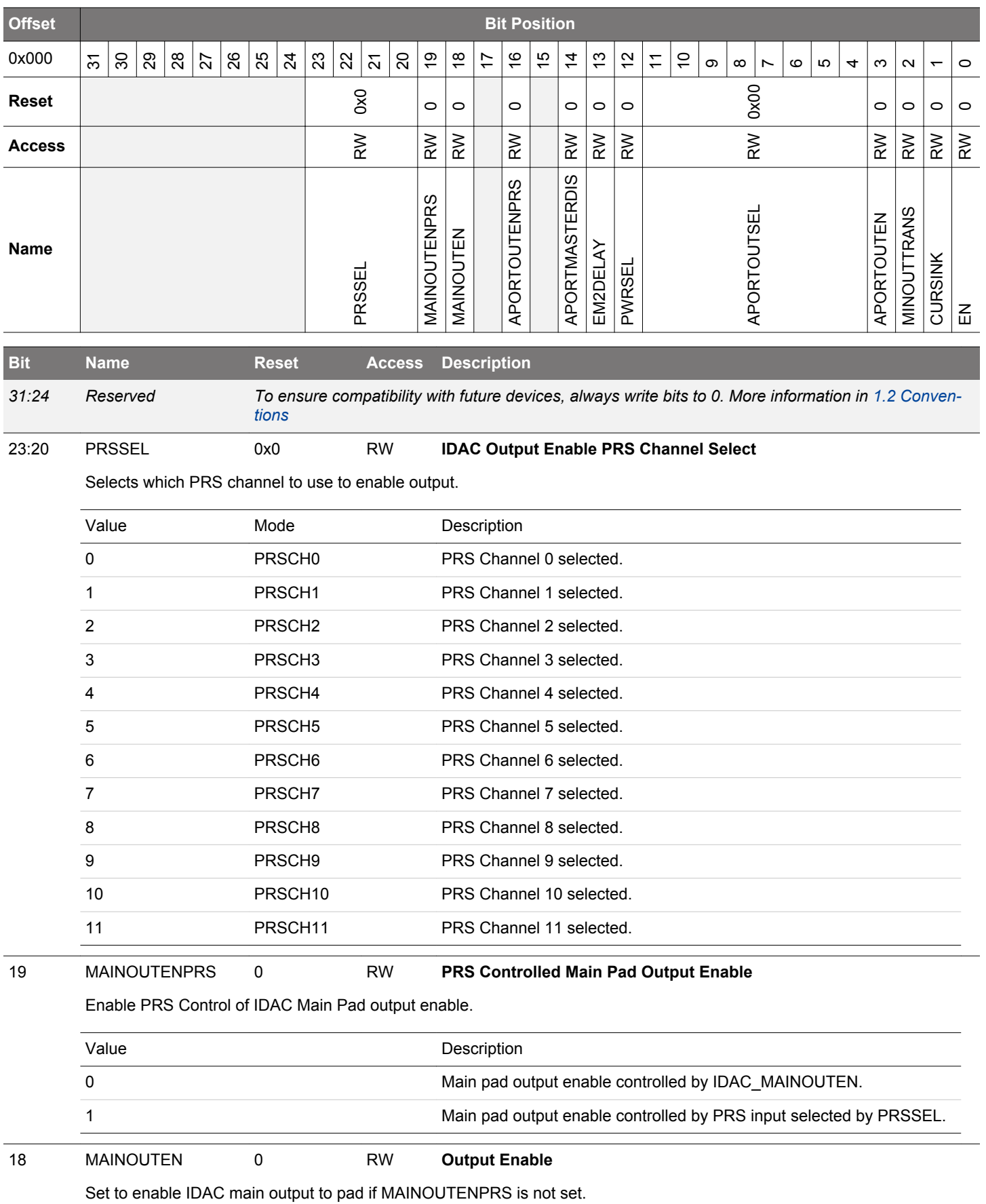
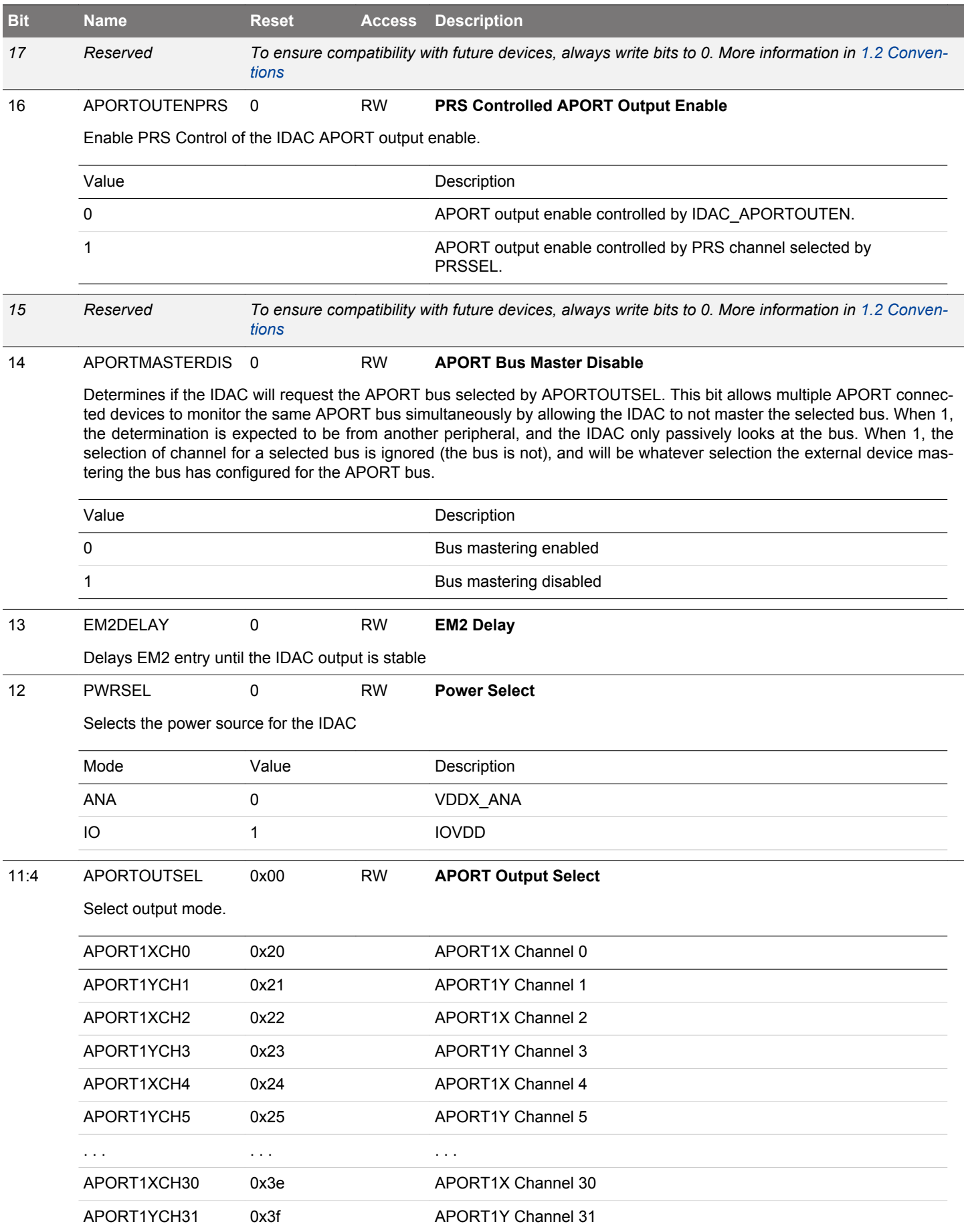

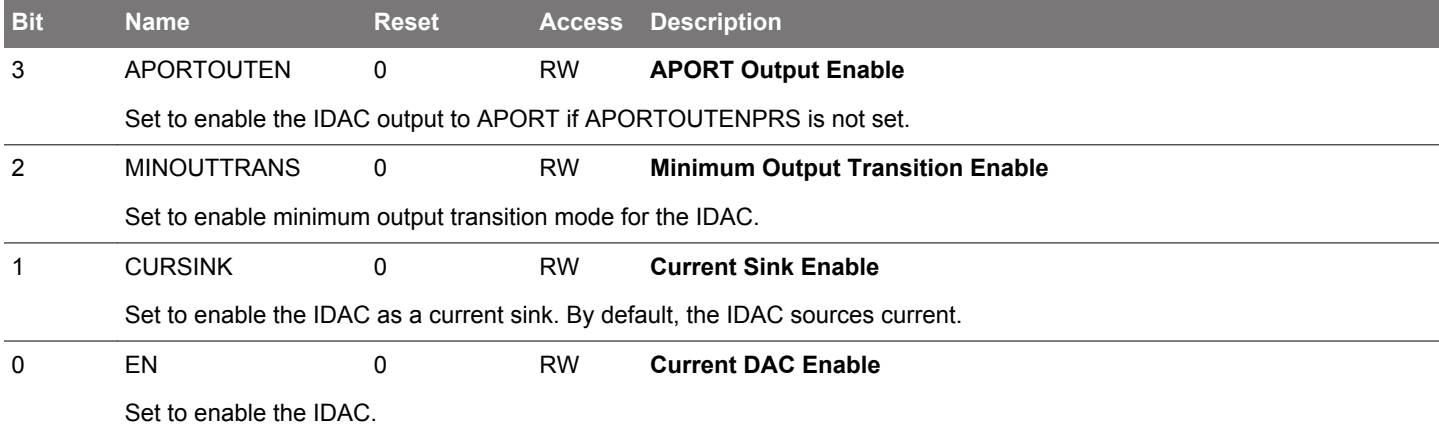

# **26.5.2 IDAC\_CURPROG - Current Programming Register**

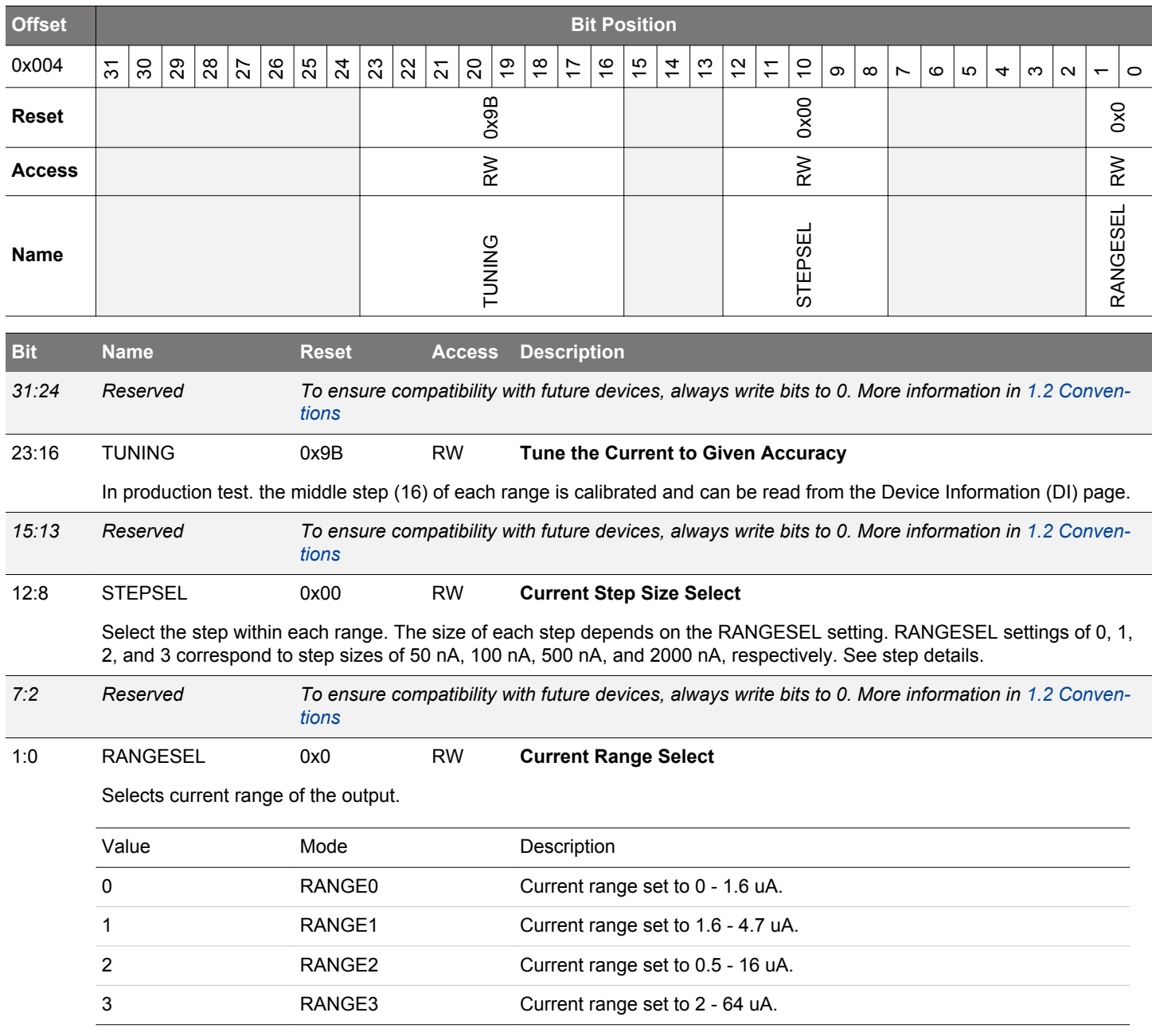

# **26.5.3 IDAC\_DUTYCONFIG - Duty Cycle Configuration Register**

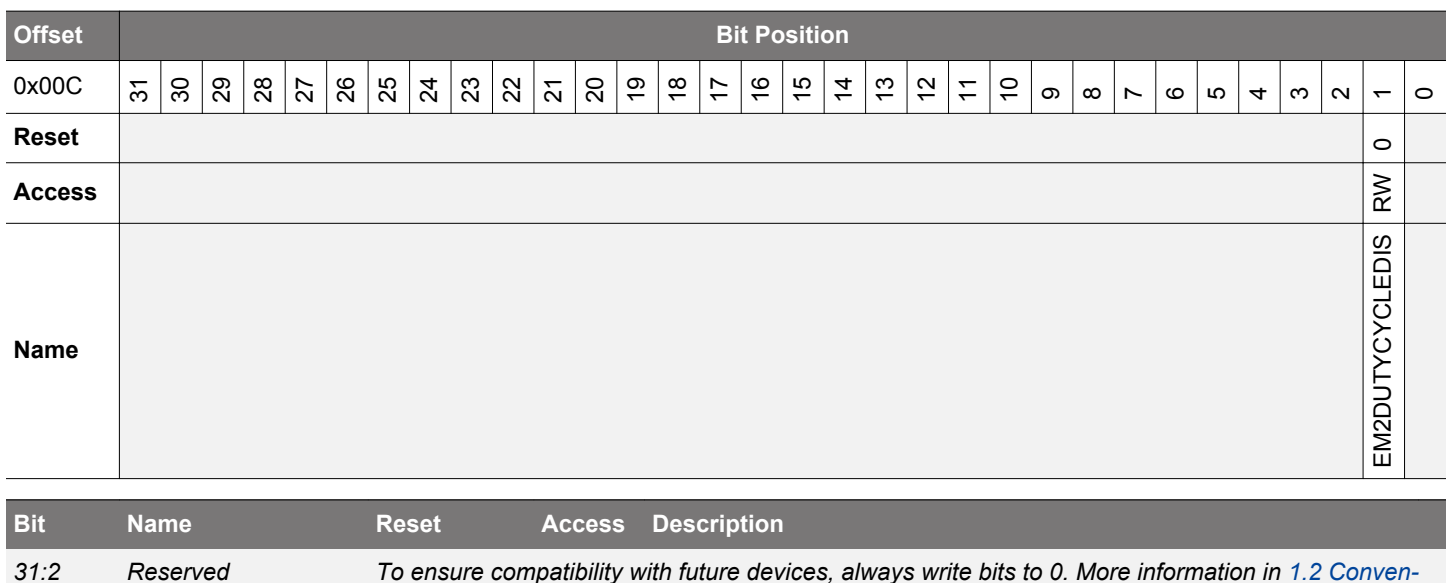

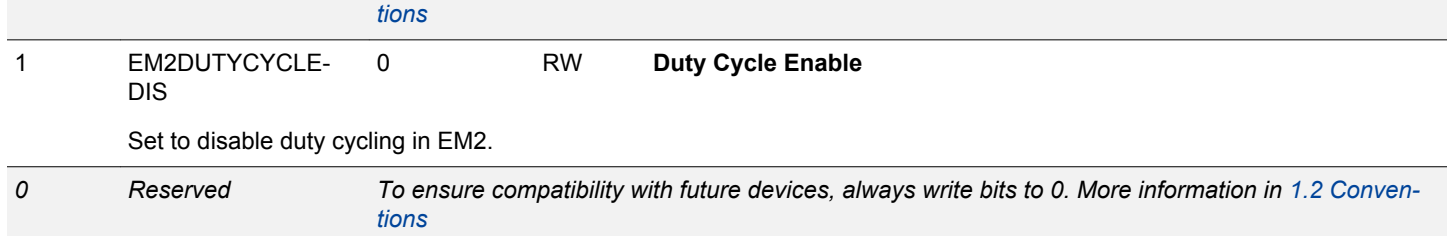

# **26.5.4 IDAC\_STATUS - Status Register**

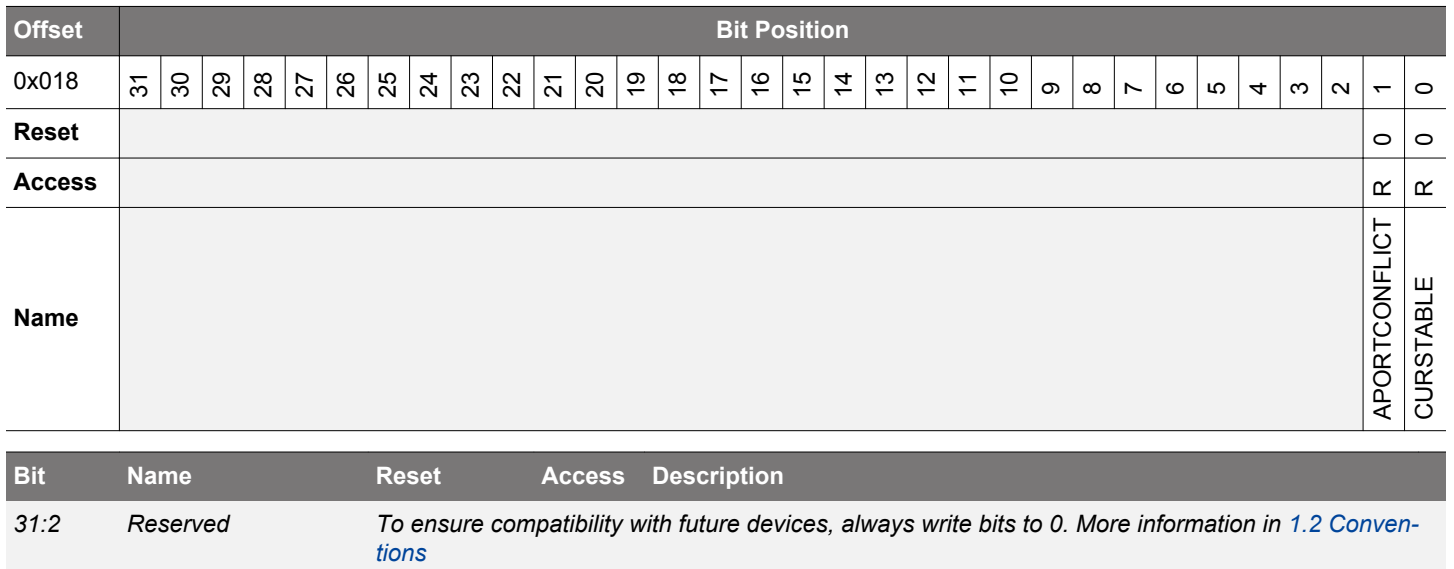

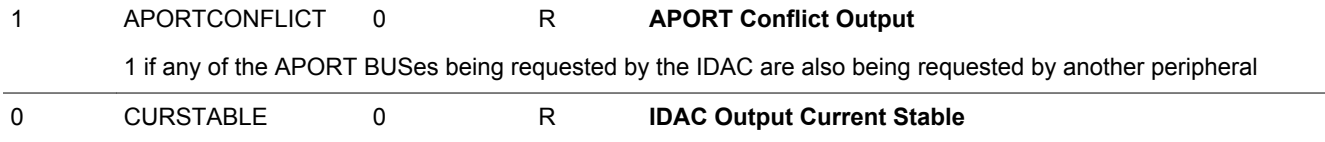

IDAC output current stable, after enabling or current programming.

# **26.5.5 IDAC\_IF - Interrupt Flag Register**

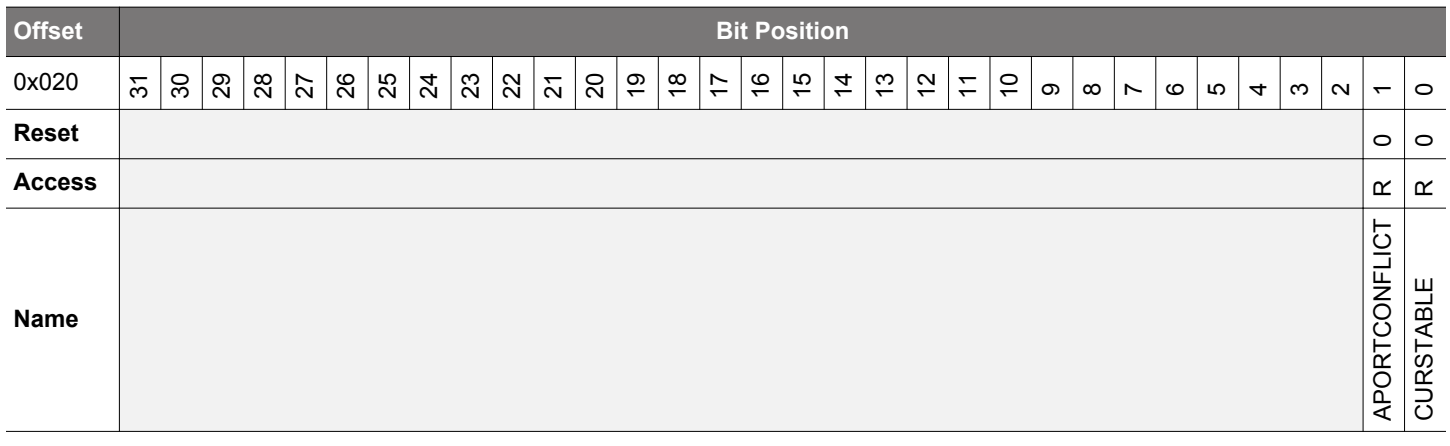

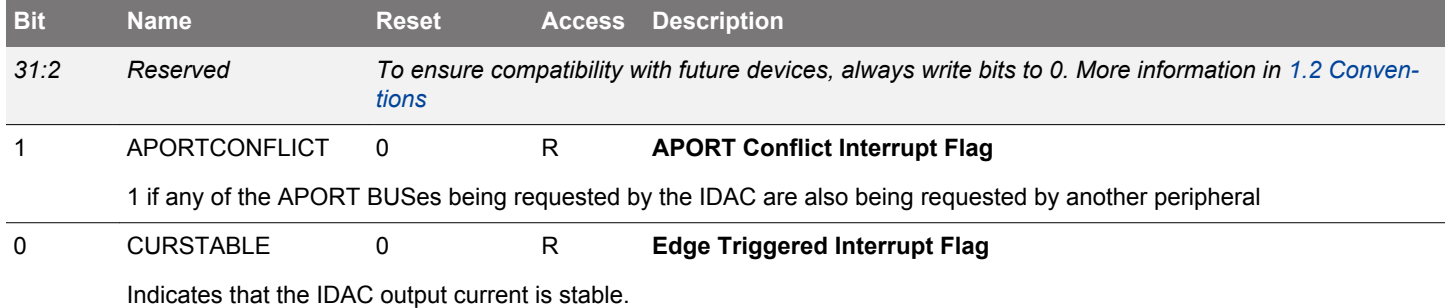

# **26.5.6 IDAC\_IFS - Interrupt Flag Set Register**

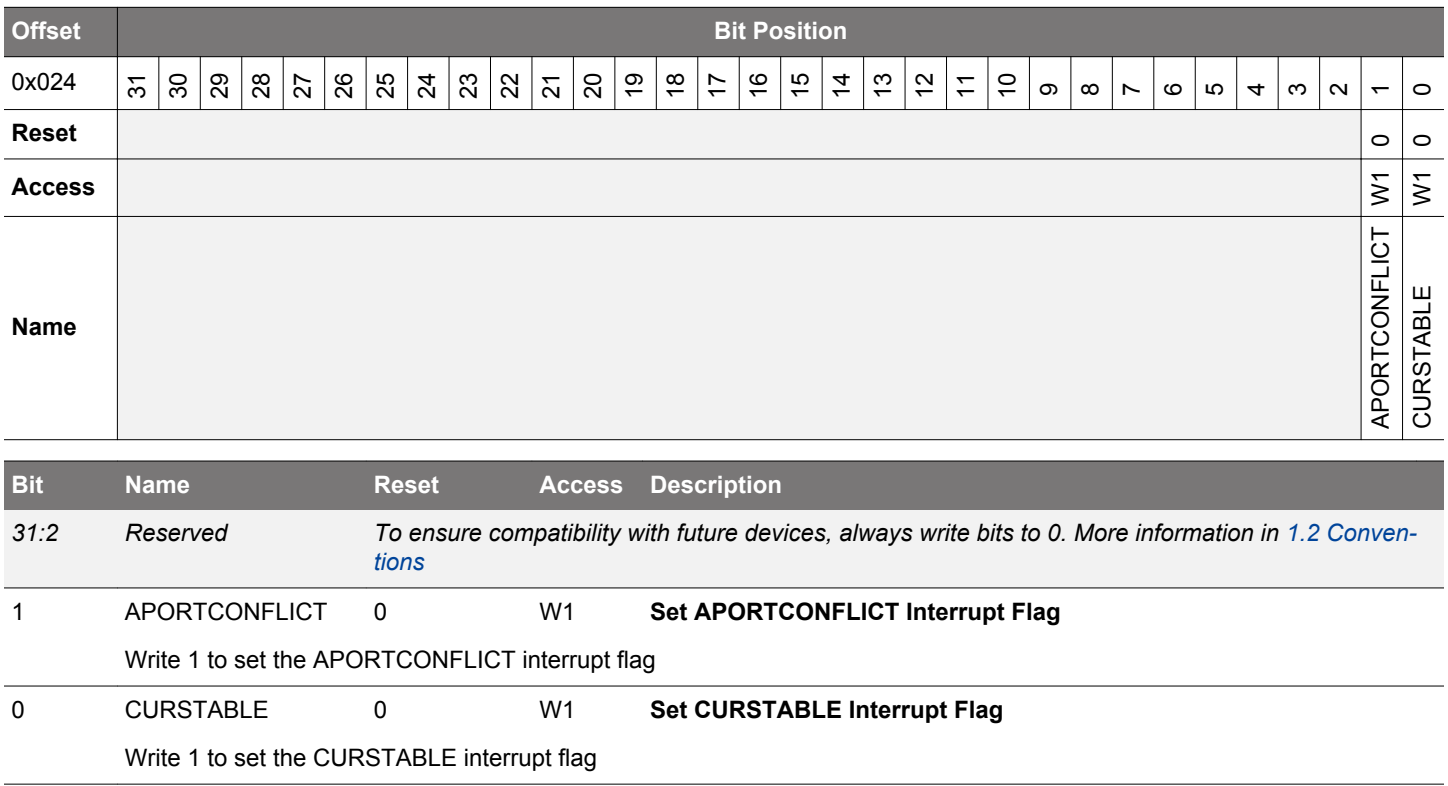

# **26.5.7 IDAC\_IFC - Interrupt Flag Clear Register**

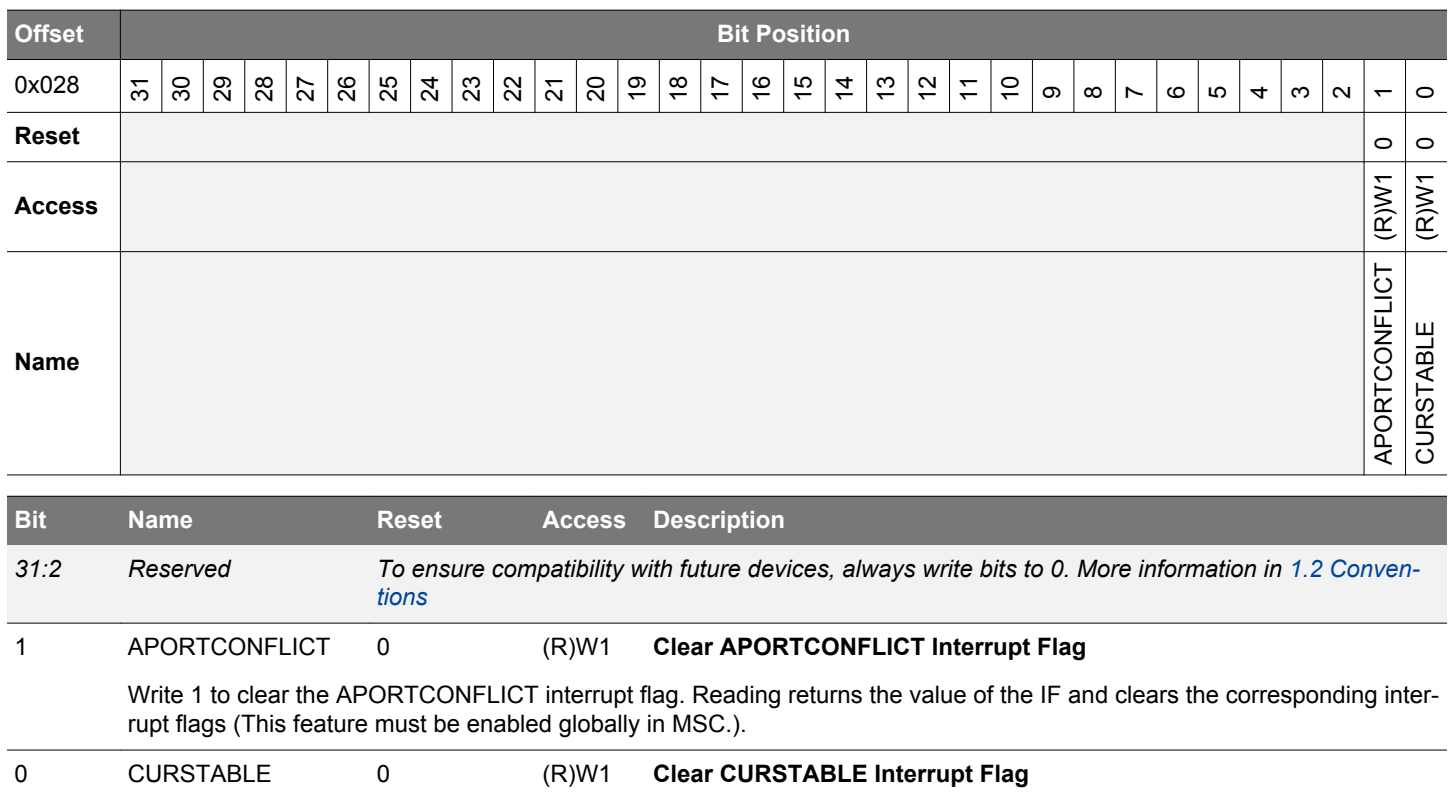

Write 1 to clear the CURSTABLE interrupt flag. Reading returns the value of the IF and clears the corresponding interrupt flags (This feature must be enabled globally in MSC.).

# **26.5.8 IDAC\_IEN - Interrupt Enable Register**

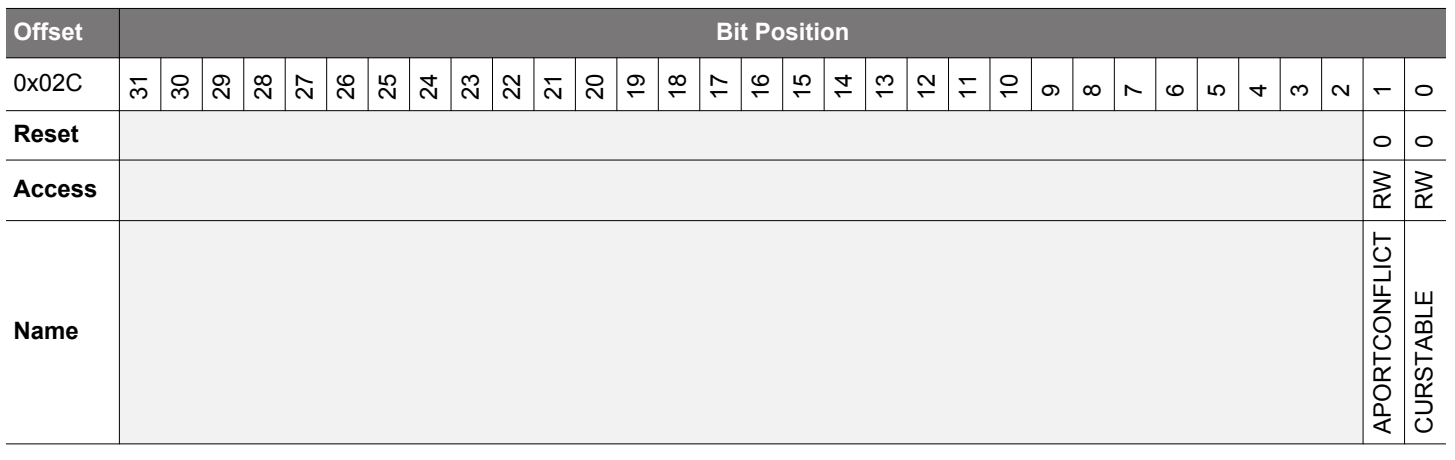

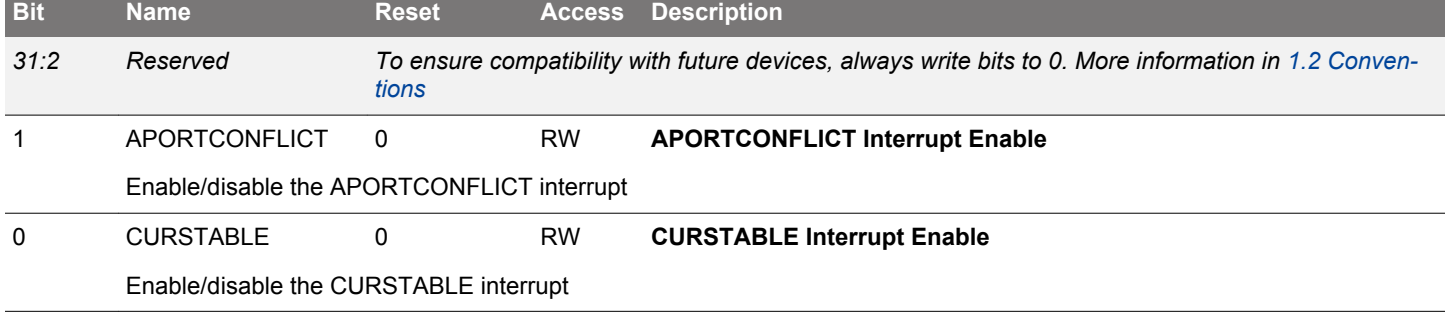

# **26.5.9 IDAC\_APORTREQ - APORT Request Status Register**

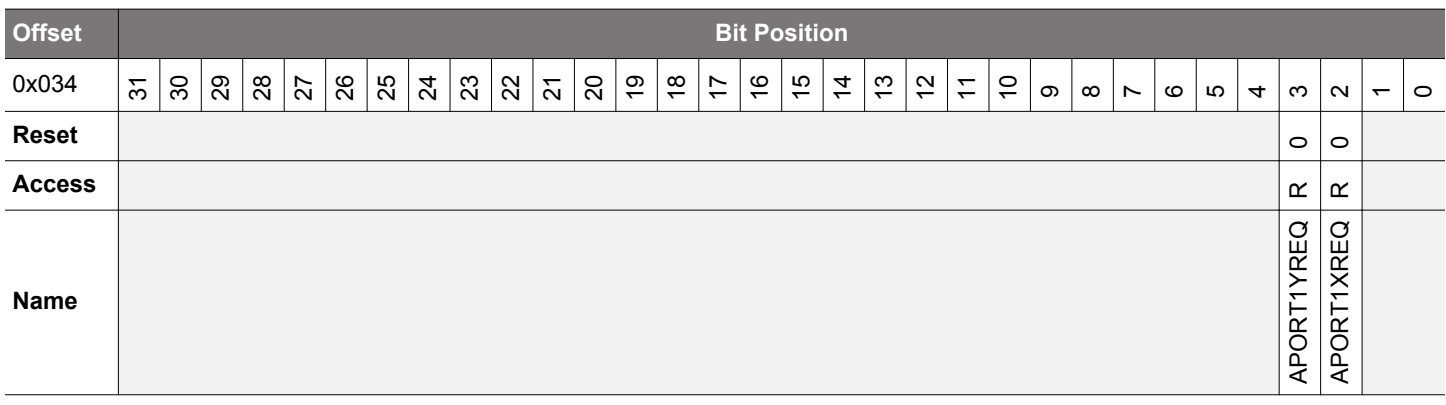

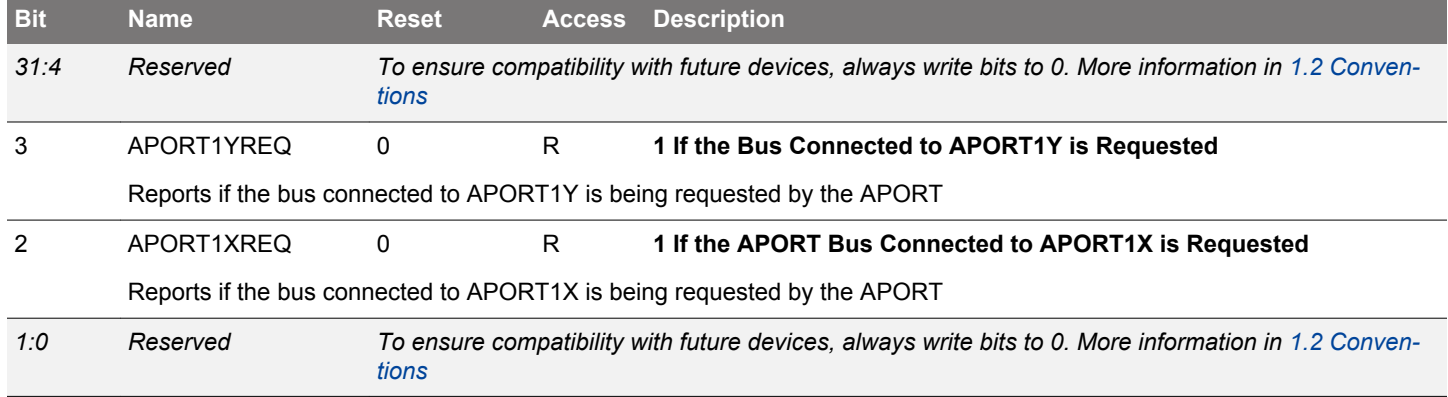

# **26.5.10 IDAC\_APORTCONFLICT - APORT Request Status Register**

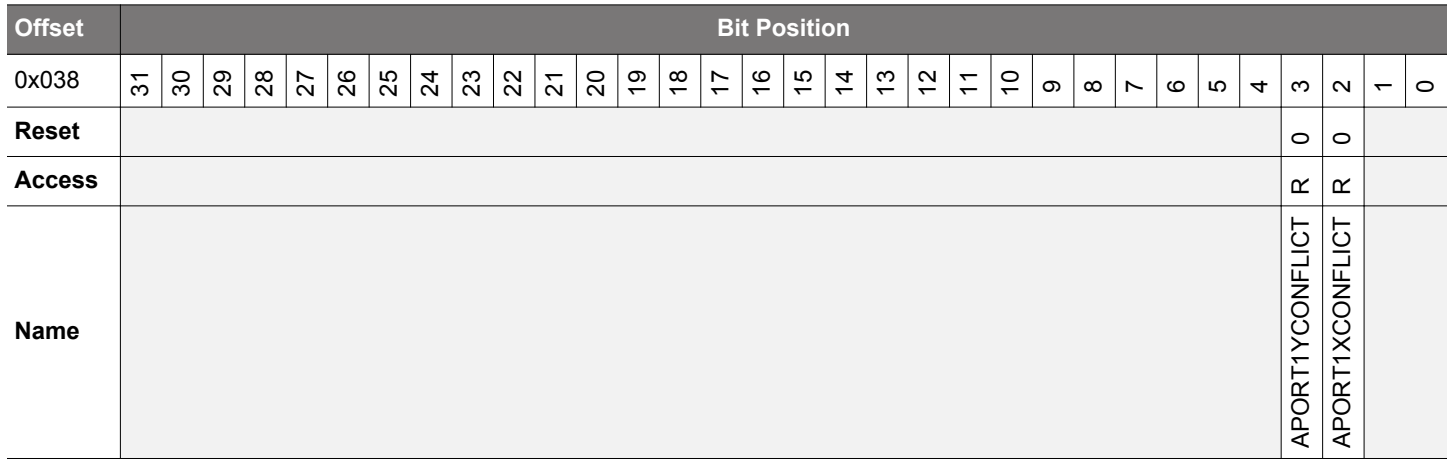

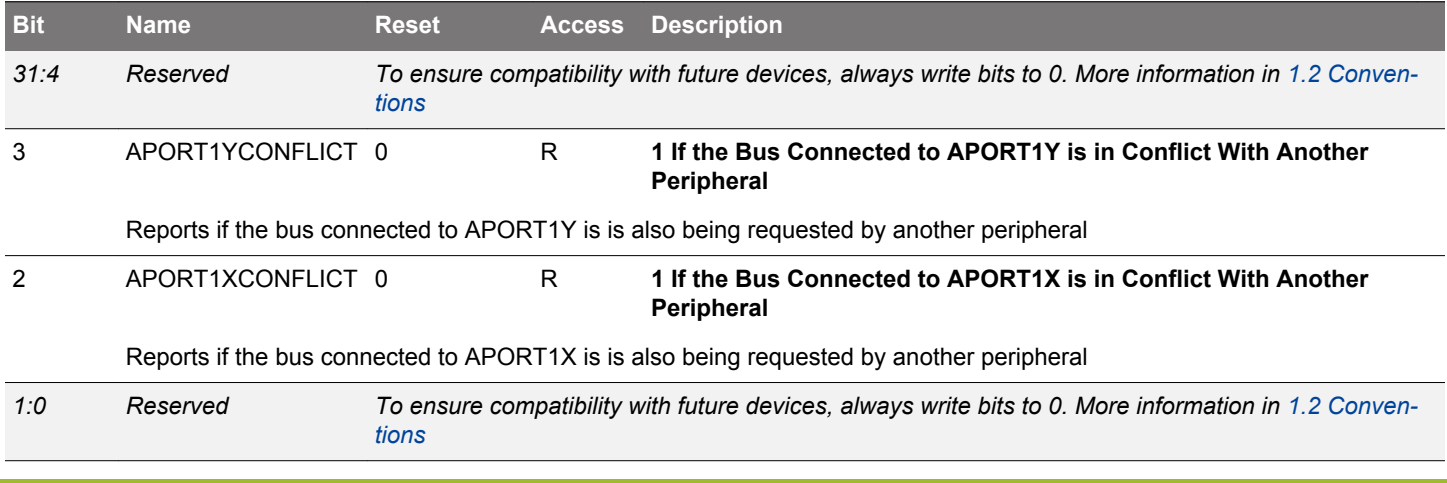

# **27. LESENSE - Low Energy Sensor Interface**

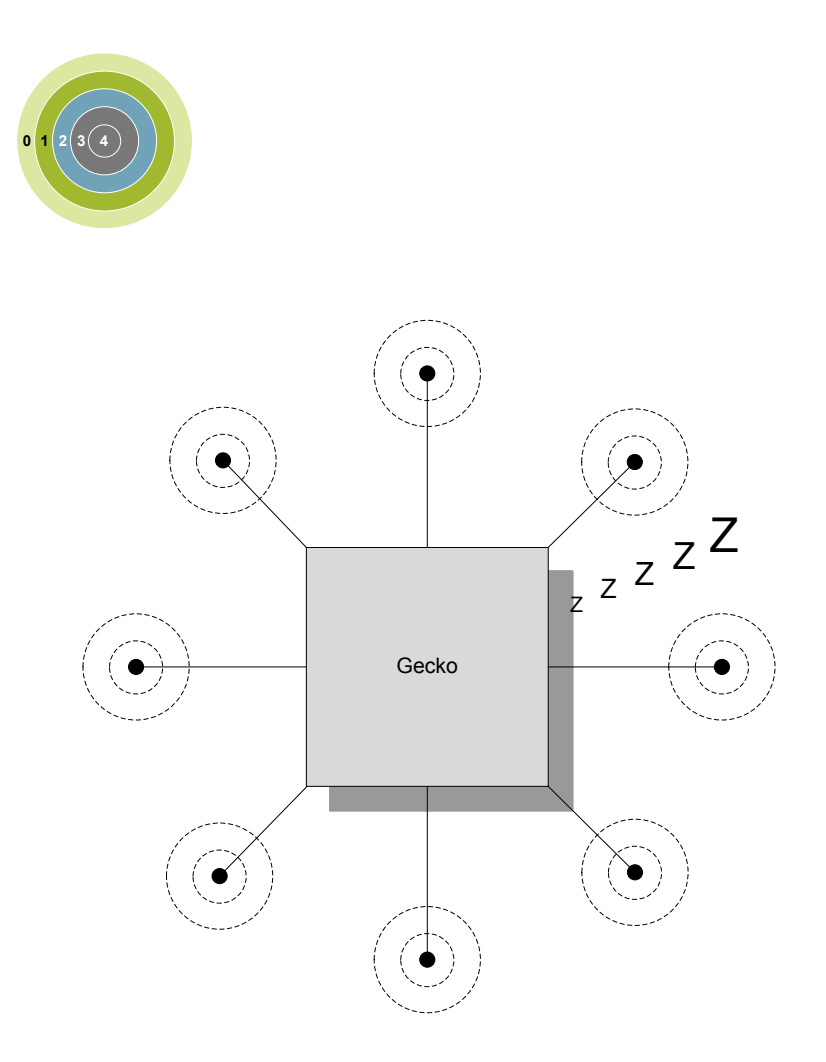

### **Quick Facts**

# **What?**

LESENSE is a low energy sensor interface capable of autonomously collecting and processing data from multiple sensors even when in EM2. Flexible configuration makes LESENSE a versatile sensor interface compatible with a wide range of sensors and measurement schemes.

# **Why?**

Capability to autonomously monitor sensors allows the EFM32JG12 Wireless Gecko to reside in a low energy mode for long periods of time while keeping track of sensor status and sensor events.

# **How?**

LESENSE is highly configurable and is capable of collecting data from a wide range of sensor types. Once the data is collected, the programmable state machine, LESENSE decoder, is capable of processing sensor data without CPU intervention. A large result buffer allows the chip to remain in EM2 for long periods of time while autonomously collecting data.

# **27.1 Introduction**

LESENSE is a low energy sensor interface utilizing on-chip peripherals to perform measurement of a configurable set of sensors. The sensor measurements results can be processed by the LESENSE decoder, a configurable state machine with up to 32 states. The results can also be stored in a result buffer to be collected by the CPU or DMA for further processing.

LESENSE operates from EM0 down to EM2, and can wake up the CPU on configurable events.

#### **27.2 Features**

- Up to 16 sensors
- Autonomous sensor monitoring in EM0, EM1, and EM2
- Highly configurable decoding of sensor results
- Interrupt on sensor events
- Configurable enable signals to external sensors
- Circular buffer for storage of up to 16 sensor results
- Multiple evaluation modes minimize the need for software interaction
- Supports ADC0 sampling and evaluation
- Support for multiple sensor types
	- LC sensors
	- Capacitive sensing
	- General analog sensors

# **27.3 Functional Description**

The LESENSE module is capable of controlling on-chip peripherals in order to perform monitoring of different sensors with little or no CPU intervention. LESENSE uses the analog comparators (ACMP) or ADC0 for measurement of sensor signals. LESENSE can also control the VDAC to generate accurate reference voltages. Figure 27.1 LESENSE Block Diagram on page 944 shows an overview of the LESENSE module.

The LESENSE module consists of a sequencer, an evaluation block, a decoder, and a RAM block:

- The sequencer handles interaction with other peripherals and controls timing of sensor measurements. It also includes a counter that can be used to count pulses on the ACMP output.
- The evaluation block is used to process the data collected by the sequencer.
- To autonomously analyze sensor results, the LESENSE decoder provides the ability to define a finite state machine with up to 32 states, as well as define programmable actions upon state transitions. This allows the decoder to implement a wide range of decoding schemes, such as quadrature decoding.
- A RAM block is used for storage of configuration and measurement results. This allows LESENSE to have a relatively large result buffer enabling the chip to remain in a low energy mode for long periods of time while collecting sensor data.

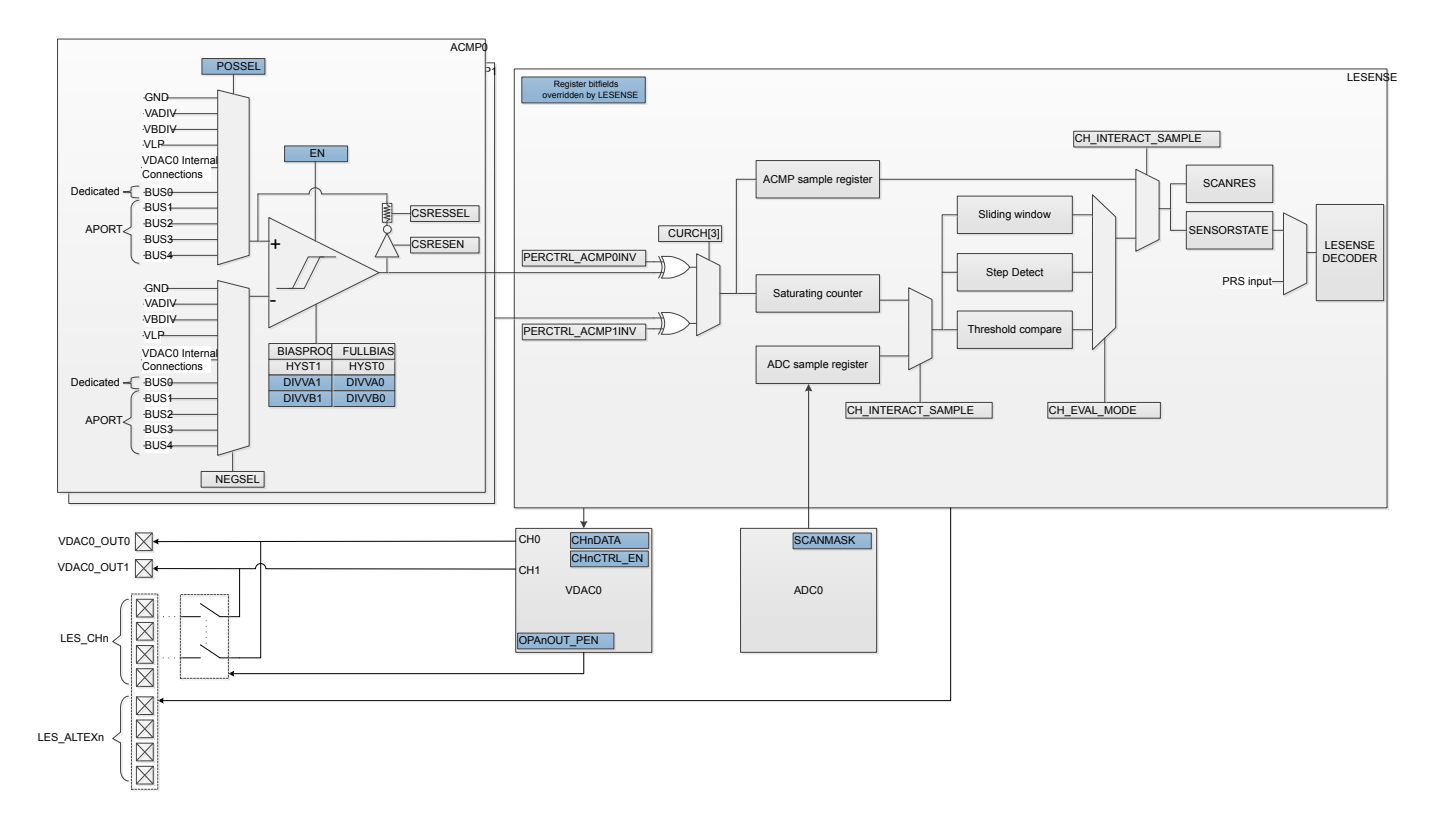

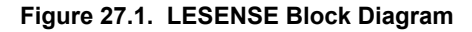

#### **27.3.1 Channel Configuration**

LESENSE has 16 individually configurable channels, each with its own set of configuration registers. Channel configuration is split into three registers; CHx\_TIMING, CHx\_INTERACT, and CHx\_EVAL. Individual timing for each sensor is configured in CHx\_TIMING, sensor interaction is configured in CHx\_INTERACT, and configurations regarding evaluation of the measurements are done in CHx\_EVAL. For improved readability, CHx CONF will be used to refer to the channel configuration registers (CHx\_TIMING, CHx\_INTERACT, and CH<sub>x</sub> EVAL) throughout this chapter.

By default, the channel configuration registers are directly mapped to the channel number. Configuring SCANCONF in CTRL makes it possible to alter this mapping.

Configuring SCANCONF to INVMAP will make channels 0-7 use the channel configuration registers for channels 8-15, and vice versa. This feature allows an application to quickly and easily switch the configuration set for the channels.

Setting SCANCONF to TOGGLE will make channel x alternate between using CH<sub>X</sub>\_CONF and CH<sub>X+8</sub>\_CONF. The configuration used is decided by the state of the corresponding bit in SCANRES. For instance, if channel 3 is performing a scan and bit 3 in SCANRES is set, CH<sub>11</sub>\_CONF will be used. Channels 8 through 15 will toggle between CH<sub>X</sub>\_CONF and CH<sub>X-8</sub>\_CONF. This mode provides an easy way to implement hysteresis on channel events, as threshold values can be changed depending on the sensor status.

Setting SCANCONF to DECDEF will make the state of the decoder define which scan configuration to be used. If the decoder state is at index 16 or higher, channel x will use CH<sub>X+8</sub> CONF, otherwise it will use CH<sub>X</sub> CONF. Similarly, channels 8 through 15 will use  $CH_{X}$ CONF when the decoder state index is less than 8 and  $CH_{X-8}$  CONF when the decoder state index is higher than 7. Allowing the decoder state to define which configuration to use enables easy implementation of hysteresis, for example, as different threshold values can be used for the same channel depending on the state of the application. Table 27.1 LESENSE Scan Configuration Selection on page 945 summarizes how channel configuration is selected for different settings of SCANCONF.

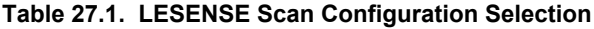

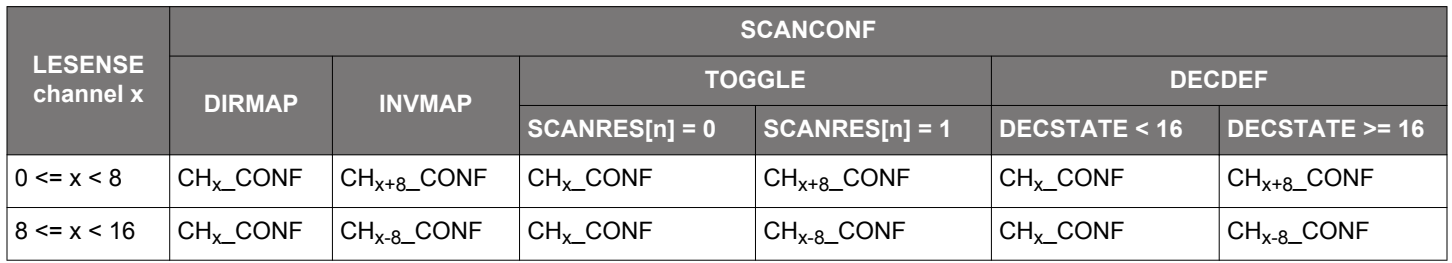

Channels are enabled in the CHEN register, where bit x enables channel x. During a scan, all enabled channels are measured, starting with the lowest indexed channel. [Figure 27.3 Scan Sequence on page 946](#page-945-0) illustrates a scan sequence with channels 3, 5, and 9 enabled.

#### <span id="page-945-0"></span>**27.3.2 Scan Sequence**

LESENSE runs on LFACLKLESENSE, which is a prescaled version of LFACLK. The prescaling factor for LFACLKLESENSE is selected in the CMU, available prescaling factors are:

- DIV1: LFACLK<sub>LESENSE</sub> = LFACLK/1
- DIV2: LFACLK<sub>LESENSE</sub> = LFACLK/2
- DIV4: LFACLK<sub>LESENSE</sub> = LFACLK/4
- $\cdot$  DIV8: LFACLK<sub>I ESENSE</sub> = LFACLK/8

All enabled channels are scanned each scan period. How a new scan is started is configured in the SCANMODE bit field in CTRL. If set to PERIODIC, the scan frequency is generated using a counter which is clocked by LFACLK<sub>LESENSE</sub>. This counter has its own prescaler. This prescaling factor is configured in PCPRESC in TIMCTRL. A new scan sequence is started each time the counter reaches the top value, PCTOP. The scan frequency is calculated using Figure 27.2 Scan Frequency on page 946. If SCANMODE is set to ONE-SHOT, a single scan will be made when START in CMD is set. To start a new scan on a PRS event, set SCANMODE to PRS and configure PRS channel in PRSSEL. The PRS start signal needs to be active for at least one LFACLKLESENSE cycle to make sure LE-SENSE is able to register it.

Fscan = LFACLKLESENSE/((1 + PCTOP)\*2PCPRESC)

#### **Figure 27.2. Scan Frequency**

It is possible to interleave additional sensor measurements in between the periodic scans. Issuing a start command when LESENSE is idle will immediately start a new scan, without disrupting the frequency of the periodic scans. If the period counter overflows during the interleaved scan, the periodically scheduled scan will start immediately after the interleaved scan completes.

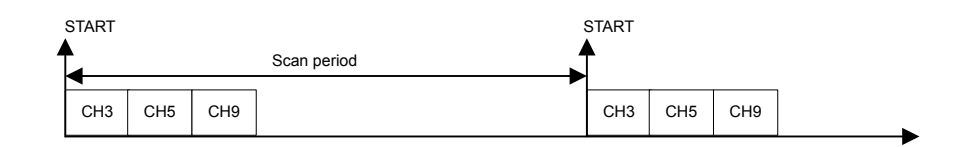

**Figure 27.3. Scan Sequence**

## <span id="page-946-0"></span>**27.3.3 Sensor Timing**

For each channel in the scan sequence, the LESENSE interface goes through three phases: idle, excite, and measure. The durations of the excite and measure phases are configured in the CHx\_TIMING registers. The excite phase duration can be configured to be either a number of AUXHFRCO cycles or a number of LFACLKLESENSE cycles, depending on which one is selected by the EXCLK bit in the CHx\_INTERACT register. LESENSE includes two timers: A low frequency timer, running on LFACLK<sub>LESENSE</sub>, and a high frequency timer, running on AUXHFRCO. The low frequency or high frequency timers can be prescaled by configuring LFPRESC or AUXPRESC, respectively, in the TIMCTRL register. The duration of the measure phase is programmed via MEASUREDLY and SAMPLEDLY in the CHx TIMING registers. The output of the ACMP will be ignored for MEASUREDLY EXCLK cycles after start of the sensor measurement. Sampling of the sensor will happen after SAMPLEDLY LFACLKLESENSE, or AUXHFRCO cycles, depending on the configuration of the SAMPLECLK in the CHx\_INTERACT register. The configurable measure- and sample delays enables LESENSE to easily define exact time windows for sensor measurements. A start delay can be inserted before sensor measurement begin by configuring STARTDLY in TIMCTRL. This delay can be used to ensure that the VDAC conversion is done and voltages have stabilized before the sensor measurement begins. The AUXHFRCO startup can be delayed until the system enters the excite phase, by configuring AUX-STARTUP in TIMCTRL to ONDEMAND. This will reduce the time the AUXHFRCO is enabled and reduce power consumption, with the tradeoff that that the starting point for high frequency timing will also be delayed the same amount as the AUXHFRCO startup time.

Figure 27.4 Timing Diagram, AUXHFRCO Based Timing on page 947 depicts a sensor sequence with AUXHFRCO based timing (EX-TIME=5, MEASUREDLY=7, SAMPLEDLY=13), while [Figure 27.5 Timing Diagram, LFACLK Based Timing on page 948](#page-947-0) depicts a sequence with LFACLK<sub>I ESENSE</sub> based timing (EXTIME=1, MEASUREDLY=1, SAMPLEDLY=2).

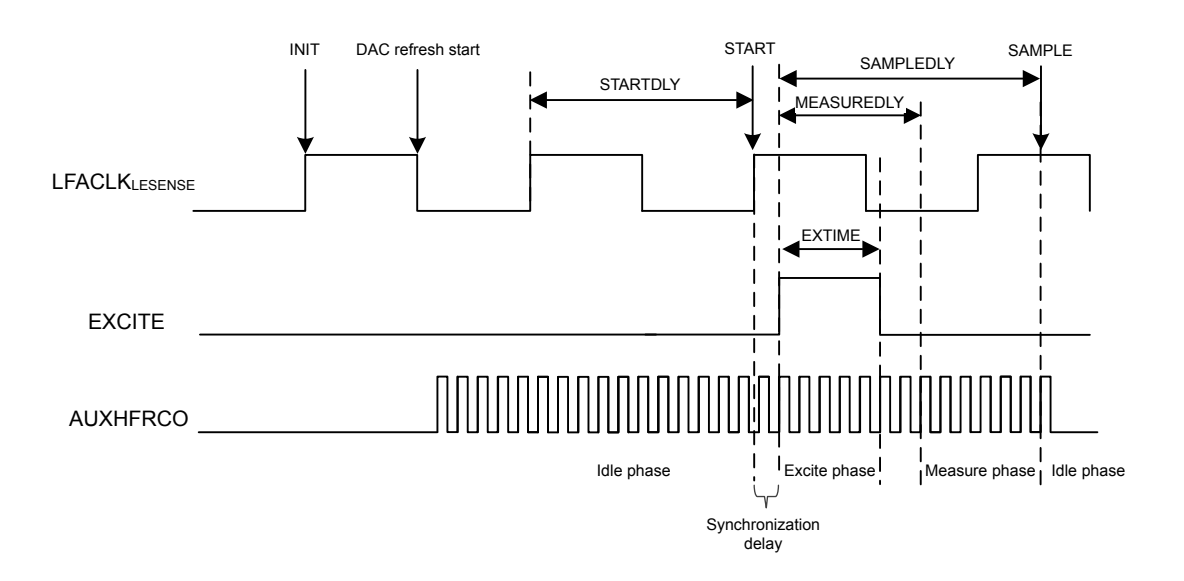

**Figure 27.4. Timing Diagram, AUXHFRCO Based Timing**

<span id="page-947-0"></span>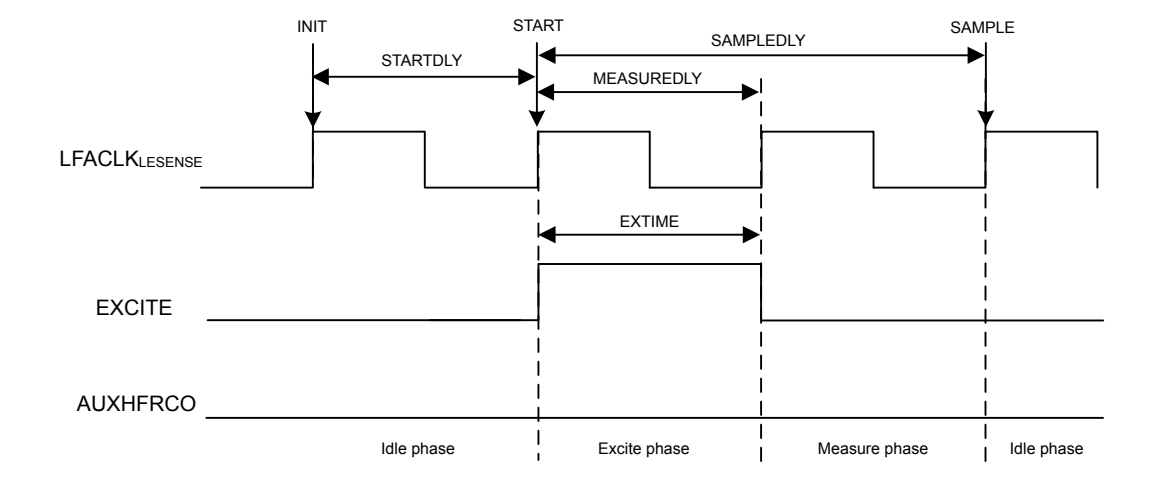

**Figure 27.5. Timing Diagram, LFACLK Based Timing**

#### **27.3.4 Sensor Interaction**

Many sensor types require some type of excitation in order to work. The LESENSE module can generate a variety of sensor stimuli, both on the same pin as the measurement is to be made on, as well as alternative pins.

By default, excitation is performed on the pin associated with the channel (i.e., excitation and sensor measurement is performed on the same pin). The mode of the pin during the excitation phase is configured by the EXMODE bitfield in CHx\_INTERACT. The available modes during the excite phase are:

- DISABLED: The pin is disabled.
- HIGH: The pin is driven high.
- LOW: The pin is driven low.
- DACOUT: The pin is connected to the output of a VDAC channel.

**Note:** Excitation with VDAC output is only available on some channels. Refer to [27.3.9 VDAC Interface](#page-956-0) for details. If the VDAC is in opamp-mode, setting EXMODE to DACOUT will result in excitation with output from the opamp.

LESENSE is able to perform sensor excitation on a pin other than the one being measured. When ALTEX in CHx\_INTERACT is set, the excitation will occur on the alternative excite pin associated with the given channel. By default, the alternative excite pins are mapped to the LES\_ALTEX pins, but they can also be mapped to LESENSE CH<sub>X+8 mod 16</sub>. Mapping of the alternative excite pins is configured in ALTEXMAP in the CTRL register. Table 27.2 LESENSE Excitation Pin Mapping on page 949 summarizes the mapping of excitation pins for different configurations.

# **LESENSE channel ALTEX = 0 ALTEX = 1 ALTEXMAP = CH ALTEXMAP = ALTEX** 0 LES\_CH0 LES\_CH2 LES\_CH8 LES\_CH2 LES\_ALTEX0 1 LES CH1 LES CH9 LES ALTEX1 2 LES\_CH2 LES\_CH2 LES\_CH10 LES\_ALTEX2 3 LES\_CH3 LES\_CH2 LES\_CH11 LES\_ALTEX3 4 LES CH4 LES CH12 LES ALTEX4 5 LES\_CH5 LES\_CH5 LES\_CH13 LES\_ALTEX5 6 LES CH6 LES CH14 LES ALTEX6 7 LES CH7 LES CH15 LES ALTEX7 8 LES\_CH8 LES\_CH0 LES\_CH0 LES\_ALTEX0 9 LES CH9 LES CH1 LES CH1 LES ALTEX1 10 LES CH10 LES CH2 LES CH2 LES ALTEX2 11 LES\_CH11 LES\_CH2 LES\_CH3 LES\_ALTEX3 12 **LES CH12** LES CH4 LES ALTEX4 13 LES CH13 LES CH5 LES ALTEX5 14 LES CH14 LES CH6 LES ALTEX6 15 LES\_CH15 LES\_CH7 LES\_ALTEX7

# **Table 27.2. LESENSE Excitation Pin Mapping**

[Figure 27.6 Pin Sequencing on page 950](#page-949-0) illustrates the sequencing of the pin associated with the active channel and its alternative excite pin.

<span id="page-949-0"></span>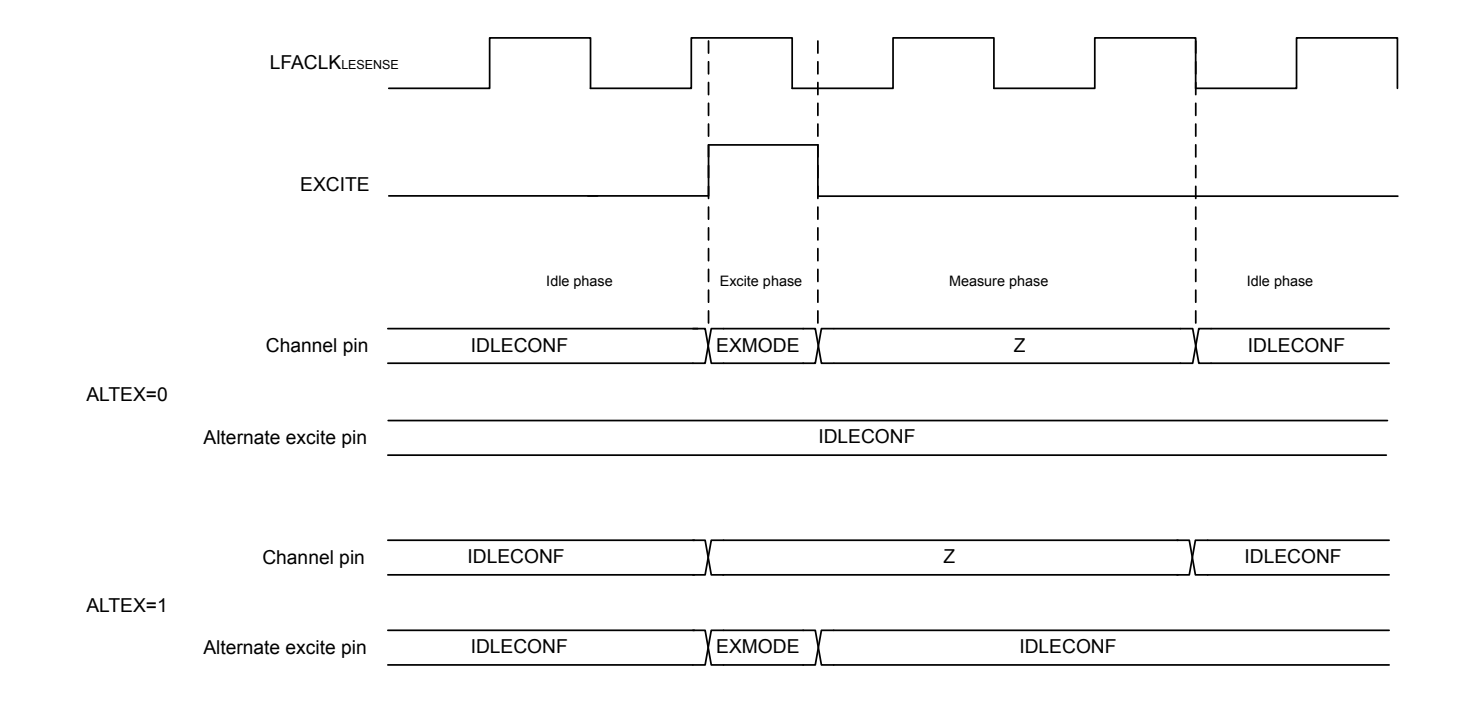

# **Figure 27.6. Pin Sequencing**

The LES\_ALTEXn pins have the ability to excite regardless of what channel is active. Setting AEXn in ALTEXCONF will make LES\_AL-TEXn excite for all channels using alternative excitation (i.e., ALTEX in CHx\_INTERACT is set).

**Note:** When exciting on the pin associated with the active channel, the pin will go through a tri-stated phase before returning to the idle configuration. This will not happen on pins used as alternative excitation pins.

The pin configuration for the idle phase can be configured individually for each LESENSE channel and alternative excite pin in the IDLECONF and ALTEXCONF registers. The modes available are the same as the modes available in the excitation phase. In the measure phase, the pin mode on the active channel is always disabled (analog input).

To allow the LESENSE mode to control a GPIO pin, the pin must be enabled in the ROUTEPEN register and configured as push-pull. The IDLECONF configuration should not be altered while the pin enable for a given pin is set in ROUTEPEN.

# **27.3.5 Sensor Sampling**

During the measurement phase, LESENSE can sample data from sensors using either ADC0 or an ACMP. This is configured in CHx\_INTERACT\_SAMPLE. If the ACMP is used, LESENSE can evaluate the ACMP output at a single point in time (CHx\_INTER-ACT\_SAMPLE = ACMP), or count pulses on the ACMP output (CHx\_INTERACT\_SAMPLE = ACMPCOUNT) for a programmable period of time.

LESENSE includes the ability to sample both analog comparators simultaneously, effectively cutting the time spent on sensor interaction in some applications in half. Setting DUALSAMPLE in CTRL enables this mode. In dual sample mode, channels X and X+8 are paired, meaning they will be sampled at the same time. DUALSAMPLE mode only works when CHx\_INTERACT\_SAMPLE is set to ACMP.

If ADC0 is used, LESENSE will initiate ADC conversions and fetch the ADC data for further evaluation. If the ADC is configured in differential mode, CHx\_INTERACT\_SAMPLE must be set to ADCDIFF. In this mode, the output from the ADC and the threshold used for comparison are given in two's complement notation.

See section[s27.3.12 ADC Interface](#page-956-0) and [27.3.10 ACMP Interface](#page-956-0) for more details on the LESENSE interface to the ADC and ACMPs. The sampled data from ADC or ACMP will be referred to as sensor data in the remainder of this manual.

#### <span id="page-950-0"></span>**27.3.6 Sensor Evaluation**

When a measurement phase is completed, the sensor data is evaluated by the evaluation block. If the sensor data is taken from ACMP sample in a single point in time (CHx\_INTERACT\_SAMPLE = ACMP), the evaluation is limited to determining if the sensor data is 0 or 1. For the other sample modes, there are three ways to do sensor evaluation; threshold comparison, sliding window, or step detection. Evaluation mode is configured in CHx\_EVAL\_MODE.

If the evaluation of sensor data evaluates to true, the corresponding bit in the result register (SCANRES) is set. By configuring SETIF in CHx\_INTERACT, interrupt flags can also be set on SCANRES events. Figure 27.7 Scan Result and Interrupt Generation on page 951 illustrates how the sensor data or ACMP sample is used for evaluation and interrupt generation.

**Note:** For initialization purposes, SCANRES can be written by software. SCANRES should not be written while LESENSE is running (i.e., the RUNNING bit in LESENSE\_STATUS is high).

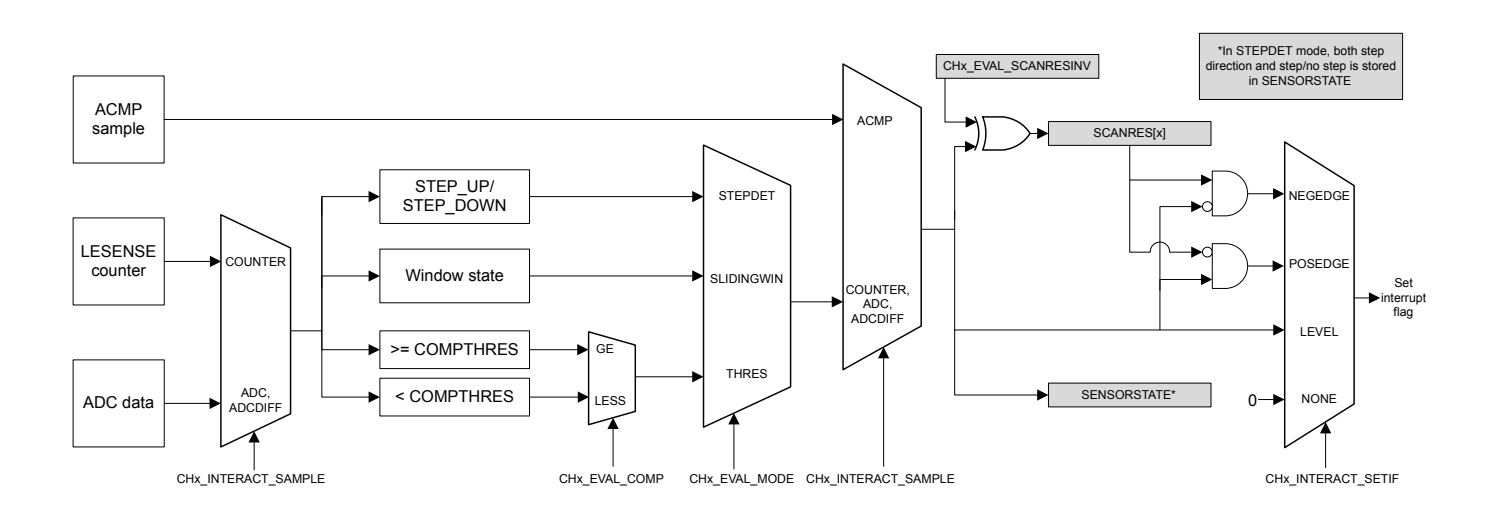

**Figure 27.7. Scan Result and Interrupt Generation**

The results from sensor data evaluation can be fed into the decoder through the SENSORSTATE register. In DUALSAMPLE mode, results from both the sampled ACMPs will be stored in both SCANRES and SENSORSTATE.

# **27.3.6.1 Threshold Comparison**

In threshold comparison mode, the sensor data is compared to a threshold configured in CHx\_EVAL\_COMPTHRES. There are two modes of threshold comparison: 'less than' and 'greater than or equal'. Threshold comparison mode is configured in CHx\_EVAL\_COMP.

#### **27.3.6.2 Sliding Window**

In sliding window mode, the sensor data is compared against the upper and lower limits of a window range. The window is defined by a base, given by CHx\_EVAL\_COMPTHRES, and a size configured in EVALCTRL\_WINSIZE. The window size is constant and the same for all LESENSE channels, while the base is specific to each channel and will be updated by LESENSE when the sensor data is outside the current window range. If the sensor data is within the window range, the sensor evaluation will remain the same as it was for the previous measurement. If the sensor data is below the window range, the measurement will be evaluated to false. If the sensor data is above the window range, the measurement will be evaluated to true. In both cases, the window base in CHx\_EVAL\_COMPTHRES will be updated to reflect the new window range. Figure 27.8 Sliding Window on page 952 shows how the sliding window evaluation mode can be used to implement a system with two self calibrating thresholds.

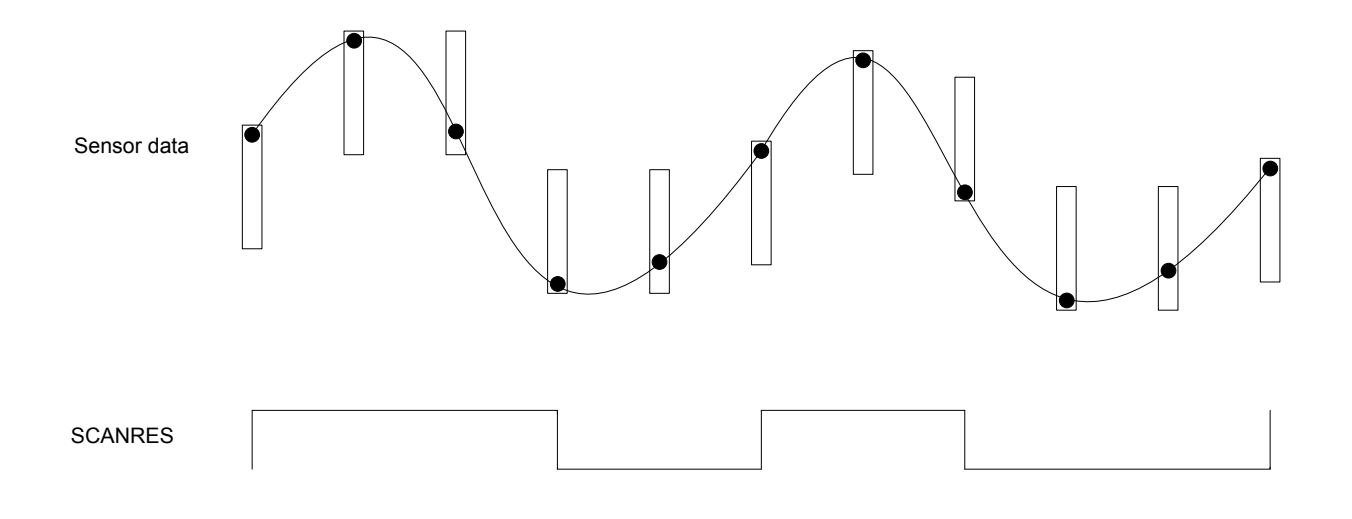

**Figure 27.8. Sliding Window**

#### **27.3.6.3 Step Detection**

Step detection is used to detect steps in the sensor data compared to sensor data from the previous measurement. The size of the step is configured in EVALCTRL\_WINSIZE. In this mode, step up and step down are evaluated as described in Figure 27.9 Step Detection on page 952:

STEP\_UP = SENSORDATA<sub>i</sub> >= SENSORDATA<sub>i-1</sub> + EVALCTRL\_WINSIZE

STEP\_DOWN = SENSORDATA<sup>i</sup> < SENSORDATAi-1 - EVALCTRL\_WINSIZE

#### **Figure 27.9. Step Detection**

If either a step up or a step down is detected, the SCANRES bit for the active channel will be set. In addition, the STEPDIR bit for the channel will be updated to indicate if a step up or a step down was detected. STEPDIR = 1 indicates a step up. In this mode, previous sensor data is stored in CHx\_EVAL\_COMPTHRES.

#### <span id="page-952-0"></span>**27.3.7 Decoder**

Many applications, such as quadrature decoding, require some sort of processing of the sensor readings. In quadrature decoding, the sensors repeatedly pass through a set of states which correspond to the position of the sensors. This sequence, and many other decoding schemes, can be described as a finite state machine. To support this type of decoding without CPU intervention, the LESENSE module includes a highly configurable decoder capable of decoding input from up to four sensors. The decoder is implemented as a programmable state machine with up to 32 states. When doing a sensor scan, the results from the sensors are placed in the decoder input register, SENSORSTATE, if DECODE in CHx INTERACT is set. The resulting position after a scan is illustrated in Figure 27.10 Sensor Scan and Decode Sequence on page 953, where the bottom blocks show how the SENSORSTATE register is filled. If step detection is enabled, the step direction is placed in SENSORSTATE in the position after the sensor result. When the scan sequence is complete, the decoder evaluates the state of the sensors chosen for decoding, as depicted in Figure 27.10 Sensor Scan and Decode Sequence on page 953.

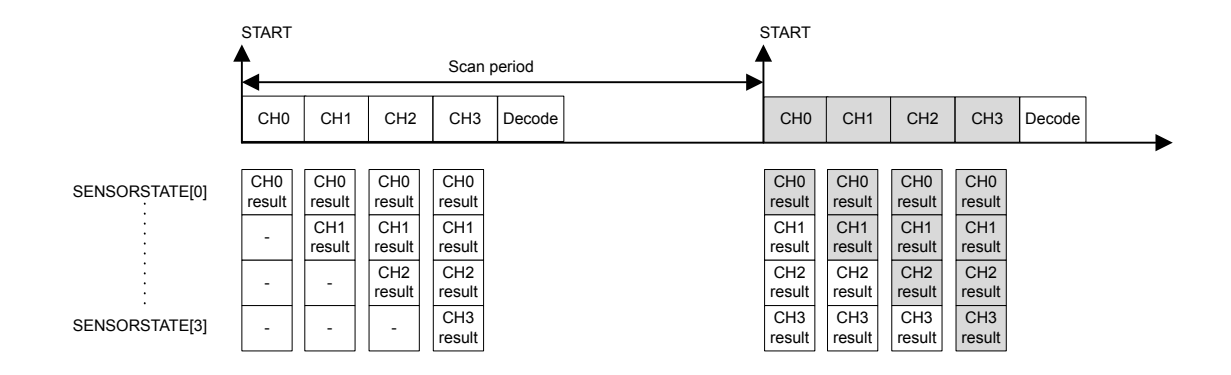

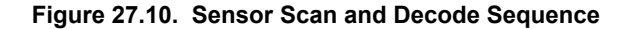

Upon a state transition, LESENSE can generate a pulse on one or more of the decoder PRS channels. Which PRS channel to generate a pulse on is configured in the PRSACT bit field. If PRSCNT in DECCTRL is set, count signals will be generated on decoder PRS channels 0 and 1 according to the PRSACT configuration. In this mode, channel 0 will pulse each time a count event occurs, while channel 1 indicates the count direction (1 being up and 0 being down). The count direction will be kept at its previous state in between count events. The EFM32JG12 Wireless Gecko pulse counter may be used to keep track of events based on these PRS outputs.

If SETIF is set, the DECODER interrupt flag will be set when the transition occurs. If INTMAP in DECCTRL and SETIF is set, a transition from state x or x+16 will set the CHx interrupt flag in addition to the DECODER flag.

Setting CHAIN in STx TCONFA enables the decoder to evaluate more than two possible transitions for each state. If none of the transitions defined in STx\_TCONFA or STx\_TCONFB match, the decoder will jump to the next descriptor pair and evaluate the transitions defined there. The decoder uses two LFACLKLESENSE cycles for each descriptor pair to be evaluated. If ERRCHK in CTRL is set, the decoder will check that the sensor state has not changed if none of the defined transitions match. The DECERR interrupt flag will be set if none of the transitions match and the sensor state has changed. [Figure 27.11 Decoder State Transition Evaluation](#page-953-0) on page 954 illustrates state transitions. The "Generate PRS signals and set interrupt flag" blocks will perform actions according to the configuration in STx\_TCONFA and STx\_TCONFB.

**Note:** If only one transition from a state is used, STx\_TCONFA and STx\_TCONFB should be configured equally.

<span id="page-953-0"></span>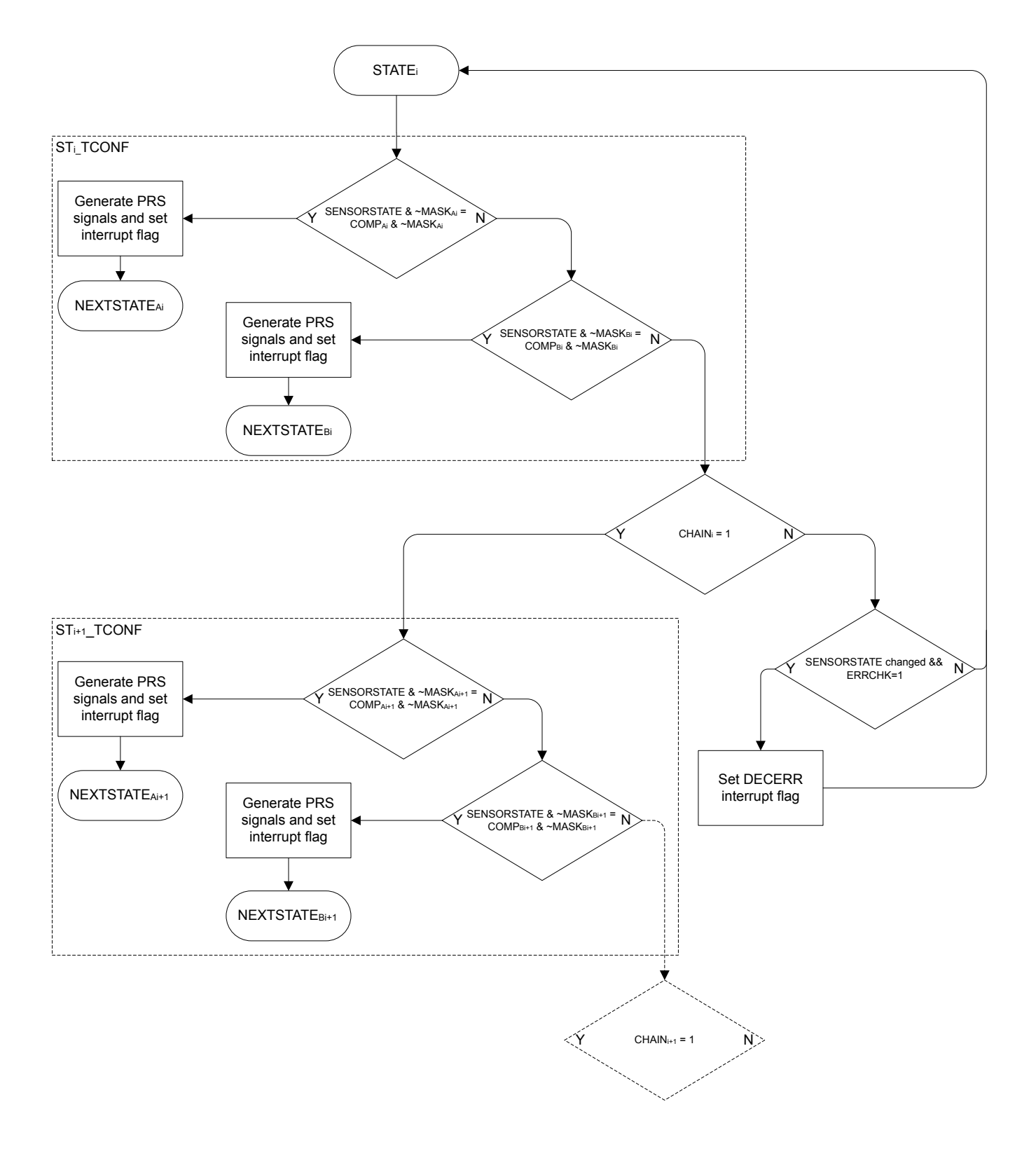

# **Figure 27.11. Decoder State Transition Evaluation**

The DECODER has a PRS output named DECCMP. This output can be used to indicate which state, or subset of states, the decoder is currently in. This PRS output is enabled by setting DECCMPEN in PRSCTRL, and configured through DECCMPMASK and DECCMPV-AL in PRSCTRL. The value of this PRS output is given by [Figure 27.12 DECCMP PRS Output on page 955](#page-954-0),

#### PRS\_DECCMP = (DECSTATE & ~DECCMPMASK) == (DECCMPVAL & ~DECCMPMASK)

# **Figure 27.12. DECCMP PRS Output**

<span id="page-954-0"></span>To prevent unnecessary interrupt requests or PRS outputs when the decoder toggles back and forth between two states, a hysteresis option is available. The hysteresis function is triggered if a type A transition is preceded by a type B transition, and vice versa. A type A transition is defined in STx\_TCONFA, and a type B transition is defined in STx\_TCONFB. When descriptor chaining is used, a jump to another descriptor will cancel out the hysteresis effect. Figure 27.13 Decoder Hysteresis on page 955 illustrates how the hysteresis triggers upon state transitions.

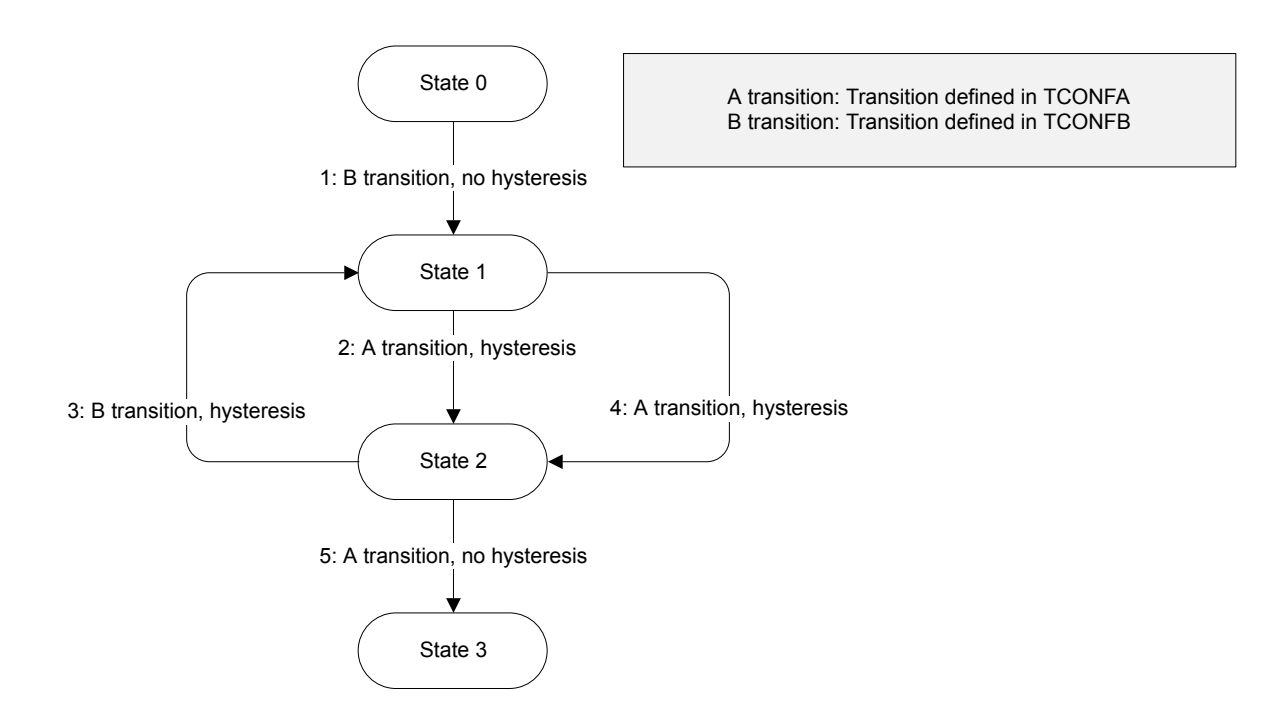

**Figure 27.13. Decoder Hysteresis**

- When HYSTPRSx is set, PRS signal x is suppressed when the hysteresis triggers.
- When HYSTIRQ is set, interrupt requests are suppressed when the hysteresis triggers.

**Note:** The decoder error interrupt flag, DECERR, is not affected by the hysteresis.

#### **27.3.8 Measurement Results**

Part of the LESENSE RAM is treated as a circular buffer for storage of up to 16 sensor measurements results. Each time LESENSE writes data to the result buffer, the result write pointer (PTR\_WR) is incremented. Each time a new result is read through the BUFDATA register, the result read pointer (PTR\_RD) is incremented. The read pointer will not be incremented if there is no valid, unread data in the result buffer. By default LESENSE will not write additional data to a full result buffer until the data is read by software or DMA. Setting BUFOW in CTRL enables LESENSE to write to the result buffer even if it is full. In this mode, the result read pointer will follow the write pointer if the buffer is full. The result of this is that data read from the result read register (BUFDATA) will be the oldest unread result. The location pointers are available in PTR.

The result buffer has three flags in the STATUS register: BUFDATAV, BUFHALFFULL, and BUFFULL. The flags indicate when new data is available, when the buffer is half full, and when it is full, respectively.

The result buffer also has three interrupt flags in the IR register: BUFDATAV, BUFLEVEL, and BUFOF. BUFDATAV is set when data is available in the buffer. BUFLEVEL is set when the buffer is either full or half-full, depending on the configuration of BUFIDL in CTRL. BUFOF is set if the result buffer overflows.

During a scan, the state of each sensor is stored in SCANRES. If a sensor triggers, a 1 is stored in SCANRES, else a 0 is stored in SCANRES. Whether or not a sensor is said to be triggered depends of the configuration for the given channel. See [27.3.6 Sensor Eval](#page-950-0)[uation](#page-950-0) for details. If STRSAMPLE in CHx\_EVAL is set, the sensor data for each channel will be stored in the LESENSE result buffer. If STRSCANRES in CTRL is set, the result vector, SCANRES, will also be stored in the result buffer. This will be stored after each scan and will be interleaved with the counter values. The contents of the result buffer can be read from BUFDATA or from BUF[x] DATA. When reading from BUF[x]\_DATA, neither the result read pointer or the status flags BUFDATAV, BUFHALFFULL, or BUFFULL will be updated. When reading through the BUFDATA register, the oldest unread result will be read.

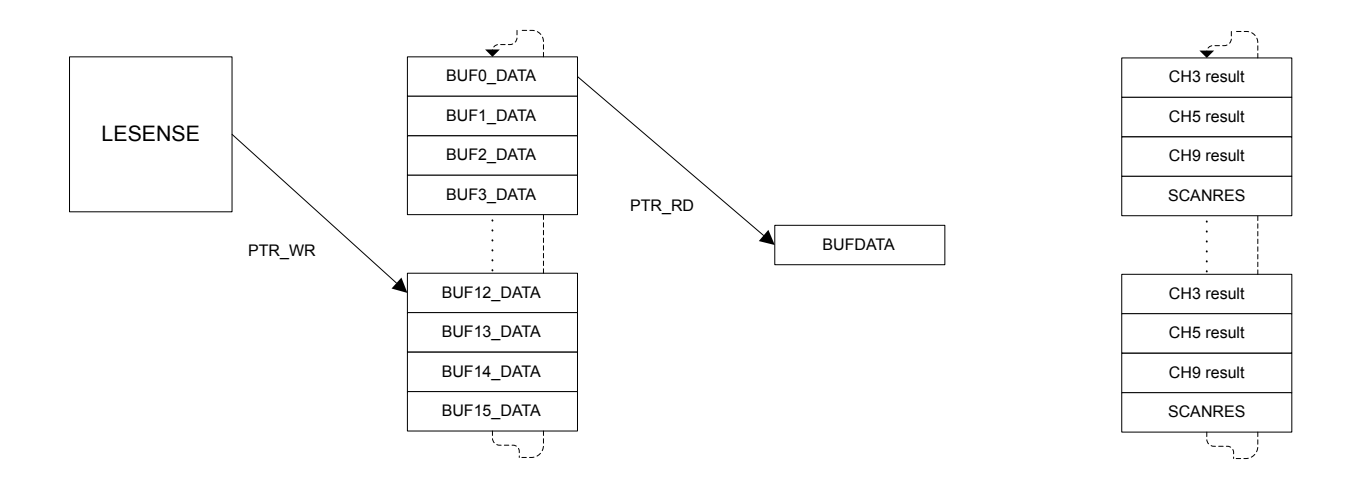

**Figure 27.14. Circular Result Buffer**

Figure 27.14 Circular Result Buffer on page 956 illustrates how the result buffer would be filled when channels 3,5, and 9 are enabled and have STRSAMPLE in CHx EVAL set, in addition to STRSCANRES in CTRL. The measurement result from the three channels will be sequentially written during the scan, while SCANRES is written to the result buffer upon scan completion.

#### <span id="page-956-0"></span>**27.3.9 VDAC Interface**

LESENSE is able to drive the VDAC for generation of accurate reference voltages. This is enabled by setting DACCHxEN in PERCTRL. The refresh rate of the VDAC channels can be configured in DACCONVTRIG in PERCTRL. If DACCONVTRIG is set to CHANNELSTART, the VDAC channels are refreshed prior to each sensor measurement, as depicted in [Figure 27.4 Timing Diagram,](#page-946-0) [AUXHFRCO Based Timing on page 947](#page-946-0). If DACCONVTRIG is set to SCANSTART, the VDAC channels are refreshed prior to each scan. The conversion data is either taken from the data registers in the EFM32JG12 Wireless Gecko VDAC interface (VDAC0\_CH0DA-TA and VDAC0 CH1DATA) or from the THRES bitfield in the CHx INTERACT register for the active LESENSE channel. VDAC data used is configured in DACCHxDATA in PERCTRL.

Bias configuration, calibration and reference selection is done in the EFM32JG12 Wireless Gecko VDAC module and LESENSE will not override these configurations.

LESENSE has the possibility to control switches that connect the VDAC alternate outputs. This allows LESENSE to excite sensors with output from the VDAC channels, this is done by setting CHx\_INTERACT\_EXMODE to DACOUT. The LESENSE channels can also be connected to the VDAC output when the given channel is idle, this is done by setting IDLECONF\_CHx to DAC.

**Note:** Only LESENSE channels 4, 5, 7, 10, 12, 13 have the possibility to excite using the VDAC alternate outputs, or connect to the VDAC alternate outputs during the idle phase.

The VDAC may be chosen as reference to the analog comparators for accurate reference generation. If the VDAC is configured in continuous mode this does not require any external components. If sample/off mode is used, an external capacitor is needed to maintain the voltage between samples. To configure the VDAC to use this external capacitor, connect the capacitor to the VDAC pin for the given channel and set SHORT in VDAC\_OPAx\_OUT.

**Note:** The VDAC mode should not be altered while DACACTIVE in STATUS is set

#### **27.3.10 ACMP Interface**

The analog comparators (ACMPs) are used to measure the sensors, and have to be configured according to the application in order for LESENSE to work properly. Depending on the configuration in the ACMP0MODE and ACMP1MODE bit-fields in PERCTRL, LESENSE will take control of the positive input mux and the voltage dividers (DIVVA, DIVVB) for ACMP0 and ACMP1. The remaining configuration of the analog comparators is done in the ACMP register interface.

If ACMPxMODE in PERCTRL is set to MUX, LESENSE will take control of the positive input mux of the ACMP, through the external override interface, described in the ACMP chapter (see [24.3.12 External Override Interface \)](#page-833-0). The offset given by LESENSE, EXT\_OFFSET, depends on whether one or two ACMPs are controlled by LESENSE. If only one ACMP is used, EXT\_OFFSET will have the same value as the active channel. If both ACMP0 and ACMP1 are used, LESENSE channel 0-7 will use ACMP0 with EXT\_OFFSET 0-7, and LESENSE channel 8-15 will use ACMP1 with EXT\_OFFSET 0-7.

If ACMPxMODE in PERCTRL is set to MUXTHRES, LESENSE will also take control of the voltage dividers in the ACMP, DIVVA and DIVVB. The thresholds used are individual to each channel and is configured using the 6 LSBs of CHx\_INTERACT\_THRES. By default, ACMP\_HYSTERESIS0\_DIVVX and ACMP\_HYSTERESIS1\_DIVVX will be given the same value, the 6 LSBs of CHx\_INTER-ACT\_THRES. To allow different values for ACMP\_HYSTERESIS0\_DIVVX and ACMP\_HYSTERESIS1\_DIVVX, ACMPxHYSTEN in PERCTRL needs to be set. This allows the hysteresis feature in the ACMP to be utilized. ACMP\_HYSTERESIS0\_DIVVX will get the value programmed in CHx\_INTERACT\_THRES[5:0], while ACMP\_HYSTERESIS1\_DIVVX will get the value programmed in CHx\_IN-TERACT\_THRES[11:6].

#### **27.3.11 ACMP and VDAC Duty Cycling**

By default, the analog comparators and the VDAC are shut down between LESENSE scans to save energy. If this is not desired, WAR-MUPMODE in PERCTRL can be configured to prevent them from being shut down.

Both the VDAC and analog comparators rely on a bias module for correct operation. This bias module has a low power mode which consumes less energy at the cost of reduced accuracy. BIASMODE in BIASCTRL configures how the bias module is controlled by LESENSE. When set to DUTYCYCLE, LESENSE will set the bias module in high accuracy mode whenever LESENSE is active, and keep it in the low power mode otherwise. When BIASMODE is set to HIGHACC, the high accuracy mode is always selected. When set to DONTTOUCH, LESENSE will not control the bias module.

#### **27.3.12 ADC Interface**

The LESENSE module can be configured to trigger conversions on ADC0 and use data from ADC0 to evaluate sensor status. In order to do this, the scan mode of the ADC has to be configured. When the sample delay configured in CHx\_TIMING\_SAMPLEDLY has expired, LESENSE will initiate an ADC sample. The active LESENSE channel determines which ADC0 channel to be sampled, where LESENSE channel X corresponds to ADC0 scan channel X.

#### **27.3.13 DMA Requests**

LESENSE issues a DMA request when the result buffer is either full or half full, depending on the configuration of BUFIDL in CTRL. The request is cleared when the buffer level drops below the threshold defined in BUFIDL. A single DMA request is also set whenever there is unread data in the buffer. DMAWU in CTRL configures at which buffer level LESENSE should wake-up the DMA when in EM2.

**Note:** The DMA controller should always fetch data from the BUFDATA register.

#### **27.3.14 PRS Output**

LESENSE is an asynchronous PRS producer and has twenty PRS outputs. The decoder has four outputs and in addition, all bits in the SCANRES register are available as PRS outputs. For further information on the decoder PRS output, refer to [27.3.7 Decoder](#page-952-0).

# **27.3.15 RAM**

LESENSE includes a RAM block used for storage of configuration and results. Registers mapped to the RAM include: STx\_TCONFA, STx\_TCONFB, BUFx\_DATA, BUFDATA, CHx\_TIMING, CHx\_INTERACT, and CHx\_EVAL. These registers have unknown value out of reset and have to be initialized before use.

**Note:** Read-modify-write operations on uninitialized RAM register produces undefined values.

#### **27.3.16 Application Examples**

The following sections detail several example applications for the LESENSE block.

## **27.3.16.1 Capacitive Sense**

Figure 27.15 Capacitive Sense Setup on page 959 illustrates how the EFM32JG12 Wireless Gecko can be configured to monitor four capacitive buttons.

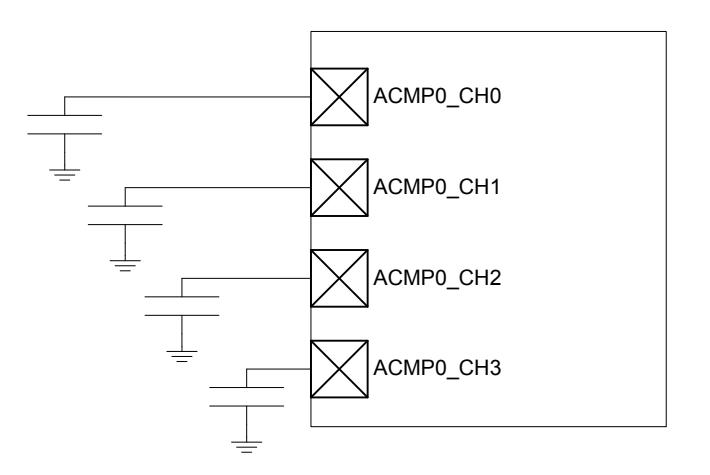

**Figure 27.15. Capacitive Sense Setup**

The following steps show how to configure LESENSE to scan through the four buttons 100 times per second, issuing an interrupt if one of them is pressed.

- 1. Assuming LFACLKLESENSE is 32 kHz, set PCPRESC to 3 and PCTOP to 39 in CTRL. This will set the LESENSE scan frequency to 100 Hz.
- 2.Enable channels 0 through 3 in CHEN and set IDLECONF for these channels to DISABLED. In capacitive sense mode, the GPIO should always be disabled (i.e., analog input).
- 3. Configure the ACMP to operate in CAPSENSE mode (refer to the ACMP chapter for more details).
- 4. Configure the following bit fields in CHx\_CONF, for channels 0 through 3:
	- a. Set EXTIME to 0. No excitation is needed in this mode.
	- b.Set SAMPLE to ACMPCOUNT and COMP to LESS. This makes LESENSE interpret a sensor as active if the frequency on a channel drops below the threshold (i.e., the button is pressed).
	- c. Set SAMPLEDLY to an appropriate value each sensor will be measured for SAMPLEDLY/F<sub>LFACLK</sub> LESENSE seconds. MEAS-UREDLY should be set to 0
- 5.Set CTRTHRESHOLD to an appropriate value. An interrupt will be issued if the counter value for a sensor is below this threshold after the measurement phase.
- 6. Enable interrupts on channels 0 through 3.
- 7. Start scan sequence by writing a 1 to START in CMD.

In a capacitive sense application, it might be required to calibrate the threshold values on a periodic basis, for example to compensate for humidity and other physical variations. LESENSE is able to store up to 16 counter values from a configurable number of channels, making it possible to collect sample data while in EM2. When calibration is to be performed, the CPU only has to be woken up for a short period of time as the data to be processed already lies in the result registers. To enable storing of the count value for a channel, set STRSAMPLE in the CHx\_INTERACT register.

## **27.3.16.2 LC Sensor**

Figure 27.16 LC Sensor Setup on page 960 below illustrates how the EFM32JG12 Wireless Gecko can be set up to monitor four LC sensors.

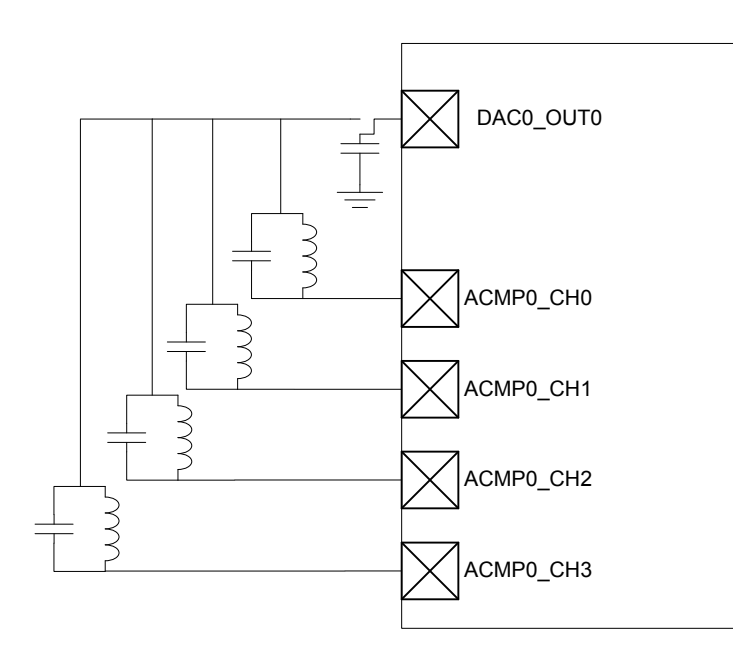

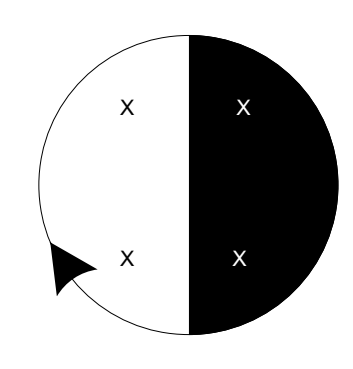

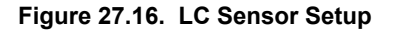

LESENSE can be used to excite and measure the damping factor in LC sensor oscillations. To measure the damping factor, the ACMP can be used to generate a high output each time the sensor voltage exceeds a certain level. These pulses are counted using an asynchronous counter and compared with the threshold in COMPTHRES in the CHx\_EVAL register. If the number of pulses exceeds the threshold level, the sensor is said to be active, otherwise it is inactive. Figure 27.17 LC Sensor Oscillations on page 960 illustrates how the output pulses from the ACMP correspond to damping of the oscillations. The results from sensor evaluation can automatically be fed into the decoder in order to keep track of rotations.

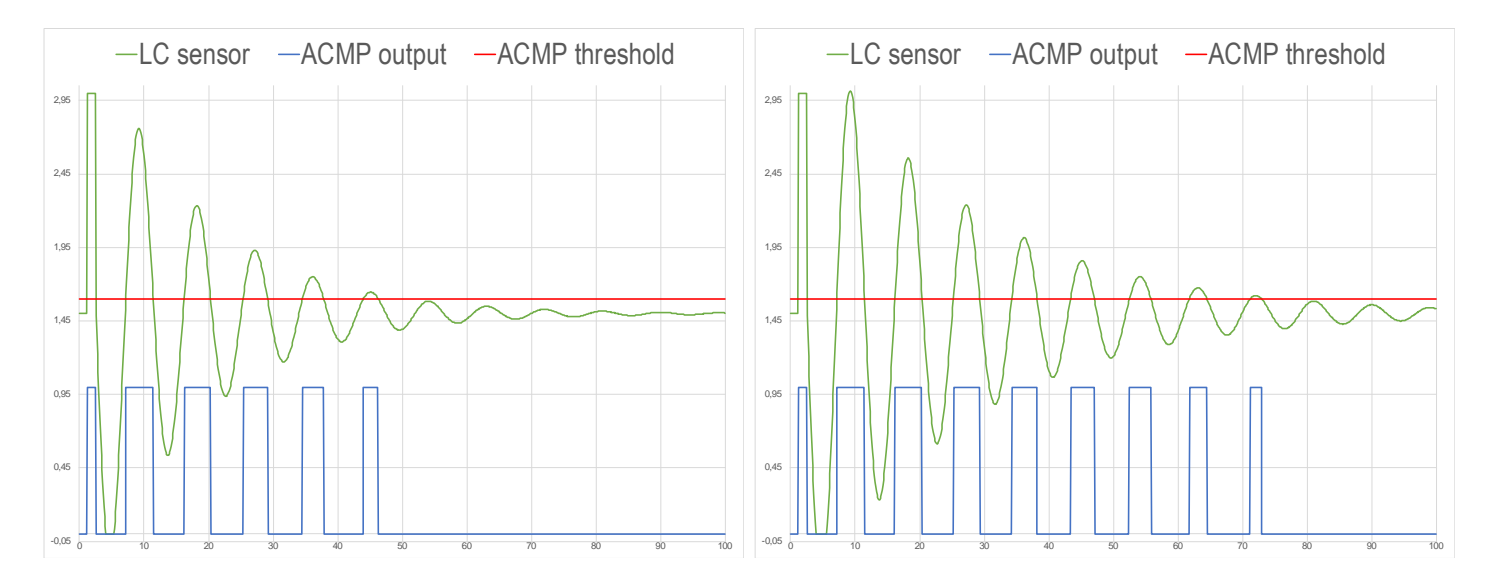

**Figure 27.17. LC Sensor Oscillations**

The following steps show how to configure LESENSE to scan through the four LC sensors 100 times per second.

- 1. Assuming LFACLKLESENSE is 32kHz, set PCPRESC to 3 and PCTOP to 39 in CTRL. This will set the LESENSE scan frequency to 100Hz.
- 2. Enable the VDAC and configure it to produce a voltage of Vdd/2.
- 3.Enable channels 0 through 3 in CHEN. Set IDLECONF for the active channels to DACOUT. The channel pins should be connected to the VDAC output (effectively shorting the LC sensor) in the idle phase to damp the oscillations.
- 4. Configure the ACMP to use scaled Vdd as negative input, refer to ACMP chapter for details.
- 5. Enable and configure PCNT and asynchronous PRS.
- 6. Configure the GPIOs used as PUSHPULL.
- 7. Configure the following bit fields in CHx\_CONF, for channels 0 through 3:
	- a. Set EXCLK to AUXHFRCO. AUXHFRCO is needed to achieve short excitation time.
	- b. Set EXTIME to an appropriate value. Excitation will last for EXTIME/FAUXHFRCO seconds.
	- c. Set EXMODE to HIGH. The LC sensors are excited by pulling the excitation pin high.
	- d.Set SAMPLE to ACMPCOUNT and COMP to LESS. Status of each sensor is evaluated based on the number of pulses generated by the ACMP. If they are less than the threshold value, the sensor is said to be active.
	- e. Set SAMPLEDLY to an appropriate value, each sensor will be measured for SAMPLEDLY/F<sub>LFACLK\_LESENSE</sub> seconds.
- 8.Set CTRTHRESHOLD to an appropriate value. If the sensor is active, the counter value after the measurement phase should be less than the threshold. If it is inactive, the counter value should be greater than the threshold.
- 9. Start scan sequence by writing a 1 to START in CMD.

**Note:** Exciting the LC sensor by pulling the excitation pin high allows the ESD protection in the pads to clamp any voltage swings below the ground voltage, giving a consistent starting point for the oscillations.

#### **27.3.16.3 LESENSE Decoder 1**

The example below illustrates how the LESENSE module can be used for decoding using three sensors.

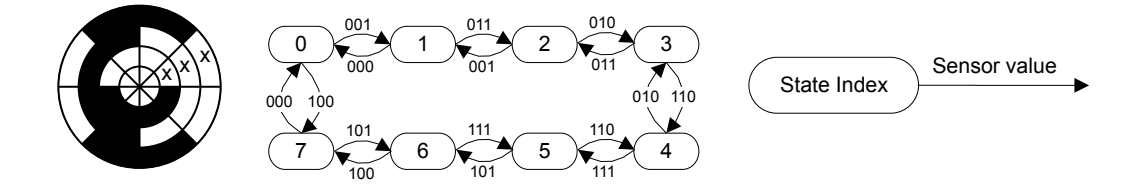

#### **Figure 27.18. FSM Example 1**

Figure 27.18 FSM Example 1 on page 962, configure the following LESENSE registers:

- 1. Configure the channels to be used, be sure to set DECODE in CHx\_EVAL.
- 2.Set PRSCNT to enable generation of count waveforms on PRS. Also configure a PCNT to listen to the PRS channels and count accordingly.
- 3. Configure the following in STx\_TCONFA and STx\_TCONFB:
	- a.Set MASK = 0b1000 in STx\_TCONFA and STx\_TCONFB for all used states. This enables three sensors to be evaluated by the decoder.
	- b. Configure the remaining bit fields in STx\_TCONFA and STx\_TCONFB as described in Table 27.3 LESENSE Decoder Configuration for FSM Example 1 on page 962.
- 4. To initialize the decoder, run one scan, and read the present sensor status from SENSORSTATE. Then write the index of this state to DECSTATE.
- 5. Write to START in CMD to start scanning of sensors and decoding.

#### **Table 27.3. LESENSE Decoder Configuration for FSM Example 1**

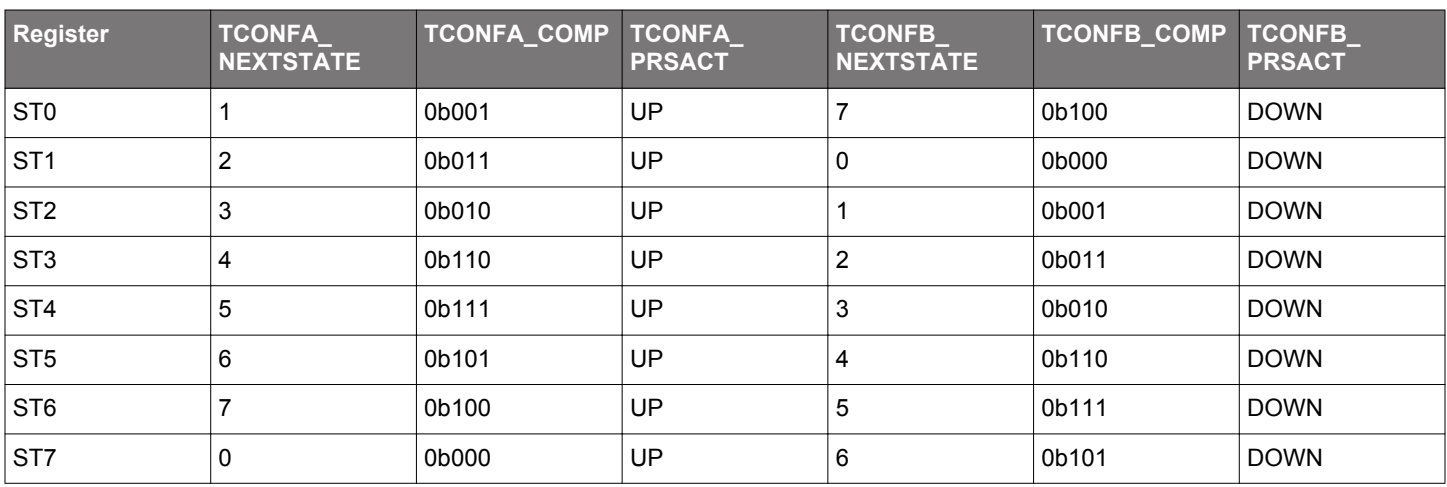

# **27.3.16.4 LESENSE Decoder 2**

The example below illustrates how the LESENSE decoder can be used to implement the state machine seen in Figure 27.19 FSM Example 2 on page 963.

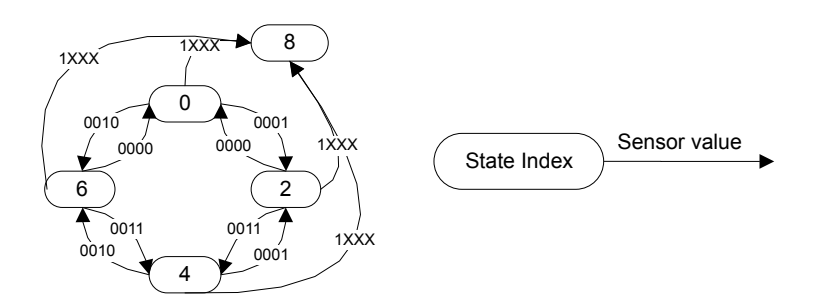

# **Figure 27.19. FSM Example 2**

- 1. Configure STx\_TCONFA and STx\_TCONFB as described in Table 27.4 LESENSE Decoder Configuration for FSM Example 2 on page 963.
- 2. To initialize the decoder, run one scan, and read the present sensor status from SENSORSTATE. Then write the index of this state to DECSTATE.
- 3. Write to START in CMD to start scanning of sensors and decoding.

# **Table 27.4. LESENSE Decoder Configuration for FSM Example 2**

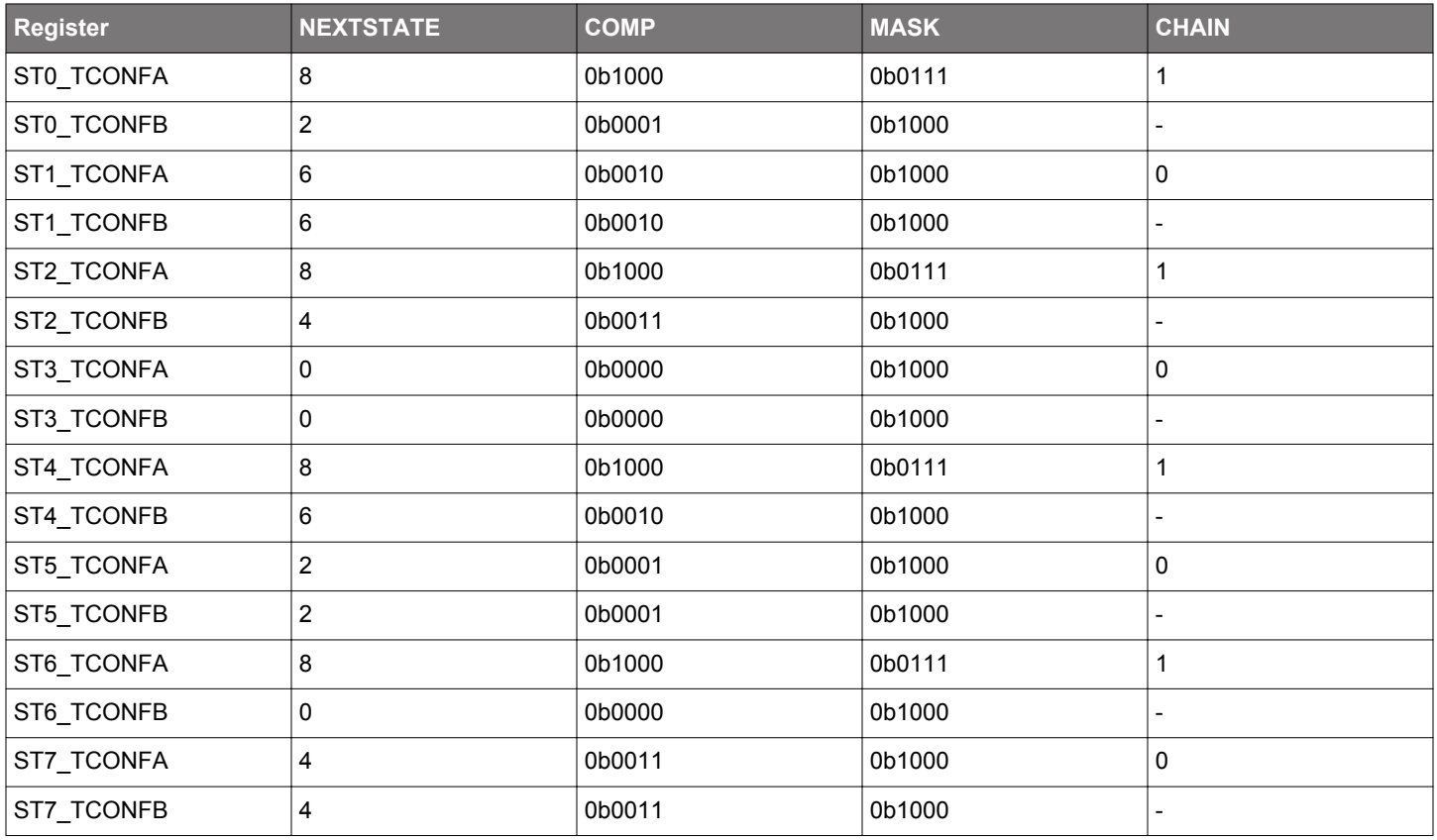

# **27.4 Register Map**

The offset register address is relative to the registers base address.

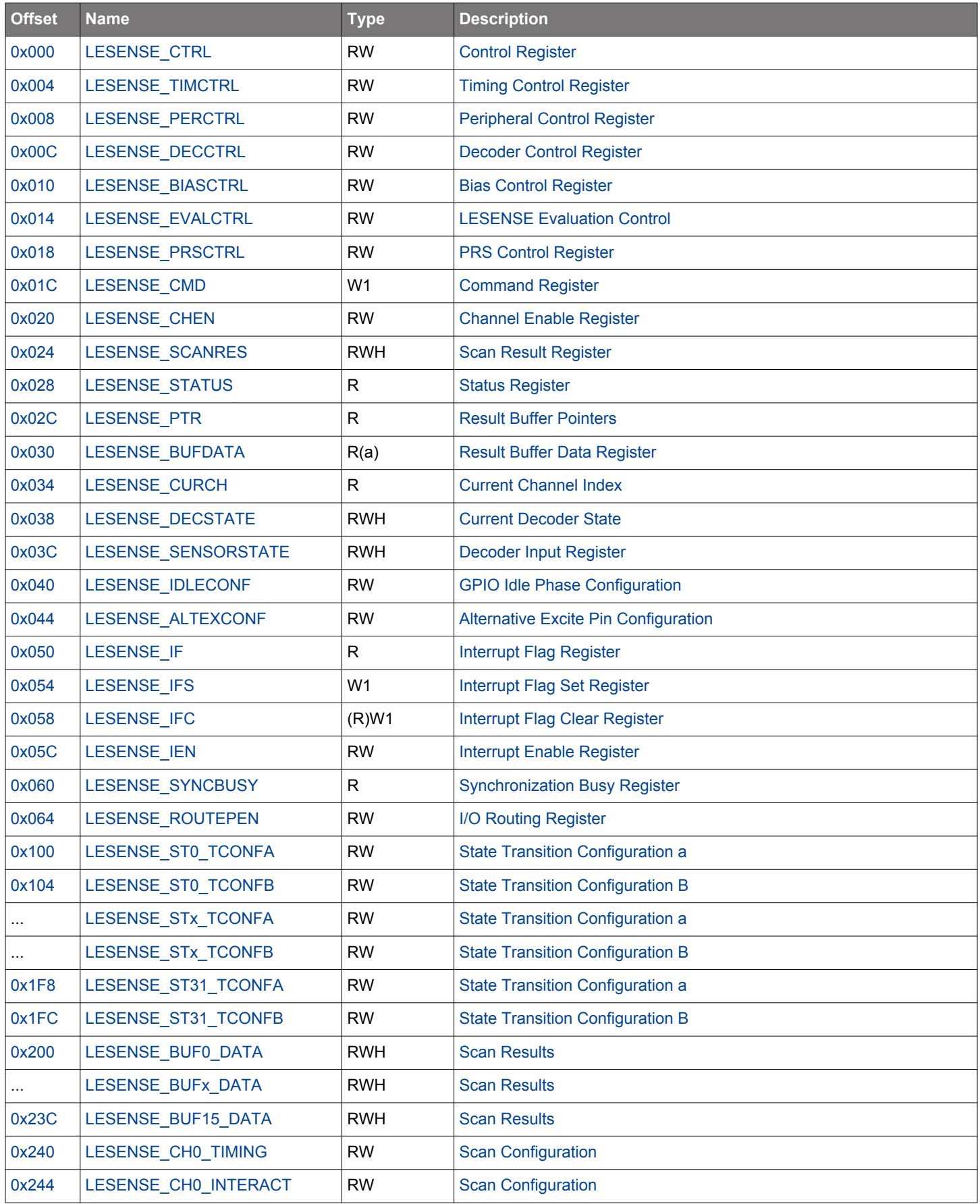

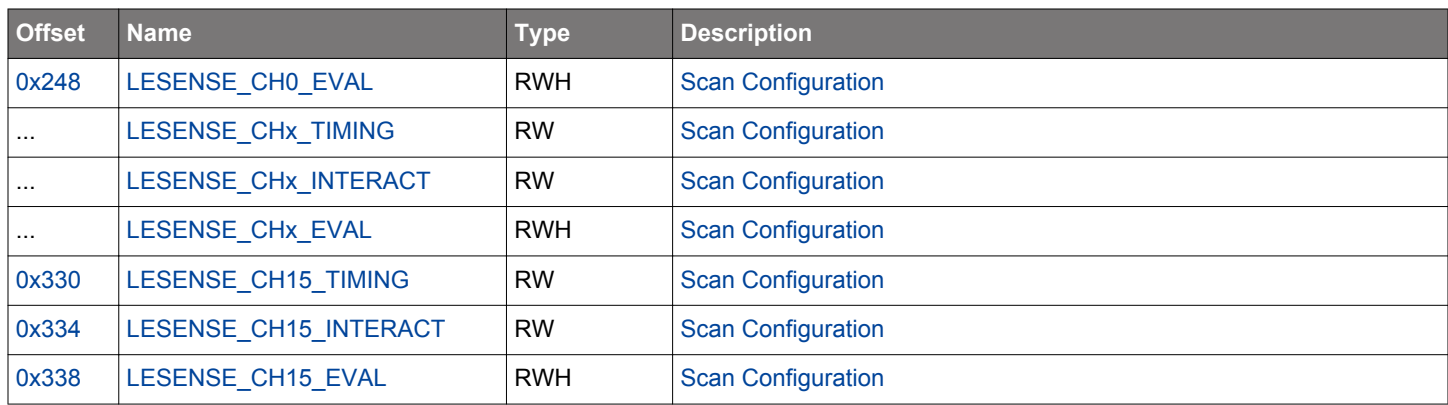

# <span id="page-965-0"></span>**27.5 Register Description**

# **27.5.1 LESENSE\_CTRL - Control Register (Async Reg)**

For more information about asynchronous registers see [4.3 Access to Low Energy Peripherals \(Asynchronous Registers\).](#page-48-0)

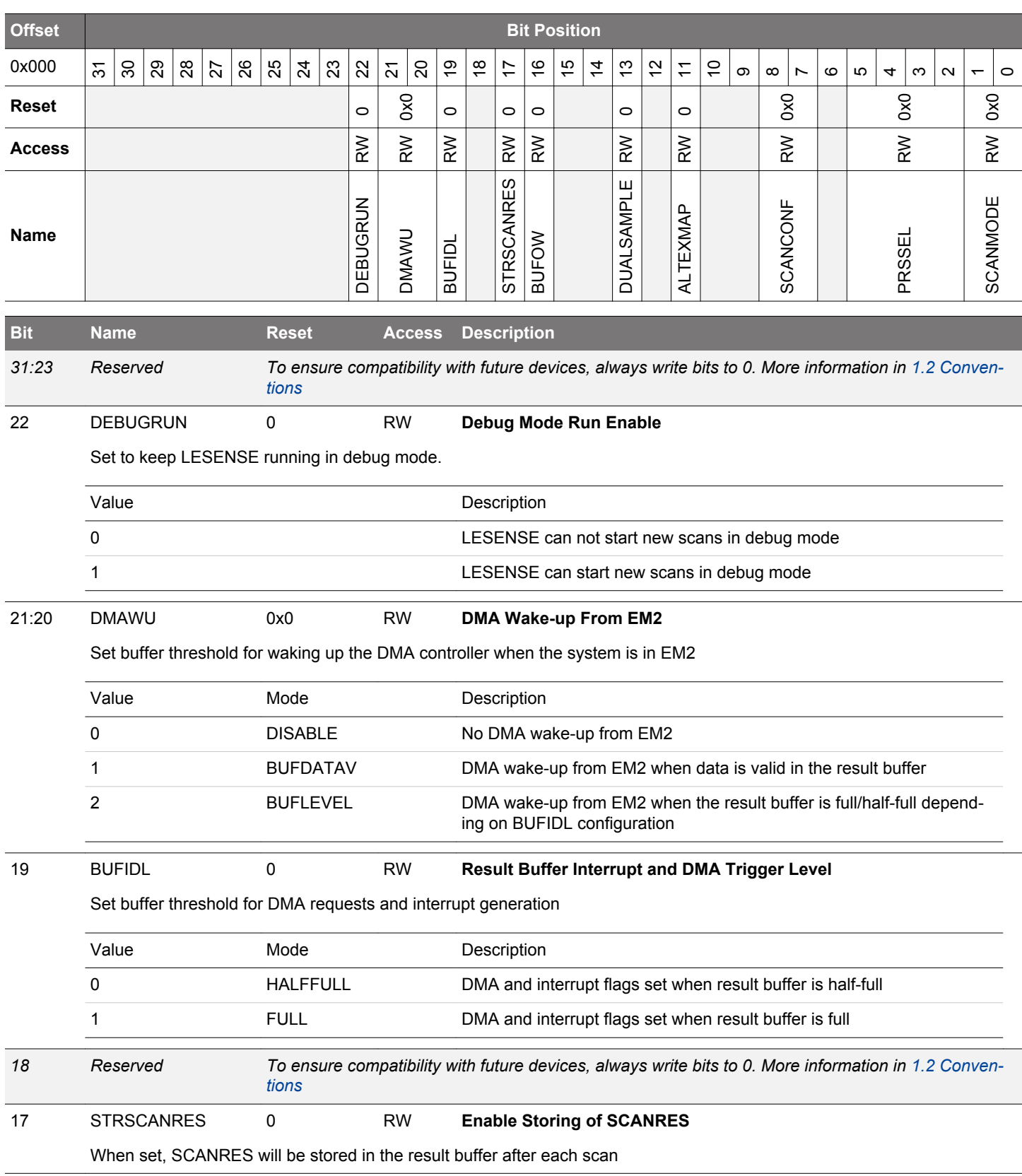

<span id="page-966-0"></span>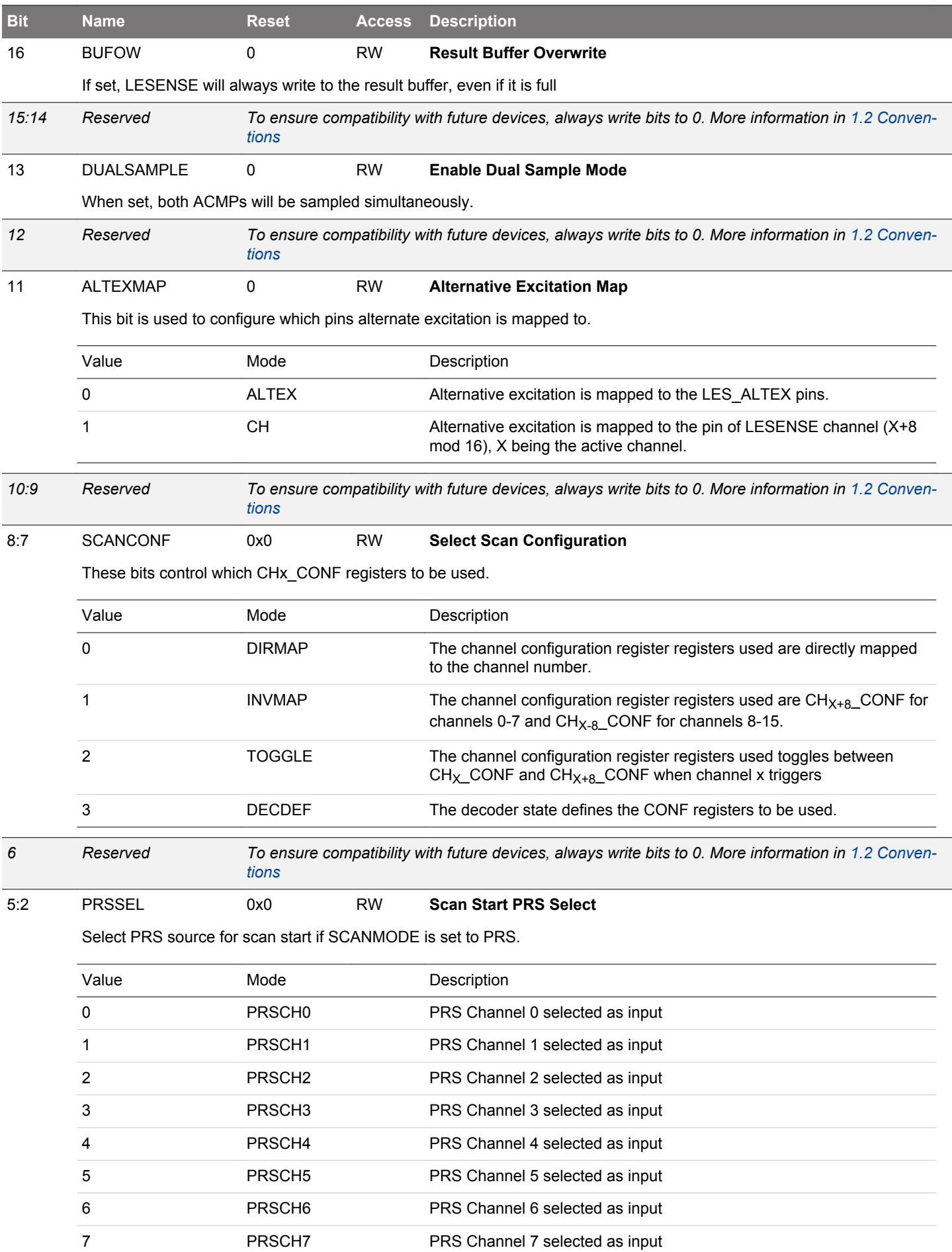

<span id="page-967-0"></span>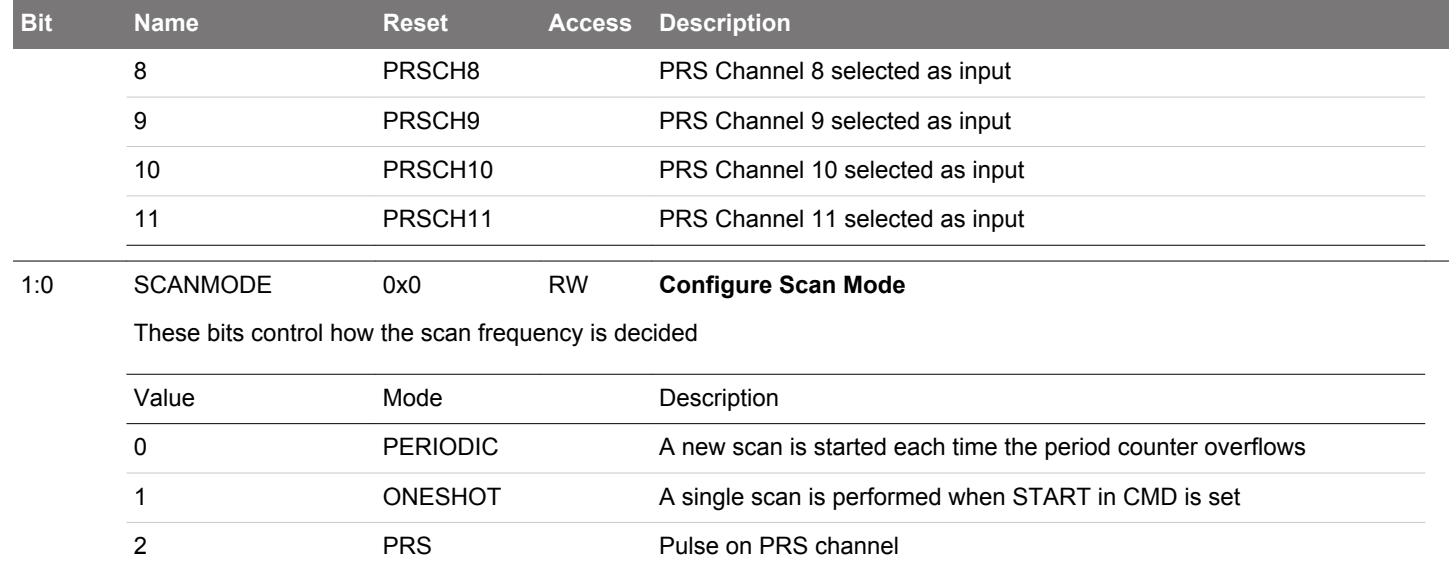

# <span id="page-968-0"></span>**27.5.2 LESENSE\_TIMCTRL - Timing Control Register (Async Reg)**

For more information about asynchronous registers see [4.3 Access to Low Energy Peripherals \(Asynchronous Registers\).](#page-48-0)

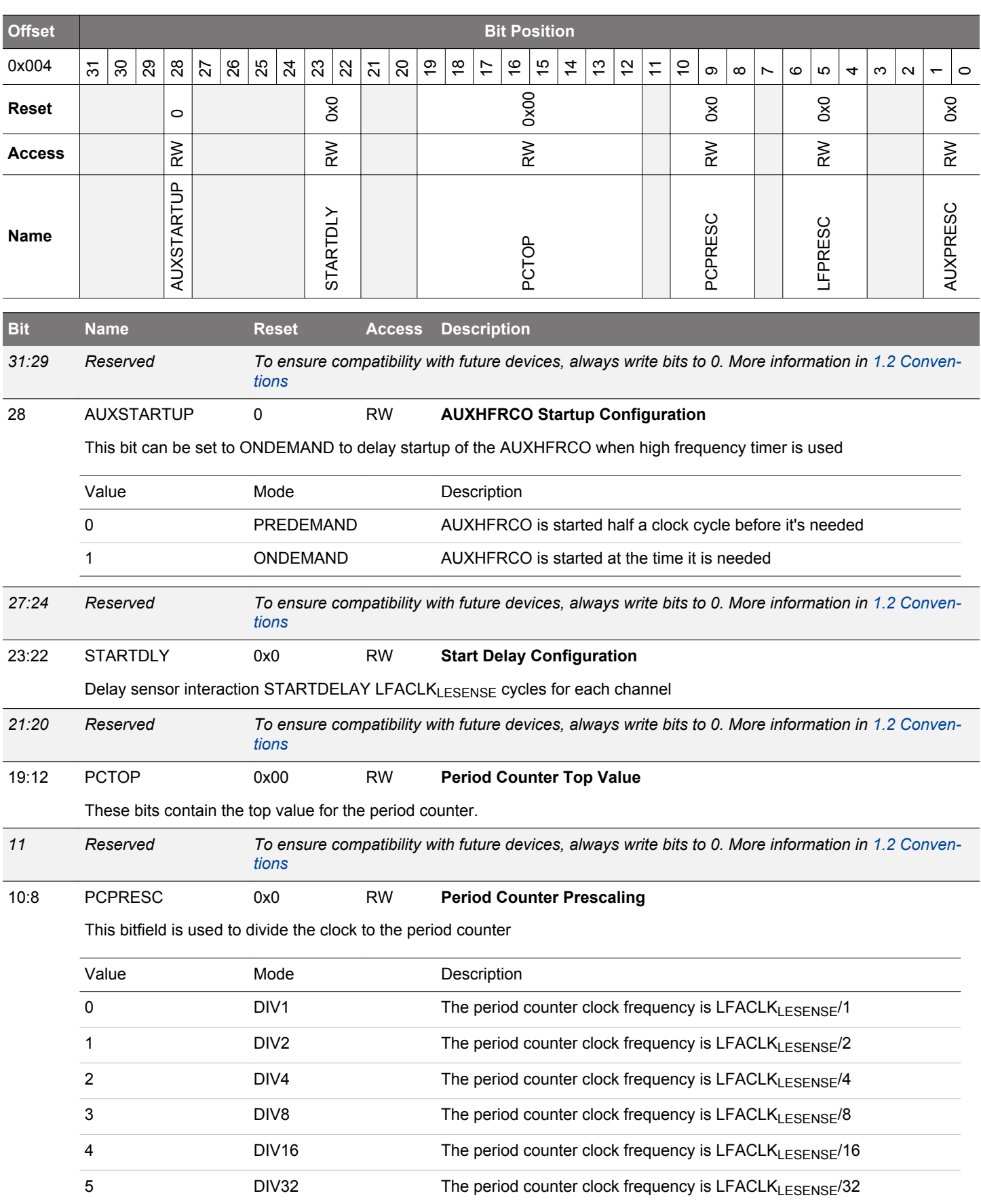

EFM32JG12 Reference Manual LESENSE - Low Energy Sensor Interface

<span id="page-969-0"></span>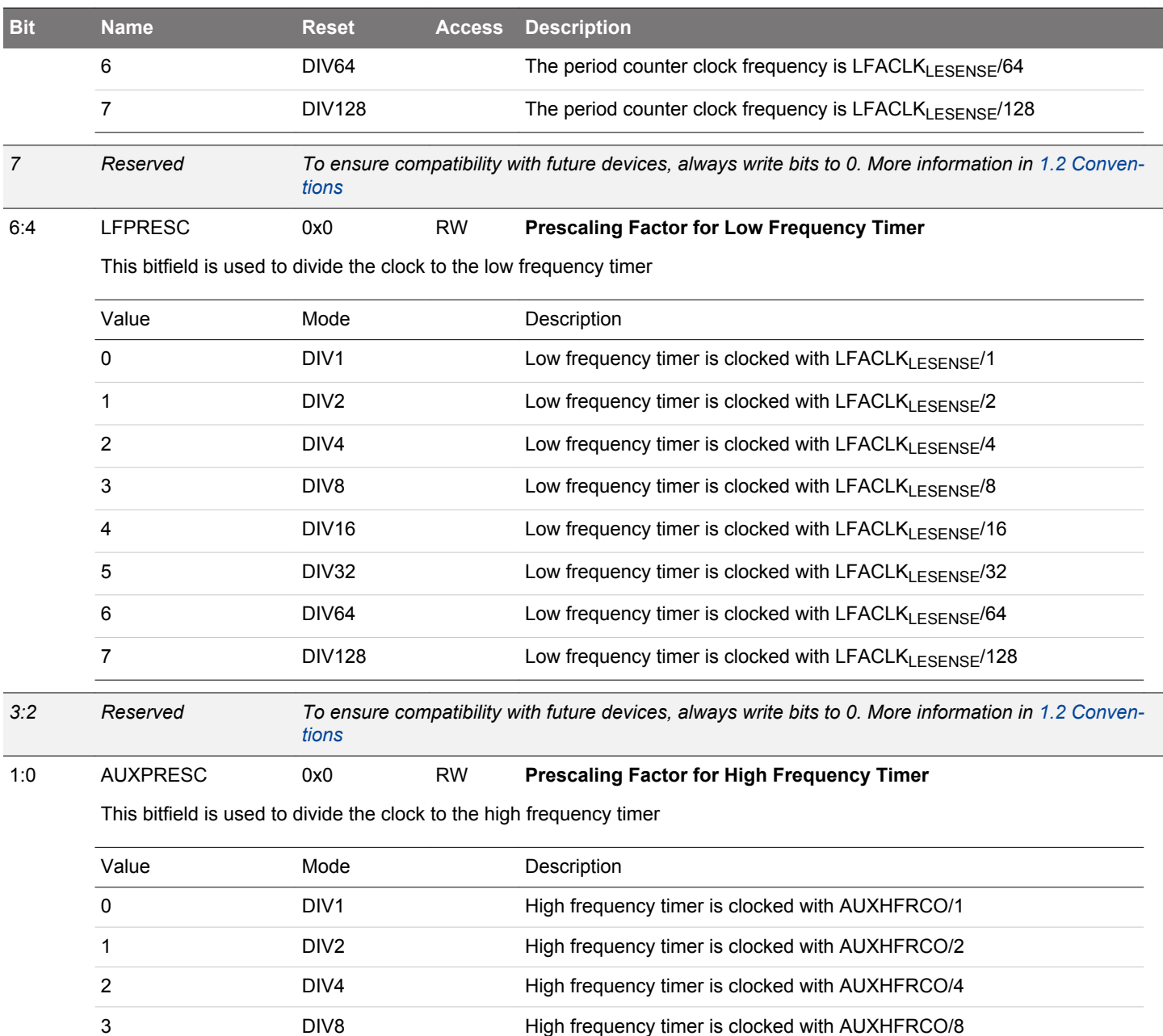

# <span id="page-970-0"></span>**27.5.3 LESENSE\_PERCTRL - Peripheral Control Register (Async Reg)**

For more information about asynchronous registers see [4.3 Access to Low Energy Peripherals \(Asynchronous Registers\).](#page-48-0)

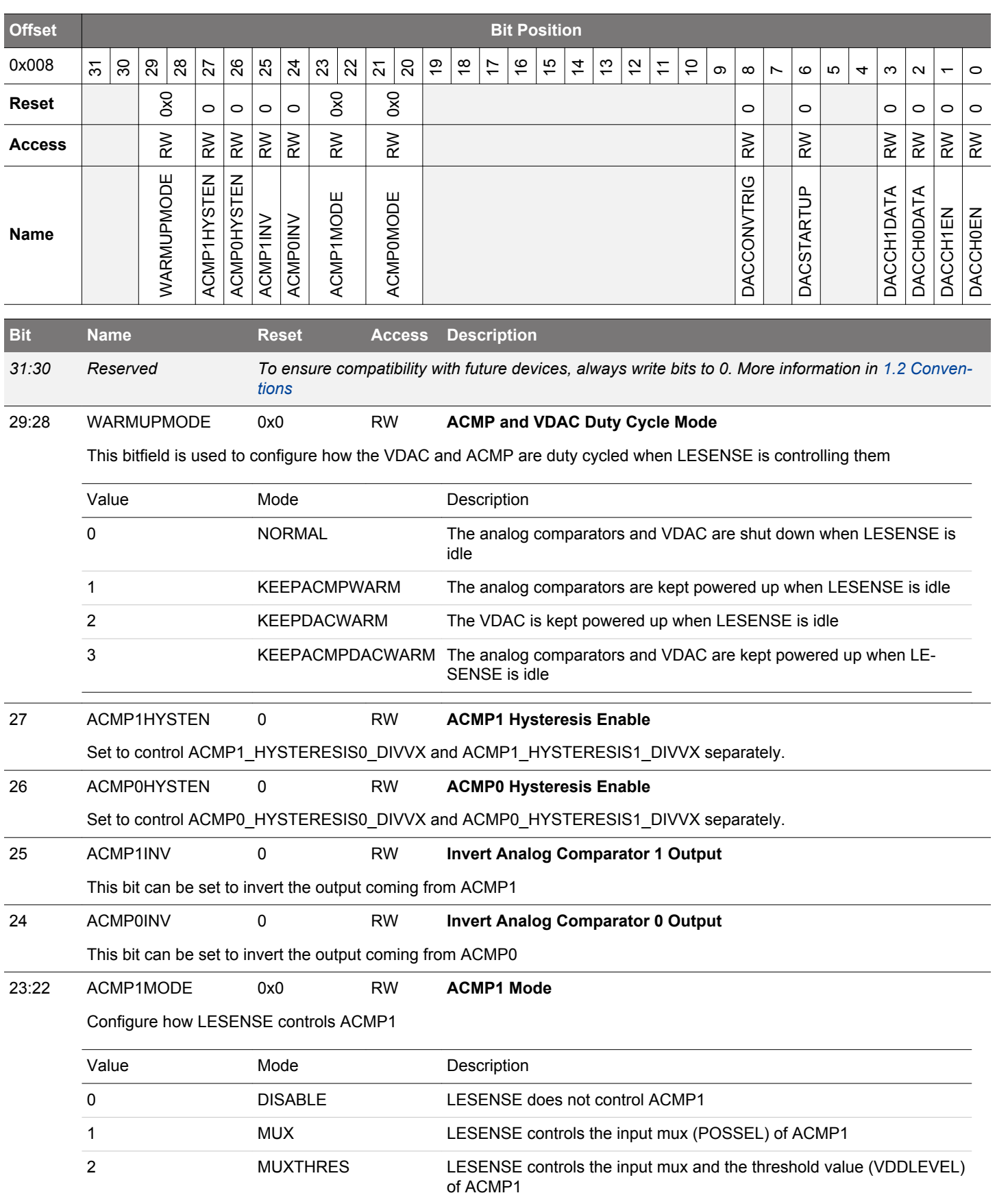

<span id="page-971-0"></span>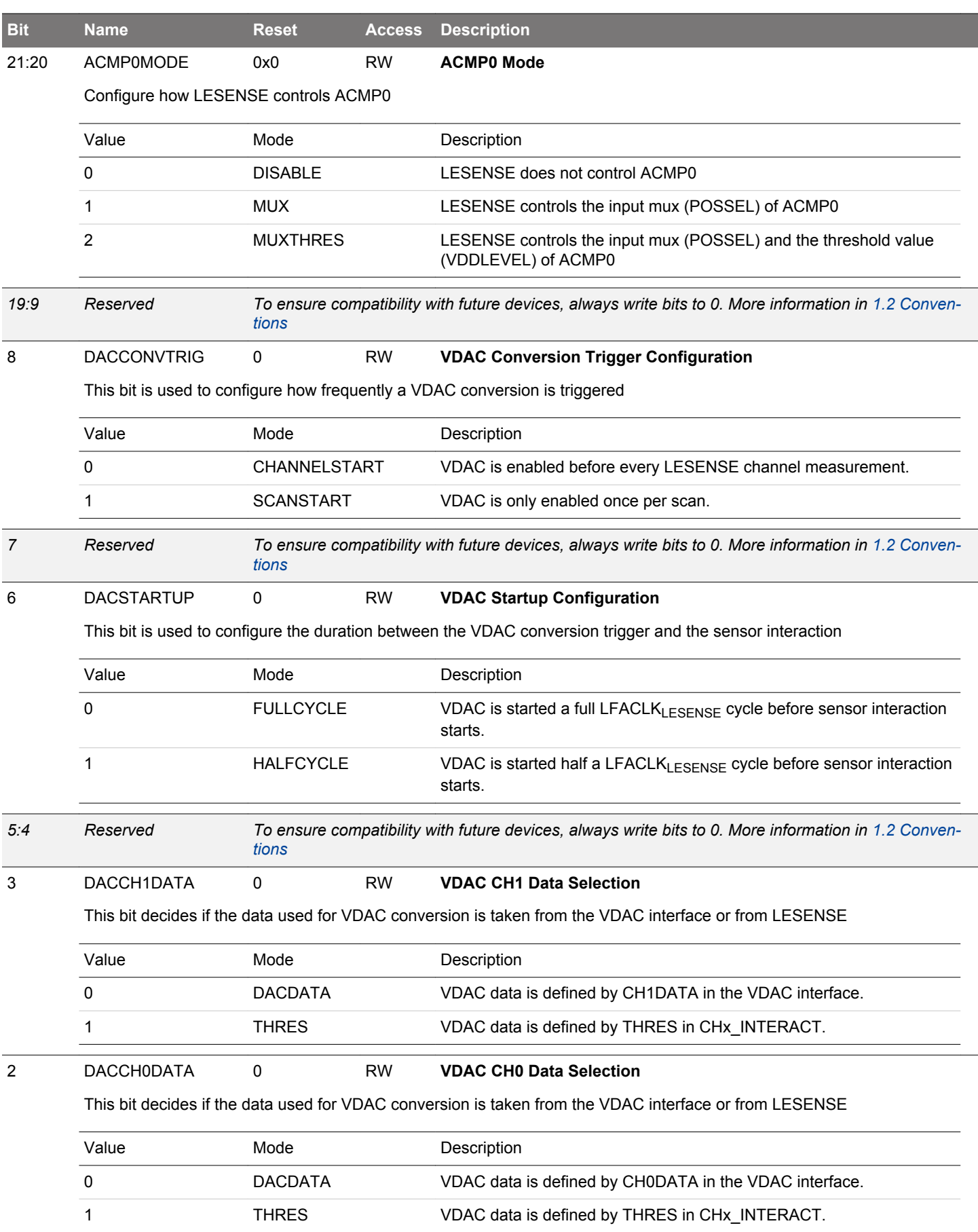
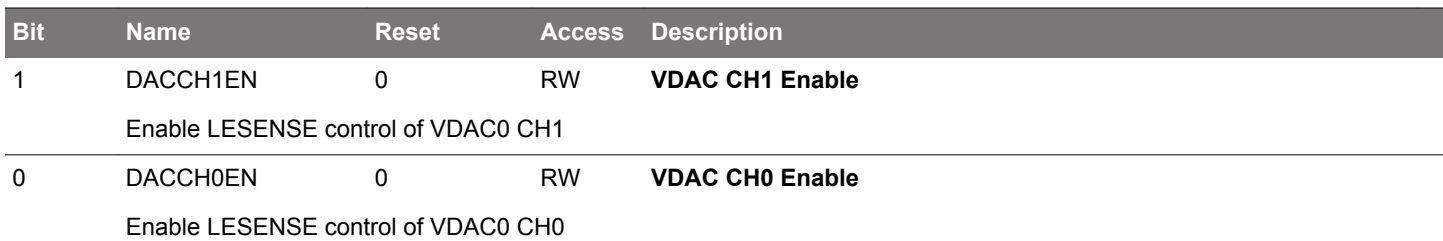

## **27.5.4 LESENSE\_DECCTRL - Decoder Control Register (Async Reg)**

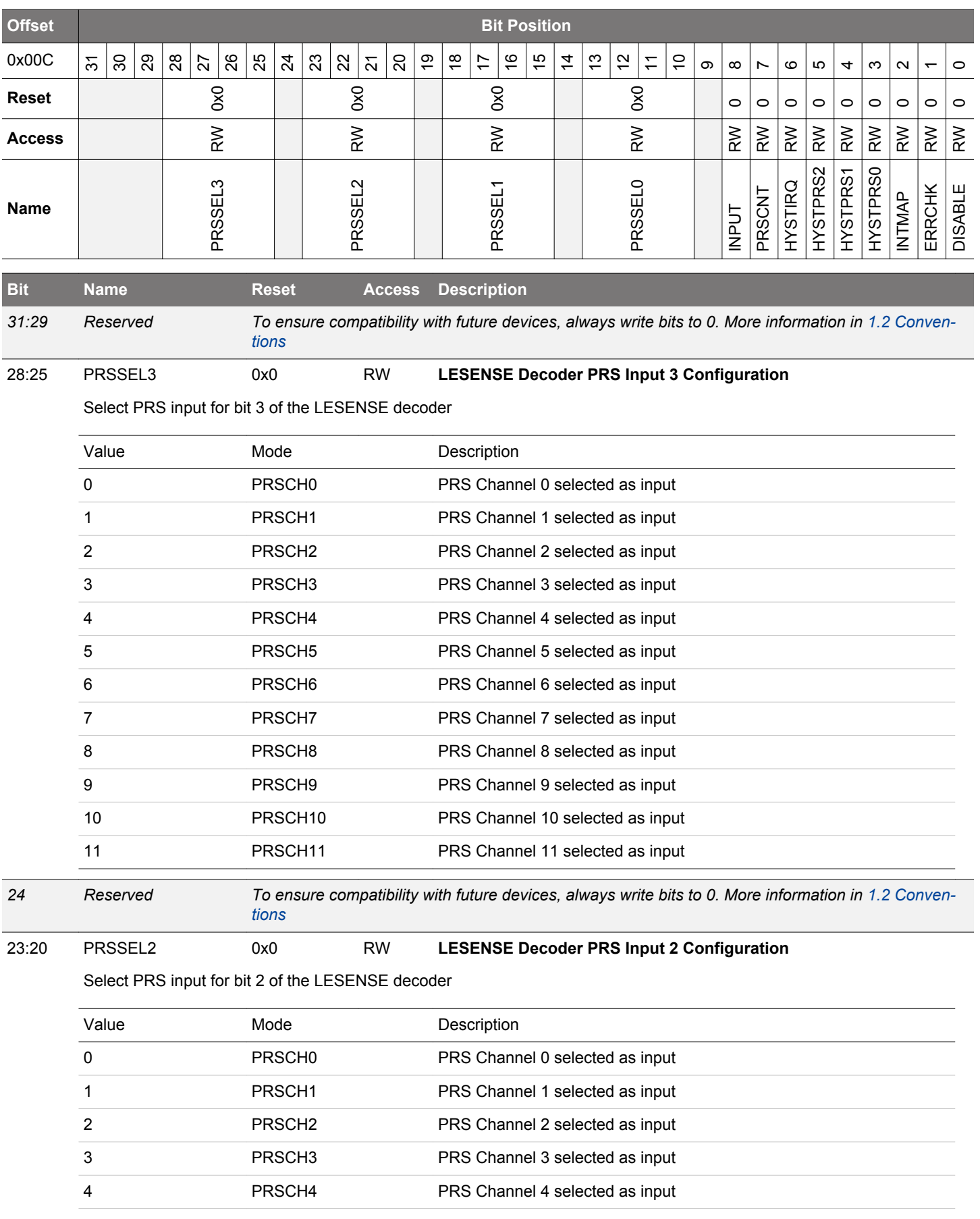

<span id="page-974-0"></span>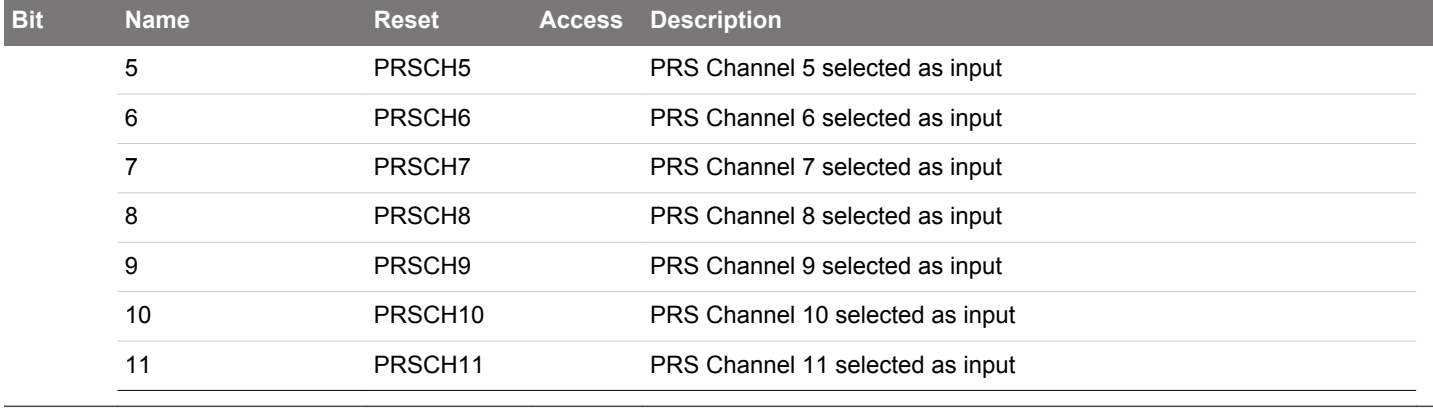

*Reserved To ensure compatibility with future devices, always write bits to 0. More information in [1.2 Conven-](#page-26-0)*

18:15 PRSSEL1 0x0 RW **LESENSE Decoder PRS Input 1 Configuration**

Select PRS input for the bit 1 of the LESENSE decoder

*[tions](#page-26-0)*

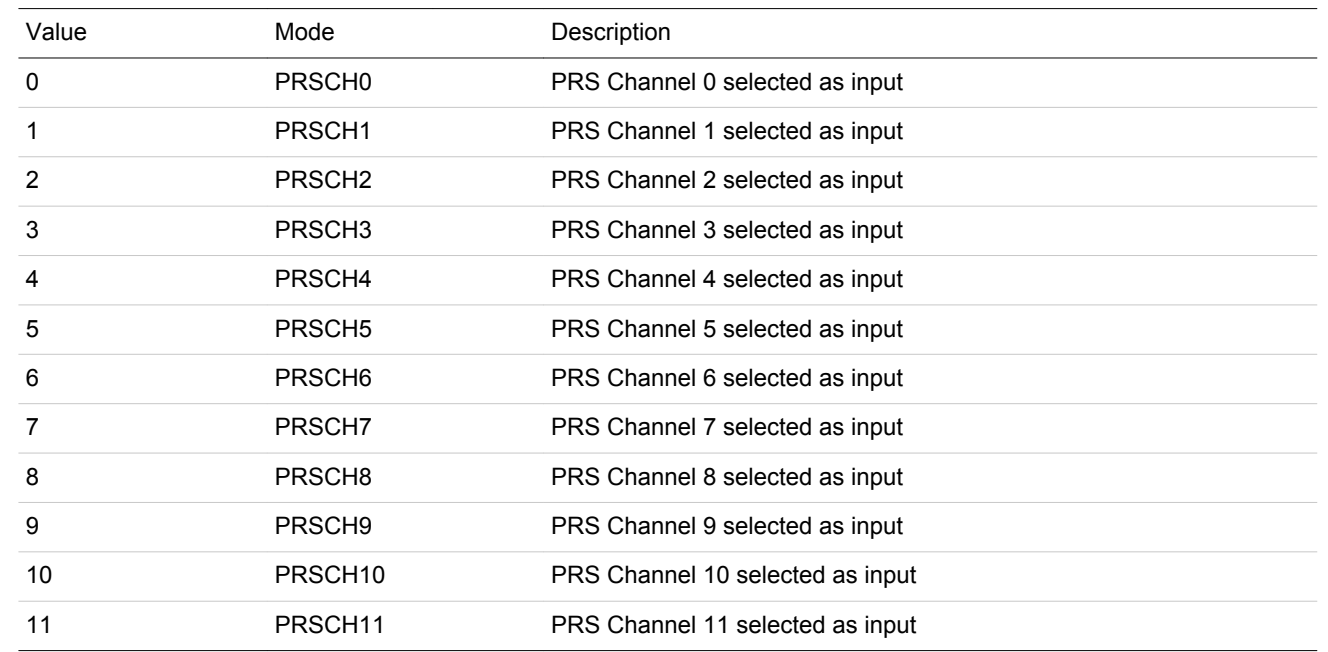

*Reserved To ensure compatibility with future devices, always write bits to 0. More information in [1.2 Conven-](#page-26-0)*

13:10 PRSSEL0 0x0 RW **LESENSE Decoder PRS Input 0 Configuration**

Select PRS input for the bit 0 of the LESENSE decoder

*[tions](#page-26-0)*

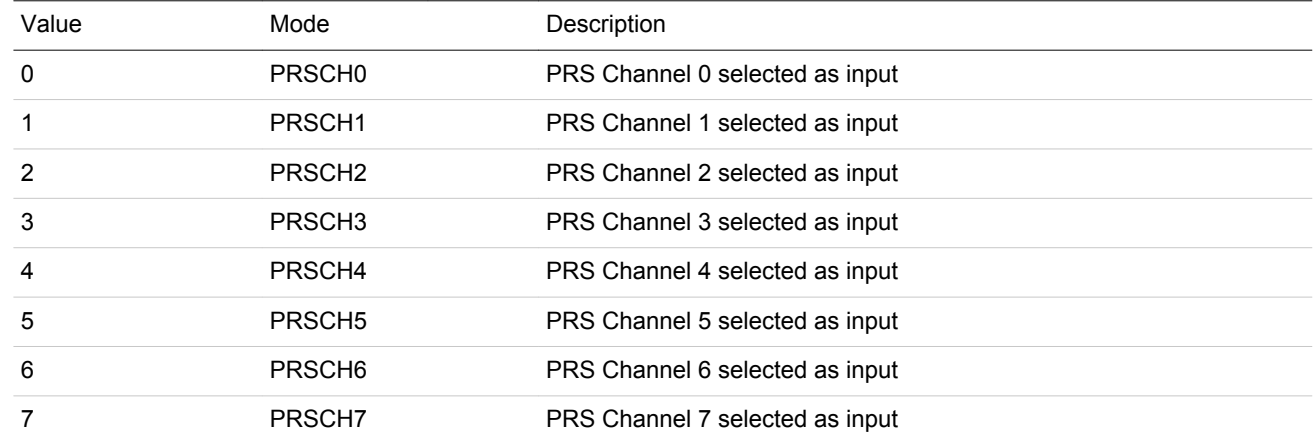

<span id="page-975-0"></span>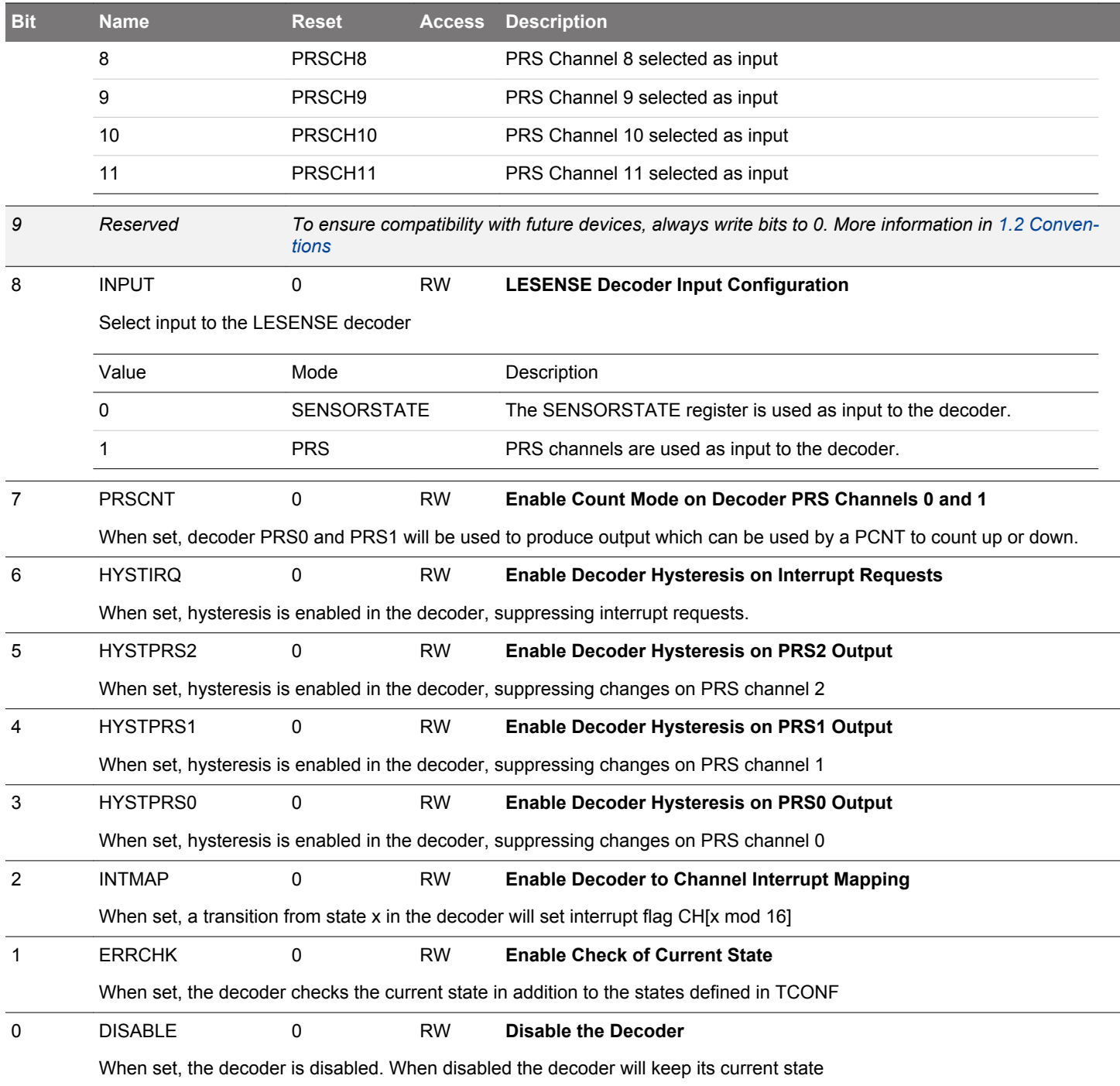

## **27.5.5 LESENSE\_BIASCTRL - Bias Control Register (Async Reg)**

For more information about asynchronous registers see [4.3 Access to Low Energy Peripherals \(Asynchronous Registers\).](#page-48-0)

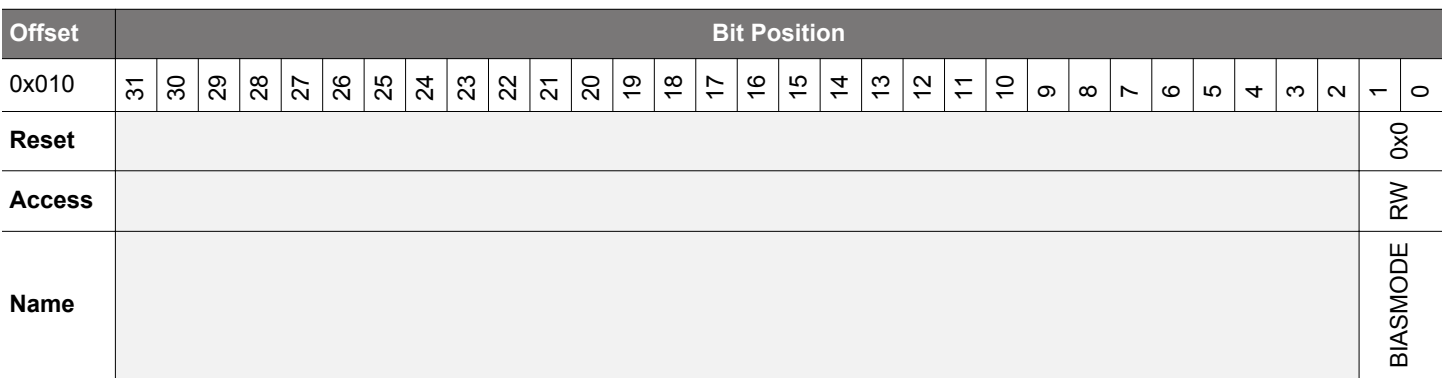

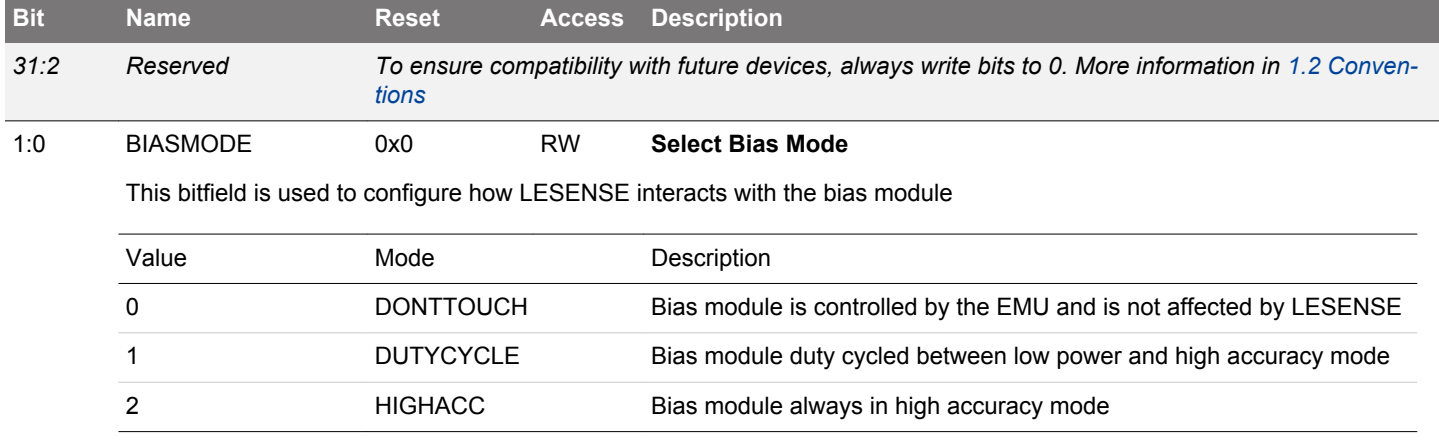

## **27.5.6 LESENSE\_EVALCTRL - LESENSE Evaluation Control (Async Reg)**

For more information about asynchronous registers see [4.3 Access to Low Energy Peripherals \(Asynchronous Registers\).](#page-48-0)

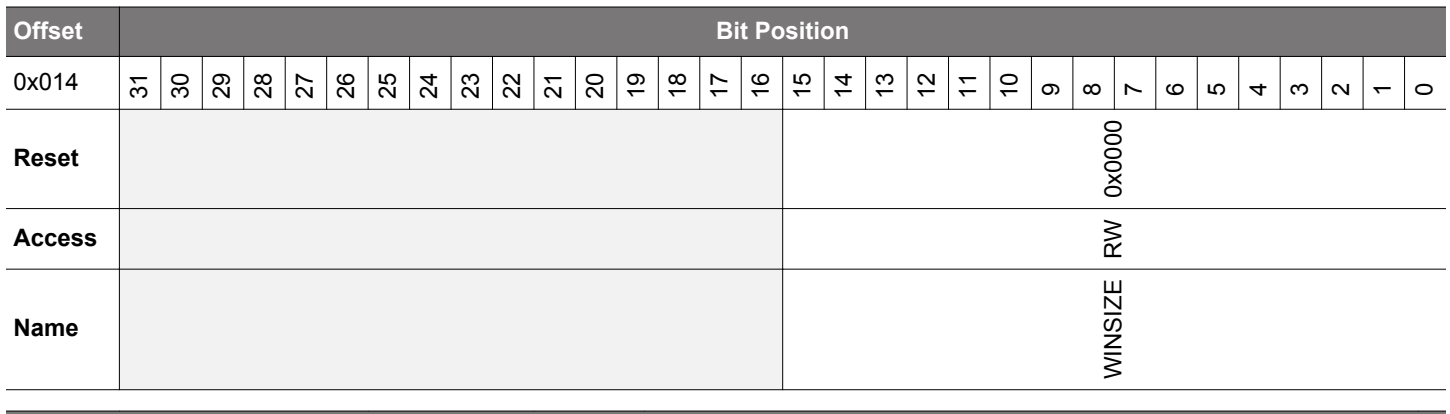

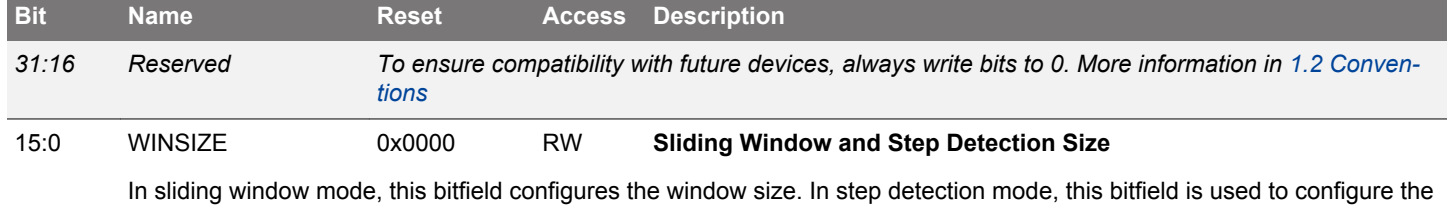

threshold for step detection

## **27.5.7 LESENSE\_PRSCTRL - PRS Control Register (Async Reg)**

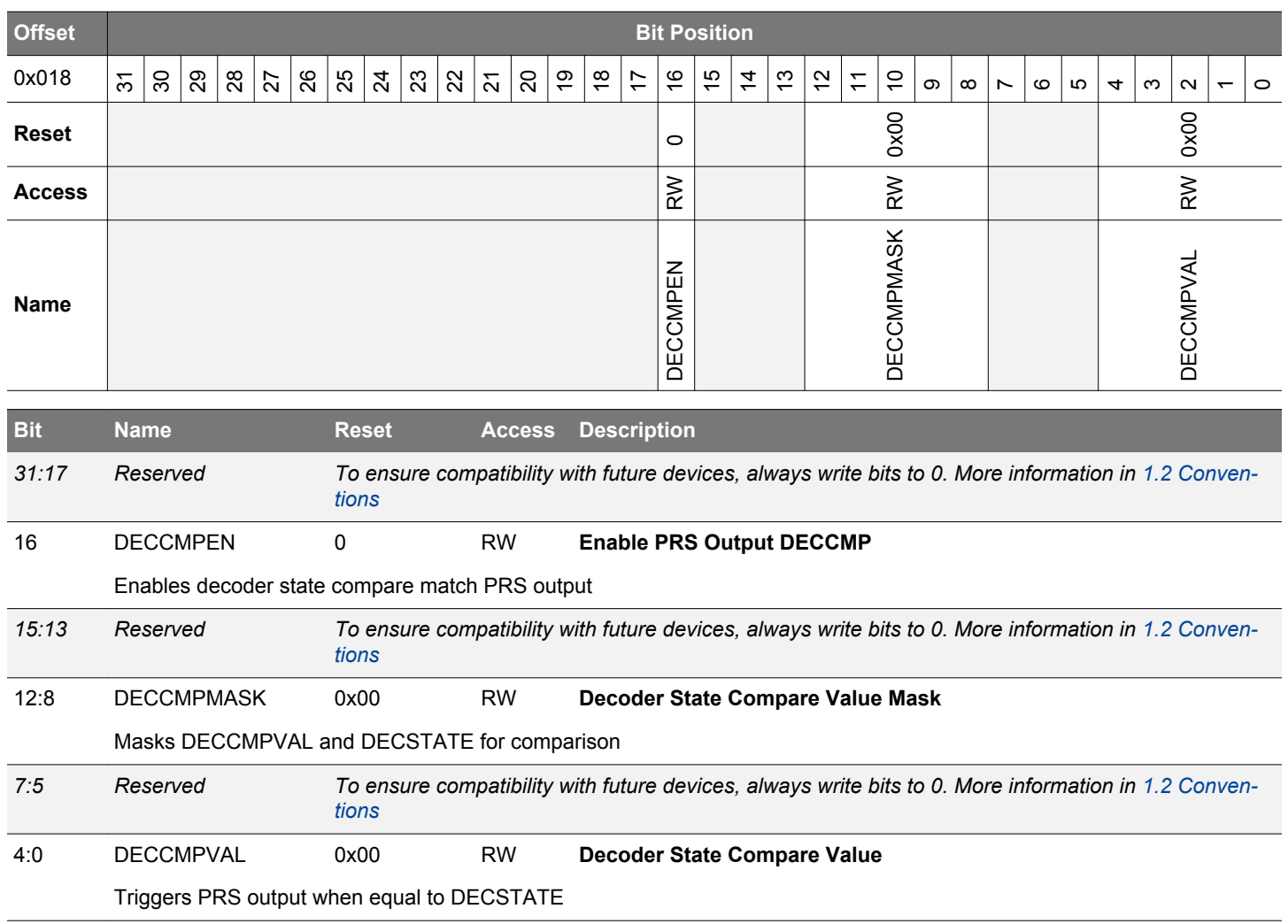

## **27.5.8 LESENSE\_CMD - Command Register (Async Reg)**

For more information about asynchronous registers see [4.3 Access to Low Energy Peripherals \(Asynchronous Registers\).](#page-48-0)

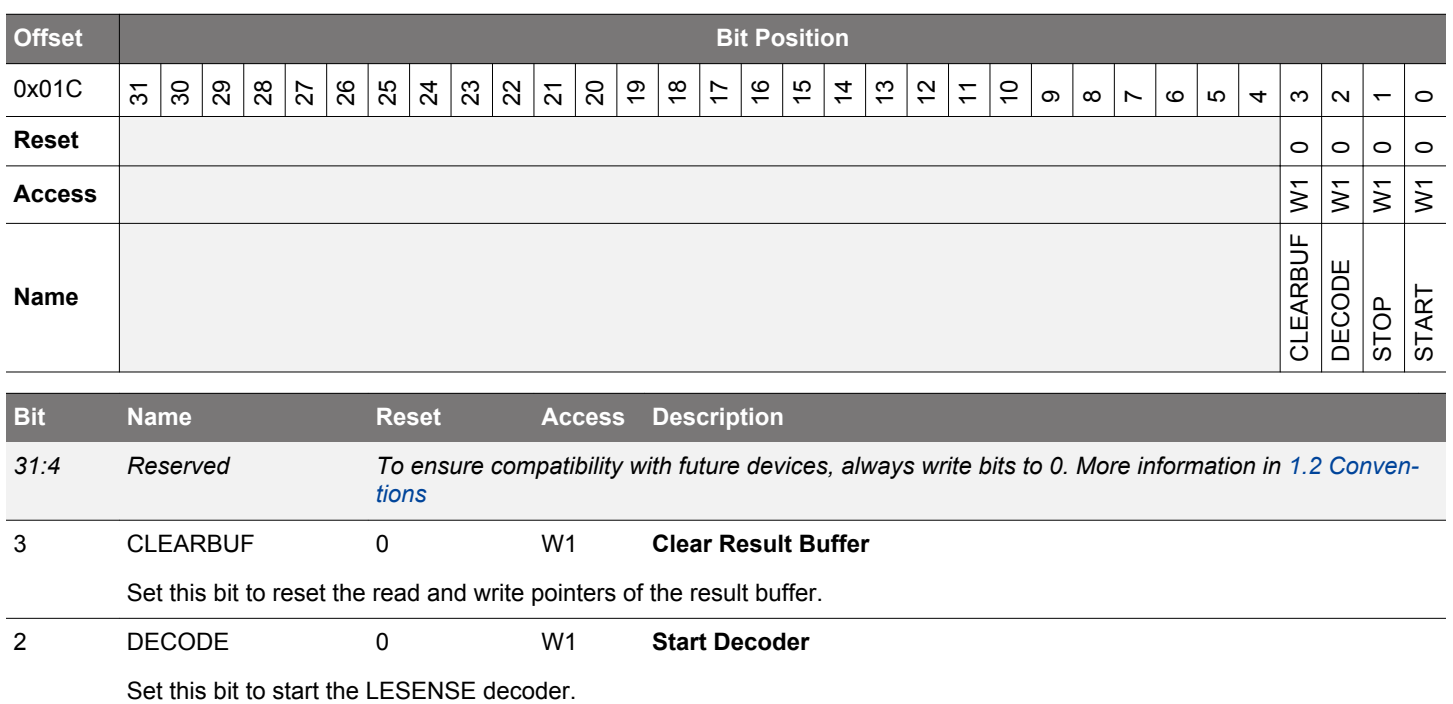

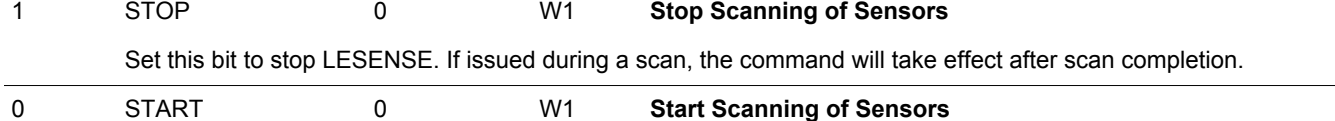

Set this bit to start LESENSE.

## **27.5.9 LESENSE\_CHEN - Channel Enable Register (Async Reg)**

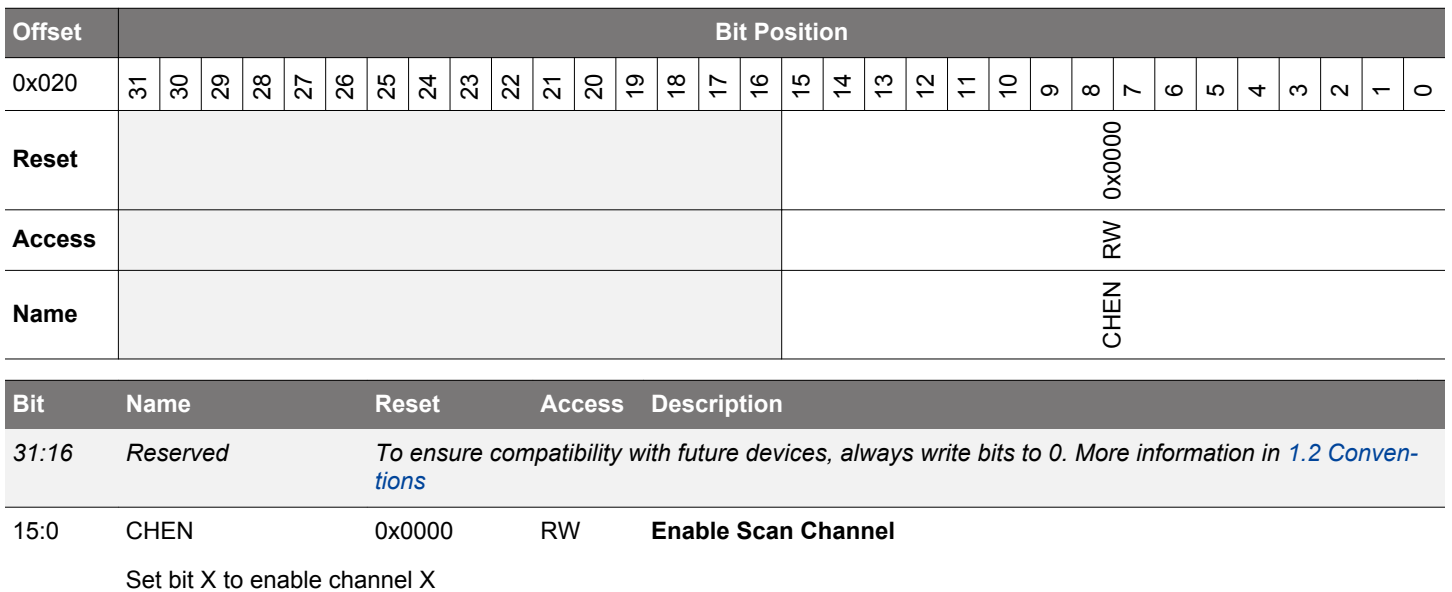

## **27.5.10 LESENSE\_SCANRES - Scan Result Register (Async Reg)**

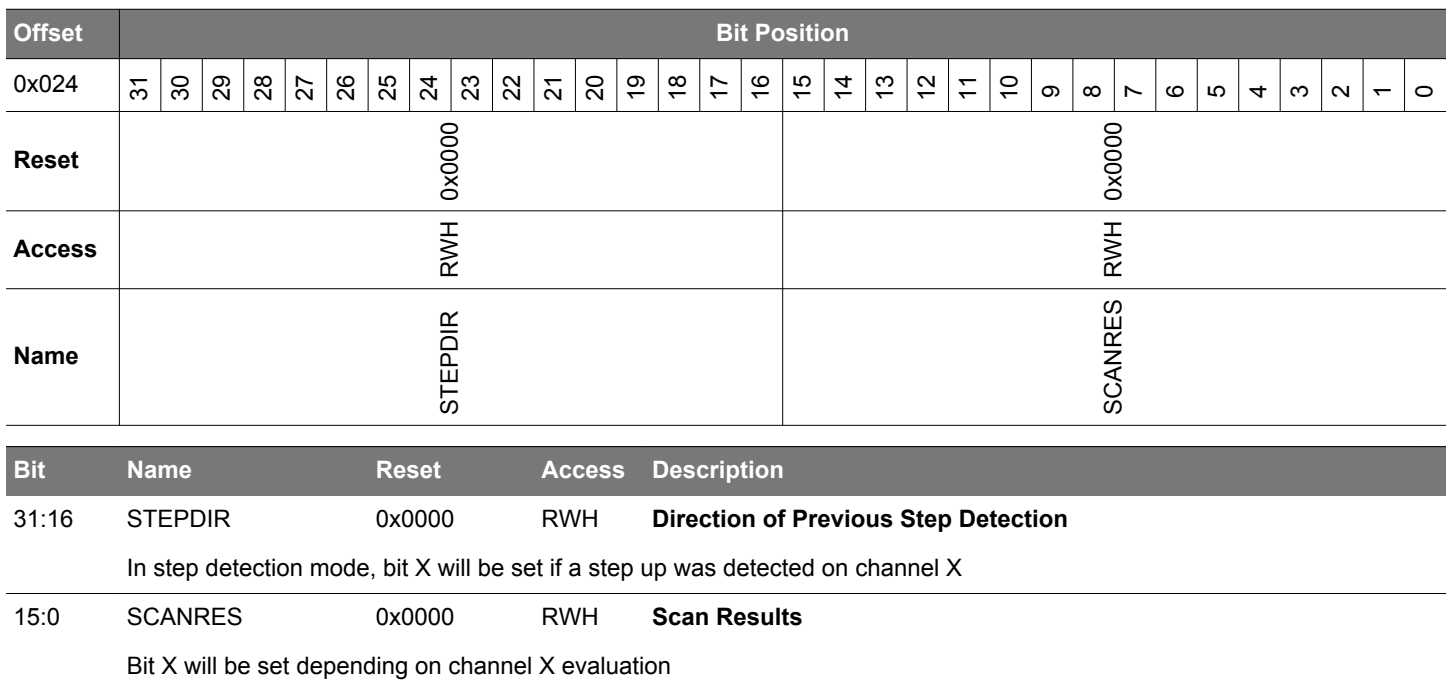

## **27.5.11 LESENSE\_STATUS - Status Register (Async Reg)**

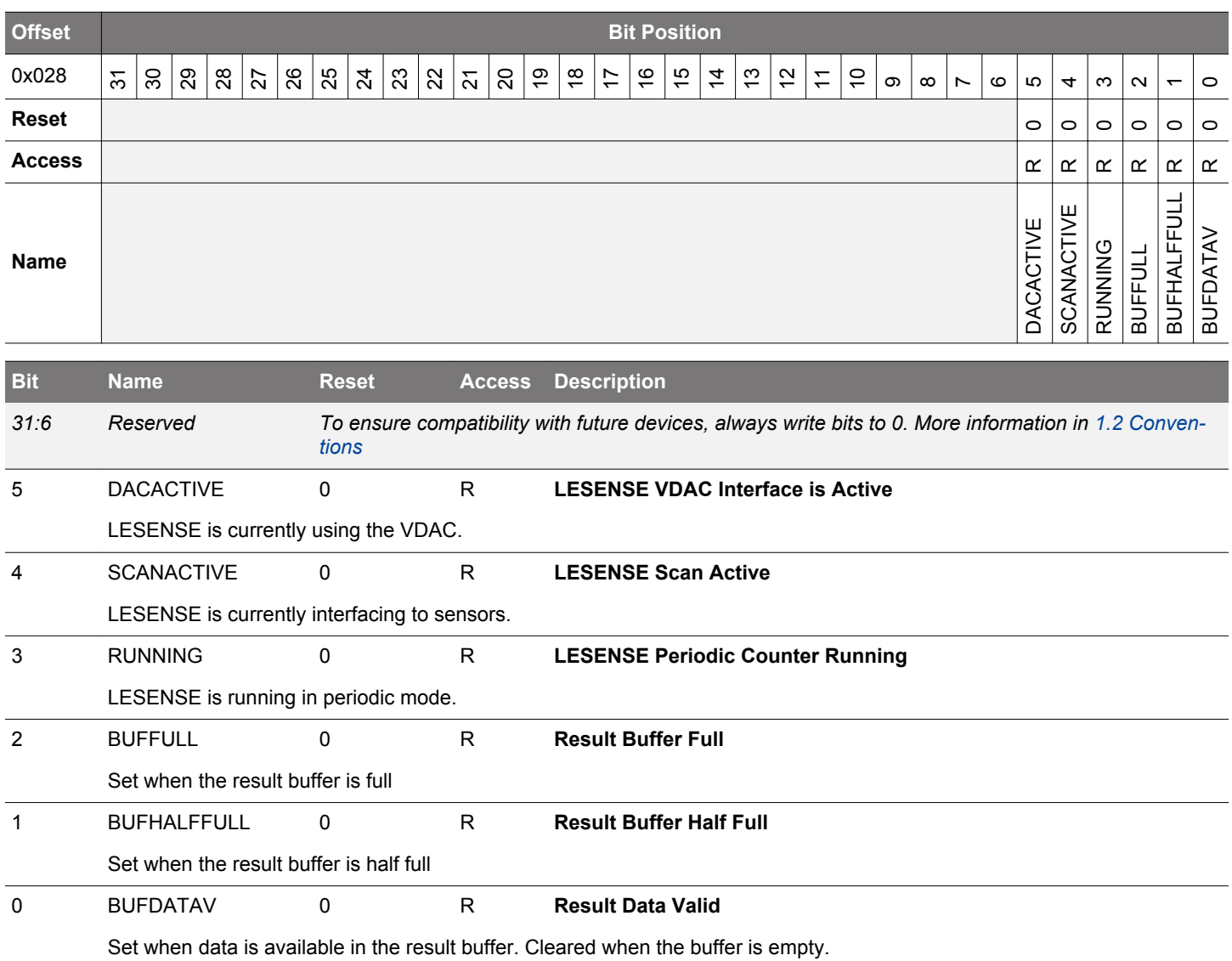

## **27.5.12 LESENSE\_PTR - Result Buffer Pointers (Async Reg)**

For more information about asynchronous registers see [4.3 Access to Low Energy Peripherals \(Asynchronous Registers\).](#page-48-0)

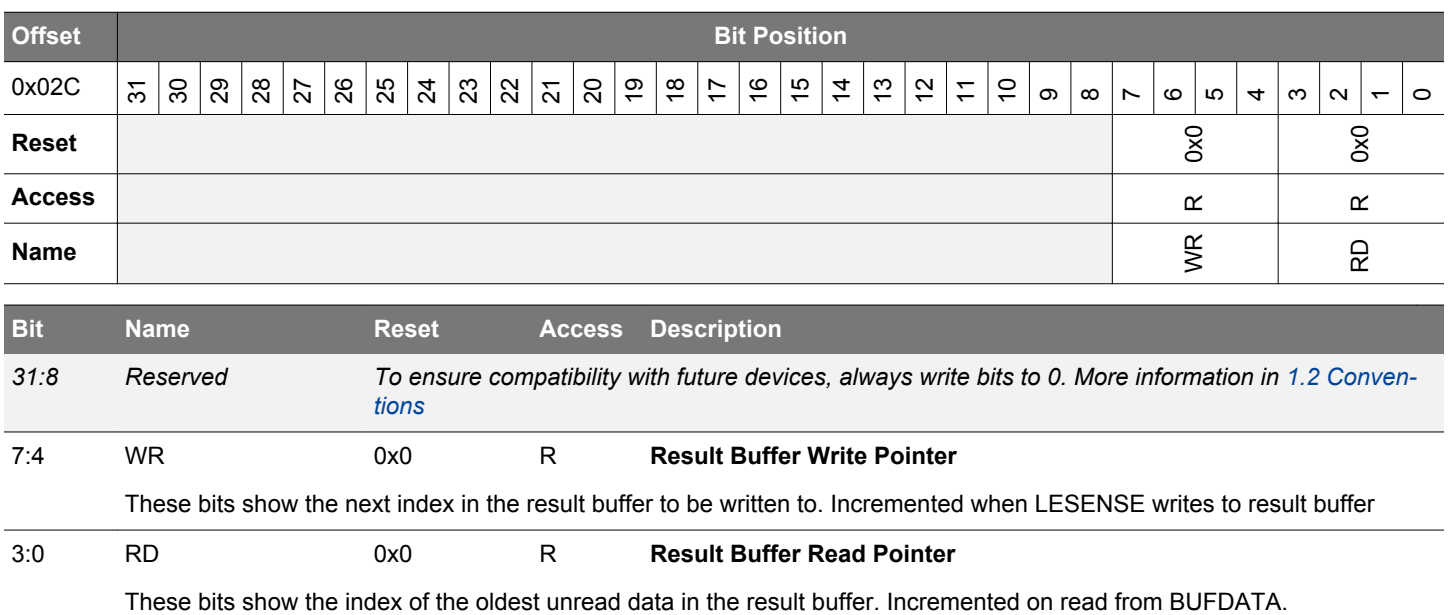

## **27.5.13 LESENSE\_BUFDATA - Result Buffer Data Register (Async Reg) (Actionable Reads)**

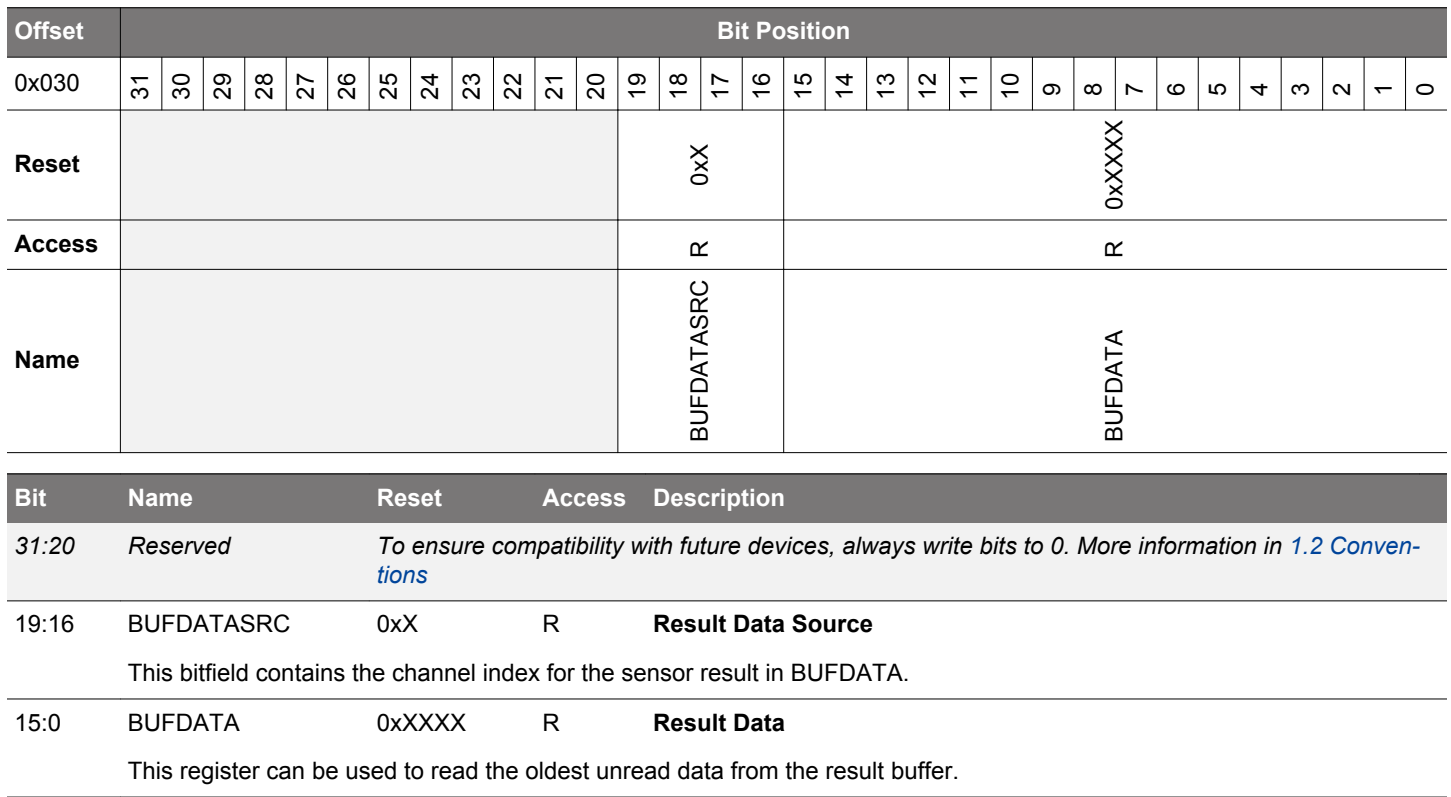

## **27.5.14 LESENSE\_CURCH - Current Channel Index (Async Reg)**

For more information about asynchronous registers see [4.3 Access to Low Energy Peripherals \(Asynchronous Registers\).](#page-48-0)

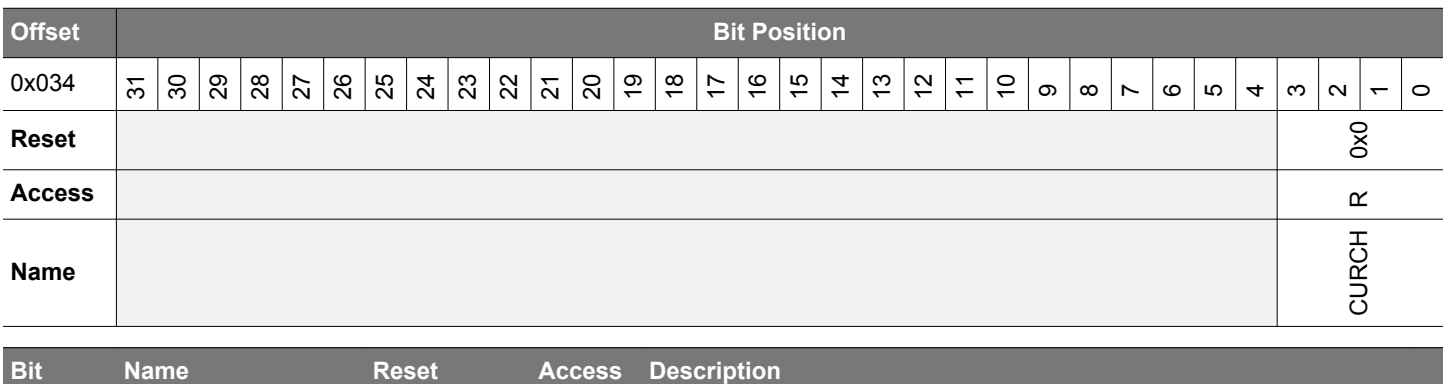

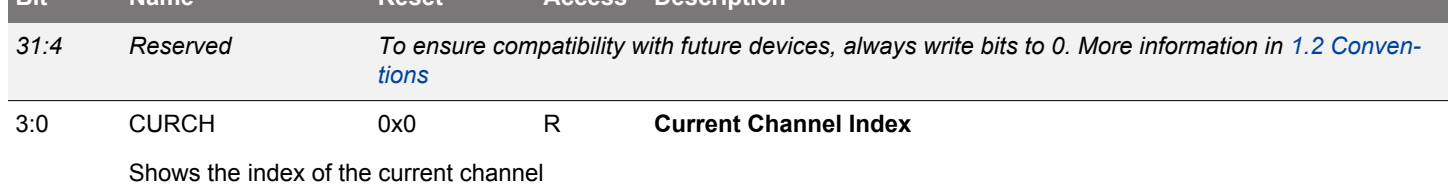

### **27.5.15 LESENSE\_DECSTATE - Current Decoder State (Async Reg)**

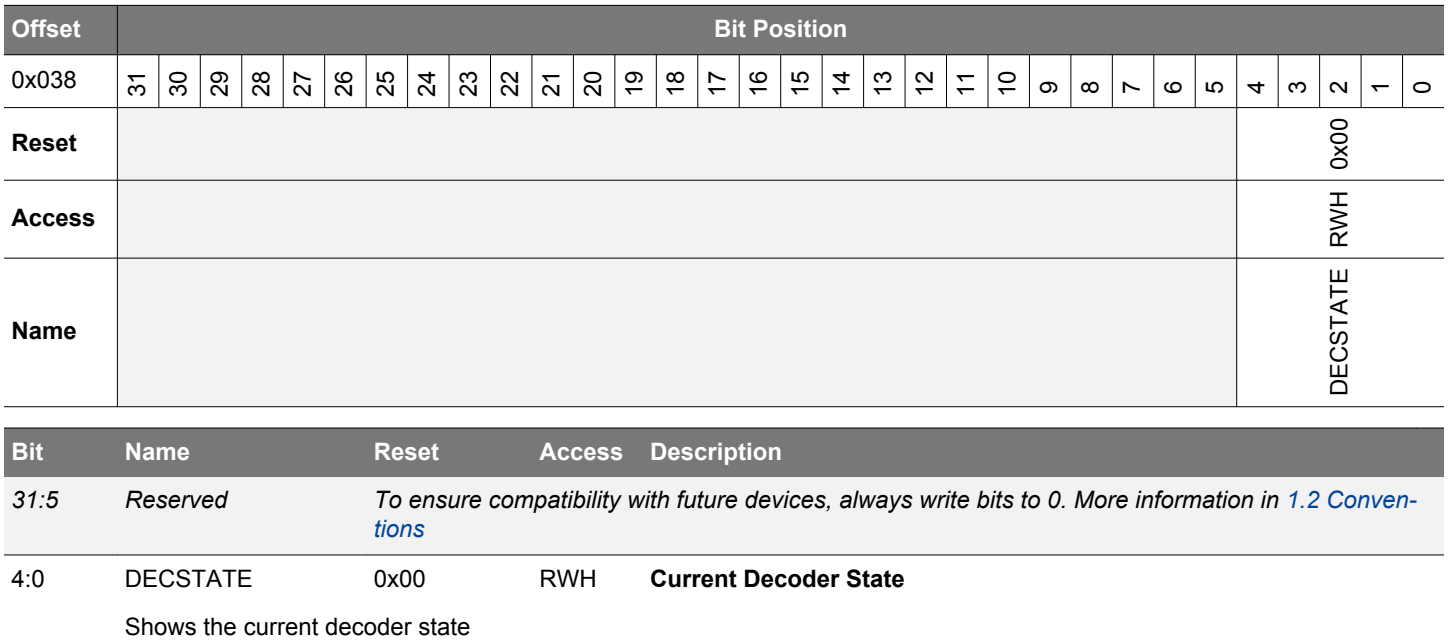

## **27.5.16 LESENSE\_SENSORSTATE - Decoder Input Register (Async Reg)**

For more information about asynchronous registers see [4.3 Access to Low Energy Peripherals \(Asynchronous Registers\).](#page-48-0)

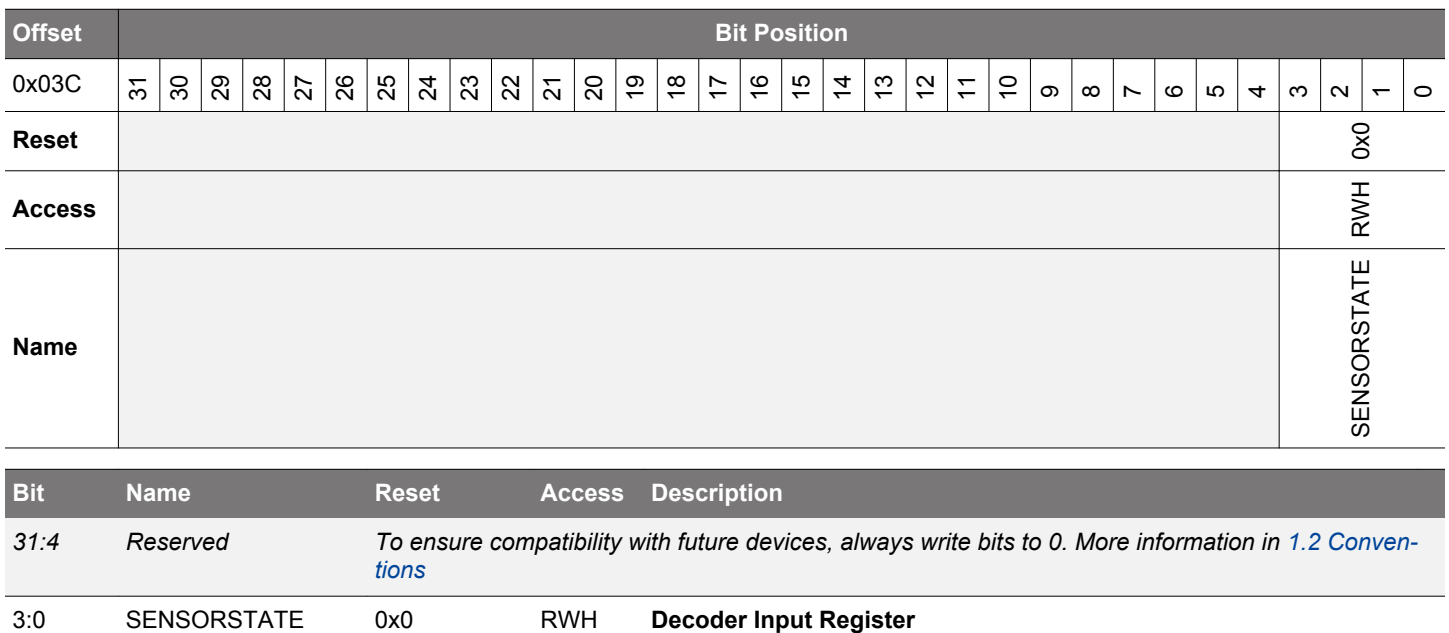

Shows the status of sensors chosen as input to the decoder

## **27.5.17 LESENSE\_IDLECONF - GPIO Idle Phase Configuration (Async Reg)**

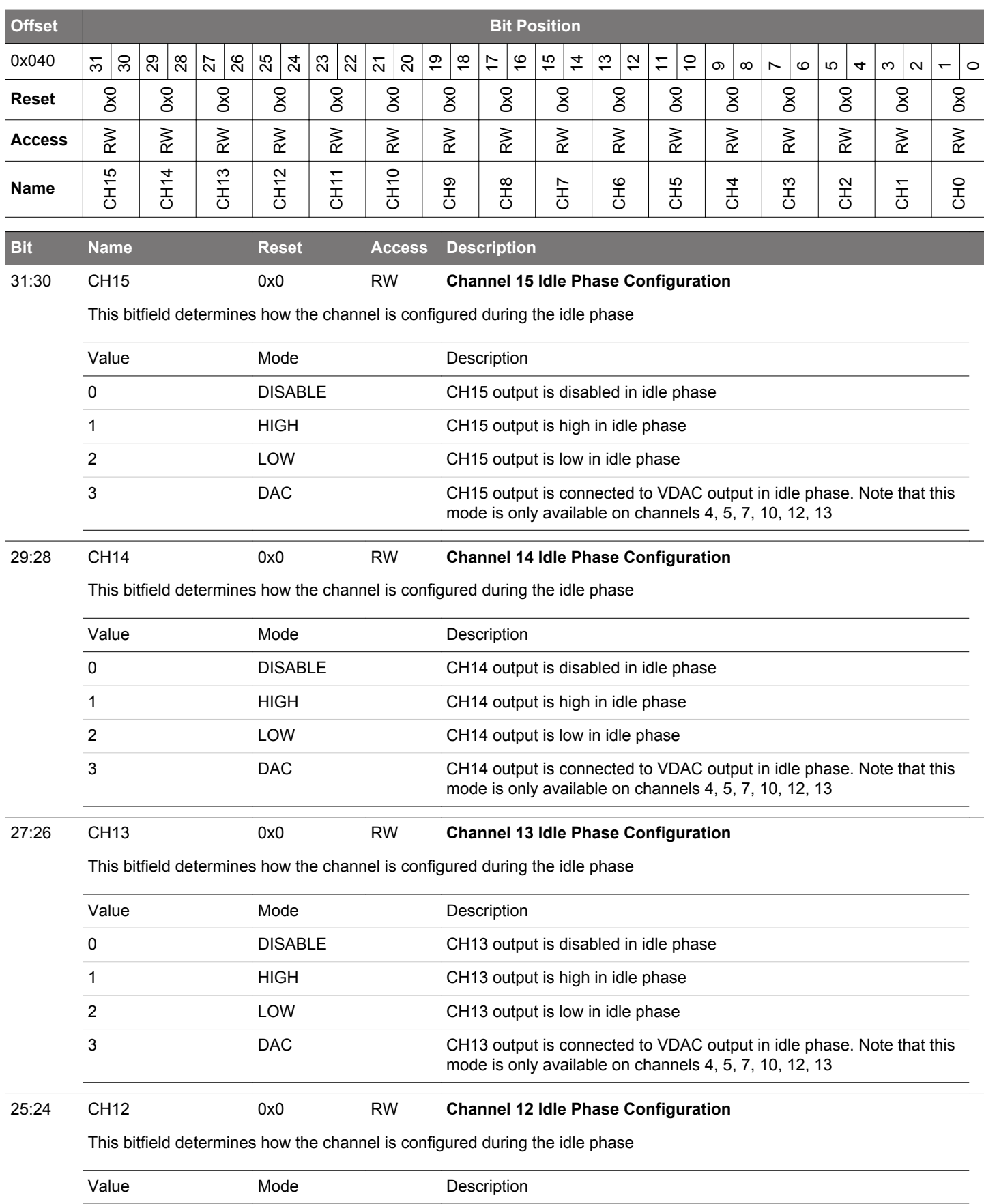

## EFM32JG12 Reference Manual LESENSE - Low Energy Sensor Interface

<span id="page-985-0"></span>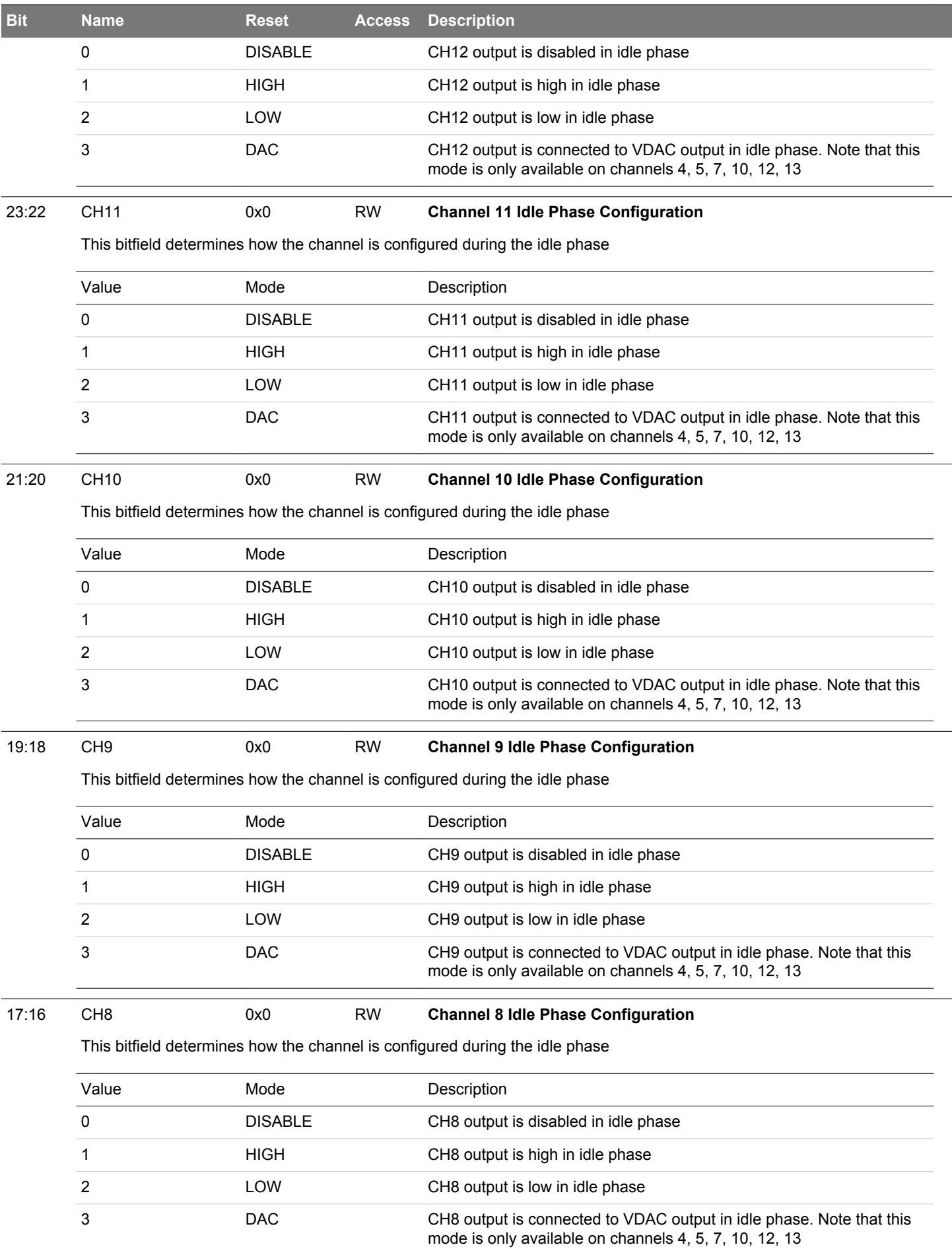

<span id="page-986-0"></span>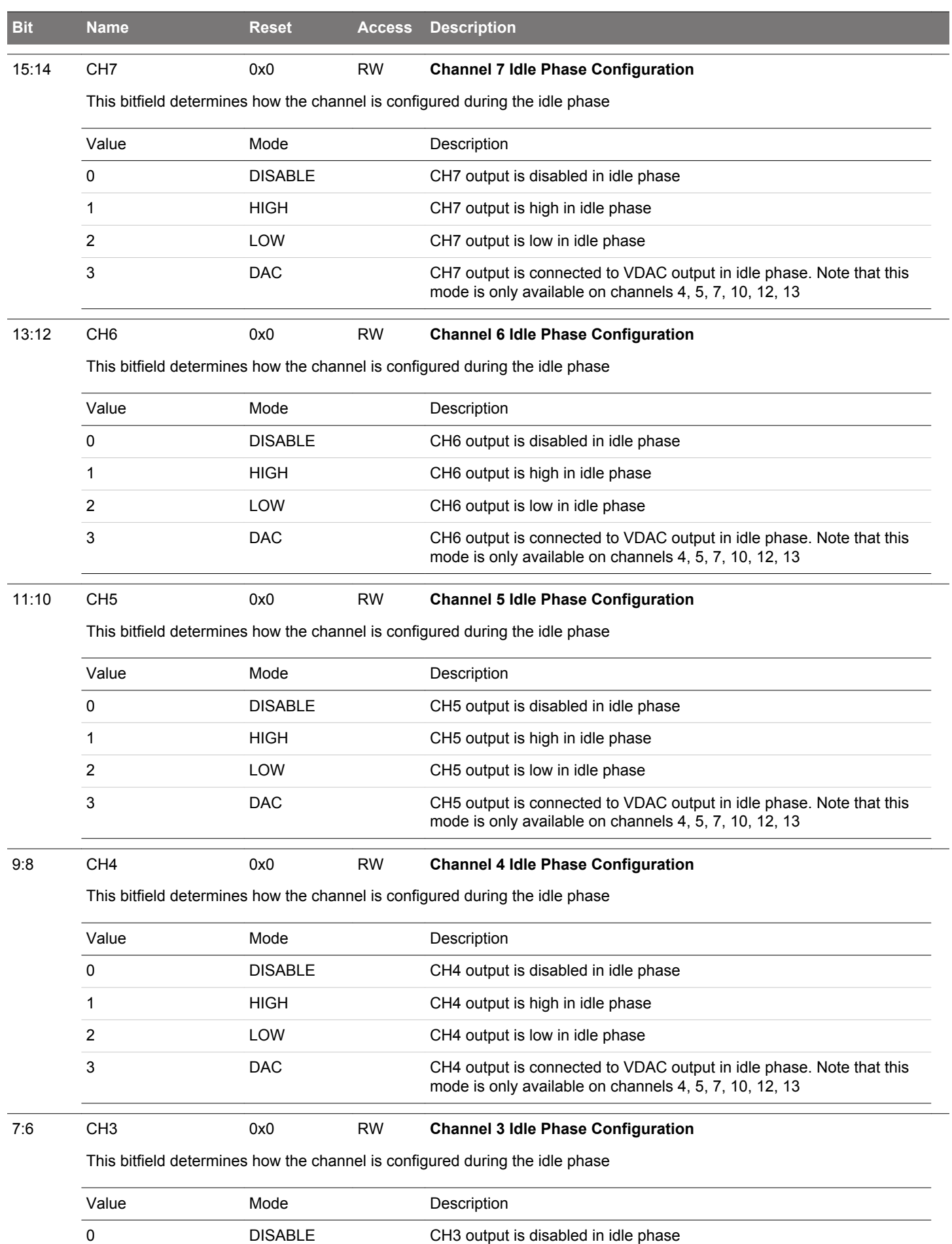

## EFM32JG12 Reference Manual LESENSE - Low Energy Sensor Interface

<span id="page-987-0"></span>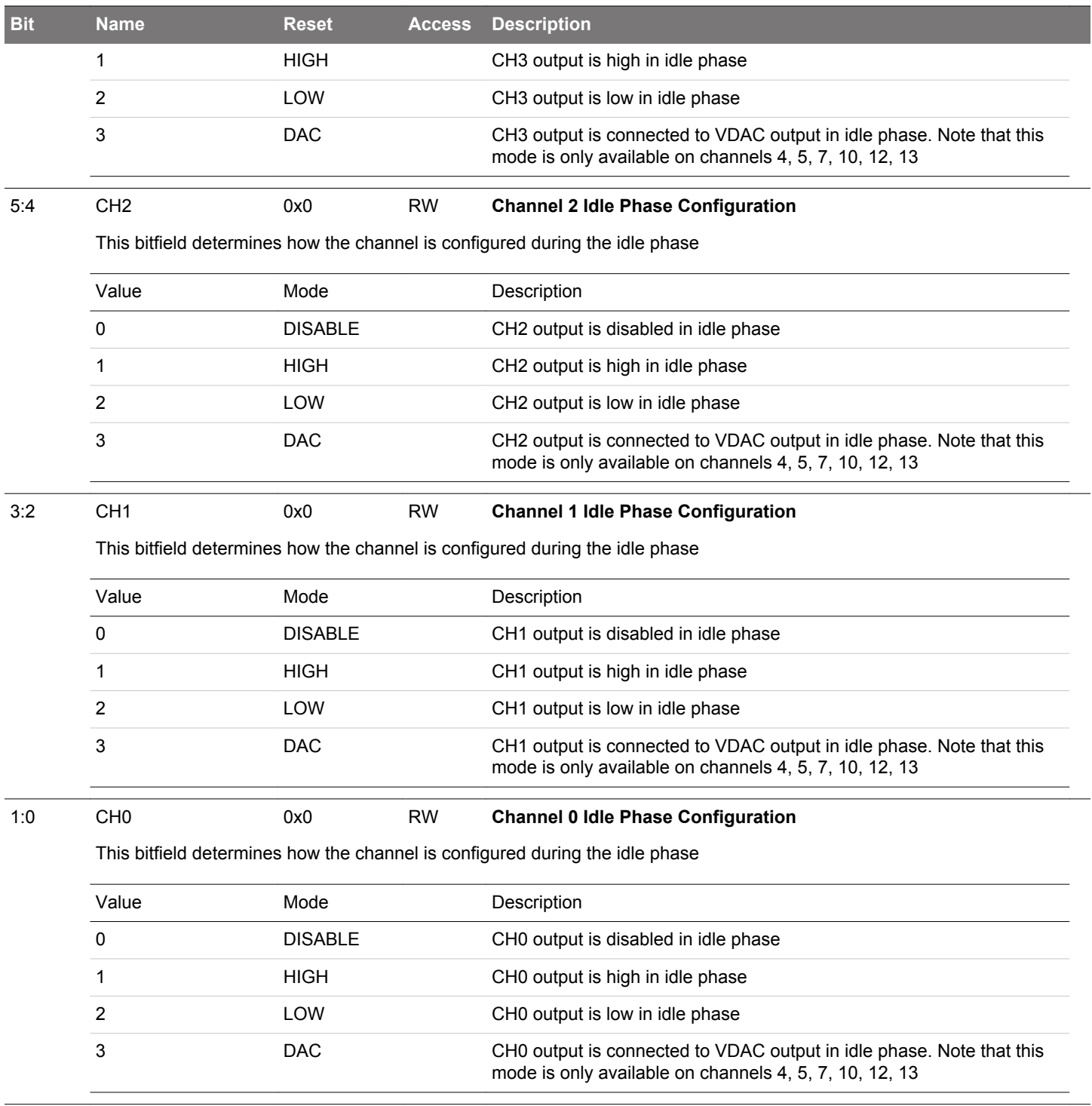

#### **27.5.18 LESENSE\_ALTEXCONF - Alternative Excite Pin Configuration (Async Reg)**

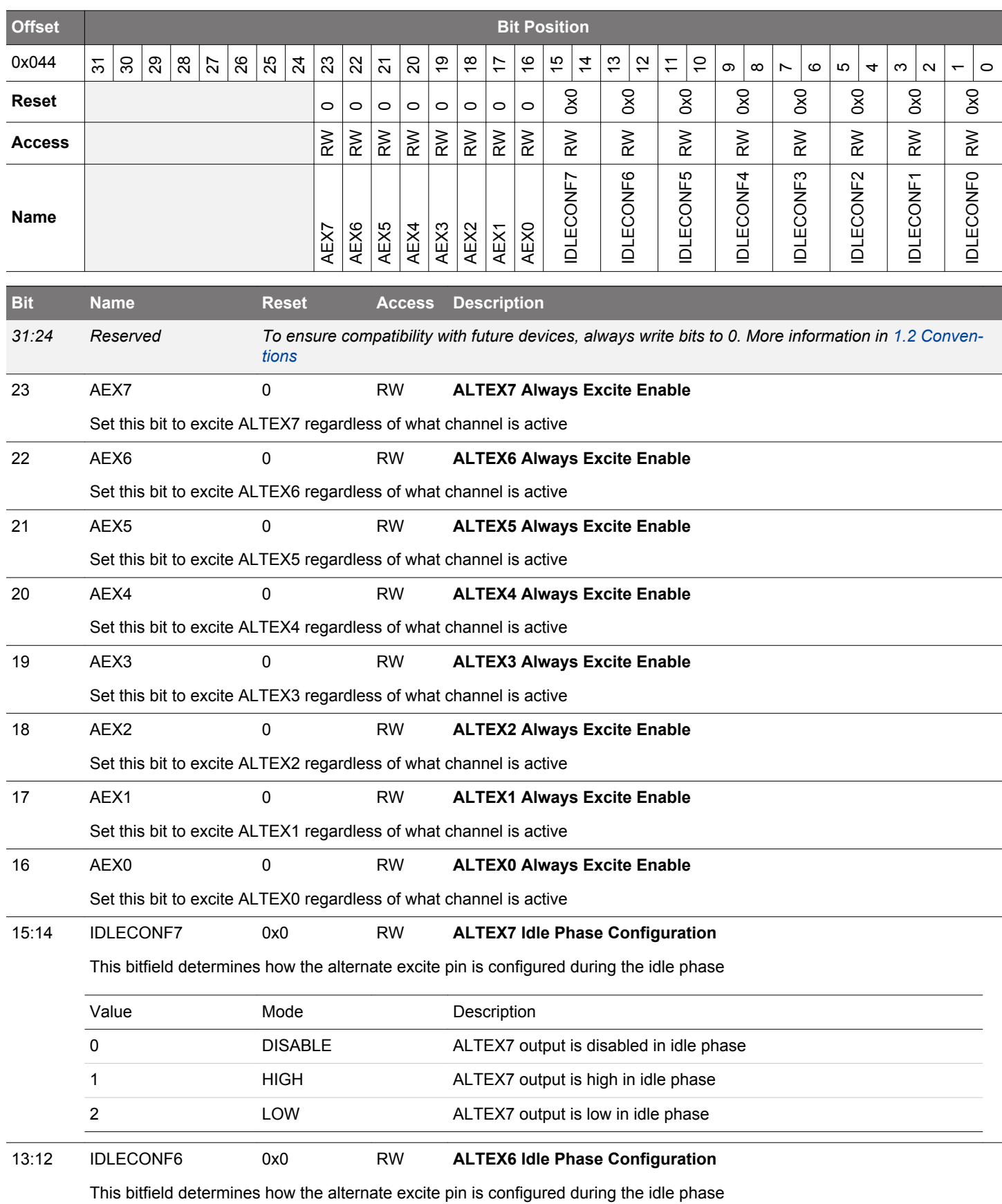

EFM32JG12 Reference Manual LESENSE - Low Energy Sensor Interface

<span id="page-989-0"></span>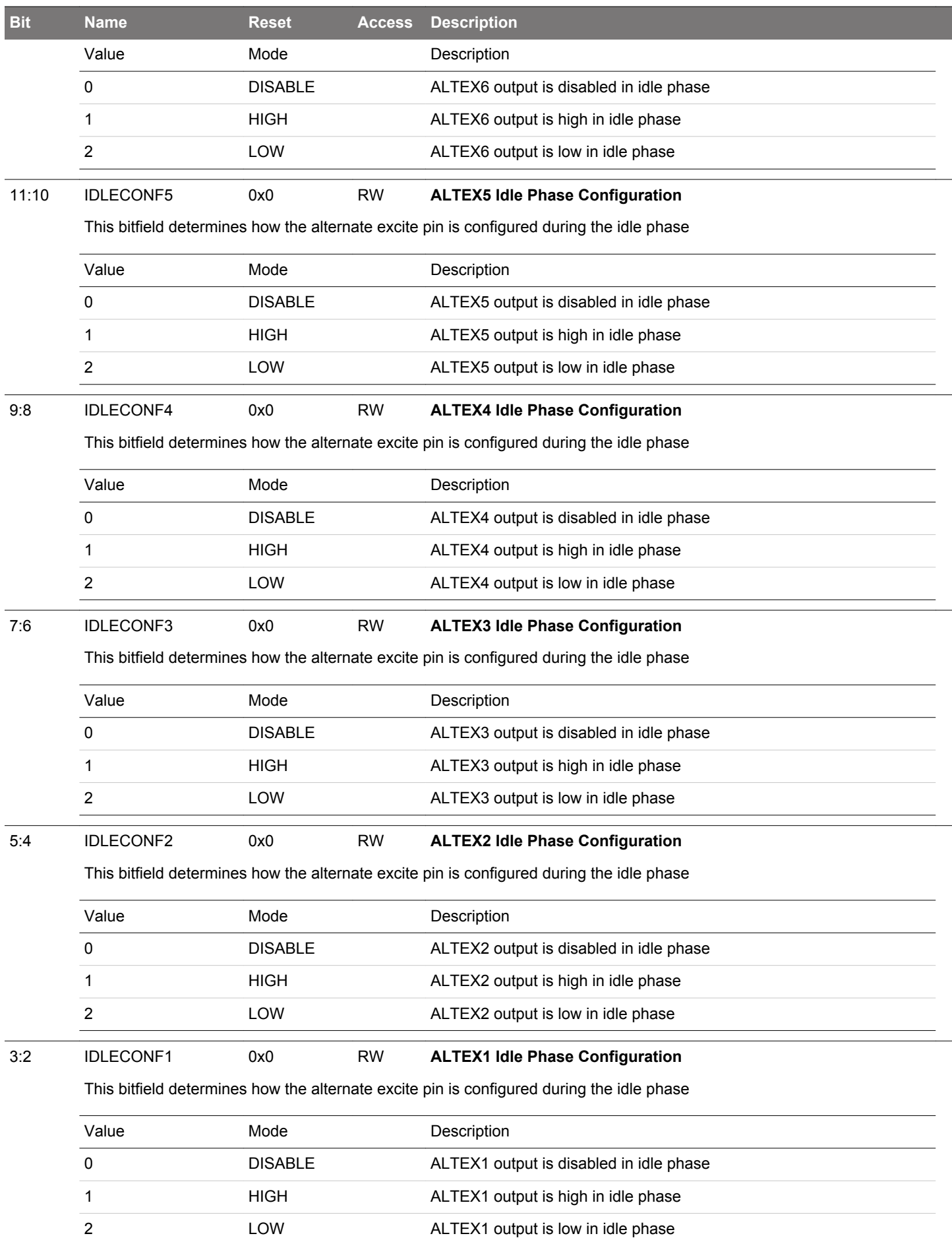

<span id="page-990-0"></span>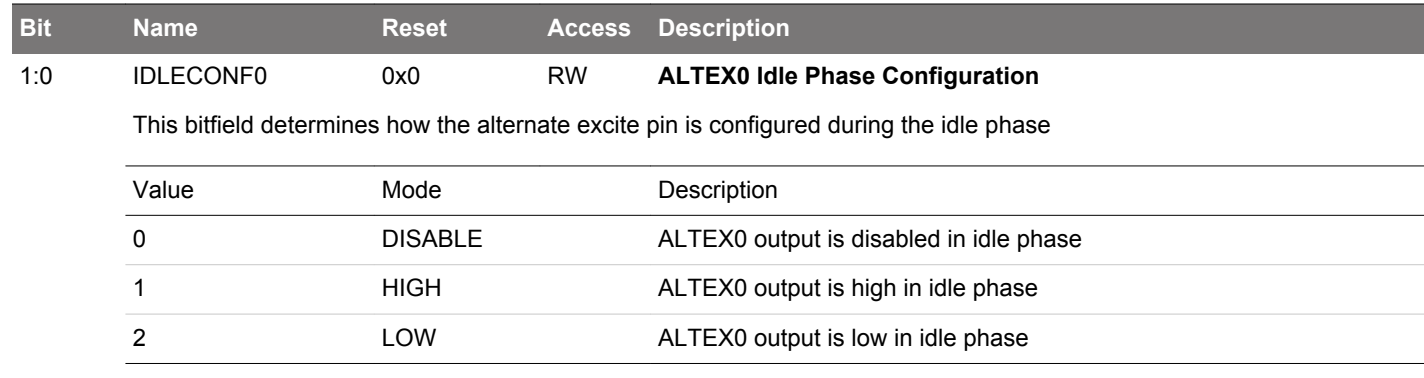

# **27.5.19 LESENSE\_IF - Interrupt Flag Register**

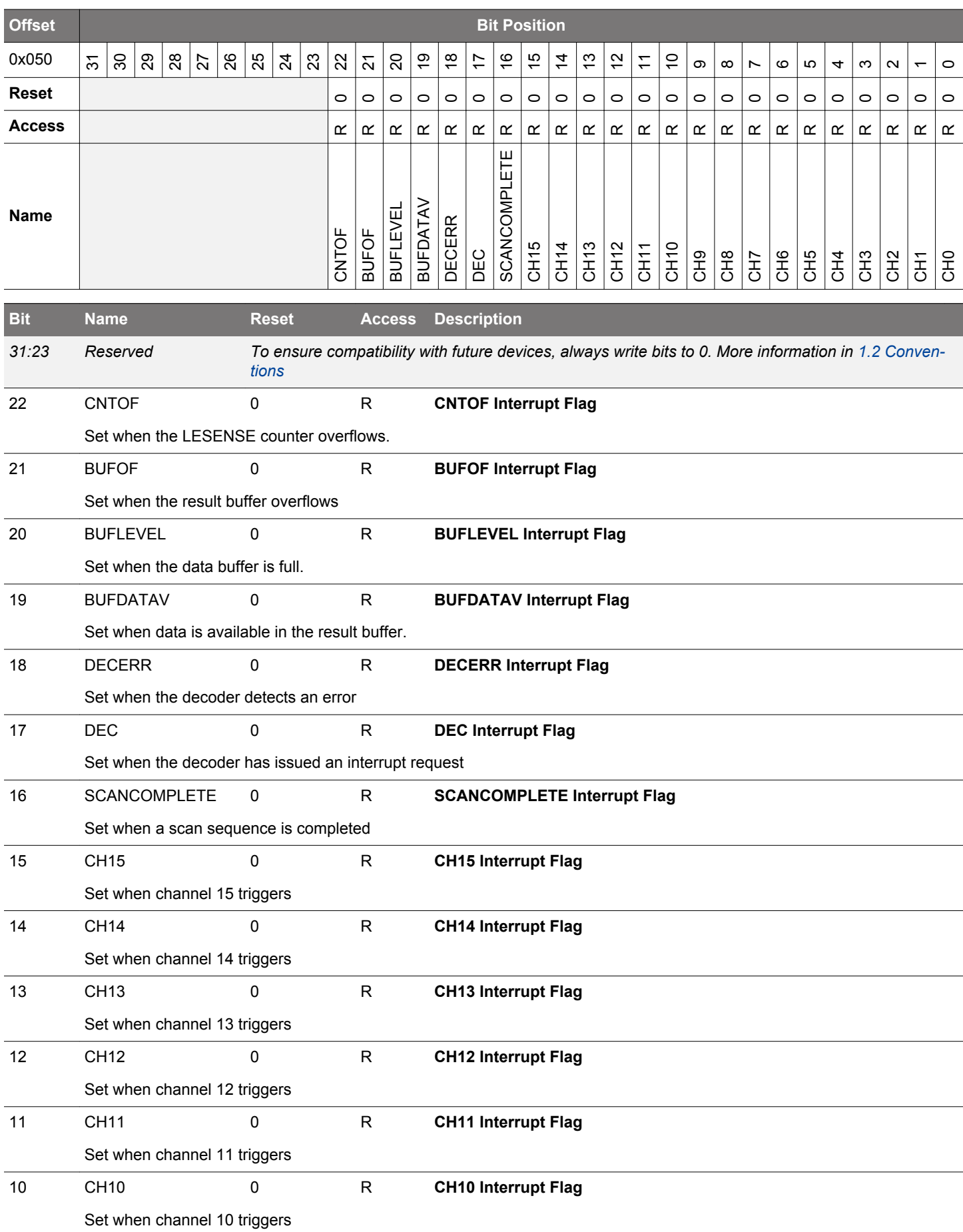

<span id="page-992-0"></span>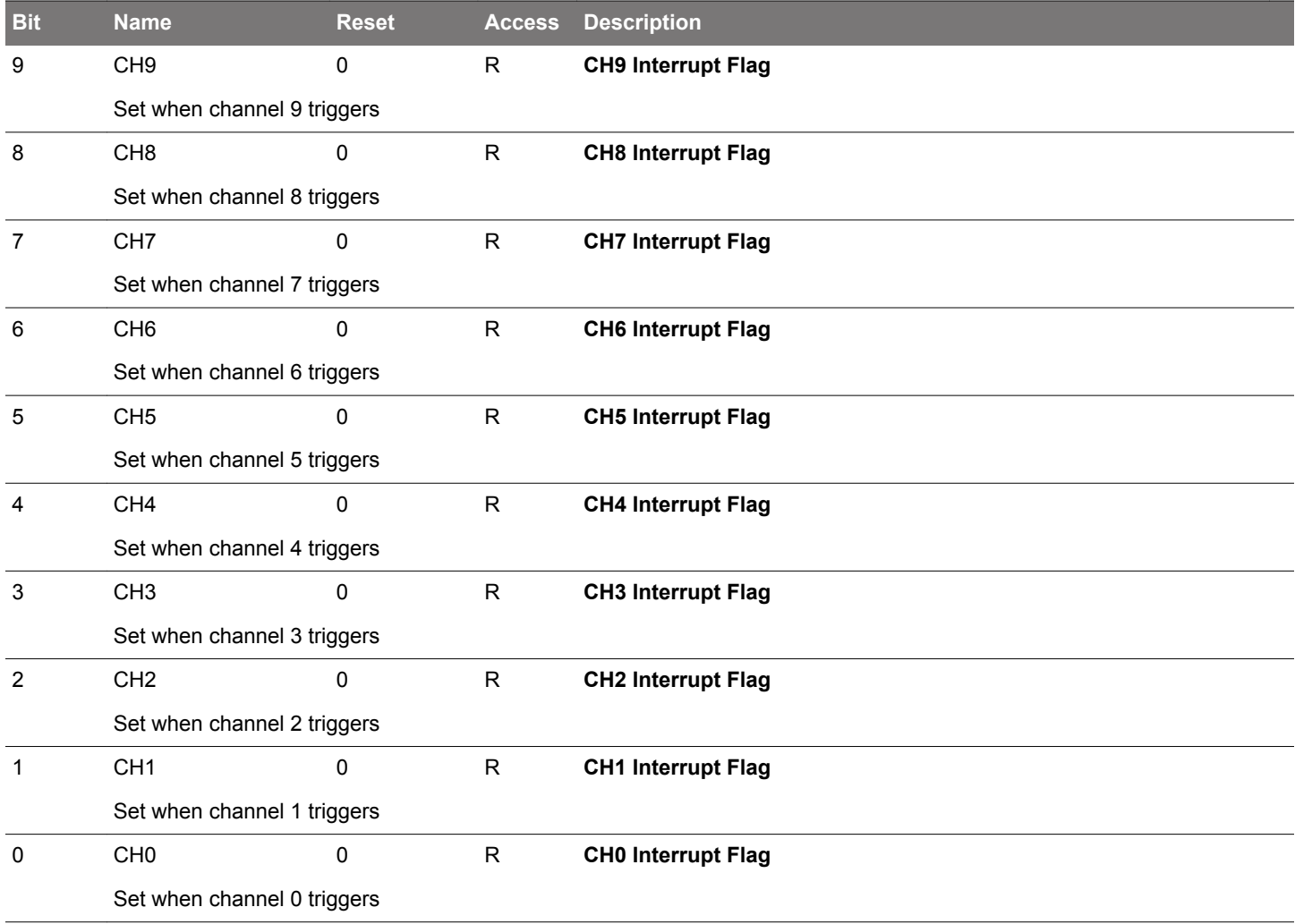

# **27.5.20 LESENSE\_IFS - Interrupt Flag Set Register**

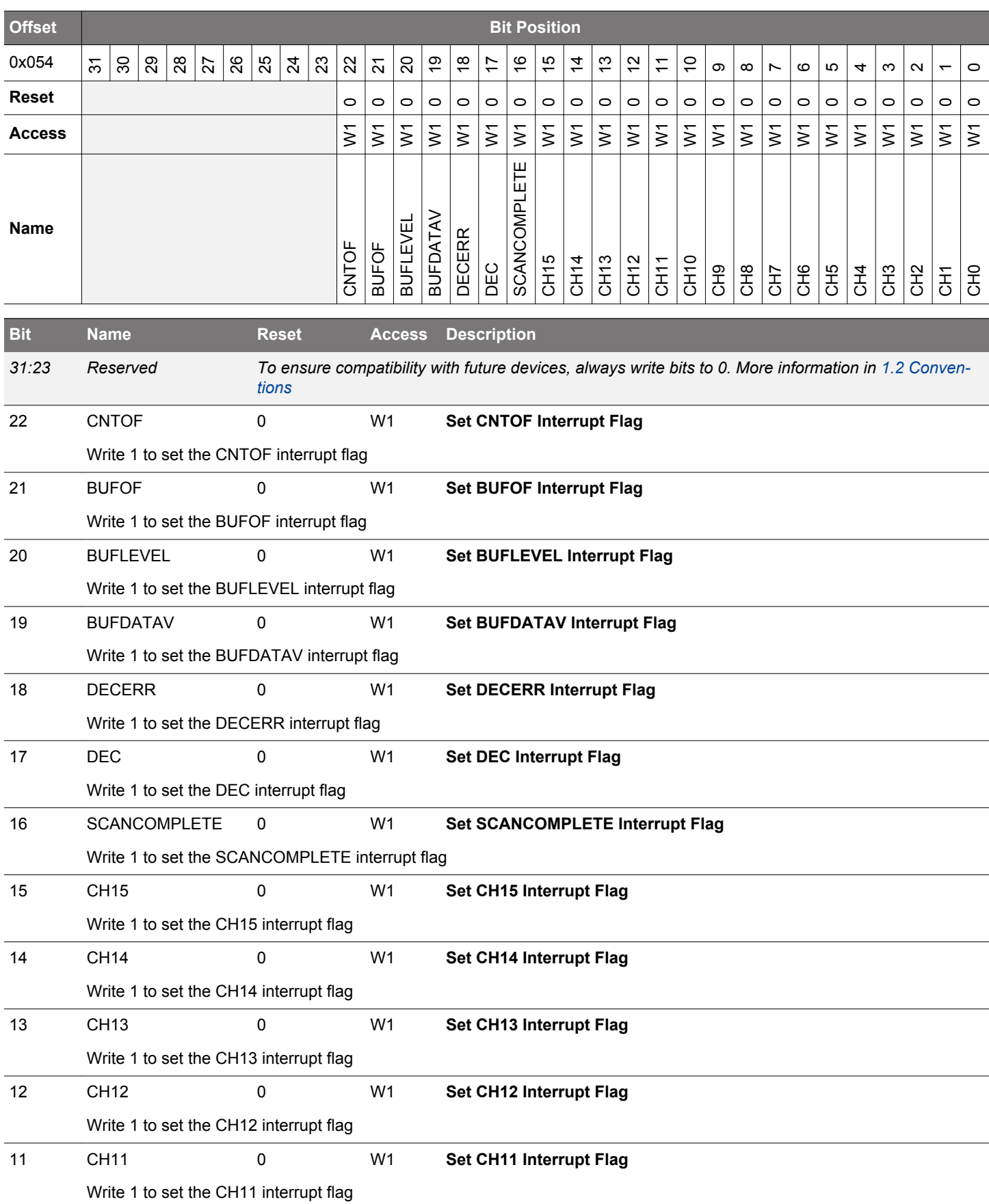

<span id="page-994-0"></span>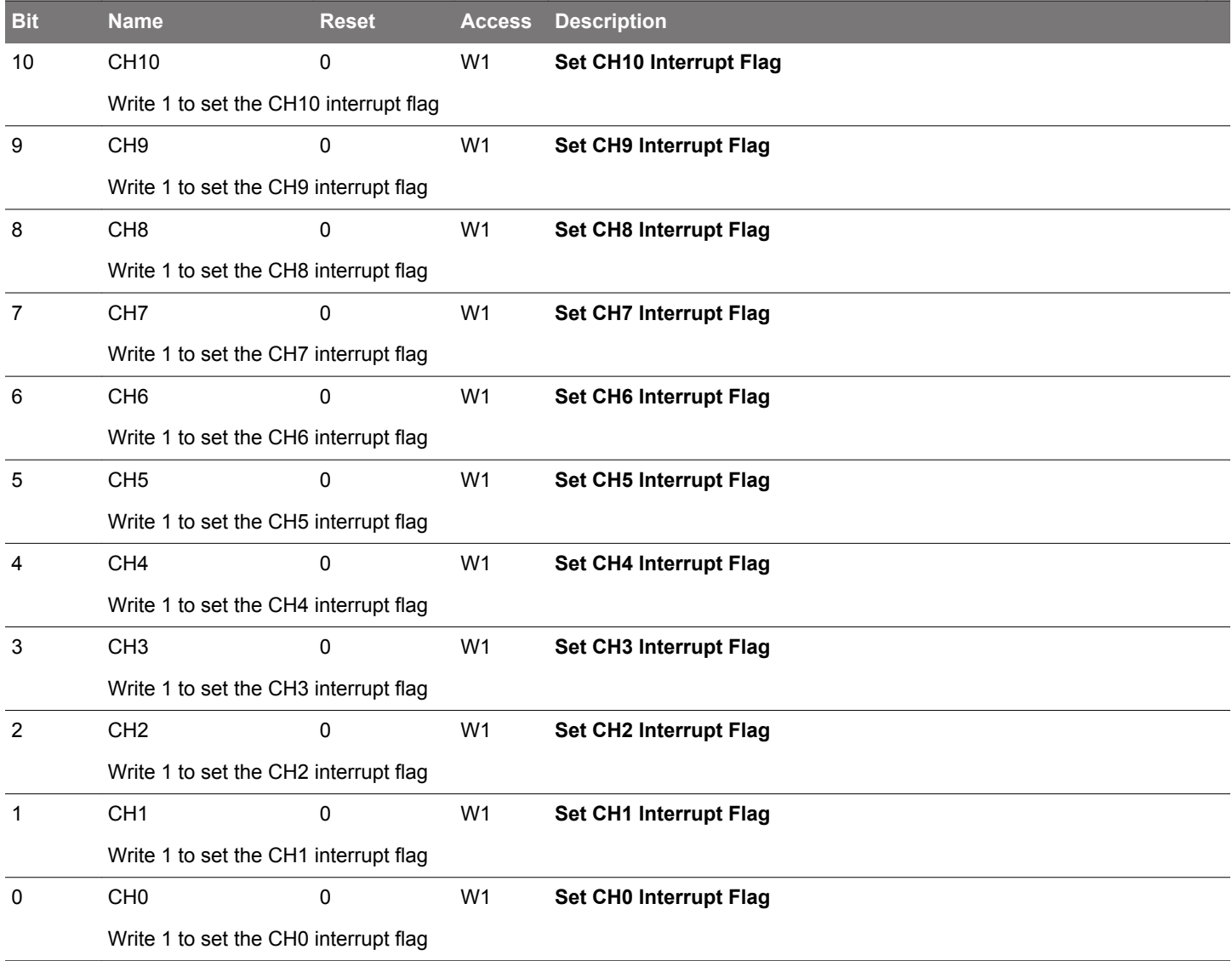

# **27.5.21 LESENSE\_IFC - Interrupt Flag Clear Register**

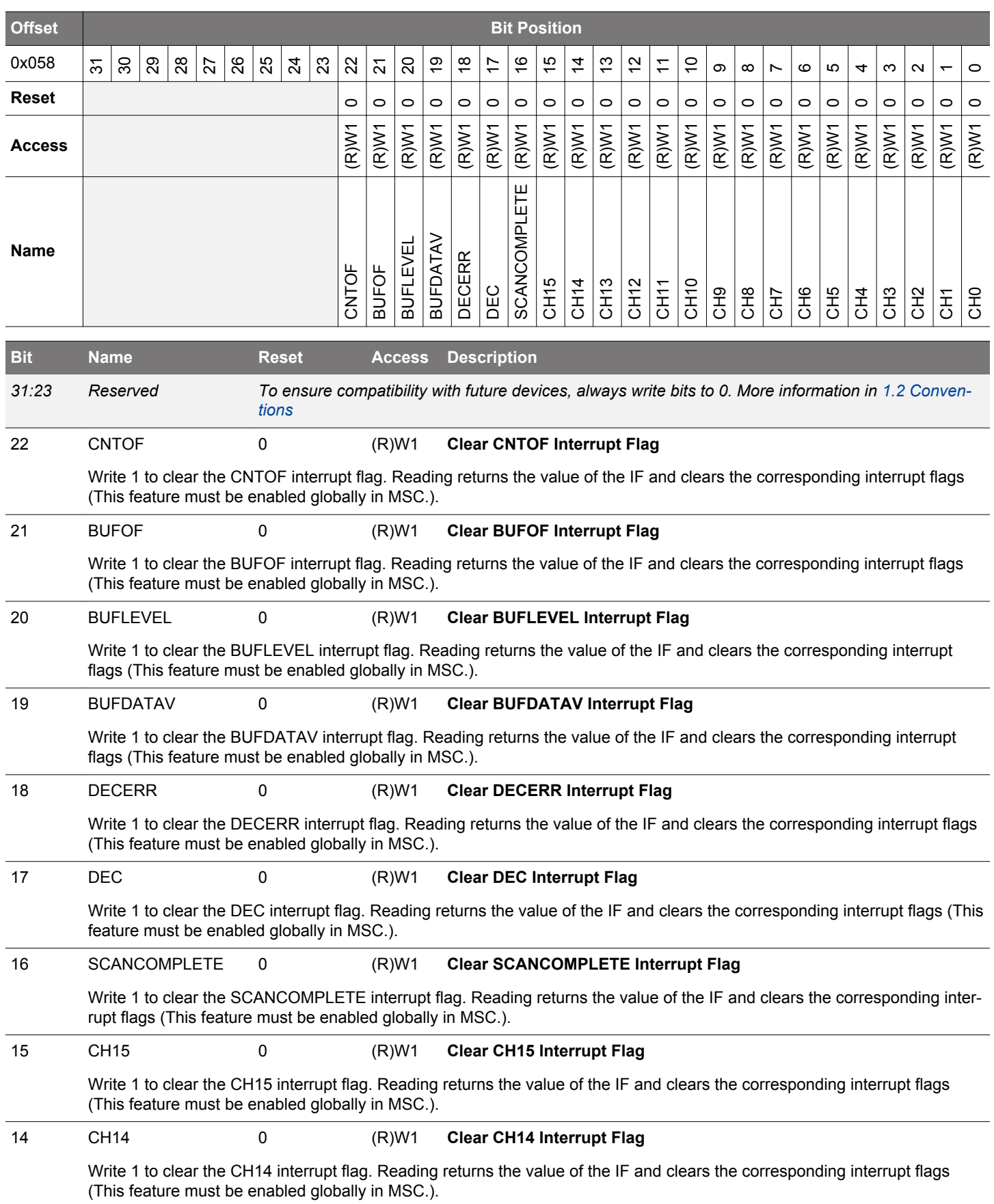

<span id="page-996-0"></span>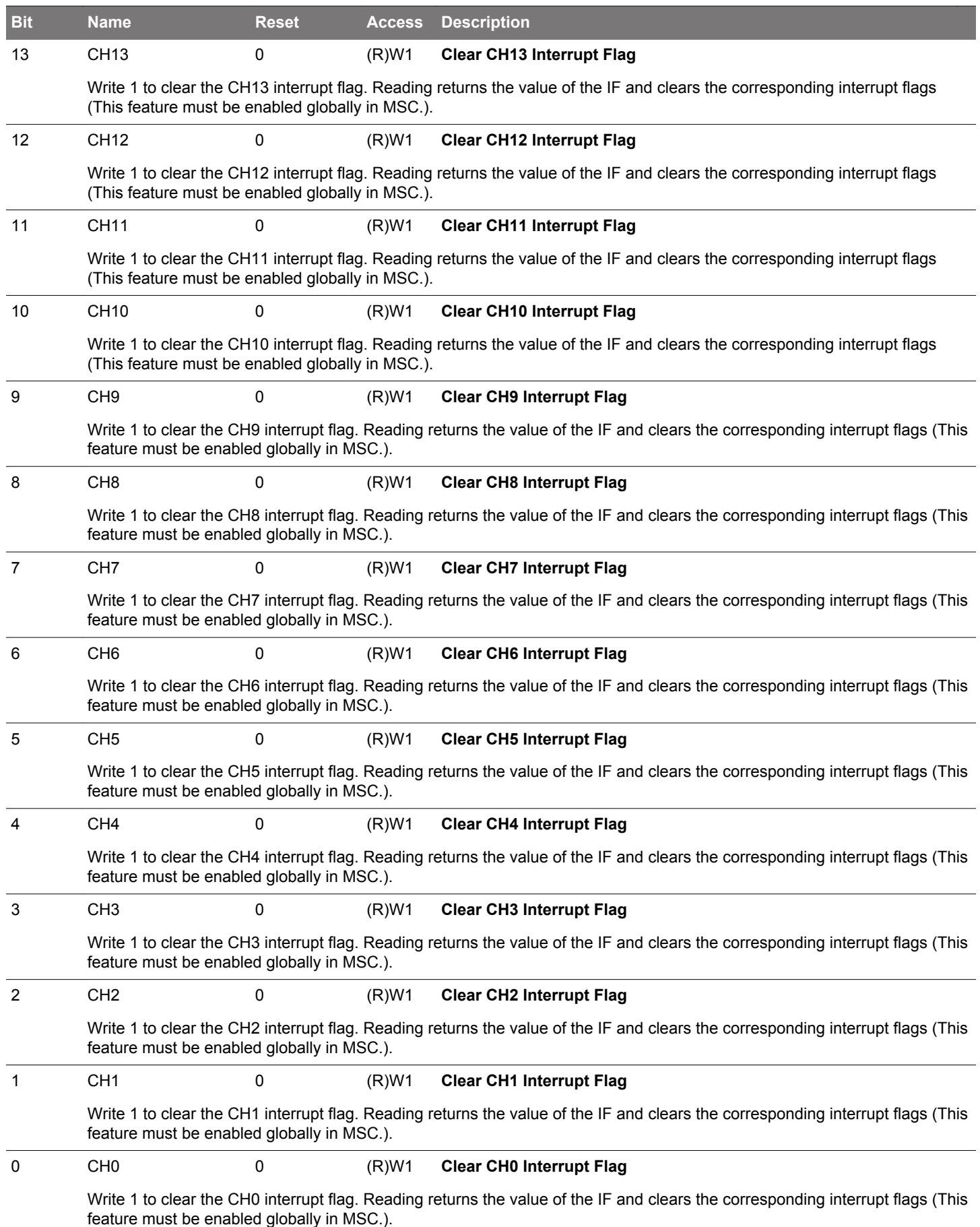

# **27.5.22 LESENSE\_IEN - Interrupt Enable Register**

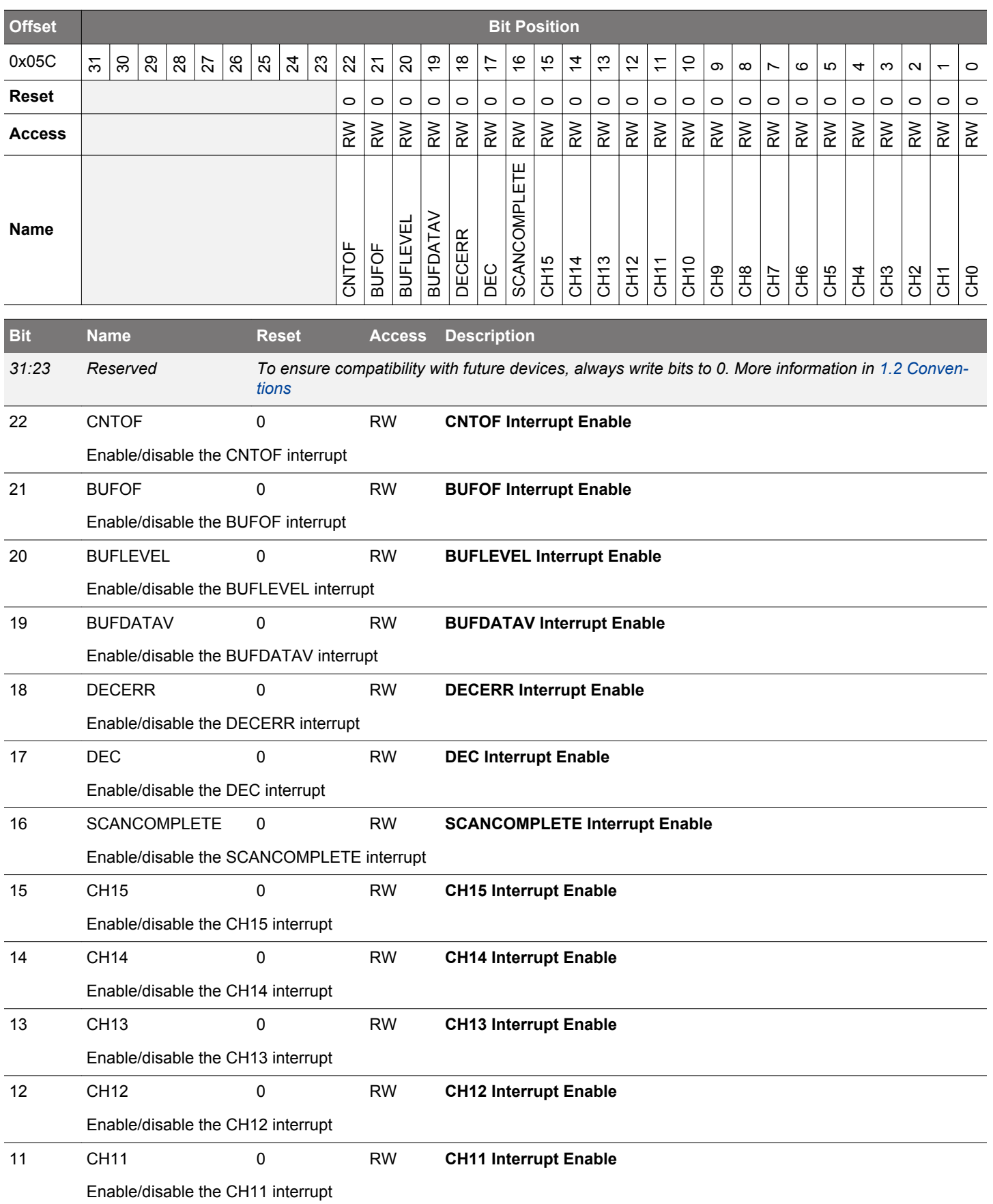

<span id="page-998-0"></span>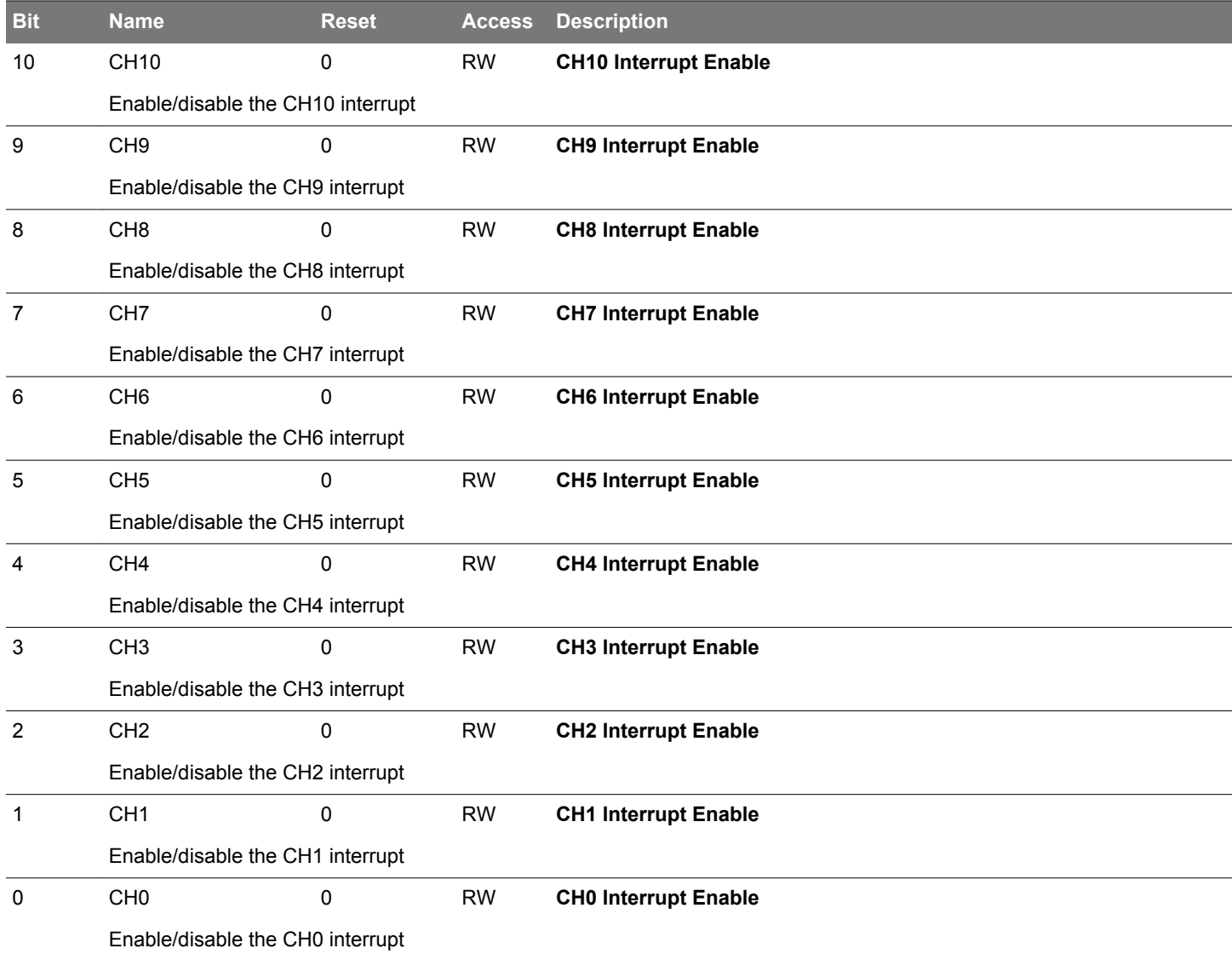

# **27.5.23 LESENSE\_SYNCBUSY - Synchronization Busy Register**

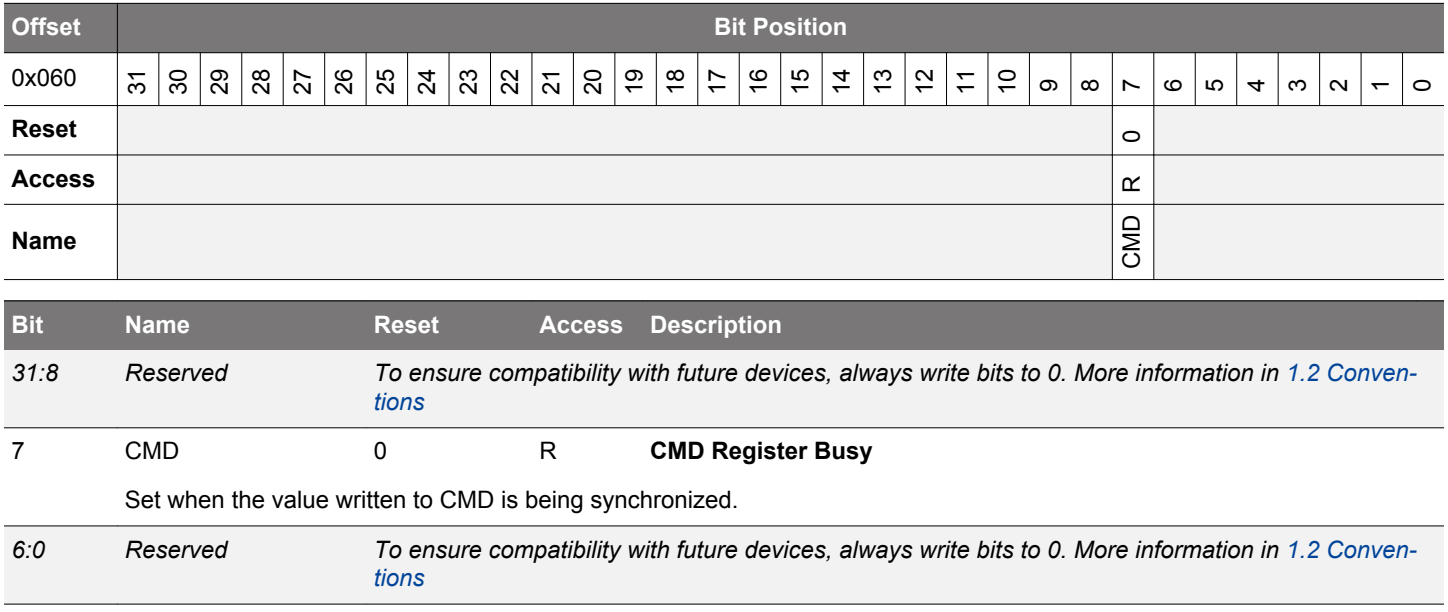

## **27.5.24 LESENSE\_ROUTEPEN - I/O Routing Register (Async Reg)**

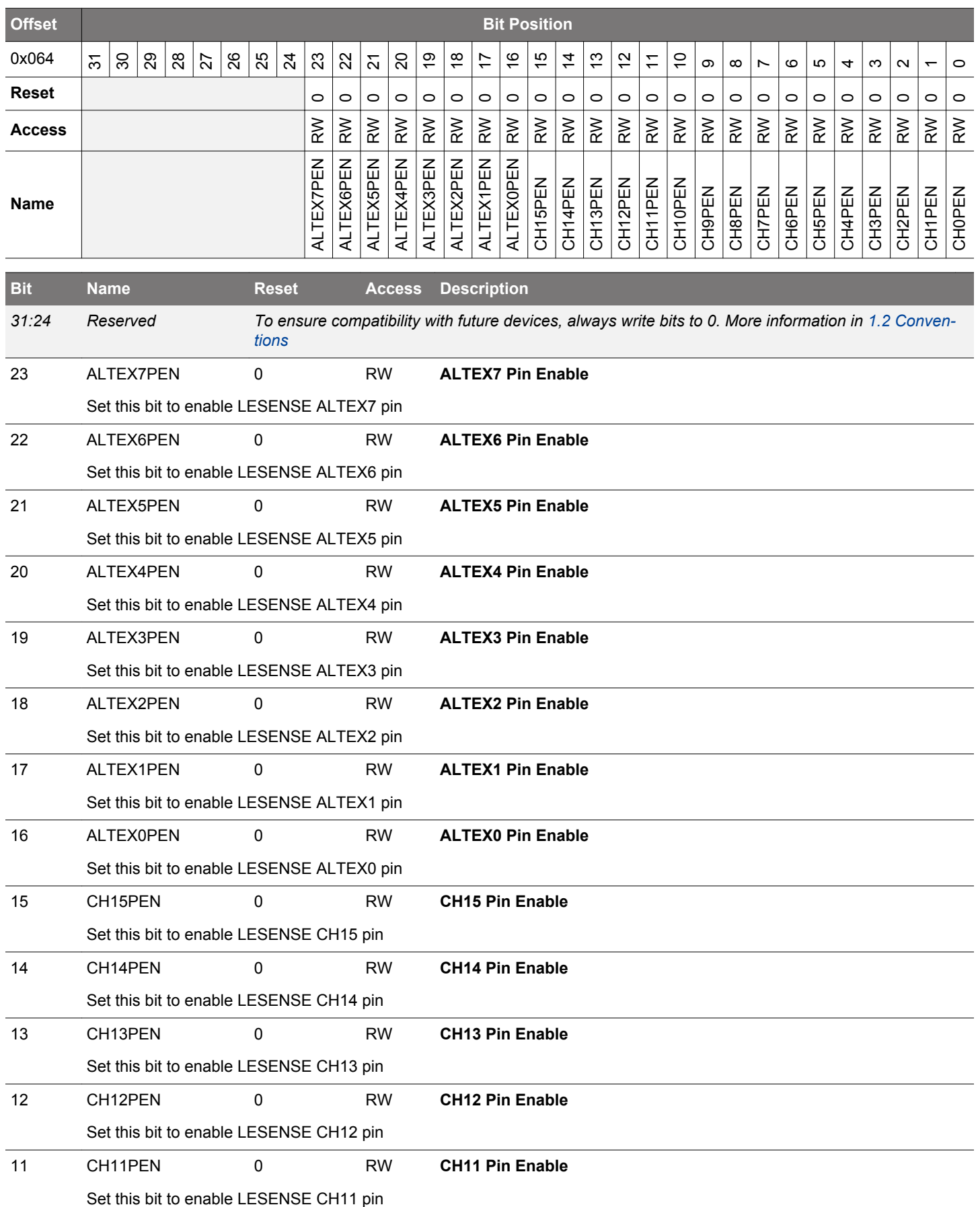

<span id="page-1000-0"></span>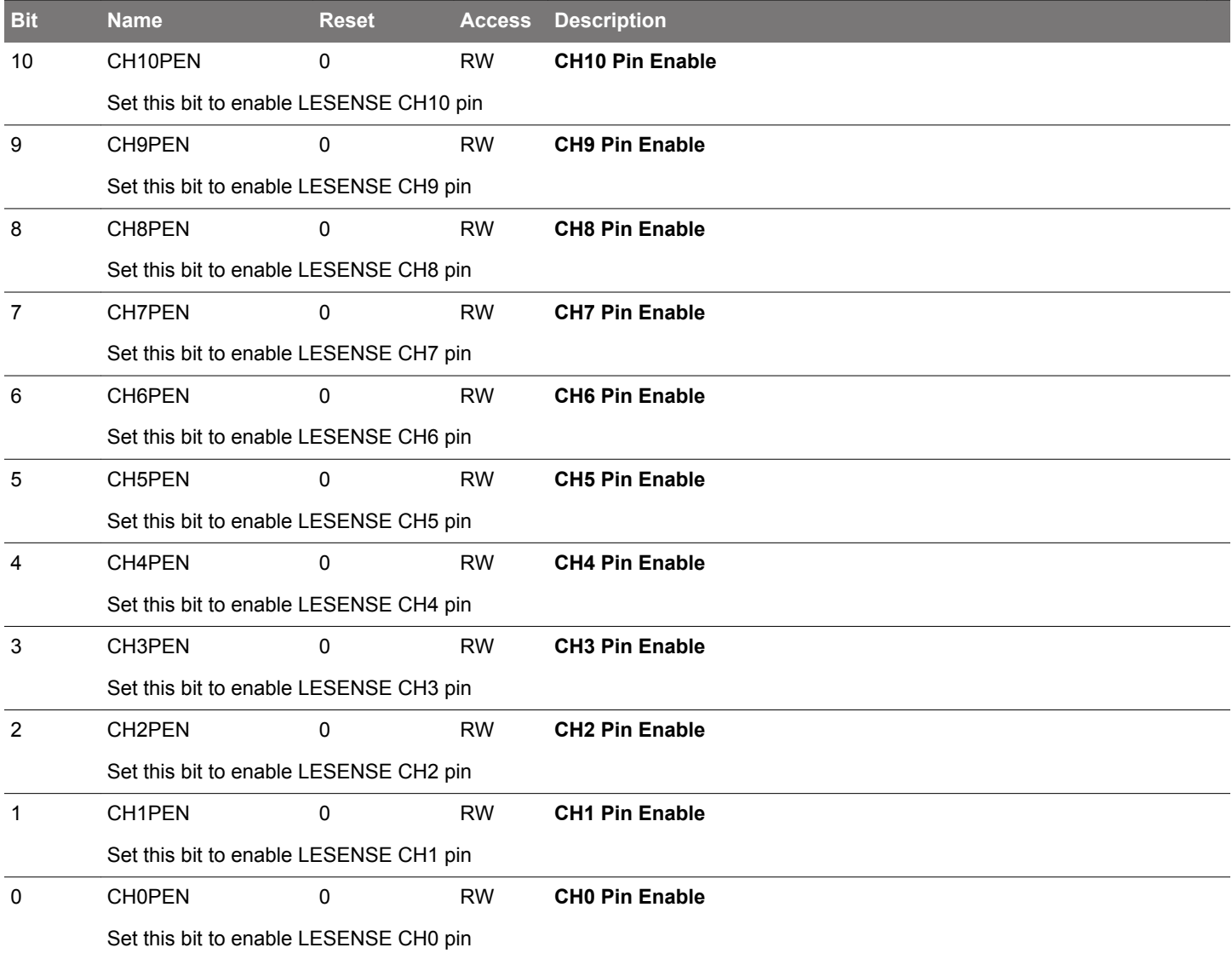

#### **27.5.25 LESENSE\_STx\_TCONFA - State Transition Configuration a (Async Reg)**

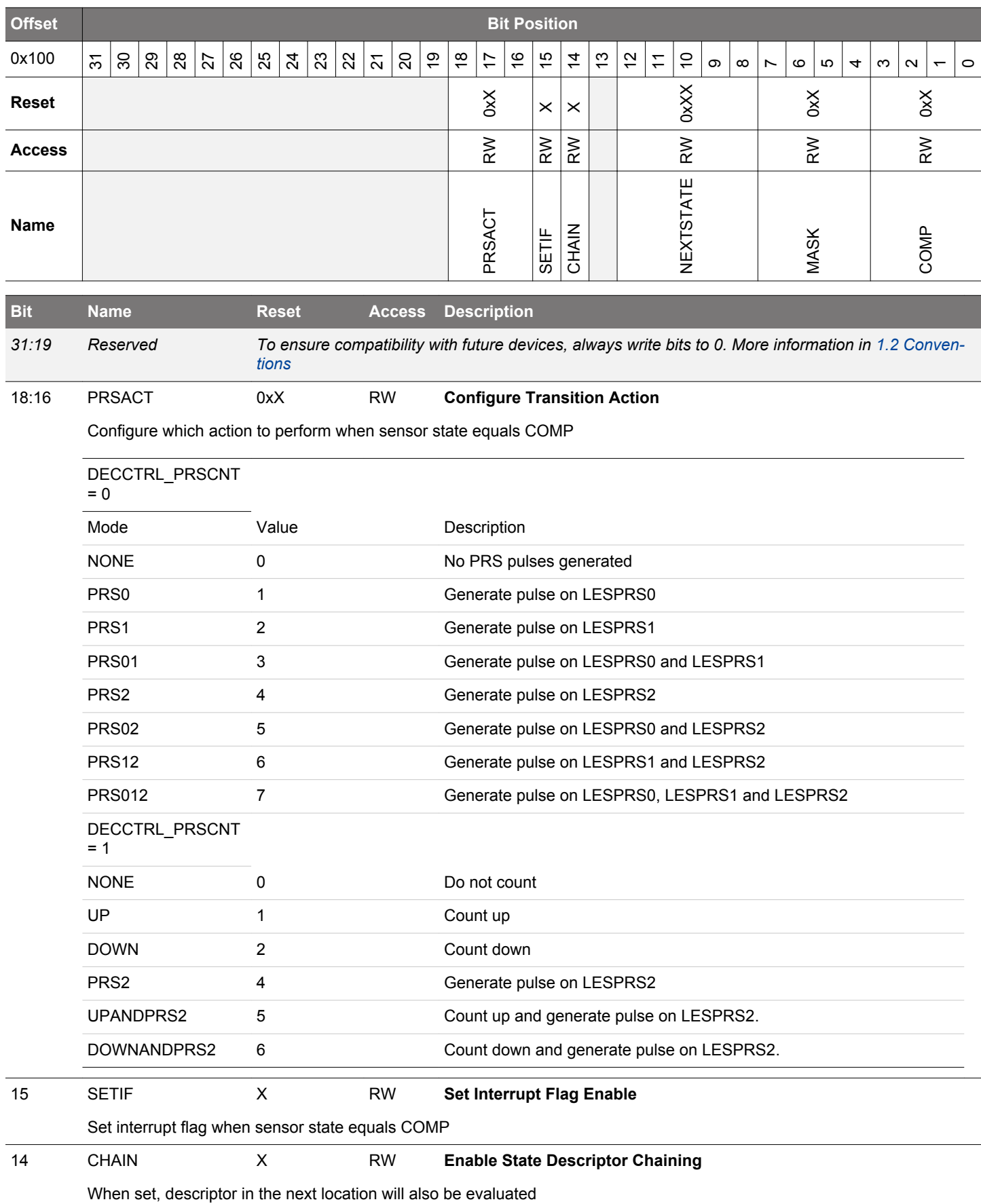

<span id="page-1002-0"></span>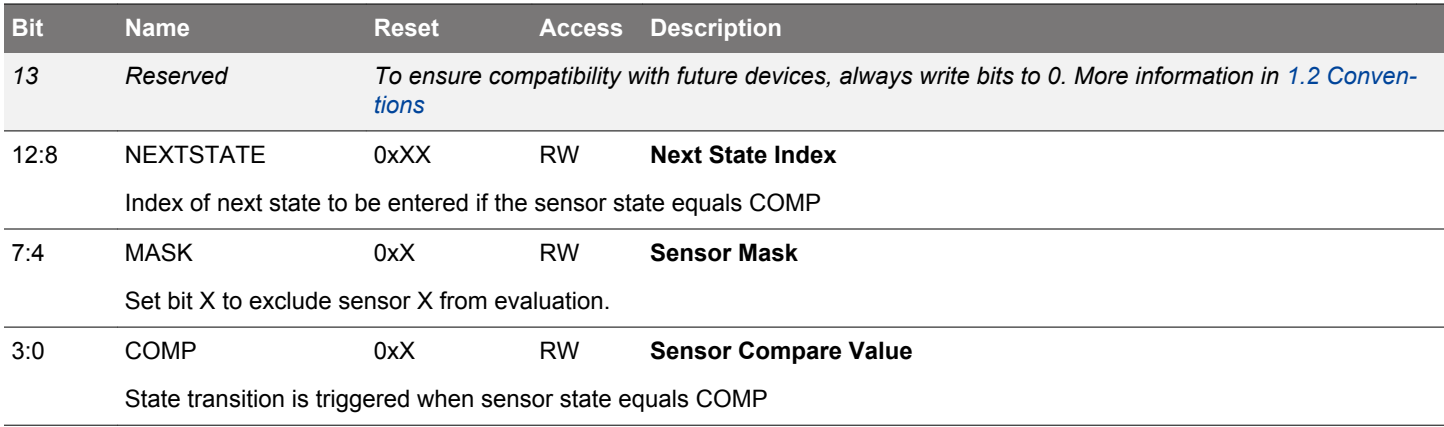

#### **27.5.26 LESENSE\_STx\_TCONFB - State Transition Configuration B (Async Reg)**

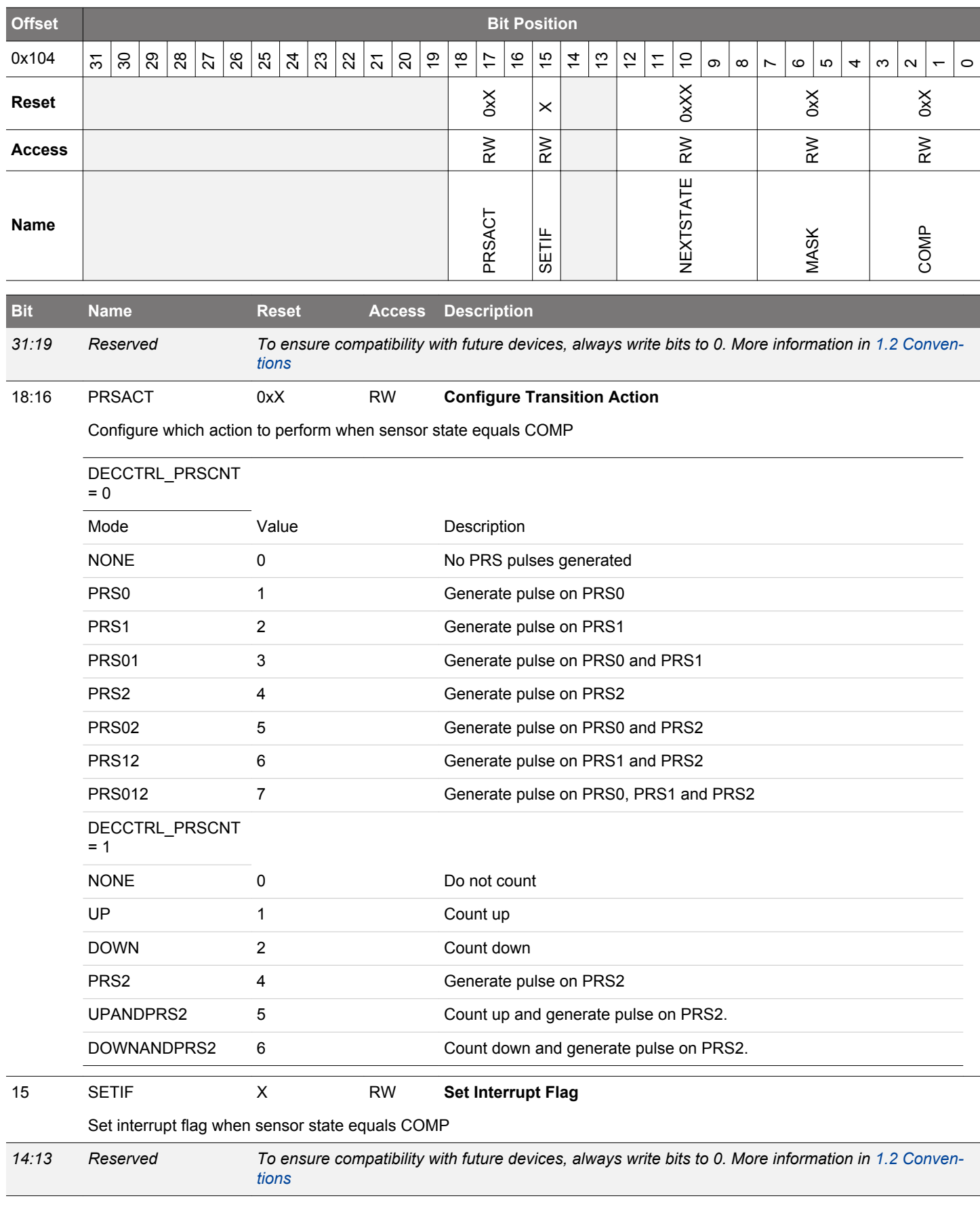

<span id="page-1004-0"></span>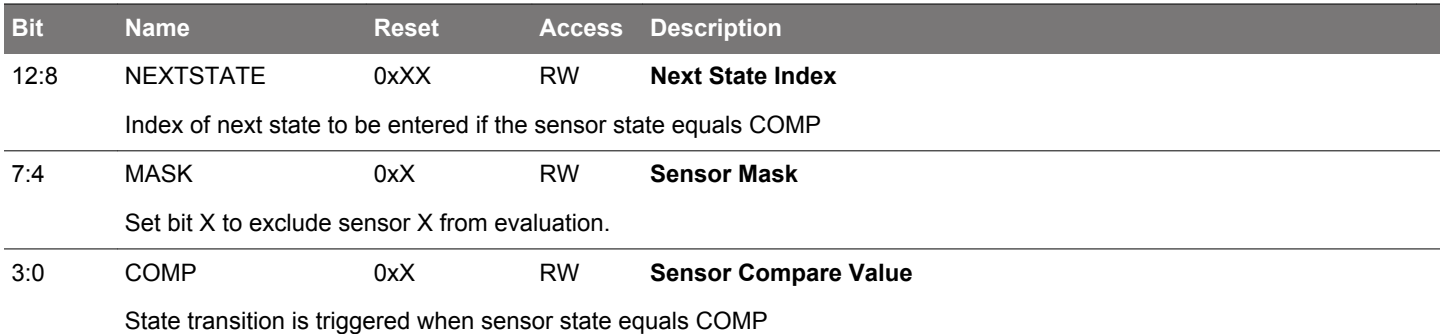

# **27.5.27 LESENSE\_BUFx\_DATA - Scan Results (Async Reg)**

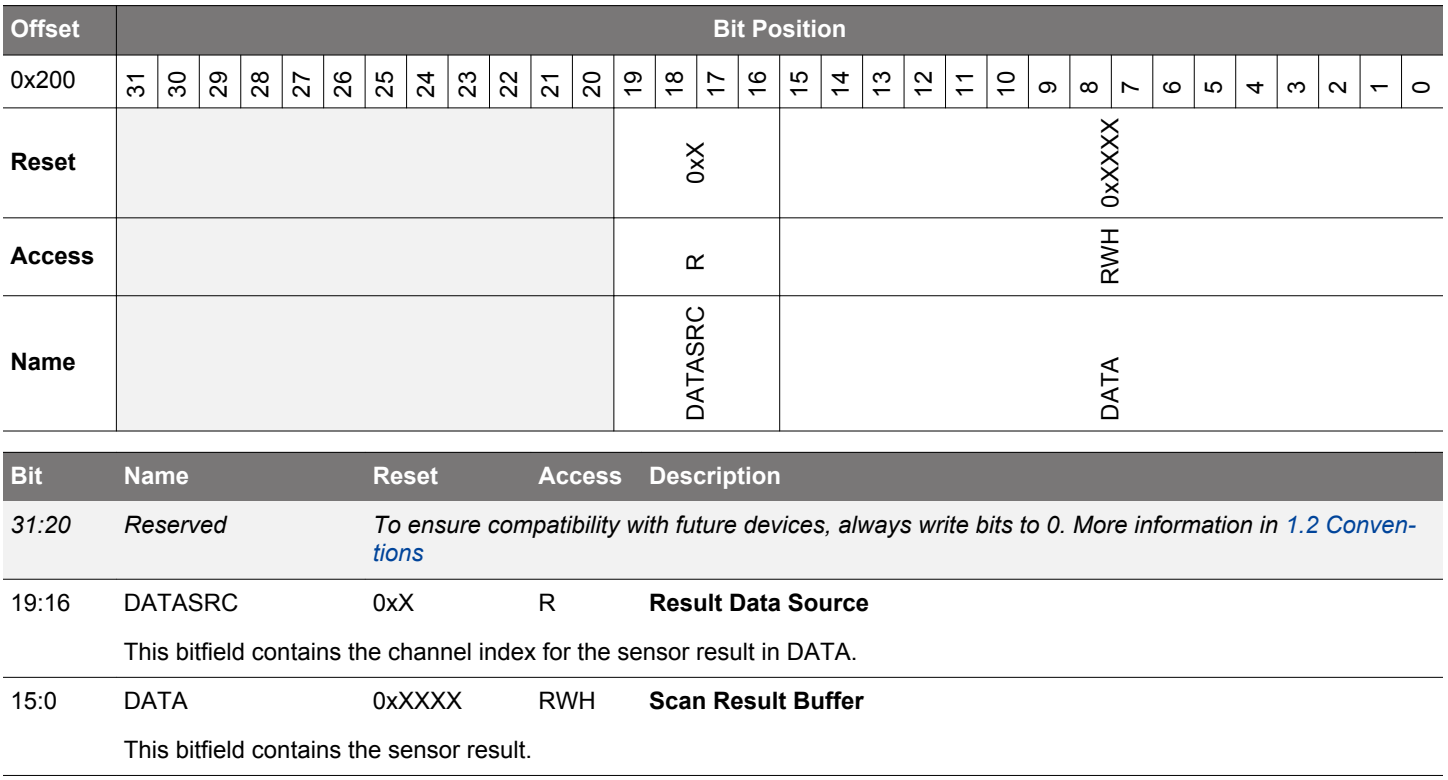

## **27.5.28 LESENSE\_CHx\_TIMING - Scan Configuration (Async Reg)**

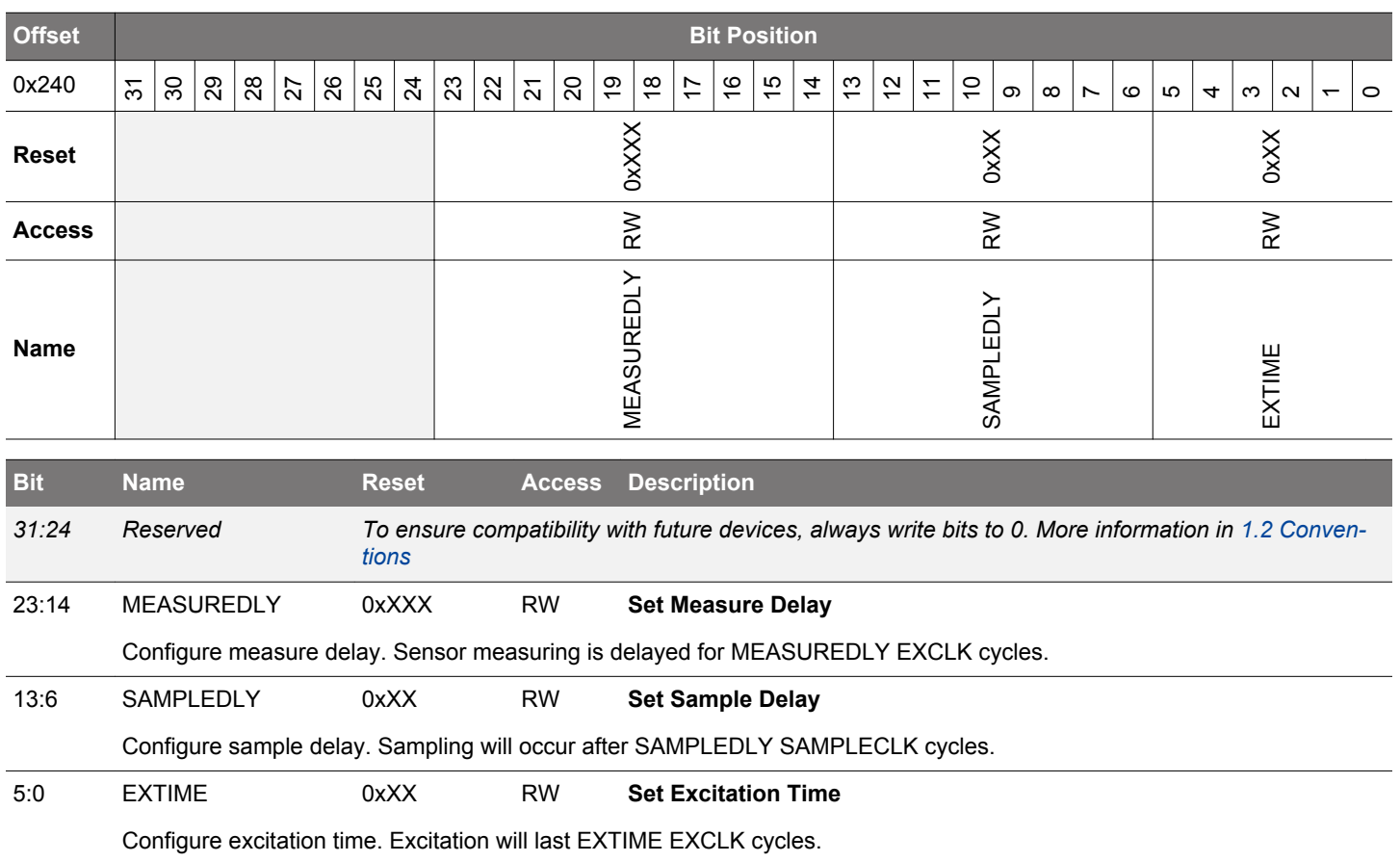

## **27.5.29 LESENSE\_CHx\_INTERACT - Scan Configuration (Async Reg)**

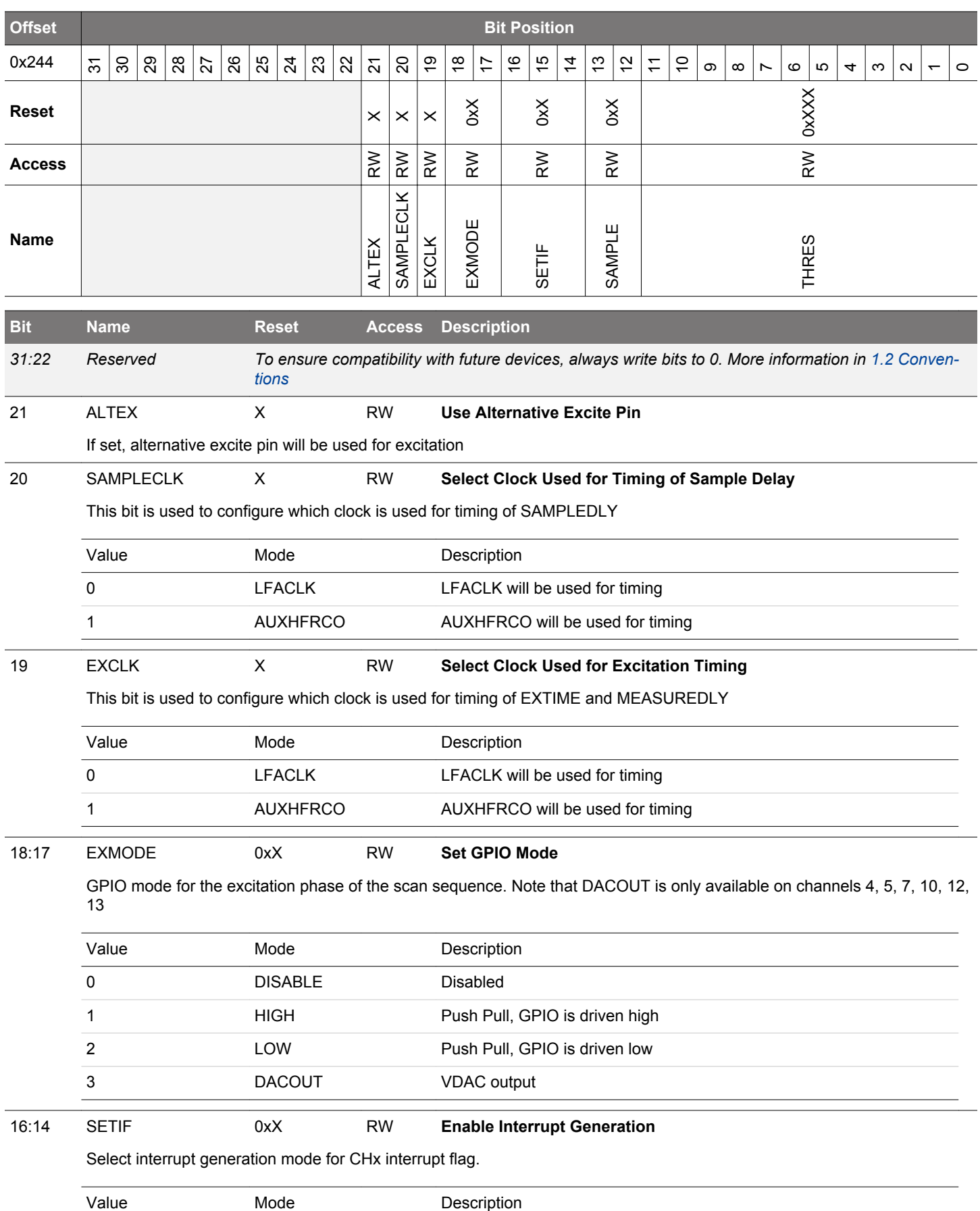

<span id="page-1007-0"></span>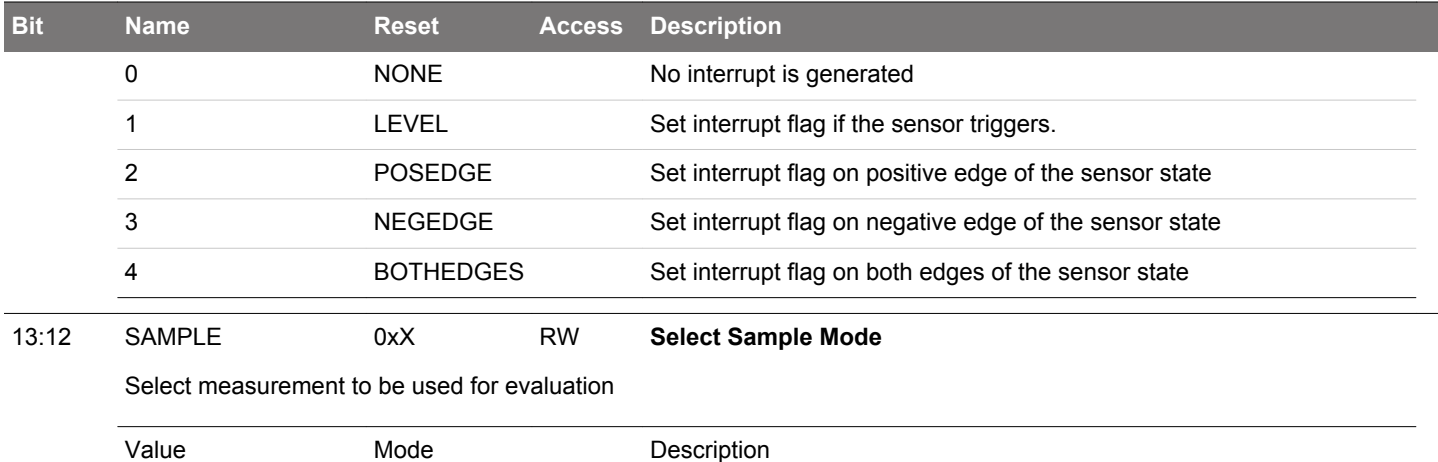

0 **ACMPCOUNT** Counter output will be used in evaluation 1 ACMP ACMP ACMP ACMP output will be used in evaluation 2 ADC ADC output will be used in evaluation

11:0 THRES 0xXXX RW **ACMP Threshold or VDAC Data**

Set threshold used for ACMP, or data used in VDAC conversion.

3 ADCDIFF Differential ADC output will be used in evaluation
# **27.5.30 LESENSE\_CHx\_EVAL - Scan Configuration (Async Reg)**

For more information about asynchronous registers see [4.3 Access to Low Energy Peripherals \(Asynchronous Registers\).](#page-48-0)

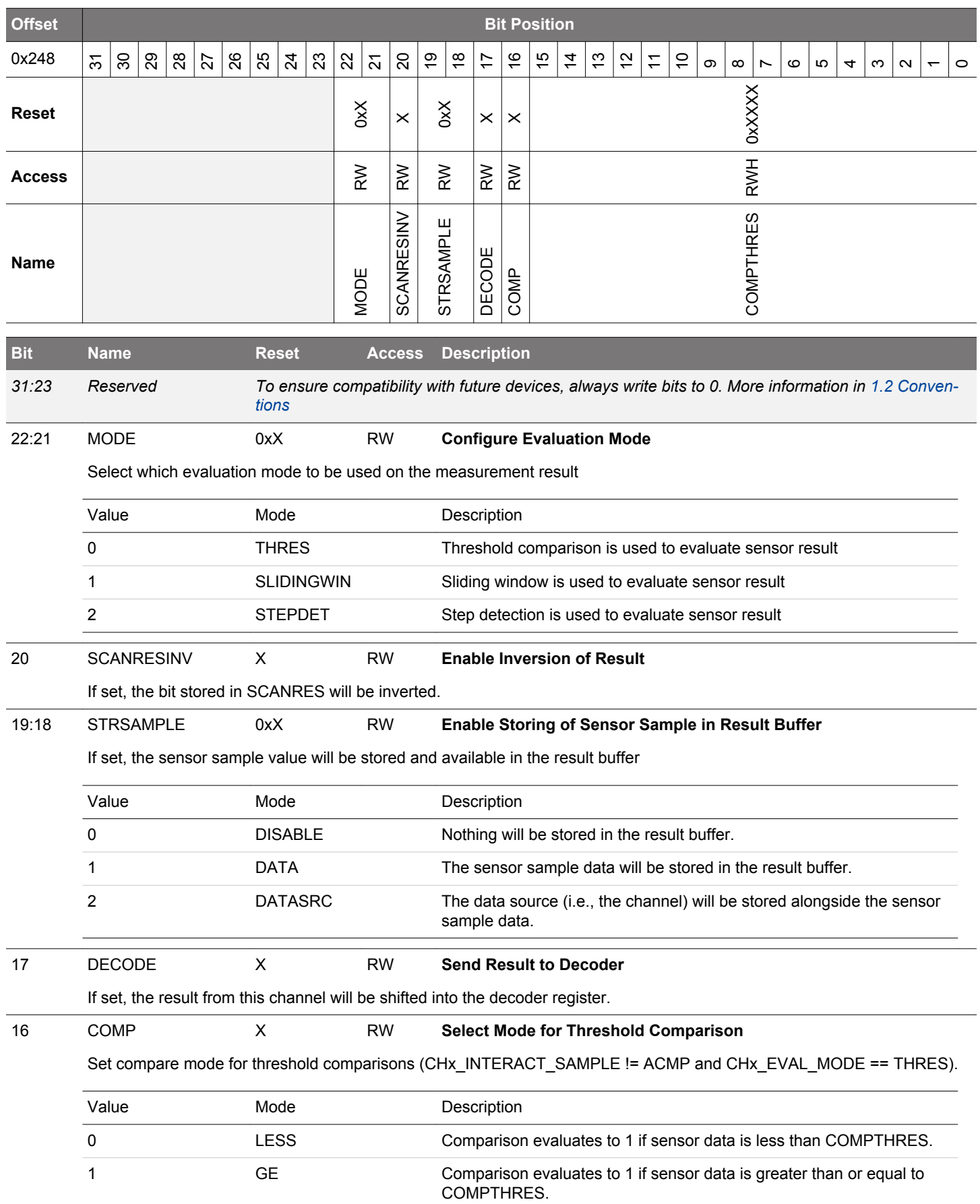

<span id="page-1009-0"></span>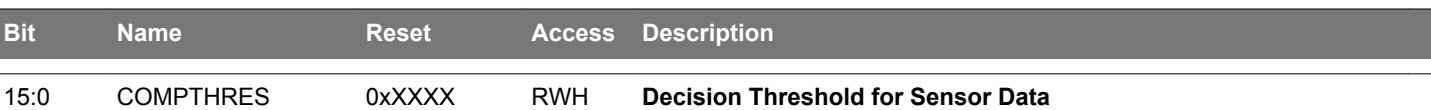

In threshold comparison mode, this bitfield is used to configure threshold used for comparison. In step detection mode, this bitfield is written by LESENSE, and contains the value from previous sensor measurement. In sliding window mode, this bitfield is written by LESENSE, and contains the window base for the given channel.

# **28. GPCRC - General Purpose Cyclic Redundancy Check**

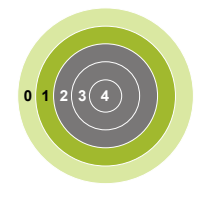

## **Quick Facts**

# **What?**

The GPCRC is an error-detecting module commonly used in digital networks and storage systems to detect accidental changes to data.

# **Why?**

The GPCRC module can detect errors in data, giving a higher system reliability and robustness.

### **How?**

Blocks of data entering GPCRC module can have a short checksum, based on the remainder of a polynomial division of their contents; on retrieval the calculation is repeated, and corrective action can be taken against presumed data corruption if the check values do not match.

#### **28.1 Introduction**

The GPCRC module is a slave peripheral that implements a Cyclic Redundancy Check (CRC) function. It supports both 32-bit and 16 bit polynomials. The supported 32-bit polynomial is 0x04C11DB7(IEEE 802.3), while the 16-bit polynomial can be programmed to any value, depending on the needs of the application. Common 16-bit polynomials are 0x1021 (CCITT-16), 0x3D65 (IEC16-MBus), and 0x8005 (zigbee, 802.15.4, and USB).

## **28.2 Features**

- Programmable 16-bit polynomial, fixed 32-bit polynomial
- Byte-level bit reversal for the CRC input
- Byte-order reorientation for the CRC input
- Word or half-word bit reversal of the CRC result
- Ability to configure and seed an operation in a single register write
- Single-cycle CRC computation for 32-, 16-, or 8-bit blocks
- DMA operation

# **28.3 Functional Description**

An overview of the GPCRC module is shown in Figure 28.1 GPCRC Overview on page 1012.

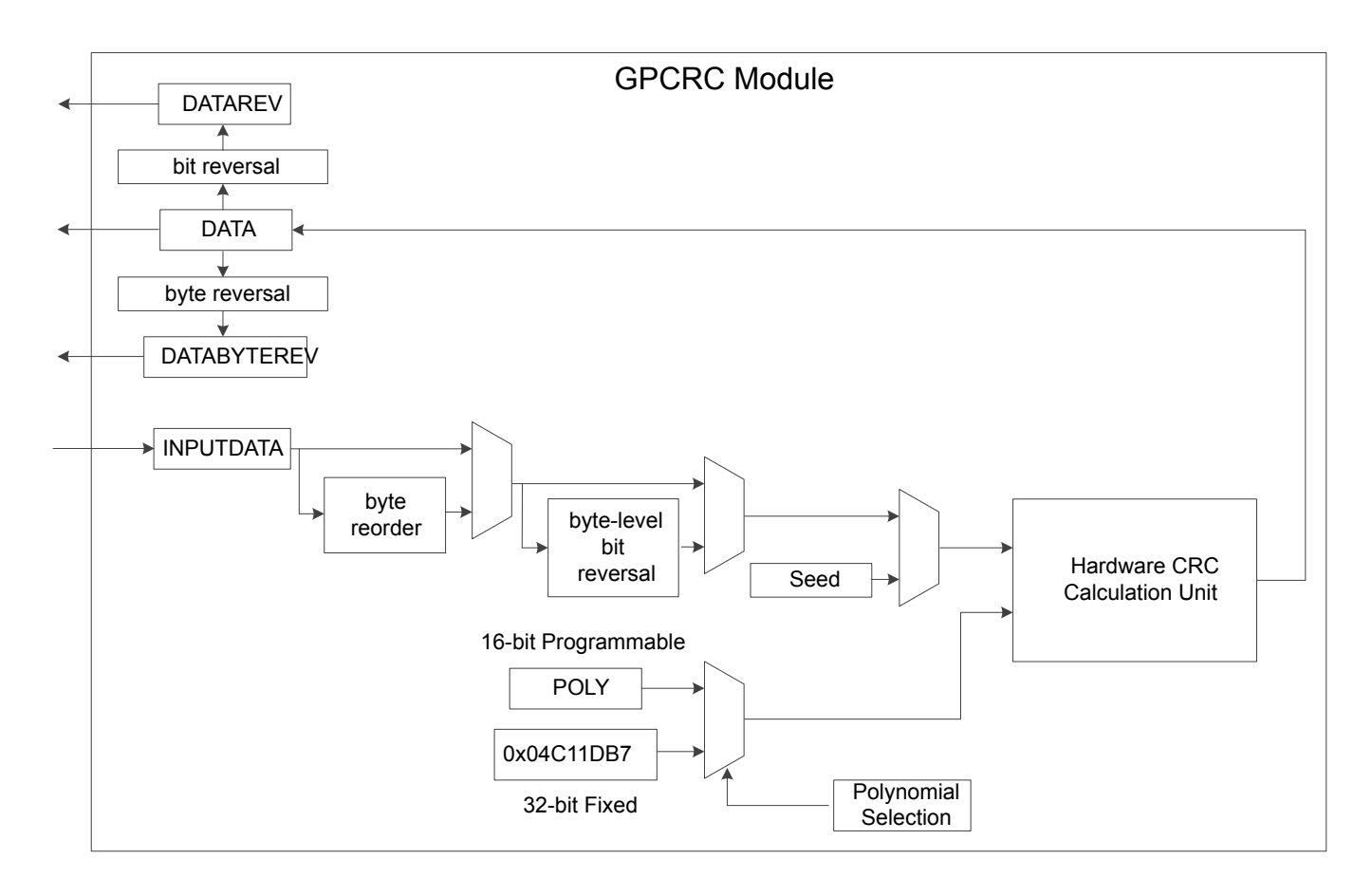

**Figure 28.1. GPCRC Overview**

## **28.3.1 Polynomial Specification**

POLYSEL in GPCRC CTRL selects between 32-bit and 16-bit polynomial functions. When a 32-bit polynomial is selected, the fixed IEEE 802.3 polynomial(0x04C11DB7) is used. When a 16-bit polynomial is selected, any valid polynomial can be defined by the user in GPCRC\_POLY.

A valid 16-bit CRC polynomial must have an x^16 term and an x^0 term. Theoretically, a 16-bit polynomial has 17 terms total. The convention used is to omit the x^16 term. The polynomial should be written in **reversed** (little endian) bit order. The most significant bit corresponds to the lowest order term. Thus, the most significant bit in CRC\_POLY represents the x^0 term, and the least significant bit in CRC\_POLY represents the x^15 term. The highest significant bit of CRC\_POLY should always set to 1.The polynomial representation for the CRC-16-CCIT polynomial  $x^416 + x^412 + x^65 + 1$ , or 0x8408 in reversed order, is shown in Figure 28.2 Polynomial Representation on page 1013.

#### CRC-16-CCITT Normal: 0x1021 Reversed: 0x8408

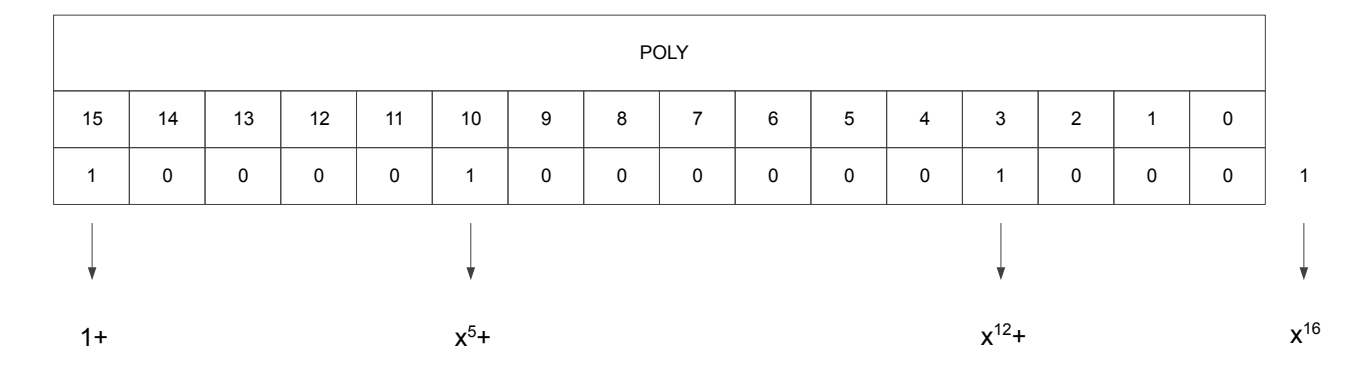

## **Figure 28.2. Polynomial Representation**

#### **28.3.2 Input and Output Specification**

The CRC input data can be written to the GPCRC\_INPUTDATA, GPCRC\_INPUTDATAHWORD or GPCRC\_INPUTDATABYTE register via the APB bus based on different data size. If BYTEMODE in GPCRC\_CTRL is set, only the least significant byte of the data word will be used for the CRC calculation no matter which input register is written. There are also three output registers for different ordering. Reading from GPCRC\_DATA will get the result based on the polynomial in reversed order, while reading from GPCRC\_DATAREV will get the result based on the polynomial in normal order. The CRC calculation needs one clock cycle, reading from GPCRC\_DATA, GPCRC\_DATAREV or GPCRC\_DATABYTEREV register or writting to GPCRC\_CMD register is halted while the calculation is in progress.

#### **28.3.3 Initialization**

The CRC can be pre-loaded or re-initialized by first writing a 32-bit programmable init value to INIT in GPCRC\_INIT and then setting INIT in GPCRC CMD. It can also be re-initialized automatically when read from DATA, DATAREV or DATABYTEREV provided that AUTOINIT in GPCRC\_CTRL is set, the CRC would be re-initialized with the stored init value.

#### **28.3.4 DMA Usage**

A DMA channel may be used to transfer data into the CRC engine. All bytes and half-word writes must be word-aligned. The recommended DMA usage model is to use the DMA to transfer all avaliable words of data and use software writes to capture any remaining bytes.

### **28.3.5 Byte-Level Bit Reversal and Byte Reordering**

The byte-level bit reversal and byte reordering operations occur before the data is used in the CRC calculation. Byte reordering can occur on words or half words. The hardware ignores the BYTEREVERSE field with any byte writes or operations with byte mode enabled (BYTEMODE = 1), but the bit reversal settings (BITREVERSE) are still applied to the byte. 32-bit little endian MSB-first data can be treated like 32-bit little endian LSB-first data, as shown in Figure 28.3 Data Ordering Example - 32-bit MSB -first to LSB-first on page 1014. In this example, 32-bit data is written to GPCRC\_INPUTDATA, BYTEREVERSE is set for byte ordering, and BITREVERSE is set for byte-level bit reversal.

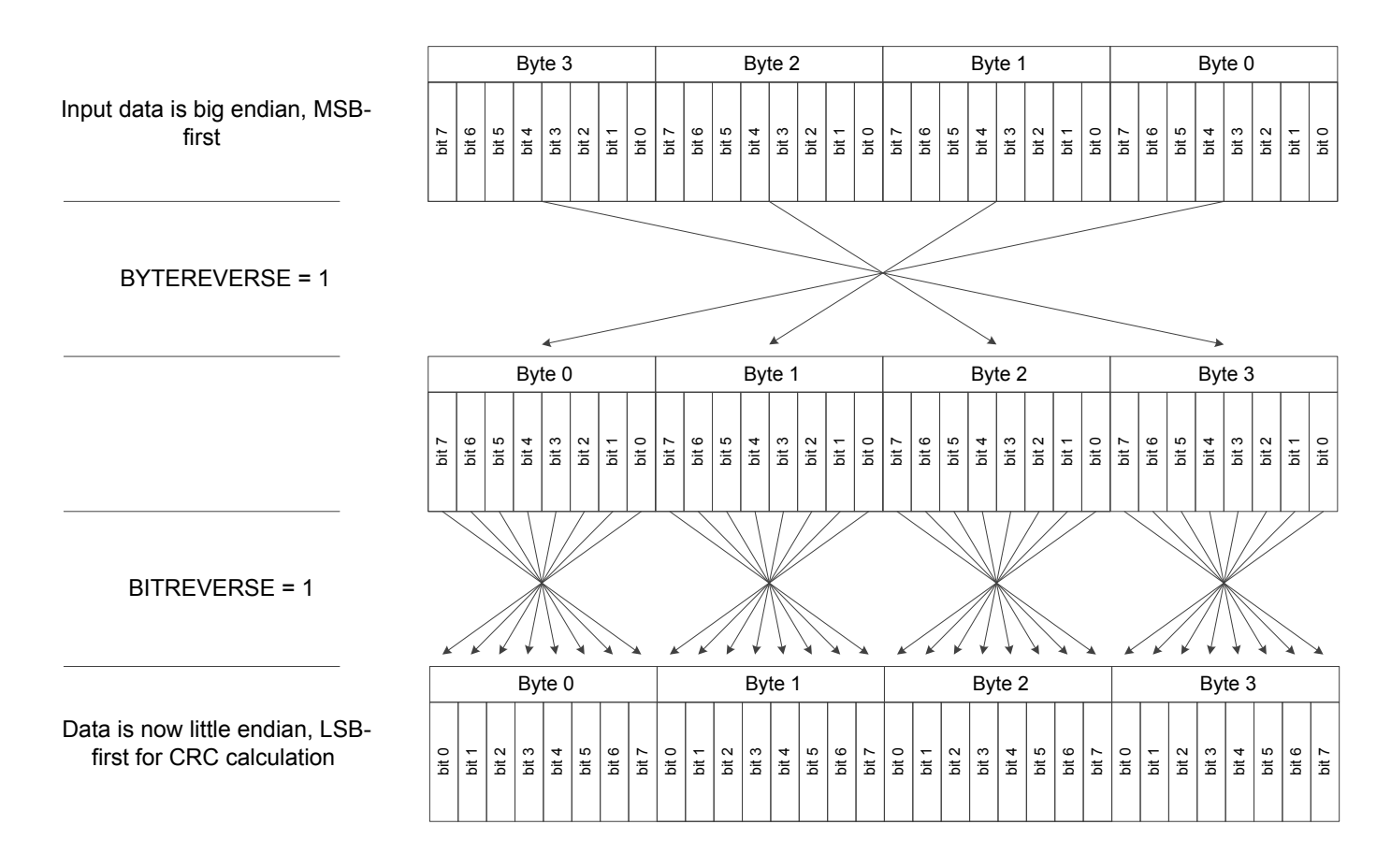

**Figure 28.3. Data Ordering Example - 32-bit MSB -first to LSB-first**

When handling 16-bit data, the byte reordering function only swap the two lowest bytes and clear the two highest bytes, as shown in [Figure 28.4 Data Ordering Example - 16-bit MSB -first to LSB-first](#page-1014-0) on page 1015. In this example, 16-bit data is written to GPCRC\_IN-PUTDATAHWORD, BYTEREVERSE is set for byte ordering, and BITREVERSE is set for byte-level bit reversal.

<span id="page-1014-0"></span>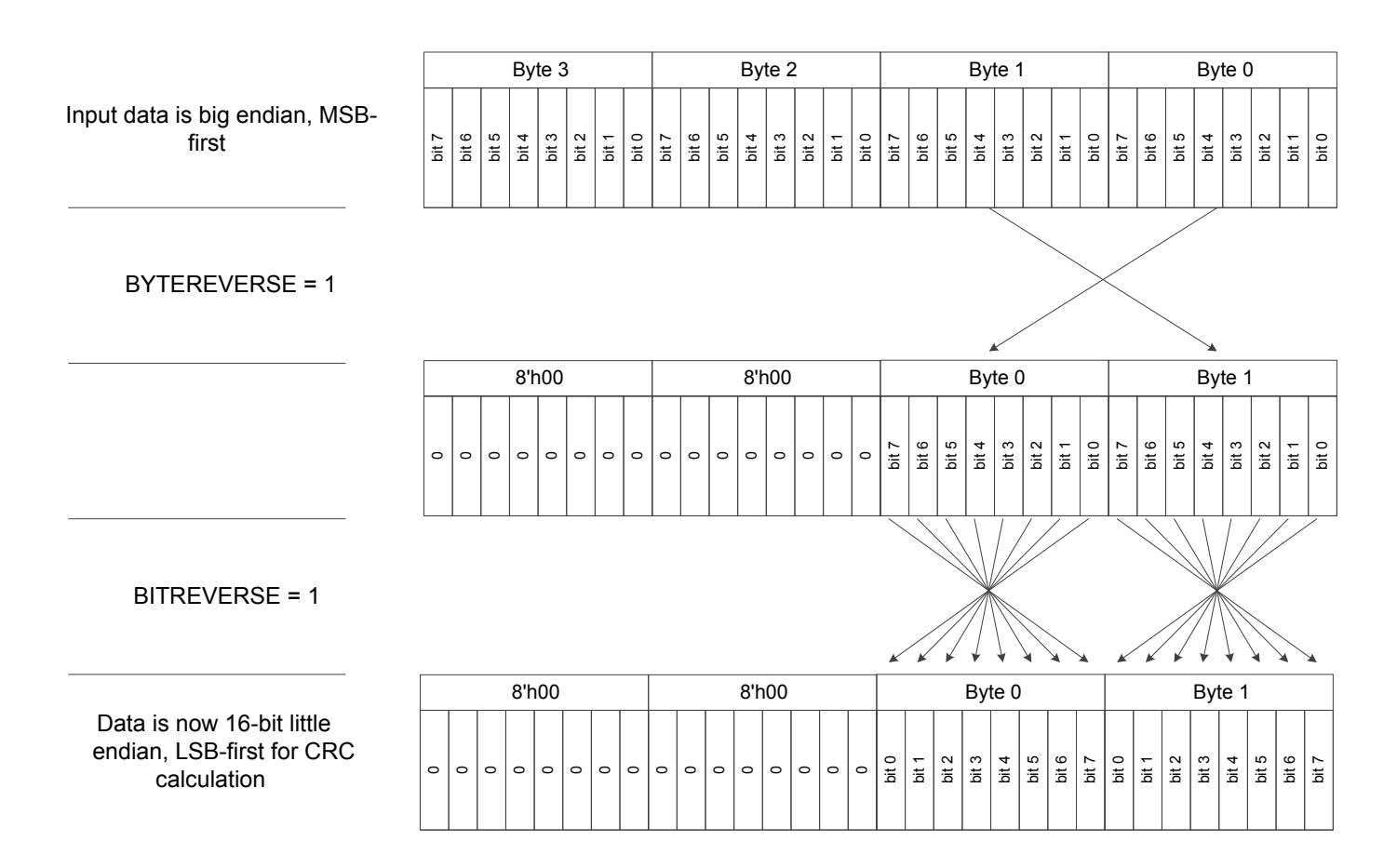

**Figure 28.4. Data Ordering Example - 16-bit MSB -first to LSB-first**

Assuming a word input byte order of B3 B2 B1 B0, the values used in the CRC calculation for the various settings of the byte-level bit reversal and byte reordering are shown in Table 28.1 Byte-Level Bit Reversal and Byte Reordering Results (B3 B2 B1 B0 Input Order) on page 1015.

# **Table 28.1. Byte-Level Bit Reversal and Byte Reordering Results (B3 B2 B1 B0 Input Order)**

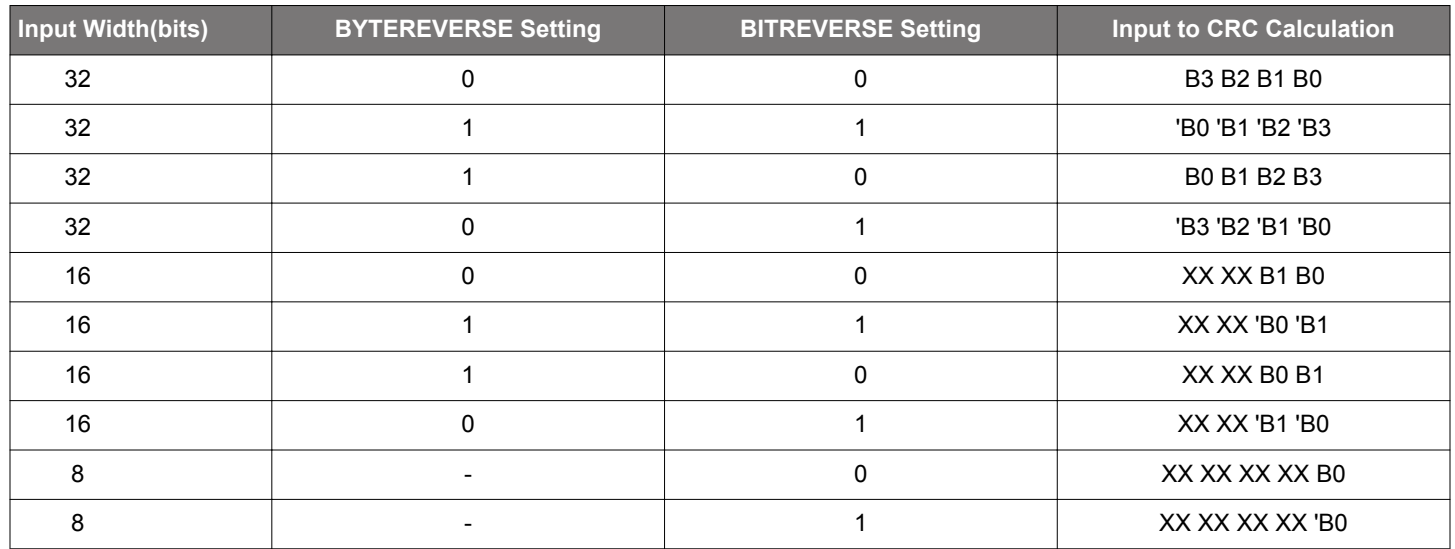

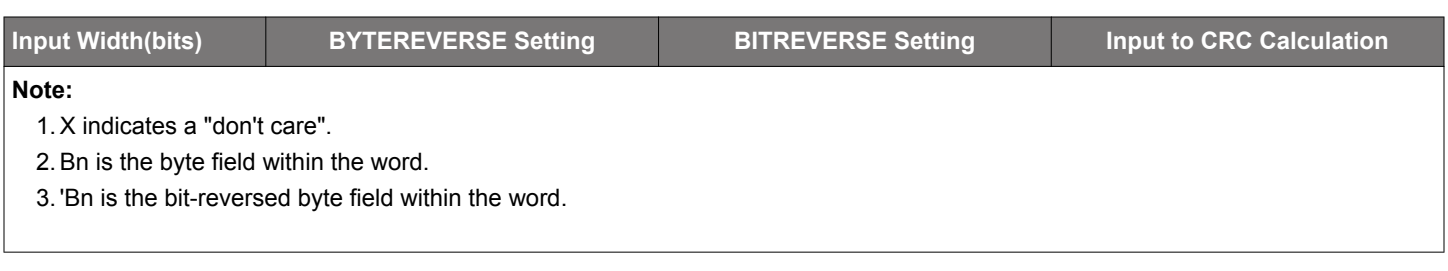

# **28.4 Register Map**

The offset register address is relative to the registers base address.

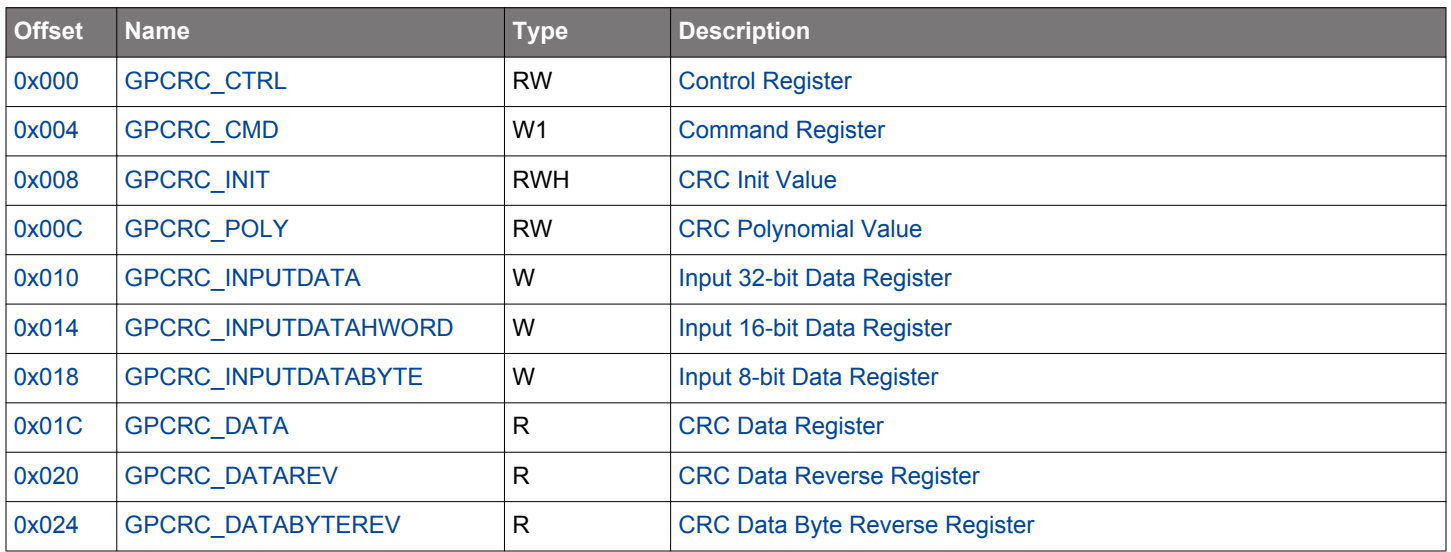

# <span id="page-1016-0"></span>**28.5 Register Description**

# **28.5.1 GPCRC\_CTRL - Control Register**

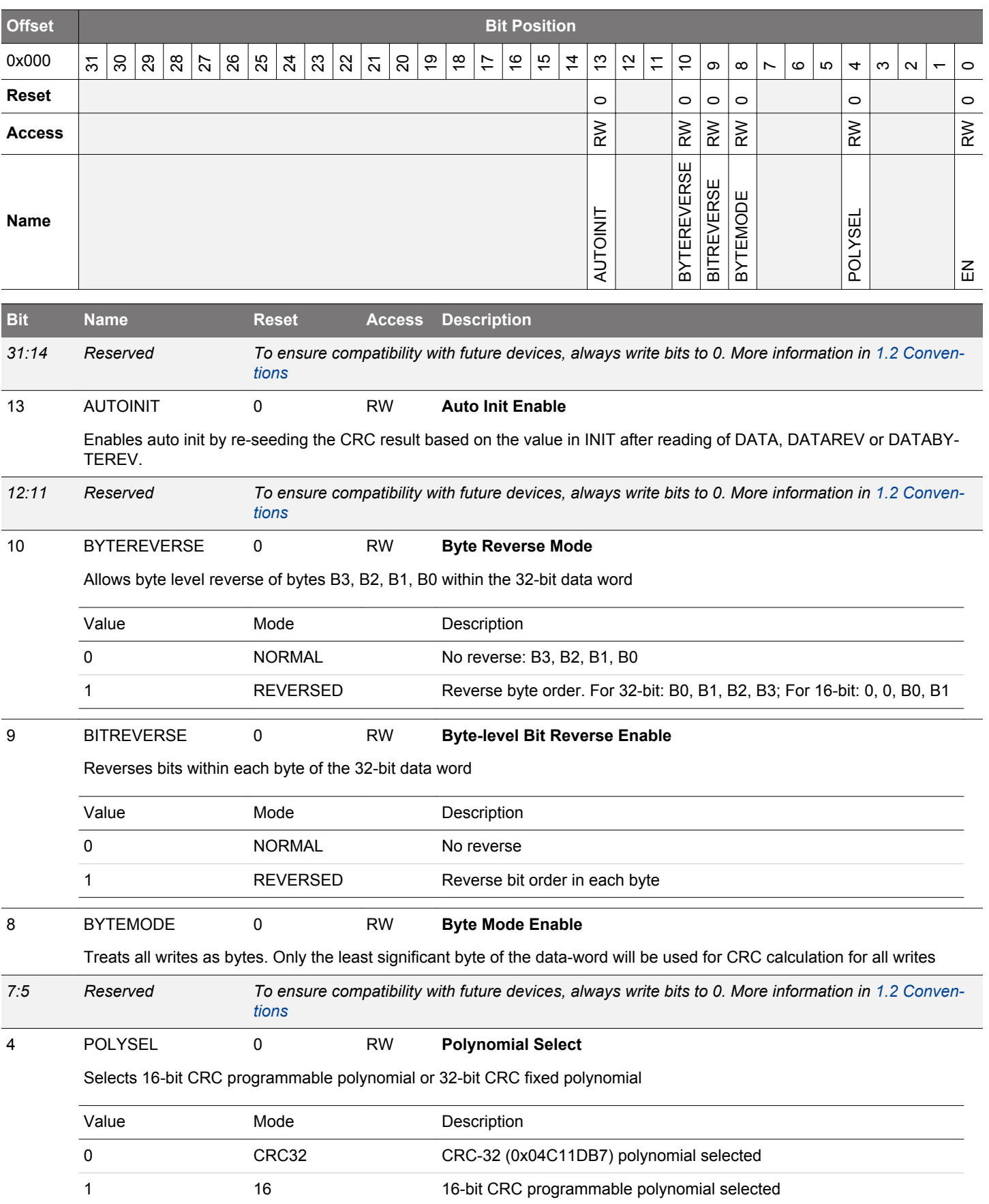

<span id="page-1017-0"></span>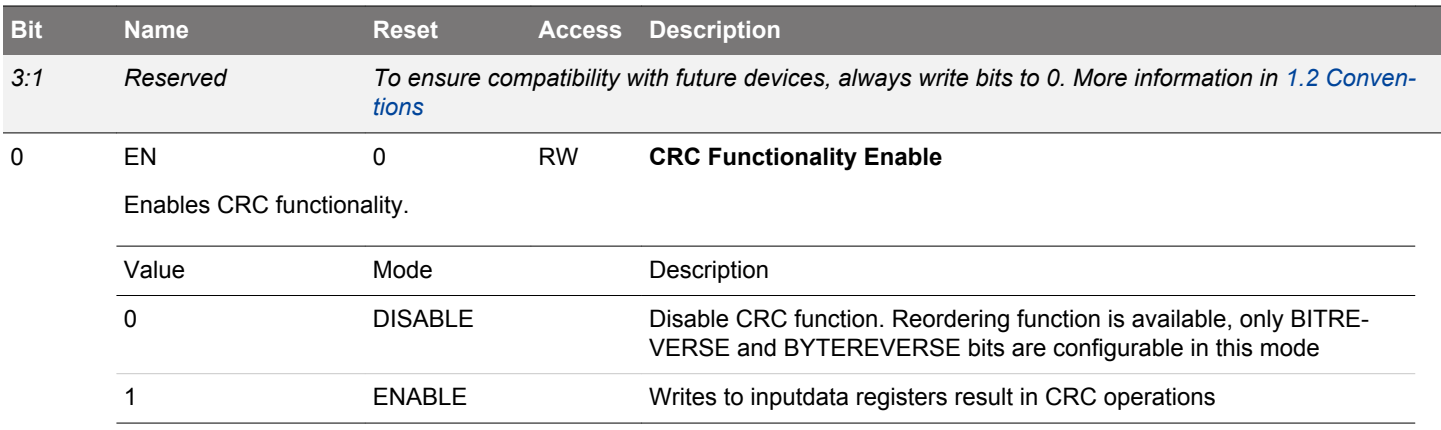

# **28.5.2 GPCRC\_CMD - Command Register**

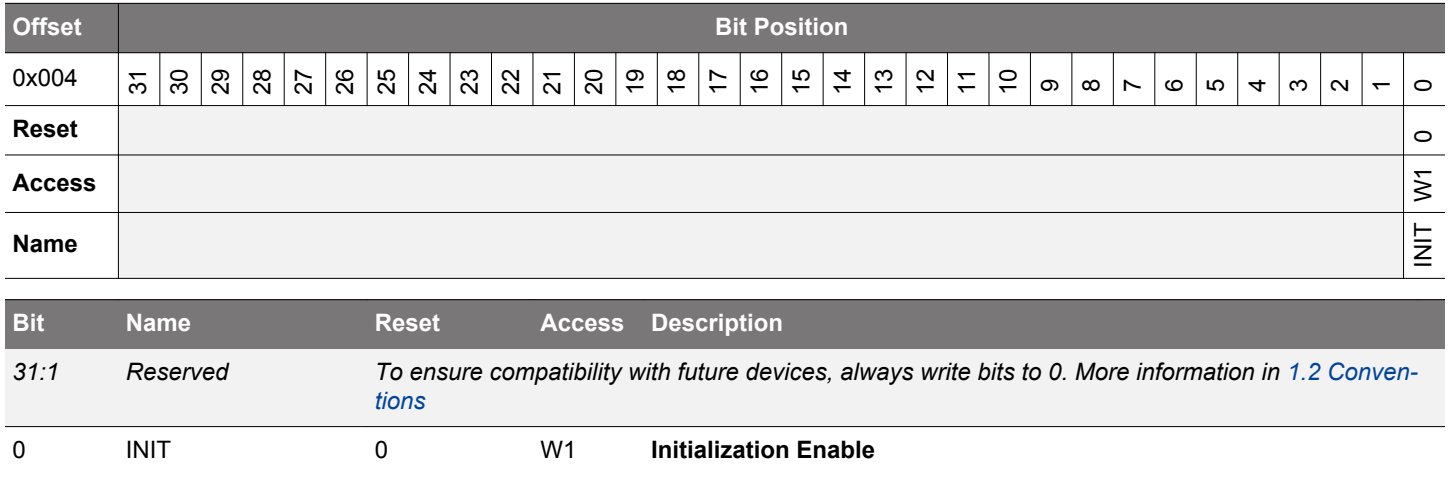

Writing 1 to this bit initialize the CRC by writing the INIT value in CRC\_INIT to CRC\_DATA.

# **28.5.3 GPCRC\_INIT - CRC Init Value**

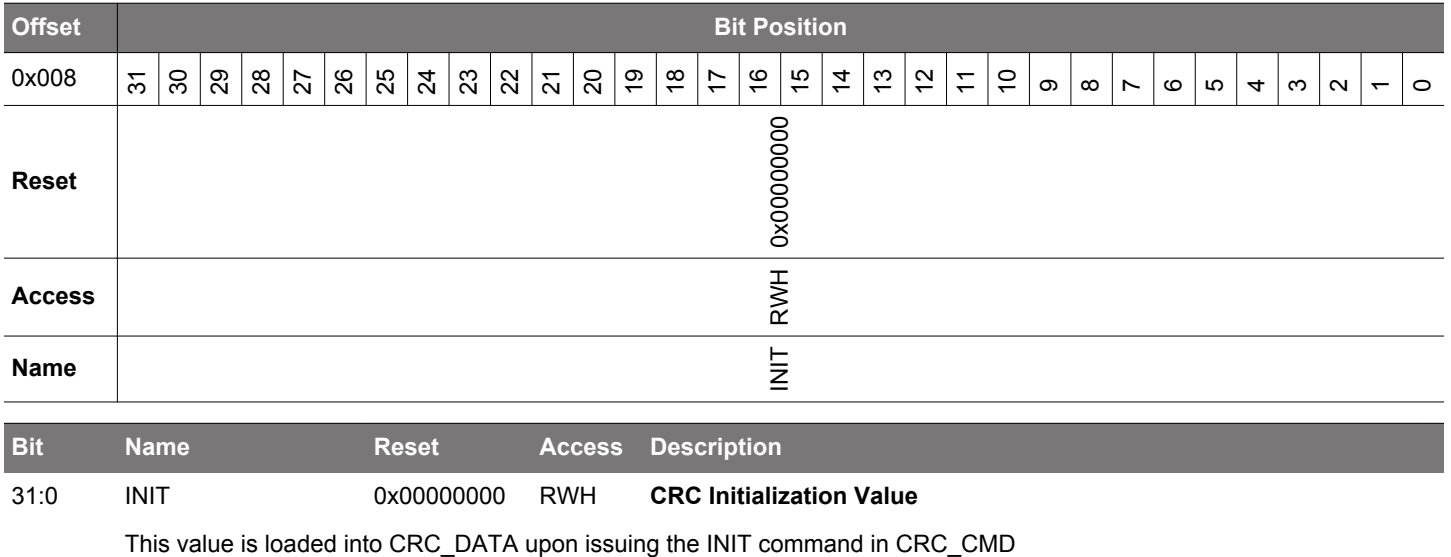

# <span id="page-1018-0"></span>**28.5.4 GPCRC\_POLY - CRC Polynomial Value**

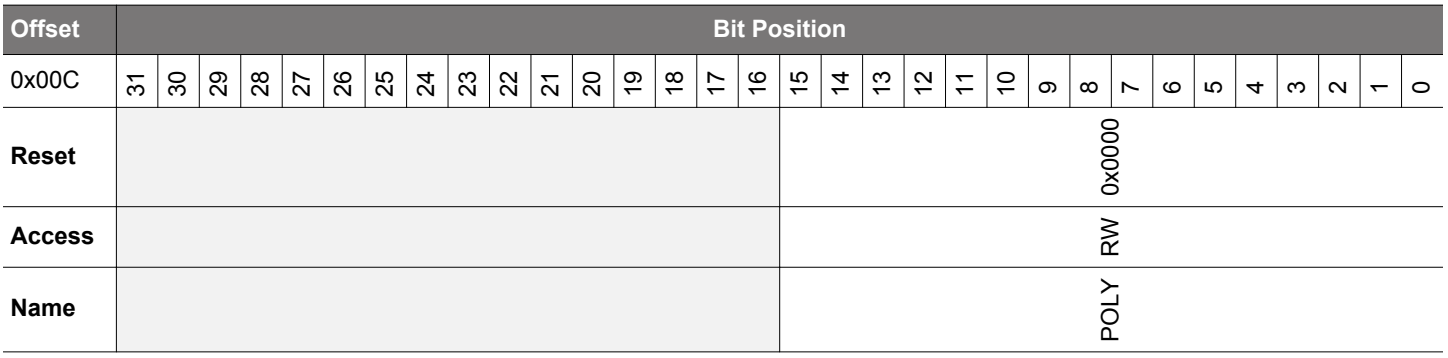

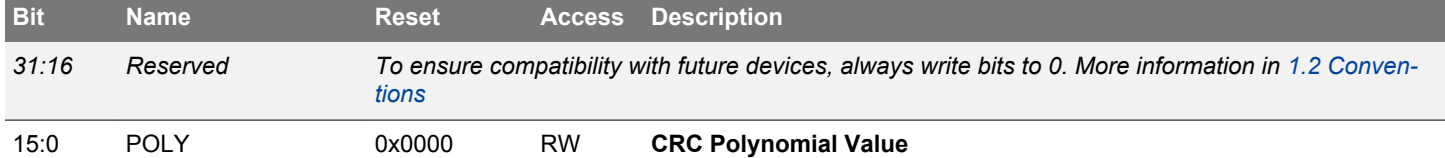

This value defines 16-bit POLY, which is used as the polynomial during the 16-bit CRC calculation. The polynomial is defined in reversed representation, meaning that the lowest degree term is in the highest bit position of POLY. Additionally, the highest degree term in the polynomial is implicit. Further examples of the CRC configuration can be found in the documentation.

# **28.5.5 GPCRC\_INPUTDATA - Input 32-bit Data Register**

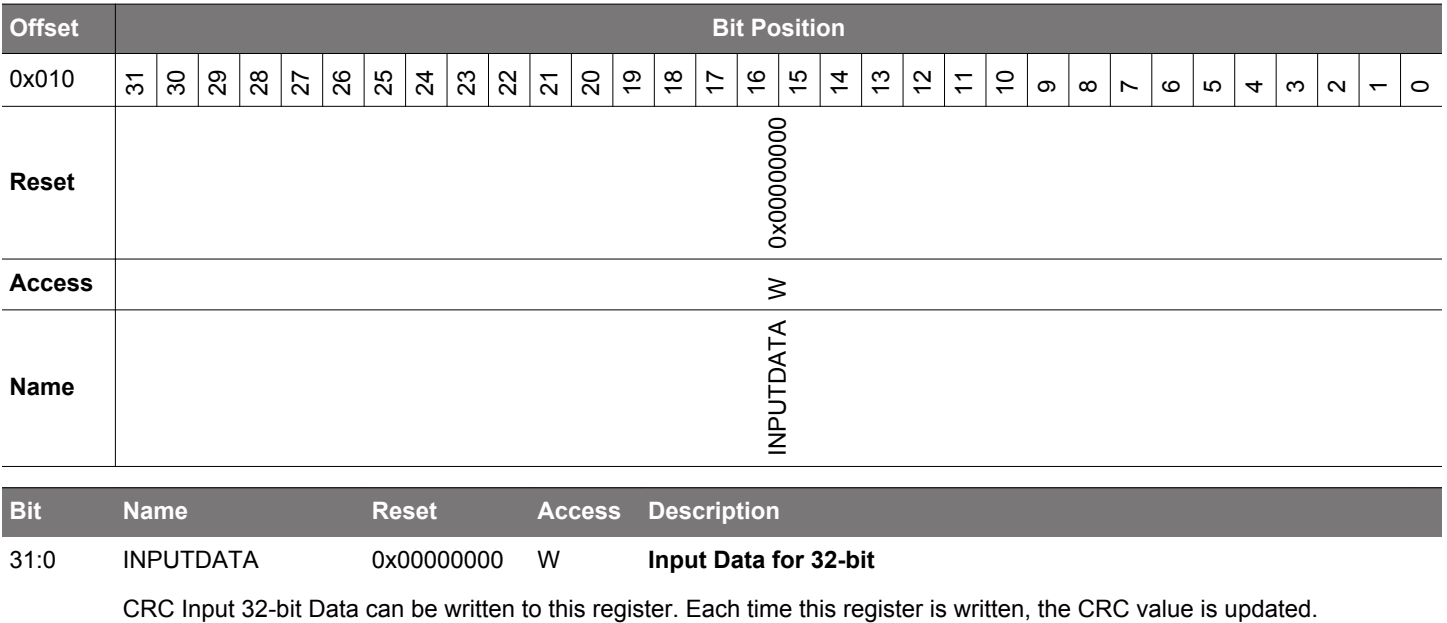

# <span id="page-1019-0"></span>**28.5.6 GPCRC\_INPUTDATAHWORD - Input 16-bit Data Register**

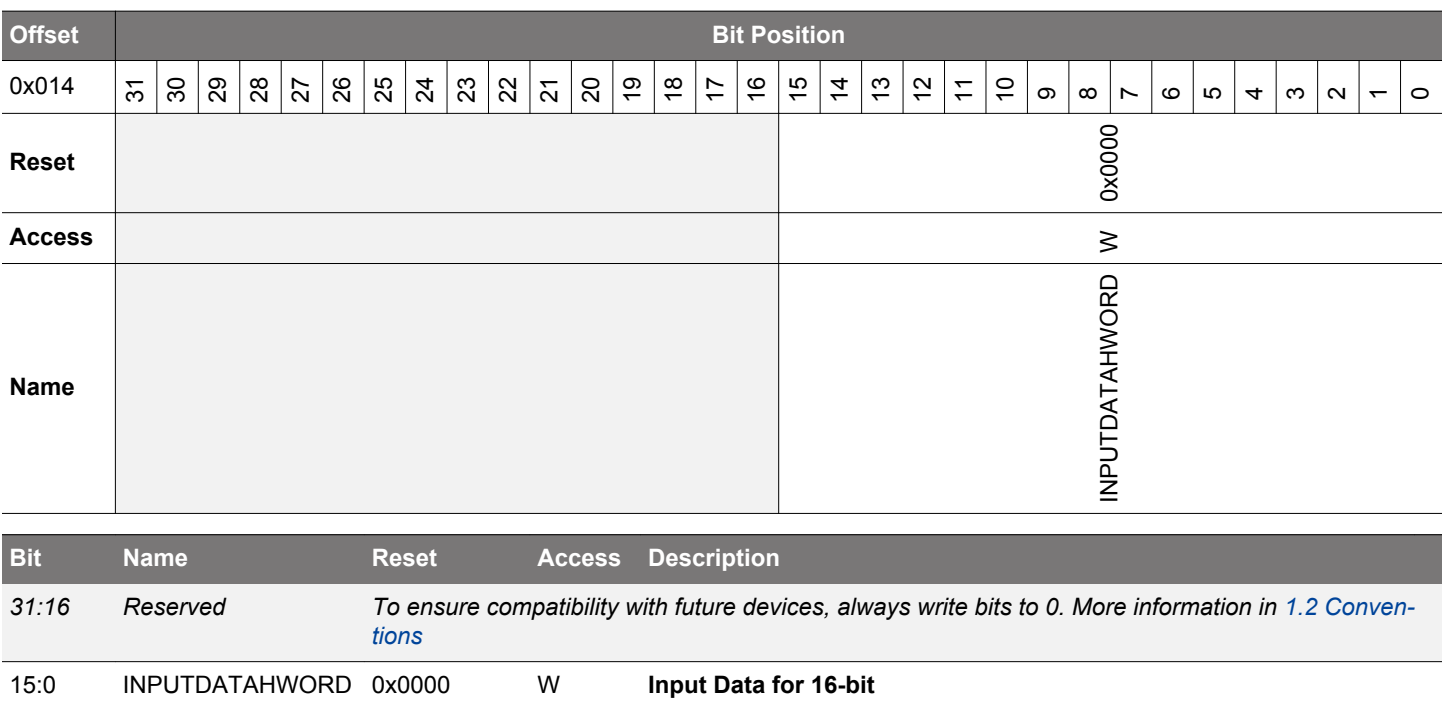

CRC Input 16-bit Data can be written to this register. Each time this register is written, the CRC value is updated.

# **28.5.7 GPCRC\_INPUTDATABYTE - Input 8-bit Data Register**

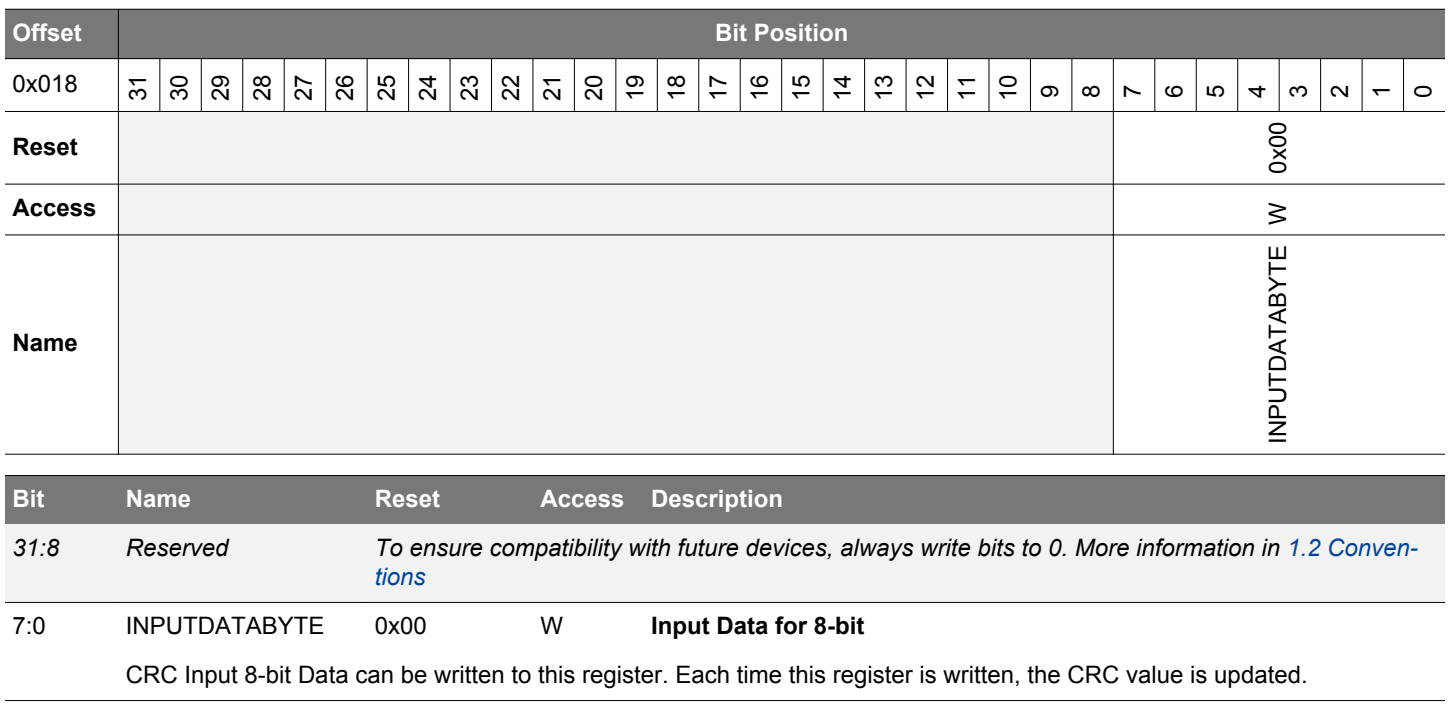

# <span id="page-1020-0"></span>**28.5.8 GPCRC\_DATA - CRC Data Register**

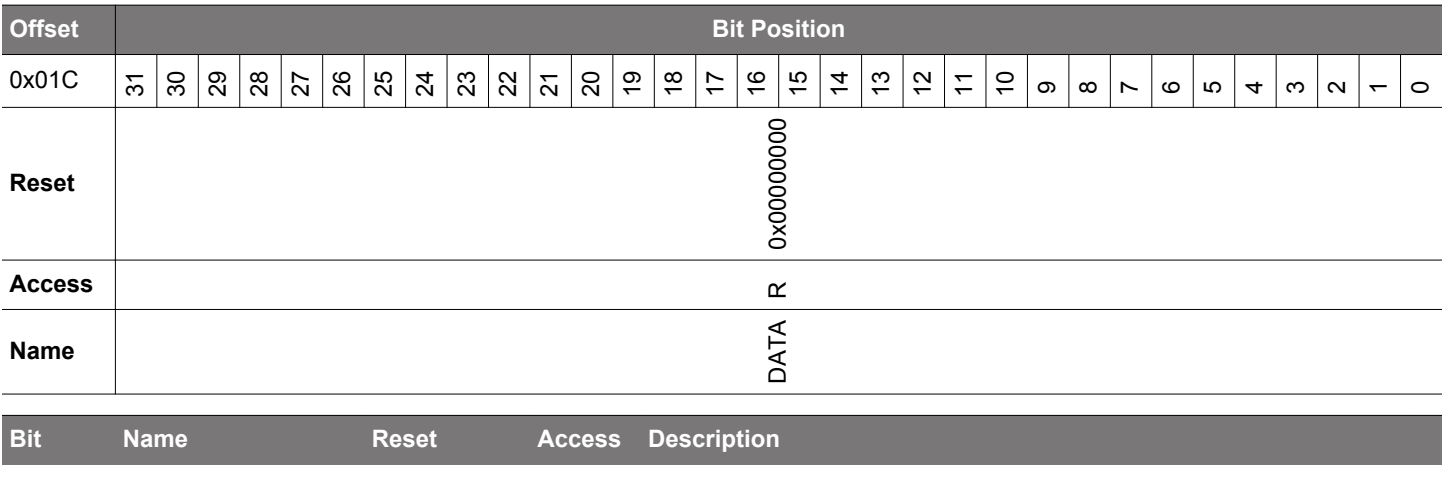

31:0 DATA 0x00000000 R **CRC Data Register**

CRC Data Register, read only. The CRC data register may still be indirectly written from software, by writing the INIT register and then issue an INITIALIZE command.

# **28.5.9 GPCRC\_DATAREV - CRC Data Reverse Register**

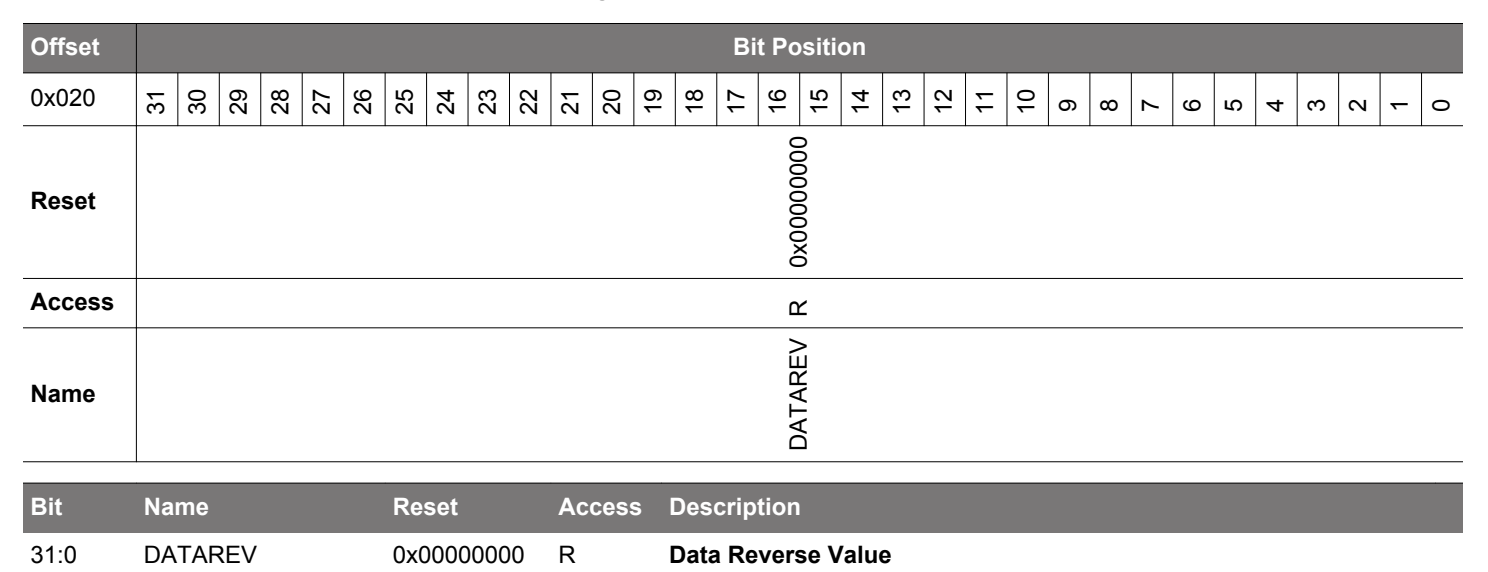

Bit reversed version of CRC Data register. When a 32-bit CRC polynomial is selected, the reversal occurs on the entire 32 bit word. When a 16-bit CRC polynomial is selected, the bits [15:0] are reversed.

# <span id="page-1021-0"></span>**28.5.10 GPCRC\_DATABYTEREV - CRC Data Byte Reverse Register**

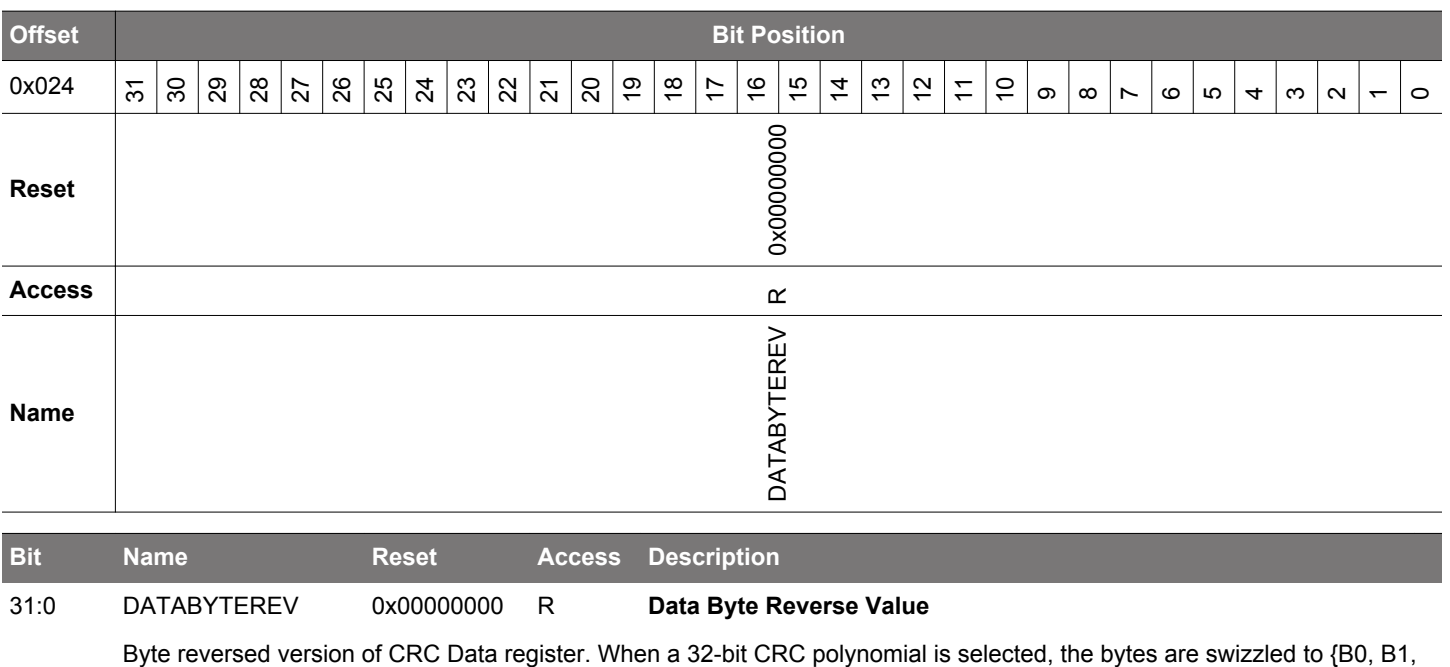

B2, B3}. When a 16-bit CRC polynomial is selected, the bytes are swizzled to {0, 0, B0, B1}.

# **29. TRNG - True Random Number Generator**

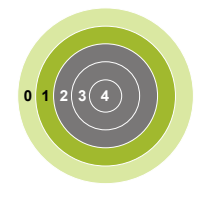

## **Quick Facts**

## **What?**

The TRNG module is a non-deterministic random number generator based on a full hardware solution.

## **Why?**

Secure cryptography commonly relies on randomlygenerated numbers for key generation. Software solutions for random number generation do not usually produce results with enough entropy to satisfy existing standards. Dedicated hardware can provide suitable entropy in an energy-efficient, non-intrusive manner, while also relieving software burden.

#### **How?**

Ring oscillators and sampling logic combine to produce non-deterministic random numbers.

#### **29.1 Introduction**

The TRNG module is a non-deterministic random number generator based on a full hardware solution. The TRNG output passes the NIST 800-22 and AIS31 test suites.

# **29.2 Features**

- Simple bus interface to access random numbers, control, and status registers
- 64 x 32-bit FIFO for random number access
- Interrupt sources from different FIFO, error, and noise alarm events
- Passes NIST 800-22 and AIS31
- Ready for NIST 800-90B
- Health tests compliant to NIST 800-90B and AIS31

## **29.3 Functional Description**

Software drivers provided by Silicon Labs offer a simple API interface to the TRNG module. It is highly recommended to use the provided software librariesto access the TRNG module. An overview of the TRNG module is shown in Figure 29.1 TRNG Overview on page 1024.

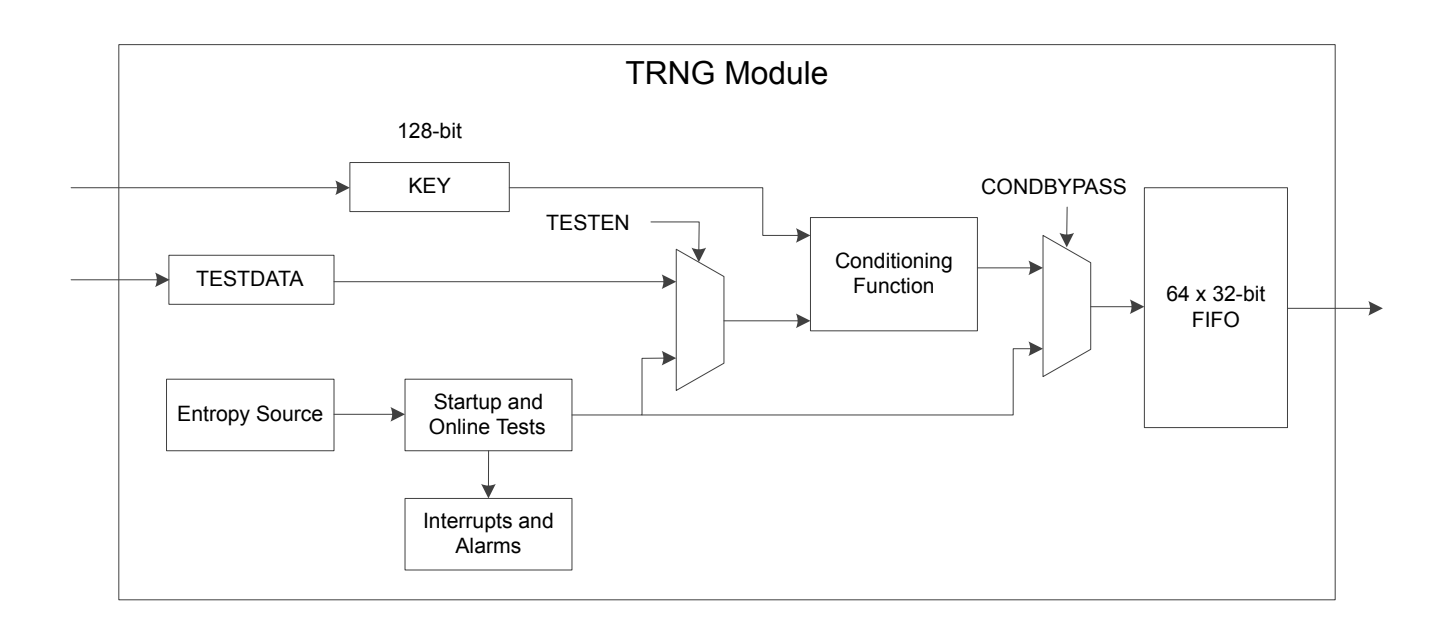

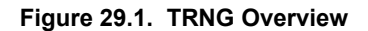

#### **29.3.1 Built-In Tests**

The TRNG module includes several built-in tests to detect issues with the noise source, ensure entropy, and meet cryptography standards.The Repetition Count Test and Adaptive Proportion Test with window sizes of 64 and 4096 bits described in section 6.5.1.2 of NIST-800-90B [\(http://csrc.nist.gov/publications/drafts/800-90/draft-sp800-90b.pdf](http://csrc.nist.gov/publications/drafts/800-90/draft-sp800-90b.pdf)) are implemented in hardware and run continuously on the data. All three tests have corresponding interrupt flags that can optionally be used to generate a system interrupt.

The AIS31 Online Test described in section 5.5.3 of [https://www.bsi.bund.de/SharedDocs/Downloads/DE/BSI/Zertifizierung/Interpreta](https://www.bsi.bund.de/SharedDocs/Downloads/DE/BSI/Zertifizierung/Interpretationen/AIS_31_Functionality_classes_for_random_number_generators_e.pdf)[tionen/AIS\\_31\\_Functionality\\_classes\\_for\\_random\\_number\\_generators\\_e.pdf](https://www.bsi.bund.de/SharedDocs/Downloads/DE/BSI/Zertifizierung/Interpretationen/AIS_31_Functionality_classes_for_random_number_generators_e.pdf) is also implemented in hardware, and runs continuously on the data. Both the preliminary noise alarm and the noise alarm are optionally available as interrupt sources from the TRNG module. If a noise alarm occurs, the TRNG will be shut down, and must be reset with a software reset.

Additionally, the NIST-800-90B and AIS31 startup tests may be optionally enabled or disabled by software. The NIST-800-90B startup test is enabled if the CONTROL\_BYPNIST bit is cleared to 0. The AIS31 startup test is likewise enabled when CONTROL\_BYPAIS31 is cleared to 0. If either the NIST-800-90B or AIS31 startup tests are enabled, no data will be written to the output FIFO until the startup requirements for these tests pass.

#### **29.3.2 FIFO Interface**

The TRNG module includes a 64-word output FIFO to hold the output data as it becomes available. The number of 32-bit words available in the FIFO may be checked at any time by reading the FIFOLEVEL register. When the FIFO is completely filled, the TRNG will be shut down, the STATUS FULLIF flag will be set, and no further data will be written to the FIFO until the FIFO has been flushed. Data may be read from the FIFO one word (32-bits) at a time via the FIFO register. The STATUS\_FULLIF flag is cleared upon reading the FIFOLEVEL register.

#### **29.3.3 Data Format - Byte Ordering**

All cryptographic data is handled following the big-endian format (AES standard). The first byte (lowest address) of the data is the Most Significant Byte (MSB). However, the bus interfaces on the core use little endian format for internal byte ordering within a 32-bit word. The Least Significant Byte (LSB) within a word is stored at the lowest address.

For example, a 128-bit block 0x00112233445566778899AABBCCDDEEFF is read from the FIFO in the following order:

Word 1 = 0x33221100 Word 2 = 0x77665544 Word 3 = 0xBBAA9988 Word 4 = 0xFFDDEECC

This is important to note when checking the conditioning function for validity. The KEY registers also follow this standard, with KEY0 holding the MSB of a 128-bit value and KEY3 holding the LSB.

## **29.3.4 TRNG Usage**

It is highly recommended to use the software libraries provided by Silicon Labs to access the TRNG module. The information in the following sections are reference for users who choose to write their own low-level software drivers.

## **29.3.4.1 Checking the Conditioning Function**

The conditioning function receives 512 bits from the entropy source and generates 128 bits of output. The conditioning function can be tested by writing a known key and known data into the block with test mode enabled, then validating against the expected output. The sequence of operations to test the conditioning function is as follows:

1. Apply a software reset by setting CONTROL\_SOFTRESET to 1, then clearing it to 0.

- 2. Configure the CONTROL register. Important configuration options include:
- Enable test mode by setting CONTROL\_TESTEN to 1.
	- Ensure the conditioning function is used by clearning CONTROL\_CONDBYPASS to 0.
- 3. Write the key into registers KEY0, KEY1, KEY2, and KEY3.
- 4. Write the 512 bits of known data to TESTDATA 32 bits at a time, polling for STATUS\_TESTDATABUSY = 0 after each write.
- 5. Read the 128-bit result from the FIFO 32 bits at a time.

Table 29.1 Known-Answer Test for Conditioning Function on page 1026 shows an example with a given key, known data input, and expected output (taken from section F.2.1 in<http://csrc.nist.gov/publications/nistpubs/800-38a/sp800-38a.pdf>).

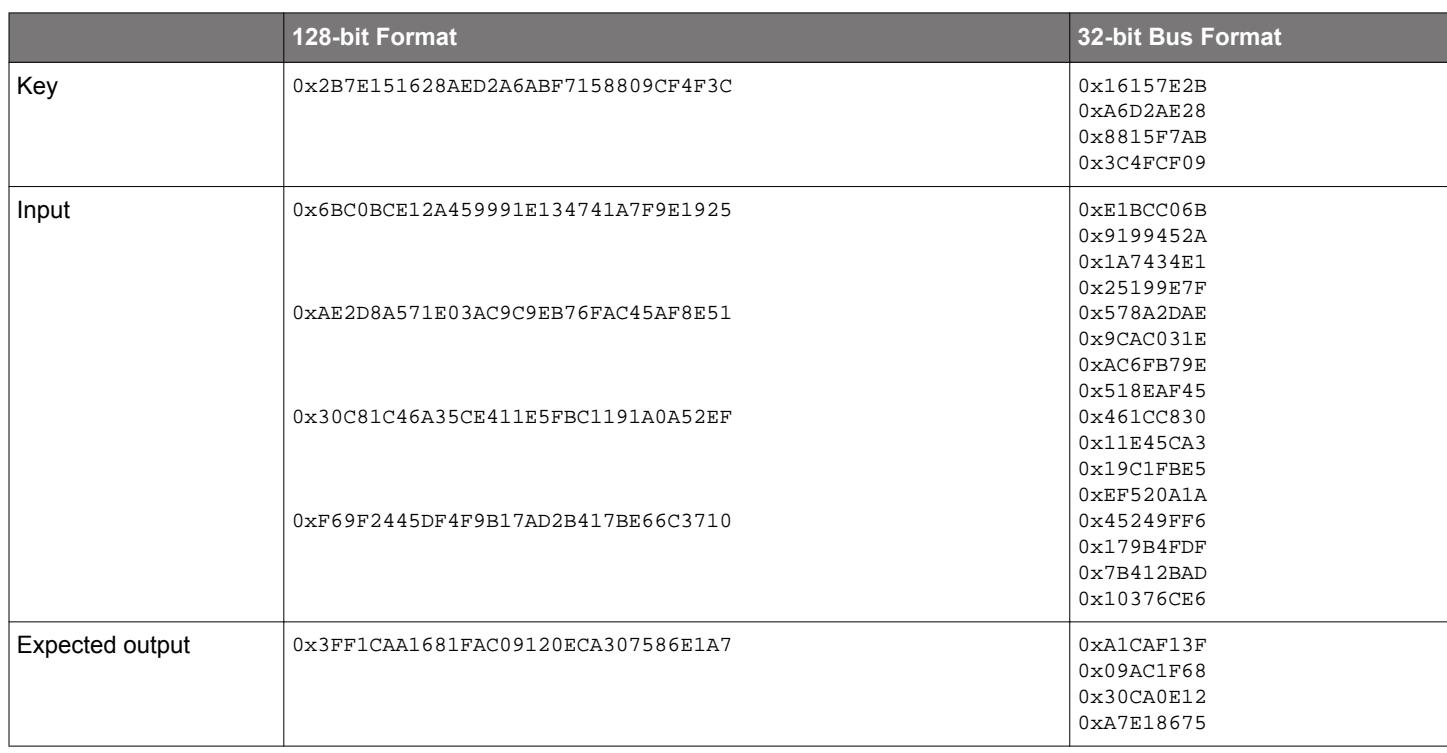

## **Table 29.1. Known-Answer Test for Conditioning Function**

## **29.3.4.2 Checking the Entropy Source**

The entropy source may be checked using the three built in test sources: repetition count, 64-sample adaptive proportion, and 4096 sample adaptive proportion. The entropy source may be tested using the following sequence:

1. Apply a software reset by setting CONTROL\_SOFTRESET to 1, then clearing it to 0.

2. Configure the CONTROL register. Important configuration options include:

- Disable test mode by clearing CONTROL\_TESTEN to 0.
- Bypass the conditioning function by setting CONTROL\_CONDBYPASS to 1.
- Enable the TRNG by setting CONTROL\_ENABLE to 1.
- 3. Check the FIFOLEVEL register to monitor the amount of generated random numbers or wait for the STATUS FULLIF flag to set, indicating the FIFO is full. Note that STATUS\_FULLIF may be configured to generate an interrupt if desired.
- 4. When FIFOLEVEL has reached the expected value or when STATUS\_FULLIF is set, read the random numbers using the FIFO register. Those values can be discarded.
- 5. Continue reading and discarding the random data until at least 4097 x 2 bits (257 x 32-bit words) have been read. This ensures that enough time has passed for the longest test to run.
- 6. Check the STATUS register for error flags.

## **29.3.4.3 Programming a Random Key**

- 1. Check the FIFOLEVEL register to monitor the amount of generated random numbers or wait for the STATUS\_FULLIF flag to set, indicating the FIFO is full. Note that STATUS FULLIF may be configured to generate an interrupt if desired.
- 2. When FIFOLEVEL has reached the expected value or when STATUS FULLIF is set, read the random numbers using the FIFO register.
- 3. Use four 32-bit random values to program a random key to the KEY0, KEY1, KEY2, and KEY3 registers.
- 4. Apply a software reset by setting CONTROL\_SOFTRESET to 1, then clearing it to 0. This will flush the FIFO data.

## **29.3.4.4 Reading Samples**

- 1. Check the FIFOLEVEL register to monitor the amount of generated random numbers or wait for the STATUS\_FULLIF flag to set, indicating the FIFO is full. Note that STATUS\_FULLIF may be configured to generate an interrupt if desired.
- 2. When FIFOLEVEL has reached the expected value or when STATUS FULLIF is set, read the random numbers using the FIFO register.

#### **29.4 Register Map**

The offset register address is relative to the registers base address.

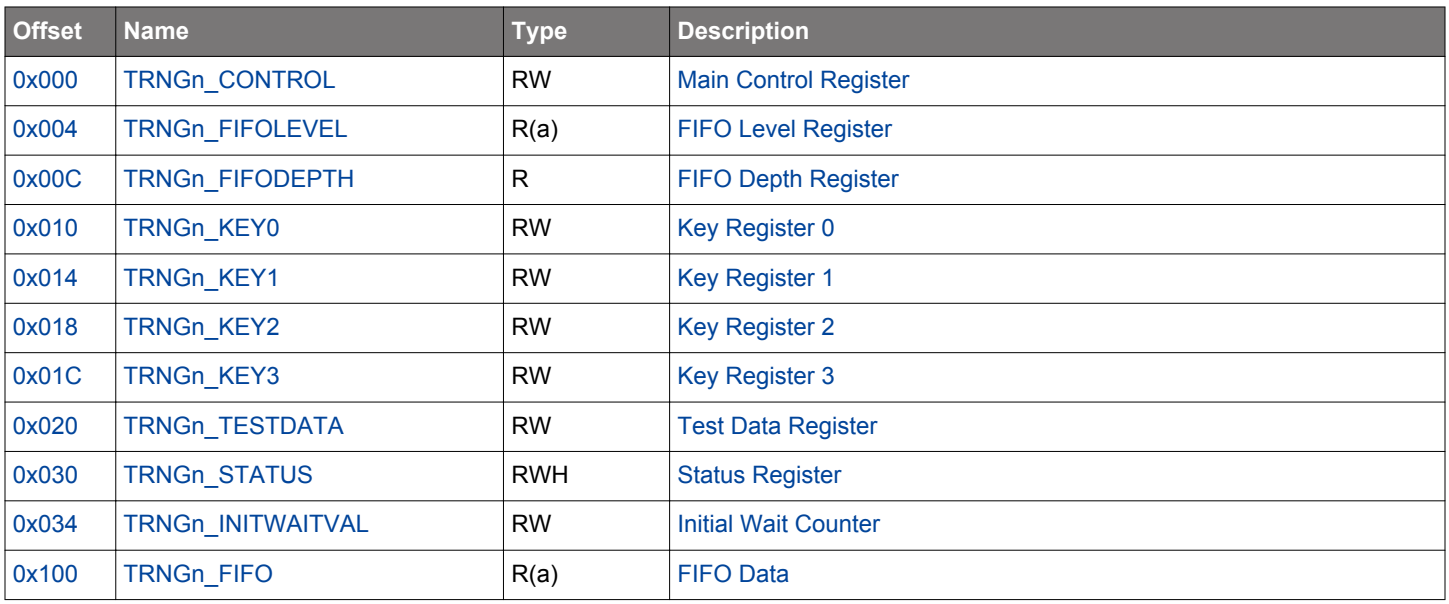

# <span id="page-1027-0"></span>**29.5 Register Description**

# **29.5.1 TRNGn\_CONTROL - Main Control Register**

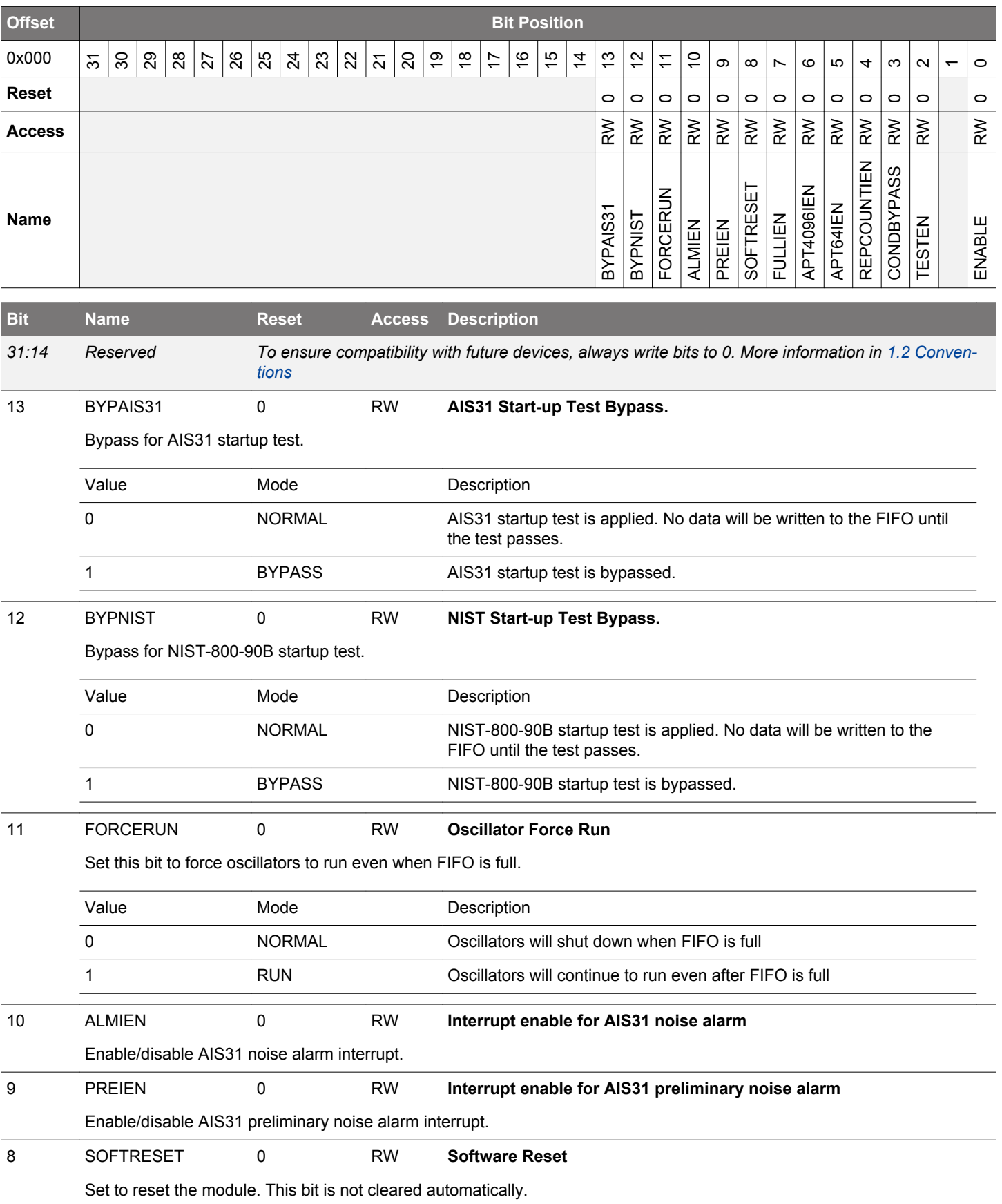

<span id="page-1028-0"></span>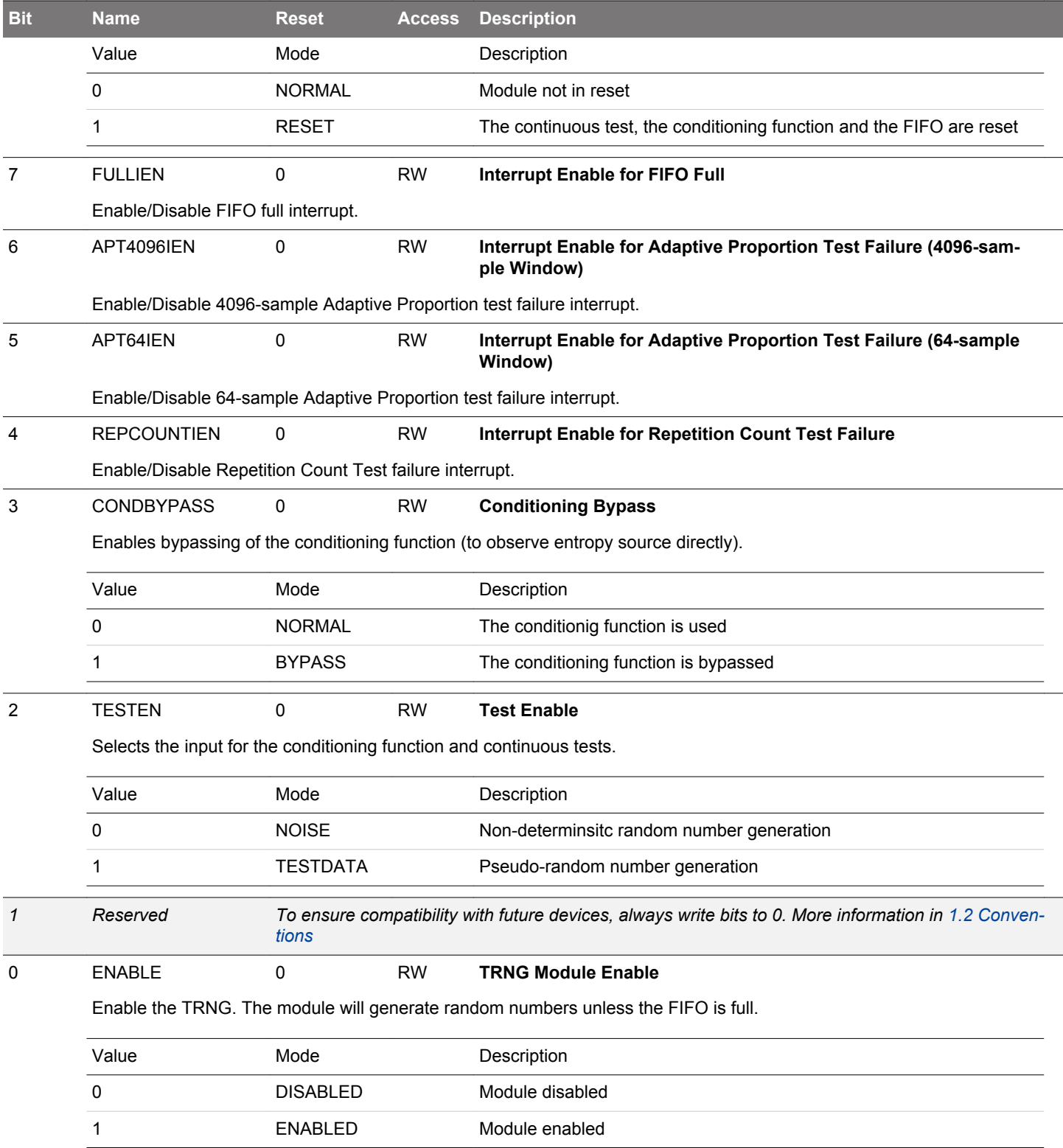

# <span id="page-1029-0"></span>**29.5.2 TRNGn\_FIFOLEVEL - FIFO Level Register (Actionable Reads)**

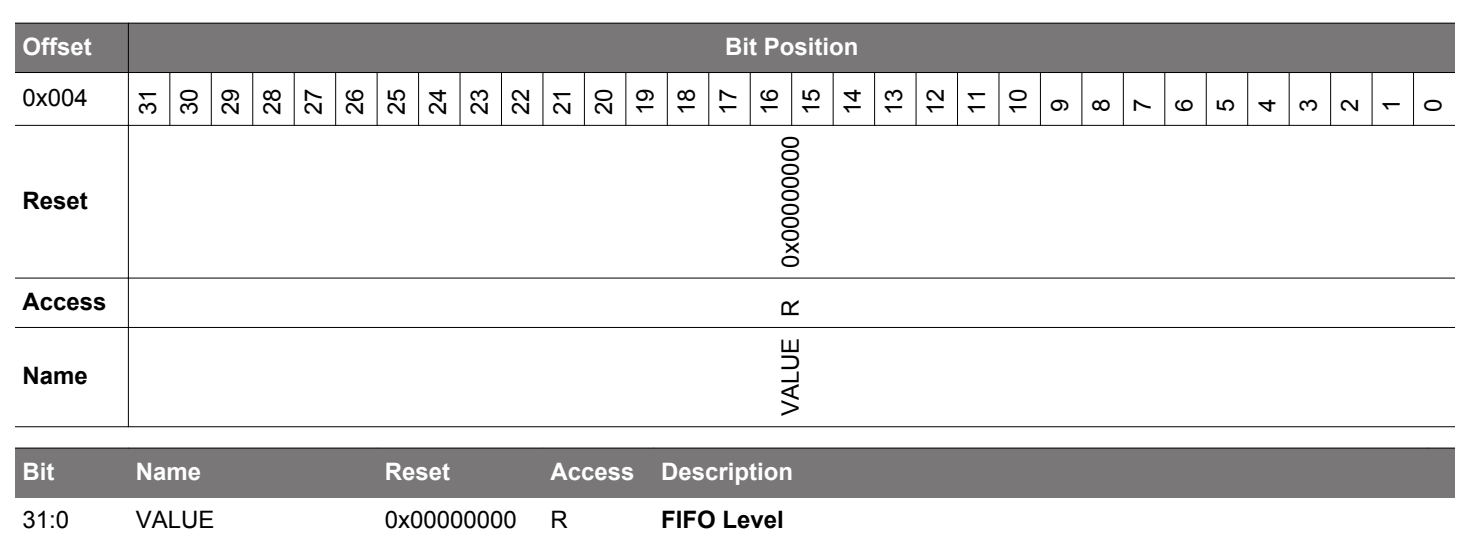

Number of 32-bit words of random data available in the FIFO. The STATUS\_FULLIF flag is cleared when FIFOLEVEL is read.

# **29.5.3 TRNGn\_FIFODEPTH - FIFO Depth Register**

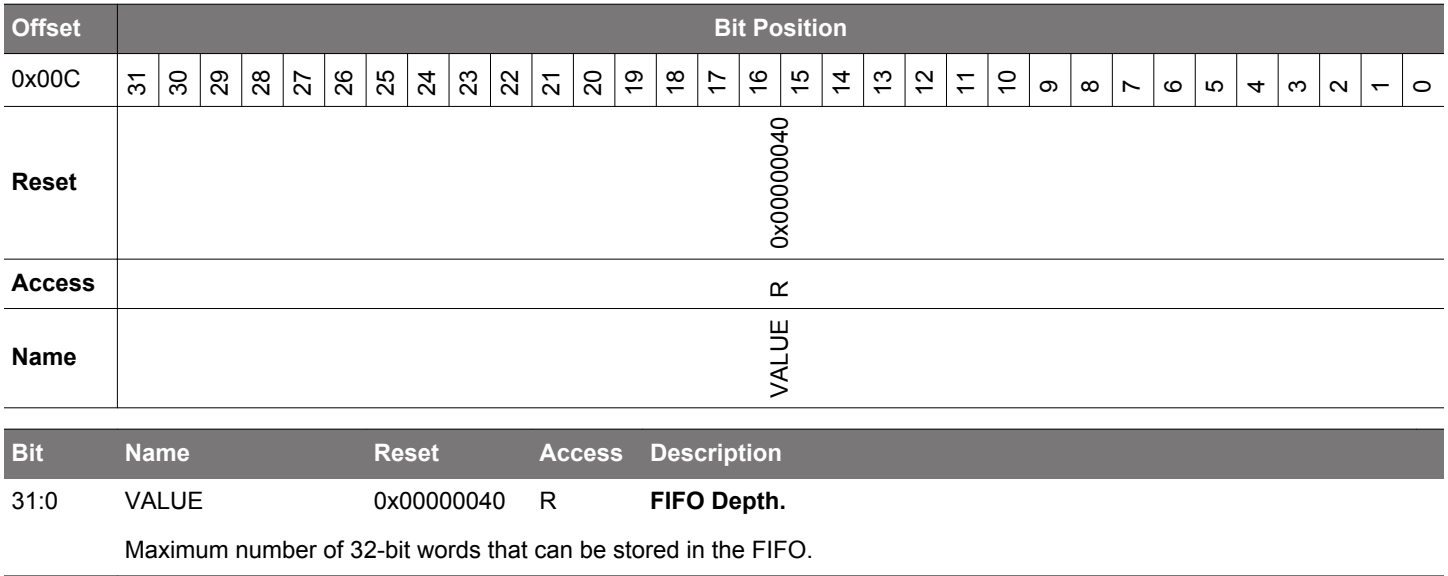

# <span id="page-1030-0"></span>**29.5.4 TRNGn\_KEY0 - Key Register 0**

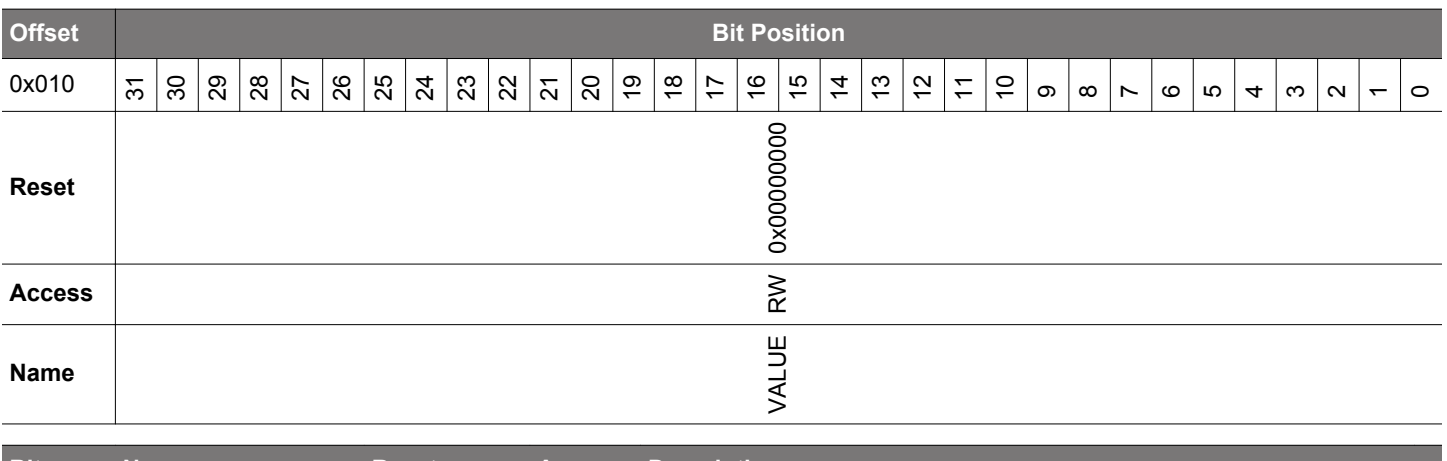

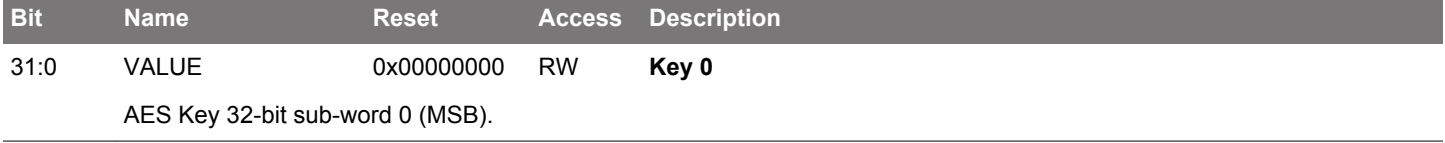

# **29.5.5 TRNGn\_KEY1 - Key Register 1**

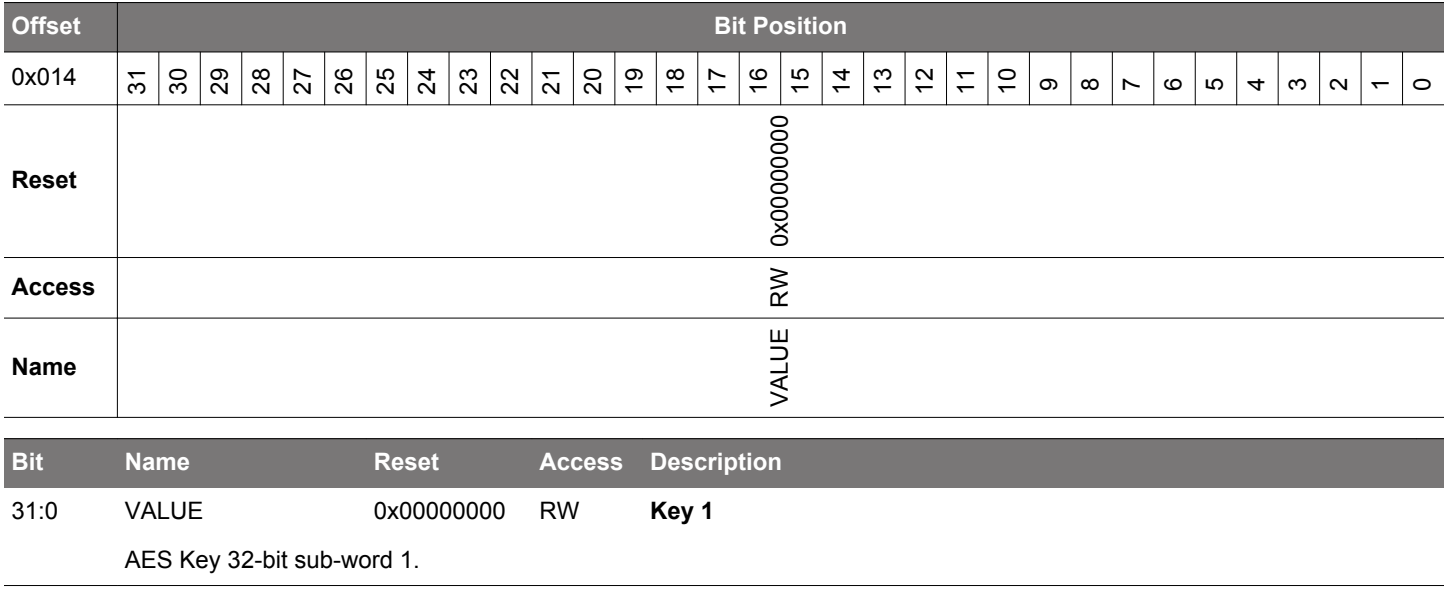

# <span id="page-1031-0"></span>**29.5.6 TRNGn\_KEY2 - Key Register 2**

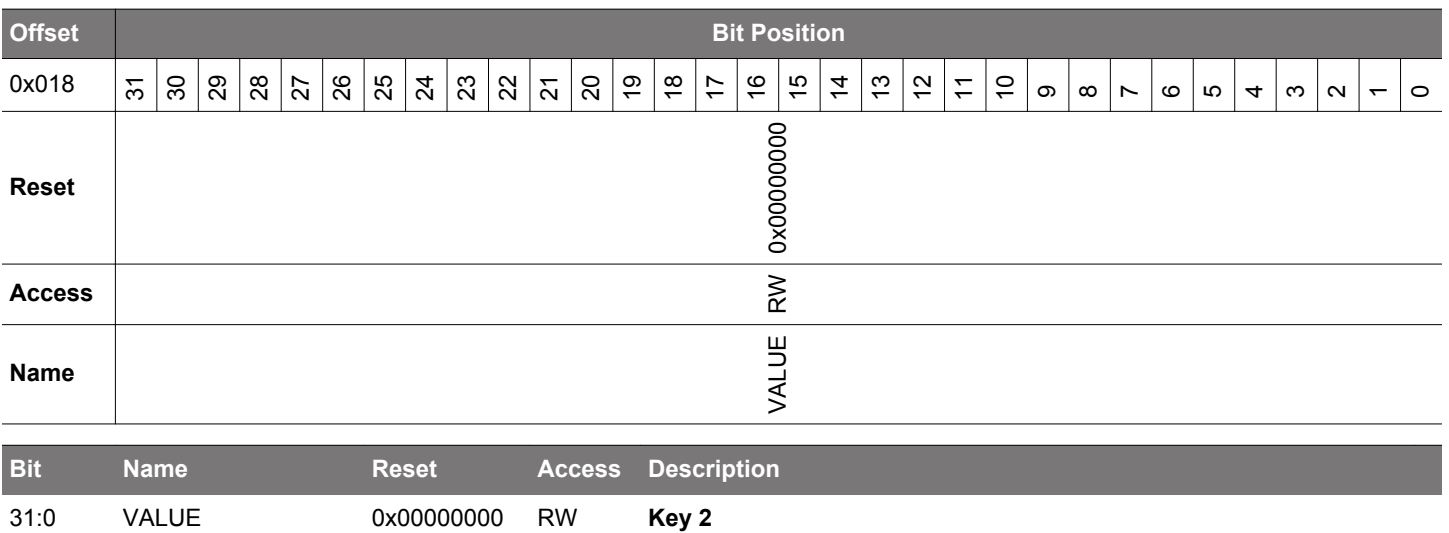

AES Key 32-bit sub-word 2.

# **29.5.7 TRNGn\_KEY3 - Key Register 3**

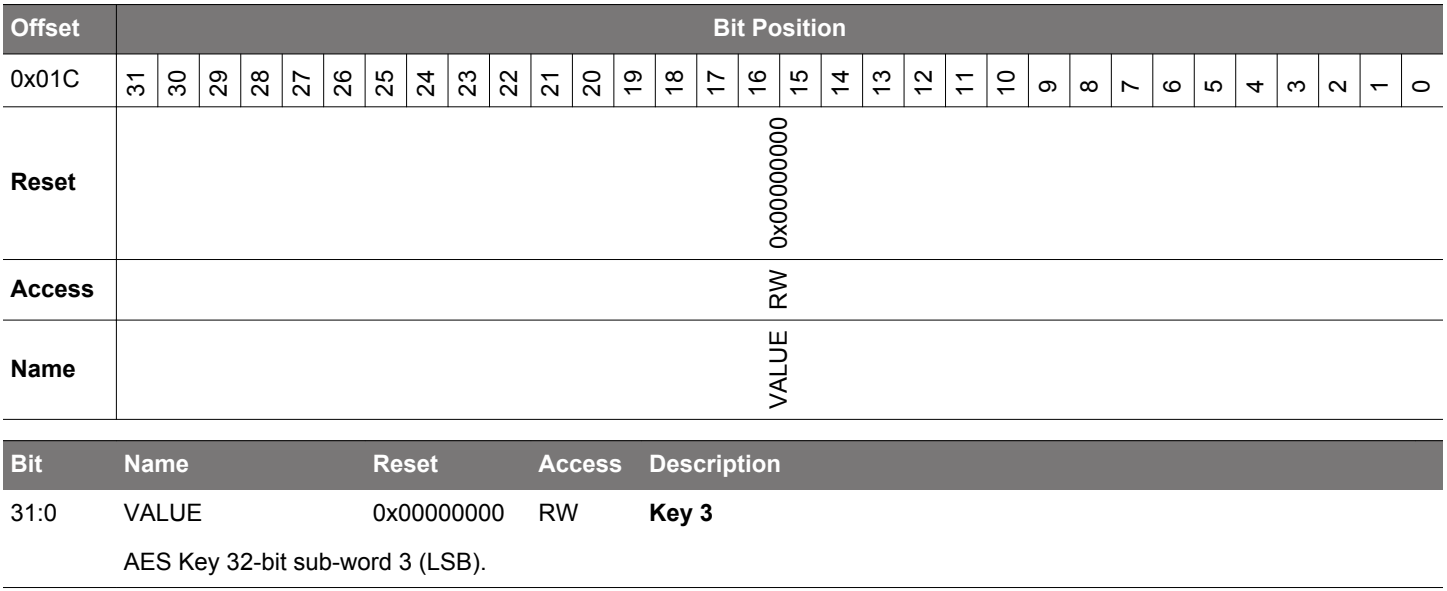

## <span id="page-1032-0"></span>**29.5.8 TRNGn\_TESTDATA - Test Data Register**

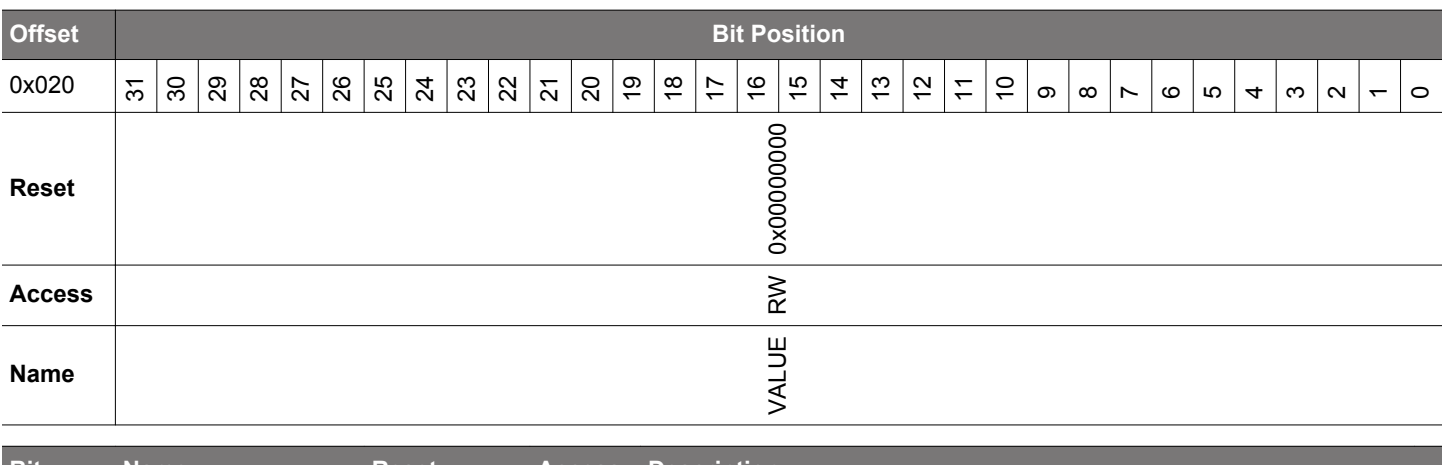

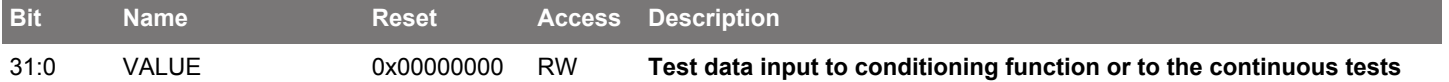

Each word written to this register represents 32 bits of input data for the selected test in test mode (CONTROL\_TESTEN = 1). TESTDATABUSY in the STATUS register will be set to 1 each time data is written, and will clear to 0 when the next data word can be written. Writes to this register are ignored if the TESTEN bit in the CONTROL register is 0.

# <span id="page-1033-0"></span>**29.5.9 TRNGn\_STATUS - Status Register**

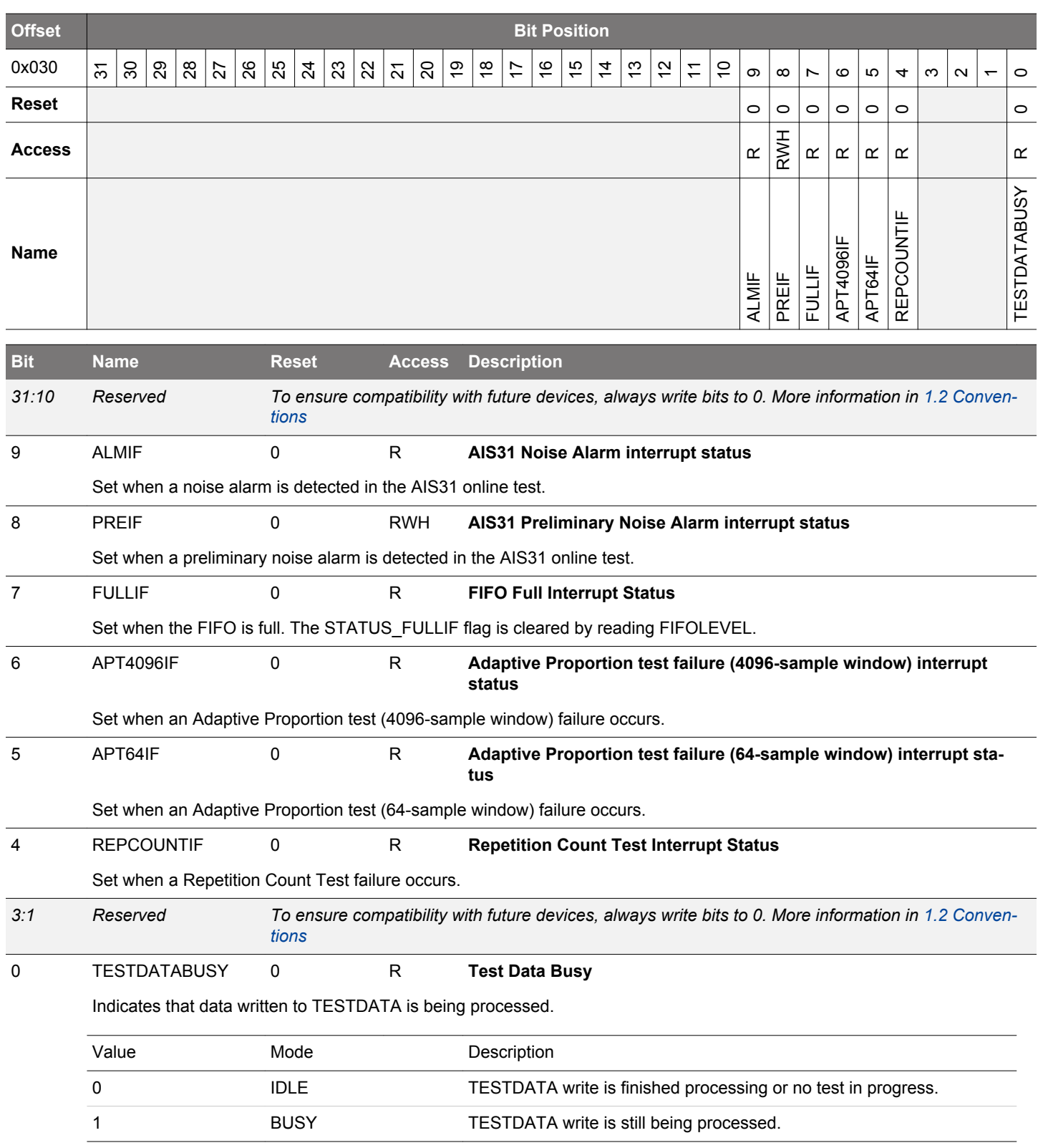

# <span id="page-1034-0"></span>**29.5.10 TRNGn\_INITWAITVAL - Initial Wait Counter**

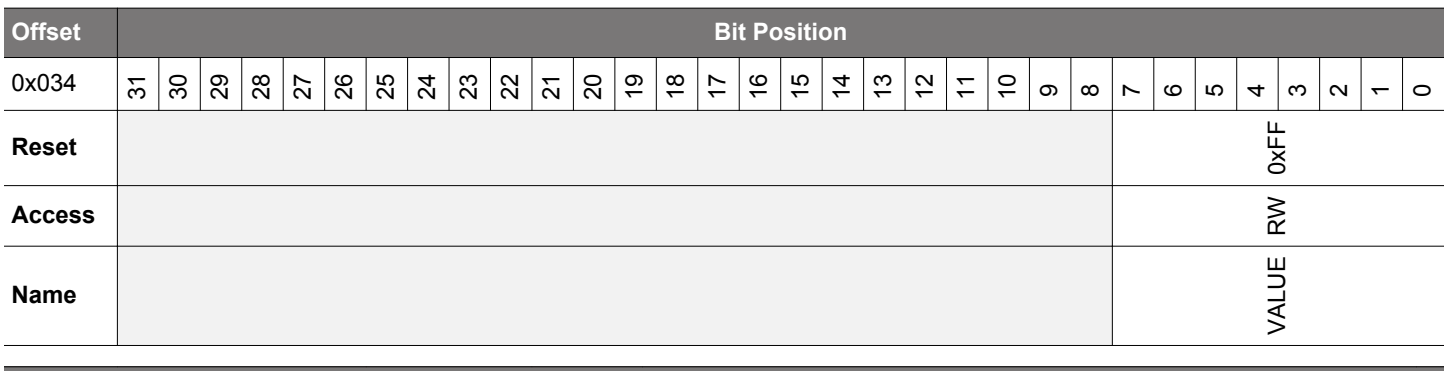

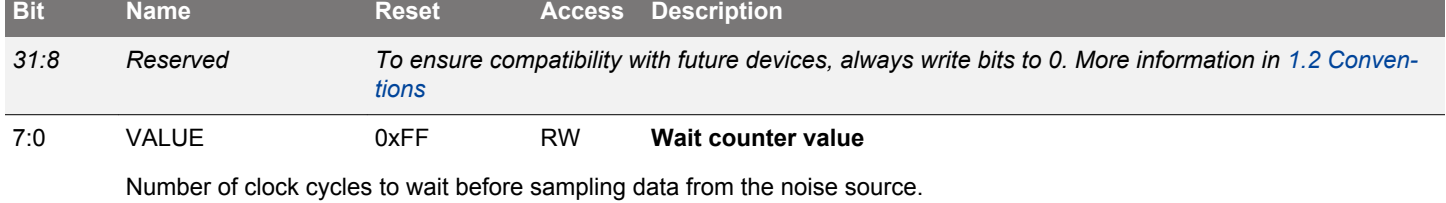

# **29.5.11 TRNGn\_FIFO - FIFO Data (Actionable Reads)**

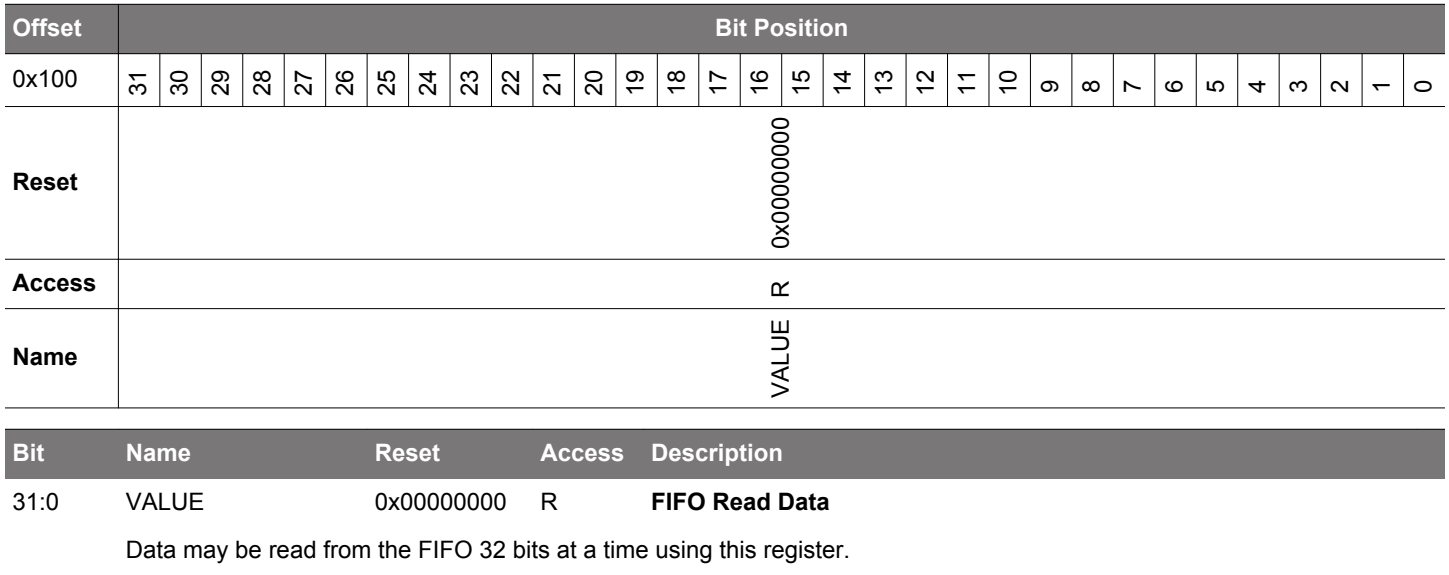

# **30. CRYPTO - Crypto Accelerator**

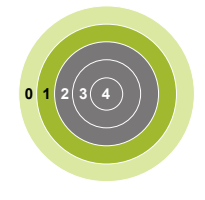

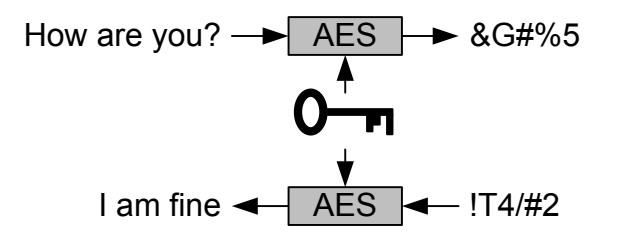

## **Quick Facts**

#### **What?**

A fast and energy efficient autonomous hardware accelerator for AES encryption and decryption with 128- or 256-bit keys, ECC over prime and binary Galois finite fields, SHA-1, SHA-224 and SHA-256.

#### **Why?**

Efficient cryptography with little or no CPU intervention helps to meet the speed and energy demands of the application. Hardware implementations are generally more secure against side-channel attacks than software implementations.

#### **How?**

Programmable sequences of instructions on big numbers allow fast processing with little CPU intervention.

## **30.1 Introduction**

The CRYPTO module allows efficient acceleration of common cryptographic operations and allows these to be used efficiently with a low CPU load. Operations performed by CRYPTO can be set up as a sequence of instructions on a set of 128-bit, 256-bit or 512-bit registers to implement or accelerate Elliptic Curve Cryptography (ECC), SHA-1, SHA-224, SHA-256, and various block cipher modes based on the Advanced Encryption Standard, also known as AES (FIPS-197).

CRYPTO is capable of autonomously fetching data, performing cipher operations and storing data across multiple blocks. When the source data is not a multiple of 16 bytes (128 bits), Zero-padding can be included in the last block. Block operations such as Counter Mode (CTR), Electronic Code Book (ECB), Cipher Block Chaining (CBC), Cipher Feedback (CFB) and Output Feedback (OFB) are easily implemented. Block Cipher modes of operation such as Electronic Code Book (ECB), Counter Mode (CTR), Cipher Block Chaining (CBC), CBC-MAC (CBC Message Authentication Code), CCM (Counter with CBC-MAC) and GCM (Galois Counter mode) are easily implemented.

CRYPTO is delivered with an extensive software library in Simplicity Studio that implements all major cryptographic algorithms, including but not limited to AES, SHA-1, SHA-2, ECC, and legacy algorithms DES, 3DES, MD4, MD5 and RC4. The implementation accelerates the algorithms using CRYPTO when possible.

## **30.2 Features**

- Efficient AES core
	- Encryption/decryption using 128-bit key (54 clock cycles) or 256-bit key (75 clock cycles)
	- Key buffer
	- Supports autonomous cipher block modes (e.g. ECB, CTR, CBC, PCBC, CFB, CBC-MAC, GMAC, CCM, CCM\* and GCM) across multiple blocks
- Accelerated SHA-1, SHA-224 and SHA-256
- Accelerated Elliptic Curve Cryptography (ECC)
	- Binary and Prime fields
	- Supports NIST recommended curves: P-192, P-224, P-256, K-163, K-233, B-163, and B-233
- Galois/Counter Mode (GCM)
	- ALU operations on GCM GF(2^128) field
- Flexible 256-bit ALU and sequencer
	- 5 general purpose 256-bit registers
	- Supports ADD, SUB, MUL, shift, XOR, etc.
	- Up to 20 instructions can be chained to implement various block cipher modes
- Efficient operation
	- DMA request signals for data read and write
	- Optional XOR Data write
	- Interrupt on finished operations
- Extensive software support
	- Extensive software library in Simplicity Studio
	- Implements all major cryptographic algorithms: AES, SHA-1, SHA-2, and ECC
	- Implements legacy algorithms: DES, 3DES, MD4, MD5, and RC4
	- Hardware accelerated when possible

## **30.3 Usage and Programming Interface**

Many security systems fail due to mistakes in the implementation. Therefore implementations should be left to experts in cryptographic algorithms.

To solve this, the module is supported by an hardened cryptography software library and API delivered through Silicon Labs' Simplicity Studio. The software API is a frontend for performing all supported cryptographic operations, and must be used to receive prompt support.

# **30.4 Functional Description**

A block diagram of the CRYPTO module is shown in Figure 30.1 CRYPTO Overview on page 1038.

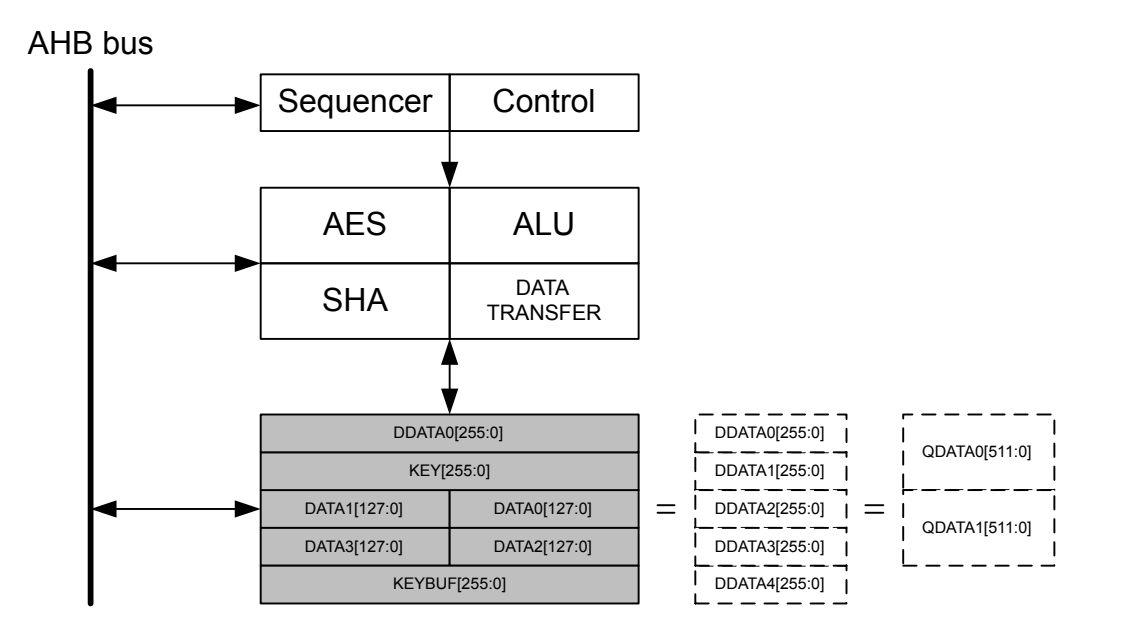

**Figure 30.1. CRYPTO Overview**

## **30.4.1 Data and Key Registers**

The CRYPTO module contains five 256-bit registers. Accelerators are implemented through instructions operating on these registers, either by copying data between registers and external components through DMA, or by executing instructions on the registers.

Depending on the instruction, the registers can be accessed as 128-bit, 256-bit or 512-bit registers. The registers can also be accessed through different interface registers to achieve different results.

When writing to and reading from the CRYPTO\_DATAx, CRYPTO\_KEY, CRYPTO\_KEYBUF, CRYPTO\_DDATAx and CRYPTO\_QDA-TAx registers, the least significant part is accessed first and the most significant part last, see [Figure 30.2 CRYPTO Data and Key Reg](#page-1039-0)[ister Operation on page 1040](#page-1039-0). The same is the case for the XOR and byte-access registers for DATA0 and DATA1. It is important to note that some of the 256-bit registers are composed of the 128-bit registers, and both the 512-bit registers are composed of the 256-bit registers.

**Note:** From here on, the 128, 256 and 512-bit registers are named DATAx, DDATAx, QDATAx, etc, And the access-points to these registers are named CRYPTO\_DATAx, CRYPTO\_DDATAx, CRYPTO\_QDATAx, etc.

DATA0 can be accessed through CRYPTO\_DATA0 (32-bit), CRYPTO\_DATA0XOR (32-bit), CRYPTO\_DATA0BYTE (8-bit) and CRYP-TO\_DATA0XORBYTE (8-bit). Direct access to bytes 12 - 15 is available through CRYPTO\_DATA0BYTE12-15 (8-bit). The DATA0XOR (in CRYPTO\_DATA0XOR) is used for XOR'ing a value with the current value in DATA0. This is used in a large variety of block cipher modes. All of these registers operate on DATA0.

DATA1 can be accessed through CRYPTO\_DATA1 (32-bit) and CRYPTO\_DATA1BYTE (8-bit).

The remaining data registers have regular 32-bit access through their respective registers. Note that all data registers require a full read or write to be fully accessed. This means that the 128-bit registers need four 32-bit reads/writes, the 256-bit registers need 8 reads/ writes and the 512-bit registers need 16 reads/writes. For a read, if all read accesses are not done, the register will end up as a shifted version of the original value.

**Note:** For byte-wise data accesses (DDATAxBYTE, DATAxBYTE, etc.), all reads and writes must be performed in groups of 4, due to internal buffering and shifting of 32 bits at a time. Accessing a number of bytes that is not a multiple of four can cause data incoherency in all of the data registers.

The KEY and KEYBUF registers are 256 bit wide when AES256 is set in CRYPTO\_CTRL. Else they are 128 bit wide. When used as a part of DDATAx and QDATAx, they are always 256 bit wide.

The registers DDATA0BIG and QDATA1BIG produce byte-swapped versions of DDATA0 and QDATA1 respectively. These may be used when a computation requires byte-swapping. An example of this is SHA computation, where data needs to be changed to big endian before CRYPTO can work with it. Little endian data is then loaded in through QDATA1BIG and the resulting little endian hash can be read out from DDATA0BIG, see [30.4.5 SHA.](#page-1048-0)

Except for KEYBUF, the contents of all data registers are lost when going to EM2.

<span id="page-1039-0"></span>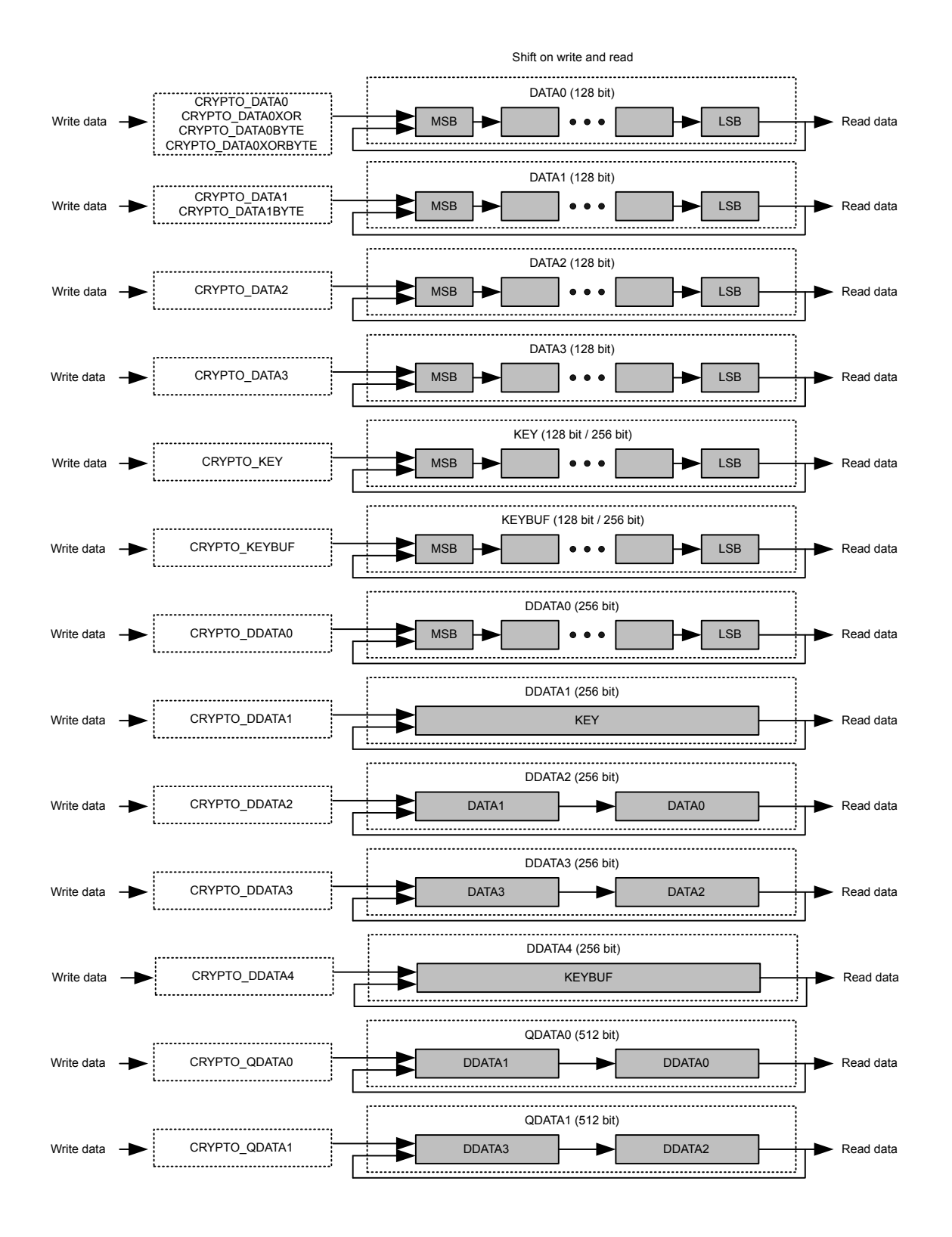

**Figure 30.2. CRYPTO Data and Key Register Operation**

## **30.4.1.1 DATA0 Zero**

DATA0ZERO in CRYPTO\_DSTATUS contains status flags indicating if any 32-bit blocks within DATA0 is 0. For example, if DA-TA0[95:64] is equal to 0x00000000, ZERO64TO95 is set.

#### **30.4.1.2 DDATA0 and DDATA1 Quick Observation**

DDATA0LSBS in CRYPTO DSTATUS shows the 4 least significant bits in DDATA0. DDATA0MSBS in CRYPTO DSTATUS shows the 4 most significant bits of DDATA0, while DDATA1MSB in CRYPTO\_DSTATUS shows the msb of DDATA1. These observation bitfields are useful for determining the sign of the value in the data registers without having to read out the full register data register values

The 4 bits observed by DDATA0MSBS will change depending on RESULTWIDTH in CRYPTO WAC. When using 260-bit results, DDATA0MSBS shows bits 259-256, when using 256-bit results, it is bits 255-252, and for 128-bit results, bits 127-124 can be observed. When RESULTWIDTH is 260 bits, the 4 most significant bits, e.g. bits 259-256 are also available in CRYPTO\_DDATA0BYTE32, where they can also be written. Using this register is the only way of inputting the upper 4 bits of a 260-bit number to CRYPTO.

#### **30.4.1.3 Result Width**

RESULTWIDTH in CRYPTO WAC determines the width of the operation when performing arithmetic/shift instructions with CRYPTO. Using less wide results will reduce the current consumption of the CRYPTO module. The higher-order bits that are beyond the selected result width are ignored in the computation of arithmetic/shift operations, however, these higher-order bits will be undefined in the result of such instructions.

When RESULTWIDTH=260BIT, all DDATA registers effectively become 260 bits wide, so that the upper 4 bits are not lost when transferring data from DDATA0 to the other DDATA registers. Likewise, the arithmetic/shift instructions shall consider the full 260-bit values of DDATA0-DDATA4 when used as operation inputs. Note that DDATA0 is the only 260-bit register of which MSBs can be observed/ written. The upper 4 bits are observed through DDATA0MSBS in CRYPTO\_DSTATUS or through CRYPTO\_DDATA0BYTE32. For all DDATAx registers, the extra MSBs are cleared when DDATAx is written. Furthermore, for a particular x, a write to DDATAx or any of its aliased registers will cause DDATAx MSBs to be cleared. Note, writing to KEY/KEYBUF will only clear MSBs of DDATA1/DDATA4 when AES256 mode is set. Likewise, writing to DATA0/DATA2 will not clear DDATA2/DDATA3 MSBs.

Since the DATA0-DATA3 registers are always 128-bit, all bit positions greater than 128 are interpreted as 0 when RESULTWIDTH is greater than 128 bits. However, the assignment instructions DATAxTODDATAy will not zero-out the upper 128 bits of the DDATAy target. Instead, those upper words become undefined after such operations.

#### **30.4.2 Instructions and Execution**

The CRYPTO module implements a set of instructions in order to load and manipulate data effectively. These instructions are grouped into four types:

- ALU instructions arithmetic and logical bitwise operations
- Transfer instructions moving data between registers and external peripherals like DMA
- Conditional instructions conditionally execute instructions based on context
- Special instructions various crypto and support instructions

A single instruction can be executed by writing INSTR in CRYPTO CMD. This will execute the instruction, and the interface of CRYP-TO will be locked until the execution has completed. Multiple commands can safely be issued after each other by the CPU as long as NOBUSYSTALL in CRYPTO\_CTRL is not set. If CRYPTO gets a new command or a data access request while busy it will then stall the bus, and execute the new command as soon as it is done with the previous one. Note, there are some exceptions to this rule. For example, see [30.4.8 DMA.](#page-1049-0)

Stalling of the bus can be disabled by setting NOBUSYSTALL in CRYPTO CTRL, however manipulating (reading or writing) registers while running an instruction will result in undefined behaviour. Additionally, if NOBUSYSTALL=0 and a new command or data access request is made while the CRYPTO is simultaneously performing a data transfer instruction, it is possible for system lockup due to bus stalling loops. The safest approach is to always check if an instruction is running by looking at INSTRRUNNING in CRYPTO\_STATUS.

Note that this automatic stalling feature does not apply to automated CRYPTO instruction sequences (described next), since there may be cycle delays between individual instructions for which bus accesses are not prevented. For sequences, always check the SEQRUN-NING status bit or the SEQDONE interrupt flag to ensure the sequence is finished before attempting CRYPTO register accesses.

## **30.4.2.1 Sequences**

For executing a set of instructions, it is more efficient to load them into the CRYPTO module and run them as a sequence. This is done by writing the instructions into CRYPTO\_SEQ0-CRYPTO\_SEQ4, and marking the end of the instruction sequence with either an END or an EXEC instruction. The END simply means end-of-instructions, while writing EXEC means end-of-instructions and execute immediately.

The five registers allow up to 20 instructions to be loaded. To start execution, either end the instructions with an EXEC instruction, or set SEQSTART in CRYPTO\_CMD. CRYPTO will then execute the instructions, starting in CRYPTO\_SEQ0, and ending at the first END instruction. SEQRUNNING in CRYPTO\_STATUS is set while the sequence is running, and the interrupt flag SEQDONE in CRYPTO\_IF will be set when the sequence has completed.

A sequence can be stopped by issuing the SEQSTOP command in the CRYPTO\_CMD register. This command also clears the state of ongoing CRYPTO instructions including DMA access. Check SEQRUNNING in CRYPTO\_STATUS after issuing the SEQSTOP command flag to make sure any ongoing sequence/transfer has completed before accessing data registers again.

## **30.4.2.2 Available Instructions**

The available ALU instructions are listed in Table 30.1 ALU Instructions on page 1043, long instructions are listed in [Table 30.2 Long](#page-1043-0) [Instructions on page 1044](#page-1043-0), data transfer instructions are listed in [Table 30.3 Transfer Instructions on page 1044](#page-1043-0), conditional instructions are listed in [Table 30.4 Conditional Instructions on page 1045](#page-1044-0) and special instructions are listed in [Table 30.5 Special Instructions](#page-1044-0) [on page 1045](#page-1044-0). The tables explains the side-effects of the instructions and shows which registers are affected. V0 and V1 in the instructions descriptions can be any of the DDATAx registers and a selection of the DATAx registers. They can be selected using the SELD-DATAxDDATAy, SELDATAxDDATAy, SELDDATAxDATAy and SELDATAxDATAy instructions. The first register in the instruction will be selected for V0, and the second for V1. This configuration stays even when the sequence is complete, and can also be set up front. The currently selected V0 and V1 can be read V0 and V1 in CRYPTO\_CSTATUS.

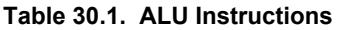

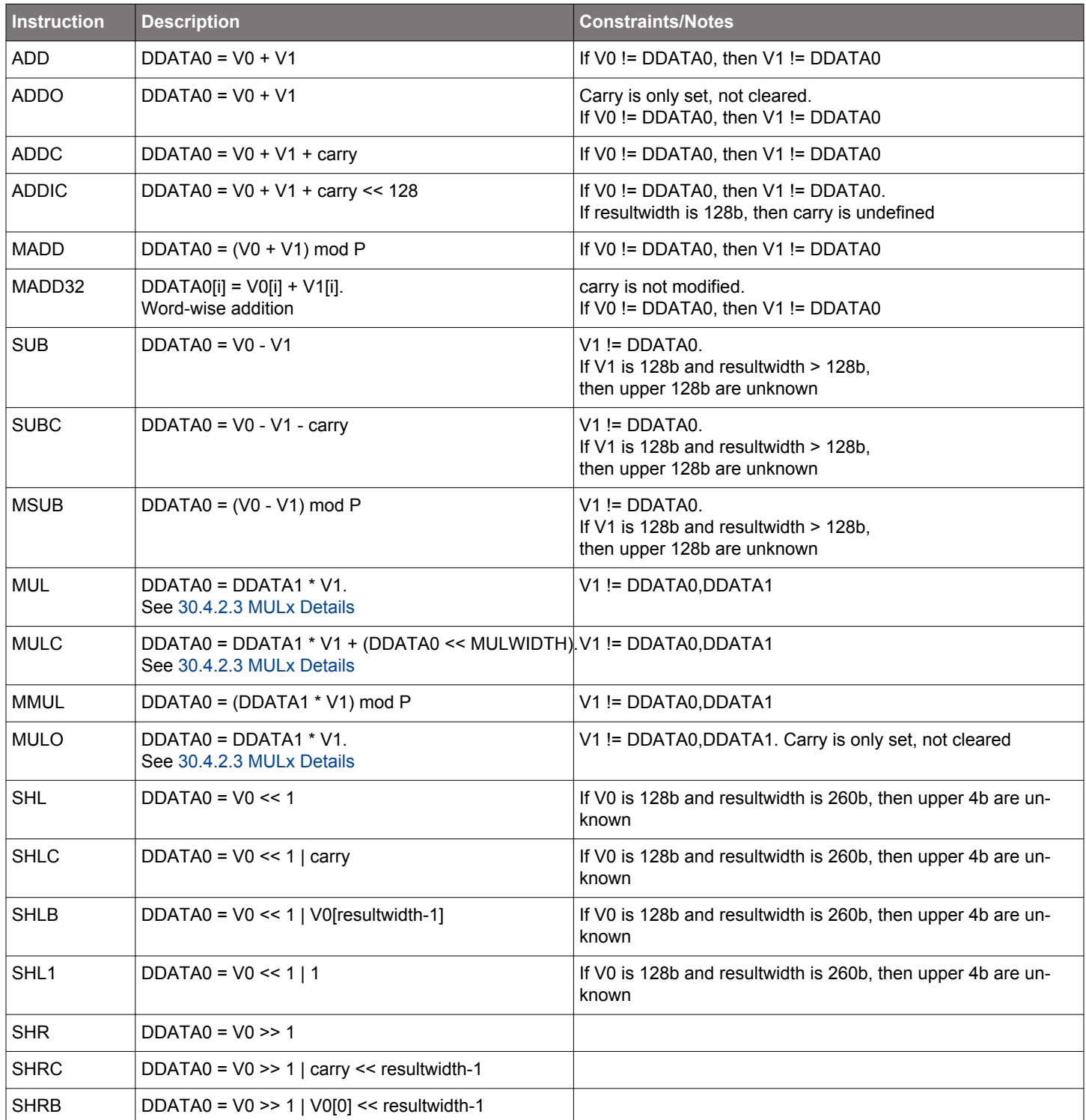

<span id="page-1043-0"></span>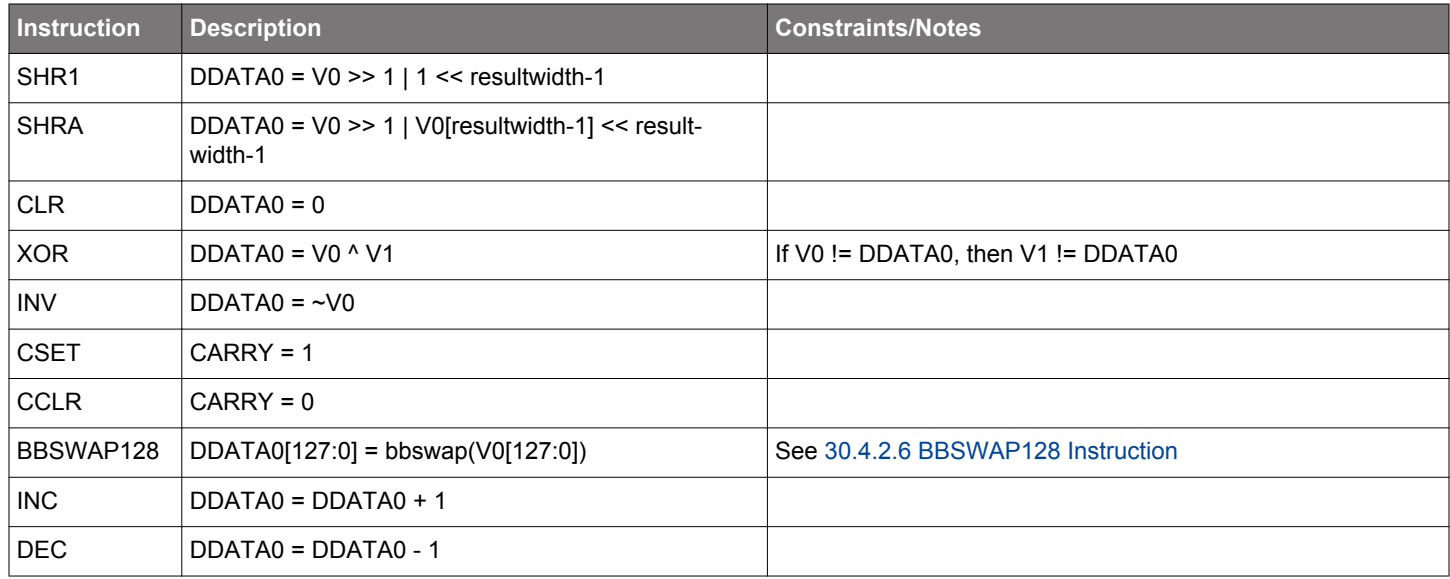

# **Table 30.2. Long Instructions**

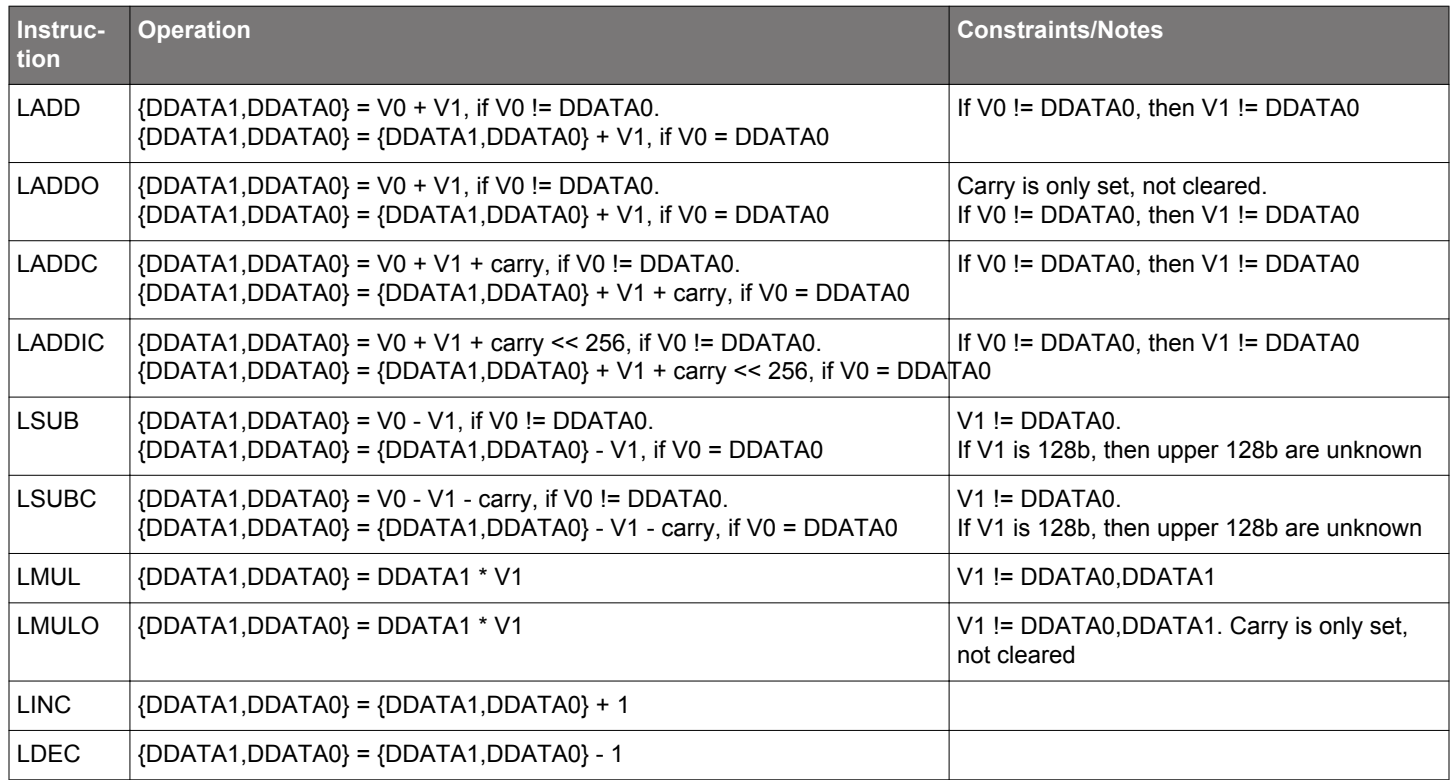

# **Table 30.3. Transfer Instructions**

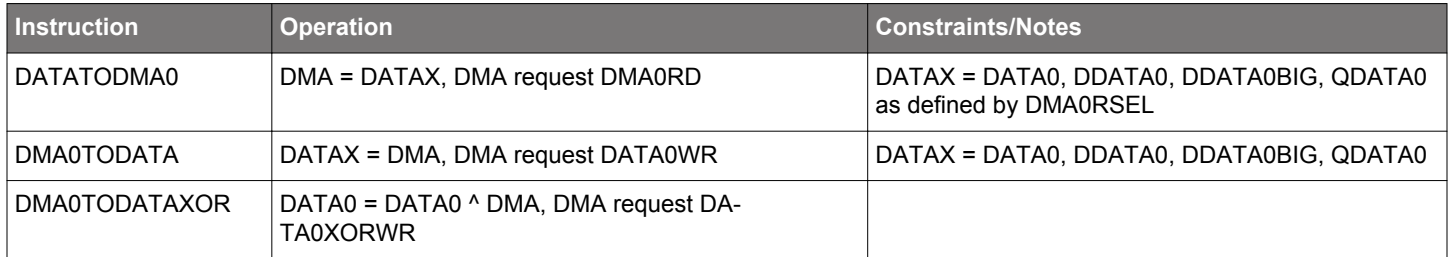
<span id="page-1044-0"></span>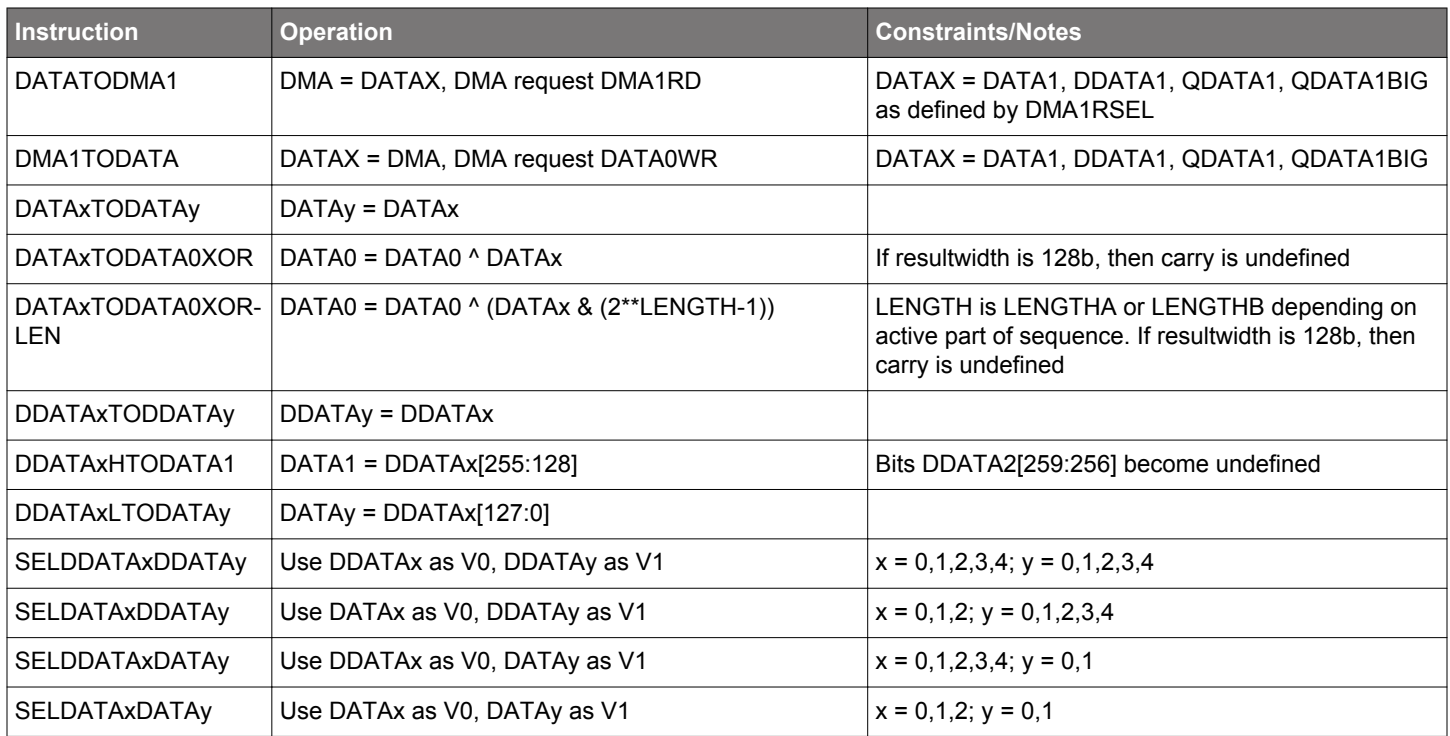

## **Table 30.4. Conditional Instructions**

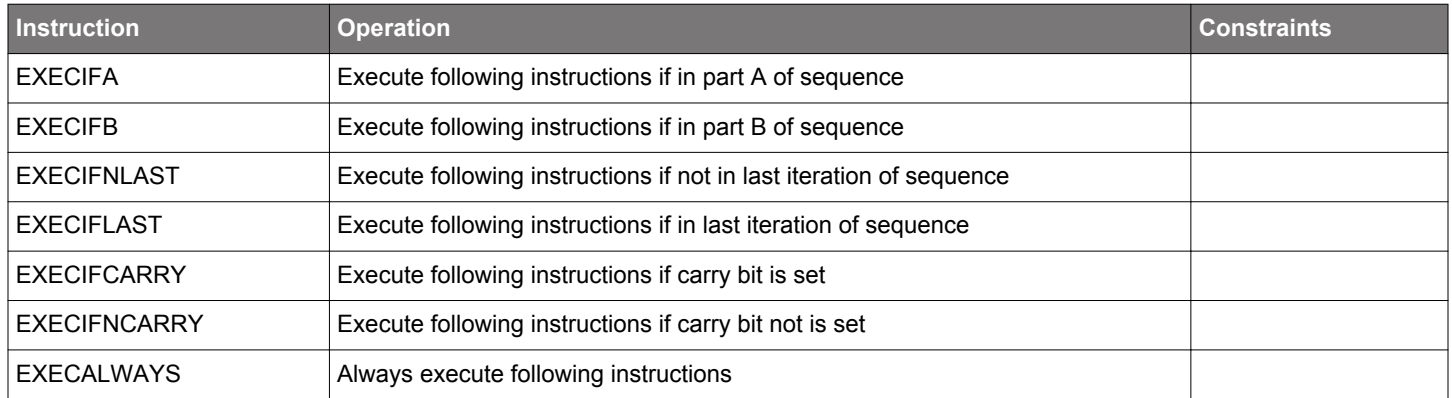

## **Table 30.5. Special Instructions**

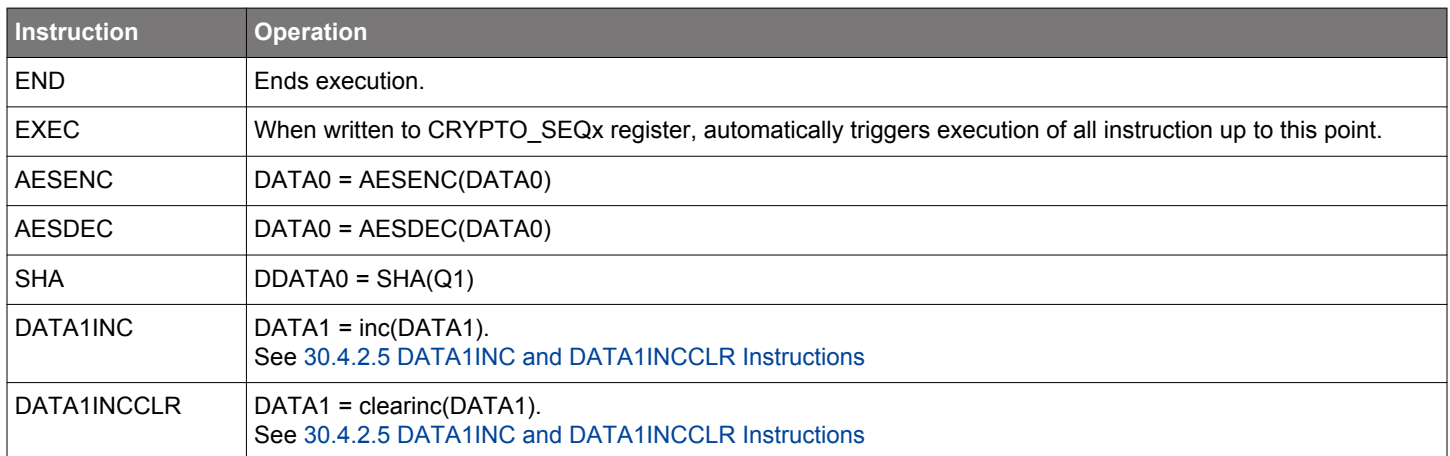

### <span id="page-1045-0"></span>**30.4.2.3 MULx Details**

For the MULx instructions (not MMUL), MULWIDTH in CRYPTO WAC specifies the width of operands DDATA1 (and sometimes V1). This is useful in order to optimize performance because multiplications take the same number of cycles as the bits in the operands plus a couple of cycles for setup.

As with the other ALU instructions, RESULTWIDTH limits the width of the final result of the MULx and MMUL instructions.

### **30.4.2.4 Long Instruction Details**

For the Long instructions listed in [Table 30.2 Long Instructions on page 1044,](#page-1043-0) RESULTWIDTH in CRYPTO\_WAC is ignored and is treated as if it were set to 512 bits. Likewise, MULWIDTH is also ignored and is treated as if it were set to 256 bits.

### **30.4.2.5 DATA1INC and DATA1INCCLR Instructions**

DATA1INC and DATA1INCCLR operate on the 1, 2, 3 or 4 most significant bytes in DATA1, depending on INCWIDTH in CRYP-TO\_CTRL. DATA1INC increments these bytes in big endian, while DATA1INCCLR clears the bytes.

#### **30.4.2.6 BBSWAP128 Instruction**

The BBSWAP128 instruction copies the contents of the V0 operand to DDATA0 while swapping the bits of the lower 16 bytes. The operand is not changed. This operation is required for GCM. See [30.4.7 GCM and GMAC](#page-1049-0)

#### **30.4.2.7 Carry**

The carry output from most instructions can be observed through the CARRY bit in CRYPTO\_DSTATUS. Shift-instructions set CARRY to the value that is shifted out of the register, addition and multiplication set it on register overflow, and subtraction sets it on borrow, e.g. underflow.

In addition to generating carry information, some instructions also use the current value of CARRY. ADDC, SUBC, SHLC and SHRC all use carry to generate the result. For all of these instructions, carry allows a program to chain instructions together to operate on bigger numbers than allowed by CRYPTO. For example, by chaining first an ADD, and then an ADDC which uses the carry from the ADD operation, two 512-bit numbers can be added. By chaining more instructions, even larger numbers can be manipulated.

Other uses of CARRY include observation. To check if a register is 0, one can subtract 1 using the DEC instruction, and check if goes negative by checking the CARRY bit. CARRY can be set manually and in CRYPTO programs using the CSET and CCLR instructions, which set and clear the CARRY bit.

The MULC instruction does not use CARRY like the other carry instructions (i.e., instructions ending in 'C' such as 'ADDC'), but rather preserves the old contents of the multiplication register.

#### **30.4.3 Repeated Sequence**

To maximize efficiency, it is desirable to be able to run a set of instructions over multiple blocks of data autonomously. To repeat a sequence over a larger set of data, set LENGTHA in CRYPTO\_SEQCTRL to the number of bytes in the set, and BLOCKSIZE to the size of the blocks in the set. The sequence will then be repeated N times, where N is LENGTHA / BLOCKSIZE if LENGTHA is a multiple of BLOCKSIZE, or ceiling( LENGTHA / BLOCKSIZE ) if not. In the latter case, data written by DMA will be zero-padded up to BLOCKSIZE if it is written to a register which has a size equal to BLOCKSIZE. One notable exception is when LENGTHA is 0. In this case the sequence will still execute once, but the block transfer instructions will not execute.

**Note:** If DMAxRSEL in CRYPTO\_CTRL selects a register that is smaller than the specified blocksize, DATATODMAx/DMAxTODATA instructions will not use the full blocksize, but will only transfer enough data to empty/fill the register once. For example, if BLOCKSIZE is set to 64B and DMA0RSEL=DDATA0, the instruction DATATODMA0 will only read 32B instead of 64B. The processing of LENGTHA/B will continue as if all 64B had been transferred.

A repeated sequence can also be made do slightly different operations on different parts of the data set. A sequence can be divided into two parts; part A, and part B. By configuring LENGTHA in CRYPTO\_SEQCTRL to the length of part A, and LENGTHB in CRYP-TO\_SEQCTRLB to the length of part B, CRYPTO will first run iterations over part A, knowing it is A, and then part B, knowing it is part B. By using the conditional instructions listed in [Table 30.4 Conditional Instructions on page 1045,](#page-1044-0) a program can execute different instructions depending on whether it is in part A or part B.

### **30.4.4 AES**

The AES core operates on data in the 128-bit register DATA0 using the either a 128-bit or 256-bit key from the KEY register. The key width is specified by AES256 in CRYPTO\_CTRL. AES operations are implemented as the AESENC and AESDEC instructions, for AES encryption and AES decryption respectively. An overview of the AES functionality is shown in Figure 30.3 CRYPTO AES Overview on page 1047.

AES encryption and decryption enables various block cipher modes like ECB, CTR, CBC, PCBC, CFB, OFB, CBC-MAC, GMAC, CCM, CCM\*, and GCM.

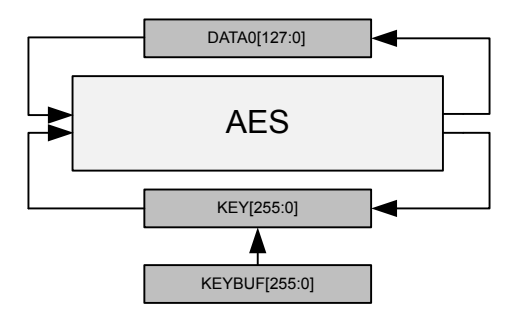

**Figure 30.3. CRYPTO AES Overview**

The input data before encryption is called the PlainText and output from the encryption is called CipherText. For encryption, the key is called PlainKey. After encryption, the resulting key in the KEY registers is the CipherKey. This key must be loaded into the KEY registers prior to the decryption. After one decryption, the resulting key will be the PlainKey. The resulting PlainKey/CipherKey is only dependent on the value in the KEY registers before encryption/decryption. The resulting keys and data are shown in Figure 30.4 CRYPTO Key and Data Definitions on page 1047.

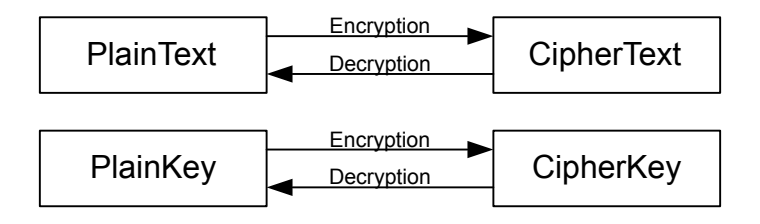

### **Figure 30.4. CRYPTO Key and Data Definitions**

The KEY is by default loaded from KEYBUF prior to each AESENC or AESDEC instruction. If the KEY is not to be overwritten, key buffering should be disabled (KEYBUFDIS in CRYPTO\_CTRL). Disabling key buffering also allows the use of key loading through DMA.

The data and key orientation in the CRYPTO registers are shown in [Figure 30.5 CRYPTO Data and Key Orientation as Defined in the](#page-1047-0) [Advanced Encryption Standard on page 1048.](#page-1047-0)

<span id="page-1047-0"></span>

|                       |         | <b>DATA</b>      |                  |                   |                   |  | <b>KEY/KEYBUF</b> |                |                |          |          |                 |                  |                 |
|-----------------------|---------|------------------|------------------|-------------------|-------------------|--|-------------------|----------------|----------------|----------|----------|-----------------|------------------|-----------------|
| order in word<br>Byte | [7:0]   | S <sub>0.0</sub> | $S_{0,1}$        | $S_{0,2}$         | $S_{0,3}$         |  | a <sub>0</sub>    | a <sub>4</sub> | as             | $a_{12}$ | $a_{16}$ | $a_{20}$        | a <sub>24</sub>  | $a_{28}$        |
|                       | [15:8]  | S <sub>1,0</sub> | S <sub>1,1</sub> | S <sub>1,2</sub>  | S <sub>1,3</sub>  |  | a <sub>1</sub>    | a <sub>5</sub> | a <sub>9</sub> | $a_{13}$ | $a_{17}$ | a <sub>21</sub> | a <sub>25</sub>  | $a_{29}$        |
|                       | [23:16] | $S_{2,0}$        | $S_{2,1}$        | $S_{2,2}$         | $S_{2,3}$         |  | a <sub>2</sub>    | a <sub>6</sub> | $a_{10}$       | $a_{14}$ | $a_{18}$ | $a_{22}$        | $a_{26}$         | $a_{30}$        |
|                       | [31:24] | S <sub>3,0</sub> | $S_{3,1}$        | S <sub>3.2</sub>  | S <sub>3,3</sub>  |  | a <sub>3</sub>    | a <sub>7</sub> | $a_{11}$       | $a_{15}$ | $a_{19}$ | a <sub>23</sub> | a <sub>27</sub>  | a <sub>31</sub> |
|                       |         | <b>DATAO</b>     | DATA1            | DATA <sub>2</sub> | DATA <sub>3</sub> |  | KEY0              | KEY1           | KEY2           | KEY3     | KEY4     | KEY5            | KEY <sub>6</sub> | KEY7            |

**Figure 30.5. CRYPTO Data and Key Orientation as Defined in the Advanced Encryption Standard**

### **30.4.5 SHA**

The CRYPTO SHA instruction implements SHA-1 with a 160-bit digest or SHA-2 with a 224-bit digest (SHA-224) or 256-bit digest (SHA-256). Depending on SHAMODE in CRYPTO\_CTRL, SHA-1, SHA-224 or SHA-256 will be run on the data in QDATA1, and the result will be put on DDATA0. The contents in QDATA1 will be destroyed in the process.

To run SHA on a dataset, it must first be pre-processed by appending a bit '1' to the message, then padding the data with '0' bits until the message length in bits modulo 512 is 448. Then append the length of the message before pre-processing as a 64-bit big-endian integer. This pre-processing is known as MD-strengthening, and must be done by software before processing with the CRYPTO module.

The pre-processed data can now be run through the CRYPTO module. Begin by writing the values listed in Table 30.6 SHA Init Values on page 1049 to CRYPTO\_DDATA1 from top to bottom, then execute the instructions listed in Table 30.7 SHA Preparations on page 1049.

### **Table 30.6. SHA Init Values**

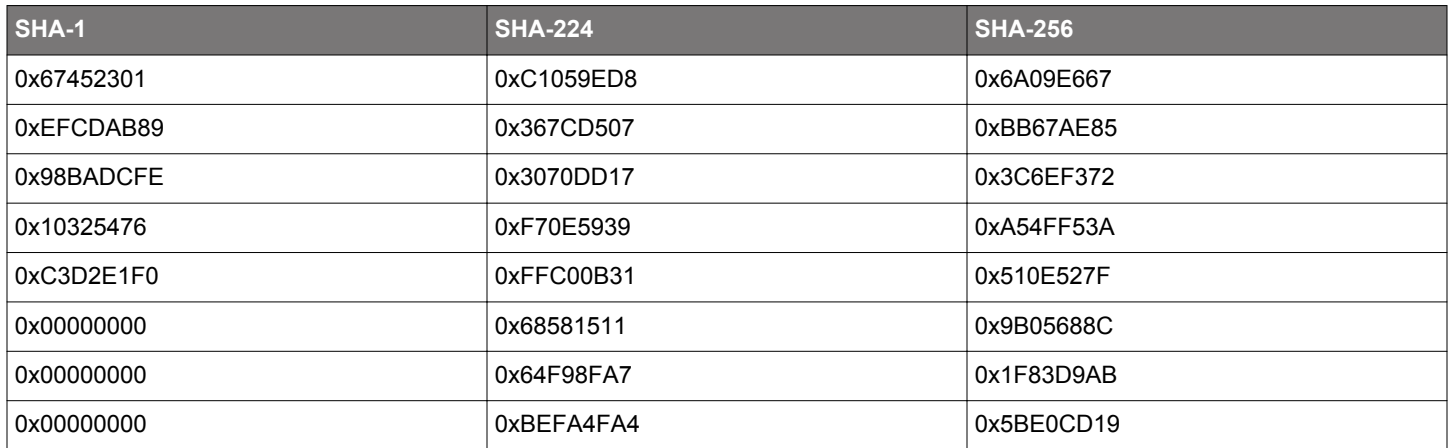

### **Table 30.7. SHA Preparations**

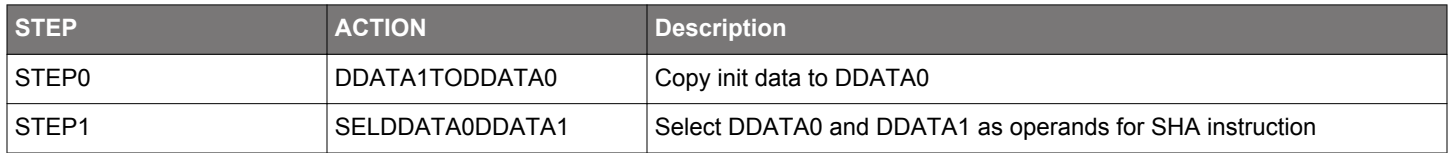

Then, for each 512-bit block, write the block to CRYPTO\_QDATA1BIG, execute the instructions listed in Table 30.8 SHA for 512-bit Block on page 1049.

### **Table 30.8. SHA for 512-bit Block**

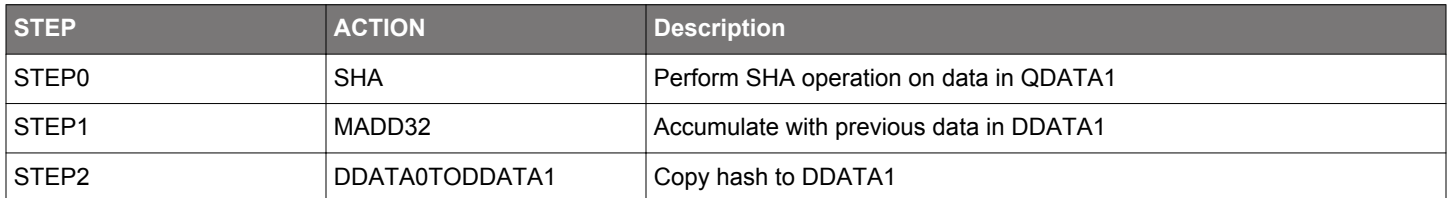

After the last iteration, the resulting hash can be read out from CRYPTO\_DDATA0BIG.

### **30.4.6 ECC**

The CRYPTO module implements support for Elliptic Curve Cryptography through the modular instructions MADD, MMUL and MSUB, which perform modular addition, multiplication and subtraction respectively. The instructions can operate on a set of both prime fields  $GF(p)$  and binary fields  $GF(2<sup>^</sup>m)$ .

The type of modular arithmetic used and the modulus for the modular operations are specified by MODOP and MODULUS in CRYP-TO\_WAC respectively. Changing these in the middle of an operation leads to undefined behaviour.

#### <span id="page-1049-0"></span>**30.4.7 GCM and GMAC**

CRYPTO implements support for Galois/Counter Mode (GCM), and also Galois Message Authentication Code (GMAC), by providing AES instructions and allowing multiplication on the field GF(2^128) defined by the polynomial x^128 + x^7 + x^2 + x + 1.

**Note:** BBSWAP128 needs to be applied to both operands and the result of the MMUL instruction when using it for GCM and GMAC

Efficient sequencer programs can be set up to perform GCM authentication and encryption/decryption on data from either DMA, or CPU. To achieve a single-pass solution, LENGTHA in CRYPTO SEQCTRL is set to the length of the authentication part, and LENGTHB is set to the length of the rest of the message. Conditional instructions can then be used to make sure the two parts of the message are processed correctly. A similar approach is used to implement CCM.

#### **30.4.8 DMA**

The CRYPTO module has 5 DMA request signals (see Table 30.9 DMA Signals on page 1050) split over 2 internal DMA channels: DMA0 and DMA1. These DMA channels are not associated with channel 0 and 1 of the system DMA, and any system DMA channel can serve any of the 5 DMA requests. See the DMA chapter for information on how to configure the system DMA.

The DMA signals are set through the use of DMA oriented instructions, and cleared by reading or writing the respective CRYPTO data registers.

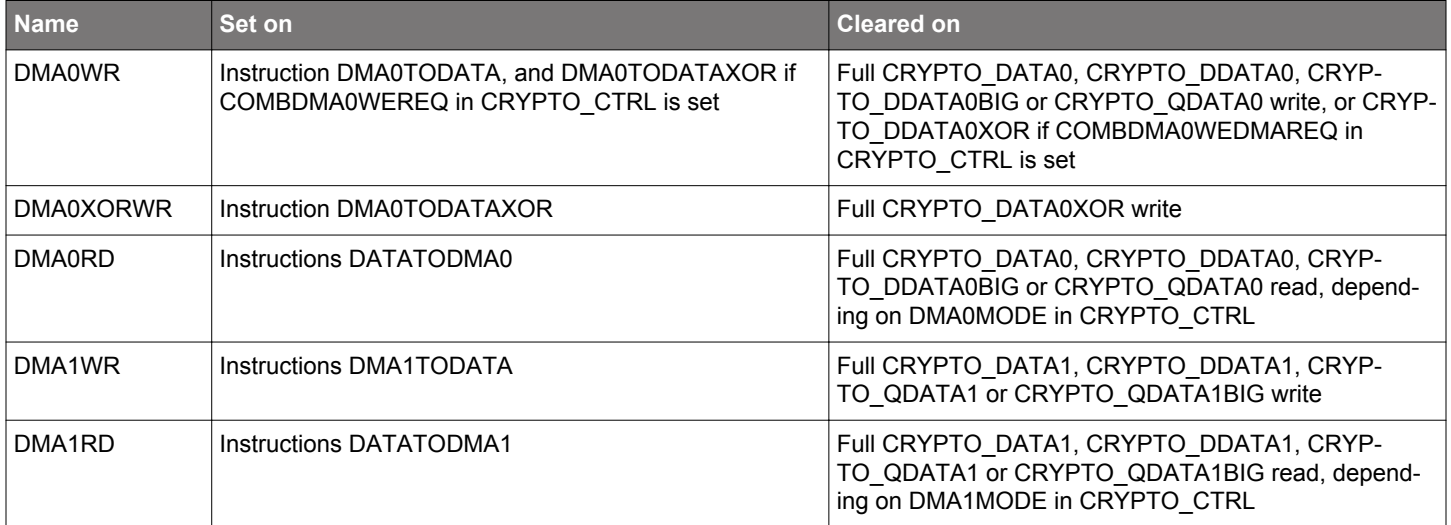

#### **Table 30.9. DMA Signals**

**Note:** DMAxRSEL in CRYPTO\_CTRL has to be set to the data registers that are to be read using the respective DMA channels on a DATATODMAx instruction. As an important note, DMAxRSEL in CRYPTO\_CTRL selects what is read from **any** of the selectable read registers during an ongoing DATATODMAx transfer .

When a DMA oriented CRYPTO instruction is used (either through a STEP in a Sequence or through CRYPTO CMD), the corresponding DMA signal is set. The instruction is complete when the entire source/destination is read/written (e.g. if DMA0TODATA is used, the operation is complete when a total of 128 valid bits have been written through the CRYPTO\_DATA0 register). DMAACTIVE in CRYP-TO\_STATUS is set while CRYPTO is working on a DMA-related instruction, e.g. waiting for the DMA to read or write data to CRYPTO (see [30.4.8.1 DMA Initial Bytes Skip\)](#page-1050-0).

Normally, when a sequence or instruction is executed, access to most CRYPTO registers will stall the CPU or DMA that is trying to access CRYPTO until the operation is done, preventing accesses to CRYPTO that could potentially interfere with an operation. During DMA operations, all non-DMA registers are writeable and readable, but progress through the DMA operation will only be tracked with the registers targeted by the DMA operation (i.e., if the DMA operation is supposed to transfer 3 words to DATA0, the DMA can first choose to transfer data to e.g. DATA3, and then fulfill the transfer to DATA0).

Because the bus interface to CRYPTO is normally locked outside of DMA transfers, a wrongly set up DMA transfer (e.g., transferring one byte too many) may lock up the interface.. One way to assist in debugging such issues can be setting NOBUSYSTALL in CRYP-TO\_CTRL. This will prevent any stall on CRYPTO register accesses during sequences and instructions. Use this option with care, as modifying a register that is being used by CRYPTO can lead to undefined behavior.

#### <span id="page-1050-0"></span>**30.4.8.1 DMA Initial Bytes Skip**

The DMA must be configured to use 32-bit transfer size. This normally would imply that the source data must be aligned to a 4 byte address boundary. However, it is possible to skip the initial bytes (1 to 3) when using DMA to write to DATA0 or DATA1 through a CRYPTO instruction operation. The number of bytes to skip are set in DMA0SKIP and DMA1SKIP in CRYPTO\_SEQCTRL. This implies that if DMA0SKIP is set to another value than 0, the initial DMA access will require 5 DMA transfers, even though only 4x32-bit is required.

**Note:** Any valid unused bytes from a previous DMA write will be used before new DMA data is requested. This data is invalidated by using STOP in CRYPTO\_CMD.

#### **30.4.8.2 DMA Unaligned Read/Write**

Except for DATA0 and DATA1, which can be loaded bytewise using the CRYPTO\_DATA0BYTE, CRYPTO\_DATA0XORBYTE and CRYPTO\_DATA1BYTE registers, the CRYPTO data registers are loaded 32-bits at a time. Special care must be taken when using the DMA and the data buffer is not aligned to a 32-bit address, because the DMA does not directly support 32-bit unaligned accesses.

As an example, let an in-memory 16-byte data buffer start at address 4\*N + M and end at the byte before. 4\*N + 16 + M, where M is between 0 and 3 inclusive. With an M=0, we have fully aligned accesses, and everything is fine. For M>0 however, the access is unaligned. If M=1, that means that the first 32-bit aligned word of the memory buffer contains 1 byte before the buffer, and 3 bytes of the buffer. Similarly, the last 32-bit aligned word of the memory buffer contains the last byte of the buffer, and three bytes after the buffer.

When doing an unaligned read, we want to only pass the 16 bytes of the buffer to the CRYPTO module. Not the N bytes before in the 32-bit aligned word, and not the 4-N words at the end. To achieve this, set DxDMAREADMODE in CRYPTO\_CTRL to either UN-ALIGNEDFULL or UNALIGNEDLENLIMIT, and set DATAxDMASKIP in CRYPTO\_SEQCTRL equal to N. When reading in data using a DMA-oriented instruction to DATAx, DDATAx or QDATAx, the read will now only contain the 16 bytes, and not the N bytes before or 4- N words after. Note that in this case, the DMA has to be set up to transfer 5 32-bit words instead of the effective 4.

Being able to read unaligned data does not solve all cases however. If data is to be written back to the buffer after passing through CRYPTO, e.g. when doing an in-place encryption or decryption, it is very undesirable to actually modify the N bytes before and 4-N bytes after the buffer. This is solved using the UAR-suffixed registers in CRYPTO when reading data out from the CRYPTO module, e.g. CRYPTO\_DATA0UAR, CRYPTO\_DATA1UAR, CRYPTO\_DDATA0UAR,CRYPTO\_DDATA1UAR, CRYPTO\_QDATA0UAR, etc. When an unaligned buffer is written to a CRYPTO buffer, CRYPTO stores the N first bytes and the 4-N last bytes internally. When reading out from an UAR register, these bytes are placed back into the data if DATAxDMAPRES is set in CRYPTO\_SEQCTRL.

Note that the latter case only works if the first N and the last 4-N bytes are not changed while CRYPTO works on the data. Internally CRYPTO has 2 buffers for the bytes before and after. The first one is connected to read/write of the DATA0, DDATA0 and QDATA0 registers, and the second is connected to the DATA1, DDATA1 and QDATA1 registers.

If DMAxRMODE in CRYPTO\_CTRL is set to FULL or UNALIGNEDFULL and the corresponding DMAxPRES in CRYPTO\_SEQCTRL is set, then a whole number of data buffers have to be written by the DMA. In all other cases, it is enough to write the number of 32-bit words to pass all LENGTH bits to the target CRYPTO buffer.

#### **30.4.9 Debugging**

There are multiple ways of debugging CRYPTO sequences. The most straight-forward way is to write individual instructions to INSTR in CRYPTO CMD. An instruction can be written, and data can be read out and examined before running another instruction.

Running individual instructions to debug a program falls short when working with repeated sequences. In these cases, a sequence is run multiple times over a set of data. This cannot be directly replicated with individual instructions

To debug a sequence, set HALT in CRYPTO\_SEQCTRL. When set, CRYPTO requires software or the debugger to step it through each instruction in the sequence. To step through the sequence, set SEQSTEP in CRYPTO\_CMD. This will execute the current instruction, and make CRYPTO ready to execute the next one.

When stepping through a sequence, the current instruction index can be read from SEQIP in CRYPTO\_CSTATUS. SEQSKIP, also in CRYPTO\_CSTATUS tells whether the next instruction will be executed or not, based on previous conditionals in the program. SEQ-PART in CRYPTO CSTATUS shows whether CRYPTO is currently in part A or B of a sequence. Even with NOBUSYSTALL in CRYP-TO CTRL cleared, read and write accesses to CRYPTO will be allowed when CRYPTO is waiting to be stepped. This is to allow data registers to be inspected during debugging.

**Note:** The data registers in CRYPTO (those marked read-actionable) require shifting of data in order to return the result. For this reason, reading these registers will have no effect and will return unknown values during normal debugger read accesses (see [5.3.7 De](#page-122-0)[bugger Reads of Actionable Registers\)](#page-122-0).

## **30.5 Register Map**

The offset register address is relative to the registers base address.

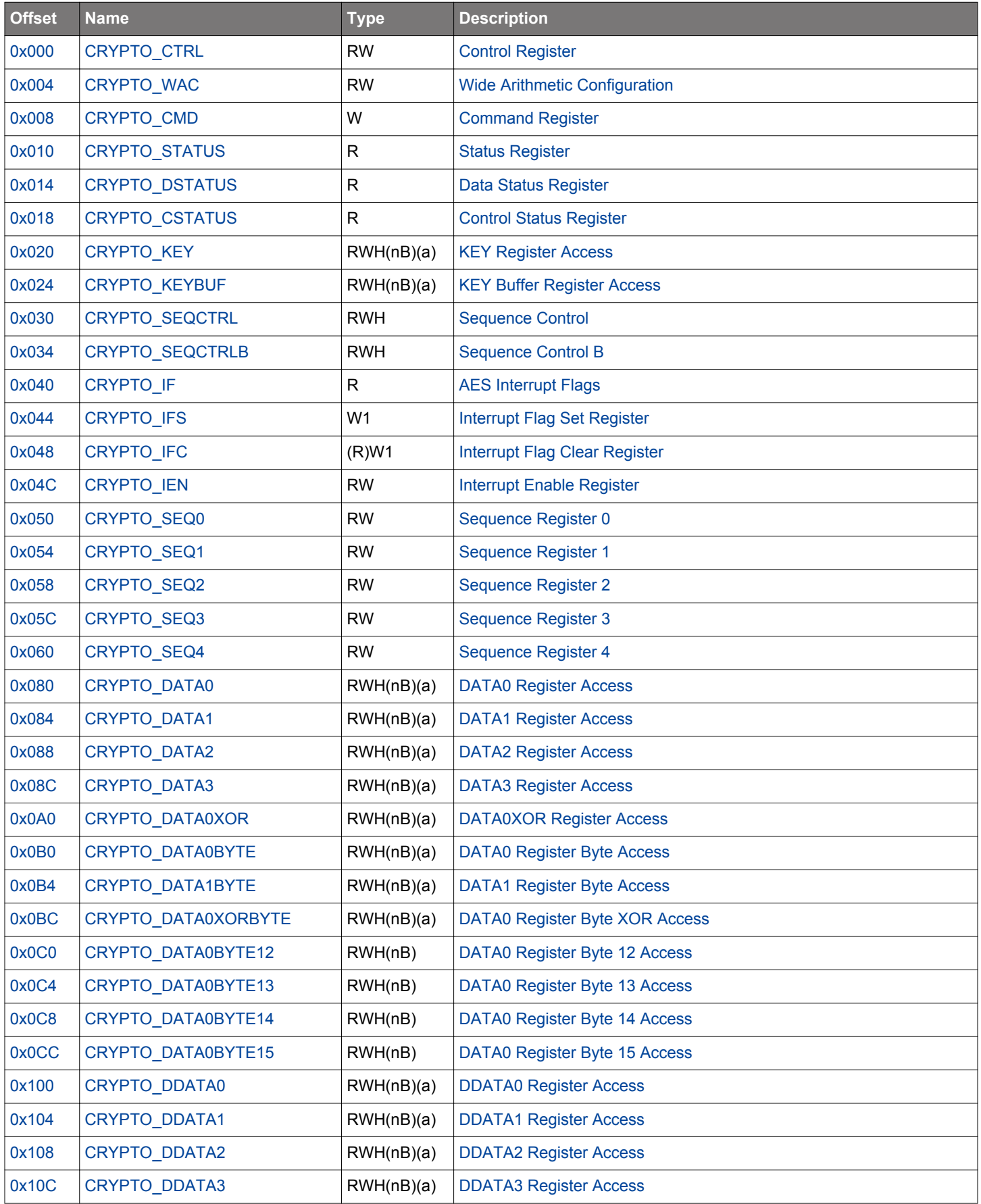

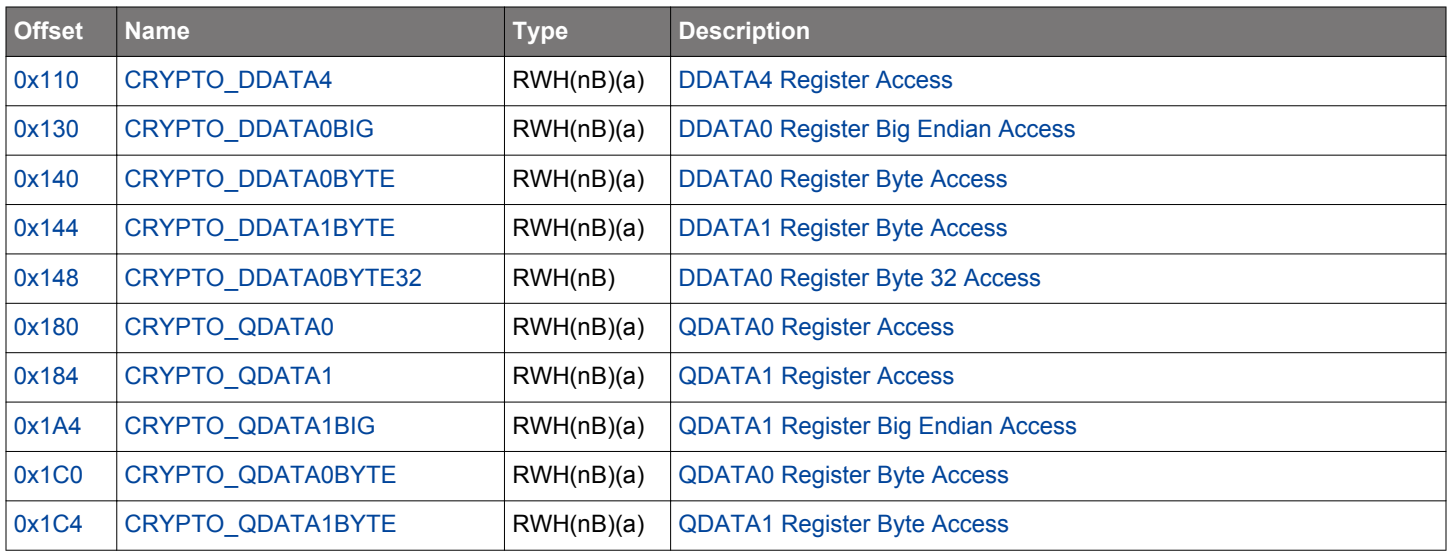

## <span id="page-1053-0"></span>**30.6 Register Description**

## **30.6.1 CRYPTO\_CTRL - Control Register**

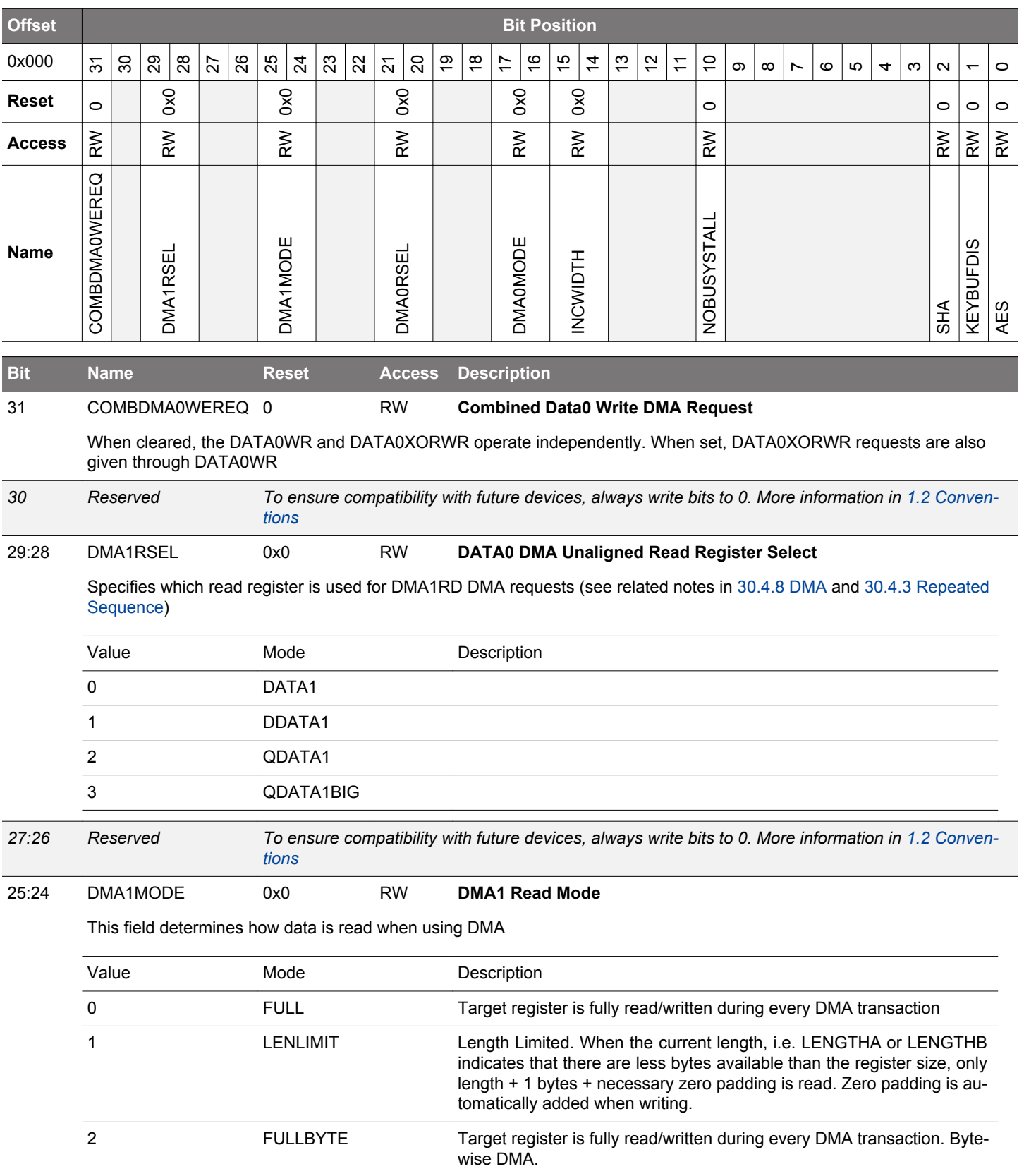

<span id="page-1054-0"></span>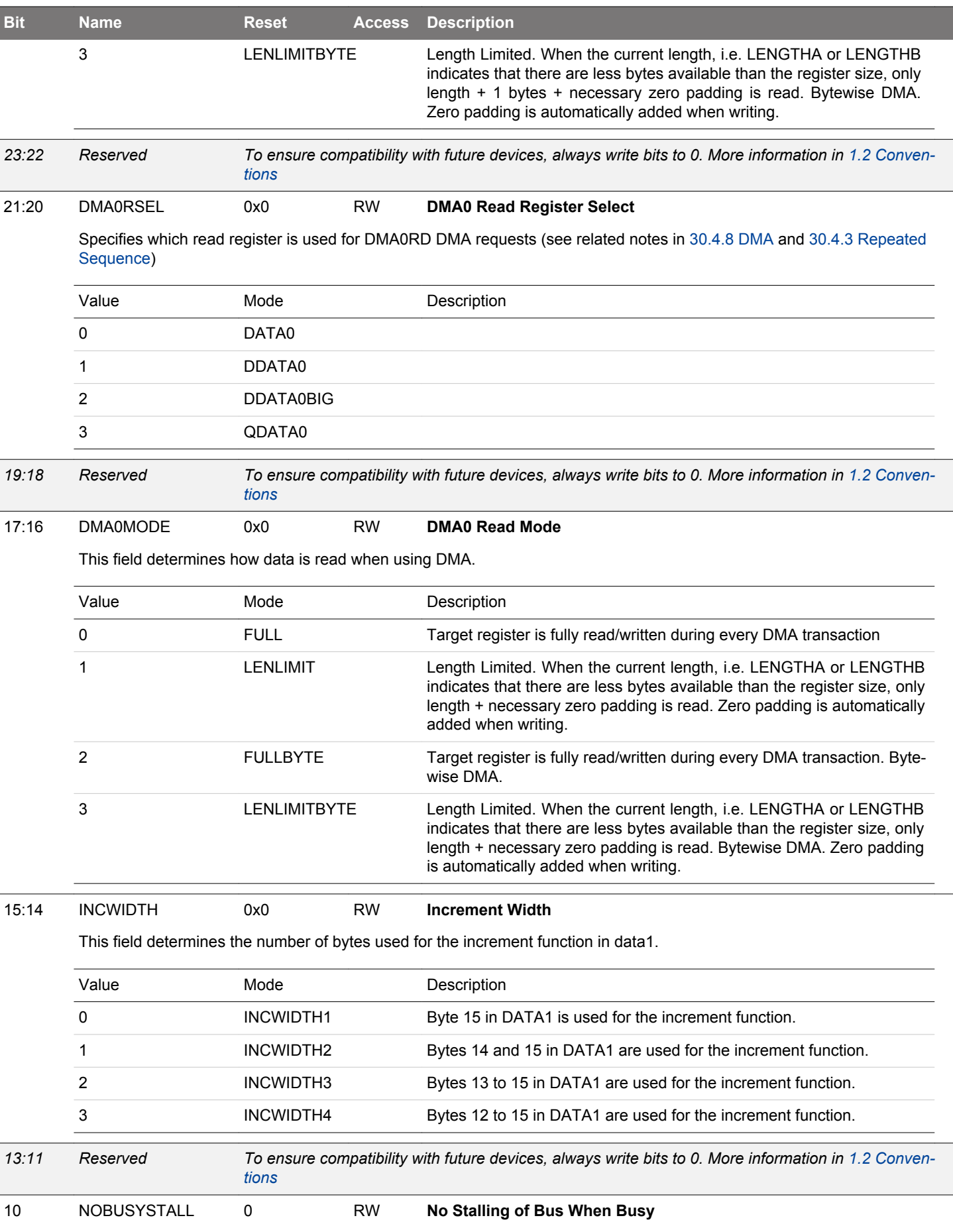

When set, bus accesses will not be stalled on access during an operation

<span id="page-1055-0"></span>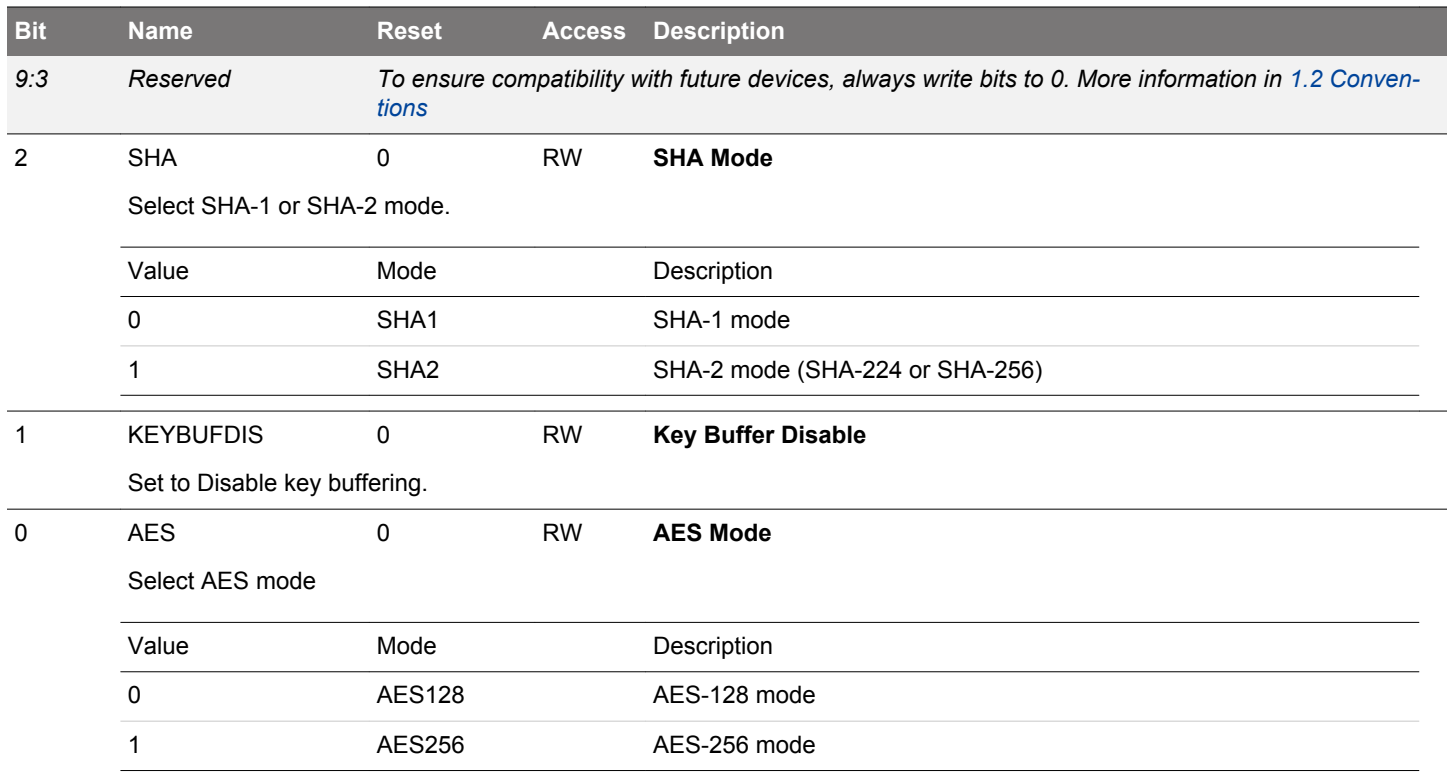

### <span id="page-1056-0"></span>**30.6.2 CRYPTO\_WAC - Wide Arithmetic Configuration**

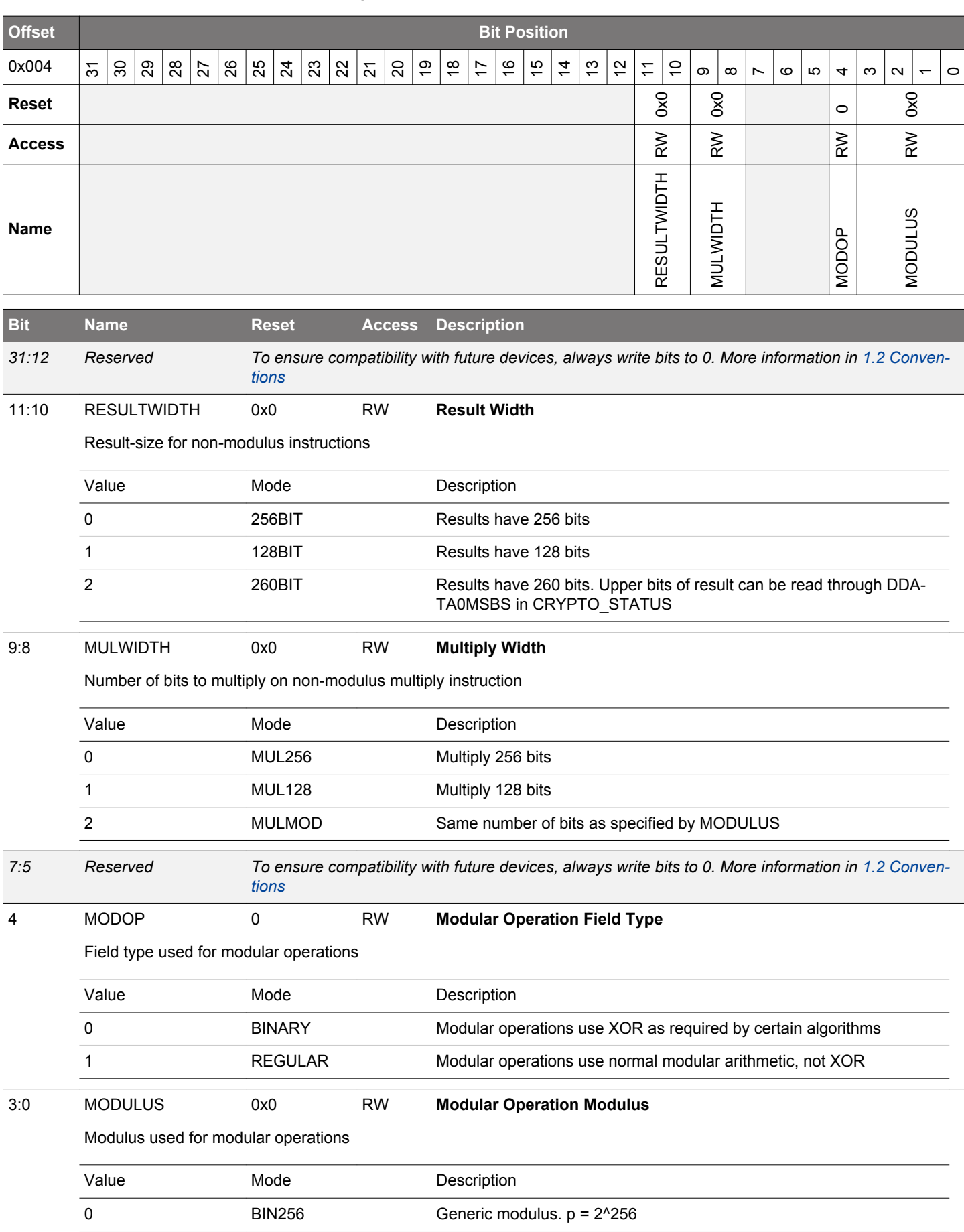

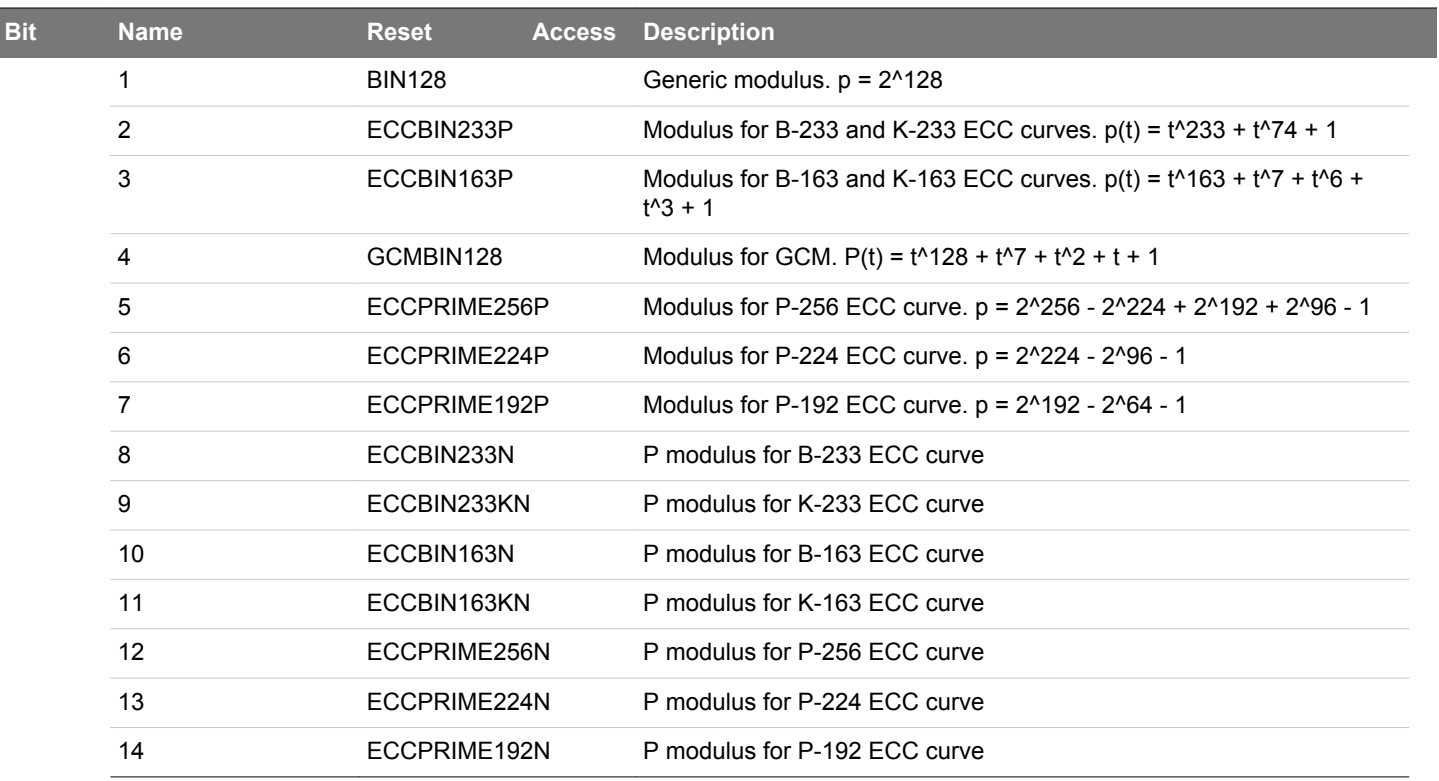

# <span id="page-1058-0"></span>**30.6.3 CRYPTO\_CMD - Command Register**

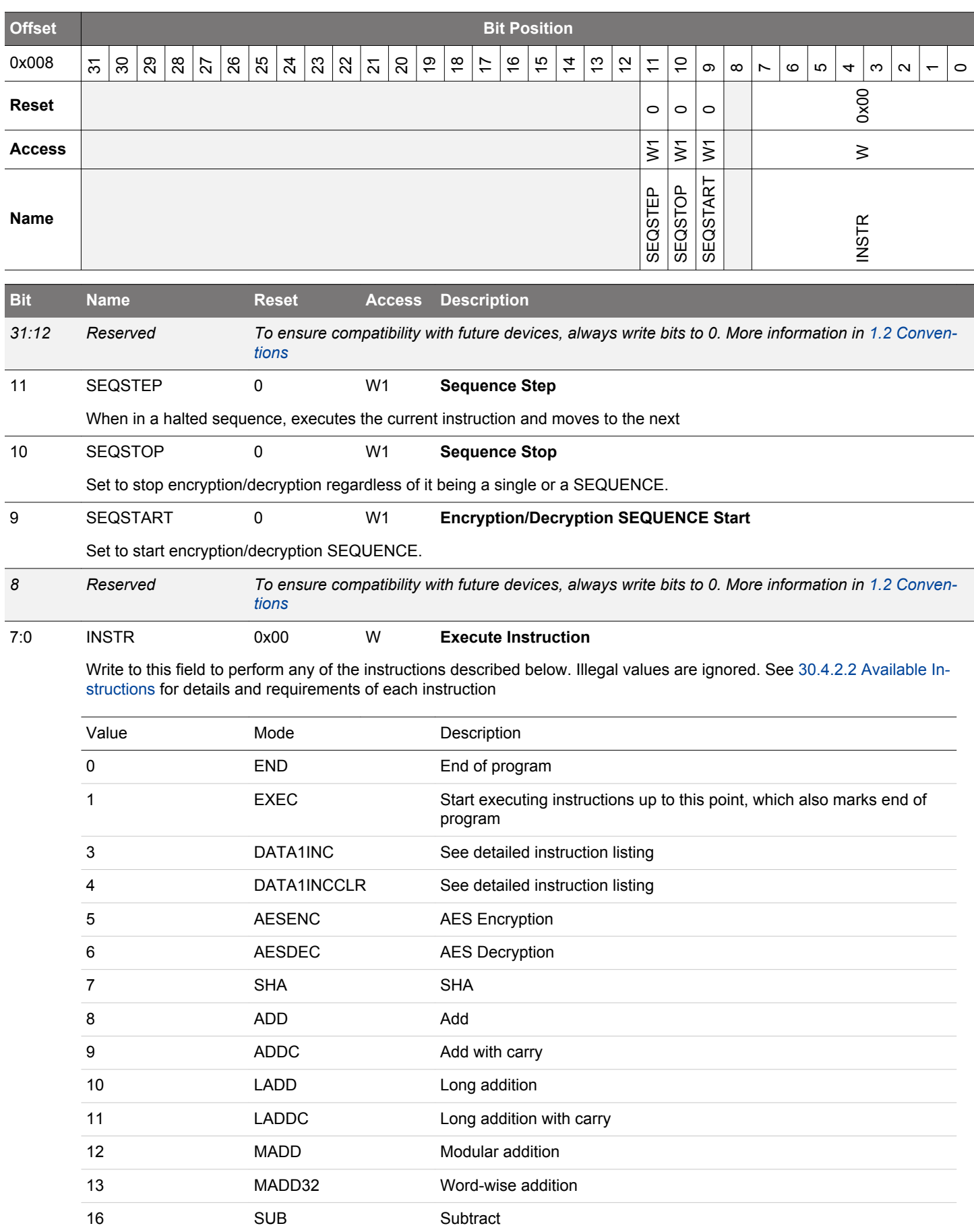

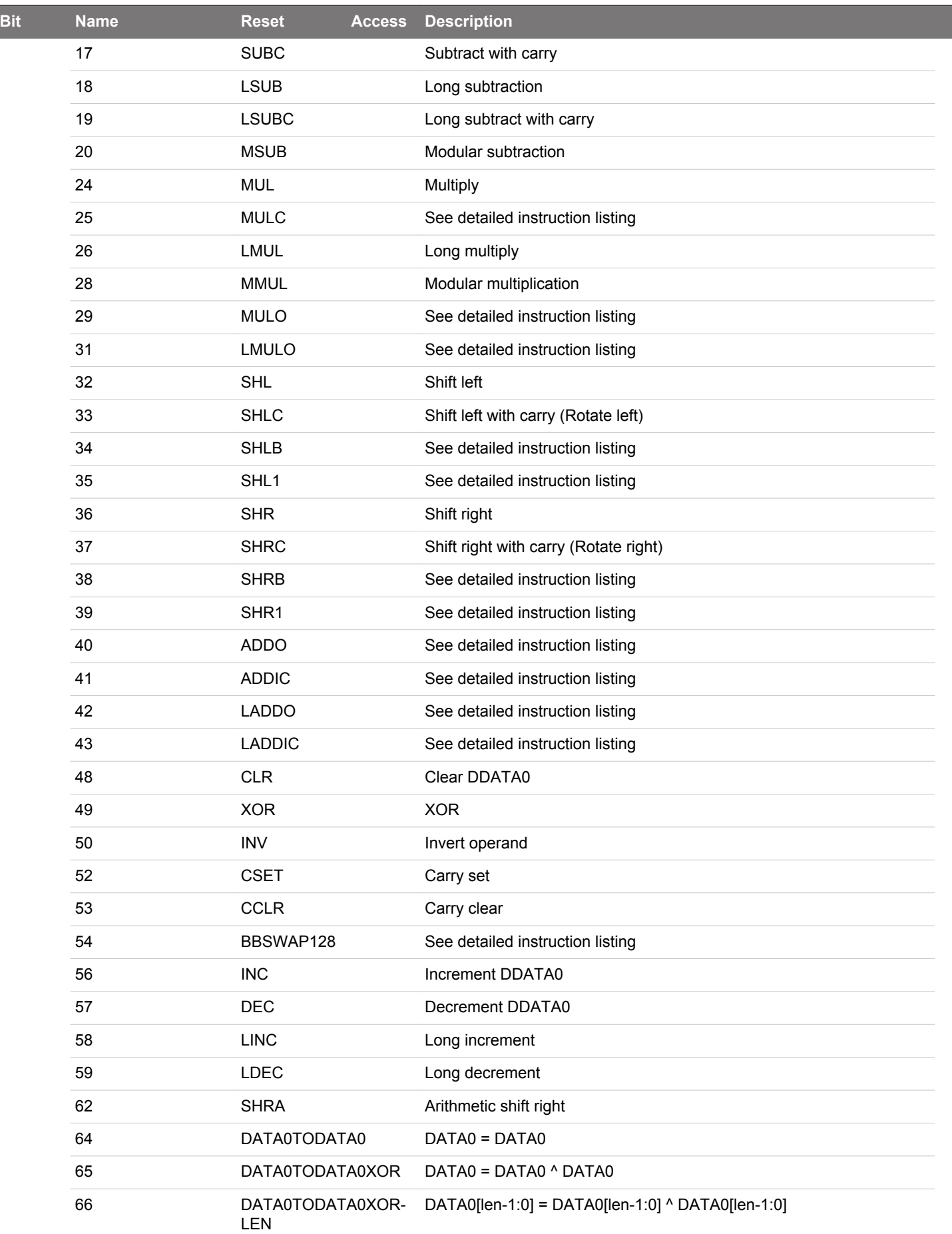

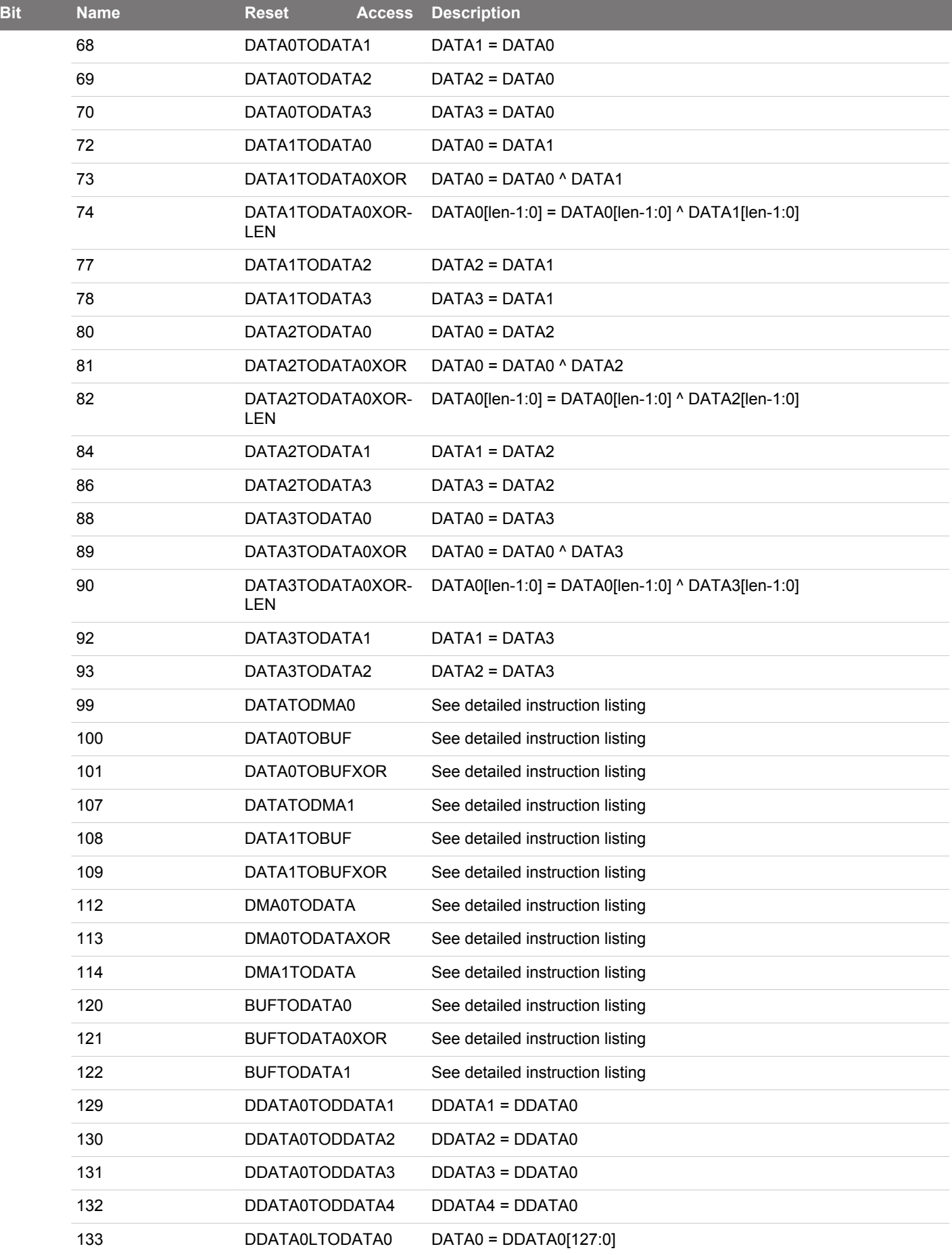

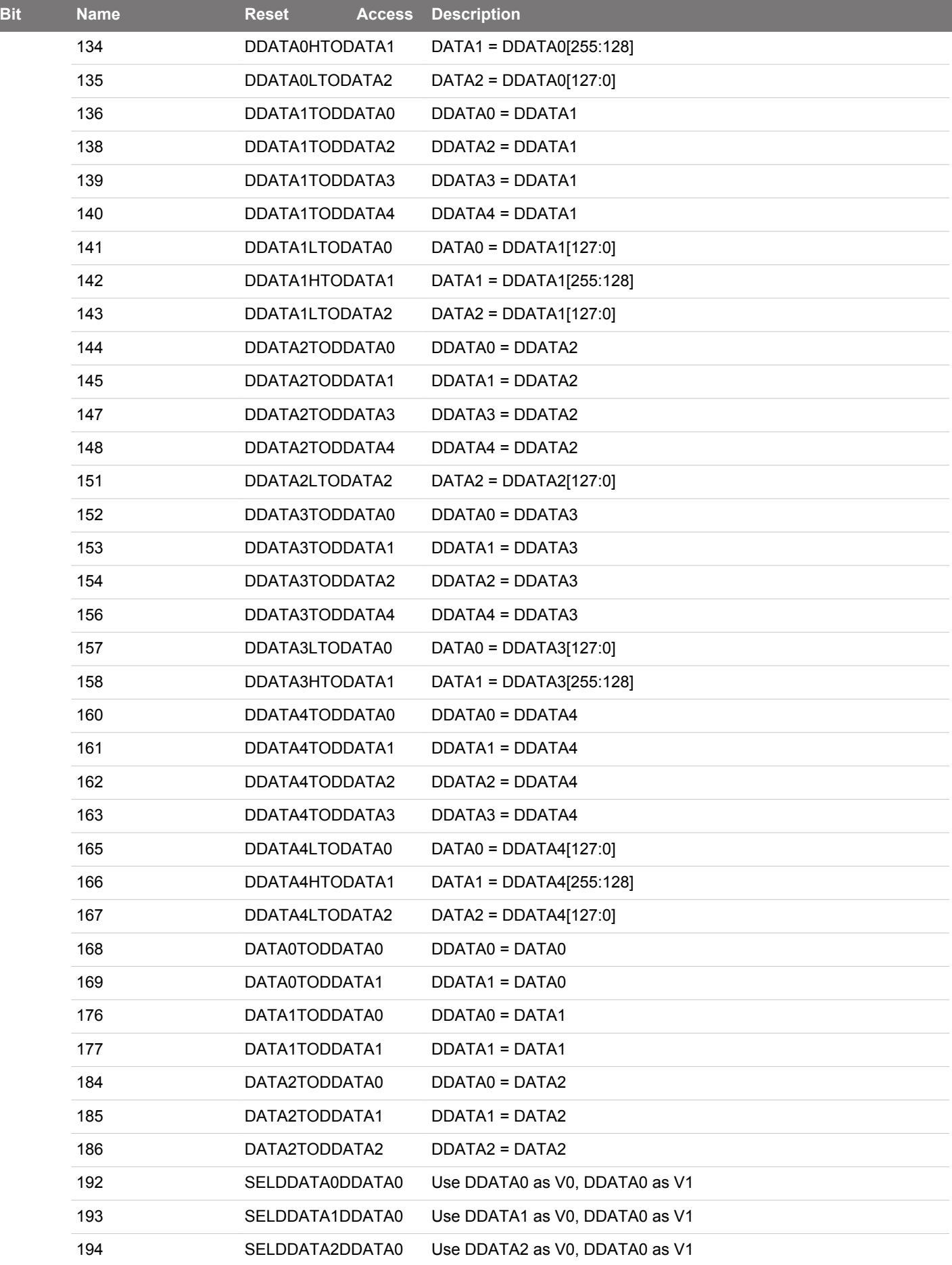

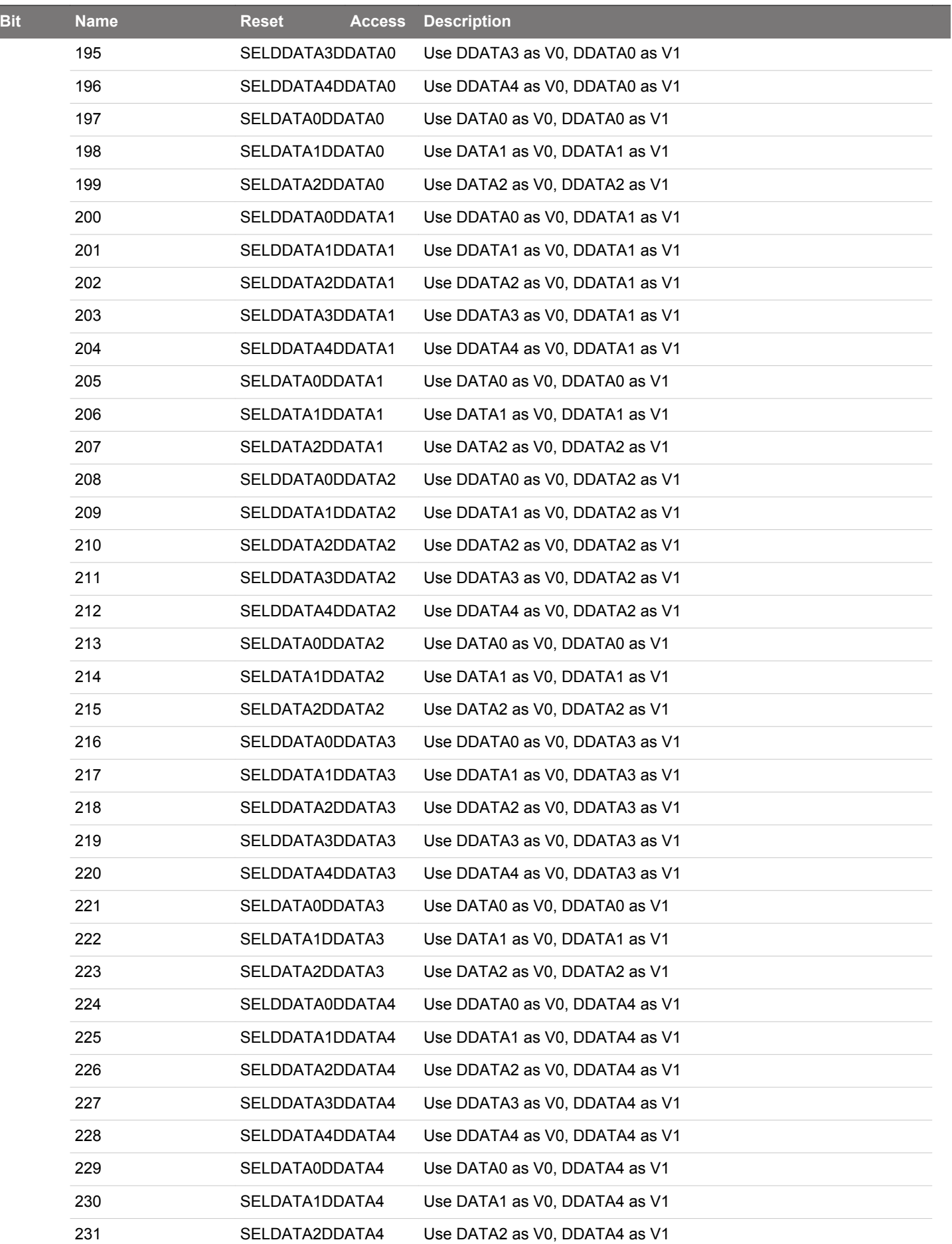

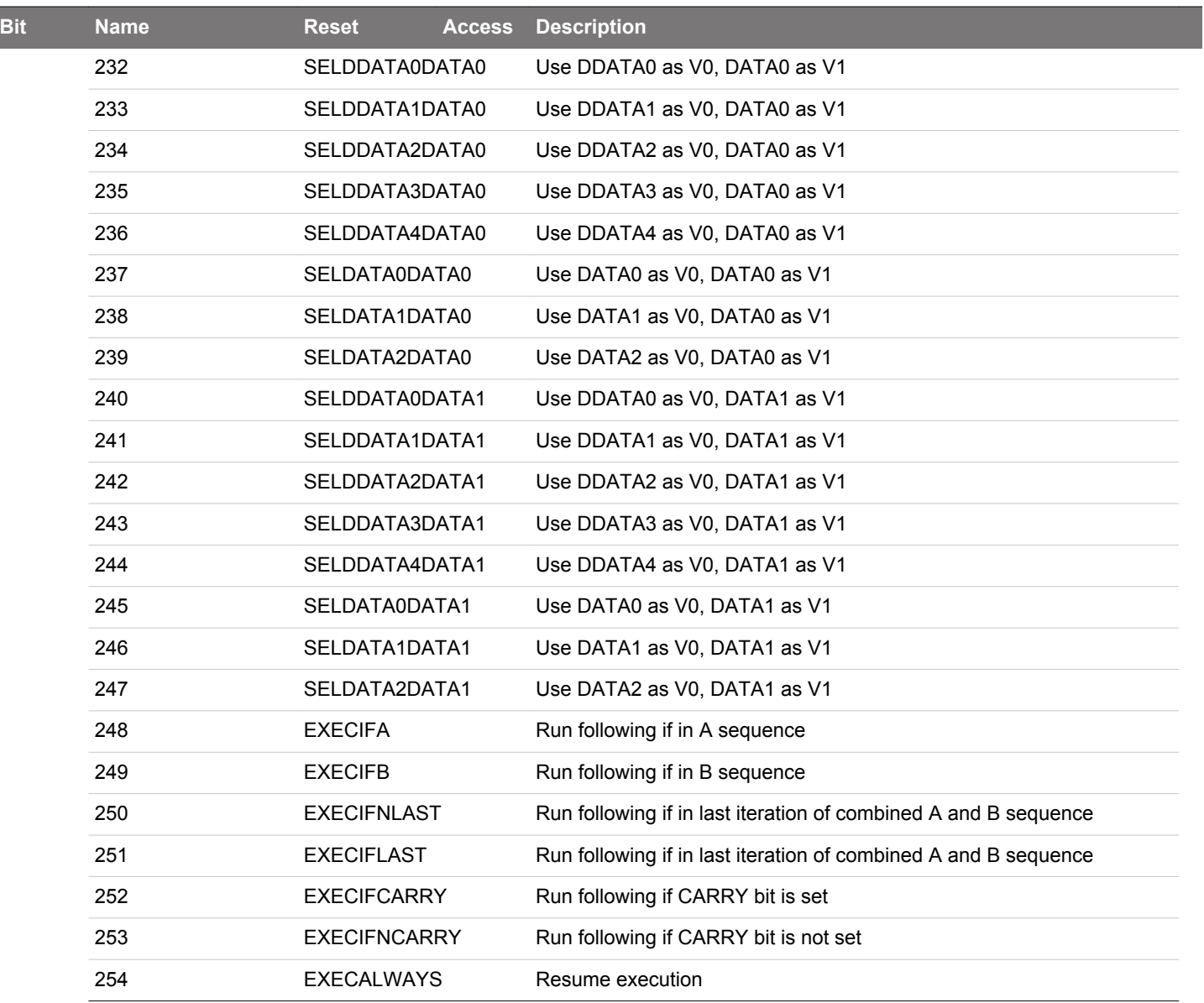

# <span id="page-1064-0"></span>**30.6.4 CRYPTO\_STATUS - Status Register**

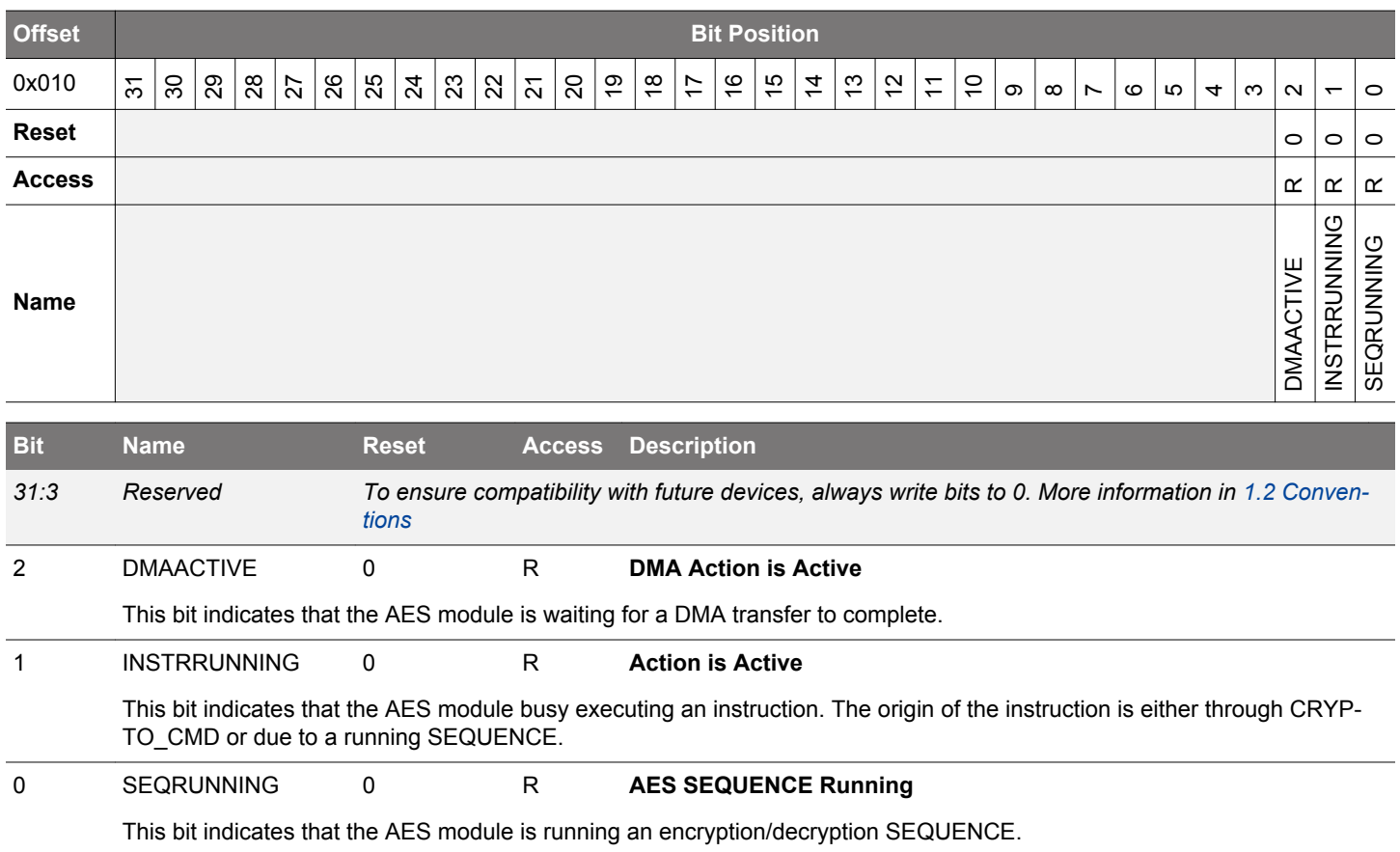

# <span id="page-1065-0"></span>**30.6.5 CRYPTO\_DSTATUS - Data Status Register**

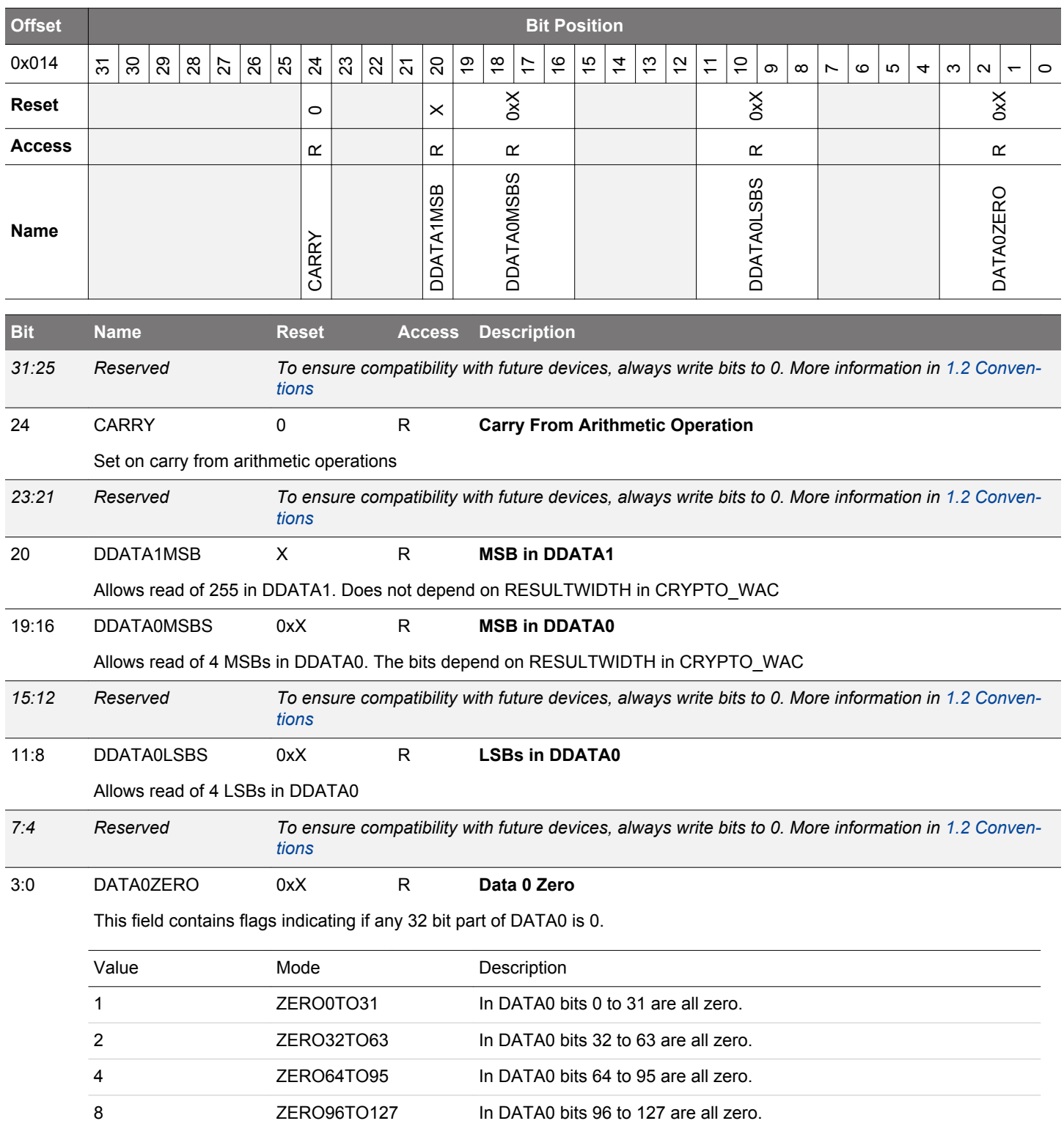

# <span id="page-1066-0"></span>**30.6.6 CRYPTO\_CSTATUS - Control Status Register**

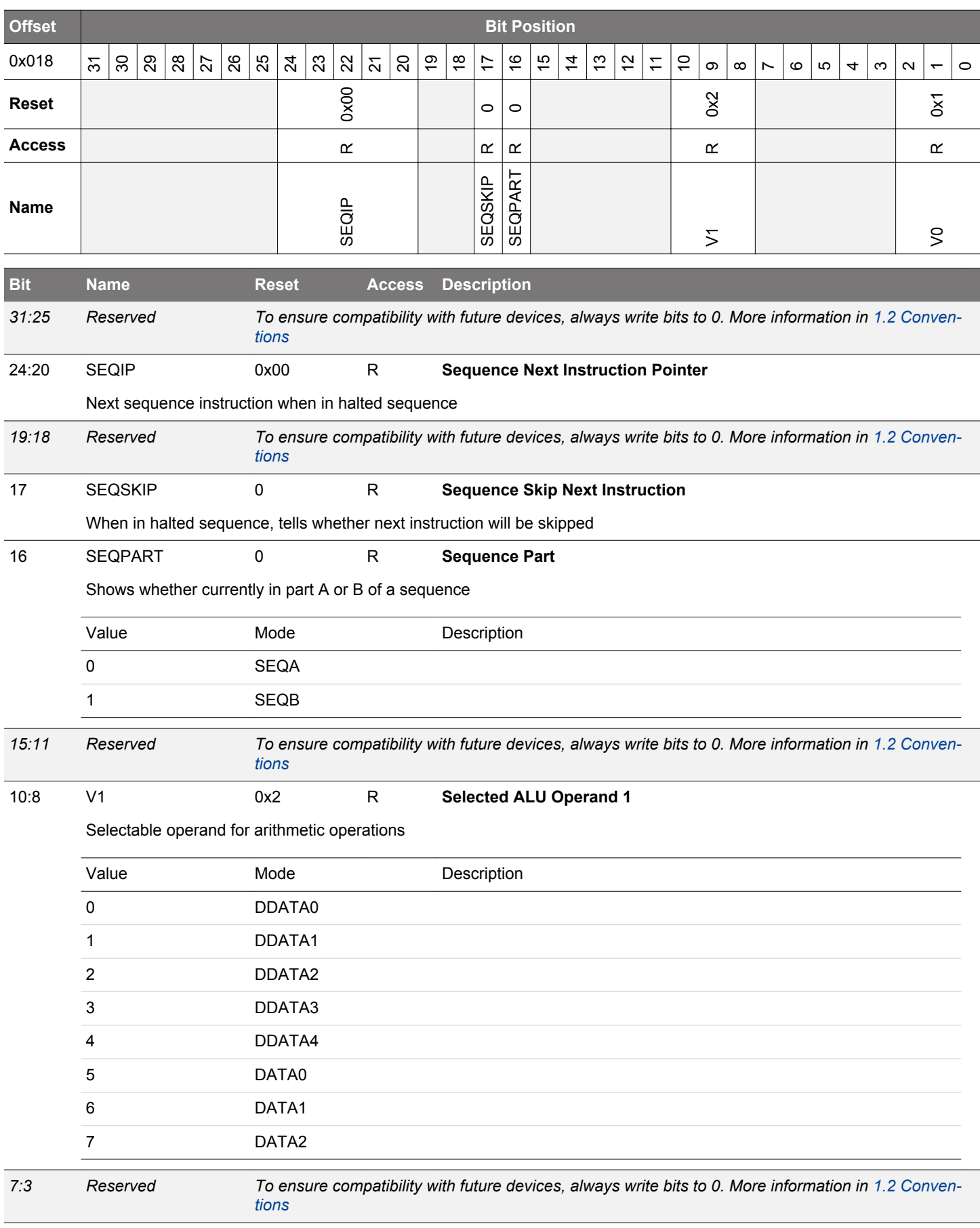

<span id="page-1067-0"></span>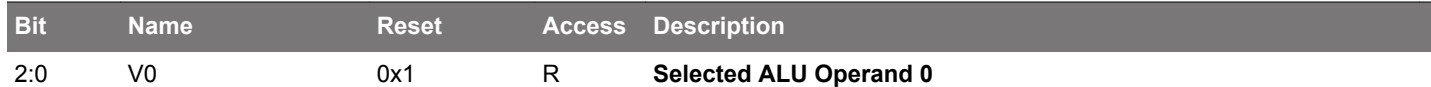

Selectable operand for arithmetic operations

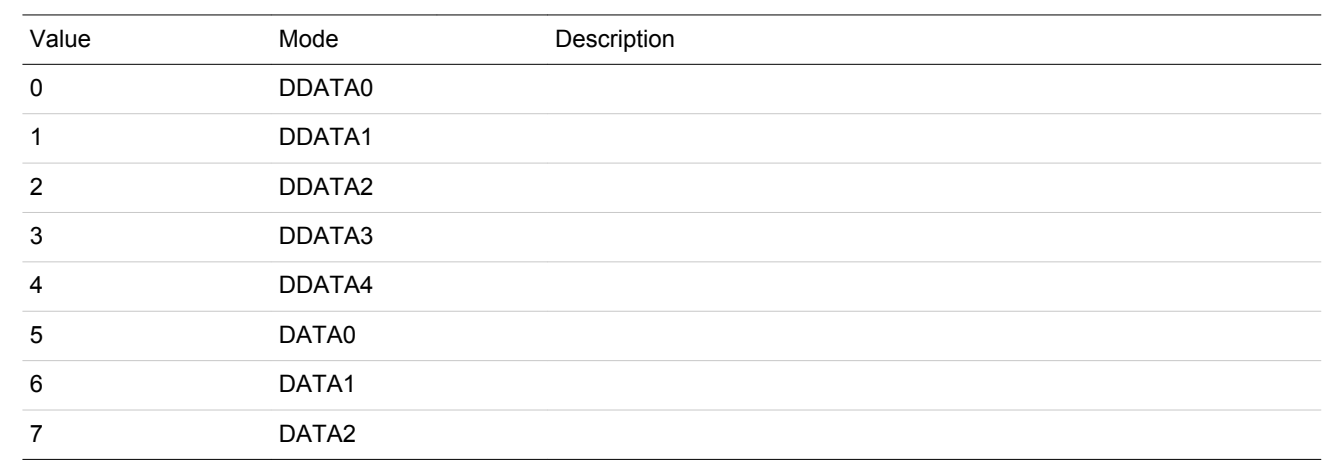

## **30.6.7 CRYPTO\_KEY - KEY Register Access (No Bit Access) (Actionable Reads)**

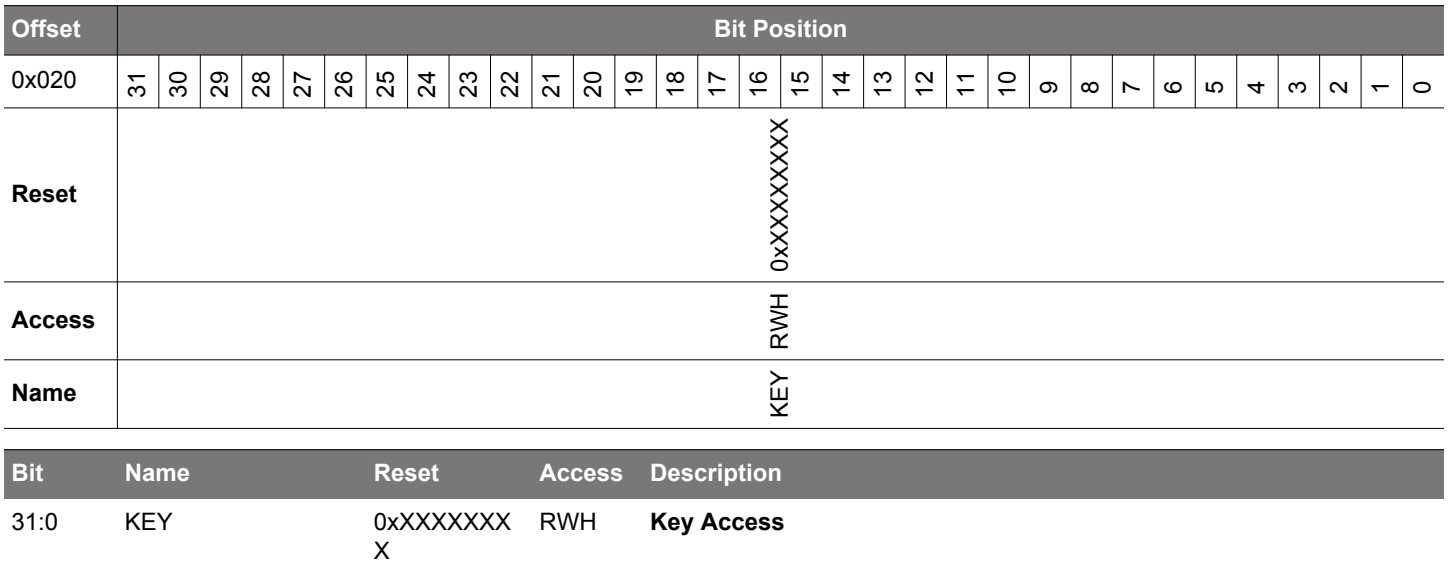

Access the KEY. 4x32bits (8x32bits if AES256 in CRYPTO\_CTRL is set) read/write accesses are required to fully read/ write KEY.

### <span id="page-1068-0"></span>**30.6.8 CRYPTO\_KEYBUF - KEY Buffer Register Access (No Bit Access) (Actionable Reads)**

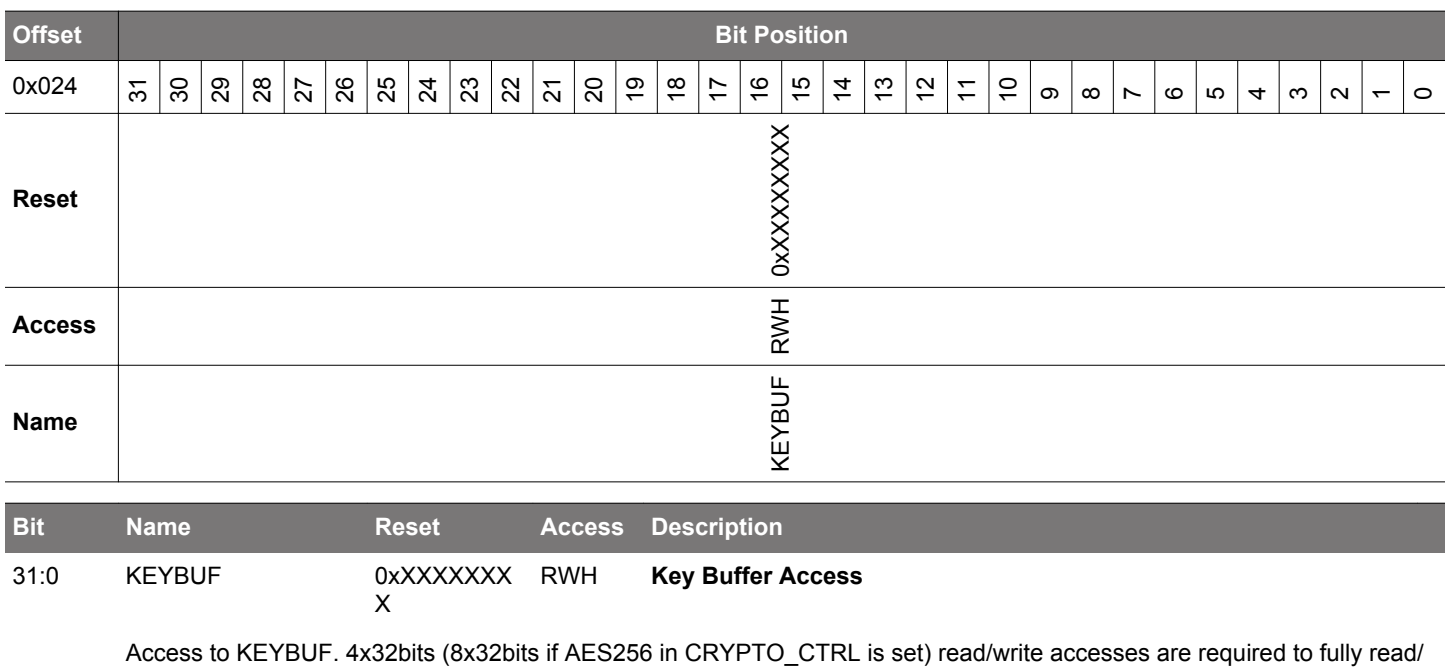

write KEYBUF

# <span id="page-1069-0"></span>**30.6.9 CRYPTO\_SEQCTRL - Sequence Control**

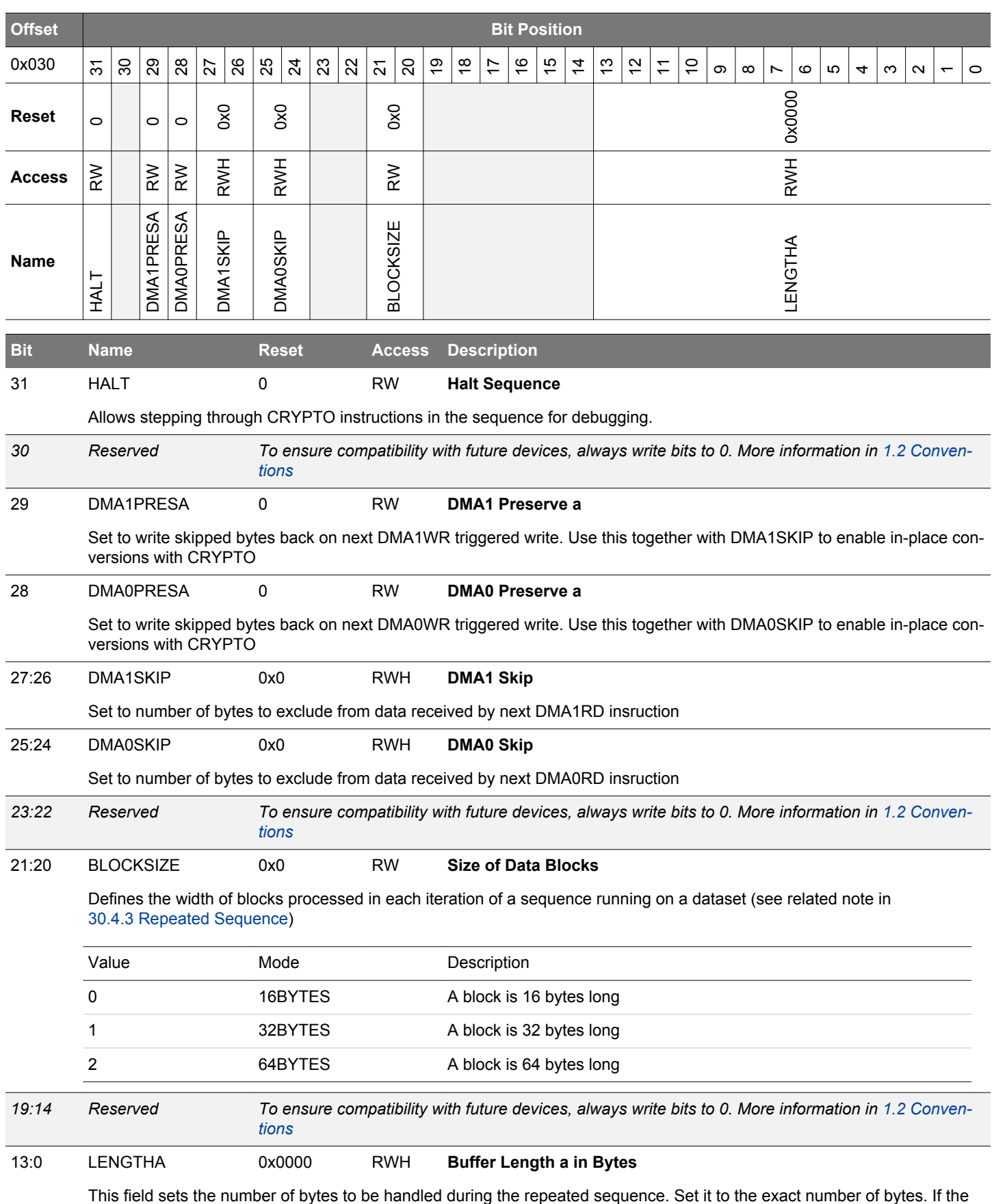

number is not a multiple of BLOCKSIZE, the last data block is zero-padded. Format is unsigned integer.

# <span id="page-1070-0"></span>**30.6.10 CRYPTO\_SEQCTRLB - Sequence Control B**

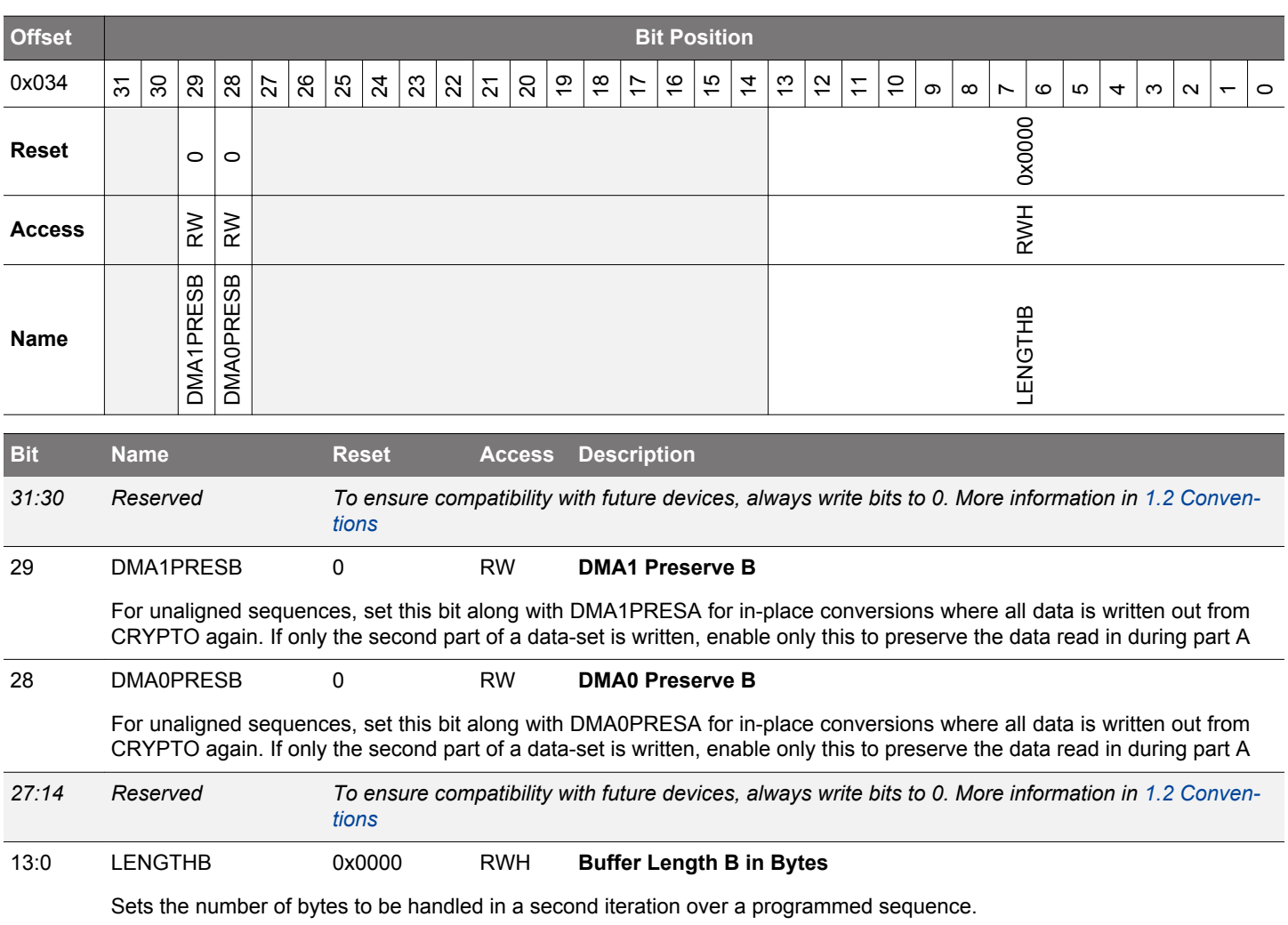

## **30.6.11 CRYPTO\_IF - AES Interrupt Flags**

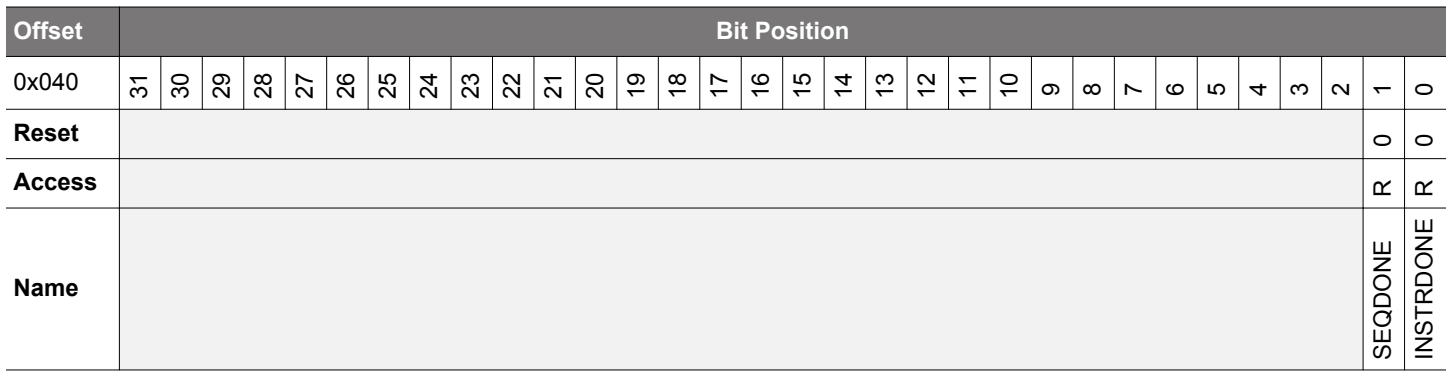

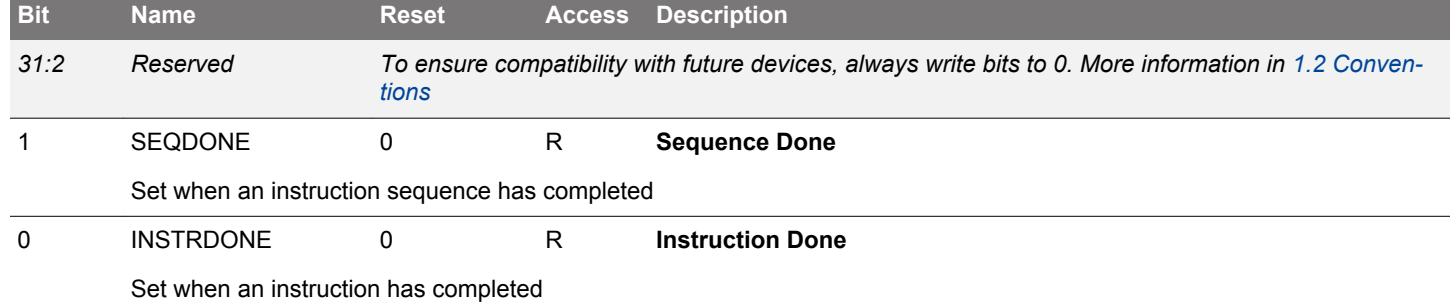

# <span id="page-1071-0"></span>**30.6.12 CRYPTO\_IFS - Interrupt Flag Set Register**

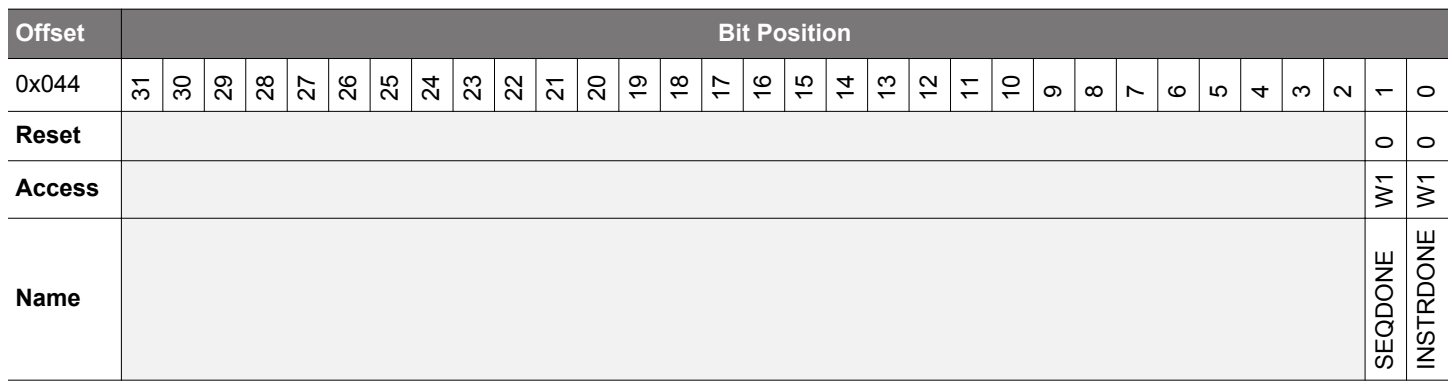

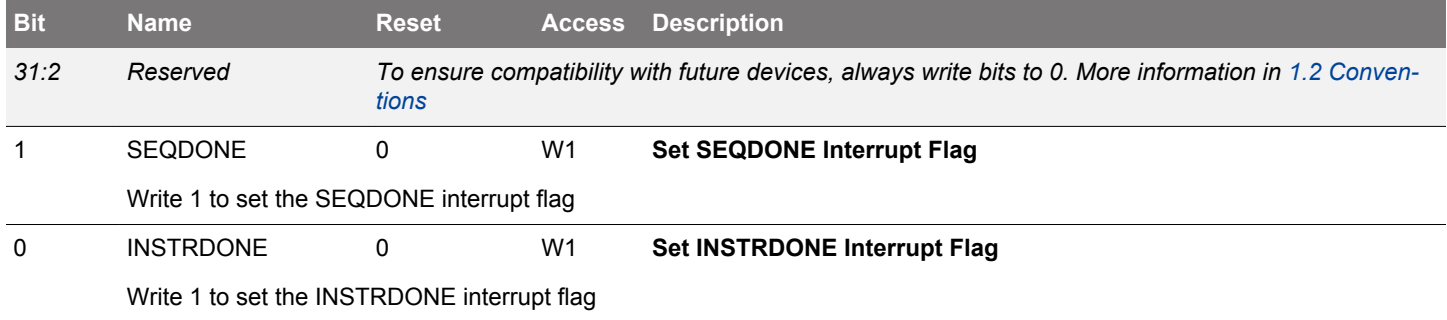

# **30.6.13 CRYPTO\_IFC - Interrupt Flag Clear Register**

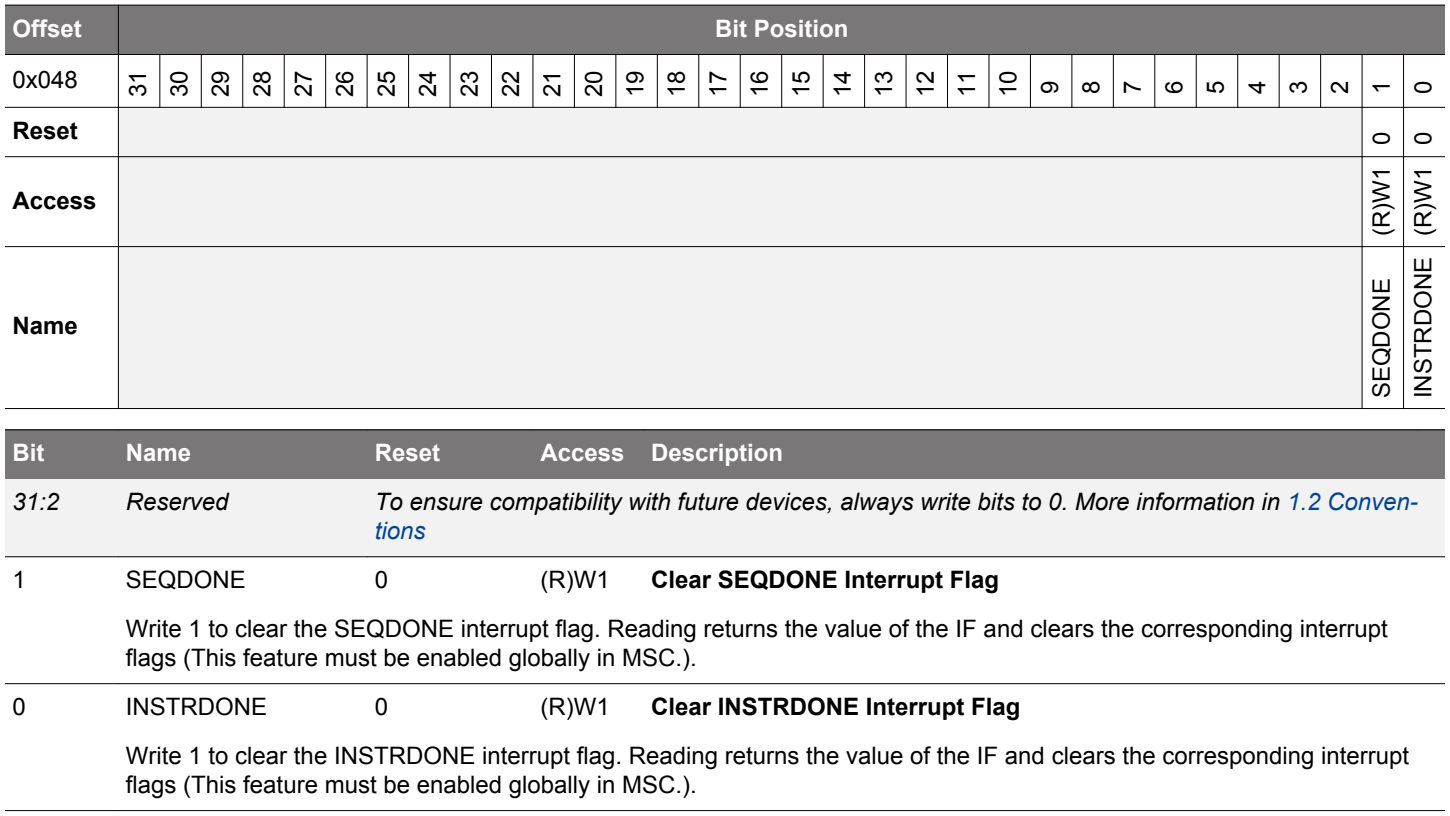

# <span id="page-1072-0"></span>**30.6.14 CRYPTO\_IEN - Interrupt Enable Register**

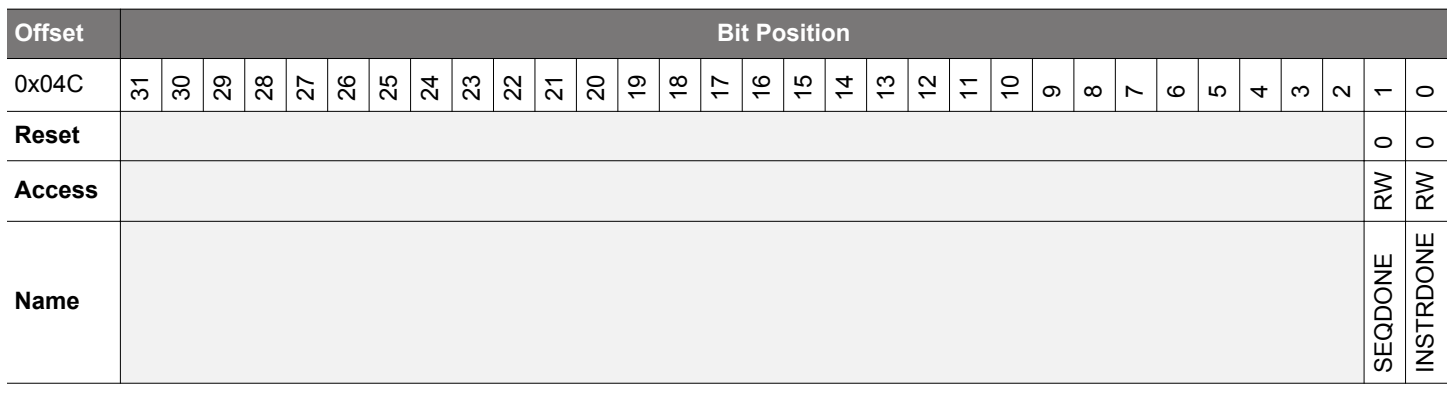

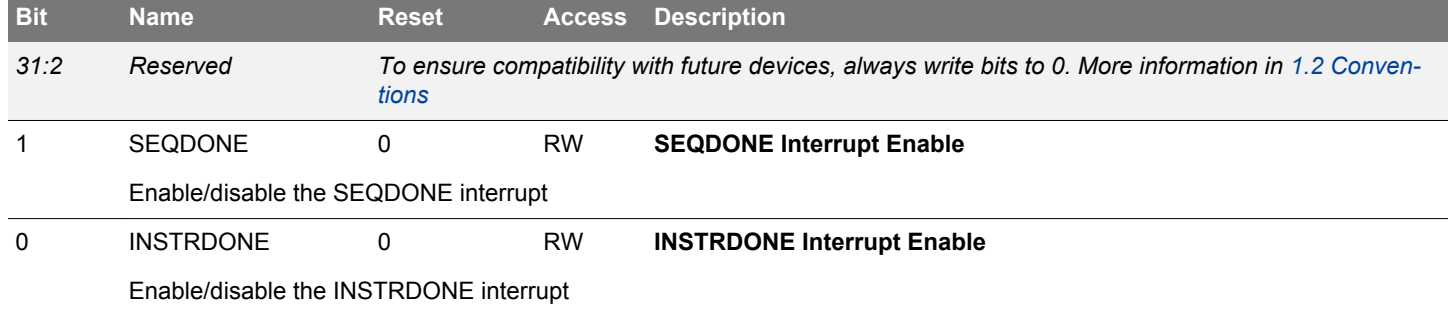

## **30.6.15 CRYPTO\_SEQ0 - Sequence Register 0**

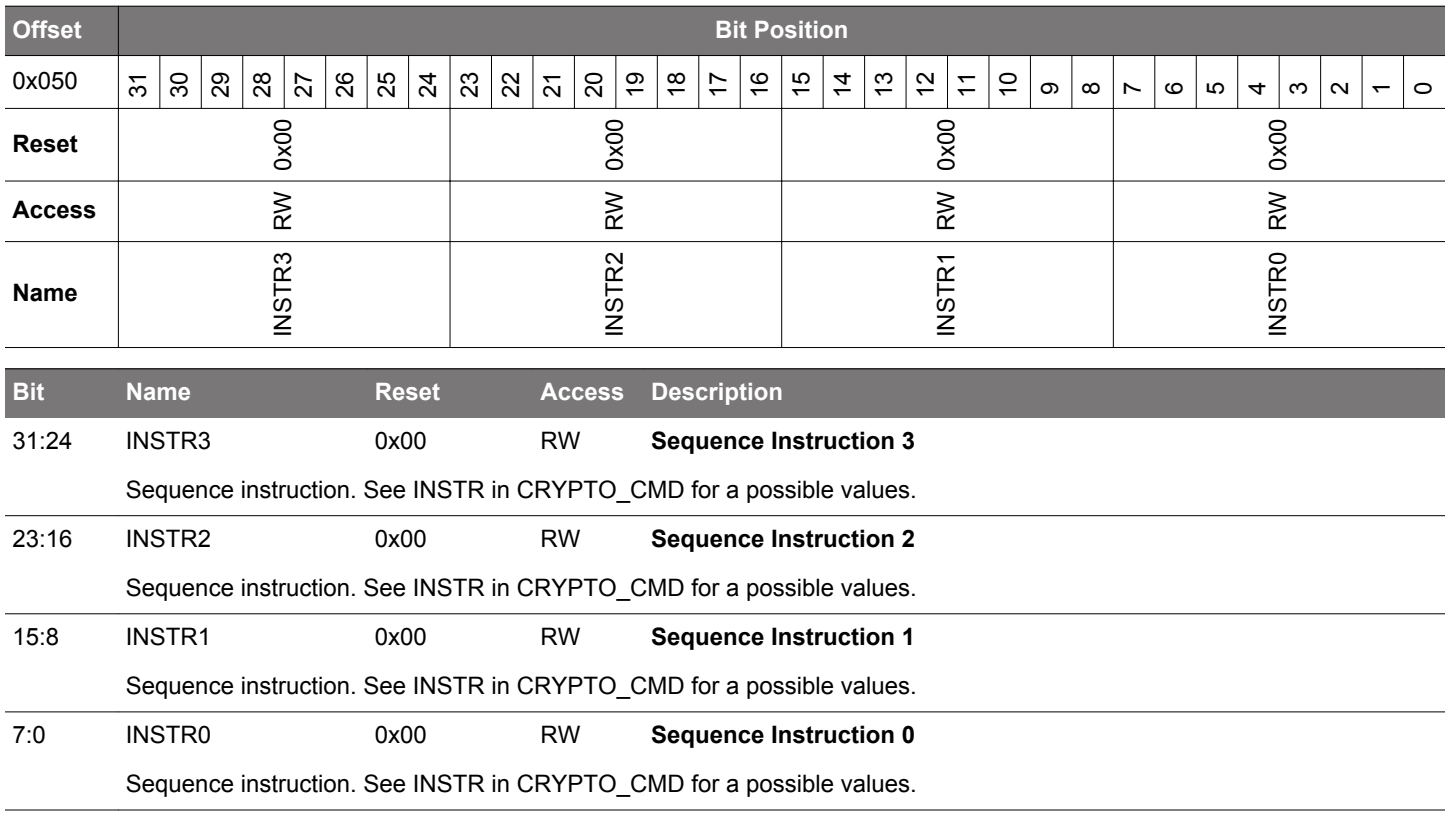

# <span id="page-1073-0"></span>**30.6.16 CRYPTO\_SEQ1 - Sequence Register 1**

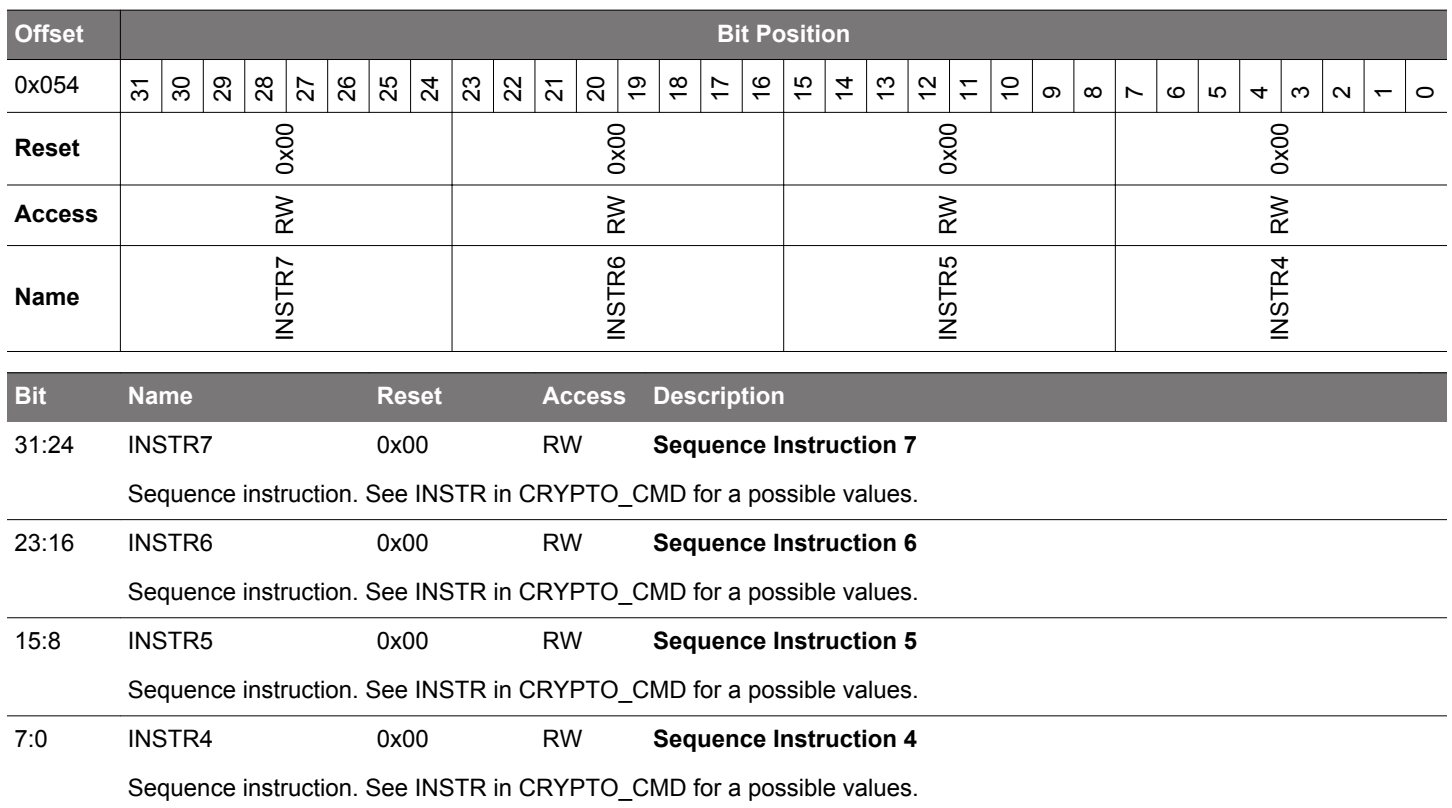

## **30.6.17 CRYPTO\_SEQ2 - Sequence Register 2**

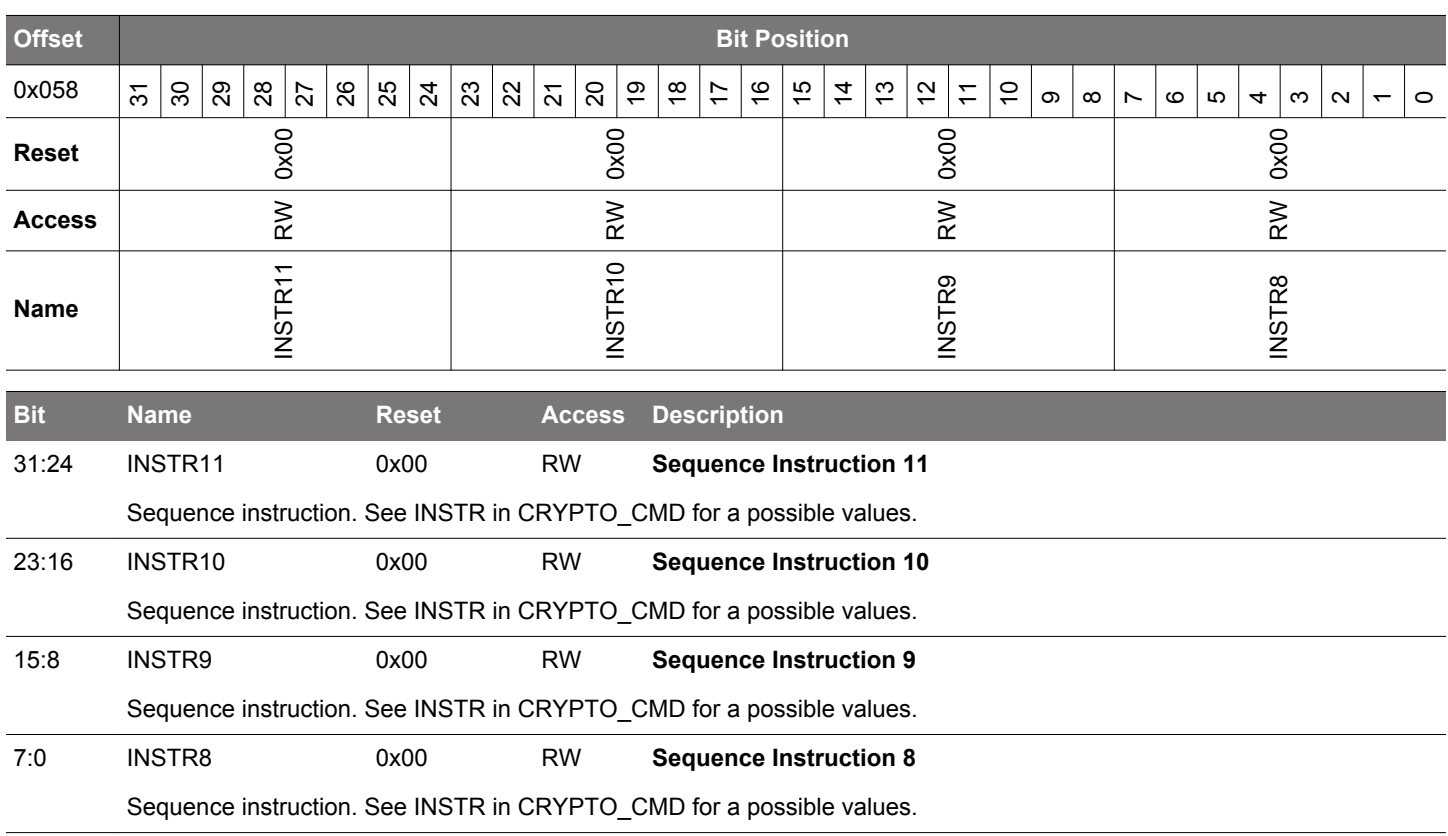

# <span id="page-1074-0"></span>**30.6.18 CRYPTO\_SEQ3 - Sequence Register 3**

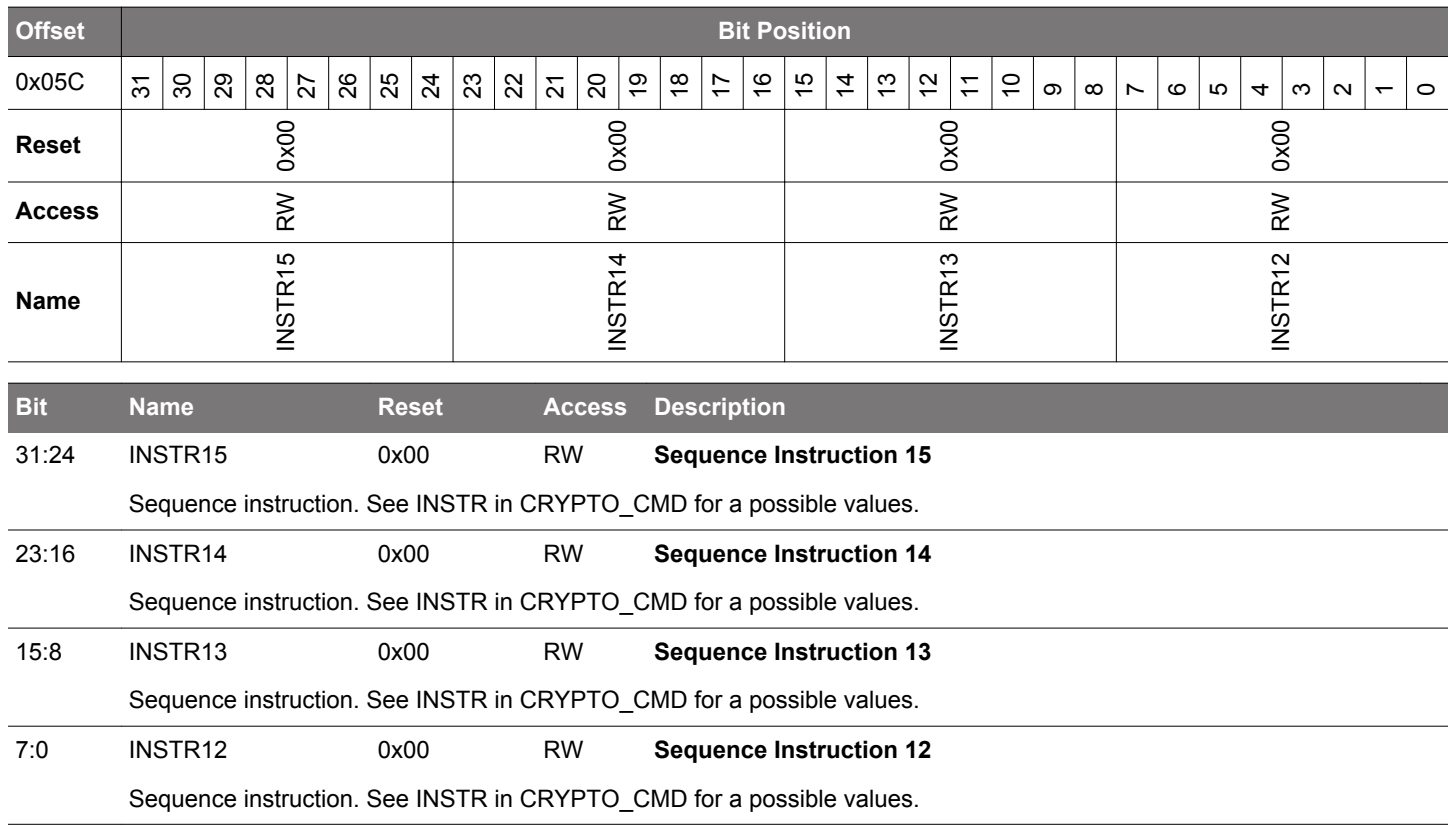

## **30.6.19 CRYPTO\_SEQ4 - Sequence Register 4**

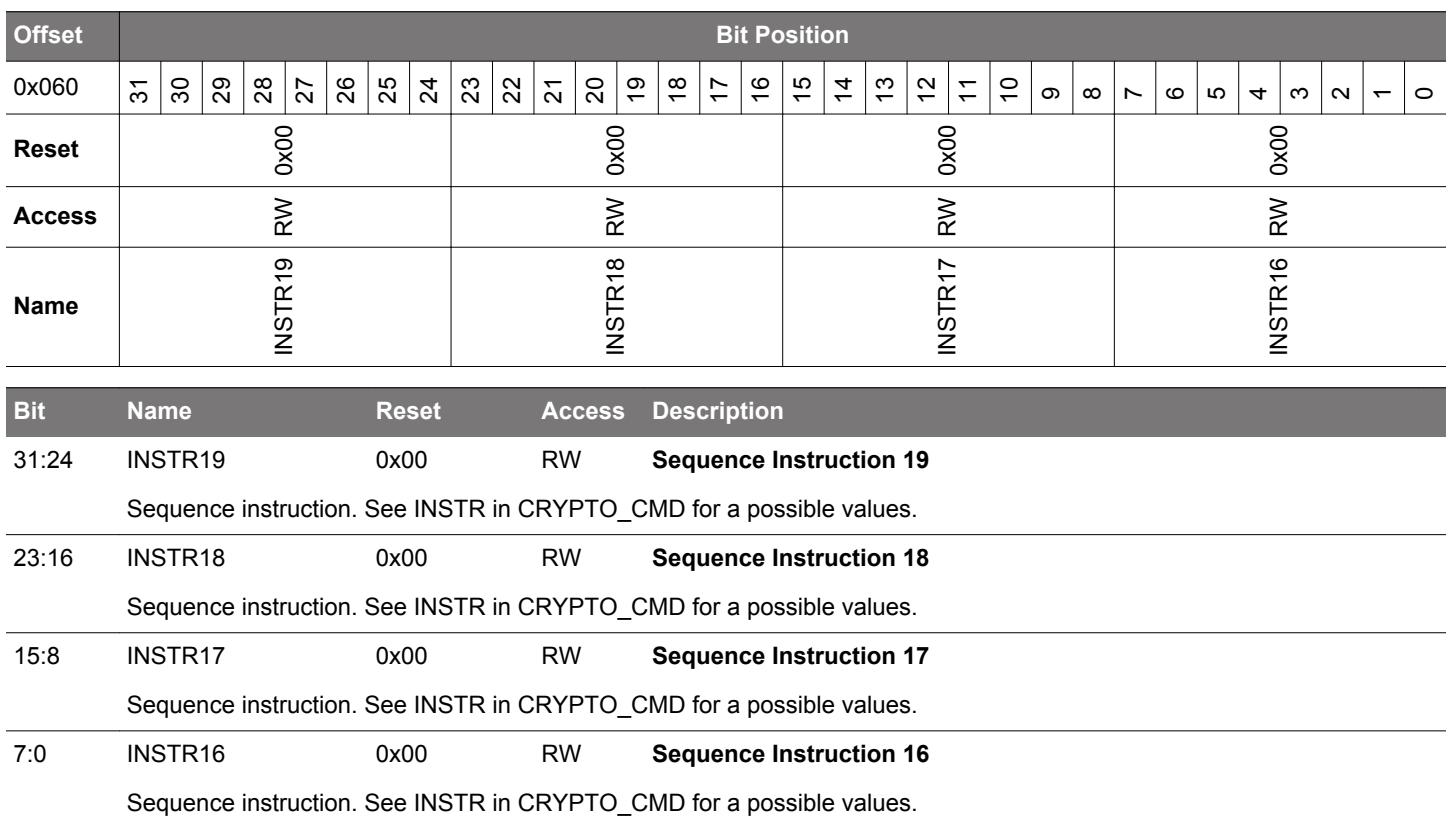

### <span id="page-1075-0"></span>**30.6.20 CRYPTO\_DATA0 - DATA0 Register Access (No Bit Access) (Actionable Reads)**

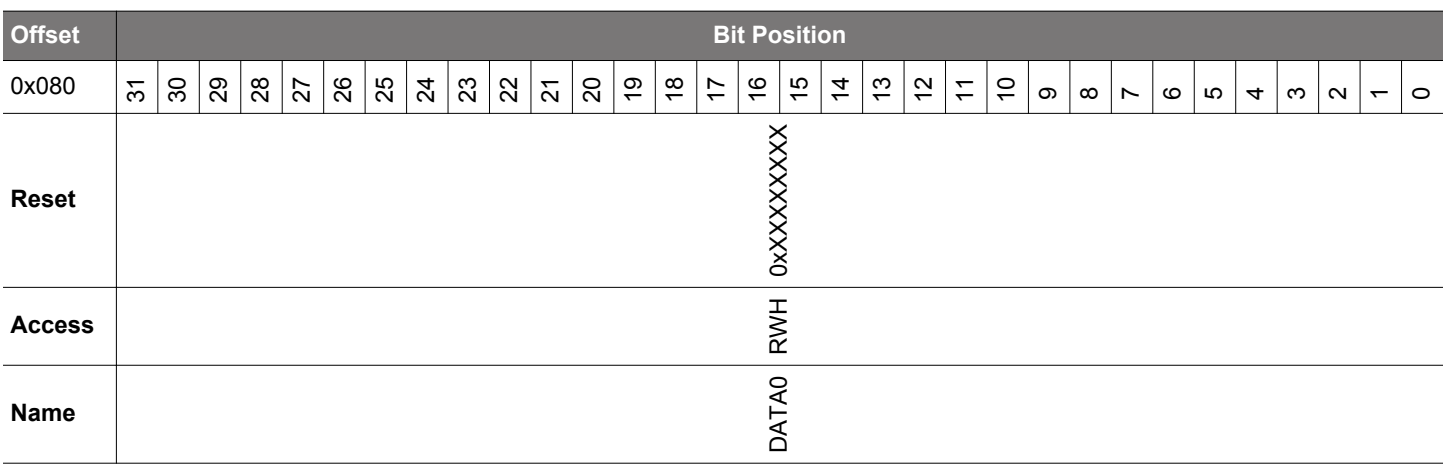

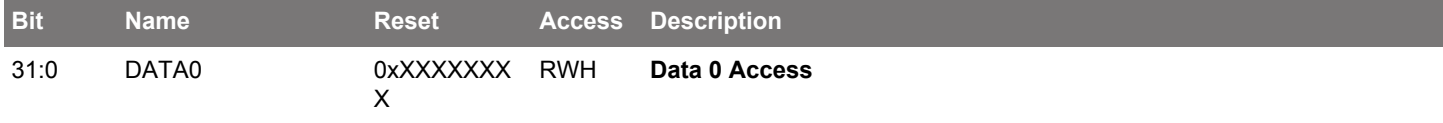

Access to DATA0. 4x32bits read/write accesses are required to fully read/write DATA0

### **30.6.21 CRYPTO\_DATA1 - DATA1 Register Access (No Bit Access) (Actionable Reads)**

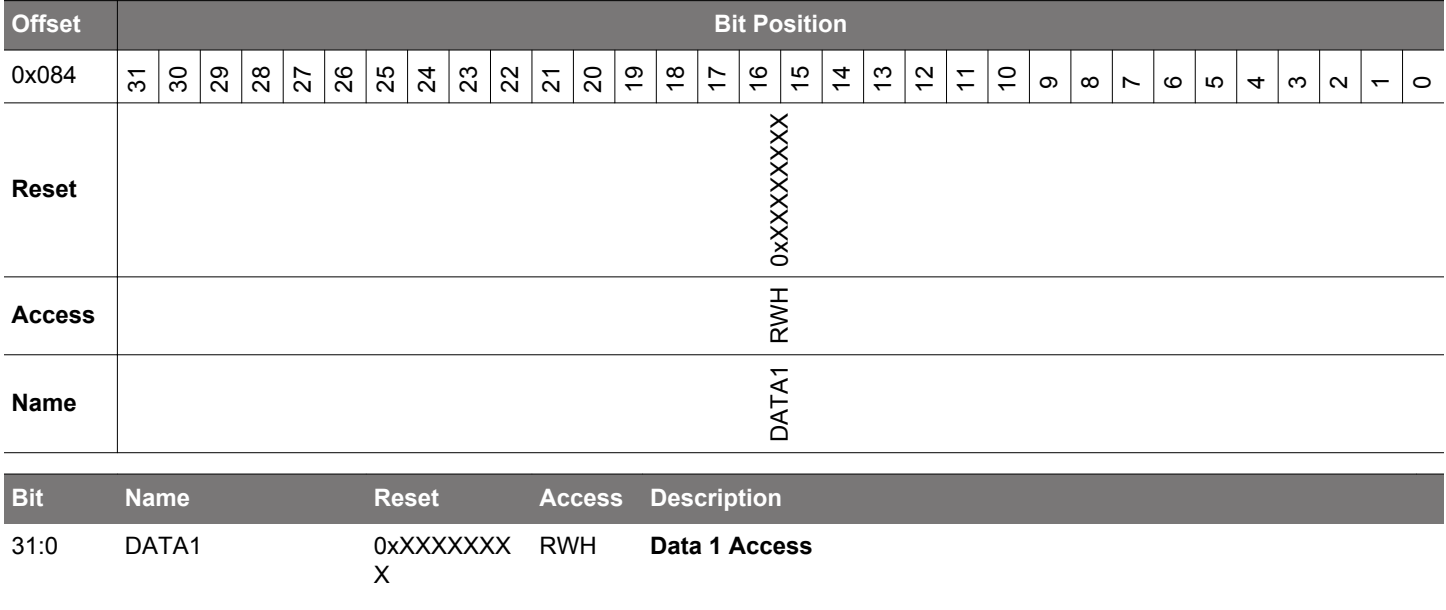

Access to DATA1. 4x32bits read/write accesses are required to fully read/write DATA1

### <span id="page-1076-0"></span>**30.6.22 CRYPTO\_DATA2 - DATA2 Register Access (No Bit Access) (Actionable Reads)**

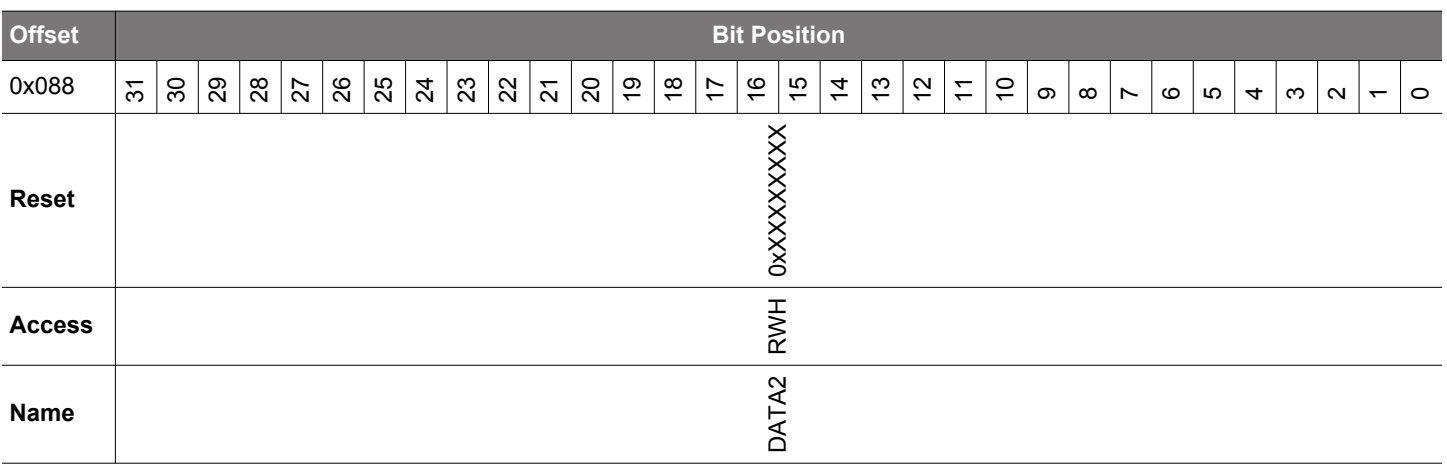

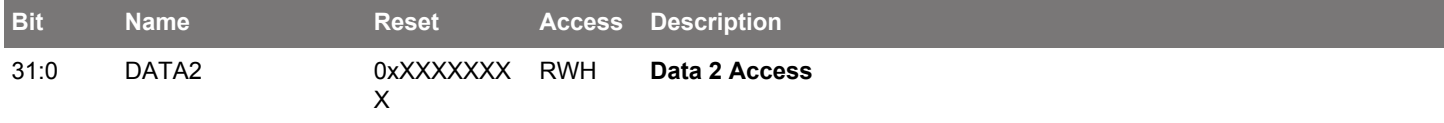

Access to DATA2. 4x32bits read/write accesses are required to fully read/write DATA2.

### **30.6.23 CRYPTO\_DATA3 - DATA3 Register Access (No Bit Access) (Actionable Reads)**

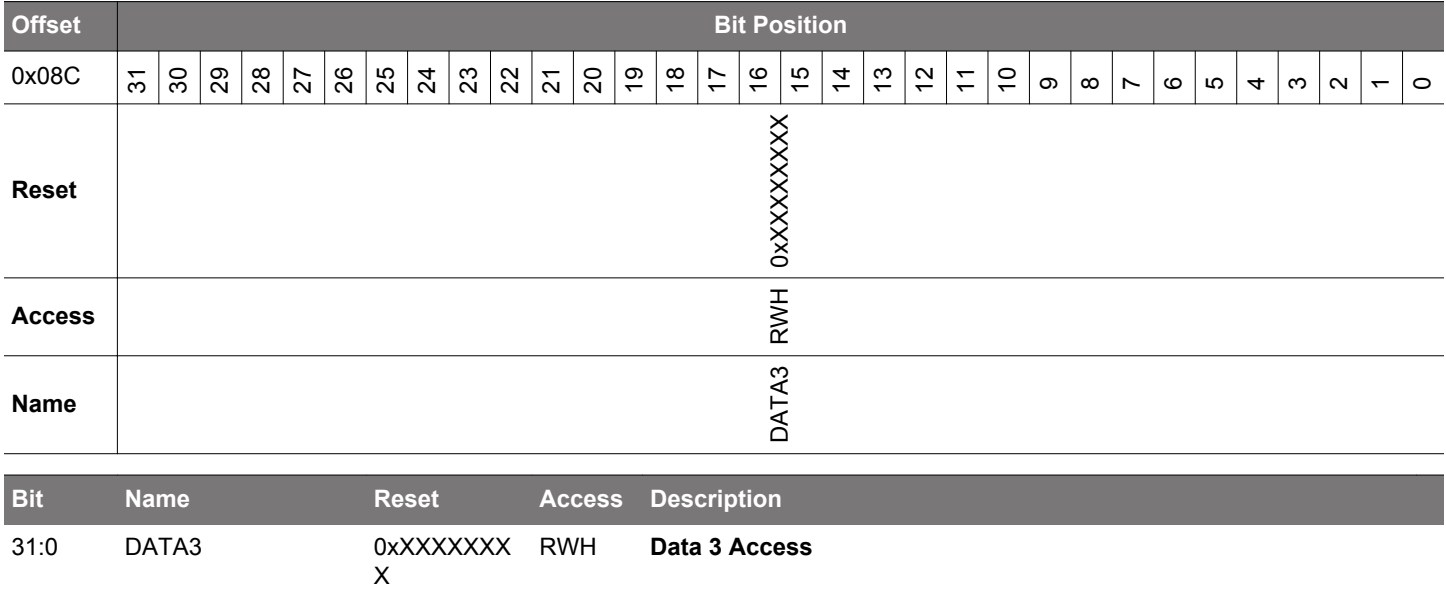

Access to DATA3. 4x32bits read/write accesses are required to fully read/write DATA3.

### <span id="page-1077-0"></span>**30.6.24 CRYPTO\_DATA0XOR - DATA0XOR Register Access (No Bit Access) (Actionable Reads)**

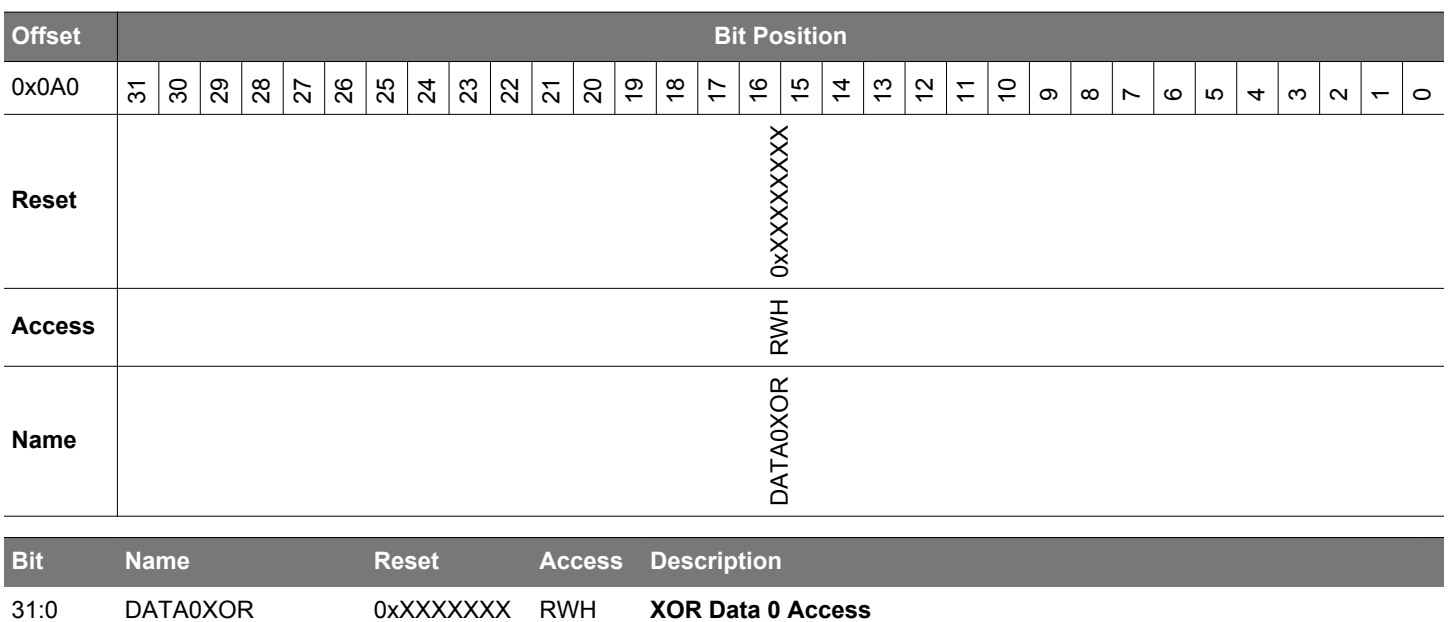

Any value written to this register will be XOR'ed with the value of DATA0. The result is stored in DATA0. Reads return DA-TA0 directly. 4x32bits read/write accesses are required to perform a full XOR write to DATA0

### **30.6.25 CRYPTO\_DATA0BYTE - DATA0 Register Byte Access (No Bit Access) (Actionable Reads)**

X

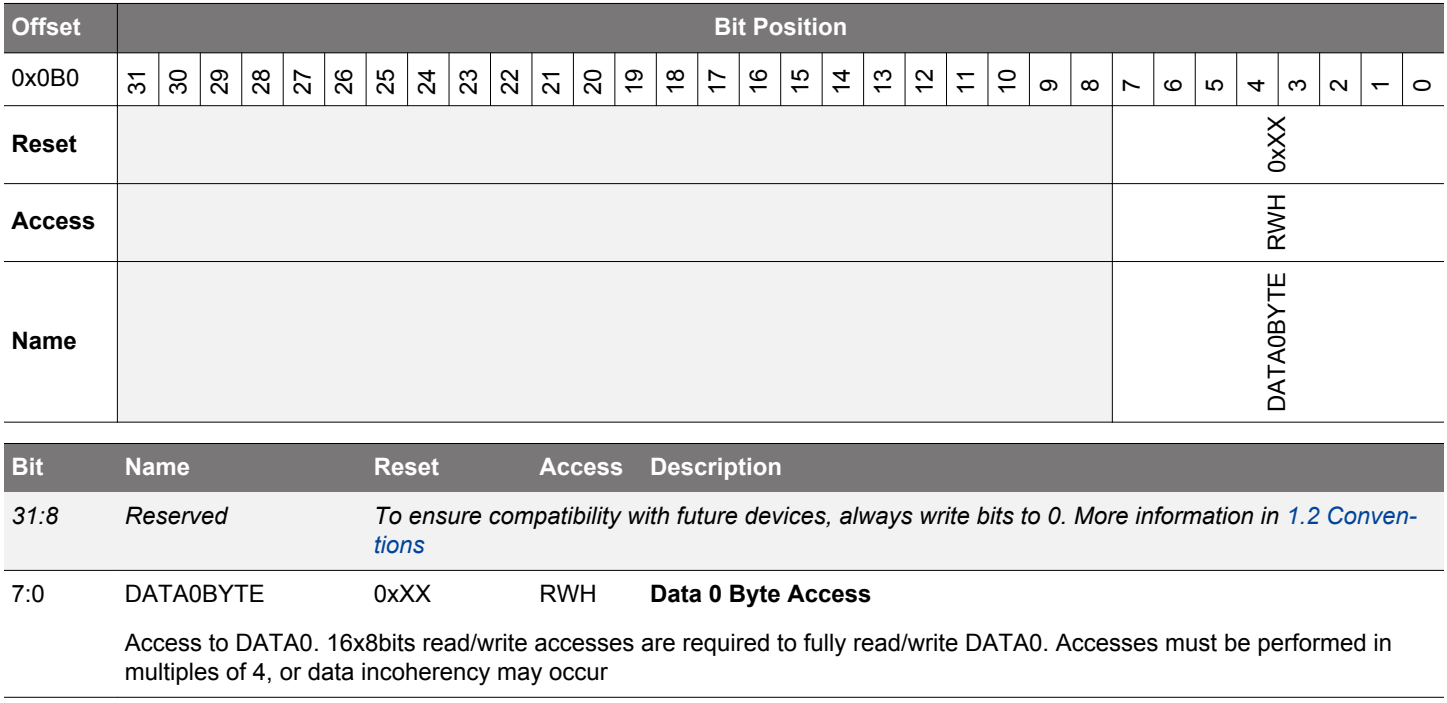

### <span id="page-1078-0"></span>**30.6.26 CRYPTO\_DATA1BYTE - DATA1 Register Byte Access (No Bit Access) (Actionable Reads)**

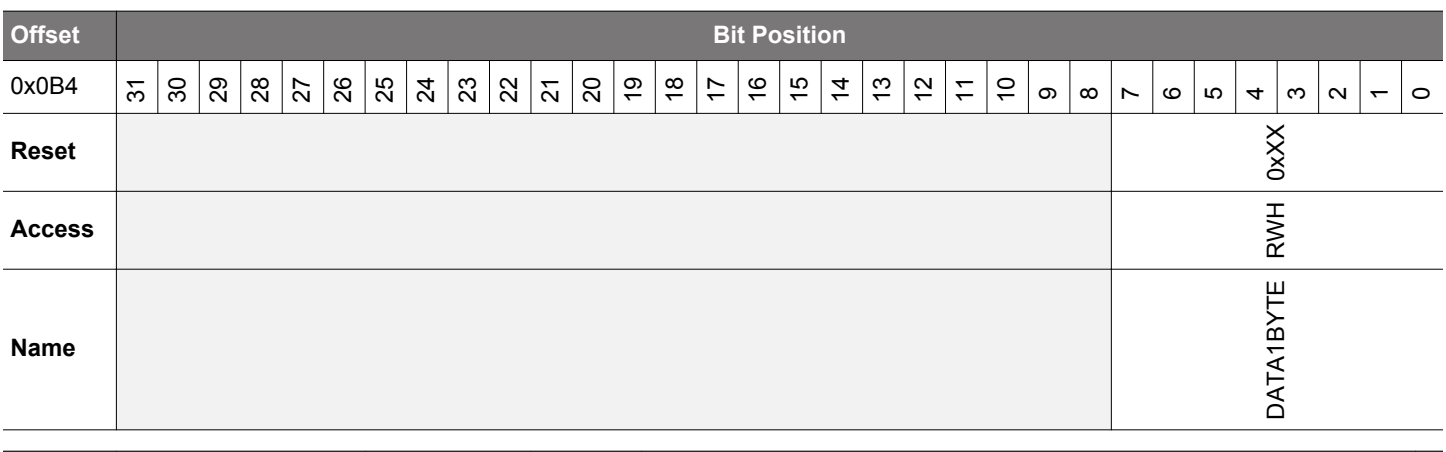

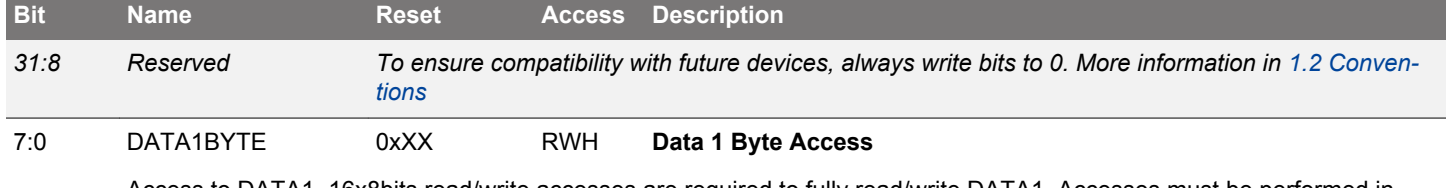

Access to DATA1. 16x8bits read/write accesses are required to fully read/write DATA1. Accesses must be performed in multiples of 4, or data incoherency may occur

## **30.6.27 CRYPTO\_DATA0XORBYTE - DATA0 Register Byte XOR Access (No Bit Access) (Actionable Reads)**

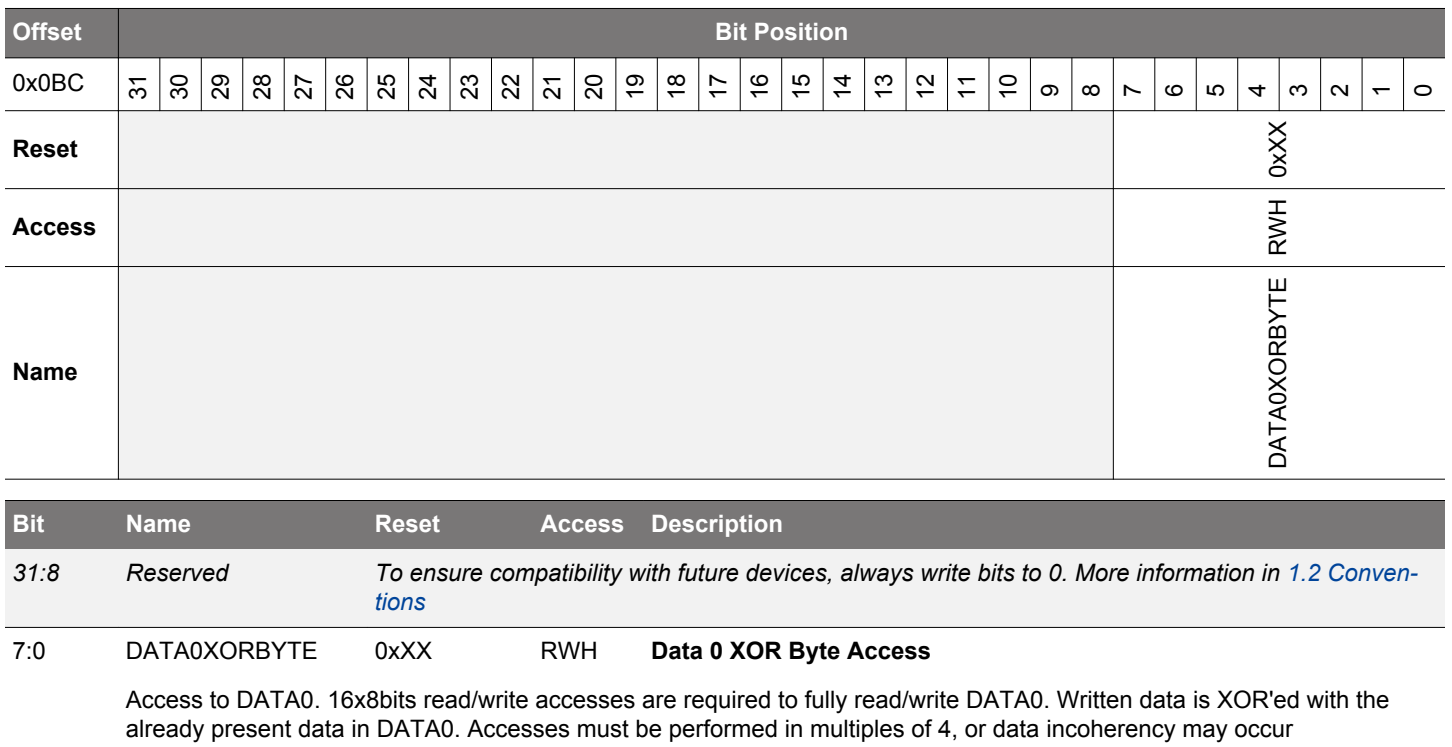

# <span id="page-1079-0"></span>**30.6.28 CRYPTO\_DATA0BYTE12 - DATA0 Register Byte 12 Access (No Bit Access)**

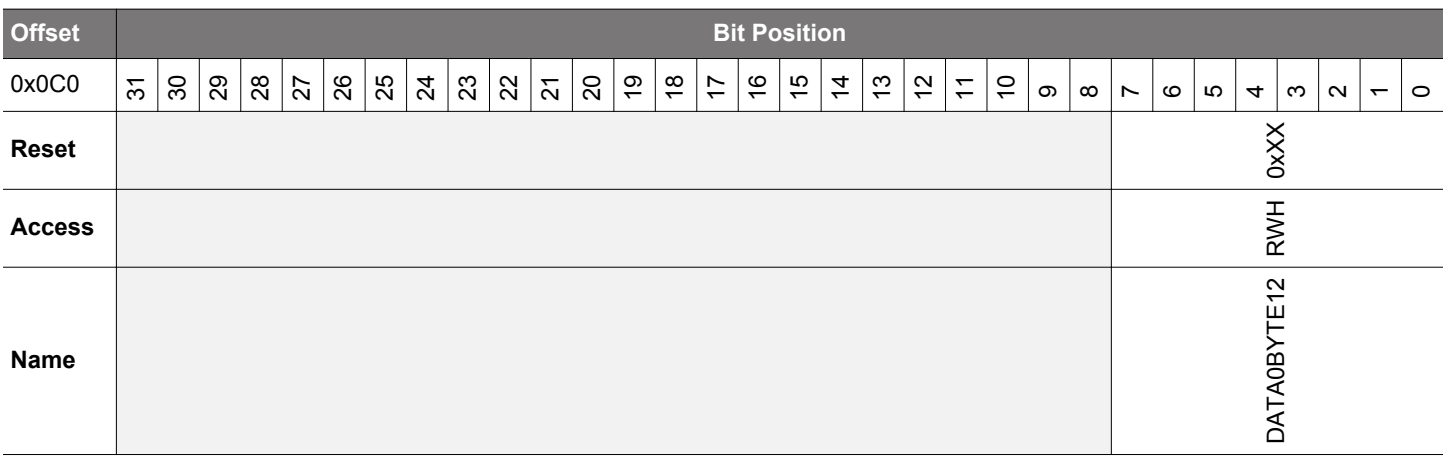

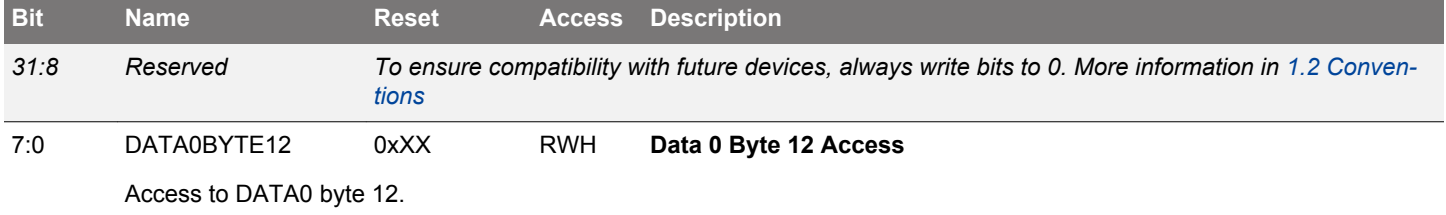

## **30.6.29 CRYPTO\_DATA0BYTE13 - DATA0 Register Byte 13 Access (No Bit Access)**

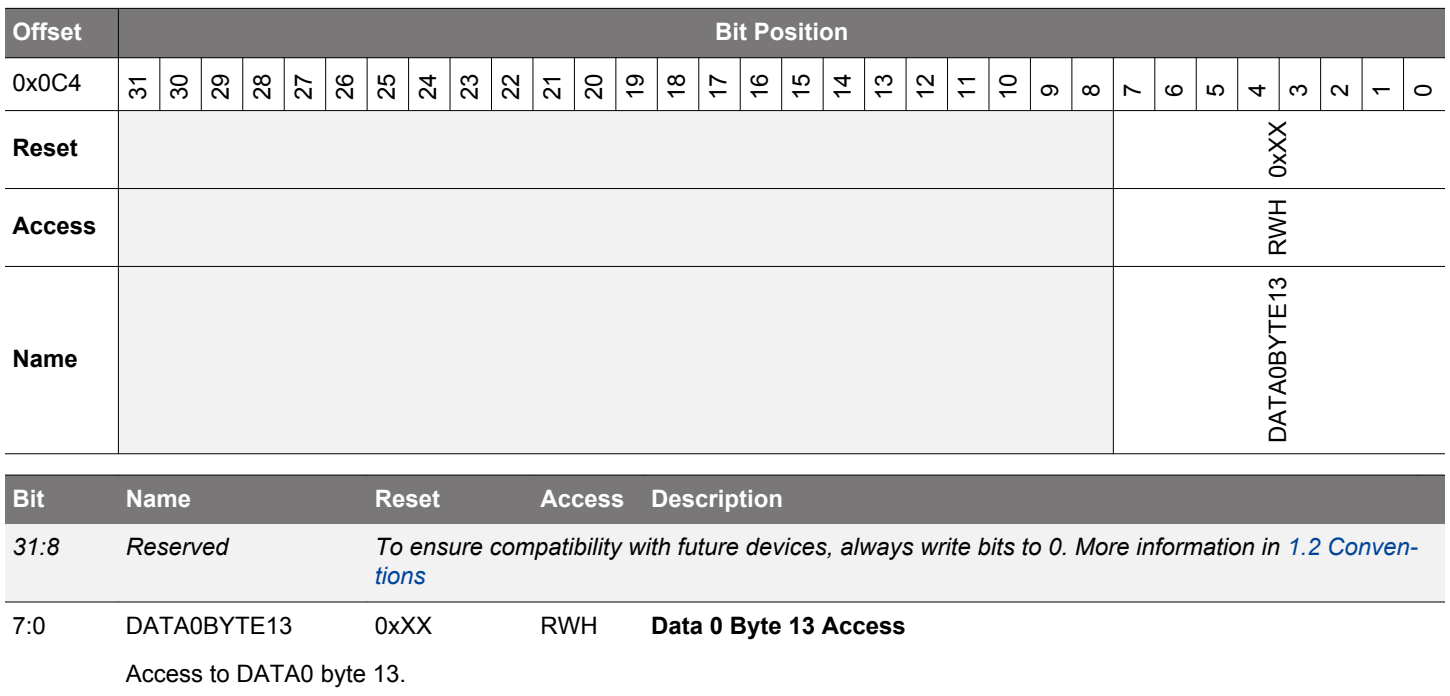
# **30.6.30 CRYPTO\_DATA0BYTE14 - DATA0 Register Byte 14 Access (No Bit Access)**

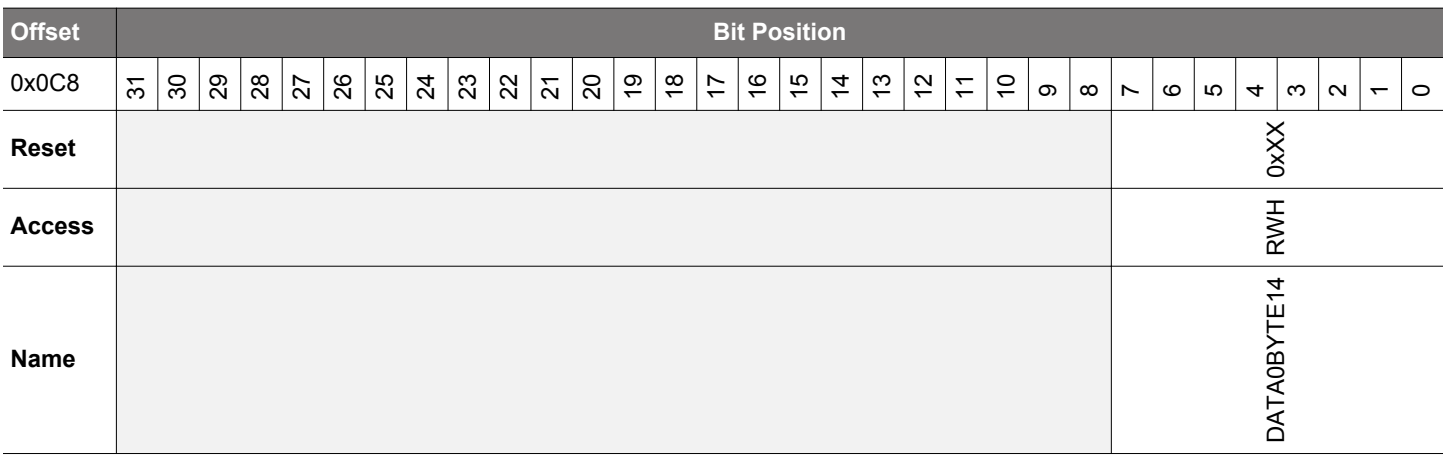

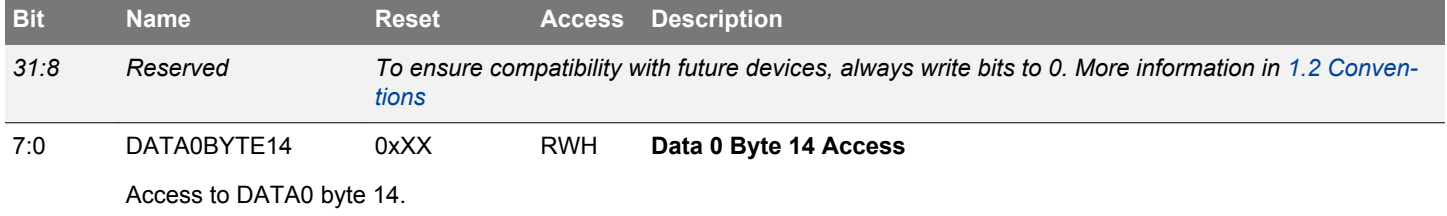

## **30.6.31 CRYPTO\_DATA0BYTE15 - DATA0 Register Byte 15 Access (No Bit Access)**

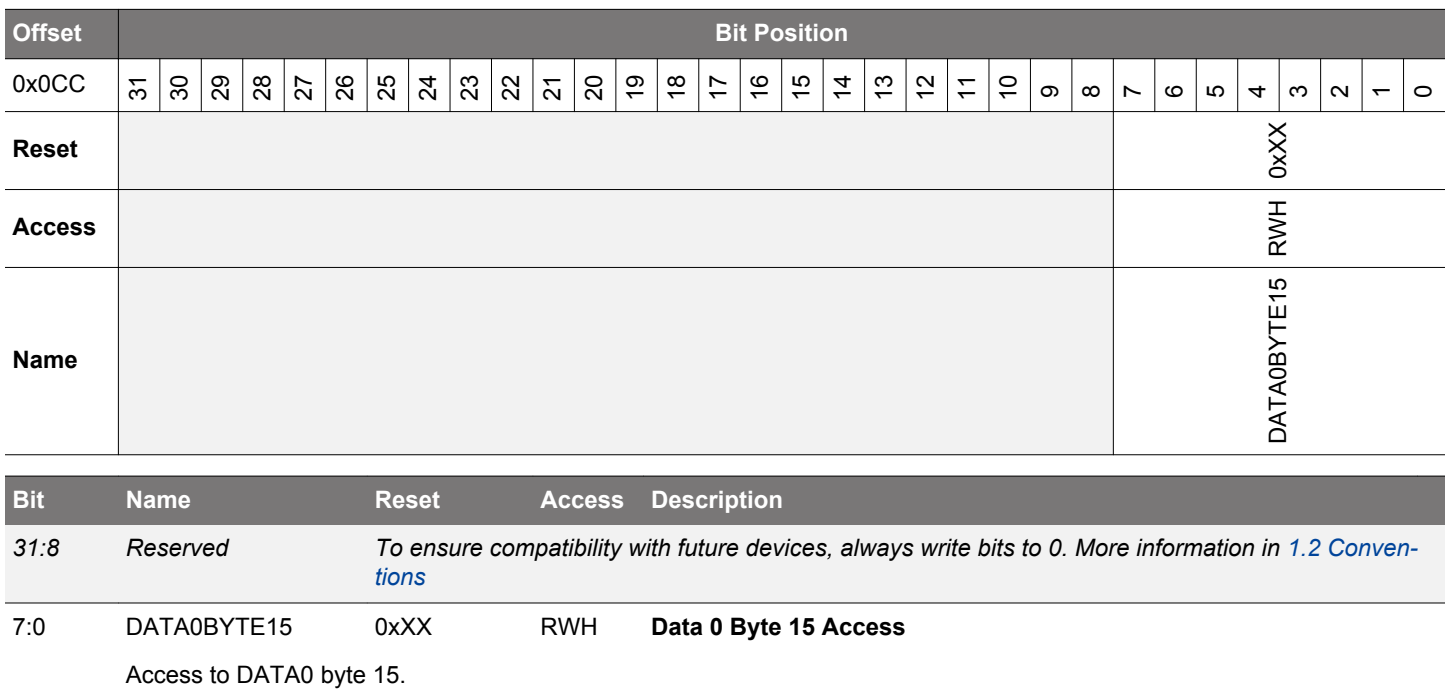

### **30.6.32 CRYPTO\_DDATA0 - DDATA0 Register Access (No Bit Access) (Actionable Reads)**

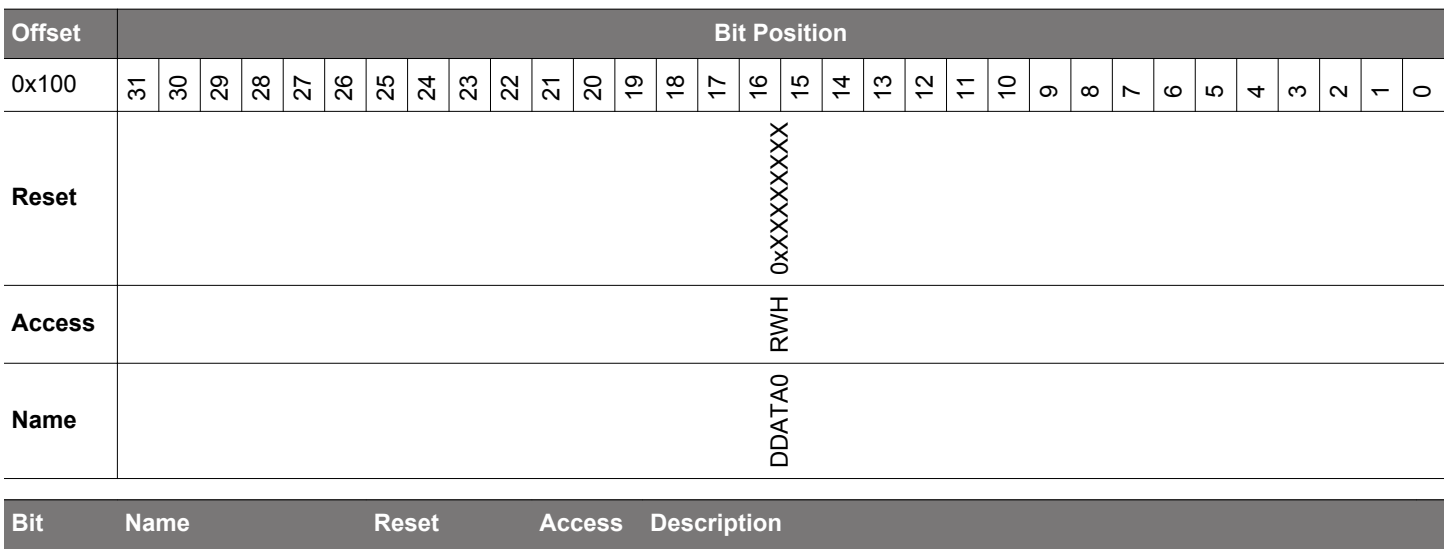

**Double Data 0 Access** 

X

31:0 DDATA0 0xXXXXXXX RWH

Access to DDATA0. 8x32bits read/write accesses are required to fully read/write DDATA0.

### **30.6.33 CRYPTO\_DDATA1 - DDATA1 Register Access (No Bit Access) (Actionable Reads)**

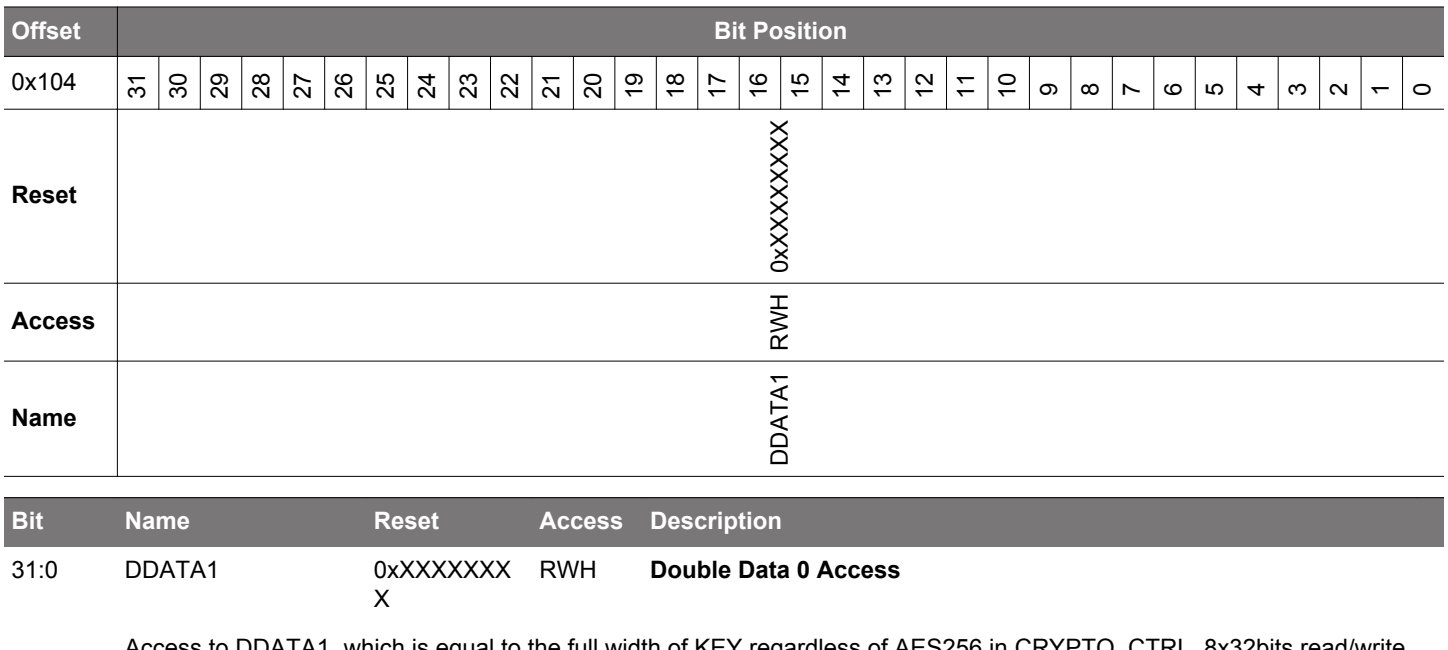

Access to DDATA1, which is equal to the full width of KEY regardless of AES256 in CRYPTO\_CTRL. 8x32bits read/write accesses are required to fully read/write DDATA1.

### **30.6.34 CRYPTO\_DDATA2 - DDATA2 Register Access (No Bit Access) (Actionable Reads)**

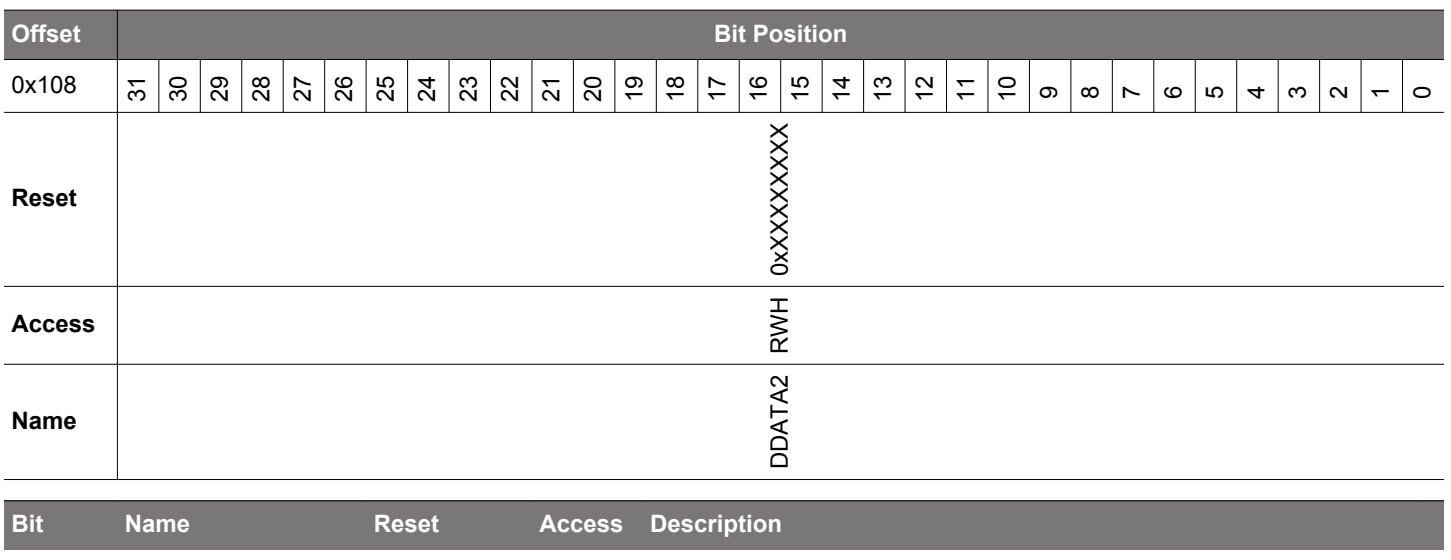

31:0 DDATA2 0xXXXXXXX RWH X **Double Data 0 Access** 

> Access to DDATA2, which consists of {DATA1, DATA0}. 8x32bits read/write accesses are required to fully read/write DDA-TA2.

### **30.6.35 CRYPTO\_DDATA3 - DDATA3 Register Access (No Bit Access) (Actionable Reads)**

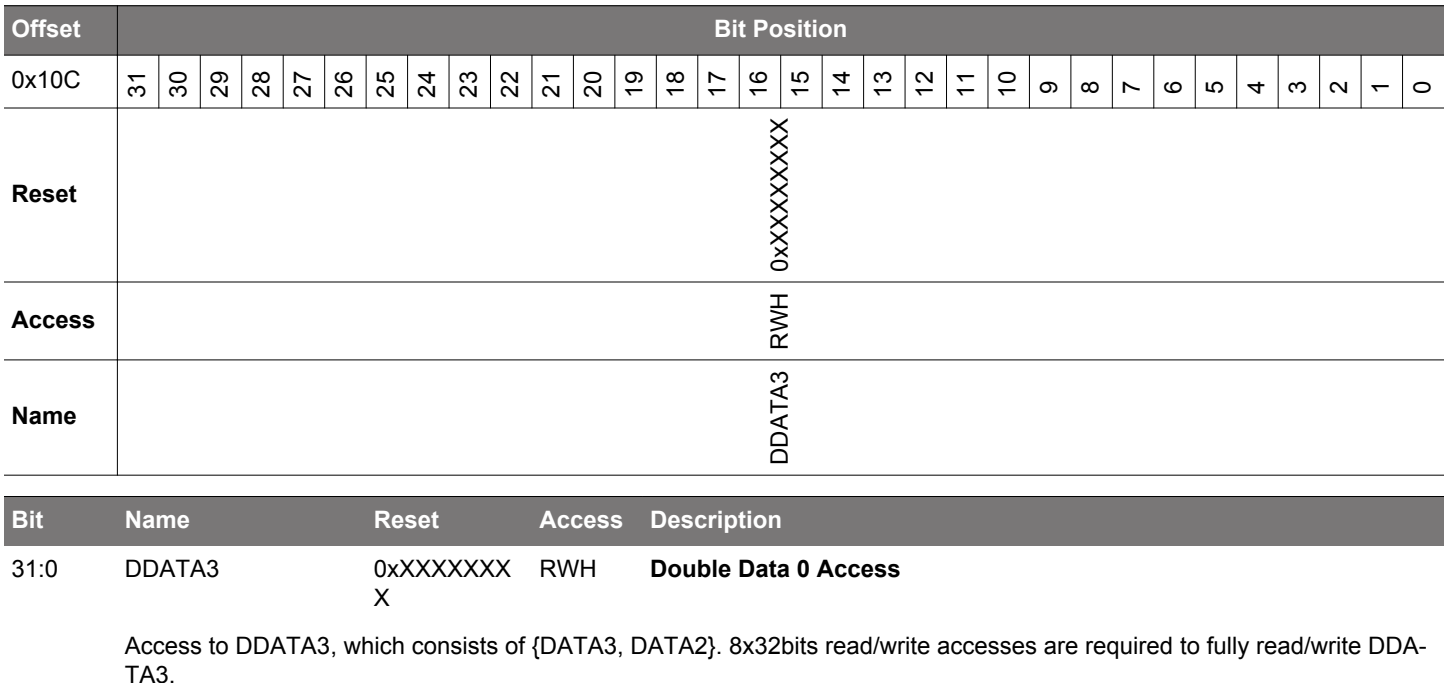

#### **30.6.36 CRYPTO\_DDATA4 - DDATA4 Register Access (No Bit Access) (Actionable Reads)**

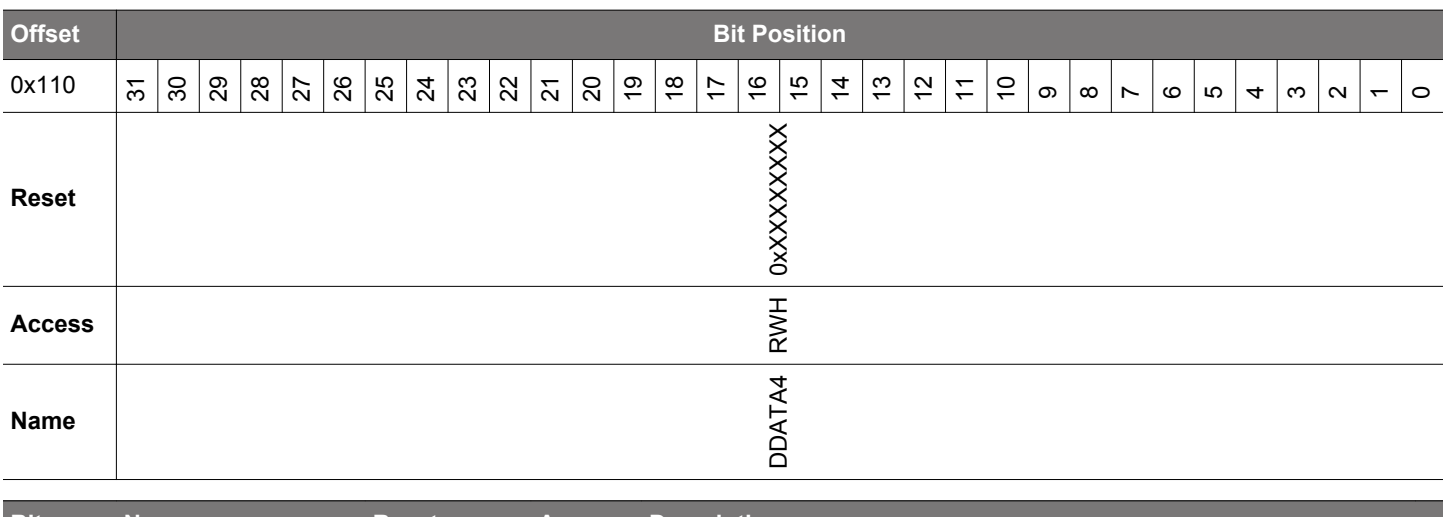

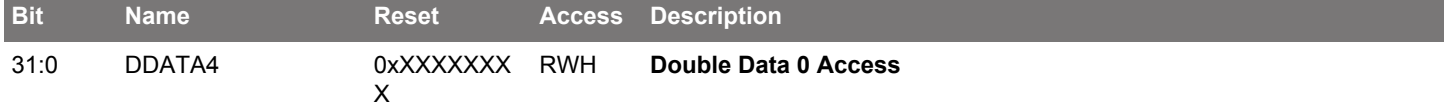

Access to DDATA4, which is equal to the full width of KEYBUF regardless of AES256 in CRYPTO\_CTRL. 8x32bits read/ write accesses are required to fully read/write DDATA4.

#### **Offset Bit Position** 0x130  $\overline{5}$ 30 29  $|8$ 27  $\frac{8}{3}$  $\frac{8}{3}$  $\mathbb{C}^2$ <u>ដ្</u>ឋ | ដូ 19  $\frac{8}{1}$ 17  $\frac{9}{7}$  $\frac{15}{1}$  $\frac{4}{5}$ 13  $\tilde{c}$  $\overline{1}$  $\overline{0}$  $\infty$  $\infty$  $\check{ }$ 654 $\infty$  $\sim$  $\overline{\phantom{0}}$  $\circ$ **Reset** 0xXXXXXXX **Access** RWH **Name** DDATA0BIG **Bit Name Reset Access Description** 31:0 DDATA0BIG 0xXXXXXXX X RWH **Double Data 0 Big Endian Access**

**30.6.37 CRYPTO\_DDATA0BIG - DDATA0 Register Big Endian Access (No Bit Access) (Actionable Reads)**

Big endian access to DDATA0. 8x32bits read/write accesses are required to fully read/write DDATA0.

### **30.6.38 CRYPTO\_DDATA0BYTE - DDATA0 Register Byte Access (No Bit Access) (Actionable Reads)**

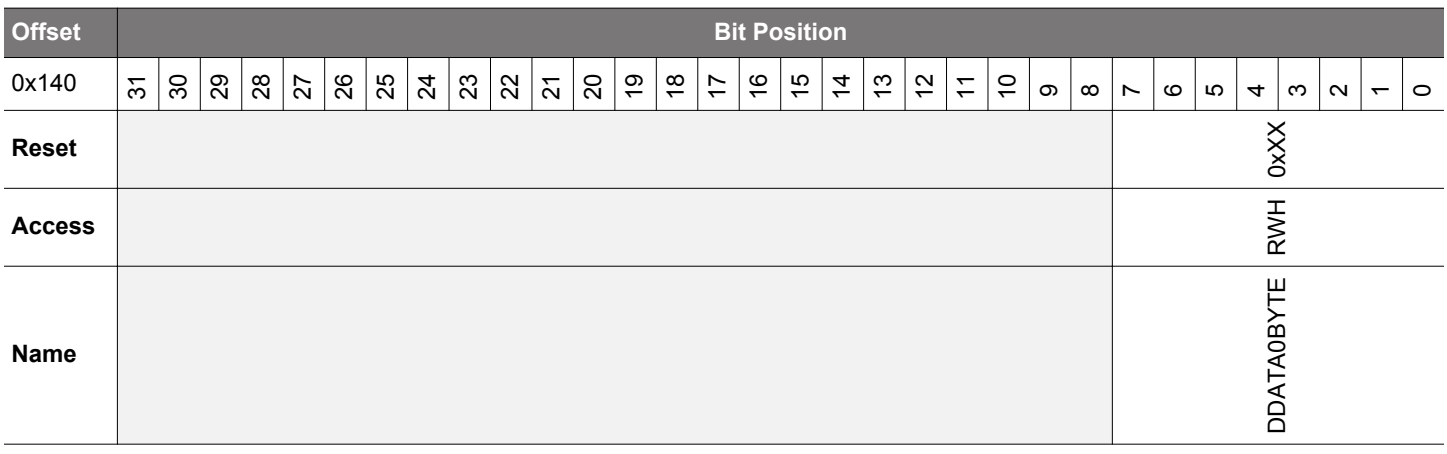

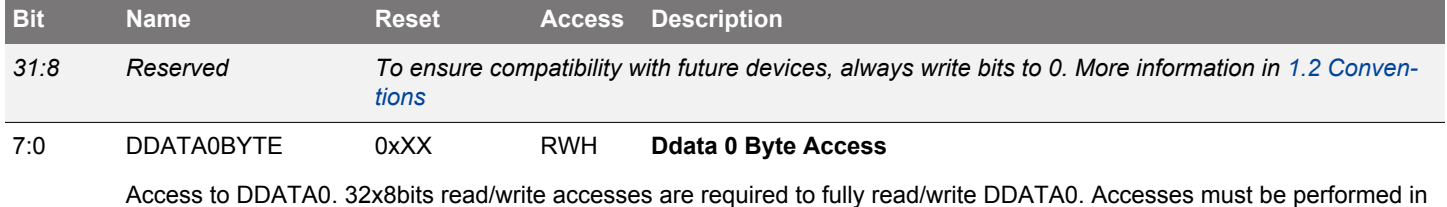

multiples of 4, or data incoherency may occur

### **30.6.39 CRYPTO\_DDATA1BYTE - DDATA1 Register Byte Access (No Bit Access) (Actionable Reads)**

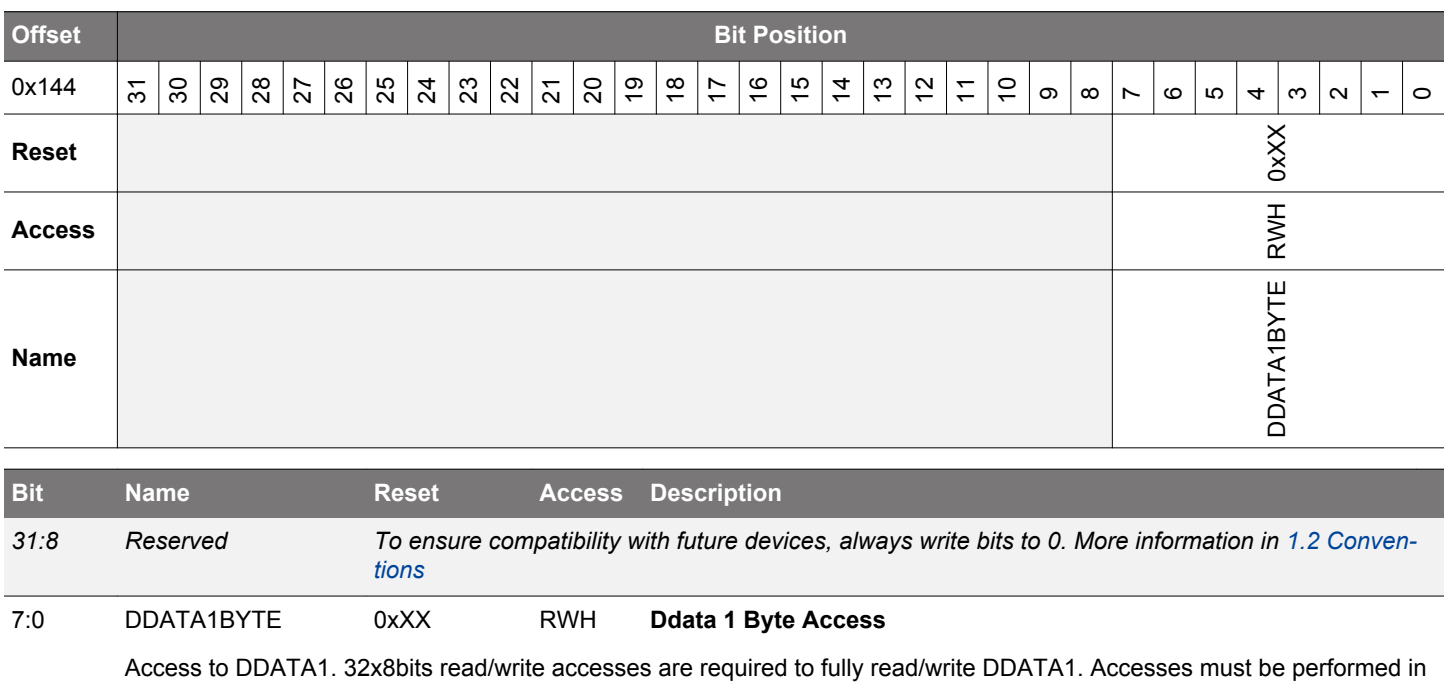

multiples of 4, or data incoherency may occur

### **30.6.40 CRYPTO\_DDATA0BYTE32 - DDATA0 Register Byte 32 Access (No Bit Access)**

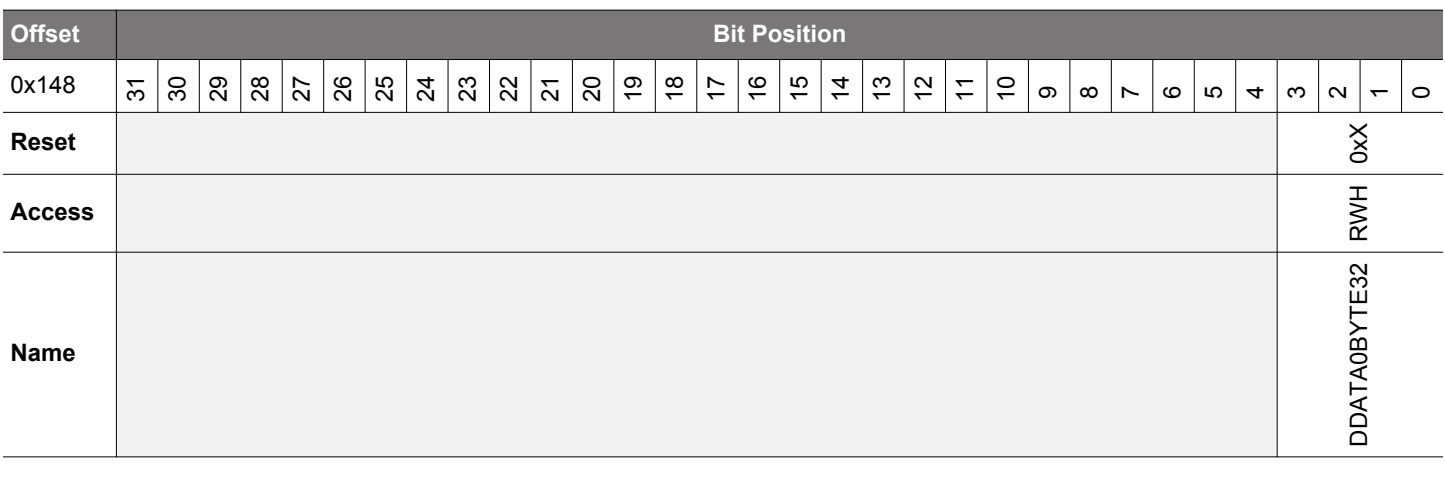

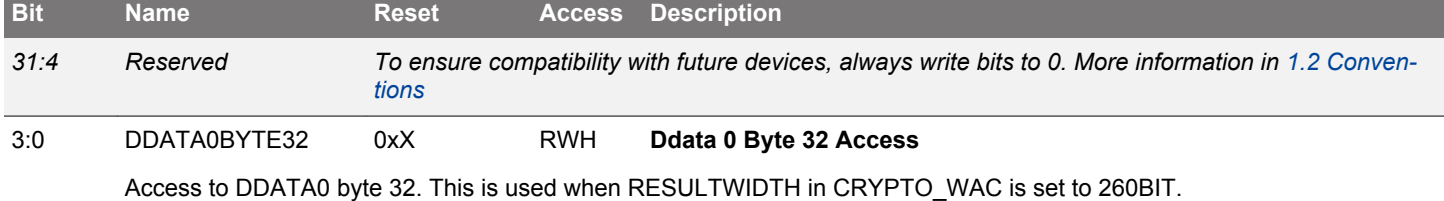

## **30.6.41 CRYPTO\_QDATA0 - QDATA0 Register Access (No Bit Access) (Actionable Reads)**

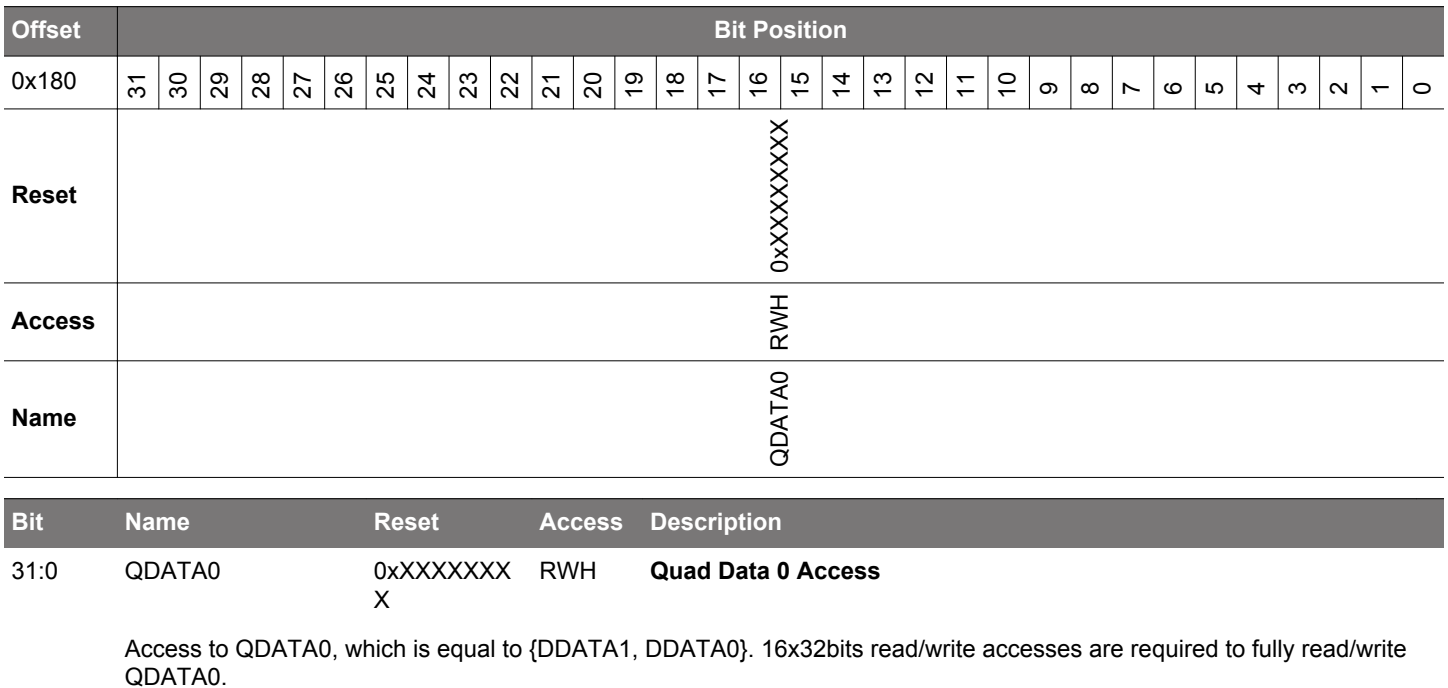

#### **30.6.42 CRYPTO\_QDATA1 - QDATA1 Register Access (No Bit Access) (Actionable Reads)**

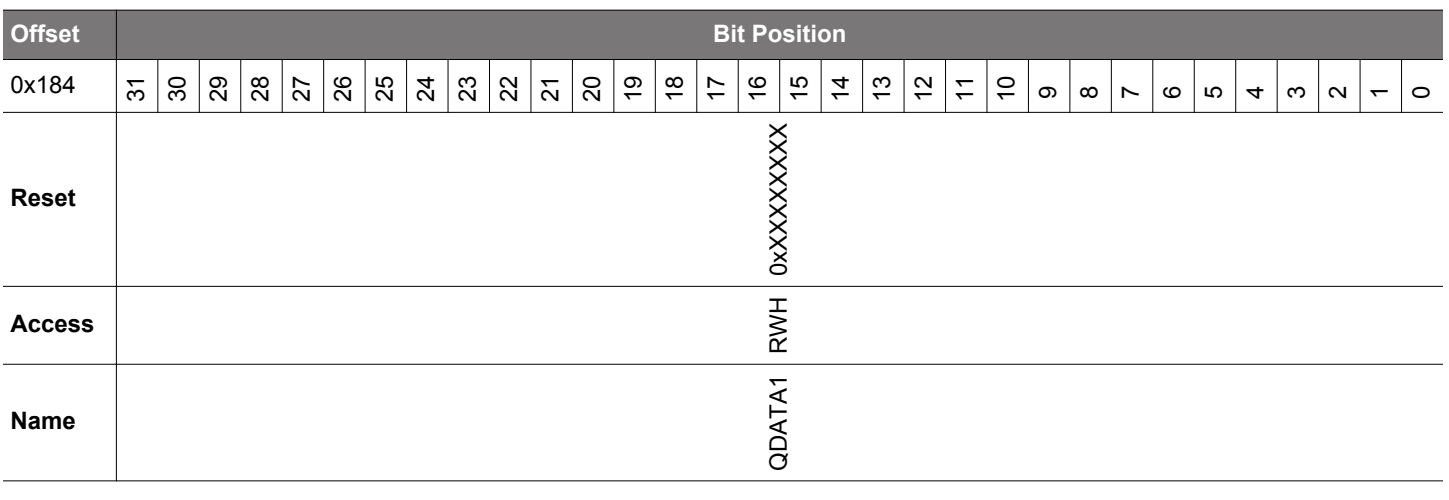

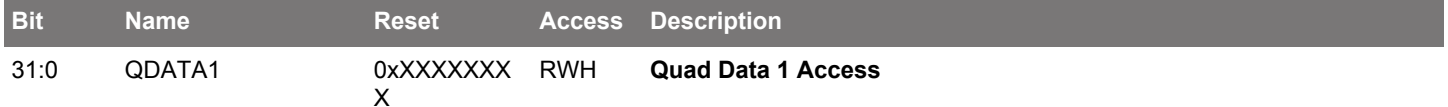

Access to QDATA1, which is equal to {DATA3, DATA2, DATA1, DATA0} and {DDATA3, DDATA2}. 16x32bits read/write accesses are required to fully read/write QDATA1.

#### **Offset Bit Position** 0x1A4 31 30 29 28 27 <u>ଞ୍ଜା ଅ</u>  $\frac{24}{3}$ 23  $\mathcal{R}$ 21 20 19  $\frac{\infty}{\infty}$ 17  $\frac{1}{6}$  $\frac{1}{2}$  $\overline{4}$  $\frac{1}{2}$  $\overline{2}$  $\tilde{\phantom{1}}$  $\overline{a}$ ග  $\infty$  $\overline{\phantom{0}}$ 654 $\infty$  $\sim$  $\overline{\phantom{0}}$  $\circ$ **Reset** 0xXXXXXXX **Access** RWH **Name** QDATA1BIG **Bit Name Reset Access Description** 31:0 QDATA1BIG 0xXXXXXXX RWH **Quad Data 1 Big Endian Access**

#### **30.6.43 CRYPTO\_QDATA1BIG - QDATA1 Register Big Endian Access (No Bit Access) (Actionable Reads)**

Big endian access to QDATA1, which is equal to {DATA3, DATA2, DATA1, DATA0} and {DDATA3, DDATA2}. 16x32bits read/write accesses are required to fully read/write QDATA1.

X

### **30.6.44 CRYPTO\_QDATA0BYTE - QDATA0 Register Byte Access (No Bit Access) (Actionable Reads)**

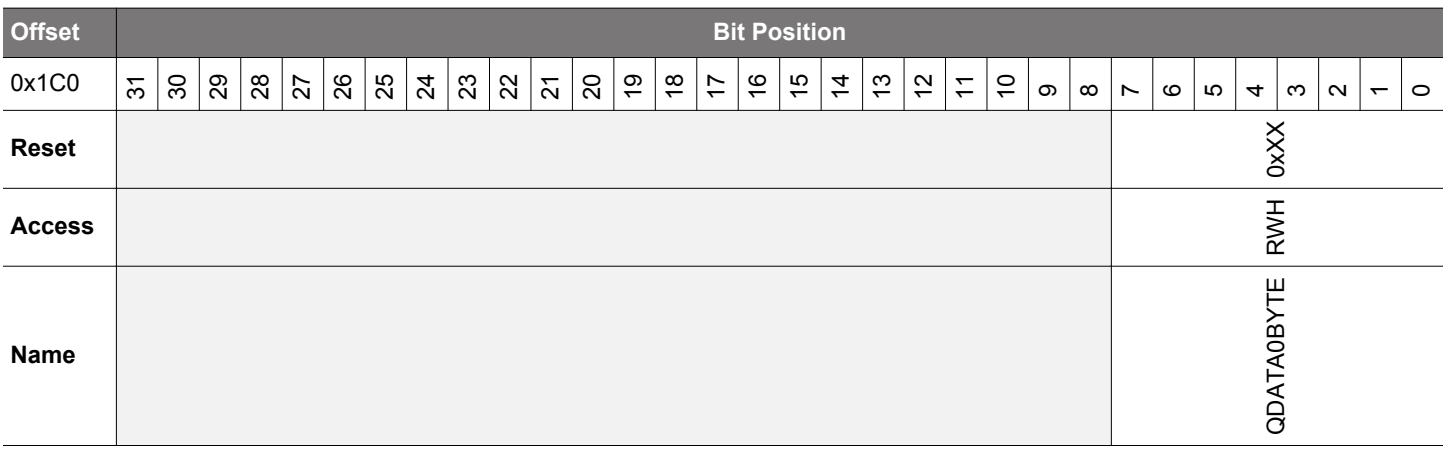

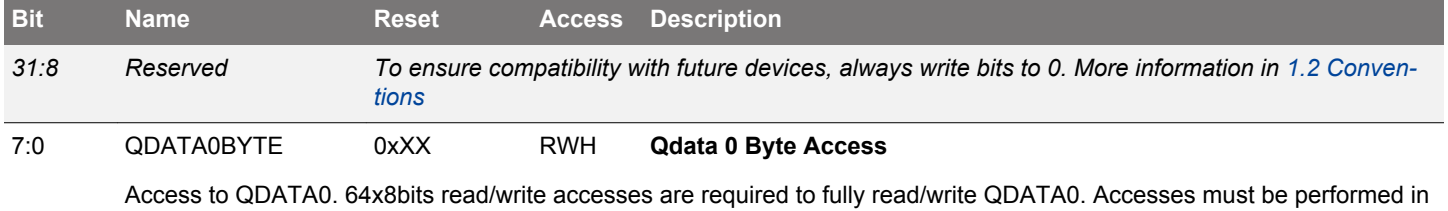

multiples of 4, or data incoherency may occur

### **30.6.45 CRYPTO\_QDATA1BYTE - QDATA1 Register Byte Access (No Bit Access) (Actionable Reads)**

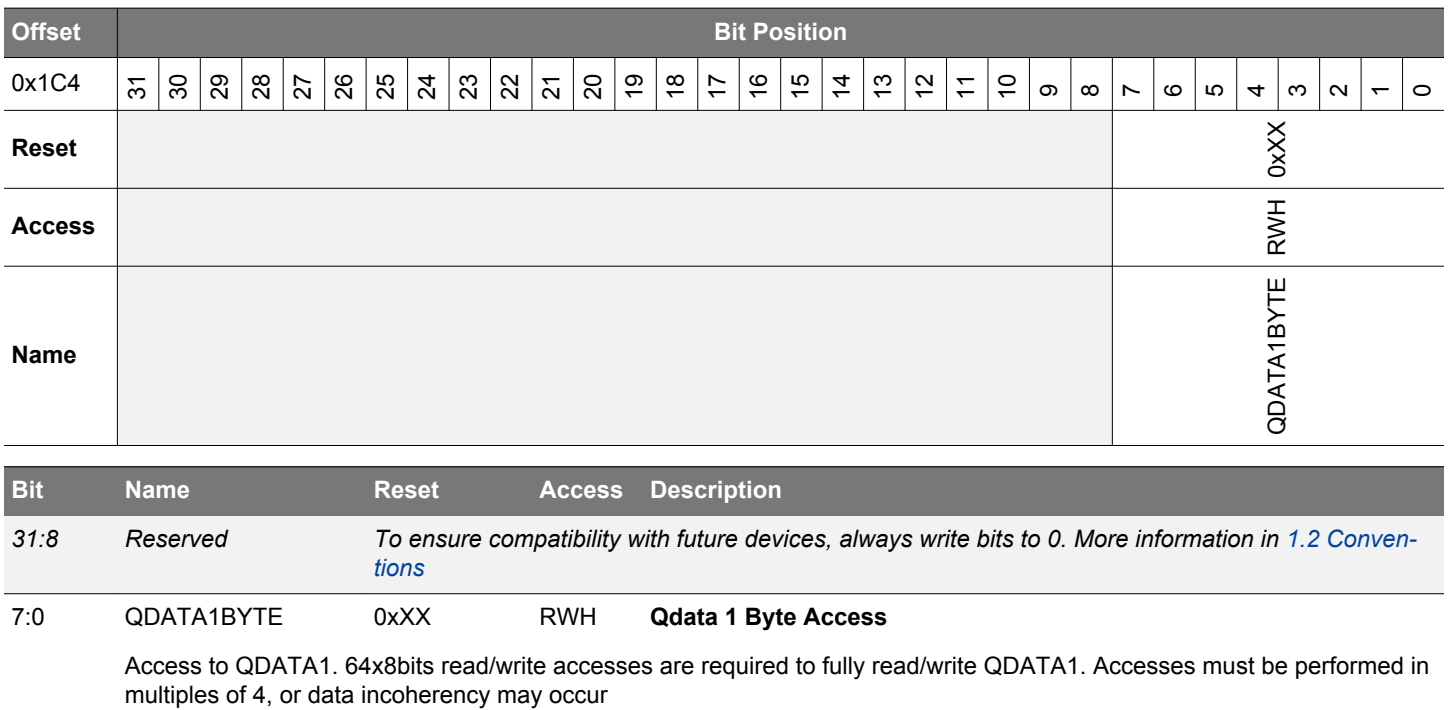

## **31. GPIO - General Purpose Input/Output**

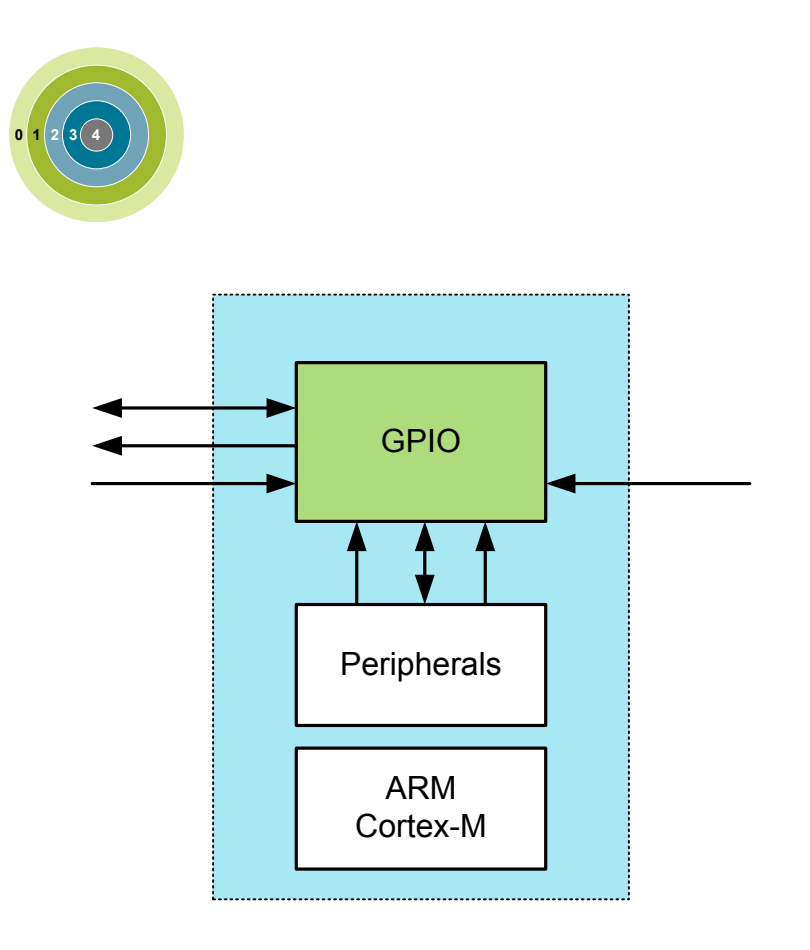

#### **Quick Facts**

#### **What?**

The General Purpose Input/Output (GPIO) is used for pin configuration, direct pin manipulation and sensing, as well as routing for peripheral pin connections.

### **Why?**

Easy to use and highly configurable input/output pins are important to fit many communication protocols as well as minimizing software control overhead. Flexible routing of peripheral functions helps to ease PCB layout.

#### **How?**

Each pin on the device can be individually configured as either an input or an output with several different drive modes. Also, individual bit manipulation registers minimizes control overhead. Peripheral connections to pins can be routed to several different locations, thus solving congestion issues that may arise with multiple functions on the same pin. Fully asynchronous interrupts can also be generated from any pin.

#### **31.1 Introduction**

In the EFM32JG12 Wireless Gecko devices the General Purpose Input/Output (GPIO) pins are organized into ports with up to 16 pins each. These GPIO pins can individually be configured as either an output or input. More advanced configurations like open-drain, opensource, and glitch filtering can be configured for each individual GPIO pin. The GPIO pins can also be overridden by peripheral pin connections, like Timer PWM outputs or USART communication, which can be routed to several locations on the device. The GPIO supports up to 16 asynchronous external pin interrupts, which enable interrupts from any pin on the device. Also, the input value of a pin can be routed through the Peripheral Reflex System to other peripherals.

**Note:** To use the GPIO, the GPIO clock must first be enabled in CMU\_HFBUSCLKEN0. Setting this bit enables the HFBUSCLK for the GPIO.

### **31.2 Features**

- Individual configuration for each pin
	- Tristate (reset state)
	- Push-pull
	- Open-drain
	- Pull-up resistor
	- Pull-down resistor
	- Drive strength
		- $\cdot$  1 mA
		- 10 mA
	- Slewrate
	- Over Voltage Tolerance
- EM4 IO pin retention
	- Output enable
	- Output value
	- Pull enable
	- Pull direction
	- Over Voltage Tolerance
- EM4 wake-up on selected GPIO pins
- Glitch suppression input filter
- Alternate functions (e.g. peripheral outputs and inputs)
	- Routed to several locations on the device
	- Pin connections can be enabled individually
	- Output data can be overridden by peripheral
	- Output enable can be overridden by peripheral
- Toggle register for output data
- Dedicated data input register (read-only)
- Interrupts
	- 2 Interrupt lines using either levels or edges
		- EM4 wake-up pins are selectable for level interrupts
		- All GPIO pins are selectable for edge interrupts
	- Separate enable, status, set and clear registers
	- Asynchronous sensing
	- Rising, falling or both edges
	- High or low level detection
	- Wake up from EM0 Active-EM3 Stop
- Peripheral Reflex System producer
	- All GPIO pins are selectable
- Configuration lock functionality to avoid accidental changes

### **31.3 Functional Description**

An overview of the GPIO module is shown in Figure 31.1 Pin Configuration on page 1091. The GPIO pins are grouped into 16-pin ports. Each individual GPIO pin is called Pxn where x indicates the port (A, B, C ...) and n indicates the pin number (0,1,....,15). Fewer than 16 bits may be available on some ports, depending on the total number of I/O pins on the package. After a reset, both input and output are disabled for all pins on the device, except for the Serial Wire Debug pins.

To use a pin, the Mode Register (GPIO Px MODEL/GPIO Px MODEH) must be configured for the pin to make it an input or output. These registers can also do more advanced configuration, which is covered in [31.3.1 Pin Configuration.](#page-1091-0) When the port is configured as an input or an output, the Data In Register (GPIO\_Px\_DIN) can be used to read the level of each pin in the port (bit n in the register is connected to pin n on the port). When configured as an output, the value of the Data Out Register (GPIO\_Px\_DOUT) will be driven to the pin.

The DOUT value can be changed in 4 different ways:

- Writing to the GPIO\_Px\_DOUT register
- Writing the BITSET address of the GPIO\_Px\_DOUT register sets the DOUT bits
- Writing the BITCLEAR address of the GPIO\_Px\_DOUT register clears the DOUT bits
- Writing the GPIO\_Px\_DOUTTGL register toggles the corresponding DOUT bits

Reading the GPIO\_Px\_DOUT register will return its contents. Reading the GPIO\_Px\_DOUTTGL register will return 0.

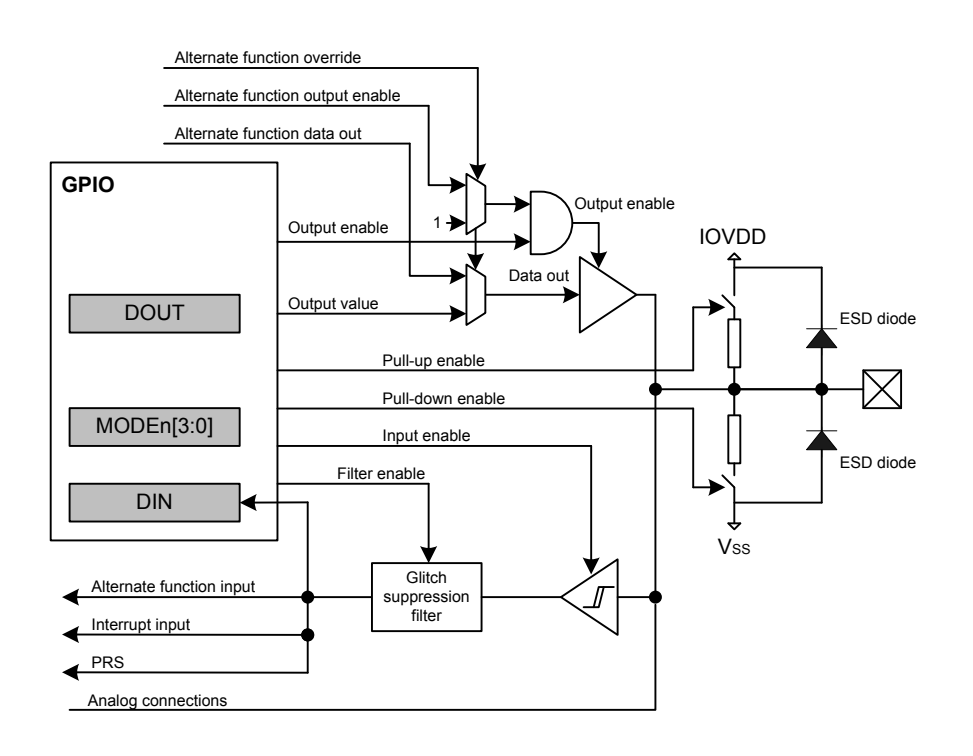

**Figure 31.1. Pin Configuration**

### <span id="page-1091-0"></span>**31.3.1 Pin Configuration**

In addition to setting the pins as either outputs or inputs, the GPIO\_Px\_MODEL and GPIO\_Px\_MODEH registers can be used for more advanced configurations. GPIO\_Px\_MODEL contains 8 bit fields named MODEn (n=0,1,..7) which control pins 0-7, while GPIO\_Px\_MODEH contains 8 bit fields named MODEn (n=8,9,..15) which control pins 8-15. In some modes GPIO\_Px\_DOUT is also used for extra configurations like pull-up/down and glitch suppression filter enable. Table 31.1 Pin Configuration on page 1092 shows the available configurations.

### **Table 31.1. Pin Configuration**

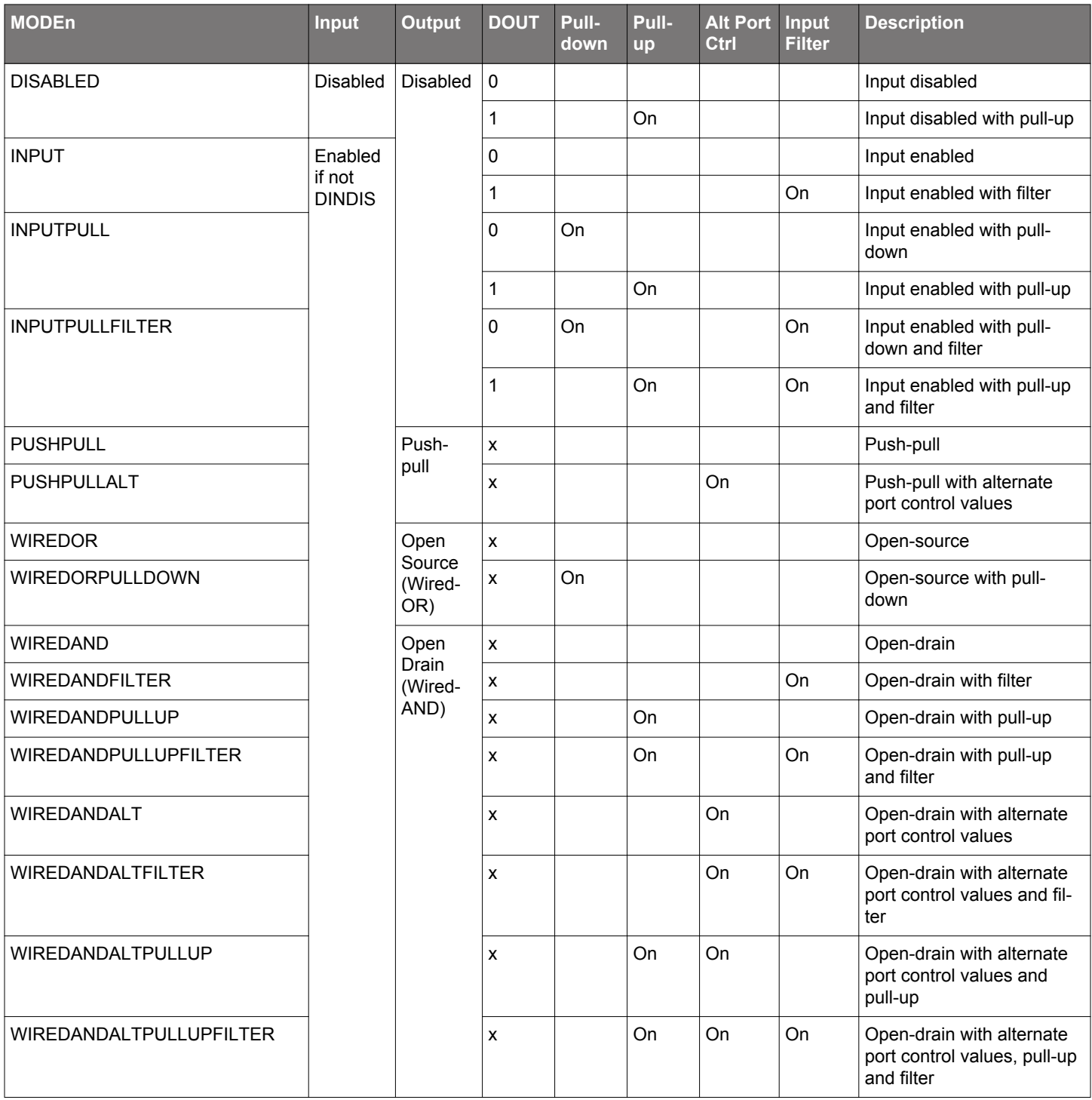

MODEn determines which mode the pin is in at a given time. Setting MODEn to DISABLED disables the pin, reducing power consumption to a minimum. When the output driver, input driver and Over Voltage Tolerance is disabled, the pin can be used as a connection for an analog module. An input is enabled by setting MODEn to any value other than DISABLED while DINDIS for the given port is cleared.

Set DINDIS to disable the input of a gpio port. The pull-up, pull-down and glitch filter function can optionally be applied to the input, see Figure 31.2 Tristated Output With Optional Pull-up or Pull-down on page 1093.

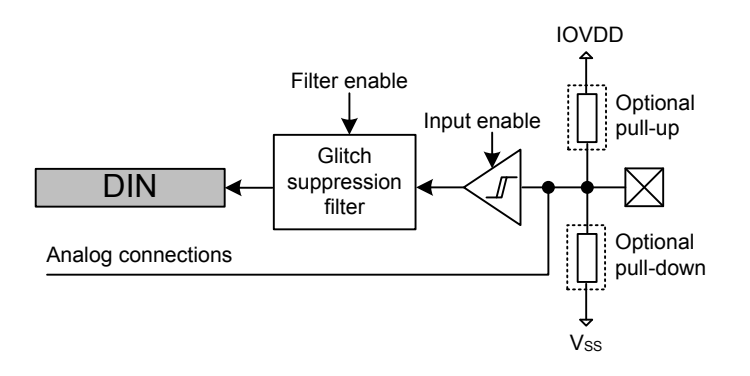

**Figure 31.2. Tristated Output With Optional Pull-up or Pull-down**

When MODEn is PUSHPULL or PUSHPULLALT, the pin operates in push-pull mode. In this mode, the pin can have alternate port control values and can be driven either high or low, dependent on the value of GPIO\_Px\_DOUT. The push-pull configuration is shown in Figure 31.3 Push-Pull Configuration on page 1093.

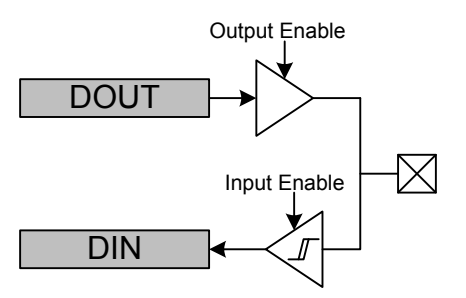

**Figure 31.3. Push-Pull Configuration**

When MODEn is WIREDOR or WIREDORPULLDOWN, the pin operates in open-source mode (with a pull-down resistor for WIRE-DORPULLDOWN). When driving a high value in open-source mode, the pull-down is disconnected to save power.

When the mode is prefixed with WIREDAND, the pin operates in open-drain mode as shown in Figure 31.4 Open-drain on page 1093. In open-drain mode, the pin can have an input filter, a pull-up, alternate port control values or any combination of these. When driving a low value in open-drain mode, the pull-up is disconnected to save power.

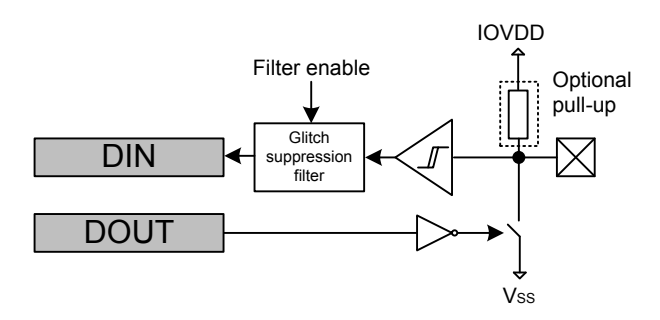

**Figure 31.4. Open-drain**

#### **31.3.1.1 Over Voltage Tolerance**

Over voltage capability is available for most pins. If available, it allows the pin to be used at the minimum of IOVDD + 2V and 5.5V (for 5V tolerant pads). The data sheet specifies which pins can be used as 5V tolerant pins. Default over voltage is enabled for each pin supporting that feature. Over voltage tolerance (OVT) can be disabled on a per pin basis. The over voltage tolerance feature applied to the selected pins is configured in the GPIO\_Px\_OVTDIS register. Disabling the over voltage tolerance for a pin will provide less distortion on that pin, which is useful when the pin is used as analog input.

**Note:** The VDAC (and OPAMPs) can drive outputs above IOVDD and therefore the involved pads typically require OVT to be be enabled.

#### **31.3.1.2 Alternate Port Control**

The Alternate Port Control allows for additional flexibilty of port level settings. A user may setup two different port configurations (normal and alternate modes) and select which is applied on a pin by pin bases. For example you may configure half of port A to use the low drive strength setting (normal mode) while the other half uses high drive strength (alternate mode).

Alternate port control is enabled when MODEn is set to any of the ALT enumerated modes (ie. PUSHPULLALT). When MODEn is an alternate mode, the pin uses the alternate port control values specified in the DINDISALT,SLEWRATEALT, and DRIVESTRENGTHALT fields in GPIO\_Px\_CTRL. In all other modes, the port control values are used from the DINDIS,SLEWRATE, and DRIVESTRENGTH fields in GPIO\_Px\_CTRL.

#### **31.3.1.3 Drive Strength**

The drive strength can be applied to pins on a port-by-port basis. The drive strength applied to pins configured using normal MODEn settings can be controlled using the DRIVESTRENGTH field in GPIO\_Px\_CTRL. The drive strength applied to pins configured using alternate MODEn settings can be controlled using the DRIVESTRENGTHALT field.

#### **31.3.1.4 Slewrate**

The slewrate can be applied to pins on a port-by-port basis. The slewrate applied to pins configured using normal MODEn settings can be controlled using the SLEWRATE fields in GPIO\_Px\_CTRL. The slewrate applied to pins configured using the alternate MODEn settings can be controlled using the SLEWRATEALT field.

### **31.3.1.5 Input Disable**

The pin inputs can be disabled on a port-by-port basis. The input of pins configured using the normal MODEn settings can be disabled by setting DINDIS in GPIO\_Px\_CTRL. The input of pins configured using the alternate MODEn settings can be disabled by setting DIN-DISALT.

### **31.3.1.6 Configuration Lock**

GPIO\_Px\_MODEL, GPIO\_Px\_MODEH, GPIO\_Px\_CTRL, GPIO\_Px\_PINLOCKN, GPIO\_Px\_OVTDIS, GPIO\_EXTIPSELL, GPIO\_EX-TIPSELH, GPIO\_EXTIPINSELL, GPIO\_EXTIPINSELH, GPIO\_INSENSE, GPIO\_ROUTEPEN, and GPIO\_ROUTELOC0 can be locked by writing any value other than 0xA534 to GPIO\_LOCK. Writing the value 0xA534 to the GPIOx\_LOCK register unlocks the configuration registers.

In addition to configuration lock, GPIO\_Px\_MODEL, GPIO\_Px\_MODEH, GPIO\_Px\_DOUT, GPIO\_Px\_DOUTTGL, and GPIO\_Px\_OVT-DIS can be locked individually for each pin by clearing the corresponding bit in GPIO\_Px\_PINLOCKN. When a bit in the GPIO\_Px\_PIN-LOCKN register is cleared, it will stay cleared until reset.

#### **31.3.2 EM4 Wake-up**

It is possible to trigger a wake-up from EM4 using any of the selectable EM4WU GPIO pins. The wake-up request can be triggered through the pins by enabling the corresponding bit in the GPIO\_EM4WUEN register. When EM4 wake-up is enabled for the pin, the input filter is enabled during EM4. This is done to avoid false wake-up caused by glitches. In addition, the polarity of the EM4 wake-up request can be selected using the GPIO\_EXTILEVEL register.

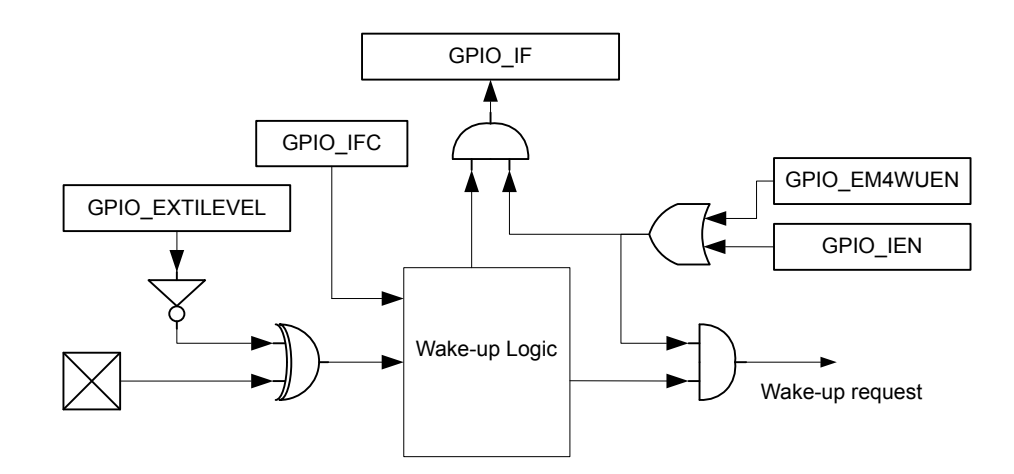

**Figure 31.5. EM4 Wake-up Logic**

The pins used for EM4 wake-up must be configured as inputs with glitch filters using the GPIO\_Px\_MODEL/GPIO\_Px\_MODEH register. If the input is disabled and the wakeup polarity is low, a false wakeup will occur when entering EM4. If the input is enabled, the glitch filtered is disabled, and the polarity is set low, a glitch will occur when going into EM4 that will cause an immediate wake-up. Before going down to EM4, it is important to clear the wake-up logic by setting the GPIO IFC bit, which clears the wake-up logic, including the GPIO. IF register. It is possible to determine which pin caused the EM4WU by reading the GPIO. IF register. The mapping between EM4WU pins and the bit indexes in the GPIO\_EM4WUEN, GPIO\_EXTILEVEL, GPIO\_IFC, GPIO\_IFS, GPIO\_IEN, and GPIO IF registers is as follows:

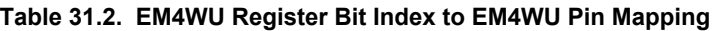

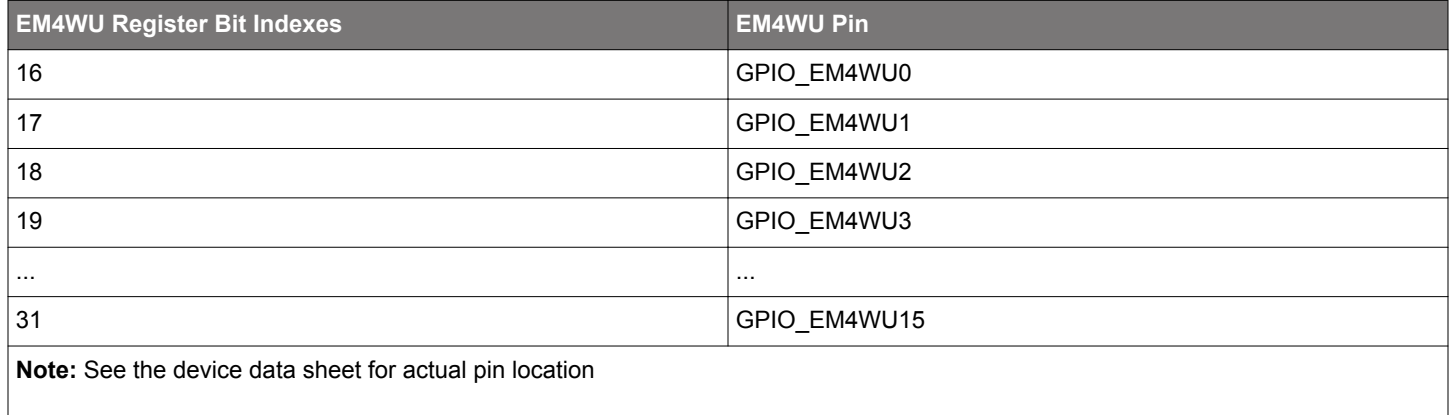

### **31.3.3 EM4 Retention**

By default, GPIO pins revert back to their reset state when EM4 is entered. The GPIO pins can be configured to retain the settings for output enable, output value, pull enable, pull direction and over voltage tolerance while in EM4.

EM4 GPIO retention is controlled with the EM4IORETMODE field in the EMU\_EM4CTRL register. Setting EM4IORETMODE to EM4EXIT will cause retention to persist while in EM4 and reset the GPIOs during wakeup. Setting EM4IORETMODE to SWUNLATCH will cause the retention to persist until the EM4UNLATCH bit is written by software. Note that when using SWUNLATCH, the GPIO register values are still reset on wakeup from EM4. In order to ensure that the GPIO state does not change, sofware must re-write the GPIO registers before setting EM4UNLATCH and ending EM4 GPIO retention. See the EMU chapter for additional documentation on its registers and the EM4UNLATCH bit.

#### **31.3.4 Alternate Functions**

Alternate functions are connections to pins from peripherals, i.e. Timers, USARTs, etc.. These peripherals contain route registers, where the pin connections are enabled. In addition, the route registers contain a location bit field that configures which pin an output of that peripheral will be connected to if enabled. After connecting a peripheral, the pin configuration stays as set in GPIO\_Px\_MODEL, GPIO\_Px\_MODEH and GPIO\_Px\_DOUT registers. For example, the pin configuration must be set to output enable in GPIO\_Px\_MOD-EL or GPIO Px MODEH for a peripheral to be able to use the pin as an output.

It is not recommended to select two or more peripherals as output on the same pin. The reader is referred to the pin map section of the device data sheet for more information on the possible locations of each alternate function.

#### **31.3.4.1 Analog Connections**

When using the GPIO pin for analog functionality, it is recommended to disable the over voltage tolerance by setting the corresponding pin in the GPIO\_Px\_OVTDIS register and setting the MODEn in GPIO\_Px\_MODEL or GPIO\_Px\_MODEH equal to DISABLE to disable the input sense, output driver and pull resistors.

#### **31.3.4.2 Debug Connections**

#### **31.3.4.2.1 Serial Wire Debug Connection**

The SW Debug Port is routed as an alternate function and the SWDIO and SWCLK pin connections are enabled by default with internal pull up and pull down resistors, respectively. It is possible to disable these pin connections (and disable the pull resistors) by setting the SWDIOTMSPEN and SWCLKTCKPEN bits in GPIO\_ROUTEPEN to 0.

#### **31.3.4.2.2 JTAG Debug Connection**

The JTAG Debug Port is routed as an alternate function and the TMS, TCK, TDO, and TDI pin connections are enabled by default with internal pull up, pull down, no pull, and pull up resistors, respectively. It is possible to disable these pin connections (and disable the pull resistors) by setting the SWDIOTMSPEN, SWCLKTCKPEN, TDOPEN, and TDIPEN bits in GPIO\_ROUTEPEN to 0.

#### **31.3.4.2.3 Disabling Debug Connections**

When the debug pins are disabled, the device can no longer be accessed by a debugger. A reset will set the debug pins back to their enabled default state. The GPIO\_ROUTEPEN register can only be updated when the debugger is disconnected from the system. Any attempts to modify GPIO\_ROUTEPEN when the debugger is connected will not occur. If you do disable the debug pins, make sure you have at least a 3 second timeout at the start of your program code before you disable the debug pins. This way the debugger will have time to connect to the the device after a reset and before the pins are disabled.

#### **31.3.4.2.4 ETM Trace Connections**

There are five trace pins available on the device. One trace clock which can be enabled by setting the ETMTCLKPEN bitfield in GPIO ROUTEPEN. The four data pins can be enabled individually by setting ETMTD0PEN, ETMTD1PEN, ETMTD2PEN and ETMTD3PEN respectively in GPIO\_ROUTEPEN. It is possible to choose which pins the trace data will be exported to. The lowest trace bit will be routed to the first enabled trace pin. For example, if the ETM data port size is 2 bits and TD0 and TD3 are enabled, will make bit 0 be routed to TD0 while bit 1 will be routed to TD3.

Both the TCLK and all the TD pins can also be routed to alternate locations by configuring the ETMLOC bitfield in GPIO\_ROUTELOC0.

#### **31.3.5 Interrupt Generation**

Interrupts may be triggered on edge events for any GPIO pin, or on pin input levels for GPIO capable of EM4 wake-up.

#### <span id="page-1096-0"></span>**31.3.5.1 Edge Interrupt Generation**

The GPIO can generate an interrupt from any edge of the input of any GPIO pin on the device. The edge interrupts have asynchronous sense capability, enabling wake-up from energy modes as low as EM3 Stop, see Figure 31.6 Pin N Interrupt Generation on page 1097.

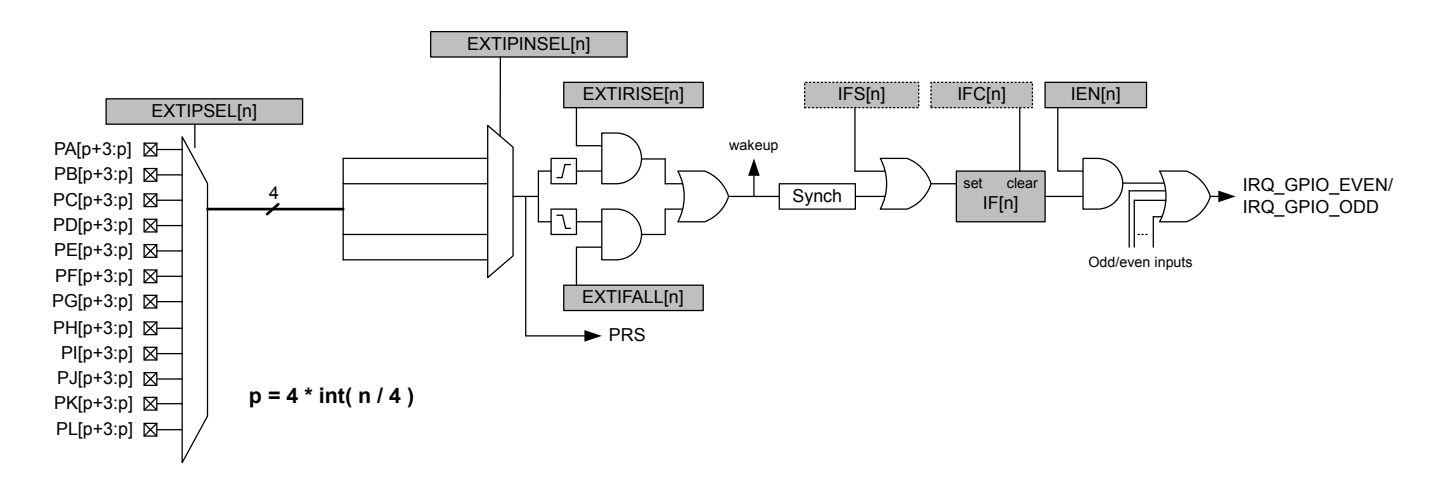

**Figure 31.6. Pin N Interrupt Generation**

External pin interrupts can be represented in the form of EXTI[index], where index is the external interrupt number. For example, the EXTI7 interrupt has an index of 7. All pins within a group of four (0-3,4-7,8-11,12-15) from all ports are grouped together to trigger one interrupt. The group of pins available to trigger an interrupt is determined by the interrupt index and calculated as int(index/4). For example the first 4 interrupts (EXTI0 - EXTI3) are triggered by pins in the first group (Px[3:0]) and the second 4 interrupts (EXTI4-EXTI7) are triggered by pins in the second group (Px[7:4]).

The EXTIPSELn bits in GPIO\_EXTIPSELL or GPIO\_EXTIPSELH select which PORT in the group will trigger the interrupt. The EXTI-PINSELn bits in GPIO\_EXTIPINSELL or GPIO\_EXTIPINSELH will determine which pin inside the selected group will trigger the interrupt.

For example if EXTIPSEL11 = PORTB and EXTPINSEL11 = 0 then PB8 will be used for EXTI11. EXTI11 uses the third group (11/4 = 2) so the list of possible pins is Px[11:8]. The setting of EXTIPSEL11 further narrows the selection to PB[11:8]. Finally EXTPINSEL11 selects the first pin in that group which is PB8.

The GPIO EXTIRISE[n] and GPIO EXTIFALL[n] registers enable sensing of rising and falling edges. By setting the EXT[n] bit in GPIO IEN, a high interrupt flag n, will trigger one of two interrupt lines. The even interrupt line is triggered by any enabled even numbered interrupt flag index, while the odd interrupt line is triggered by odd flag indexes. The interrupt flags can be set and cleared by software when writing the GPIO\_IFS and GPIO\_IFC registers. Since the external interrupts are asynchronous, they are sensitive to noise. To increase noise tolerance, the MODEL and MODEH fields in the GPIO\_Px\_MODEL and GPIO\_Px\_MODEH registers, respectively, should be set to include glitch filtering for pins that have external interrupts enabled.

#### **31.3.5.2 Level Interrupt Generation**

GPIO can generate a level interrupt using the input of any GPIO EM4 wake-up pins on the device. The interrupts have asynchronous sense capability, enabling wake-up from energy modes as low as EM4.

In order to enable the level interrupt, set the EM4WU field in the GPIO\_IEN register and the EM4WUn field in the GPIO\_EXTILEVEL register. Upon a level interrupt occuring, the corresponding EM4WU index in the GPIO IF register will be set along with the odd or even interrupt line depending on the index inside of GPIO\_IF. For example, by setting the EM4WU8 in GPIO\_EXTILEVEL and EM4WU[8] in GPIO IEN, the interrupt flag EM4WU[8] in GPIO IF will be triggered by a high level on pin EM4WU8 and a interrupt request will be sent on IRQ\_GPIO\_EVEN.

The wake-up granulalrity of the level interrupts is based on the settings of the EM4WU field in the GPIO IEN register and the EM4WUEN field in the GPIO\_EM4WUEN register, see Table 31.3 Level Interrupt Energy Mode Wakeup on page 1098

**Table 31.3. Level Interrupt Energy Mode Wakeup**

| GPIO_IEN | <b>GPIO_EM4WUEN</b> | <b>Energy Mode Wakeup</b> |
|----------|---------------------|---------------------------|
|          | u                   | No Interrupt              |
| 0        |                     | EM4H,EM4S                 |
|          |                     | EM1, EM2, EM3, EM4H, EM4S |
|          |                     | EM1, EM2, EM3, EM4H, EM4S |

#### **31.3.6 Output to PRS**

All pins within a group of four(0-3,4-7,8-11,12-15) from all ports are grouped together to form one PRS producer which outputs to the PRS. The pin from which the output should be taken is selected in the same fashion as the edge interrupts.

PRS output is not affected by the interrupt edge detection logic or gated by the IEN bits. See [Figure 31.6 Pin N Interrupt Generation on](#page-1096-0) [page 1097](#page-1096-0) for an illustration of where the PRS output signal is generated.

#### **31.3.7 Synchronization**

To avoid metastability in synchronous logic connected to the pins, all inputs are synchronized with double flip-flops. The flip-flops for the input data run on the HFBUSCLK. Consequently, when a pin changes state, the change will have propagated to GPIO\_Px\_DIN after two 2 HFBUSCLK cycles. Synchronization (also running on the HFBUSCLK) is also added for interrupt input. To save power when the external interrupts or level interrupts are not used, the synchronization flip-flops for these can be turned off by clearing INT or EM4WU,respectively, in GPIO\_INSENSE register.

### **31.4 Register Map**

The offset register address is relative to the registers base address.

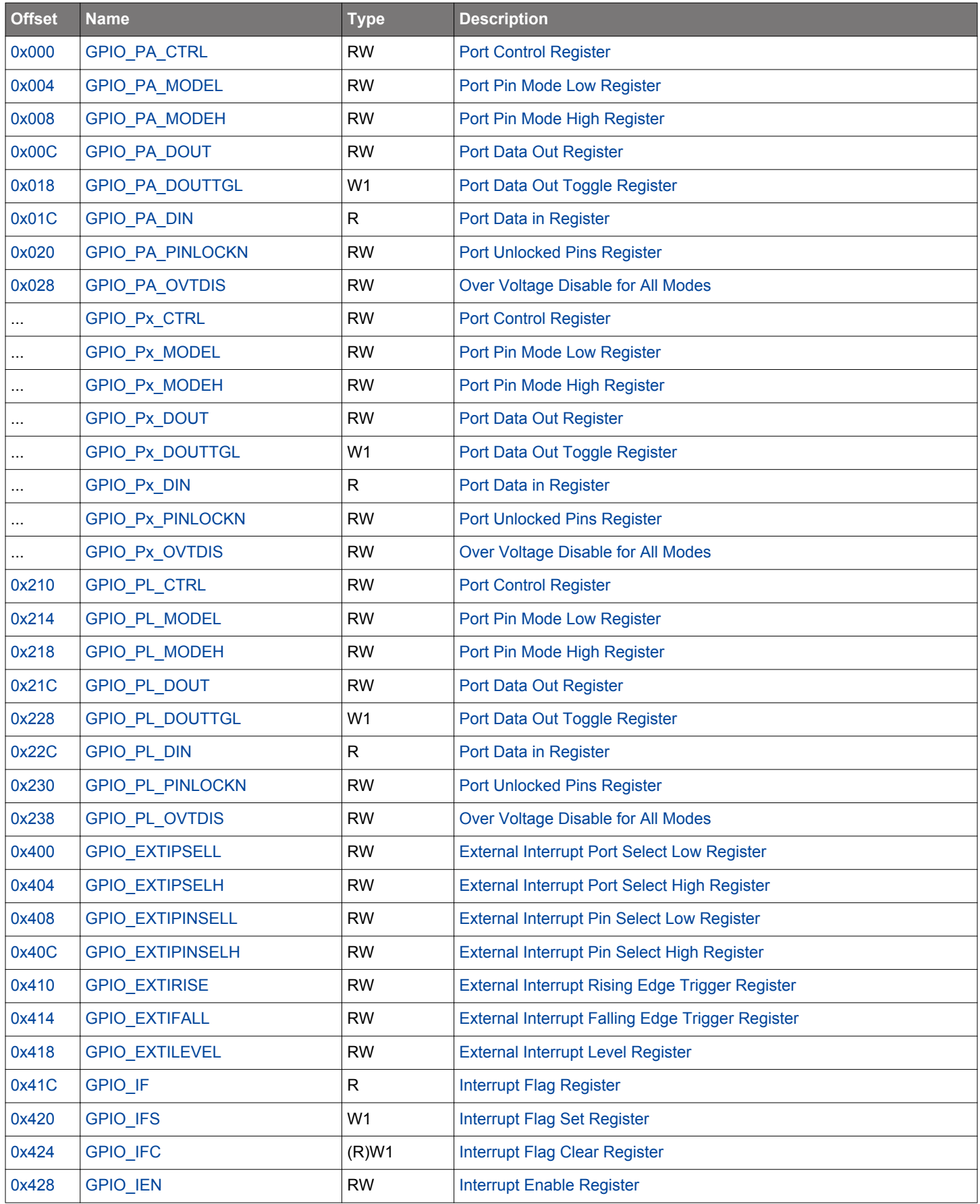

### EFM32JG12 Reference Manual GPIO - General Purpose Input/Output

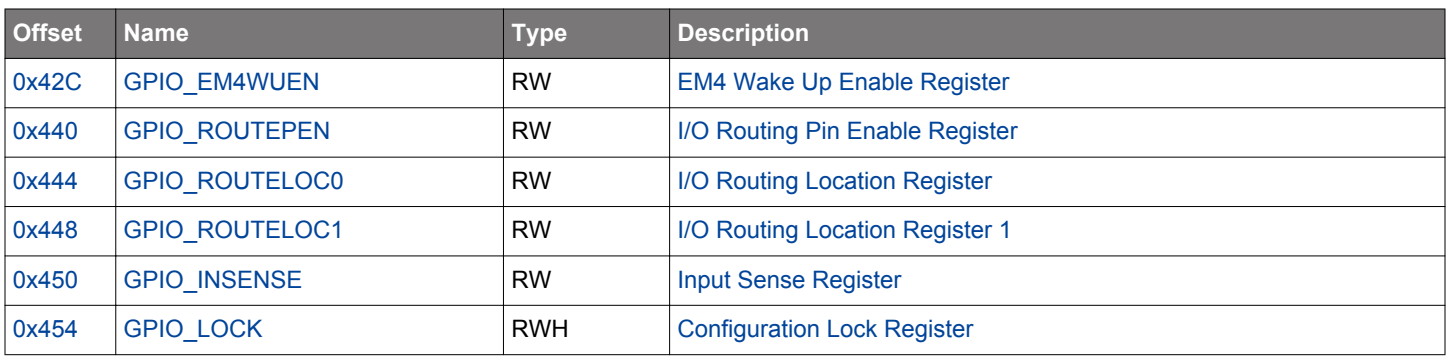

### <span id="page-1100-0"></span>**31.5 Register Description**

## **31.5.1 GPIO\_Px\_CTRL - Port Control Register**

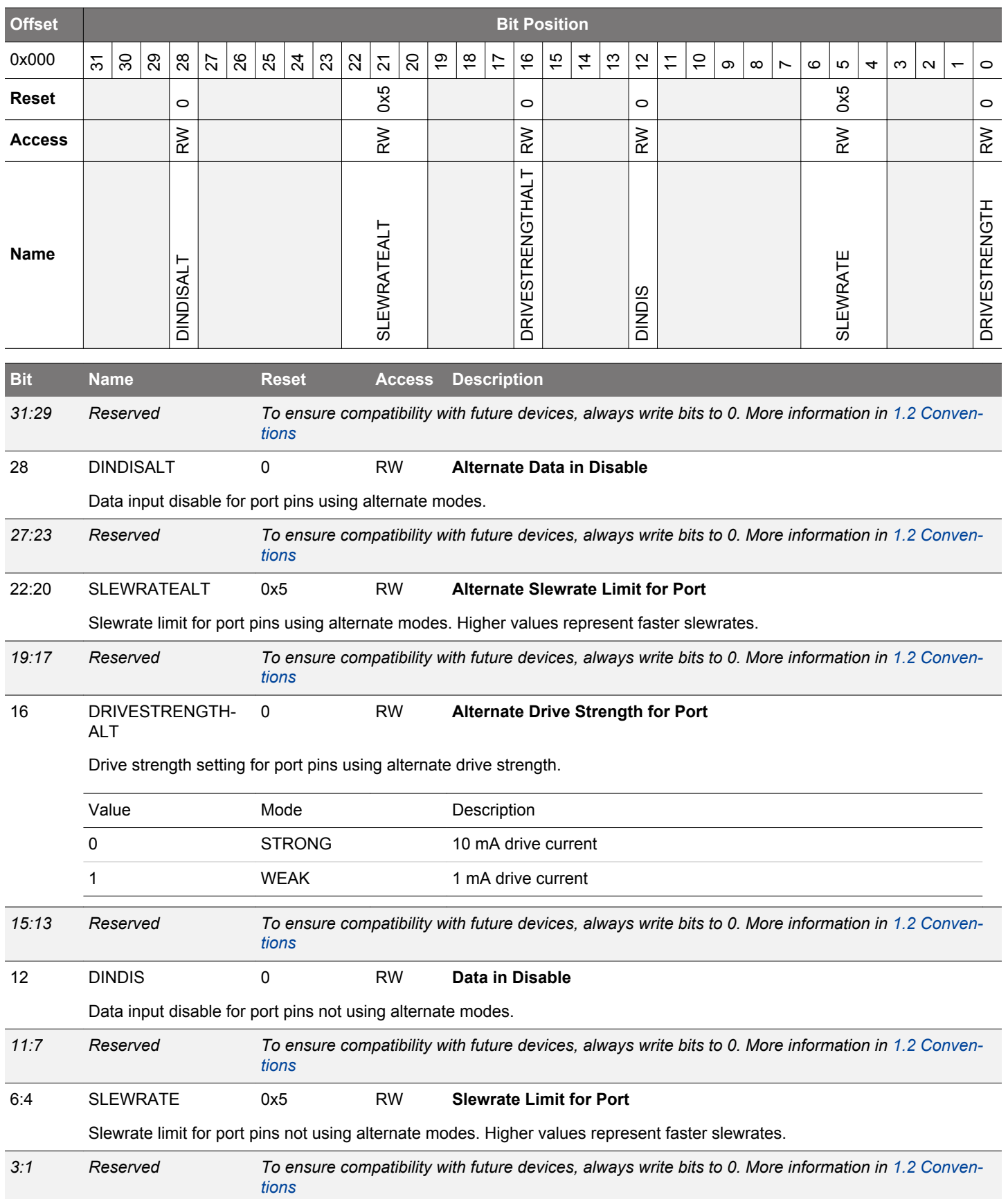

<span id="page-1101-0"></span>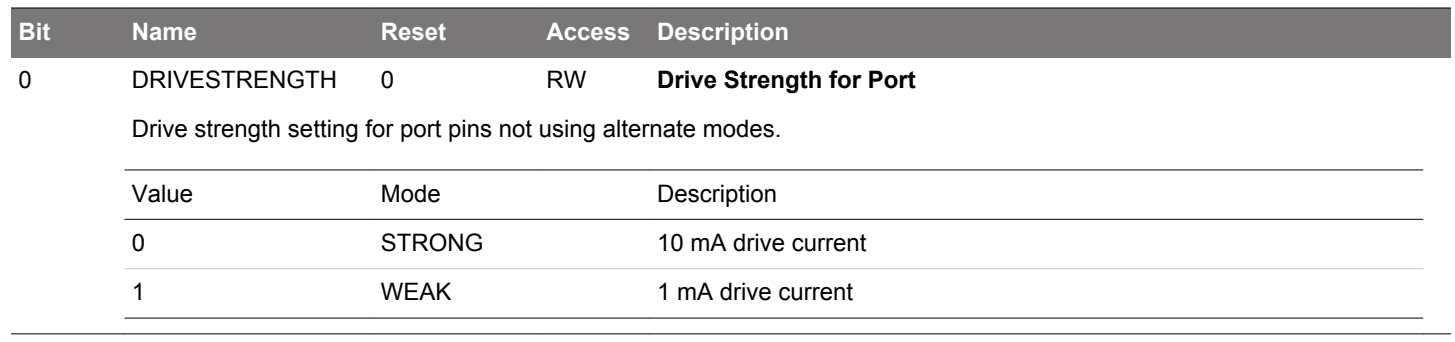

### <span id="page-1102-0"></span>**31.5.2 GPIO\_Px\_MODEL - Port Pin Mode Low Register**

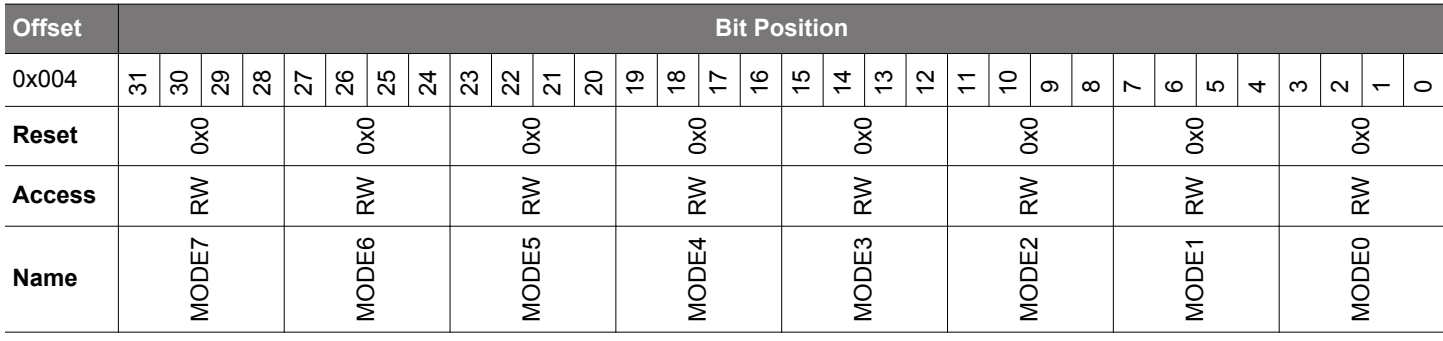

**Bit Name Reset Access Description**

31:28 MODE7 0x0 RW **Pin 7 Mode**

Configure mode for pin 7.

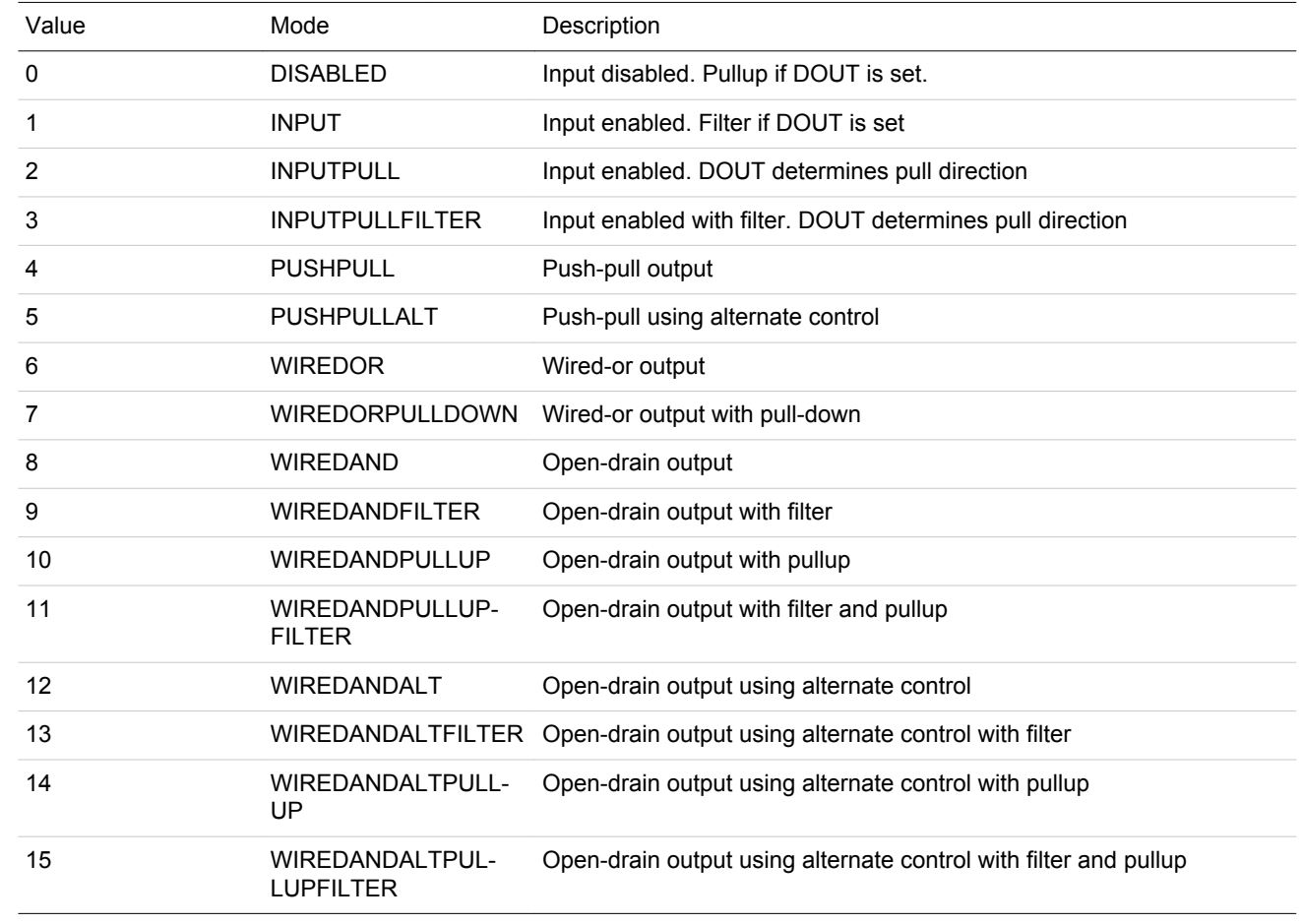

27:24 MODE6 0x0 RW **Pin 6 Mode**

Configure mode for pin 6.

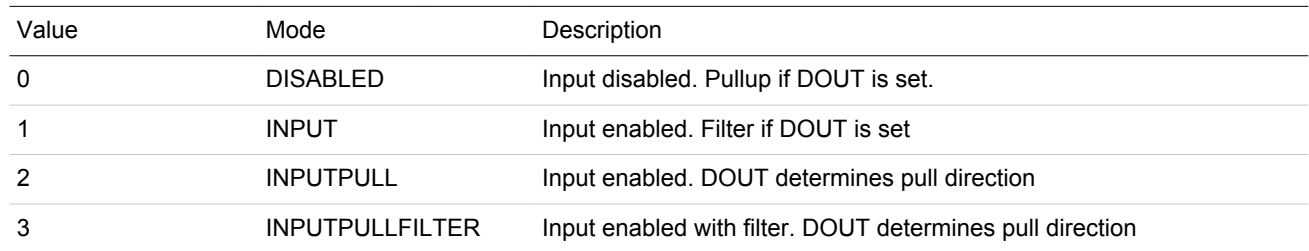

<span id="page-1103-0"></span>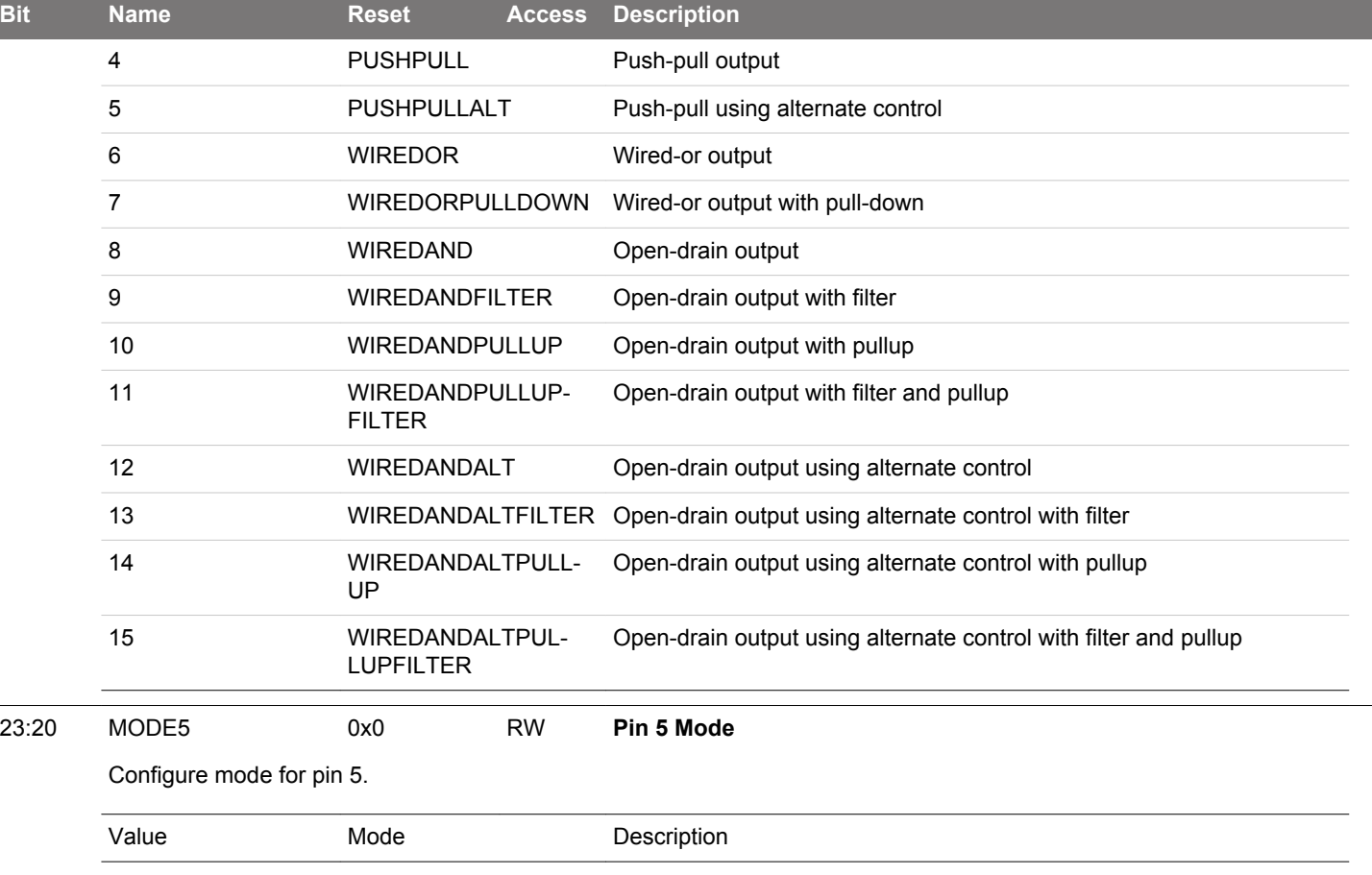

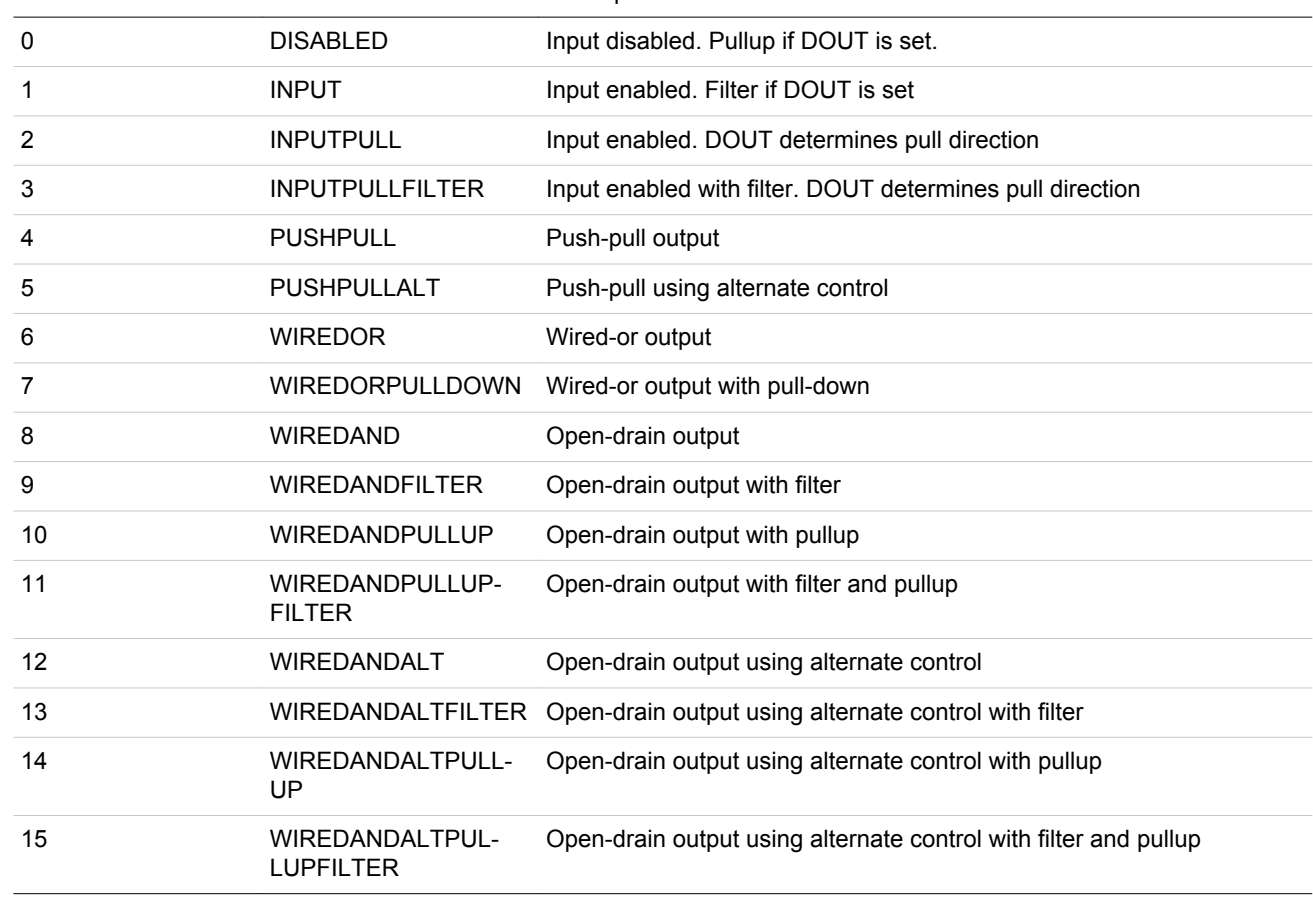

<span id="page-1104-0"></span>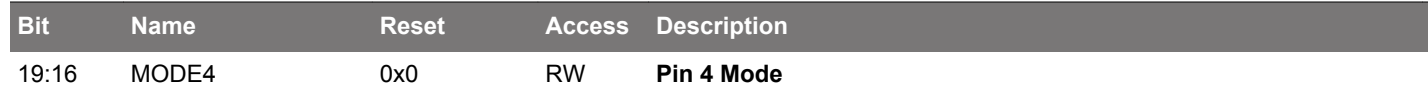

Configure mode for pin 4.

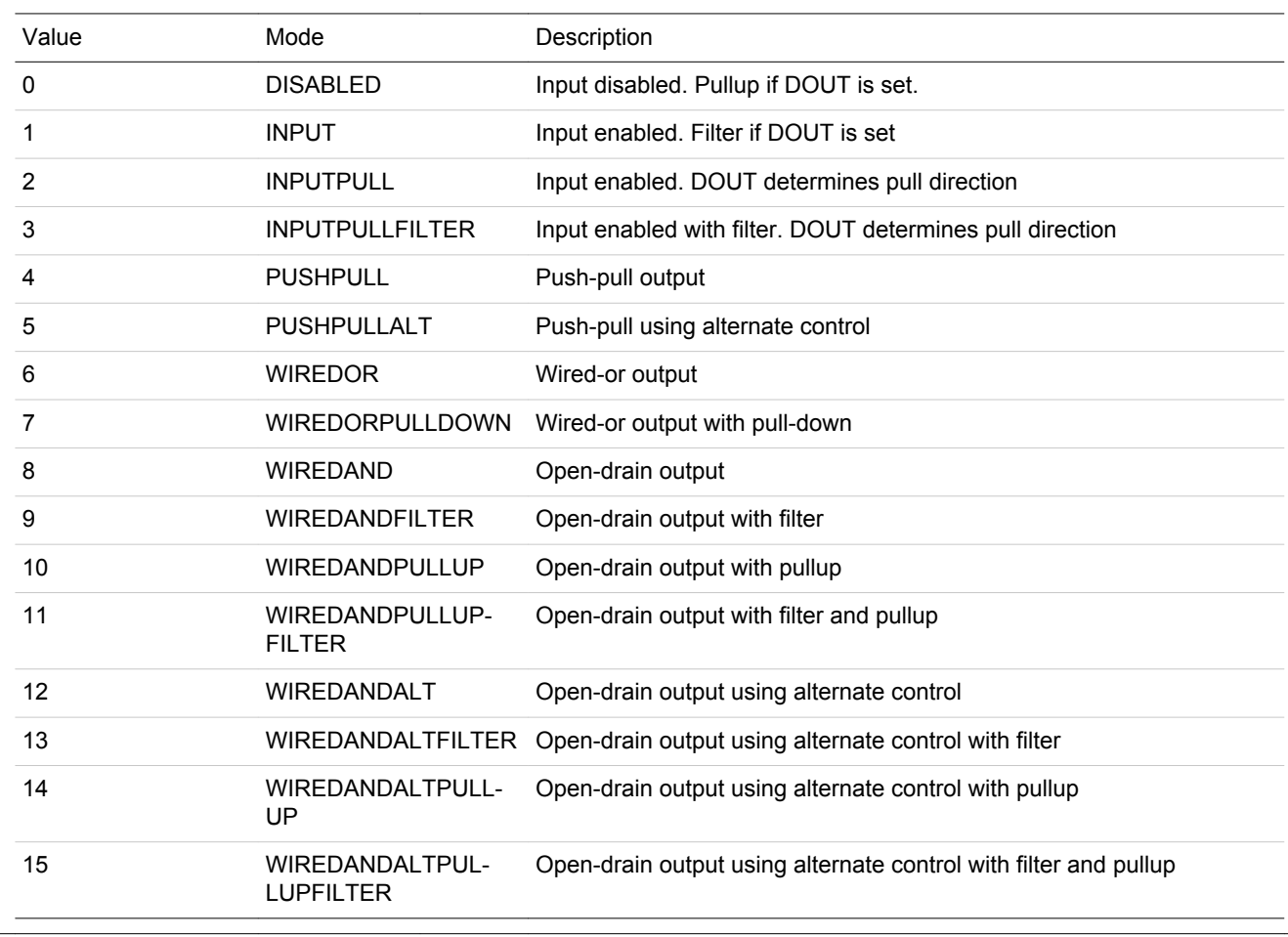

15:12 MODE3 0x0 RW **Pin 3 Mode**

Configure mode for pin 3.

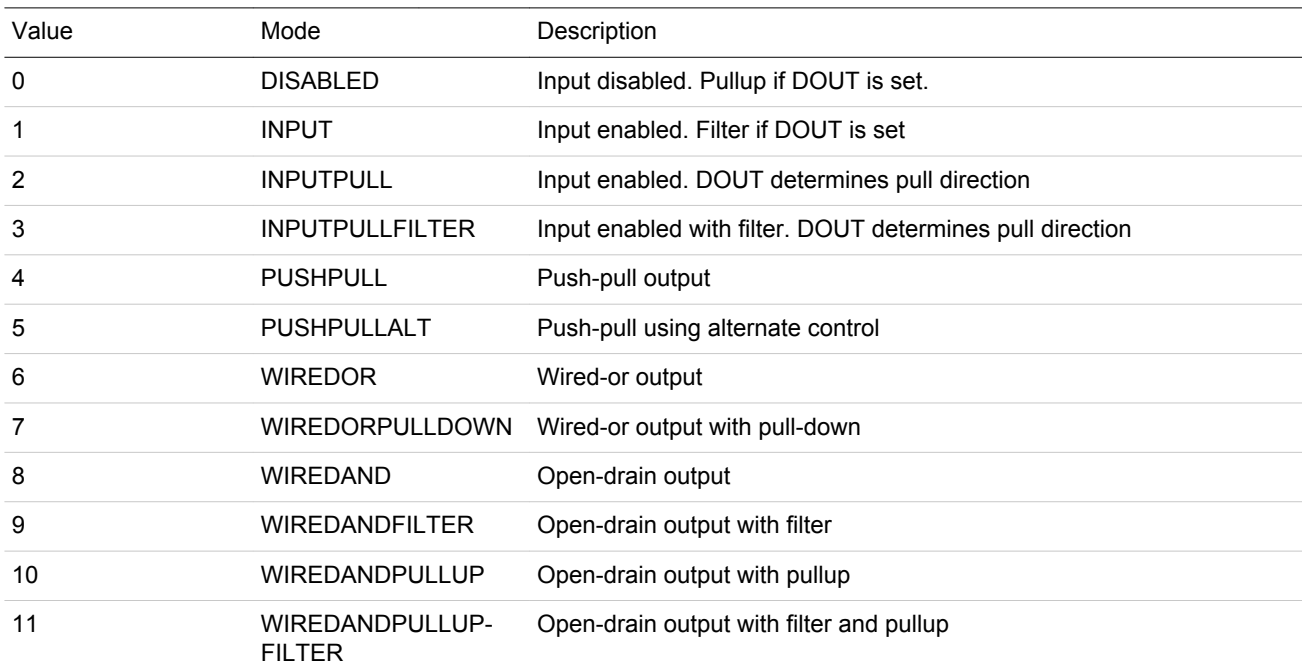

### EFM32JG12 Reference Manual GPIO - General Purpose Input/Output

<span id="page-1105-0"></span>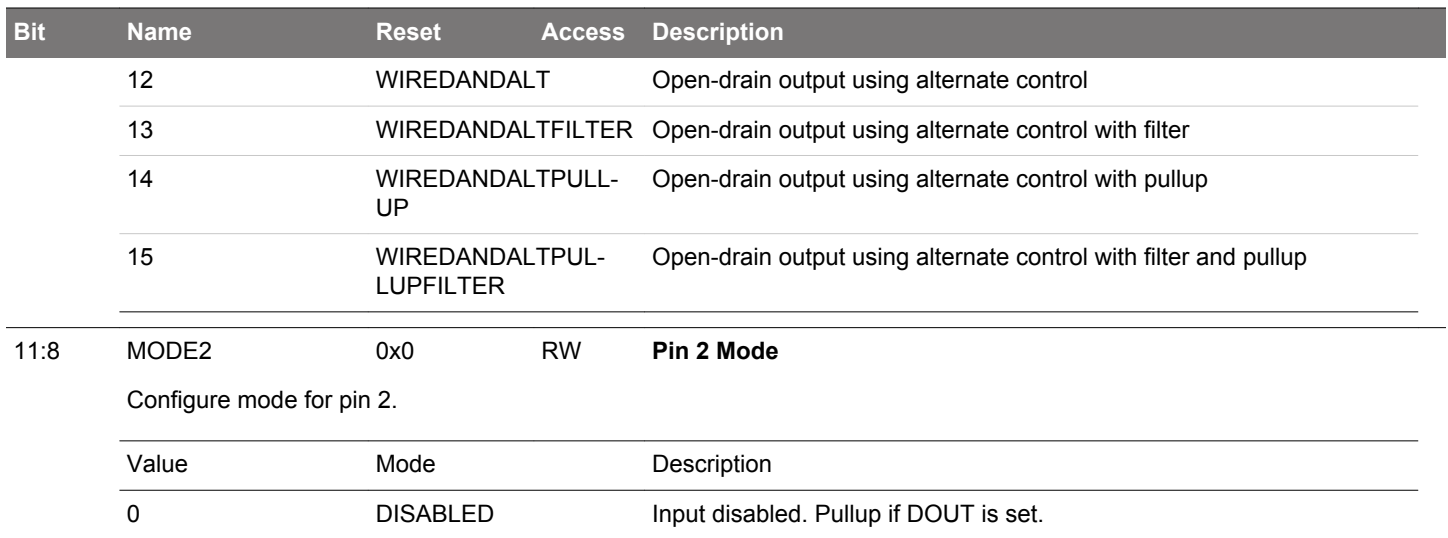

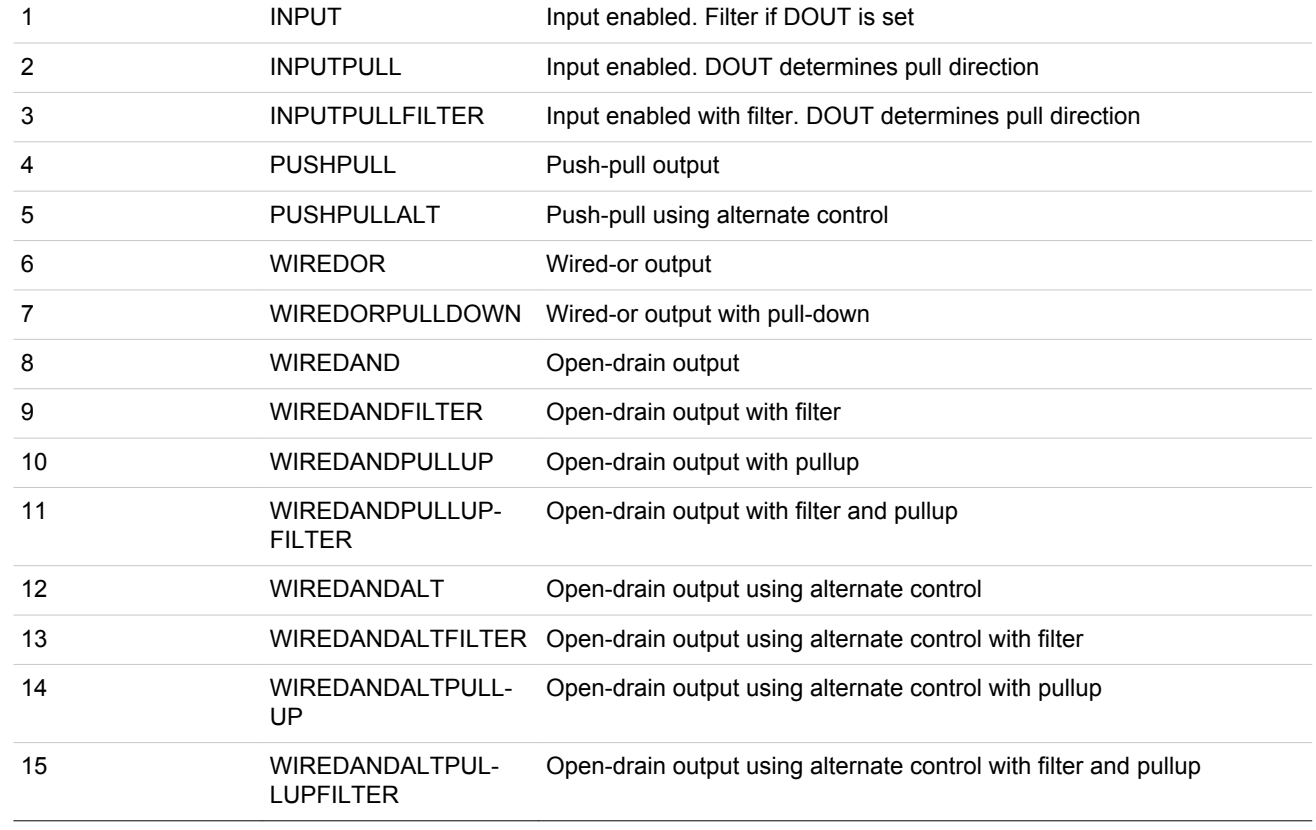

7:4 MODE1 0x0 RW **Pin 1 Mode**

Configure mode for pin 1.

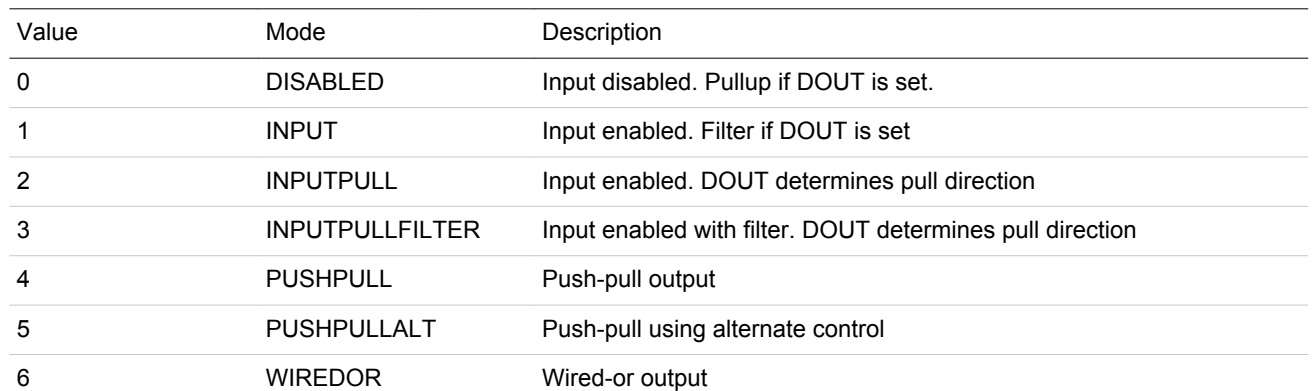

<span id="page-1106-0"></span>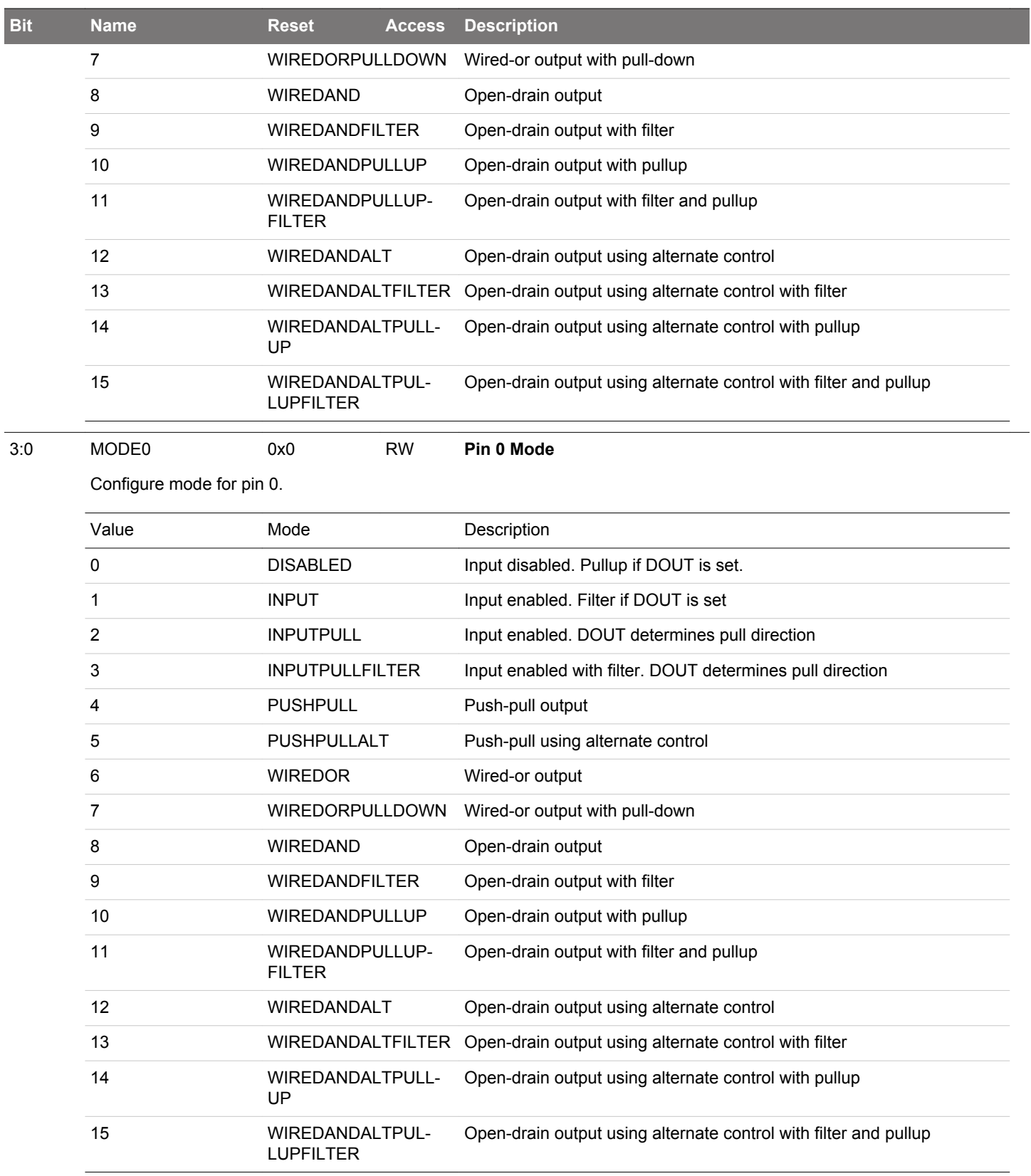

# <span id="page-1107-0"></span>**31.5.3 GPIO\_Px\_MODEH - Port Pin Mode High Register**

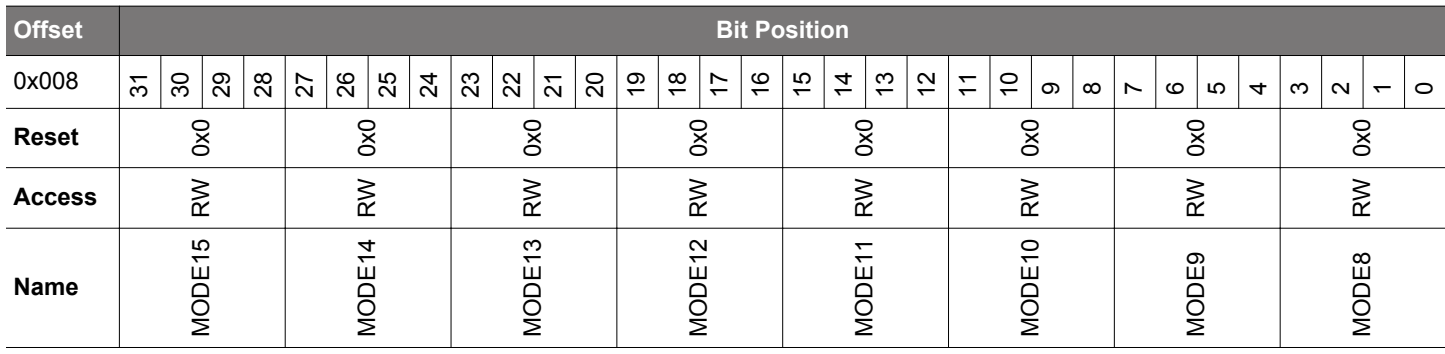

31:28 MODE15 0x0 RW **Pin 15 Mode**

**Bit Name Reset Access Description**

Configure mode for pin 15.

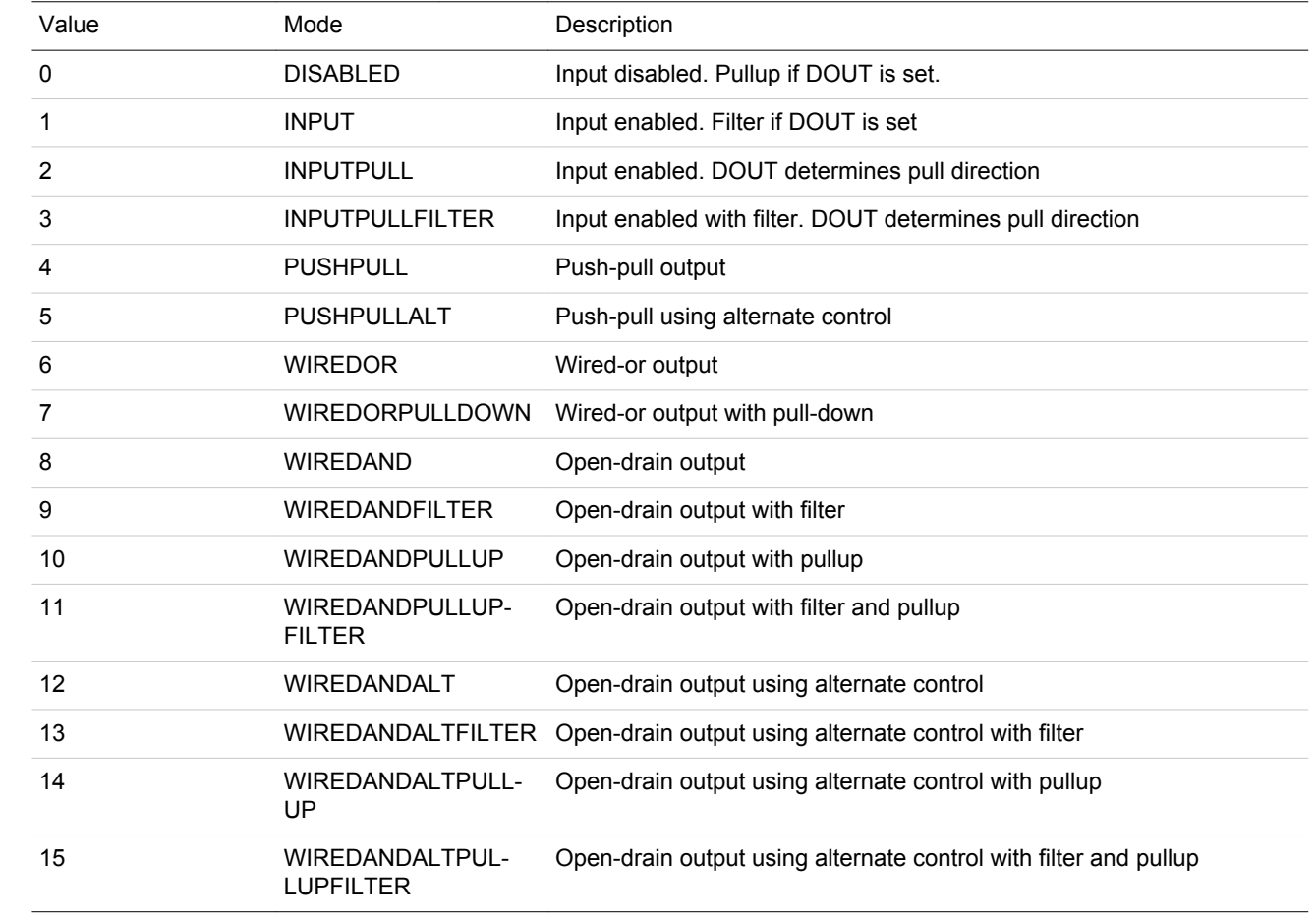

27:24 MODE14 0x0 RW **Pin 14 Mode**

Configure mode for pin 14.

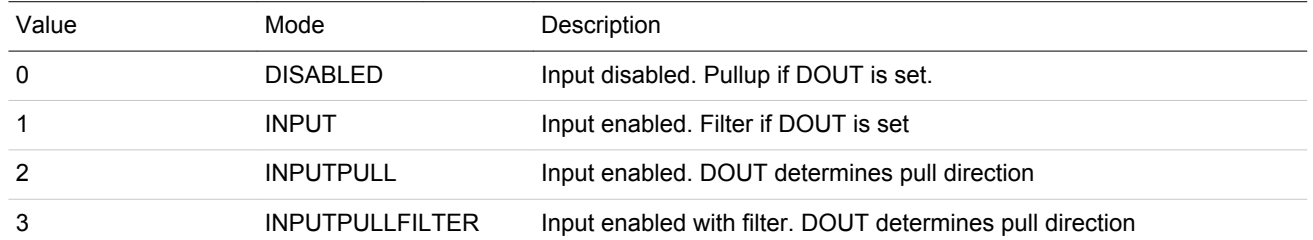

<span id="page-1108-0"></span>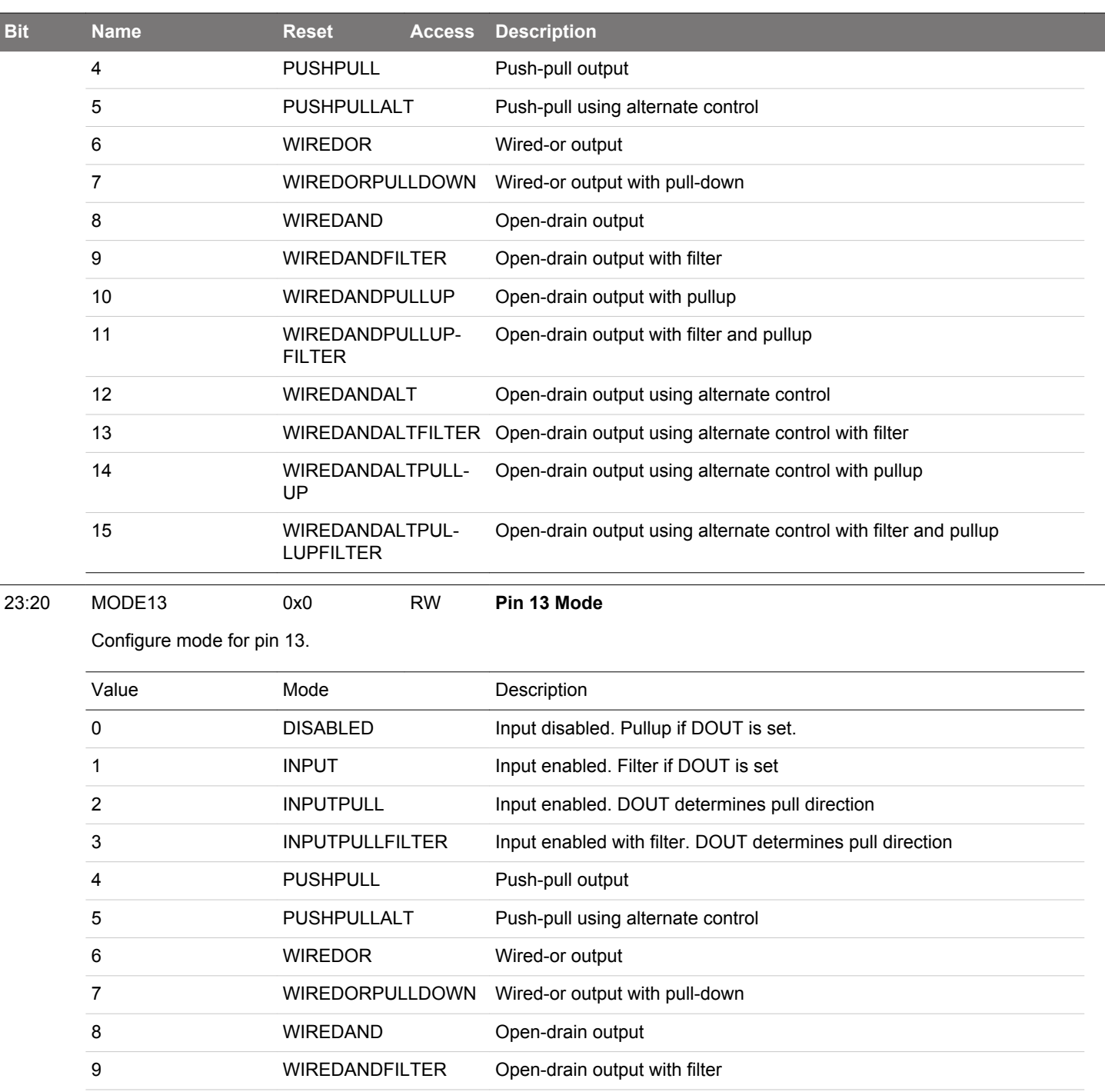

Open-drain output with filter and pullup

Open-drain output using alternate control with pullup

Open-drain output using alternate control with filter and pullup

10 WIREDANDPULLUP Open-drain output with pullup

12 WIREDANDALT Open-drain output using alternate control

13 WIREDANDALTFILTER Open-drain output using alternate control with filter

11 WIREDANDPULLUP-

14 WIREDANDALTPULL-UP

15 WIREDANDALTPUL-

FILTER

LUPFILTER

<span id="page-1109-0"></span>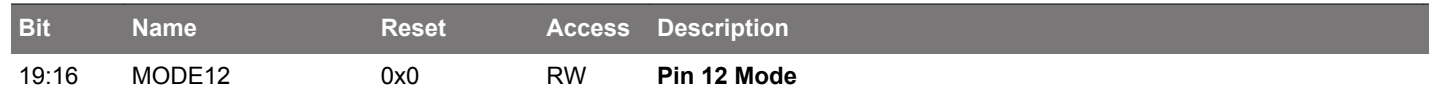

Configure mode for pin 12.

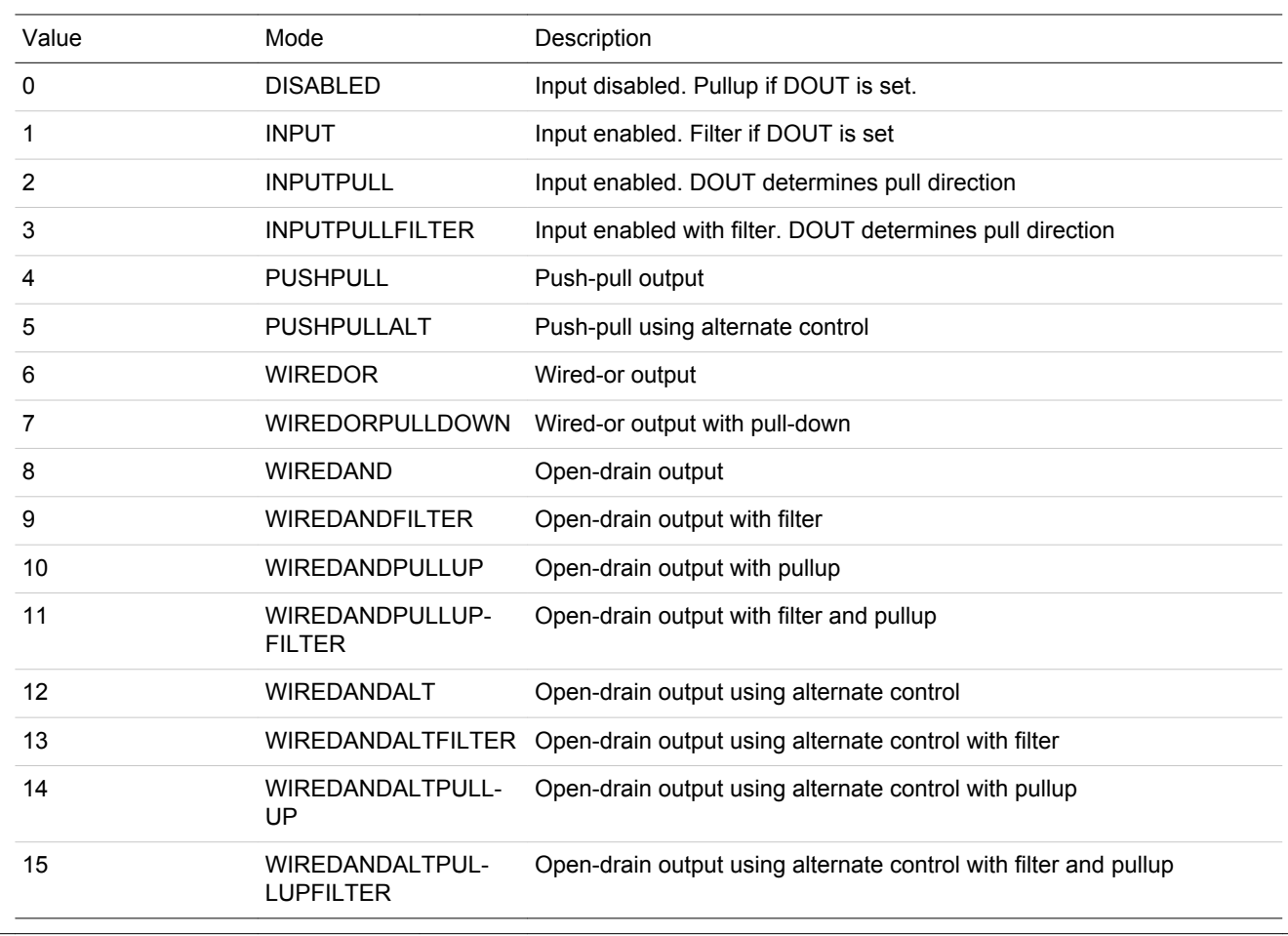

15:12 MODE11 0x0 RW **Pin 11 Mode**

Configure mode for pin 11. Value Mode Mode Description 0 DISABLED Input disabled. Pullup if DOUT is set. 1 INPUT INPUT Input enabled. Filter if DOUT is set 2 INPUTPULL Input enabled. DOUT determines pull direction 3 INPUTPULLFILTER Input enabled with filter. DOUT determines pull direction 4 PUSHPULL Push-pull output 5 PUSHPULLALT Push-pull using alternate control 6 WIREDOR Wired-or output 7 WIREDORPULLDOWN Wired-or output with pull-down 8 WIREDAND Open-drain output 9 WIREDANDFILTER Open-drain output with filter 10 WIREDANDPULLUP Open-drain output with pullup 11 WIREDANDPULLUP-FILTER Open-drain output with filter and pullup

### EFM32JG12 Reference Manual GPIO - General Purpose Input/Output

<span id="page-1110-0"></span>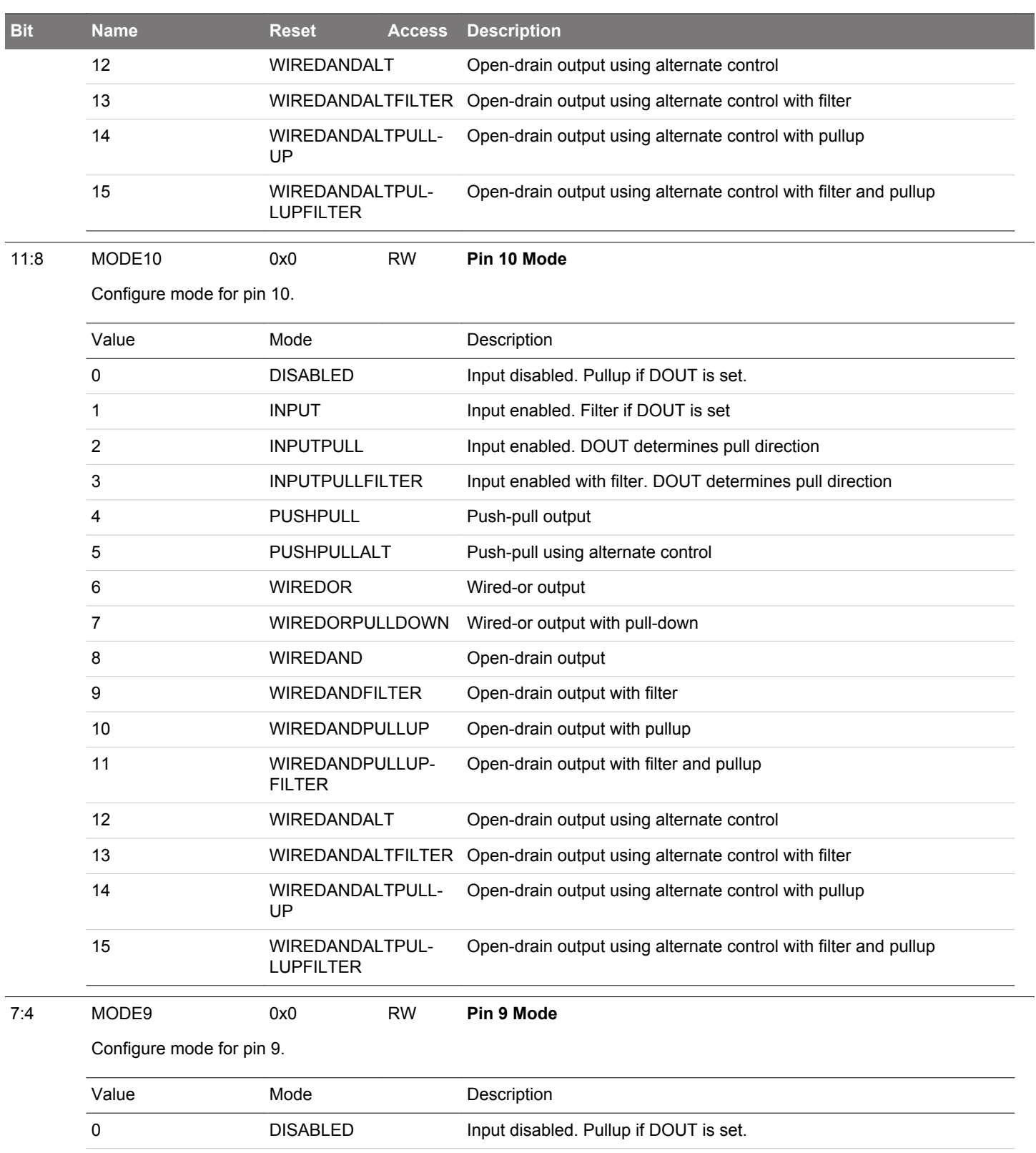

<span id="page-1111-0"></span>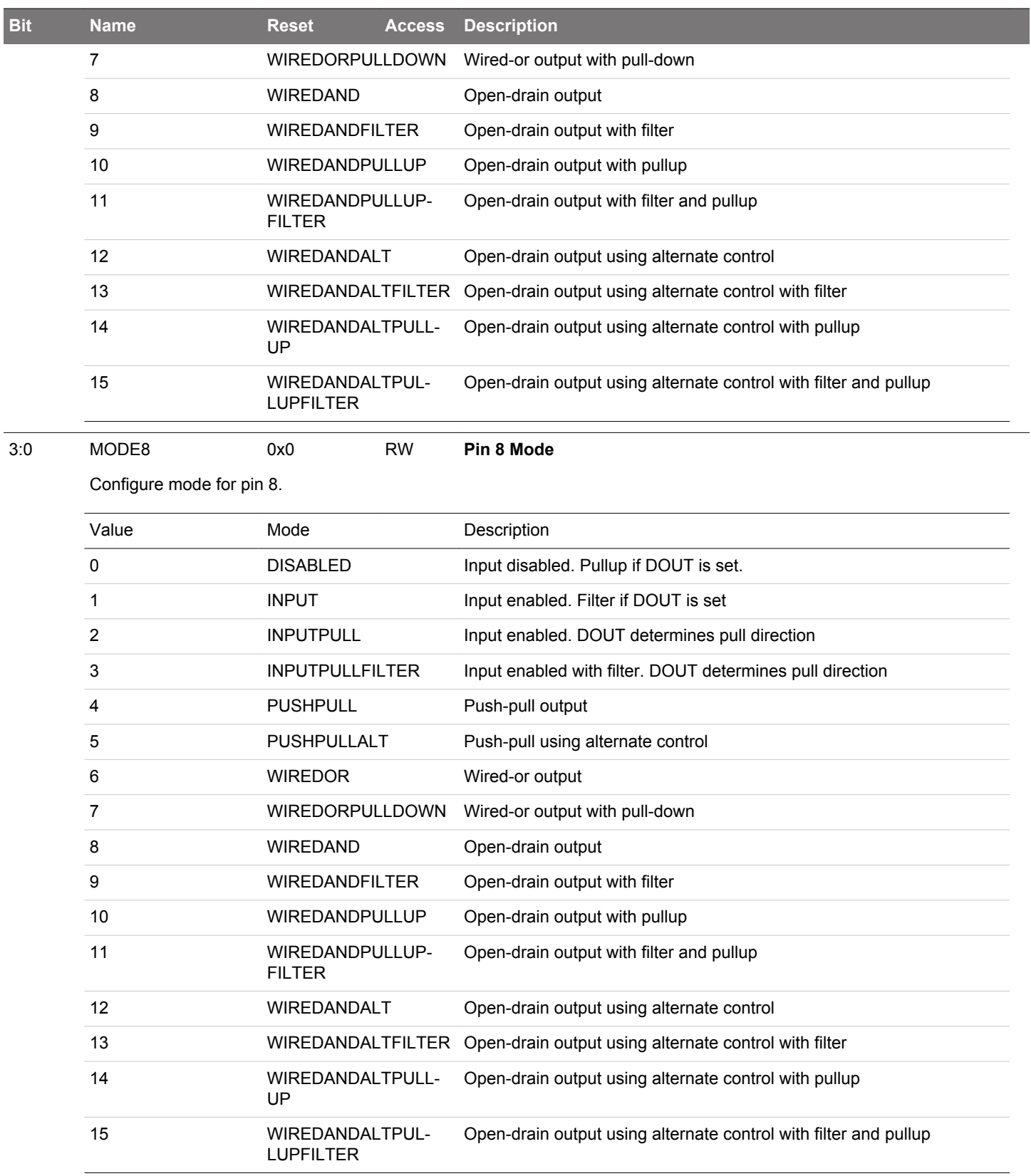

### <span id="page-1112-0"></span>**31.5.4 GPIO\_Px\_DOUT - Port Data Out Register**

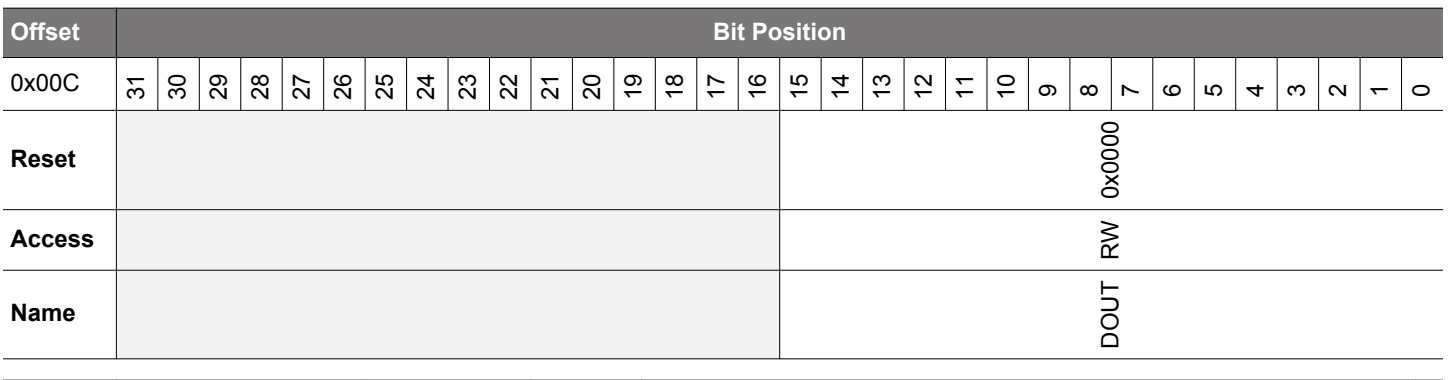

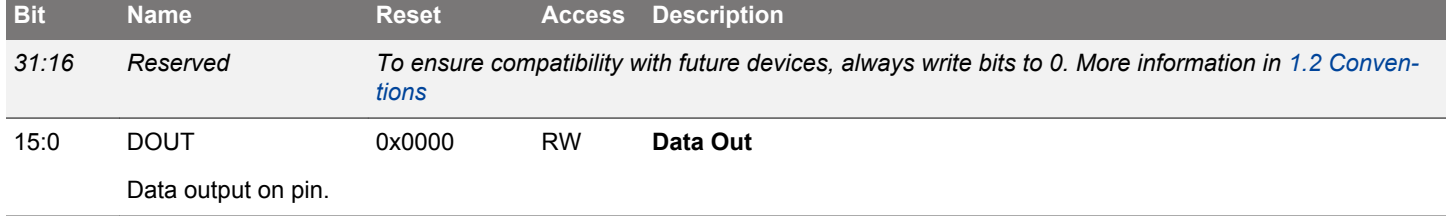

# **31.5.5 GPIO\_Px\_DOUTTGL - Port Data Out Toggle Register**

15:0 DOUTTGL 0x0000 W1 **Data Out Toggle**

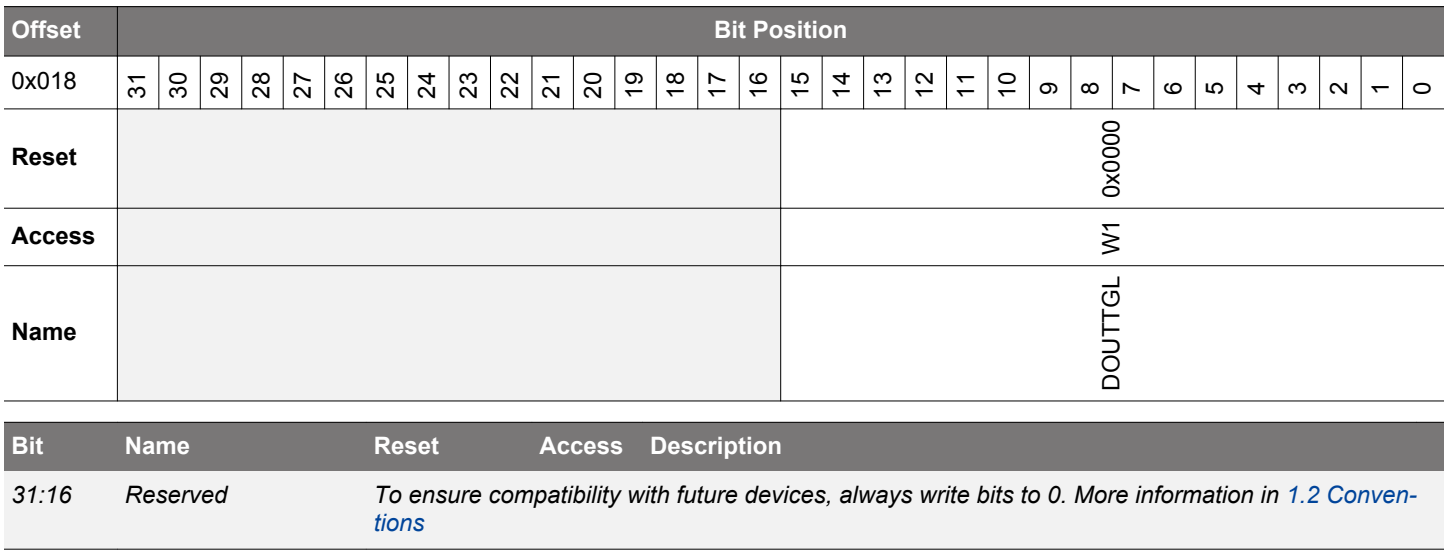

Write bits to 1 to toggle corresponding bits in GPIO\_Px\_DOUT. Bits written to 0 will have no effect.

# <span id="page-1113-0"></span>**31.5.6 GPIO\_Px\_DIN - Port Data in Register**

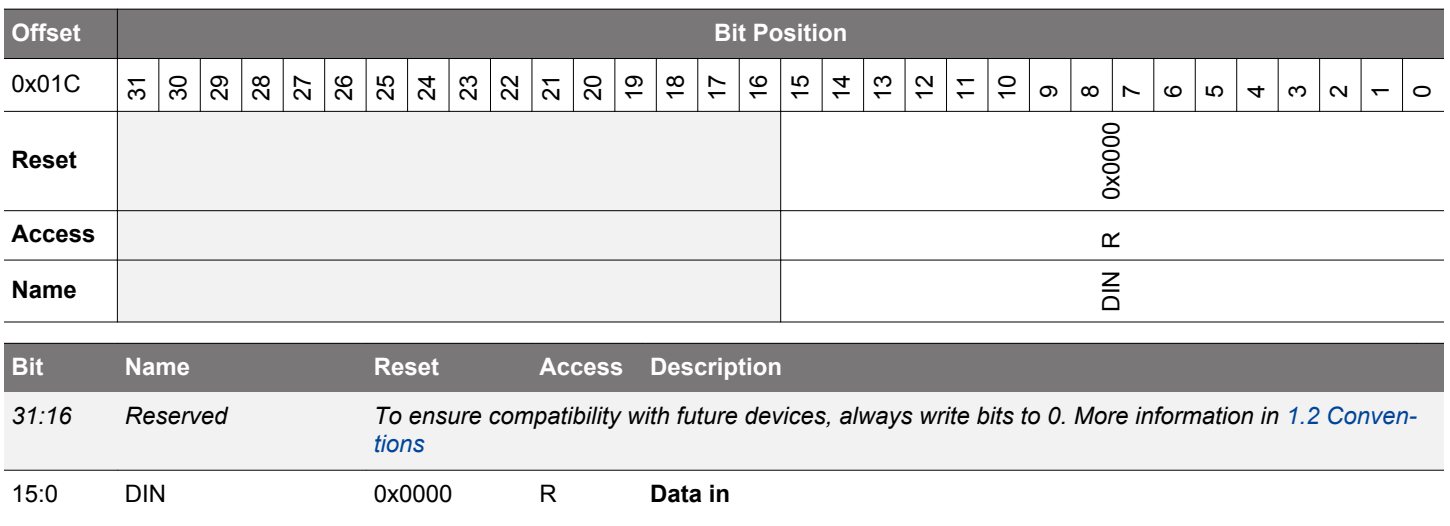

Port data input.

## **31.5.7 GPIO\_Px\_PINLOCKN - Port Unlocked Pins Register**

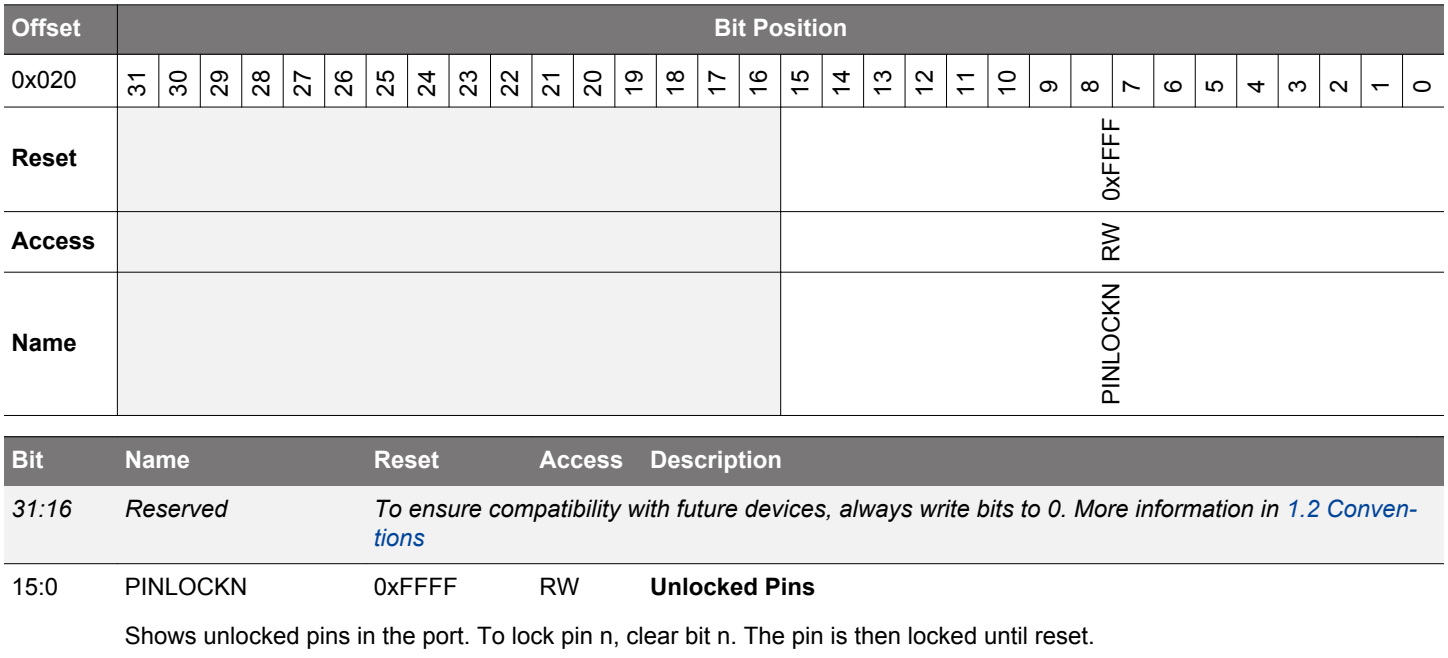

# <span id="page-1114-0"></span>**31.5.8 GPIO\_Px\_OVTDIS - Over Voltage Disable for All Modes**

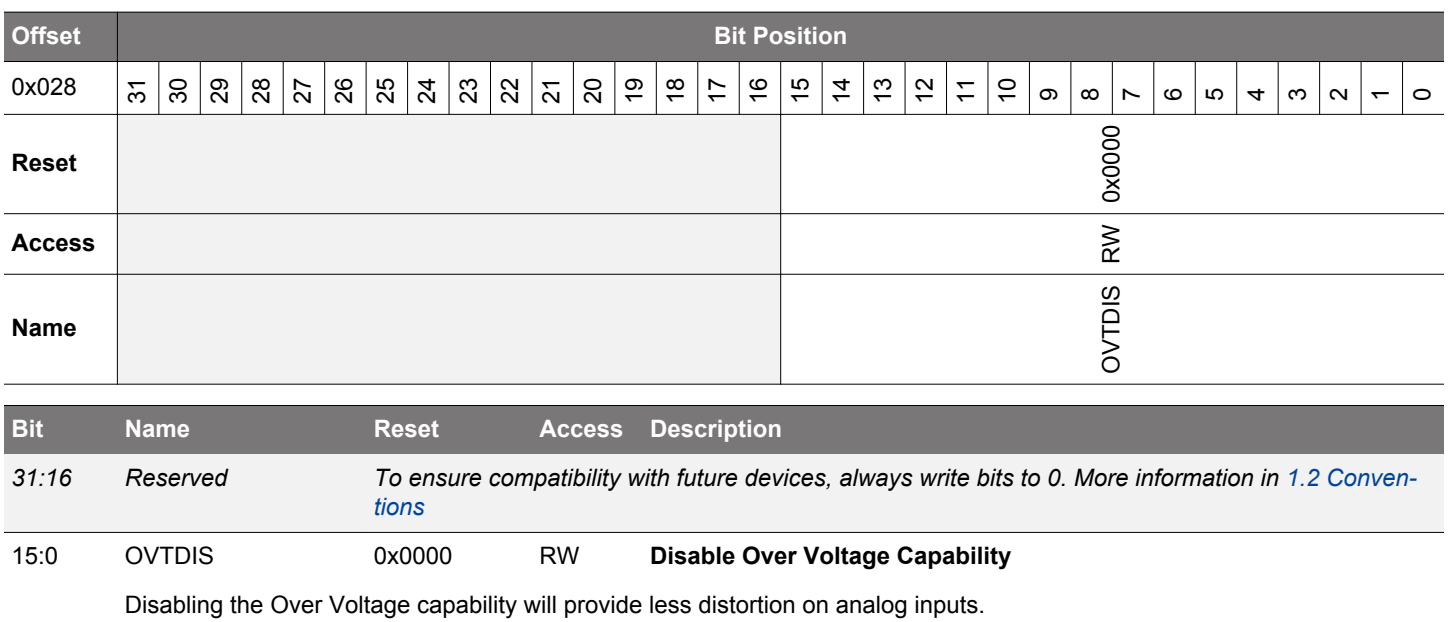

### <span id="page-1115-0"></span>**31.5.9 GPIO\_EXTIPSELL - External Interrupt Port Select Low Register**

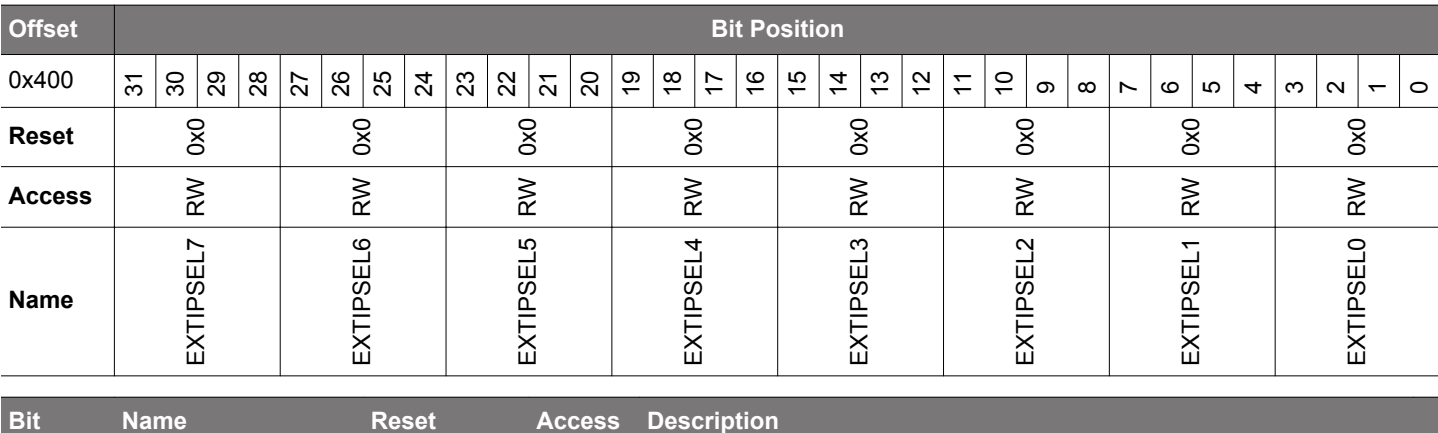

31:28 EXTIPSEL7 0x0 RW **External Interrupt 7 Port Select**

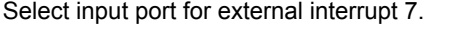

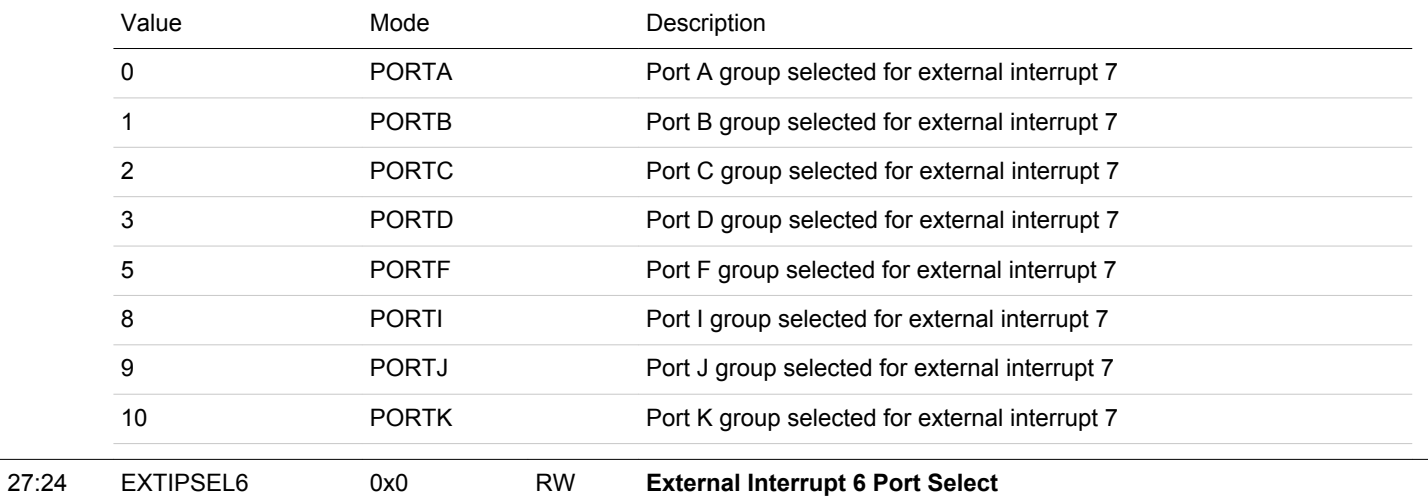

Select input port for external interrupt 6.

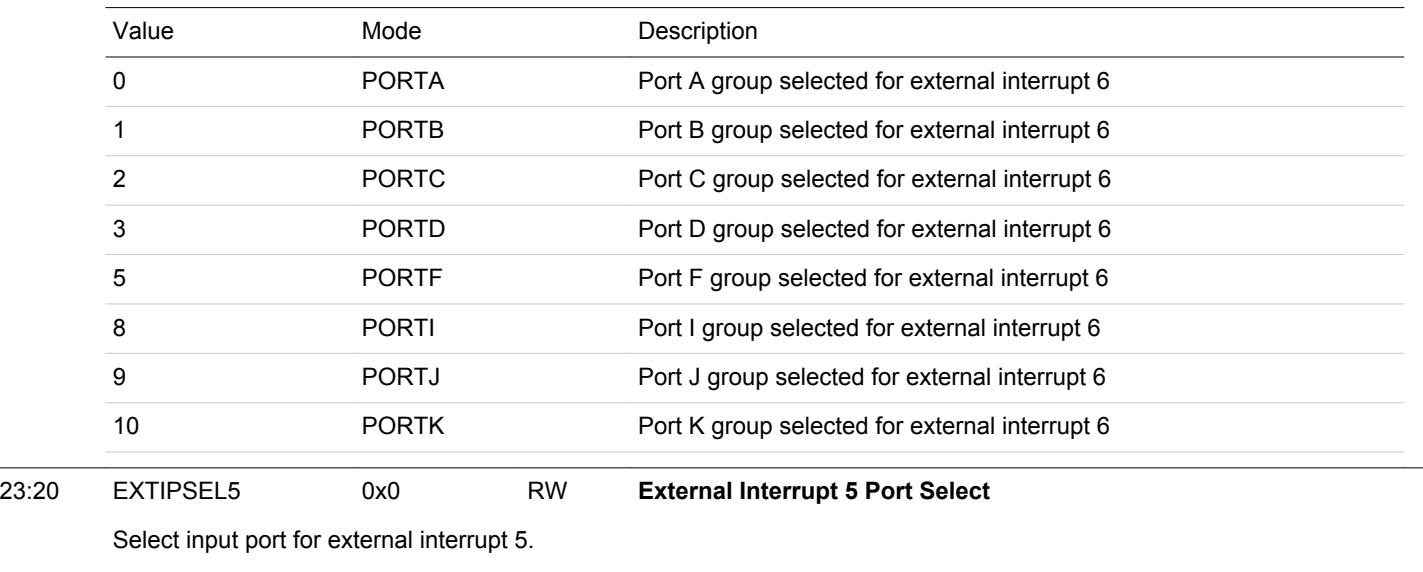

Value Mode Mode Description 0 PORTA PORT PORT PORT Port A group selected for external interrupt 5
## EFM32JG12 Reference Manual GPIO - General Purpose Input/Output

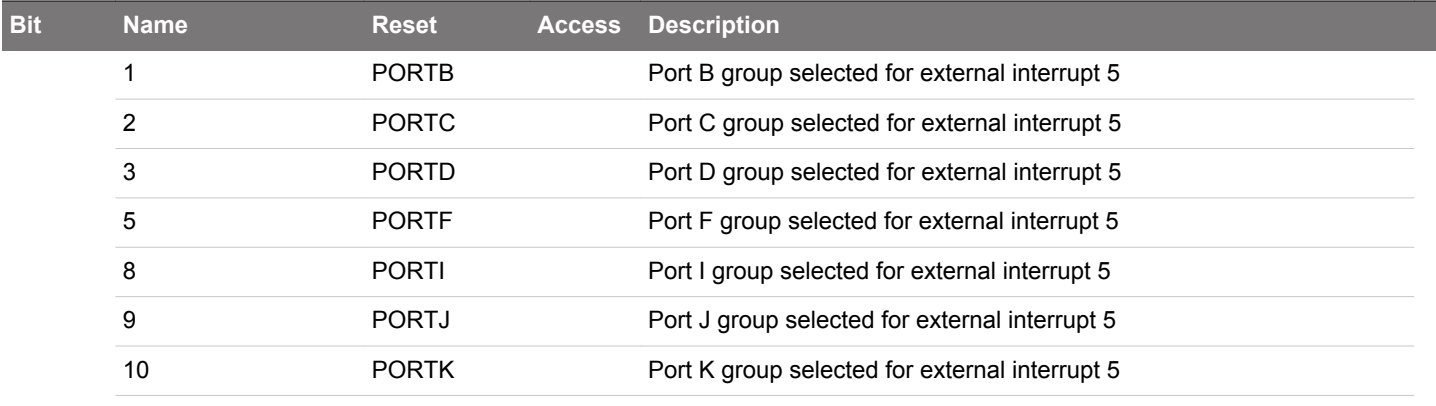

# 19:16 EXTIPSEL4 0x0 RW **External Interrupt 4 Port Select**

Select input port for external interrupt 4.

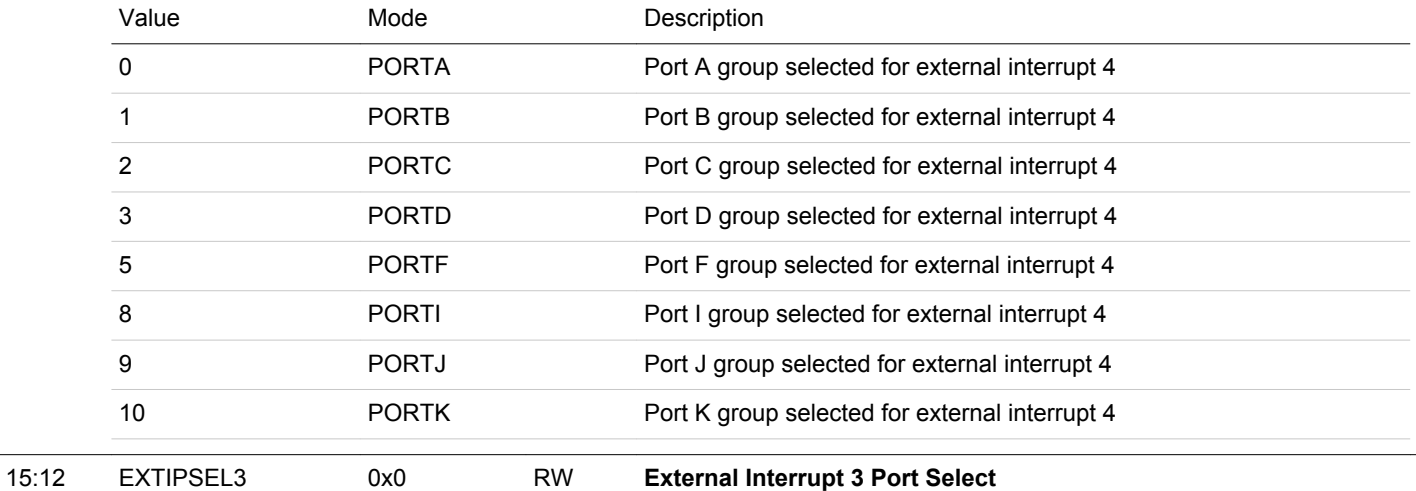

Select input port for external interrupt 3.

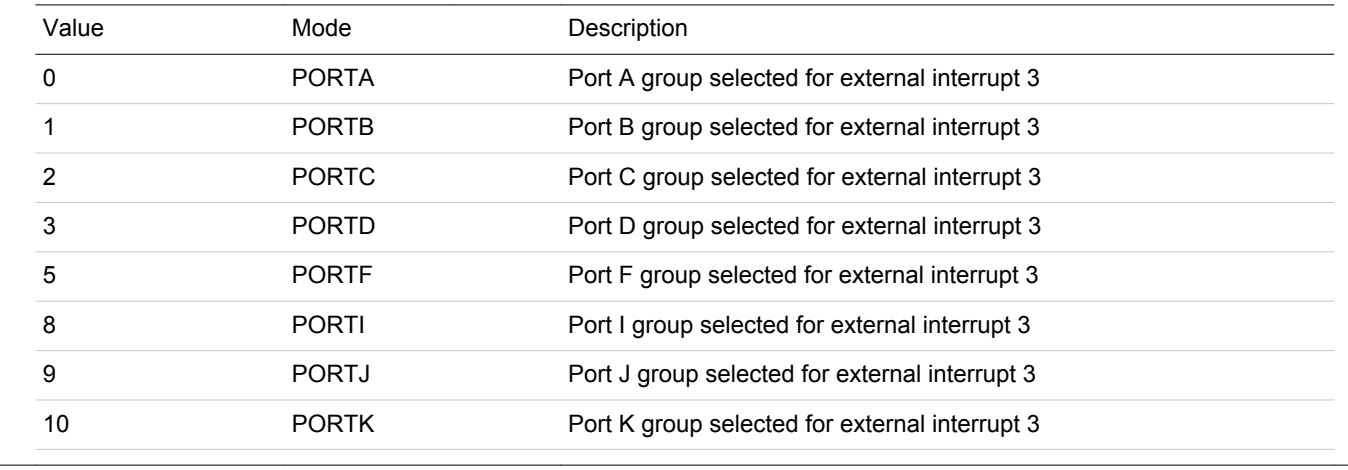

# 11:8 EXTIPSEL2 0x0 RW **External Interrupt 2 Port Select**

Select input port for external interrupt 2.

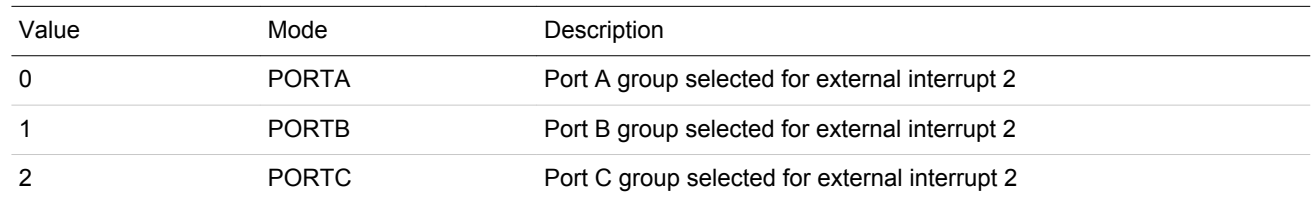

### EFM32JG12 Reference Manual GPIO - General Purpose Input/Output

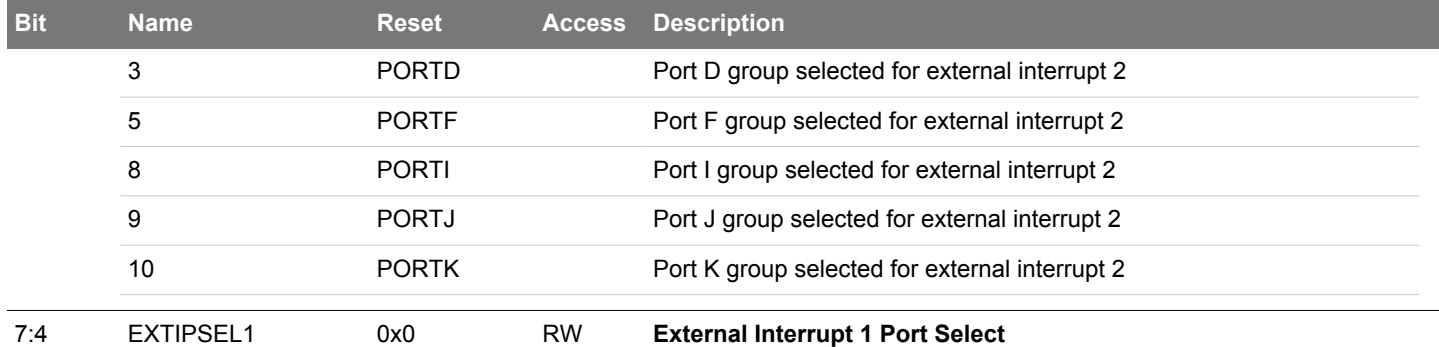

Select input port for external interrupt 1.

Value Mode Mode Description **PORTA** PORTA Port A group selected for external interrupt 1 PORTB Port B group selected for external interrupt 1 PORTC Port C group selected for external interrupt 1 PORTD Port D group selected for external interrupt 1 **PORTF** PORT PORT Port F group selected for external interrupt 1 **PORTI** PORTI Port I group selected for external interrupt 1 PORTJ Port J group selected for external interrupt 1 **PORTK** PORT PORT Port K group selected for external interrupt 1 3:0 EXTIPSEL0 0x0 RW **External Interrupt 0 Port Select**

Select input port for external interrupt 0.

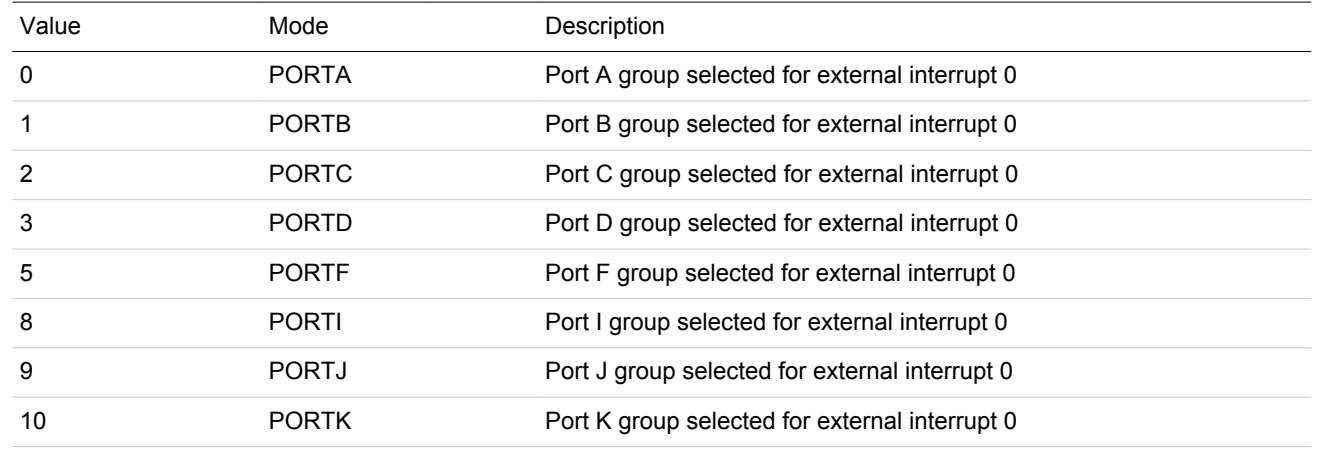

## **31.5.10 GPIO\_EXTIPSELH - External Interrupt Port Select High Register**

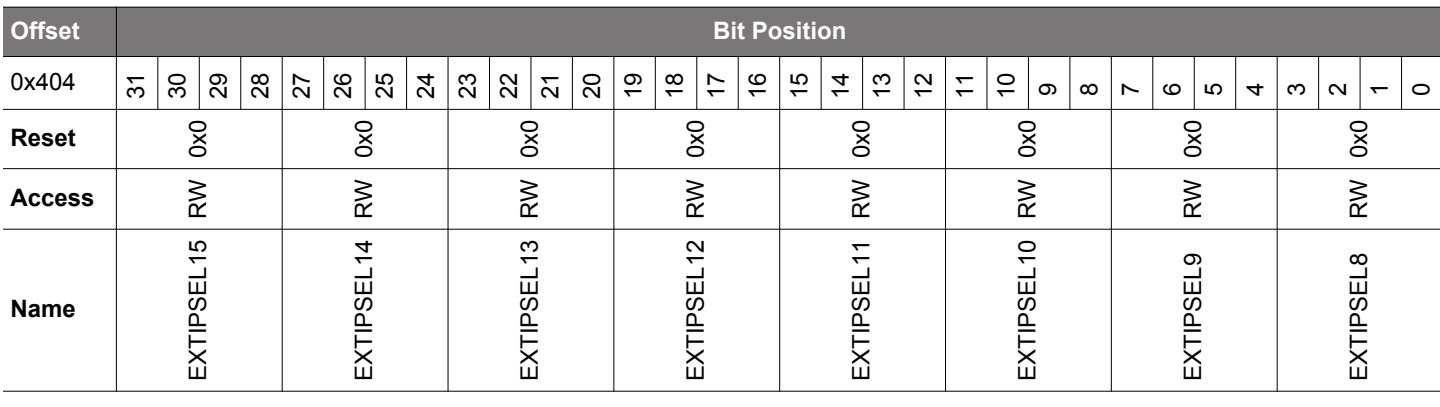

**Bit Name Reset Access Description**

```
31:28 EXTIPSEL15 0x0 RW External Interrupt 15 Port Select
```
Select input port for external interrupt 15.

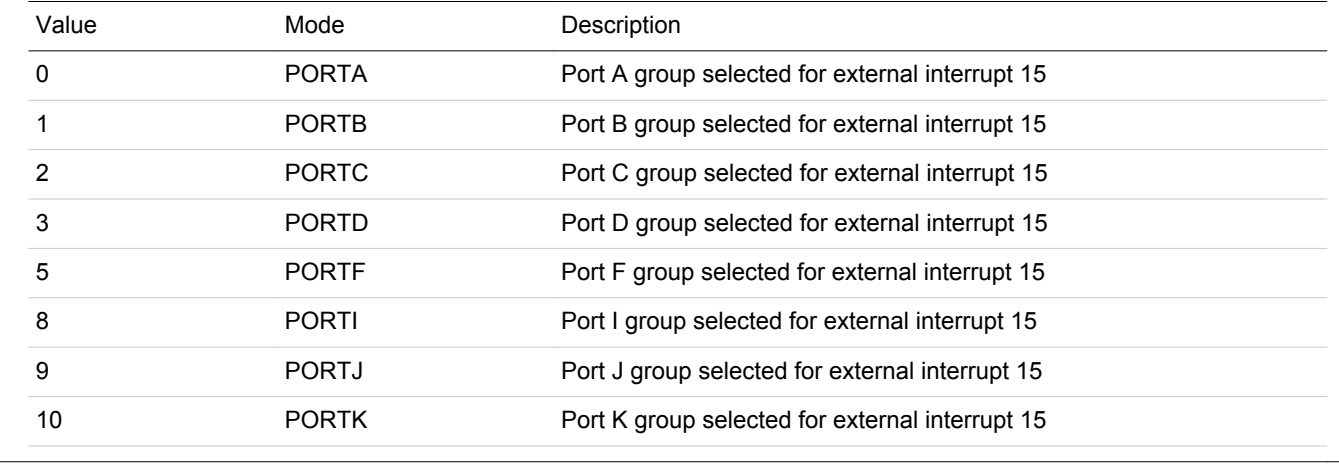

Select input port for external interrupt 14.

## 27:24 EXTIPSEL14 0x0 RW **External Interrupt 14 Port Select**

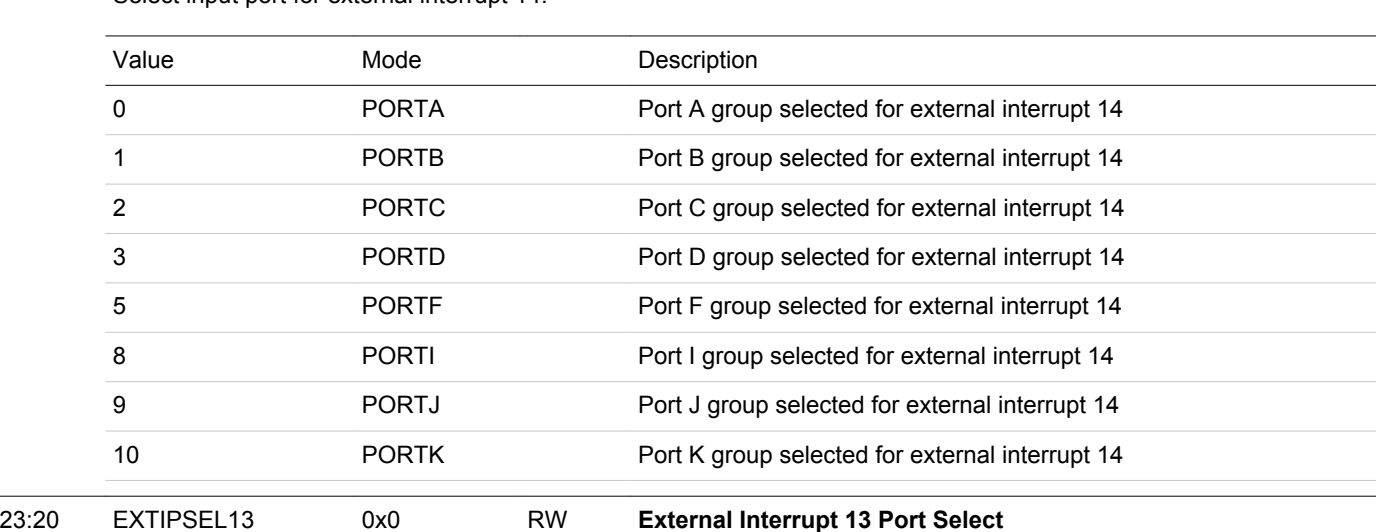

Select input port for external interrupt 13.

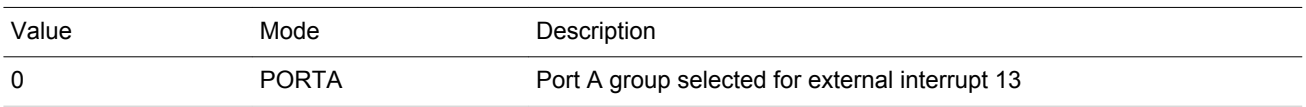

## EFM32JG12 Reference Manual GPIO - General Purpose Input/Output

<span id="page-1119-0"></span>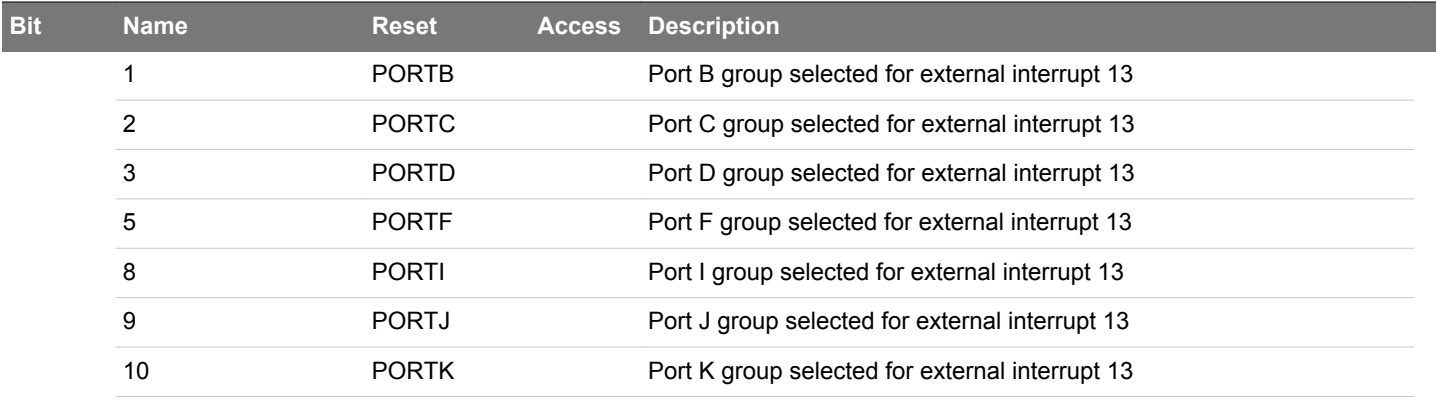

# 19:16 EXTIPSEL12 0x0 RW **External Interrupt 12 Port Select**

Select input port for external interrupt 12.

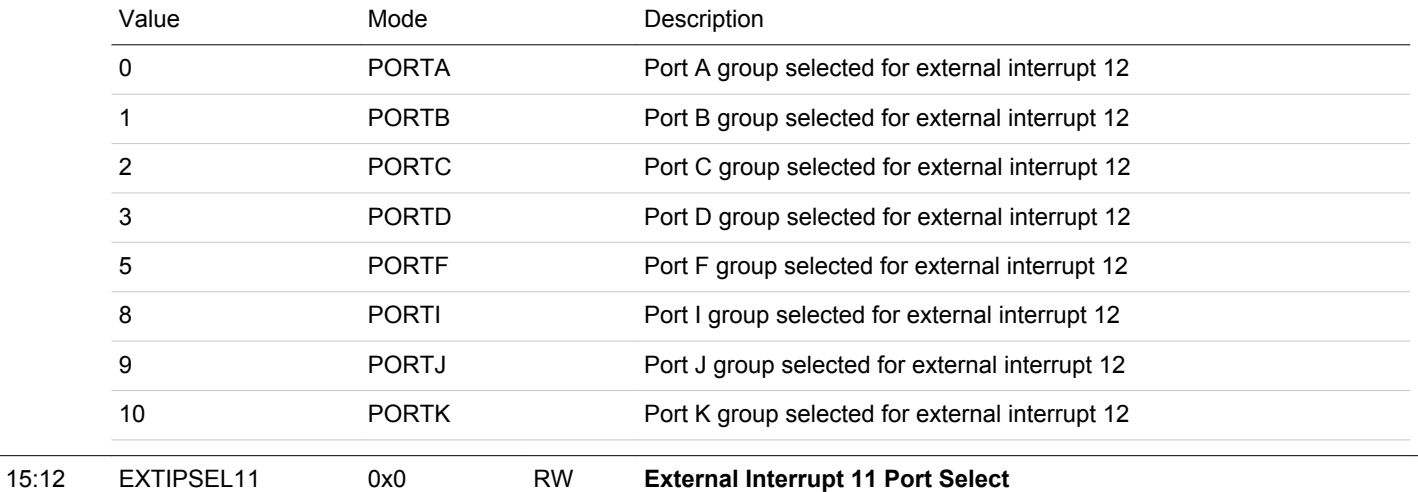

Select input port for external interrupt 11.

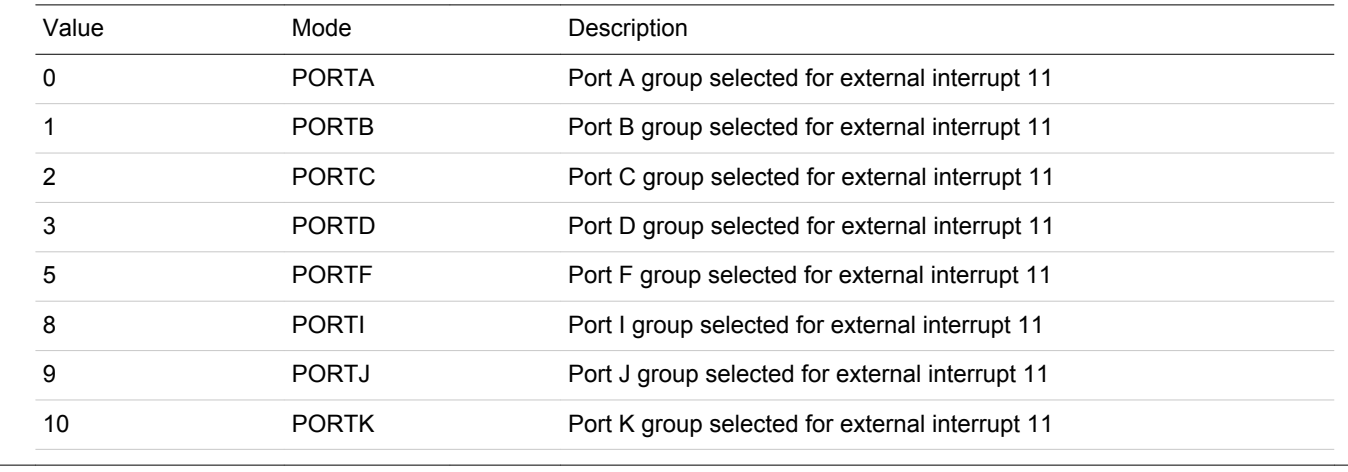

# 11:8 EXTIPSEL10 0x0 RW **External Interrupt 10 Port Select**

Select input port for external interrupt 10.

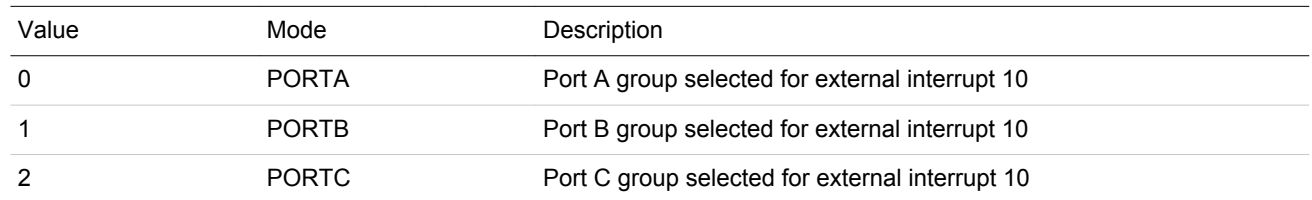

## EFM32JG12 Reference Manual GPIO - General Purpose Input/Output

<span id="page-1120-0"></span>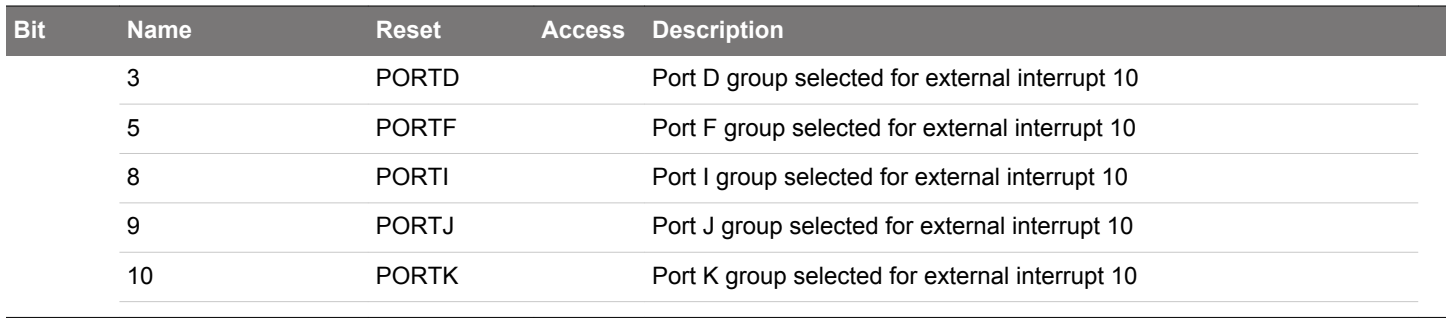

7:4 EXTIPSEL9 0x0 RW **External Interrupt 9 Port Select**

Select input port for external interrupt 9.

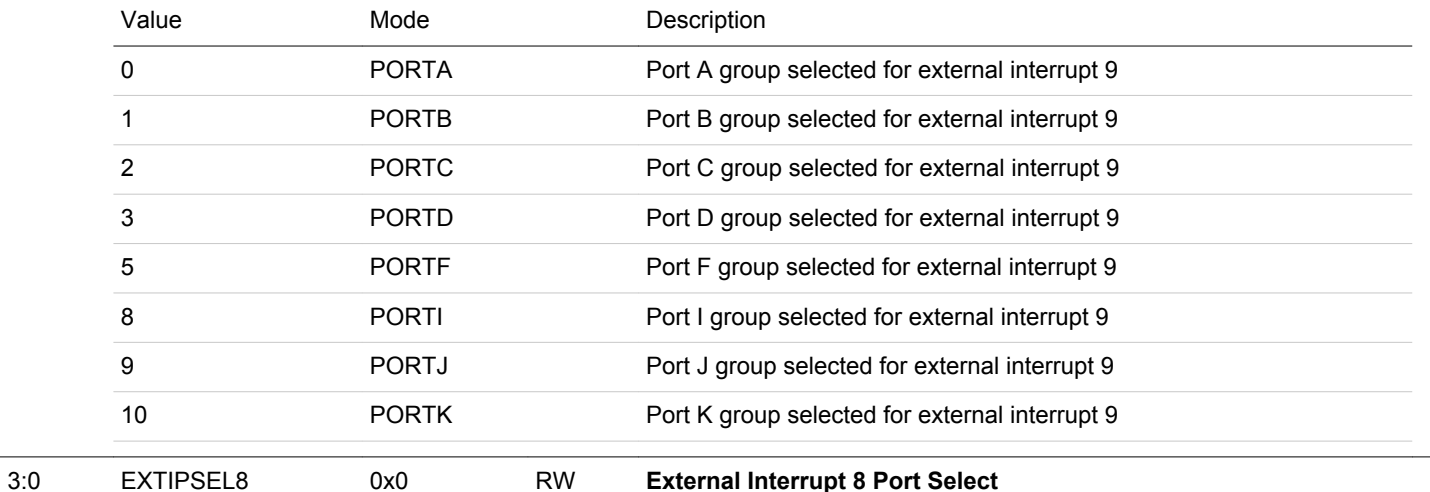

Select input port for external interrupt 8.

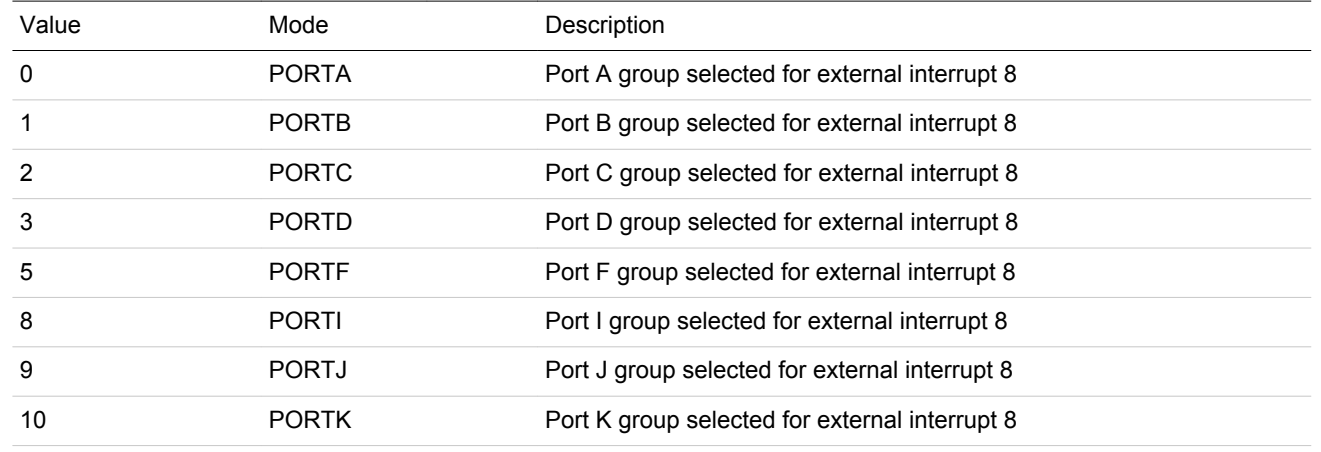

# **31.5.11 GPIO\_EXTIPINSELL - External Interrupt Pin Select Low Register**

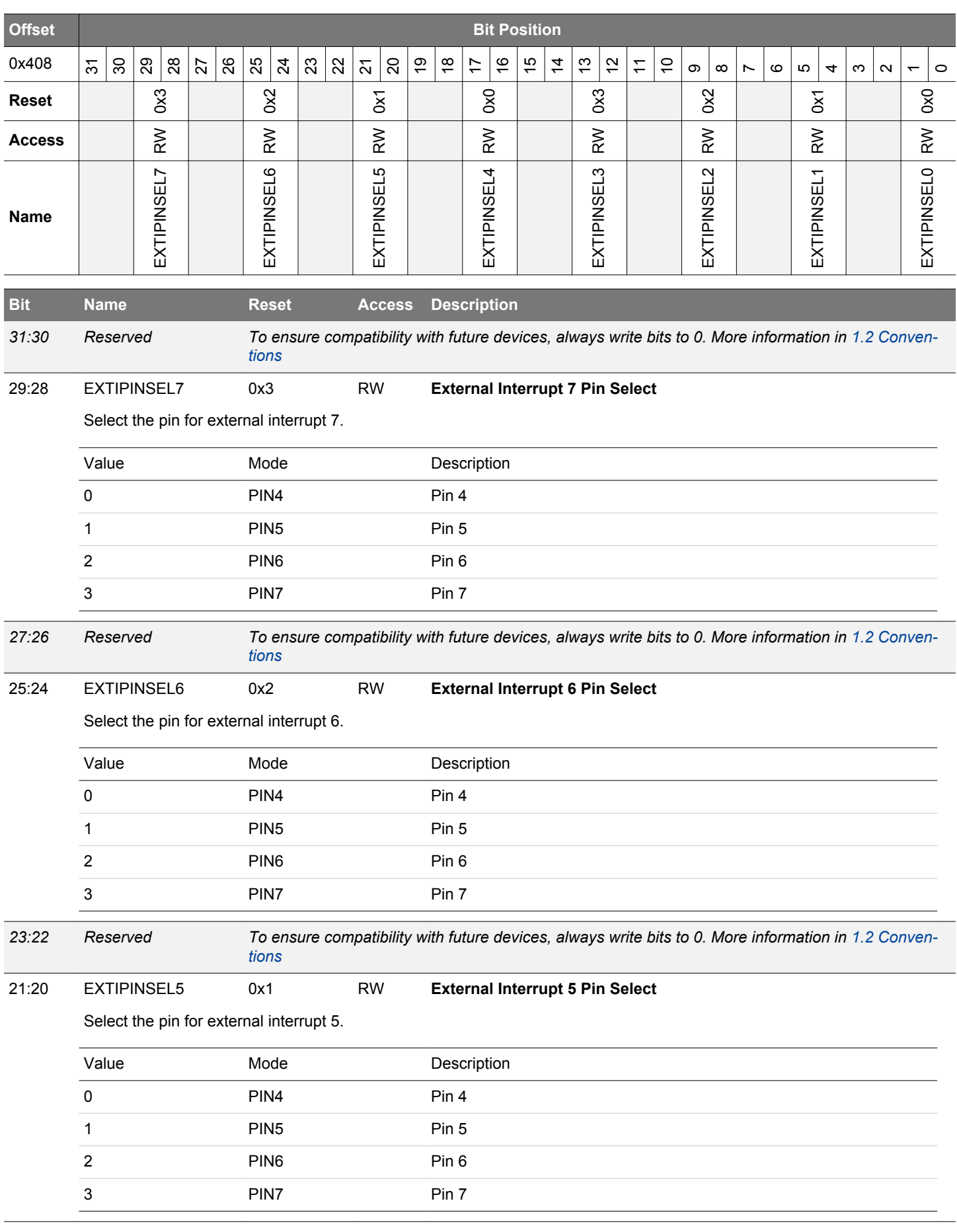

<span id="page-1122-0"></span>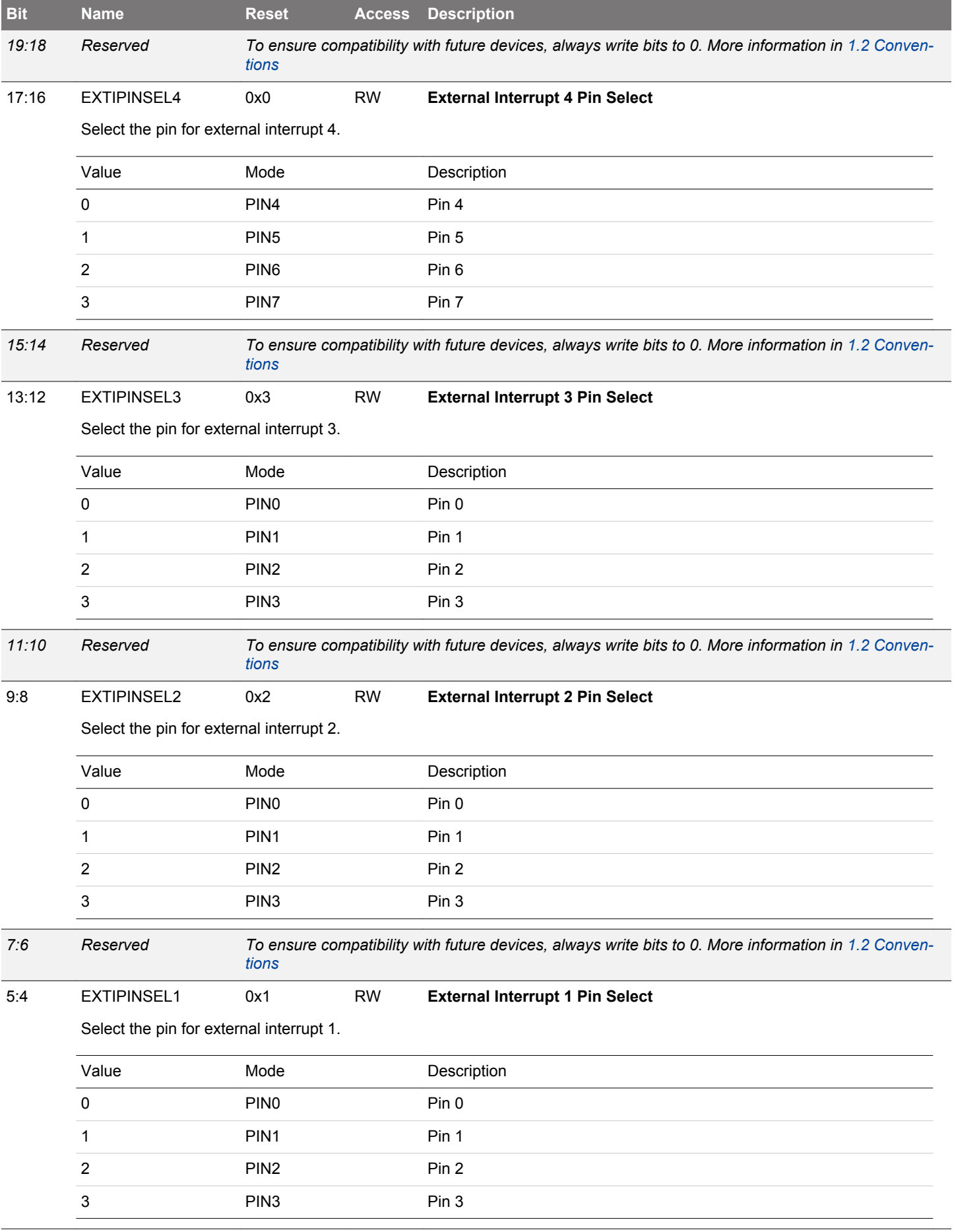

<span id="page-1123-0"></span>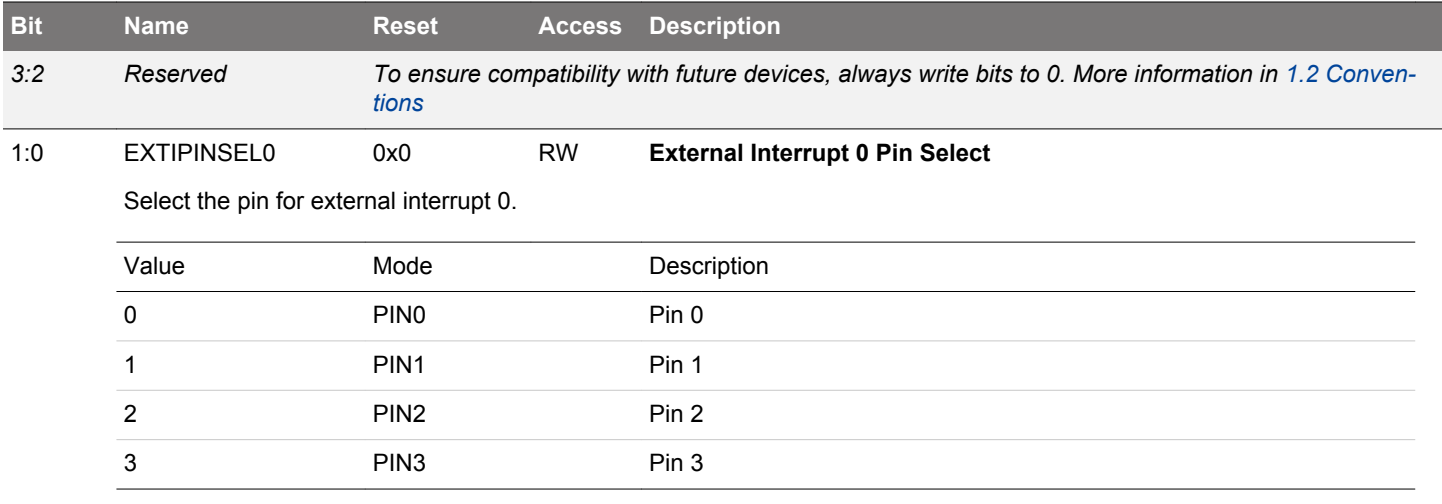

# **31.5.12 GPIO\_EXTIPINSELH - External Interrupt Pin Select High Register**

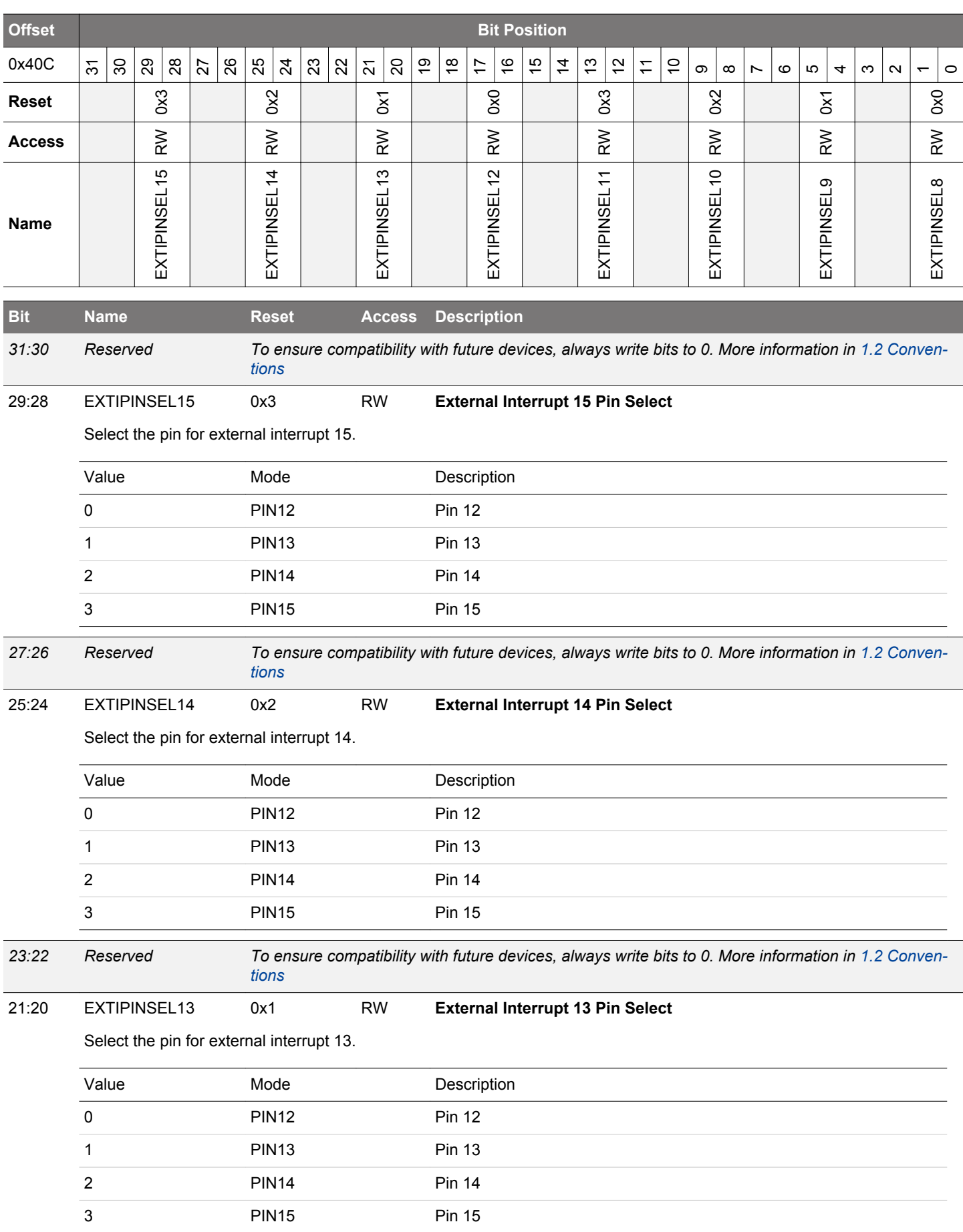

<span id="page-1125-0"></span>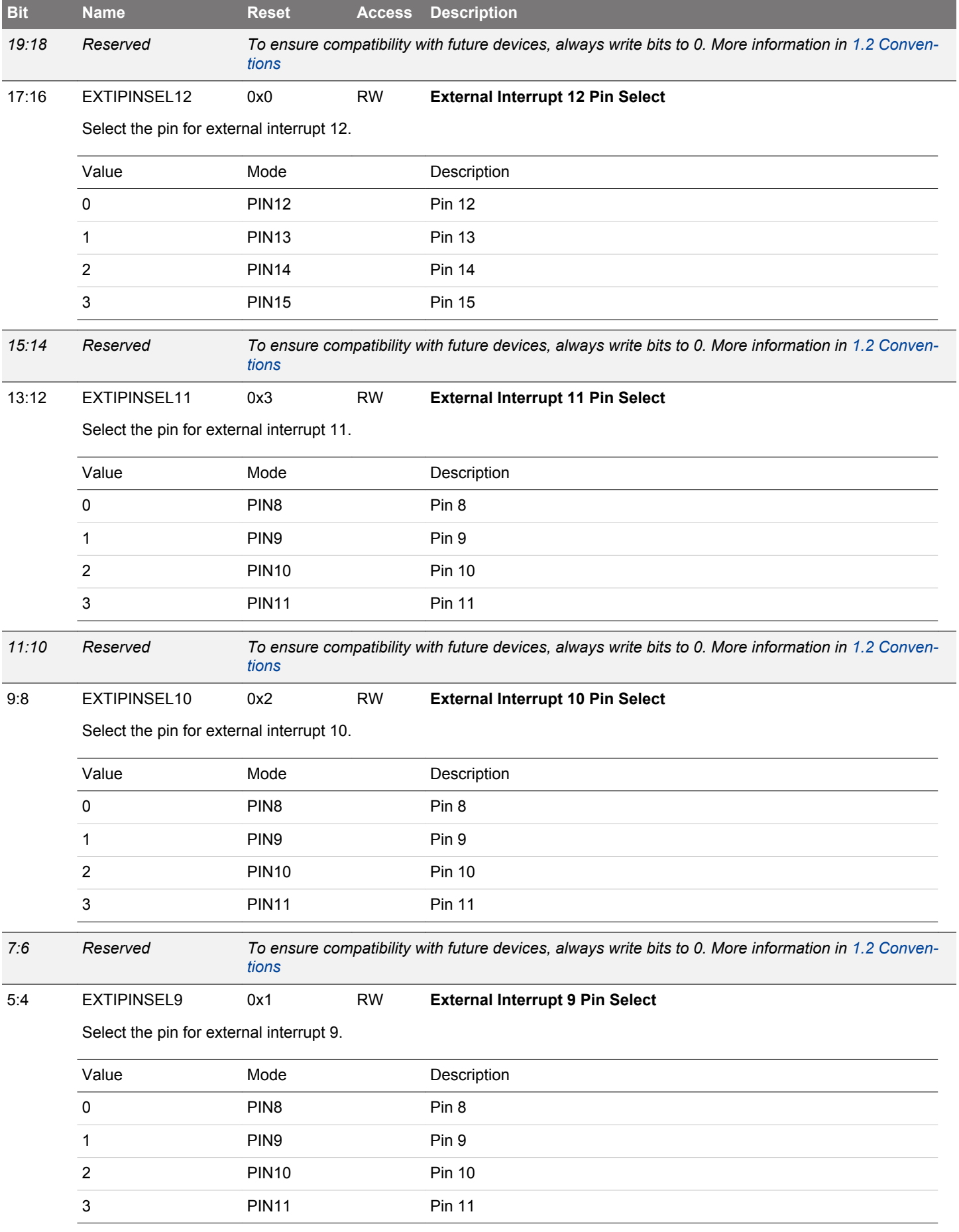

<span id="page-1126-0"></span>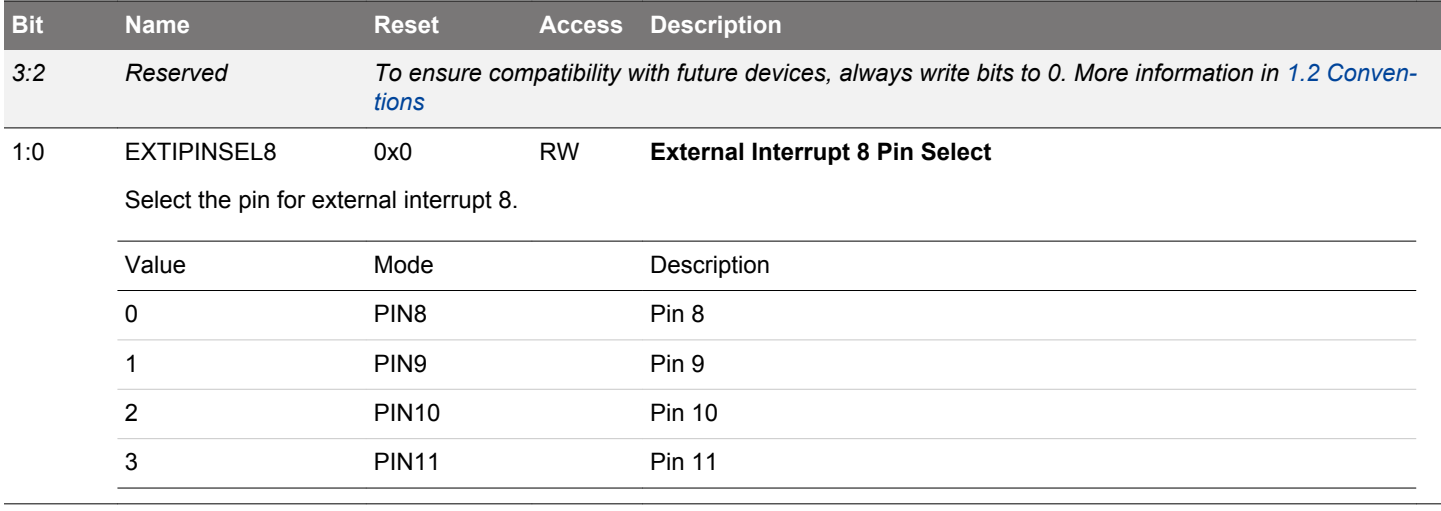

# **31.5.13 GPIO\_EXTIRISE - External Interrupt Rising Edge Trigger Register**

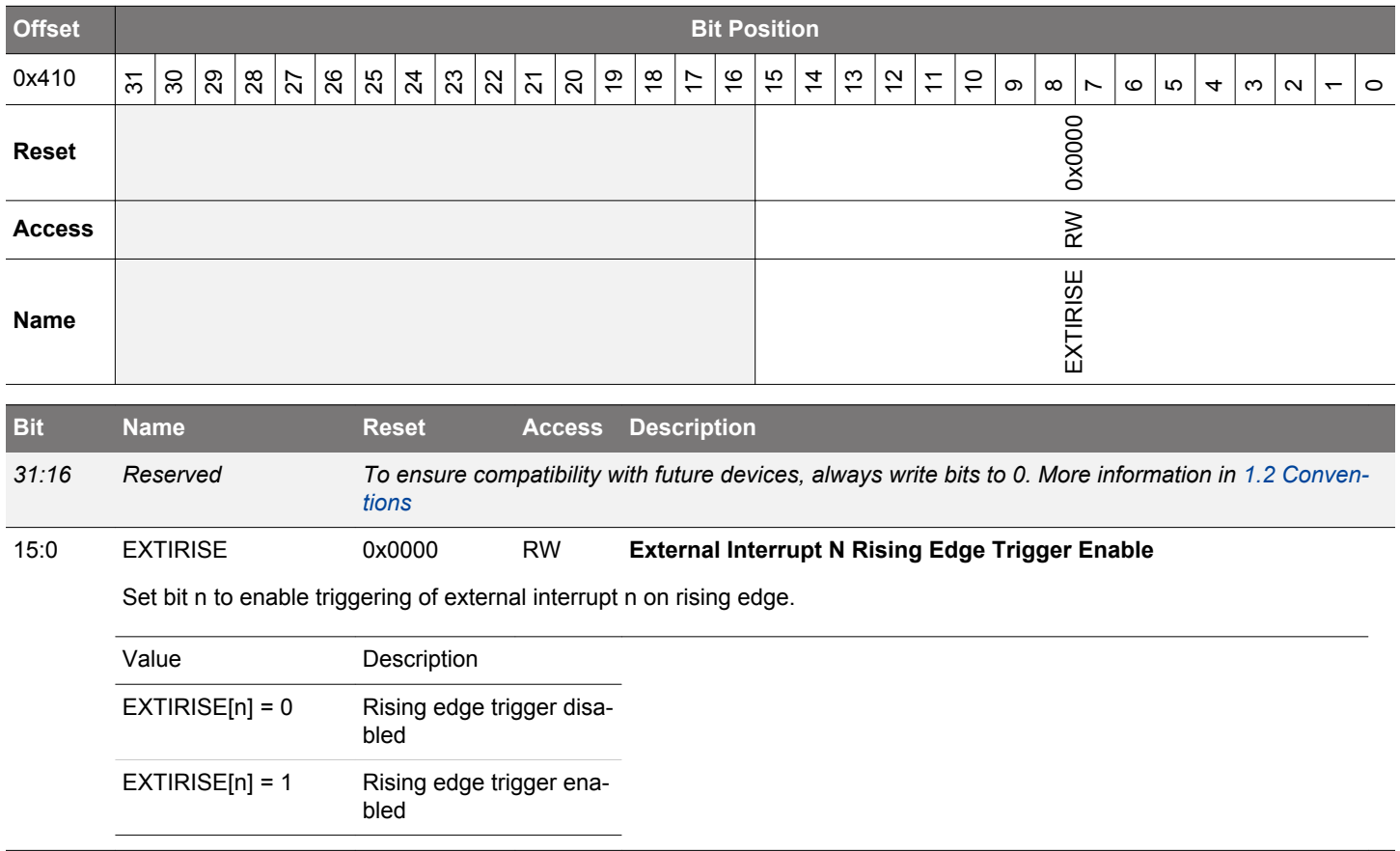

# **31.5.14 GPIO\_EXTIFALL - External Interrupt Falling Edge Trigger Register**

bled

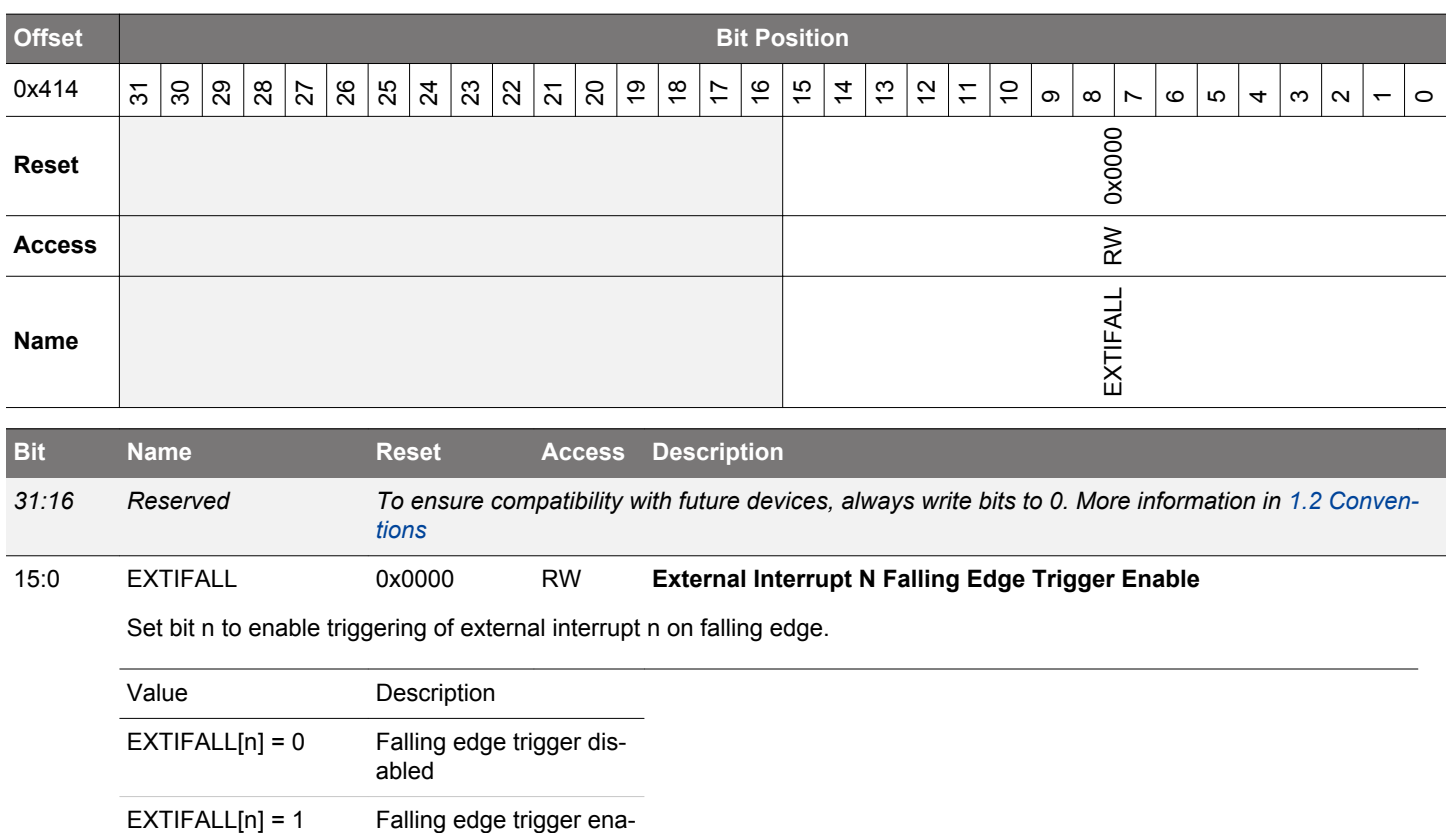

# **31.5.15 GPIO\_EXTILEVEL - External Interrupt Level Register**

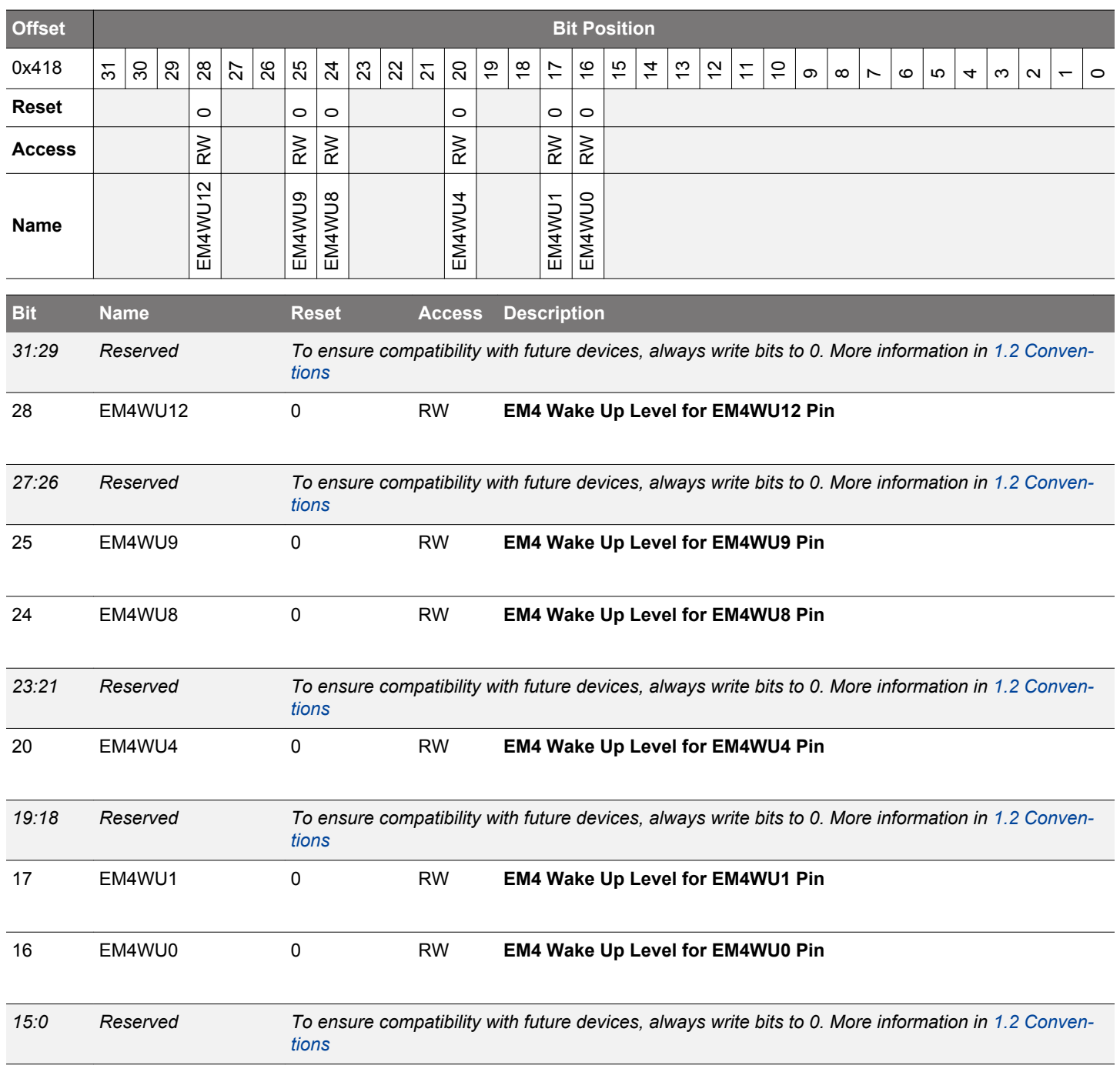

# **31.5.16 GPIO\_IF - Interrupt Flag Register**

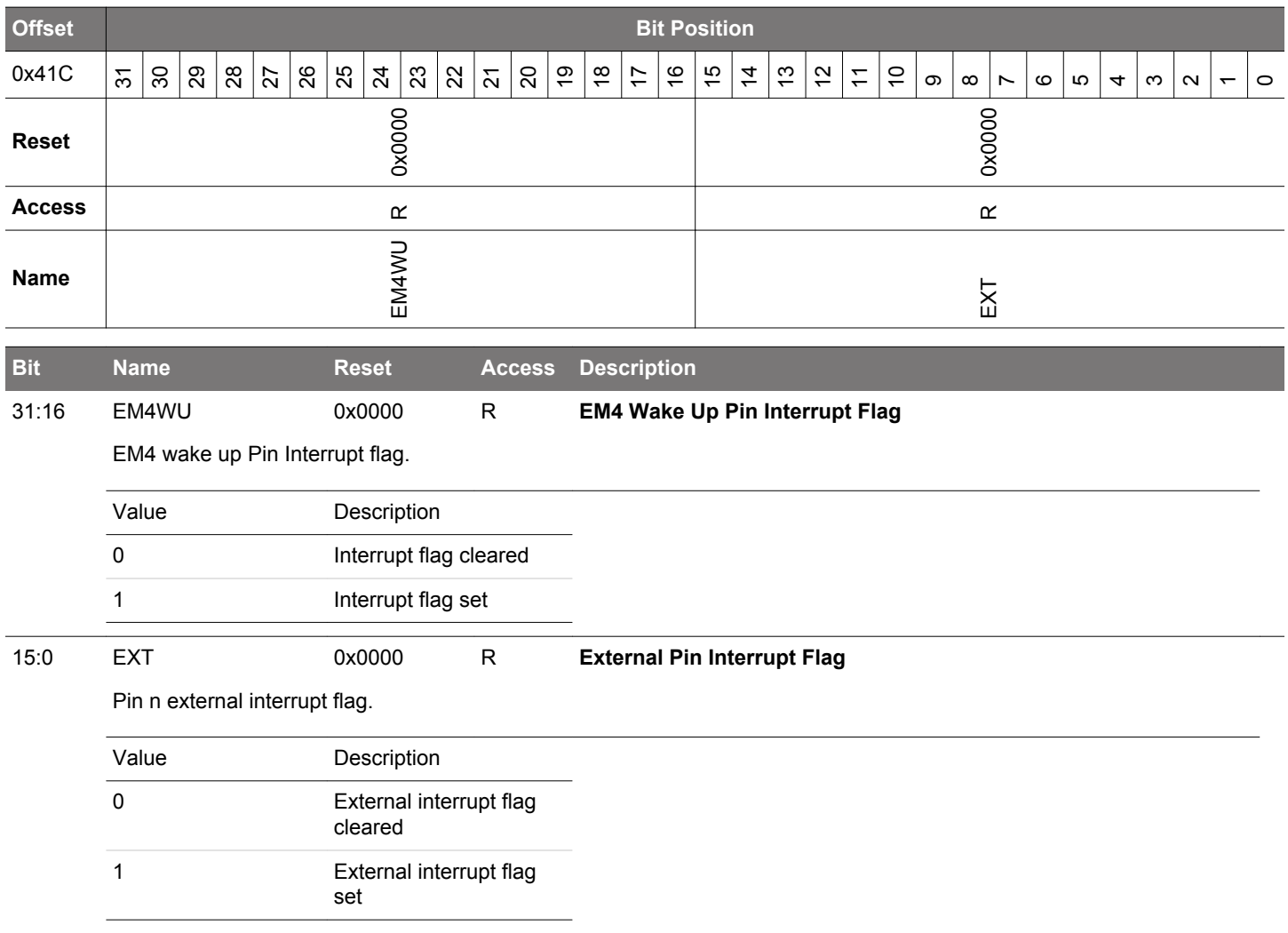

# **31.5.17 GPIO\_IFS - Interrupt Flag Set Register**

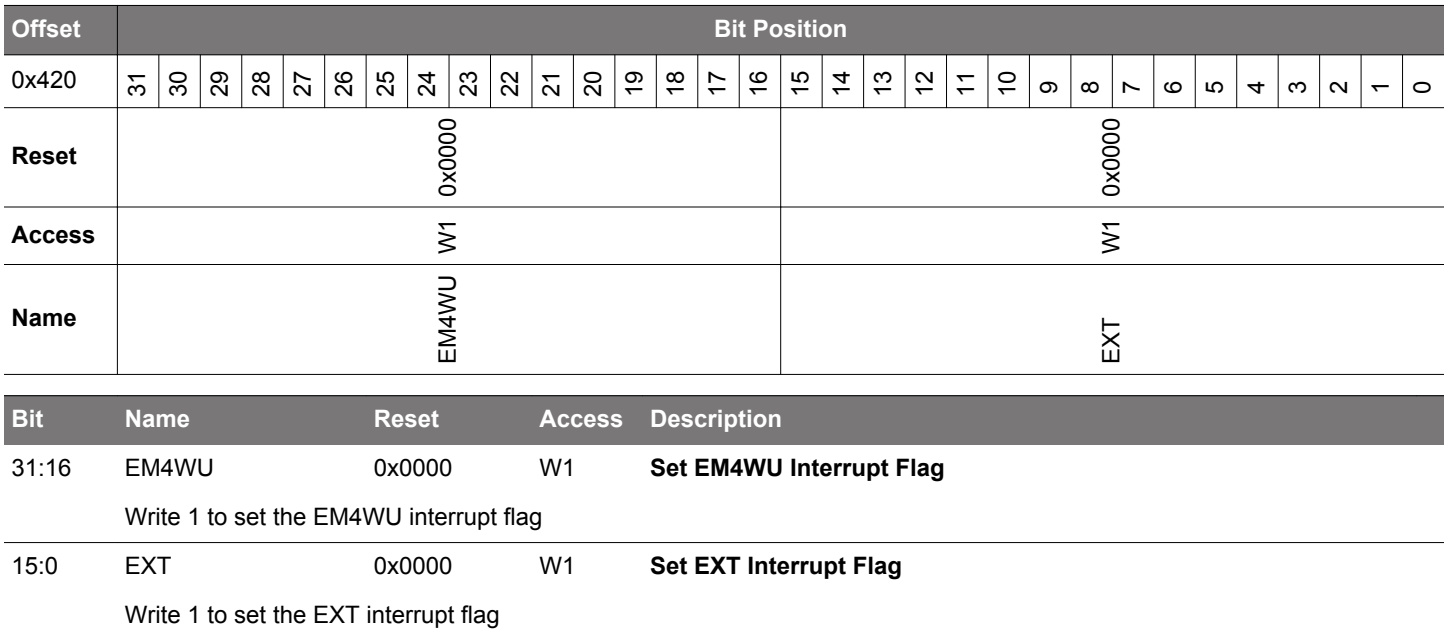

# **31.5.18 GPIO\_IFC - Interrupt Flag Clear Register**

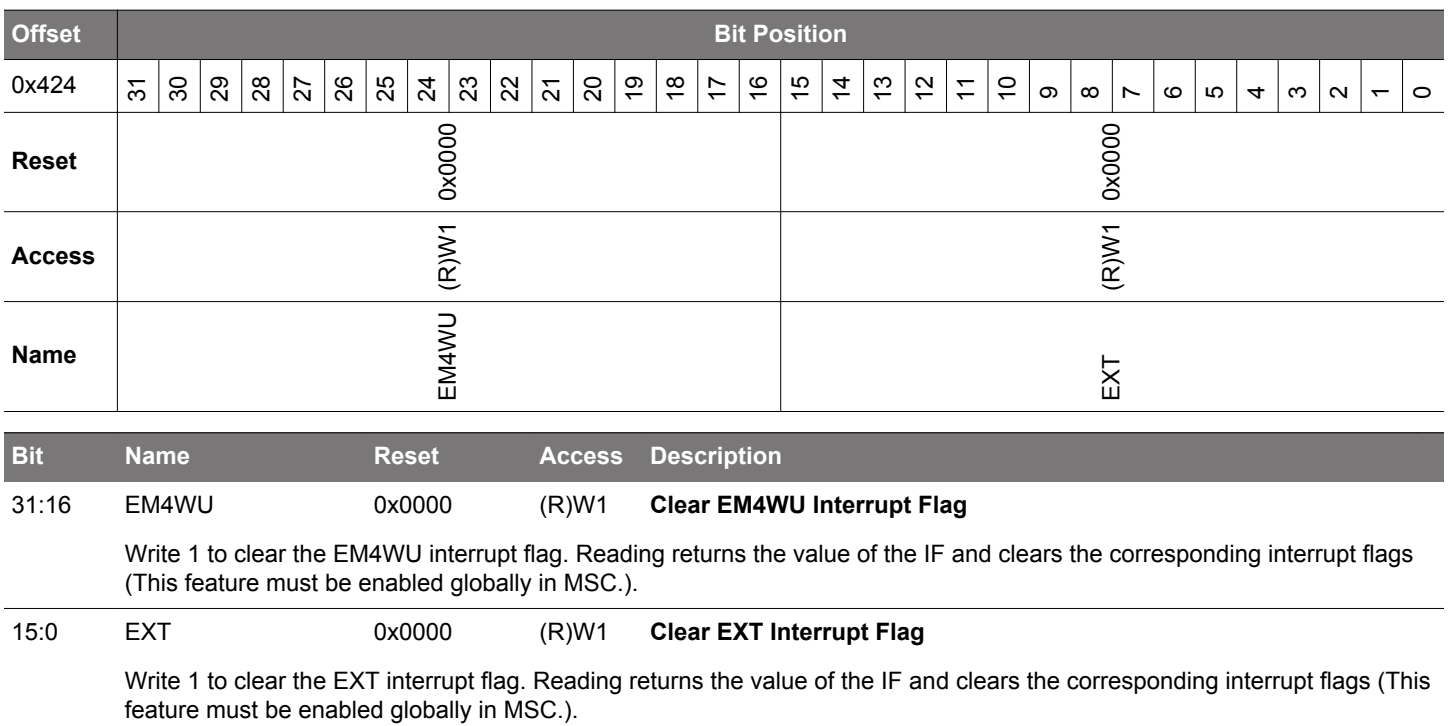

# **31.5.19 GPIO\_IEN - Interrupt Enable Register**

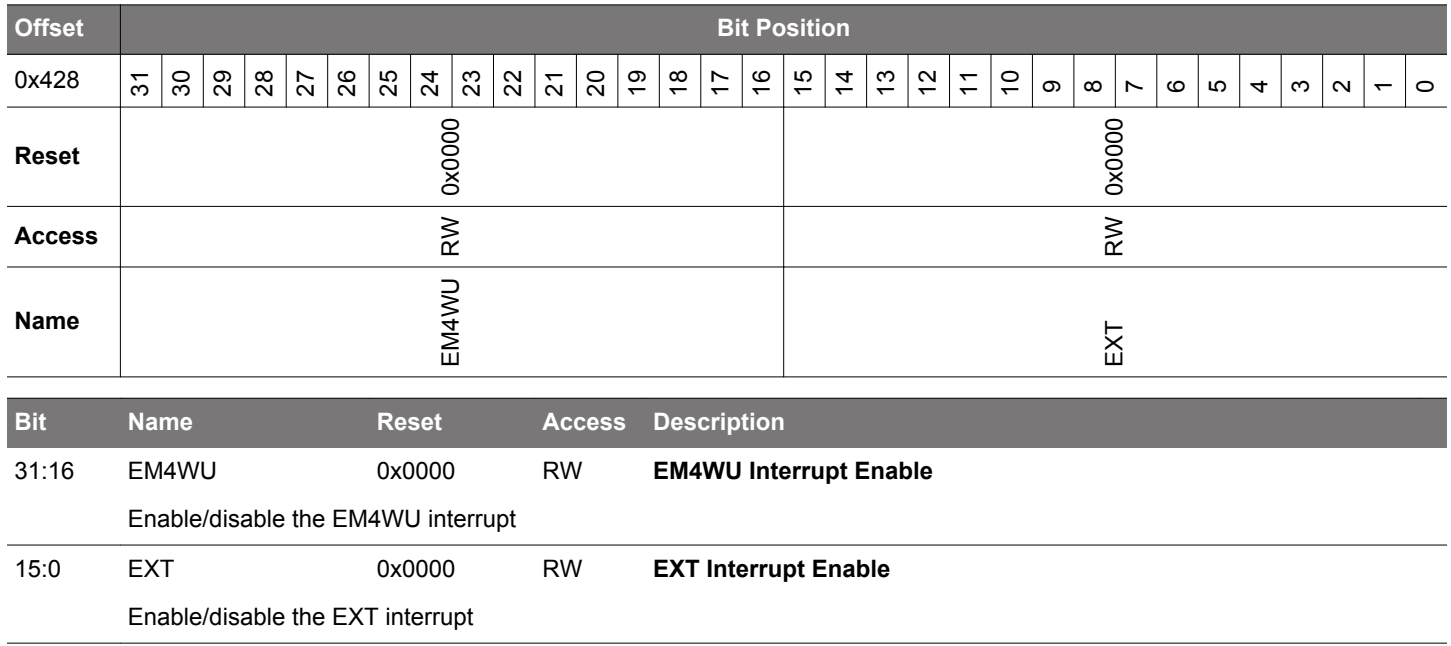

# **31.5.20 GPIO\_EM4WUEN - EM4 Wake Up Enable Register**

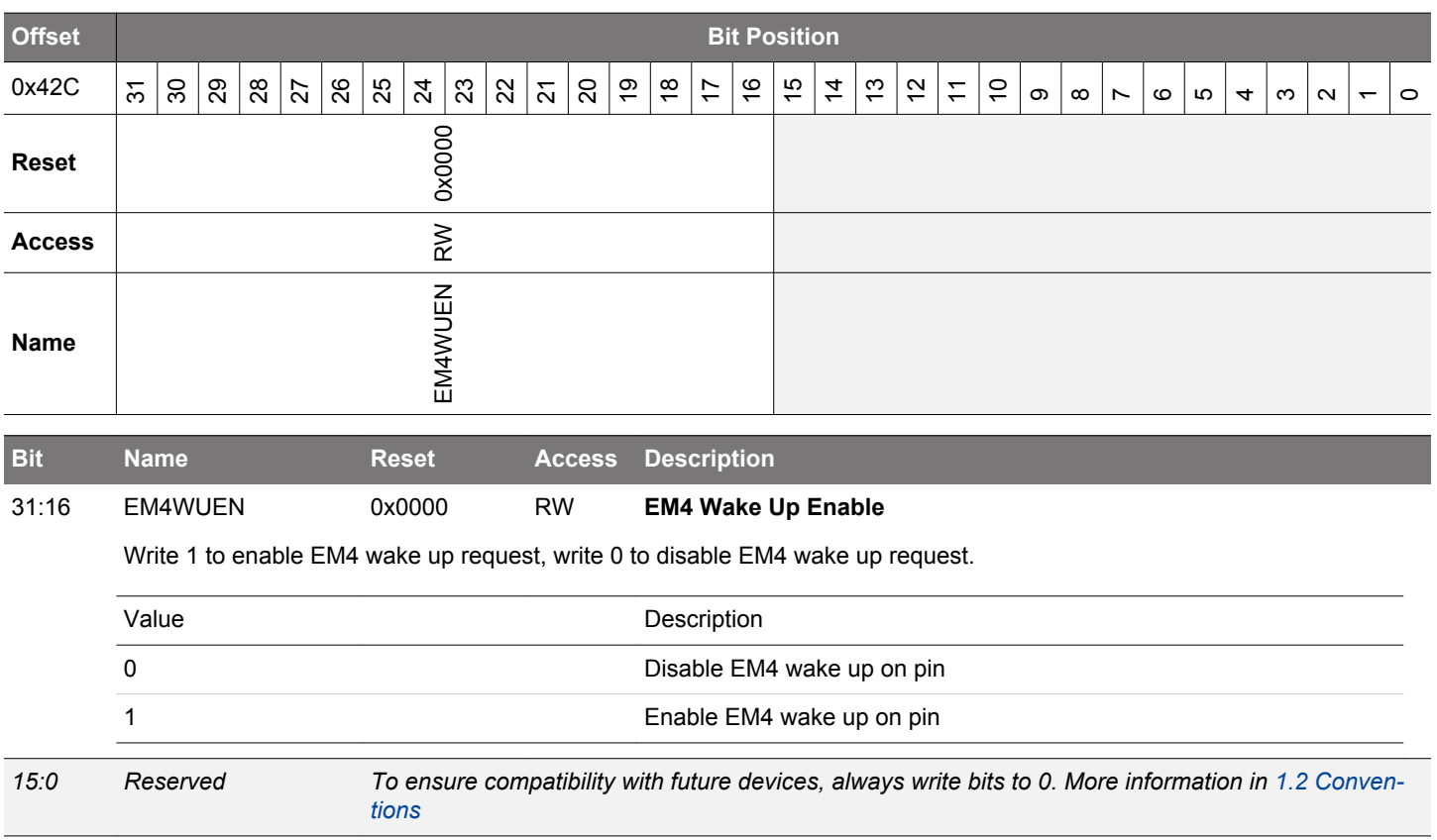

# **31.5.21 GPIO\_ROUTEPEN - I/O Routing Pin Enable Register**

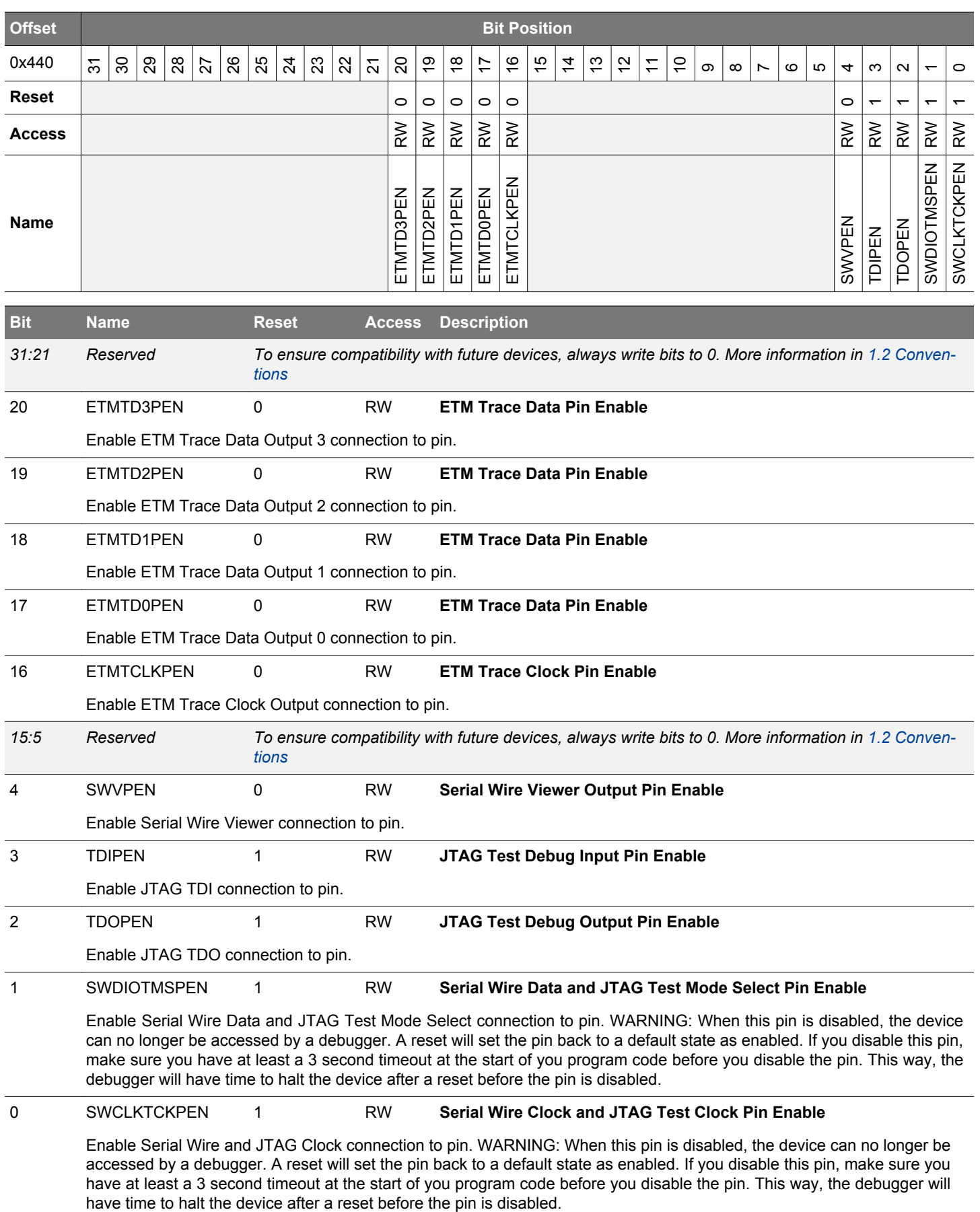

# **31.5.22 GPIO\_ROUTELOC0 - I/O Routing Location Register**

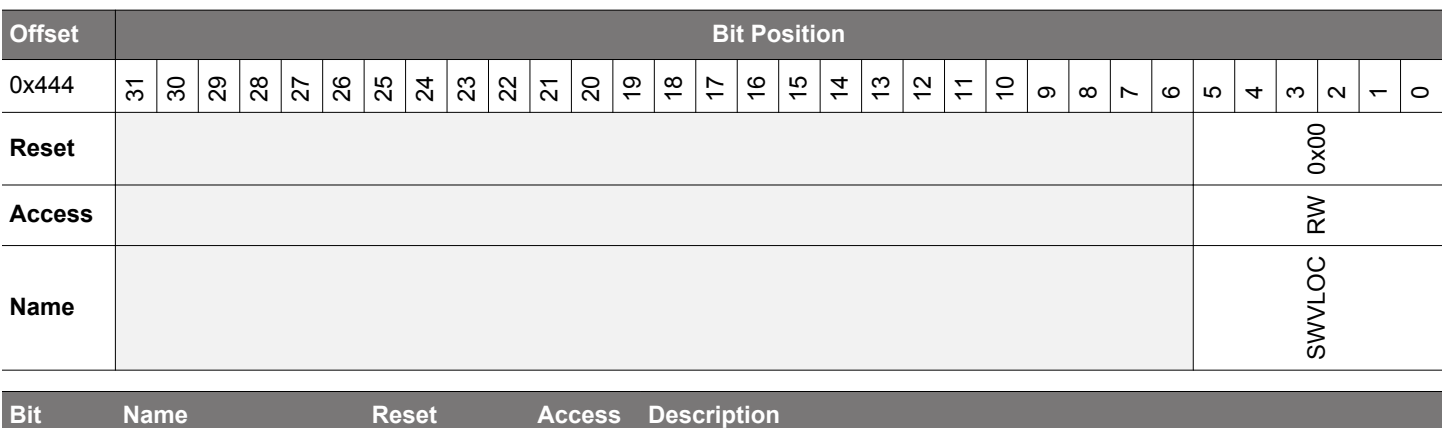

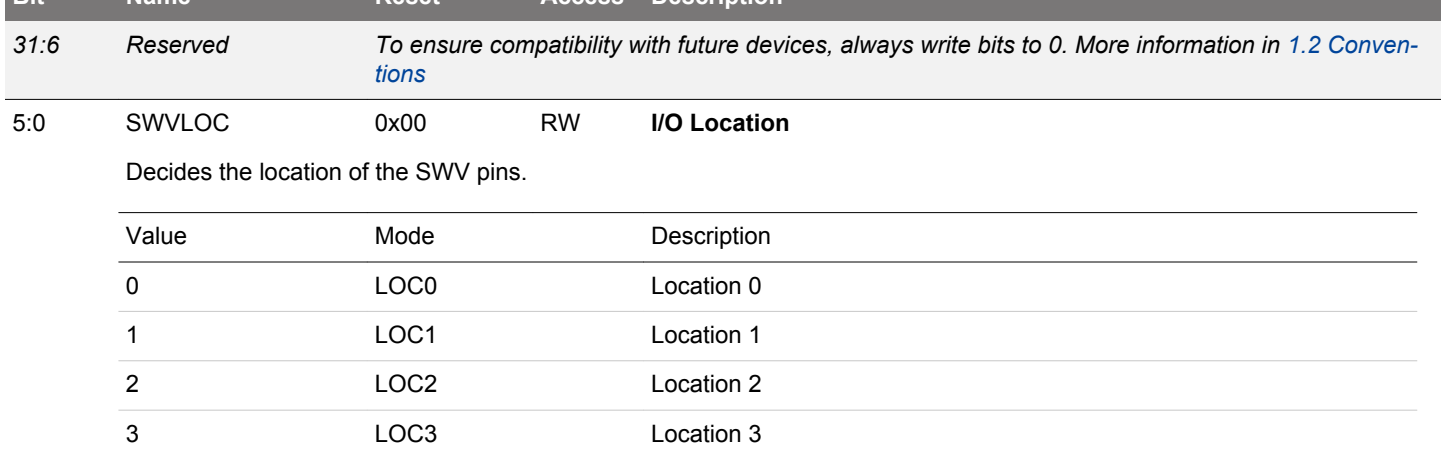

# **31.5.23 GPIO\_ROUTELOC1 - I/O Routing Location Register 1**

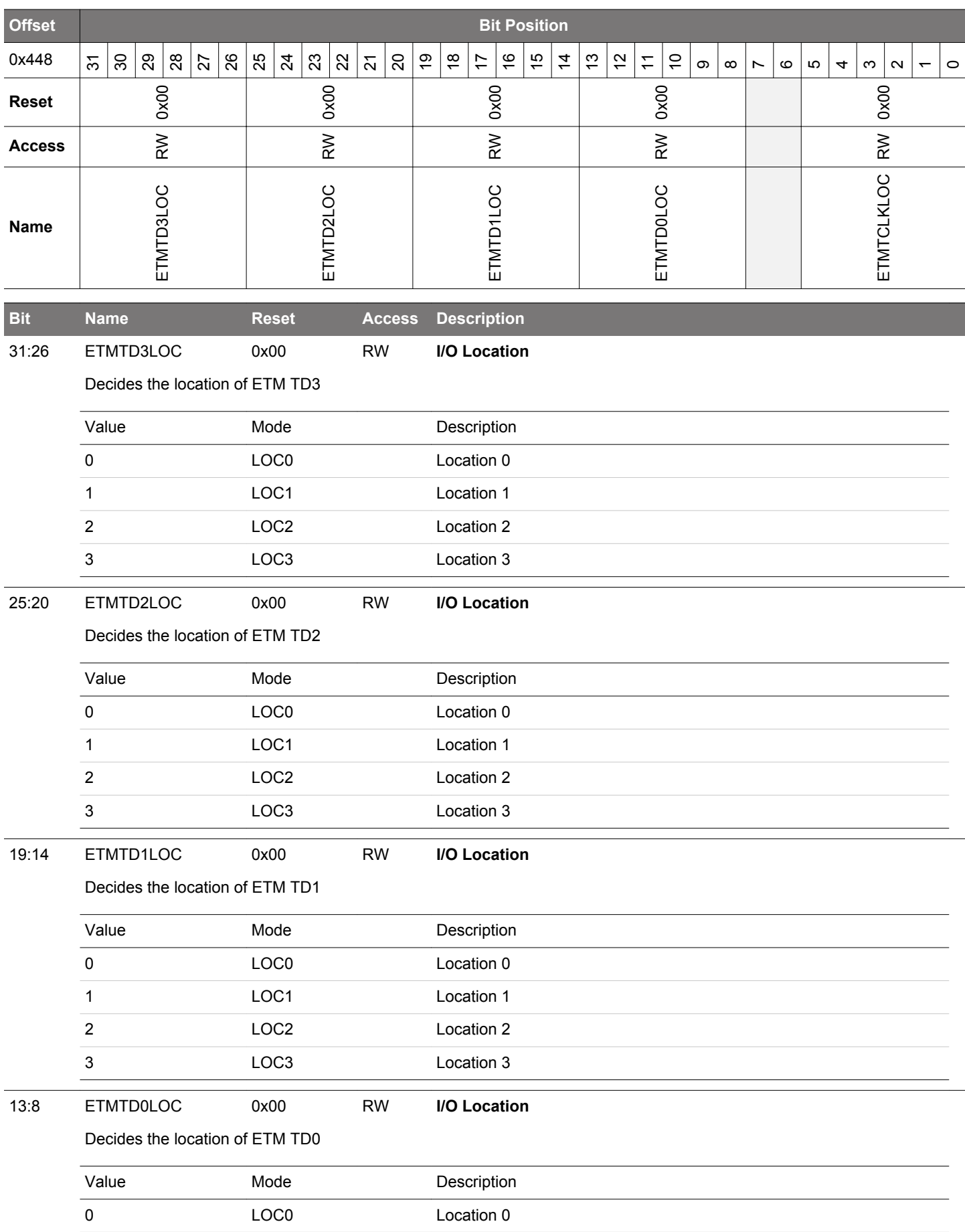

# EFM32JG12 Reference Manual GPIO - General Purpose Input/Output

<span id="page-1135-0"></span>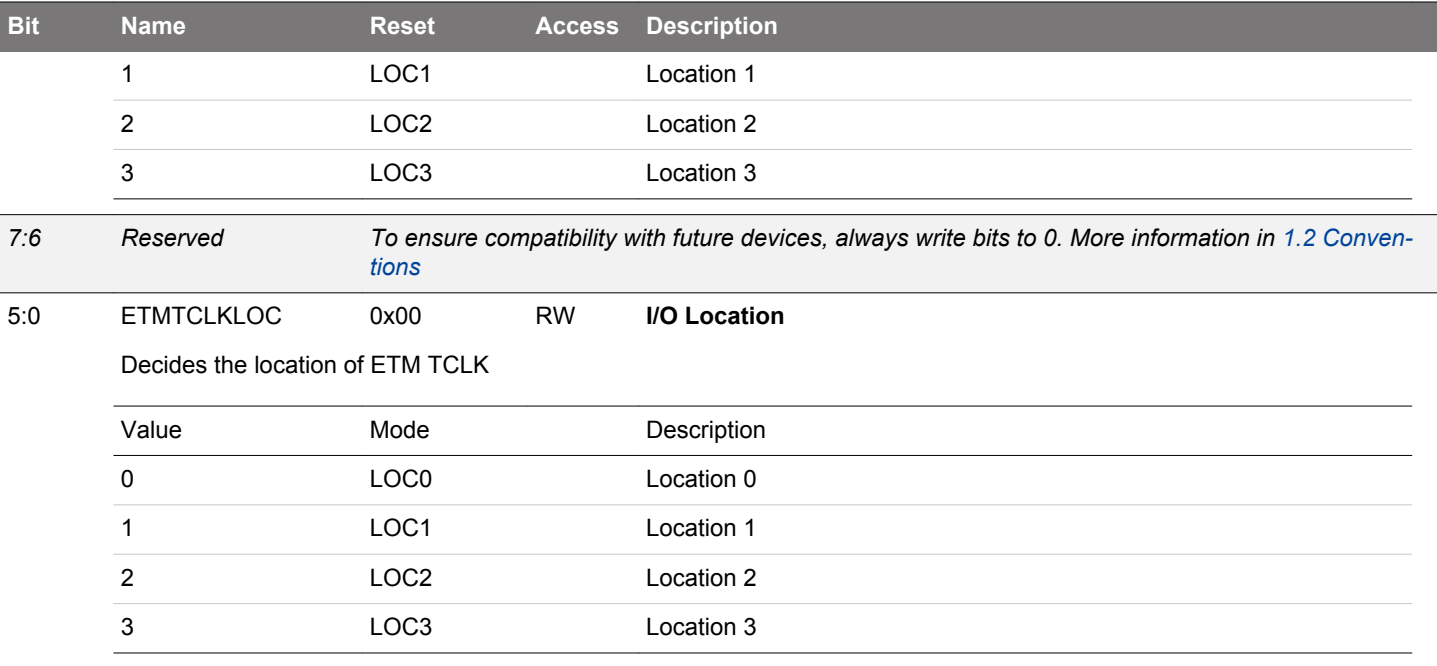

# **31.5.24 GPIO\_INSENSE - Input Sense Register**

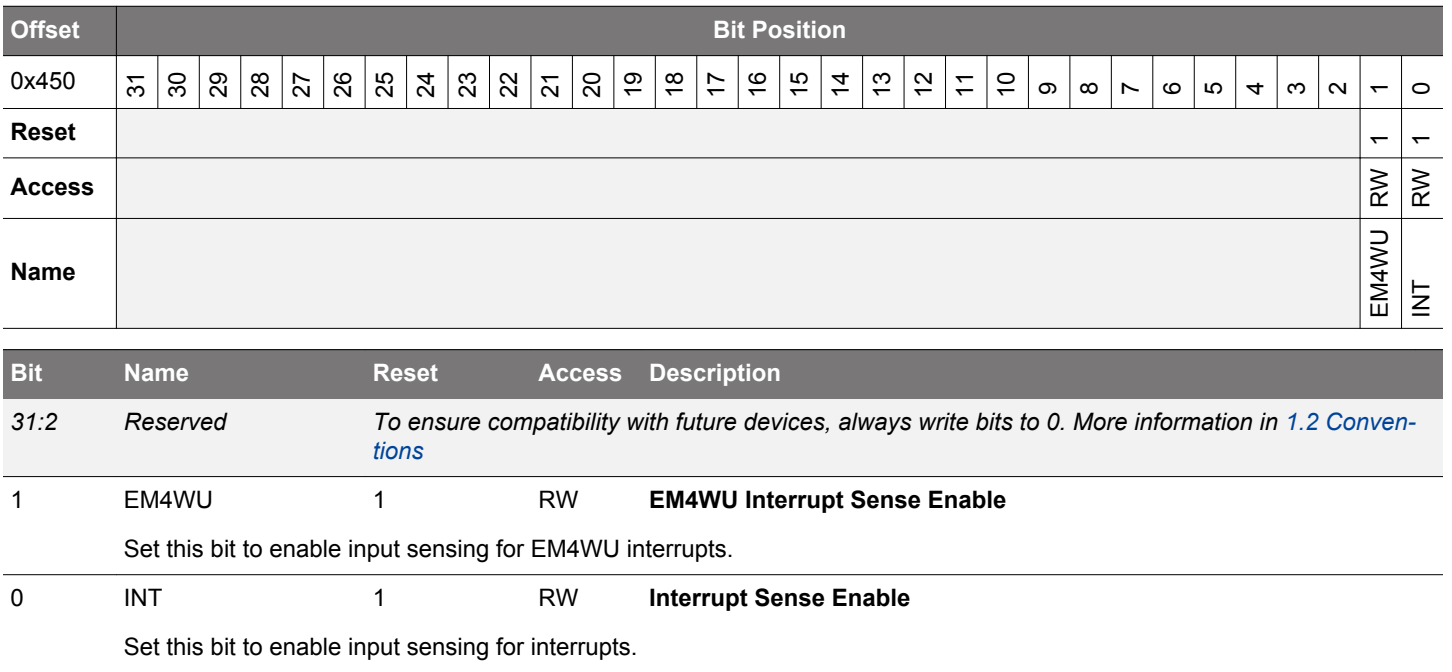

# **31.5.25 GPIO\_LOCK - Configuration Lock Register**

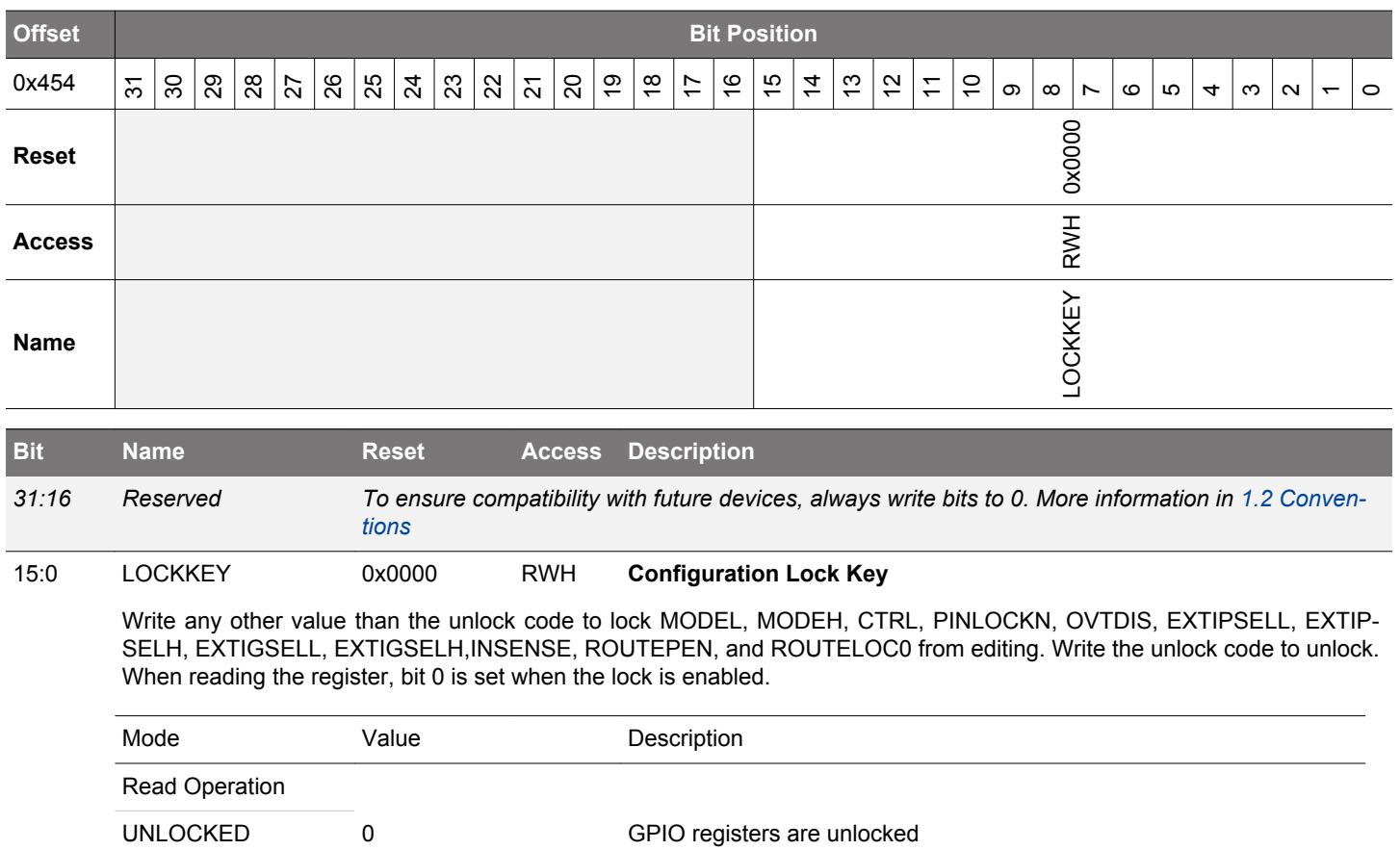

LOCKED 1 1 GPIO registers are locked

LOCK 0 0 Lock GPIO registers UNLOCK 0xA534 Unlock GPIO registers

Write Operation

# **32. APORT - Analog Port**

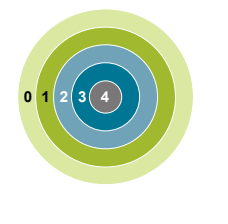

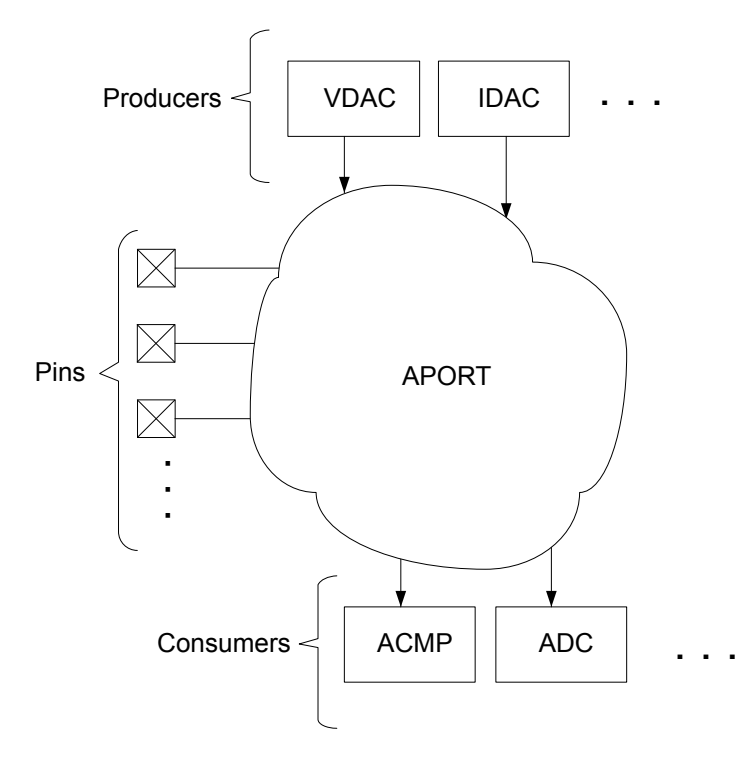

### **Quick Facts**

### **What?**

The Analog Port (APORT) is a set of analog buses which are used to connect I/O pins to analog peripheral signals.

## **Why?**

The APORT gives on-chip analog resources access to a large number of I/O pins, and provides the system designer with a high degree of routing flexibility.

#### **How?**

An analog peripheral requests a pad by simply configuring its input/output to use a channel on APORT. That selection becomes an APORT request where the APORT control switches the pad and the analog signal onto a common bus.

### **32.1 Introduction**

APORT consists of wires, switches, and control logic needed to route signals between analog peripherals and I/O pins. On-chip clients can be either producers or consumers. Analog producers are active devices that drive current/voltage into an APORT, such as current or voltage DACs. Consumers are passive devices that monitor or react to the current/voltage routed to them via the APORT, such as ADCs or analog comparators (ACMP).

#### **32.2 Features**

- Pins are typically mapped to two different APORT buses
- Arbitration and conflict status provided to each APORT client

#### **32.3 Functional Description**

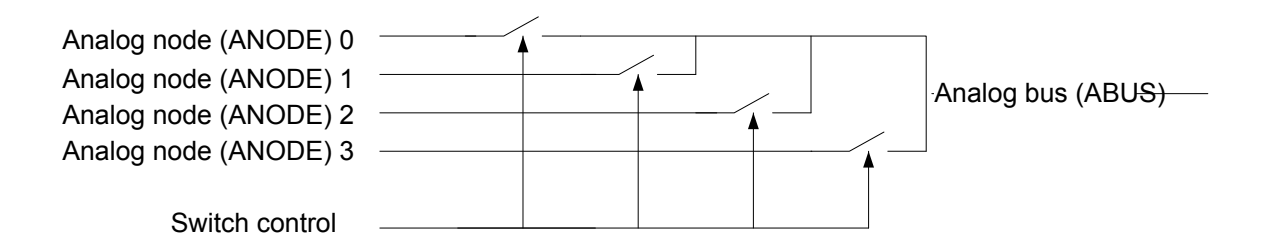

**Figure 32.1. Analog Bus (ABUS)**

An analog bus (ABUS) consists of analog switches connected to a common wire as shown in Figure 32.1 Analog Bus (ABUS) on page 1139. An APORT consists of multiple ABUSes. Since many clients can operate differentially, buses are grouped by pairs as X and Y. If a given client uses a single ABUS (e.g. single-ended ADC), X and Y are just labels to differentiate the two buses.

When operating differentially, most APORT clients require that one input be chosen from an X bus and the other from a Y bus. For example, the ACMP block will not allow both positive and negative inputs to be chosen from X buses.

#### **32.3.1 I/O Pin Considerations**

For external analog signals routed through the APORT, the maximum supported analog I/O voltage will typically be limited to the MIN(V<sub>ANALOGSUPPLY</sub>, IOVDD) (where V<sub>ANALOGSUPPLY</sub> is the supply pin powering the analog module). Practically, this means that if IOVDD=1.8 V, the maximum supported analog IO voltage on APORT-routed signals will be limited to 1.8 V, regardless of the analog module supply voltage.

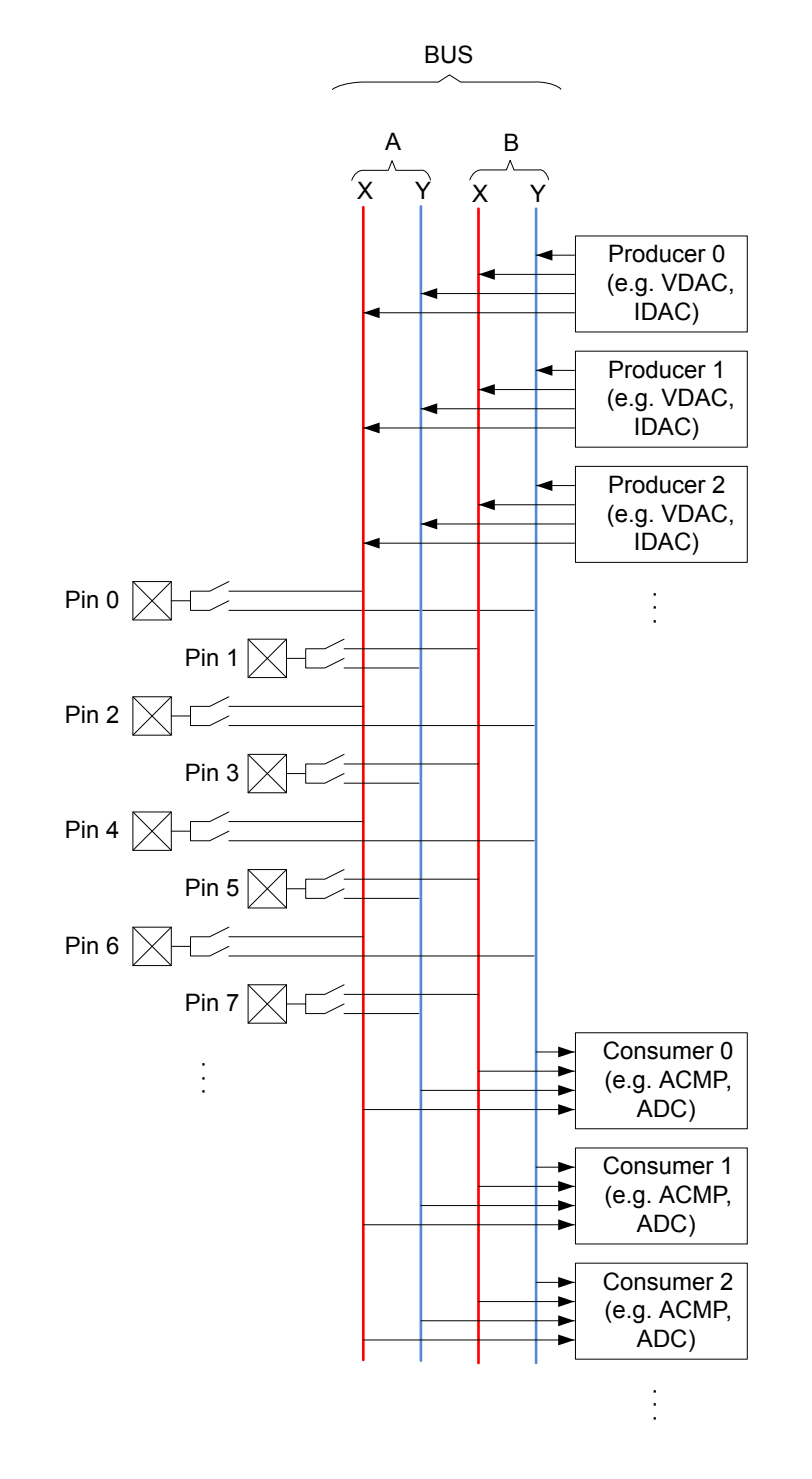

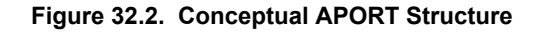

APORT ABUSes are prefixed with "BUS" and are grouped in pairs. Each pair is uniquely identified using a letter prefix ("A", "B", "C", etc.) followed by either a "X" or "Y" to identify the ABUS in the pair. For example, "BUSDX" decodes as: "BUS"=ABUS, "D"=pair, "X"=bus. Figure 32.2 Conceptual APORT Structure on page 1140 illustrates this organization.

APORT clients are generally described once in this reference manual regardless of its number of instances. For example, the ACMP client is described once, but the device could contain multiple instances of the ACMP. Because of this, for APORT client descriptions in this reference manual, the ABUS connections are generalized with the prefix "APORT" followed by a number (instead of the "BUS" followed by a letter). It is possible that different instances of an APORT client connect to different ABUSes. For example, ACMP0 APORT1X might connect to the ABUS BUSAX while ACMP1 APORT1X might connect to ABUS BUSCX. Refer to the APORT Client Map in the device data sheet to map the generalized APORT client bus name to an actual device ABUS. A given ABUS has multiple switches which need to be identified. The switches on a bus are specified with the ABUS connection ID followed by a channel ID. For example, channel switch 7 on a given APORT client might be given as APORT1XCH7. Not all APORT channels map to actual GPIO. Refer to the APORT Client Maps in the device data sheet for APORT to GPIO mapping.

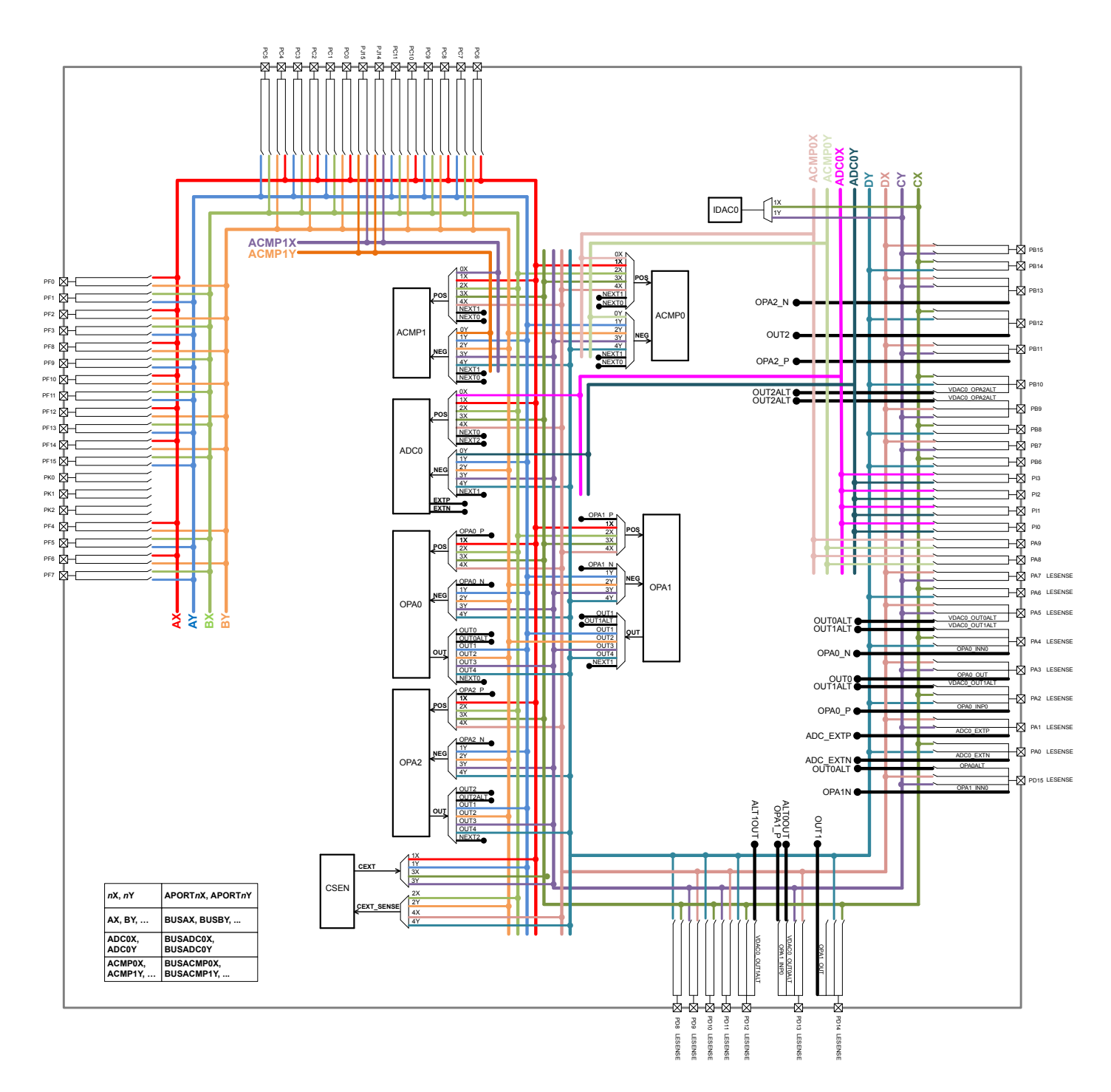

### **Figure 32.3. Detailed APORT Structure**

Figure 32.3 Detailed APORT Structure on page 1141 shows all the possible routes between different peripherals and different pins via APORT BUS for the largest package of the EFM32JG12 device family. Note that, in the figure, the BUSxX and BUSxY are annotated as xX and xY, where x=A,B,C,D and the APORTnX and APORTnY are annotated as nX and nY, where n=1,2,3,4.

For example, the IDAC APORT output 1X can be routed to pin PB14 through BUSCX. The configuration required for this routing is as follows:

- Set IDAC\_CTRL\_APORTOUTSEL = APORT1XCH30. This selects the IDAC APORT output 1X and pin PB14.
- Set IDAC\_CTRL\_APORTOUTEN = 1 and IDAC\_CTRL\_APORTOUTENPRS = 0. This enables the IDAC to ungate it's output to BUSCX.

Another example, when ADC is configured to operate in single channel mode for differential inputs (see [25.3.3.1 Single Channel Mode](#page-860-0) for how to configure ADC in single channel mode), the positive ADC APORT input 2X and the negative ADC APORT input 2Y can be routed to pin PC9 and PC10 via BUSBX and BUSBY respectively with the following configuration:

- Set ADCn\_SINGLECTRL\_POSSEL = APORT2XCH9. This selects the pin PC9 for the positive input to the ADC.
- Set ADCn\_SINGLECTRL\_NEGSEL = APORT2YCH10. This selects the pin PC10 for the negative input to the ADC.

For smaller packages, not all GPIO pins are available. See the pinout sections of the device data sheet for pin availability on a specific device.

#### <span id="page-1142-0"></span>**32.3.3 Managing ABUSes**

The ABUSes of an APORT are shared resources. The user needs to be mindful of this in assigning I/O for different clients throughout the chip, as it is possible to have conflicts for a given ABUS. Each ABUS has an arbiter responsible for limiting the control over the ABUS to one and only one client. If multiple clients attempt to control an ABUS, the arbiter allows no client control over the ABUS and asserts a conflict signal to the clients. The user has the ability to check for such a conflict in each client's status, as well as generate an interrupt.

Having only one client control an ABUS is not the same as having only one user of an ABUS. It is possible for multiple clients to access a single ABUS, but requires all but one client to relinquish control of the ABUS. To do this, some clients have bits to disable bus mastership which are 0 by default. One example is the APORTXMASTERDIS bit in the ACMPn\_CTRL. When set to 1, the client will not assert control of the APORT X BUS switches, but may still connect to an APORT X BUS that is controlled by another client.

For example, the ADC and ACMP both want to use the same pin on a particular ABUS the user might set the bus master disable bit to 1 for the ACMP. The ADC is the sole master of the switch configuration on that ABUS, so switches are configured using the configuration set in the ADC. When the ACMP channel is chosen on that same bus, the actual pin connection is dictated by the ADC settings for that bus.

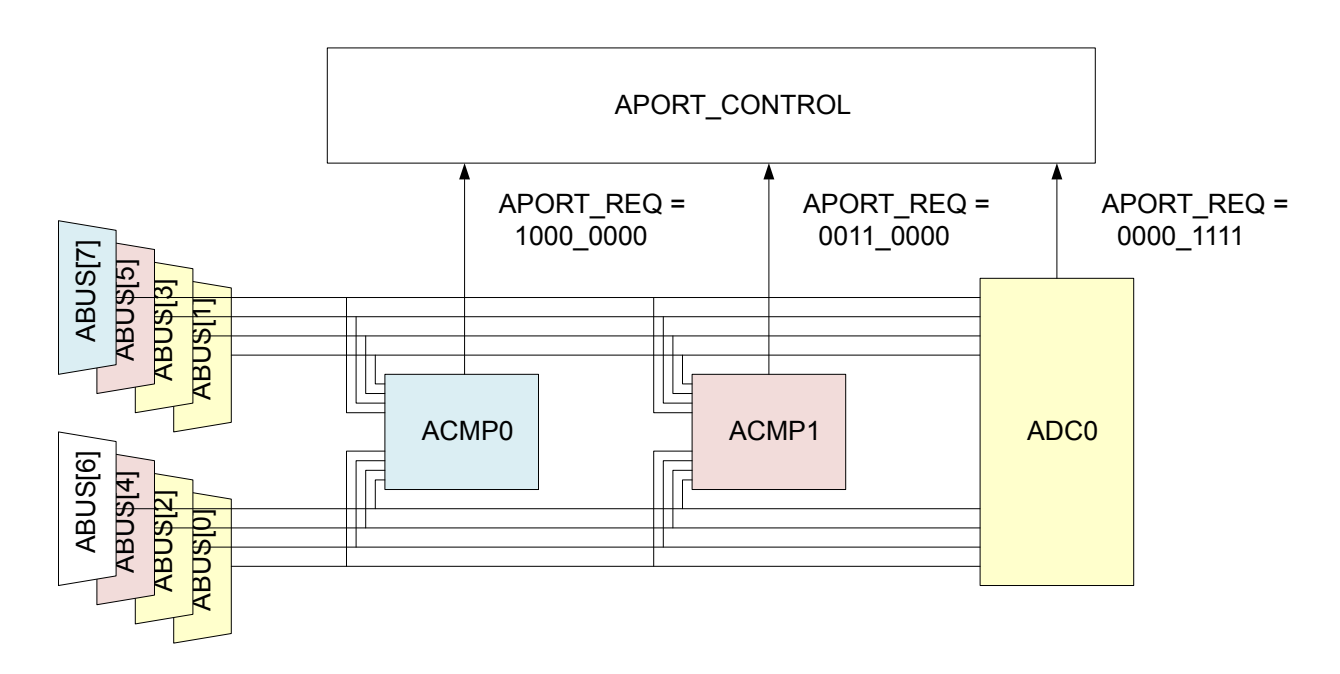

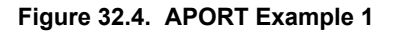

Figure 32.4 APORT Example 1 on page 1143 illustrates the sharing of APORT. For illustration purposes, each ABUS is identified by a numeric index (instead of BUSAX, BUSAY, BUSBX, etc.). Also, the requests from all the APORT clients are packed into a bit-vector named APORT\_REQ to illustrate the request from the APORT Clients (instead of by name such as APORT1XREQ, APORT1YREQ, APORT2XREQ, etc.). In Figure 32.4 APORT Example 1 on page 1143, ABUS and client are the same color if the client has been granted the ABUS.

In Figure 32.4 APORT Example 1 on page 1143 ADC0 has requested ABUS[3:0], ACMP1 has requested ABUS[5:4], ACMP0 has requested ABUS[7], and ABUS[6] is unused. No APORT Client has requested the same ABUS as another, so there is no conflict.

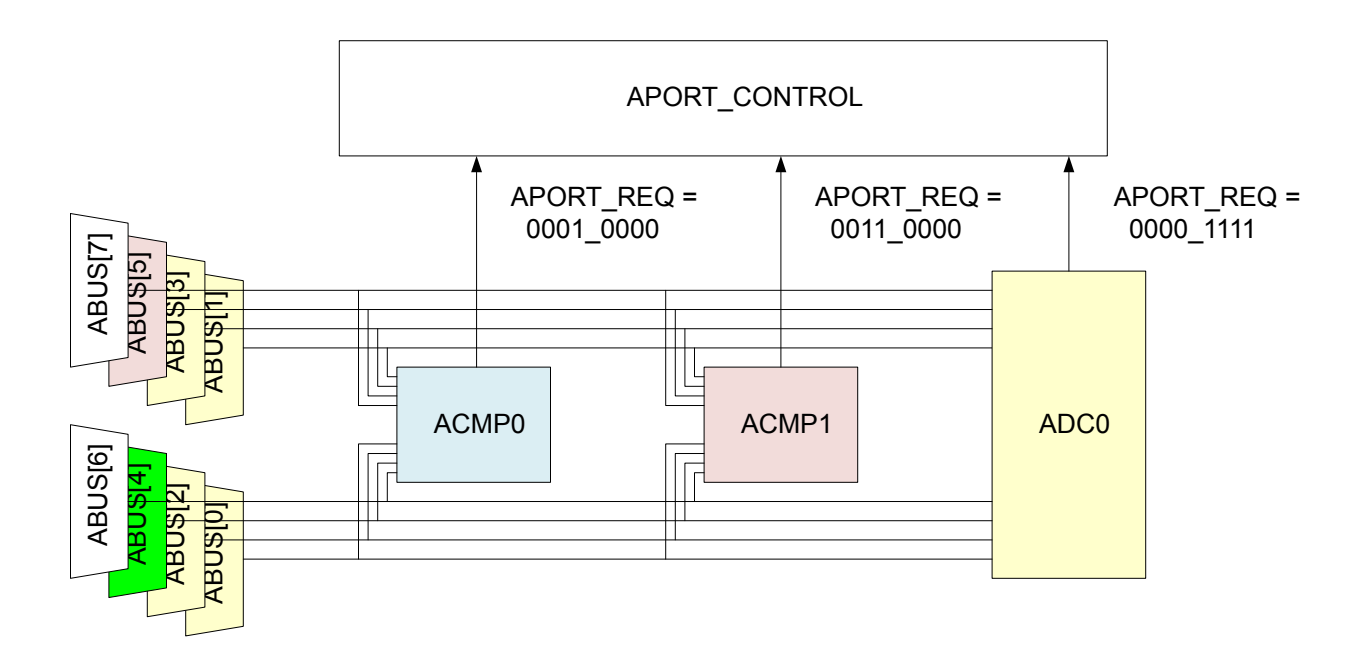

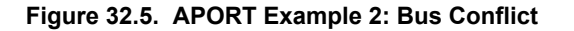

In Figure 32.5 APORT Example 2: Bus Conflict on page 1144 is a similar example to [Figure 32.4 APORT Example 1 on page 1143](#page-1142-0), but now both ACMP0 and ACMP1 are requesting ABUS[4]. This is a configuration error, so APORT grants neither client ABUS[4]. The user must resolve the conflict before ABUS[4] is useable.

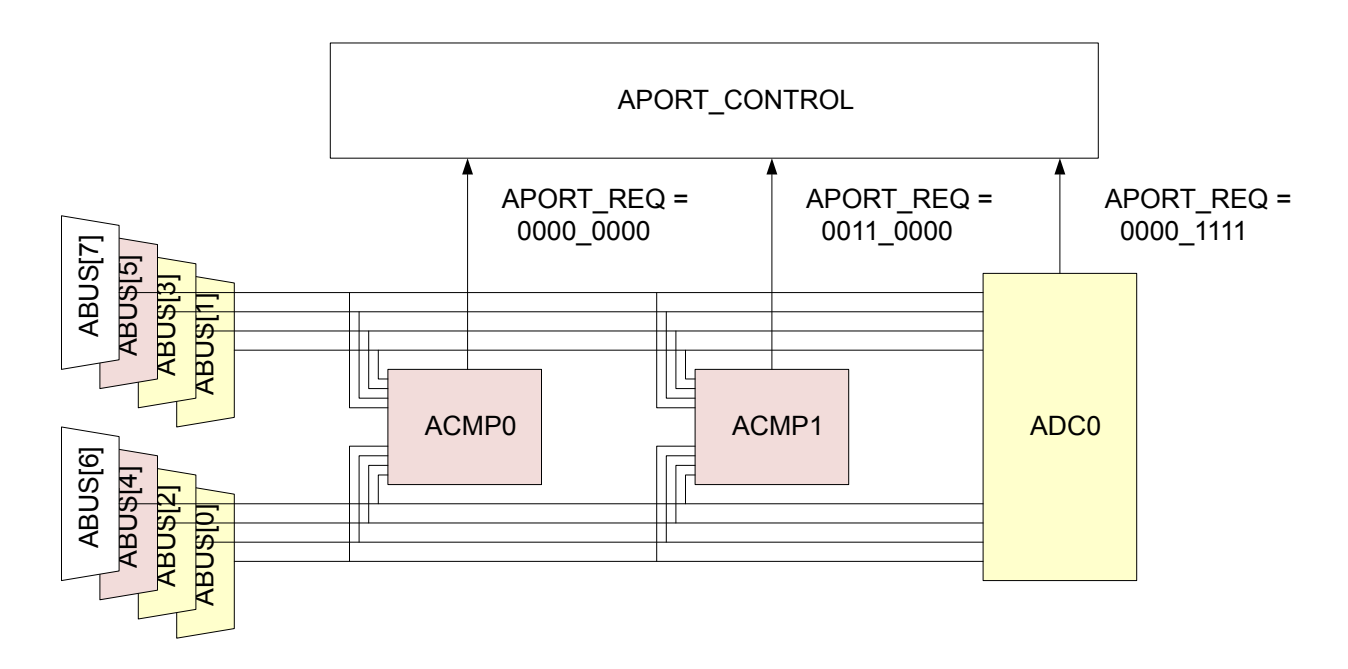

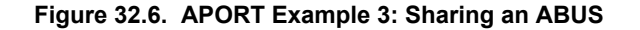

Figure 32.6 APORT Example 3: Sharing an ABUS on page 1144 illustrates ABUS sharing. Both ACMPs are configured identically, except ACMP0 has its APORTXMASTERDIS bit-field set to 1. There is only one APORT master for ABUS[5:4] in this case, so there is no conflict.

# **33. CSEN - Capacitive Sense Module**

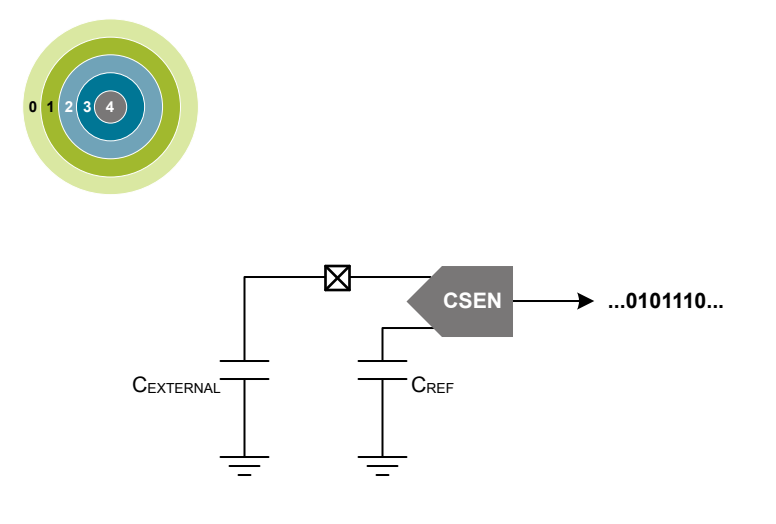

#### **Quick Facts**

#### **What?**

The capacitive sense (CSEN) module uses a capacitance-to-digital circuit to measure the capacitance of touch-sensitive switches. The module contains an advanced capacitance-to-digital converter that can be configured to take measurements on a single port pin or scan through a group of up to 64 port pins connected via the APORT buses. Port pins/channels can also be shorted together internally to measure the combined capacitance, lowering the required energy usage for wake-on-touch applications. Adjustable maximum capacitance allows for optimal dynamic range, while hardware accumulation and filtering reduce processor computation time. Interrupts can be generated when CSEN completes conversions or when the measured value crosses a threshold.

#### **Why?**

The CSEN module is designed to perform extremely low-power autonomous conversions of capacitive touch switches.

#### **How?**

The CSEN module uses charge timing techniques to compare external capacitance against internal reference capacitors.

### **33.1 Introduction**

The capacitive sensing (CSEN) module uses a capacitance-to-digital circuit to determine the capacitance on an input pin. The module can take measurements from different physical pins using the APORT multiplexer. In addition, the module can measure multiple pins in sequence using the scan modes, or multiple pins at the same time (bonded together) using the multiple-channel measurement feature. CSEN is available in EM0, EM1, EM2 and EM3.

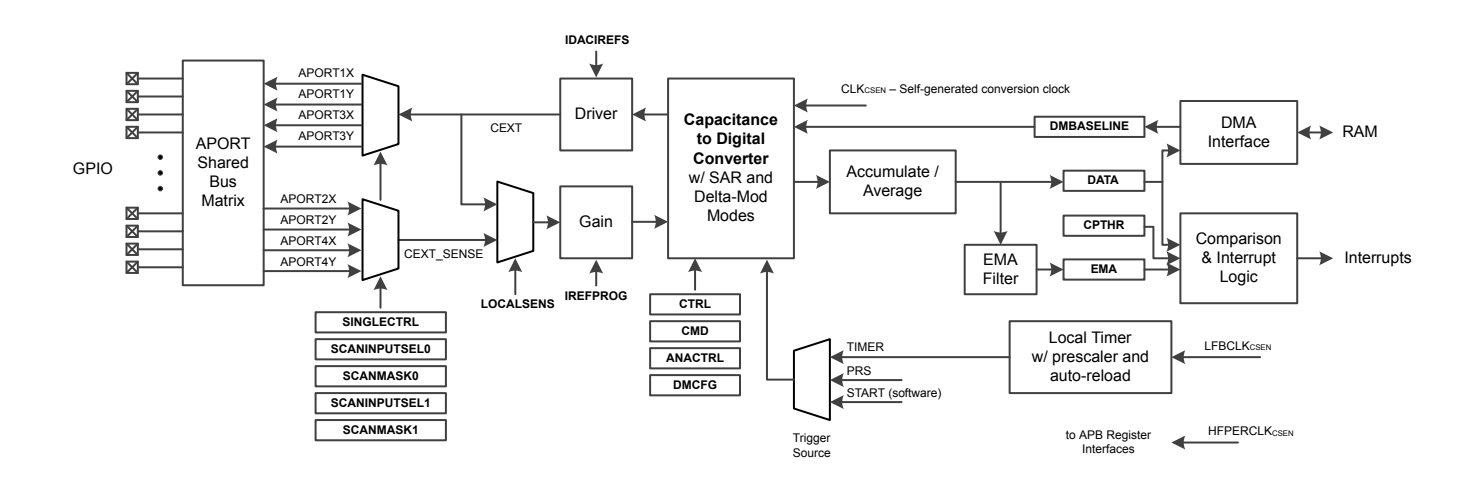

**Figure 33.1. CSEN Overview**

#### **33.2 Features**

- Up to 64 Channels, connected via APORT buses.
- Single sample, continuous single sample, single scan and continuous scan modes supported.
- Support for both SAR and Delta Modulation conversions.
	- SAR conversions are progammable to resolutions of 10, 12, 14, or 16 bits.
	- Delta Modulation conversions support dynamic or fixed gain, and are programmable to resolutions of 10, 12, 14, or 16 bits.
- Supports channel bonding to monitor multiple channels, shorted internally, with a single conversion. The maximum number of channels to be shorted is limited by the maximum capacitance that can be measured by the analog core.
- Conversions triggered by software, PRS, or dedicated timer running from LFXO, LFRCO, or ULFRCO.
- Hardware accumulation of 1, 2, 4, 8, 16, 32, or 64 samples. The result can be right-shifted to the desired resolution or collected in a 22-bit accumulator for further processing by software.
- Hardware exponential moving average (EMA) filter for candidate touch detection during low power autonomous operation.
- Automatic threshold comparison with programmable polarity.
- Low-frequency noise filter to reject noise sources such as 50/60 Hz.
- DMA interface to collect accumulated samples in on-chip RAM. The DMA interface can also be used to program starting values for delta-modulation conversions. The DMA interface can run down to EM2.

### **33.3 Timing**

Conversion timing for the CSEN block is flexible, with access to several clocks and conversion trigger sources.

#### **33.3.1 Clocks**

The CSEN module takes two external clock sources as input. The register interface is driven by the HFPERCLK source, allowing for fast access to the control and data for the block. The local timer is driven by the LFBCLK source. The CSEN block also contains an internal, low-energy conversion clock source ( $CLK_{CSEN}$ ). Conversions are self-timed and the block only requires external clocks under certain circumstances.

For register access, HFPERCLK<sub>CSEN</sub> must be enabled to the CSEN block in the CMU\_HFPERCLKEN0 register. When register access is not required, this clock may be shut down for energy savings.

LFBCL $K_{CSEN}$  is used by the local CSEN timer. It should be enabled to the CSEN block in the CMU\_LFBCLKEN0 register any time the CSEN local timer is used as a conversion trigger.

### **33.3.2 Conversion Triggers**

CSEN conversions can be triggered from one of three different sources, selected by CTRL\_STM: a software register write, a PRS channel, or the local CSEN timer. The selected trigger source begins a conversion cycle. Depending on the selected conversion mode, one conversion trigger may generate one or many output words from the CSEN module. See [33.6 Converison Modes](#page-1149-0) for more details on the CSEN output for each mode.

#### **Software Triggered Conversions**

When CTRL\_STM is set to START, conversions are triggered by software. Software triggering is typically used when operating the CSEN block in a continuous mode to gather conversions as quickly as the converter allows. Software triggering may also be used in applications where a single conversion or one scan cycle is needed infrequently and sporadically by different software processes. When configured for software triggering, a write of the CMD START bit to logic 1 initiates conversions.

### **PRS Triggered Conversions**

When CTRL STM is set to PRS, conversions are triggered via a PRS event. PRS triggers are typcally used when it is necessary to synchronize CSEN conversions with other events in the system. For example, the LETIMER may be used in EM2 to initiate a CSEN scan operation and other events at the same time. A number of different PRS channels may be configured as the trigger source. The specific PRS channel to be used as a trigger source is selected in the PRSSEL register.

#### **CSEN Timer Triggered Conversions**

When CTRL\_STM is set to TIMER, a local 8-bit CSEN timer is used to trigger conversions. The local timer is typically used in conjunction with non-continuous conversion modes to provide periodic conversion triggers at slow sampling rates. The local timer is clocked from LFBCLK<sub>CSEN</sub>, and configured with the TIMCTRL register. The CSEN timer has a local prescaler (set by the TIMCTRL\_PCPRESC field), which divides the LFBCLK<sub>CSEN</sub> further. The TIMCTRL\_PCTOP field sets the reload value for the CSEN timer. The CSEN timer counts down for the number of clocks specified in TIMCTRL\_PCTOP. When the counter reaches zero, a conversion cycle is triggered and the timer is reloaded.

#### **33.3.3 Shutdown and Warmup**

Many target applications for CSEN require low power operation and infrequent sampling. By default, the converter will power down when it is not in use to save energy. Upon receiving a conversion trigger, the CSEN block will power on and wait for  $(3 +$ TIMCTRL WARMPCNT) CLK<sub>CSEN</sub> clock cycles before starting conversions.

CTRL\_WARMUPMODE defines the behavior of the CSEN converter when it is not actively converting. Software may choose to keep the CSEN block powered on at all times by setting the CTRL\_WARMUPMODE bit to logic 1.

#### **33.4 Conversion Types**

The CSEN block offers two different types of conversions: SAR, and Delta Modulation.

### **33.4.1 SAR Conversion Type**

SAR (successive approximation register) conversions are self-contained and do not depend on the results of any previous conversions. SAR conversions will be performed when CTRL\_CONVSEL is set to SAR. CTRL\_SARCR sets the SAR conversion resolution, and is selectable between 10, 12, 14, or 16 bits. SAR converisons last for N cycles of CLK<sub>CSEN</sub>, where N is the selected resolution (i.e. 12-bit conversions last for 12  $CLK<sub>CSEN</sub>$  cycles).

Every SAR conversion consists of a set of tests, one for each bit of the converter. The MSB is tested first, followed by all other bits down to the LSB. Each test narrows the possible value by 1/2 until the final result is determined.

#### **33.4.2 Delta Modulation Conversion Type**

Delta modulation (DM) conversions provide significant noise, response time, and energy consumption improvements over SAR conversions. A DM conversion inherently takes longer than a SAR conversion to arrive at one result. However, it is much less susceptible to noise events in the system. Whereas a large number of SAR conversions may need to be averaged to produce a desired noise resolution, the same noise resolution can be achieved with few DM conversions. However, DM conversions require more specific knowledge of the underlying conversion process to implement effectively. Silicon Laboratories software libraries use delta modulation for the best possible performance. It is recommended to use the provided libraries in most applcations. The information provided in this section is intended as a reference for CSEN module driver development.

Delta modulation conversions are performed when CTRL\_CONVSEL is set to DM. DMCFG\_DMCR sets the DM conversion resolution, and is selectable between 10, 12, 14, or 16 bits. The selected resolution does not have an impact on conversion timing.

A delta modulated conversion begins with a test against a provided initial value, known as the baseline. If the comparison is high (the external capacitor is larger than the initial value), the comparison value is increased by a specified amount (the delta). If the comparison is low, the comparison value is decreased by the delta. The cycle then repeats, testing against the new value. Each subsequent test brings the test value closer to the external capacitance value, until the desired number of tests have been performed and an output result is produced. The converter may be configured to use a fixed delta value, or to reduce the value by a factor of two at specific intervals.

The DM state machine is configured using different fields in the DMCFG register. The DMG field sets the initial delta step to be used, between 0 and 255 codes at the selected resolution (specified by DMCFG\_CRMODE). The DMCFG\_DMR field specifies how many tests in a row are to be performed using each delta step. The converter will perform (4 x DMCFG\_DMR) tests at each delta step for DMCFG\_DMR > 0. For DMCFG\_DMR = 0, the converter will perform 64 tests at each delta step. The number of tests performed at each delta step is referred to here as a "cycle". The DMCFG DMCR field specifies how many cycles the state machine will take to produce one conversion output. For DMCFG\_DMCR = 0, the number of cycles will be 16. If the DMCFG\_DMGRDIS bit is cleared to 0, the delta step will be halved after each cycle. If DMCFG\_DMGRDIS is set to 1, all cycles will use a fixed delta step value. Each test performed by the converter requires one CLK<sub>CSEN</sub>, and so a full DM conversion requires number\_of\_cycles x tests\_per\_cycle clocks of CLK<sub>CSEN</sub>. Figure 33.2 Delta Modulation Conversion With Gain Reduction (DMCFG\_DMGDIS = 0) on page 1148 and [Figure 33.3 Delta](#page-1148-0) [Modulation Conversion With Fixed Delta Step \(DMCFG\\_DMGDIS = 1\) on page 1149](#page-1148-0) show how delta modulation conversions are performed with and without gain reduction.

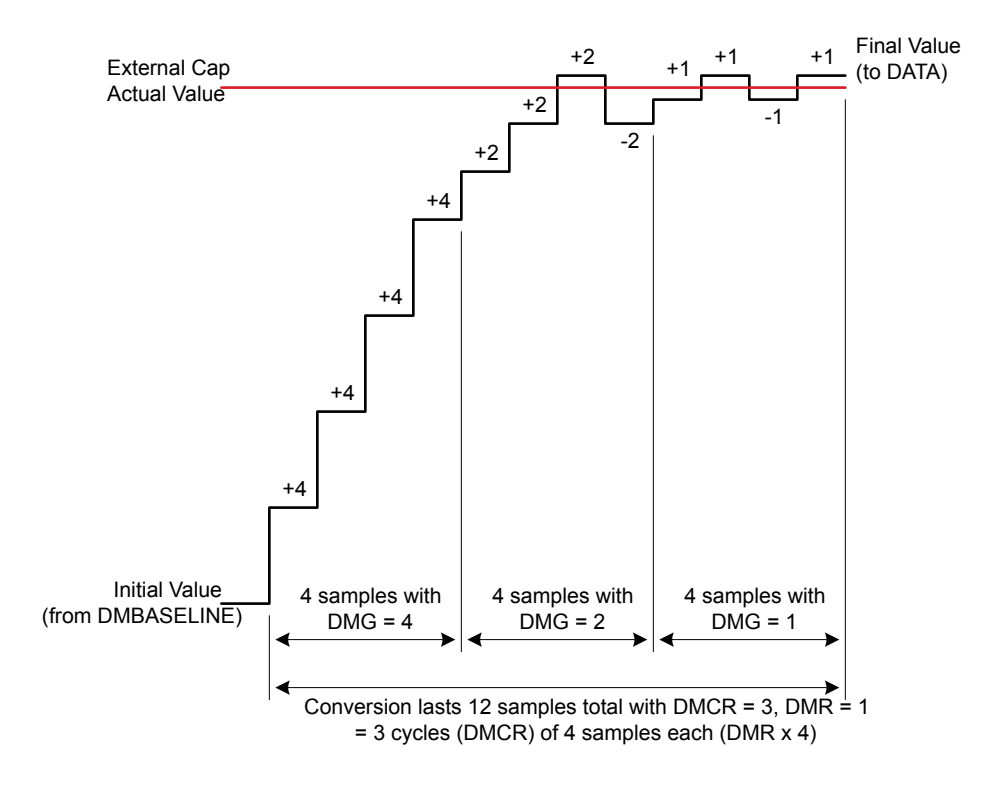

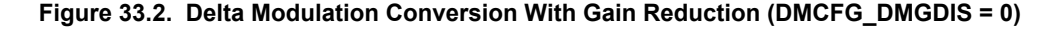

<span id="page-1148-0"></span>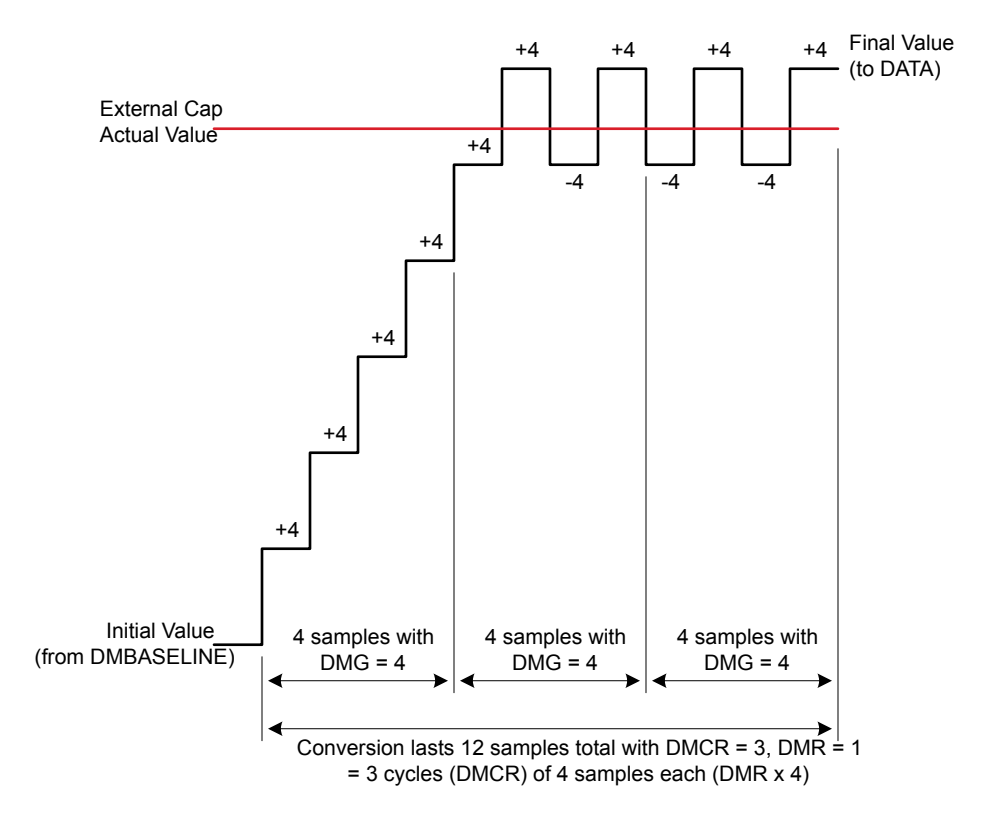

**Figure 33.3. Delta Modulation Conversion With Fixed Delta Step (DMCFG\_DMGDIS = 1)**

The initial test value (baseline) for a DM conversion can be written to the DMBASELINE register prior to the start of the conversion. DMBASELINE contains two fields: BASELINEUP and BASELINEDN. Only the BASELINEUP field is used when chopping is disabled (CTRL\_CHOPEN = 0). If chopping is enabled, software must maintain a second baseline value for the ramp-down phase, and write it to BASELINEDN.

#### <span id="page-1149-0"></span>**33.5 Input Configuration**

CSEN channel inputs are routed through the on-chip APORT bus matrix. Each APORT bus is a shared resource among certain analog peripherals on the device. Some knowledge of how the CSEN block utilizes the APORT buses is necessary to avoid conflicts with other peripherals.

Each time the CSEN module connects to an external pin to take a conversion, it uses one or two of the shared APORT buses. By default, the CSEN module charges the external capacitor through one APORT connection on the CEXT line, and senses the voltage at the capacitor through a different APORT connection on the CEXT\_SENSE line. This eliminates any errors introduced by series impedance of the APORT buses, particularly if the external cpacitance is large. To conserve on-chip resources, it is possible to both charge and sense through the CEXT line, by setting CTRL\_LOCALSENS to logic 1.When CTRL\_LOCALSENS is set to 1, the CEXT\_SENSE line is not needed and the corresponding bus may be used by other peripherals.

The CSEN module has four APORT buses connected to the CEXT signal and four APORT buses connected to the CEXT\_SENSE signal. The specific buses used for each pin selection depend on the channel, according to Table 33.1 CSEN APORT Bus Connectivity on page 1150. For example, if APORT1XCH4 (APORT1 channel 4) is selected in SINGLECTRL\_SINGLESEL, the CEXT signal will be connected to the shared BUSAX, channel 4. If CTRL\_LOCALSENS is set to DISABLE, then the CEXT\_SENSE signal will be connected to APORT2YCH4, and use the shared bus BUSBY, channel 4.

The same connections apply to scan mode conversions and bonded conversions. For scan mode conversions, the connection through the bus is only made on one channel at a time, when that channel is being converted in the scan. For bonded connections, all selected channel connections are made simultaneously.

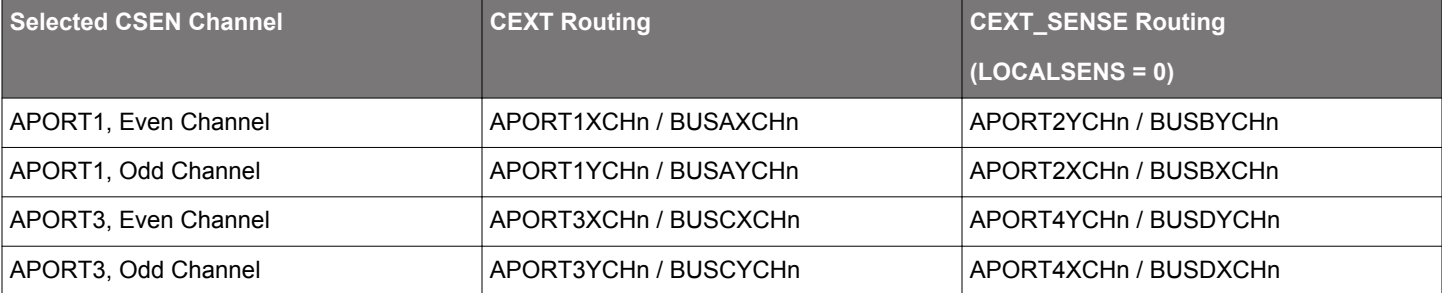

### **Table 33.1. CSEN APORT Bus Connectivity**

When the CSEN module requests an APORT bus that is already in use by another peripheral, an APORT conflict will occur. The IF\_APORTCONFLICT interrupt flag will be set to 1 (generating an interrupt if enabled), and the APORTCONFLICT register will reflect the bus(es) where the conflict occurred. Careful channel planning for the system will avoid APORT conflicts in most systems.

Channel selection for the CSEN module depends on the selected conversion mode. More details on how to select specific input pins are found in 33.6 Converison Modes.

### **33.6 Converison Modes**

The CSEN module supports several conversion modes:

- Single Channel A conversion trigger starts conversions on a single channel. One output result is produced, then the converter will halt.
- Scan A conversion trigger starts a scan sequence, which converts a specified number of channels independently and in sequence. One output result is produced per channel, then the converter will halt.
- Bonded Channel A conversion trigger starts conversions on a bonded channel. A bonded channel is several input channels which are shorted together internally. One output result is produced, then the converter will halt.
- Continuous Single Channel A conversion trigger starts continuous conversions on a single channel. The single channel conversion will re-trigger automatically after each output result and repeat until halted.
- Continuous Scan A conversion trigger starts continuous channel scanning. The scan sequence will re-trigger automatically at the end of each scan and repeat until halted.
- Continuous Bonded Channel A conversion trigger starts continuous conversions on a bonded channel. The bonded channel conversion will re-trigger automatically after each output result and repeat until halted.

The conversion mode is selected by the CTRL\_CM and CTRL\_MCEN fields. Refer to [33.6.1 Single Channel Conversions](#page-1150-0), [33.6.2 Scan](#page-1151-0) [Conversions](#page-1151-0), and [33.6.3 Bonded Channel Conversions](#page-1152-0) for specific information on configuring the CSEN module to the desired conversion mode.

#### <span id="page-1150-0"></span>**33.6.1 Single Channel Conversions**

CSEN is configured for single channel mode when CTRL\_MCEN = DISABLE and CTRL\_CM = SGL. For continuous single channel mode, CTRL\_MCEN = DISABLE and CTRL\_CM = CONTSGL.

In single channel mode, SINGLECTRL\_SINGLESEL specifies the input channel to be converted. Firmware may select any of the pins connected to the CEXT signal via the APORT. Refer to the Analog Port (APORT) Client Maps section in the product data sheet for mapping of the CEXT signal to specific pins.

When a single channel conversion is triggered, the CSEN block will use the configured conversion type (SAR or DM) to convert the capacitance seen at the selected input pin to a digital value one or more times. The hardware accumulator setting (CTRL\_ACU) determines how many times the input pin will be sampled and accumulated before an output word is produced. The IF\_CONV interrupt flag will be set to 1 by hardware when an output word is available in the DATA register.

**Note:** The auto-ground feature is typically not used in single channel conversion mode and should be disabled by software. However, if auto-grounding is enabled, it will ground the unused channels specified by the SCANINPUTSEL0/1 and SCANMASKSEL0/1 registers. See the channel selection discussion in [33.6.2 Scan Conversions](#page-1151-0)for more details.

#### <span id="page-1151-0"></span>**33.6.2 Scan Conversions**

CSEN is configured for scan mode when CTRL\_MCEN = DISABLE and CTRL\_CM = SCAN. For continuous scan mode, CTRL\_MCEN = DISABLE and CTRL\_CM = CONTSCAN.

In scan mode, the input channels to be converted during the scan are determined by the SCANINPUTSEL0/1 and SCANMASK0/1 registers. There are 64 available channels in the scanner logic. SCANINPUTSEL0/1 allow software to route CSEN scan channels to APORT-capable GPIO in groups of 8. SCANMASK0/1 specify which channels on those groups are to be included in the scan.

**Note:** It is possible to include the same group of 8 in more than one place in the scan sequence. However, for the majority of use cases, the SCANINPUTSEL0 register should be written to 0x07060504, and SCANINPUTSEL1 should be written to 0x0F0E0D0C. This will configure the CSEN scan channels to match their order in bonded mode.

Individual channels are included in the scan based on their bit positions in the mask registers, SCANMASK0 and SCANMASK1. A '1' in the corresponding bit of the mask register will include that channel in the scan. Refer to the Analog Port (APORT) Client Maps section in the product data sheet for mapping of the CEXT signal to specific pins.

When a scan conversion is triggered, the CSEN block will convert each of the selected channels in turn, starting at channel 0 and working up to channel 63. If a channel is not configured for scan in the SCANMASK0/1 register (i.e. the bit for that channel is '0'), it will be skipped.

An example of how the scan logic progresses through channels is shown in Figure 33.4 Scan Mode Sequencing on page 1152. In this simple example, SCANMASK0 = 0x00000318 and SCANMASK1 = 0x00000006, which selects channels 3, 4, 8, 9, 33, and 34 in turn.

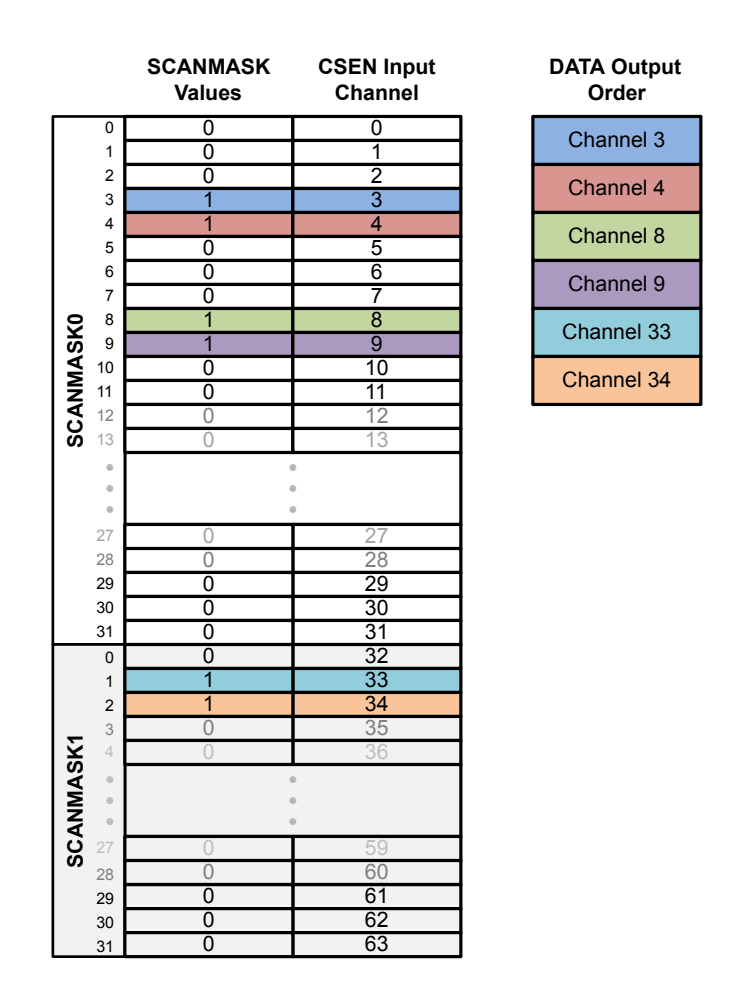

**Figure 33.4. Scan Mode Sequencing**

An auto-grounding feature is available for scan mode conversions. This feature forces hardware to ground all of the non-active CSEN channels selected by SCANMASK0/1, to reduce bleed-through from measurements on other CSEN channels. Auto-grounding is enabled by setting the CTRL\_AUTOGND bit to logic 1.
hannel 0 annel 1 annel 2

annel 3

 $ne 28$ annel 29 annel 30 annel 31

CSEN will use the configured conversion type (SAR or DM) to convert the capacitance seen at each of the selected input pins to a digital value one or more times. The hardware accumulator setting (CTRL ACU) determines how many times each input pin will be sampled and accumulated before an output word is produced. The IF\_CONV interrupt flag will be set to 1 by hardware when each output word is available in the DATA register, and the IF\_EOS interrupt flag will be set to 1 by hardware at the completion of a scan cycle.

The DMBASELINE register provides the starting point for DM conversions. This starting point will be different for each channel in the scan, and the DMBASELINE register should be updated accordingly. This is typically done via DMA.

**Note:** DMA or software must read the output words from the DATA register before completion of the next conversion. New conversions will over-write the DATA register contents.

#### **33.6.3 Bonded Channel Conversions**

CSEN is configured for bonded mode when CTRL MCEN = ENABLE and CTRL CM = SGL. For continuous bonded mode, CTRL\_MCEN = ENABLE and CTRL\_CM = CONTSGL.

Bonded channel conversions are intended primarily for wake-on-touch applications where minimal power consupmtion is necessary. Bonded channel conversions operate similar to single channel conversions, except that multiple channels are shorted together and converted as a single capacitance value.

In bonded mode, the channels to be bonded are based on their bit positions in the mask registers SCANMASK0 and SCANMASK1, according to a fixed location, as shown in Figure 33.5 CSEN Input Configuration in Bonded Mode on page 1153. SCANMASK0 selects channels from APORT1 and SCANMASK1 selects channels from APORT3. Even-numbered channels are connected through the X bus, and odd-numbered channels are connected through the Y bus. Channels with a '1' in the corresponding position of SCAN-MASK0/1 will be shorted together during the conversion and converterd as a single channel. Refer to the Analog Port (APORT) Client Maps section in the product data sheet for mapping of the CEXT signal to specific pins.

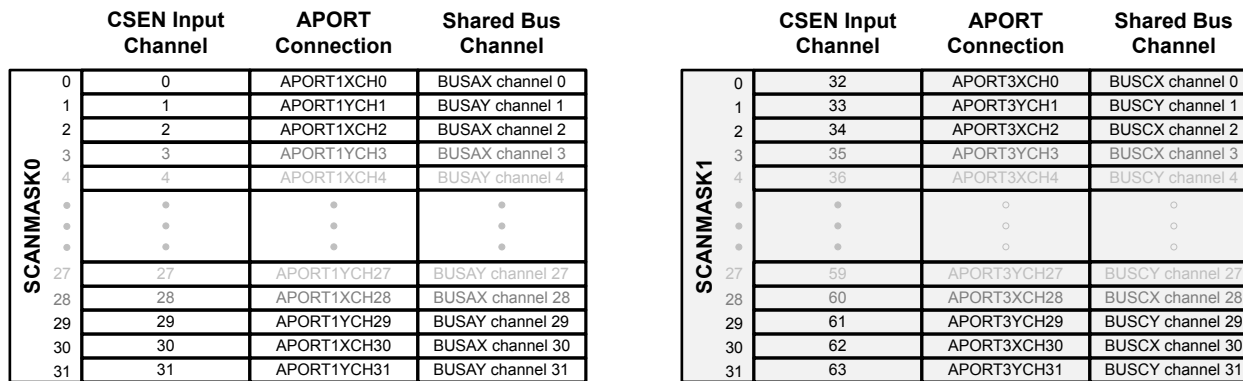

### **Figure 33.5. CSEN Input Configuration in Bonded Mode**

When a bonded conversion is triggered, the CSEN block will use the configured conversion type (SAR or DM) to convert the total capacitance seen at the selected input pins to a digital value one or more times. The hardware accumulator setting (CTRL\_ACU) determines how many times the input pins will be sampled and accumulated before an output word is produced. The IF\_CONV interrupt flag will be set to 1 by hardware when an output word is available in the DATA register.

**Note:** The auto-ground feature should not be used in bonded conversion mode. Software should clear CTRL\_AUTOGND to 0 when configuring CSEN for bonded conversions.

### **33.7 Output Data**

Output data from the CSEN module is posted to the DATA register. The data encoding can be affected by several configuration settings.

Figure 33.6 Data Encoding for Different Resolution Settings on page 1154 shows the effect that the resolution settings (CTRL\_SARCR for SAR conversions or DMCFG CRMODE for DM conversions) have on the output word. In this example, only one sample is accumulated. Regardless of the resolution setting, the MSB is always presented in bit position 15.

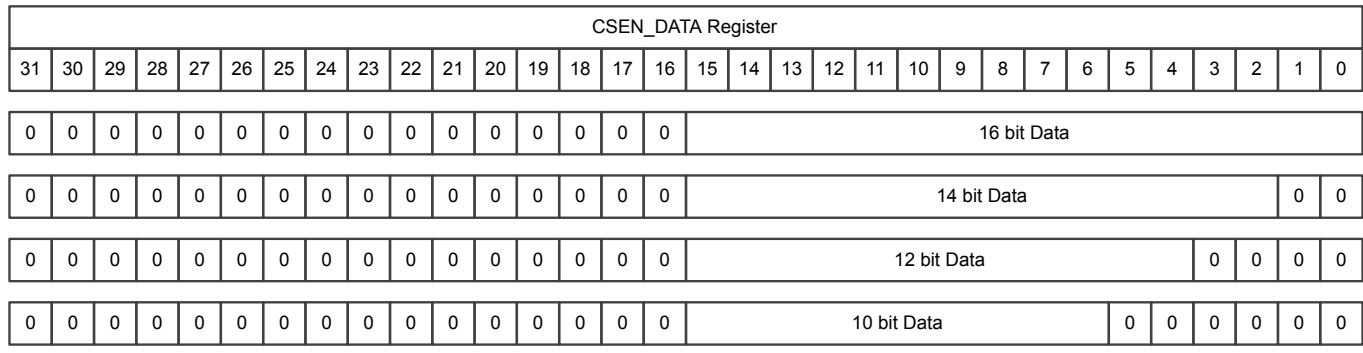

### **Figure 33.6. Data Encoding for Different Resolution Settings**

A hardware accumulator allows the CSEN block to accumulate multiple samples on the same channel for each conversion data word produced, and automatically right-shift to normalize the data to 16 bits. This is effective as a simple noise filter. The CTRL\_ACU field sets the number of samples to be accumulated from 1, 2, 4, 8, 16, 32, or 64 samples. The right-shift operation can optionally be disabled by setting CTRL DRSF to 1. Figure 33.7 Data Encoding for Different Accumulator Settings on page 1154 shows the effects of the accumulator, with and without right-shifting on the output data word. In this example, the sample resolution is fixed at 12 bits, but the same principles apply to any resolution setting.

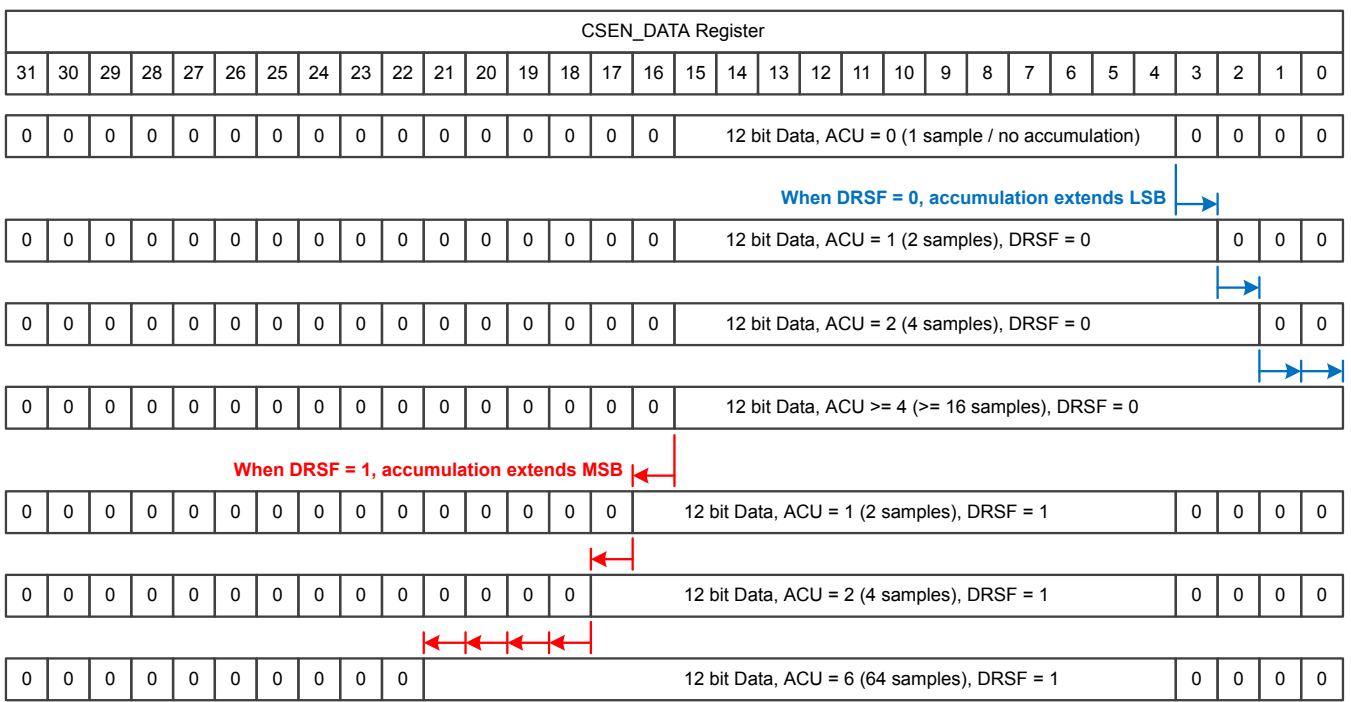

### **Figure 33.7. Data Encoding for Different Accumulator Settings**

When the conversion type is delta modulation (CTRL\_CONVSEL = DM) and chopping is enabled (CTRL\_CHOPEN = ENABLE), this is a special case for the output word. In this case, both the "up" and the "down" portions of the conversion must be stored. The DATA

register will hold the "up" portion in the lower 16 bits and the "down" portion in the upper 16 bits as shown in Figure 33.8 Data Encoding for Delta Modulation With Chopping on page 1155.

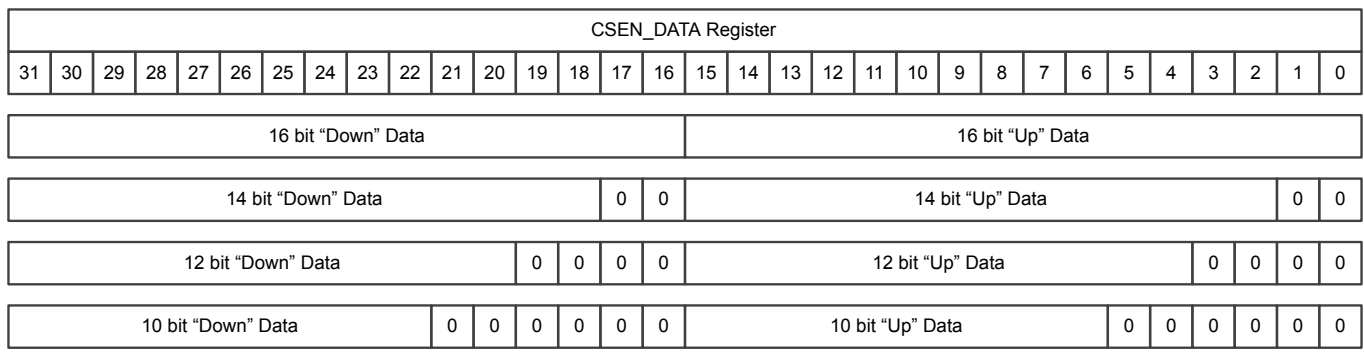

#### **Figure 33.8. Data Encoding for Delta Modulation With Chopping**

#### **33.8 Low Frequency Noise Filter (Chopping)**

The CSEN module includes a low-frequency noise filter, which is implemented internally using a chopping mechanism. Chopping is enabled by setting CTRL CHOPEN to ENABLE. In a normal conversion cycle (CTRL CHOPEN = DISABLE), the charge timing is always performed on a positive (up) ramp. When chopping is enabled, the converter will alternate between using a positive (up) and negative (down) ramp for each sample. While the absolute capacitance value contributes the same amount for an up or a down conversion, any low-frequency offset artifacts due to supply changes will have opposite polarity.Averaging the results of an "up" and a "down" conversion taken back-to-back effectively eliminataes the low-frequency offset differences.

When chopping is used with SAR type converisons, the accumulator performs the necessary averaging in hardware. The accumulator must be set to average at least two samples when chopping is enabled. Because the accumulator always works on multiples of two samples, an even number of "up" and "down" samples will be included in the average.

When chopping is used with DM type conversions, user software must maintain both an "up" and "down" portion of the baseline for the conversion separately. For this reason, the output word will contain both values when using DM conversions. In order to gain the benefits of chopping in DM mode, software should average the "up" and "down" results together.

#### **33.9 Wake on Threshold and Exponential Moving Average**

The CSEN module has the capability to operate in the energy-efficient EM2 or EM3 modes and autonomously wake the system when a predetermined threshold is crossed, either while doing single channel conversions or bonded channel conversions. This allows a system to monitor one or more input channels to implement low-energy "wait-for-touch" features. There are two different comparator threshold tests available for this purpose:

- Absolute used to compare data outputs with "less than or equal" or "greater than" tests against a fixed value. This is useful for applications with short sleep durations, which simply want to wake quickly if a certain condition is met.
- Relative EMA used to compare data outputs against a moving average window. This is extremely useful for applications with longterm sleep requirements. The relative comparison allows the CSEN module to adjust for slow changes in capacitance such as those due to environmental changes (temperature, supply) without waking the system.

The absolute test is used when CTRL\_CMPEN = ENABLE and CTRL\_EMACMP = DISABLE. In this mode, any output word written to the DATA register will be compared against the value in the CMPTHR register. The polarity of the comparison is configured with the CTRL\_CMPPOL field. Setting CTRL\_CMPPOL to GT means that the comparison will be true if DATA is greater than CMPTHR. Setting CTRL\_CMPPOL to LTE means that the comparison will be true if DATA is less than or equal to CMPTHR. On a true result, the IF\_CMP interrupt flag is set to 1, and any continuous conversion in progress will be halted.

The relative EMA test is used when CTRL EMACMP = ENABLE. In this mode, the exponential moving average (EMA) value is used to establish a low-noise average code reading. The EMA is a moving average that is re-calculated on every output data word from the converter, according to the following equation:

#### $EMA[n] = EMA[n-1] - EMA[n-1]/N + DATA/N,$

#### **Figure 33.9. CSEN Exponential Moving AverageCalculation**

The EMA register stores the current EMA value. This register may be written by software to quickly establish a new baseline average. N in the equation above is the sample weighting of the EMA filter, and is controlled with the EMASAMPLE field. Lower values of EMA-SAMPLE mean less averaging, and quicker response time, while higher EMASAMPLE values will reject more noise at the expense of response time.

When relative EMA comparisons are enabled, every new sample is compared with a window around the EMA. The lower bound of this window is EMA - CMPTHR, and the upper bound of the window is EMA + CMPTHR. If the new sample written to DATA falls outside that window (lower than the lower bound or higher than the upper bound), the CMP interrupt flag is set to 1 and any continuous conversion in progress is halted. Using the EMA comparison, large jumps in the output data word will trip the comparator and wake the system, but gradual changes will not trigger false positives. [Figure 33.10 Wake on Threshold With Relative EMA on page 1157](#page-1156-0) shows an example of the EMA moving average filter and window.

<span id="page-1156-0"></span>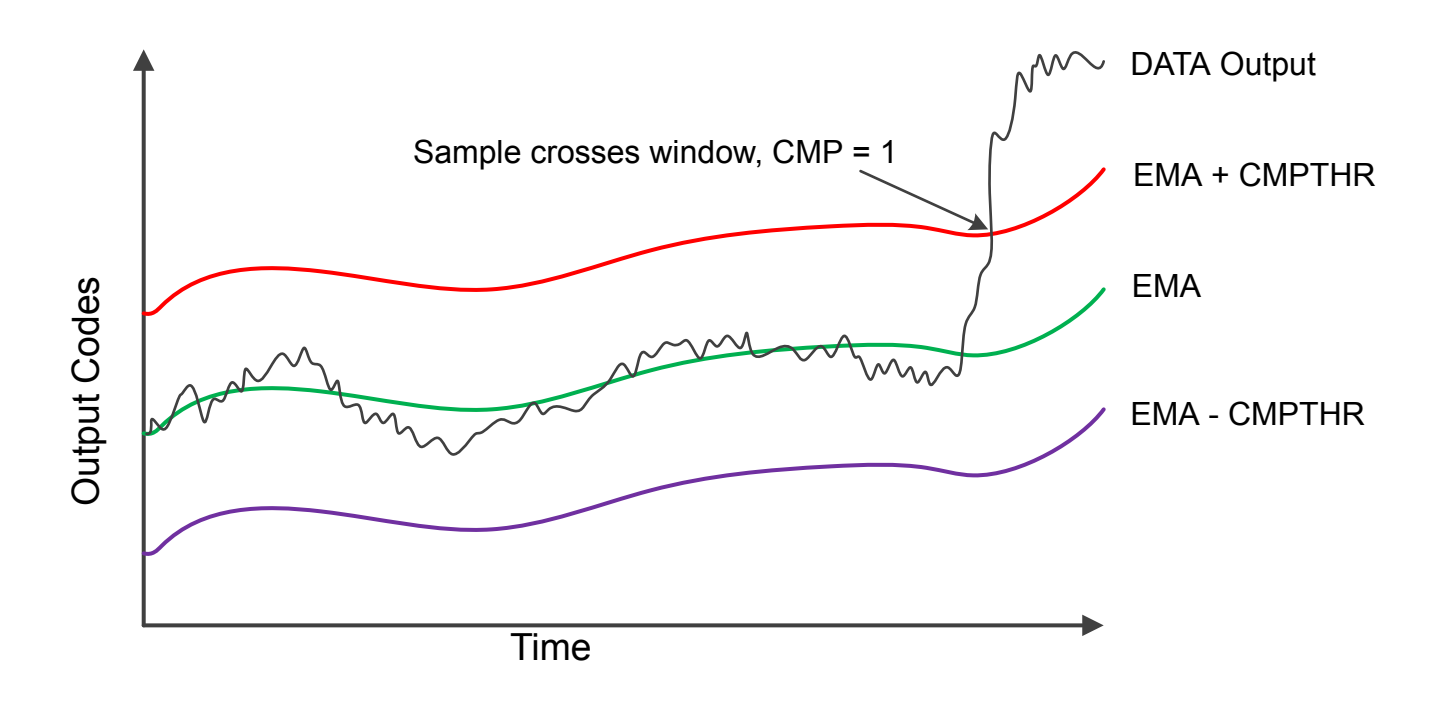

**Figure 33.10. Wake on Threshold With Relative EMA**

### **33.10 Analog Adjustments**

The analog front-end of the CSEN module has some additional controls that may be useful in certain applications.

### **33.10.1 Current Reference and Gain**

The internal current source used for charging the reference capacitor can be adjusted using the ANACTRL\_IREFPROG field. This adjusts the ratio of the internal reference current source vs. the external drive current source, and thereby adjusts the effective gain of the converter. The lowest gain setting is when ANACTRL\_IREFPROG = 0, and the highest is with ANACTRL\_IREFPROG = 7. The difference between the lowest and highest setting is approximately 10x. High gain gives the best sensitivity and resolution for small capacitors, such as those typically implemented as touch-sensitive PCB features. Lower gain allows for larger capacitor values to be measured. It can also be useful to lower the gain when performing bonded channel conversions.

### **33.10.2 Current Drive**

The external capacitor is charged with a current-source DAC during conversions. The full scale output of the current DAC can be adjusted using the ANACTRL IDACIREFS field. When ANACTRL IDACIREFS is 0, the drive current is at its maximum setting. For ANACTRL\_IDACIREFS settings of 1-7, the drive current is reduced by a factor of ANACTRL\_IDACIREFS / 8. For most touch switch applications, the maximum (default) current drive (ANACTRL\_IDACIREFS = 0) should be used. Lower current drive may be useful when there is additional series impedance between the device pin and the capacitive sensor.

### **33.10.3 Reset (Discharge) Timing**

During a conversion, the external capacitance is charged and discharged multiple times. The amount of time used for the reset (discharge) phase is controlled by the ANACTRL\_TRSTPROG field. For most touch sensitive switch applications, the fastest (default) timing should be used. Extended reset timing may be useful in applications with additional series impedance between the device pin and the capacitive sensor.

#### **33.11 DMA Interface**

The CSEN module has DMA support for reads of the DATA register and writes to the DMBASELINE register. This enables the CSEN module to operate autonomously from software, either to free up software cycles during EM0 or to enable lower power operation in EM1 and EM2.

DMA transfers to and from the CSEN module are enabled by setting the CTRL\_DMAEN bit to 1. If the converter is used in SAR mode, only DMA reads (from the DATA register) are triggered. If the converter is used in delta modulation mode, both DMA reads from the DATA register and DMA writes to the DMBASELINE register are triggered.

Requests for a DATA register read occur at the end of a conversion cycle any time the CSEN module writes new output information to the DATA register. DMA may read half words (16 bits) or full words (32 bits) from the DATA register, depending on the specific CSEN configuration and the needs of the application. The CSEN module does not halt when the DMA read request is posted. It will immediately begin the next conversion. If the DMA read request is not serviced by the time the next conversion has completed, the IF\_DMAOF flag will be set to indicate an overflow event has occurred.

Requests for a data write to the DMBASELINE register occur only when using delta-modulation type conversions. The write request will be triggered at the start of a conversion, prior to the first sample comparison. The conversion will not begin until the DMA services this write request.

**Note:** If an absolute or EMA threshold interrupt is enabled when using the DMA, software must be aware that the converter will halt when the interrupt condition occurs. In this case it may be necessary to reconfigure portions of the DMA transfer before resuming conversions.

### **33.12 Register Map**

The offset register address is relative to the registers base address.

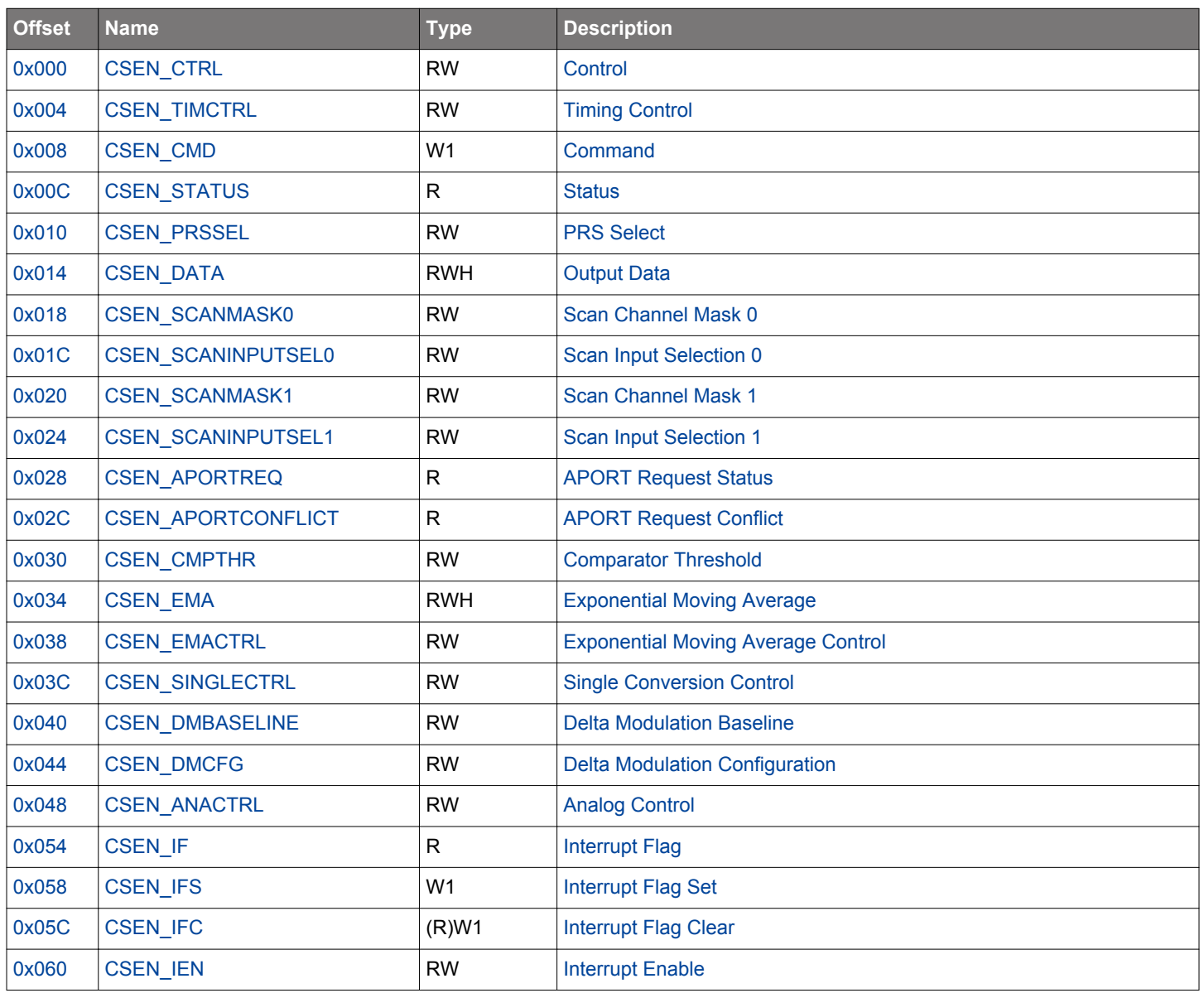

### <span id="page-1159-0"></span>**33.13 Register Description**

### **33.13.1 CSEN\_CTRL - Control**

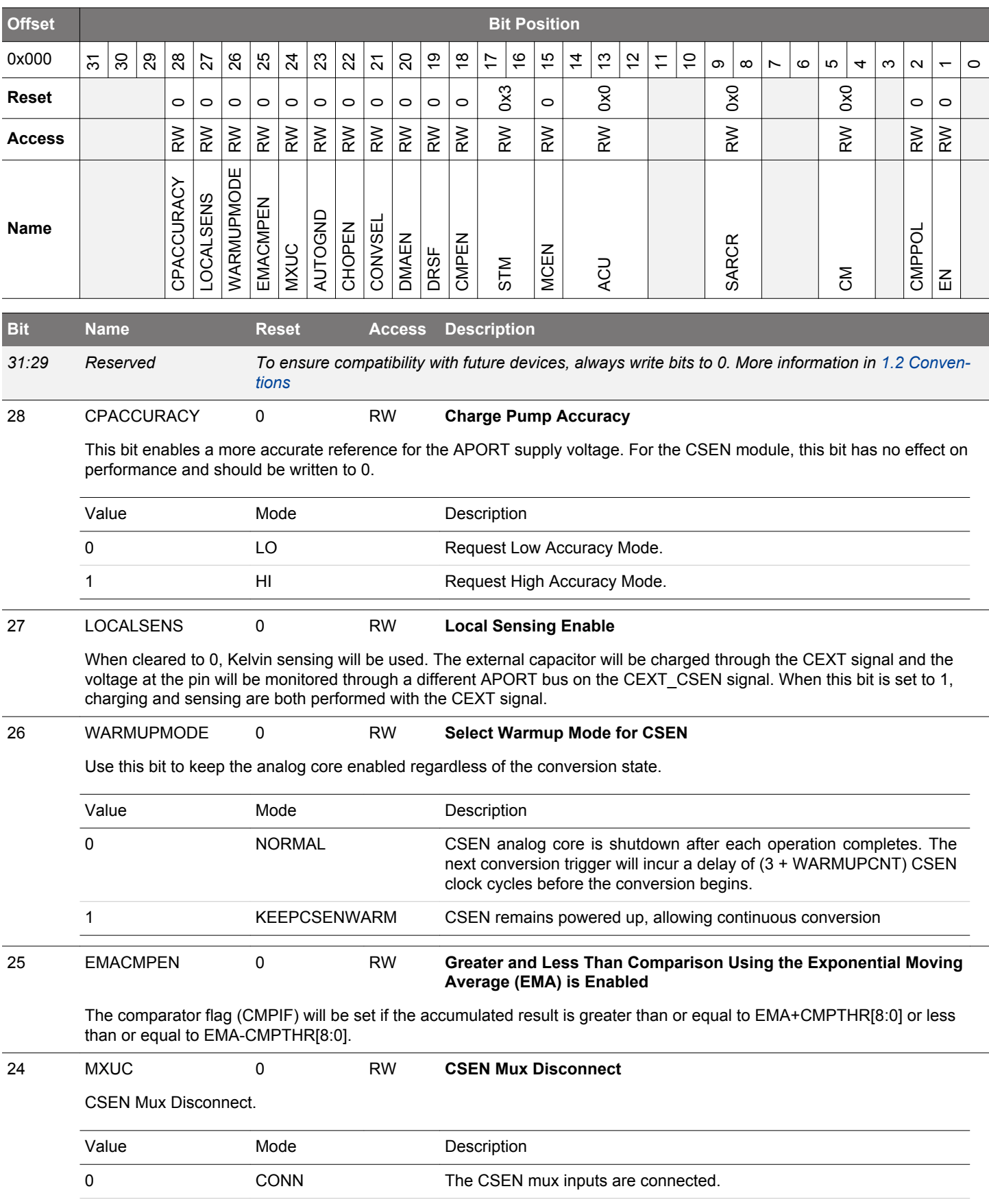

<span id="page-1160-0"></span>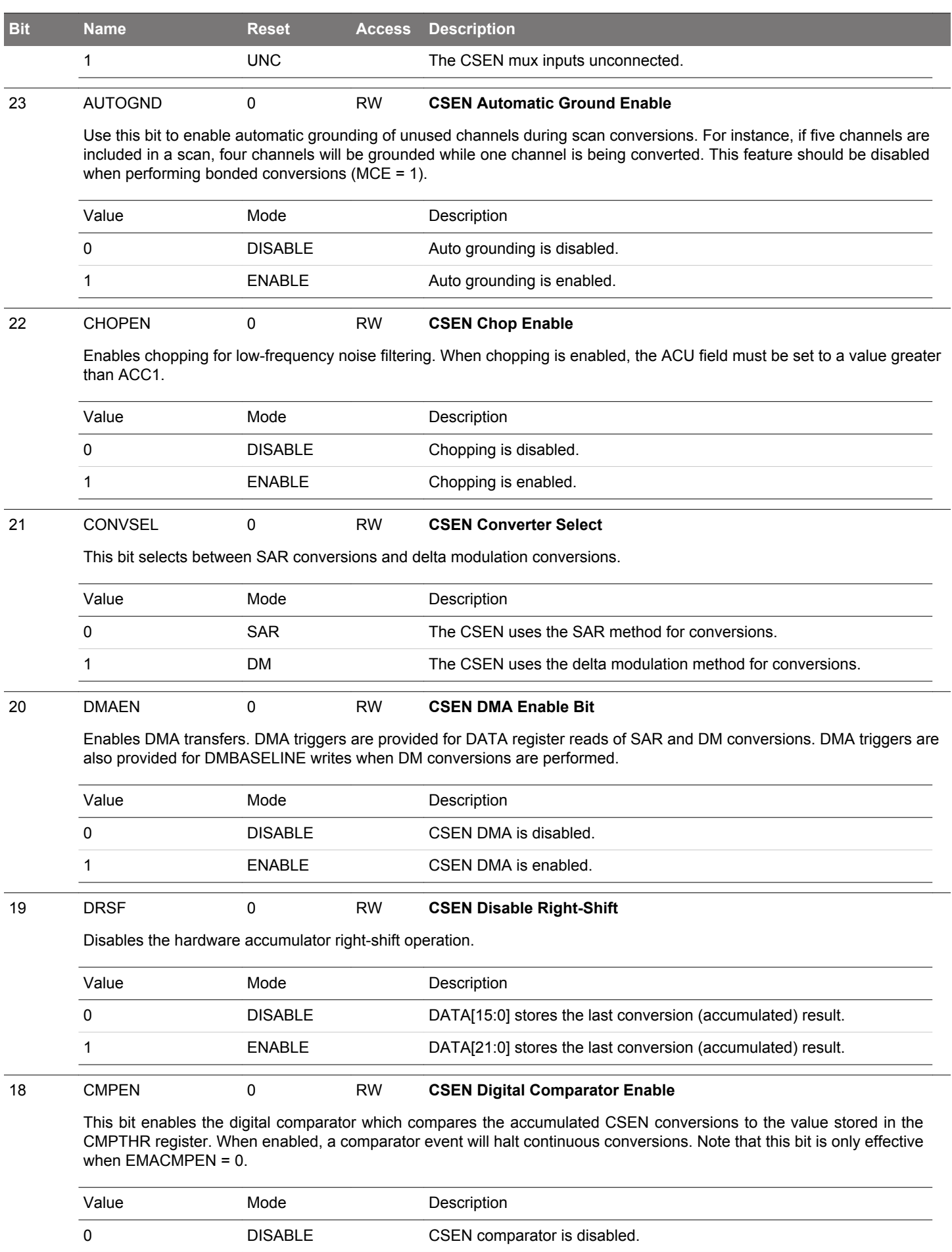

<span id="page-1161-0"></span>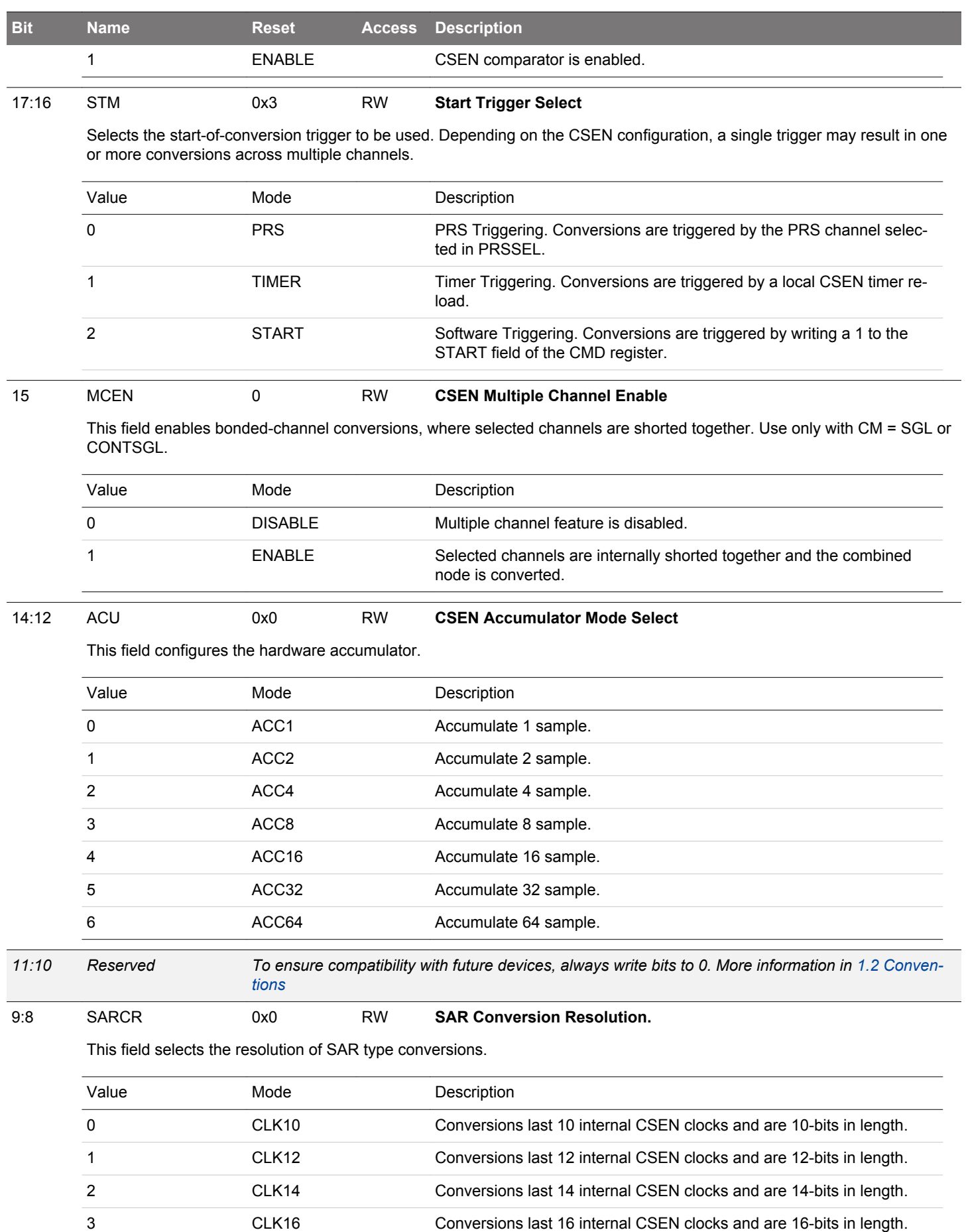

<span id="page-1162-0"></span>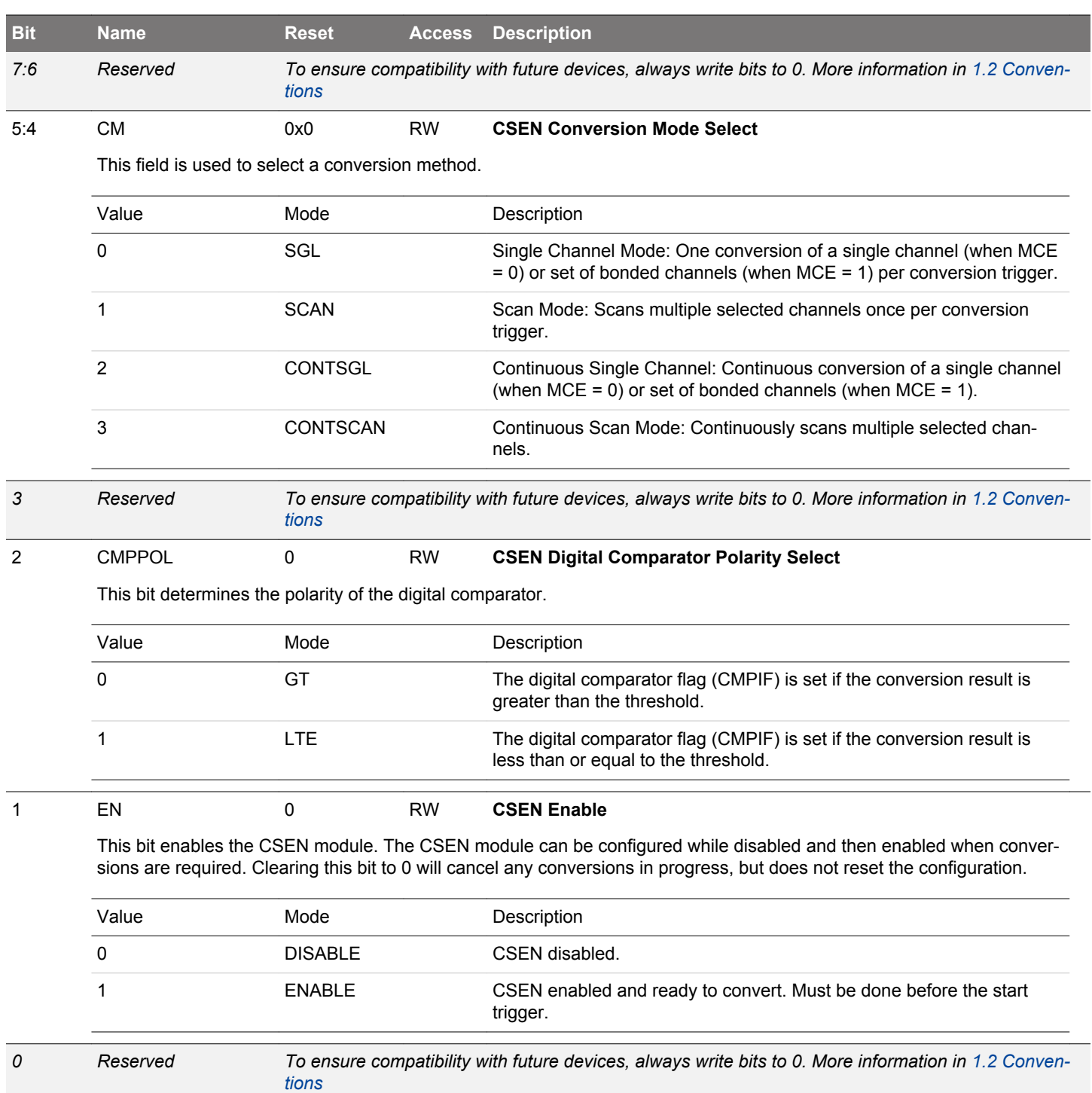

# <span id="page-1163-0"></span>**33.13.2 CSEN\_TIMCTRL - Timing Control**

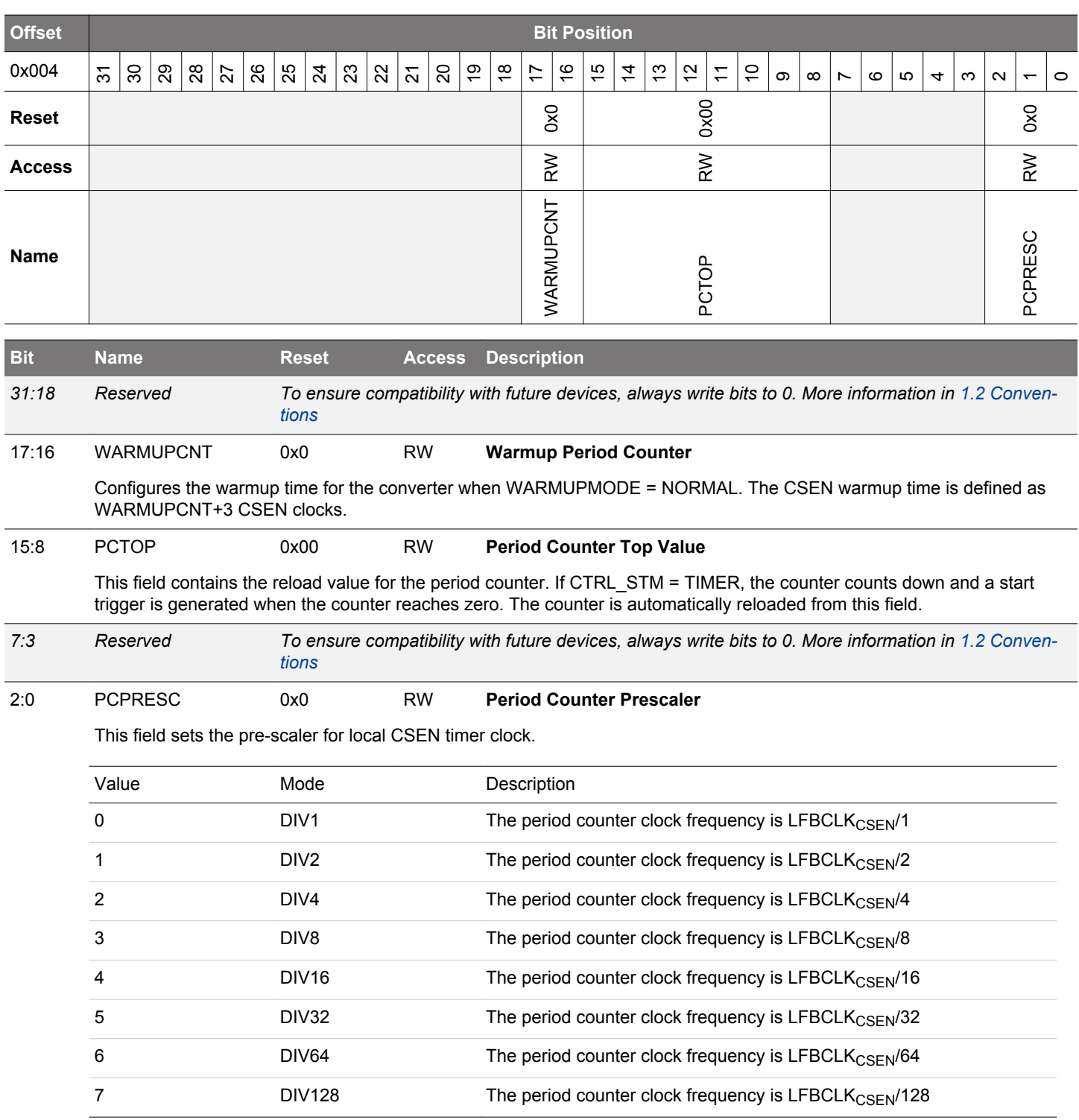

### <span id="page-1164-0"></span>**33.13.3 CSEN\_CMD - Command**

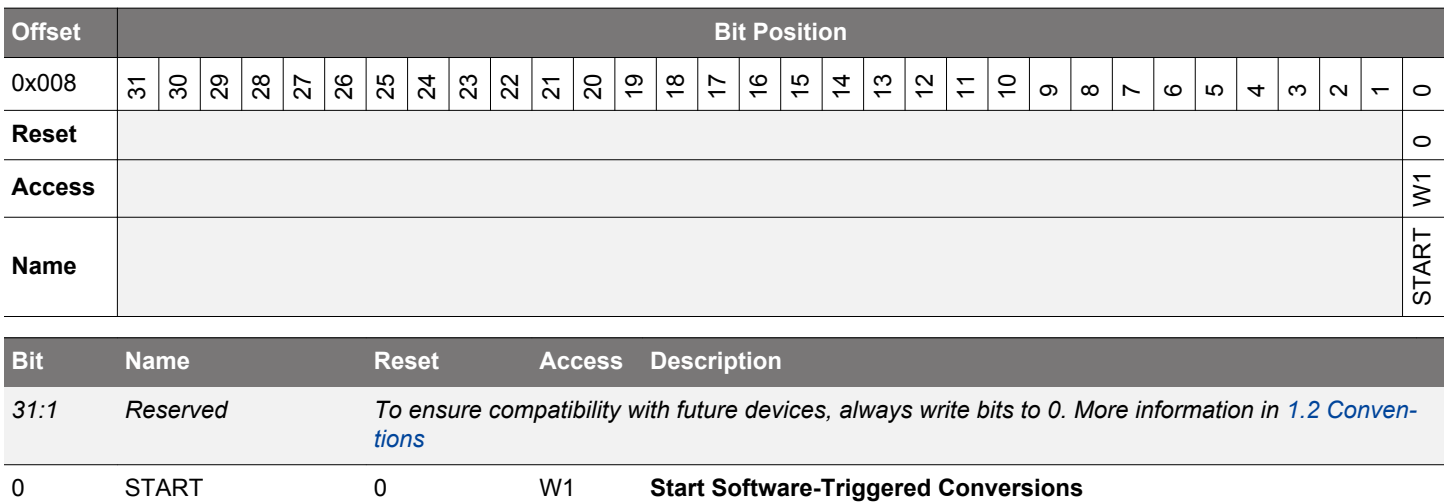

When CTRL\_STM = START, writing a 1 to this bit will trigger CSEN conversions.

### **33.13.4 CSEN\_STATUS - Status**

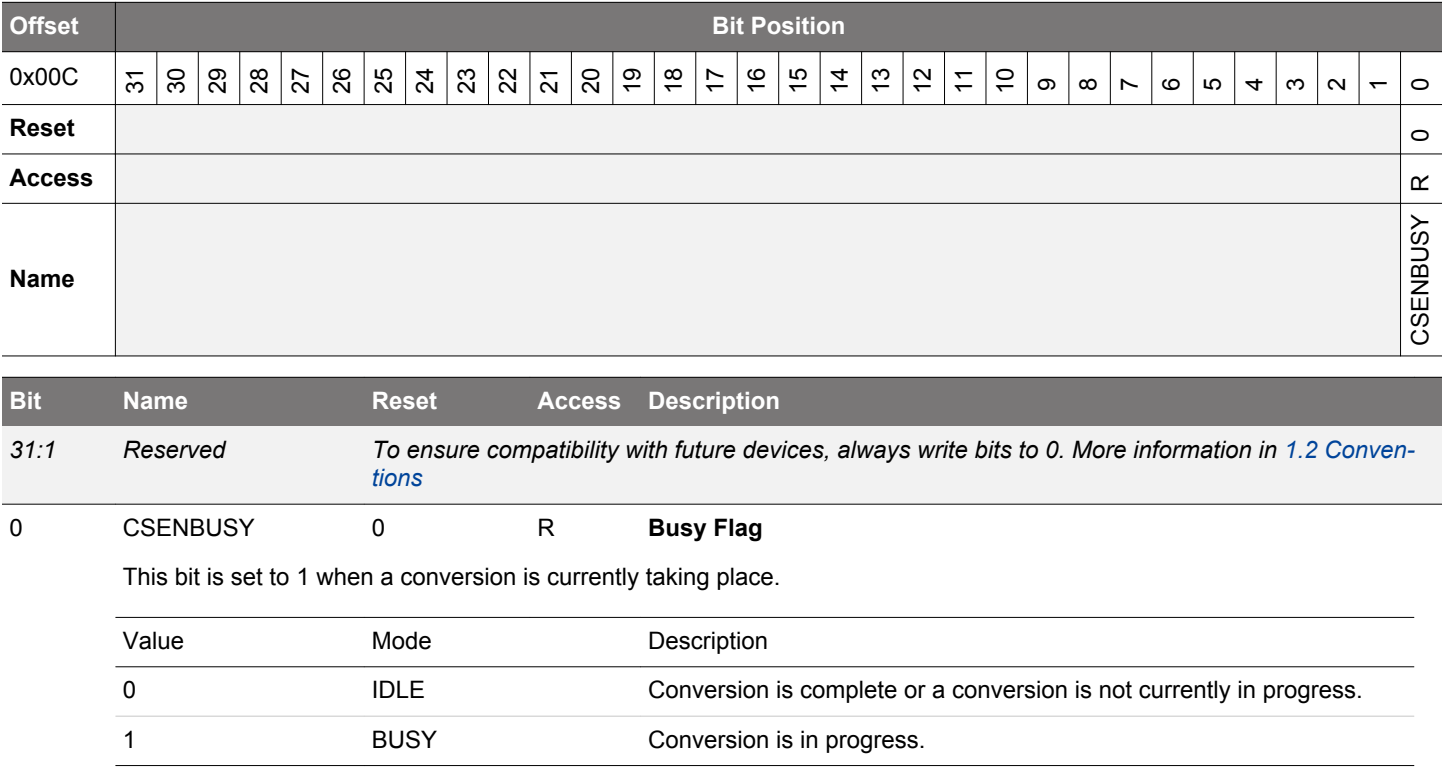

### <span id="page-1165-0"></span>**33.13.5 CSEN\_PRSSEL - PRS Select**

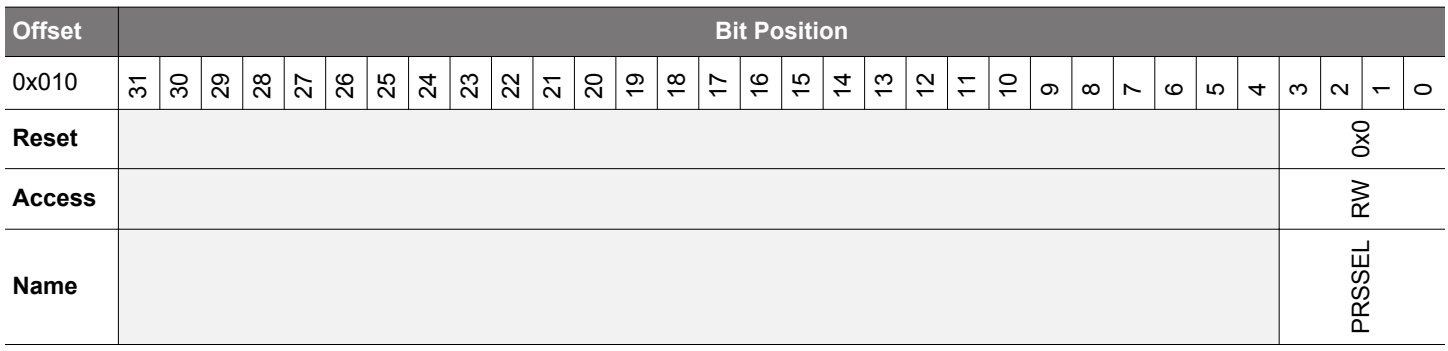

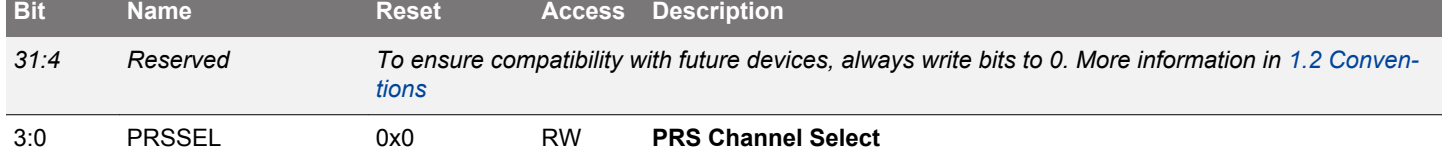

Selects the PRS channel to be used as a conversion trigger when CTRL\_STM = PRS.

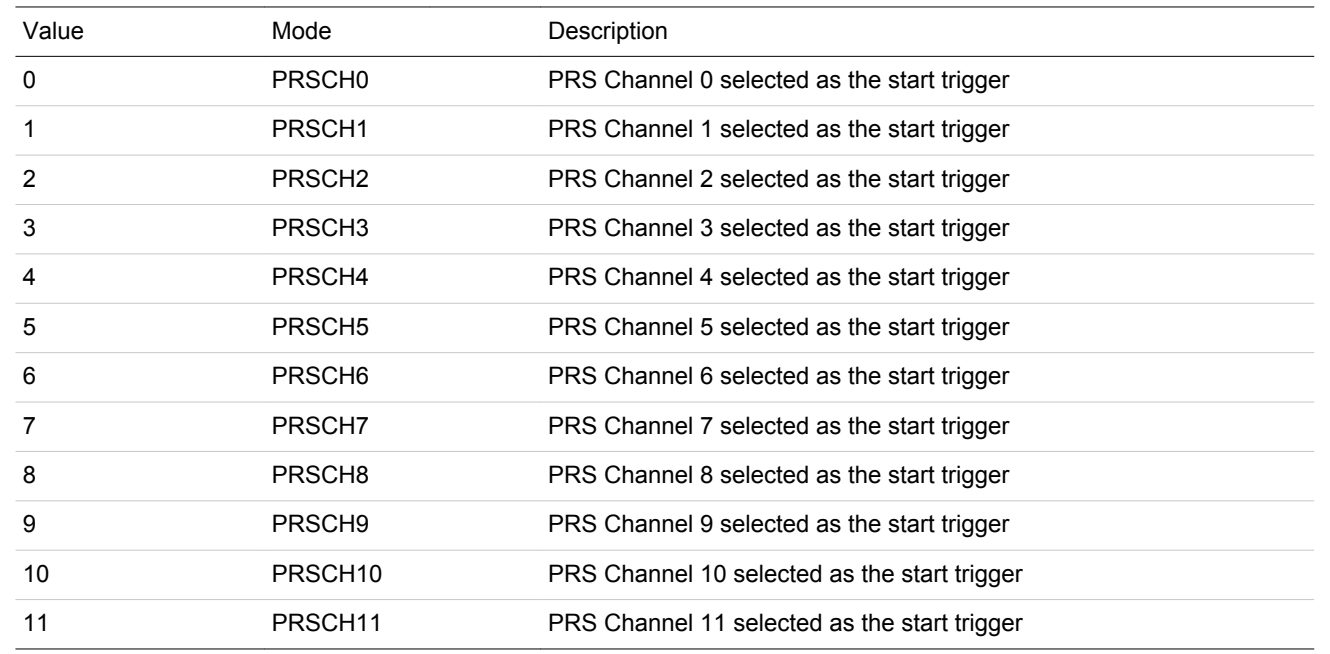

### <span id="page-1166-0"></span>**33.13.6 CSEN\_DATA - Output Data**

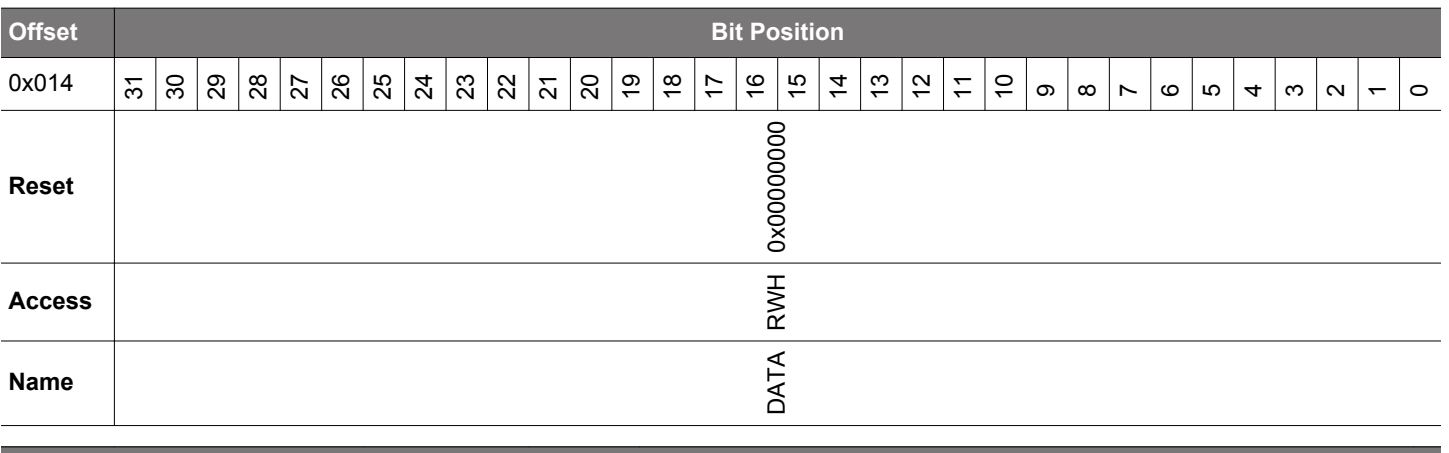

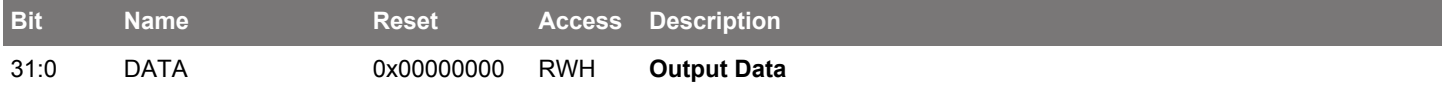

Output data words are written to the DATA register when sampling and accumulation for a channel have completed. Data encoding depends on the resolution, accumulator settings, and conversion type. See the chapter text for more details on data output encoding.

### **33.13.7 CSEN\_SCANMASK0 - Scan Channel Mask 0**

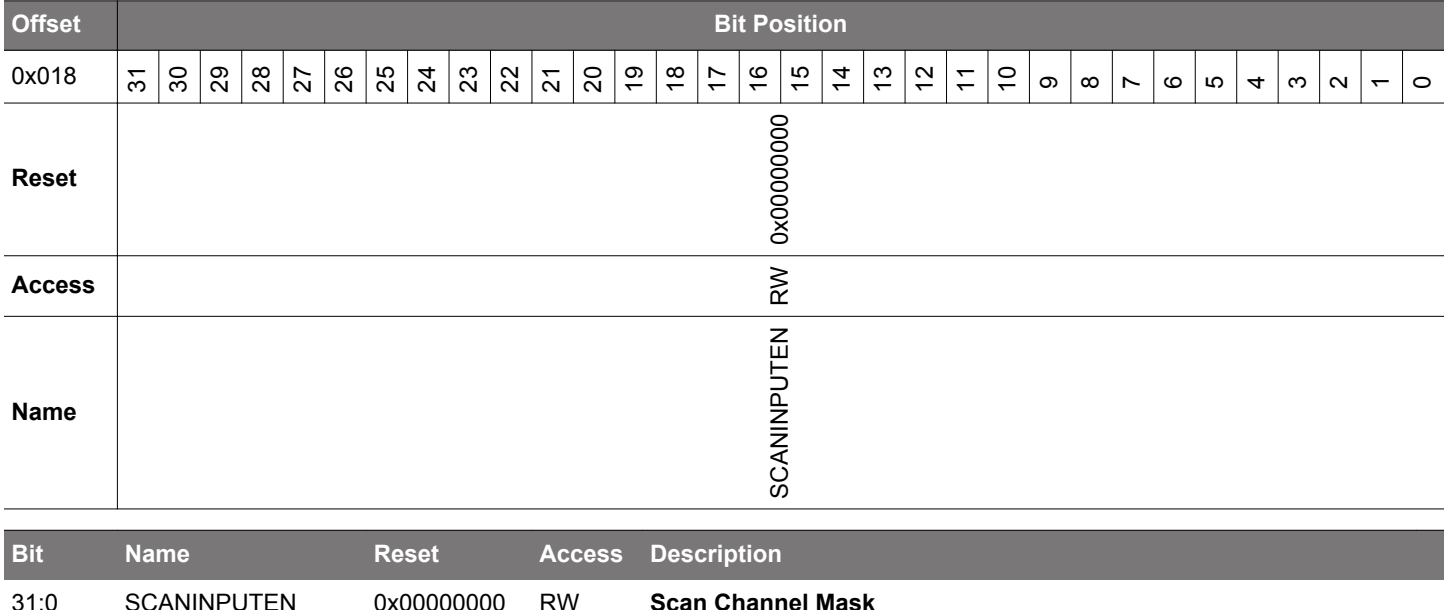

Scan channel mask for CSEN channels CSEN\_INPUT0 through CSEN\_INPUT31. For scan mode conversions, a '1' in any bit position will include the channel specified by SCANINPUTSEL0 in a scan. For bonded channel conversions, a '1' in any bit position includes the corresponding channel from APORT1 / BUSA in the bonded conversion. If AUTOGND = ENABLE the scan mask also determines the pins that will be grounded when inactive, for both scan and single channel conversions.

# <span id="page-1167-0"></span>**33.13.8 CSEN\_SCANINPUTSEL0 - Scan Input Selection 0**

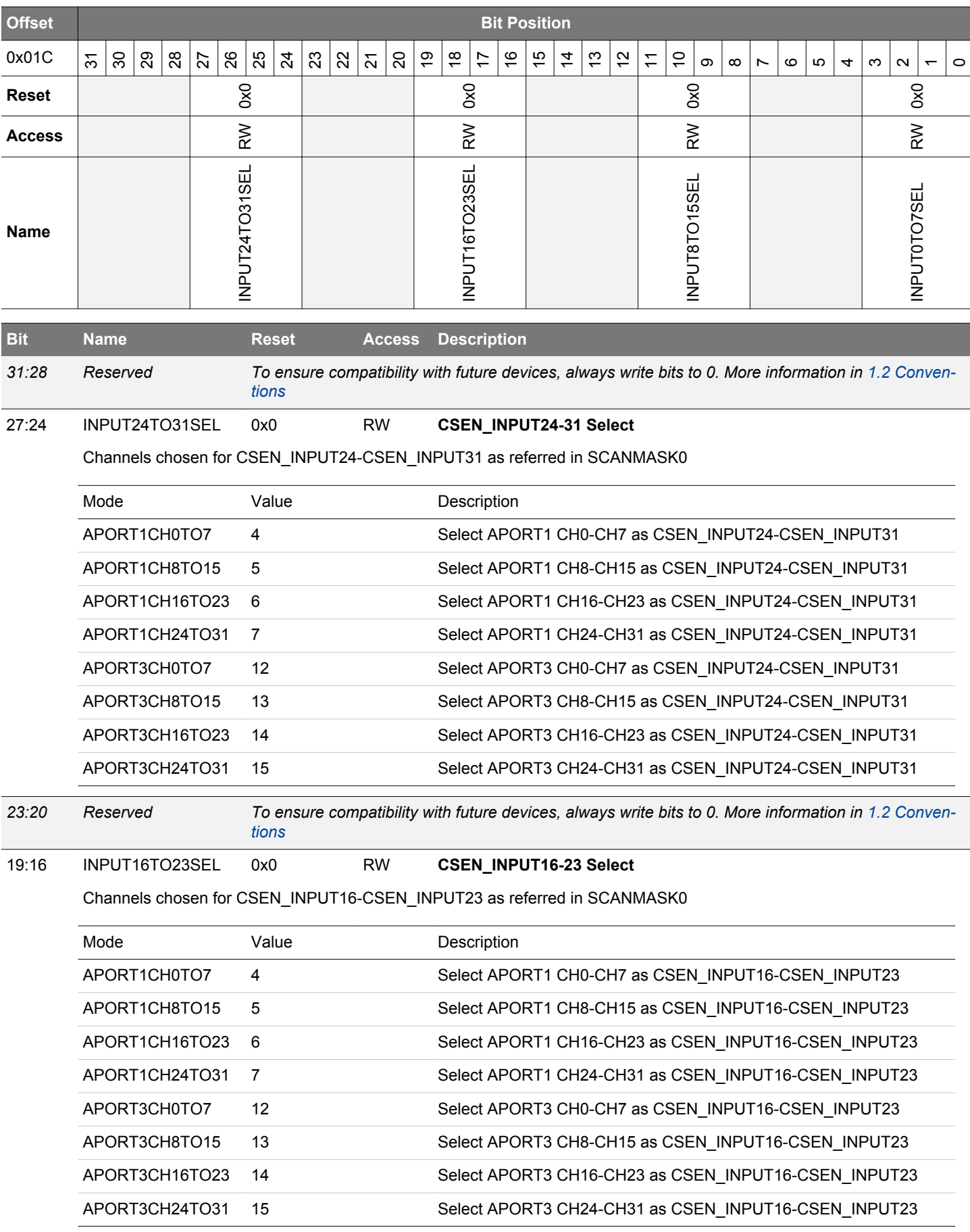

<span id="page-1168-0"></span>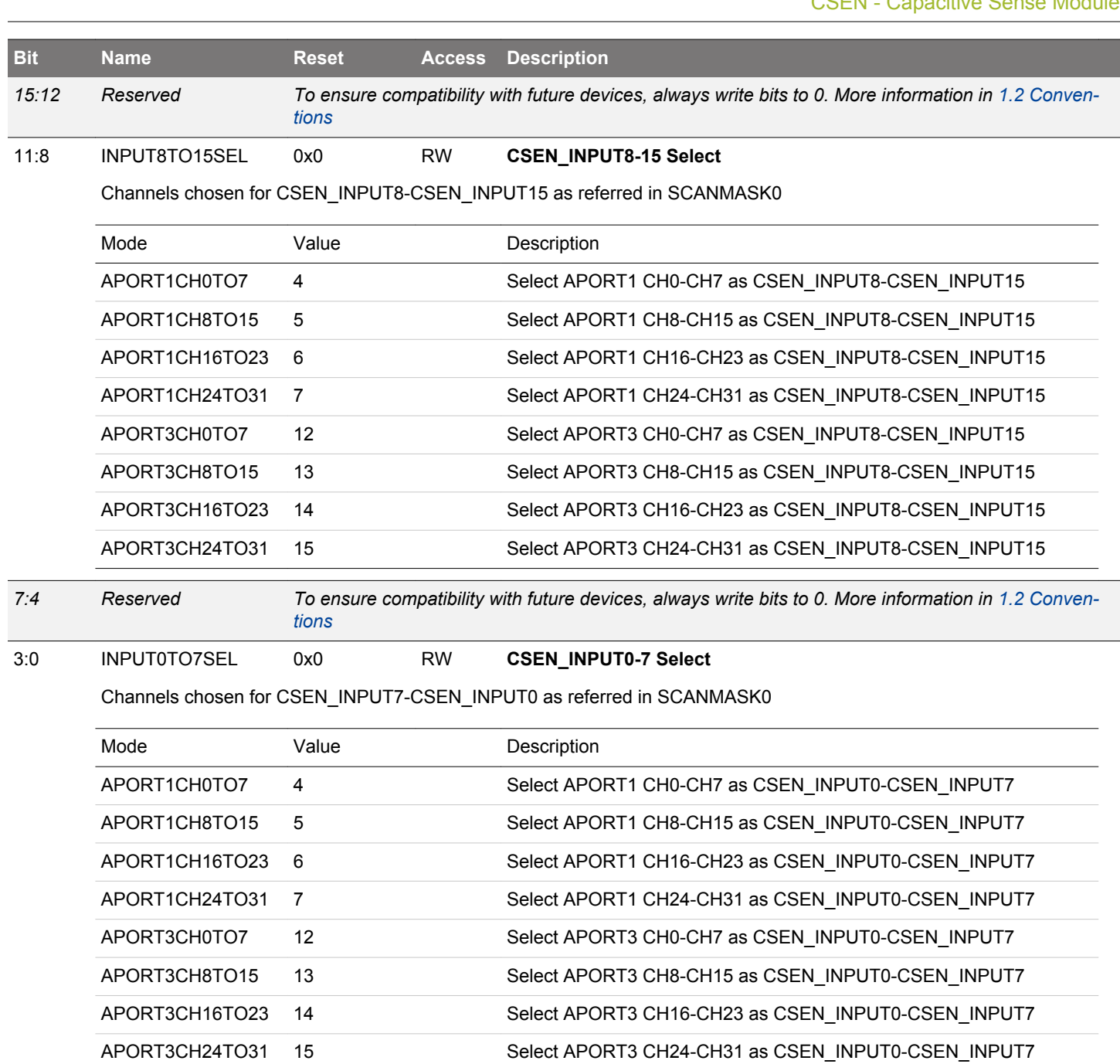

# <span id="page-1169-0"></span>**33.13.9 CSEN\_SCANMASK1 - Scan Channel Mask 1**

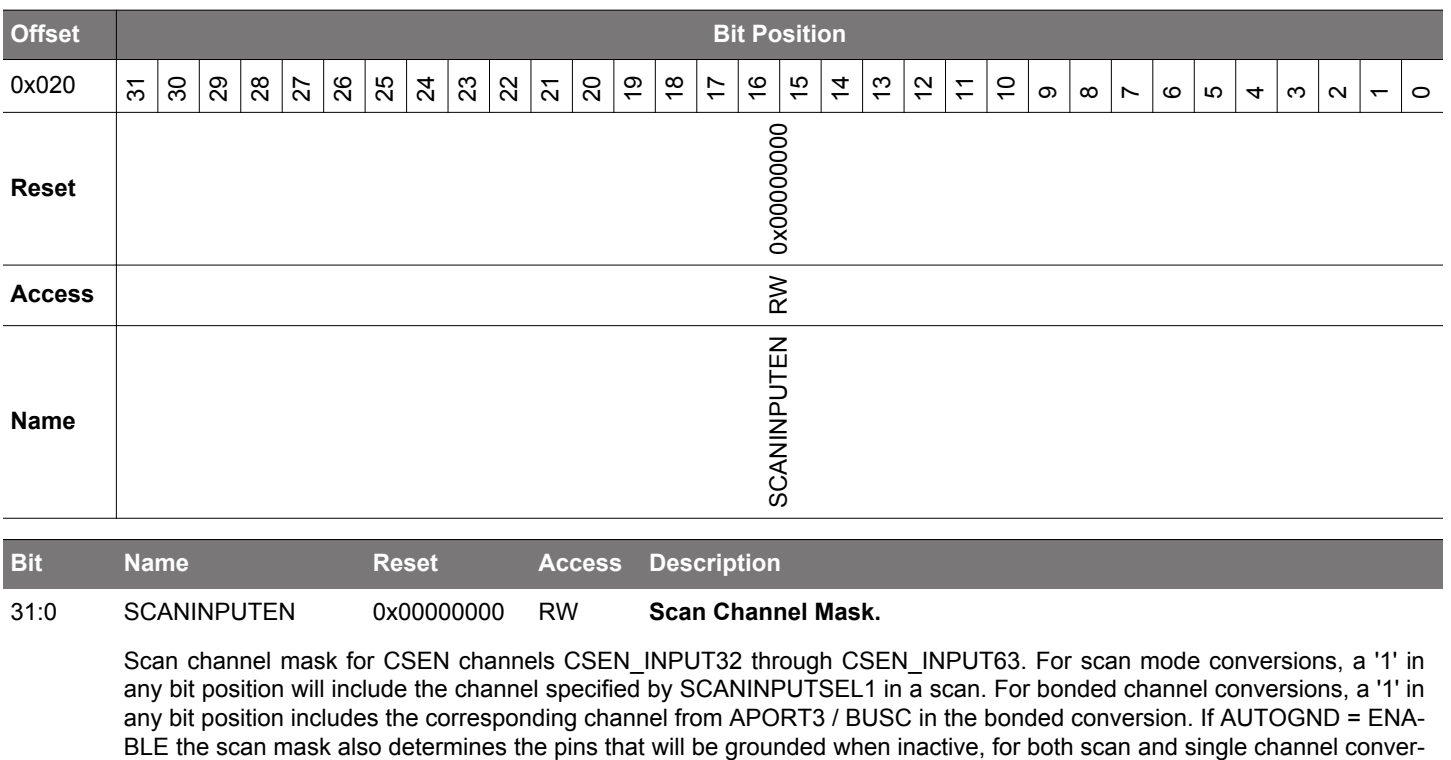

sions.

# <span id="page-1170-0"></span>**33.13.10 CSEN\_SCANINPUTSEL1 - Scan Input Selection 1**

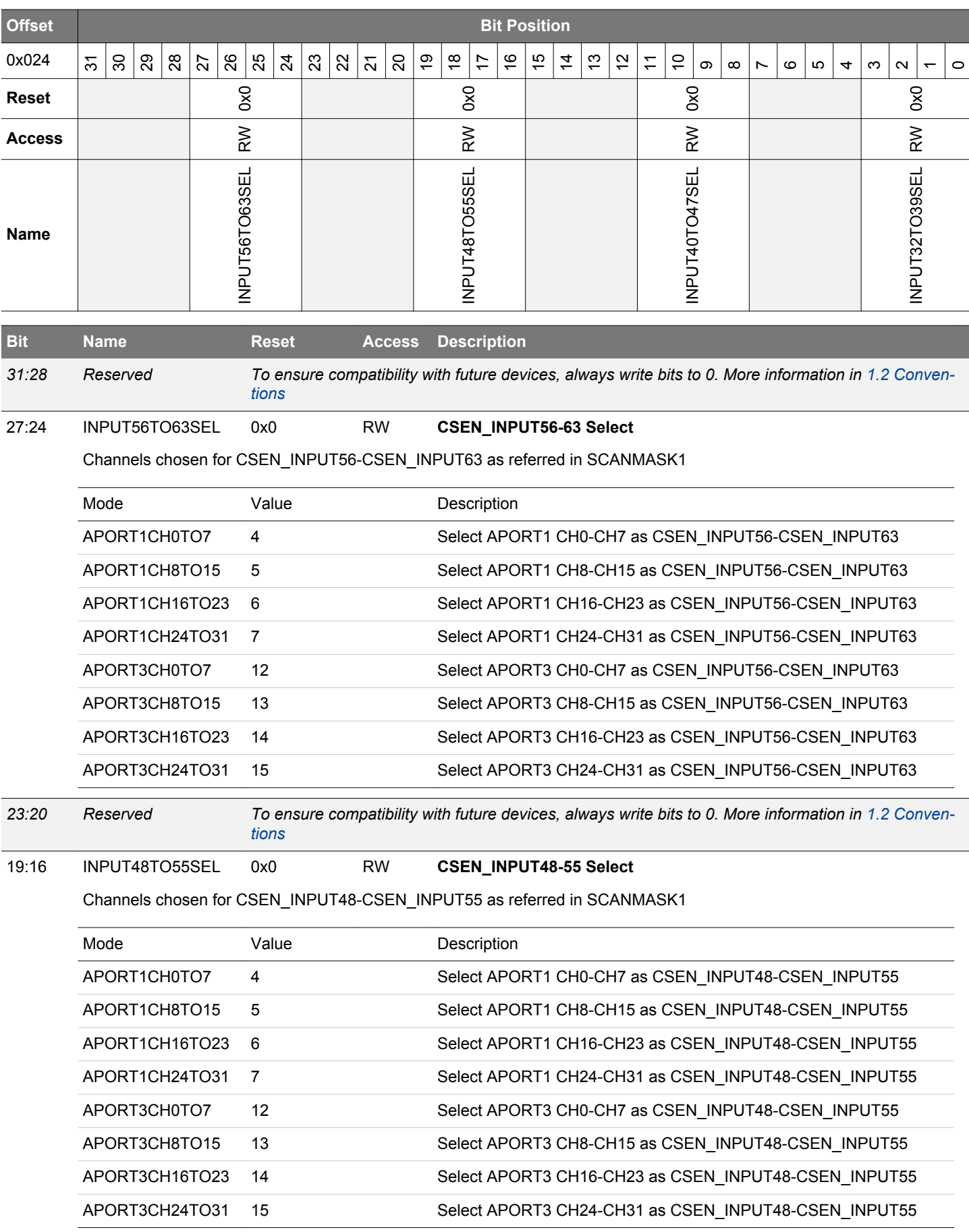

<span id="page-1171-0"></span>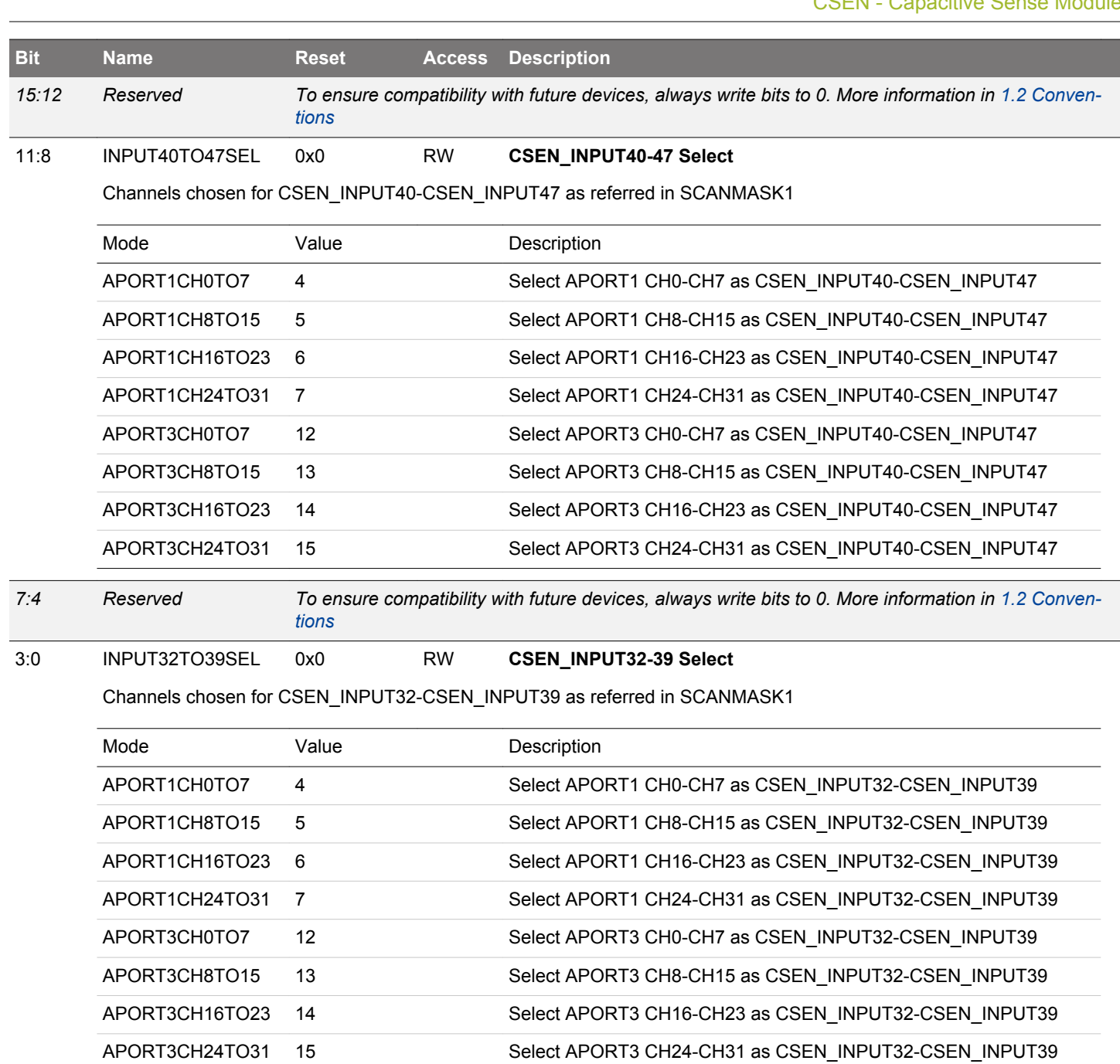

# <span id="page-1172-0"></span>**33.13.11 CSEN\_APORTREQ - APORT Request Status**

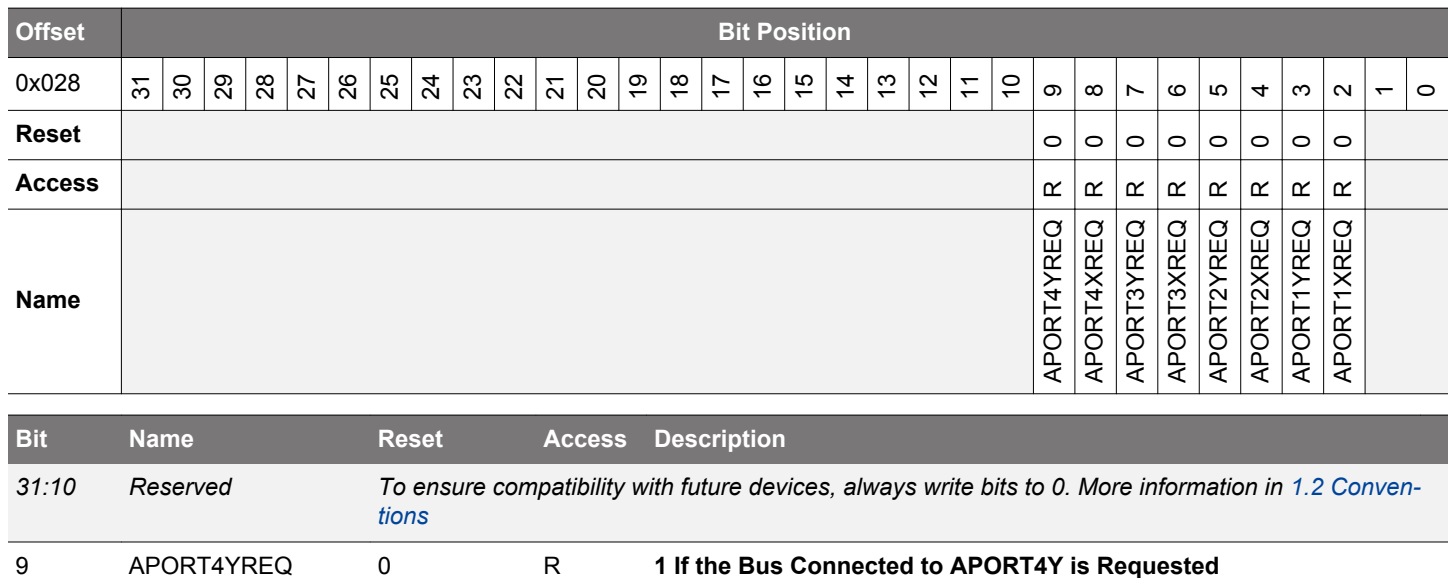

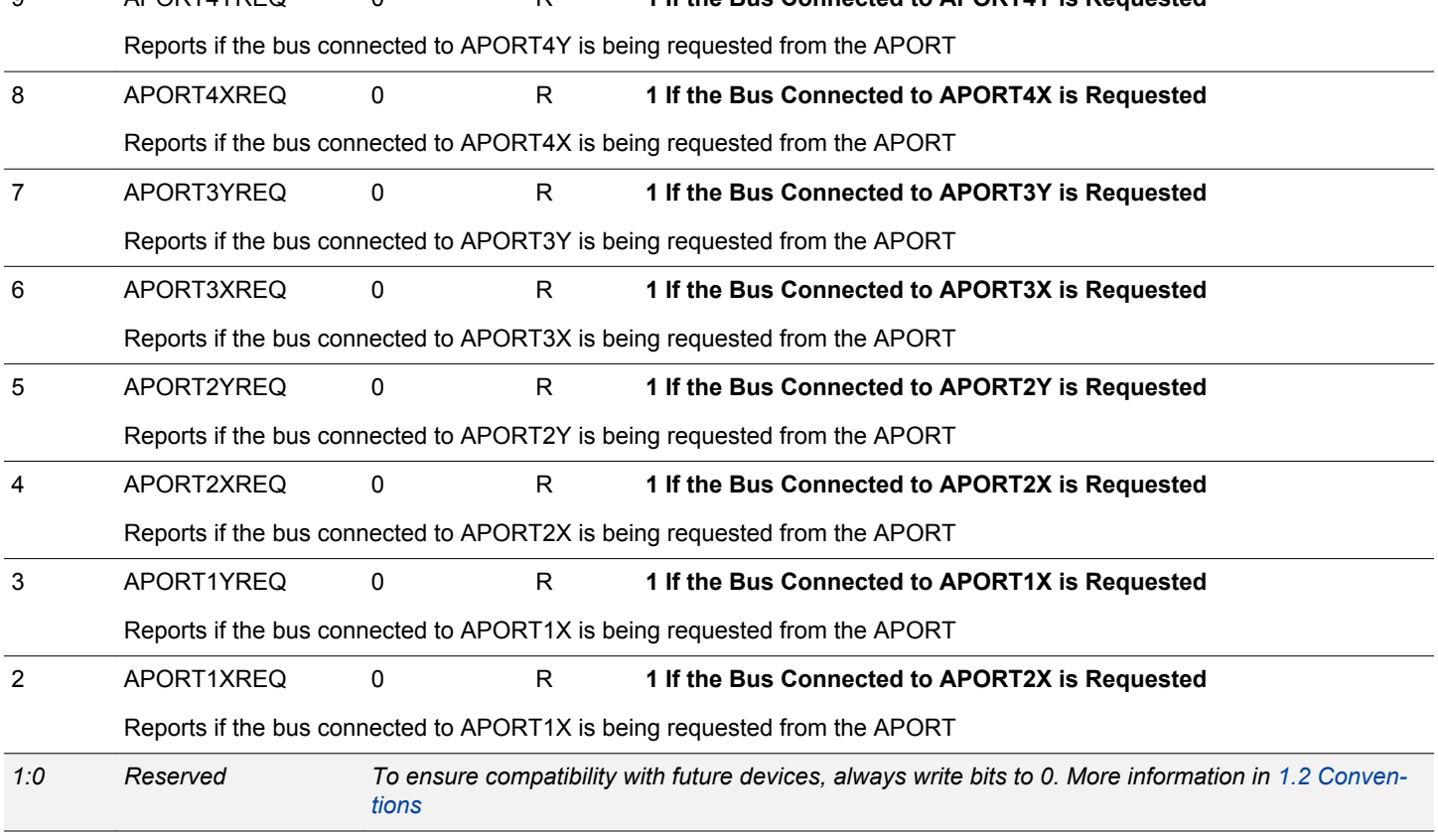

# <span id="page-1173-0"></span>**33.13.12 CSEN\_APORTCONFLICT - APORT Request Conflict**

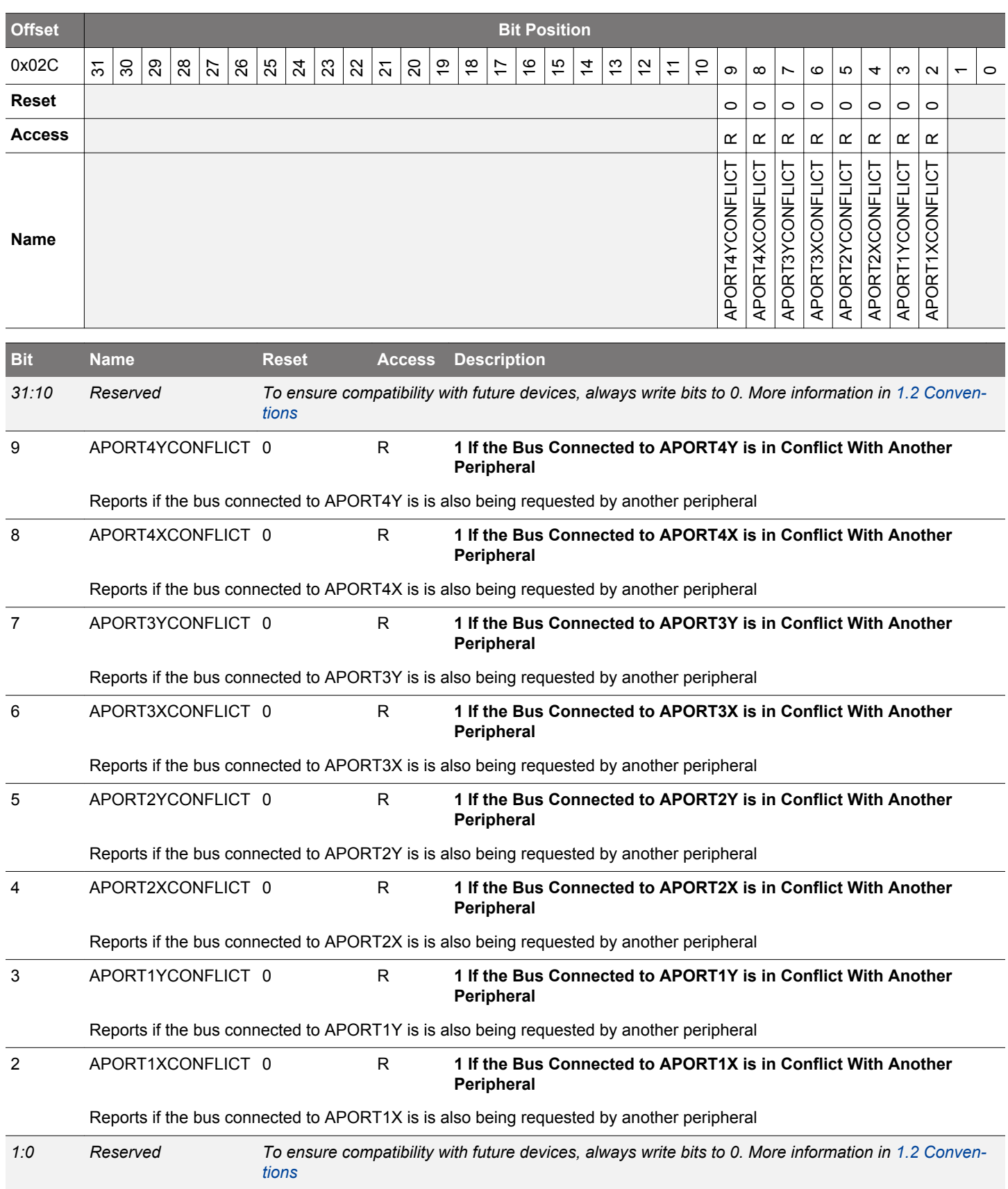

### <span id="page-1174-0"></span>**33.13.13 CSEN\_CMPTHR - Comparator Threshold**

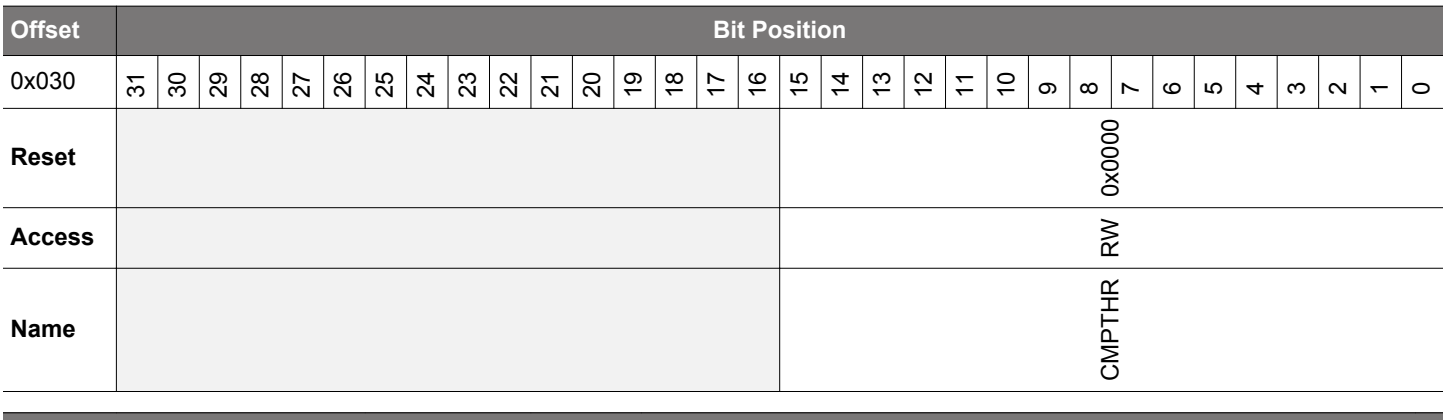

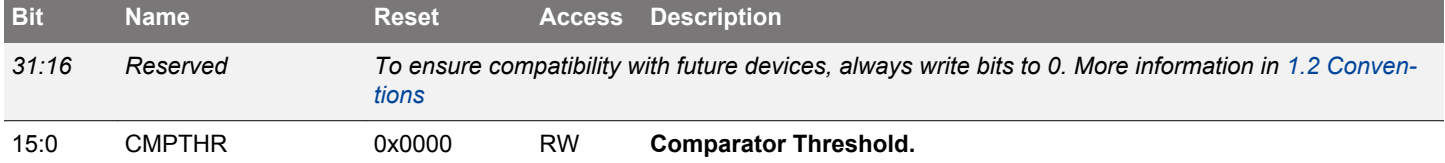

When CMPEN is set to 1 and EMACMPEN is cleared to 0, a greater than or less than/equal (based on CMPPOL) comparison between the DATA register and CMPTHR value. If the desired condition is met, the CMPIF flag will be set. When EMACMPEN is set to 1, a comparison window is used instead. The DATA register will be compared against EMA +/- CMPTHR. The CMPIF flag is set any time the conversion result is above (EMA + CMPTHR) or below (EMA - CMPTHR).

### **33.13.14 CSEN\_EMA - Exponential Moving Average**

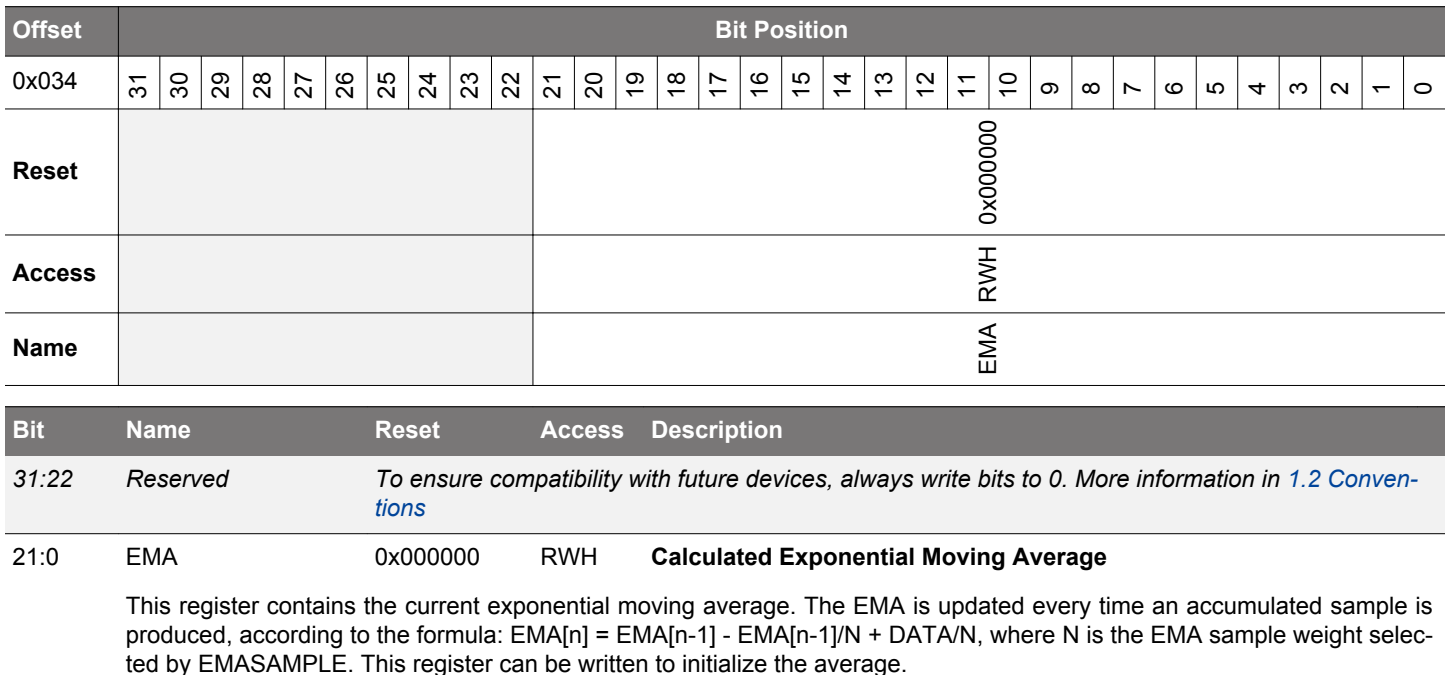

# <span id="page-1175-0"></span>**33.13.15 CSEN\_EMACTRL - Exponential Moving Average Control**

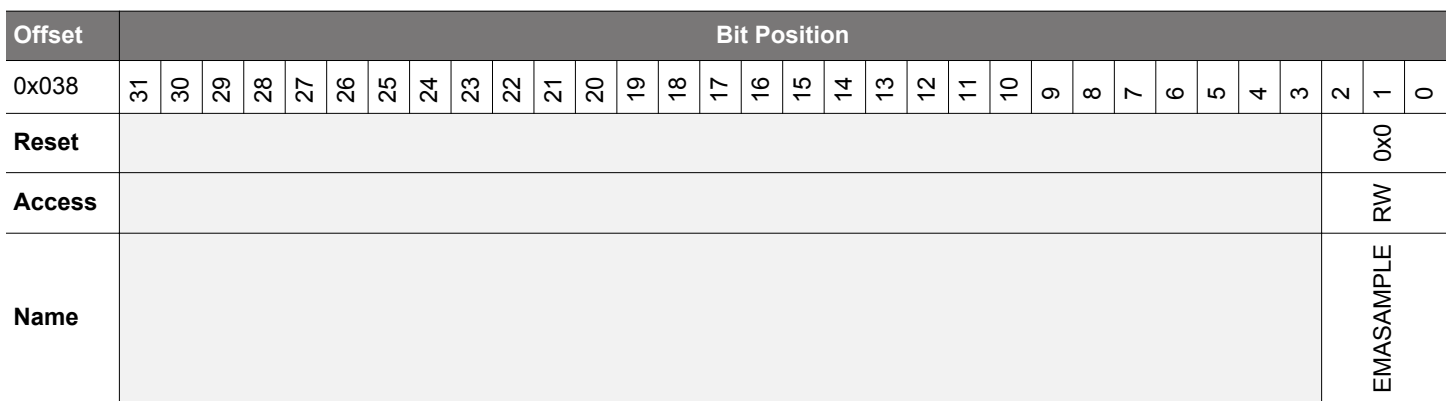

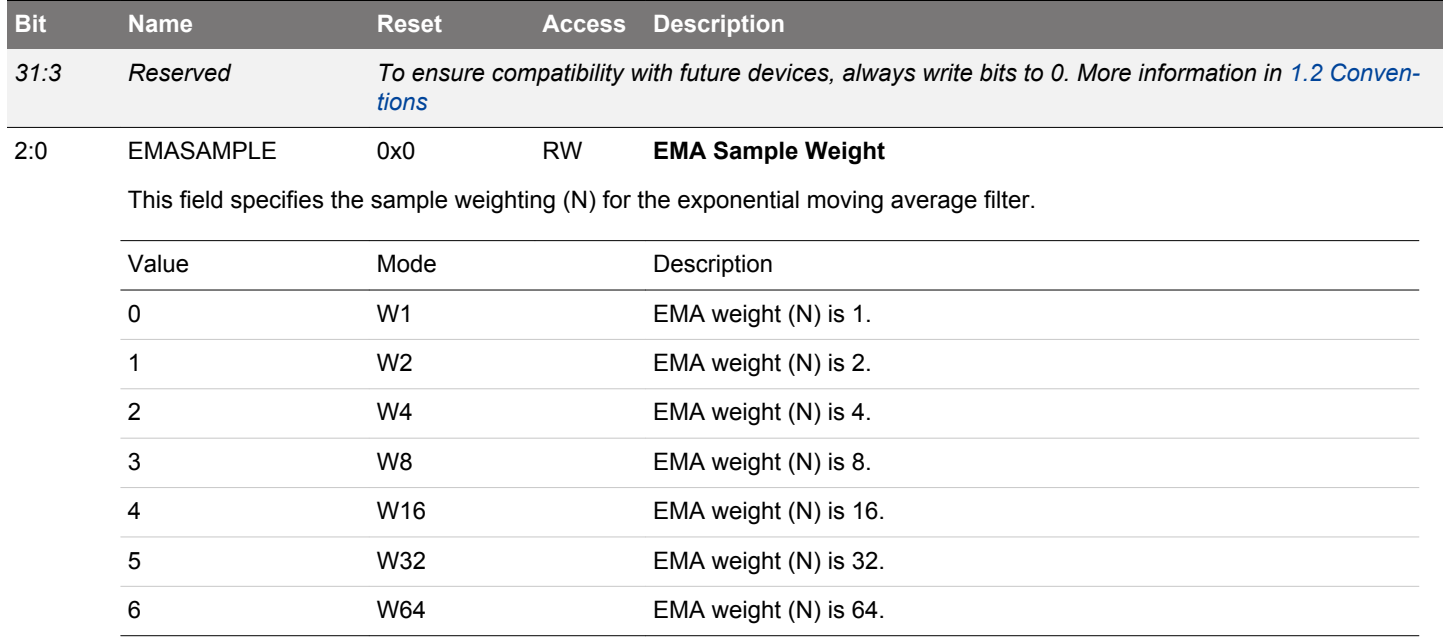

# <span id="page-1176-0"></span>**33.13.16 CSEN\_SINGLECTRL - Single Conversion Control**

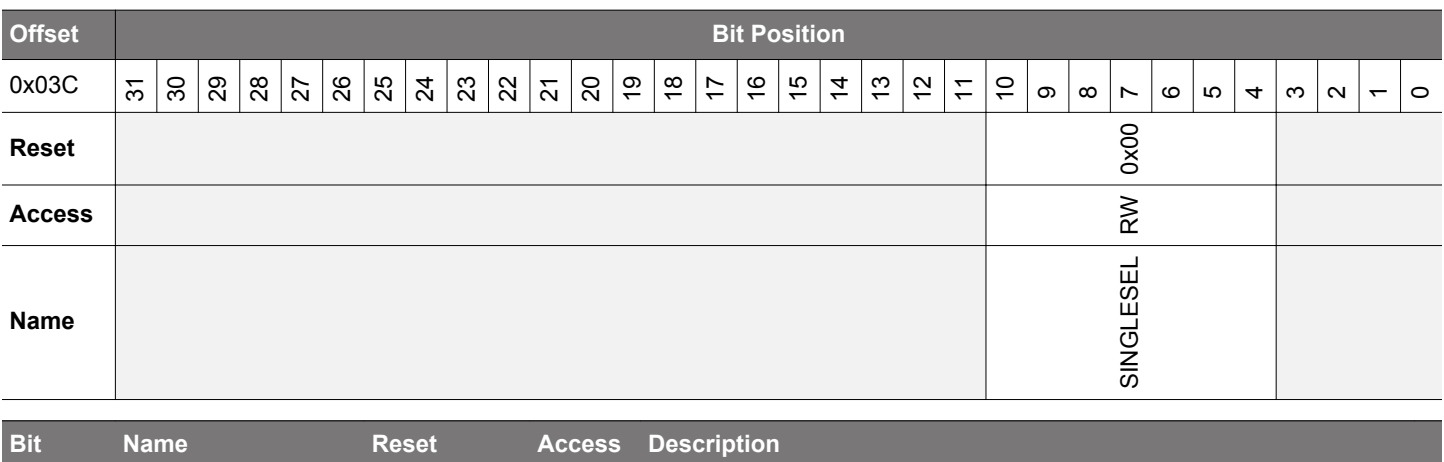

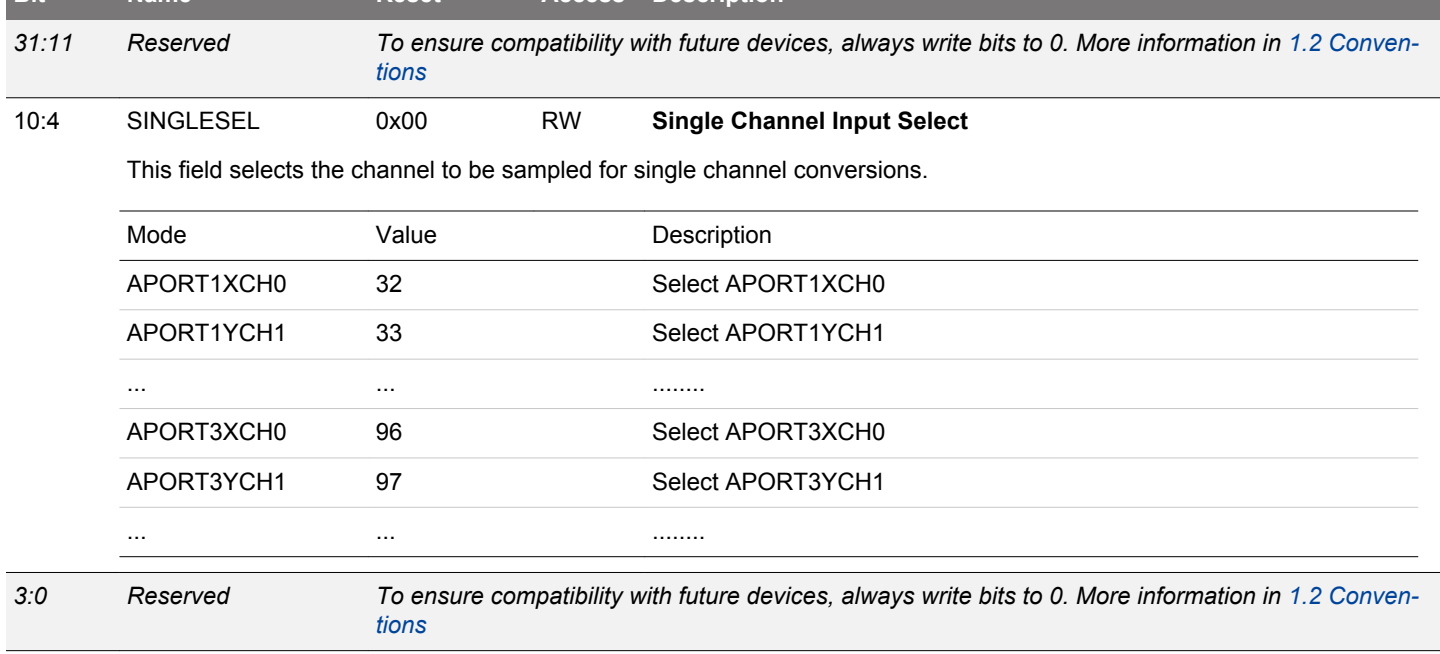

# <span id="page-1177-0"></span>**33.13.17 CSEN\_DMBASELINE - Delta Modulation Baseline**

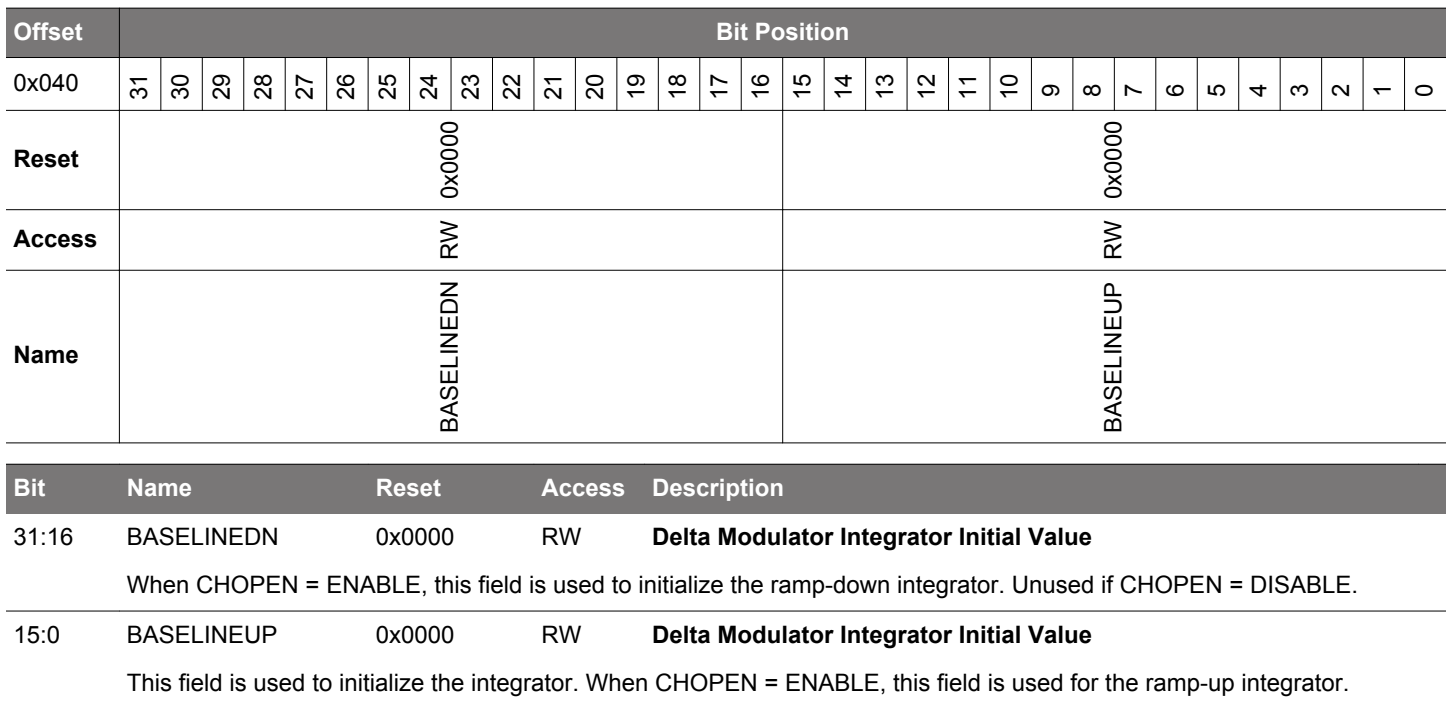

### <span id="page-1178-0"></span>**33.13.18 CSEN\_DMCFG - Delta Modulation Configuration**

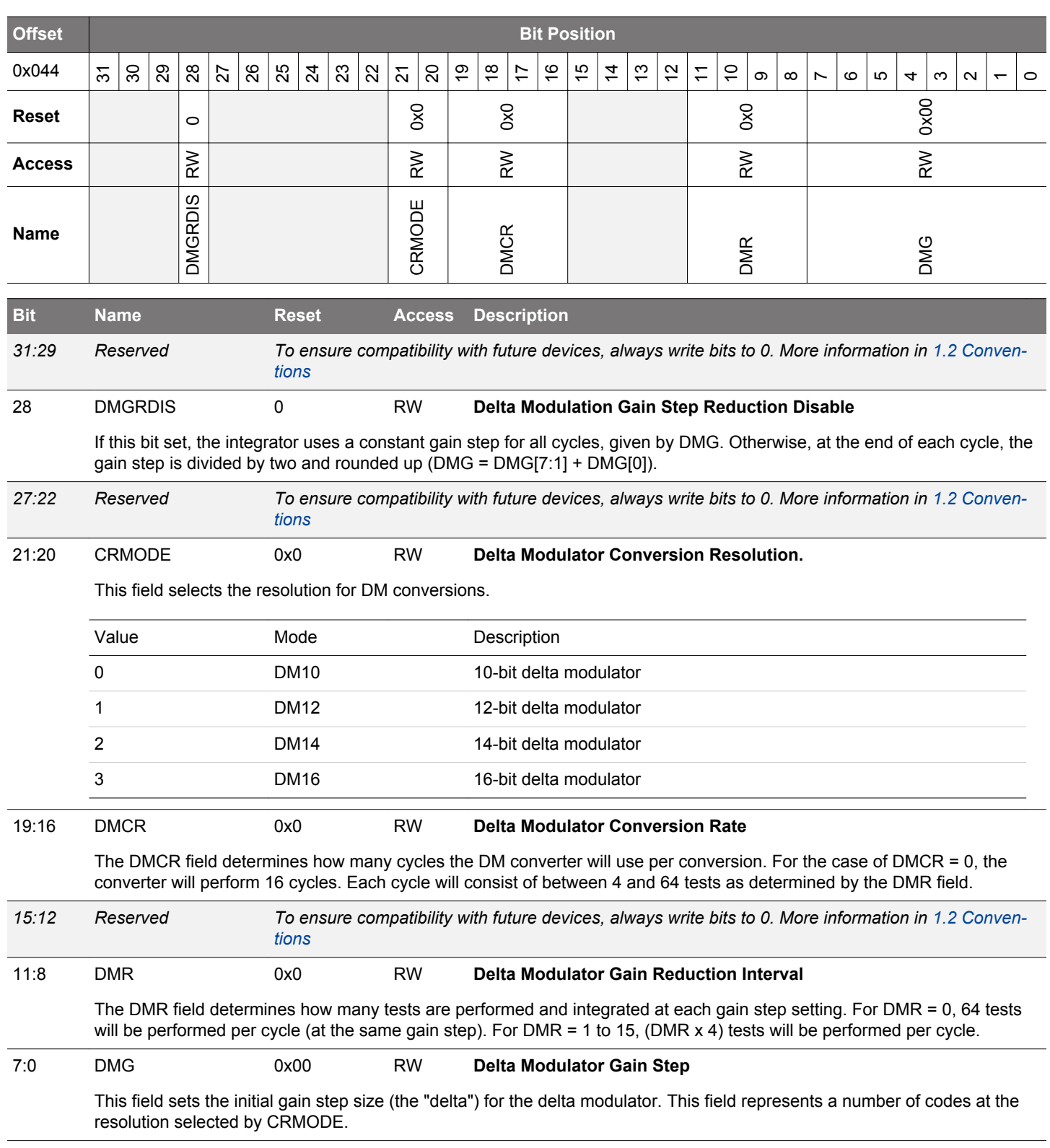

# <span id="page-1179-0"></span>**33.13.19 CSEN\_ANACTRL - Analog Control**

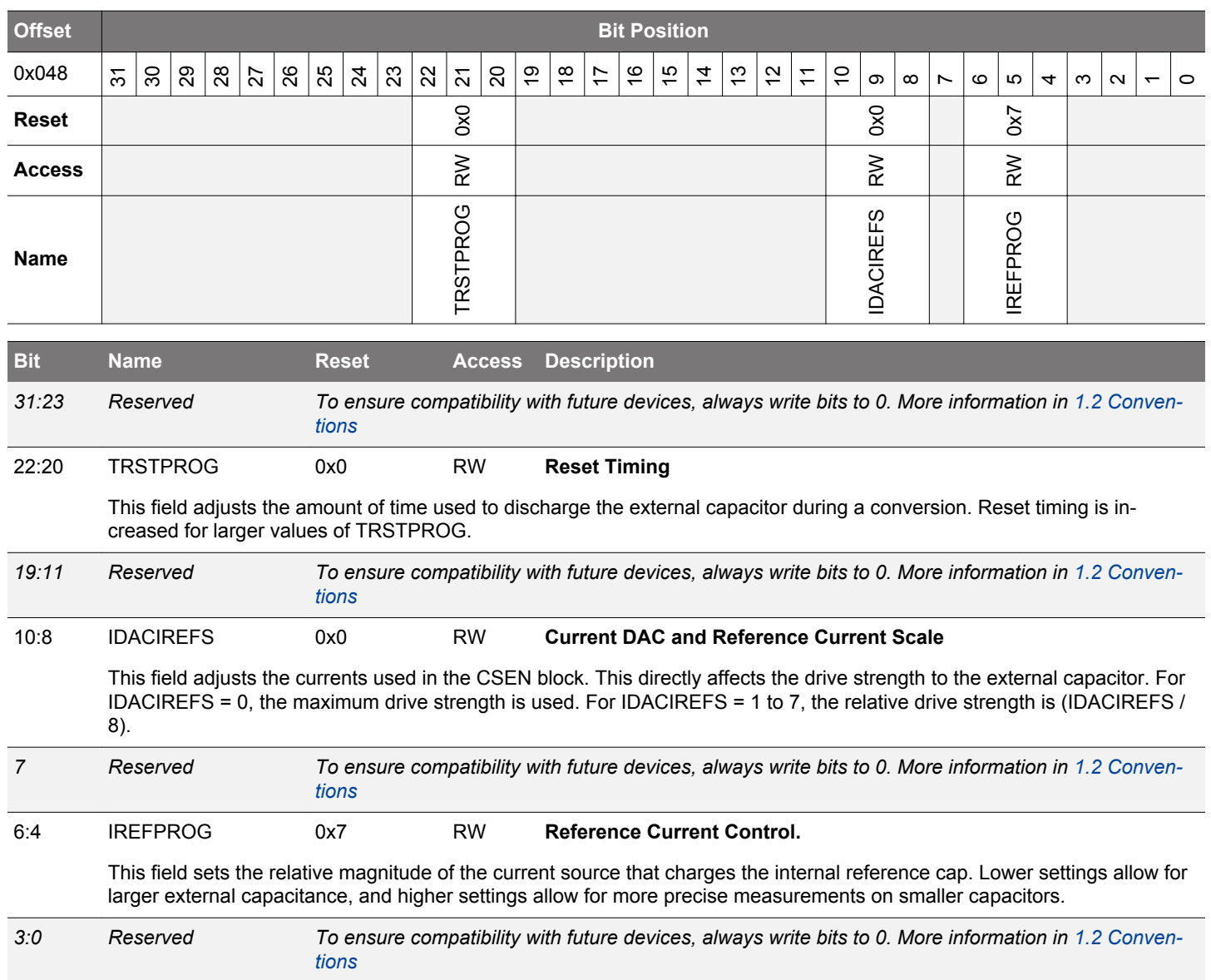

# <span id="page-1180-0"></span>**33.13.20 CSEN\_IF - Interrupt Flag**

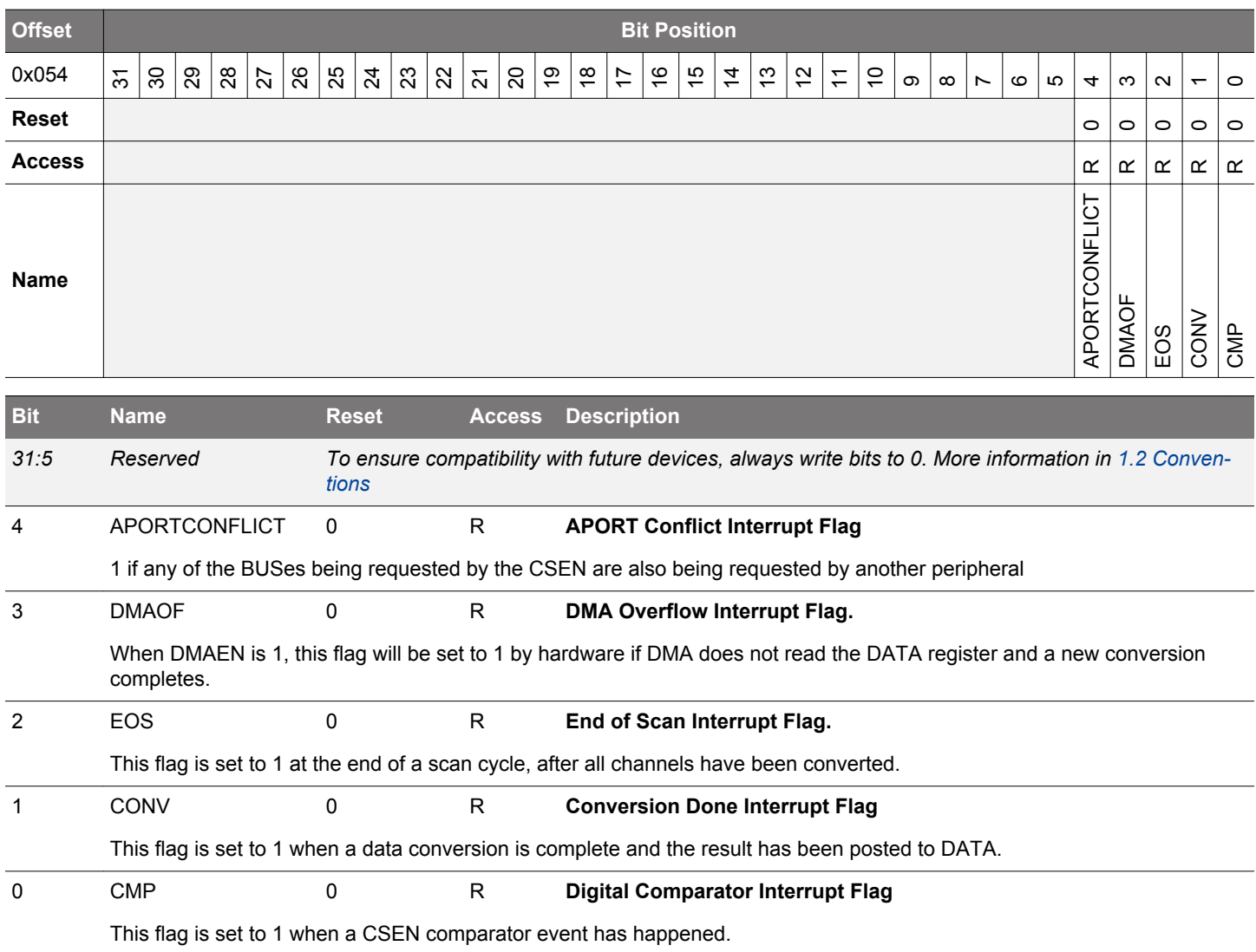

# <span id="page-1181-0"></span>**33.13.21 CSEN\_IFS - Interrupt Flag Set**

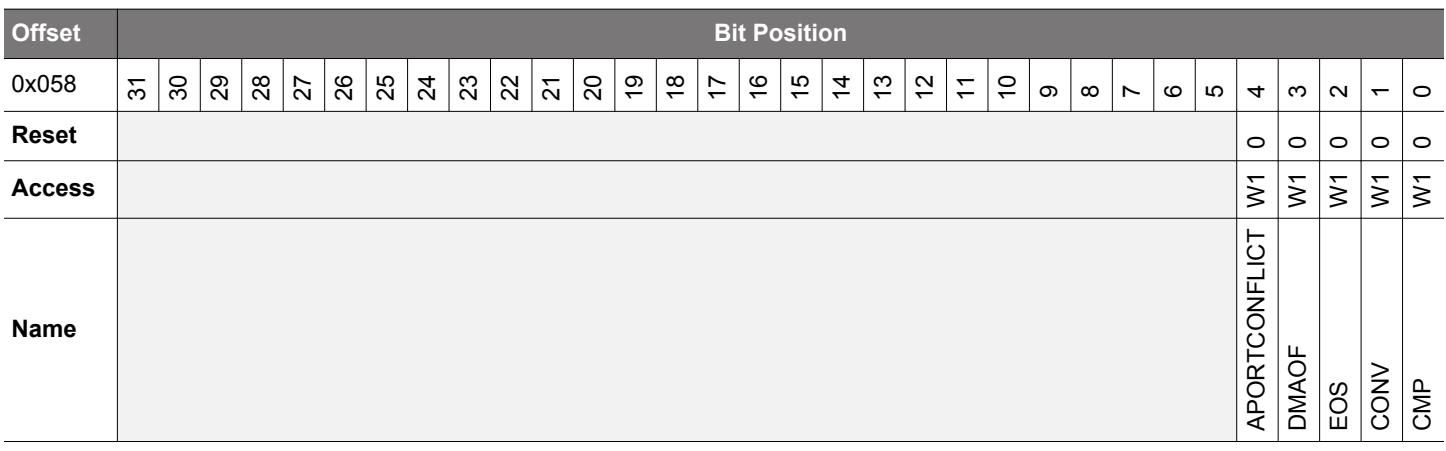

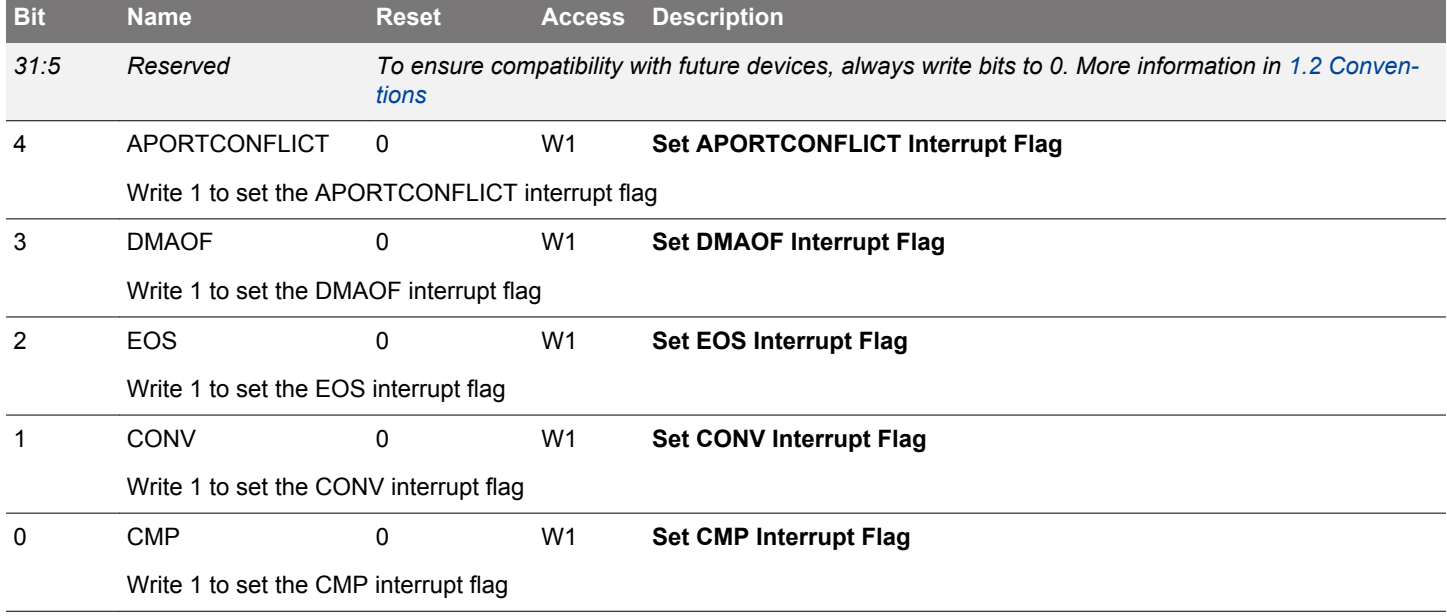

# <span id="page-1182-0"></span>**33.13.22 CSEN\_IFC - Interrupt Flag Clear**

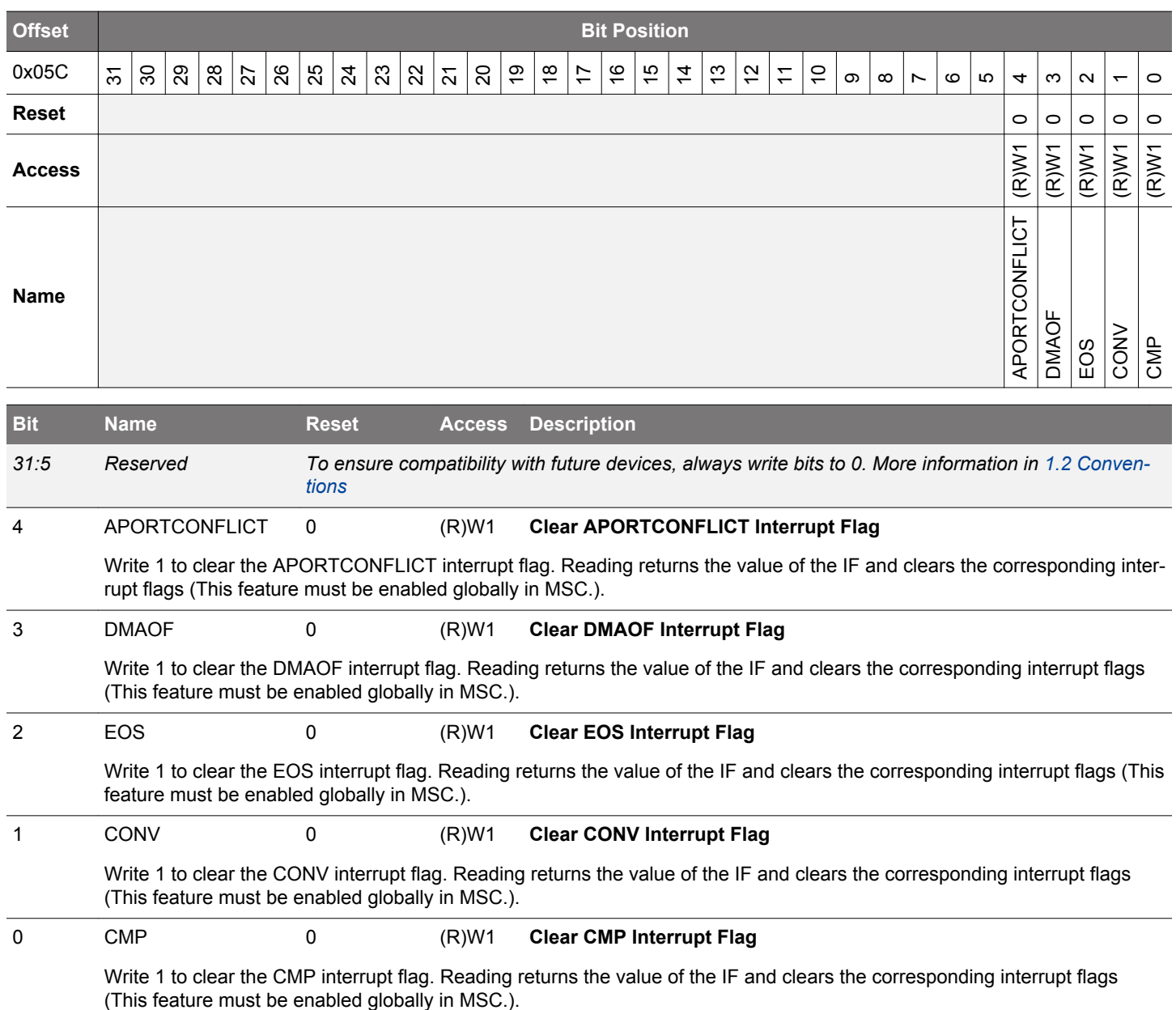

# <span id="page-1183-0"></span>**33.13.23 CSEN\_IEN - Interrupt Enable**

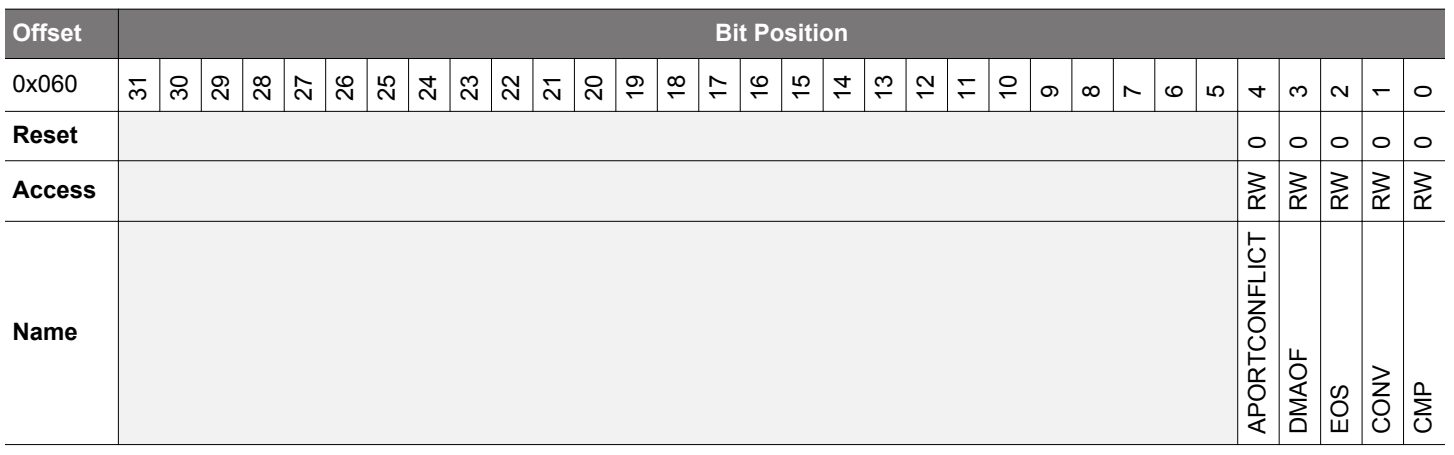

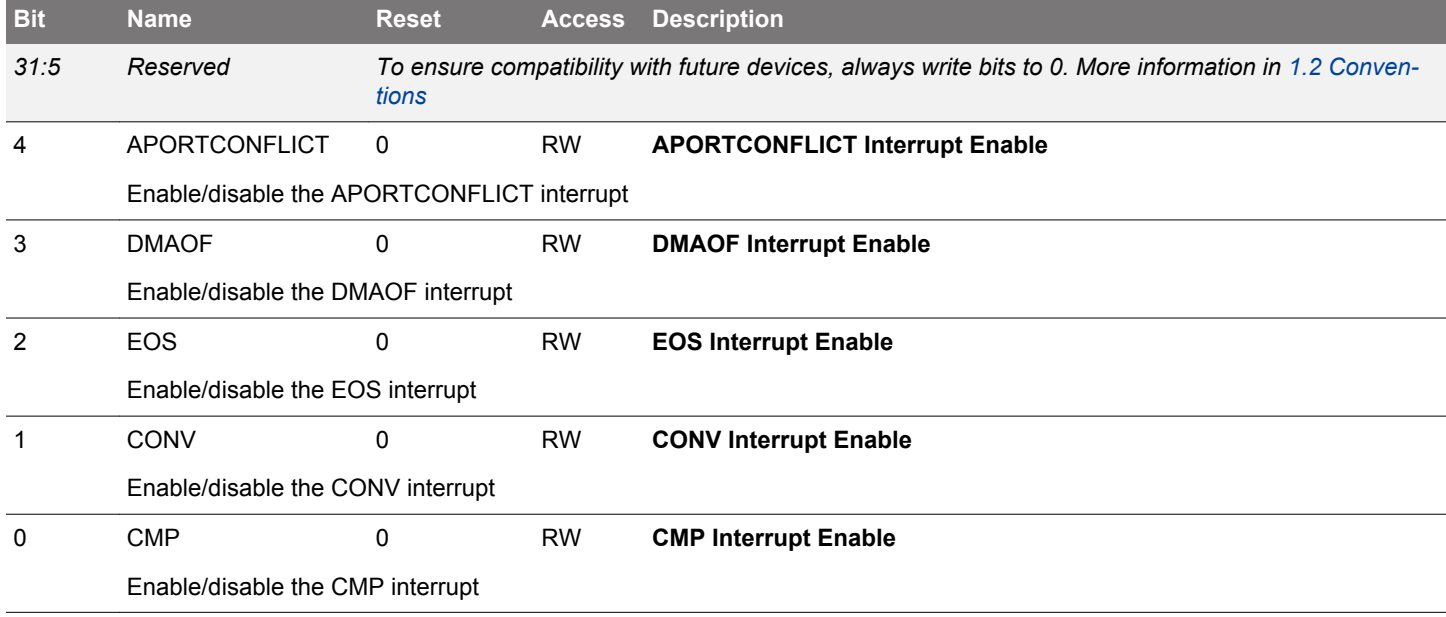

### **34. Revision History**

### **Revision 1.0**

February, 2022

- Description of the Bank Switch Disable bit in Configuration Lock Word 1 improved in [6.3.2 Lock Bits \(LB\) Page Description.](#page-131-0)
- Note added to [6.3.2 Lock Bits \(LB\) Page Description](#page-131-0) explaining that a hard reset is required for changes to the lock bits to take effect.
- Note added to [6.3.12 Bank Switching Operation](#page-135-0) explaining that CLW1 bit 0 must previously be programmed to 0 to enable bank switching.
- [6.3.13.1 Read-While-Write](#page-137-0) updated to show the mapping of flash pages allocated to the lock bits, user data, and bootloader regions and their association with the two physical flash instances.
- Added description of VLP and ACMP startup behavior in [24.3.12 External Override Interface .](#page-833-0)

### **Revision 0.6**

April, 2020

- Clarified debug pin behavior in section 5.3
- Clarified Lock bits behavior in section 6.3.2
- Added note about instruction cache invalidation, section 6.3.10
- Add RAM2 Cache Enable and RAMSEQ Cache Enable bits in section 6.5.32
- Added list of peripheral capable of waking LDMA, table 7.3
- Expanded description of BOD in section 8.3.4
- Added information about DCDC bypass current limit and its effect on current consumption to section 9.3.5.1
- Additional information about voltage scaling and its effect on flash writes in section 9.3.8
- Added recommended LFXO gain settings to section 10.3.2.5
- Added note that combination PRS logic wraps around to section 14.3.1.3
- Added note about GPIO settings for PRS producers to section 14.3.2
- Added Maximum Useable IO voltage table (23.3) section 23.3.1.6
- Added ACMP power supply section, 24.3.1
- Added input pin considerations, section 24.3.5
- Added ADC power supply and input pin considerations, sections 25.3.5 and 25.3.6
- Add IOVDD1 and 5V subsystem as selectable ADC inputs
- Added IO pin considerations, section 32.3.1

### **Revision 0.5**

January, 2017

Initial release.

### **Appendix 1. Abbreviations**

This section lists abbreviations used in this document.

### **Table 1.1. Abbreviations**

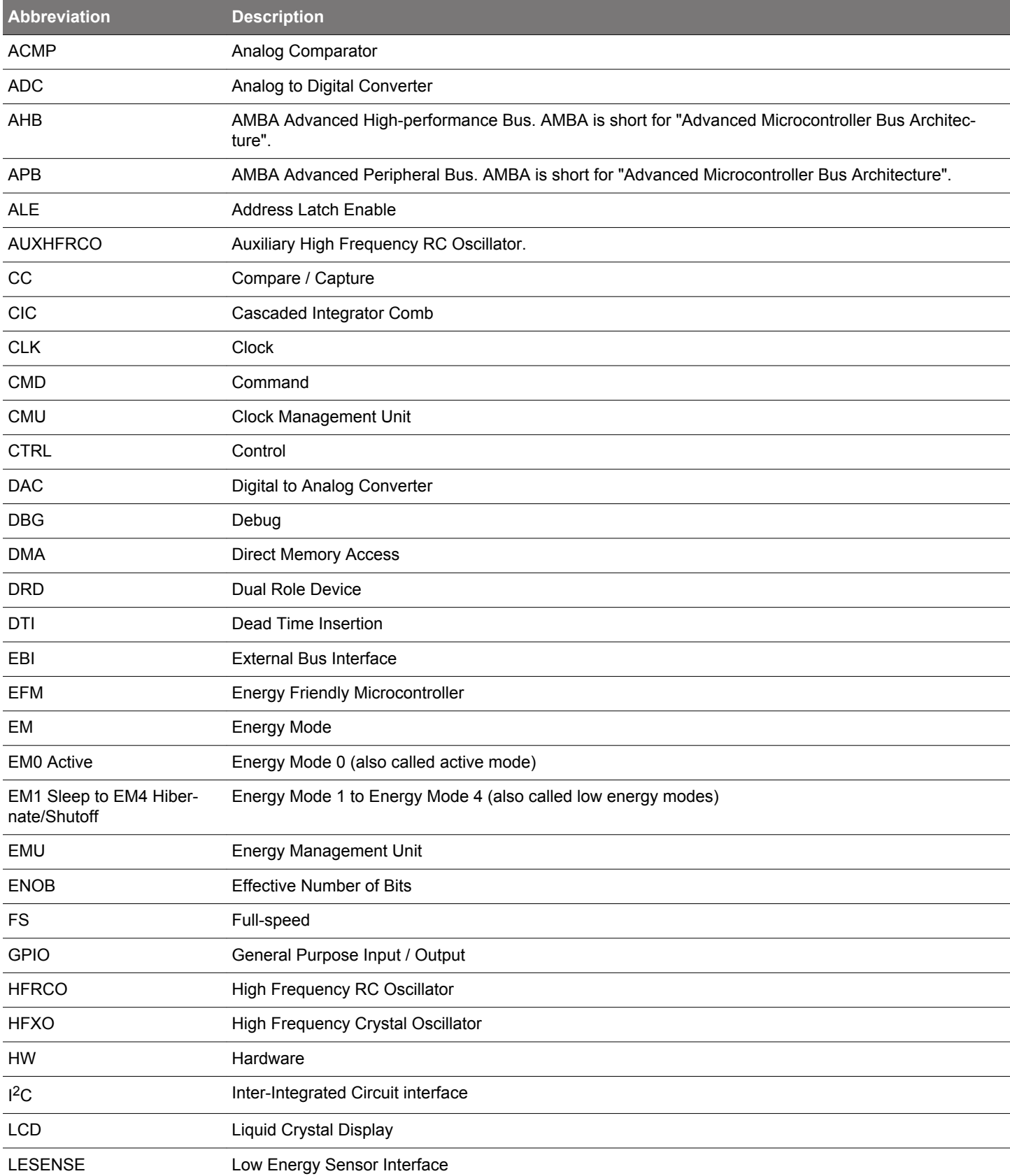

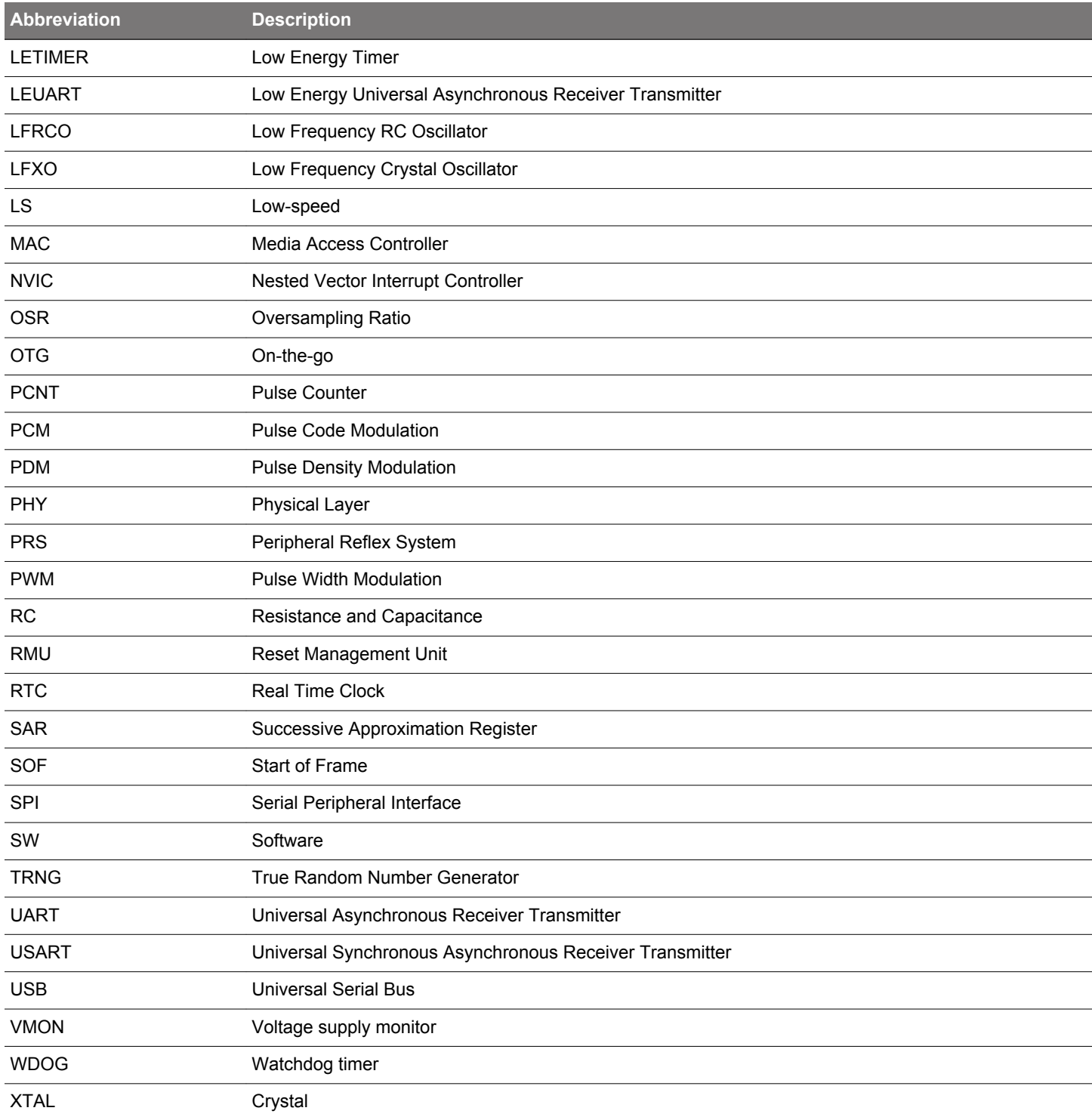

# **Simplicity Studio**

One-click access to MCU and wireless tools, documentation, software, source code libraries & more. Available for Windows, Mac and Linux!

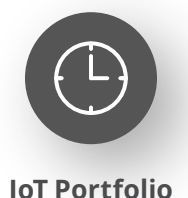

www.silabs.com/IoT

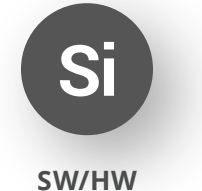

www.silabs.com/simplicity

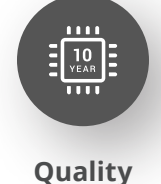

www.silabs.com/quality

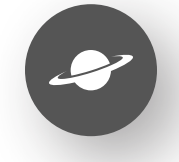

**Support & Community** www.silabs.com/community

#### **Disclaimer**

Silicon Labs intends to provide customers with the latest, accurate, and in-depth documentation of all peripherals and modules available for system and software implementers using or intending to use the Silicon Labs products. Characterization data, available modules and peripherals, memory sizes and memory addresses refer to each specific device, and "Typical" parameters provided can and do vary in different applications. Application examples described herein are for illustrative purposes only. Silicon Labs reserves the right to make changes without further notice to the product information, specifications, and descriptions herein, and does not give warranties as to the accuracy or completeness of the included information. Without prior notification, Silicon Labs may update product firmware during the manufacturing process for security or reliability reasons. Such changes will not alter the specifications or the performance of the product. Silicon Labs shall have no liability for the consequences of use of the information supplied in this document. This document does not imply or expressly grant any license to design or fabricate any integrated circuits. The products are not designed or authorized to be used within any FDA Class III devices, applications for which FDA premarket approval is required or Life Support Systems without the specific written consent of Silicon Labs. A "Life Support System" is any product or system intended to support or sustain life and/or health, which, if it fails, can be reasonably expected to result in significant personal injury or death. Silicon Labs products are not designed or authorized for military applications. Silicon Labs products shall under no circumstances be used in weapons of mass destruction including (but not limited to) nuclear, biological or chemical weapons, or missiles capable of delivering such weapons. Silicon Labs disclaims all express and implied warranties and shall not be responsible or liable for any injuries or damages related to use of a Silicon Labs product in such unauthorized applications. **Note: This content may contain offensive terminology that is now obsolete. Silicon Labs is replacing these terms with inclusive language wherever possible. For more information, visit www.silabs.com/about-us/inclusive-lexicon-project**

#### **Trademark Information**

Silicon Laboratories Inc.®, Silicon Laboratories®, Silicon Labs®, SiLabs® and the Silicon Labs logo®, Bluegiga®, Bluegiga Logo®, EFM®, EFM32®, EFR, Ember®, Energy Micro, Energy Micro logo and combinations thereof, "the world's most energy friendly microcontrollers", Redpine Signals®, WiSeConnect, n-Link, ThreadArch®, EZLink®, EZRadio®, EZRadioPRO®, Gecko®, Gecko OS, Gecko OS Studio, Precision32®, Simplicity Studio®, Telegesis, the Telegesis Logo®, USBXpress®, Zentri, the Zentri logo and Zentri DMS, Z-Wave®, and others are trademarks or registered trademarks of Silicon Labs. ARM, CORTEX, Cortex-M3 and THUMB are trademarks or registered trademarks of ARM Holdings. Keil is a registered trademark of ARM Limited. Wi-Fi is a registered trademark of the Wi-Fi Alliance. All other products or brand names mentioned herein are trademarks of their respective holders.

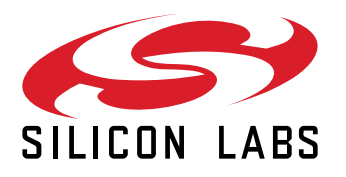

**Silicon Laboratories Inc. 400 West Cesar Chavez Austin, TX 78701 USA**

# **www.silabs.com**